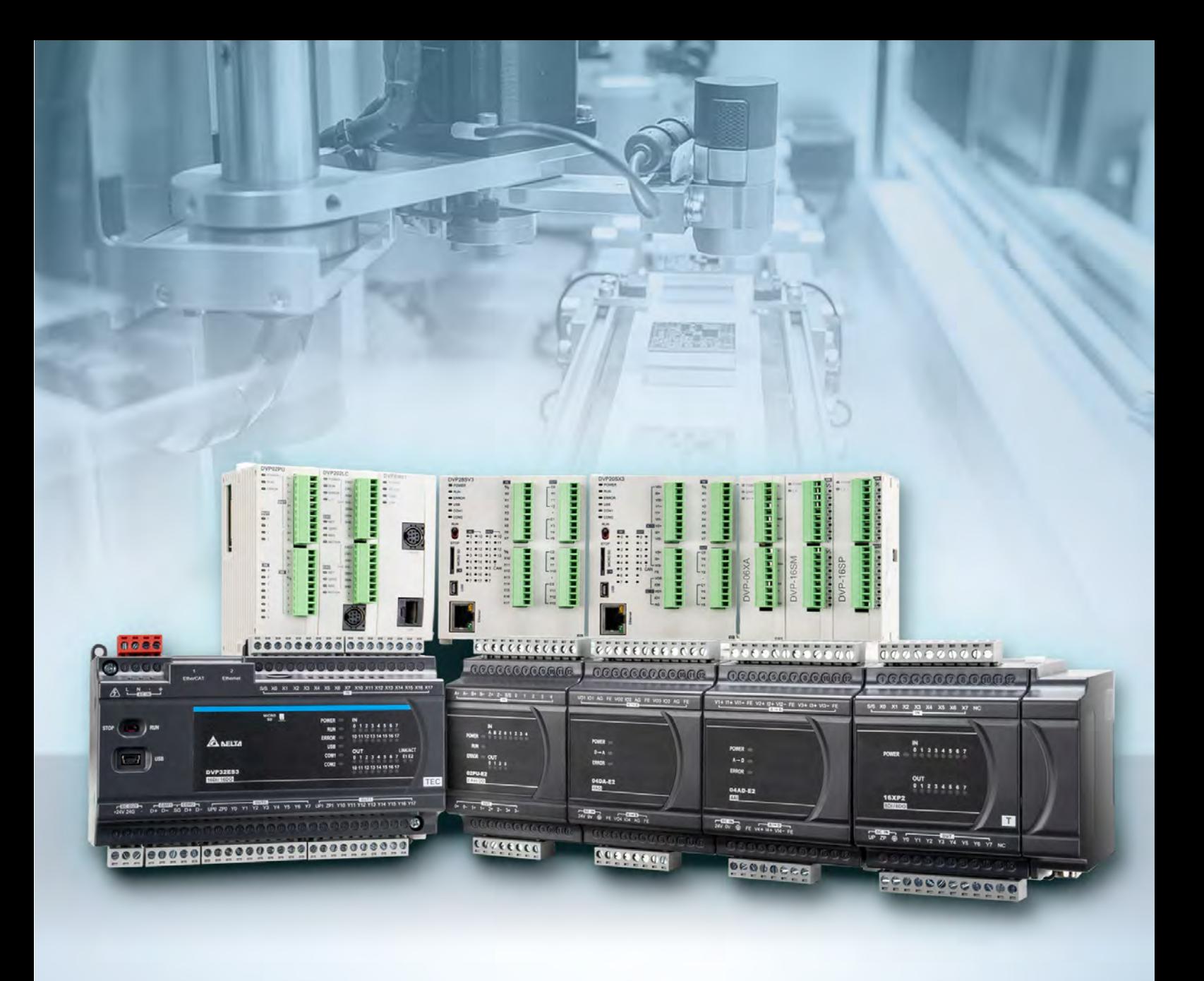

**Digitized Automation for a Changing World**

## **DVP-ES3 / EX3 / SV3 / SX3 Series Programming Manual**

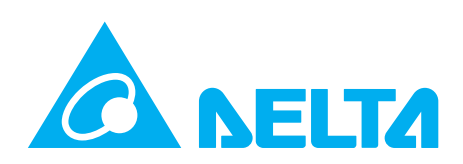

## **DVP-ES3/EX3/SV3/SX3 Series Programming Manual**

### **Revision History**

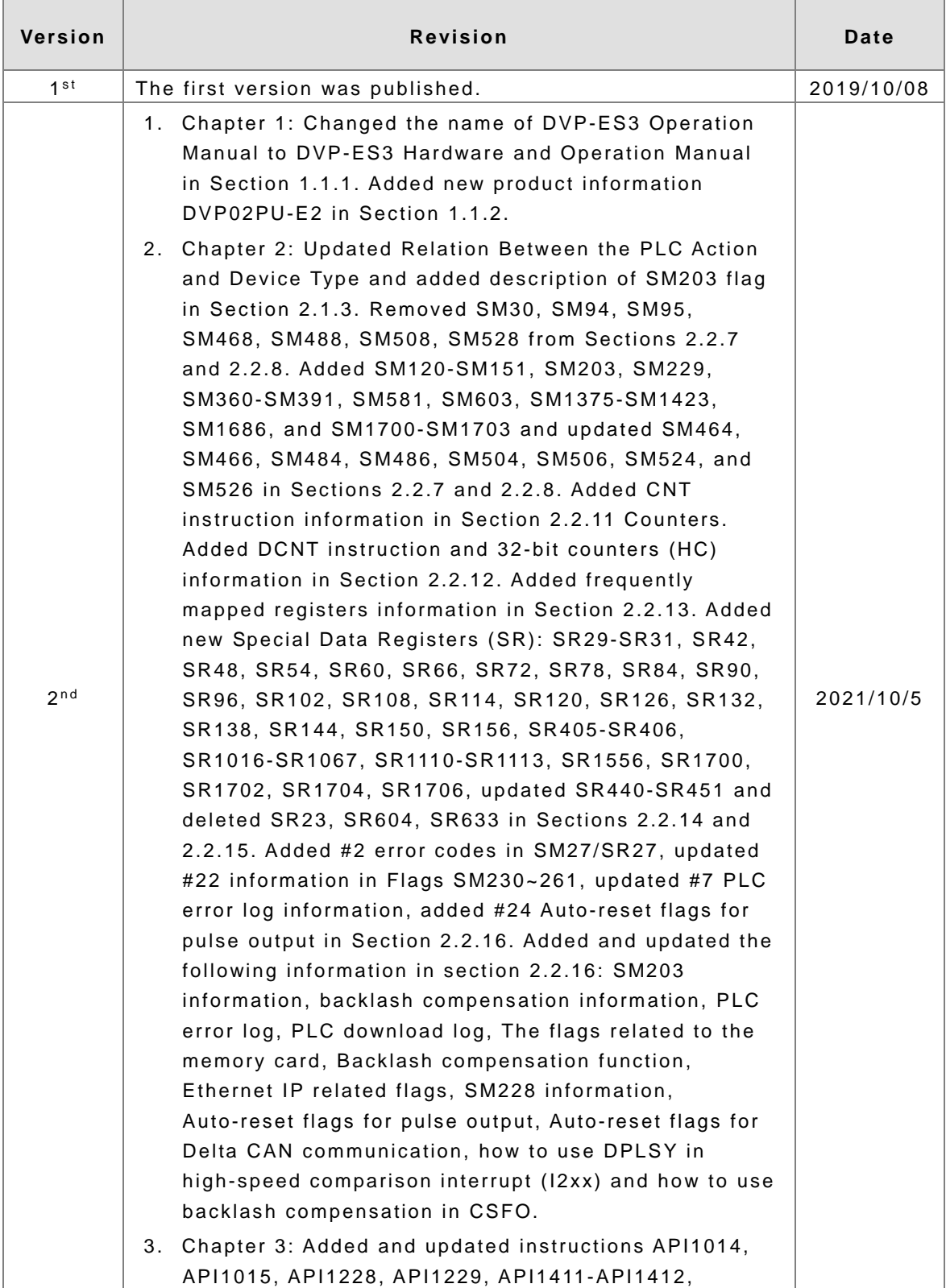

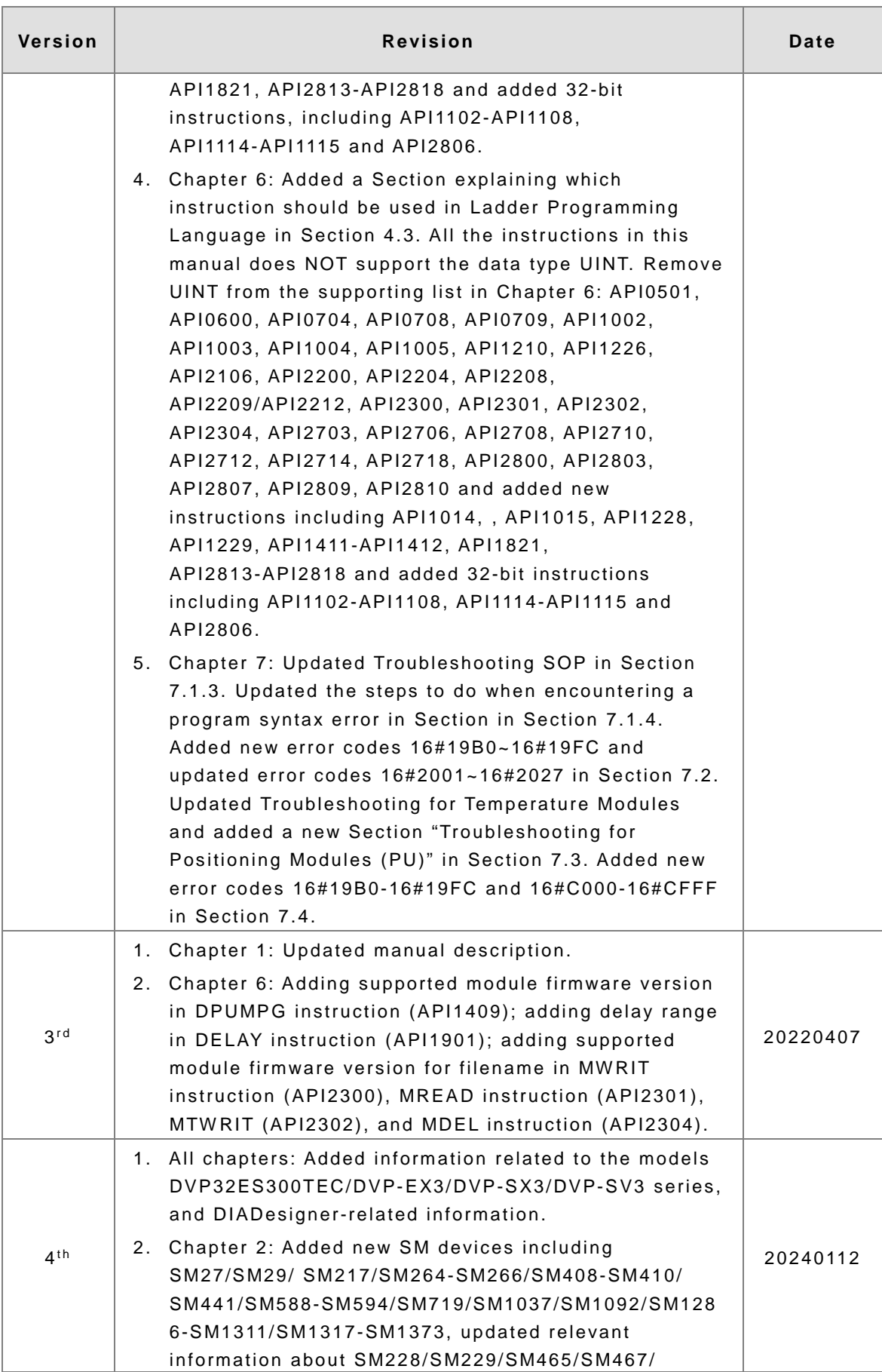

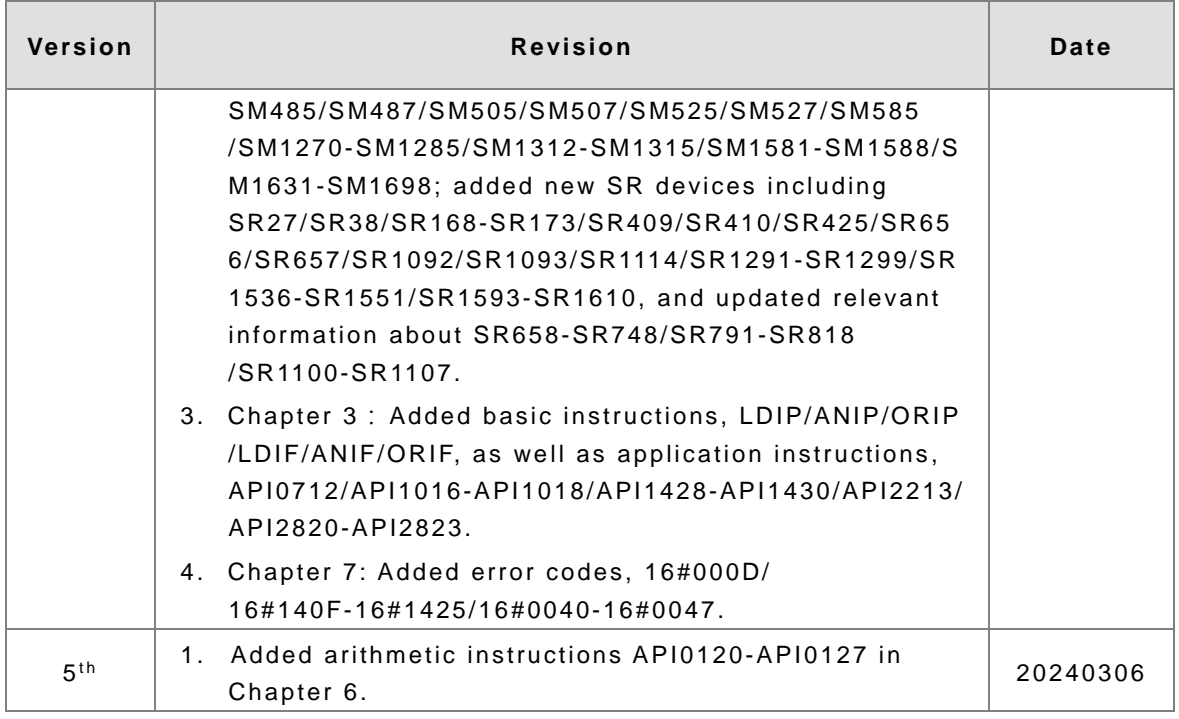

#### DVP-ES3/EX3/SV3/SX3 Series

#### **Programming Manual**

#### **Table of Contents**

#### **Chapter 1 Introduction**

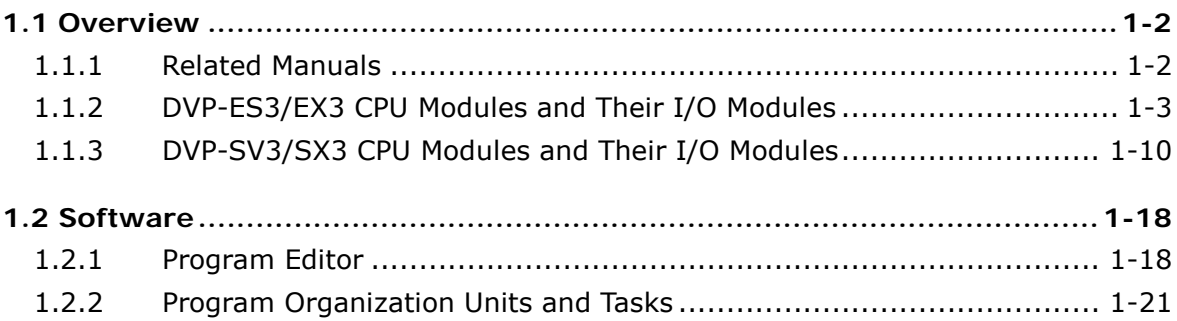

#### **Chapter 2 Devices**

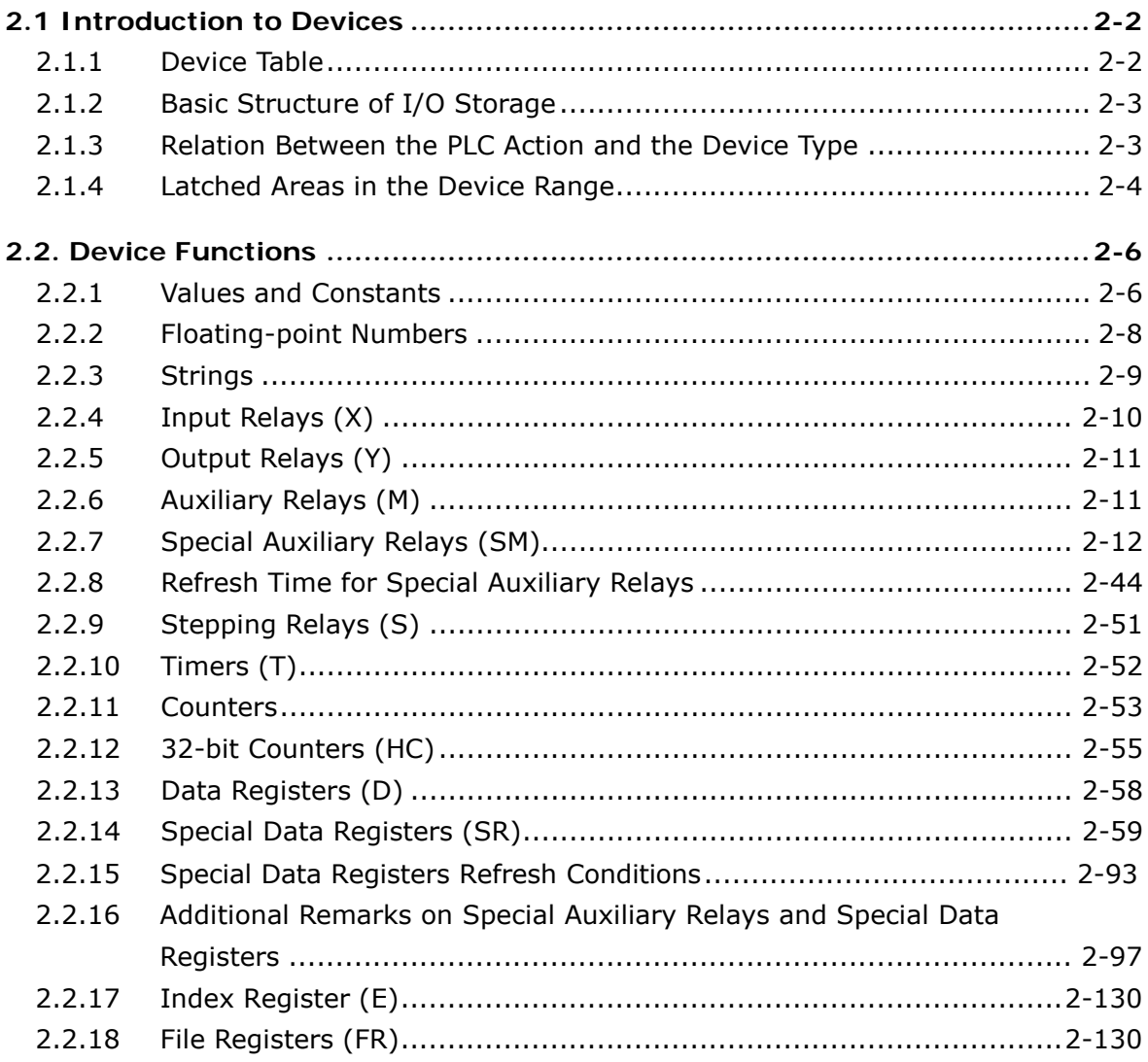

#### **[Chapter 3 Instruction Tables](#page-163-0)**

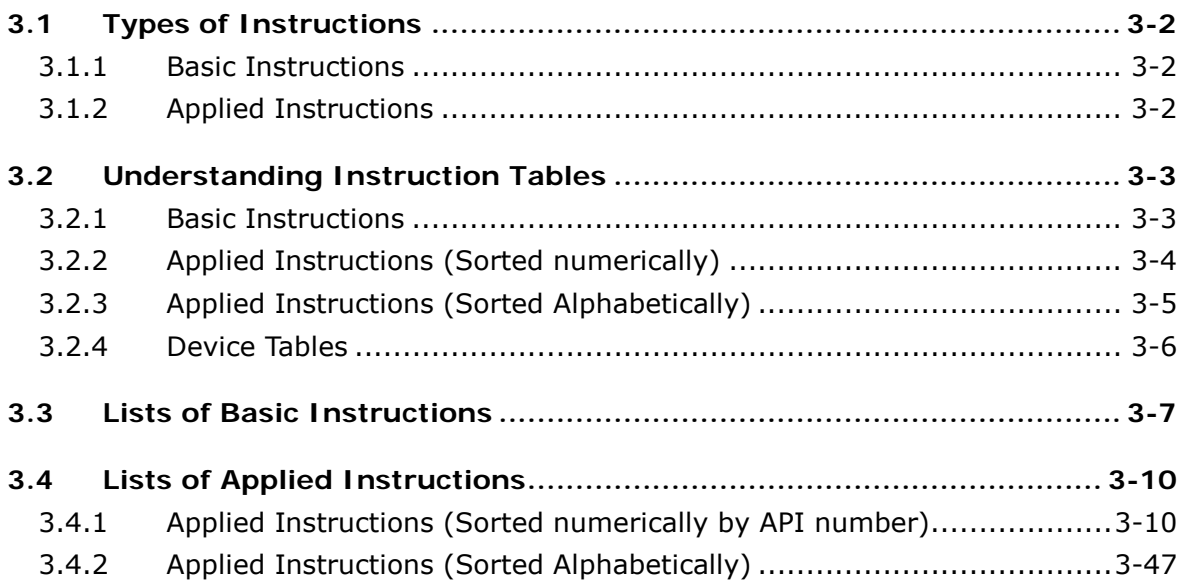

#### **[Chapter 4 Instruction Structure](#page-221-0)**

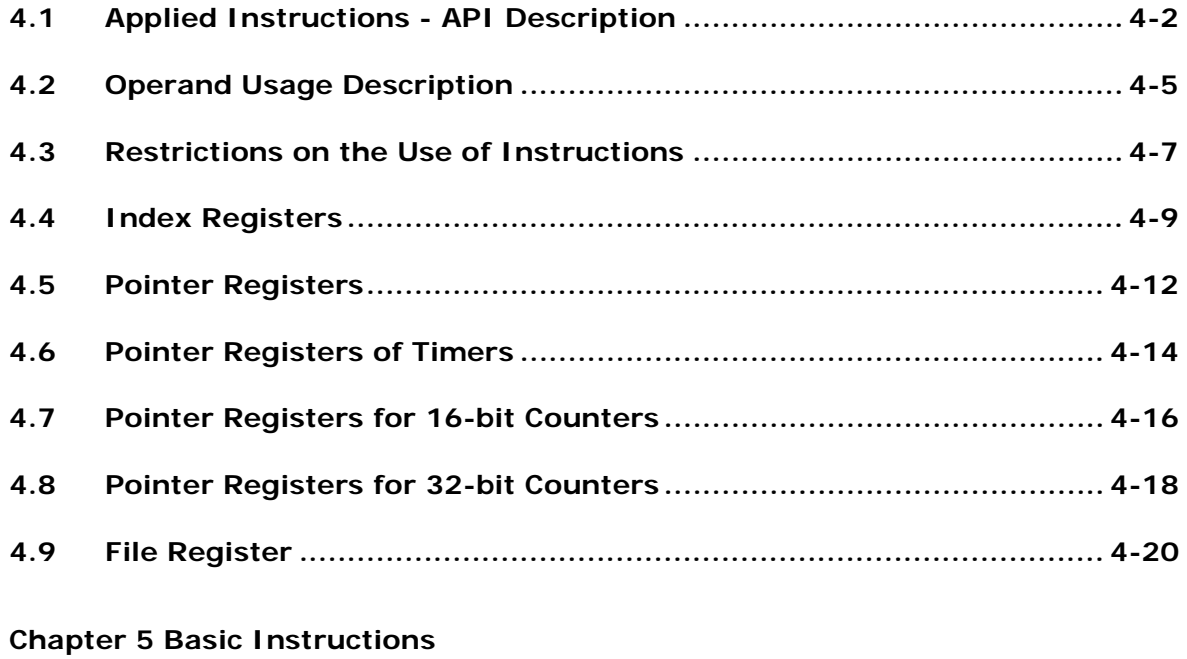

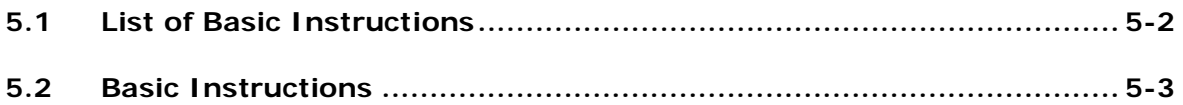

#### **[Chapter 6 Applied Instructions](#page-267-0)**

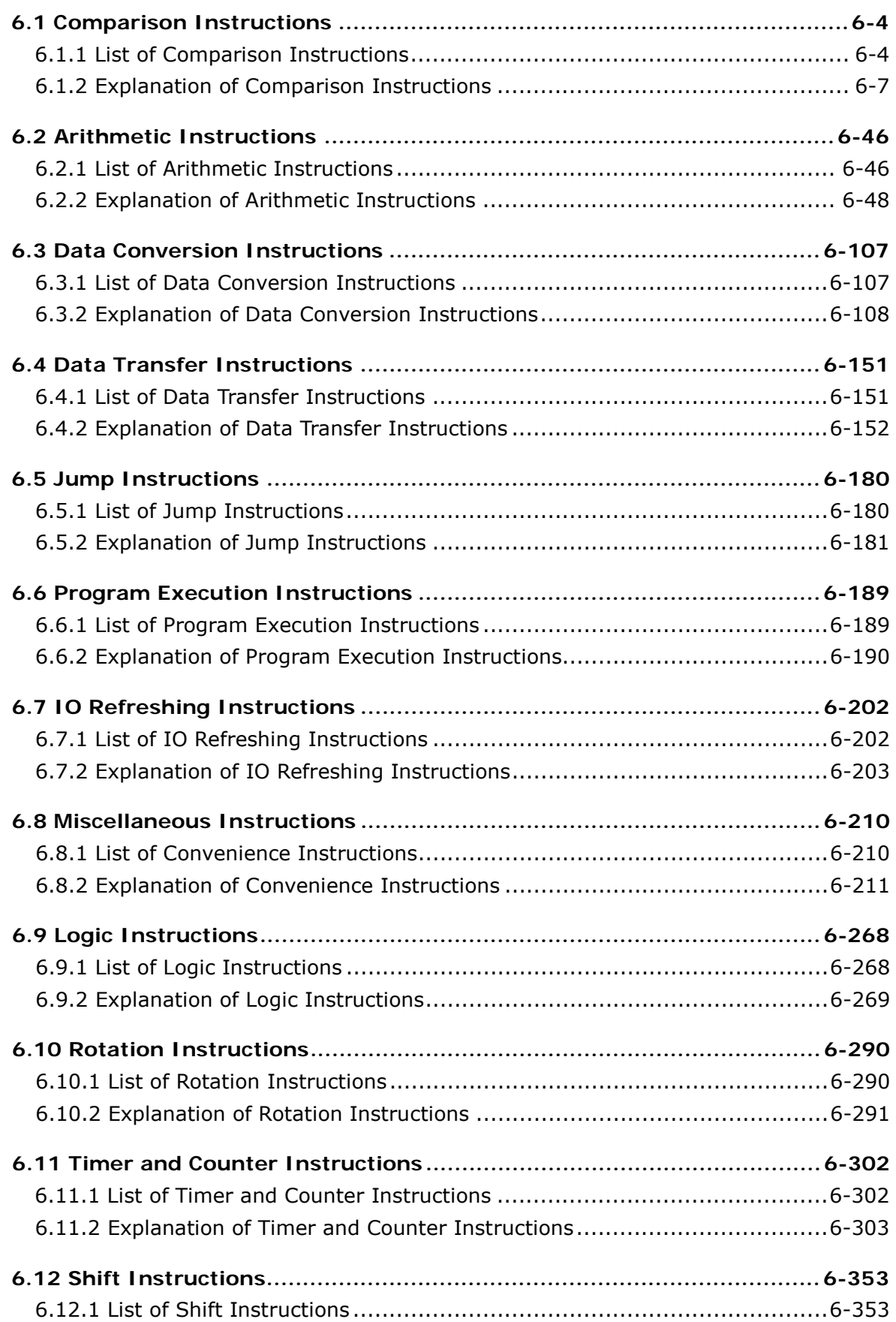

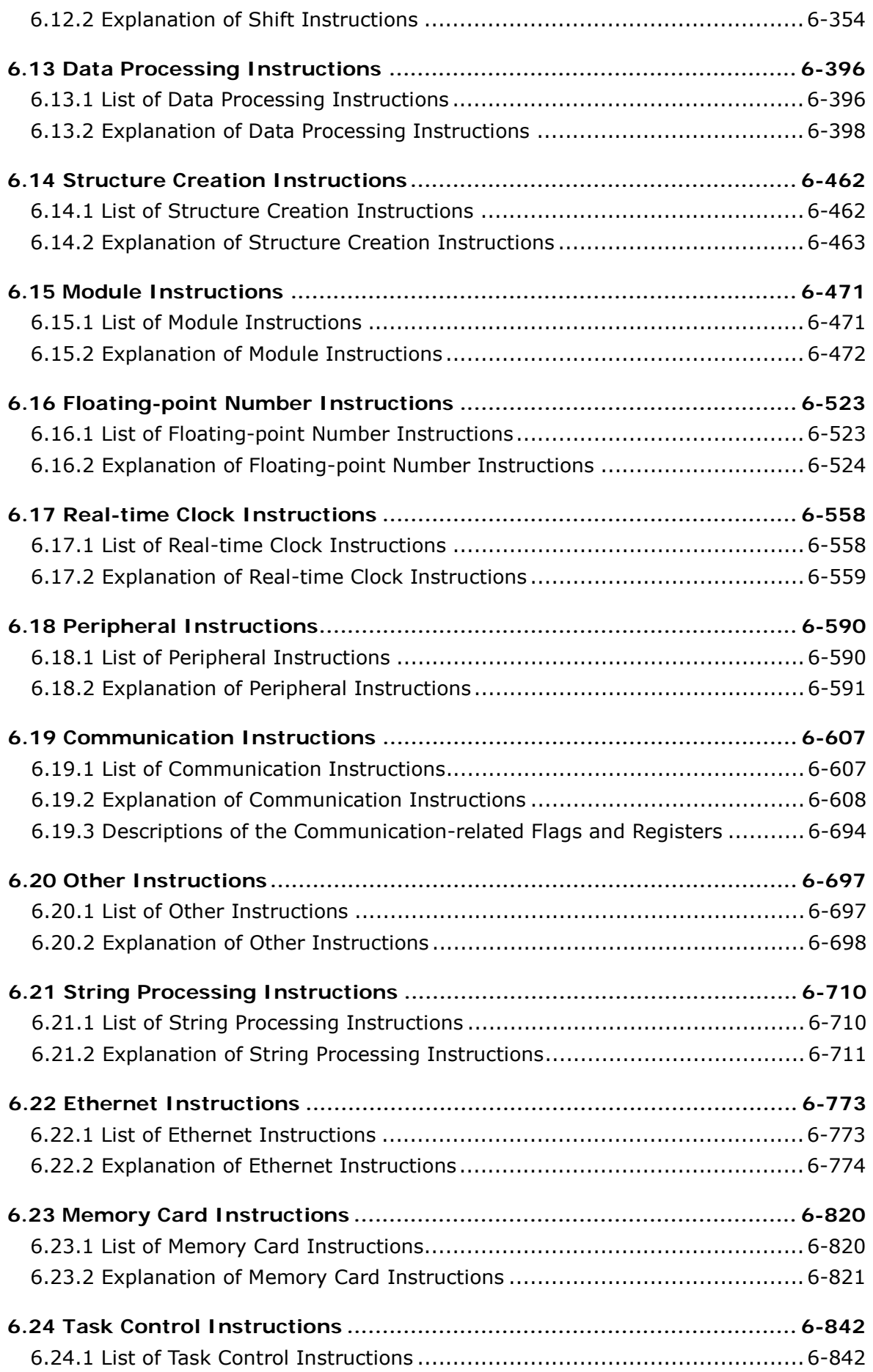

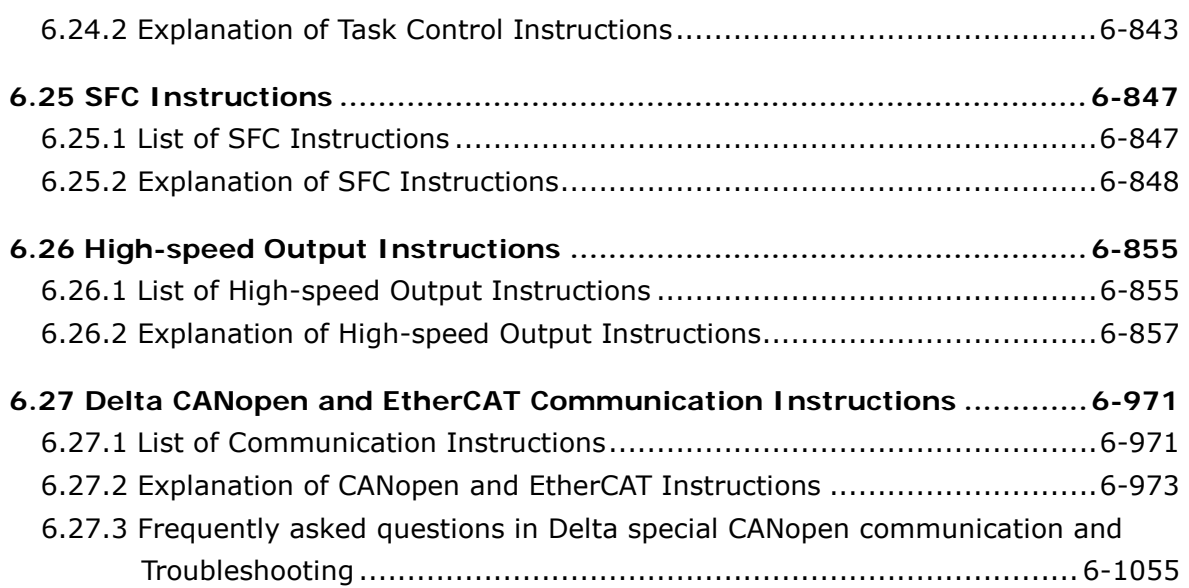

#### **[Chapter 7 Troubleshooting](#page-1323-0)**

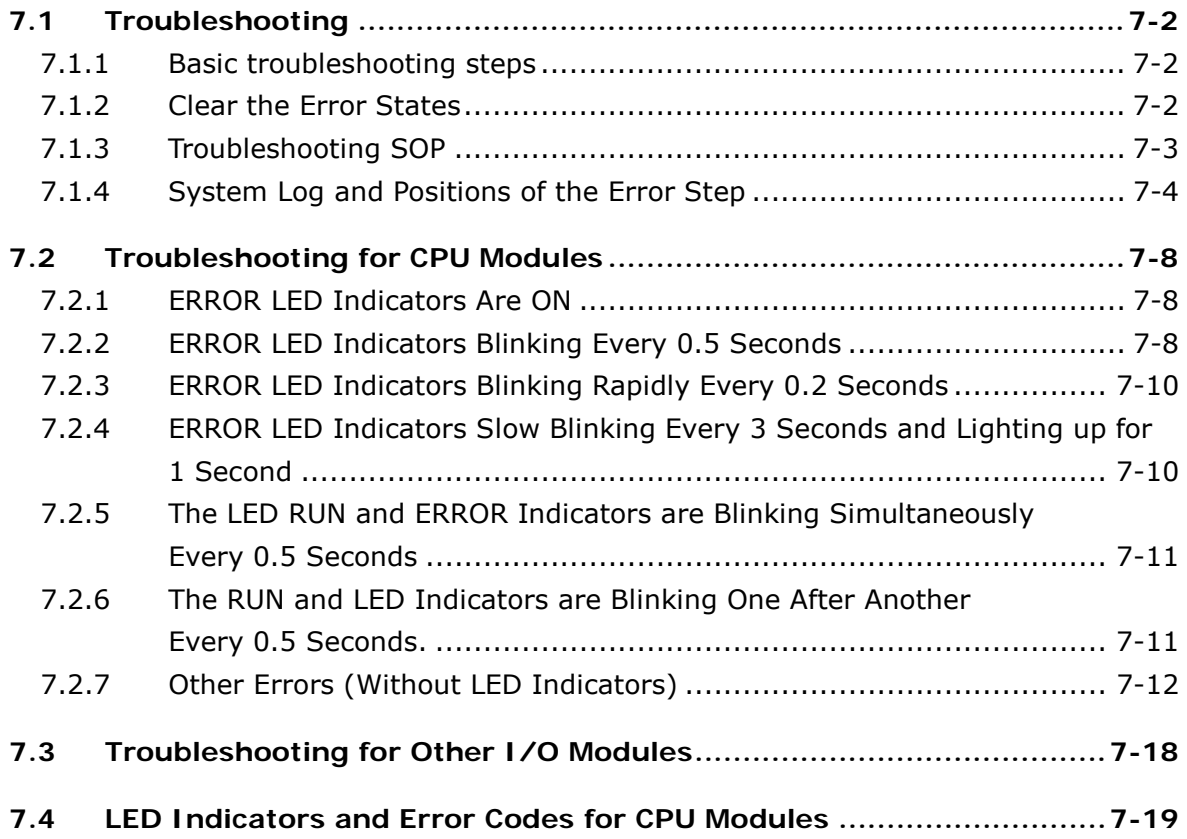

\* All the Windows screenshots are used with permission from Microsoft.

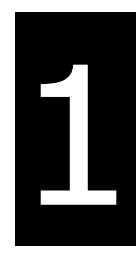

## <span id="page-11-0"></span>**Chapter 1 Product Introduction**

## **Table of Contents**

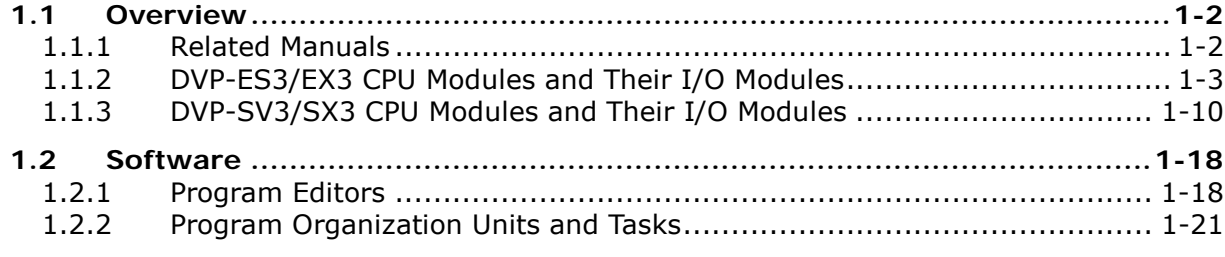

#### <span id="page-12-0"></span>**1.1 Overview**

**\_1**

This manual introduces you to programming the DVP-ES3/EX3/SV3/SX3 Series programmable logic controllers, the basic instructions, and the applied instructions.

#### <span id="page-12-1"></span>**1.1.1 Related Manuals**

The related manuals for DVP-ES3/EX3/SV3/SX3 Series programmable logic controllers are listed below.

DVP-ES3/EX3/SV3/SX3 Series Programming Manual (this manual)

This introduces programming for the DVP-ES3/EX3/SV3/SX3 Series programmable logic controllers, basic instructions, and applied instructions.

For DVP-ES2/SX2 Series PLC, refer to DVP-ES2/EX2/SS2/SA2/SX2/SE & TP Operation Manual – Programming. For DVP-SV2 Series PLC, refer to DVP-PLC Application Manual (Programming).

ISPSoft User Manual / DIADesigner User Manual

This introduces the use of the ISPSoft software / DIADesigner software, programming language (Ladder, SFC, FBD, and ST), POUs, and tasks.

DVP-ES3 Series PLC can only use ISPSoft and DIADesigner for programming, NOT WPLSoft.

DVP-ES300TEC/EX3/SV3/SX3 Series PLC can only use DIADesigner for programming, neither ISPSoft nor WPLSoft.

DVP-ES3/EX3/SV3/SX3 Series Hardware and Operation Manual

This introduces electrical specifications, dimensions, CPU functions, devices, extension I/O module placement, troubleshooting, and so forth.

DVP Series Module Manual

This introduces the use of I/O modules, such as network modules, analog modules, and temperature modules.

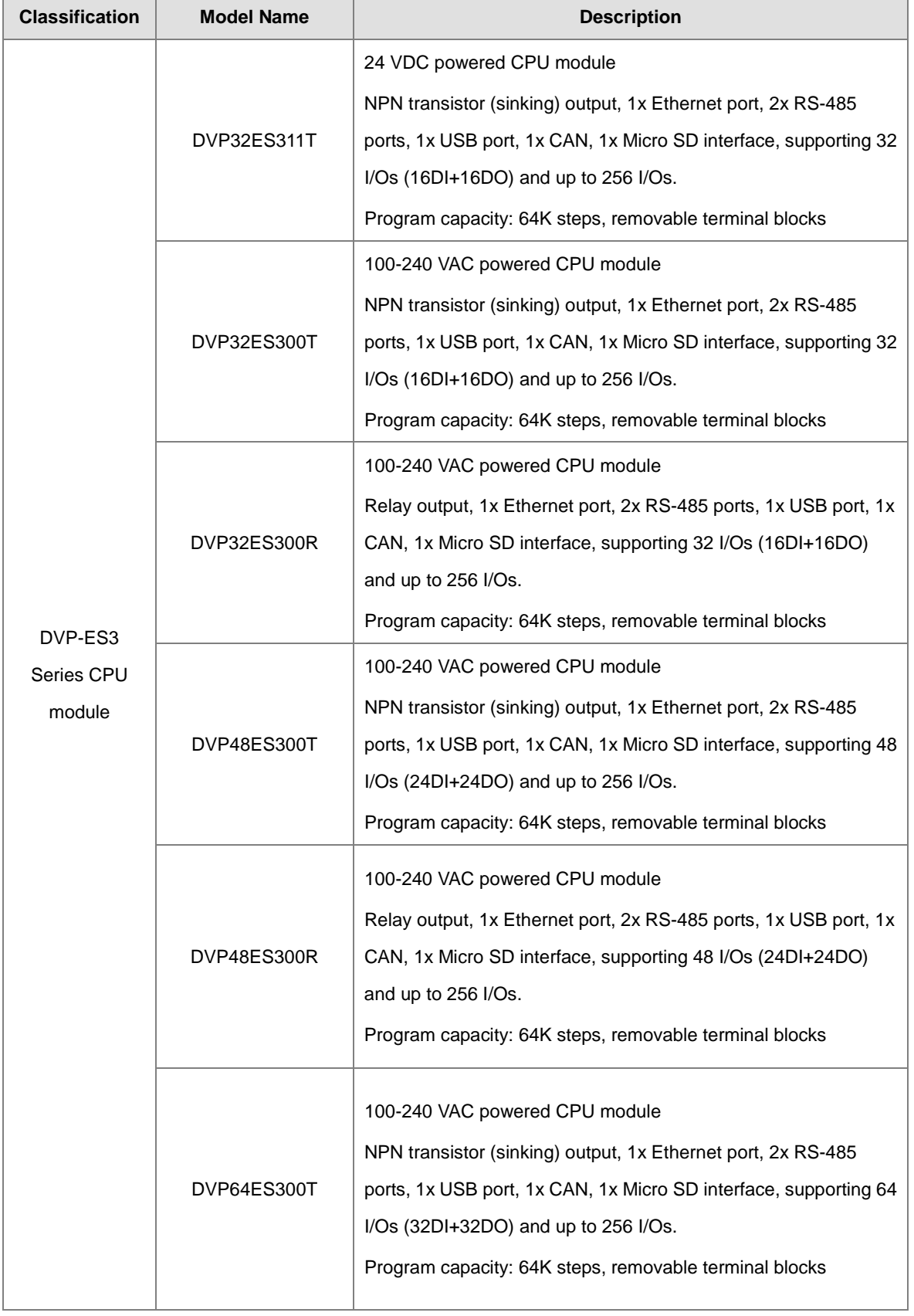

#### <span id="page-13-0"></span>**1.1.2 DVP-ES3/EX3 CPU Modules and Their I/O Modules**

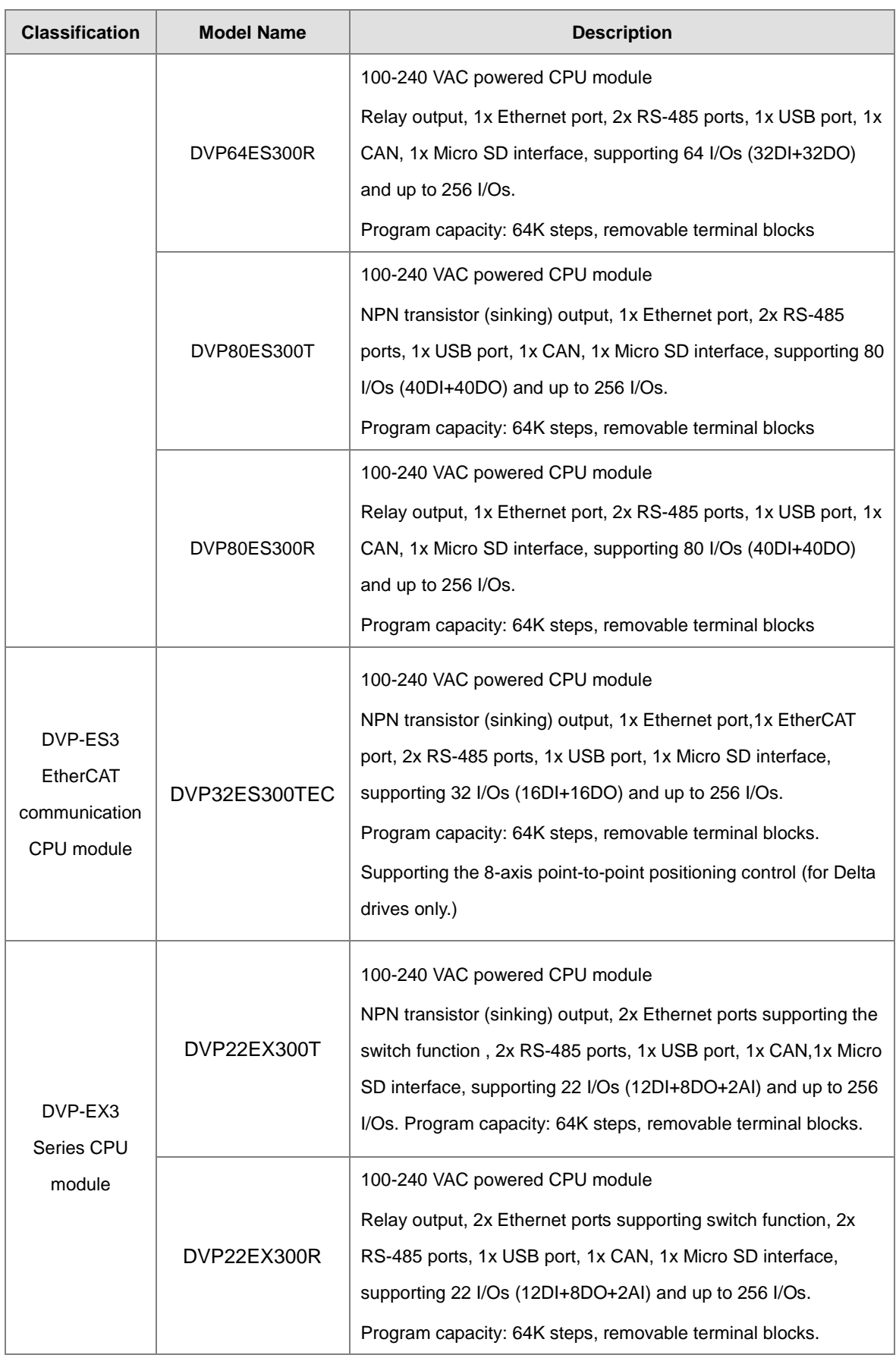

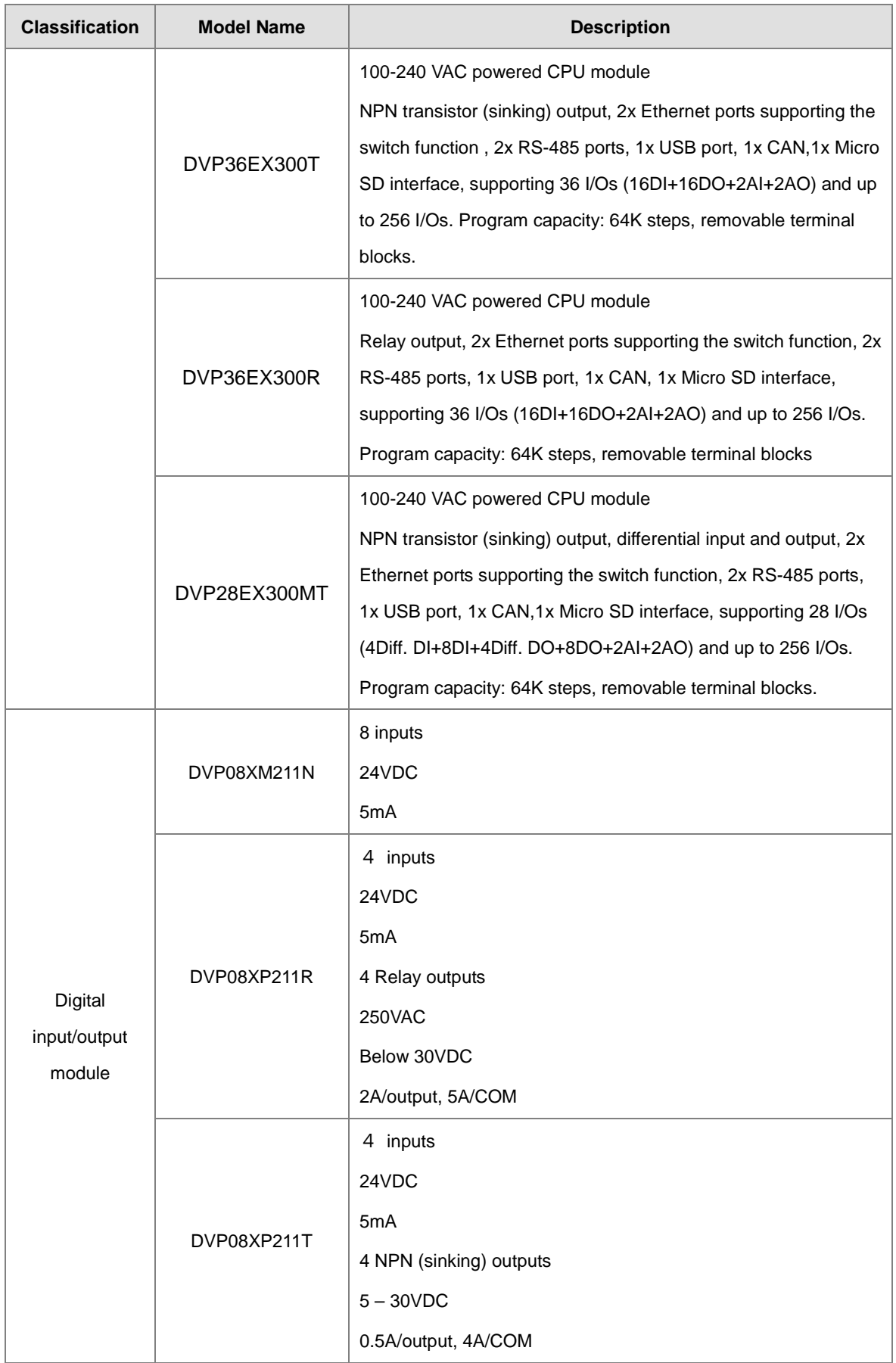

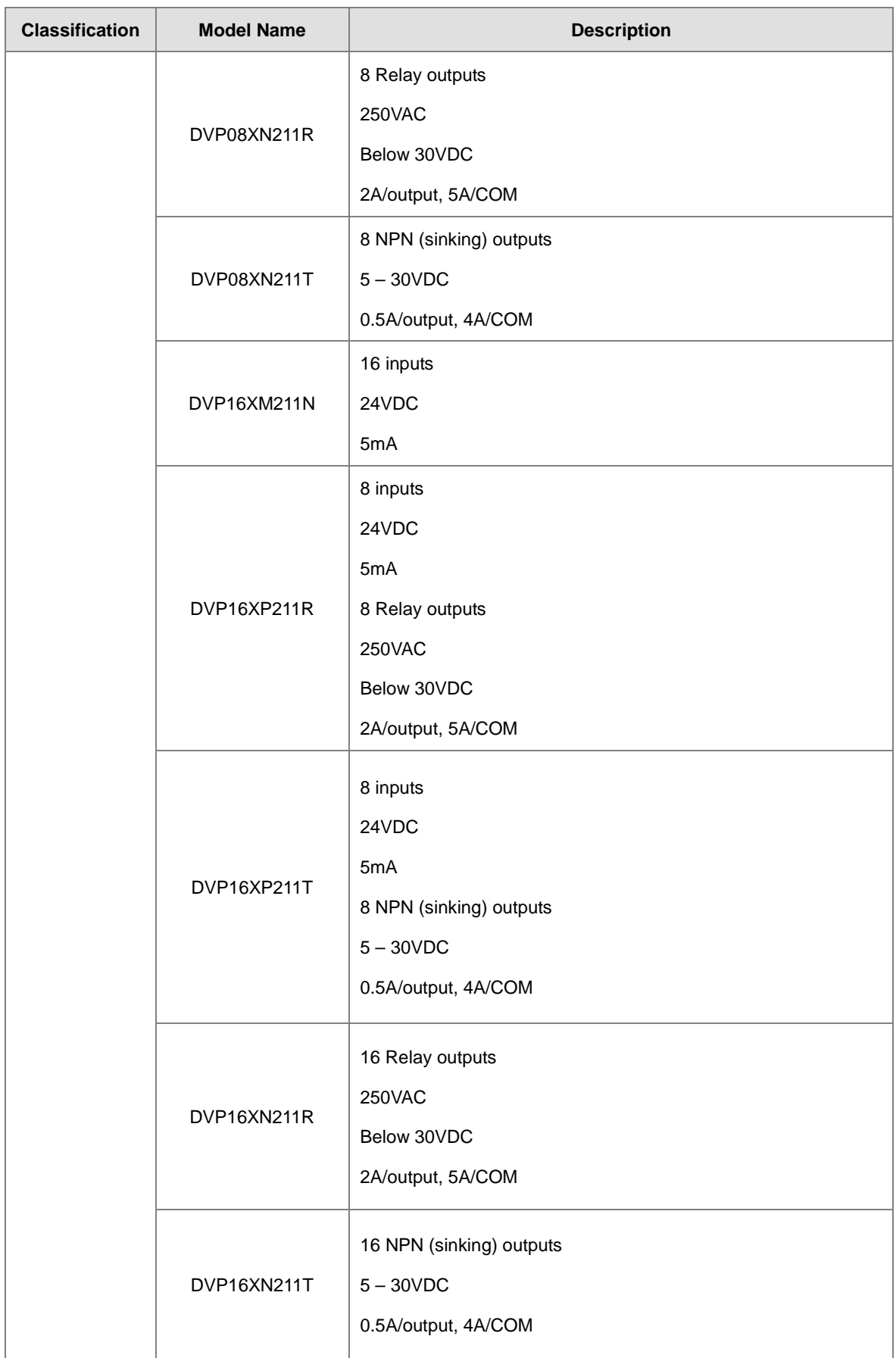

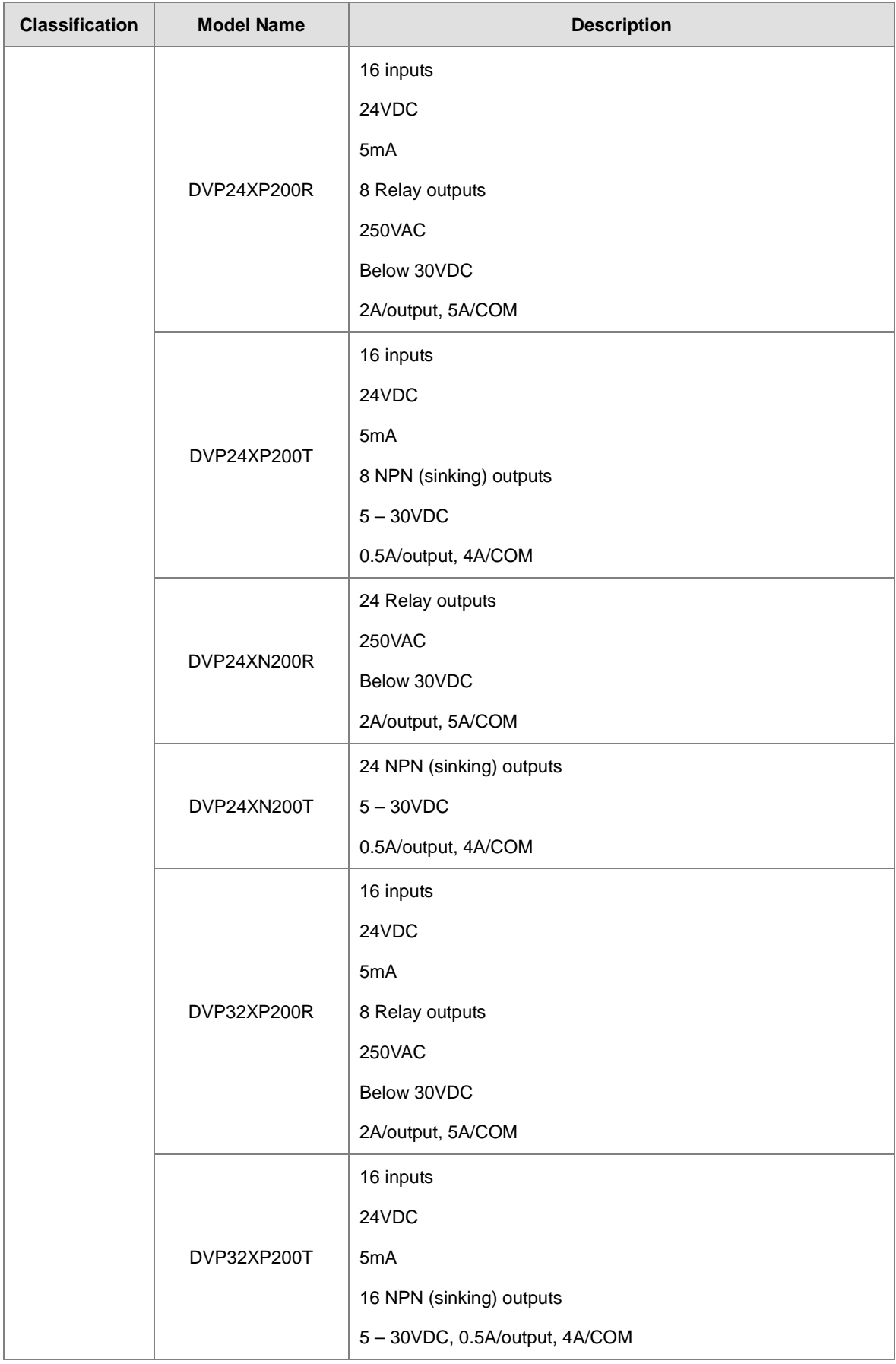

#### DVP-ES3/EX3/SV3/SX3 Series Programming Manual

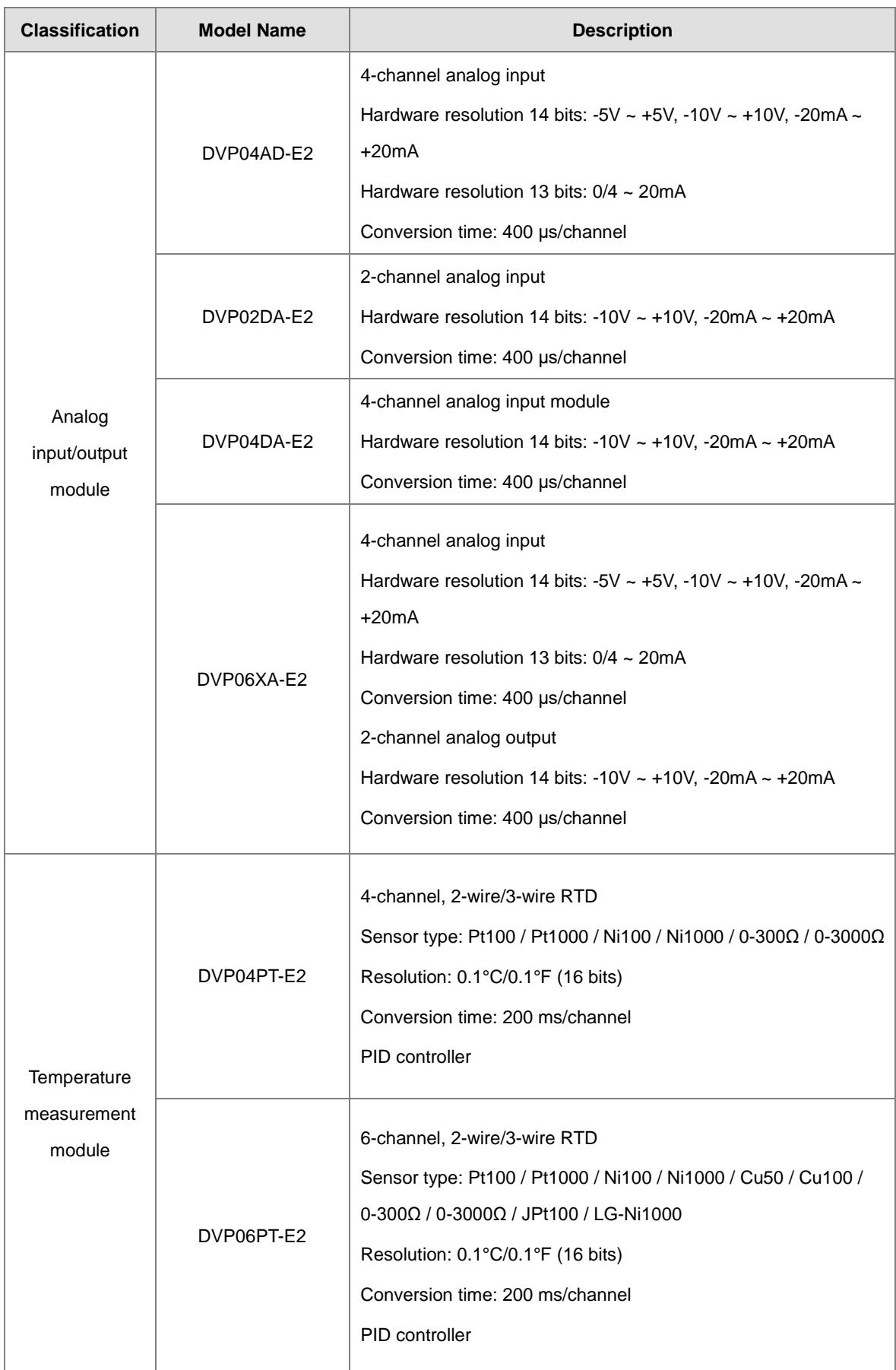

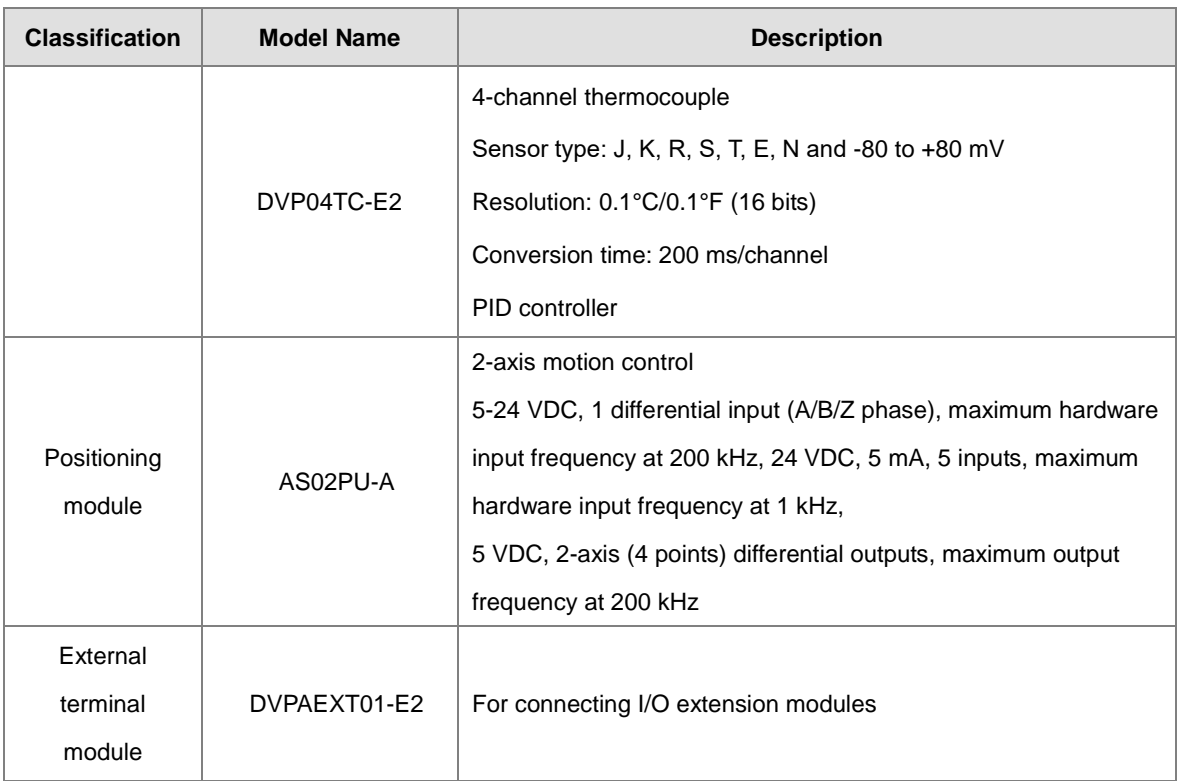

#### <span id="page-20-0"></span>**1.1.3 DVP-SV3/SX3 CPU Modules and Their I/O Modules**

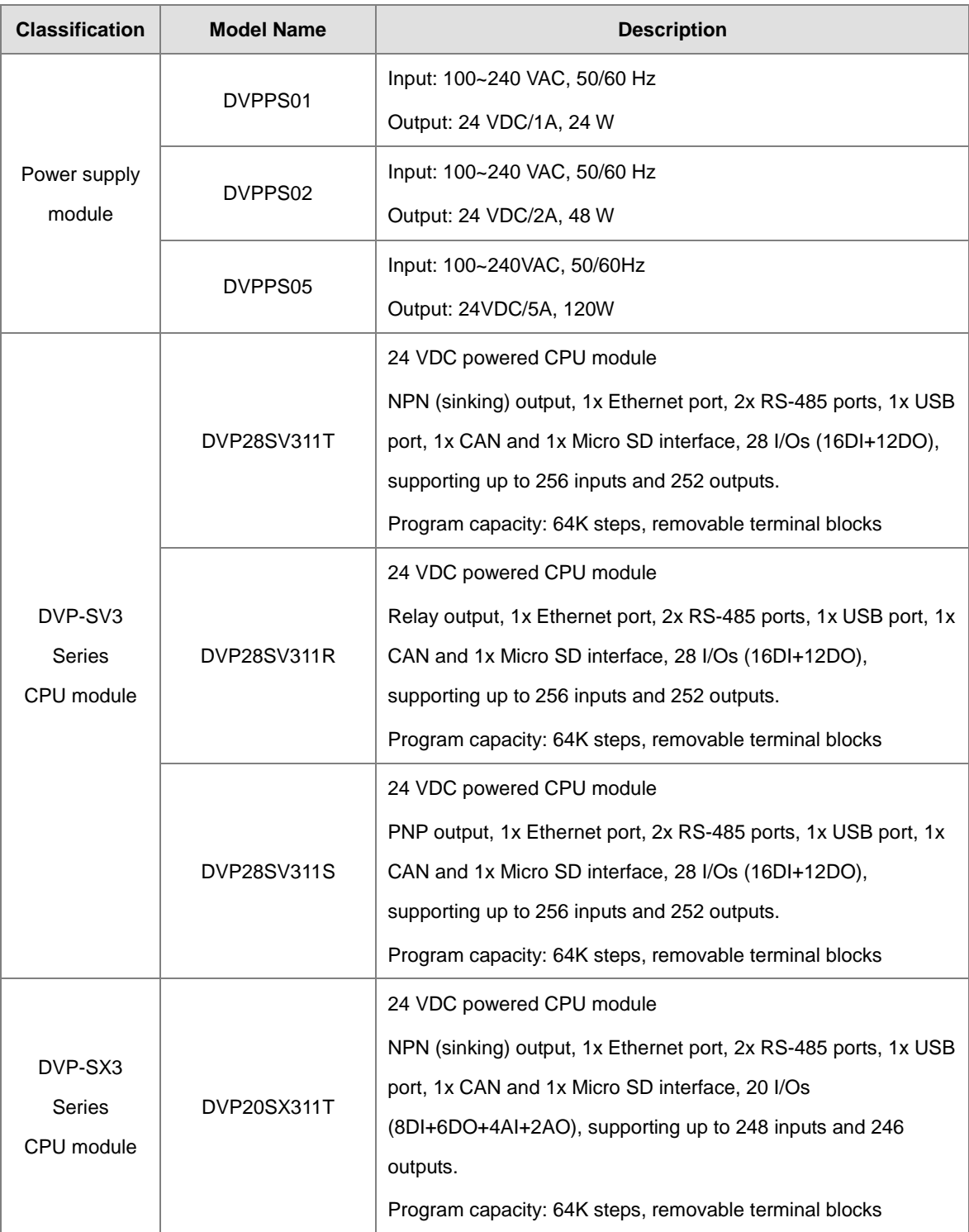

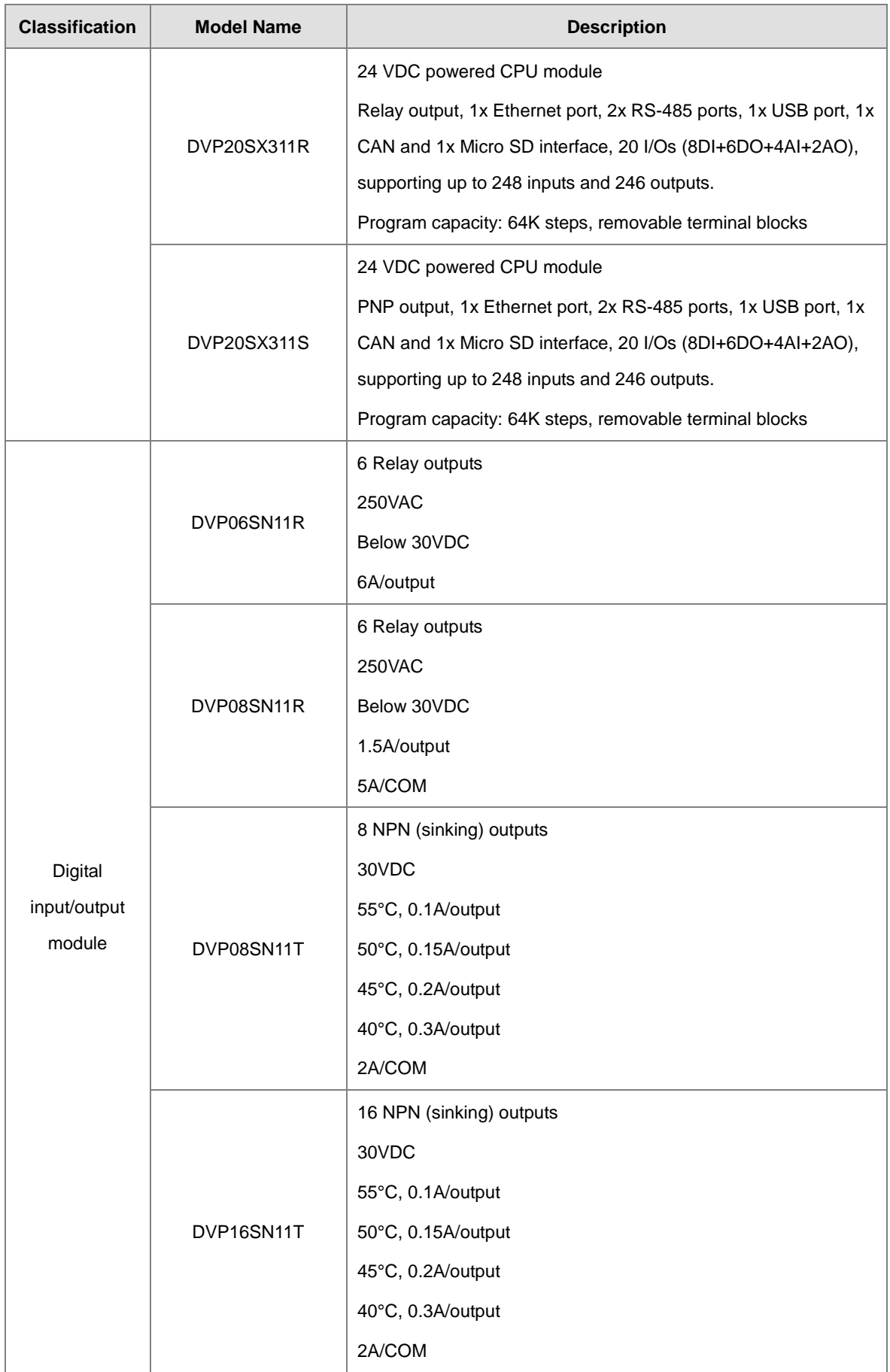

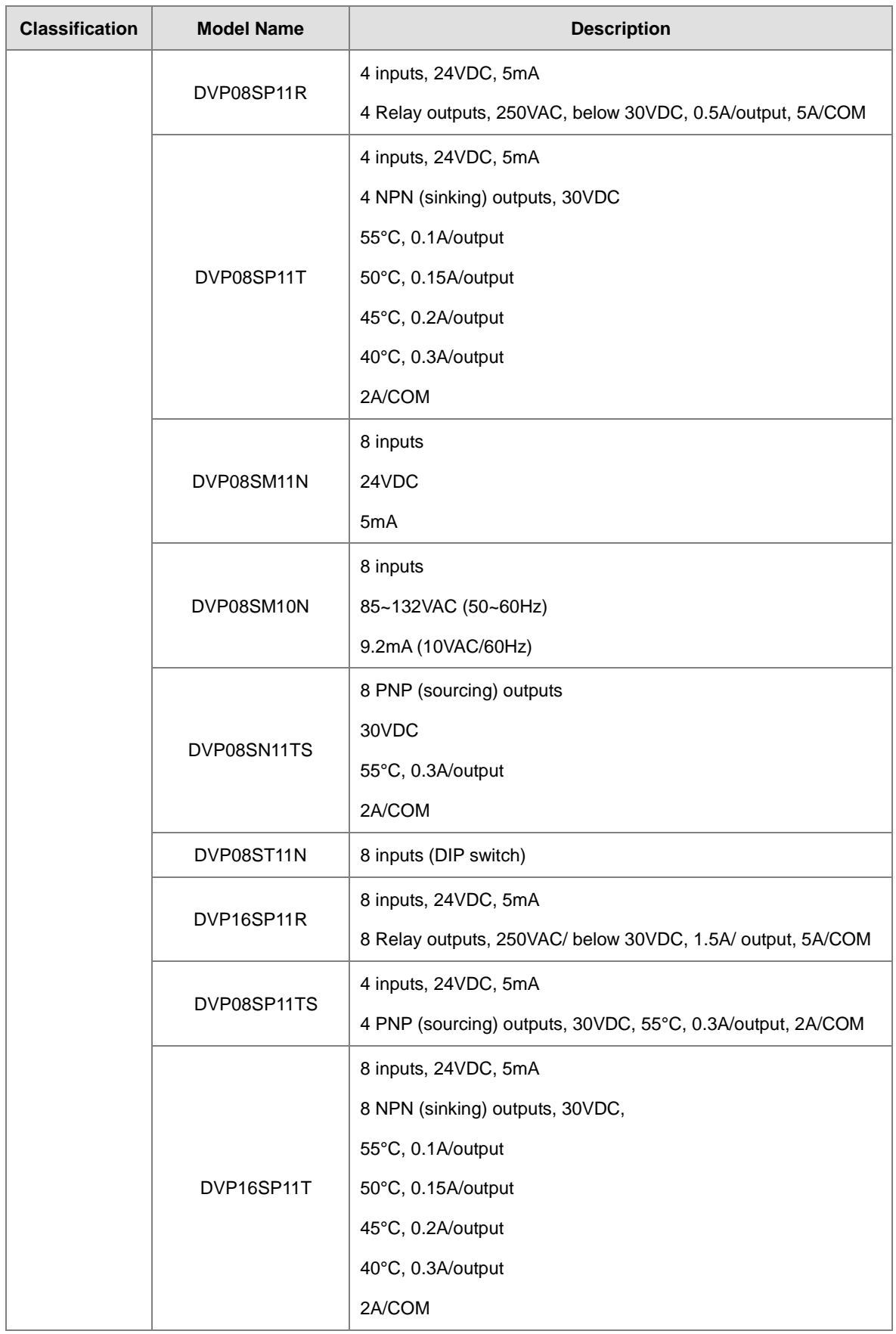

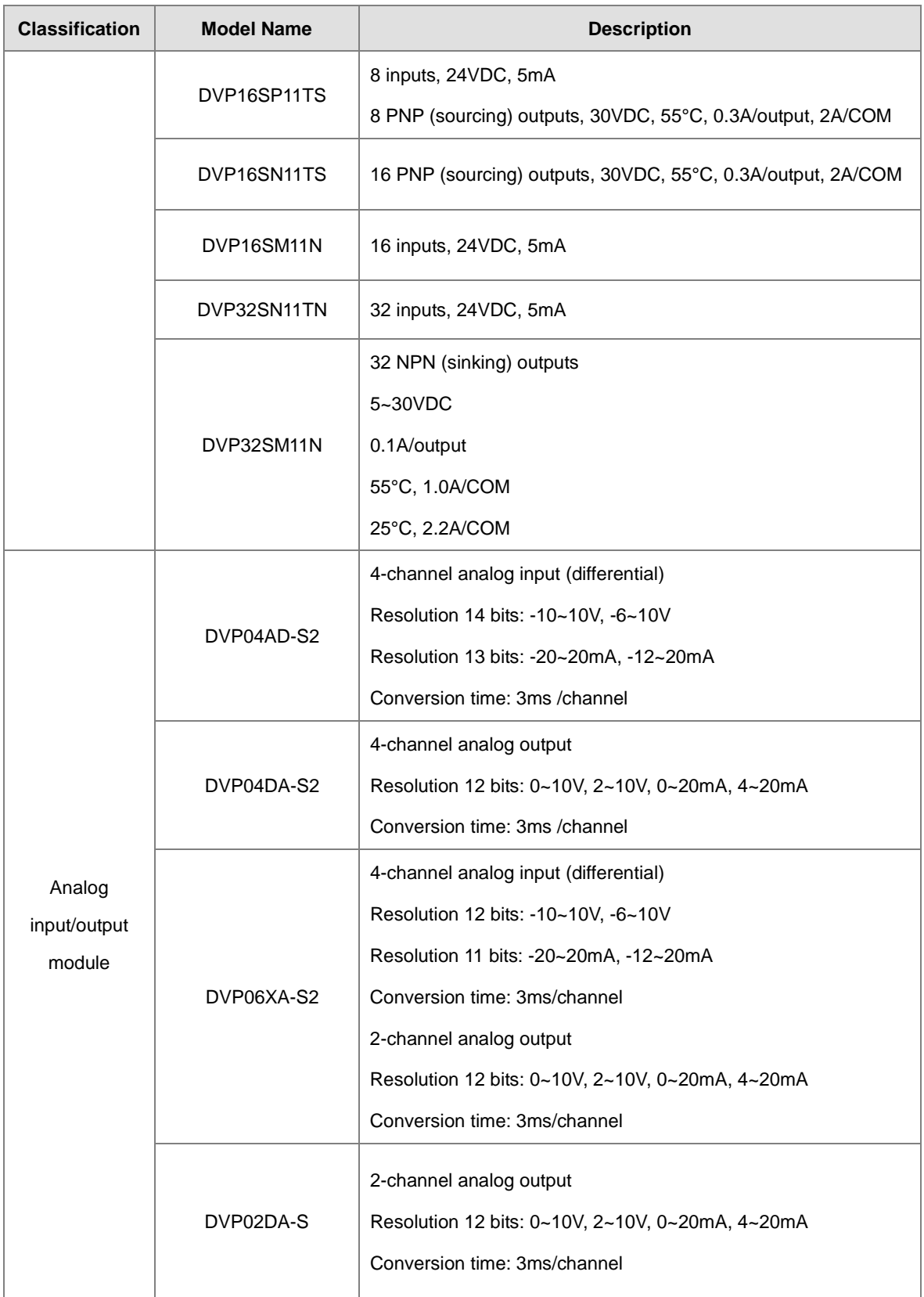

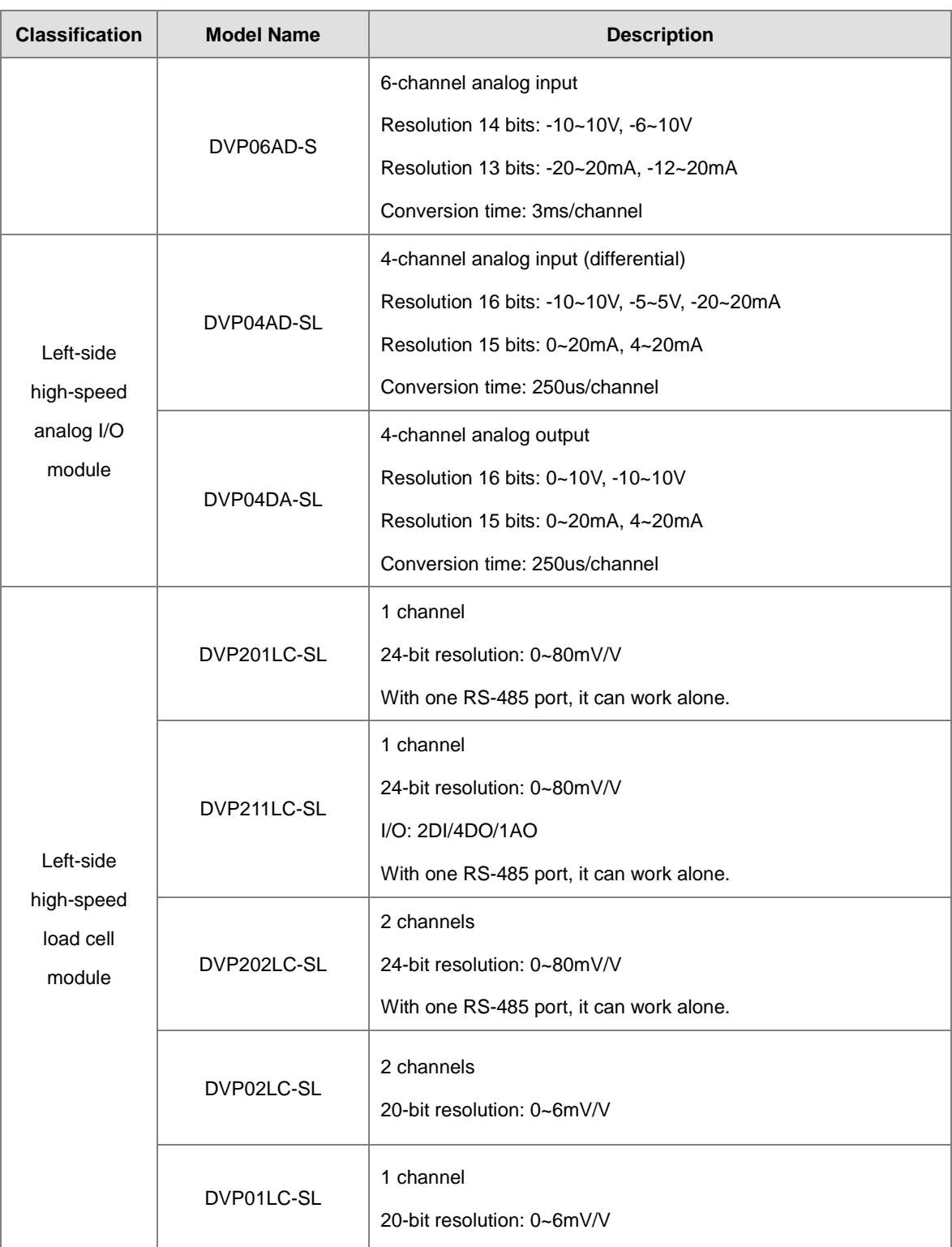

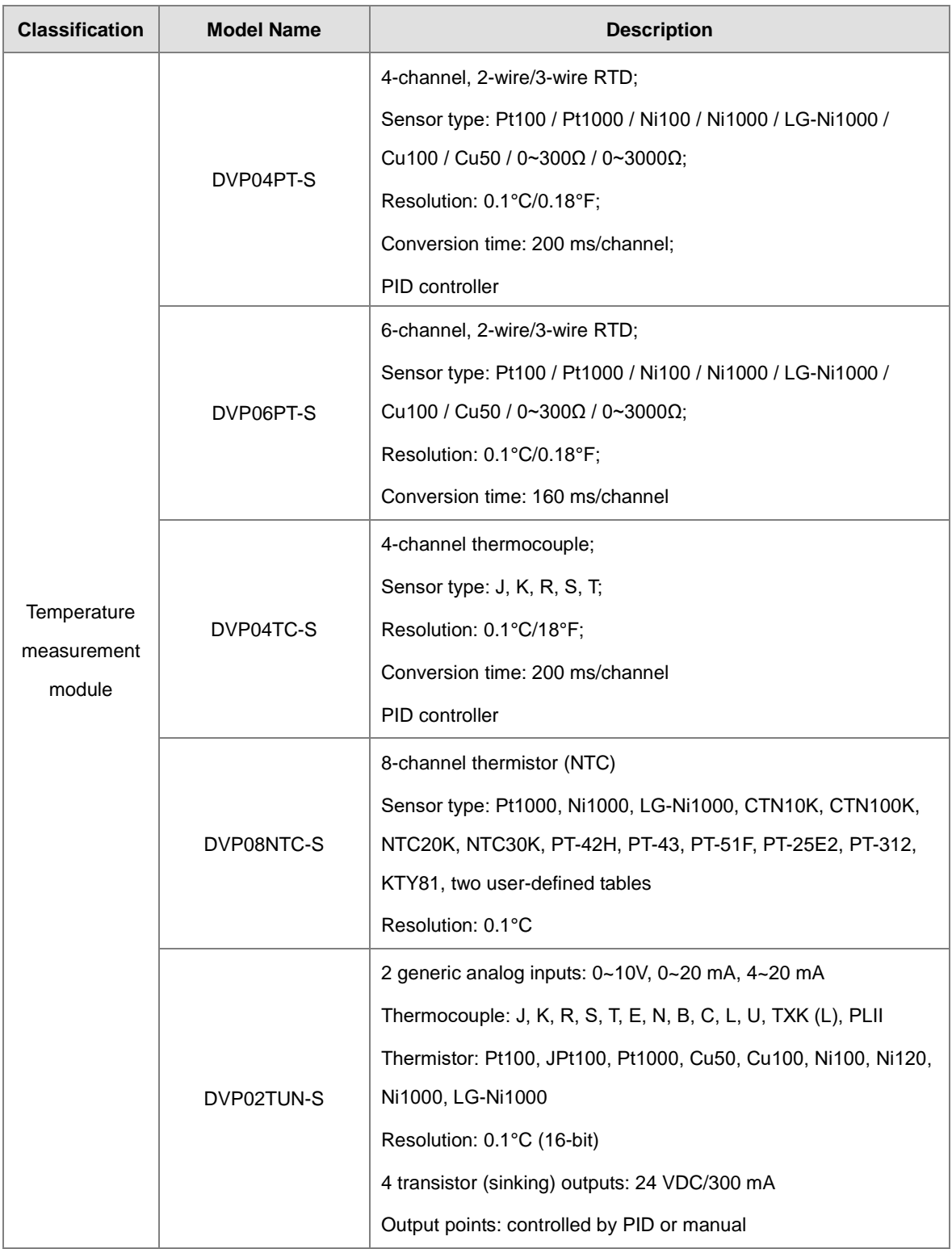

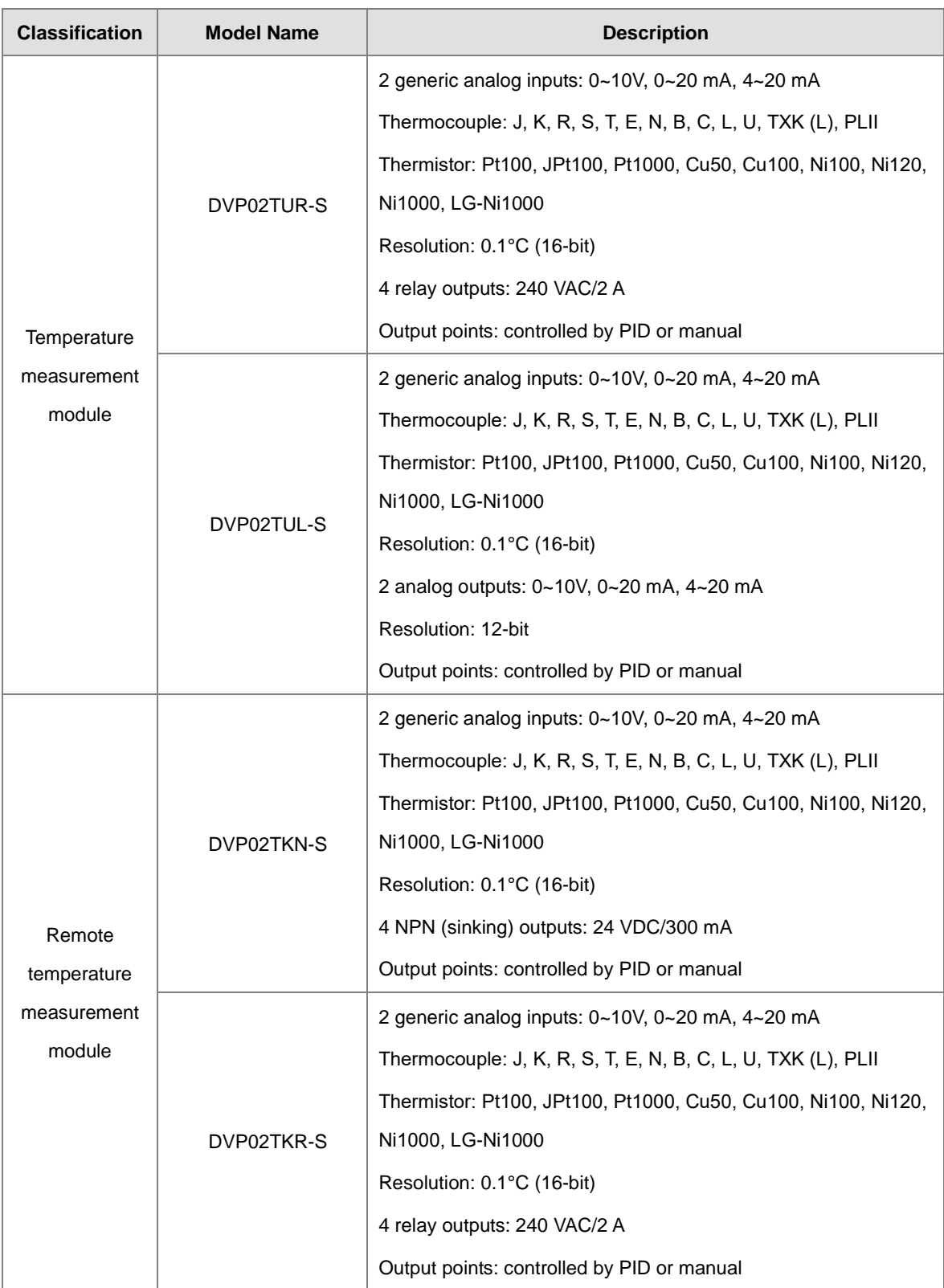

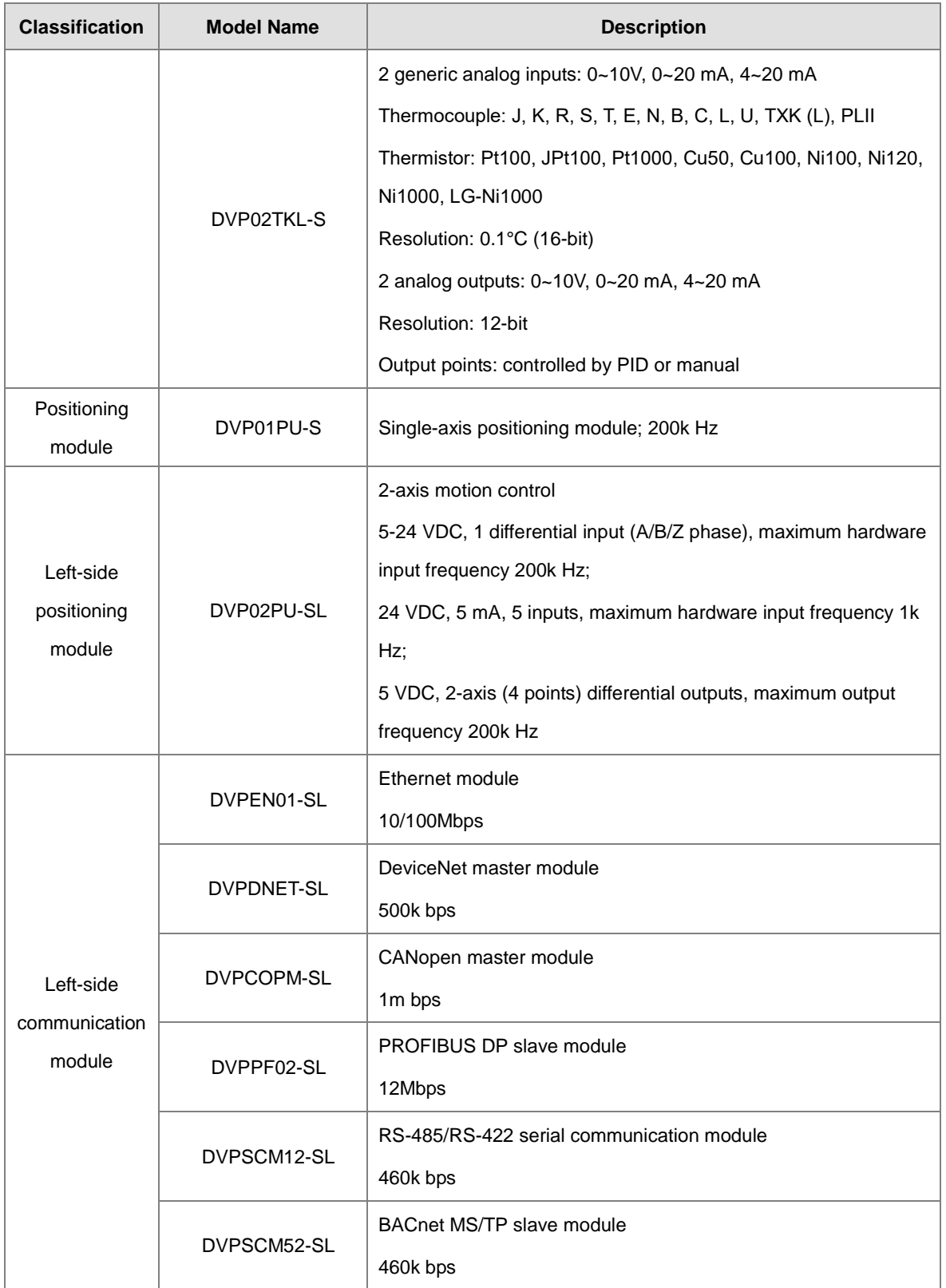

#### <span id="page-28-0"></span>**1.2 Software**

#### <span id="page-28-1"></span>**1.2.1 Program Editors**

The section describes the program editors ISPSoft and DIADesigner.

• ISPSoft

**\_1**

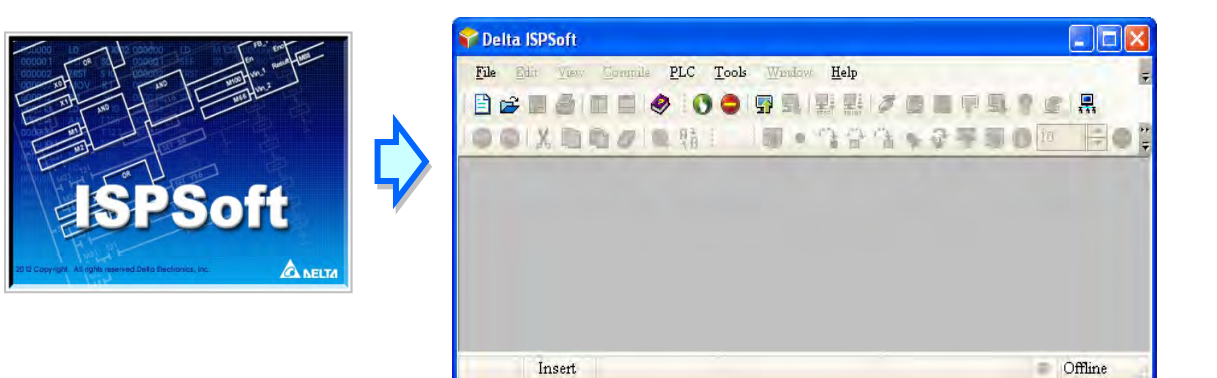

#### **•** DIADesigner

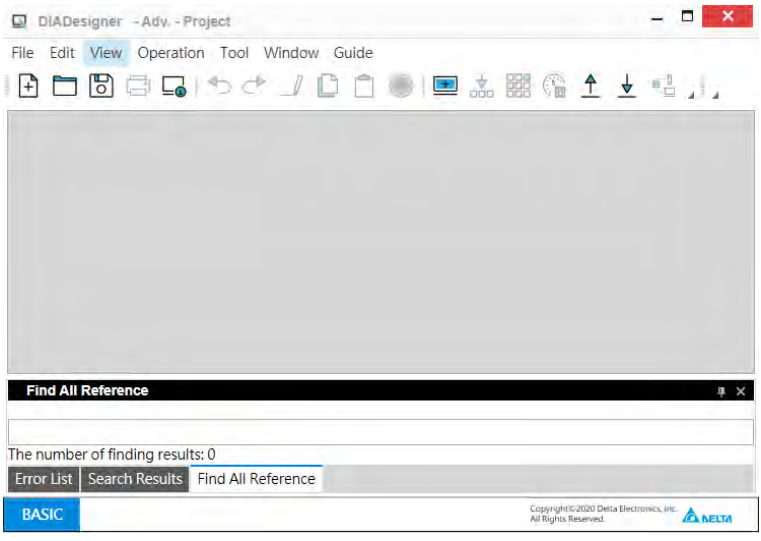

 There are four types of programming languages: structure text (ST), ladder diagram (LD), sequential function chart (SFC), and continuous function chart (CFC).

NOTE: ISPSoft version 3.08 or higher supports ES3 Series programming. And DIADesigner version 1.30 or higher supports ES300TEC and EX3/SV3/SX3 series programming.

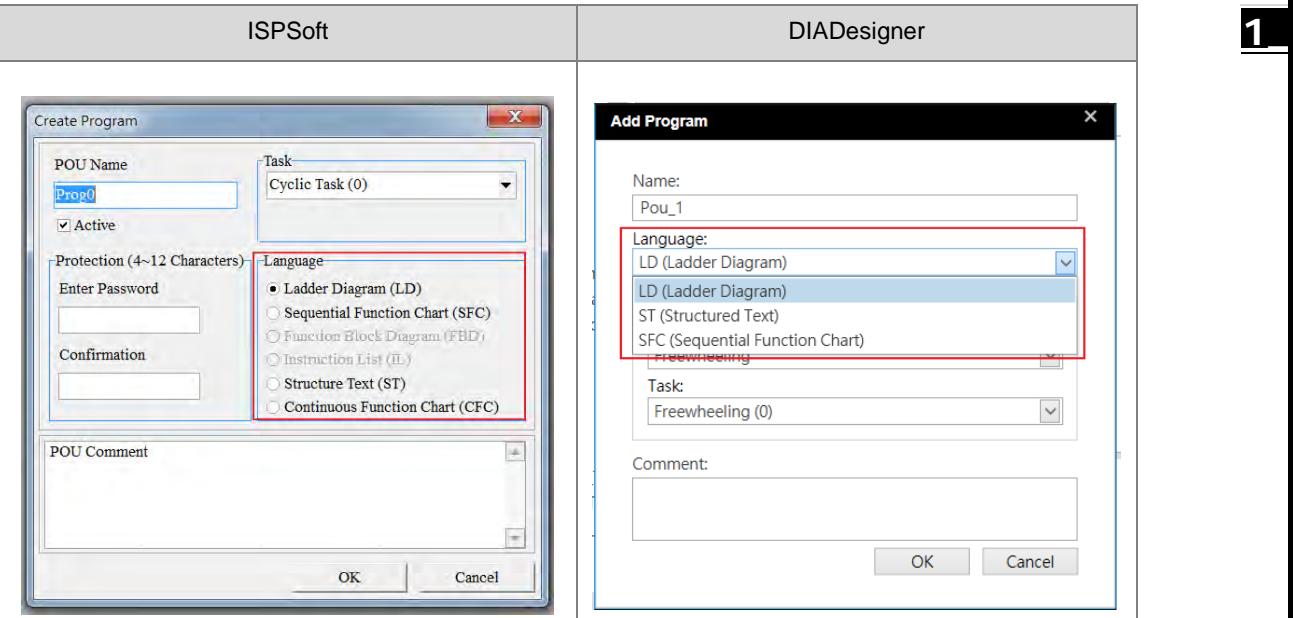

 User-defined variables allow you to define a variable to replace a PLC device name. This enhances the readability of the program, and saves time when addressing the device.

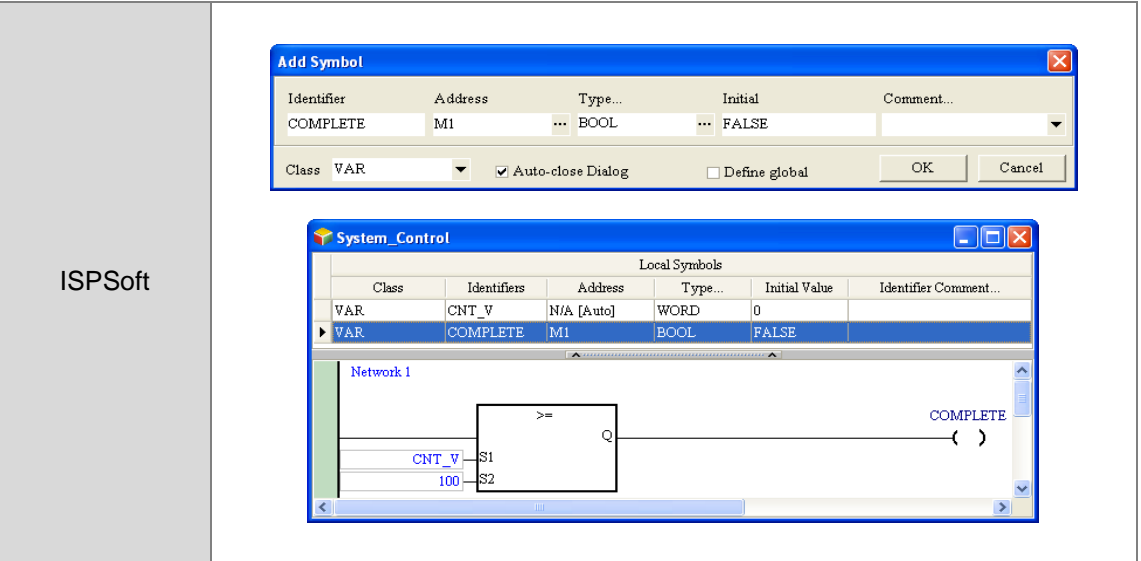

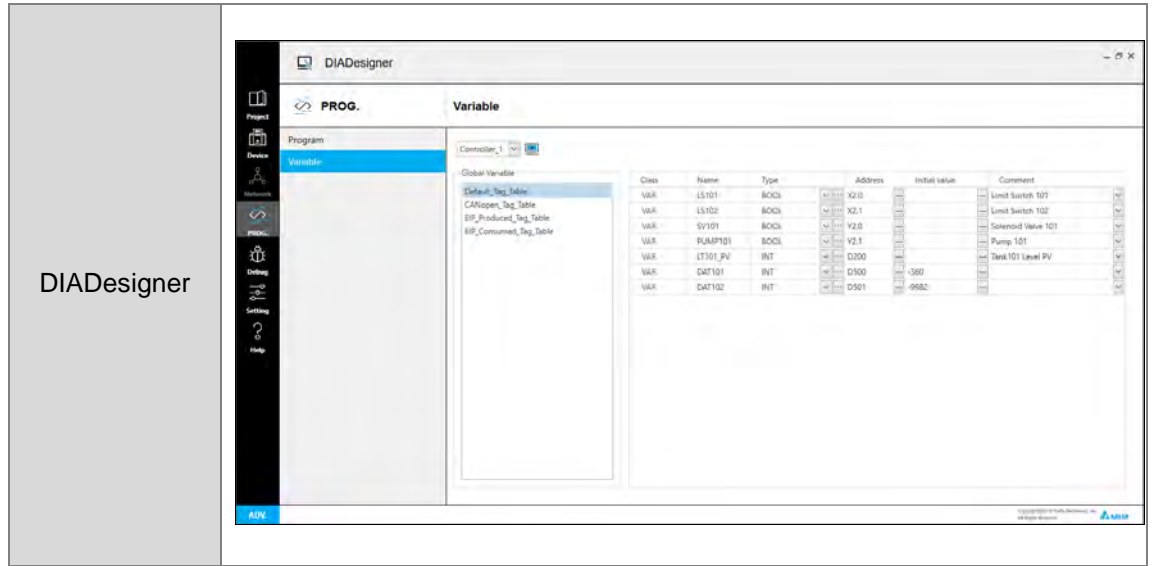

- The Program Organization Unit (POU) framework divides the main program into several program units, and also replaces the traditional subroutines with functions and function blocks. It makes the framework of the program modular and easier to manage.
- Tasks manage the execution order of the programs. Tasks help you manage large-scale program development.

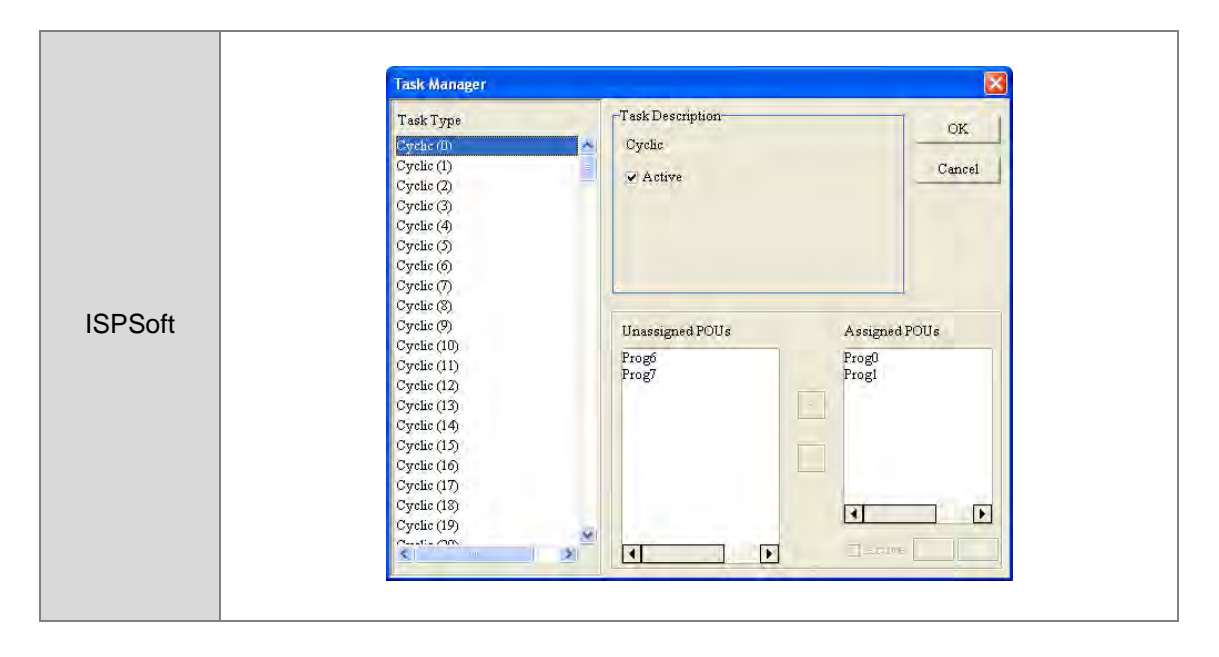

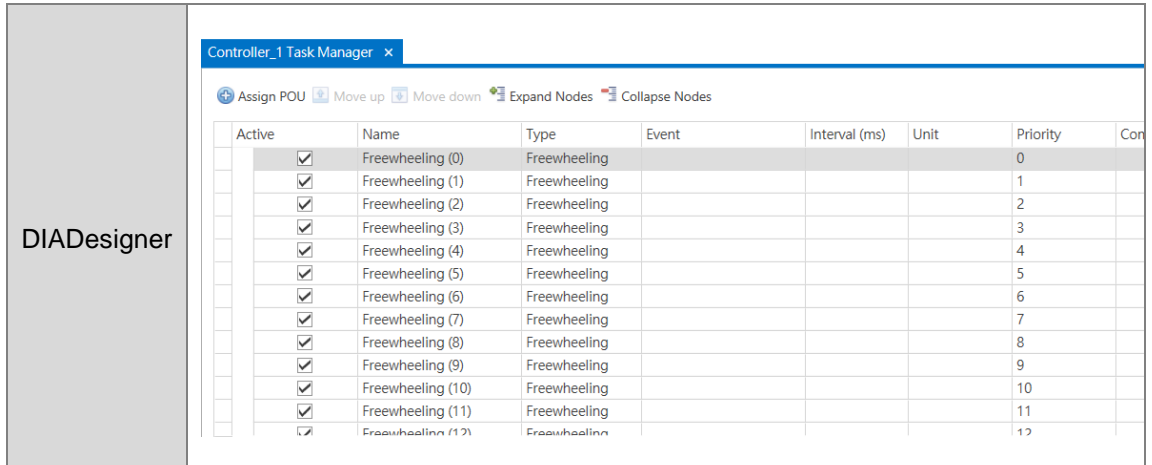

#### <span id="page-31-0"></span>**1.2.2 Program Organization Units and Tasks**

The Program Organization Units (POUs) are the basic elements that constitute the PLC program. Unlike the traditional PLC program, the program framework introduced by IEC 61131-3 allows you to divide a large program into several small units. These small units are called POUs. The POUs can be classified into three types.

- 1. Program (PROG): The program POU is the main program in the PLC. You can define the execution of this POU t to be cyclic scan or interrupt driven, and arrange the scan order in the task list for program POUs.
- 2. Function block (FB): The function block (FB) POU is similar to a subroutine. The instructions in the function block are executed after a program POU calls the function block with the related parameters.
- 3. Function (FC): The function (FC) POU in similar to a macro instruction. That is, you can write many operation instructions or functions into a function-type POU, and then use then in a program POU or a function block POU.

Tasks are functions that control the order of program execution or according to certain interrupt conditions. The task provides each program POU with a specific execution task, and specifies the execution order for the program POUs or the way to enable them.

Normally, only some of the program POUs in a project take part in the actual execution. The task controls whether to execute the program POU or not, and how to execute it. If the POU of the program type is not assigned in the task, the program POU is saved as ordinary source code with the project instead of being compiled into the execution code for the PLC. In addition, only the program POU needs to be assigned to the task. Function block POUs or function POUs are automatically called by the program POU. There are three types of tasks.

1. Cyclic task: The program POUs assigned to cyclic tasks are scanned cyclically, and executed in order.

- 2. Timed interrupt task: If the interrupt time is reached, all program POUs assigned to the timed interrupt task are executed in order.
- 3. Conditional interrupt task: Conditional Interrupts can be divided into several types, such as external interrupts, and I/O interrupts. You must make sure that the PLC supports the interrupts before you use conditional interrupts in a project. If you assign a program POU to a conditional interrupt task, the program POU is similar to an interrupt subroutine. When the interrupt condition is satisfied (for example, the contact of the external interrupt is triggered) then all program POUs assigned to the conditional interrupt task are executed in order.

# $\overline{\mathbf{2}}$

## <span id="page-33-0"></span>**Chapter 2 Devices**

#### **Table of Contents**

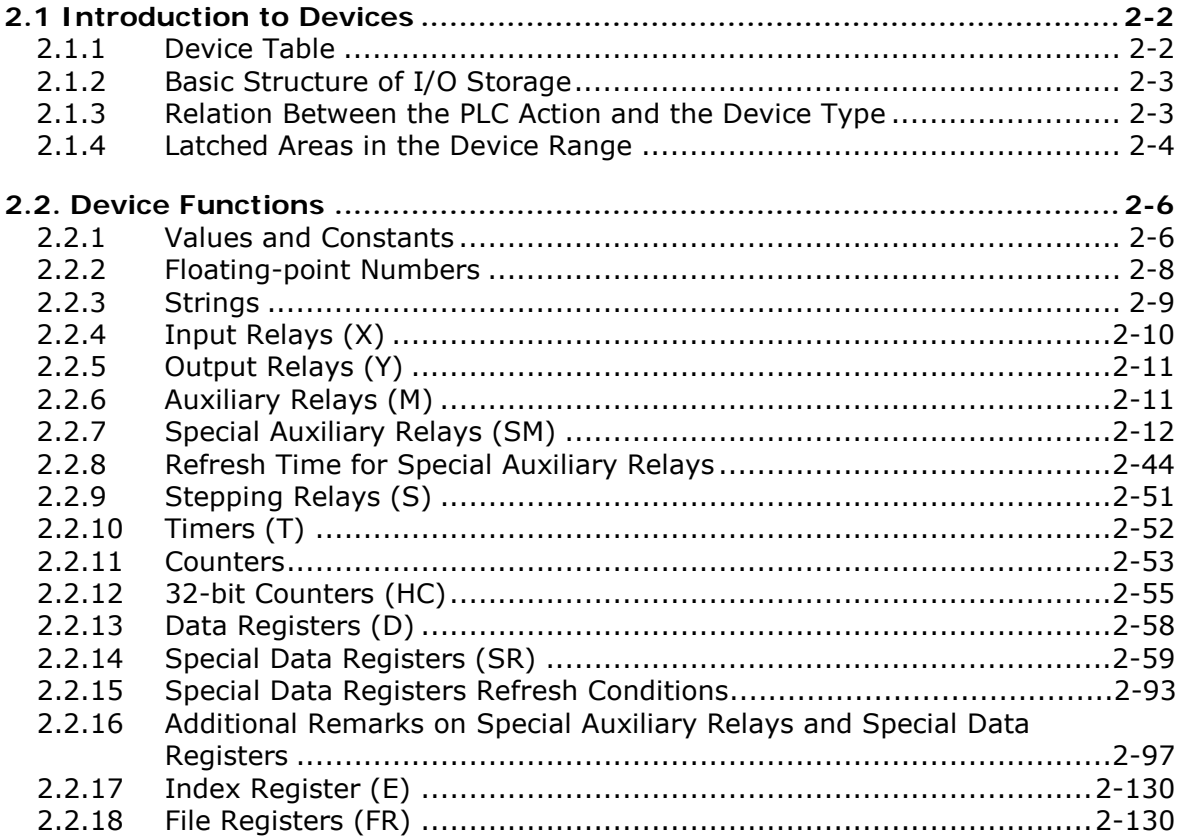

#### <span id="page-34-0"></span>**2.1 Introduction to Devices**

This section describes the values and strings processed by the PLC. It also describes the functions of devices, including input, output and auxiliary relays, as well as timers, counters, and data registers. The PLC simulates external devices in the PLC's internal memory, so the word "device" is a generic name that refers to all the internal memory locations in the PLC. A device can be a bit device or a word device. Bit devices simulate coils, contacts and flags, while word devices simulate registers.

#### <span id="page-34-1"></span>**2.1.1 Device Table**

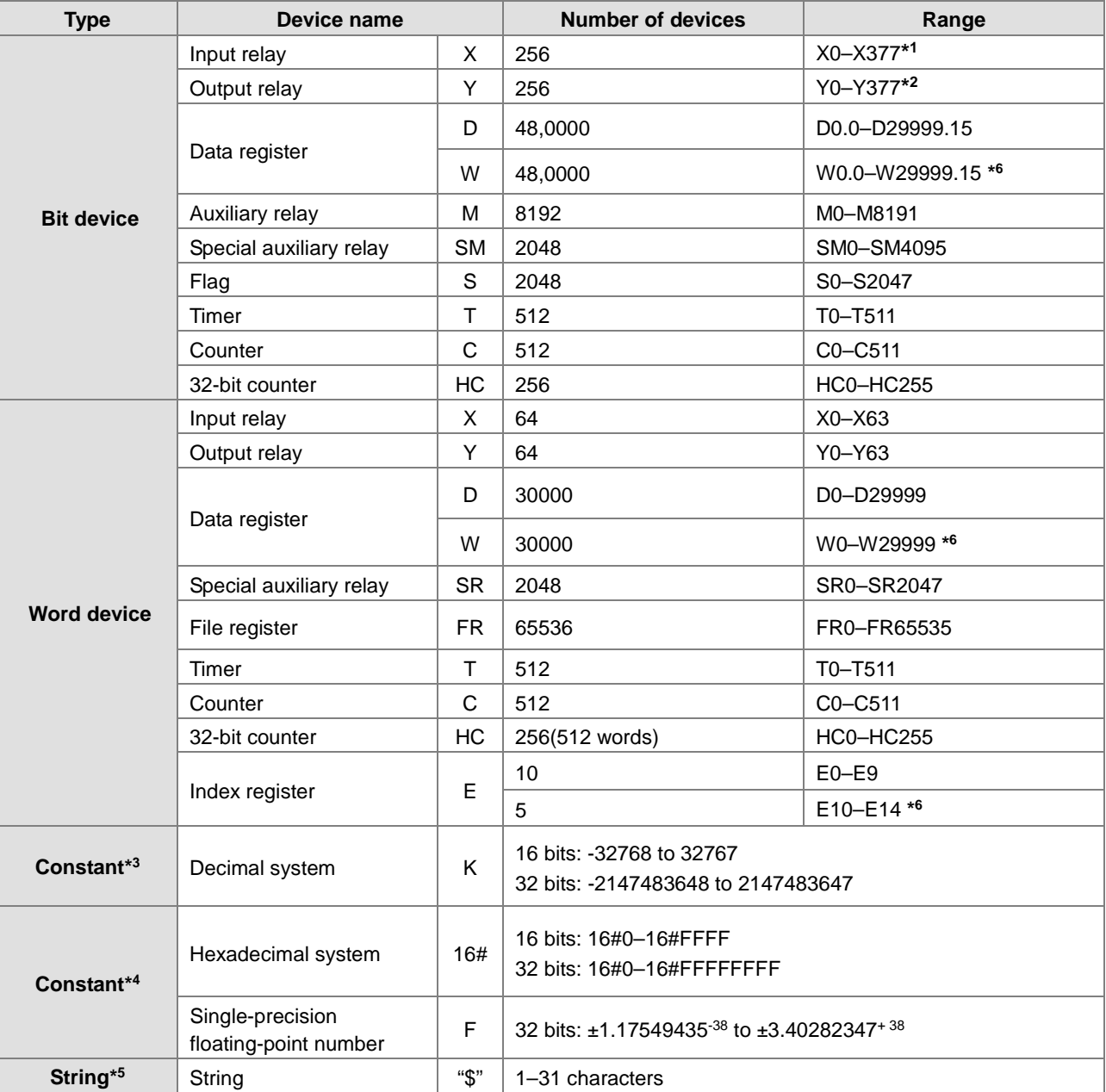

\*1. For DVP-SV3/SX3 series PLC, 16 inputs (X0-X17) and 16 outputs (Y0-Y17) are taken. For DVP20SX3, only 8 inputs (X0-X7) are taken but since X10-X17 are reserved, the input point for extension is starting from X20.

\*2. For DVP-SV3/SX3 series PLC, 16 inputs (X0-X17) and 16 outputs (Y0-Y17) are taken. For DVP28SV3, only 12 outputs (Y0-Y13) are taken but since Y14-Y17 are reserved, the output point for extension is starting from Y20.

For DVP20SX3, only 6 outputs (Y0-Y5) are taken, but since Y6-Y17 are reserved, the output point for extension is starting from Y20.

- \*3: Constants are indicated by K in the device lists in Chapter 5 and Chapter 6 in the DVP-ES3/EX3/SV3/SX3 Series Programming Manual. For example, when "K50" appears in the DVP-ES3/EX3/SV3/SX3 Series Programming Manual, enter only the number 50 in ISPSoft /DIADesigner.
- \*4: Floating-point numbers are indicated by F/DF in the device lists in Chapter 5 and Chapter 6 in the DVP-ES3/EX3/SV3/ SX3 Series Programming Manual, but they are represented by decimal points in ISPSoft/DIADesigner. For example, for the floating-point number F500, enter 500.0 in ISPSoft/DIADesigner.
- \*5: Strings are indicated by \$ in Chapter 5 and Chapter 6 in DVP-ES3/EX3/SV3/SX3 Series Programming Manual, but they are represented by quotes (" ") in ISPSoft/DIADesigner. For example, for the string of 1234, enter "1234" in ISPSoft/DIADesigner.
- \*6: Used for editing in ISPSoft/DIADesigner only.

| <b>Device</b> | <b>Function</b>            | <b>Access by bits</b> | Access by words          | <b>Modify by ISPSoft</b><br>/DIADesigner | <b>Force the bit</b><br><b>ON/OFF</b> |
|---------------|----------------------------|-----------------------|--------------------------|------------------------------------------|---------------------------------------|
| $\mathbf{x}$  | Input relay                | <b>OK</b>             | <b>OK</b>                | <b>OK</b>                                | <b>OK</b>                             |
| Y             | Output relay               | <b>OK</b>             | <b>OK</b>                | <b>OK</b>                                | <b>OK</b>                             |
| M             | Auxiliary relay            | OK                    | $\overline{\phantom{a}}$ | OK                                       |                                       |
| <b>SM</b>     | Special auxiliary<br>relay | <b>OK</b>             | -                        | <b>OK</b>                                |                                       |
| $\mathbf{s}$  | Flag                       | <b>OK</b>             | -                        | OK                                       |                                       |
| T             | Timer                      | OK                    | OK                       | <b>OK</b>                                |                                       |
| $\mathbf c$   | Counter                    | OK                    | OK                       | <b>OK</b>                                |                                       |
| <b>HC</b>     | 32-bit counter             | OK                    | OK                       | OK                                       |                                       |
| D             | Data register              | <b>OK</b>             | OK                       | <b>OK</b>                                | <b>OK</b>                             |
| <b>SR</b>     | Special data<br>register   |                       | OK                       | OK                                       |                                       |
| <b>FR</b>     | File register              | ۰                     | OK*1                     | $\overline{\phantom{0}}$                 |                                       |
| E             | Index register             | -                     | OK                       | OK                                       |                                       |

<span id="page-35-0"></span>**2.1.2 Basic Structure of I/O Storage**

\*1: Use an instruction for writing to an FR.

#### <span id="page-35-1"></span>**2.1.3 Relation Between the PLC Action and the Device Type**

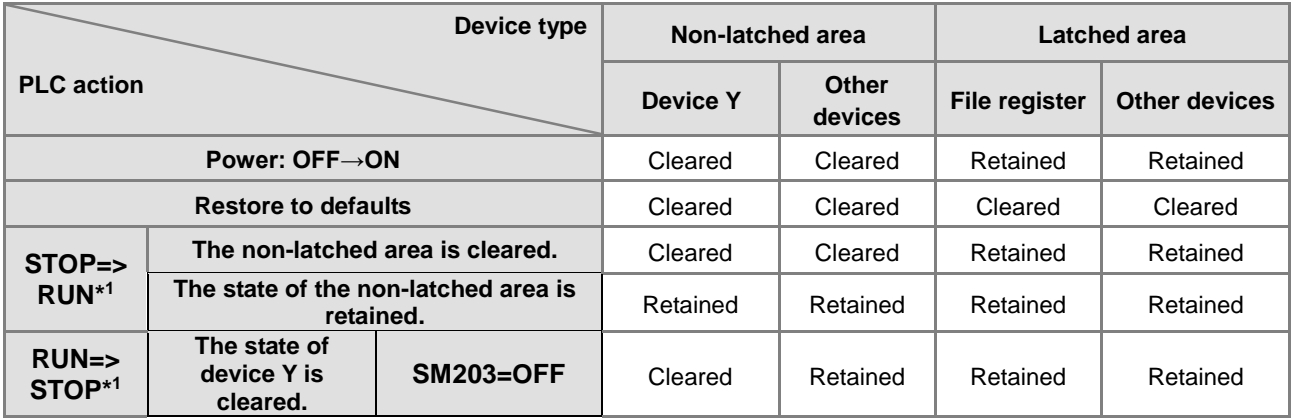
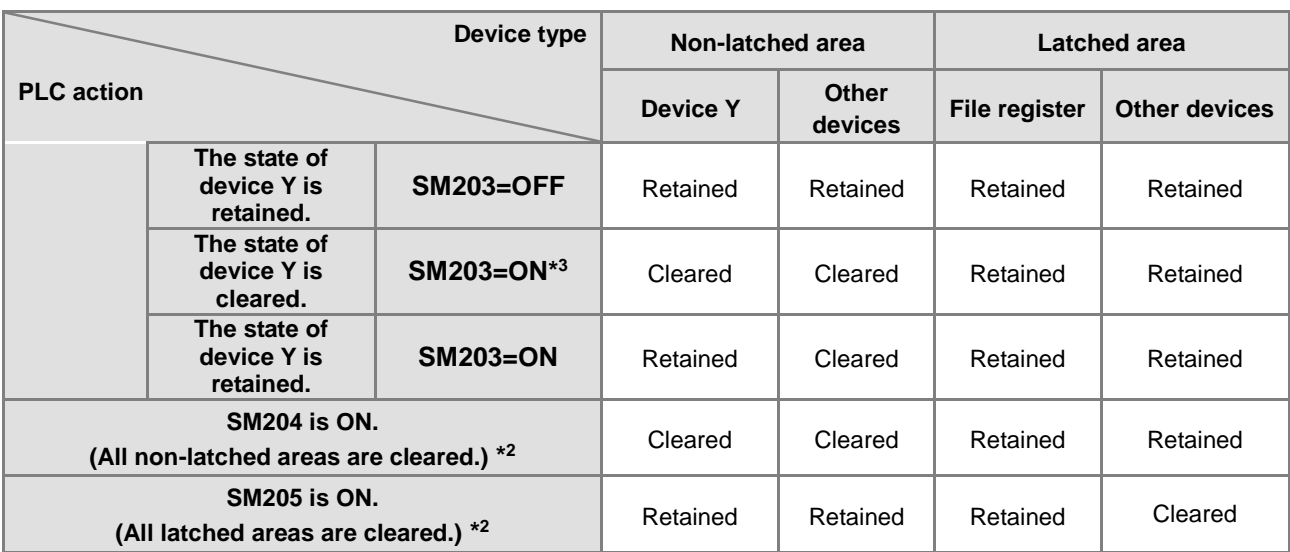

\*1: For more on setting the states, see the hardware configuration of the editing software (HWCONFIG). The default for PLC STOP->RUN is "clear not-latched area". The default for PLC RUN->STOP is "clear the state of device Y".

\*2: The SM switches from OFF to ON, the latched areas are cleared. After the clearing is complete, SM switches from ON to OFF automatically.

\*3: When SM203=ON, the system clear the non-latched area once. This is available for ES3 PLC CPU with firmware V1.04.00 or later and for EX3/SV3/SX3 PLC CPU with firmware V1.00.00 or later.

#### **2.1.4 Latched Areas in the Device Range**

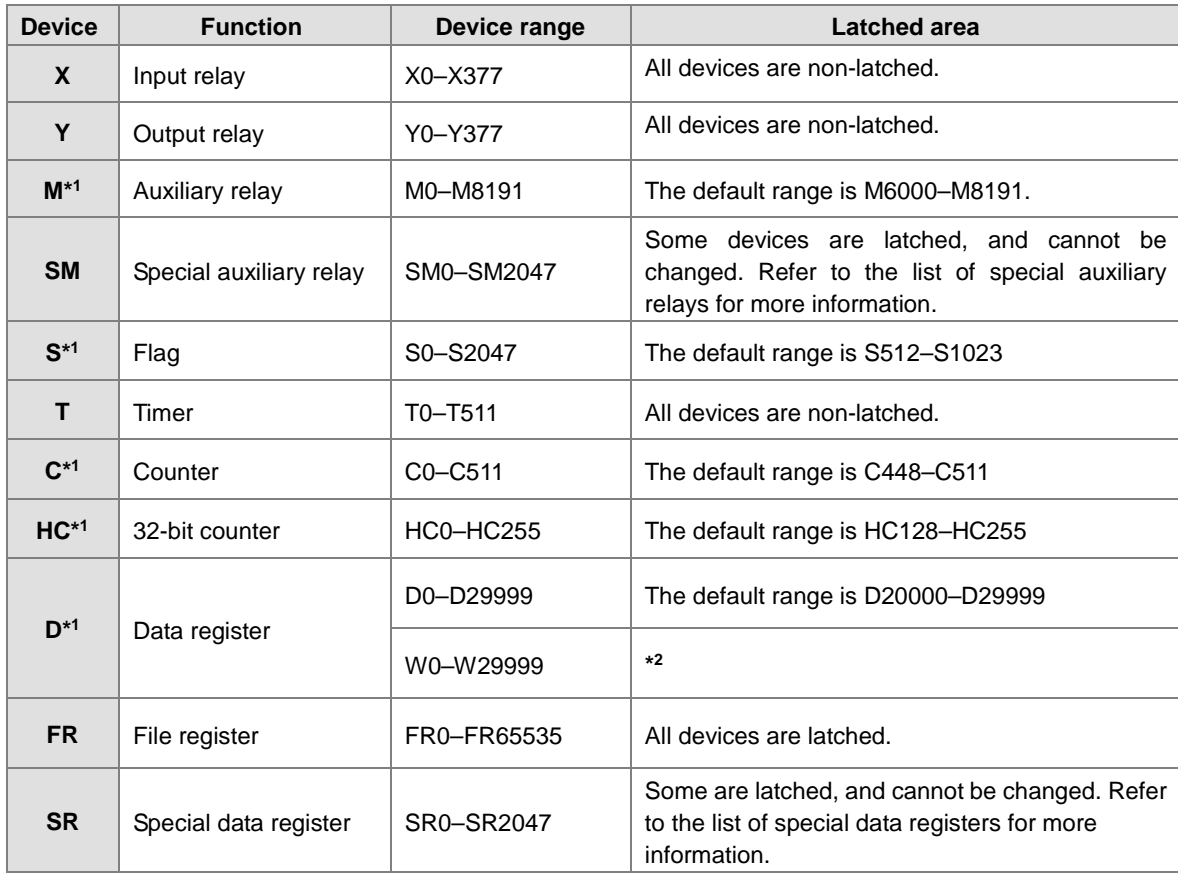

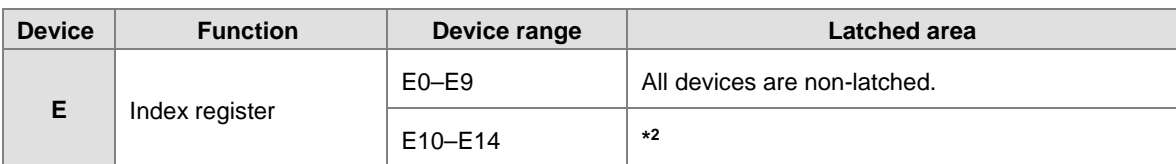

\*1: For more information on setting the latched area, see the setting in the hardware configuration of the software (HWCONFIG). Setting the latched area means the other areas are seen as non-latched areas. The range of latched areas cannot exceed the device range. For example, setting M600–M7000 as latched areas makes M0–M5999 and M7001–M8191 non-latched areas.

\*2: Used for editing in ISPSoft/DIADesigner only.

# **2.2. Device Functions**

The following flow chart shows the procedure for processing a program in the PLC.

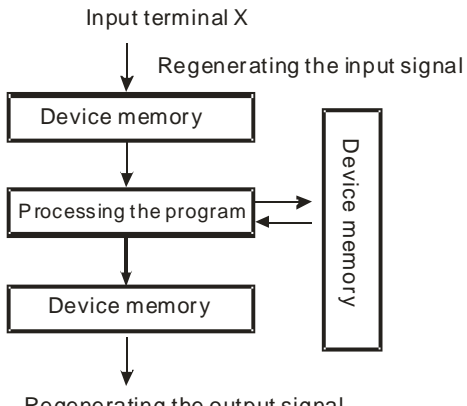

Regenerating the output signal and sending it to the output terminal

- Regenerating the input signal
	- 1. Before the program is executed, the state of the external input signal is read into the memory location for the input signal.
	- 2. When program is executed, the state in the memory location for the input signal does not change even if the input signal changes from ON to OFF or from OFF to ON. The input signal is not refreshed until the next scan begins.
- Processing the program After the input signal is refreshed, the instructions in the program are executed in order from the start address of the program. The results are stored in the device memory.
- Regenerating the state of the output After the instruction END is executed, the state in the device memory is sent to the specified output terminal.

# **2.2.1 Values and Constants**

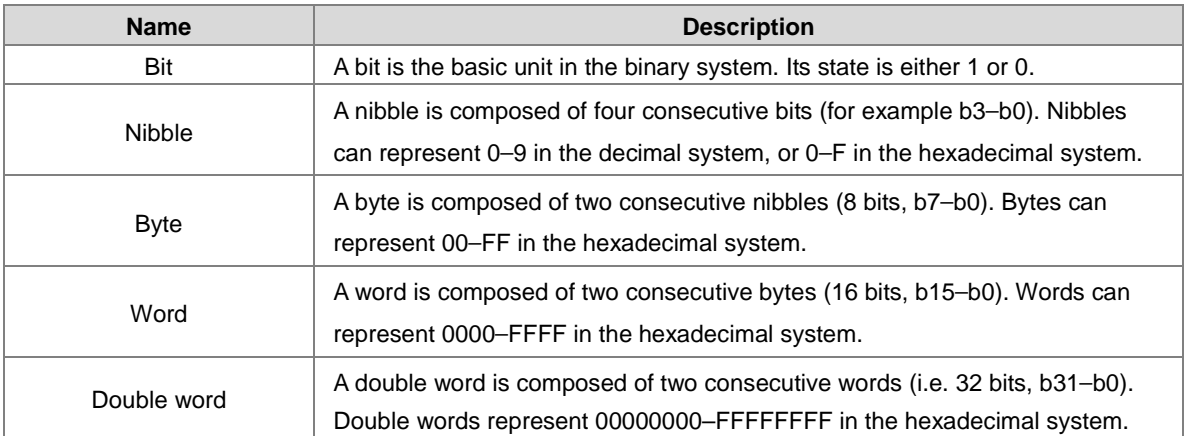

The relation among bits, nibbles, bytes, words, and double words in the binary system is shown in the picture below.

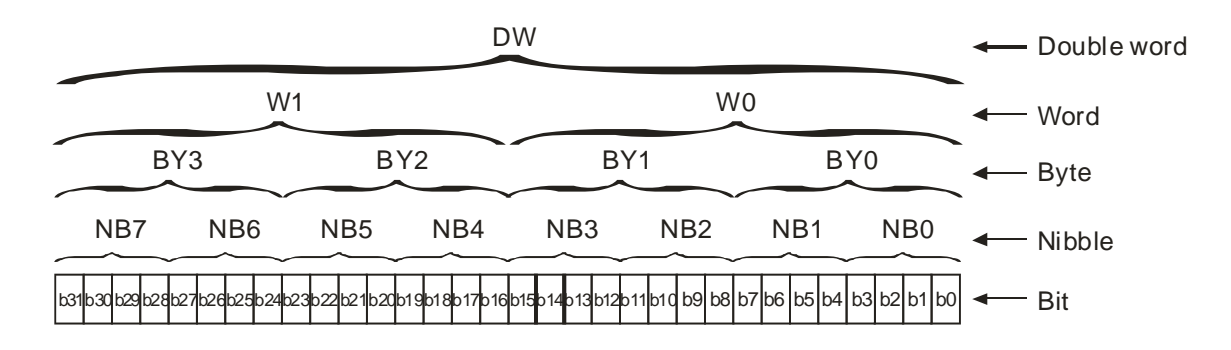

The PLC uses four types of values to execute the operation according to different control purposes.

1. Binary number (BIN)

The PLC uses the binary system to operate on the values.

2. Octal number (OCT)

DVP-PLC uses the octal number on the external input and output device number. For example:

External input device number: X0-X7, X10-X17, to X377.

External output device number: Y0-Y7, Y10-Y17, to Y377.

3. Decimal number (DEC)

The PLC uses decimal numbers for:

- The setting value of a timer (T) or the setting value of a counter (C/HC); for example, TMR C0 50 (**constant K**).
- The device number S, M, T, C, D, E; for example, M10 and T30 (device number)
- **The constant K**, used as the operand in an applied instruction. For example, MOV 123 D0 **(constant K)**.
- 4. Binary-coded decimal (BCD)

A decimal value that is represented by a nibble or four bits so that sixteen consecutive bits represent a four-digit decimal value.

5. Hexadecimal number (HEX)

The PLC uses hexadecimal numbers for:

**The constant 16#**, used as the operand in an applied instruction; for example, MOV 16#1A2B D0

(hexadecimal constant).

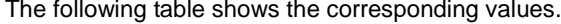

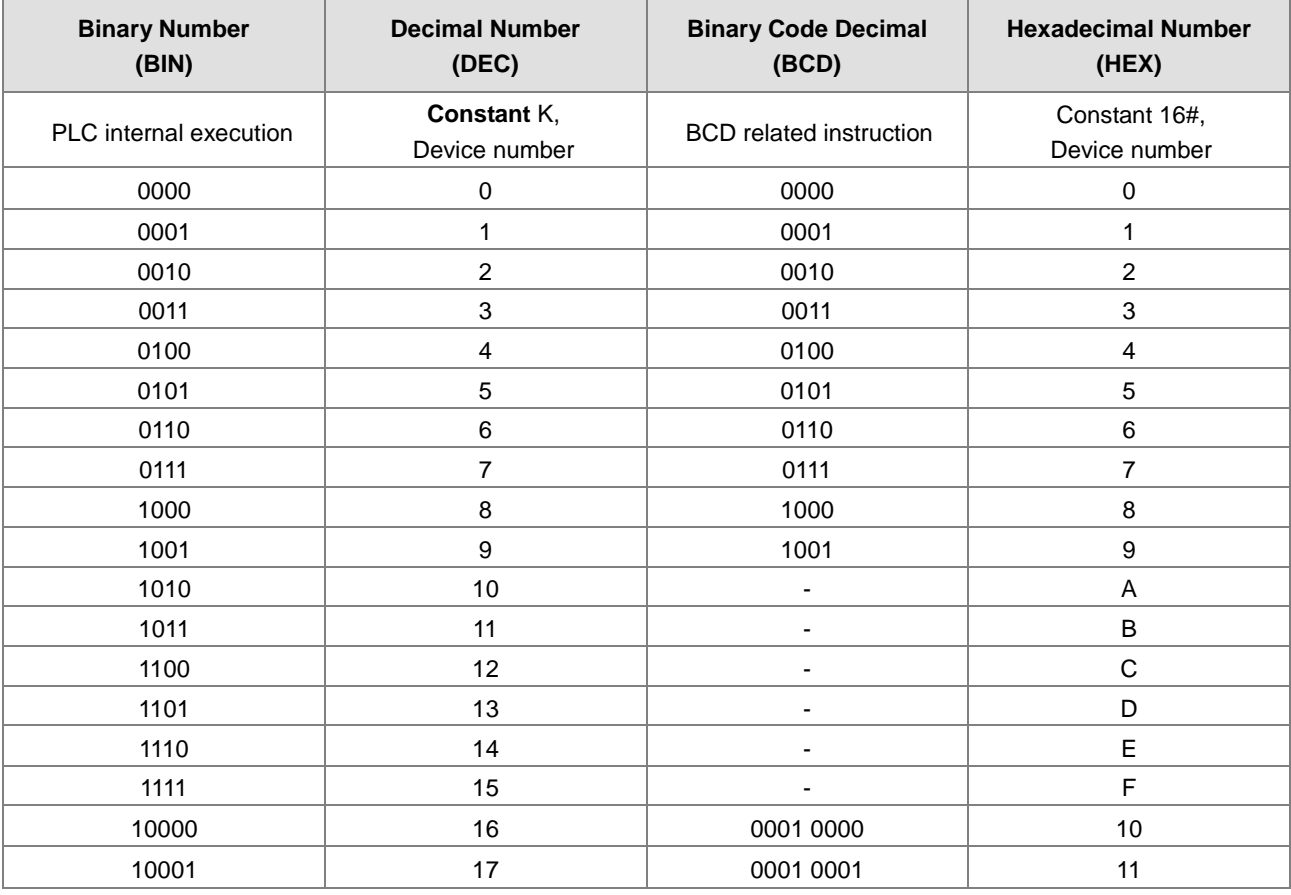

### **2.2.2 Floating-point Numbers**

Floating-point numbers are represented by decimal points in ISPSoft/DIADesigner. For example, the floating-point number 500 is represented as 500.0.

#### **2.2.2.1 Single-precision Floating-point Numbers**

Floating-point numbers are represented by a 32-bit register. The representation adopts the IEEE754 standard, and the format shown in the following picture.

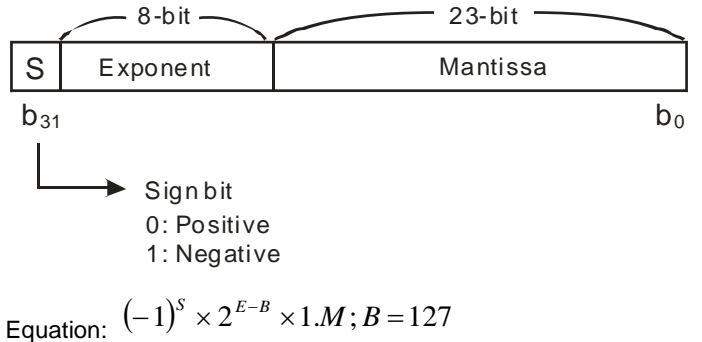

**\_2**

The single-precision floating-point numbers range between  $\pm 2^{-126}$  to  $\pm 2^{+128}$ , and correspond to the range between  $±1.1755\times10^{38}$  to  $±3.4028\times10^{+38}$ .

The DVP-ES3/EX3/SV3/SX3 Series PLC uses two consecutive registers for a 32-bit floating-point number. Take (D1, D0) for example.

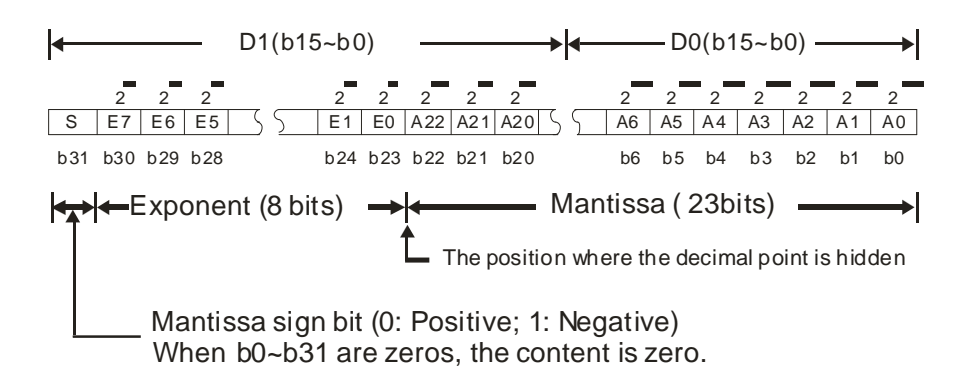

#### **Example 1:**

#### **23 is represented by a single-precision floating-point number.**

Step 1: Convert 23 into the binary number, 23.0=10111.

Step 2: Normalize the binary number, 10111=1.0111 x24 (0111 is the mantissa, and 4 is the exponent.).

Step 3: Get the value of the exponent.

∵ E-B=4→E-127=4 ∴ E=131=100000112

Step 4: Combine the sign bit, the exponent, and the mantissa to form the floating-point number.

0 100**0001**1 011**1000**0000**0000**0000**0000**2=41B8000016

#### **Example 2:**

#### **-23 is represented by a single-precision floating-point number.**

Converting -23.0 into the floating-point number uses the same steps as converting 23.0 into the floating-point number, except that the sign bit is 1.

```
1 10000011 011100000000000000000002=C1B8000016
```
#### **2.2.2.2 Decimal Floating-point Numbers**

- Single-precision floating-point numbers and double-precision floating-point numbers can be converted into decimal floating-point numbers so people can read them. However, internally the PLC uses single-precision floating-point numbers and double-precision floating-point numbers.
- A 32-bit decimal floating-point number is represented by two consecutive registers. The constant is stored in the first register whose number is smaller while the exponent is stored in the register whose number is bigger. Take (D1, D0) for example.

 $\mathsf{Decimal}$  floating-point number=[Constant D0 ]\*10  $^{\mathsf{[Exponent \, D1]}}$ 

Base number  $D0=±1,000$  to  $±9,999$ 

Exponent D1=-41 to +35

The base number 100 does not exist in D0 because 100 is represented by 1,000×10<sup>-1</sup>. 32-bit decimal floating-point numbers range between ±1175x10<sup>-41</sup> to ±402x10<sup>+35</sup>.

### **2.2.3 Strings**

The PLC can process strings composed of ASCII codes (\*1). A complete string begins with a start character, and ends with an ending character (NULL code). Strings can have maximum length of 31 characters, and ISPSoft/DIADesigner automatically adds the ending character (16#00).

1. No string (NULL code) is moved.

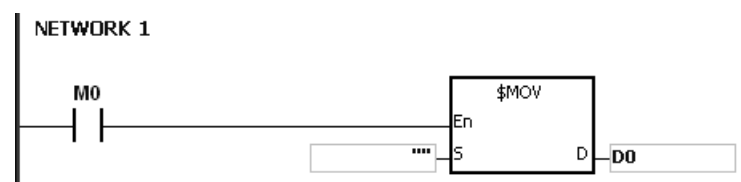

D0=0 (NULL)

2. The string has an even number of characters.

D0 16#62 (b) 16#61 (a) D1 16#64 (d) 16#63 (c) D2 0 (NULL)

3. The string has an odd number of characters.

| NETWORK 1      |           |                                          |
|----------------|-----------|------------------------------------------|
|                | MО        | \$MOV<br>En<br>"abcde"<br>lS<br>DO.<br>Đ |
| D <sub>0</sub> | 16#62 (b) | $16#61$ (a)                              |
| D <sub>1</sub> | 16#64 (d) | $16#63$ (c)                              |
| D <sub>2</sub> | O(NULL)   | 16#65 (e)                                |

#### \*1: ASCII code chart

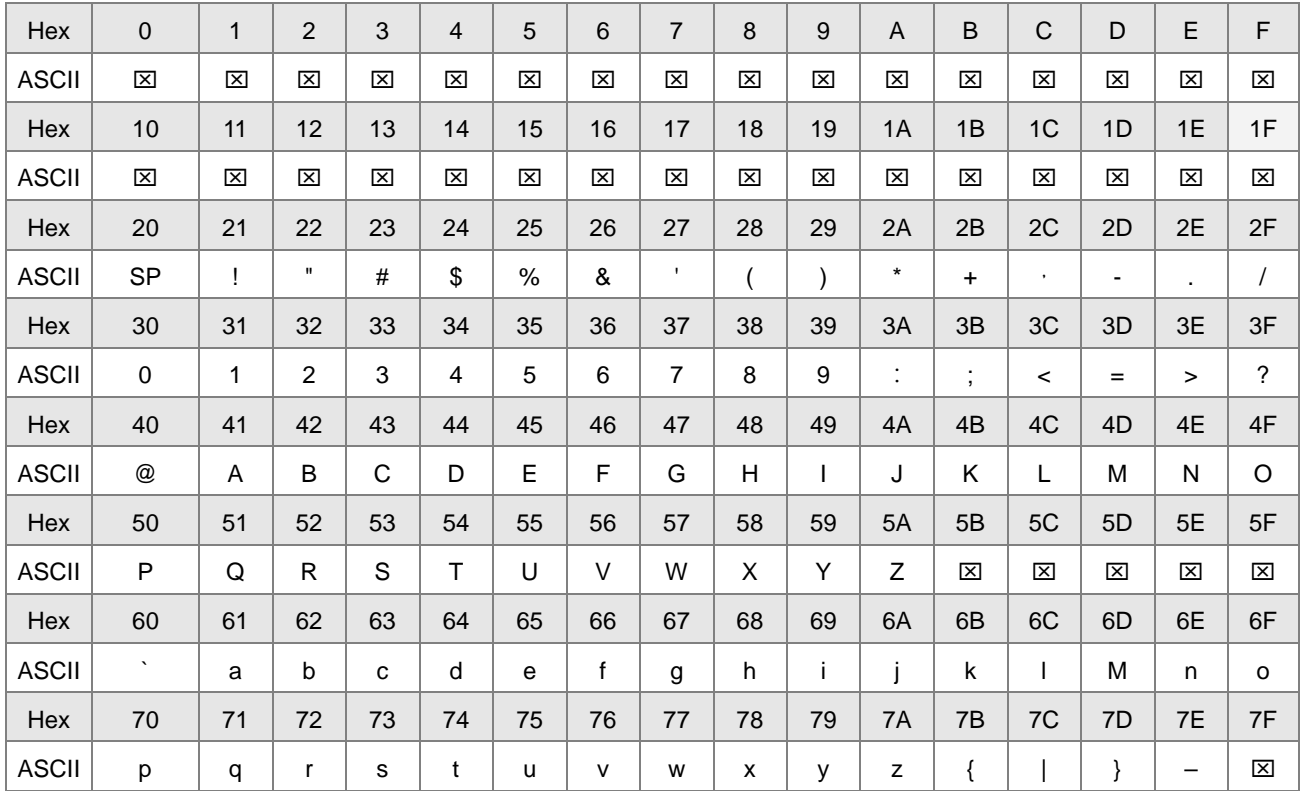

Note:  $\boxtimes$  represents an invisible character. Do not use it in strings.

# **2.2.4 Input Relays (X)**

**•** Input function

The input is connected to the input device (external devices such as button switches, rotary switches, and number switches), and the PLC reads the input signal. You can use input contact A or contact B several times in the program, and the ON/OFF state of the input varies with the ON/OFF state of the input device.

• Input number (the octal number)

For the PLC, the input numbers start from X0. The number of inputs varies with the number of inputs on the digital input/output modules. The inputs are numbered according to the order in which the digital input/output modules are connected to the CPU module. The maximum number of inputs for the PLC is 256, and the input number range is between X0 to X377.

#### Input type

Inputs are classified into two types.

- 1. Regenerated inputs: The PLC reads the state of a regenerated input before the program is executed; for example, LD X0.
- 2. Direct input: The state of a direct input is read by the PLC during the execution of the instructions; for example, LD DX0.

Note: To refresh the inputs immediately during the scan cycle is only possible for the built-in input points (DX0 to DX17); not available for input points on digital I/O modules.

# **2.2.5 Output Relays (Y)**

• Output function

The output sends the ON/OFF signal to drive the load connected to the output, such as an external signal lamp, a digital display, or an electromagnetic valve. There are four types of outputs. They are relays, transistors (NPN and PNP), and TRIACs (thyristors). You can use the output contact A or contact B several times in the program. Use output Y only once in the program; otherwise, according the PLC's program-scanning function, the state of the output depends on the circuit connected to the last output Y in the program.

 $\bullet$  Output number (the octal number)

For the PLC, the output numbers start from Y0. The number of outputs varies with the number of outputs on the digital input/output modules. The outputs are numbered according to the order in which the digital input/output modules are connected to the PLC. The maximum number of outputs on the PLC is 256, and the range is between Y0 and Y377.

An output that is not used as an output device can be used as a general device.

• Output types

Outputs are classified into two types.

- 1. Regenerated output: The state of a regenerated output is not written until the program executes the END instruction, according to the states of the outputs; for example, OUT Y0.
- 2. Direct output: The state of a direct output is written by the PLC during the execution of the instructions, according to the states of the outputs; for example, OUT DY0.

Note: To refresh the outputs immediately during the scan cycle is only possible for the built-in output points (DY0 to DY17); not available for output points on digital I/O modules.

### **2.2.6 Auxiliary Relays (M)**

The auxiliary relay has contact A and contact B. It can be used several times in the program. You can combine the control loops by using the auxiliary relay, but you cannot drive the external load using the auxiliary relay. You can use the auxiliary relays in either of the following two ways.

- 1. For general use: In general use, if an electric power failure occurs when the PLC is running, the auxiliary relay resets to the OFF state. When the power is restored, the auxiliary relay remains in the OFF state.
- 2. For latched use: In latched use, if an electric power failure occurs when the PLC is running, the state of the auxiliary relay is retained. When the power is restored, the relay state remains the same as before the power failure.

#### **2.2.7 Special Auxiliary Relays (SM)**

Every special auxiliary relay has its specific function. Do not use the special auxiliary relays which are not defined.

The special auxiliary relays and their functions are listed as follows. As to the SM numbers marked "\*", you can refer to the additional remarks on special auxiliary relays/special data registers. "R" in the Attribute column indicates that the special auxiliary relay can be read only, whereas "R/W" in the attribute column indicates that it can be read and written. In addition, the mark "–" indicates that the status of the special auxiliary relay does not make any change. The mark "#" indicates that the system will be set according to the status of the PLC, and users can read the setting value and refer to the related manual for more information. "Y" in the Latched column indicates that the special auxiliary relay is latched and "N" indicates it is non-latched. "H" means the PLC executes the program based on the setting in HWCONFIG of ISPSoft or in Hardware Configuration of DIADesigner when the power is on, and you can edit the programs during program execution, but the original settings in the software do not change.

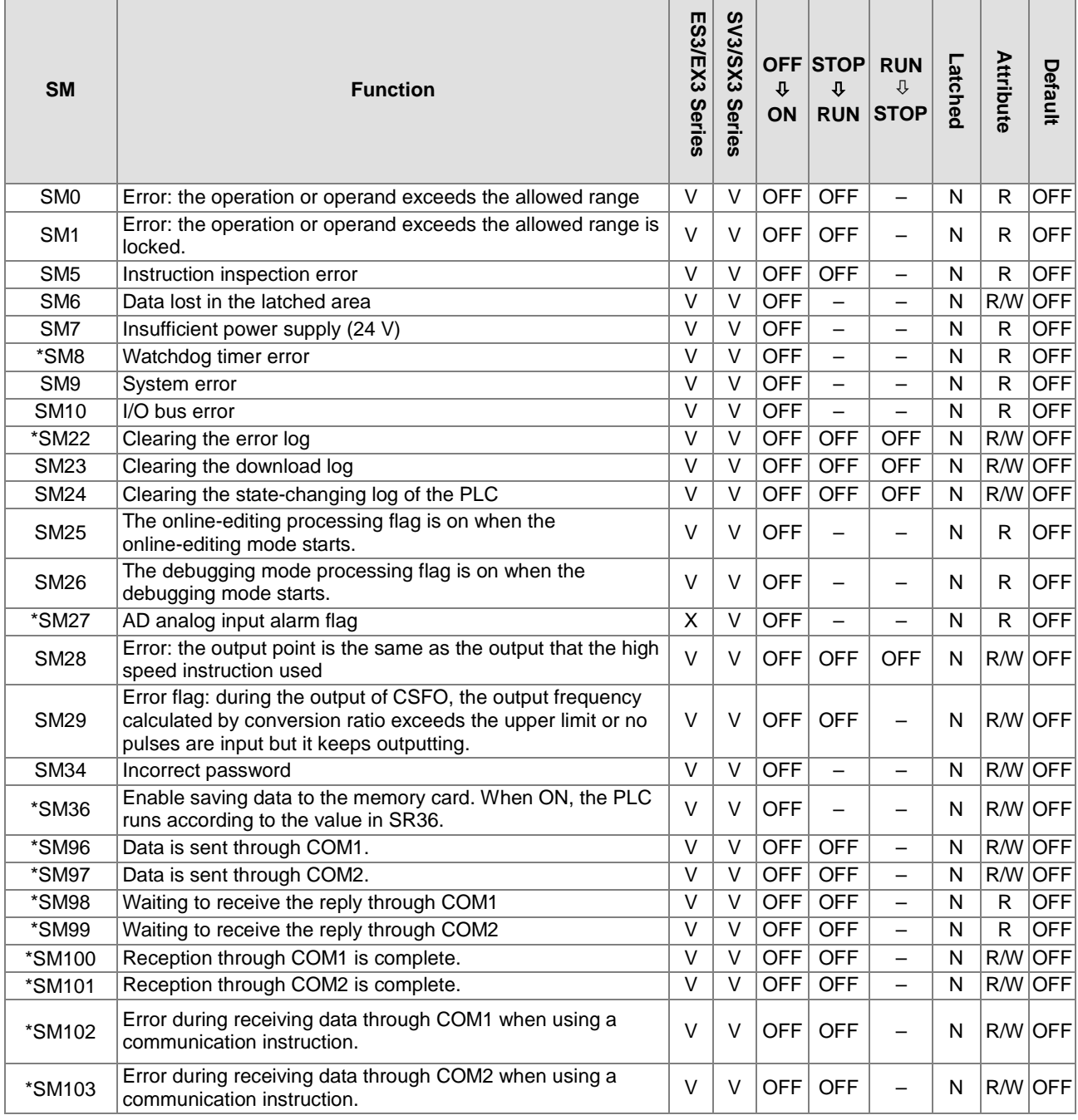

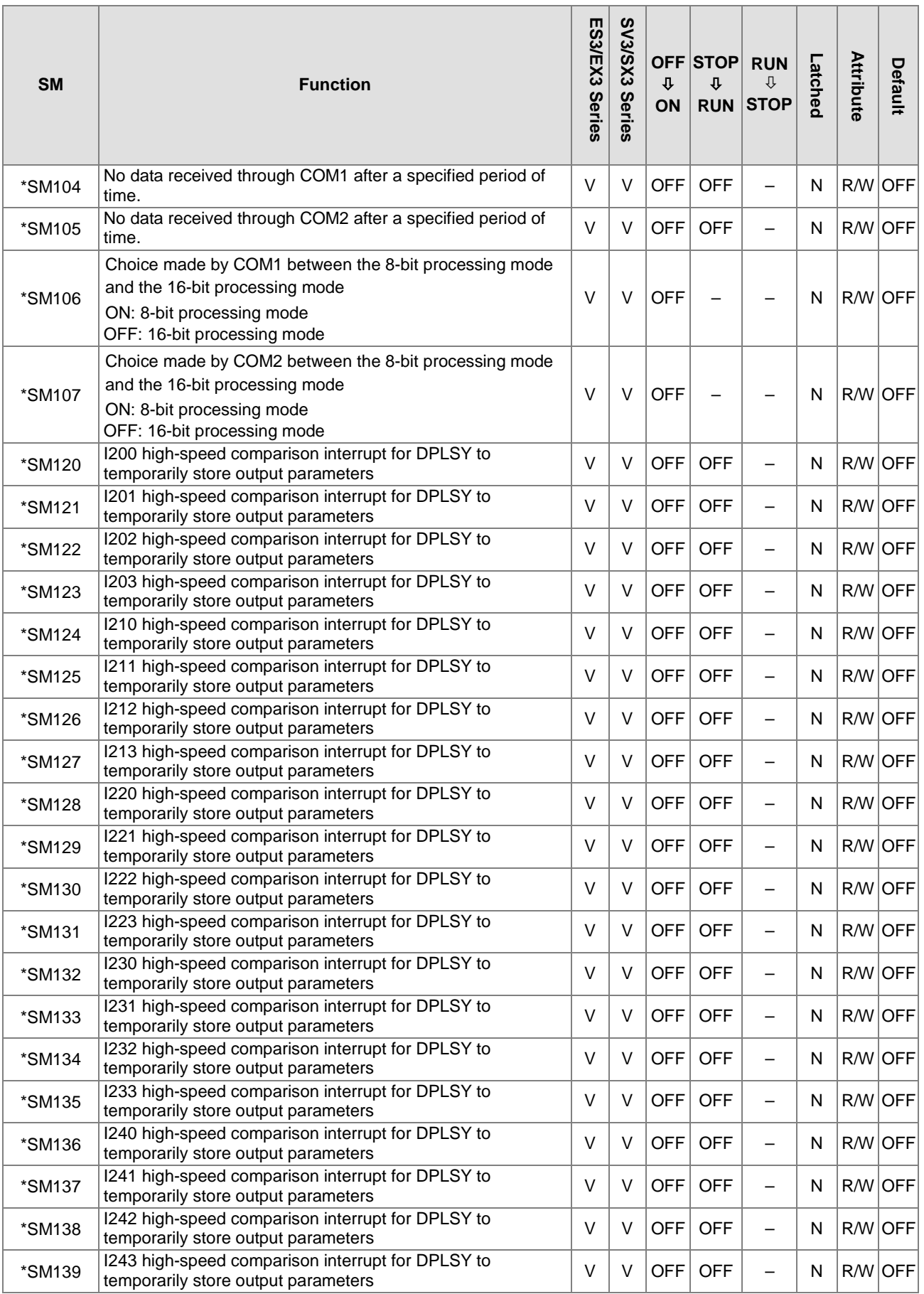

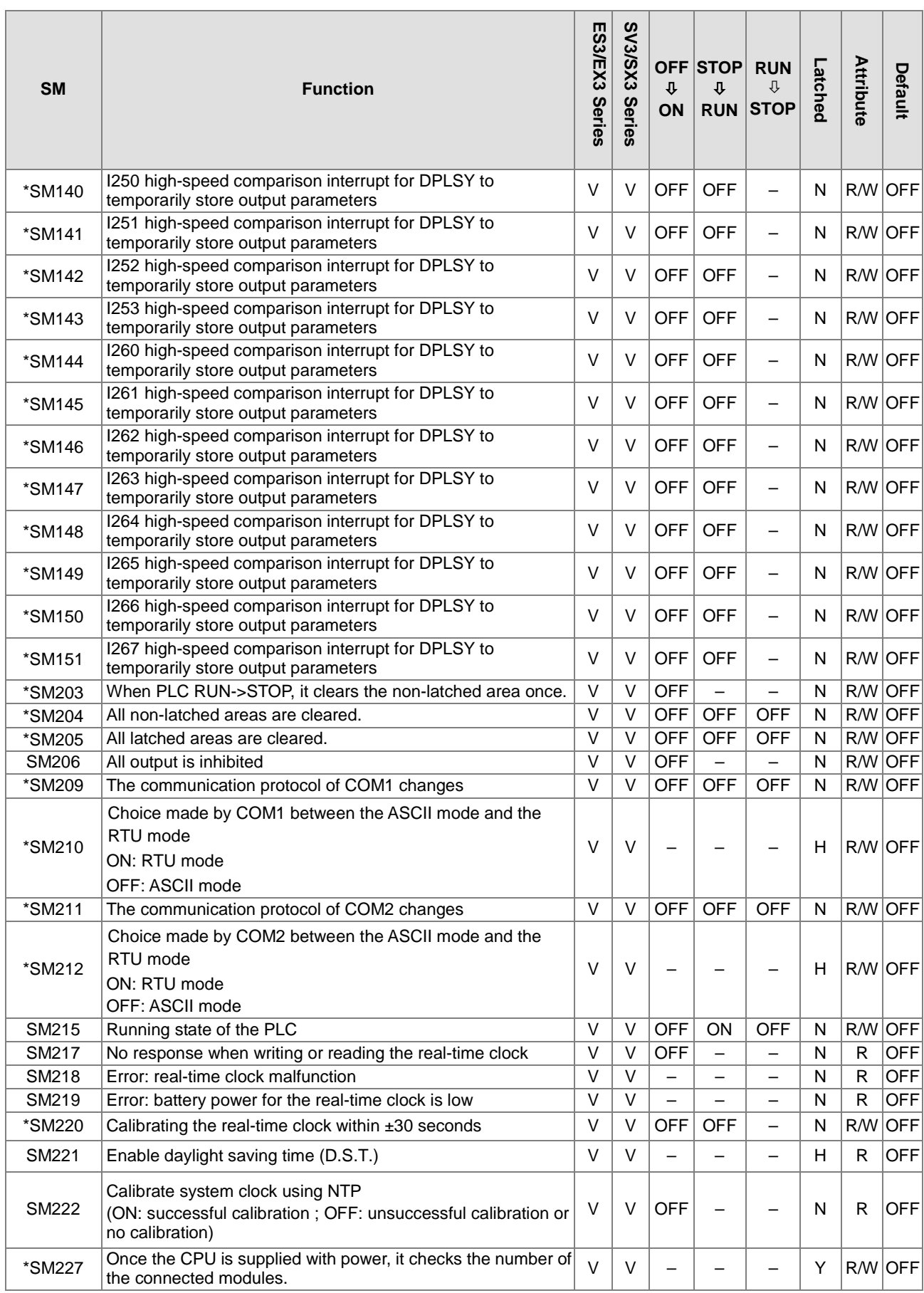

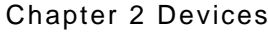

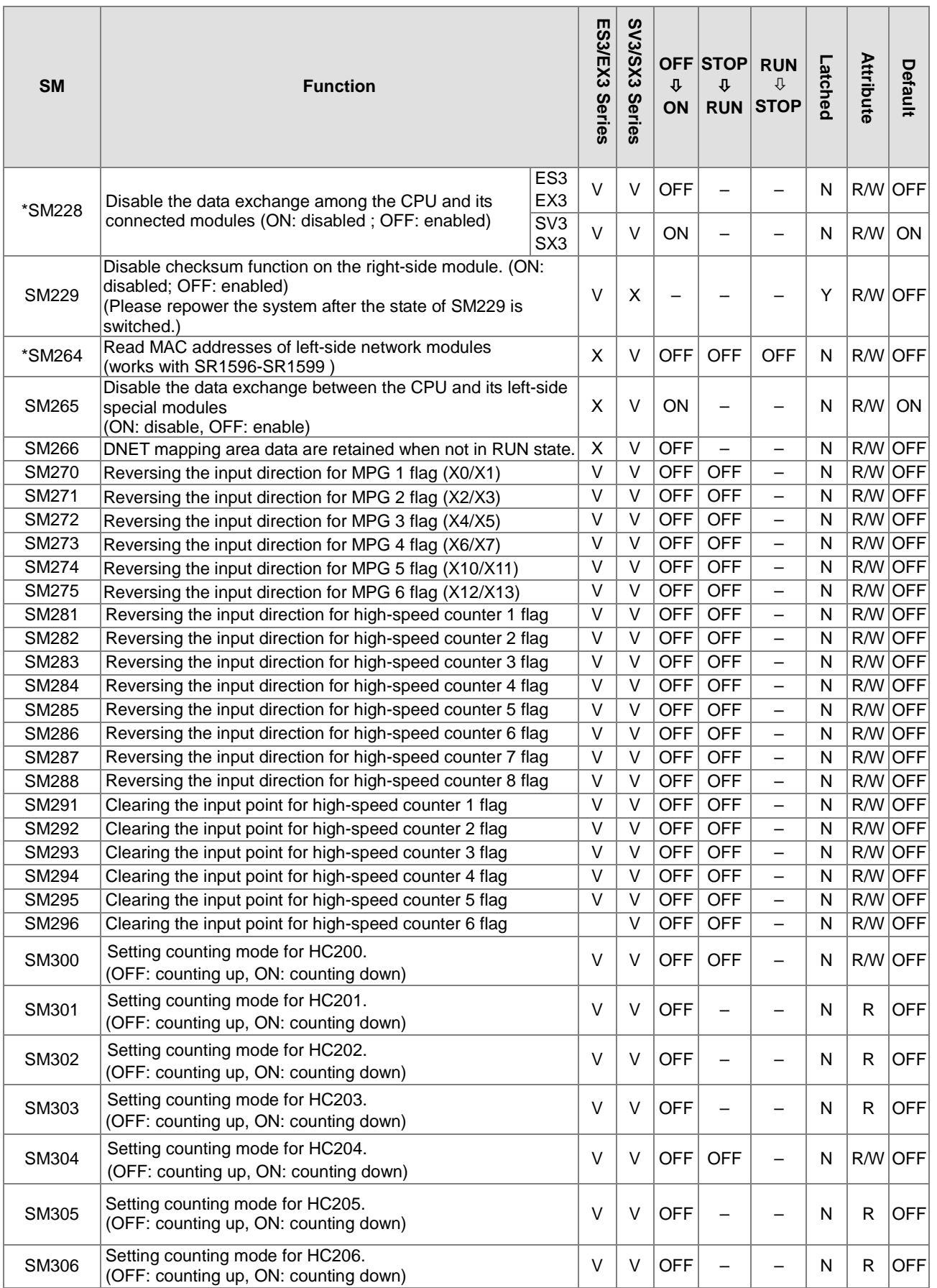

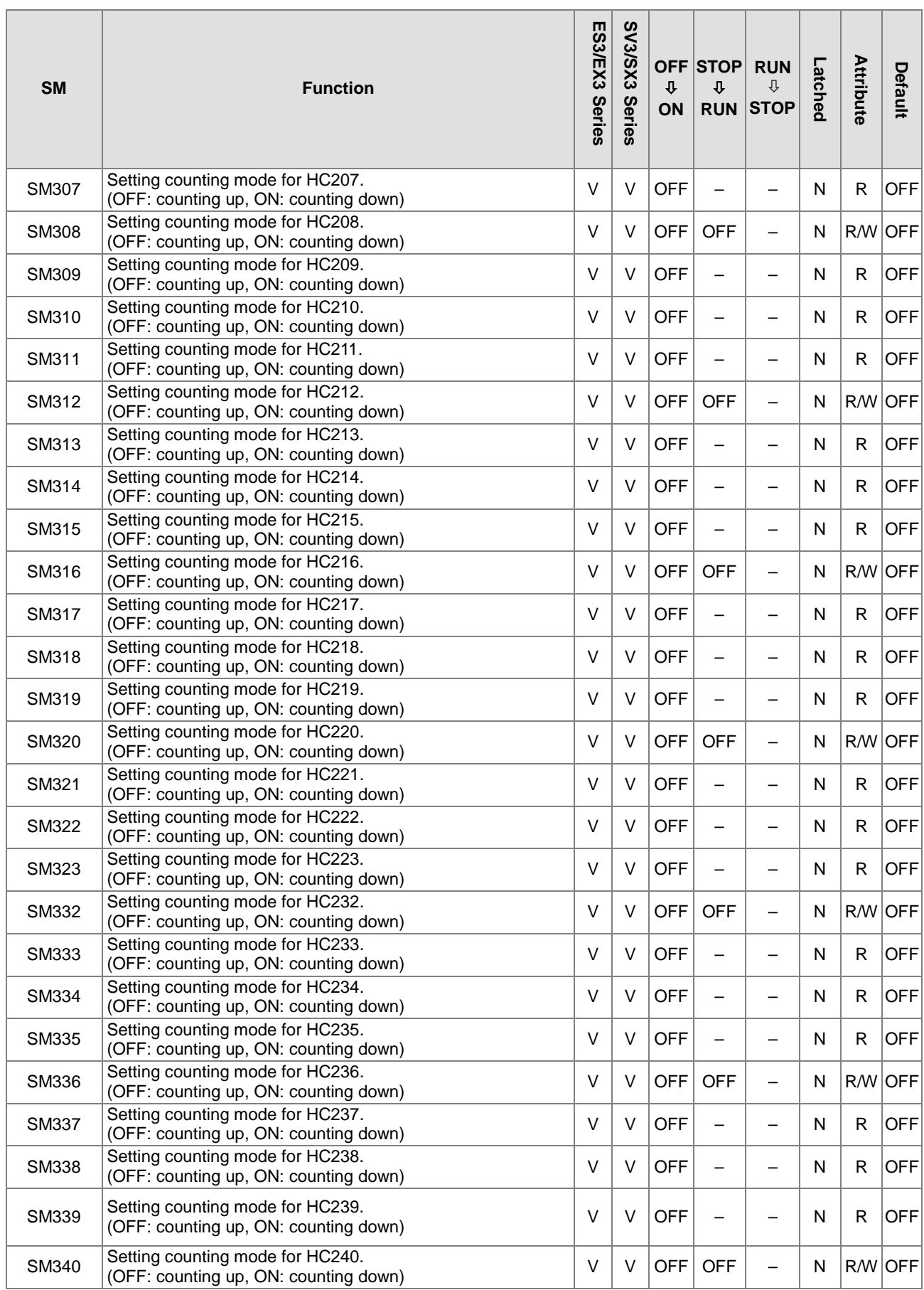

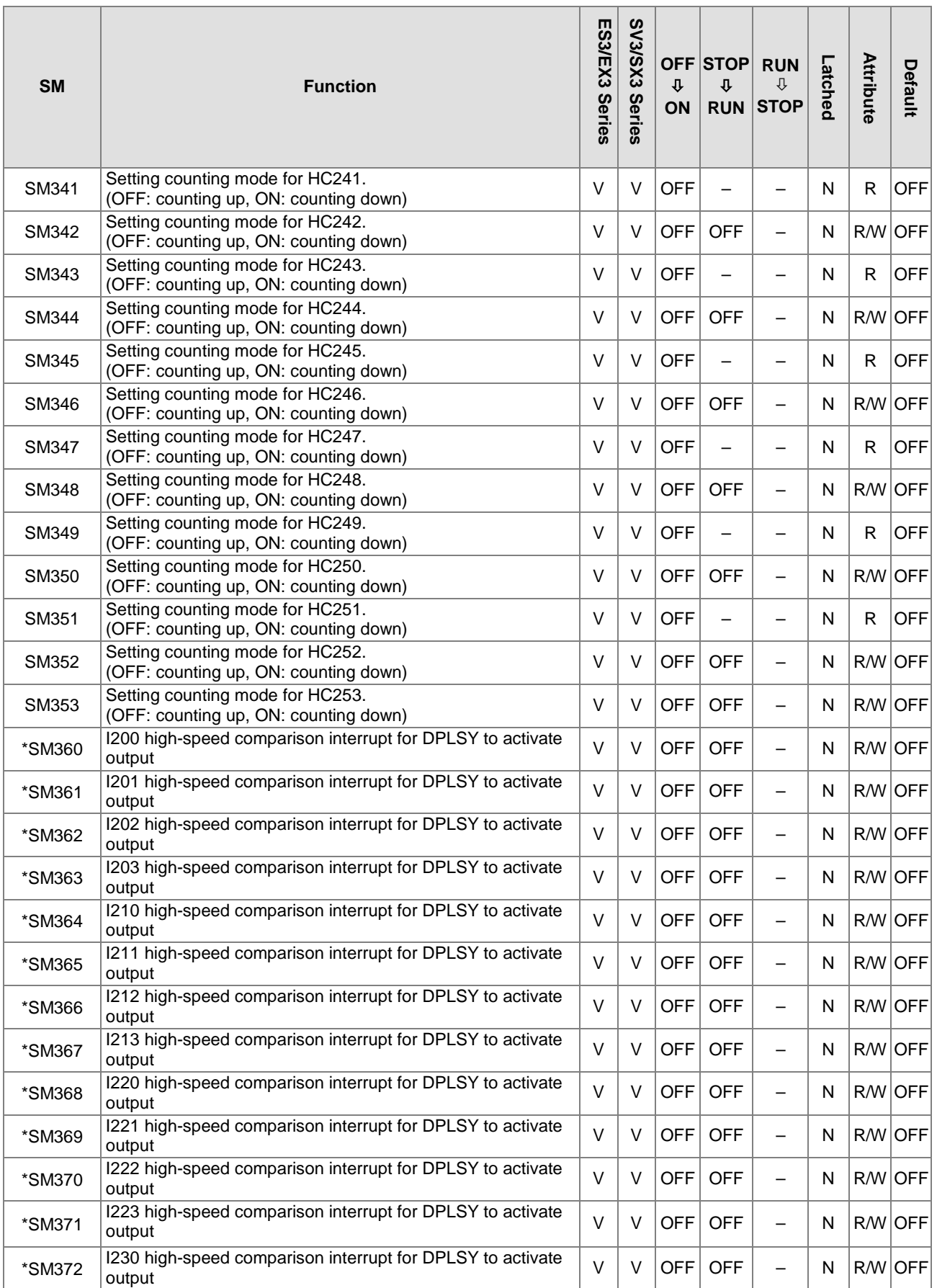

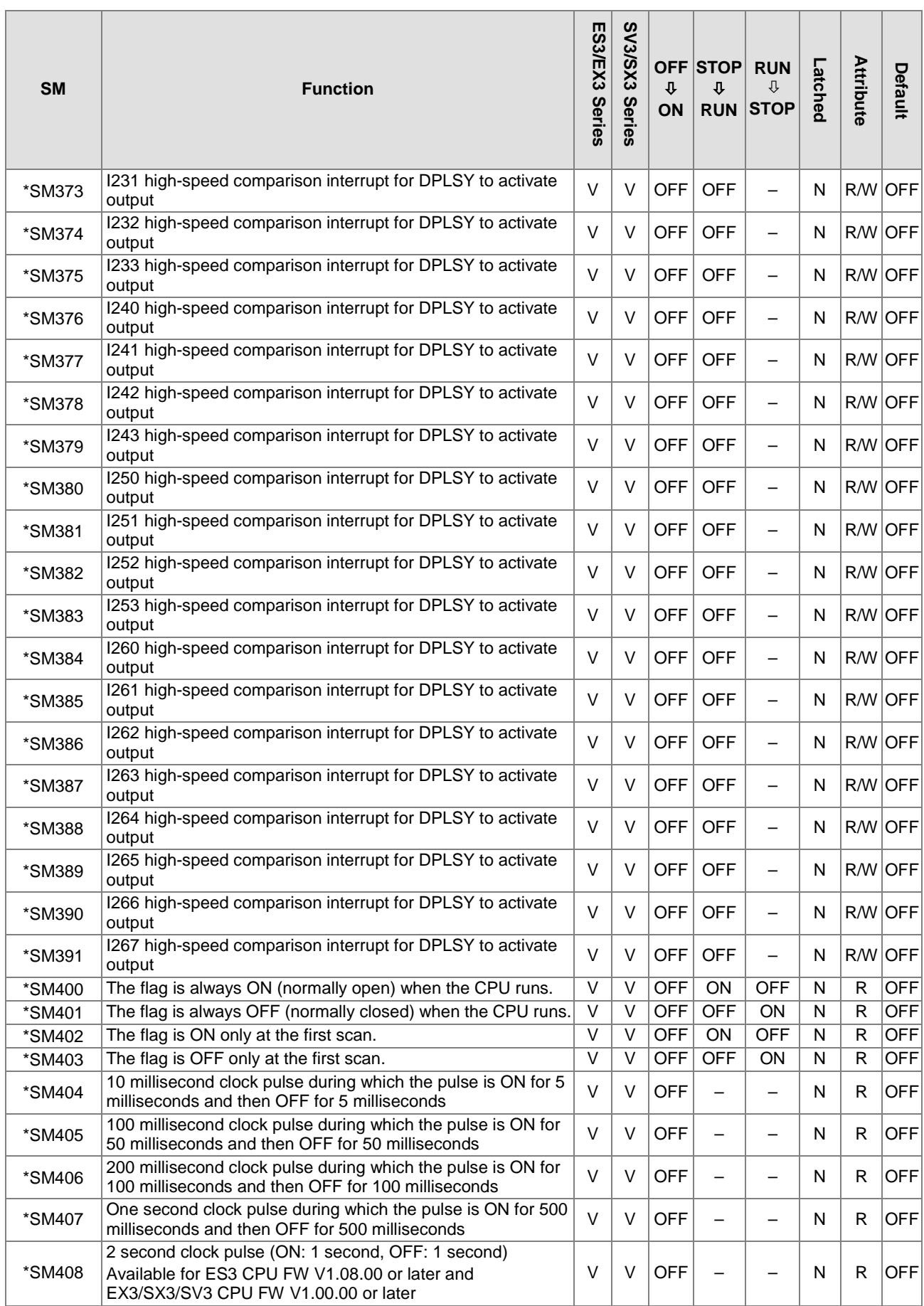

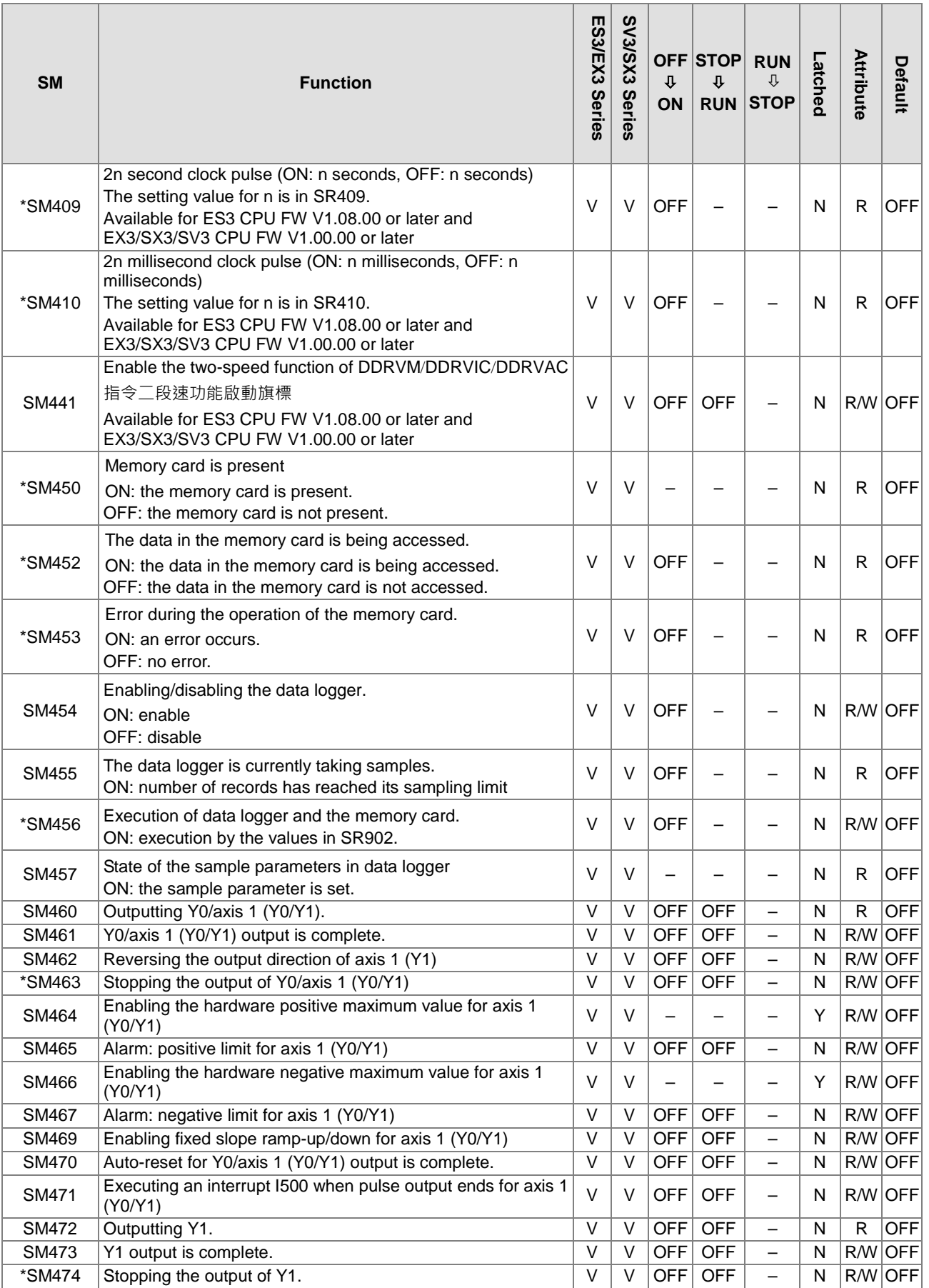

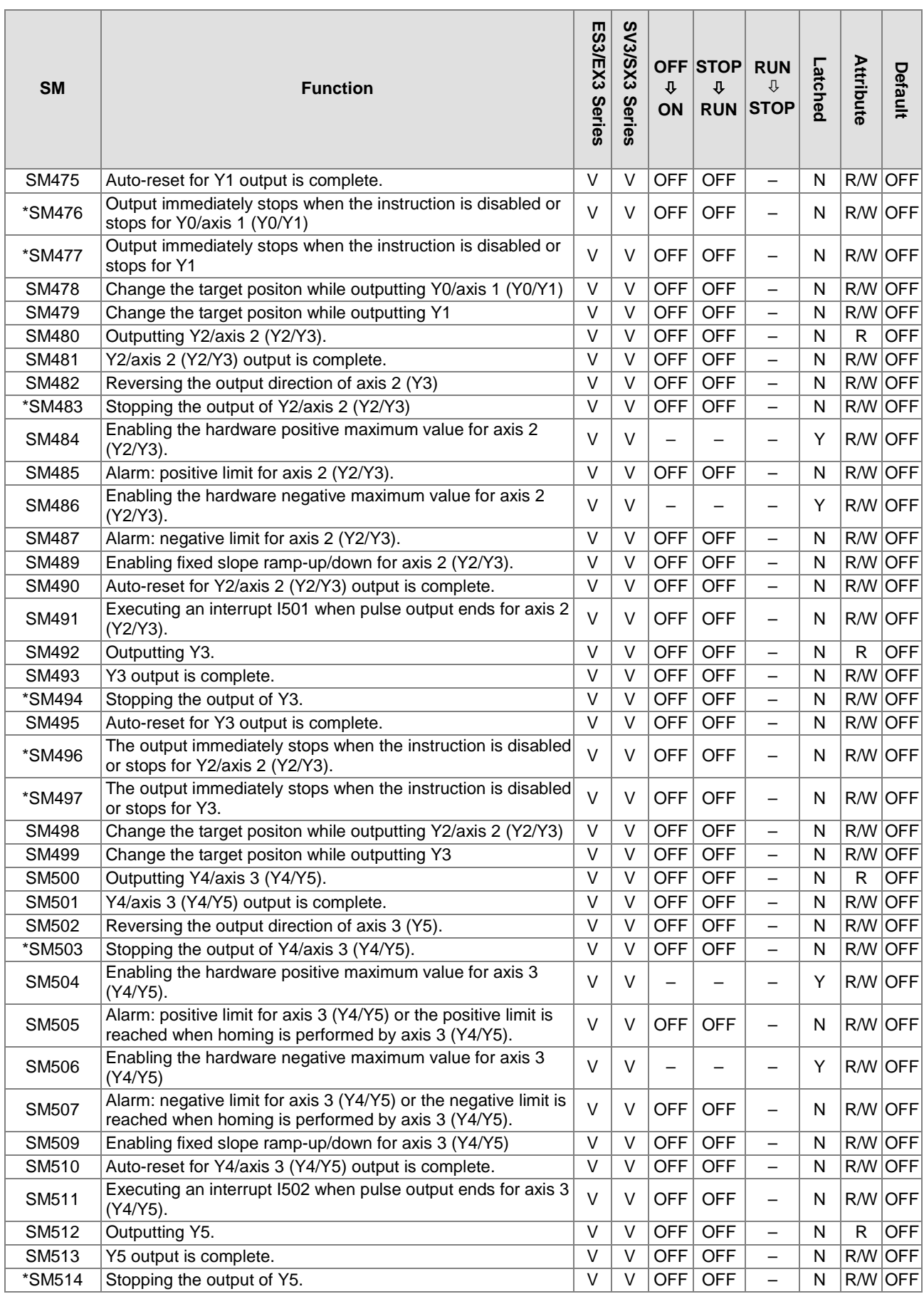

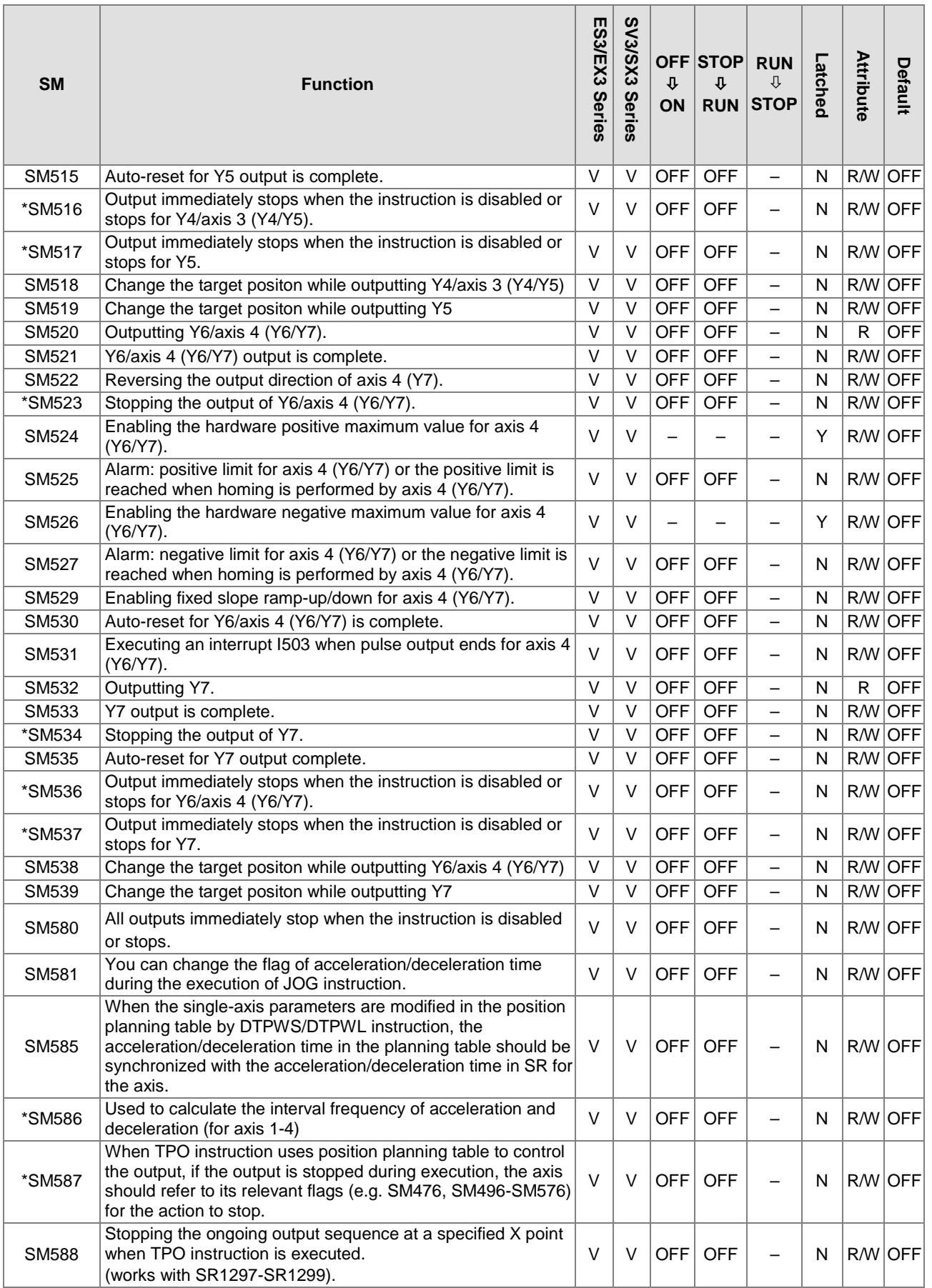

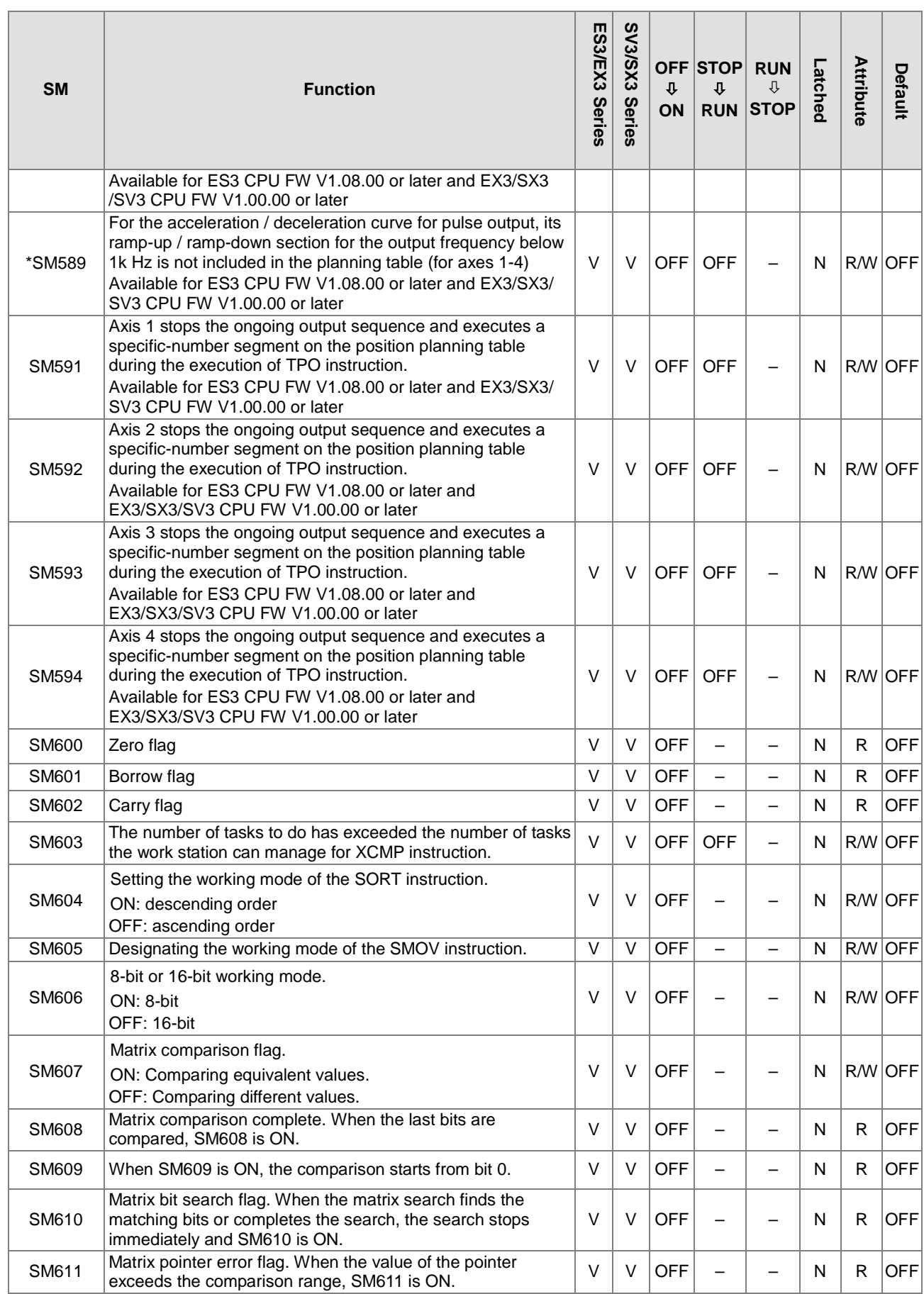

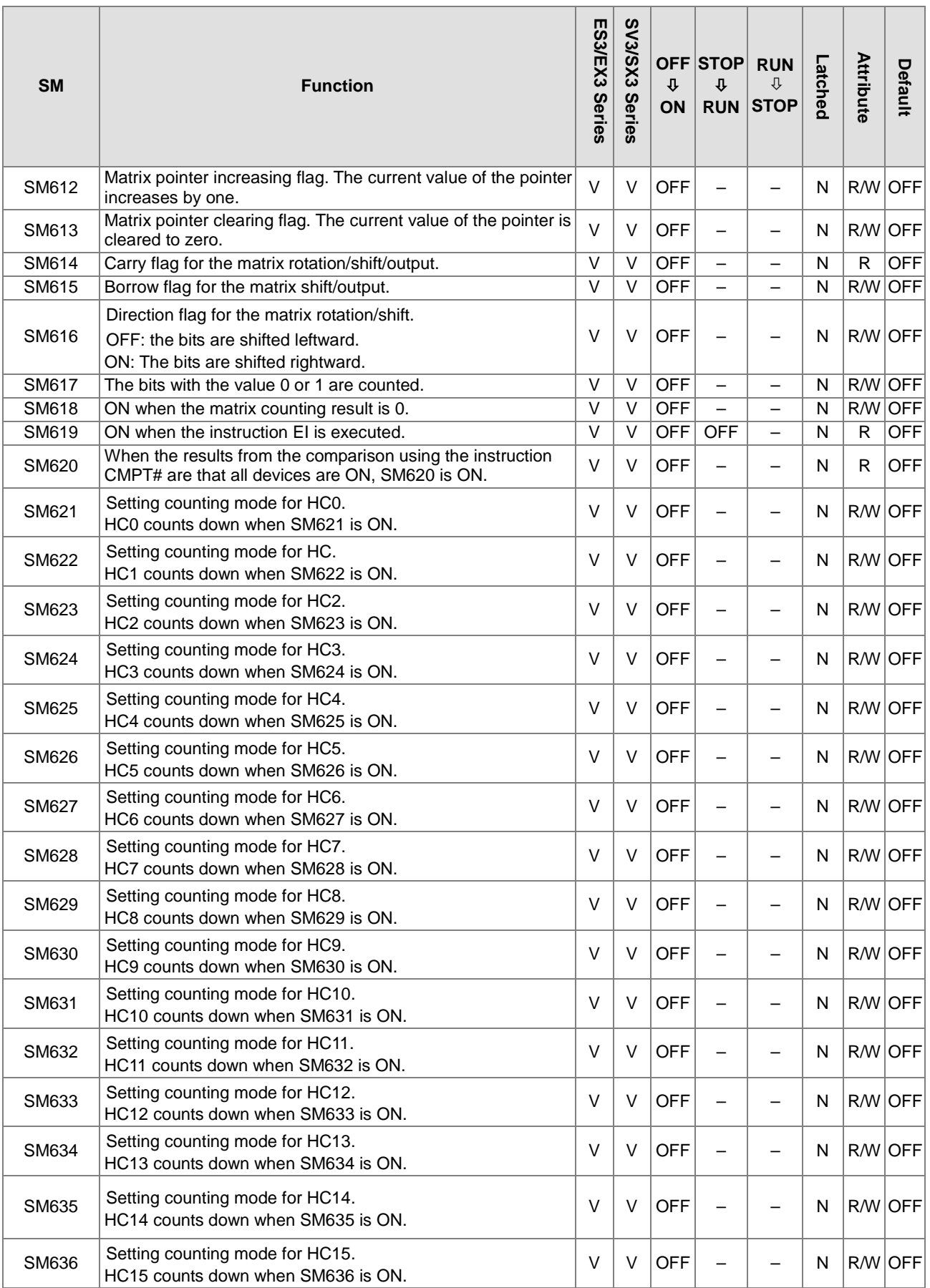

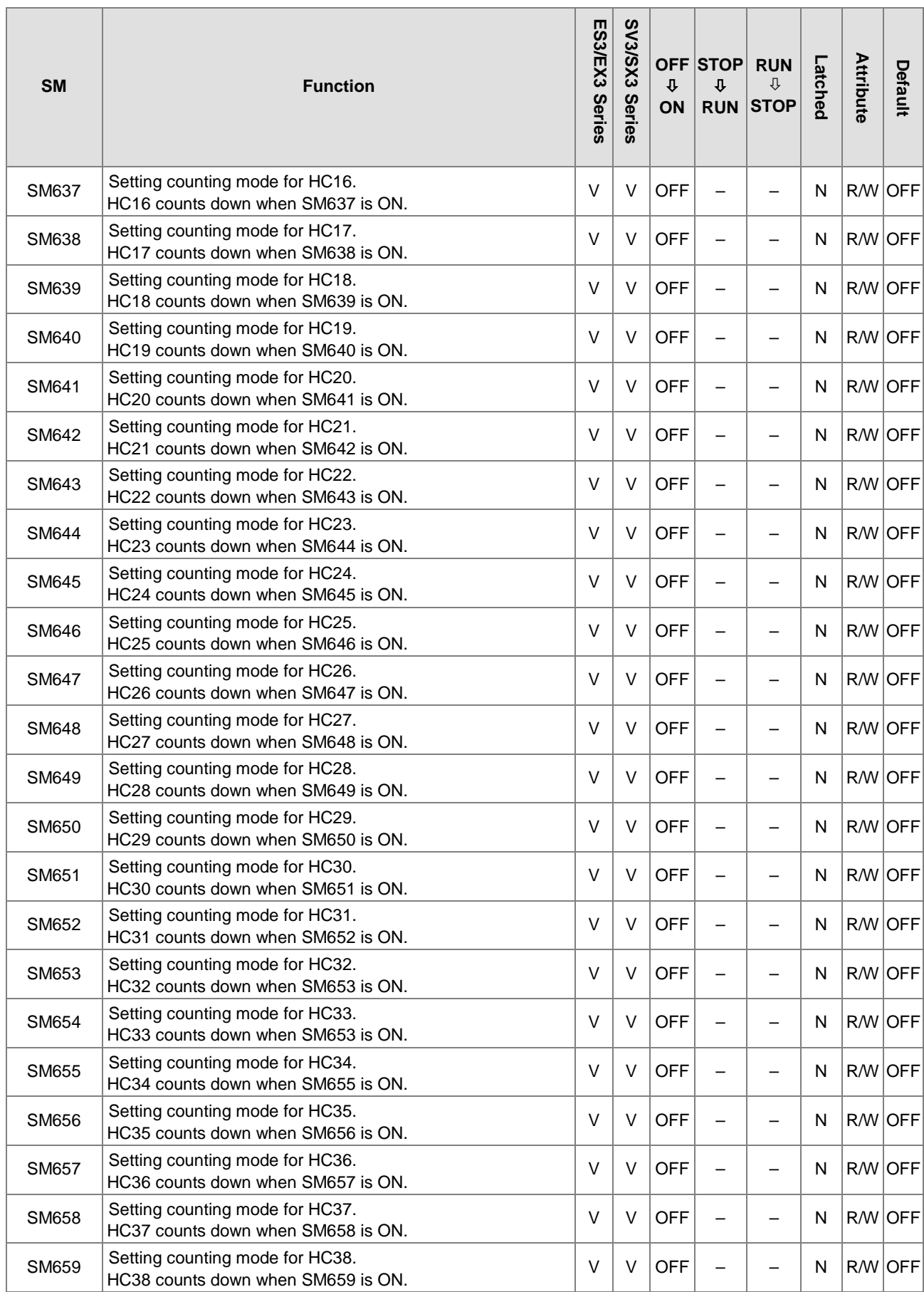

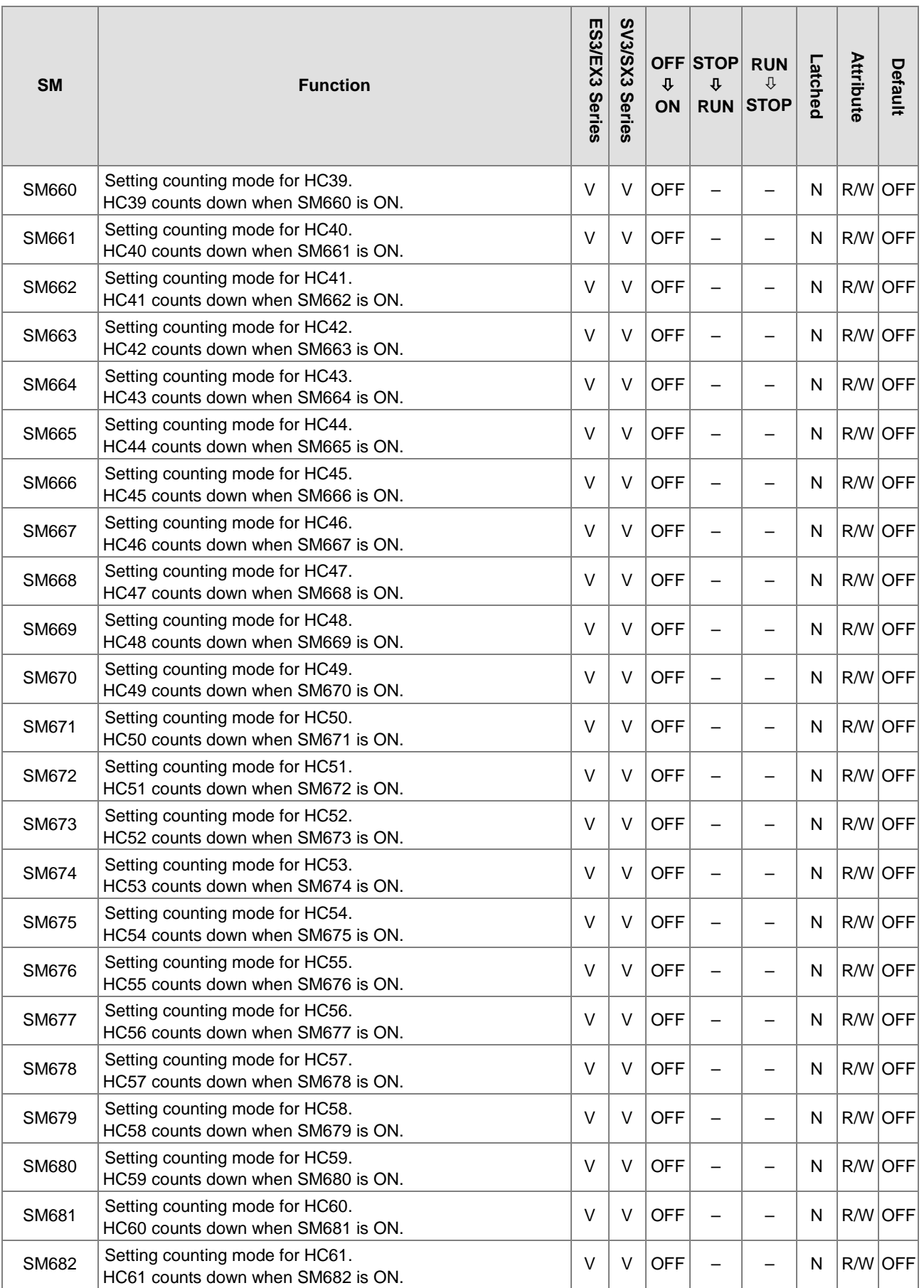

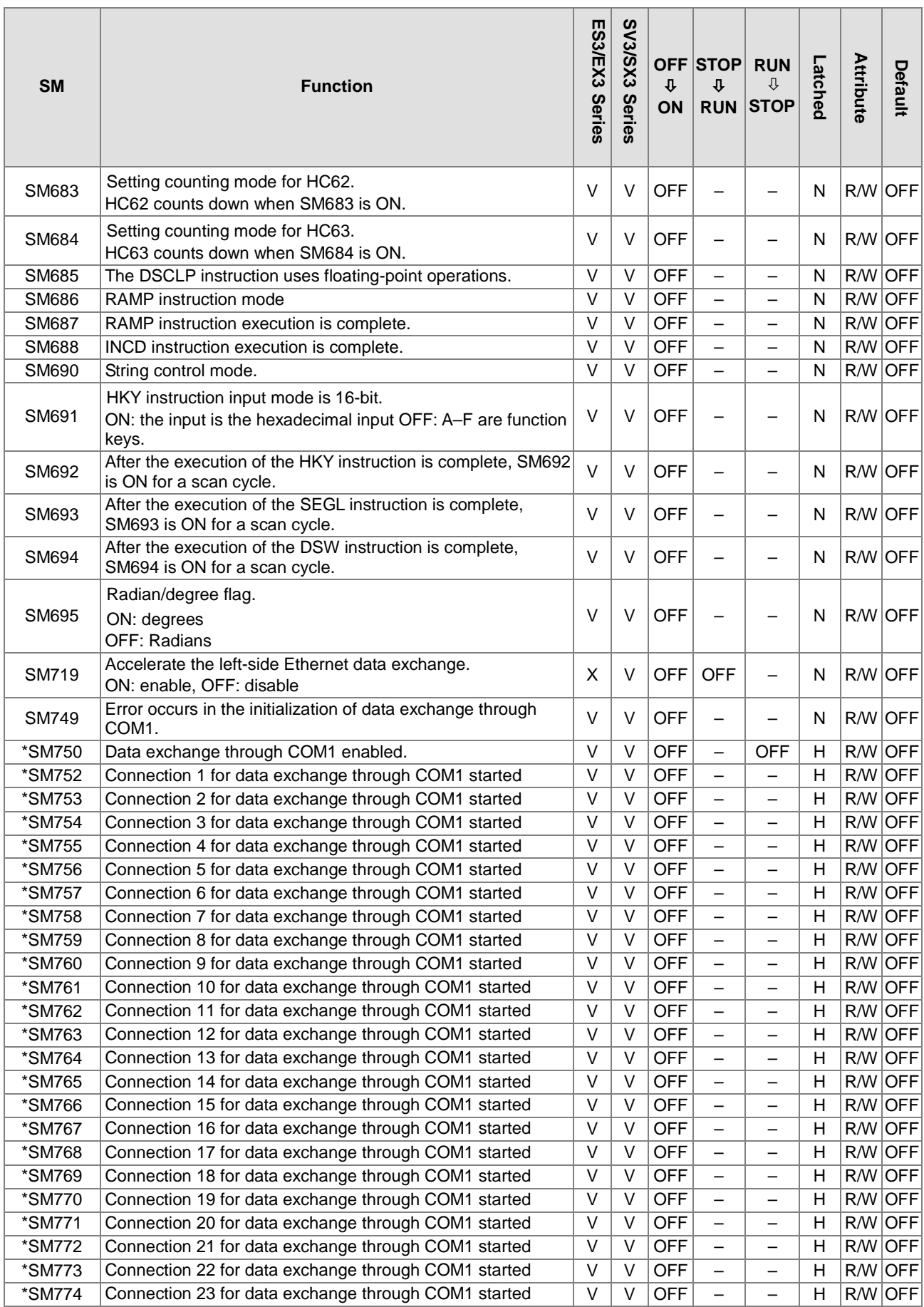

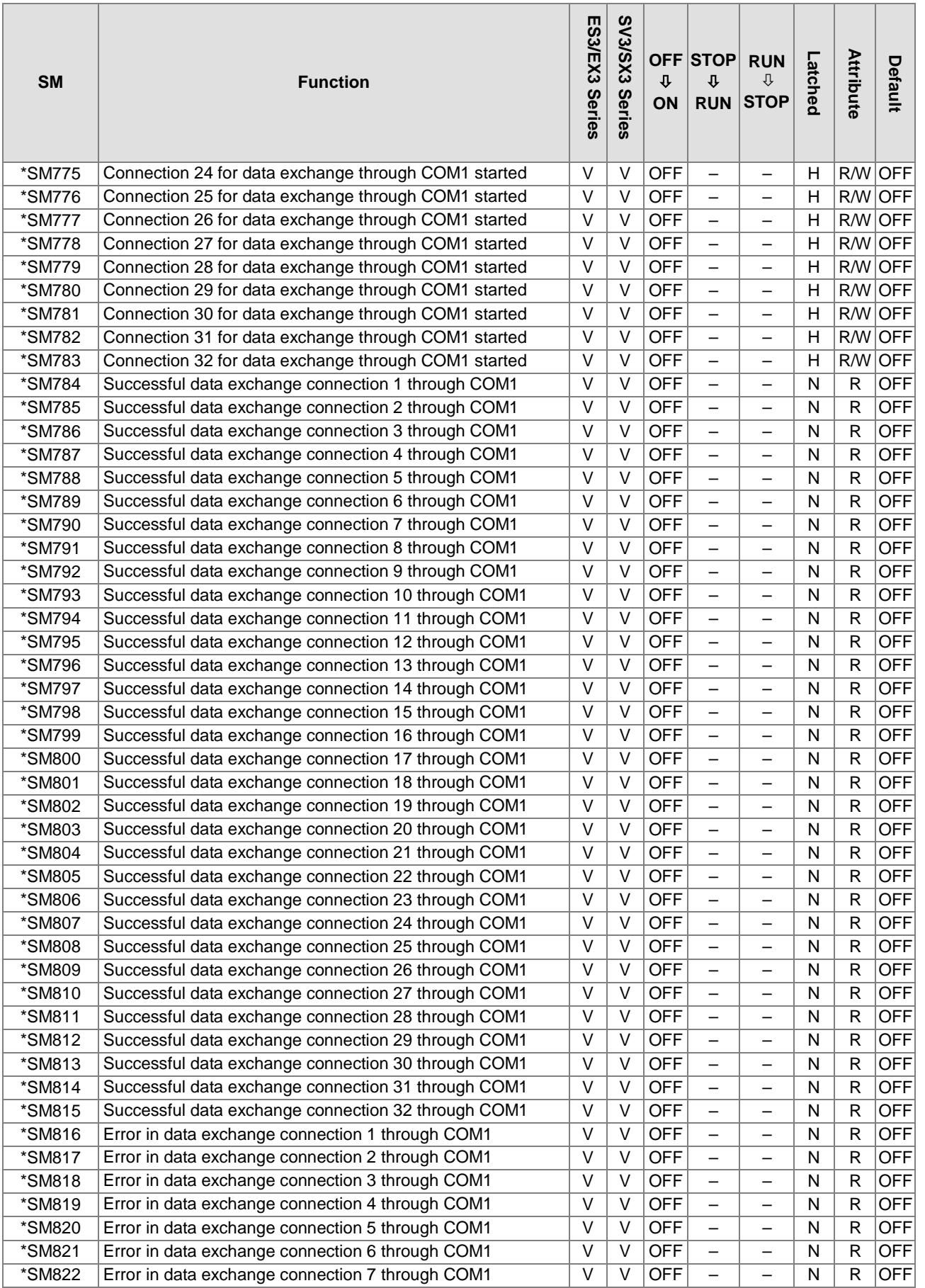

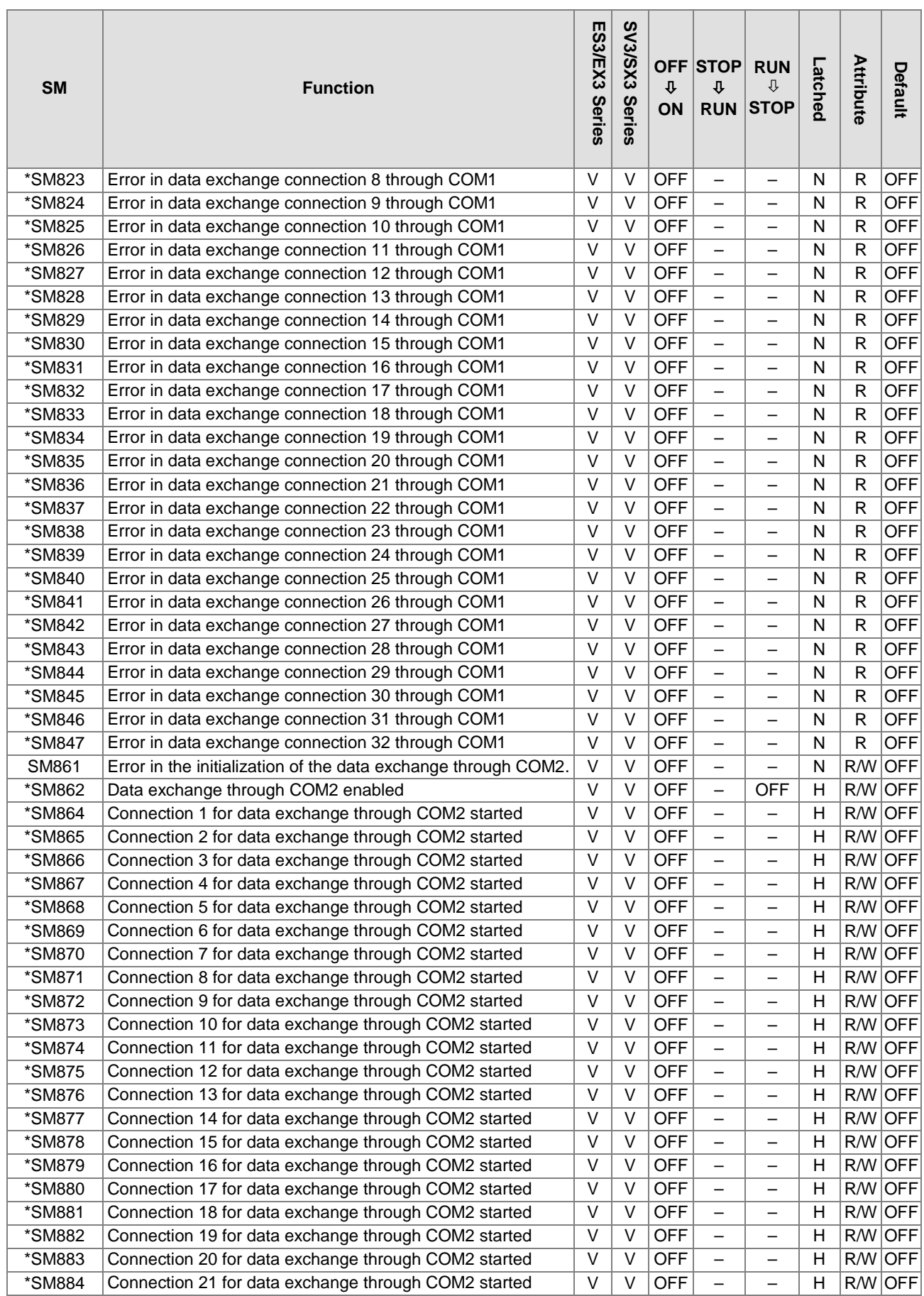

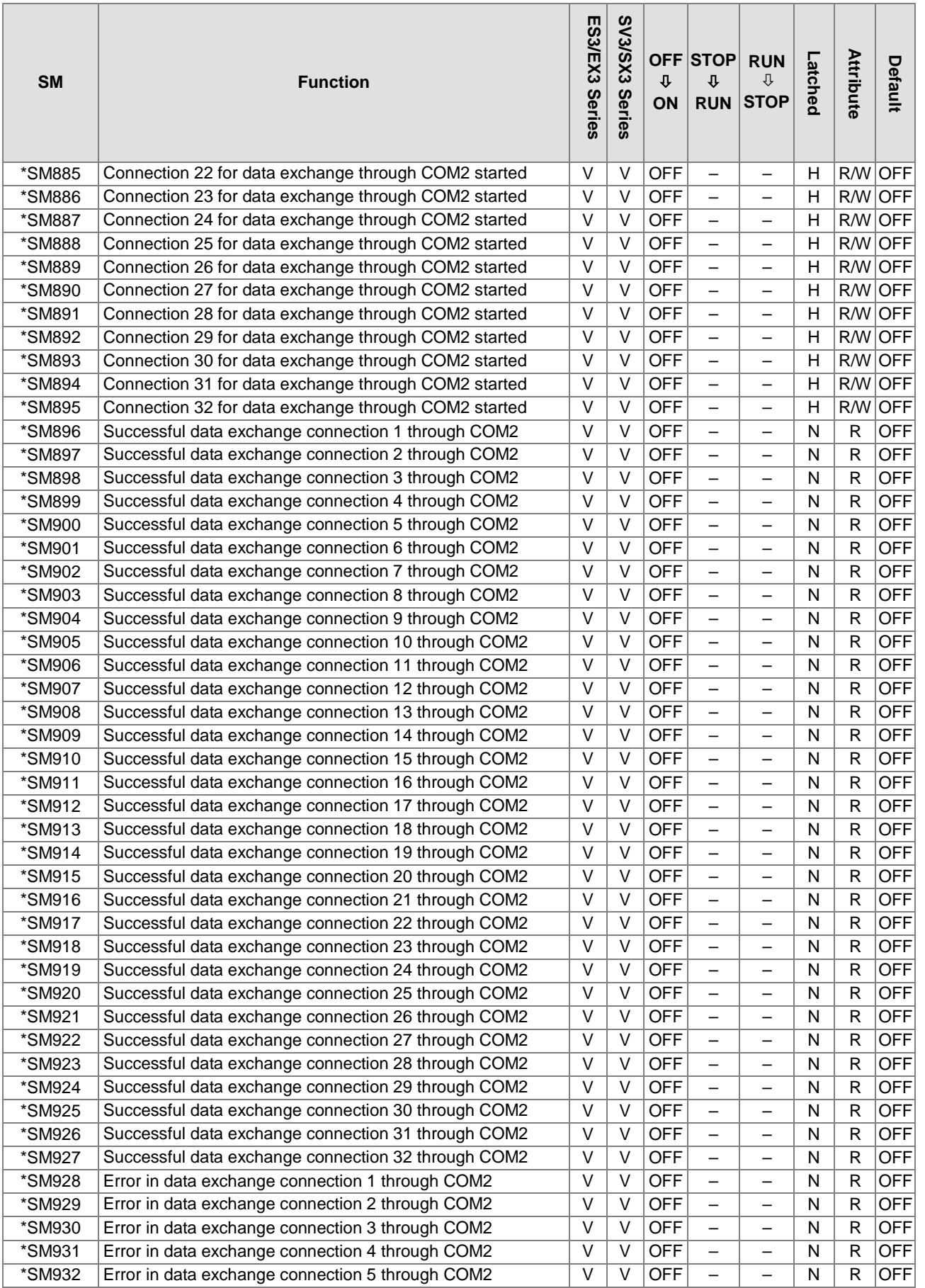

2-29

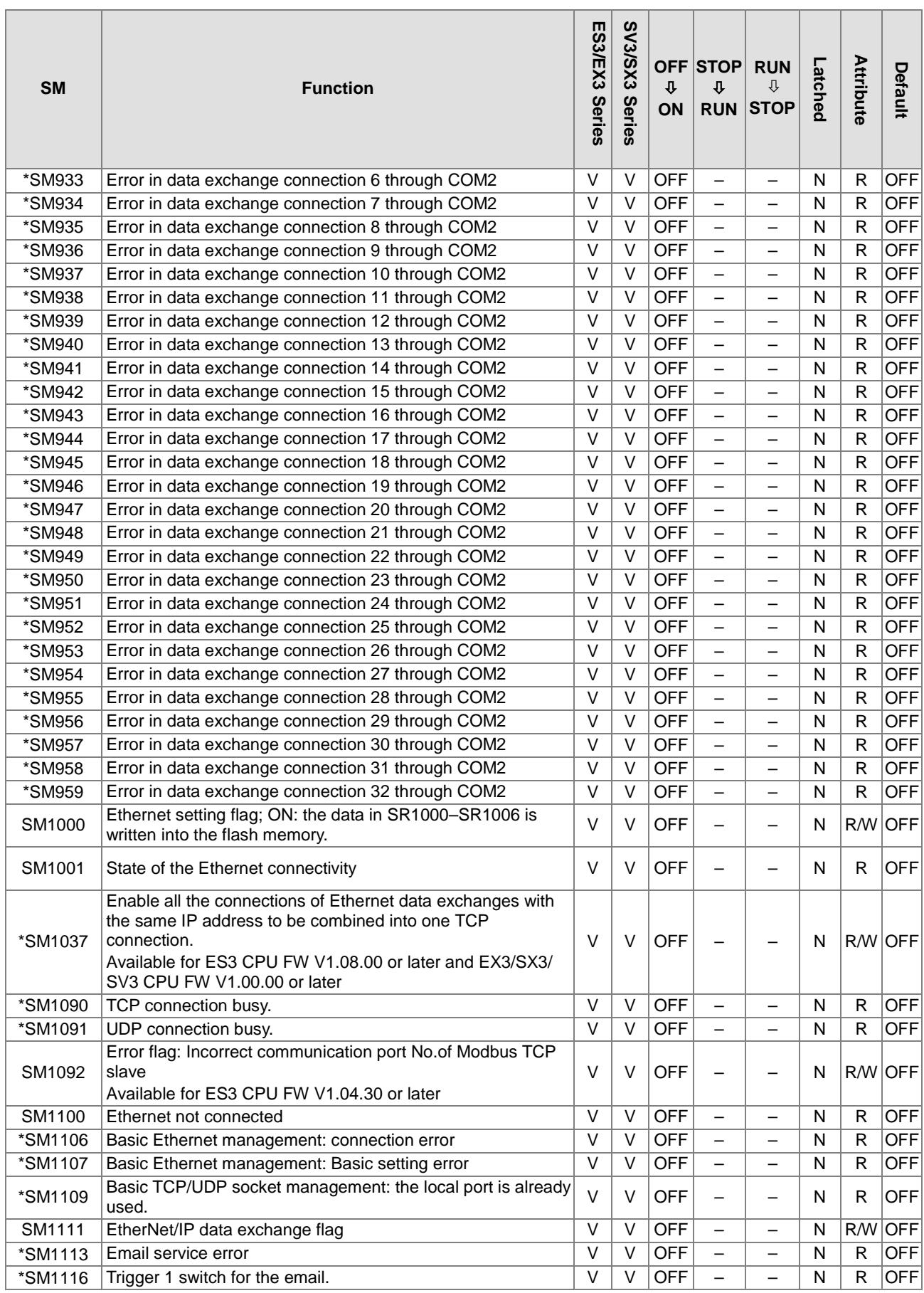

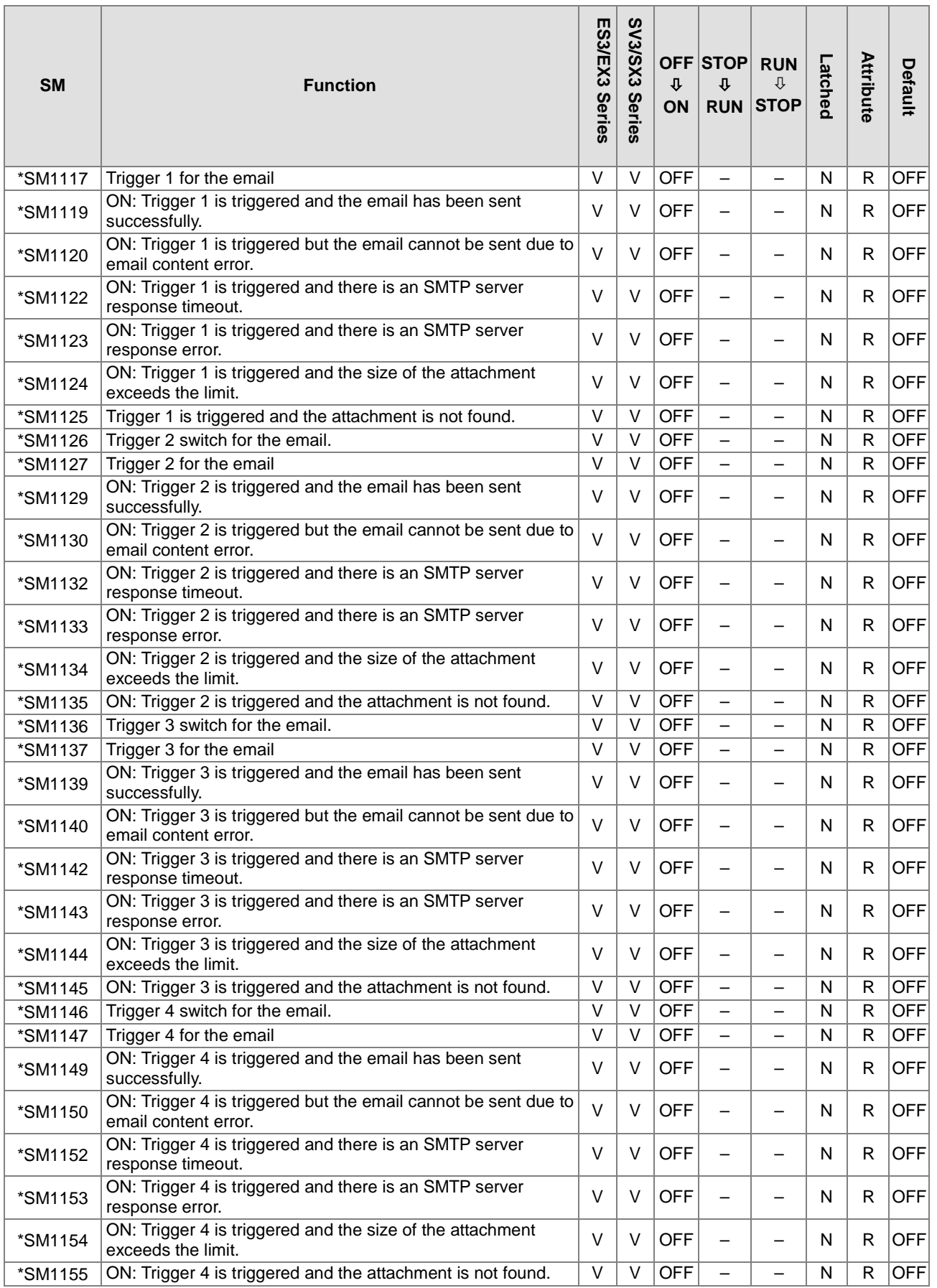

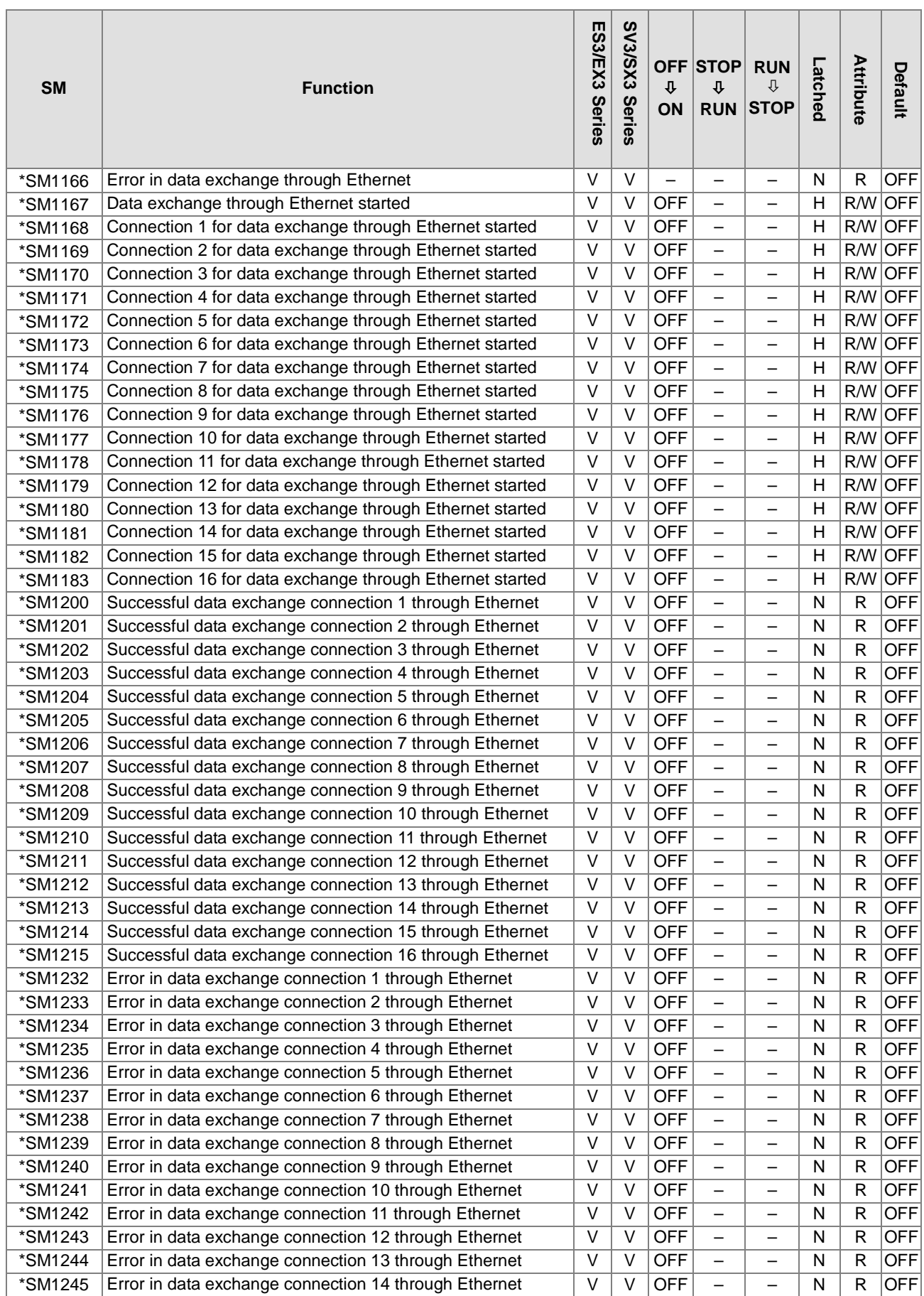

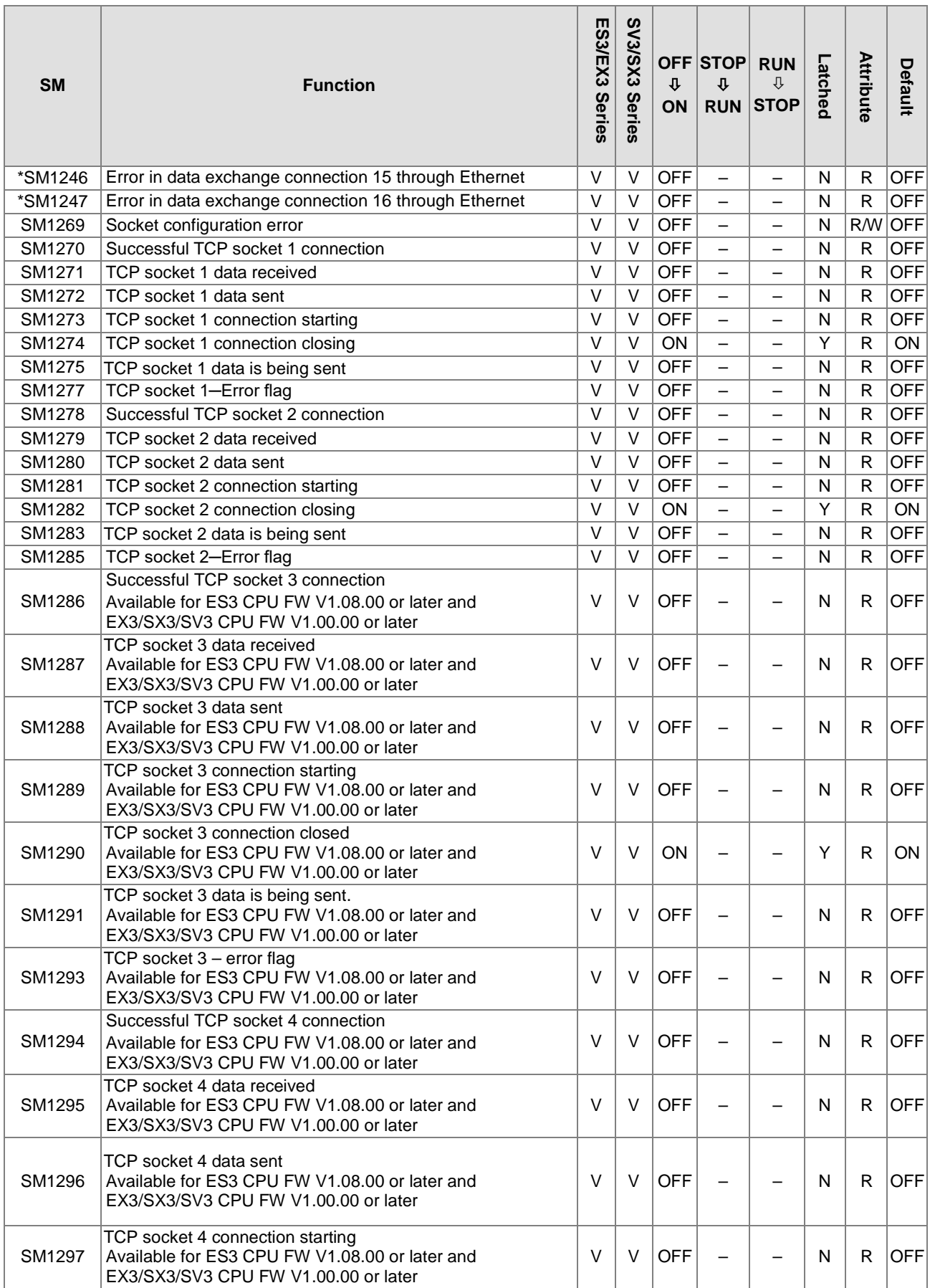

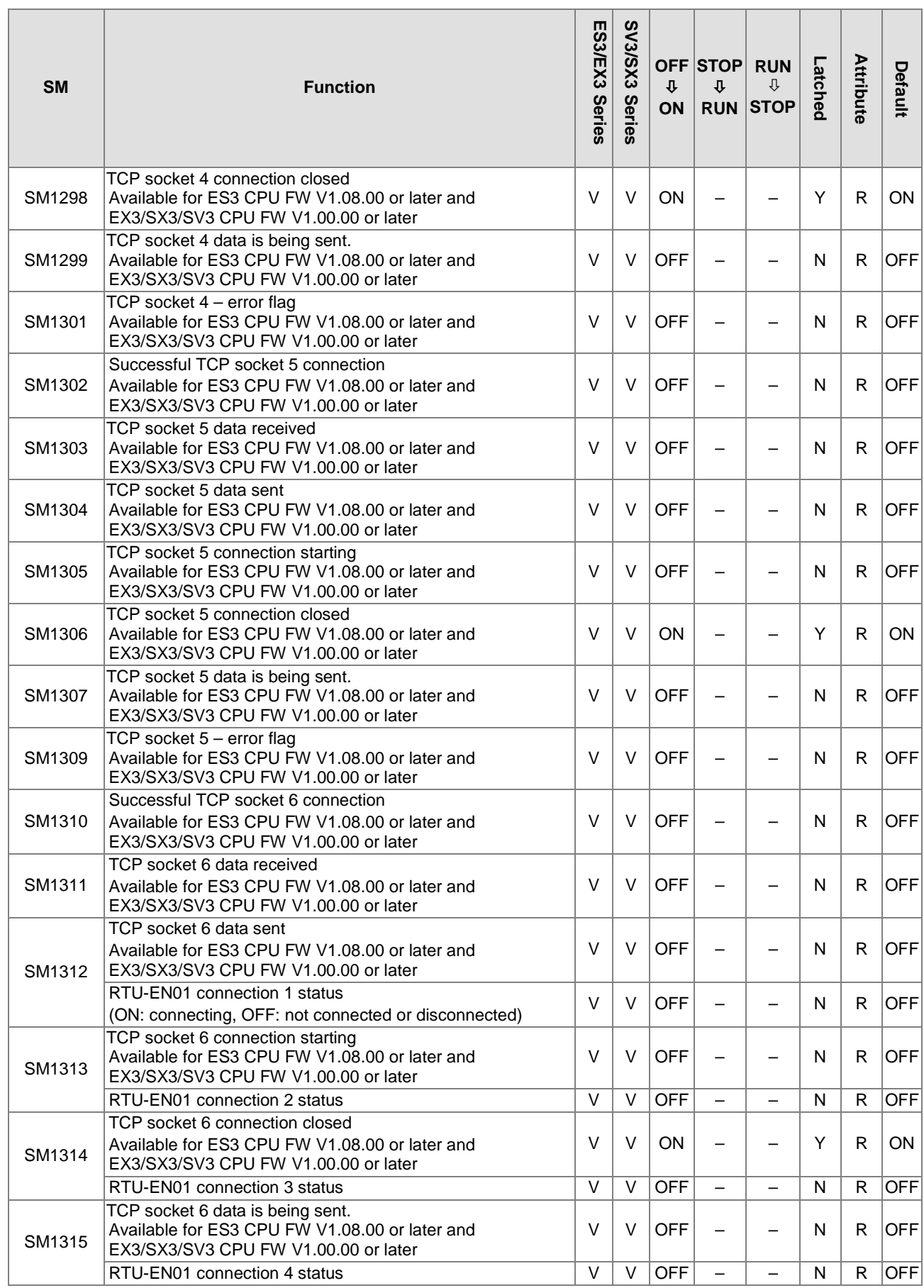

## Chapter 2 Devices

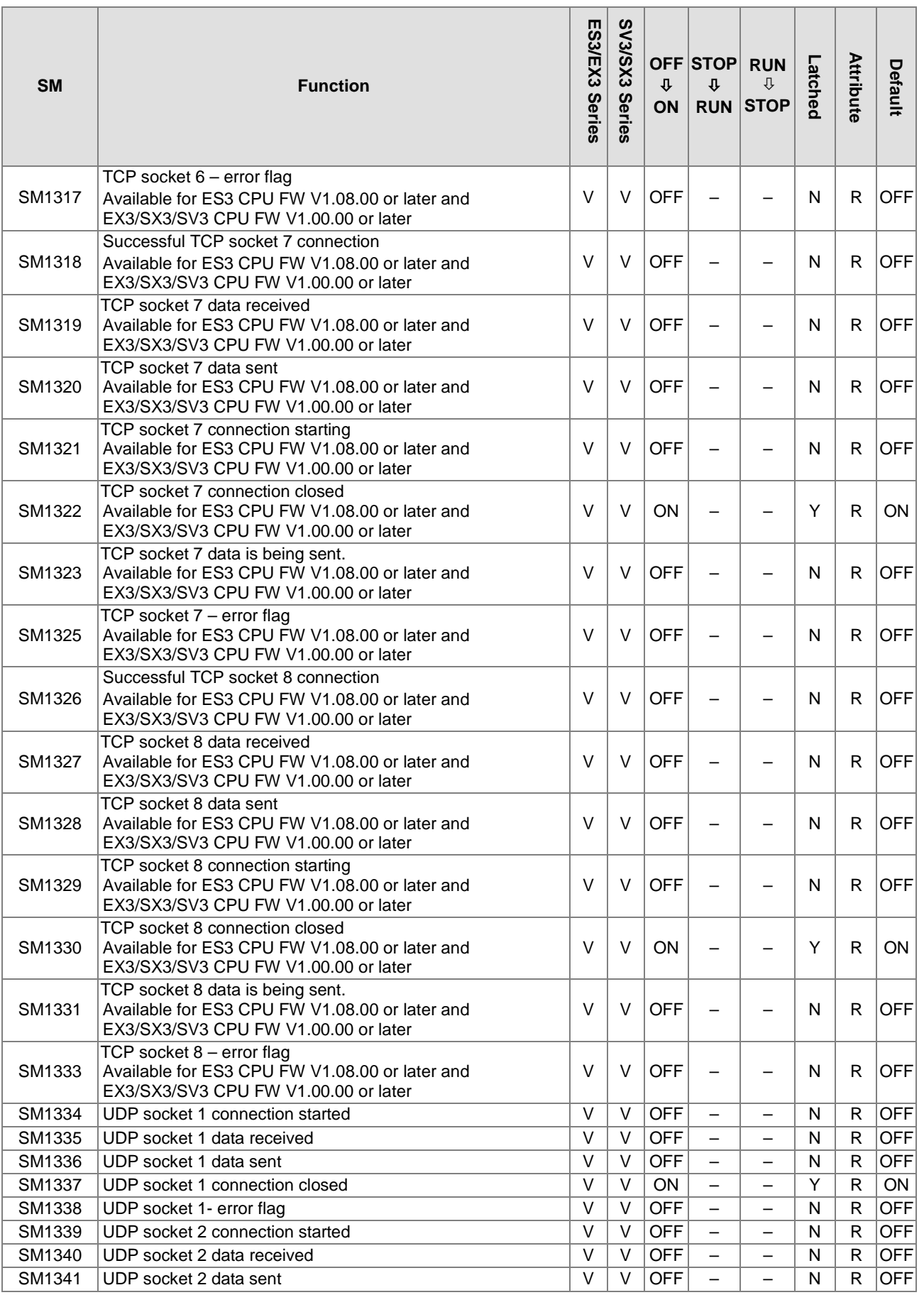

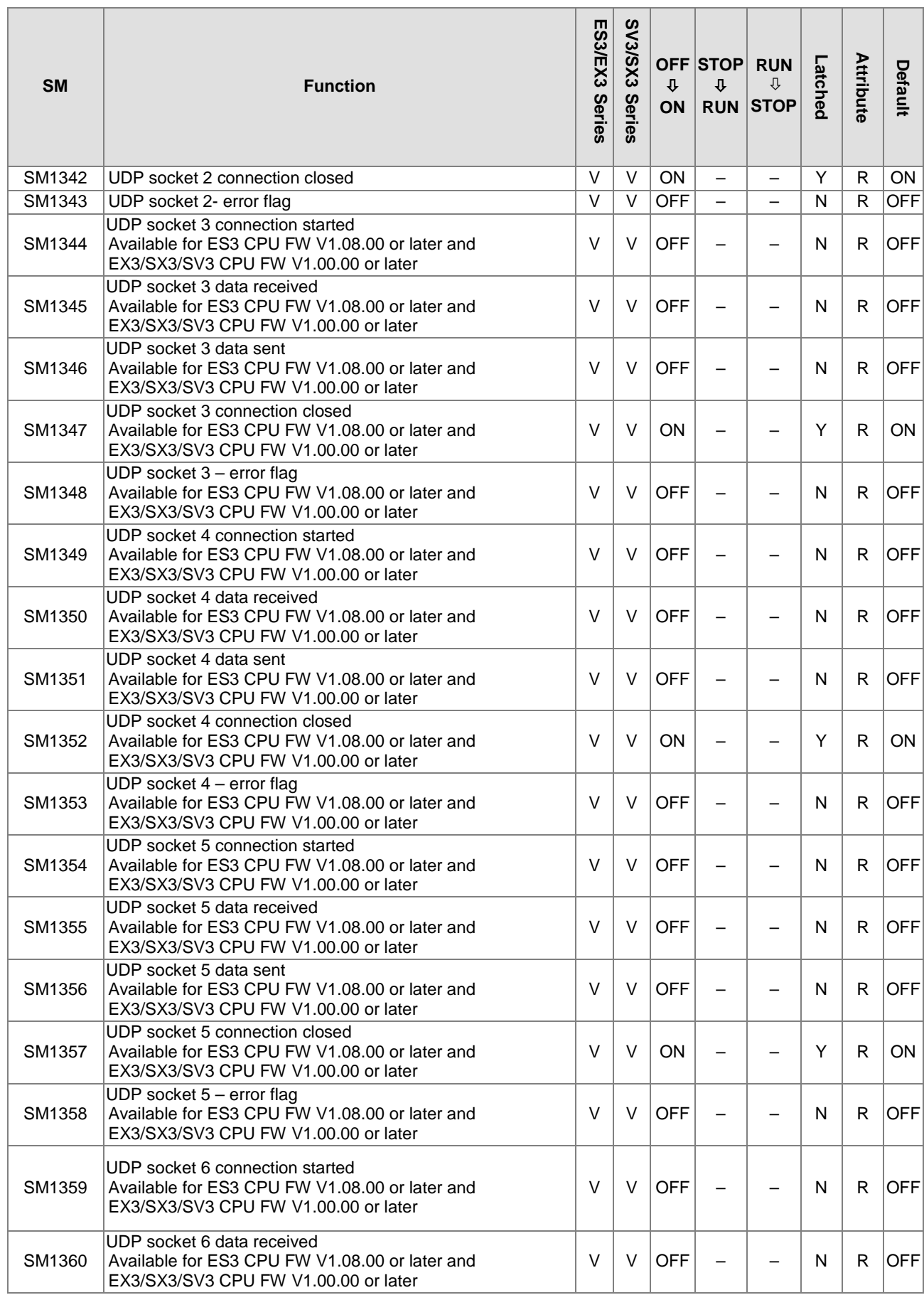

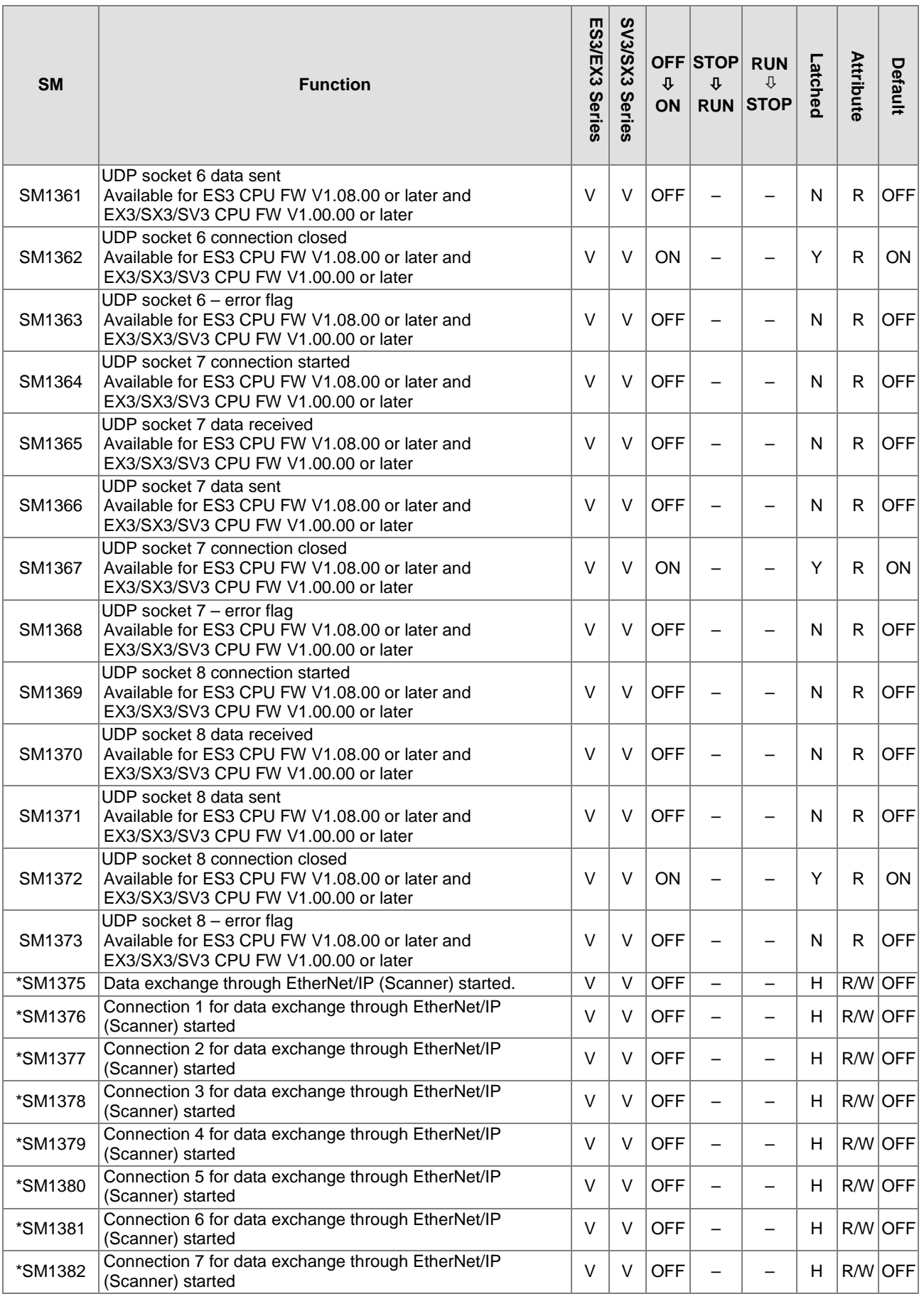

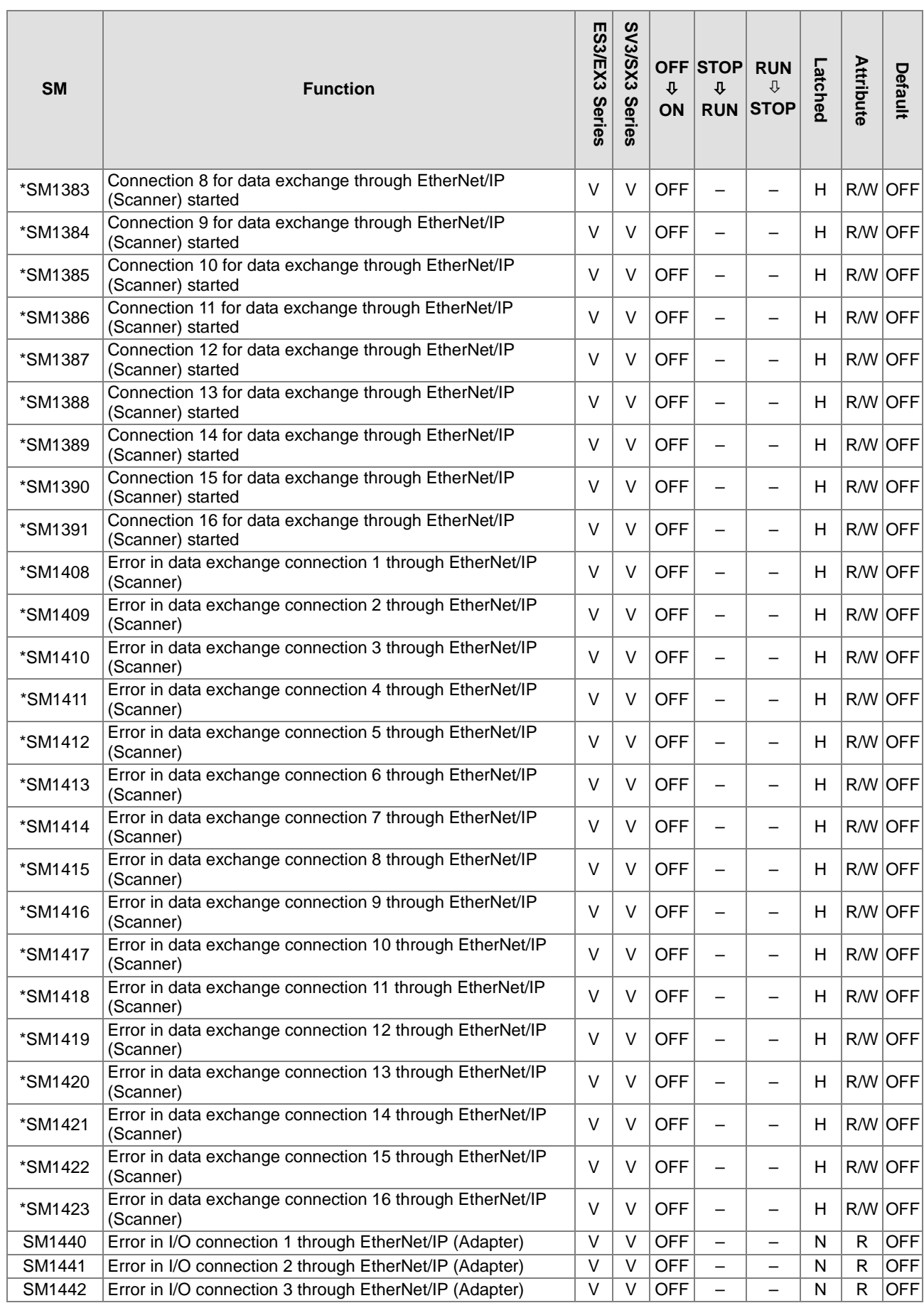

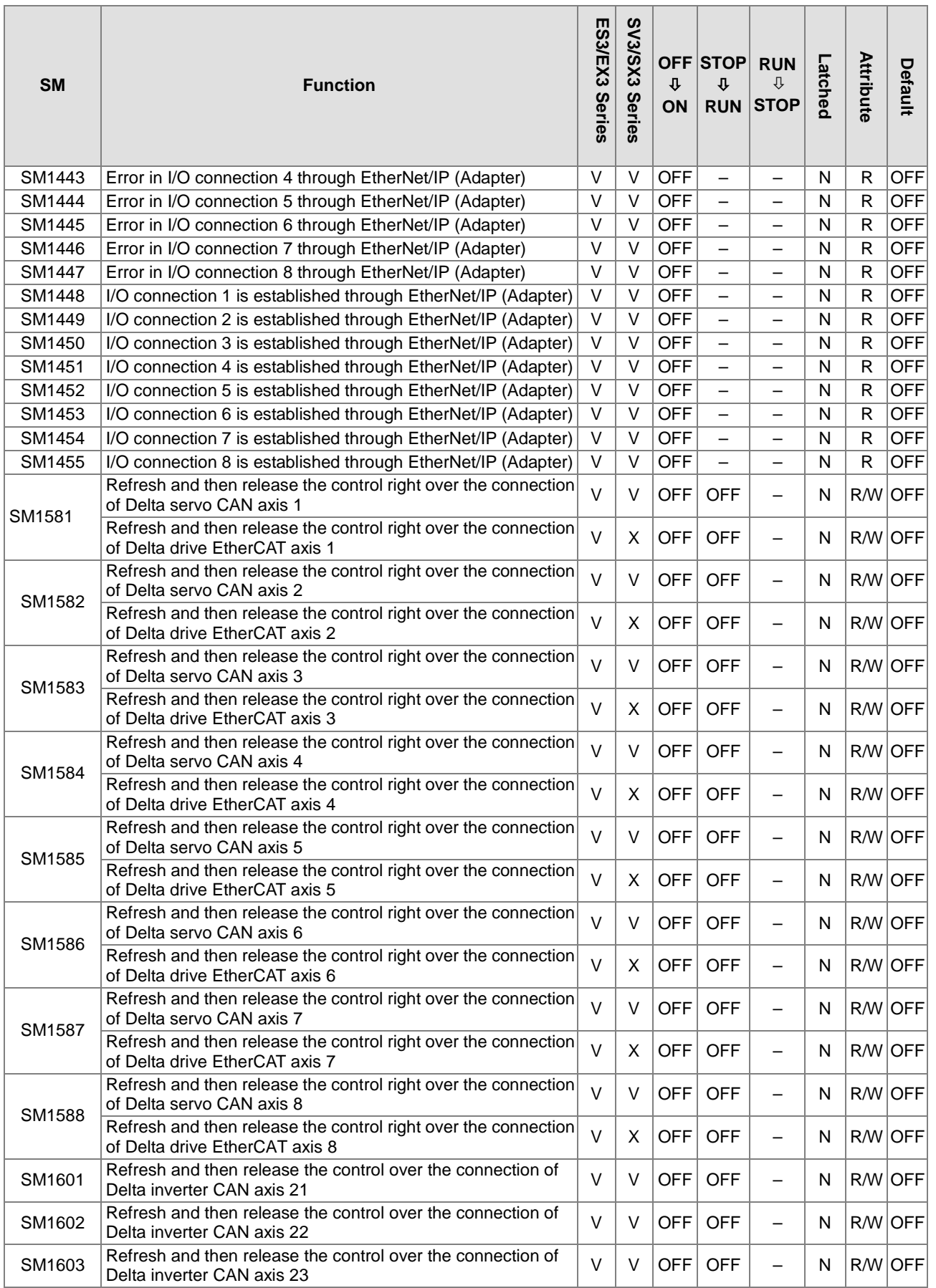
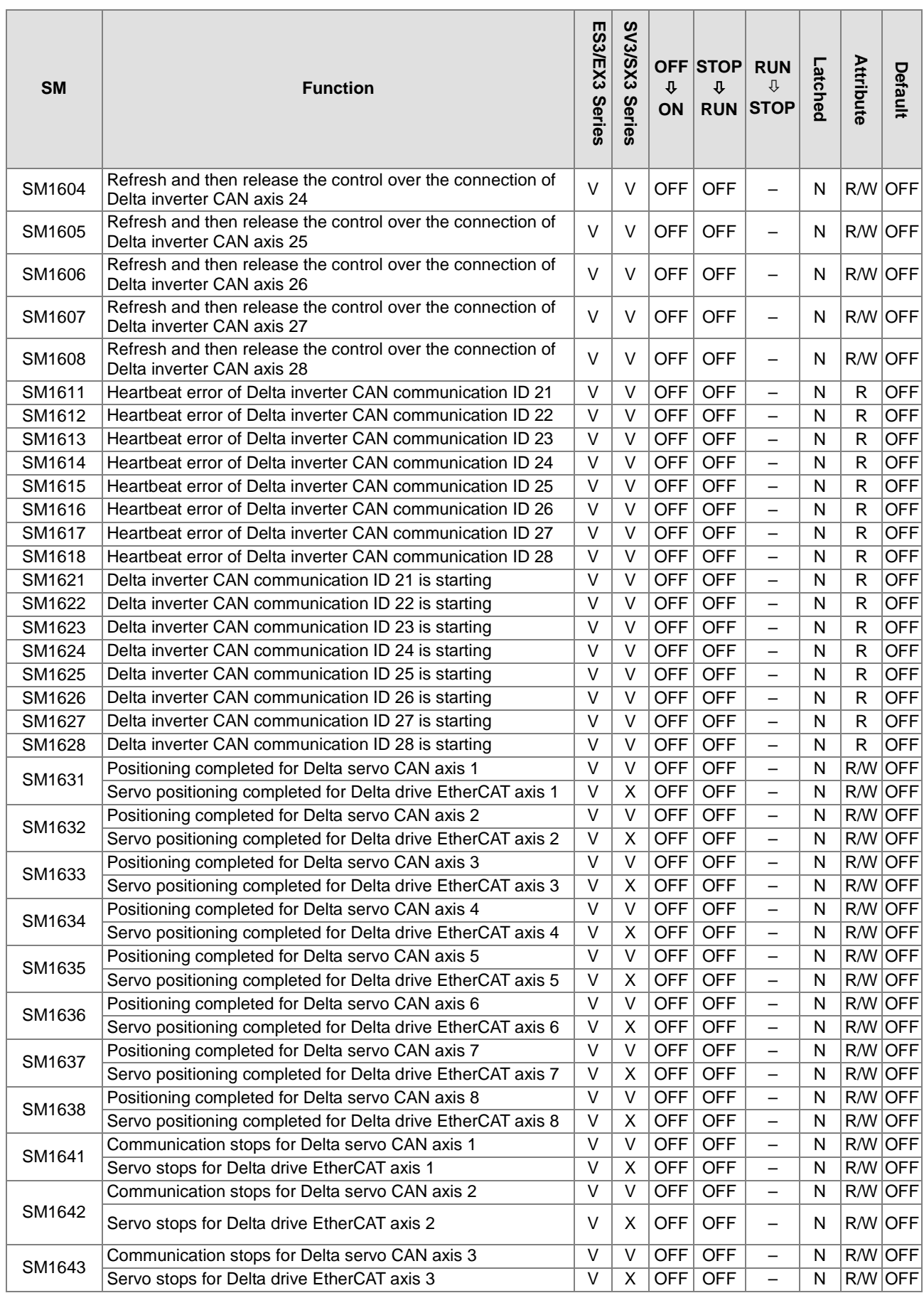

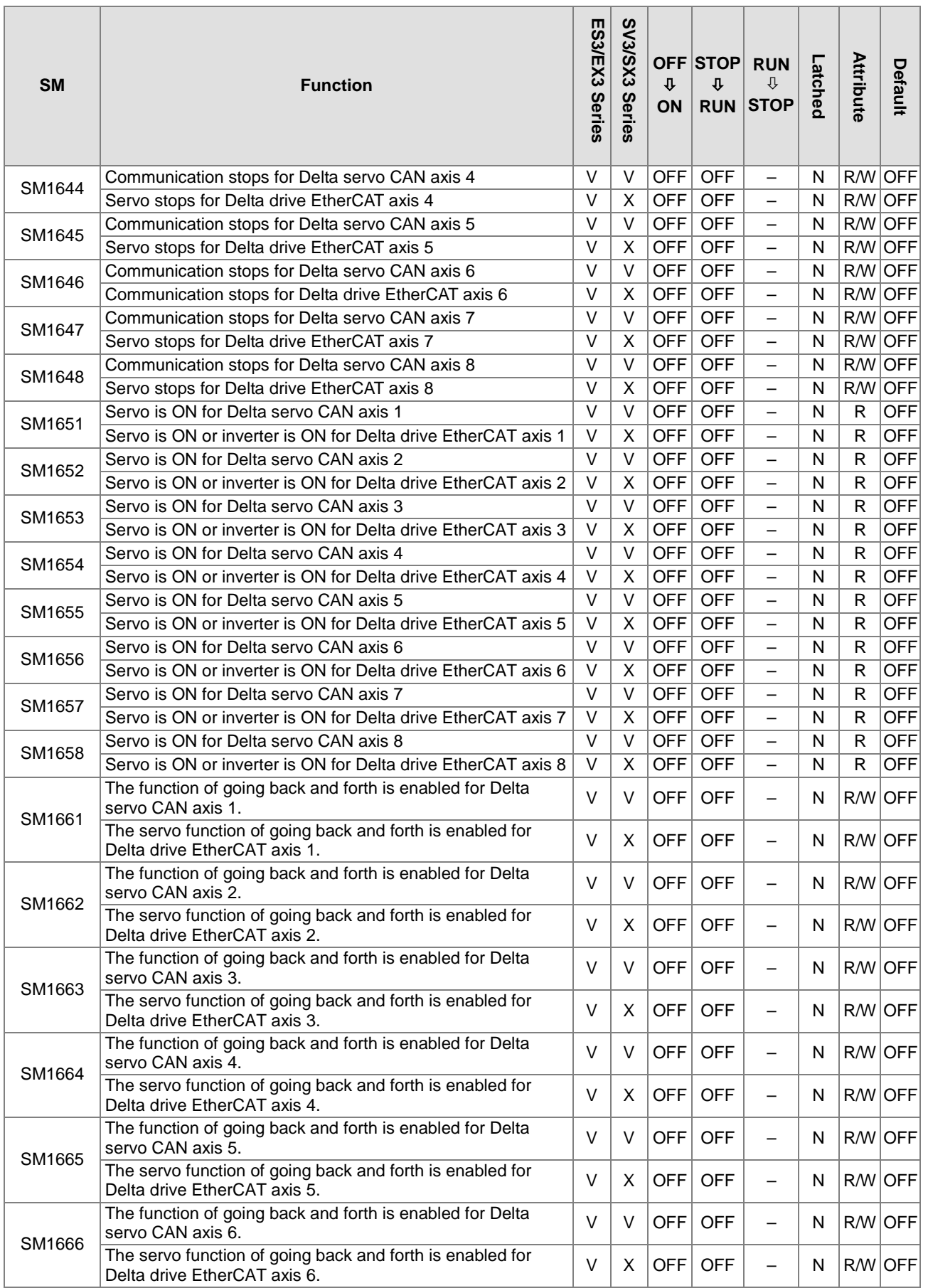

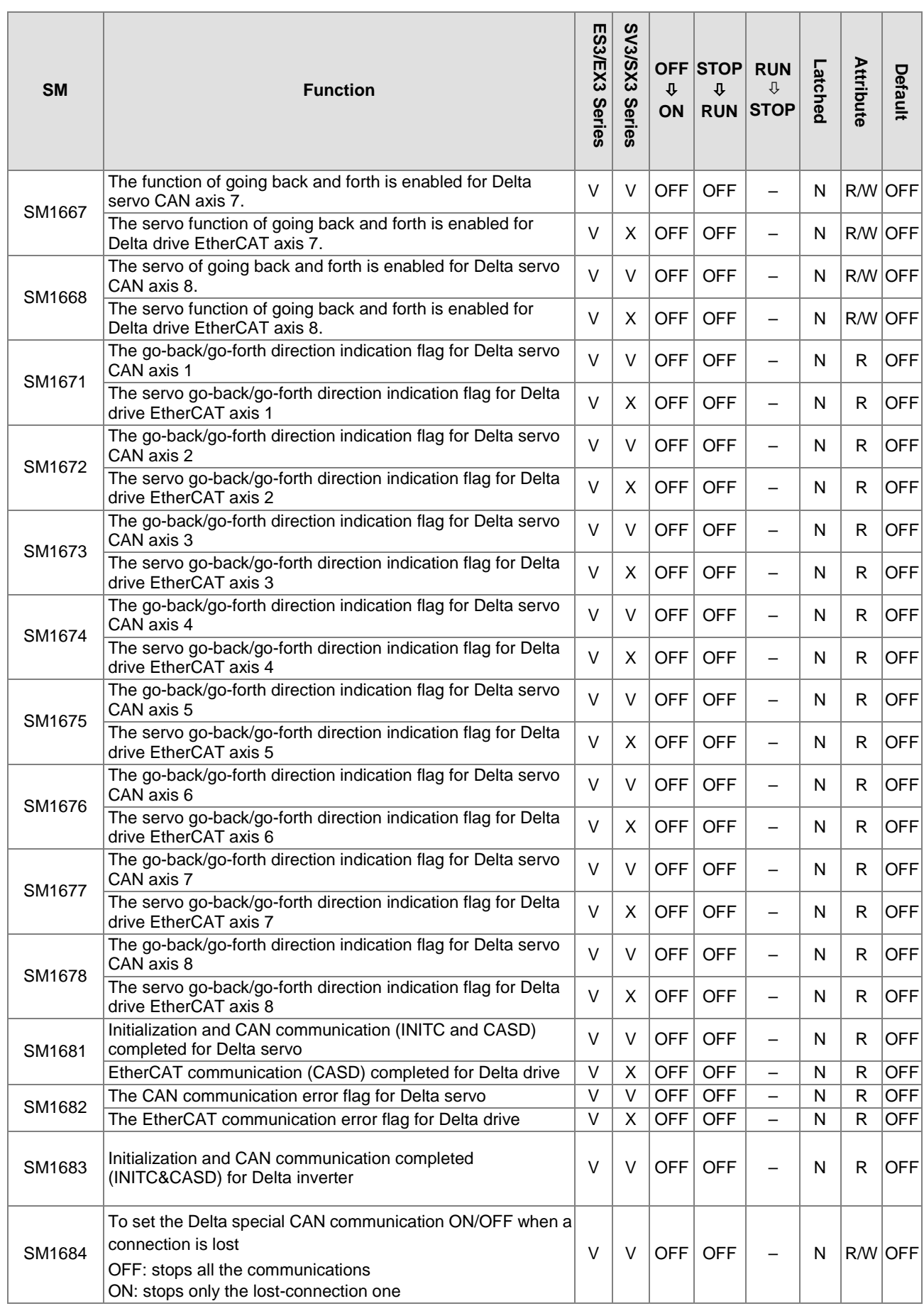

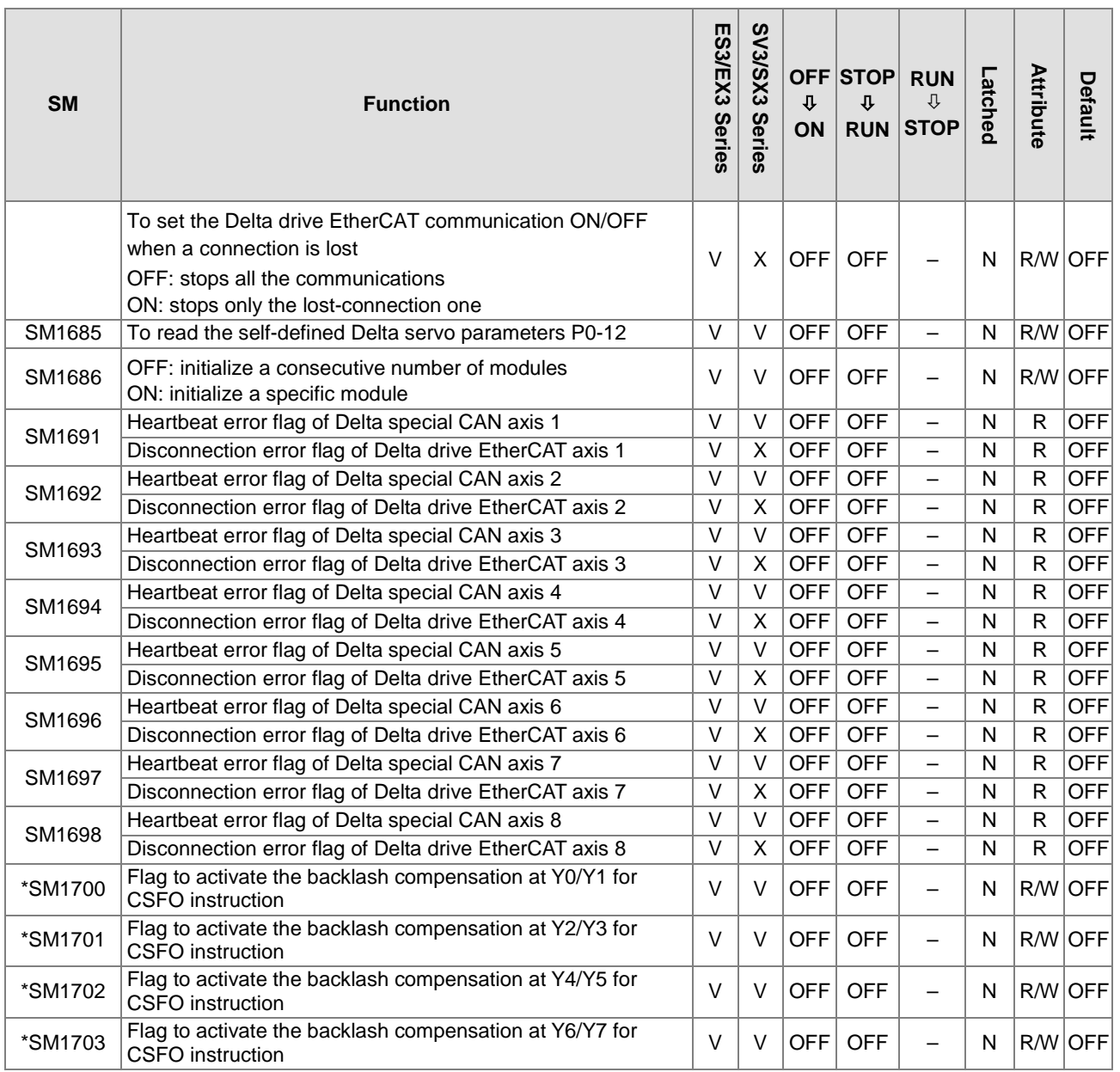

\*1: For items with a \* mark, refer to Additional Remarks on Special Auxiliary Relays and Special Data Registers for details.

\*2: If the state is – when the SM power changes from OFF to ON and the latched area is marked as N, the system will execute according to the parameters set in HWCONFIG of ISPSoft or in Hardware Configuration of DIADesigner.

# **2.2.8 Refresh Time for Special Auxiliary Relays**

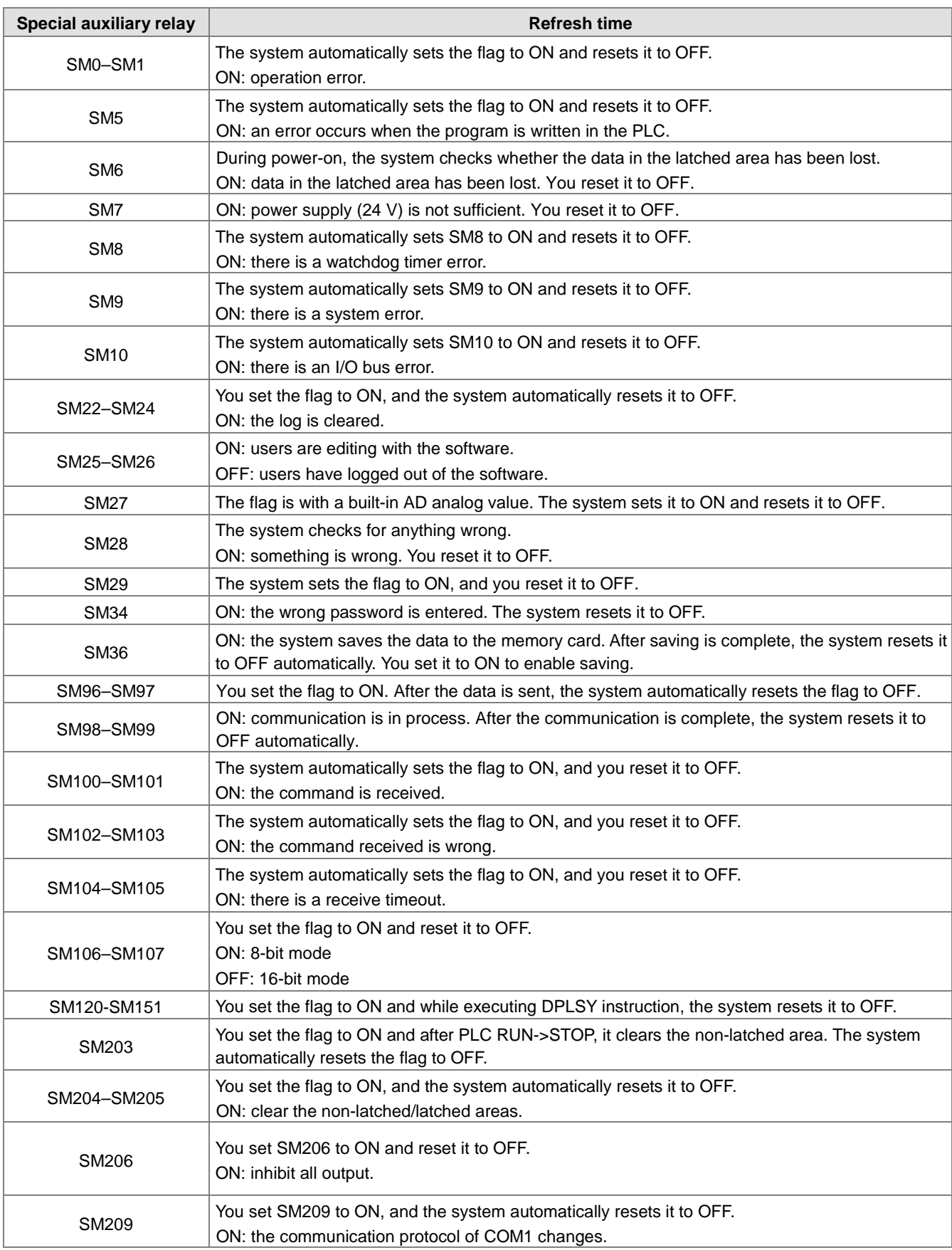

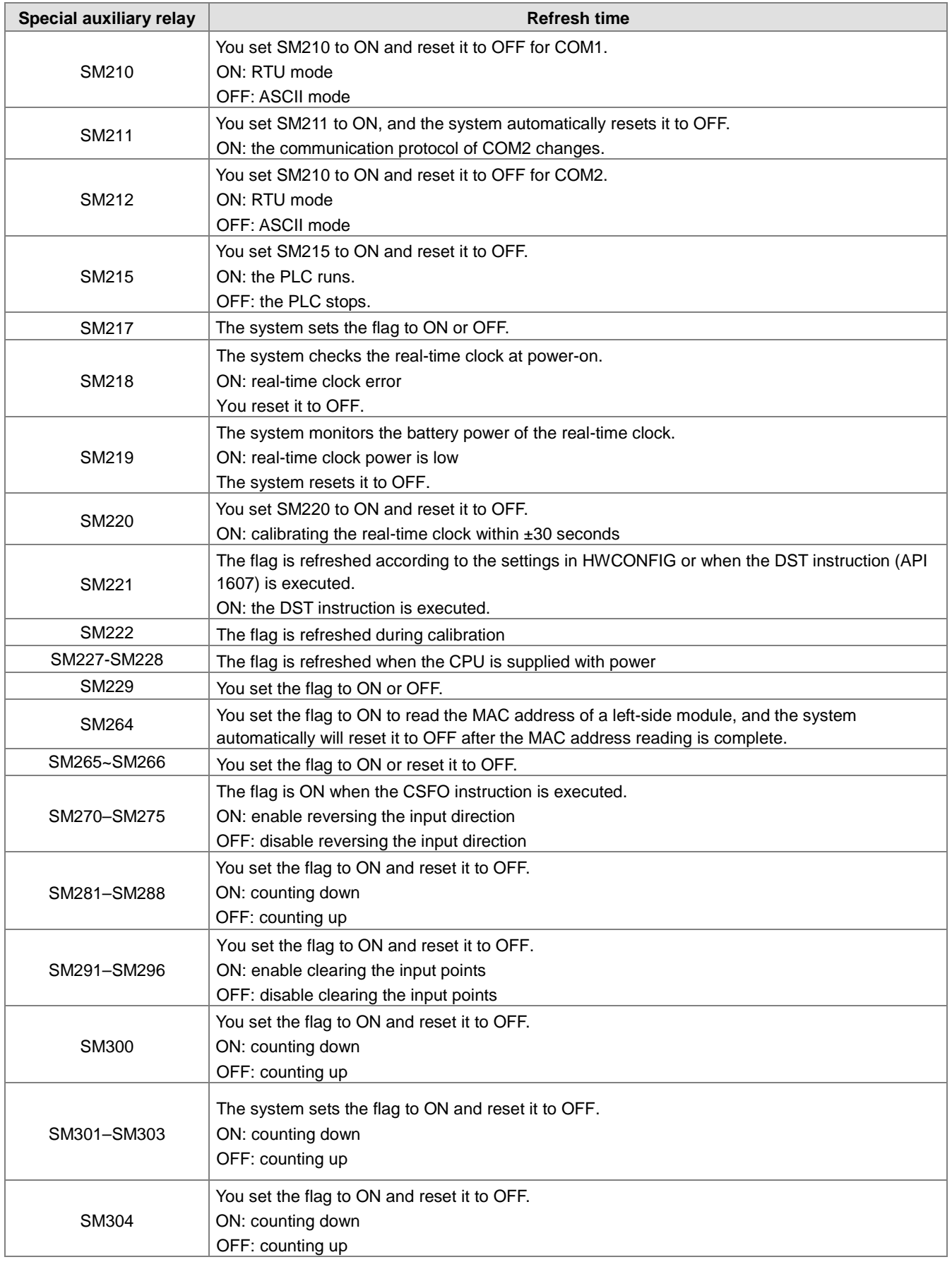

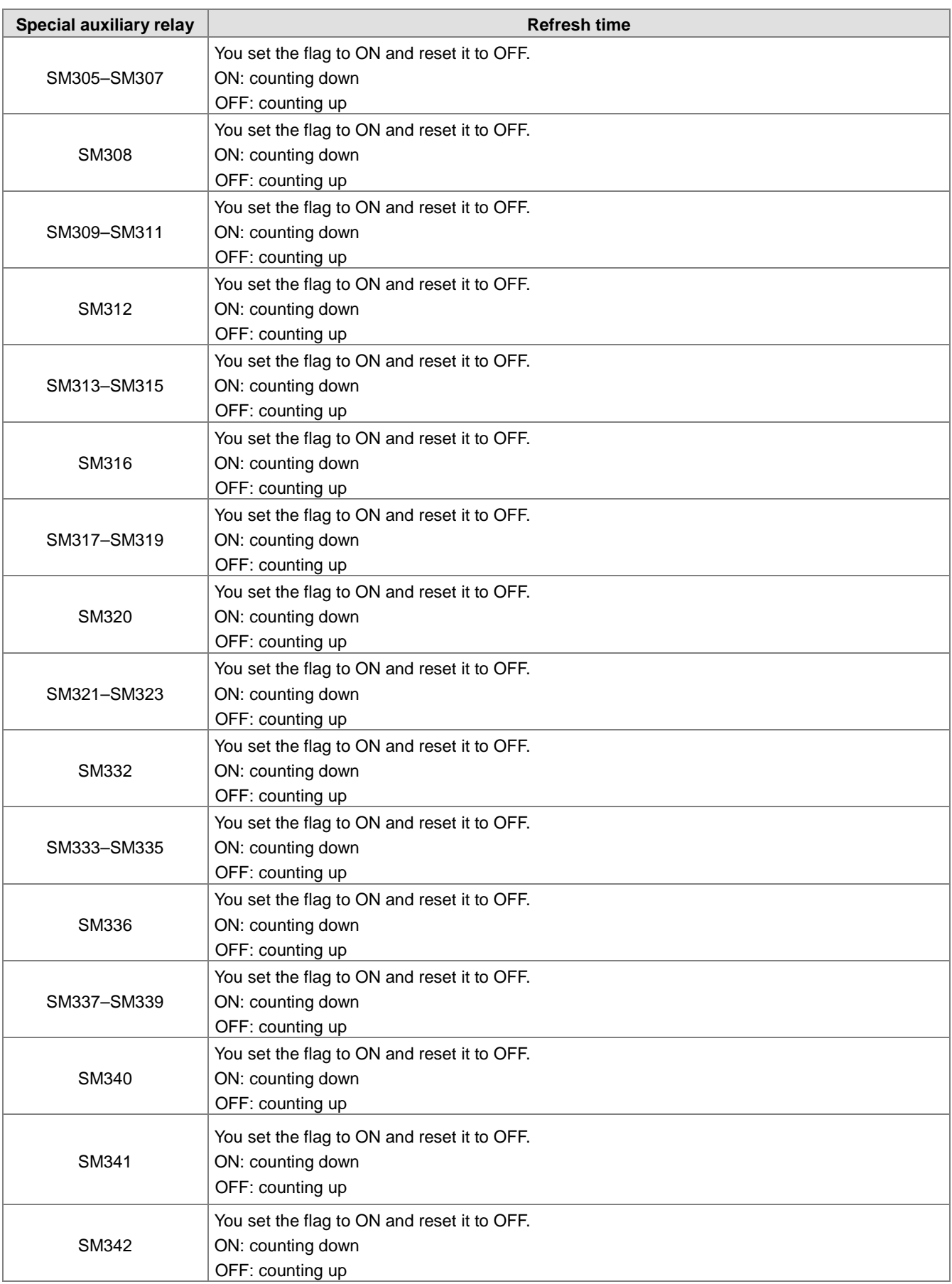

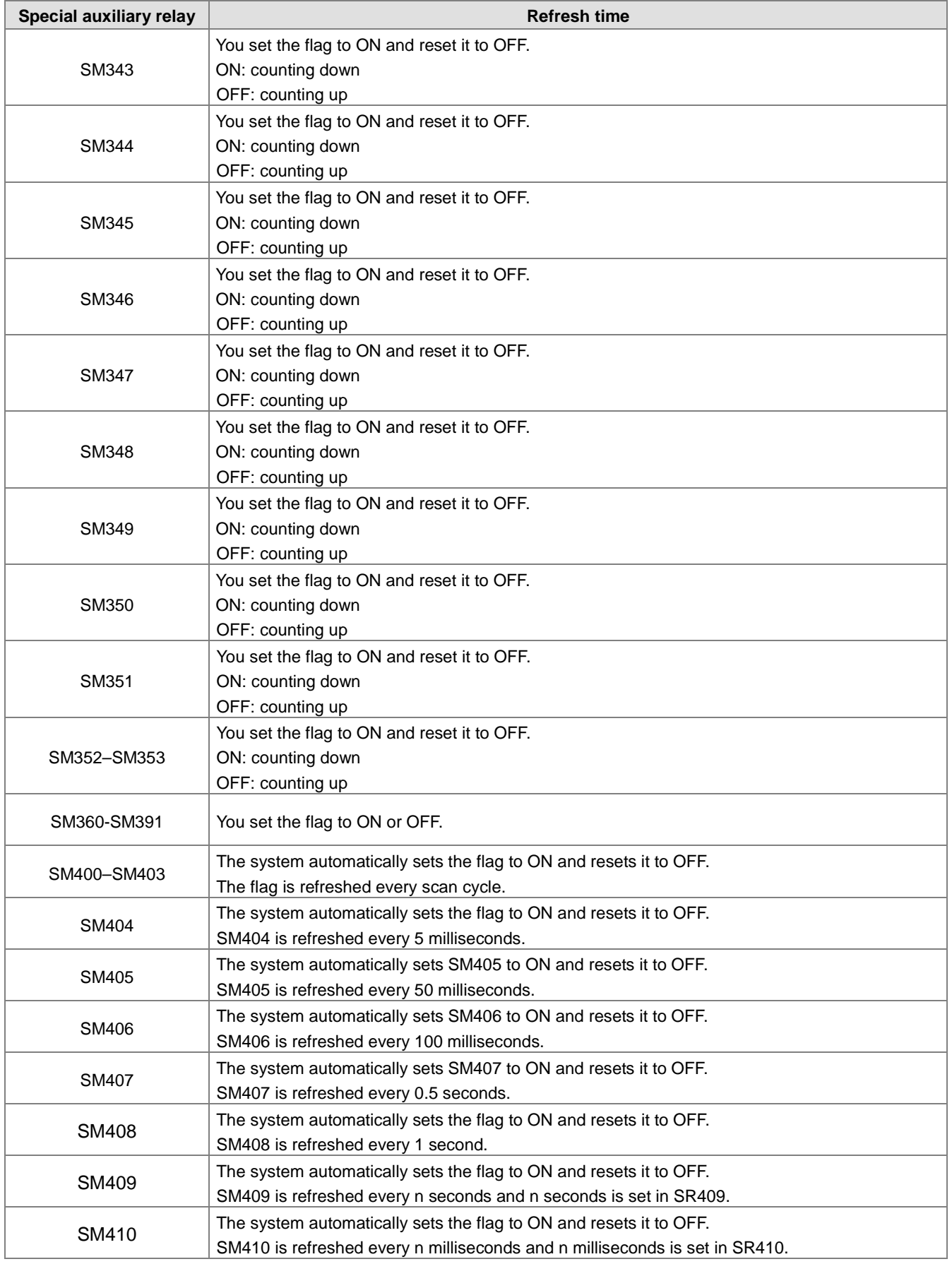

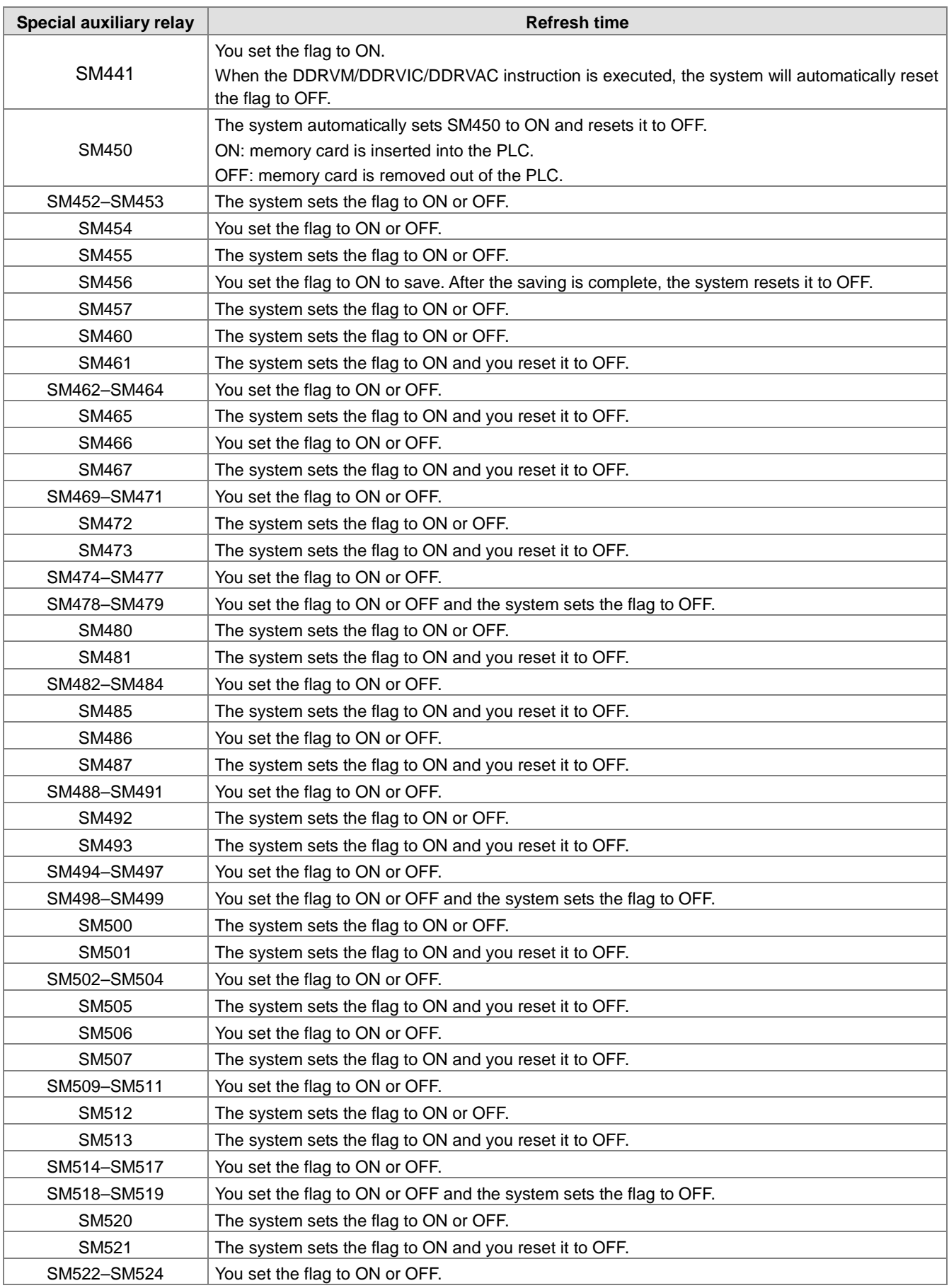

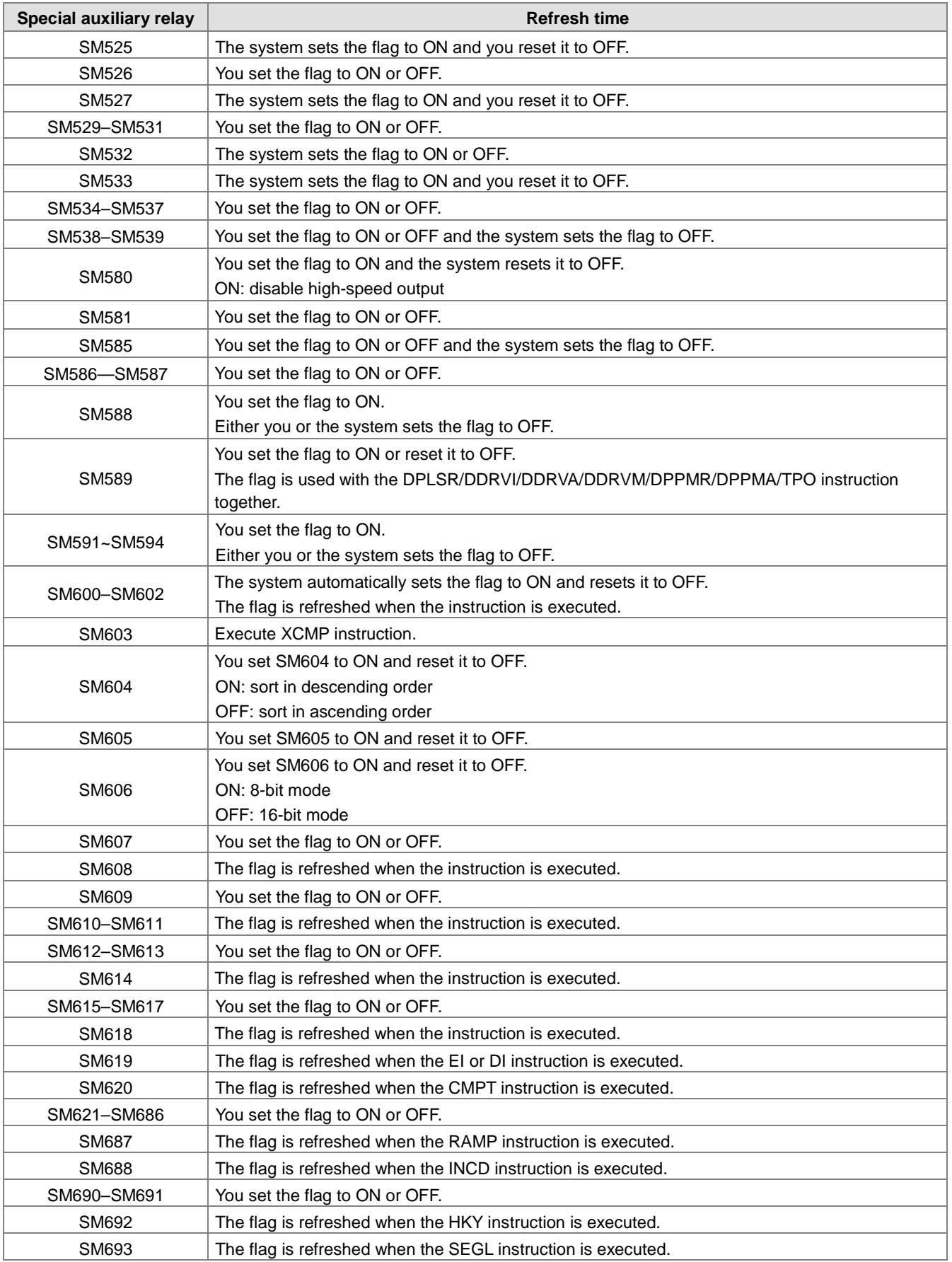

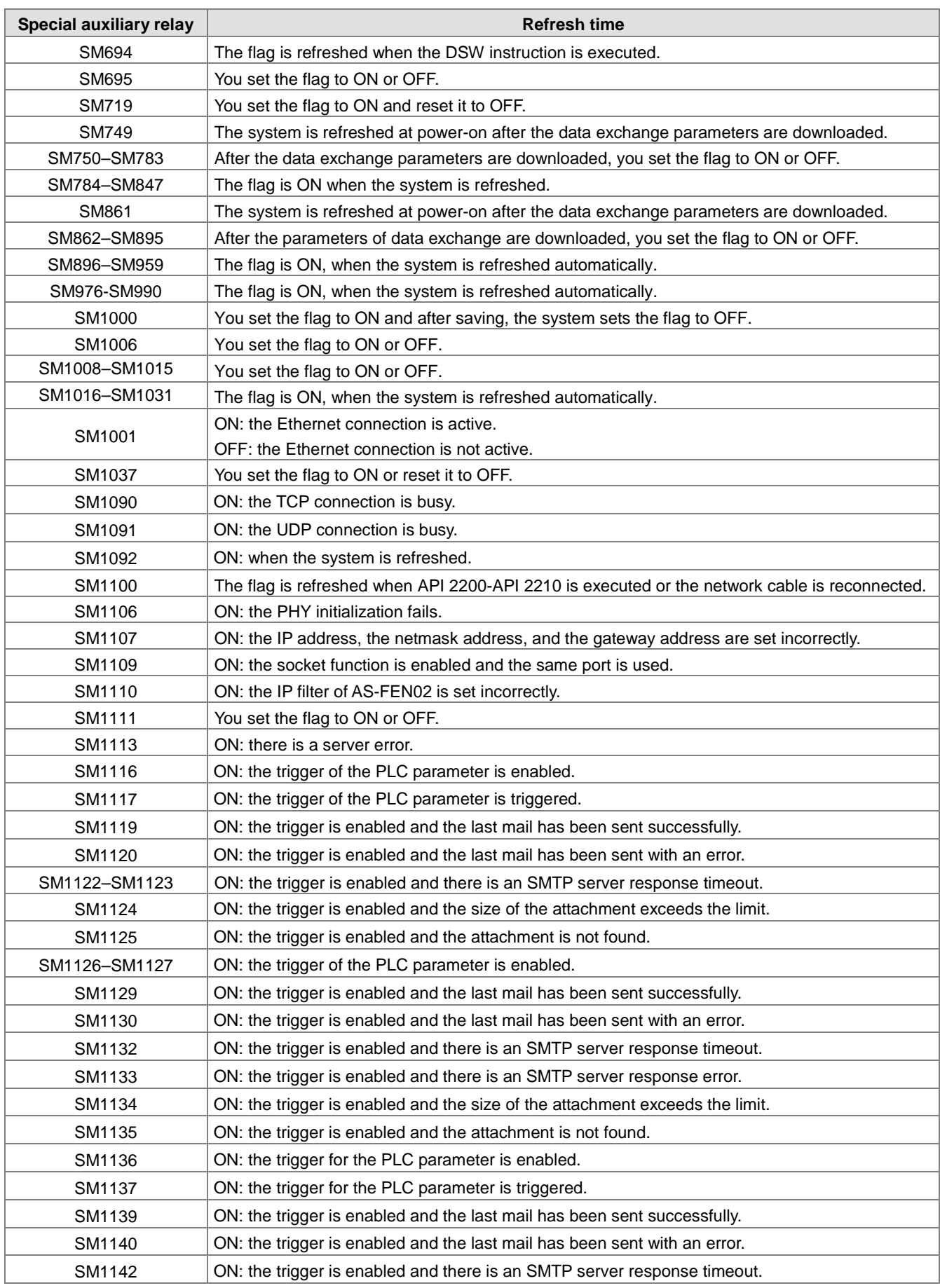

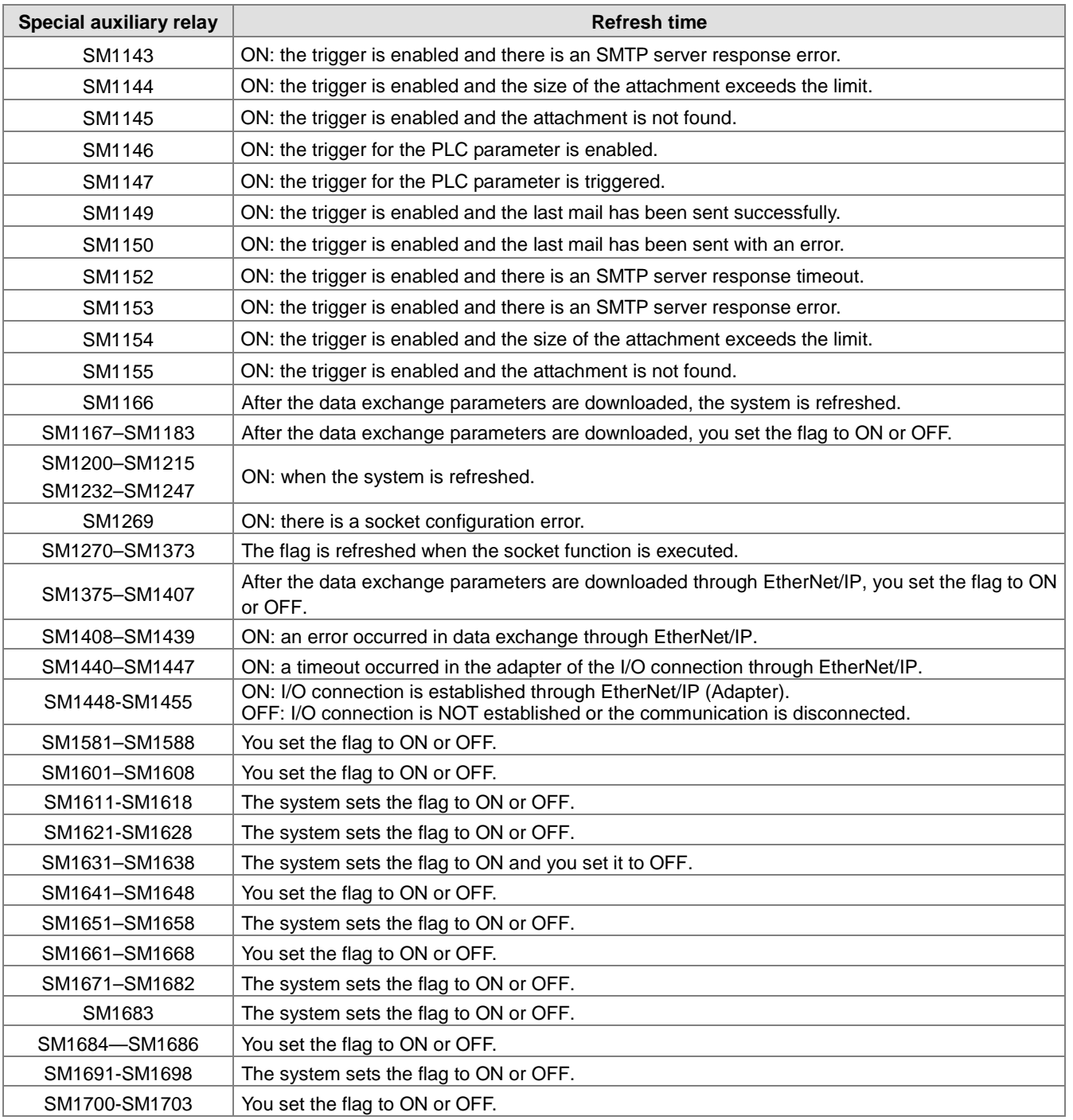

## **2.2.9 Stepping Relays (S)**

You can easily use the stepping relays in industrial automation to set a procedure. They are the most basic devices in ladder diagram (LD) programming.

There are 2048 stepping relays, (S0–S2047). Every stepping relay is like an output relay in that it has an output coil, contact A, and contact B. You can use a stepping relay several times in a program, but the relay cannot directly drive the external load. In addition, you can use the stepping relay as a general auxiliary relay when it is not used in a sequential function chart.

## **2.2.10 Timers (T)**

This topic describes the timers available.

- 100 millisecond timer: The timer specified by the TMR instruction takes 100 milliseconds as the timing unit.
- 1 millisecond timer: The timer specified by the TMRH instruction takes 1 millisecond as the timing unit.
- The accumulative timers are ST0–ST511. If you want to use the device-monitoring function, these timers can monitor T0–T511.
- If you use the same timer repeatedly in a program, including in different TMR and TMRH instructions, the timer setting value is the one that the timer matches first.
- If you use the same timer repeatedly in a program, the timer is OFF when one of the conditional contacts is OFF.
- If you use the same timer in a program as the timer for a subroutine's exclusive use and an accumulative timer in the program, it is OFF when one of the conditional contacts is OFF.
- When the conditional contact of the TMR instruction switches from ON to OFF, its T timer is reset to 0 but the value of the ST timer is not cleared to 0.
- When the TMR instruction is executed, the specified timer coil is ON and the timer begins to count. When the value of the timer matches the timer setting value (value of the timer ≧ setting value), the state of the contact is ON.

### **A. General-purpose timers**

When the TMR instruction is executed, the general-purpose timer begins to count. When the value of the timer matches the timer setting value, the output coil is ON.

- When M0=ON and the timer takes 100 ms as the timing unit, the output coil T0 is ON when the value of the timer = timer setting value100.
- When M0=OFF, the value of the timer T0 is 0 and the output coil T0 is OFF.

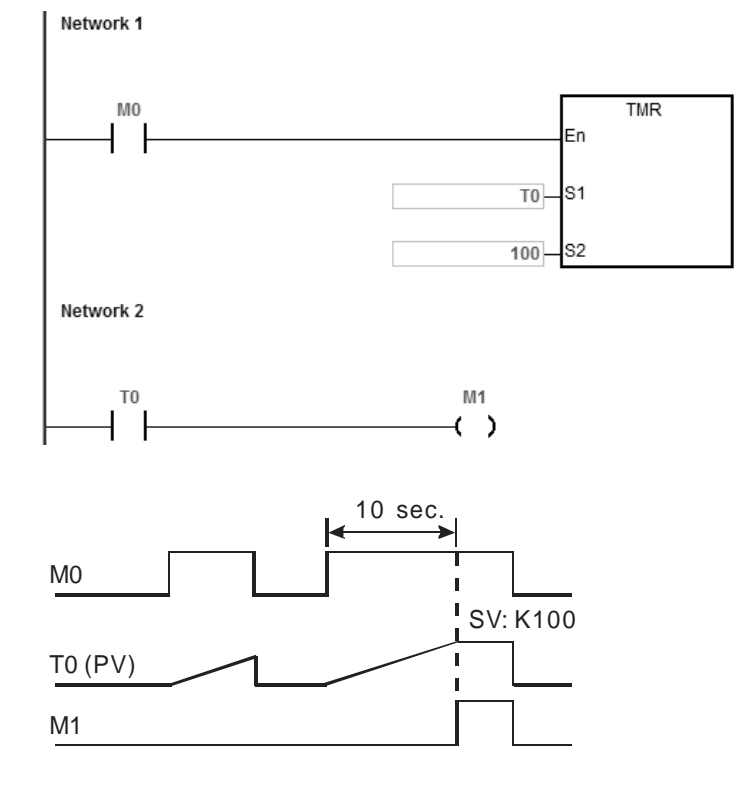

### **B. Accumulative timers**

When the TMR instruction is executed, the accumulative timer begins to count. When the value of the timer matches the timer setting value, the output coil is ON. As long as you add the letter S in front of the letter T, the timer becomes an accumulative timer. When the conditional contact is OFF, the value of the accumulative timer is not reset. When the conditional contact is ON, the accumulative timer counts from the current value.

- When M0=ON and the timer T250 takes 100 ms as the timing unit, the output coil T250 is ON when the value of the timer = timer setting value 100.
- When M0=OFF, the accumulative timer T250 stops counting, and the value of the timer stays unchanged. When M0=ON, the value of the timer is the accumulating value. When the accumulated value = timer setting value 100, the output coil T250 is ON.

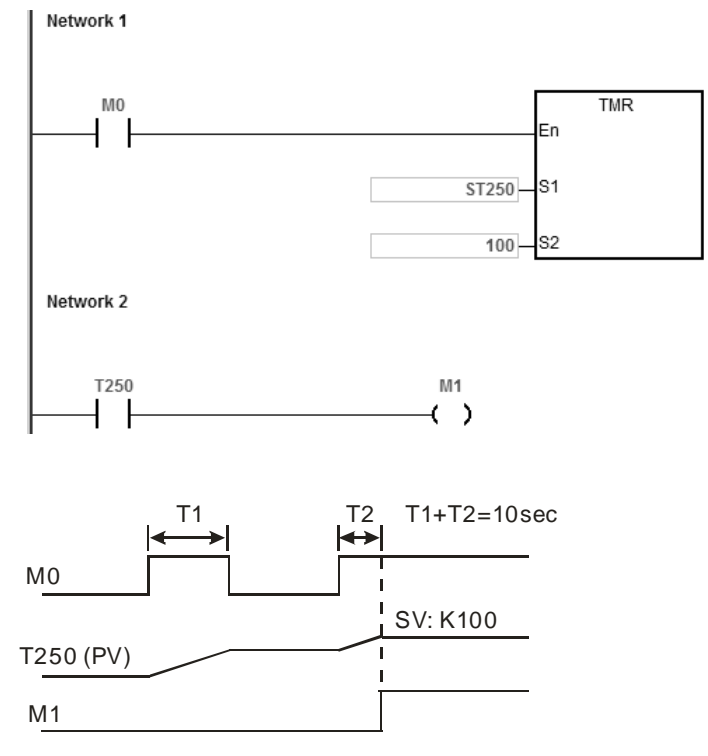

#### **C. Timers used in function blocks**

T412–T511 are the timers that you can use in the function block or in interrupts.

When the TMR or END instruction is executed, the timer in the functional block begins to count. When the value of the timer matches the timer setting value, the output coil is ON.

If you use a general-purpose timer in a function block or an interrupt, and the function or interrupt is not executed, the timer cannot count correctly.

### **2.2.11 Counters**

Characteristics of the 16-bit counter

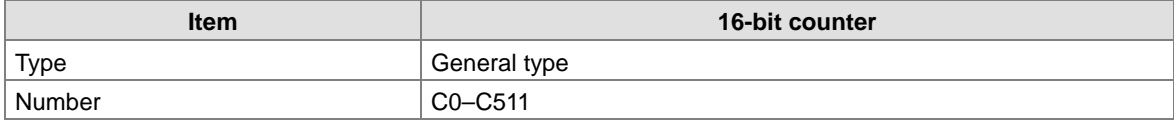

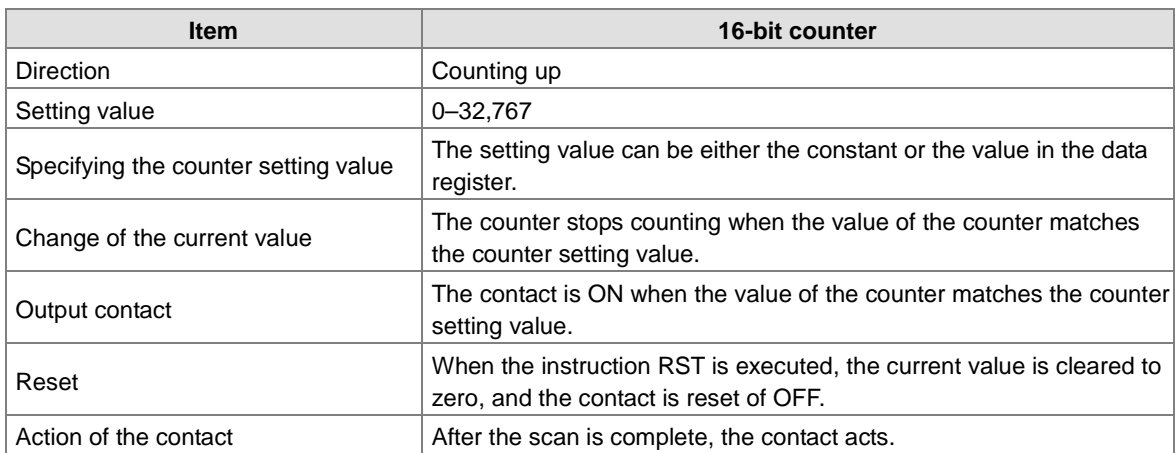

### Function of the counter

Each time the input switches from OFF to ON, the value of the counter is the same as the output coil. You can use either the decimal constant or the value in the data register as the counter setting value.

#### **16-bit counter:**

- 1. Setting range: 0–32,767. The setting values 0 and 1 mean the same thing in that the output contact is ON when the counter counts for the first time.
- 2. For the general-purpose counter, the current value of the counter is cleared when power is lost. If the counter is latching, the current value of the counter and the state of the contact before power was lost power are retained. The latched counter counts from the current value when the power supply is restored.
- 3. If you use the MOV instruction or ISPSoft/DIADesigner to transmit a value larger than the counter setting value to the current value register C0, the contact of the counter C0 is ON and the current value becomes the same as the counter setting value the next time M1 switches from OFF to ON.
- 4. You can use either the constant or the value in the data register as the counter setting value.
- 5. The counter setting value can be positive or negative. If the counter counts up from 32,767, the next value is 0.
- 6. Use the counters here with CNT instruction. The example used here is a common one. Refer to API 1003 CNT instruction for more advanced applications.

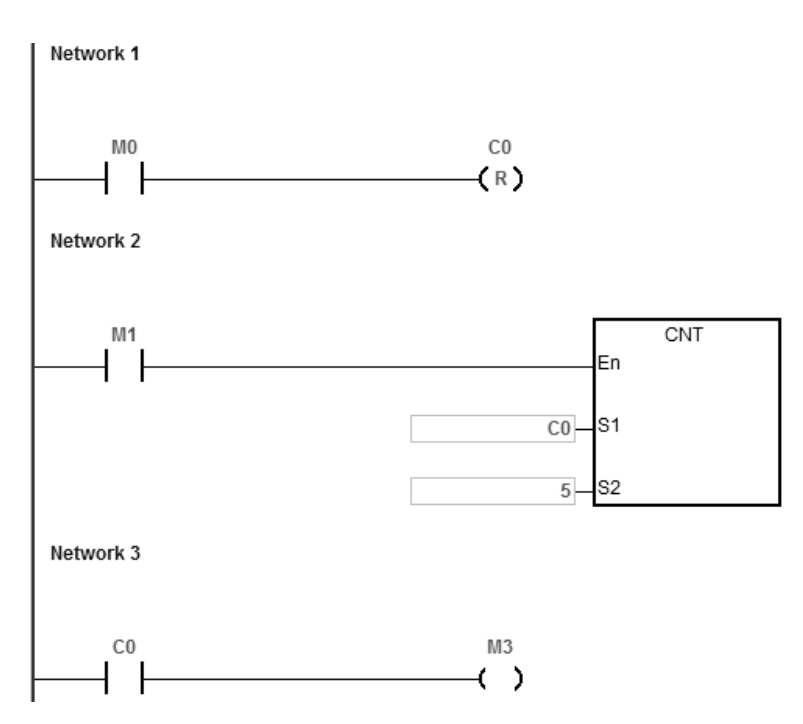

- 1. When M0=ON, the RST instruction is executed, the current value of C0 is reset to zero, and the output contact of the counter C0 is FF.
- 2. When M1 changes from OFF to ON, the value of the counter increments by one.
- 3. When the value of the counter C0 reaches the counter setting value of 5, the contact of the counter C0 is ON (the current value of  $CO =$  the counter setting value = 5). After that the trigger from M1 is not accepted by  $CO$  and the current value of C0 stays at the value 5.

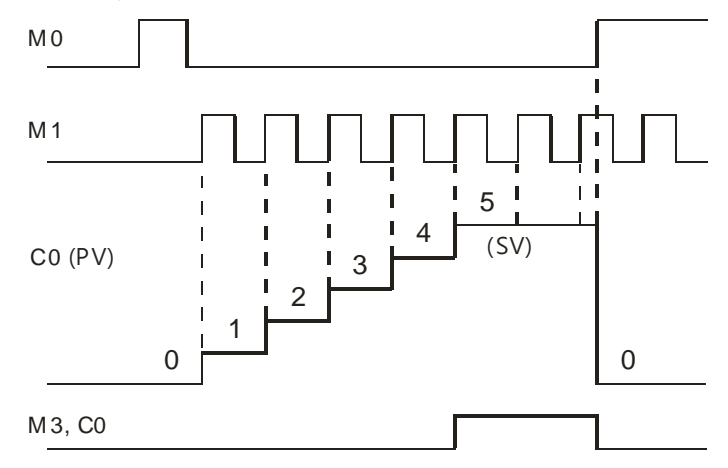

## **2.2.12 32-bit Counters (HC)**

• Characteristics of the 32-bit counter

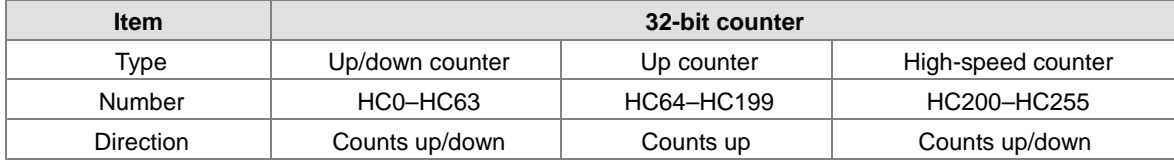

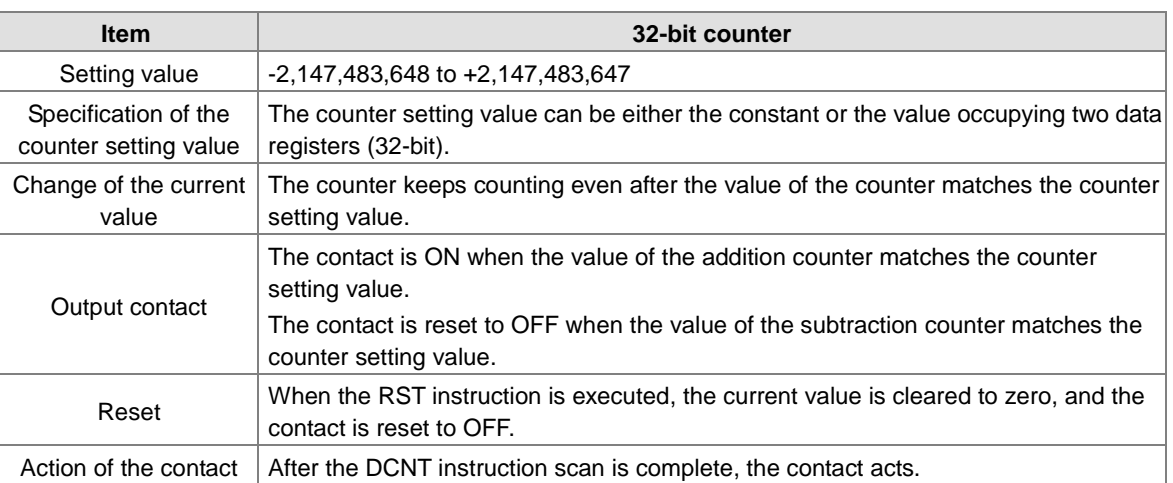

- 32-bit general-purpose addition/subtraction counter
	- 1. The difference between the 32-bit general-purpose addition counters and the 32-bit general-purpose subtraction counters depends on the states of the special auxiliary relays SM621–SM684. For example, the counter HC0 is an addition counter when SM621 is OFF, whereas HC0 is a subtraction counter when SM621 is ON.
	- 2. You can use either the constant or the value in the data registers as the counter setting value, and this setting value can be positive or negative. If you use the value in the data registers as the counter setting value, this setting value occupies two consecutive registers.
	- 3. For the general-purpose counter, the current value of the counter is cleared when power is lost. If the counter is latching, the current value of the counter and the state of the contact before loss of power is retained. The latched counter counts from the current value when power is restored.
	- 4. If the counter counts up from 2,147,483,647, the next incremental value is -2,147,483,648. If the counter counts down from -2,147,483,648, the next incremental value is 2,147,483,647.
	- 5. Use the high-speed counters here with DCNT instruction. The example used here is a common one. Refer to API 1004 DCNT instruction for more advanced applications.

● 32-bit high speed addition/subtraction counter

Refer to the instruction description of API1004 DCNT in DVP-ES3/EX3/SV3/SX3 Series Programming Manual for more details.

### Example:

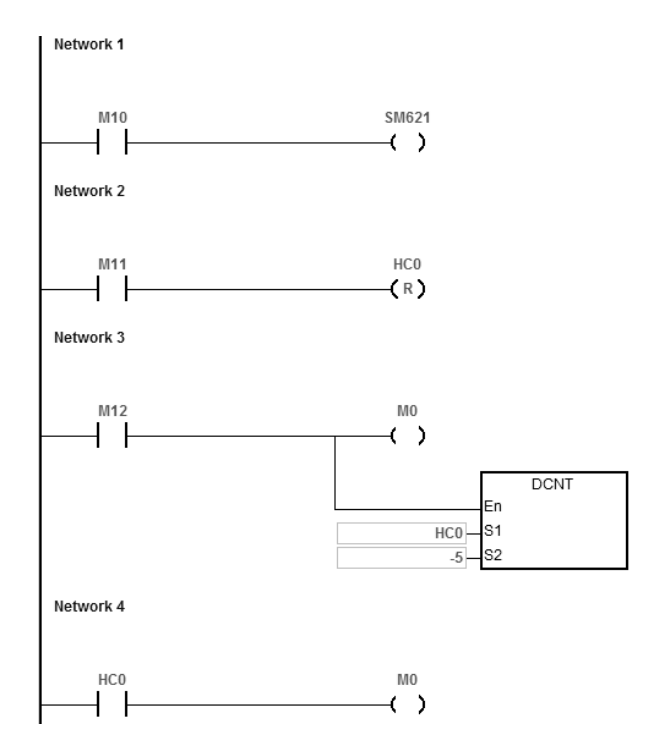

- 1. X10.0 drives SM621 to determine the counting direction (up/down) for HC0.
- 2. When X11.0 changes from OFF to ON, the RST instruction is executed and the PV in HC0 is cleared to 0 and its contact is OFF.
- 3. When X12.0 changes from OFF to ON, PV for HC0 will count up (plus 1) or count down (minus 1).
- 4. When PV in HC0 changes from -6 to -5, the contact HC0 changes from OFF to ON. When PV in HC0 changes from -5 to -6, the contact HC0 changes from ON to OFF.

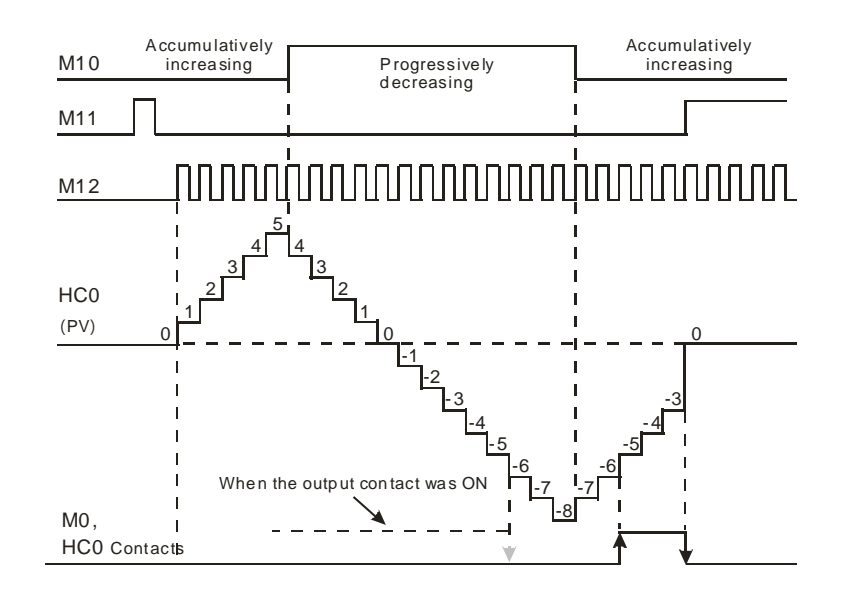

## **2.2.13 Data Registers (D)**

The data register stores 16-bit data. The highest bit represents either a positive sign or a negative sign, and the values that the data registers can store range between -32,768 to +32,767.

Two 16-bit registers can be combined into a 32-bit register; for example, (D+1, D) in which the lower number register represents the low 16 bits. The highest bit represents either a positive sign or a negative sign, and the values that the data registers can store range between -2,147,483,648 to +2,147,483,647.

- Four 16-bit registers can be combined into a 64-bit register; for example, (D+3, D+2, D+1, D) in which the lower number register represents the lower 16 bits. The highest bit represents either a positive sign or a negative sign, and the values that the data registers can store range between -9,223,372,036,854,776 to +9,223,372,036,854,775,807.
- You can also use the data registers to refresh the values in the control registers in the modules other than digital I/O modules. Refer to the ISPSoft/DIADesigner User Manual for more information on refreshing the values in the control registers.

Types of registers.

- General-purpose registers: When the PLC changes to RUN, or is disconnected, the value in the register is cleared to zero. If you want to retain the data when the PLC changes to RUN, Refer to the ISPSoft/DIADesigner User Manual for more information. Note that the value is still cleared to zero when the PLC is disconnected.
- Latched register: If the PLC is disconnected, the data in the latched register is not cleared. In other words, the value before the disconnection is retained. If you want to clear the data in the latched area, you can use the RST or ZRST instructions.
- Area to store special extension modules data: If the PLC is connected with a special extension module, the PLC uses registers in the areas of D16000~D19999, D28000-D28079 and D29000~D29079 and the registers in the areas correspond to CRs to update data. If you need to use these areas, you need to pay attention not to use the same area repetitively.

See the special extension modules and corresponding data register areas in the following table.

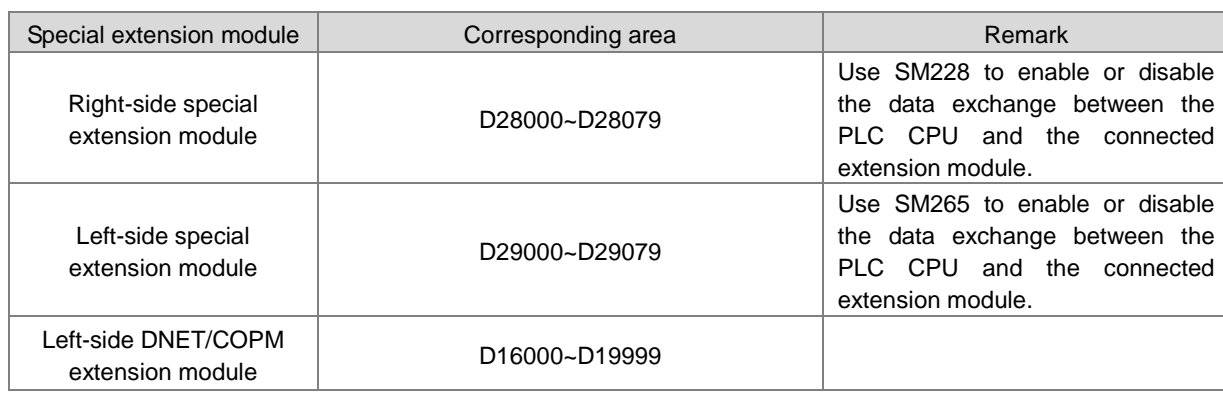

# **2.2.14 Special Data Registers (SR)**

Every special data register has its own definition and specific function. System status and the error messages are stored in the special data registers. You can also use special data registers to monitor the system statuses. The special data registers and their functions are listed in the table below.

- For SR numbers marked "\*", refer to the additional remarks on special auxiliary relays/special data registers.
- The "R" in the attribute column indicates that the special data register can read the data; "R/W" in the attribute column indicates that it can read and write the data.
- The "–" indicates that the status of the special data register does not make any change.
- The "#" indicates that the system is set according to the status of the PLC, and you can read the setting. Refer to the related manual for more information.
- The "Y" in the latched column means it is latched, the "N" means it is non-latched; and "H" means it follows the settings in HWCONFIG of ISPSoft or in Hardware Configuration of DIADesigner when the power is on. During execution, you can edit programs in the PLC, but the settings in the software do not change.

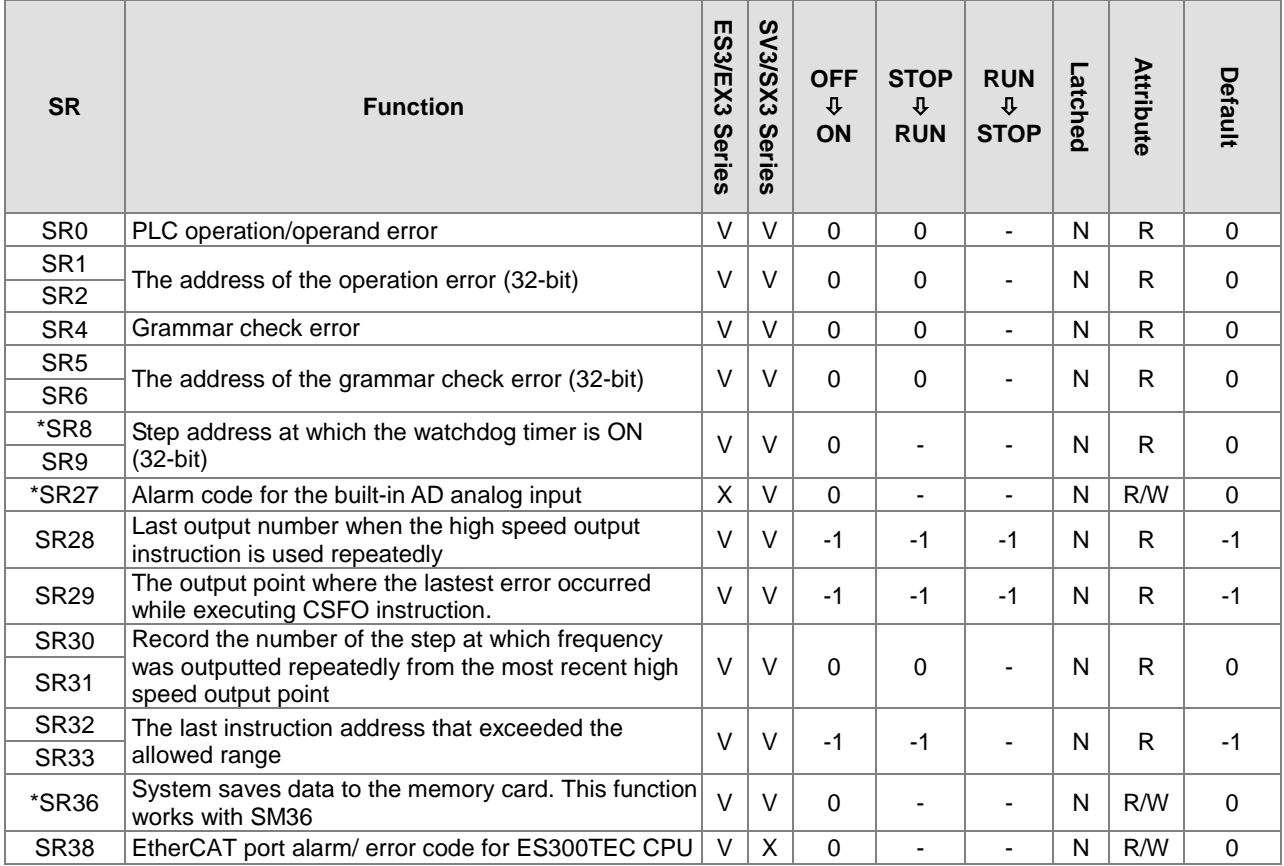

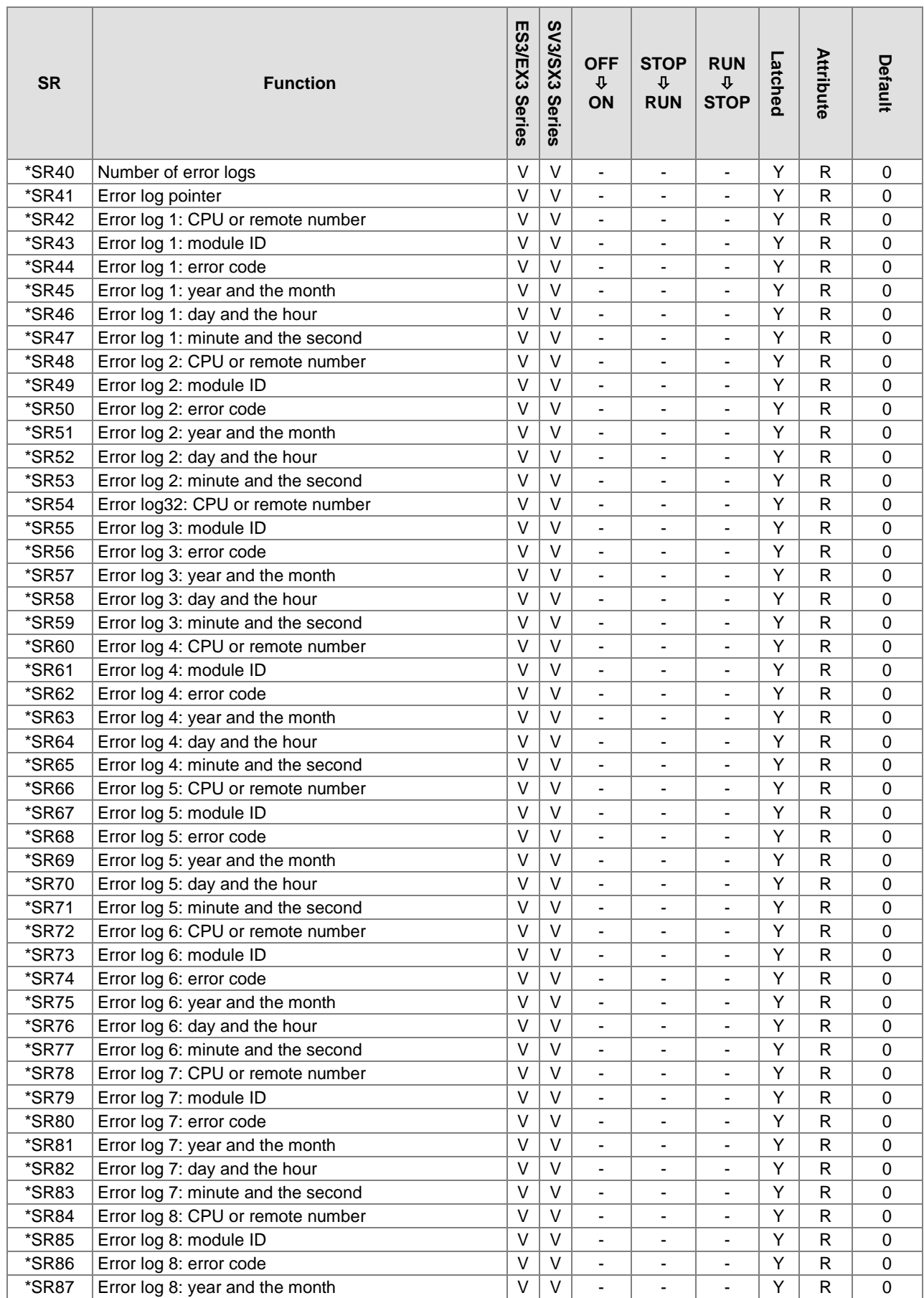

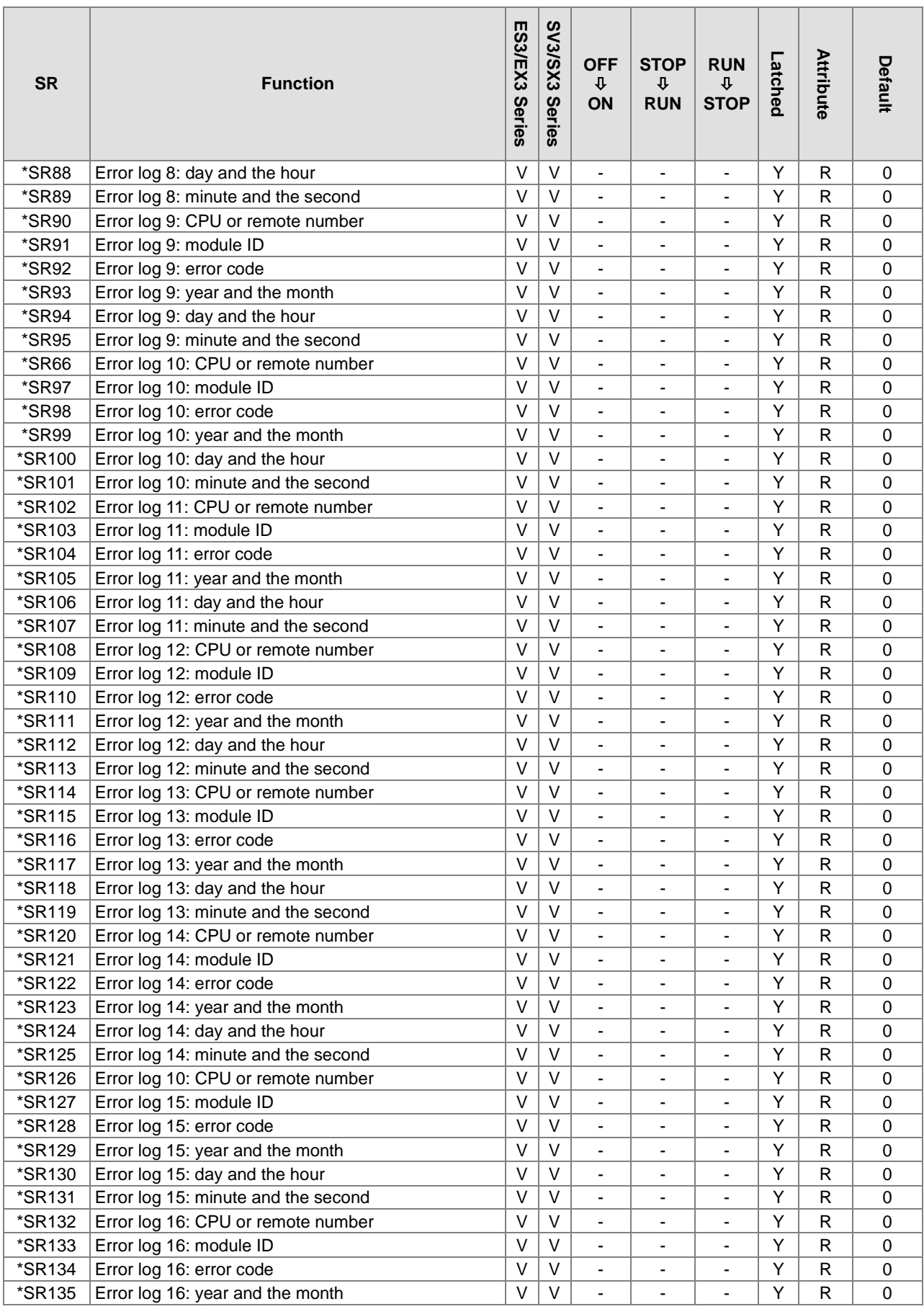

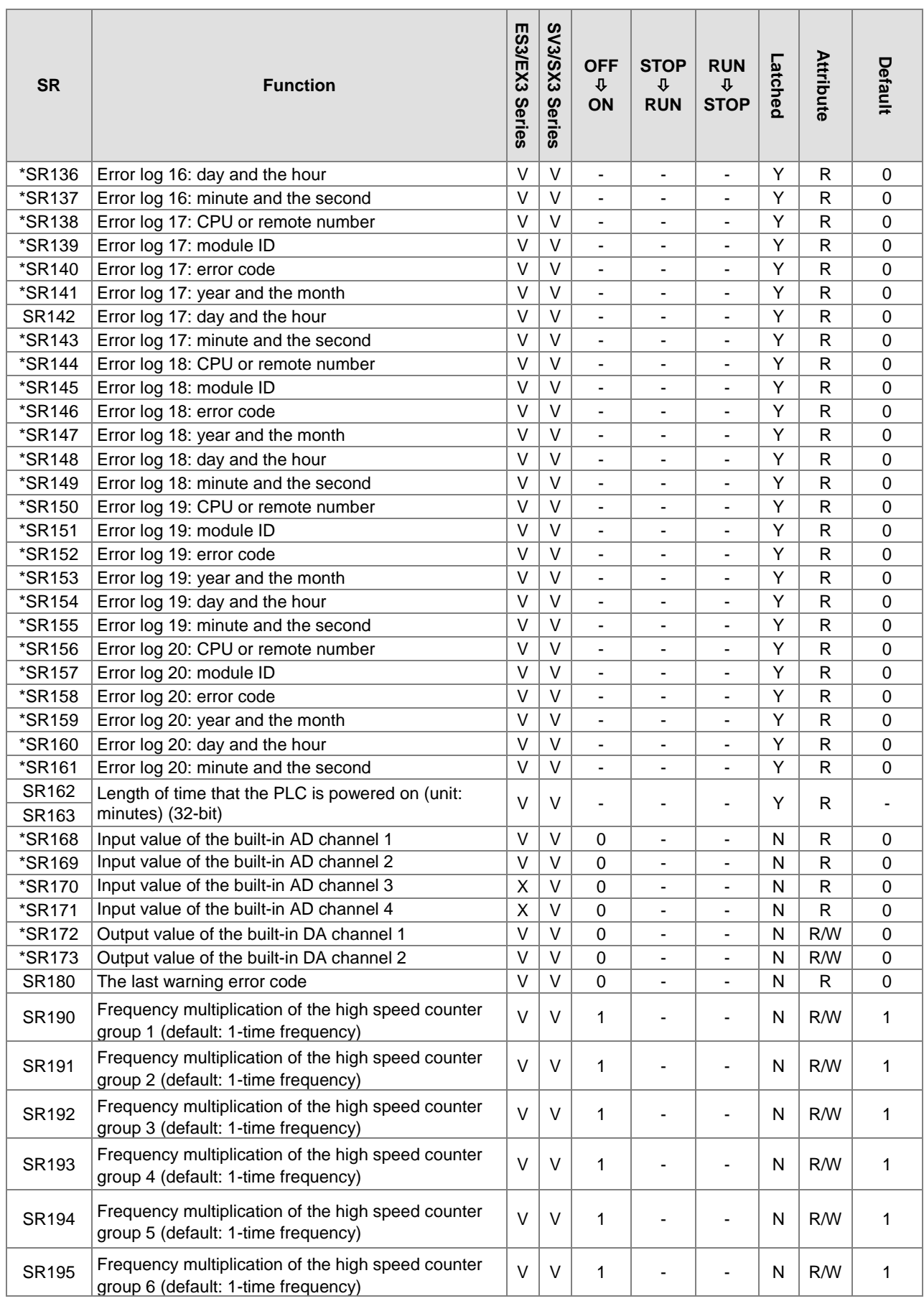

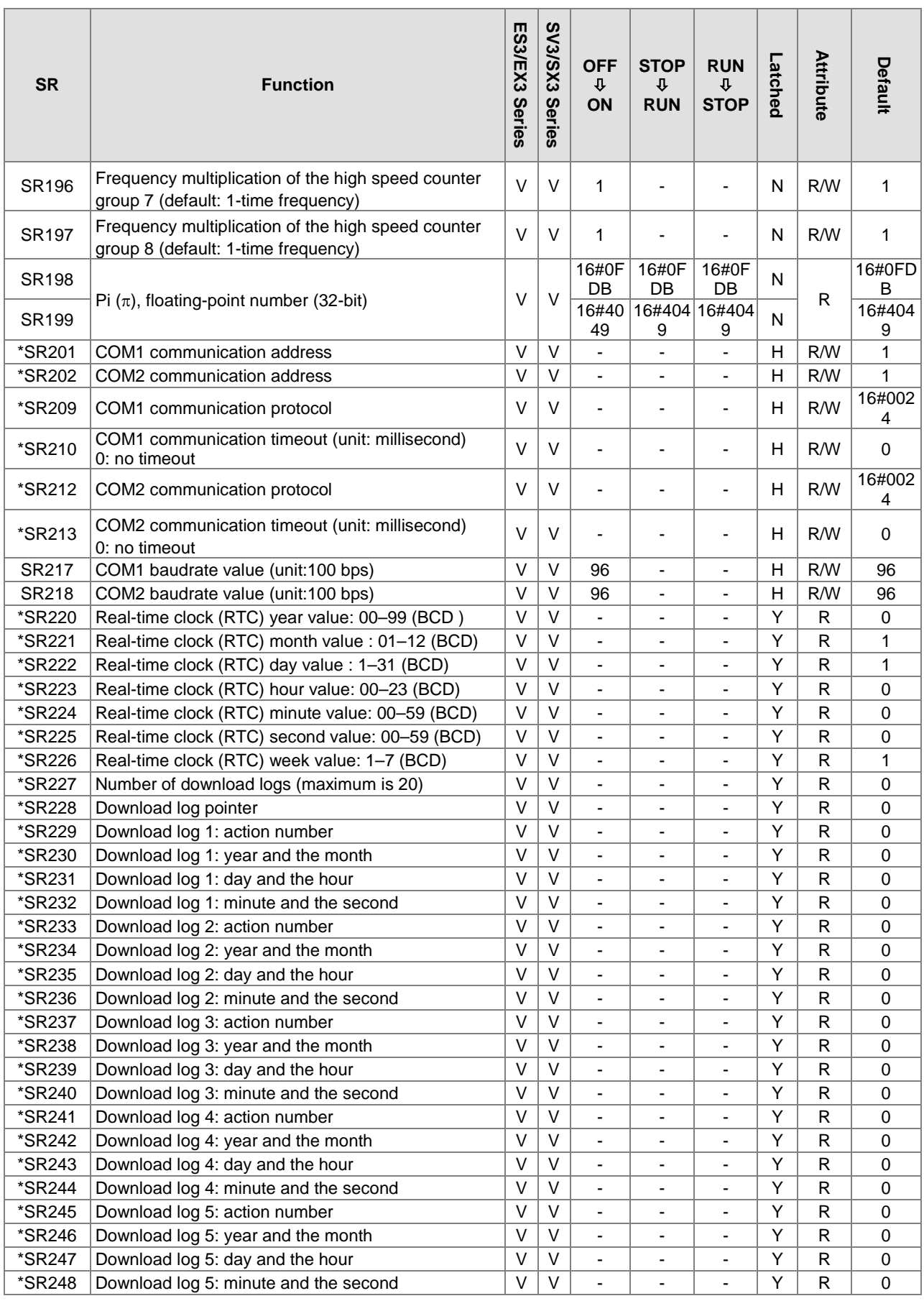

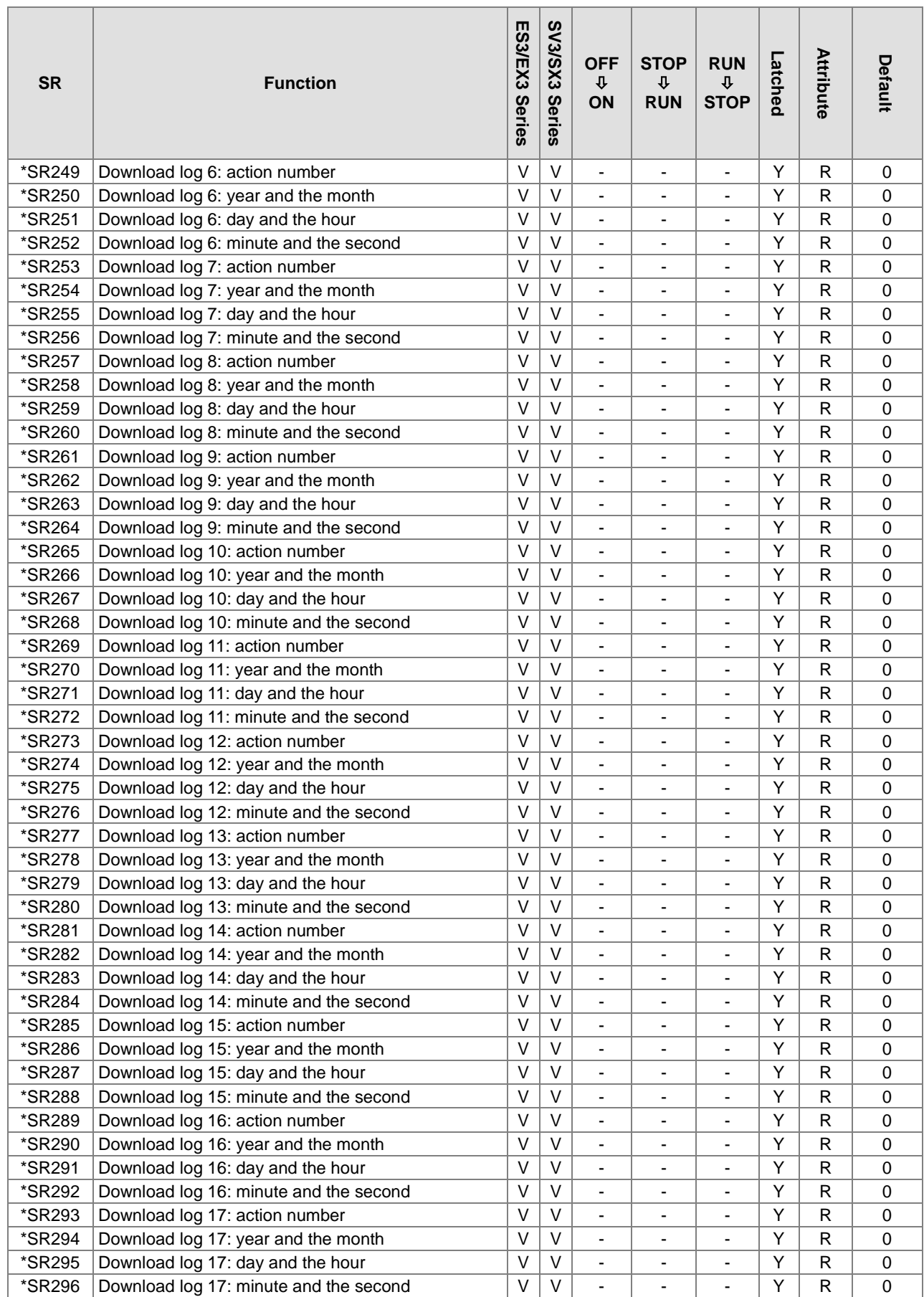

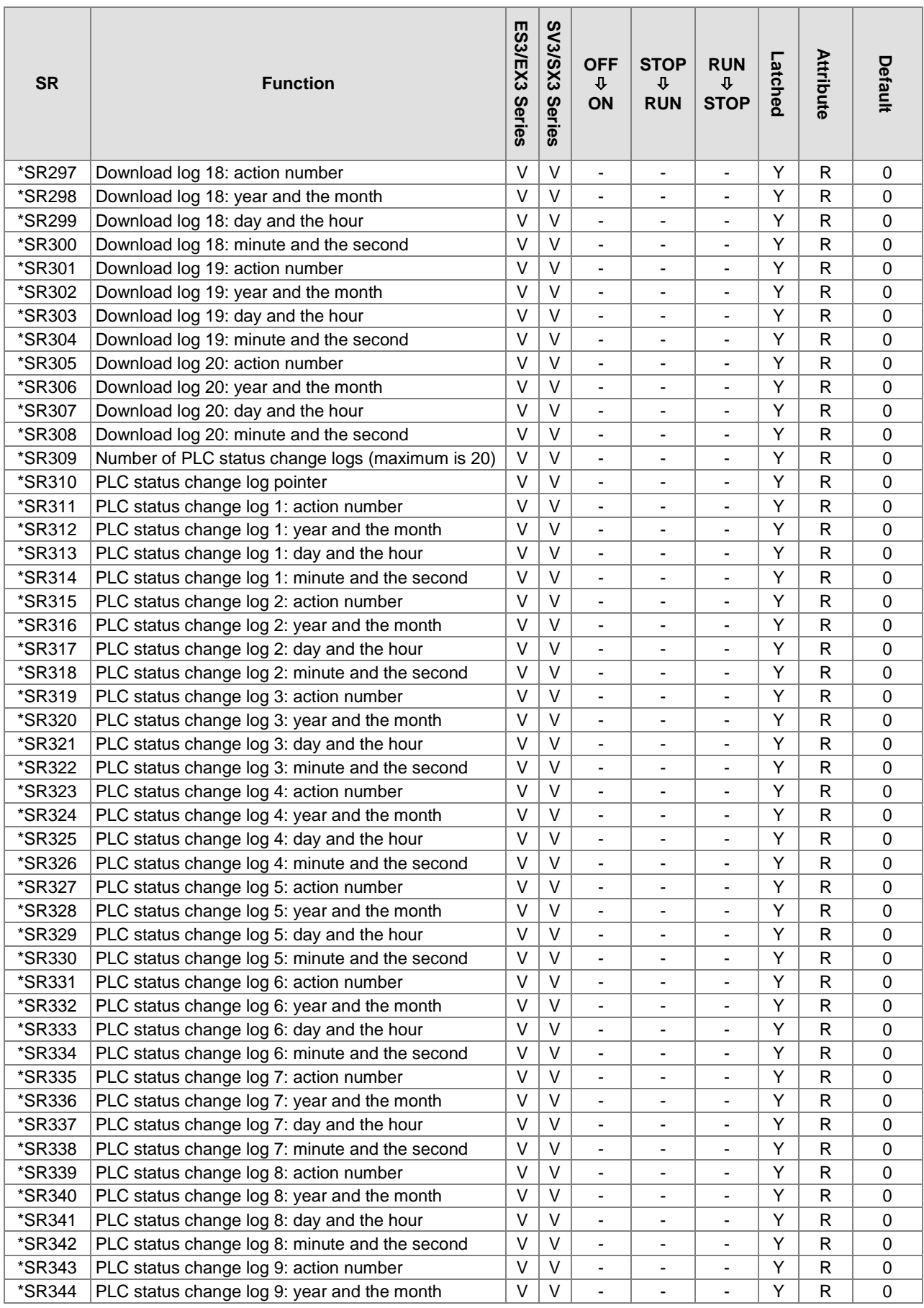

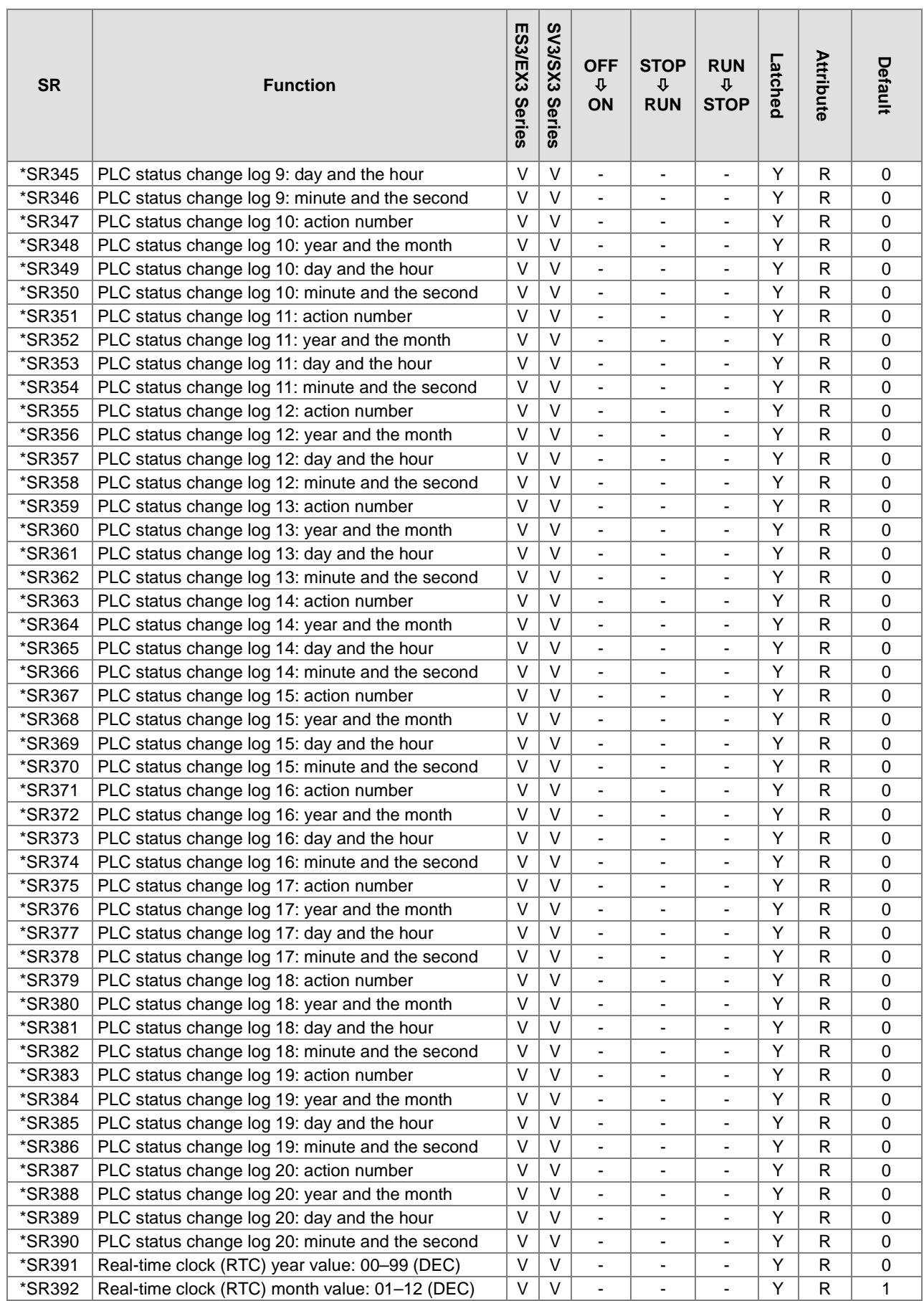

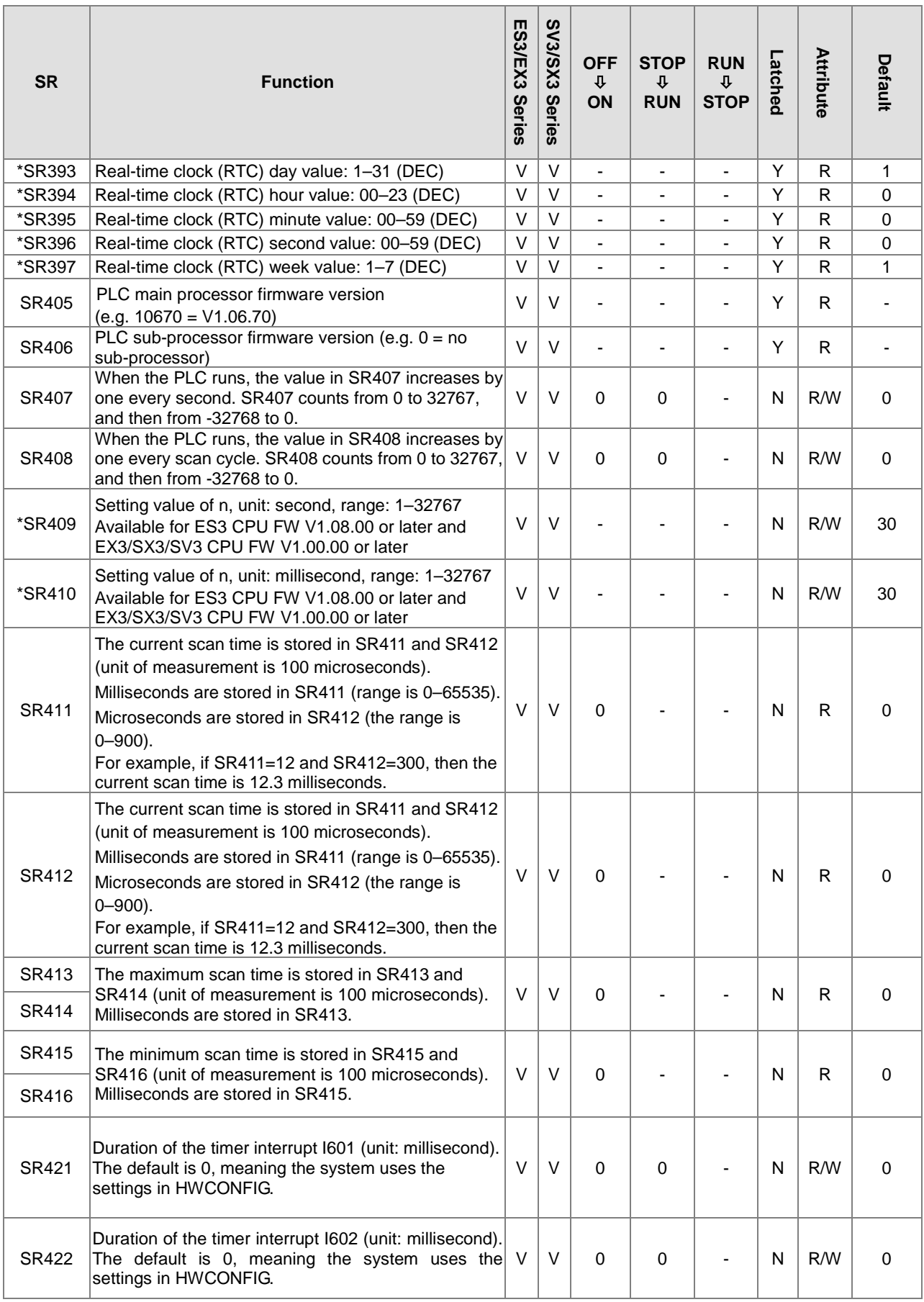

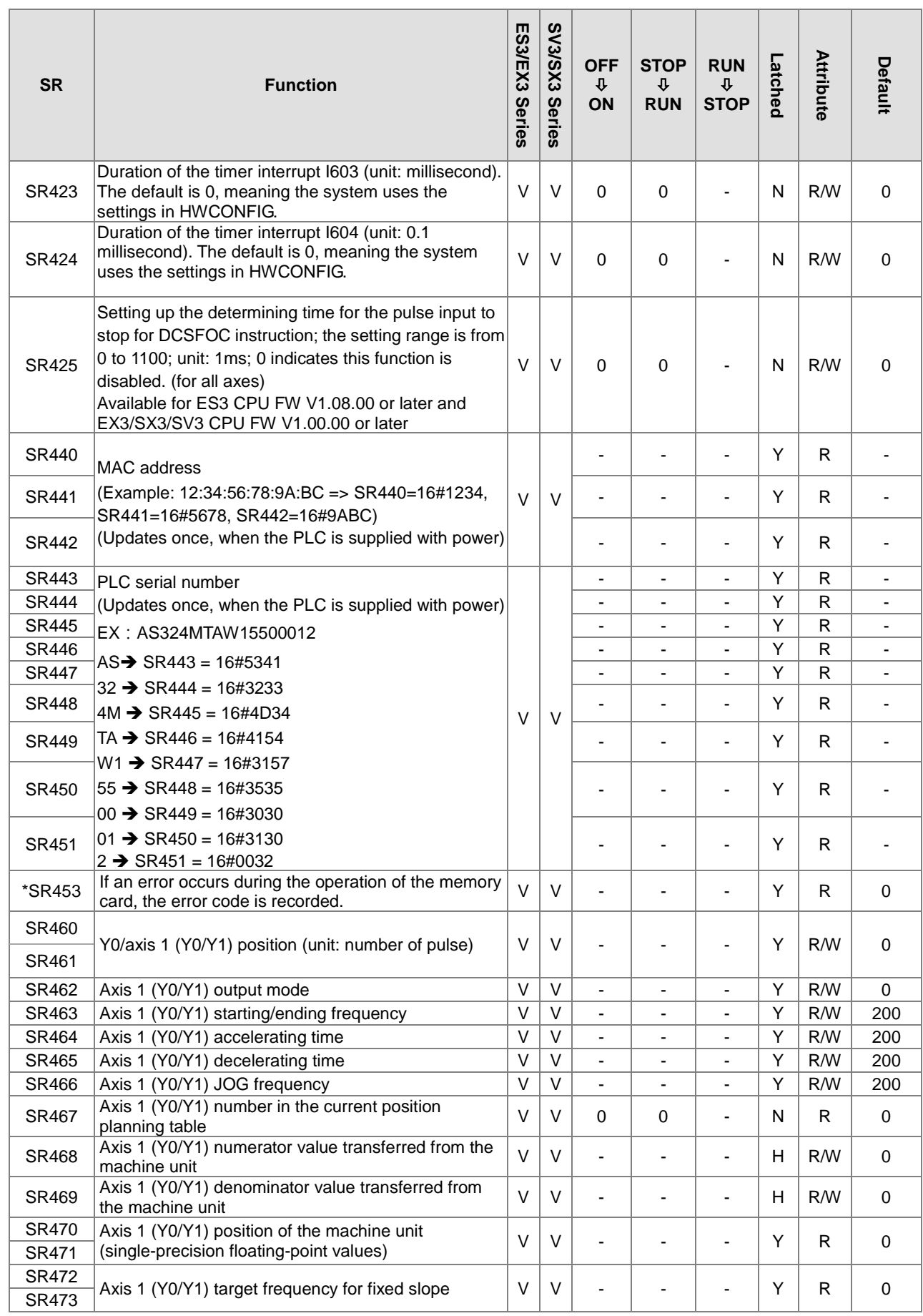

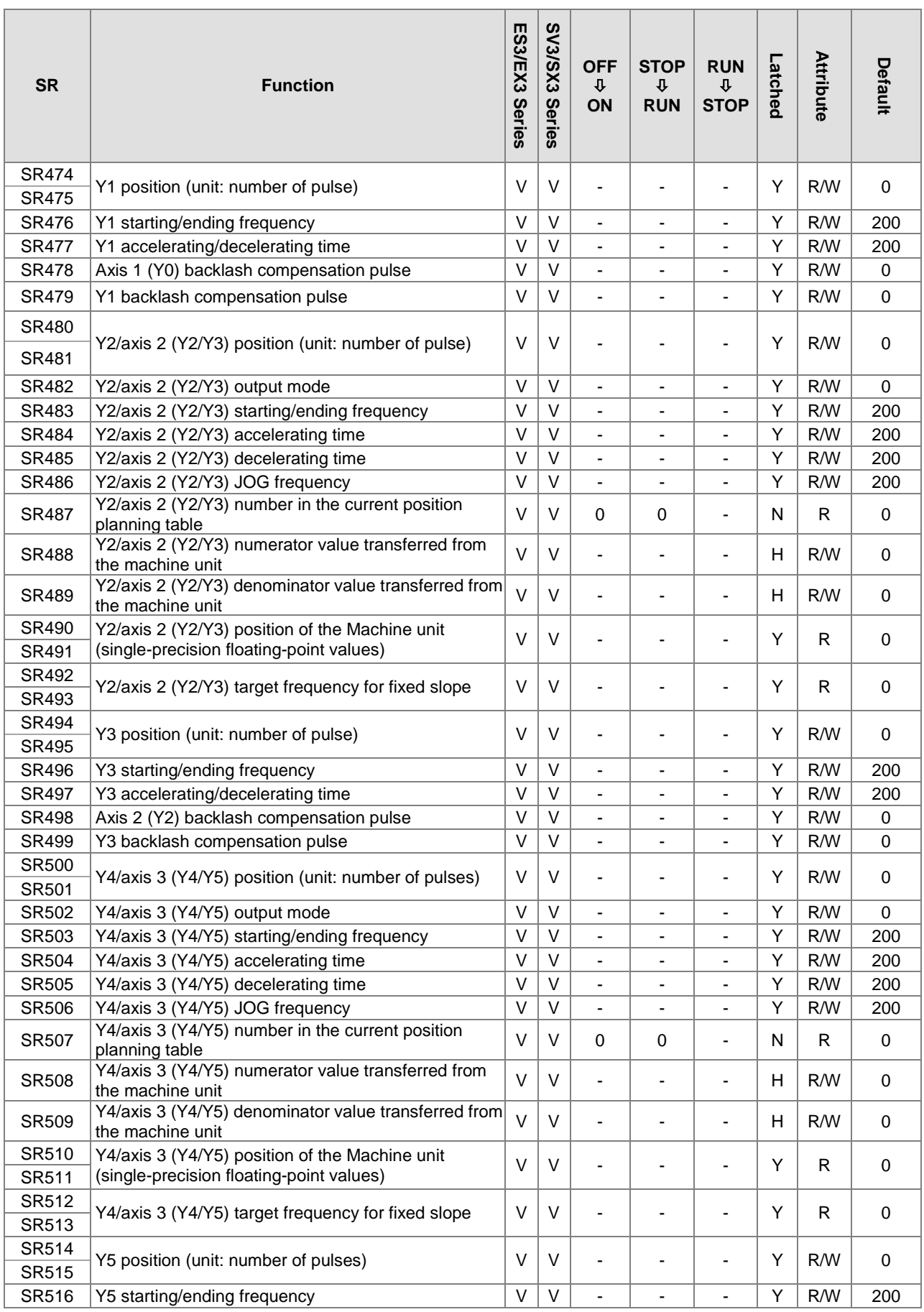

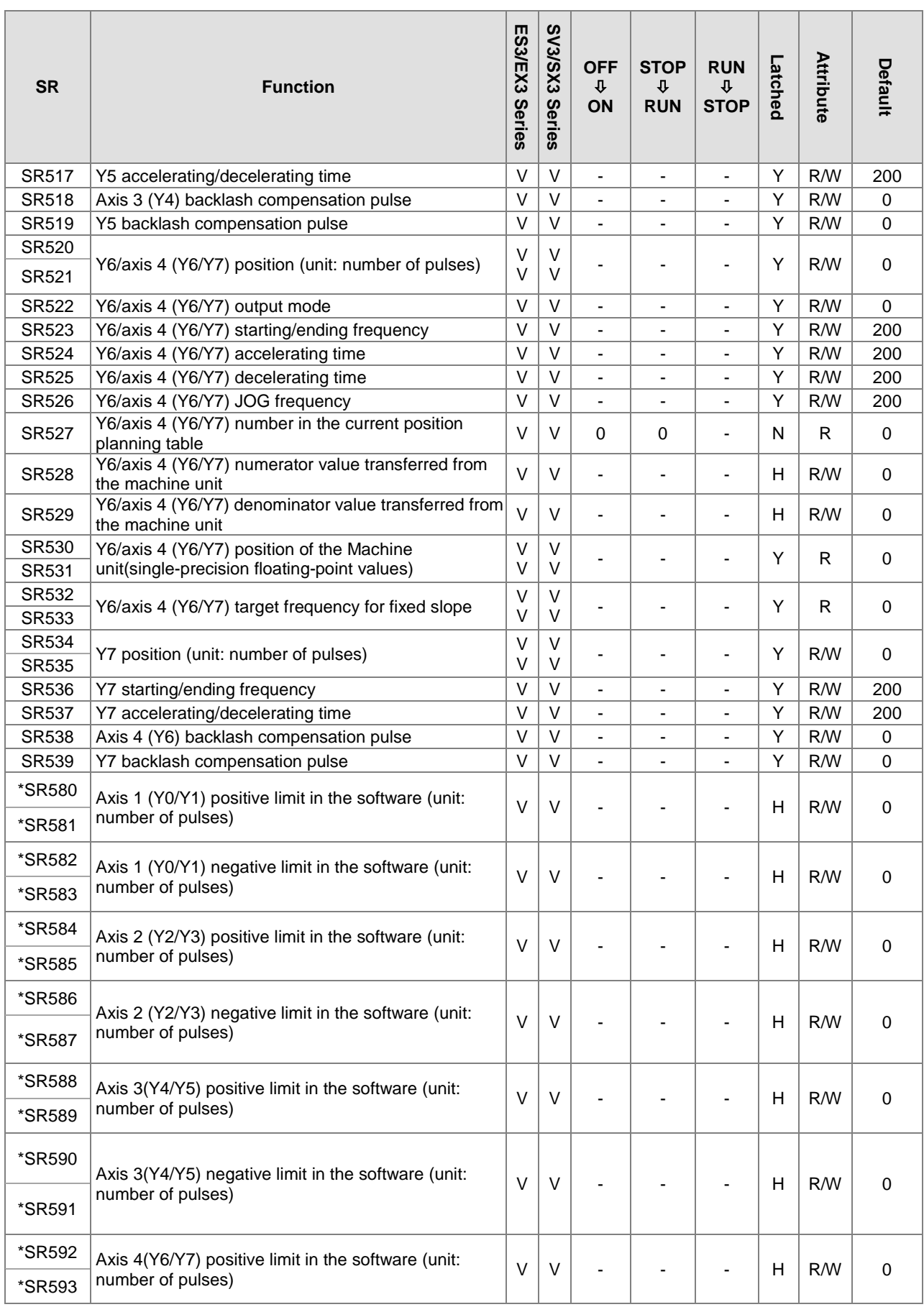

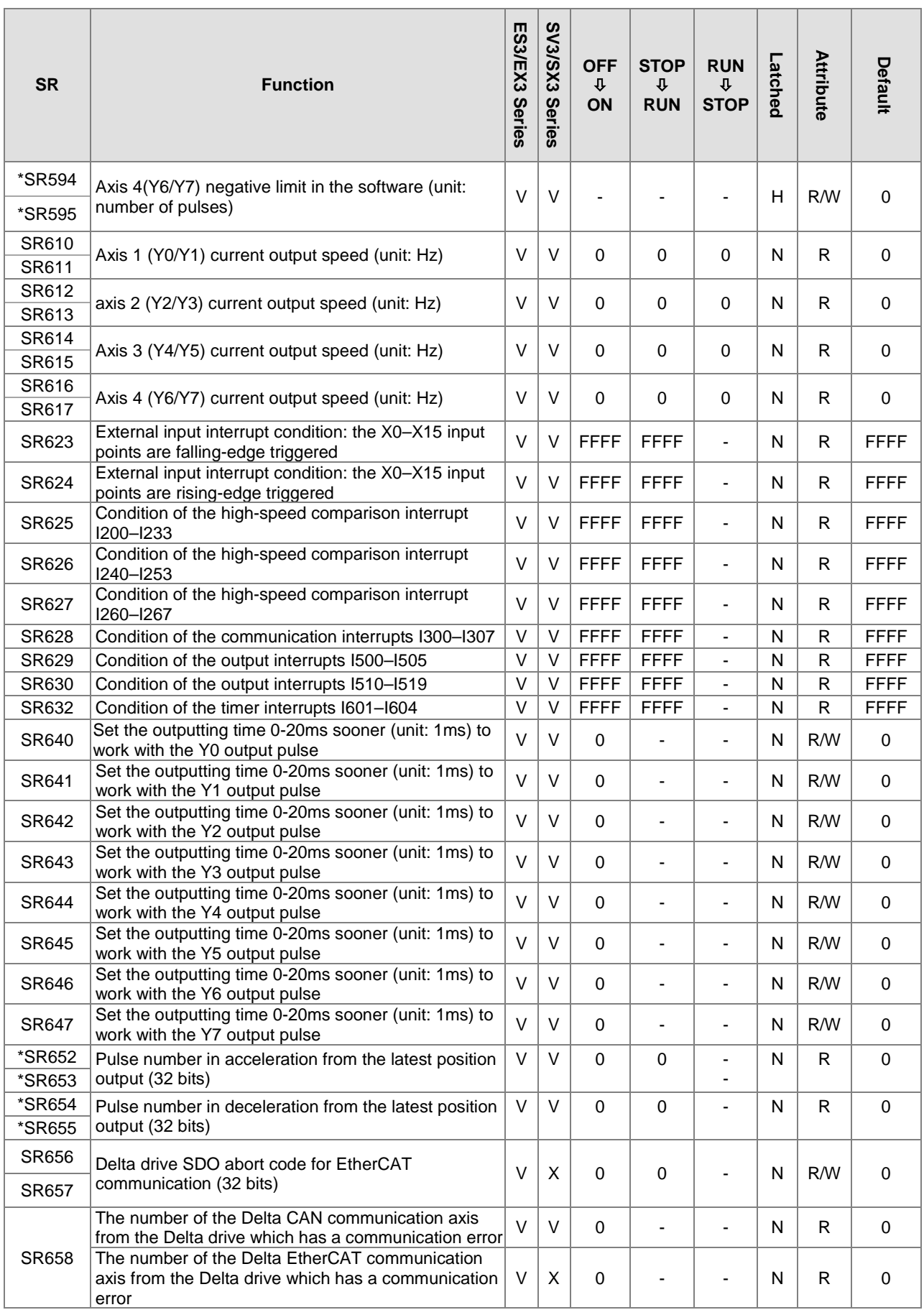

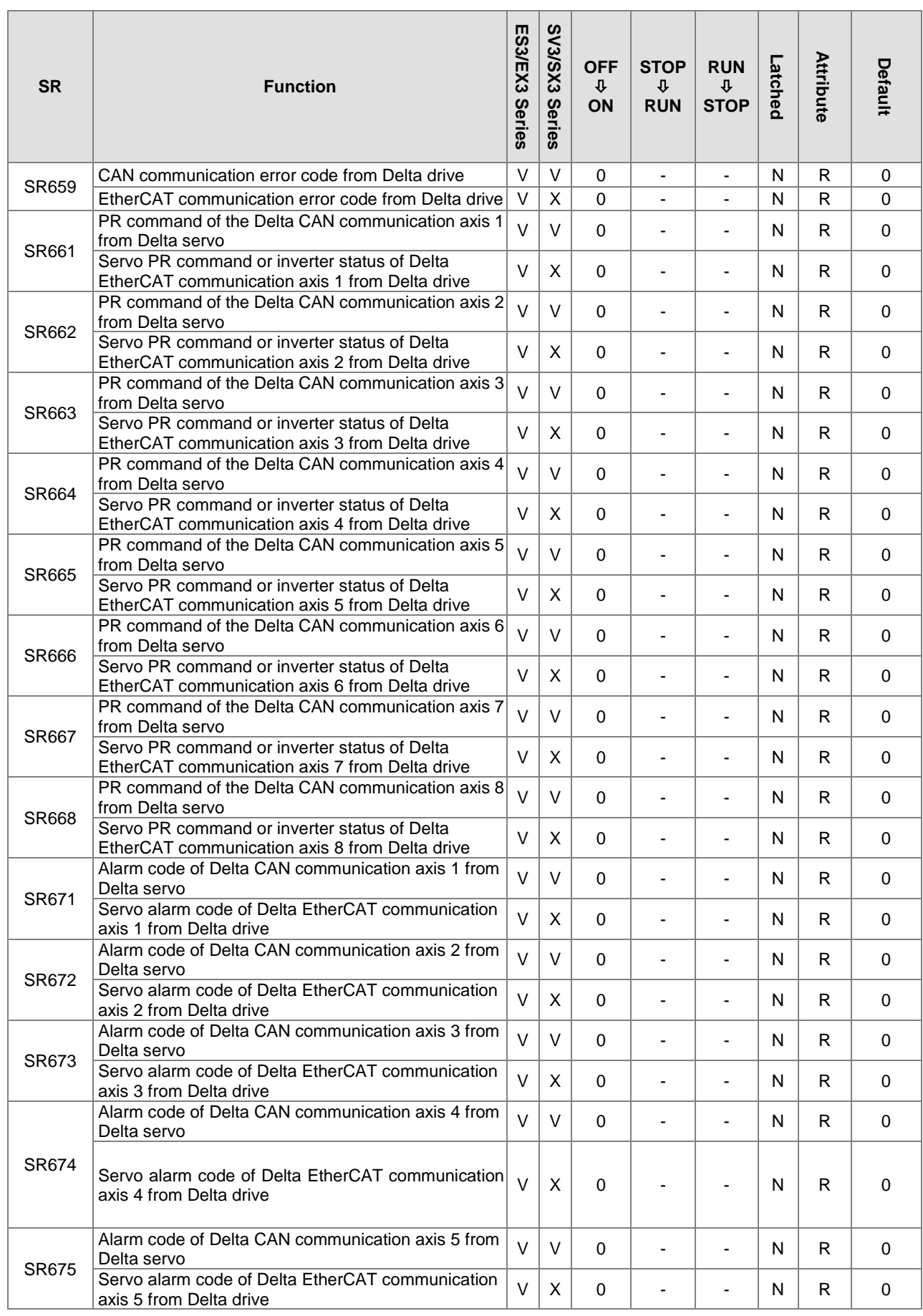

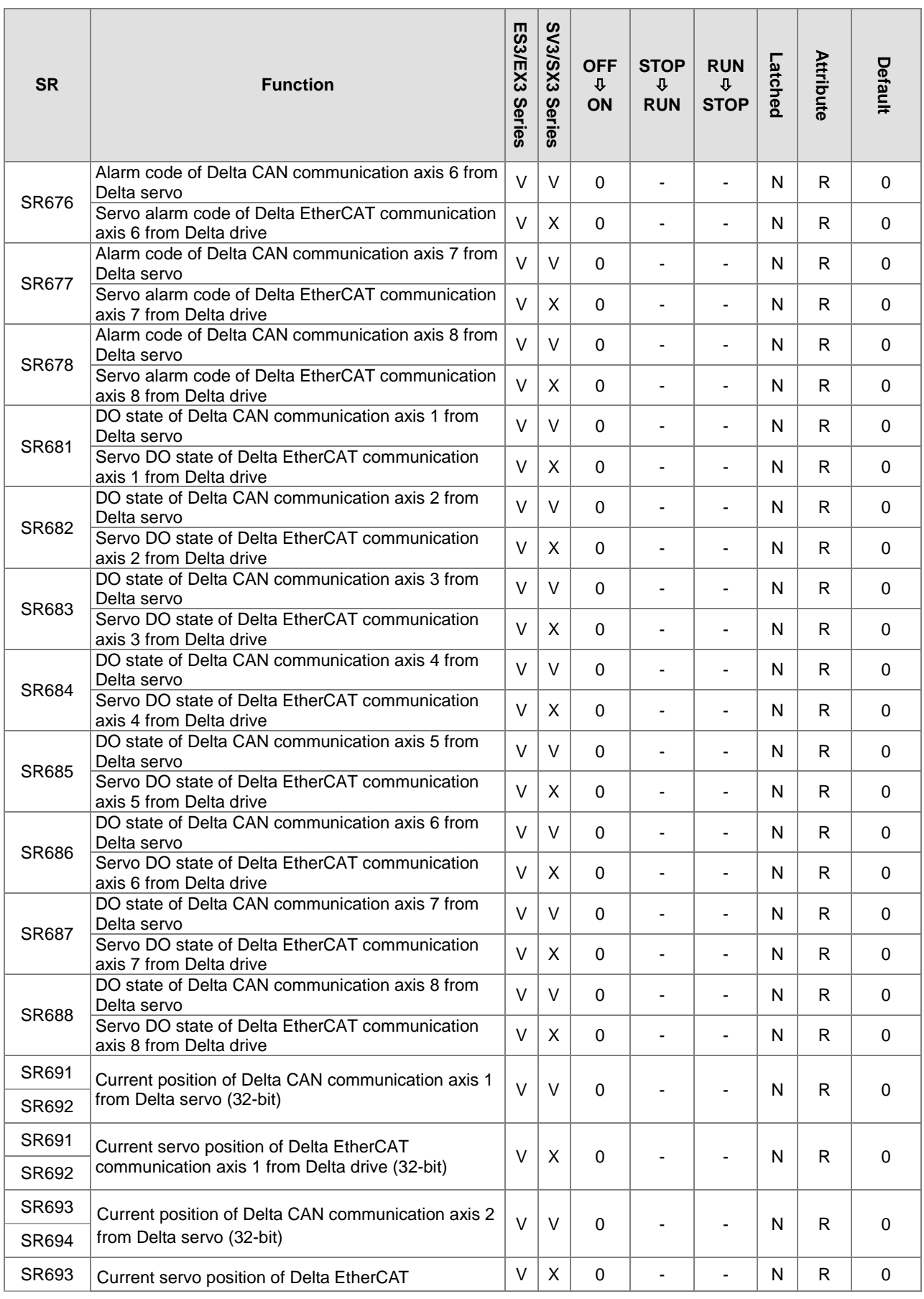

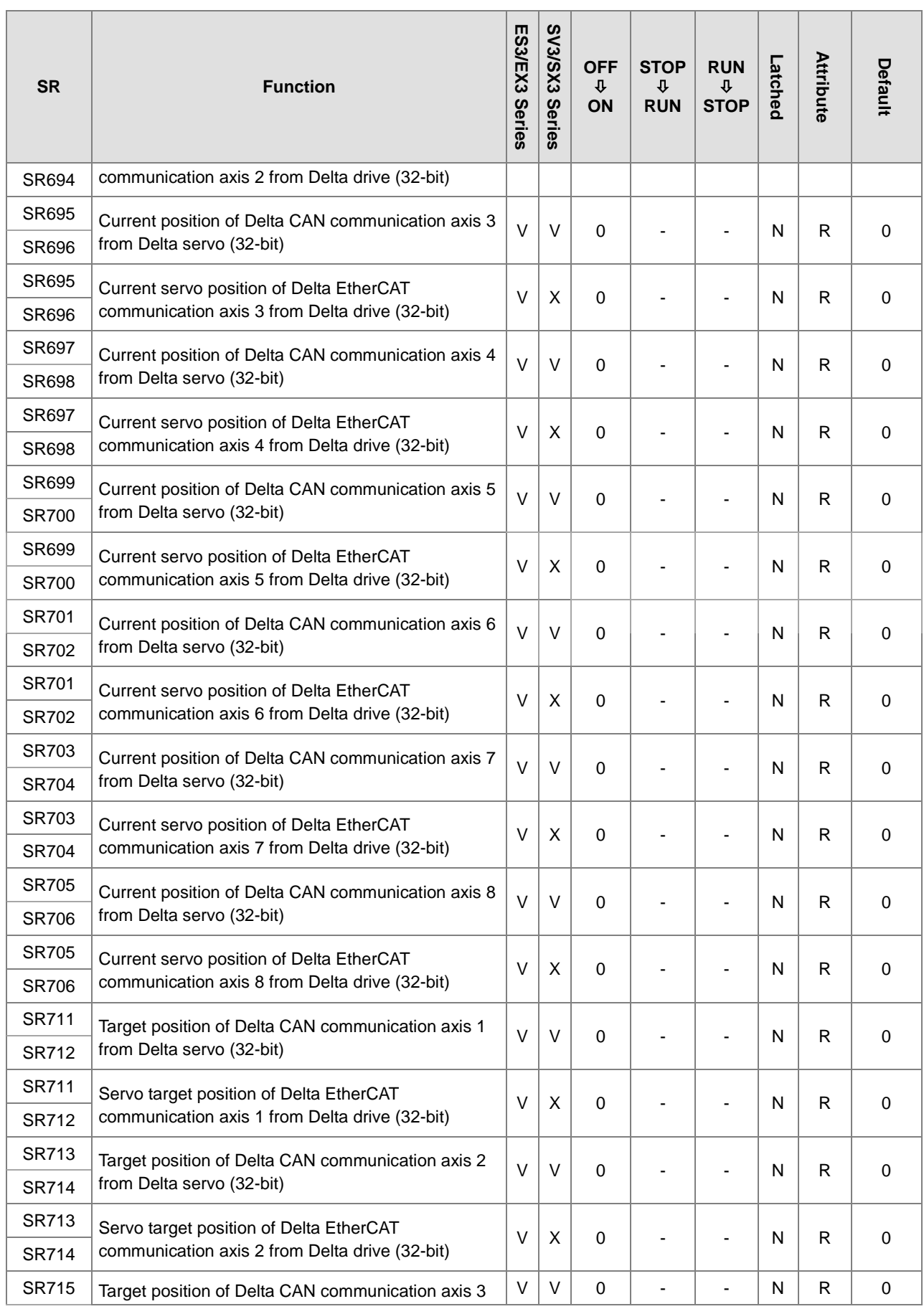

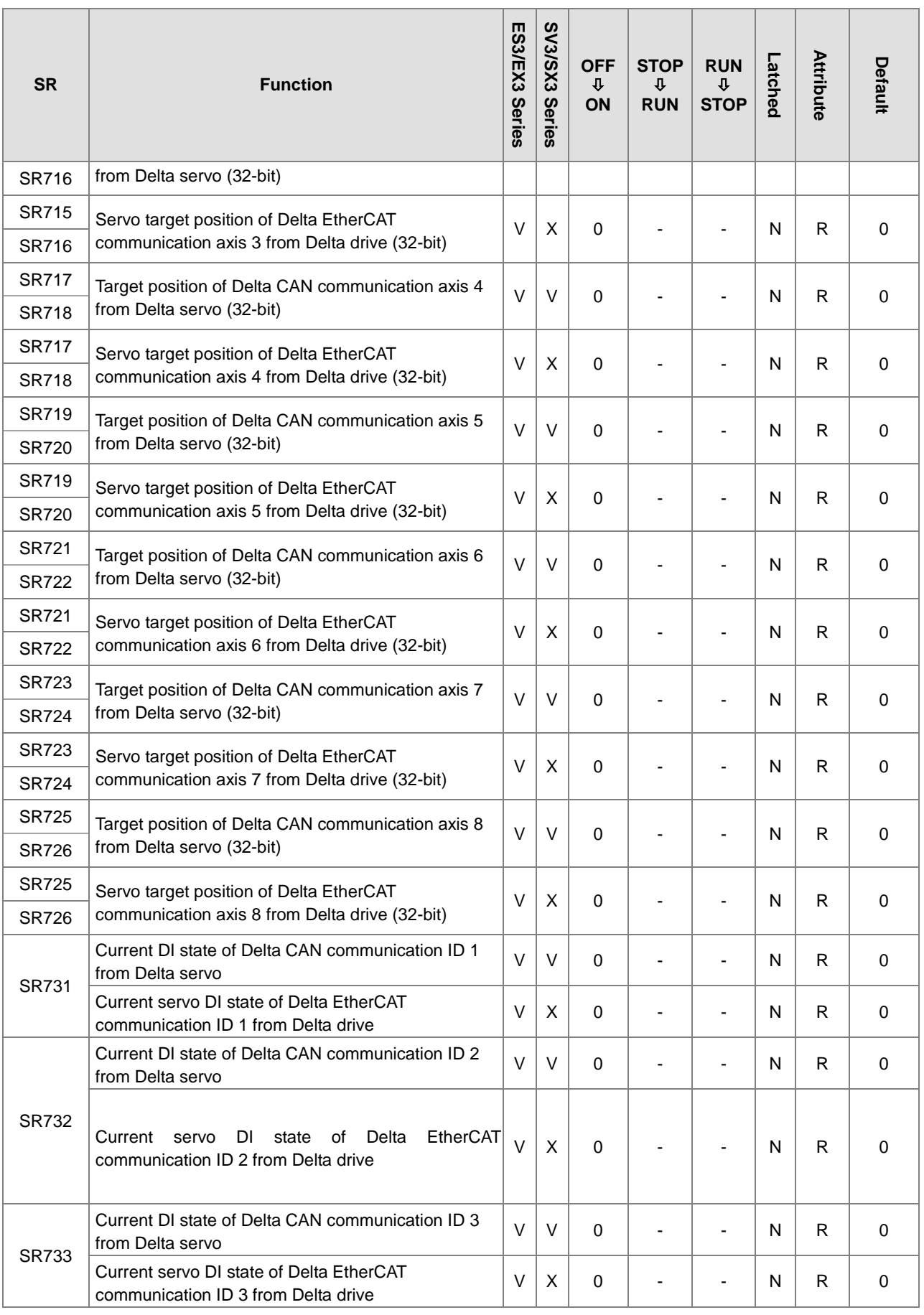
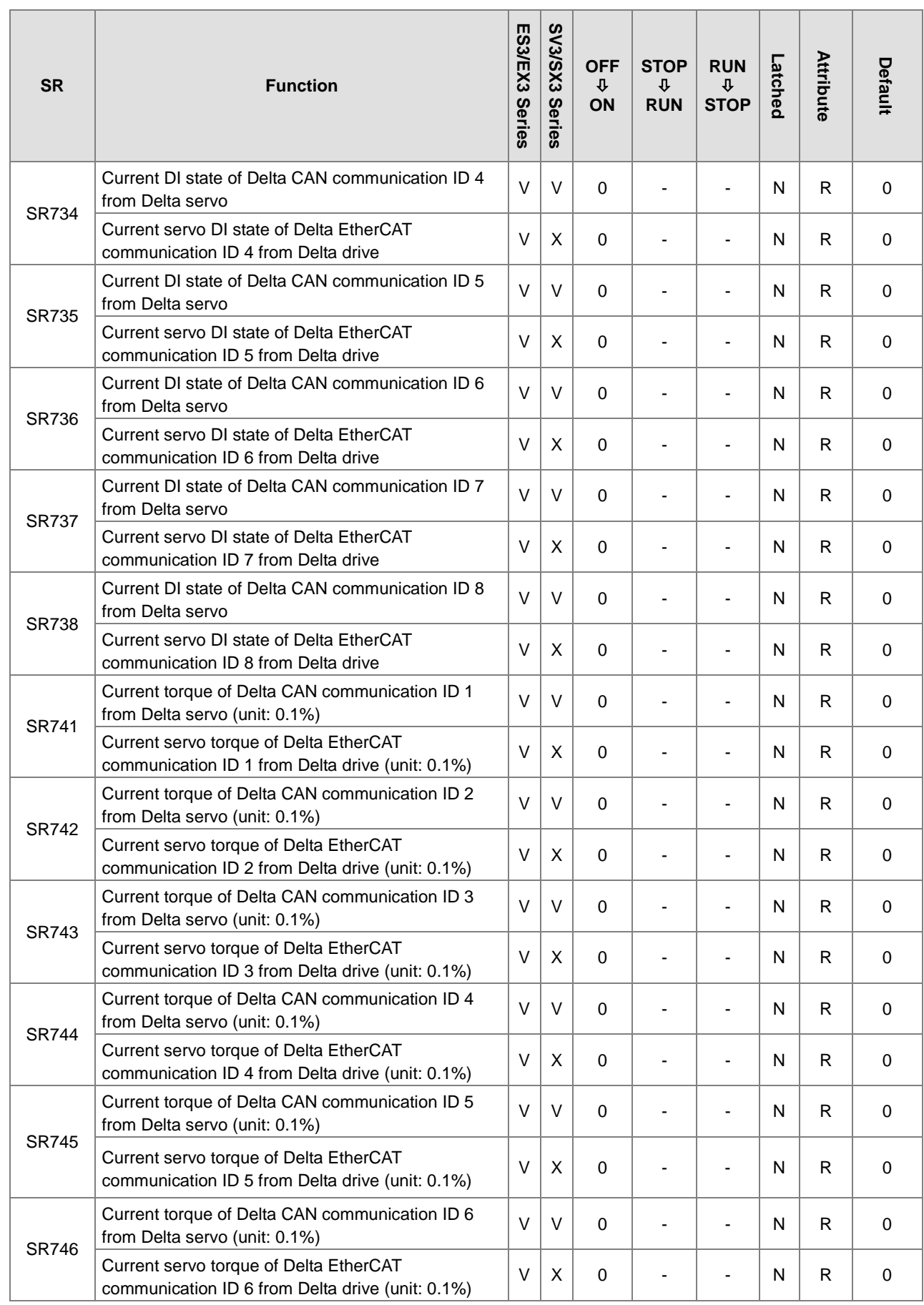

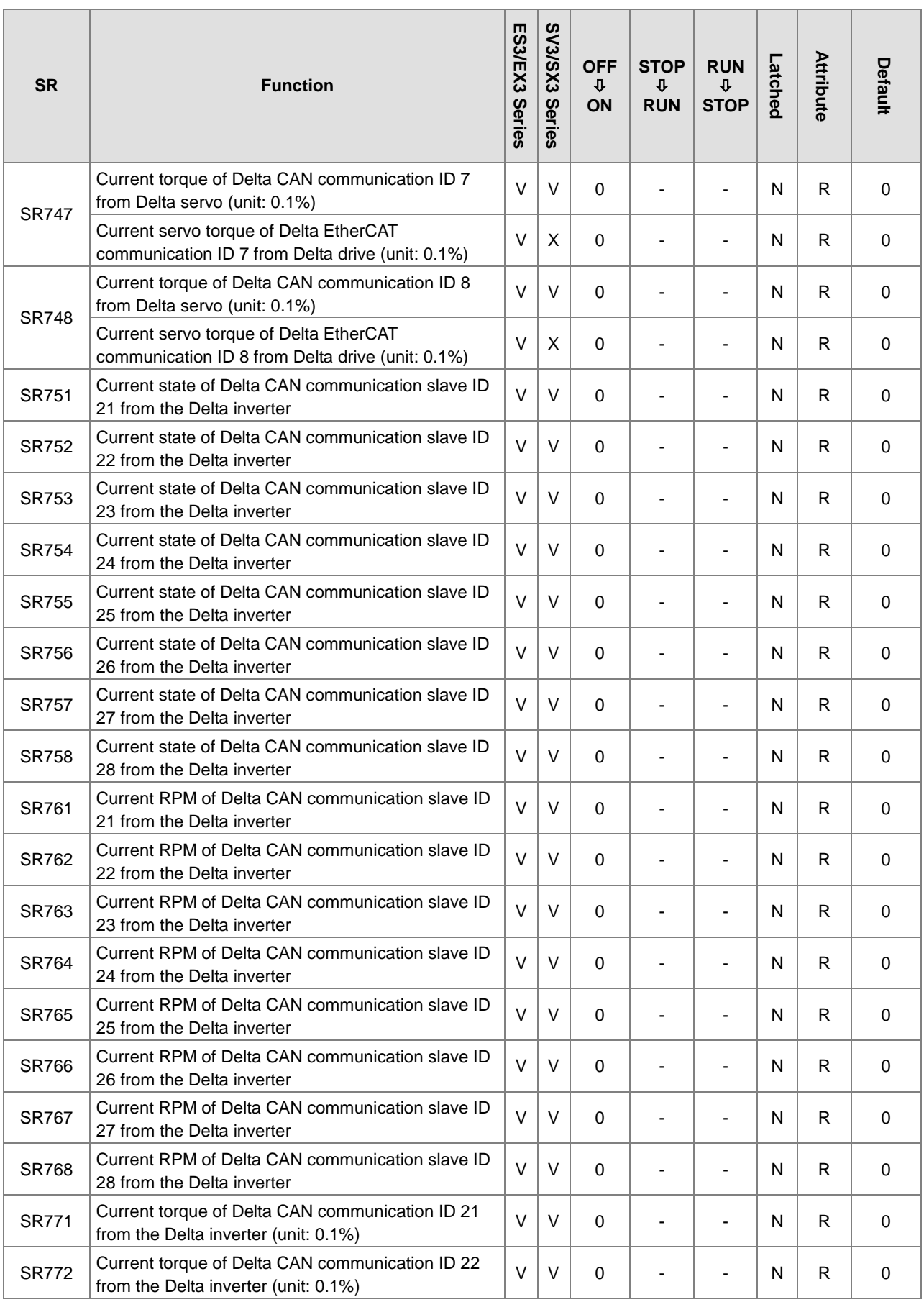

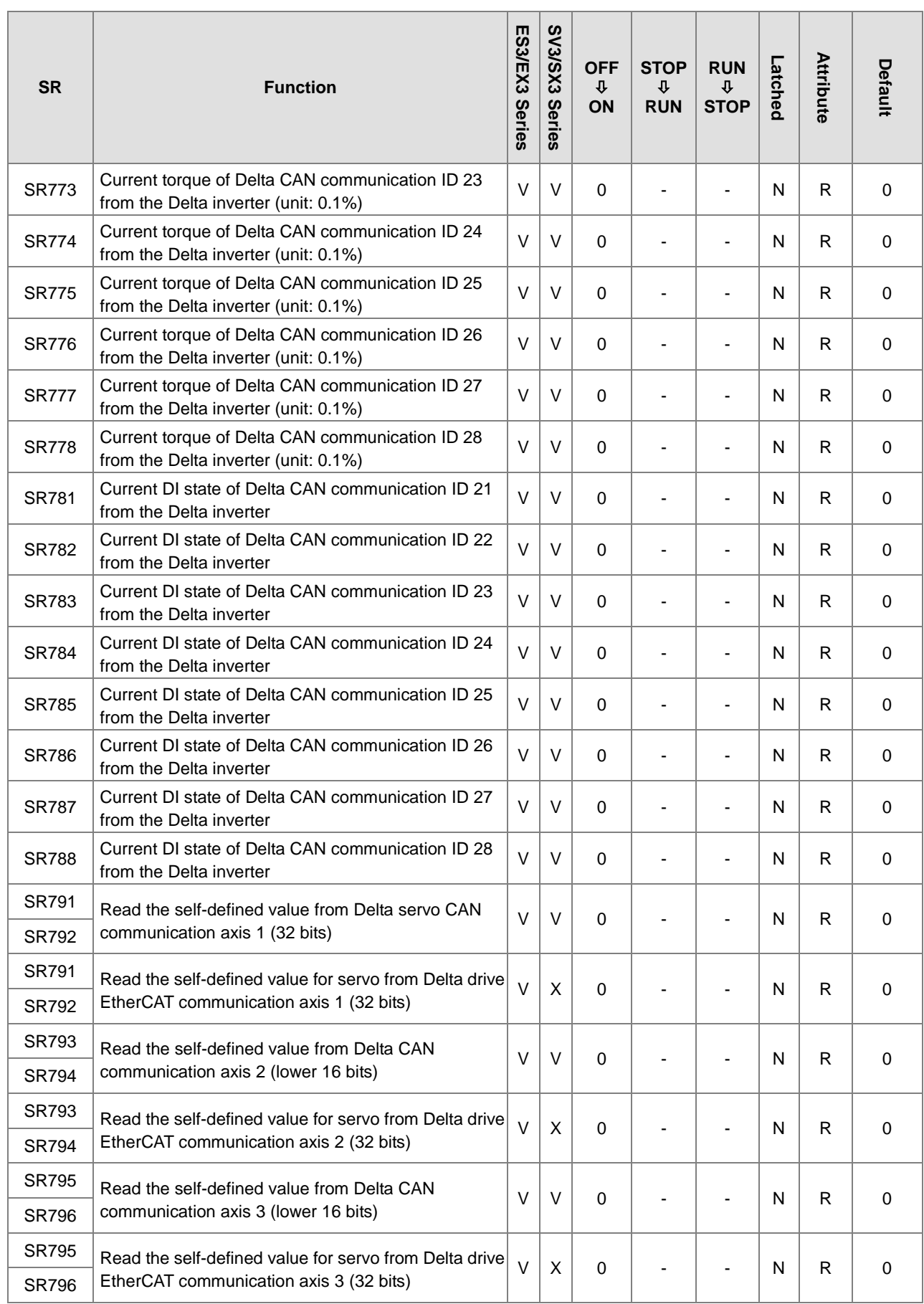

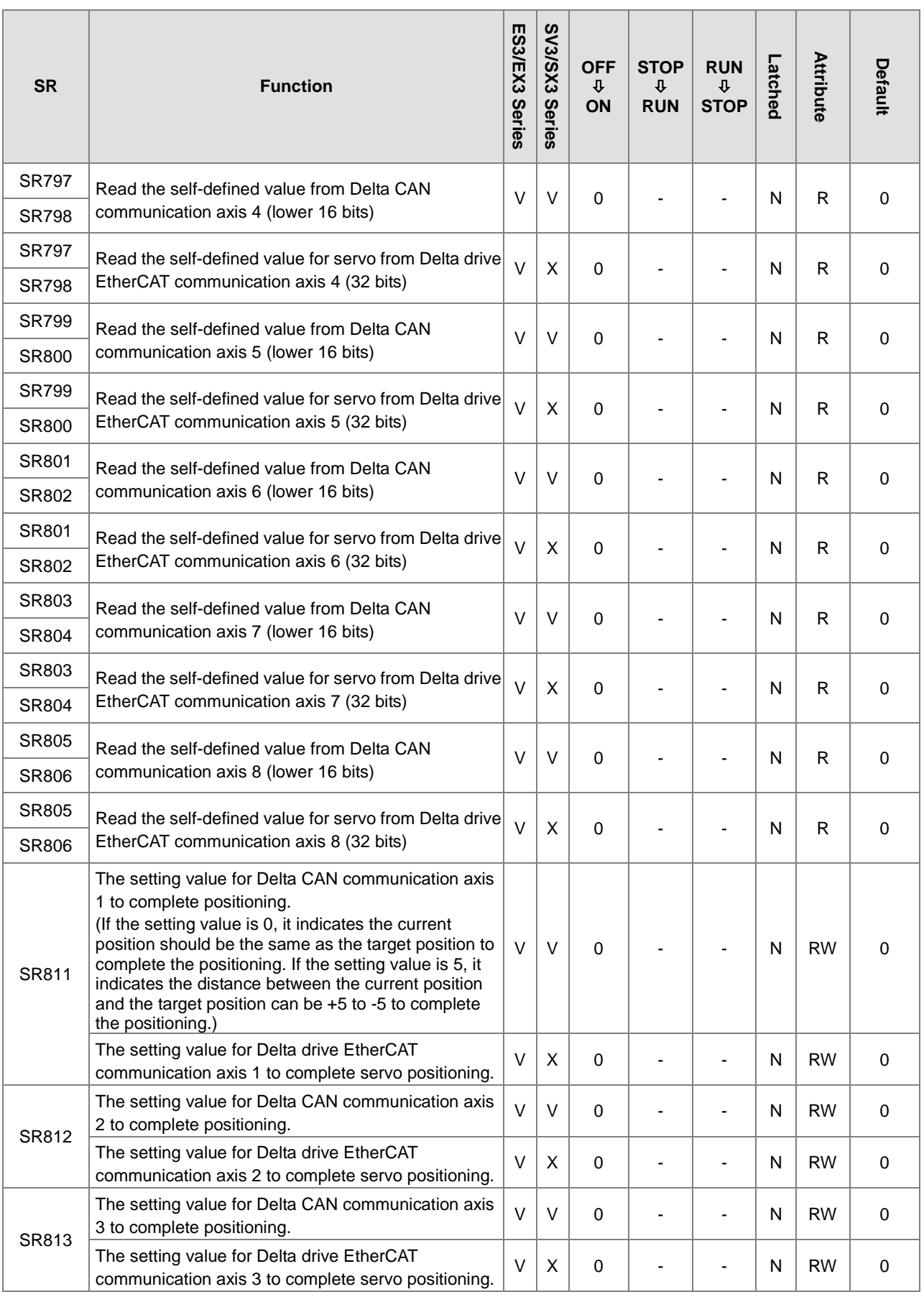

# DVP-ES3/EX3/SV3/SX3 Series Programming Manual

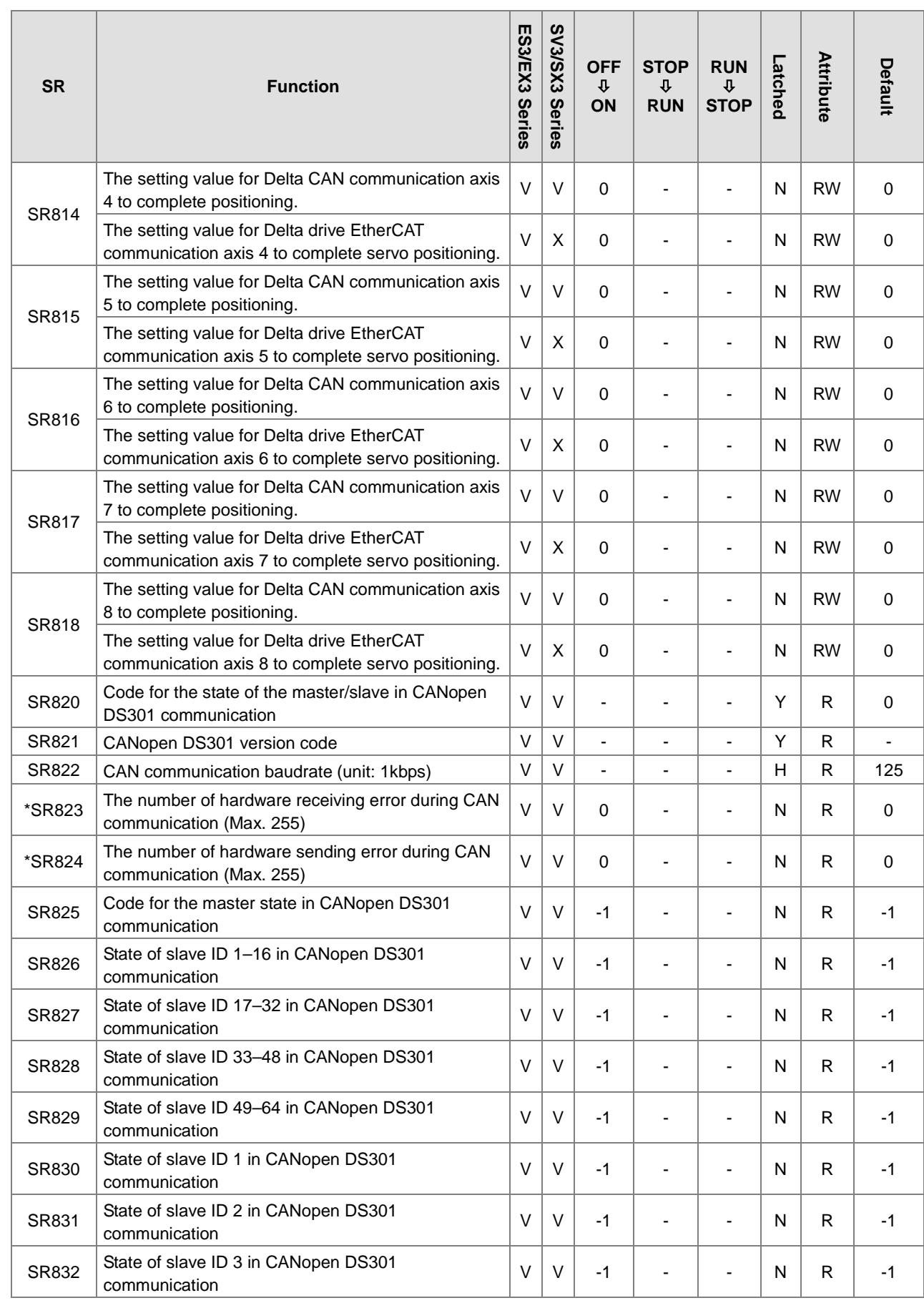

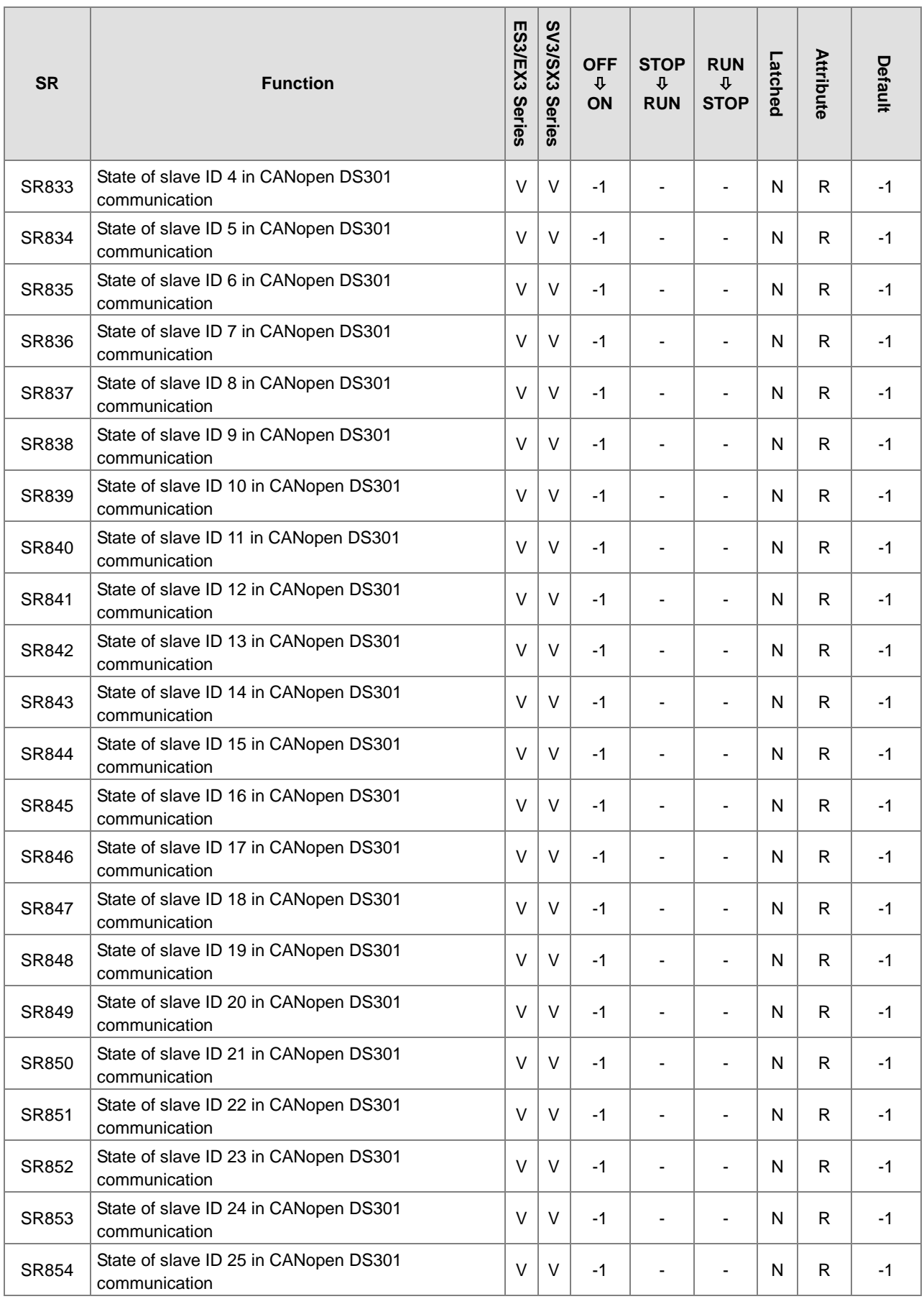

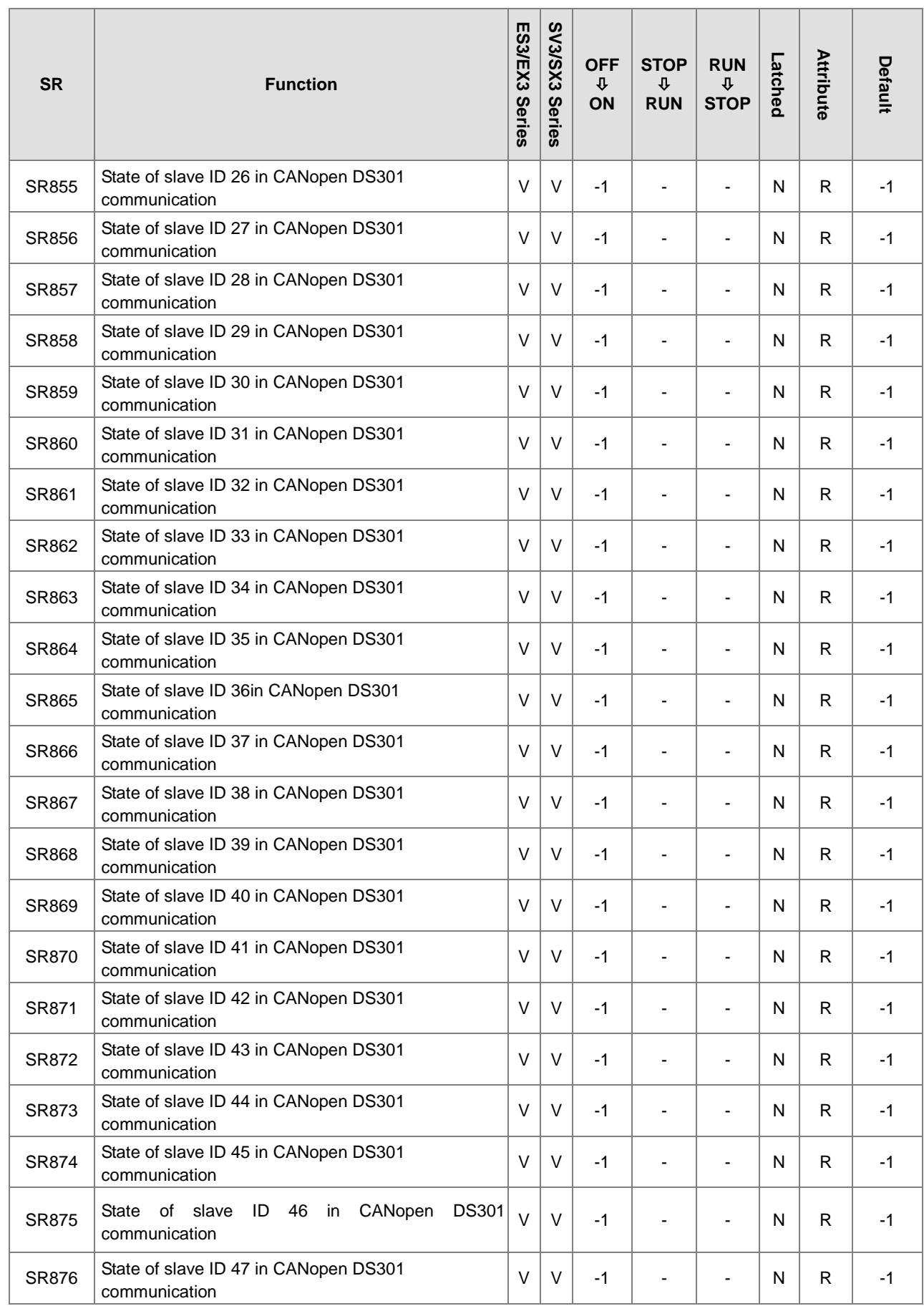

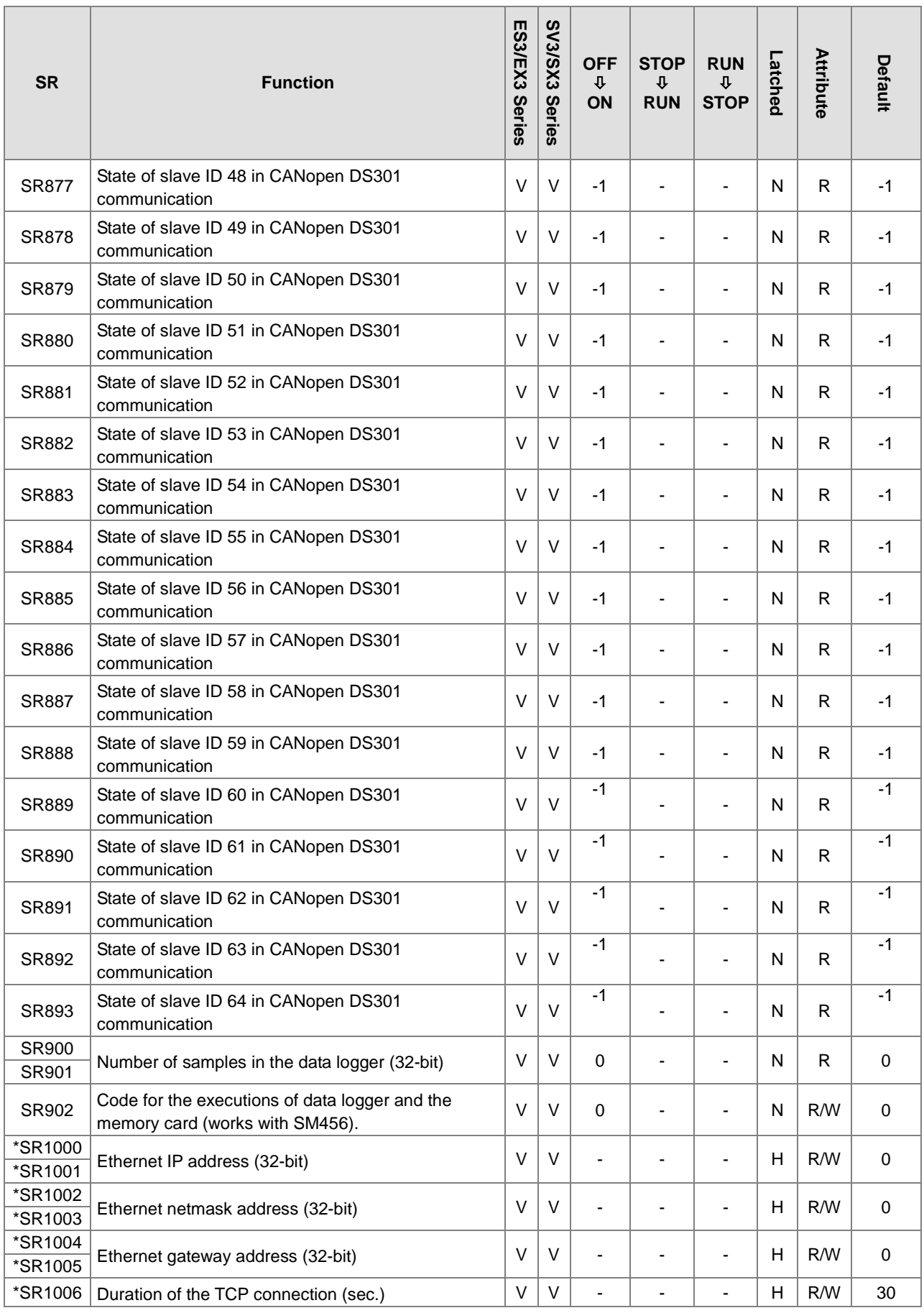

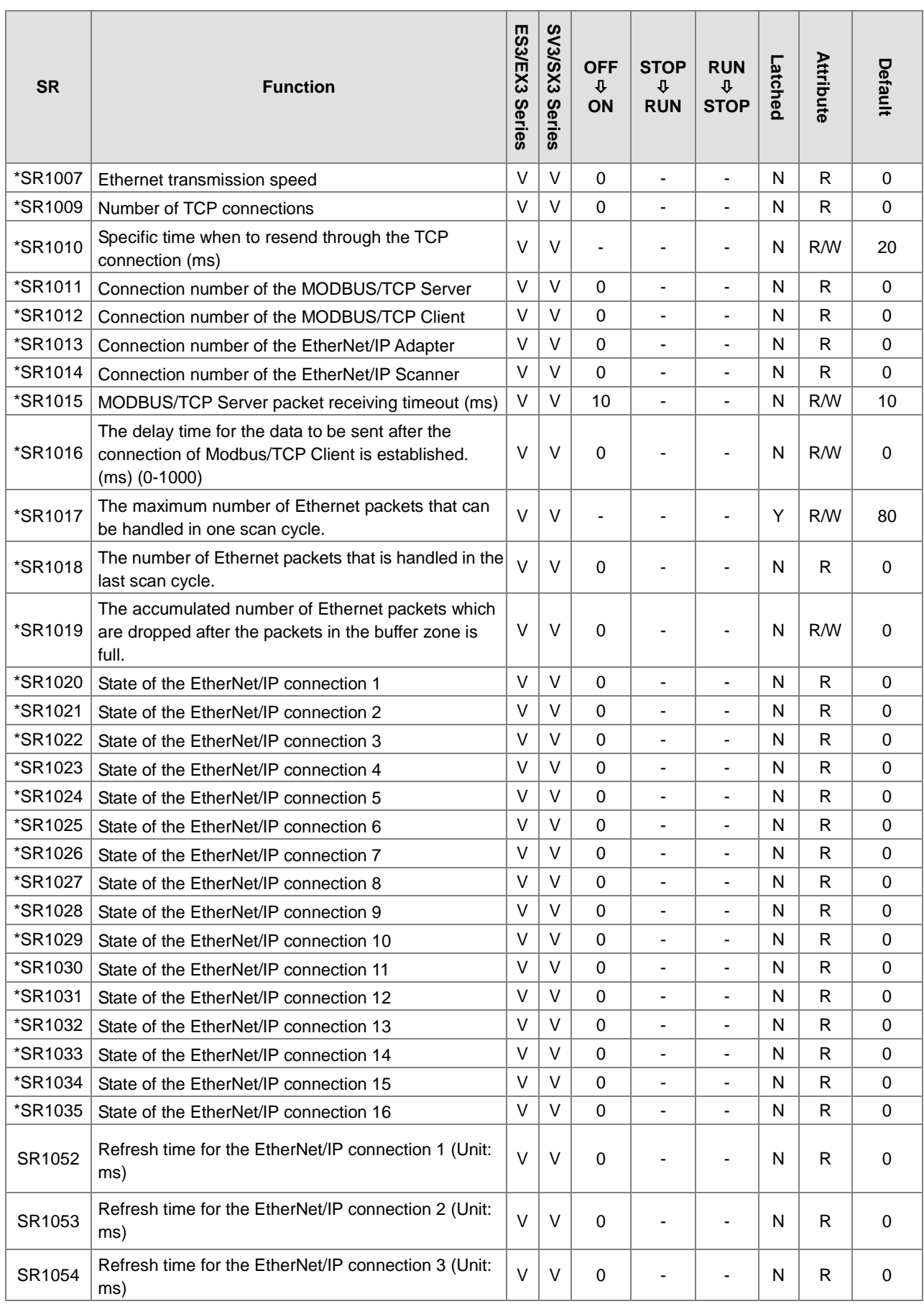

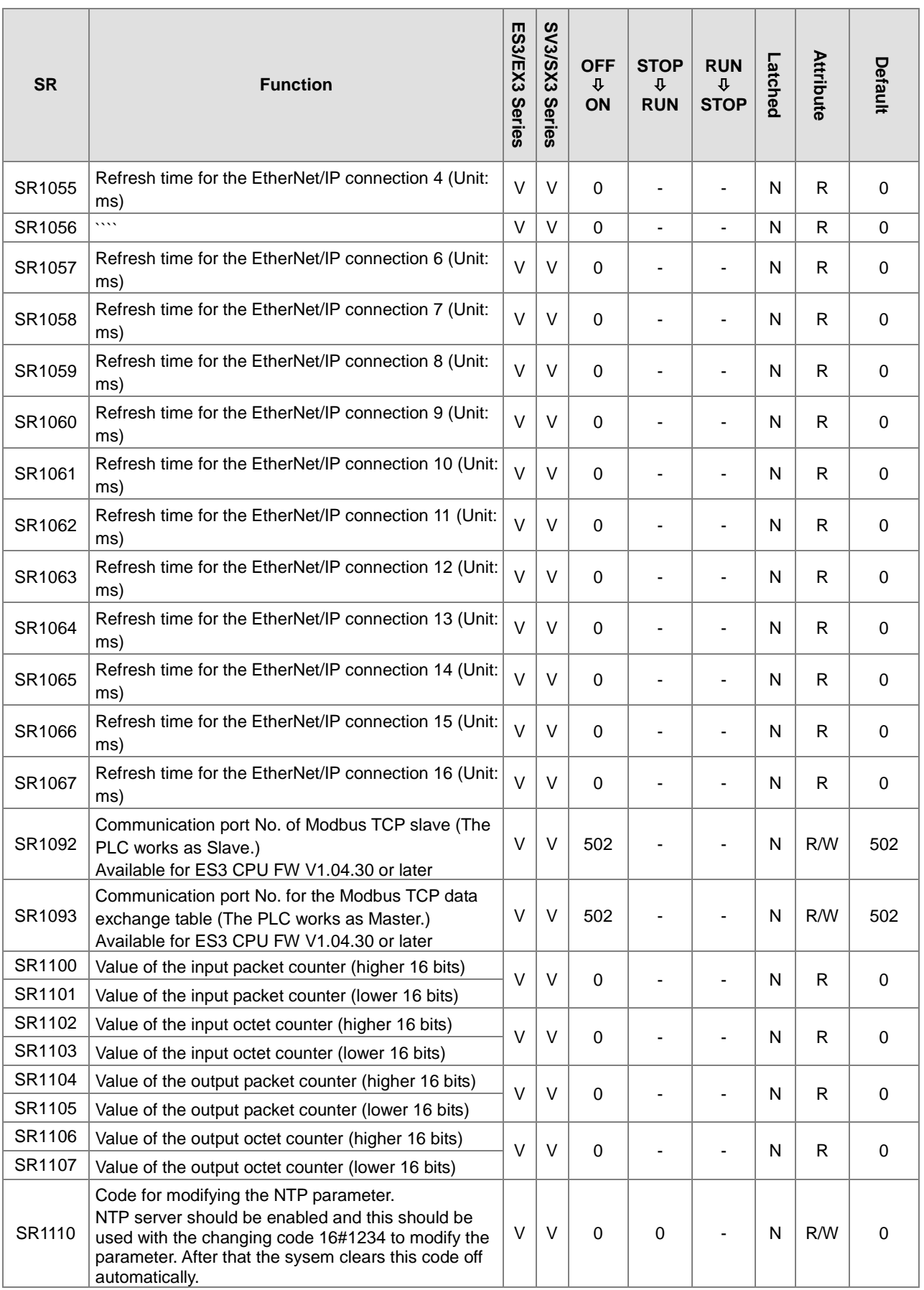

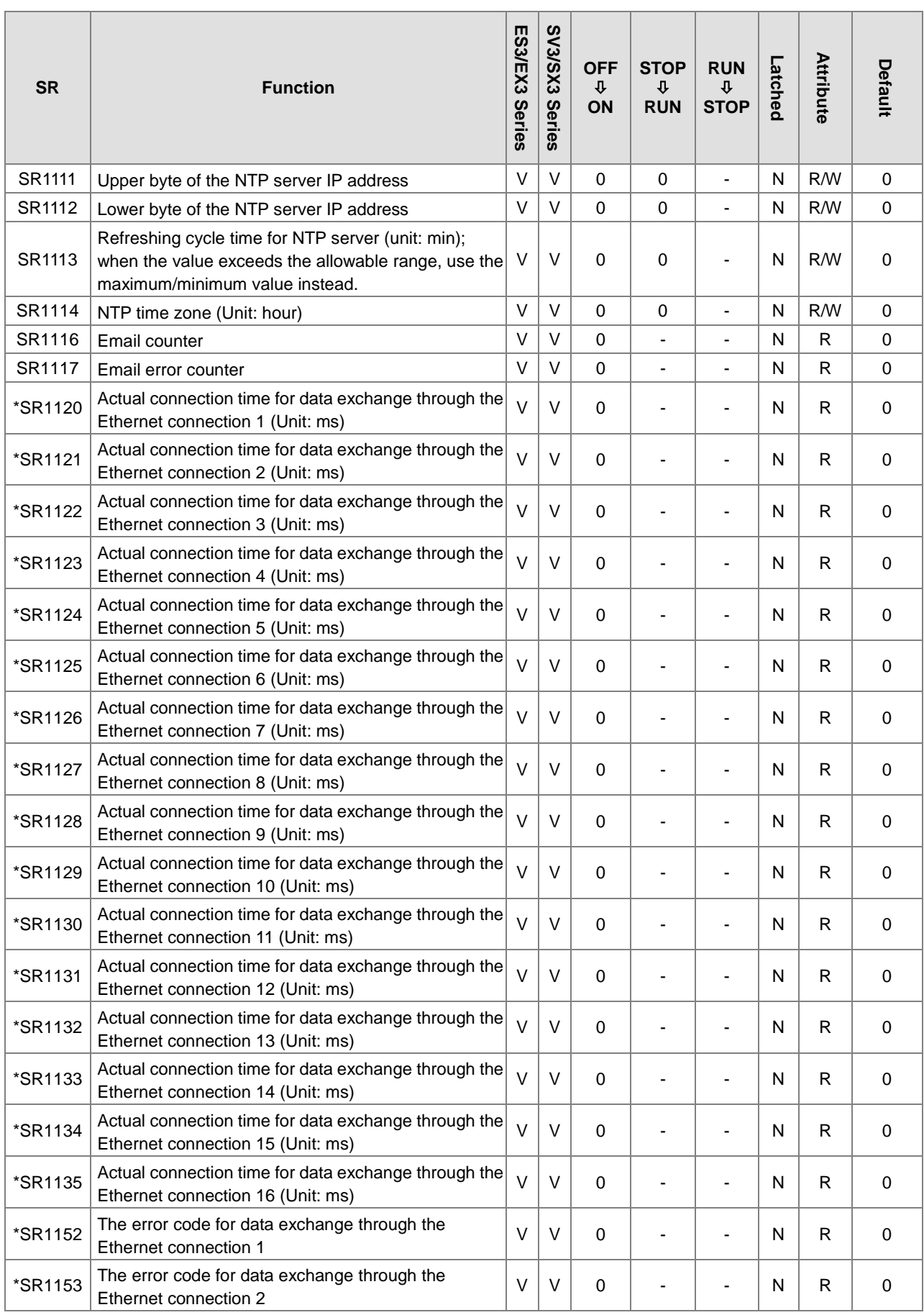

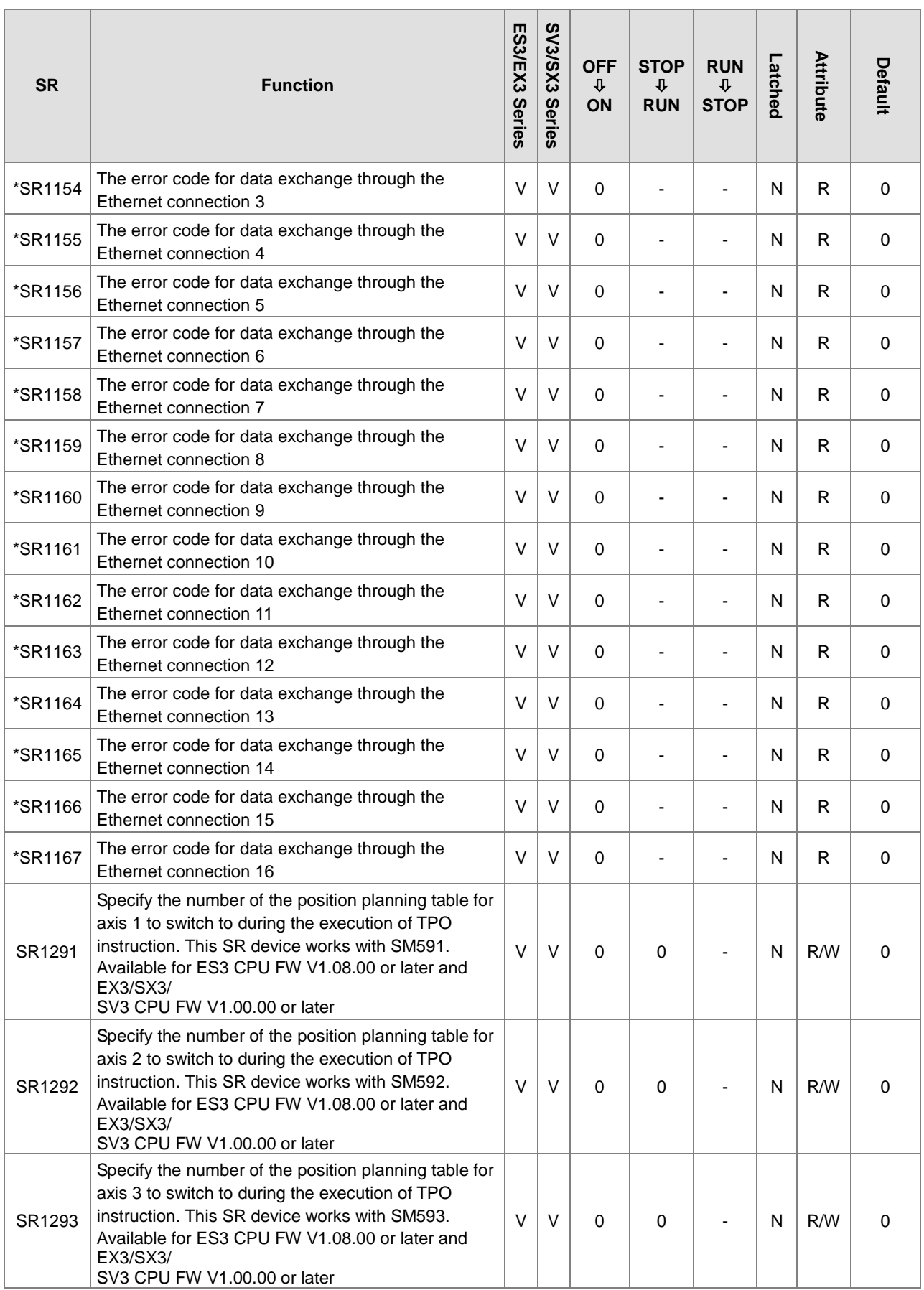

2-87

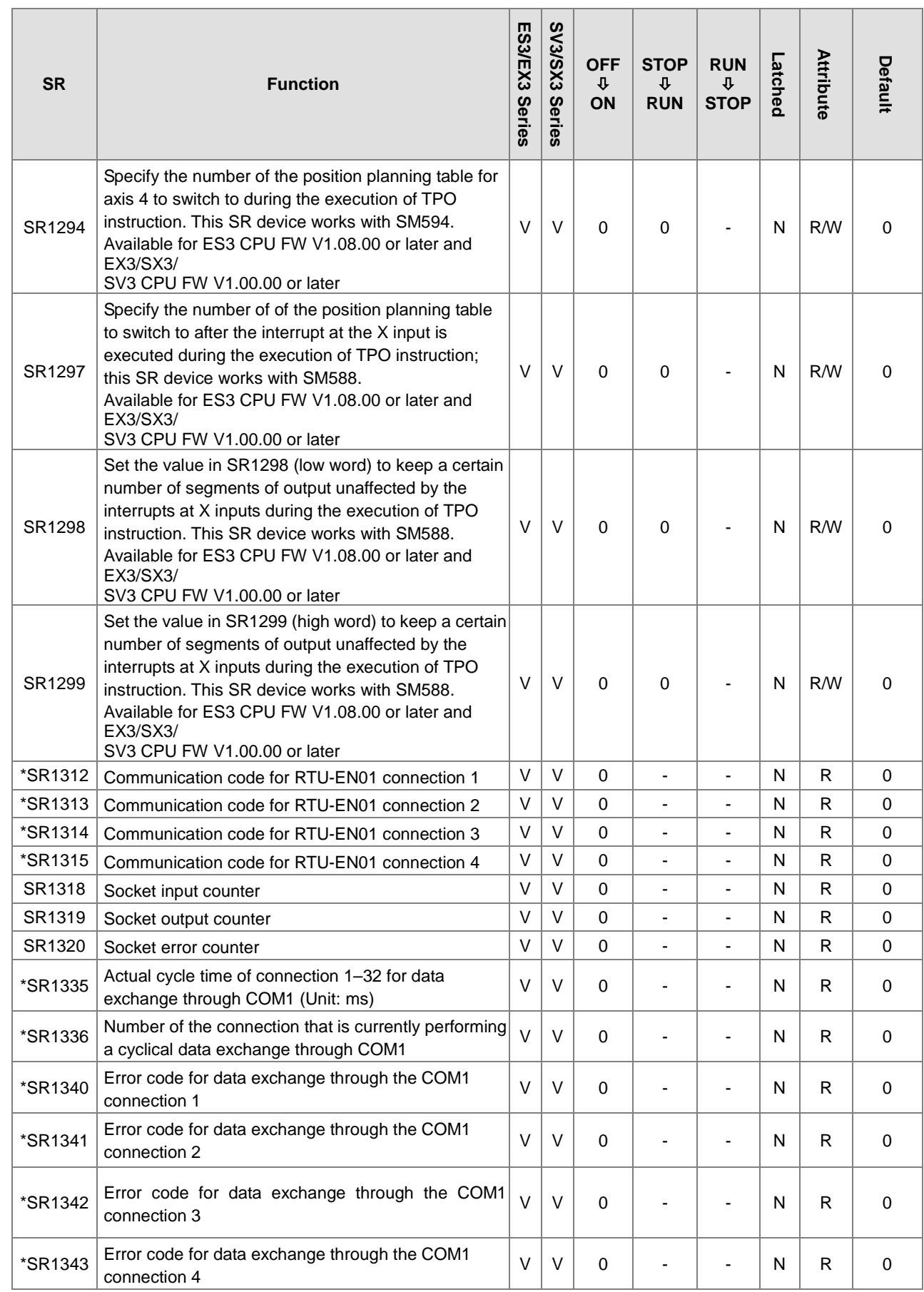

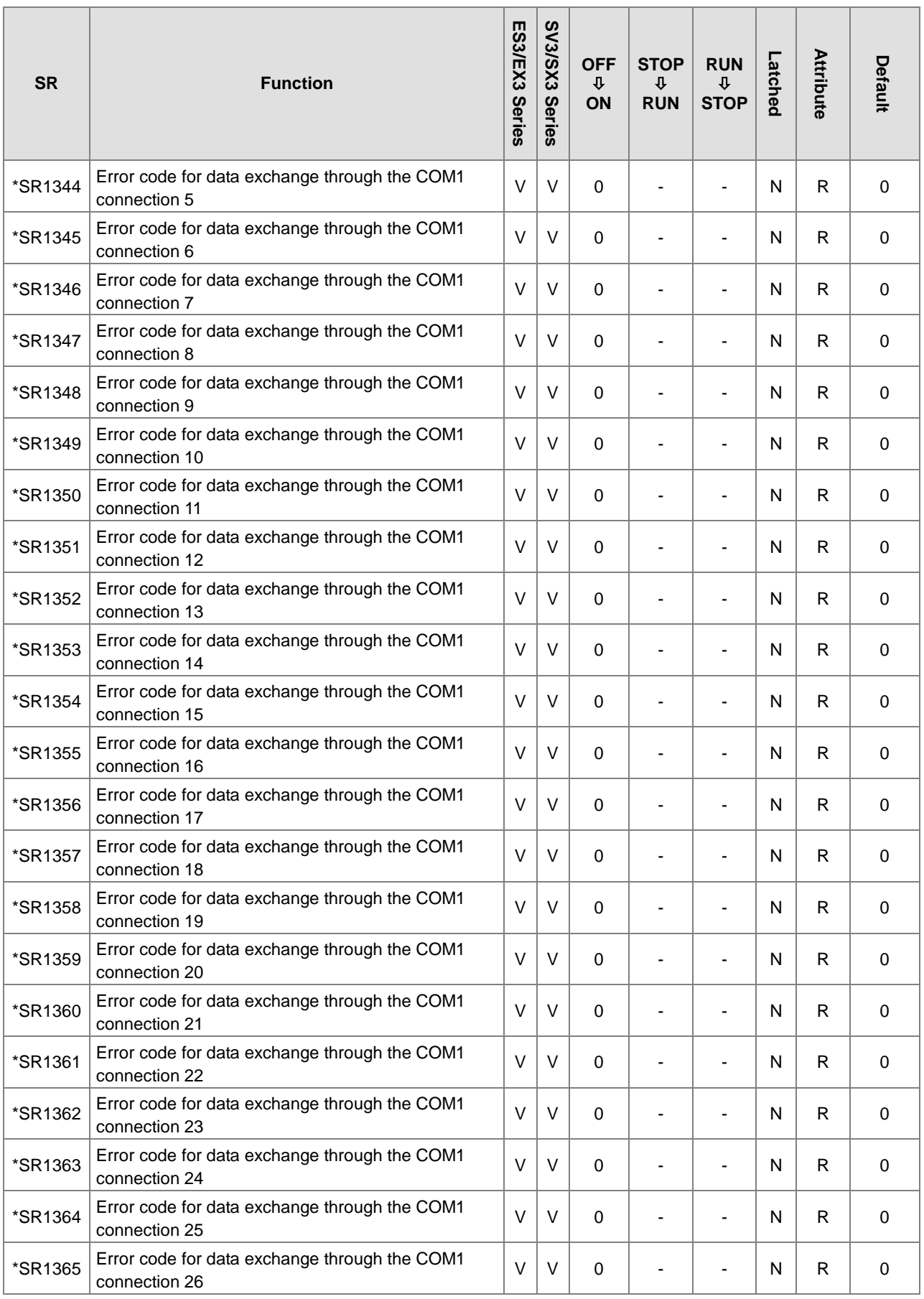

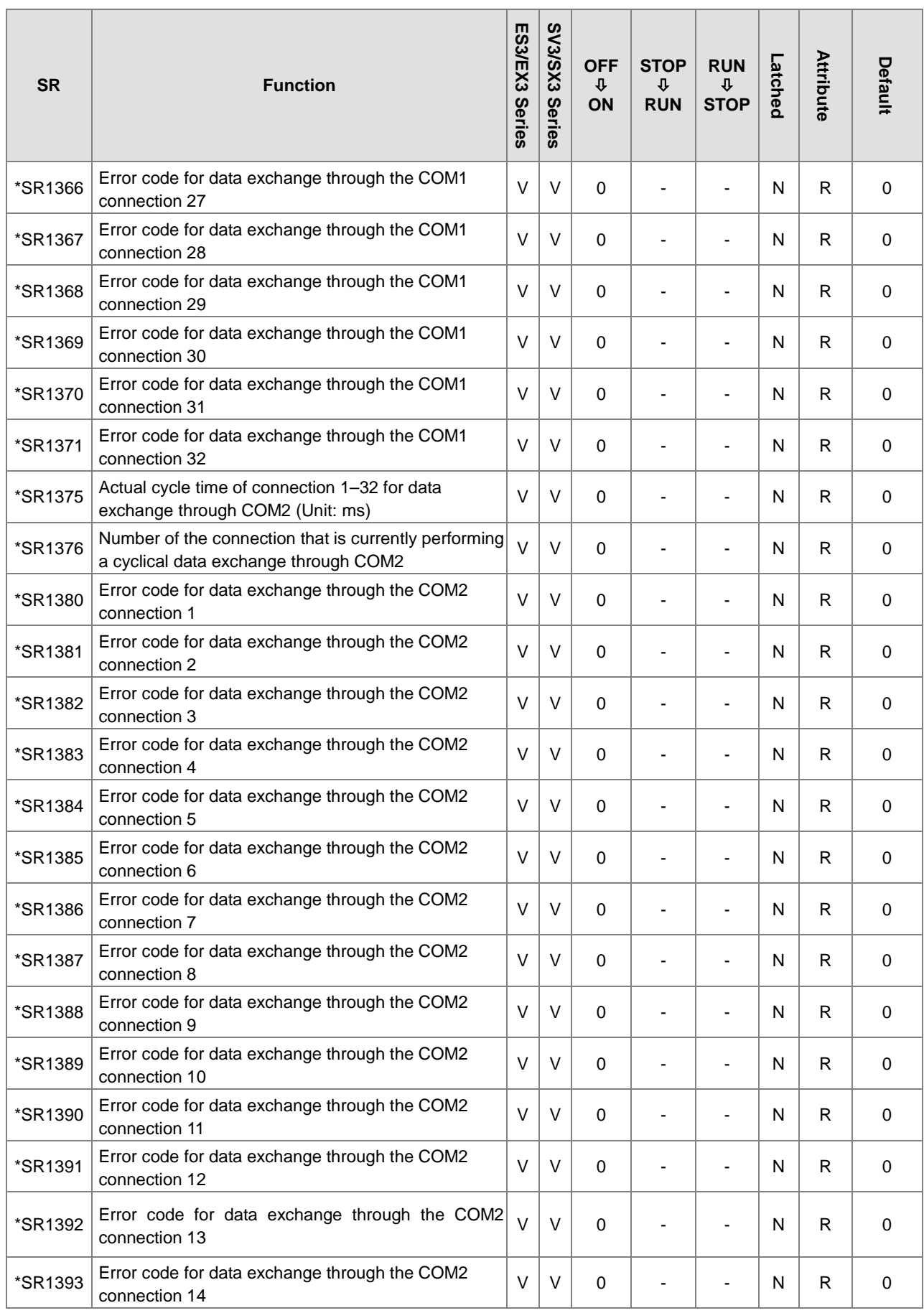

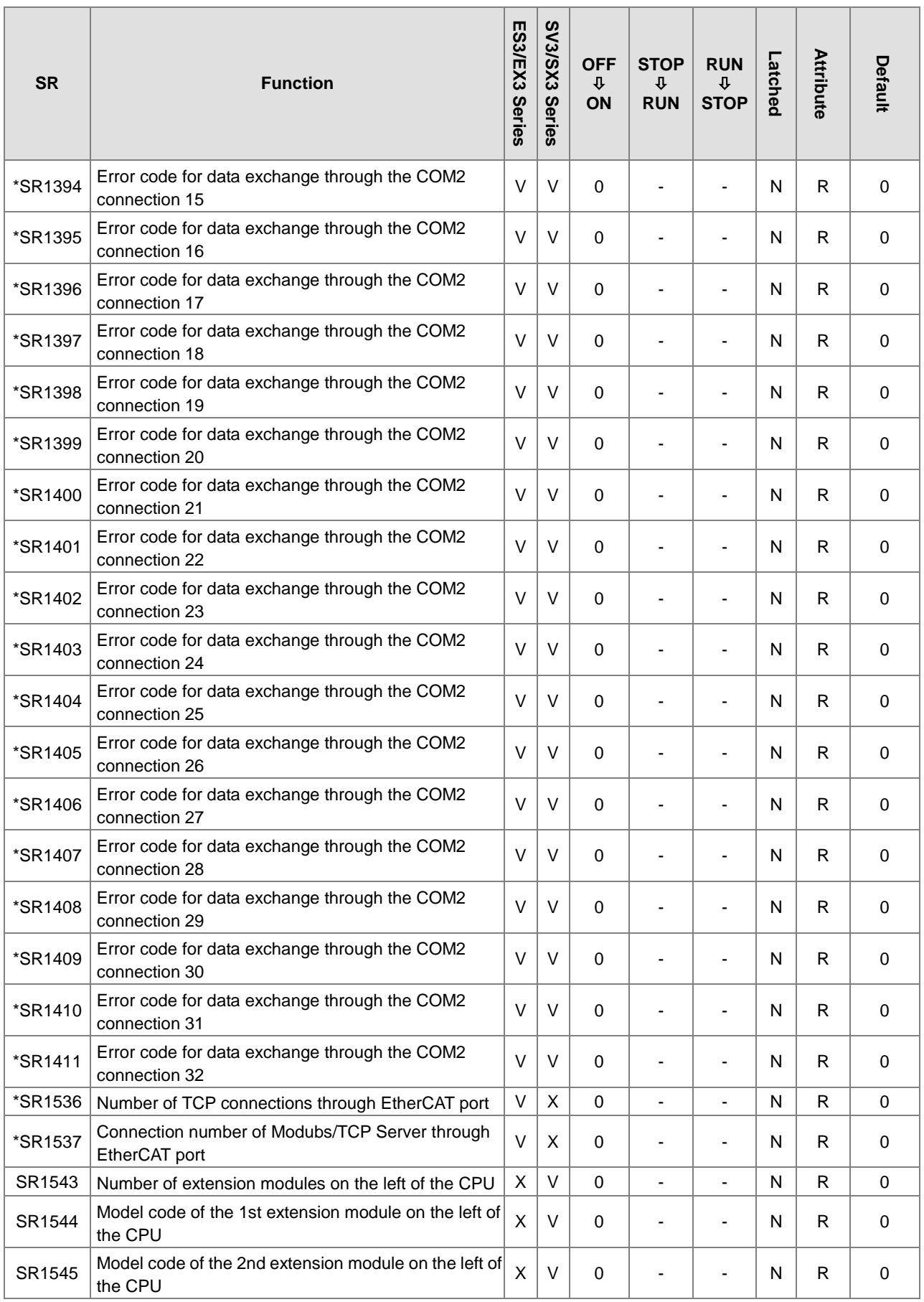

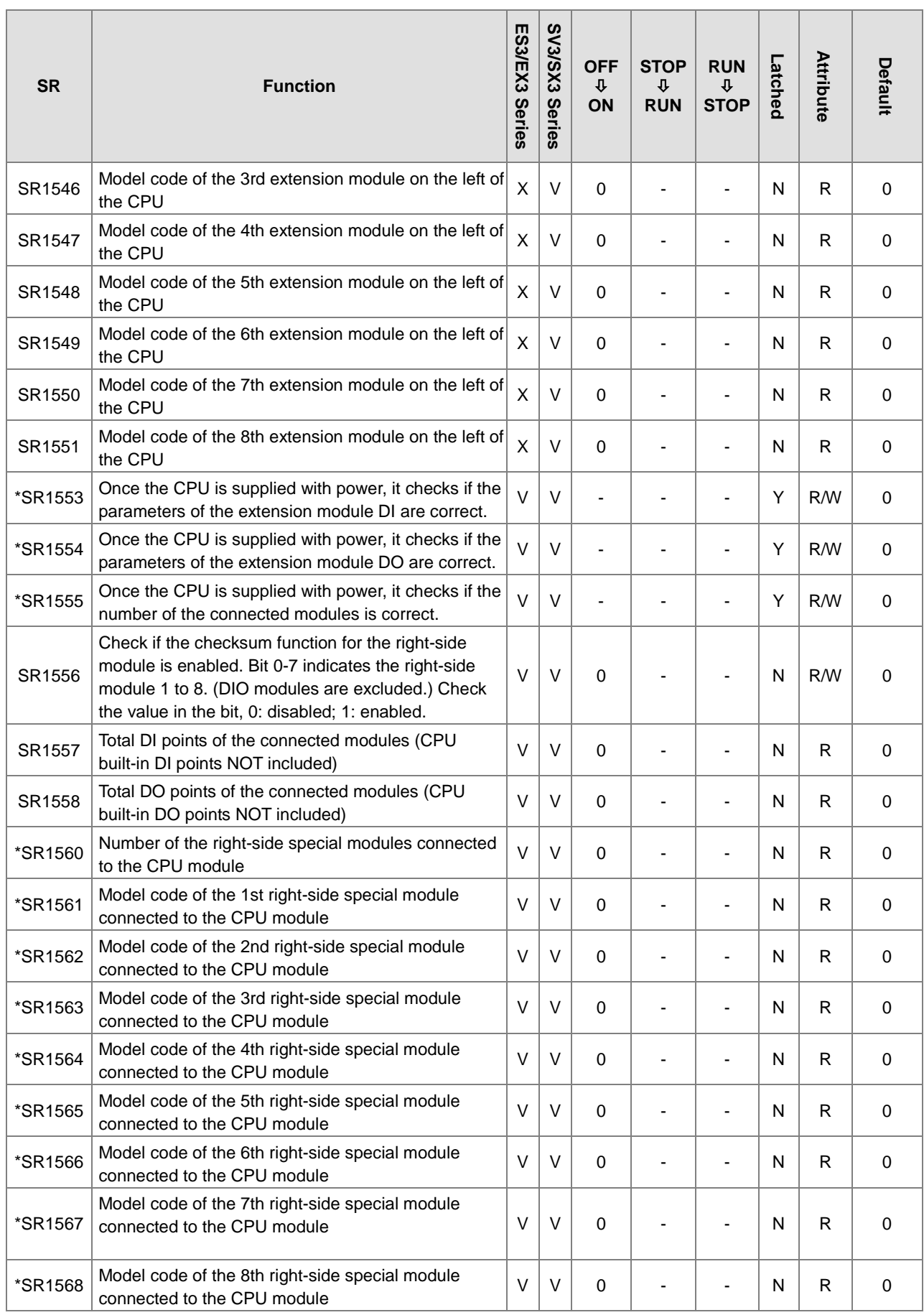

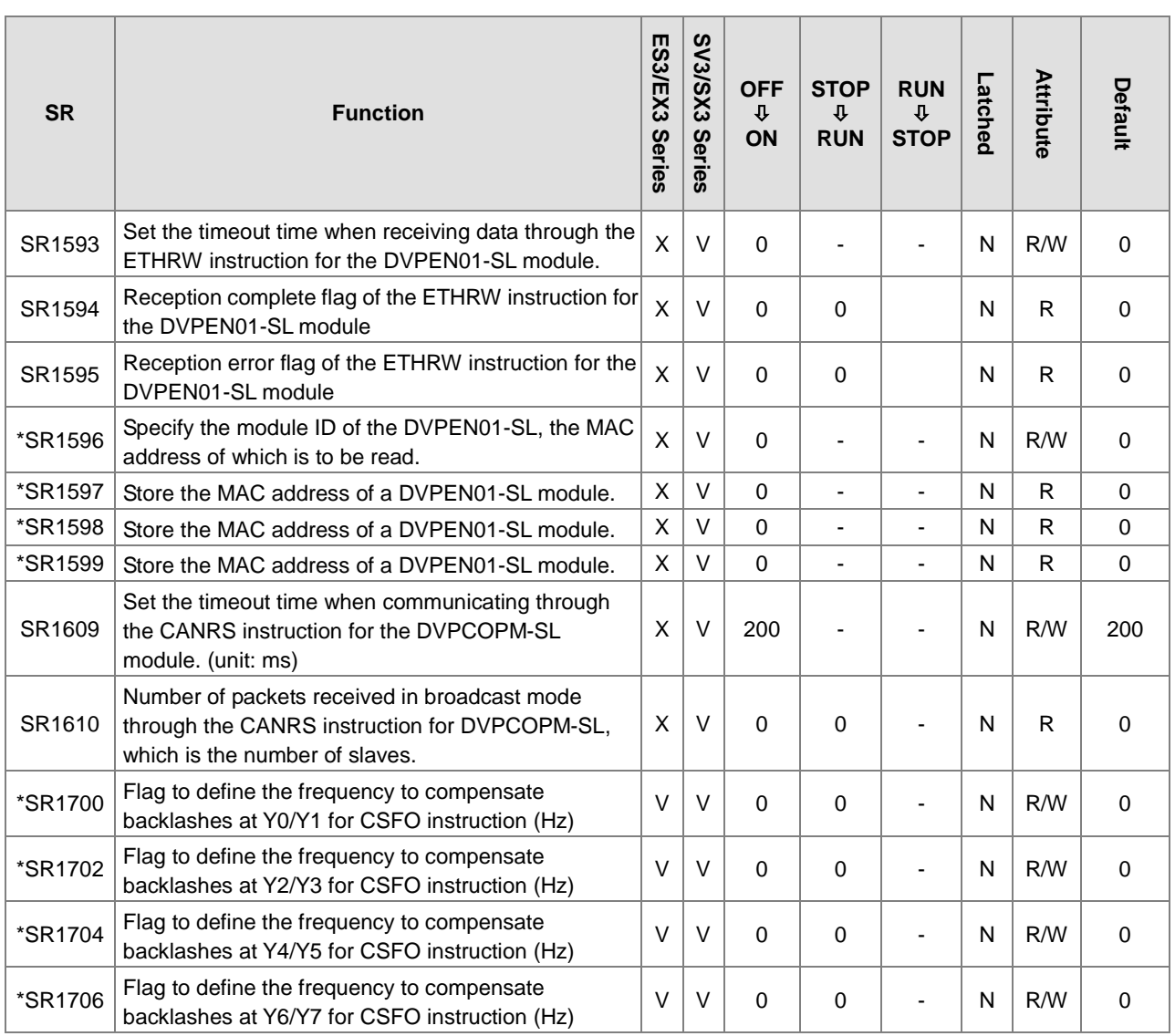

Note 1: for SR<sup>\*</sup>, refer to Additional Remarks on Special Auxiliary Relays and Special Data Registers for more details

# **2.2.15 Special Data Registers Refresh Conditions**

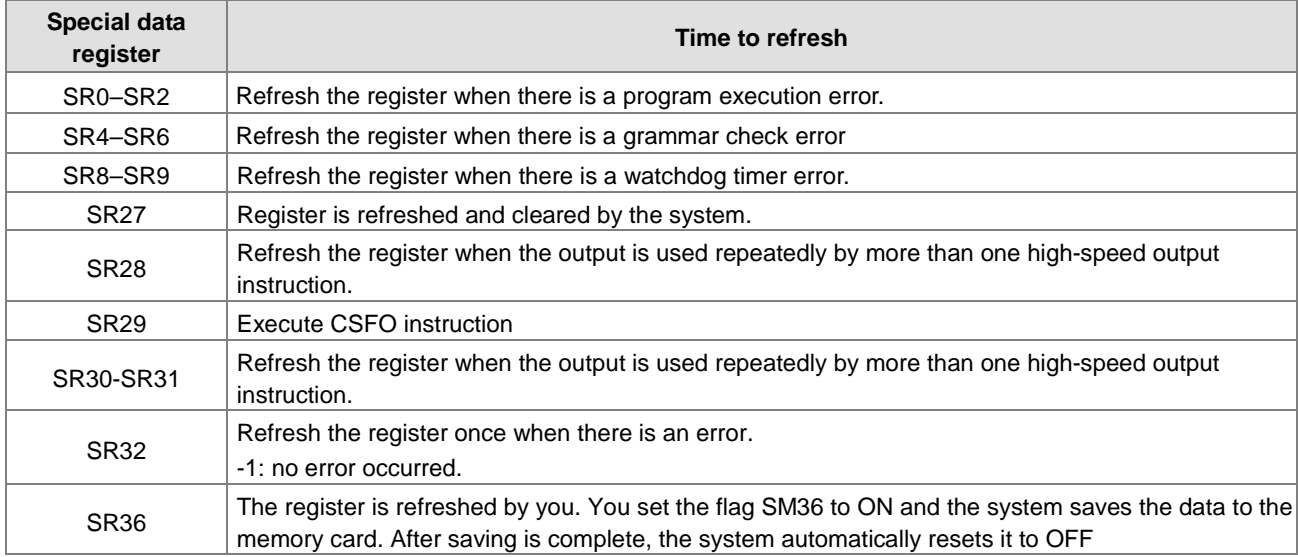

# DVP-ES3/EX3/SV3/SX3 Series Programming Manual

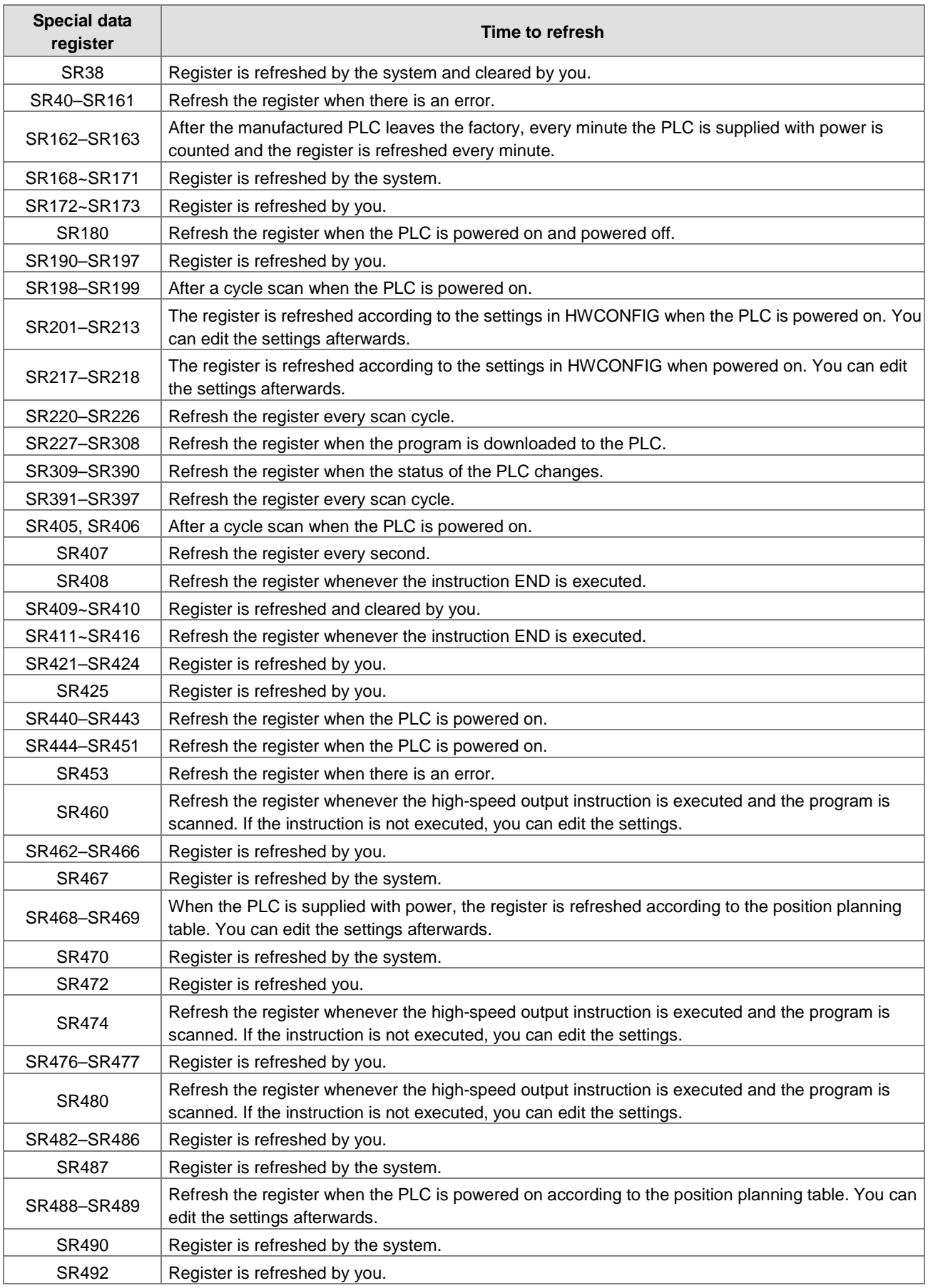

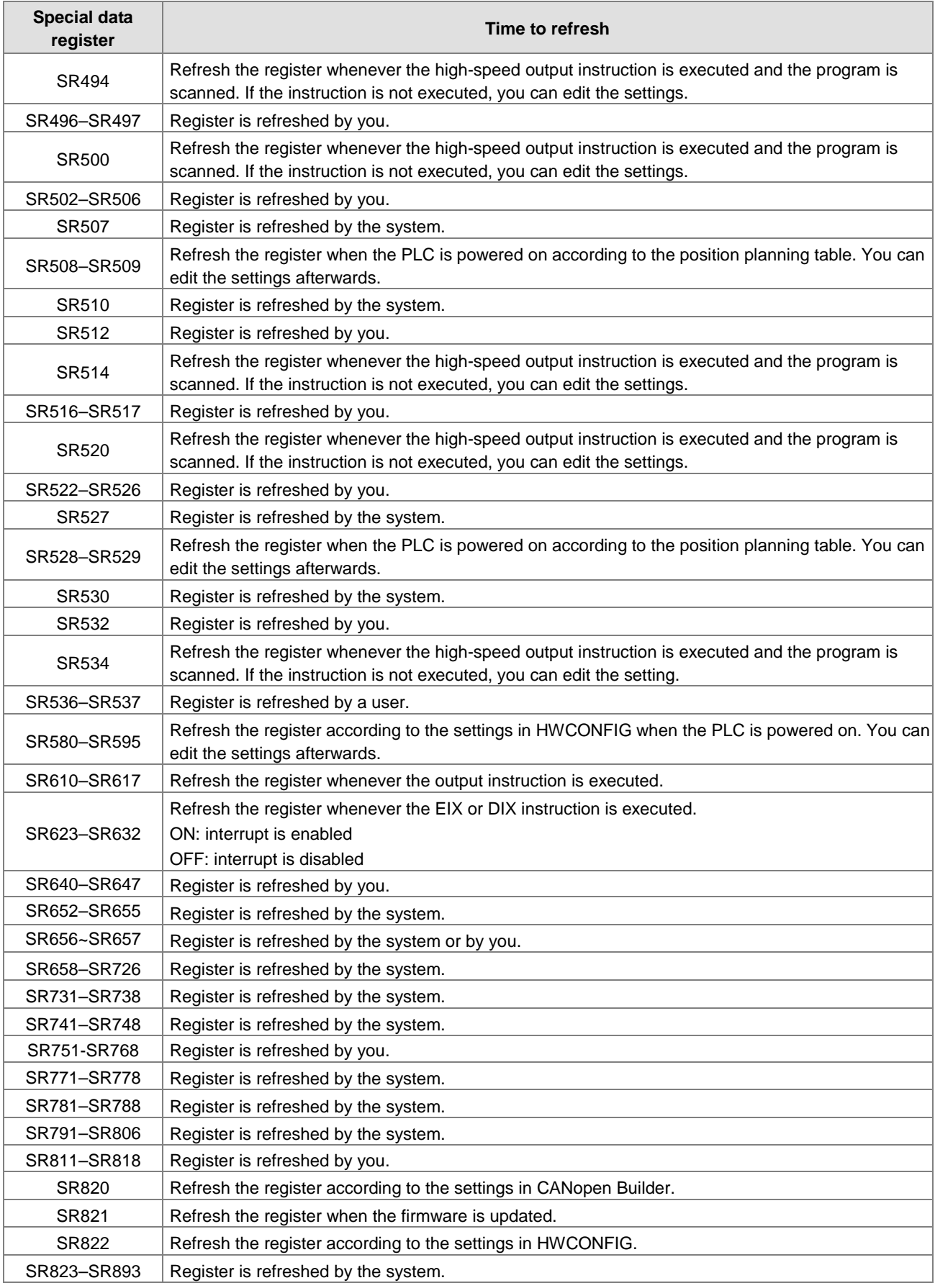

# DVP-ES3/EX3/SV3/SX3 Series Programming Manual

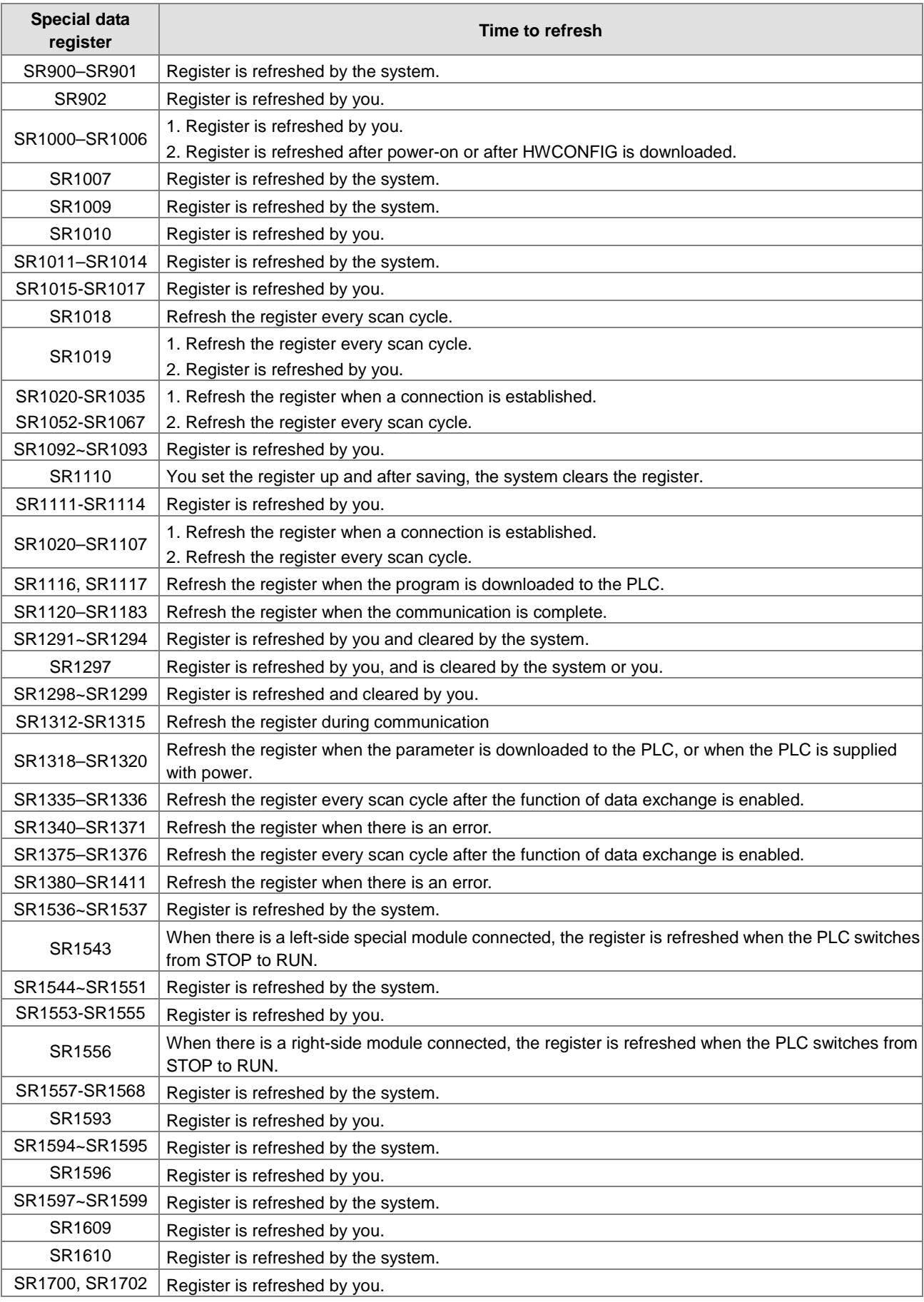

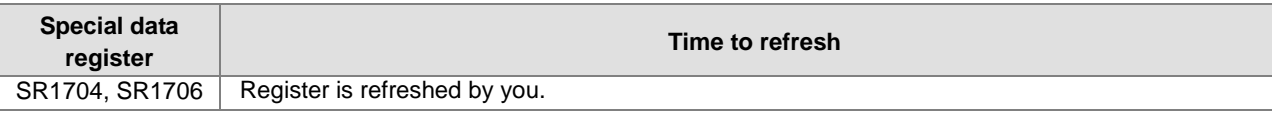

# **2.2.16 Additional Remarks on Special Auxiliary Relays and Special Data Registers**

# **1. Scan timeout timer**

• SM8/SR8

When a scan timeout occurs during the execution of the program, the error LED on the PLC changes to continuous ON, and SM8 changes to ON.

SR8 contains the step address at which the watchdog timer changed to ON.

## **2. Clearing the warning light**

 $\bullet$  SM22

Setting SM22 to ON clears the error log and the warning light.

## **3. AD/DA built in the CPU**

• Analog input

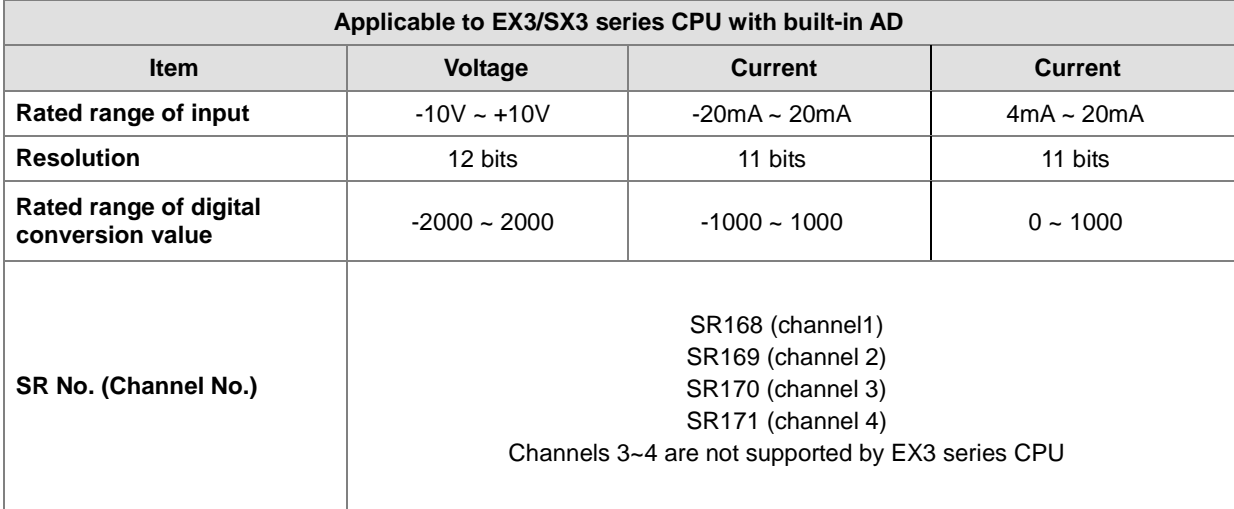

SM27/SR27: analog input alarm flag and alarm code

Enable the AD Analog Input Warning function in HWCONFIG first. When the analog input conversion value exceeds the allowed the range or disconnection occurs, the analog input alarm flag SM27 will be ON, and SR27 will show the alarm code for recording the cause of the alarm.

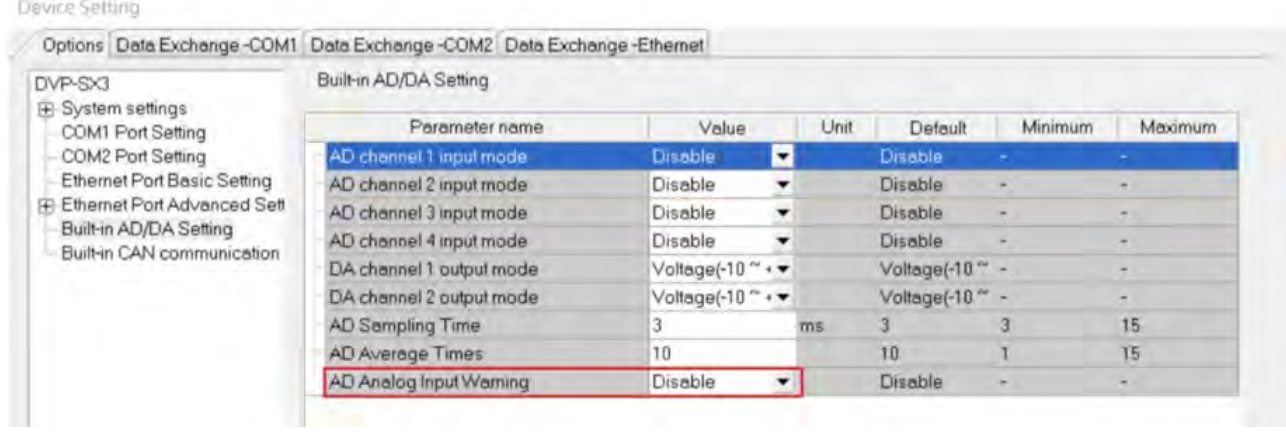

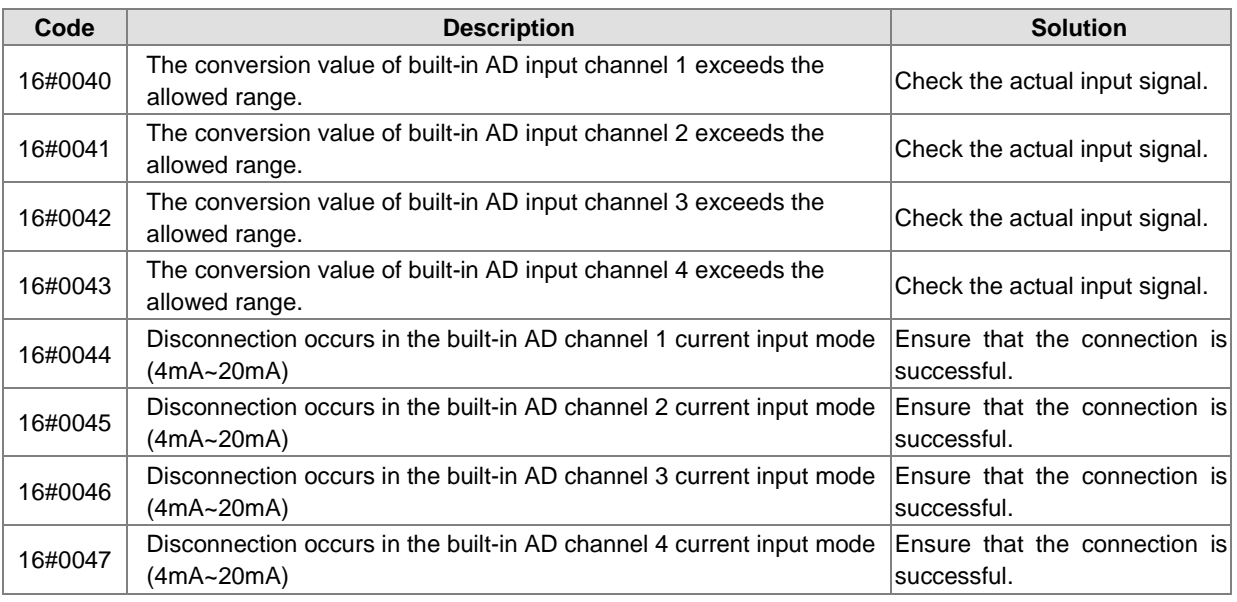

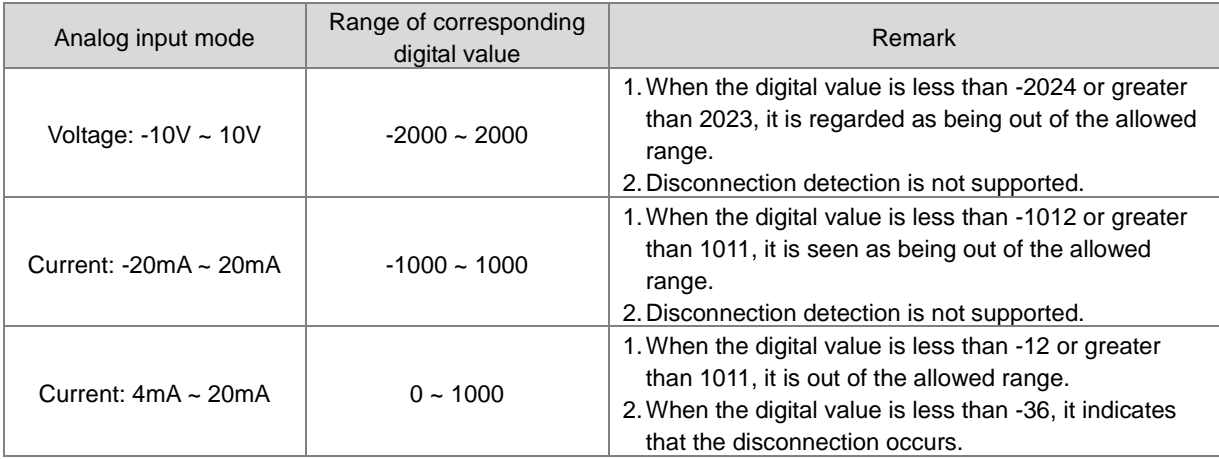

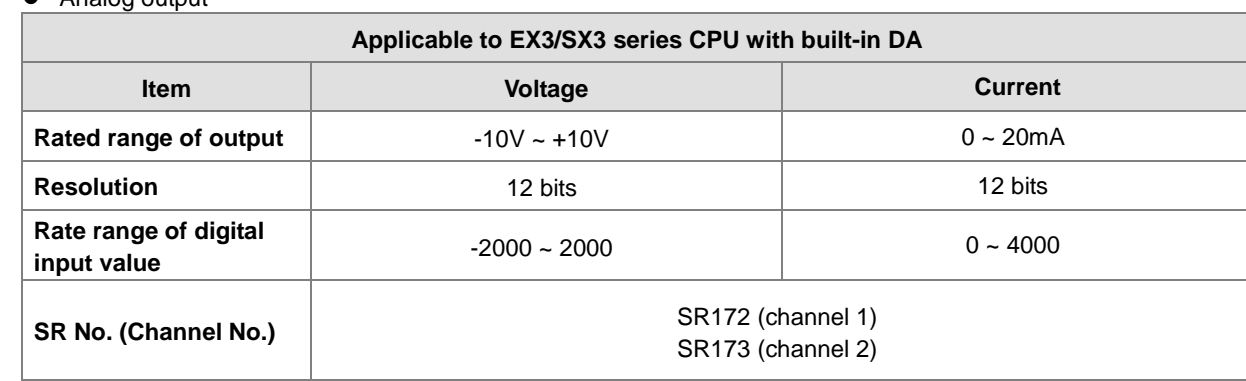

#### Analog output

#### **4. The real-time clock**

● SM220, SR220-SR226, and SR391-SR397

SM220: Calibrate the real-time clock within ±30 seconds

When SM220 changes from OFF to ON, the system calibrates the real-time clock.

If the second value in the real-time clock is in the range 0–29, the minutes value is fixed, and the seconds value is cleared to zero.

If the value of the second in the real-time clock is in the range 30–59, the minutes value increases by one, and the seconds value is cleared to zero.

| <b>Device</b>                         |                          |                 |                  |
|---------------------------------------|--------------------------|-----------------|------------------|
| <b>Binary-coded</b><br>decimal system | <b>Decimal</b><br>system | <b>Function</b> | Value            |
| SR220                                 | SR391                    | Year            | $00 - 99$ (A.D.) |
| SR221                                 | SR392                    | Month           | $1 - 12$         |
| SR222                                 | SR393                    | Day             | $1 - 31$         |
| SR223                                 | SR394                    | Hour            | $0 - 23$         |
| SR224                                 | SR395                    | Minute          | $0 - 59$         |
| SR225                                 | SR396                    | Second          | $0 - 59$         |
| SR226                                 | SR397                    | Week            | $1 - 7$          |

This table lists the corresponding functions and values of SR220–SR226 and SR391–SR397.

SR391–SR397 correspond to SR220–SR226. The difference between SR220–SR226 and SR391–SR397 is that the former uses the binary-coded decimal while the latter uses the decimal system. For example, December is represented as 12 in SR392 while it is represented as 1100 in the binary-coded decimal. Refer to Chapter 6 for more information on the real-time clock.

#### **5. Communication functions**

SM96–SM107, SM209–SM212, SR201–SR202, and SR209–SR213

SR209 records the communication format of the COM1 port on the PLC, and SR212 records the communication format of the COM2 port on the PLC. The following table lists the settings for the communication protocols. Refer to Chapter 6 for more information on the communication instructions.

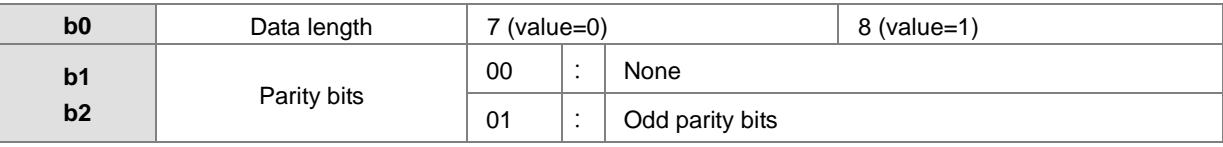

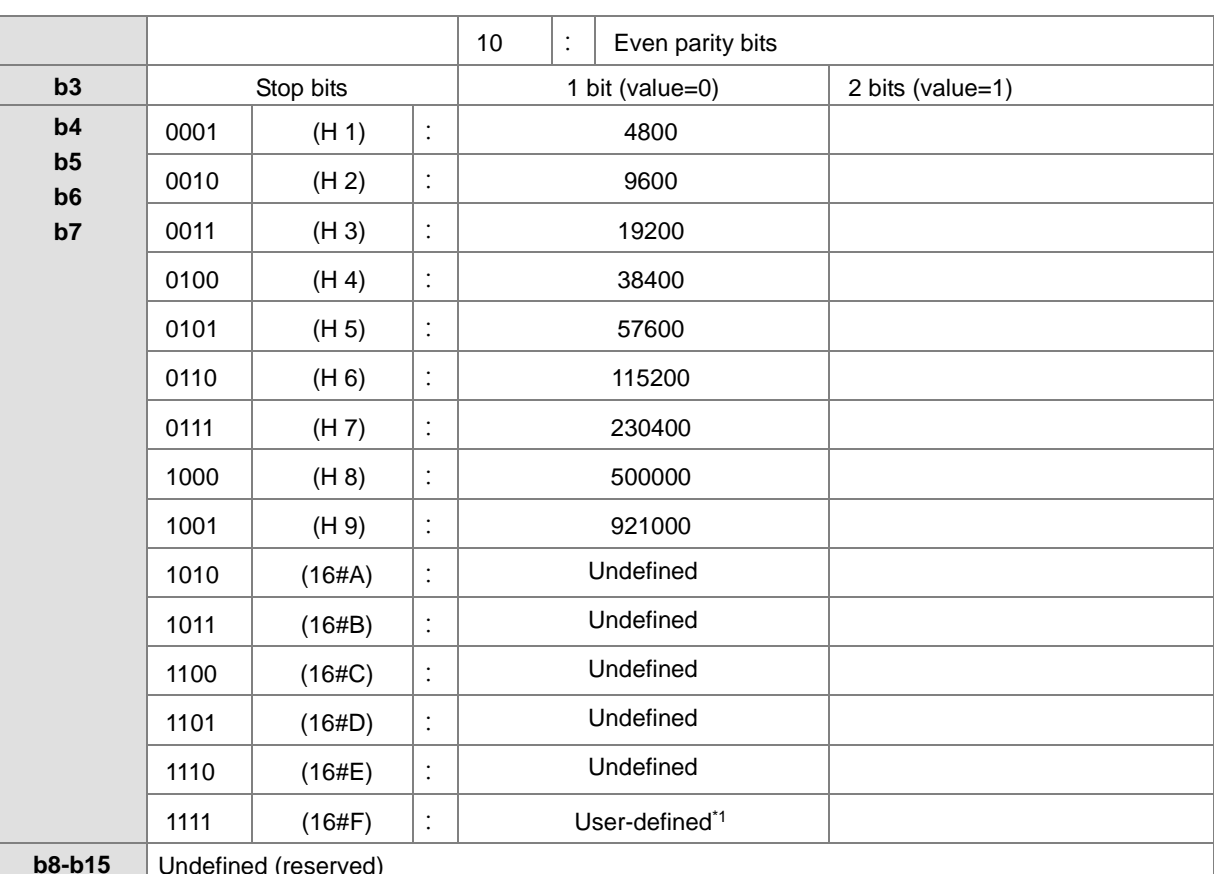

**b8-b15** Undefined (reserved)

\*1: Refer to the settings in HWCONFIG of ISPSoft or in Hardware Configuration of DIADesigner for the user-defined baudrate. Use SR217/SR218 to set user-defined baudrate (unit: 100bps); when you input 96 in SR217/SR218, it means 9600bps.

\*2: Refer to section 6.19.3 for the use of communication flags and registers.

# **6. Clearing the device contents**

● SM203/SM204/SM205

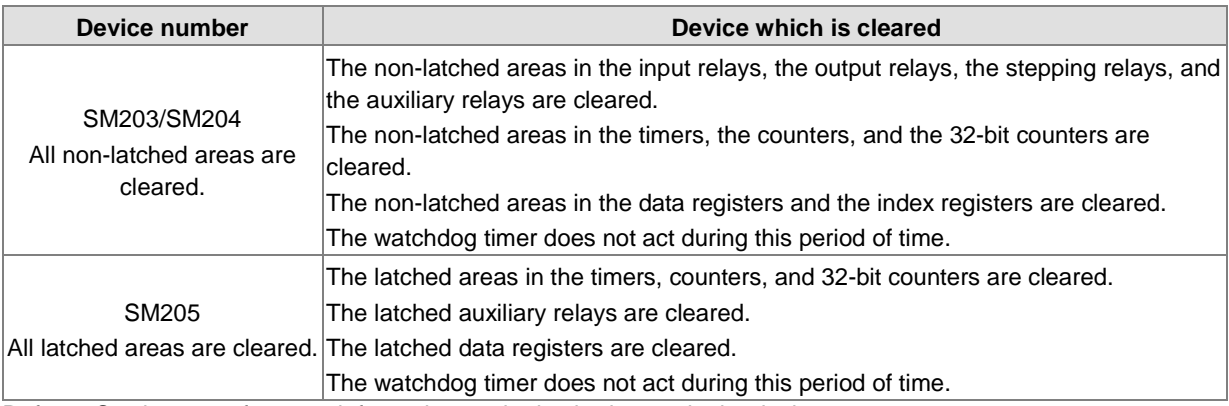

Refer to Section 2.1.4 for more information on the latched areas in the device range.

## **7. PLC error log**

● SR40-SR161

SR40: The maximum number of error logs stored in SR40 is 20. If the number of the error logs exceeds the maximum number 20, only 20 of them will be stored. Each error log occupies 6 registers.

SR41: The error log pointer points to the latest error log. When an error occurs, the value of the error log pointer

increases by one. The range of pointer values is 0–19. For example, the error log pointer points to the fourth error log when the value in SR41 is 3. If the value in SR41 is 20, that means the number of error logs exceeds 20 and is now in cycle.

SR42-SR161: The time and error code when the error occurs are recorded in SR42–SR161. The following table lists the corresponding functions of these SRs.

Explanation of the Slot column:

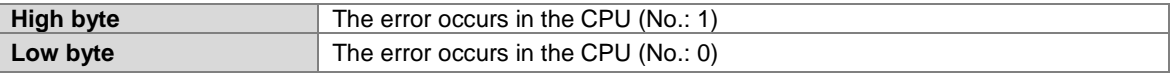

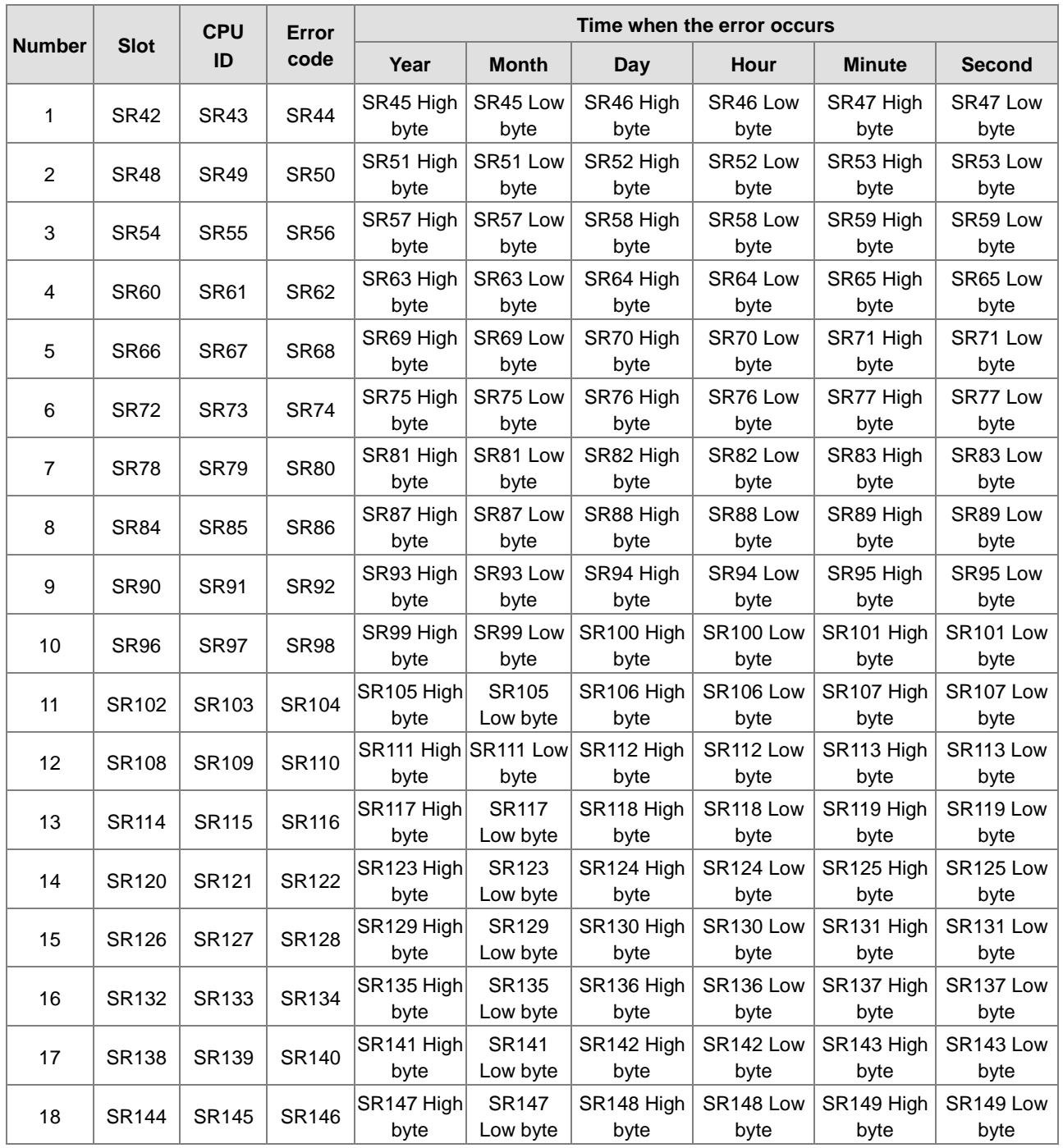

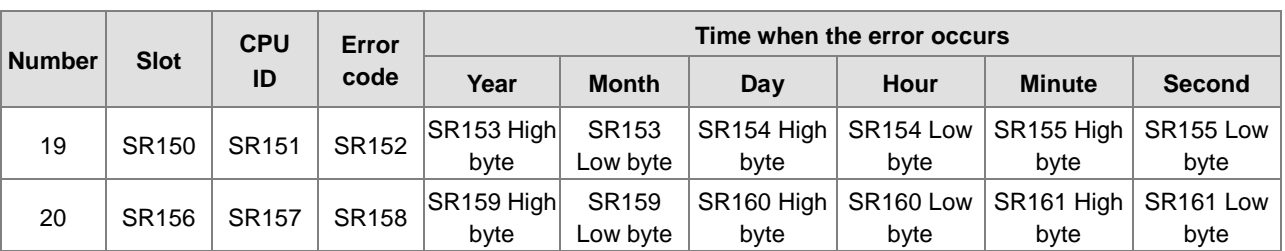

# **8. PLC download log**

● SR227-SR308

SR227: The maximum number of download logs which are stored in SR227 is 20. Every download log occupies 4 registers. The download actions which are recorded are numbered, as shown in the following table. ES3 CPU firmware V1.04.00 or later works with ISPSoft V3.13 or later or DIADesigner V1.30 or later. EX3/SV3/SX3 CPU firmware V1.00.00 or later works with DIADesigner V1.30 or later. The following download actions 000A~0015 are supported.

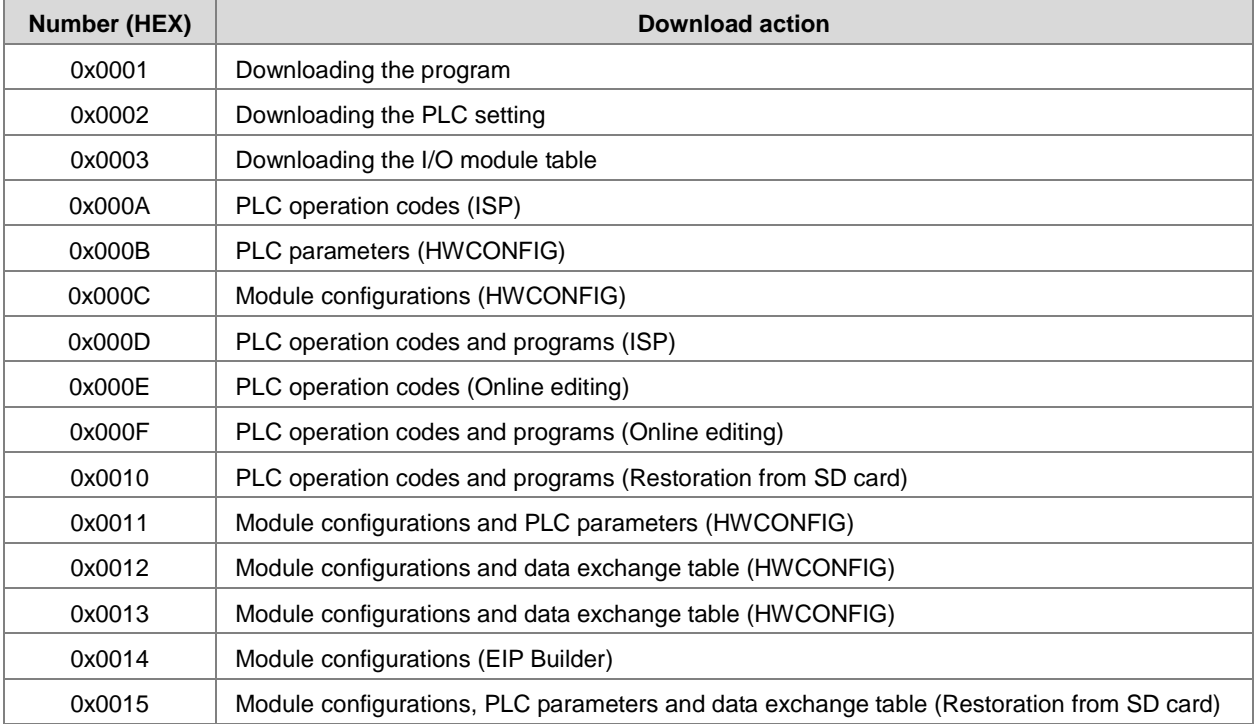

SR228: The download log pointer points to the latest download log. When a download action is executed, the value of the download log pointer increases by one. The range of pointer values is 0–19. For example, the download log pointer points to the fourth download log when the value in SR228 is 3.

The time of the downloading and the action numbers are recorded in SR229–SR30. The following table lists the corresponding functions of these data registers.

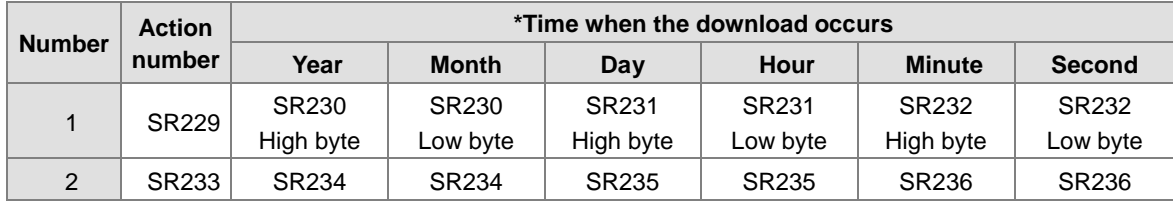

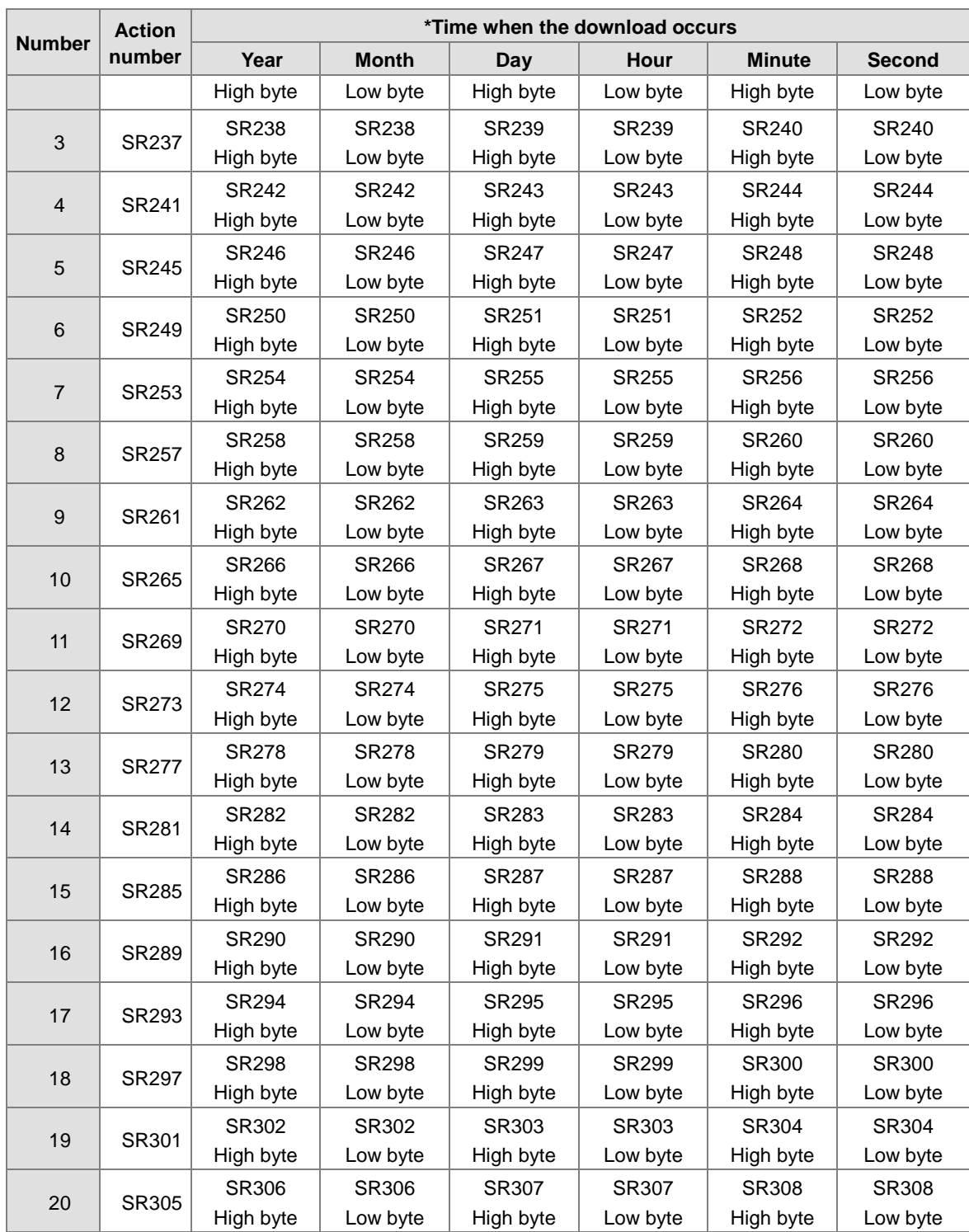

\* The format for the download action time: the data is stored as a binary-coded decimal. The following table lists the range of values.

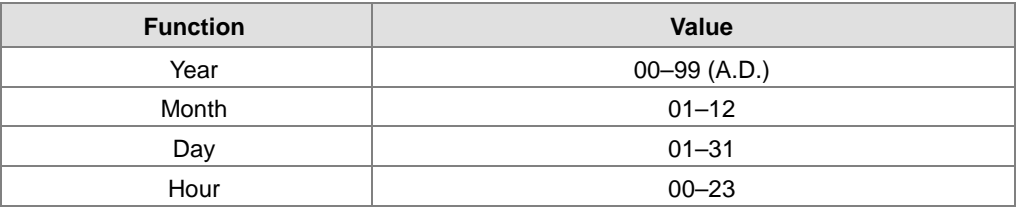

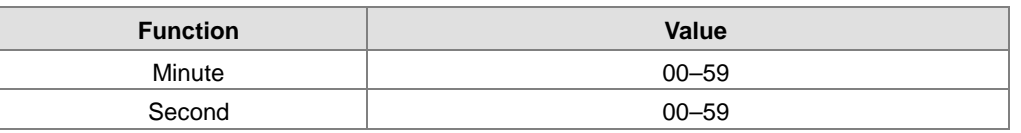

#### **9. The PLC status change log**

#### ● SR309-SR390

SR309: The maximum number of PLC status change logs stored in SR309 is 20. Each PLC status change log occupies 4 registers. The recorded PLC status change actions are numbered, as shown in the following table.

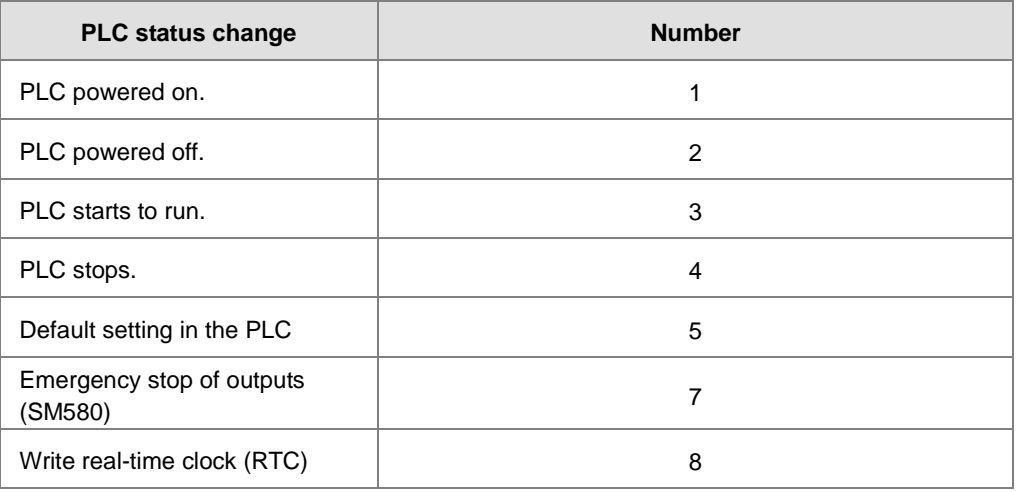

SR310: The PLC status change log pointer points to the latest PLC status change log. When the PLC status changes, the value of the PLC status change log pointer increases by one. The range of pointer values is 0–19. For example, PLC status change log pointer points to the fourth PLC status change log when the value in SR310 is 3.

The time when the PLC status change actions occur is recorded in SR311–SR390. The flowing table lists the corresponding functions of these data registers.

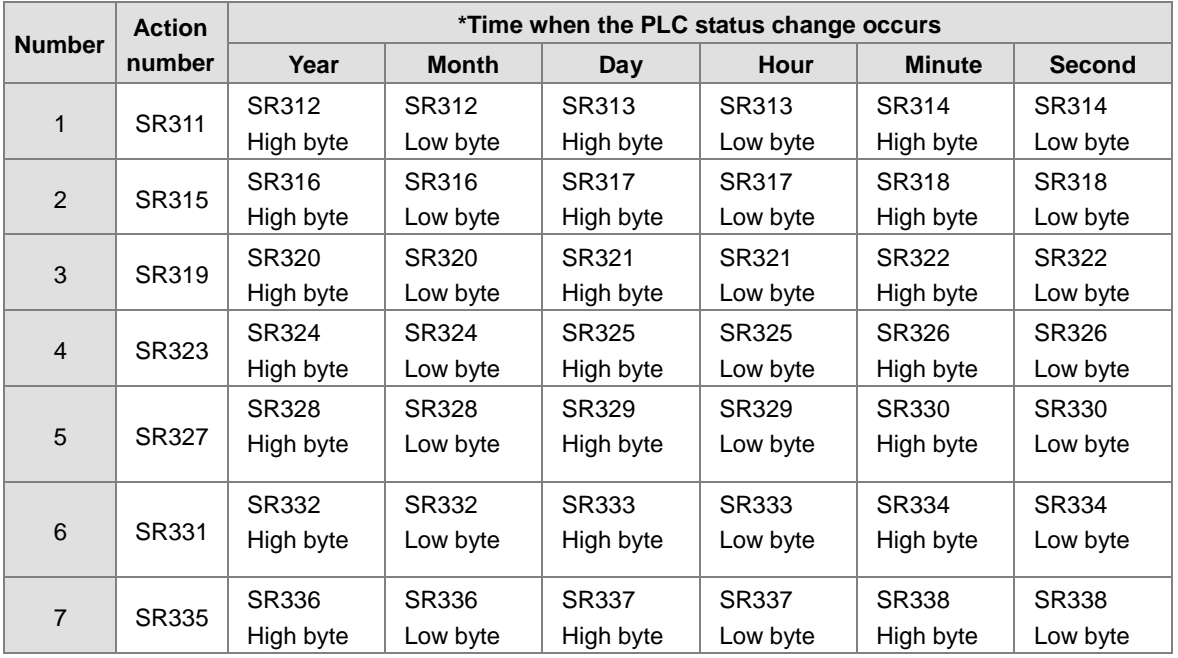

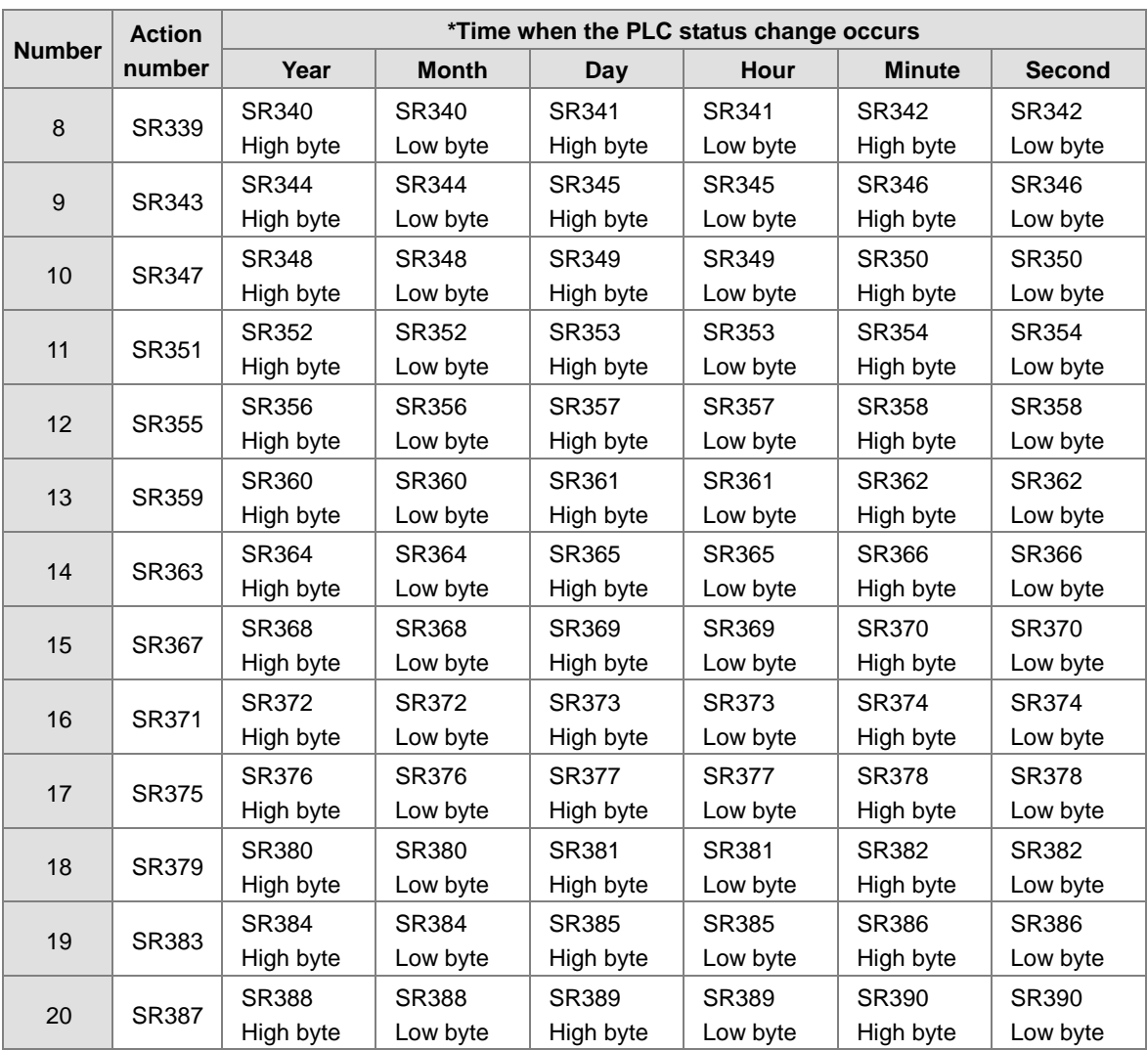

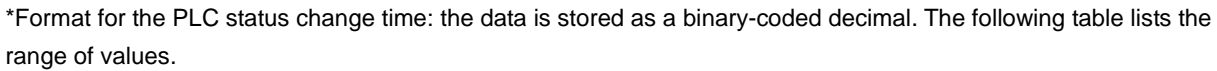

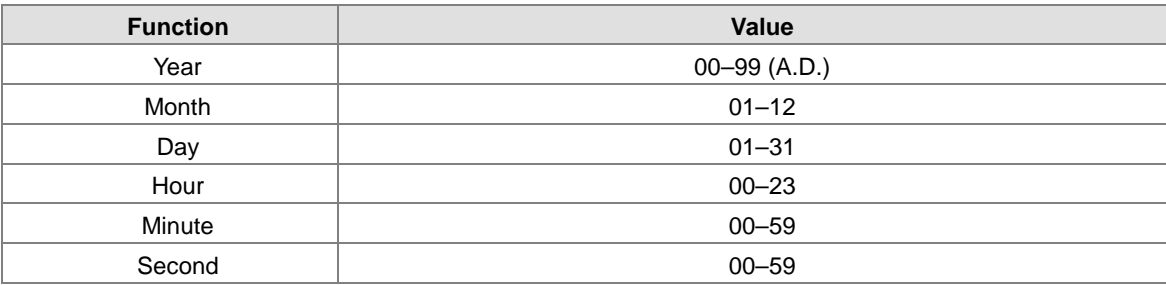

# **10. The PLC operation flag**

# ● SM400-SM403

SM400: The flag is always ON when CPU runs.

SM401: The flag is always OFF when CPU runs.

SM402: The flag is ON only at the first scan. The pulse width equals one scan time. You can use this contact for the initial value setting.

SM403: The flag is OFF only at the first scan. That is, the negative pulse is generated the moment the PLC runs.

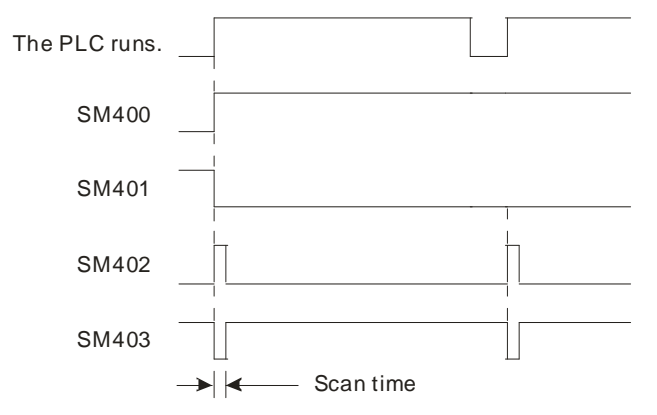

#### **11. The initial clock pulse**

● SM404~SM410, SR409~SR410

The PLC provides the following types of clock pulses. When the PLC is powered on, these clock pulses act automatically, among which there are two types of clock pulses (SM409 and SM410) which you can set their time intervals on you own.

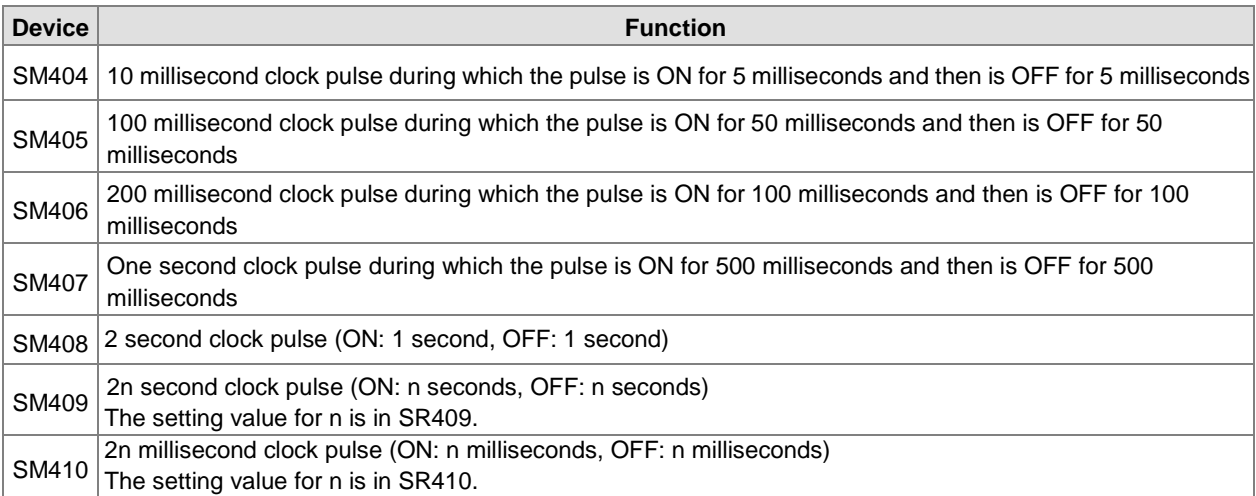

Note: The clock pulses above are not affected by the PLC's scan time.

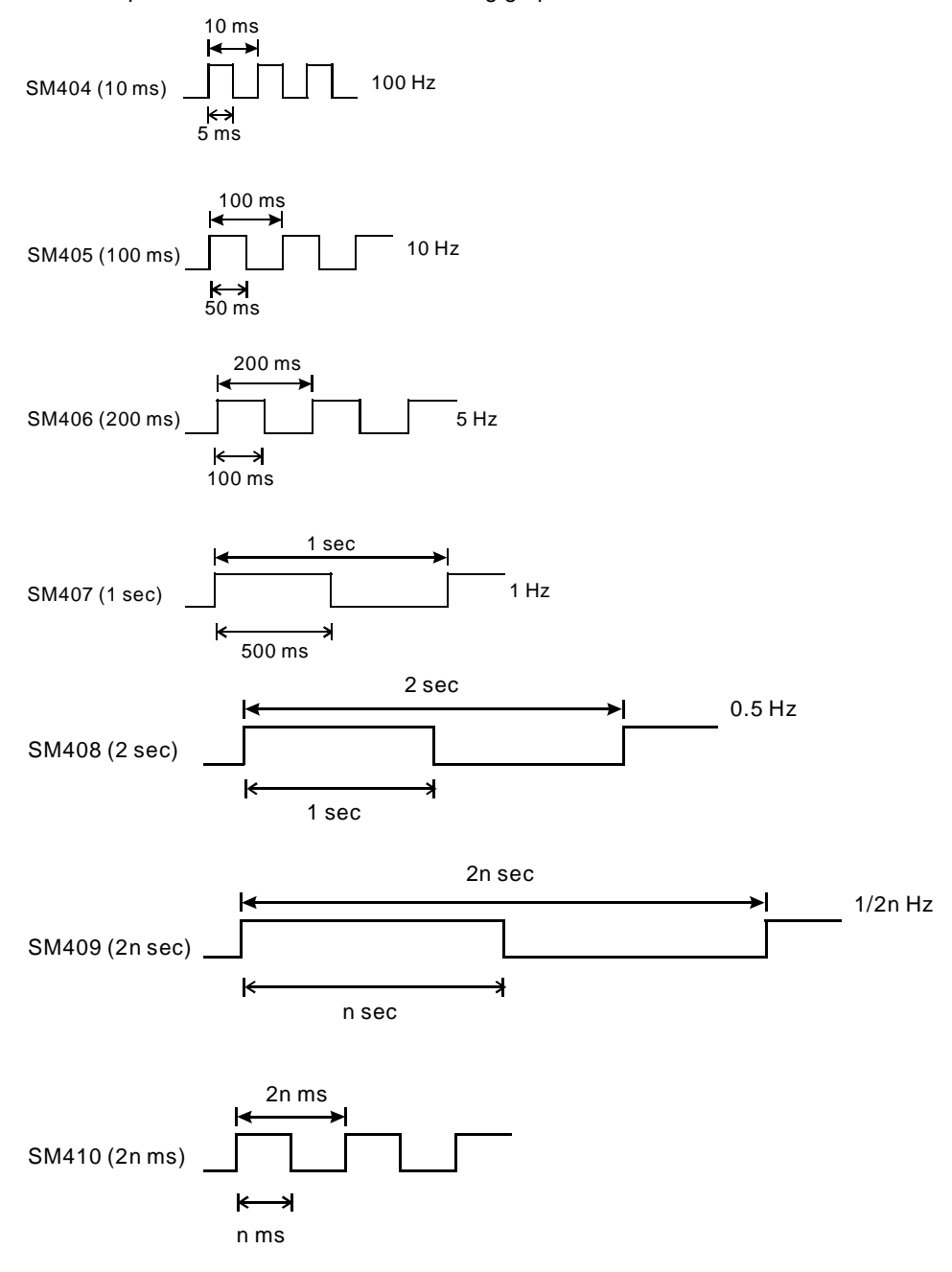

The clock pulses are illustrated in the following graphs.

# **12. The flags related to the memory card**

SM36, SM450-SM453, SM456-SR36, SR453, SR902

You use the memory card to back up the data in the PLC. Refer to Chapter 6 for instructions concerning the memory card.

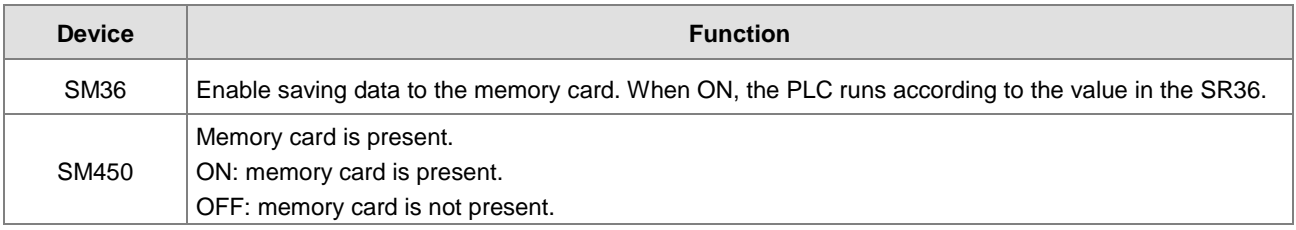

# DVP-ES3/EX3/SV3/SX3 Series Programming Manual

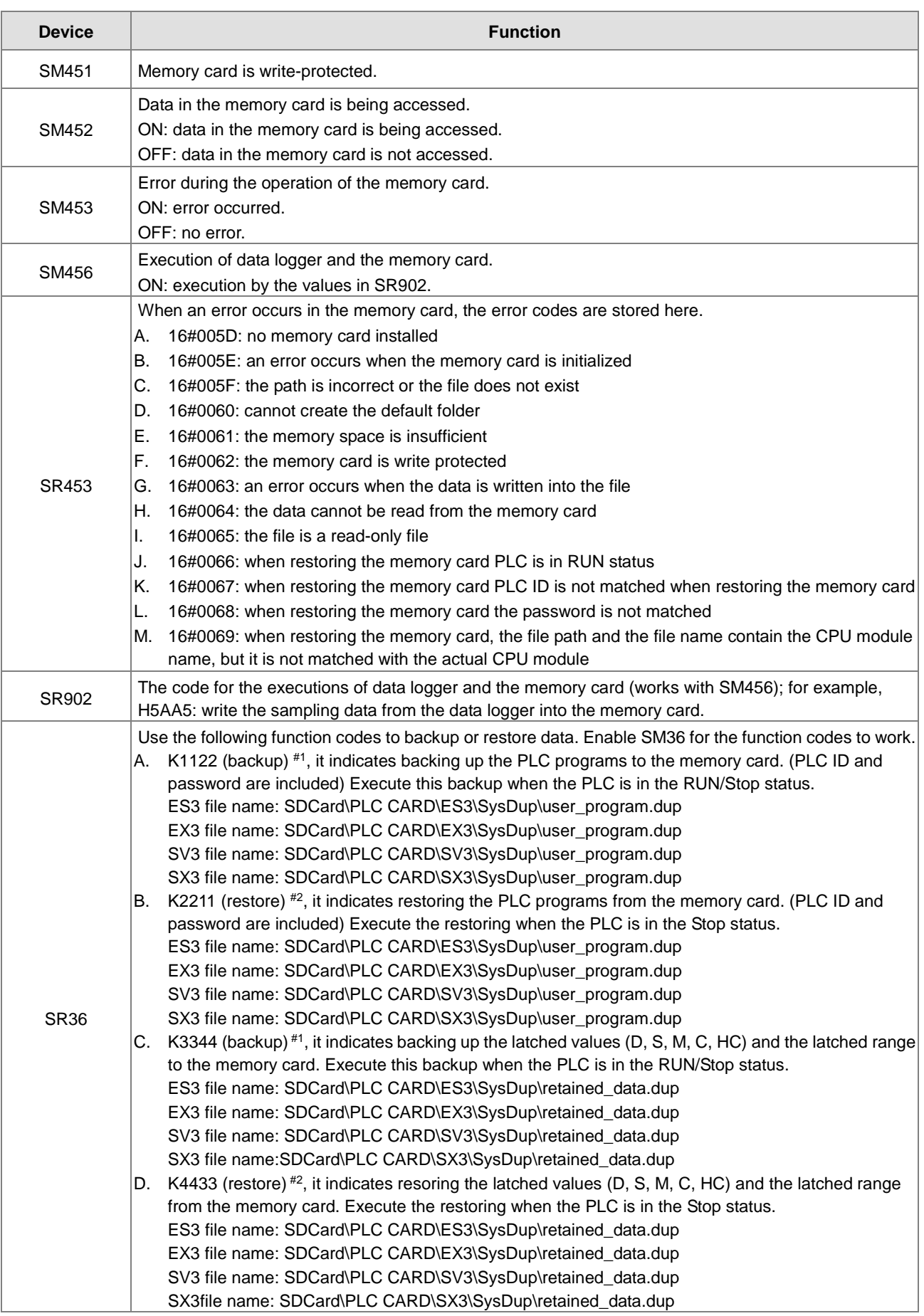

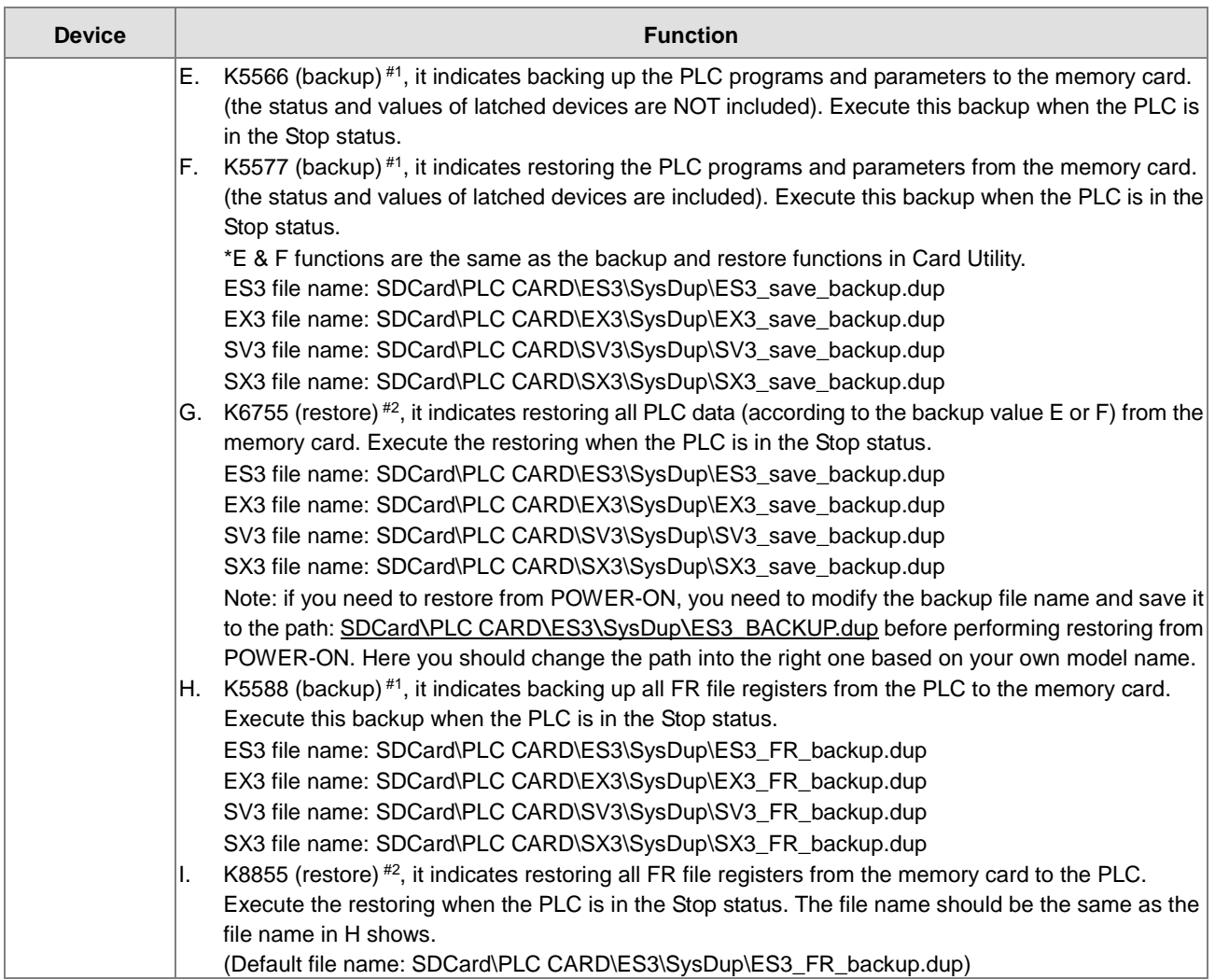

#1: While backing up, if there is a file with the same file name, the system overwrites the existing file.

#2: While restoring, if the file path and the file name are not identical to the backup file, the system does not execute the restoring.

Note: The definitions of the above mentioned PLC program, parameters and retainable devices:

The PLC program includes PLC programming execution codes, programming codes, project password and PLC ID. The parameters include HWCONFIG configurations, data mapping table and position planning table.

The latched area means parameters and all the values set in this area are retainable.

### **While restoring the PLC program from the memory card, the system verifies the backup file, PLC ID and password.**

PLC ID check: if the backup file is set with PLC ID, it prevents restoring the PLC program to the wrong PLC.

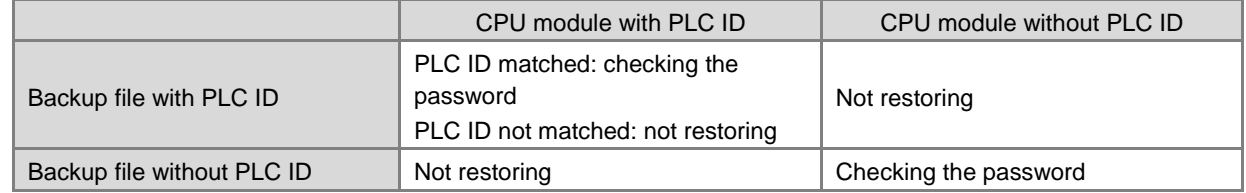

 Password check: if the backup file is set with password, it ensures the security of the PLC program and prevents restoring the PLC program to the wrong PLC.

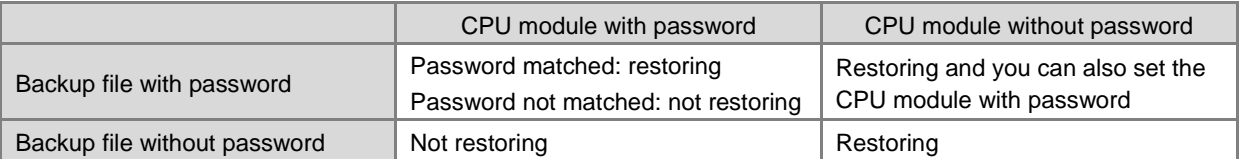

● SR36 only stores 2 logs:

A. The number 1234 means the PLC stores the error log (SR40–SR161) in the memory card.

B. The number 3456 means the PLC stores the error log (SR40–SR161) and the PLC state changing log (SR309–SR390) in the memory card.

- **13. The high-speed output instruction is being executed. The output immediately stops when the instruction is disabled or stops.**
	- SM587: while using the position planning table to control the output, the axis should refer to the following flags for the action to stop.
	- SM476, SM477, SM496, SM497, SM516, SM517, SM536, SM537, SM556, SM557, SM576, SM577:

OFF (default): deceleration stop

ON: immediate stop

● SM463, SM474, SM483, SM494, SM503, SM514, SM523, SM534, SM543, SM554, SM563, SM574: use these flags to pause output.

When the flag changes from OFF to ON, it means stop the output. This works with these flags; refer to the section above for more actions on stop.

When the flag changes from ON to OFF, it means execute the rest of the outputs.

# **14. The flag for position output axis 1-4 (even-number high-speed pulse output points) in ramp up / ramp down area.**

**•** SM586

OFF (default): use high-intensity 250 steps to switch to different speeds in the ramp up/ramp down area and the error rate of switching time is about 10%.

ON: use high-intensity 25 steps to switch to different speeds in the ramp up/ramp down area and the error rate of switching time is about 1%.

# **15. Position control output limit**

# ● SR580-SR595

Positive output limit: set the limit in the software. When the output position is greater than the positive limit, the output stops immediately.

Negative output limit: set the limit in the software. When the output position is smaller than the negative limit, the output stops immediately.

When the positive and negative output limits are both 0, the function is disabled. This function works with the output instructions. The system only checks the limit set in the software when the instruction is executed. Thus the system does not come to an immediate stop even when it is beyond the output limit. If an immediate stop is needed, using the external input as the way to check the limit is recommended.

### **16. Backlash compensation function**

SR478, SR479, SR498, SR499, SR518, SR519, SR538, SR539

For DVP-ES3/EX3/SV3 Series, up to 8 high-speed outputs (Y0-Y7) can be set. For DVP-SX3 Series, up to 6 high-speed outputs (Y0-Y5) can be set. Each output works with a corresponding SR for users to set the output number for backlash compensations. The setting range is 0-32767. If the setting value is  $\epsilon$  = 0, this function is disabled.

- The output instructions that support odd number axis outputs and are directional output by default are JOG, DZRN, DPLSV, DDRVI, DDRVA, DPPMR, DPPMA, DCICR, DCICA, DCICCR, DCICCA, DCCMR, DCCMA, DPPGB and TPO. For even number axis outputs, you can use the following instructions JOG, DPLSV, DDRVI and DDRVA. CSFO instruction is supported by ES3 firmware version 1.04.00 or later and EX3/SV3/SX3 firmware version 1.00.00 or later.
- If the above-mentioned supported instructions are used and the instruction is stopped right after the output direction is changed, if the backlash compensation function is enabled under this condition, PLC needs to run the compensated ones before a real stop. So that there will be no uncompensated backlashes left when the next output is enabled.

### **17. Flags to show the output number of the current positioning output in the ramp up / ramp down area.**

SR652-653 (32-bit value)

The output number in the ramp up area: the accumulated output number counted from the acceleration starting point to the target speed point (not included).

SR654-655 (32-bit value)

The output number in the ramp down area: the accumulated output number counted from the target speed point (not included) to the output stopping point.

### **18. Flags to show the CAN communication quality**

 $\bullet$  SR823

Hardware receiving error counter for CAN communication: when the error number exceeds 127, it indicates the hardware error occurrence is too frequent, you need to check the communication cables or adjust the transmission speed or modify the sample points manually.
### • SR824

Hardware sending error counter for CAN communication: when the error number exceeds 127, it indicates the hardware error occurrence is too frequent, you need to check the communication cables or adjust the transmission speed or modify the sample points manually.

### **19. Ethernet IP related flags**

### SM1000, SR1000-SR1016, SR1536~ SR1537

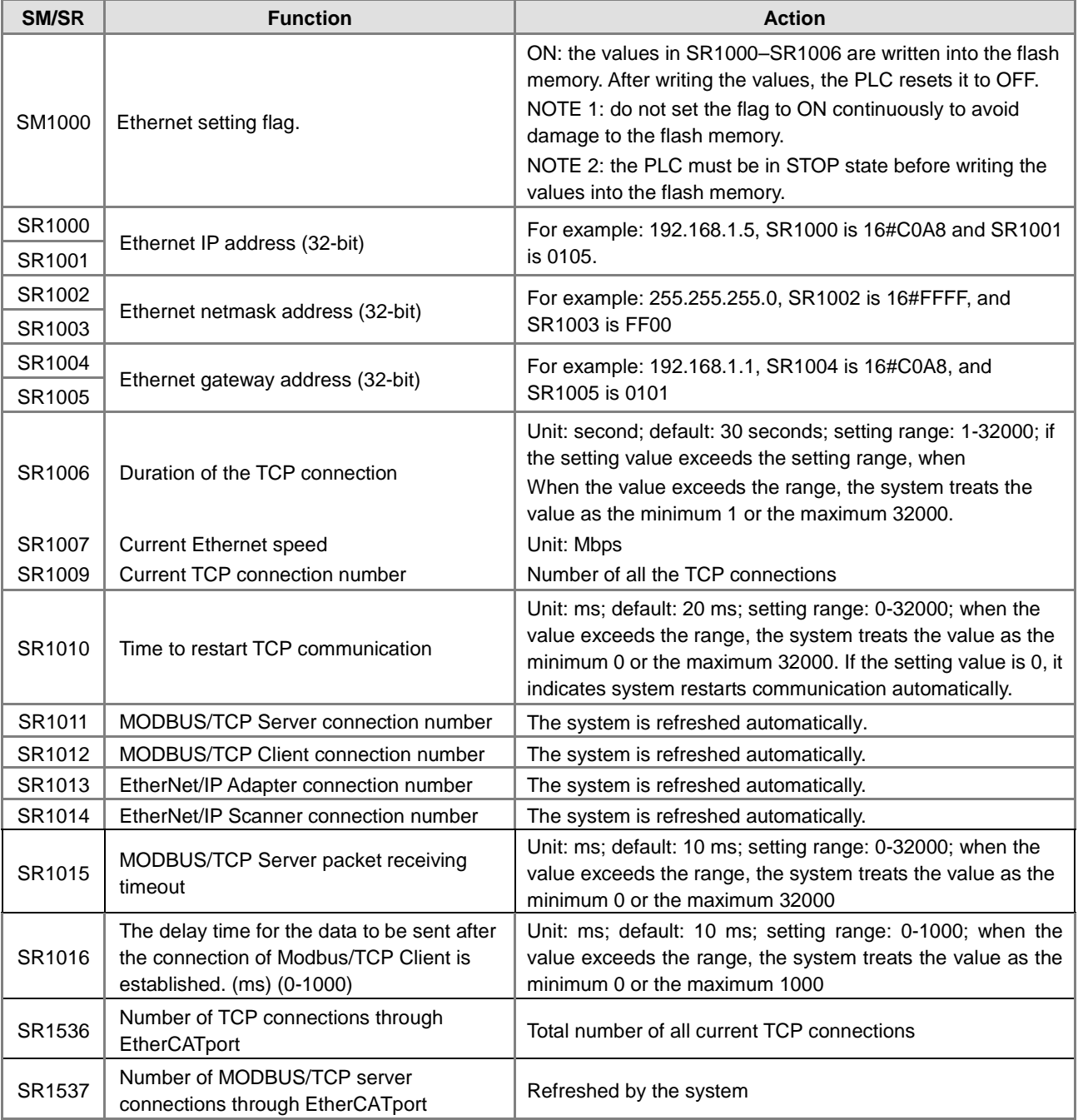

 Ethernet communication quality-related devices are available for ES3/EX3 firmware version 1.04.00 or later and SV3/SX3 firmware version 1.00.00 or later.

**\_2**

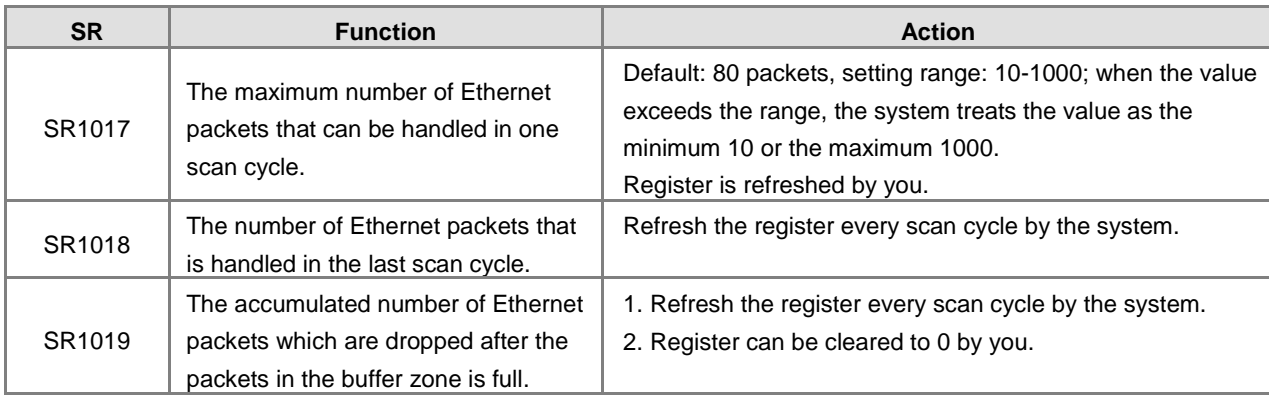

### **Example:**

- 1. Determine the Ethernet communication quality
	- Step 1: Check if the value in SR1019 is 0.

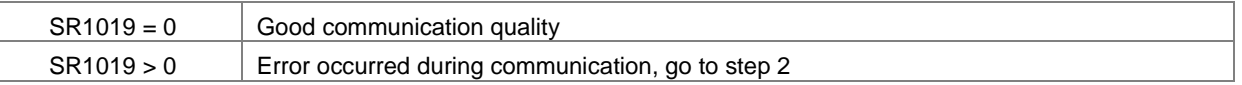

### Step 2: Check the current values in SR1017 and SR1018

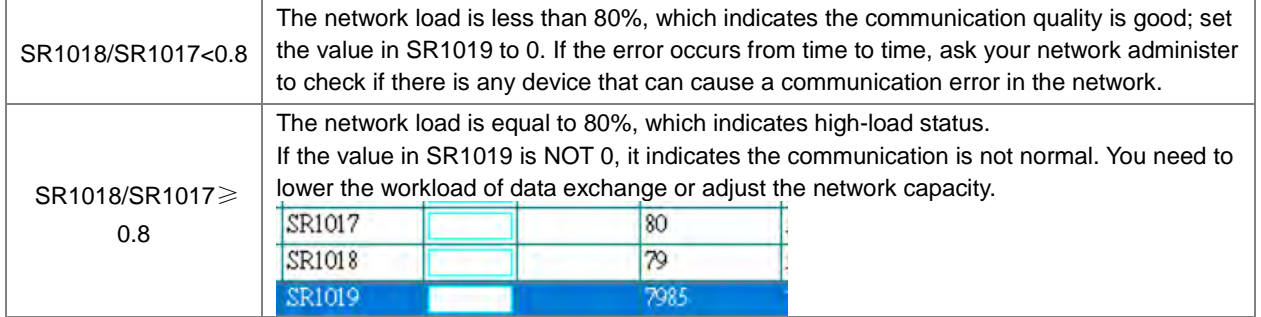

- 2. Refresh the network capacity
	- When you raise the value in SR1017, the value in SR1019 is not raised accordingly but the ratio of SR1018 to SR1017 remains greater than 0.8, which indicates that the communication workload is almost full. In this case, we suggest you continue to raise the value in SR1017 to lower the ratio to under 0.8. You can clear the value in SR1019 to see if it works whenever you change the value in SR1017.

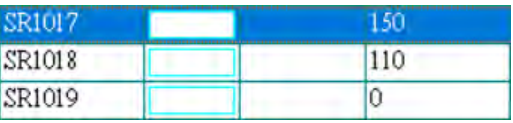

- When the network traffic is heavy, if you raise the value in SR1017, every 10 more increased value, adds around 2.2 ms more on the scan time. (the test environment: no extension module, no RTU or data exchange table.) Therefore, after the value in SR1017 is raised, you need to pay attention on the scan time. If the network traffic is not too heavy, the value in SR1017 will not affect the scan time too much. However, if the network is abnormal, CPU uses more resources on the packet handling and that will increase the scan time. You need to consider the network workload and the scan time, when you set the value in SR1017.
- If the packets cannot be handled in the allowable scan time, you can consider the followings to lower the network workload.
- Decrease the network connections with the CPU, for example, decrease the data exchange numbers via Modbus TCP or EtherNet/IP.
- **Lower the refreshing rate in data exchange, for example lessen the refreshing cycle for data exchange via** Modbus TCP, or increase the value in RPI for data exchange via EtherNet/IP.

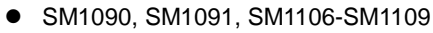

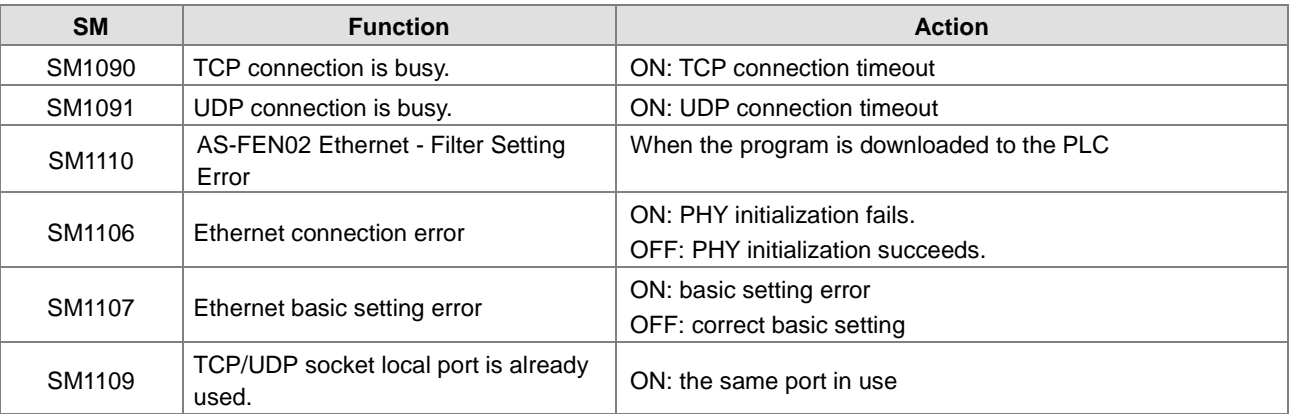

For the error codes, the corresponding LED indicators, and other troubleshooting, Refer to Chapter 7 in the DVP-ES3/EX3/SV3/SX3 Series Hardware and Operation Manual.

### **20. Email settings**

SM1113, SM1116-SM1155

If the sending an email fails, the flag of the email service error SM1113 is ON.

The following table lists the triggers for sending email and the corresponding flags (SM1116–SM1155).

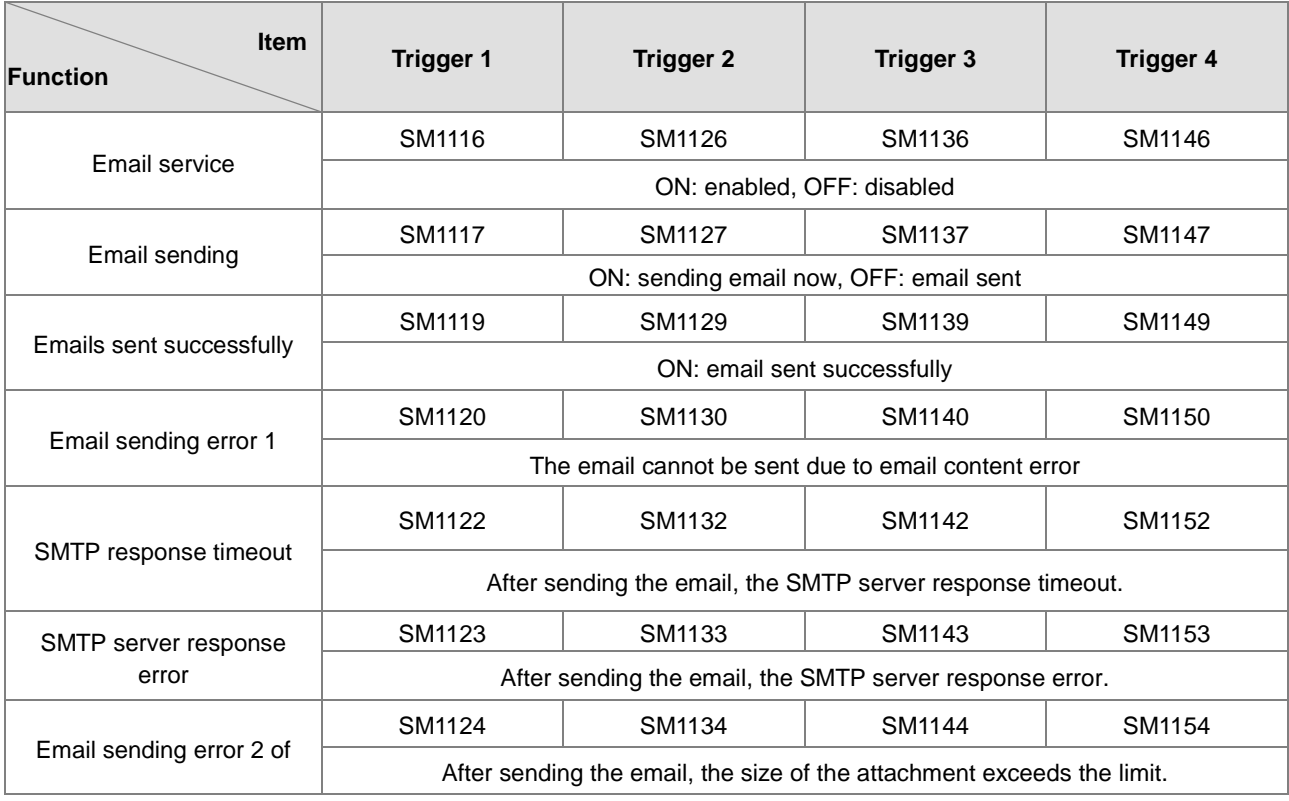

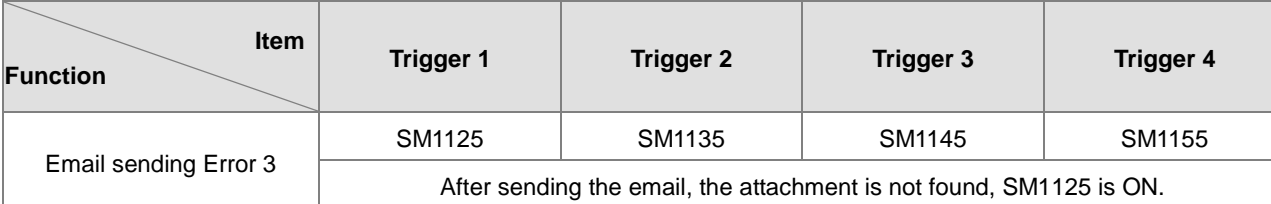

### **21. Flags and registers concerning data exchange**

Flags for data exchange through COM1 connections

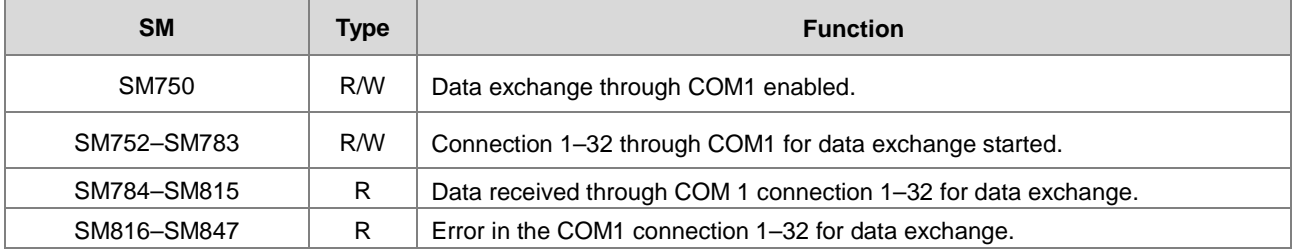

Flags for data exchange through COM2 connections

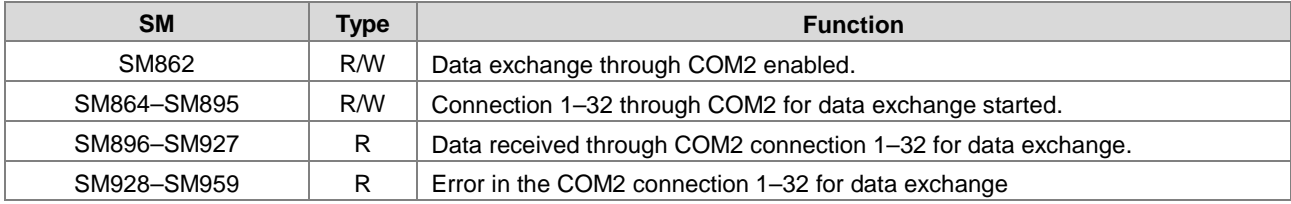

Registers for data exchange through COM1 and COM2 connections

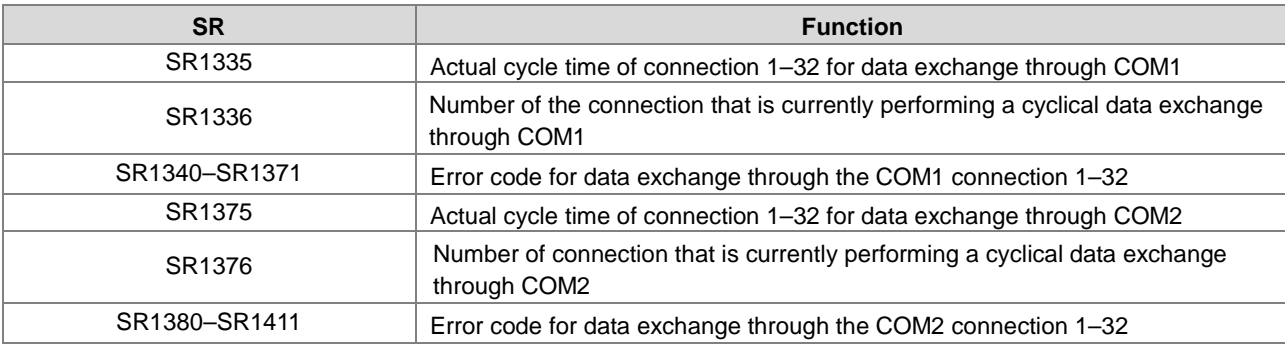

The error codes 1–7 are the standard response error codes of the Modbus protocol. Error code 9 means timeout.

Flags for data exchange through Ethernet connections

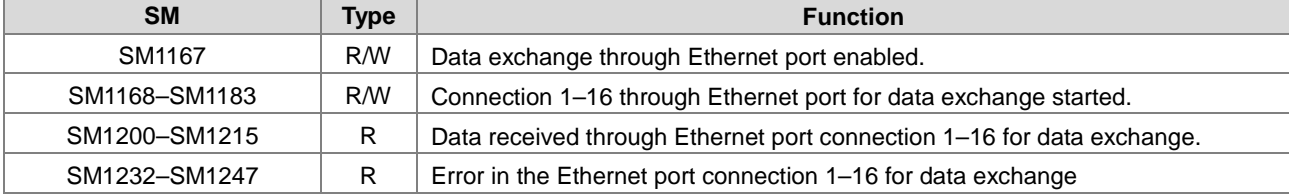

The following are the registers for data exchange function through the Ethernet port.

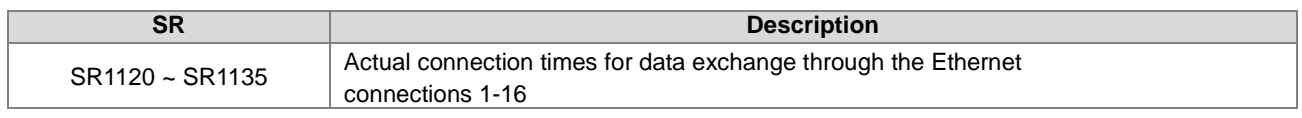

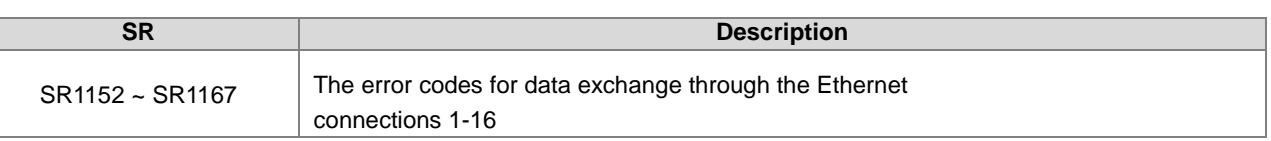

 The following SM and SR devices for setting the data exchange function through the Ethernet port are available for ES3 firmware V1.04.30 or later and EX3/SV3/SX3 firmware V1.00.00 or later

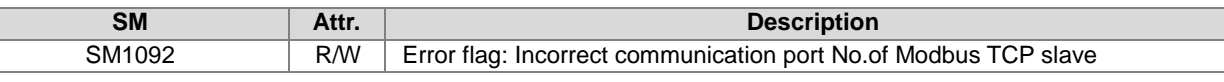

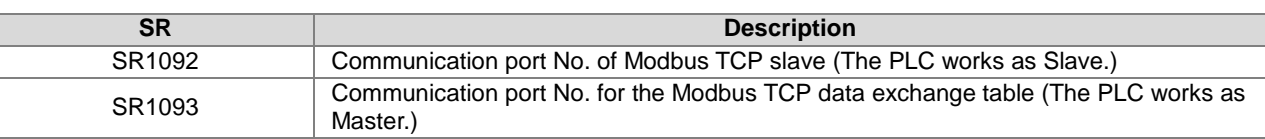

Explanation of operation of devices above:

- 1. When the PLC works as the Modbus TCP slave,
	- The port 502 is connected to the remote master by default for the Modbus TCP communication.
	- When the target port of the remote master cannot use 502, you can change the value in SR1092 to a desired port number.
	- The setting value in SR1092 is not retainable, which will change back to 502 each time the power is on again. Please set it in the PLC program when using the device.
	- If the port number set in SR1092 is occupied by another function such as Socket or Web, the port setting is invalid and SM1092 automatically sets to ON.
- 2. When the PLC works as the Modbus TCP master,
	- The default port of the remote slave is 502 for the Modbus TCP communication.
	- When the remote slave cannot use 502 as the communication port, you can change the value in SR1093 to a desired port number.
	- The setting value in SR1093 is not retainable, which will change back to 502 each time the power is on again. Please set it in the PLC program when using the device.
	- The setting in SR1093 modifies the number of the expected communication port of the remote slave only, which does not affect the master's local port.

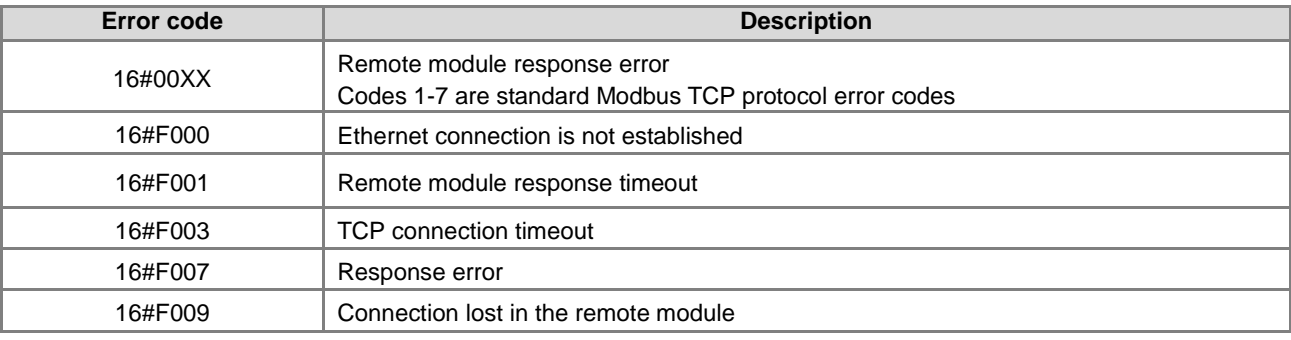

**•** Error codes for Ethernet connections

The list of SM/SR states when connecting to RTU-EN01 through Ethernet port

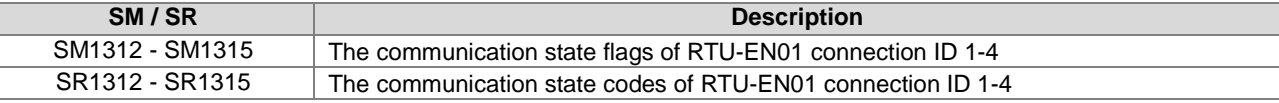

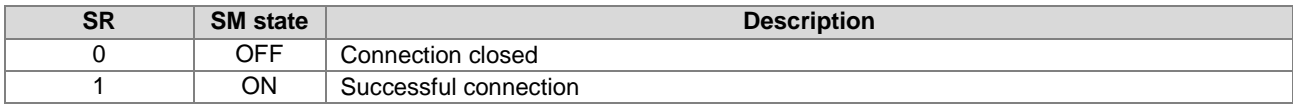

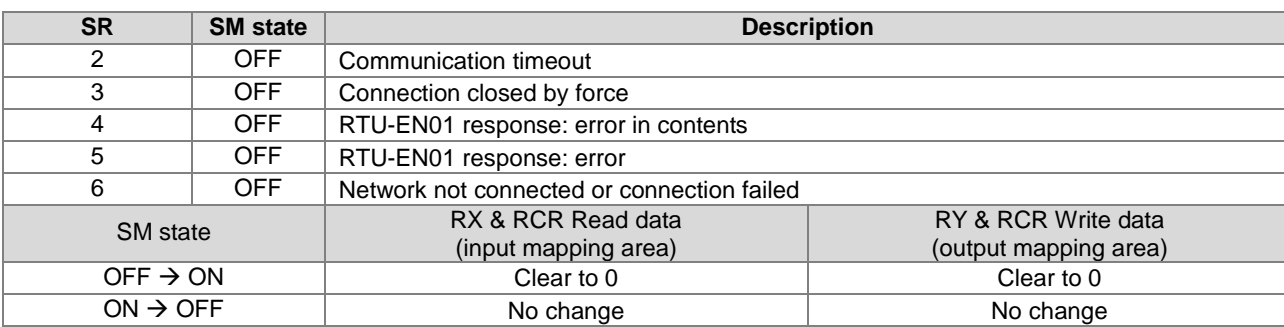

Note: Before the connection is established, it is suggested NOT to use data (RX/RY/RCR Read/RCR Write) in the mapping area in the CPU.

Ethernet/IP communication flags are available for PLC FW V1.06 or later.

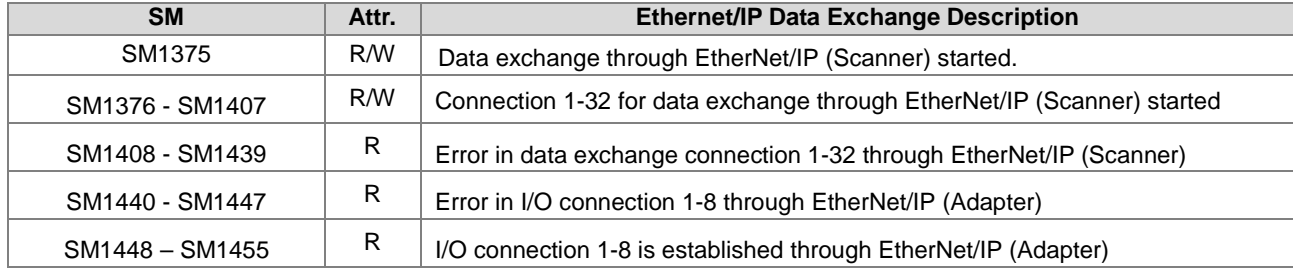

Ethernet/IP communication registers are available for PLC FW V1.06 or later.

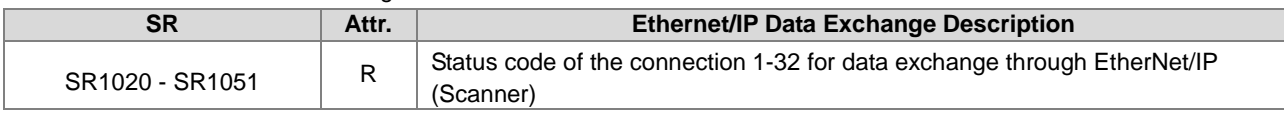

 Ethernet/IP communication error codes are listed below. Refer to Chapter 9 in ES3/EX3/SV3/SX3 Series Hardware and Operation Manual for more details.

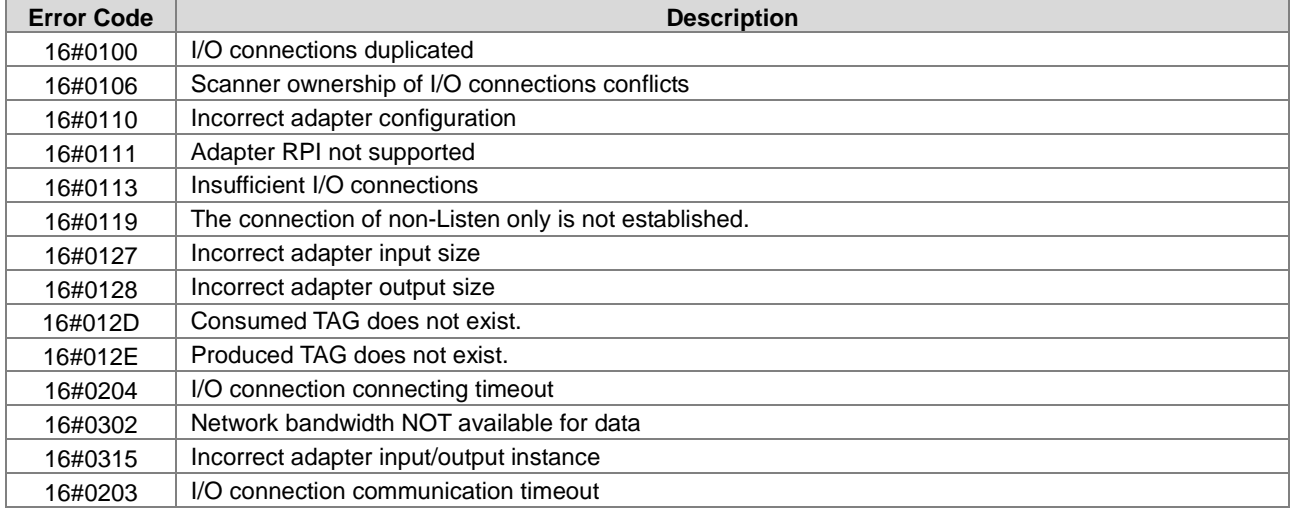

### **22. Number of points & units and model code of extension modules**

SM227 and SR1553 - SR1555 for auto-checking points and units of extension modules when power on

You can set SM227 to ON and use SR1553, SR1554, SR1555 to check if the parameters of the extension module DI/DO and the number of the connected modules are correct, once the CPU is supplied with power. If the result is incorrect, the CPU stops running and stores the error (16#1414) in SR180 and SM10 = ON.

SM228 and D2800 - D28079 for the data exchange with special modules on the right of the CPU

When SM228 is OFF, the data in the special modules are automatically read and written in D2800-D28079 after the CPU is supplied with power.

See the example below to learn how this works for ES3 series.

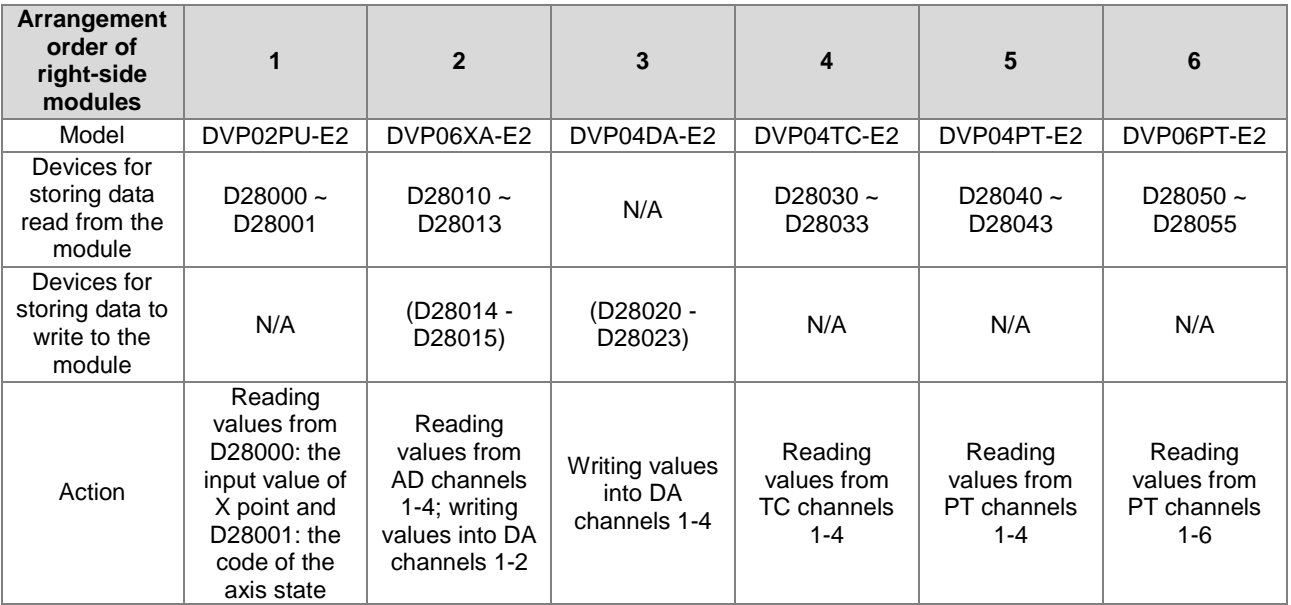

When SM228 is ON, the PLC CPU will disable the data exchange function with the module.

The following is the list of state codes for the PU module.

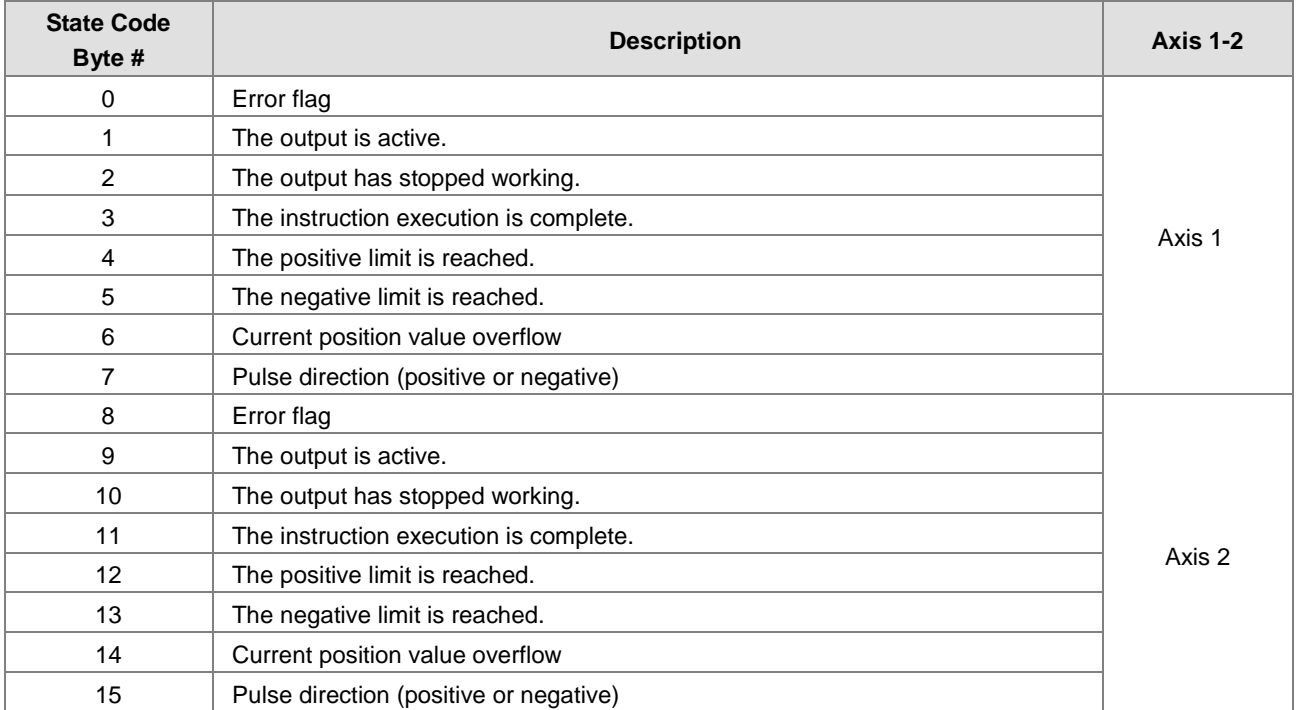

The corresponding error flag will be ON when the above mentioned incidents happened: 4/12, 5/13, 6/14. Once the error flag is ON, you need to use the API instruction to clear the shown error codes.

 SM265 and D29000~D29079 for the data exchange function of the analog modules on the left side of the CPU When SM265=OFF, the CPU module will automatically read key data from the analog modules on its left side and write them to D29000~D29079 after the power is on. The relations between devices and corresponding modules are shown in the following table.

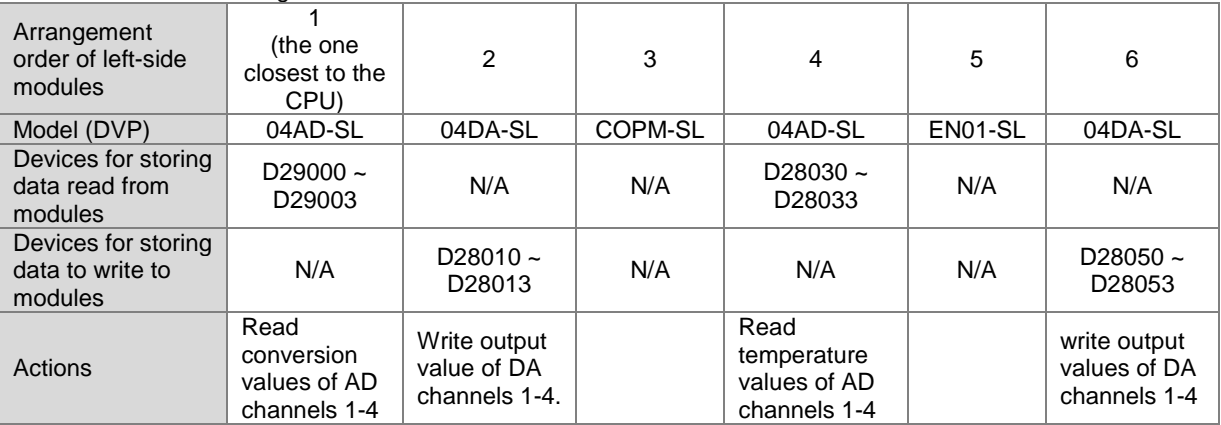

When SM265=ON, the CPU disables the function of data exchange with its left-side special modules.

SR1544~SR1551 for storing device codes of special modules on the left of the CPU

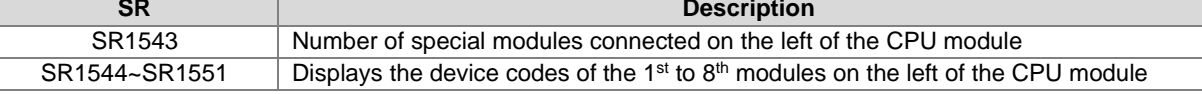

Special modules on the left of SV3/SX3 series CPU and their device codes

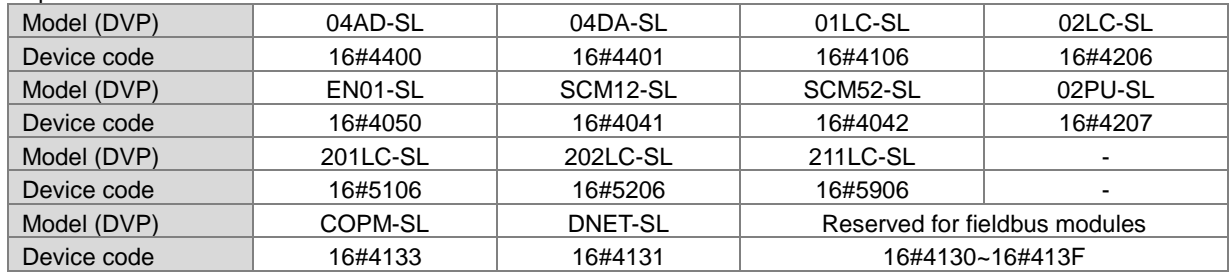

Descriptions of the values in SR1560-SR1568

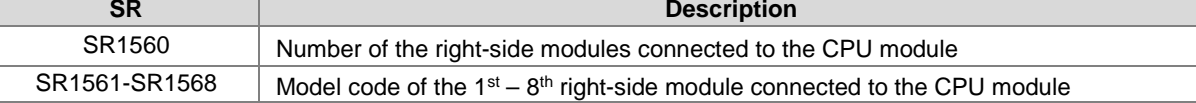

ES3/EX3 series special modules and their device codes:

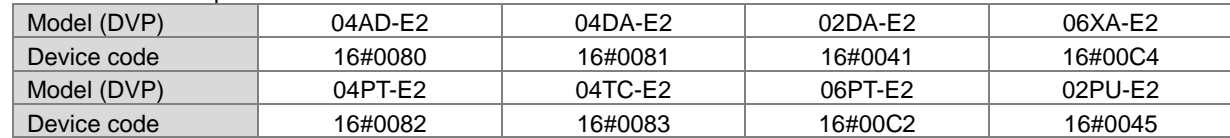

SV3/SX3 series special modules and their device codes:

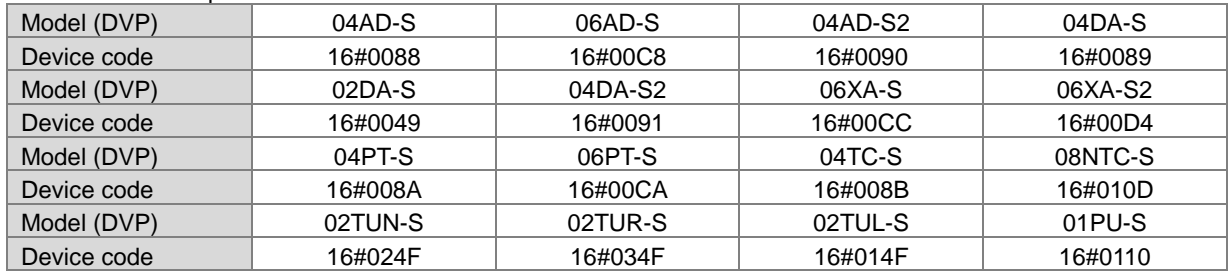

### **23. Auto-reset flags for pulse output**

- While executing the pulse output instructions, to avoid the control over the same pulse output device is taken repeatedly by different type or different triggered output instructions. PLC auto-reset the right to control the pulse instruction to the first executed instruction till the assigned instruction is completely stopped. Because of the unique characteristic, PLC scan cannot detect if the pulse instruction is stopped when you use the pulse output instruction in the ST language, interrupt subroutine or one-time function block. Therefore, the right to control the pulse instruction is kept and any ongoing instructions can neither be executed nor outputted normally.
- To free the right to execute other pulse output instructions, you can use the auto-reset flags for the PLC to check if the output is complete.

Note: you can set the auto-reset flags to ON and once the output is complete, the flag resets to OFF automatically.

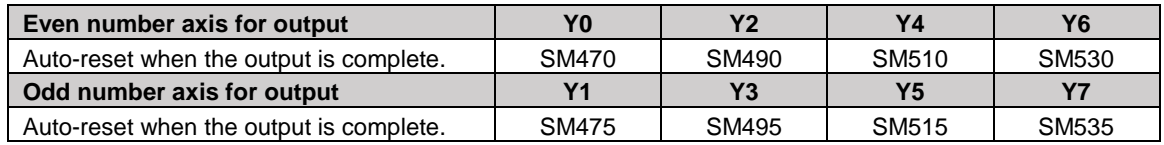

### **List of pulse output instructions related to the auto reset:**

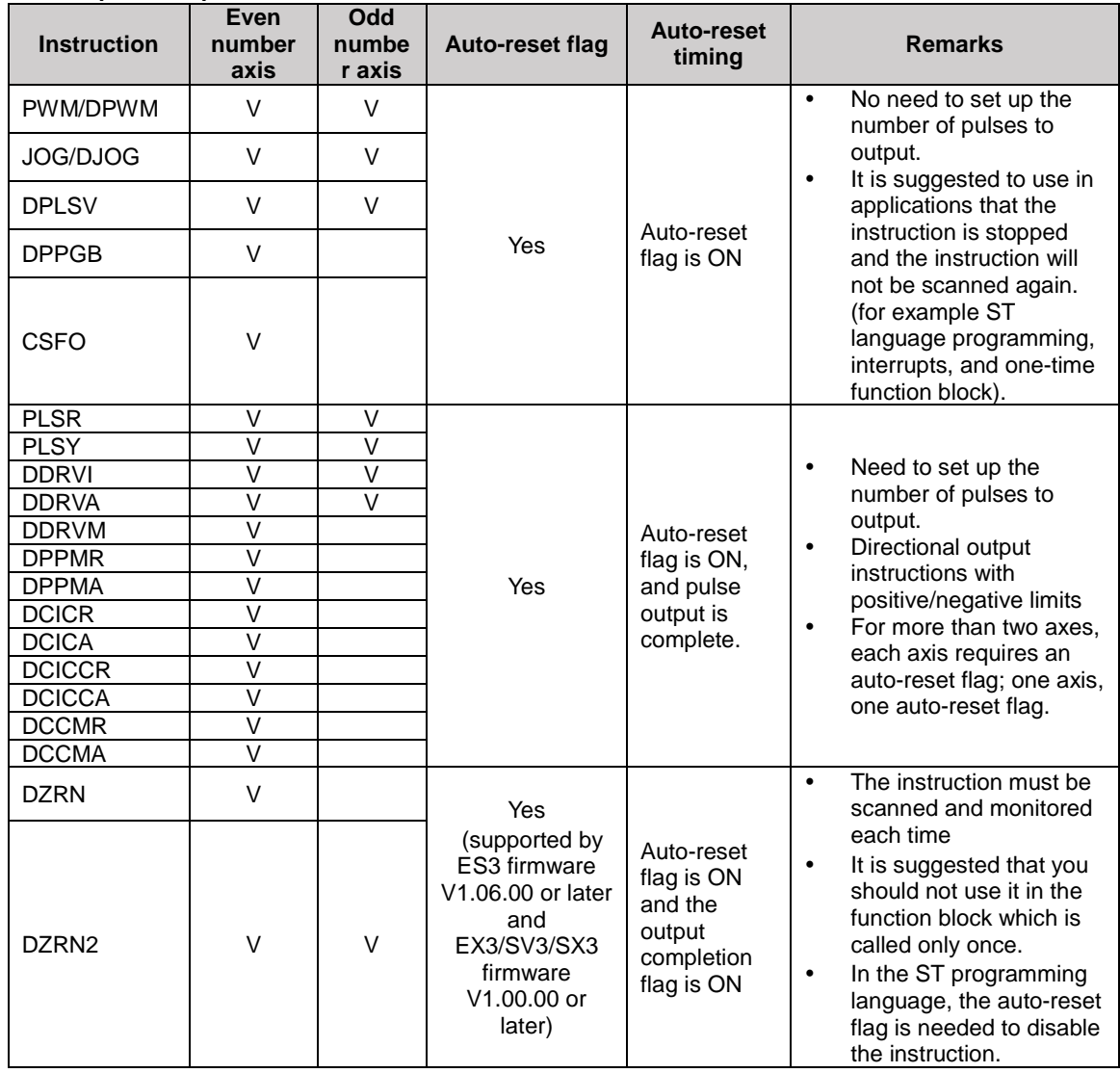

### **Example 1 (used in function blocks or interrupts)**

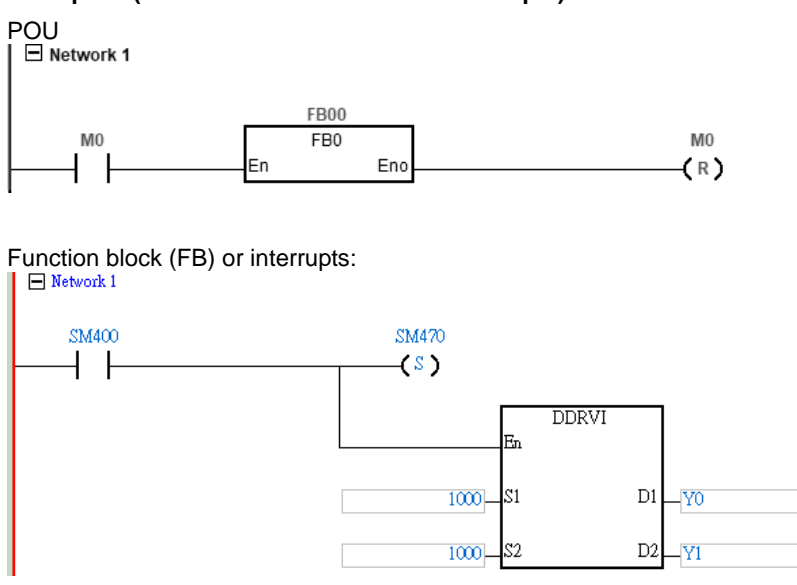

### **Explanation**

A. When M0 is ON, Y0 outputs 1000 pulses at 1kHz, and set SM470 on Y0.

- B. When Y0 output is complete, PLC frees the right for the Y0 to be ready again.
- C. When M0 is from OFF to ON again, Y0 output can start again.

### **Example 2 (used in ST programming language)**

```
0001 IF MO THEN
        DDRVI (10000, 1000, Y0.0, Y0.1);
0002
        M1 := TRUE;0003
0004 ELSIF M1 AND SM461 THEN
0005
        SM470 := TRUE;M1 := FALSE;0006
0007 END IF;
0008
```
### **Explanation**

- A. When M0 is ON, Y0 outputs 1000 pulses at 1kHz, and set M1 to ON to record Y0 is taken.
- B. When M0 is OFF, once Y0 output is complete, SM461 is ON. IF M1 is ON, it triggers the auto-reset flag of Y0 (SM470=ON) and PLC frees the right for the Y0 to be ready again.
- C. When M0 is from OFF to ON again, Y0 output can start again.

### **24. Auto-rest flags for Delta CAN communication**

 While executing the CAN instructions, to avoid the control over the same ID of Servo/Inverter is taken repeatedly by different type or different triggered CAN instructions. PLC assigns the right to control the pulse instruction to the first executed instruction till the assigned instruction is completely stopped. Because of the unique characteristic, PLC scan cannot detect if the CAN instruction is stopped when you use the CAN instruction in the ST language, interrupt subroutine or one-time function block. Therefore, the right to control the CAN instruction is kept and any ongoing instructions can nether be executed nor control the servo/inverter normally.

 To free the right to execute other CAN output instructions, you can use the auto-reset flags for the PLC to check if the communication between Delta Servo or Delta Moto is complete.

Note: you can set the auto-reset flags to ON and once the CAN communication is complete, the flag resets to OFF automatically.

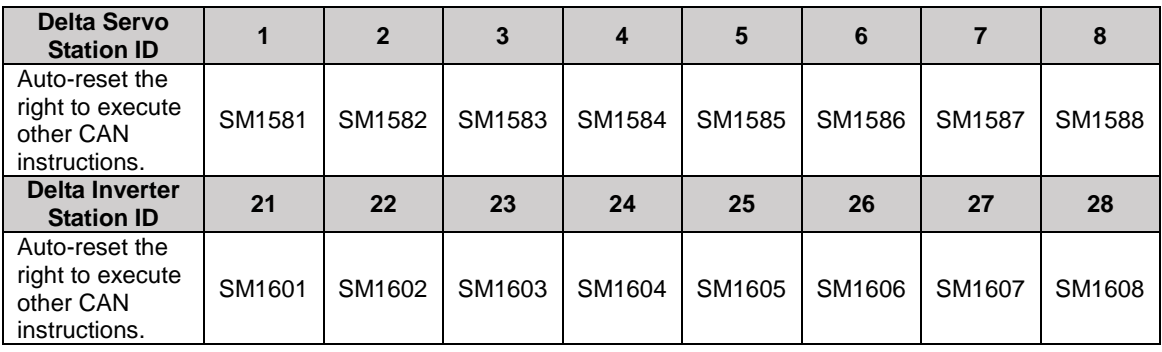

### **List of CAN communication instructions:**

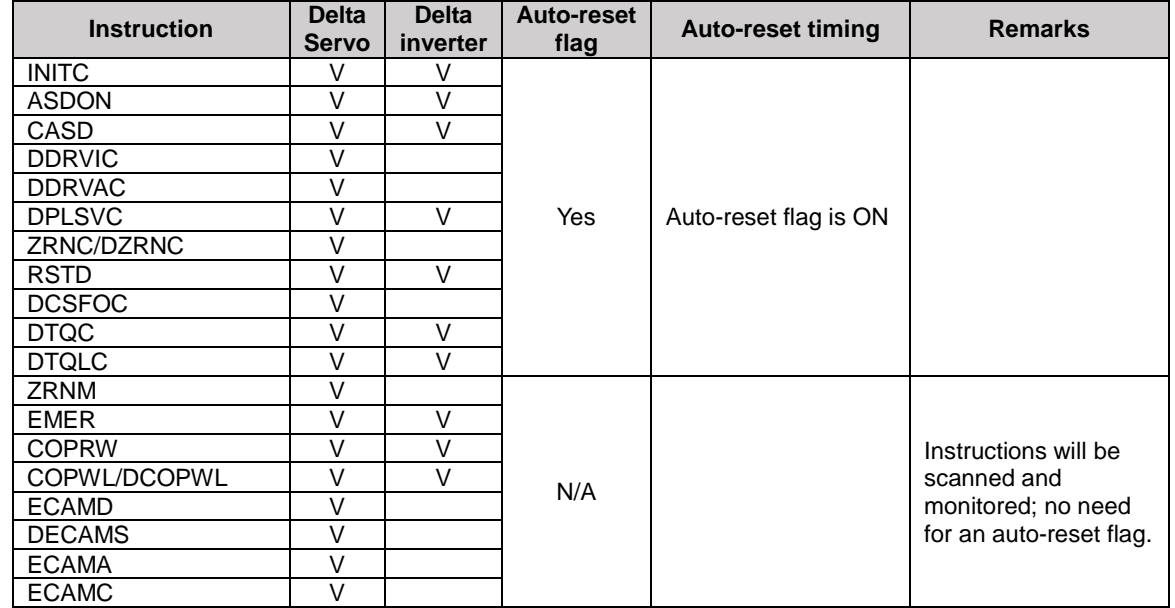

### **Example 1 (used in function blocks)**

POU:

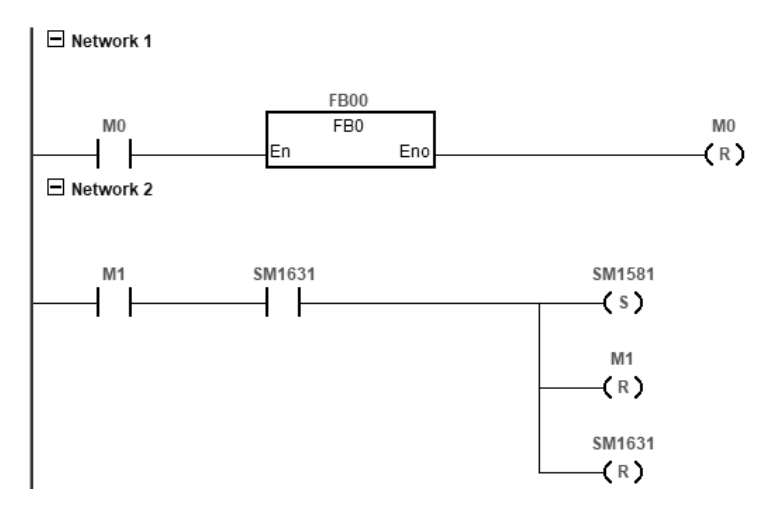

**\_2**

### FB:

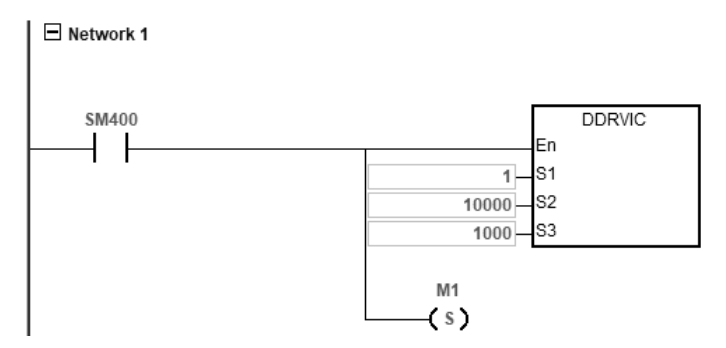

### **Explanation**

- **A.** When M0 is ON, Servo #1 runs to the relative position 10000 PUU at the speed of 100.0 r/min. And set M1 to ON to record that communication right of Servo#1 is taken.
- **B.** When SM1631 is ON (positioning completed) and M1 is ON, trigger SM1581 to ON to have the PLC free the communication right for Servo #1.
- **C.** When M0 is from OFF to ON again, Servo #1 is ready to positioning again.

### **Example 2 (used in ST programming language)**

```
0001 IF MO THEN
        DDRVIC(1, 10000, 1000);
0002
0003
        M1 := TRUE;0004 ELSIF M1 AND SM1631 THEN
0005
        SM1581 := TRUE;M1 := FALSE;0006
0007 END IF;
0008
```
### **Explanation**

- **A.** When M0 is ON, Servo #1 runs to the relative position 10000 PUU at the speed of 100.0 r/min. And set M1 to ON to record that communication right of Servo#1 is taken.
- **B.** When M0 is OFF, SM1631 ON (positioning completed) and M1 ON, trigger SM1581 to ON to have the PLC free the communication right for Servo #1.
- **C.** When M0 is from OFF to ON again, Servo #1 is ready to positioning again.
- **25. Use DPLSY in high-speed comparison interrupt (I2xx), available for ES3 FW V1.04.00 or later and EX3/SV3/SX3 FW V1.00.00 or later.**

### **Examples of the PLC program:**

Start the instructions of high speed counter (DCNT) and high speed comparison (DHSCS) in the program cycle.

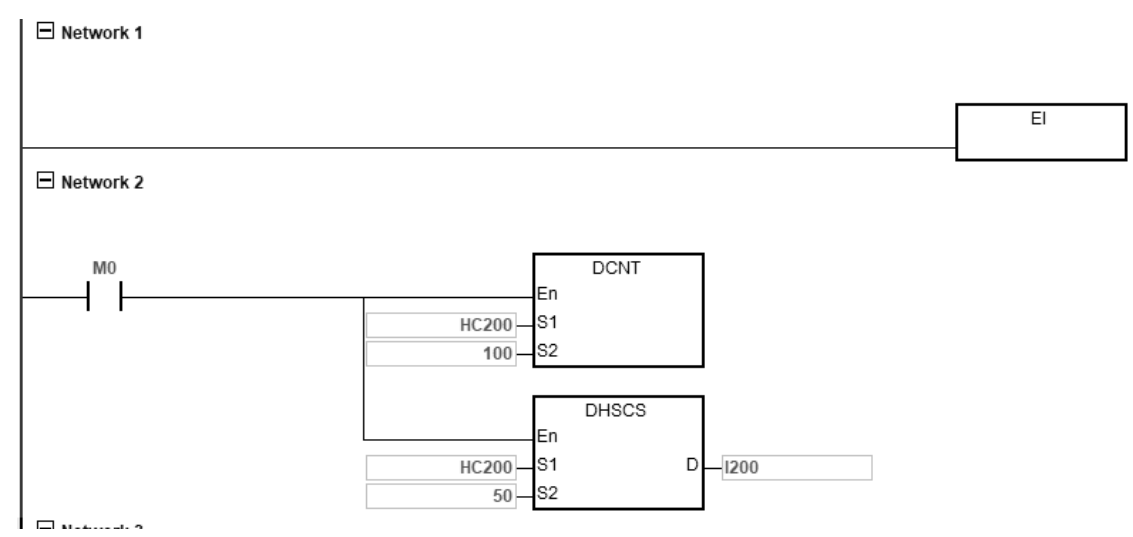

Note: When M0 is ON, HC200 high-speed counter is started. When the counted value in S2 reached 50, the high-speed comparison interrupt I200 is triggered.

Write an instruction DPLSY in the high-speed comparison interrupt I200.<br>|  $\Box$  Network 1

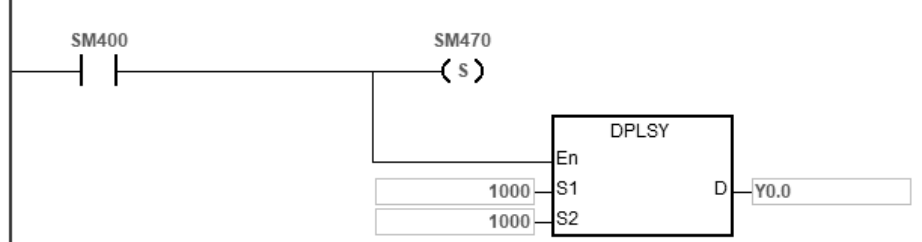

Note: Auto-reset the control when outputting 1000 pulses at 1kHz frequency from Y0. is complete.

### **The procedure**

There are four procedures A-D, when the input counted value changes 49 -> 50 to output the pulses through Y0.

- A. The input counted value changes from 49 to 50.
- B. The high-speed comparison interrupt is triggered. The PLC program is interrupted and the high-speed comparison interrupt is executed.
- C. Execute instruction DPLSY that is written in the high-speed comparison interrupt.
- D. Pulses are outputted from Y0.

Since the interrupt is affected by the time it is triggered and by the PLC on-going executions, such as IO points refreshing, communication implementing and so forth, the time when the pulses to be outputted can be greatly delayed.

 To improve the execution time (A to D procedure), new SM flags are added for ES3/EX3/SV3/SX3 series CPU. The corresponding numbers of high-speed comparison interrupt to the newly added SMs are listed below.

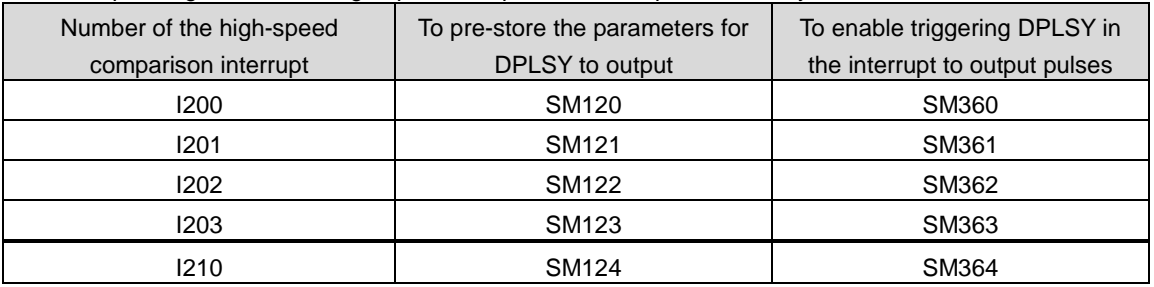

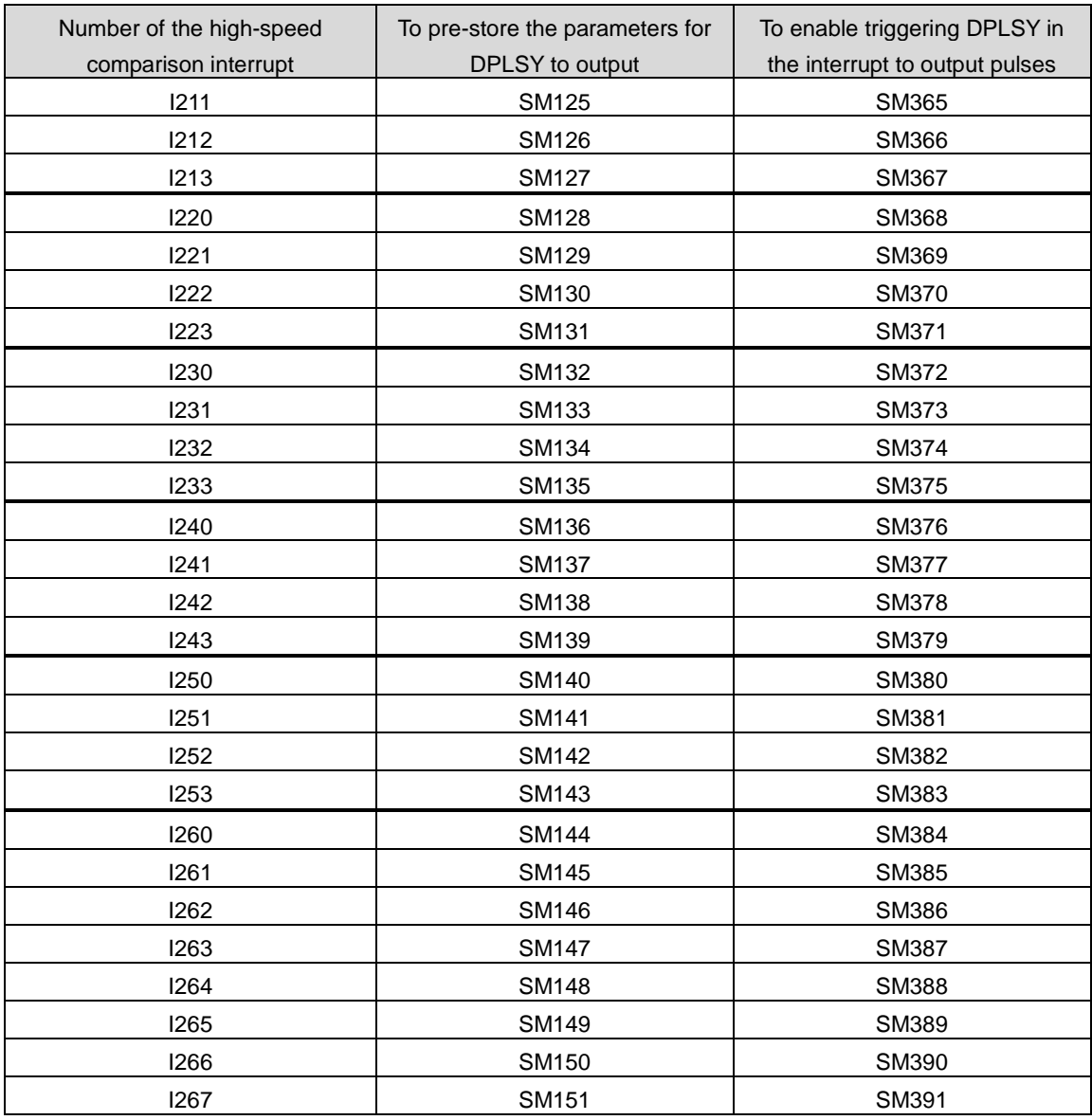

### **Note1: SM120-SM151: To pre-store the parameters for DPLSY to output**

Set the SM in this category to ON to save the DPLSY to-be-outputted parameters, including output point number, target frequency and number of pulses to the PLC flash memory. When the high-speed comparison interrupt is triggered and any of the SM360-391 is set to ON, the output can be started right away. Once any of SM120-151 is used, it is set to OFF. You need to set it to ON before using it again.

### **Note2: SM360-SM391: To enable triggering DPLSY in the interrupt to output pulses**

When the high-speed comparison interrupt is triggered and any of the SM360-391 is set to ON, the output can be started right away to output any of the SM120-151 stored DPLSY parameters. Auto-reset the control, after the output is complete.

Use the above-mentioned new SM in the PLC program.

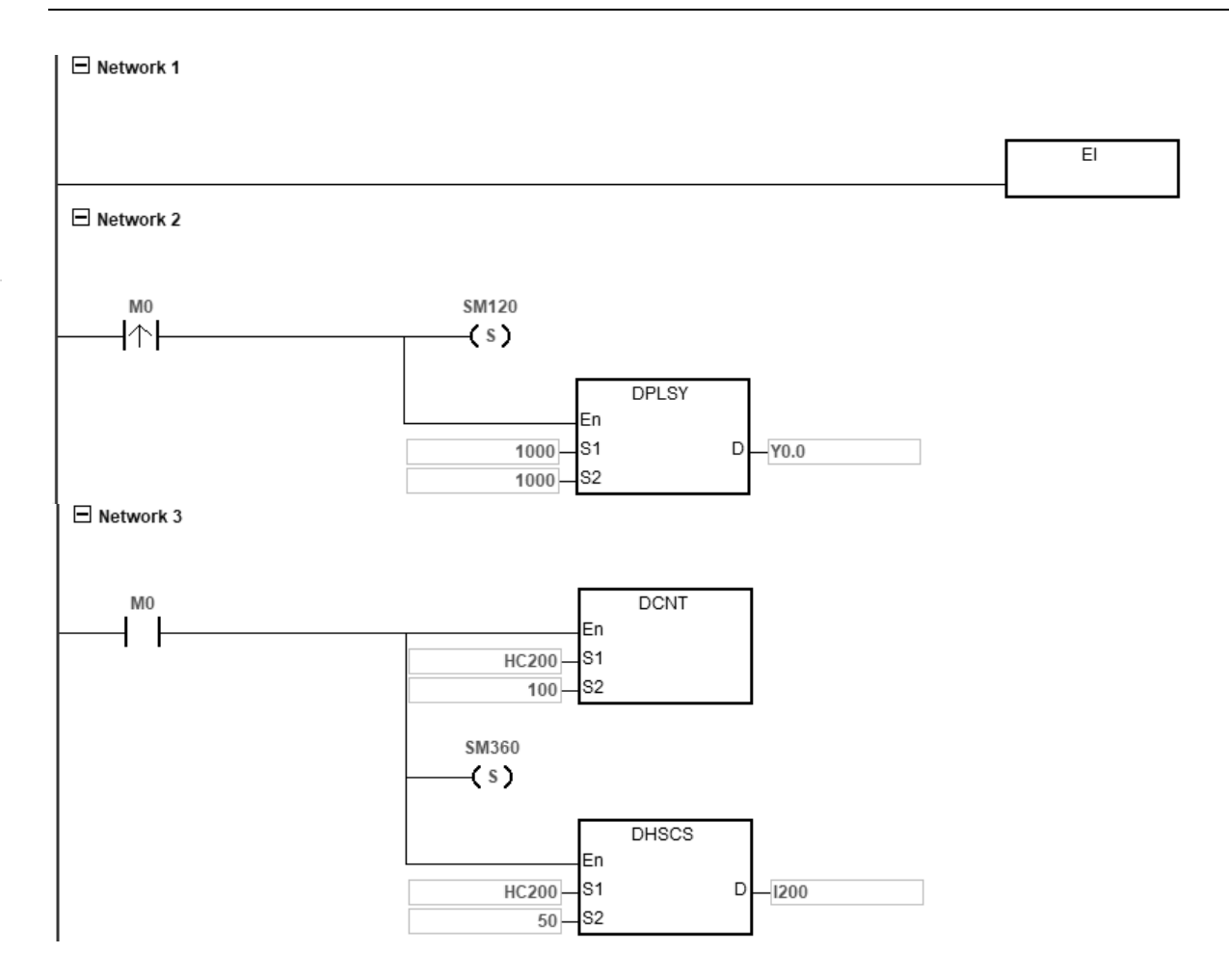

### **Explanation**

Set M0 to ON to trigger SM120 to ON to save the DPLSY to-be-outputted parameters (outputting 1000 pulses at 1kHz frequency) to the PLC flash memory.

Stat HC200 high-speed counter and set SM360 to ON. When the counted value in S<sub>2</sub> reached 50, the high-speed comparison interrupt I200 is triggered. The moment when the interrupt is triggered, Y0 starts to output 1000 pulses at 1kHz frequency.

The high-speed comparison interrupt  $1200$ <br> $\Box$  Network 1

# **Explanation**

Since the execution of high-speed output has been completed in POU, there is no need to write any program in the interrupt.

### **26. Use backlash compensation in CSFO (available for ES3 FW V1.04.00 or later and EX3/SV3/SX3 FW V1.00.00 or later.)**

PLC uses the propositional conversion formula to converse the frequency and pulse numbers for inputs into what are suitable for outputs. From input to output, this process not only takes time and it may also cause backlash issues. When the number of pulses run through the input goes larger, so does the backlash.

To precise operation, use the following SM/SR to compensate for backlashes caused by a longtime CSFO operation.

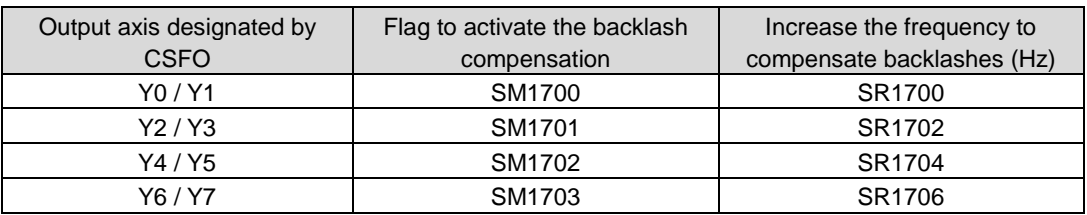

### **SM1700-1705: Flag to activate the backlash compensation**

**ON:** To increase the actual output frequency and the number of output pulses to close the distance between the position of input and output. The compensation stops automatically once the positions of input and output are the same. You can also set this flag to OFF, if the positions of input and output do not need to be the same.

**OFF:** To decrease the actual output frequency and the number of output pulses to stop compensating till the output falls behind to its original delayed position.

NOTE: Be sure to close the flag to deactivate the compensation before stopping the execution of CSFO. If not, you may find the compensated output is still running even after the execution of CSFO has stopped.

### **SR1700-1710: Increase the frequency to compensate backlashes**

You can define the frequency, ranging from 50 Hz-10 KHz (unit: 50 Hz) for the compensation of the backlashes. At first, it is recommended to try a lower frequency. Otherwise, sudden and quick movements may have an impact on the mechanism operation. The compensation stops automatically once the positions of input and output are the same. The frequency unit is 50 Hz; thus, if using 80 Hz, it will be seen as 50 Hz and 120Hz will be treated as 100 Hz.

### The illustration of using backlash compensation in CSFO. Number of pulses

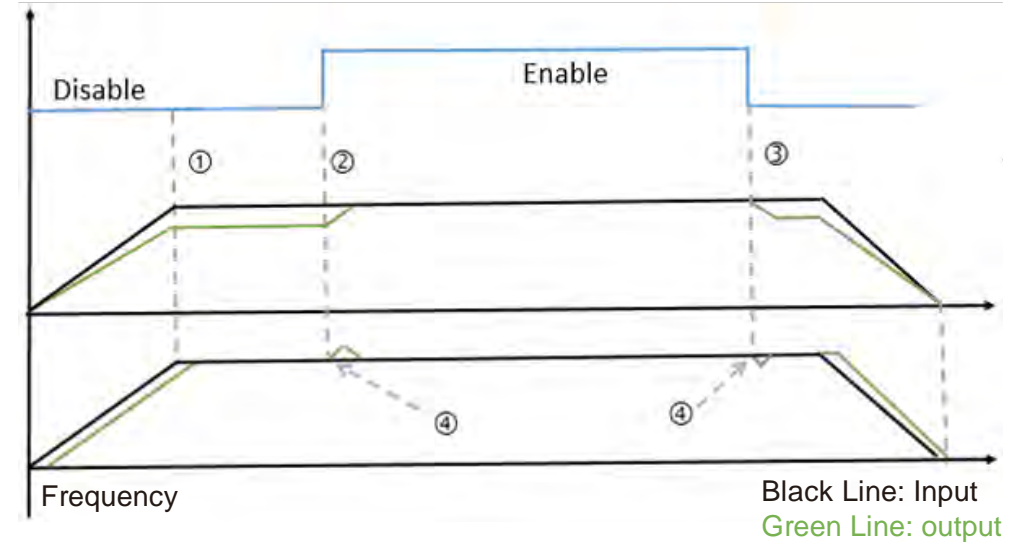

The ratio of the number of input and output pulses is 1:1. The timings are shown as  $\mathbb{O}, \mathbb{O}, \mathbb{O}, \mathbb{O}$ . See the explanations below.

- $\odot$ : Since the number of pulse runs through input is large and the input frequency is fast, the output cannot catch up with it, the distance between input and output grows bigger and bigger. The backlash compensation has not started yet.
- :Enable the flag to activate the backlash compensation. Increase the number of output pulses according to the frequency of input and compensation till the positions of input and output are the same.
- :Disable the flag to deactivate the backlash compensation. Decrease the actual output frequency and number of output pulses to stop compensating till the output falls behind to its original delayed position.
- :When the flag to activate the backlash compensation is enabled or disable, the PLC calculates and to increase or decrease the output frequency to enhance the smoothness of the compensation.

The example here shows if the current output frequency is 1 KHz and the compensated frequency is 100 Hz, the actual output frequency should be around 1.1 KHz.

### **27.** Reading MAC address of DVPEN01-SL (applicable to SV3/SX3 series only)

To read the MAC address of a DVPEN01-SL module, you need to use SM264 with the device SR1596 for setting the module number, and the read result is stored in SR1597 to SR1599.

### **Example:**

- Enter K101 in SR1596 to read the MAC address of the second module EN01 on the left side of the PLC CPU.
- After SM264 is set to ON, PLC stores the MAC address of the EN01 module in SR1597 to SR1599.
- For example, EN01's MAC address is 11:22:33:44:55:66, you can see SR1597=0x1122, SR1598=0x3344 and SR1599=0x5566.
- **28.** Combing all the connections of Ethernet data exchange with the same IP address into one connection

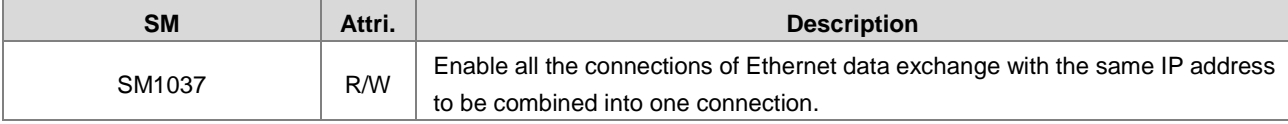

### **Operation:**

- 1. When the PLC CPU acts as Modbus TCP Master, the connection mode can be set for the execution of data exchange instructions. It is available for ES3 CPU FW V1.08.00 or later and EX3/SX3/SV3 CPU FW V1.00.00 or later.
- 2. Modes:
	- SM1037=OFF: Independent connection mode (default). It is suitable for applications with many slaves. In this mode, each data exchange takes one TCP connection. For example, when the device A (IP address 192.168.1.20) has 5 pieces of data to do data exchange, there will be 5 TCP connections to perform data exchange, one connection for one data exchange instruction.
	- SM1037=ON: Combined connections with the same IP address into one connection. It is suitable for applications without many slaves.

In this mode, all the connections with the same IP address can be combined into one TCP connection. For example, when the device A (IP address 192.168.1.20) has 5 pieces of data to do data exchange with the device B (IP address 192.168.1.30), there will be only one combined TCP connection to perform 5 data exchange instructions, one by one, according to their order.

- 3. When to use:
	- SM1037=OFF: Independent connection mode (default): For this mode, multiple instructions can be executed at the same time with no need to wait for other instructions to complete. That means you can set multiple instructions for the device at a time; however, it will take more than one TCP connection to complete the tasks. This mode will satisfy most of the employments.
	- SM1037=ON: Combined connections with the same IP address into one connection. This mode is great for the application that requires more TCP connections than the system can process. For example if the number of TCP connections for the slave is limited to 2 but you need to create 3 data exchange, this mode can help. This mode reduces the number of TCP connections between Master and Slave. But you will need to wait for the previous instruction to compete before the next one can proceed. Thus the transmission efficiency for the application with data exchanges will be affected and so does the response time of the slave.
- 4. Things to note:
	- SM1037 is not retainable. You will need to set SM1037 again after power-off. Write SM1037=ON in your PLC program after each power-off, if you need this function to be enabled.
	- If setting SM1037 during the data exchange, the original data exchange connection will be cut off. A new connection needs to be established again.

**29.** Not taking the pulses in the ramp-up and ramp-down area (under 1K Hz) into account.

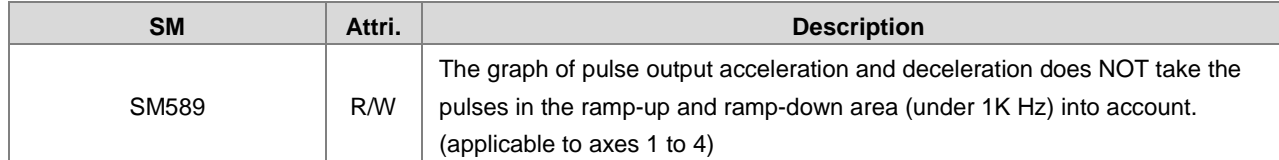

### **Operation**

The graph is created according to the start frequency (e.g. SR463), the target frequency, the number of output pulses, acceleration time (e.g. SR464), and deceleration time (e.g. SR465). The actual pulse output starts at the start frequency, accelerates to the target frequency and then decelerates to the end frequency. The section from the start frequency to 1 K Hz and from 1K Hz to the end frequency is called the ramp-up and ramp-down area.

During the execution of the following instructions DPLSR, DDRVI, DDRVA, DDRVM, DPPMR, DPPMA, or TPO, you can set SM589 to ON to leave out the ramp-up and ramp-down areas when creating a graph of acceleration and deceleration.

### **Example**

Start frequency: 200 Hz, Target frequency: 5K Hz, Number of output pulses: 900, Acceleration time: 200 ms, Deceleration time: 200 ms

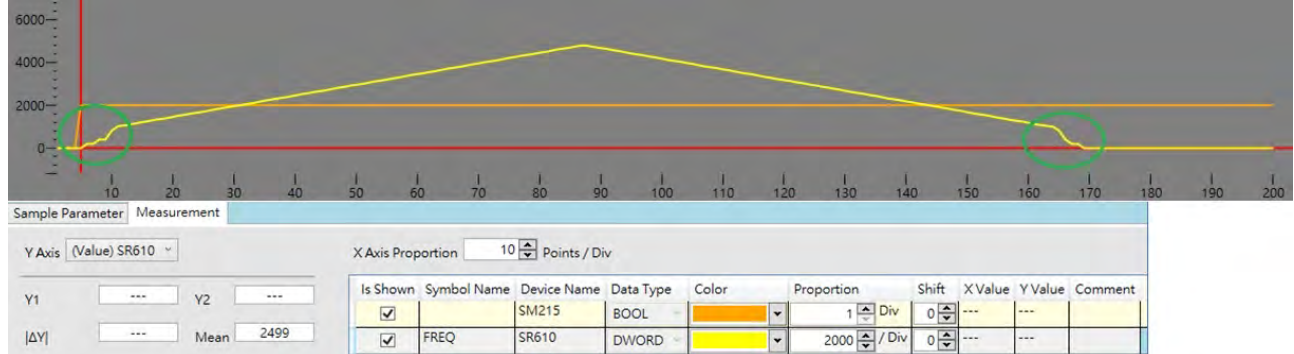

SM589 = OFF: The ramp-up and ramp-down areas are marked in a green circle.

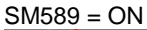

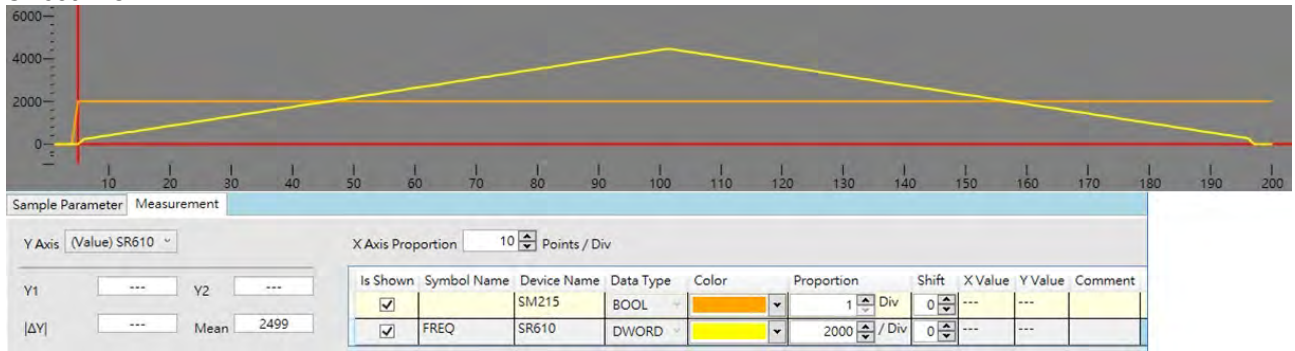

**\_2**

### **2.2.17 Index Register (E)**

The Index register is a 16-bit data register. It is similar to the General register in that data can be read from it and written to it; however, it is mainly used as the index register. The range of index registers is E0–E9. Refer to Section 4.4 in the DVP-ES3/EX3/SV3/SX3 Series Programming Manual for more information about using index registers.

### **2.2.18 File Registers (FR)**

- The DVP-ES3/EX3/SV3/SX3 Series PLC provides you with File registers for storing larger numbers of parameters.
- You can edit, upload, and download the parameters in the File registers through ISPSoft/DIADesigner.
- You can read the values in File registers while operating the PLC. Refer to the MEMW instruction (API 2303) in the DVP-ES3/EX3/SV3/SX3 Series Programming Manual for more information about how to write to the File registers.

# 8

# **Chapter 3 Instruction Tables**

# **Table of Contents**

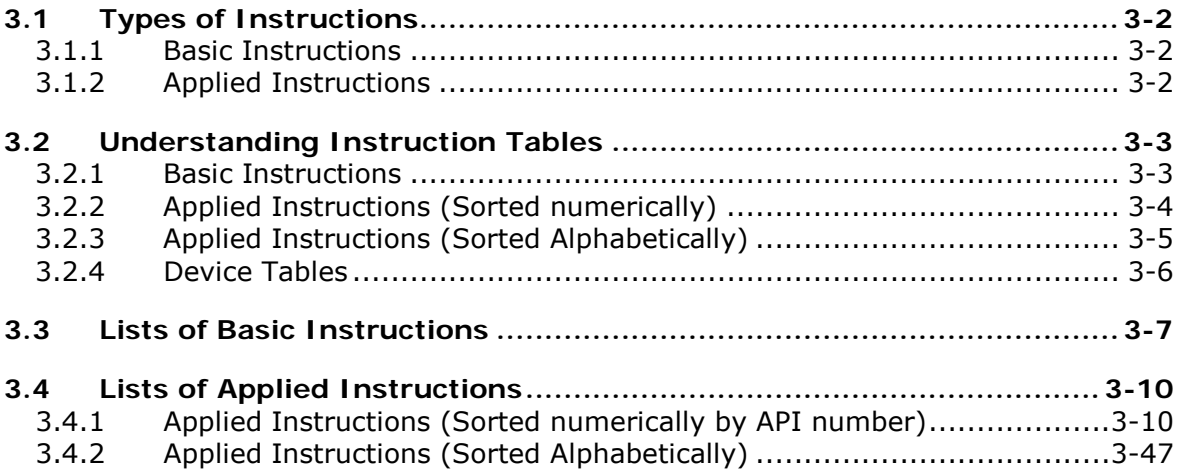

# <span id="page-164-0"></span>**3.1 Types of Instructions**

Instructions used in the DVP-ES3/EX3/SV3/SX3 Series PLC include basic instructions and applied instructions.

### <span id="page-164-1"></span>**3.1.1 Basic Instructions**

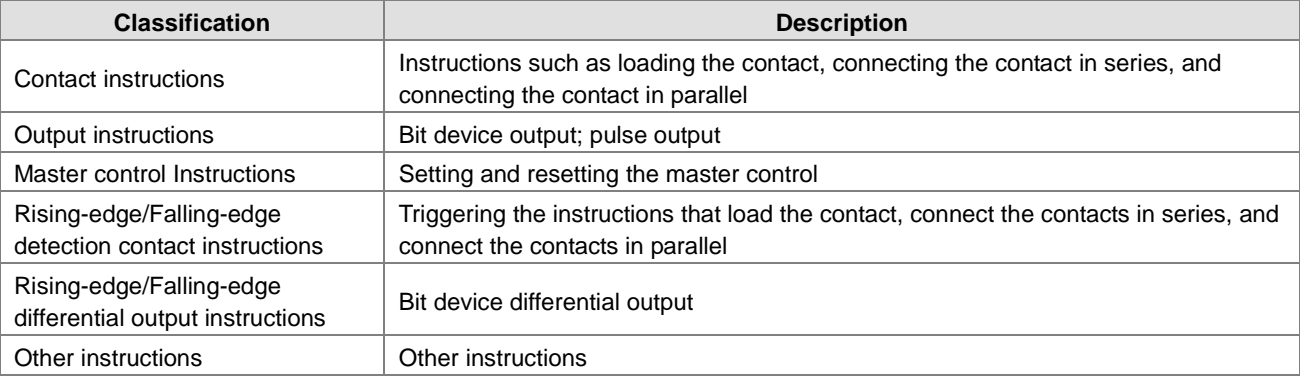

# <span id="page-164-2"></span>**3.1.2 Applied Instructions**

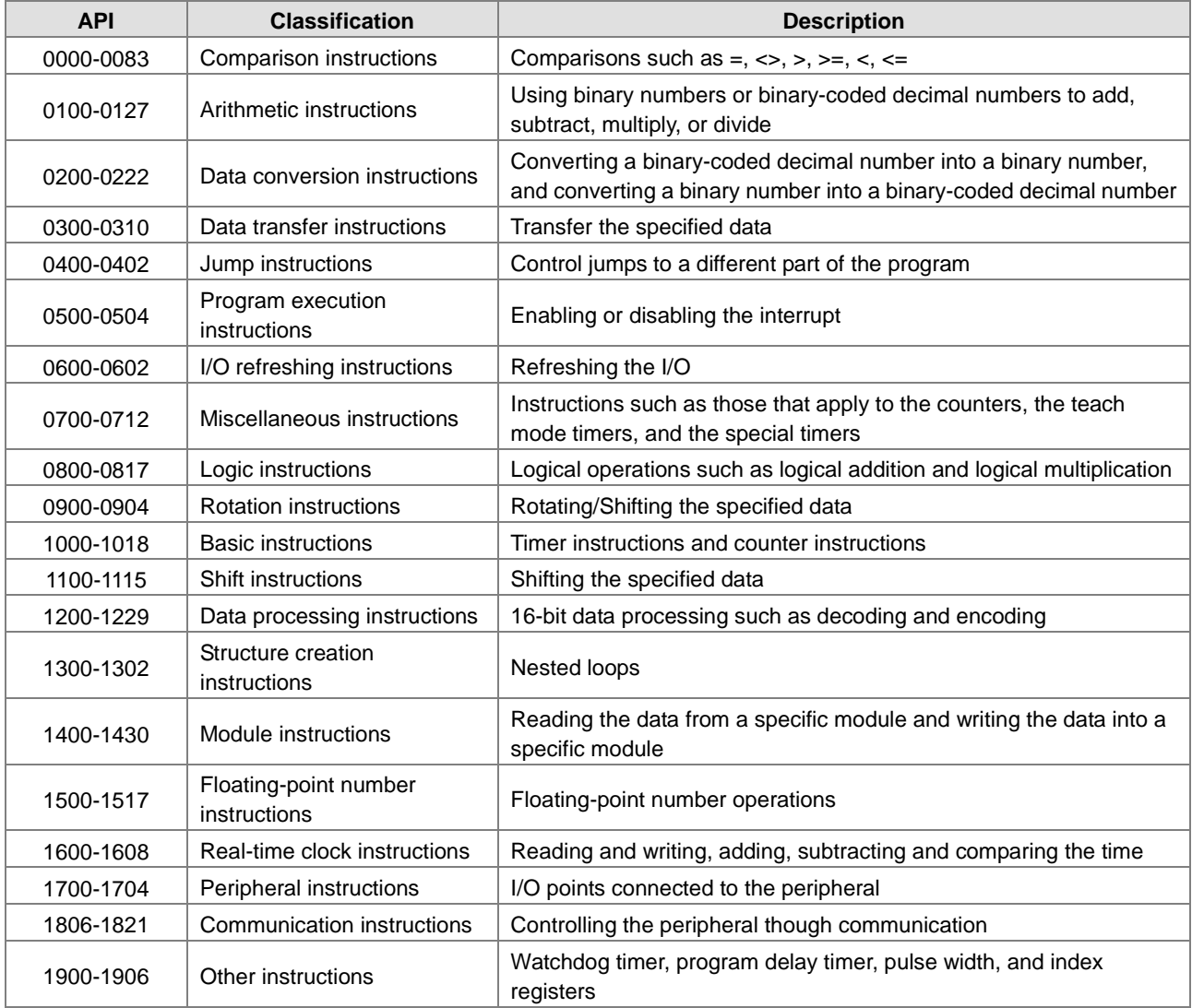

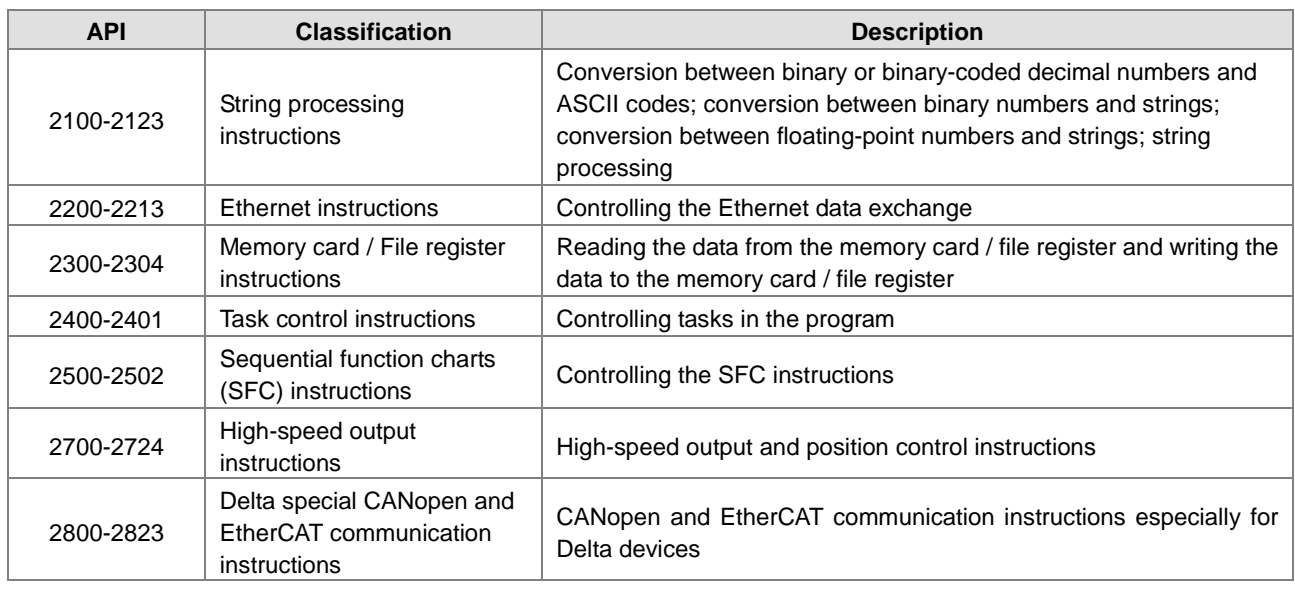

# <span id="page-165-0"></span>**3.2 Understanding Instruction Tables**

This section describes the table format that this chapter and the rest of this manual uses to describe each instruction. The format is different depending on the type of instruction: Basic or Applied.

# <span id="page-165-1"></span>**3.2.1 Basic Instructions**

This section describes the table format that this chapter uses to describe basic instructions in Section 3.3.

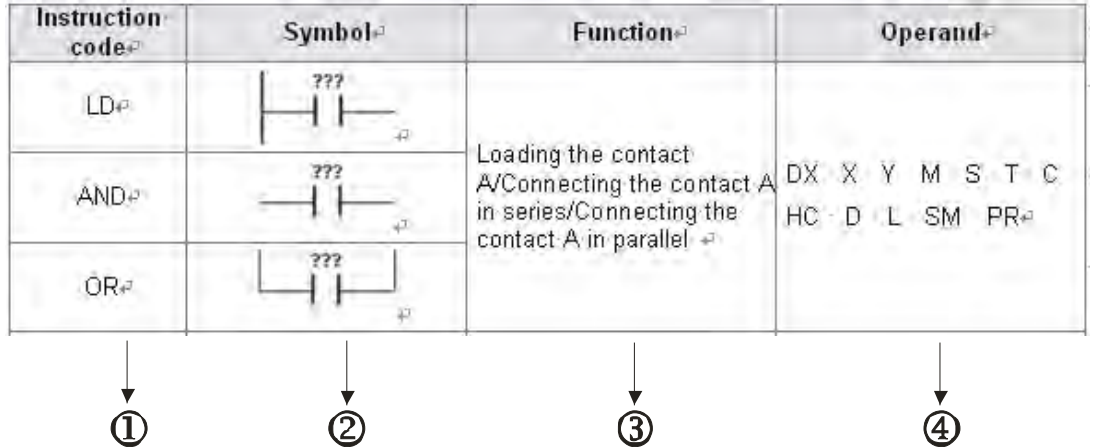

Description:

- : The instruction name
- : The symbol for the instruction in the ladder diagram in ISPSoft/DIADesigner
- : The function of the instruction
- : The operands supported by the instruction

# <span id="page-166-0"></span>**3.2.2 Applied Instructions (Sorted numerically)**

This section describes the table format that this chapter uses to describe applied instructions (sorted by API number) in Section 3.4.1.

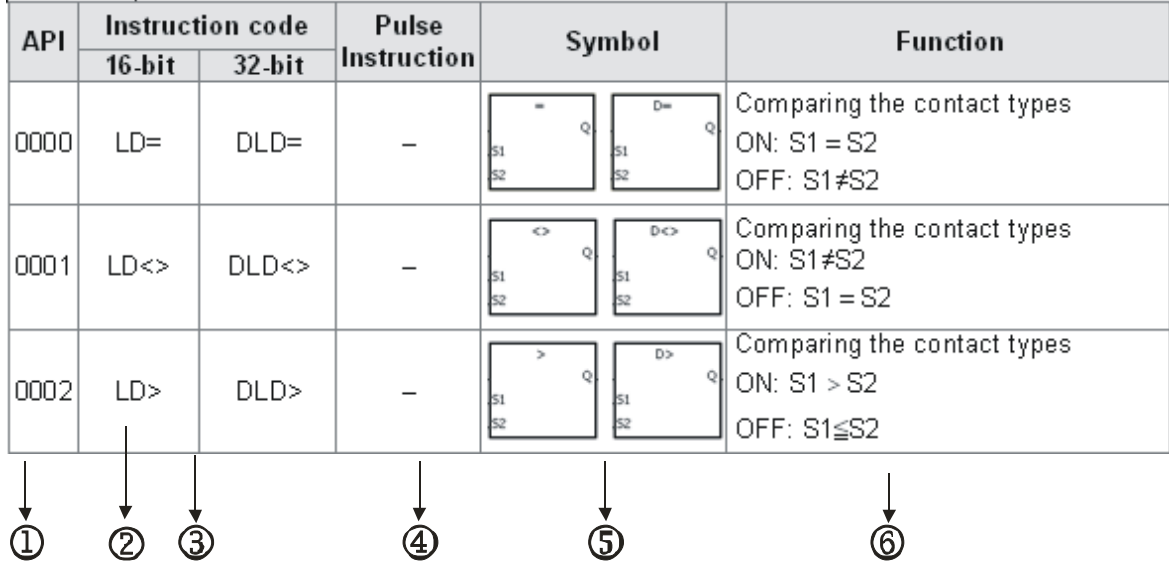

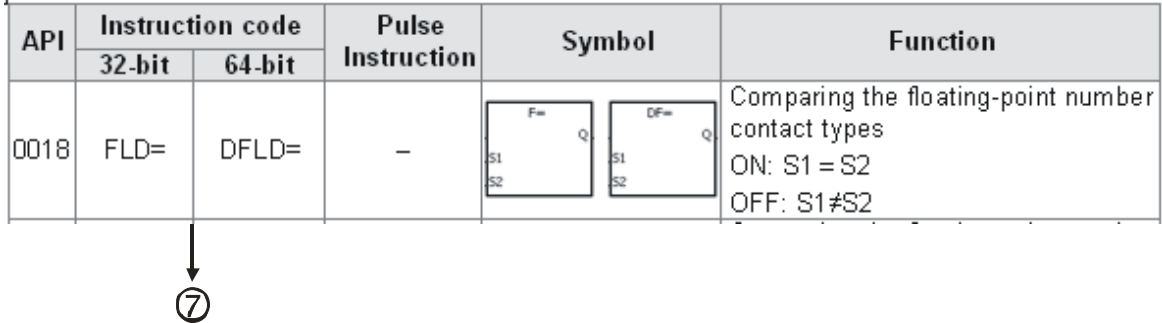

Description:

: The applied instruction number

: The instruction name

: If a 16-bit instruction can be used as a 32-bit instruction, add a D in front of the 16-bit instruction to form the 32-bit instruction.

: indicates that you can use the instruction as a pulse instruction, whereas ─ indicates that it cannot be used as a pulse instruction. For pulse instructions, add a P in back of the instruction.

: The symbol for the instruction in the ladder diagram in ISPSoft/DIADesigner

: The function of the instruction

: For single-precision floating-point instructions (32-bit), an F appears in the instruction.

# <span id="page-167-0"></span>**3.2.3 Applied Instructions (Sorted Alphabetically)**

This section describes the table format that this chapter uses to describe applied instructions (sorted alphabetically) in Section 3.4.2.

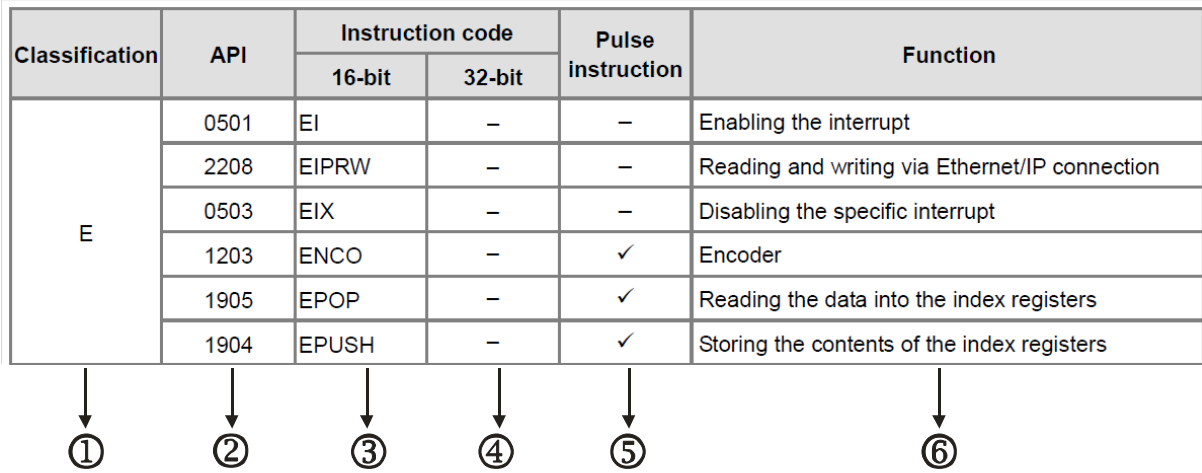

Description:

: The initial of the instruction name

: The applied instruction number

 $\mathbf{\Phi} \sim \mathbf{\Phi}$  : The instruction names

If the 16-bit instruction can be used as the 32-bit instruction, add a D in front of the 16-bit instruction to form the 32-bit instruction.

: indicates that you can use the instruction as a pulse instruction, whereas ─ indicates that it cannot be used as a pulse instruction. For the pulse instruction, add a P at the end of the instruction.

: The function of the instruction

## <span id="page-168-0"></span>**3.2.4 Device Tables**

This section describes the table format used in the rest of this manual to describe each instruction.

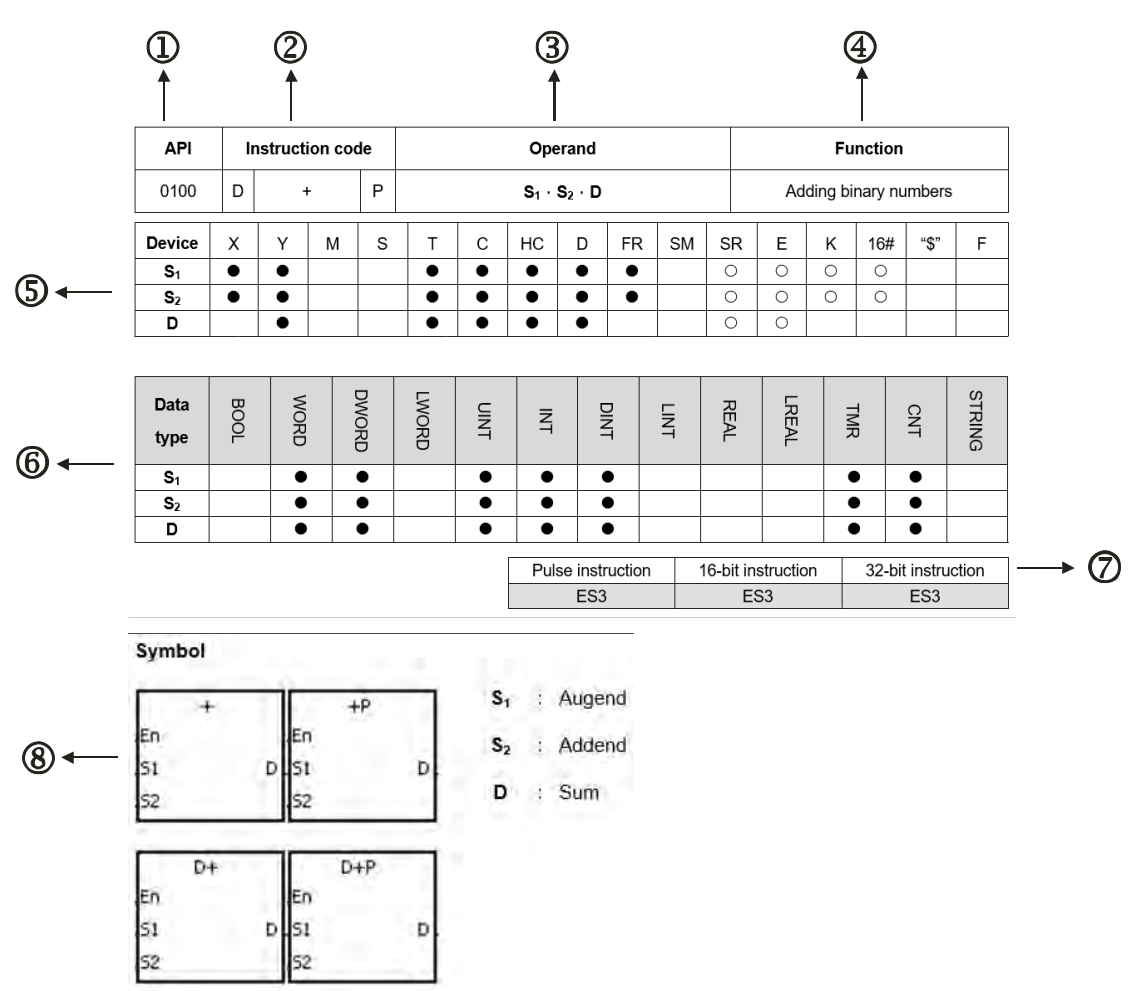

Description:

: The applied instruction number

### : The instruction name

If the 16-bit instruction can be used as the 32-bit instruction, add a D in front of the 16-bit instruction to form the 32-bit instruction.

### : The operand

- : The function of the instructions
- : The devices that are supported by the operand
	- 1. The decimal forms are indicated by "K", but you enter them directly in ISPSoft/DIADesigner. For example, enter the decimal number 30 in ISPSoft/DIADesigner.
	- 2. The hexadecimal forms are indicated by 16#. For example, the decimal number 30 is represented by 16#1E in the hexadecimal system.
	- 3. The floating-point numbers are indicated by "F" or "DF", but they are represented by decimal points in ISPSoft /DIADesigner. For example, the floating-point number F500 is represented by 500.0 in ISPSoft/DIADesigner.
	- 4. The strings are indicated by "\$", but they are represented by quotes (" ") in ISPSoft/DIADesigner. For example,

the string 1234 is represented by "1234" in ISPSoft/DIADesigner.

5. ○: The hollow circle

Indicates that the device cannot be modified by an index register.

6. ●: The solid circle

Indicates that the device cannot be modified by an index register.

- :The unit of the operand
- :The format of the instruction

Indicates whether the instruction can be used as a pulse instruction, a 16-bit instruction, or a 32-bit instruction.

:The symbol for the instruction in the ladder diagram in ISPSoft/DIADesigner.

# <span id="page-169-0"></span>**3.3 Lists of Basic Instructions**

Contact instructions

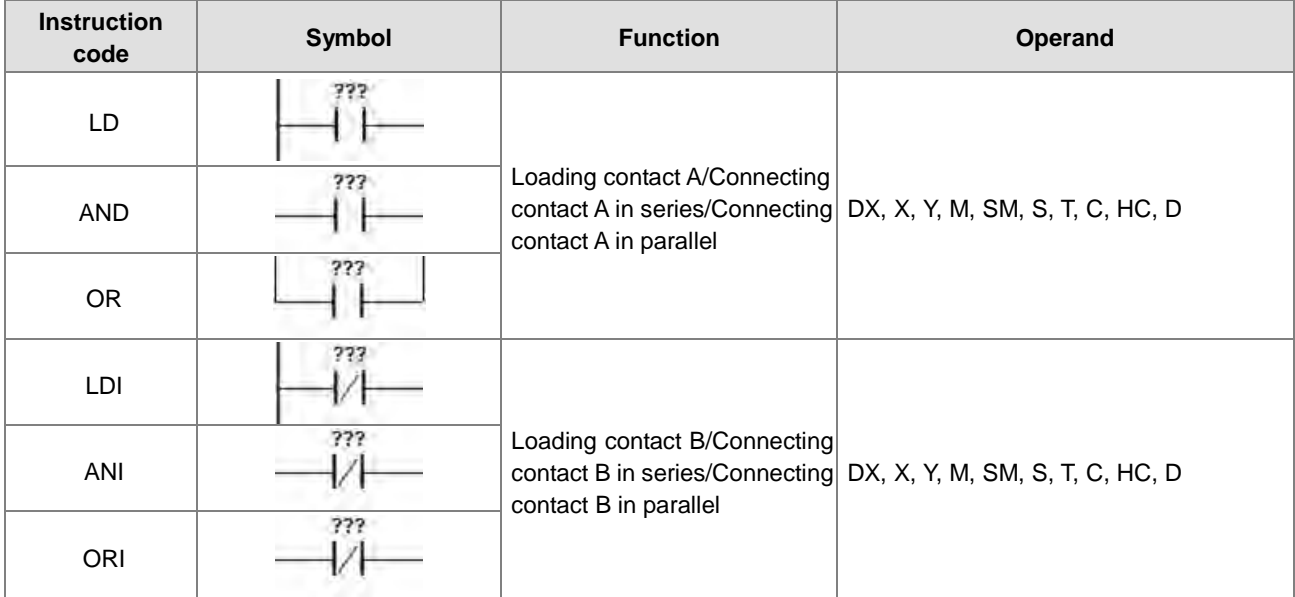

Output instructions

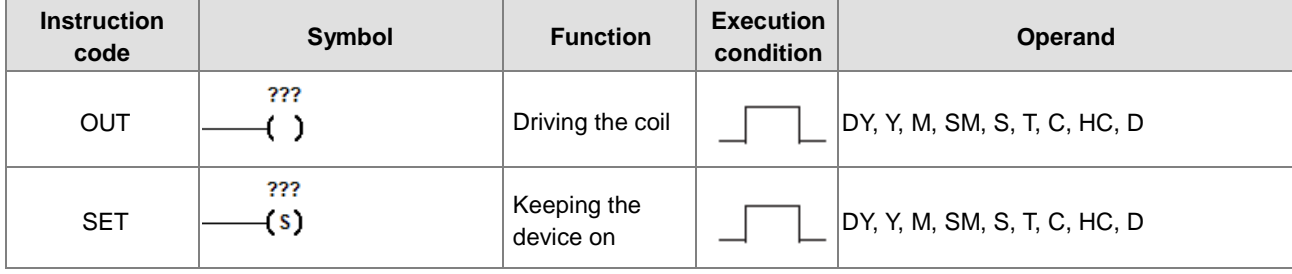

**3\_**

Master control instructions

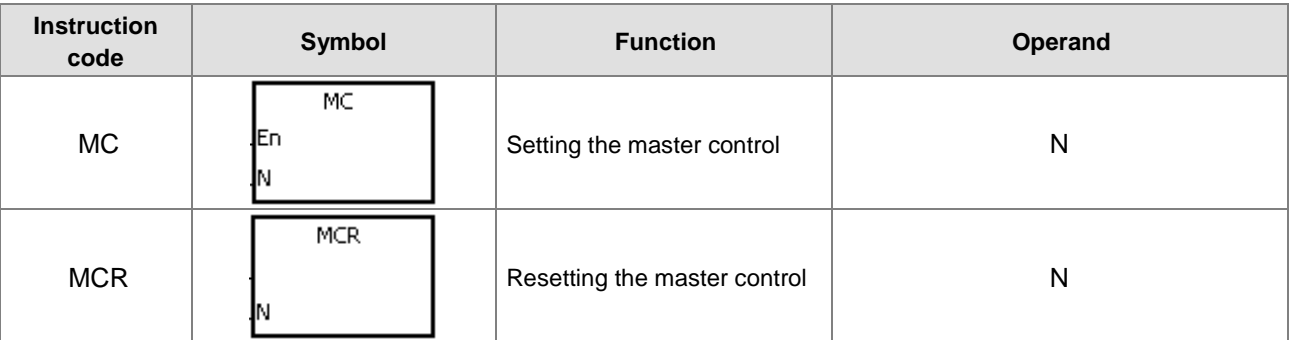

### Rising-edge/Falling-edge detection contact instructions

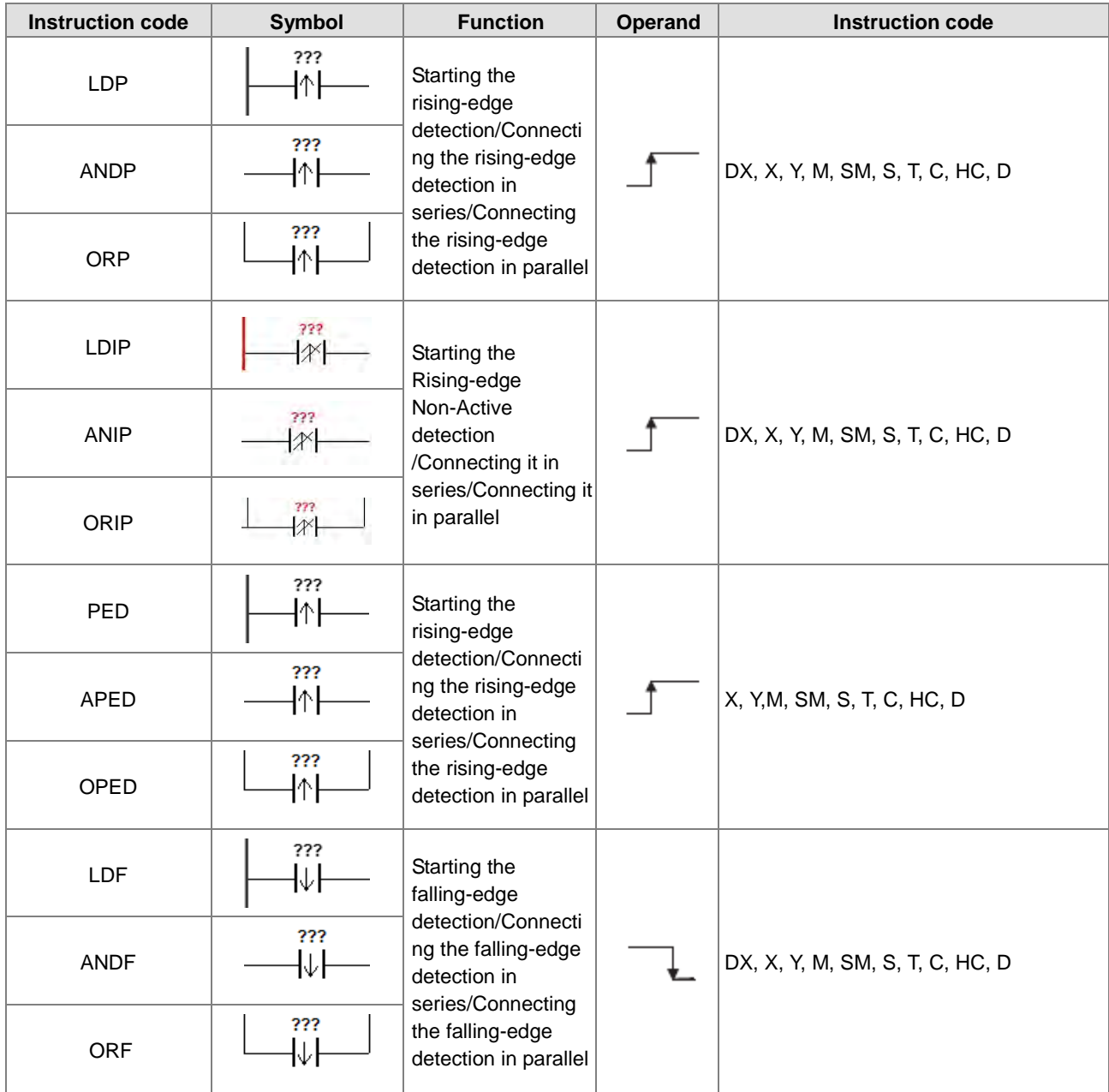

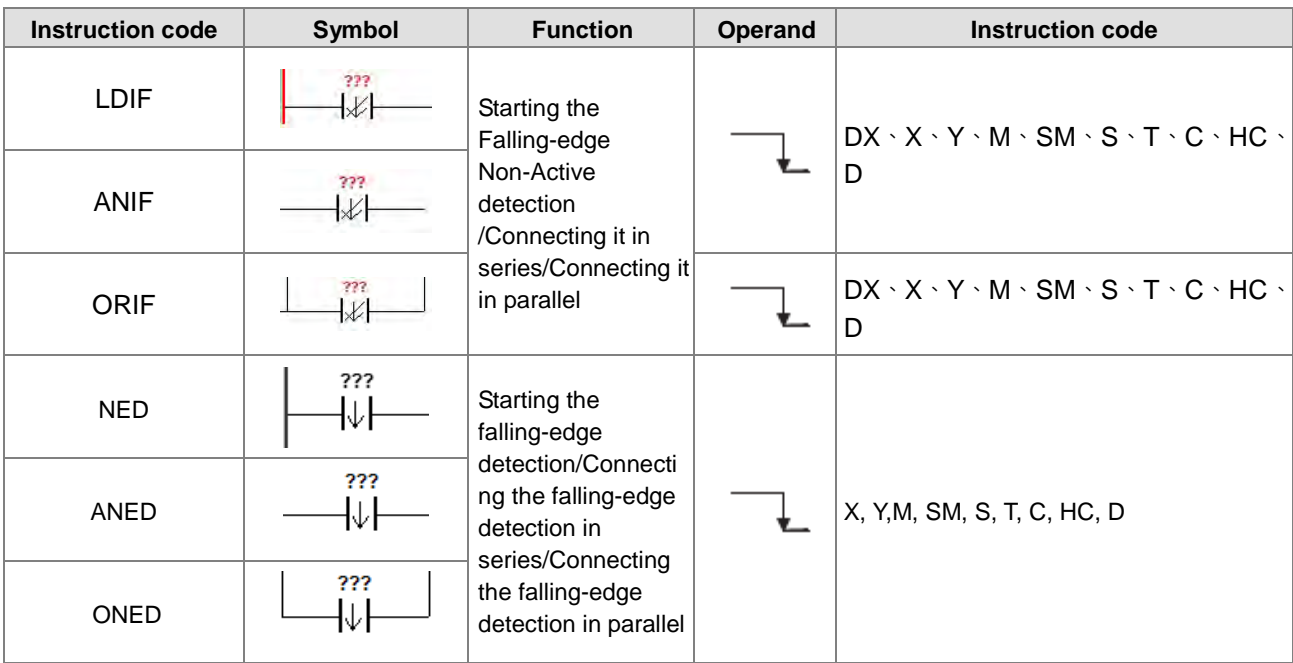

### Rising-edge/Falling-edge differential output instructions

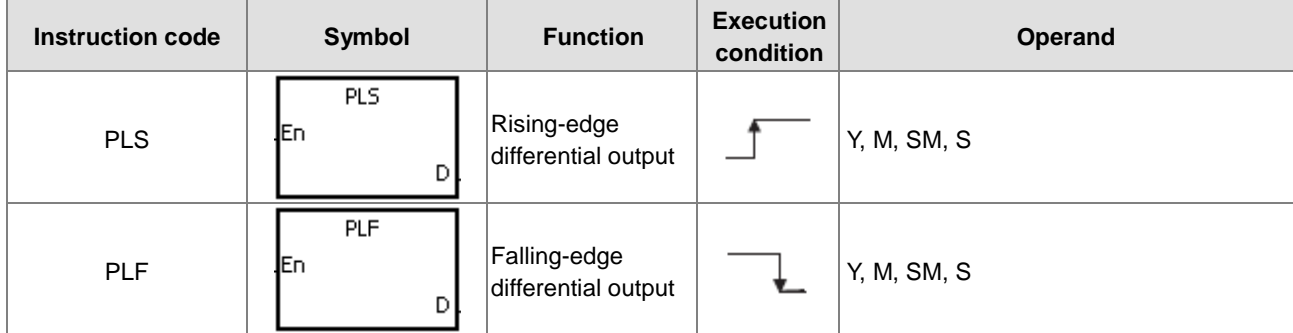

### **Other instructions**

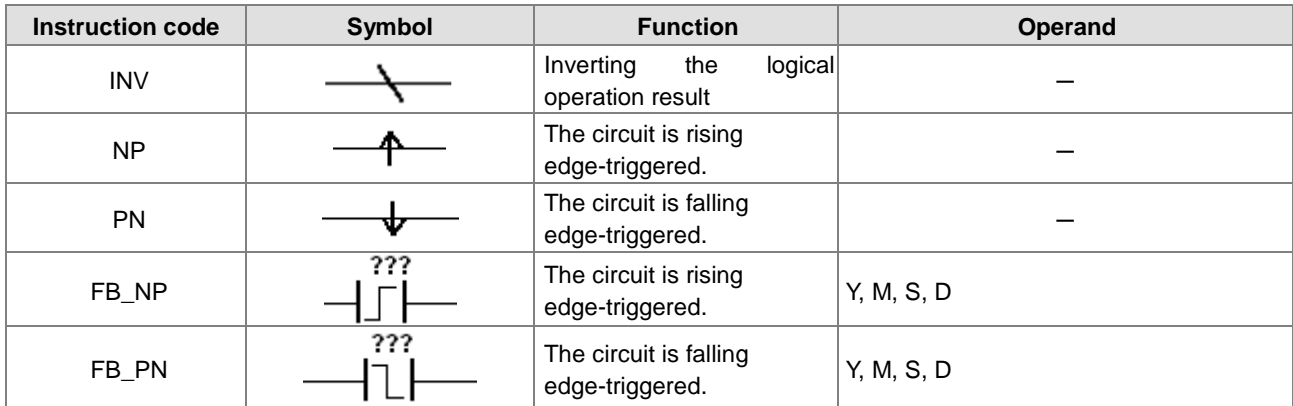

# <span id="page-172-1"></span>**3.4 Lists of Applied Instructions**

# <span id="page-172-0"></span>**3.4.1 Applied Instructions (Sorted Numerically by API number)**

**•** Comparison instructions

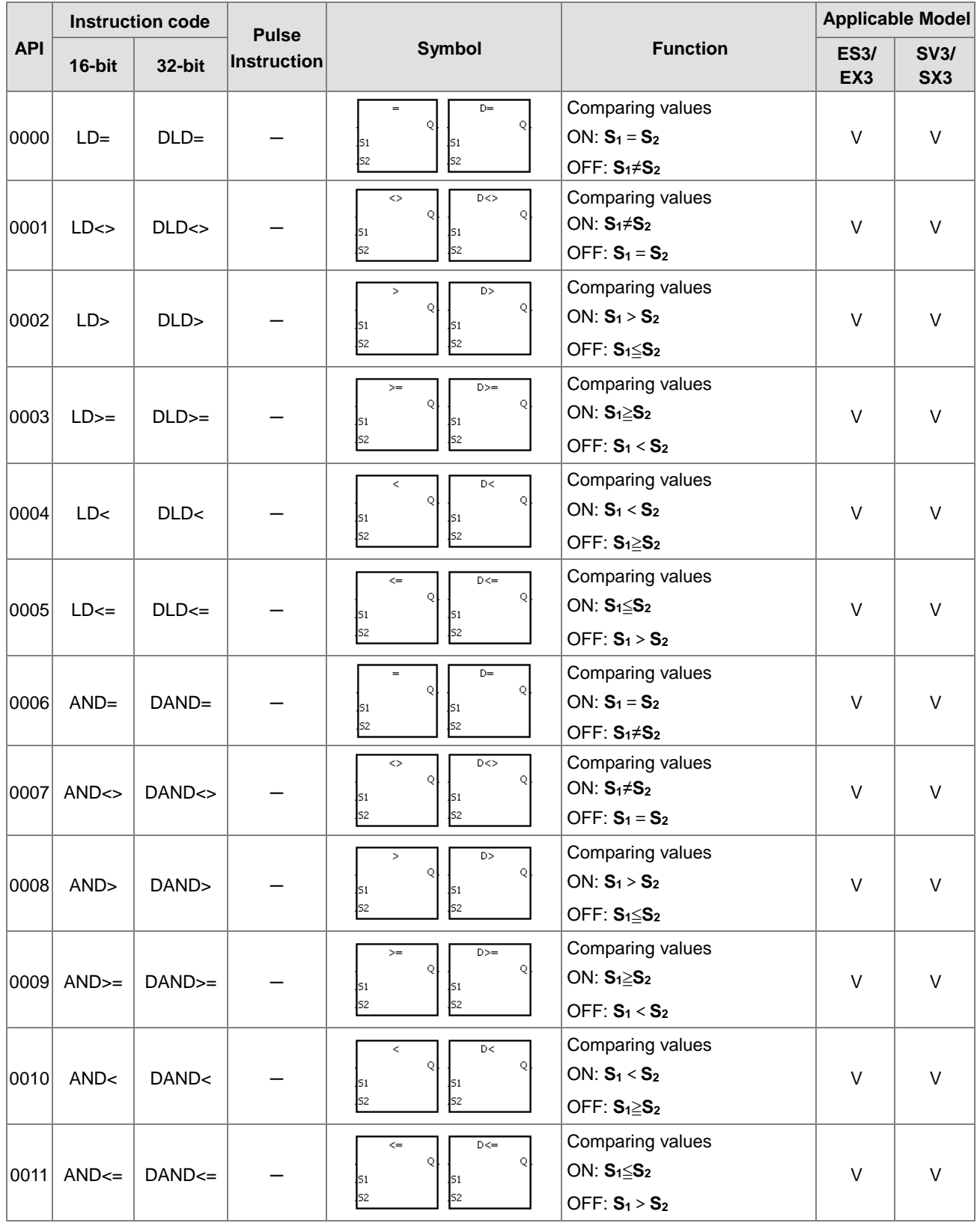

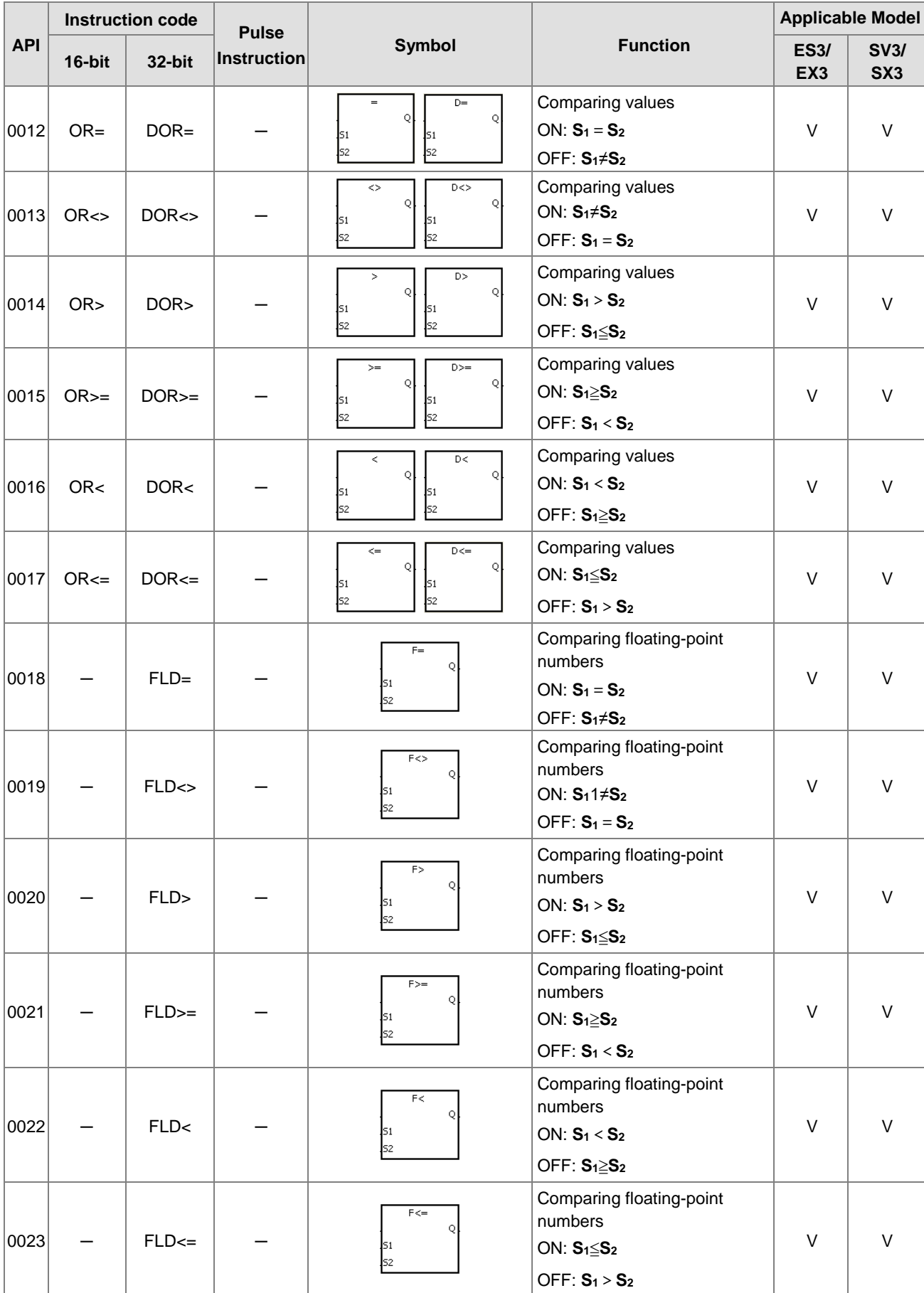

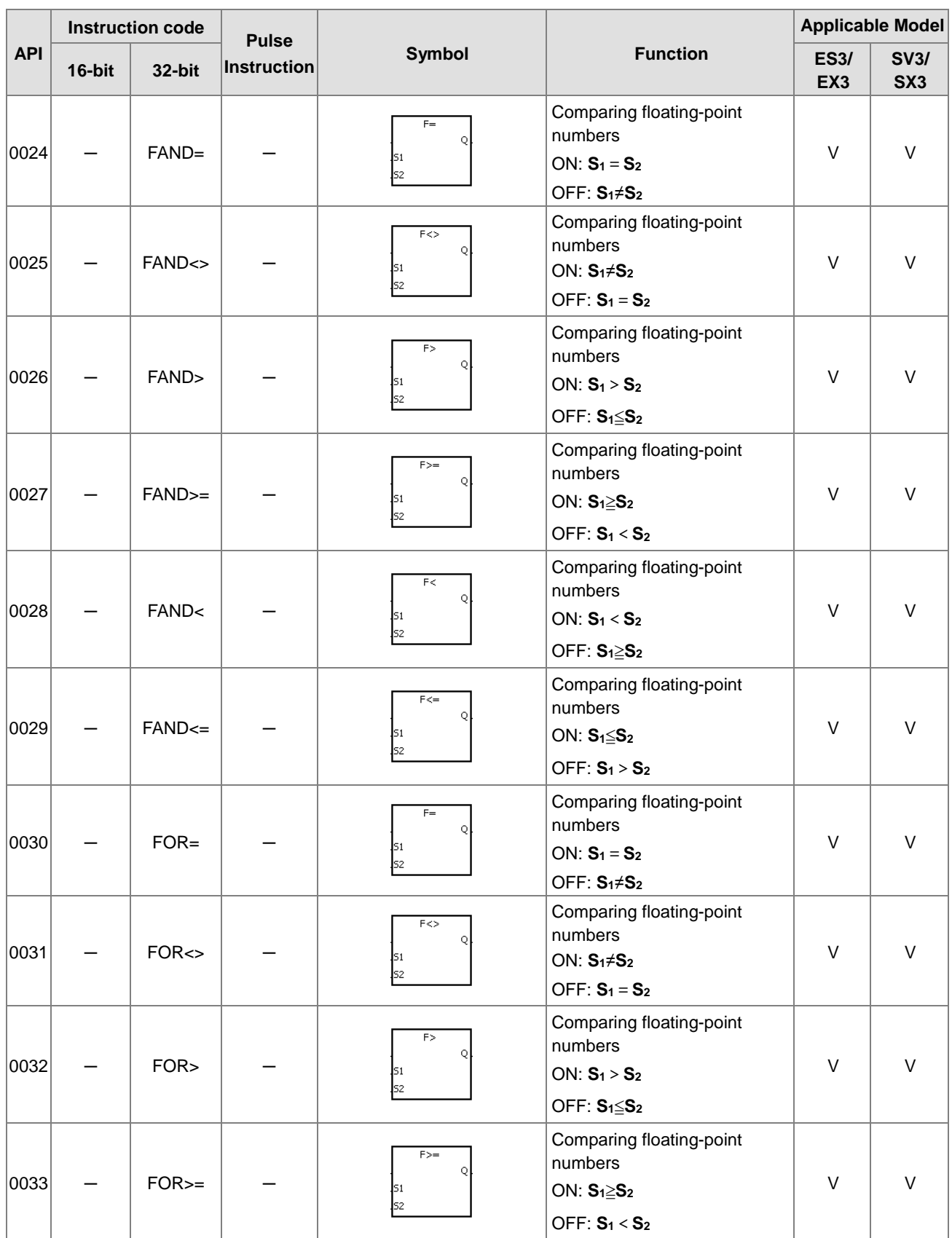

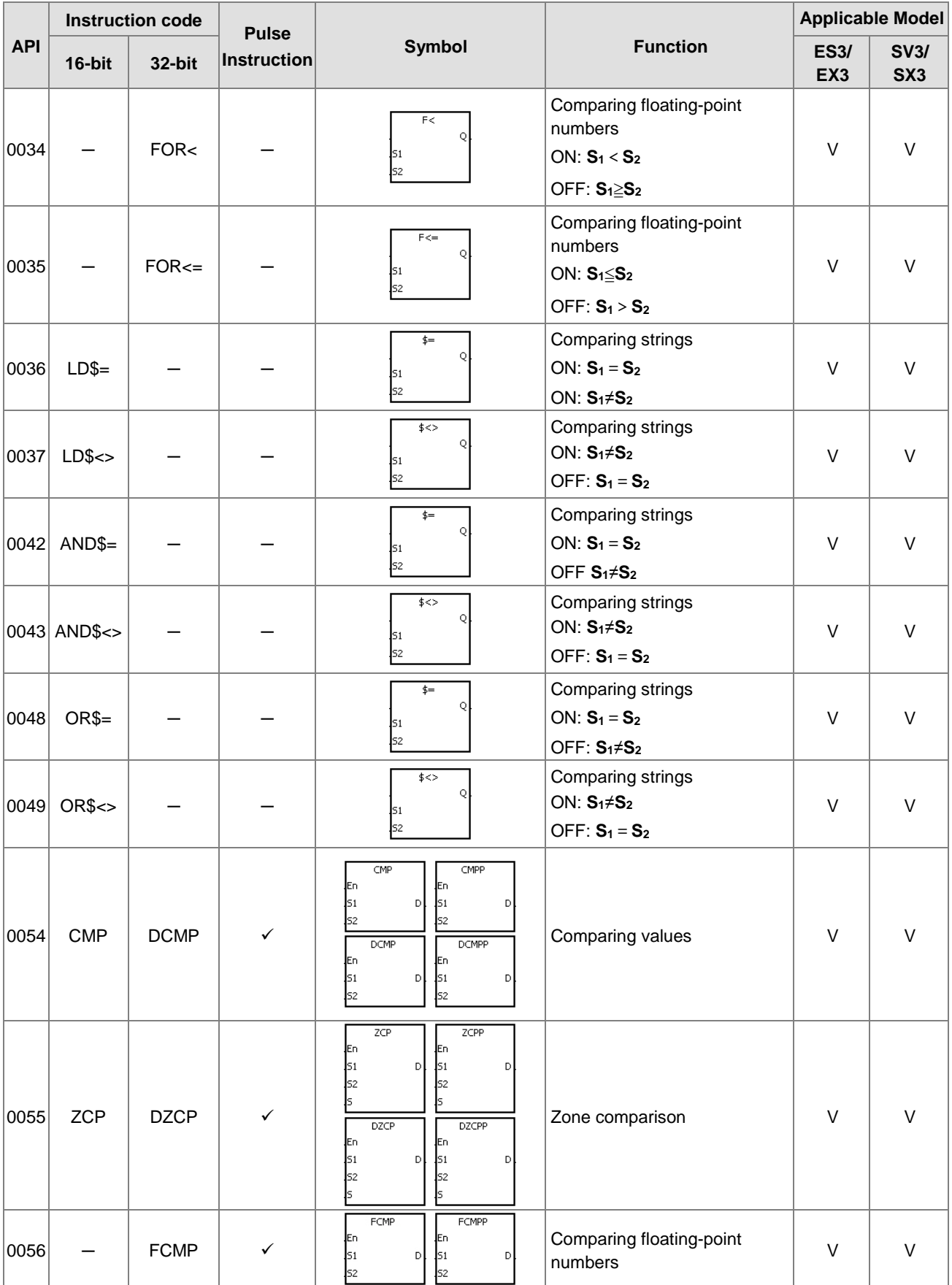

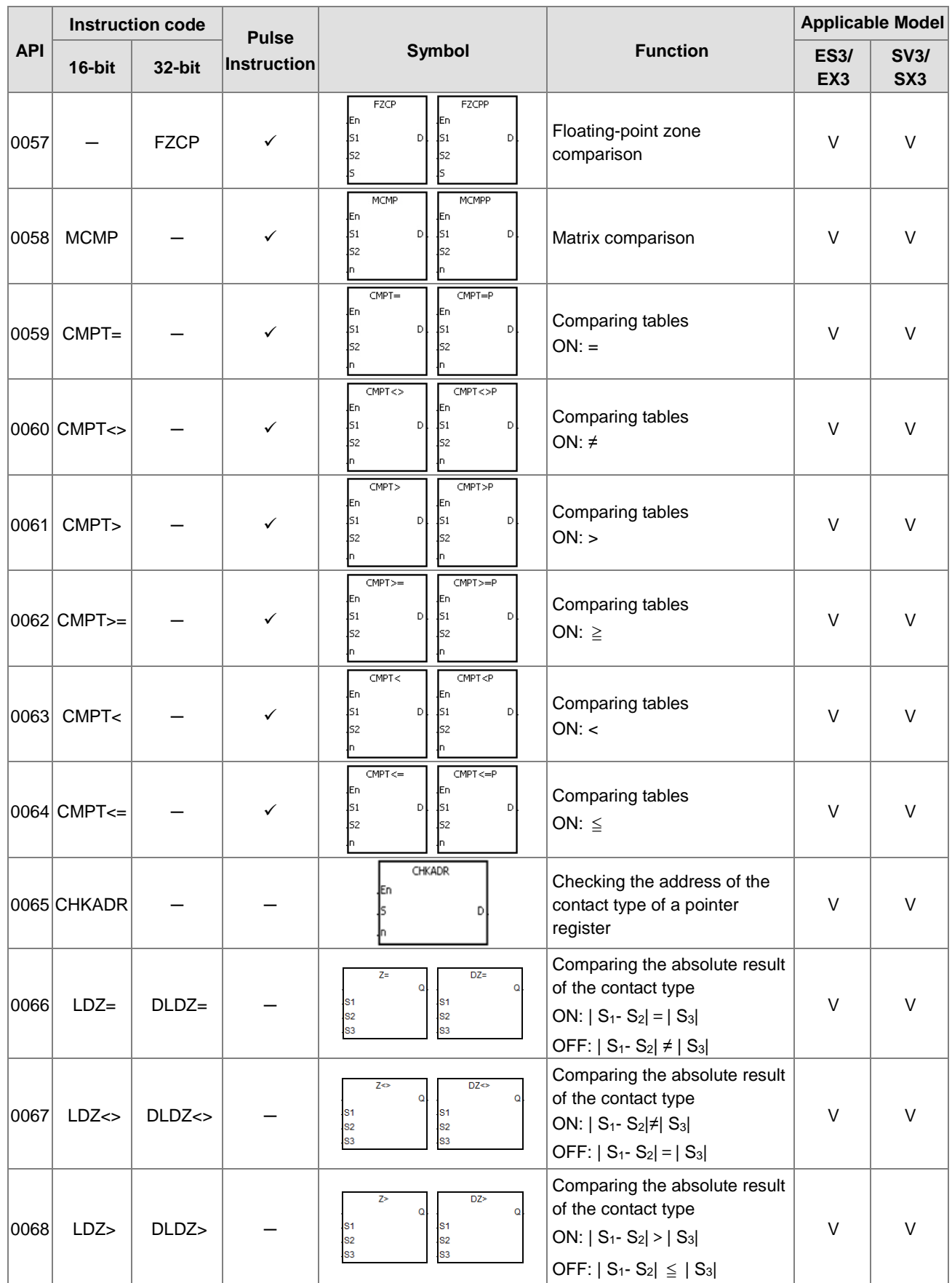

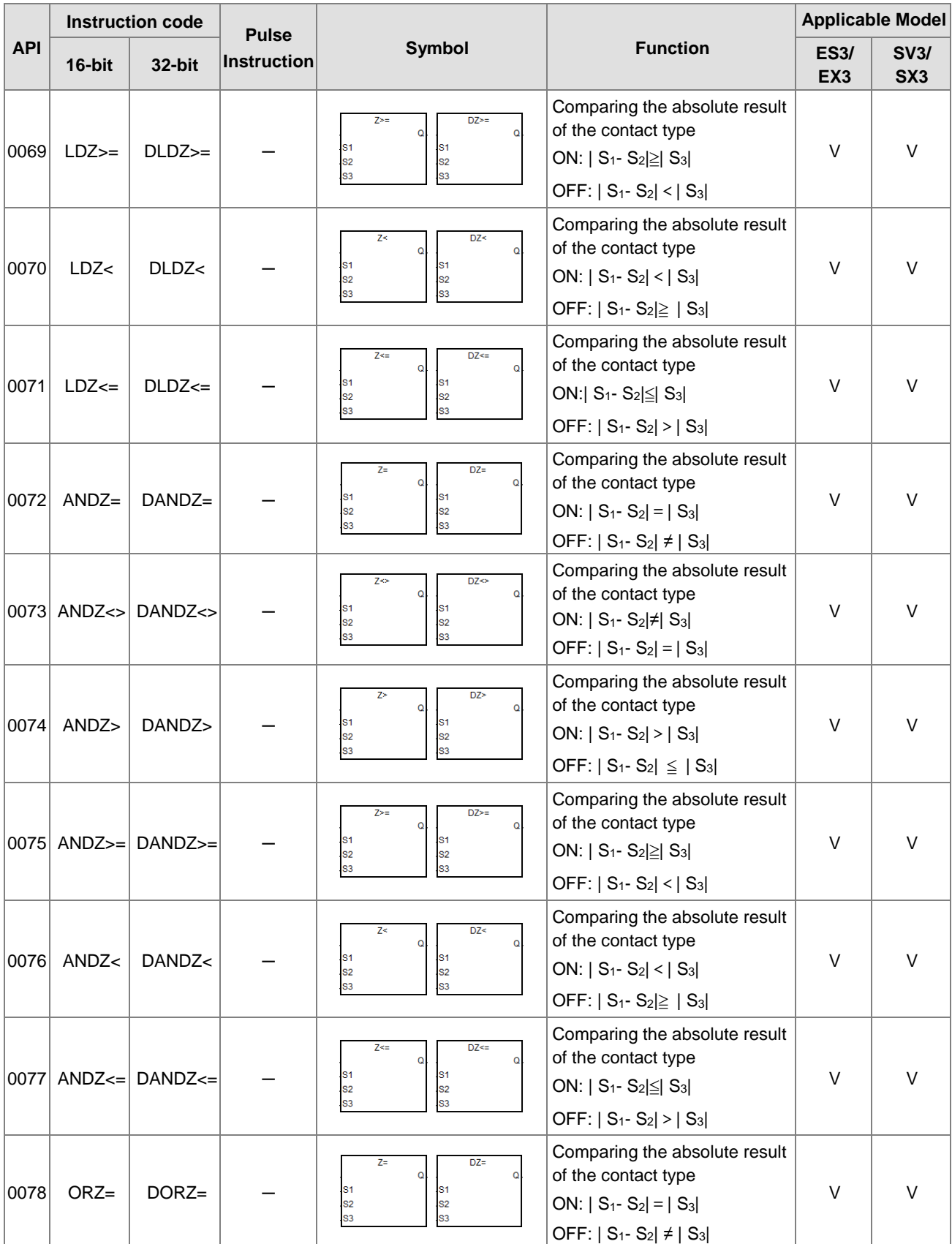

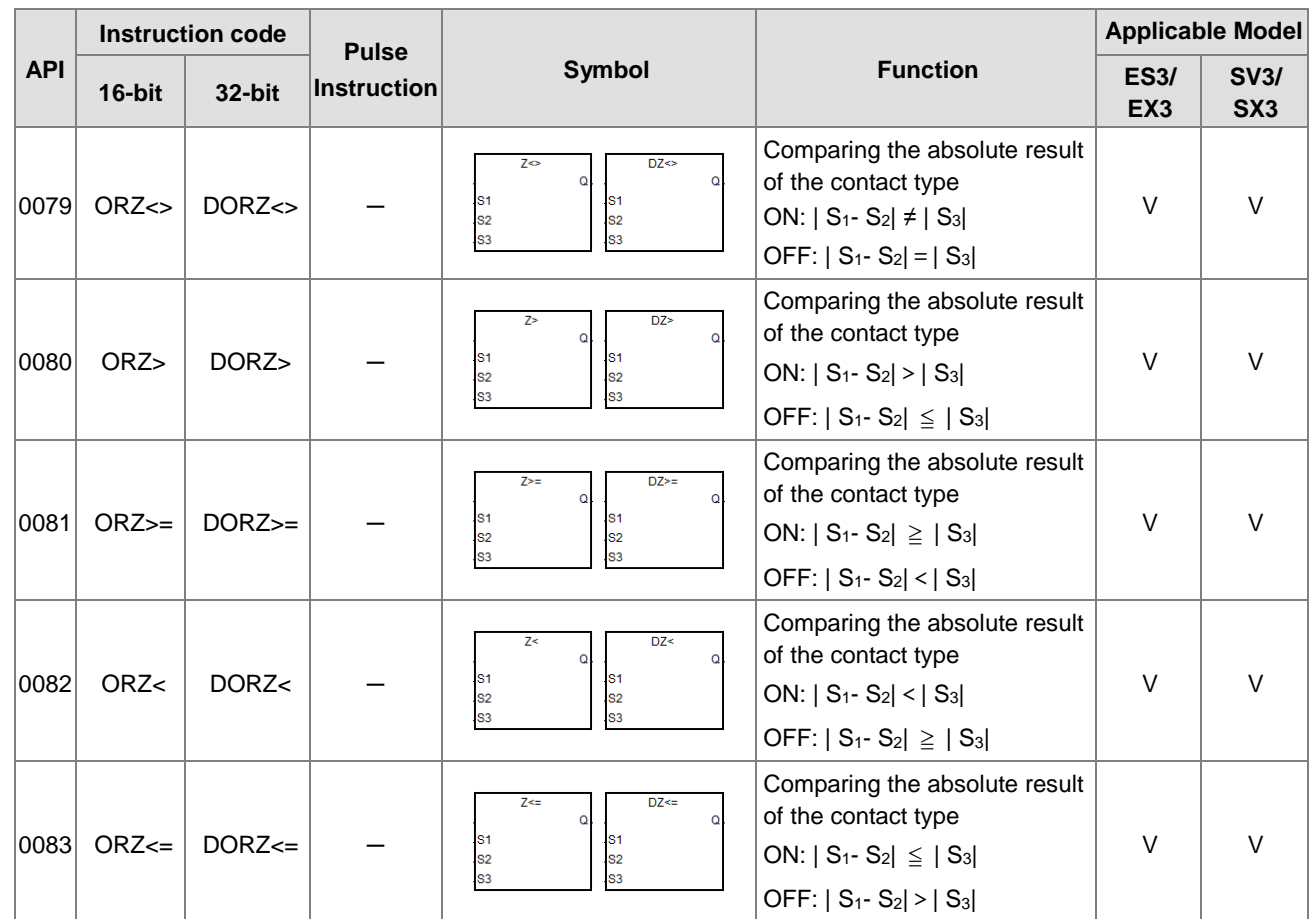

### Arithmetic instructions

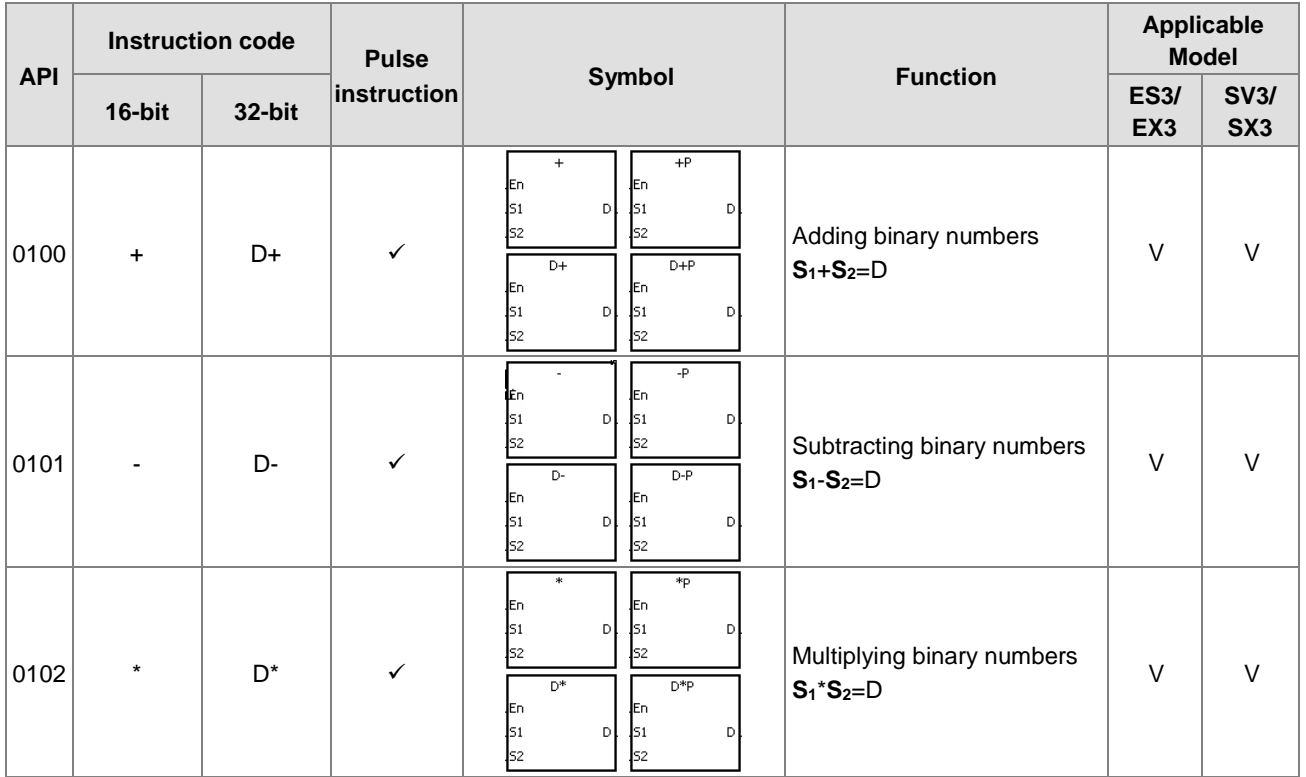

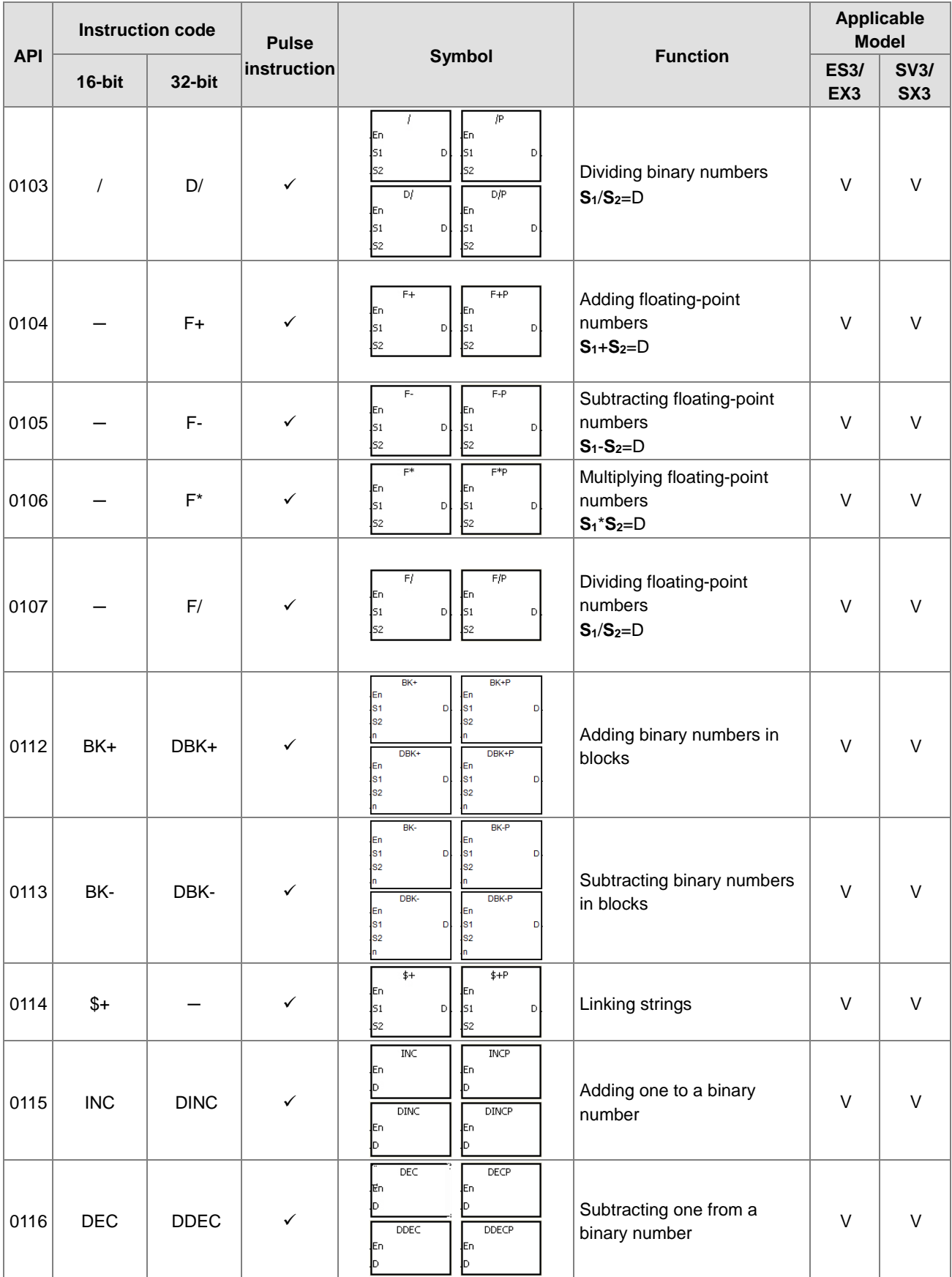

**3\_**
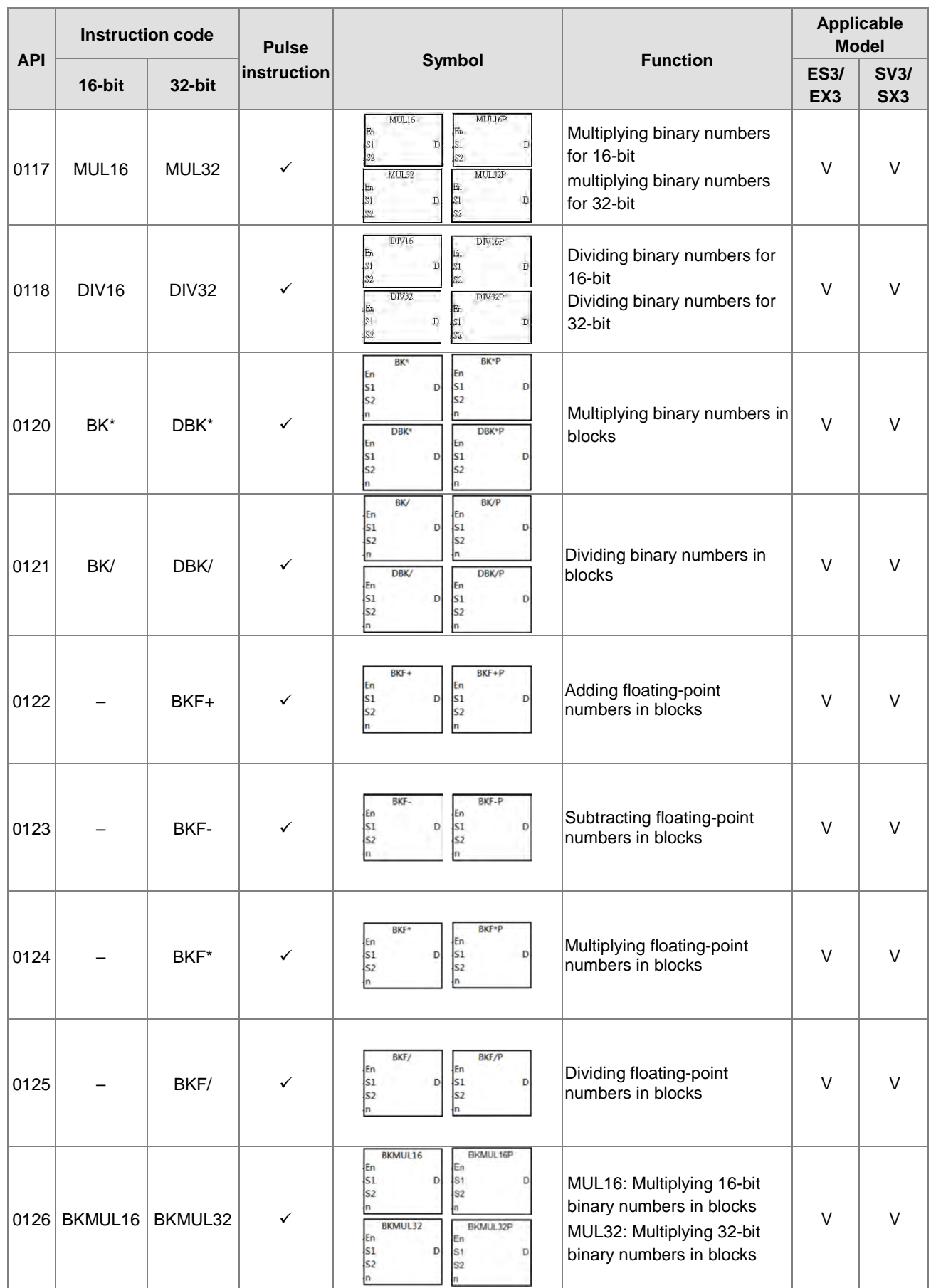

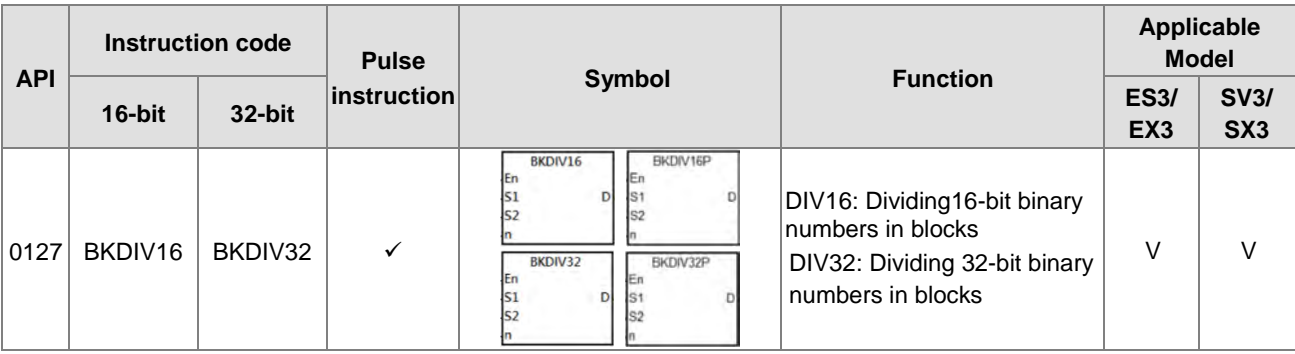

#### Data conversion instructions

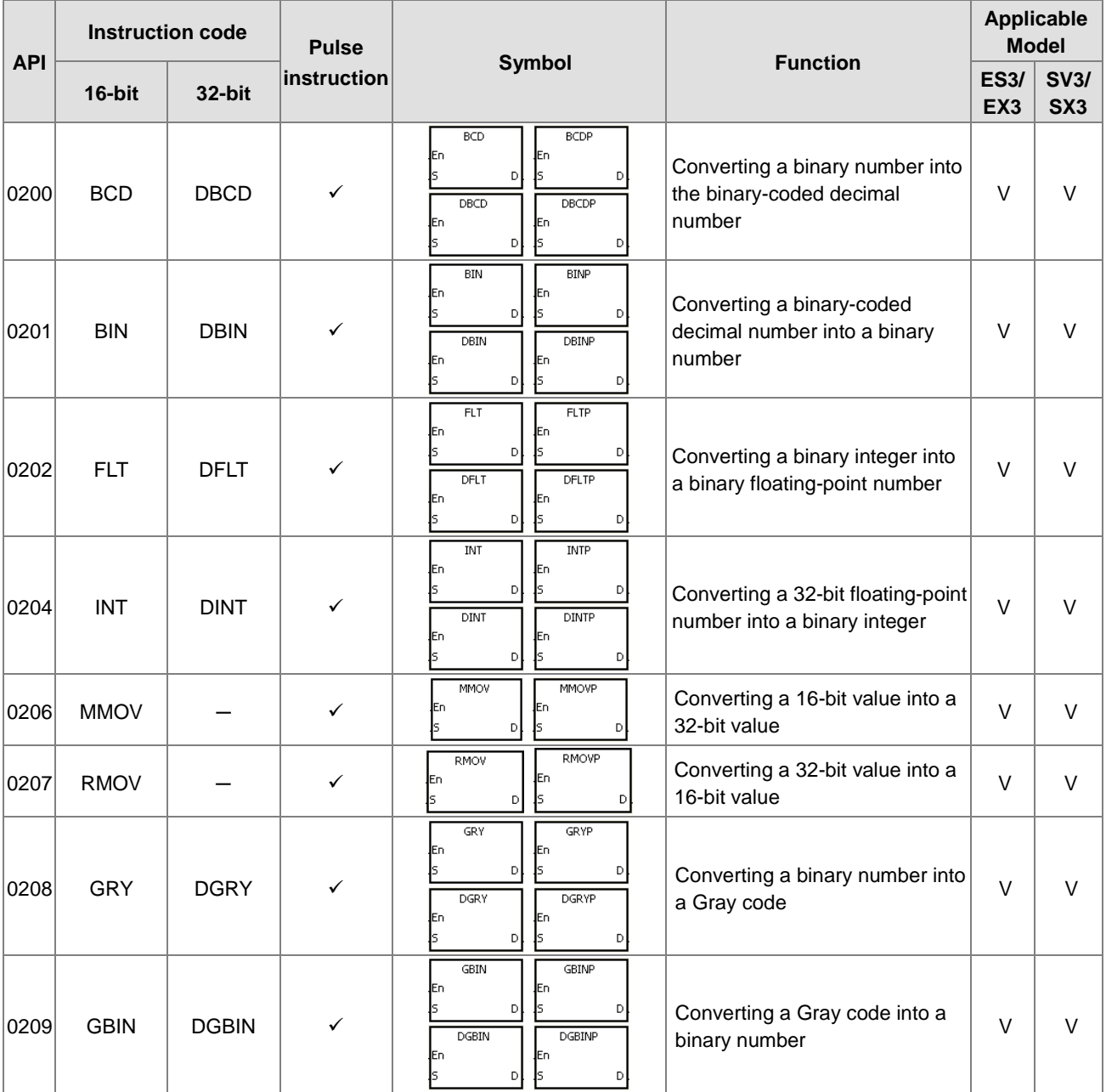

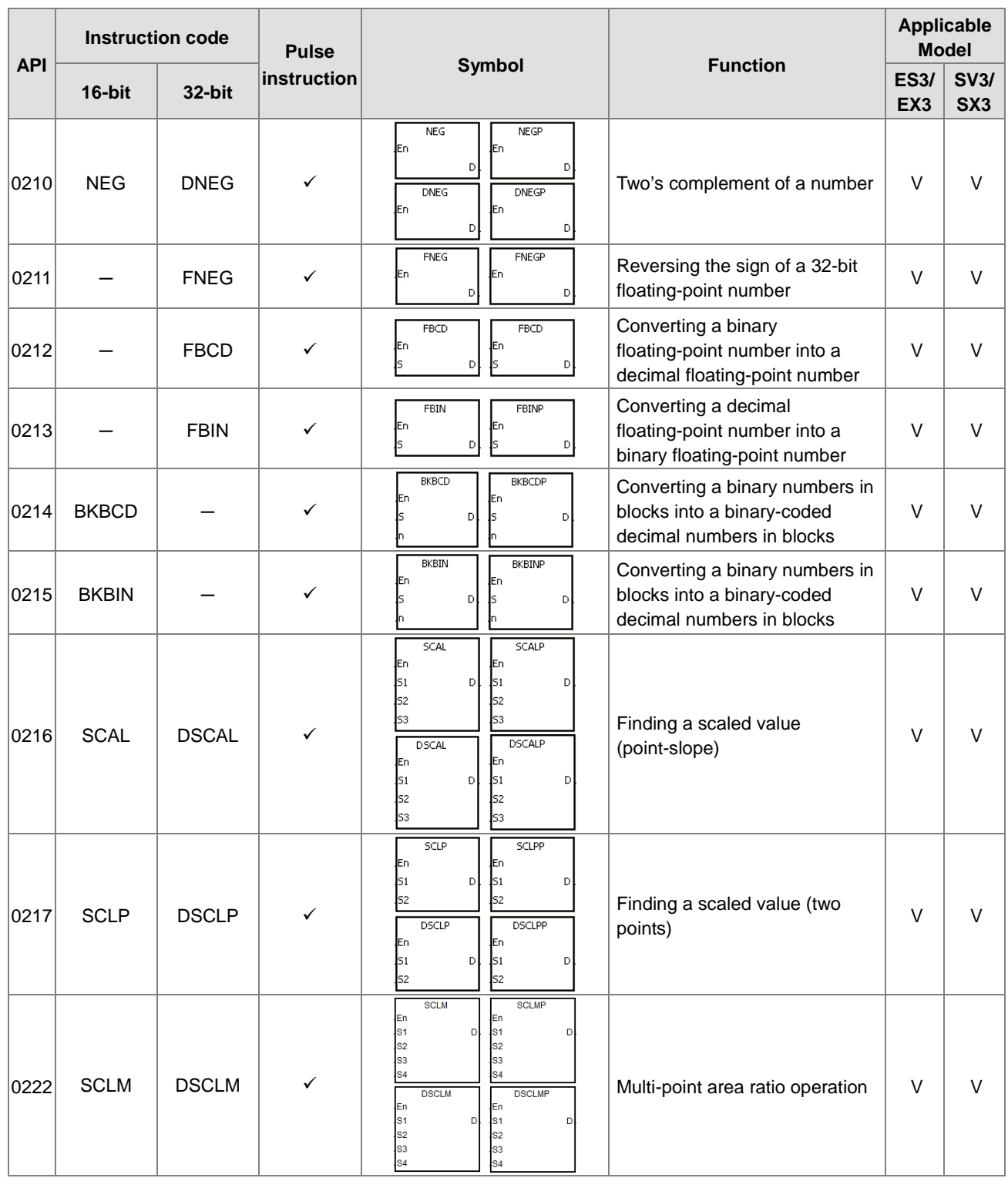

# Data transfer instructions

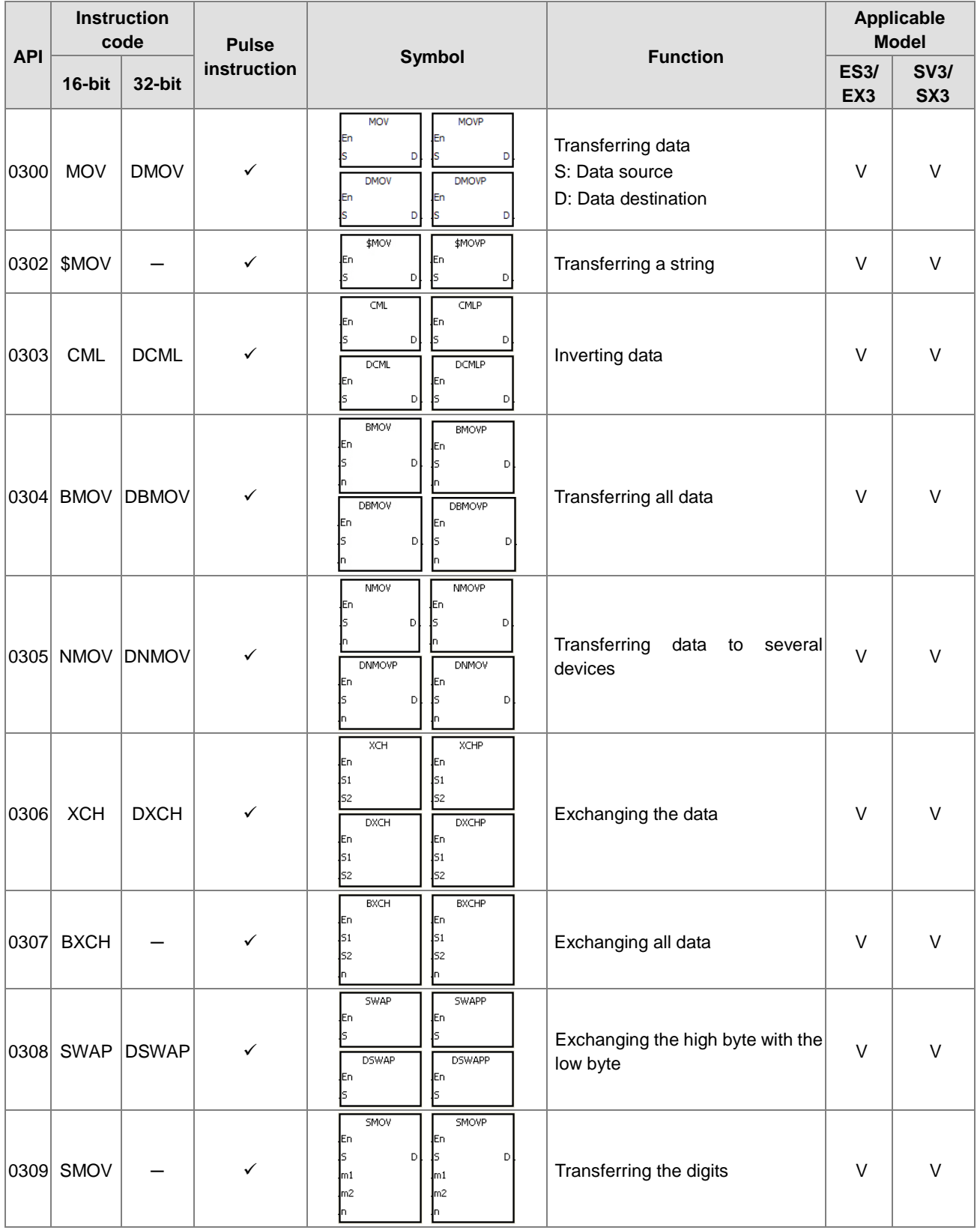

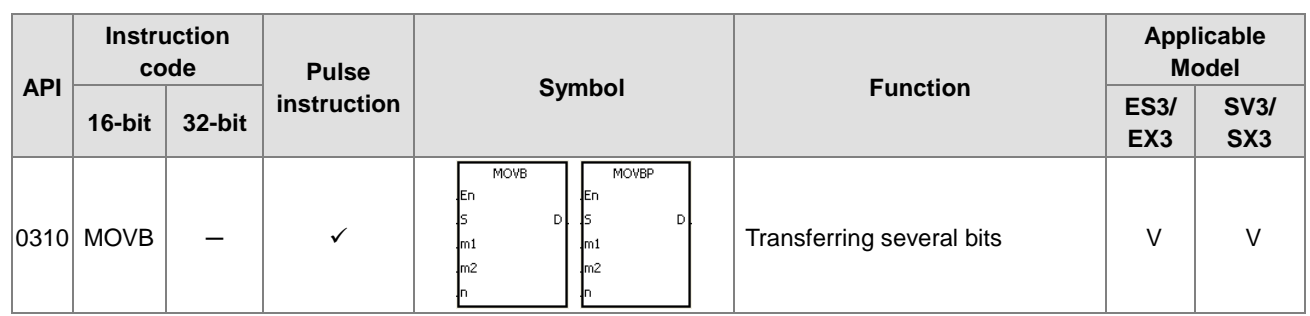

#### $\bullet$  Jump instructions

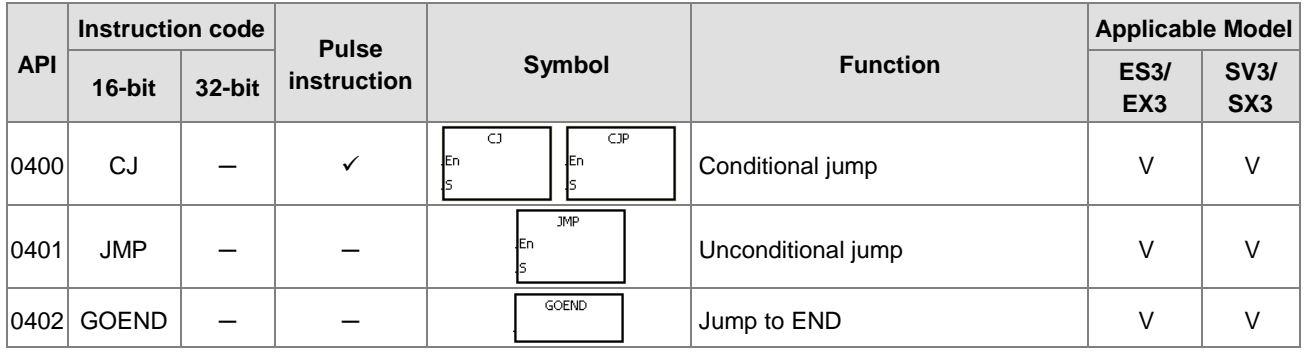

# • Program execution instructions

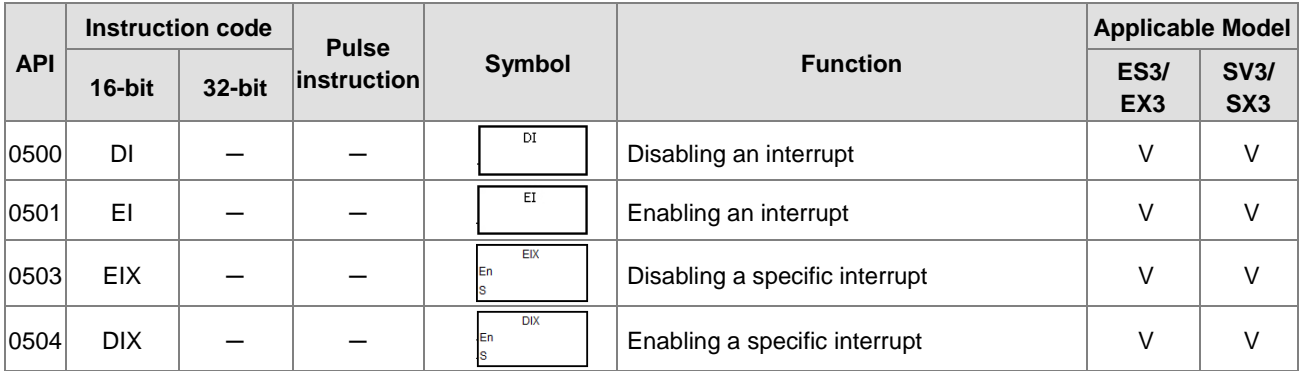

#### $\bullet$  I/O refreshing instructions

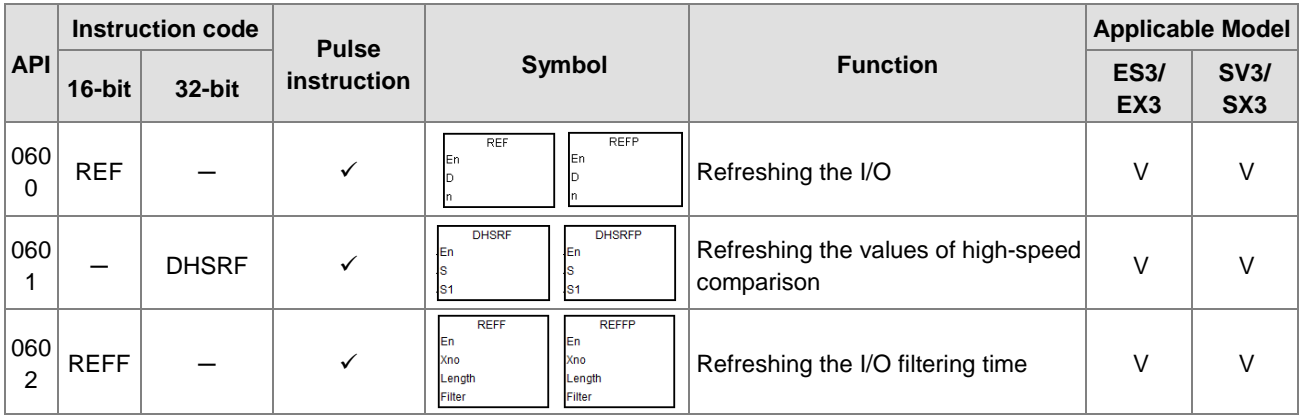

# Miscellaneous instructions

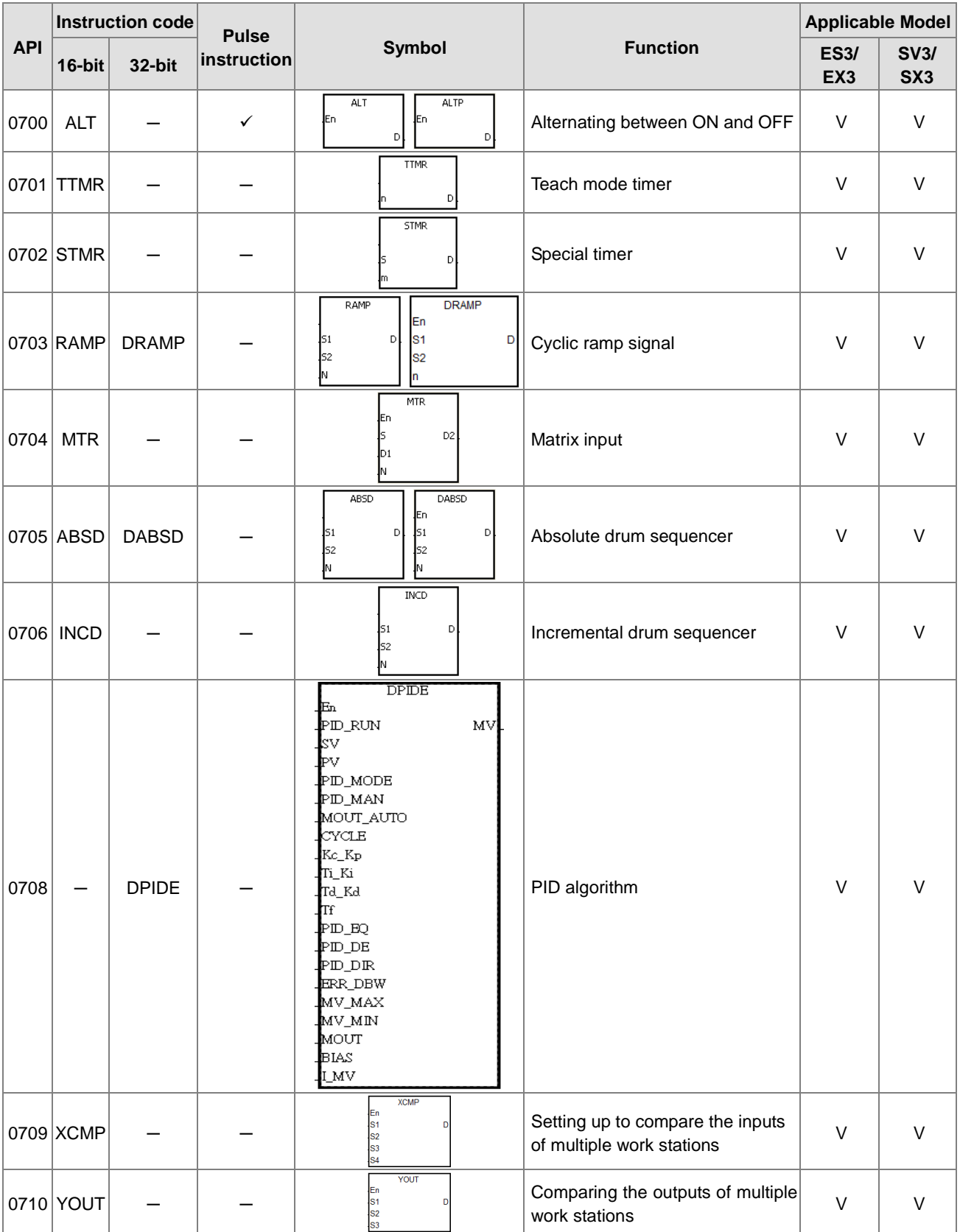

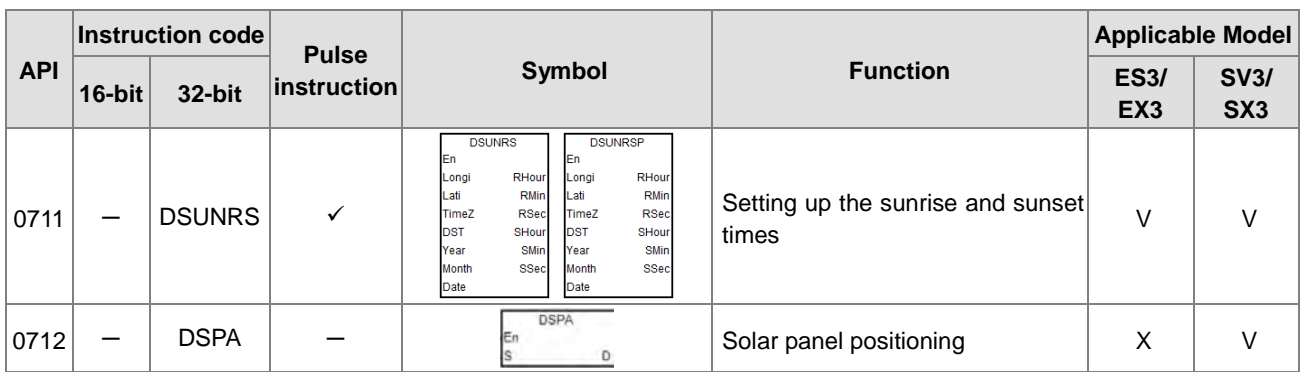

#### **•** Logic instructions

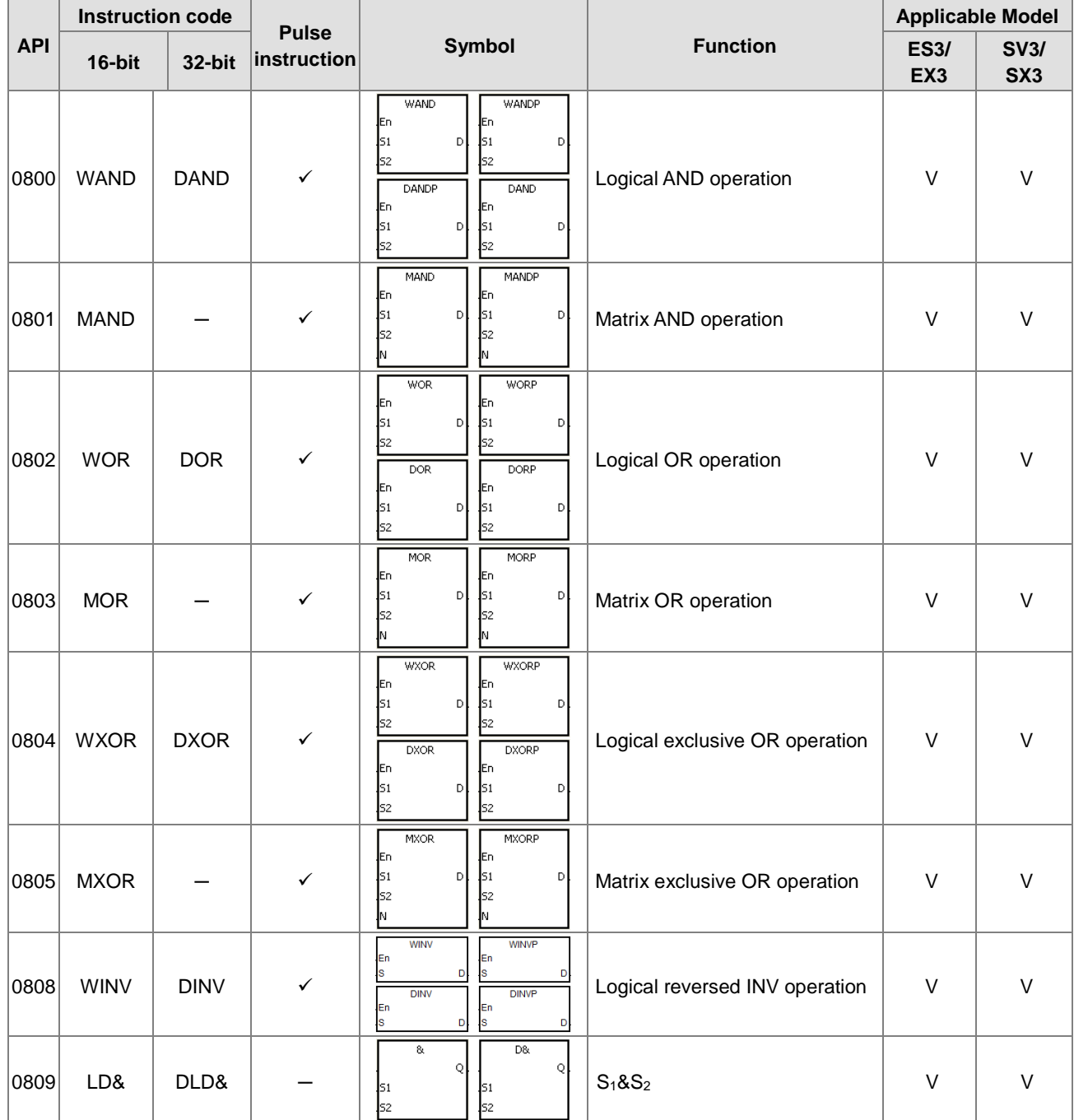

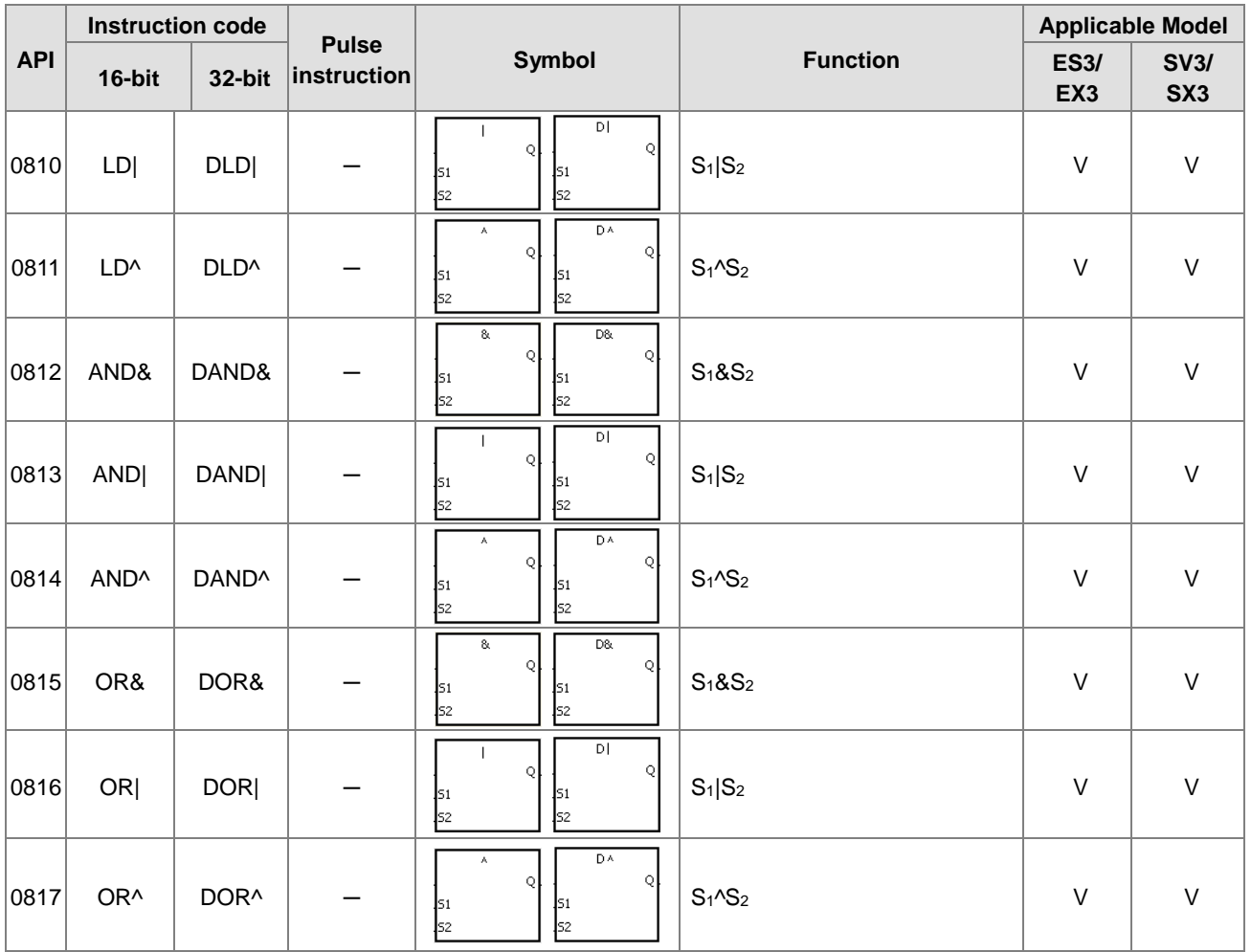

# Rotation instructions

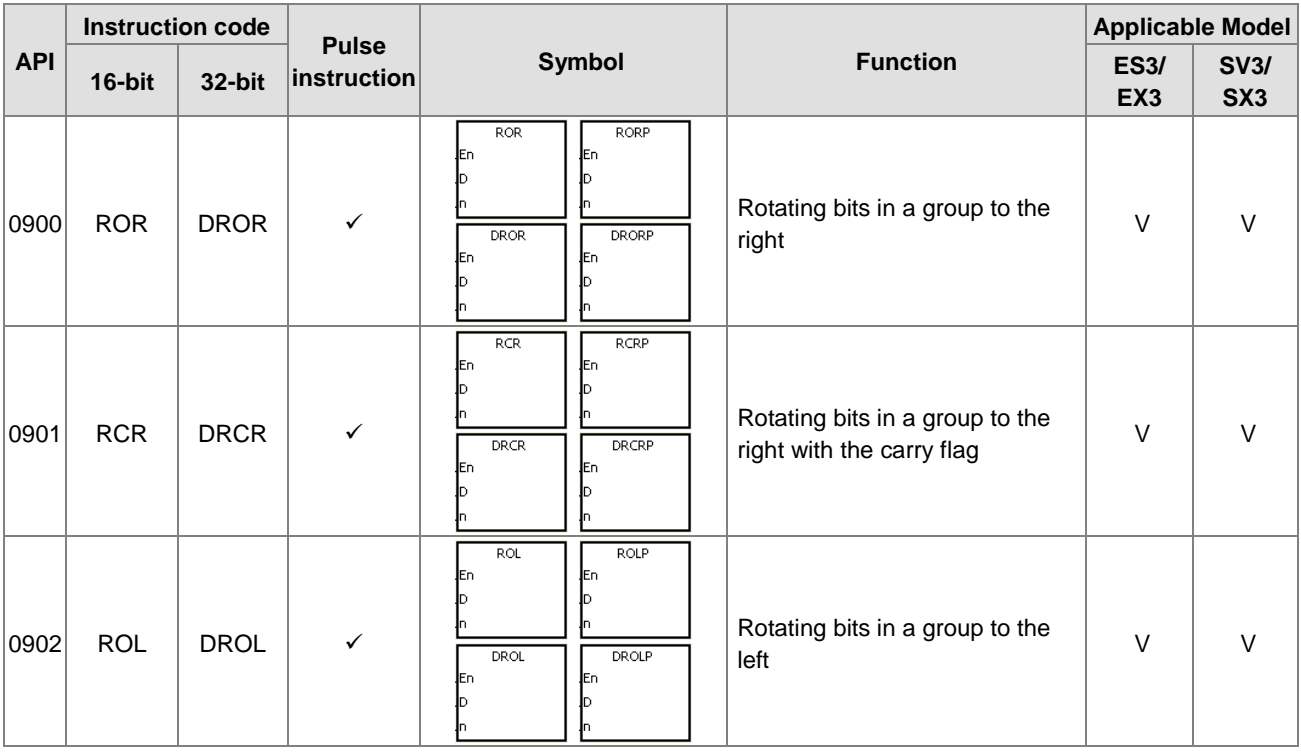

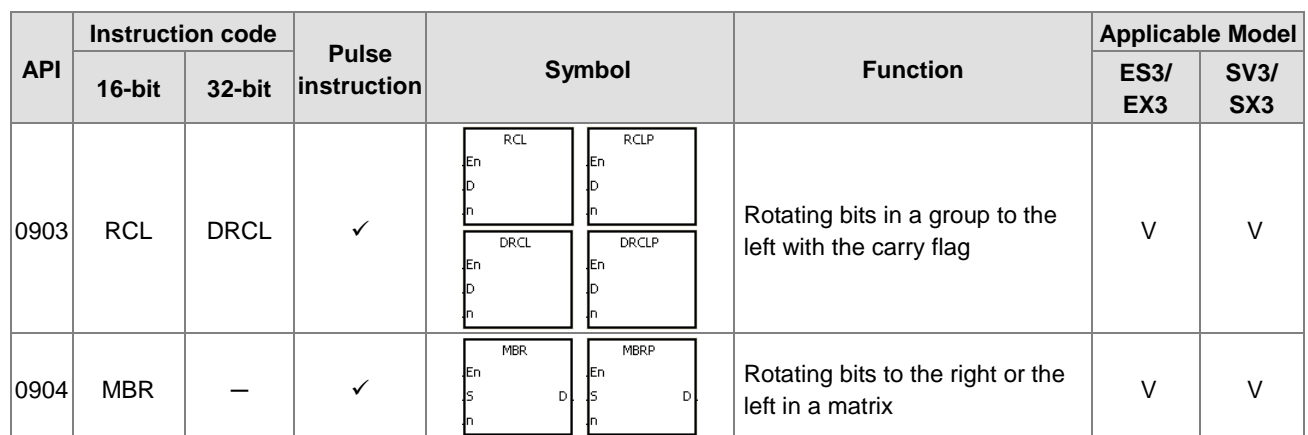

#### **•** Timer and counter instructions

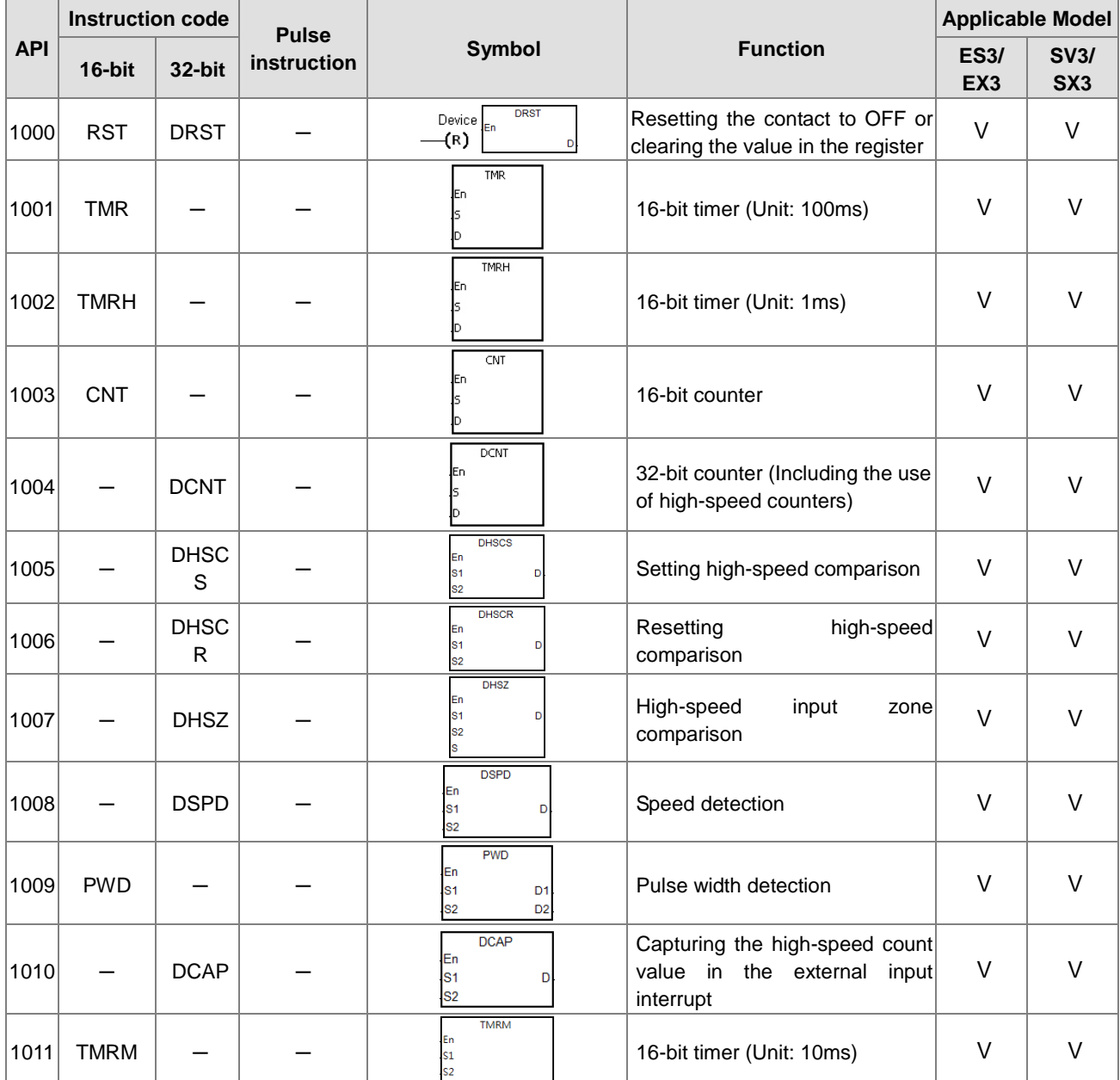

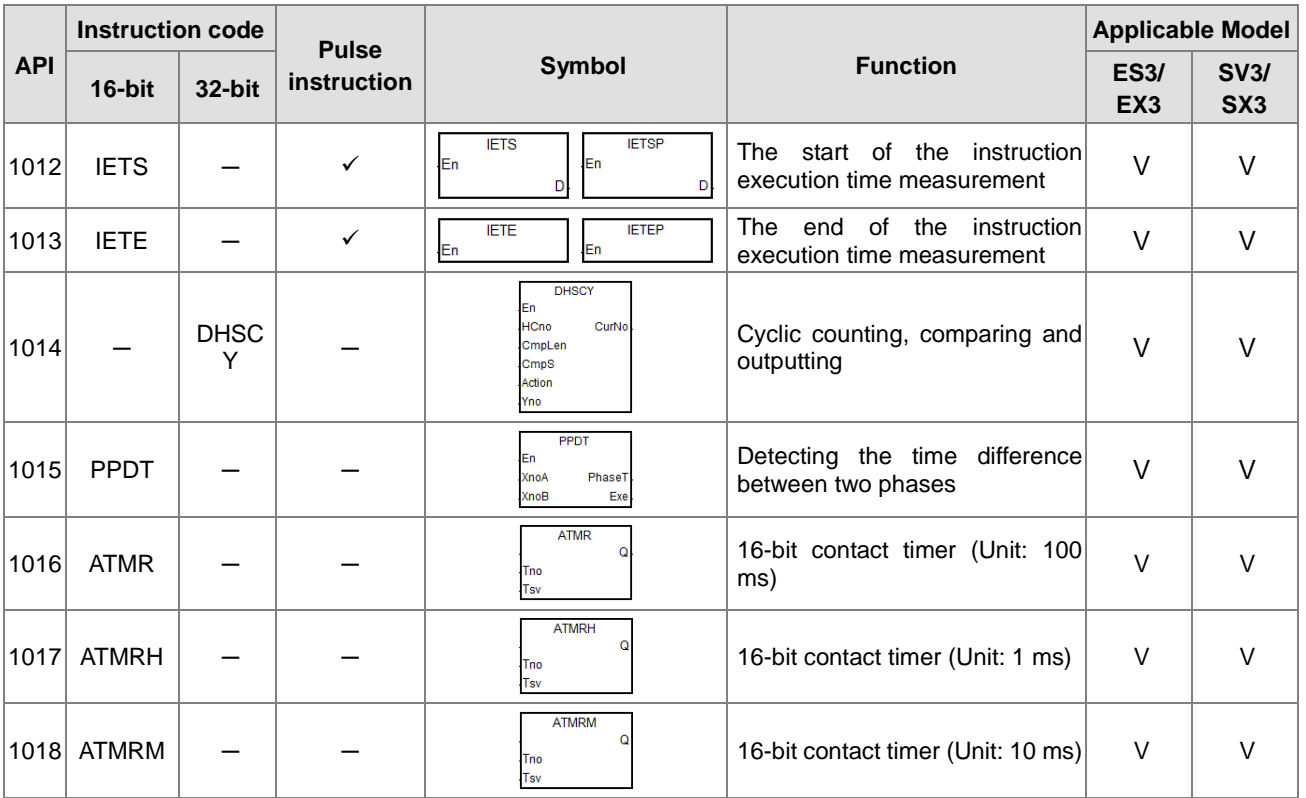

### **•** Shift instructions

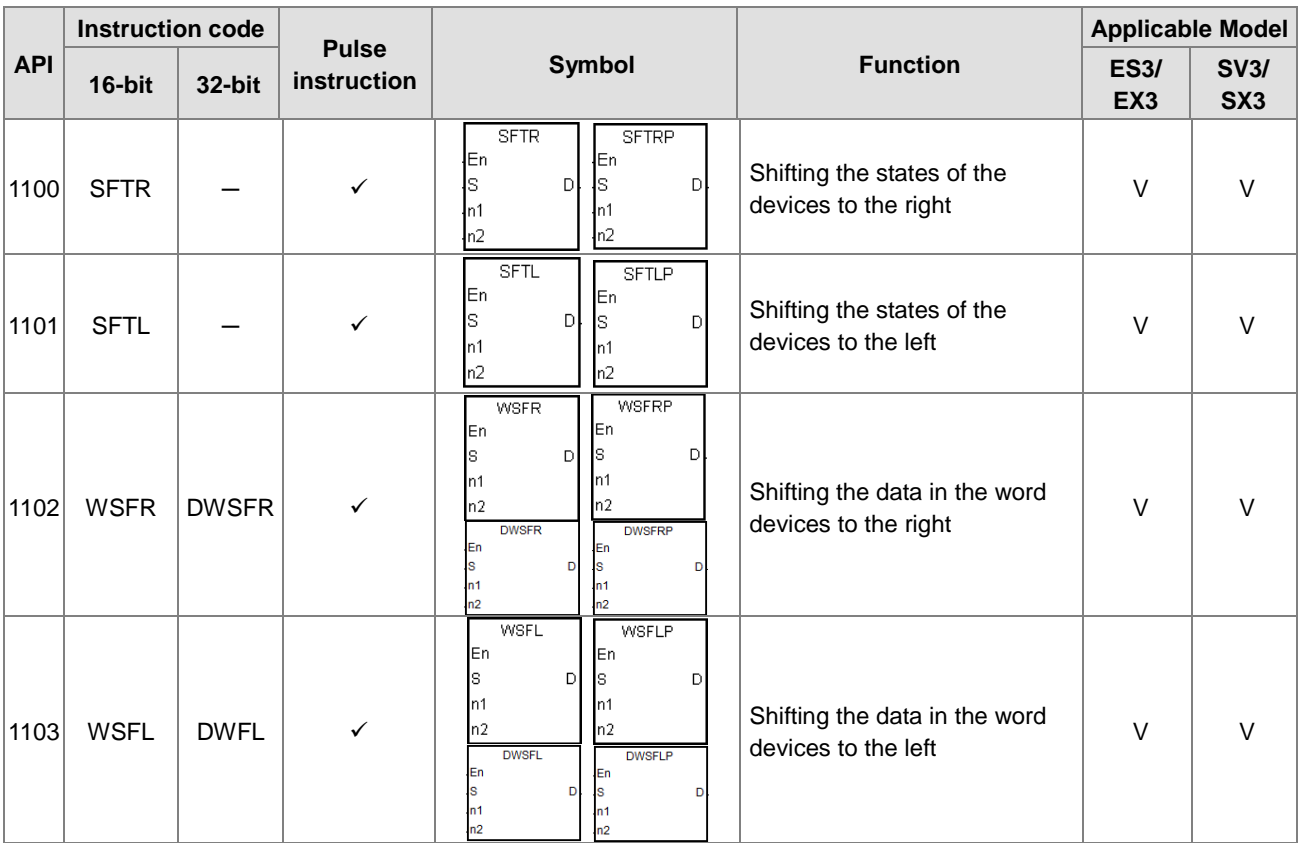

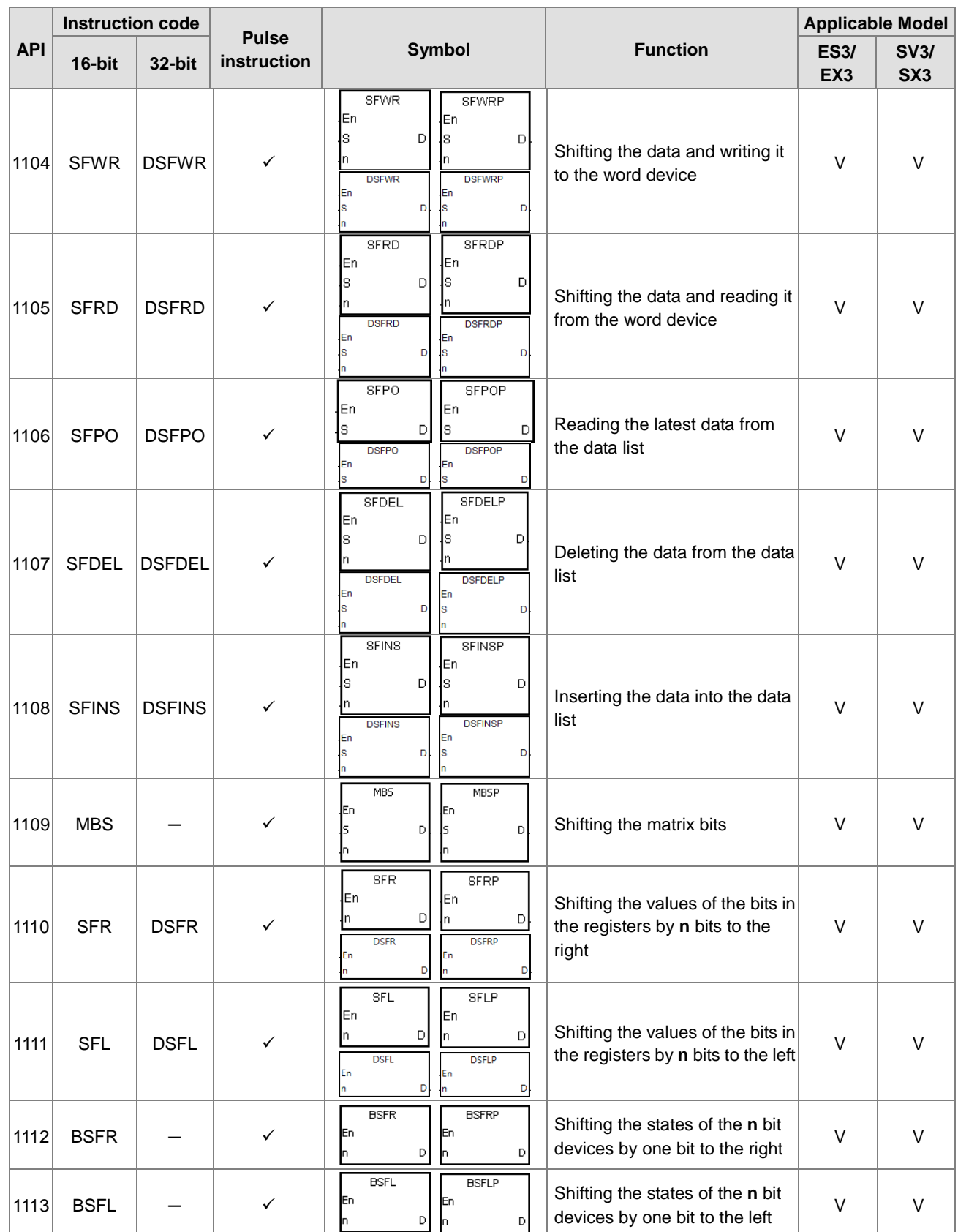

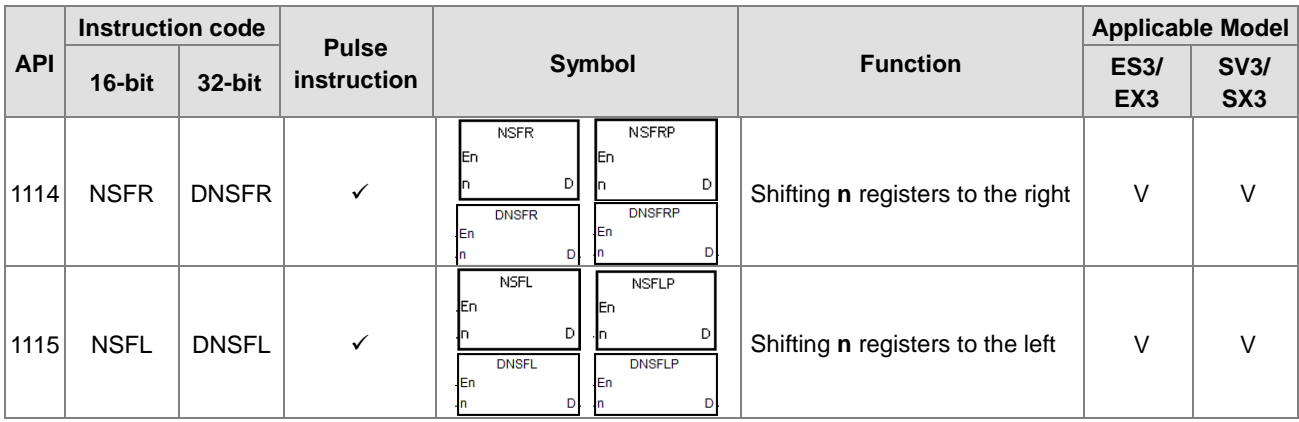

### **•** Data processing instructions

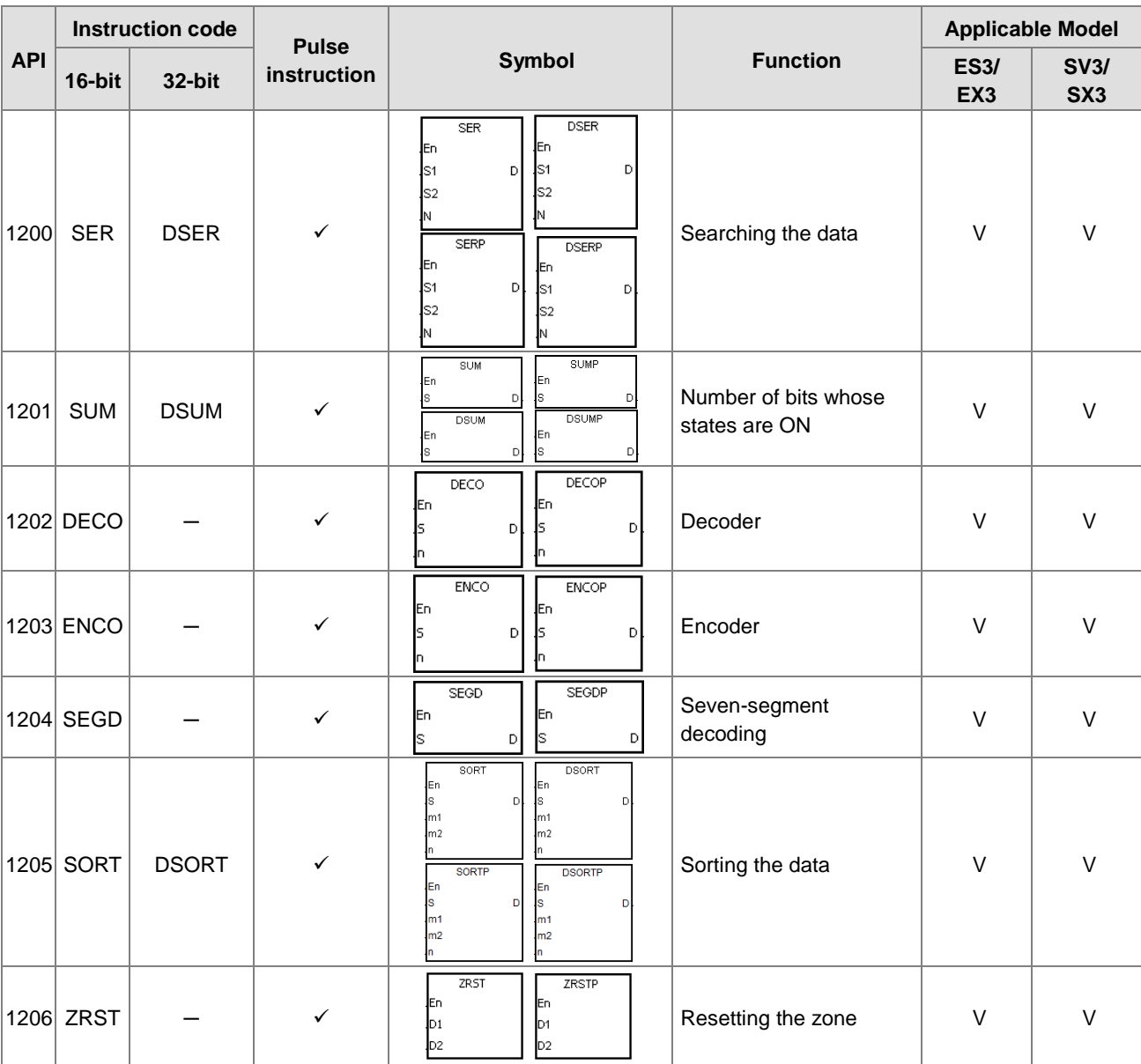

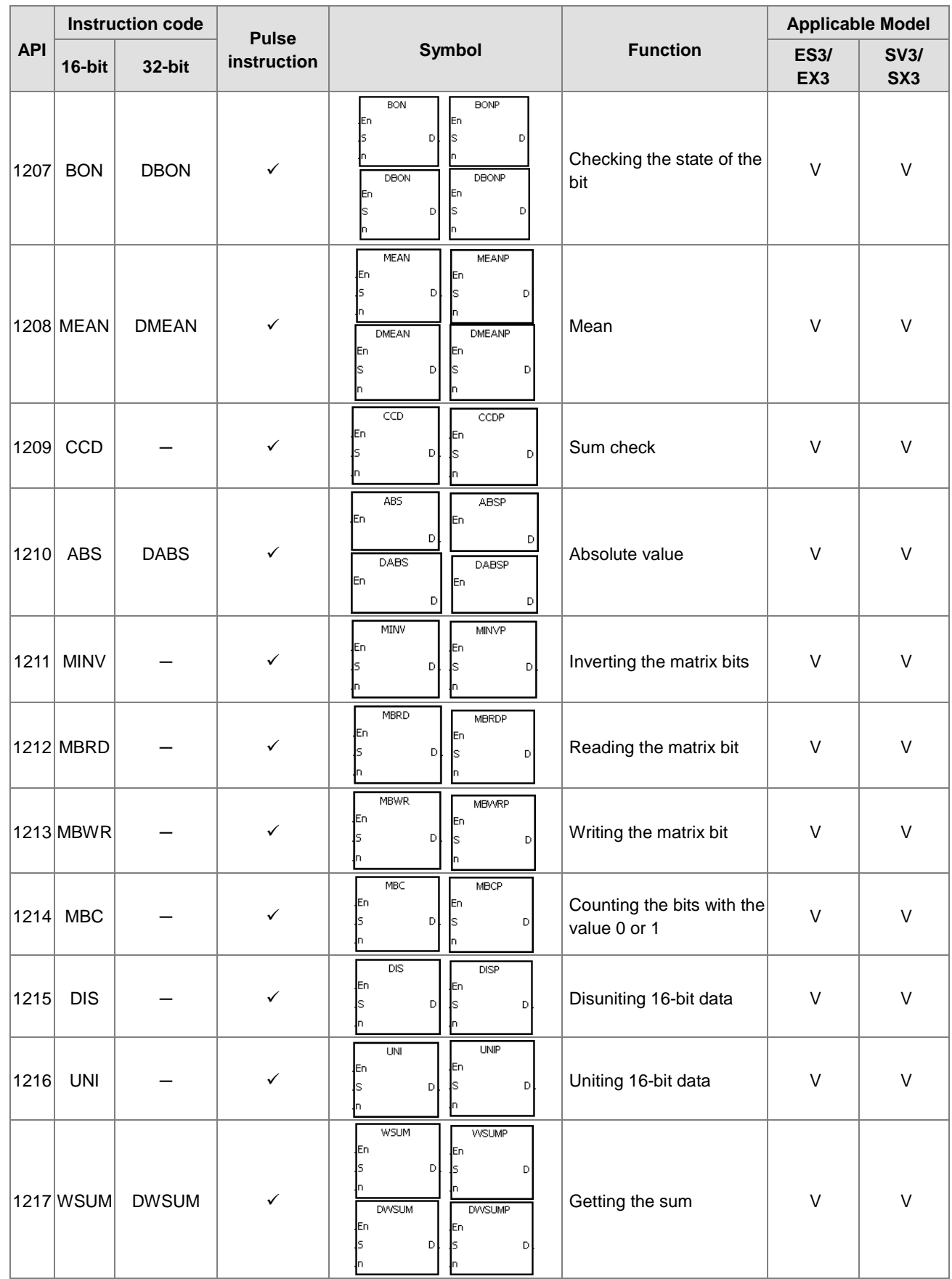

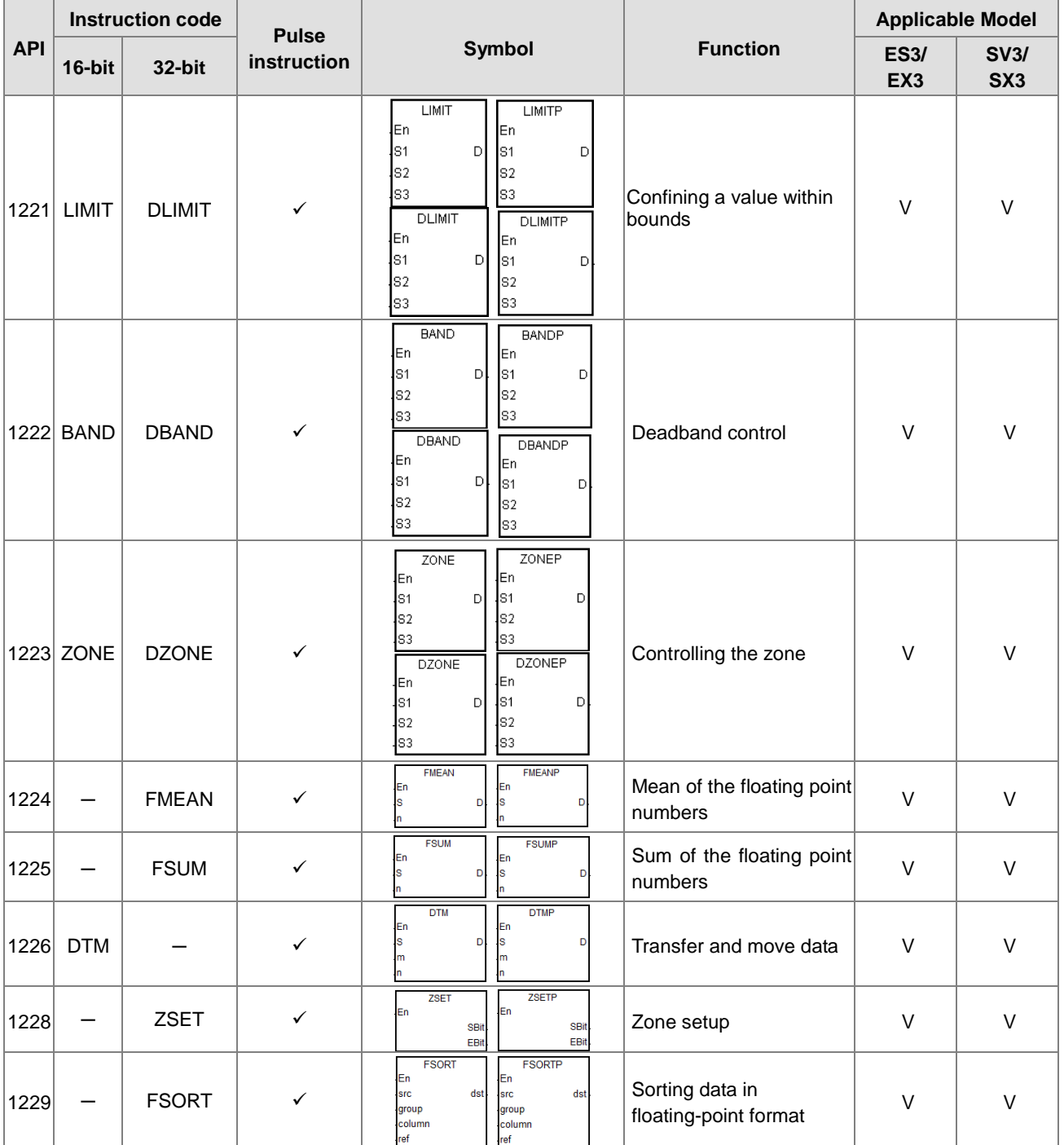

#### **•** Structure creation instructions

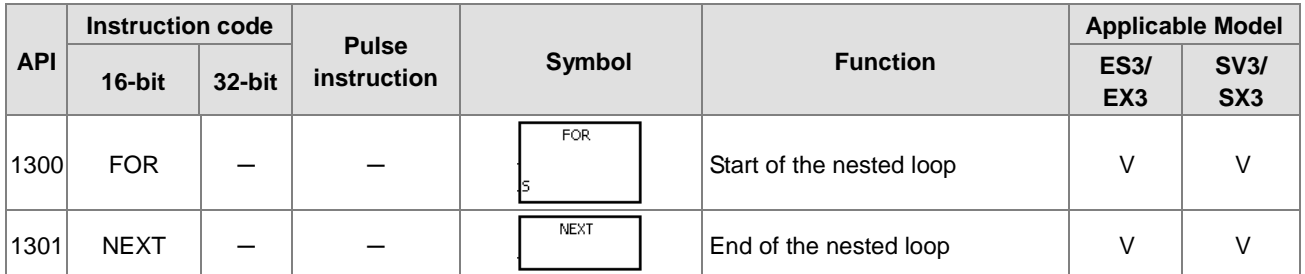

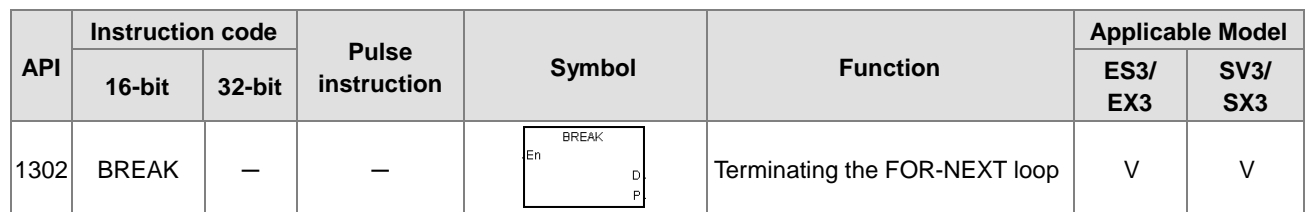

# Module instructions

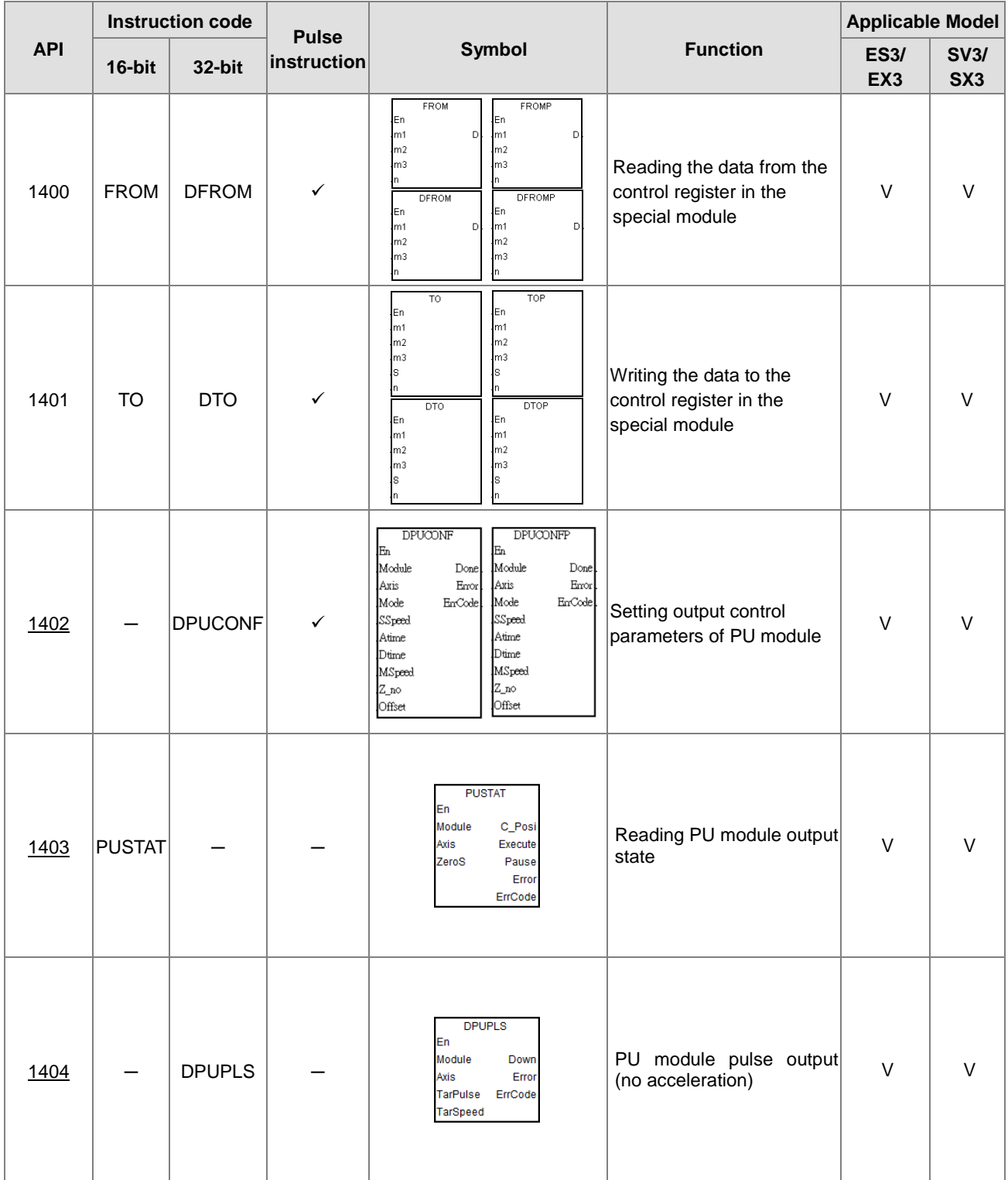

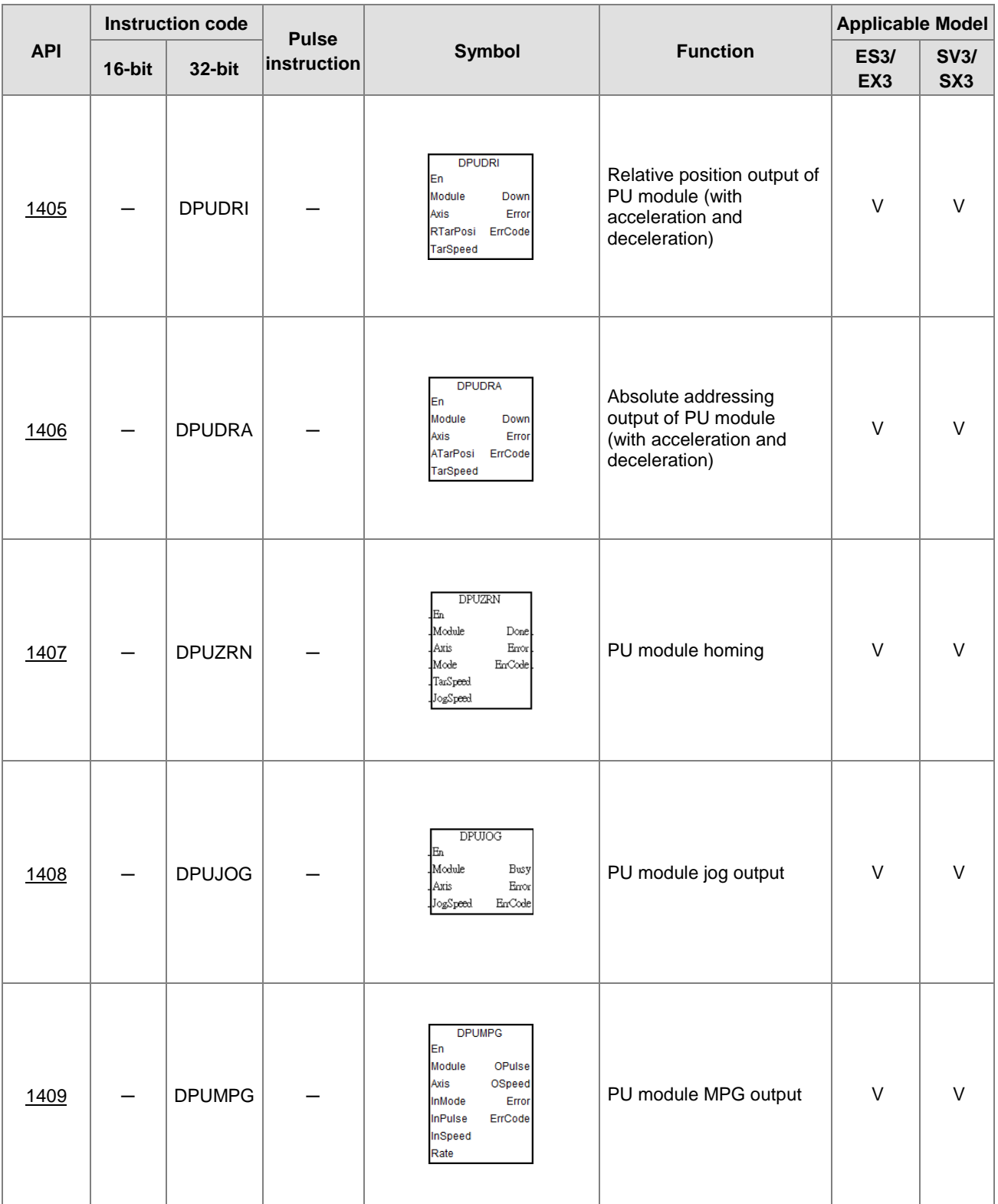

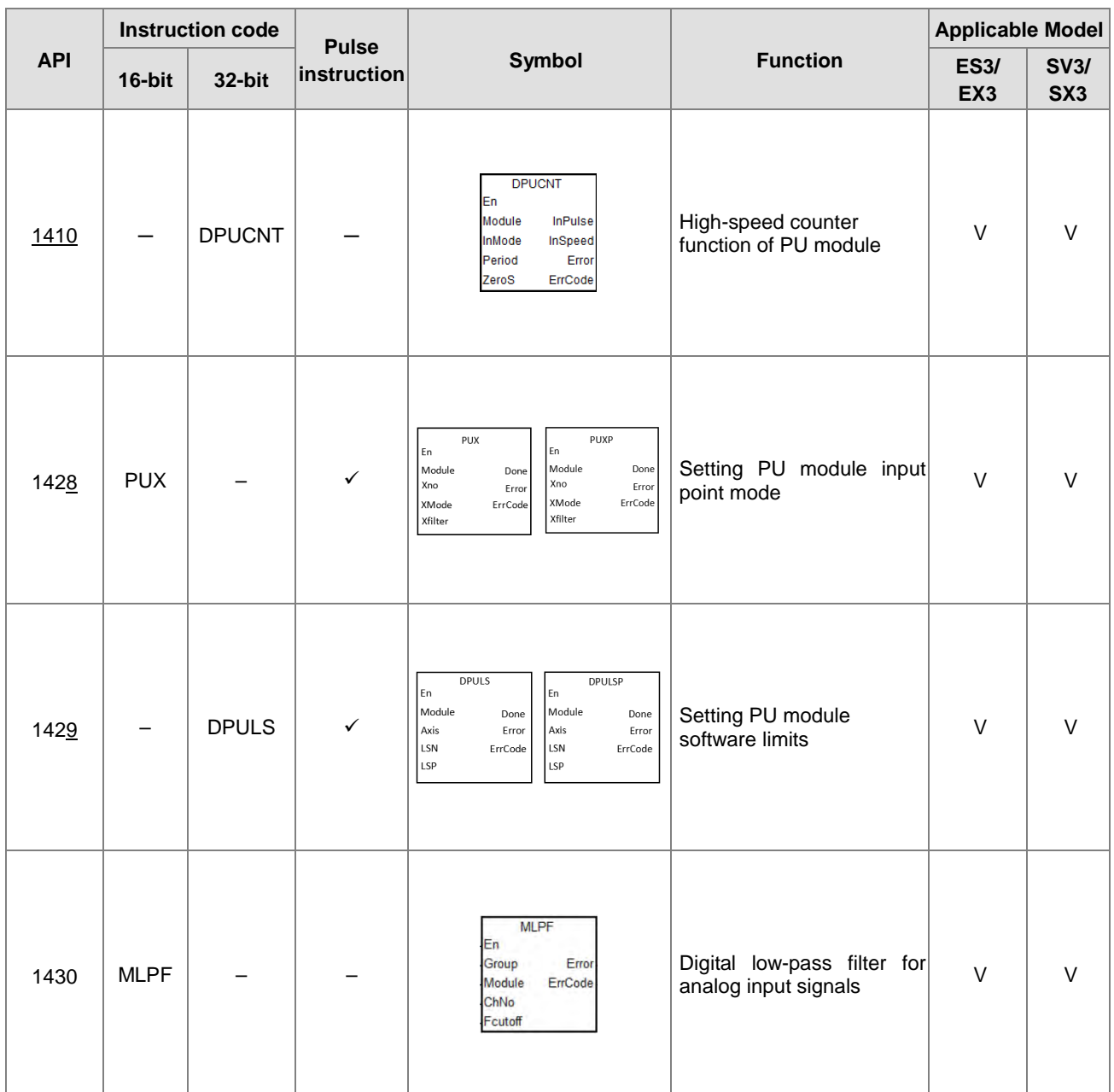

# **•** Floating-point number instructions

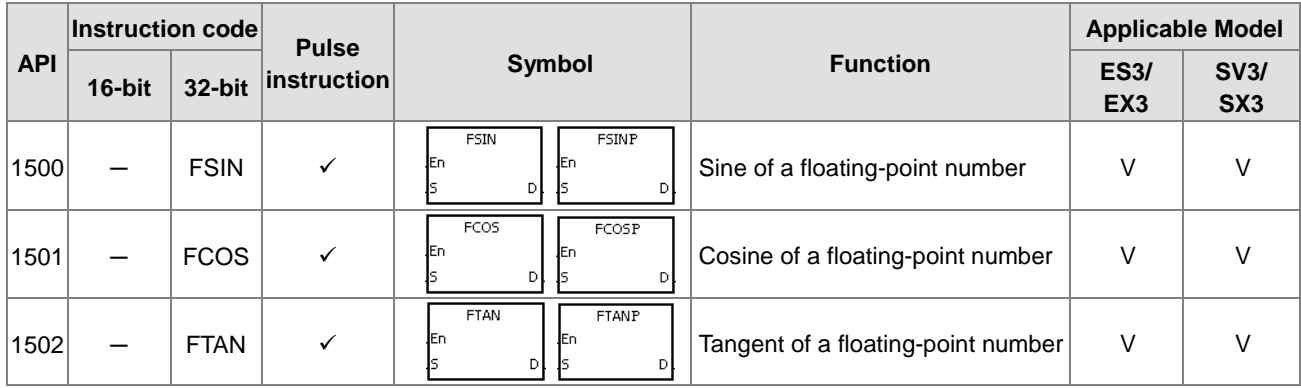

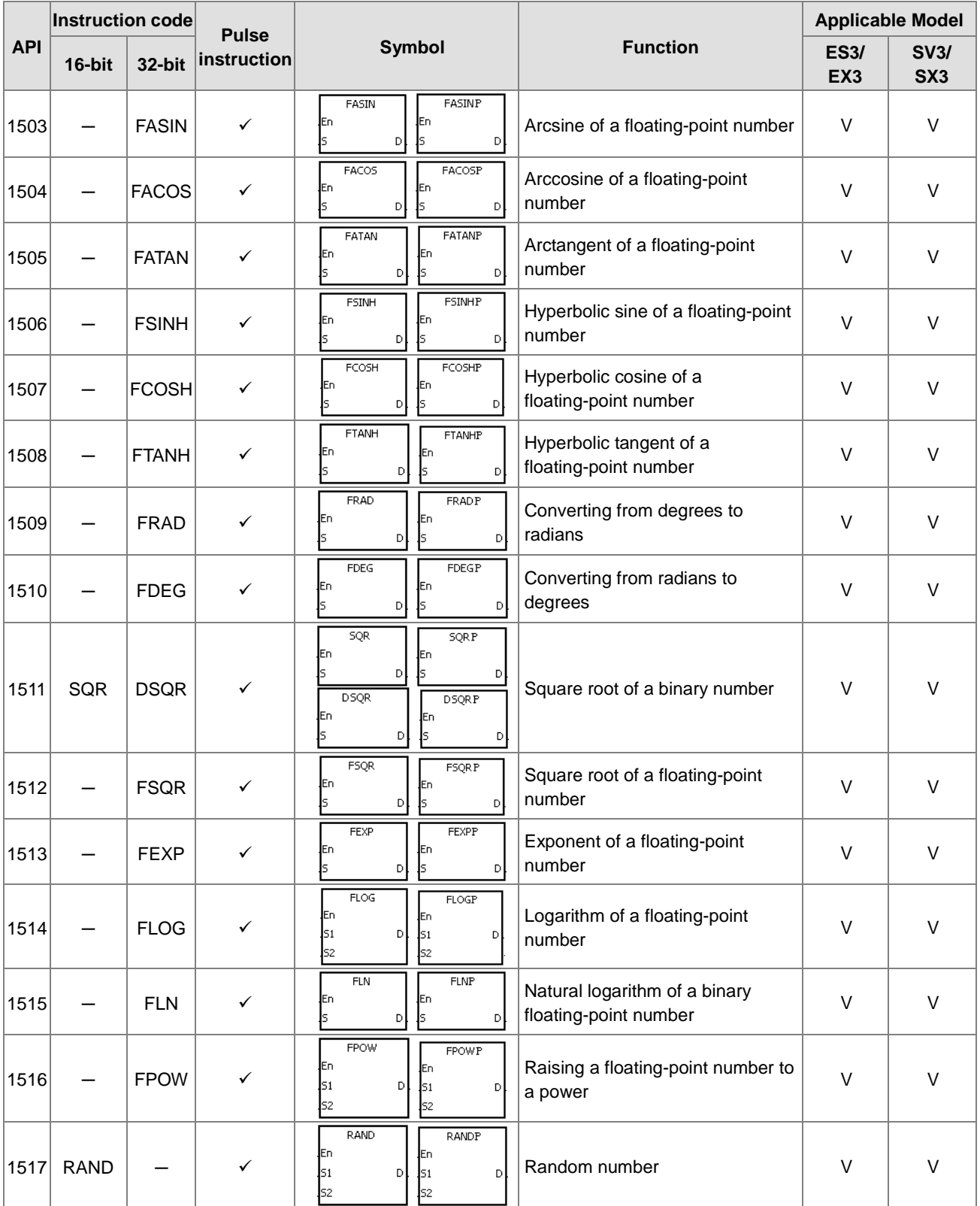

# Real-time clock instructions

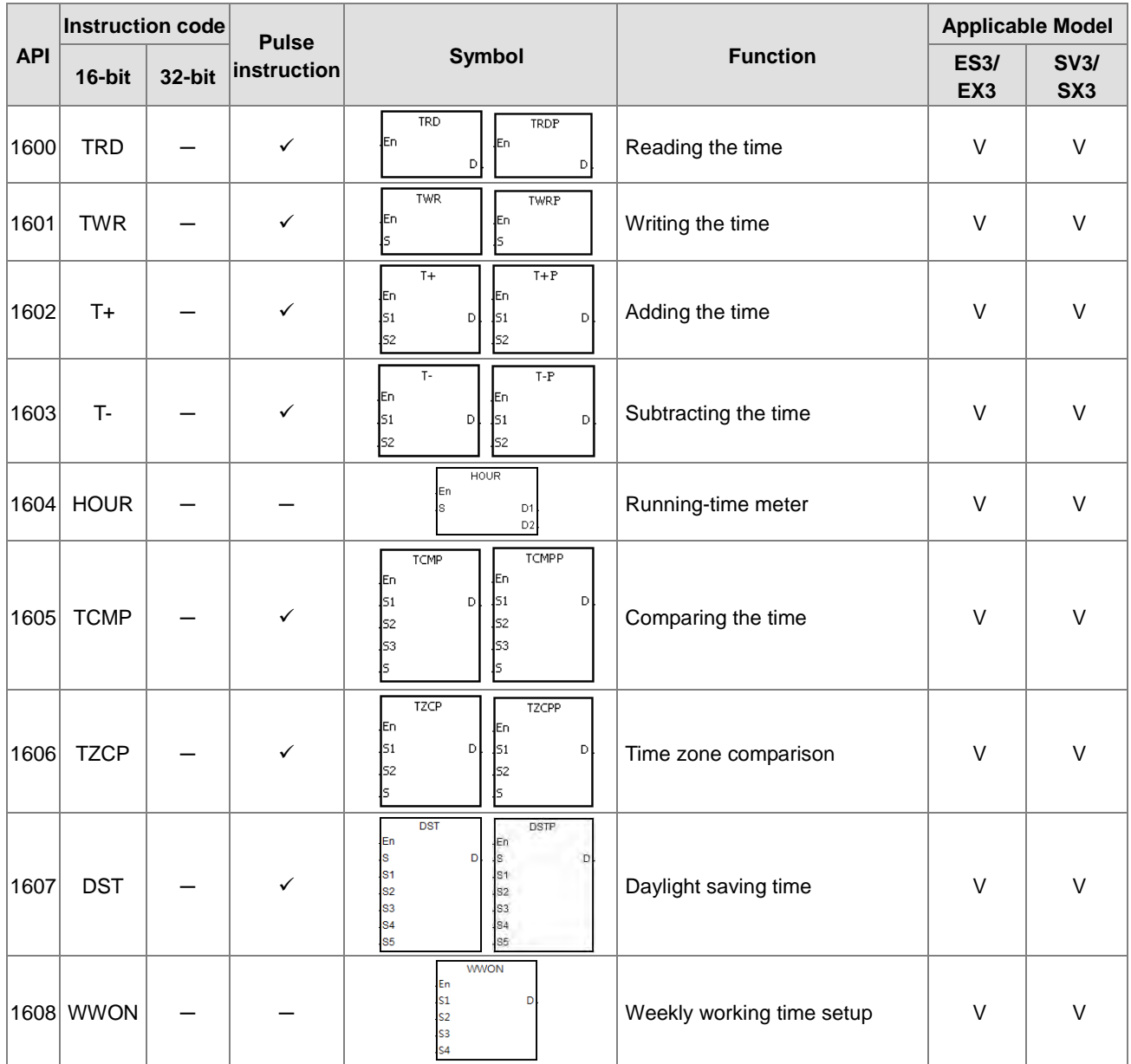

### **•** Peripheral instructions

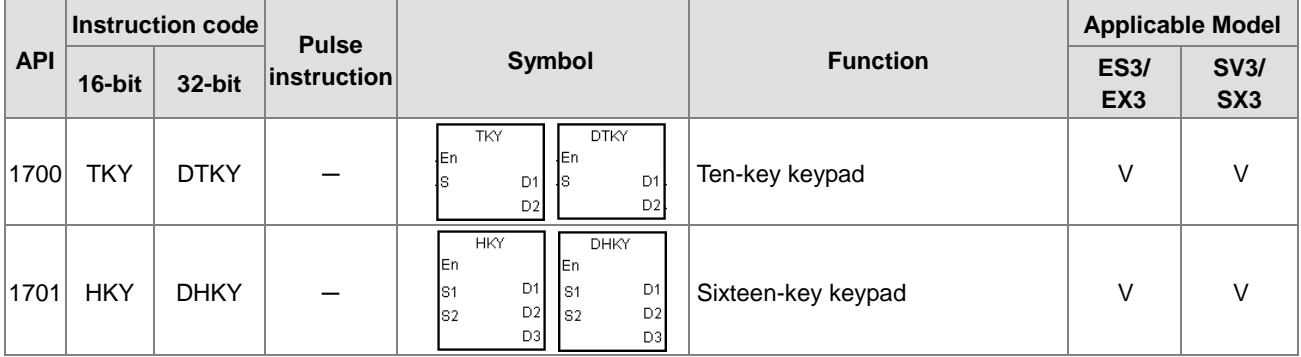

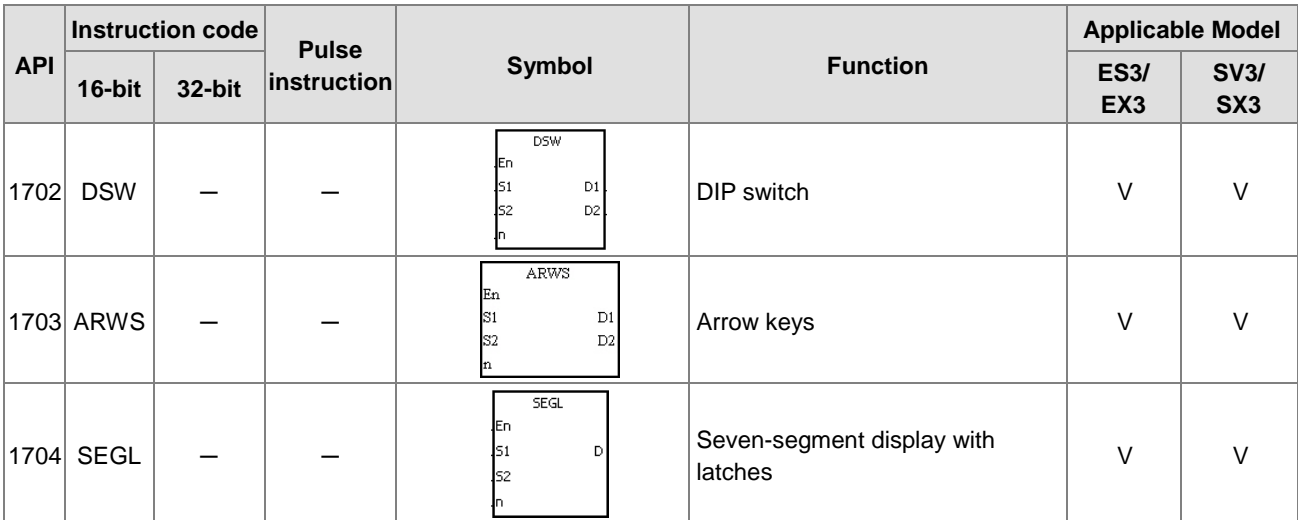

# Communication instructions

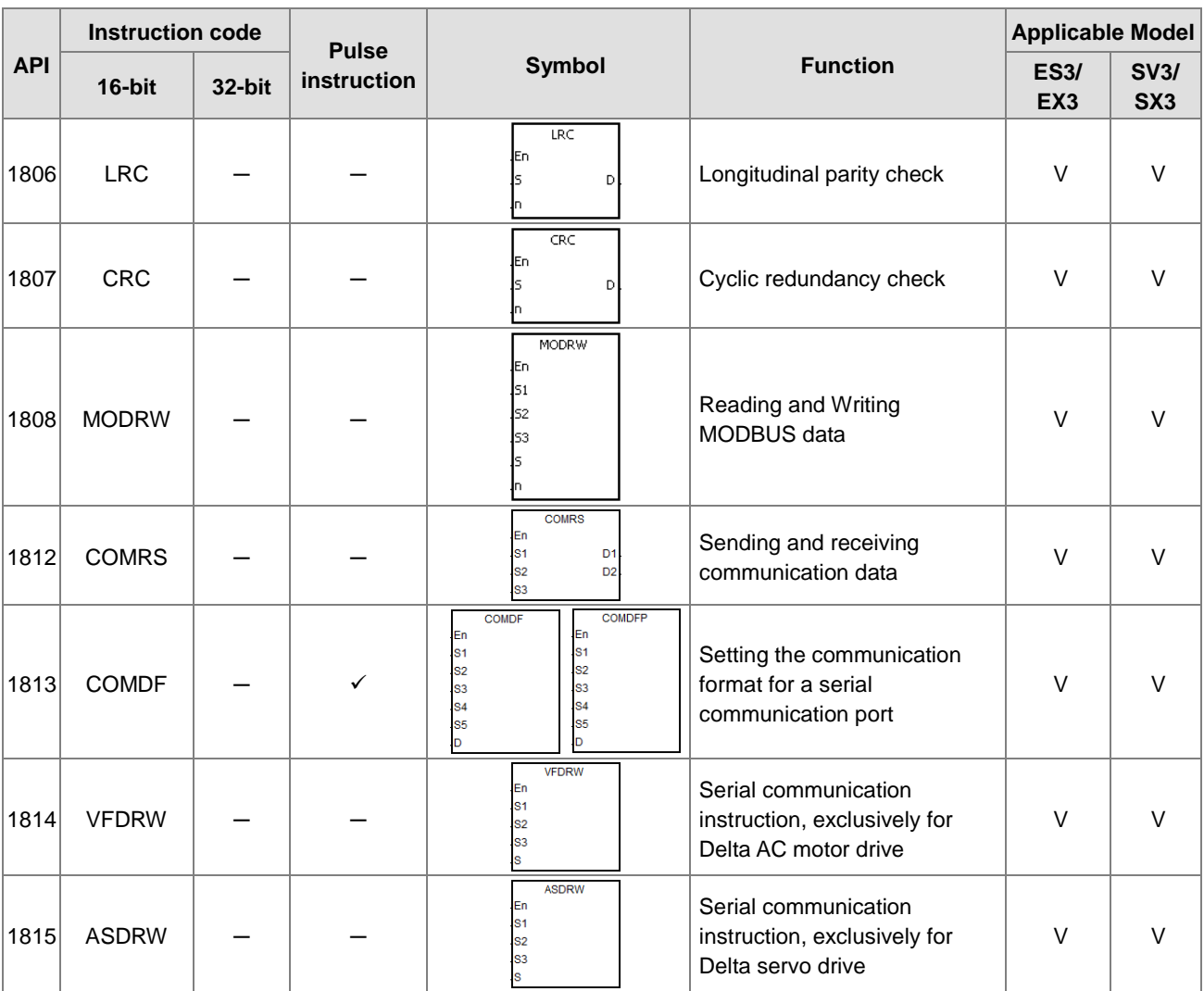

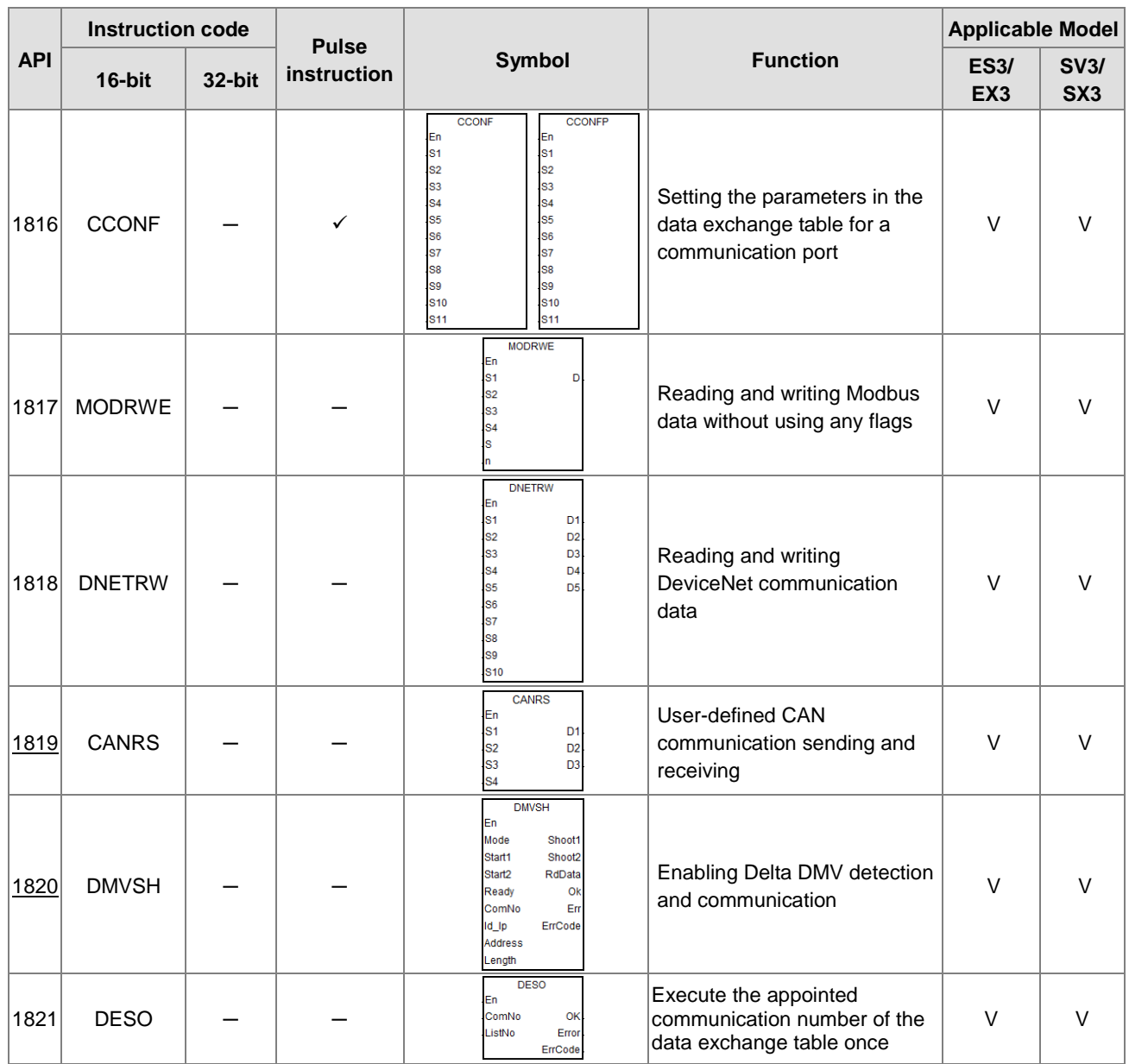

#### **•** Other instructions

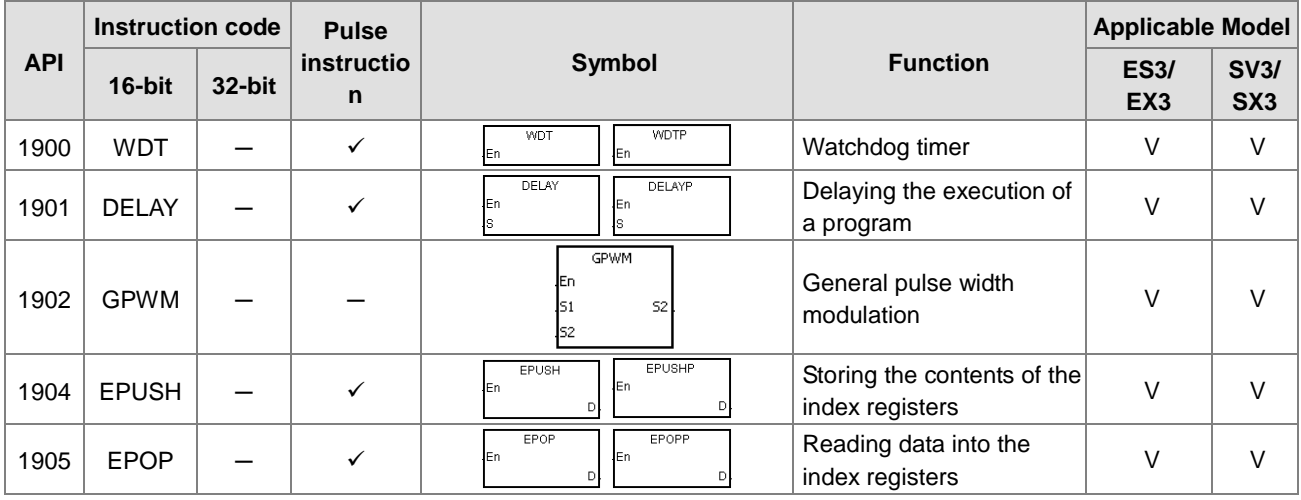

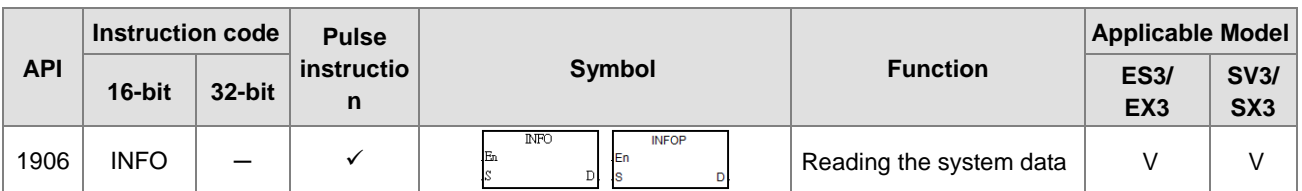

### **•** String processing instructions

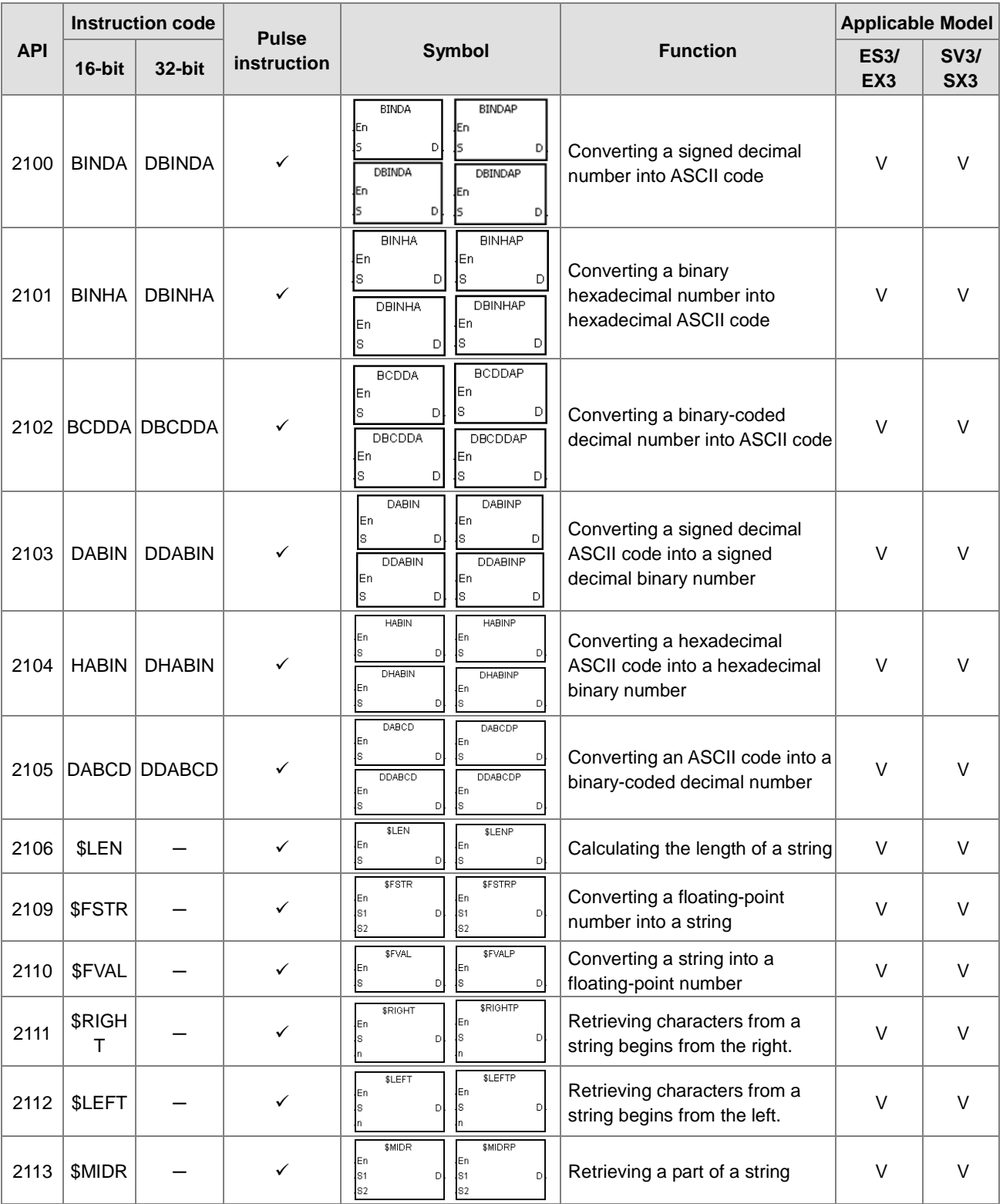

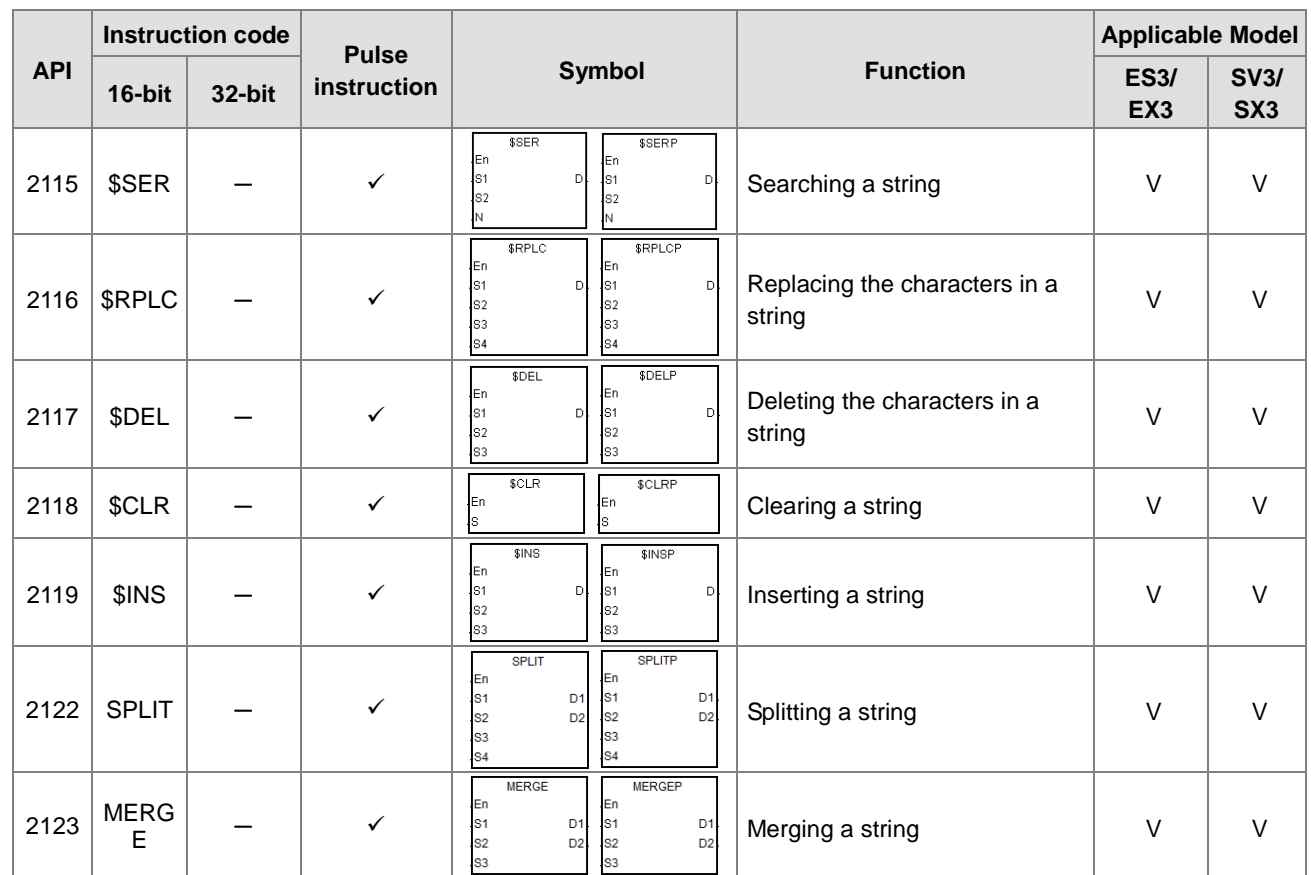

### Ethernet instructions

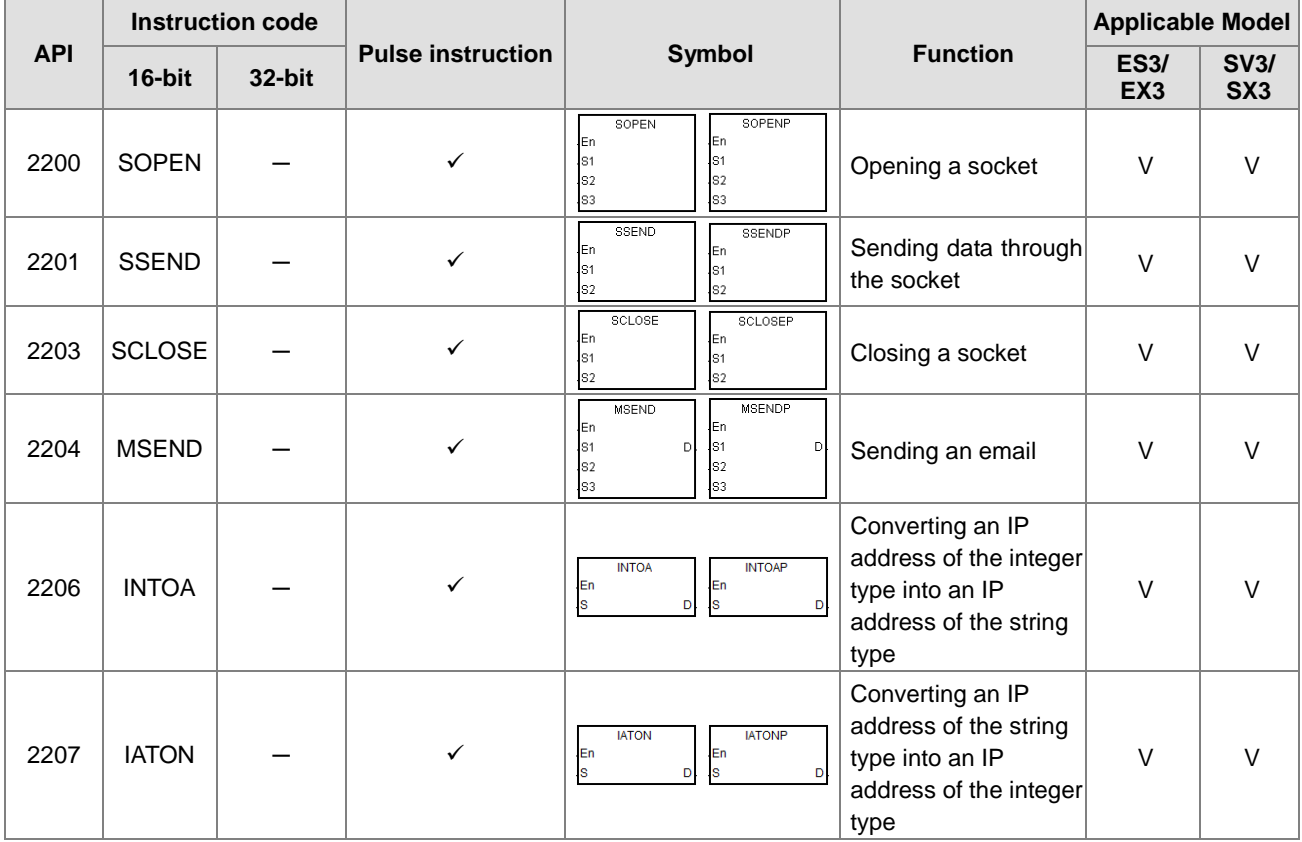

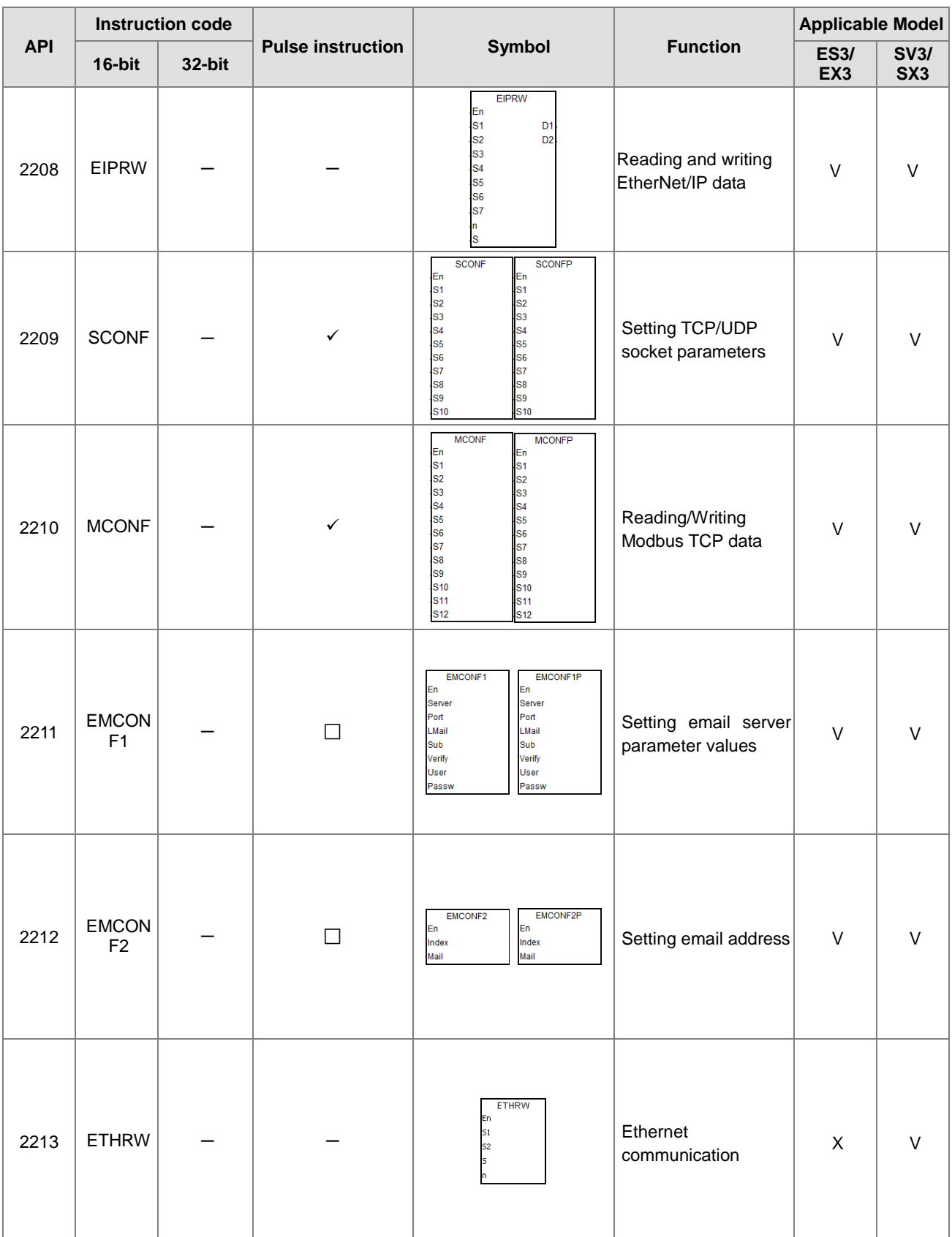

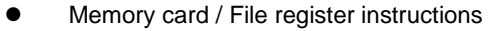

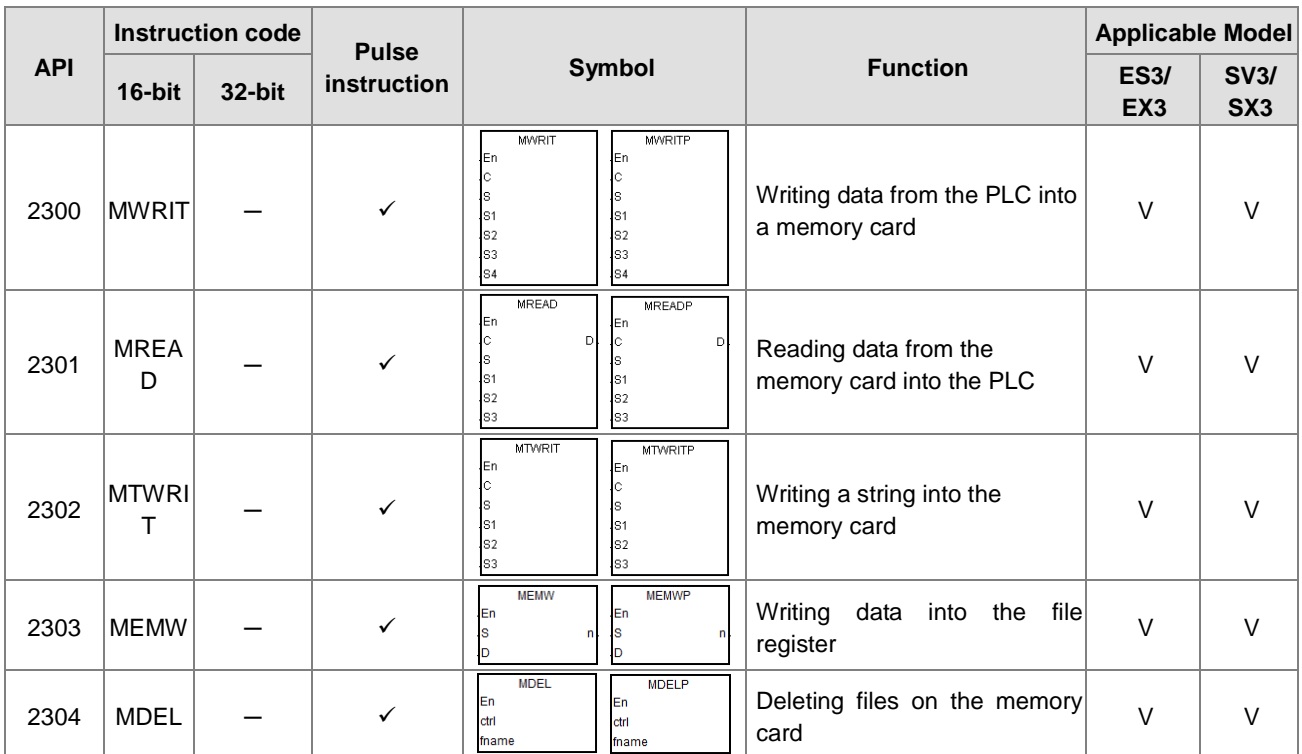

### **•** Task control instructions

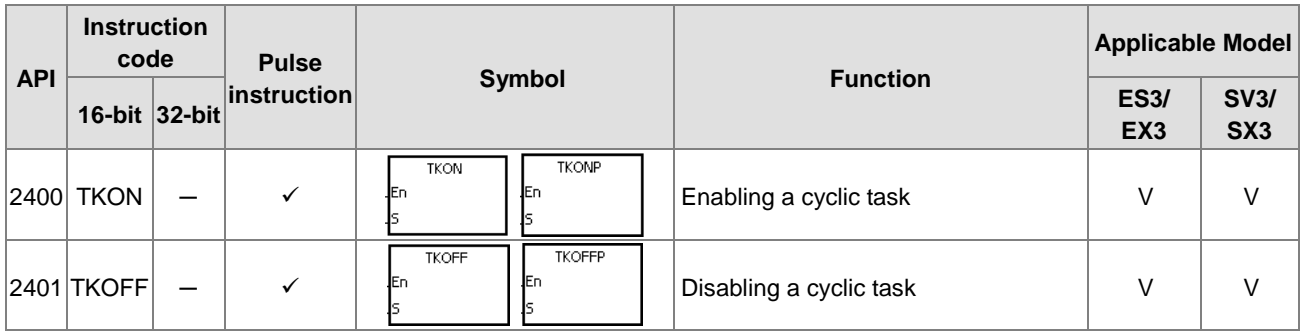

#### Sequential function charts (SFC) instructions

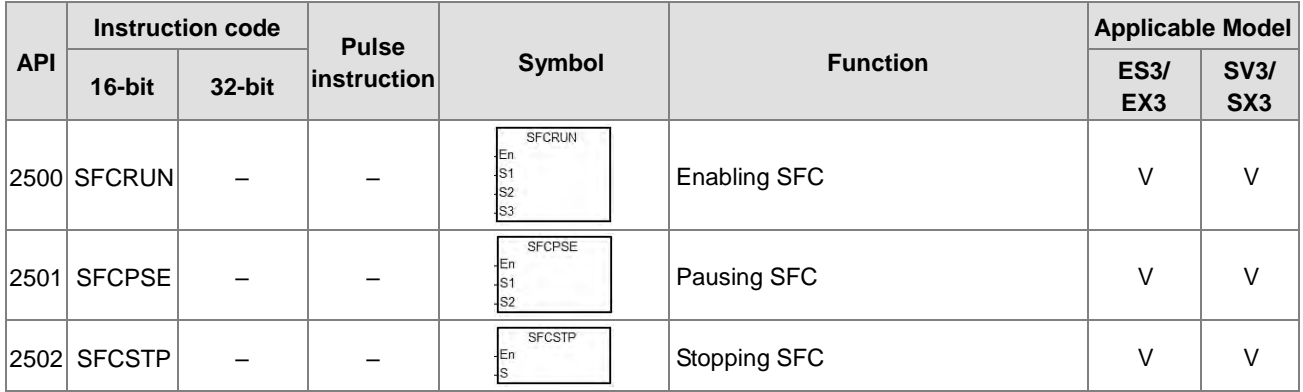

# **•** High-speed output instructions

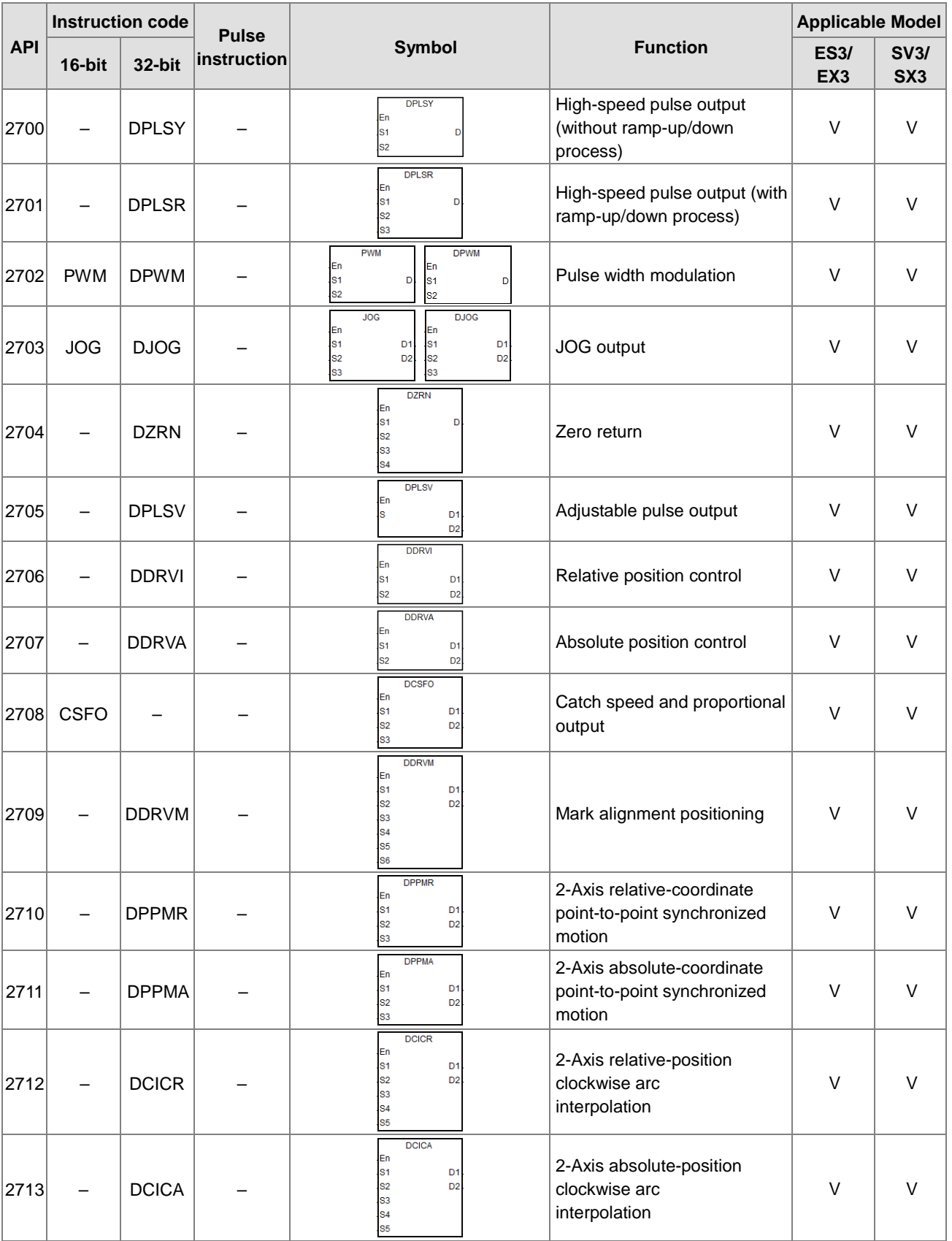

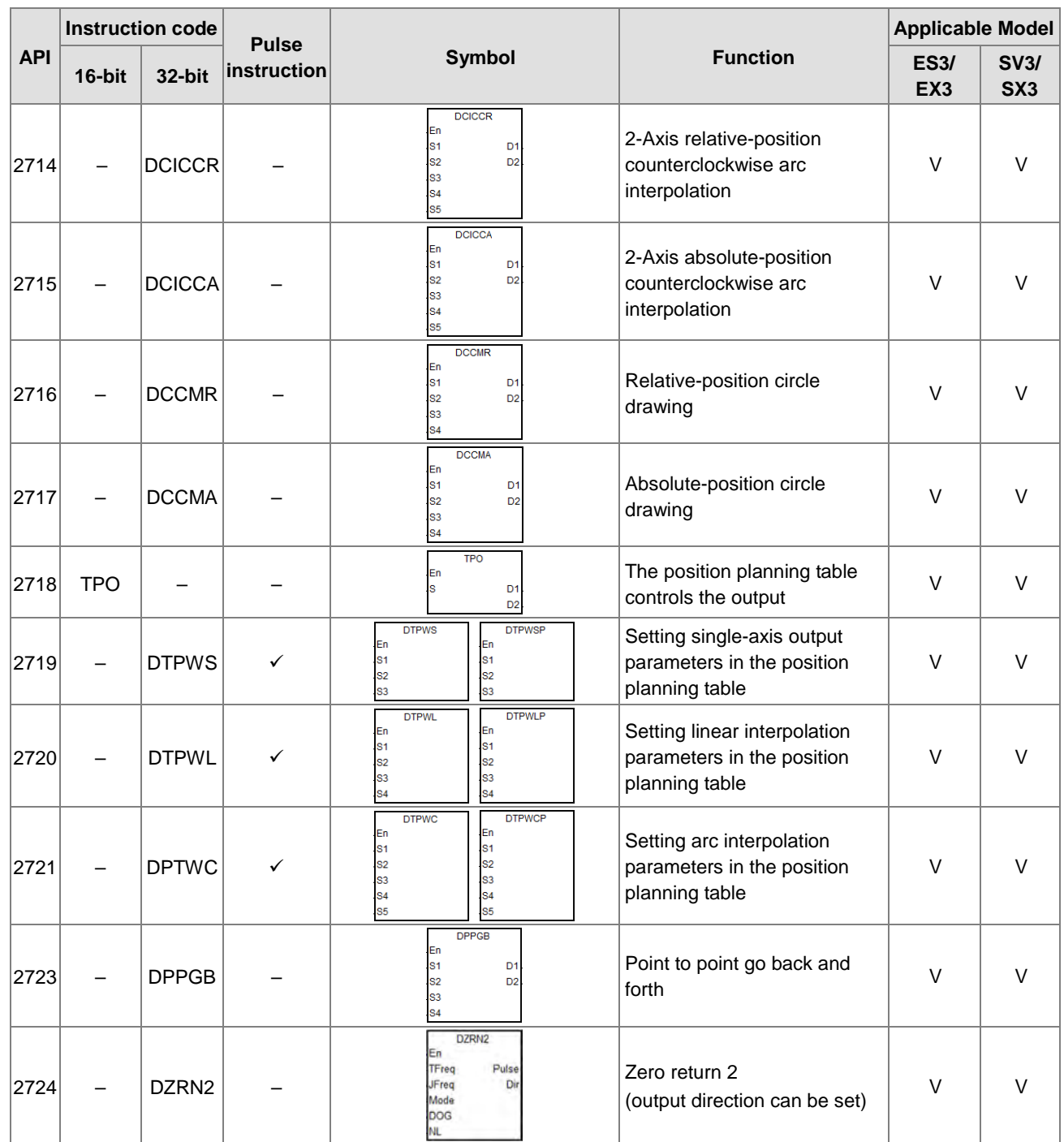

# Delta Special CANopen and EtherCAT Communication Instructions

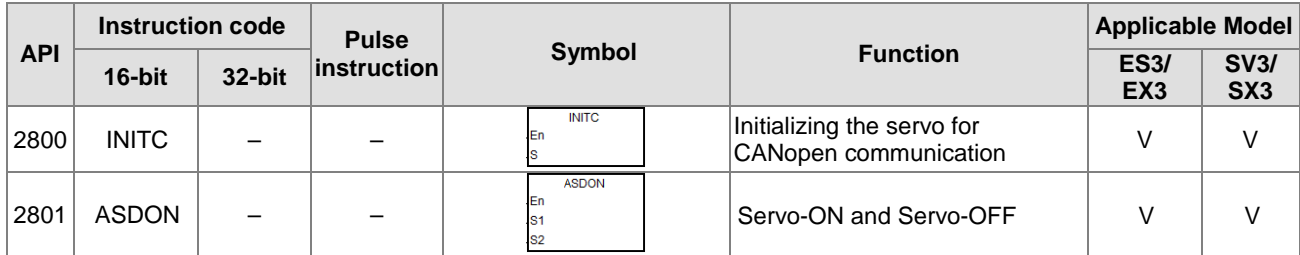

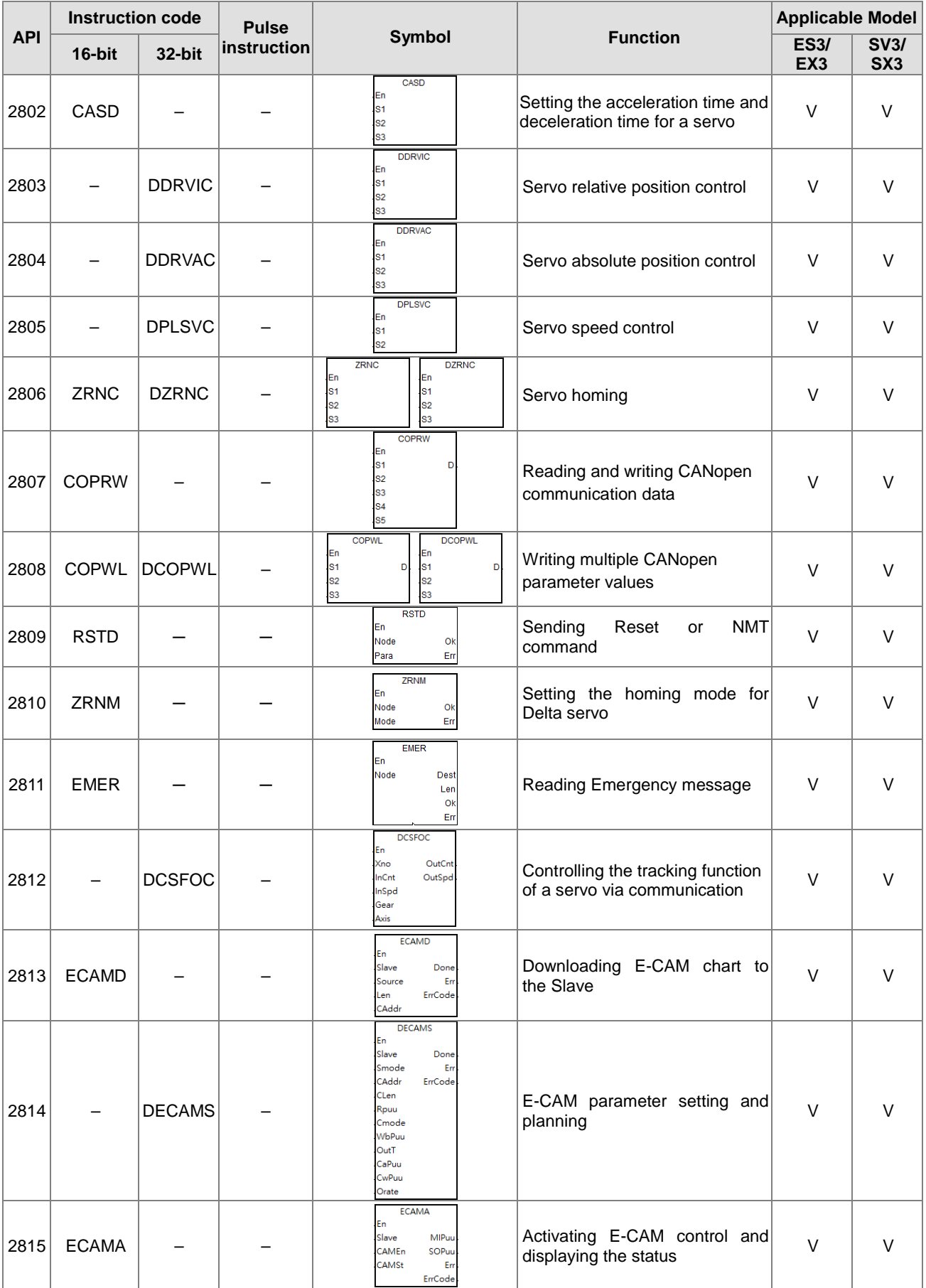

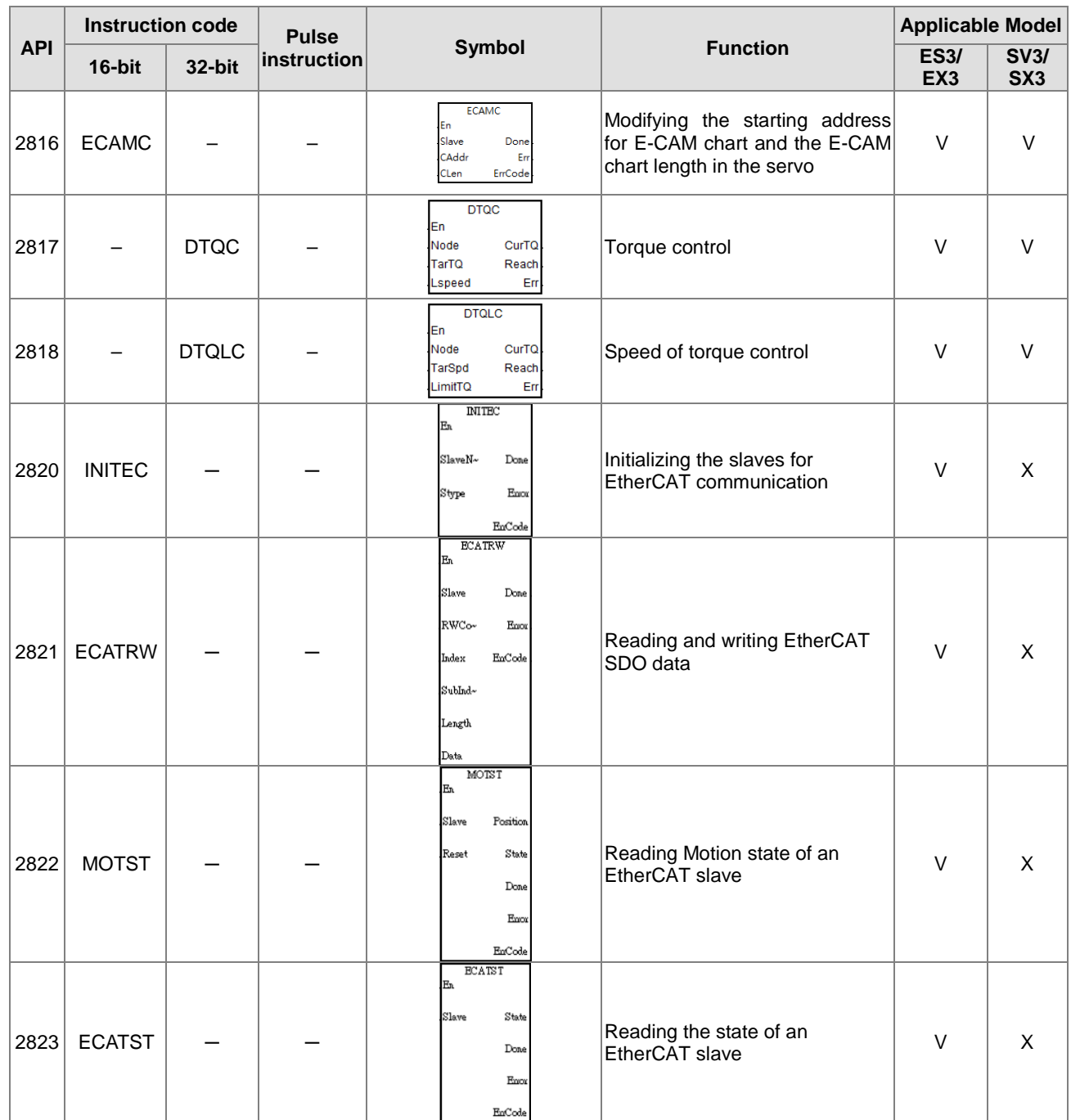

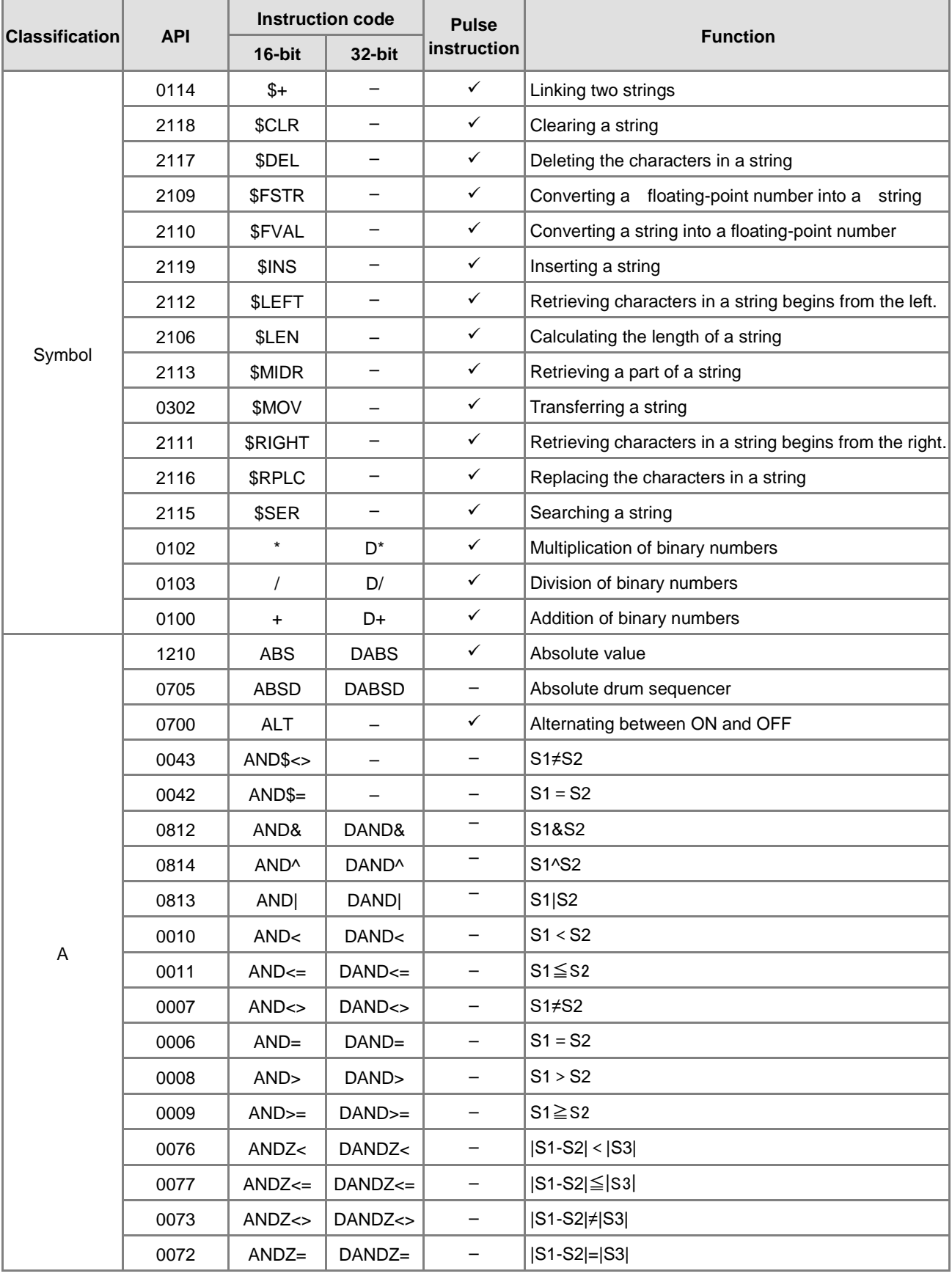

# **3.4.2 Applied Instructions (Sorted Alphabetically)**

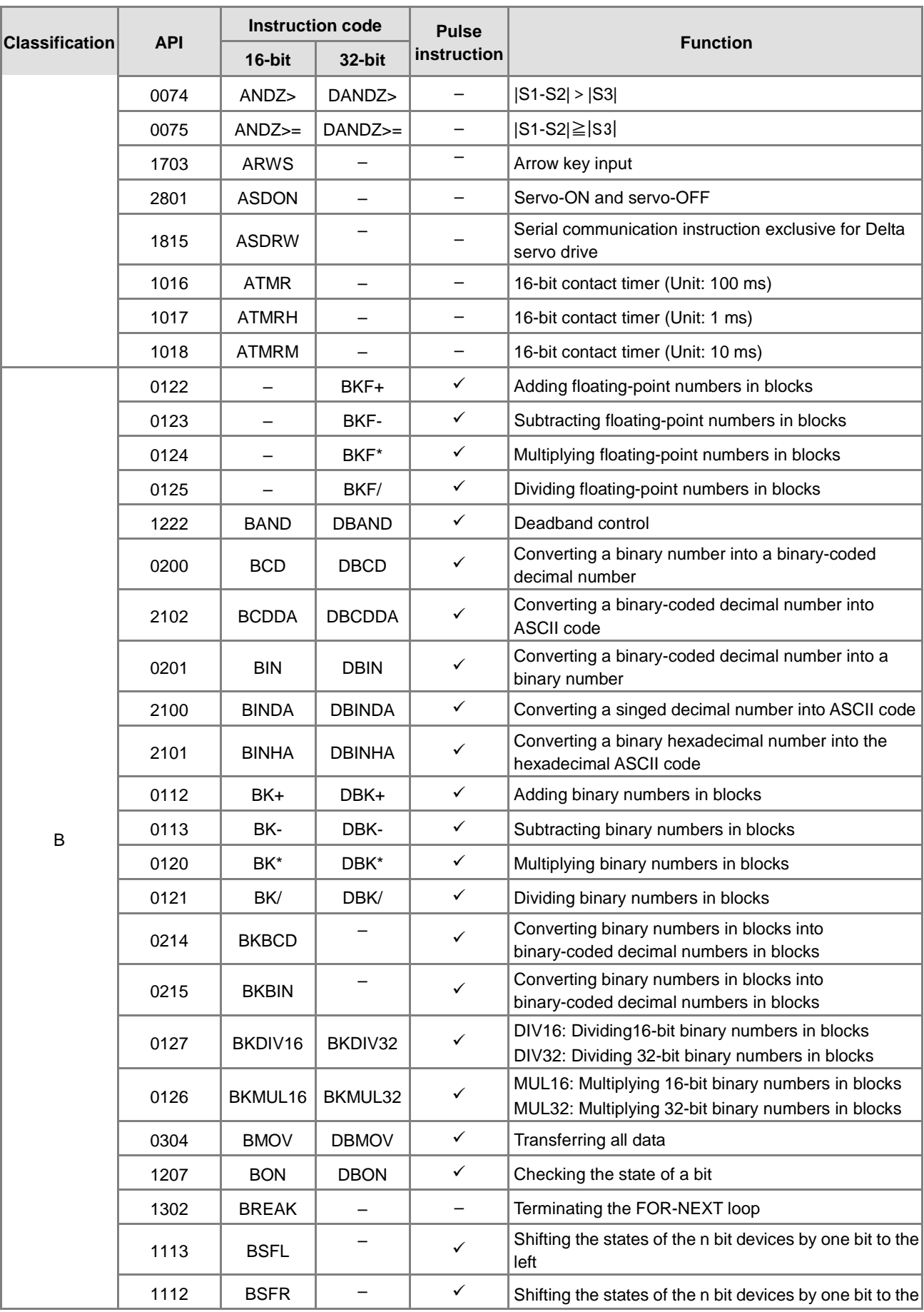

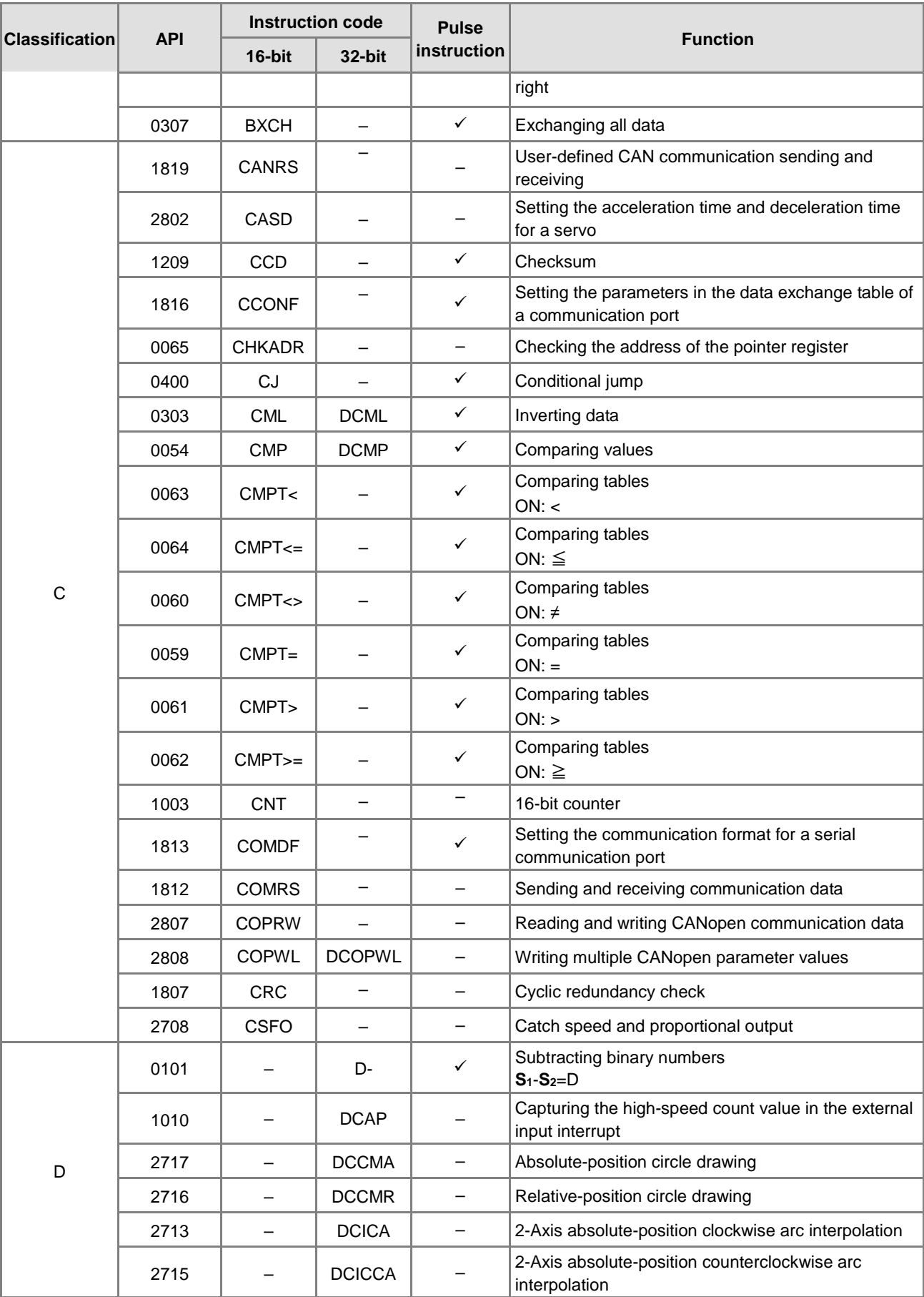

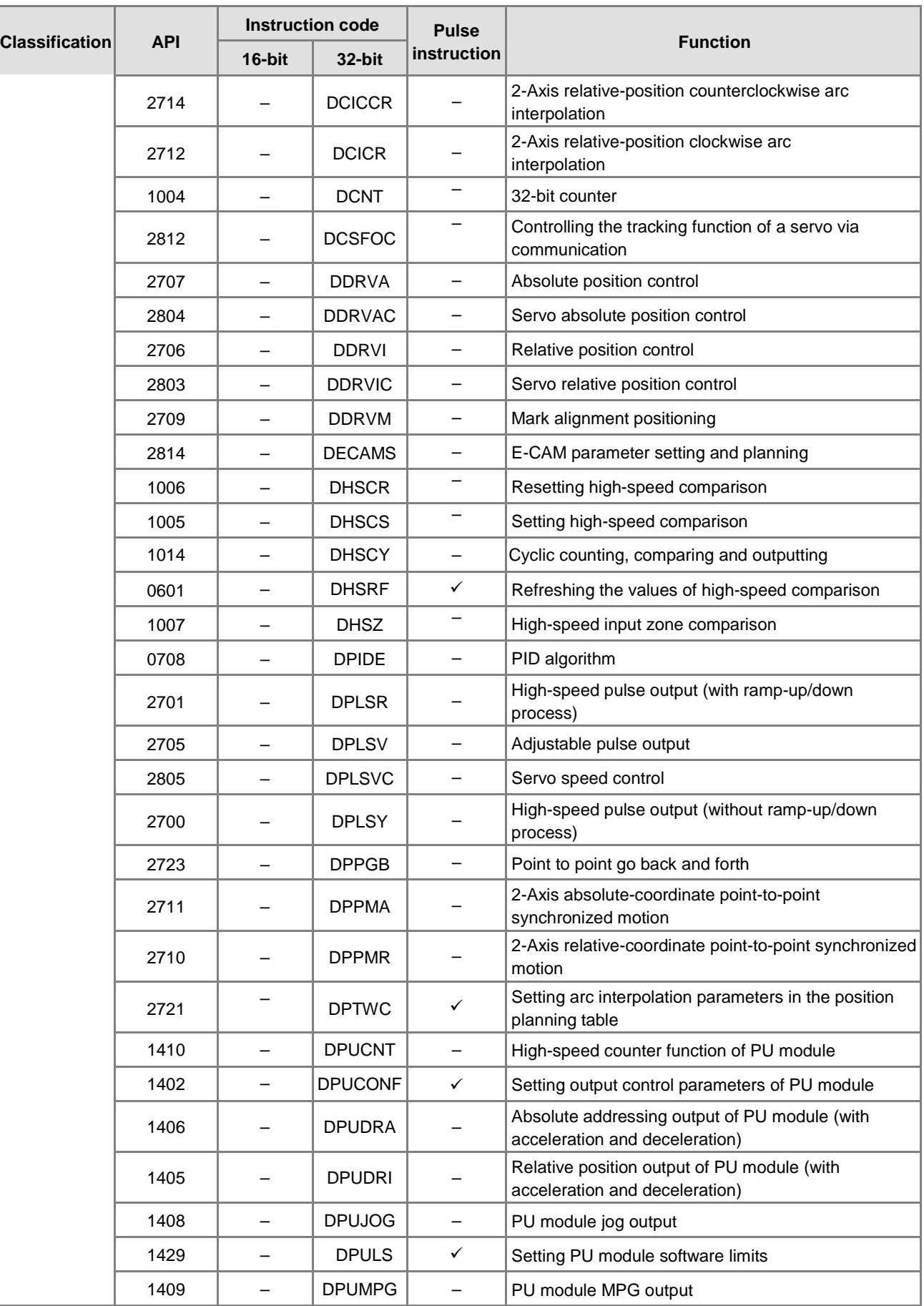

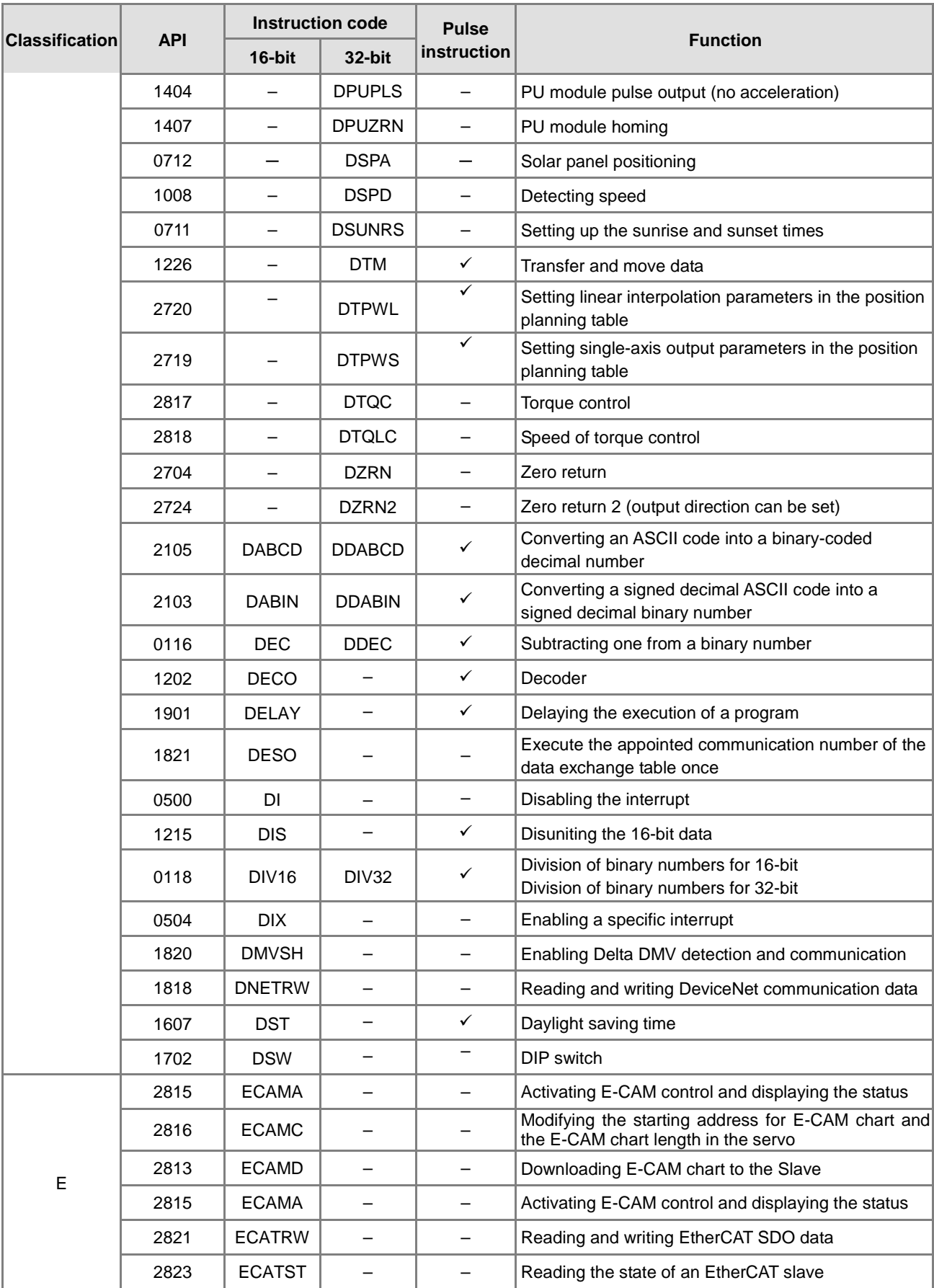

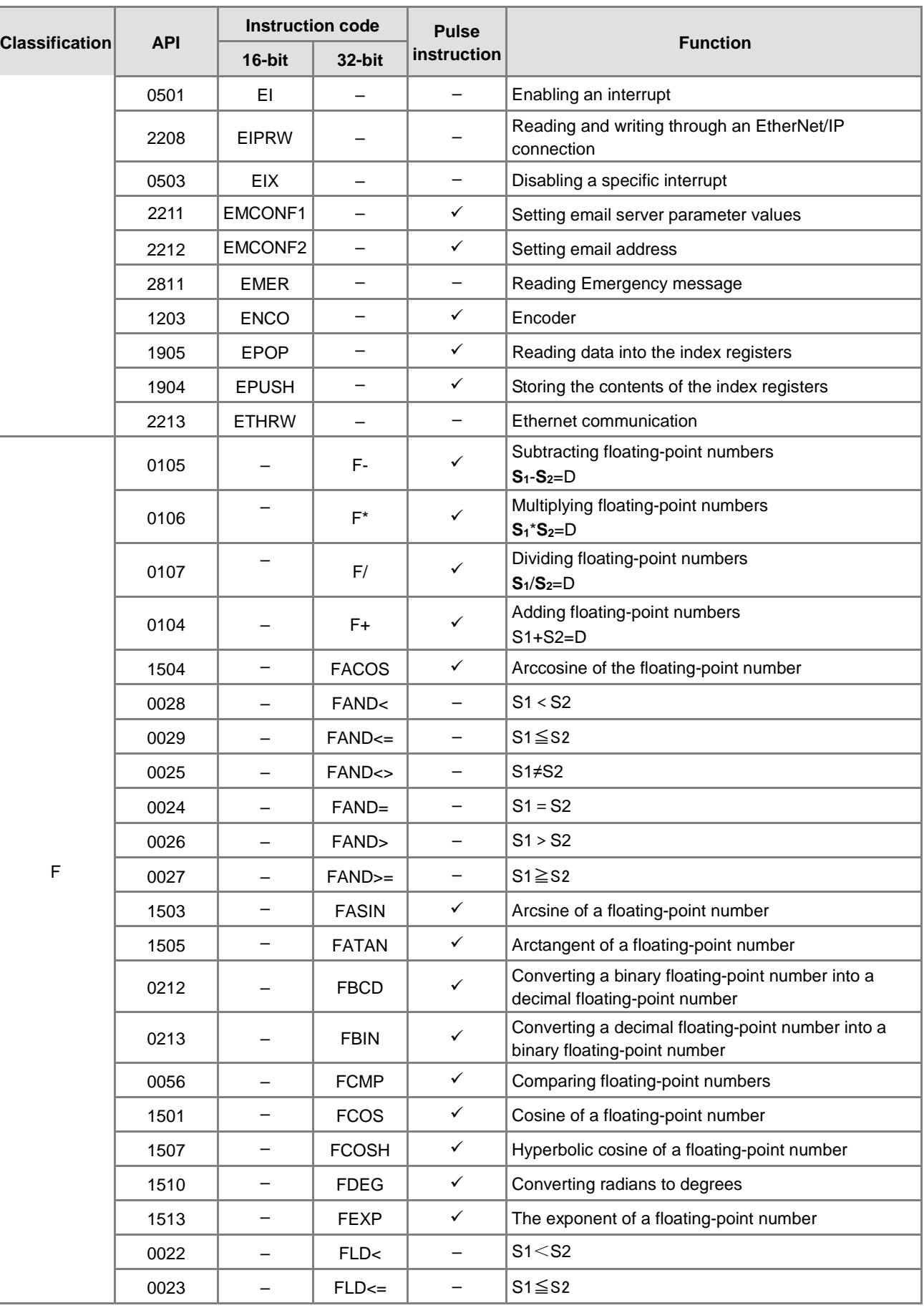

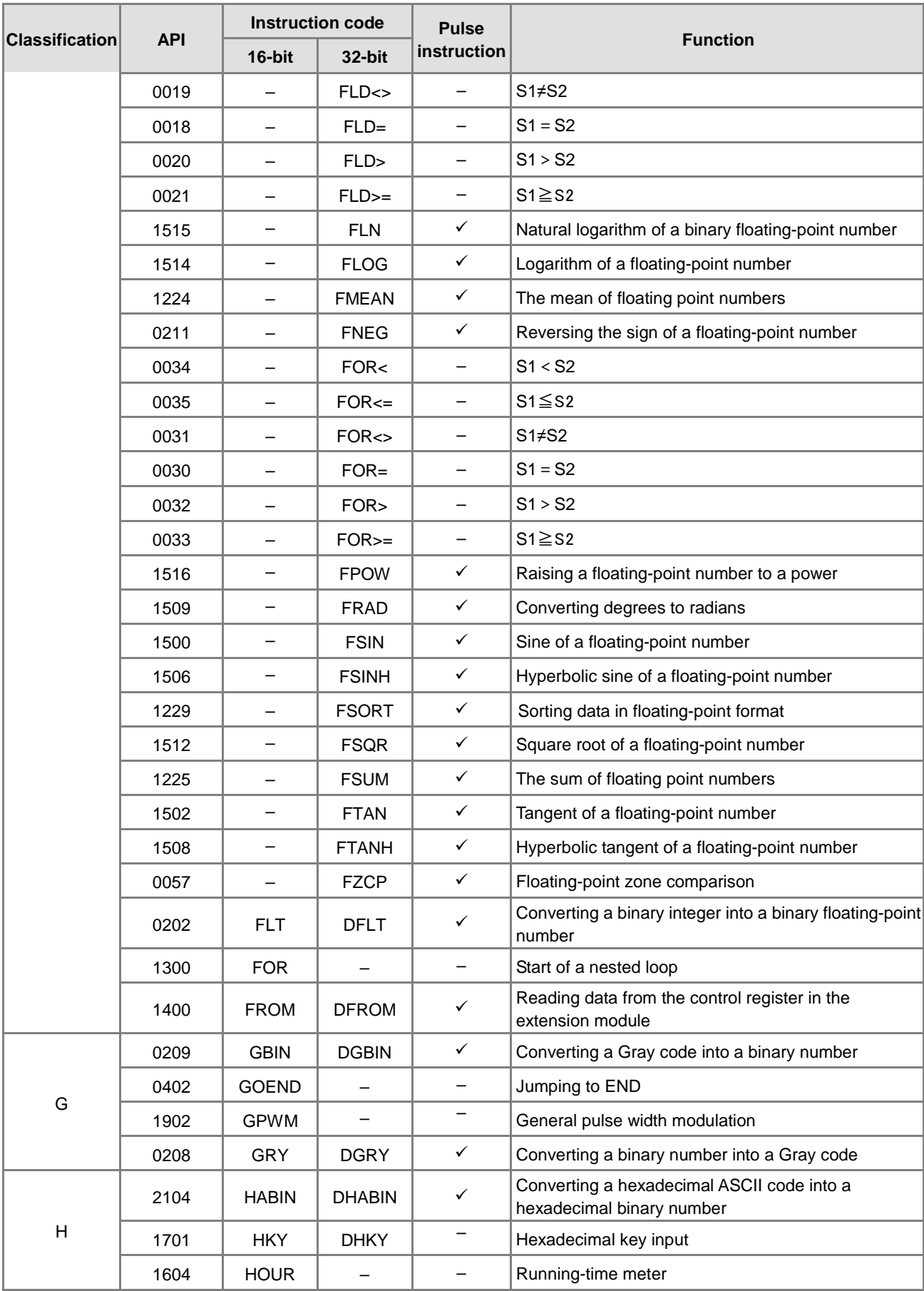
### DVP-ES3/EX3/SV3/SX3 Series Programming Manual

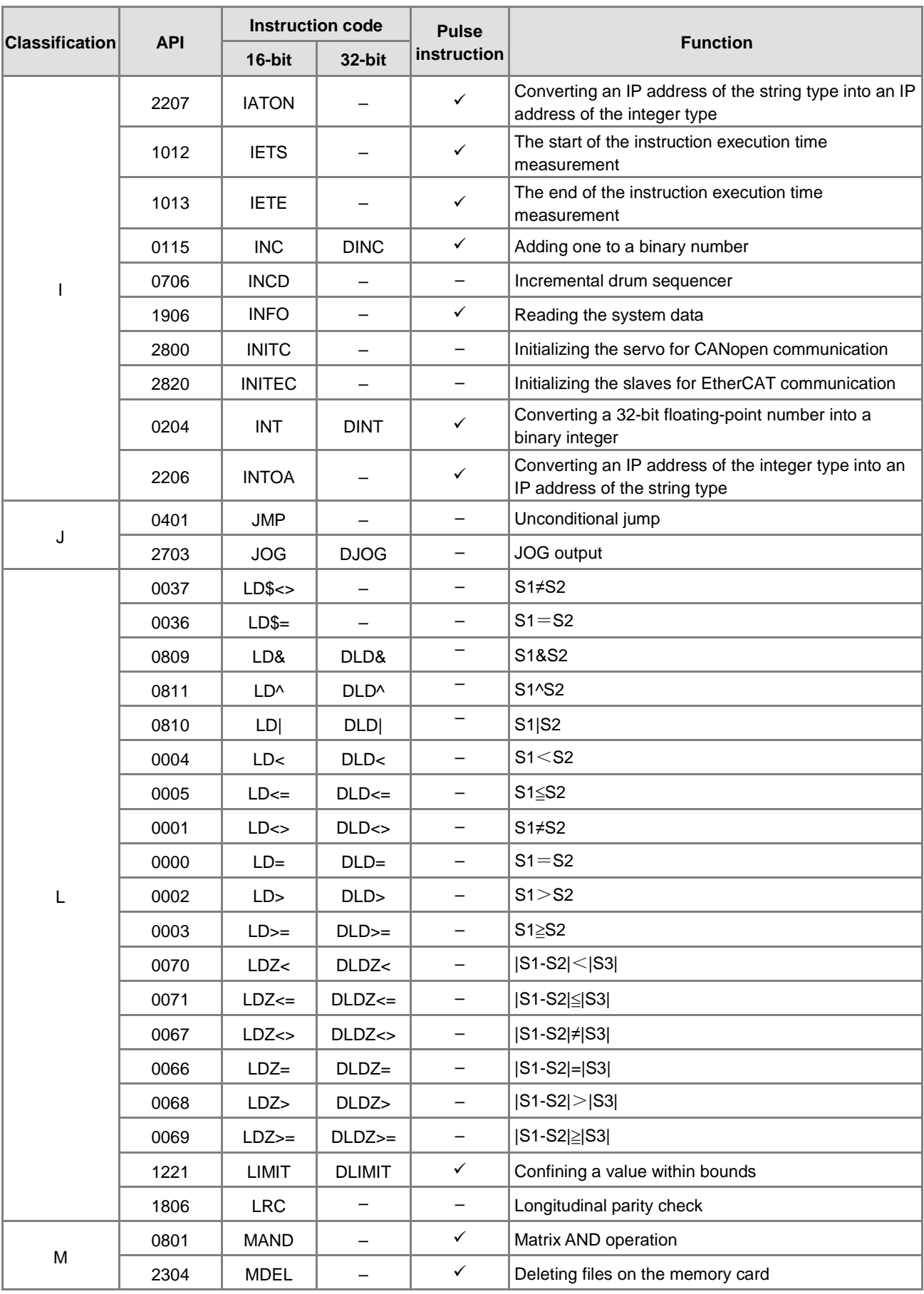

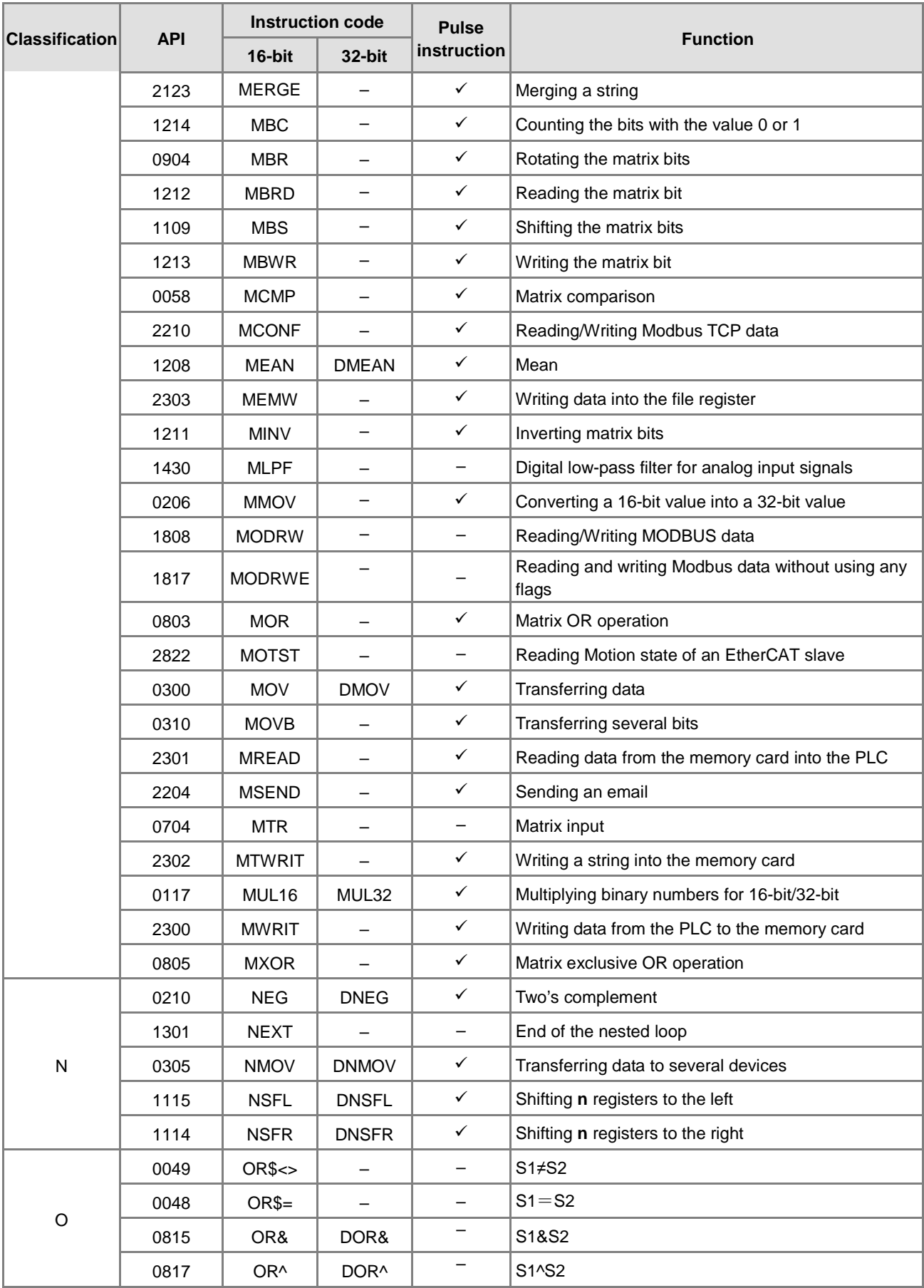

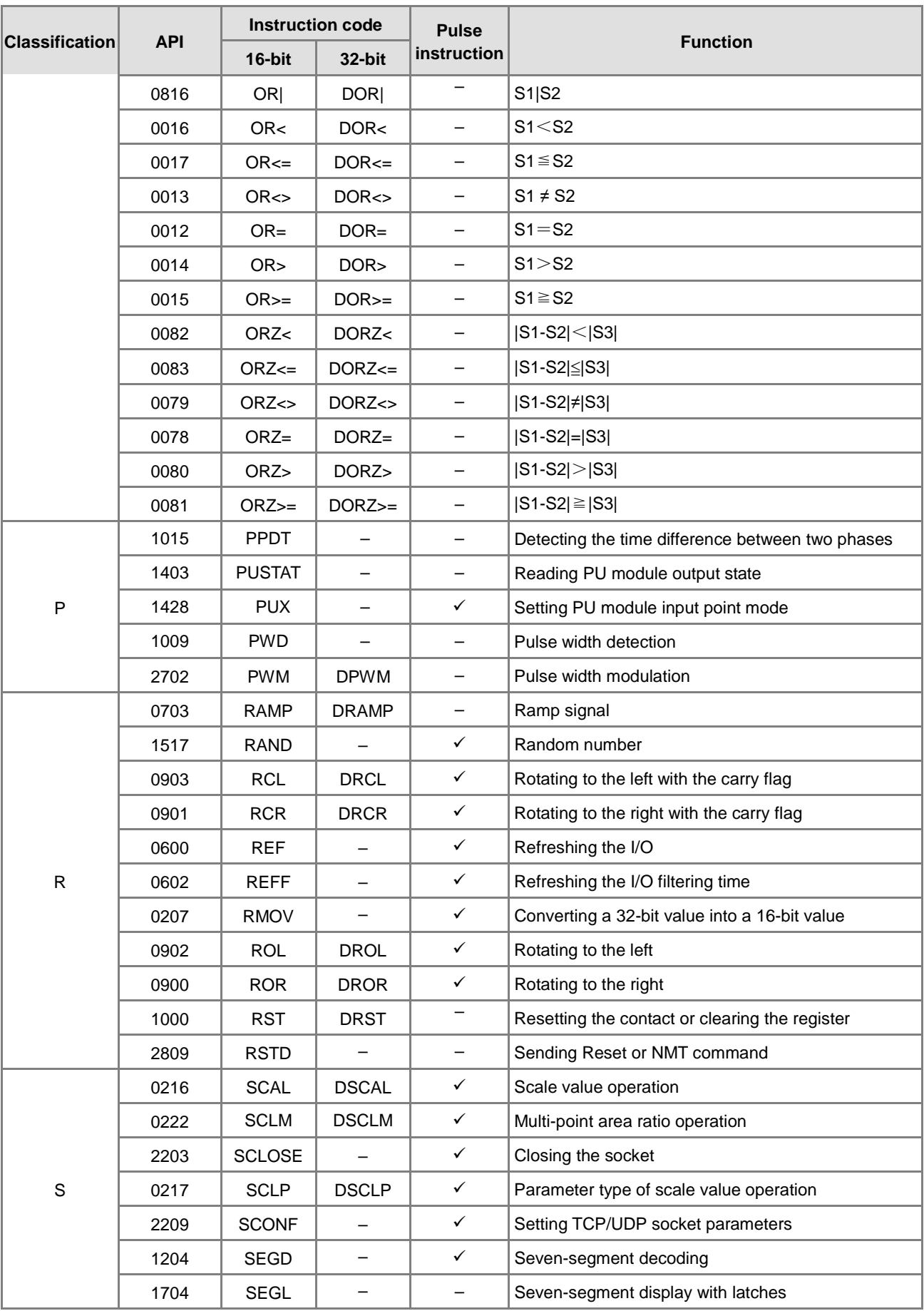

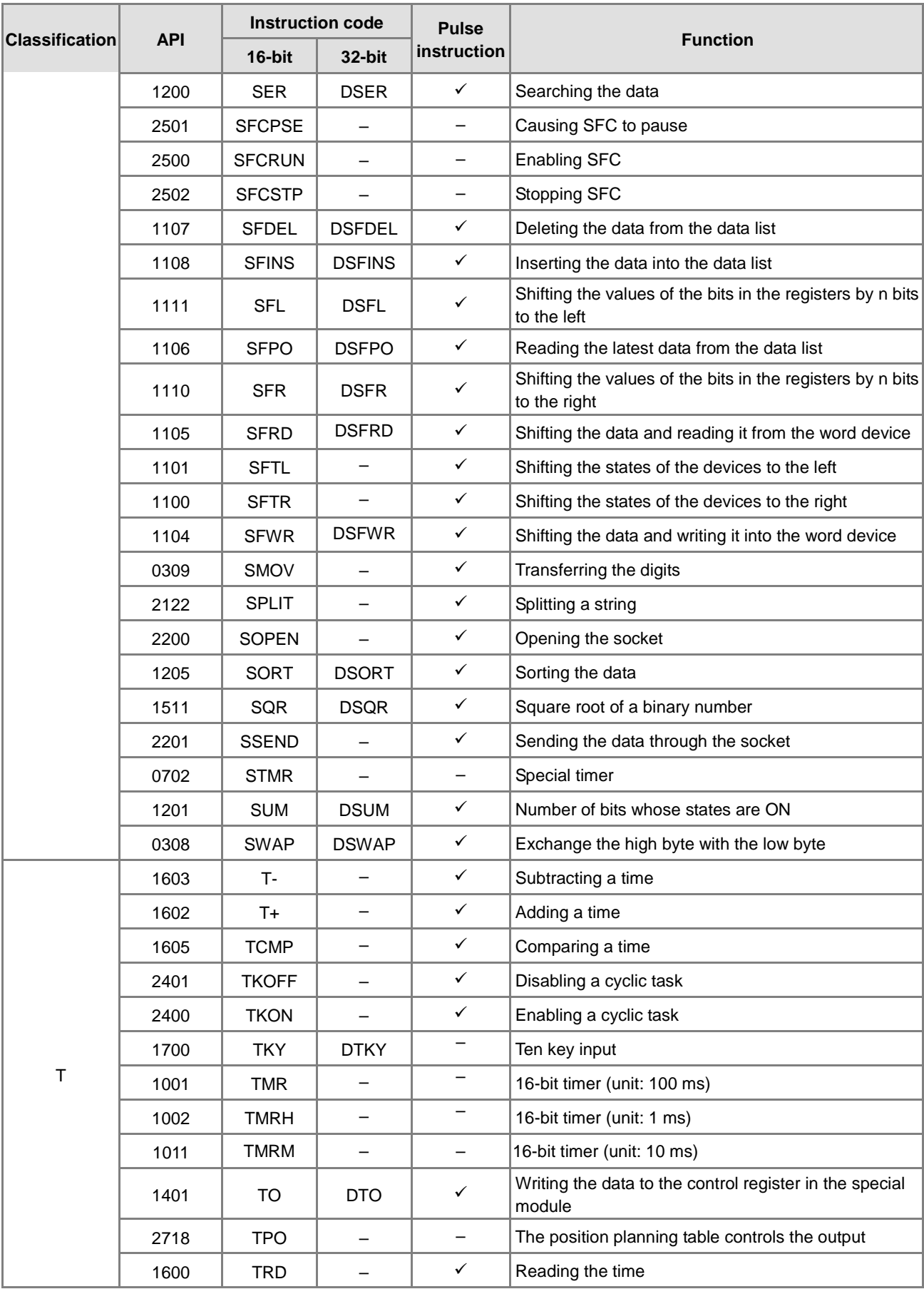

### DVP-ES3/EX3/SV3/SX3 Series Programming Manual

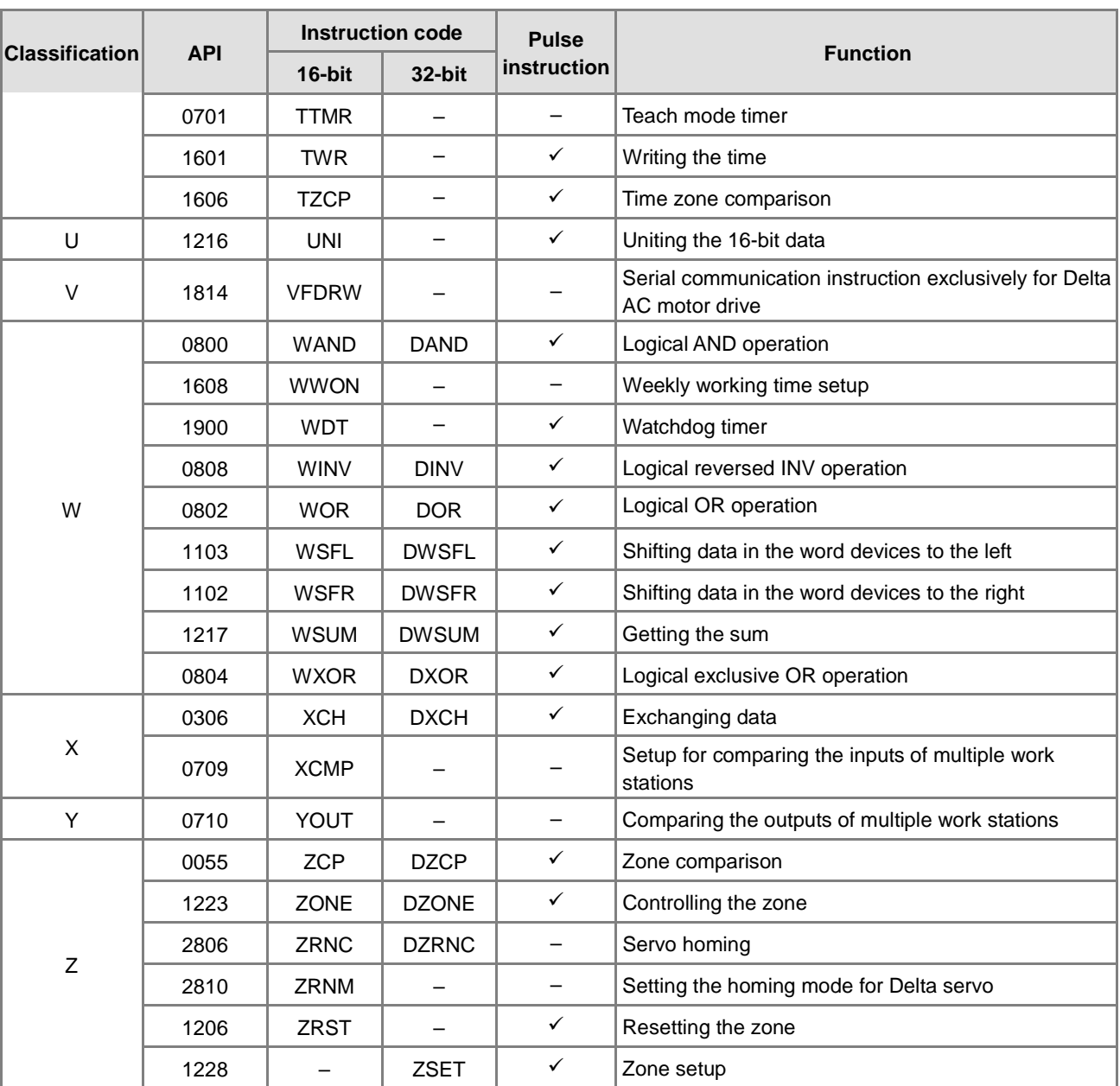

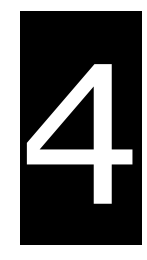

# **Chapter 4 Instruction Structure**

# **Table of Contents**

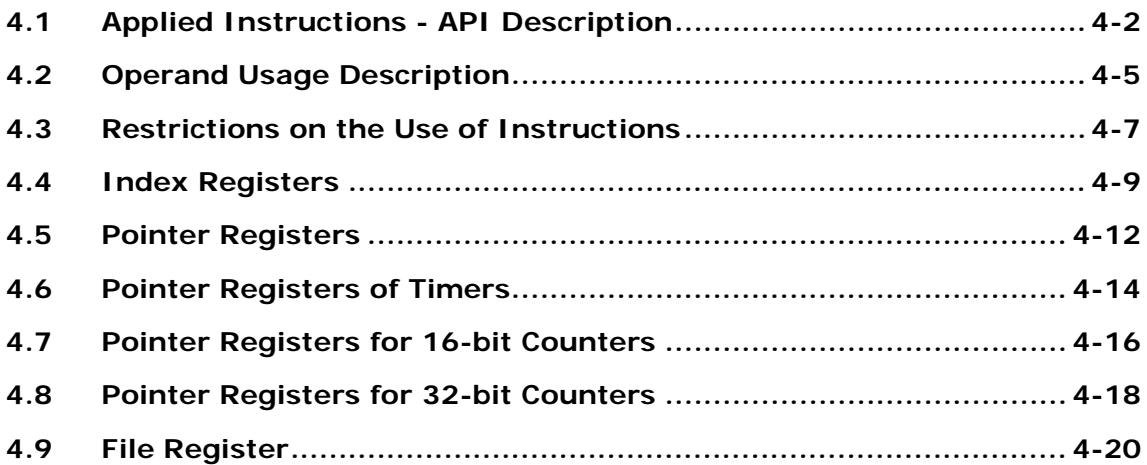

# <span id="page-222-0"></span>**4.1 Applied Instructions - API Description**

This section describes the way this manual documents each API instruction. Every instruction has its own instruction code and API number. The instructions are divided into sections based on the related functions of the instructions, so that all the arithmetic instructions are in one section, and all the comparison instructions are in another section. The following example uses the MOV instruction. The API number of the instruction in the table is 0300, the instruction code is MOV, and the function is transferring data.

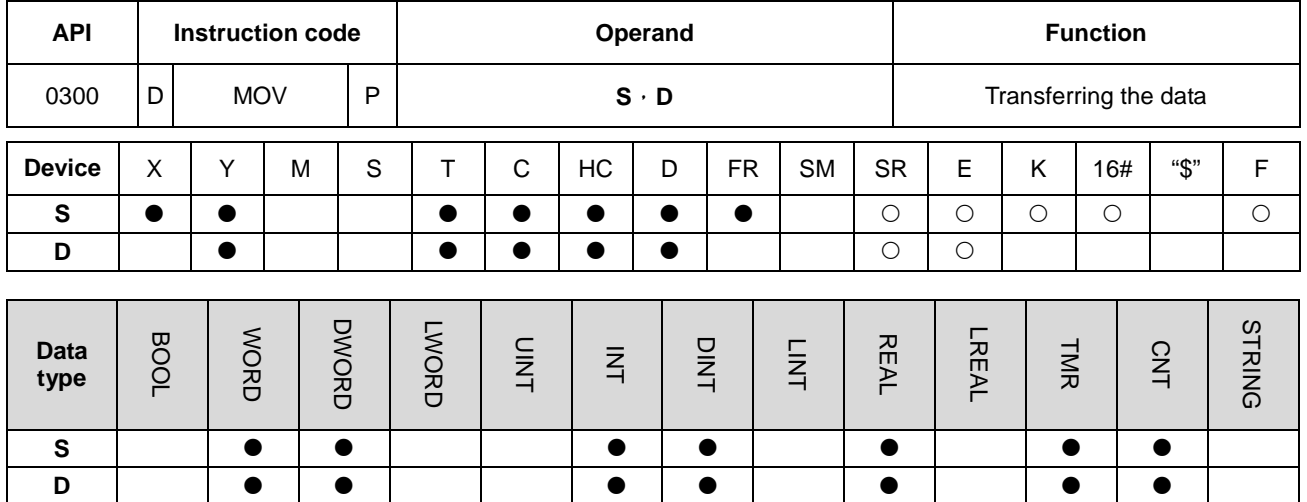

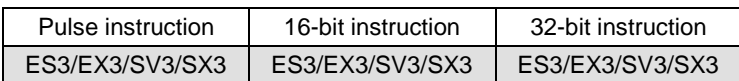

#### **Symbol:**

**\_4**

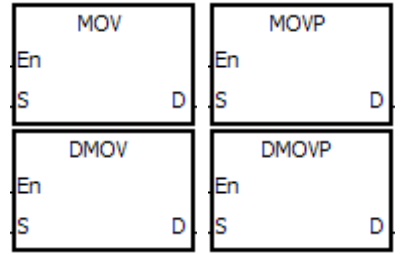

**S** : Data source

**D** : Data destination

- 1. The devices used by the instruction are listed in the operand column. **S**, **D**, **n**, and **m** are used as the operands according to their functions. When more than one operand is used, and these operands share the same function, they are differentiated by subscripts; for example, S<sub>1</sub>, and S<sub>2</sub>.
- 2. If you can use a 16-bit instruction as a 32-bit instruction, the letter **D** prepended to the 16-bit instruction code to form the 32-bit instruction form. If you can use the instruction as a pulse instruction, the letter **P** is appended to the instruction code. For example, "D\*\*\*P" in which "\*\*\*" is the instruction code indicates a 32-bit pulse instruction.
- 3. **F** in the operand area indicates a single precision floating point number (32-bit).
- 4. The solid circle indicates that the device can be modified by an index register, and the hollow circle indicates that the device cannot be modified by an index register. For example, the data register designated by the operand **S** can be modified by an index register.
- 5. The applicable model is indicated in the table. You can check whether you can use the instruction as a pulse instruction, a 16-bit instruction, a 32-bit instruction, or a 64-bit instruction according to the information in the table.
- 6. If you want to use an instruction in a function block, and the output (Y), input (X), and data (D) devices are supported in the operands, you have to use the pointer registers. For a timer (T), a 16-bit counter (C), and a 32-bit counter (HC)

that are supported in the operands, you have to use the timer pointer register, the 16-bit counter pointer register, and the 32-bit counter pointer register. Refer to Sections 4.4–4.7 for more information or Section 7.2.4 in the ISPSoft manual or Section 8.2.2 in DIADesigner manual.

7. The symbols representing the MOV instruction in ISPSoft/DIADesigner are:

**MOV, MOVP, DMOV, and DMOVP** are the Instruction codes for this instruction

**En**: Enable

- **S**: The data source (the applicable format of the operand is a word/double word.)
- **D**: The data destination (the applicable format of the operand is a word/double word.)

#### **Applied instructions composition**

Some applied instructions are composed of instruction codes. For example, the EI, DI, and WDT instructions; however, most applied instructions consist of instruction codes and several operands.

Every applied instruction has its own API number and instruction code. For example, the instruction code API 0300 is the MOV (transfer data) instruction. You can enter an applied instruction in three ways.

Enter the instruction directly: you can enter the instruction in ISPSoft/DIADesigner. For the MOV instruction, enter the instruction name and the operands to designate "MOV D0

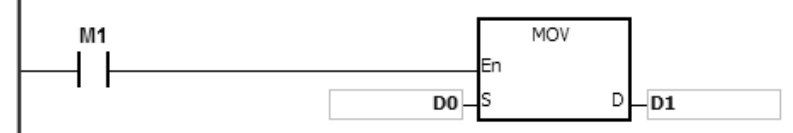

Enter the instruction by dragging: you can drag the MOV instruction from **APIs** in ISPSoft/DIADesigner to the ladder diagram editor.

Enter the instruction from the toolbar: you can click **API/FB Selection** on the toolbar in ISPSoft/DIADesigner, and then click **API**. Finally, click the MOV instruction in **Data Transfer**.

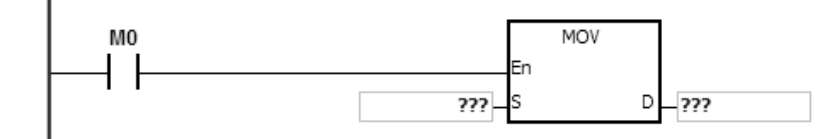

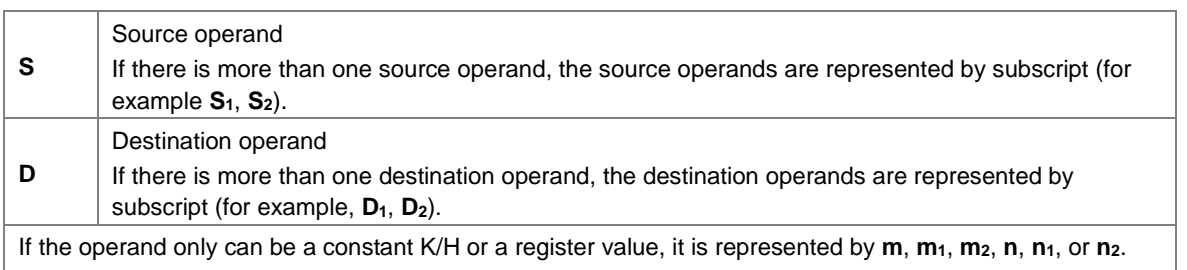

#### **The length of the operand (6-bit, 32-bit, or floating-point number instructions):**

#### **16-bit or 32-bit instructions**

Operand values in instructions are divided into 16-bit values and the 32-bit values. In order to process data of difference lengths, the instructions are divided into 16-bit and 32-bit instructions. To differentiate a 32-bit instruction from the 16-bit form, a D is added in front of the 16-bit instruction code (16-bit MOV and 32-bit DMOV).

#### **The floating-point number instruction**

16-bit MOV instruction

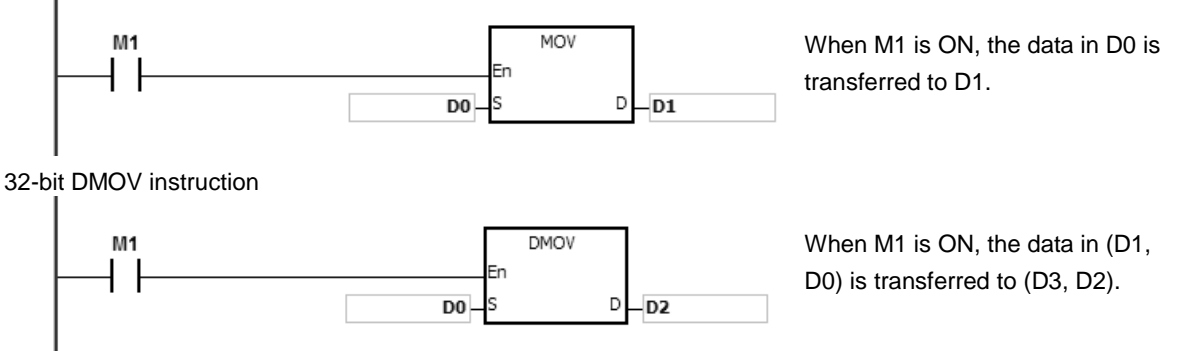

#### **Floating-point number instructions**

Floating-point number instructions support 32-bit floating-point number instructions that correspond to the single-precision floating-point number instructions. Refer to Chapter 2 for more information about floating-point numbers.

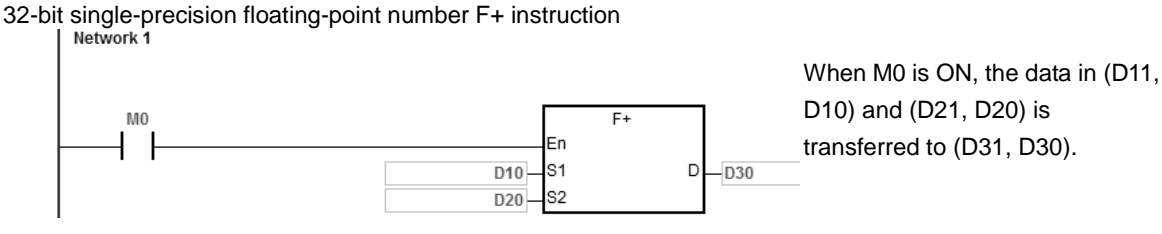

#### **Continuous execution and pulse execution of instructions**

- 1. Instruction execution can be divided into continuous and pulse execution. You can reduce the scan cycle with pulse instructions because when the instruction is not executed, less time is needed to execute the program.
- 2. The pulse function allows the related instruction to enable the rising edge-triggered control input. The instruction is ON for one scan cycle.
- 3. If the control input stays ON, and the related instruction is not executed, the control input must be switched from OFF to ON again in order to execute the instruction.

4. The following shows the difference between pulse and continuous instruction:

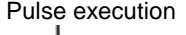

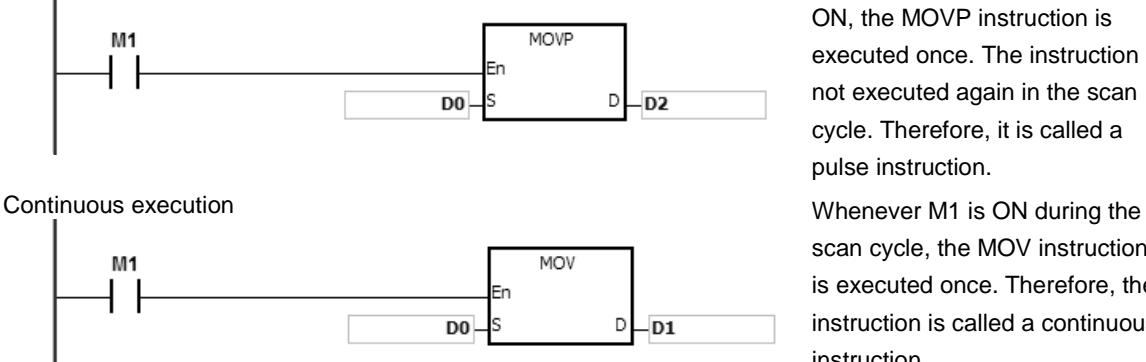

Pulse execution When M1 switches from OFF to ON, the MOVP instruction is executed once. The instruction is not executed again in the scan cycle. Therefore, it is called a pulse instruction.

> scan cycle, the MOV instruction is executed once. Therefore, the instruction is called a continuous instruction.

When the conditional contact M1 is OFF, neither instruction is executed, nor the value in the destination operand D changes.

# <span id="page-225-0"></span>**4.2 Operand Usage Description**

There are 2 types of operands in the DVP-ES3/EX3/SV3/SX3 Series: user-defined and system-defined.

### **User-defined operands**

- Input relays: X0–X377 (octal format)
- Output relays: Y0–Y377 (octal format)
- Internal relays: M0–M8191
- Stepping relays: S0–S2047
- Timers: T0–T511
- 16-bit counters: C0–C511
- 32-bit counters: HC0–HC255
- Data registers: D0–D29999 or D0.0–D29999.15
- File registers: FR0–FR65535
- Special auxiliary flags: SM0–SM4095
- Special data registers: SR0-SR2047
- Index registers: E0-E9
- Constants: The decimal constants are indicated by K, and the hexadecimal constants are indicated by 16#.
- Strings: "\$"
- Floating-point numbers: The single-precision floating-point numbers are indicated by F.
- The length of the data in one register is generally 16 bits. If you want to store 32-bit data in the register, designate two consecutive registers for the data.
- If the operand in a 32-bit instruction uses D0, it occupies the 32-bit data register composed of (D1, D0). D1 represents the higher 16 bits, and D0 represents the lower 16 bits. The same rule applies to the timer and the 16-bit counter.
- When you use the 32-bit counter HC as the data register, it can only be used by the operand in a 32-bit instruction.
- You can only use index registers in 16-bit instructions.

Refer to Chapter 2 Devices for more information.

#### **System-defined operands**

- The system assigns the variables to declare such as BOOL, WORD, INT and so on: U0–U16387 and W0–W29999.
- To start or stop a task use the TK0–TK31 instructions.

The following table lists the pointer type variable symbols, the supporting devices and usage.

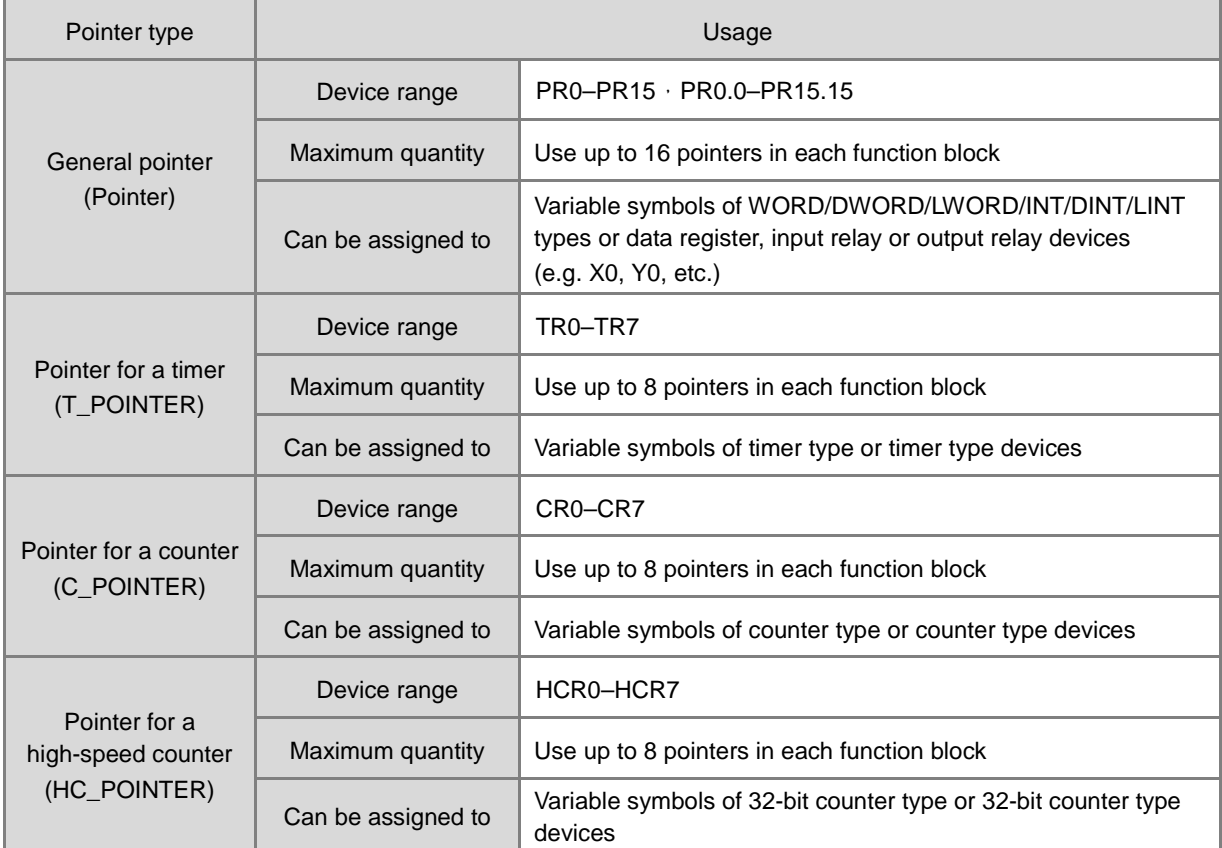

# <span id="page-227-0"></span>**4.3 Restrictions on the Use of Instructions**

You can use the following instructions only in function blocks:

API0065 CHKADR, FB\_NP, FB\_PN, NED, ANED, ONED, PED, APED, OPED

You cannot use the following instruction in interrupt tasks:

GOEND

You cannot use the in function blocks:

LDP, ANDP, ORP, LDF, ANDF, ORF, PLS, PLF, NP, PN, MC/MCR, GOEND and all pulse instructions in applied instructions.

If you want to use some of the instructions mentioned above, you can use the substitute instructions in the following table.

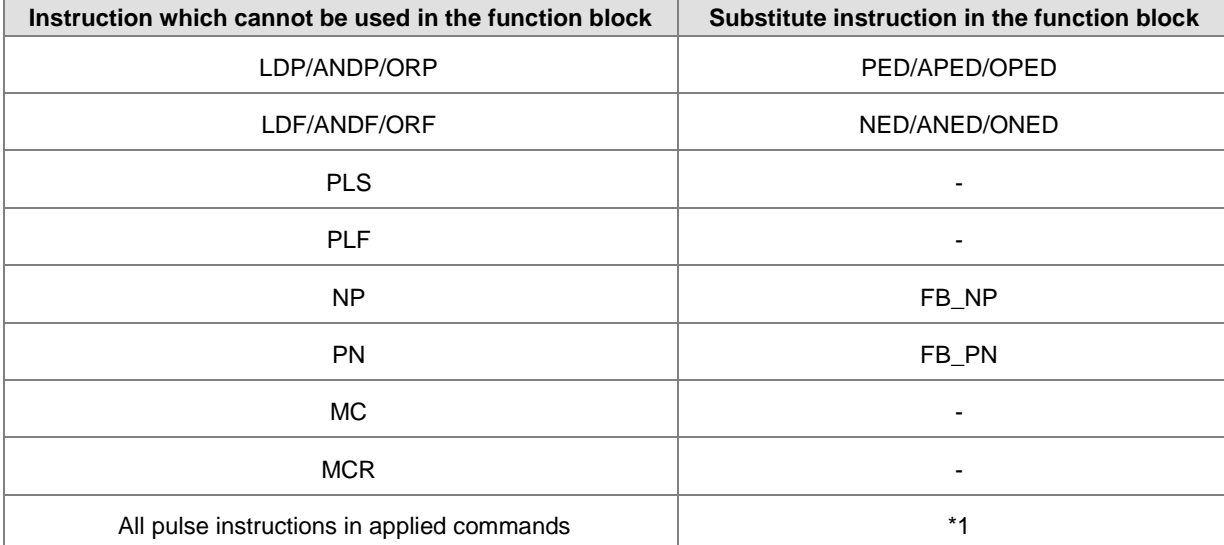

\*1: Pulse instructions cannot be used in function blocks. If you want to get the function of the pulse instruction in a function block, refer to the following example.

#### **Example:**

- 1. First, declare 10 bit variables tempBit[10] to be used in the system.
- 2. When StartBit1 switches from OFF to ON, method 1 (network 1) and method 2 (network 2) can only execute the MOV instruction once; you can choose which one to use.
- 3. You cannot use the variable tempBit in the system more than once.

#### DVP-ES3/EX3/SV3/SX3 Series Programming Manual

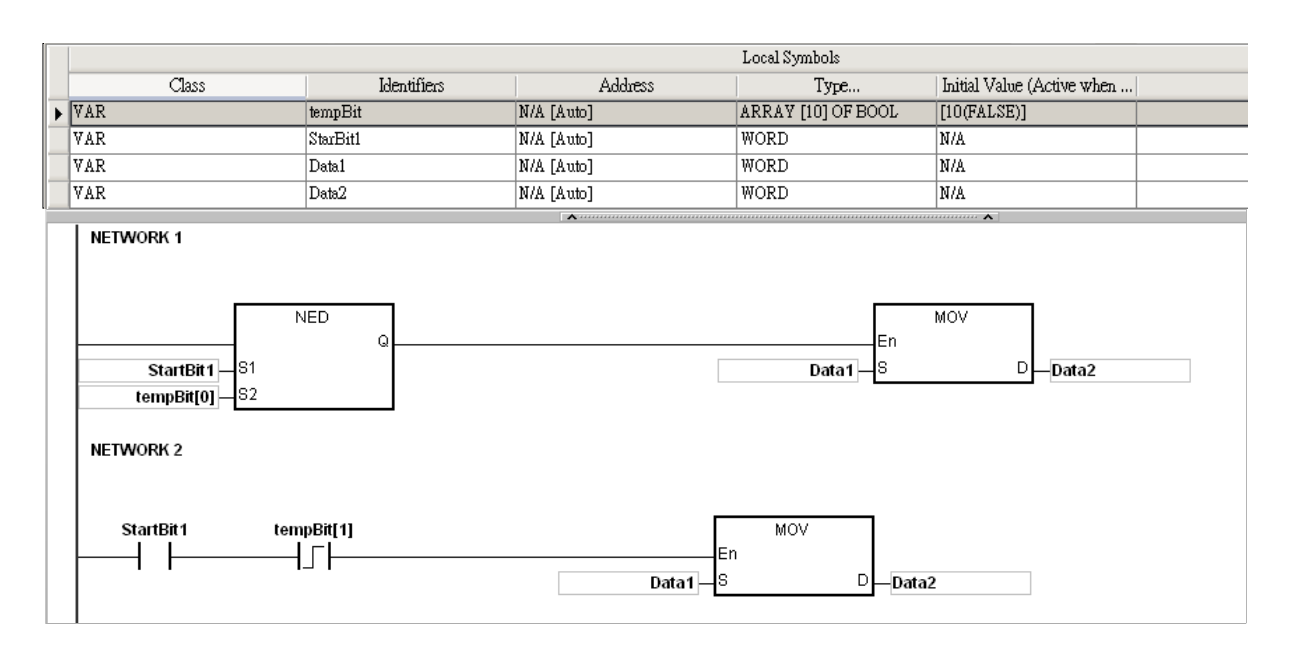

Use the following instructions with the Ladder Programming Language

For the following instructions, you need to start the instruction execution while the PLC switch from STOP to RUN. And when the following instructions stop executing, the PLC should stop programming too. It is suggested to use the following instructions with the Ladder Programming Language. Do NOT use the programming language that only does one time execution, for example, function blocks that only can be called once. Or do not use the programming language that stops scanning once the executing the instruction stops, for example ST and SFC programming languages. If the function block can be called several times by different programs, it is not suitable for the following instructions either.

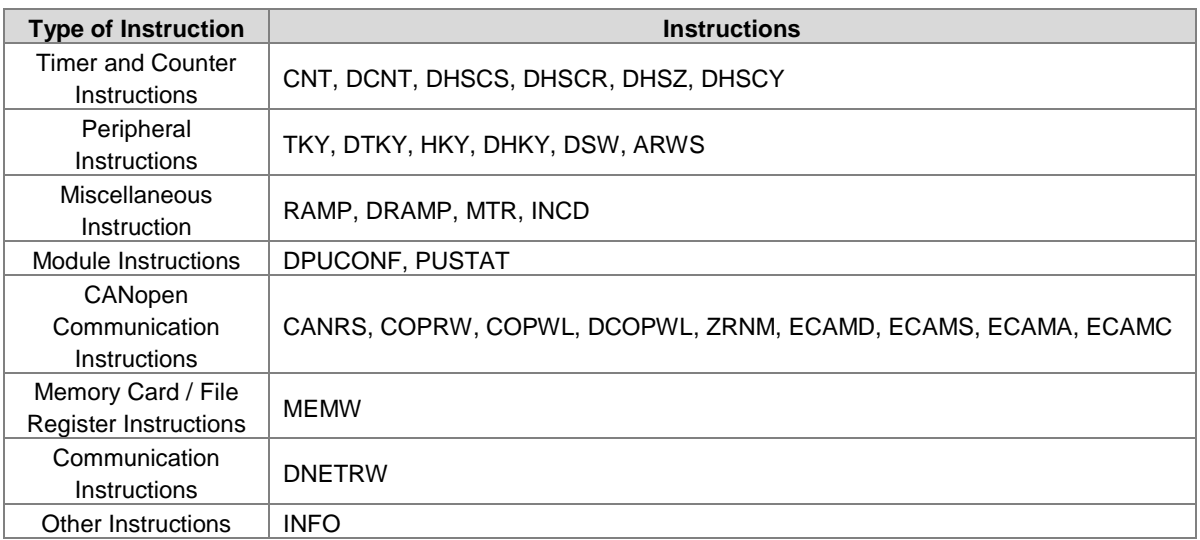

# <span id="page-229-0"></span>**4.4 Index Registers**

Index registers are 16-bit data registers. They are similar to the general register in that you can read data from them and write data into them. However, they are mainly used as index registers. The range of index registers is E0–E9. It is not recommended to use the index registers for global variables; they can only be used for partial variables and for temporary.

Index registers are used as follows.

1. Using the register name to modify the device:

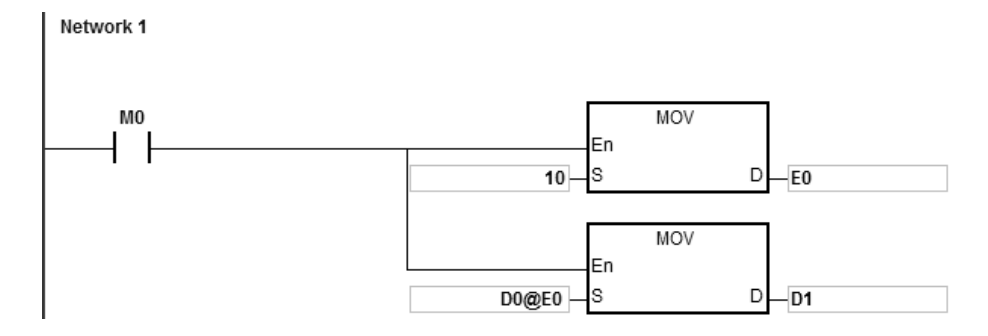

When M0 is ON, E0=10, E1=17, D1@E0=D (1+10)=D11, D11 is ON.

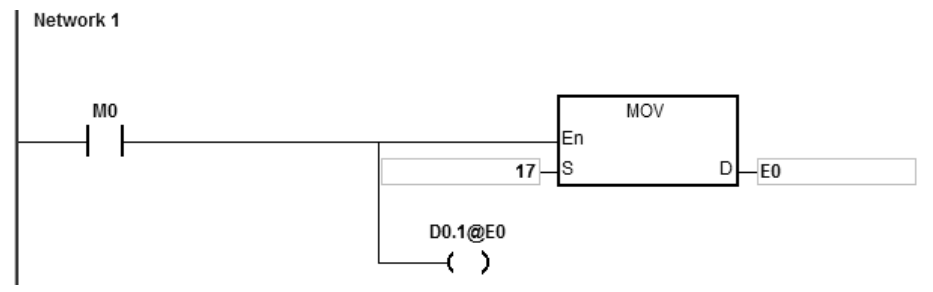

NOTE 1: DVP-ES3/EX3/SV3/SX3 Series support using the register name to modify the device; for example, [D0.1@E0](mailto:D0.1@E0) but does not support 2-layered modification for example[, D0@E1.1@E0.](mailto:D0@E1.1@E0)

NOTE 2: When E0=17[, D0.1@E0=D0.\(1+17\)=D1.2,](mailto:D0.1@E0=D0.(1+17)=D1.2) and D1.2 is ON. The bit part 1@E0=(1+17)=18. However, the maximum bit number is 15. Since m=18/16=1 and the remainder is 2, the last modification result is D (0+1).2=D1.2. D1.2 is ON.

When M0 is ON, E0=10, and M1@E0=M (1+10)=M11. M11 is ON.

Network 1

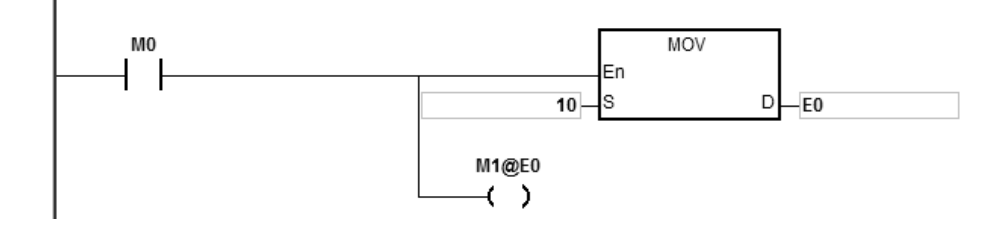

- 2. Declaring the variables first, and then modifying the device:
	- Declare the three variables StartBit, Var1, and Var2 in ISPSoft/DIADesigner. The type of StartBit is a Boolean array, and its size is 2 bits. The range is from StartBit[0] to StartBit[1]. The type of Var1 is a word array, and its size is 11 words. The range is from Var1[0] to Var1[10]. The type of Var2 is a word, and its size is one word.

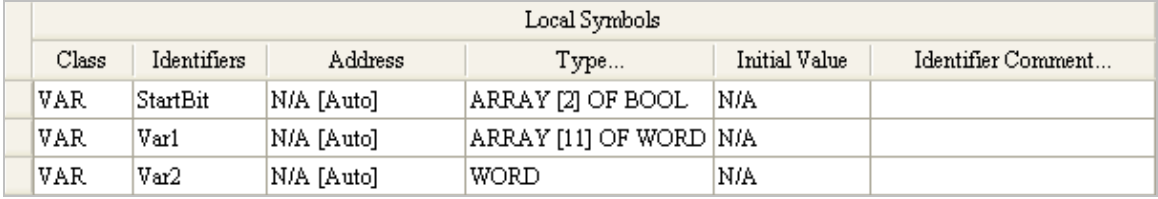

When StartBit[0] is ON, E0=10, E1=1, Var1[0]@E0=Var1[10], Var2=Var1[10], and StarrtBit[0]@E1=StartBit[1]. StartBit[1] is ON.

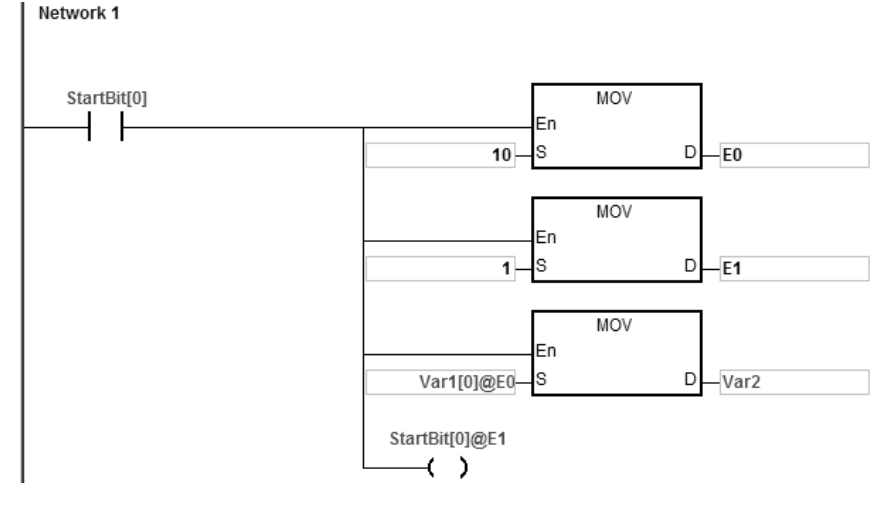

Additional remark: When you declare the variables in ISPSoft/DIADesigner, and the variables are added to the contents of the registers to form the addresses to the actual data, you must note the addresses to prevent the program from being executed incorrectly.

- 3. Using index registers in an interrupt instruction:
	- The index registers E0~E9 in the main program (e.g. POU, SFC, and FB) are different from the ones (index registers E0~E9) in the interrupt program. They are independent groups of index registers and they work separately.
	- You can use ISPSoft/DIADesigner to monitor the values of index registers in the main program.
	- Application: If you use E0 in the main program and in the interrupt program. When an interrupt occurs, before executing the interrupt program, the system stores the value of E0 in the main program. After the interrupt program is executed, the value of E0 in the main program will be retained. So that the interrupt program will not affect the value of E0 in the main program and the result of the main program execution can stay unaffected.
	- Refer to the following example, if you need to monitor the values of index registers E0-E9 in the interrupt program, or if the main program is also using the values of index registers E0-E9 in the interrupt program. (Note: It is NOT recommended to use index registers as global variables. If you need to use it as a global variable, you need to declare or define other devices to use it as a global variable.)

 Example: Declare D100 as the variable of the index register E0. And this example use MOVE instruction to demonstrate. Whenever an external interrupt occurs at X0, the value in D200 accumulates the occurrences in the values in D1000 ~ D1199.

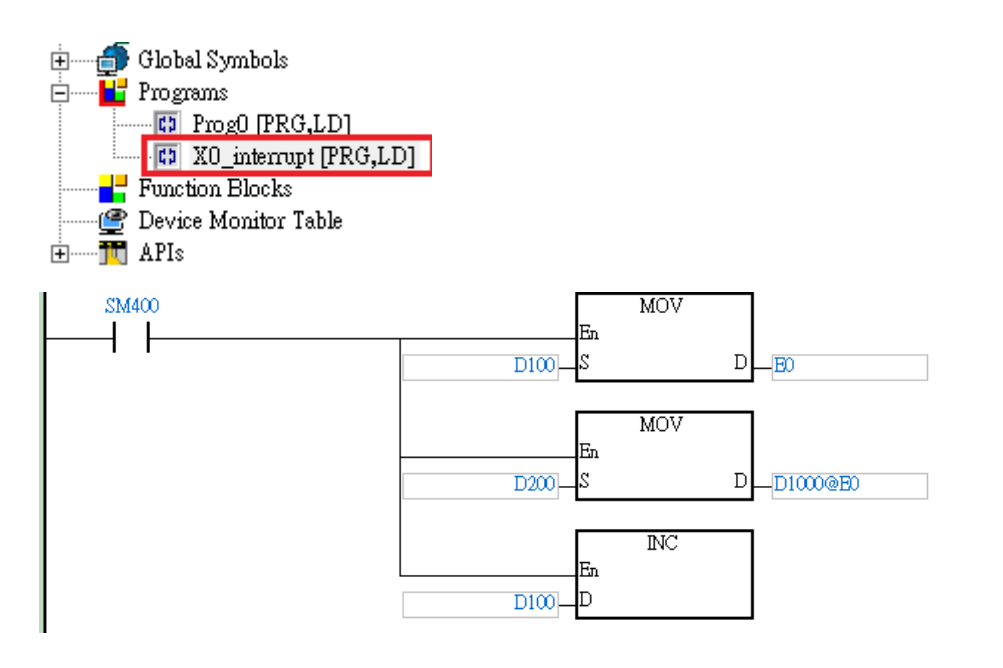

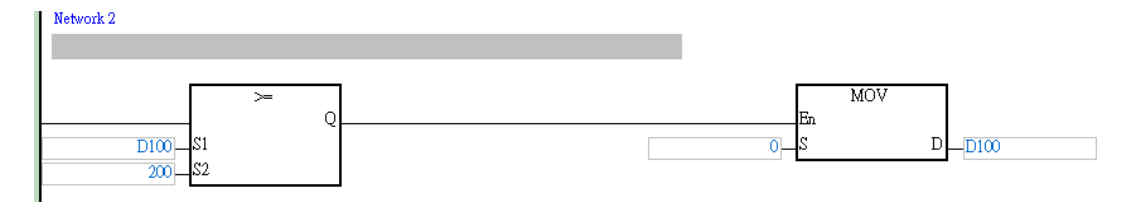

# <span id="page-232-0"></span>**4.5 Pointer Registers**

- ISPSoft/DIADesigner supports function blocks. When the variable declaration type is VAR\_IN\_OUT, and the data type is POINTER, the variable is a pointer register. The value in the pointer register can refer directly to the value stored in a device X, Y, or D; and the pointer register can point to the address associated with the variable set automatically in ISPSoft/DIADesigner.
- You can declare 16 pointer registers in every function block. The range is PR0–PR15, or PR0.0–PR15.15.

#### **Example:**

- 1. Create a program organization unit (POU) in ISPSoft/DIADesigner.
- 2. Create a function block called FB0.

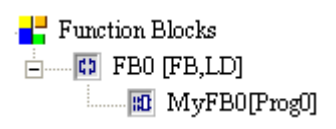

**\_4**

3. Create the program in the function block FB0.

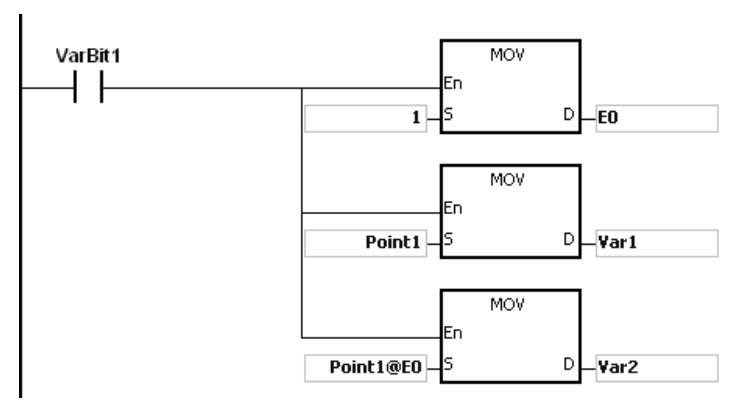

4. Declare the variable in the function block FB0.

Choose VAR\_IN\_OUT as the declaration type, Point1 as the identifier, POINTER as the data type. The variable is the pointer register.

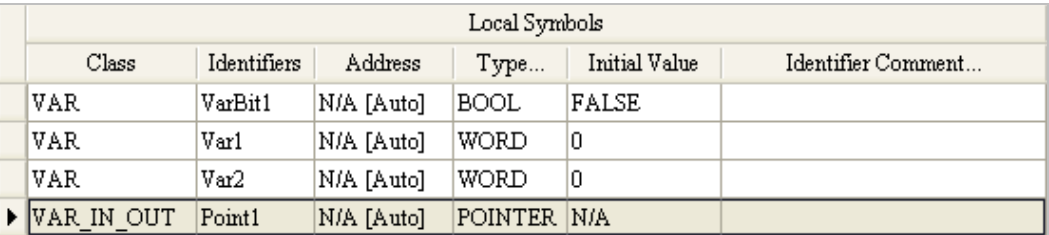

5. Declare the variable in the program organization unit (POU).

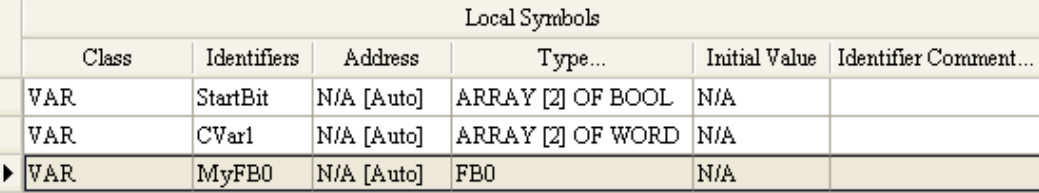

6. Call the function block FB0 in the program organization unit (POU).

7. The program in the program organization unit (POU) operates as shown below.

Network 1: When StartBit[0] is ON, the address of D0 is transmitted to Point 1 in FB0.

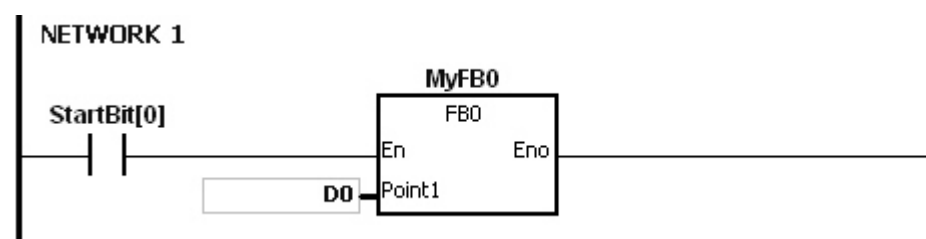

When VarBit1 in FB0 is ON, E0=1, Var1=D0, Point1@E0=D (0+1)=D1, and Var2=D1.

Network 2: When StartBit[1] is ON, the address of CVar1[0] is transmitted to Point1 in FB0.

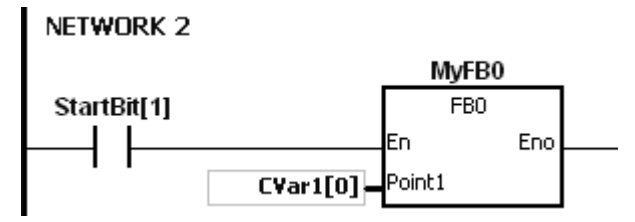

Var2=CVar1[1] · When VarBit1 in FB0 is ON, E0=1, Var1=CVar1[0], Point1@E0=CVar1 (0+1)=Cvar1[1], and Var2=CVar1[1].

## <span id="page-234-0"></span>**4.6 Pointer Registers of Timers**

- ISPSoft/DIADesigner supports function blocks. If you want to use a timer in a function block, you must declare a timer pointer register in the function block. The address of the timer is transmitted to the timer pointer register when the function block is called.
- When the variable declaration type is VAR\_IN\_OUT, and the data type is T\_POINTER, the variable is the timer pointer register. The value in the timer pointer register can refer directly to the value stored in the device T, or in the variable which is the timer in ISPSoft/DIADesigner.
- You can declare up to 8 timer pointer registers in every function block. The range is TR0–TR7.
- If you want to use an instruction in the function block, and the timer is supported by the operands, you must use a timer pointer register.

#### **Example: using a timer in a function block.**

- 1. Create a program organization unit (POU) in ISPSoft/DIADesigner.
- 2. Create a function block which is called FB0.

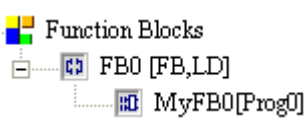

3. Declare the variable in the function block FB0.

Choose VAR\_IN\_OUT as the declaration type, TPoint1 as the identifier, and T\_POINTER as the data type. The variable is the timer pointer register.

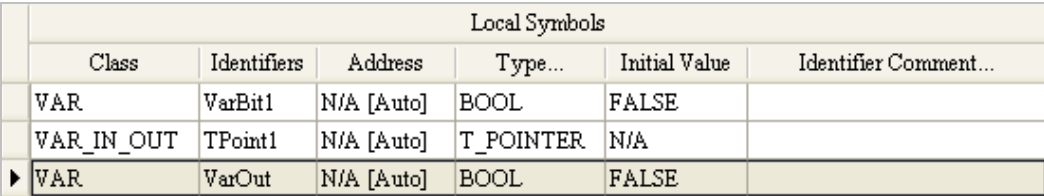

4. The program in the function block FB0 appears as shown below.

### Network 1 VarBit1 **TMR** En ls1 Tpoint1-S<sub>2</sub>  $10 -$ Network 2 TPoint1 VarOut D

5. Declare the variable in the program organization unit (POU).

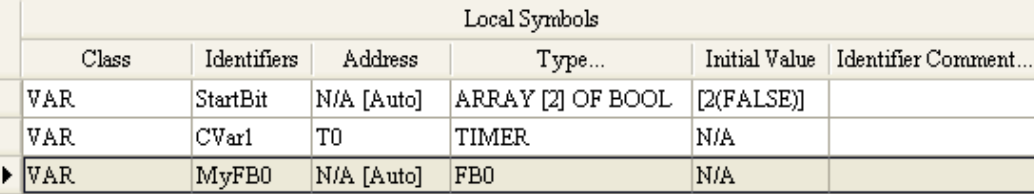

#### The data type of CVar1 should be TIMER.

- 6. Call the function block FB0 in the program organization unit (POU).
- 7. The program in the program organization unit (POU) operates as shown below.

Network 1: When StartBit[0] is ON, the address of T511 is transmitted to TPoint1 in FB0.

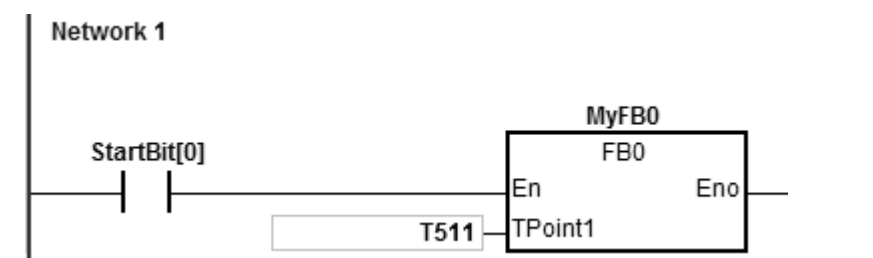

When VarBit1 in the FB0 is ON, the TMR instruction is executed, and TPoint1 (T511) starts counting. When the value of TPoint1 matches the TPoint1 setting, VarOut is ON.

Network 2: When StartBit[1] is ON, the address of CVar1[0] is transmitted to TPoint1 in FB0.

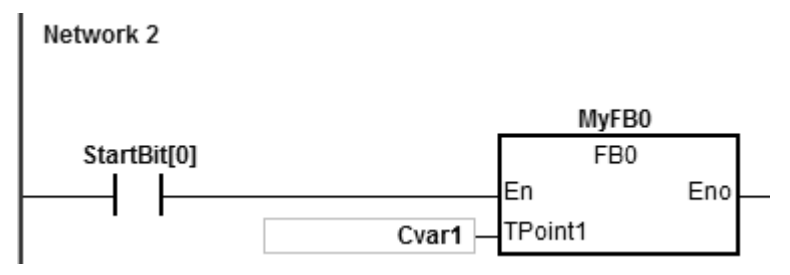

When VarBit1 in FB0 is ON, the TMR instruction is executed, and TPoint (CVar1) starts counting. When the value of TPoint1 matches the TPoint1 setting, VarOut is ON.

# <span id="page-236-0"></span>**4.7 Pointer Registers for 16-bit Counters**

- ISPSoft/DIADesigner supports function blocks. If you want to use a 16-bit counter in a function block, you must declare a 16-bit counter pointer register in the function block. The address of the 16-bit counter is transmitted to the 16-bit counter pointer register when the function block is called.
- When the variable declaration type is VAR\_IN\_OUT, and the data type is C\_POINTE, the variable is the 16-bit counter pointer register. The value in the 16-bit counter pointer register can refer directly to the value stored in the device T, or in the variable which is the counter in ISPSoft/DIADesigner.
- You can declare up to eight 16-bit counter pointer registers in every function block. The range is CR0–CR7.
- If you want to use an instruction in the function block, and the counter is supported by the operands, you have to use a 16-bit counter pointer register.

#### **Example: using a 16-bit counter in a function block.**

- 1. Create a program organization unit (POU) in ISPSoft/DIADesigner.
- 2. Create a function block which is called FB0.

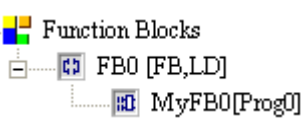

3. Declare the variable in the function block FB0.

Choose VAR\_IN\_OUT as the declaration type, CPoint1 as the identifier, C\_POINTER as the data type. The variable is a 16-bit counter pointer register.

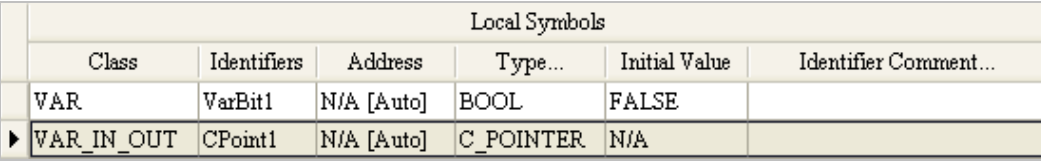

4. The program in the function block FB0 appears as shown below:

NETWORK 1

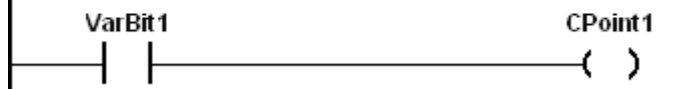

5. Declare the variable in the program organization unit (POU).

The data type of CVar1 should be COUNTER.

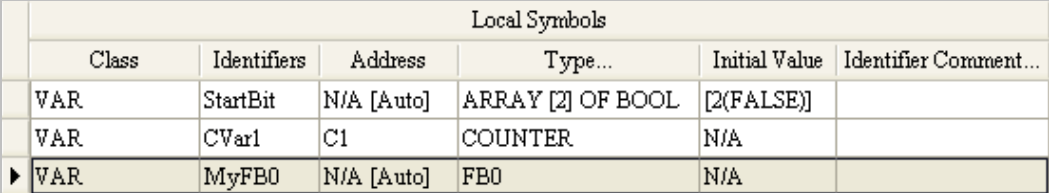

6. Call the function block FB0 in the program organization unit (POU).

7. The program in the program organization unit (POU) operates as shown below.

Network 1: When StartBit[0] is ON, the address of C0 is transmitted to CPoint1 in FB0.

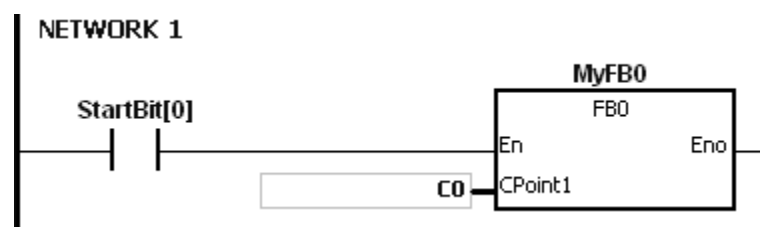

When VarBit1 in FB0 is ON, CPoint1 (C0) is ON.

Network 2: When StartBit[1] is ON, the address of CVar1 is transmitted to CPoint1 in FB0.

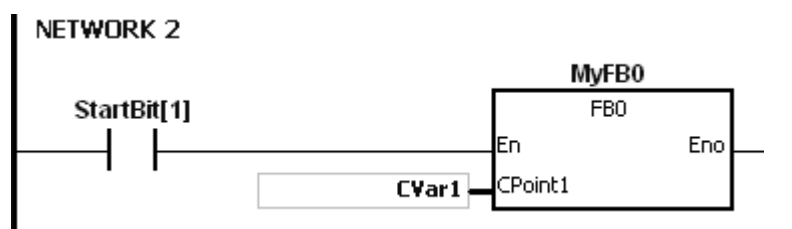

When VarBit1 in FB0 is ON, CPoint1 (CVar1) is ON.

# <span id="page-238-0"></span>**4.8 Pointer Registers for 32-bit Counters**

- ISPSoft/DIADesigner supports function blocks. If you want to use a 32-bit counter in the function block, you must declare a 32-bit counter pointer register in the function block. The address of the 32-bit counter is transmitted to the 32-bit counter pointer register when the function block is called.
- When the variable declaration type is VAR\_IN\_OUT, and the data type is HC\_POINTER, the variable is a 32-bit counter pointer register. The value in a 32-bit counter pointer register can refer directly to the value stored in the device HC or in the variable which is the counter in ISPSoft/DIADesigner.
- You can declare up to eight 32-bit counter pointer registers in every function block. The range is HCR0–HCR7.
- If you want to use an instruction in the function block, and the 32-bit counter is supported by the operands, you must use the 32-bit counter pointer register.

#### **Example: using a 32-bit counter in a function block.**

1. Create a function block called FB0.

**\_4**

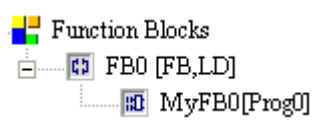

2. Declare the variable in the function block FB0.

Choose VAR\_IN\_OUT as the declaration type, HCPoint1 as the identifier, HC\_POINTER as the data type. The variable is a 32-bit counter pointer register.

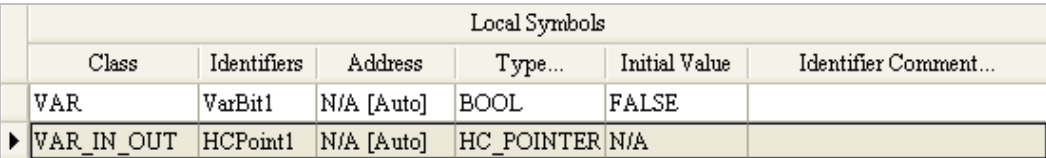

3. The program in the function block FB0 appears as follows:

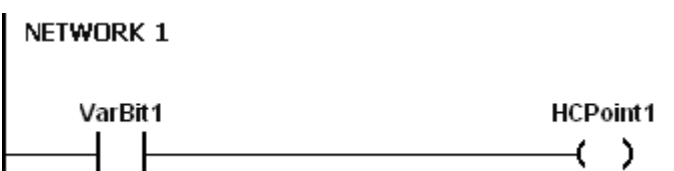

4. Declare the variable in the program organization unit (POU).

The data type of CVar1 should be COUNTER, and you must fill in the address column with a valid address of the 32-bit counter.

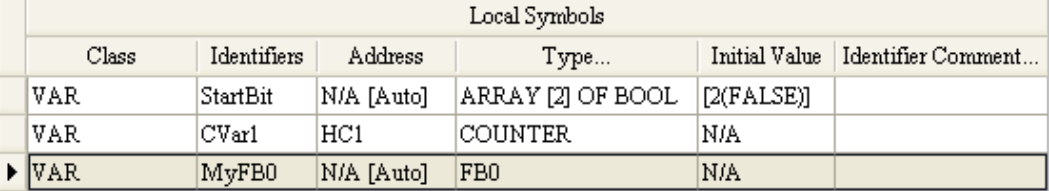

- 5. Call the function block FB0 in the program organization unit (POU).
- 6. The program in the program organization unit (POU) operates as follows:

Network 1: When StartBit[0] is ON, the address of HC0 is transmitted to HCPoint1 in FB0.

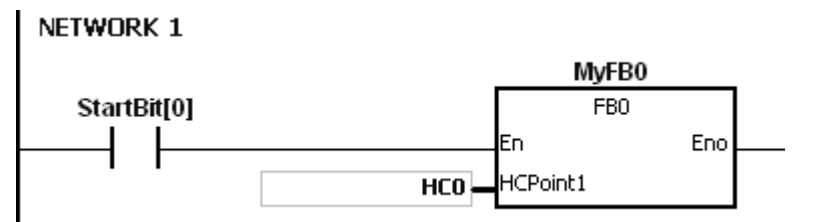

When VarBit1 in FB0 is ON, HCPoint1 (HC0) is ON.

Network: When StartBit[1] is ON, the address of CVar1 is transmitted to HCPoint1 in FB0.

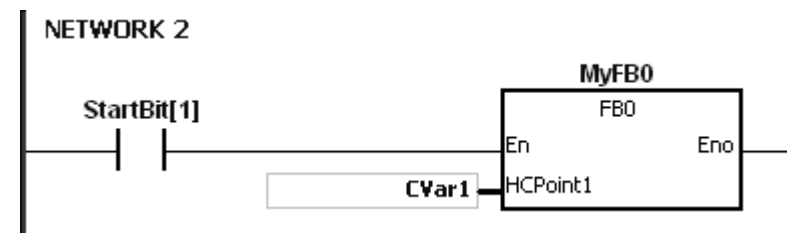

When VarBit1 in FB0 is ON, HCPoint1 (CVar1) is ON.

# <span id="page-240-0"></span>**4.9 File Register**

- DVP-ES3/EX3/SV3/SX3 Series PLC provides File registers (FR) for storing larger numbers of parameters.
- You can edit, upload, and download the parameters in the file registers with ISPSoft/DIADesigner.
- The values in file registers can be read while the PLC is running. Refer to the MEMW instruction (API 2303) in the DVP-ES3/EX3/SV3/SX3 Series Programming Manual for more information about how to read and write parameters to file registers.

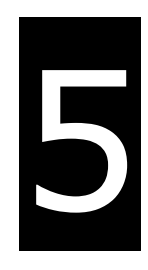

# **Chapter 5 Basic Instructions**

# **Table of Contents**

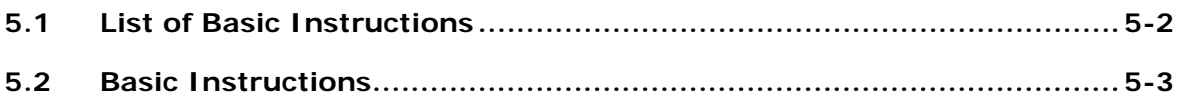

# <span id="page-242-0"></span>**5.1 List of Basic Instructions**

The following table lists the Basic instructions covered in this chapter.

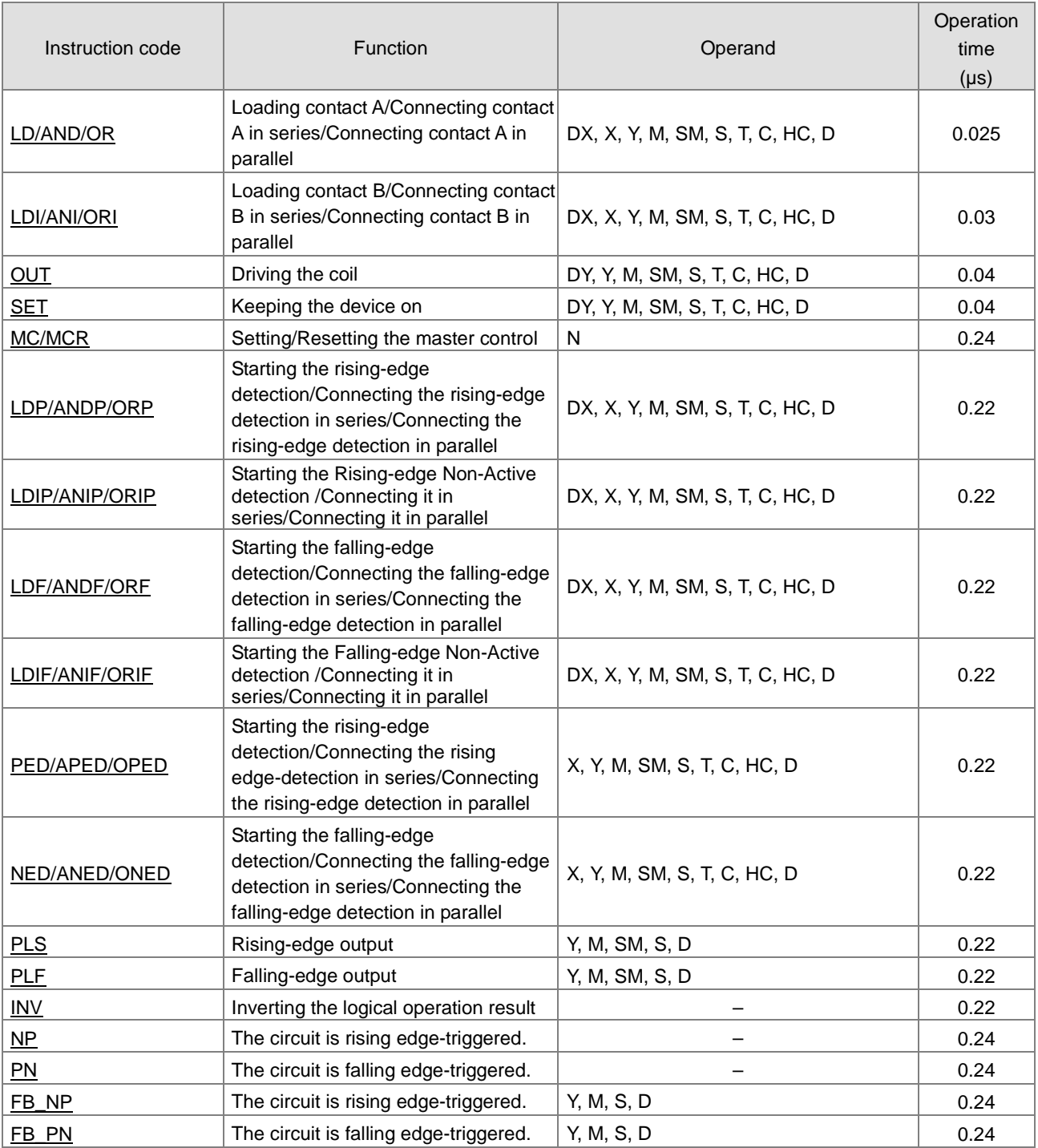

<span id="page-243-1"></span>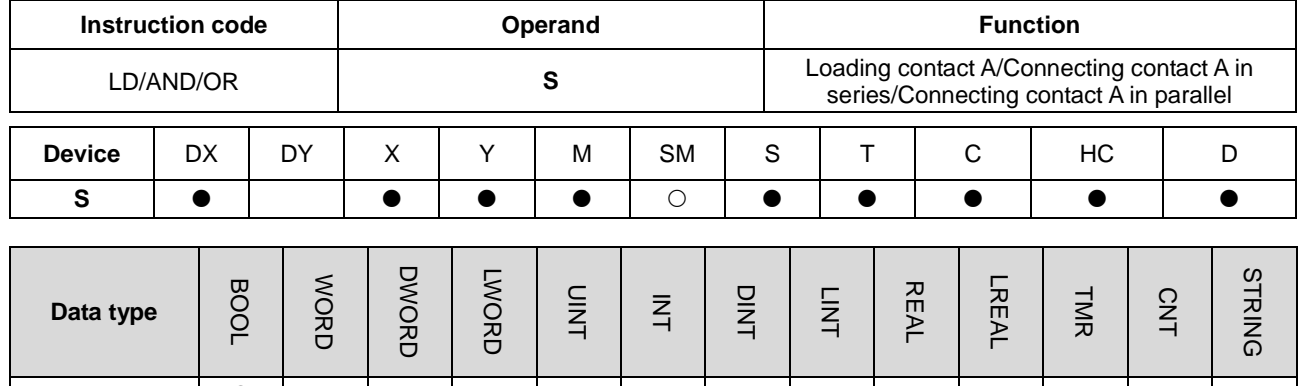

## <span id="page-243-0"></span>**5.2 Basic Instructions**

**Symbol**

**S** 

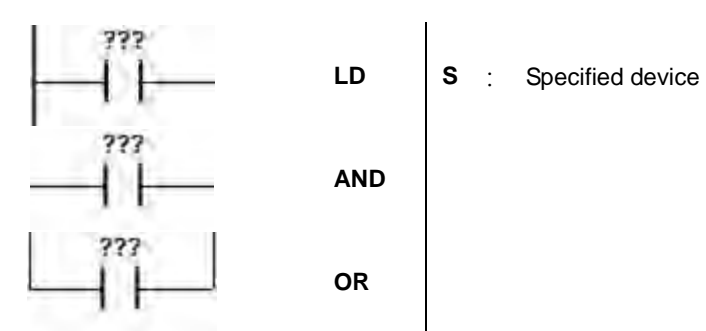

#### **Explanation**

- 1. LD applies to contact A that starts from the main line or contact A which is the start of a contact circuit. Use it to save the current contents, and store the contact state in the accumulative register.
- 2. AND connects contact A in series. It reads the state of the contact that is specified as connected in series, and performs the AND operation with the previous logical operation result. It stores the final result in the accumulative register.
- 3. OR connects contact A in parallel. It reads the state of the contact that is specified as connected in parallel, and performs the OR operation with the previous logical operation result. It stores the final result in the accumulative register.

#### **Example**

- 1. Contact A of M0 is loaded, contact A of M1 is connected in series, contact A of M2 is connected in parallel, and the coil M20 is driven.
- 2. When both M0 and M1 are ON, or when M2 is ON, M20 is ON.

### Network 1 M<sub>0</sub> M<sub>1</sub>

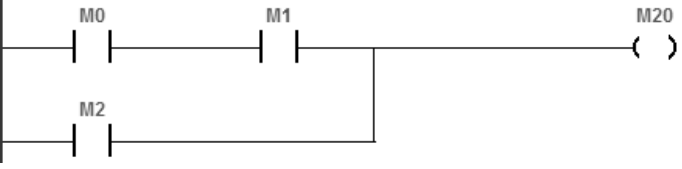

### DVP-ES3/EX3/SV3/SX3 Series Programming Manual

<span id="page-244-0"></span>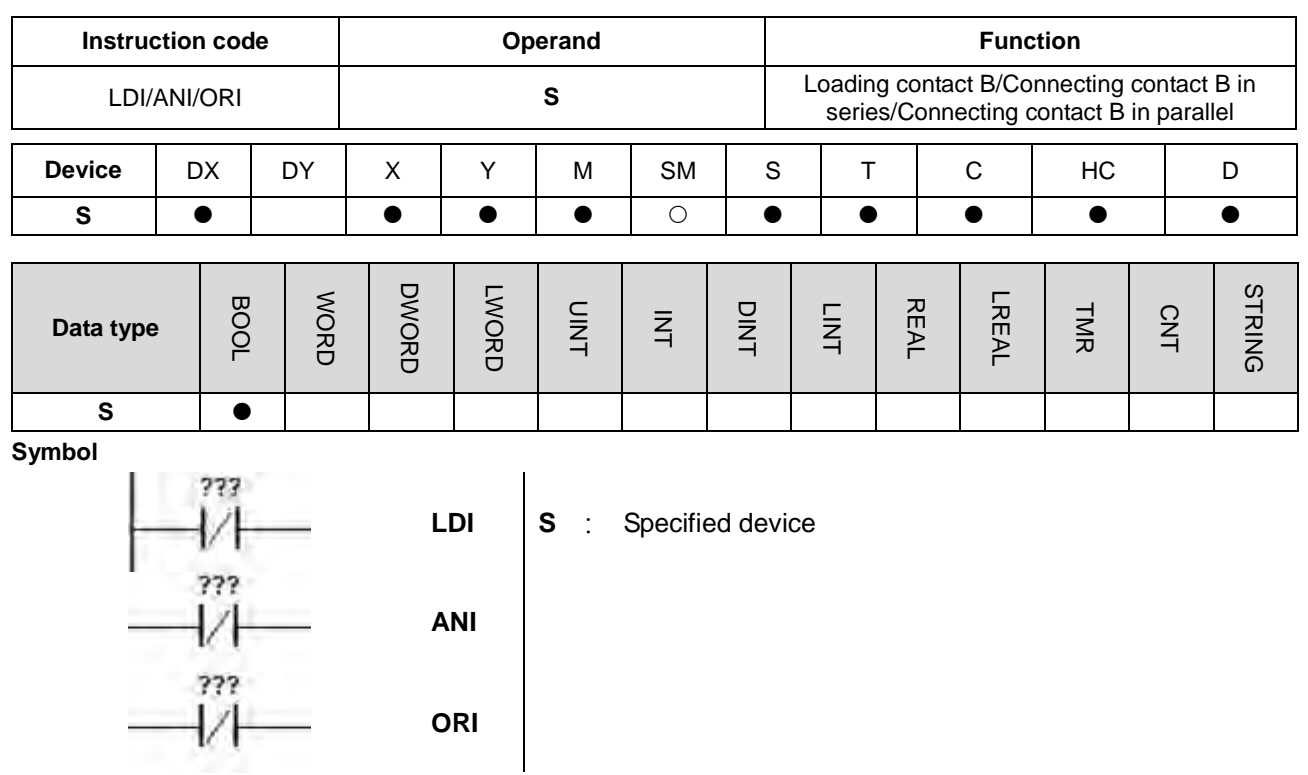

#### **Explanation**

- 1. LDI applies to contact B that starts from the main line or contact B that is the start of a contact circuit. Use it to save the current contents, and store the contact state in the accumulative register.
- 2. ANI connects contact B in series. It reads the state of the contact that is specified as connected in series, and performs the AND operation with the previous logical operation result. It stores the final result in the accumulative register.
- 3. ORI connects contact B in parallel. It reads the state of the contact that is specified as connected in parallel, and performs the OR operation with the previous logical operation result. It stores the final result in the accumulative register.

#### **Example**

- 1. Contact B of M0 is loaded, contact B of M1 is connected in series, contact B of M2 is connected in parallel, and the coil M20 is driven.
- 2. When both M0 and M1 are ON, or when M2 is ON, M20 is ON.

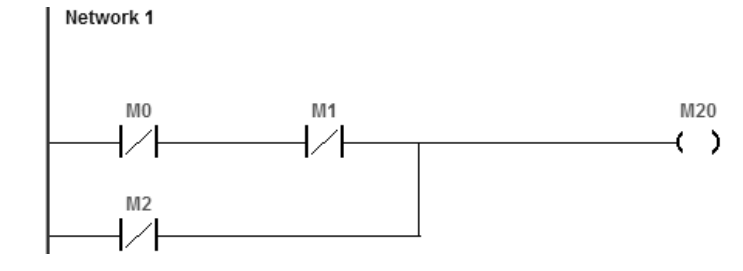

<span id="page-245-0"></span>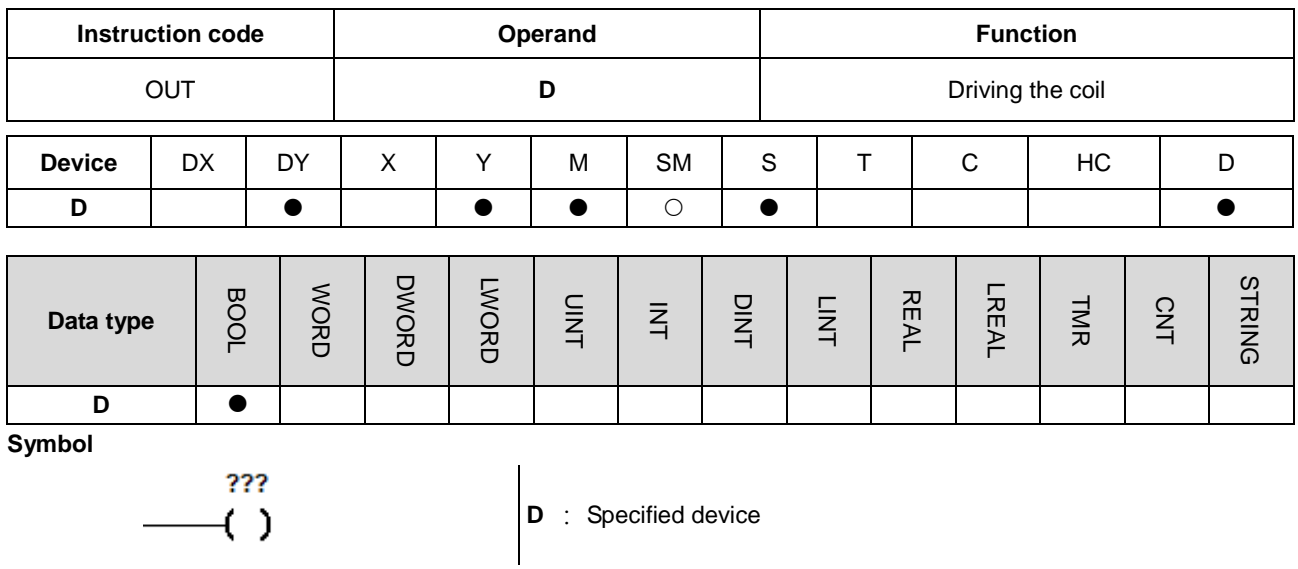

#### **Explanation**

- 1. The logical operation result prior to the application of the OUT instruction is output to the specified device.
- 2. The following table describes the action of the coil contact.

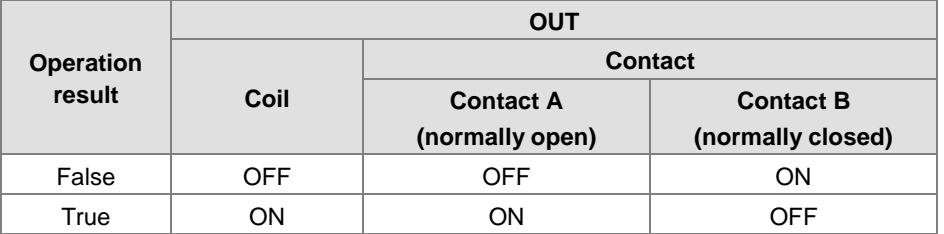

### **Example**

- 1. Contact B of M0 is loaded, contact A of M1 is connected in series, and the coil M20 is driven.
- 2. When M0 is OFF, and M1 is ON, M20 is ON.

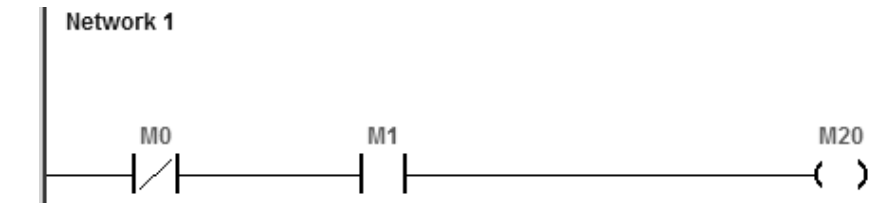

### DVP-ES3/EX3/SV3/SX3 Series Programming Manual

<span id="page-246-0"></span>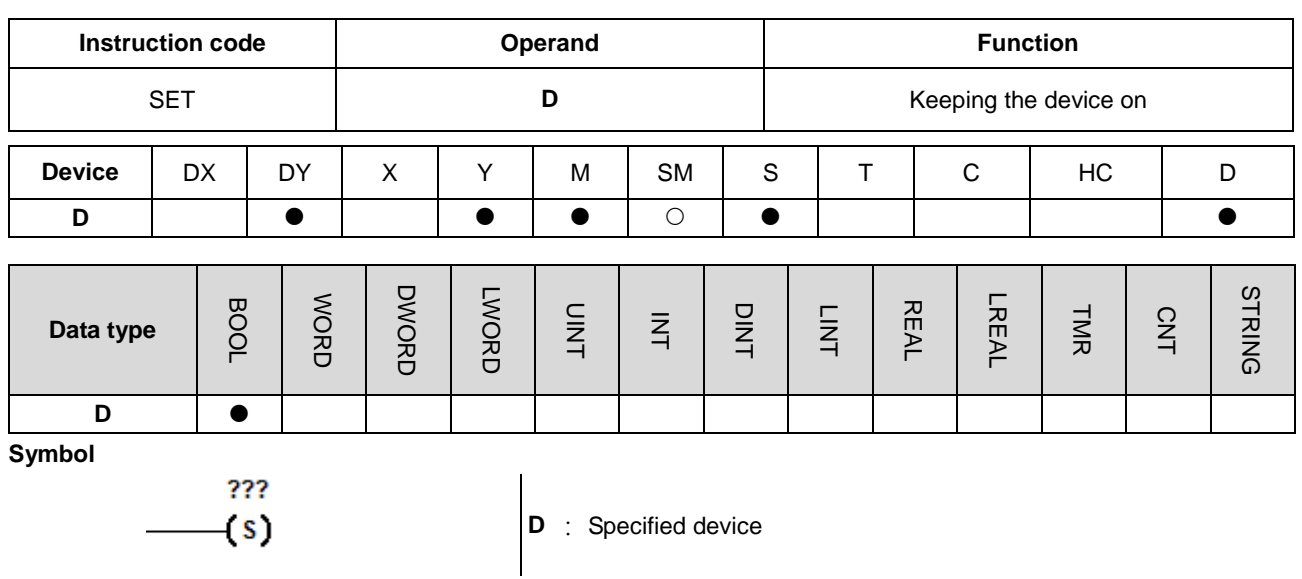

#### **Explanation**

When the instruction SET is driven, the specified device is set to ON. It does not matter if the SET instruction is still driven, the specified device stays ON. You can set the specified device to OFF with the RST instruction.

### **Example**

**\_5**

- 1. Contact B of M0 is loaded, contact A of M1 is connected in series, and M20 stays ON.
- 2. When M0 is OFF, and M1 is ON, M20 is ON. Even if the operation result changes, M20 still stays ON. Network 1

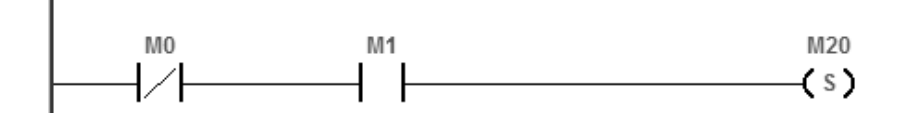

5-6

<span id="page-247-0"></span>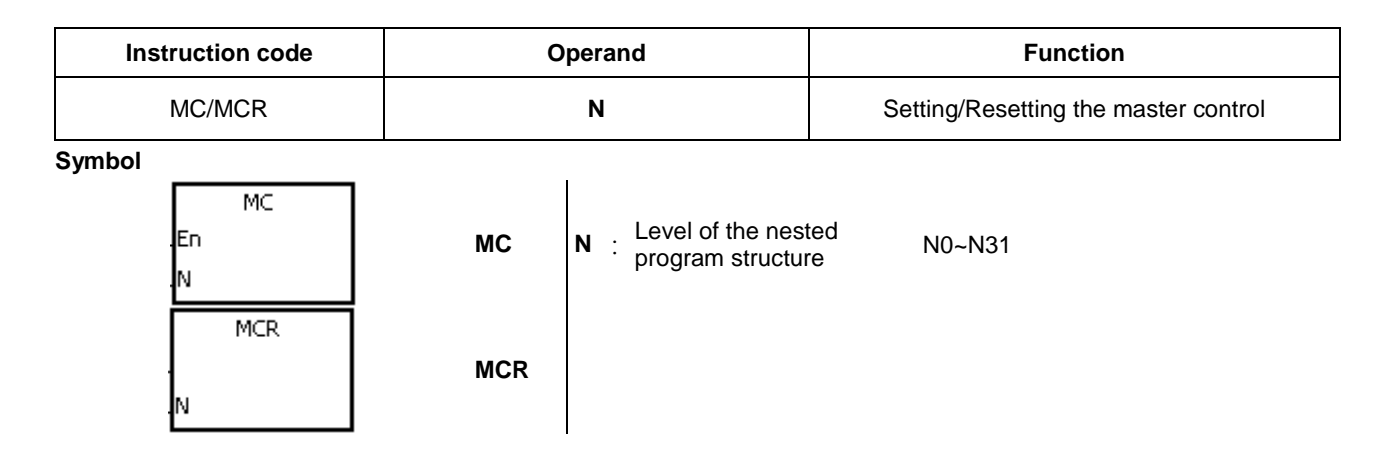

#### **Explanation**

1. MC sets the master control. When the MC instruction is executed, the instructions between MC and MCR are executed as usual. When the MC instruction is OFF, the actions of the instructions between MC and MCR are as described in the following table.

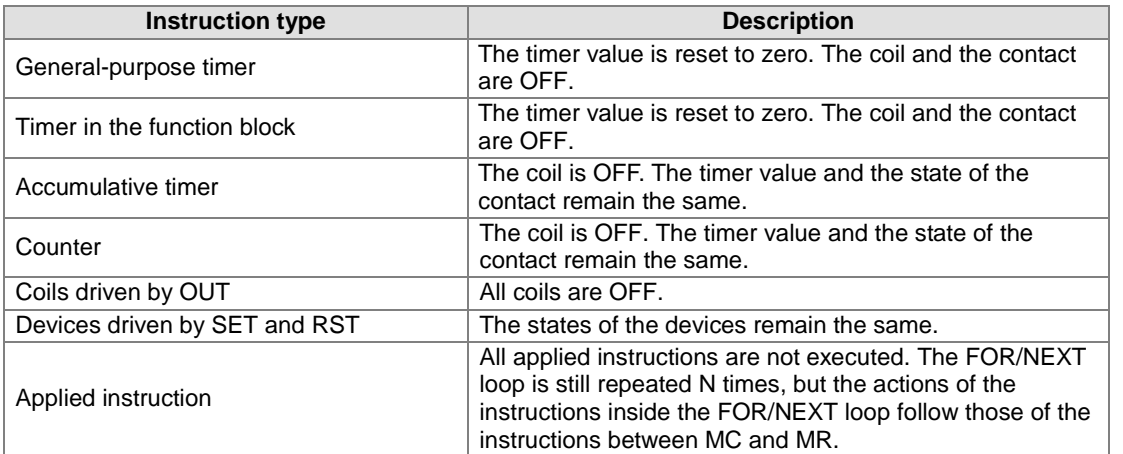

- 2. MCR resets the master control, and is placed at the end of the master control program. There should not be any contact instruction before MCR.
- 3. MC/MCR supports the nested program structure. There are at most 32 levels of nested program structures (N0–N31). Refer to the example below.

### **Example**

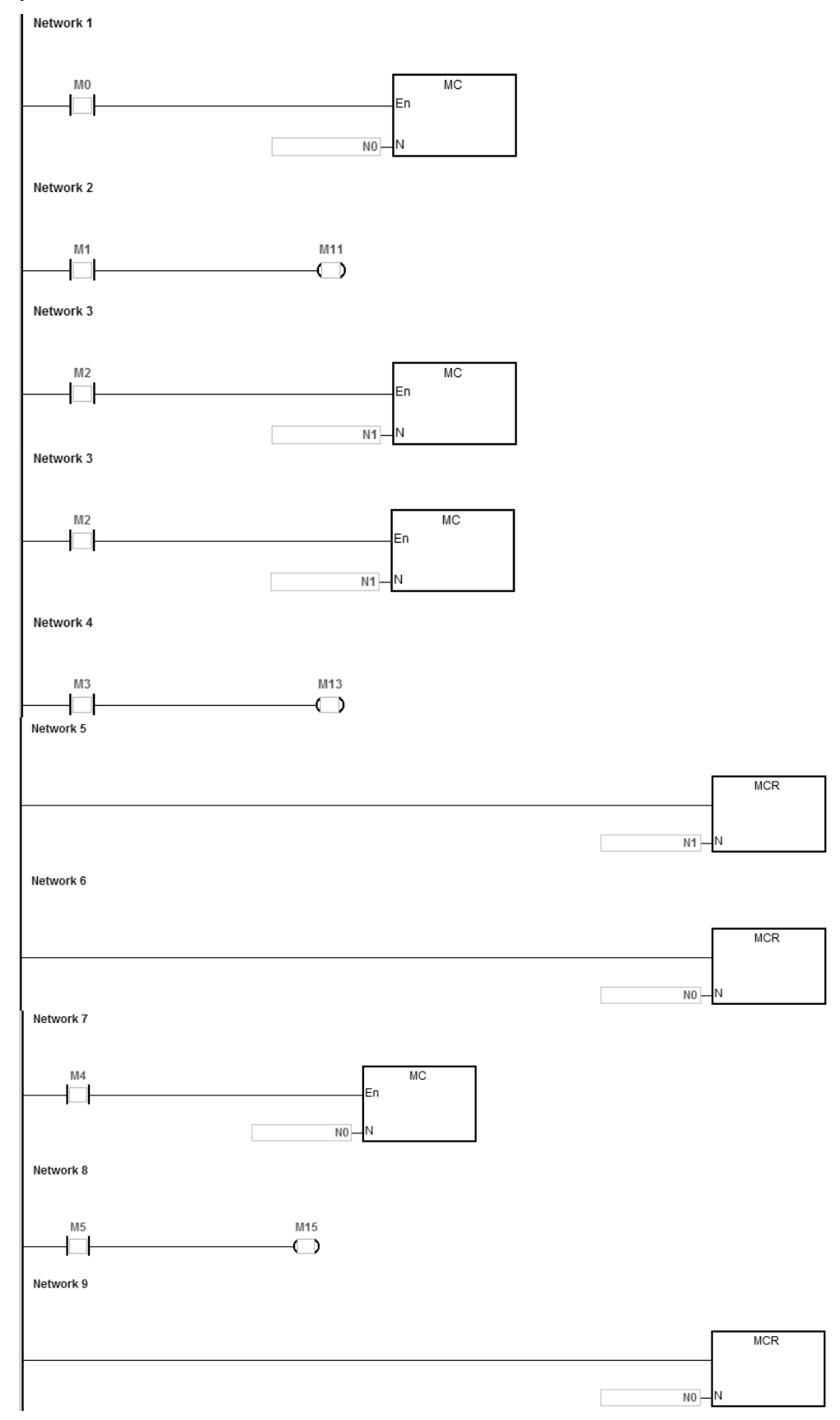

<span id="page-249-0"></span>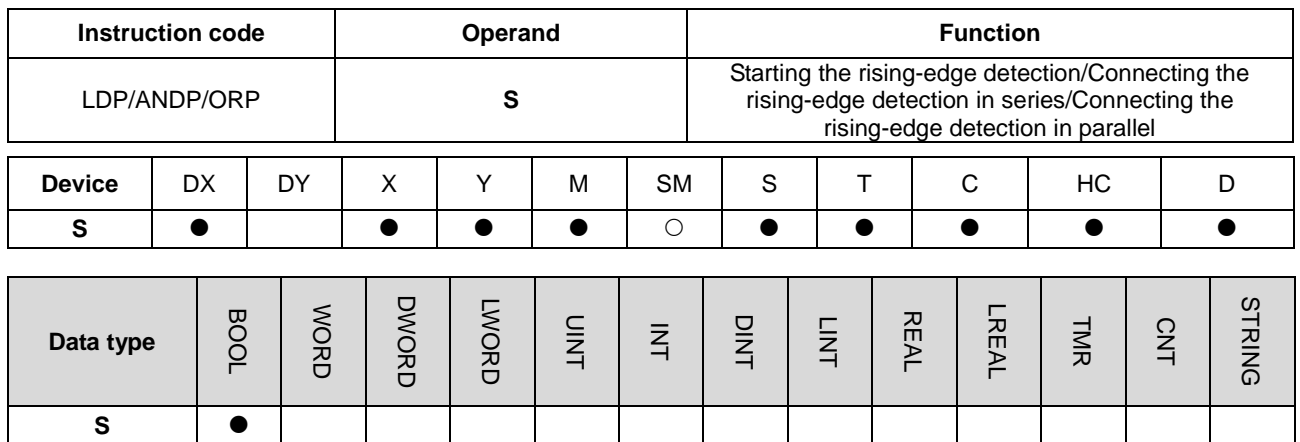

**Symbol** 

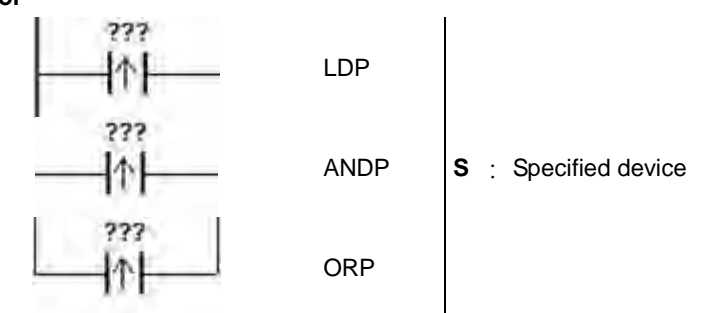

#### **Explanation**

- 1. LDP stores the current contents, and stores the rising-edge detection of the contact in the accumulative register.
- 2. ANDP connects the rising-edge detection of the contact in series.
- 3. ORP connects the rising-edge detection of the contact in parallel.
- 4. The system must scan LDP/ANDP/ORP to get the state of the device. Changes to the device state are not detected until LDP/ANDP/ORP is scanned the next time.
- 5. Use the corresponding PED, APED, and OPED instructions in subroutines.

#### **Example**

- 1. The rising-edge detection of M0 starts, the rising-edge detection of M1 is connected in series, the rising-edge detection of M2 is connected in parallel, and the coil M20 is driven.
- 2. When both M0 and M1 are switched from OFF to ON, or when M2 is switched from OFF to ON, M20 is ON for a scan cycle.

Network 1

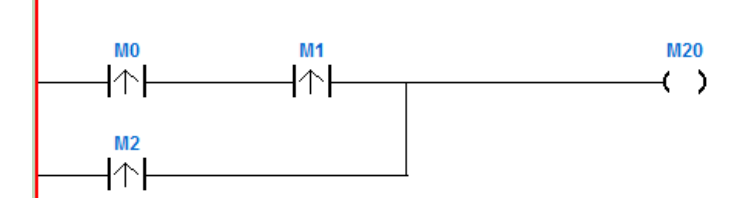

### DVP-ES3/EX3/SV3/SX3 Series Programming Manual

<span id="page-250-0"></span>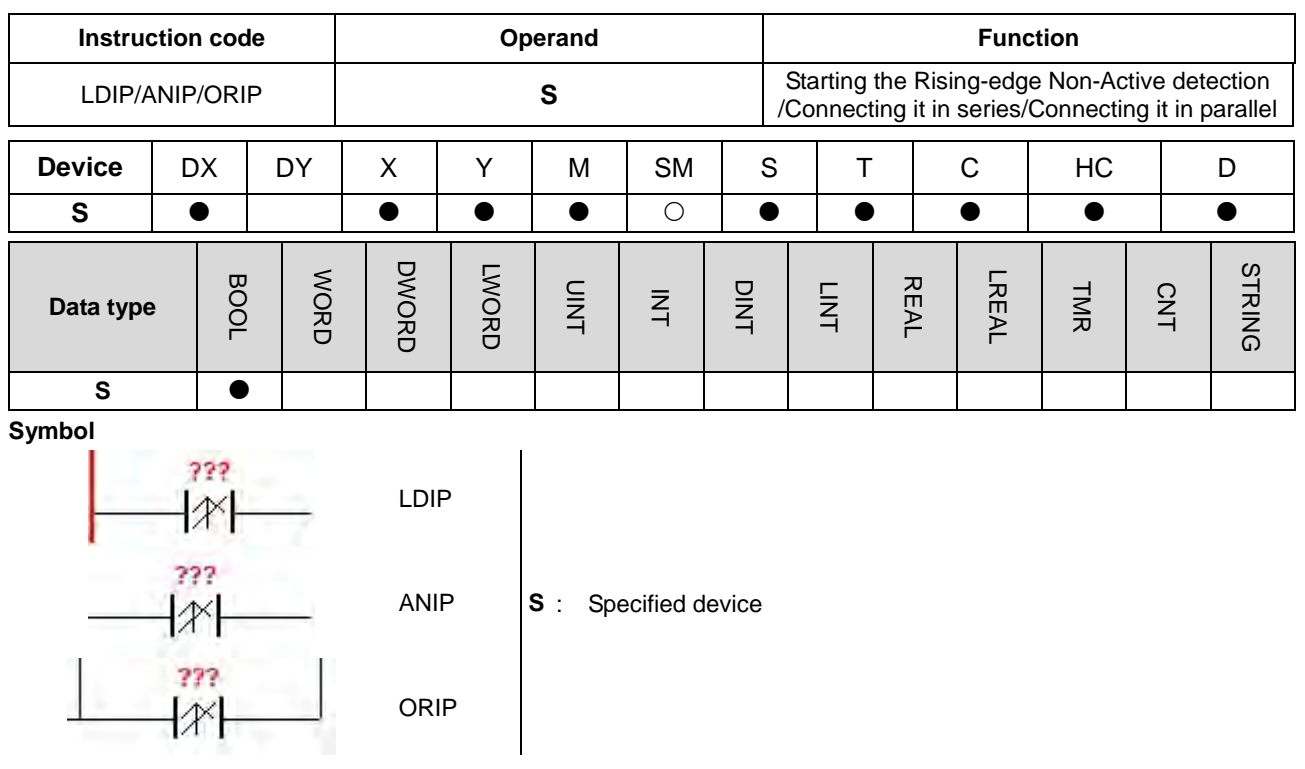

#### **Explanation**

- 1. This instruction is available for ES3 CPU firmware V1.08.00 or later, which works with ISPSoft V3.18 or later /DIADesigner V1.30 or later, and also available for ES300TEC/EX3/SV3/SX3 CPU firmware V1.00.00 or later, which works with DIADesigner V1.30 or later only.
- 2. The LDIP instruction is similar to the LDP instruction in usage, but they are different in action. The function of LDIF is to save the current content and get the detected rising-edge status of the contact inverted and stored in the accumulative register.
- 3. ANIP connects the rising-edge detection of the contact in series.
- 4. ORIP connects the rising-edge detection of the contact in parallel.
- 5. The system must scan LDIP/ANIP/ORIP to get the state of the device. Changes to the device state are not detected until LDIP/ANIP/ORIP is scanned the next time.

### **Example**

When M0 switches from OFF to ON, the value in D0 does not increase by one within a scan cycle. But when M0 is ON or OFF, the value in D0 continues to increase.

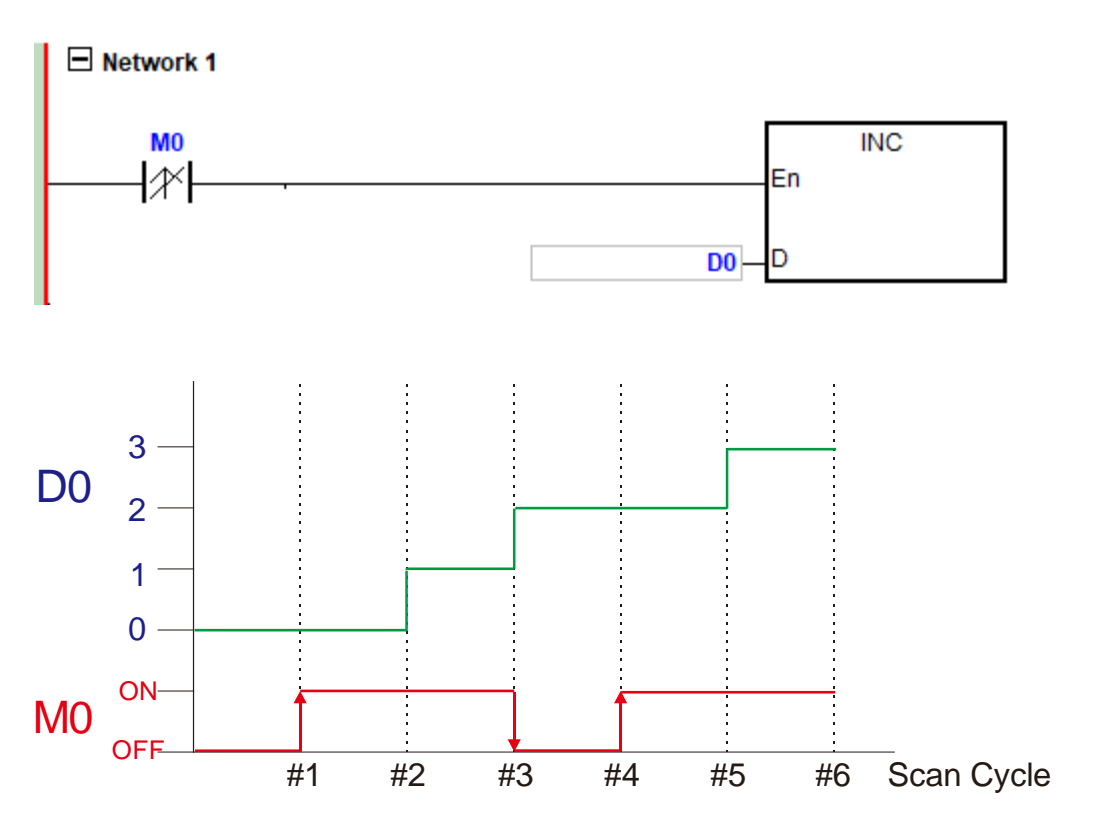
# DVP-ES3/EX3/SV3/SX3 Series Programming Manual

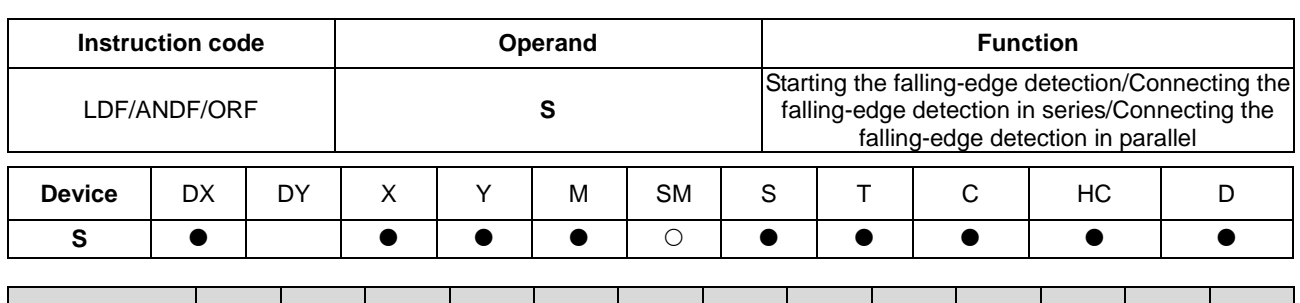

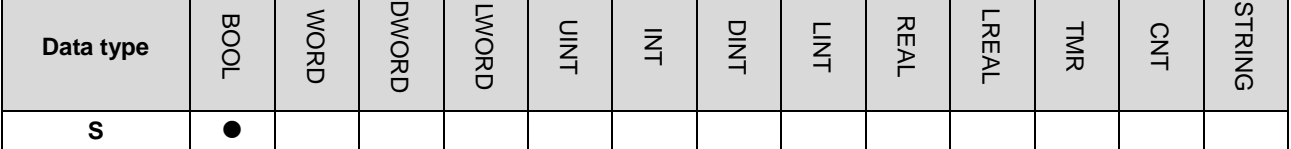

**Symbol** 

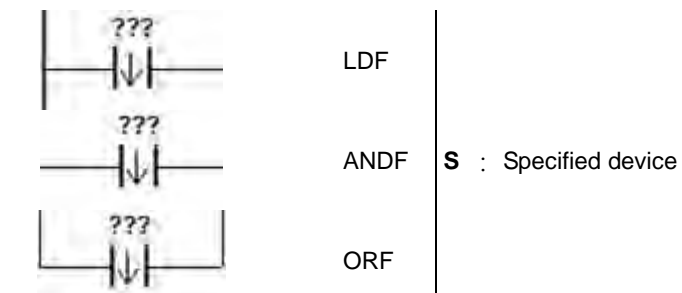

#### **Explanation**

- 6. LDF saves the current contents, and stores the contact falling-edge detection in the accumulative register.
- 7. ANDF connects the falling-edge detection of the contact in series.
- 8. ORP connects the falling-edge detection of the contact in parallel.
- 9. The system must scan LDF/ANDF/ORF to get the state of the device. Changes to the device state are not detected until LDF/ANDF/ORF is scanned the next time.
- 10. Use the corresponding NED, ANED, and ONED instructions in subroutines.

#### **Example**

- 1. The falling-edge detection of M0 starts, the falling-edge detection of M1 is connected in series, the falling-edge detection of M2 is connected in parallel, and the coil M20 is driven.
- 2. When both M0 and M1 switches from OFF to ON, or when M2 switches from OFF to ON, M20 is ON for a scan cycle.

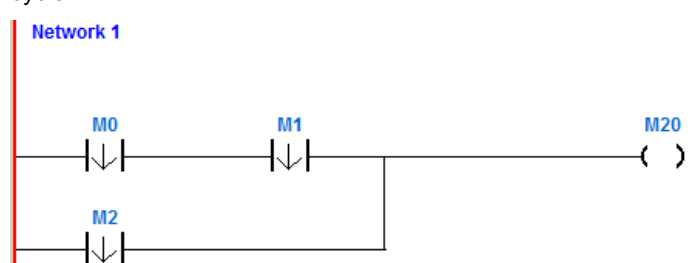

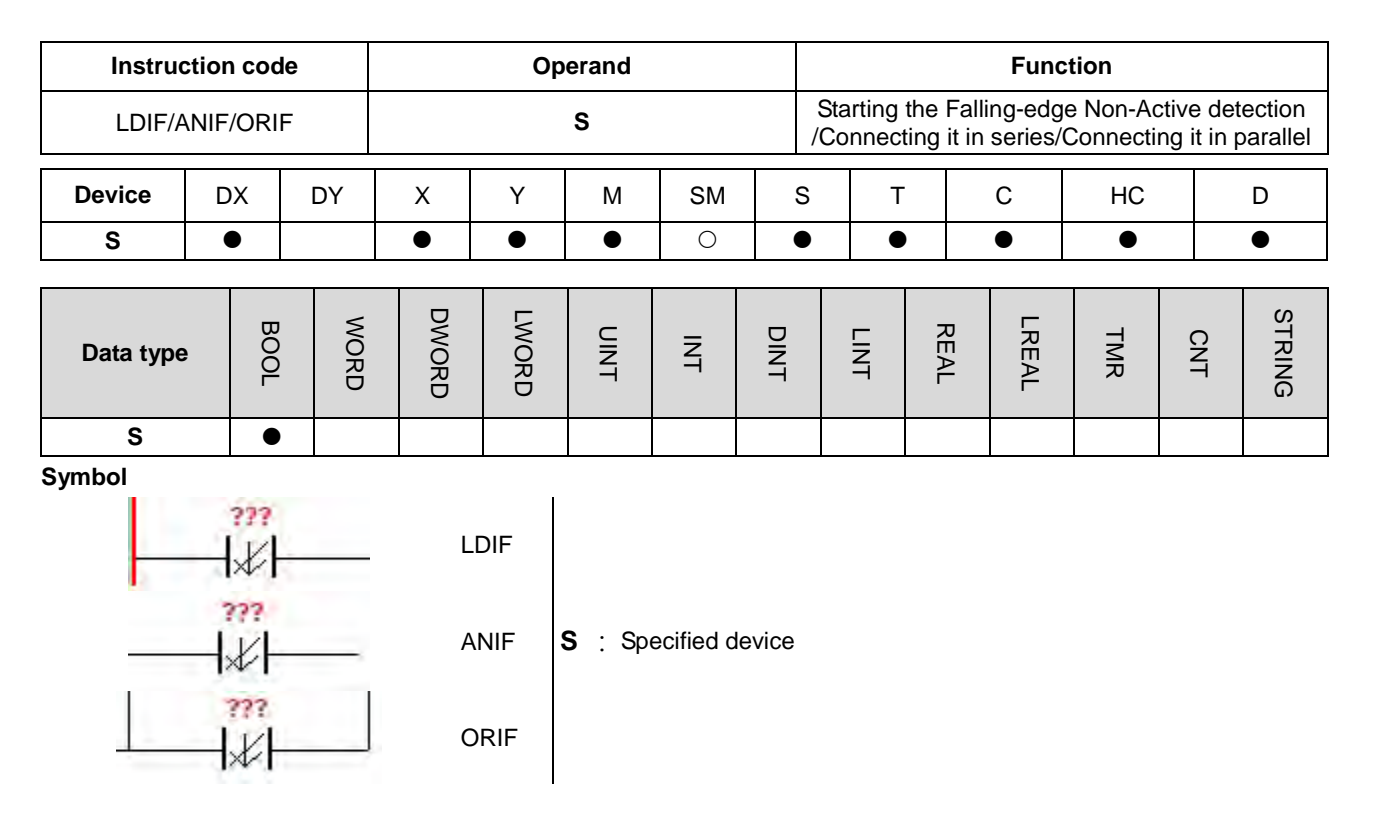

# **Explanation**

- 1. This instruction is available for ES3 CPU firmware V1.08.00 or later, which works with ISPSoft V3.18 or later /DIADesigner V1.30 or later, and also available for ES300TEC/EX3/SV3/SX3 CPU firmware V1.00.00 or later, which works with DIADesigner V1.30 or later only.
- 2. The LDIF instruction is similar to the LDIP instruction in usage, but they are different in action. The function of LDIF is to save the current content and get the detected falling-edge status of the contact inverted and stored in the accumulative register.
- 3. ANIF connects the falling-edge detection of the contact in series.
- 4. ORIF connects the falling-edge detection of the contact in parallel.
- 5. The system must scan LDIF/ANIF/ORIF to get the state of the device. Changes to the device state are not detected until LDIF/ANIF/ORIF is scanned the next time.

**\_5**

When M0 switches from ON to OFF, the value in D0 does not increase by one within a scan cycle. But when M0 is ON or OFF, the value in D0 continues to increase.

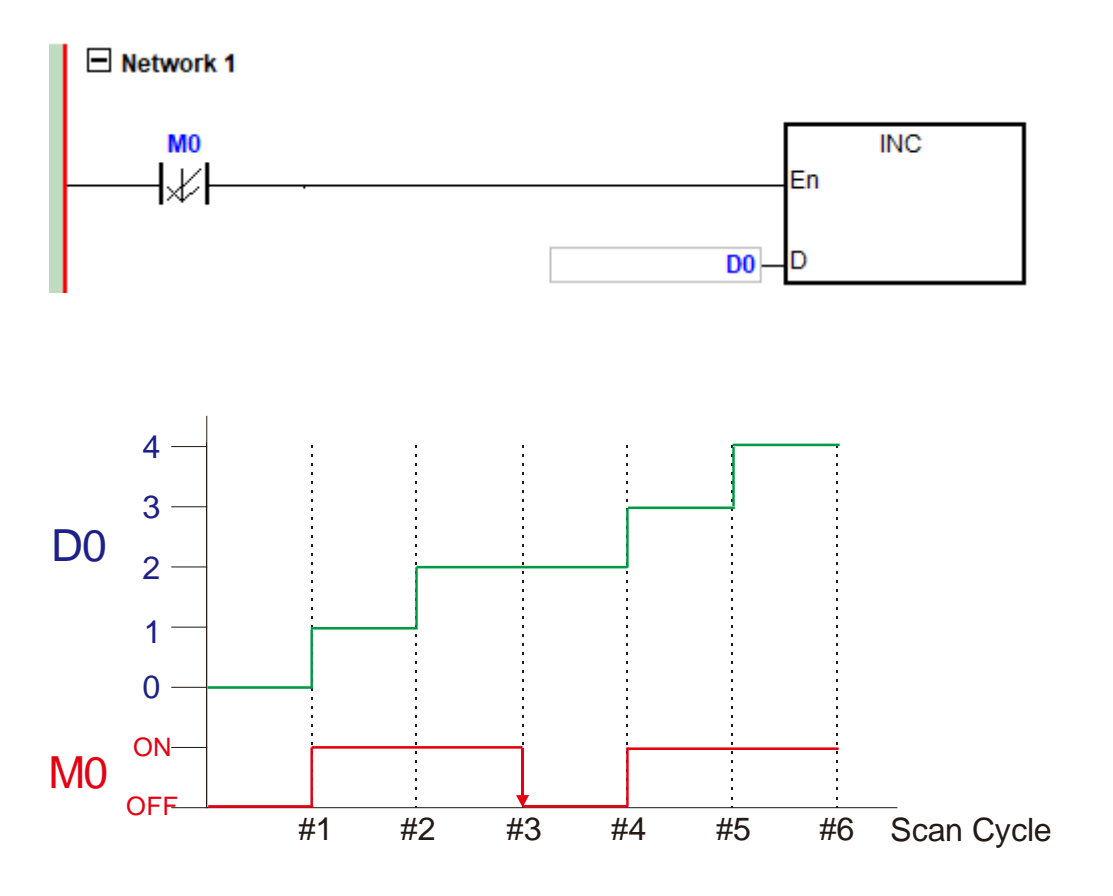

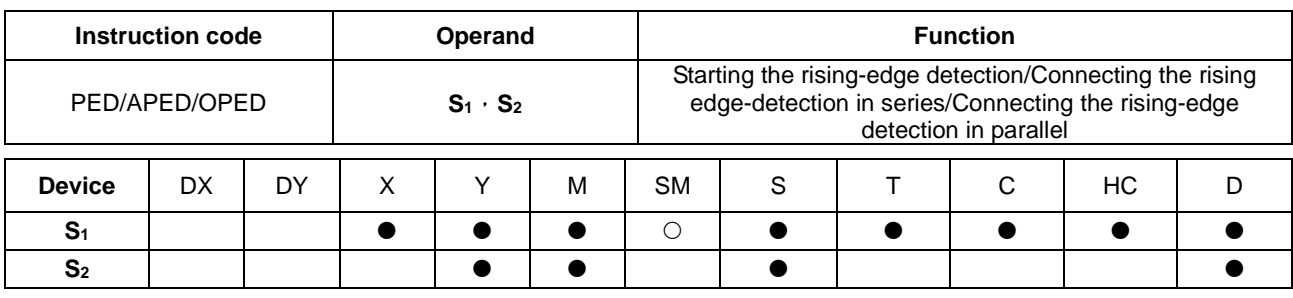

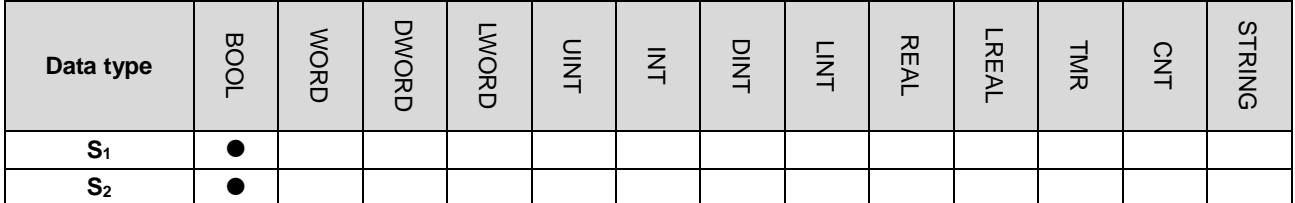

**Symbol**

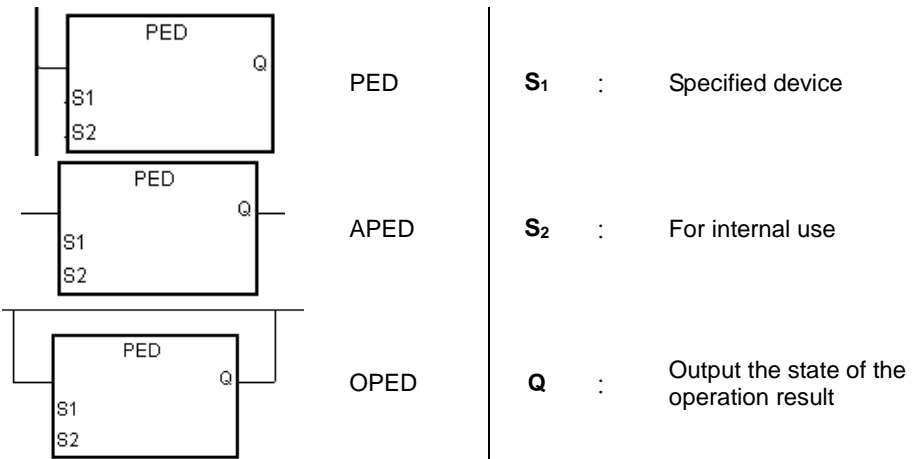

# **Explanation**

- 1. PED/APED/OPED correspond to LDP/ANDP/ORP. The only difference between PED/APED/OPED and LDP/ANDP/ORP is that you must specify the bit device  $S_2$  in which to store the previous state of the contact when PED/APED/OPED is executed. Do not use the device S<sub>2</sub> repeatedly in the program. Otherwise, the wrong execution result appears.
- 2. APED connects the rising-edge detection of the contact in series.
- 3. OPED connects the rising-edge detection of the contact in parallel.
- 4. The system must scan PED/APED/OPED to get the state of the device. Changes to the device state are not detected until PED/APED/OPED is scanned the next time
- 5. You can use PED/APED/OPED only in function blocks.
- 6. The state of the operation result is automatically output after the instruction is executed. You do not need to use an input device for this.

- 1. The rising-edge detection of M0 starts, the rising-edge detection of M1 is connected in series, the rising-edge detection of M2 is connected in parallel, and the coil M20 is driven.
- 2. When both M0 and M1 switch from OFF to ON, or when M2 switches from OFF to ON, M20 is ON for a scan cycle.

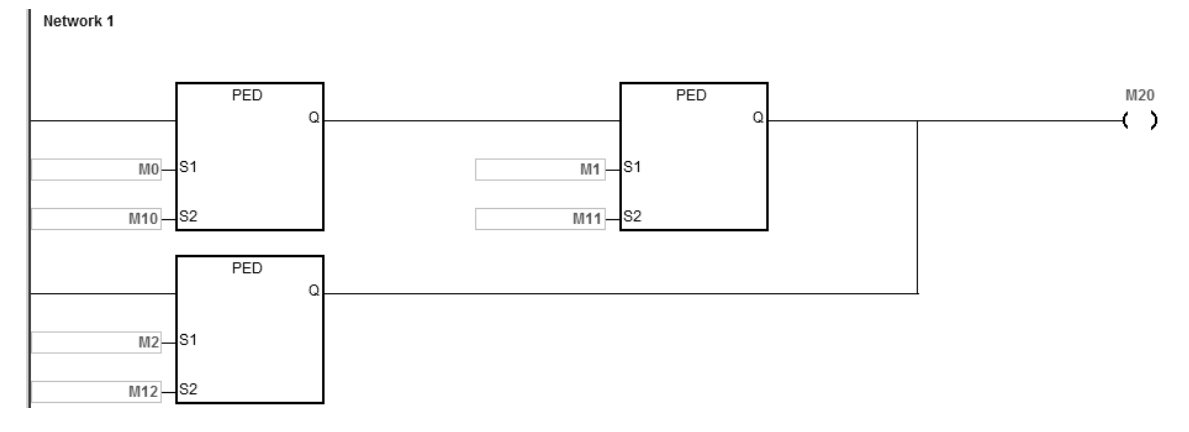

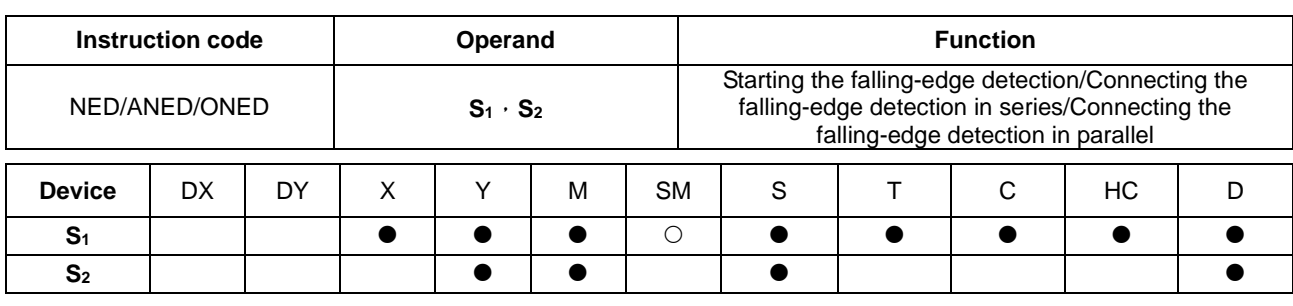

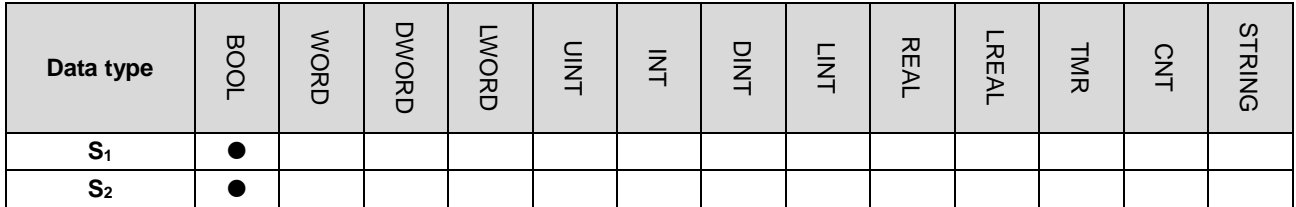

**Symbol** 

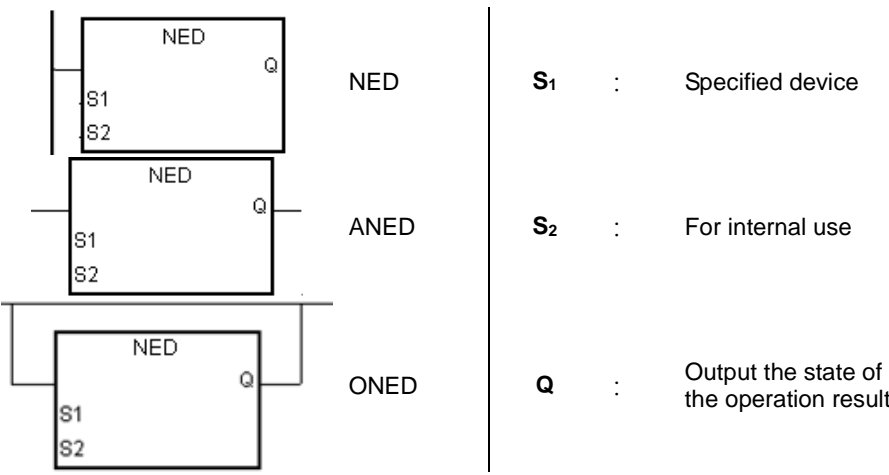

# **Explanation**

- 1. NED/ANED/ONED correspond to LDF/ANDF/ORF. The only difference between NED/ANED/ONED and LDF/ANDF/ORF is that you must specify the bit device  $S_2$  in which to store the previous state of the contact when NED/ANED/ONED is executed. Do not use the device S<sub>2</sub> repeatedly in the program. Otherwise, the wrong execution result appears.
- 2. ANED connects the falling-edge detection of the contact in series.
- 3. ONED connects the falling-edge detection of the contact in parallel.
- 4. The system must scan NED/ANED/ONED to get the state of the device. Changes to the device state are not detected until NED/ANED/ONED is scanned the next time
- 5. You can use NED/ANED/ONED only in function blocks.
- 6. The state of the operation result is automatically output after the instruction is executed. You do not need to use input device for this.

- 1. The falling -edge detection of M0 starts, the falling -edge detection of M1 is connected in series, the falling -edge detection of M2 is connected in parallel, and the coil M20 is driven.
- 2. When both M0 and M1 switch from OFF to ON, or when M2 switches from OFF to ON, M20 is ON for a scan cycle.Network 1

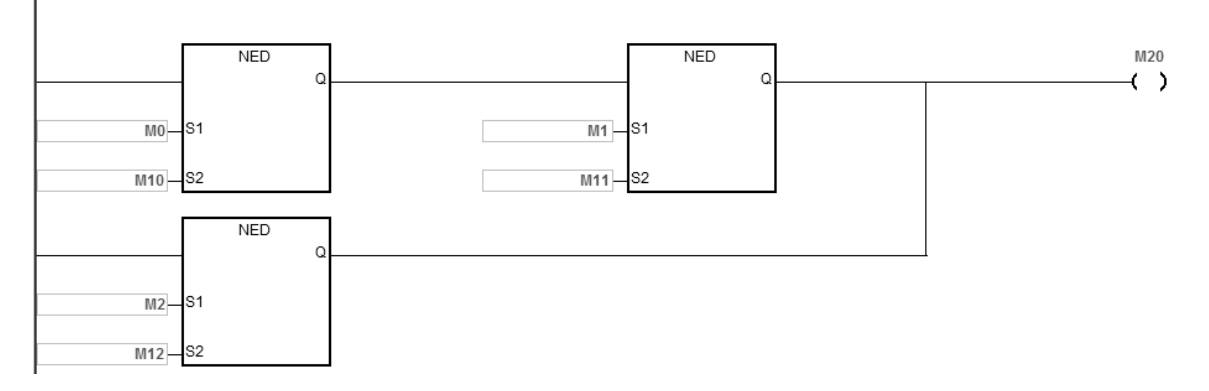

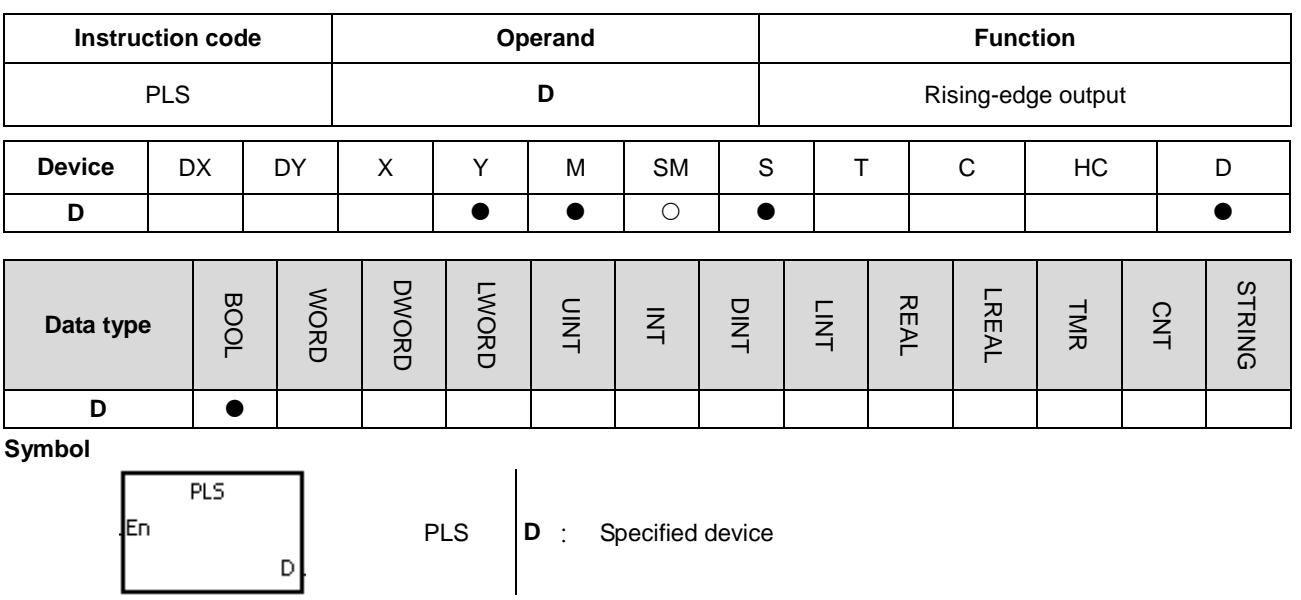

# **Explanation**

- 1. When the conditional contact switches from OFF to ON, the PLS instruction is executed, and the device D sends out a pulse for a scan cycle.
- 2. Do not use the PLS instruction in function blocks.
- 3. ISPSoft V3.17 supports data type D and the BOOL type variable for declaration.

# **Example**

When M0 is ON, M10 is ON for a pulse time. When M10 is ON, M20 is set to ON.

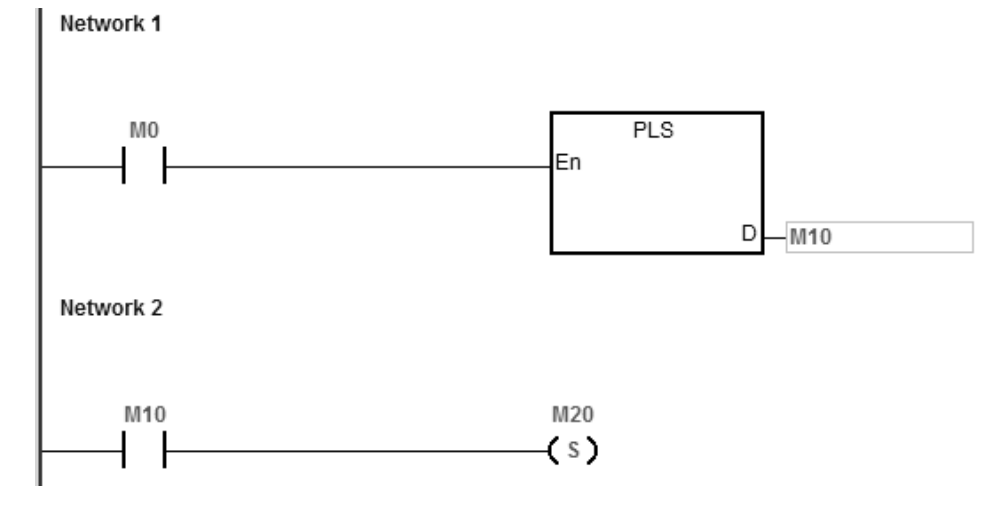

# **Timing diagram**

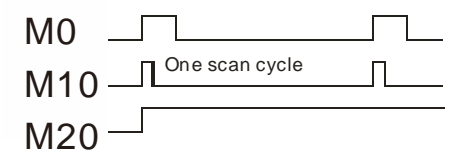

# DVP-ES3/EX3/SV3/SX3 Series Programming Manual

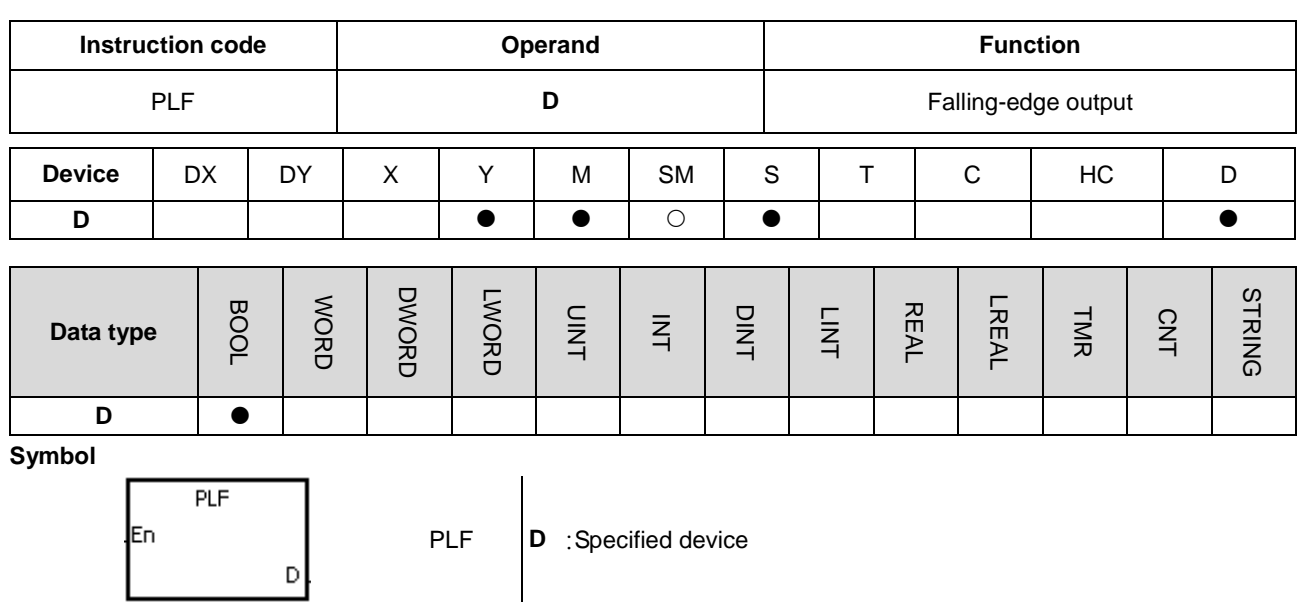

# **Explanation**

- 1. When the conditional contact switches from ON to OFF, the instruction PLF is executed, and the device D sends out a pulse for a scan cycle.
- 2. Do not use the instruction PLS in function blocks.
- 3. ISPSoft V3.17 supports data type D and the BOOL type variable for declaration.

#### **Example**

When M0 is ON, M10 is ON for a pulse time. When M10 is ON, M20 is set to ON.

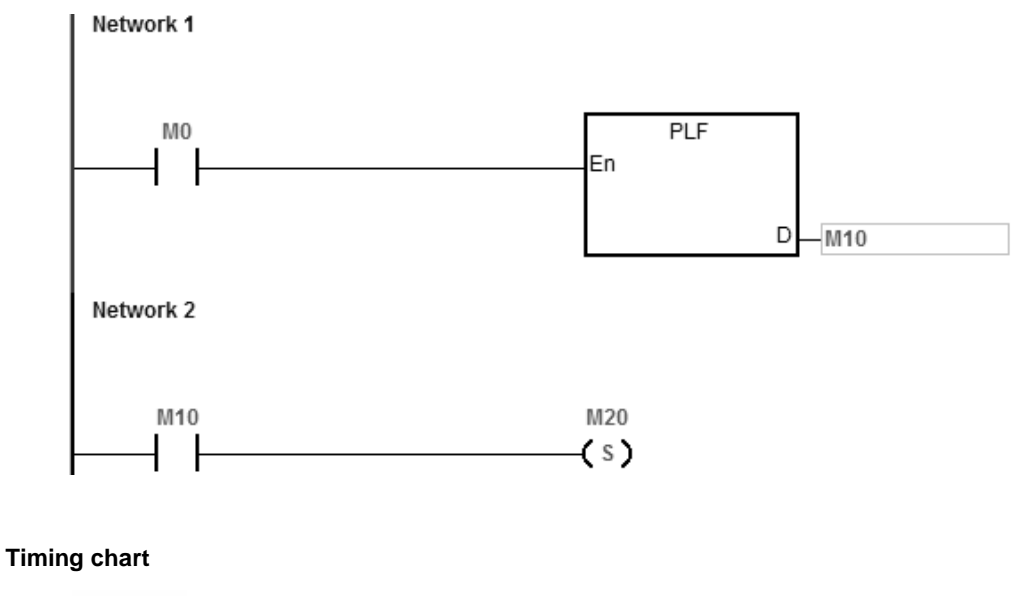

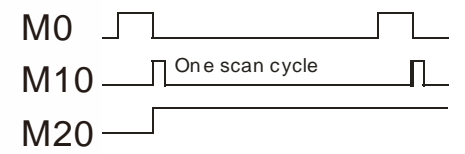

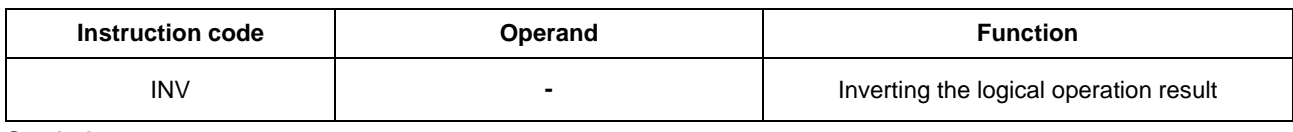

#### **Symbol**

# **Explanation**

The logical operation result preceding the INV instruction is inverted, and the inversion result stored in the accumulative register.

# **Example**

When M0 is ON, M20 is OFF. When M0 is OFF, M20 is ON.<br>| Network 1

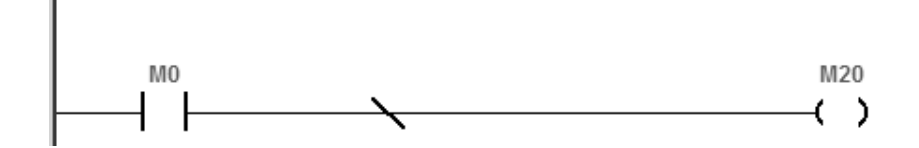

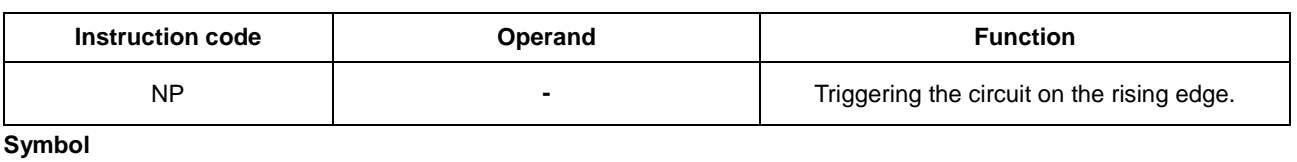

$$
\overline{\phantom{a}}
$$

#### **Explanation**

- 1. When the value in the accumulative register switches from 0 to 1, the NP instruction keeps the value 1 in the accumulative register for a scan cycle. After the second scan cycle is finished, the value in the accumulative register changes to 0.
- 2. Use the FB\_NP instruction in function blocks.

#### **Example**

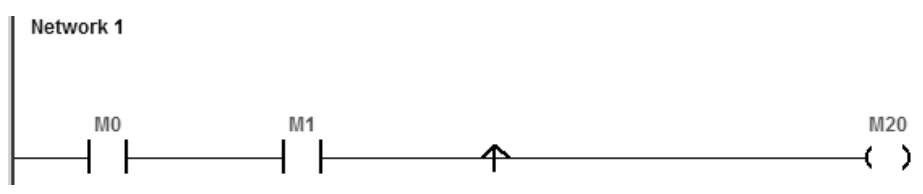

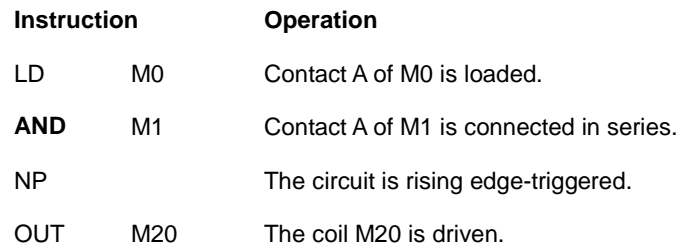

#### **Timing diagram**

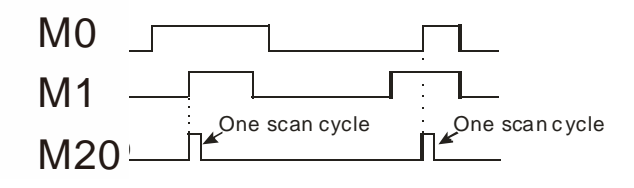

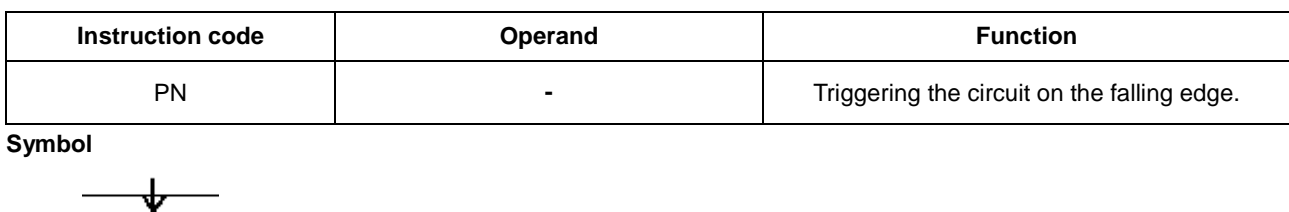

# **Explanation**

- 1. When the value in the accumulative register switches from 1 to 0, the PN instruction keeps the value 1 in the accumulative register for a scan cycle. After the second scan cycle is finished, the value in the accumulative register changes to 0.
- 2. Use the FB\_ PN instruction in function blocks.

#### **Example**

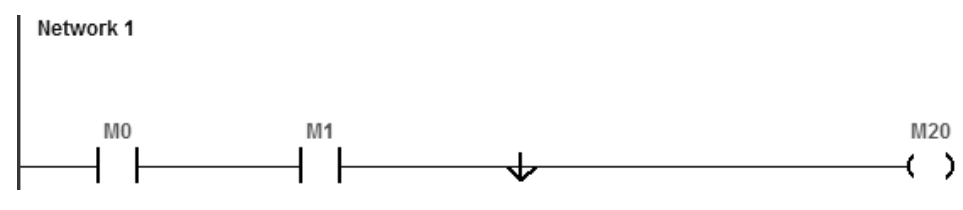

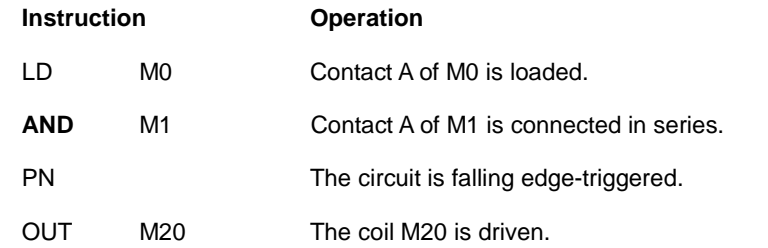

# **Timing diagram**

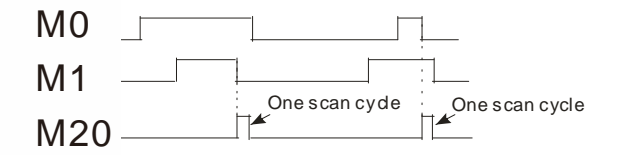

# DVP-ES3/EX3/SV3/SX3 Series Programming Manual

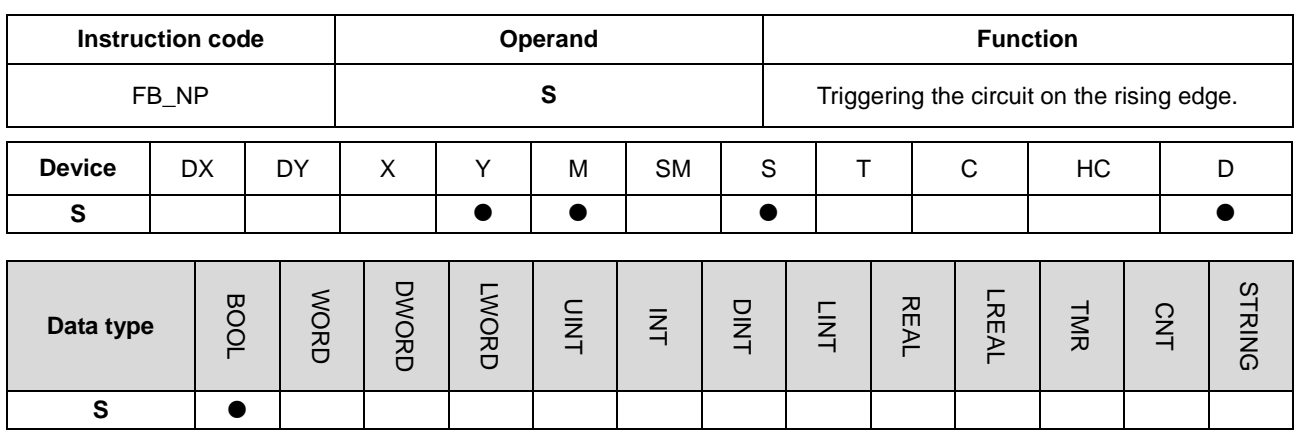

#### **Symbol**

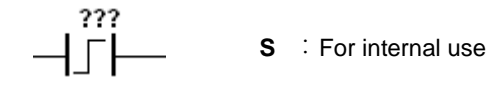

#### **Explanation**

- 1. When the value in the accumulative register turns from 0 to 1, the FB\_NP instruction keeps the value 1 in the accumulative register for a scan cycle. After the second scan cycle is finished, the value in the accumulative register changes to 0.
- 2. The previous state of the contact is stored in the bit device **S**. Do not use **S** repeatedly in the program. Otherwise, the wrong execution result appears.
- 3. Use FB\_NP only in function blocks.

# **Example**

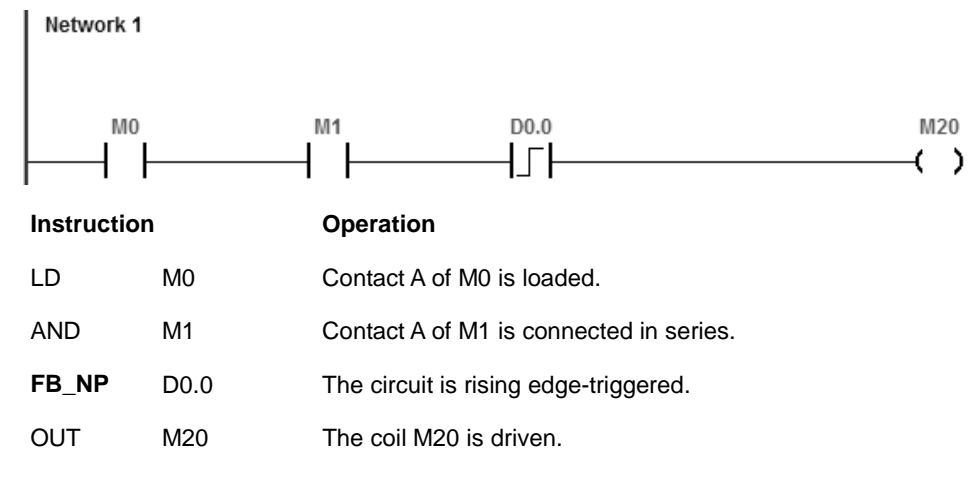

# **Timing diagram**

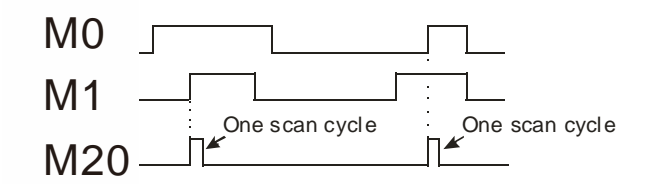

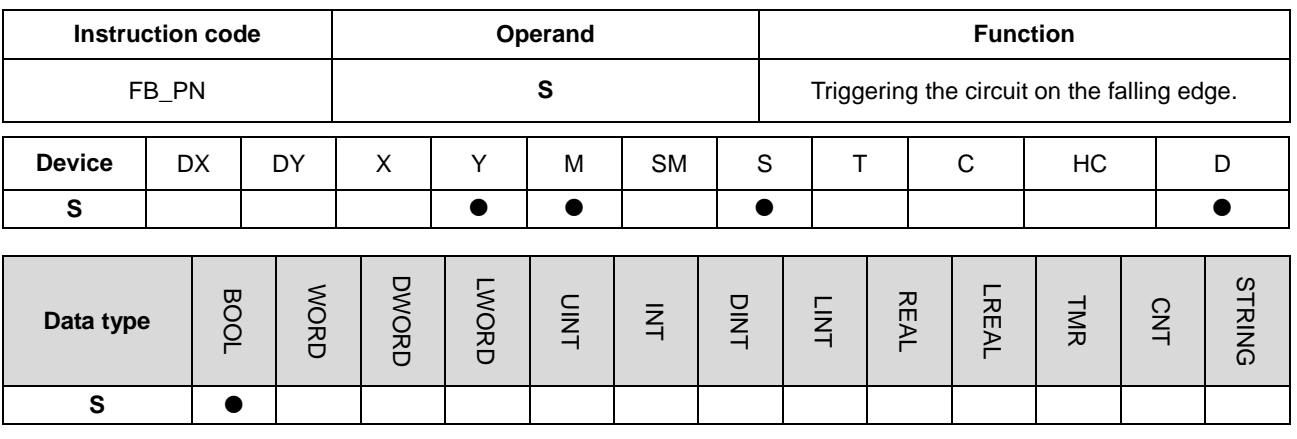

**Symbol** 

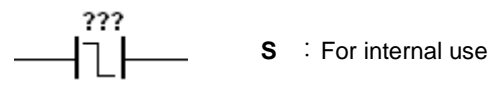

#### **Explanation**

- 1. When the value in the accumulative register switches from 1 to 0, the FB\_PN instruction keeps the value 1 in the accumulative register for a scan cycle. After the second scan cycle is finished, the value in the accumulative register changes to 0.
- 2. The previous state of the contact is stored in the bit device **S**. Do not use **S** repeatedly in the program. Otherwise, the wrong execution result appears.
- 3. Use FB\_PN only in function blocks.

#### **Example**

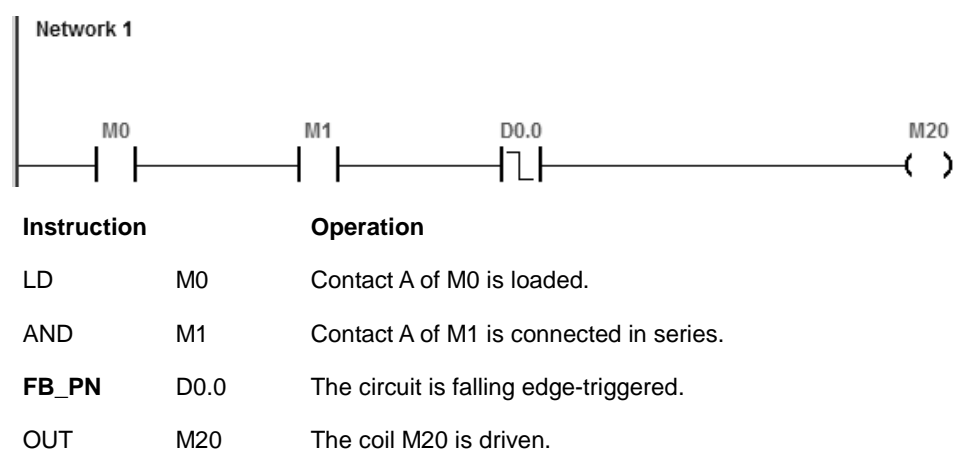

#### **Timing diagram**

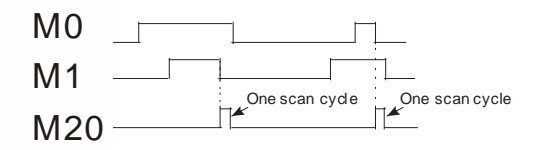

**MEMO**

# **Chapter 6 Applied Instructions**

# **Table of Contents**

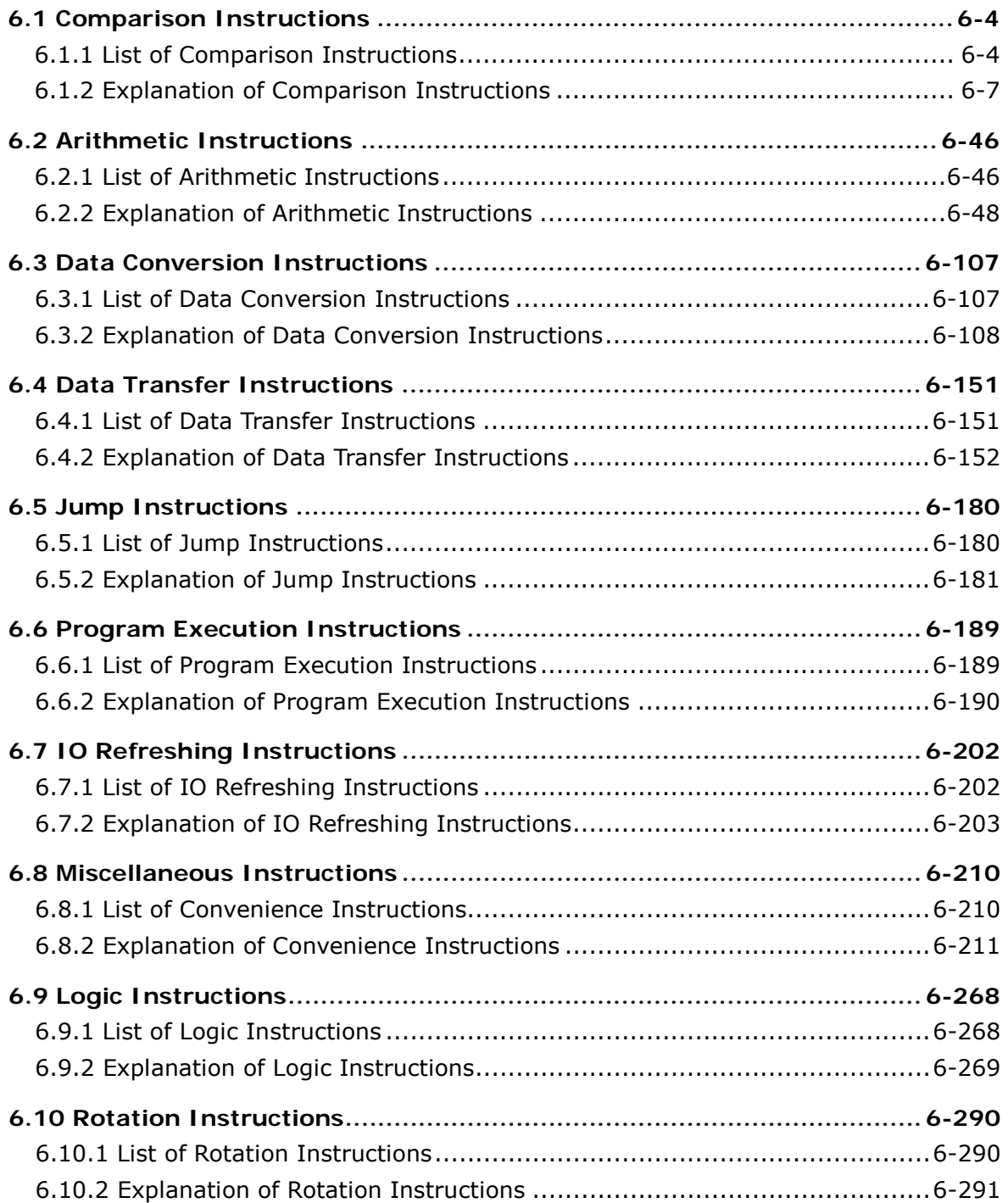

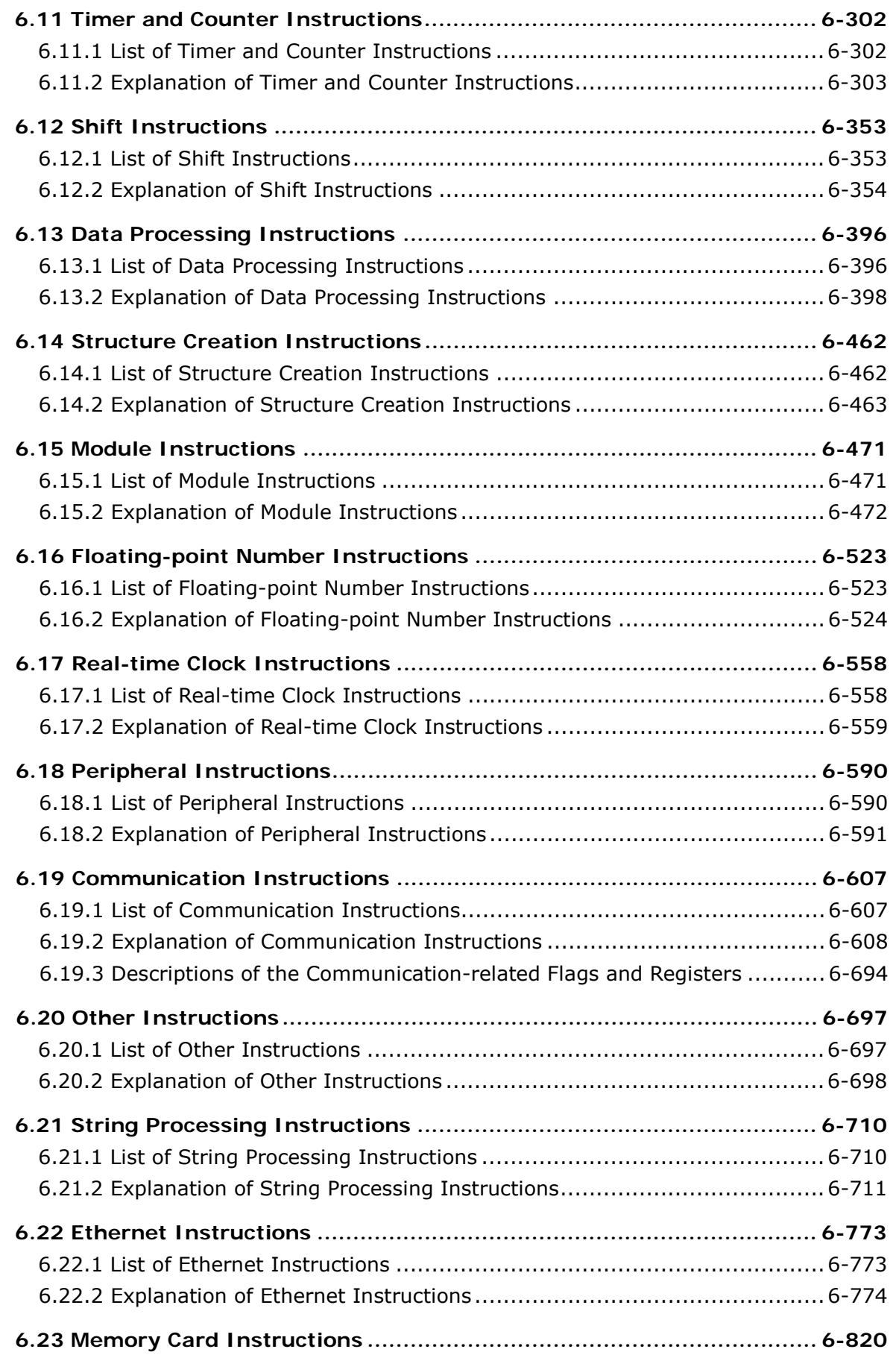

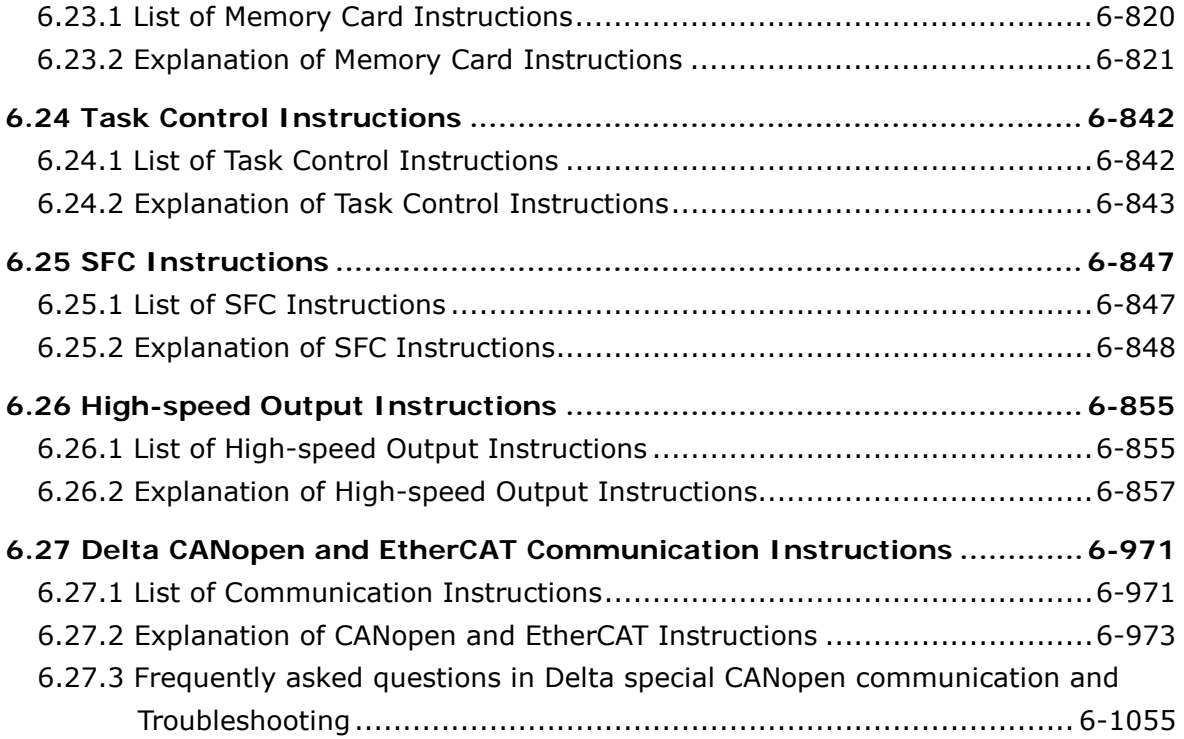

# <span id="page-270-0"></span>**6.1 Comparison Instructions**

# **6.1.1 List of Comparison Instructions**

The following table lists the Comparison instructions covered in this section.

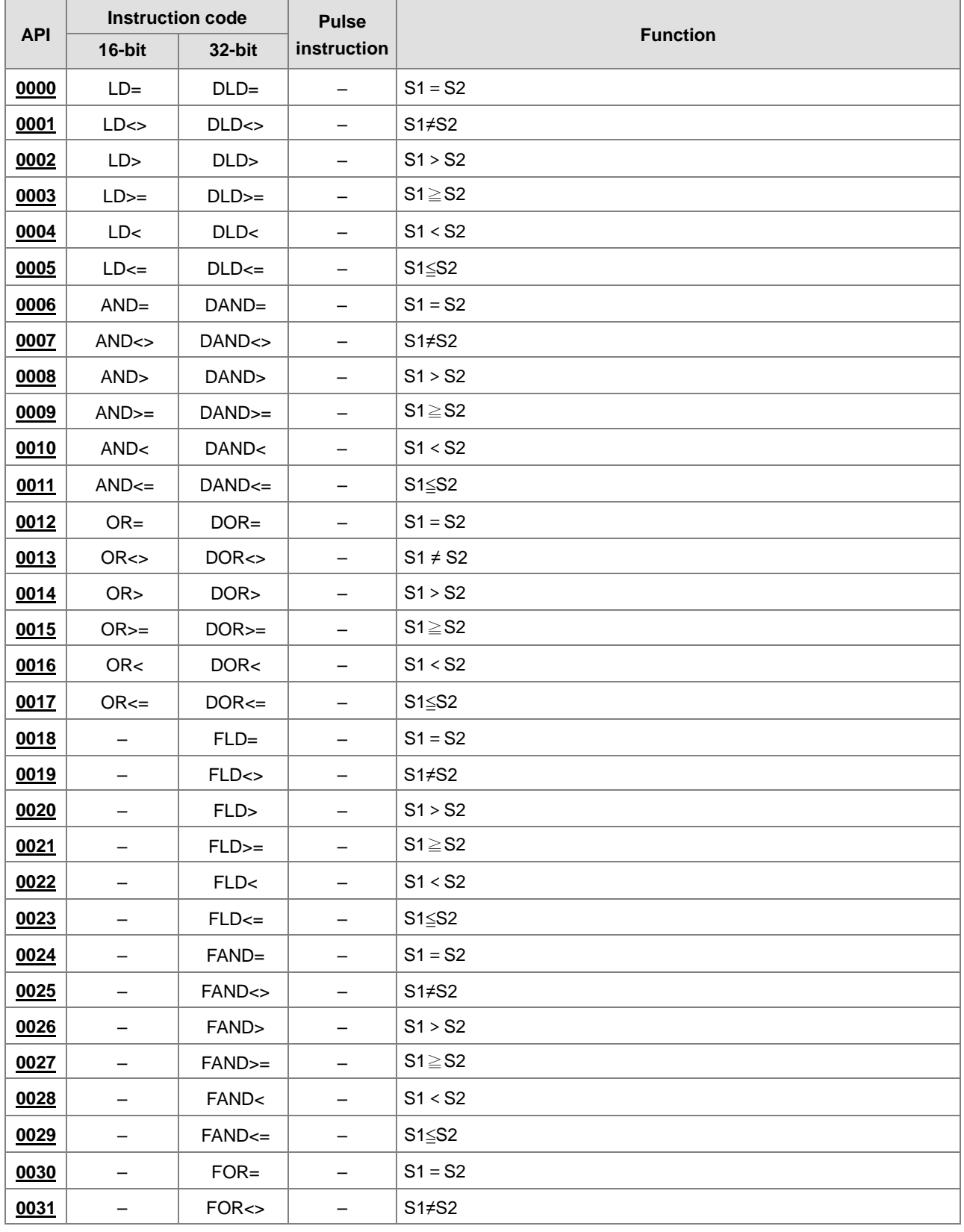

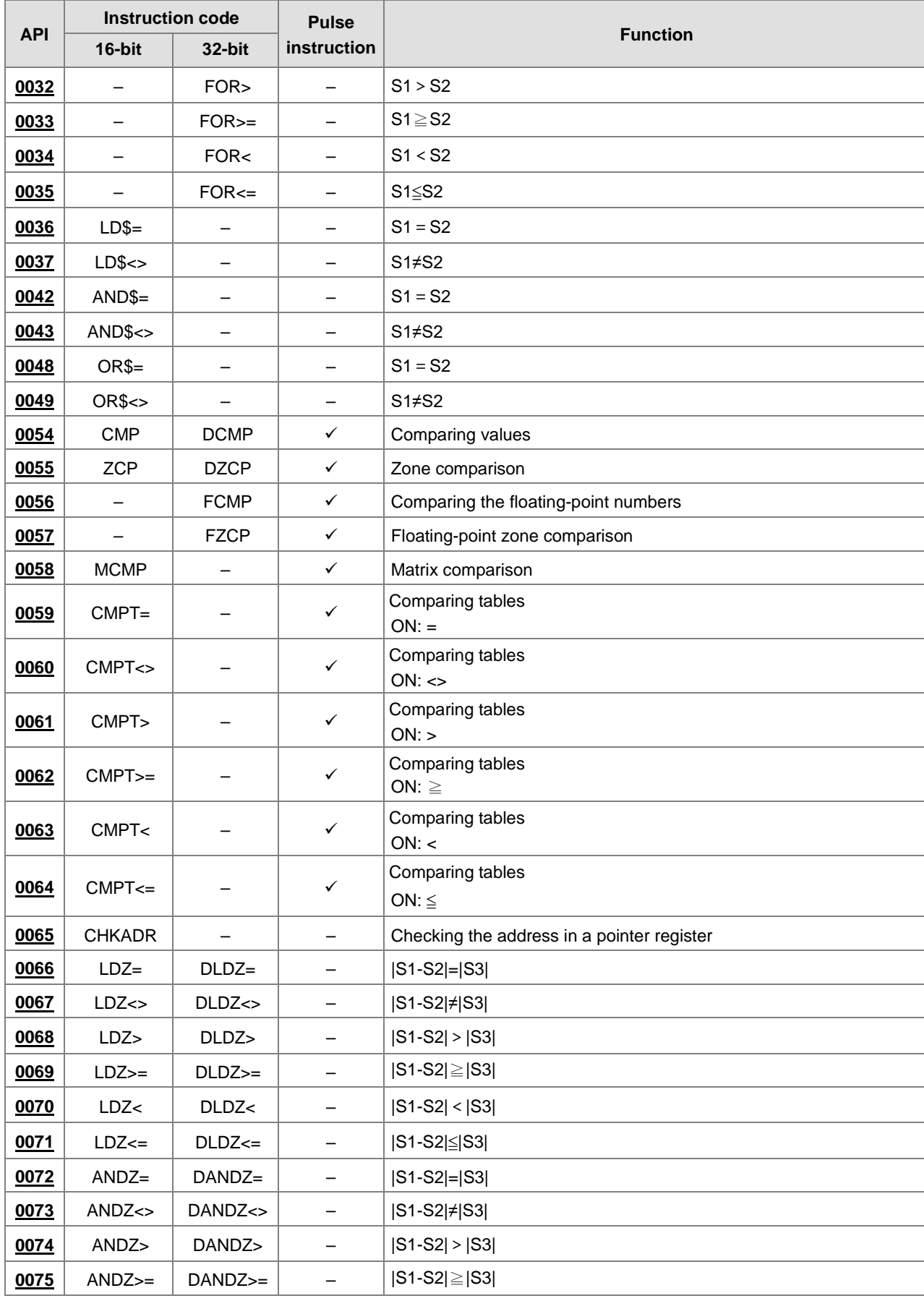

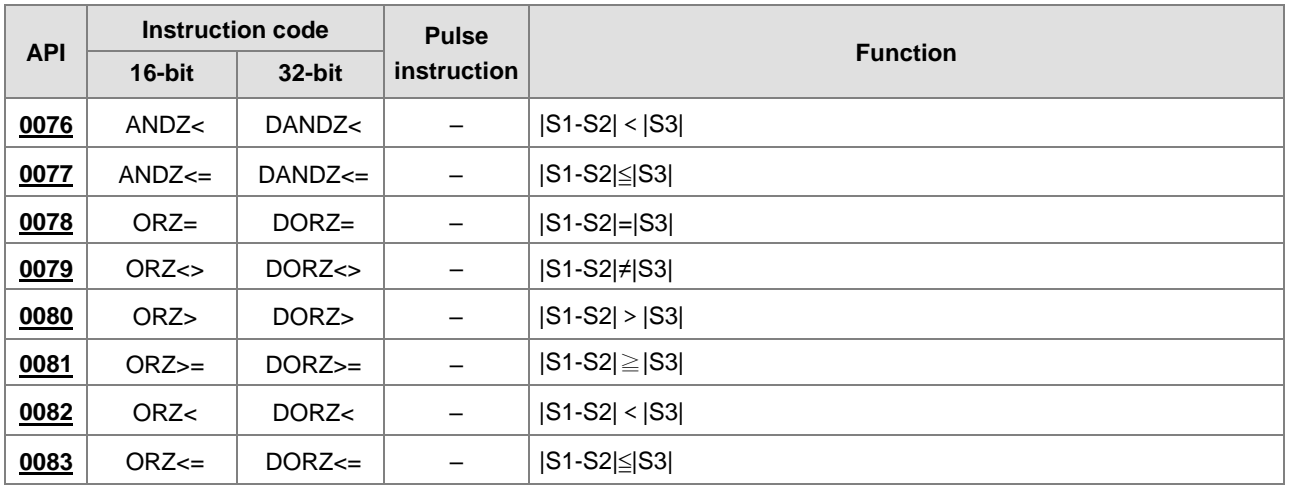

<span id="page-273-1"></span>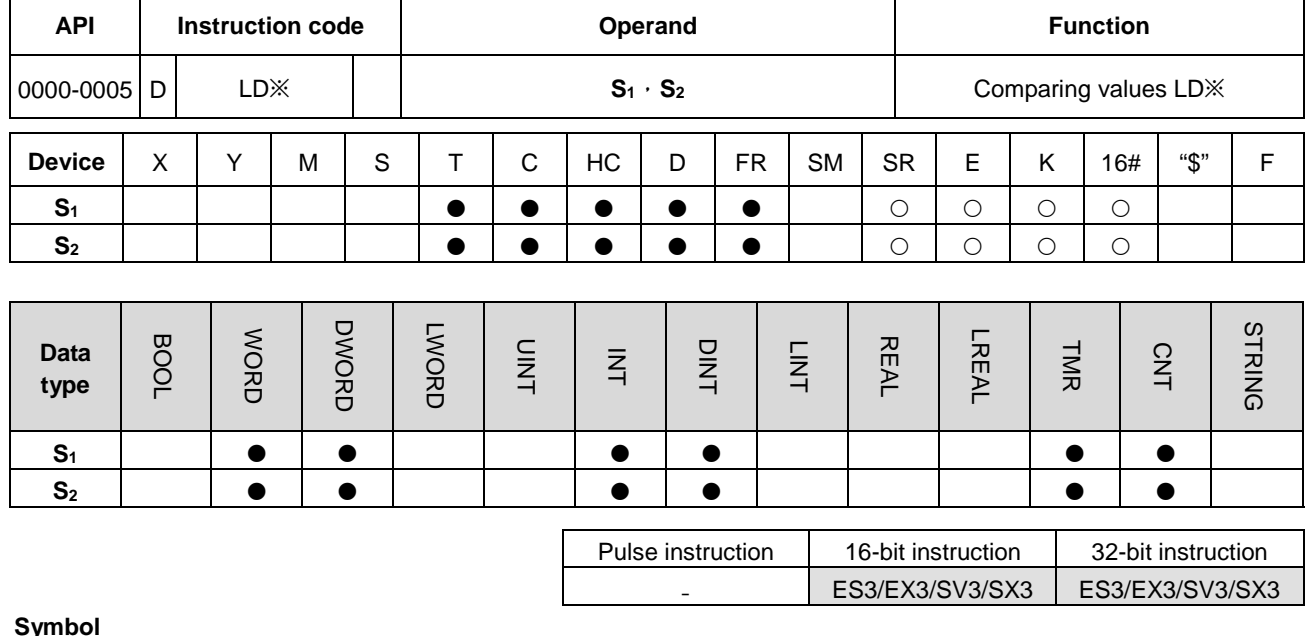

# <span id="page-273-0"></span>**6.1.2 Explanation of Comparison Instructions**

**Symbol** 

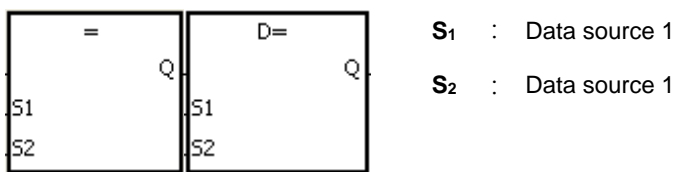

Data source 1

Taking LD= and DLD= for example

# **Explanation**

- 1. These instructions compare the values in **S1** and **S2**. Take the LD= instruction for example. When the comparison result is that the value in  $S_1$  is equal to that in  $S_2$ , the continuity condition of the instruction is met. When the comparison result is that the value in S<sub>1</sub> is not equal to that in S<sub>2</sub>, the discontinuity condition of the instruction is met.
- 2. Only the 32-bit instruction can use the 32-bit counter, but not the device E.

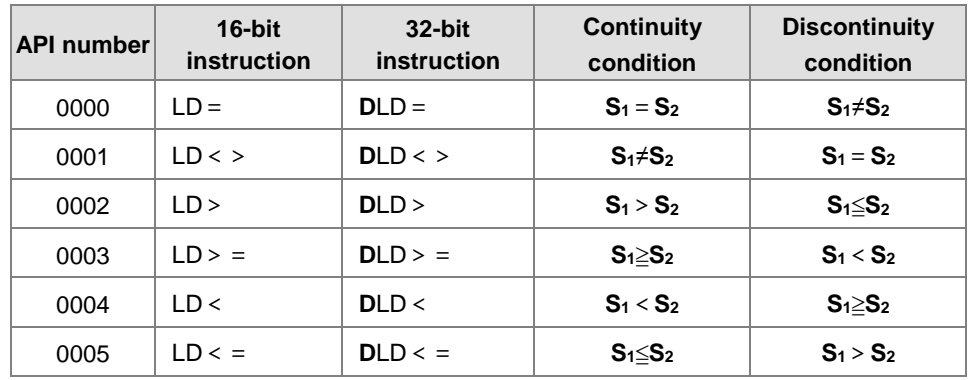

- 1. When the value in C10 is equal to 200, M10 is ON.
- 2. When the value in D200 is greater than -30, M11 stays ON.
- 3. When the value in (C201, C200) is less than 678,493, or when M3 is ON, M50 is ON.

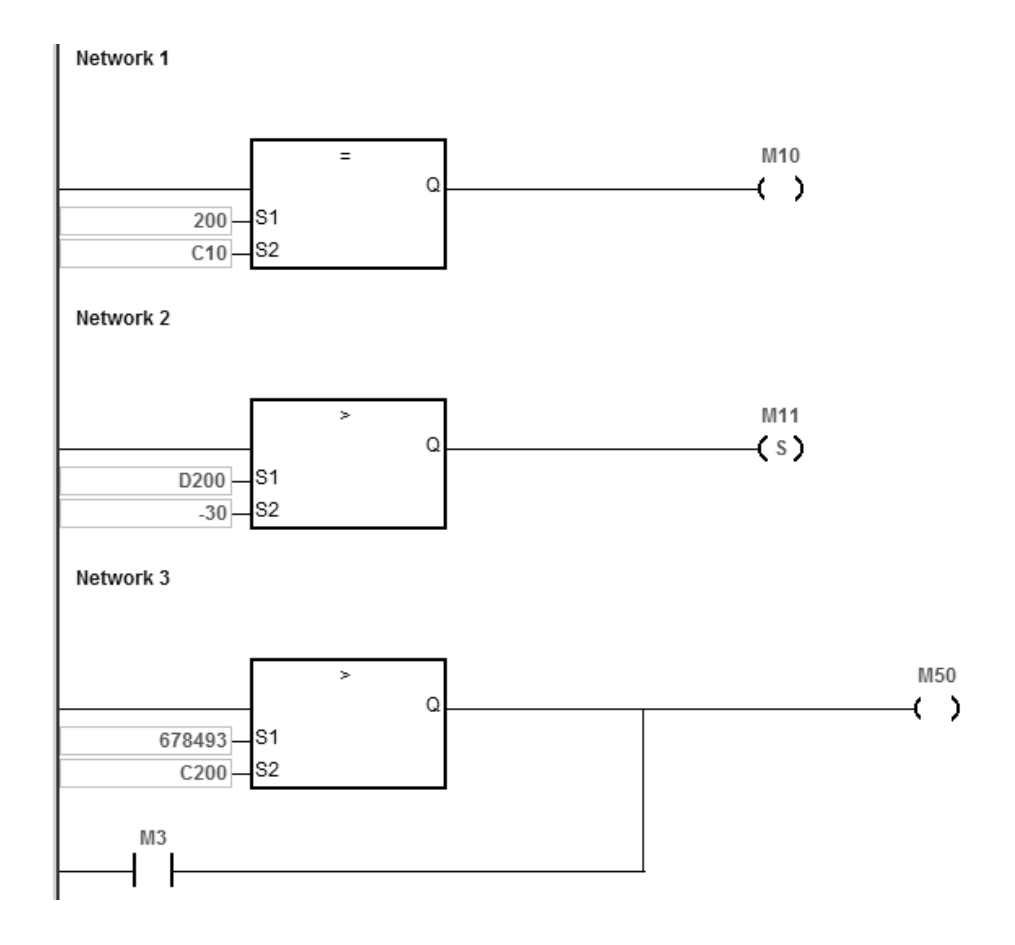

<span id="page-275-0"></span>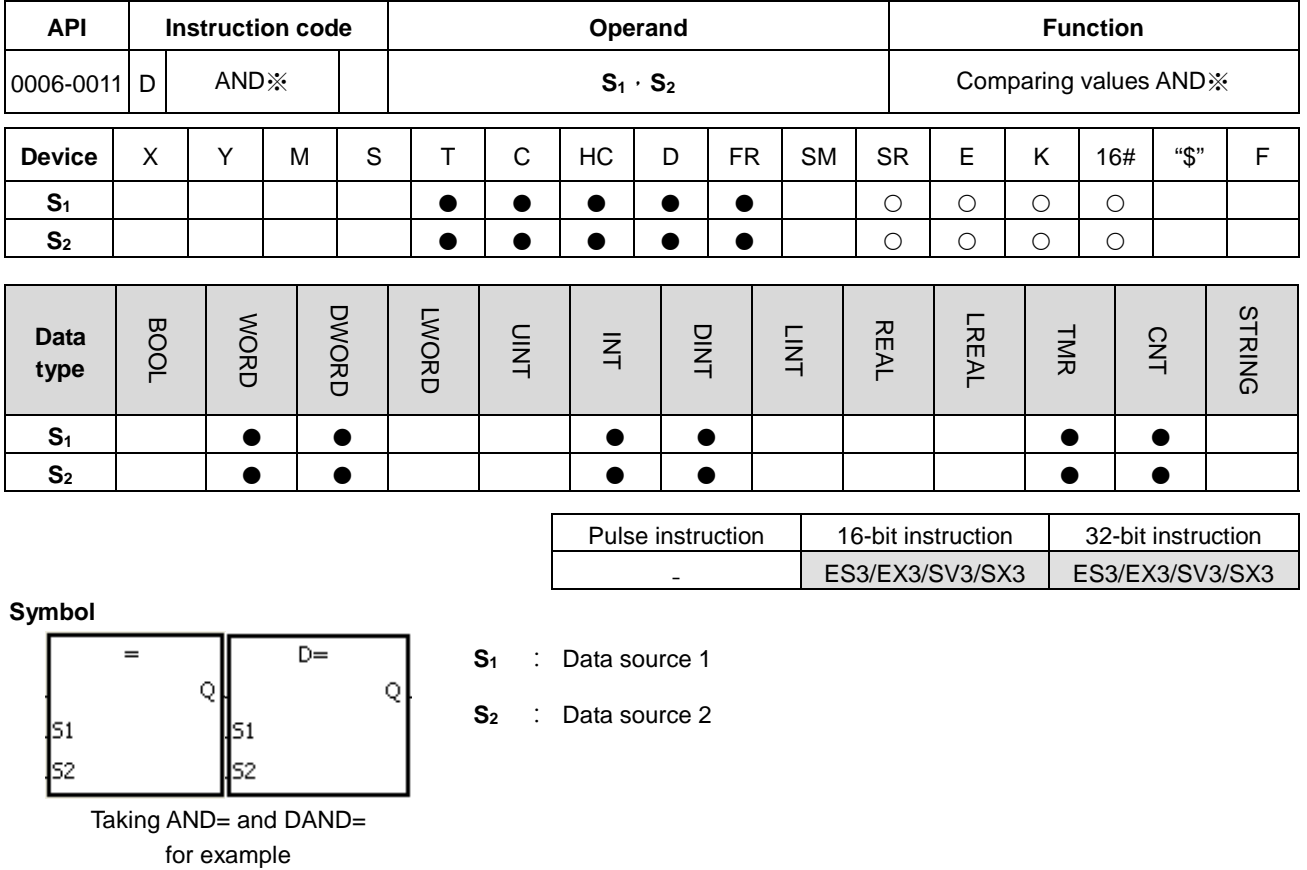

#### **Explanation**

- 1. These instructions compare the values in **S1** and **S2**. Take the AND= instruction for example. When the comparison result is that the value in  $S_1$  is equal to that in  $S_2$ , the continuity condition of the instruction is met. When the comparison result is that the value in **S1** is not equal to that in **S2**, the discontinuity condition of the instruction is met.
- 2. Only the 32-bit instruction can use the 32-bit counter, but not the device E.

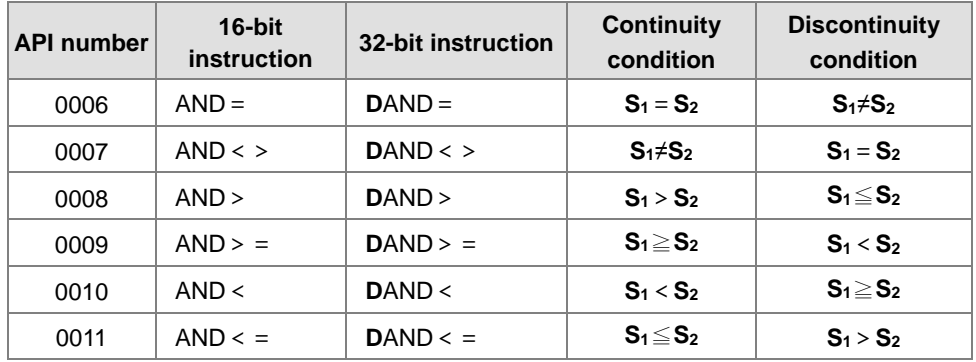

- 1. When M0 is ON and the current value in C10 is equal to 100, M10 is ON.
- 2. When M1 is OFF and the value in D0 is not equal to -10, M11 stays ON.
- 3. When M2 is ON and the value in (D11, D10) is less than 678,493, or when M3 is ON, M50 is ON.Network 1

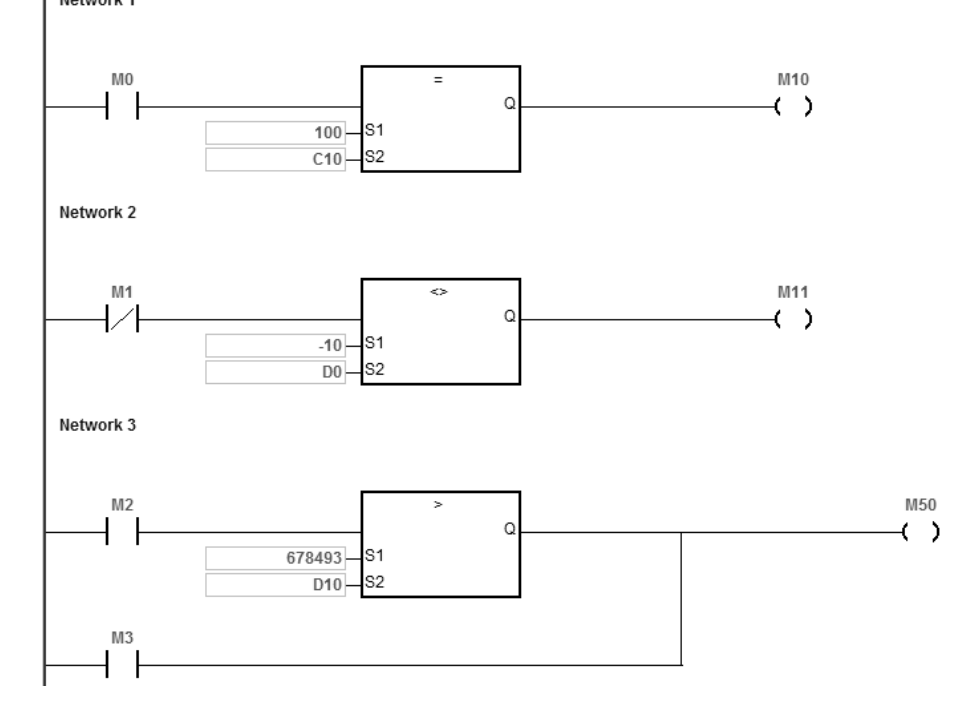

<span id="page-277-0"></span>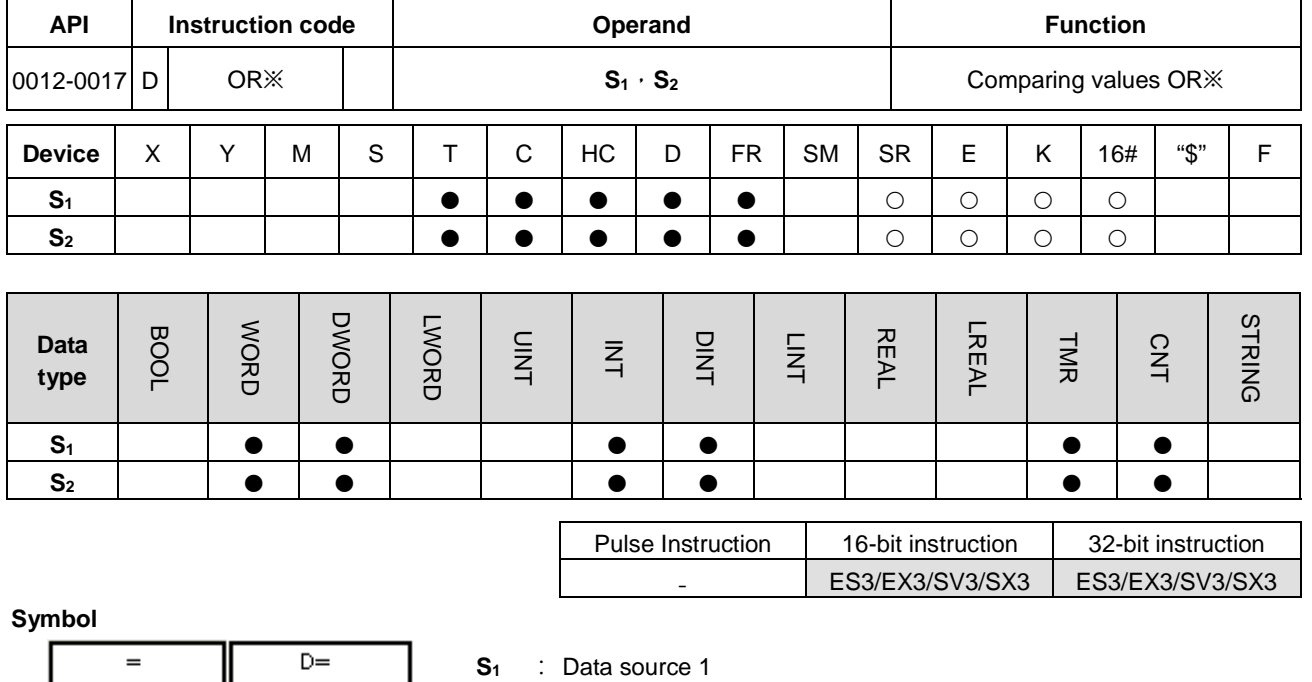

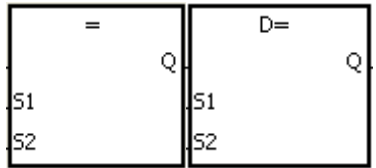

**S2** : Data source 2

Taking OR= and DOR= for example

# **Explanation**

- 1. These instructions compare the values in **S1** and **S2**. Take the OR= instruction for example. When the comparison result is that the value in  $S_1$  is equal to that in  $S_2$ , the continuity condition of the instruction is met. When the comparison result is that the value in **S1** is not equal to that in **S2**, the discontinuity condition of the instruction is met.
- 2. Only the 32-bit instruction can use the 32-bit counter, but not the device E.

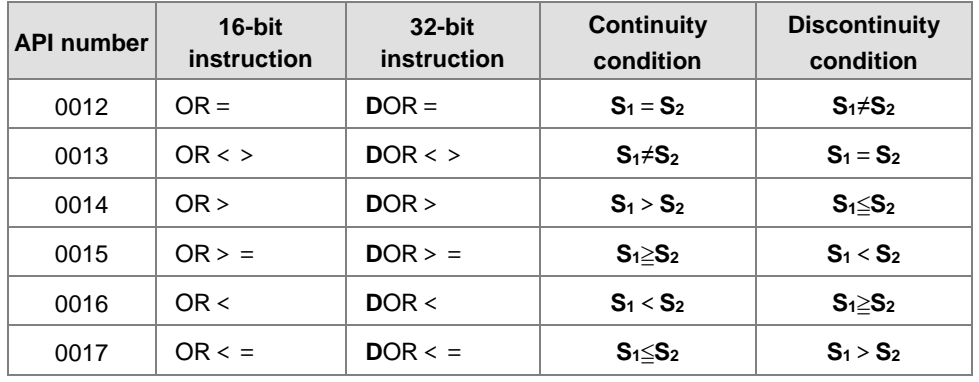

- 1. When M1 is ON, or when the current value in C10 is equal to 100, M10 is ON.
- 2. When both M2 and M30 are ON, or when the value in (D101, D100) is greater than or equal to 1000,000, M60 is ON.

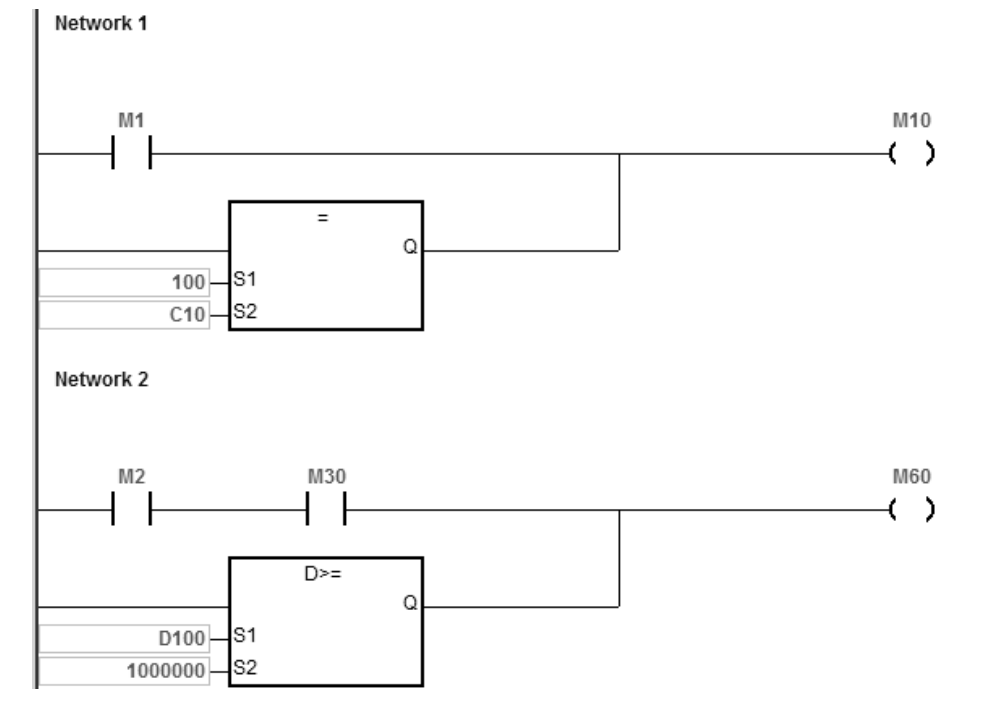

- - ES3/EX3/SV3/SX3

<span id="page-279-0"></span>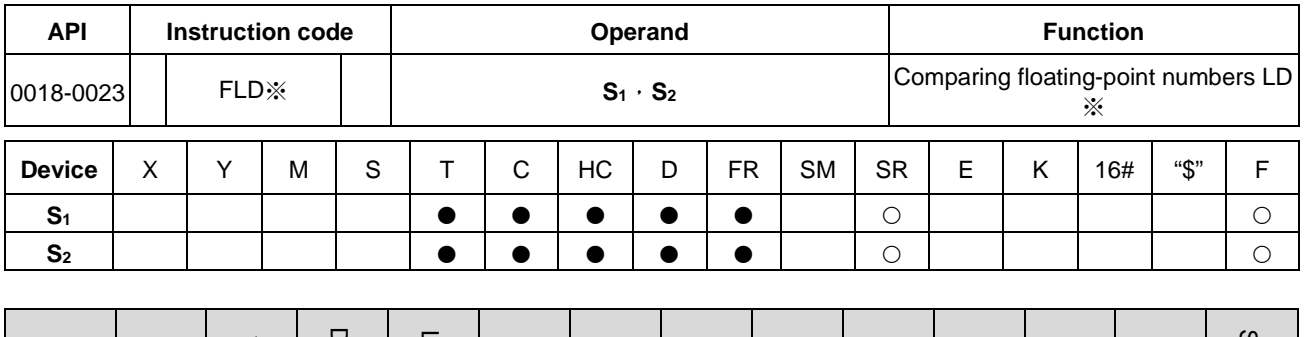

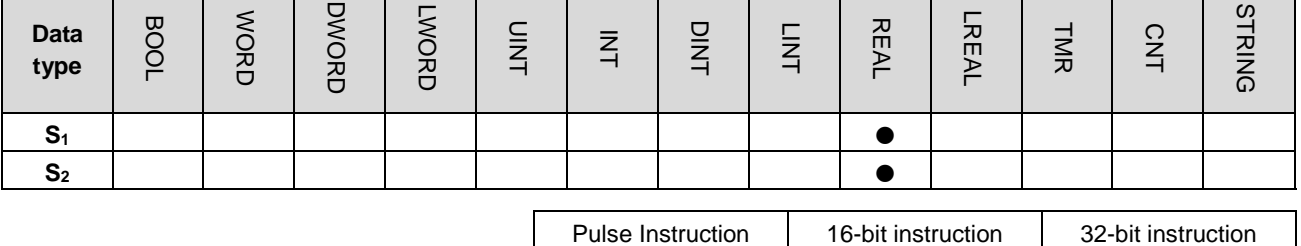

**Symbol**

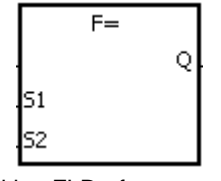

- **S1** : Data source 1
- **S2** : Data source 2

Taking FLD= for example

#### **Explanation**

- 1. These instructions compare the 32-bit single precision floating point number
- 2. Compare values in **S1** and **S2**. Take the FLD= instruction for example. When the comparison result is that the value in S<sub>1</sub> is equal to that in S<sub>2</sub>, the continuity condition of the instruction is met. When the comparison result is that the value in S<sub>1</sub> is not equal to that in S<sub>2</sub>, the discontinuity condition of the instruction is met. Refer to Additional Remarks point 2 below for more information on the instruction of FLD=.

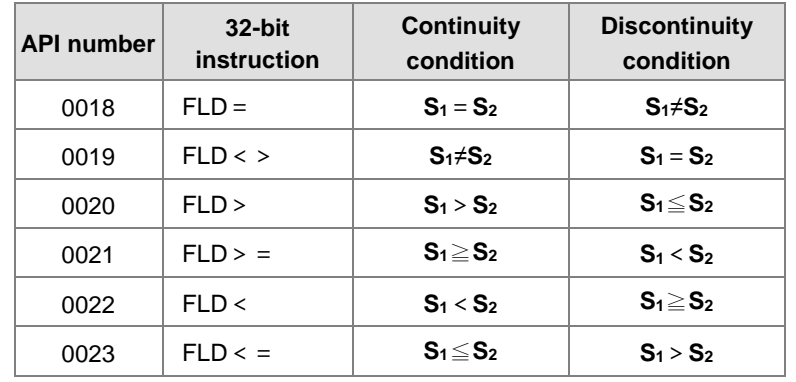

Take the FLD = instruction for example. When the value in D0 is larger than 1.999 and is smaller than 2.001, M10 is ON.

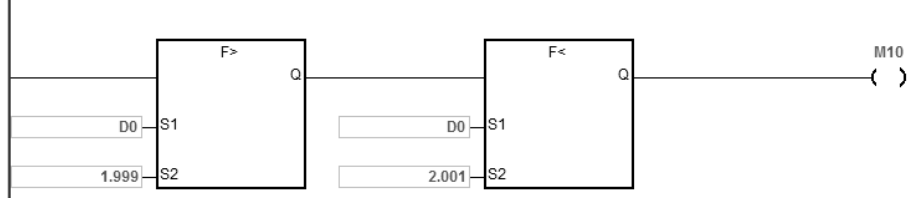

#### **Additional remarks**

Network 1

- 1. If the value in **S1** or **S2** exceeds the range of values that can be represented by floating-point numbers, the contact is OFF, SM is ON, and the error code in SR0 is 16#2013.
- 2. If the floating-point value in **S1** or **S2** is from external input, or from the software, chances are a minor value difference may occur and the result of the "FLD=" instruction may not be dependable. Use instructions "FLD<" and" FAND>" or "FLD>" and "FAND<" instead when the floating-point value in **S1** or **S2** is from external input, or from the software.

Pulse Instruction | 16-bit instruction | 32-bit instruction

- Parties and the set of the set of the ES3/EX3/SV3/SX3

<span id="page-281-0"></span>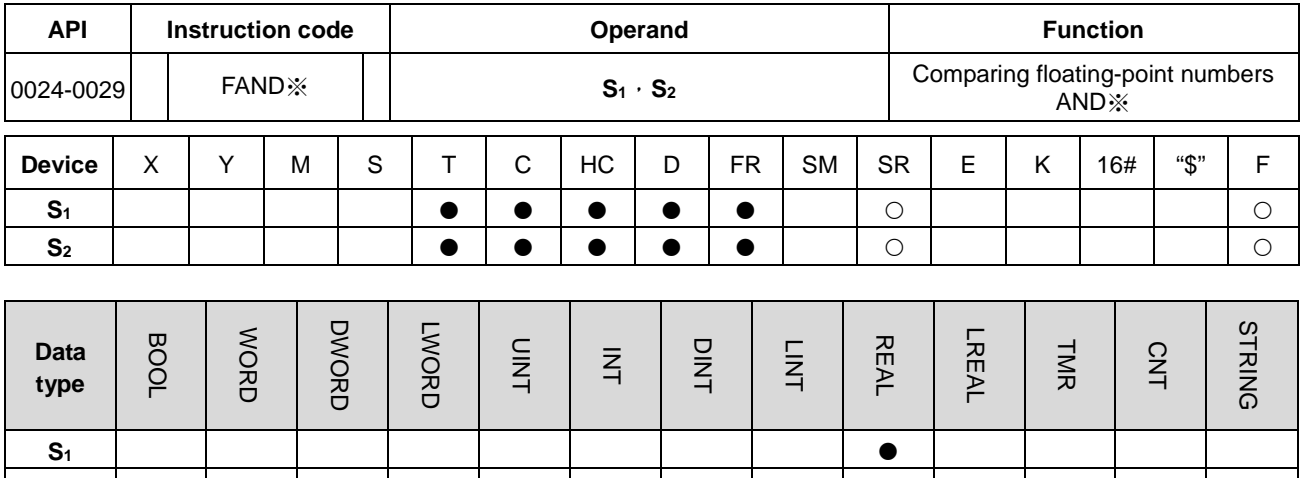

**Symbol**

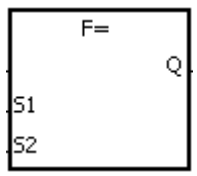

**S1** : Data source 1 **S2** : Data source 2

Taking FAND= and DFAND= for example

#### **Explanation**

1. These instructions compare the 32-bit single precision floating point numbers

**S2**

2. Compare values in **S1** and **S2**. Take the FAND= instruction for example. When the comparison result is that the value in **S1** is equal to that in **S2**, the continuity condition of the instruction is met. When the comparison result is that the value in  $S_1$  is not equal to that in  $S_2$ , the discontinuity condition of the instruction is met.

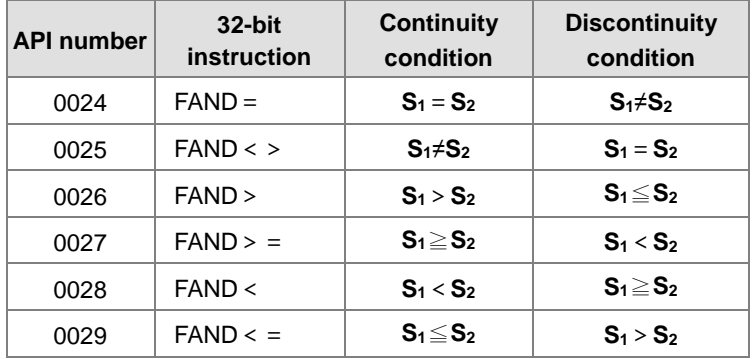

Take the instruction FAND = for example. When M0 is ON and the value in D0 is equal to that in D2, M10 is ON.

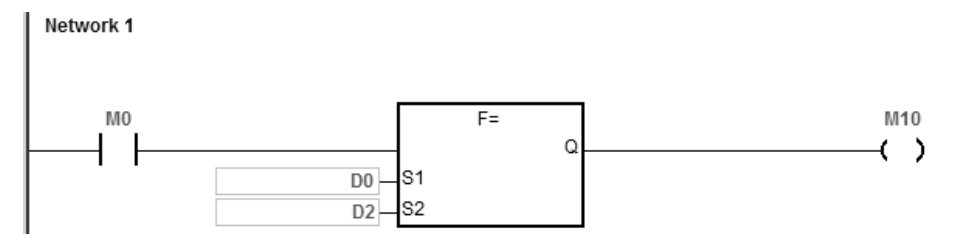

#### **Additional remarks**

1. If the value in **S1** or **S2** exceeds the range of values that can be represented by floating-point numbers, the contact is OFF, SM is ON, and the error code in SR0 is 16#2013.

ES3/EX3/SV3/SX3

Pulse Instruction | 16-bit instruction | 32-bit instruction

<span id="page-283-0"></span>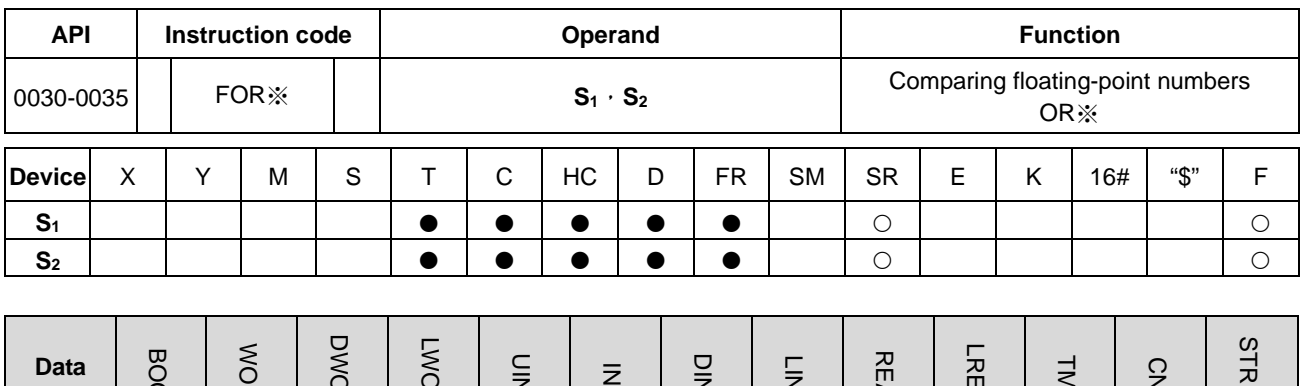

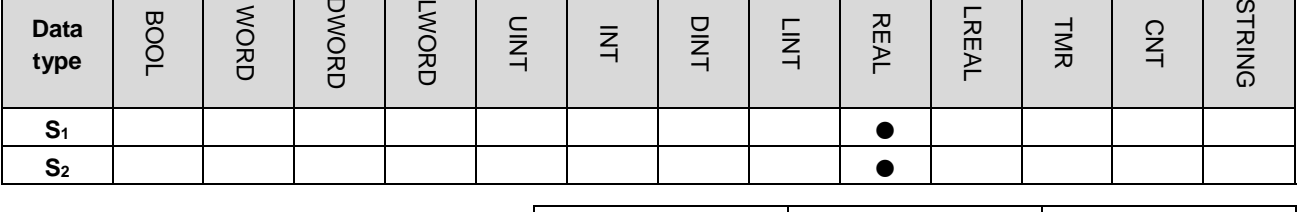

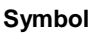

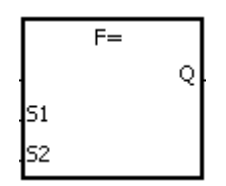

**S1** : Data source1 **S2** : Data source2

Taking FOR= and DFOR= for example

#### **Explanation**

- 1. These instructions compare the 32-bit single precision floating point numbers.
- 2. Compare values in  $S_1$  and  $S_2$ . Take the FOR= instruction for example. When the comparison result is that the value in **S1** is equal to that in **S2**, the continuity condition of the instruction is met. When the comparison result is that the value in  $S_1$  is not equal to that in  $S_2$ , the discontinuity condition of the instruction is met.

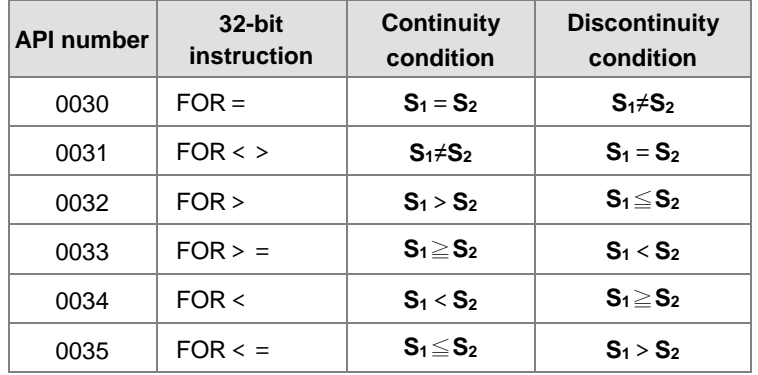

When M0 is ON, or when the value in D0 is equal to that in D2, M10 is ON.

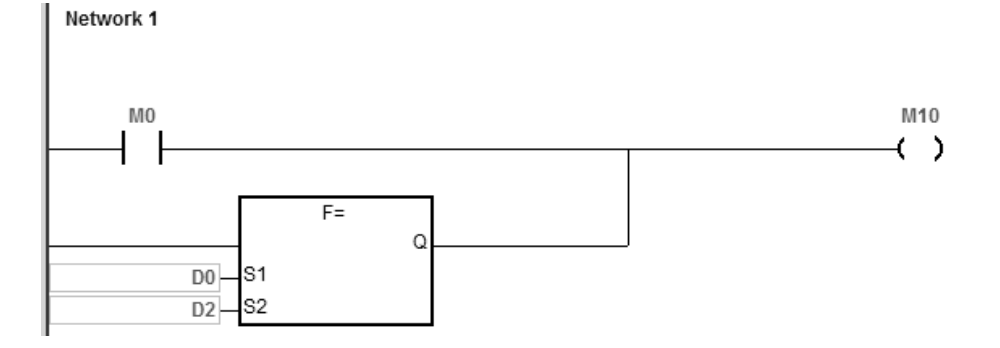

#### **Additional remarks**

1. If the value in **S1** or **S2** exceeds the range of values that can be represented by floating-point numbers, the contact is OFF, SM is ON, and the error code in SR0 is 16#2013.

<span id="page-285-0"></span>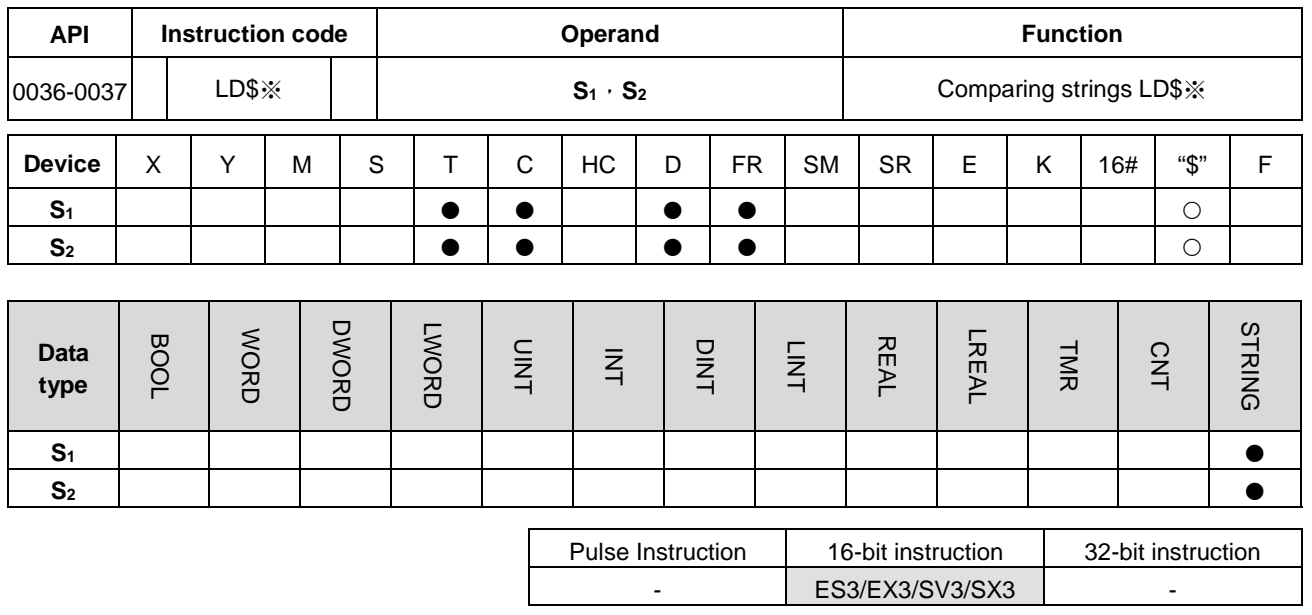

#### **Symbol**

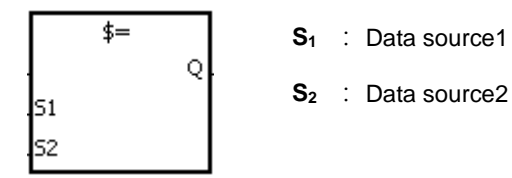

Taking LD\$= for example

#### **Explanation**

- 1. These instructions compare the strings in **S1** and **S2**.
- 2. **S1** and **S2** can contain strings up to 256 characters (16#00 the end symbol is included).
- 3. Take the instruction LD\$= for example. When the comparison result is that the value in S<sub>1</sub> is equal to that in S<sub>2</sub>, the continuity condition of the instruction is met. When the comparison result is that the value in  $S<sub>1</sub>$  is not equal to that in **S2**, the discontinuity condition of the instruction is met.

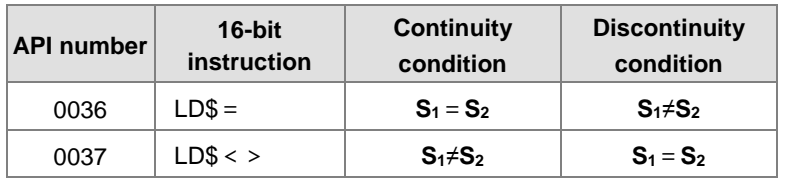

4. Only when the data in **S**–**S**+n (n indicates the nth device, up to 256 characters in each string) includes 16#00 can the data be compared complete strings. For example:

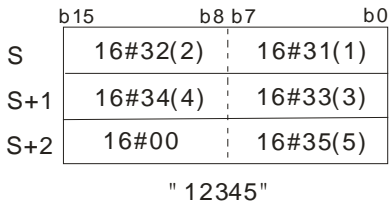

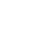

5. When the two strings are the same, the corresponding comparison results of the instructions are listed below. For example:

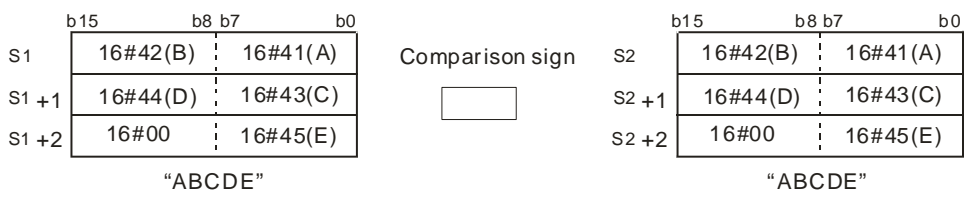

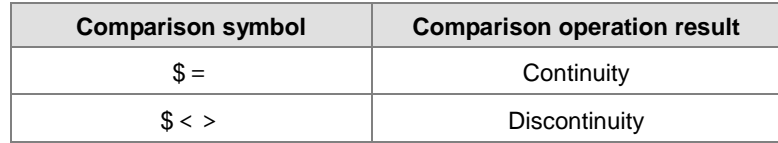

# **Example**

When the string starting with the data in D0-16#00 is equal to the string staring with D2-16#00, M10 is ON.

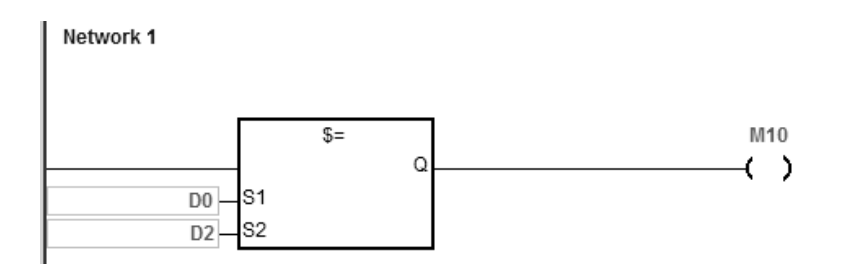

# **Additional remarks**

- 1. If the string contains more than 256 characters or the string does not end with 16#00, the instruction is not executed, SM is ON, and the error code in SR0 is 16#200E.
- 2. During the string comparison, the string ends when the end symbol 16#00 is found. The symbol 16#00 determines the length of the string.

<span id="page-287-0"></span>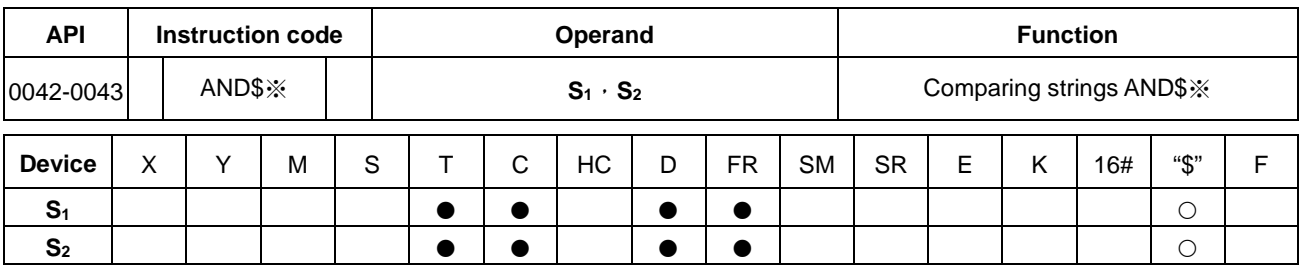

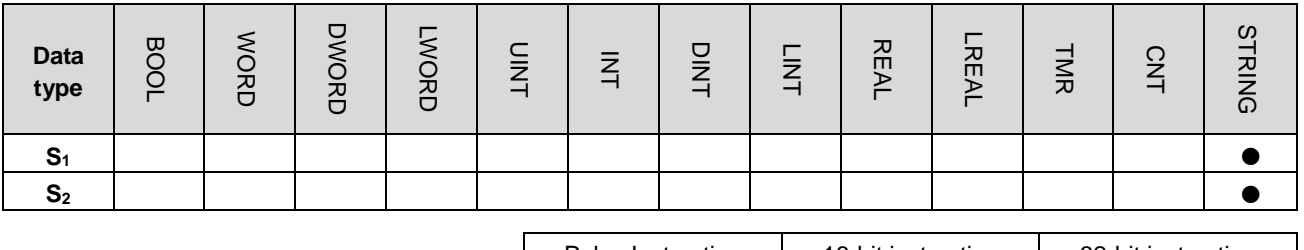

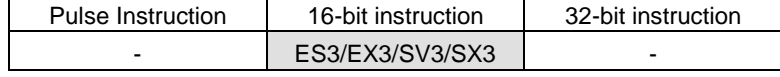

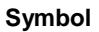

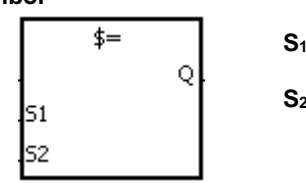

**S1** : Data source1

**S2** : Data source2

Taking AND\$= for example

#### **Explanation**

- 1. These instructions compare the strings in **S1** and **S2**.
- 2. **S1** and **S2** can contain string up to 256 characters (16#00 the end symbol is included).
- 3. Take the AND\$= instruction for example. When the comparison result is that the value in S<sub>1</sub> is equal to that in S<sub>2</sub>, the continuity condition of the instruction is met. When the comparison result is that the value in  $S_1$  is not equal to that in **S2**, the discontinuity condition of the instruction is met.

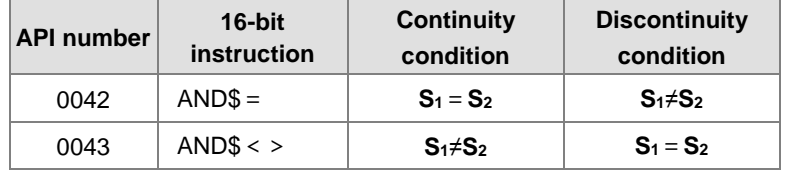

Only when the data in S–S+n (n indicates the n<sup>th</sup> device, up to 256 characters in each string) includes 16#00 can the instruction compare the data as complete strings. For example:

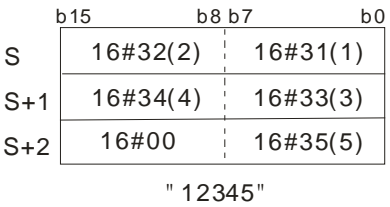
4. When two strings are the same, the corresponding comparison operation results of the instructions are listed below. For example:

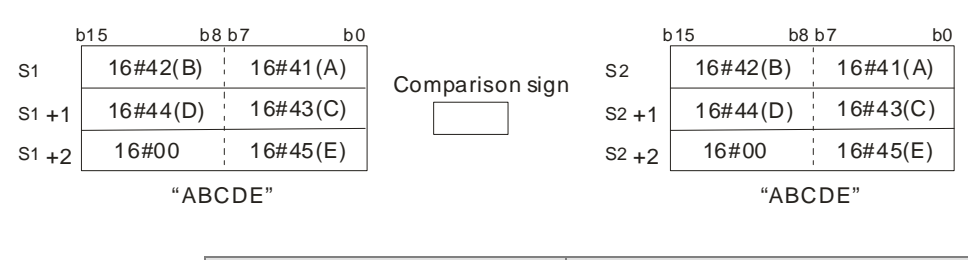

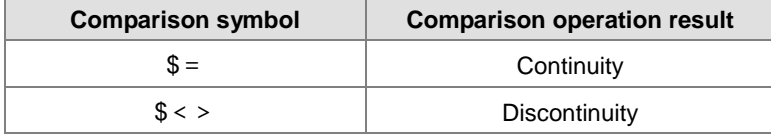

#### **Example**

When the string starting with the data in D0-16#00 is equal to the string staring with D2-16#00, M10 is ON.

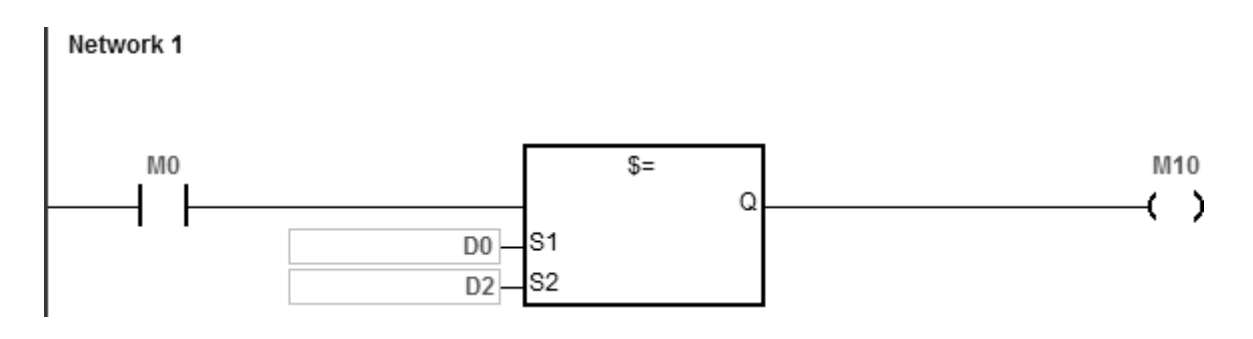

- 1. If the string contains more than 256 characters or the string does not end with 16#00, the instruction is not executed, SM is ON, and the error code in SR0 is 16#200E.
- 2. During the string comparison, the string ends when the end symbol 16#00 is found. The symbol 16#00 determines the length of the string.

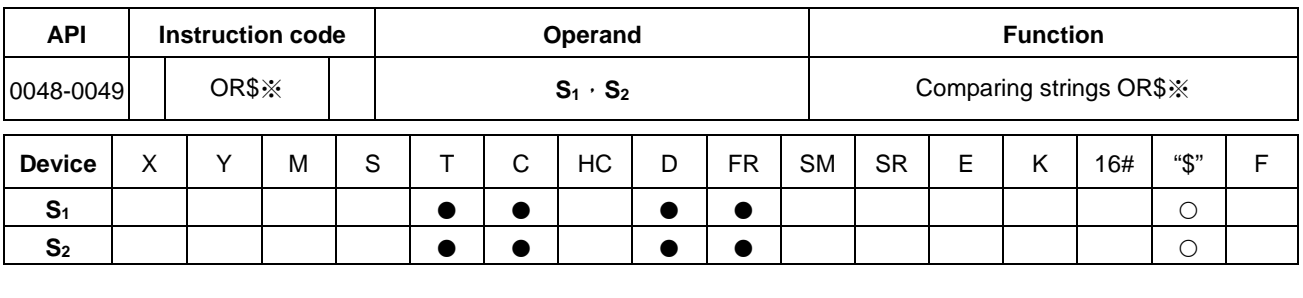

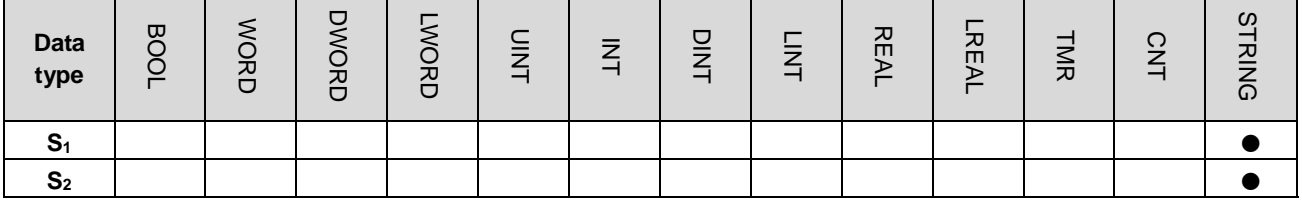

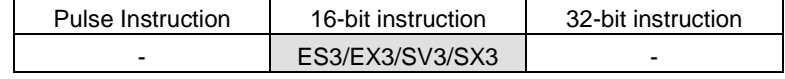

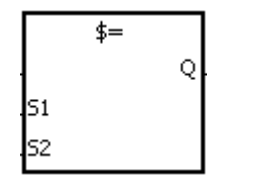

**S1** : Data source1

**S2** : Data source2

Taking OR\$= for example

# **Explanation**

- 1. These instructions compare the strings in **S1** and **S2**.
- 2. **S1** and **S2** can contain up to 256 characters (16#00 the end symbol is included).
- 3. Take the instruction OR\$= for example. When the comparison result is that the value in S<sub>1</sub> is equal to that in S<sub>2</sub>, the continuity condition of the instruction is met. When the comparison result is that the value in S<sub>1</sub> is not equal to that in **S2**, the discontinuity condition of the instruction is met.

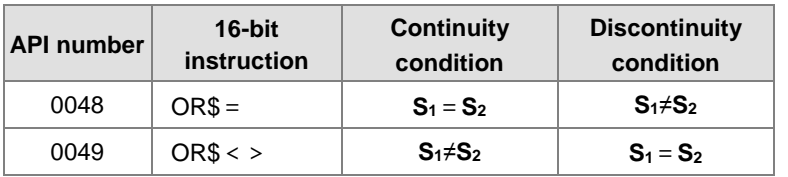

Only when the data in S-S+n (n indicates the n<sup>th</sup> device, up to 256 characters in each string) includes 16#00 can the instruction compare the data as complete strings. For example:

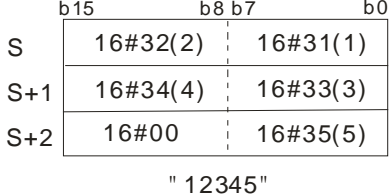

4. When two strings are the same, the corresponding comparison operation results of the instructions are listed below. For example:

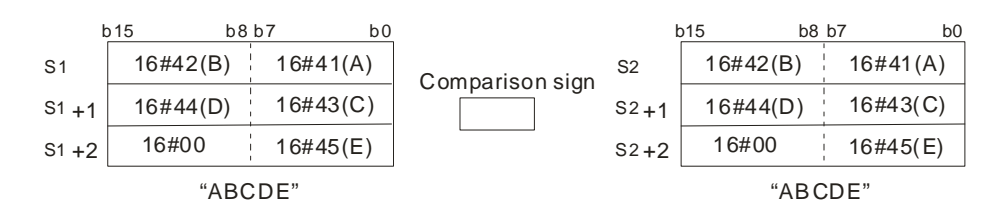

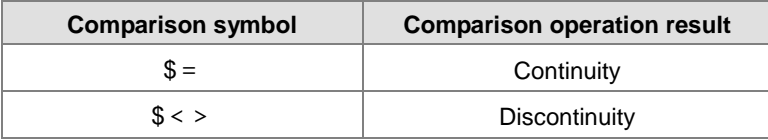

# **Example**

When the string starting with the data in D0-16#00 is equal to the string staring with D2-16#00, M10 is ON.

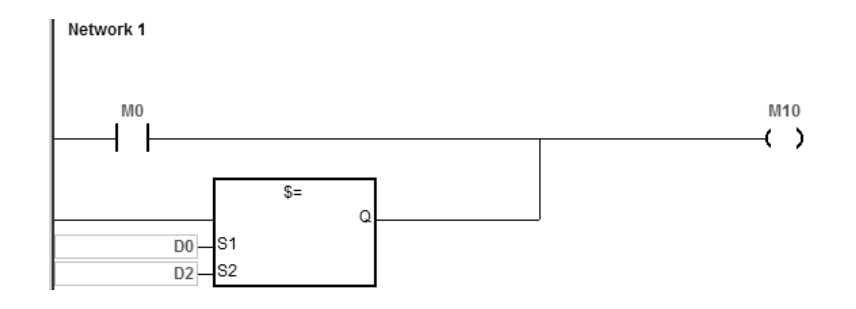

**\_6**

- 1. If the string contains more than 256 characters or the string does not end with 16#00, the instruction is not executed, SM is ON, and the error code in SR0 is 16#200E.
- 2. During the string comparison, the string ends when the end symbol 16#00 is found. The symbol 16#00 determines the length of the string.

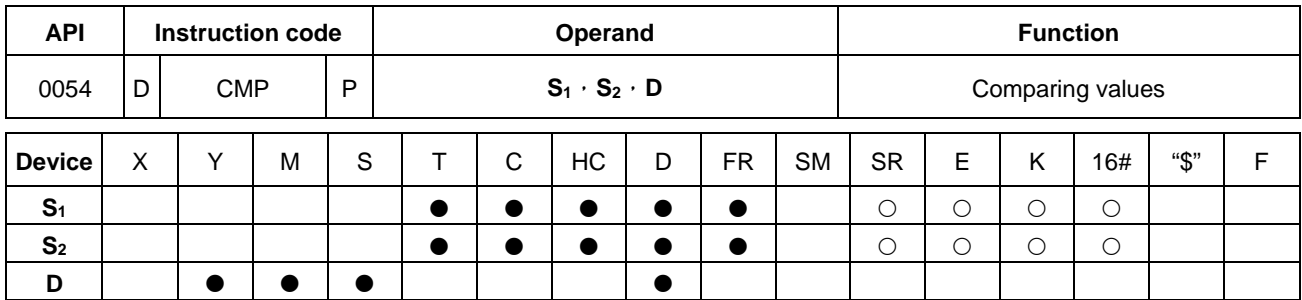

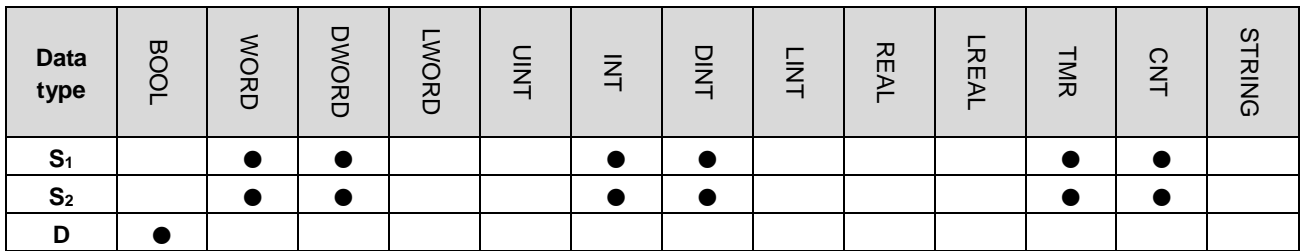

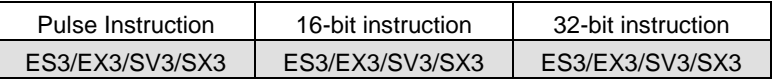

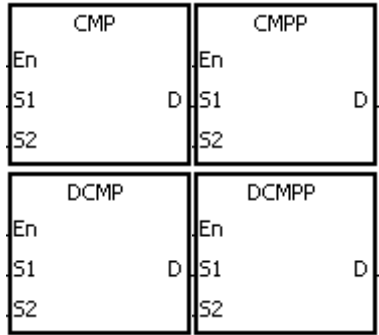

**S1** : Comparison value1

**S2** : Comparison value2

**D** : Comparison result

# **Explanation**

- 1. These instructions compare the single decimal numbers in **S1** and **S2** and store the comparison results in **D**.
- 2. The operand **D** occupies 3 consecutive devices. The comparison results are stored in **D**, **D**+1, and **D**+2. If the value in S<sub>1</sub> is greater than the value in S<sub>2</sub>, D is ON. If the value in S<sub>1</sub> is equal to the value in S<sub>2</sub>, D+1 is ON. If the value in **S**<sub>1</sub> is less than the value in **S**<sub>2</sub>, **D**+2 is ON.
- 3. Only the DCMP and DCMPP instructions can use the 32-bit counter, but not the device E.

- 1. If the operand **D** is M0, the comparison results are stored in M0, M1 and M2, as shown below.
- 2. When M0 is ON, the CMP instruction is executed. M10, M11, or M12 is ON. When M0 is OFF, the execution of the CMP instruction stops and the state of M10, the state of M11, and the state of M12 remain unchanged. Network 1

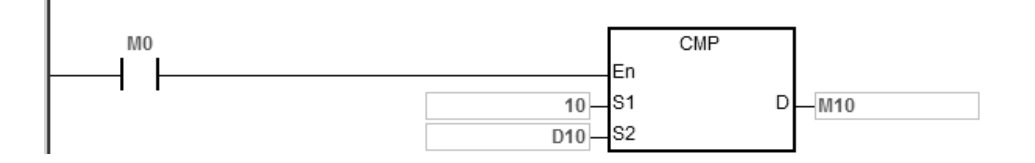

3. If you need to clear the comparison result, use the RST or ZRST instruction.

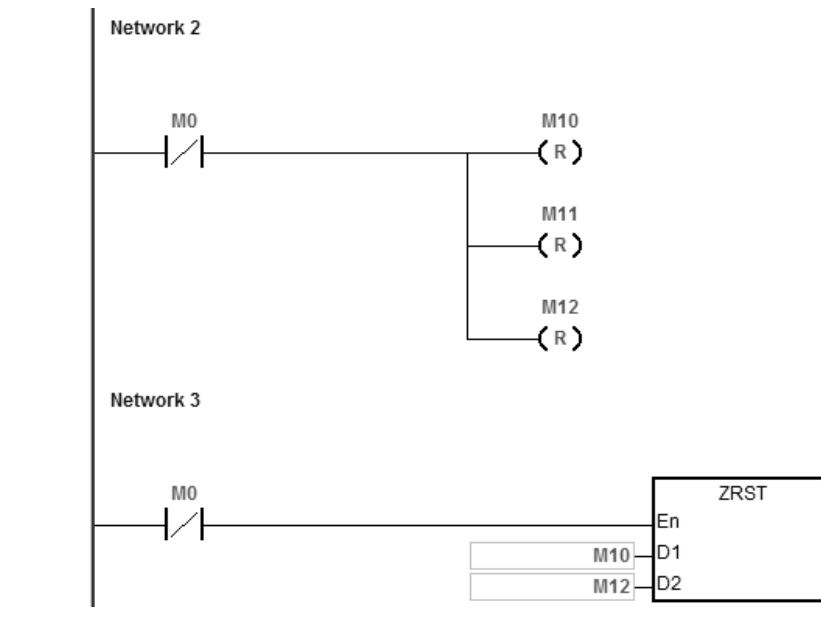

# **Additional remarks**

- 1. If you declare the operand **D** in ISPSoft, the data type is ARRAY [3] of BOOL.
- 2. If **D**+2 exceeds the device range, the instruction is not executed, SM0 is ON, and the error code in SR0 is 16#2003.

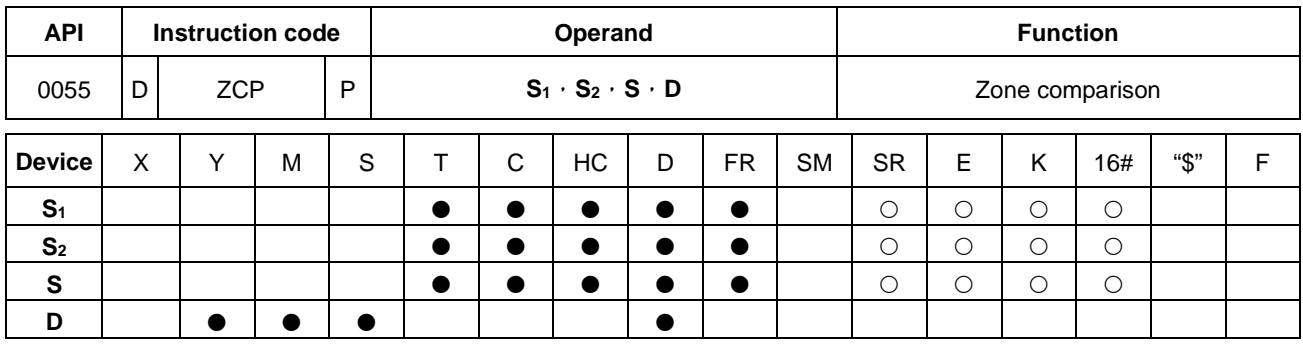

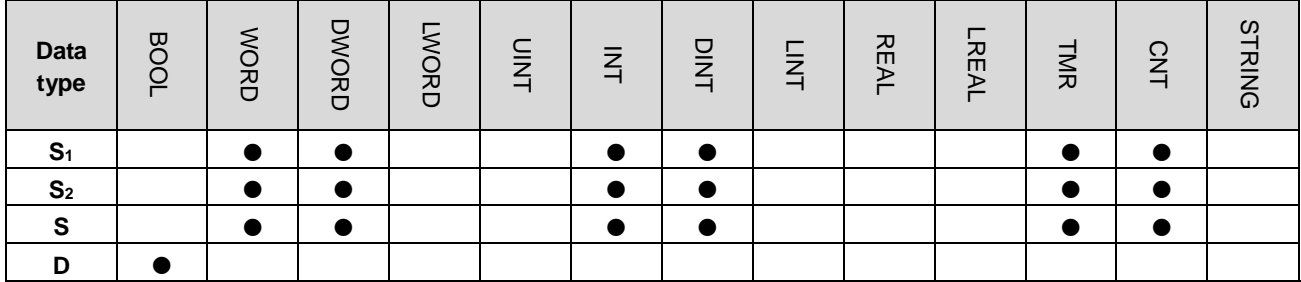

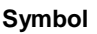

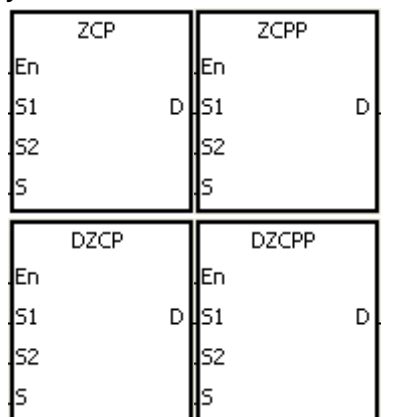

| Pulse Instruction | 16-bit instruction | 32-bit instruction |
|-------------------|--------------------|--------------------|
| ES3/EX3/SV3/SX3   | ES3/EX3/SV3/SX3    | ES3/EX3/SV3/SX3    |
|                   |                    |                    |

Minimum value of the zone comparison

**S2** : Maximum value of the zone

comparison

**S1** :

- **S** : Comparison value
- **D** : Comparison result

# **Explanation**

- 1. These instructions compare signed decimal numbers in **S** and **S1**, and compare the signed decimal numbers in **S** and **S2**, and stores the comparison results in **D**.
- 2. The value in  $S_1$  must be less than that in  $S_2$ . If the value in  $S_1$  is larger than that in  $S_2$ ,  $S_1$  is the maximum/minimum value during the execution of the ZCP instruction.
- 3. The operand **D** occupies three consecutive devices. The comparison results are stored in **D**, **D**+1, and **D**+2. If the value in **S1** is less than the value in **S**, **D** is ON. If the value in **S** is between the values in  $S_1$  and  $S_2$ , **D**+1 is ON. If the value in **S** is greater than the value in **S**<sub>2</sub>, **D**+2 is ON.
- 4. Only the DZCP and DZCPP instructions can use the 32-bit counter, but not the device E.

- 1. If the operand **D** is M0, the comparison results are stored in M0, M1 and M2, as shown below.
- 2. When M0 is ON, the ZCP instruction is executed. M10, M11, or M12 is ON. When M0 is OFF, the ZCP instruction is not executed, and the state of M10, the state of M11, and the state of M12 remain unchanged. Network 1

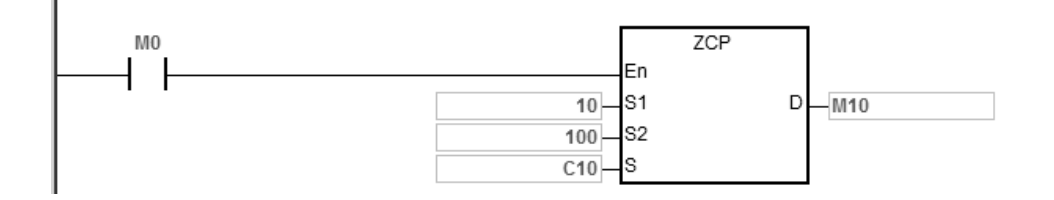

3. If you need to clear the comparison result, use the RST or ZRST instruction.

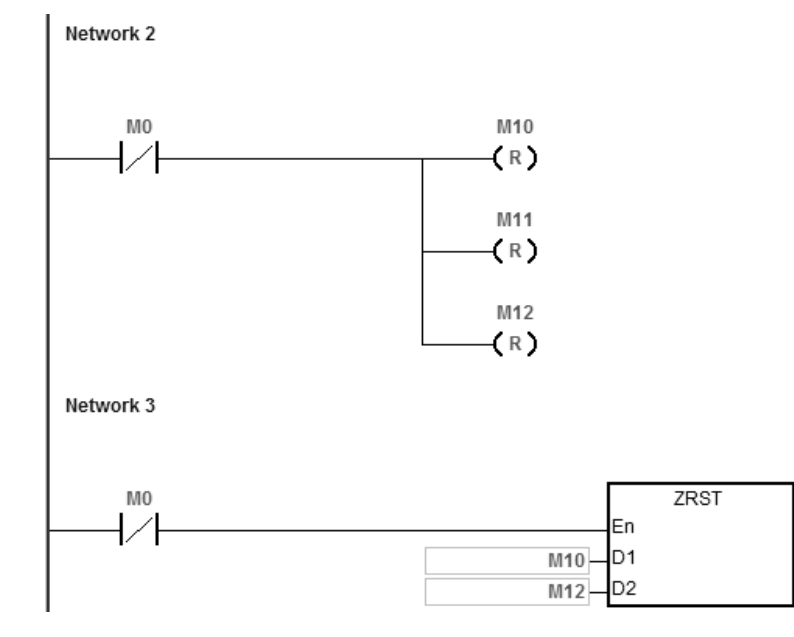

- 1. If you declare the operand **D** in ISPSoft, the data type is ARRAY [3] of BOOL.
- 2. If **D**+2 exceeds the device range, the instruction is not executed, SM0 is ON, and the error code in SR0 is 16#2003.

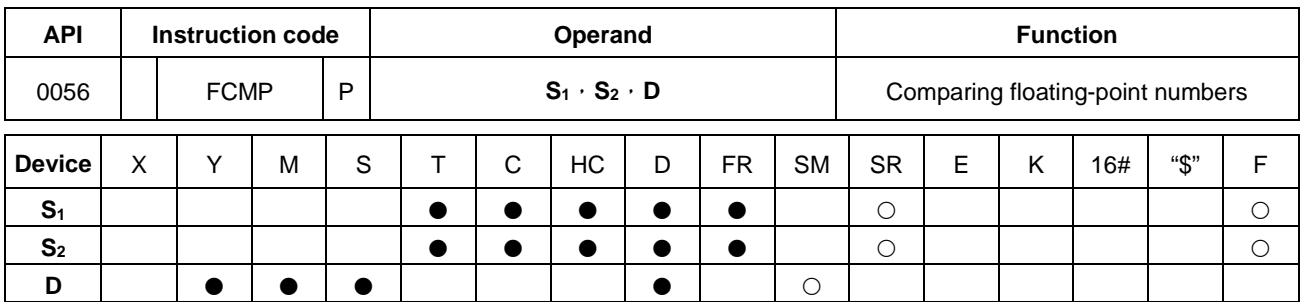

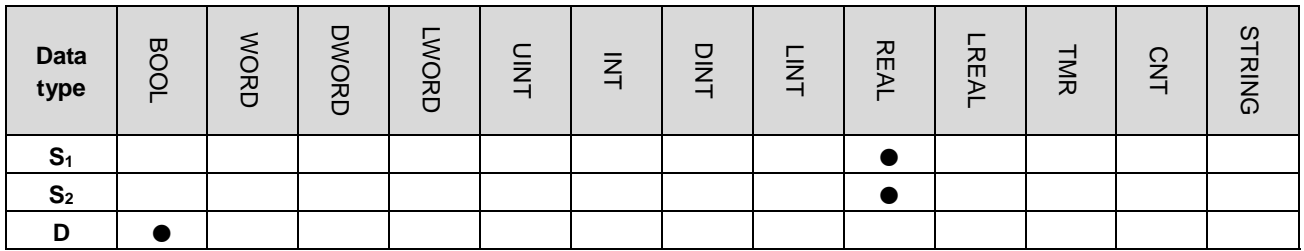

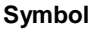

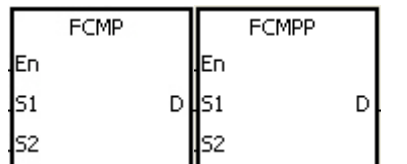

**S<sub>1</sub>** : Floating-point comparison value1

Pulse Instruction | 16-bit instruction | 32-bit instruction ES3/EX3/SV3/SX3 | - ES3/EX3/SV3/SX3

- **S<sub>2</sub>** : Floating-point comparison value2
- **D** : Comparison result

# **Explanation**

- 1. This instruction compares the floating-point numbers in  $S_1$  and  $S_2$ , and stores the comparison results ( $>-\infty$ ) in **D**.
- 2. The operand **D** occupies three consecutive devices. The comparison results are stored in **D**, **D**+1, and **D**+2. If the value in **S1** is greater than the value in **S1**, **D** is ON. If the value in **S1** is equal to the value in **S2**, **D**+1 is ON. If the value in  $S_1$  is less than the value in  $S_2$ ,  $D+2$  is ON.

# **Example**

- 1. If the operand **D** is M10, the comparison results is stored in M10, M11 and M12, as shown below.
- 2. When M0 is ON, the FCMP instruction is executed. M10, M11, or M12 is ON. When M0 is OFF, the FCMP instruction is not executed and the state of M10, the state of M11, and the state of M12 remain unchanged.
- 3. If you want to get the comparison result  $\geq$ ,  $\leq$ , or ≠, connect M10–M12 is series or in parallel.
- 4. If you want to clear the comparison result, use the RST or ZRST instruction.

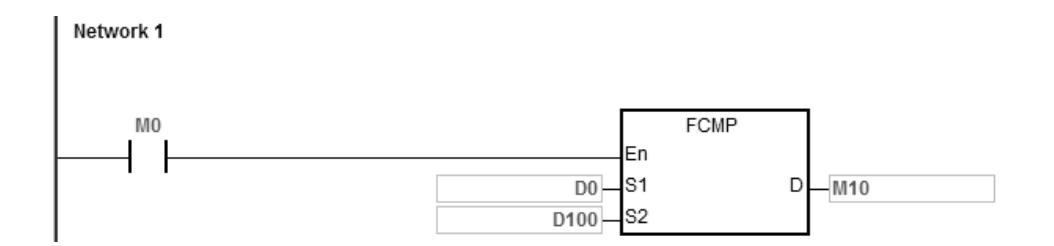

- 1. If the value in **S1** or **S2** exceeds the range of values that can be represented by the floating-point numbers, the contact is OFF, SM is ON, and the error code in SR0 is 16#2013.
- 2. If you declare the operand **D** in ISPSoft, the data type is ARRAY [3] of BOOL.
- 3. If **D**+2 exceeds the device range, the instruction is not executed, SM0 is ON, and the error code in SR0 is 16#2003.

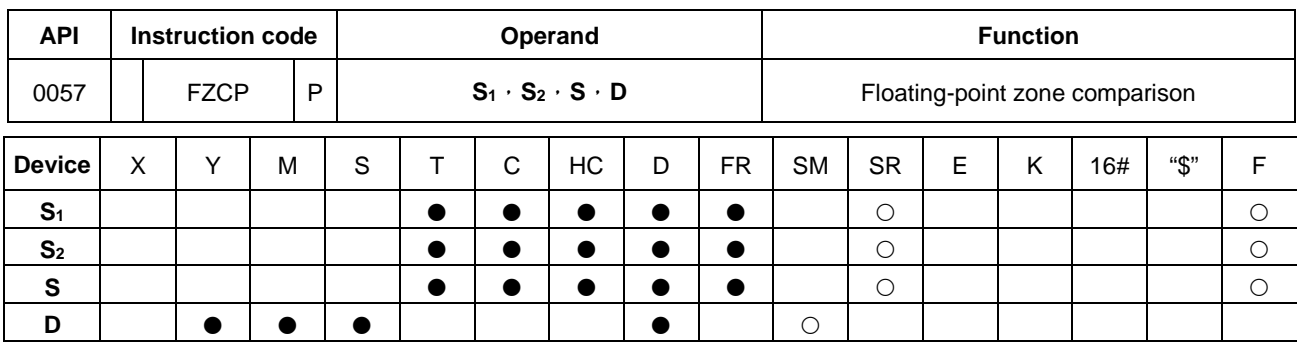

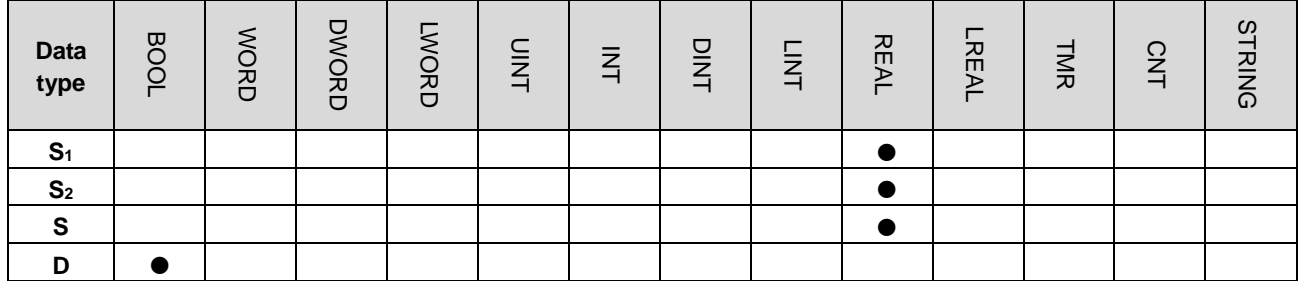

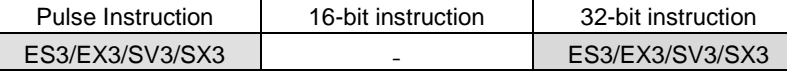

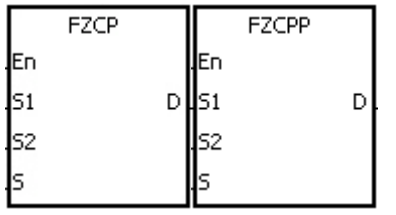

- Minimum value of the zone comparison Maximum value of the zone
- comparison

 $S<sub>1</sub>$ 

**S2** :

- **S** : Comparison value
- **D** : Comparison result

# **Explanation**

- 1. This instruction compares the floating-point numbers in **S** and **S1**, and compare the floating-point numbers in **S** with that in **S2**, and then stores the results in **D**.
- 2. The value in **S1** must be less than that in **S2**. If the value in **S1** is larger than that in **S2**, **S1** is the maximum/minimum value during the execution of the FZCP instruction.
- 3. The operand **D** occupies three consecutive devices. The comparison results are stored in **D**, **D**+1, and **D**+2. If the value in S<sub>1</sub> is greater than the value in S, D is ON. If the value in S is between the value in S<sub>1</sub> and the value in S<sub>2</sub>, **D**+1 is ON. If the compared value in  $S_2$  is less than the value in  $S$ , **D**+2 is ON.

# **Example**

- 1. If the operand **D** is M0, the comparison results are stored in M0, M1 and M2.
- 2. When M0 is ON, the FZCP instruction is executed. M10, M11, or M12 is ON. When M0 is OFF, the FZCP instruction is not executed, and the state of M10, the state of M11, and the state of M12 remain unchanged.
- 3. If you want to clear the comparison result, use the RST or ZRST instruction.

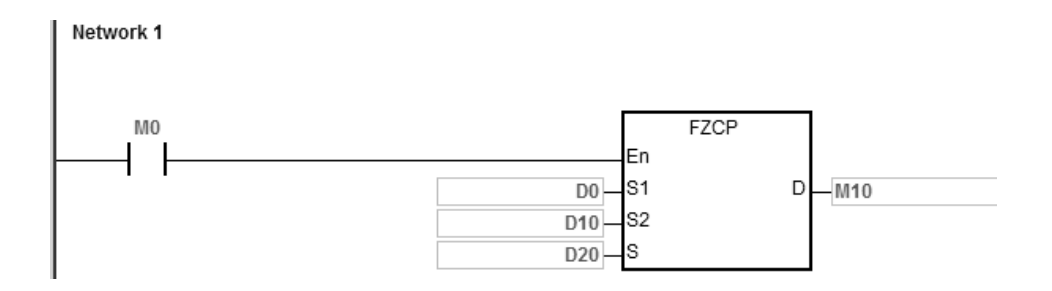

- 1. If the value in **S1** or **S2** or **S** exceeds the range of values that can be represented by the floating-point numbers, the contact is OFF, SM is ON, and the error code in SR0 is 16#2013.
- 2. If you declare the operand **D** in ISPSoft, the data type is ARRAY [3] of BOOL.
- 3. If **D**+2 exceeds the device range, the instruction is not executed, SM0 is ON, and the error code in SR0 is 16#2003.

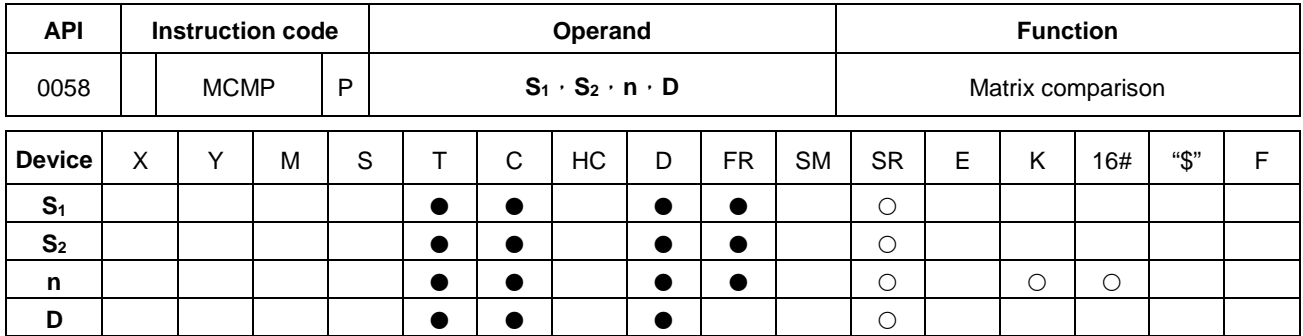

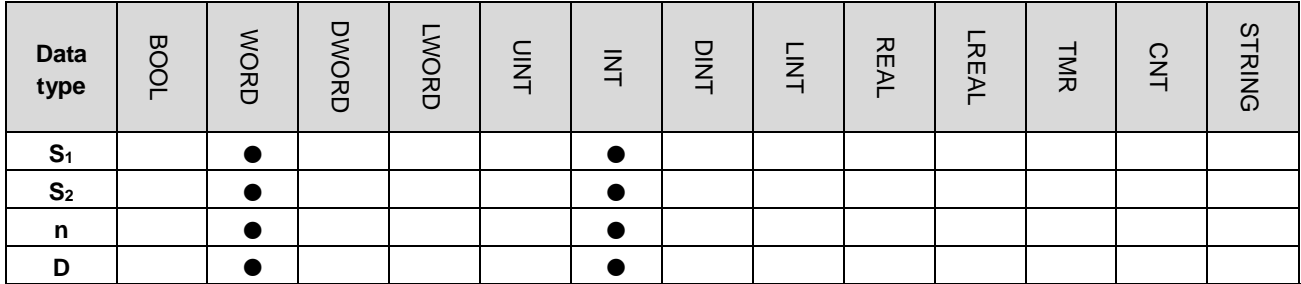

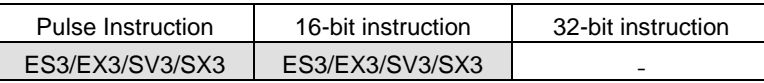

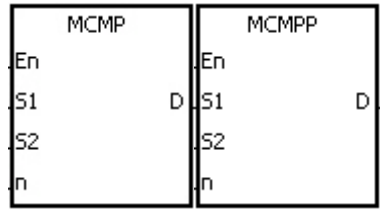

- **S1** : Matrix source device 1 **S<sub>2</sub>** : Matrix source device 2
- **n** : Length of the array
- **D** : Pointer

# **Explanation**

- 1. This instruction searches for the bits with different states, starting from the bits specified by adding one to the current value in **D**. After finding the bits with different states, the instruction stores the bit number in **D**, and the comparison is finished.
- 2. The operand **n** must be between 1–256.
- 3. When SM607 is ON, the equivalent values are compared. When SM607 is OFF, the different values are compared. When the matching bits are found, the comparison stops immediately, and SM610 is ON. When the last bits are compared, SM608 is ON, and the bit number is stored in **D**. The comparison starts from the 0<sup>th</sup> bits in the next scan cycle, and SM609 is ON. When the value in **D** exceeds the range, SM611 is ON.
- 4. When the MCMP instruction is executed, you need a 16-bit register to specify a certain bit among the 16**n** bits in the matrix for the operation. The register is called the pointer, and is specified by you. The value in the register is between 0–16**n**-1, and corresponds to the bit between b0 to b16**n**-1. During the operation, you are prevented from altering the value of the pointer in case the search for the matching bits is affected. If the value of the pointer exceeds the range, SM611 is ON, and the MCMP instruction is not executed.
- 5. If SM608 and SM610 occur simultaneously, they are ON simultaneously.

- 1. When M0 is switched from OFF to ON, SM609 is OFF. The search for the bits with different states (SM607 is OFF) starts from the bits specified by the adding one to the current value of the pointer.
- 2. Suppose the current value in D20 is 2. When M0 is switched from OFF to ON four times, you get the following execution results.
	- The value in D20 is 5, SM610 is ON, and SM608 is OFF.
	- The value in D20 is 45, SM610 is ON, and SM608 is OFF.
	- The value in D20 is 47, SM610 is OFF, and SM608 is ON.

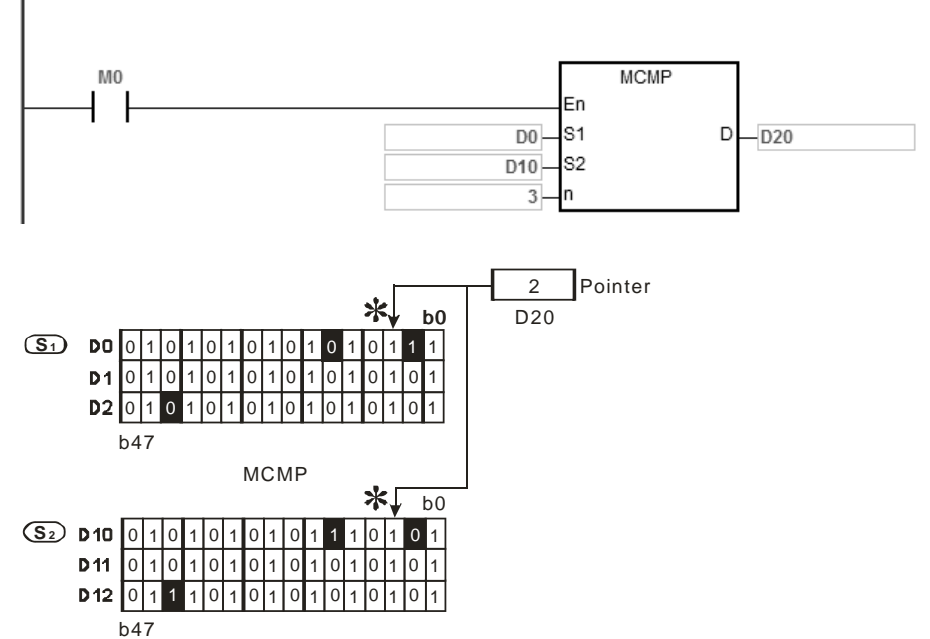

 The value in D20 is 1, SM610 is ON, and SM608 is OFF. Network 1

- 1. Operation error codes: If the devices **S1**+n-1 and **S2**+n-1 exceed the range, the MCMP instruction is not executed, SM is ON, and the error code in SR0 is 16#2003. If the value in the operand **n** is not between 1 and 256, the MCMP instruction is not executed, SM is ON, and the error code in SR0 is 16#200B.
- 2. Operation flags:

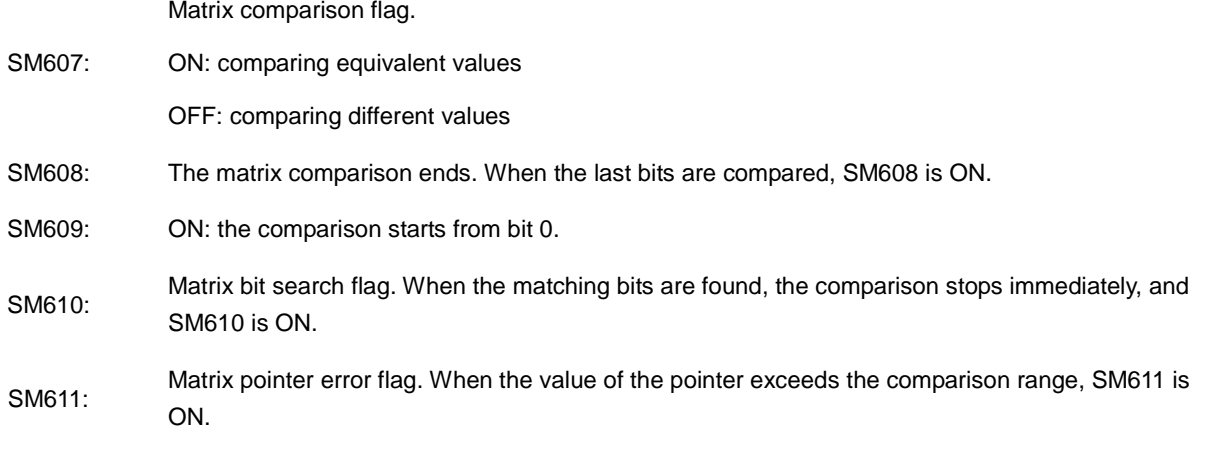

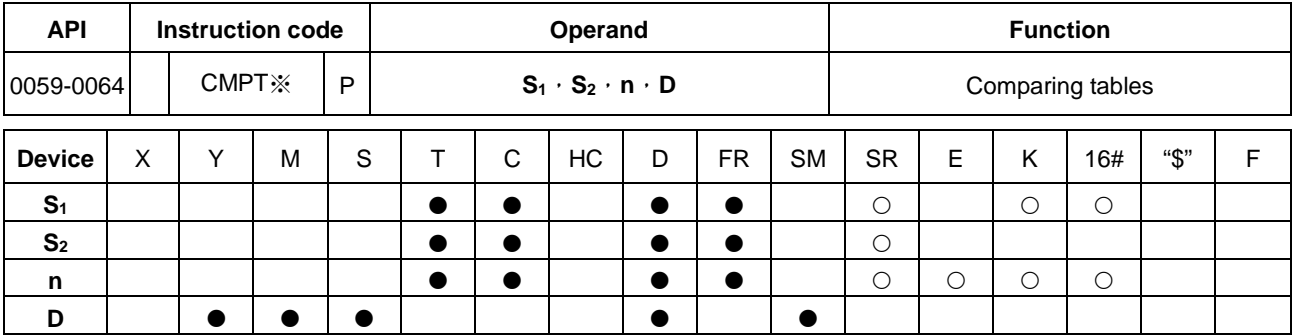

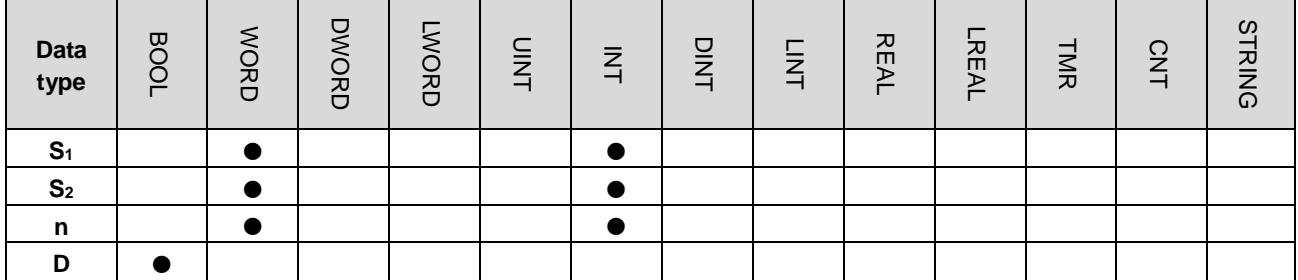

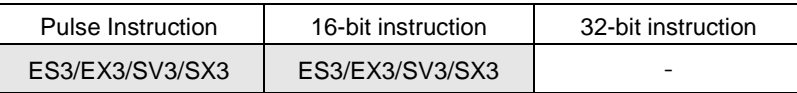

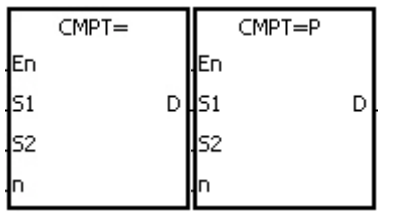

**S1** : Source device 1 **S2** : Source device 2 **n** : Data length

# **D** : Comparison result

# **Explanation**

- 1. This instruction compares **n** signed decimal numbers in devices starting at S<sub>1</sub> with those in devices starting at S<sub>2</sub>, and then stores the comparison results in **D**.
- 2. The operand **n** must be between 1–256.
- 3. The value that is written into the operand **D** is a one-bit value.
- 4. When the results of the comparison using the CMPT# instruction are that all devices are ON, SM620 is ON. Otherwise, SM620 is OFF.
- 5. If the operand  $S_1$  is a device, the comparison is as shown below.

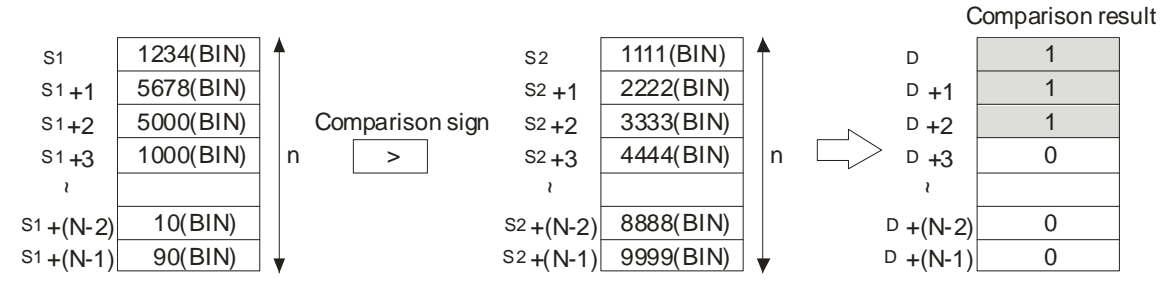

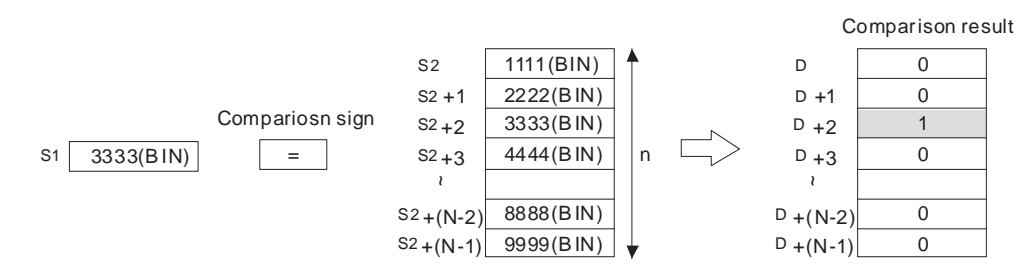

# 6. If the operand **S1** is a constant between -32768 to 32767, the comparison is as shown below.

7. The corresponding comparison operation results of the instructions are listed in the following table.

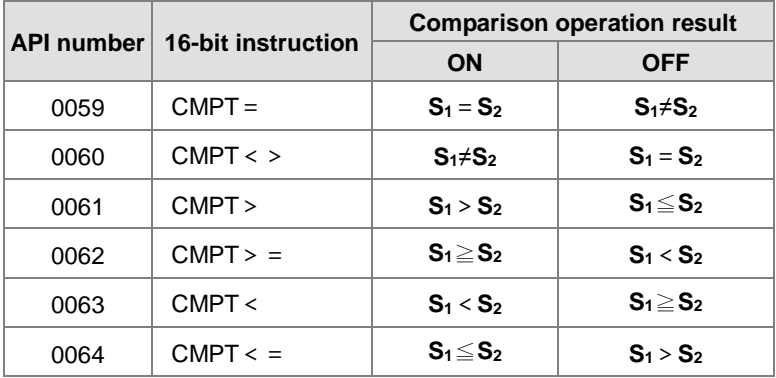

# **Example**

The data in D0–D3 are compared with that in D10–D13. If the comparison result is that the data in D0–D3 are the same as that in D10–D13, M11–M14 are ON.

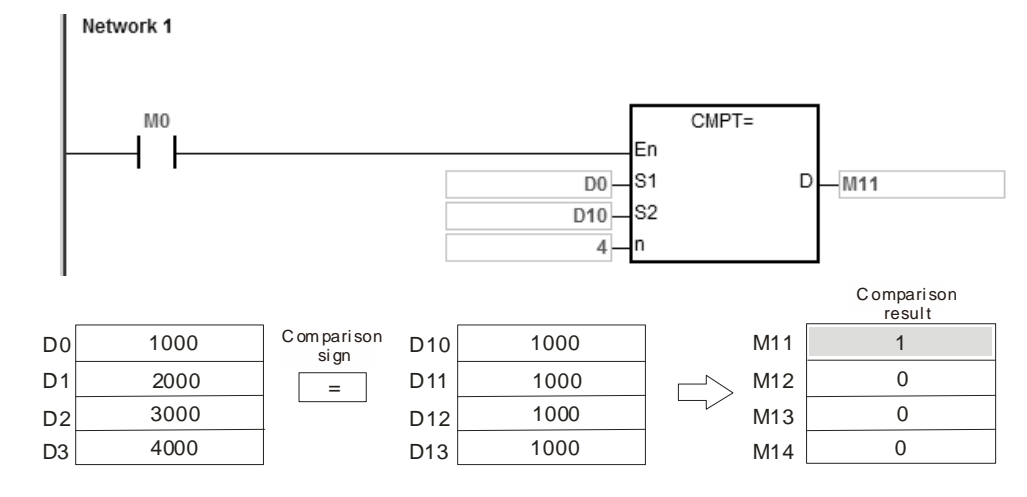

- 1. If the value in the operand **n** is not between 1–256, the instruction is not executed, SM is ON, and the error code in SR0 is 16#200B.
- 2. If the number of devices specified by **S1**–**S1**+**n**, **S2**–**S2**+**n**, or **D** is insufficient, the instruction is not executed, SM0 is ON, and the error code in SR0 is 16#2003.

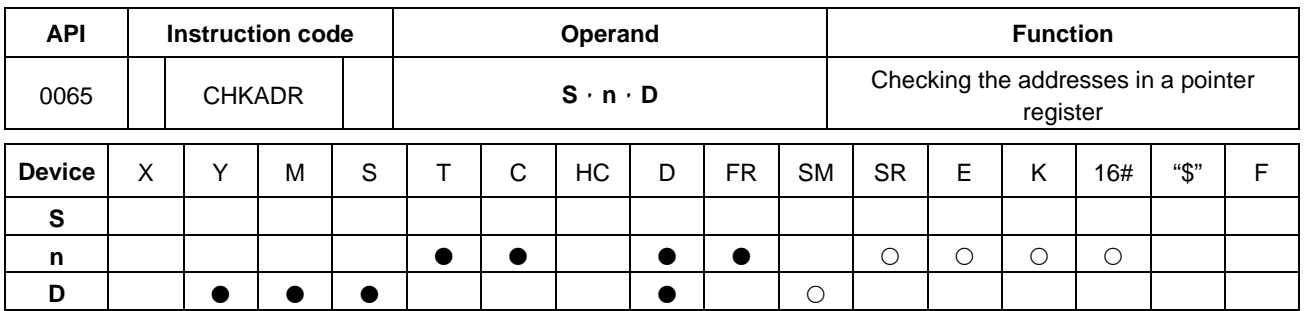

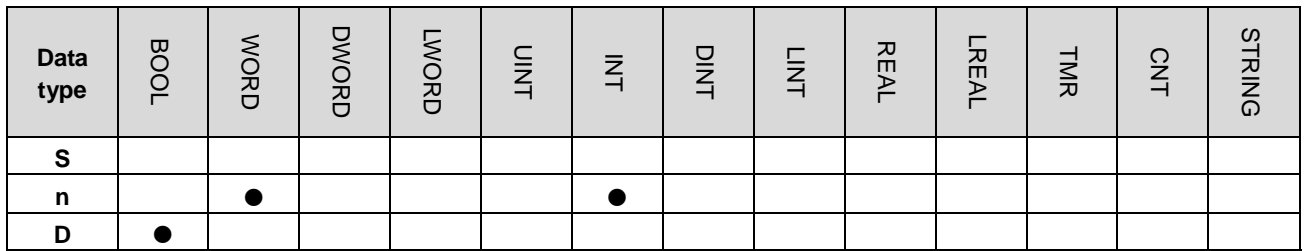

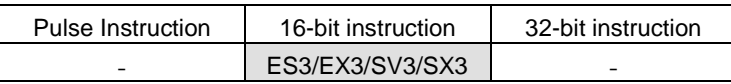

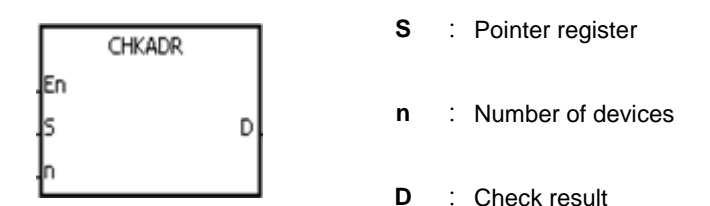

# **Explanation**

- 1. This instruction checks whether the value in **S** and (the value in **S**)+**n**-1 exceed the device range. If the result is that the value in **S** and (the value in **S**)+**n**-1 do not exceed the device range, the device **D** is ON. Otherwise, it is OFF.
- 2. **S** supports the pointer registers D, T, C, HC (POINTER/T\_POINTER/C\_POINTER/HC\_POINTER).
- 3. The operand **n** must be between 1–1024.
- 4. You can use the CHKADR instruction only in a function block. Use CHKADR during the initial program development phase or when you are not sure if the device range will be exceeded. After the program is written and debugged, you can delete this instruction.

1. Create a program (Prog0) and a function block (FB0) in ISPSoft.

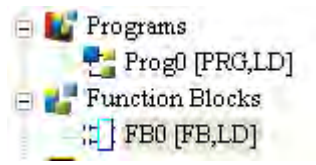

Declare two variables in the program.

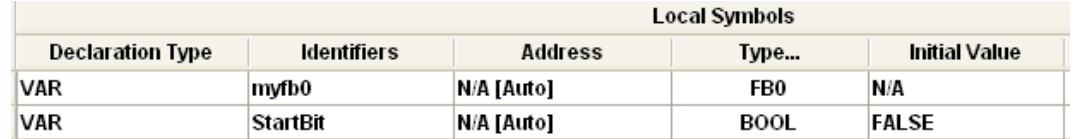

2. Declare VarPR1, VarTR1, VarCR1, and VarHCR1 in the function block, and assign the data types POINTER, T\_POINTER, C\_POINTER, and HC\_POINTER to them respectively.

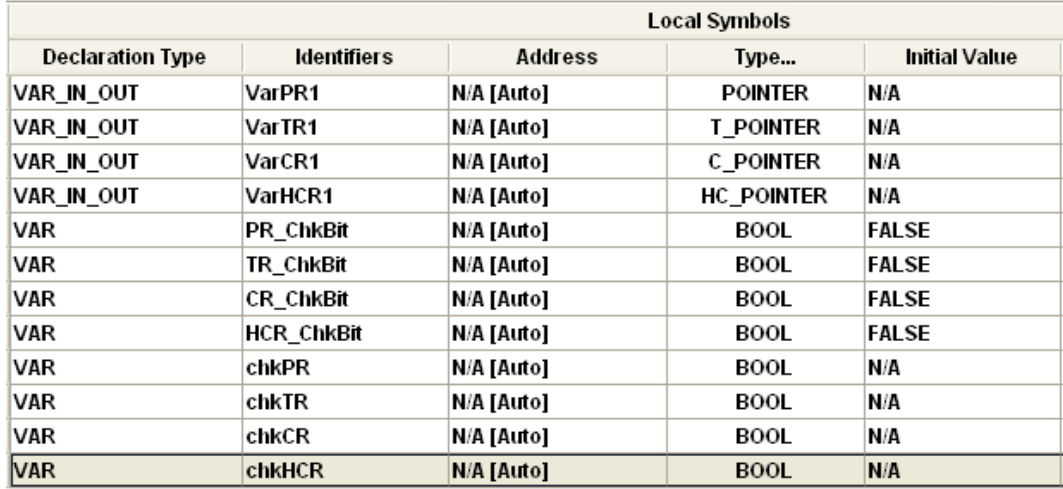

3. Call the function block FB0 in the program, and assign D29999, T0, C511, and HC50 to VarPR1, VarTR1, VarCR1, and VarHCR1 in FB0 respectively.

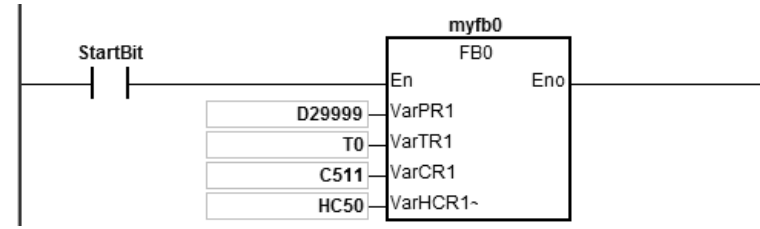

- 4. Use the CHKADR instruction to check whether VarPR1, VarTR1, VarCR1, and VarHCR1 exceed the range.
- 5. When chkPR is ON, the actual device represented by VarPR1 is D29999. Since the legal range of devices is from D0 to D29999, and D29999+10-1=D30008 which exceeds the range, PR\_ChkBit is OFF.

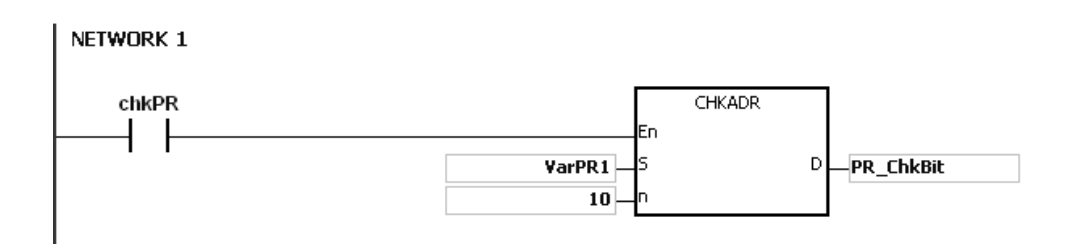

6. When chkTR is ON, the actual device represented by VarTR1 is T0. Since the legal range of devices is from T0 to T511, and T0+10-1=T9 which does not exceed the range, TR\_ChkBit is ON.

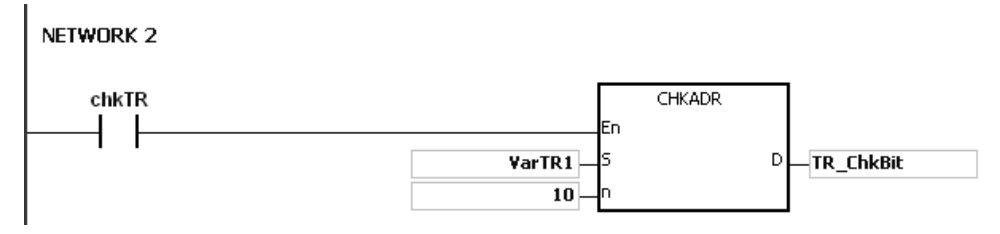

7. When chkCR is ON, the actual device represented by C511. Since the legal range of devices is from C0 to C511, and C511+10-1=C520 which exceeds the range, CR\_ChkBit is OFF.

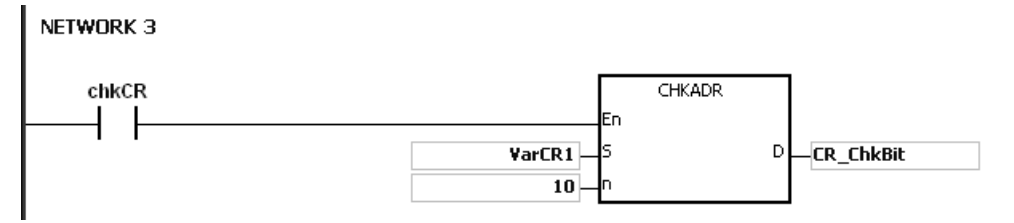

8. When chkHCR is ON, the actual device represented by HC50 is VarHCR1. Since the legal range of deices is from HC0 to HC255, and HC50+10-1=HC59 which does not exceed the range, HCR\_ChkBit is ON. NETWORK 4

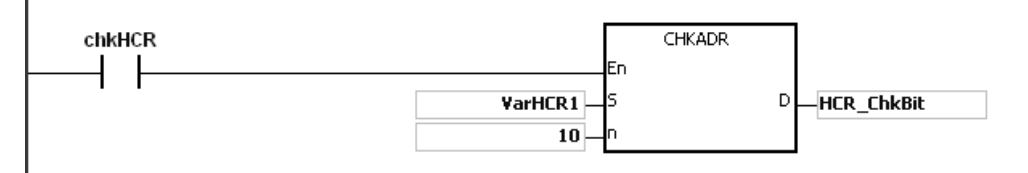

- 1. If the value (the actual device address) in **S** exceeds the device range, the CHKADR instruction is not executed, SM is ON, and the error code in SR0 is 16#2003.
- 2. If the value in the operand **n** is not between 1–1024, the CHKADR instruction is not executed, SM is ON, and the error code in SR0 is 16#200B.

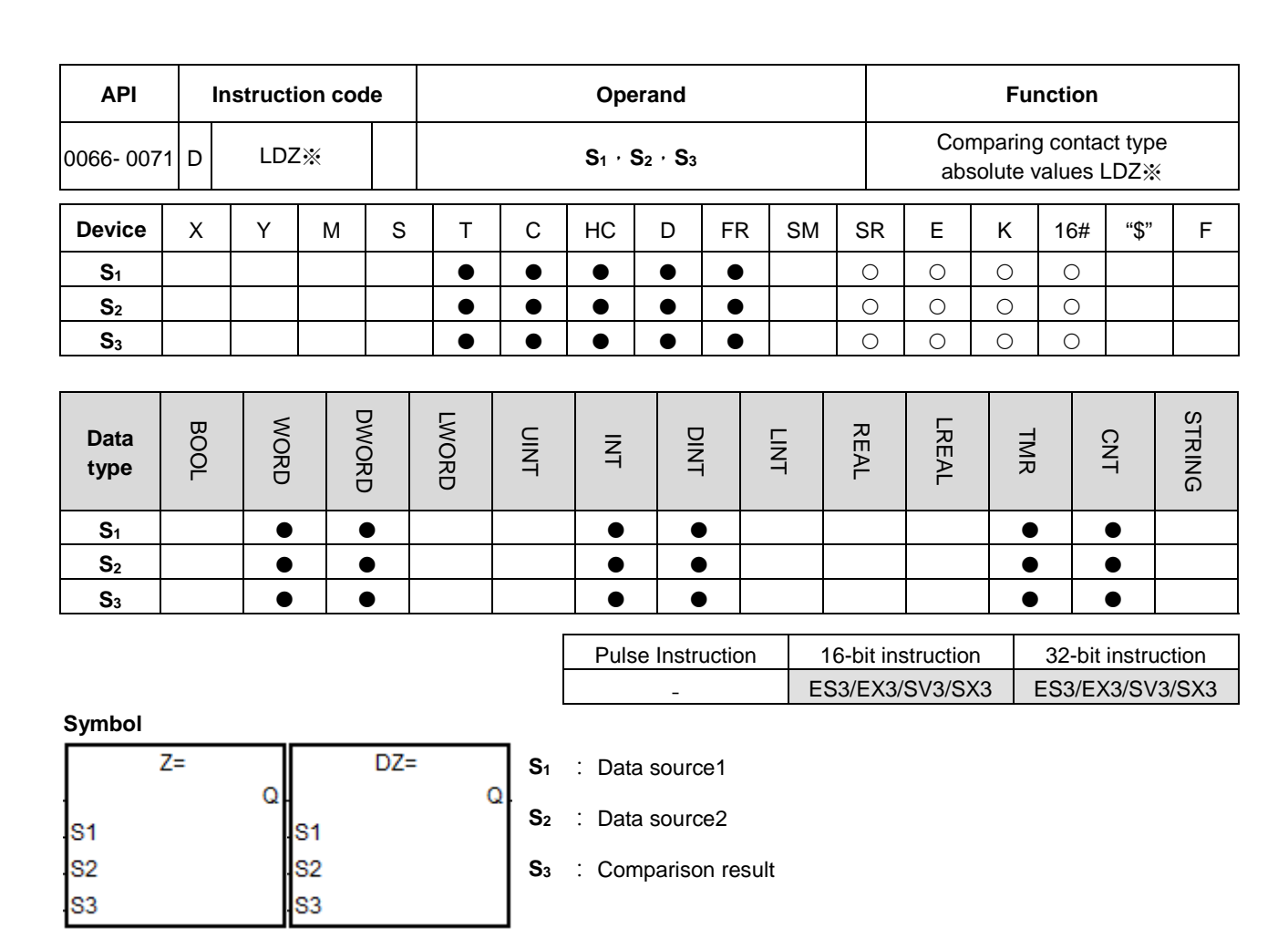

# Taking LDZ= and DLDZ= for example

# **Explanation**

- 1. These instructions compare the absolute value of the difference between **S1** and **S2** with the absolute value of **S3**. Take the LDZ= instruction for example. If the comparison result is that the absolute value of the difference between **S1** and **S2** is equal to the absolute value of **S3**, the continuity condition of the instruction is met. If the comparison result is that the absolute value of the difference between **S1** and **S2** is not equal to the absolute value of **S3**, the discontinuity condition of the instruction is met.
- 2. Only the 32-bit instruction can use the 32-bit HC device, but not the device E.

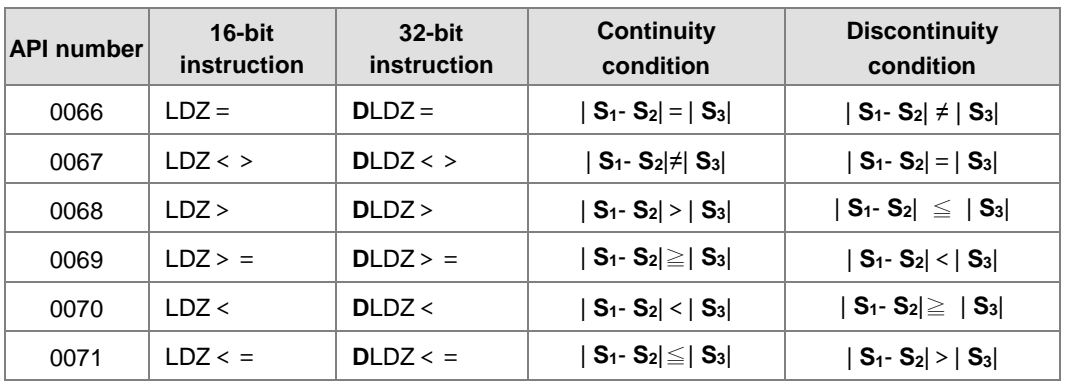

1. When the absolute difference of D10 and D11 is greater than 200, M10 is ON. While the absolute difference is less than 200, M10 is OFF.

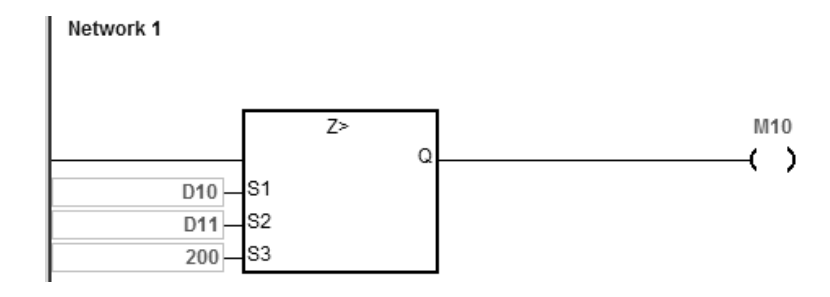

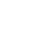

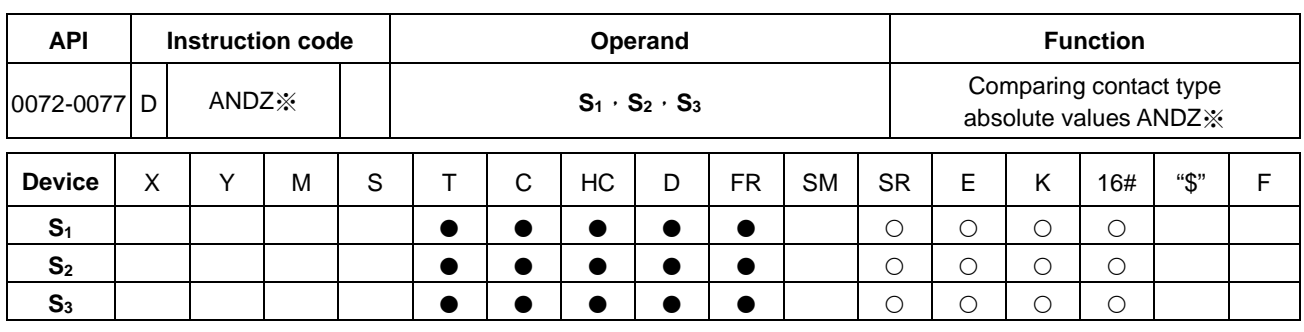

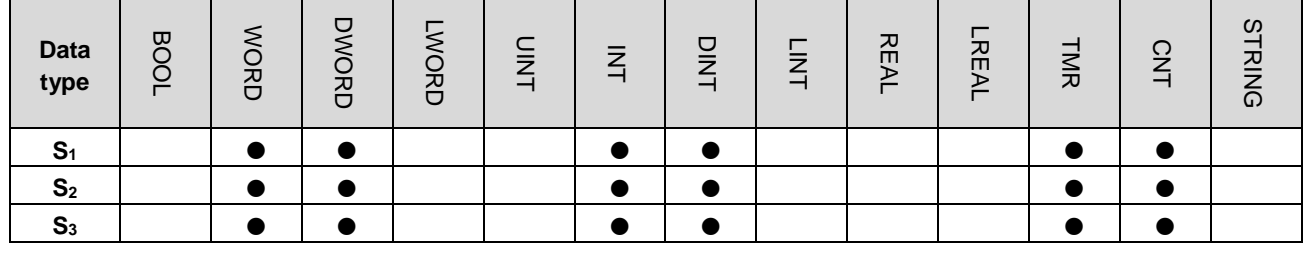

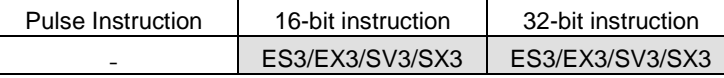

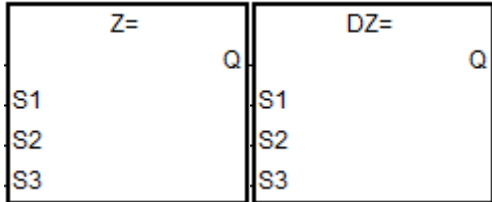

- **S1** : Data source1
- **S2** : Data source2
- **S3** : Comparison result

Taking ANDZ= and DANDZ= for example

# **Explanation**

- 1. These instructions compare the absolute value of the difference between  $S_1$  and  $S_2$  with the absolute value of  $S_3$ . Take the ANDZ= instruction for example. If the comparison result is that the absolute value of the difference between **S1** and **S2** is equal to the absolute value of **S3**, the continuity condition of the instruction is met. If the comparison result is that the absolute value of the difference between  $S_1$  and  $S_2$  is not equal to the absolute value of **S3**, the discontinuity condition of the instruction is met.
- 2. Only the 32-bit instruction can use the 32-bit HC device, but not the device E.

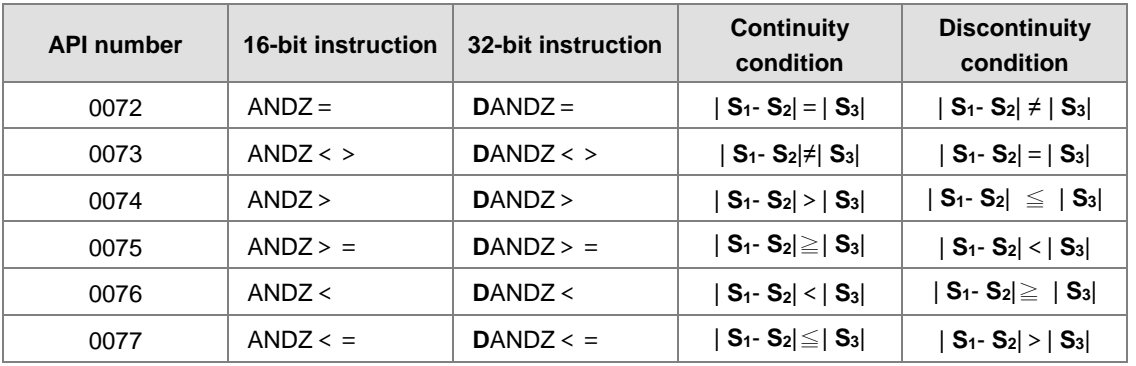

1. When M0 is ON and the absolute difference of D10 and D11 is greater than 200, M10 is ON. While the absolute difference is less than 200, M10 is OFF.

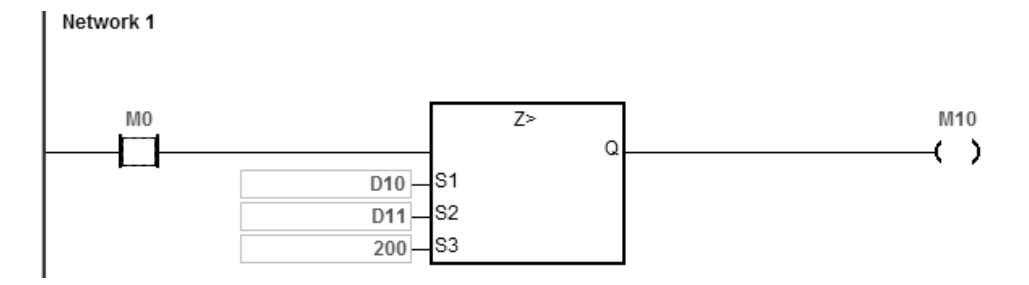

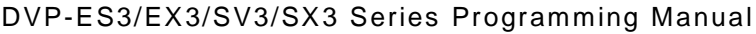

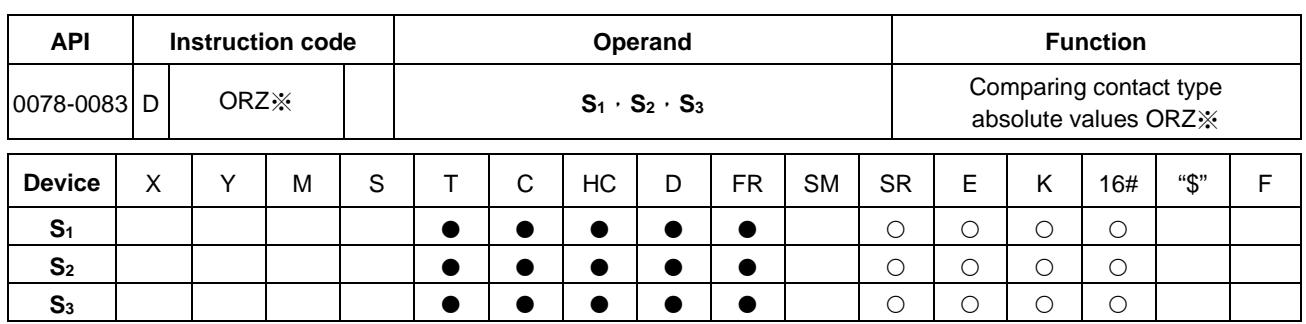

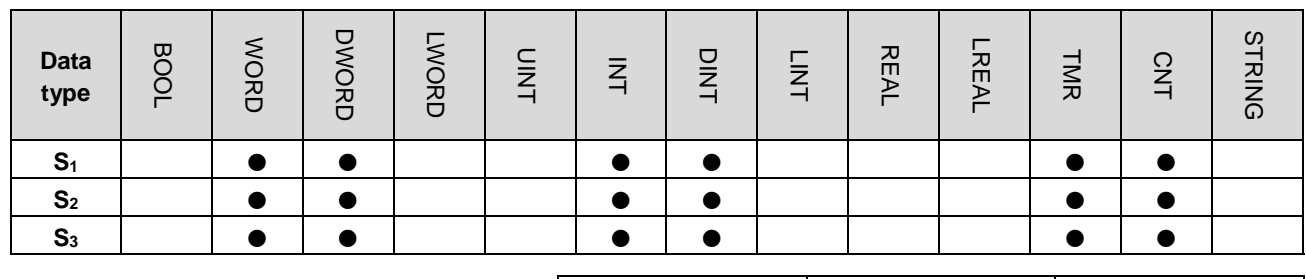

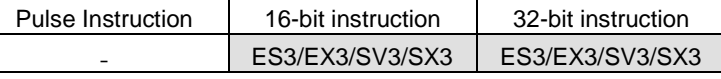

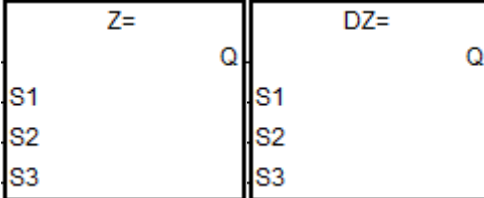

- **S1** : Data source1
- **S2** : Data source2
- **S3** : Comparison result

Taking ORZ= and DORZ= for example

# **Explanation**

- 1. These instructions compare the absolute value of the difference between **S1** and **S2** with the absolute value of **S3**. Take the ORZ= instruction for example. If the comparison result is that the absolute value of the difference between **S1** and **S2** is equal to the absolute value of **S3**, the continuity condition of the instruction is met. If the comparison result is that the absolute value of the difference between **S1** and **S2** is not equal to the absolute value of **S3**, the discontinuity condition of the instruction is met.
- 2. Only the 32-bit instruction can use the 32-bit HC device, but not the device E.

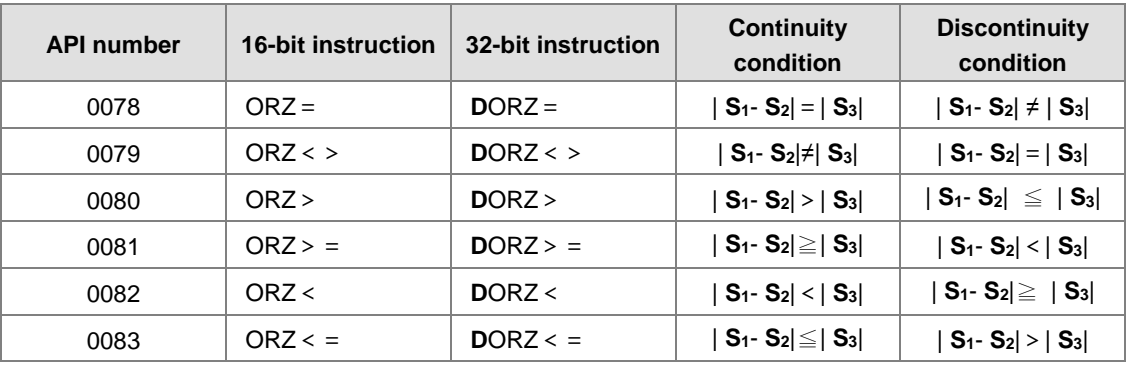

1. When M0 is ON and the absolute difference of D10 and D11 is greater than 200, M10 is ON. While the absolute difference is less than 200, M10 is OFF.

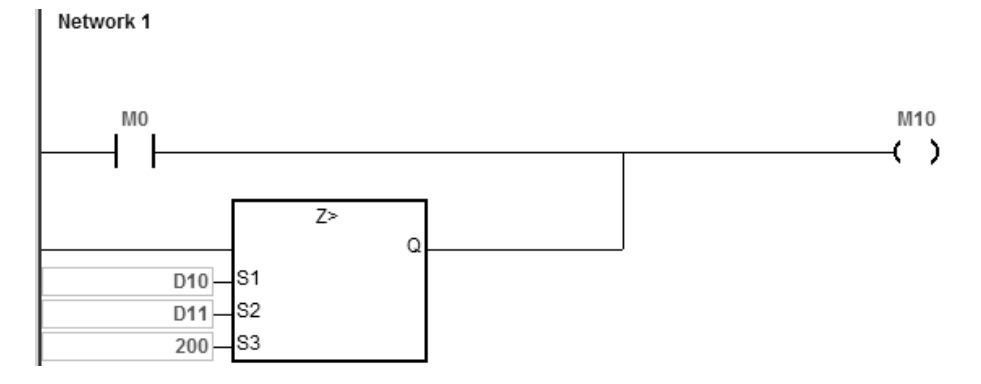

# **6.2 Arithmetic Instructions**

# **6.2.1 List of Arithmetic Instructions**

The following table lists the Arithmetic instructions covered in this section.

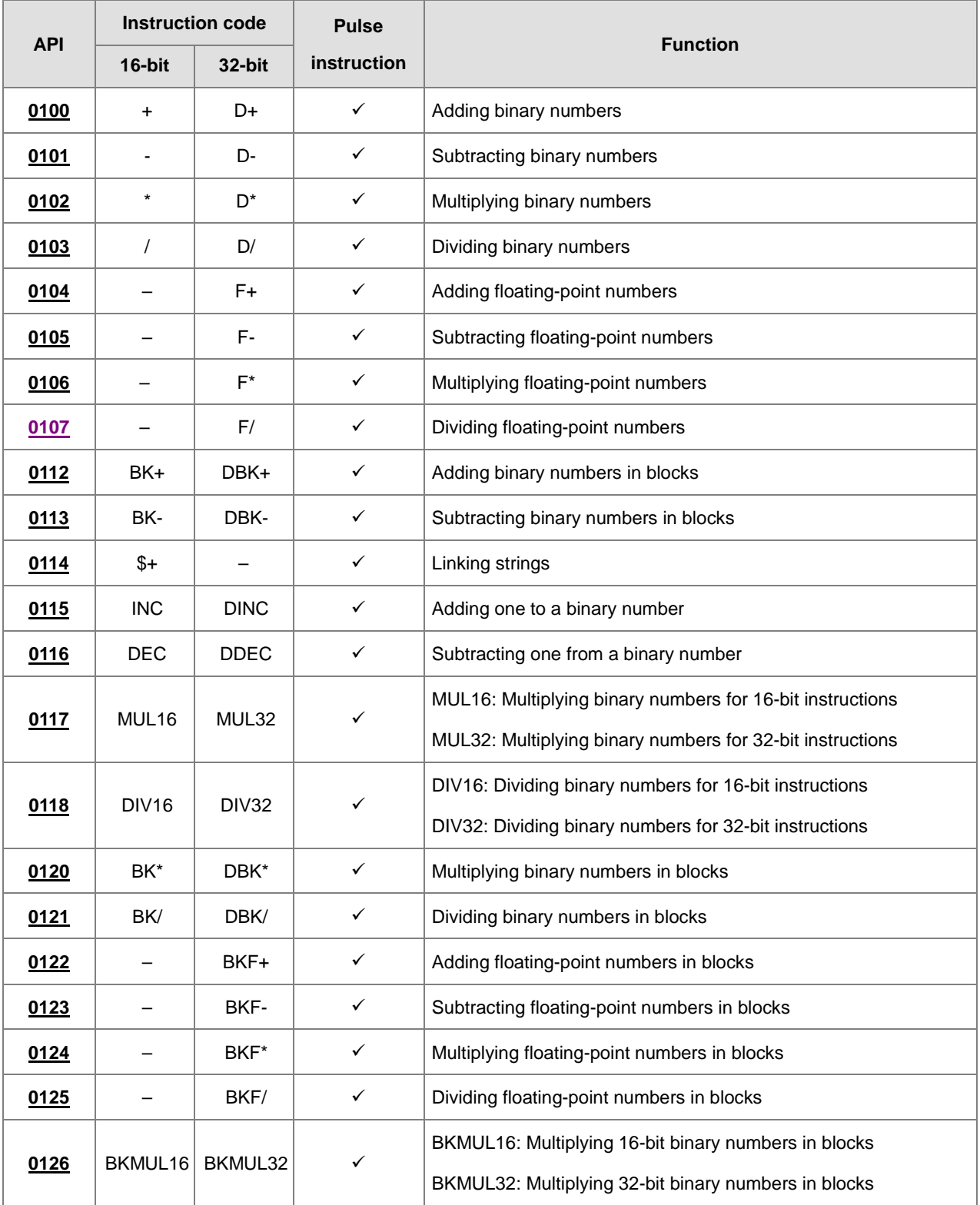

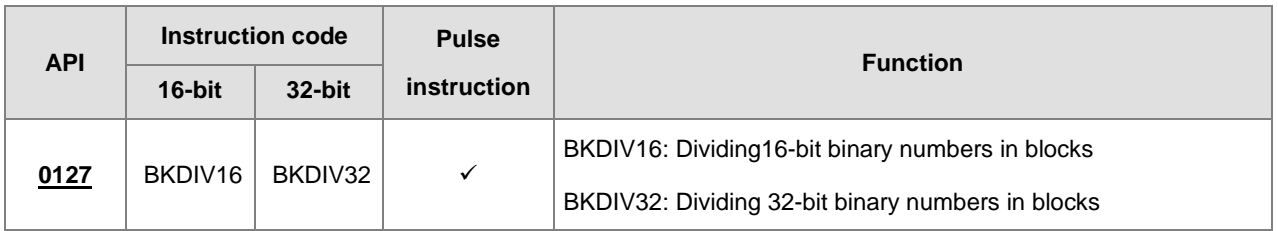

# **6.2.2 Explanation of Arithmetic Instructions**

<span id="page-314-0"></span>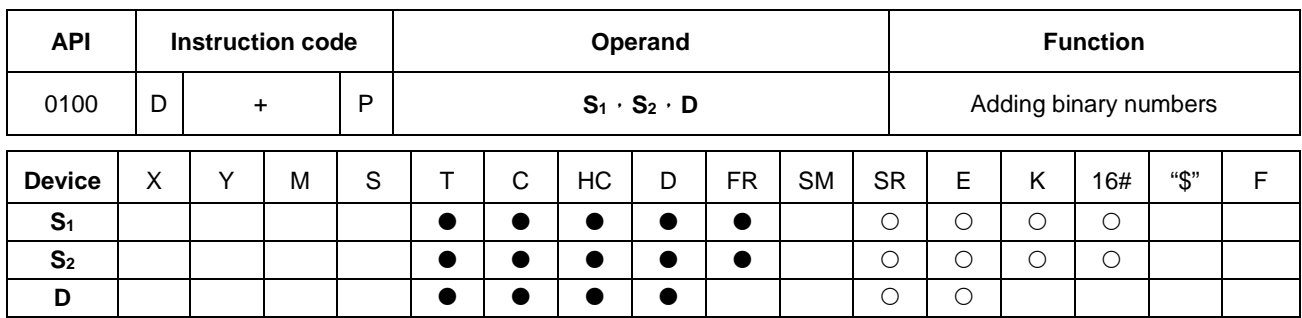

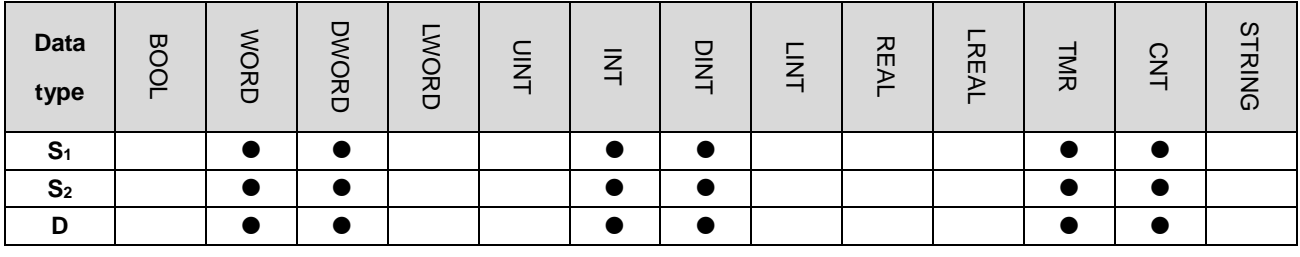

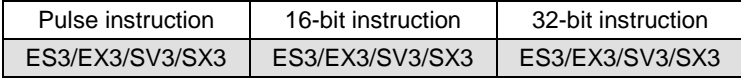

#### **Symbol**

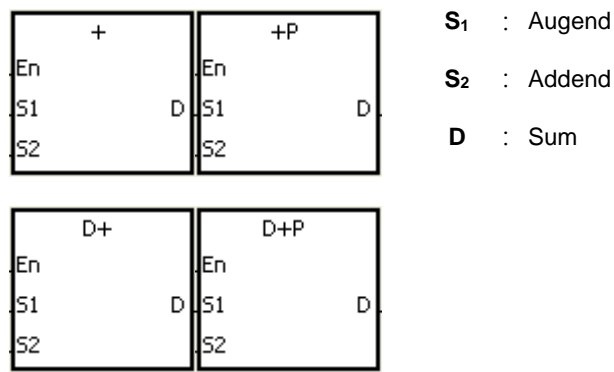

# **Explanation**

- 1. This instruction adds the binary value in **S2** to the binary value in **S1**, and stores the sum in **D**.
- 2. Only the 32-bit instructions can use the 32-bit counter, but not the device E.
- 3. Instruction flags: SM600 (zero flag), SM601 (borrow flag), and SM602 (carry flag)
- 4. When the operation result is zero, SM600 is ON. Otherwise, it is OFF.
- 5. For 16-bit binary values, when the operation result exceeds the range of 16-bit binary values, SM602 is ON. Otherwise, it is OFF.

6. For 32-bit binary values, when the operation result exceeds the range of 32-bit binary values, SM602 is ON. Otherwise, it is OFF.

# **Example 1**

Adding 16-bit binary values: when M0 is ON, the instruction adds the addend in D10 to the augend in D0, and stores the sum in D20.

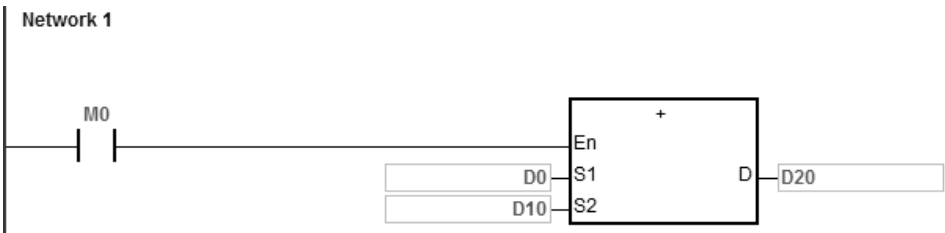

- When the values in D0 and D10 are 100 and 10 respectively, D0 plus D10 equals 110, and 110 is stored in D20.
- When the values in D0 and D10 are 16#7FFF and 16#1 respectively, D0 plus D10 equals 16#8000, and 16#8000 is stored in D20.
- When the values in D0 and D10 are 16#FFFF and 16#1 respectively, D0 plus D10 equals 16#10000. Since the operation result exceeds the range of 16-bit binary values, SM602 is ON, and the value stored in D20 is 16#0. Since the operation result is 16#0, SM600 is ON.

# **Example 2**

Adding 32-bit binary values: when M0 is ON, the instruction adds the addend in (D41, D40) to the augend in (D31, D30), and stores the sum in (D51, D50). The data in D30, D40, and D50 is the lower 16-bit data, whereas the data in D31, D41, and D51 is the higher 16-bit data.

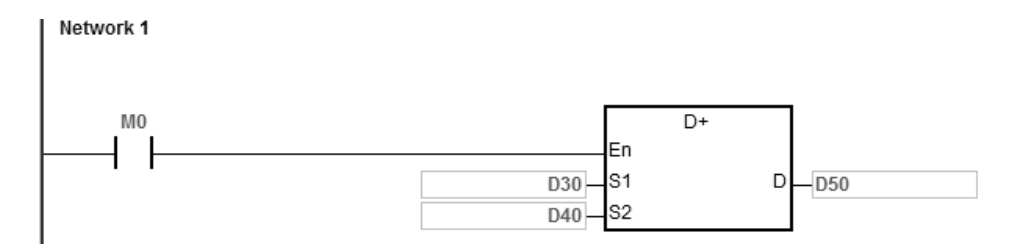

- When the values in (D31, D30) and (D41, D40) are 11111111 and 44444444 respectively, (D31, D30) plus (D41, D40) equals 55555555, and 55555555 is stored in (D51, D50).
- When the values in (D31, D30) and (D41, D40) are 16#80000000 and 16#FFFFFFFF respectively, (D31, D30) plus (D41, D40) equals 16#17FFFFFFF. Since the operation result exceeds the range of 32-bit binary values, SM602 is ON, and the value stored in (D51, D50) is 16#7FFFFFFF.

# **Flags**

For 16-bit binary values:

- 1. If the operation result is zero, SM600 is ON.
- 2. If the operation result exceeds 65,535, SM602 is ON.

For 32-bit values:

- 1. If the operation result is zero, SM600 is set to ON.
- 2. If the operation result exceeds 4,294,967,295, SM602 is set to ON.

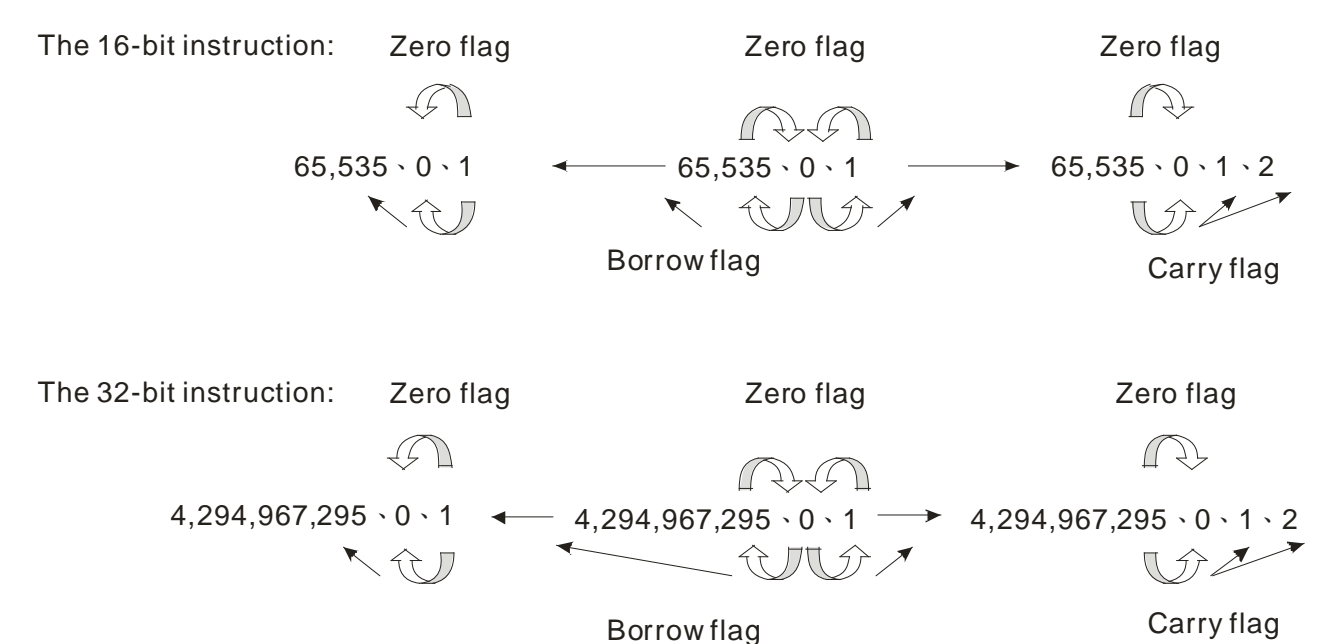

# Chapter 6 Applied Instructions

<span id="page-317-0"></span>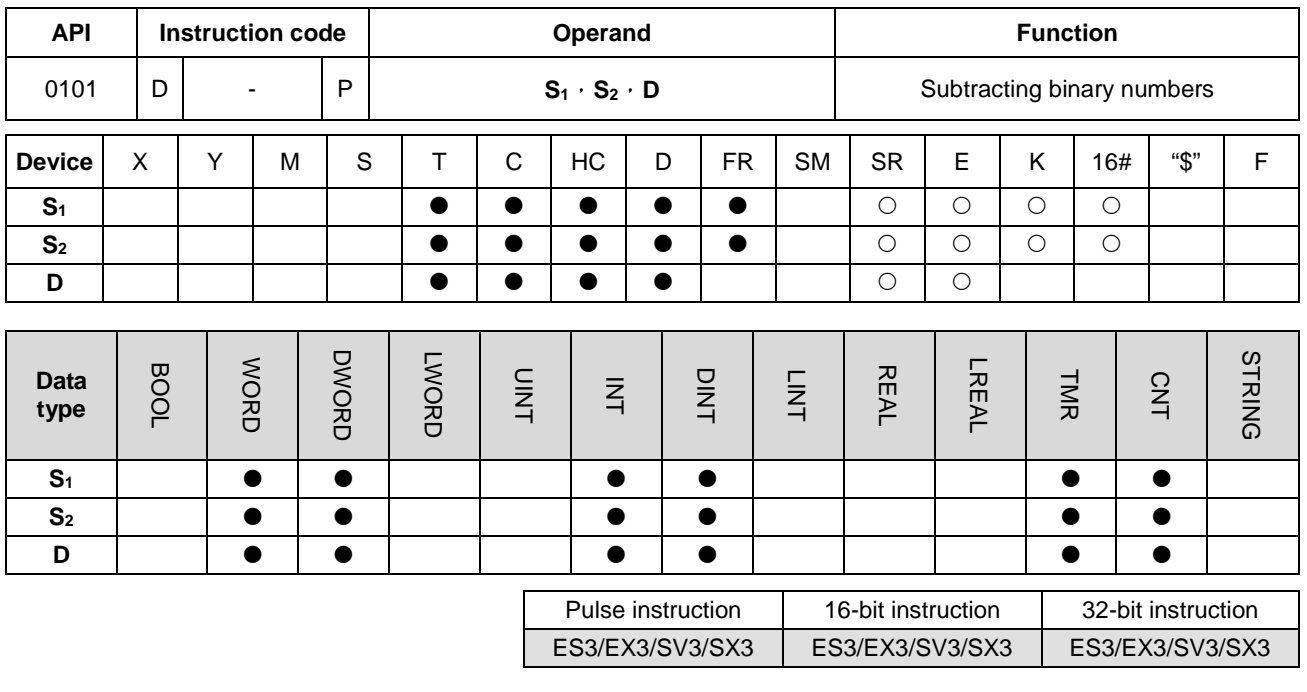

# **Symbol**

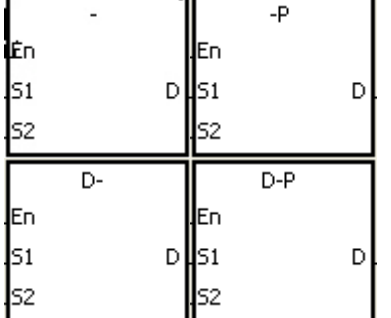

- **S1** : Minuend
- **S2** : Subtrahend
- **D** : Difference

# **Explanation**

- 1. This instruction subtracts the binary value in **S2** from the binary value in **S1**, and stores the difference in **D**.
- 2. Only the 32-bit instructions can use the 32-bit counter, but not the device E.
- 3. Instruction flags: SM600 (zero flag), SM601 (borrow flag), and SM602 (carry flag)
- 4. When the operation result is zero, SM600 is ON. Otherwise, it is OFF.
- 5. When borrowing occurs during the arithmetic, SM601 is ON. Otherwise, it is OFF.

**6\_**

6-51

Subtracting 16-bit binary values: when M0 is ON, the instruction subtracts the subtrahend in D10 from the minuend in D0, and stores the difference in D20.

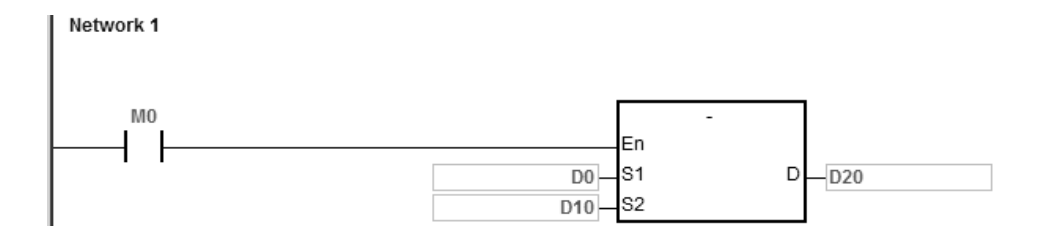

- When the values in D0 and D10 are 100 and 10 respectively, D0 minus D10 leaves 90, and 90 is stored in D20.
- When the values in D0 and D10 are 16#8000 and 16#1 respectively, D0 minus D10 leaves 16#7FFF, and 16#7FFF is stored in D20.
- When the values in D0 and D10 are 16#1 and 16#2 respectively, D0 minus D10 leaves 16#FFFF. Since borrowing occurs during the operation, SM601 is ON, and the value stored in D20 is 16#FFFF.
- When the values in D0 and D10 are 16#0 and 16#FFFF respectively, D0 minus D10 leaves 16#F0001. Since borrowing occurs during the operation, SM601 is ON, and the value stored in D20 is 16#1.

#### **Example 2**

Adding 32-bit binary values: when M0 is ON, the instruction subtracts the subtrahend in (D41, D40) from the minuend in (D31, D30), and stores the sum in (D51, D50). The data in D30, D40, and D50 is the lower 16-bit data, whereas the data in D31, D41, and D51 is the higher 16-bit data.

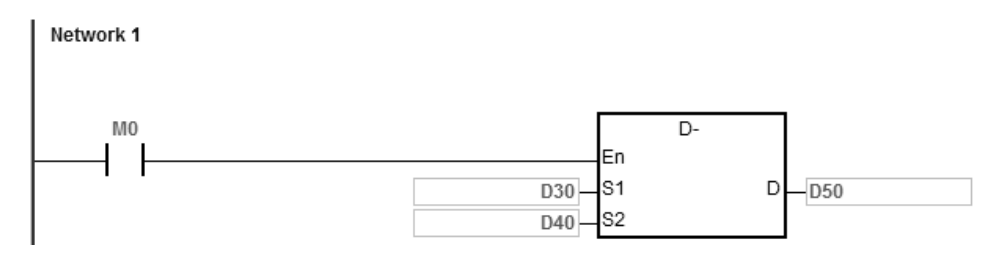

- When the values in (D31, D30) and (D41, D40) are 55555555 and 11111111 respectively, (D31, D30) minus (D41, D40) D10 leaves 44444444, and 44444444 is stored in (D51, D50).
- When the values in (D31, D30) and (D41, D40) are 16#80000000 and 16#FFFFFFFF respectively, (D31, D30) minus (D41, D40) leaves 16#F80000001. Since borrowing occurs during the operation, SM601 is ON, and the value stored in (D51, D50) is 16#80000001.

<span id="page-319-0"></span>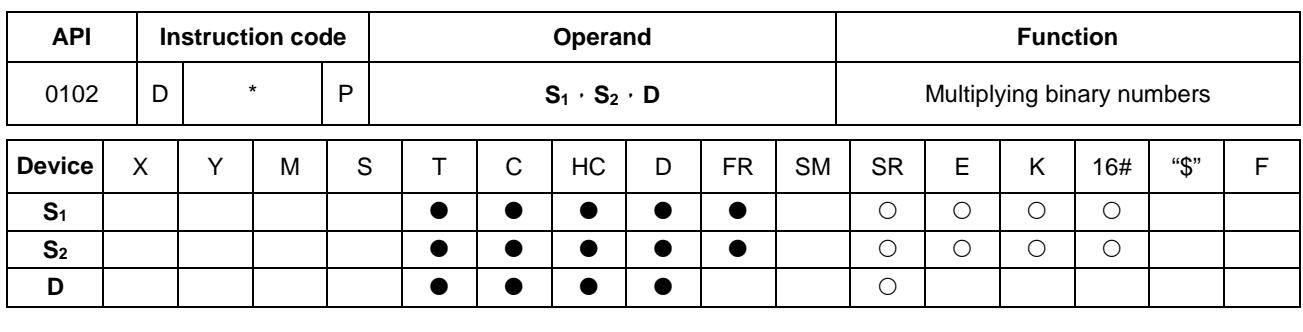

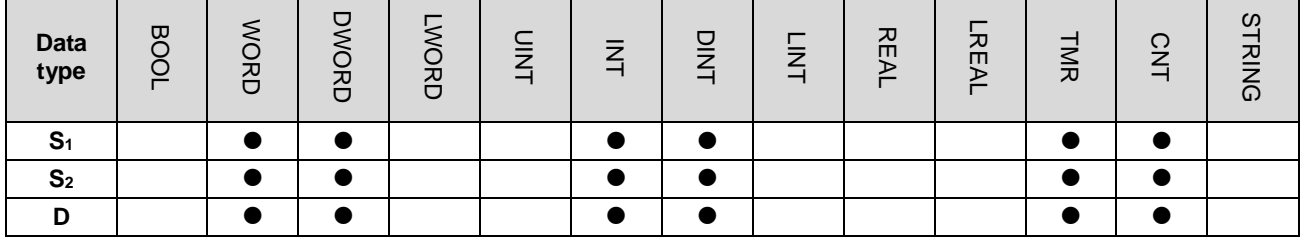

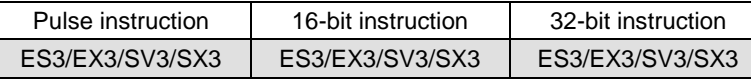

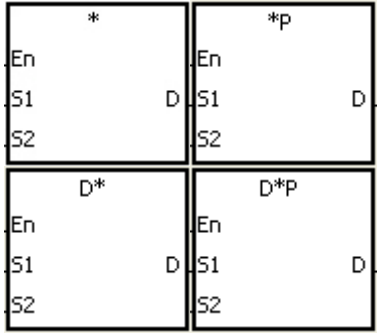

- **S1** : Multiplicand
- **S2** : Multiplier
- **D** : Product

# **Explanation**

- 1. This instruction multiplies the signed binary value in **S1** by the signed binary value in **S2**, and stores the product in **D**.
- 2. Only the instruction D\* can use the 32-bit counter.
- 3. Multiplying 16-bit binary values:

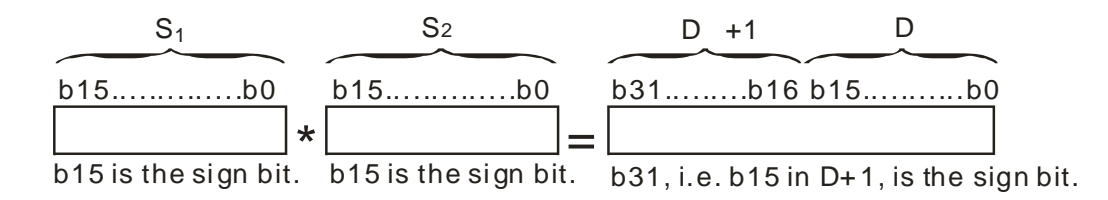

The product is a 32-bit value, and is stored in the register (D+1, D), which is composed of 32 bits. When the sign bit b31 is 0, the product is a positive value. When the sign bit b31 is 1, the product is a negative value.

4. Multiplying 32-bit binary values:

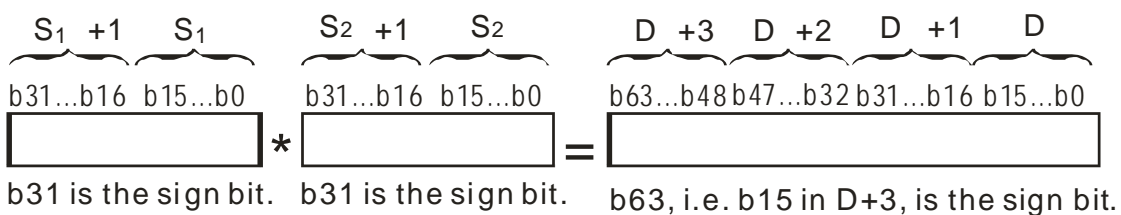

The product is a 64-bit value, and is stored in the register (D+3, D+2, D+1, D0), which is composed of 64 bits. When the sign bit b63 is 0, the product is a positive value. When the sign bit b63 is 1, the product is a negative value.

# **Example**

The instruction multiplies the 16-bit value in D0 by the 16-bit value in D10, and stores the 32-bit product in (D21, D20). The data in D21 is the higher 16-bit data, whereas the data in D20 is the lower 16-bit data. Whether the result is a positive value or a negative value depends on the state of the highest bit b31. When b31 is OFF, the result is a positive value. When b31 is ON, the result is a negative value.

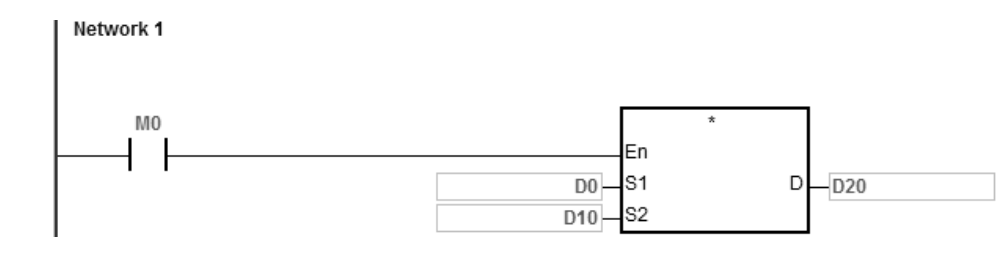

D0×D10=(D21, D20)

16-bit value×16-bit value=32-bit value

<span id="page-321-0"></span>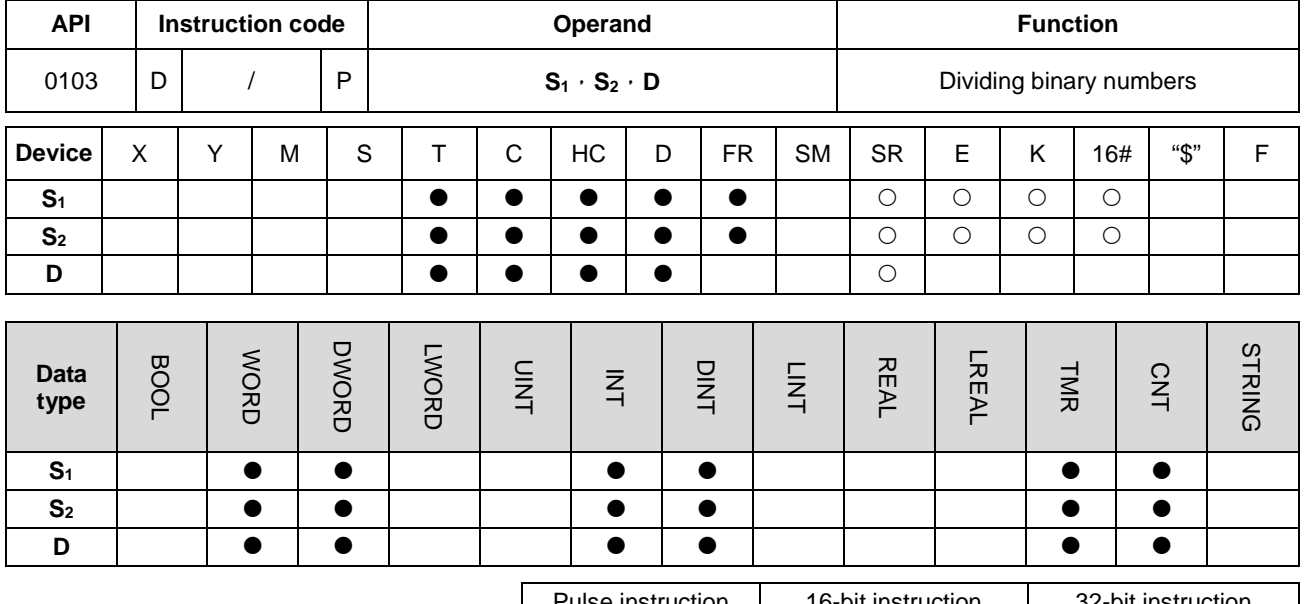

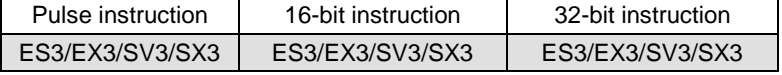

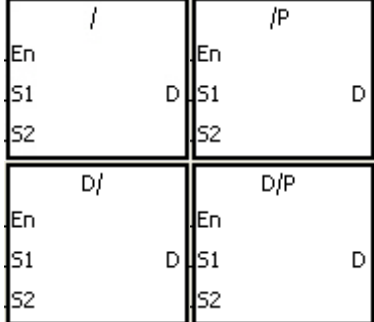

- **S1** : Dividend
- **S2** : Divisor
- **D** : Quotient; remainder

# **Explanation**

- 1. This instruction divides the signed binary value in **S1** by the signed binary value in **S2**, and stores the quotient and the remainder in **D**.
- 2. Only the 32-bit instructions can use the 32-bit counter.
- 3. When the sign bit is 0, the value is a positive one. When the sign bit is 1, the value is a negative one.
- 4. Dividing 16-bit values:

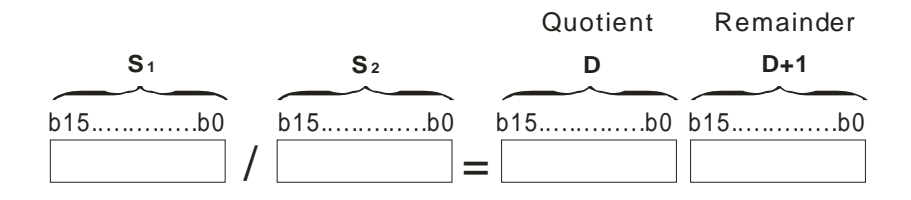

The operand **D** occupies two consecutive devices. The quotient is stored in **D**, and the remainder is stored in **D**+1.

5. Dividing 32-bit values:

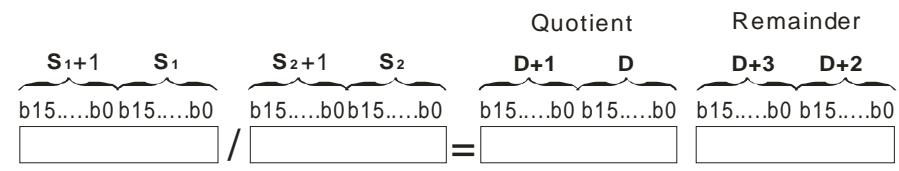

The operand **D** occupies two devices. The quotient is stored in (**D**+1, **D)**, and the remainder is stored in (**D**+3, **D**+2).

#### **Example**

When M0 is ON, the instruction divides the dividend in D0 by the divisor in D10, and stores the quotient in D20, and stores the remainder in D21. Whether the result is a positive value or a negative value depends on the state of the highest bit.

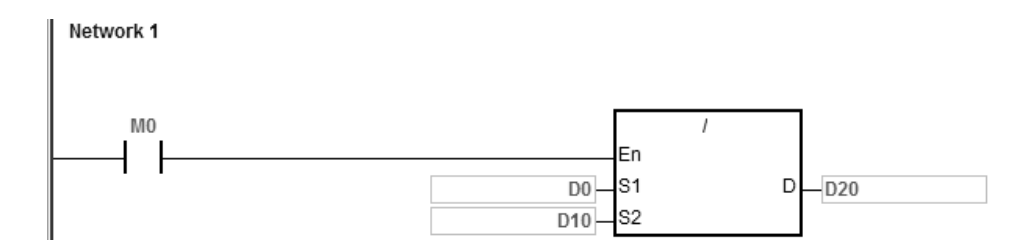

- 1. If the device exceeds the range, the instruction is not executed, SM0 is ON, and the error code in SR0 is 16#2003.
- 2. If the divisor is 0, the instruction is not executed, SM0 is ON, and the error code in SR0 is 16#2012.
- 3. If you declare the operand **D** used during the execution of the 16-bit instruction in ISPSoft, the data type is ARRAY [2] of WORD/INT.
- 4. If you declare the operand **D** used during the execution of the 32-bit instruction in ISPSoft, the data type is ARRAY [2] of DWORD/DINT.

# Chapter 6 Applied Instructions

<span id="page-323-0"></span>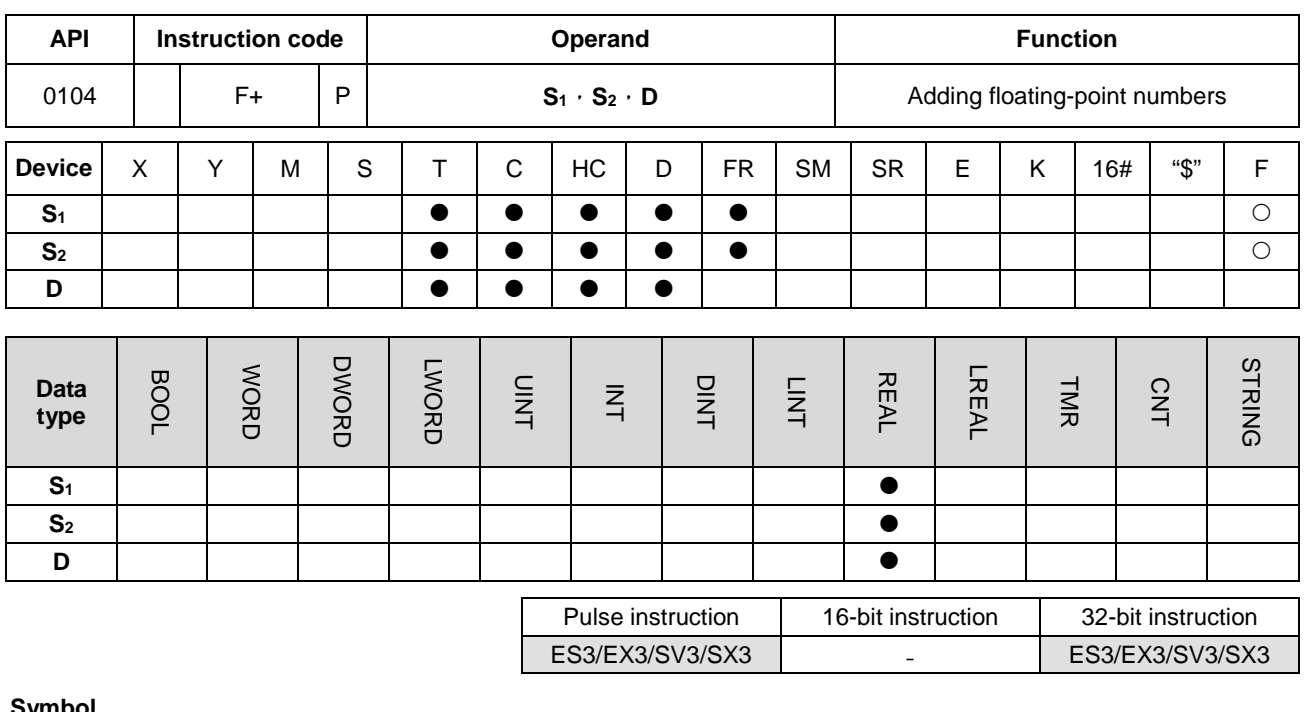

# **Symbol**

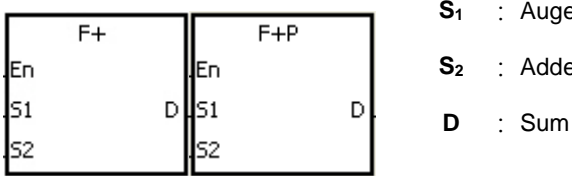

Augend **S2** : Addend

# **Explanation**

- 1. This instruction adds the 32-bit single-precision floating-point numbers in **S2** and **S1**, and stores the sum in **D**.
- 2. Instruction flags: SM600 (zero flag), SM601 (borrow flag), and SM602 (carry flag)
	- When the operation result is zero, SM600 is ON. Otherwise, it is OFF.
	- When the absolute value of the operation result is less than the value that can be represented by the minimum floating-point number, the value in **D** is 16#FF800000 and SM601 is ON.
	- When the absolute value of the operation result is larger than the value that can be represented by the maximum floating-point number, the value in **D** is 16#7F800000 and SM602 is ON.
Adding single-precision floating-point numbers: when M0 is ON, the instruction adds the addend 16#4046B852 in (D21, D20) to the augend 16#3FB9999A in (D11, D10), and stores the sum 16#4091C28F in (D31, D30). 16#4046B852, 16#3FB9999A, and 16#4091C28F represent the floating point numbers 3.105, 1.450, and 4.555 respectively.

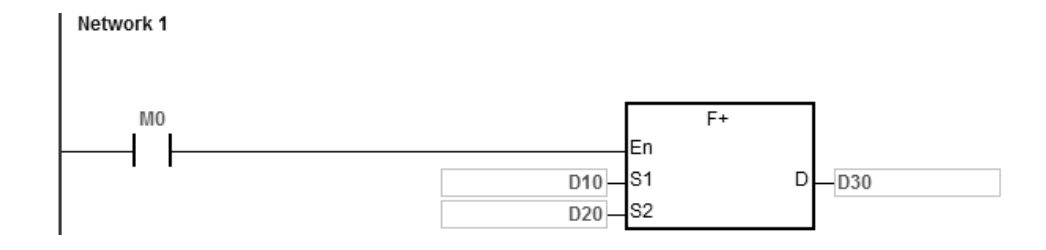

#### **Additional remark**

If the value in S<sub>1</sub> or the value in S<sub>2</sub> exceeds the range of values that can be represented by the floating-point numbers, the instruction is not executed, SM0 is ON, and the error code in SR0 is 16#2013.

# Chapter 6 Applied Instructions

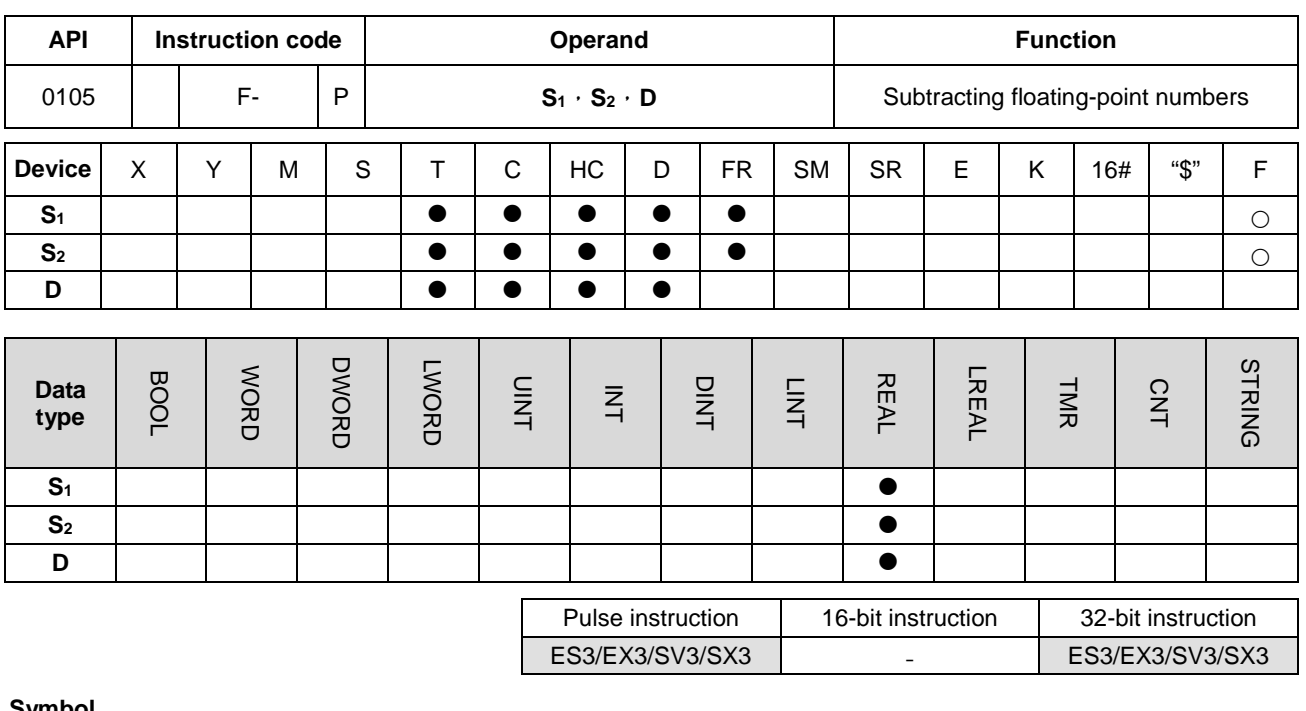

**Symbol** 

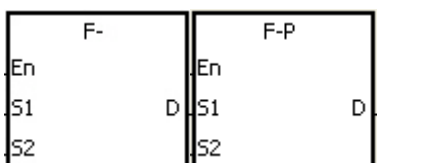

- **S1** : Minuend
- **S2** : Subtrahend

**D** : Difference

**Explanation**

- 1. This instruction subtracts the 32-bit single-precision floating-point number in **S2** from the 32-bit single-precision floating-point numbers number in **S1**, and stores the difference in **D**.
- 2. Instruction flags: SM600 (zero flag), SM601 (borrow flag), and SM602 (carry flag)
	- When the operation result is zero, SM600 is ON.
	- When the absolute value of the operation result is less than the value that can be represented by the minimum floating-point number, the value in **D** is 16#FF800000 and SM601 is ON.
	- When the absolute value of the operation result is larger than the value that can be represented by the maximum floating-point number, the value in **D** is 16#7F800000 and SM602 is ON.

b31.........b16 = b15...........b0 D+1 D b31.........b16 b15...........b0 S1 +1 b31.........b16 b15...........b0 S1 S2 +1 - S2

Subtracting 32-bit single-precision floating-point numbers: when M0 is ON, the instruction subtracts the subtrahend in (D21, D20) from the minuend in (D21, D20), and stores the difference in (D31, D30).

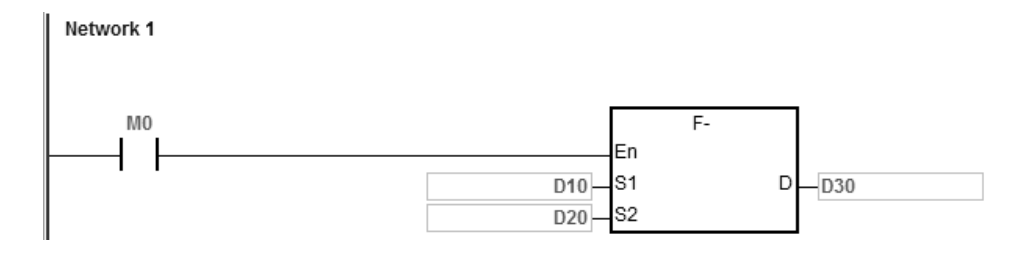

# **Additional remarks**

If the value in S<sub>1</sub> or the value in S<sub>2</sub> exceeds the range of values that can be represented by the floating-point numbers, the instruction is not executed, SM0 is ON, and the error code in SR0 is 16#2013.

# Chapter 6 Applied Instructions

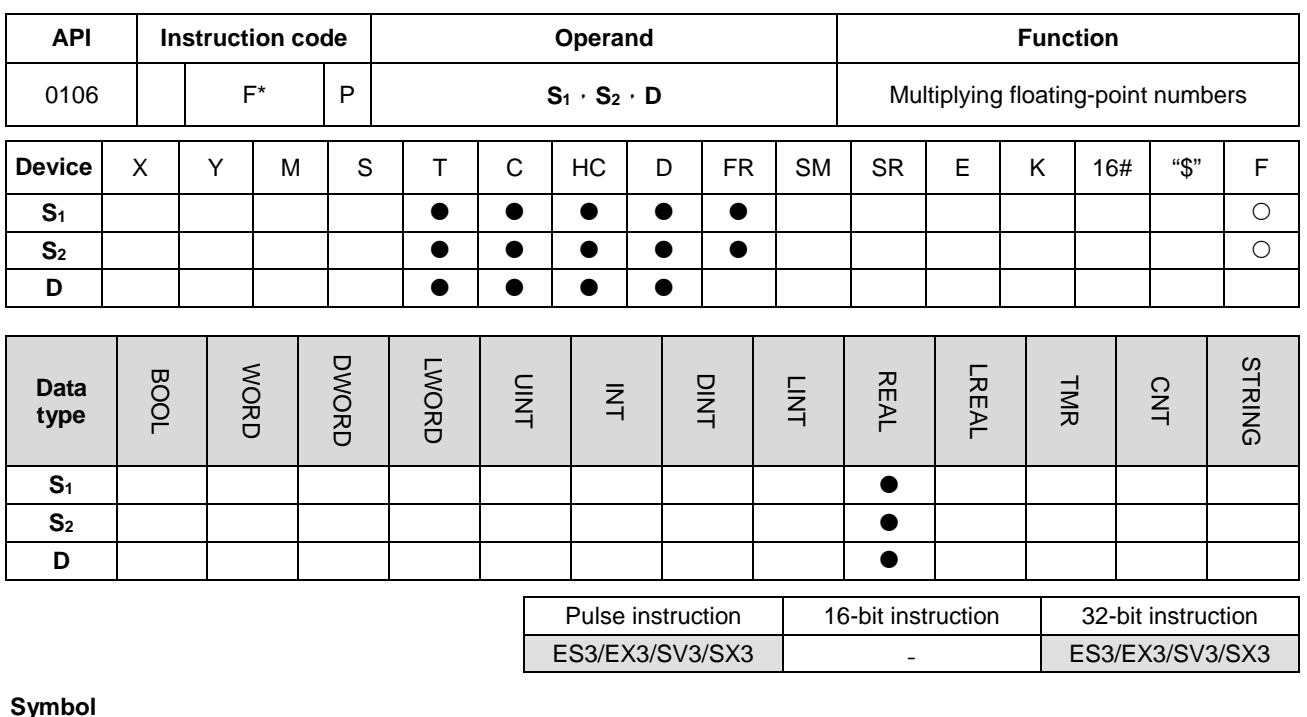

**Symbol** 

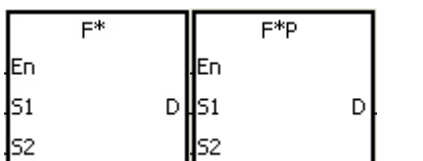

- **S1** : Multiplicand
- **S2** : Multiplier
- **D** : Product

### **Explanation**

- 1. This instruction multiplies the 32-bit single-precision floating-point number in **S1** by the 32-bit single-precision floating-point number in **S2**, and stores the product in **D**.
- 2. Instruction flags: SM600 (zero flag), SM601 (borrow flag), and SM602 (carry flag)
	- When the operation result is zero, SM600 is ON.
	- When the absolute value of the operation result is less than the value that can be represented by the minimum floating-point number, the value in **D** is 16#FF800000 and SM601 is ON.
	- When the absolute value of the operation result is larger than the value that can be represented by the maximum floating-point number, the value in **D** is 16#7F800000 and SM602 is ON.

$$
\begin{array}{c|c}\n S_1 + 1 & S_1 \\
\hline\n 631 \dots 616 \quad b15 \dots 60 \\
 \hline\n 16 \quad b15 \dots 60 \\
 \hline\n 16 \quad b15 \dots 60 \\
 \hline\n 17 \quad b16 \quad b15 \dots 60 \\
 \hline\n 18 \quad b15 \dots 60 \\
 \hline\n 19 \quad b1 \quad b15 \dots 60 \\
 \hline\n 10 \quad b15 \dots 60 \\
 \hline\n 11 \quad b1 \quad b15 \dots 60 \\
 \hline\n 12 \quad b1 \quad b1 \quad b1 \quad 60 \\
 \hline\n 13 \quad b1 \quad b1 \quad 60 \\
 \hline\n 14 \quad b1 \quad 60 \\
 \hline\n 15 \quad b1 \quad 60 \\
 \hline\n 16 \quad b1 \quad 60 \\
 \hline\n 17 \quad b1 \quad 60 \\
 \hline\n 18 \quad b1 \quad 60 \\
 \hline\n 19 \quad b1 \quad 60 \\
 \hline\n 10 \quad 60 \\
 \hline\n 11 \quad 60 \\
 \hline\n 12 \quad 60 \\
 \hline\n 13 \quad 60 \\
 \hline\n 14 \quad 60 \\
 \hline\n 15 \quad 60 \\
 \hline\n 16 \quad 61 \\
 \hline\n 17 \quad 60 \\
 \hline\n 18 \quad 61 \\
 \hline\n 19 \quad 60 \\
 \hline\n 10 \quad 60 \\
 \hline\n 11 \quad 60 \\
 \hline\n 12 \quad 60 \\
 \hline\n 13 \quad 60 \\
 \hline\n 14 \quad 60 \\
 \hline\n 15 \quad 60 \\
 \hline\n 16 \quad 61 \\
 \hline\n 16 \quad 61 \\
 \hline\n 17 \quad 60 \\
 \hline\n 18 \quad 61 \\
 \hline\n 19 \quad 60 \\
 \hline\n 10 \quad 60 \\
 \hline\n 11 \quad 60 \\
 \hline\n 12 \quad 60 \\
 \hline\n 13 \quad 60 \\
 \hline\n 14 \quad 60 \\
 \hline\n 15 \quad 60 \\
 \hline\n 16 \quad 61 \\
 \hline\n 17 \quad 60 \\
 \hline\n 18 \quad 61 \\
 \hline\n 19 \quad 60 \\
 \hline\n 10 \quad 61 \\
 \hline\n 10 \quad 6
$$

Multiplying 32-bit single-precision floating-point numbers: when M0 is ON, the instruction multiplies the multiplicand 32.5 by the multiplier in (D1, D0), and stores the product in (D11, D10).

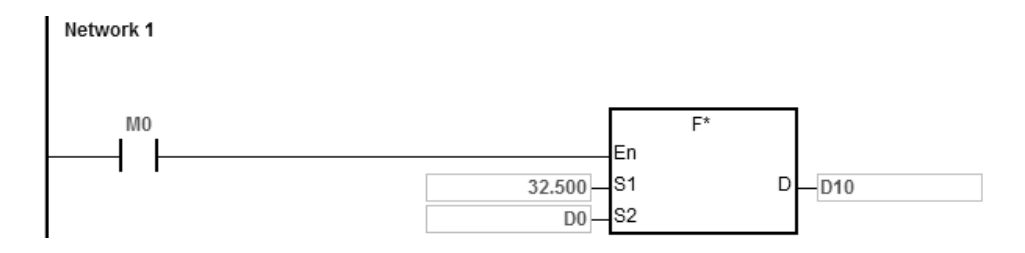

# **Additional remarks**

If the value in S<sub>1</sub> or the value in S<sub>2</sub> exceeds the range of values that can be represented by the floating-point numbers, the instruction is not executed, SM0 is ON, and the error code in SR0 is 16#2013.

# Chapter 6 Applied Instructions

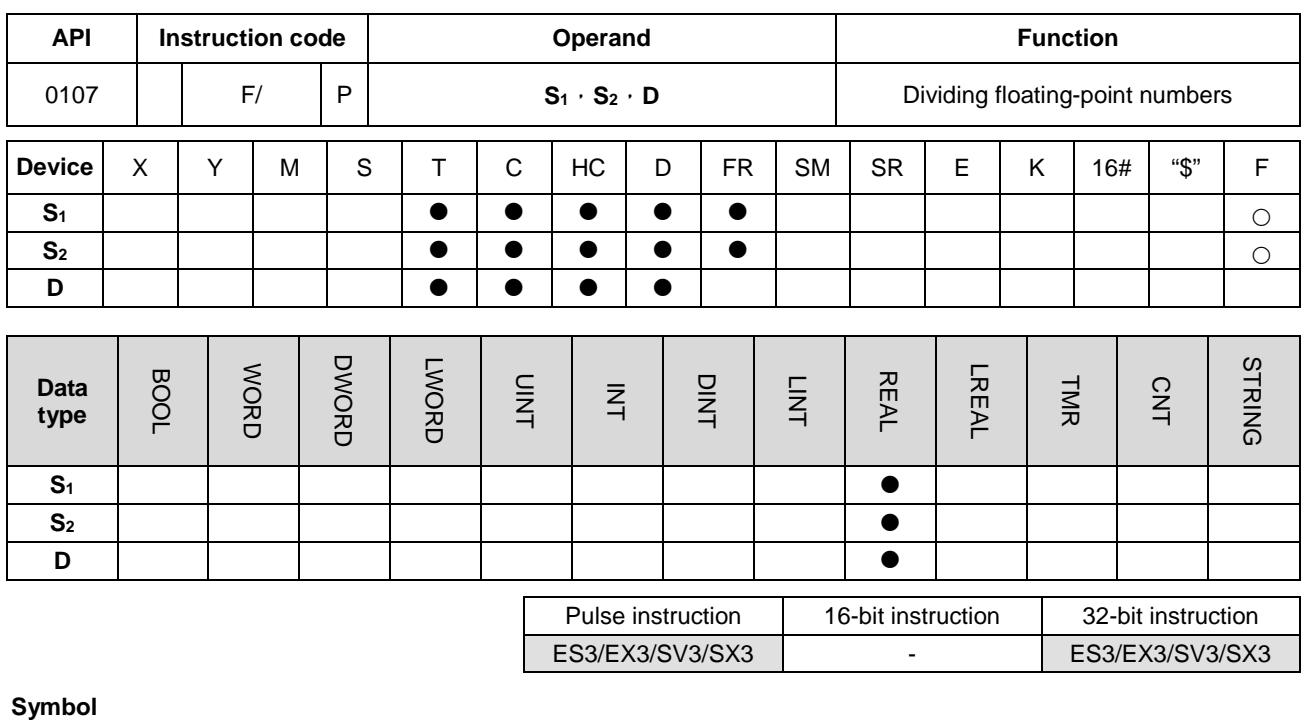

### **Symbol**

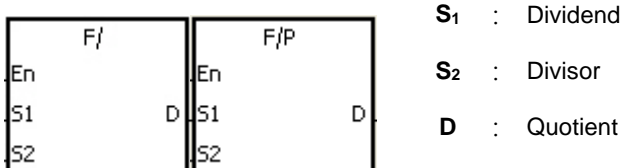

### **Explanation**

- 1. This instruction is divides the 32-bit single-precision floating-point number in **S1** by the 32-bit single-precision floating-point number in **S2**, and stores the quotient in **D**.
- 2. Instruction flags: SM600 (zero flag), SM601 (borrow flag), and SM602 (carry flag)
	- When the operation result is zero, SM600 is ON.
	- When the absolute value of the operation result is less than the value that can be represented by the minimum floating-point number, the value in **D** is 16#FF800000 and SM601 is ON.
	- When the absolute value of the operation result is larger than the value that can be represented by the maximum floating-point number, the value in **D** is 16#7F800000 and SM602 is ON.

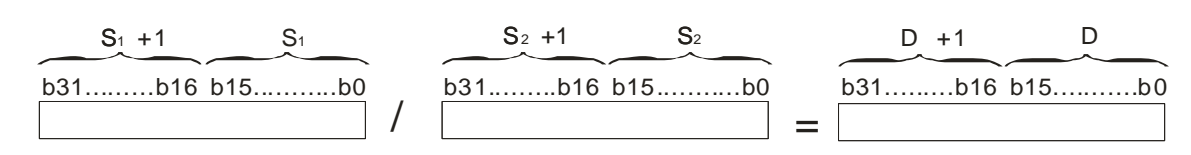

Dividing 32-bit single-precision floating-point numbers: when M0 is ON, the instruction divides the dividend in (D1, D0) by the divisor 100.7, and stores the quotient in (D11, D10).

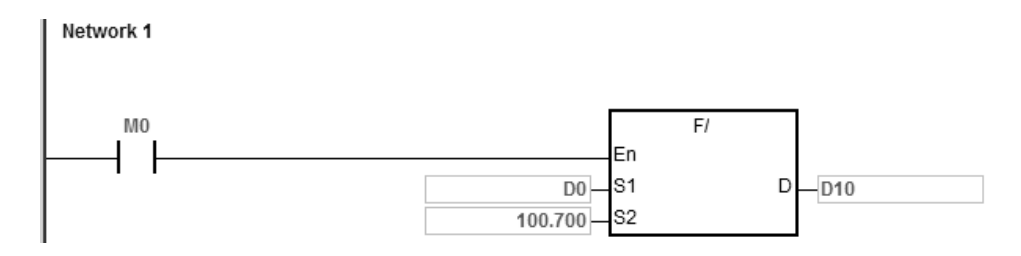

- 1. If the divisor is 0, the instruction is not executed, SM0 is ON, and the error code in SR0 is 16#2012.
- 2. If the value in **S1** or the value in **S2** exceeds the range of values that can be represented by the floating-point numbers, the instruction is not executed, SM0 is ON, and the error code in SR0 is 16#2013.

# Chapter 6 Applied Instructions

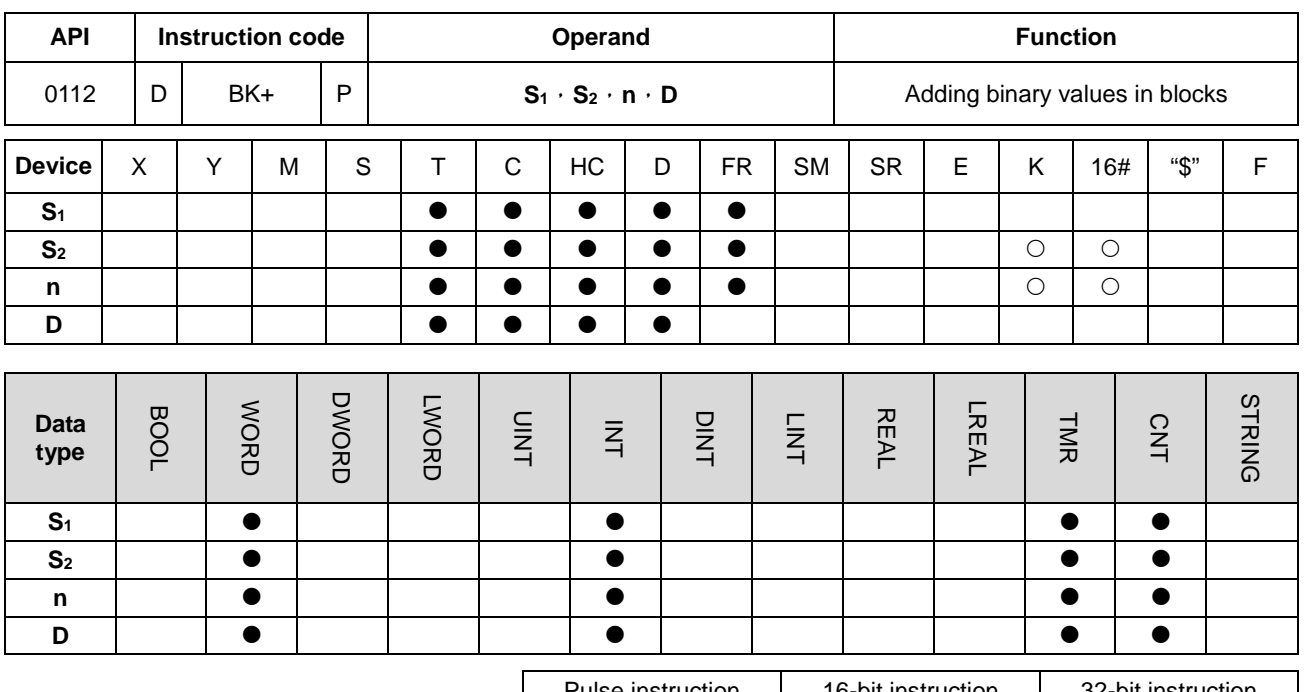

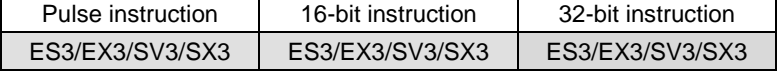

### **Symbol**

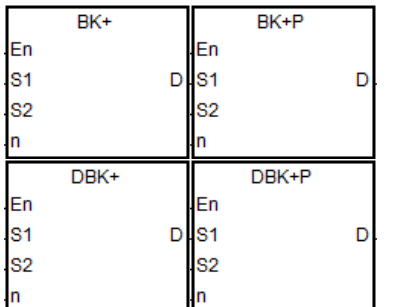

- **S1** : Augend
- **S2** : Addend
- **n** : Data length
- **D** : Sum

### **Explanation**

- 1. This instruction adds **n** pieces of data in devices starting from **S2** to those in devices starting from **S1**. The augends and the addends are binary values, and the instruction stores the sums in **D**.
- 2. The operand n must be between 1–256.
- 3. Only the 32-bit instructions can use the 32-bit counter.
- 4. When the operation result is zero, SM600 is ON.
- 5. For the 16-bit instructions, when the operation result is less than –32,768, SM601 is ON.
- 6. For the 16-bit instructions, when the operation result is larger than 32,767, SM602 is ON.
- 7. For the 32-bit instructions, when the operation result is less than–21,474,836,488, SM601 is ON.
- 8. For the 32-bit instructions, when the operation result is larger than 2,147,483,647, SM602 is ON.

**6\_**

6-65

9. 16-bit instruction example: when the operand S<sub>2</sub> is a device (not a constant or a hexadecimal value)

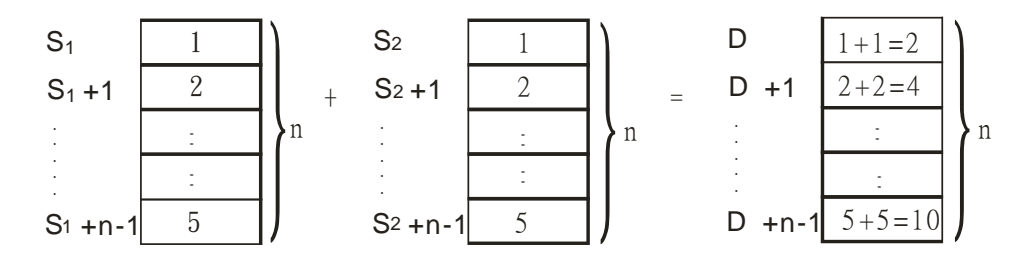

10. 16-bit instruction example: when the operand **S2** is a constant or a hexadecimal value

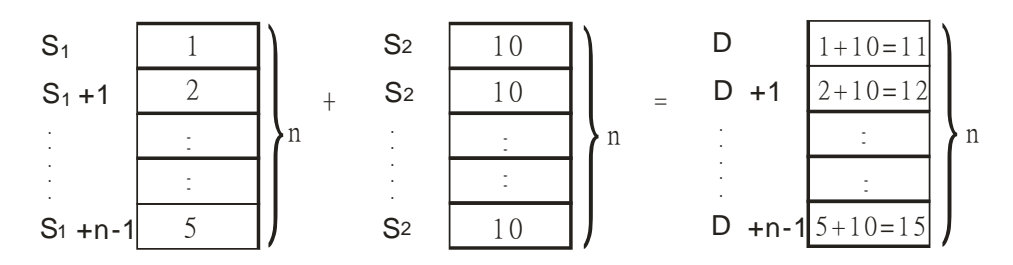

# **Example 1**

When M0 is ON, the instruction adds the binary values in D10–D14 to the binary values in D0–D4, and stores the sums.

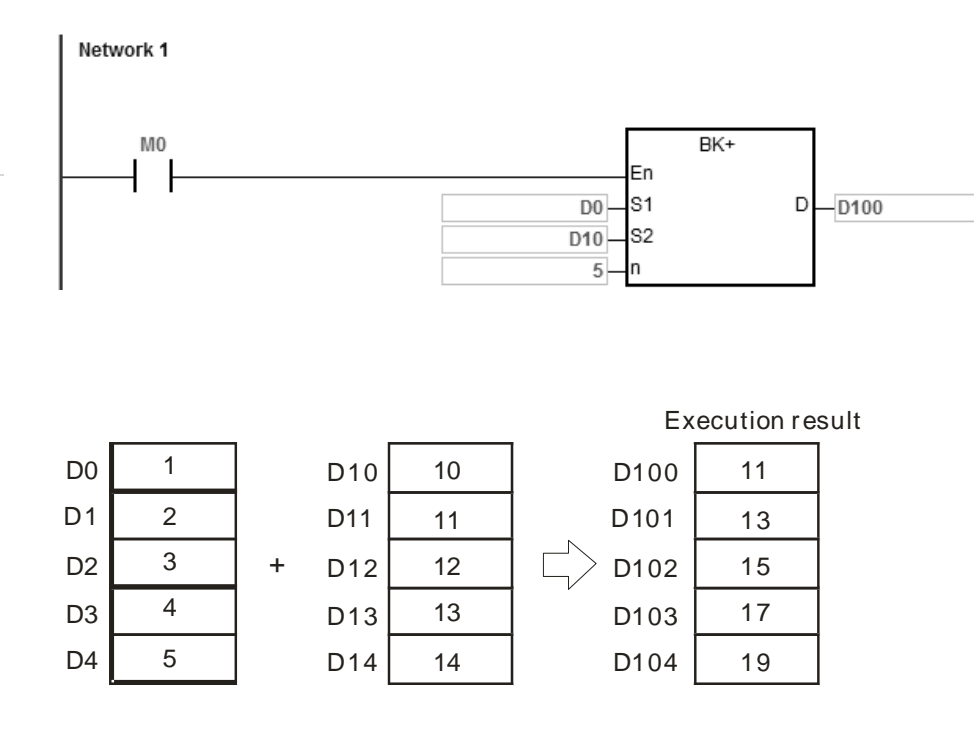

When M0 is ON, the instruction adds the addend 10 to the binary values in D0–D4, and stores the sums in D100–D104.

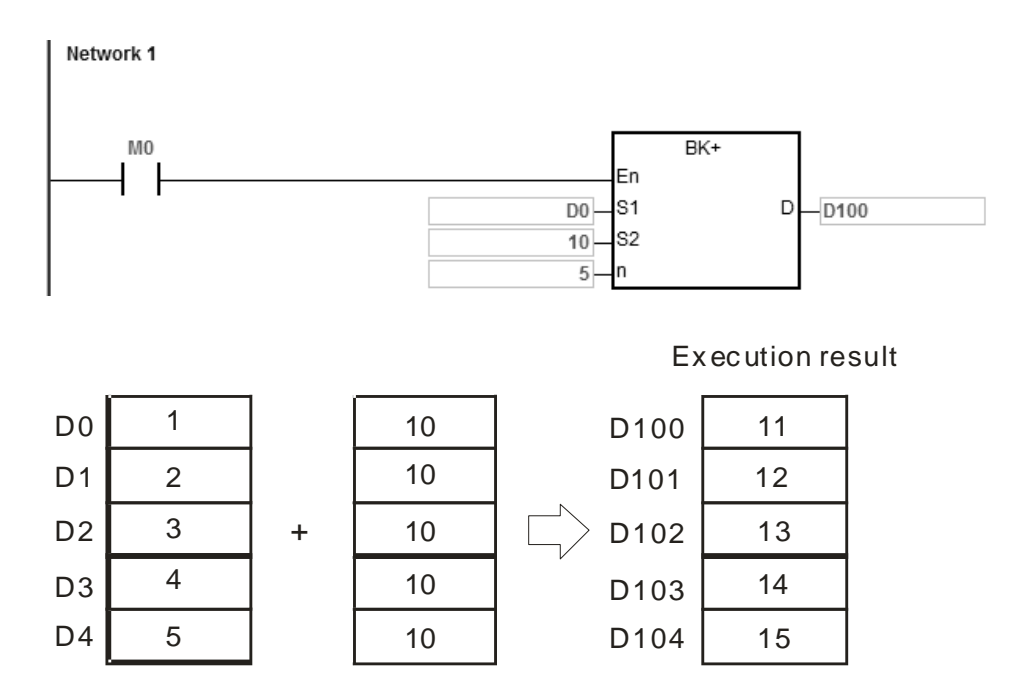

#### **Additional remarks**

- 1. For 16-bit instructions, if the devices **S1**–**S1**+**n**-1, **S2**–**S2**+**n**-1, or **D–D**+**n**-1 exceed the device range, the instruction is not executed, SM is ON, and the error code in SR0 is 16#2003.
- 2. For 32-bit instructions, if the devices **S1**–**S1**+2\***n**-1, **S2**–**S2**+2\***n**-1, or **D–D**+2\***n**-1 exceed the device range, the instruction is not executed, SM is ON, and the error code in SR0 is 16#2003.
- 3. If **n** is not between 1–256, the instruction is not executed, SM0 is ON, and the error code in SR0 is 16#200B.
- 4. For 16-bit instructions, if **S1**–**S1**+**n**-1 overlap **D–D**+**n**-1, the instruction is not executed, SM0 is ON, and the error code in SR0 is 16#200C.
- 5. For 32-bit instructions, if **S1**–**S1**+2\***n**-1 overlap **D**–**D**+2\***n**-1, the instruction is not executed, SM0 is ON, and the error code in SR0 is 16#200C.
- 6. For 16-bit instructions, if **S2**–**S2**+**n**-1 overlap **D–D**+**n**-1, the instruction is not executed, SM0 is ON, and the error code in SR0 is 16#200C.
- 7. For 32-bit instructions, if **S2**–**S2**+2\***n**-1 overlap **D**–**D**+2\***n**-1, the instruction is not executed, SM0 is ON, and the error code in SR0 is 16#200C.

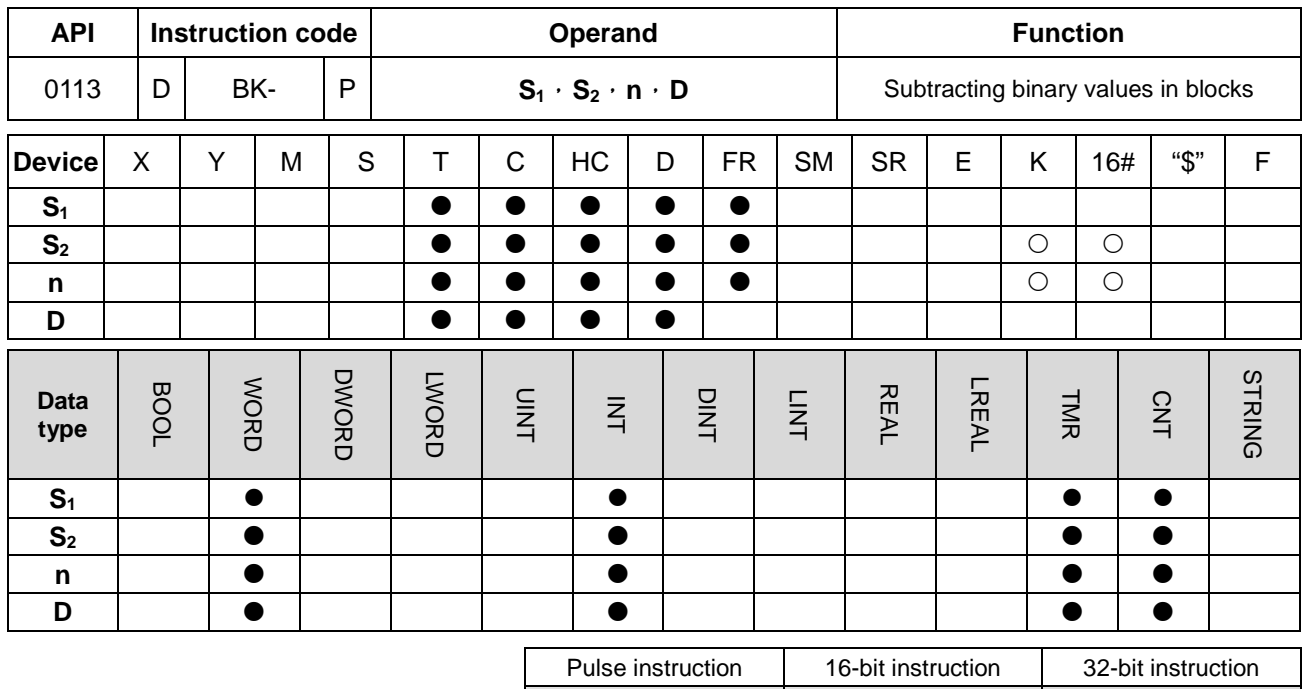

ES3/EX3/SV3/SX3 ES3/EX3/SV3/SX3 ES3/EX3/SV3/SX3

# **Symbol**

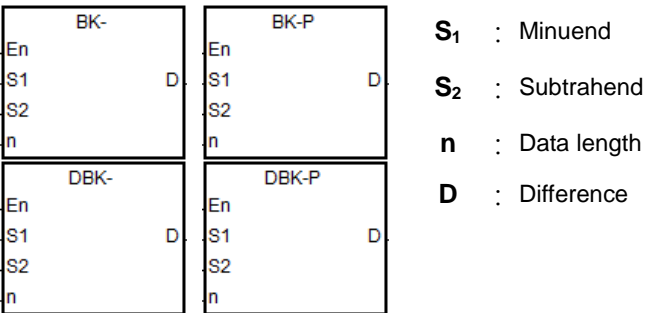

# **Explanation**

- 1. This instruction subtracts **n** pieces of data in devices starting from **S2** from those in devices starting from **S1**. The minuends and the subtrahends are binary values, and the instruction stores the differences in **D**.
- 2. The operand n must be between 1–256.
- 3. Only the 32-bit instructions can use the 32-bit counter.
- 4. When the operation result is zero, SM600 is ON.
- 5. For 16-bit instructions, when the operation result is less than –32,768, SM601 is ON.
- 6. For 16-bit instructions, when the operation result is larger than 32,767, SM602 is ON.
- 7. For 32-bit instructions, when the operation result is less than –2,147,483,648, SM601 is ON.
- 8. For 32-bit instructions, when the operation result is larger than 2,147,483,647, SM602 is ON.
- 9. 16-bit instruction example: when the operand S<sub>2</sub> is a device (not a constant or a hexadecimal value)

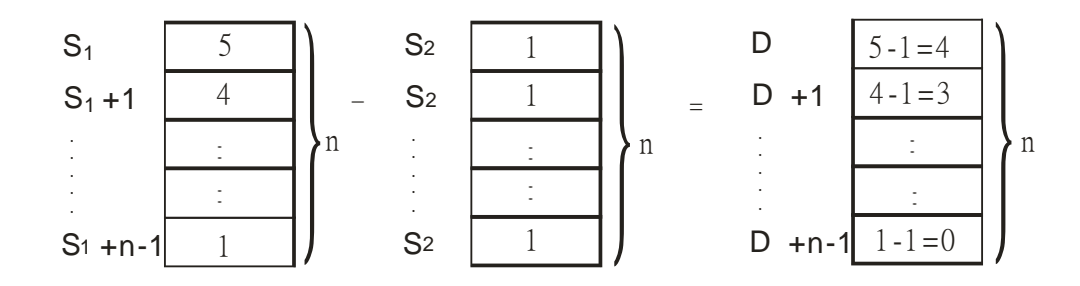

# 10. 16-bit instruction example: when the operand **S2** is a constant or a hexadecimal value

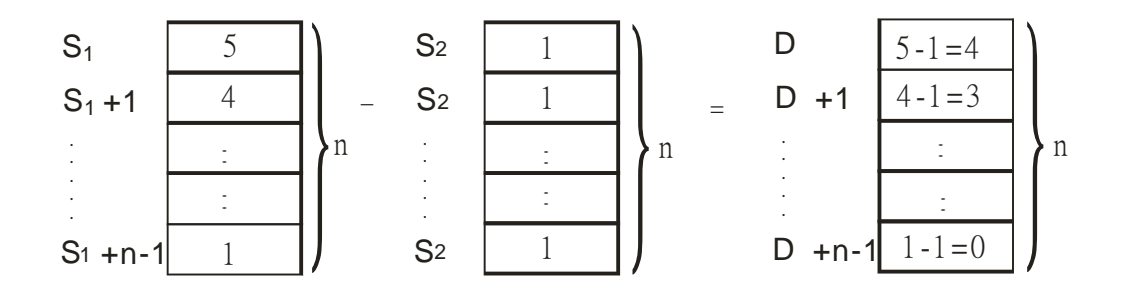

# **Example 1**

When M0 is ON, the instruction subtracts the binary values in D10–D14 from the binary values in D0–D4, and stores the differences in D100–D104.

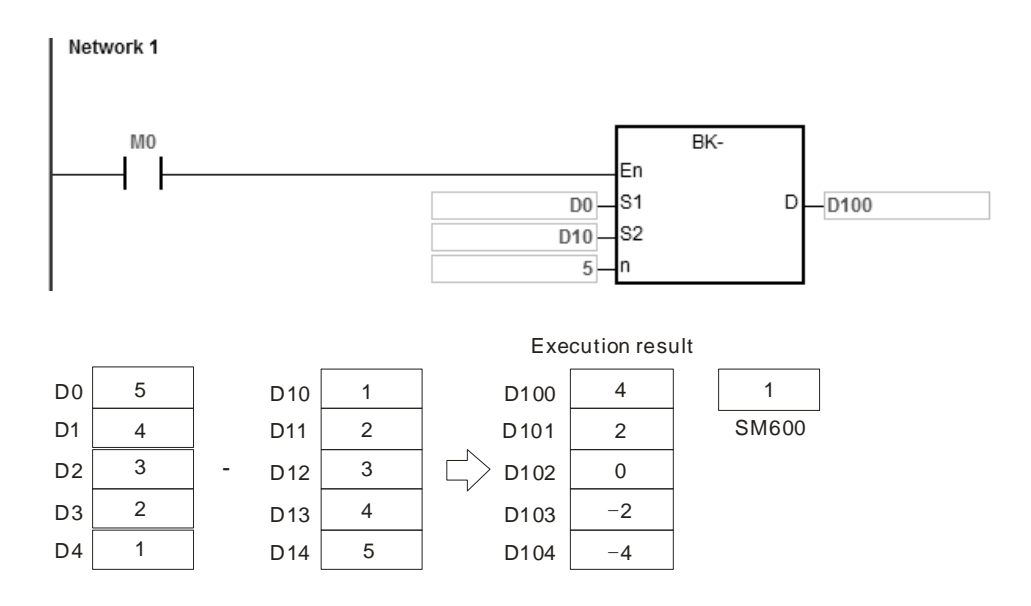

When M0 is ON, the instruction subtracts the subtrahend 1 from the binary values in D0–D4, and stores the differences in D100–D104.

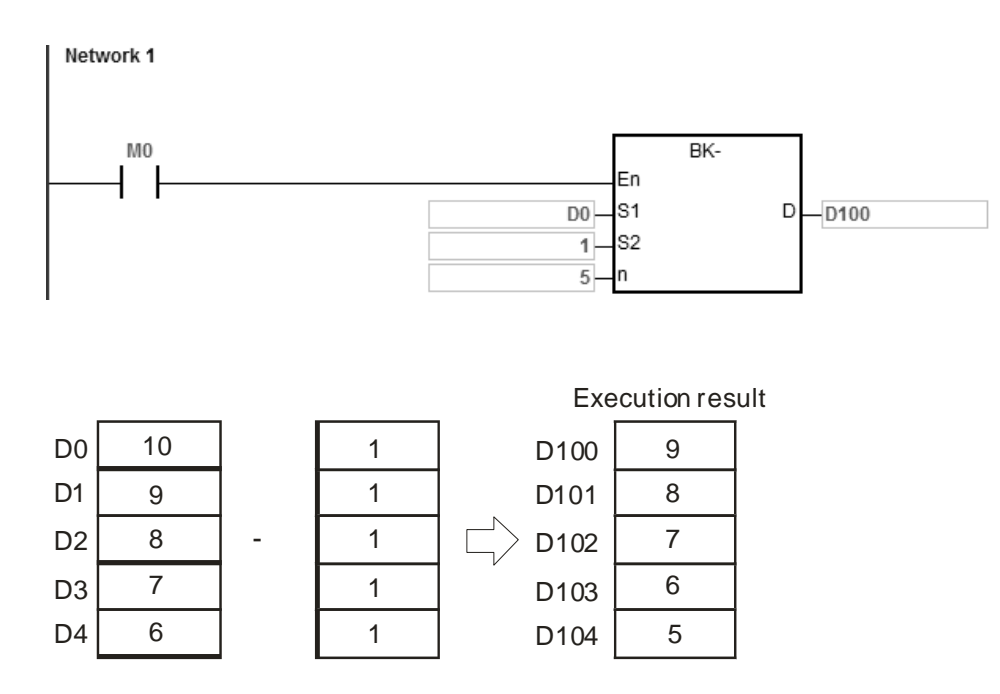

- 1. For 16-bit instructions, if the devices **S1**–**S1**+**n**-1, **S2**–**S2**+**n**-1, or **D–D**+**n**-1 exceed the device range, the instruction is not executed, SM is ON, and the error code in SR0 is 16#2003.
- 2. For 32-bit instructions, if the devices **S1**–**S1**+2\***n**-1, **S2**–**S2**+2\***n**-1, or **D–D**+2\***n**-1 exceed the device range, the instruction is not executed, SM is ON, and the error code in SR0 is 16#2003.
- 3. If **n** Is not between 1–256, the instruction is not executed, SM0 is ON, and the error code in SR0 is 16#200B.
- 4. For 16-bit instructions, if **S1**–**S1**+**n**-1 overlap **D–D**+**n**-1, the instruction is not executed, SM0 is ON, and the error code in SR0 is 16#200C.
- 5. For 32-bit instructions, if **S1**–**S1**+2\***n**-1 overlap **D**–**D**+2\***n**-1, the instruction is not executed, SM0 is ON, and the error code in SR0 is 16#200C.
- 6. For 16-bit instructions, if **S2**–**S2**+**n**-1 overlap **D–D**+**n**-1, the instruction is not executed, SM0 is ON, and the error code in SR0 is 16#200C.
- 7. For 32-bit instructions, if **S2**–**S2**+2\***n**-1 overlap **D**–**D**+2\***n**-1, the instruction is not executed, SM0 is ON, and the error code in SR0 is 16#200C.

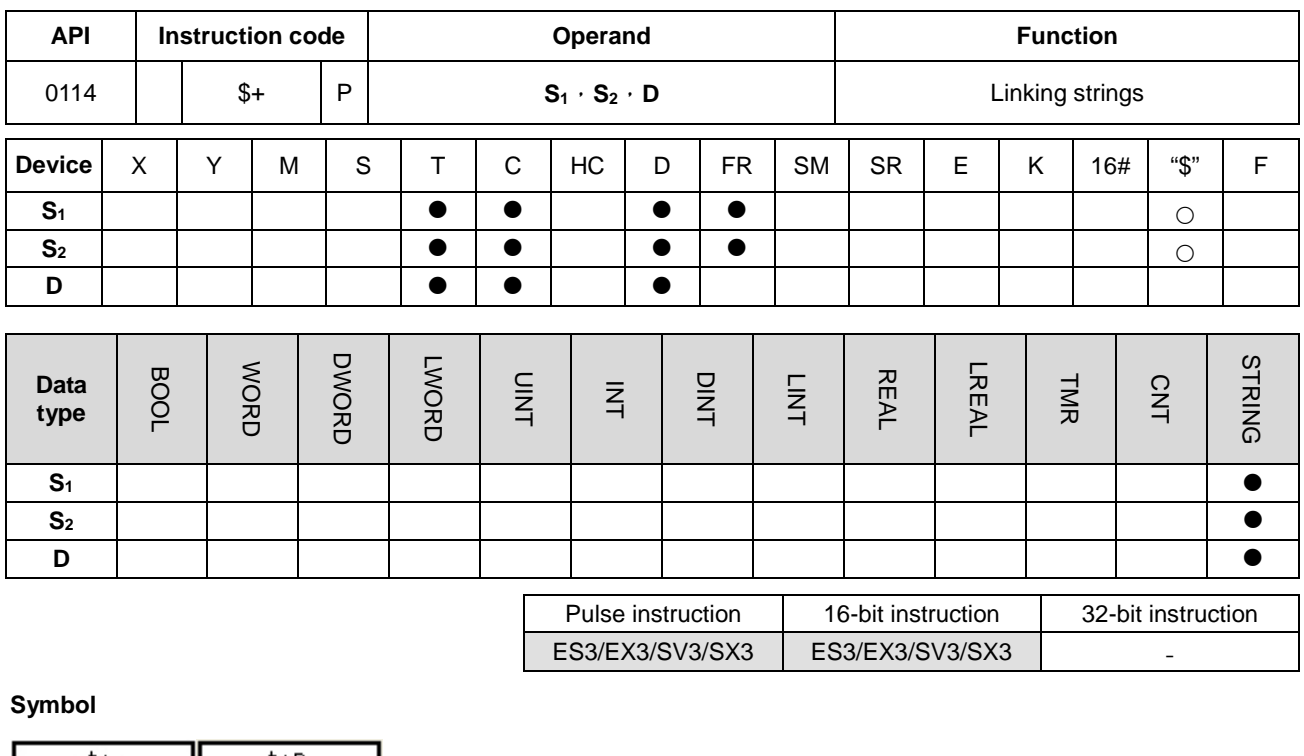

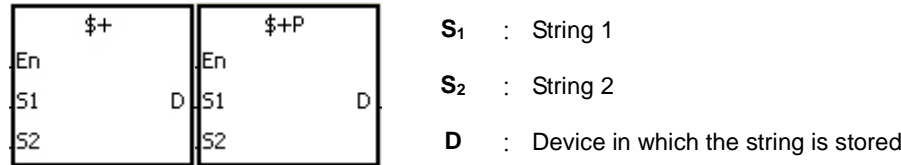

# **Explanation**

- 1. This instruction links the string starting with the data in the device specified by **S1** (exclusive of 16#00), and the string starting with the data in the device specified by S<sub>2</sub> (exclusive of 16#00) and stores the result in D. In addition, the instruction adds the code 16#00 to the end of the linked string in **D**. When the instruction is not executed, the data in **D** is unchanged.
- 2. When **S1, S2** or **D** is not a string (\$), the content of the data source can be up to 256 characters (including the ending code 16#00).
- 3. If successful, the string in **S1** and the string in **S2** are linked and stored in **D**, as shown below.

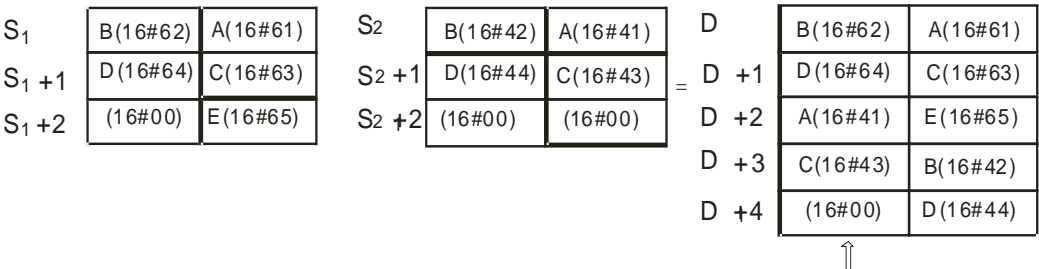

 $\Box$ Turning into 16#00 automatically

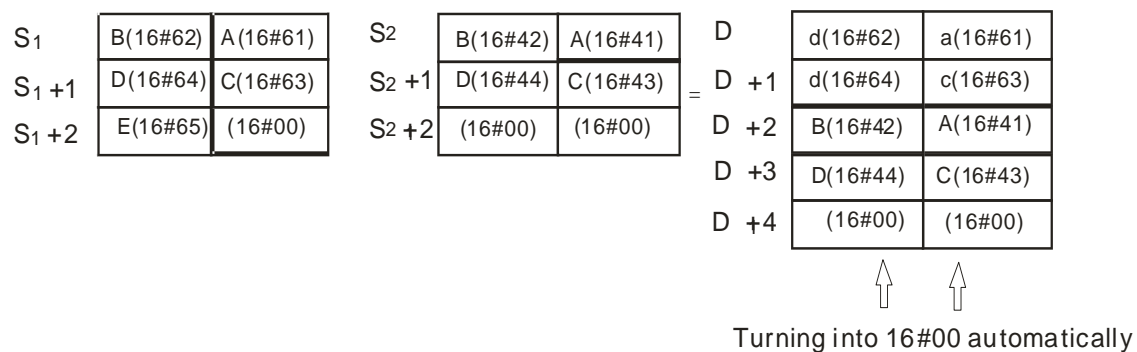

- 4. When **S1, S2** or **D** is not a string (\$), the ending code 16#00 is added to the end of the data that is moved.
- 5. If **S1** or **S2** is not a string, then when the instruction is executed and the first character is the code 16#00, 16#00 is still linked and moved.
- 6. The string "abcde" in **S1** is shown as below.

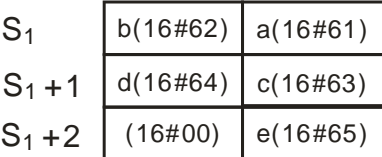

Suppose **S1** is the string "ab" and **S2** is the string "c". After the conditional contact M0 is enabled, the data in D0 is 16#6261 and the data in D65535 is16#0063.

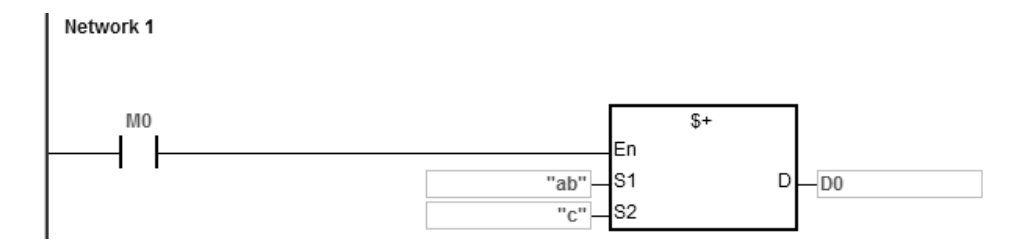

- 1. If **S1** or **S2** is a string, at most 31 characters can be moved.
- 2. If D is not sufficient to contain the string composed of the strings in **S1** and **S2**, the instruction is not executed, SM0 is ON, and the error code in SR0 is 16#2003.
- 3. If the string of **S1**+**S2** is more than 256 characters (the ending code 16#00 included), the instruction is not executed, SM0 is ON, and the error code in SR0 is 16#2003.
- 4. If **S1** or **S2** overlaps **D**, the instruction is not executed, SM0 is ON, and the error code in SR0 is 16#200C.
- 5. If the string in **S1** or **S2** does not end with 16#00, the instruction is not executed, SM0 is ON, and the error code in SR0 is 16#200E.

ES3/EX3/SV3/SX3 ES3/EX3/SV3/SX3 ES3/EX3/SV3/SX3

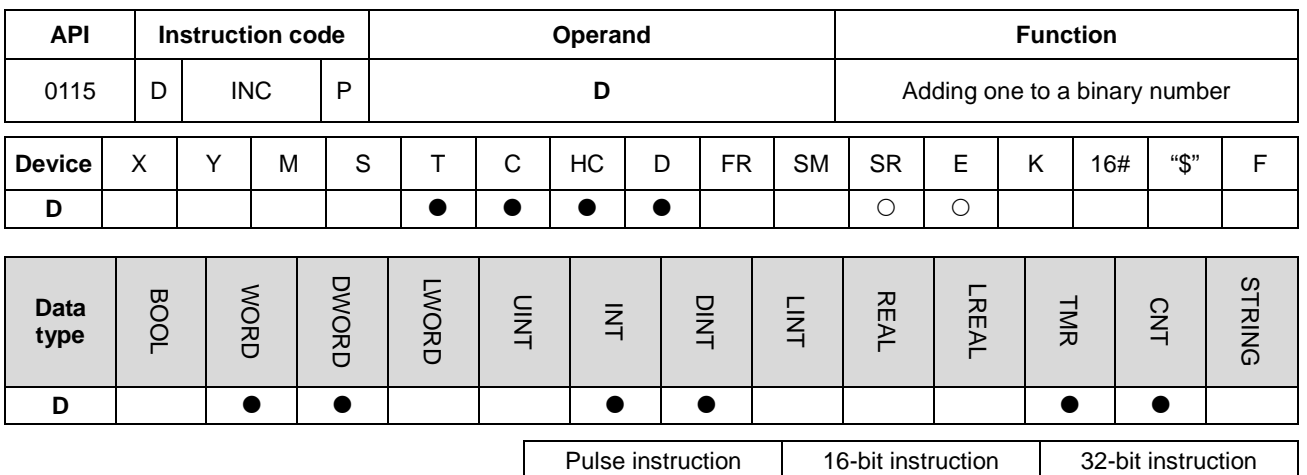

# **Symbol**

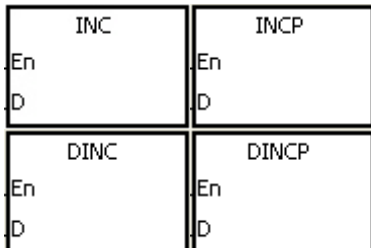

**D** : Destination device

#### **Explanation**

- 1. This instruction adds 1 to the value in **D**.
- 2. Only the DINC instruction can use the 32-bit counter.
- 3. For the 16-bit operation, 32,767 plus 1 equals -32,768. For the 32-bit operation, 2,147,483,647 plus 1 equals -2,147,483,648.

# **Example**

When M0 switches from OFF to ON, the value in D0 increases by one.

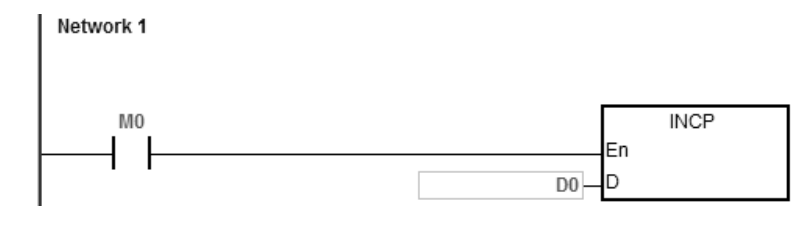

# DVP-ES3/EX3/SV3/SX3 Series Programming Manual

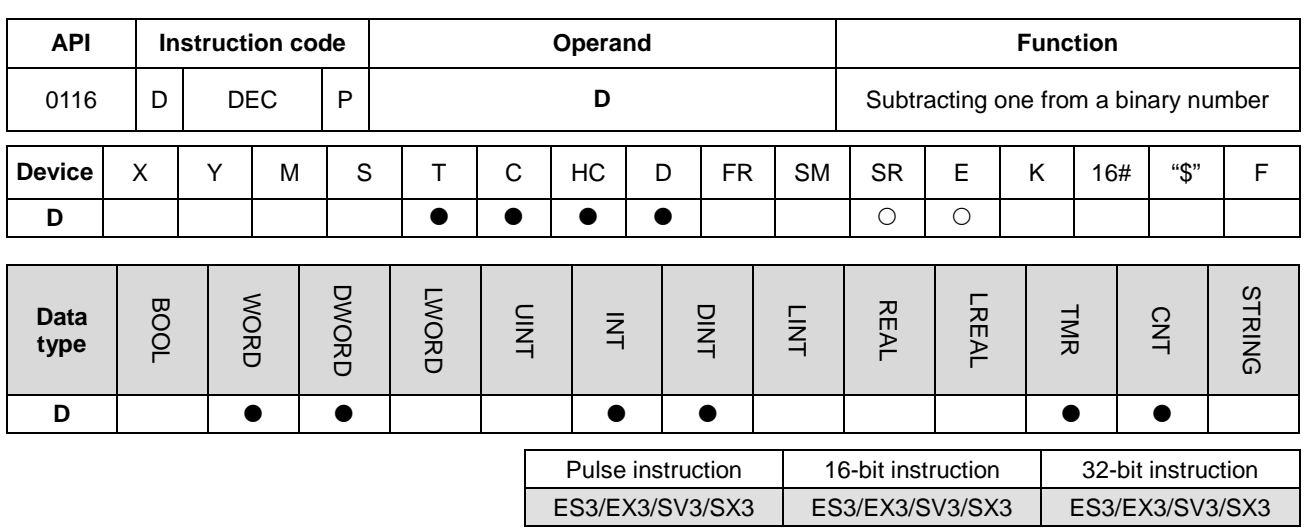

#### **Symbol**

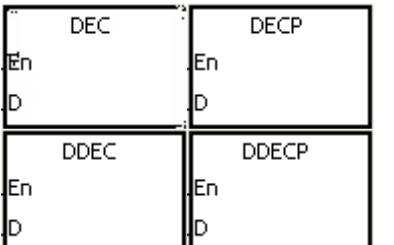

**D** : Destination device

#### **Explanation**

**\_6**

- 1. This instruction subtracts 1 from the value in **D**.
- 2. Only the DDEC instruction can use the 32-bit counter.
- 3. For the 16-bit operation, -32,768 minus 1 leaves 32,767. For the 32-bit operation, -2,147,483,648 minus 1 leaves 2,147,483,647.

# **Example**

When M0 switches from OFF to ON, the value in D0 decreases by one.

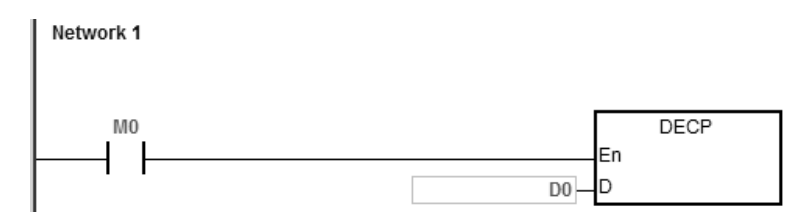

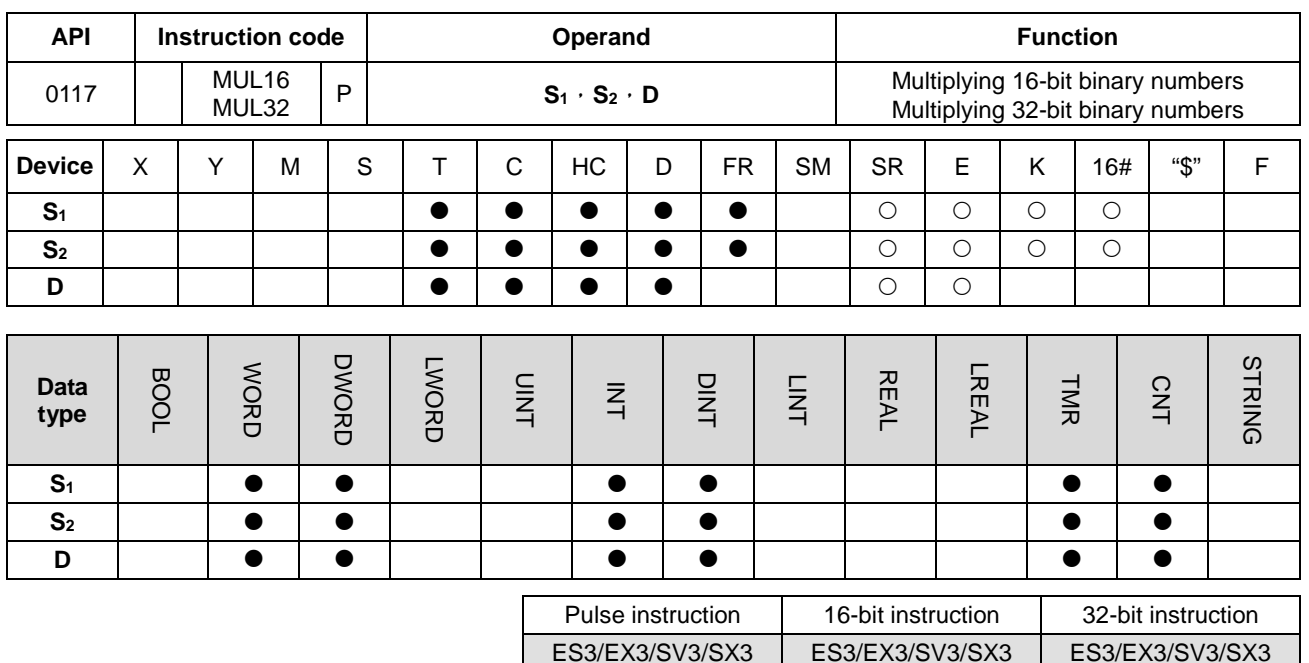

### **Symbol**

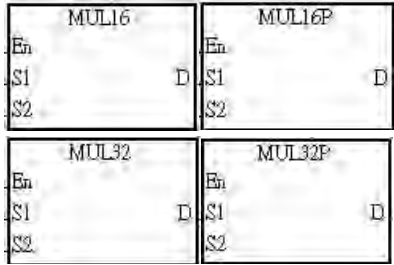

- **S1** : Multiplicand
- **S2** : Multiplier
- **D** : Product

# **Explanation**

- 1. This instruction multiplies the signed binary value in **S1** by the signed binary value in **S2**, and stores the product in **D**.
- 2. Only the MUL32 instruction can use an HC device.
- 3. 16-bit binary multiplication:

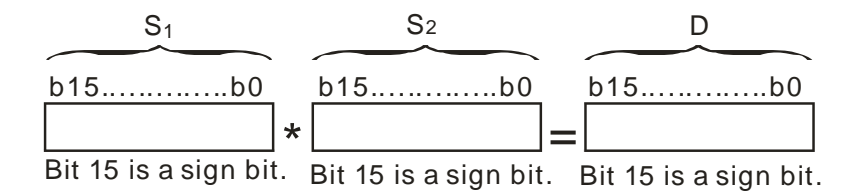

The product is a 16-bit value stored in **D** which is a 16-bit register. If b15 in **D** is 0, the product stored in **D** is a positive value. If b15 in **D** is 1, the product stored in **D** is a negative value.

4. 32-bit binary multiplication:

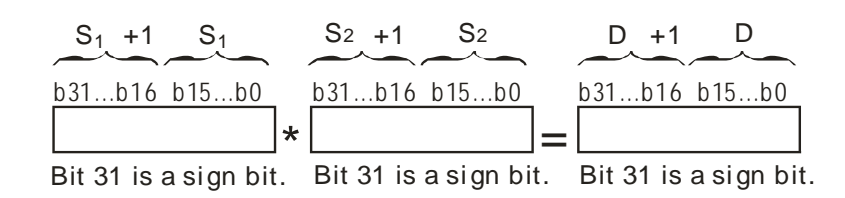

The product is a 32-bit value stored in (**D**, **D**+1**)** which is a 32-bit register. If b31 in **D** is 0, the product stored in (**D**, **D**+1**)** is a positive value. If b31 in **D** is 1, the product stored in (**D**, **D**+1**)** is a negative value.

#### **Example**

The instruction multiplies the 16-bit value in D0 by the 16-bit value in D10, and stores the product in D20. The sign of the product (positive or negative) depends on the leftmost bit (bit 15) in D20. If bit 15 in D20 is 0, the product stored in D20 is a positive value. If bit 15 in D20 is 1, the product stored in D20 is a negative value.

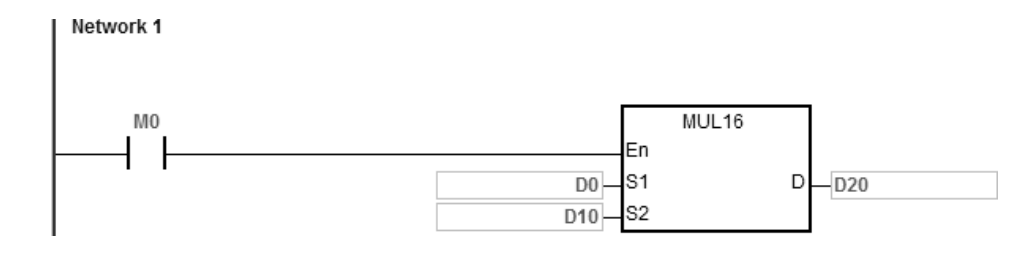

D0×D10=D20

# 16-bit value×16-bit value=16-bit value

- 1. If the product of a 16-bit multiplication is not a 16-bit signed value available, and is greater than the maximum 16-bit positive number K32767, or less than the minimum negative number K-32768, the carry flag SM602 is ON, and only the low 16 bits are written.
- 2. If you need the complete result of a 16-bit multiplication (a 32-bit value), use the \*/\*P instruction (API 0102). Refer to the explanation for the \* instruction (API 0102) for more information.
- 3. If the product of a 32-bit multiplication is not a 32-bit signed value available, and is greater than the maximum 32-bit positive number K2147483647, or less than the minimum negative number K-2147483648, the carry flag SM602 is ON, and only the low 32 bits are written.
- 4. If you need the complete result of a 32-bit multiplication (a 64-bit value), use API 0102 D\*/D\*P. Refer to the explanation for the \* instruction (API 0102) for more information.

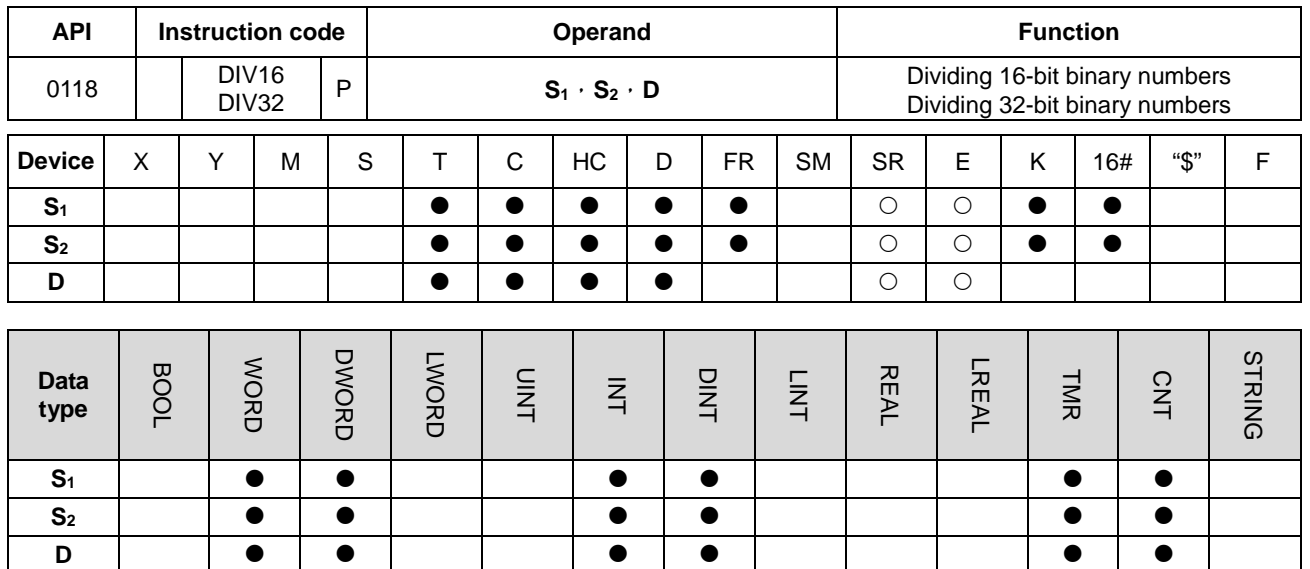

Pulse instruction | 16-bit instruction | 32-bit instruction ES3/EX3/SV3/SX3 ES3/EX3/SV3/SX3 ES3/EX3/SV3/SX3

# **Symbol**

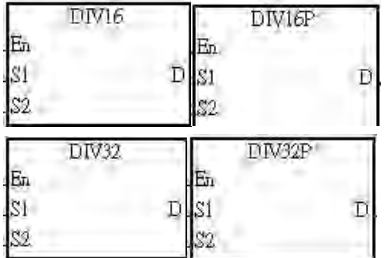

- **S1** : Dividend
- **S2** : Divisor
- **D** : Quotient; remainder

# **Explanation**

- 1. This instruction divides the signed binary value in **S1** by the signed binary value in **S2**, and stores the quotient in **D**.
- 2. Only the 32-bit instruction can use an HC device.
- 3. Sign bit=0 (Positive number); sign bit =1 (Negative number)
- 4. 16-bit binary division:

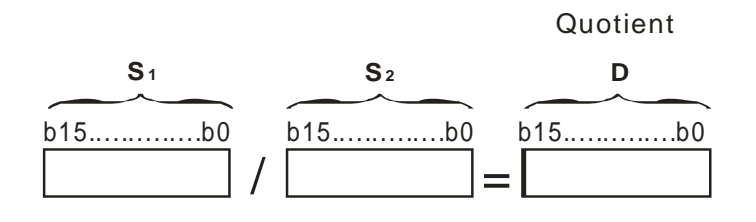

The quotient is stored in **D**.

# 5. 32-bit binary division:

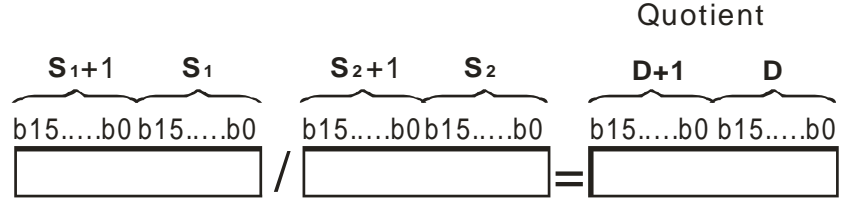

**D** occupies two consecutive devices. The quotient is stored in (**D**+1, **D**).

#### **Example**

When M0 is ON, the instruction divides the dividend in D0 by the divisor in D10, and stores the quotient D20. Whether the quotient is a positive value or a negative value depends on the leftmost bit in D20.

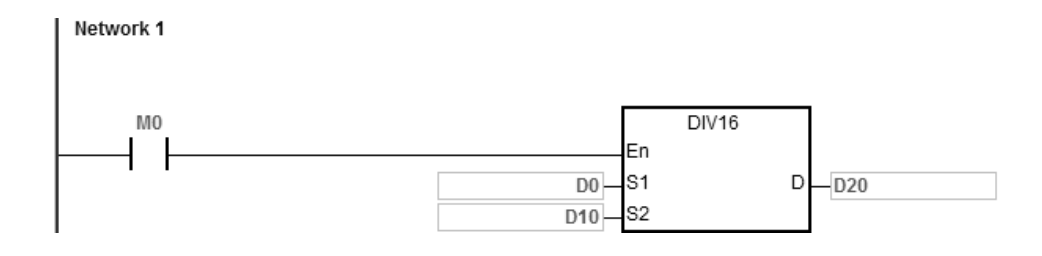

- 1. If the device is not available, the instruction is not executed, SM0 will be ON, and the error code stored in SR0 is 16#2003.
- 2. If the divisor is 0, the instruction is not executed, SM0 will be ON, and the error code stored in SR0 is 16#2012.
- 3. If you want to store the remainder, use the "/" instruction (Dividing binary values). Refer to the explanation for the "/" instruction (API 0103) for more information.

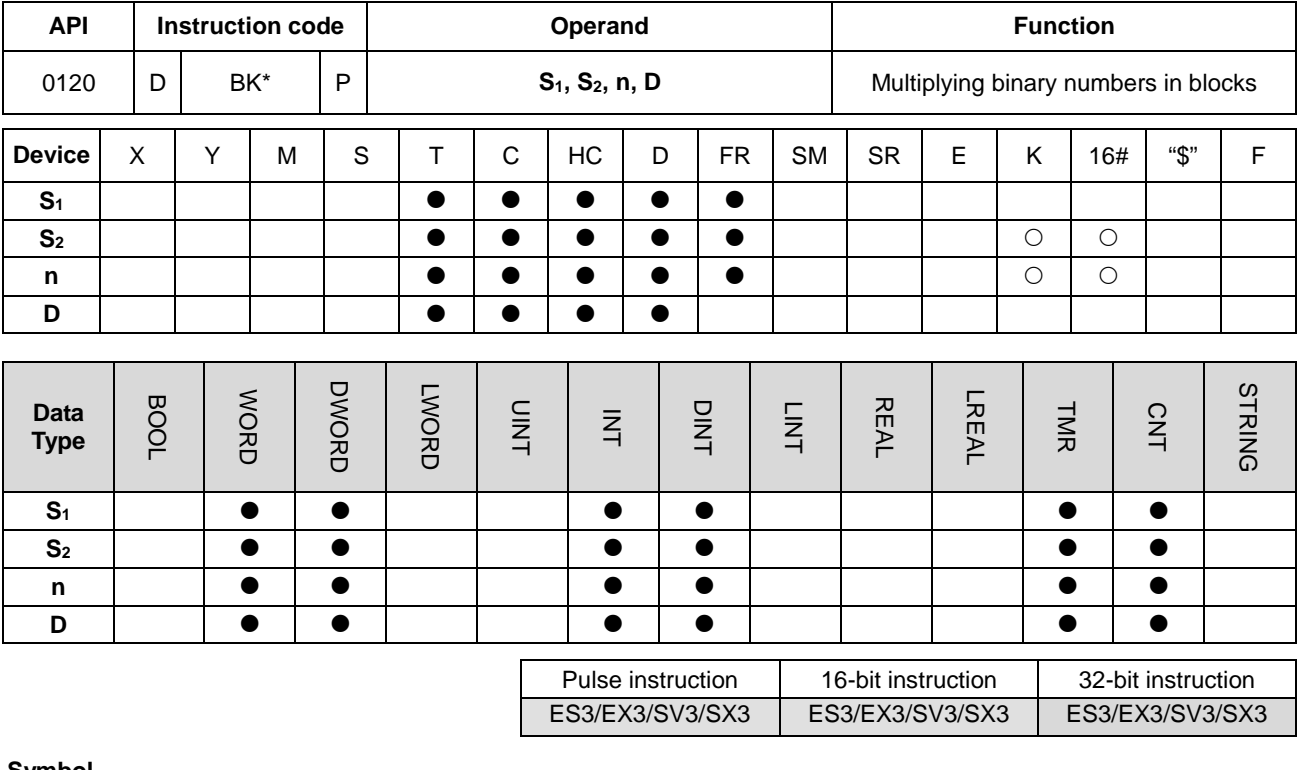

# **Symbol**

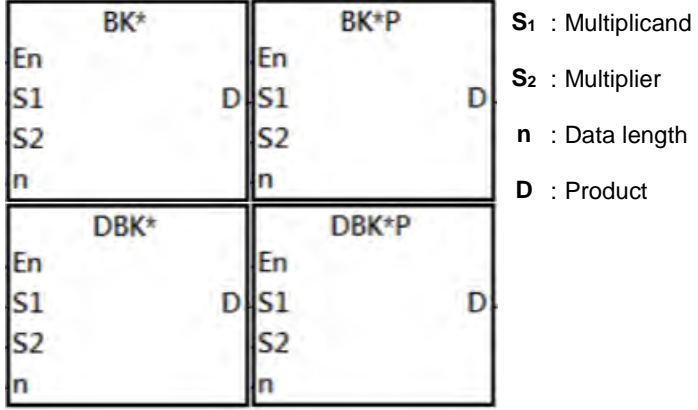

- **S2** : Multiplier
- **n** : Data length
- **D** : Product

# **Explanation**

- 1. This instruction is available for ES3 CPU with firmware V1.08.00 or later, which works with ISPSoft V3.17 or later/ DIADesigner V1.30 or later, and also available for ES300TEC/EX3/SV3/SX3 CPU with firmware V1.00.00 or later, which works with DIADesigner V1.30 or later only.
- 2. The instruction multiplies **n** pieces of data in devices starting from  $S_1$  by those in devices starting from  $S_2$ . The multiplicands and multipliers are signed binary values, and the instruction stores the products in **D**.
- 3. The operand **n** must be between 1–256.
- 4. Only the 32-bit instructions can use the HC device.

- 5. Multiplying 16-bit binary values in blocks:
	- When the operand **S**<sub>2</sub> is a device or a variable (not a K/16# constant))

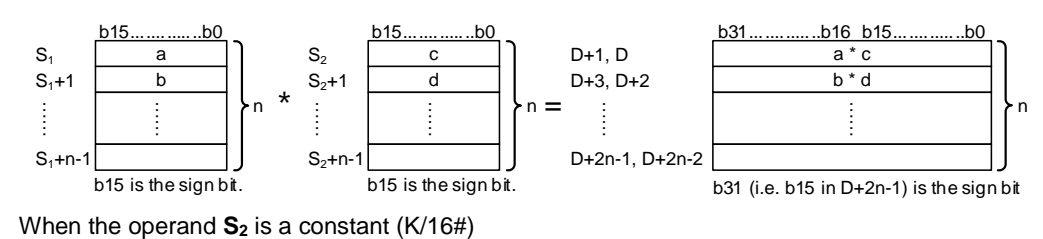

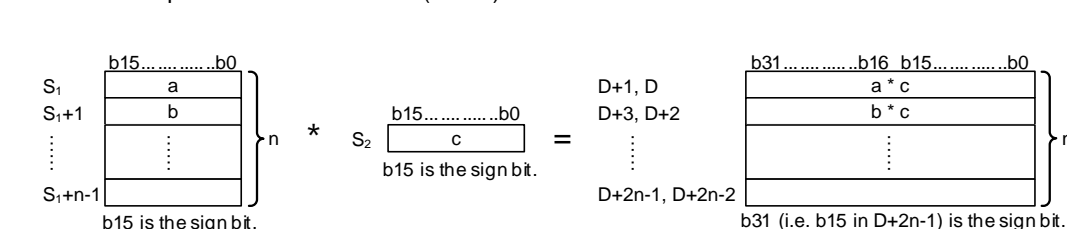

The products are 32-bit values, and all of them are stored in the 32 bit registers each of which is composed of two consecutive **D**. When the sign bit b31 is 0, the product is a positive value. When the sign bit b31 is 1, the product is a negative value.

n

- 6. Multiplying 32-bit binary values in blocks:
	- When the operand S<sub>2</sub> is a device or a variable (not a K/16# constant)

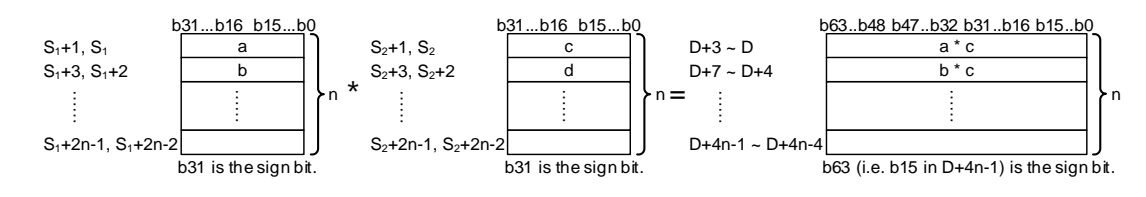

When the operand **S**<sub>2</sub> is a constant (K/16#)

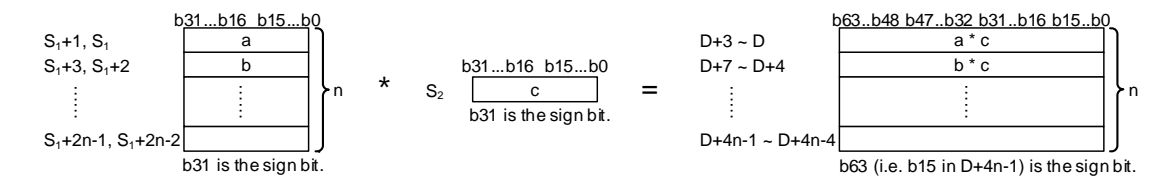

The products are 64-bit values, and all of them are stored in the 64-bit registers each of which is composed of four consecutive **D**. When the sign bit b63 is 0, the product is a positive value. When the sign bit b63 is 1, the product is a negative value.

When M0 is ON, the instruction multiplies the binary values in D0–D4 (multiplicands) by the binary values in D10–D14 (multipliers), and stores the products in (D21, D20)–(D29, D28). Take a look at the first data operation in the following example. The 16-bit value in D0 is multiplied by the 16-bit value in D10 and the product is a 32-bit value, which is stored in (D21, D20). The data in D21 is the higher 16-bit data, whereas the data in D20 is the lower 16-bit data. Whether the result is a positive value or a negative value depends on the state ON/OFF of the highest bit b31. When b31 is OFF (0), the result is a positive value. When b31 is ON (1), the result is a negative value.

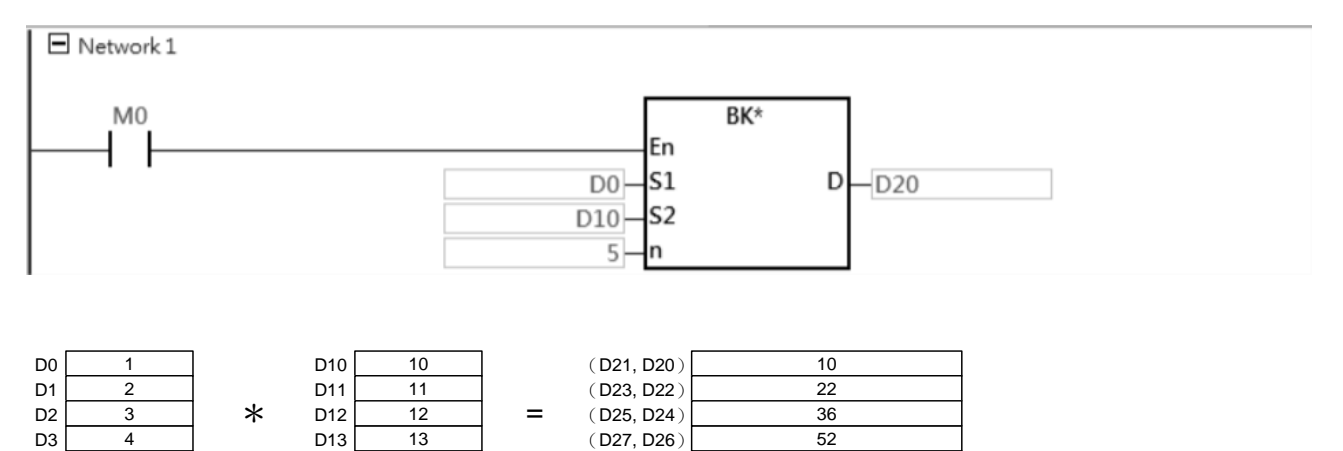

#### **Example 2**

D4

5

14

D<sub>14</sub>

When M0 is ON, the instruction multiplies the binary values in D0-D4 by 10 respectively, and stores the products in (D21, D20) – (D29, D28).

 $(D29, D28)$  70

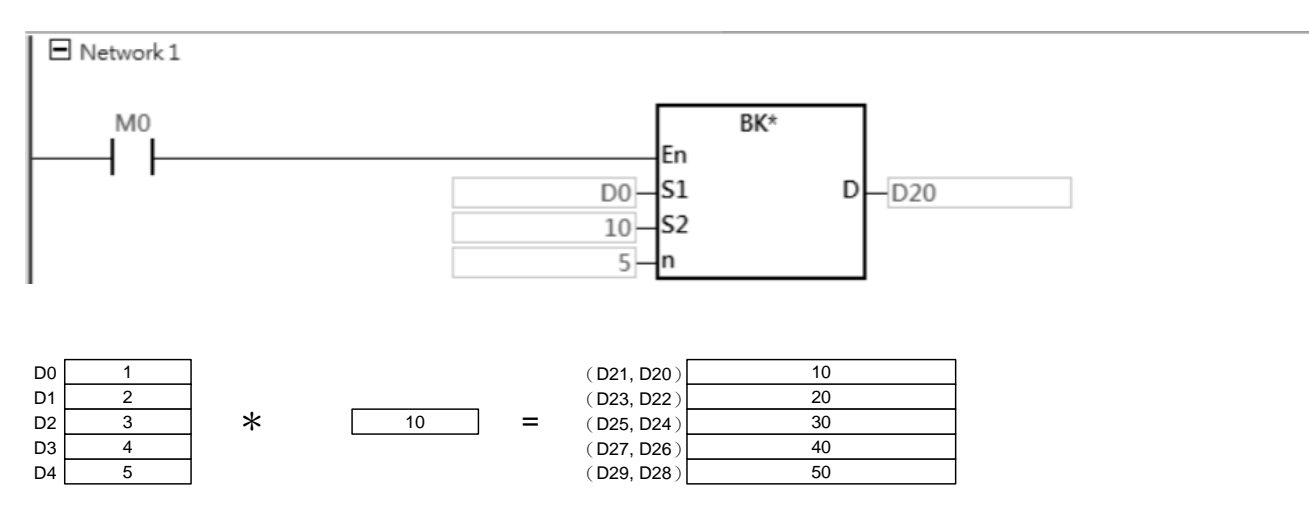

- 1. For 16-bit instructions, if the devices **S1**–**S1**+**n**-1 and **S2**–**S2**+**n**-1 exceed the device range, the instruction is not executed, SM0 is ON, and the error code in SR0 is 16#2003.
- 2. For 16-bit instructions, if the devices **D**–**D**+2\***n**-1 exceed the device range, the instruction is not executed, SM0 is ON, and the error code in SR0 is 16#2003.
- 3. For 32-bit instructions, if the devices **S1**–**S1**+2\***n**-1 and **S2**–**S2**+2\***n**-1 exceed the device range, the instruction is not executed, SM0 is ON, and the error code in SR0 is 16#2003.
- 4. For 32-bit instructions, if the devices **D**–**D**+4\***n**-1 exceed the device range, the instruction is not executed, SM0 is ON, and the error code in SR0 is 16#2003.
- 5. If **n** is not between 1–256, the instruction is not executed, SM0 is ON, and the error code in SR0 is 16#200B.
- 6. For 16-bit instructions, if **S1**–**S1**+**n**-1 overlap **D**–**D**+2\***n**-1, the instruction is not executed, SM0 is ON, and the error code in SR0 is 16#200C.
- 7. For 32-bit instructions, if **S1**–**S1**+2\***n**-1 overlap **D**–**D**+4\***n**-1, the instruction is not executed, SM0 is ON, and the error code in SR0 is 16#200C.
- 8. For 16-bit instructions, if  $S_2-S_2+n-1$  overlap **D–D+2<sup>\*</sup>n-1**, the instruction is not executed, SM0 is ON, and the error code in SR0 is 16#200C.
- 9. For 32-bit instructions, if **S2**–**S2**+2\***n**-1 overlap **D**–**D**+4\***n**-1, the instruction is not executed, SM0 is ON, and the error code in SR0 is 16#200C.

# Chapter 6 Applied Instructions

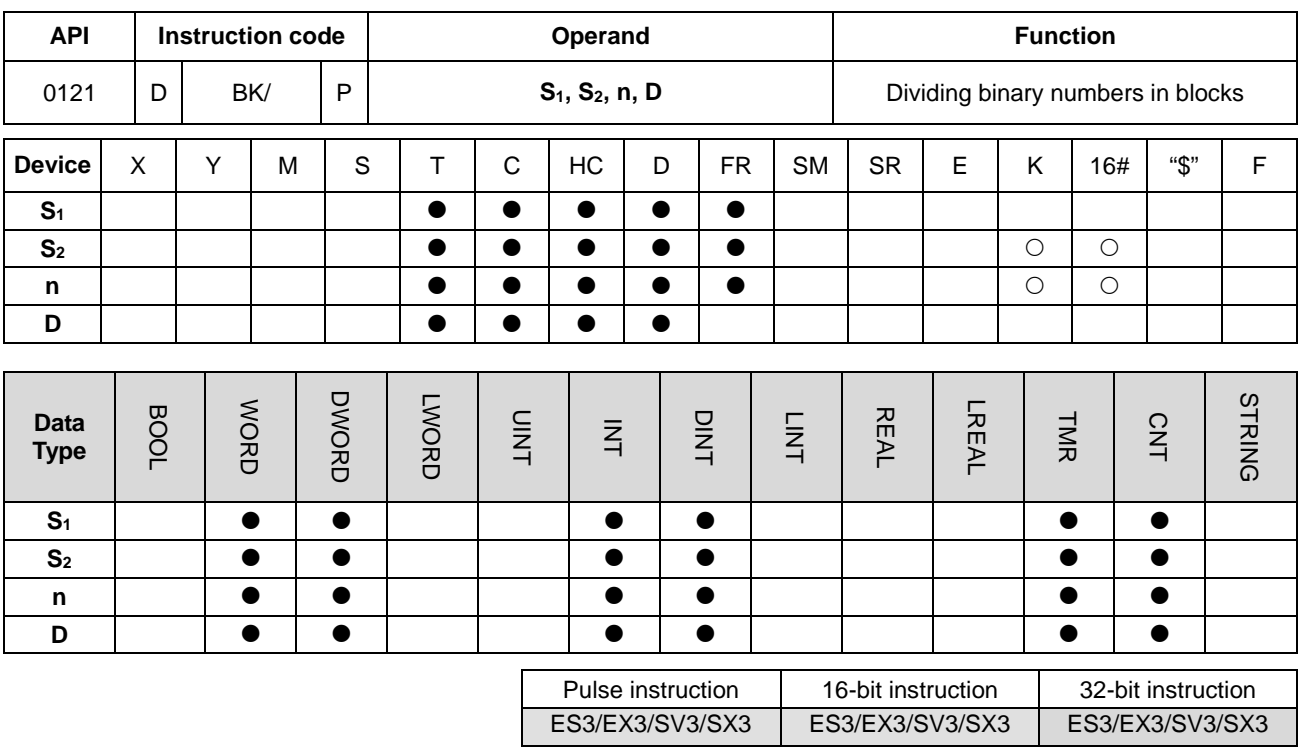

### **Symbol**

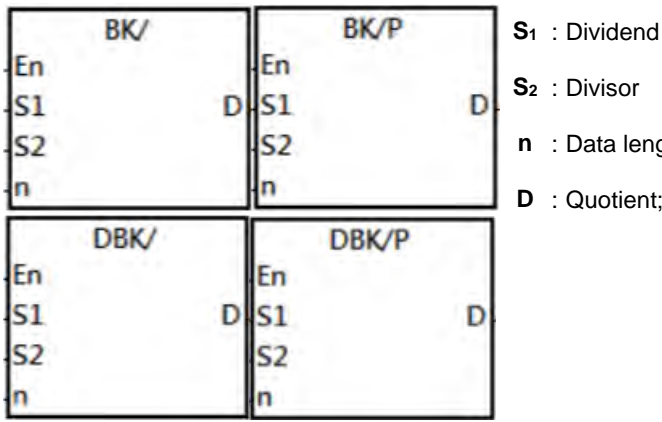

- **ivisor**
- ata length
- uotient; remainder

# **Explanation**

- 1. This instruction is available for ES3 CPU with firmware V1.08.00 or later, which works with ISPSoft V3.17 or later/ DIADesigner V1.30 or later, and also available for ES300TEC/EX3/SV3/SX3 CPU with firmware V1.00.00 or later, which works with DIADesigner V1.30 or later only.
- 2. The instruction divides **n** pieces of data in devices starting from **S1** by those in devices starting from **S2**. The dividends and divisors are signed binary values, and the quotients and remainders are stored in **D**.
- 3. The operand **n** must be between 1–256.
- 4. Only the 32-bit instructions can use the HC device.
- 5. When the sign bit is 0, the value is a positive one. When the sign bit is 1, the value is a negative one.

**6\_**

6-83

- 6. Dividing 16-bit binary values in blocks
	- When the operand S<sub>2</sub> is a device or a variable (not a K/16# constant)

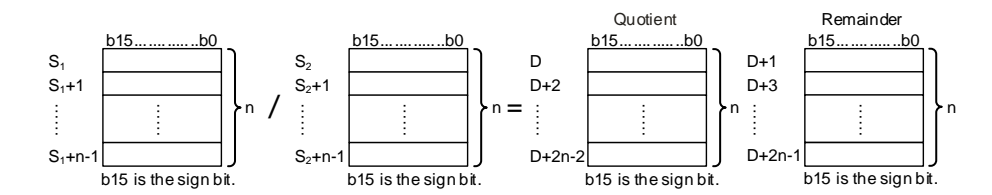

• When the operand  $S_2$  is a constant ( $K/16\#$ )

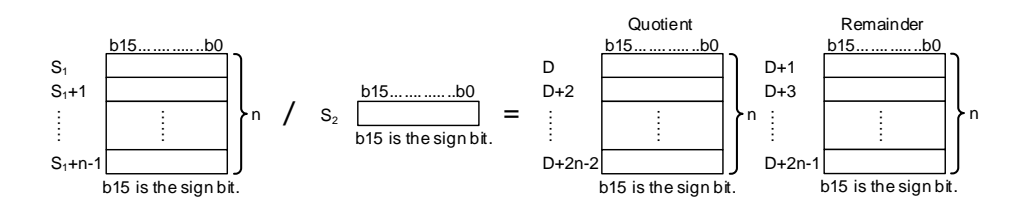

Each operation result occupies two consecutive D. Take the first one for example, the quotient is stored in **D**, and the remainder is stored in **D**+1.

- 7. Dividing 32-bit binary values in blocks
	- When the operand **S**<sub>2</sub> is a device or a variable (not a K/16# constant)

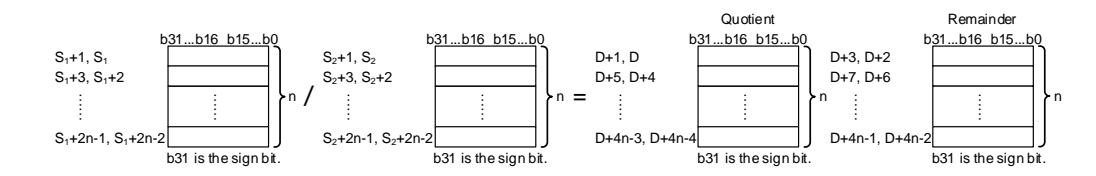

• When the operand **S**<sub>2</sub> is a constant (K/16#)

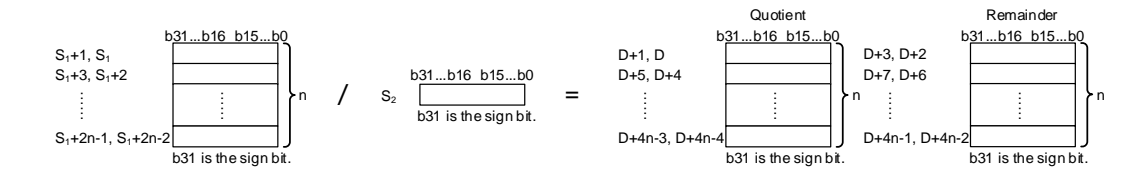

Each operation result occupies four consecutive **D**. Take the first one for example, the quotient is stored in (**D**+1, **D)**  devices, and the remainder is stored in (**D**+3, **D**+2) devices.

When M0 is ON, the instruction divides the binary values in D0-D4 (dividends) by the binary values in D10-D14 (divisors), and stores the quotients in D20, D22, D24, D26 and D28, and remainders in D21, D23, D25, D27 and D29. Whether the result is a positive value or a negative value depends on the state ON/OFF of the highest bit.

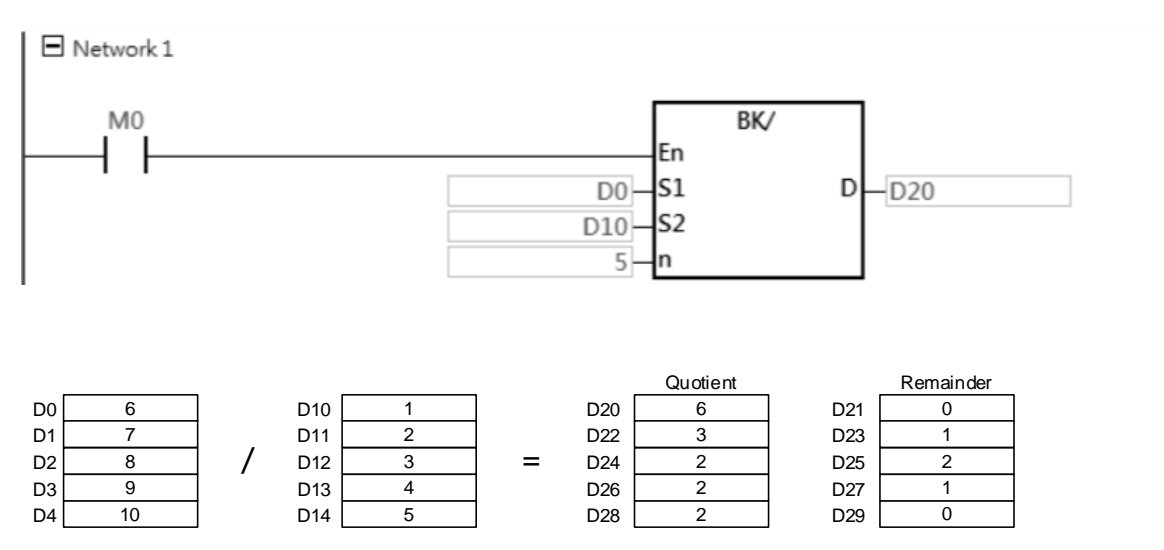

# **Example 2**

When M0 is ON, the instruction divides the binary values in D0-D4 (dividends) by the divisor 3 respectively, and respectively stores the quotients in D20, D22, D24, D26 and D28, and remainders in D21, D23, D25, D27 and D29. Whether the result is a positive value or a negative value depends on the state ON/OFF of the highest bit.

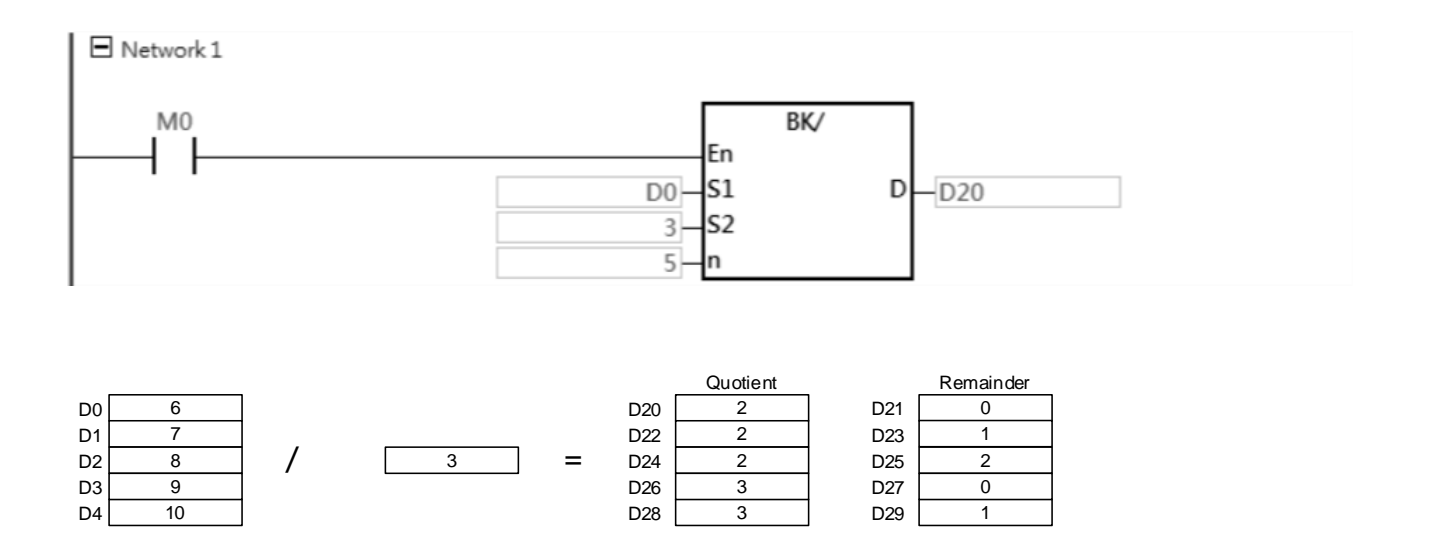

- 1. If the divisor is 0, the instruction is not executed, SM0 is ON, and the error code in SR0 is 16#2012.
- 2. For 16-bit instructions, if the devices **S1**–**S1**+**n**-1 and **S2**–**S2**+**n**-1 exceed the device range, the instruction is not executed, SM0 is ON, and the error code in SR0 is 16#2003.
- 3. For 16-bit instructions, if the devices **D**–**D**+2\***n**-1 exceed the device range, the instruction is not executed, SM0 is ON, and the error code in SR0 is 16#2003.
- 4. For 32-bit instructions, if the devices **S1**–**S1**+2\***n**-1 and **S2**–**S2**+2\***n**-1 exceed the device range, the instruction is not executed, SM0 is ON, and the error code in SR0 is 16#2003.
- 5. For 32-bit instructions, if the devices **D**–**D**+4\***n**-1 exceed the device range, the instruction is not executed, SM0 is ON, and the error code in SR0 is 16#2003.
- 6. If **n** is not between 1–256, the instruction is not executed, SM0 is ON, and the error code in SR0 is 16#200B.
- 7. For 16-bit instructions, if **S1**–**S1**+**n**-1 overlap **D**–**D**+2\***n**-1, the instruction is not executed, SM0 is ON, and the error code in SR0 is 16#200C.
- 8. For 32-bit instructions, if **S1**–**S1**+2\***n**-1 overlap **D**–**D**+4\***n**-1, the instruction is not executed, SM0 is ON, and the error code in SR0 is 16#200C.
- 9. For 16-bit instructions, if **S2**–**S2**+**n**-1 overlap **D**–**D**+2\***n**-1, the instruction is not executed, SM0 is ON, and the error code in SR0 is 16#200C.
- 10. For 32-bit instructions, if **S2**–**S2**+2\***n**-1 overlap **D**–**D**+4\***n**-1, the instruction is not executed, SM0 is ON, and the error code in SR0 is 16#200C.

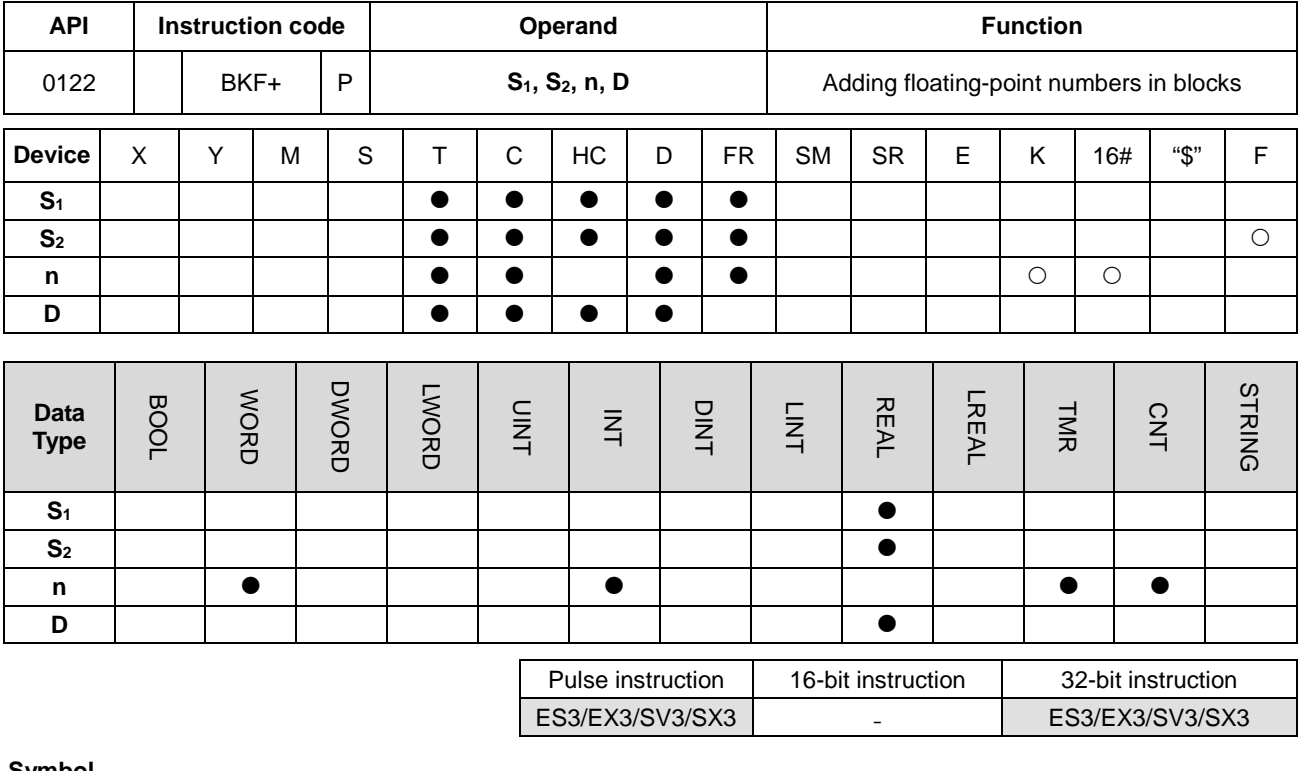

### **Symbol**

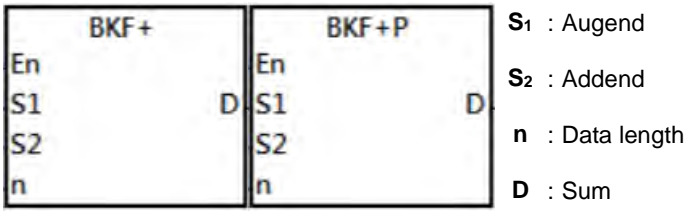

### **Explanation**

- 1. This instruction is available for ES3 CPU with firmware V1.08.00 or later, which works with ISPSoft V3.17 or later/ DIADesigner V1.30 or later, and also available for ES300TEC/EX3/SV3/SX3 CPU with firmware V1.00.00 or later, which works with DIADesigner V1.30 or later only.
- 2. The instructions are for addition operations of 32-bit single-precision floating-point numbers.
- 3. The instruction adds **n** pieces of data in devices starting from **S**<sub>2</sub> to those in devices starting from **S**<sub>1</sub>. The augends and addends are 32-bit single-precision floating-point numbers, and the instruction stores the sums in **D**.
- 4. Instruction flags: SM600 (zero flag), SM601 (borrow flag), and SM602 (carry flag).

The instruction resets the flags SM600–SM602 to OFF first when it is executed. The corresponding flag will change to ON when any of following operation results occurs during instruction execution.

- When the operation result is zero, SM600 (zero flag) is ON.
- When the absolute value of the operation result is less than the value that can be represented by the minimum floating-point number, the value in **D** is 16#FF800000 and SM601 (borrow flag) is ON.

- When the absolute value of the operation result is greater than the value that can be represented by the maximum floating-point number, the value in **D** is 16#7F800000 and SM602 (carry flag) is ON.
- 5. When the operand **S**<sub>2</sub> is a device or a variable (not a floating-point number)

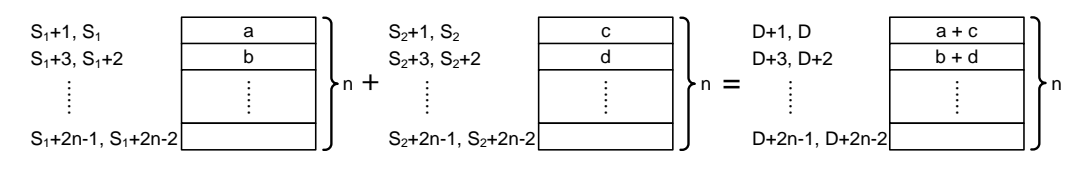

6. When the operand **S2** is a constant (a floating-point number)

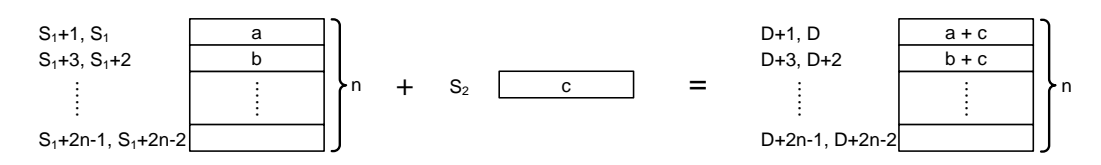

# **Example 1**

Addition operations of 32-bit single-precision floating-point numbers:

When M0 is ON, the instruction adds the addends (D21, D20) – (D29, D28) to corresponding augends (D11, D10) – (D19, D18), and stores the sums in (D31, D30) – (D39, D38).

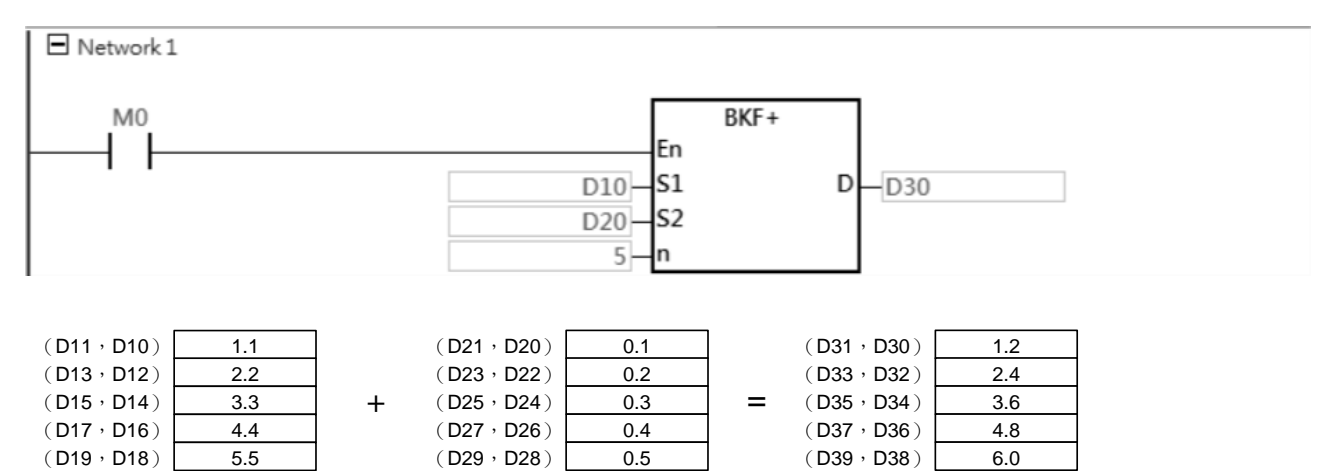

Addition operations of 32-bit single-precision floating-point numbers:

When M0 is ON, the instruction adds the floating-point number 0.1 to respective augends (D11, D10) – (D19, D18), and stores the sums in (D31, D30) – (D39, D38).

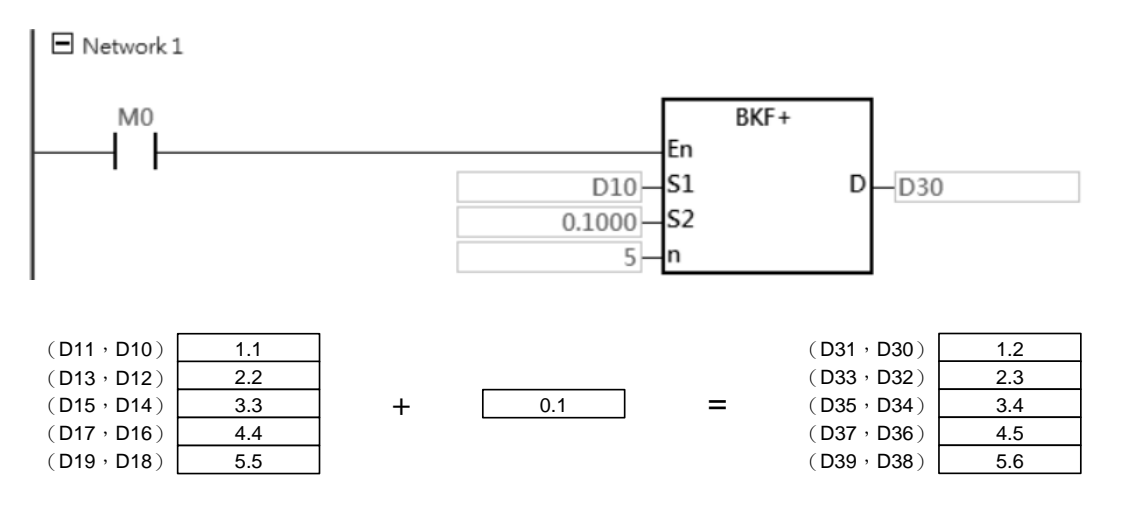

- 1. If the value in **S1** or the value in **S2** exceeds the range of values that can be represented by the floating-point numbers, the instruction is not executed, SM0 is ON, and the error code in SR0 is 16#2013.
- 2. If the devices **S1**–**S1**+2\***n**-1, **S2**–**S2**+2\***n**-1, and **D**–**D**+2\***n**-1 exceed the device range, the instruction is not executed, SM0 is ON, and the error code in SR0 is 16#2003.
- 3. If **n** is not between 1–256, the instruction is not executed, SM0 is ON, and the error code in SR0 is 16#200B.
- 4. If **S1**–**S1**+2\***n**-1 overlap **D**–**D**+2\***n**-1, the instruction is not executed, SM0 is ON, and the error code in SR0 is 16#200C.
- 5. If **S2**–**S2**+2\***n**-1 overlap **D**–**D**+2\***n**-1, the instruction is not executed, SM0 is ON, and the error code in SR0 is 16#200C.

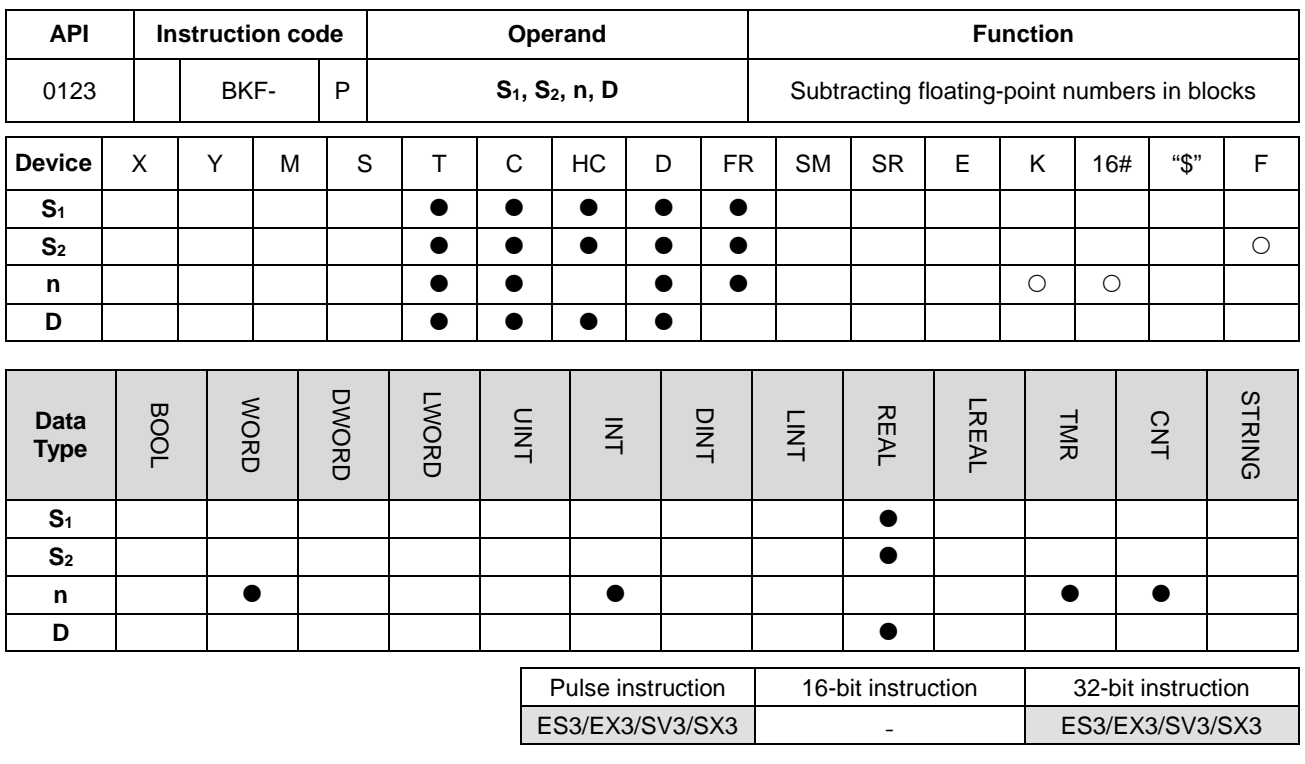

# **Symbol**

**S1** : Minuend BKF-**BKF-P** En En **S2** : Subtrahend  $S1$  $S1$ D **n** : Data length S<sub>2</sub> S<sub>2</sub> n **D** : Difference

### **Explanation**

- 1. This instruction is available for ES3 CPU with firmware V1.08.00 or later, which works with ISPSoft V3.17 or later/ DIADesigner V1.30 or later, and also available for ES300TEC/EX3/SV3/SX3 CPU with firmware V1.00.00 or later, which works with DIADesigner V1.30 or later only.
- 2. The instructions are for subtraction operations of 32-bit single-precision floating-point numbers.
- 3. The instruction subtracts **n** pieces of data in devices starting from  $S_2$  from those in devices starting from  $S_1$ . The minuends and subtrahends are 32-bit single-precision floating-point numbers, and the instruction stores the differences in **D**.
- 4. Instruction flags: SM600 (zero flag), SM601 (borrow flag), and SM602 (carry flag). The instruction resets the flags SM600–SM602 to OFF first when it is executed. The corresponding flag will change to ON when any of following operation results occurs during instruction execution.
	- When the operation result is zero, SM600 (zero flag) is ON.
	- When the absolute value of the operation result is less than the value that can be represented by the minimum floating-point number, the value in **D** is 16#FF800000 and SM601 (borrow flag) is ON.
- When the absolute value of the operation result is greater than the value that can be represented by the maximum floating-point number, the value in **D** is 16#7F800000 and SM602 (carry flag) is ON.
- 5. When the operand **S**<sub>2</sub> is a device or a variable (not a floating-point number)

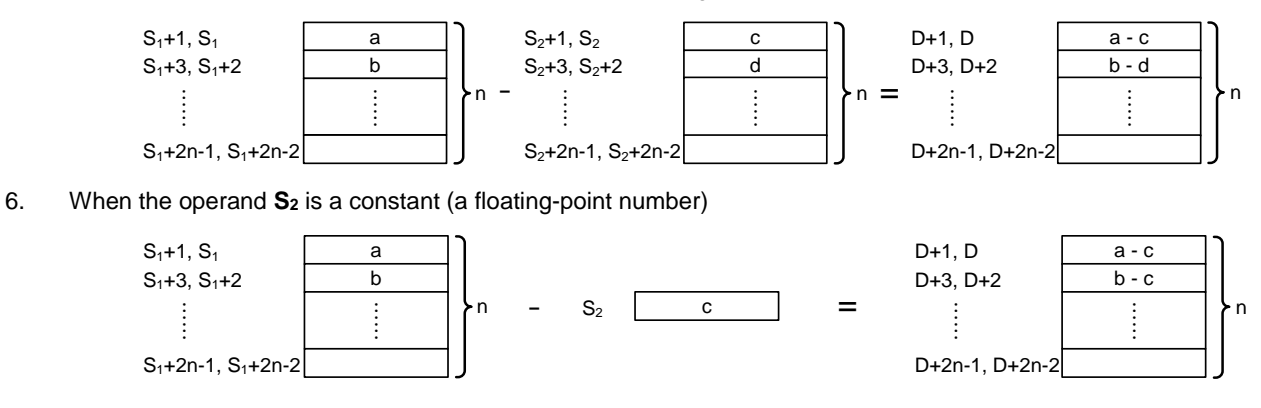

Subtraction operations of 32-bit single-precision floating-point numbers:

When M0 is ON, the instruction subtracts the subtrahends (D21, D20) – (D29, D28) from corresponding minuends (D11, D10) – (D19, D18), and stores the differences in (D31, D30) – (D39, D38).

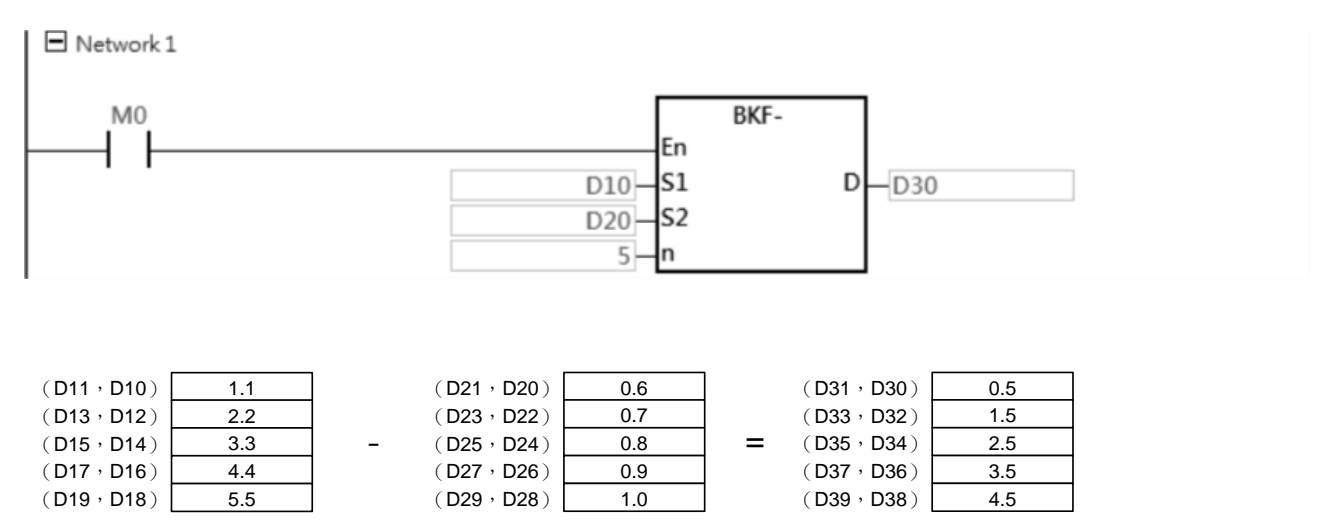

### **Example 2**

Subtraction operations of 32-bit single-precision floating-point numbers:

When M0 is ON, the instruction subtracts the floating-point value 0.1 from respective minuends (D11, D10) – (D19, D18), and stores the differences in (D31, D30) – (D39, D38).

# DVP-ES3/EX3/SV3/SX3 Series Programming Manual

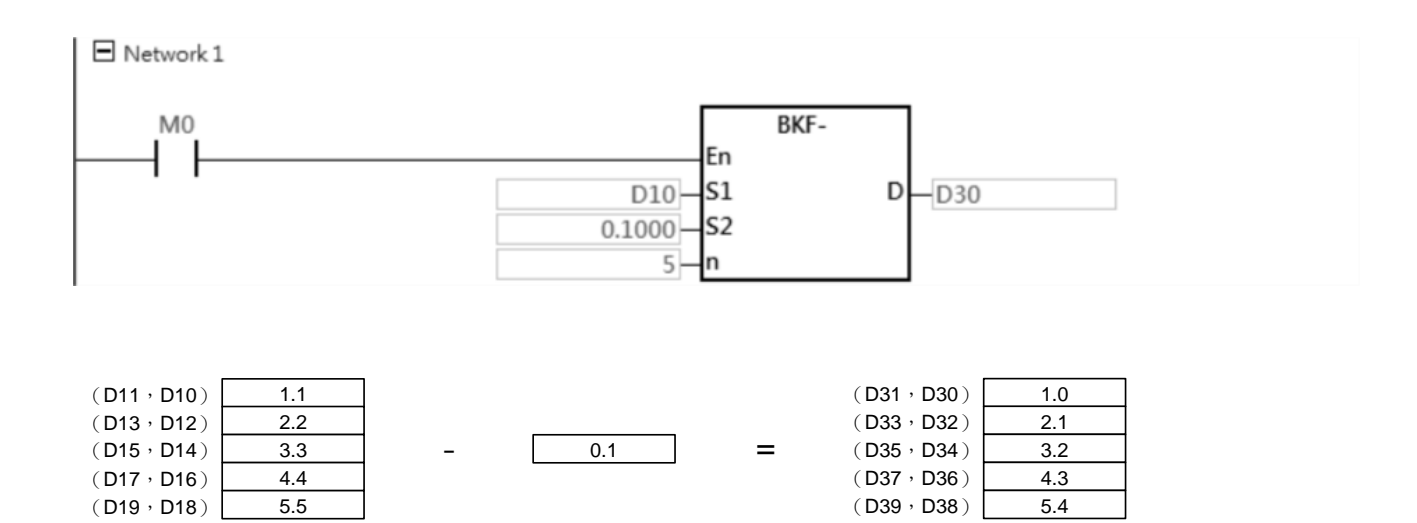

- 1. If the value in **S1** or the value in **S2** exceeds the range of values that can be represented by the floating-point numbers, the instruction is not executed, SM0 is ON, and the error code in SR0 is 16#2013.
- 2. If the devices **S1**–**S1**+2\***n**-1, **S2**–**S2**+2\***n**-1, and **D**–**D**+2\***n**-1 exceed the device range, the instruction is not executed, SM0 is ON, and the error code in SR0 is 16#2003.
- 3. If **n** is not between 1–256, the instruction is not executed, SM0 is ON, and the error code in SR0 is 16#200B.
- 4. If **S1**–**S1**+2\***n**-1 overlap **D**–**D**+2\***n**-1, the instruction is not executed, SM0 is ON, and the error code in SR0 is 16#200C.
- 5. If **S2**–**S2**+2\***n**-1 overlap **D**–**D**+2\***n**-1, the instruction is not executed, SM0 is ON, and the error code in SR0 is 16#200C.

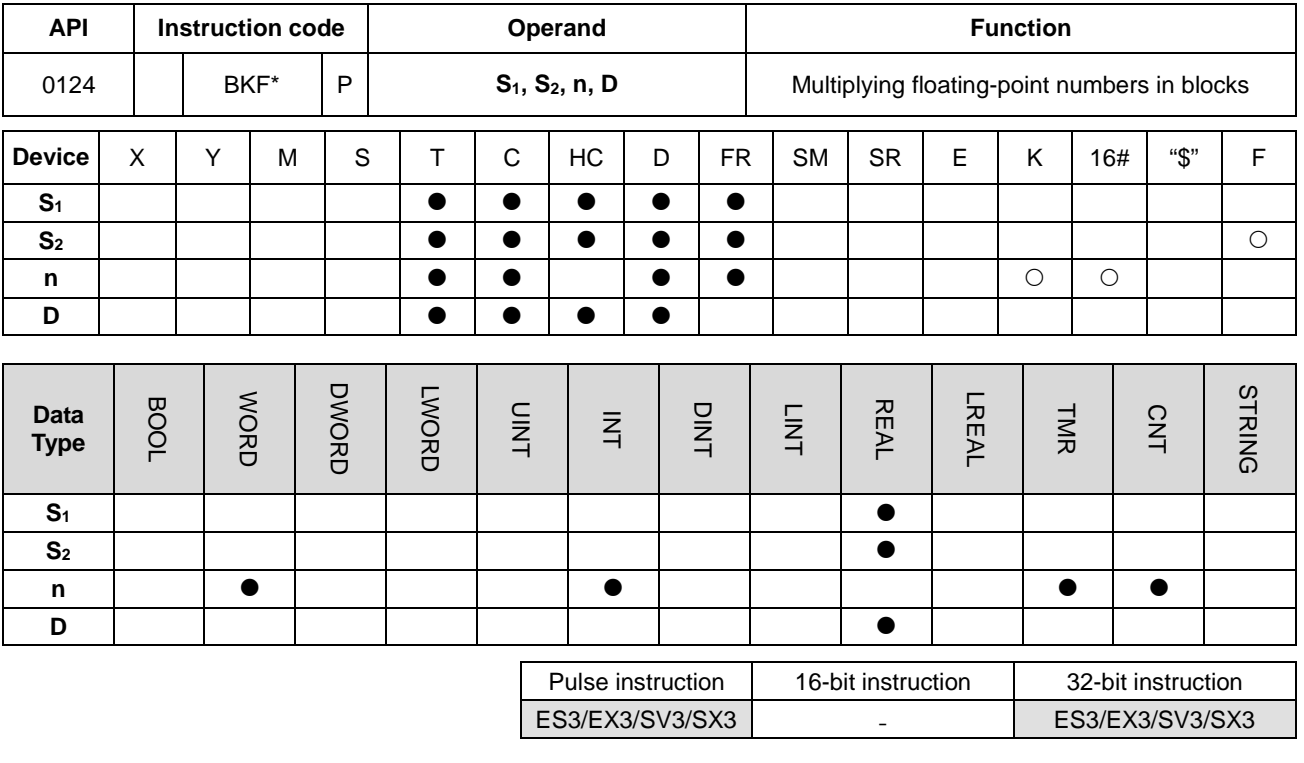

# **Symbol**

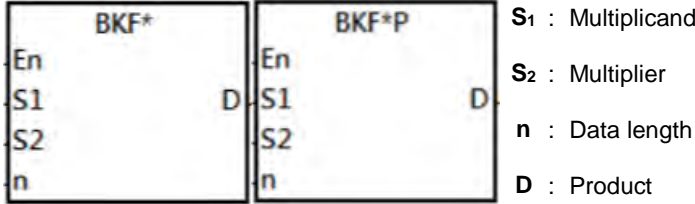

### **Explanation**

- 1. This instruction is available for ES3 CPU with firmware V1.08.00 or later, which works with ISPSoft V3.17 or later/ DIADesigner V1.30 or later, and also available for ES300TEC/EX3/SV3/SX3 CPU with firmware V1.00.00 or later, which works with DIADesigner V1.30 or later only.
- 2. The instructions are for multiplication operations of 32-bit single-precision floating-point numbers.
- 3. The instruction multiplies **n** pieces of data in devices starting from **S1** by those in devices starting from **S2**. The multiplicands and multipliers are 32-bit single-precision floating-point numbers, and the instruction stores the products in **D**.
- 4. Instruction flags: SM600 (zero flag), SM601 (borrow flag), and SM602 (carry flag). The instruction resets the flags SM600–SM602 to OFF first when it is executed. The corresponding flag will change to ON when any of following operation results occurs during instruction execution.
	- When the operation result is zero, SM600 (zero flag) is ON.
- When the absolute value of the operation result is less than the value that can be represented by the minimum floating-point number, the value in **D** is 16#FF800000 and SM601 (borrow flag) is ON.
- When the absolute value of the operation result is greater than the value that can be represented by the maximum floating-point number, the value in **D** is 16#7F800000 and SM602 (carry flag) is ON.
- 5. When the operand S<sub>2</sub> is a device or a variable (not a floating-point number)

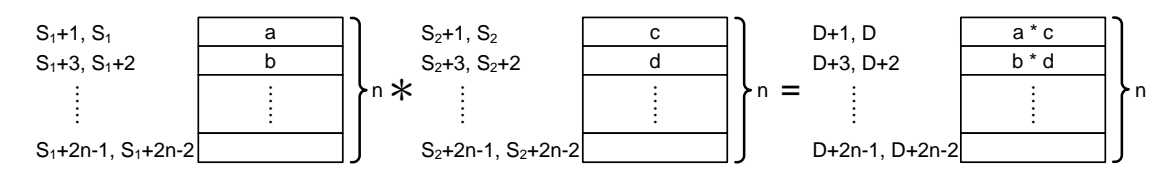

6. When the operand **S2** is a constant (a floating-point number)

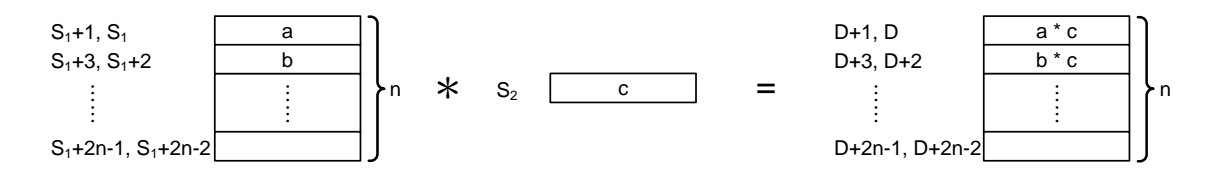

#### **Example 1**

Multiplication operations of 32-bit single-precision floating-point numbers:

When M0 is ON, the instruction multiplies the multiplicands (D11, D10) – (D19, D18) by corresponding multipliers (D21, D20) – (D29, D28), and stores the products in (D31, D30) – (D39, D38).

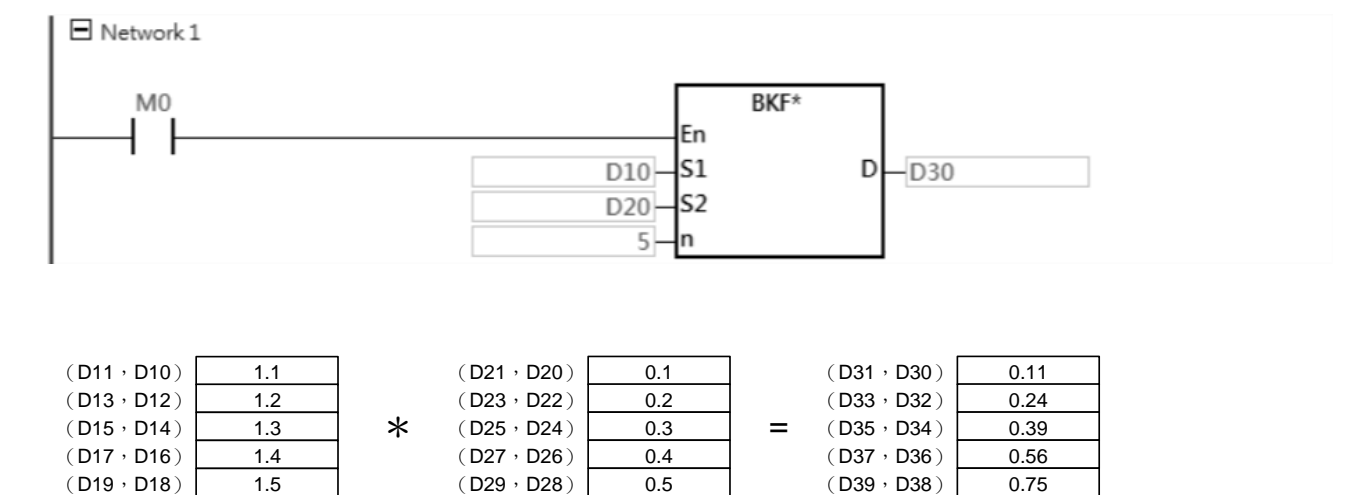

Multiplication operations of 32-bit single-precision floating-point numbers:

When M0 is ON, the instruction multiplies the multiplicands (D11, D10) – (D19, D18) by the floating-point value 0.1, and stores the products in (D31, D30) – (D39, D38).

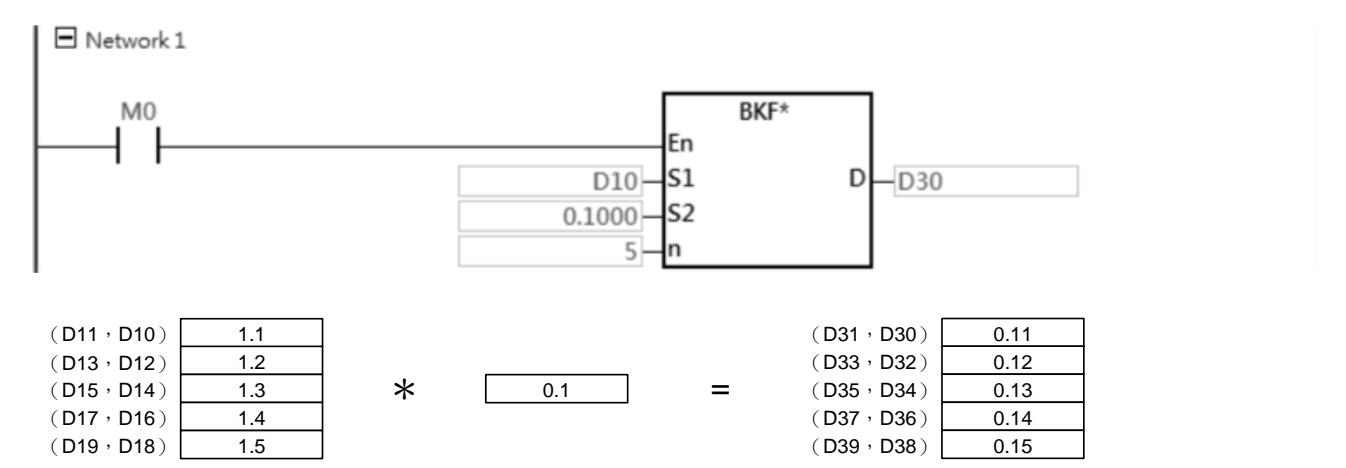

#### **Additional remarks**

- 1. If the value in **S1** or the value in **S2** exceeds the range of values that can be represented by the floating-point numbers, the instruction is not executed, SM0 is ON, and the error code in SR0 is 16#2013.
- 2. If the devices **S1**–**S1**+2\***n**-1, **S2**–**S2**+2\***n**-1, and **D**–**D**+2\***n**-1 exceed the device range, the instruction is not executed, SM0 is ON, and the error code in SR0 is 16#2003.
- 3. If **n** is not between 1–256, the instruction is not executed, SM0 is ON, and the error code in SR0 is 16#200B.
- 4. If **S1**–**S1**+2\***n**-1 overlap **D**–**D**+2\***n**-1, the instruction is not executed, SM0 is ON, and the error code in SR0 is 16#200C.
- 5. If **S2**–**S2**+2\***n**-1 overlap **D**–**D**+2\***n**-1, the instruction is not executed, SM0 is ON, and the error code in SR0 is 16#200C.

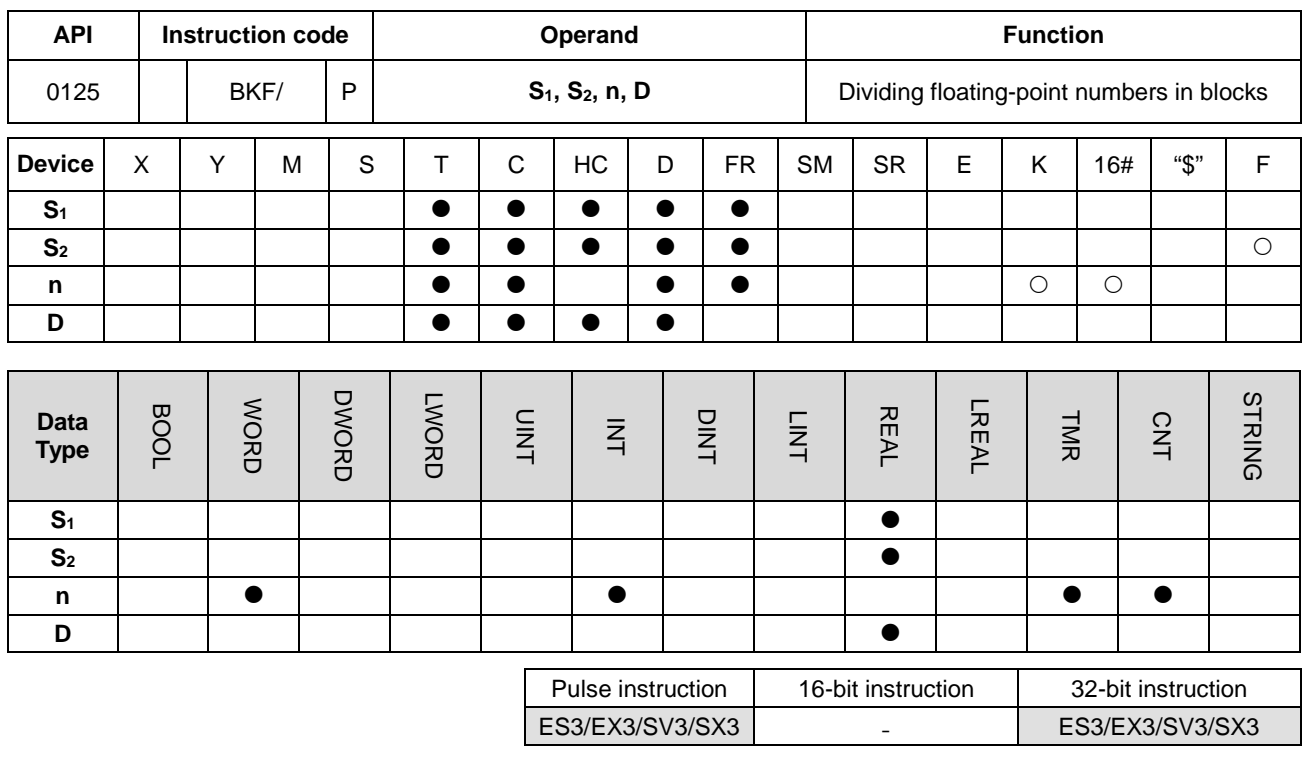

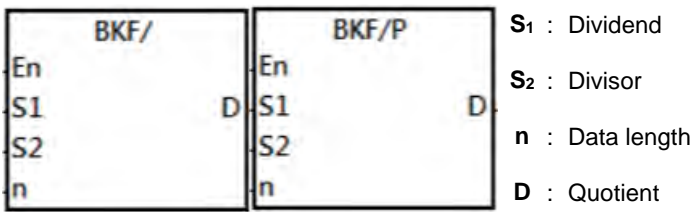

#### **Explanation**

- 1. This instruction is available for ES3 CPU with firmware V1.08.00 or later, which works with ISPSoft V3.17 or later/ DIADesigner V1.30 or later, and also available for ES300TEC/EX3/SV3/SX3 CPU with firmware V1.00.00 or later, which works with DIADesigner V1.30 or later only.
- 2. The instructions are for division operations of 32-bit single-precision floating-point numbers.
- 3. The instruction divides **n** pieces of data in devices starting from **S1** by those in devices starting from **S2**. The dividends and divisors are 32-bit single-precision floating-point numbers, and the instruction stores the results in **D**.
- 4. Instruction flags: SM600 (zero flag), SM601 (borrow flag), and SM602 (carry flag). The instruction resets the flags SM600–SM602 to OFF first when it is executed. The corresponding flag will change to ON when any of following operation results occurs during instruction execution.
	- When the operation result is zero, SM600 (zero flag) is ON.
	- When the absolute value of the operation result is less than the value that can be represented by the minimum floating-point number, the value in **D** is 16#FF800000 and SM601 (borrow flag) is ON.
- When the absolute value of the operation result is greater than the value that can be represented by the maximum floating-point number, the value in **D** is 16#7F800000 and SM602 (carry flag) is ON.
- 5. When the operand **S**<sub>2</sub> is a device or a variable (not a floating-point number)

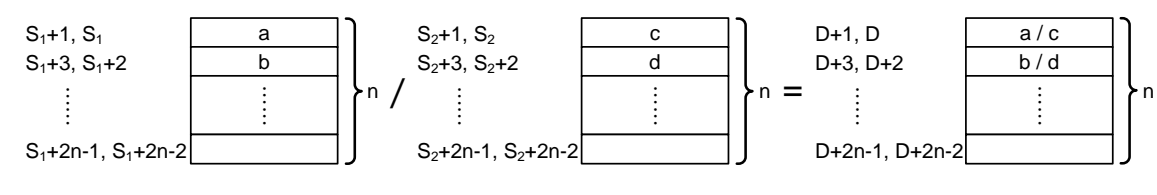

6. When the operand **S2** is a constant (a floating-point number)

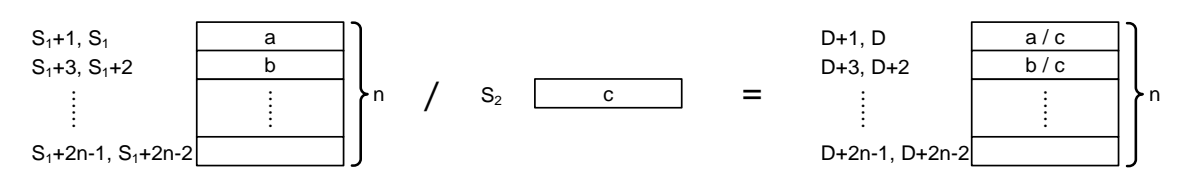

#### **Example 1**

Division operations of 32-bit single-precision floating-point numbers:

When M0 is ON, the instruction divides the dividends (D11, D10) – (D19, D18) by corresponding divisors (D21, D20) – (D29, D28), and stores the results in (D31, D30) – (D39, D38).

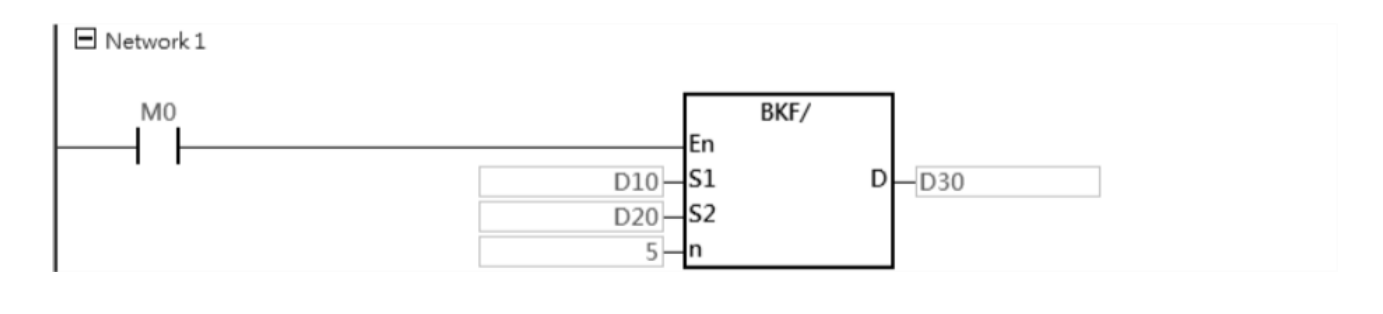

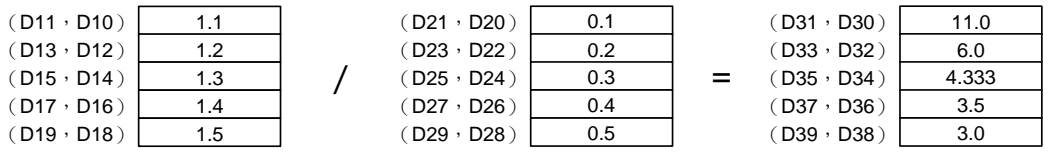

Division operations of 32-bit single-precision floating-point numbers:

When M0 is ON, the instruction divides the dividends (D11, D10) – (D19, D18) by the floating-point value 0.2, and stores the results in (D31, D30) – (D39, D38).

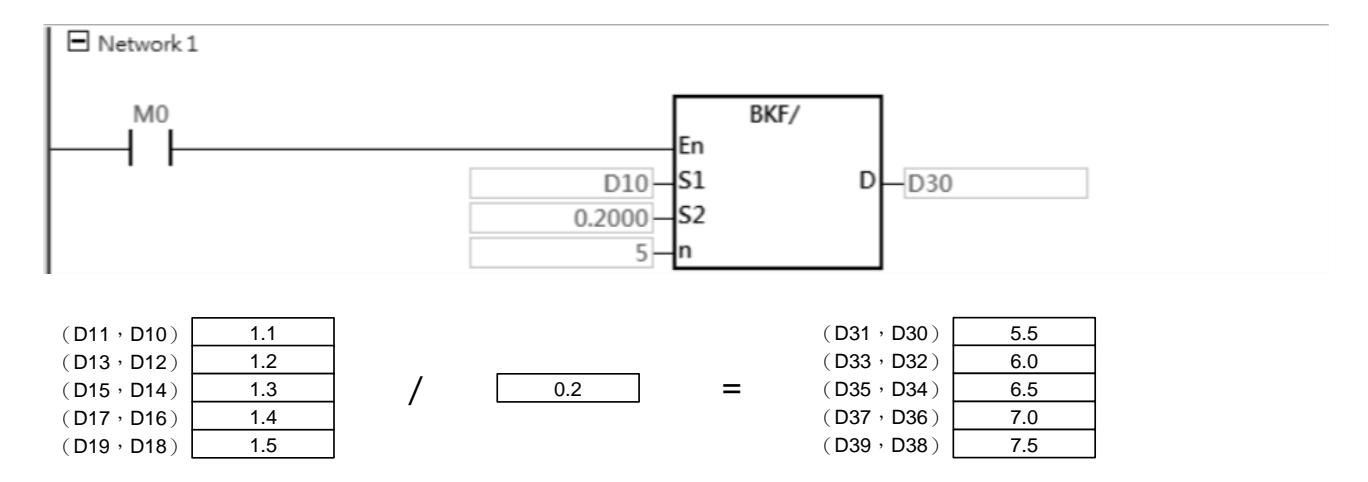

#### **Additional remarks**

- 1. If the divisor is 0, the instruction is not executed, SM0 is ON, and the error code in SR0 is 16#2012.
- 2. If the value in S<sub>1</sub> or the value in S<sub>2</sub> exceeds the range of values that can be represented by the floating-point numbers, the instruction is not executed, SM0 is ON, and the error code in SR0 is 16#2013.
- 3. If the devices **S1**–**S1**+2\***n**-1, **S2**–**S2**+2\***n**-1, and **D**–**D**+2\***n**-1 exceed the device range, the instruction is not executed, SM0 is ON, and the error code in SR0 is 16#2003.
- 4. If **n** is not between 1–256, the instruction is not executed, SM0 is ON, and the error code in SR0 is 16#200B.
- 5. If **S1**–**S1**+2\***n**-1 overlap **D**–**D**+2\***n**-1, the instruction is not executed, SM0 is ON, and the error code in SR0 is 16#200C.
- 6. If **S2**–**S2**+2\***n**-1 overlap **D**–**D**+2\***n**-1, the instruction is not executed, SM0 is ON, and the error code in SR0 is 16#200C.

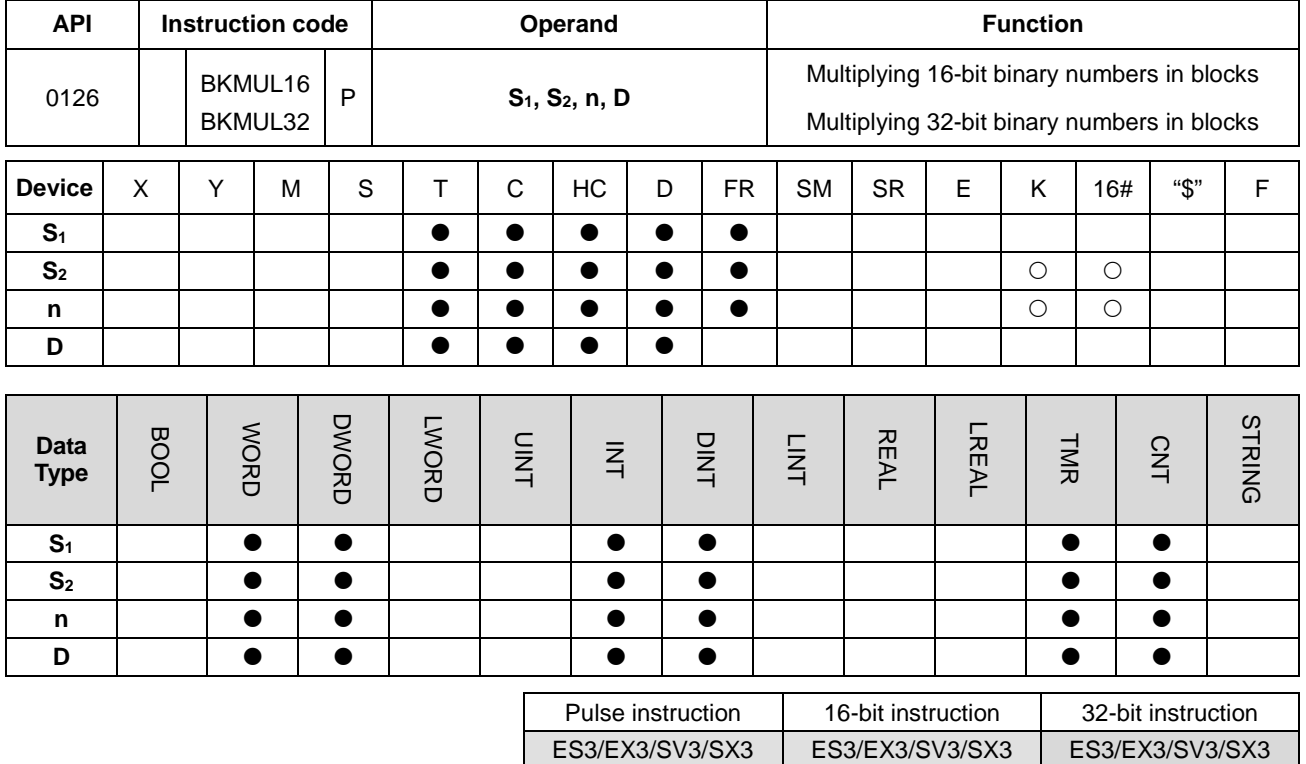

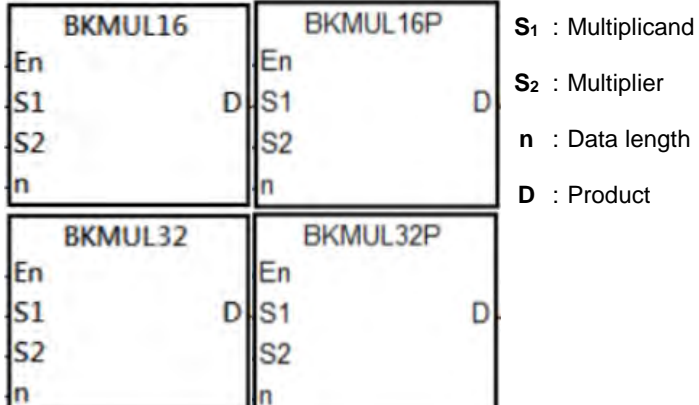

# plier

- length
- uct

# **Explanation**

- 1. This instruction is available for ES3 CPU with firmware V1.08.00 or later, which works with ISPSoft V3.17 or later/ DIADesigner V1.30 or later, and also available for ES300TEC/EX3/SV3/SX3 CPU with firmware V1.00.00 or later, which works with DIADesigner V1.30 or later only.
- 2. The instruction multiplies **n** pieces of data in devices starting from **S1** by those in devices starting from **S2**. The multiplicands and multipliers are signed binary values, and the instruction stores the products in **D**.
- 3. The operand **n** must be between 1–256.
- 4. Only the BKMUL32 instruction can use the HC device.

- 5. SM602: carry flag. The instruction resets SM602 to OFF first when it is executed. The corresponding flag will change to ON when any of following operation results occurs during instruction execution.
	- For the 16-bit instruction, the carry flag SM602 is ON when the operation result is greater than the maximum 16-bit positive number (K32767) or less than the minimum16-bit negative number (K-32768).
	- For the 32-bit instruction, the carry flag SM602 is ON when the operation result is greater than the maximum 32-bit positive number (K2147483647) or less than the minimum 32-bit negative number (K-2147483648).
- 6. Multiplication operations of 16-bit binary values in blocks:
	- When the operand **S**<sub>2</sub> is a device or a variable (not a K/16# constant)

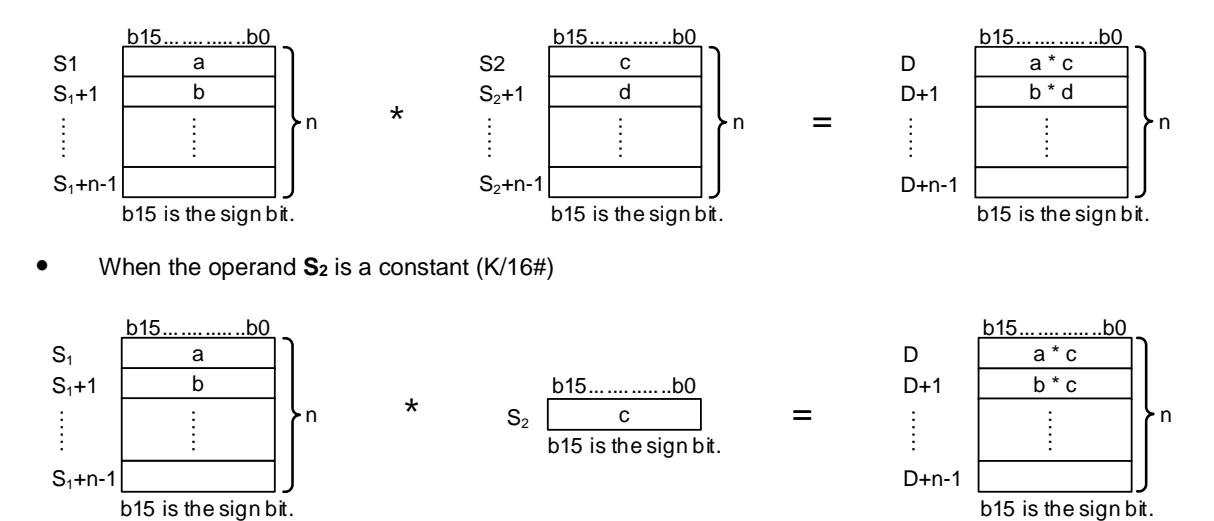

**\_6**

The products are 16-bit values, and all of them are stored in **D**. When the sign bit b15 is 0, the product is a positive value. When the sign bit b15 is 1, the product is a negative value.

- 7. Multiplication operations of 32-bit binary values in blocks:
	- When the operand S<sub>2</sub> is a device or a variable (not a K/16# constant)

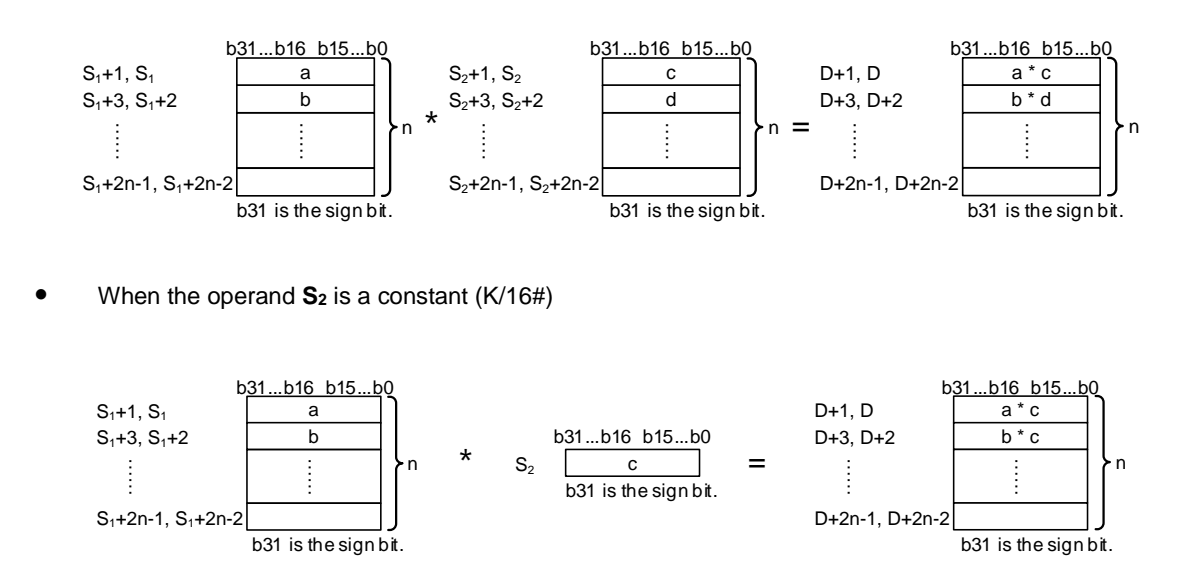

The products are 32-bit values, and all of them are stored in the 32 bit registers each of which is composed of two consecutive **D**. When the sign bit b31 is 0, the product is a positive value. When the sign bit b31 is 1, the product is a negative value.

#### **Example 1**

When M0 is ON, the instruction multiplies the 16-bit binary values in D0–D4 (multiplicands) by the 16-bit binary values in D10–D14 (multipliers), and stores the 16-bit products in D20–D24. Take a look at the first data operation in the following example. The 16-bit value in D0 is multiplied by the 16-bit value in D10 and the product is a 16-bit value stored in D20. Whether the result is a positive value or a negative value depends on the state ON/OFF of the highest bit b15. When b15 is OFF (0), the result is a positive value. When b15 is ON (1), the result is a negative value.

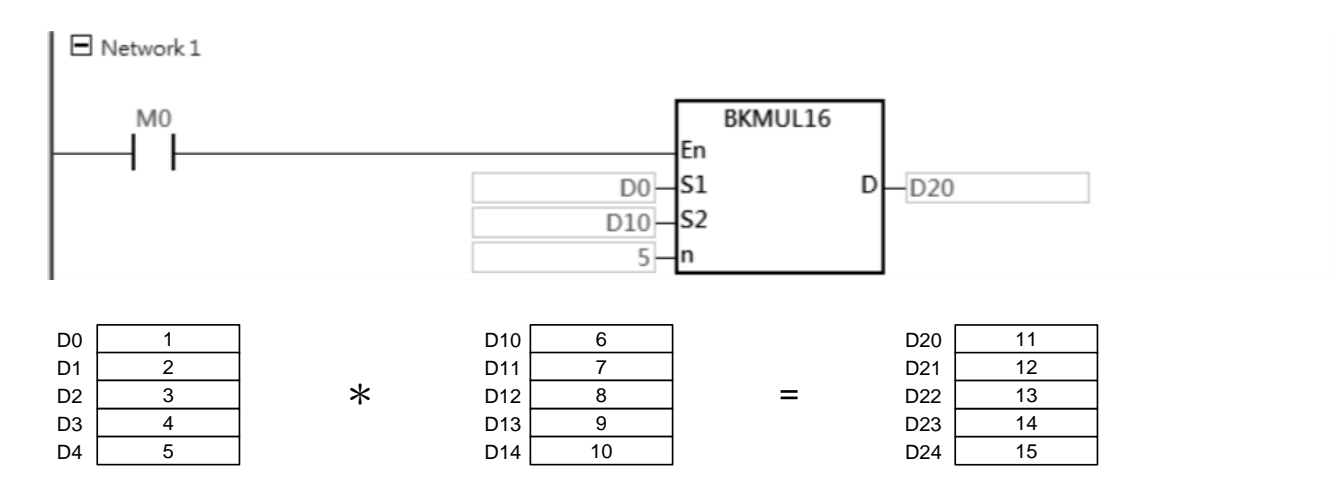

#### **Example 2**

When M0 is ON, the instruction respectively multiplies the 16-bit binary values in D0–D4 (multiplicands) by the multiplier 10, and stores the 16-bit products in D20–D24.

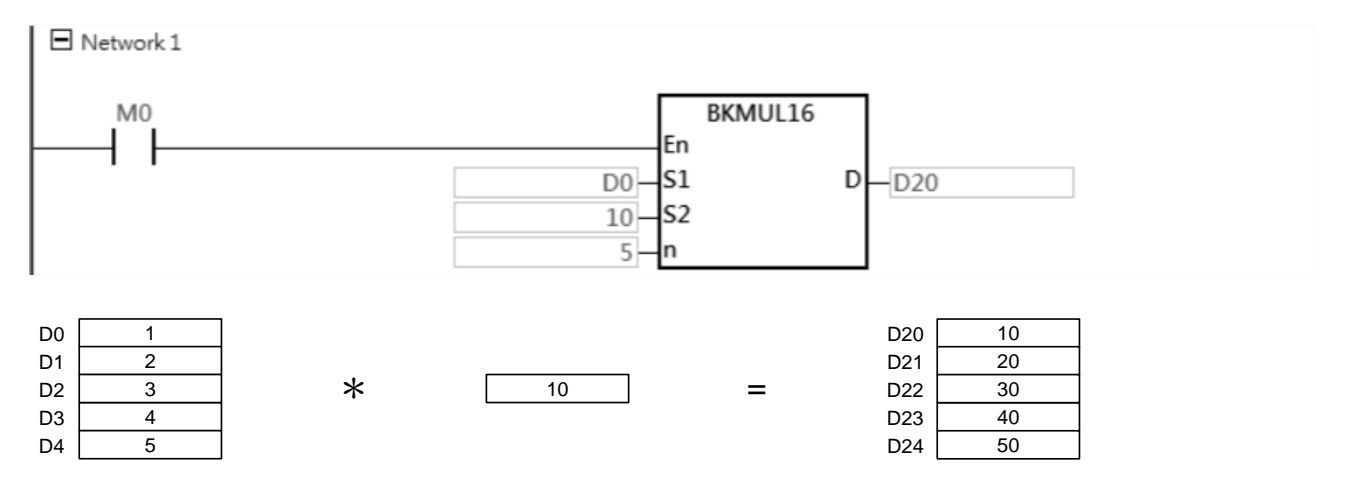

#### **Additional remarks**

- 1. If the product of a 16-bit multiplication is not a 16-bit signed value available, and is greater than the maximum 16-bit positive number (K32767), or less than the minimum negative number (K-32768), the carry flag SM602 is ON, and only the value for low 16 bits is written.
- 2. If you need complete results of 16-bit multiplications (32-bit values), use the BK\* / BK\*P instruction (API0120). Refer to the explanation of BK\* / BK\*P instruction in API0120 for more information.
- 3. If the product of a 32-bit multiplication is not a 32-bit signed value available, and is greater than the maximum 32-bit positive number (K2147483647), or less than the minimum negative number (K-2147483648), the carry flag SM602 is ON, and only the value for low 32 bits is written.
- 4. If you need complete results of 32-bit multiplications (64-bit values), use DBK\* / DBK\*P (API0120). Refer to the explanation of DBK\* / DBK\*P instruction in API0120 for more information.
- 5. For the 16-bit instruction, if the devices **S1**–**S1**+**n**-1 and **S2**–**S2**+**n**-1 exceed the device range, the instruction is not executed, SM0 is ON, and the error code in SR0 is 16#2003.
- 6. For the 16-bit instruction, if the devices **D**–**D**+**n**-1 exceed the device range, the instruction is not executed, SM0 is ON, and the error code in SR0 is 16#2003.
- 7. For the 32-bit instruction, if the devices  $S_1-S_1+2^*n-1$  and  $S_2-S_2+2^*n-1$  exceed the device range, the instruction is not executed, SM0 is ON, and the error code in SR0 is 16#2003.
- 8. For the 32-bit instruction, if the devices **D**–**D**+2\***n**-1 exceed the device range, the instruction is not executed, SM0 is ON, and the error code in SR0 is 16#2003.
- 9. If **n** is not between 1–256, the instruction is not executed, SM0 is ON, and the error code in SR0 is 16#200B.
- 10. For the 16-bit instruction, if **S1**–**S1**+**n**-1 overlap **D**–**D**+**n**-1, the instruction is not executed, SM0 is ON, and the error code in SR0 is 16#200C.
- 11. For the 32-bit instruction, if **S1**–**S1**+2\***n**-1 overlap **D**–**D**+2\***n**-1, the instruction is not executed, SM0 is ON, and the error code in SR0 is 16#200C.
- 12. For the 16-bit instruction, if  $S_2-S_2+n-1$  overlap **D–D+n-1**, the instruction is not executed, SM0 is ON, and the error code in SR0 is 16#200C.
- 13. For the 32-bit instruction, if  $S_2-S_2+2*n-1$  overlap **D–D**+2<sup>\*</sup>n-1, the instruction is not executed, SM0 is ON, and the error code in SR0 is 16#200C.

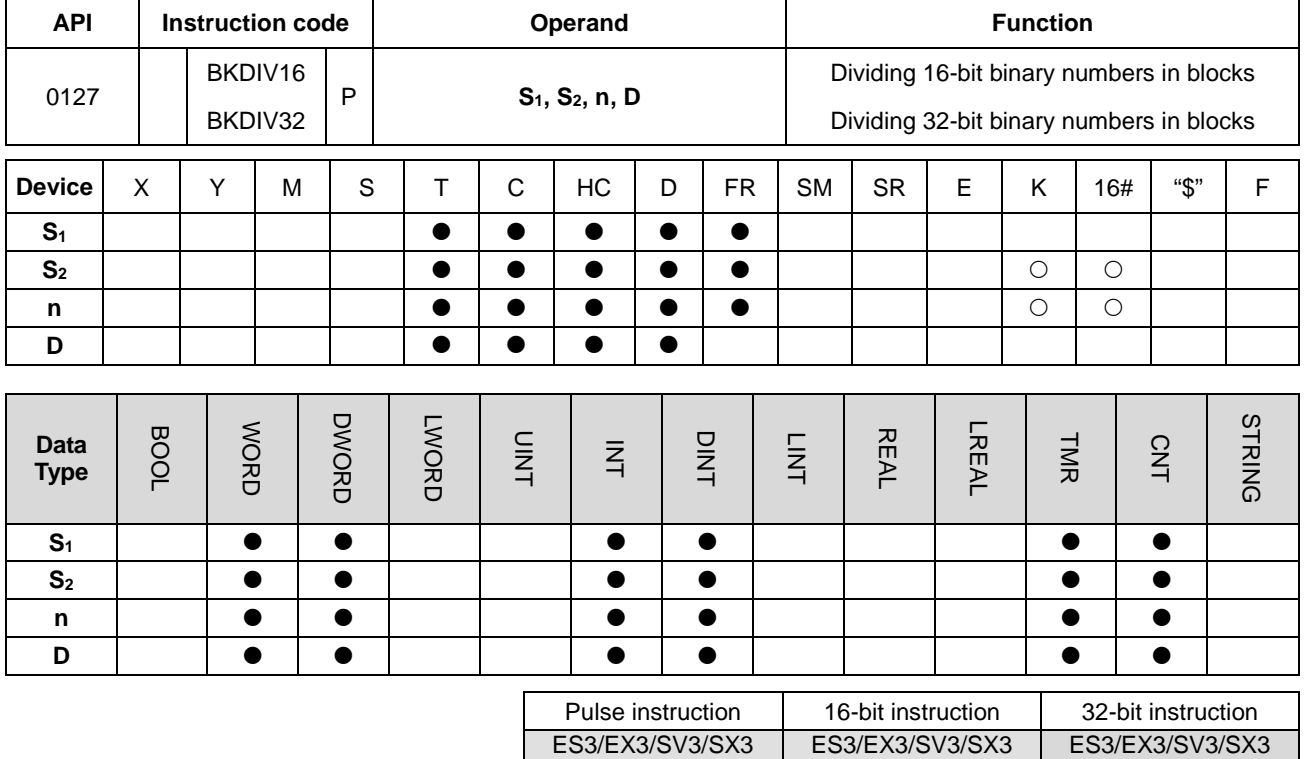

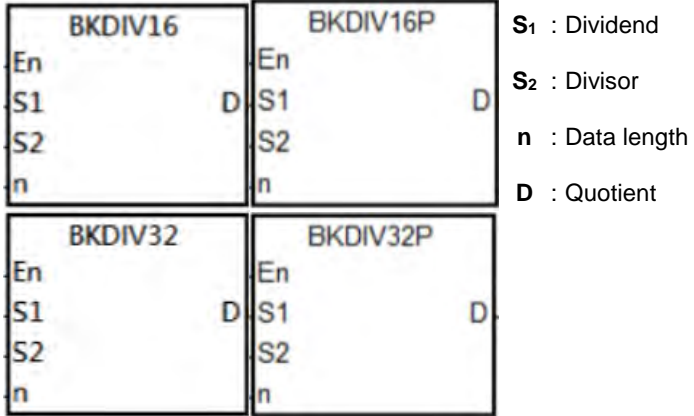

#### **Explanation**

- 1. This instruction is available for ES3 CPU with firmware V1.08.00 or later, which works with ISPSoft V3.17 or later/ DIADesigner V1.30 or later, and also available for ES300TEC/EX3/SV3/SX3 CPU with firmware V1.00.00 or later, which works with DIADesigner V1.30 or later only.
- 2. The instruction divides **n** pieces of data in devices starting from **S1** by those in devices starting from **S2**. The dividends and divisors are signed binary values, and the instruction stores the quotients in **D**.
- 3. The operand **n** must be between 1–256.
- 4. Only the BKDIV32 instruction can use the HC device.
- 5. Division operations of 16-bit binary values in blocks:

When the operand **S**<sub>2</sub> is a device or a variable (not a K/16# constant)

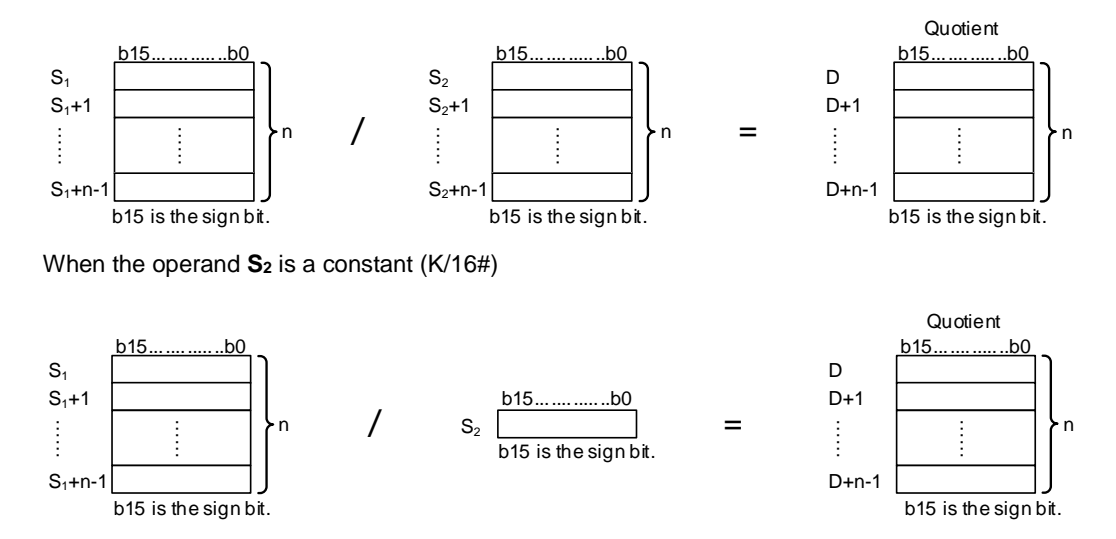

Each operation result (quotient) is stored in a 16-bit register **D**. When the sign bit b15 is 0, the quotient is a positive value. When the sign bit b15 is 1, the quotient is a negative value.

- 6. Division operations of 32-bit binary values in blocks:
	- When the operand **S**<sub>2</sub> is a device or a variable (not a K/16# constant)

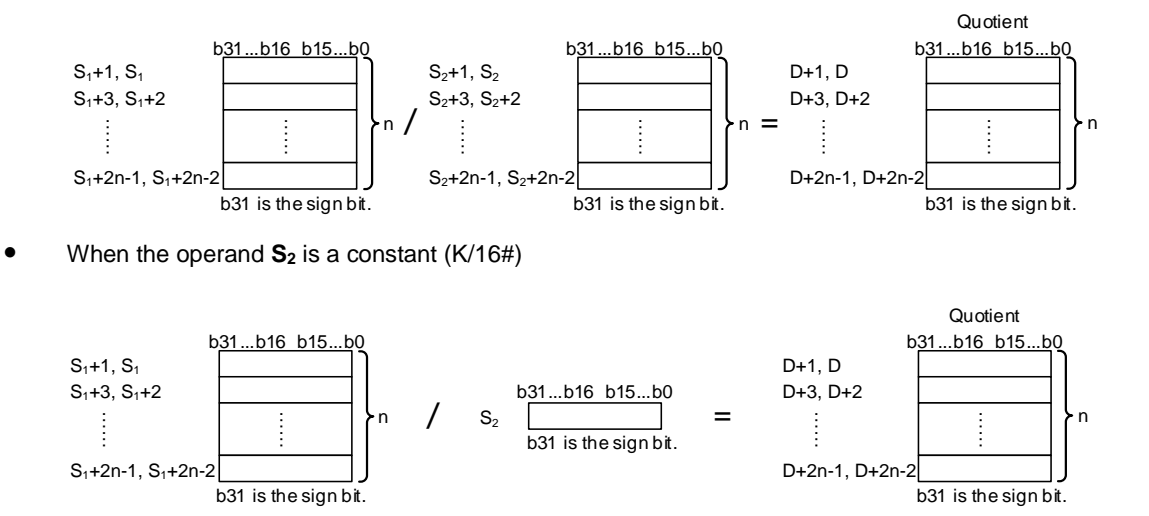

Each operation result (quotient) is stored in a 32-bit register which is composed of two consecutive **D**. When the sign bit b31 is 0, the quotient is a positive value. When the sign bit b31 is 1, the quotient is a negative value.

#### **Example 1**

When M0 is ON, the instruction divides the 16-bit binary values in D0-D4 (dividends) by the 16-bit binary values in D10–D14 (divisors), and stores the 16-bit quotients in D20–D24 in order. Take a look at the first data operation in the following example. The 16-bit value in D0 is divided by the 16-bit value in D10 and the quotient is a 16-bit value stored in D20. Whether the result is a positive value or a negative value depends on the state ON/OFF of the highest bit b15. When b15 is OFF (0), the result is a positive value. When b15 is ON (1), the result is a negative value.

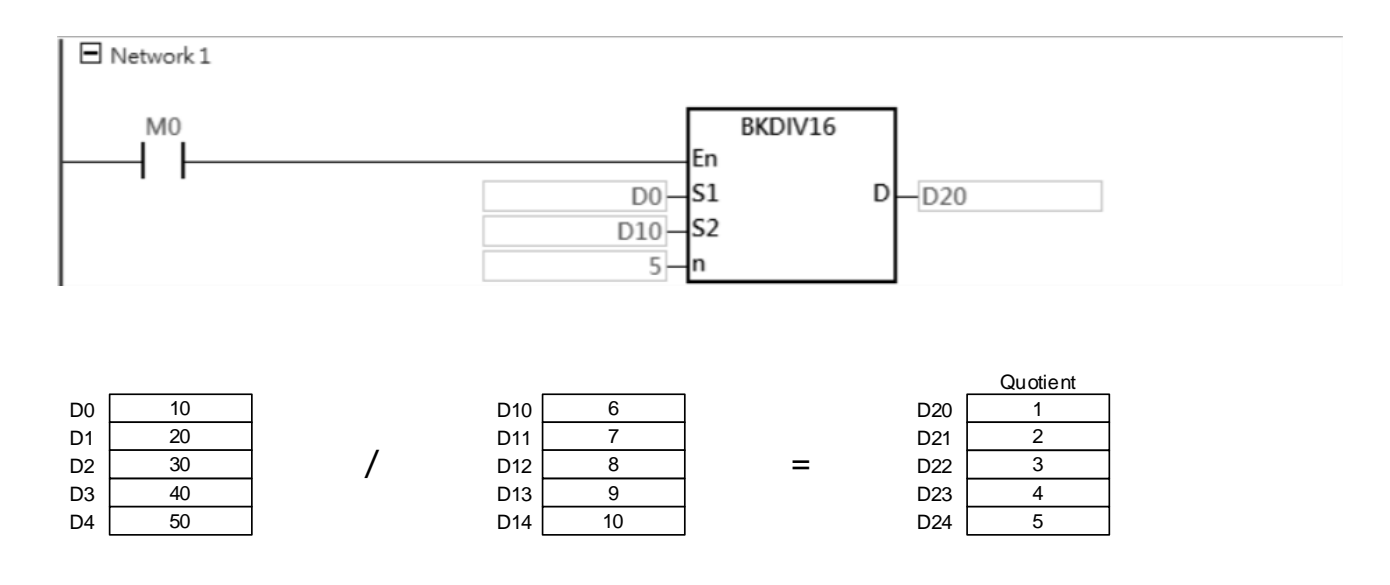

When M0 is ON, the instruction respectively divides the 16-bit binary values in D0–D4 (dividends) by the divisor 6, and stores the 16-bit quotients in D20–D24 in order.

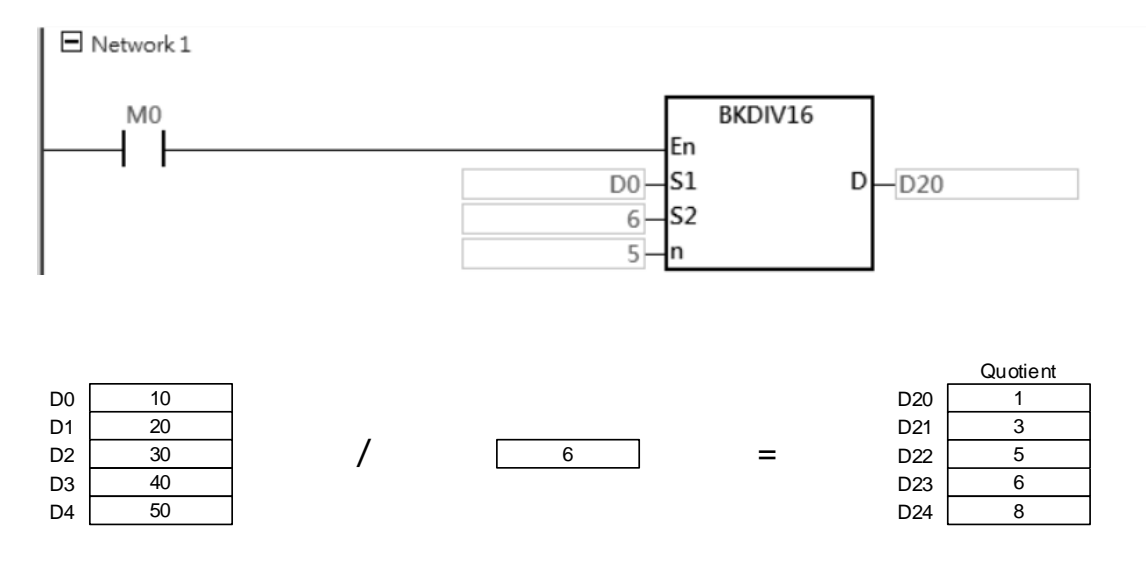

#### **Additional remarks**

- 1. If the divisor is 0, the instruction is not executed, SM0 will be ON, and the error code stored in SR0 is 16#2012.
- 2. For the 16-bit instruction, if you want to store the remainder, use the BK/ or BK/P instruction (API0121). Refer to the explanation of BK/ or BK/P instruction in API0121 for more information.
- 3. For the 32-bit instruction, if you want to store the remainder, use the DBK/ or DBK/P instruction (API0121). Refer to the explanation of DBK/ or DBK/P instruction in API0121 for more information.
- 4. For the 16-bit instruction, if the devices **S1**–**S1**+**n**-1 and **S2**–**S2**+**n**-1 exceed the device range, the instruction is not executed, SM0 is ON, and the error code in SR0 is 16#2003.

- 5. For the 16-bit instruction, if the devices **D**–**D**+**n**-1 exceed the device range, the instruction is not executed, SM0 is ON, and the error code in SR0 is 16#2003.
- 6. For the 32-bit instruction, if the devices  $S_1-S_1+2^*n-1$  and  $S_2-S_2+2^*n-1$  exceed the device range, the instruction is not executed, SM0 is ON, and the error code in SR0 is 16#2003.
- 7. For the 32-bit instruction, if the devices **D**–**D**+2\***n**-1 exceed the device range, the instruction is not executed, SM0 is ON, and the error code in SR0 is 16#2003.
- 8. If **n** is not between 1–256, the instruction is not executed, SM0 is ON, and the error code in SR0 is 16#200B.
- 9. For the 16-bit instruction, if **S1**–**S1**+**n**-1 overlap **D**–**D**+**n**-1, the instruction is not executed, SM0 is ON, and the error code in SR0 is 16#200C.
- 10. For the 32-bit instruction, if **S1**–**S1**+2\***n**-1 overlap **D**–**D**+2\***n**-1, the instruction is not executed, SM0 is ON, and the error code in SR0 is 16#200C.
- 11. For the 16-bit instruction, if **S2**–**S2**+**n**-1 overlap **D**–**D**+**n**-1, the instruction is not executed, SM0 is ON, and the error code in SR0 is 16#200C.
- 12. For the 32-bit instruction, if **S2**–**S2**+2\***n**-1 overlap **D**–**D**+2\***n**-1, the instruction is not executed, SM0 is ON, and the error code in SR0 is 16#200C.

# **6.3 Data Conversion Instructions**

# **6.3.1 List of Data Conversion Instructions**

The following table lists the Data Conversion instructions covered in this section.

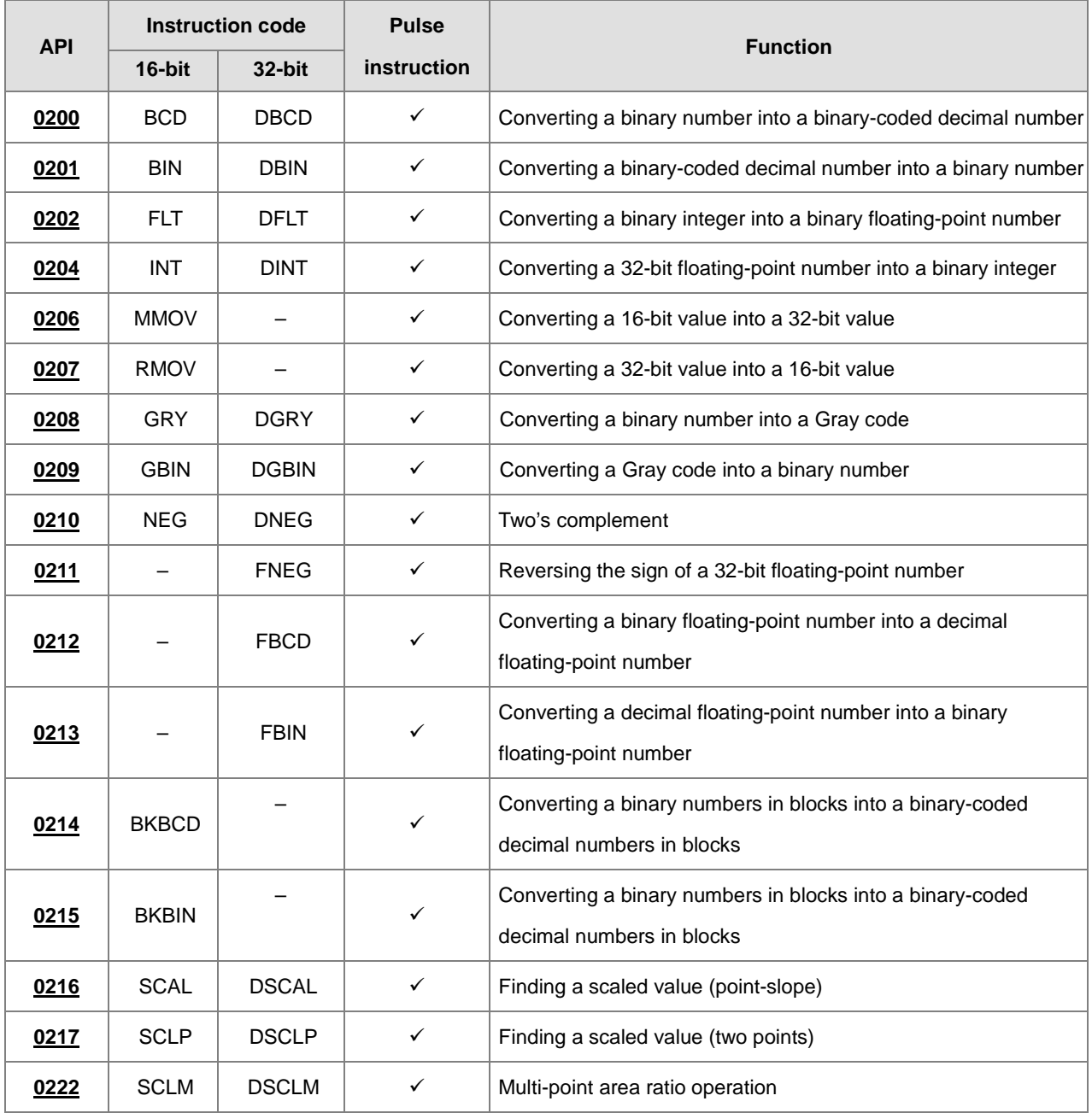

<span id="page-374-0"></span>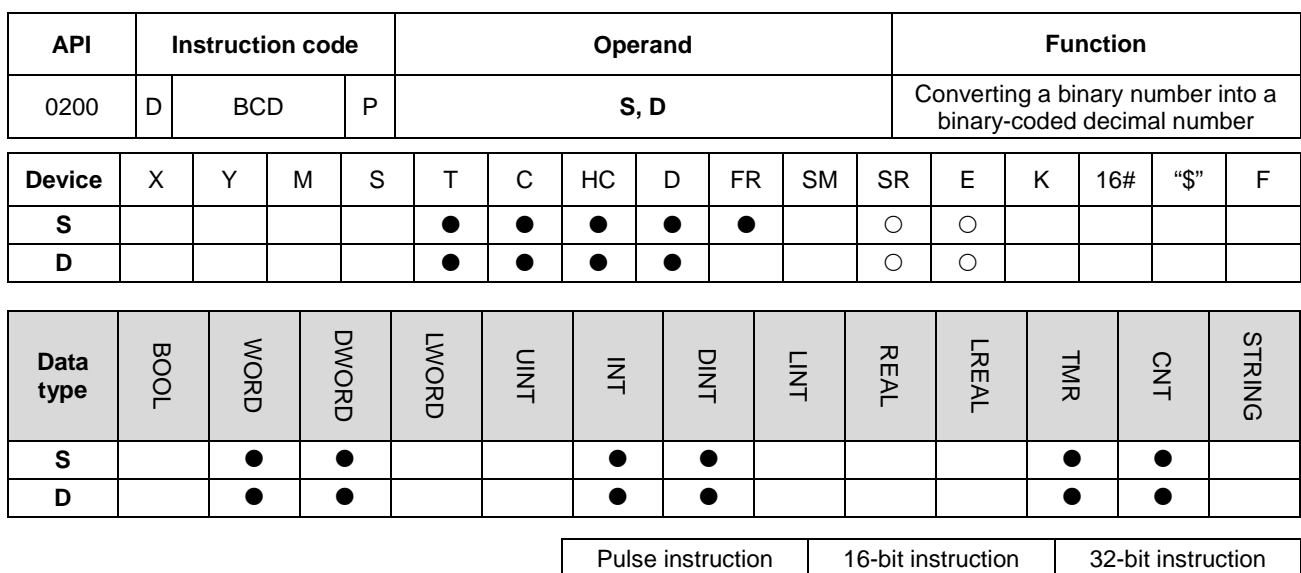

ES3/EX3/SV3/SX3 ES3/EX3/SV3/SX3 ES3/EX3/SV3/SX3

# **6.3.2 Explanation of Data Conversion Instructions**

#### **Symbol**

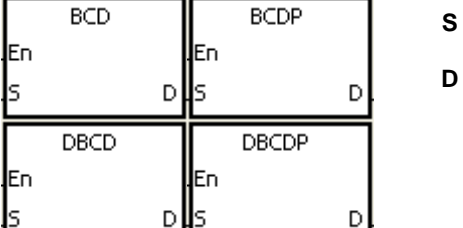

- **S** : Source device
- **D** : Conversion result

#### **Explanation**

- 1. This instruction converts a binary value in **S** into a binary-coded decimal value, and stores the conversion result in **D**.
- 2. Only the DBCD instruction can use the 32-bit counter, but not the device E.
- 3. The four fundamental arithmetic operations in the PLC, the INC instruction, and the DEC instruction all operate on binary numbers. To show the decimal value on the display, use the BCD instruction to convert a binary value into a binary-coded decimal value

1. When M0 is ON, the instruction converts a binary value in D10 into a binary-code decimal value, and stores the conversion result in D100.

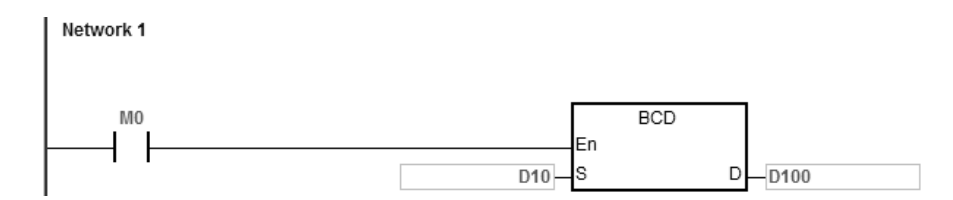

**2.** If D10=16#04D2=1234, the conversion result is D100=16#1234.

#### **Additional remarks**

- 1. If the conversion result exceeds the range 0–9,999, the instruction BCD is not executed, SM0 is ON, and the error code in SR0 is 16#200D. The binary-coded decimal value is represented by the hexadecimal value, but one of digits is not between 0–9.
- 2. If the conversion result exceeds the range 0–99,999,999, the instruction DBCD is not executed, SM0 is ON, and the error code in SR0 is 16#200D. The binary-coded decimal value is represented by the hexadecimal value, but one of digits is not between 0–9.

## DVP-ES3/EX3/SV3/SX3 Series Programming Manual

<span id="page-376-0"></span>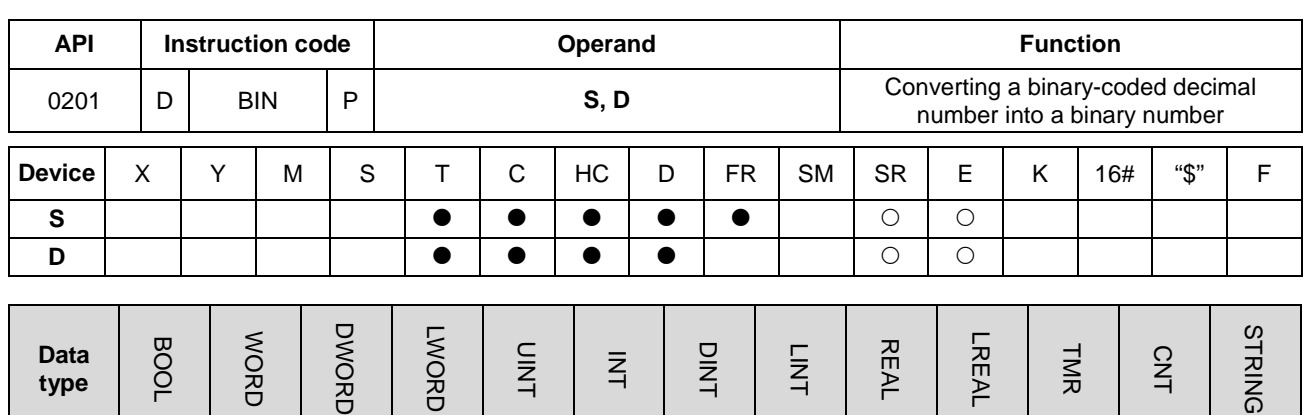

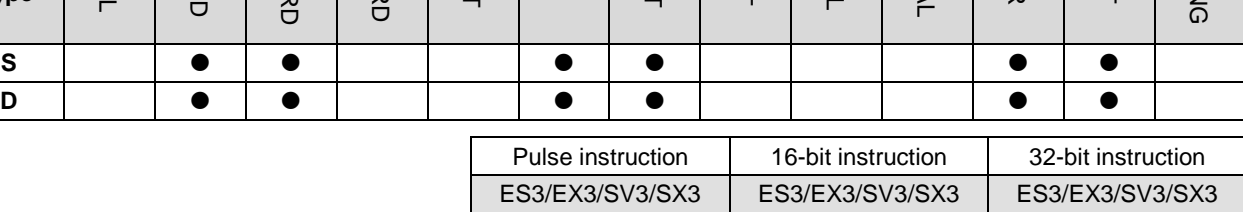

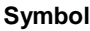

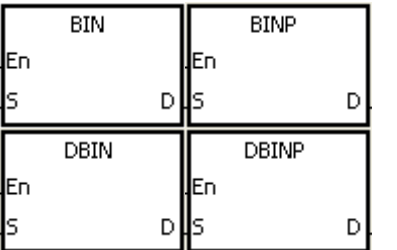

- **S** : Source device
- **D** : Conversion result

#### **Explanation**

**\_6**

- 1. This instruction converts a binary-coded decimal value in **S** into a binary value, and stores the conversion result in **D**.
- 2. The 16-bit binary-coded decimal value in **S** must be between 0–9,999, and the 32-bit binary-coded decimal value in **S** must be between 0–99,999,999.
- 3. Only the 32-bit instructions can use the 32-bit counter, but not the device E.
- 4. The system converts constants and hexadecimal values into binary values automatically. Therefore, you do not need to use the instruction for that conversion.

#### **Example**

When M0 is ON, the instruction converts the binary-coded decimal value in D10 into the binary value, and stores the conversion result in D100.

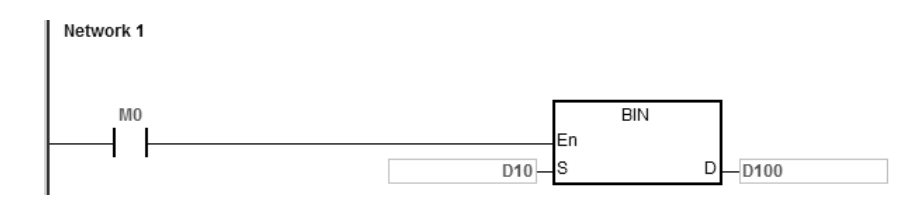

## **Additional remarks**

- 1. If the value in **S** is not the binary-coded decimal value, an operation error occurs, SM0 is ON, and the error code in SR0 is 16#200D. The binary-coded decimal value is represented by the hexadecimal value, but one of digits is not between 0–9.
- 2. Application of the BCD and BIN instructions:
	- Before the value of the binary-coded decimal type of DIP switch is read into the PLC, use the BIN instruction to convert the data into the binary value and store the conversion result in the PLC.
	- If you want to display the data stored inside the PLC in a seven-segment display of the binary-coded decimal type, use the BCD instruction to convert the data into the binary-coded decimal value before the data is sent to the seven-segment display.
	- When M0 is ON, move values in X0-X17 to D98. BIN instruction converts the binary-coded decimal value into the binary value, and stores the conversion result in D100. Subsequently, the BCD instruction converts the binary value in D100 into the binary-coded decimal value and stores the value in D102; after that move the conversion result to Y0–Y17.

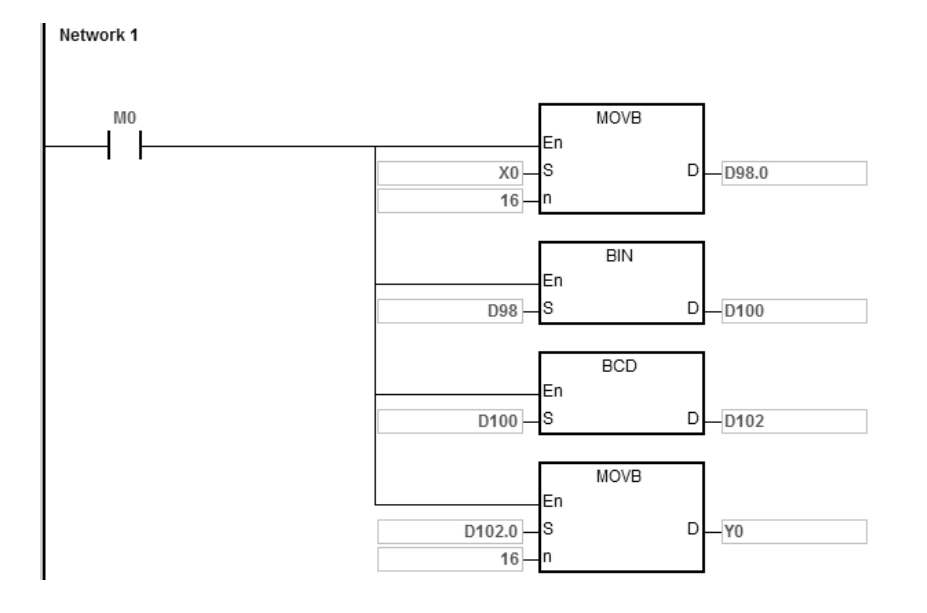

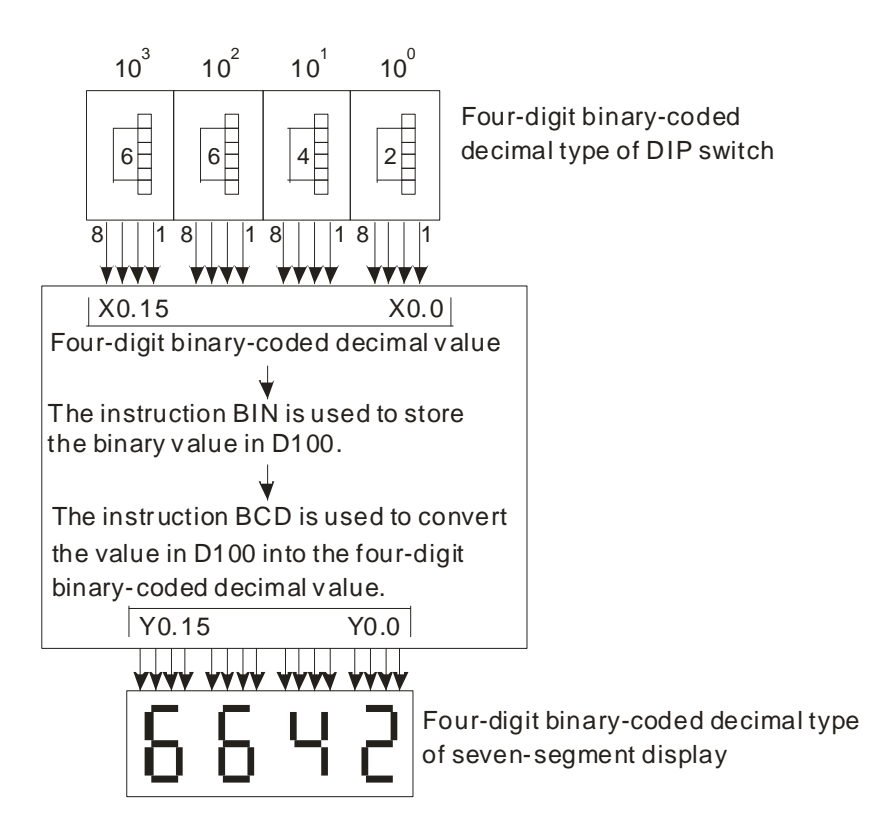

<span id="page-379-0"></span>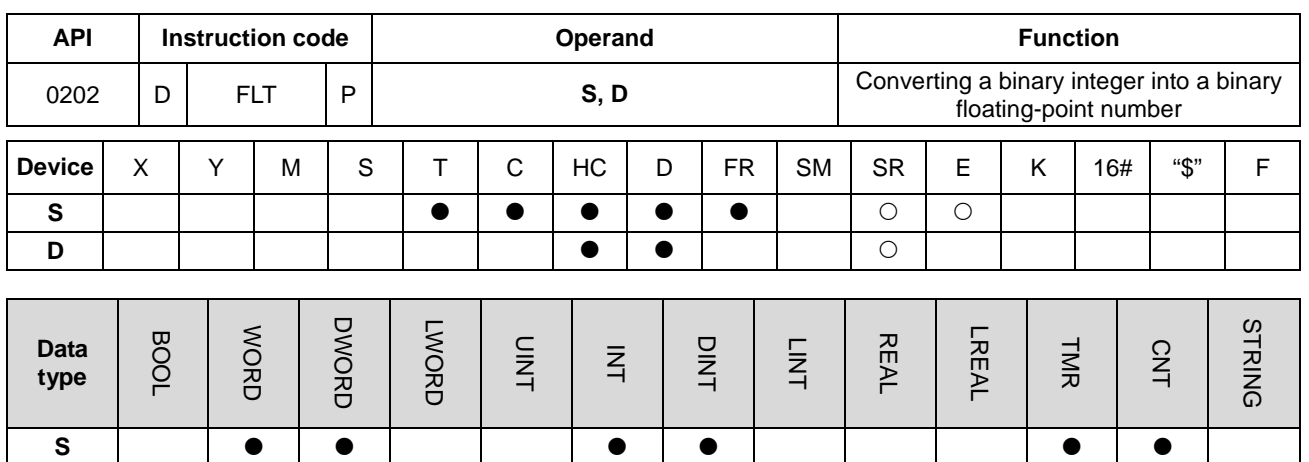

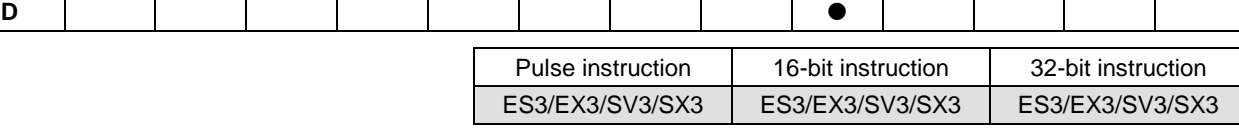

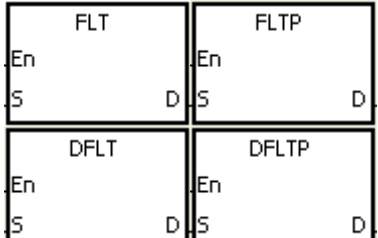

- **S** : Source device
- **D** : Conversion result

#### **Explanation**

- 1. This instruction converts the binary integer in **S** into the single-precision floating-point number and stores the conversion result in **D**.
- 2. The operand **S** used in the instruction FLT cannot be the 32-bit counter, and not the device E.
- 3. The source device **S** used in the instruction FLT occupies one register, and **D** used in FLT occupies two registers.
- 4. The source device **S** used in the instruction DFLT occupies two registers, and **D** used in DFLT also occupies two registers.
	- When the absolute value of the conversion result is larger than the value that can be represented by the maximum floating-point number, SM602 is ON, and the maximum floating-point number is stored in **D**.
	- When the absolute value of the conversion result is less than the value that can be represented by the minimum floating-point number, SM601 is ON, and the minimum floating-point number is stored in **D**.
	- When the conversion result is zero, SM600 is ON.

- 1. When M0 is ON, the instruction converts the binary integer in D0 into a single-precision floating-point number, and stores the conversion result in (D13, D12).
- 2. When M1 is ON, the instruction converts the binary integer in (D1, D0) into a single-precision floating-point number, and stores the conversion result in (D21, D20).
- 3. Suppose the value in D0 is 10. When M0 is ON, the instruction converts 10 into the single-precision floating-point number 16#41200000, and then stores 16#41200000 in the 32-bit register (D13, D12).
- 4. Suppose the value in the 32-bit register (D1, D0) is 100,000. When M1 is ON, the instruction converts 100,000 into the single-precision floating-point number 16#47C35000, and stores 16#47C35000 in the 32-bit register (D21, D20).

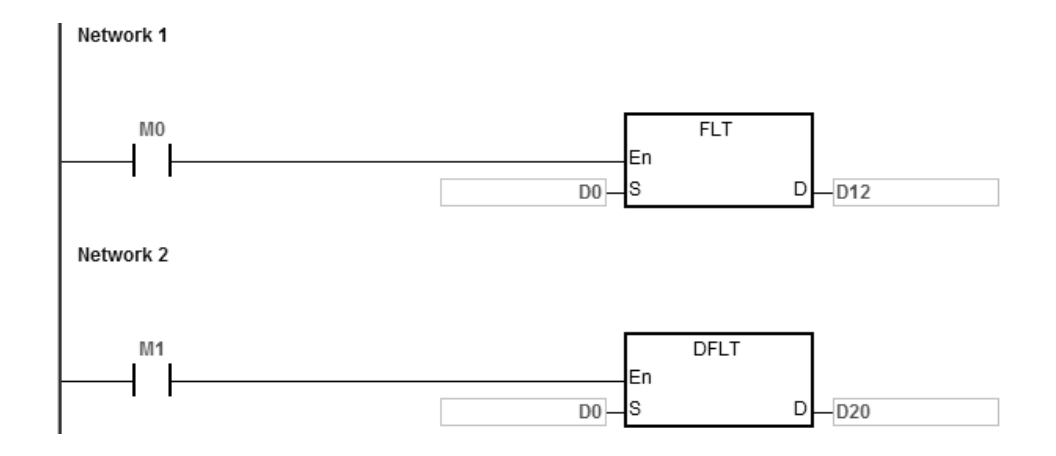

#### **Example 2**

You can use the applied instructions to perform the following calculation.

- Convert the binary integer in D10 into the single-precision floating-point number, and store the conversion result in (D101, D100).
- Move the binary-coded decimal value in X0–X17 to D150.
- Convert the binary-coded decimal value in D150 into the binary value and store the conversion result in D150.
- Convert the binary integer in D200 into the single-precision floating-point number, and store the conversion result in (D203, D202).
- Divide the constant 615 by the constant 10, and store the quotient which is the single-precision floating-point number in (D301, D300).
- Divide the single-precision floating-point number in (D101, D100) by the single-precision floating-point number in (D203, D202), and store the quotient which is the single-precision floating-point number in (D401, D400).
- Multiply the single-precision floating-point number in (D401, D400) by the single-precision floating-point number in (D301, D300), and store the product which is the single-precision floating-point number in (D21, D20).
- Convert the single-precision floating-point number in (D21, D20) into the decimal floating-point number, and store the conversion result in (D31, D30).
- Convert the single-precision floating-point number in (D21, D20) into the binary integer, and store the conversion result in (D41, D40).

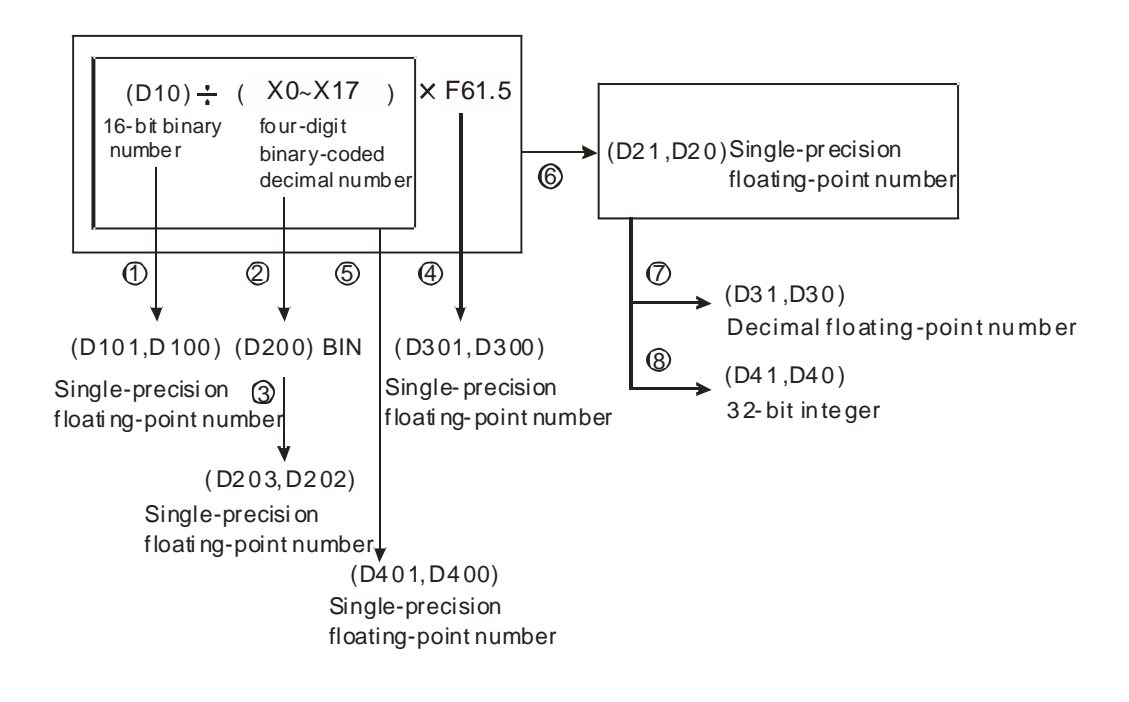

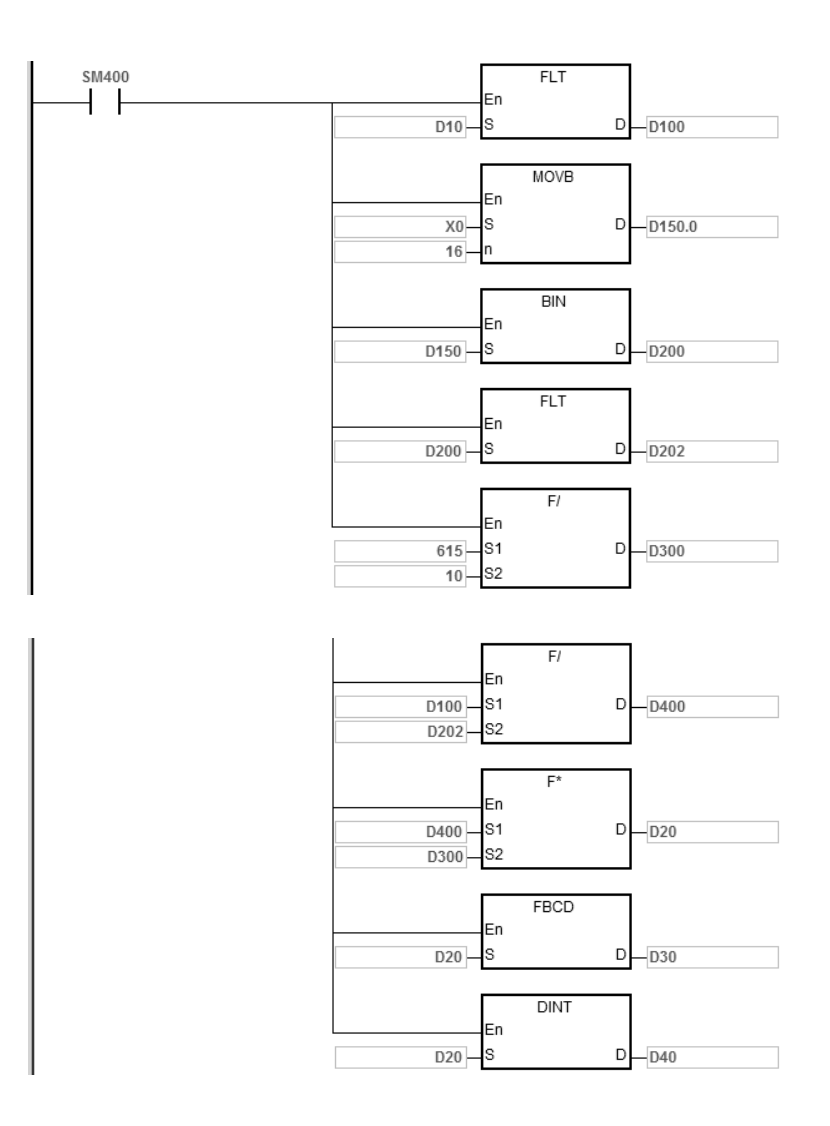

<span id="page-383-0"></span>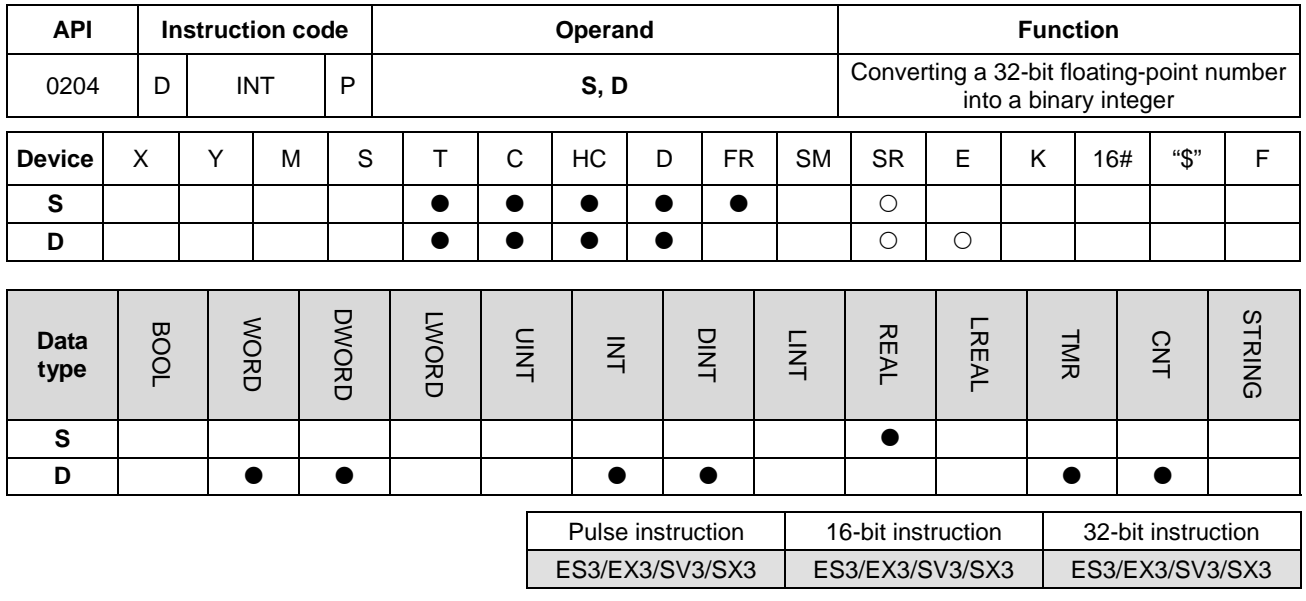

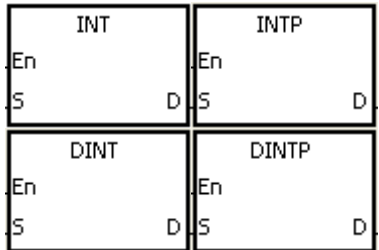

- **S** : Source device
- **D** : Conversion result

#### **Explanation**

- 1. This instruction converts a single-precision floating-point number in **S** into a binary integer, then rounds the binary floating-point number down to the nearest whole digit to becomes a binary integer, and then the instruction stores the binary integer in **D**.
- 2. The source device **S** used in the INT instruction occupies two registers, and **D** used in INT occupies one register.
- 3. The source device **S** used in the DINT instruction occupies two registers, and **D** used in DINT also occupies two registers.
- 4. The operand **D** used in the INT instruction cannot be the 32-bit counter, but not the device E.
- 5. The INT instruction is the opposite of the FLT instruction.
- 6. When the conversion result is zero, SM600 is ON.
- 7. During the conversion, if the floating-point number is rounded down to the nearest whole digit, SM601 is ON.
- 8. When the conversion result exceeds the range, SM602 is ON.

**6\_**

6-117

- 9. For the INT/IINTP instructions, the range of conversion result is between -32,768 and 32,767.
- 10. For the DINT/DINTP instructions, the range of conversion result is between -2,147,483,648 and 2,147,483,647.

- 1. When M0 is ON, the instruction converts the single-precision floating-point number in (D1, D0) into a binary integer, and stores the conversion result in D10. The instruction rounds the binary floating-point number down to the nearest whole digit.
- 2. When M1 is ON, the instruction converts the single-precision floating-point number in (D21, D20) into a binary integer, and stores the conversion result in (D31, D30). The instruction rounds the binary floating-point number down to the nearest whole digit.

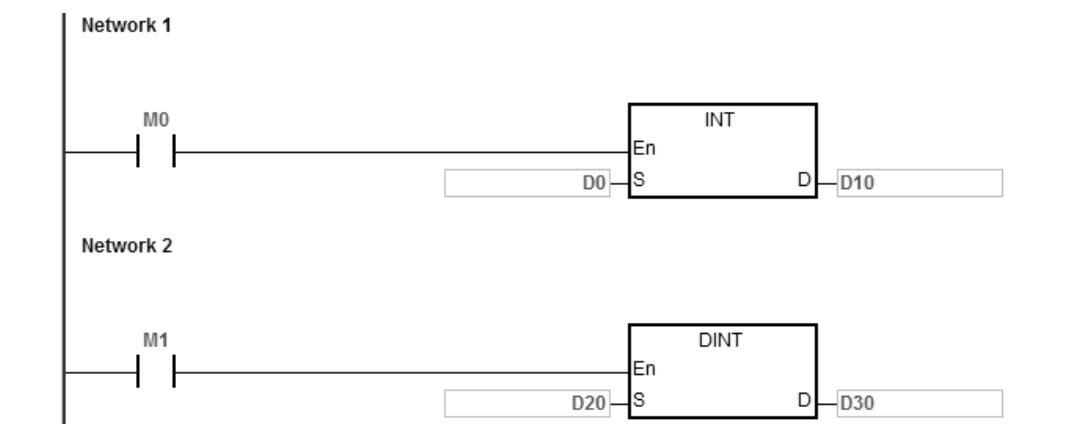

#### **Additional remarks**

If the value in **S** exceeds the range of values that can be represented by the floating-point numbers, the instruction is not executed, SM0 is ON, and the error code in SR0 is 16#2013.

<span id="page-385-0"></span>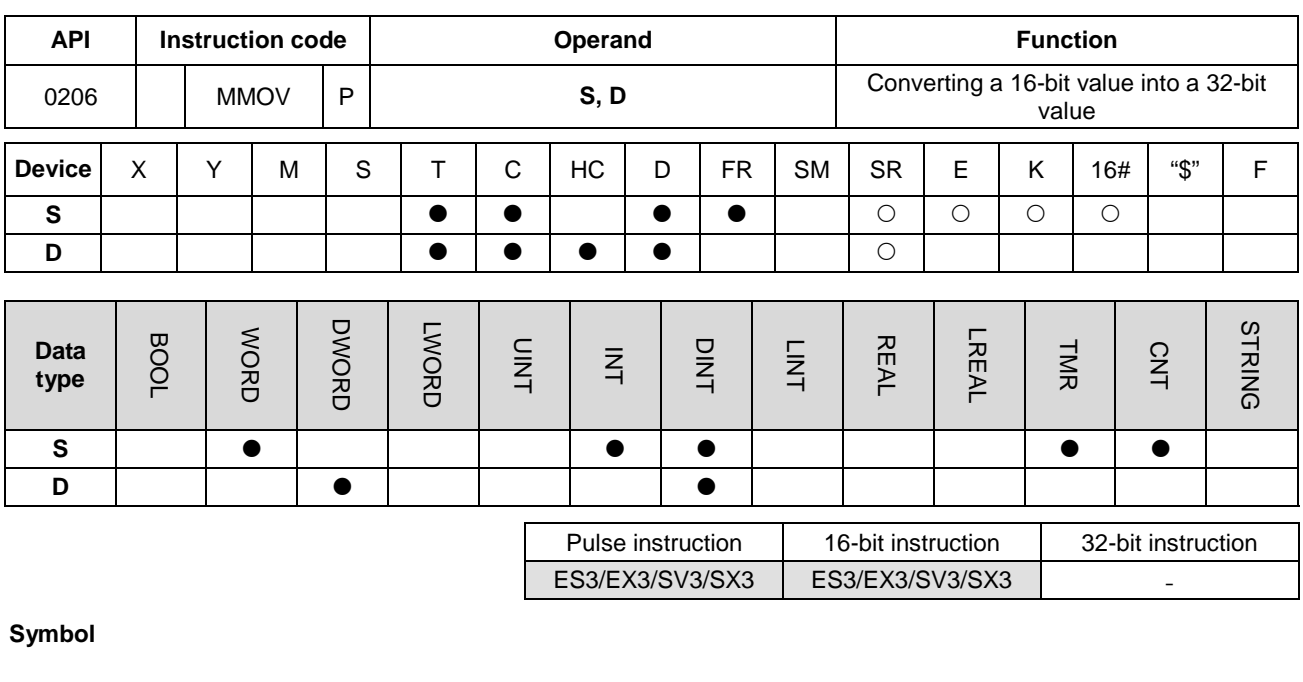

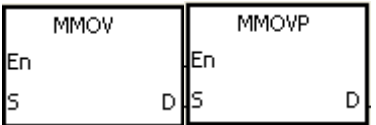

**S** : Source device **D** : Conversion result

# **Explanation**

This instruction copies the data in the 16-bit device **S** to the 32-bit device **D**, and copies the sign bit from **S** to **D**.

#### **Example**

When M0 is ON, the instruction copies the value of b15 in D4 to b15-b31 in (D7, D6), copies the values of b0-b14 to the corresponding bits in (D7, D6), and ignores the bits b15–b30. The data in (D7, D6) is a negative value (same as the source).

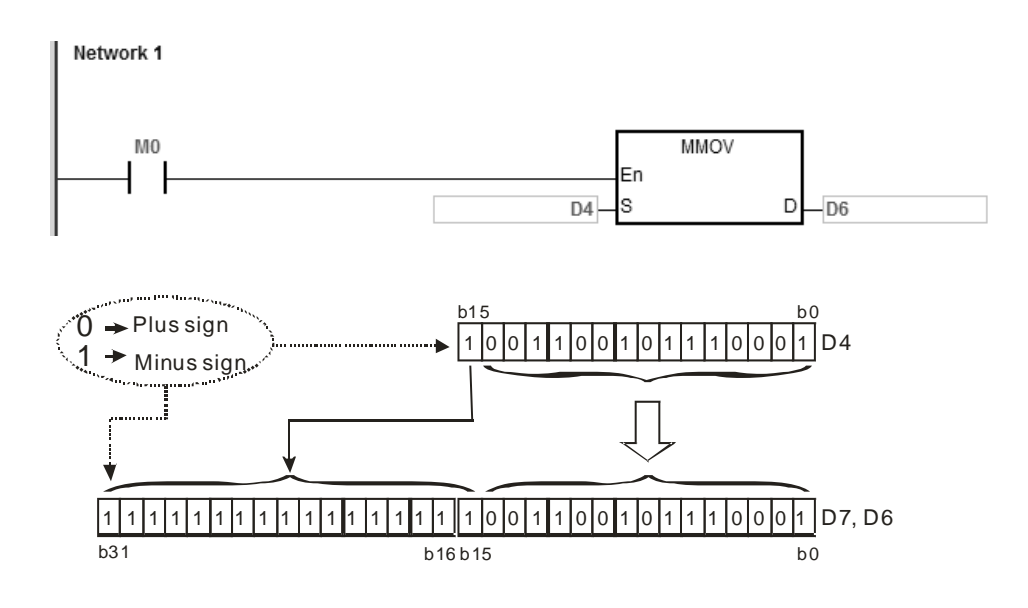

## DVP-ES3/EX3/SV3/SX3 Series Programming Manual

<span id="page-386-0"></span>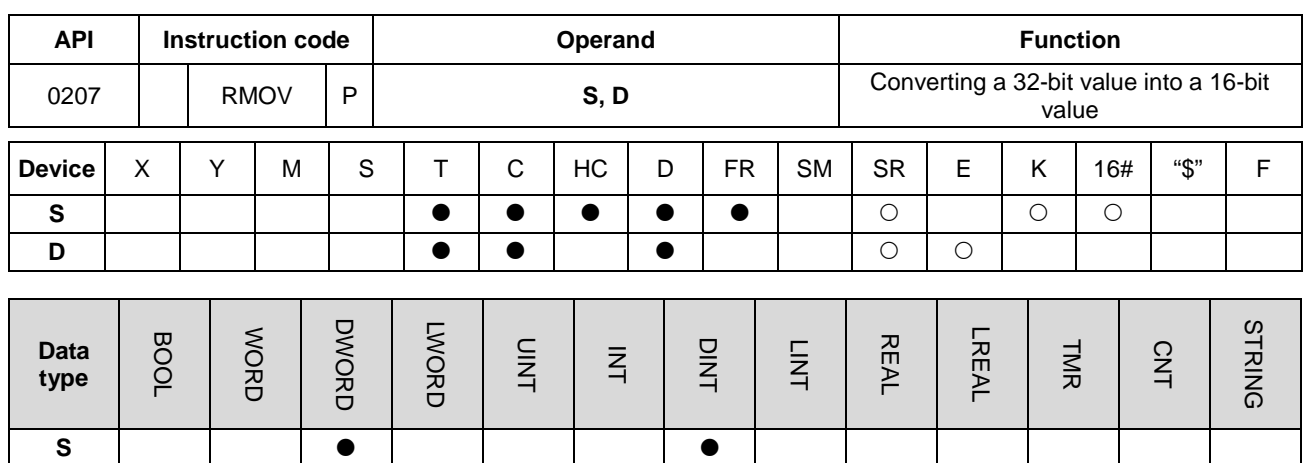

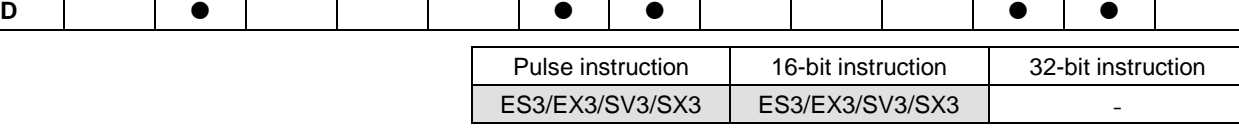

#### **Symbol**

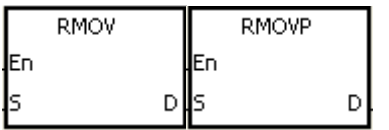

- **S** : Source device
- **D** : Conversion result

#### **Explanation**

This instruction copies the data in the 32-bit device **S** to the 16-bit device **D**, and copies the sign bit from b31 to b15 so that the value in D4 is negative (same as b31).

#### **Example**

When M0 is ON, the instruction copies the value of b31 in D7 to b15 in D4, copies the values of b0-b14 to the corresponding bits in D4, and ignores bits b15–b30. The data in (D7, D6) is a negative value (same as the source).

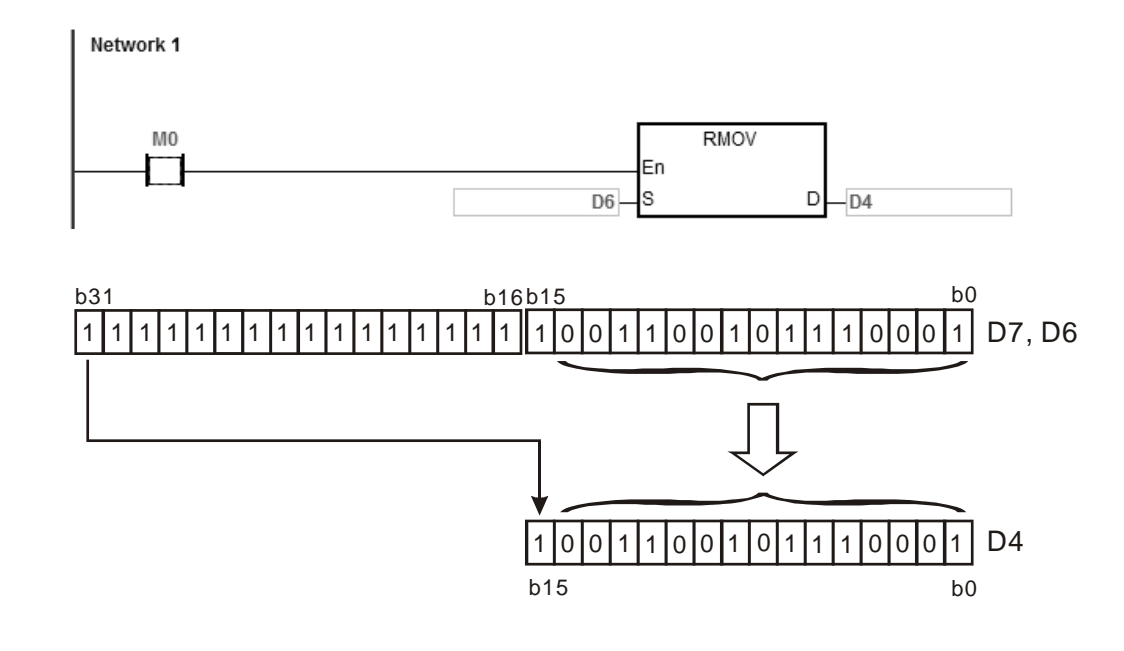

<span id="page-387-0"></span>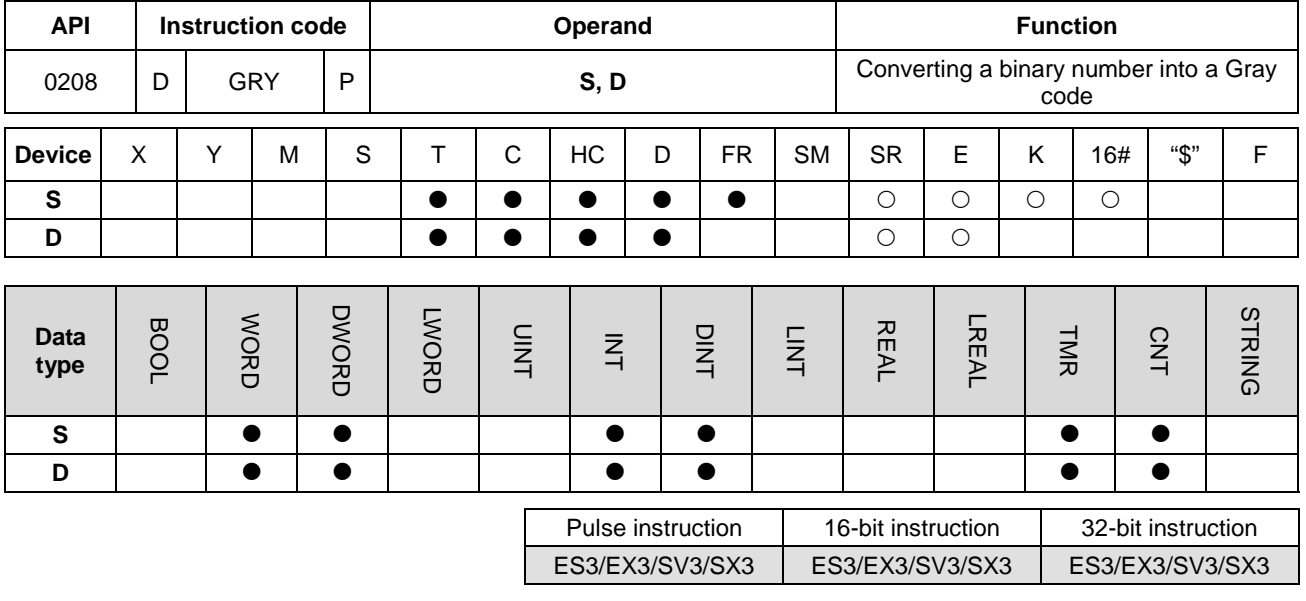

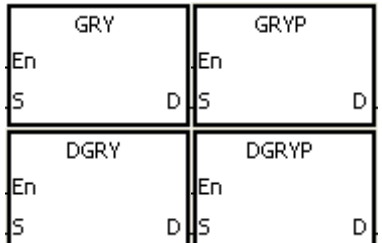

- **S** : Source device
- **D** : Conversion result

#### **Explanation**

- 1. This instruction converts the binary value in the device specified by **S** into a Gray code, and stores the conversion result in the device specified by **D**.
- 2. Only the DGRY instruction can use the 32-counter, but not the device E.
- 3. The value in **S** should be within the available range.

The value in **S** in the 16-bit instruction must be between 0–32,767.

The value in **S** in the 32-bit instruction must be between 0–2,147,483,647.

Network 1 GRY M<sub>0</sub> En 6513 s  $\mathsf D$  $-D0$  $b15$  b0 K6513=H1971|0|0|0|1|1|0|0|1|0|1|1|1|0|0|0|1  $b15$  b0 GR AY 6513 <u>|0|0|0|1|0|1|0|1|1|1|0|0|1|0|0|1|</u> D0

When M0 is ON, the instruction converts the constant 6513 into a Gray code, and stores the conversion result in D0.

#### **Additional remarks**

If the value in **S** is less than 0, the operation error occurs, the instruction is not executed, SM0 is ON, and the error code in SR0 is 16#2003.

<span id="page-389-0"></span>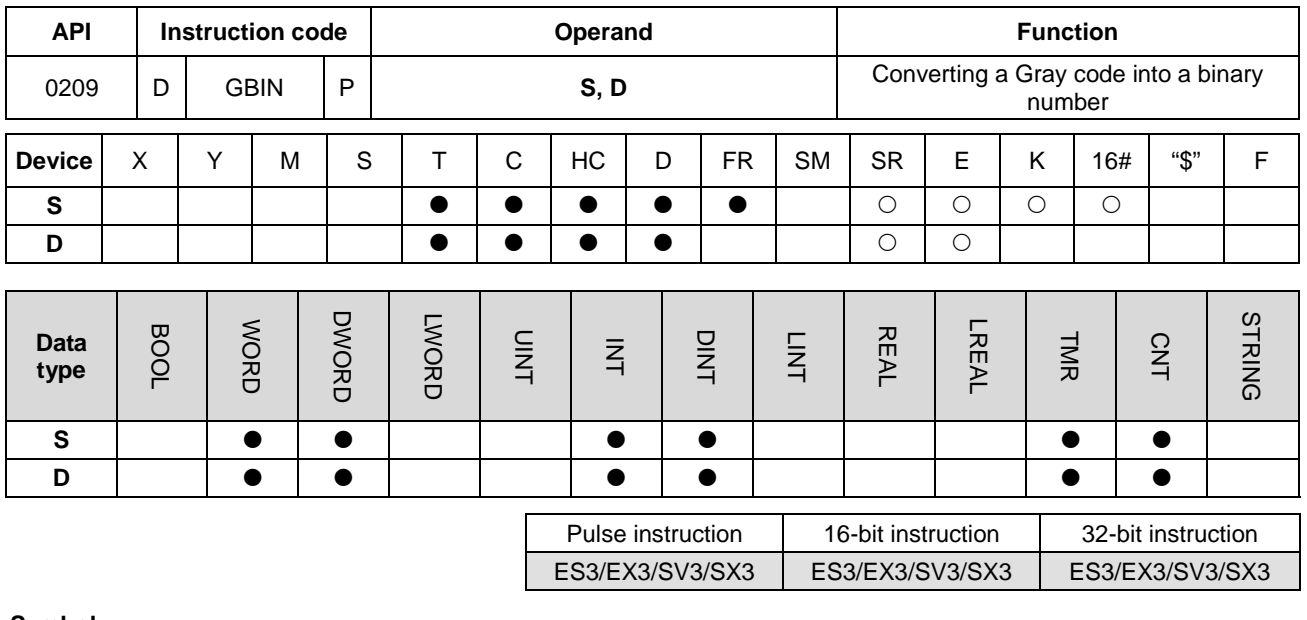

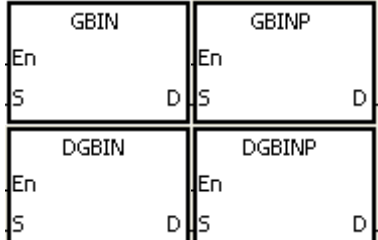

- **S** : Source device
- **D** : Conversion result

#### **Explanation**

- 1. This instruction converts the Gray code in the device specified by **S** into the binary value, and stores the conversion result in the device specified by **D**.
- 2. Use this instruction to convert the Gray code in the absolute position encoder which is connected to the input terminal of the PLC to the binary value. The conversion result is stored in the specified register.
- 3. Only the DGBIN instruction can use the 32-counter, but not the device E.
- 4. The value in the device **D** must be within the available range.

The value in the device **D** in the 16-bit instruction must be between 0–32,767.

The value in the device **D** in the 32-bit instruction must be between 0–2,147,483,647.

When M0 is ON, the instruction converts the Gray code in D0 into the binary value, and stores the conversion result in D<sub>10</sub>.

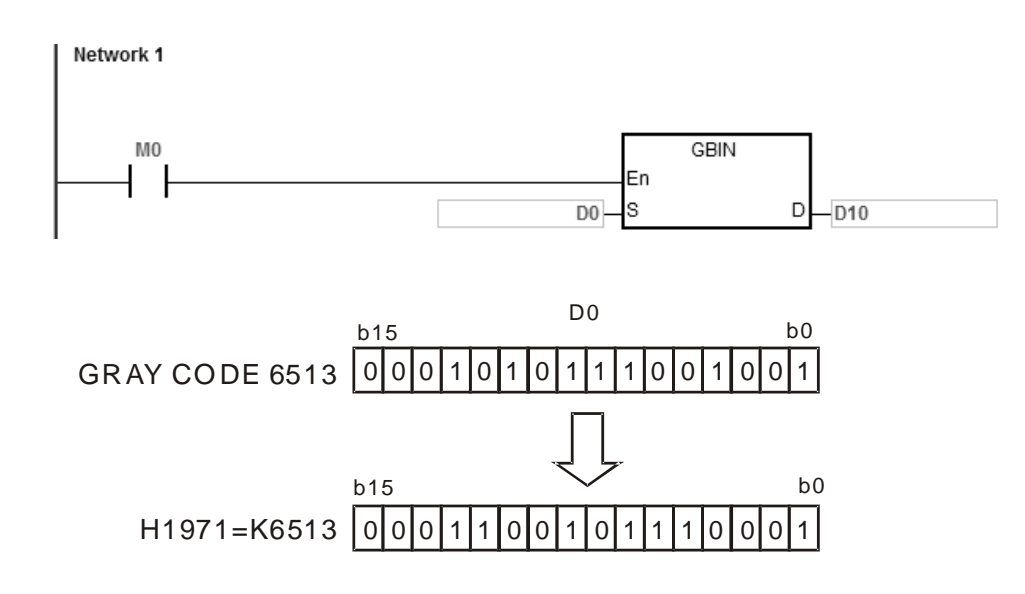

#### **Additional remarks**

If the value in **S** is less than 0, the operation error occurs, the instruction is not executed, SM0 is ON, and the error code in SR0 is 16#2003.

<span id="page-391-0"></span>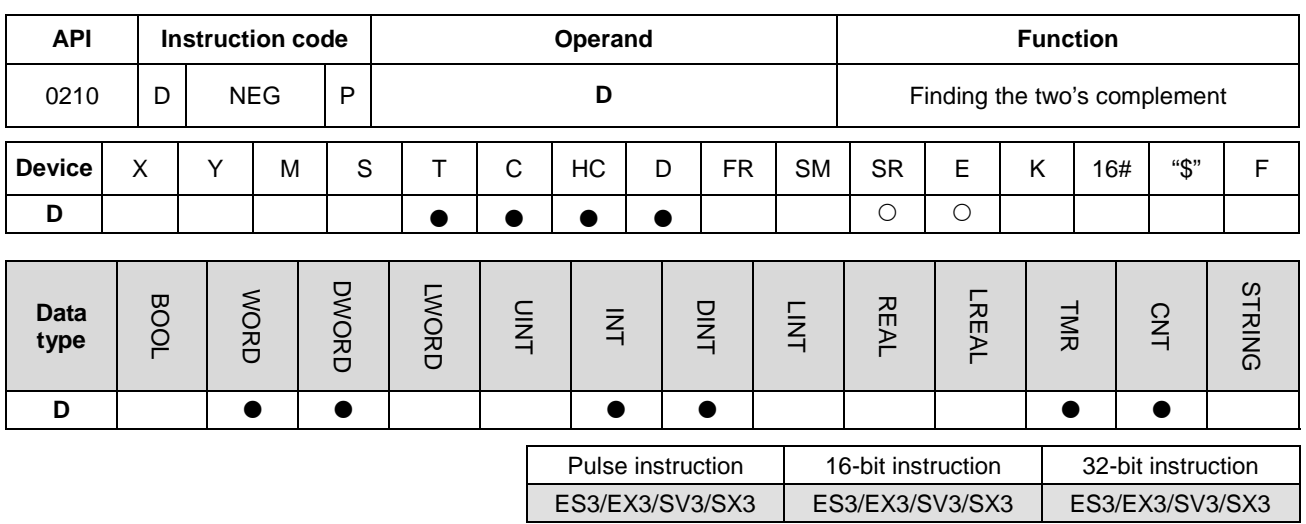

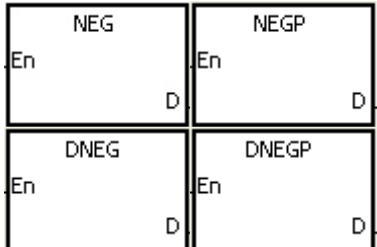

**D** : Device in which the two's complement is stored

#### **Explanation**

- 1. This instruction converts a negative binary value into the two's compliment.
- 2. Only the DNEG instruction can use the 32-bit counter.
- 3. Generally, you use the NEGP and DNEGP pulse instructions.

#### **Example 1**

When M0 is switched from OFF to ON, this instruction inverts all bits in D0 (0 becomes 1, and 1 becomes 0), and 1 is added to the result, and then stores the final value in the original register D10.

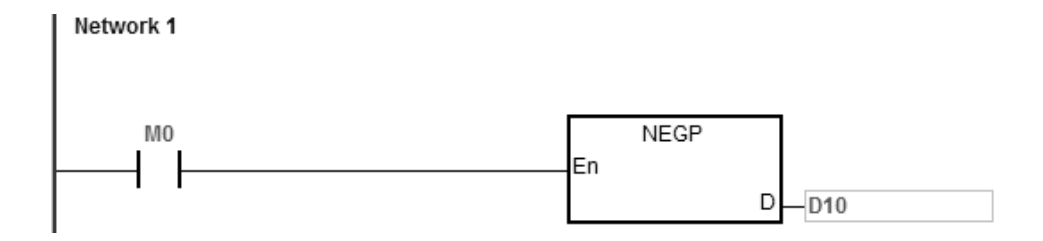

Finding the two's compliment of the negative value:

- 1. When the value of the 15<sup>th</sup> bit in D0 is 1, M0 is ON, and the value in D0 is a negative value.
- 2. When M0 is ON, the NEG instruction finds the two's complement of the negative value in D0 (the corresponding positive value).

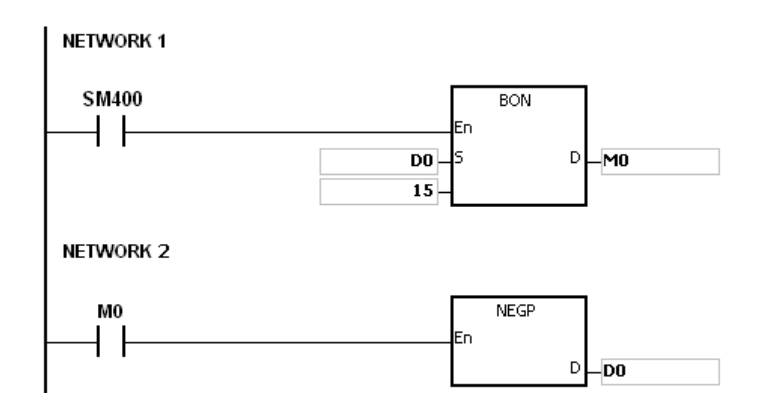

#### **Example 3**

Finding the two's compliment of the difference between two values:

When M0 is ON,

- 1. If the value in D0 is greater than that in D2, M10 is ON.
- 2. If the value in D0 is equal to that in D2, M11 is ON.
- 3. If the value in D0 is less than that in D2, M12 is ON.
- 4. The value in D4 is a positive value.

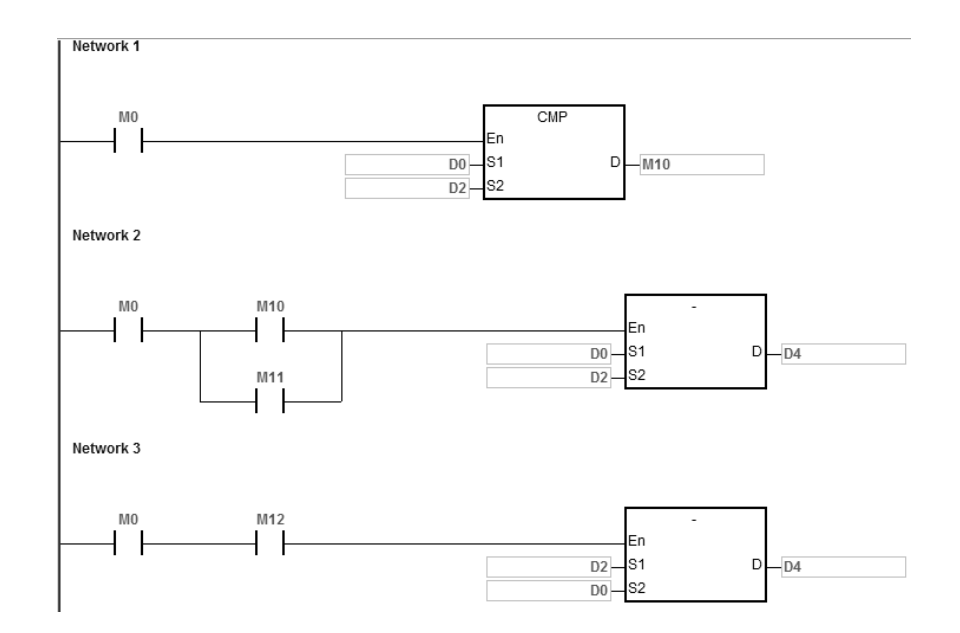

#### **Additional remarks**

Binary representation of the value and its absolute value:

- 1. Whether the data is a positive value or a negative value depends on the value of the highest bit in the register. If the highest bit in the register is 0, the data is a positive value. If the highest bit is 1, the data is a negative value.
- 2. You can convert the negative value into its absolute value with the instruction NEG.

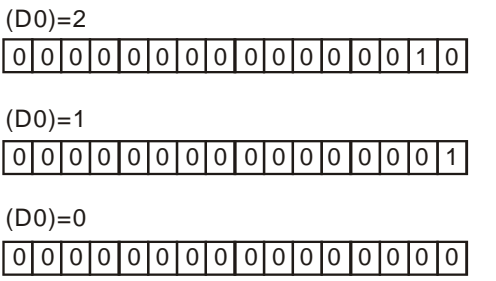

# DVP-ES3/EX3/SV3/SX3 Series Programming Manual

<span id="page-394-0"></span>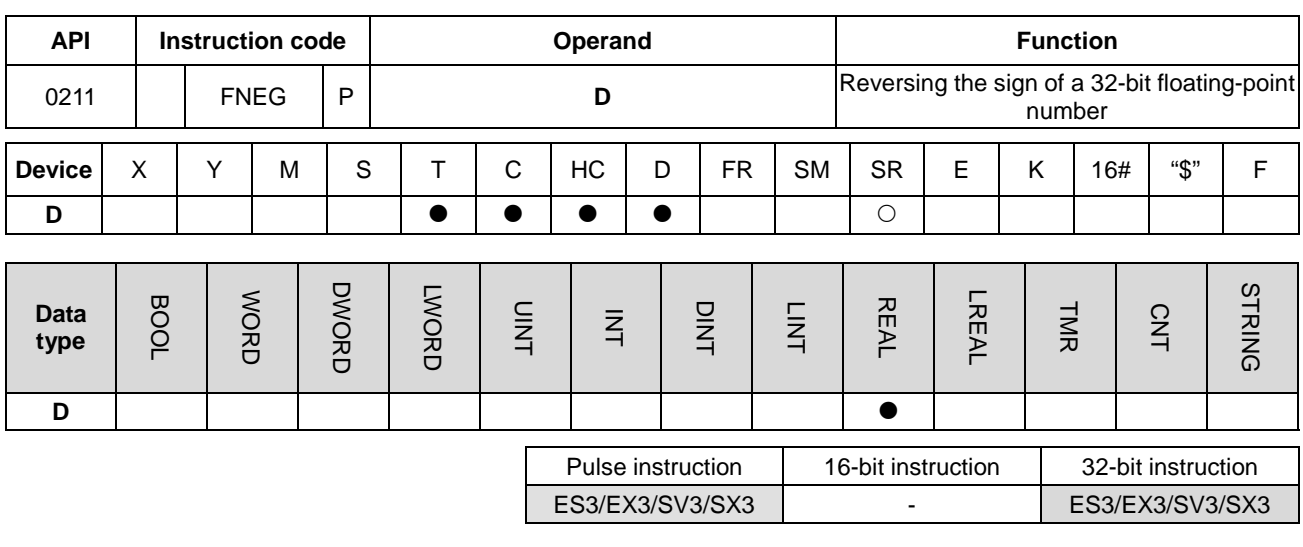

#### **Symbol**

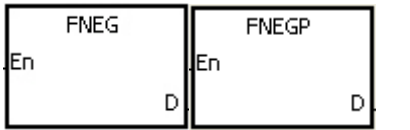

**D** : Device in which the sign of the value is reversed

#### **Explanation**

This instruction reverses the sign of a single-precision floating-point number in **D**.

#### **Example**

Before the instruction is executed, the value in (D1, D0) is the negative value 16#AE0F9000. When M0 switches from OFF to ON, the instruction reverses the sign of the single-precision floating-point number in (D1, D0). In other words, after the instruction is executed, the value in (D1, D0) is the positive value 16#2E0F9000.

Before the instruction is executed, the value in (D1, D0) is the positive value 16#2E0F9000. When M0 switches from OFF to ON, the instruction reverses the sign of the single-precision floating-point number in (D1, D0). In other words, after the instruction is executed, the value in (D1, D0) is the negative value 16#AE0F9000.

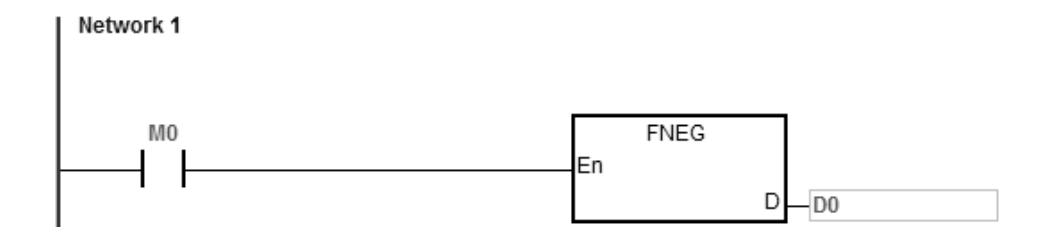

<span id="page-395-0"></span>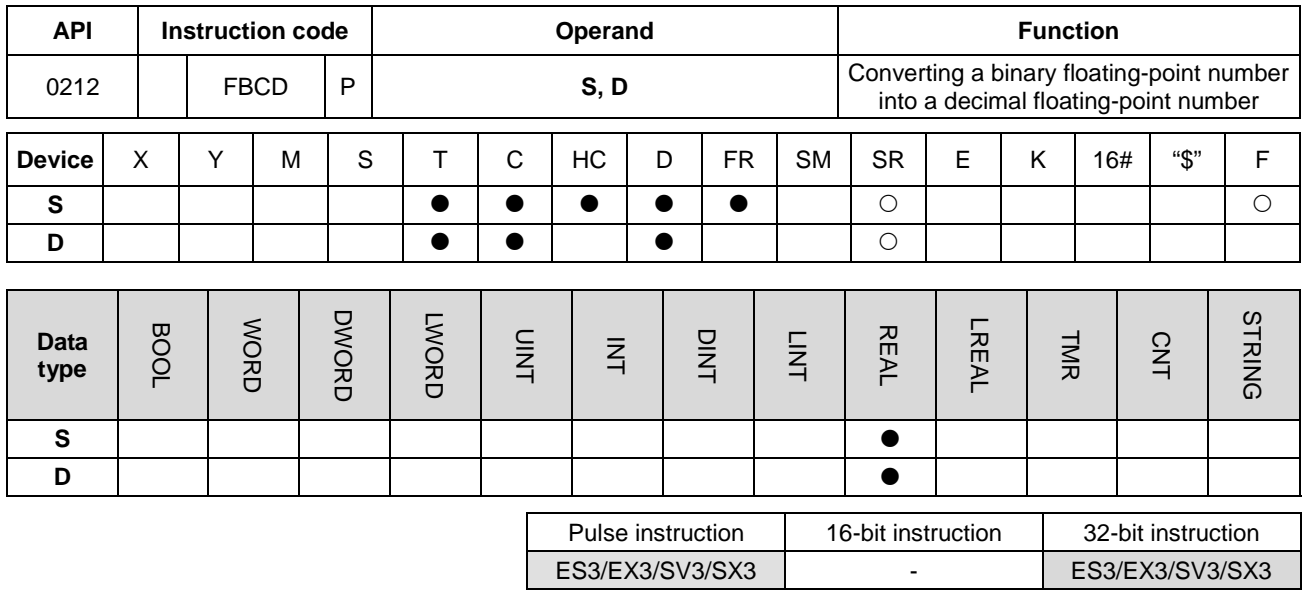

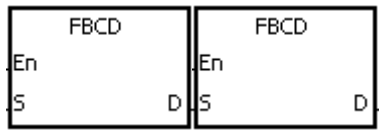

- **S** : Data source
- **D** : Conversion result

#### **Explanation**

- 1. This instruction converts thee single-precision floating-point number in the register specified by **S** into the decimal floating-point number, and stores the conversion result in the register specified by **D**.
- 2. The floating-point operation in the PLC is based on single-precision floating-point numbers. Use the FBCD instruction to convert a single-precision floating-point number into a decimal floating-point number.
- 3. Instruction flags: SM600 (zero flag), SM601 (borrow flag), and SM602 (carry flag)

When the absolute value of the conversion result is larger than the value that can be represented by the maximum floating-point number, SM602 is ON.

When the absolute value of the conversion result is less than the value that can be represented by the minimum floating-point number, SM601 is ON.

When the conversion result is zero, SM600 is ON.
## **Example**

When M0 is ON, the instruction converts the single-precision floating-point number in (D1, D0) into the decimal floating-point number, and stores the conversion result in (D3, D2).

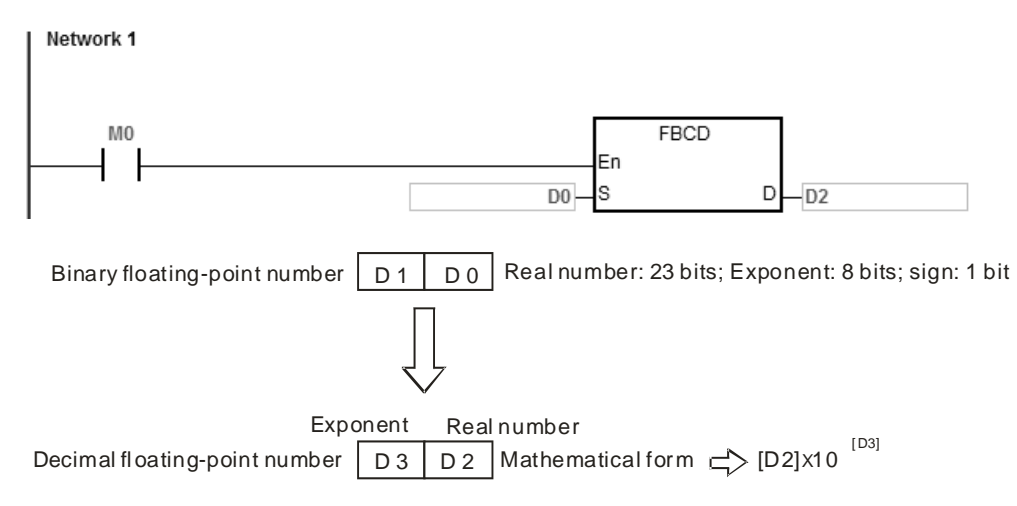

#### **Additional remarks**

If the value in **S** exceeds the range of values that can be represented by the floating-point numbers, the instruction is not executed, SM0 is ON, and the error code in SR0 is 16#2013.

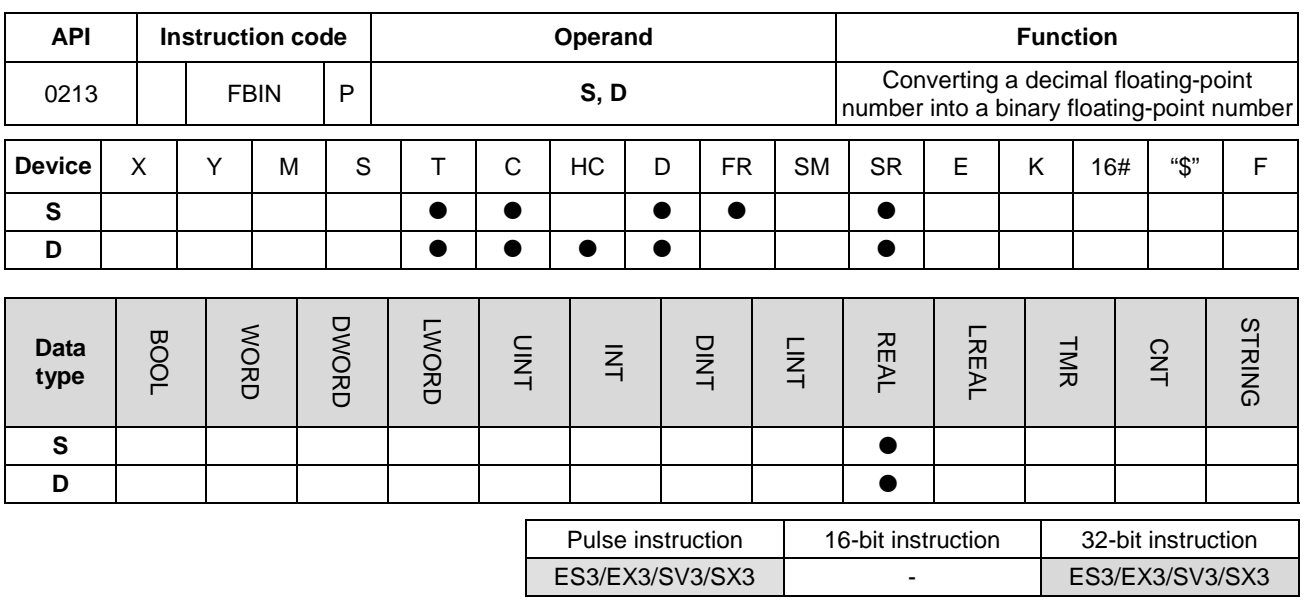

#### **Symbol**

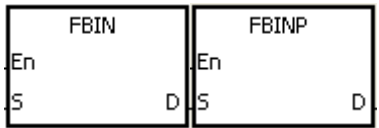

- **S** : Data source
- **D** : Conversion result

#### **Explanation**

- 1. This instruction converts the decimal floating-point number in the register specified by **S** into the single-precision floating-point number, and stores the conversion result in the register specified by **D**.
- 2. Suppose the value in **S** is 1234, and the value in **S**+1 is 3. The instruction converts the value in **S** into 1.234x106.
- 3. The value in **D** should be a single-precision floating-point number, and the values in **S** and **S**+1 represent the decimal real number and the decimal exponent respectively.
- 4. Use the FBIN instruction to convert a decimal floating-point number into a single-precision floating-point number.
- 5. The real number of decimal floating-point numbers are from -9,999 to +9,999, the exponents of decimal floating-point numbers are from -41 to +35. The practical range of decimal floating-point numbers in the PLC is between ±1175×10-41 and ±3402×10+35. When the operation result is zero, SM600 is ON.

#### **Example 1**

1. When M0 is ON, the instruction converts the decimal floating-point number in the register in (D1, D0) into the single-precision floating-point number, and stores the conversion result is stored in (D3, D2).

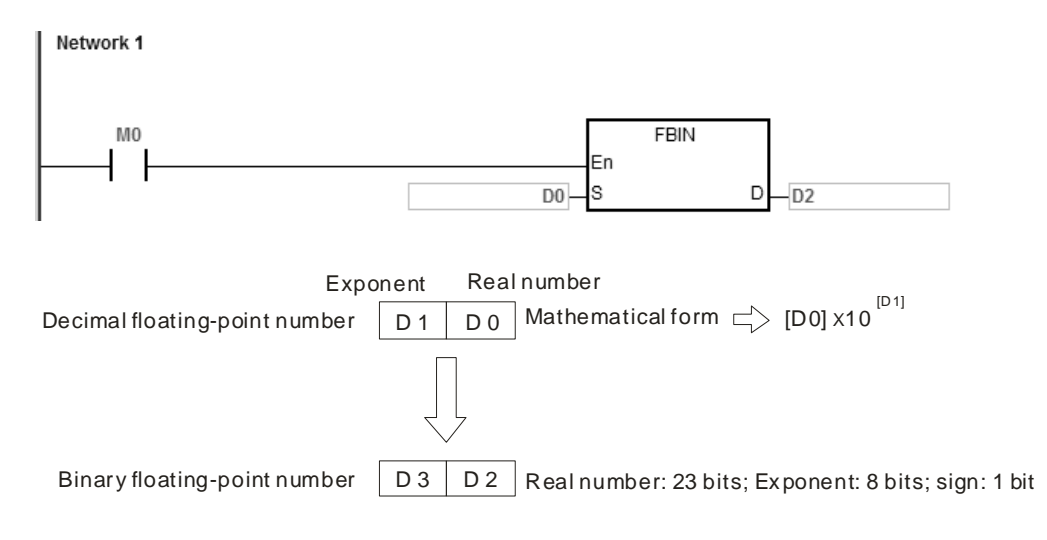

#### **Example 2**

1. Before the floating-point operation is performed, use the FLT instruction to convert the binary integer into a single-precision floating-point number. Make sure the value to be converted is a binary integer before conversion. You can use the FBIN instruction to convert the floating-point number into the single-precision floating-point number.

2. When M0 is ON, K314 and K-2 are moved to D0 and D1 respectively, and then FBIN combines them into the decimal floating-point number (3.14=314×10<sup>-2</sup>).

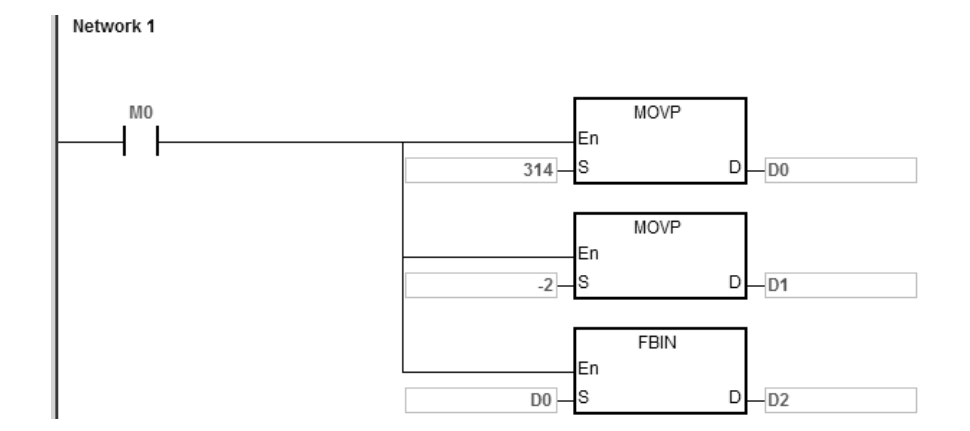

#### **Additional remarks**

If the real number part of the decimal floating-point number in **S** is not between -9,999 to +9,999, or if the exponent of the decimal floating-point number in **S** is not between -41 to +35, the instruction is not executed, SM0 is ON, and the error code in SR0 is 16#2013.

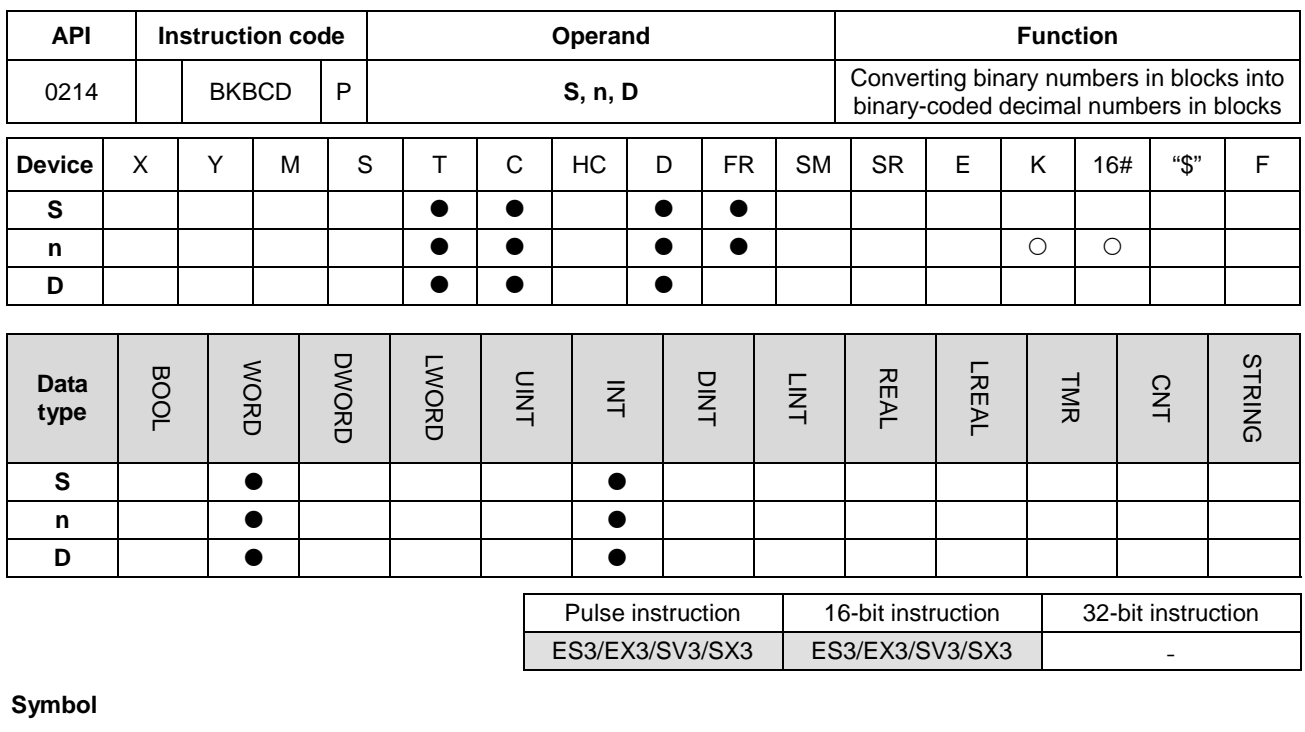

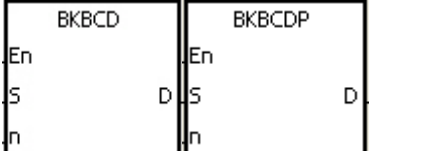

- **S** : Data source
- **n** : Data length
- **D** : Conversion result

# **Explanation**

- 1. The instruction converts **n** pieces of data (the binary values) starting from **S** into the binary-coded decimal values, and stores the conversion results in **D**.
- 2. The operand **n** must be between 1–256.

# **Example**

When M0 is ON, the instruction converts the binary values in D0 and D1 into the binary-coded decimal values, and stores the conversion results in D4 and D5.

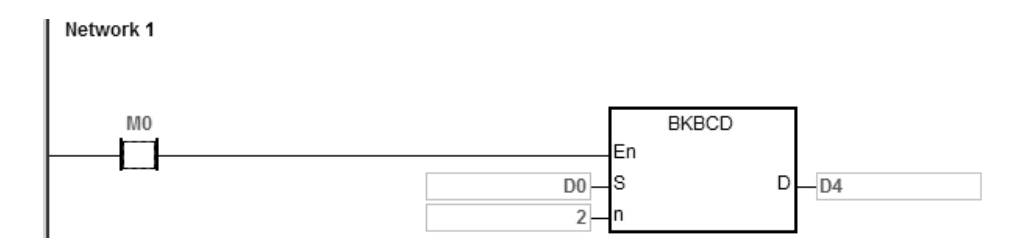

# **Additional remarks**

- 1. If **n** is less than 1, or larger than 256, the instruction is not executed, SM0 is ON, and the error code in SR0 is 16#200B.
- 2. If the devices specified by **S**+**n**-1 and **D**+**n**-1 exceed the range of possible devices, the instruction is not executed, SM0 is ON, and the error code in SR0 is 16#2003.
- 3. If the conversion result is not between 0–9,999, the instruction is not executed, and the error code in SR0 is 16#200D. The binary-coded decimal value is represented by the hexadecimal number, but one of digits is not in between 0–9.
- 4. If **S**–**S**+**n**-1 overlaps **D**–**D**+**n**-1, the instruction is not executed, SM0 is ON, and the error code in SR0 is 16#200C.

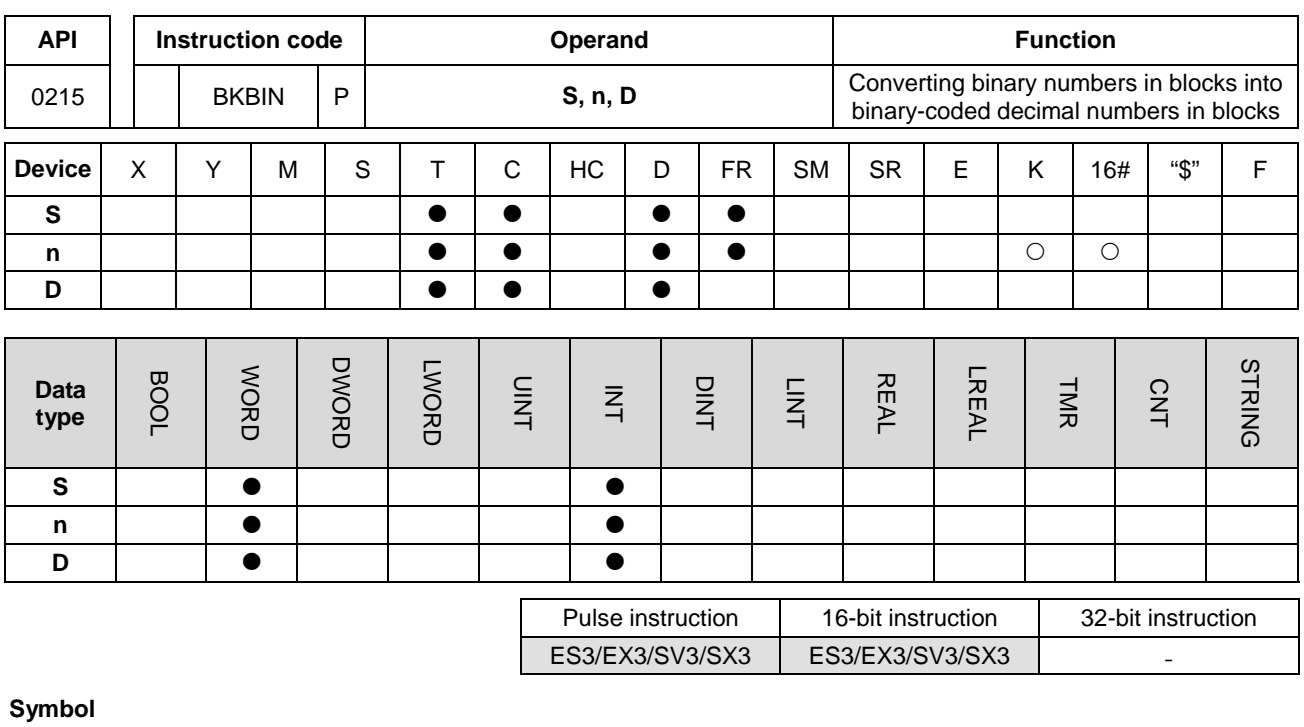

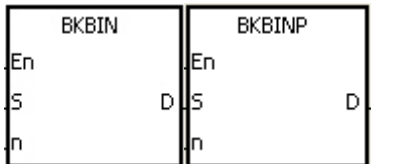

- **S** : Data source
- **n** : Data length
- **D** : Conversion result

# **Explanation**

- 1. The instruction converts **n** pieces of data (the binary-coded decimal values) starting from **S** into the binary values, and stores the conversion results in **D**.
- 2. The binary-coded decimal value in **S** must be between 0–9,999.
- 3. The operand **n** must be between 1 and 256.

#### **Example**

When M0 is ON, the instruction converts the binary-code decimal values in D0 and D1 into the binary values, and stores the conversion results in D4 and D5.

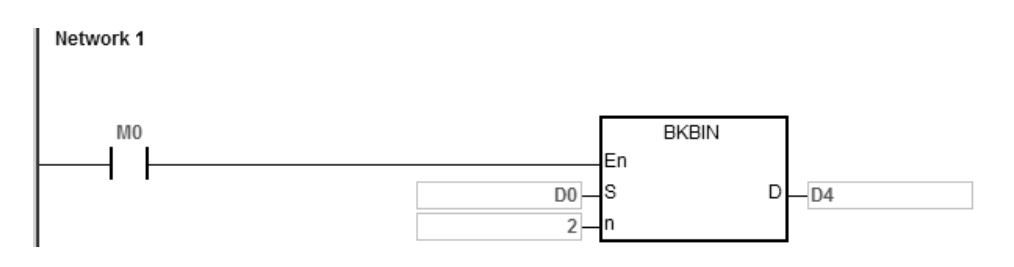

# **Additional remarks**

- 1. If **n** is not between 1–256, the instruction is not executed, SM0 is ON, and the error code in SR0 is 16#200B.
- 2. If the devices specified by **S**+**n**-1 and **D**+**n**-1 exceed the range of possible devices, the instruction is not executed, SM0 is ON, and the error code in SR0 is 16#2003.
- 3. If the data in **S** is not a binary-coded decimal, the instruction is not executed, and the error code in SR0 is 16#200D. The binary-coded decimal value is represented by the hexadecimal number, but one of digits is not between 0–9.
- 4. If **S**–**S**+**n**-1 overlap **D**–**D**+**n**-1, the instruction is not executed, SM0 is ON, and the error code in SR0 is 16#200C.

**\_6**

6-136

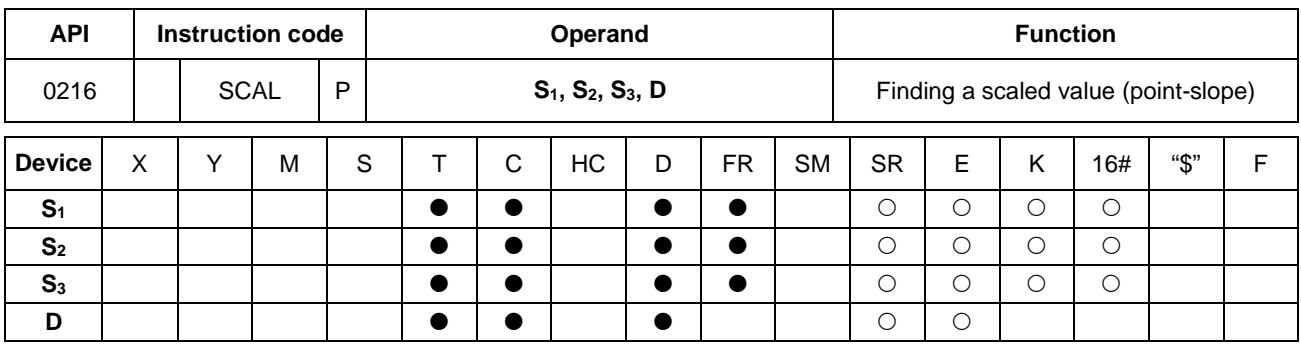

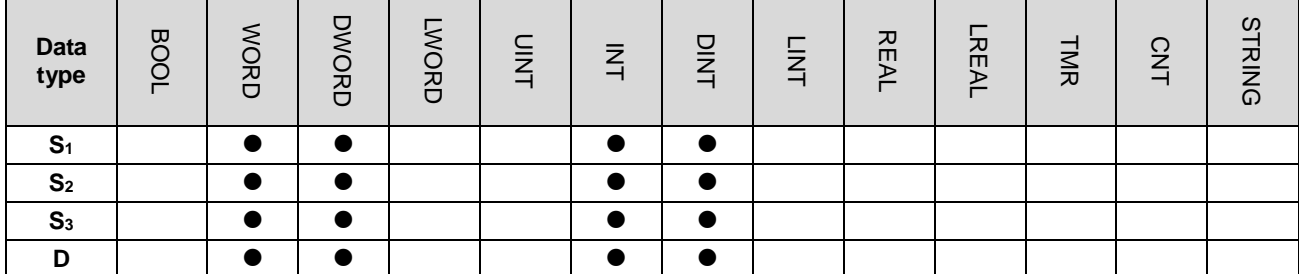

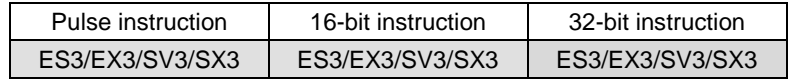

#### **Symbol**

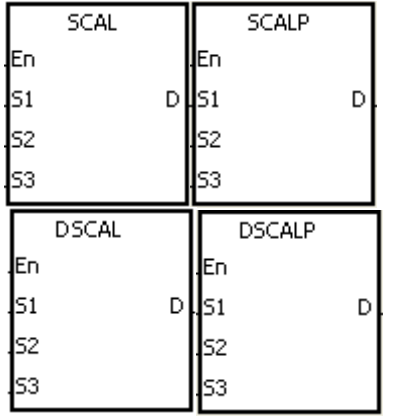

- **S1** : Data source
- **S2** : Slope
- **S3** : Offset
- **D** : Destination device

#### **Explanation**

- 1. This instruction finds a scaled linear value for the number in S1 using the slope of the line in S<sub>2</sub> and the offset in S<sub>3</sub> to define the scaling factor, and stores the result in **D**.
- 2. The operation equation in the instruction is **D**=(**S1**×**S2**)÷1,000+**S3**
- 3. To get the values in **S2** and **S3**, use the slope equation and the offset equation below first, and then round off the results to the nearest whole digit. Enter the final 16-bit values into S<sub>2</sub> and S<sub>3</sub>.

The slope equation:  $S<sub>2</sub>=[(Maximum destination value–Minimum destination value) ÷ (Maximum source$ value–Minimum source value)]×1,000

The offset equation: **S**<sub>3</sub>=Minimum destination value–Minimum source valuex**S**<sub>2</sub>÷1,000

The output curve is shown below:

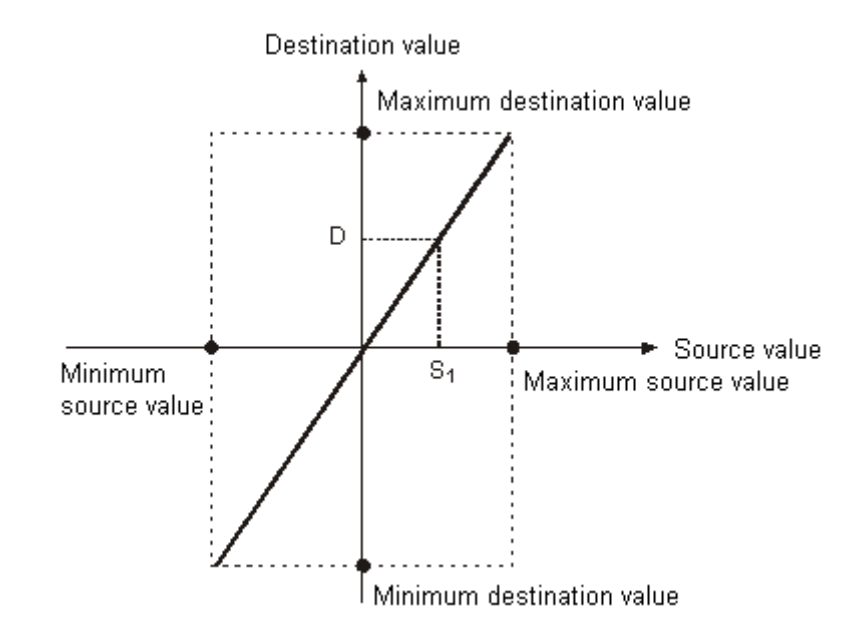

# **Example 1**

- 1. Suppose the values in **S1**, **S2**, and **S3** are 500, 168, and -4 respectively. When M0 is ON, the SCAL instruction calculates the scaled value, and stores the scaled value in D0.
- 2. For equation: D0=(500×168)÷1,000+(-4)=80

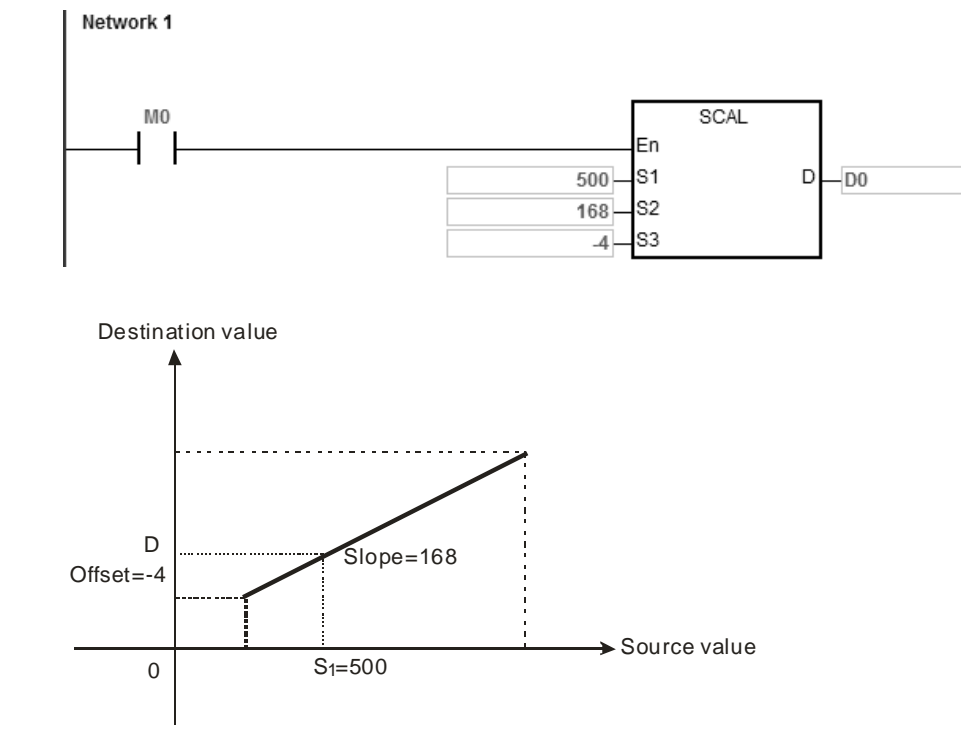

# **Example 2**

- 1. Suppose the values in **S1**, **S2**, and **S3** are 500, -168, and 534 respectively. When M0 is ON, the SCAL instruction calculates the scaled value, and stores the scaled value in D10.
- 2. For the equation: D10=(500×-168)÷1,000+534=450

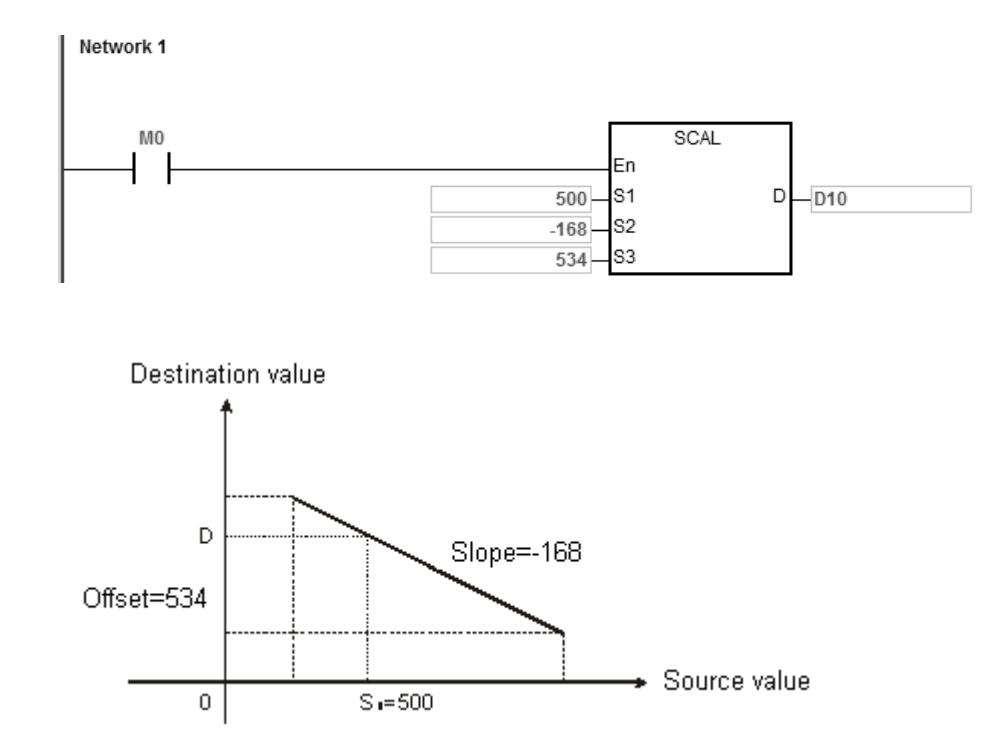

#### **Additional remarks**

- 1. You must know the slope and the offset to use SCAL. If the slope and the offset are unknown, you can use the SCLP instruction.
- 2. When the 16-bit instruction is performed, the value entered into **S2** must be between –32,768 to 32,767. If the value in **S2** exceeds the range, use the SCLP instruction.
- 3. When the 32-bit instruction is performed, the value entered into **S2** must be between -2,147,483,648 to 2,147,483,647. If the value in S<sub>2</sub> exceeds the range, use the SCLP instruction.
- 4. When you use the slope equation, note that the maximum source value should be larger than the minimum source value. However, the maximum destination value is not necessarily larger than the minimum destination value.
- 5. For the 16-bit instruction, if the value in **D** is larger than 32,767, the value stored in **D** is 32,767. If the value in **D** is less than -32,768, the value stored in **D** is -32,768.
- 6. When the 32-bit instruction is performed, if the value in **D** is larger than 2,147,483,647, the value stored in **D** will be 2,147,483,6477. If the value in **D** is less than -2,147,483,648, the value stored in **D** will be -2,147,483,648.

# DVP-ES3/EX3/SV3/SX3 Series Programming Manual

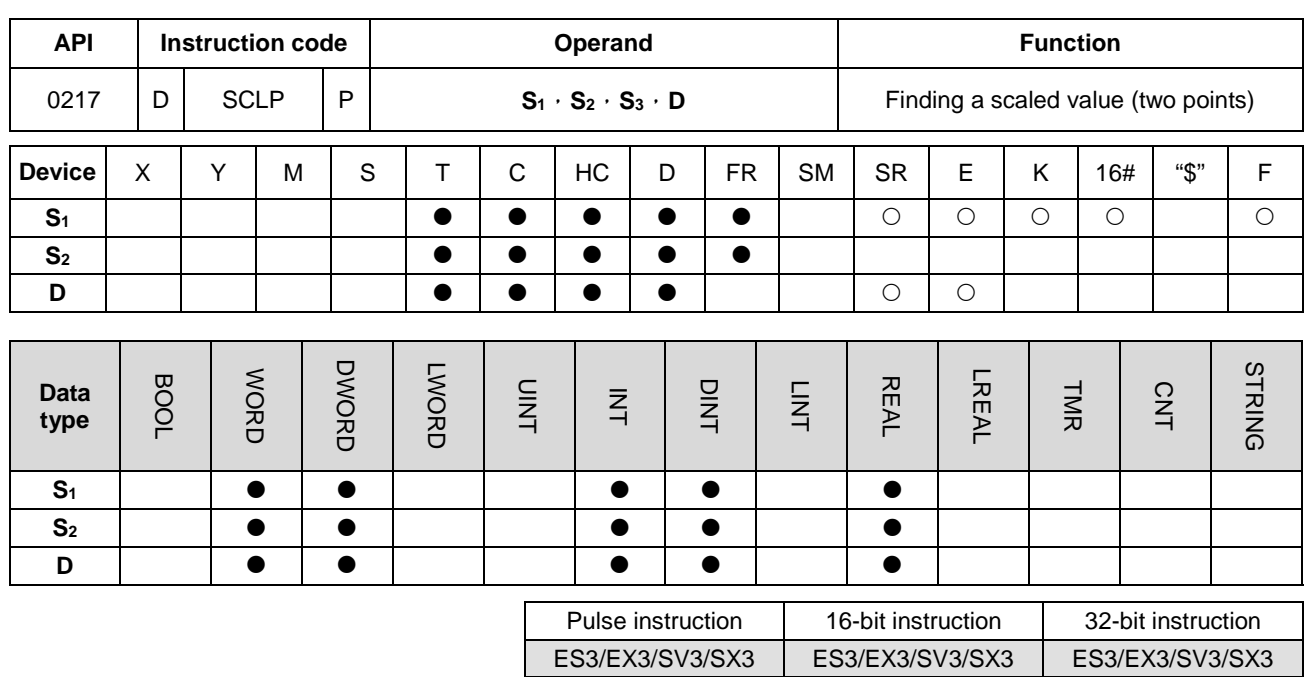

# **Symbol**

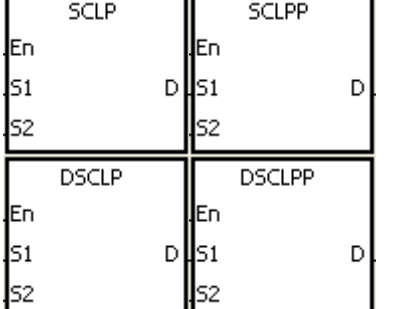

**S1** : Data source

**S2** : Parameter

**D** : Destination device

## **Explanation**

- 1. This instruction finds a scaled linear value for the value in S<sub>1</sub> using two points in S<sub>2</sub> to define the scaling factor, and stores the result in **D**.
- 2. Only the 32-bit instructions can use the 32-bit counter, but not the device E.
- 3. The following table list the constant usage for the operand **S1**

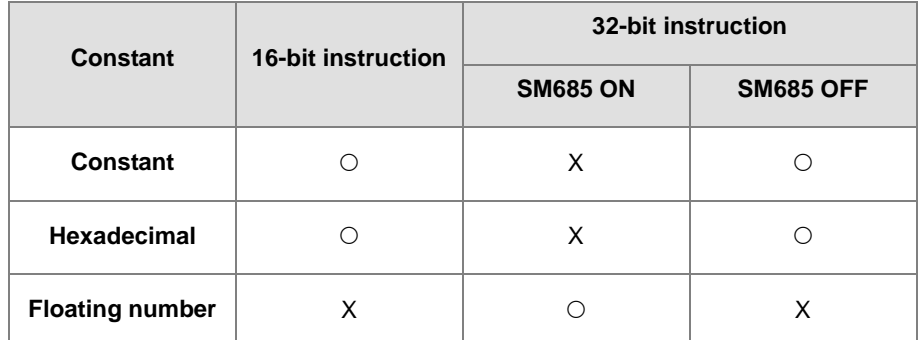

The flag SM685 (whether to use floating point operation or not) can only be used for 32-bit instructions.

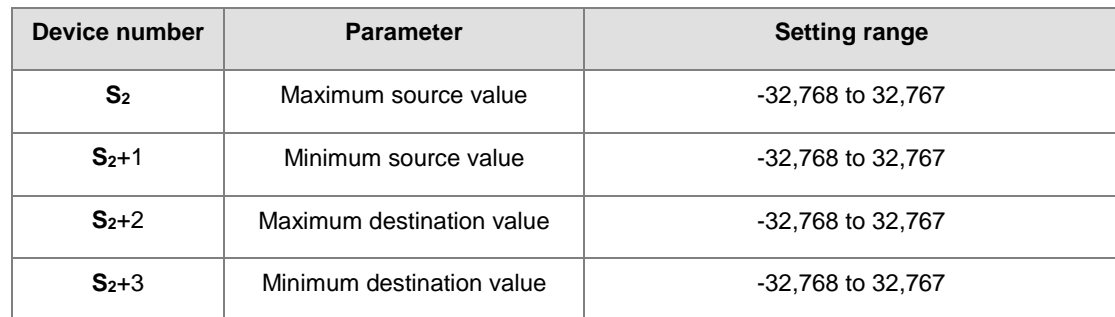

4. The operand **S2** used in the 16-bit instruction is set as shown in the following table.

- 5. The operand S<sub>2</sub> used in the 16-bit instruction occupies four devices.
- 6. The operand **S2** used in the 32-bit instruction is set as shown in the following table.

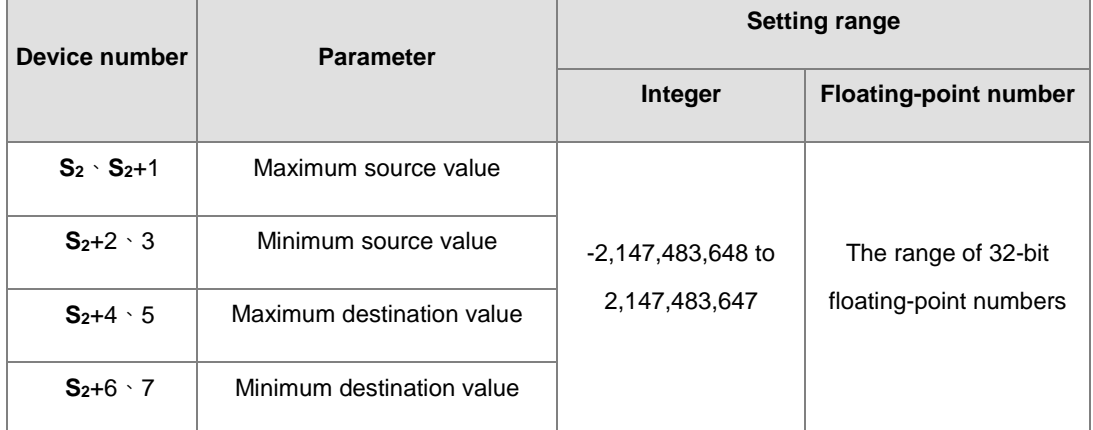

- 7. The operand **S**<sub>2</sub> used in the 32-bit instruction occupies eight devices.
- 8. If the values in the 32-bit instruction are floating-point numbers, set SM658 to ON. If the values are decimal integers, set SM685 to OFF.
- 9. The operation equation in the instruction is:

**D** = [(**S1**–Minimum source value)×(Maximum destination value–Minimum destination value)]÷(Maximum source value)+Minimum destination value

10. The operational relation between the source value and the destination value is:

 $y = kx+b$ 

y=Destination value (D)

k=Slope=(Maximum destination value–Minimum destination value)÷(Maximum source value–Minimum source value)

x=Source value (**S1**)

b=Offset =Minimum destination value–Minimum source value×Slope

The parameters above are substituted for y, k, x, and b in the equation  $y = kx+b$  to get the operation equation as follows:

y=kx+b=D=k**S1**+b=Slope×**S1**+Offset=Slope×**S1**+Minimum destination value–Minimum source value×Slope=Slope×(**S1**–Minimum source value)+Minimum destination value =(**S1**–Minimum source value)×(Maximum destination value–Minimum destination value)÷(Maximum source value–Minimum source value) +Minimum destination value

11. If **S1** is larger than the maximum source value, the maximum source value is the value in **S1**. If **S1** is less than the minimum source value, the minimum source value is the value in **S1**. The output curve is shown below.

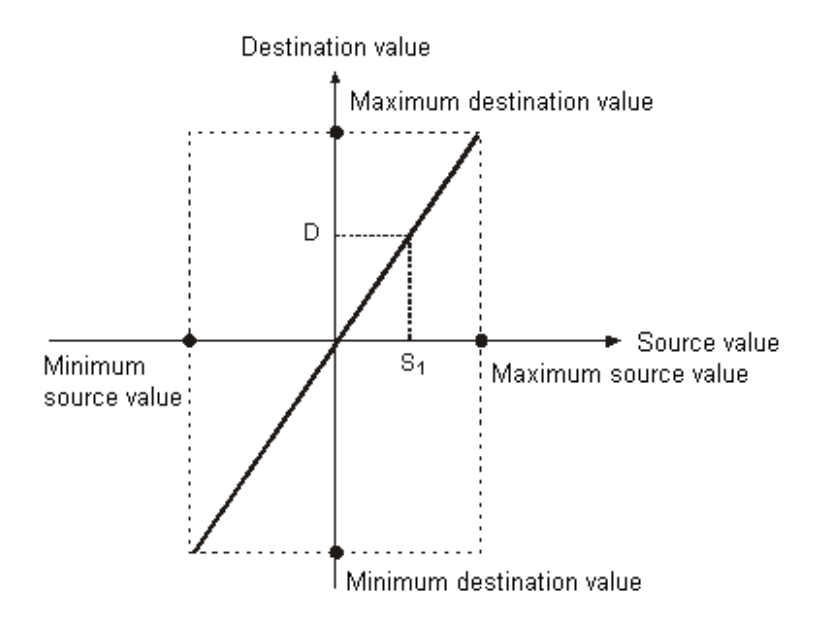

#### **Example 1**

- 1. Suppose the value in **S1** is 500, the maximum source value in D0 is 3,000, the minimum source value in D1 is 200, the maximum destination value in D2 is 500, and the minimum destination value in D3 is 30. When M0 is ON, the SCLP instruction calculates the scale value and stores it in D10.
- 2. The operation equation: D10=[(500–200)×(500–30)]÷(3,000–200)+30=80.35

80.35 is rounded off to the nearest whole digit, and becomes 80. 80 is stored in D10.

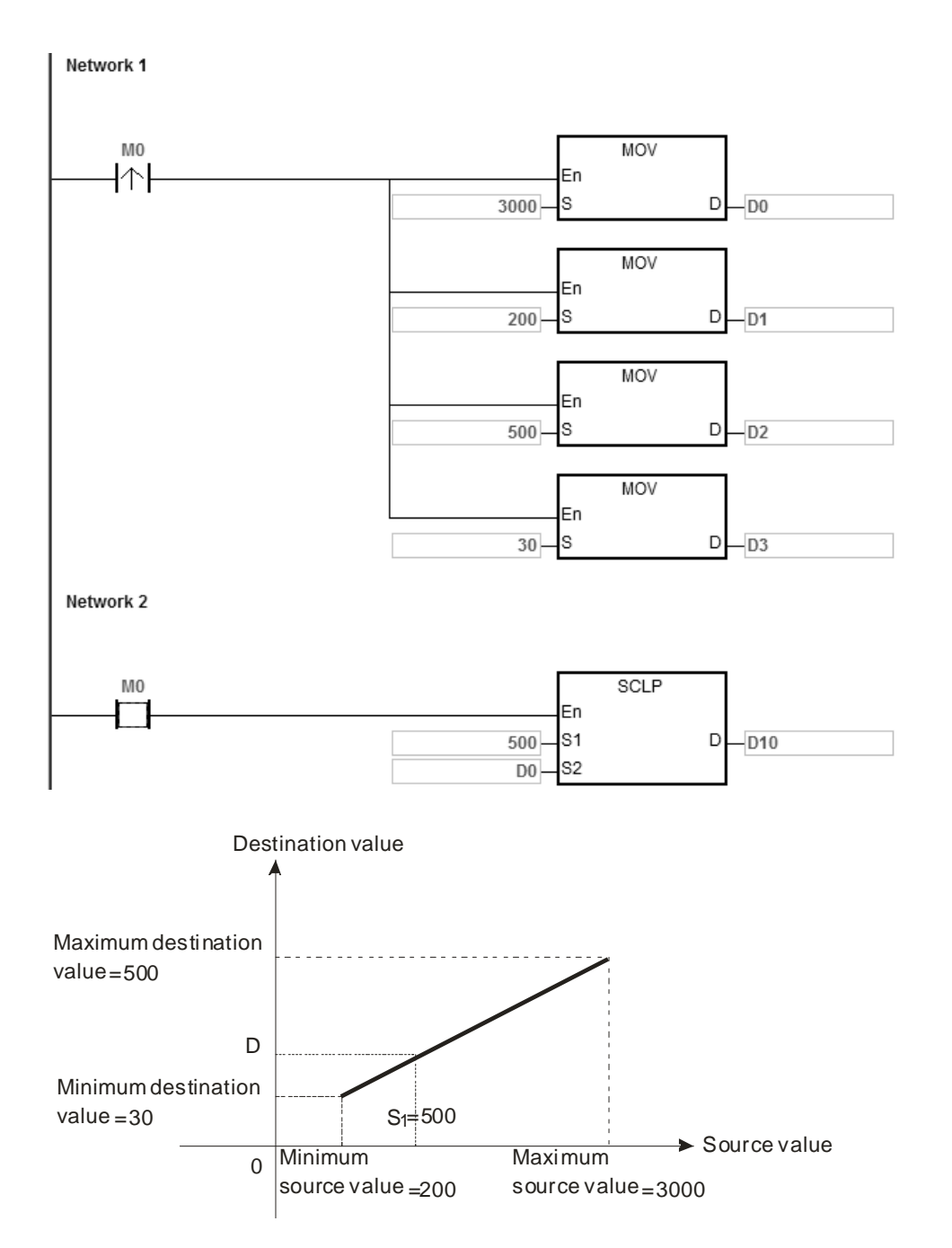

#### **Example 2**

- 1. Suppose the value in **S1** is 500, the maximum source value in D0 is 3,000, the minimum source value in D1 is 200, the maximum destination value in D2 is 30, and the minimum destination value in D3 is 500. When M0 is ON, the SCLP instruction calculates the scales value, and stores it in D10.
- 2. The operation equation: D10=[(500–200)×(30–500)]÷(3,000–200)+500=449.64

449.64 is rounded off to the nearest whole digit, and becomes 450. 450 is stored in D10.

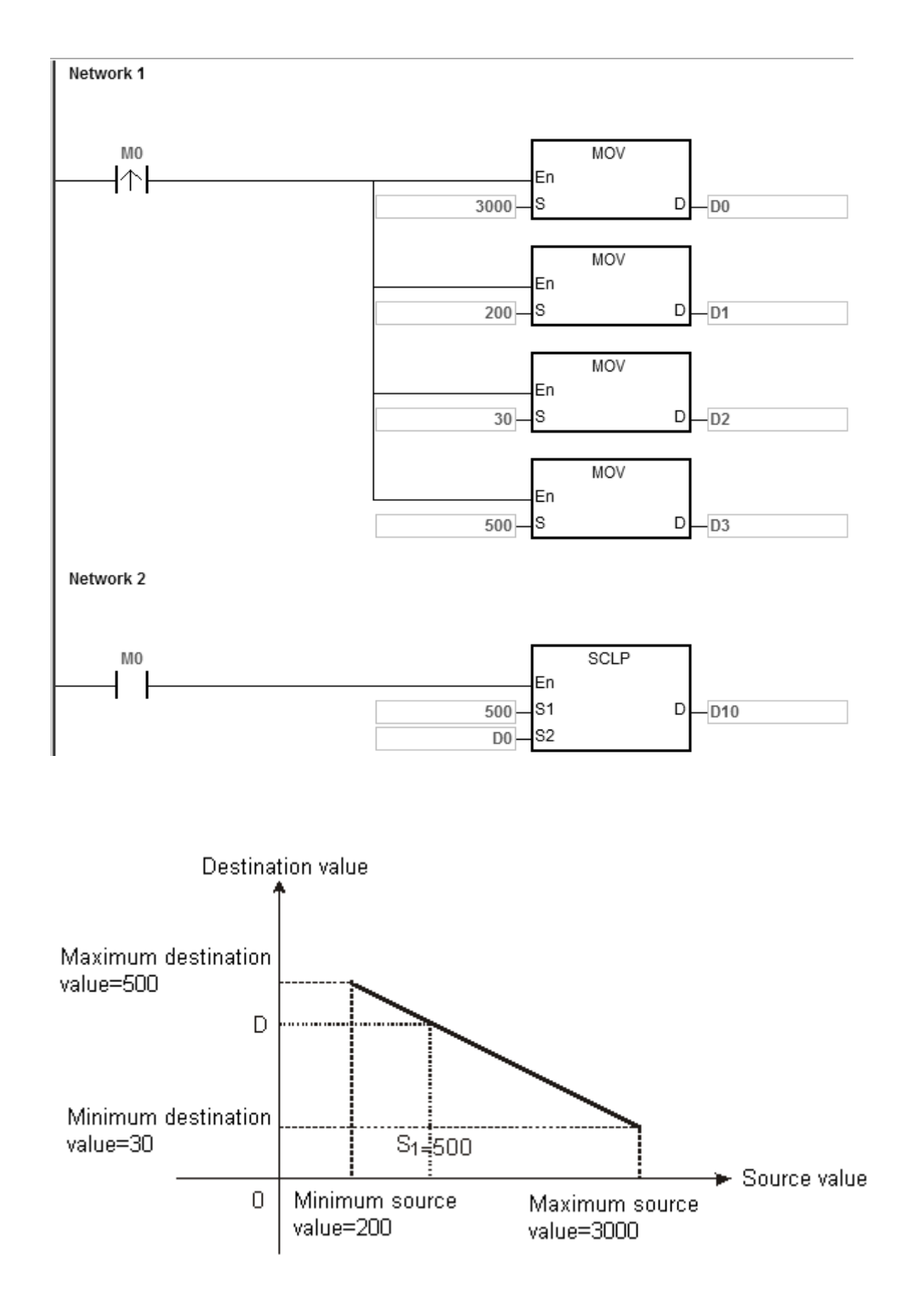

#### **Example 3**

- 1. Suppose the value in **S1** is 500.0, the maximum source value in D0 is 3000.0, the minimum source value in D2 is 200.0, the maximum destination value in D4 is 500.0, and the minimum destination value in D6 is 30.0. When M0 is ON, SM685 is set to ON, the instruction DSCLP calculates the scale value and stores it in D10.
- 2. The operation equation: D10=[(500.0–200.0)×(500.0–30.0)]÷(3000.0–200.0)+30.0=80.35

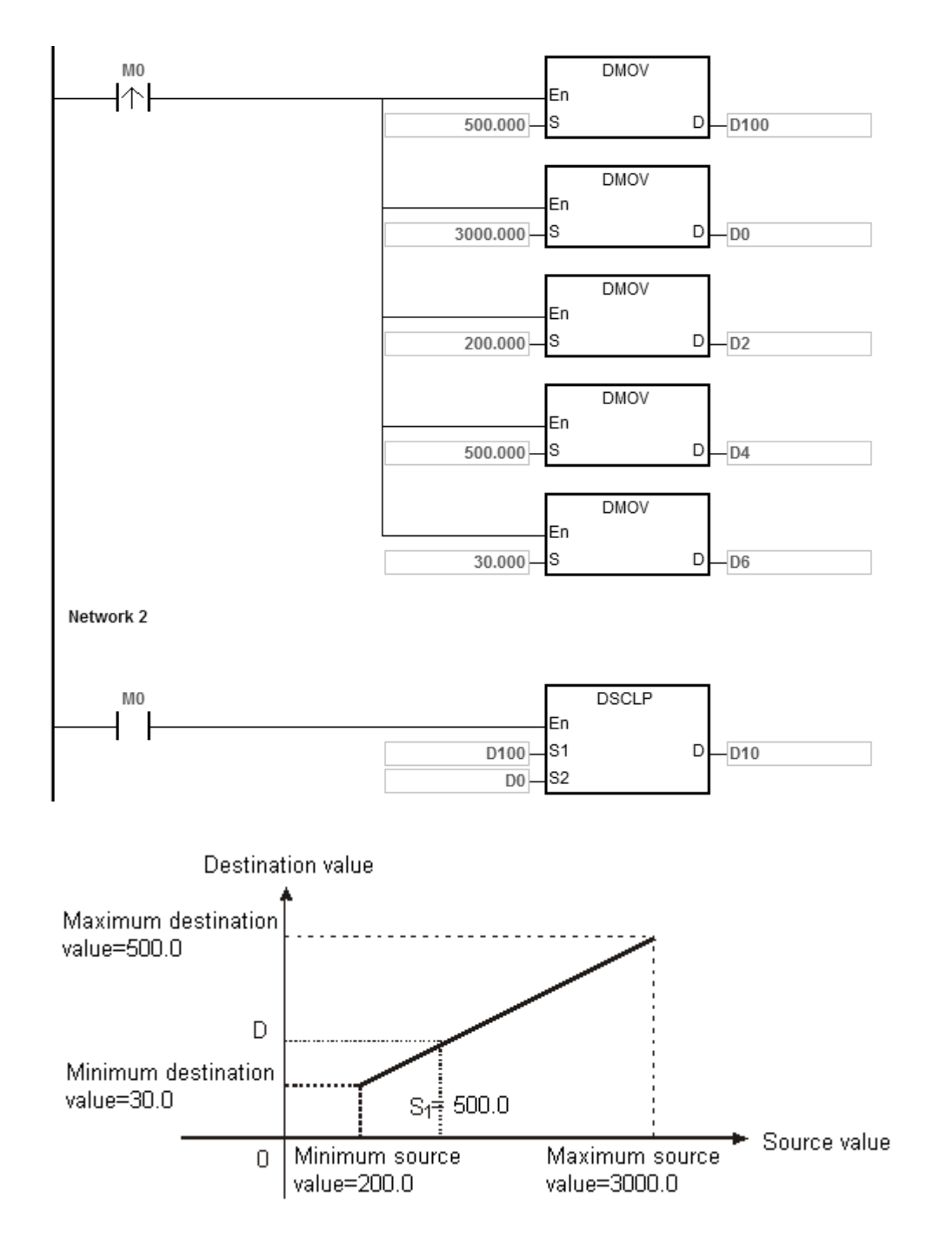

80.35 is rounded off to the nearest whole digit, and becomes 80.0. 80.0 is stored in D10.

#### **Additional remarks**

1. The value in **S1** for 16-bit instructions must be between the minimum source value and the maximum source value; that is, between -32,768 to 32,767. If the value exceeds the boundary value, the calculation uses the boundary value.

- 2. The integer in **S1** for 32-bit instructions must be between the minimum source value and the maximum source value; that is, between -2,147,483,648 to 2,147,483,647. If the integer exceeds the boundary value, the calculation uses the boundary value.
- 3. The floating-point number in **S1** for 32-bit instructions must be between the minimum source value and the maximum source value; that is, within the range of floating-point numbers. If the floating-point number exceeds the boundary value, the calculation uses the boundary value.
- 4. Note that the maximum source value must be larger than the minimum source value. However, the maximum destination value is not necessarily larger than the minimum destination value.
- 5. When the maximum source value is the same as the minimum source value, the instruction is be executed, SM0 is ON and the error code in SR0 is 16#2012.
- 6. If you declare **S2** for a 16-bit instruction in ISPSoft/DIADesigner, the data type is ARRAY [4] of WORD.
- 7. If you declare **S2** for a 32-bit instruction in ISPSoft/DIADesigner, the data type is ARRAY [4] of DWORD.

# Chapter 6 Applied Instructions

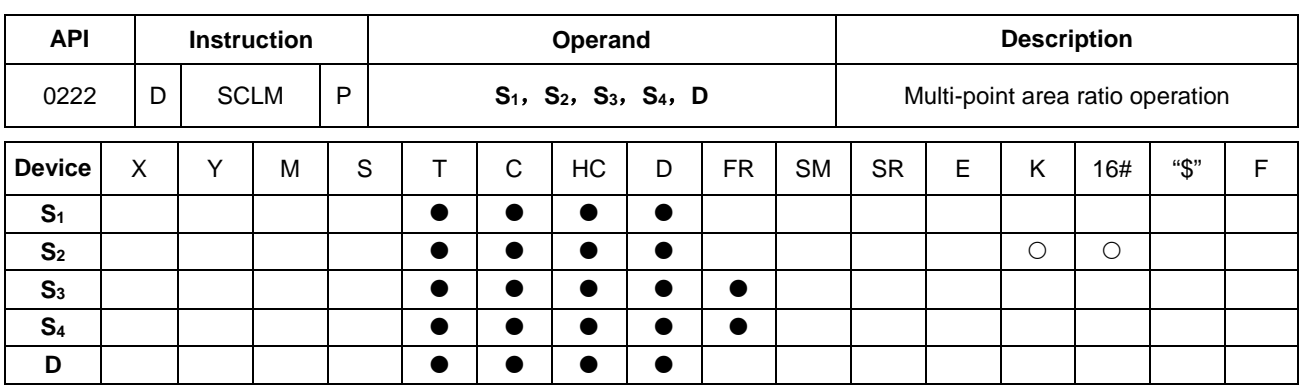

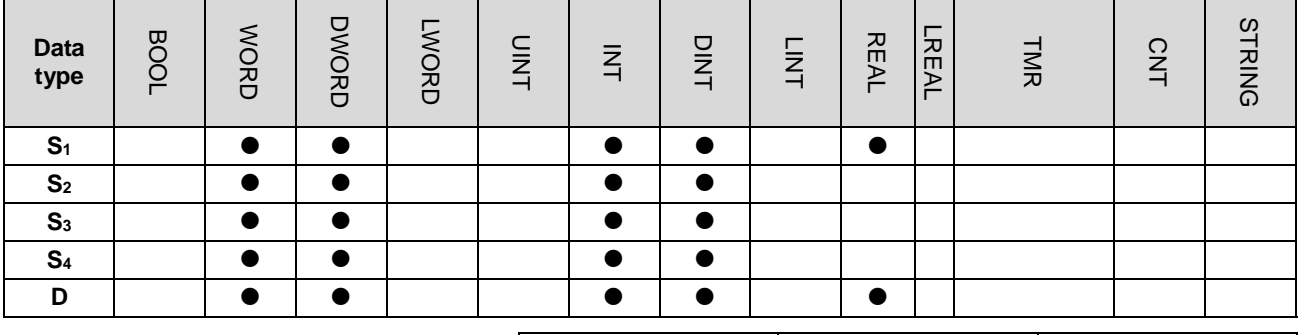

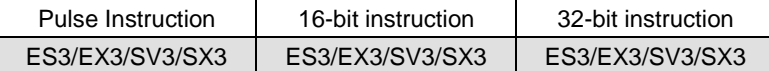

# **Symbol**

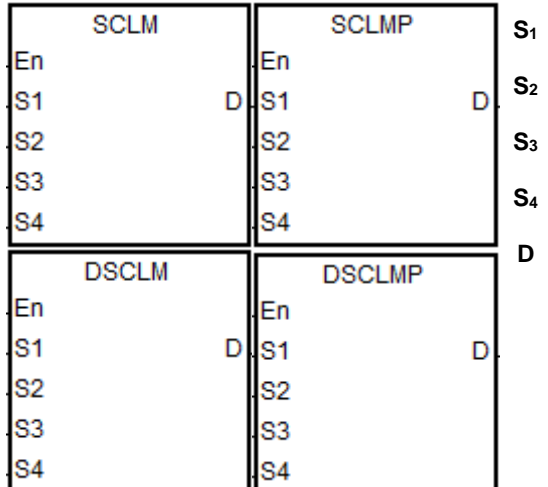

- **S1** : Data source
- **S2** : Number of multi-point areas
- **S3** : Comparison value in a multi-point area
- **S4** : Conversion reference value

# **D** : Operation result

# **Explanation**

- 1. Only the 32-bit instruction can use HC devices but not E devices.
- 2. See the following table about data types that the operands  $S_1$ ,  $S_3$  and  $S_4$  correspond to. ( $\bigcirc$  represents 'Usable'. X represents 'Unusable'.)

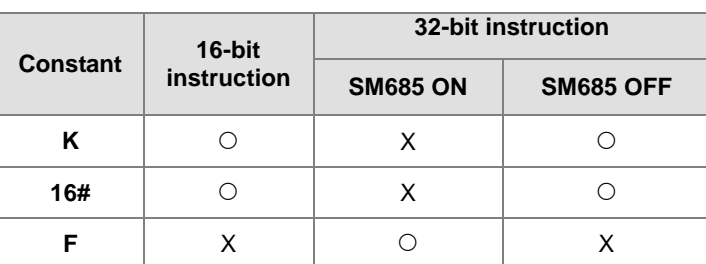

Note: SM685=ON (the floating point number operation) works for the 32-bit instruction only.

- 3. **S1** is the data source. **S2** is the number of multi-point areas and the value should be between 2 and 50. If the value exceeds the range, the instruction will be executed automatically at the minimum value or maximum value. S<sub>3</sub> is a setting value for comparison in a multi-point area. S<sub>4</sub> is a conversion reference value that a multi-point area comparison value corresponds to, e.g. the number of areas,  $S_2$  is 10. Then  $S_3 \sim S_3+9$  are comparison values in 10 areas. **S4** ~ **S4**+9 are 10 corresponding conversion reference values.
- 4. The comparison order for multi-point areas is 0, 1, 2 …**S2** –1. The comparison rule is **S1** >= **S3**+0 and **S1** < **S3**+1. If **S1**  value does not belong to an area, the comparison will move on to the next area. For example,  $S_1 \geq S_3 + 1$  and  $S_1 \leq$  $S_3+2$ , the comparison keeps going until the number of comparison times reaches  $S_2 - 1$ .
- 5. The instruction compares areas in the order from small to large. Please design the value comparison of S<sub>3</sub> area in the order from small to large as well.
- 6. See the figure below for the conversion of multi-point area values. (Set the number of areas, S<sub>2</sub> to 4.)

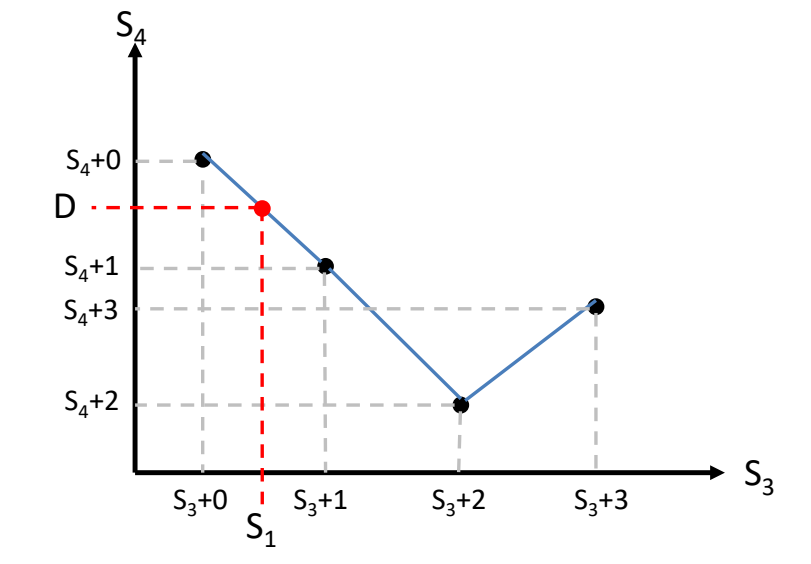

- 7. If **S**<sub>1</sub> value is between  $S_3+0$  and  $S_3+1$ , the conversion formula:  $D = (S_1 S_3 + 0) \times (S_4 + 1 S_4 + 0) / (S_3 + 1 S_3 + 0$ )  $1 + S_4 + 0$ .
- 8. If **S1** value does not belong to any specified area, the execution result in D is explained as below.

If **S1** value > the last specified area, D will store the last conversion reference value of S4, e.g. if **S1** value > **S3**+3 value in the figure above, **D**=**S4**+3.

If **S1** value < the first specified area, D will store the first conversion reference value of S4, e.g. if **S1** value < **S3**+0 value in the figure above, **D**=**S4**+0.

- 9. If **S3** and **S4** of the16-bit instruction are declared on ISPSoft/DIADesigner, the data type is ARRAY [**S2**] of WORD.
- 10. If **S3** and **S4** of the 32-bit instruction are declared on ISPSoft/DIADesigner, the data type is ARRAY [**S2**] of DWORD (SM685=OFF) or ARRAY [**S2**] of REAL (SM685=ON).
- 11. For ES3 CPU with firmware V1.06.10 or later and EX3/SV3/SX3 CPU with firmware V1.00.00 or later, DSCLM instruction (32-bit) supports the application of Thread Gauge Calibration. And the differences of the thread ring and pitch diameter between the physical parameter and the number of output pulses can be corrected. Operational steps:
	- A. Measure each pitch diameter of the thread ring and the corresponding number of output pulses and then enter the measured values in  $S_3$  and  $S_4$  respectively.

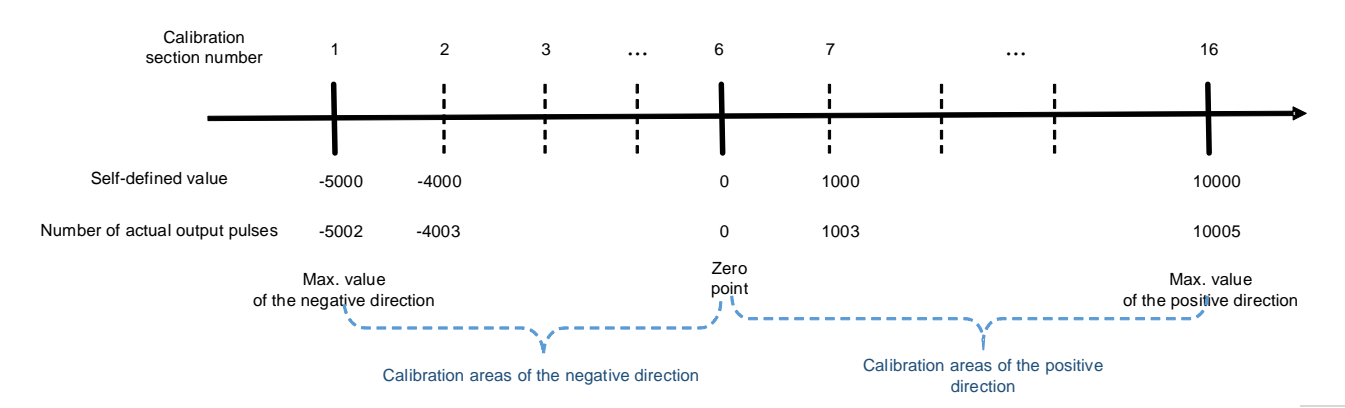

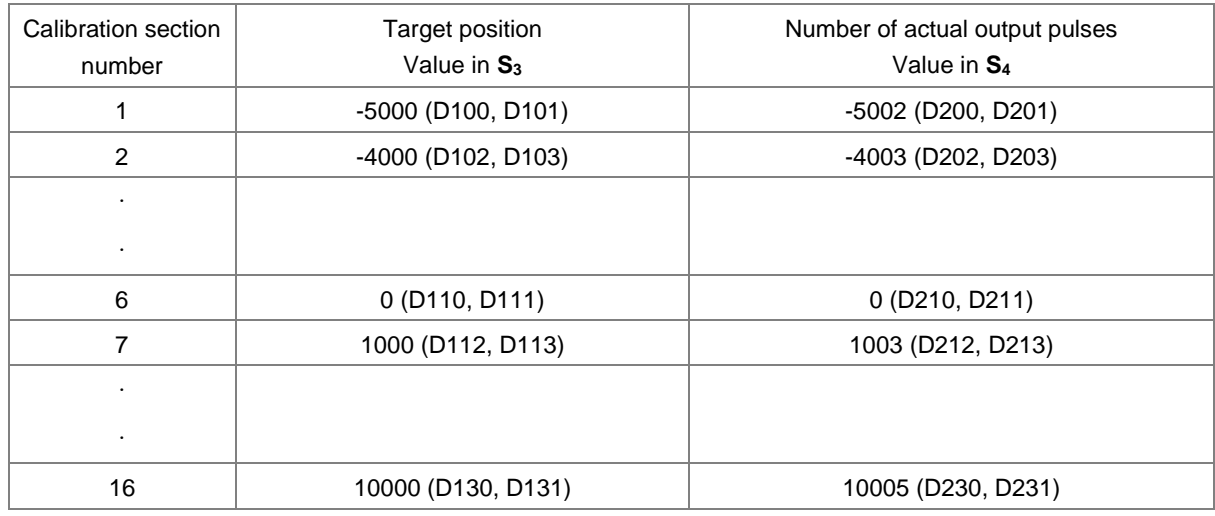

B. The low byte in S<sub>2</sub> is where you specify the number of calibration sections; up to 50 sections can be set. While the high byte in **S2** is where you specify the axis number to execute the calibration function and the setting value can be 1 to 8, which stands for the output point Y0 to Y7 respectively. The setting value 0 in the high byte means to perform the original data conversion. The operands  $S_1$  and **D** are invalid while the calibration is performed.

6-149

C. Use EN contact to start DSCLM instruction (the calibration function), and the positioning instruction for the output axis will modify the number of actual output pulses according to the calibration parameters. When DSCLM instruction is disabled, the calibration is disabled.

#### **Example**

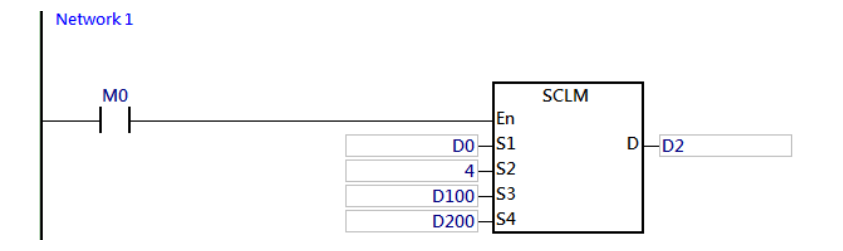

The comparison values of S3 for multi-point areas are given as follows.

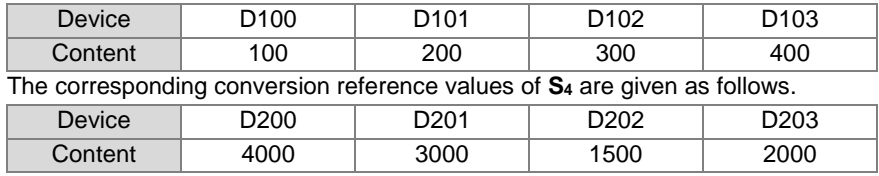

Here is the explanation about the value in D2 obtained through a conversion based on the data resource D0.

#### Set D0=10,

Since D0<D100 (in the first area), D2=D200=4000 (the first conversion reference value)

Set D0=K150,

D0 value is in between (D100, D101) = (100, 200) and the corresponding reference value is (D200, D201) = (4000, 3000)

Therefore,

D2= (150-100)\* (3000-4000) / (200-100) +4000=3500

#### Set D0=450,

Since D0>D103 (in the last area), D2=D203=2000 (the last conversion reference value)

Set D0=K250, D0 value is between (D101, D102) = (200, 300) and the corresponding reference value is (D201, D202) = (3000, 1500). Therefore,

D2= (250-200) \*(1500-3000) / (300-200) +3000=2250

Set D0=K350, D0 is between (D102, D103) = (300, 400) and the corresponding reference value is (D202, D203) = (1500, 2000) Therefore, D2= (350-300) \* (2000-1500) / (400-300) +1500=1750

# **6.4 Data Transfer Instructions**

# **6.4.1 List of Data Transfer Instructions**

The following table lists the Data Transfer instructions covered in this section.

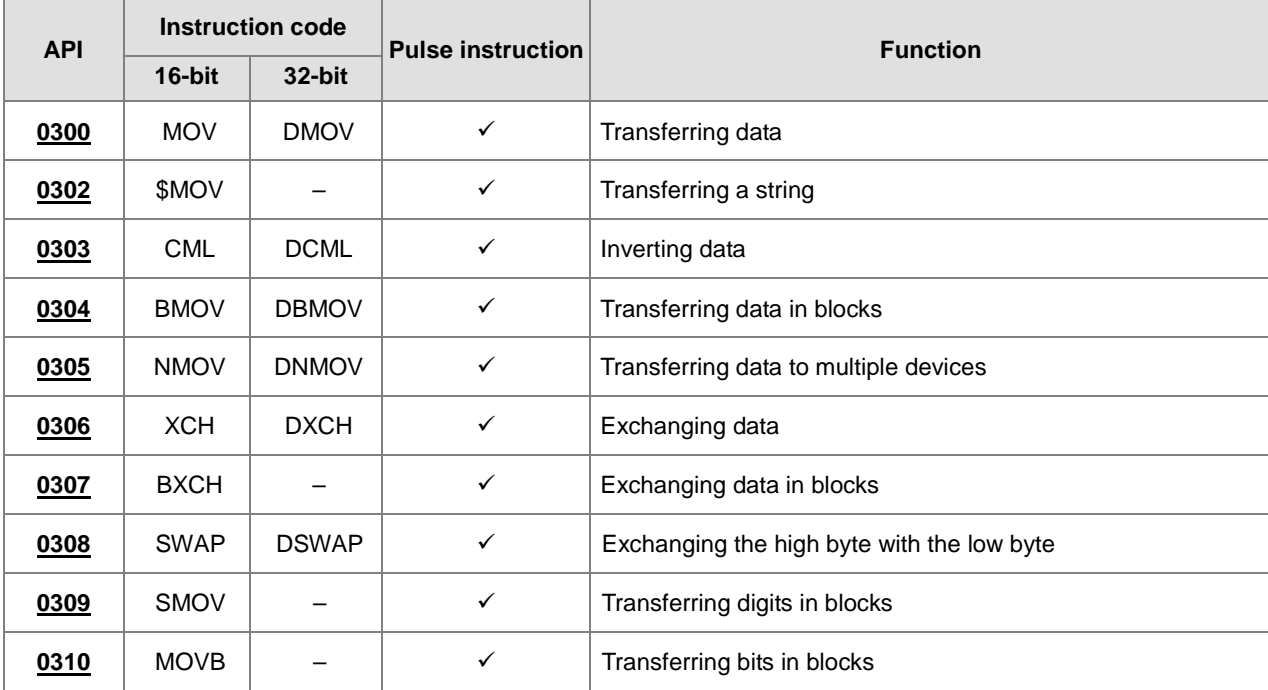

<span id="page-418-0"></span>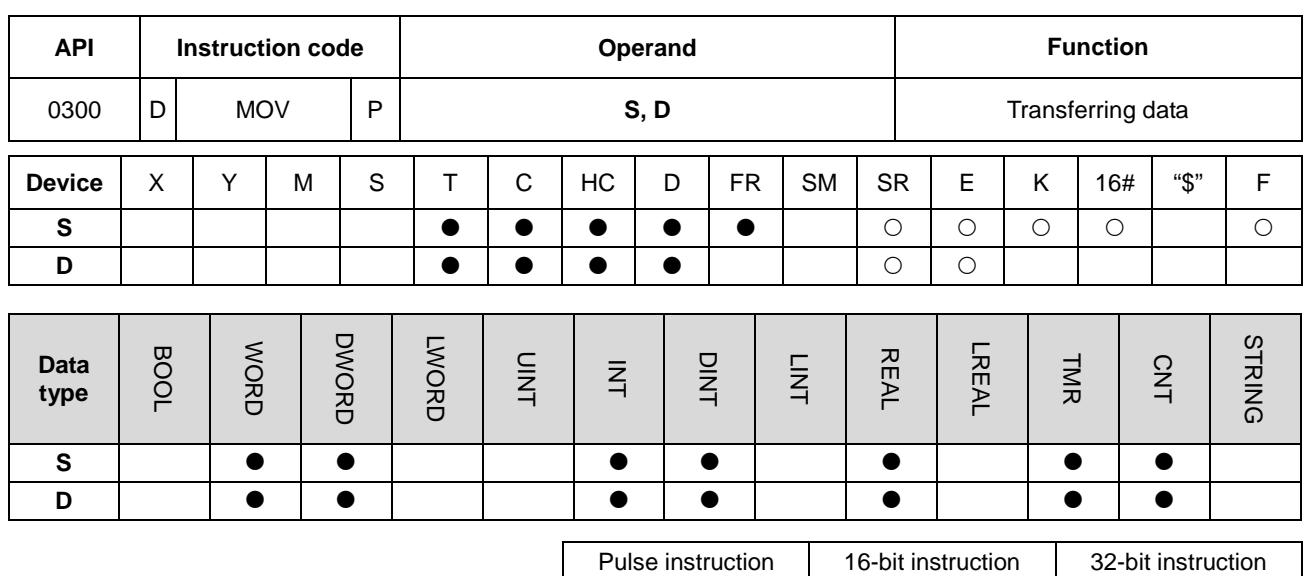

# **6.4.2 Explanation of Data Transfer Instructions**

#### **Symbol**

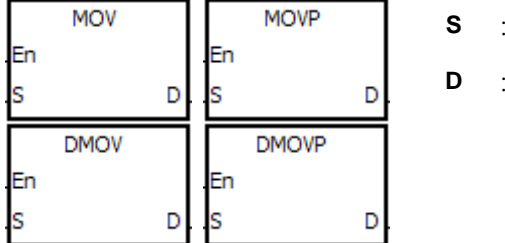

Data source

ES3/EX3/SV3/SX3 ES3/EX3/SV3/SX3 ES3/EX3/SV3/SX3

**Data destination** 

- **Explanation**
- 1. This instruction transfers the data in **S** to **D**.
- 2. You must use a 32-bit instruction when the data in **S** is a floating-point number.
- 3. Only the 32-bit instructions can use the 32-bit counter, but not the device E.

#### **Example**

- 1. To transfer 16-bit data, use MOV.
	- When M0 is OFF, the data in D0 is unchanged. When M0 is ON, the instruction transfers 10 to the data register D0.
	- When M1 is OFF, the data in D10 is unchanged. When M1 is ON, the instruction transfers the current value of T0 to the data register D10.
- 2. For 32-bit data, use DMOV.
	- When M2 is OFF, the data in (D31, D30) and (D41, D40) is unchanged. When M2 is ON, the instruction transfers the current value in (D21, D20) to (D31, D30), and transfers the current value of HC0 to (D41, D40).
- 3. For floating-point numbers, use DMOV.
	- When M3 is OFF, the data in (D51, D50) is unchanged. When M3 is ON, the instruction converts the floating-point number 3.450 into a binary floating-point number, and transfers the conversion result is to (D51, D50).

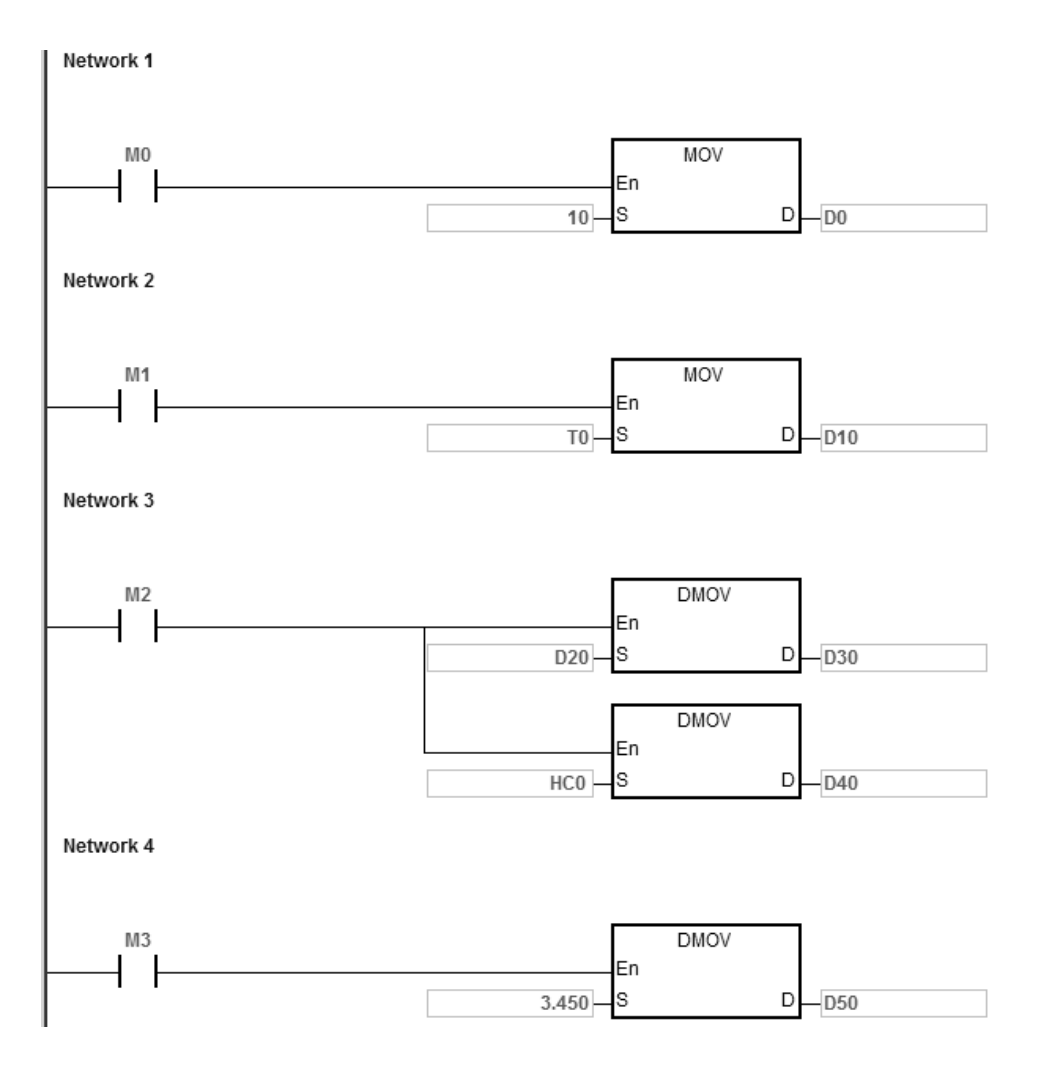

# DVP-ES3/EX3/SV3/SX3 Series Programming Manual

<span id="page-420-0"></span>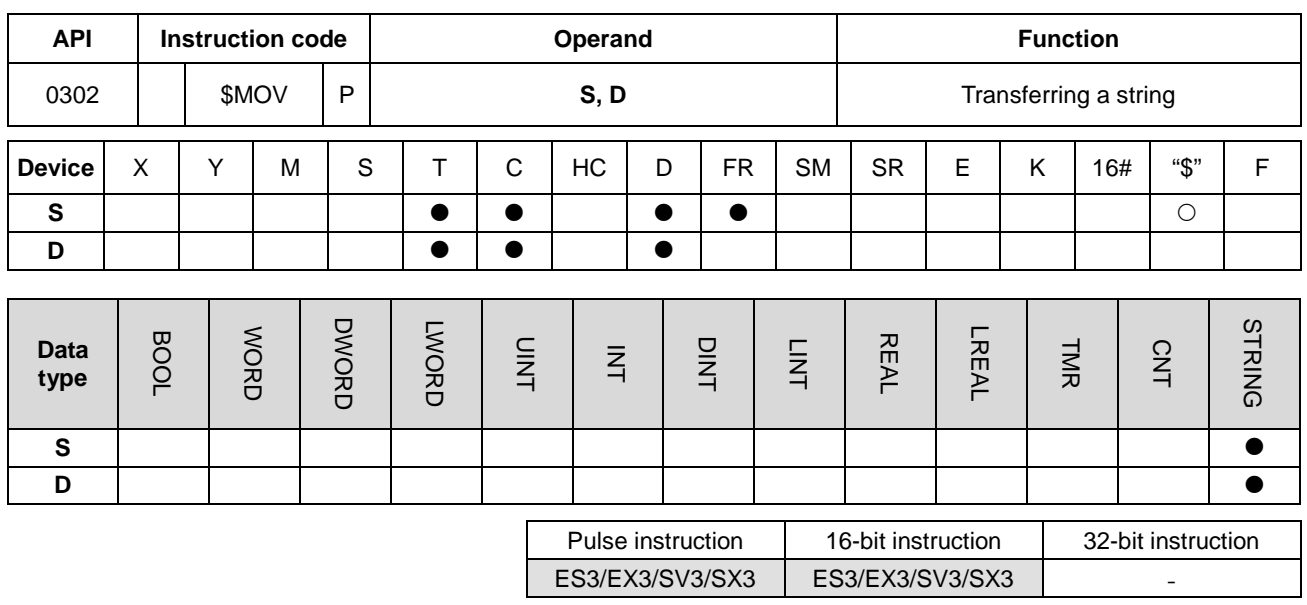

**Symbol**

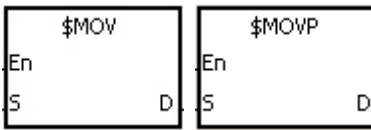

- **S** : Data source
- **D** : Data destination

#### **Explanation**

- 1. This instruction transfers the string in **S** to **D**, and adds the code 16#00 to the end of the string.
- 2. When the operand **S** is not a string, the instruction adds the code 16#00 to the end of the data transferred.
- 3. When the ending code16#00 cannot be found in **S** for 256 characters in a row or even beyond the device range, the instruction is not executed; SM0 is ON and the error code in SR0 is 16#200E.
- 4. When the operand **S** is not a string and the instruction is executed, the string starting with the data in the device specified by **S** (including 16#00) is transferred to **D**. When the instruction is not executed, the data in **D** is unchanged.
- 5. If **D** is not sufficient to contain the string composed of the values in **S**, the instruction is not executed, SM0 is ON, and the error code in SR0 is 16#2003.
- 6. Suppose the operand **S** is not a string. When the instruction is executed and the first character in **S** is the code 16#00, 16#00 is still transferred to **D**.

7. When 16#00 appears in the low byte, the execution of the instruction is as follows.

Before the instruction is executed:

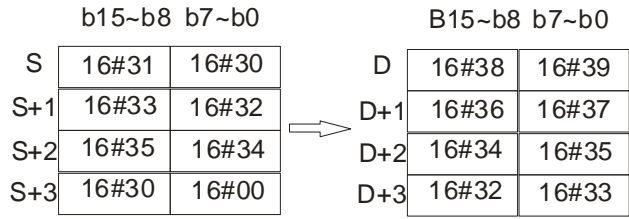

After the instruction is executed:

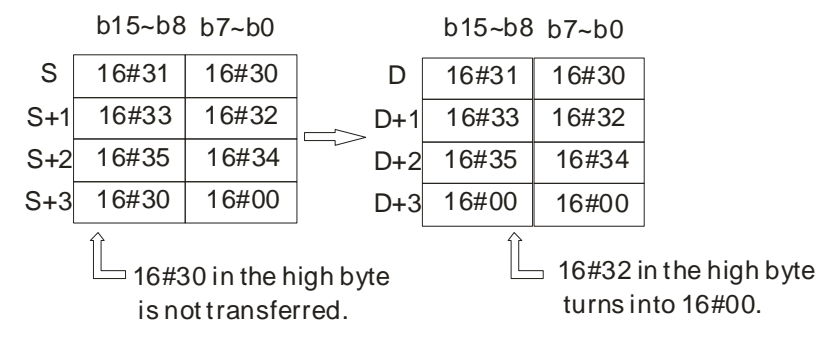

8. When 16#00 appears in the high byte, the execution of the instruction is as follows. The transfer stops when the code 16#00, leaving the remainder of **D** unchanged.

Before the instruction is executed:

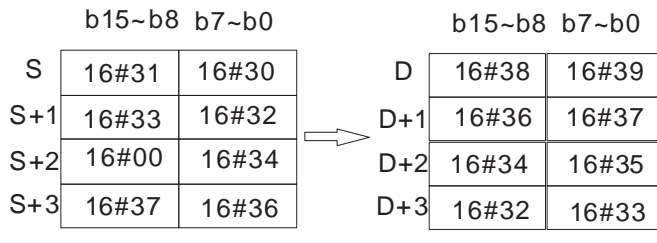

After the instruction is executed:

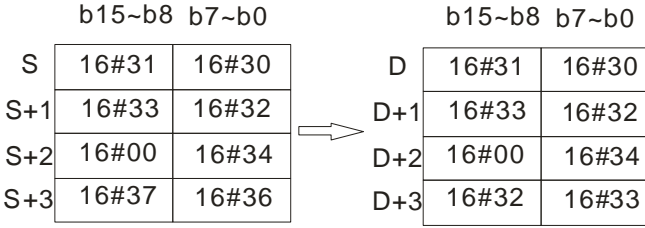

9. When **S** overlaps **D** and the device number of **S** is less than the device number of **D**, the transfer of the data to **D** starts form the ending code 16#00.

Before the instruction is executed:

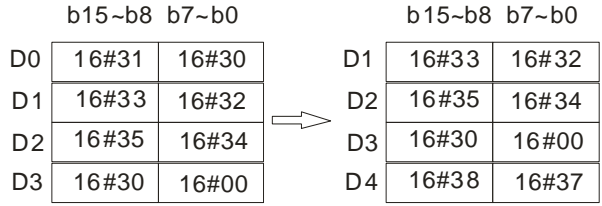

After the instruction is executed:

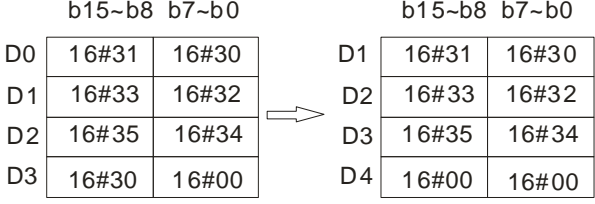

10. When **D** operand directly uses devices for editing, after compiling the program, the software will show a warning on the data length so as to prevent you from occupying other data areas.

#### **Example 1**

If **D** operand is a variable, the declared length of the STRING type is the total of the maximum length + 1, with an ending code included. Suppose the maximum length of the string data in **S** is 4, the declared length of the STRING type must be 5.

Suppose the data in **S** is the string "1234" (even number of bytes). When M0 is enabled, the string "1234" and the ending code 16#00 are transferred to D0–D3, as follows.

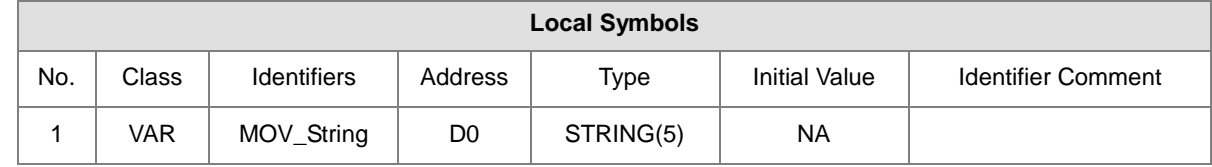

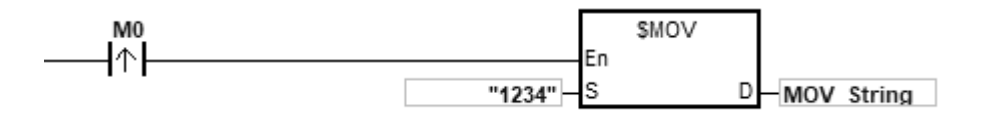

The operand **S**:

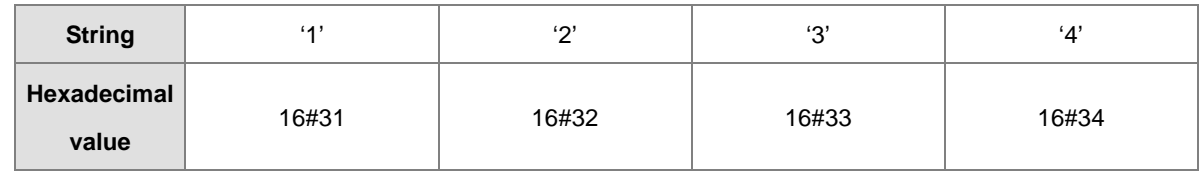

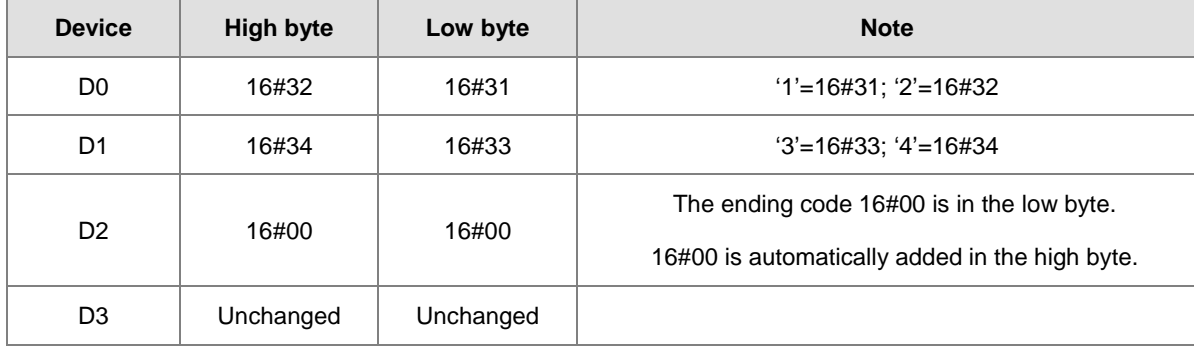

After the instruction is executed, the data in **D** is as follows.

## **Example 2**

If **D** operand is a variable, the declared length of the STRING type is the total of the maximum length + 1, with an ending code included. Suppose the maximum length of the string data in **S** is 5, the declared length of the STRING type must be 6.

Suppose the data in **S** is the string "12345" (odd number of bytes). When M0 is enabled, the data 12345 is transferred to D0–D3 as follows.

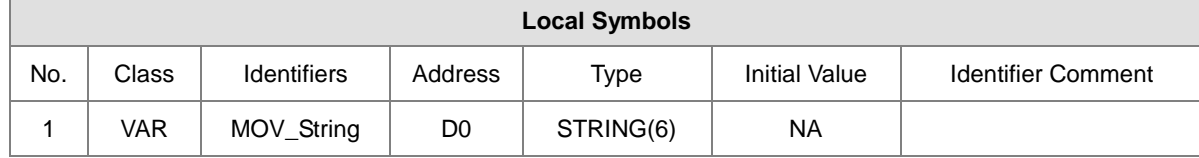

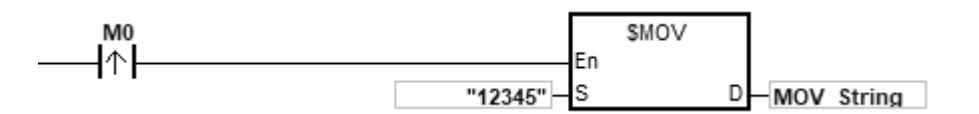

The operand **S**:

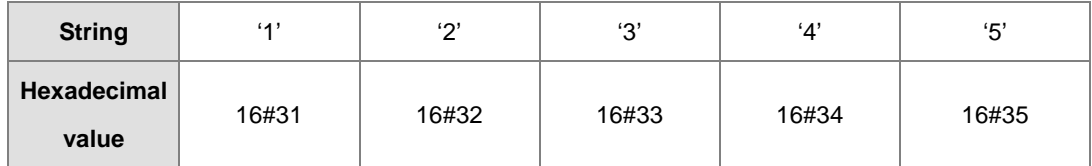

After the instruction is executed, the data in the operand **D** is as follows.

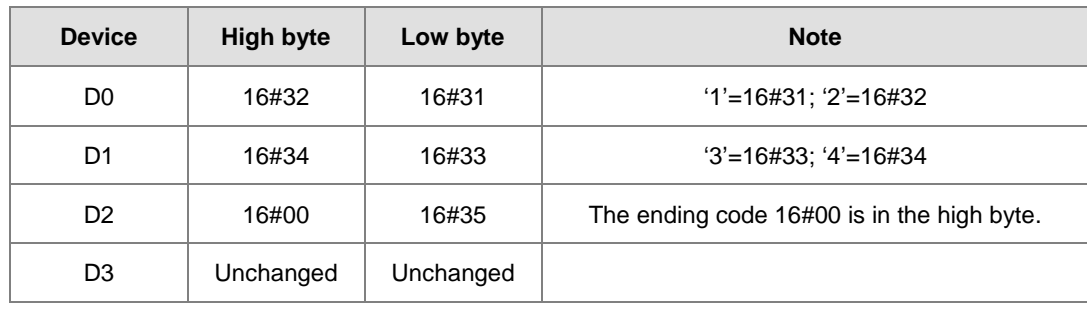

#### **Example 3**

When the data in **S** is not a string and the ending code 16#00 appears in the low byte, the execution of the instruction is as follows.

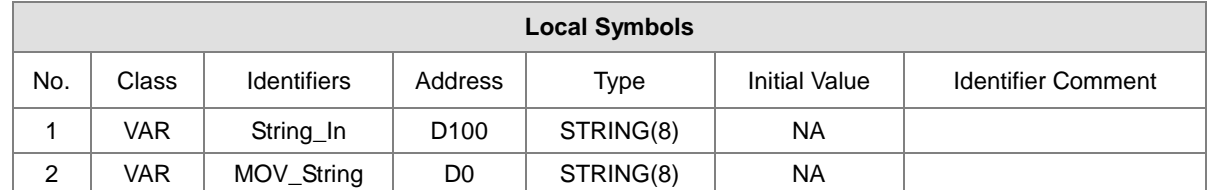

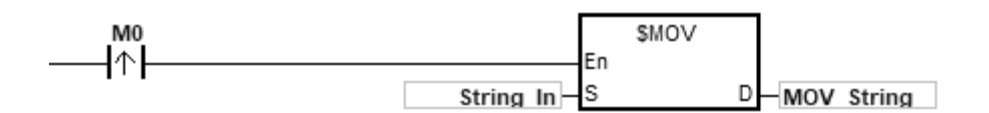

#### The operand **S**:

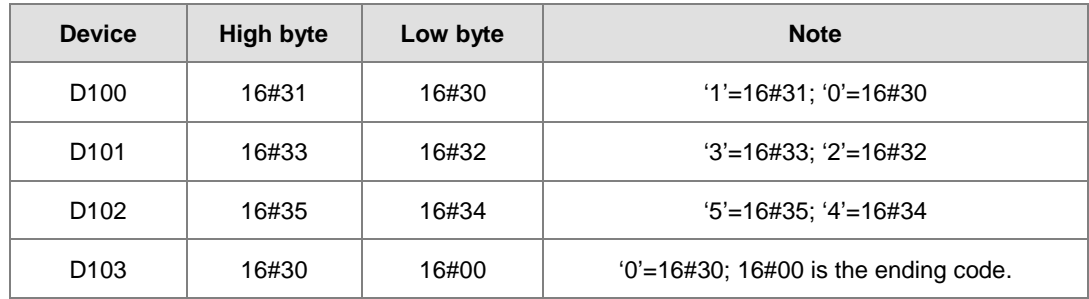

After the instruction is executed, the data in the operand **D** is as follows.

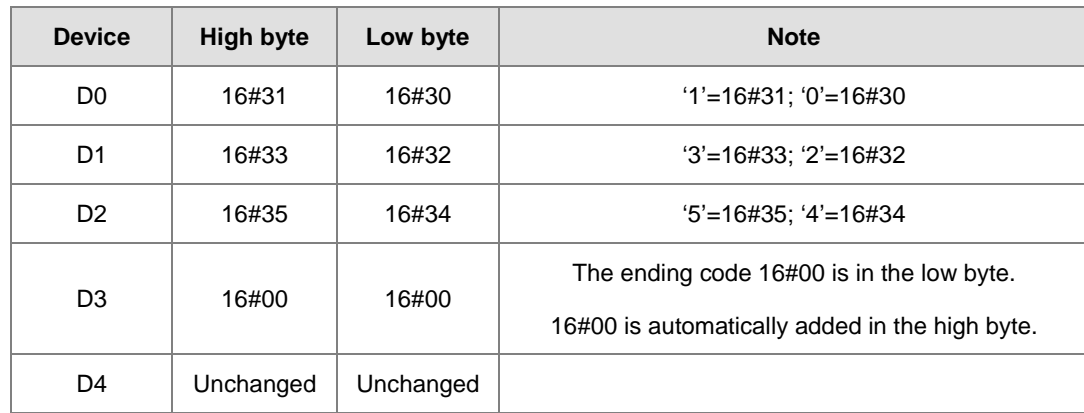

# **Example 4**

When the data in **S** is not a string and the ending code 16#00 appears in the high byte, the execution of the instruction is as follows.

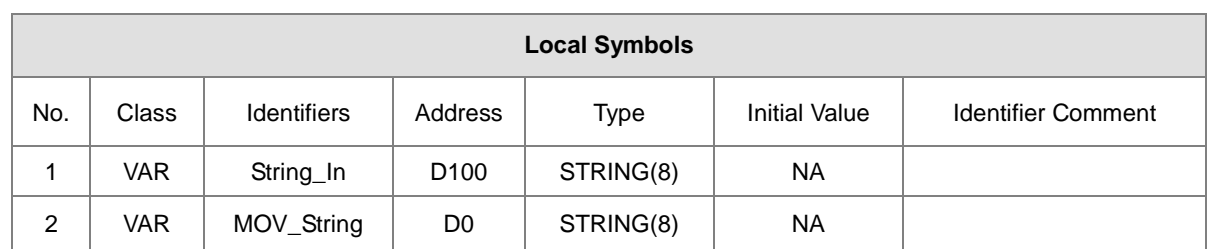

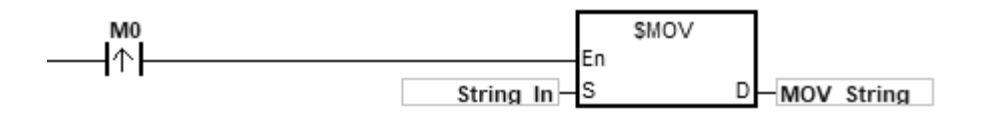

The operand **S**:

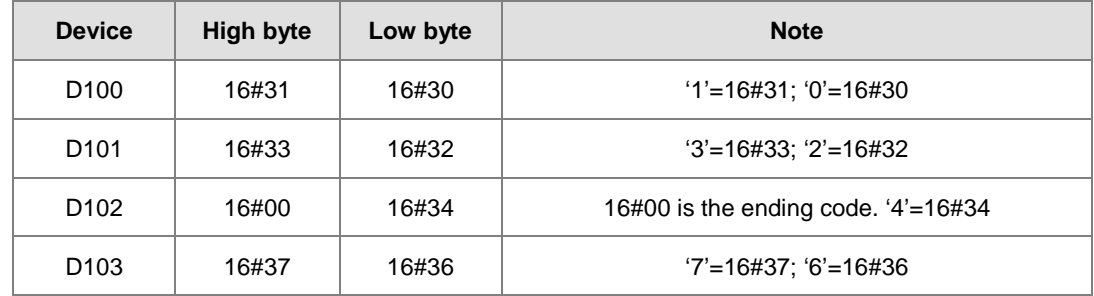

After the instruction is executed, the data in the operand **D** is as follows.

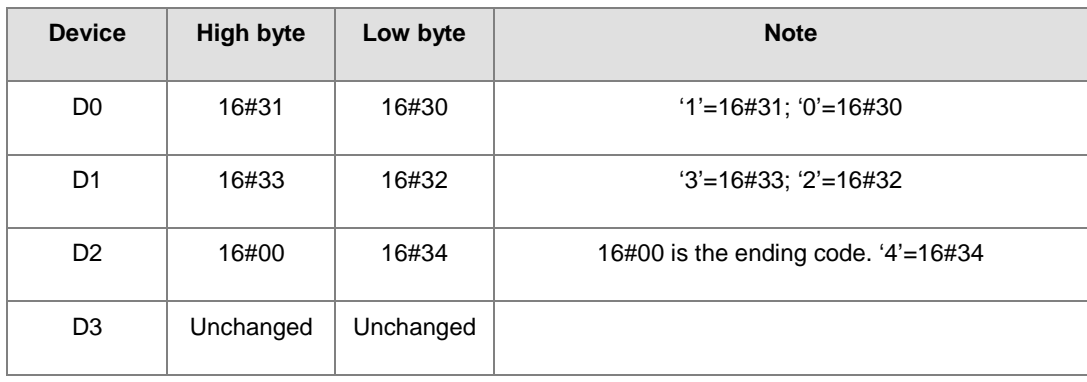

#### **Example 5**

When **S** overlaps **D**, and the device number of **S** is less than the device number of **D**, the transfer of the data to **D** starts from the ending code 16#00.

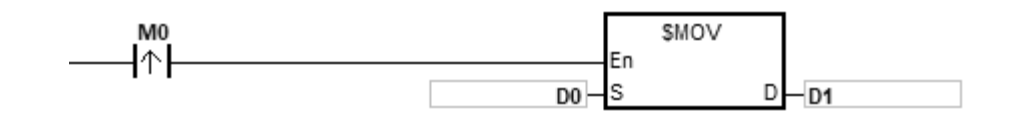

# The operand **S**:

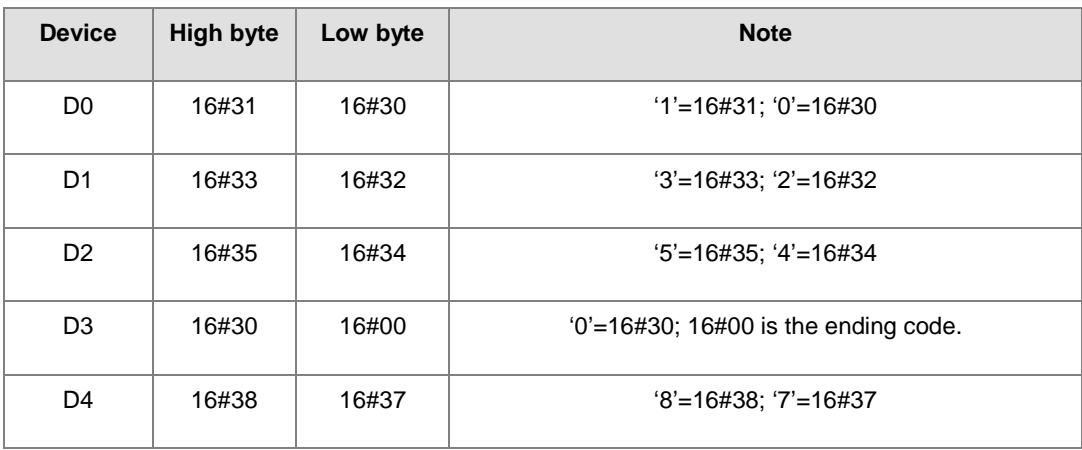

# After the instruction is executed, the data in **D** is as follows.

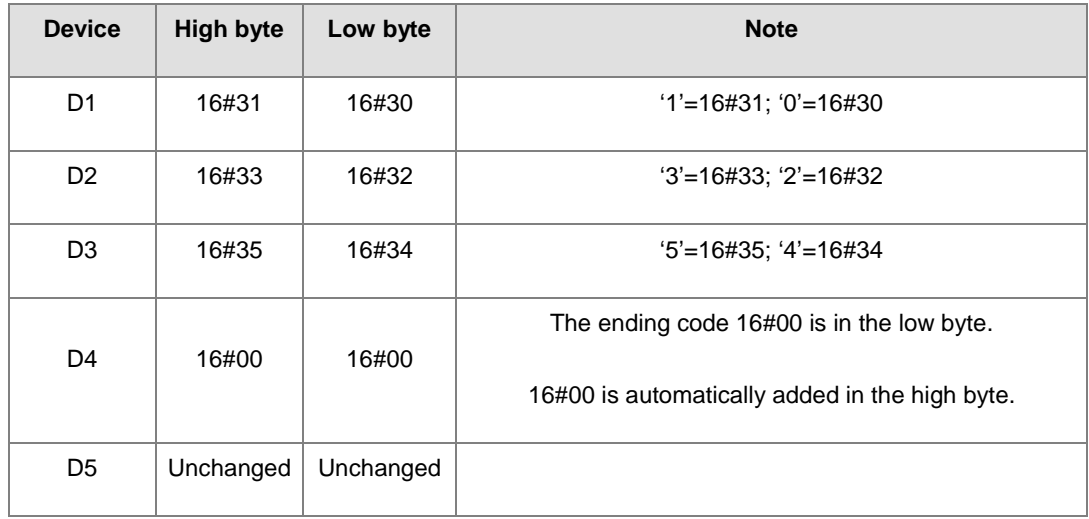

<span id="page-427-0"></span>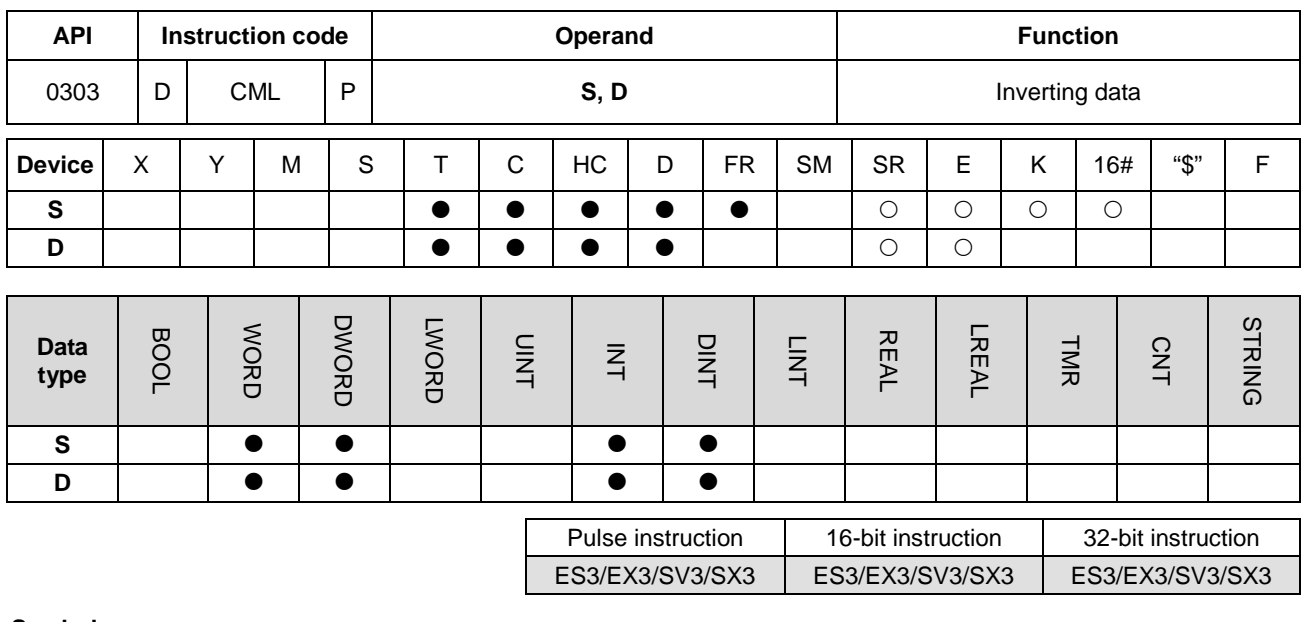

#### **Symbol**

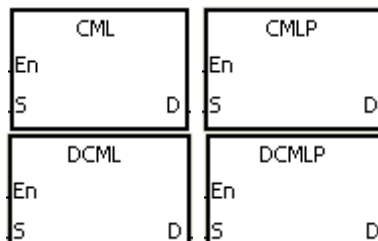

- **S** : Data source
- **D** : Data destination

# **Explanation**

- 1. This instruction inverts all bits in **S**; that is, 0 becomes 1, and 1 becomes 0, and stores the inversion result in **D**. If the data in **S** is a constant, the instruction converts it into a binary value.
- 2. Only the 32-bit instructions can use the 32-bit counter, but not the device E.

#### **Example 1**

When M0 is ON, the instruction inverts b0~b15 in D1, and stores the conversion result in b0~b15 in D10.

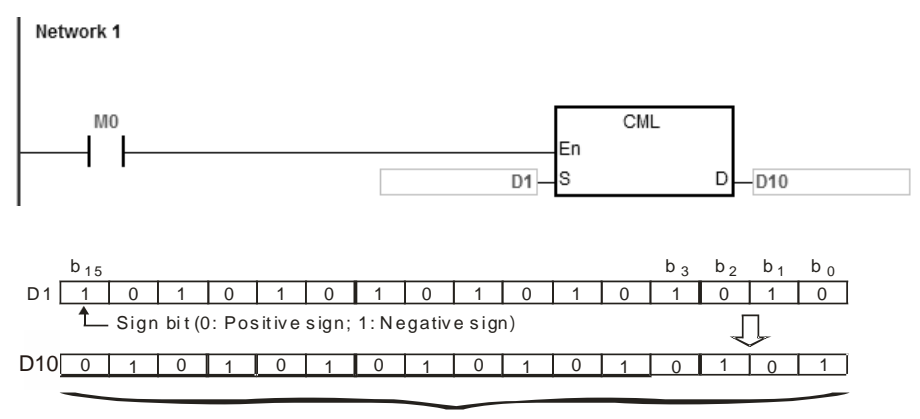

Inversion result

# DVP-ES3/EX3/SV3/SX3 Series Programming Manual

<span id="page-428-0"></span>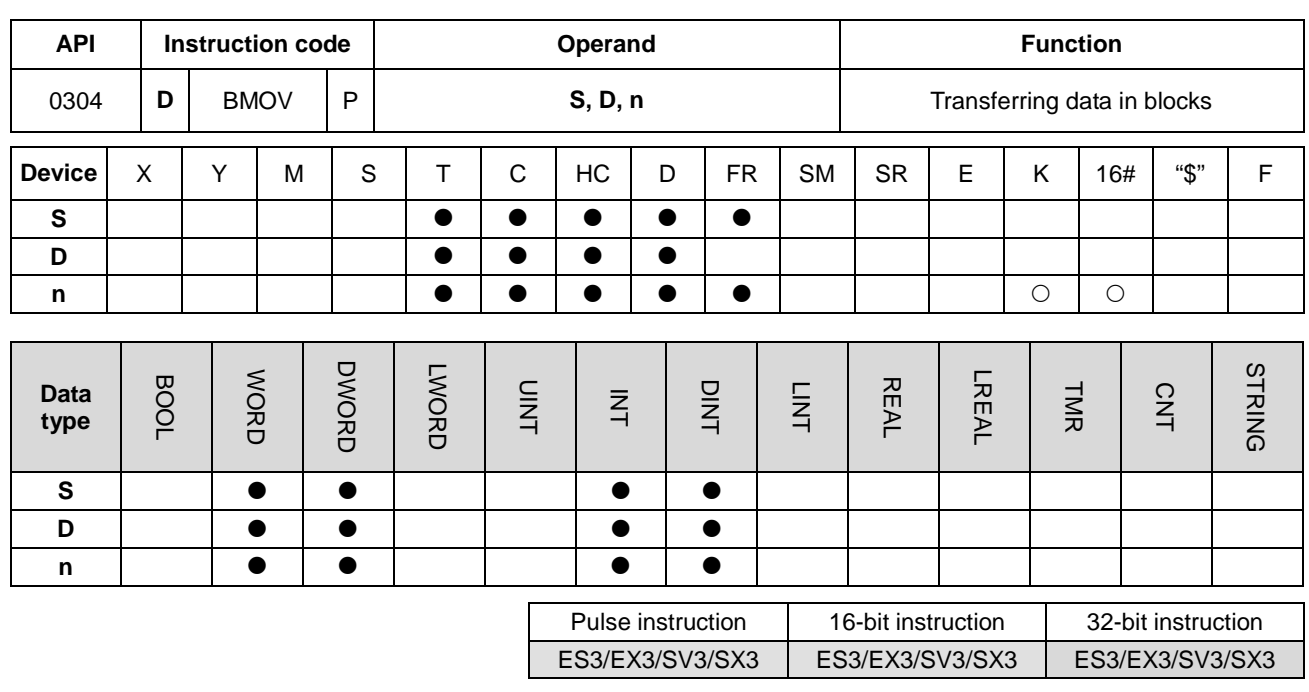

**Symbol**

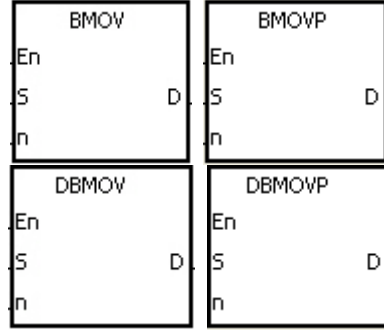

- **S** : Data source
- **D** : Data destination
- **n** : Data length

# **Explanation**

**\_6**

- 1. This instruction transfers **n** pieces of data in a block starting from the device specified by **S** to the devices starting from the device specified by **D**.
- 2. The value in **n** must be between 1–256.
- 3. Only the 32-bit instructions can use the 32-bit counter, but not the device E.
- 4. To prevent overlapping the source and the destination, the instruction transfers the data in the following way (using the 16-bit instruction as an example).

When the device number of  $S$  is larger than the device number of  $D$ , the data is transferred in the order from  $\mathbb O$  to  $\mathbb O$ .

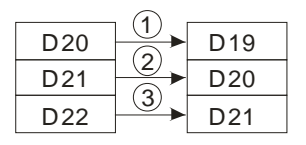

When the device number of S is less than the device number of D, the data is transferred in the order from  $\circledast$  to  $\circledast$ .

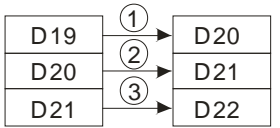

#### **Example 1**

When M0 is ON, the instruction transfers the data in D0–D3 to D20–D23.

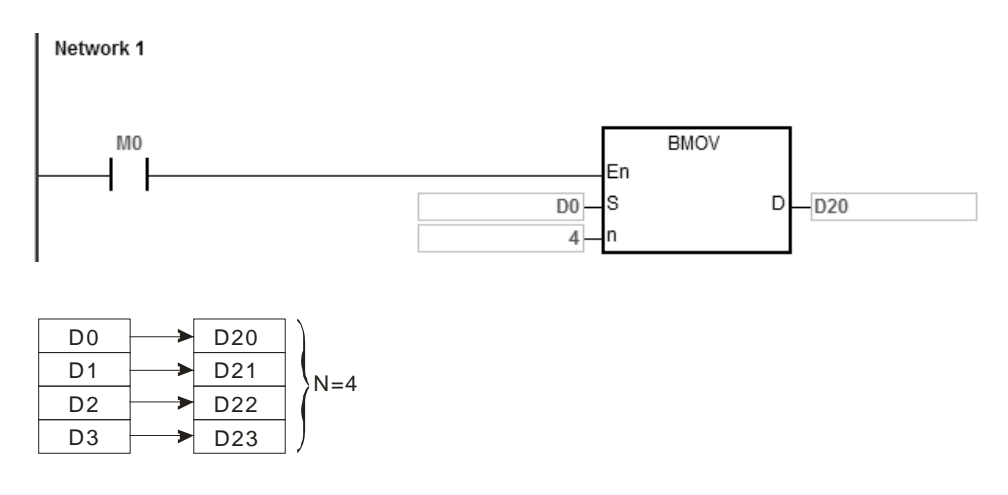

#### **Example 2**

To prevent overlapping the source and the destination, the data is transferred in the following way.

1. When the device number of S is larger than the device number of D, the data is transferred in the order from  $\omega$  to  $\omega$ .

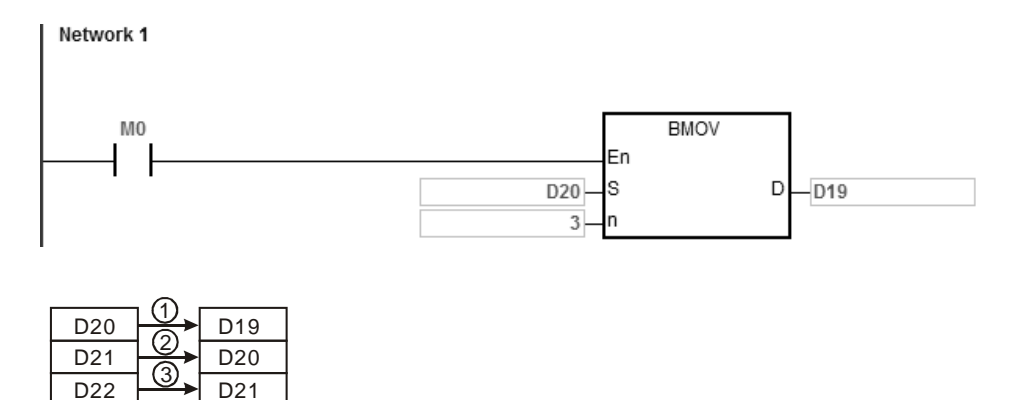

**6\_**

6-163

2. When the device number of S is less than the device number of D, the data is transferred in the order from <sup>3</sup> to <sup>0</sup>.

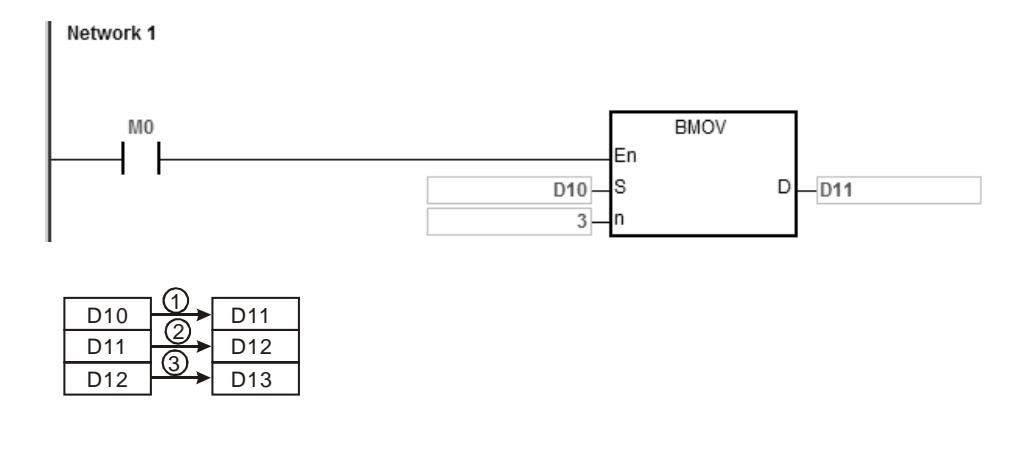

#### **Additional remarks**

- 1. If **D**+**n**-1 exceeds the device range, the instruction is not executed, SM0 is ON, and the error code in SR0 is 16#2003.
- 2. If **S**+**n**-1 exceeds the device range, the instruction is not executed, SM0 is ON, and the error code in SR0 is 16#2003.
- 3. If **n** is not between 1–256, the instruction is not executed, SM0 is ON, and the error code in SR0 is 16#200B.

# Chapter 6 Applied Instructions

<span id="page-431-0"></span>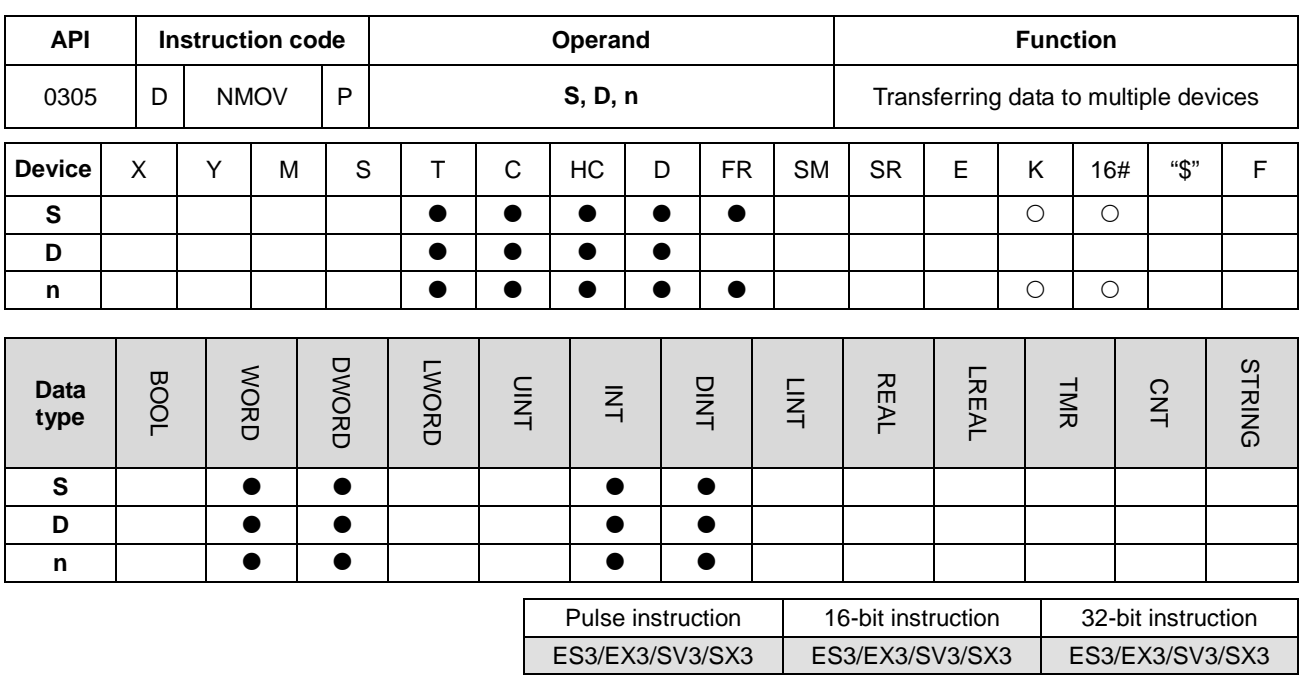

**Symbol**

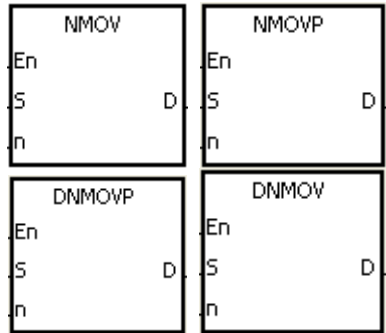

- **S** : Data source
- **D** : Data destination
- **n** : Data length

#### **Explanation**

- 1. This instruction transfers the data in **S** to the **n** devices starting from the device specified by **D**. When the instruction is not executed, the data in **D** is unchanged.
- 2. Only the 32-bit instructions can use the 32-bit counter.
- 3. The value in **n** in the NMOV instruction must be between 1–256.

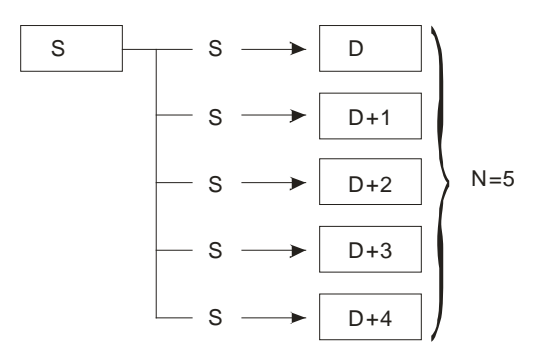
# **Example**

When M0 is ON, 100 is transferred to D0-D9.

# NETWORK 1

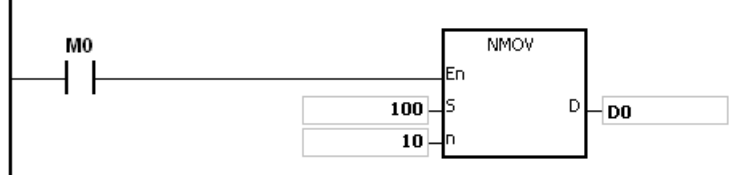

# **Additional remarks**

- 1. If **D**-**D**+**n**-1 exceeds the device range, the instruction is not executed, SM0 is ON, and the error code in SR0 is 16#2003.
- 2. If the value in **n** in the 16-bit instruction is not between 1–256, the instruction is not executed, SM0 is ON, and the error code in SR0 is 16#200B.

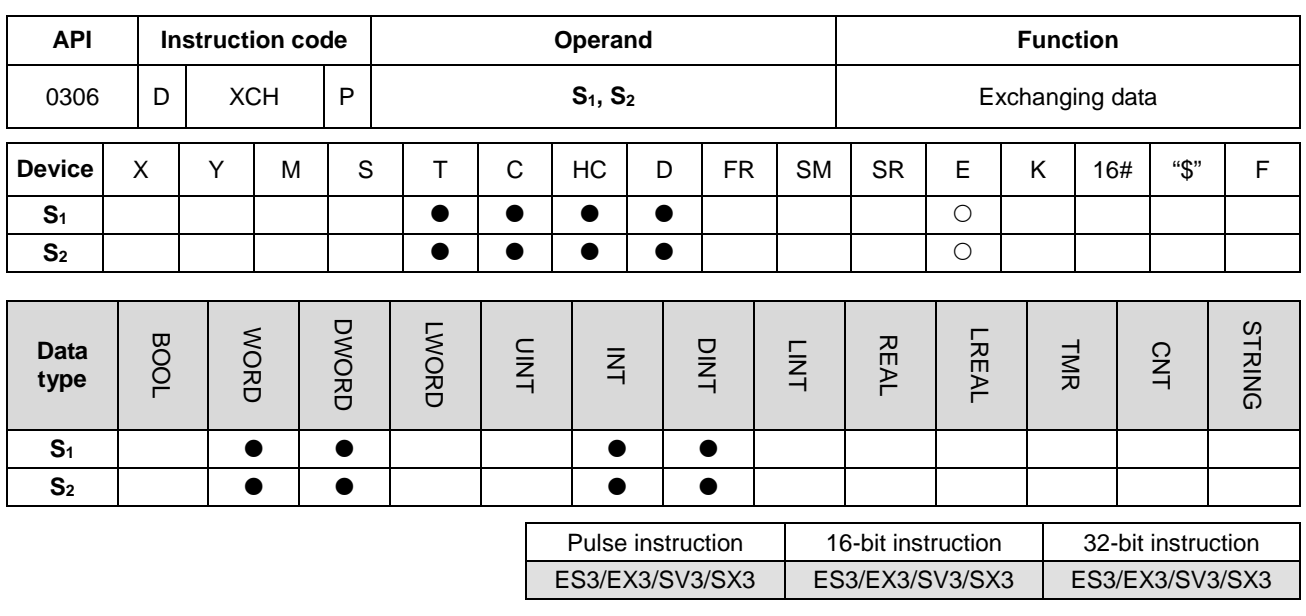

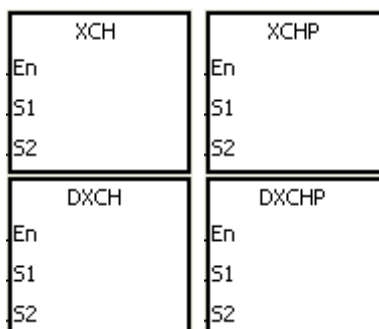

- **S1** : Data to exchange
- **S2** : Data to exchange

# **Explanation**

- 1. This instruction exchanges the data in the device specified by  $S_1$  with the data in the device specified by  $S_2$ .
- 2. Only the 32-bit instructions can use the 32-bit counter, but not the device E.

# **Example 1**

When M0 is switched from OFF to ON, the instruction exchanges the data in D20 with the data in D40.

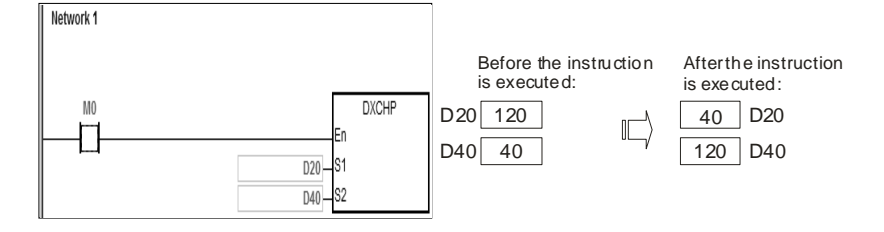

# **Example 2**

When M0 switches from OFF to ON, the instruction exchanges the data in D100 with the data in D200.

**6\_**

6-167

# DVP-ES3/EX3/SV3/SX3 Series Programming Manual

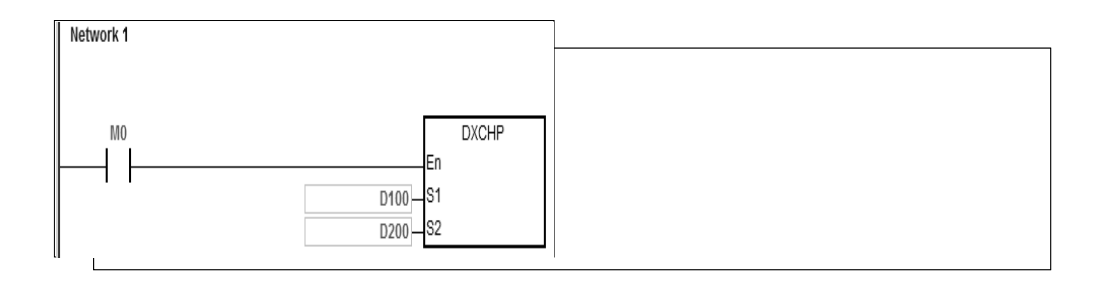

# Chapter 6 Applied Instructions

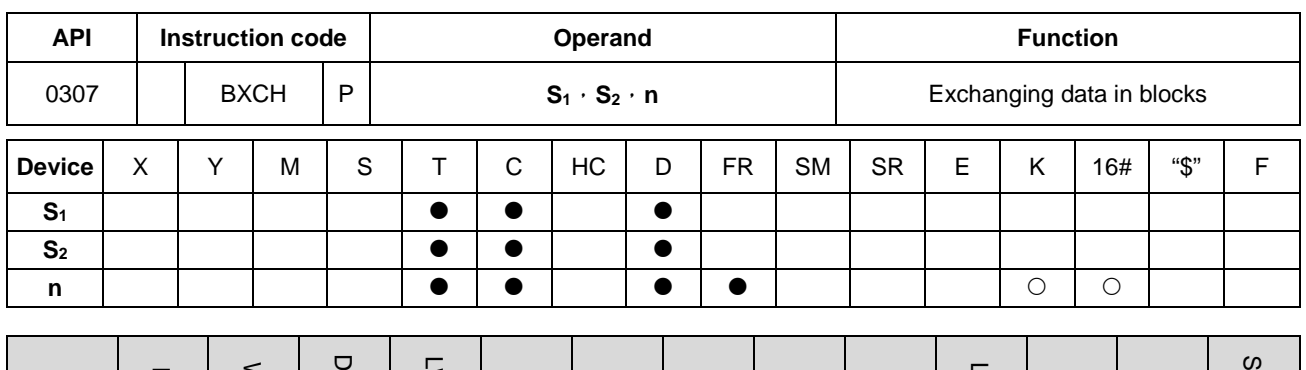

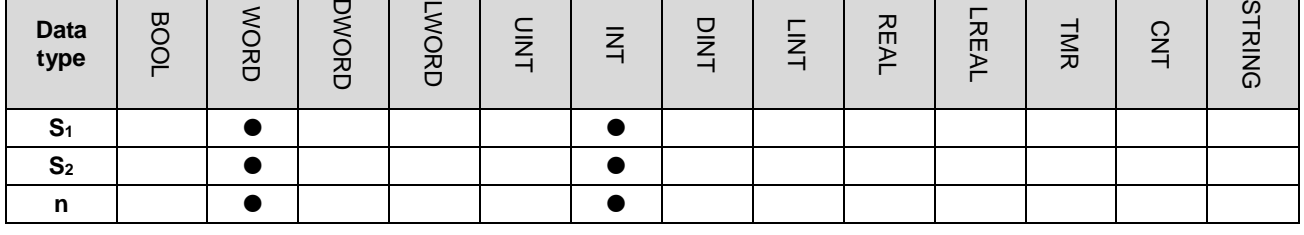

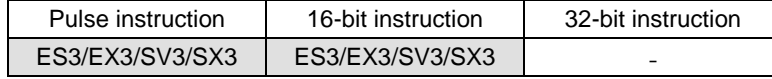

# **Symbol**

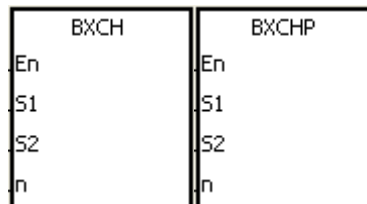

- **S1** : Data to exchange
- **S2** : Data to exchange
- **n** : Data length

# **Explanation**

- 1. This instruction exchanges the data in **S1**–**S1**+**n**-1 with the data in **S2**–**S2**+**n**-1.
- 2. The value in **n** must be between 1–256.

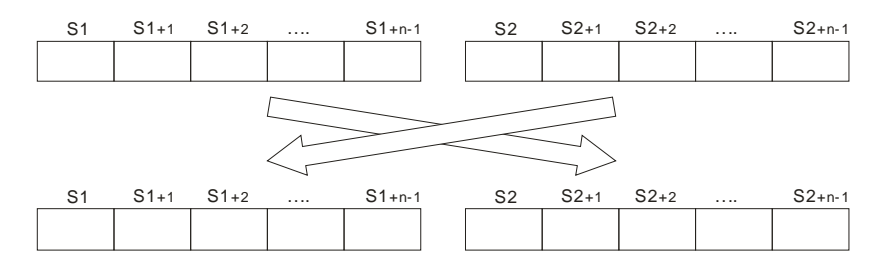

# **Example**

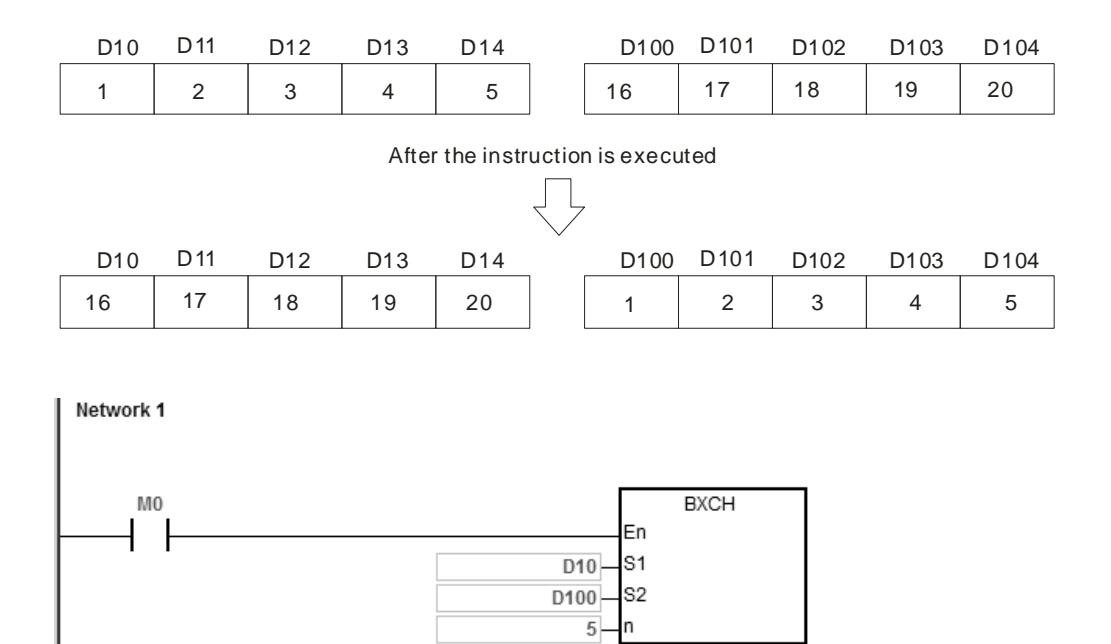

When M0 is ON, the instruction exchanges the data in D10–D14 with the data in D100–D104.

# **Additional remarks**

- 1. If **S1**+**n**-1 exceeds the device range, the instruction is not executed, SM0 is ON, and the error code in SR0 is 16#2003.
- 2. If **S2**+**n**-1 exceeds the device range, the instruction is not executed, SM0 is ON, and the error code in SR0 is 16#2003.
- 3. If the value in **n** is not between 1–256, the instruction is not executed, SM0 is ON, and the error code in SR0 is 16#200B.

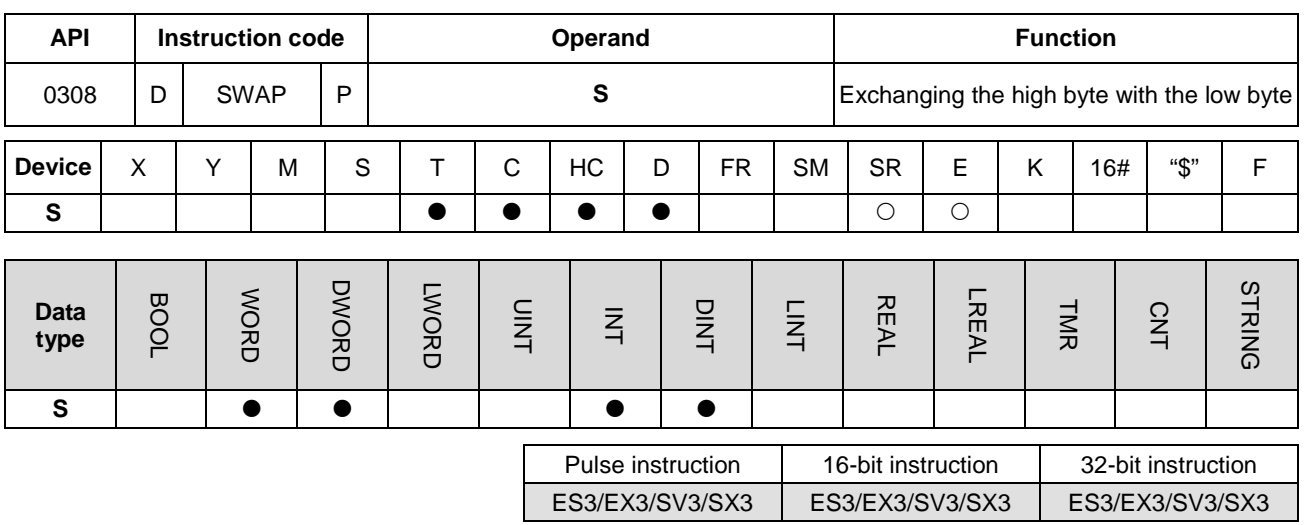

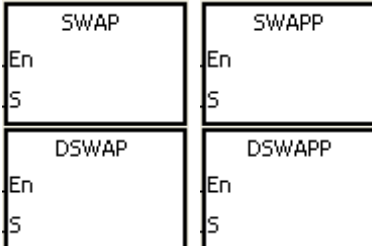

**S** : Data source

# **Explanation**

- 1. The 16-bit instruction exchanges the data in the low byte in **S** with the data in the high byte in **S**.
- 2. The 32-bit instruction exchanges the data in the low byte of the high word in **S** with the data in the high byte of the high word in **S**, and exchanges the data in the low byte of the low word in **S** with the data in the high byte of the low word in **S**.
- 3. Only the 32-bit instructions can use the 32-bit counter, but not the device E.

# **Example 1**

When M0 is ON, the instruction exchanges the data in the low byte in D0 with the data in the high byte in D0.

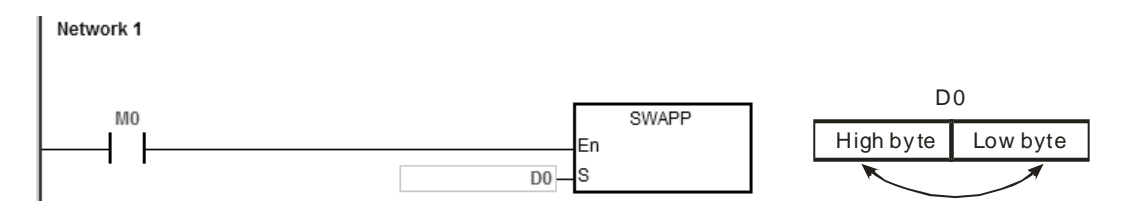

# **Example 2**

When M0 is ON, the instruction exchanges the data in the low byte in D11 with the data in the high byte in D11, and exchanges the data in the low byte in D10 with the data in the high byte in D10.

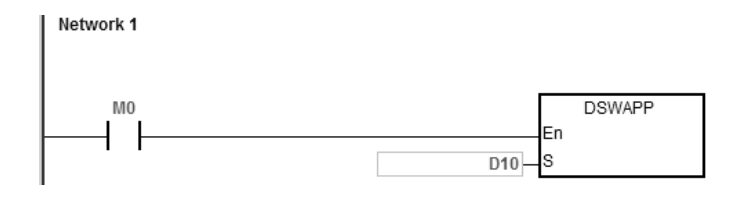

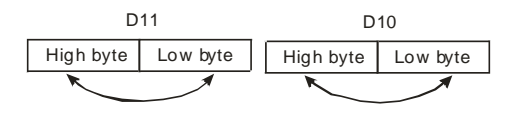

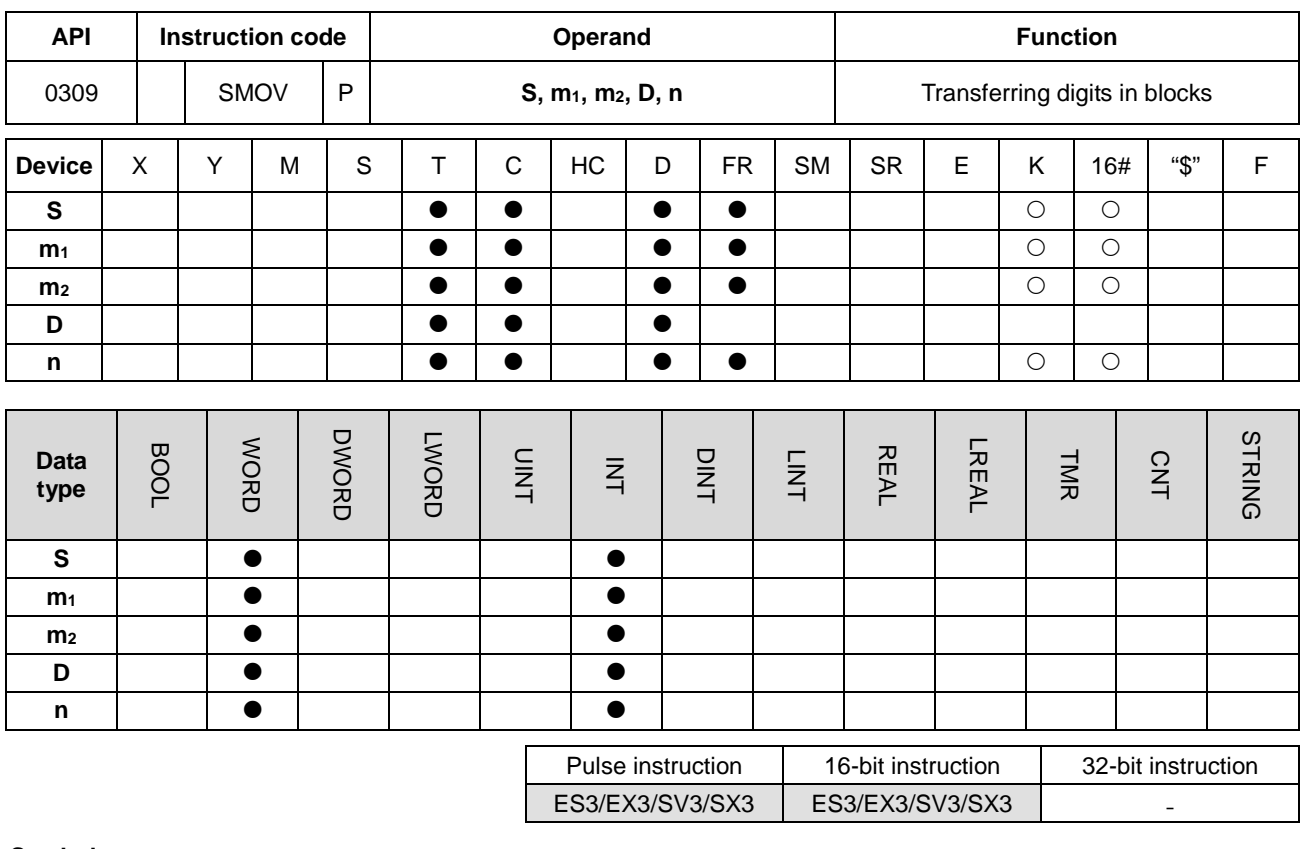

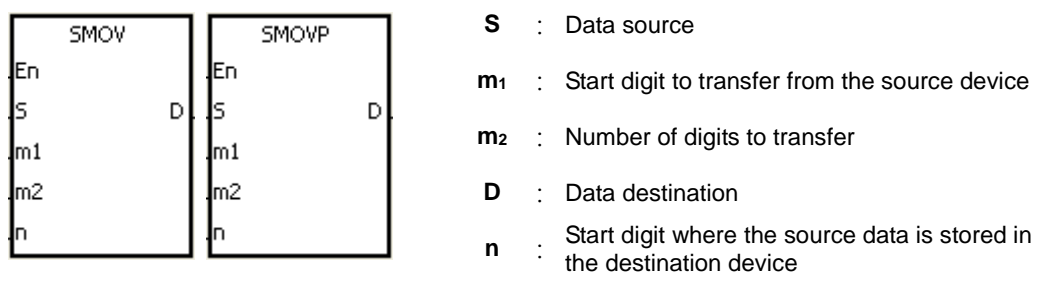

# **Explanation**

- 1. This instruction allocates and combines data. The instruction transfers  $m_2$  digits of the number starting from the  $m_1$ <sup>th</sup> digit of the number in **S** to the **m2** digits of the number starting from the **n**th digit of the number in **D**.
- 2. The value in  $m_1$  must be between 1–4. The value in  $m_2$  must be between 1– $m_1$ . The value in **n** must be between **m2**–4 (the instruction treats four bits as a unit.)
- 3. When SM605 is OFF, the data in **S** are binary-coded decimal numbers.

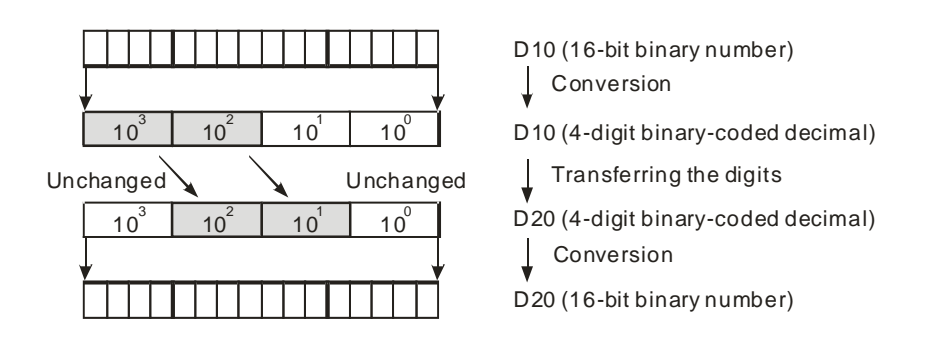

Suppose the number in **S** is K1234, and the number in **D** is K5678. After the instruction is executed, the number in **S** is 1234, and the number in **D** is 5128.

4. When SM605 is ON, the data involved in the instruction is binary numbers.

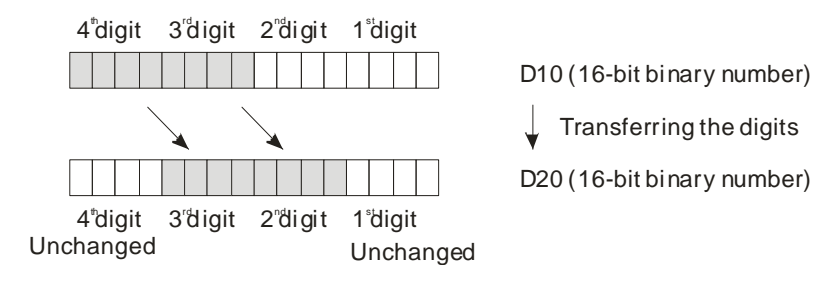

Suppose the number in **S** is 16#1234, and the number in **D** is 16#5678. After the instruction is executed, the number in **S** is 16#1234, and the number in **D** is 16#5128.

# **Example 1**

- 1. When SM605 is OFF, the data in **S** are binary-coded decimal numbers. When M0 is ON, the instruction transfers two digits of the decimal number starting from the fourth digit of the decimal number (the digit in the thousands place of the decimal number) in D10 to the two digits of the decimal number starting from the third digit of the decimal number (the digit in the hundreds place of the decimal number) in D20. After the instruction is executed, the digits in the thousands place of the decimal number  $(10^3)$  and the ones place of the decimal number  $(10^0)$  in D20 are unchanged.
- 2. When the binary-code decimal number is not between 0–9,999, the instruction is not executed, SM0 is ON, and the error code in SR0 is 16#200D.

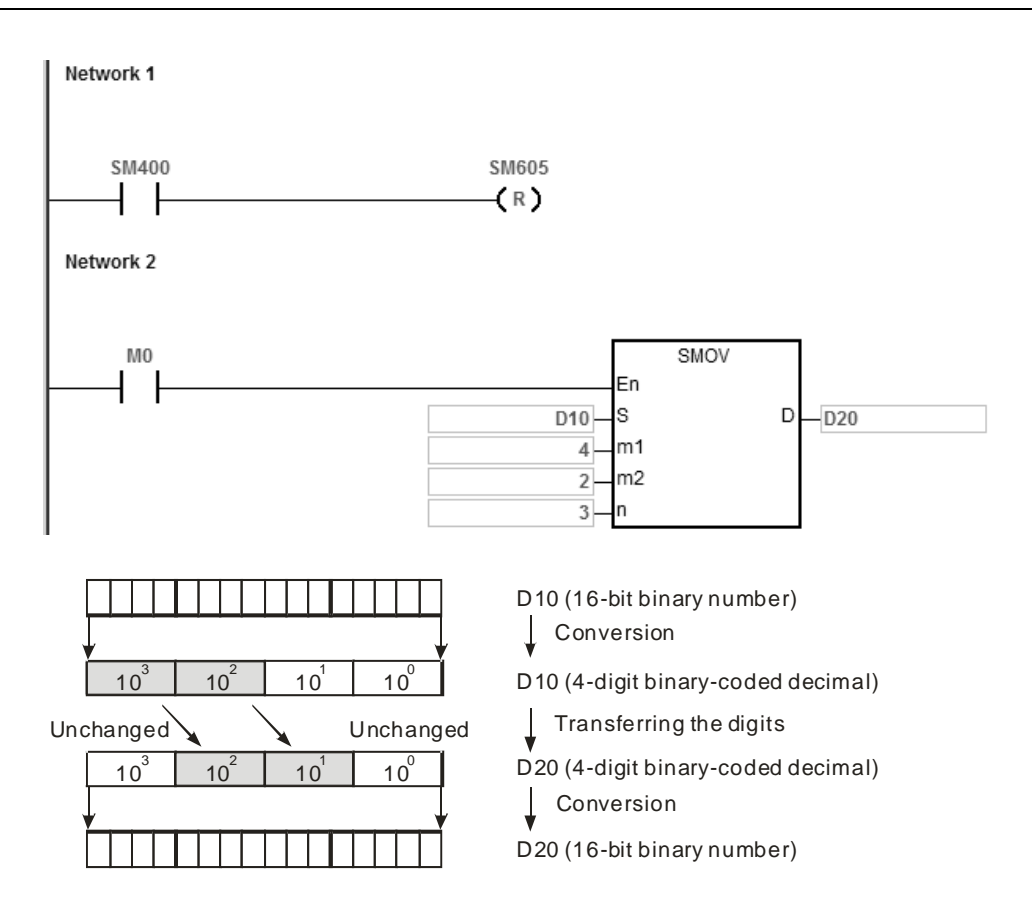

Suppose the number in D10 is 1234, and the number in D20 is 5678. After the instruction is executed, the number in D10 is unchanged, and the number in D20 is 5128.

# **Example 2**

When SM605 is ON, the data are binary numbers. The SMOV instruction transfers the digit composed of four bits. The instruction does not transform the data into binary-coded decimal numbers.

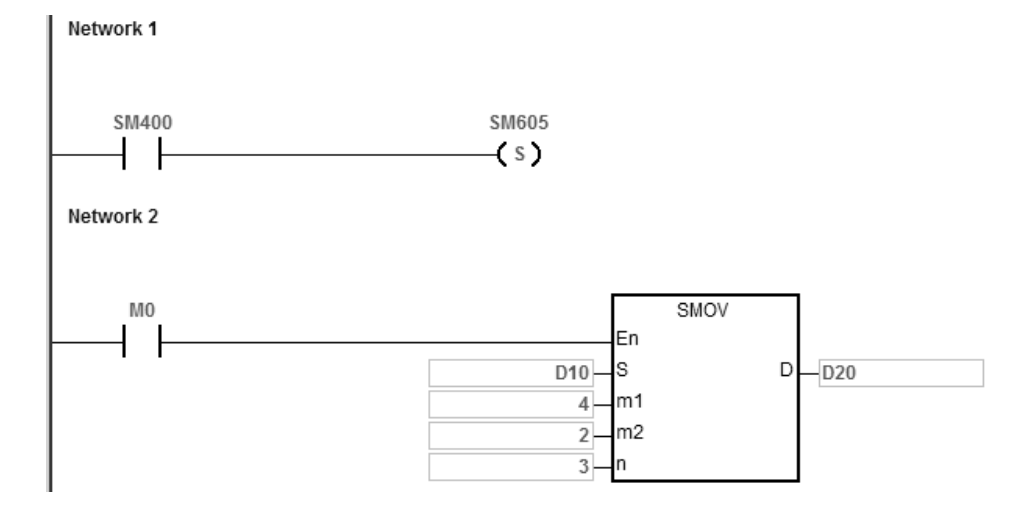

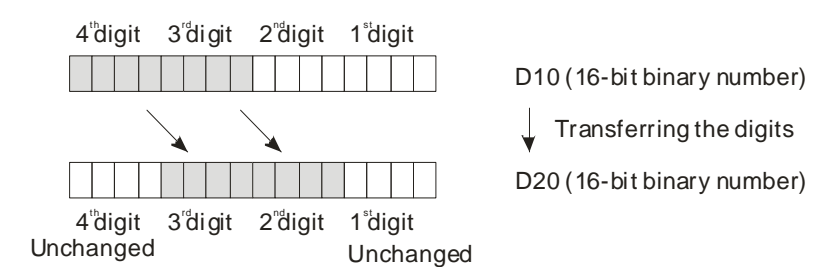

Suppose the number in D10 is 16#1234, and the number in D20 is 16#5678. After the instruction is executed, the number in D10 is unchanged, and the number in D20 is 16#5128.

# **Example 3**

- 1. You can use the instruction to combine the values of the DIP switches that are connected to the input terminals whose numbers are not consecutive.
- 2. The two digits of the value of the DIP switch at the right are transferred to the two digits of the number which start from the second digit of the number in D2, and the one digit of the value of the DIP switch at the left is transferred to the first digit of the number in D1.
- 3. You can use the SMOV instruction to transfer the first digit of the number in D1 to the third digit of the number in D2. In other words, the two DIP switches can be combined into one DIP switch by means of the SMOV instruction.

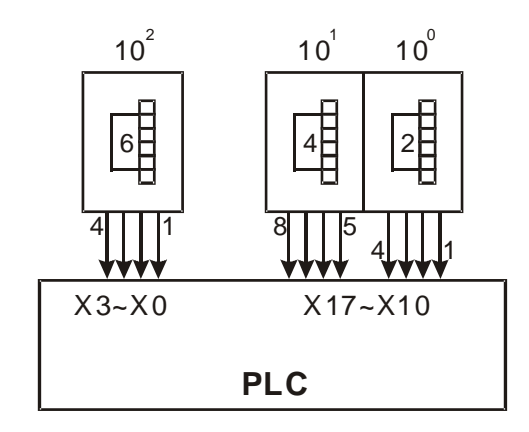

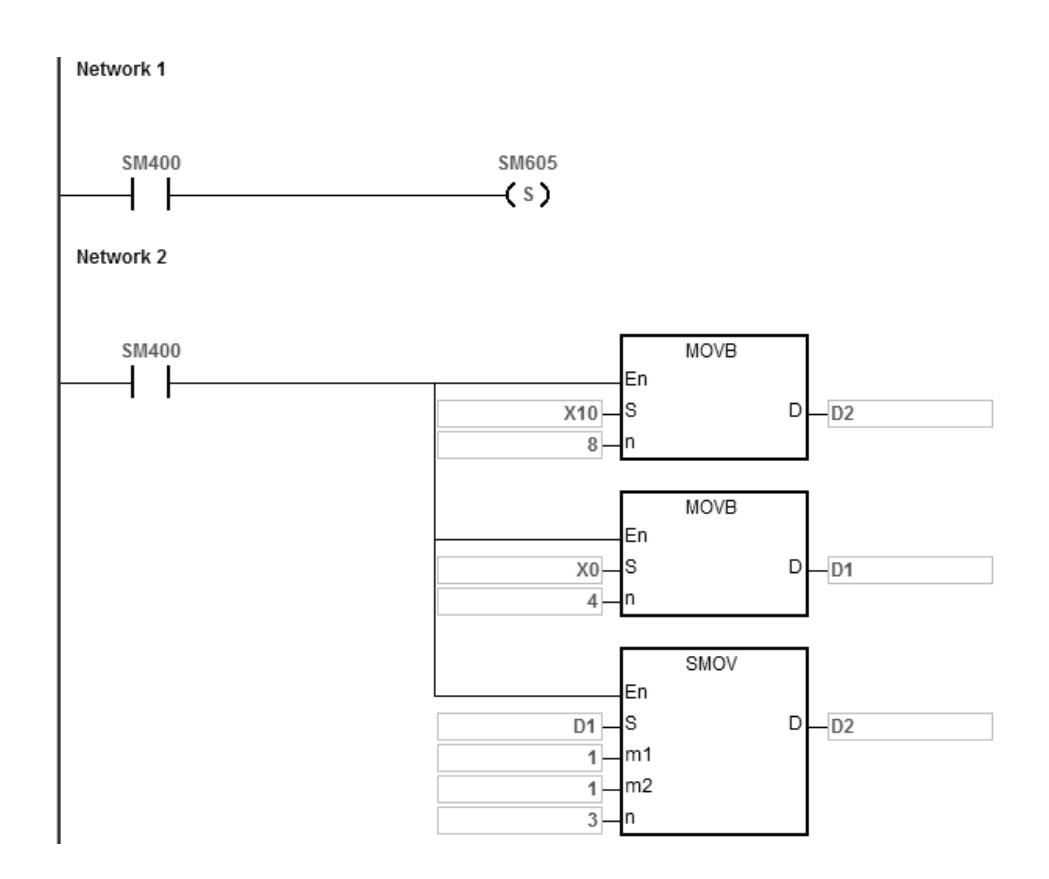

# **Additional remarks**

- 1. Suppose the data are binary-coded decimal numbers. If the number in **S** is not between 0–9999, or if the number in **D** is not between 0–9999, the instruction is not executed, SM0 is ON, and the error code in SR0 is 16#200D.
- 2. If **m1** is less than 1, or if **m1** is larger than 4, the instruction is not executed, SM0 is ON, and the error code in SR0 is 16#200B.
- 3. If **m2** is less than 1, or if **m2** is larger than **m1**, the instruction is not executed, SM0 is ON, and the error code in SR0 is 16#200B.
- 4. If **n** is less than **m2**, or if **n** is larger than 4, the instruction is not executed, SM0 is ON, and the error code in SR0 is 16#200B.

# DVP-ES3/EX3/SV3/SX3 Series Programming Manual

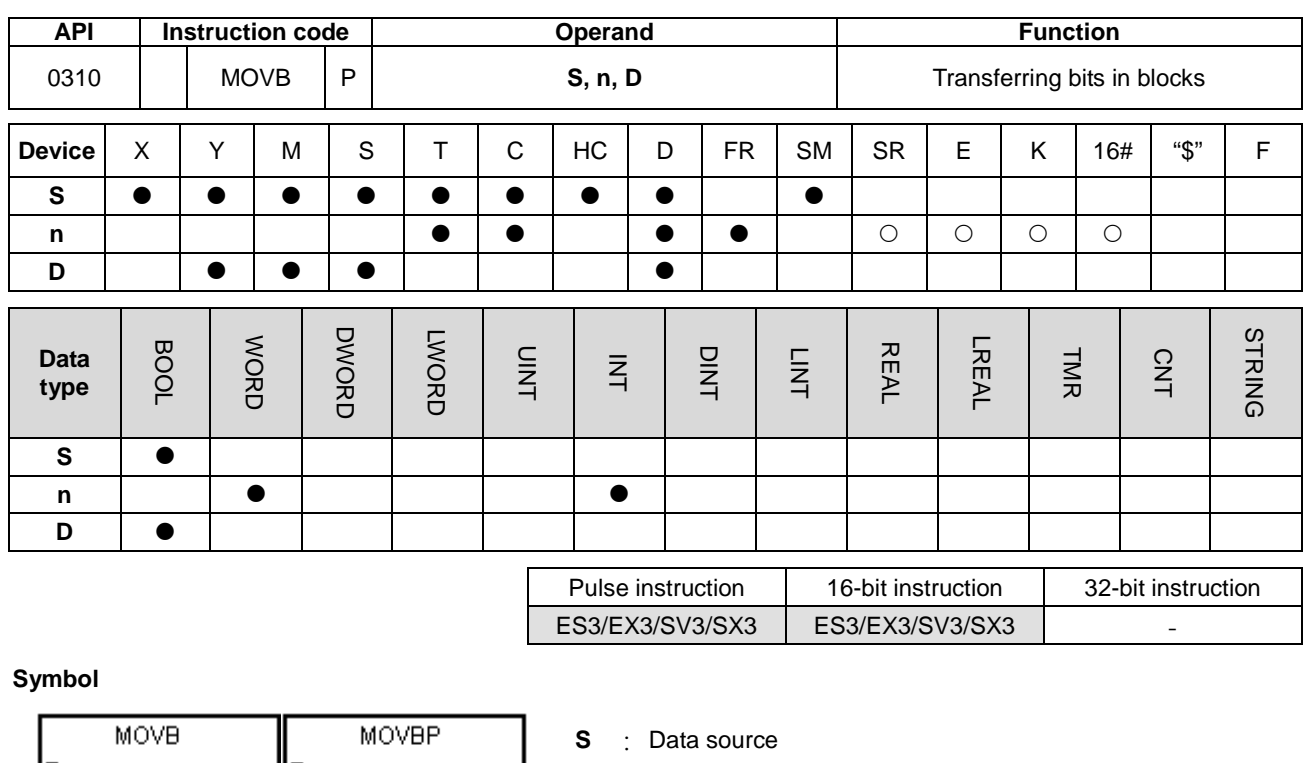

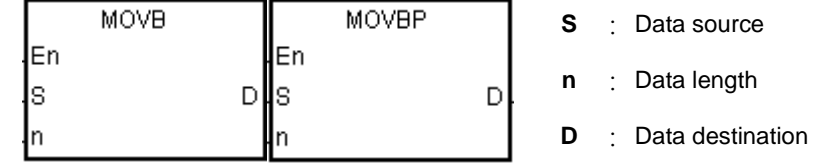

# **Explanation**

- 1. This instruction transfers **n** pieces of data in devices starting from the device specified by **S** to the devices starting from the device specified by **D**.
- 2. When **S** is T, C or HC, the instruction transfers only the state of the device, but does not transfer the current value of the device.
- 3. The value in **n** must be between 1–256. When **n** not between 1–256, the instruction is not executed, SM0 is ON, and the error code in SR0 is 16#200B.

# **Example**

When M0 is ON, the instruction transfers the data in D0.8–D0.13 to D1.2–D1.7.

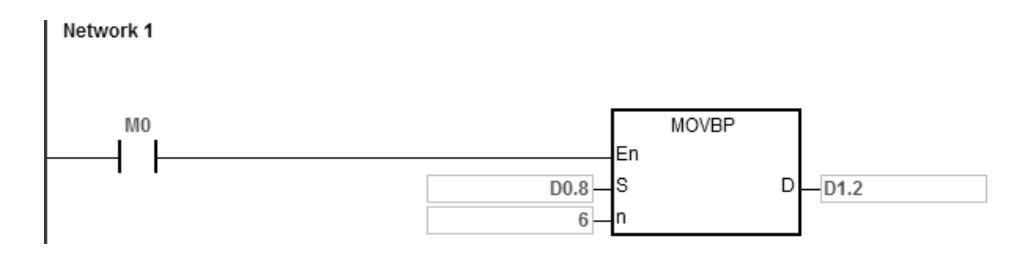

# **Additional remarks**

- 1. If **D**+**n**-1 exceeds the device range, the instruction is not executed, SM0 is ON, and the error code in SR0 is 16#2003.
- 2. If **S**+**n**-1 exceeds the device range, the instruction is not executed, SM0 is ON, and the error code in SR0 is 16#2003.

# **6.5 Jump Instructions**

# **6.5.1 List of Jump Instructions**

The following table lists the Jump instructions covered in this section.

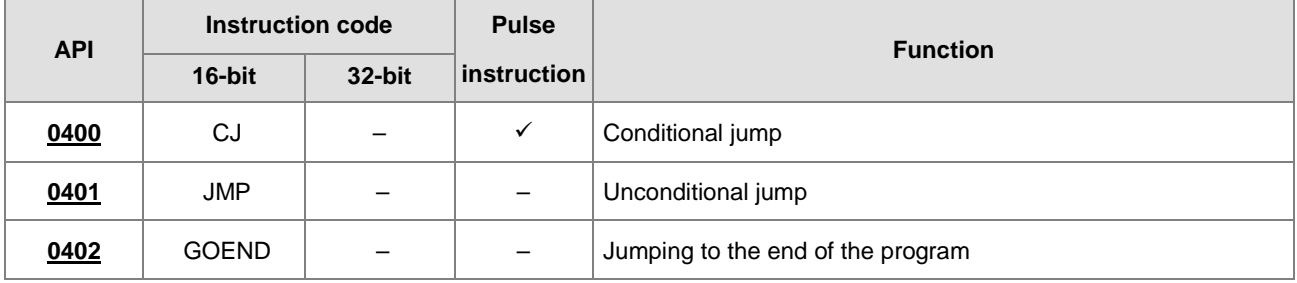

<span id="page-447-0"></span>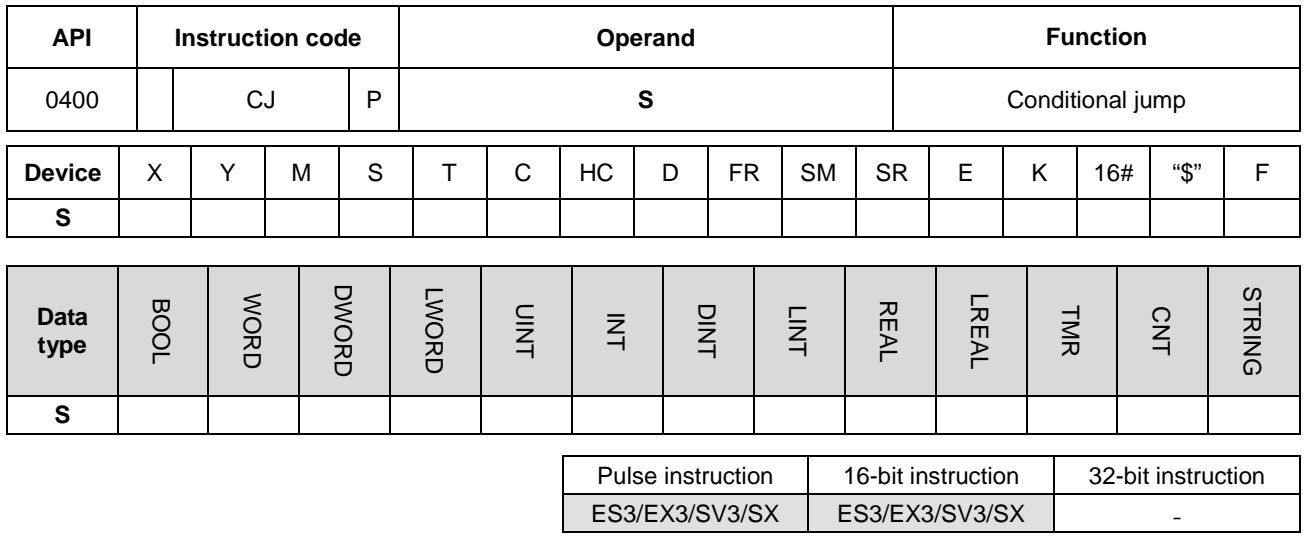

# **6.5.2 Explanation of Jump Instructions**

# **Symbol**

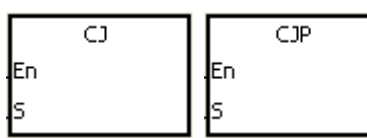

# **Explanation**

- 1. This instruction jumps from the current program execution to a label (destination) in a different part of the program in the PLC. You specify the label (pointer) in **S**. You can use the CJ or CJP instruction to shorten the scan time. You can also use the CJ or CJP instruction when using a dual output.
- 2. If the program specified by the jump destination (label) is prior to the CJ instruction, the watchdog timer error occurs, and the PLC stops running the program. Use this instruction carefully.
- 3. You can specify the same label repeatedly with the multiple different CJ instructions.
- 4. When the instruction is executed, the actions of the devices are as described below.
	- The state of Y, the state of M, and the state of **S** remain the same as before the execution of the jump.
	- The timer keeps counting and when it reaches the time setting value, the program drives the output T-coil.
	- For more information on the MC and MCR instructions, refer to Example 2 below.
	- The general applied instructions are not executed.

**S** : Jump destination

#### **Example 1**

- 1. When M0 is ON, the execution jumps from NETWORK 1 to LABEL1 (NETWORK 3) and skips NETWORK 2.
- 2. When M0 is OFF, the execution of the program goes from NETWORK 1 to NETWORK 2 to NETWORK 3 in sequence, and the CJ instruction is not executed.

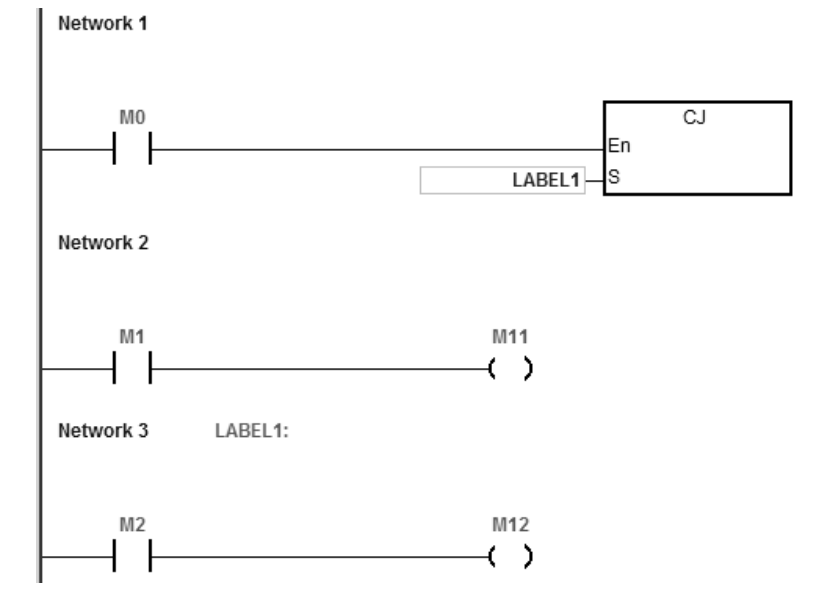

#### **Example 2**

- 1. You can use the CJ instruction between the MC and the MCR instructions in the five conditions below.
	- (a) The execution of the program jumps from the part of the program outside one MC/MCR loop to the part of the program outside another MC/MCR loop.
	- (b) The execution of the program jumps from the part of the program outside the MC/MCR loop to the part of the program inside the MC/MCR loop.
	- (c) The execution of the program jumps from the part of the program inside the MC/MCR loop to the part of the program inside the MC/MCR loop.
	- (d) The execution of the program jumps from the part of the program inside the MC/MCR loop to the part of the program outside the MC/MCR loop.
	- (e) The execution of the program jumps from the part of the program inside one the MC/MCR loop to the part of the program inside another the MC/MCR loop.
- 2. When the PLC executes an MC instruction, it puts the previous state of the switch contact onto the top of the stack inside the PLC. The stack is controlled by the PLC, and cannot be changed. When the PLC executes the MCR instruction, the PLC pops the previous state of the switch contact from the top of the stack. Under the conditions

listed in (b), (d), and (e) above, the number of times the items are pushed onto the stack may be different from the number of times the items are popped from the stack. When this situation occurs, at most 32 items can be pushed onto the stack; items can be popped from the stack until the stack is empty. Therefore, when you use CJ or CJP with MC and MCR, be careful of how the program pushes items onto the stack and pops items from the stack.

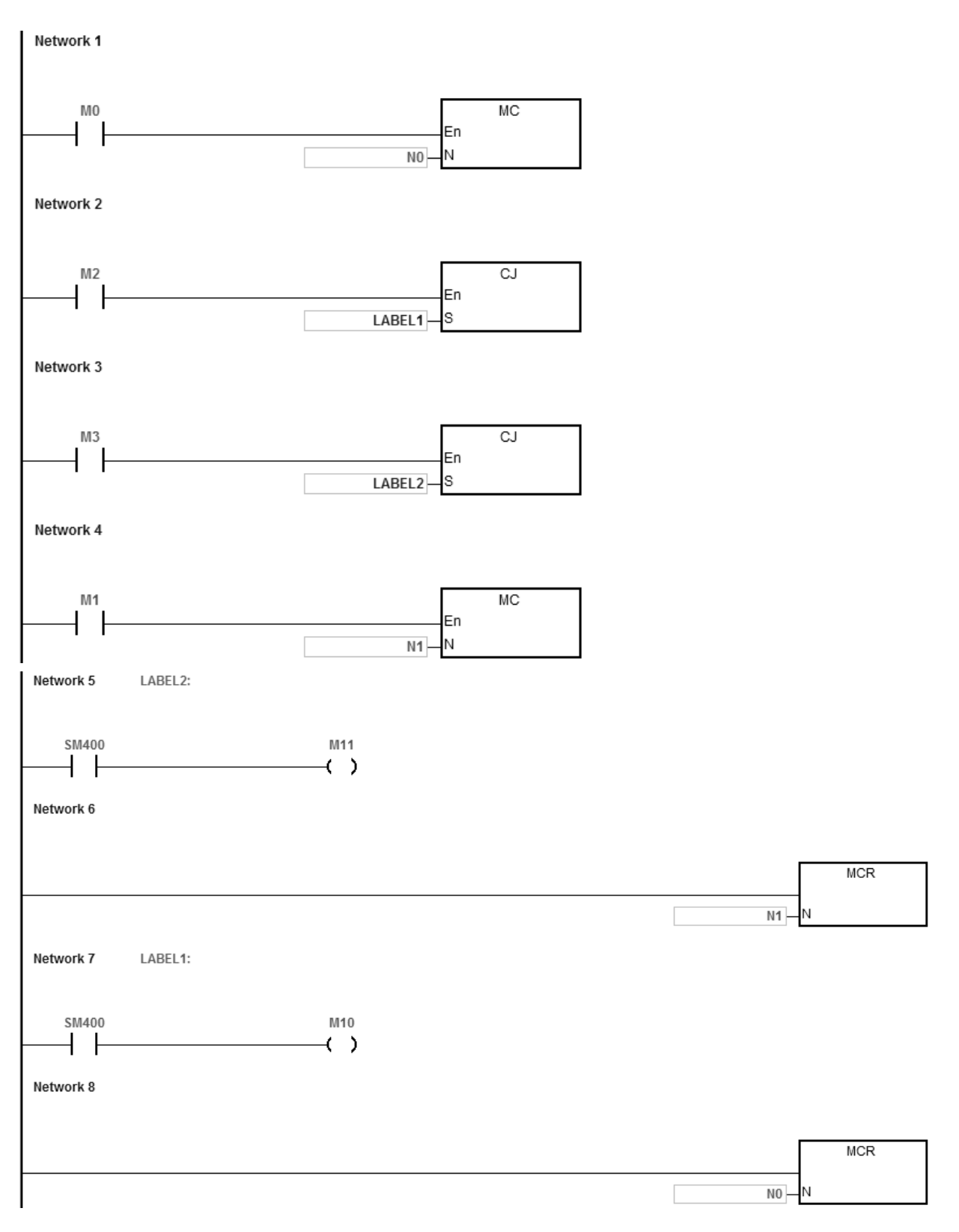

# **Example 3**

The states of the devices are listed below.

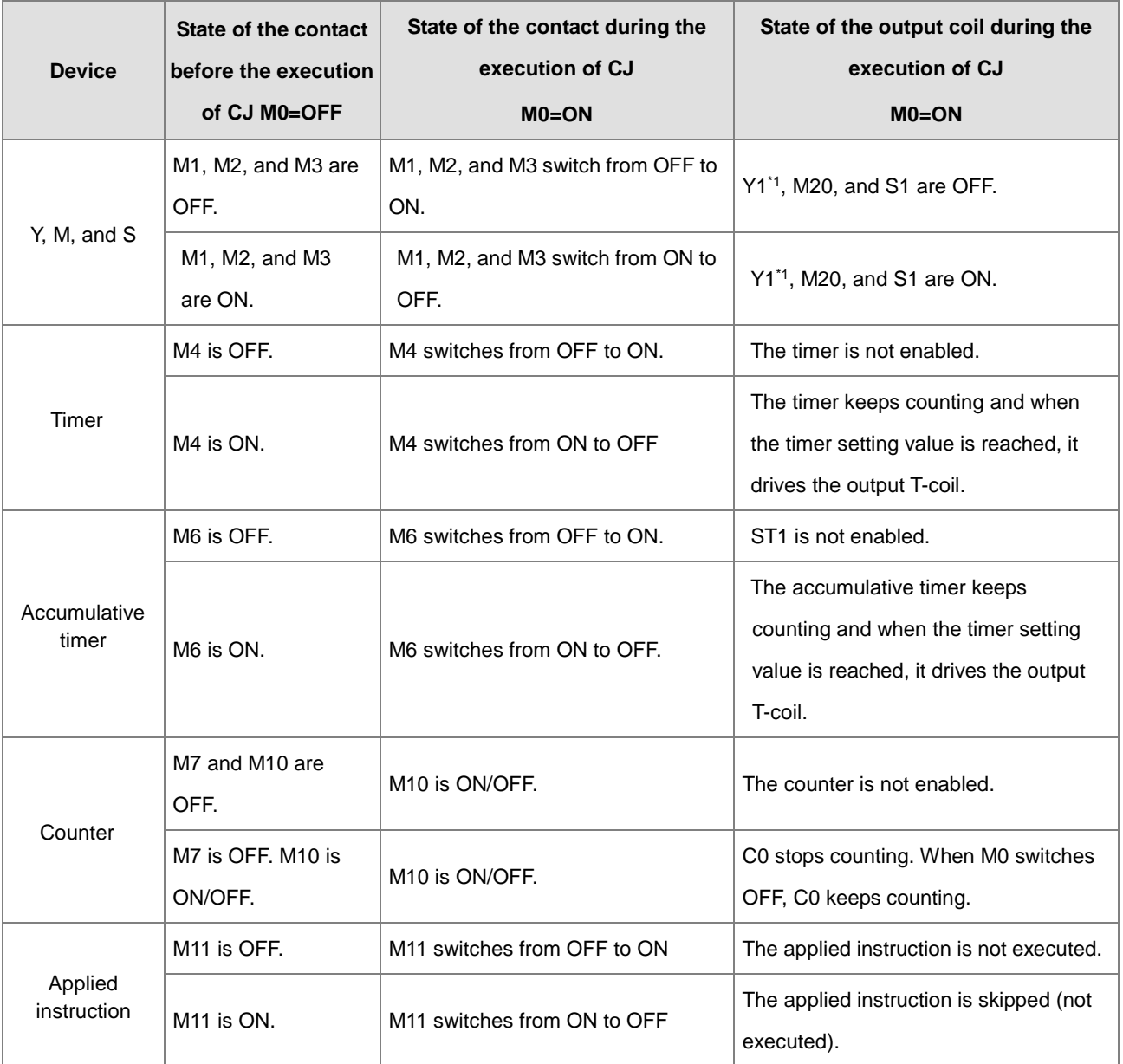

\*1:Y1 is a dual output. When M0 is OFF, Y1 is controlled by M1. When M0 is ON, Y1 is controlled by M12.

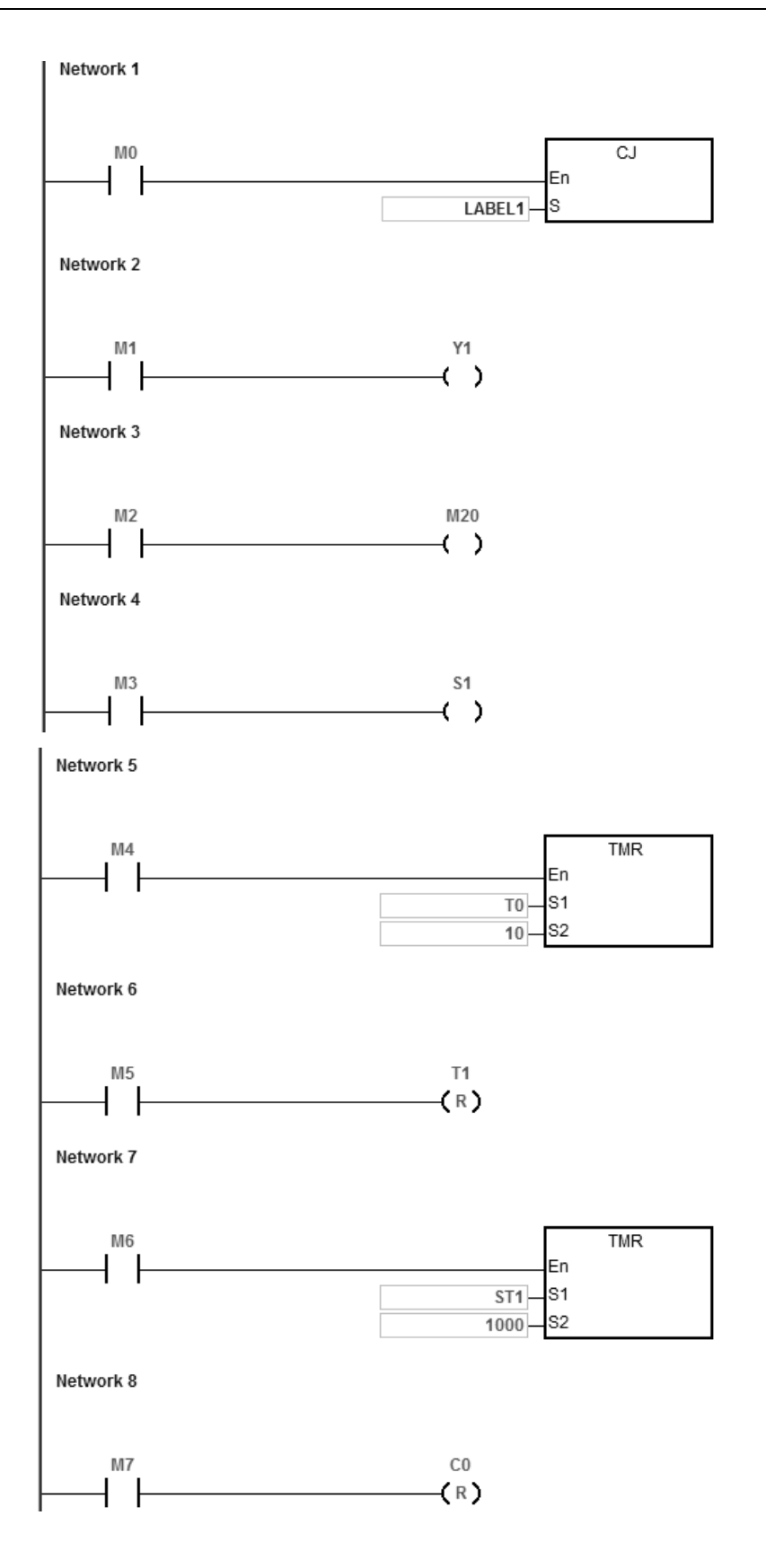

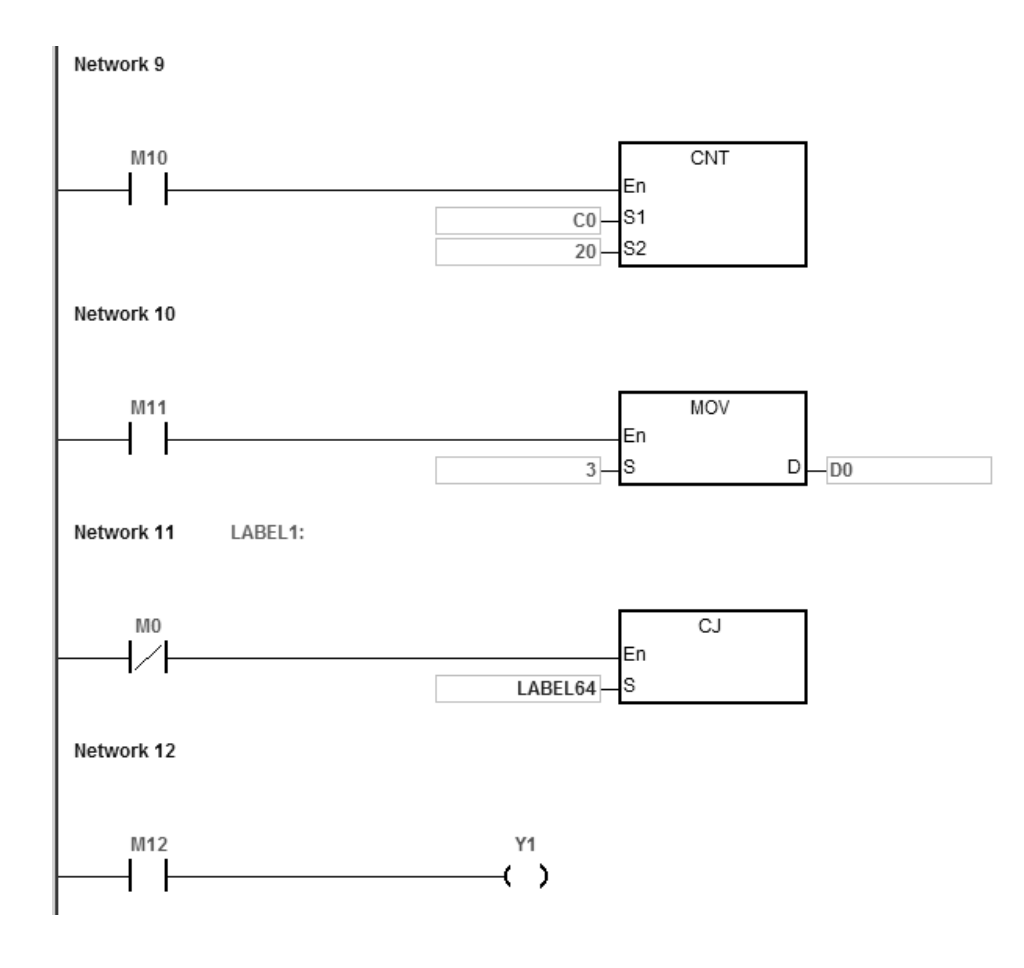

# **Additional remarks**

Refer to the ISPSoft/DIADesigner User Manual for more information on the use of labels (pointers) with Jump instructions.

<span id="page-453-0"></span>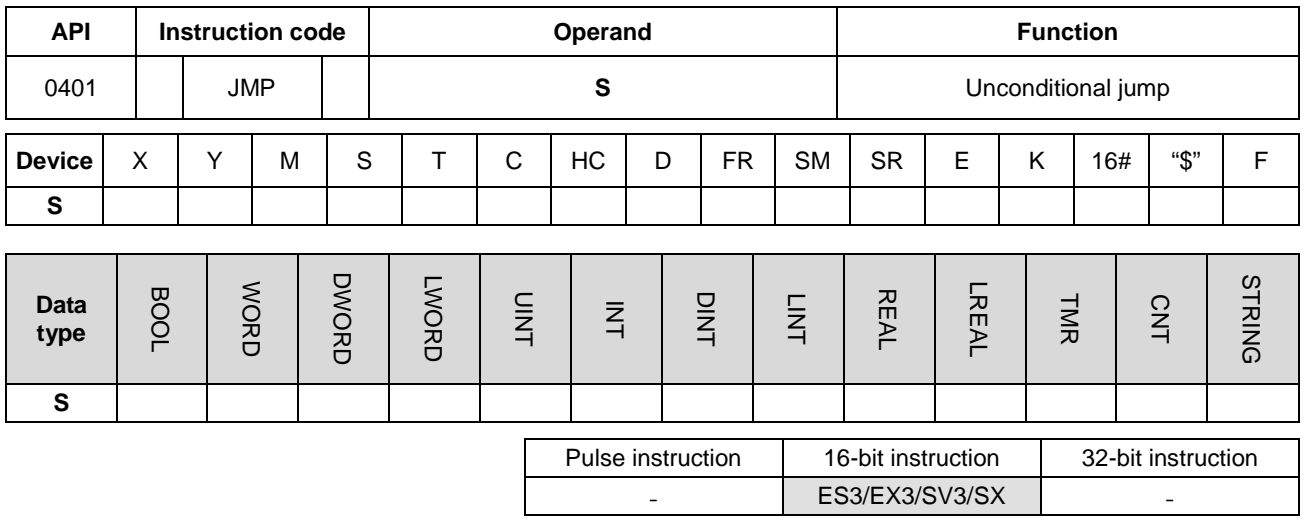

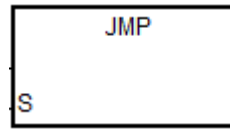

**S** : Jump destination

# **Explanation**

- 1. This instruction causes the execution of the program to jump to the part of the program specified by the label in **S** (pointer) without any condition.
- 2. If the program specified by the label is prior to the instruction JMP, the watchdog timer error occurs, and the PLC stops running the program. Use this instruction carefully.
- 3. Refer to the CJ instruction (API 400) for more information on the states of devices while executing this instruction.
- 4. Refer to the ISPSoft/DIADesigner User Manual for more information on the use of labels (pointers) with Jump instructions.

<span id="page-454-0"></span>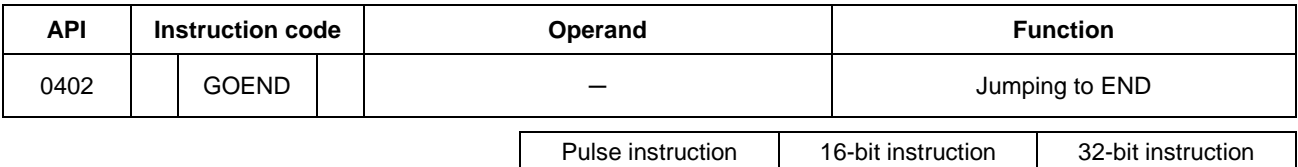

- ES3/EX3/SV3/SX -

#### **Symbol**

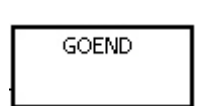

#### **Explanation**

- 1. This instruction causes program execution to jump to END in the program.
- 2. Function blocks and interrupt tasks do not support the GOEND instruction. You cannot use the instruction between the FOR instruction and the NEXT instruction.
- 3. When the PLC executes the GOEND instruction, the instructions skipped are not executed, the data in all devices is unchanged, and the states of all devices are also unchanged.

# **6.6 Program Execution Instructions**

# **6.6.1 List of Program Execution Instructions**

The following table lists the Program Execution instructions covered in this section.

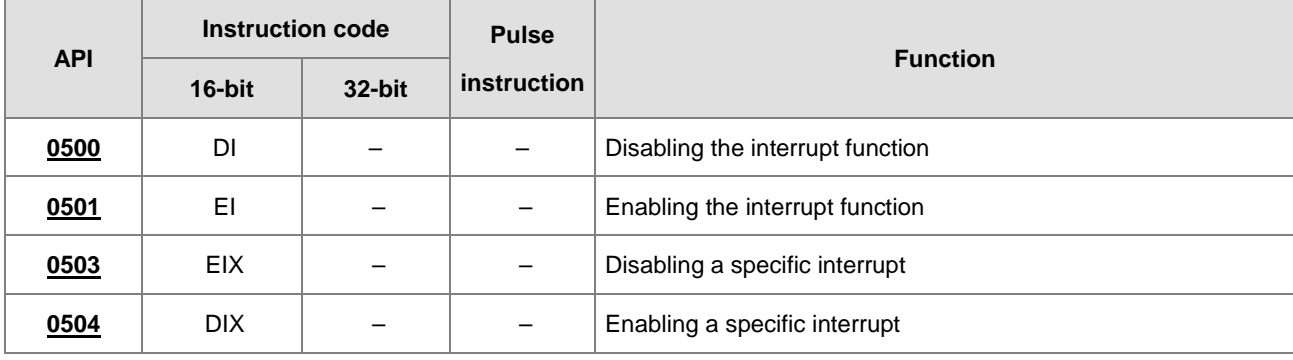

<span id="page-456-0"></span>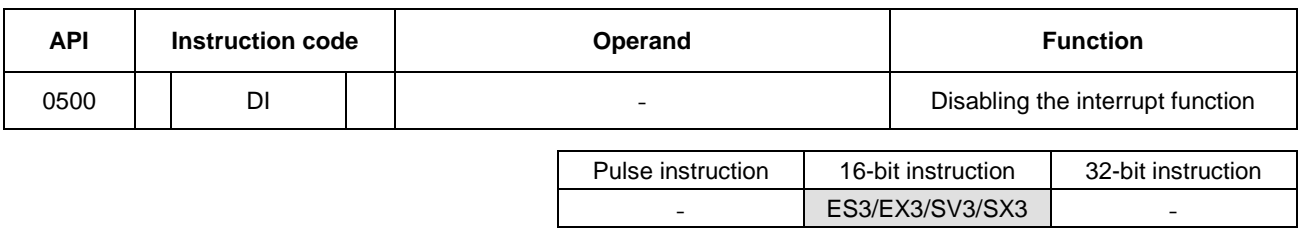

# **6.6.2 Explanation of Program Execution Instructions**

# **Symbol**

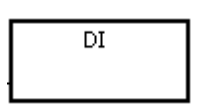

# **Explanation**

Refer to the EI instruction (API 0501) for more information.

<span id="page-457-0"></span>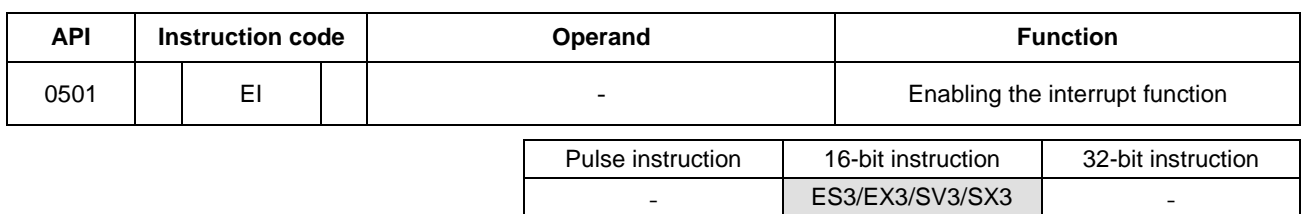

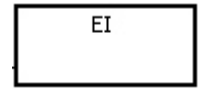

# **Explanation**

- 1. Use the EI instruction to enable interrupt tasks in a program (refer to next page for more information on tasks).
- 2. You can use the interrupt task between the EI instruction and the DI instruction in a program. You can choose not to use the DI instruction when there is no part of the program in which the interrupt is disabled.
- 3. During the execution of one interrupt task, a new interrupt generated is not executed, but is stored. After the execution of the present interrupt task is complete, the next interrupt task is executed. For example, during the execution of I0 (by trigged order #1), 2 new I0s (by trigged order #2, by trigged order #3) are generated, only by trigged order #2 I0 will be stored for later execution. By trigged order #3 IO is not stored for execution.
- 4. When several interrupts occur, the interrupt task with the highest priority is executed first. When several interrupts occur simultaneously, the interrupt task with the smallest pointer number is executed first.
- 5. When the interrupt task occurs between DI and EI, it cannot be executed, and the interrupt request is ignored. It is suggested that you not use the instruction DI to disable interrupts while PLC is running.
- 6. When the immediate I/O signal is required in the execution of the interrupt task, you can use the REF instruction or the device DX/DY in the program to refresh the state of the I/O.
- 7. Every interrupt number has a temporary function that can be masked. See below for the list of interrupt numbers.

#### **Example:**

- Set up the timed I601 interrupt task to 500ms in HWCONFIG in ISPSoft.
- When the PLC runs the program Cyclic\_0, it scans the EI instruction, enables interrupt tasks, and then executes the I601 interrupt task. When the interrupt task execution is complete, the main program is executed.
- When M0 is ON, the I601 timer interrupt task is disabled.
- When M1 is ON, the I601 timer interrupt task is enabled.
- When M2 is ON, the SR632 is 0 and the I601 timer interrupt task is disabled.
- When M3 is ON, the SR632 is 1 and the I601 timer interrupt task is enabled.

# The program Cyclic\_0:<br>| Network 1

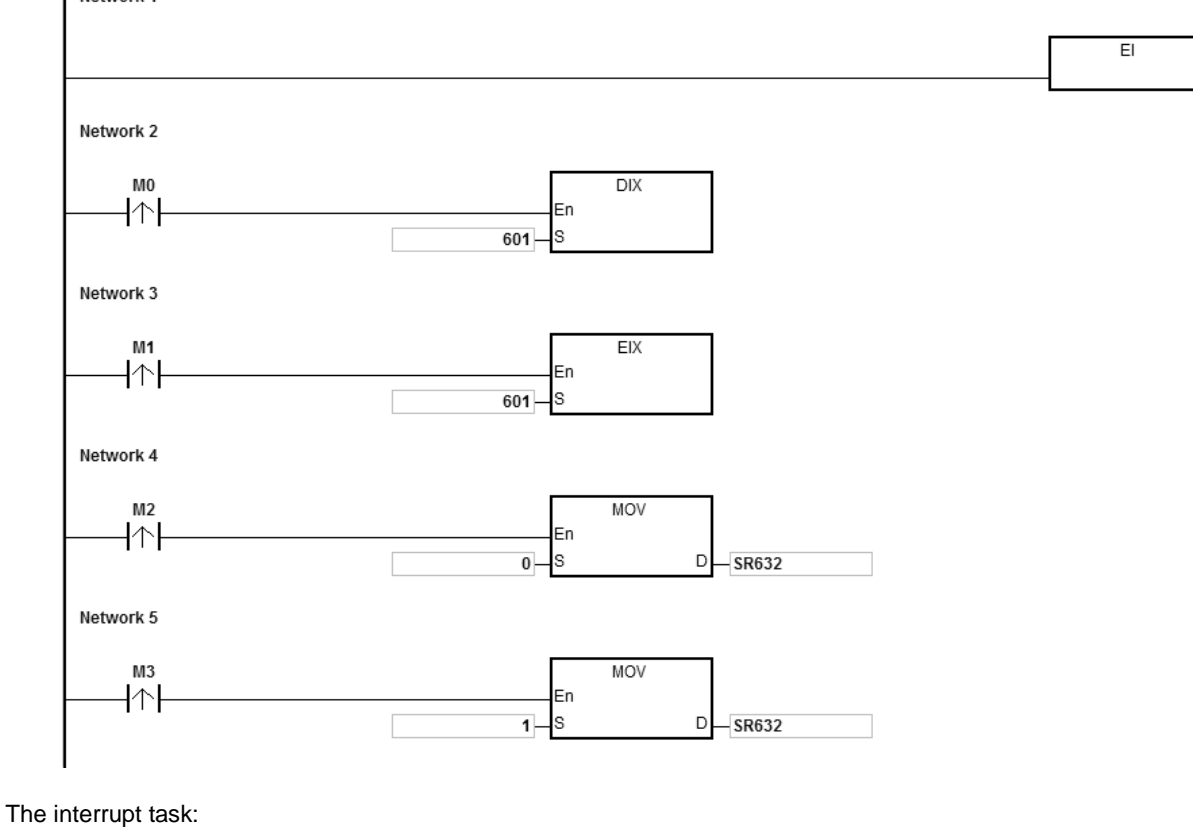

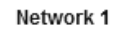

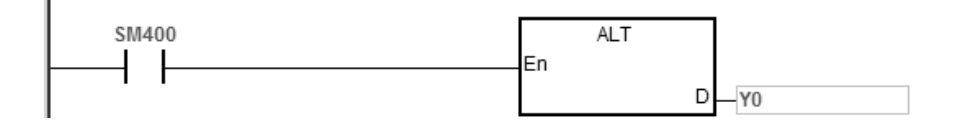

Timer interrupts in a diagram:

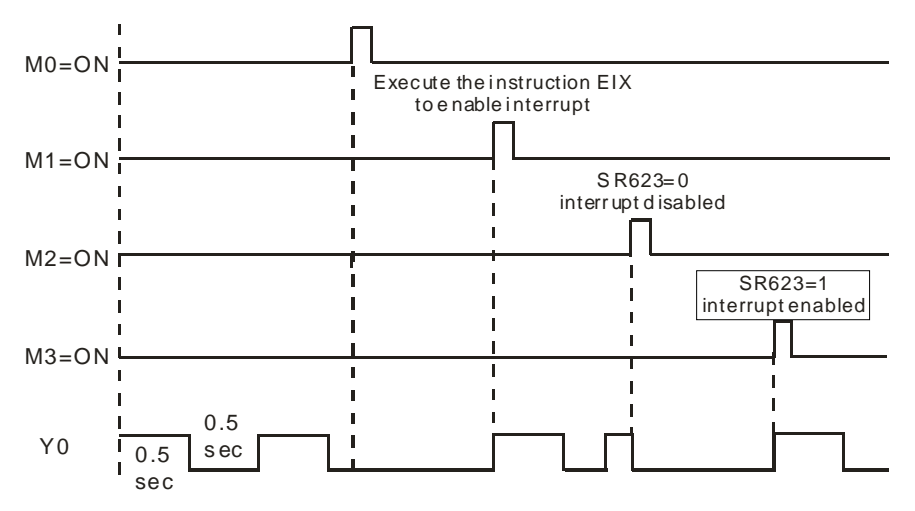

#### **Additional remarks**

There are 6 types of interrupt tasks:

1. External interrupts (I000–I115)

I000 specifies that the input X0 is falling edge triggered.

I100 specifies that the input X0 is rising edge triggered.

- I001 specifies that the input X1 is falling edge triggered.
- I101 specifies that the input X1 is rising edge triggered. The rest can be done in the same manner.
- 2. Hardware high-speed comparison interrupts (I200–I253)

This type of interrupts can be further divided into 6 groups. Each group corresponds to a hardware high-speed counter (refer to the DCNT instruction API 1003 for more information). Each group has with 4 interrupt numbers (refer to the DHSCS instruction API 1005 for more information). For example, the interrupt numbers for the first group are I200–I203, and for the second group are I210–I213.

3. Software high-speed comparison interrupts (I260–I267)

There are 8 interrupts for software high-speed comparisons and these 8 interrupts are shared with 8 high-speed counters.

4. Communication interrupts

You can use the communication interrupt as the RS instruction; that is, receiving a specific character triggers the interrupt, or you can use it as a general interrupt. Refer to the COMRS instruction (API1812) for more information. COM1: I300

COM2: I302

5. High-speed output interrupts (I500–I519)

When the pulse output is complete, the interrupt request is sent. The interrupts (I500–I505) for the completing the execution of the positioning instruction work with special devices (SM) to activate the interrupt service. For example, when the DDRVI instruction completes the execution of the first axis, the interrupt request I500 is sent; you can set SM471 to ON to activate the interrupt service. The interrupts (I510–I519) for the completing the execution of the position planning table instruction work with the TPO instruction. When the pulse output is complete, the interrupt request is sent.

6. Timer interrupts (I601–I604)

Set the timer interrupts set in HWCONFIG.

For the timer interrupts I601–I603: The default value is 10 milliseconds (unit: 1ms) (1–2000 milliseconds).

For the timer interrupts I604: The default value is 1 milliseconds (unit: 0.1ms) (0.1–200 milliseconds).

The complete list of interrupt numbers, descriptions and the maskable interrupts (SR) are listed in the following table.

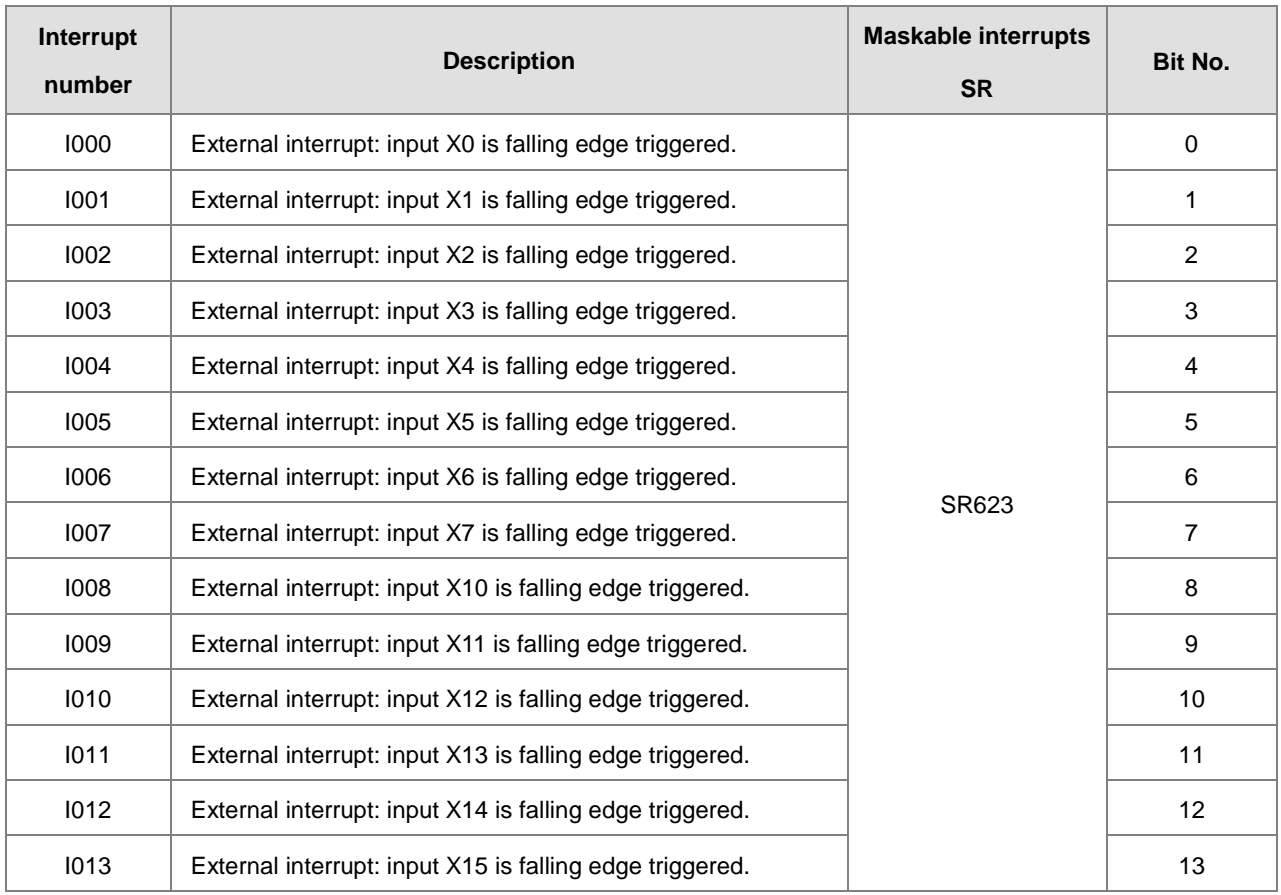

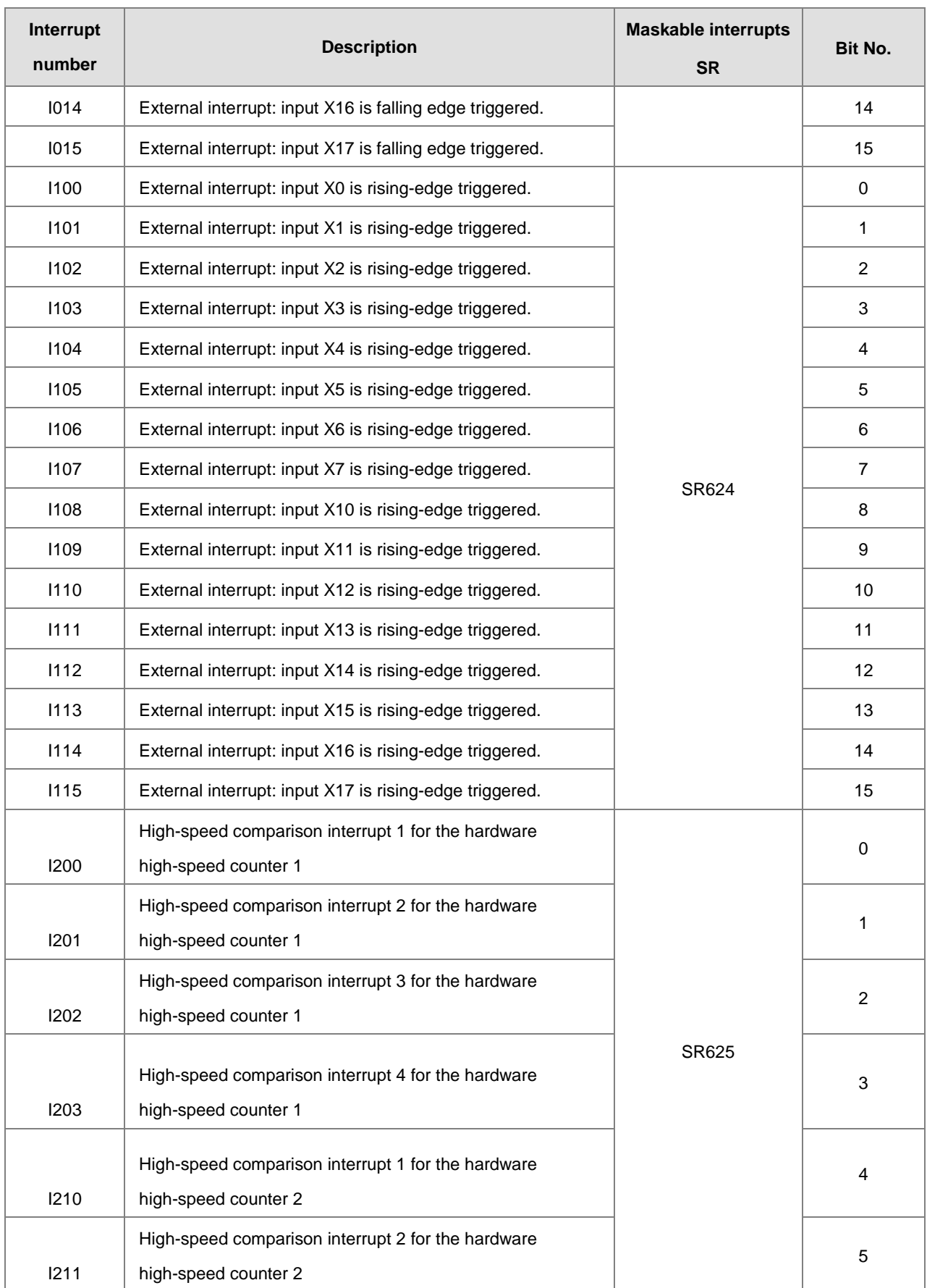

# DVP-ES3/EX3/SV3/SX3 Series Programming Manual

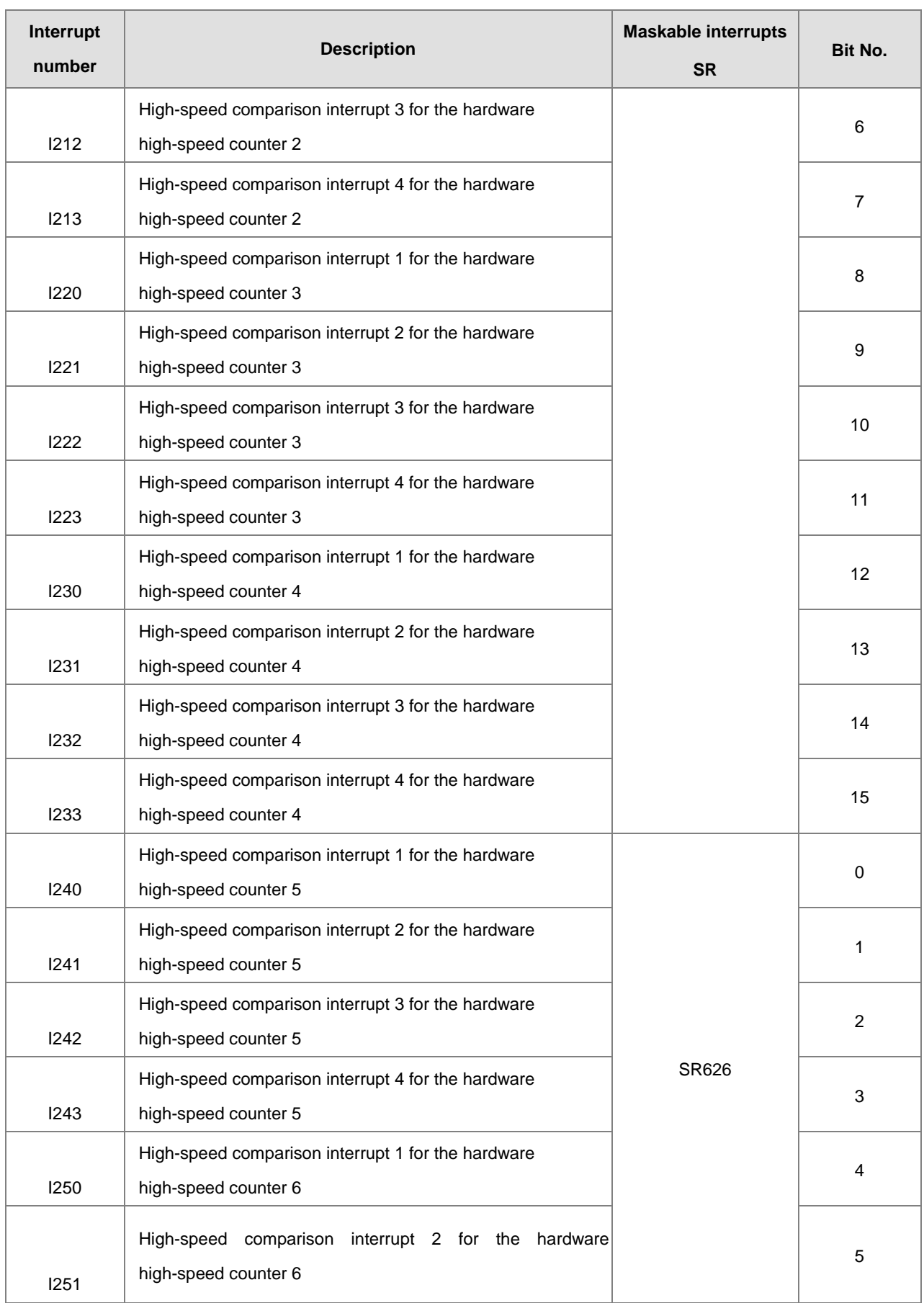

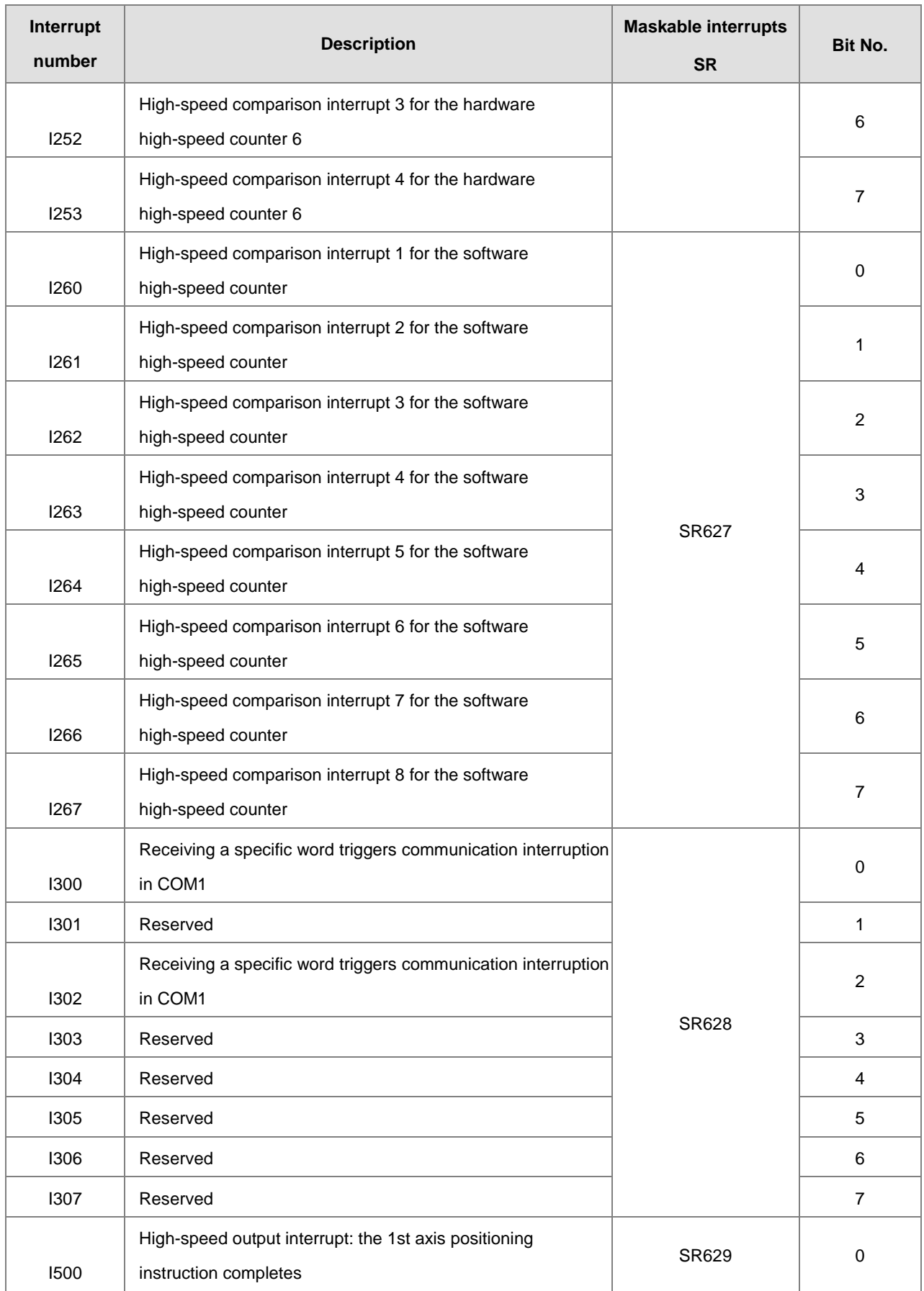

# DVP-ES3/EX3/SV3/SX3 Series Programming Manual

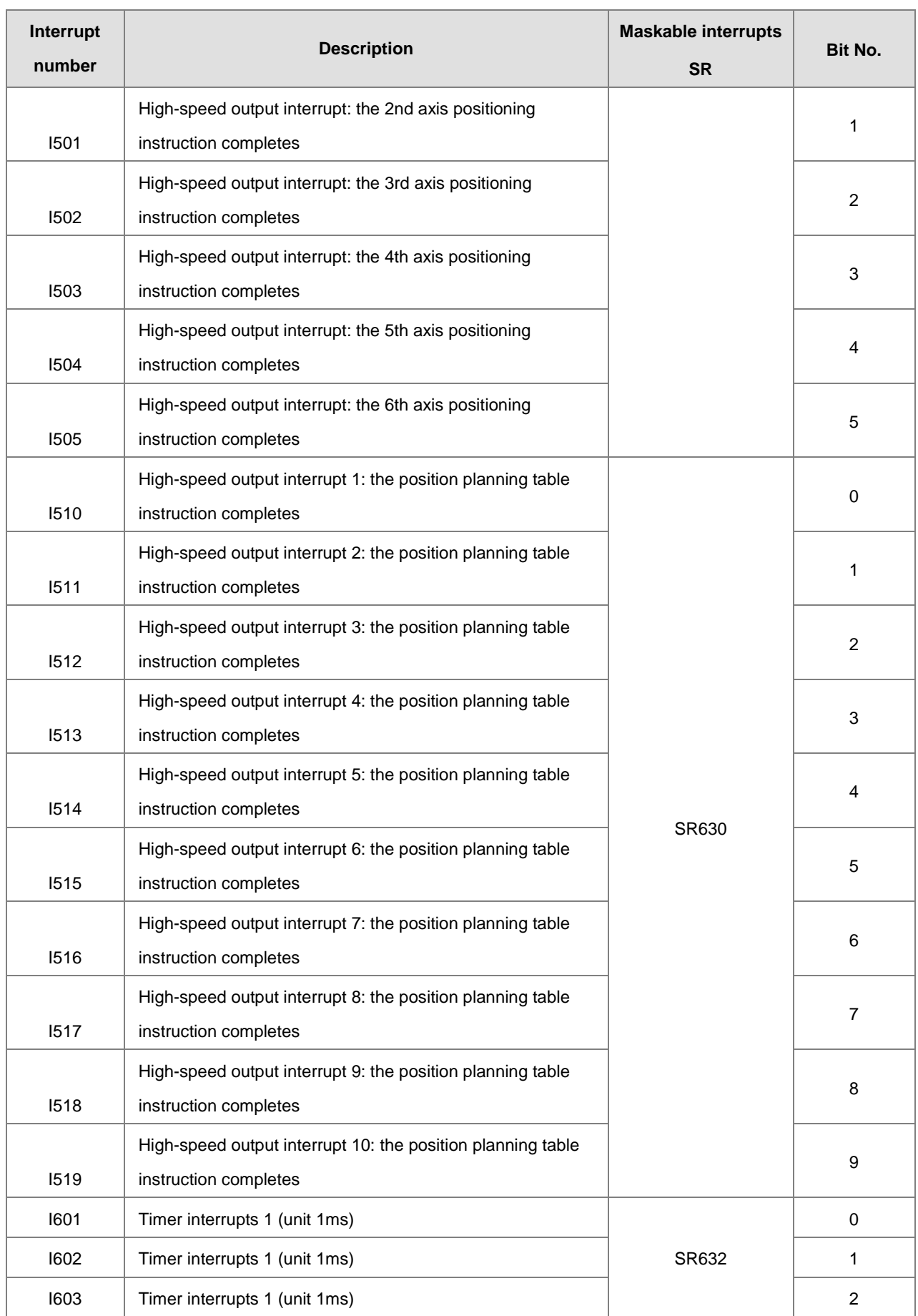

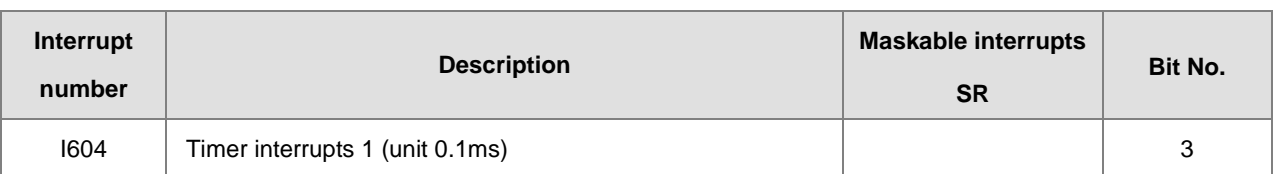

Note: When several interrupts occur simultaneously, the interrupt task whose pointer number is smallest is executed first. The PLC completes the on-going interrupt, and then execute other interrupts according to their pointer numbers. For example, during the execution of I400 interrupt, if I500 and I300 occur simultaneously, the PLC executes the I300 interrupt (smaller pointer number) after executing the I400 interrupt.

<span id="page-466-0"></span>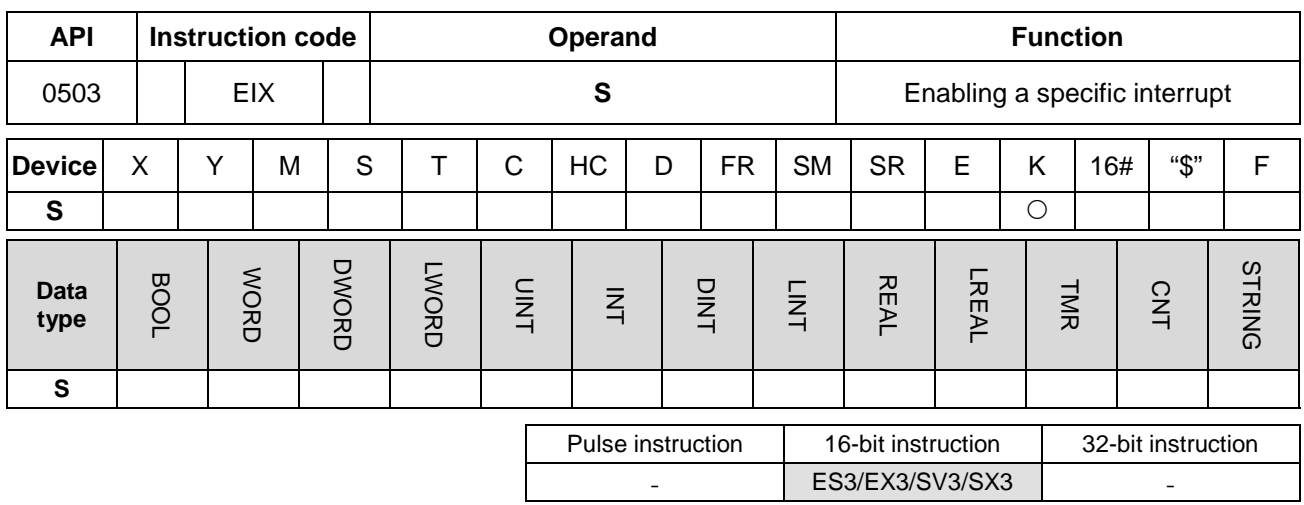

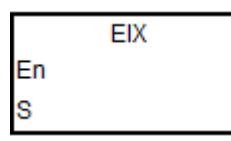

**S** : Data source

# **Explanation**

- 1. The data source **S** can only contain a decimal number, and the number must be an interrupt number. If the number is not an interrupt number, the instruction is not executed and no warning is shown. For example, use EIX500 in **S** when you want to enable the I500 interrupt. Refer to the interrupt number list in the explanation of the EI instruction.
- 2. The default for interrupt tasks in the ES3/EX3/SV3/SX3 Series is enabled. If you use the DIX instruction to disable the interrupts, you must use the EIX instruction to enable the interrupts.
- 3. You can use this instruction to enable the interrupt tasks in SR623–SR634.
- 4. If this instruction is not executed, then the contents of SR623–SR634 determine whether an interrupt task is performed or not.
- 5. Refer to the examples for the EI instruction (API 0501) for more information.

<span id="page-467-0"></span>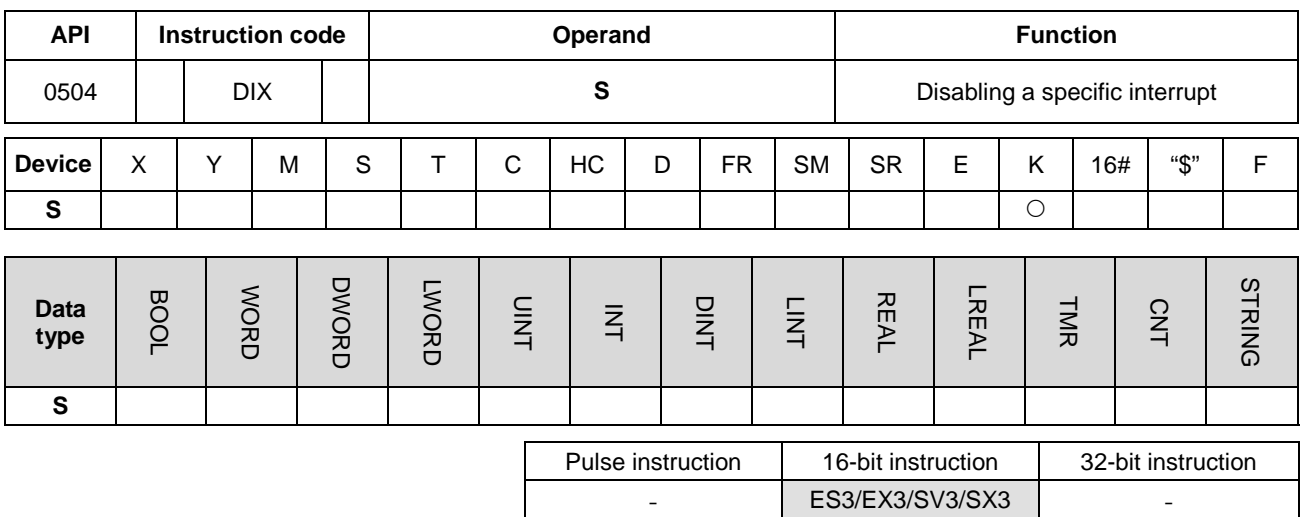

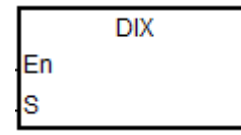

**S** : Data source

# **Explanation**

- 1. The data source **S** can contain only decimal numbers, and the number must be an interrupt number. If the number in **S** is not an interrupt number, the instruction is not executed and no warning is shown. For example, use DIX500 when you want to disable the I500 interrupt. Refer to the interrupt number list in the explanation of the EI instruction.
- 2. The default for interrupt tasks in the ES3/EX3/SV3/SX3 Series is enabled. Use the DIX instruction to disable the interrupts.
- 3. You can use this instruction to disable the interrupt tasks in SR623–SR634.
- 4. If this instruction is not executed, then the contents of SR623–SR634 determine whether an interrupt task is performed or not.
- 5. Refer to the examples for the EI instruction (API 0501) for more information.
# **6.7 I/O Refreshing Instructions**

## **6.7.1 I/O List of I/O Refreshing Instructions**

The following table lists the I/O Refreshing instructions covered in this section.

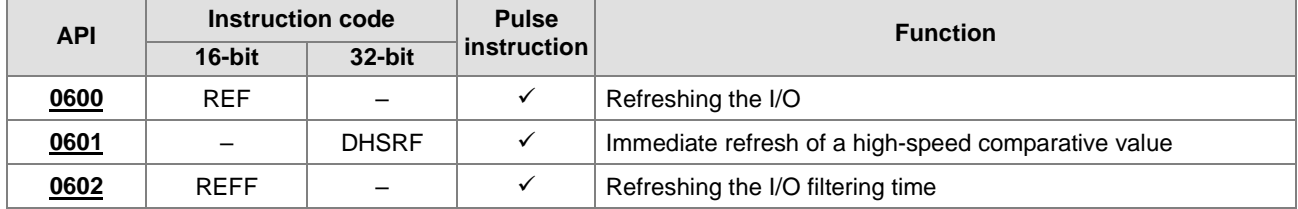

<span id="page-469-0"></span>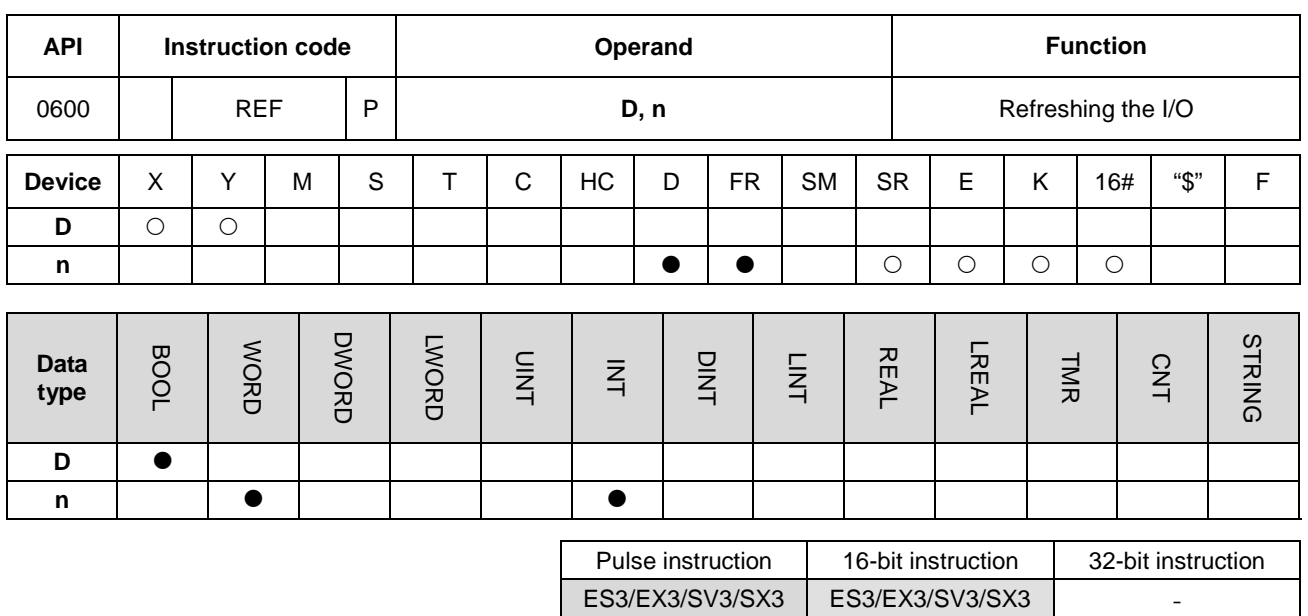

## **6.7.2 Explanation of I/O Refreshing Instructions**

#### **Symbol**

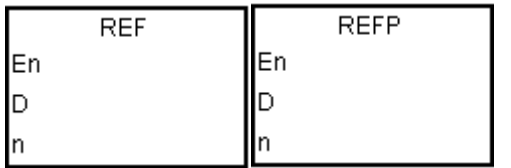

**D** : I/O point state to refresh

**n** : Number of I/O points to refresh states

#### **Explanation**

- 1. The I/O states are normally not refreshed until the PLC executes the END instruction. When the PLC starts scanning the program, it reads and stores the states of the external inputs in memory. After executing the END instruction, the PLC sends the states of the outputs in the memory to the output terminals. Therefore, when you need the latest I/O data during the operation process, you can use this instruction, or use the device DX/DY to refresh the input/output.
- 2. The **n** operand takes "1 point" as the unit of its value for the I/O status refresh of the PLC CPU. The range of the value in **n** is 1 – 256.
- 3. The immediate I/O updates only apply for local I/O points of the CPU.
- 4. The number of the high-speed output point is stored in D device. If **n** is 1, it indicates to refresh the high-speed output value of the corresponding SR immediately. If **n** is 0, it indicates to stop high-speed output and refresh the SR current value. For example, during the execution of this instruction, if **n** is 0 and the external interrupt input is received through X0, it indicates an external interrupt occurs in X0 and high-speed outputting through Y0 should be stopped immediately. The PLC sets the stop flag SM463 to ON and refresh the current corresponding output position in SR. Note: if the output completion auto-reset flag is set to ON, the PLC sets the output completion

auto-rest flag to OFF and refresh the current corresponding output position in SR. But the PLC does not set the stop flag SM463 to ON.

#### 5. Explanation of **n** and **D** operands

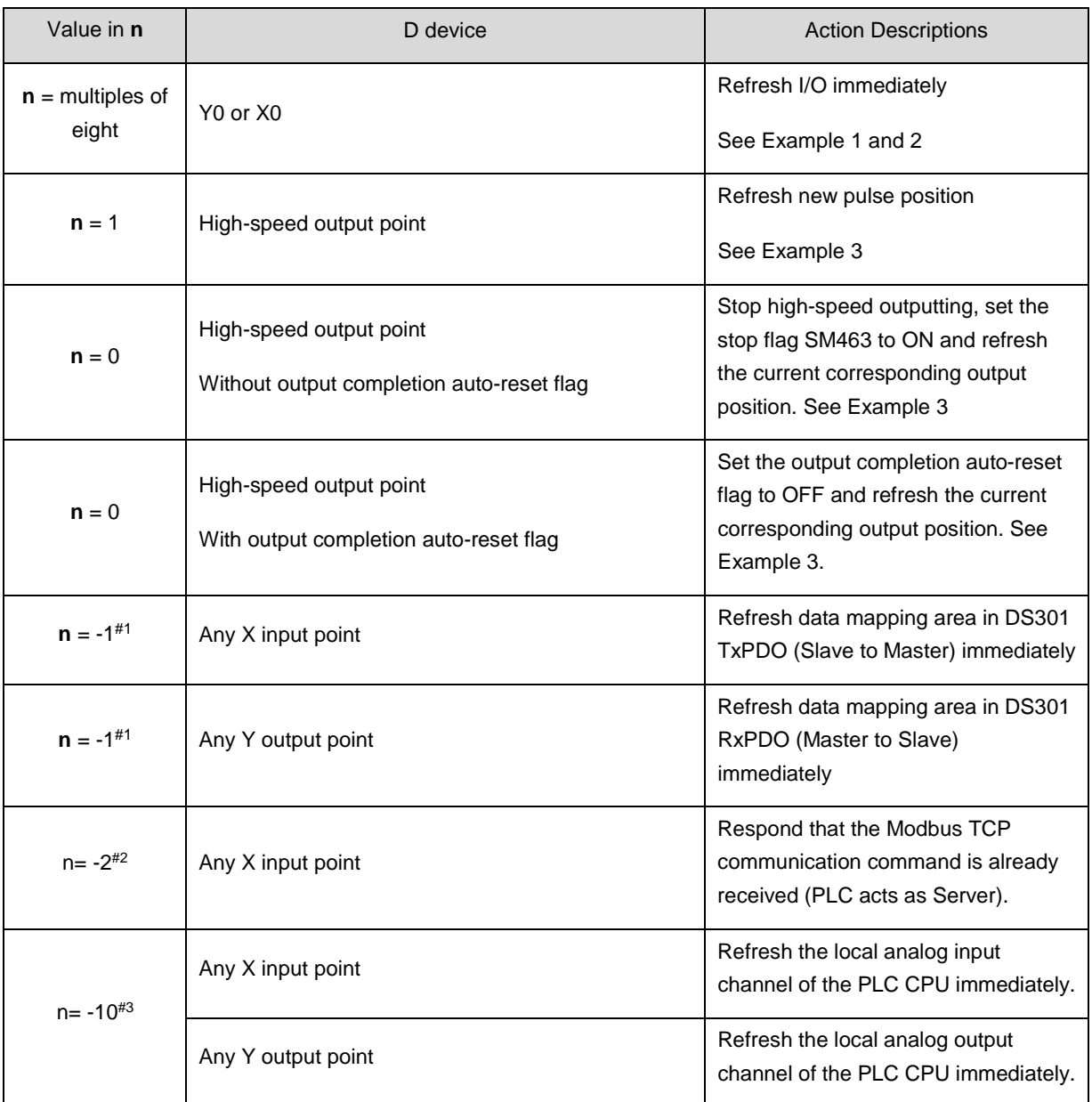

**Note#1:** 

- Note #1: Only available for the Masters: ES3/EX3 with firmware V1.02.00 or later and SV3/SX3 with firmware V1.00.00 or later, as well as the Slaves: ES3/EX3 with firmware V1.06.00 or later and SV3/SX3 with firmware V1.00.00 or later. The settings do not speed up PDO data exchange. It is suggested that they are used in the situation where the PLC scan time is greater than the PDO refresh time in the DS301 communication.
- Note #2: Needs to work with ES3/EX3 firmware V1.06.00 or later, and SV3/SX3 firmware V1.00.00 or later. When the PLC program scan cycle time is too great, you can use this setting with a timer interrupt program

together to regularly respond to the communication commands that the upper device sends through Modbus TCP, which could speed up the communication between the upper device and the PLC. It is suggested that you set the shortest interrupt time to 5 ms. If the interrupt time is too short, it may slow down the scan of PLC program. **NOTE:** The communication response function will process all data in real time, during which reading or writing data might happen within a PLC scan cycle.

Note #3: Needs to work with EX3 firmware V1.00.00 or later and SX3 firmware V1.00.00 or later. It is suggested that you use this instruction when the PLC scan cycle is too great, and please note the following time delay. For analog input channels, the sampling interval is still set up according to the formula "analog input sampling time x number of enabled channels", and the values in the special registers (SR) for the input channels using the REF instruction for refresh are not the current analog values when the REF is in execution. For analog output channels, set their corresponding special registers (SR) first, and then execute the REF instruction for refresh. **NOTE:** The maximum delay time from the execution of REF to the refresh of the output channels is 2 ms.

#### **Example 1**

1. When M0 is ON, the PLC reads 16 states of the inputs X0–X7 and X10-17 immediately, and refreshes the input signals without any delay.

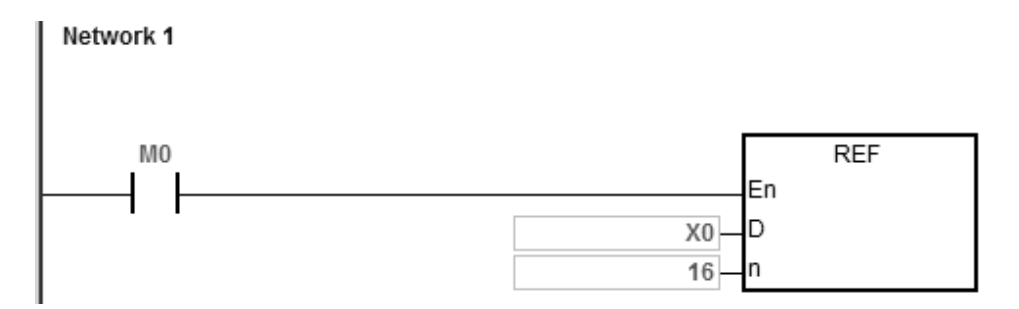

#### **Example 2**

When M0 is ON, the 8 output signals from Y0–Y7 are sent to the output terminals. The output signals are refreshed immediately without waiting for the END instruction to be executed.

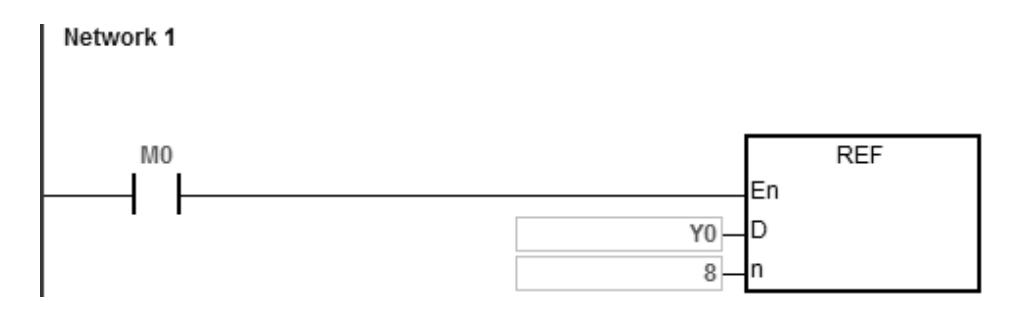

**6\_**

6-205

1. If **D**+**n**-1 exceeds the device range, the instruction is not executed, SM0 is ON, and the error code in SR0 is 16#2003.

### **Example 3**

1. During the execution of this instruction, if the external interrupt input is received through X0

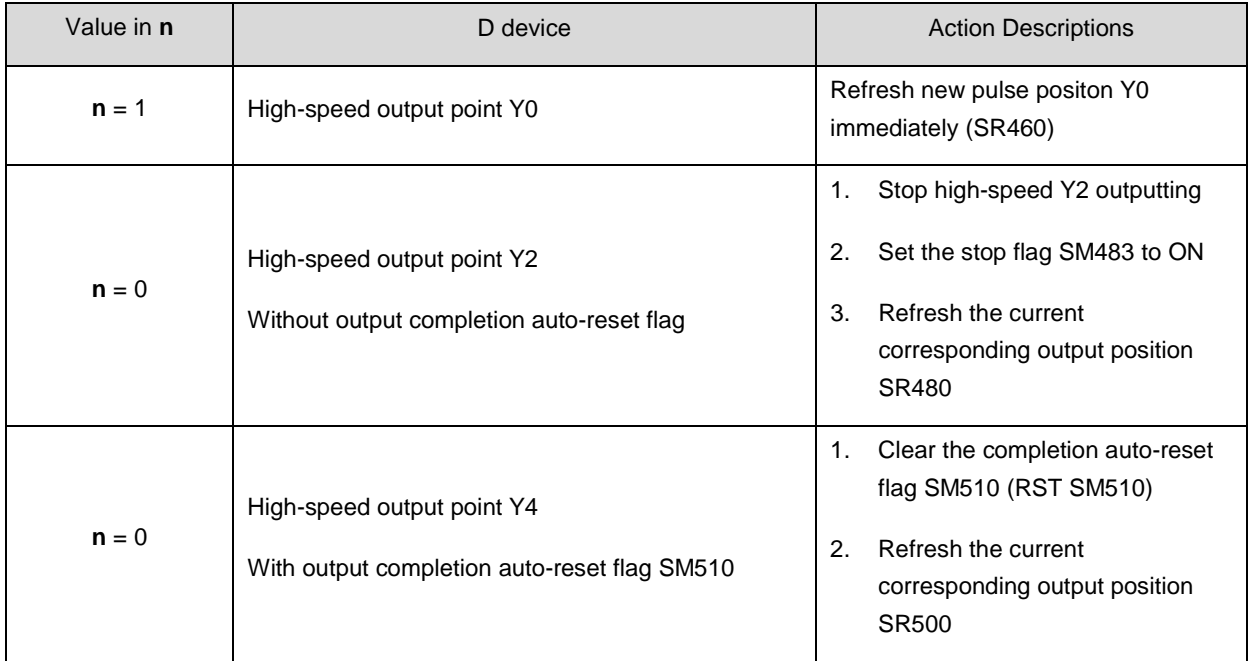

#### X0 external interrupt program:

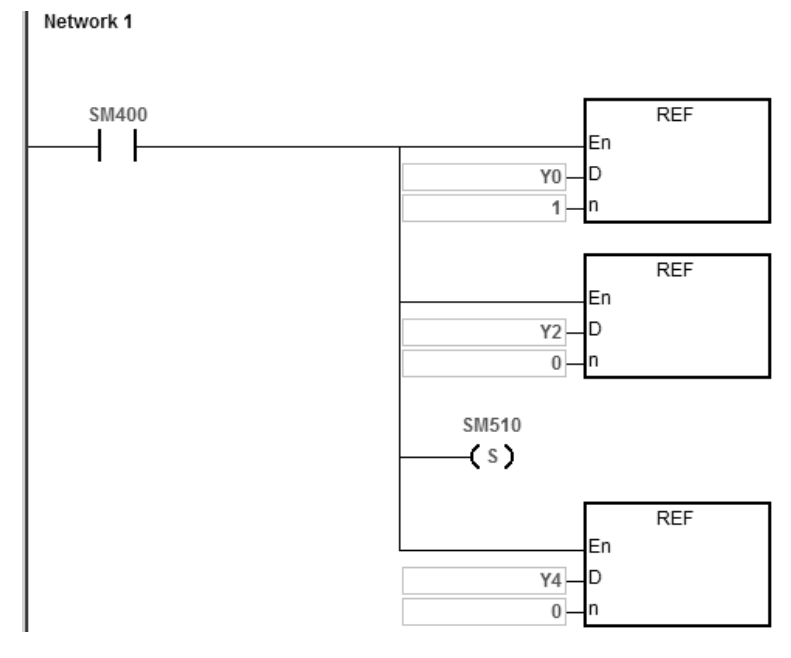

<span id="page-473-0"></span>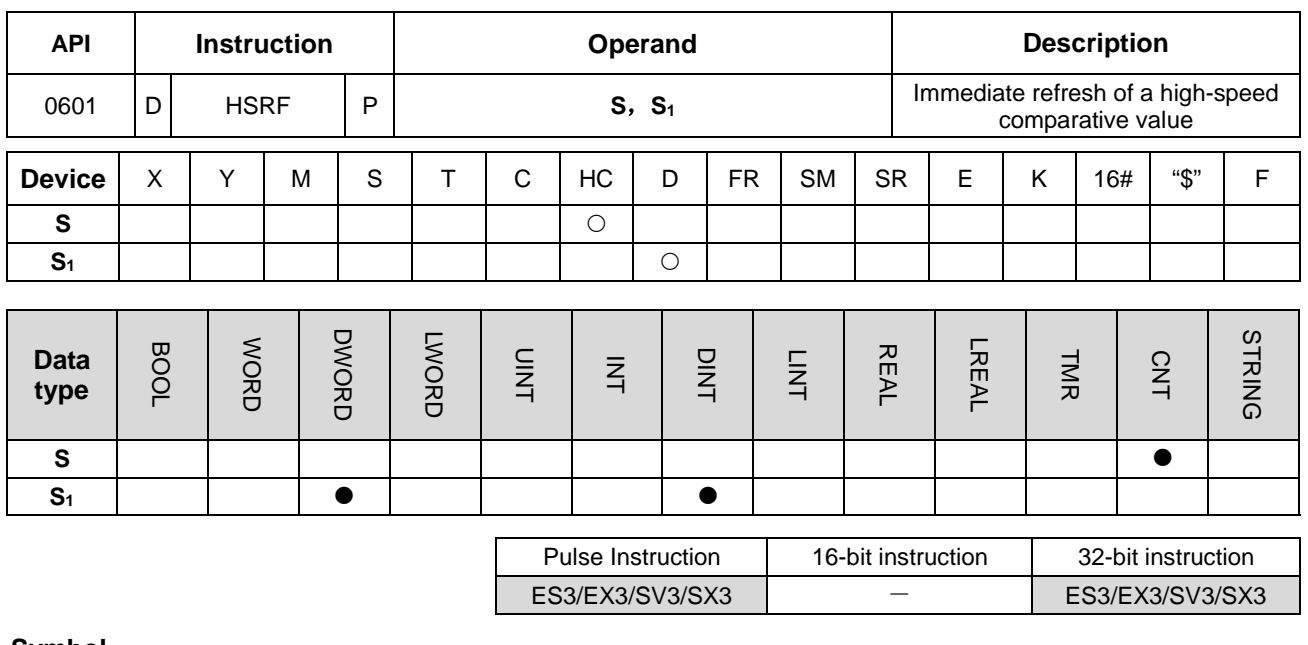

## **Symbol**

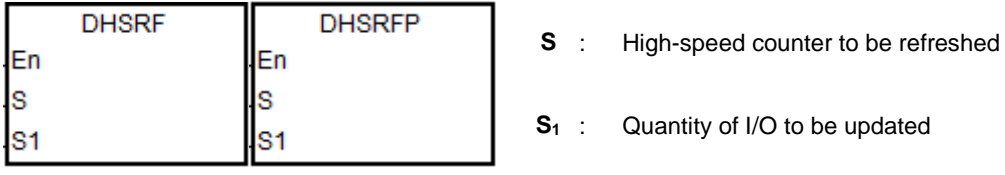

## **Explanation**

- 1. The timing for the PLC to update the comparative value in its comparator is when the DHSCS or DHSCR instruction is scanned by a program successfully. However, the refresh may fail if the scan time is too long or the input signal comes too fast. In this event, users can use the instruction to assign the new comparative value to the hardware comparator in the PLC and achieve the real-time comparison.
- 2. **S** is the No of the specified high-speed counter to be refreshed. S<sub>1</sub> has the same component or variable name as that in the DHSCS or DHSCR instruction and the immediate value can not be set for  $S_1$ . If  $S_1$  does not have the same operand as that in the high-speed comparison instruction which has been enabled, the instruction execution will not take effect.

## **Example**

- 1. As PLC runs, the comparative value in DHSCS instruction is 5000.
- 2. When the X0 external interrupt occurs, the comparative value in DHSCS is set to 8000 immediately.

## Main program:

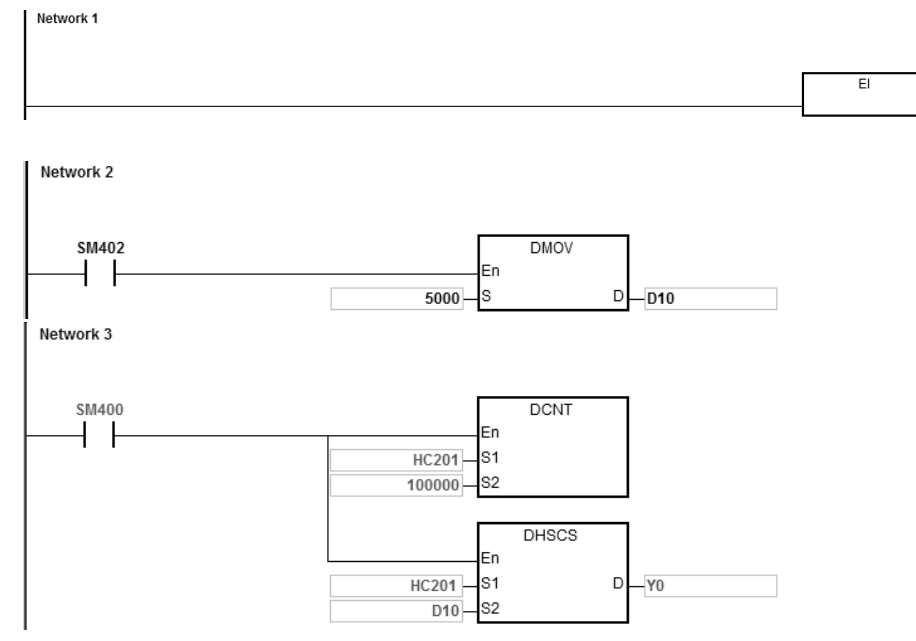

X0 external interrupt program:

Assign the new comparative value to the same variable (E.g. D10 in the example) first and then execute DHSRF

instruction for the update.

Network 1

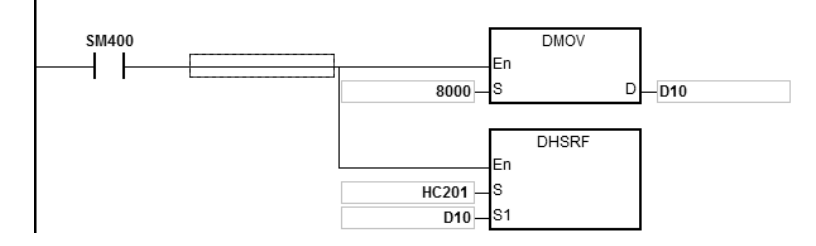

<span id="page-475-0"></span>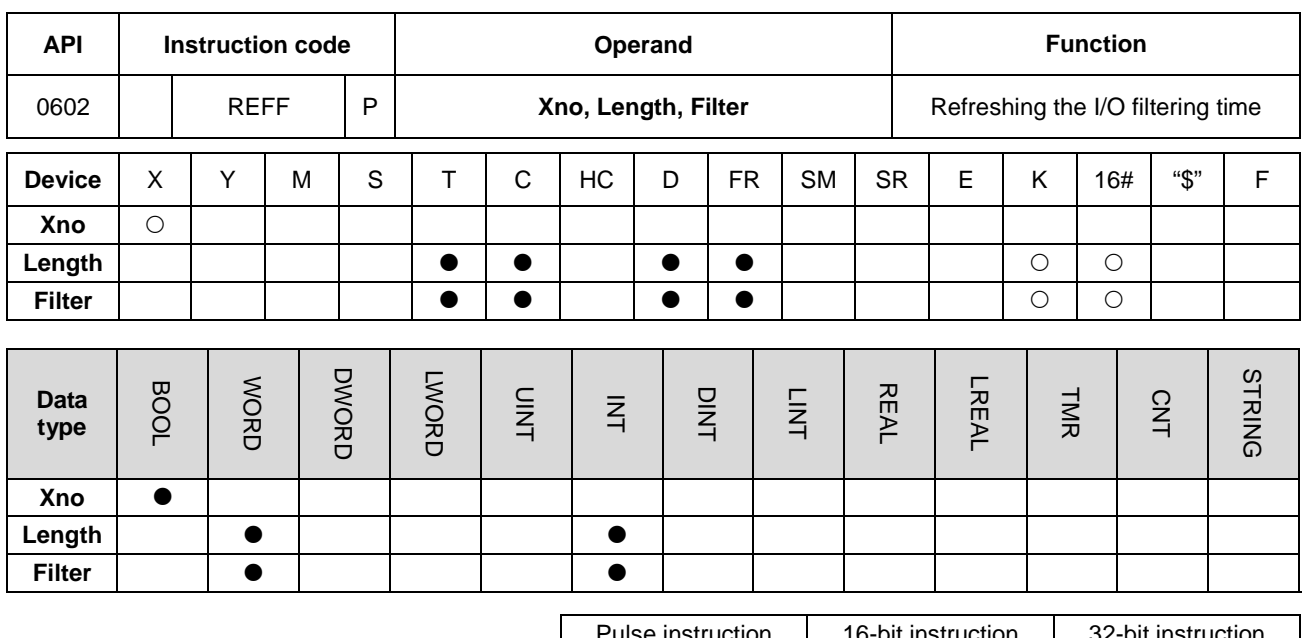

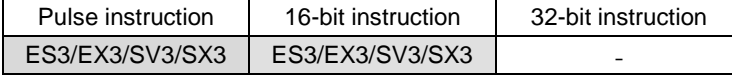

#### **Symbol**

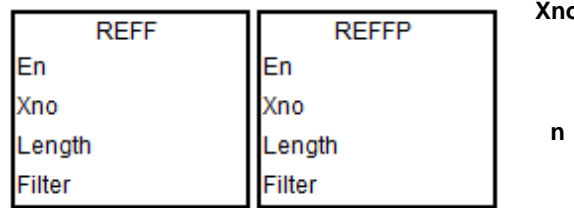

**R** : The starting device number of X to refresh

Number of I/O points states to refresh

**Filter** : Filtering time to refresh (unit:  $\mu$ s)

## **Explanation**

- 1. This instruction works only with ISPSoft V3.06 or later versions.
- 2. **Xno** is the starting input number to refresh (X0~X7 and X10~17). **Length** is the length to refresh. When **Xno** is X3, the value of **Length** is 3, after executing the REFF instruction, the input filtering time of X3 ~ X5 are refreshed.
- 3. **Xno** and **Length** should be set in the input of PLC input system. If the setting exceeds the range, even if you have executed REFF instruction, the I/O will NOT be refreshed and error message will NOT be shown.
- 4. The filtering time unit is µs. This instruction is for refreshing the current filtering time; filtering time set in HWCONFIG will NOT be affected. But when the value of **Filter** in the instruction exceeds the setting range in HWCONFIG, PLC treats the value of **Filter** as the maximum or the minimum value set in HWCONFIG.
- 5. When power-on, the filtering time of the CPU is refreshed according to the filtering time set in HWCONFIG.
- 6. The REFF instruction refreshes the filtering time only at its first execution.

# **6.8 Miscellaneous Instructions**

## **6.8.1 List of Miscellaneous Instructions**

The following table lists the miscellaneous instructions covered in this section.

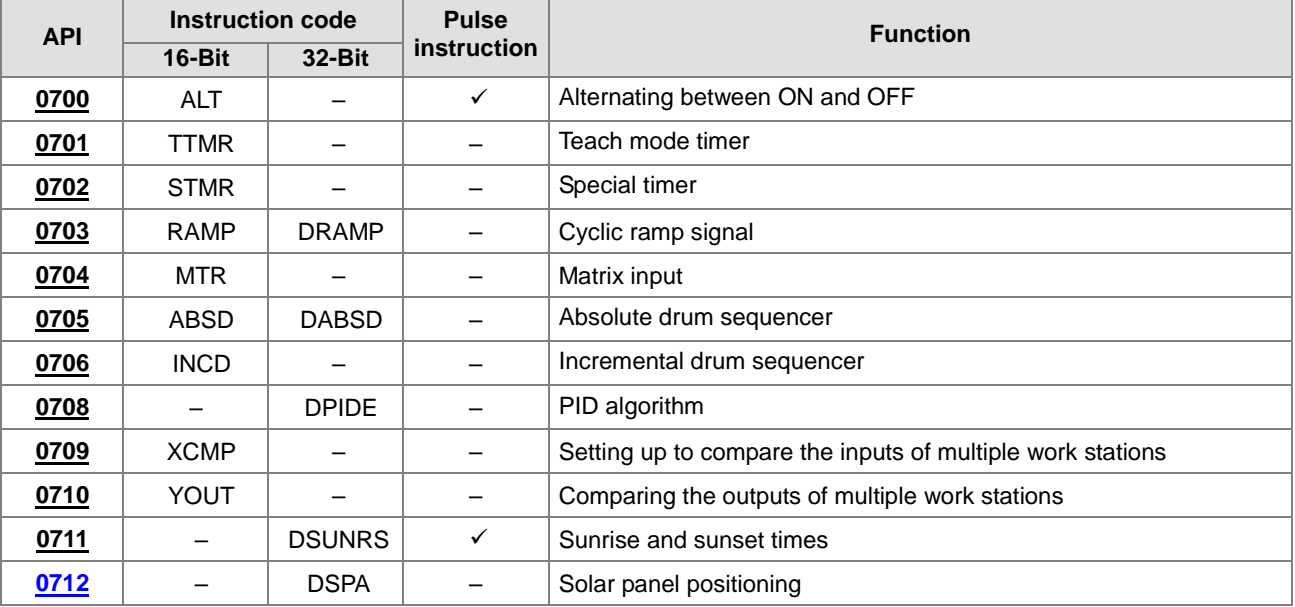

<span id="page-477-0"></span>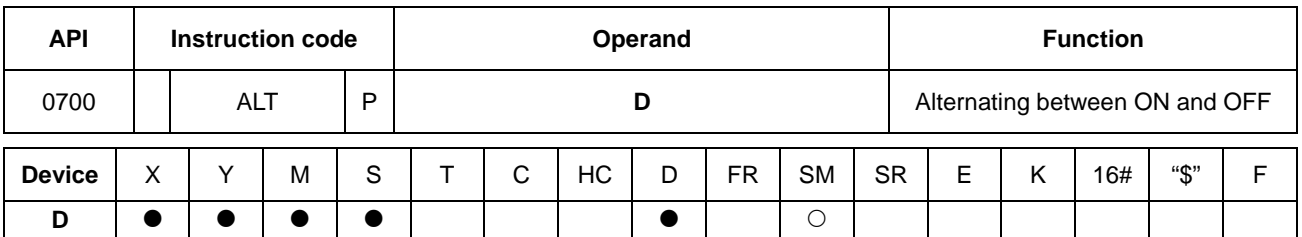

## **6.8.2 Explanation of Miscellaneous Instructions**

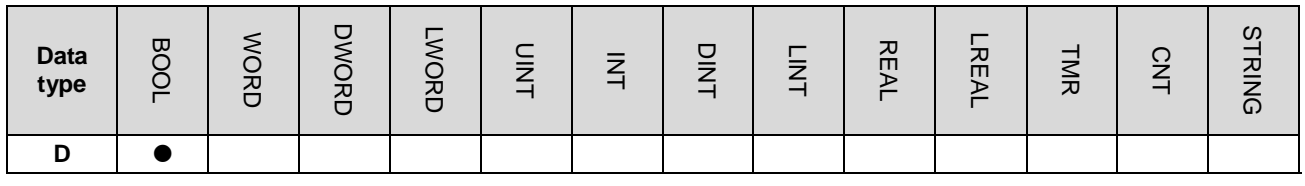

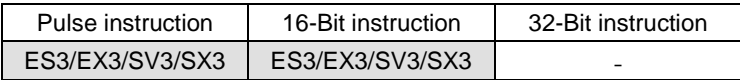

**Symbol**

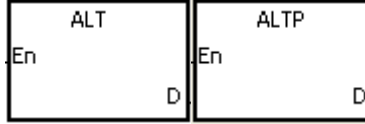

**D** : Destination device

## **Explanation**

- 1. This instruction alternates the state of the device specified by **D** between ON and OFF.
- 2. In general, use the ALTP pulse instruction.

#### **Example 1**

When M0 switches from OFF to ON for the first time, M1 is ON. When M0 switches from OFF to ON for the second time, M1 is OFF.

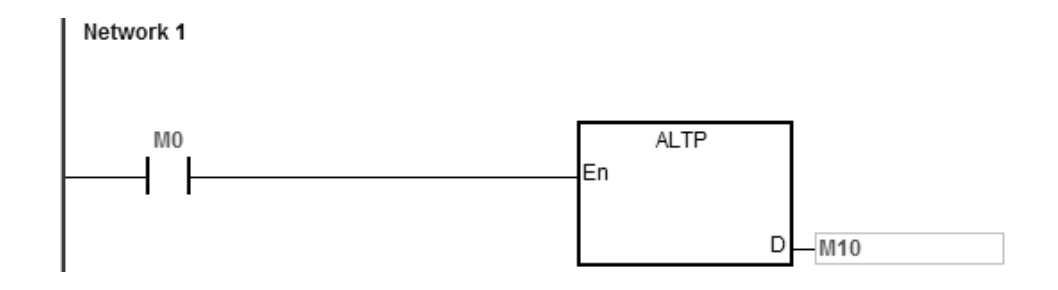

#### **Example 2**

In the beginning, M0 is OFF; therefore, M20 is ON, and M21 is OFF. When X0 switches from OFF to ON for the first time, M10 is ON; therefore, M20 is OFF, and M21 is ON. When X0 switches from OFF to ON for the second time, M10 is OFF; therefore, M20 is ON, and M21 is OFF.

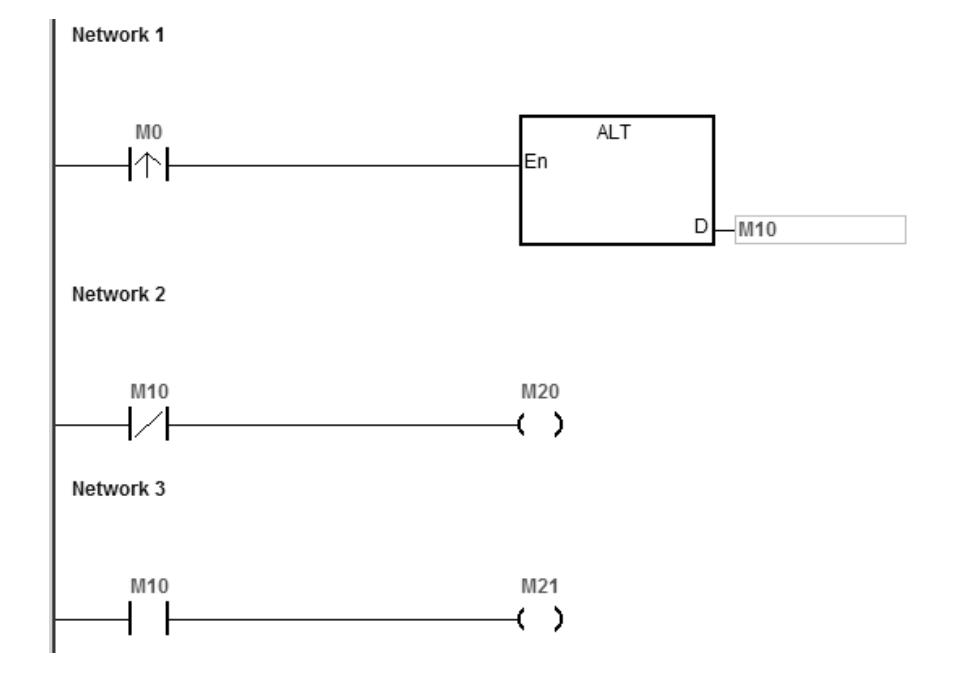

## **Example 3**

When M0 is ON, T0 generates a pulse every two seconds. The output M20 alternates between ON and OFF according to the pulses generated by T0.

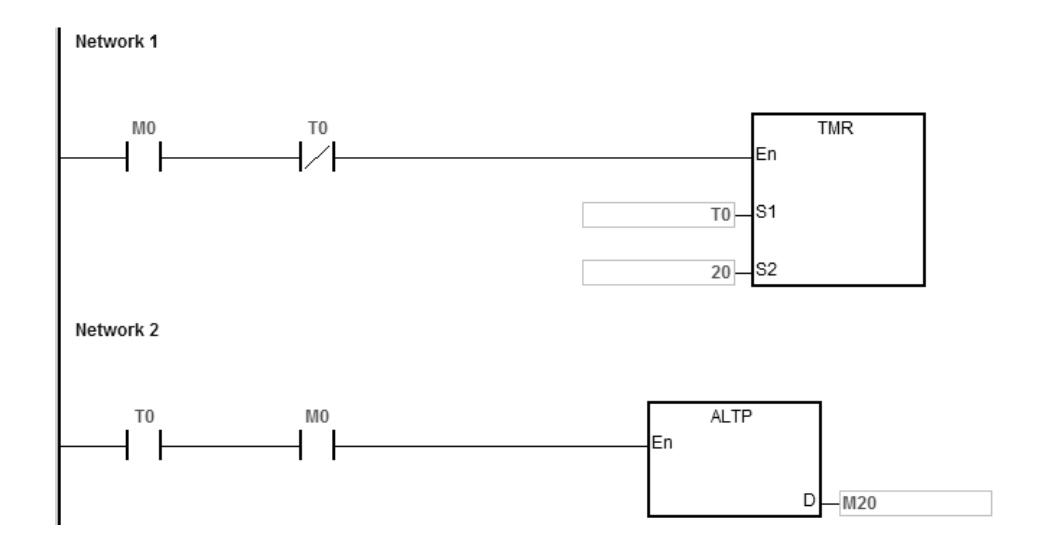

<span id="page-479-0"></span>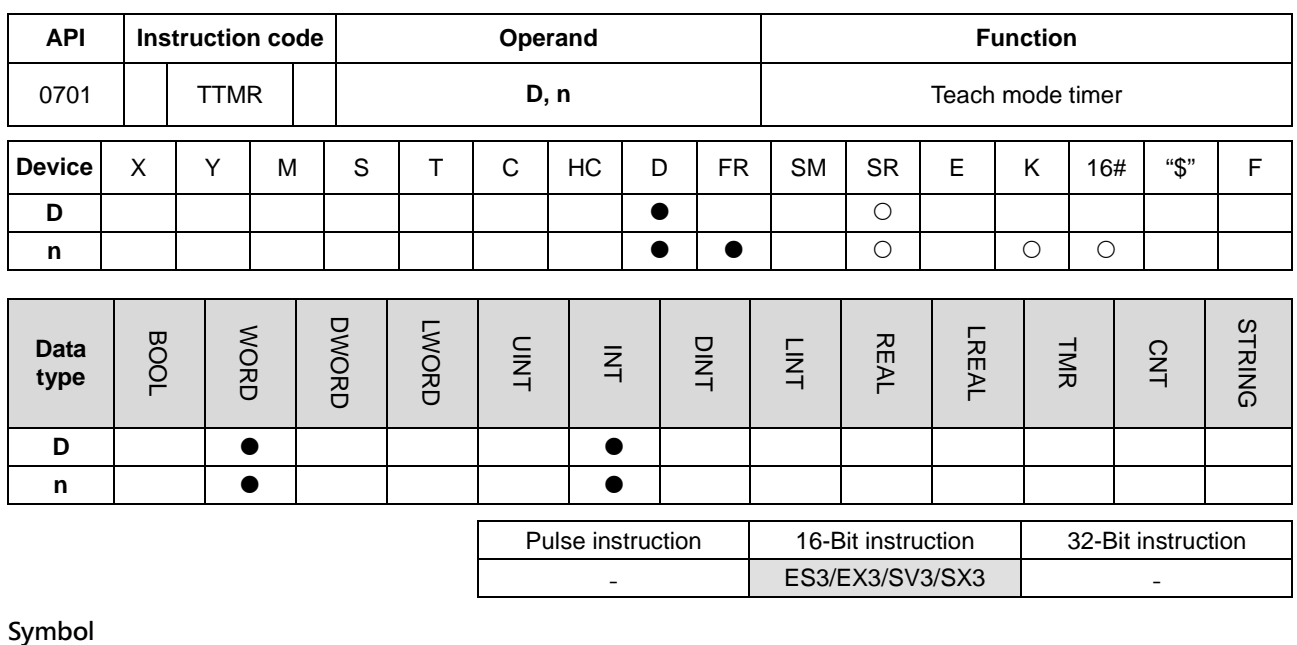

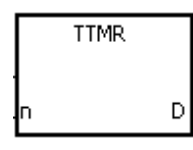

**D** : Recorded time

**n** : Multiplier

## **Explanation**

- 1. This instruction uses seconds as the unit of time. The time for which a button switch has been turned ON is multiplied by **n**, and the product is stored in **D**. **D**+1 is for system use only. When the instruction is executed, the value in **D**+1 cannot be altered. Otherwise, the time is counted incorrectly.
- 2. When the conditional contact is ON, **D** is reset to 0.
- 3. Setting the multiplier: when **n** is 0, **D** uses a second as the timing unit. When **n** is 1, the time for which the button switch has been turned ON is multiplied by 10, and **D** uses 100 milliseconds as the timing unit. When **n** is 2, the time for which the button switch has been turned ON is multiplied by 100, and **D** uses 10 milliseconds as the timing unit. The greater the value in **n**, the higher the timing resolution.

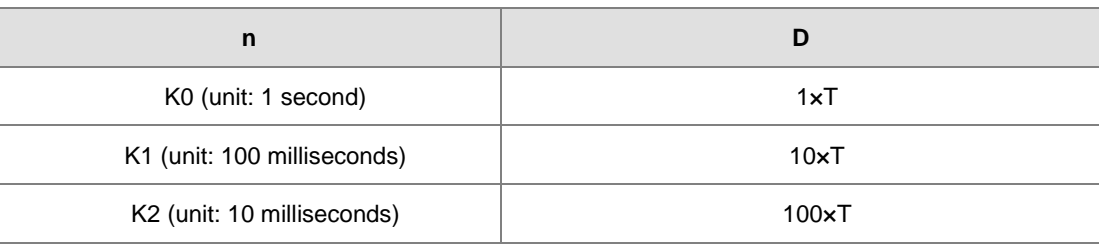

- 4. When you use on-line editing, reset the conditional contact to initialize the instruction.
- 5. The value in **n** must be between 0–2.

**6\_**

6-213

## **Example 1**

- 1. The instruction multiplies the time for which the button switch M0 has been turned ON by n, and stores the product in D0. You can use the button switch (ON) to record the time.
- 2. When M0 is switched OFF, the value in D0 is unchanged.

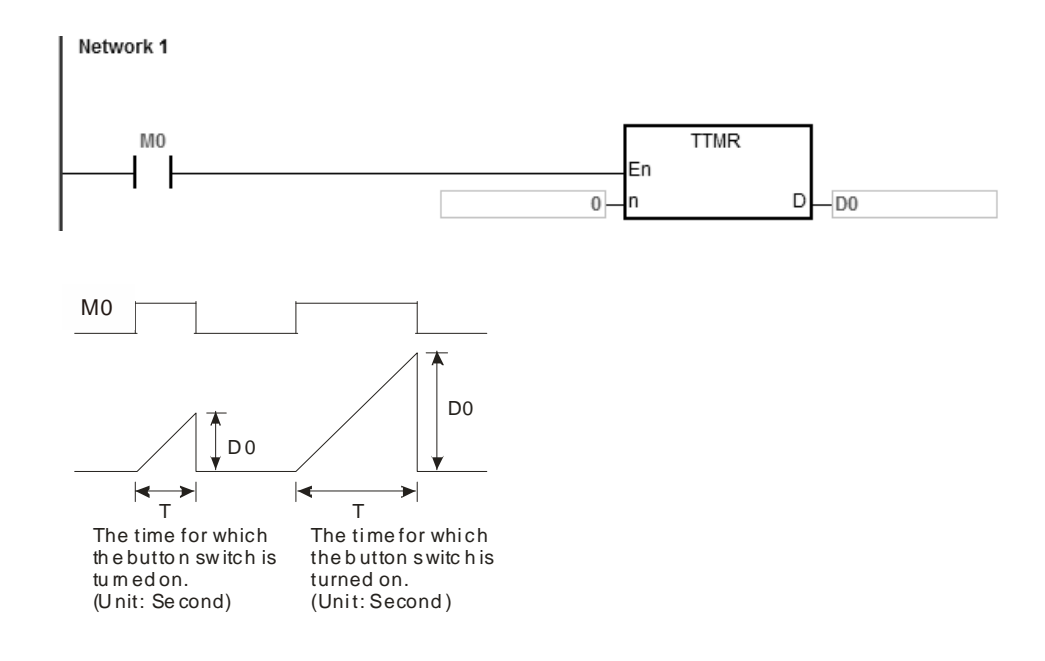

## **Additional remarks**

- 1. If **D**+1 exceeds the device range, the instruction is not executed, SM0 is ON, and the error code in SR0 is 16#2003.
- 2. If the value in **n** is not between 0–2, the instruction is not executed, SM0 is ON, and the error code in SR0 is 16#200B.
- 3. If you declare the operand **D** in ISPSoft/DIADesigner, the data type is ARRAY [2] of WORD/INT.

<span id="page-481-0"></span>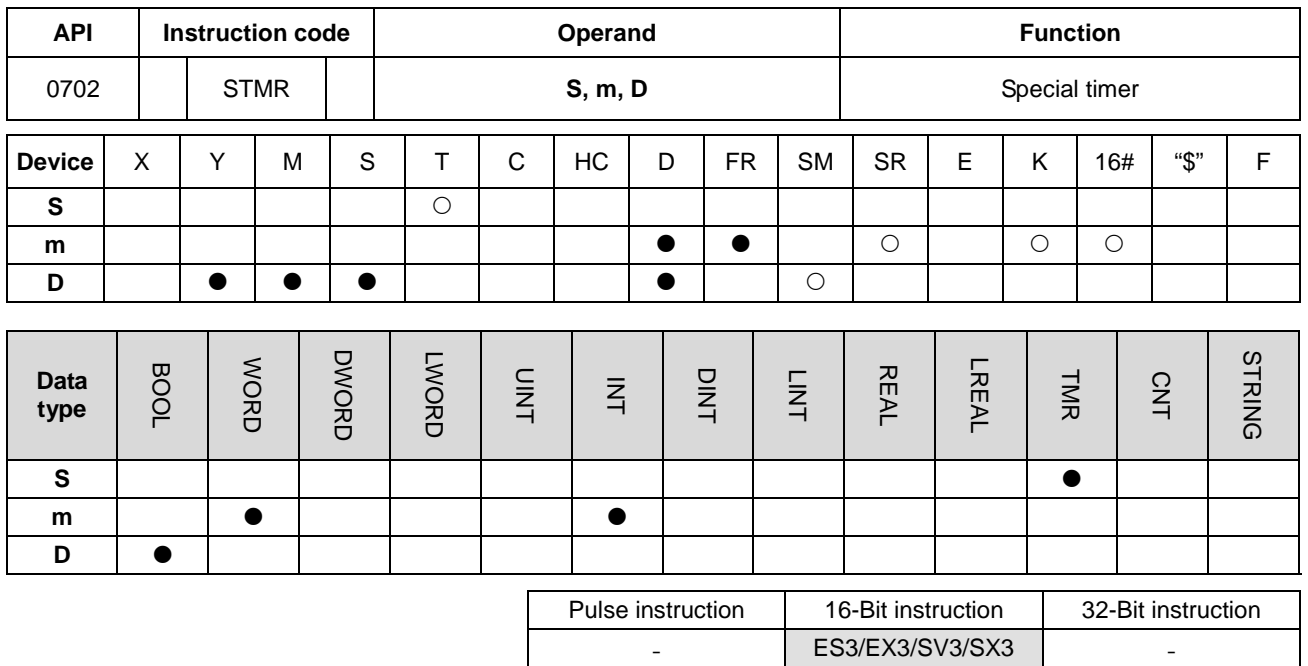

**Symbol**

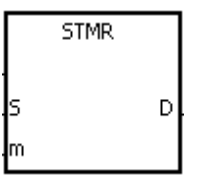

- **S** : Timer number (T0-T511)
- **m** : Setting value of the timer
- **D** : Output device

#### **Explanation**

- 1. This instruction generates timing for the off-delay relay, the one-shot circuit, and the flashing circuit.
- 2. This instruction uses 100 milliseconds as the timing unit. If the setting value for **m** is 50, the time value is 5 seconds.
- 3. You cannot use this timer repeatedly.
- 4. **D** occupies four consecutive devices.
- 5. Before the instruction is executed, reset **D**-**D**+3.
- 6. When the conditional contact is not enabled and the value of the device meets one of the two conditions mentioned below, **D**, **D**+1, and **D**+3 are ON for **m** seconds before they are switched OFF. When the conditional contact is not enabled and the value of the device does not meet either of the two conditions mentioned below, **D**-**D**+3 keep OFF.
	- The value of the timer is less than or equal to **m**, **D** is ON, and **D**+1 is OFF.
	- The value of the timer is less than **m**, **D** +2 is OFF, and **D**, **D**+1, and **D**+3 are ON.
- 7. When the on-line editing is used, Reset the conditional contact to initialize the instruction.
- 8. The value in **m** must be between 1–32767.

## **Example**

- 1. When M0 is ON, the instruction specifies the timer T0, and the setting value of T0 is five seconds.
- 2. M20 is the off-delay contact. When M0 switches to ON, M20 is ON. Five seconds after M0 switches to OFF, M20 is OFF.
- 3. When M0 switches to OFF, M21 is ON for five seconds.
- 4. When M0 switches ON, M22 is ON for five seconds.
- 5. Five seconds after M0 switches to ON, M23 is ON. Five seconds after M0 switches to OFF, M23 is OFF.

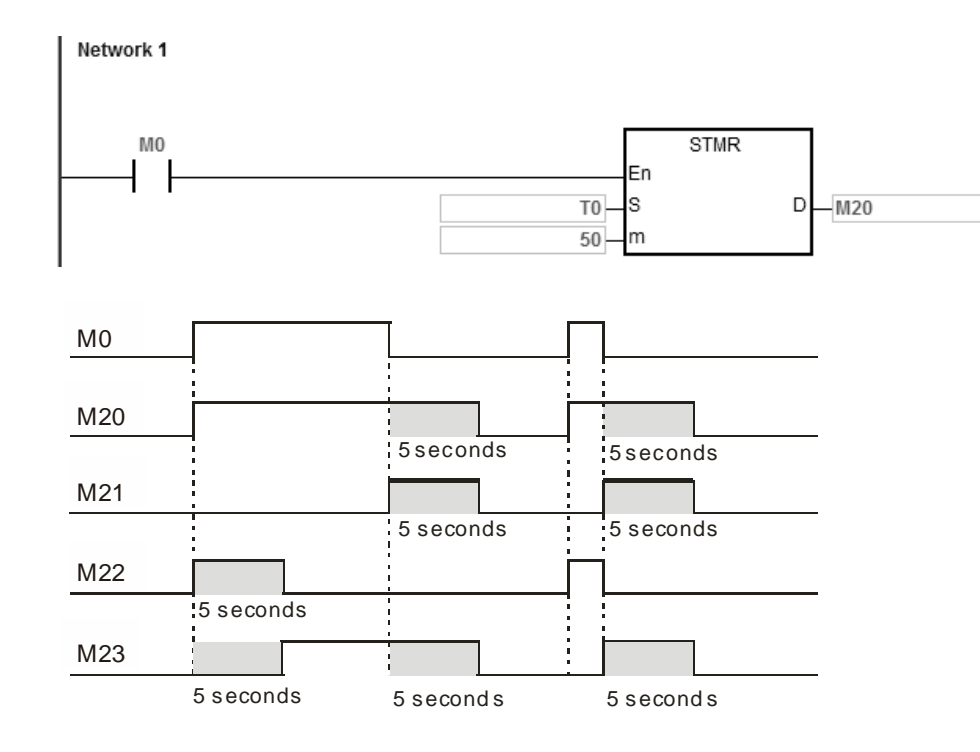

6. When the conditional contact M0 is followed by the b contact M23, the flasher circuit passes through M21 and M22. When M0 is switched OFF, M20, M21, and M23 are switched OFF, and T0 is reset to 0.

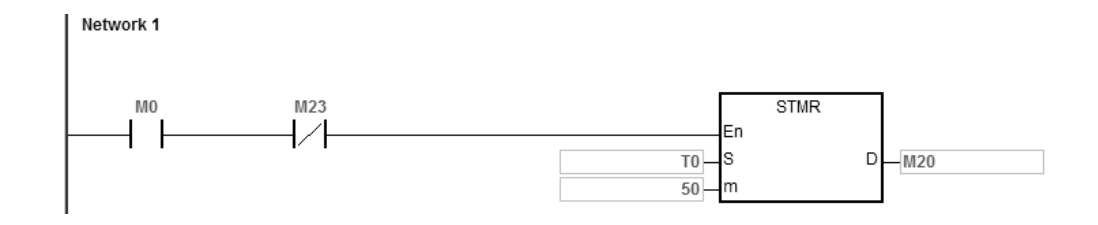

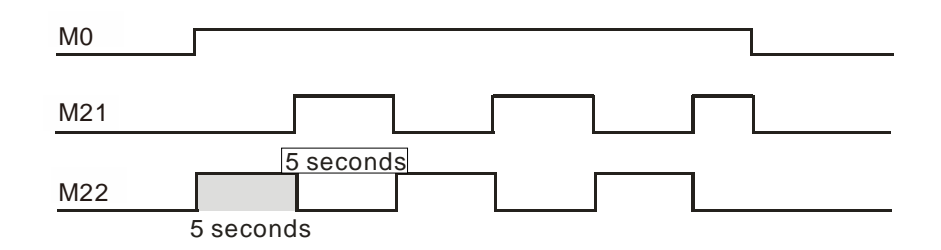

- 1. If **D**+3 exceeds the device range, the instruction is not executed, SM0 is ON, and the error code in SR0 is 16#2003.
- 2. If the value in **m** is less than 0, the instruction is not executed, SM0 is ON, and the error code in SR0 is 16#200B.
- 3. If you declare the operand **D** in ISPSoft/DIADesigner, the data type is ARRAY [4] of BOOL.

## DVP-ES3/EX3/SV3/SX3 Series Programming Manual

<span id="page-484-0"></span>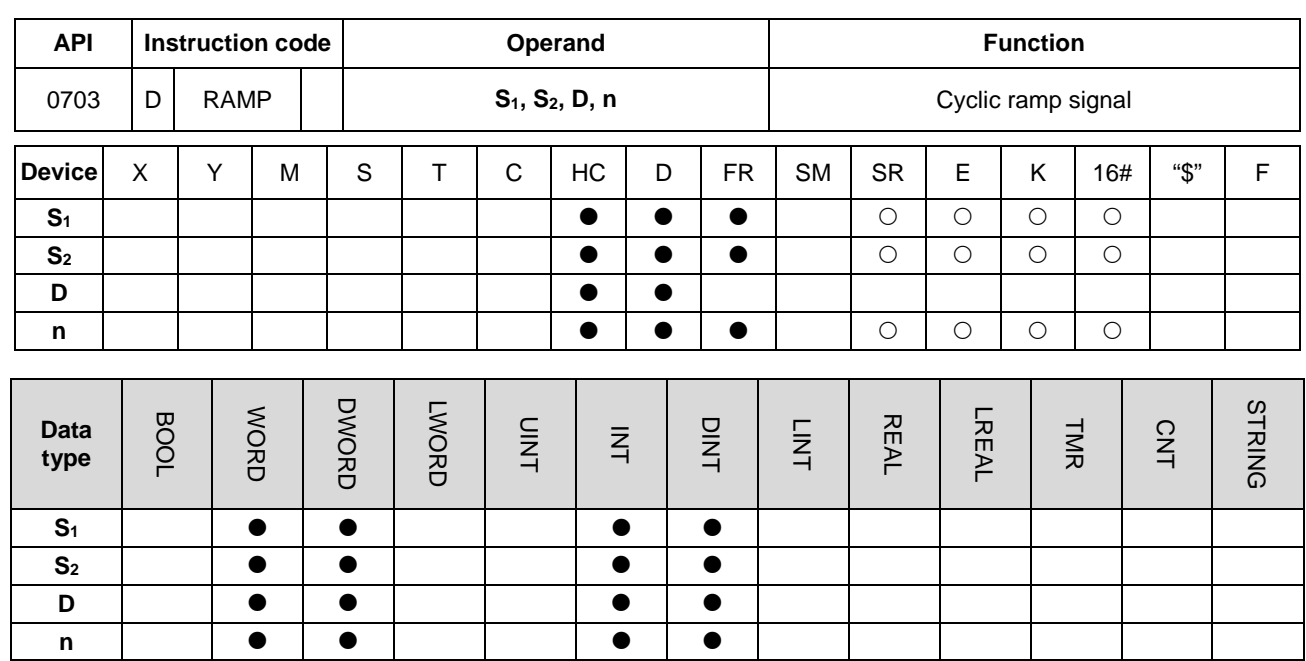

Pulse instruction | 16-Bit instruction | 32-Bit instruction - ES3/EX3/SV3/SX3 ES3/EX3/SV3/SX3

#### **Symbol**

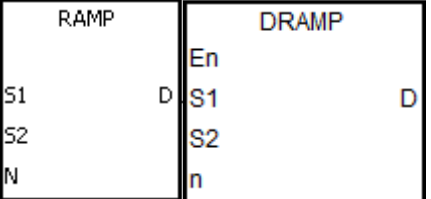

- **S<sub>1</sub>** : Initial value of the ramp signal
- **S<sub>2</sub>** : Final value of the ramp signal
- **D** : Duration of the ramp signal
- **n** : Number of scan cycles

#### **Explanation**

- 1. This instruction gets the linear slope, which has an absolute relationship with the scan time. Therefore it is suggested that you set a fixed scan time or write this instruction in a timer interrupt task.
- 2. You write the initial value and final value of the ramp signal into **S1** and **S2** respectively in advance. When M0 is ON, **D** increases from the setting value in **S**<sub>1</sub> to the setting value in **S**<sub>2</sub>. The number of scan cycles is stored in **D**+1. When the value in **D** is equal to that in **S2**, or when the value in **D**+1 is equal to **n** (to the number of scan cycles), then SM687 is ON.
- 3. When the conditional contact is not enabled, the value in **D**, and **D**+1 are both 0, and SM687 is OFF.
- 4. When using on-line editing, Reset the conditional contact to initialize the instruction.
- 5. Refer to the ISPSoft/DIADesigner User Manual for more information on setting a fixed scan time.
- 6. The value of **n** must be between 1–32767. When **n** is out of range, this instruction is not executed.
- 7. Only the 32-bit instructions can use the 32-bit counter, but not the device **E**.

8. Use the SM686 flag to reset the value in **D** to 0. Refer to the examples below for details.

#### **Example**

When you use the instruction with an analog signal output, it acts to cushion the starting and stopping of the machinery.

- 1. During execution, when M0 switches to OFF, the execution of the instruction stops. When M0 switches to ON again, SM687 is OFF, D12 is reset to the setting value in D10, D13 is reset to 0, and the ramp calculation is restarted.
- 2. During execution, SM686 is OFF, and when D12 reaches the setting value in D11, SM687 switches to ON as a scan cycle. When D12 resets to the setting value in D10, D13 resets to 0.

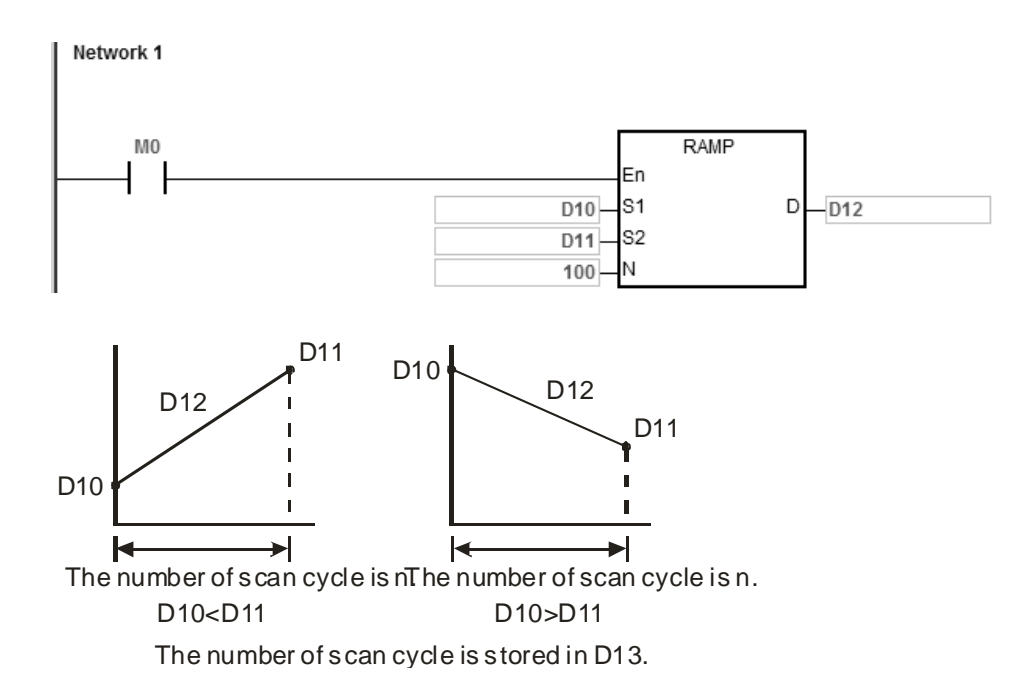

3. When SM686 is ON, and D12 reaches the setting value in D11, the value in D12 is not reset to 0, and SM687 is ON. As long as the conditional contact is closed (ON), the value in D12 resets to 0 and SM687 is OFF. When SM686 is ON or OFF, the value in D12 changes as shown below.

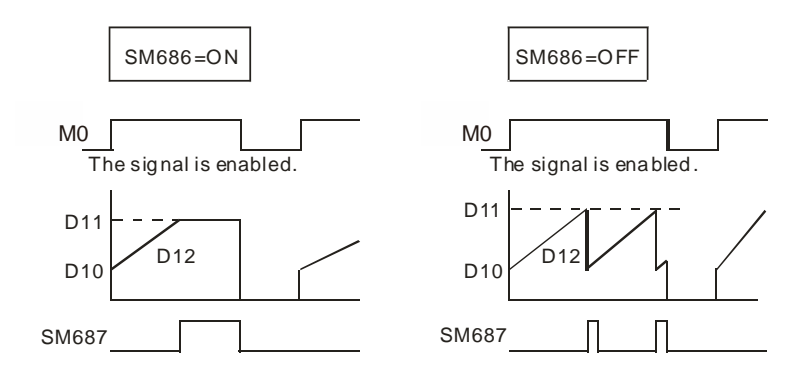

- 1. If **D**+1 exceeds the device range, the instruction is not executed, SM0 is ON, and the error code in SR0 is 16#2003.
- 2. If **n** is less than 0, the instruction is not executed, SM0 is ON, and the error code in SR0 is 16#200B.
- 3. For the 16-bit instruction, if you declare the operand **D** in ISPSoft/DIADesigner, the data type is ARRAY [2] of WORD/INT.
- 4. For the 32-Bit instruction, if you declare the operand **D** in ISPSoft/DIADesigner, the data type is ARRAY [2] of DWORD/DINT.

<span id="page-487-0"></span>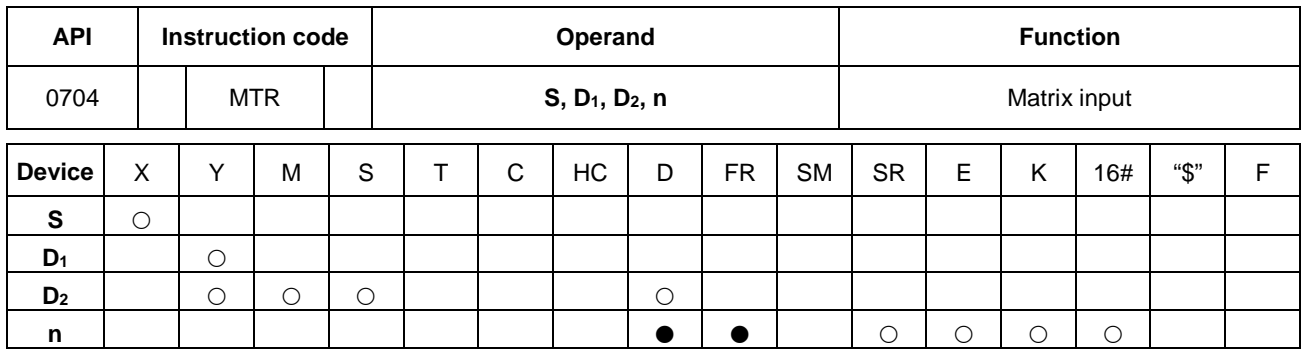

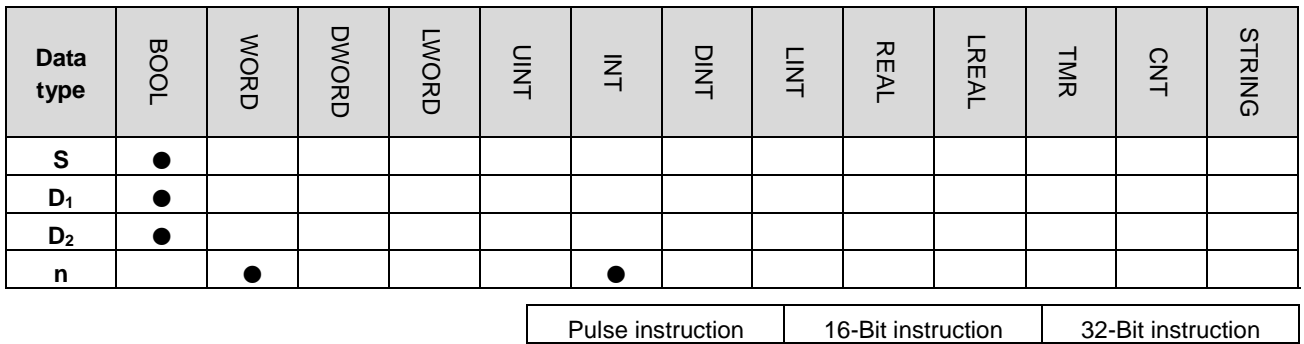

ES3/EX3/SV3/SX3

**Symbol**

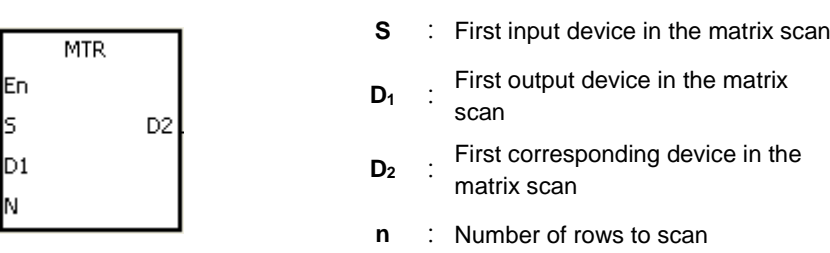

#### **Explanation**

- 1. This instruction scans and stores the states of eight sequential input devices. **S** specifies the first input device in the matrix scan.
- 2. **D1** specifies the transistor output device Y as the first device in the matrix scan. When the conditional contact is OFF, the states of the **n** devices starting from **D**<sub>1</sub> are OFF.
- 3. One row of inputs is refreshed every scan cycle. There are 16 inputs in a row, and the scan starts from the first row and goes to the n<sup>th</sup> row.
- 4. The eight input devices starting from the device specified by **S** are connected to the **n** output devices starting from the device specified by **D1** to form the **n** rows of switches. The matrix scan reads the states of the **n** rows of switches, and stores the states in the devices starting from the device specified by **D2**.
- 5. You can connect up to 8 rows of input switches in parallel to get 64 inputs (8×8=64).
- 6. The interval between executions of this instruction should be longer than the time it takes for the states of the I/O

points on the module to be refreshed. Otherwise, the instruction cannot read the correct states of the inputs. See Additional remarks, below.

- 7. In general, the conditional contact used in the instruction is SM400: the flag is always ON when CPU runs.
- 8. The value in **n** must be between 2–8.

#### **Example 1**

1. When M0 is ON, the MTR instruction is executed. The instruction reads the states of the two rows of switches in order, and stores them in the internal relays M10–M17 and M20–M27 respectively.

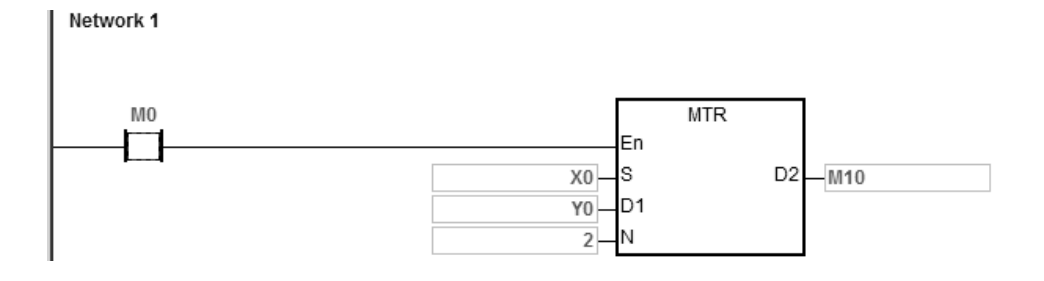

2. The diagram below is the external wiring diagram of the 2-by-8 matrix input circuit for X0–X7 and Y0–Y1. The corresponding internal relays of the 16 switches are M10–M17 and M20–M27.

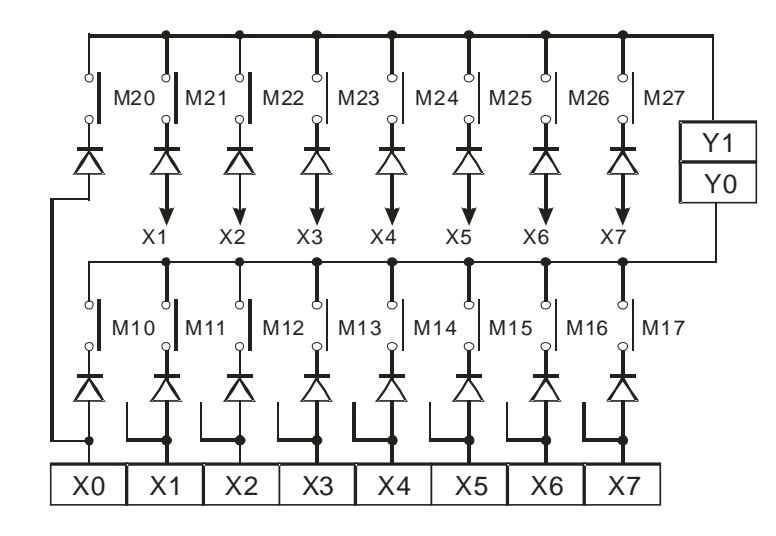

3. The instruction connects eight input devices starting from M0 to the two output devices starting from M1 to form the two rows of switches. The matrix scan reads the states of the two rows of switches, and stores the states in the devices starting from M10 (specified by  $D_2$ ). That is, it stores the states of the first row of switches in M10–M17, and stores the states of the second row of switches in M20–M27.

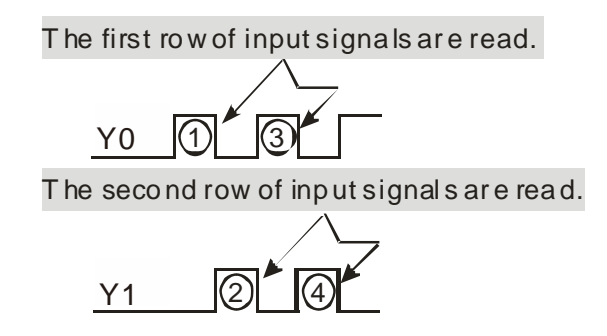

- 1. When this instruction is executed, a cycle time that is too long or a too short causes the state of the switches to be read incorrectly. Use the following tips to solve this issue.
	- When the scan cycle is too short, the I/O may not be able to respond in time and the correct states of the inputs cannot be read. You can set a fixed scan time to solve this issue.
	- When the scan cycle is too long, the switch may be slow to react. You can write this instruction in a timer interrupt task to set a fixed time to execute this instruction.
- 2. If **S**+7, **D1**+**n**-1, or **D2**+(**n\***8)-1 exceeds the device range, the instruction is not executed, SM0 is ON, and the error code in SR0 is 16#2003.
- 3. If **n** is not between 2–8, the instruction is not executed, SM0 is ON, and the error code in SR0 is 16#200B.
- 4. If you declare the operand **S** in ISPSoft/DIADesigner, the data type is ARRAY [8] of BOOL.

## DVP-ES3/EX3/SV3/SX3 Series Programming Manual

<span id="page-490-0"></span>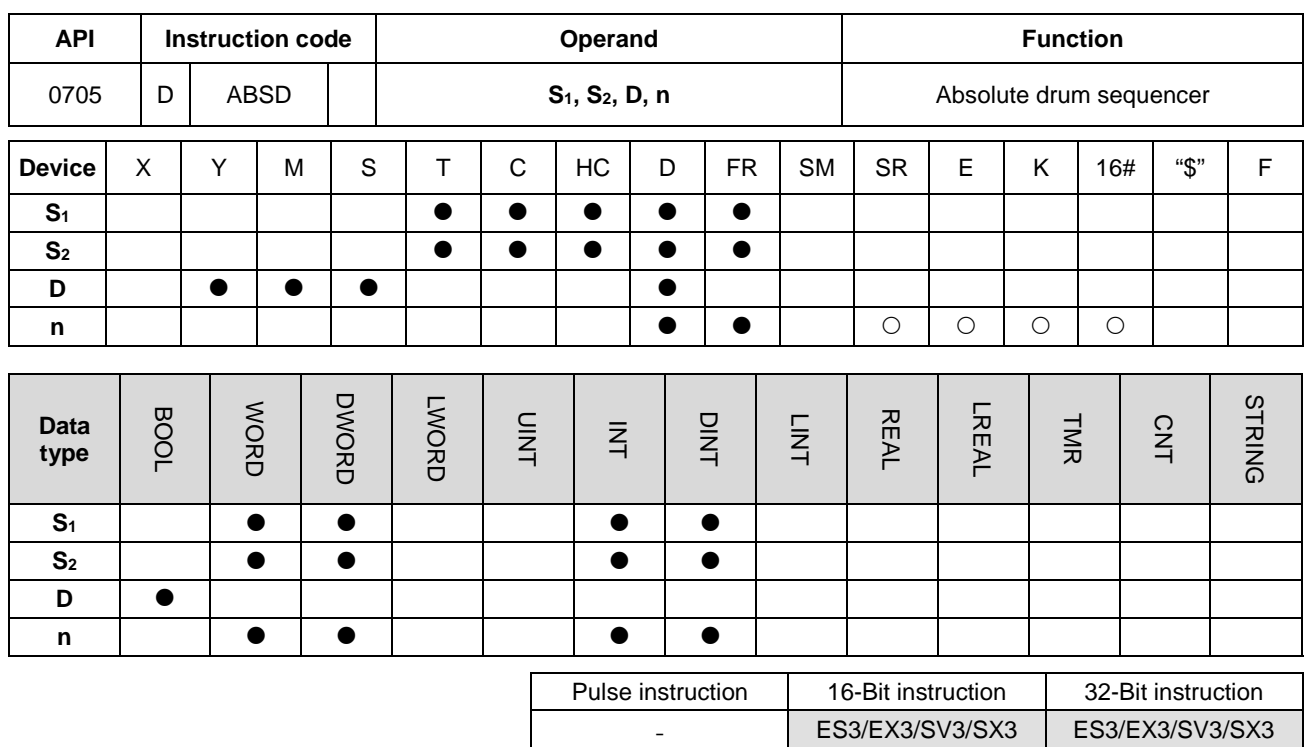

#### **Symbol**

**\_6**

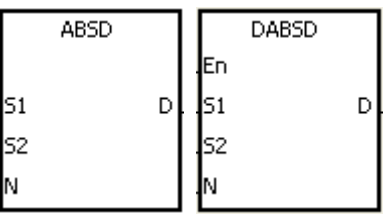

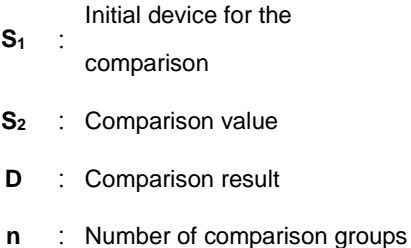

#### **Explanation**

- 1. Use this instruction to generate multiple pulses corresponding to the current values of the counter.
- 2. Only the DABSD instruction can use the 32-Bit counter, but not the device E.
- 3. When using the ABSD instruction, **n** must be between 1–256.

#### **Example 1**

- 1. Before the ABSD instruction is executed, the MOV instruction writes the setting values in D100–D107. The values in the even devices are minimum values, and the values in the odd devices are maximum values.
- 2. When M0 is ON, the instruction compares the current value of the counter C10 with the maximum values and the minimum values in D100–D107, and stores the comparison results in M10–M13.
- 3. When M0 is OFF, the original states of M10–M13 are unchanged.

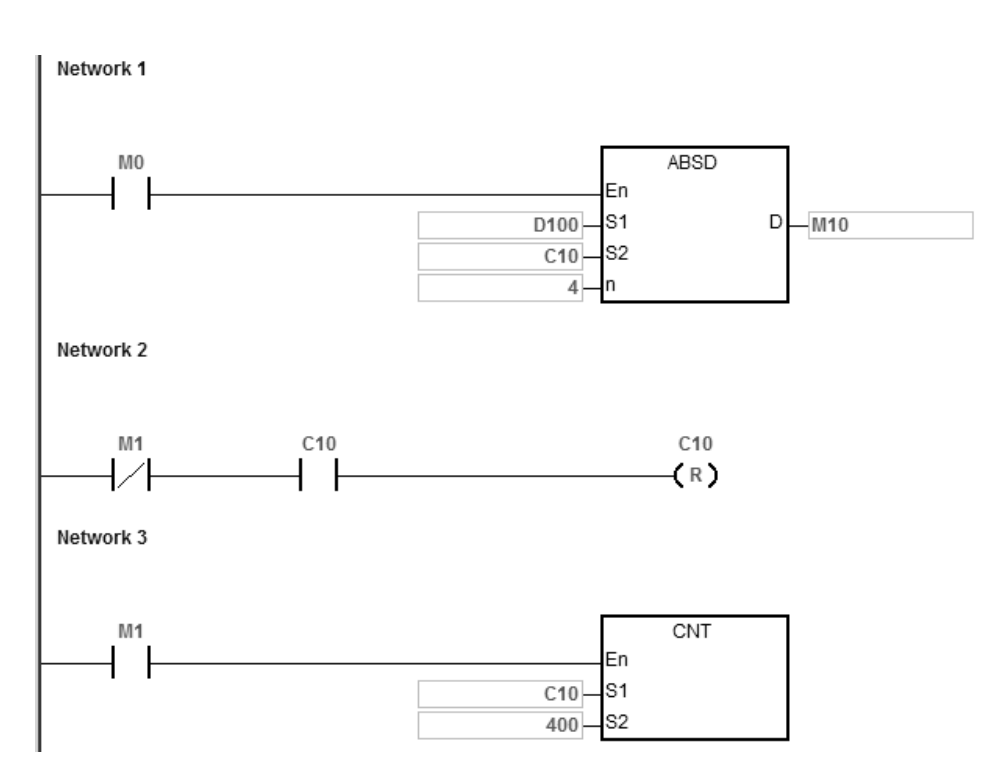

4. When the current value of C10 is between the minimum value and the maximum value, M10–M13 are ON. Otherwise, M10–M13 are OFF.

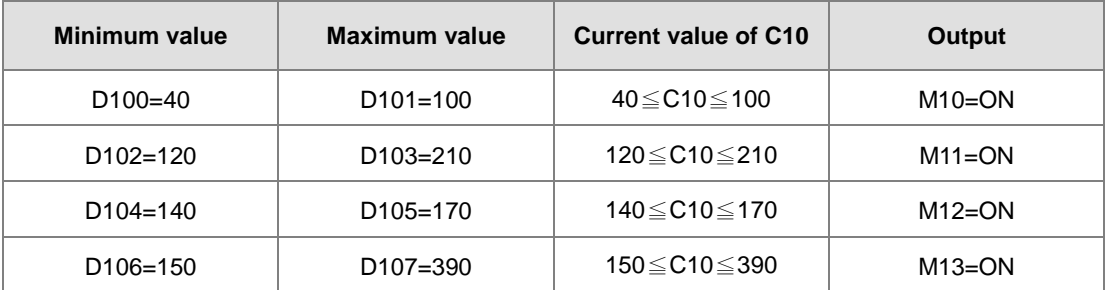

5. Suppose the minimum value is larger than the maximum value. When the current value of C10 is less than the maximum value (C10 < 60), or when the current value of C10 is larger than the minimum value (C10 > 140), M12 is ON. Otherwise, M12 is OFF.

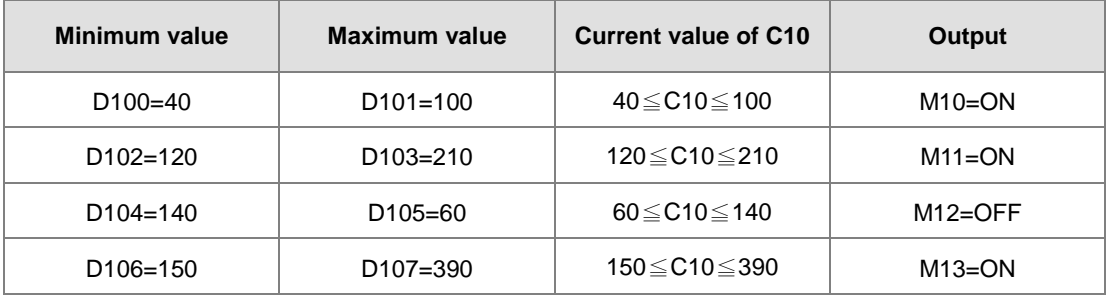

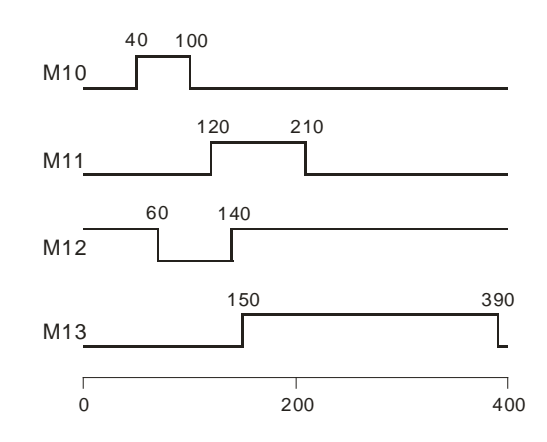

- 1. For the 16-bit instruction, if **S**+2\***n**-1 exceeds the device range, the instruction is not executed, SM0 is ON, and the error code in SR0 is 16#2003.
- 2. For the 32-bit instruction, if **S**+4\***n**-1 exceeds the device range, the instruction is not executed, SM0 is ON, and the error code in SR0 is 16#2003.
- 3. For the 16-bit instruction, if **D**+**n**-1 exceeds the device range, the instruction is not executed, SM0 is ON, and the error code in SR0 is 16#2003.
- 4. For the 32-bit instruction, if **D**+2\***n**-1 exceeds the device range, the instruction is not executed, SM0 is ON, and the error code in SR0 is 16#2003.
- 5. For both the 16-bit instruction and the 32-bit instruction, if **n** is not between 1–256, the instruction is not executed, SM0 is ON, and the error code in SR0 is 16#200B.

## Chapter 6 Applied Instructions

<span id="page-493-0"></span>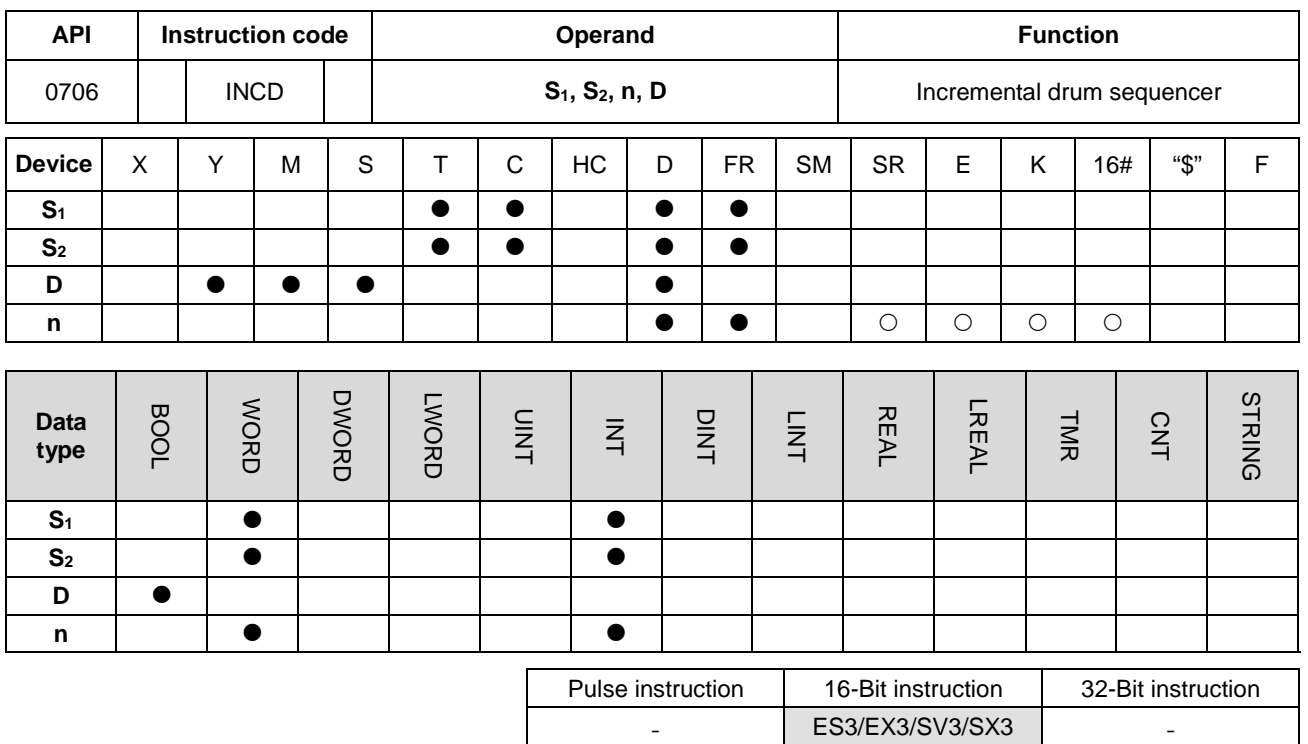

**Symbol**

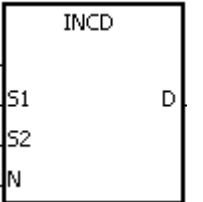

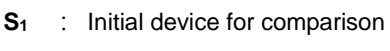

- **S2** : Counter number
- **D** : Comparison result
- **n** : Number of comparison groups

#### **Explanation**

- 1. This instruction generates multiple pulses for a pair of counters.
- 2. The instruction compares the current value of **S2** with the setting value in **S1**. When the current value matches the setting value, the instruction resets the current value of S<sub>2</sub> to 0, and the stores the current comparison group number in **S2**+1.
- 3. After the comparison between the current values of **S2** and the **n** groups of values is complete, SM688 is ON for a scan cycle.
- 4. When the conditional contact is not enabled, the value in  $S_2$  is 0, the value in  $S_2+1$  is 0, **D-D+n-1** are OFF, and SM688 is OFF.
- 5. When using on-line editing, Reset the conditional contact to initialize the instruction.
- 6. The value in **n** must be between 1–256.

## **Example**

- 1. Before the INCD instruction is executed, the MOV instruction writes the setting values in D100–D104. The values in D100–D104 are 15, 30, 10, 40, and 25 respectively.
- 2. The instruction compares the current values in C10 with the setting values in D100–D104. When the current value matches the setting value, the instruction resets C10 to 0, and counts again.
- 3. The instruction stores the current comparison group number in C11.
- 4. When the value in C11 changes by one, M10–M14 act correspondingly. Refer to the following timing diagram.
- 5. When the comparison between the current values in C10 and the values in D100–D104 is complete, SM688 is ON for a scan cycle.
- 6. When M0 is switched from ON to OFF, C10 and C11 are reset to 0, and M10–M14 are switched OFF. When M0 switches to ON again, the instruction execution starts from the beginning.

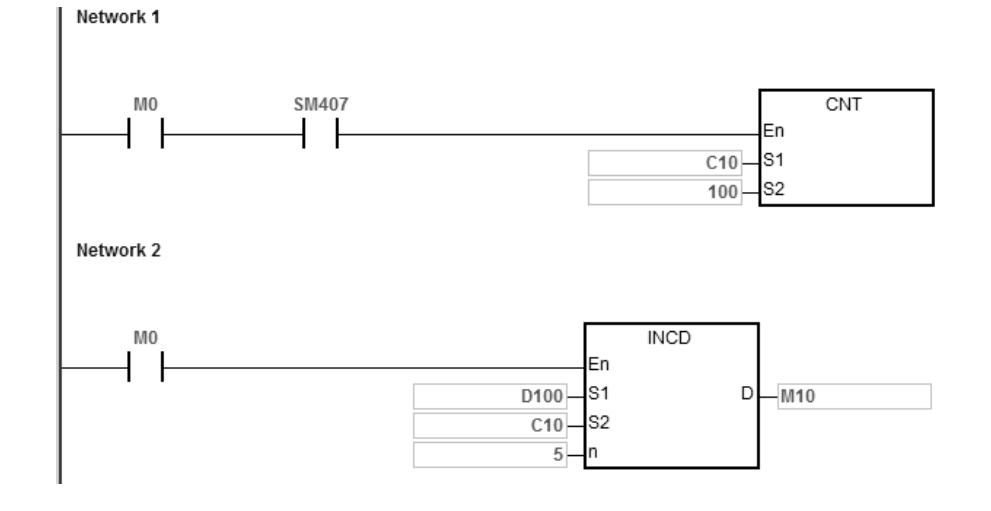

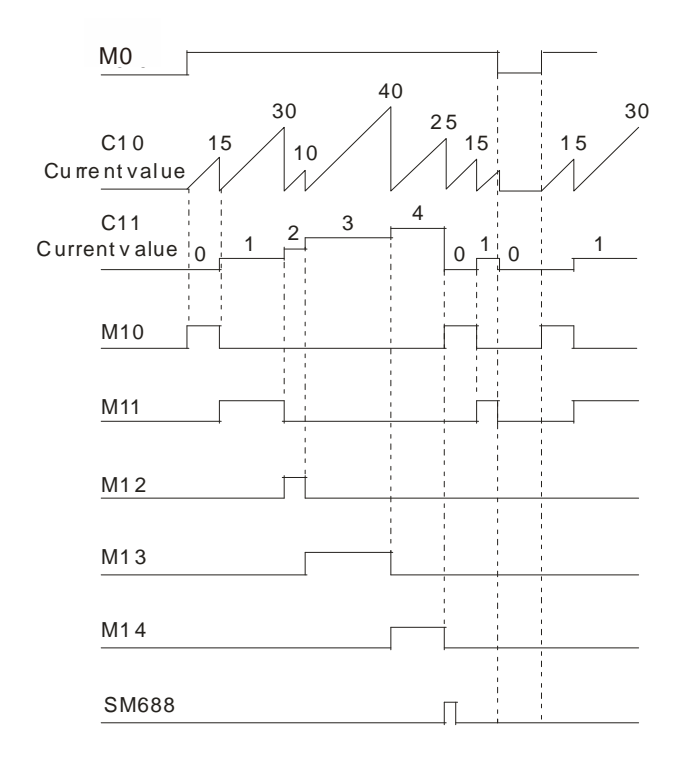

- 1. If **S2**+1 exceeds the device range, the instruction is not executed, SM0 is ON, and the error code in SR0 is 16#2003.
- 2. If **S1**+**n**-1 exceeds the device range, the instruction is not executed, SM0 is ON, and the error code in SR0 is 16#2003.
- 3. If **D**+**n**-1 exceeds the device range, the instruction is not executed, SM0 is ON, and the error code in SR0 is 16#2003.
- 4. If **n** is not between 1–256, the instruction is not executed, SM0 is ON, and the error code in SR0 is 16#200B.
- 5. If you declare the operand **S2** in ISPSoft/DIADesigner, the data type is ARRAY [2] of WORD/INT.

<span id="page-496-0"></span>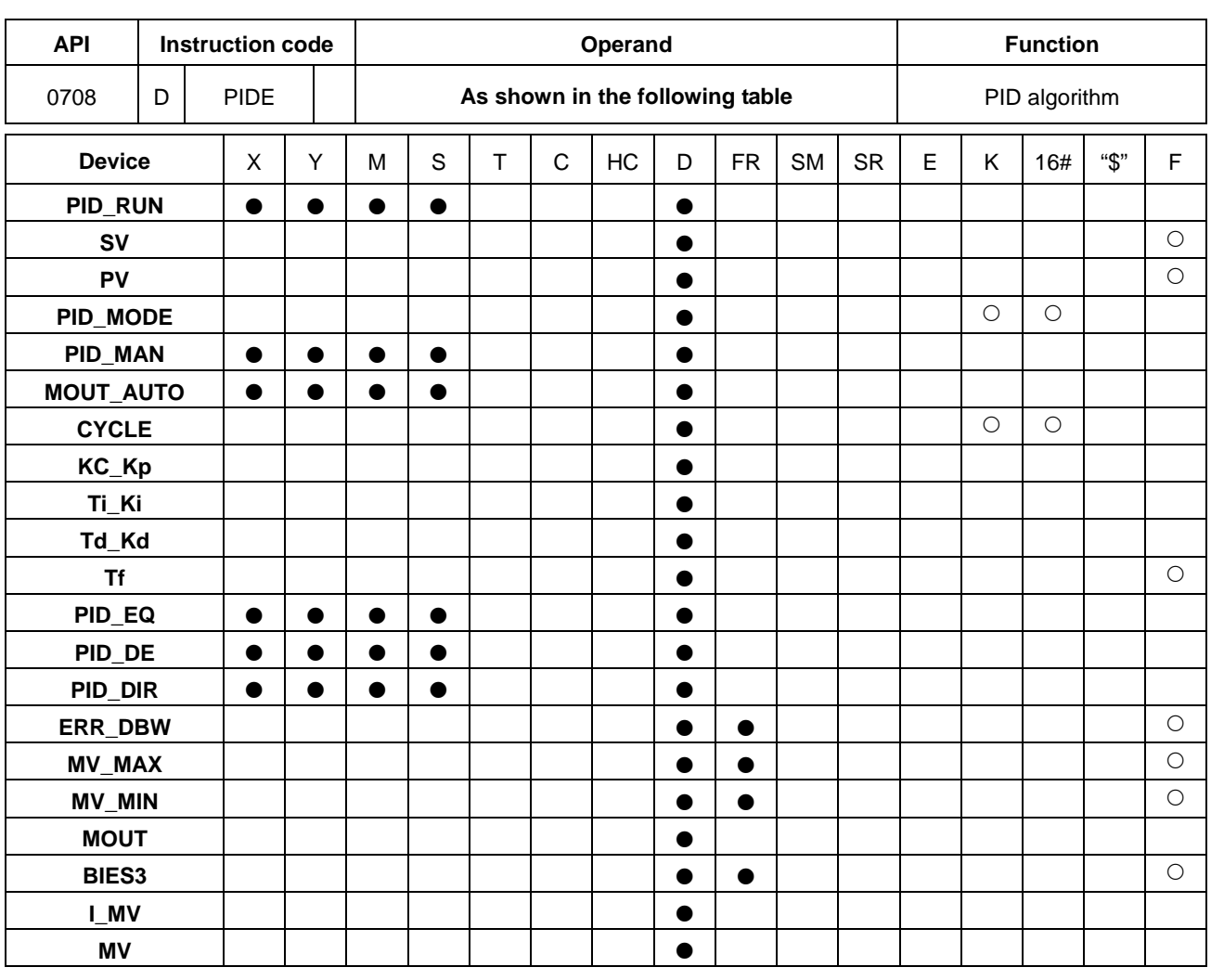

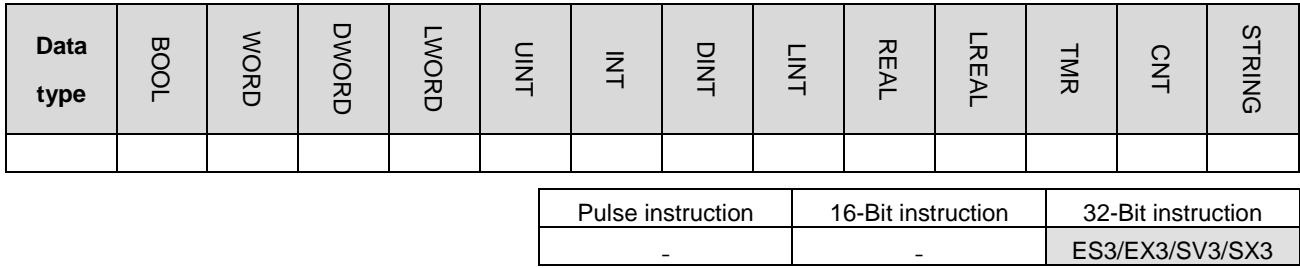

**Symbol**

 $\overline{\text{DPDE}}$ 

 $M<sub>V</sub>$ 

En PID RUN

kv Ьv PID\_MODE  $PID$ \_MAN MOUT\_AUTO CYCLE  $Kc_K$ Ti\_Ki Td\_Kd Tf PID\_BQ r ⊞\_¤ç<br>PID\_DE<br>PID\_DIR ERR\_DBW mv\_max MV\_MN MOUT **BIAS** LMV

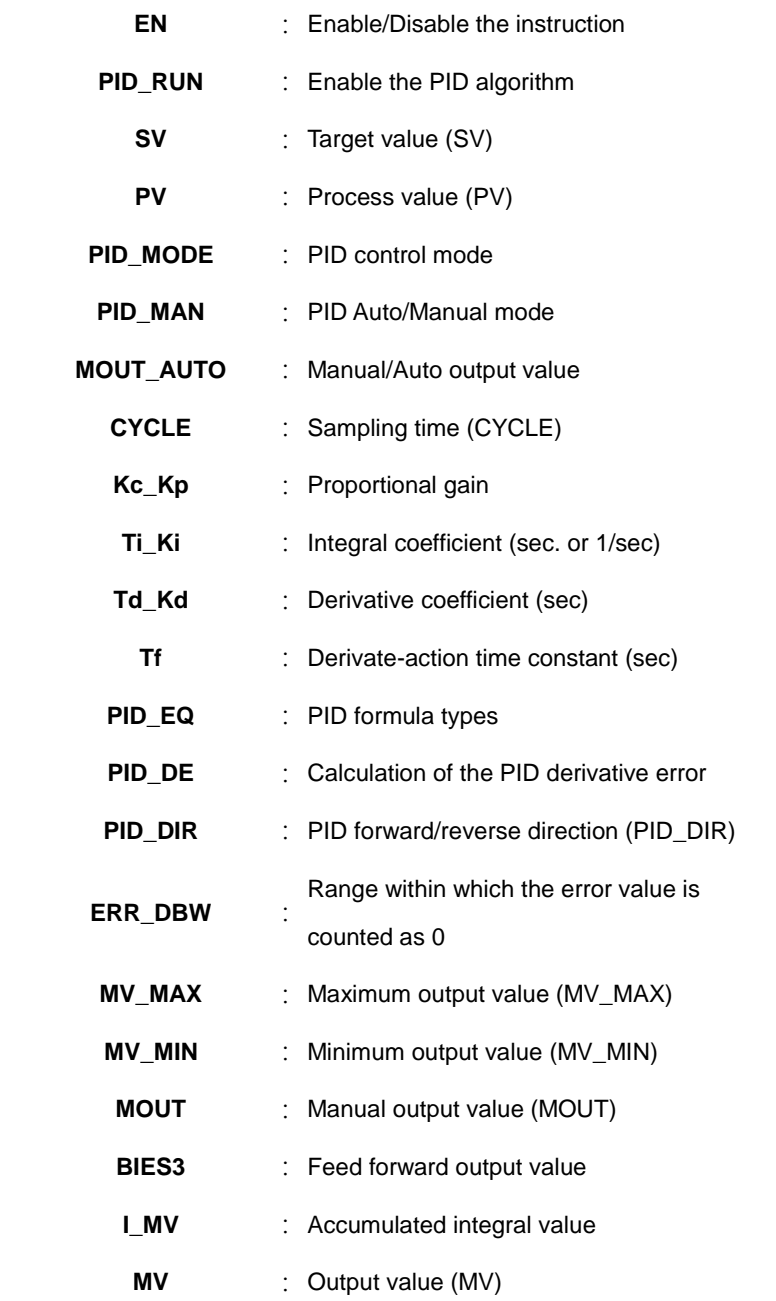

#### **Explanation**

- 1. This instruction implements the PID algorithm. After the sampling time is reached, the instruction applies PID algorithm. PID stands for Proportional, Integral and Derivative. The PID control is widely applied to mechanical, pneumatic, and electronic equipment.
- 2. The parameter settings are listed in the following table.

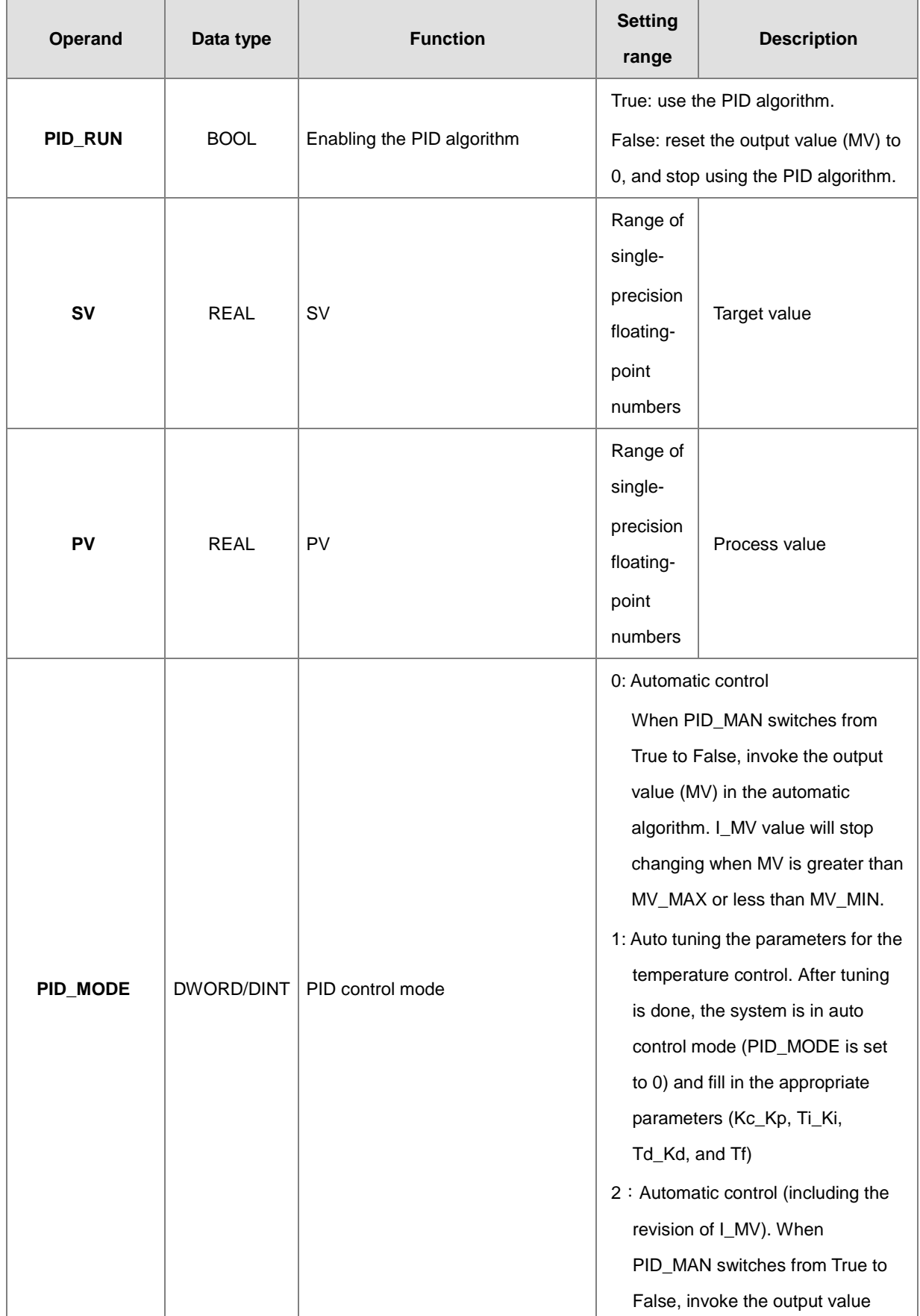

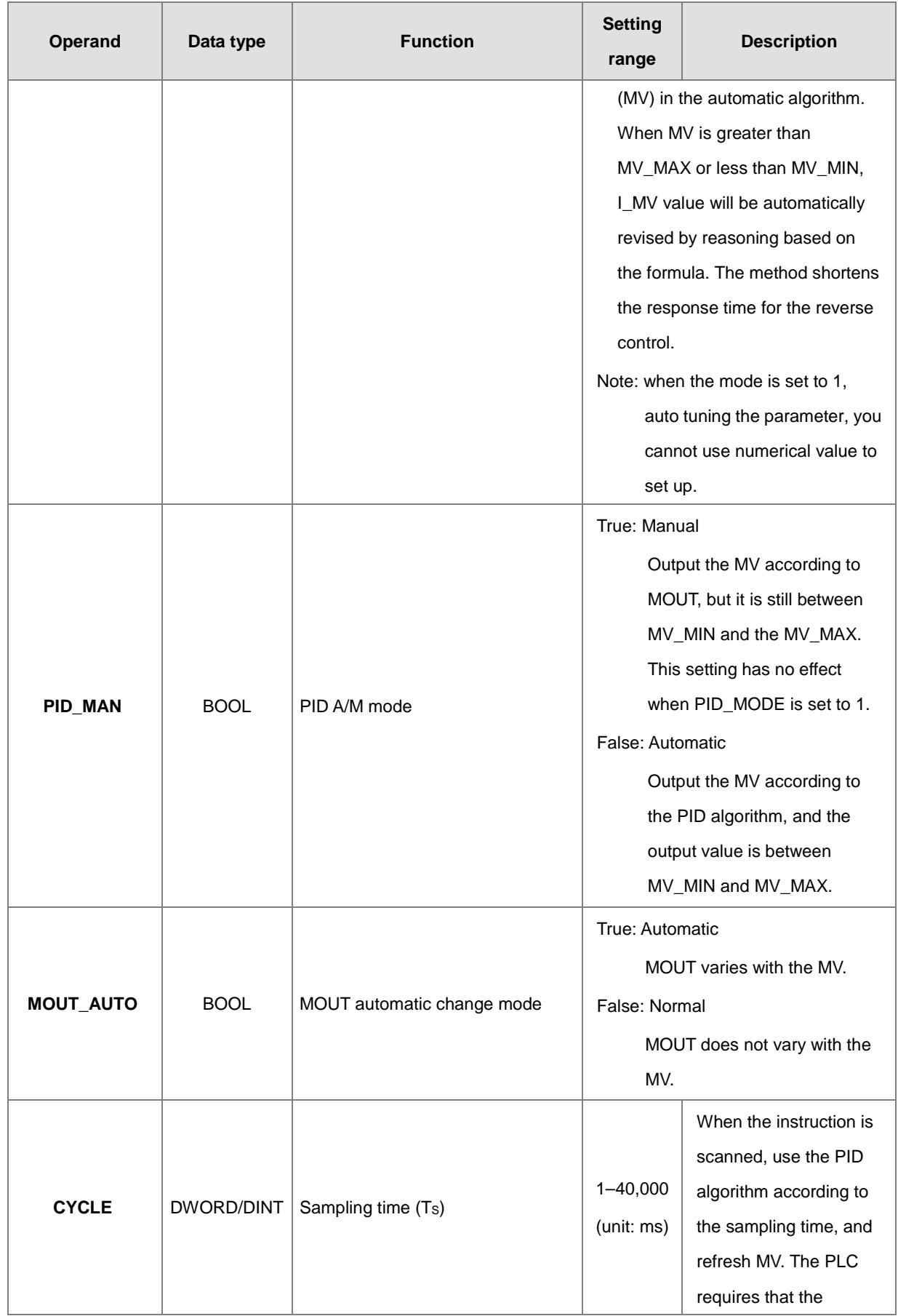

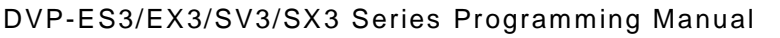

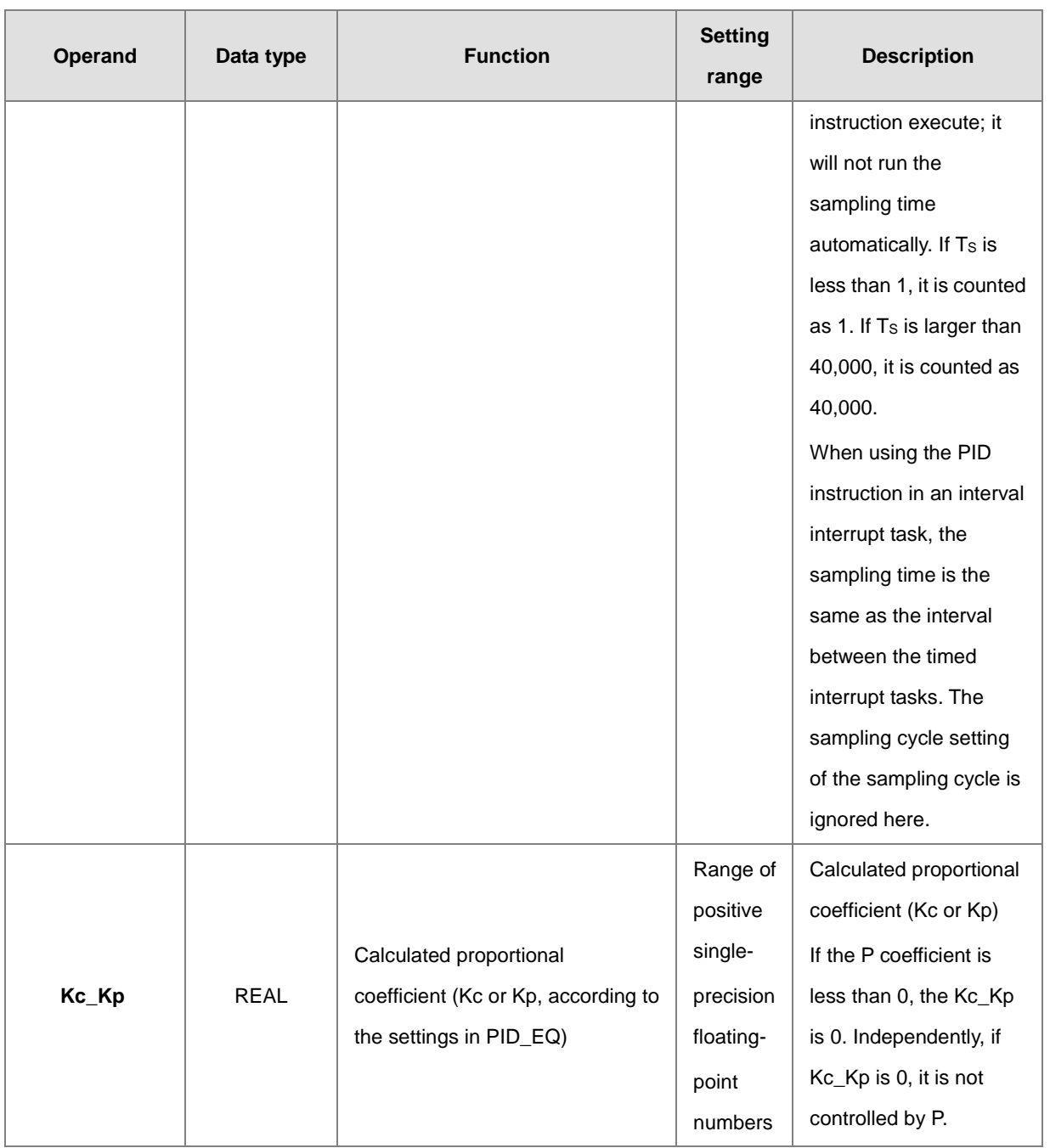

## Chapter 6 Applied Instructions

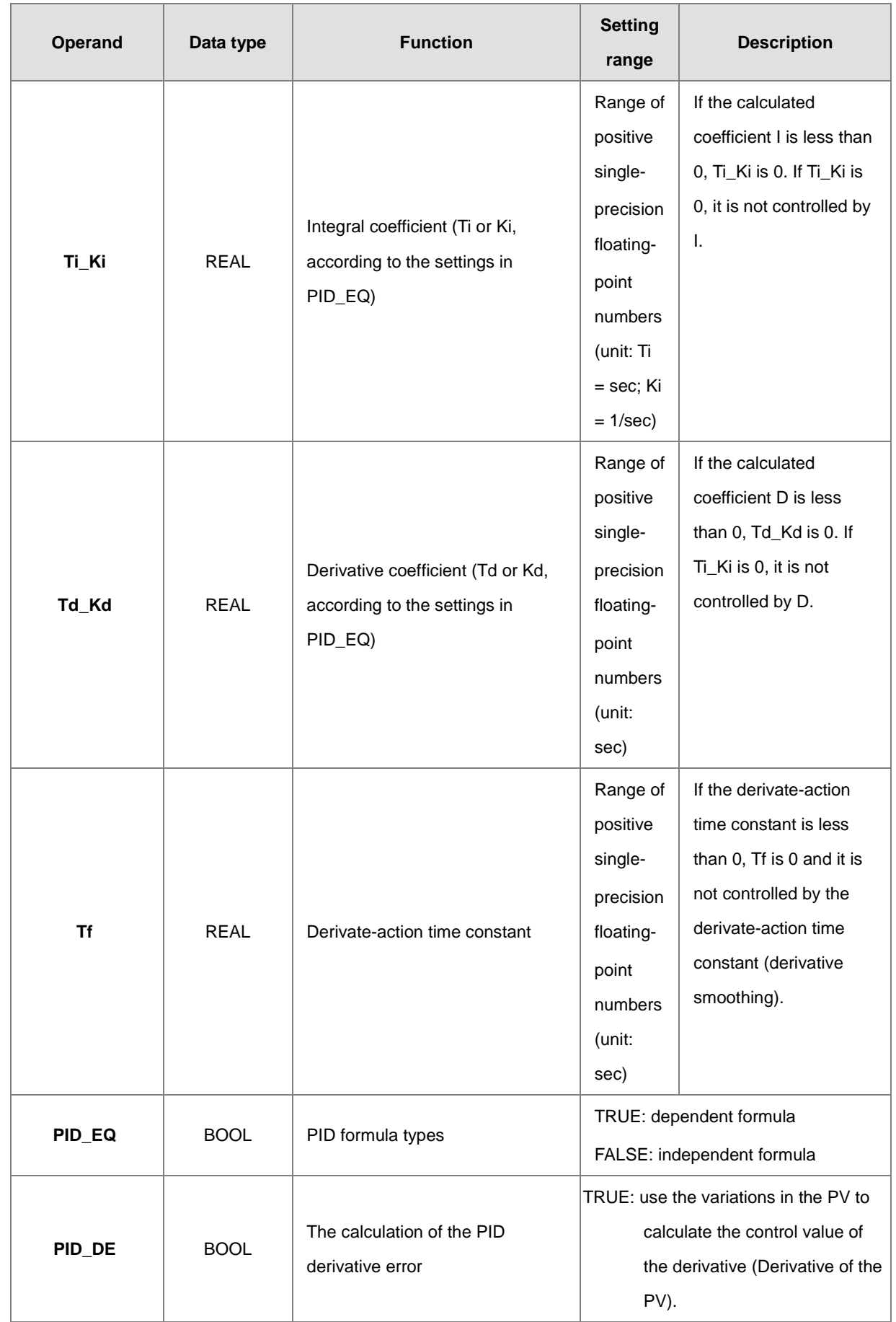

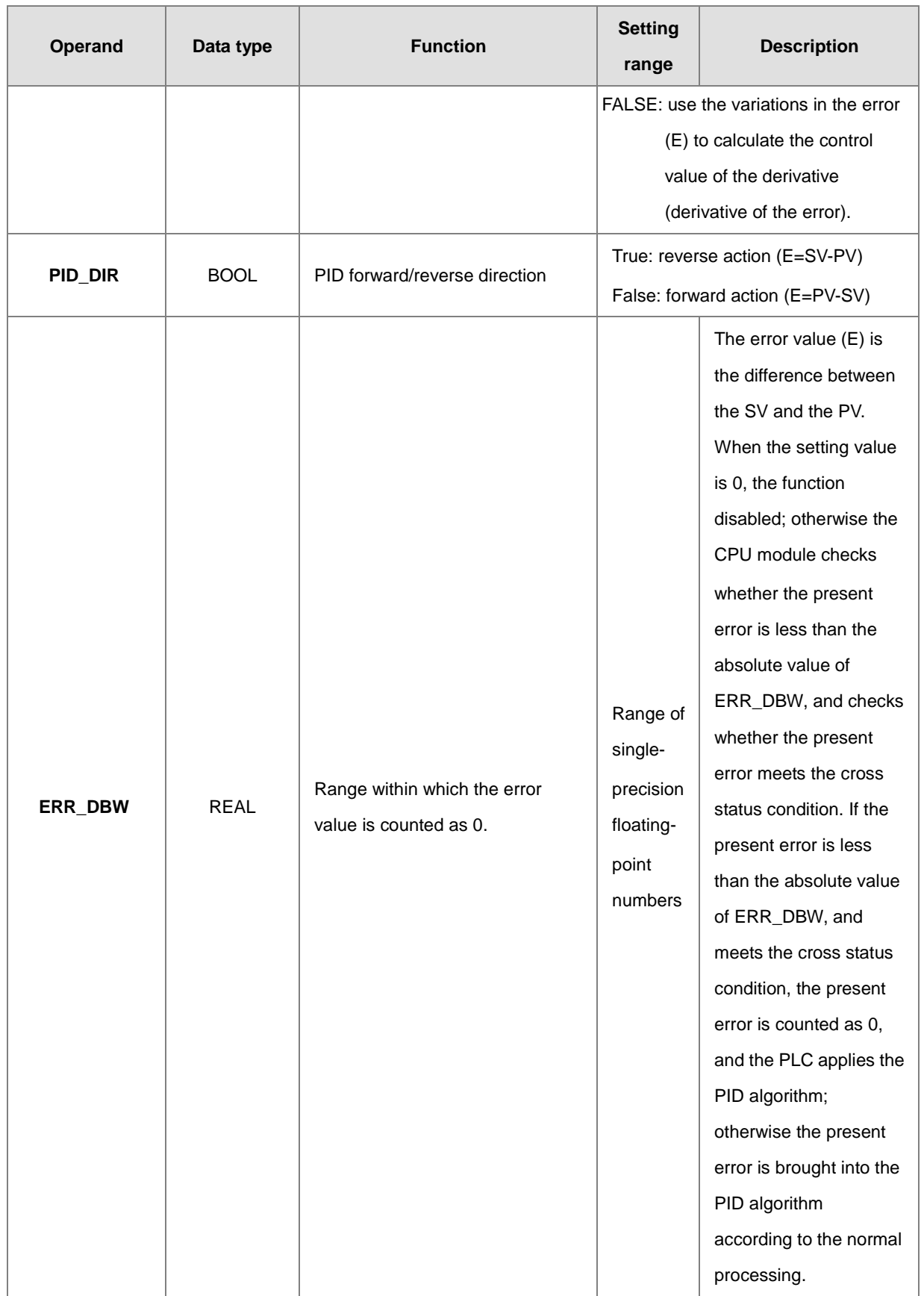

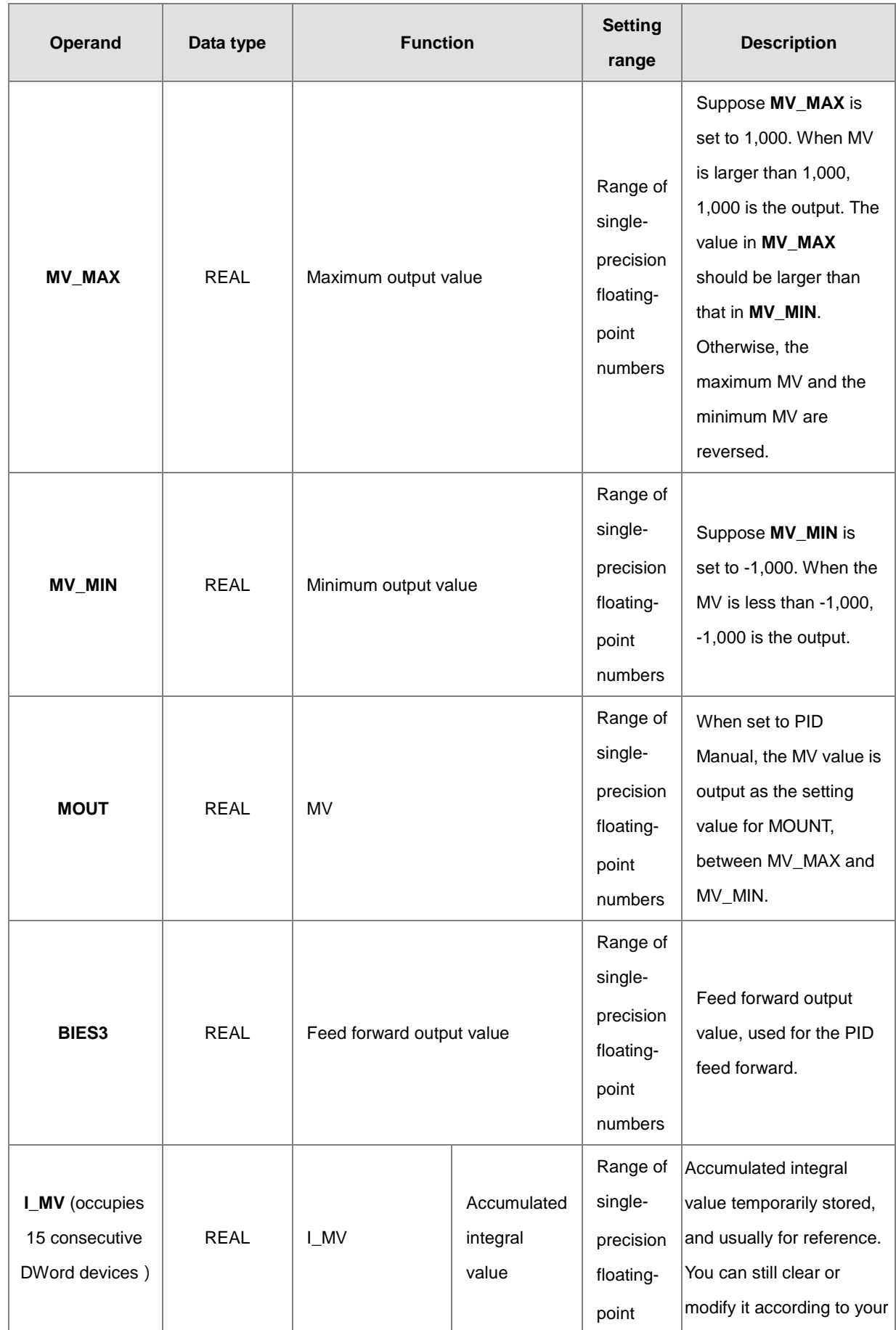
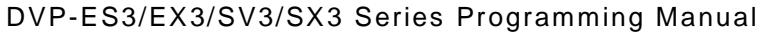

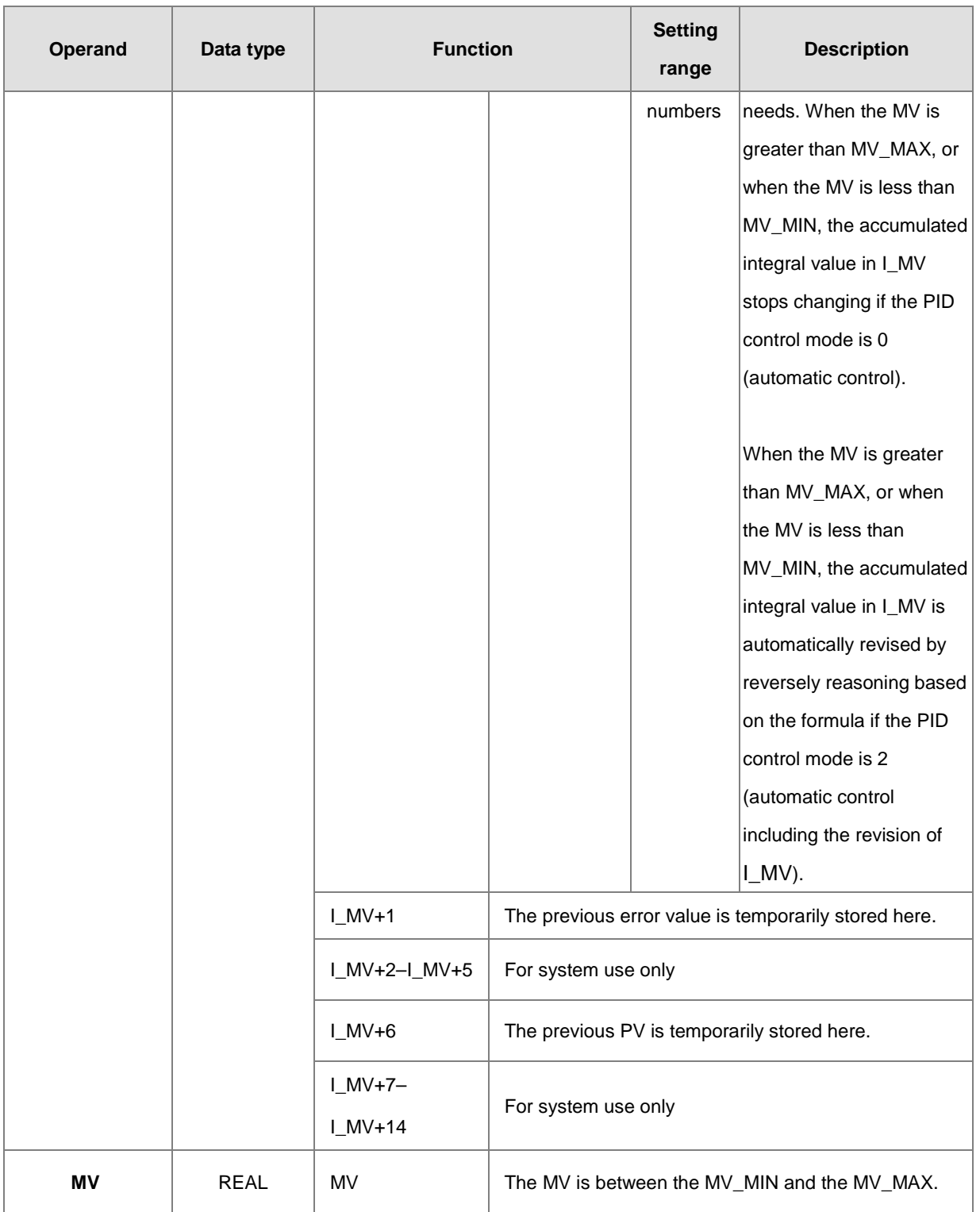

# **The diagram of switching to PID\_MAN / MOUT\_AUTO:**

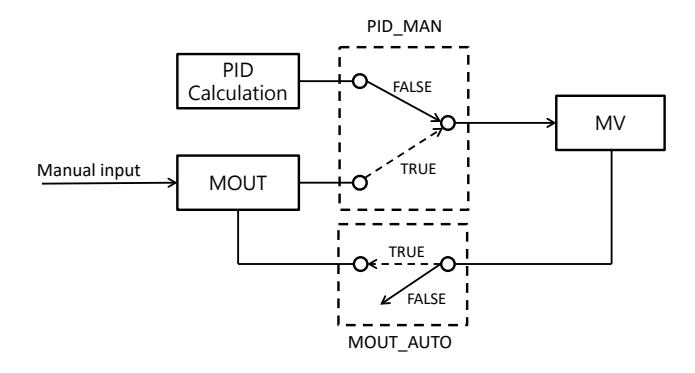

- 1. When switching the control mode **(PID\_MAN=0)** from automatic to manual, you can set the flag MOUT\_AUTO to 1 and the output value of MOUT goes along with the output value of MV. After switching to the manual mode **(PID\_MAN=1)**, you can set the MOUT\_AUTO to 0.
- 2. When **PID\_RUN** changes from TRUE to FALSE, the PLC resets the value in MV to 0. When the value in MV is to be retained, you can set EN to FALSE to dismiss the instruction and to keep the output value in MV.

#### **Example 1**

- 1. Set all parameters before executing this instruction.
- 2. When M0 is ON, the instruction is executed. When PID\_RUN is ON, the instruction applies the DPID algorithm. When PIC\_RUN is OFF, MV is 0, and store the value in MV. When M0 switches to OFF, the instruction is not executed, and the previous data is unchanged.

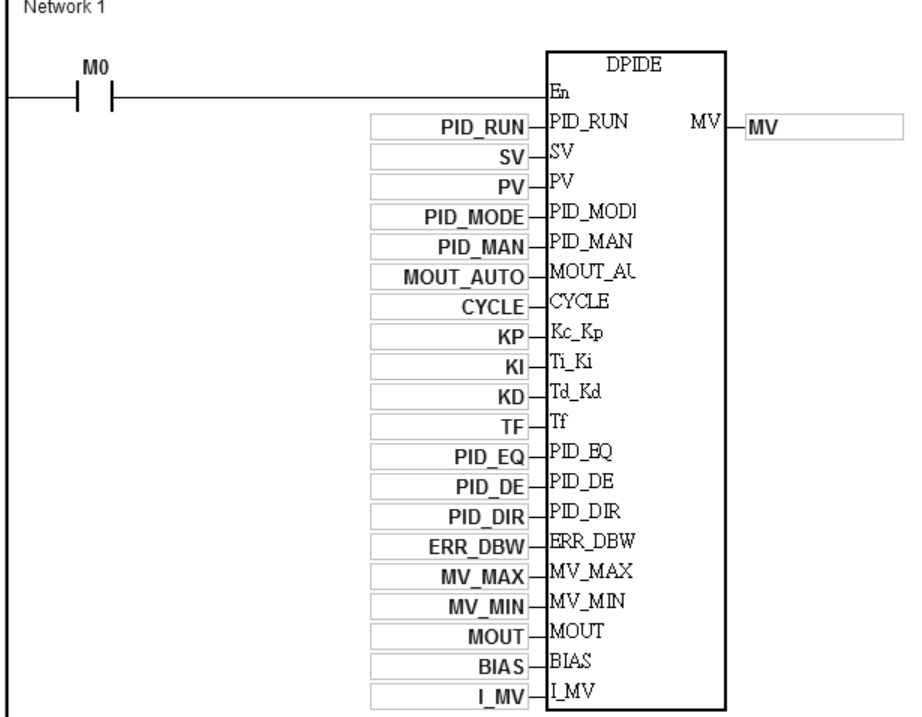

**6\_**

6-239

#### **Additional remarks**

- 1. The instruction can be used several times, but the registers specified by **I\_MV**–**I\_MV**+14 cannot be the same.
- 2. **I\_MV** occupies 30 registers.
- 3. You can only use the 32-bit instruction in cyclic tasks and interval interrupt tasks. When using the 32-bit instruction in an interval interrupt task, the sampling time (Cycle) is the same as the interval between the timed interrupt tasks.
- 4. When the instruction is scanned, the 32-bit PID algorithm is applied according to the sampling time (Cycle), and it refreshes MV. When you use the instruction in an interrupt task, the sampling time (Cycle) is the same as the interval between the timed interrupt tasks. The PID algorithm is applied according to the interval between the timed interrupt tasks.
- 5. Before the 32-bit PID algorithm is applied, the process value used in the PID instruction has to be a stable value. When you need the input value in the module to implement the DPID algorithm, must note the time it takes for the analog input to be converted into the digital input.
- 6. When the PV (process value) is in the range of **ERR\_DBW**, at the beginning, the present error is brought into the PID algorithm according to the normal processing, and then the CPU module checks whether the present error meets the cross status condition: PV (process value) goes beyond the SV (target value). Once the condition is met, the present error is counted as 0 when applying the PID algorithm. After the PV (process value) is out of the **ERR\_DBW** range, the present error is brought into the PID algorithm again. If PID\_DE is true, that means it uses the variations in the PV to calculate the control value of the derivative, and after the cross status condition is met, the PLC treats Δ **PV** as 0 to apply the PID algorithm. (Δ **PV**= current **PV** – previous **PV**). In the following example, the present error is brought into the PID algorithm according to the normal processing in section A ,and the present error or Δ **PV** is counted as 0 to apply the PID algorithm in the section B.

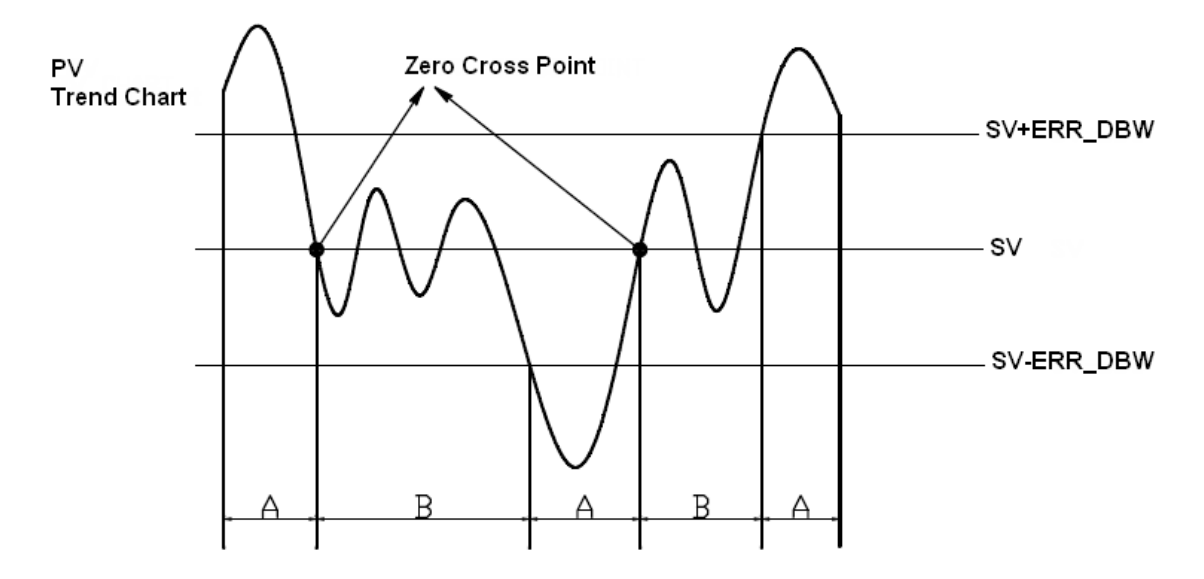

# **The PID algorithm:**

- 1. When you set **PID\_MODE** to 0, the PID control mode is the automatic control mode.
	- **Independent Formula & Derivative of E(PID\_EQ**=False & **PID\_DE**=False)

$$
MV = K_{P}E + Ki \int_{0}^{t} Edt + K_{d} * \frac{dE}{dt} + BIAS \quad E = SV - PV \quad \text{or} \quad E = PV - SV
$$

**Independent Formula & Derivative of PV(PID\_EQ=False & PID\_DE=True)**

$$
MV = K_{P}E + Ki \int_{0}^{t} Edt - K_{d} * \frac{dPV}{dt} + BIAS \quad E = SV - PV
$$

**Or** 

$$
MV = K_{P}E + Ki \int_{0}^{t} Edt + K_{d} * \frac{dPV}{dt} + BIAS \quad E = PV - SV
$$

**Dependent Formula & Derivative of E(PID\_EQ**=True & **PID\_DE**=False)

$$
MV = K_c \left[ E + \frac{1}{T_i} \int_0^t E dt + T_d * \frac{dE}{dt} \right] + B I A S \quad E = SV - PV \quad \text{or} \quad E = PV - SV
$$

**Dependent Formula & Derivative of PV(PID\_EQ**=True & **PID\_DE**=True)

$$
MV = K_c \left[ E + \frac{1}{T_i} \int_0^t E dt - T_d * \frac{dE}{dt} \right] + BIAS \quad E = SV - PV
$$

**Or**

$$
MV = K_c \left[ E + \frac{1}{T_i} \int_0^t E dt + T_d * \frac{dE}{dt} \right] + BIAS \quad E = PV - SV
$$

2. When you set **PID\_MODE** to 1, the PID control mode is the automatic tuning mode. After the tuning of the parameter is complete, **PID\_MODE** is set to 0. The PID control mode then becomes the automatic control mode.

# **PID Block Diagram:**

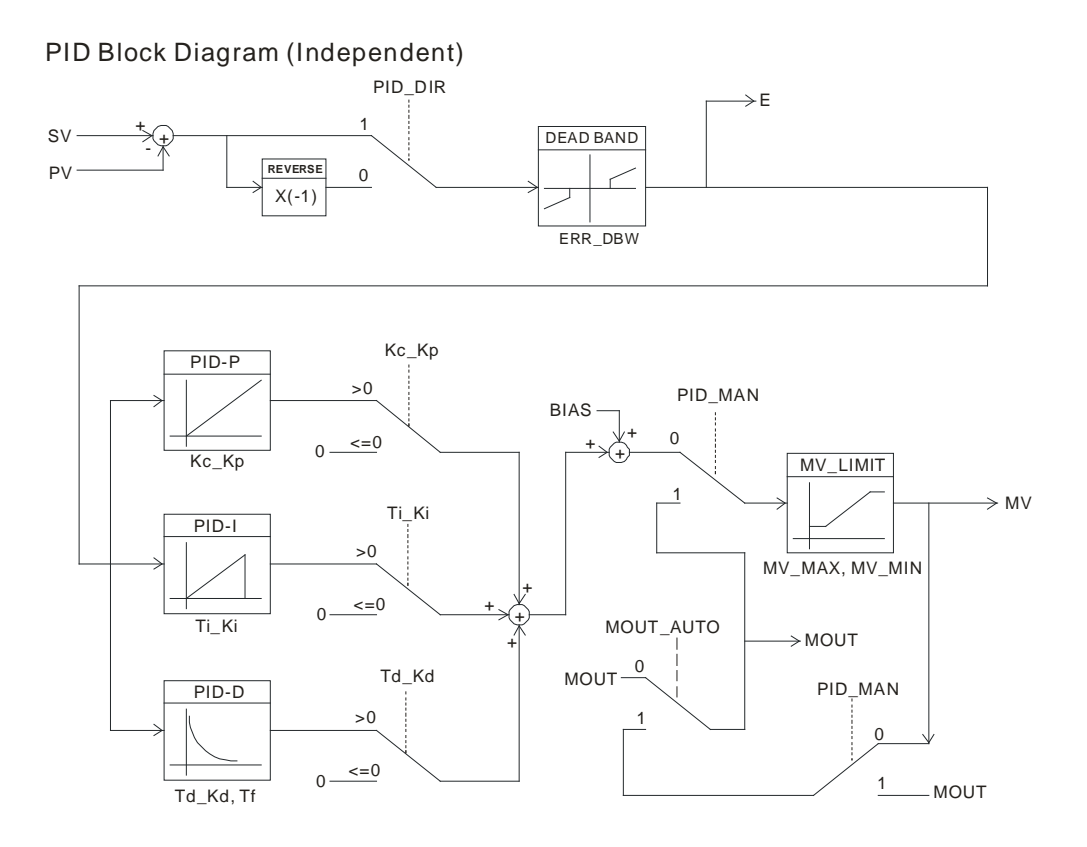

PID Block Diagram (Dependent)

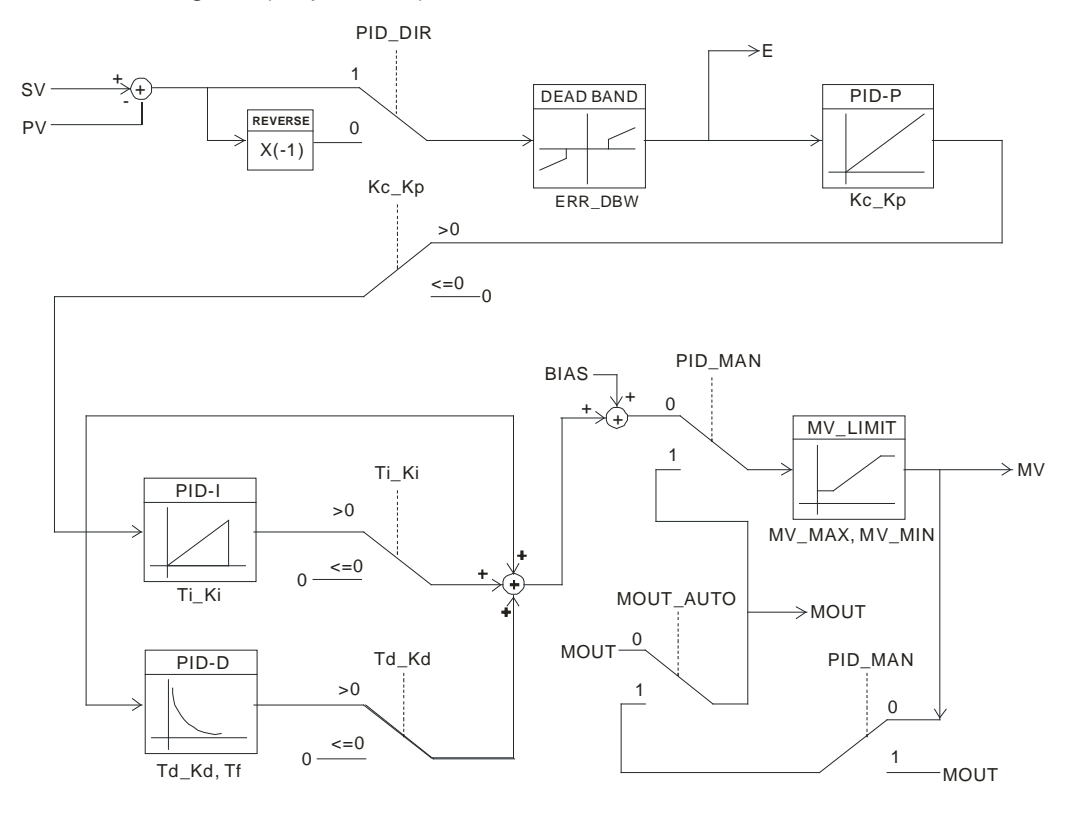

#### **Suggestions**

- 1. Since you can use the 32-bit instruction in a lot of controlled environments, you must choose the appropriate control function. For example, to prevent improper control, do not use PID MODE in the motor controlled environment when it is set to 1.
- 2. When you tune the parameters **Kc\_Kp**, **Ti\_Ki**, and **Td\_Kd** (PID\_MODE is set to 0), you must tune KP first (based on experience), and then set **Ti\_Ki** and **Td\_Kd** to 0. When you can handle the control, you can increase **Ti\_Ki** and **Td\_Kd**. When **Kc\_Kp** is 1, it means that the proportional gain is 100%. That is, the error value is increased by a factor of one. When the proportional gain is less than 100%, the error value is decreased. When the proportional gain is larger than 100%, the error value is increased.
- 3. To prevent the parameters that have been tuned automatically from disappearing after a loss of power, you must store the parameters in the latched data registers when **PID\_MODE** is set to 1. The parameters that have been automatically tuned are not necessarily suitable for every controlled environment. Therefore, you can modify the automatically tuned parameters; however, it is suggested that you only modify the **Ti\_Ki** and the **Td\_Kd.**
- 4. You can use this instruction with many parameters, but to prevent improper control, do not set the parameters randomly.

#### **Example 2:** Tuning the parameters used with the PID instruction

Suppose that the transfer function of the plant is the first-order function  $G(s) = \frac{b}{s+a}$ , the SV is 1, the sampling time Ts is 10 milliseconds. It is suggested that you follow these steps when tuning the parameters.

Step 1: First, set the K<sub>I</sub> and the K<sub>D</sub> to 0. Next, set the K<sub>P</sub> to 5, 10, 20 and 40 successively, and record the target values and the process values. The results are shown in the following diagram.

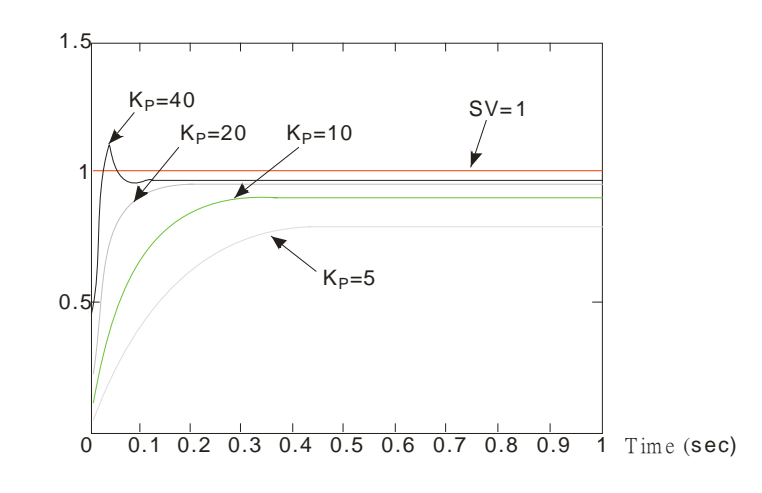

- Step 2: When the K<sub>P</sub> is 40, there is overreaction. When the K<sub>P</sub> is 20, the reaction curve of PV is close to SV, and there is no overreaction. However, due to the fast start-up, the transient output value (MV) is big. Neither 40 nor 20 is a suitable value. When the K<sub>P</sub> is 10, the reaction curve of PV approaches SV smoothly. When K<sub>P</sub> is 5, the reaction is too slow. Therefore,  $K_P = 10$  is the best choice.
- **Step 3**: After setting K<sub>P</sub> to 10, increase K<sub>I</sub>. For example, K<sub>I</sub> is successively set to 1, 2, 4, and 8. K<sub>I</sub> should not be larger than K<sub>P</sub>. Then, increase K<sub>D</sub>. For example, successively set K<sub>D</sub> to 0.01, 0.05, 0.1, and 0.2. K<sub>D</sub> should not be larger than ten percent of K<sub>P</sub>. Finally, the relation between PV and SV is shown in the following diagram.

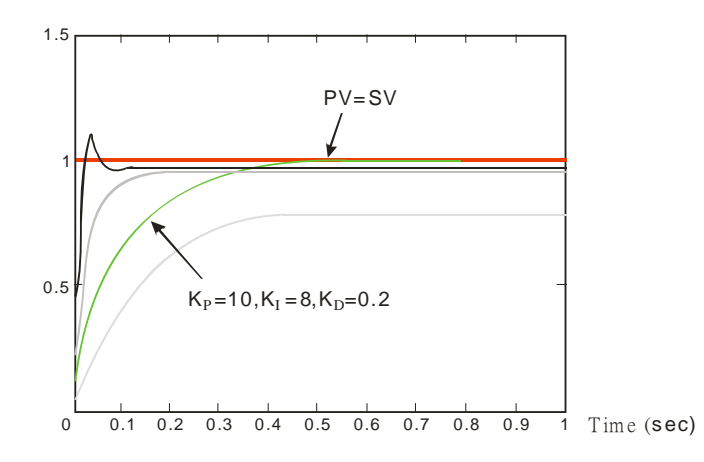

Note: This example is only for reference. You must tune the parameters properly according to the actual condition of the control system.

**Example 3:** Using the automatic tuning function to control the temperature

Because you may not be familiar with the characteristics of the temperature environment to be controlled, you can use the automatic tuning function to make an initial adjustment (**PID\_MODE** is set to 1). After the automatic tuning of the parameter is complete, **PID\_MODE** is set to 0. The controlled environment in this sample is an oven. The following example program shows the setting values for the instruction.

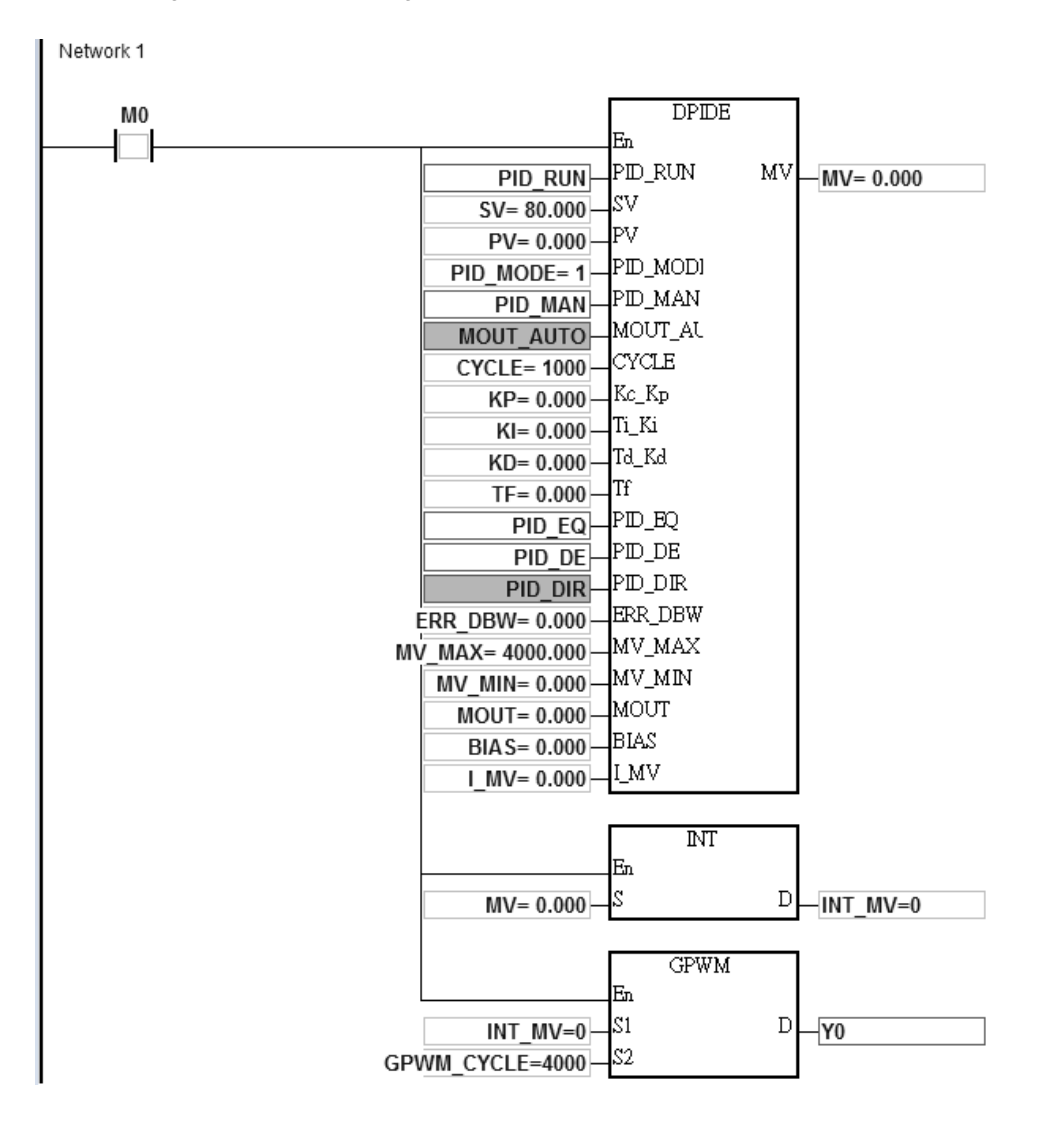

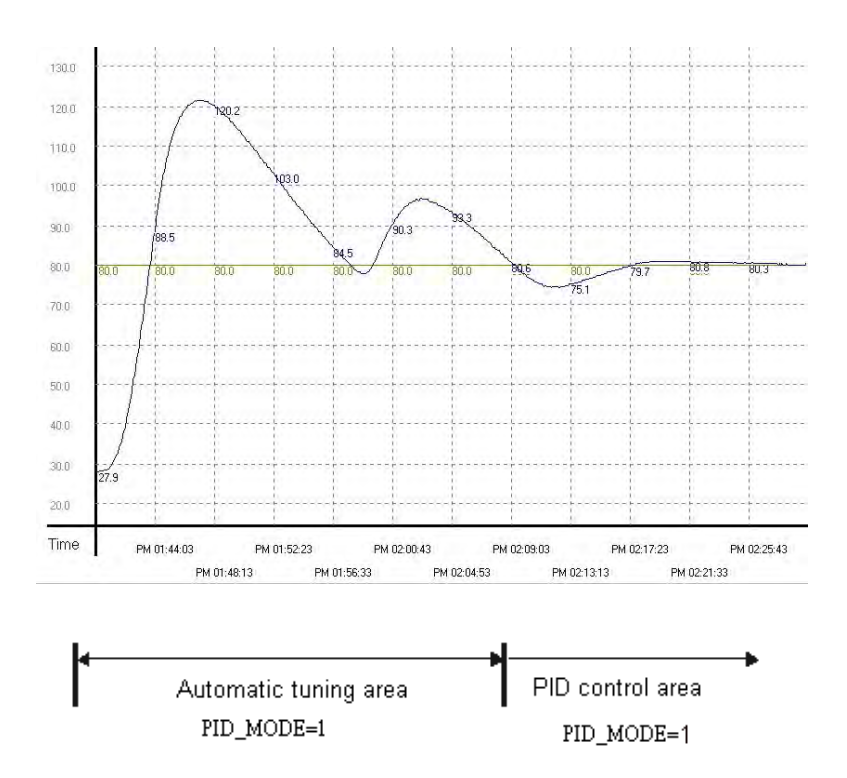

The experimental result of the automatic tuning function is shown in the following graph.

The following graph shows the result of using the automatically tuned parameters to control the temperature.

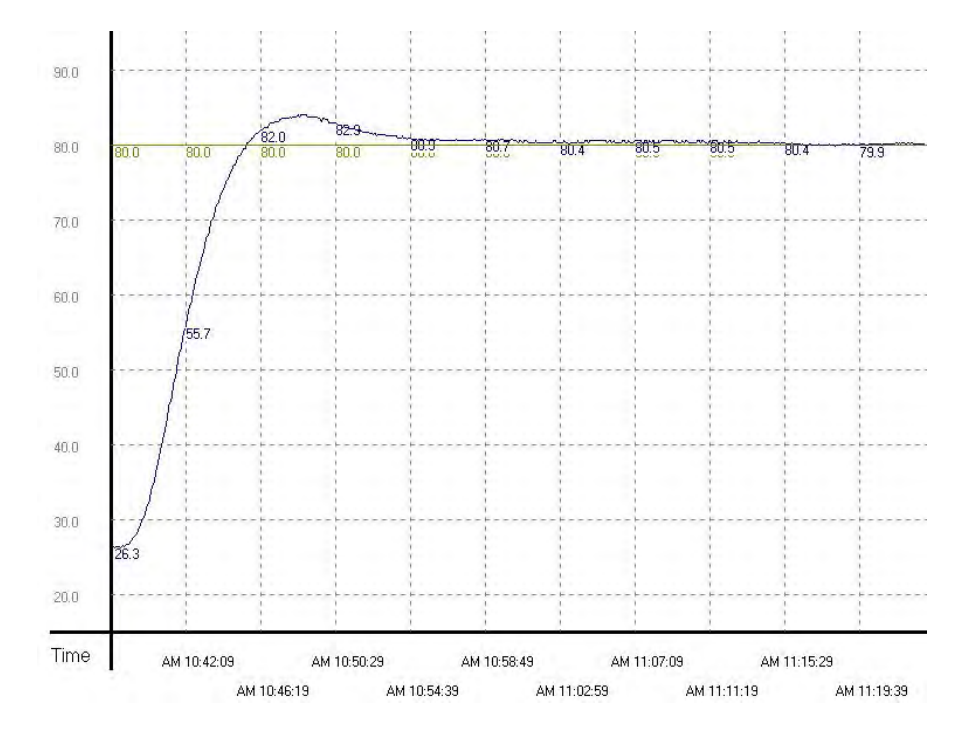

This graph shows that using automatically tuned parameters can result in a good temperature control result. It only takes about twenty minutes to control the temperature. The following graph shows the result of changing the target temperature from 80°C to 100°C.

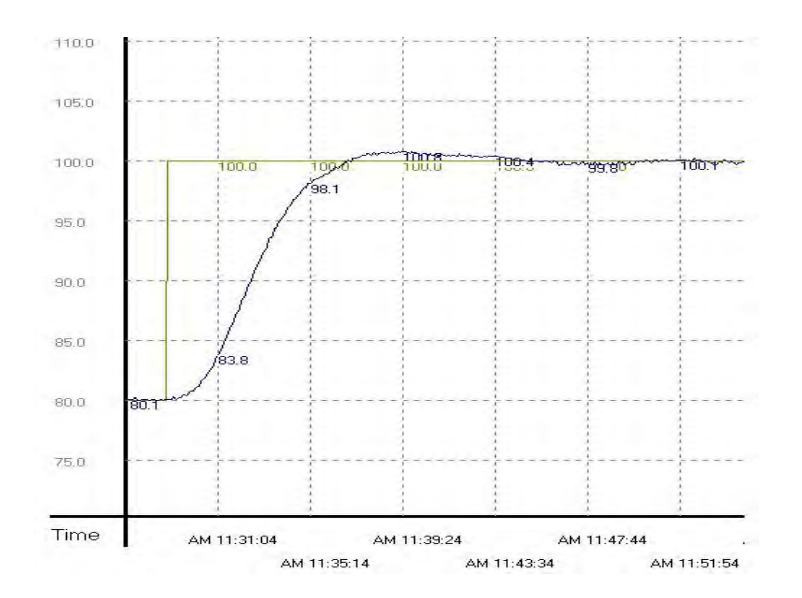

This graph shows that when the target temperature changes from 80°C to 100°C, the automatically tuned parameters still work to control the temperature in a reasonable amount of time.

**Example 4:** Creating a DPIDE instruction in a function block and setting to the cyclic task mode to read the function block written with a DPIDE instruction to control the temperature.

1. Set the value in DPIDE\_CYCLE to 1000 ms, and execute the DPIDE instruction by reading the function block written with a DPIDE instruction. Whenever the function block is scanned, the PID algorithm is applied according to the sampling time (Cycle), and it refreshes the output value (DPIDE\_MV).

2. Set the DPIDE\_MODE =1 for auto tuning the parameters for the temperature control. After tuning is done, the system is in auto control mode (PID\_MODE is set to 0) and fill in the appropriate parameters (Kc\_Kp, Ti\_Ki, Td\_Kd, and Tf).

3. Main program (cyclic task): Since PLC only executes the DPIDE instruction when it is scanned. If we use TMRH to work with the DPIDE instruction, for example, set the TMRH to 1000 ms, the system calls the function block written with a DPIDE instruction (ES3\_DPIDE) every 1000 ms. See the example program below.

# DVP-ES3/EX3/SV3/SX3 Series Programming Manual

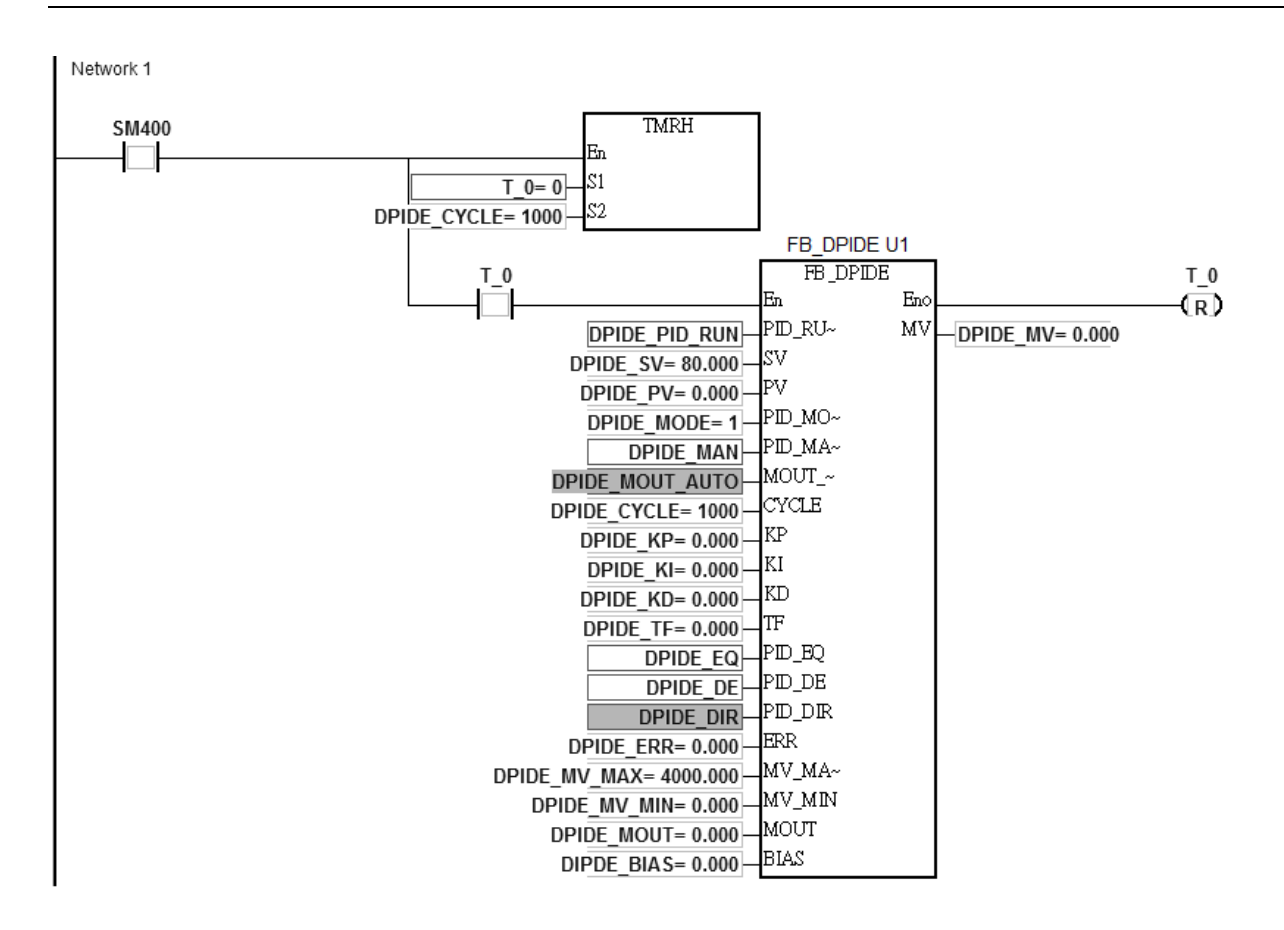

4. Function block (FB\_DPIDE): Execute the DPIDE instruction by reading the function block written with a DPIDE instruction. Whenever the function block is scanned, the PID algorithm is applied according to the sampling time (Cycle), and it refreshes the output value (DPIDE\_MV). (Refer to ISPSoft/DIADesigner Manual for more details on how to create a function block.)

NOTE: The six parameters PID\_MODE, Kc\_Kp, Ti\_Ki, Td\_Kd, Tf and I\_MV in the function block written with a DPIDE instruction should be declared as VAR\_IN\_OUT.

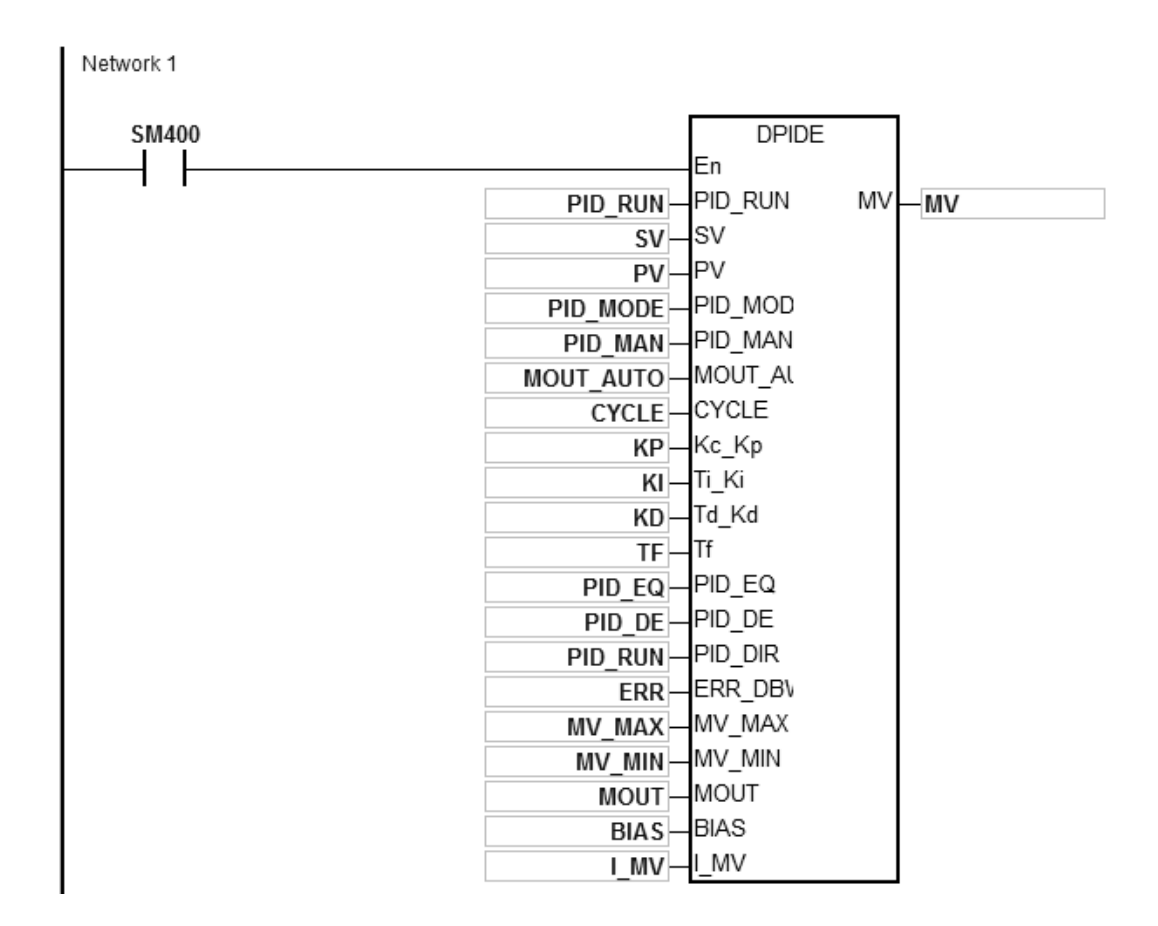

**Example 5:** Creating a DPIDE instruction in a time interrupt program to control the temperature. (Note: use the time interrupt as the cycle time of DPIDE.)

- 1. Set the time interrupt to 1000 ms in HWCONFIG.
- 2. Create a DPIDE instruction in a time interrupt program. Whenever a time interrupt occurs, the PID algorithm is applied. The setting in DPIDE\_CYCLE is invalid here.
- 3. Set the DPIDE\_MODE =1 for auto tuning the parameters for the temperature control. After tuning is done, the system is in auto control mode (PID\_MODE is set to 0) and fill in the appropriate parameters (Kc\_Kp, Ti\_Ki, Td\_Kd, and Tf).

Main program (cyclic task)

Network 1

 $EI$ 

### Time interrupt program I601 and the setting parameters

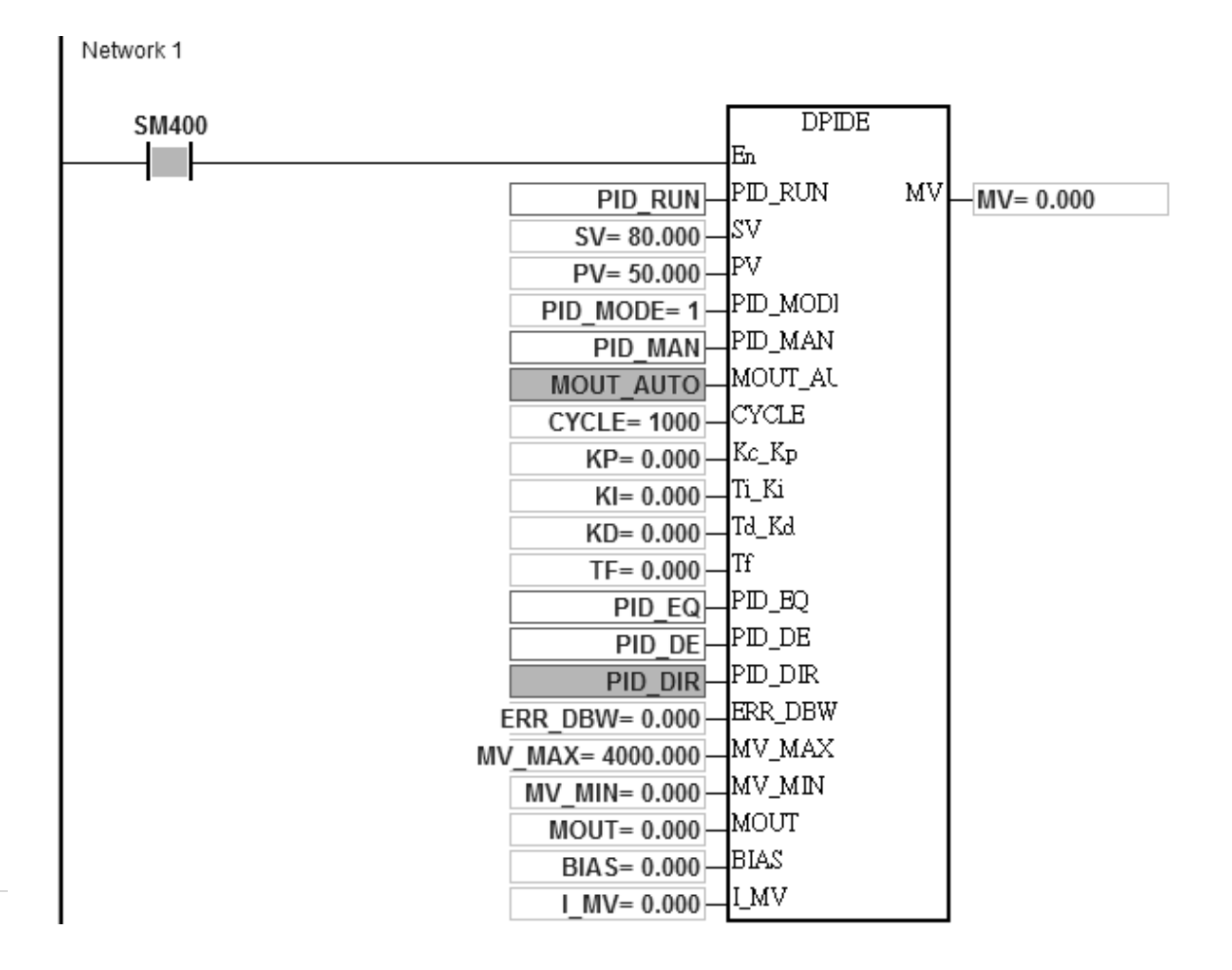

# Chapter 6 Applied Instructions

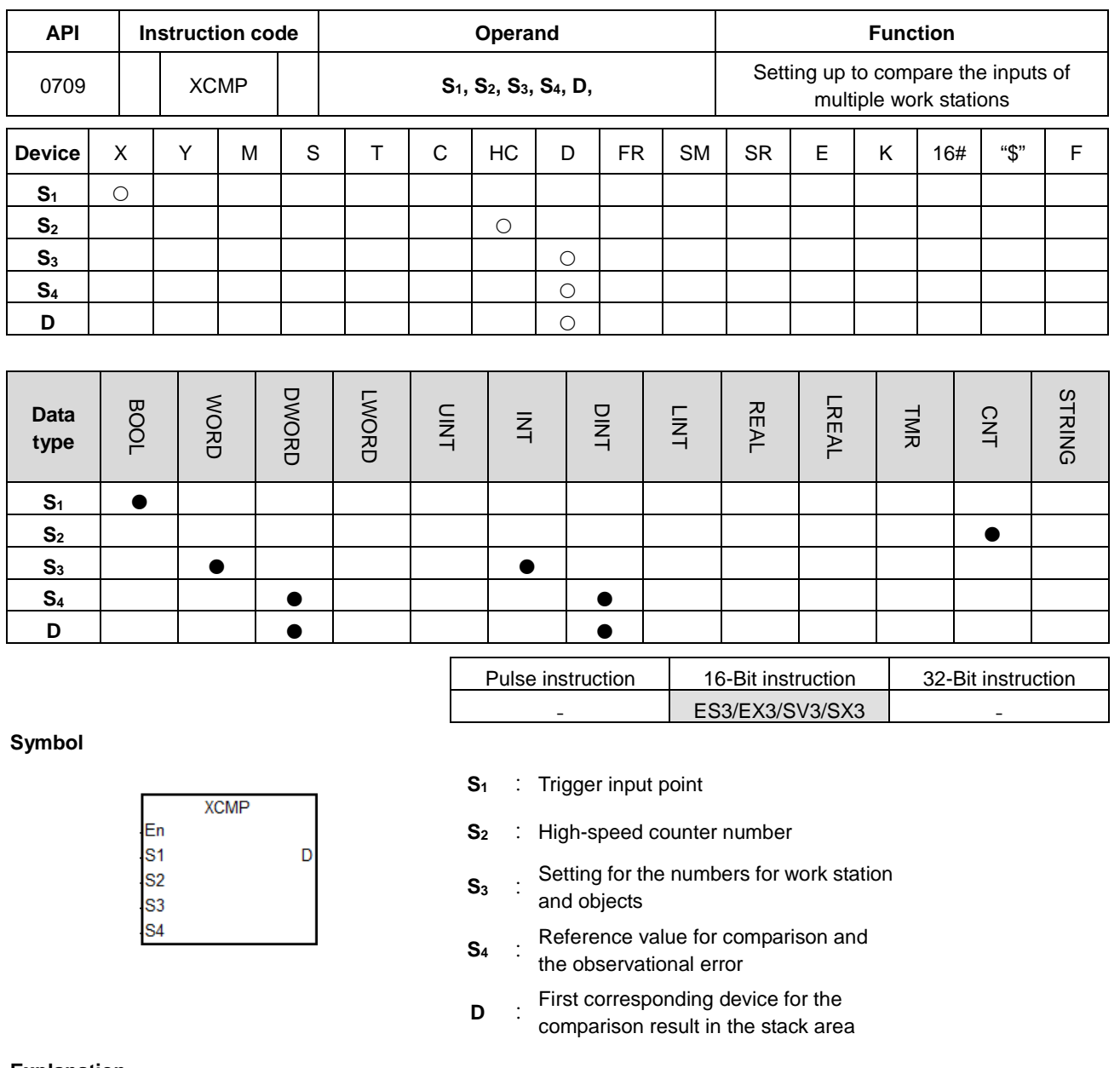

#### **Explanation**

- 1. The instruction cannot be used in the ST programming language, interrupt tasks or function block which is called only once.
- 2. It is suggested to use the instruction along with the YOUT instruction (API0710). Generally, it is often used in applications where there are multiple work stations for one production line and multiple work pieces are required to be arranged in order and to be processed at the same time, e.g. wood processing, painting, etc.
- 3. Use **S1** for setting the trigger input points; the high-speed inputs are X0–X7 & X10–X17 and the other inputs are general type. Executing the instruction enables the external interrupts for the inputs (M0–X0.15). Therefore do NOT use the inputs with interrupt tasks; otherwise, when the instruction is executed, the interrupts are disabled and resumed only after the instruction completes. The general type inputs are affected by the scan time though they are suitable for the environments where the inputs are not as stable.

- 4. **S2** works with 32-bit counters (HC0–HC255). When the inputs are the high-speed trigger input type, implement the hardware high-speed counter and use the DCNT instruction to enable the counter. When you need high-speed output, use the DMOV instruction to copy the output current position; for example copying the axis of SR460 to HC0, (DMOV SR460 HC0).
- 5. **S3** occupies seven consecutive 16-bit devices. **S3**+0 is n (the work station number) and **S3**+1 is m (the maximum object number). **S3**+2 is the result of the object being filtered. The range for n and m is between 1–64. When this value is out of range, the value used is treated as the maximum (32) or the minimum (1). The range for **S3**+2 (the number of filter) is between 0–32767. Zero is used for any value less than 0; and a value of 0 disables the filtering function. **S3**+3 (Low Word) and **S3**+4 (High Word) are for rising-edge values. **S3**+5 (Low Word) and **S3**+6 (High Word) are for falling-edge values (32-bit). Be sure to declare an array of 7 words or 7 consecutive word type variables.
- 6. Set the maximum number for  $S_{3+1}$  (m). If m < n, note the objects and make sure they are sufficient on the production line.
- 7. **S4** occupies 3xn consecutive 32-bit devices (6xn 16-bit devices). If the required space exceeds the range of device D, the instruction is not executed. The value of n is the work station number set in the operand **S3**. The following table lists the functions for each device and the corresponding number for **S4**. Be sure to declare an array of 3n double words or 3 consecutive double word type variables for **S**.

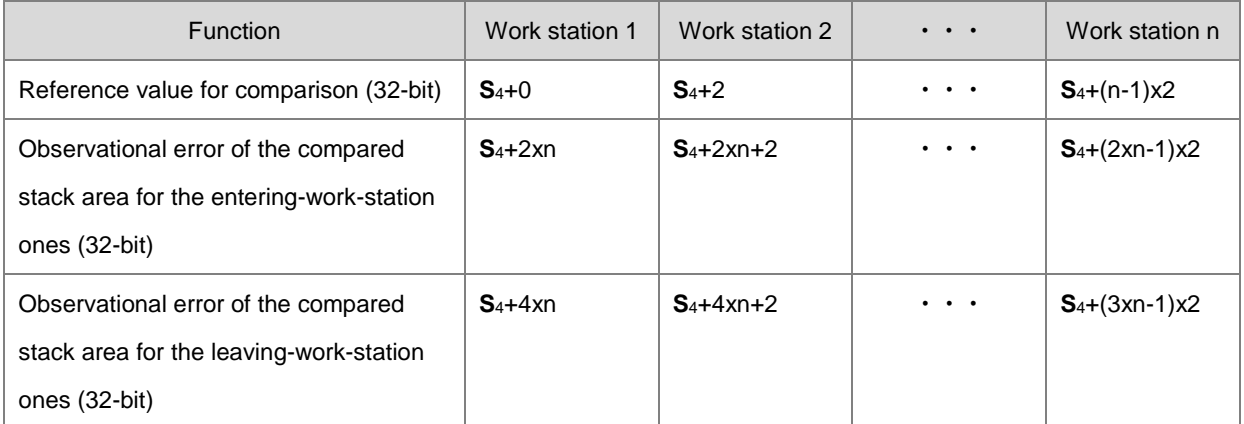

When you set the reference value to 0 for a specific work station, the specific work station stops working. You can use this technique to manage work stations.

8. **D** is the first corresponding device for the comparison result in the stack area. **D** occupies 2xn consecutive 16-bit devices and 2xmxn consecutive 32-bit devices (or 4xmxn consecutive 16-bit devices). If the required space exceeds the range of device D, the instruction is not executed. The following table lists the functions for each device and the corresponding number for **D**.

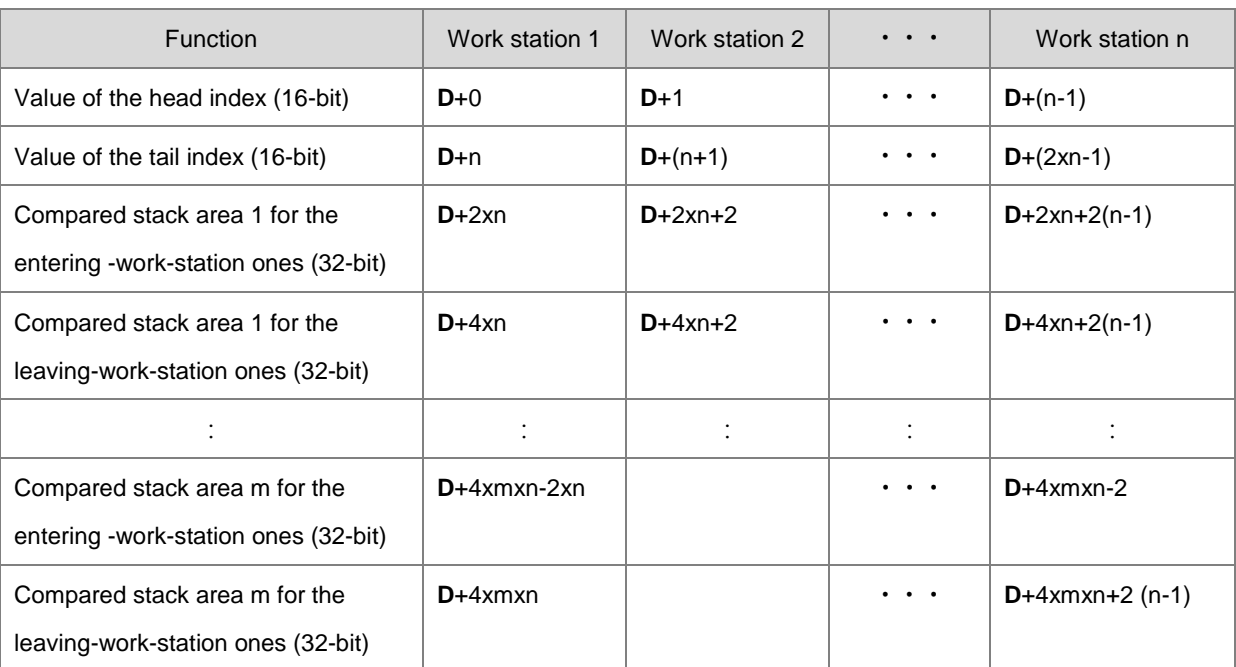

**D** tends to occupy more space in the stack area. If the required space exceeds the range of device **D**, the PLC only executes what is valid in the storage and does not show a no warning. It is suggested that you declare an array of 2xn+4xmxn words for **D**.

- 9. There is no limit on the number of times you can execute this instruction. For ES3 CPU firmware V1.06.00 or earlier, only one instruction can be executed at a time. For ES3 CPU firmware V1.08.00 or later and EX3/SV3/SX3 CPU firmware V1.00.00 or later, up to three instructions can be executed at a time.
- 10. It is suggested to use this instruction with the YOUT instruction (API 0710), and use the same first corresponding device for the comparison result in the stack area (**D**).
- 11. The following timing diagram shows executing the high-speed counter and filter (reading from right to left).

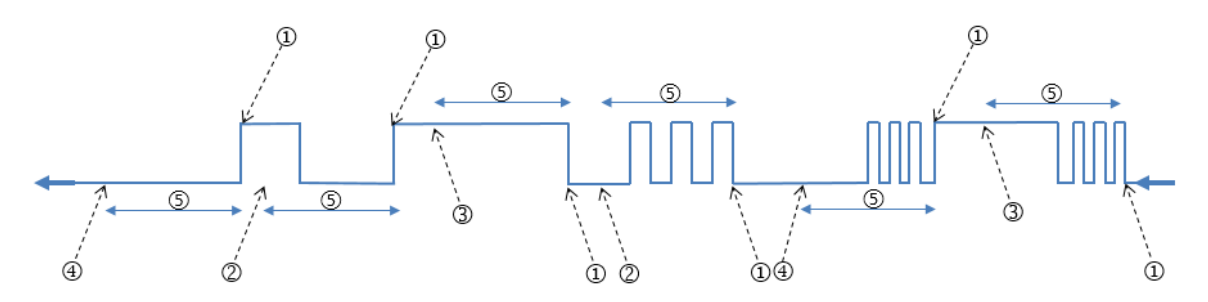

- ① PLC reads the current counter value and stores the value in a register.
- ② Drop the counter value: the number of filters read is less than the number of filters set.
- ③ Record the counter value to the compared stack area for the entering-work-station ones, when the signal is stable.

- ④ Record the counter value to the compared stack area for the leaving-work-station ones, when the signal is stable.
- ⑤ The number of filters
- 12. When the signal is rising- or falling-edge triggered, and the PLC completes processing the filters, the PLC reads the high-speed counter value and adds one in the value of the head index. The PLC then records the entering and leaving counter results for each work station. The compared counter result is the current counter value + reference value + observational error. For either rising- or falling-edge triggered, the value of the head index is incremented. The maximum value for the head index mx2 (the maximum number of objects).
- 13. The value of the head index is cyclically incremented, when the signal is rising- or falling-edge triggered and completes processing the number of filters (the default for trigger input is OFF). The maximum value for the head index is mx2 (the maximum number of objects). For example, if you set the number of objects to 10, the value of the head index (default: 0) is incremented to 1, 2, 3 to 20 and then 1, 2, 3 to 20 repeatedly. When the value of the head index is 0, it means no object has entered after executing the instruction. The PLC adds one to the value of the head index, and then checks the value of the tail index. If the value (after adding one) in the value of the head index equals the value of the tail index, the PLC cancels the addition and records the counter result.
- 14. When the instruction is executed and the state of the initial input is **OFF**, the **rising-edge trigger** corresponds to the **odd numbers** of the head index value, and the *falling-edge trigger* corresponds to the *even numbers* of the head index value.
- 15. When the PLC executes the instruction and the state of the initial input is **ON**, the **falling-edge trigger** corresponds to the **odd numbers** of the head index value, and the *rising-edge trigger* corresponds to the *even numbers* of the head index value.
- 16. When the PLC executes the instruction, it does not clear the values in the accumulated area and the index areas. If the data is in a latched area and needs to be enabled again, use the ZRST instruction to clear the values in the head and tail indexes.

#### **Example**

Refer to the example in the YOUT instruction (API 0710) for more information.

# Chapter 6 Applied Instructions

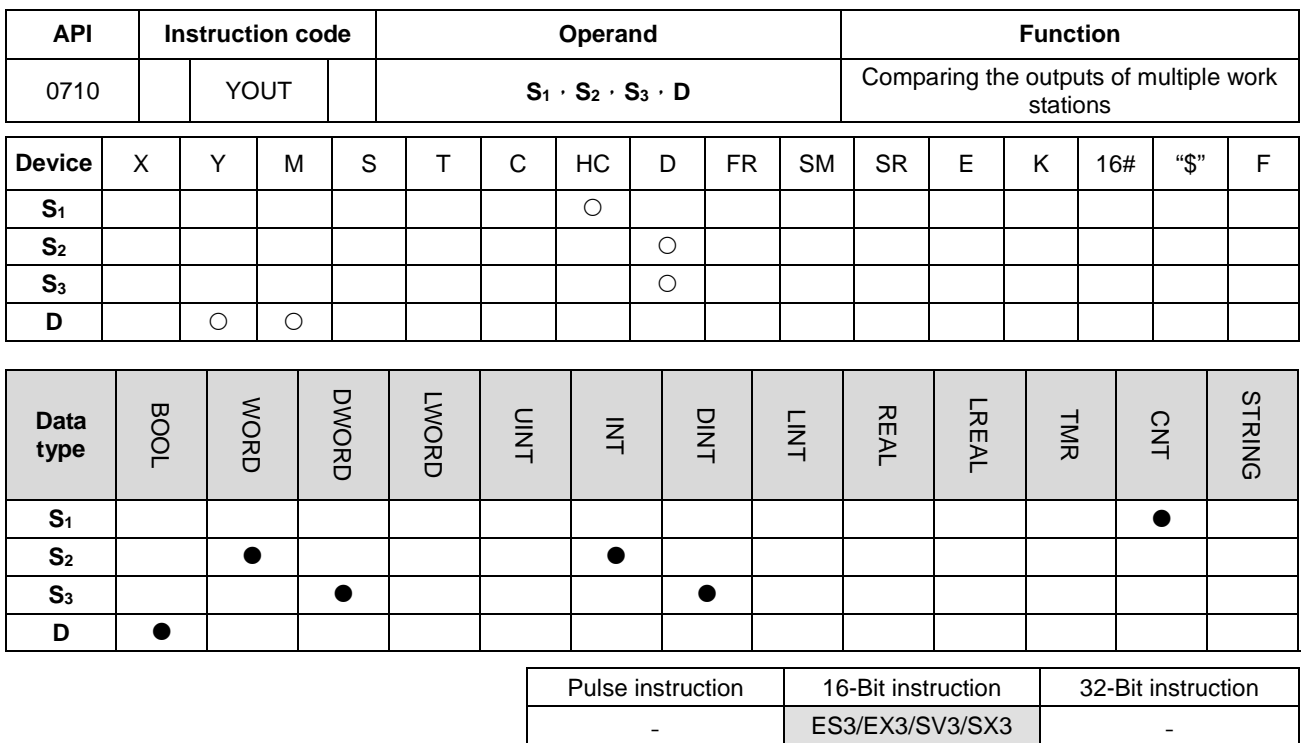

**Symbol**

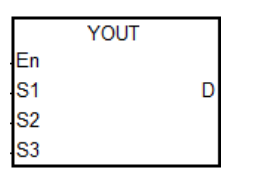

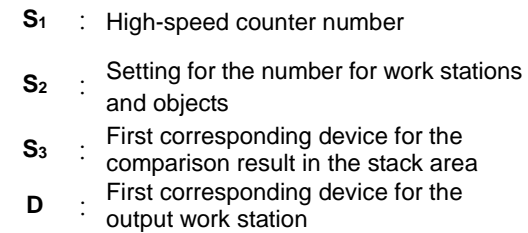

# **Explanation**

- 1. The instruction cannot be used in the ST programming language, interrupt tasks or function block which is called only once.
- 2. **S1** is for the setting of the high-speed counter. Use the same settings for the high-speed counter as for the high-speed counter for the XCMP instruction.
- 3. **S2** occupies two consecutive 16-bit devices. **S2**+0 is n (the work station number) and **S2**+1 is m (the maximum number of objects). The range for n and m is between 1–64. When the value is out of range, the value used is the maximum (32) or the minimum (1). The settings for the operands should be the same as for the XCMP instruction.
- 4. **S3** is first corresponding device for the comparison result in the stack area. **S3** occupies 2xn consecutive 16-bit devices and 2xmxn consecutive 32-bit devices (or 4xmxn consecutive 16-bit devices). For information on the functions of each device and the corresponding number for **D**, refer to the XCMP instruction (API 0709). It is suggested that you use the same variable as you use for the XCMP instruction.

- 5. There is no limit on the number of times you can execute this instruction. For ES3 CPU firmware V1.06.00 or earlier, only one instruction can be executed at a time. For ES3 CPU firmware V1.08.00 or later and EX3/SV3/SX3 CPU firmware V1.00.00 or later, up to three instructions can be executed at a time.
- 6. It is suggested that you use with the XCMP instruction, and use the same first corresponding device for the comparison result in the stack area (**S3**).
- 7. **D** is only for the outputs of Y and M devices; Y and M should be the BOOL data type. It occupies a consecutive number of work stations Xn. When used as the output point of Y or the M device, the instruction refreshes the output states.
- 8. The odd numbered head index values (for example 1, 3, 5,…) are the compared counter results for the object when entering (Compared stack areas for the entering -work-station ones). The even numbered head index values (for example 2, 4, 6,…) are the compared counter result of the object when leaving (Compared stack areas for the entering -work-station ones).
- 9. When the compared counter result for entering and leaving in the stack area are 0, the actions in this area are not executed and the state of the corresponding output work station is OFF. Add 2 to the value of the tail index and the added value in the tail index should not exceed the value of the head index.
- 10. When the YOUT instruction is executed, each work station checks the compared value for entering and leaving in the tail index. When the counter value is larger or the same as the compared value for entering, the corresponding output point is ON and adds 1 to the value of the tail index. When the counter value is larger or the same as the compared value for leaving, the corresponding output is OFF and adds 1 to the value of the tail index; but the value of the tail index (after adding 1) does not exceed the value of the head index.

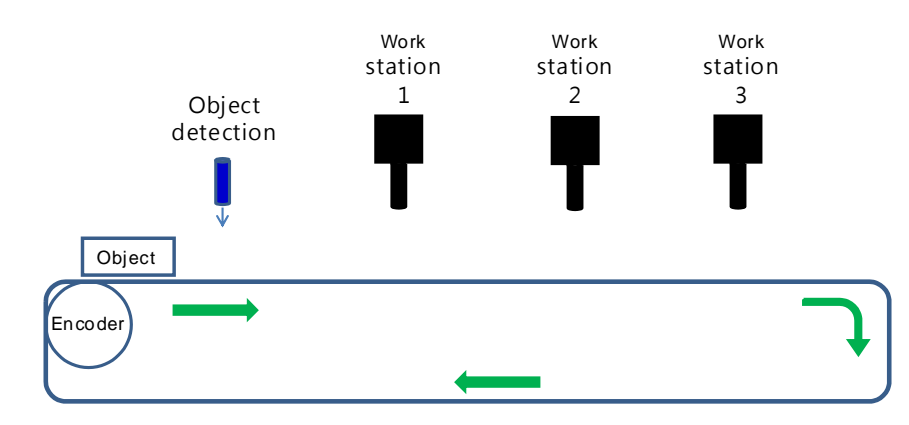

#### **Example: three work stations and up to four objects**

**Step 1:** use the input point X4 as the object detection interrupt, HC202 as the high-speed counter for the encoder and output point Y0 as the first output point for the work station.

**Step 2:** edit the register to set up the reference values, and the observational error when entering and leaving.

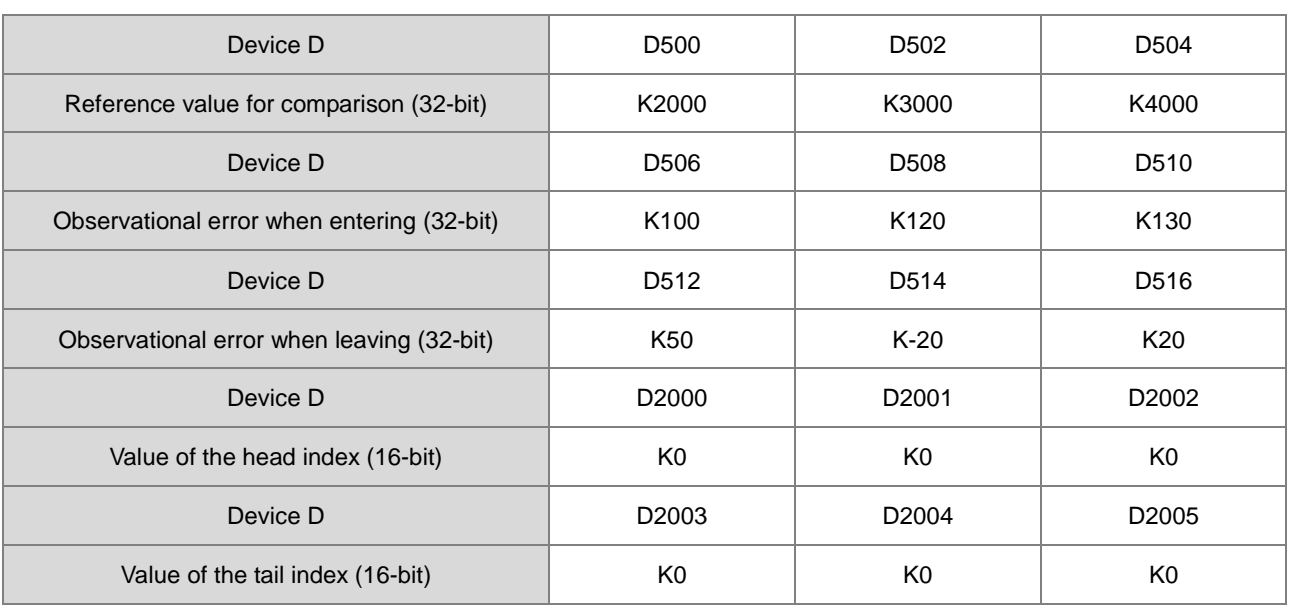

# **Step 3: set up the initial values and write the programs.**

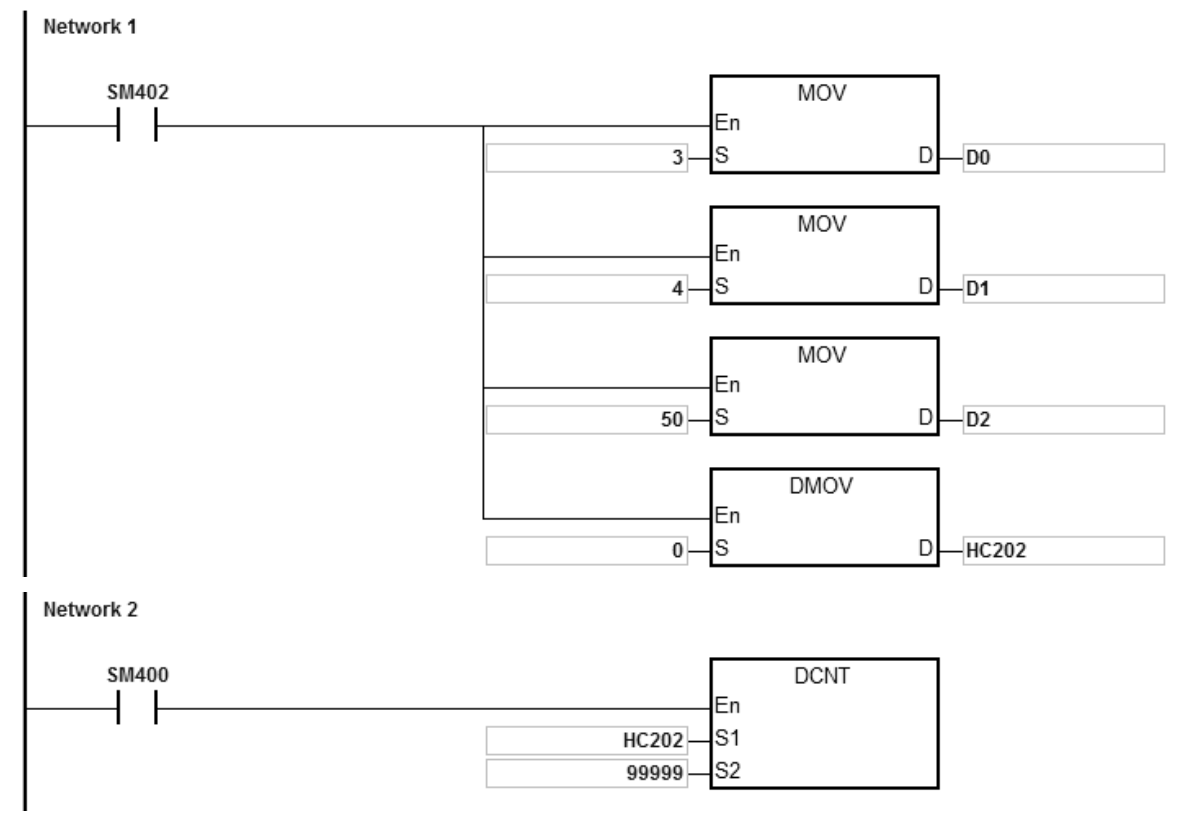

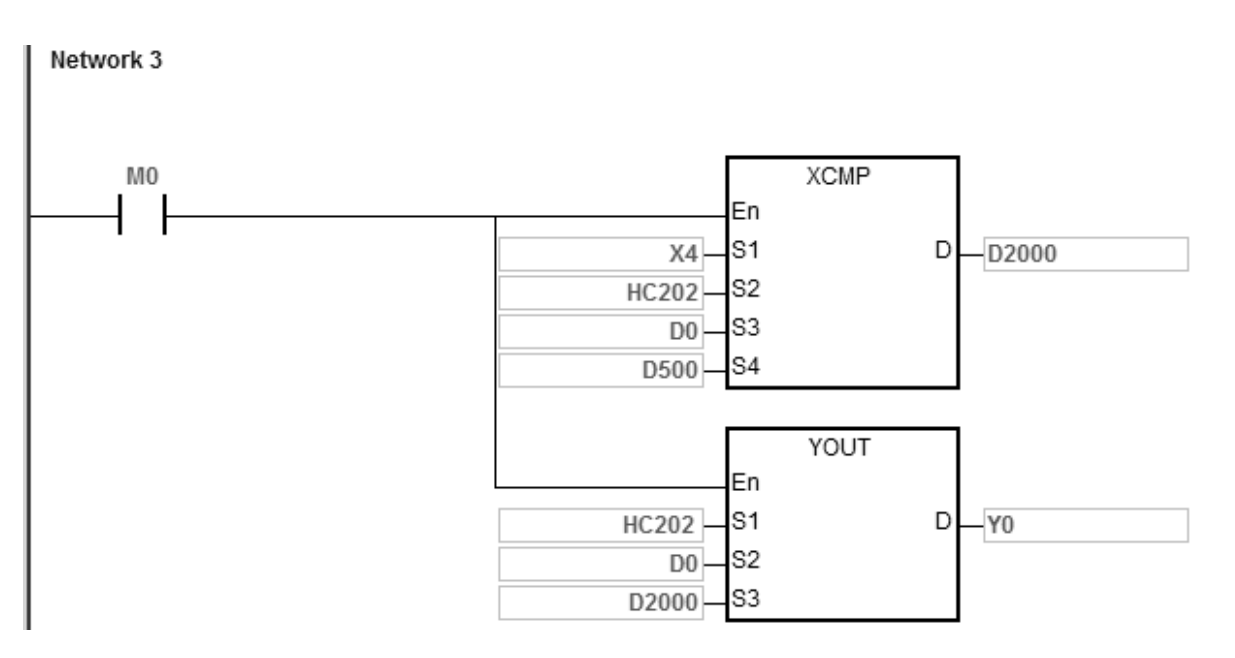

Set up three work stations for D0, 4 objects for D1 and 50 filters for D2. After the contact M0 is activated, the system sets the object detection, the compared values, the compared counter result of the object entering and leaving, and the output controls for each work station. For example, the system detects two objects have entered and then four triggers to read the compared counter results: 3000, 3500, 4500, and 5000 in HC202 (HC202=K5060). The following table shows the compared value and the head/tail index in the stack area.

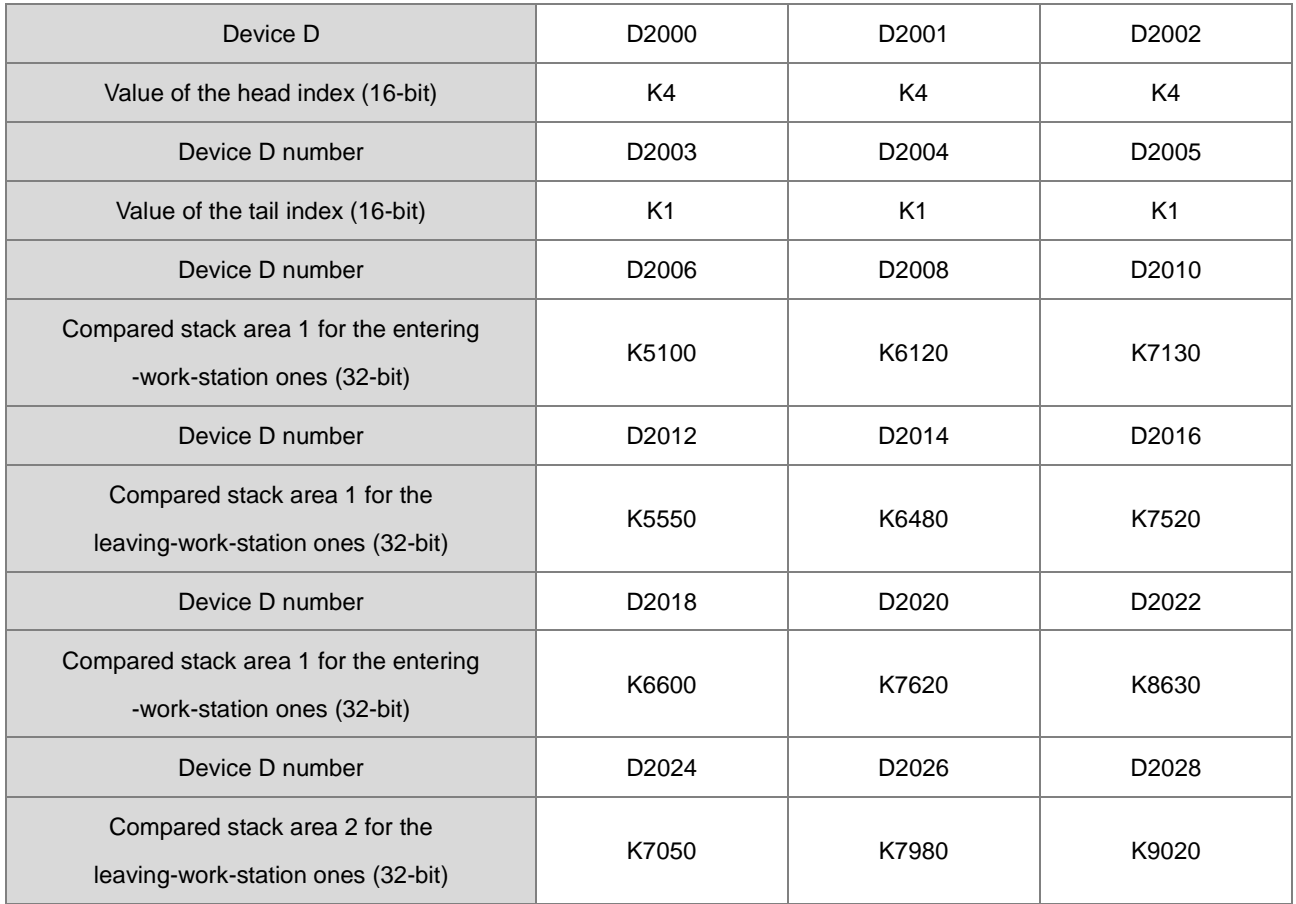

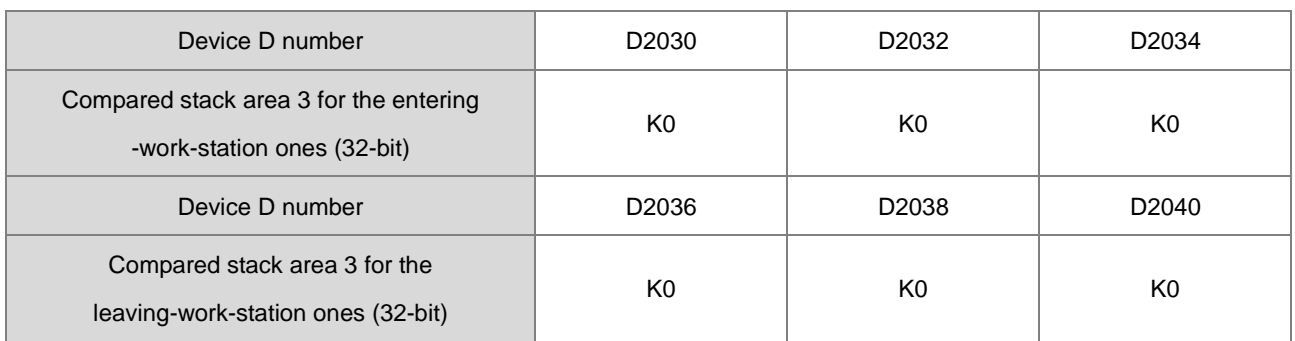

The following table shows the state of the output point Y when the high-speed counter HC202 reaches 5200.

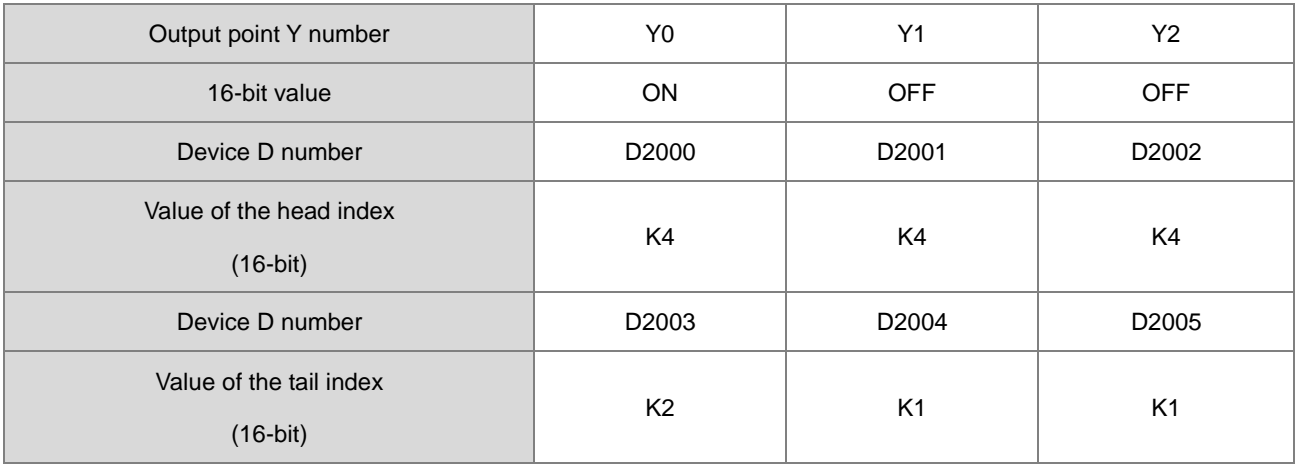

The following table shows the state of the output point Y when the high-speed counter HC202 reaching 6200.

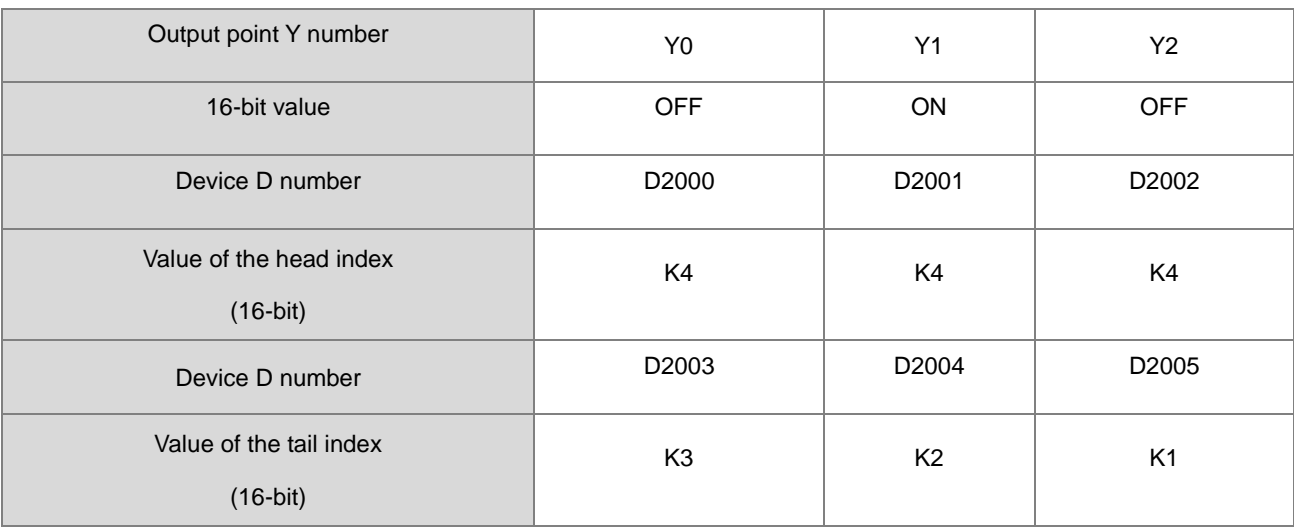

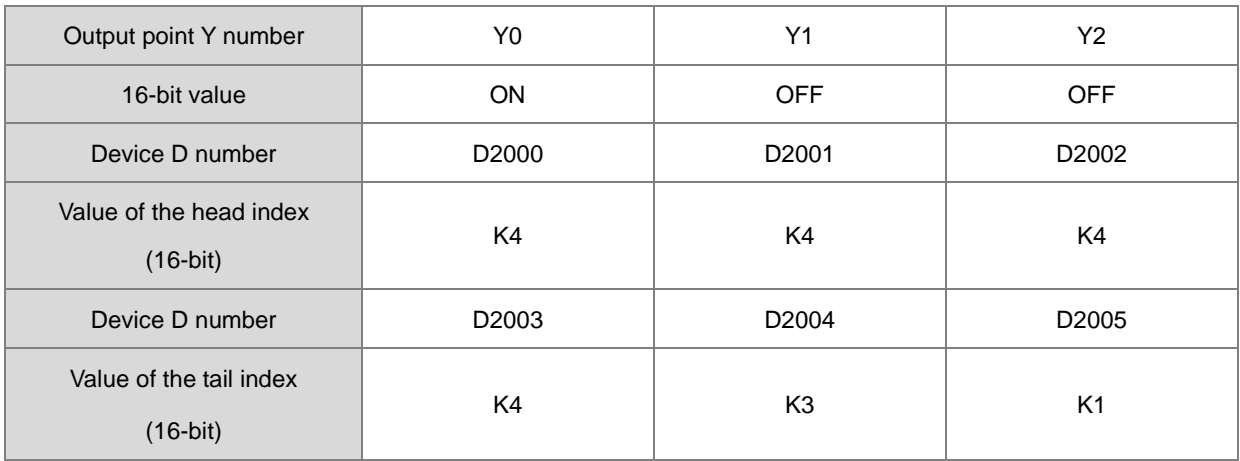

The following table shows the state of the output point Y when the high-speed counter HC202 reaching 6800.

The following table shows the state of the output point Y when the high-speed counter HC202 reaching 7300.

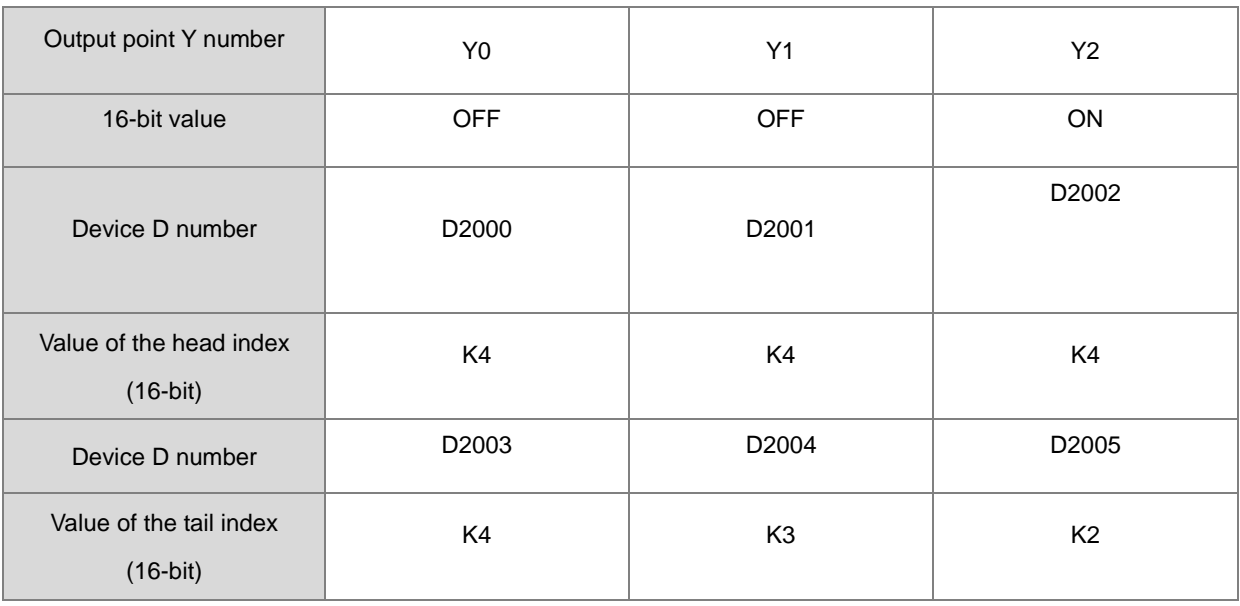

The following table shows the state of the output point Y when the high-speed counter HC202 reaching 7700.

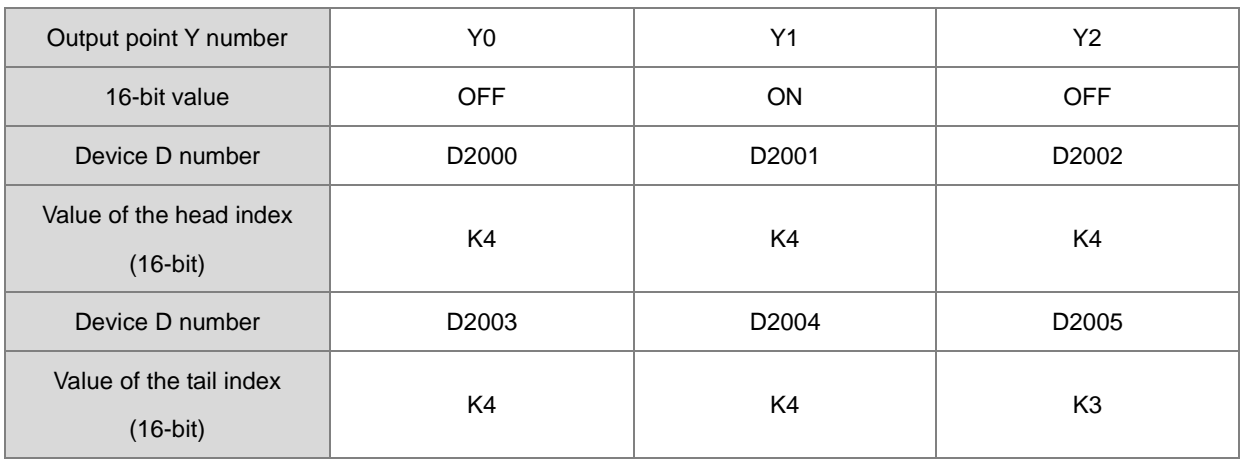

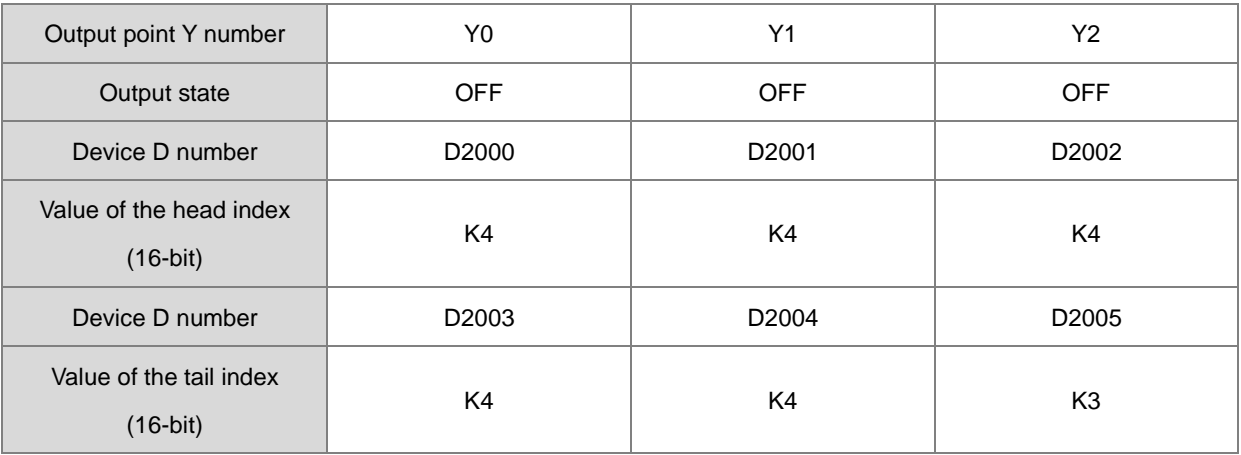

The following table shows the state of the output point Y when the high-speed counter HC202 reaching 8000.

The following table shows the state of the output point Y when the high-speed counter HC202 reaching 8700.

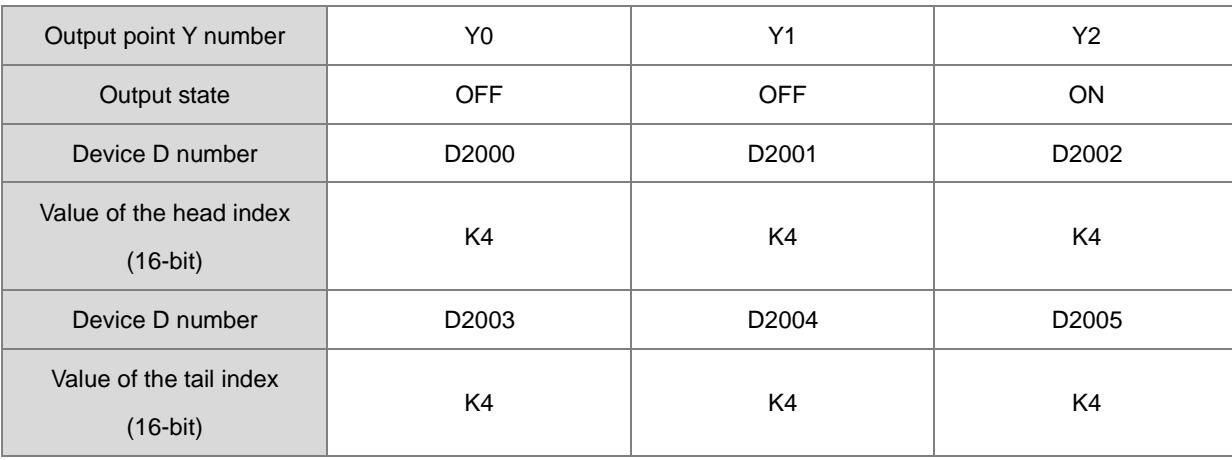

**6\_**

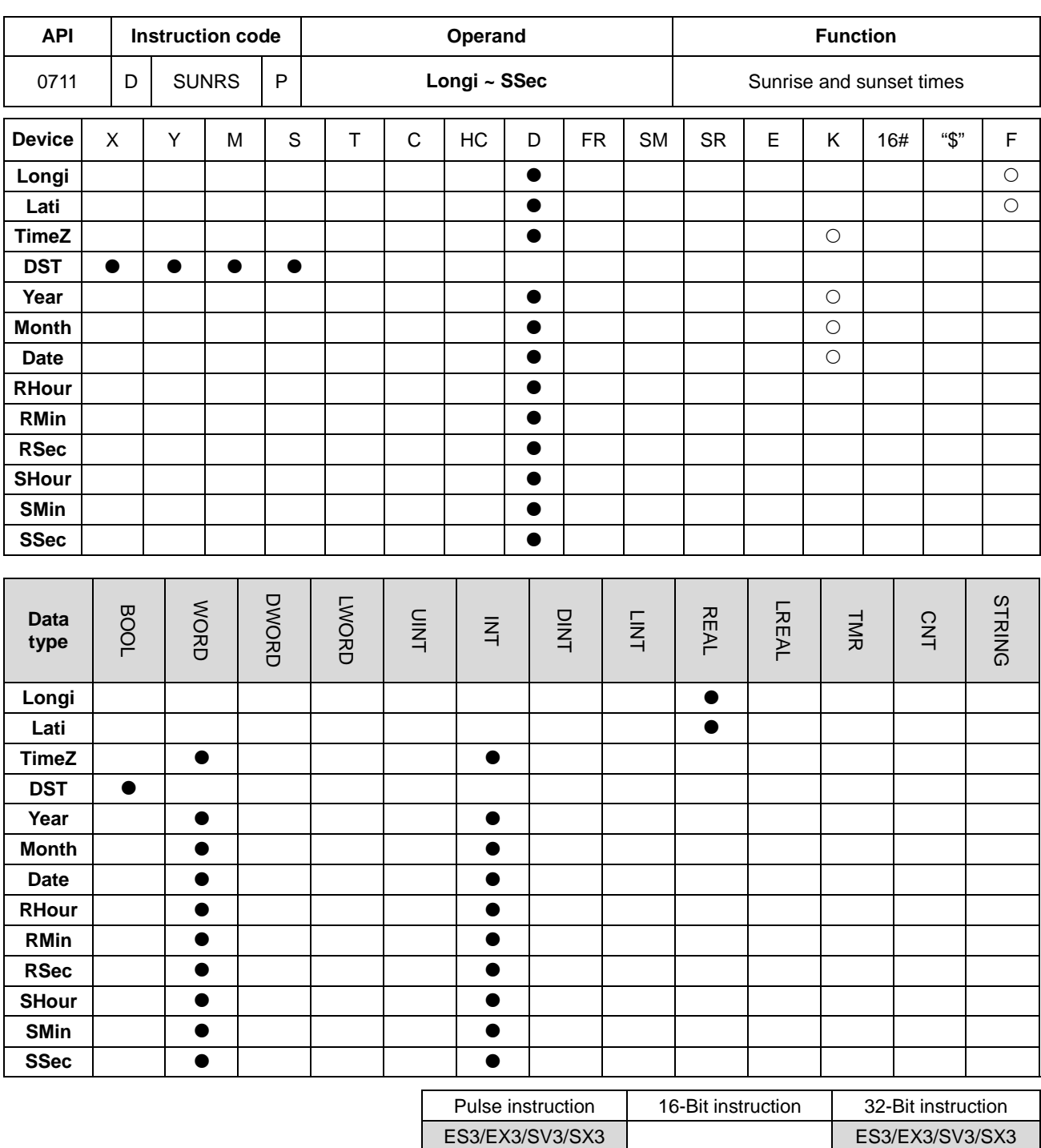

# DVP-ES3/EX3/SV3/SX3 Series Programming Manual

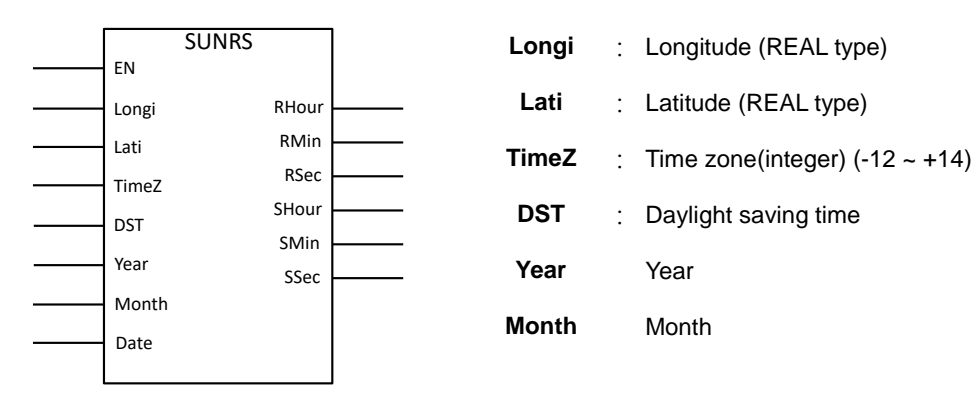

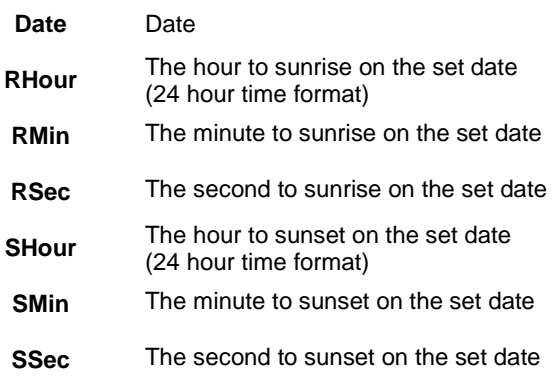

#### **Explanation**

- 1. The sunrise and sunset times may not be as accurate as the local weather report publishes because the values that you have entered may be incorrect or the altitude of where the device is installed may interfere with the accuracy. When the result is not as accurate, you can adjust the values manually. After self-evaluation, the error range of this instruction is less than 5 minutes.
- 2. Enter values for the local longitude and latitude in numbers. For example, the longitude and latitude of Taoyuan, Taiwan is 121.30098 and 24.99363. Latitudes north of the Equator are denoted by a positive sign. Latitudes south of the Equator are given negative values.
- 3. Enter values for the local time zone, ranging from -12 to +14. The time zone cannot be calculated through the set longitude and latitude; if the setting is out of range or the value is incorrect, no error message will be shown.
- 4. When the daylight saving time is enabled (ON), the instruction checks if the daylight saving time on the PLC is enabled. When the daylight saving time is enabled on the PLC, DST time will be added on the sunrise and sunset times.
- 5. Enter values for the local date, month, and year in decimal format. Make sure you have entered correct values. The instruction does not check if the values are correctly entered.
- 6. After calculation, the instruction output the hour, minute and second to sunrise and sunset in integer, in decimal format and 24 hour time format.

#### **Example**

Calculate the time to sunrise and sunset in Taoyuan, Taiwan on January  $1<sup>st</sup>$ , 2018. The official time zone in Taiwan is defined by an UTC offset of +08:00. And daily saving time is NOT implemented in Taiwan.

After calculation, the time to sunrise is at 06:39:47 and the time to sunset is at 17:16:42. See the example program below.

Checked with the official weather website, the actual sunrise occurred at 06:39:44 and the actual sunset occurred at 17:16:45. The difference between the PLC calculation and the actual occurrence is ±3 seconds.

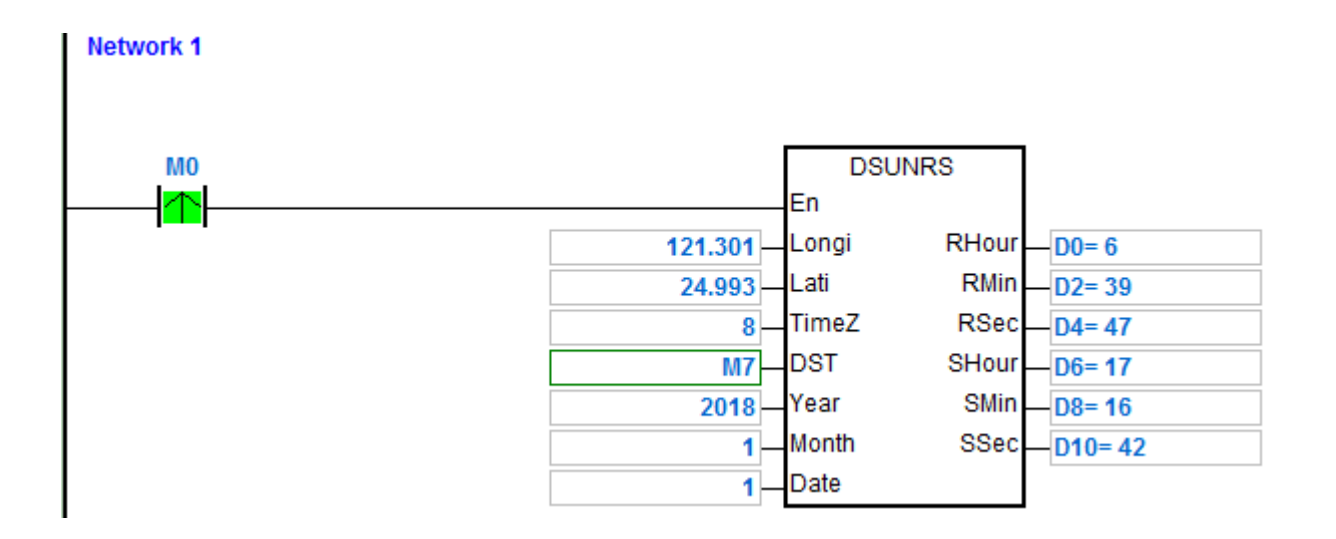

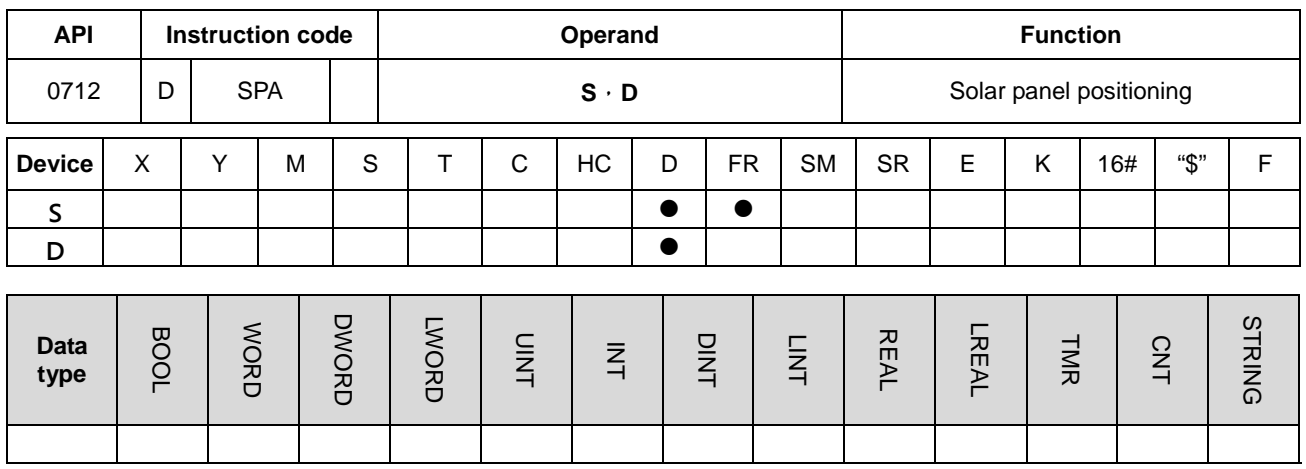

Refer to the data type descriptions for operands below.

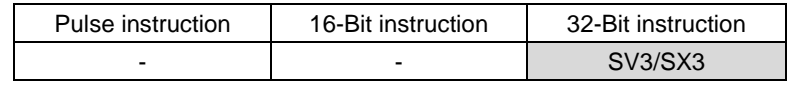

#### **Symbol**

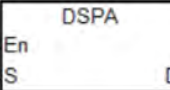

- **S** : Start device for input parameters
- **D** : Start device for output parameters

# **Explanation**

- 1. This instruction is a function provided for free, which is for non-commercial use only. If you want to use the instruction for a commercial purpose, you have to get the permission from relevant organizations before selling your devices.
- 2. The operator **S** occupies 26 consecutive word registers, and the function of each input parameter is shown in the following table:

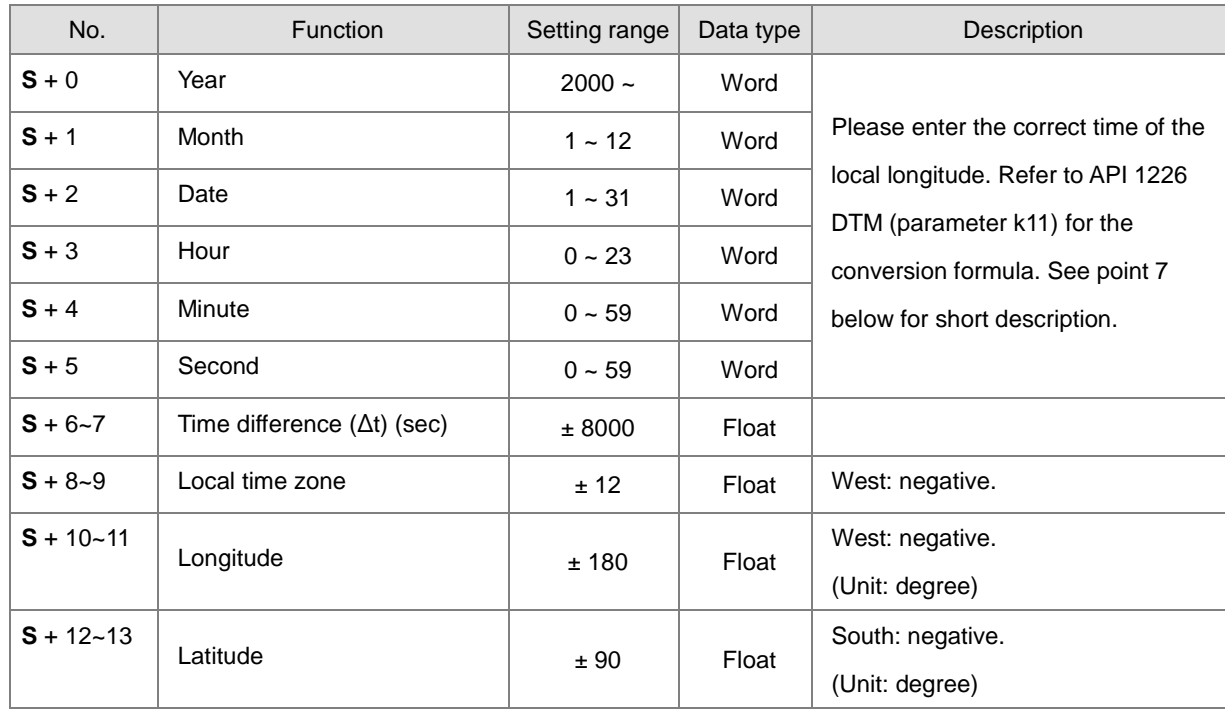

# DVP-ES3/EX3/SV3/SX3 Series Programming Manual

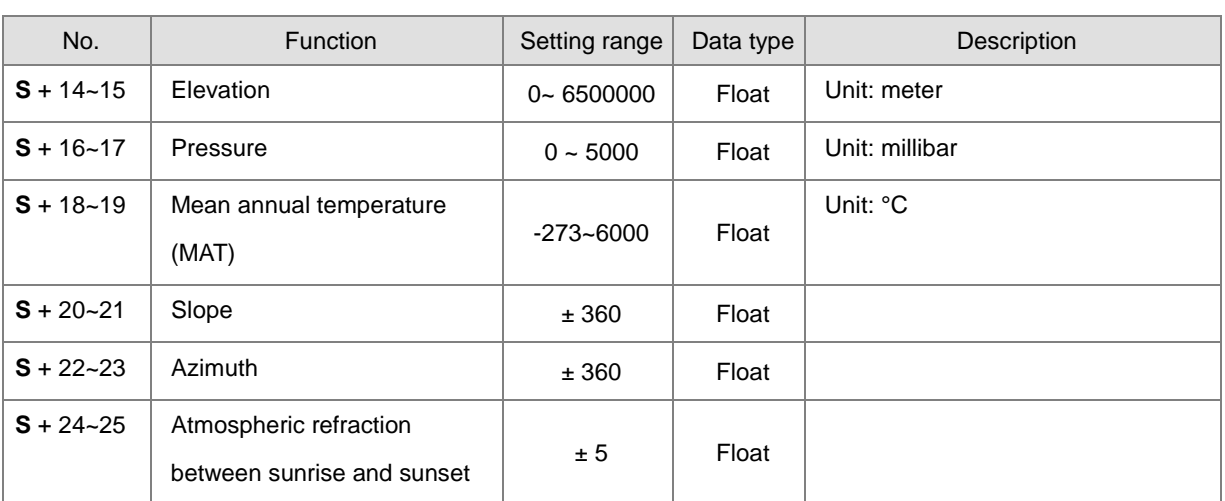

3. Operand **D** occupies 8 consecutive word registers. The function of each output parameter is as below:

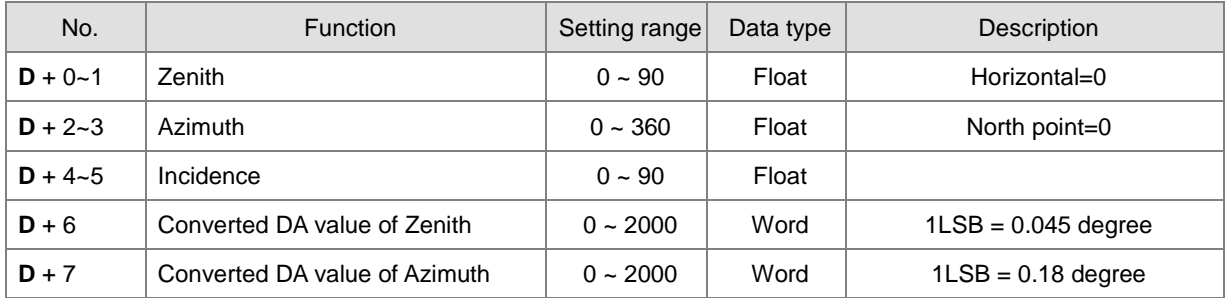

4. The execution time of the DSPA instruction costs up to 50ms, therefore we suggest you execute this instruction with the quickest interval time of 1 sec, preventing the instruction from taking too much PLC operation time.

5. Definition of Zenith: 0° and 45°.

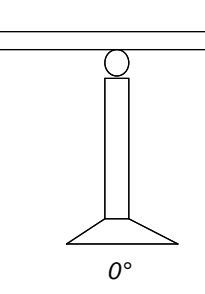

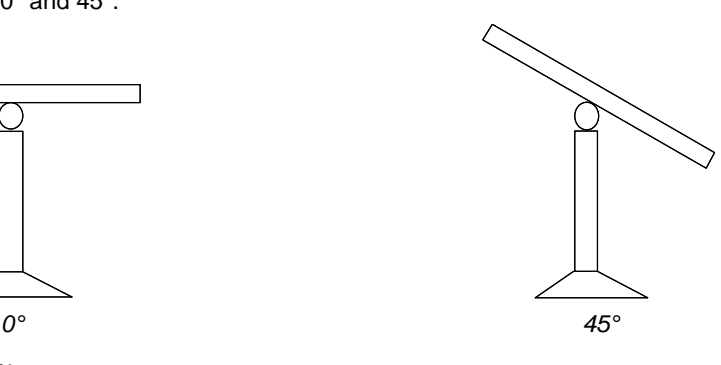

6. Definition of Azimuth:

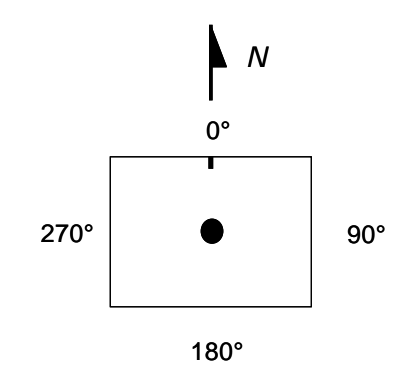

7. The correct time of the local longitude: If we suppose that it is AM8:00:00 in Taipei, and the longitude is 121.55 degrees east, then the correct time of the local longitude in Taipei should be AM8:06:12. Please refer to API1226 DTM instruction (parameter k11) for more explanation on conversion.

#### **Example**

1. Input parameters starting from D4000: 2009/3/23/(y/m/d),10:10:30, Δt = 0, Local time zone = +8, Longitude/Latitude = +119.192345 East, +24.593456 North, Elevation = 132.2M, Pressure = 820m, MAT = 15.0℃, Slope = 30 degrees, Azimuth = -10 degrees.

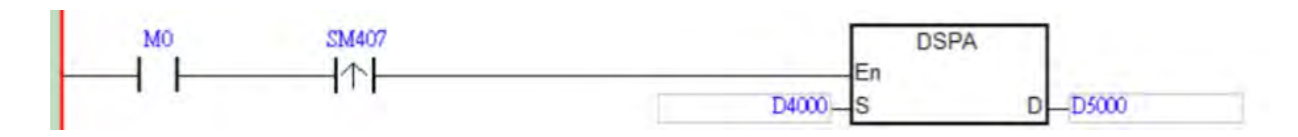

2. Output results: D5000: Zenith = F37.2394 degrees; D5002: Azimuth = F124.7042 degrees.

# **6.9 Logic Instructions**

# **6.9.1 List of Logic Instructions**

The following table lists the Logic instructions covered in this section.

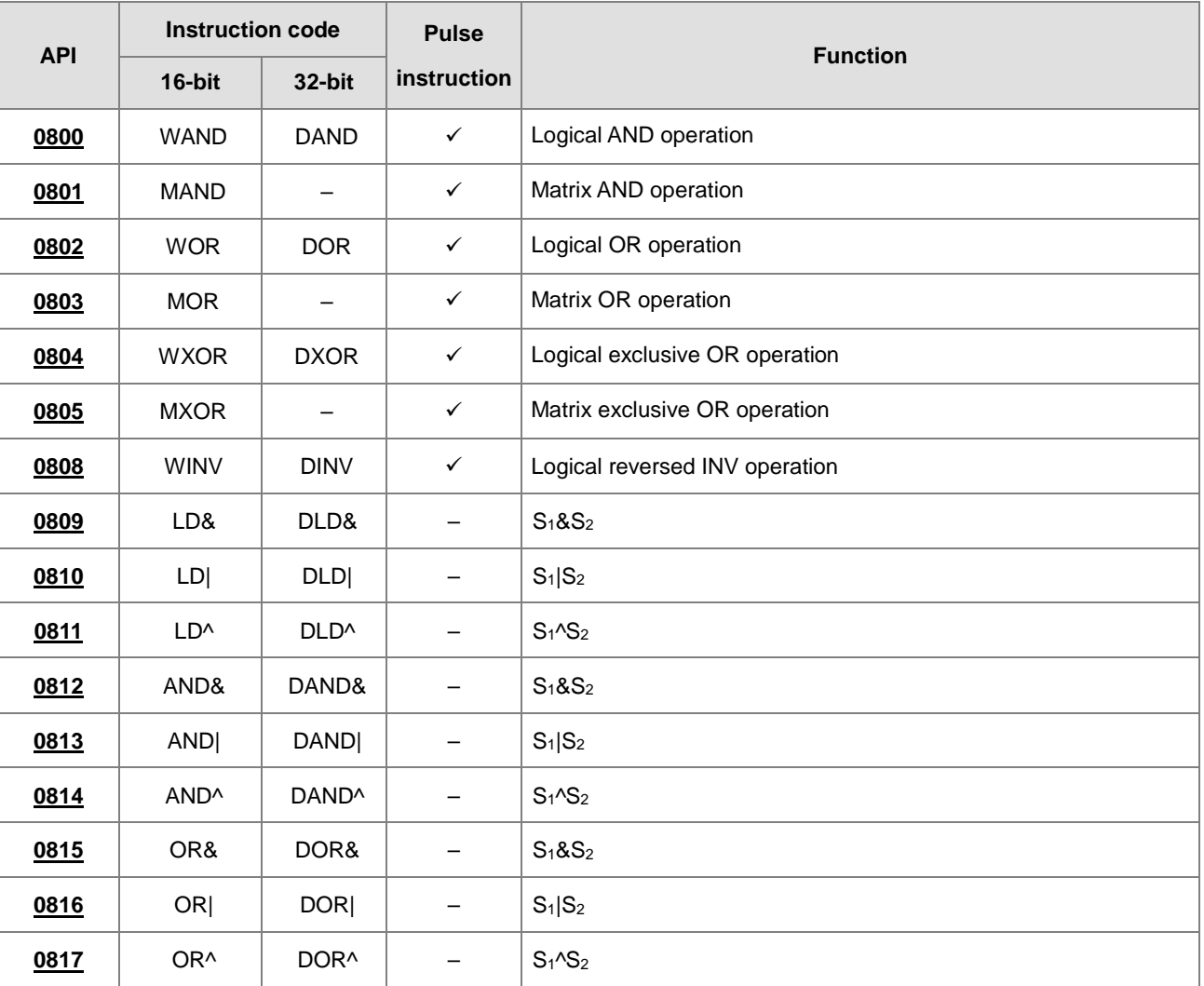

<span id="page-535-0"></span>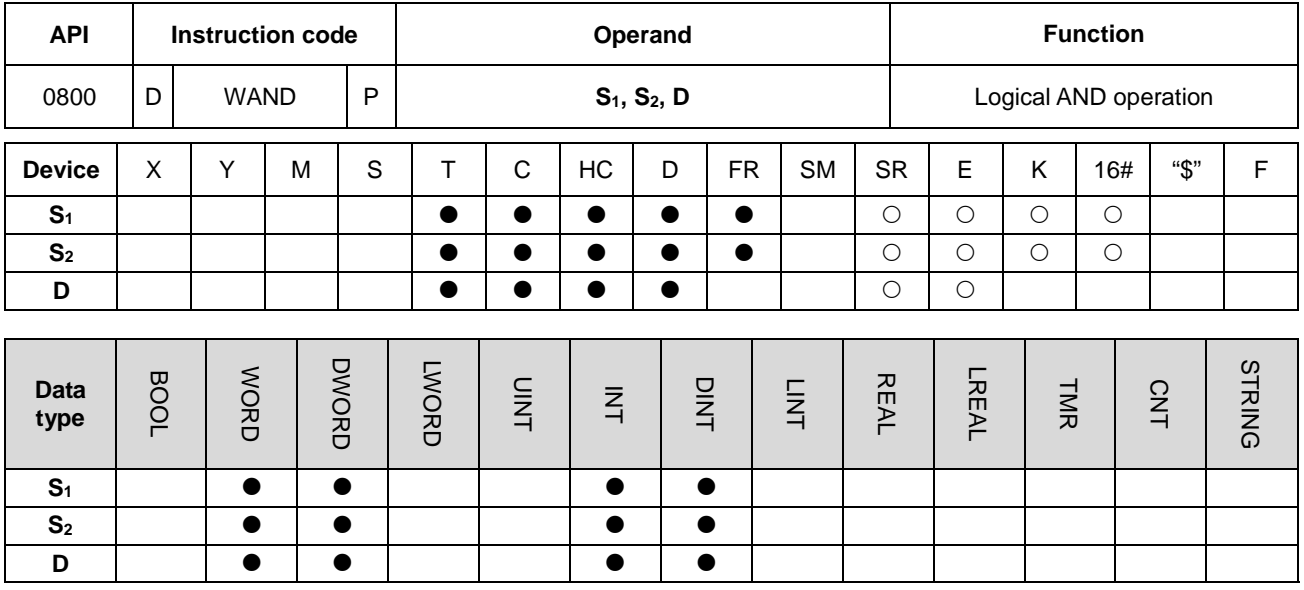

# **6.9.2 Explanation of Logic Instructions**

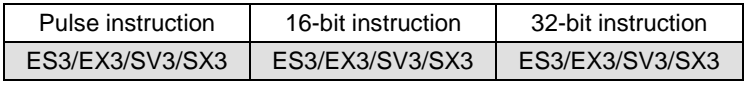

#### **Symbol**

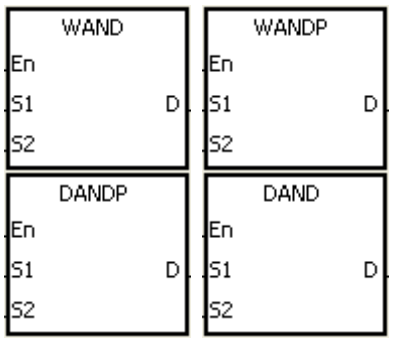

- **S1** : Data source 1
- **S2** : Data source 2
- **D** : Operation result

# **Explanation**

- 1. This instruction applies the logical operator AND to the binary representations in **S1** and **S2** It performs the logical AND operation on each pair of corresponding bits and stores the result in **D**.
- 2. Only the DAND instruction can use the 32-bit counter.
- 3. The result in each position is 1 if the first bit is 1 and the second bit is 1; otherwise, the result is 0.

#### **Example 1**

When M0 is ON, the instruction performs the logical operation AND on each pair of corresponding bits in the 16-bit device D0 and the 16-bit device D2. It stores the result in D4.

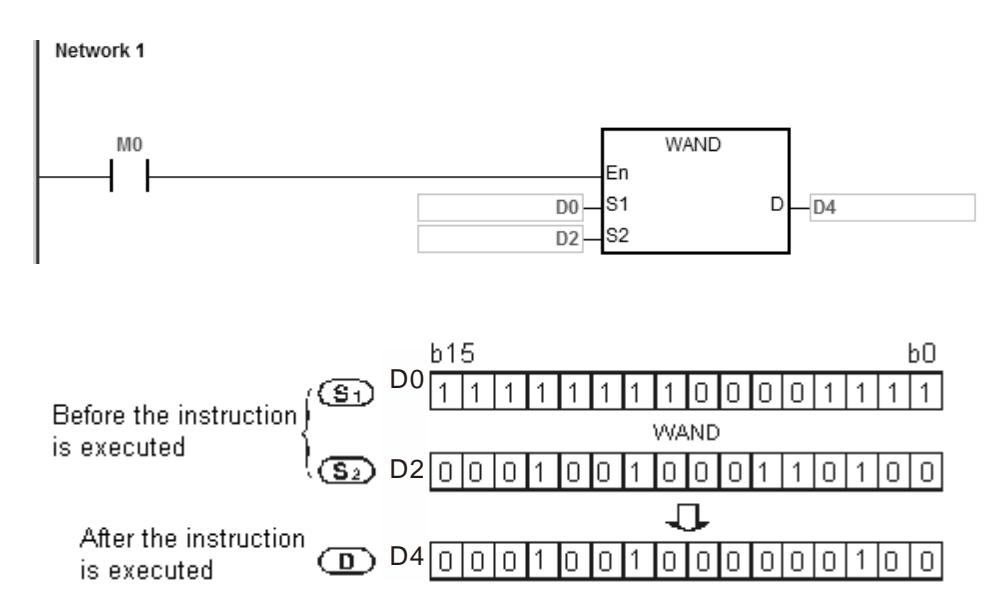

#### **Example 2**

When M0 is ON, the instruction performs the logical operation AND on each pair of corresponding bits in the 32-bit device (D11, D10) and the 32-bit device (D21, D20). It stores the result in (D41, D40).

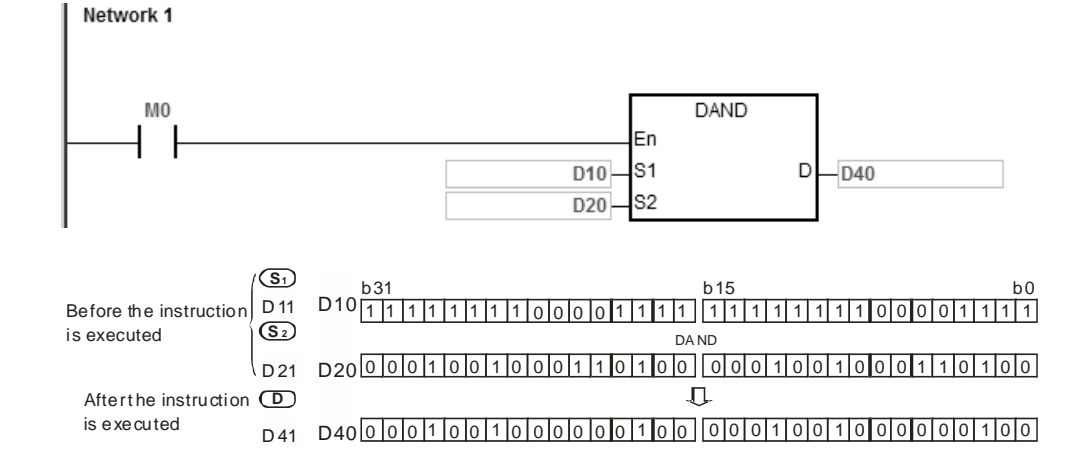

# Chapter 6 Applied Instructions

<span id="page-537-0"></span>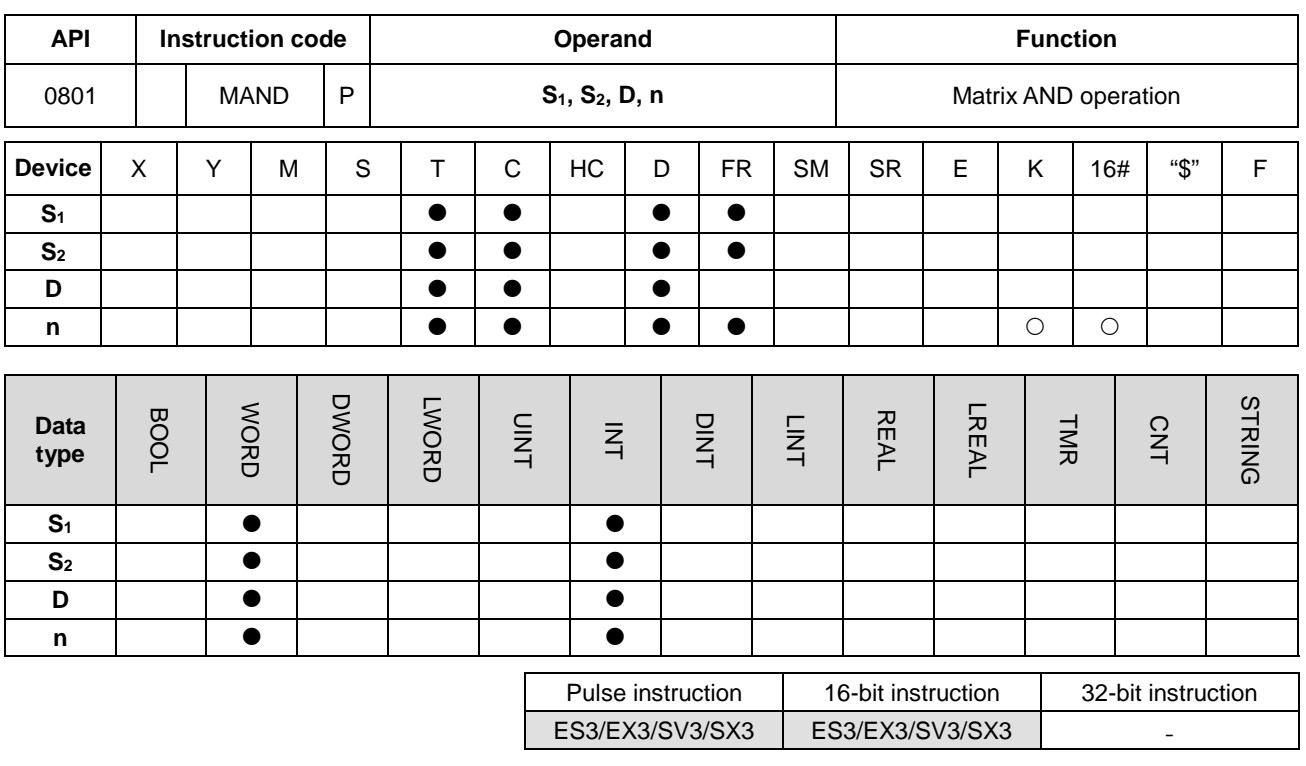

# **Symbol**

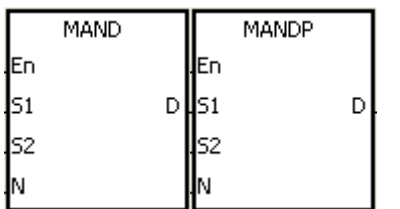

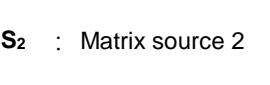

**S1** : Matrix source 1

- **D** : Operation result
- **n** : Length of the array

# **Explanation**

- 1. This instruction applies the logical operator MAND to the **n** rows of binary representations in **S1** and the **n** rows of binary representations in **S2**. It performs the matrix operation AND on each pair of corresponding bits, and stores the operation result in **D**.
- 2. The result in each position is 1 if the first bit is 1 and the second bit is 1; otherwise, the result is 0.
- 3. The operand **n** must be between 1–256.

#### **Example**

When M0 is ON, this instruction performs the matrix operation AND on each pair of corresponding bits on the data in the 16-bit devices D0–D2 and the data in 16-bit devices D10–D12. It stores the result in the 16-bit devices D20–D22.

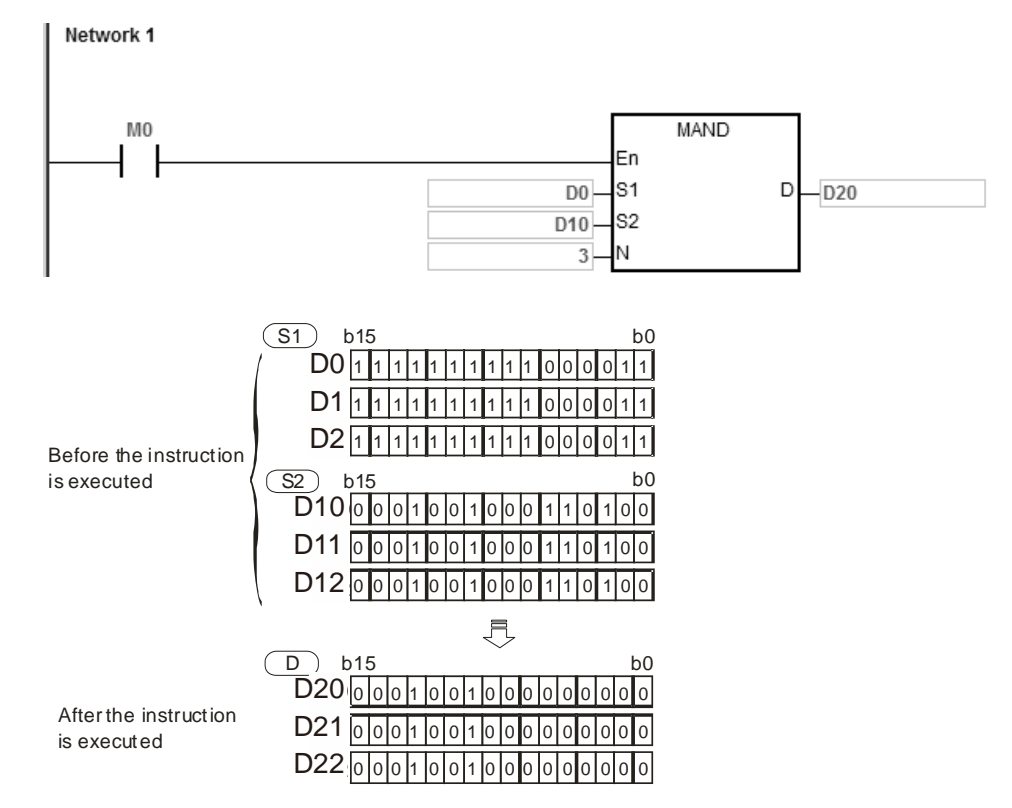

#### **Additional remarks**

- 1. If **S1+n-1**, **S2+n-1**, or **D+n-1** exceeds the device range, the instruction is not executed, SM0 is ON, and the error code in SR0 is 16#2003.
- 2. If **n** is not between 1–256, the instruction is not executed, SM0 is ON, and the error code in SR0 is 16#200B.
- 3. Explanation of matrix instructions:
	- A matrix is composed of more than one 16-bit register. The number of registers in a matrix is the length of the array **n**. There are 16×**n** bits in a matrix, and the matrix operation is performed on one bit at a time.
	- The matrix instruction takes the 16×**n** bits in a matrix as a string of bits, rather than as values. The matrix operation is performed on each bit.
	- Matrix instructions mainly process the one-to-many or many-to-many status, such as moving, copying, comparing, and searching by bit.
	- You must specify a 16-bit register for the matrix instruction. The 16-bit register specifies a certain bit among the 16**n** bits in the matrix for the operation, and the 16-bit register is called the pointer. The value in the register is between 0–16**n**-1, and corresponds to the bit between b0–b16**n**-1.

 Shifting or rotating of the specified data can be involved in the matrix operation. Note that the bit number decreases from the left to the right, as illustrated below.

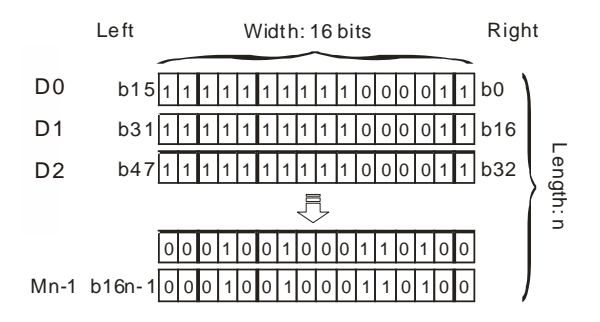

- The width of the matrix is 16 bits.
- Pr represents the pointer. When the value in Pr is 15, it specifies b15.

Example: The following matrix is composed of the three 16-bit devices D30, D31, and D32. The data in D30 is 16#AAAA, the data in D31 is 16#5555, and the data in D32 is 16#AAFF.

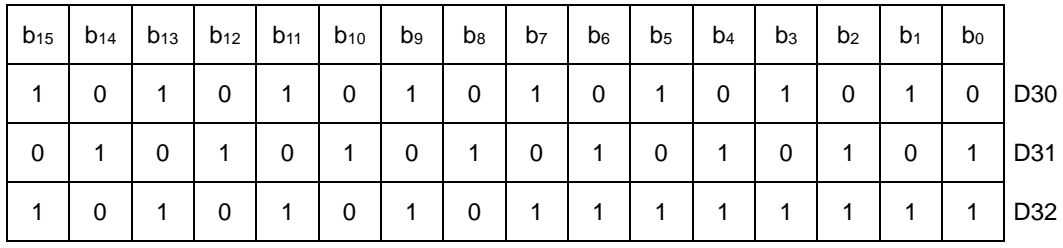

Example: The following matrix is composed of the three 16-bit devices D40, D41, and D42. The data in D40 is

| $b_{15}$ | $b_{14}$ | $b_{13}$ | $b_{12}$ | $b_{11}$ | $b_{10}$ | b <sub>9</sub> | $b_8$ | b <sub>7</sub> | b <sub>6</sub> | b <sub>5</sub> | b <sub>4</sub> | $b_3$ | b <sub>2</sub> | b <sub>1</sub> | $b_0$ |     |
|----------|----------|----------|----------|----------|----------|----------------|-------|----------------|----------------|----------------|----------------|-------|----------------|----------------|-------|-----|
| 0        | 0        | 0        | 0        | 0        | 0        | 0              | 0     | 0              | 0              |                |                | 0     | 1              | 1              |       | D40 |
| 0        | 0        | 0        | 0        | 0        | 0        | 0              | 0     | 0              | 1              |                | 0              | 1     | 0              | 0              | 0     | D41 |
| 0        | 0        | 0        | 0        | 0        | 0        | 0              | 0     | 0              | 1              | 0              | 0              | 0     | 1              | 0              | 1     | D42 |

16#37, the data in D41 is 16#68, and the data in D42 is 16#45.
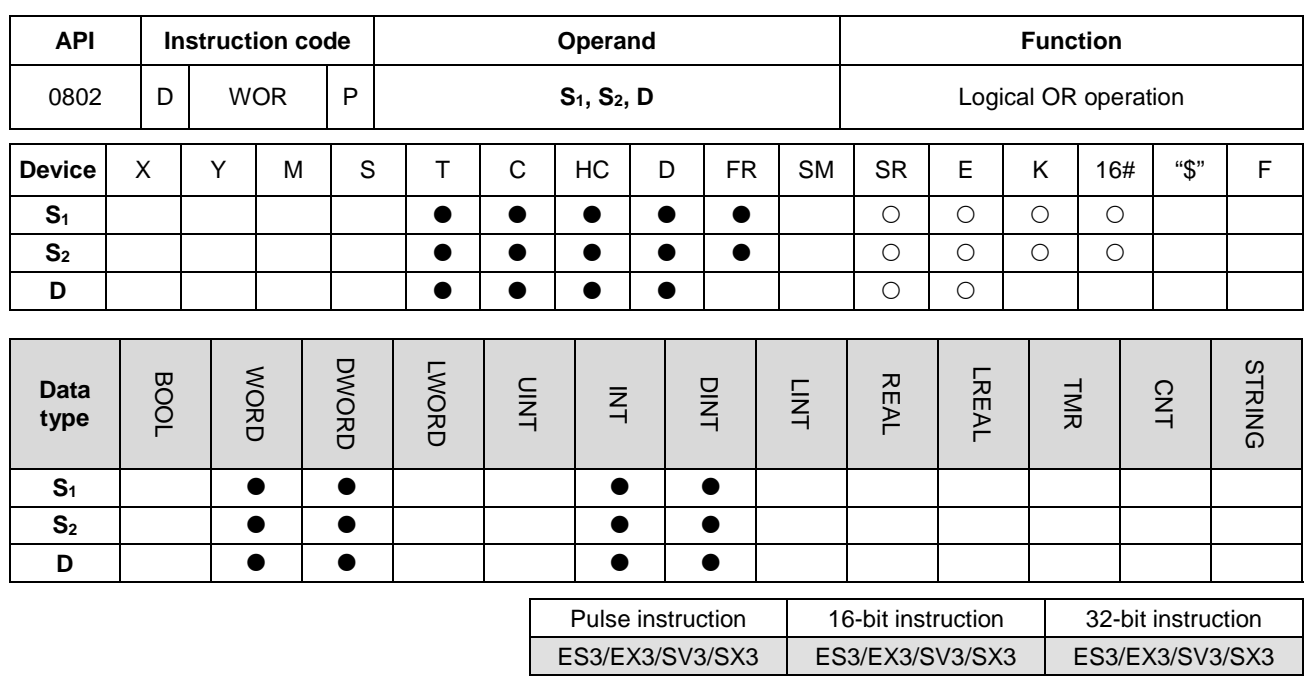

# **Symbol**

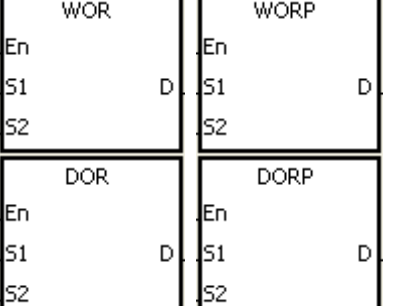

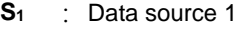

**S2** : Data source 2

**D** : Operation result

# **Explanation**

**\_6**

- 1. This instruction applies the logical operator OR to the binary representations in S<sub>1</sub> and S<sub>2</sub>. It performs the logical inclusive operation OR on each pair of corresponding bits, and stores the operation result in **D**.
- 2. Only the DOR instruction can use the 32-bit counter but not the device E.
- 3. The result in each position is 1 if the first bit is 1, the second bit is 1, or both bits are 1; otherwise, the result is 0.

### **Example 1**

When M0 is ON, This instruction performs the logical inclusive operation OR on each pair of corresponding bits in the 16-bit device D0 and the 16-bit device D2. It stores the operation result in D4.

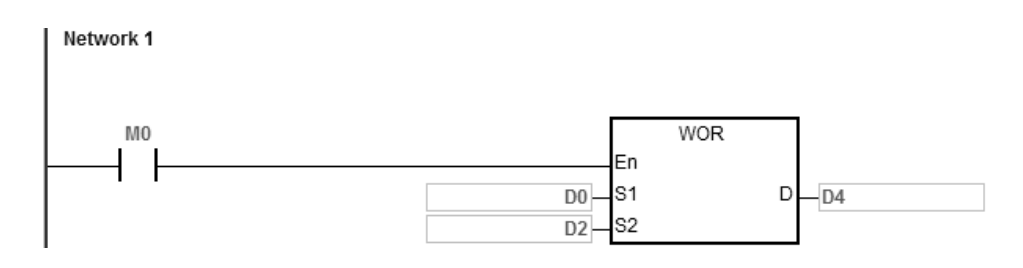

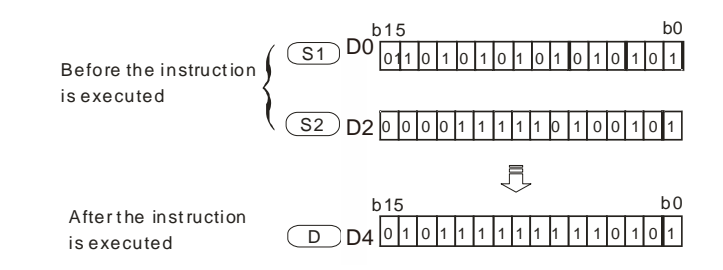

When M0 is ON, the instruction performs the logical inclusive operation OR on each pair of corresponding bits in the 32-bit device (D11, D10) and the 32-bit device (D21, D20). It stores the operation result in (D41, D40).

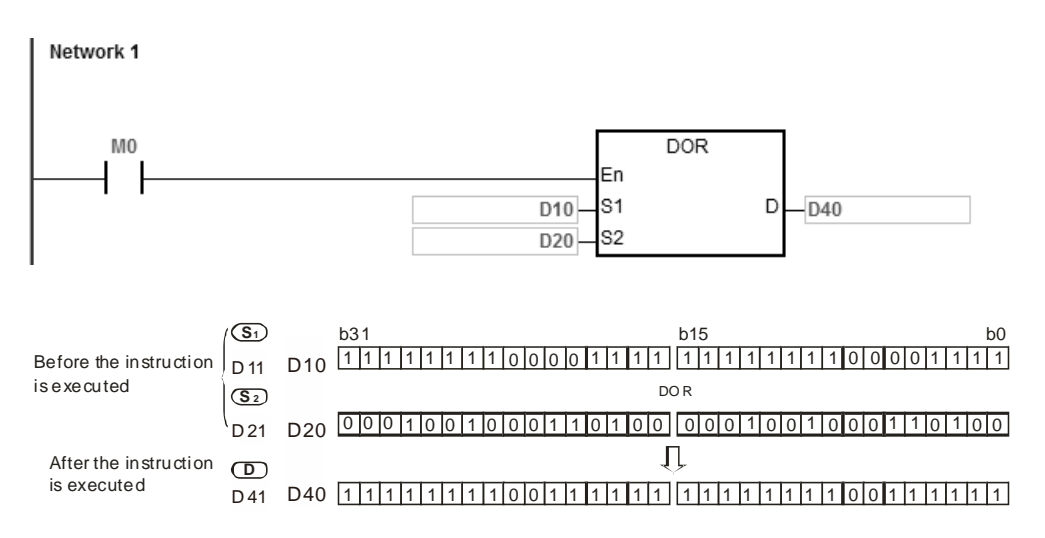

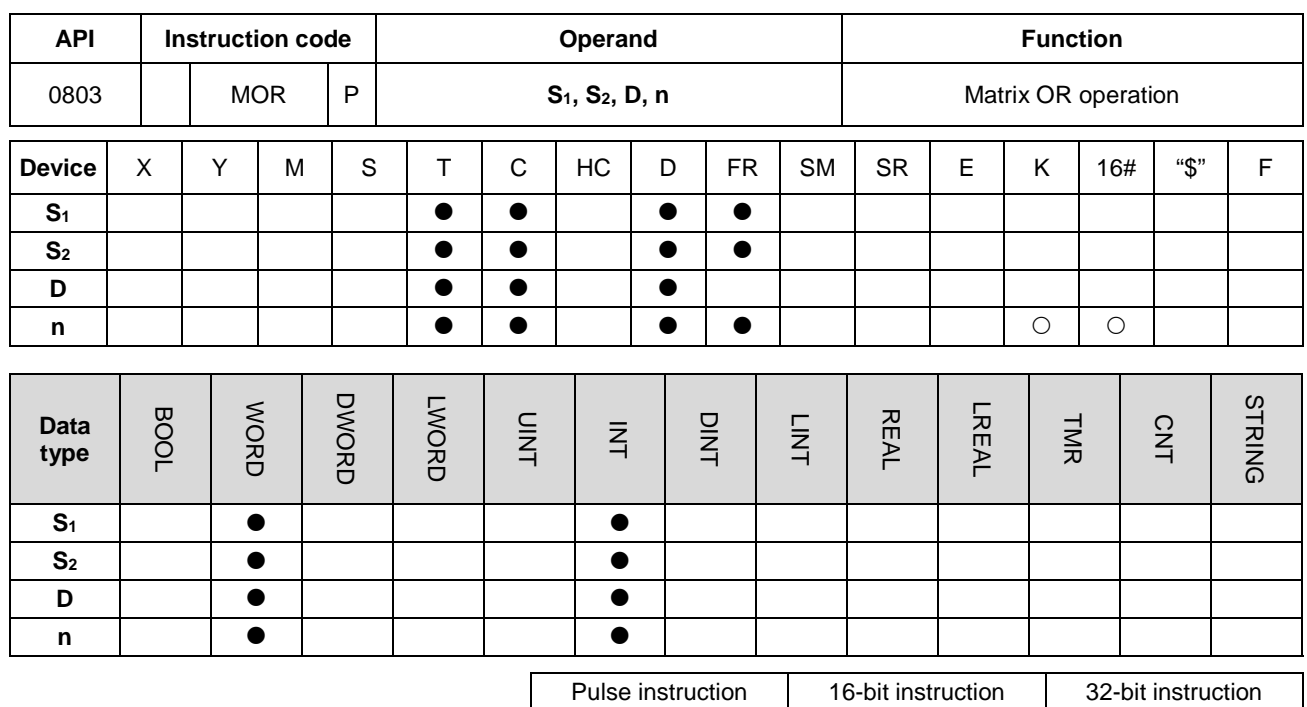

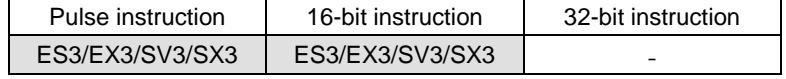

### **Symbol**

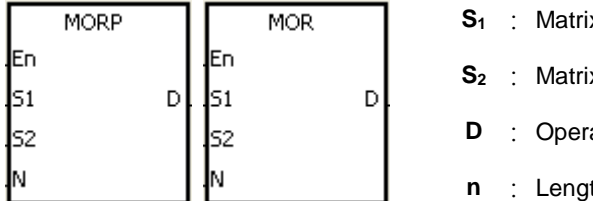

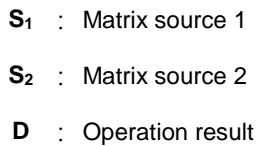

th of the array

- 1. This instruction applies the logical operator OR to the **n** rows of binary representations in **S1** and the **n** rows of binary representations in **S2**. It performs the matrix operation OR on each pair of corresponding bits and stores the operation result in **D**.
- 2. The result in each position is 1 if the first bit is 1, the second bit is 1, or both bits are 1; otherwise, the result is 0.
- 3. The operand **n** must be between 1–256.

When M0 is ON, the instruction performs the matrix operation OR on each pair of corresponding bits in the 16-bit devices D0–D2 and the data in 16-bit devices D10–D12. It stores the operation result in the 16-bit devices D20–D22.

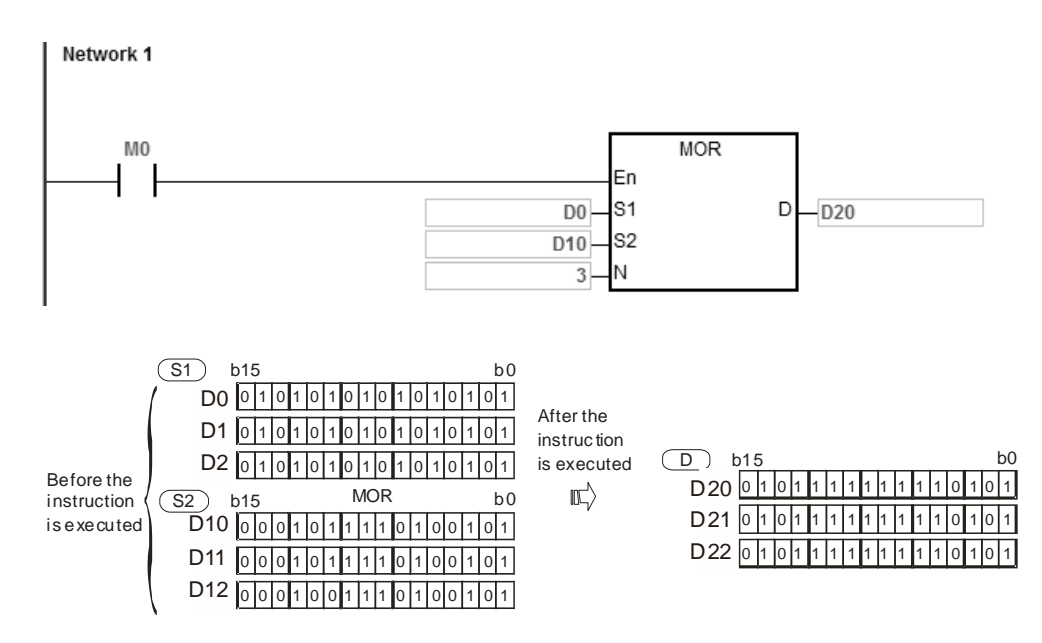

#### **Additional remarks**

- 1. If **S1+n-1**, **S2+n-1**, or **D+n-1** exceeds the device range, the instruction is not executed, SM0 is ON, and the error code in SR0 is 16#2003.
- 2. If **n** is not between 1–256, the instruction is not executed, SM0 is ON, and the error code in SR0 is 16#200B.

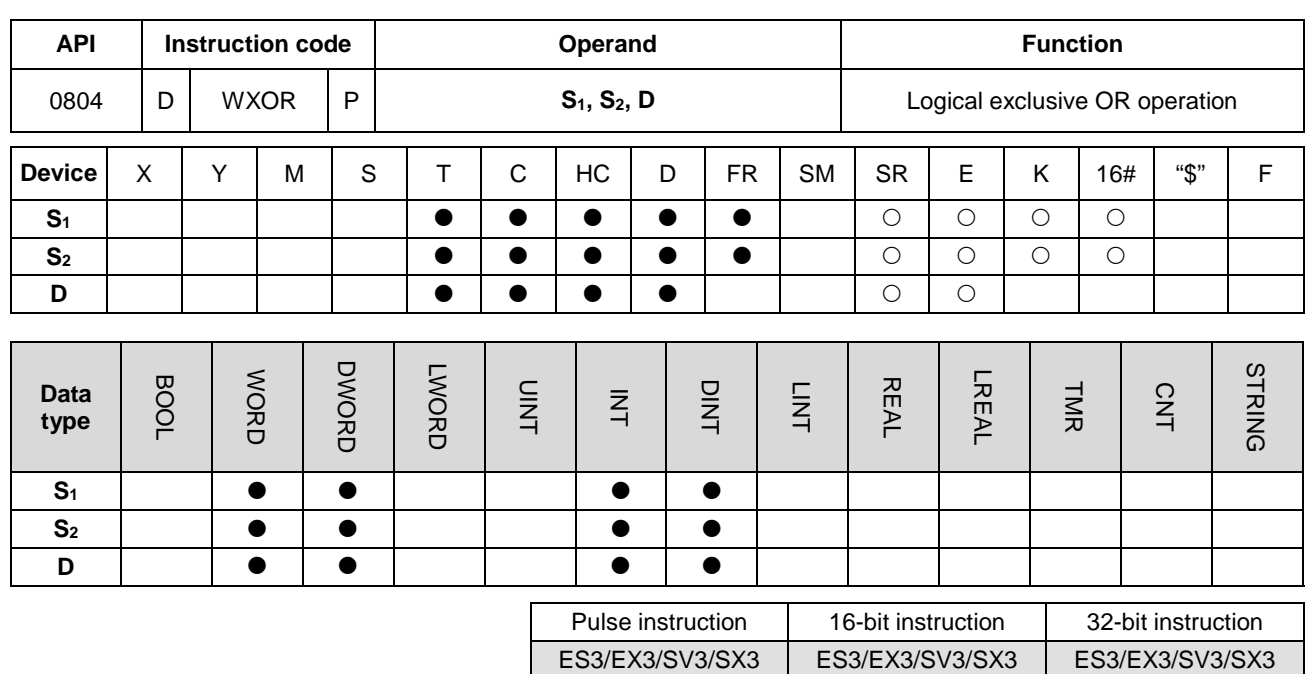

**Symbol**

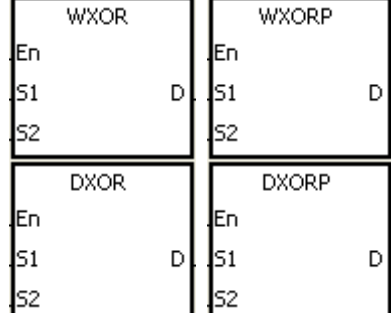

- **S1** : Data source 1
- **S2** : Data source 2
- **D** : Operation result

### **Explanation**

**\_6**

- 1. This instruction applies the logical operator XOR to the binary representations in **S1** and **S2**. It performs the logical exclusive operation OR on each pair of corresponding bits, and stores the operation result in **D**.
- 2. Only the DXOR instruction can use the 32-bit counter, but not the device E.
- 3. The result in each position is 1 if the two bits are different, and 0 if they are the same.

#### **Example 1**

When M0 is ON, the instruction performs the exclusive operation OR on each pair of corresponding bits in the 16-bit device D0 and the 16-bit device D2. It stores the operation result in D4.

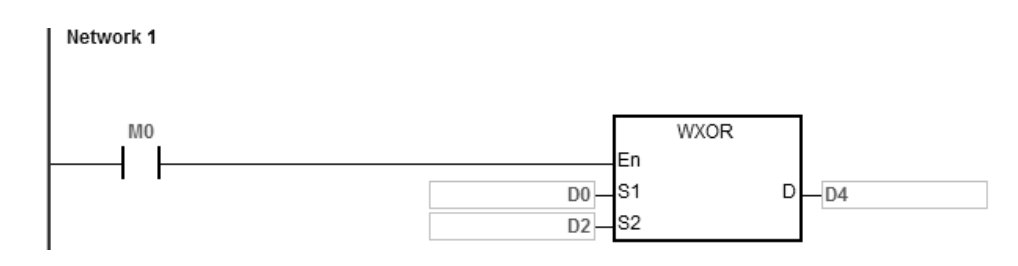

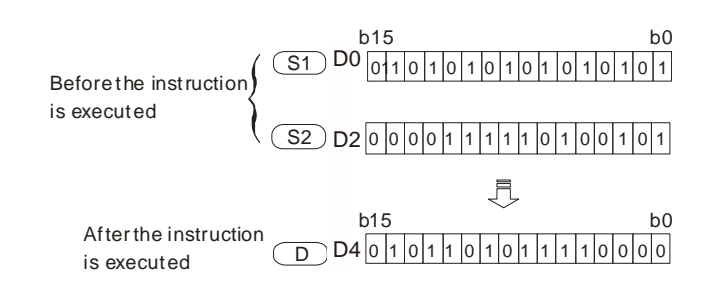

When M0 is ON, the instruction performs the logical exclusive operation OR on each pair of corresponding bits in the 32-bit device (D11, D10) and the 32-bit device (D21, D20). It stores the operation result in (D41, D40).

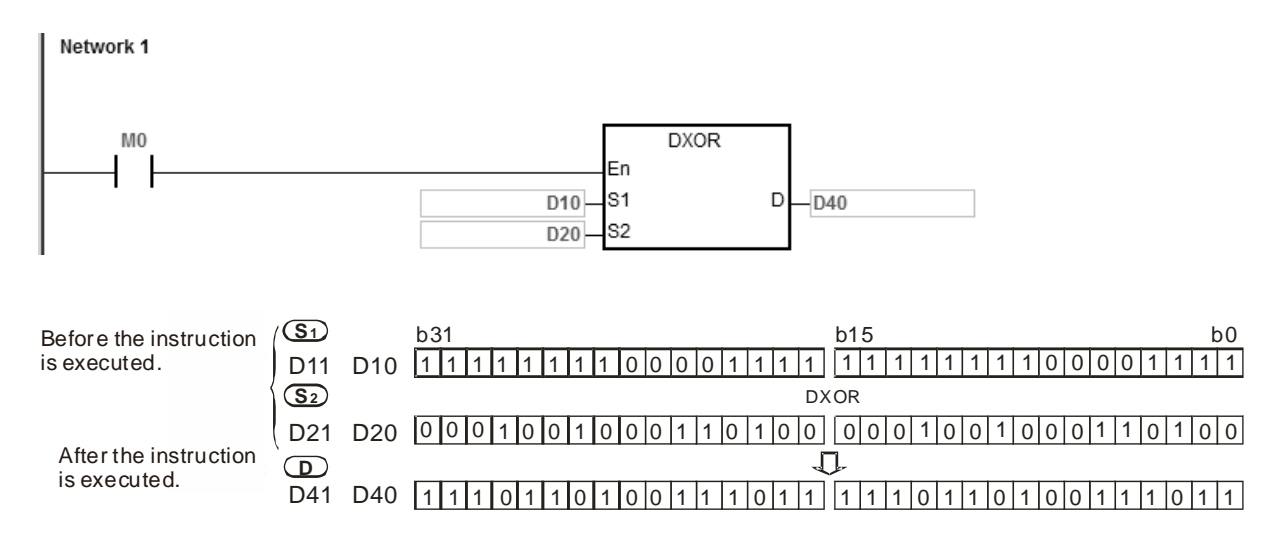

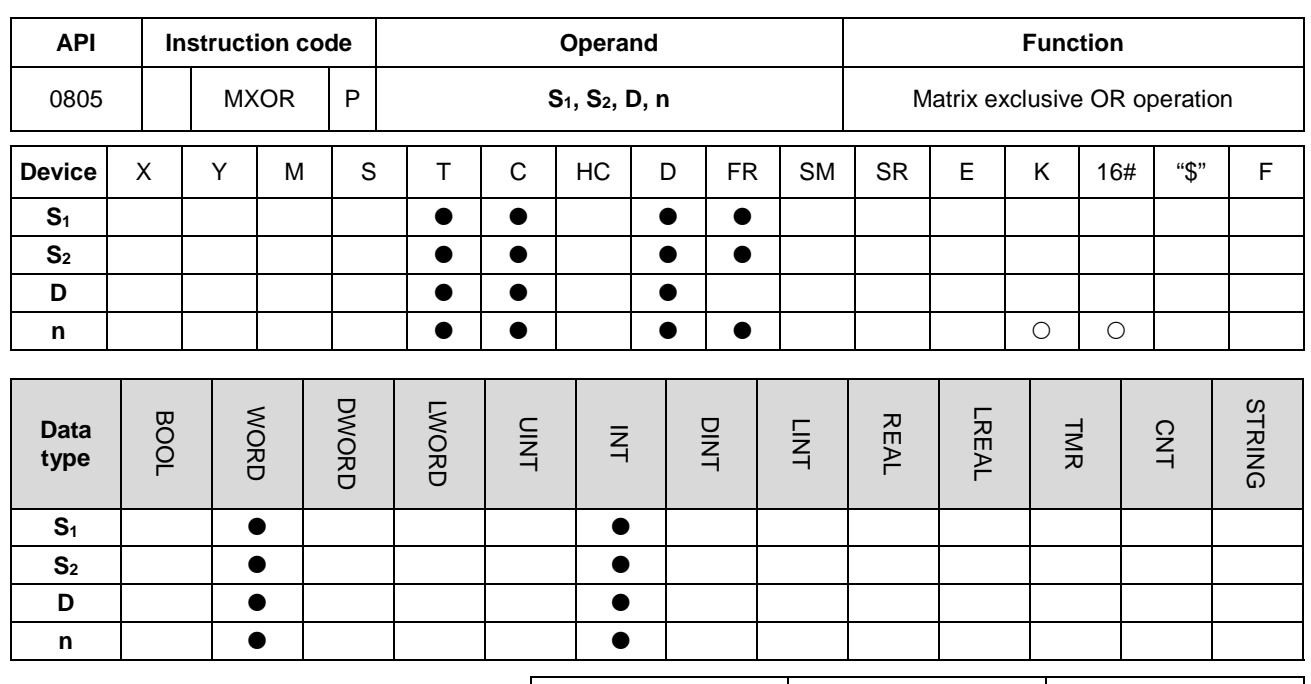

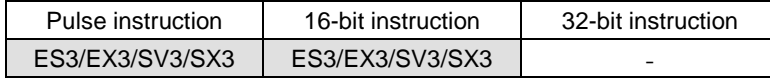

### **Symbol**

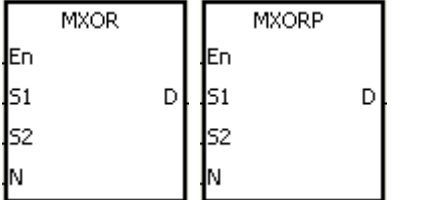

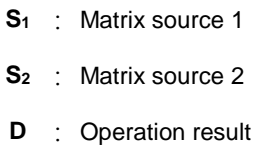

**n** : Length of the array

- 1. This instruction applies the logical operator XOR to the **n** rows of binary representations in **S1** and the **n** rows of binary representations in of **S2**. It performs the matrix exclusive operation OR on each pair of corresponding bits and stores the operation result in **D**.
- 2. The result in each position is 1 if the two bits are different, and 0 if they are the same.
- 3. The operand **n** must be between 1–256.

When M0 is ON, the instruction performs the matrix exclusive operation OR on each pair of corresponding bits in the 16-bit devices D0–D2 and the data in 16-bit devices D10–D12. It stores the operation result in the 16-bit devices D20–D22.

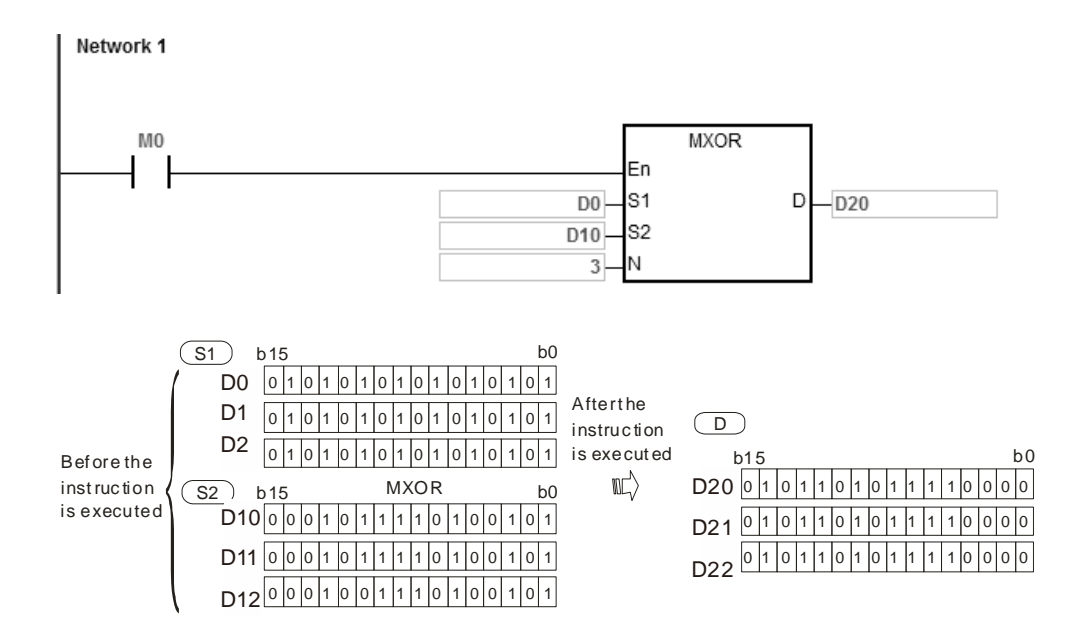

### **Additional remarks**

- 1. If **S1+n-1**, **S2+n-1**, or **D+n-1** exceeds the device range, the instruction is not executed, SM0 is ON, and the error code in SR0 is 16#2003.
- 2. If **n** is not between 1–256, the instruction is not executed, SM0 is ON, and the error code in SR0 is 16#200B.

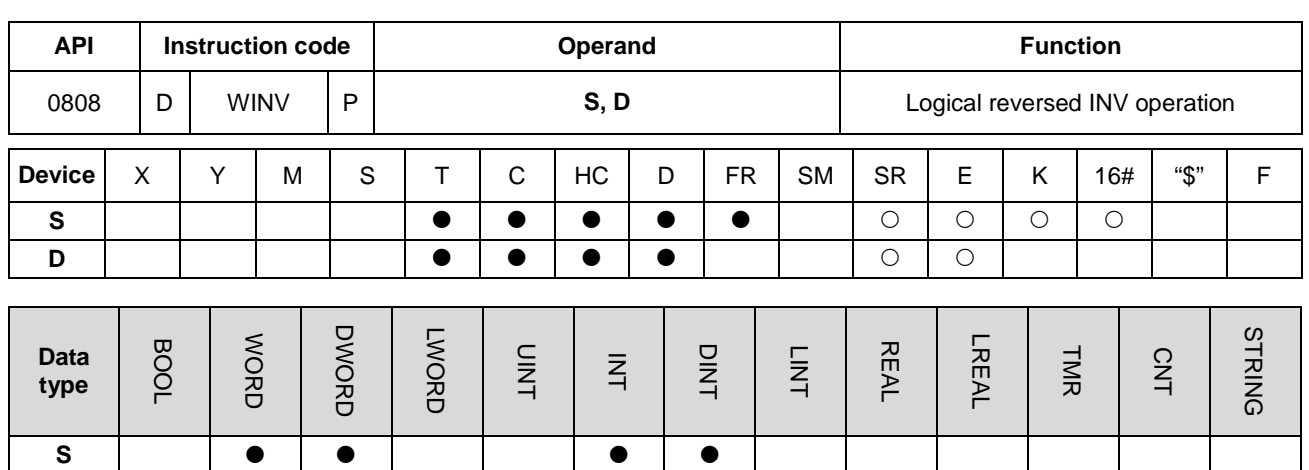

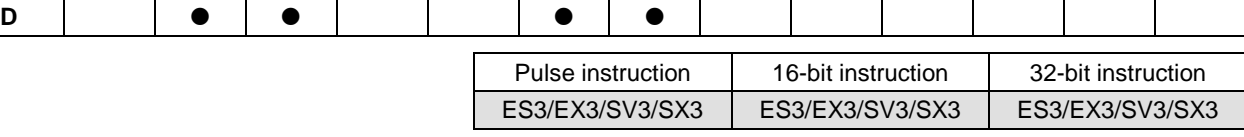

### **Symbol**

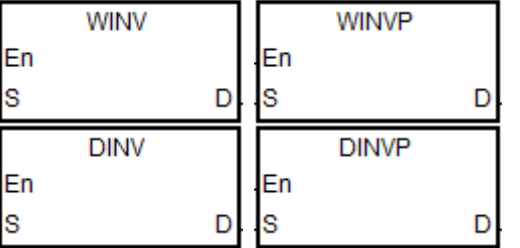

- **S** : Data source
- **D** : Operation result

### **Explanation**

- 1. This instruction applies the INV instruction to the data in **S** , and stores the operation result in **D**.
- 2. Only the DINV instruction can use the 32-bit counter but not the device E.
- 3. This instruction performs reverse processing on the data in S. If the state of S is 0 before executing the INV instruction, the state changes to 1 as a result of the INV instruction.

### **Example 1**

When M0 is ON, the instruction performs the INV operation on the corresponding bits in the 16-bit device D0. It stores the operation result in the 16-bit device D4.

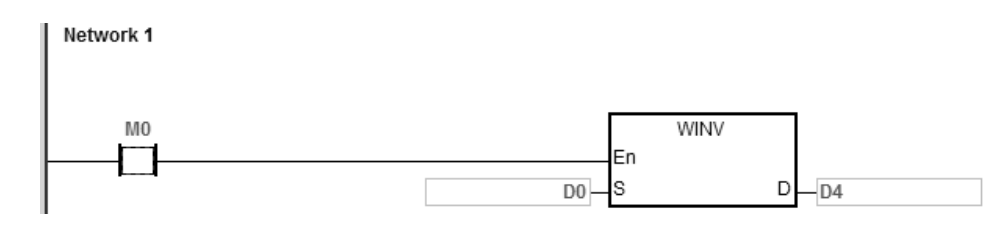

When M0 is ON, the instruction performs the INV operation on each pair of corresponding bits in the 32-bit devices D11–D10. It stores the operation result in the 32-bit device D41–D40.

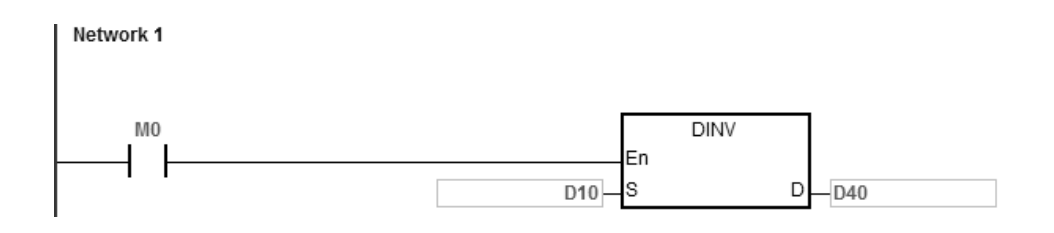

**6\_**

6-283

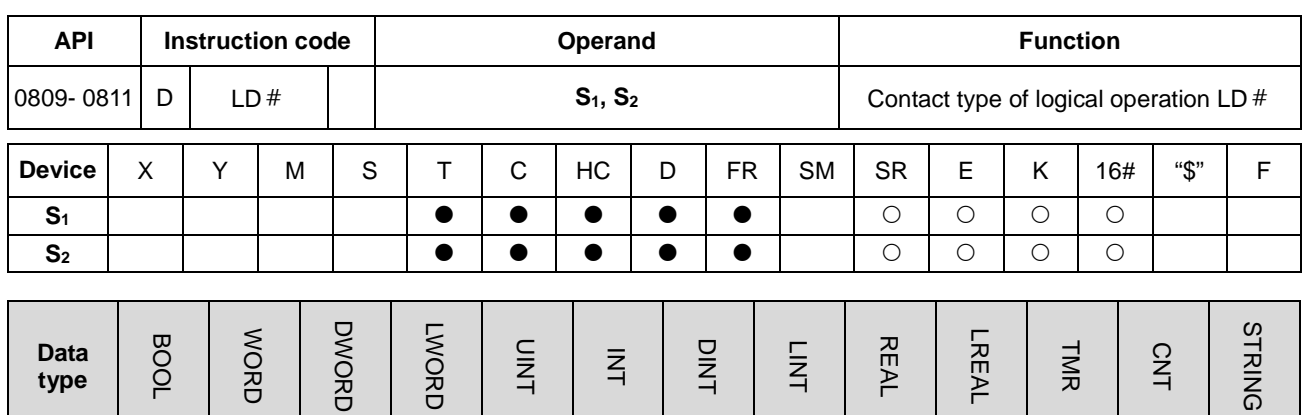

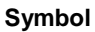

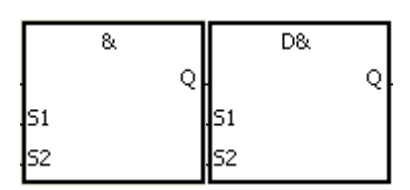

**S1** : Data source 1

Pulse instruction | 16-bit instruction | 32-bit instruction

- ES3/EX3/SV3/SX3 ES3/EX3/SV3/SX3

**S1** S<sub>2</sub> | **| 0** | **0** | | | | **0** | **0** | | | | | | **0** | **0** 

**S2** : Data source 2

Taking LD& and DLD& for example

### **Explanation**

- 1. The instruction is used to compare the data in **S1** with that in **S2**. When the comparison result is not 0, the condition of the instruction is met. When the comparison result is 0, the condition of the instruction is not met.
- 2. Only the instruction DLD  $#$  can use the 32-bit counter but not the device E.
- 3. The instruction  $LD \# can$  be connected to the mother line directly.

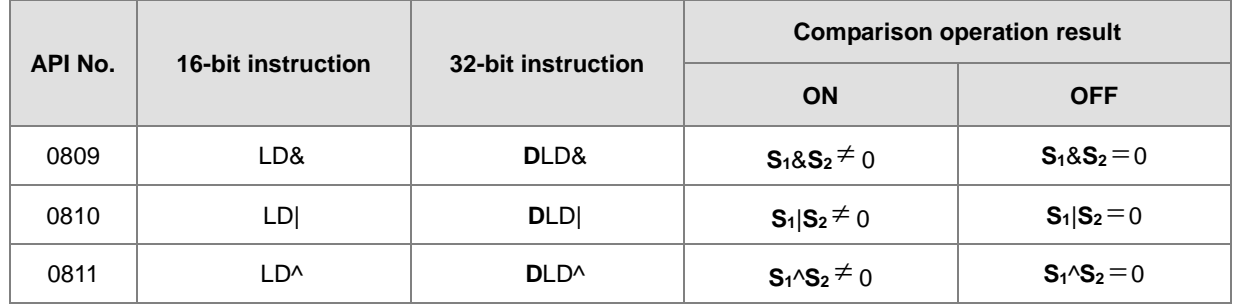

- 4. &: Logical AND operation
- 5. |: Logical OR operation
- 6. ^: Logical exclusive OR operation

- 1. The logical operator AND takes the data in C0 and C1, and performs the logical AND operation on each pair of corresponding bits. When the operation result is not 0, M10 is ON.
- 2. The instruction performs the logical operation OR on each pair of corresponding bits in D200 and D300, when the operation result is not 0 and M20 is ON, M11 is ON and is retentive.
- 3. The instruction performs logical exclusive operation XOR on each pair of corresponding bits in C201 and C200, when the operation result is not 0, or when M21 is ON, M12 is ON.

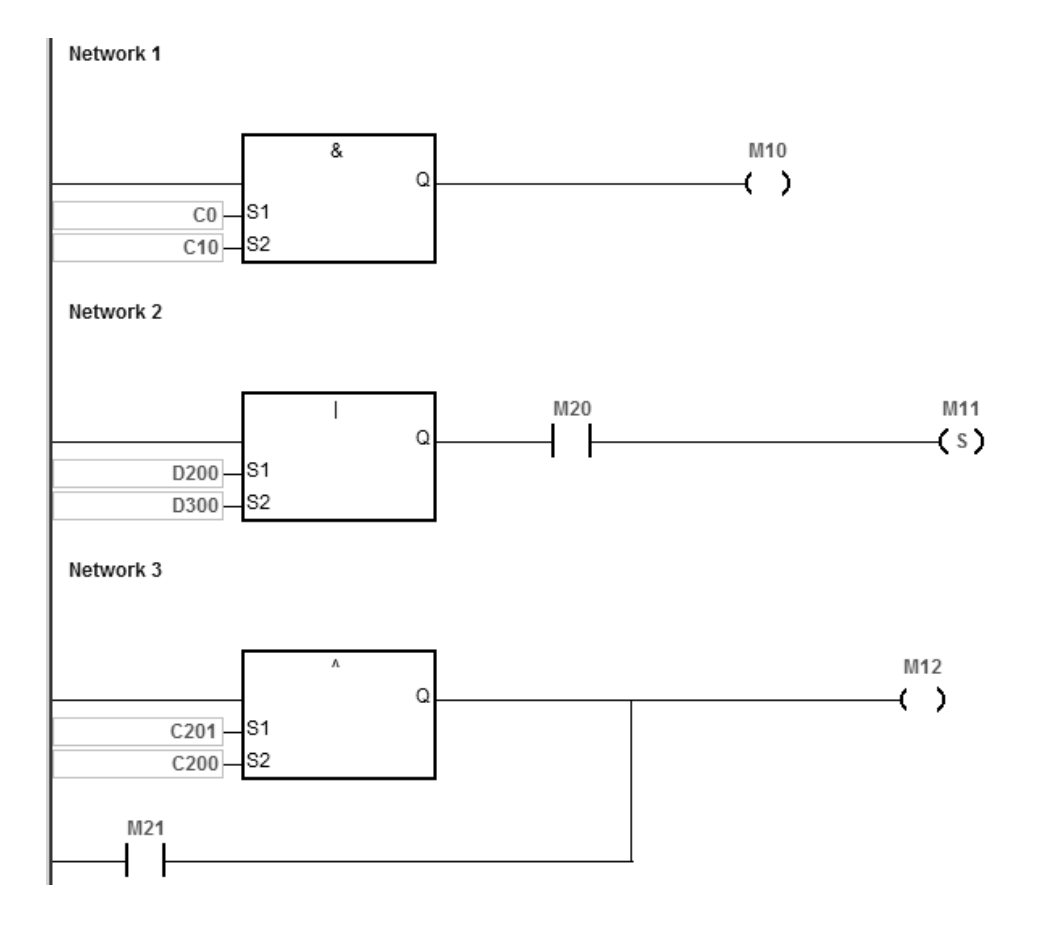

### **Additional remarks**

If **S1** or **S2** is illegal, the condition of the instruction is not met, SM0 is ON, and the error in SR0 is 16#2003.

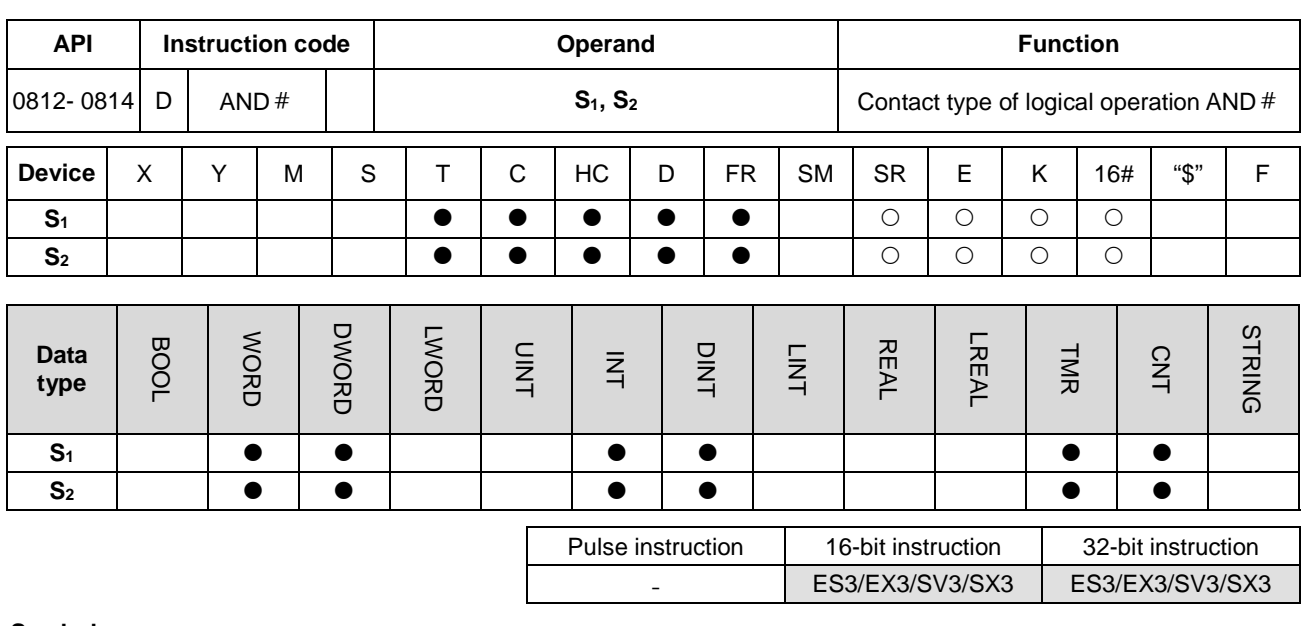

**Symbol**

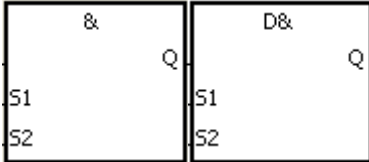

**S1** : Data source 1

**S2** : Data source 2

Taking AND& and DAND& for example

- 1. This instruction compares the data in **S1** with that in **S2**. When the comparison result is not 0, the condition of the instruction is met. When the comparison result is 0, the condition of the instruction is not met.
- 2. Only the DAND # instruction can use the 32-bit counter, but not the device E.
- 3. Connect the AND # instruction and the contact in series.

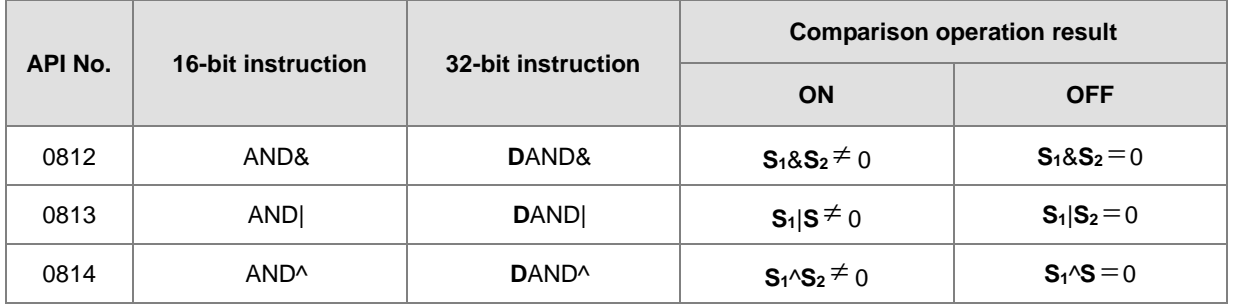

- 4. &: Logical AND operation
- 5. |: Logical OR operation
- 6. ^: Logical exclusive OR operation

- 1. When M0 is ON, the instruction performs the logical operation AND on each pair of corresponding bits in C0 and C10. When the operation result is not 0, M10 is ON.
- 2. When M1 is OFF, the instruction performs the logical operation OR on each pair of corresponding bits in D10 and D0. When the operation result is not 0, M11 is ON.
- 3. When M2 is ON, the instruction performs the logical exclusive operation OR on each pair of corresponding bits in the 32-bit register (D200, D201) and the data in the 32-bit register (D100, D101). When the operation result is not 0, or when M3 is ON, M12 is ON.

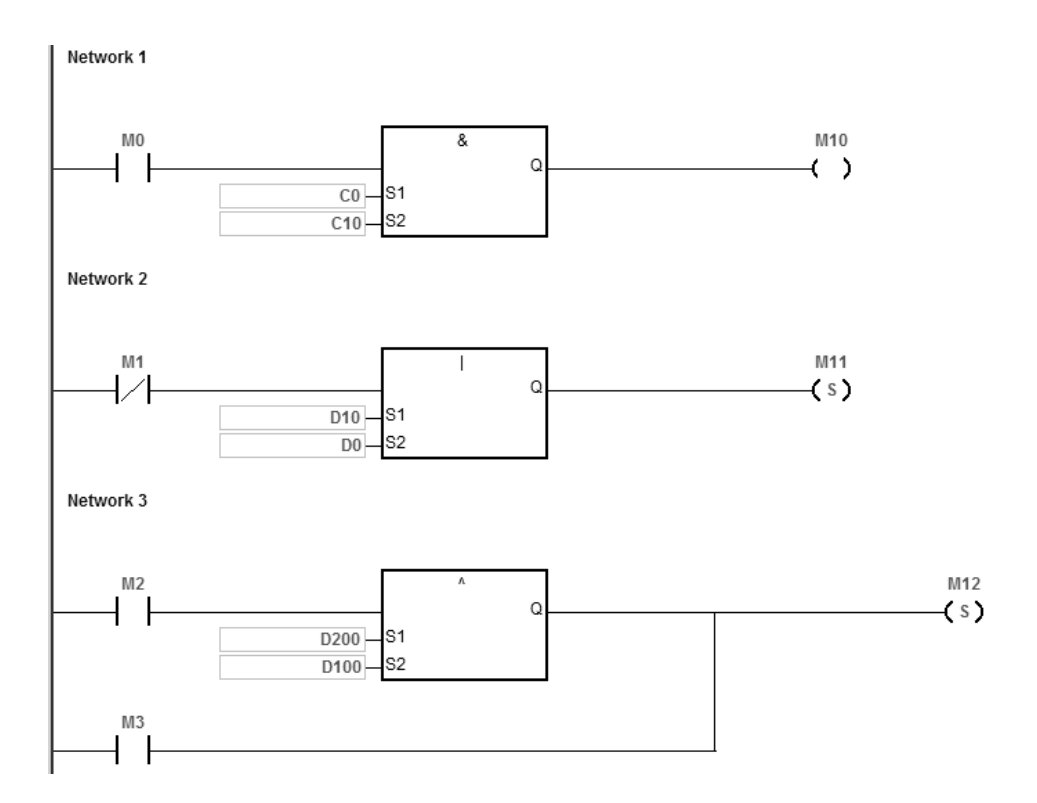

### **Additional remarks**

If the value in **S<sub>1</sub>** or **S**<sub>2</sub> is not valid, the condition of the instruction is not met, SM0 is ON, and the error in SR0 is 16#2003.

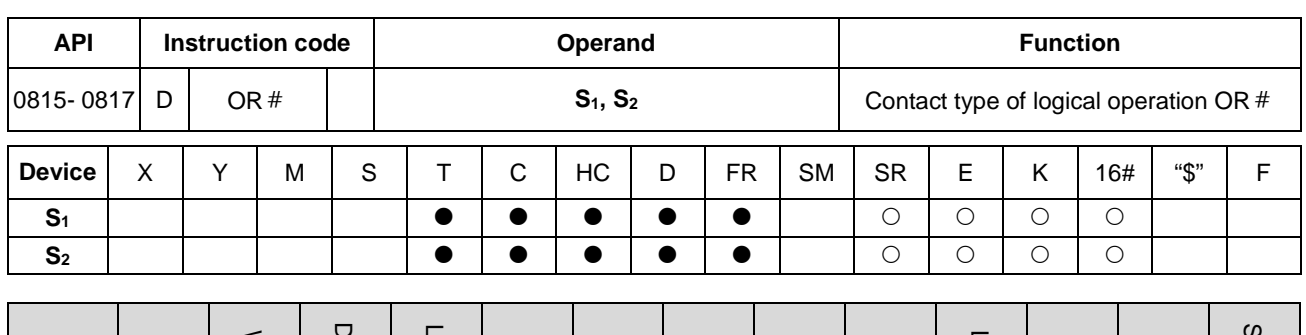

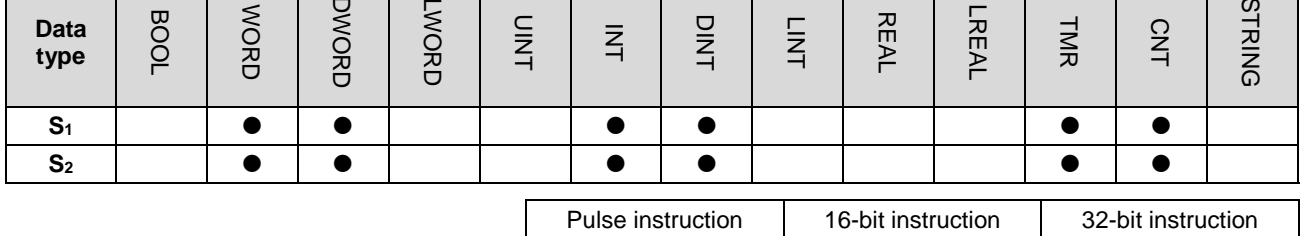

**Symbol**

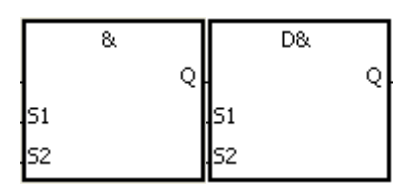

**S1** : Data source 1

- ES3/EX3/SV3/SX3 ES3/EX3/SV3/SX3

**S2** : Data source 2

Taking OR& and DOR& for example

- 1. This instruction compares the data in **S1** with that in **S2**. When the comparison result is not 0, the condition of the instruction is met. When the comparison result is 0, the condition of the instruction is not met.
- 2. Only the DOR  $#$  instruction can use the 32-bit counter.
- 3. Connect the OR  $#$  instruction and the contact in parallel.

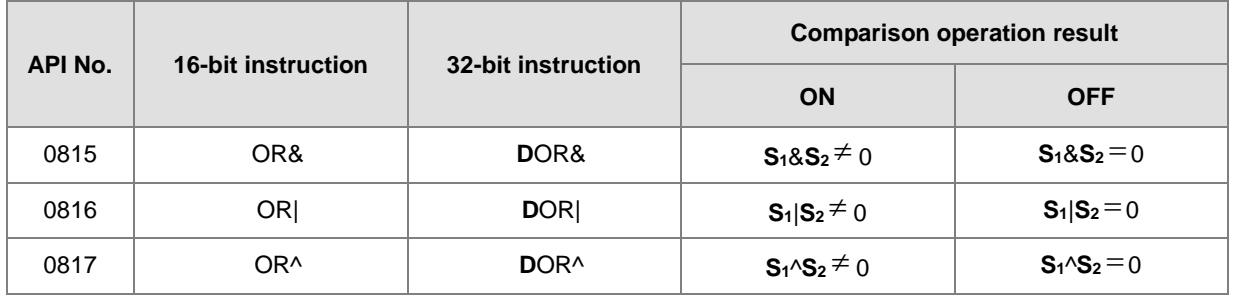

- 4. &: Logical AND operation
- 5. |: Logical OR operation
- 6. ^: Logical exclusive OR operation

- 1. When M1 is ON, M10 is ON. The instruction performs the logical operation AND on each pair of corresponding bits in C0 and C10. When the operation result is not 0, M10 is ON.
- 2. When M2 and M3 are ON, M11 is ON. The instruction performs the logical operation OR on each pair of corresponding bits in the 32-bit register (D10, D11) and the 32-bit register (D20, D21). When the operation result is not 0, M11 is ON. The instruction performs the logical exclusive operation OR on each pair of corresponding bits in the 32-bit counter HC0. and the 32-bit register (D200, D201). When the operation result is not 0, M11 is ON.

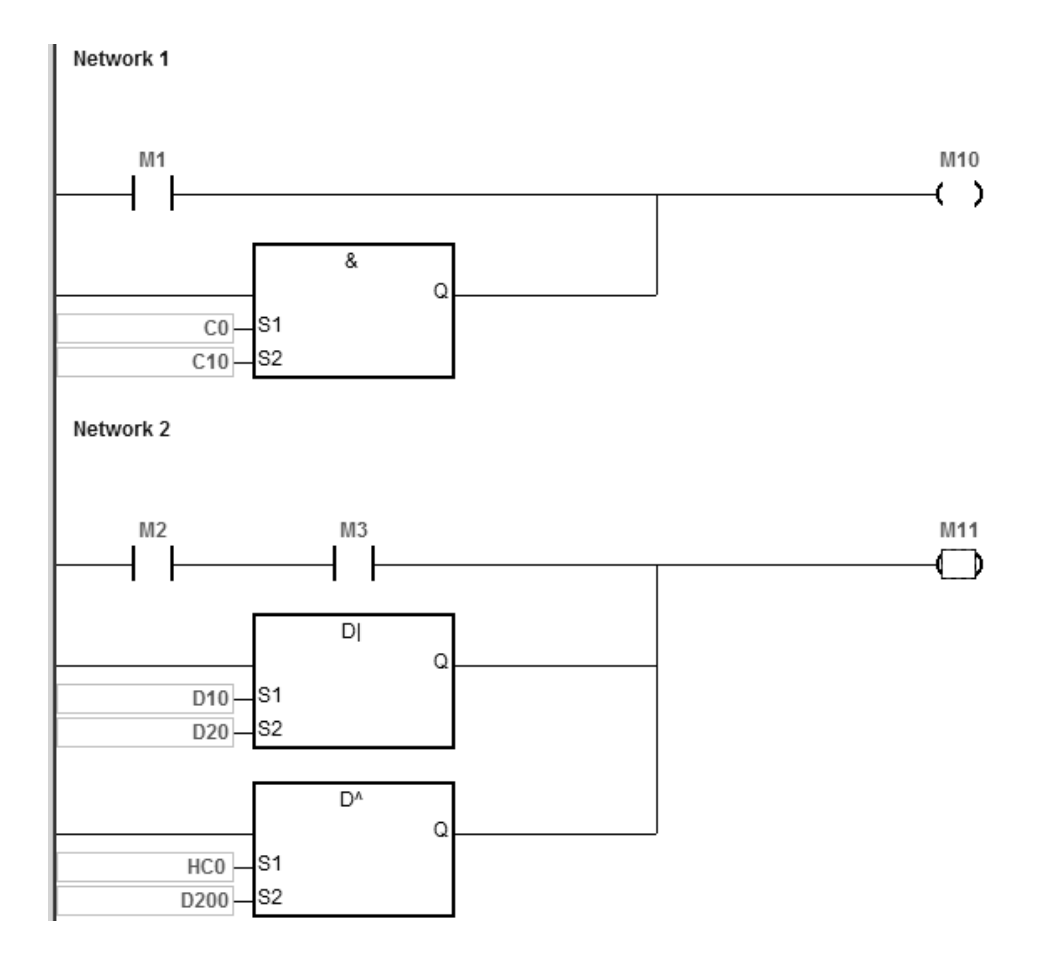

### **Additional remarks**

If the value in S<sub>1</sub> or S<sub>2</sub> is not valid, the condition of the instruction is not met, SM0 is ON, and the error in SR0 is 16#2003.

# **6.10 Rotation Instructions**

# **6.10.1 List of Rotation Instructions**

The following table lists the Rotation instructions covered in this section.

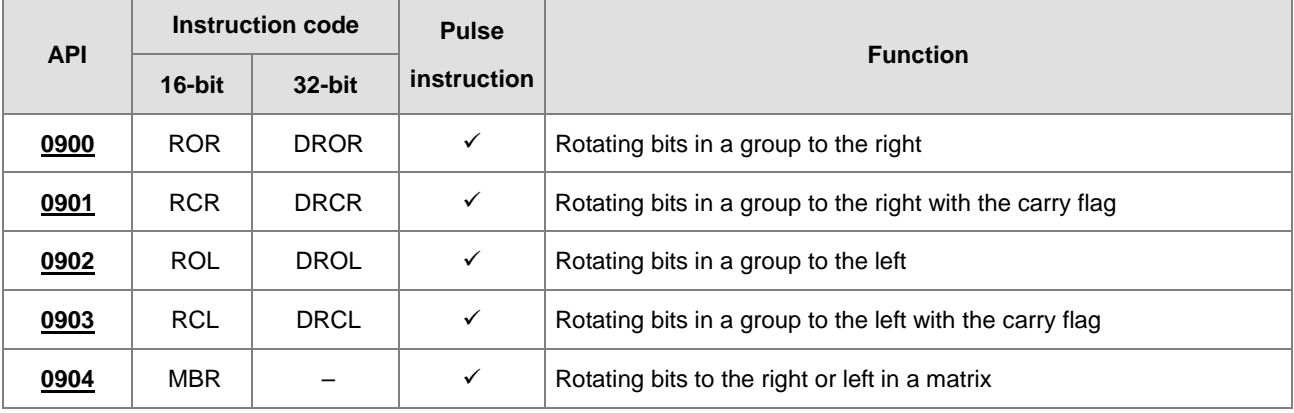

<span id="page-557-0"></span>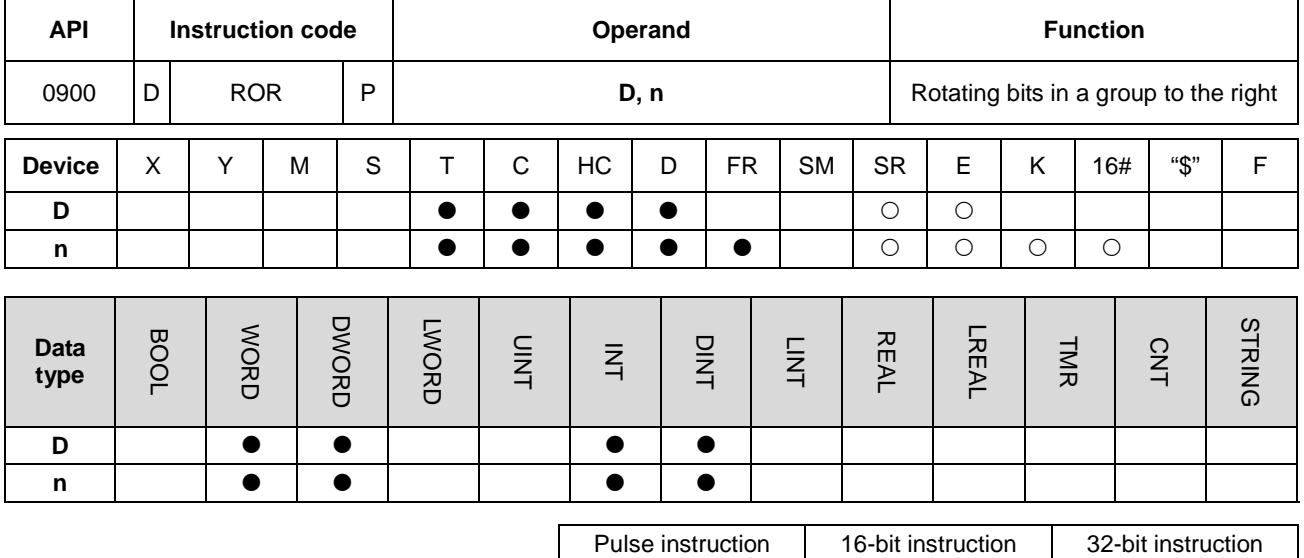

# **6.10.2 Explanation of Rotation Instructions**

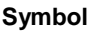

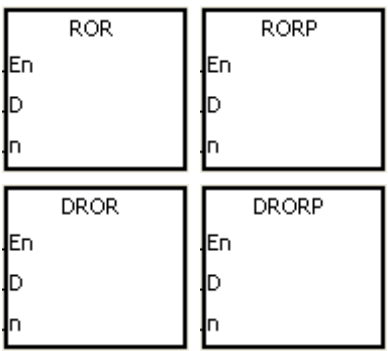

# **D** : Device to rotate

**n** : Number of bits in a group

ES3/EX3/SV3/SX3 ES3/EX3/SV3/SX3 ES3/EX3/SV3/SX3

- 1. This instruction divides the bits in the device specified by **D** into groups (**n** bits in a group), and then rotates these groups to the right without the carry flag.
- 2. Only the DROR instruction can use the 32-bit counter, but not the device E.
- 3. For the 16-bit instruction, the value of **n** used must be between 1–6. For the 32-bit instruction, the value of **n** must be between 1–32. When **n** is less than 0, the instruction is not executed. When **n** exceeds the range, the instruction is executed with **n** at the maximum value (32) of the range.
- 4. In general, the RORP and DRORP pulse instructions are used.

When M0 switches from OFF to ON, the instruction divides the values of the bits in D10 into groups (four bits in a group), and rotates these groups to the right. The value of the bit marked ※ is transmitted to the carry flag SM602.

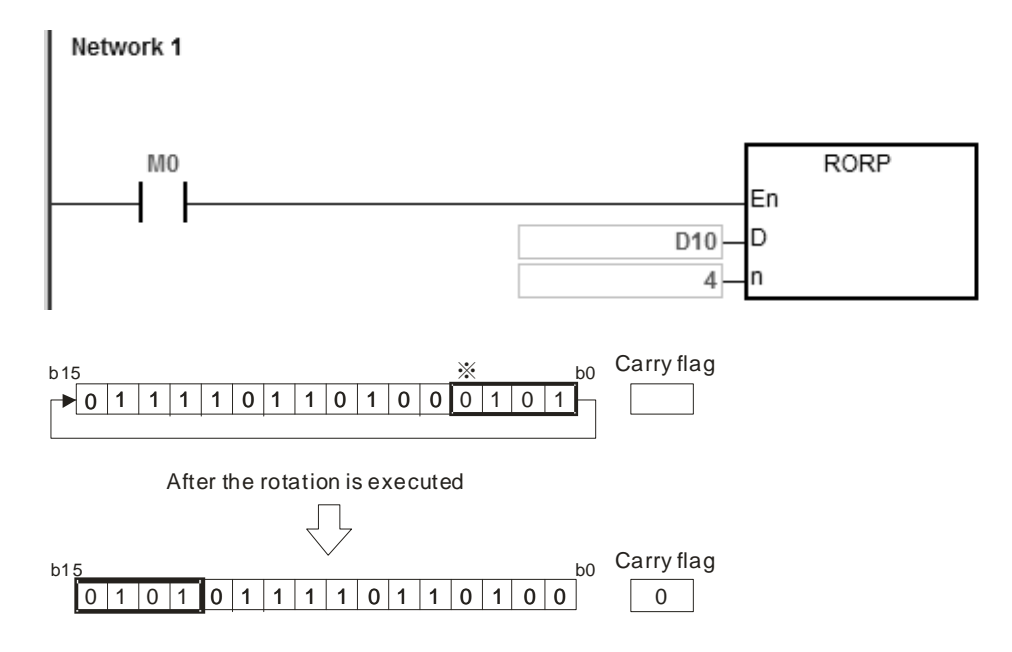

### **Additional remarks**

1. If the device exceeds the range, the instruction is not executed, SM0 is ON, and the error code in SR0 is 16#2003.

<span id="page-559-0"></span>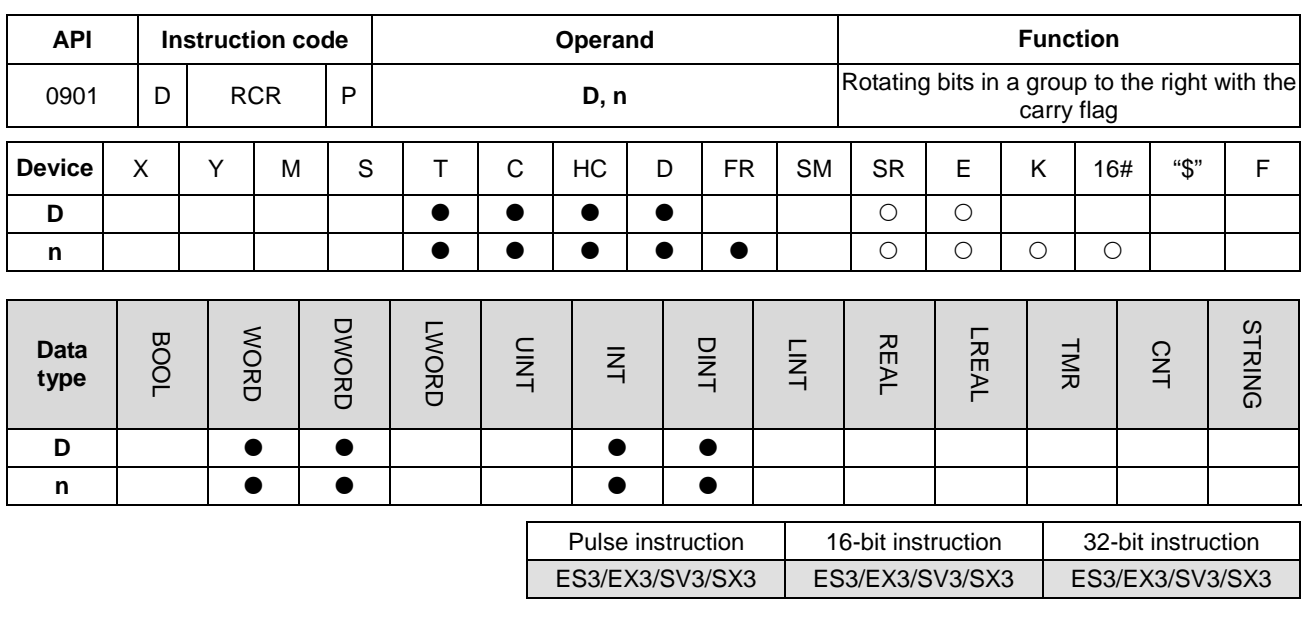

**Symbol**

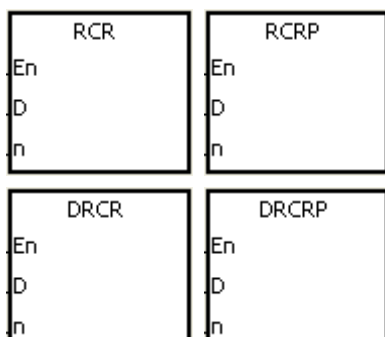

- **D** : Device to rotate
- **n** : Number of bits in a group

- 1. This instruction divides the bits in the device specified by **D** into groups (**n** bits in a group), and then rotates these groups to the right with the carry flag SM602.
- 2. Only the DRCR instruction can use the 32-bit counter, but not the device E.
- 3. For 16-bit instructions, the value of **n** used must be between 1–16. For 32-bit instructions, the value of **n** must be between 1–32. When **n** is less than 0, the instruction is not executed. When **n** exceeds the range, the instruction is executed with **n** at the maximum value (32) of the range.
- 4. In general, the RCRP and DRCRP pulse instructions are used.

When M0 switches from OFF to ON, the instruction divides the values of the bits in D10 into groups (four bits as a group), and then rotates these groups to the right with the carry flag SM602. The value of the bit marked ※ is transmitted to the carry flag SM602.

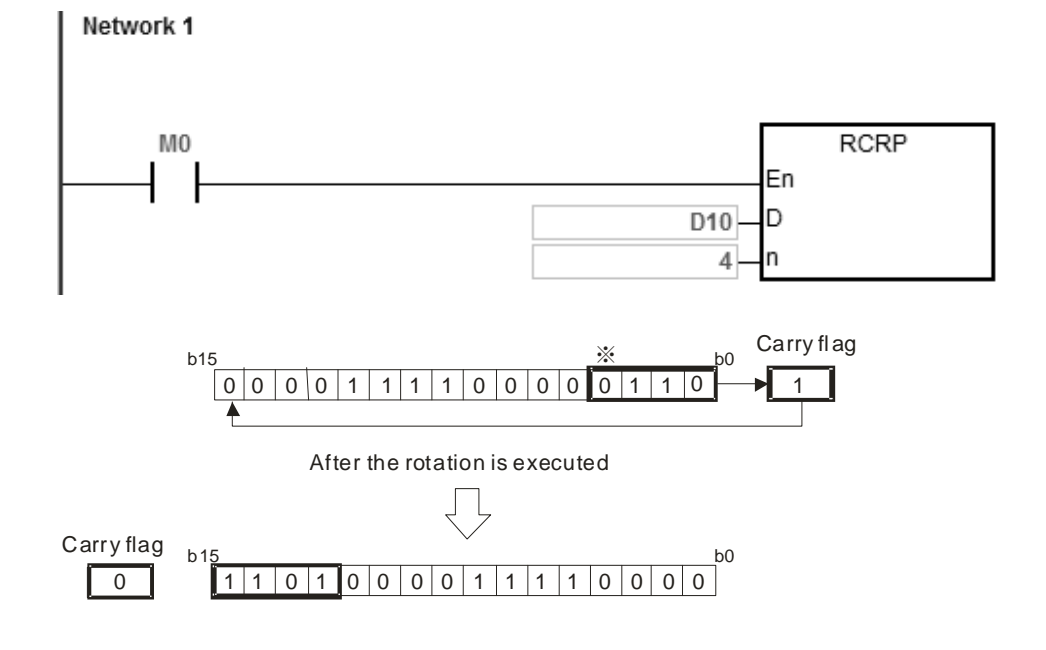

### **Additional remarks**

1. If the device exceeds the range, the instruction is not executed, SM0 is ON, and the error code in SR0 is 16#2003.

<span id="page-561-0"></span>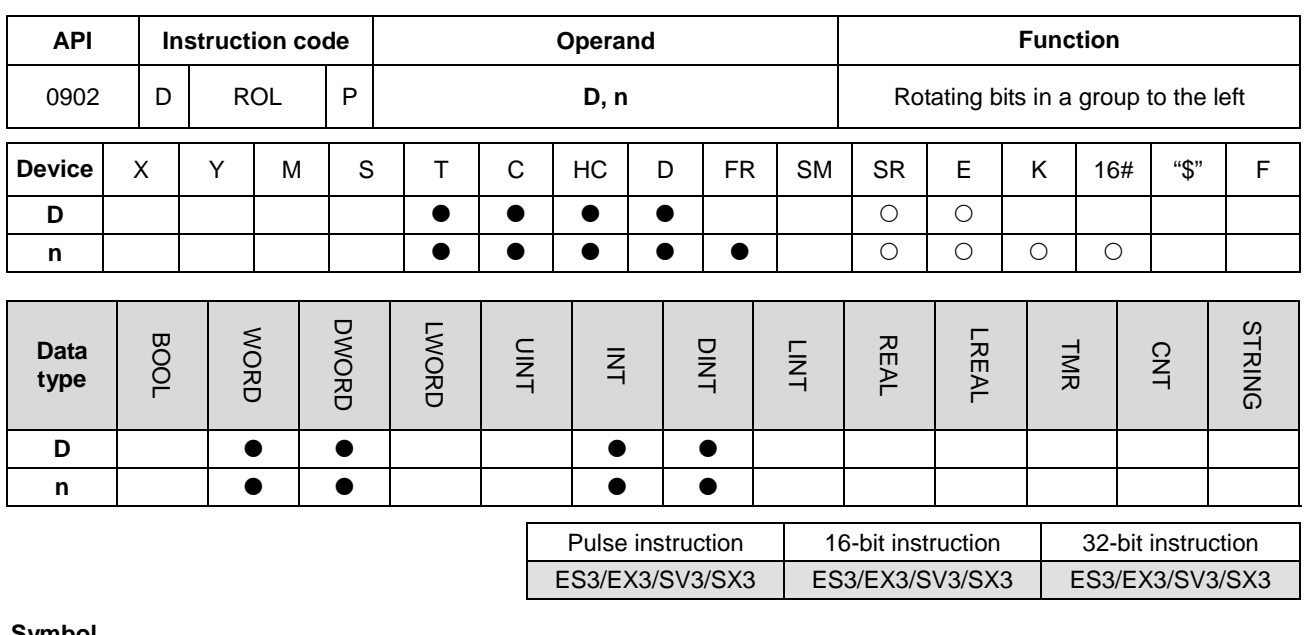

**Symbol**

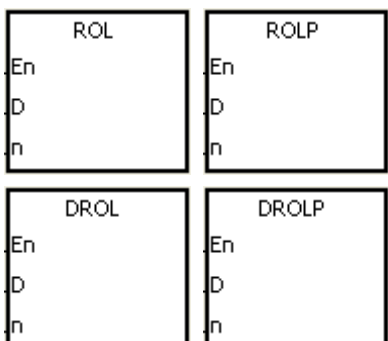

- **D** : Device to rotate
- **n** : Number of bits in a group

- 1. This instruction divides the bits in the device specified by **D** into groups (**n** bits in a group), and then rotates these groups to the left.
- 2. Only the DROL instruction can use the 32-bit counter, but not the device E.
- 3. For 16-bit instructions, the value of **n** must be between 1–16. For 32-bit instructions, the value of **n** must be between 1–32. When **n** is less than 0, the instruction is not executed. When **n** exceeds the range, the instruction is executed with **n** at the maximum value (32) of the range.
- 4. In general, the ROLP and DROLP pulse instructions are used.

When M0 switches from OFF to ON, the instruction divides the values of the bits in D10 into groups (four bits as a group), and then rotates these groups to the left. The value of the bit marked ※ is transmitted to the carry flag SM602.

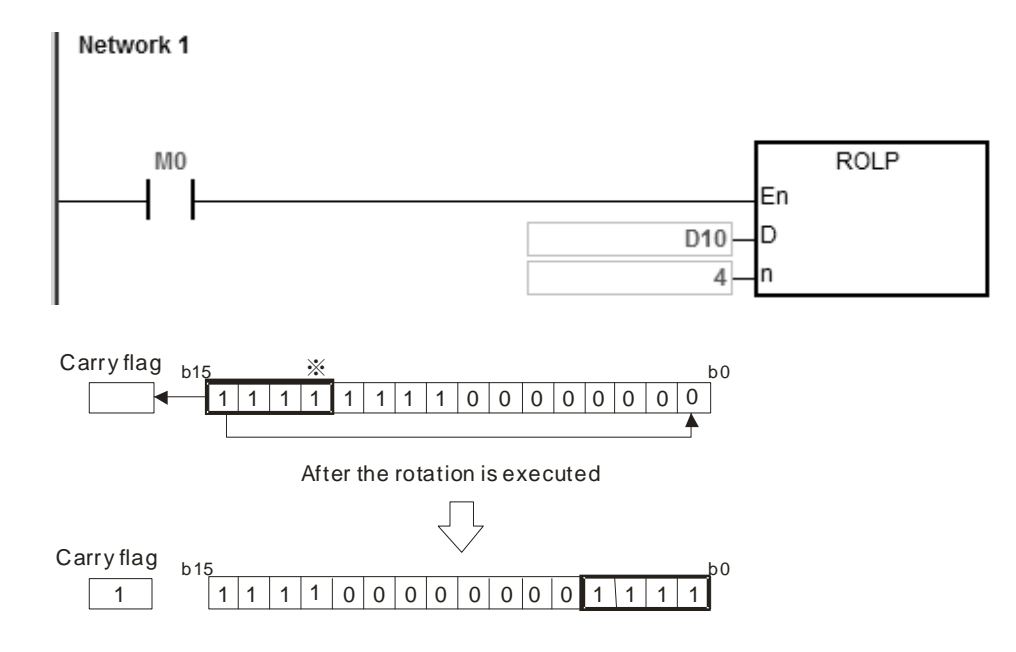

#### **Additional remarks**

1. If the device exceeds the range, the instruction is not executed, SM0 is ON, and the error code in SR0 is 16#2003.

<span id="page-563-0"></span>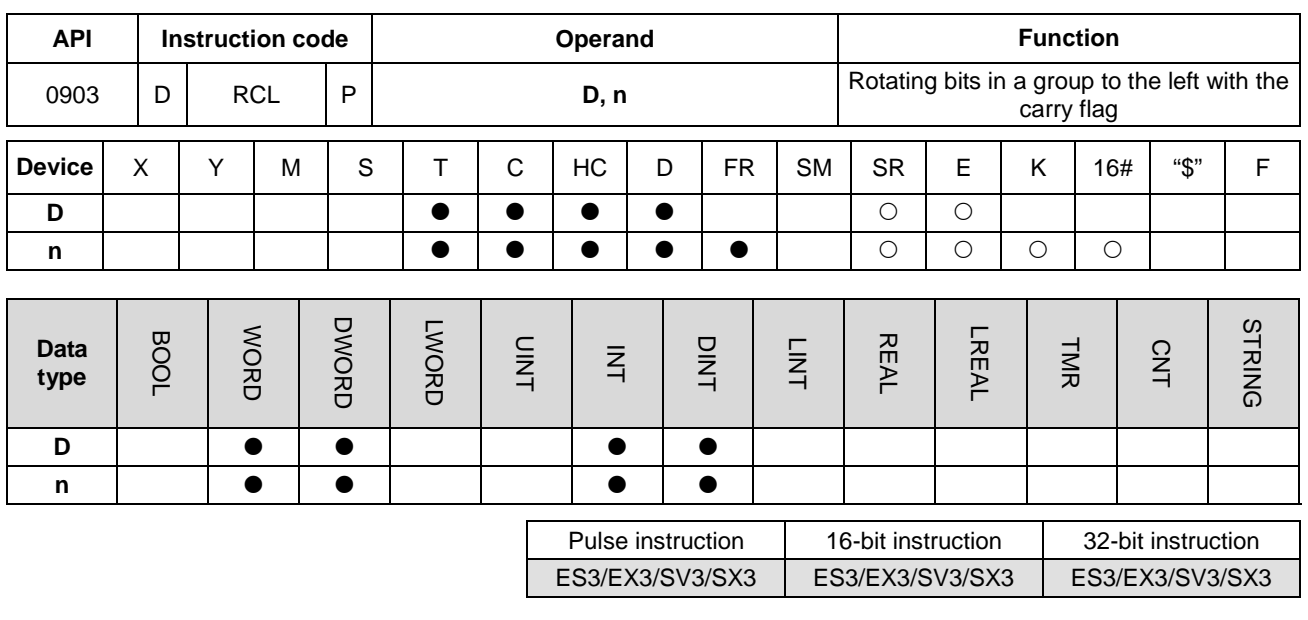

**Symbol**

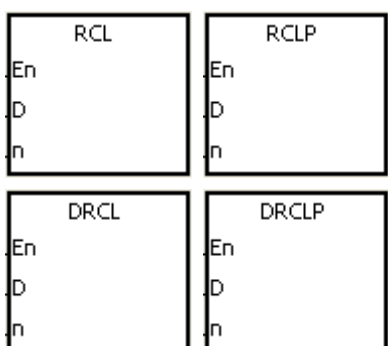

- **D** : Device to rotate
- **n** : Number of bits in a group

- 1. This instruction divides the bits in the device specified by **D** into groups (**n** bits in a group), and then rotates these groups to the left with the carry flag SM602.
- 2. Only the DRCL instruction can use the 32-bit counter, but not the device E.
- 3. For 16-bit instructions, the value in **n** must be between 1–16. For 32-bit instructions, the value of **n** must be between 1–32. When **n** is less than 0, the instruction is not executed. When **n** exceeds the range, the instruction is executed with **n** at the maximum value (32) of the range.
- 4. In general, the RCLP and DRCLP pulse instructions are used.

When M0 switches from OFF to ON, the instruction divides the values of the bits in D10 into groups (four bits as a group), and then rotates these groups to the left with the carry flag SM602. The value of the bit marked ※ is transmitted to the carry flag SM602.

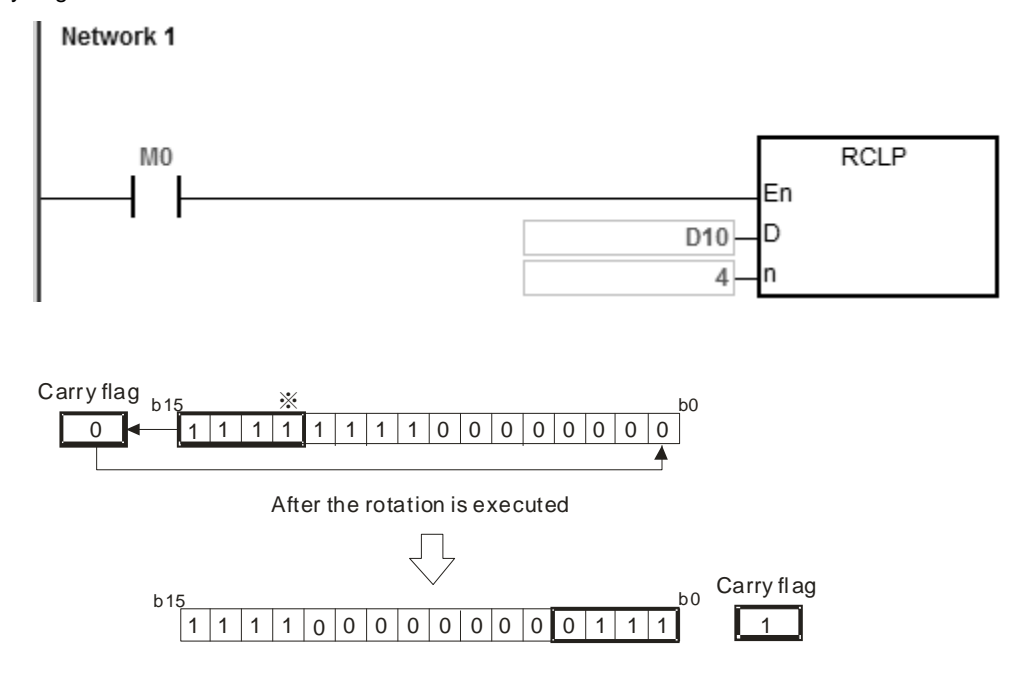

#### **Additional remarks**

1. If the device exceeds the range, the instruction is not executed, SM0 is ON, and the error code in SR0 is 16#2003.

# Chapter 6 Applied Instructions

<span id="page-565-0"></span>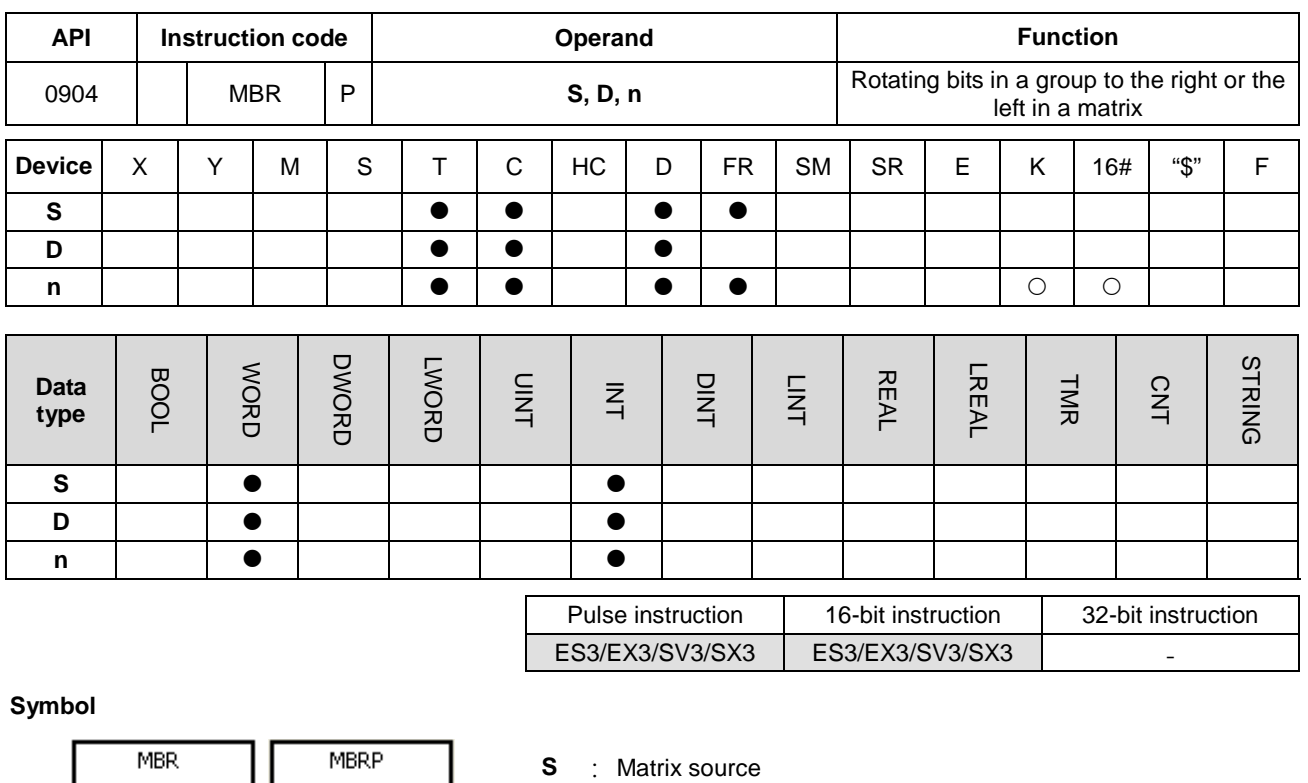

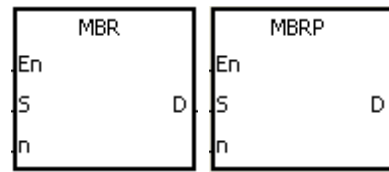

- **D** : Operation result
- **n** : Length of the array

- 1. This instruction rotates the values of **n** rows of bits in **S** to the right or to the left. When SM616 is OFF, the instruction rotates the values of the bits to the left. When SM616 is ON, the instruction rotates the values of the bits to the right. The instruction fills the vacancy resulting from the rotation with the value of the bit rotated last, and stores the operation result in **D**. The value of the bit rotated last not only fills the vacancy, but also is transmitted to the carry flag SM614.
- 2. For 16-bit instructions, the value of **n** must be between 1–16. For 32-bit instructions, the value of **n** must be between 1–32. When **n** is less than 0, the instruction is not executed. When **n** exceeds the range, the instruction is executed with **n** at the maximum value (32) of the range.
- 3. In general, the MBRP pulse instruction is used.

### **Example 1:**

When M0 is ON and SM616 is OFF, the instruction rotates the values of the bits in the 16-bit registers D0–D2 to the left, and stores the operation result in the 16-bit registers D20–D22. The value of the bit marked ※ is transmitted to the carry flag SM614.

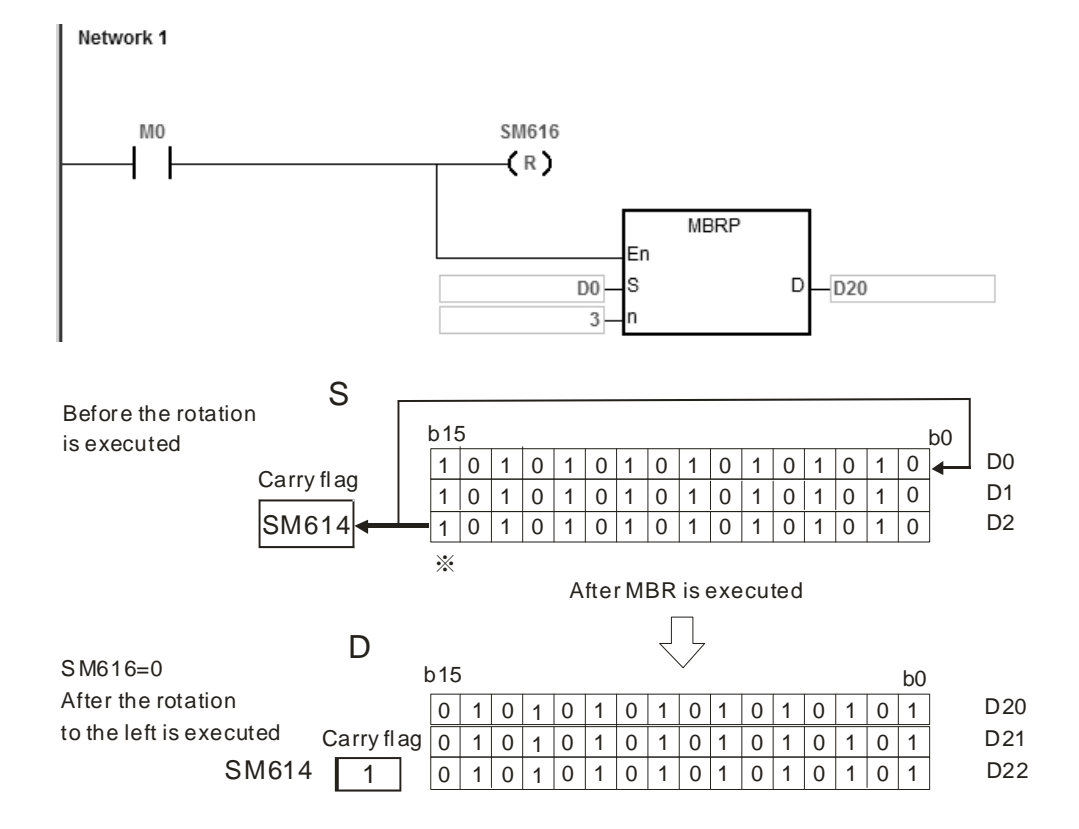

### **Example 2:**

When M0 is ON and SM616 is ON, the instruction rotates the values of the bits in the 16-bit registers D0–D2 to the right, and stores the operation result in the 16-bit registers D20–D22. The value of the bit marked ※ is transmitted to the carry flag SM614.

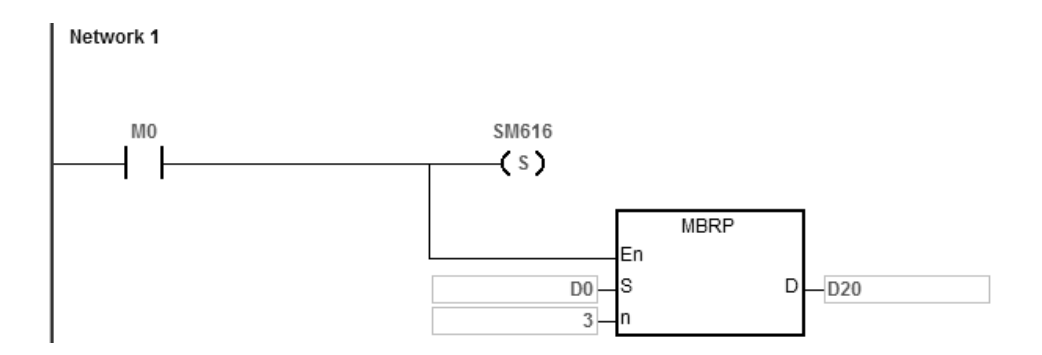

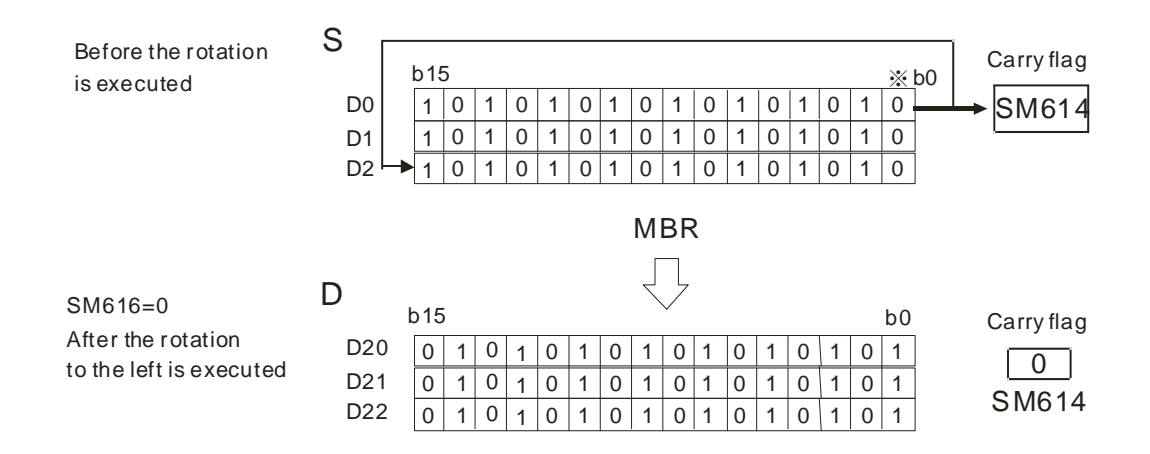

### **Additional remarks**

- 1. If **S**+**n**-1 or **D**+**n**-1 exceeds the device range, the instruction is not executed, SM0 is ON, and the error code in SR0 is 16#2003.
- 2. Instruction flags:
	- SM614: The carry flag for the matrix rotation/shift/output
	- SM616: The direction flag for the matrix rotation/shift

# **6.11 Timer and Counter Instructions**

# **6.11.1 List of Timer and Counter Instructions**

The following table lists the Timer and Counter instructions covered in this section.

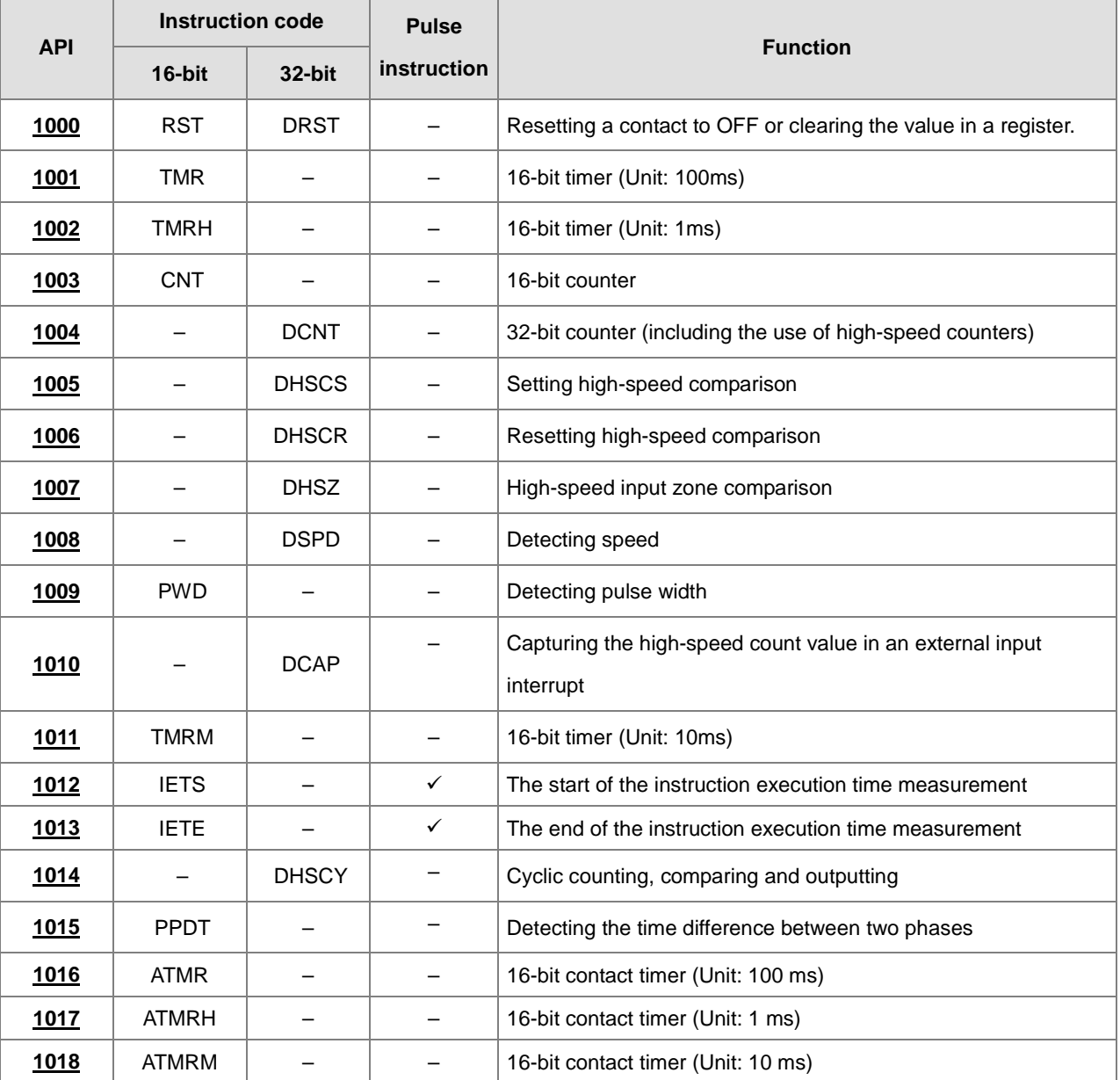

- ES3/EX3/SV3/SX3 ES3/EX3/SV3/SX3

<span id="page-569-0"></span>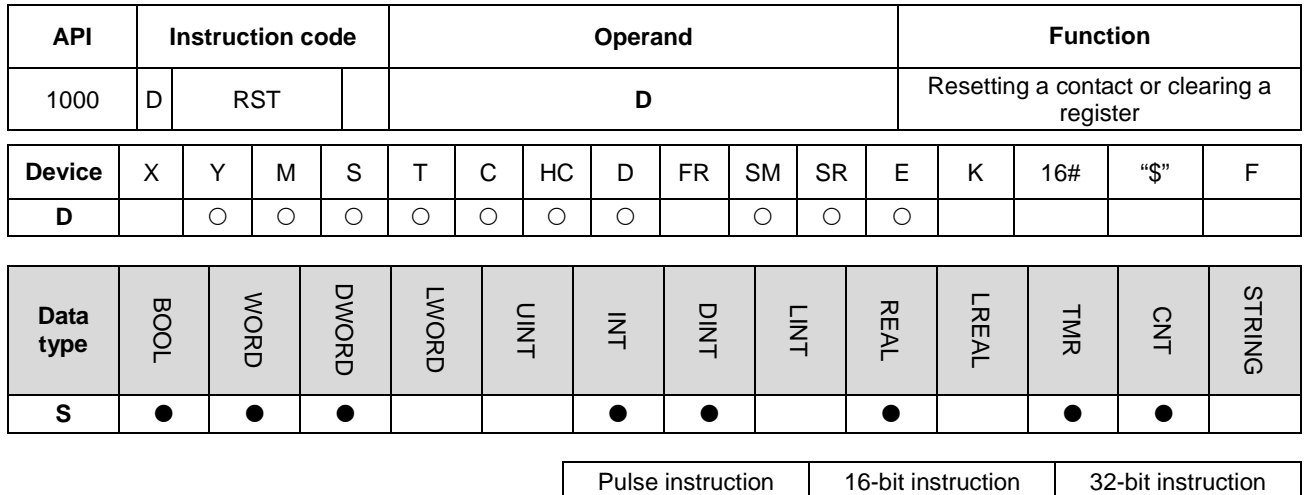

# **6.11.2 Explanation of Timer and Counter Instructions**

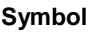

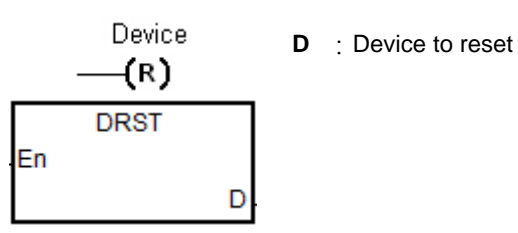

# **Explanation**

- 1. This instruction clears the values in a 32-bit HC device or two consecutive 16-bit **D** devices. For other devices, use the RST instruction to clear the values.
- 2. The following table shows the actions of the RST instruction.

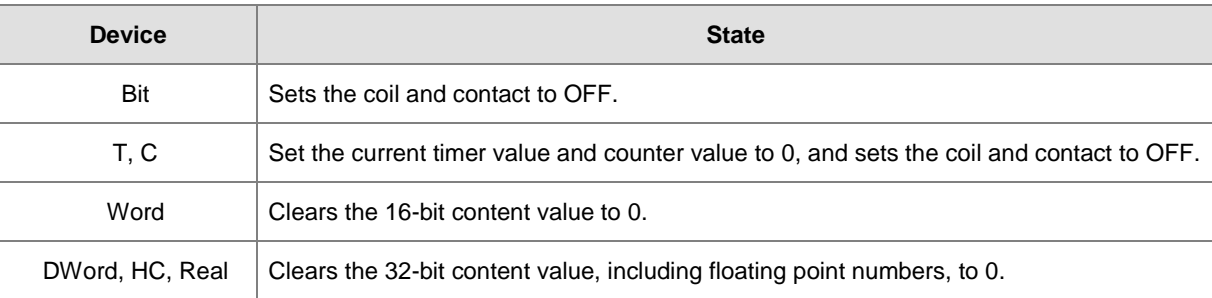

- 3. If the RST instruction is not executed, the state of the device specified by **D** is unchanged.
- 4. The instruction supports direct output.

When M0 is ON, the instruction sets M1 to OFF.

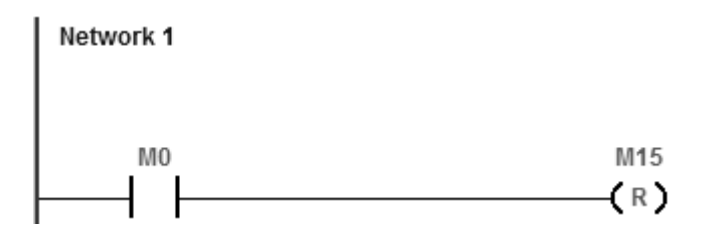

The instruction clears the 32-bit D1 and D0 to zero when M0 is ON.

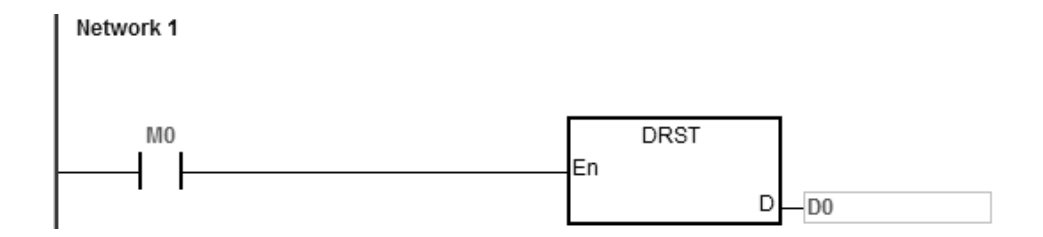

<span id="page-571-0"></span>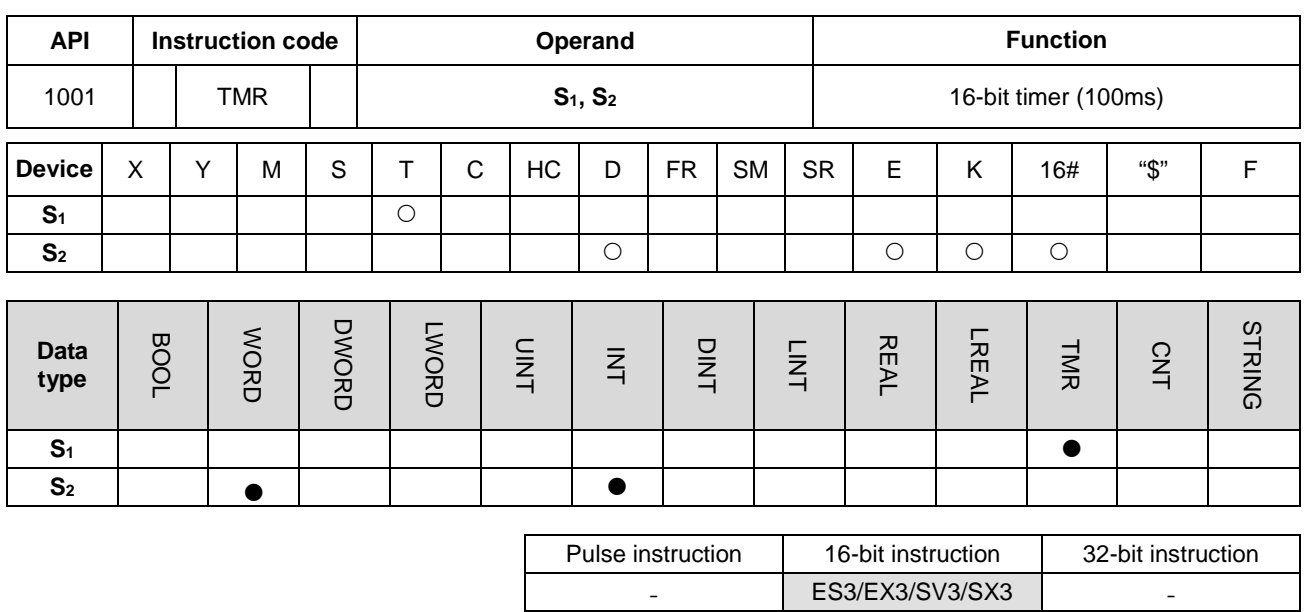

# **Symbol**

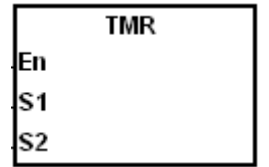

- **S1** : Timer number
- **S<sub>2</sub>** : Setting value of the timer

# **Explanation**

Refer to the explanation of the TMRH instruction (API 1002) for details.

<span id="page-572-0"></span>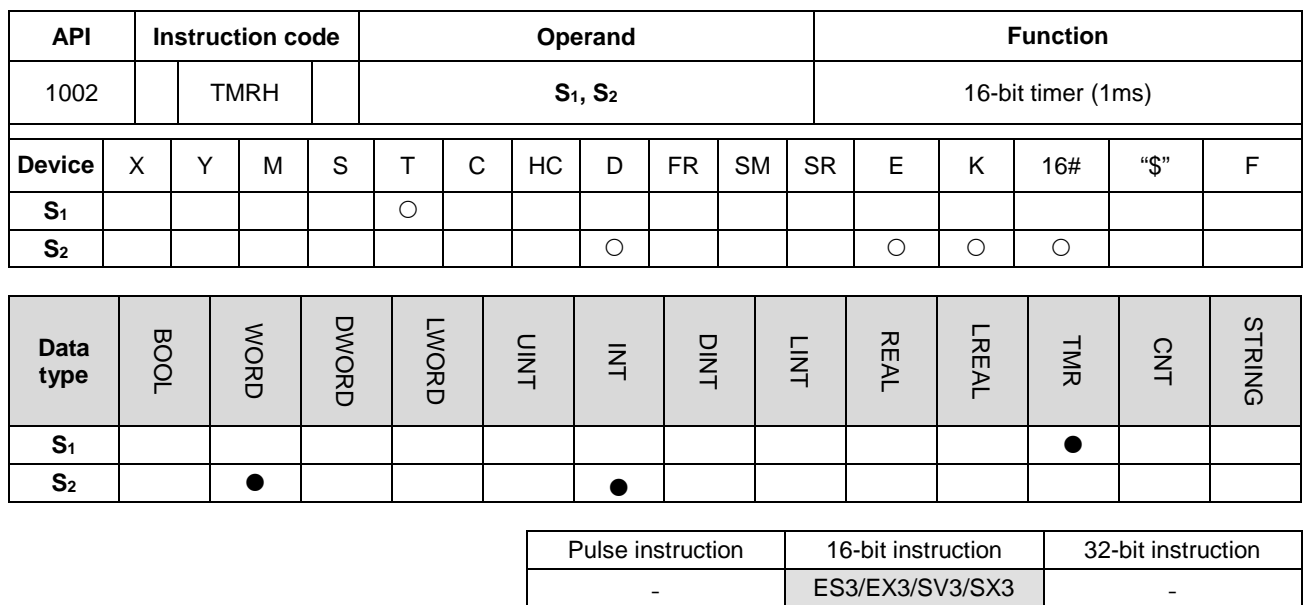

### **Symbol**

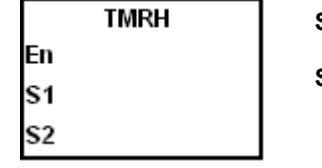

**S1** : Timer number

**S<sub>2</sub>** : Setting value for the timer

- 1. The TMR instruction uses 100ms as the timing unit in the timer, while, the TMRH instruction uses 1ms as the timing unit in the timer.
- 2. The value of S<sub>2</sub> for both the TMR and TMRH instructions is between 0–32767.
- 3. If you use the same timer repeatedly in the program, including using it in different TMR and TMRH instructions, the timer that completes the measurement first will be the only one that counts.
- 4. The T timer resets to zero automatically when the conditional contact changes from ON to OFF.
- 5. When you add the letter S in front of the device T, the timer in the instruction TMR is an accumulative timer. When the conditional contact is OFF, the value of the accumulative timer is not cleared. When the conditional contact is ON, the timer counts from the current value. Use the RST instruction with the ST accumulative timer when you want to clear the value of the timer.
- 6. If you use the same T timer in the program, it is OFF when one of the conditional contacts is OFF.
- 7. If you use the same T timer for T and ST in the program, T is OFF when one of the conditional contacts is OFF.
- 8. When the instruction TMR is executed, the specified timer coil is ON and the timer begins to count. As the value of the timer matches the setting value, the contact is ON.
- 9. The timers T0–T411 are defined as general timers, and T412–T511 are subroutine timers by default. Use the hardware configuration software HWCONFIG if you need to change the ranges of the two types of timers.
- 10. The general timers compare the timing values when the TMR instruction is scanned. The system applies the timer to the condition every time the TMR instruction status is scanned.

For the subroutine timers, the system counts the time and compares the timing values after the END instruction is executed. Use subroutine timers when the TMR instruction is executed not in every scan, but you need longer lasting timing and comparing.

### **Example 1** (General 100ms timer)

When M0 is ON, the instruction loads the setting value 50 to the timer T0, and T0 counts from 0 to 50. When the value of T0 matches 50, the contact of T0 is ON.

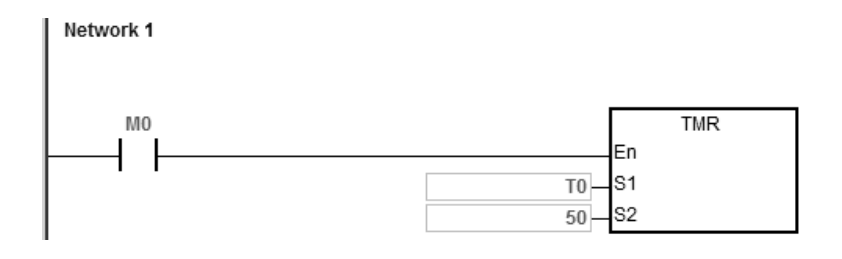

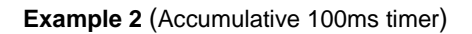

When M0 is ON, the instruction loads the setting value 50 to the timer ST0. When the value of T0 is 25 and M0 switches from OFF to ON, then T0 counts up from 25 to 50, and the contact of T0 is ON (accumulative).

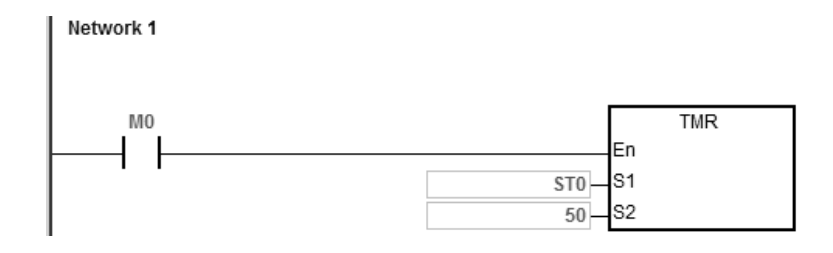

# **Example 3** (General 1ms timer)

When M0 is ON, the instruction loads the setting value 1000 to the timer T5, and T5 counts up from 0 to 1000, and the contact of T5 is ON.

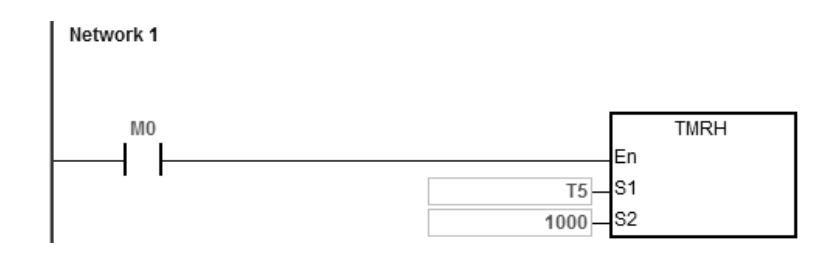

### **Example 4** (Accumulative 1ms timer)

When M0 is ON, the instruction loads the setting value 1000 to the timer T5. When the value of T5 is 500 and M0 switches from OFF to ON, T5 counts up from 500 to 1000, and the contact of T5 is ON (accumulative).

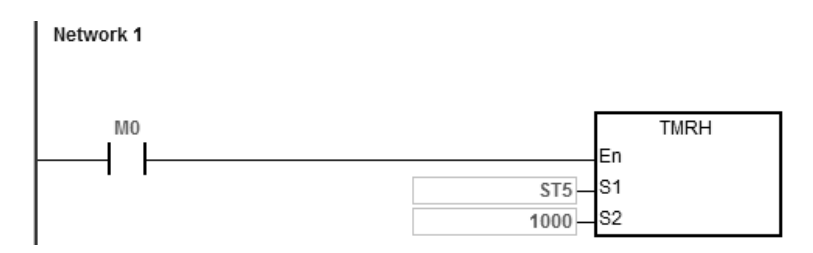

**Example 5**: Use the TMRH instruction in a function block (FB).

Step 1: Declare the counter as T\_Pointer type in the function block.

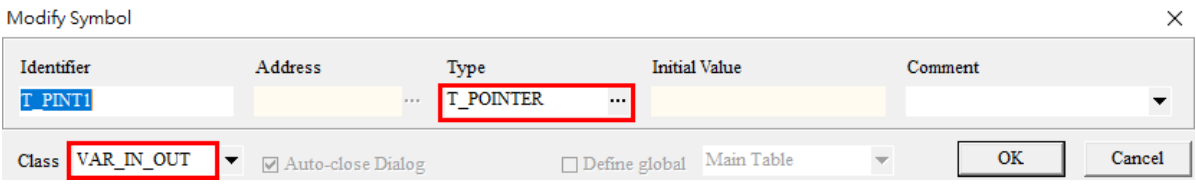

D0 is reset every 5 seconds in the function block.

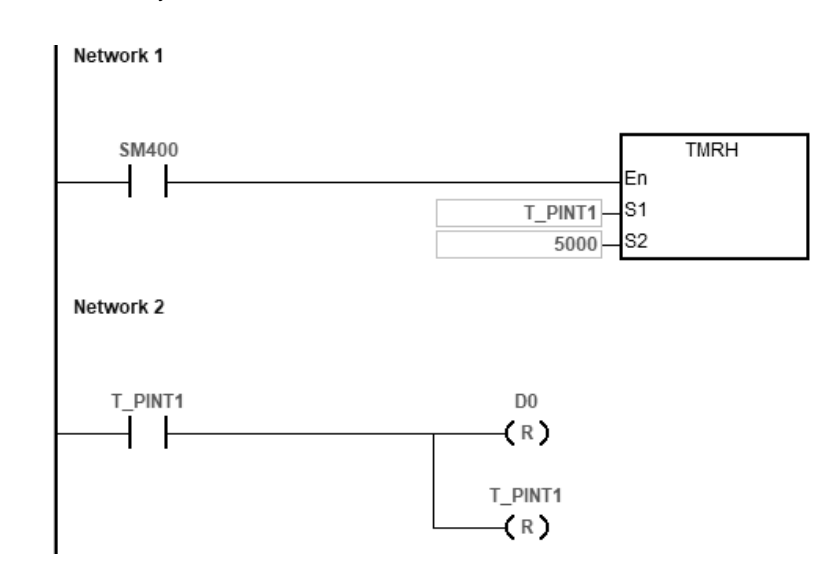

Step 2: Specify the number for the T device in the program organization unit. (Here is T0)

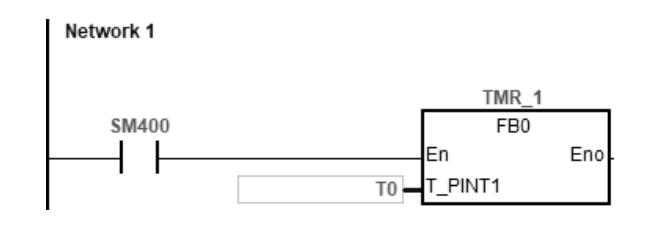

# **Additional remarks**

When you declare the operand **S1** in ISPSoft/DIADesigner, select the data type TIMER for the general T timer. For an accumulative ST timer, specify the ST device.
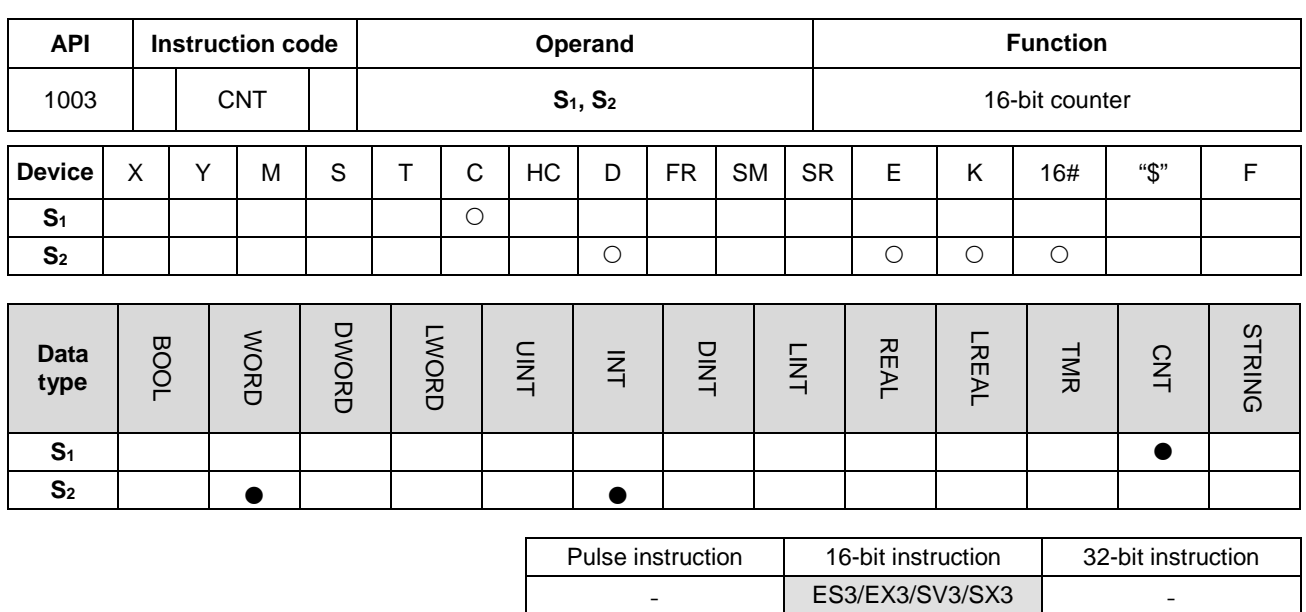

### **Symbol**

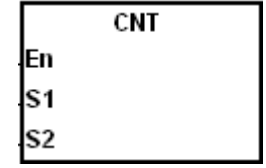

**S1** : Counter number

**S<sub>2</sub>** : Setting value for the counter

#### **Explanation**

- 1. This instruction changes a specified counter coil from OFF to ON, and then increments the value of the counter by 1. When the value of the counter matches the setting value, the contact of the counter is ON.
- 2. When the value of the counter matches the setting value, the instruction does not change the state of the contact and value of the counter if any more counting pulses are input. Use the RST instruction (API 1000) to reset the counter and enable counting again.
- 3. Refer to Example 1 below for how to use the CNT instruction for counting in a program of unit (POU). Refer to Example 2 below for how to use the CNT instruction for counting in a function block (FB).
- 4. You can use the same device C number of CNT instruction in a POU for more than once. The system will count according to different contact status, OFF or ON separately.
- 5. You can NOT use the same device C number of CNT instruction in a FB for more than once. It is suggested that you use 8 different device C numbers at most.

#### **Example 1:** (using CNT instruction in a POU)

When SM408 is ON for the first time, the instruction loads the setting value 10 to the counter C0 and the counter begins counting. After SM408 switches from OFF to ON ten times, the value in C0 is 10 and the contact of C0 is ON. After C0 is ON, if SM408 continues to switch from OFF to ON, the instruction does not increase the value in C0 after it reaches the setting value for C0.

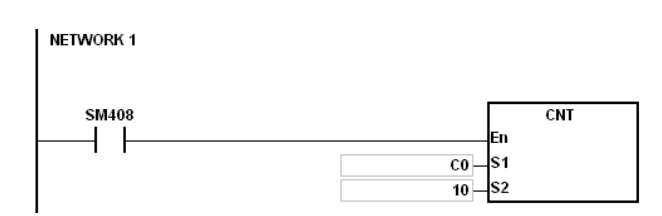

**Example 2:** (using CNT instructions in a FB).

Step 1: Declare the counter as C\_Pointer type in the function block.

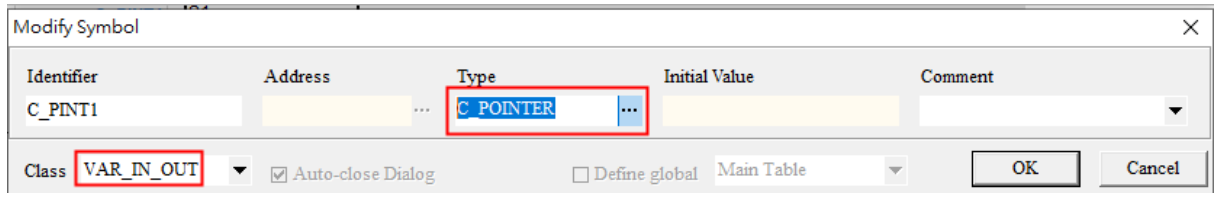

## The function block:

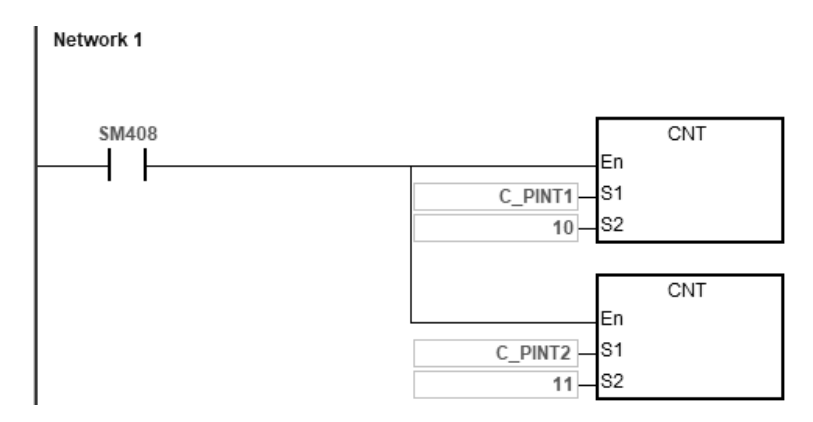

Step 2: Specify the numbers for the C devices in the POU program. (Here are C0 and C1)

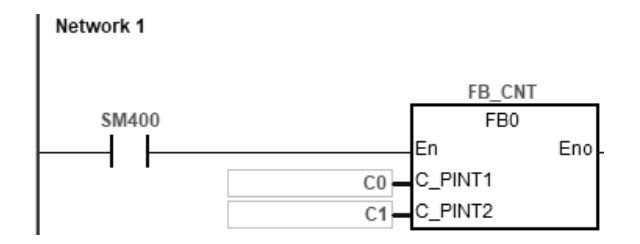

# **Additional remarks**

When you declare the operand  $S_1$  in ISPSoft/DIADesigner, select the data type COUNTER.

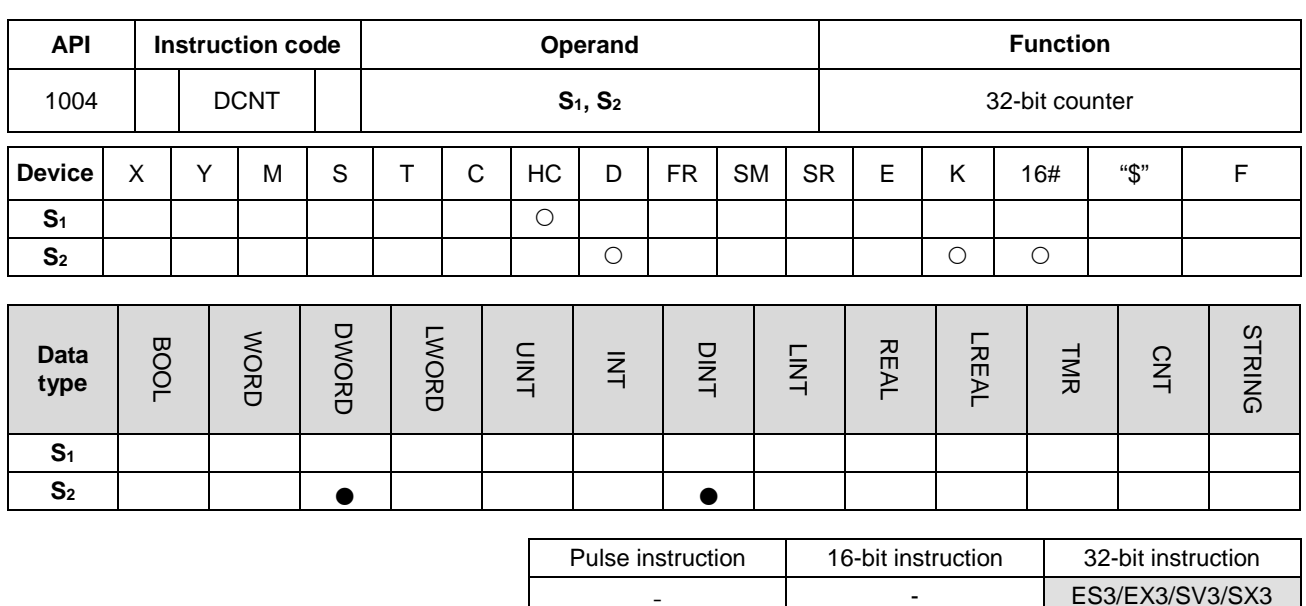

### **Symbol**

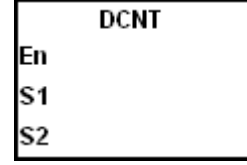

**S1** : Counter number

**S<sub>2</sub>** : Setting value for the counter

#### **Explanation**

- 1. This instruction enables the 32-bit counter between HC0–HC255.
- 2. If you declare the operand **S1** in ISPSoft/DIADesigner, you cannot select the CNT data type; instead, specify an HC device number.
- 3. For the count-up/count-down counters HC0–HC63, when the conditional contact of this instruction switches from OFF to ON, the counters count up by incrementing the values by 1 when SM621–SM684 are OFF or count down by decrementing the values by 1 when SM621–SM684 are ON.
- 4. Count-up counters HC64–HC199 count up by increasing the values by 1 when the conditional contact of the DCNT instruction switches from OFF to ON.
- 5. The counter stops counting when the DCNT instruction is OFF, but the instruction does not clear the original count value. Use the RST instruction to clear the count value and reset the contact to OFF.
- 6. Refer to Example 2 of CNT instruction if you want to use the DCNT instruction for counting in a function block (FB).
- 7. Refer to the following pages for details on the high-speed counter HC200–HC255. It is suggested that you use them in the program organization unit (POU) since the value of the specified counter will be refreshed once the instruction is scanned inside the PLC during the high-speed counting.

8. Since ES3/EX3/SV3/SX3 Series PLC is with various built-in input types, different maximum input frequencies are suggested. See the table below for reference.

The maximum input frequencies of the Sinking/Sourcing input points are listed in the table below. The expected maximum frequencies may not be reached since output points are of open collector type and the drive current is insufficient. Refer to Chapter 4 Installing Hardware in DVP-ES3/EX3/SV3/SX3 Series Operation Manual for more information.

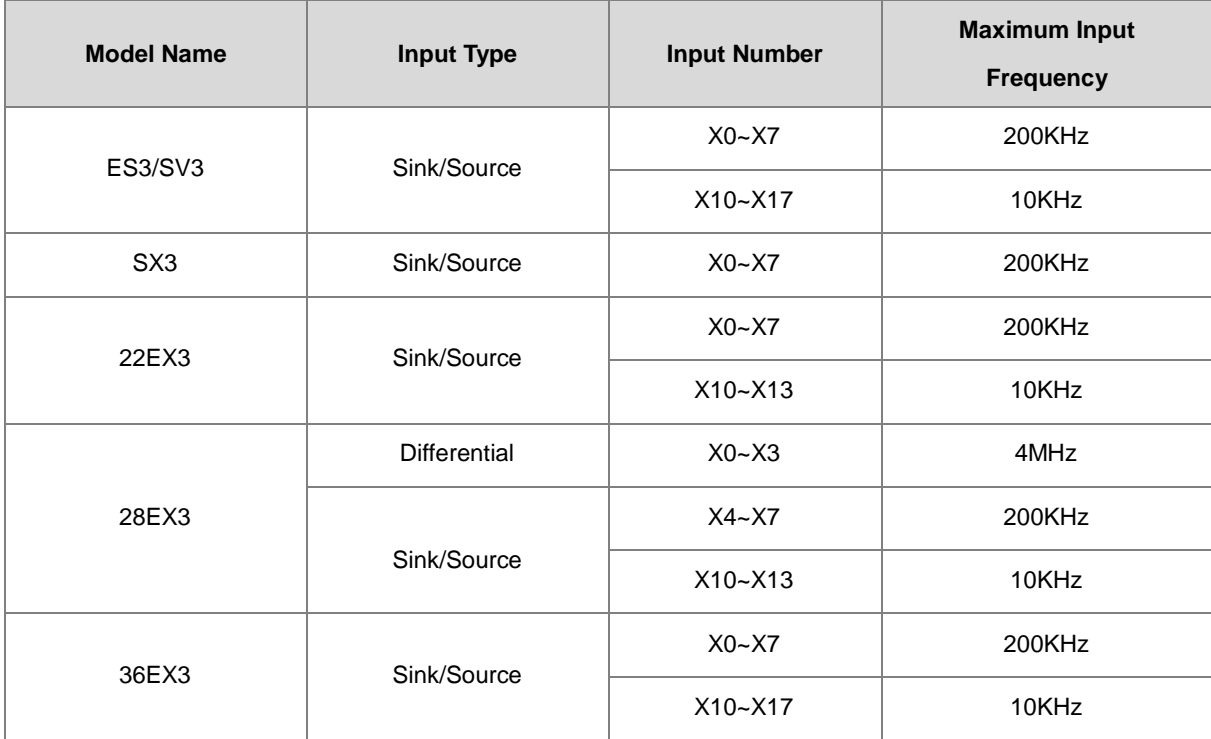

### **Example 1**

#### NETWORK1:

When PLC runs, the value of the counter HC0 is cleared and the counter counts because SM621 is OFF. At this time, SM408 is ON for the first time. So the instruction loads the setting value 10 to the counter HC0 and the counter begins counting.

### NETWORK2:

After SM408 switches from OFF to ON ten times, the value of the counter HC0 matches the setting value 10, and the contact of HC0 is ON. After HC0 is ON, the value of the counter keeps increasing because SM408 continues to change from OFF to ON even though the value of HC0 has reached the setting value.

### NETWORK3:

When HC0 continues to count up and the value reaches the setting value 20, the counter counts down because SM621 is

ON in the program. After SM408 switches from OFF to ON ten times and the value of HC0 decreases from 10 to 9, the contact of HC0 is OFF.

After the contact of HC0 is OFF, the value of HC0 still continues to decrease because SM408 continues to change from OFF to ON.

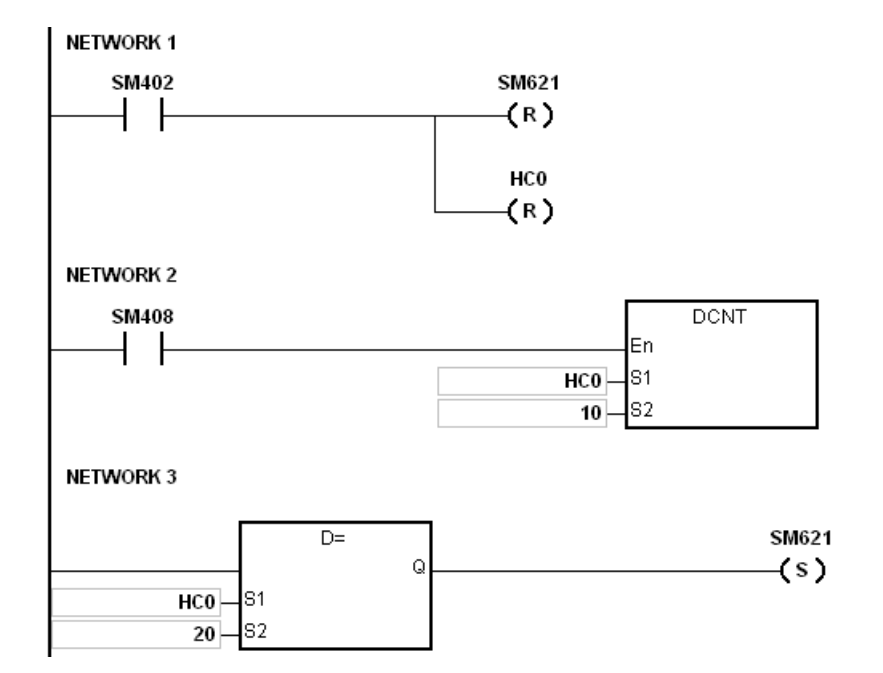

**\_6**

# **Additional remarks**

For setting the mode of SM621–SM684, refer to the explanation of the 32-bit counter HC in Chapter 2.

#### **Example 2**

### NETWORK1:

When PLC runs, set the value of the counter HC202 to four times frequency (mode setting should be set before executing the DCNT instruction). And then the value of the counter HC202 is cleared.

#### NETWORK2:

After the value of the counter HC202 reached the setting value 1000, the contact of HC202 is ON.

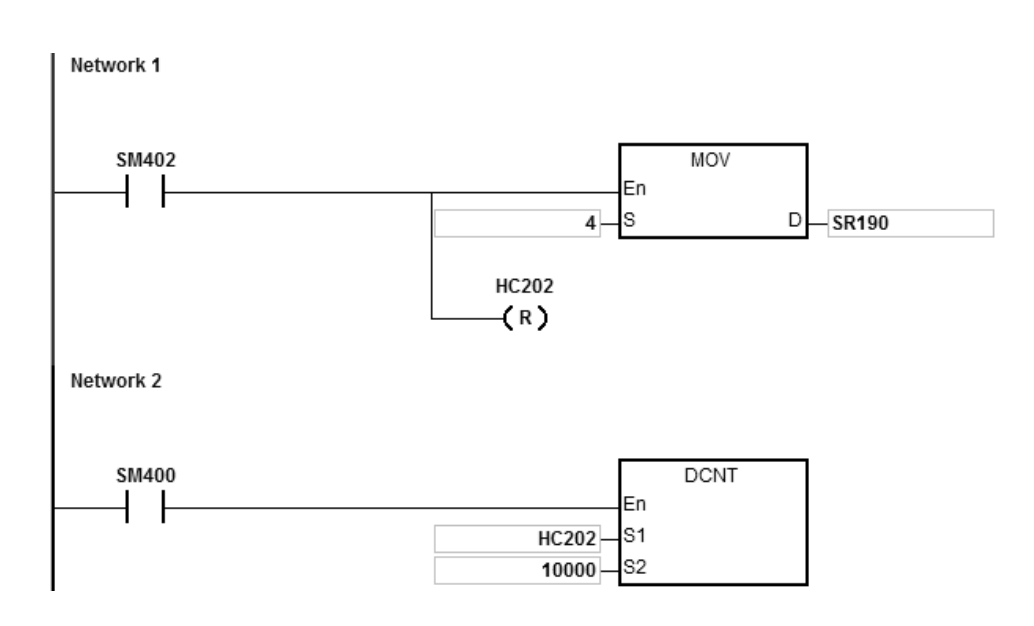

# **Explanation of the high-speed counter:**

ES3/EX3/SV3/SX3 Series high-speed counters can be divided into hardware counters (up to a maximum of 200KHz or 10KHz) and software counters (up to a maximum of 10KHz). Refer to hardware specification for more details on the input limit.

#### **Hardware counter**

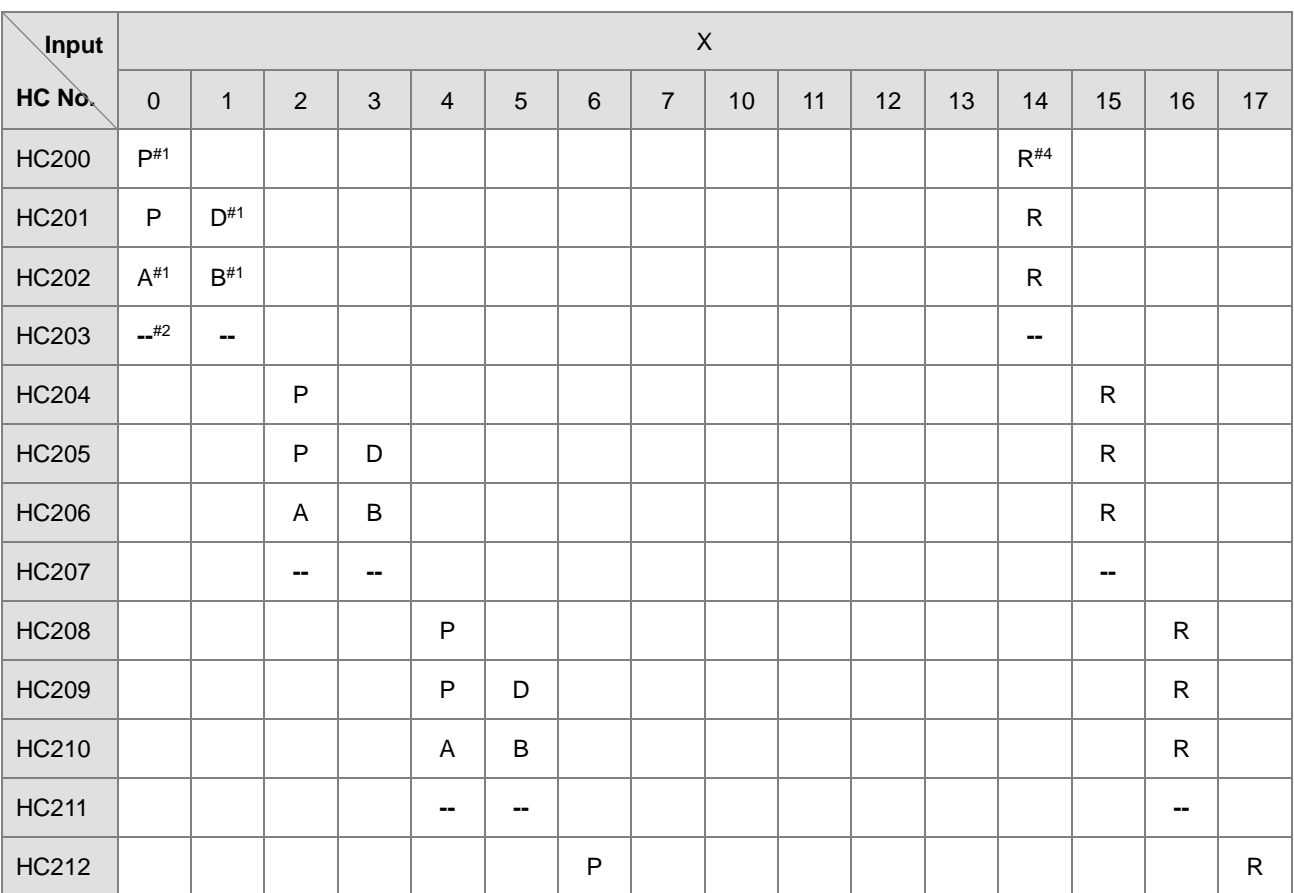

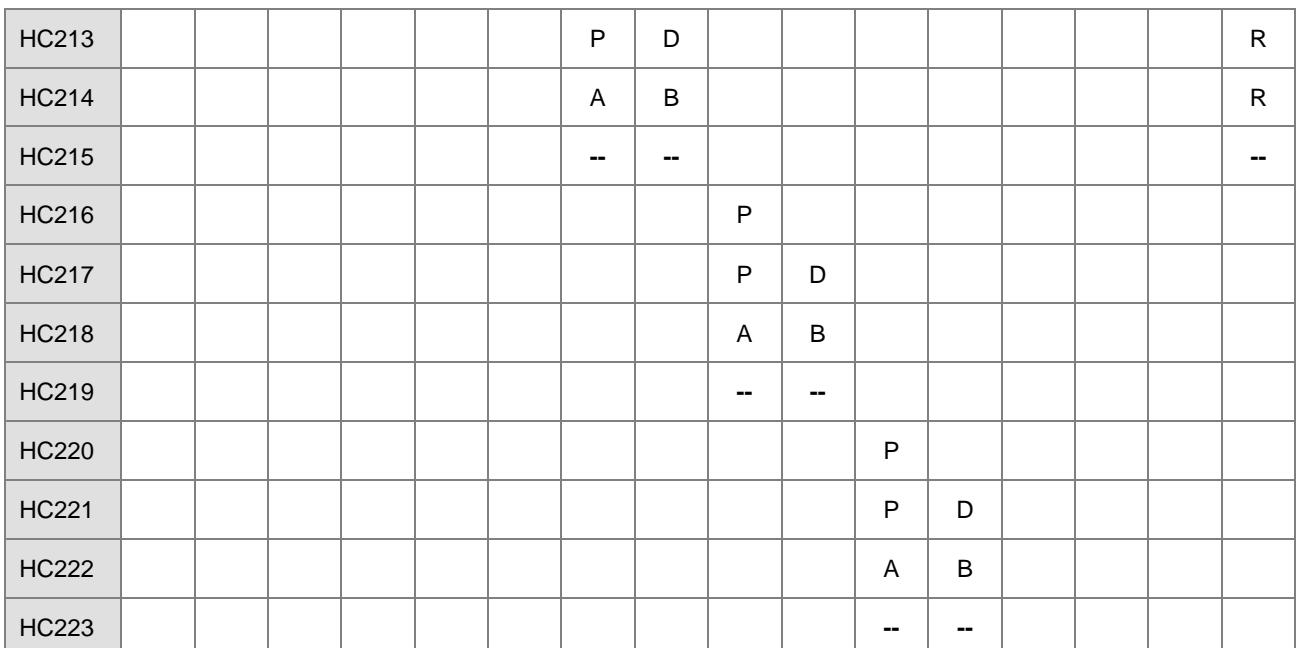

Note 1: P: single-phase pulse input, D: Direction signal input, A and B: two phase two input, R: Reset signal input. Only one of the four input modes can be used in PLC programing. For example, if HC200 is edited, the HC201-HC203 can no longer be edited. ISPSoft/DIADesigner does not check for repeated input modes during compiling a program. However, after the program is downloaded to the PLC, the error code of counter misuse (16#0E05) is shown in SR4.

Note 2: -- indicates that the counting mode is reserved and not available now. An empty box indicates no function.

Note3: refer to the SM/SR table for count up/down state selection and the number of times for frequency input.

Note 4: the R function (reset input) is disabled by default. Refer to the SM/SR comparison table for how to use R.

Take HC200 for example. SM291 switches to ON to start the R function and then the rising edge of X14 triggers clearing the value of HC200. If there is no built-in input point, including X14 ~ X17, in the PLC you are using, you can use external interrupts or use counter eraser instructions to clear the counters.

### **Software counter:**

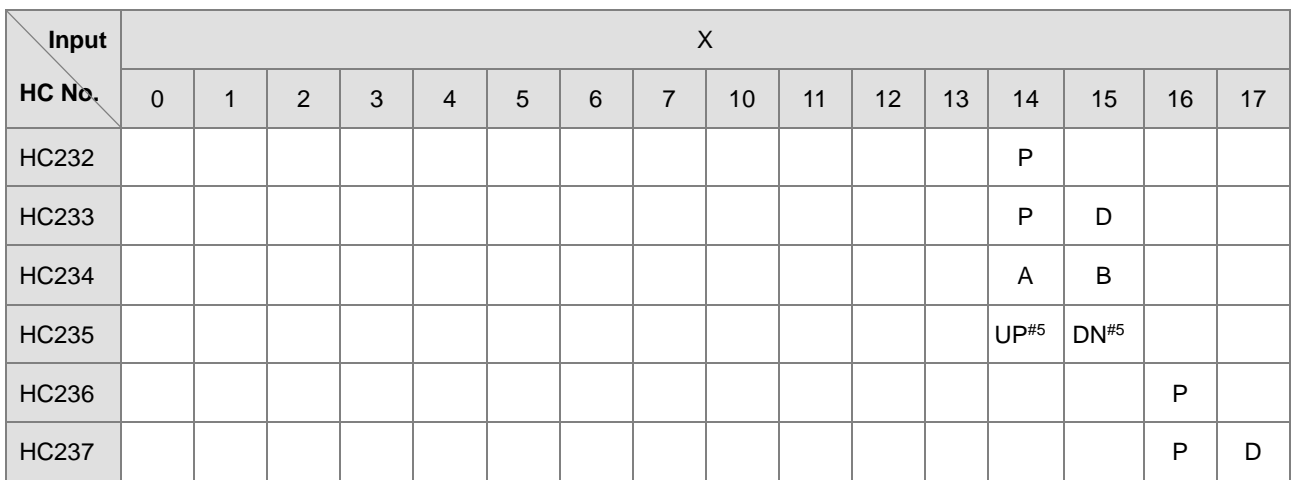

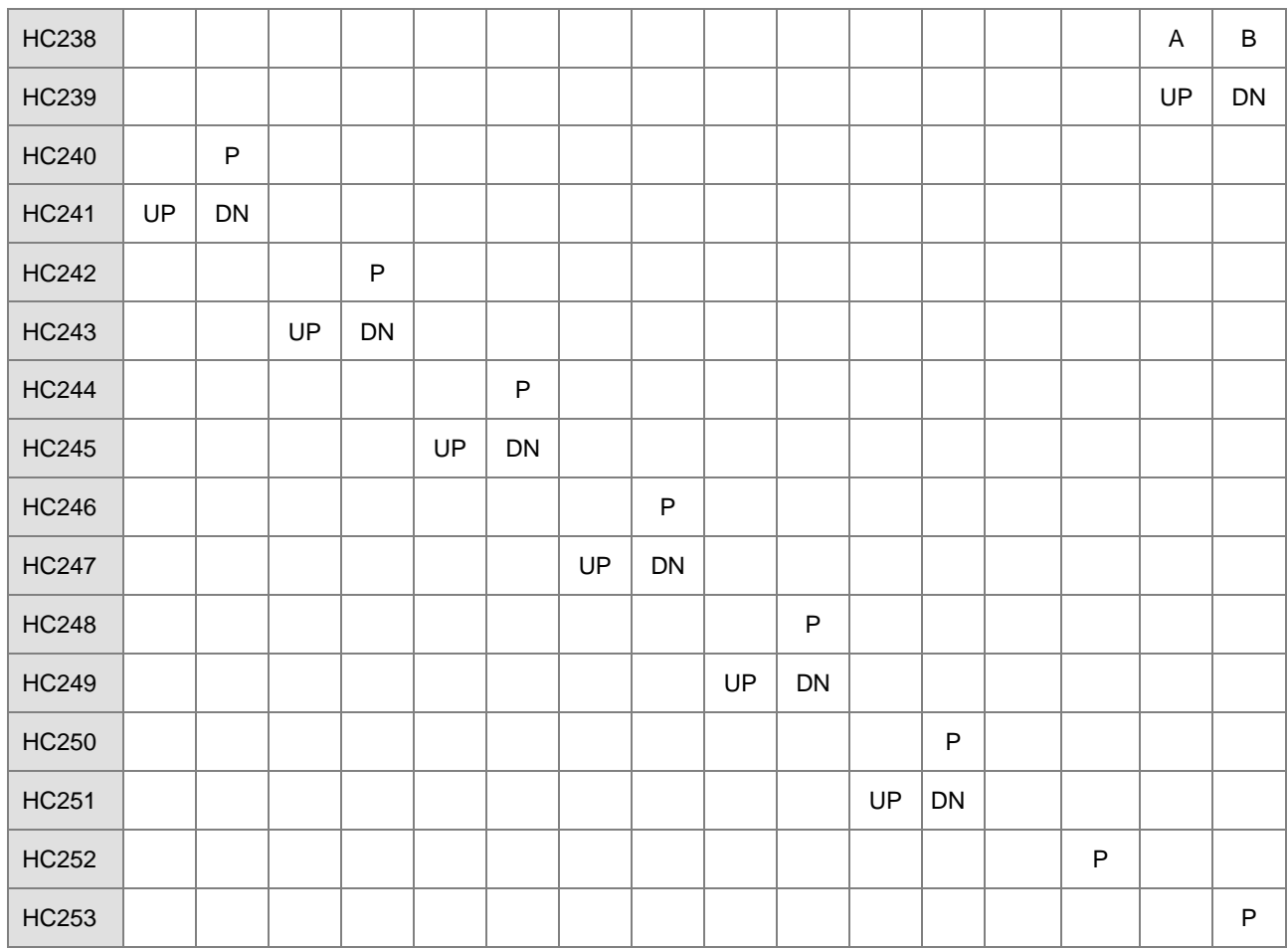

Note 5: UP: single phase count-up input (same as CW), DN: single phase count-down input (same as CCW)

The high-speed counters between HC200–HC255, are reserved devices inside PLC and are not listed in this table. It is not recommended to use these counters in a program.

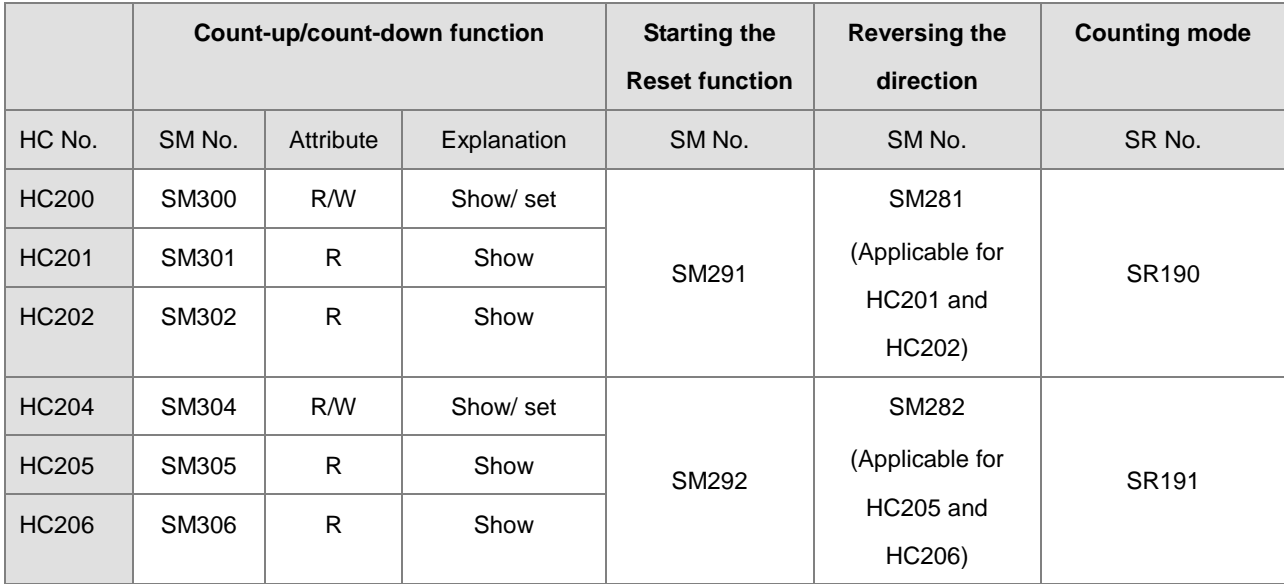

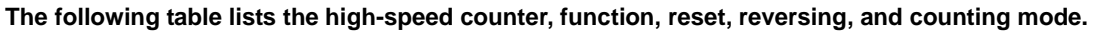

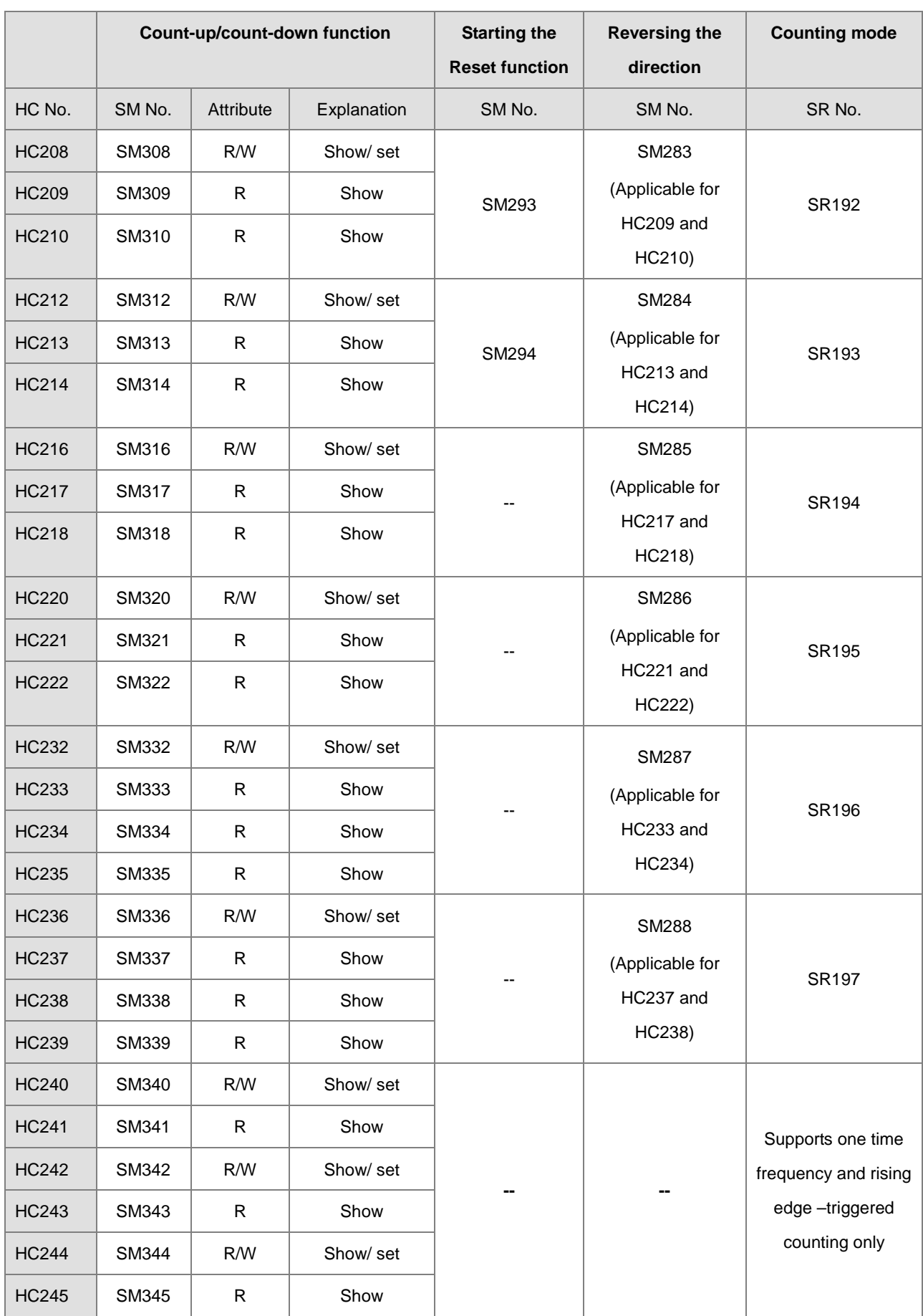

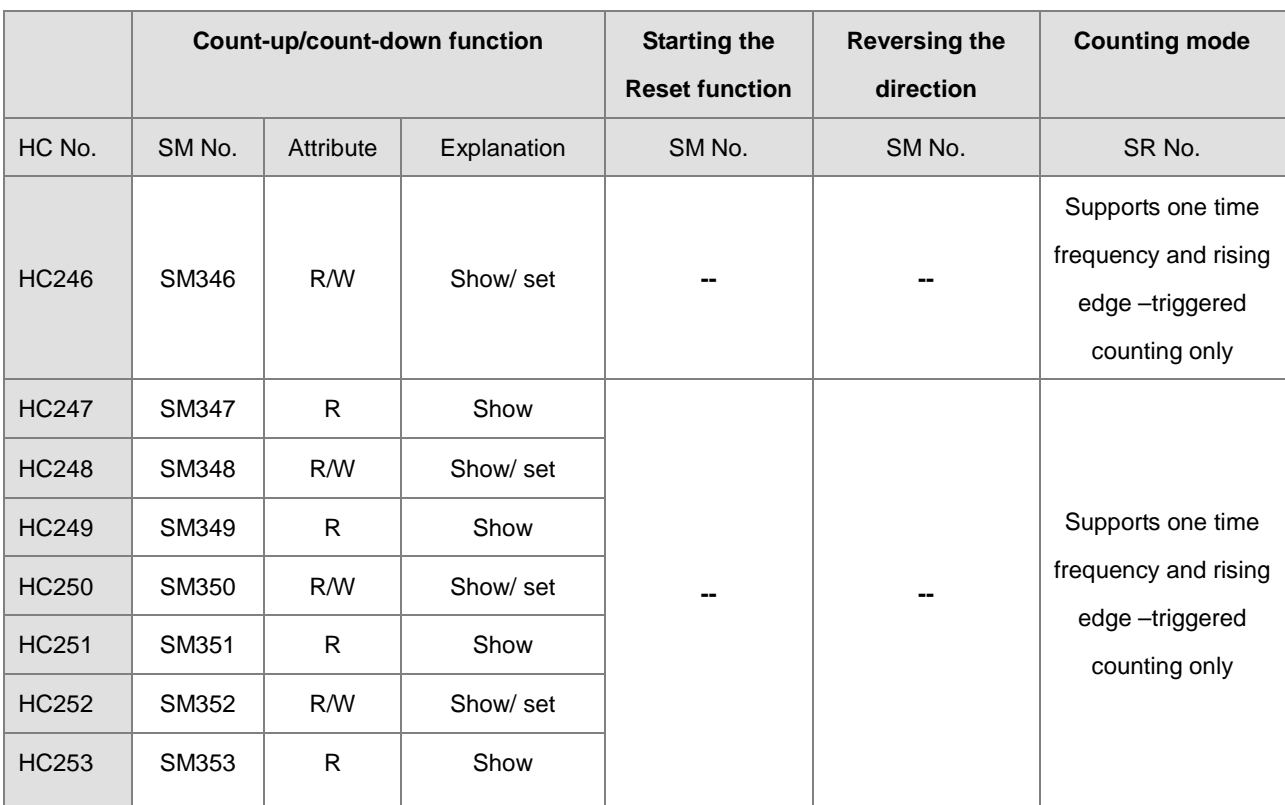

Note 1: All SM special flags in the above table are OFF by default.

- Note 2: When SM under "Count-up/count-down function" is OFF, it indicates that the corresponding counter counts up or displays that it is counting up. If SM is ON, it indicates that the corresponding counter counts down or displays that it is counting down.
- Note 3: The "under Attribute indicates "Read only" and R/W indicates "Read/Write".
- Note 4: The SR special registers under "Counting mode" are one time frequency input by default. Use 2 for the input value for double frequency and 4 for four times frequency. Four times frequency is only applicable to the A/B 2-phase input counter. If the input value is not 1, 2 or 4 in SR, this indicates that the PLC uses one time frequency.
- Note 5: All single-phase counters in the table count using one times frequency, and the rising-edge counting mode changes the input point from OFF to ON.
- Note 6: P (Pulse input) and D (Direction) counters can reverse direction. When SM is ON, the counting direction (up/down) is reversed. For example, when the preset direction input is OFF, the counter counts up. When SM switches to ON, the counter changes to count down.

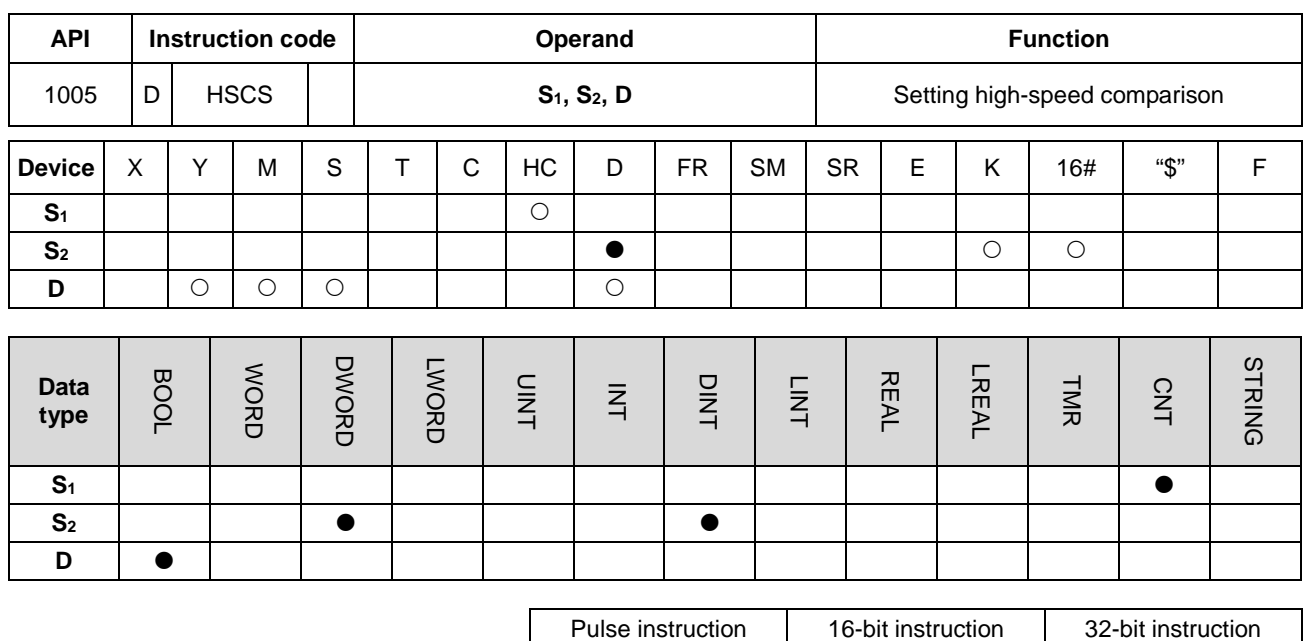

#### **Symbol**

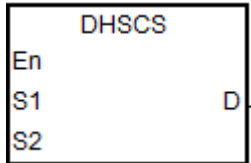

- **S1** : Counter number
- **S<sub>2</sub>** : Comparative value

- - ES3/EX3/SV3/SX3

**D** : Comparison result

#### **Explanation**

- 1. Use this instruction with high-speed counters with numbers HC200 and above. If the value in the high-speed counter specified by  $S_1$  changes by increasing or decreasing by 1, the DHSCS instruction makes the comparison immediately. When the current value of the high-speed counter is equal to the comparative value specified in S<sub>2</sub>, the device specified by **D** changes to ON. After that, the device specified by **D** remains ON even if the comparison result is that the current value and the comparative value are not equal.
- 2. If the device specified by **D** is Y0–Y7 and Y10–Y13, and the value of **S2** is equal to the current value, the comparison result of the high-speed counter is output to the output terminals Y0–Y7 and Y10–Y13. Other Y devices are affected by the scan cycle, but this instruction updates all devices immediately and is not affected by the scan cycle.
- 3. The **D** operand can also specify an I interrupt device between 1200–1267.
- 4. The high-speed counters are divided into software counters and hardware counters. The available high-speed comparators and interrupt device numbers are listed in the following table.

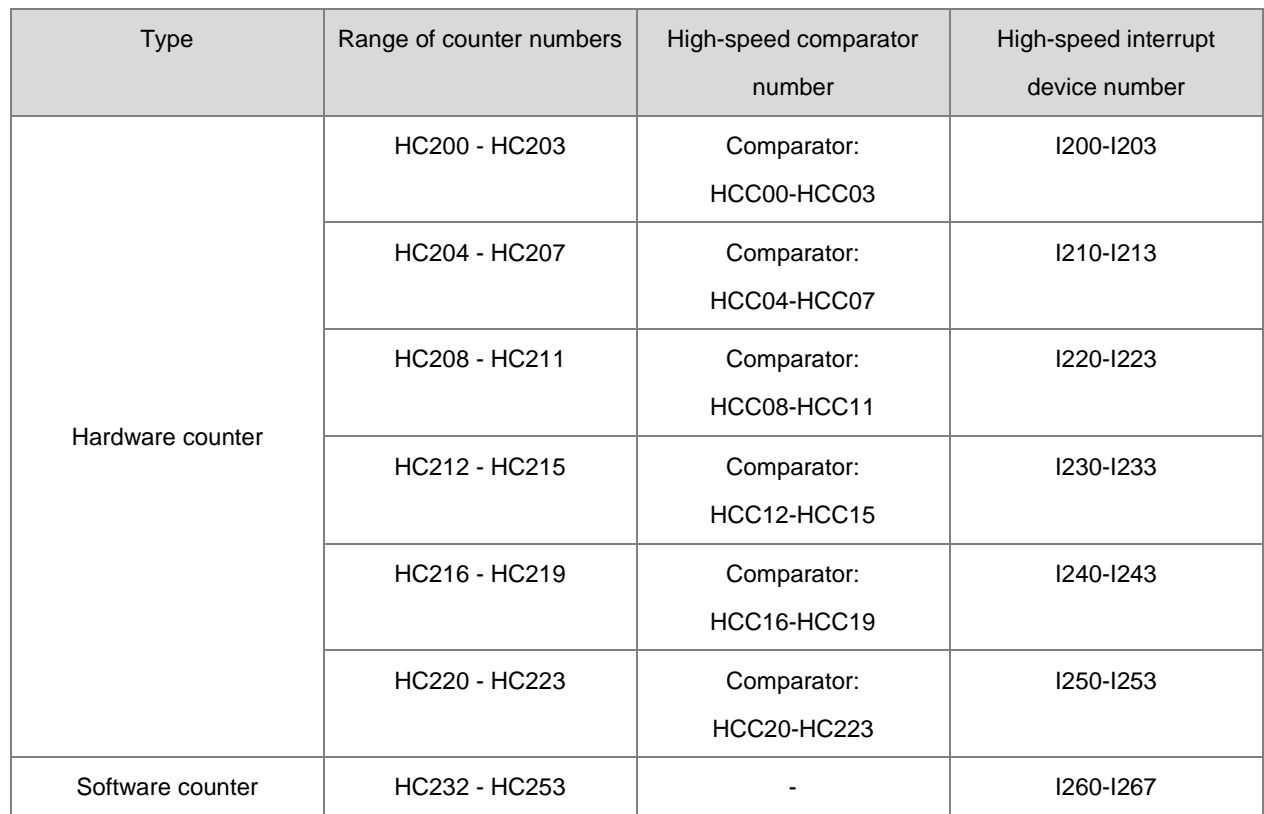

5. Explanation of the hardware comparators for DHSCS, DHSCR, DHSCY and DHSZ instructions:

- Every one group of hardware counters shares 4 high-speed comparators. One DHSCS or DHSCR instruction occupies 1 high-speed comparator. One DHSZ or DHSCY instruction uses 2 high-speed comparators.
- During program editing, every group of hardware counters can use 4 high-speed comparators at most for DHSCS, DHSCR, DHSCY or DHSZ instructions; otherwise, a syntax error occurs.
- 6. Explanation of the software comparators for DHSCS, DHSCR and DHSCY instructions:
	- There are 8 software comparators to compare the Set or Reset function. Each DHSCS, DHSCR or DHSCY instruction uses one high-speed comparator.
	- The software comparators compare the interrupt by assigning a corresponding software comparator according to the interrupt numbers. Note that the same interrupt number cannot be used repeatedly.
	- For DHSCS, DHSCR or DHSCY instructions, the number of Set or Reset comparators cannot exceed eight occurrences in the program; otherwise, a syntax error occurs.
- 7. Explanation of the software comparators for DHSZ instruction:
	- There are eight software comparators for the zone comparison. One DHSZ instruction uses one comparator.
	- DHSZ instruction can use a maximum of eight software comparators; otherwise, a syntax error occurs if more than eight comparators are used.

8. The instructions DHSCS, DHSCR, DHSCY and DHSZ cannot be used in the ST programming language, interrupt tasks or function block which is called only once.

#### **Example 1**

When M0 is ON, the DHSCS instruction is executed.

When the current value of HC200 changes from 99 to 100 or from 101 to 100, Y10 is ON, which outputs to the external output terminal Y10 in real time, and remains ON.

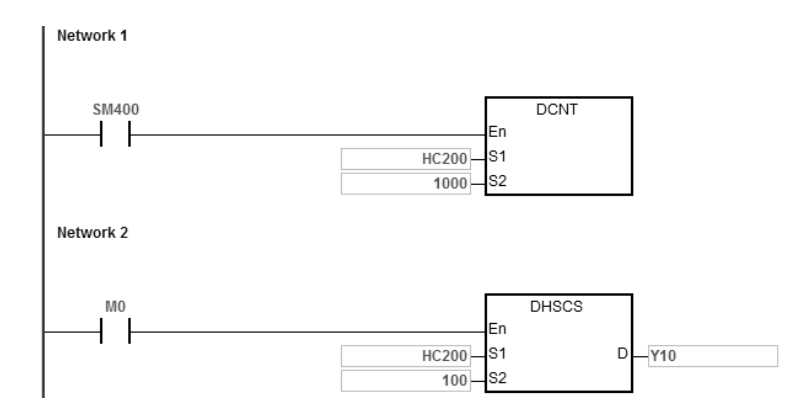

## **Example 2**

The Y output of DHSCS instruction is different from the general Y output.

- 1. When M0 is ON, the DHSCS instruction is executed. When the current value of HC200 changes from 99 to 100 or from 101 to 100, Y10 outputs its state to the external output terminal immediately, and is not affected by the program scan time.
- 2. When the current value of HC200 changes from 99 to100, the contact of HC200 is ON immediately. When SET Y0.11 is executed, Y11 is still affected by the scan time, and outputs its state only after END is passed.

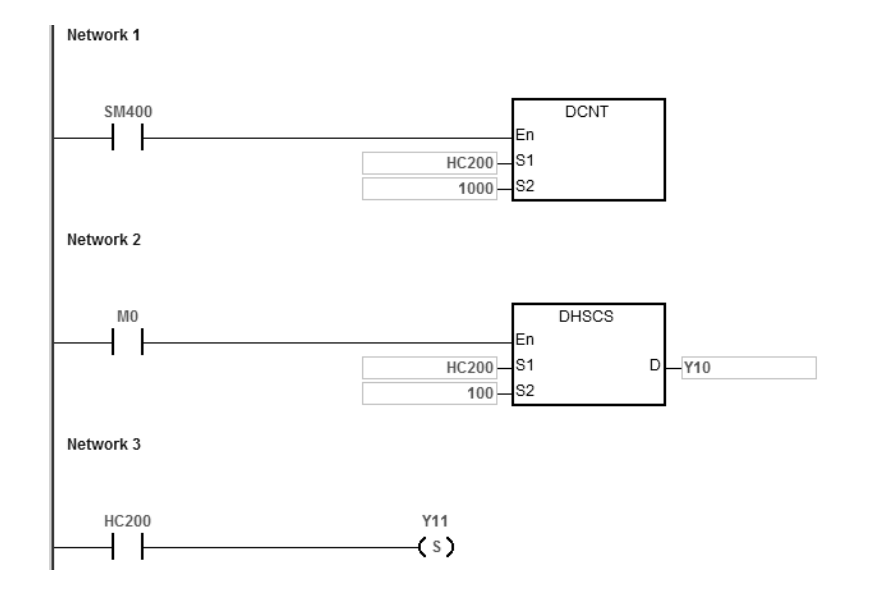

# **Example 3**

Using an interrupt in hardware high-speed comparison.

When the current value of HC200 changes from 99 to100 or 101 to100, the program jumps to the interrupt pointer to execute the interrupt program, and Y10 is ON.

Main program:

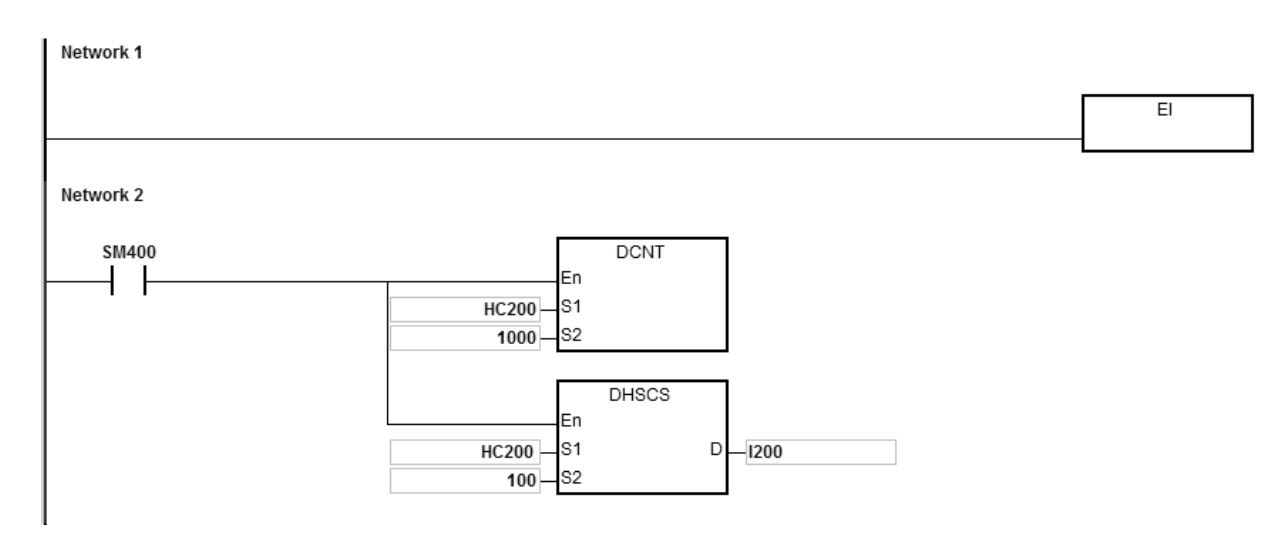

I200 interrupt program:

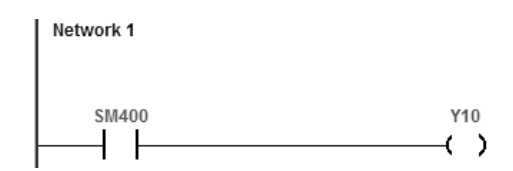

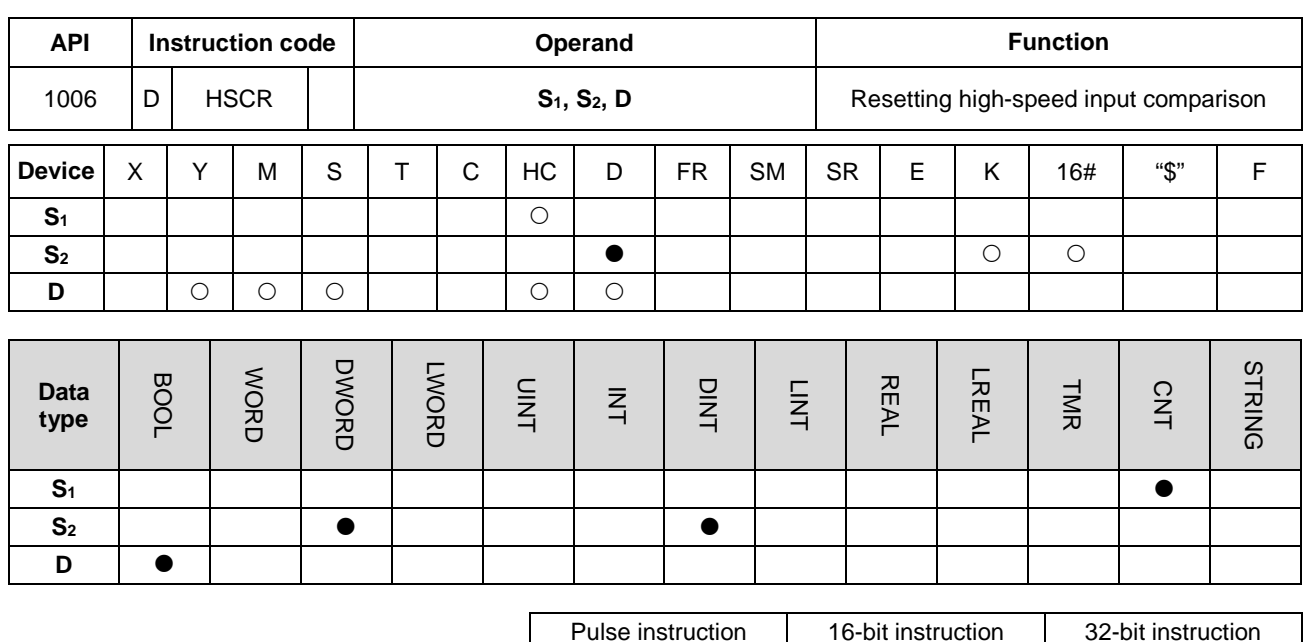

#### **Symbol**

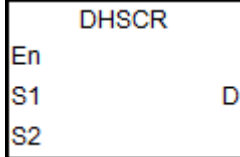

- **S1** : Counter number
- **S<sub>2</sub>** : Comparative value

ES3/EX3/SV3/SX3

**D** : Comparison result

### **Explanation**

- 1. Use this instruction with the high-speed counter numbered HC200 and above. If the value in the high-speed counter specified by S<sub>1</sub> changes by increasing or decreasing, the DHSCR instruction makes the comparison immediately. When the current value of the high-speed counter is equal to the comparative value specified in S<sub>2</sub>, the device specified by **D** changes to OFF. After that, the device specified by **D** remains OFF even if the comparison result is that the current value and the comparative value are not equal.
- 2. If the device specified by **D** is Y0–Y7 and Y10–Y13, and the comparative value of **S2** is equal to the current value of the counter, the comparison result is output to the external output terminals Y0–Y7 and Y10–Y13. Other Y devices are affected by the scan cycle, but this instruction updates all devices immediately and is not affected by the scan cycle.
- 3. The **D** operand can also specify the HC device to reset, and is limited to the condition in which the high-speed counter number is the same as that of **S1**.
- 4. Refer to the DHSCS instruction (API 1005) for more information.

# **Example 1**

- 1. When M0 is ON and HC200 changes its current value from 99 to 100 or from 101 to 100, Y10 is reset to OFF.
- 2. When HC200 changes its current value from 199 to 200, the contact of HC200 is ON and Y0.11 is ON, but the output is delayed by the program scan time.

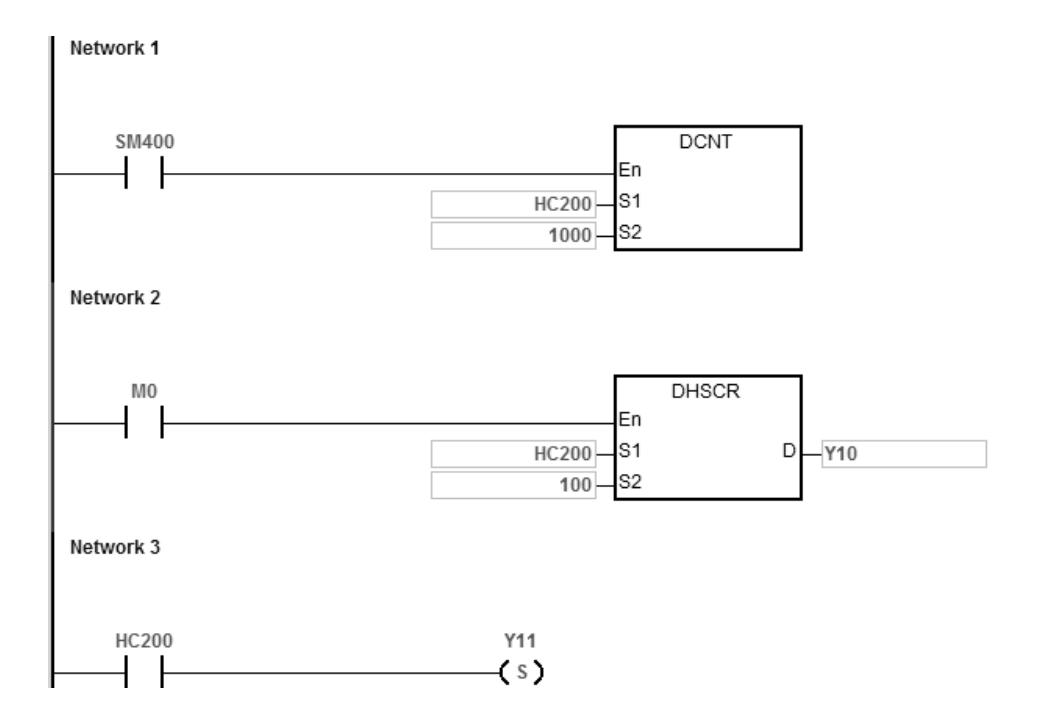

## **Example 2**

If you specify HC200 as the hardware high-speed counter of the same number, the contact of HC200 is reset to OFF when HC200 changes its current value from 999 to 1000 or from 1001 to 1000.

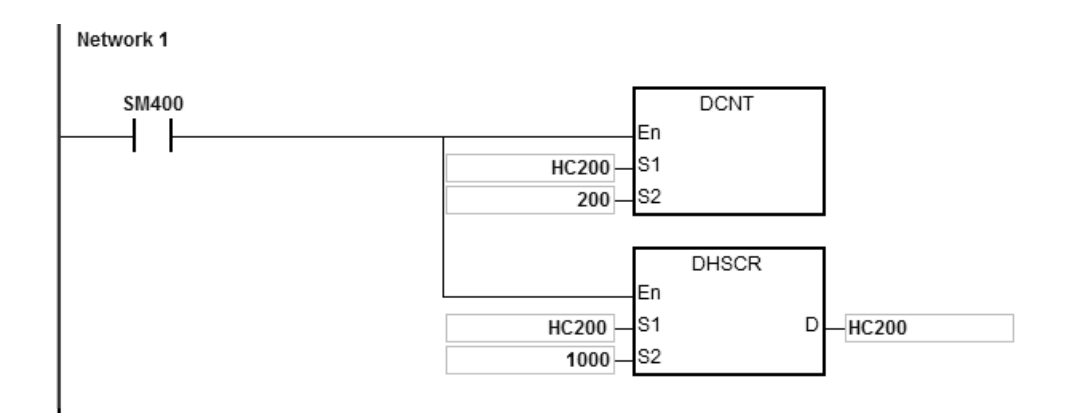

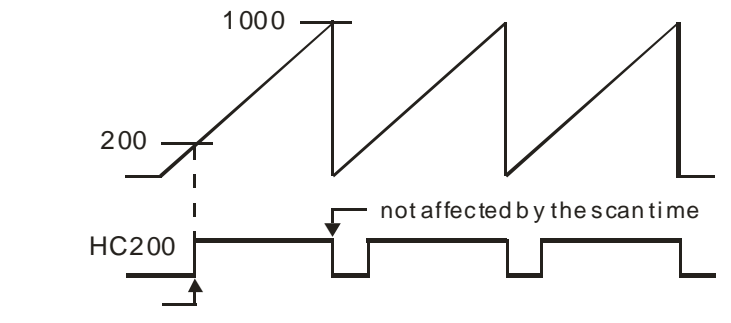

affected by the scan time

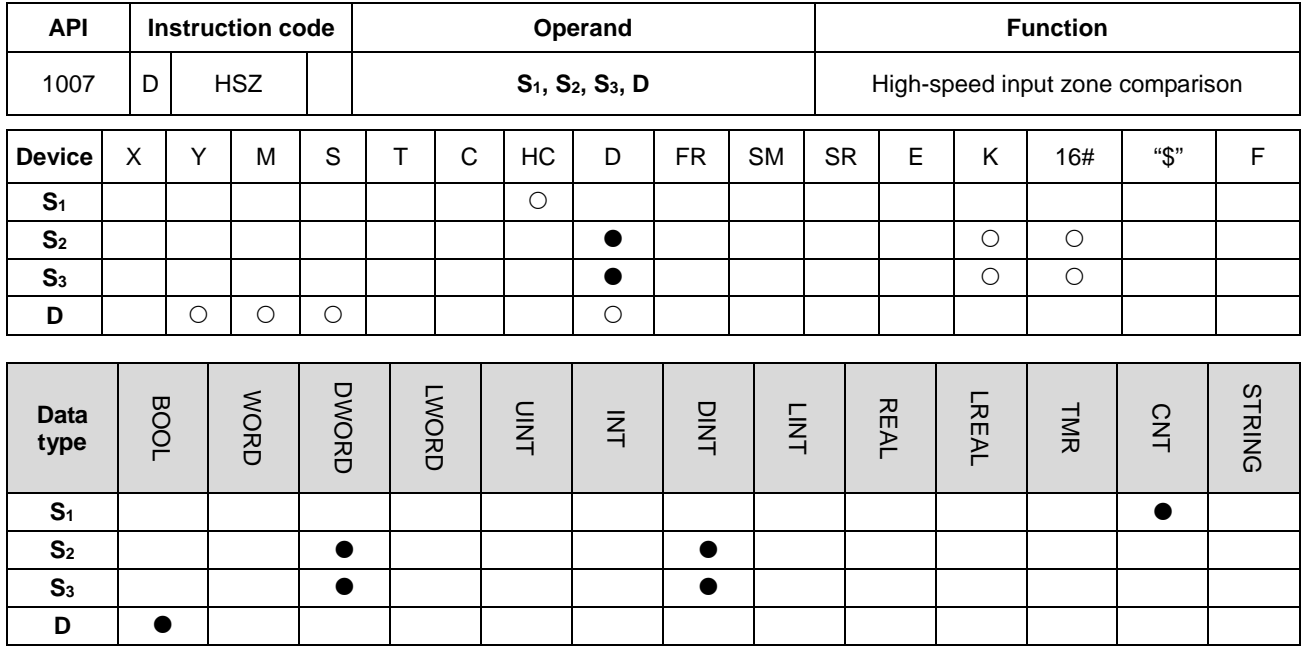

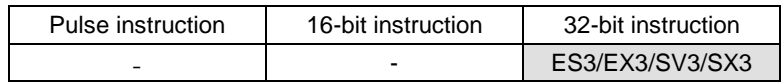

### **Symbol**

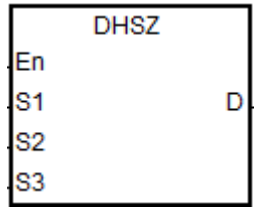

- **S1** : Counter number
- **S<sub>2</sub>** : Lower bound of the comparison zone
- **S<sub>3</sub>** : Upper bound of the comparison zone
- **D**: Comparison result (3 consecutive devices)

### **Explanation**

- 1. Use this instruction with the high-speed counter numbers HC200 and above. The lower bound of **S2** must be less than the upper bound of **S3**. If you do not set the zone limit values properly, the PLC automatically adjusts them.
- 2. If **S1** specifies a software counter and the specified counter changes by increasing or decreasing by 1 in value, the DHSZ instruction makes the comparison immediately. The comparison condition and output state are shown in the following table.

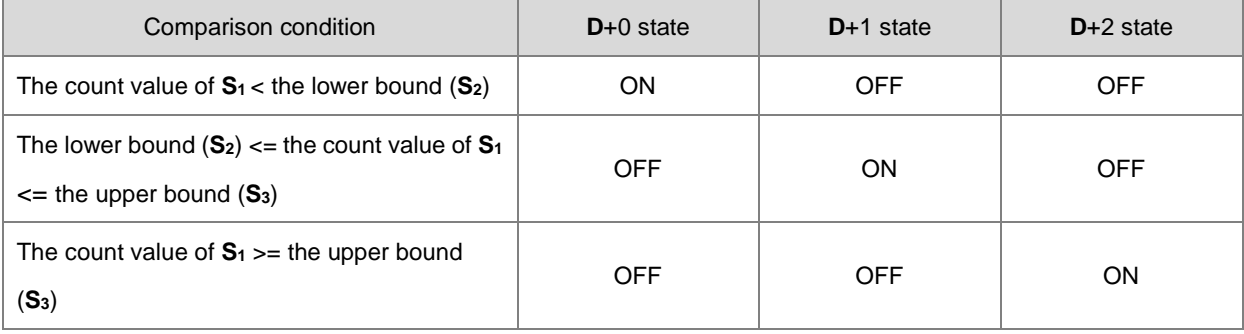

Note: You must set the lower bound (**S2**) to be less than the upper bound (**S3**). If you set the zone boundaries incorrectly, the PLC automatically makes the adjustment.

3. If **S1** specifies a hardware counter and the value of the specified counter reaches the lower bound (**S2)** or the upper bound (**S3**), the DHSZ instruction makes the comparison immediately according to the count direction (up/down). The comparison condition and output state are shown in the following table.

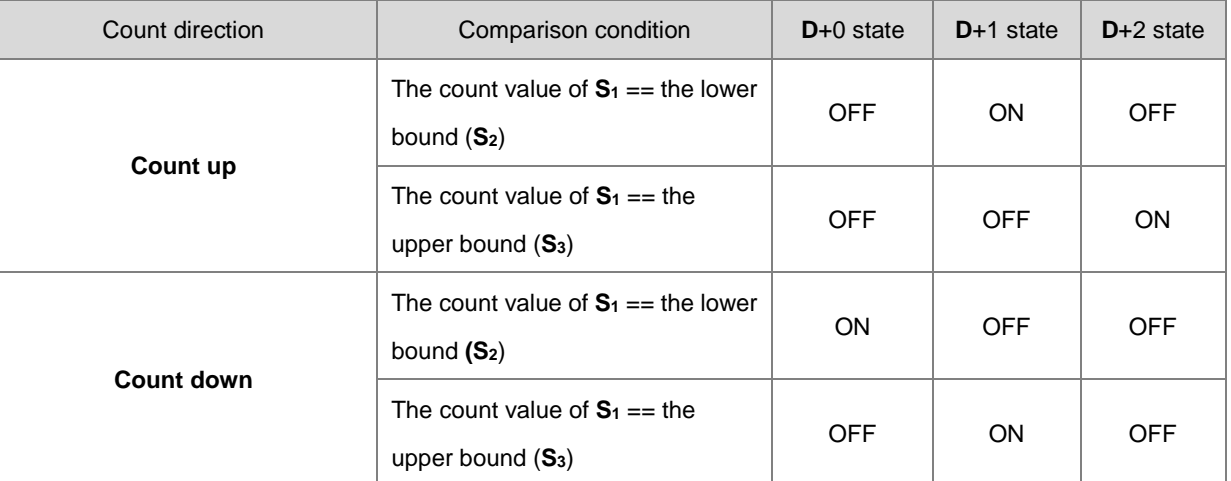

- 4. If the device specified by **D** is Y0–Y7 and Y10–Y13, the comparison result is output to the external output terminals Y0–Y7 and Y10–Y13. Other Y devices are affected by the scan cycle, but this instruction updates all devices immediately and is not affected by the scan cycle.
- 5. Refer to the DHSCS instruction (API 1005) for more information on the high-speed zone comparison.

#### **Example**

- 1. When **D** is specified as Y10, Y11–Y12 are also specified automatically.
- 2. The instruction compares the current value in HC200 with the upper/lower bound (1500/2000) of the comparison zone, and one of Y10–Y12 is ON according to the comparison result.
- 3. When the current value in HC200 <1500, Y10 is ON. When 1500<= the current value in HC200<2000, Y11 is ON.

When the current value in HC200>=2000, Y12 is ON.

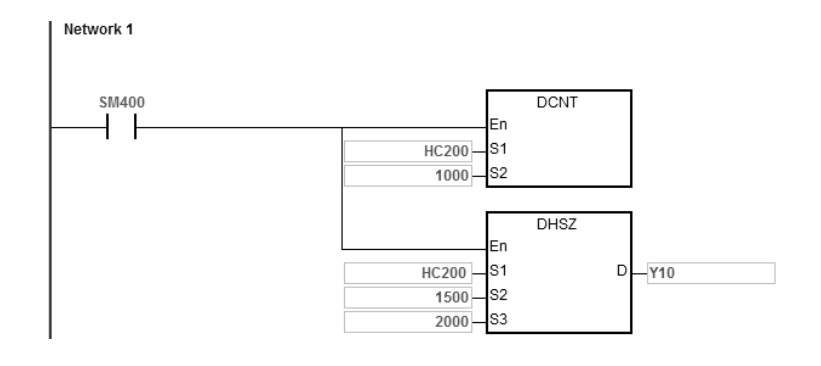

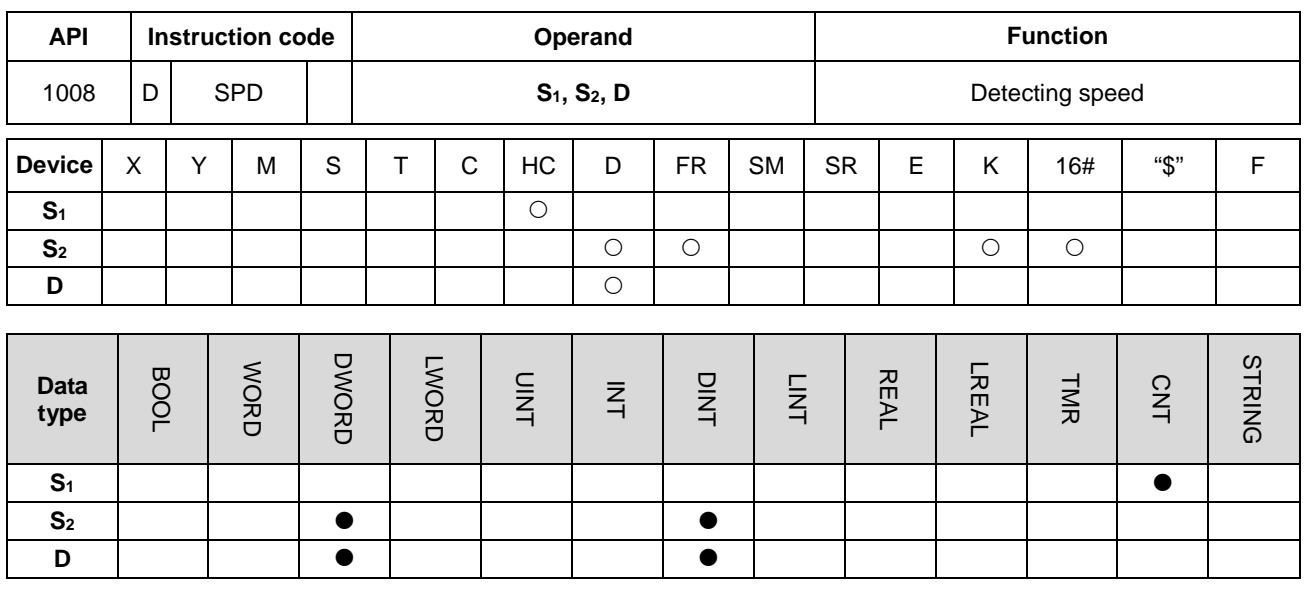

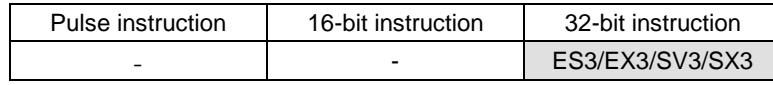

### **Symbol**

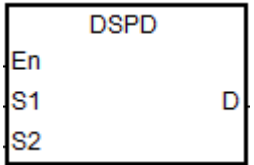

- **S1** : Counter value
- **S<sub>2</sub>** : Setting value for the cycle time
- **D** : Number of pulses from the previous scan cycle

#### **Explanation**

- 1. This instruction requires that you use **S1** with the DCNT instruction (API 1004) to enable the high speed counter with counter numbers above HC200 (including HC200).
- 2. The time units for **S2** (the setting value for the cycle time) are millisecond (ms). The setting must be between 10–1000. When the value is out of range, the PLC executes the instruction with **S**<sub>2</sub> at the minimum value or the maximum value and there are no error messages.
- 3. When the count reaches the setting value in **S2**, this instruction stores the number of pulses in the device specified by **D**, and is not affected by the PLC scan cycle.
- 4. This instruction has no limitation when editing, but it only allows eight sets of speed detection instructions to run simultaneously. The system ignores the ninth set of the speed detection instruction and there are no error messages. When executing this instruction, the setting values for the operand are recorded, and during the execution of this instruction, you cannot edit the parameters.

# **Example**

You can use the DSPD instruction for speed detection where there is an input pulse signal in M0. When M0 is ON, the instruction updates the number of pulses counted by HC200 in D0 every 500ms.

In the following example, the value in D0 is 7500 and the actual pulse input frequency of M0 is 15kHz (7500/500ms).

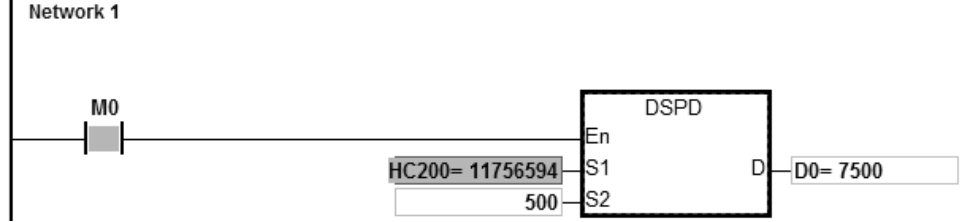

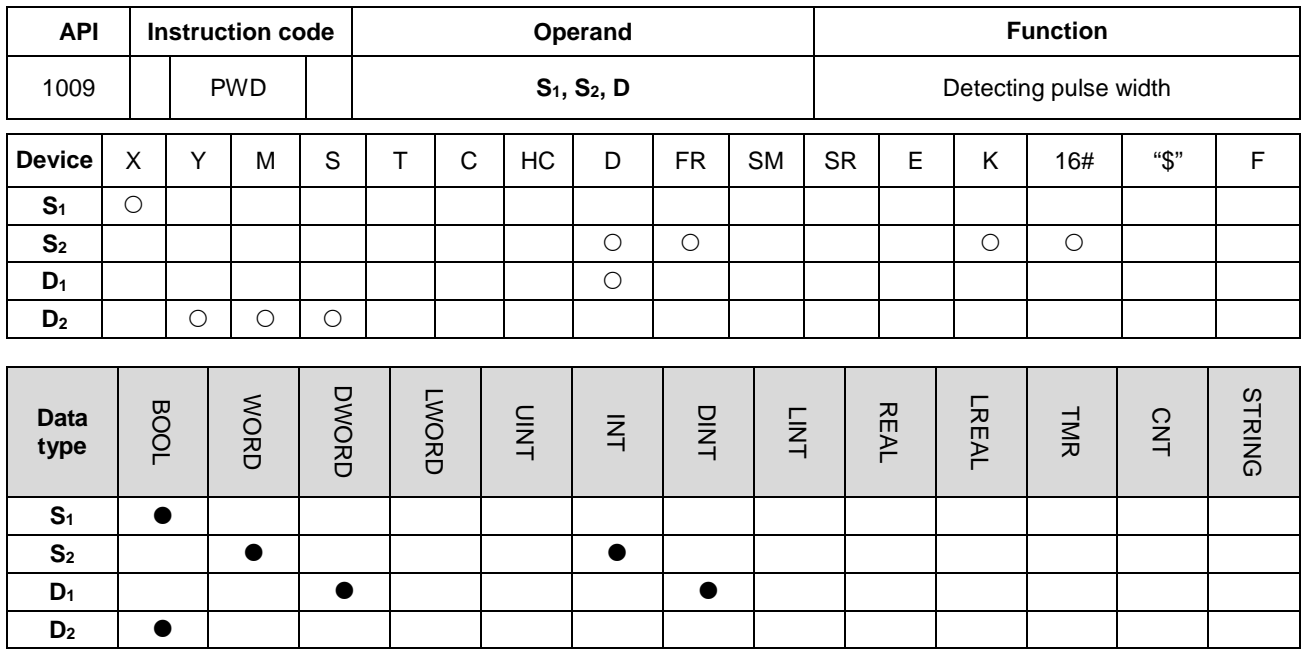

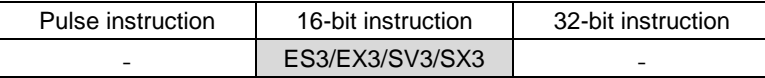

**Symbol**

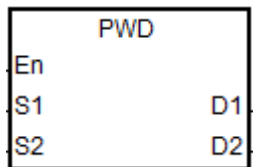

- **S<sub>1</sub>** : Number of the input point
- **S2** : Unit of measurement
- **D**<sub>1</sub> : Pulse width detection time (32-bit value)
- **D2** : Update flag

# **Explanation**

- 1. **S1** supports the following 12 inputs, X0~X13, but **S1** cannot share the same inputs with the high speed counter.
- 2. **S**<sub>2</sub> is the unit of measurement. The instruction is not executed if the setting value of S<sub>2</sub> is not a valid S<sub>2</sub> code from the following table.

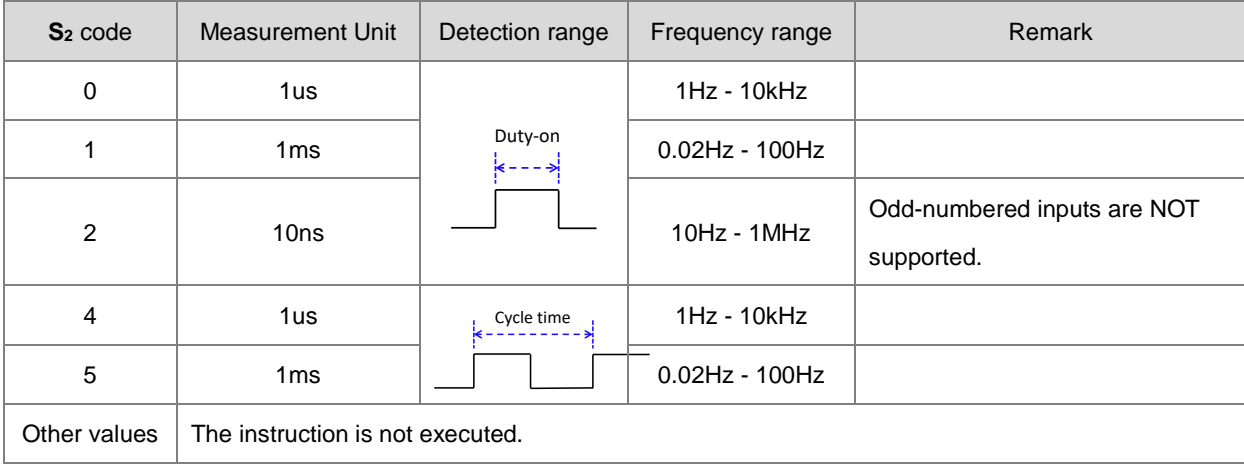

- 3. The instruction stores the pulse width detection time (32-bit value) in D<sub>1</sub> and the detection range is 0-100,000,000. If the value is over the maximum value, it is processed as the maximum value. If the value is 0, that means is no input switched from ON to OFF during the execution of this instruction.
- 4. **D2** is the update flag. Whenever the detection of the **S1** input is completed and the instruction is scanned, the updated flag switches to ON for one scan cycle time. You can check if the detection value has been updated with the update flag. When the system executes the instruction for the first time, the update flag resets to OFF.
- 5. When the value in **S2** is 0, 1 or 2, refer to the timing diagram below for the procedures performed, such as storing detection values and updating flags during the execution of the instruction. The timer starts when the S<sub>1</sub> input switches from OFF to ON as it is shown in the position  $\mathbb O$  of the following diagram. The instruction stores the detection time when the  $S_1$  input switches from ON to OFF as shown in the position  $\oslash$  of the following diagram.

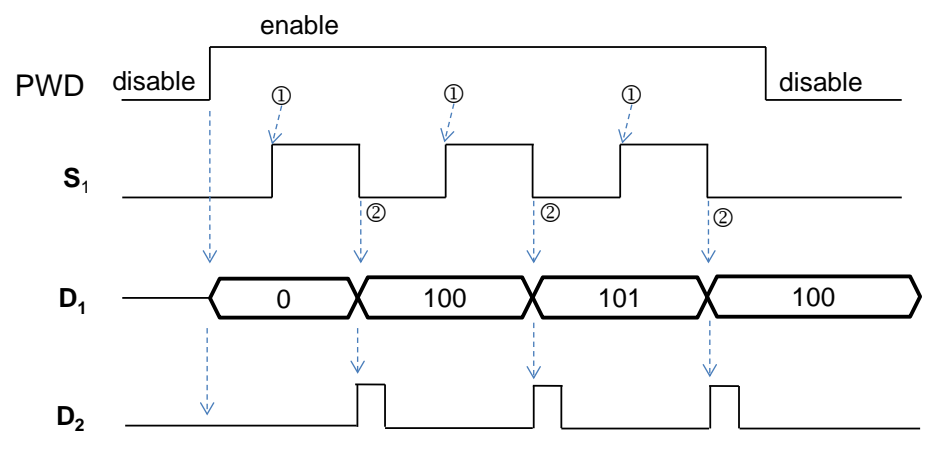

Figure 1 Detection mode when the value in S<sub>2</sub> is 0, 1 or 2

6. When the value in **S2** is 4 or 5, refer to the timing diagram below for the procedures performed, such as storing detection values and updating flags during the execution of the instruction. The timer starts when the S<sub>1</sub> input switches from OFF to ON as it is shown in the position  $\mathbb O$  of the following diagram. The instruction stores the detection time when the  $S_1$  input switches from OFF to ON as shown in the position  $\oslash$  of the following diagram.

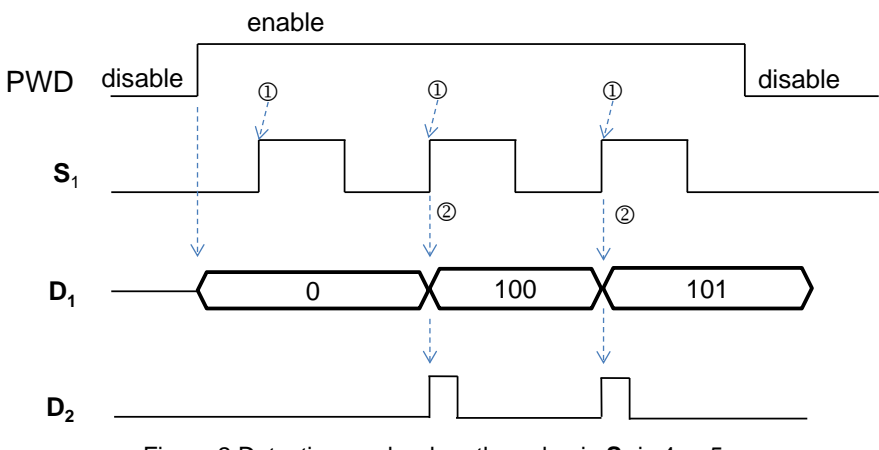

Figure 2 Detection mode when the value in S<sub>2</sub> is 4 or 5

- 7. This instruction has no limitation during editing, but it only allows eight sets of pulse width detection instructions to run simultaneously. The system ignores the ninth or later sets of the pulse width detection instruction and there are no error messages. When executing this instruction, the setting values for the operands are recorded, and you cannot edit the parameters during execution.
- 8. Before executing this instruction, check the input hardware response time and the pulse time set in HWCONFIG. For example, when the value in **S2** is set to 0 or 2, that means the unit of time measurement is microseconds (μs). Set the **S1** input value to 0 to disable the Input Point Filter Time in HWCONFIG.

### **Example**

Suppose there is a pulse signal of 10kHz in the input M0. When M0 is ON, the PWD instruction detects the input signal on X0 with the pulse width stored in D10/D11 (32-bit data), the time unit is set to 0, and the detected pulse width from D10 is 50µs.

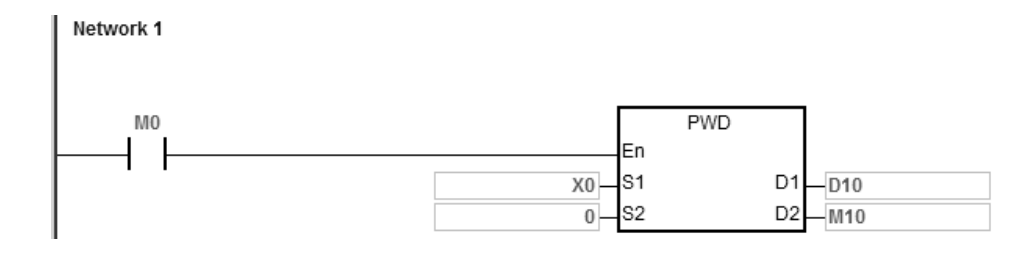

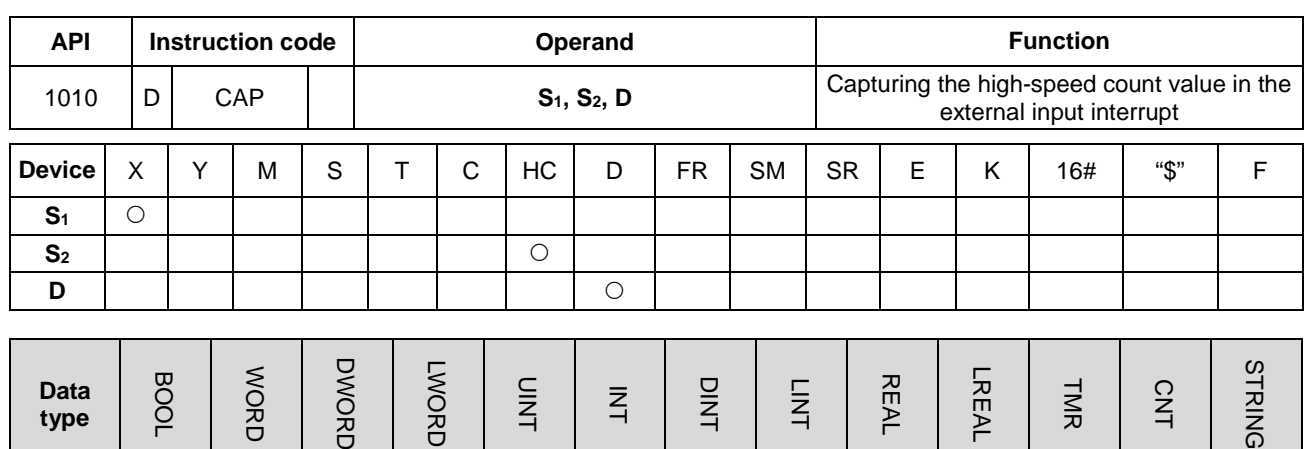

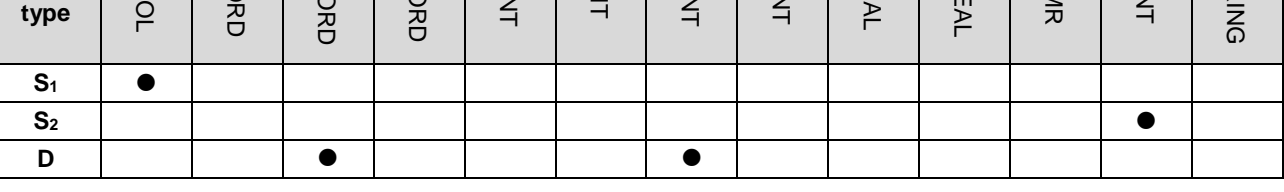

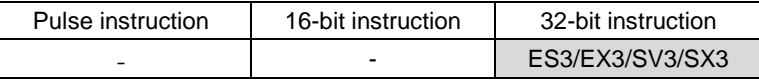

#### **Symbol**

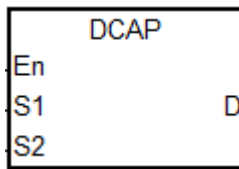

- **S<sub>1</sub>** External interrupt input point number
- **S2** : High-speed counter number
- **<sup>D</sup>**: Register for storing the captured value

### **Explanation**

- 1. You can use only the 16 input points X0–X7 and X10–X17 of the PLC in **S1**. Use one of these input points with the external interrupt service program to start the function. Note that S<sub>1</sub> cannot share the same input point with the high-speed counter.
	- 2. Select the high-speed counter HC device in **S2.** You must use the HC device with the DCNT instruction (API 1004) to start the counting function.
	- 3. The instruction stores the captured value from the high-speed counter (32-bit) in **D** when the interrupt occurs. The instruction stores data when the interrupt occurs, and is not affected by the PLC program scanning.
	- 4. The instruction operation is shown below. The input interrupt is triggered by the falling edge.

 When the execution of the instruction starts, the value in **D** does not change and you can enter the default setting value.

 $\oslash$   $\rightarrow$  When the interrupt in  $S_1$  occurs, the instruction captures the value of the counter specified by  $S_2$  immediately and stores it in D.

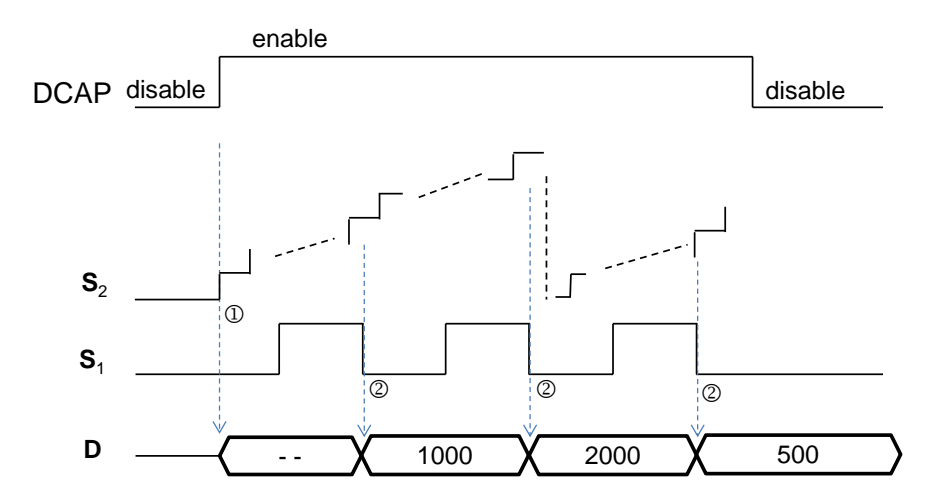

- 5. The instruction can start DCAP instructions for four different input points at most. If you set one input point as the external interrupt triggered by the rising edge and falling edge, the instruction captures the value when the input is triggered by the rising edge and by falling edge respectively, and stores the count value in the device specified by **D**. When two instructions specify the same interrupt input point, the one that starts first uses the interrupt input point first.
- 6. Set the HC device number in **S2**. It is recommended that you use the high-speed counters between HC200–HC255. For details on the counters, refer to the explanation of the DCNT instruction (API 1004).

### **Example**

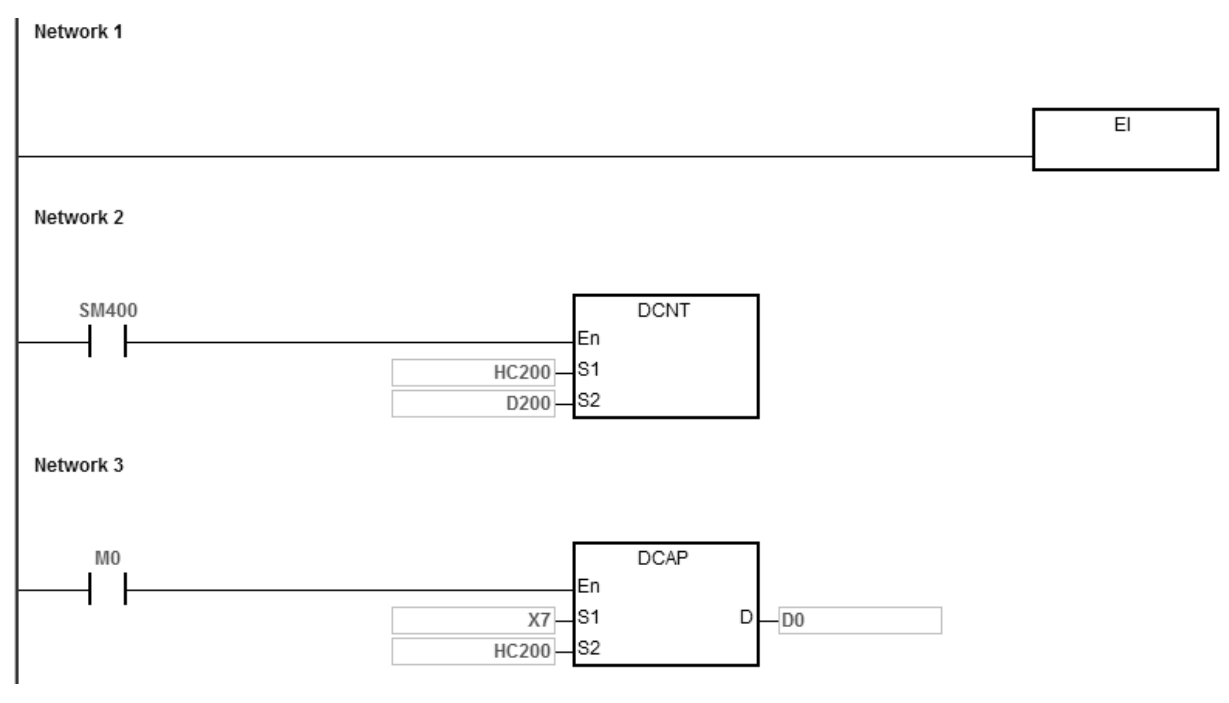

External interrupt is triggered by the rising edge in X7.

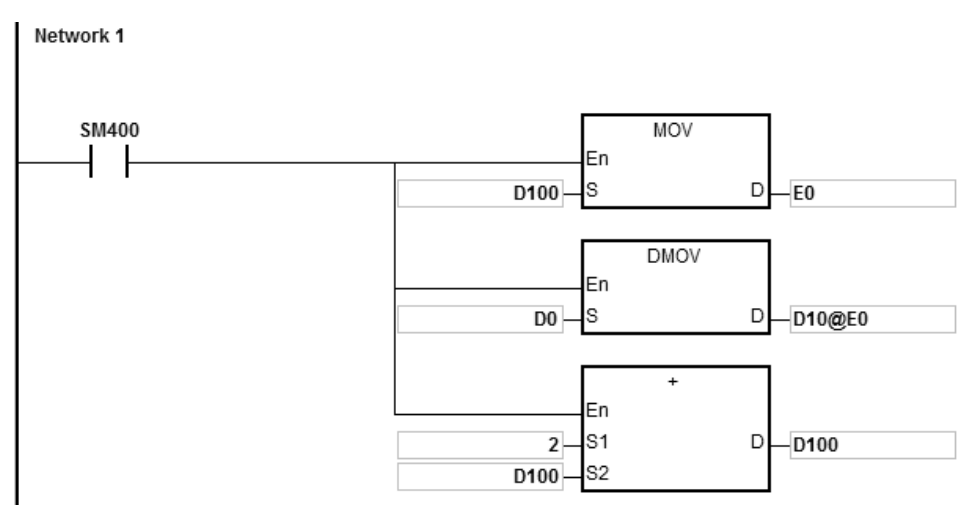

External interrupt is triggered by the falling edge in X7.

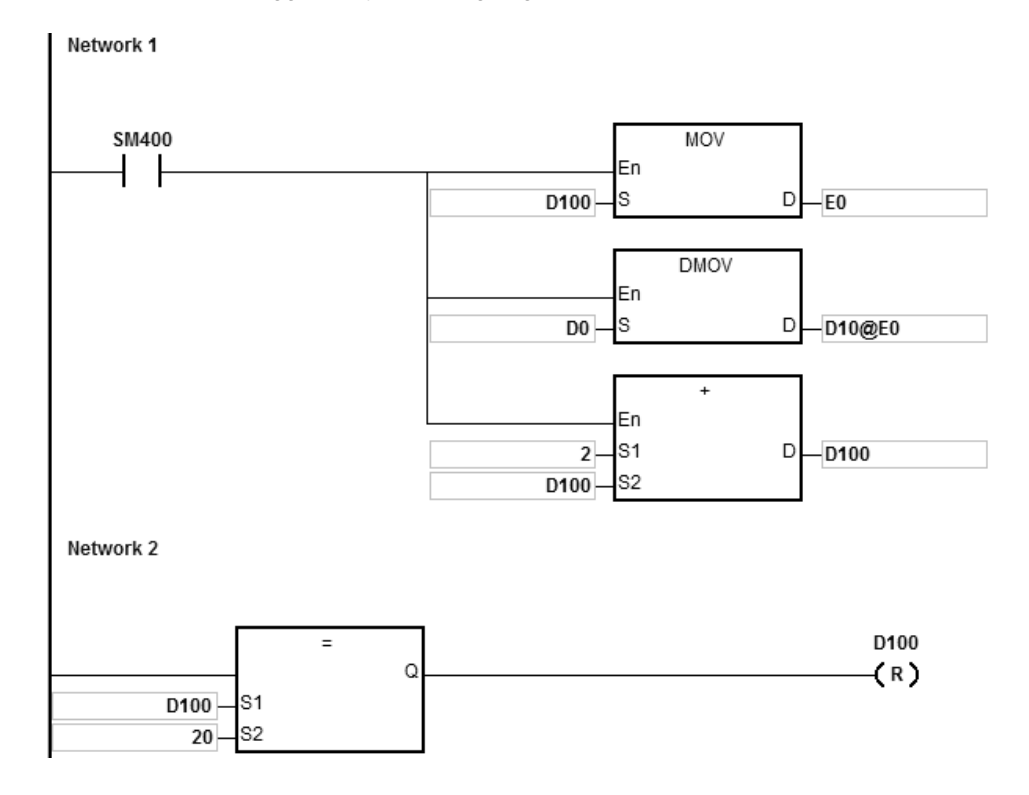

# **Additional remarks**

- 1. When M0 is ON, the DCAP instruction is enabled. When an external interrupt occurs in X0.7, the instruction captures the value in HC200 and stores it in (32-bit) D0.
- 2. When the external input interrupt is triggered by the rising edge once, the instruction modifies E0 to 0 by setting D100, stores the count value in D0 in D10 by modifying E0, and the value in D100 is 0+2.
- 3. When the external input interrupt is triggered by the falling edge one time, the instruction modifies E0 to 2 by setting D100, stores the count value (10+E0=12) in D0 in D12 by modifying E0, and the value in D100 is 0+2. When the value in D100 is 20, D100 is cleared to 0.

4. If the external interrupt is triggered by the rising edge and falling edge five times respectively, the instruction captures the value 10 times and stores the captured values in D10, D12…D28.

The 1<sup>st</sup> captured value= D10

The 2<sup>nd</sup> captured value= D12

…

…

The 10<sup>th</sup> captured value=D28

The 11<sup>th</sup> captured value=D10

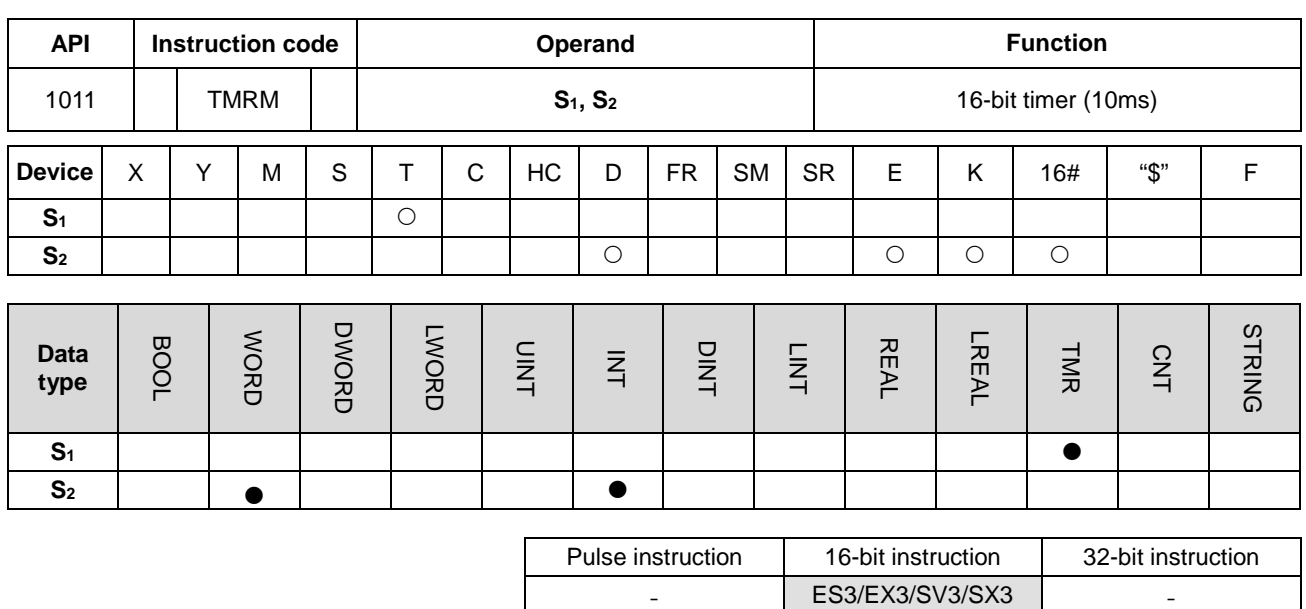

# **Symbol**

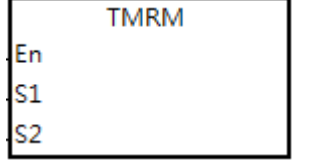

**S1** : Timer number

**S<sub>2</sub>** : Setting value for the timer

## **Explanation**

This instruction uses 10ms as the unit of time.

Refer to the explanation of the TMRH instruction (API 1002) for details.

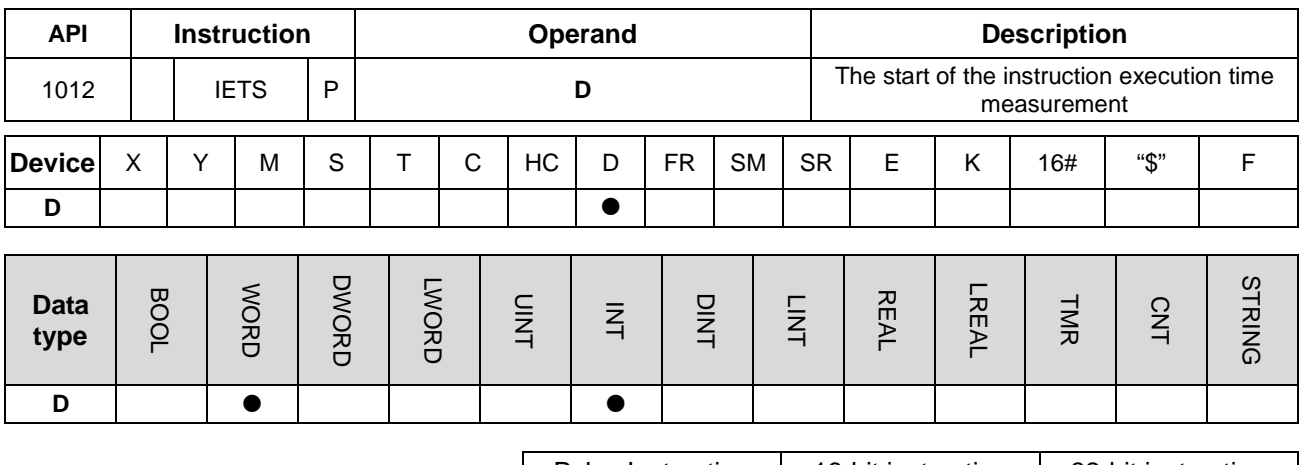

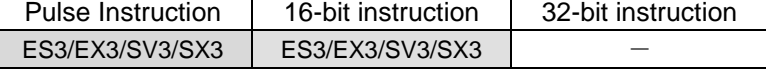

# **Symbol**

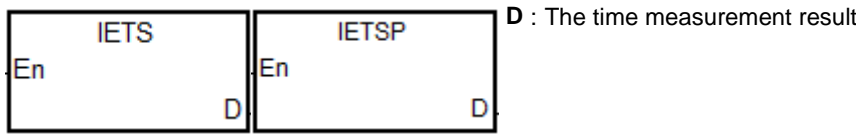

## **Explanation**

- 1. The IETS instruction need be used with the API1013 IETE instruction together in order to measure the time for the execution of the instruction in a PLC program which is specified to execute. The unit for the measured time is 1us.
- 2. When the IETS instruction is enabled, the timing starts immediately until the IETE instruction is also executed. The measurement result is stored in **D** device.
- 3. Minimum and maximum time measurement results are 0us and 32767us respectively. After the **IETS** instruction is enabled, the PLC will automatically finish the time measurement and store the measurement result in **D** device if no **IETE** instruction has been scanned and the PLC program scanning reaches the **END** instruction.
- 4. For the instructions IETS and IETE, there is no limit to how many of them are written in the program. But only one set of IETS and IETE can be enabled every time the scan is executed. If IETS is enabled repeatedly for measuring time, the timing of enabling the last IETS instruction is taken as the start of the time measurement. On the contrary, if the execution of multiple IETE instructions is completely finished, the PLC will see the point when the first IETE instruction is disabled as the end point when the time measurement is finished.
- 5. The IETS instruction is usually used to measure the running time of a PLC program such as interrupt service program function blocks and etc. Since PLC's time-measurement resource will be occupied as the time measurement function is enabled, we suggest the two instructions should be removed after the measuring is completed in order to avoid occupying the PLC resource during the normal execution.

# **Example**

Calculate the instruction execution time based on the formula for the floating point number operation and the operation result is stored in D100.

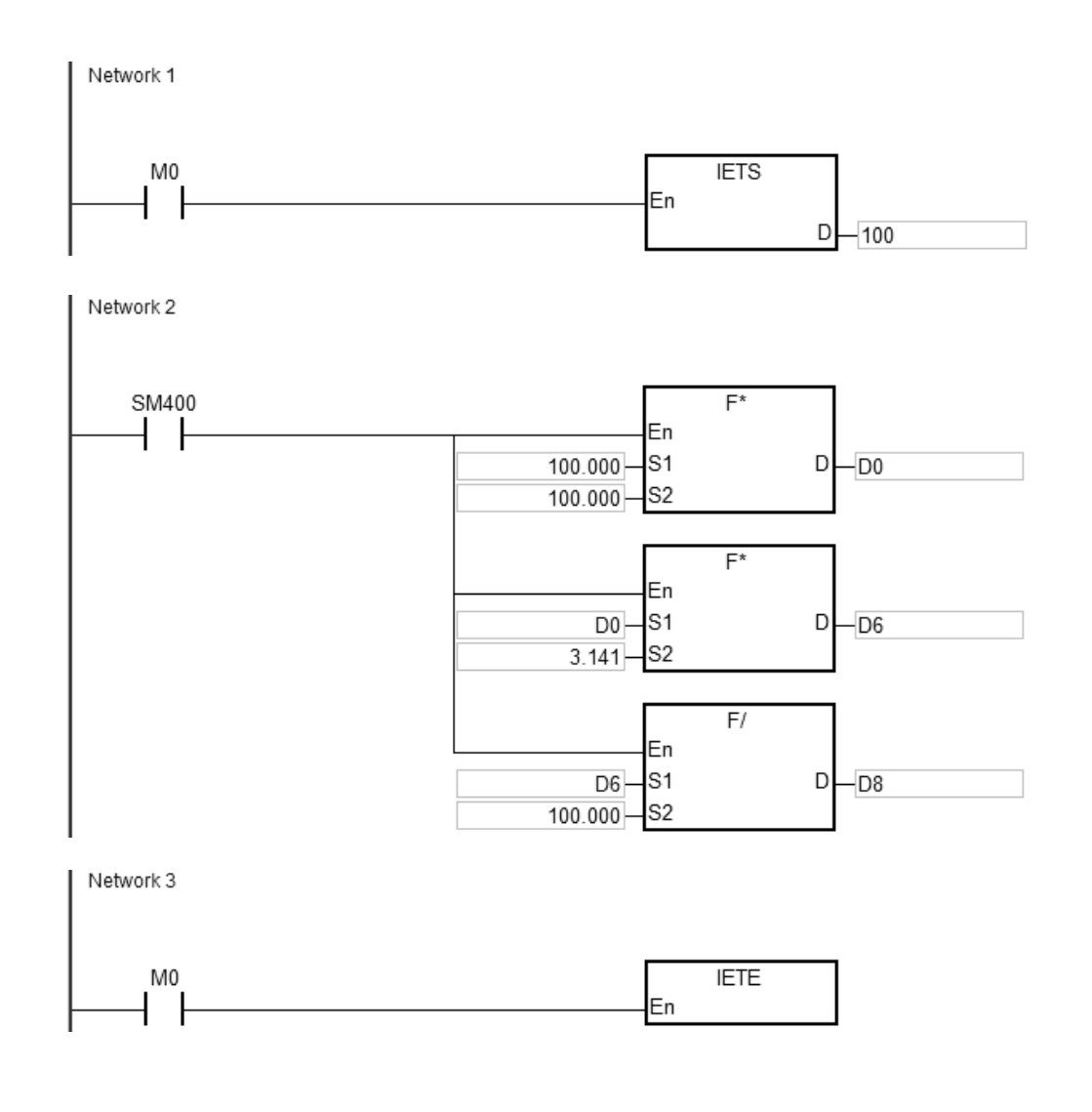

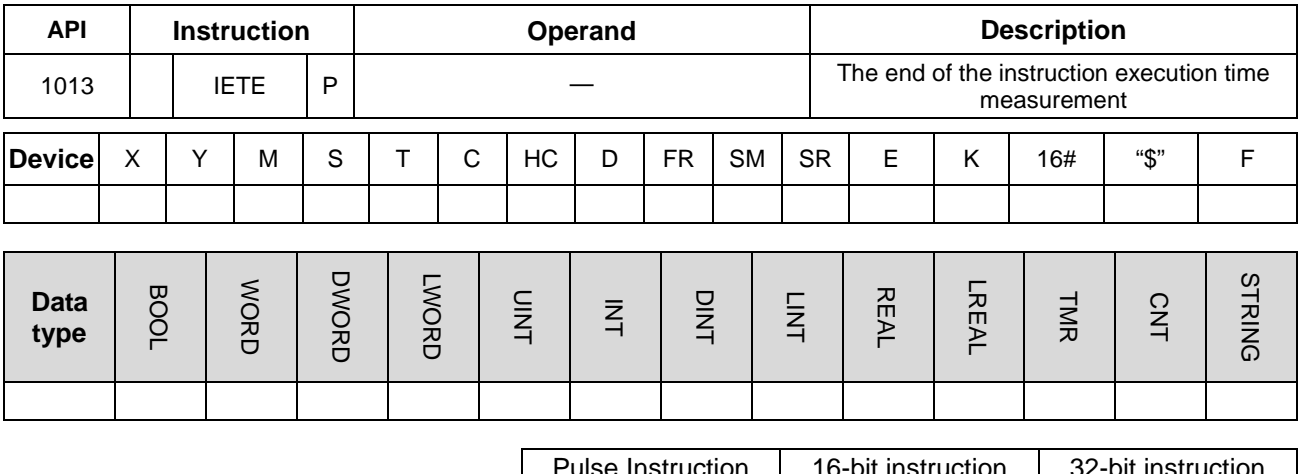

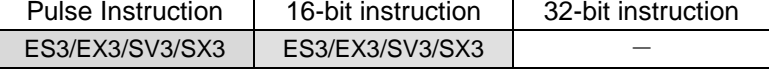

# **Symbol**

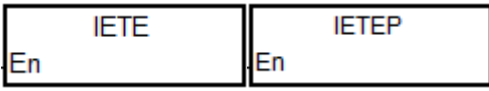

# **Explanation**

The IETE instruction should be used with the API1012 IETS instruction together. Refer to the explanation of the API 1012 instruction for more information.

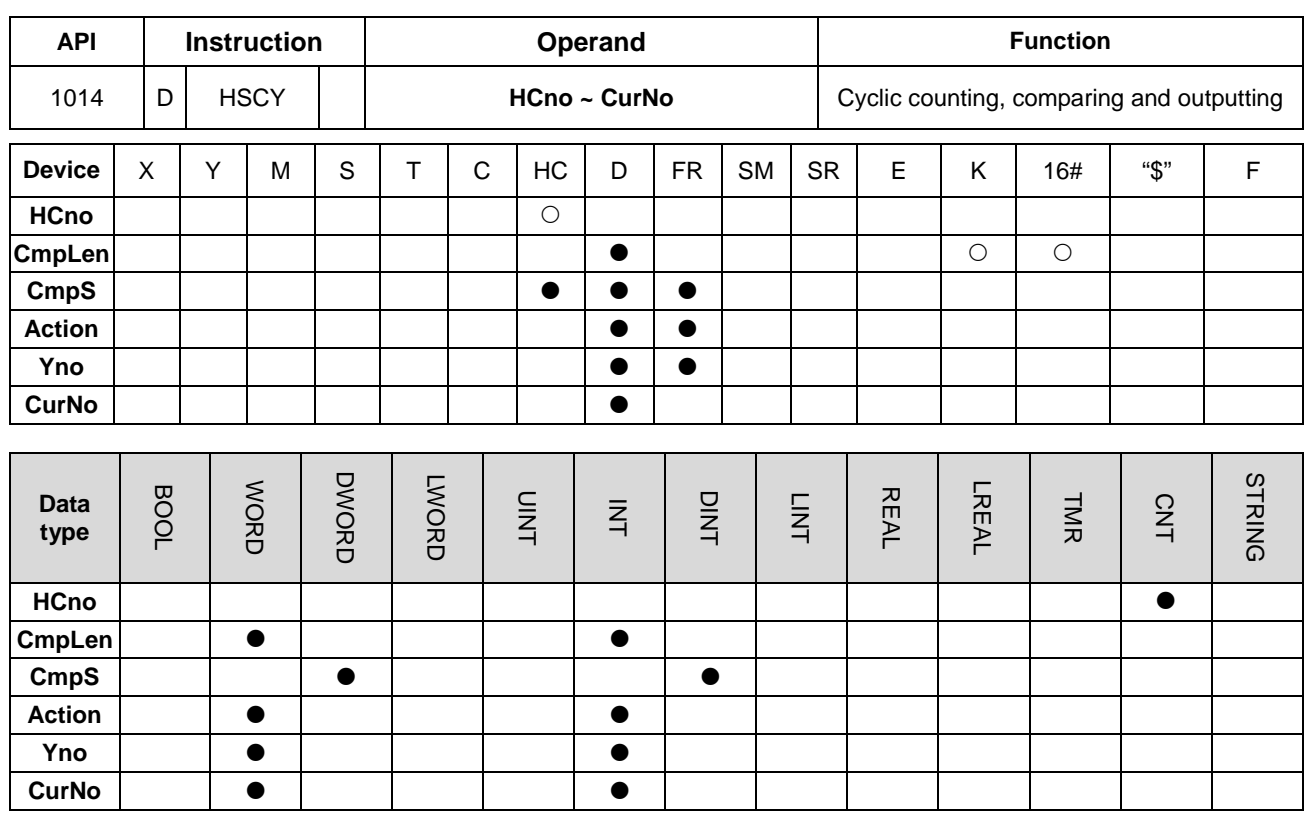

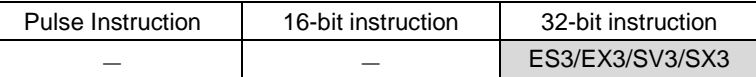

be compared

#### **Symbol**

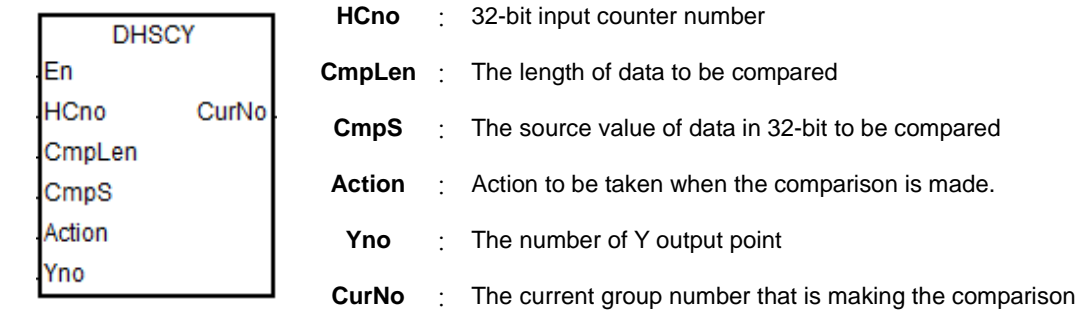

## **Explanation**

- 1. **HCno:** If the counter is a general one, the comparison will not begin even when the timing to execute comparison is reached. The comparison begins only when the instruction is scanned. If the counter is a high-speed one, the comparison begins when the timing to execute comparison is reached, not affected by the PLC scan cycle. Refer to DHSCS instruction for more details on the usage and the restriction of the high-speed number.
- 2. **CmpLen:** To select a set of groups for comparison. The set group compares in a cyclic manner. The setting value of the group can be between 4 and 32. If the setting value exceeds the acceptable range, this instruction is not executed. And SM0 will be switched to ON. Error code SR0: 0x200B.

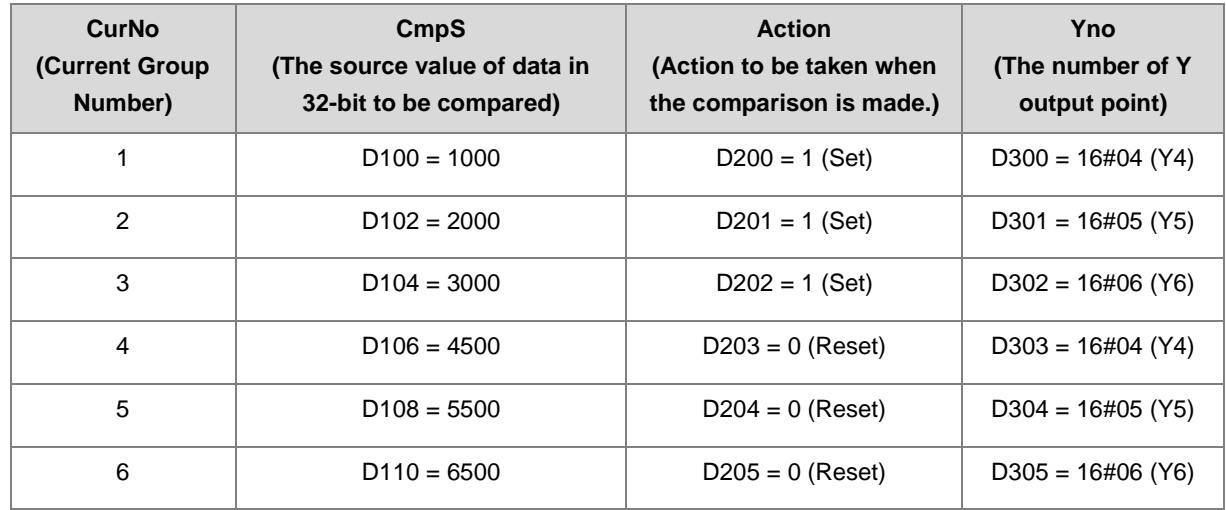

3. **CmpS** (supposedly set as D100), **Action** (supposedly set as D200), **Yno** (supposedly set as D300), **CmpLen**  (supposedly set as 6), **CurNo** (as it is set below).

- **CmpS:** The source value of data in 32-bit integer. It takes several Dword space in **CmLen**. Thus it is suggested to declare the array in the data type of Dword. The compared value is arranged in ascending order when the source value is positive integers. The compared value is arranged in descending order when the source value is negative integers. If the compared value is arranged not by the rules as mentioned, the instruction is not executed and SM0 will be switched to ON. Error code SR0: 0x200B.
- **Action:** Action to be taken when the comparison is made. The value is in 16-bit integer and it takes one word space in **CmLen**. The value "1" here means setting the output point to ON. The value "0" here means setting the output point to OFF. Use 16#8000 to clear the counter value to 0 and restart the cyclic counting. Only use the value 1, 0 or 16#8000 in here. It is suggested to declare the array in the data type of Word.
- **Yno:** The number of the Y output point, this value should be a 16-bit integer. It takes several Word space in **CmLen**. The Y output point number is octal and so you need to make the conversion between decimal and octal numbers. For example, 16#0004 means the Y4 output point, 16#0016 Y26 output point, and 16#00AF Y257 output point. It is suggested to declare the array in the data type of Word.
- **CurNo:** The current group number that is making the comparison. From the table above, you can see if the setting value in **CmLen** is 1000, the CurNo. Is 1.
- 4. When the value you use in **Yno** is not the CPU built-in output points, the outputting is affected by the PLC scan cycle. If you need the immediate output, use CPU built-in output points and hardware type high-speed counter in **HCno**.
- 5. Since this instruction is for cyclic comparing and outputting, you need to set a way to clear the counter value to 0 to set a range for cyclic operation. It is suggested to use hardware input to set the counter to 0. Or you can also use a setting to clear the counter. For example, you need 6 groups to perform cyclic comparison. You can set the setting value in **CmpLen** as 7 and you will have a 7 groups of **CruNo** (defined by **CmpS**). And then use 16#8000 as the setting value in Action to clear HC. See the table below for reference.

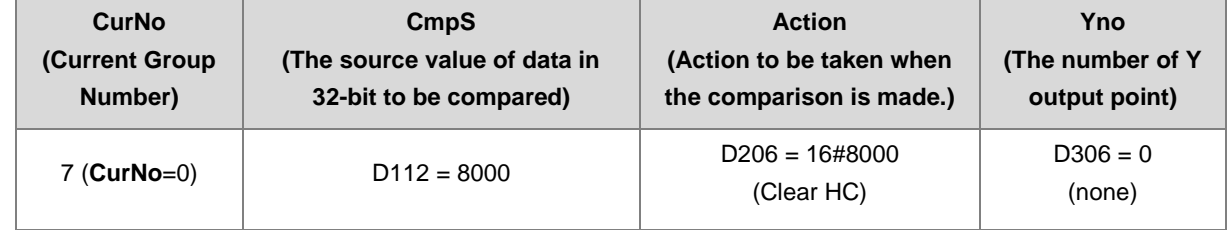

- 6. When the instruction is firstly executed, it compares the current counter value to the value set in **CmpS** and set the value in **CurNo** accordingly. See the example table in number 2. If the current counter value is 2000, that corresponds to the value (D102 = 2000) set in **CmpS** and the corresponding value of **CurNo** is 2. From there you know the Y5 is ON.
- 7. See the example in chronological illustration below.
	- $\textcircled{1}$   $\rightarrow$  The instruction is firstly executed, comparing the current counter value (1500) and the value set in **CmpS** (HC202). And set the value in **CurNo** to 1 and Y4 output to ON accordingly.
	- When the current counter value reaches 2000, **CurNo** = 2 and Y5 is ON.
	- When the current counter value reaches 3000, **CurNo** = 3 and Y6 is ON.
	- When the current counter value reaches 4500, **CurNo** = 4 and Y4 is OFF.
	- When the current counter value reaches 5500, **CurNo** = 5 and Y5 is OFF.
	- When the current counter value reaches 6500, **CurNo** = 6 and Y6 is OFF.
	- $\oslash \rightarrow$  The external interrupt is triggered to clear. **CurNo** = 0 and HC202 = 0.
	- When the current counter value reaches 1000, **CurNo** = 1 and Y4 is ON.

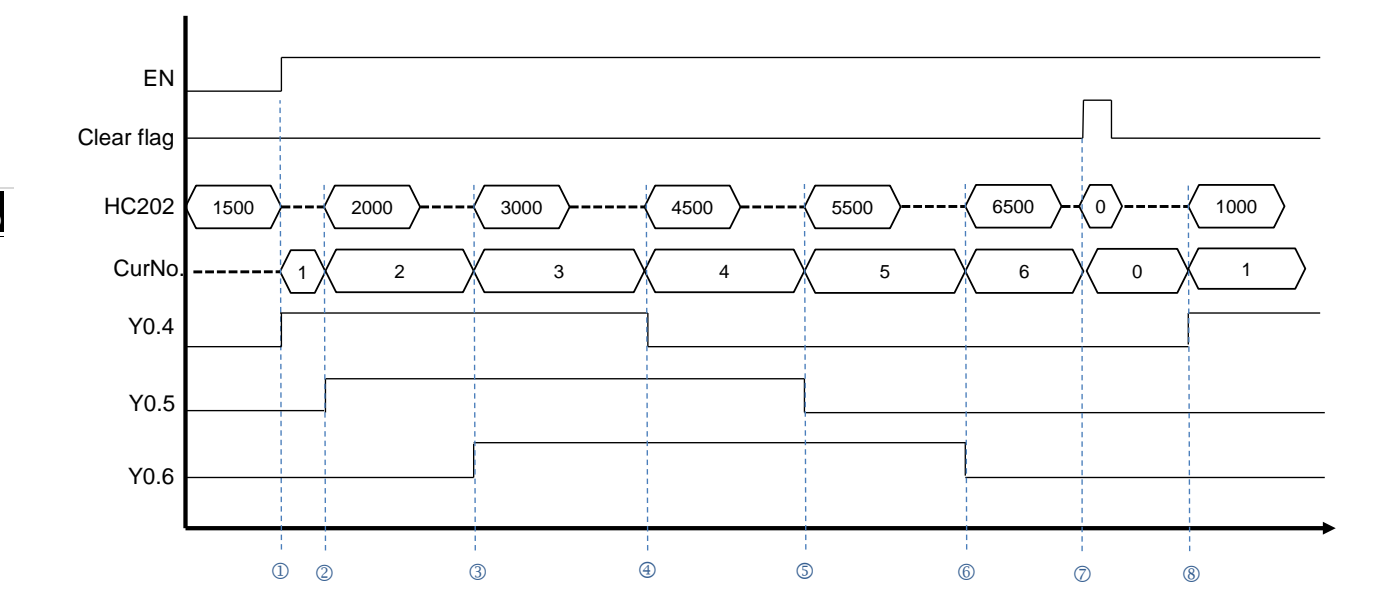

Cyclic comparison for illustration purpose only.

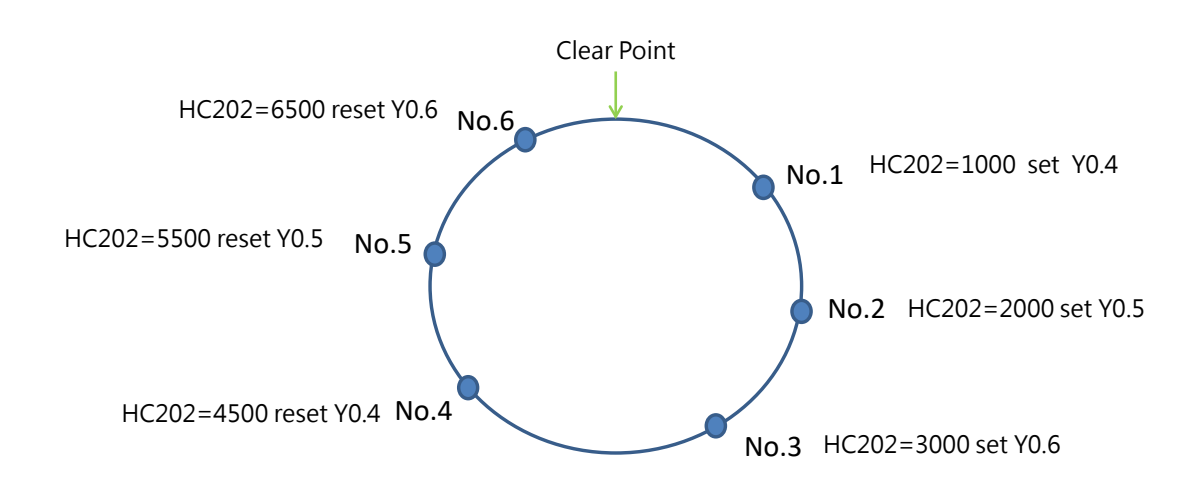

## **Example:**

1. Define the following parameters as below.

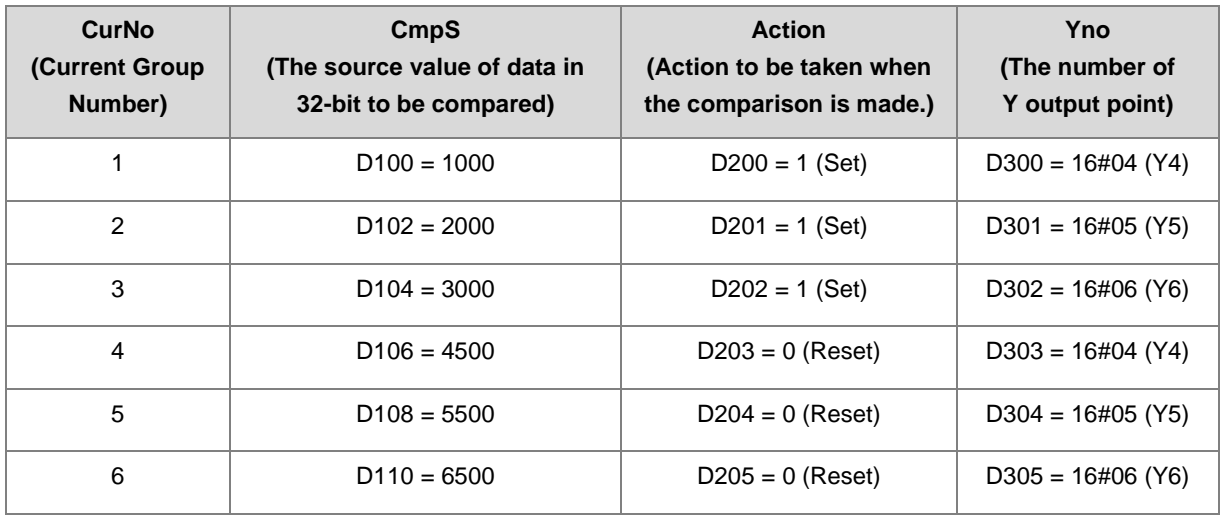

- 2. When M0 is ON, the instruction is executed.
- $\textcircled{1}$   $\rightarrow$  The instruction is firstly executed, comparing the current counter value and the value set in **CmpS** (HC202). And set the value in **CurNo** to 1 and Y4 output to ON accordingly.
- When the current counter value reaches 2000, **CurNo** = 2 and Y5 is ON.
- When the current counter value reaches 3000, **CurNo** = 3 and Y6 is ON.
- When the current counter value reaches 4500, **CurNo** = 4 and Y4 is OFF.
- When the current counter value reaches 5500, **CurNo** = 5 and Y5 is OFF.
- When the current counter value reaches 6500, **CurNo** = 6 and Y6 is OFF.
- $\oslash \rightarrow$  The external interrupt is triggered to clear. **CurNo** = 0 and HC202 = 0.
- When the current counter value reaches 1000, **CurNo** = 1 and Y4 is ON.
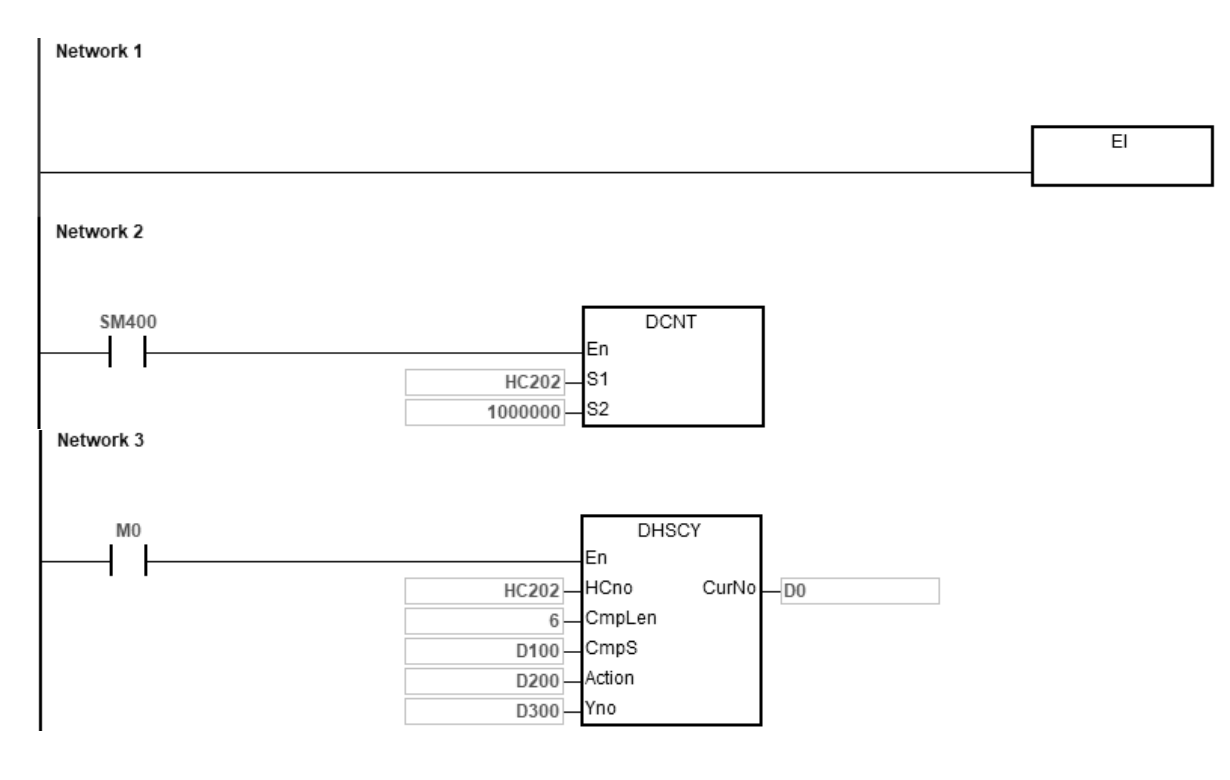

External interrupt is triggered at X4.

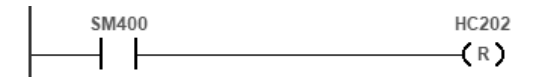

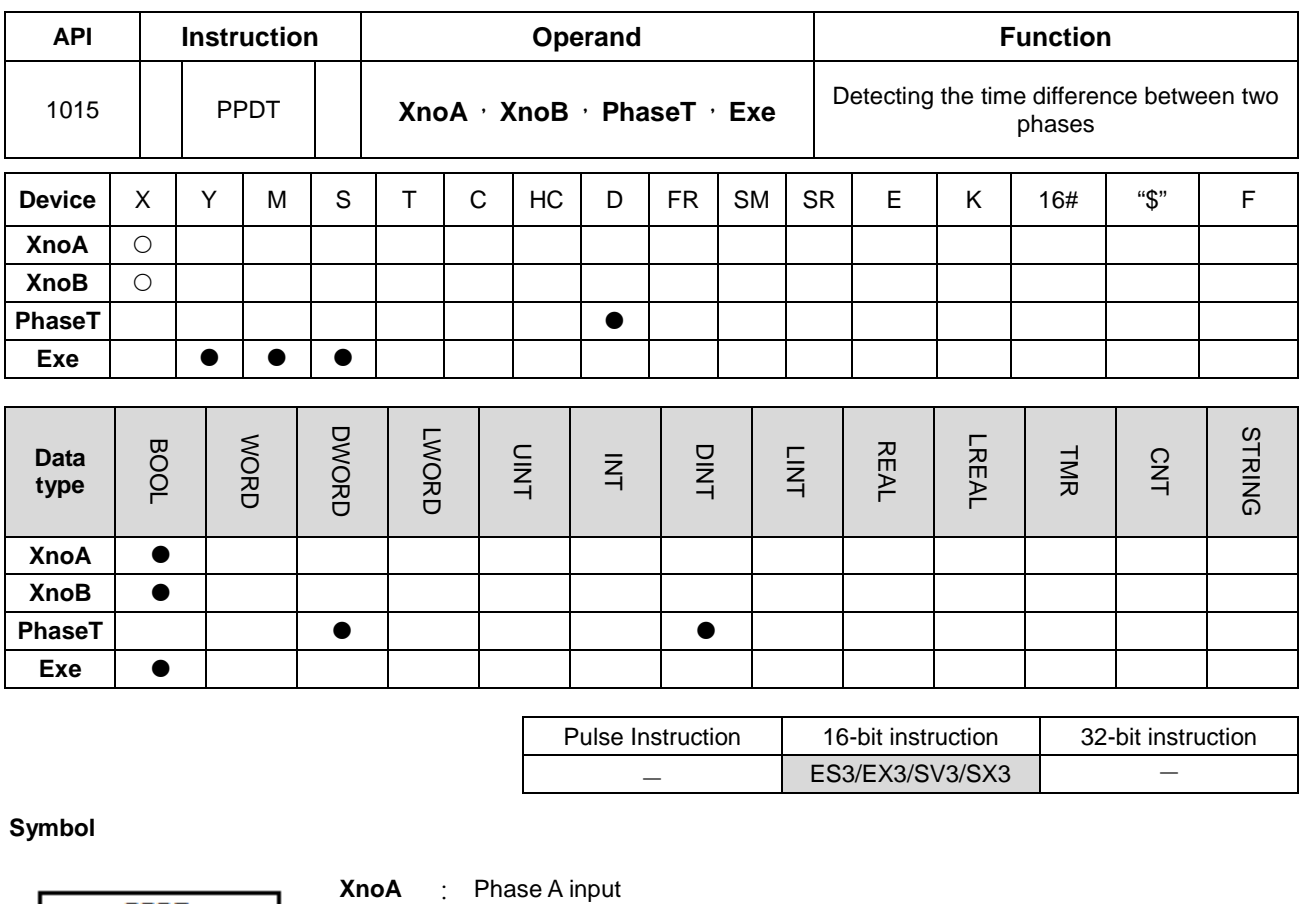

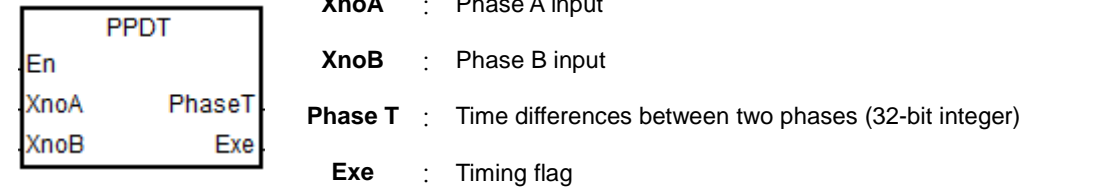

# **Explanation**

- 1. You can only use the CPU built-in input points from X0 to X13 for XnoA and XnoB. And the number of the input points can NOT be duplicated. When the input points used are not from X0 to X13 or the number of the input points are duplicated, the instruction is not executed, SM0 is switched to ON and Error code SR0 is 16#2003.
- 2. When **XnoA** is rising-edge triggered, the timer starts timing immediately, not affected by the PLC scan cycle. When **XnoB** is rising-edge triggered, the timer stops timing immediately, not affected by the PLC scan cycle. And the time that is timed (unit: 1 us) will be stored in **PhaseT** when this instruction is scanned by the PLC.
- 3. When the timer starts and this instruction is scanned to execute, the **Exe** flag will be ON. When the timer stops and this instruction is scanned to execute, the **Exe** flag will be OFF.
- 4. Whenever this instruction is firstly activated, its initial action is to clear the value in **PhaseT** and set the **Exe** flag to OFF.
- 5. **XnoA** is always timed before **XnoB**. Even if **XnoB** is rising-edge triggered before **XnoA** is triggered. If you need **XnoB** to be timed before **XnoA**, you need to re-define **XnoA**, **XnoB** and the input points in them.

- 6. There is no limit to the number of times the instruction can be executed. And to use the same number of input points is also no problem. But since PLC uses the number of input point for **XnoA** as the number of the internal timer. It is NOT suggested to use two identical numbers of the input point for **XnoA** at the same time. Or the system will get confused. And the timing result from the timer will be messed up.
- 7. See the example in chronological illustration below.

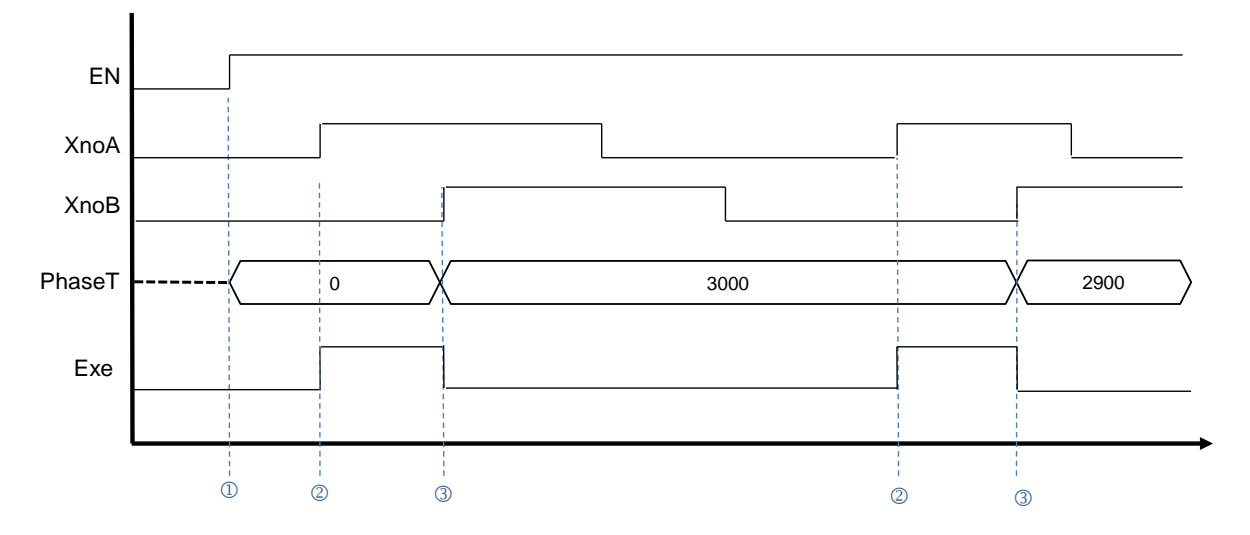

- Whenever this instruction is firstly activated, it clears the value in **PhaseT** and sets the **Exe** flag to OFF.
- When **XnoA** is rising-triggered to start timing, the **Exe** flag will be ON.
- When **XnoB** is rising-triggered to stop timing, the **Exe** flag will be OFF and stores the timed result in **PhaseT**.

When M0 is ON, the instruction is executed. This instruction calculates the phase time difference between X1 and X0 and stores the timed result in D0. (The timed result here is 13790 us.)

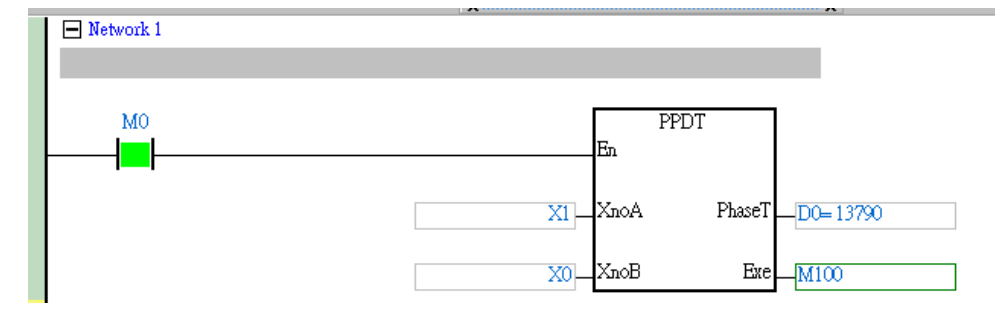

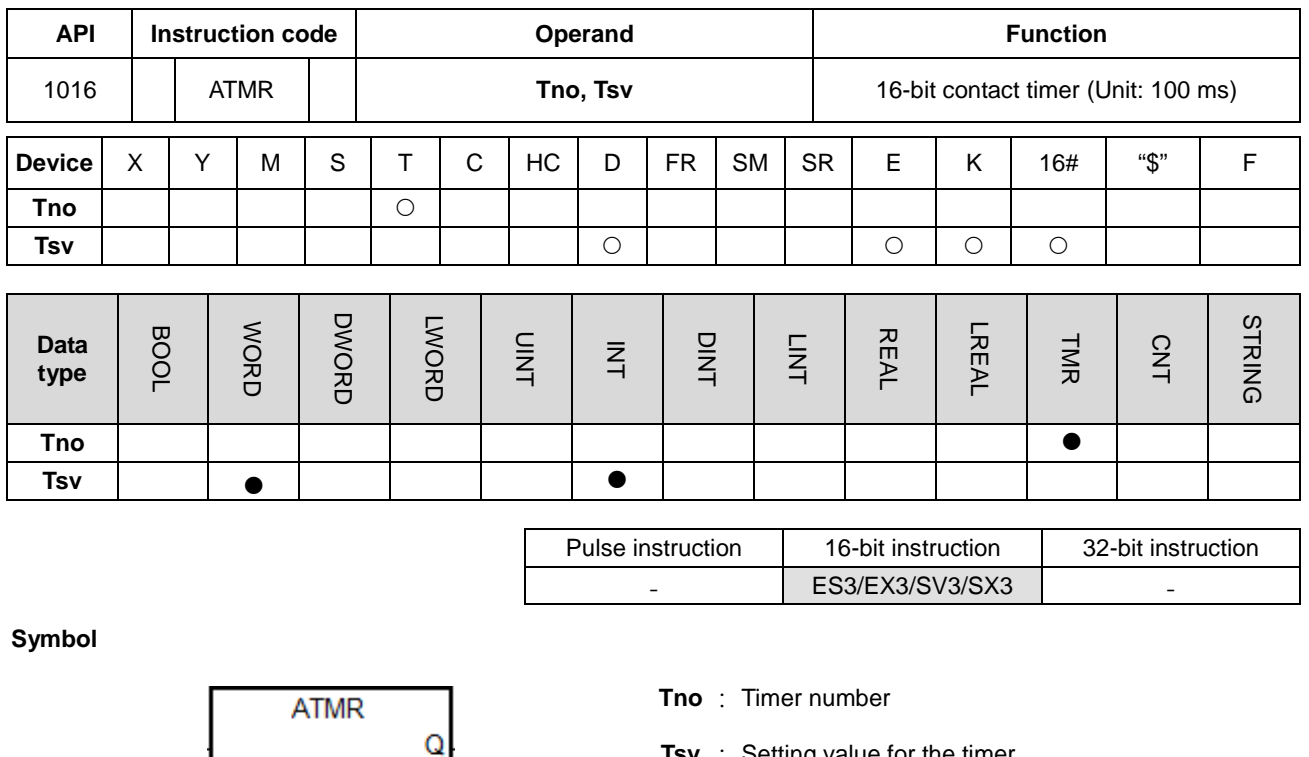

#### **Explanation**

Tno Tsv

1. This instruction is available for ES3 CPU firmware V1.06.00 or later, which works with ISPSoft V3.16 or later/ DIADesigner V1.30 or later, as well as available for ES300TEC/EX3/SV3/SX3 CPU firmware V1.00.00 or later, which works with DIADesigner V1.30 or later.

**Tsv** : Setting value for the timer

2. The ATMR instruction takes 100ms as the timing unit in the timer. Refer to the explanation of the ATMRH instruction (API 1017) for details.

## DVP-ES3/EX3/SV3/SX3 Series Programming Manual

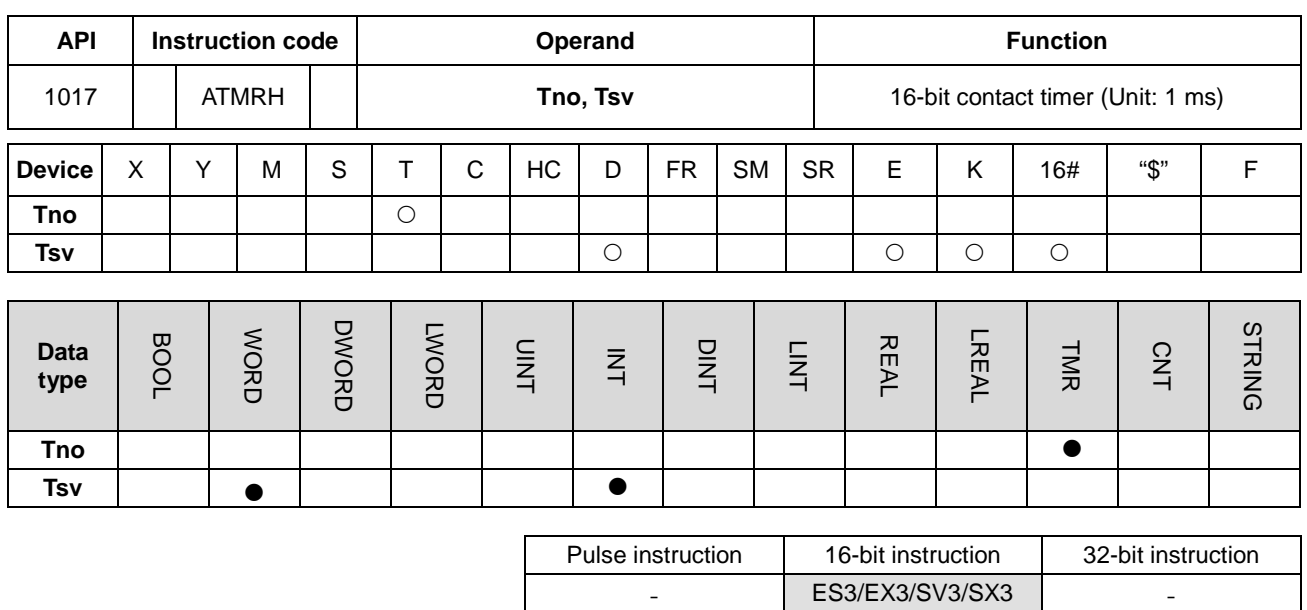

**Symbol**

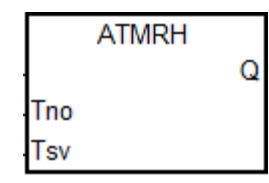

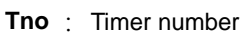

**Tsv** : Setting value for the timer

### **Explanation**

- 1. This instruction is available for ES3 CPU firmware V1.06.00 or later, which works with ISPSoft V3.16 or later/ DIADesigner V1.30 or later, as well as available for ES300TEC/EX3/SV3/SX3 CPU firmware V1.00.00 or later, which works with DIADesigner V1.30 or later.
- 2. The ATMRH instruction is the same as the combination of AND and TMRH instructions.

If the conditional contact is met, the coil for the specified timer is ON and the timer starts timing. When the specified timing value is reached (timing value >= setting value), its contact will act as the following table shows. If the condition for the AND contact action is met but the conditional contact is not met, the ATMRH instruction automatically clears the timing value in the timer.

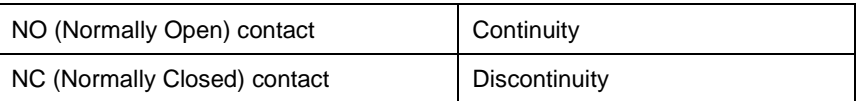

#### **Example**

The program executes as the following:

When the normally open contact M0 is ON, T0 timer starts timing, when the timing value is greater than or equal to K1000, the normally open contact M100 is ON.

# **Ladder diagram (Using TMRH instruction)**

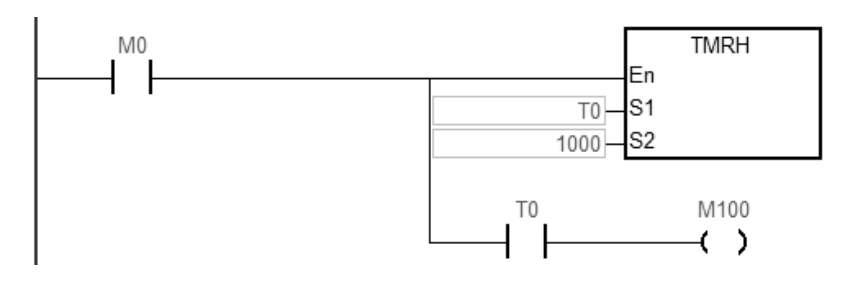

# **Ladder diagram (Using ATMRH instruction)**

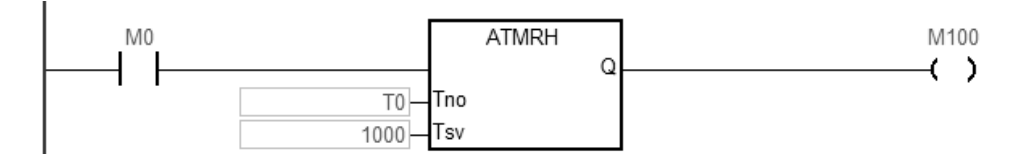

## DVP-ES3/EX3/SV3/SX3 Series Programming Manual

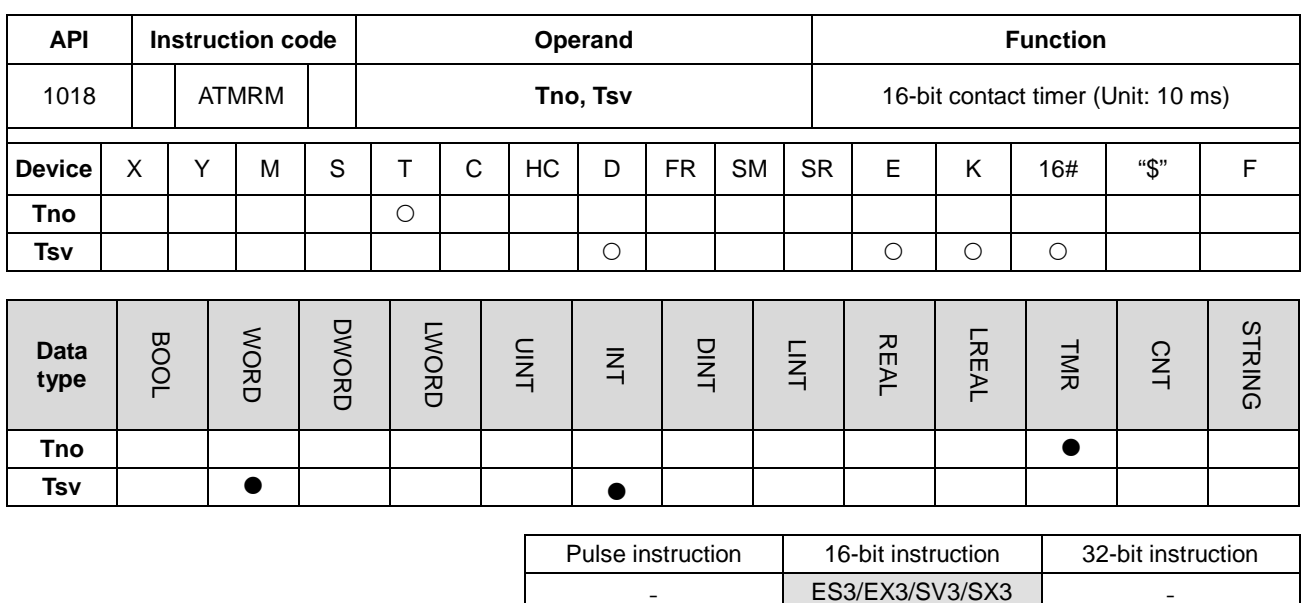

**Symbol**

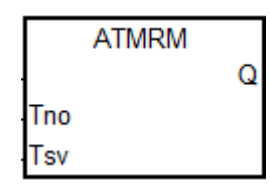

**Tno** : Timer number

**Tsv** : Setting value for the timer

#### **Explanation**

- 1. This instruction is available for ES3 CPU firmware V1.06.00 or later, which works with ISPSoft V3.16 or later/ DIADesigner V1.30 or later, as well as available for ES300TEC/EX3/SV3/SX3 CPU firmware V1.00.00 or later, which works with DIADesigner V1.30 or later.
- 2. The ATMRM instruction takes 10ms as the timing unit in the timer. Refer to the explanation of the ATMRH instruction (API 1017) for details.

# **6.12 Shift Instructions**

# **6.12.1 The List of Shift Instructions**

The following table lists the Shift instructions covered in this section.

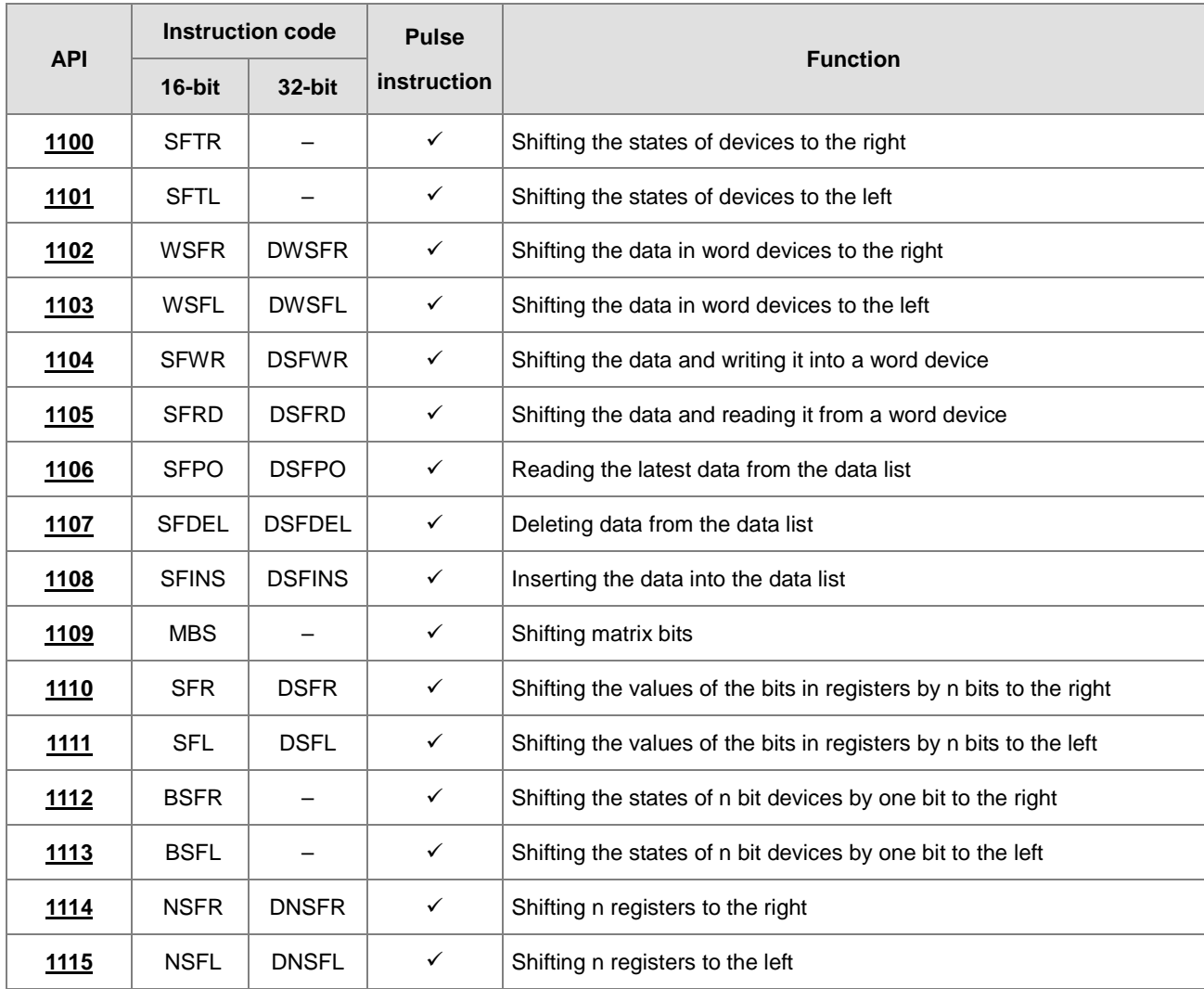

<span id="page-620-0"></span>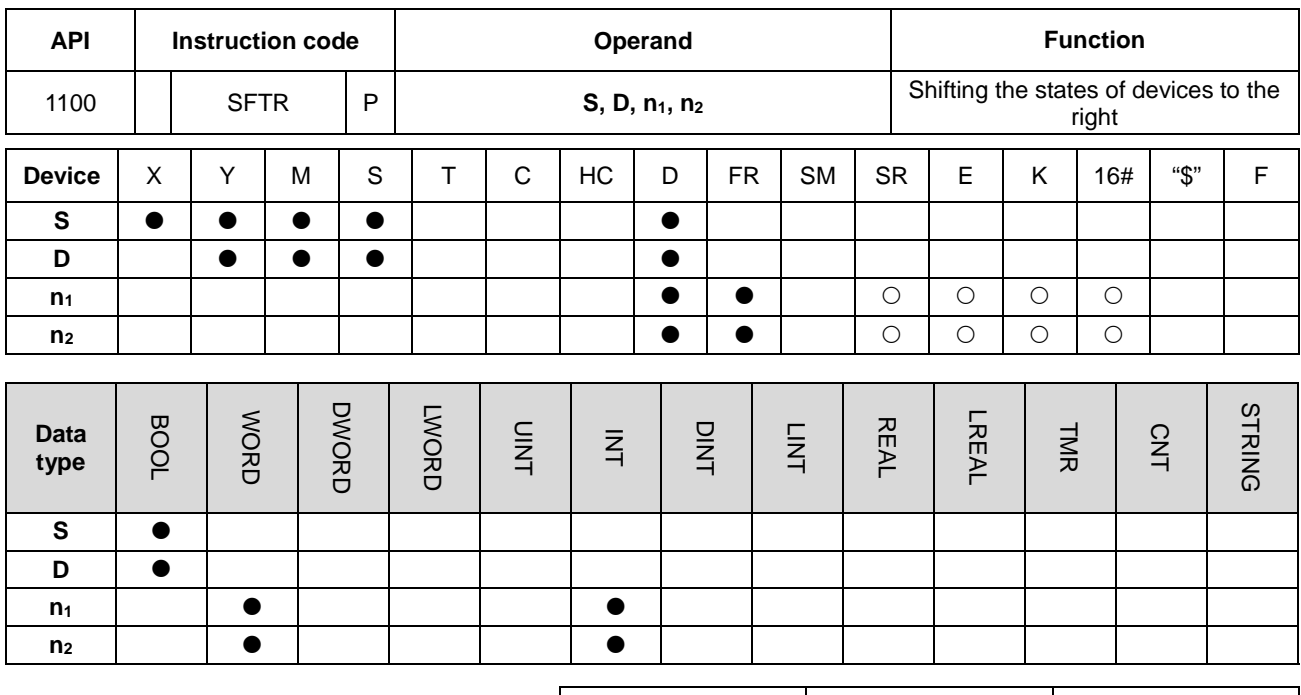

# **6.12.2 Explanation of Shift Instructions**

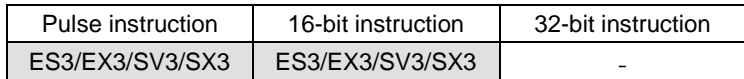

#### **Symbol**

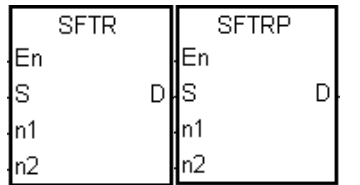

- **S** : First device where the value is shifted from
- **D** : First device where the value is shifted to
- **n<sub>1</sub>** : Length of the data to be shifted
- **n<sub>2</sub>** : Number of bits in a group

## **Explanation**

- 1. This instruction divides the states of the **n1** bit devices starting from **D** into groups (**n2** bits in a group), and shifts these groups to the right. This instruction then shifts the states of the n<sub>2</sub> bit devices starting from S to the devices starting from **D** to fill the vacancy.
- 2. In general, the SFTRP pulse instruction is used.
- 3. For ES3 CPU firmware V1.04.30 or earlier, the operand **n1** must be between 1–1024 and the operand **n2** must be between 1–**n1**. For ES3/EX3 CPU firmware V1.06.00 or later and SV3/SX3 CPU firmware V1.00.00 or later, the operand **n1** must be 1–4096 and the operand **n2** must be between 1–**n1**.

- 1. When M500 switches from OFF to ON, the instruction divides the states of the sixteen bit devices starting from M0 to M15 into groups (four bits in a group), and shifts these groups to the right.
- 2. The shift of the states of the bit devices to the right during a scan is shown below.

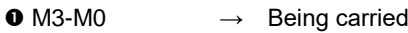

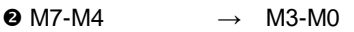

 $\bullet$  M11-M8  $\rightarrow$  M7-M4

 $\bullet$  M15-M12  $\rightarrow$  M11-M8

 $\bullet$  M103-X100  $\rightarrow$  M15-M12

Network 1

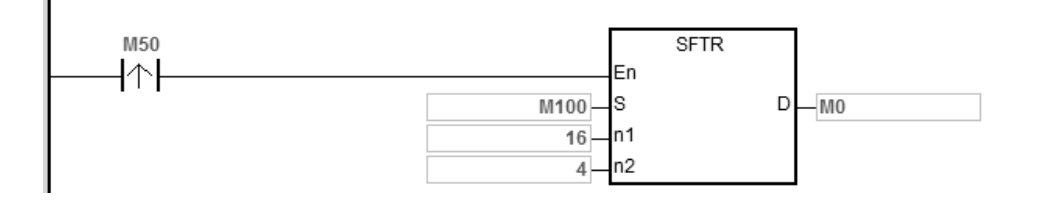

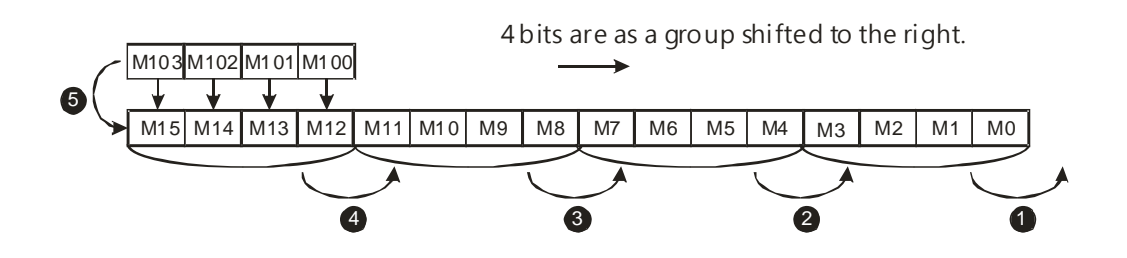

- 1. When X50 switches from OFF to ON, the instruction divides the states of the sixteen bit devices starting from M0 to M15 into groups (five bits as a group), and shifts these groups to the right.
- 2. The shift of the states of the bit devices to the right during a scan is shown below.

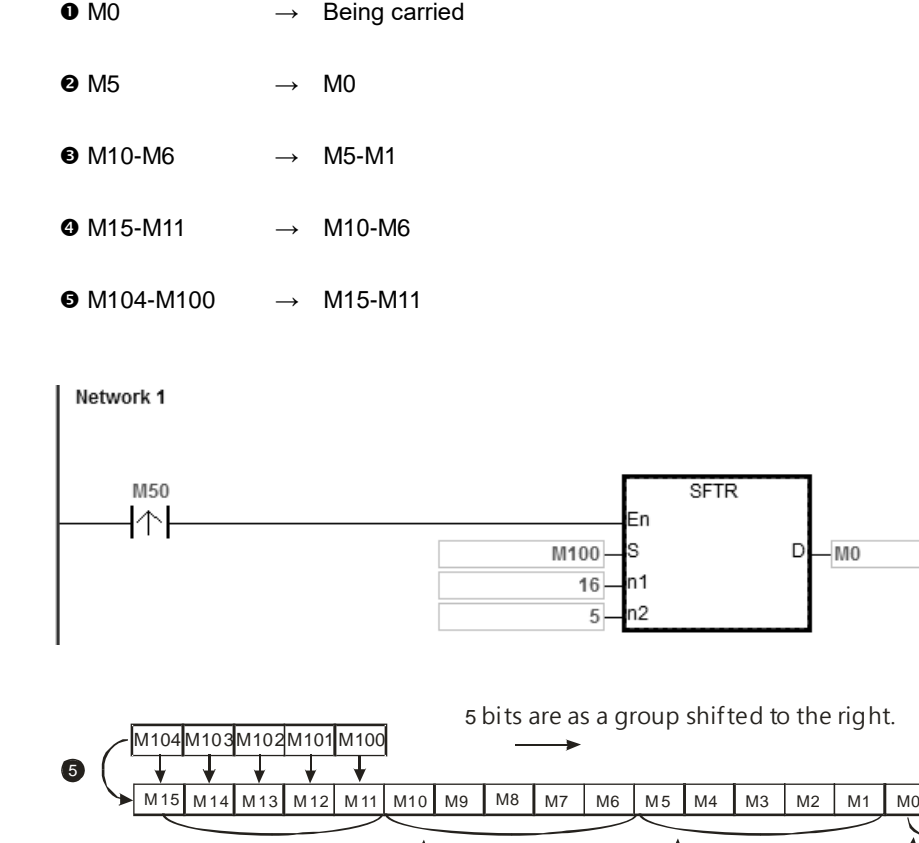

#### **Additional remarks**

1. If **S**+**n2**-1 or **D**+**n1**-1 exceeds the device range, the instruction is not executed, SM0 is ON, and the error code in SR0 is 16#2003.

3

4 3 2 1

- 2. If **n1** not between 1–1024, the instruction is not executed, SM0 is ON, and the error code in SR0 is 16#200B.
- 3. If **n2** is not between 1–**n1**, the instruction is not executed, SM0 is ON, and the error code in SR0 is 16#200B.

# Chapter 6 Applied Instructions

<span id="page-623-0"></span>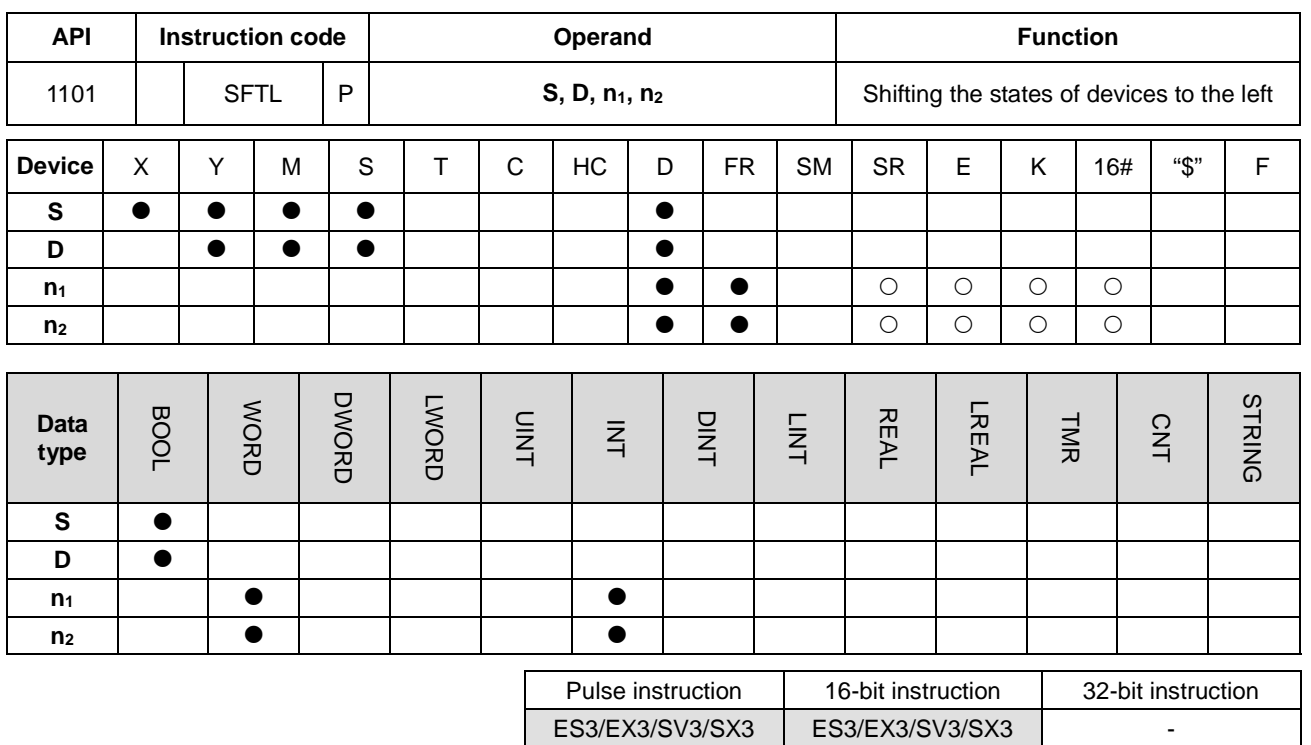

#### **Symbol**

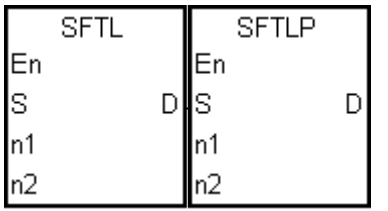

- **S** : First device where the value is shifted from
- **D** : First device where the value is shifted to
- **n<sub>1</sub>** : Length of the data to be shifted
- **n2** : Number of bits in a group

## **Explanation**

- 1. This instruction divides the states of the  $n_1$  bit devices starting from **D** into groups ( $n_2$  bits in a group), and shifts these groups to the left. This instruction then shifts the states of the n<sub>2</sub> bit devices starting from **S** to the devices starting from **D** to fill the vacancy.
- 2. In general, the SFTLP pulse instruction is used.
- 3. For ES3 CPU firmware V1.04.30 or earlier, the operand **n**<sub>1</sub> must be between 1–1024 and the operand **n**<sub>2</sub> must be between 1–**n1**. For ES3/EX3 CPU firmware V1.06.00 or later and SV3/SX3 CPU firmware V1.00.00 or later, the operand **n1** must be 1–4096 and the operand **n2** must be between 1–**n1**.

**6\_**

6-357

- 1. When M50 switches from OFF to ON, the instruction divides the states of the sixteen bit devices starting from M0 to M15 into groups (four bits in a group), and shifts these groups to the left.
- 2. The shift of the states of the bit devices to the left during a scan is shown below.

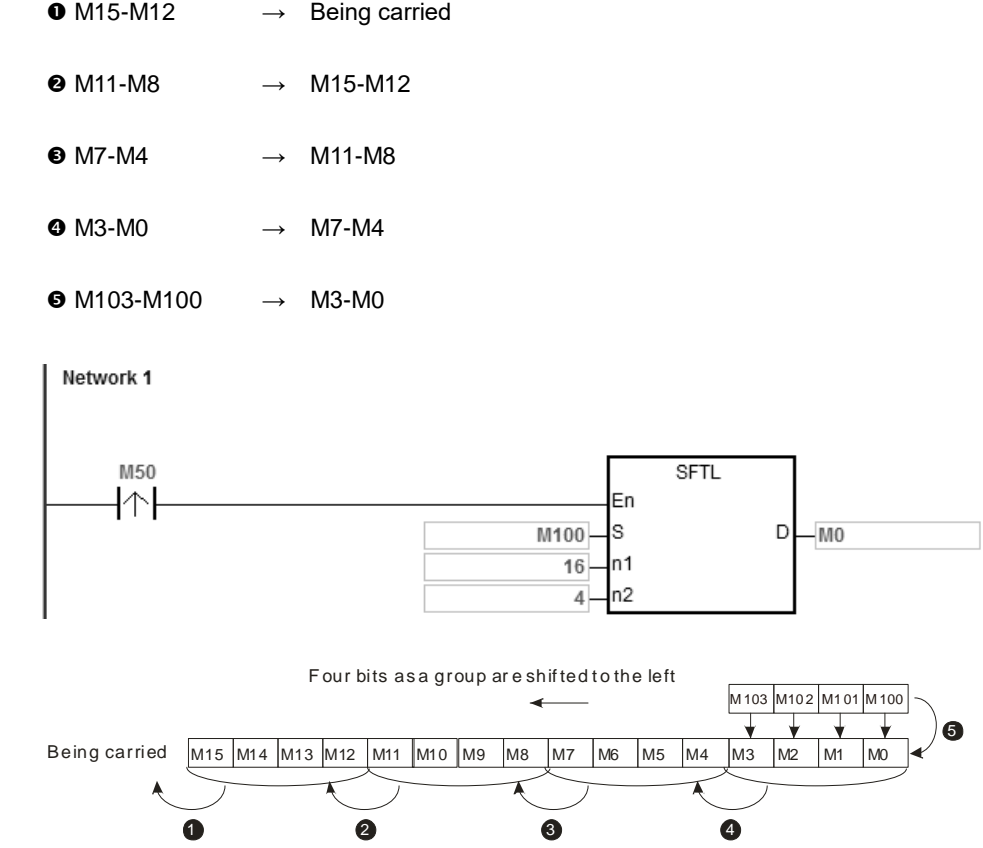

- 1. When M50 switches from OFF to ON, the instruction divides the states of the sixteen bit devices starting from M0 to M15 into groups (five bits in a group), and shifts these groups to the left.
- 2. The shift of the states of the bit devices to the left during a scan is shown below.

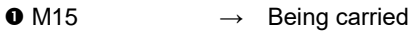

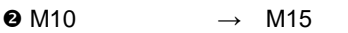

 $\bullet$  M9-M5  $\rightarrow$  M14-M10

 $\bullet$  M4-M0  $\rightarrow$  M9-M5

 $\bullet$  M104-M100  $\rightarrow$  M4-M0

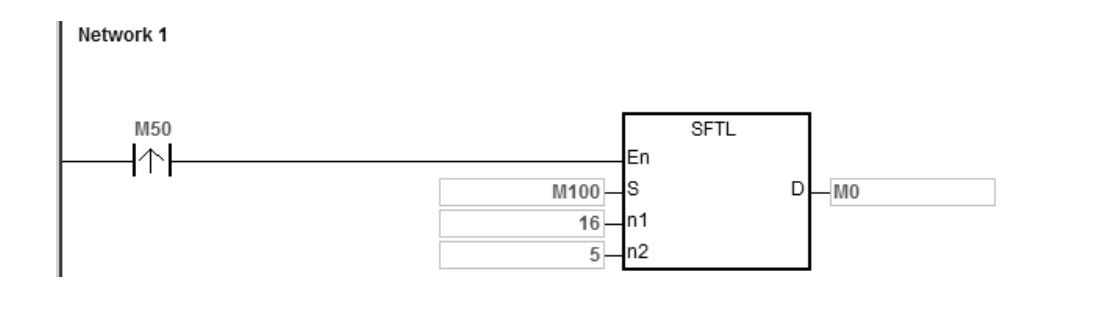

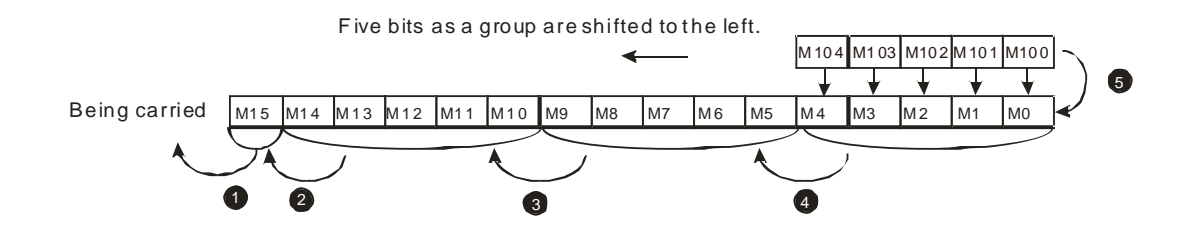

#### **Additional remarks**

- 1. If **S**+**n2**-1 or **D**+**n1**-1 exceeds the device range, the instruction is not executed, SM0 is ON, and the error code in SR0 is 16#2003.
- 2. If  $n_1$  is not between 1–1024, the instruction is not executed, SM0 is ON, and the error code in SR0 is 16#200B.
- 3. If **n2** is not between 1–**n1**, the instruction is not executed, SM0 is ON, and the error code in SR0 is 16#200B.

# DVP-ES3/EX3/SV3/SX3 Series Programming Manual

<span id="page-626-0"></span>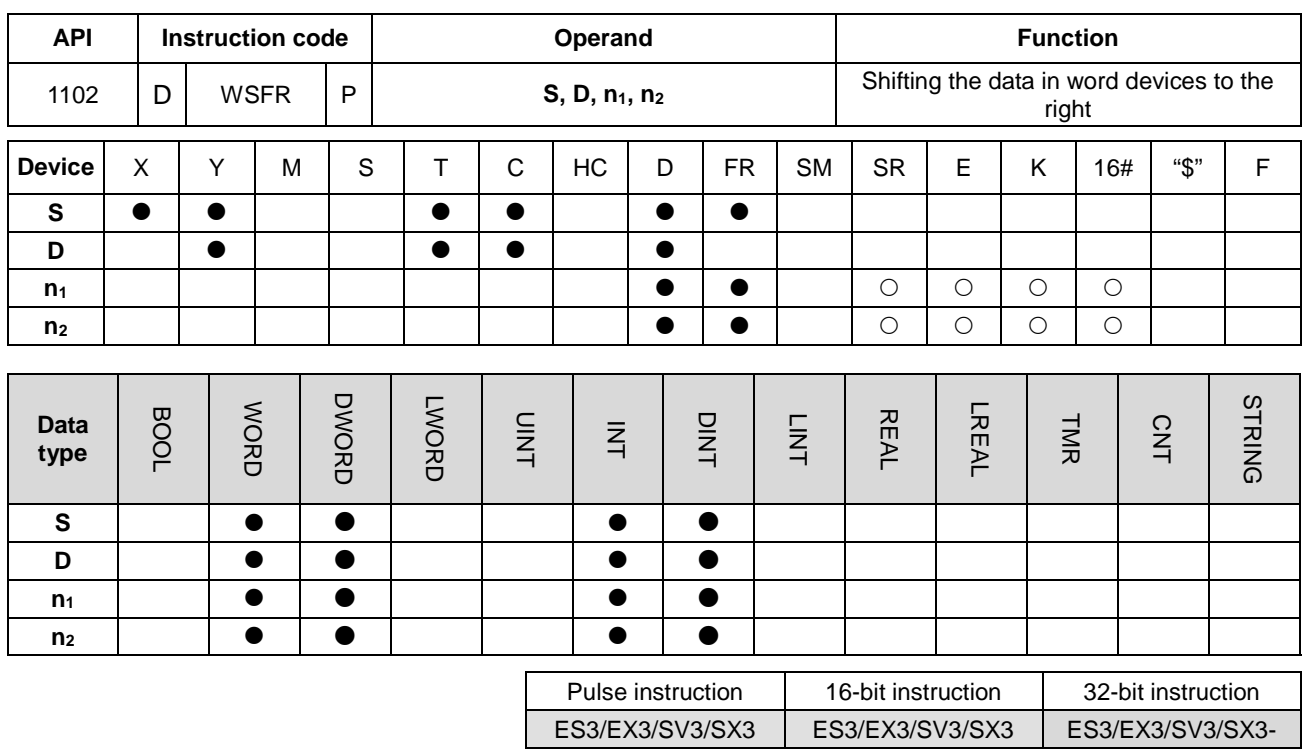

**S** :

#### **Symbol**

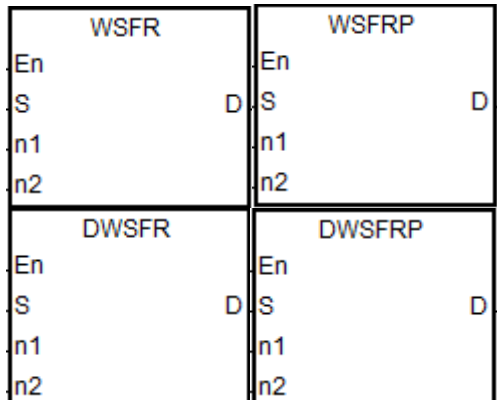

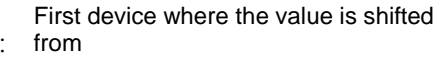

**D** : First device where the value is shifted to

**n1** : Length of the data to be shifted

**n<sub>2</sub>** : Number of bits in a group

#### **Explanation**

- 1. This instruction divides the data in the **n1** word devices starting from **D** into groups (**n2** words in a group), and shifts these groups to the right. This instruction then shifts the data in the n<sub>2</sub> word devices starting from S to the devices starting from **D** to fill the vacancy.
- 2. In general, the WSFRP pulse instruction is used.
- 3. The operand **n**<sub>1</sub> must be between 1~512 for the 16-bit instruction and 1~256 for the 32-bit instruction. The 32-bit instruction needs to be used with ISPSoft V3.09.07 or later version.
- 4. The operand **n2** must be between 1–**n1**.

- 1. When M0 switches from OFF to ON, the instruction divides the data in the sixteen word devices starting from D20 to D35 into groups (four words in a group), and shifts these groups to the right.
- 2. When M0 switches from OFF to ON during a scan, the data in the word devices shift to the right as shown below.

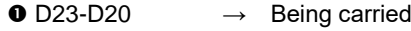

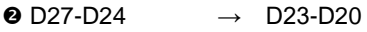

 $\bullet$  D31-D28  $\rightarrow$  D27-D24

D35-D32 → D31-D28

 $\bullet$  D13-D10  $\rightarrow$  D35-D32

Network 1

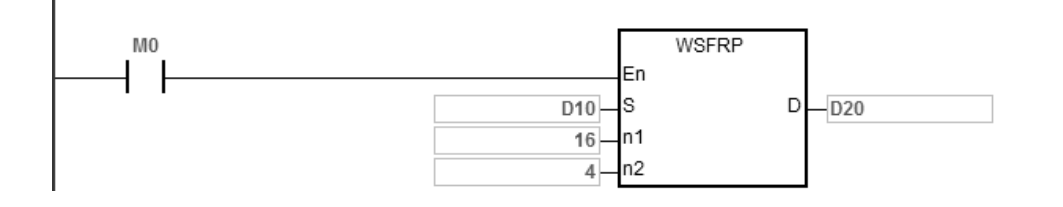

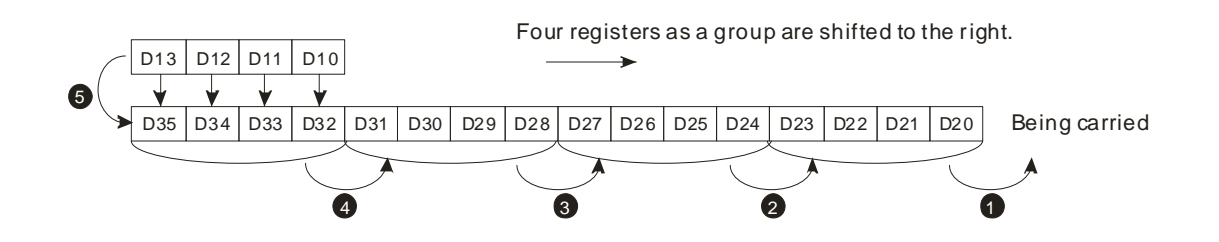

- 1. When M0 switches from OFF to ON, the instruction divides the data in the sixteen word devices starting from D20 to D35 into groups (five words in a group), and shifts these groups to the right.
- 2. When M0 switches from OFF to ON during a scan, the shift of the data in the word devices to the right is shown below.

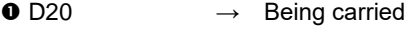

- $\bullet$  D25  $\rightarrow$  D20
- $\bullet$  D30-D26  $\rightarrow$  D25-D21
- D35-D31 → D30-D26
- $\bullet$  D14-D10  $\rightarrow$  D35-D31

Network 1

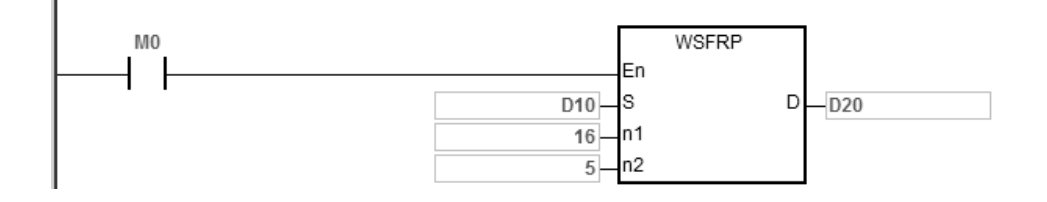

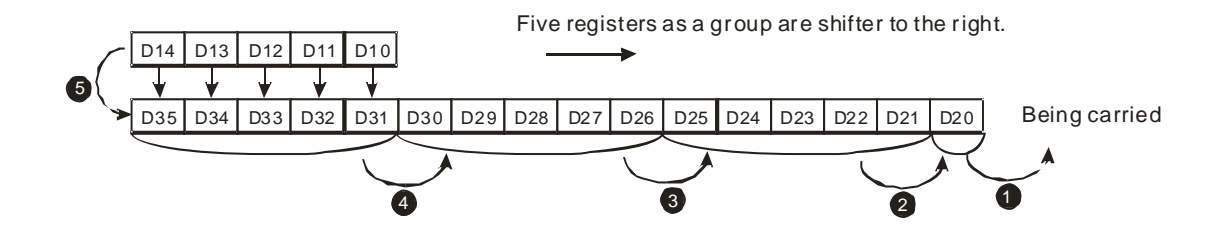

- 1. When M0 switches from OFF to ON, the instruction divides the data in the eight 32-bit devices starting from D20 to D35 into groups (two 32-bit devices in a group), and shifts these groups to the right.
- 2. When M0 switches from OFF to ON during a scan, the shift of the data in the 32-bit devices to the right is shown below.

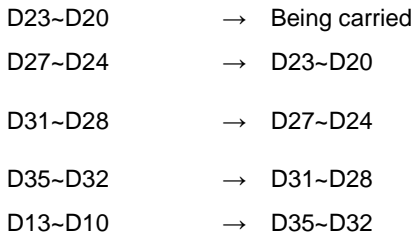

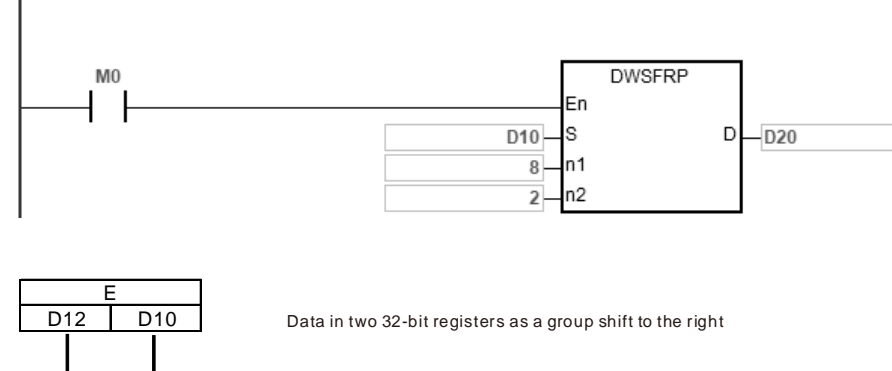

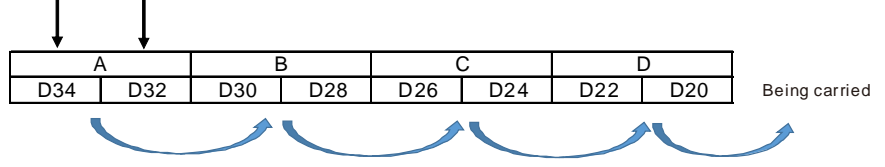

#### **Additional remarks**

Network 1

- 1. If S+n<sub>2</sub>-1 or D+n<sub>1</sub>-1 exceeds the device range, the instruction is not executed, SM0 is ON, and the error code in SR0 is 16#2003.
- 2. **n** must be between 1~512 for the 16-bit instruction and 1~256 for the 32-bit instruction. Otherwise, the instruction is not executed, SM0 is ON, and error code in SR0 is 16#200B.
- 3. If **n2** < 1 or **n2 > n1**, the instruction is not executed, SM0 is ON, and the error code in SR0 is 16#200B.

# DVP-ES3/EX3/SV3/SX3 Series Programming Manual

<span id="page-630-0"></span>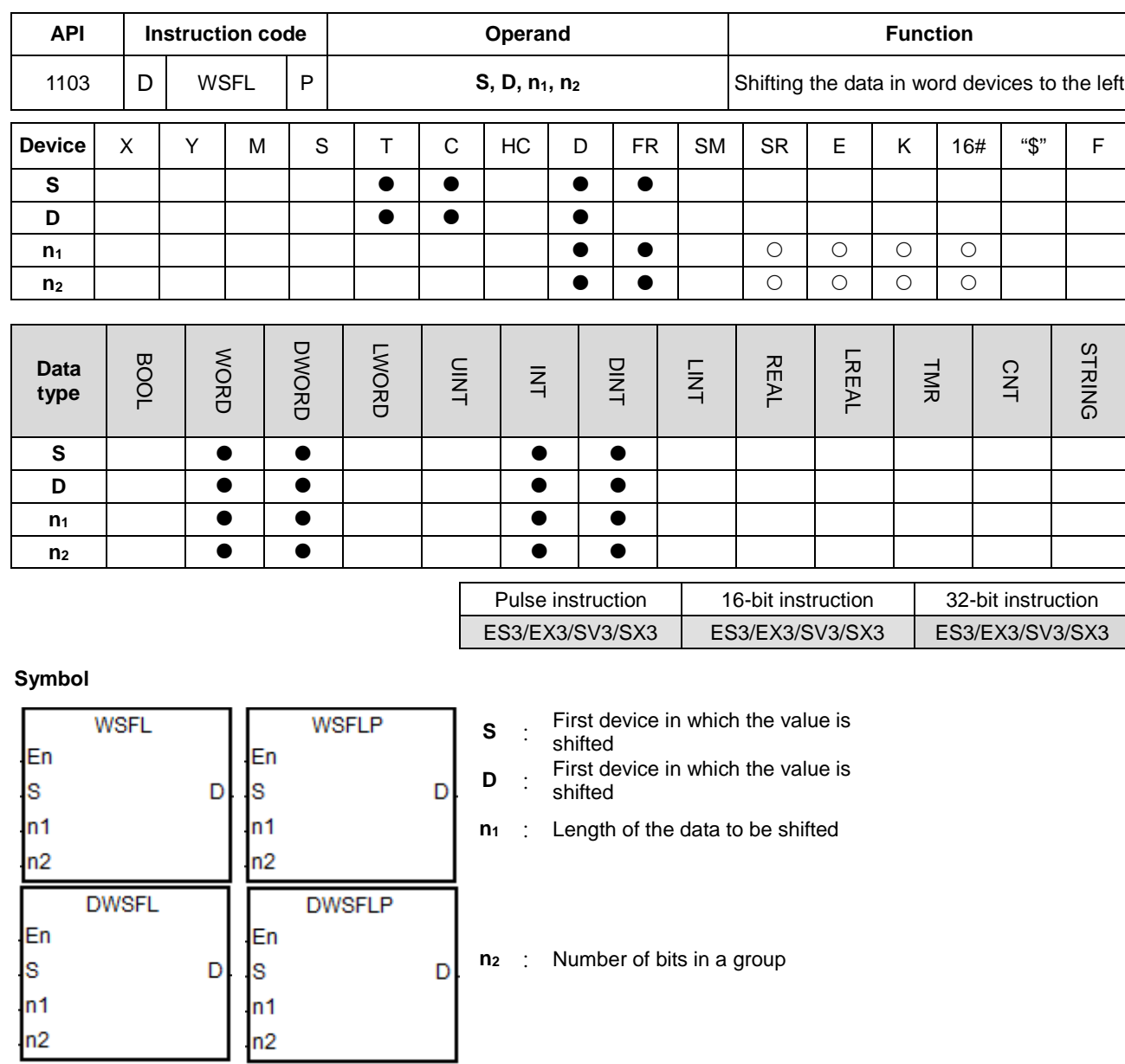

# **Explanation**

- 1. This instruction divides the data in the  $n_1$  word devices starting from **D** into groups ( $n_2$  words in a group), and shifts these groups to the left. This instruction then shifts the data in the n<sub>2</sub> word devices starting from S to the devices starting from **D** to fill the vacancy.
- 2. In general, the WSFLP pulse instruction is used.
- 3. The operand **n**<sub>1</sub> must be between 1~512 for the 16-bit instruction and 1~256 for the 32-bit instruction. The 32-bit instruction needs to be used with ISPSoft V3.09.07 or later version.
- 4. The operand **n2** must be between 1–**n1**.

- 1. When M0 switches from OFF to ON, the instruction divides the data in the sixteen word devices starting from D20 to D35 into groups (four words in a group), and shifts these groups to the left.
- 2. When M0 switches from OFF to ON during a scan, the shift of the data in the word devices to the left is shown below.

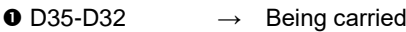

- D31-D28 → D35-D32
- $\bullet$  D27-D24  $\rightarrow$  D31-D28
- $\bullet$  D23-D20  $\rightarrow$  D27-D24
- $\bullet$  D13-D10  $\rightarrow$  D23-D20

Network 1

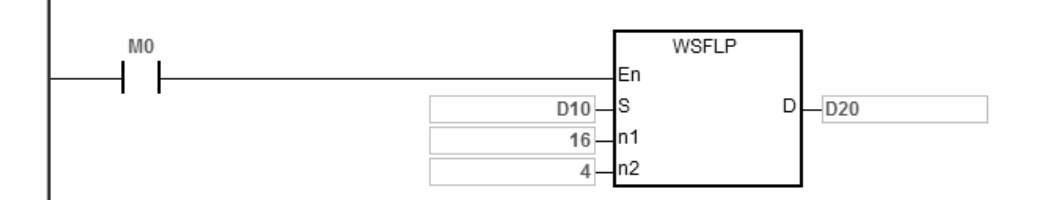

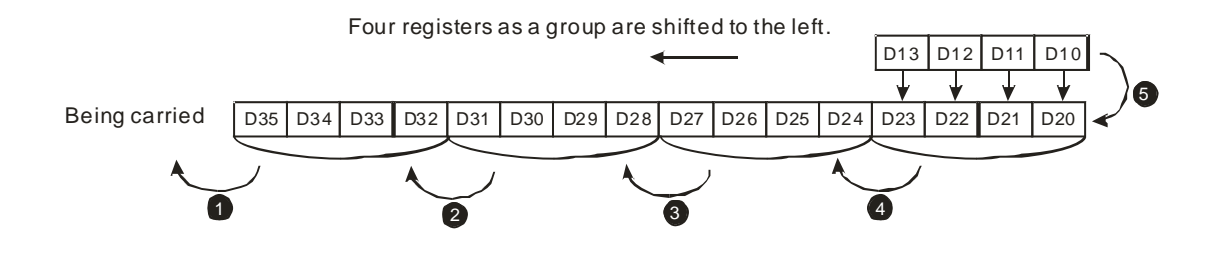

- 1. When M0 switches from OFF to ON, the instruction divides the data in the sixteen word devices starting from D20 to D35 into groups (five words in a group), and shifts these groups to the left.
- 2. The shift of the data in the word devices to the left during a scan is shown below.

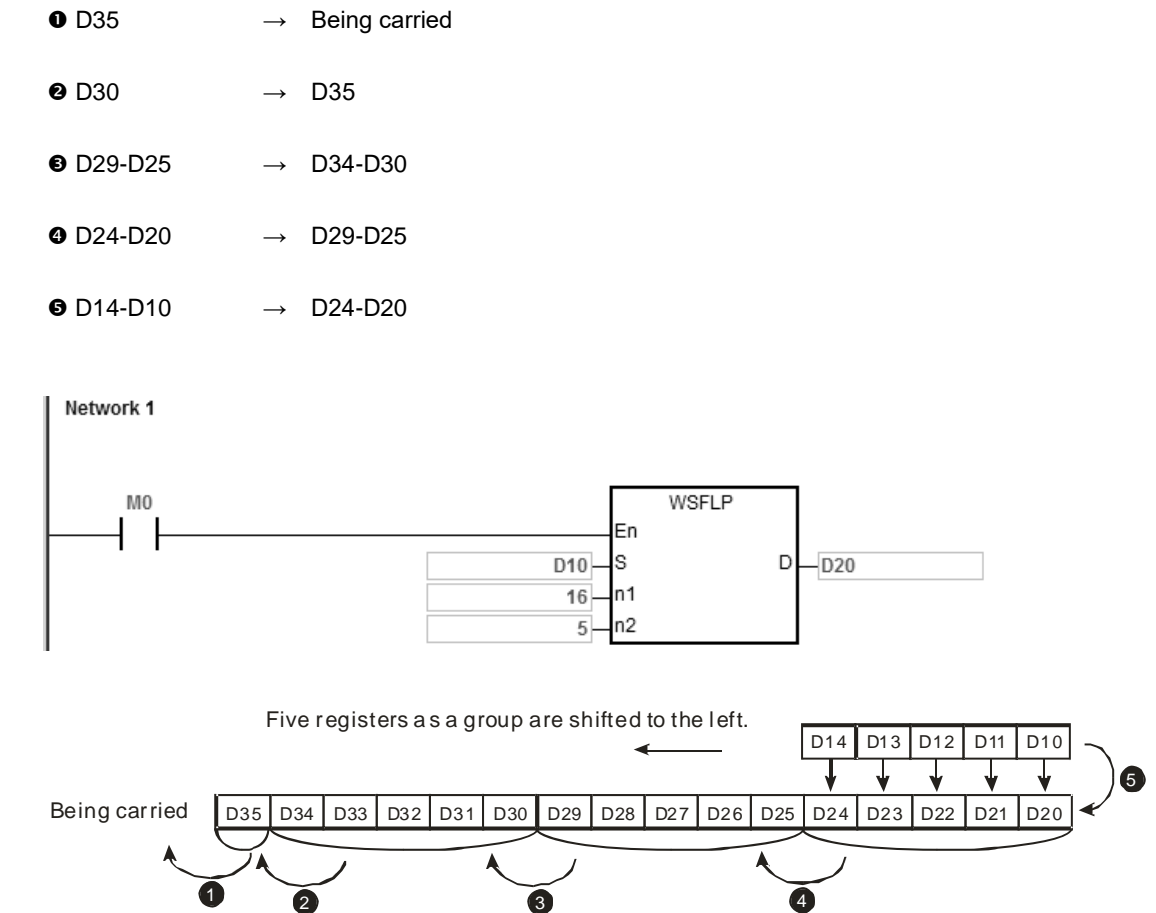

#### **Additional remarks**

- 1. If **S**+**n2**-1 or **D**+**n1**-1 exceeds the device range, the instruction is not executed, SM0 is ON, and the error code in SR0 is 16#2003.
- 2. **n** must be between 1~512 for the 16-bit instruction and 1~256 for the 32-bit instruction. Otherwise, the instruction is not executed, SM0 is ON, and the error code in SR0 is 16#200B.
- 3. If **n2** is not between 1–**n1**, the instruction is not executed, SM0 is ON, and the error code in SR0 is 16#200B.

<span id="page-633-0"></span>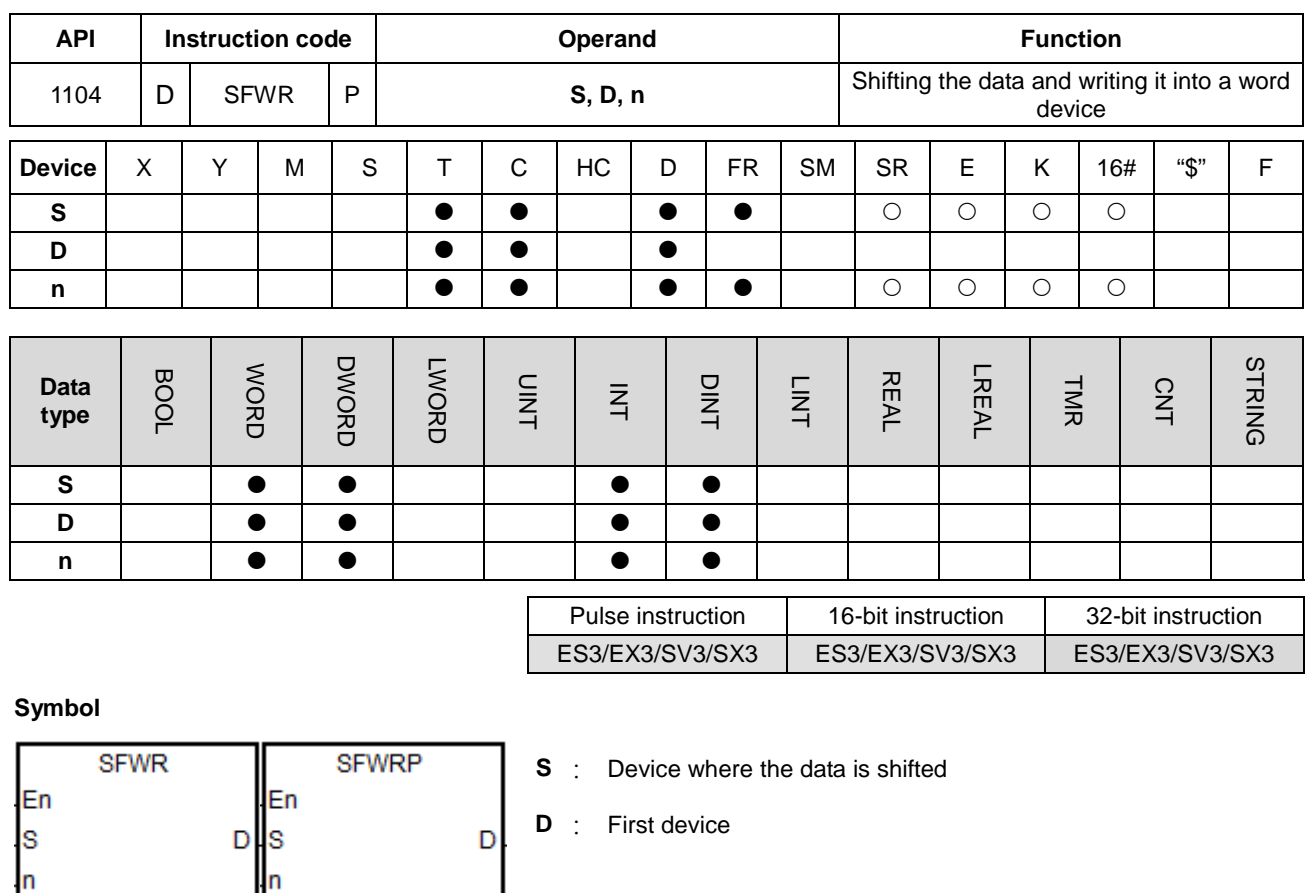

## **Explanation**

En

s

'n

**DSFWR** 

1. This instruction defines the data in the **n** word devices starting from the device specified by **D** as a first in-first out list type, and takes the device specified by **D** as a pointer. This instruction increments the value of the pointer by one, and writes the data in the device specified by **S** into the device specified by the pointer. When the value of the pointer is larger than or equal to **n**-1, the instruction stops writing data, and sets the carry flag SM602 is ON.

**n** : Data length

2. In general, the SFWRP pulse instruction is used.

**DSFWRP** 

D

En

s

'n

D

- 3. The instruction is often used for the PUSH operation of the Stack. Please refer to the SFRD and SFPO instructions if you need the POP operation.
- 4. The operand **n** must be between 2~512 for the 16-bit instruction and 2~256 for the 32-bit instruction. The 32-bit instruction needs to be used with ISPSoft V3.09.07 or later version.

- 1. The instruction clears the value of the pointer D0 to 0 first. When M0 switches from OFF to ON, the instruction writes the data in D20 into D1, and increments the value in D0 to 1. When M0 switches from OFF to ON again, the instruction writes the data in D20 to D2, and increments the value in D0 to 2.
- 2. The instruction shifts and writes the data in the word device as shown below.
	- The data in D20 is written into D1.
	- The value in D0 becomes 1.

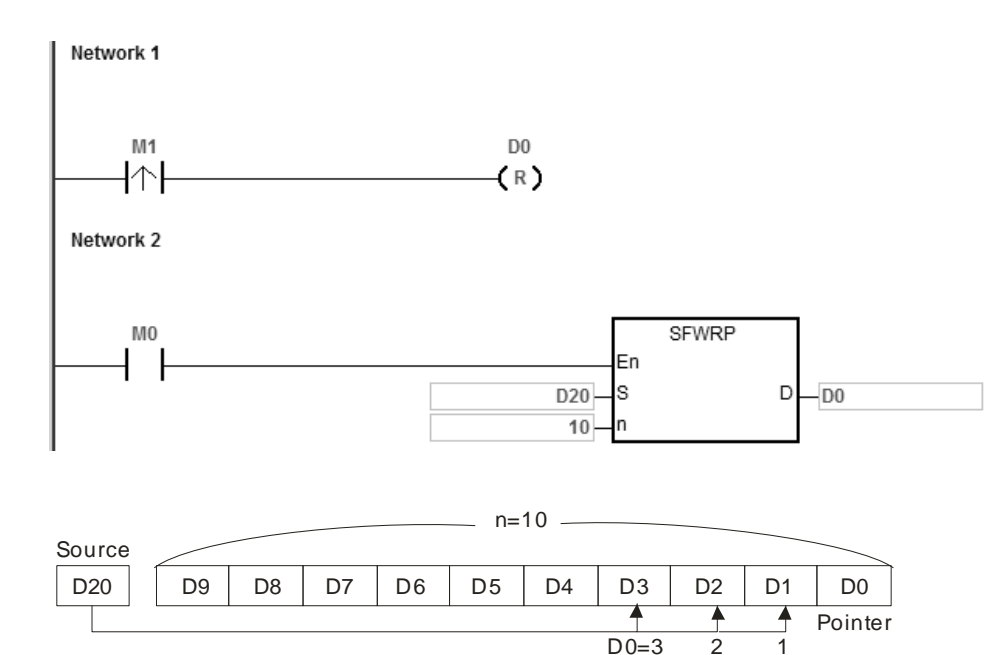

- 1. The instruction clears the value of the pointer D0/D1 to 0 first. When M0 switches from OFF to ON, the data in D20/D21 is written to D2/D3 and the value of the pointer D0/D1 becomes 1. When M0 switches from OFF to ON again after the data in D20/D21 is changed, the data in D20/D21 is written to D4/D5 and the value of D0/D1 becomes 2.
- 2. The instruction shifts and writes the data in the device as shown below.
	- The data in D20/D21 is written to D2/D3.
	- The value of D0/D1 becomes 1.

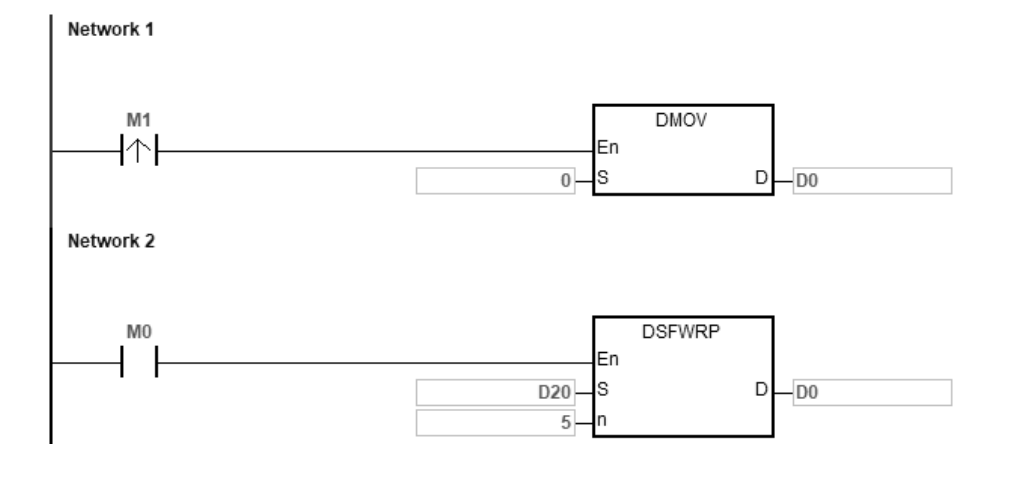

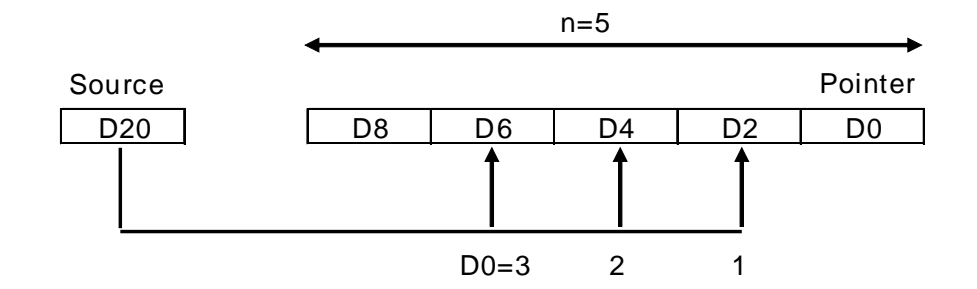

#### **Additional remarks**

- 1. If the value in **D** is less than 0, the instruction is not executed, SM0 is ON, and the error code in SR0 is 16#2003.
- 2. If **D**+**n**-1 exceeds the device range, the instruction is not executed. SM0 is ON, and the error code in SR0 is 16#2003.
- 3. **n** must be between 2~512 for the 16-bit instruction and 2~256 for the 32-bit instruction. Otherwise, the instruction is not executed, SM0 is ON, and the error code in SR0 is 16#200B.
- 4. You can use the SFWR instruction with the SFRD (API 1105) instruction to write and read the data.

## DVP-ES3/EX3/SV3/SX3 Series Programming Manual

<span id="page-636-0"></span>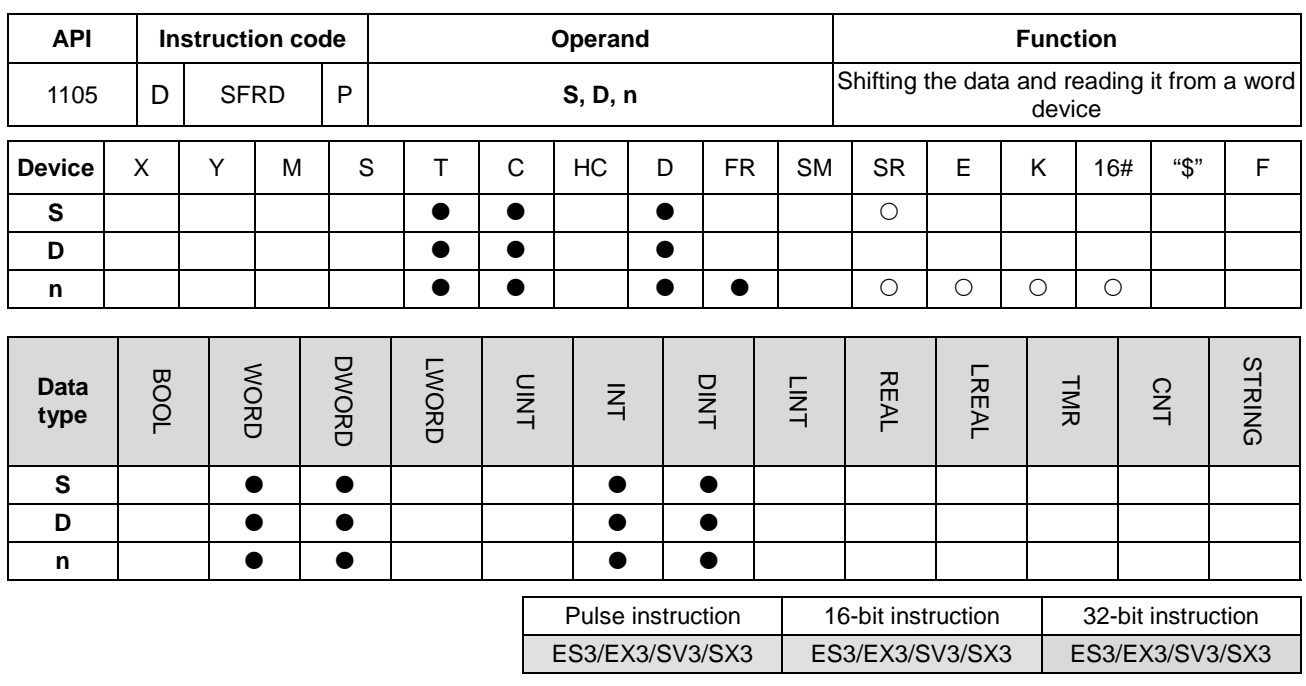

#### **Symbol**

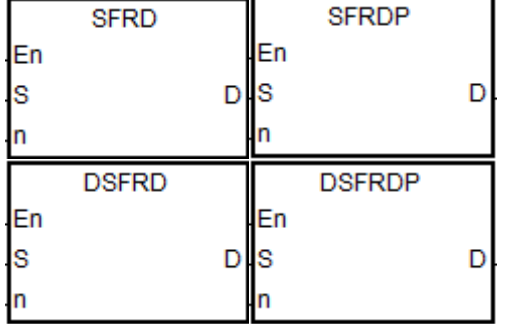

- **S** : First device
- **D** : Device where the data is shifted

#### **n** : Data length

#### **Explanation**

- 1. This instruction defines the data in the **n** word devices starting from the device specified by **S** as a first in-first out list type, and takes the device specified by **S** as a pointer. This instruction decrements the value in the device specified by **S** by one, writes the data in the device specified by **S**+**1** into the device specified by **D**, shifts the data in the devices specified by **S**+**n**-1–**S**+2 to the right, and leaves the data in the device specified by **S**+**n**-1 unchanged. When the value in the device specified by **S** is equal to 0, the instruction stops reading the data, and sets the zero flag SM600 is ON.
- 2. In general, the SFRDP pulse instruction is used.
- 3. The operand **n** must be between 2~512 for the 16-bit instruction and 2~256 for the 32-bit instruction. The 32-bit instruction needs to be used with ISPSoft V3.09.07 or later version.

- 1. When the value in D20 is set to 10 and M0 switches from OFF to ON, the instruction writes the data in D21 into D0, shifts the data in D29–D22 to the right, leaves the data in D29 unchanged, and decrements the value in D20 by one.
- 2. The data in the word device is shifted and read as shown below.
	- The data in D21 is read and shifted to D0.
	- The data in D29-D22 is shifted to the right.
	- The value in D20 decreases by one.

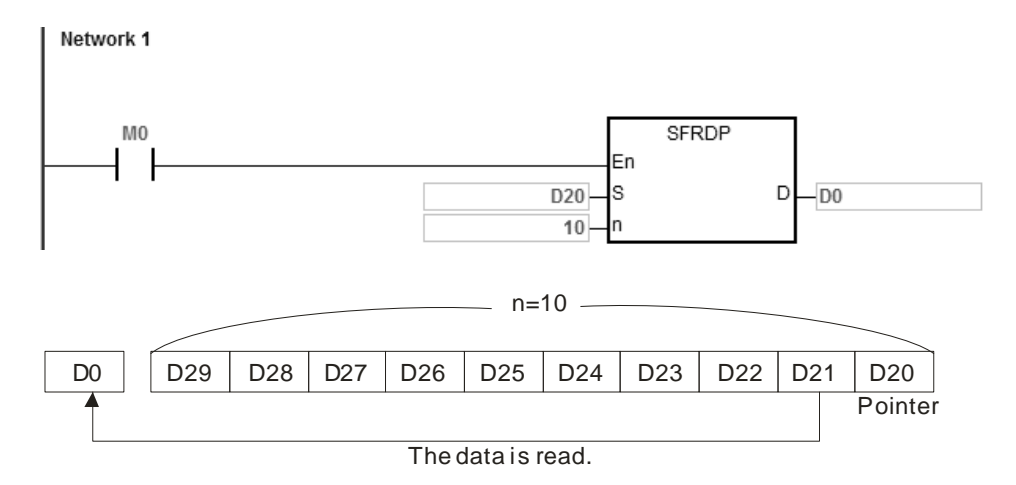

- 1. When the value in D20/D21 is set to 5 and M0 switches from OFF to ON, the instruction writes the data in D22/D23 into D0/D1, shifts the 32-bit data in D29–D22 to the right, leaves the data in D28/D29 unchanged, and decrements the value in D20/D21 by one.
- 2. The 32-bit data in the device is shifted and read as shown below.
	- The data in D22/23 is read and shifted to D0/D1.
	- The 32-bit data in D29-D22 is shifted to the right.
	- The value in D20 decreases by one.

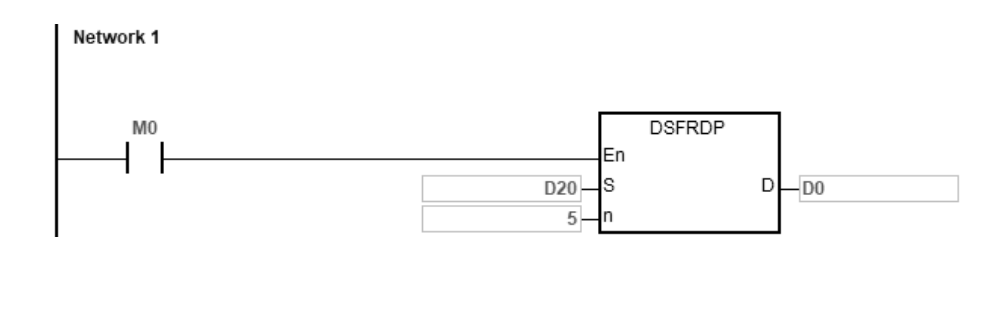

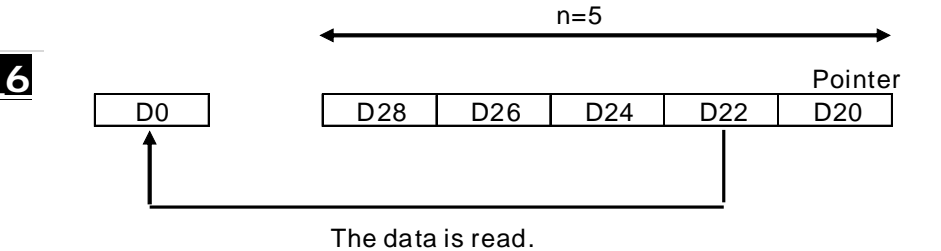

#### **Additional remarks**

- 1. If the value in **S** is less than 0, the instruction is not executed, SM0 is ON, and the error code in SR0 is 16#2003.
- 2. If **S**+**n**-1 exceeds the device range, the instruction is not executed, SM0 is ON, and the error code in SR0 is 16#2003.
- 3. **n** must be between 2~512 for the 16-bit instruction and 2~256 for the 32-bit instruction. Otherwise, the instruction is not executed, SM0 is ON, and the error code in SR0 is 16#200B.
- 4. You can use the SFWR instruction with the SFRD instruction (API 1105) to write and read the data.

<span id="page-639-0"></span>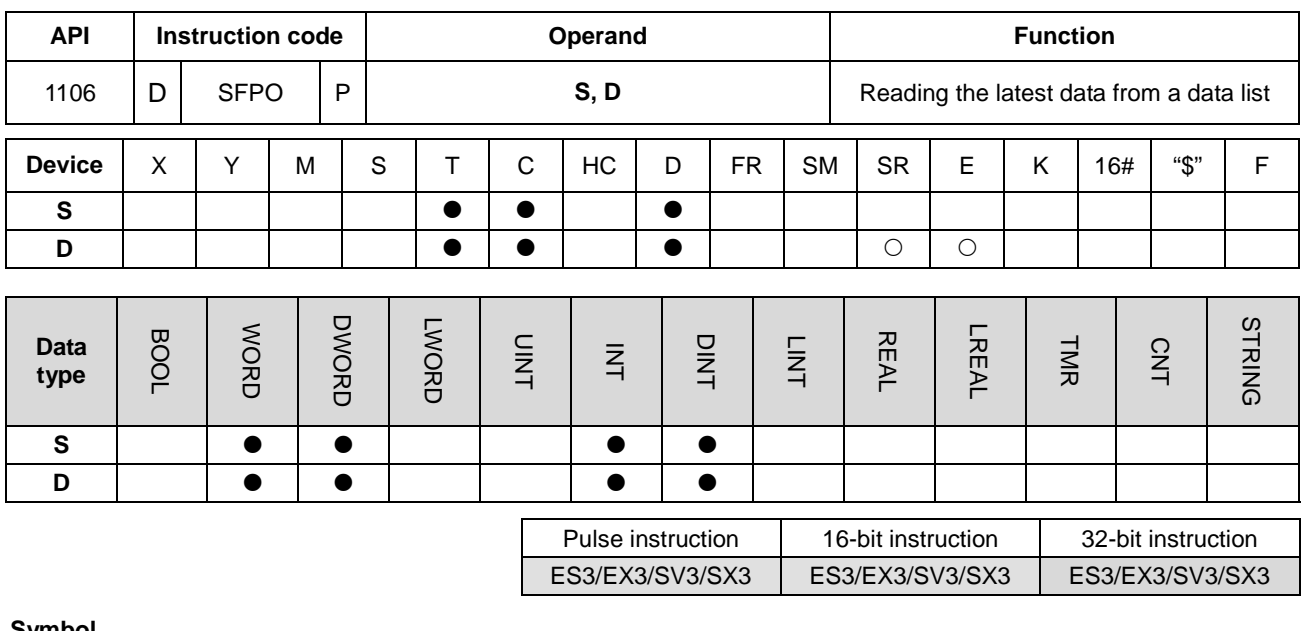

#### **Symbol**

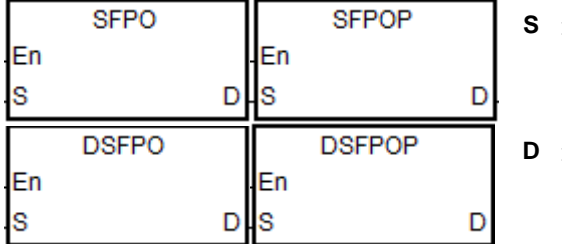

**S**: First device

: Destination device where the data is stored

## **Explanation**

- 1. This instruction takes the device specified by **S** as a pointer. This instruction writes the data in the device specified by the value of the pointer into the device specified by **D** and clears it to 0, and decrements the value in the device specified by **S** by one. When the value in the device specified by **S** is equal to 0, the instruction stops reading the data, and sets the zero flag SM600 is ON.
- 2. In general, the SFPOP pulse instruction is used.
- 3. The instruction is often used for the POP operation of the Stack.
- 4. The 32-bit instruction needs to be used with ISPSoft V3.09.07 or later version.

When the value in D0 is set to 7 and M0 is ON, the instruction writes the data in the device specified by D0 into D10. After the instruction shifts the data, the instruction clears the data in the device specified by D0 to 0, and decrements the value in D0 by 1.

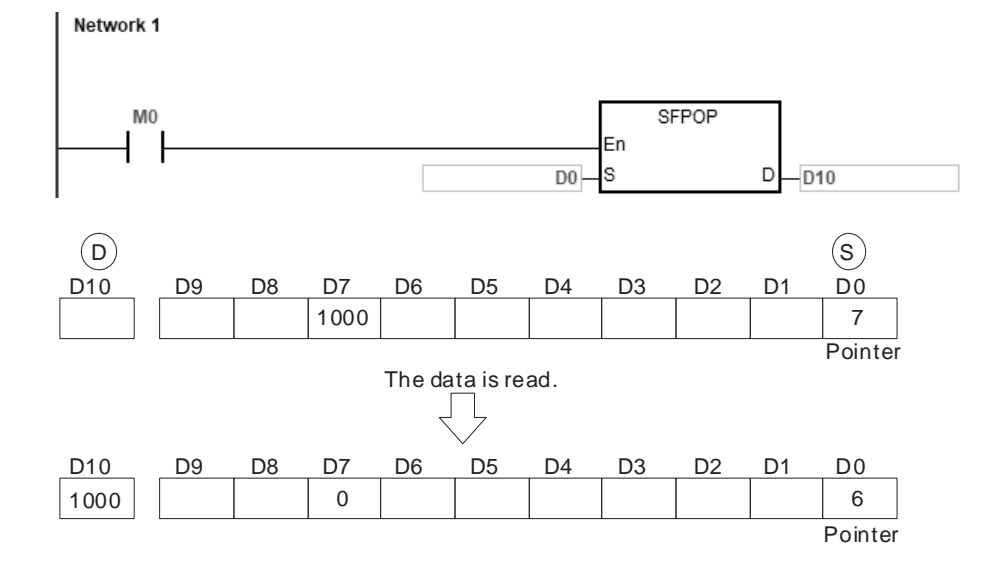

### **Example 2**

When the value in D0/D1 is set to 4 and M0 switches to ON, the instruction writes the data in the device specified by D0/D1 into D10/D11. After the instruction shifts the data, the instruction clears the data in the device specified by D0/D1 to 0, and decrements the value in D0/D1 by 1.

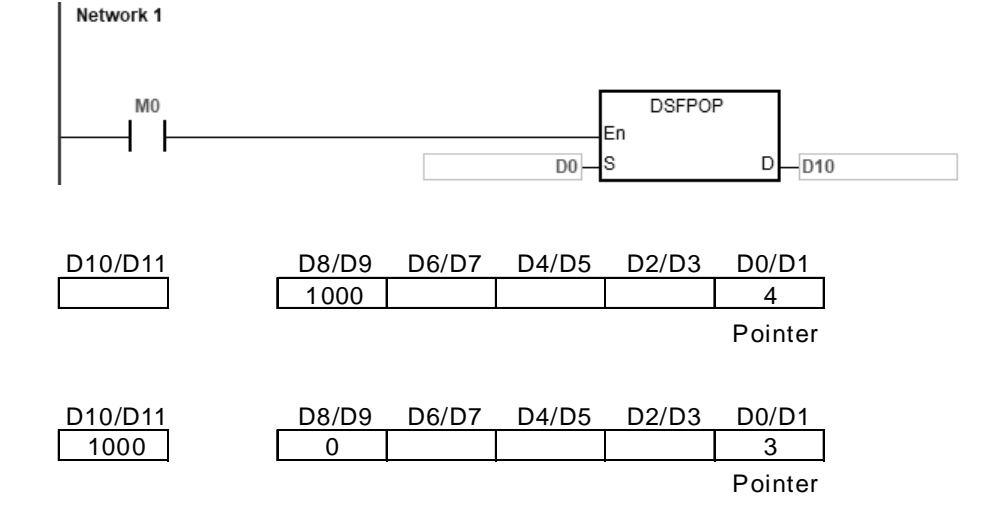

#### **Additional remarks**

- 1. If the value in **S** is less than 0, the instruction is not executed, SM0 is ON, and the error code in SR0 is 16#2003.
- 2. If **S**+(the value in **S**) exceeds the device range, the instruction is not executed, SM0 is ON, and the error code in SR0 is 16#2003.

# Chapter 6 Applied Instructions

<span id="page-641-0"></span>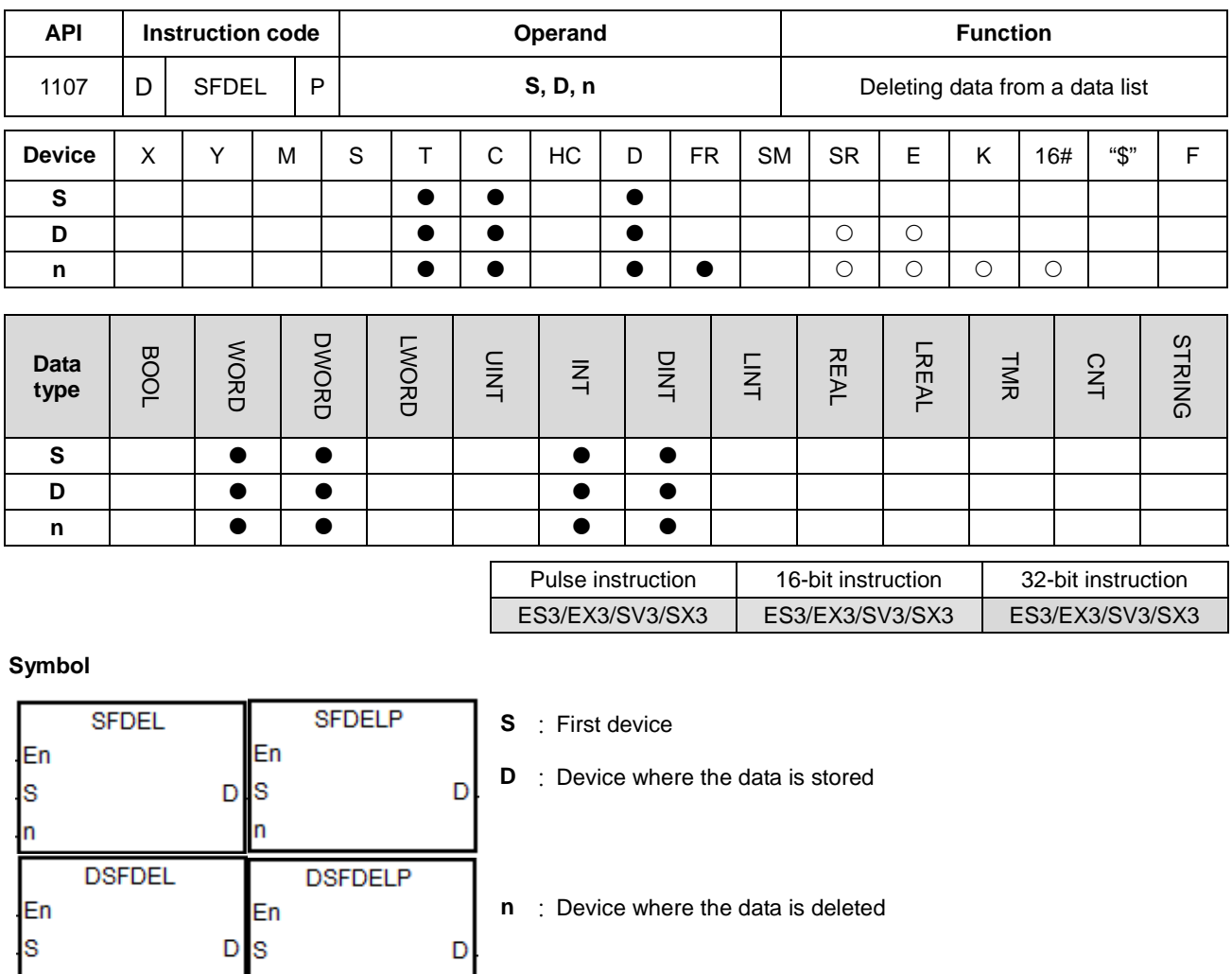

## **Explanation**

 $n$ 

- 1. For this instruction, the length of the data is the value in the device specified by **S**, and the data itself is in the devices specified by **S**+1–**S**+(the value in **S**). This instruction stores the data in the device specified by **S**+**n** in **D** and deletes it, shifts the data in the devices specified by **S**+**n**+**1**–**S**+(The value in **S**) to the right, clears the data in the device specified by **S**+(the value in **S**) to 0, and decrements the value in the device specified by **S** by one. When the value in the device specified by **S** is equal to 0, the instruction stops deleting the data, and sets the zero flag SM600 is ON.
- 2. In general, the SFDELP pulse instruction is used.

n

- 3. The operand **n** must be between 1~32767 for the 16-bit instruction and 1~16383 for the 32-bit instruction.
- 4. The 32-bit instruction needs to be used with ISPSoft V3.09.07 or later version.

Suppose the value in D0 is 9, and **n** is 4. When M0 is ON, the instruction stores the data in D4 in D20. After the instruction deletes the data in D4, it shifts the data in D5–D9 to the right, and decrements the value in D0 by one.

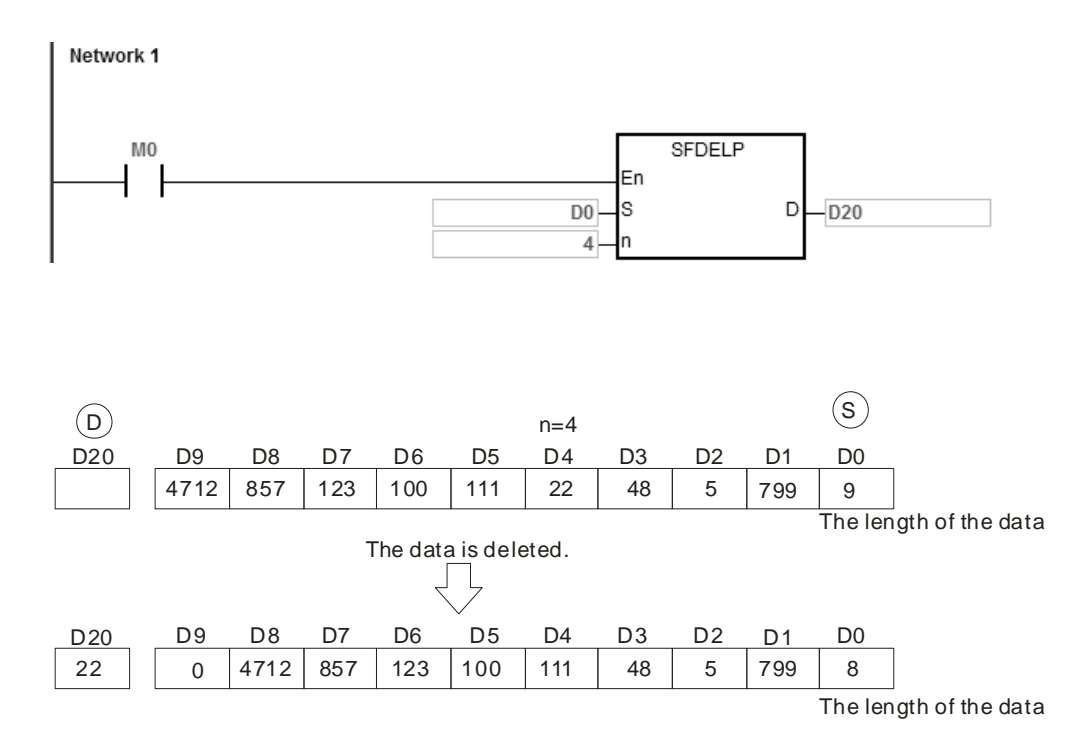

## **Example 2**

Suppose the value in D0/D1 is 4, and n is 3. When M0 is ON, the instruction stores the data in D6/D7 in D20, deletes the data in D6/D7 and shifts the data in D8/D9 to the right, and decrements the value in D0/D1 by one.

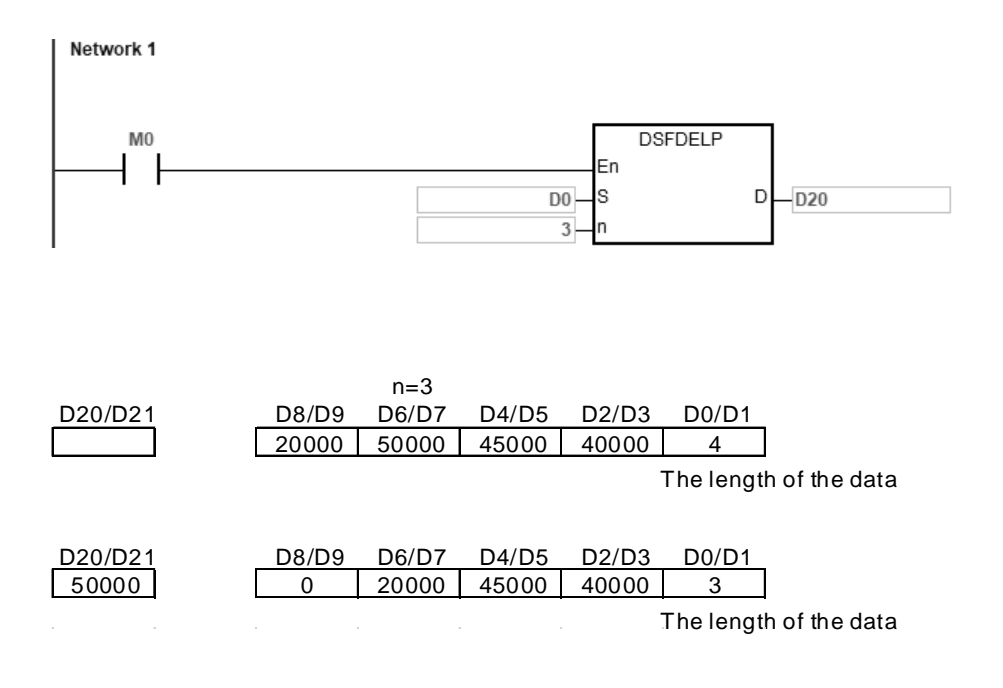

## **Additional remarks**

- 1. If the value in **S** is less than 0, the instruction is not executed, SM0 is ON, and the error code in SR0 is 16#2003.
- 2. If **S**+**n** exceeds the device range, the instruction is not executed, SM0 is ON, and the error code in SR0 is 16#2003.
- 3. If **S**+(the value in **S**) exceeds the device range, the instruction is not executed, SM0 is ON, and the error code in SR0 is 16#2003.
- 4. If **n** is not between 0–**S**, the instruction is not executed, SM0 is ON, and the error code in SR0 is 16#200B.

# DVP-ES3/EX3/SV3/SX3 Series Programming Manual

<span id="page-644-0"></span>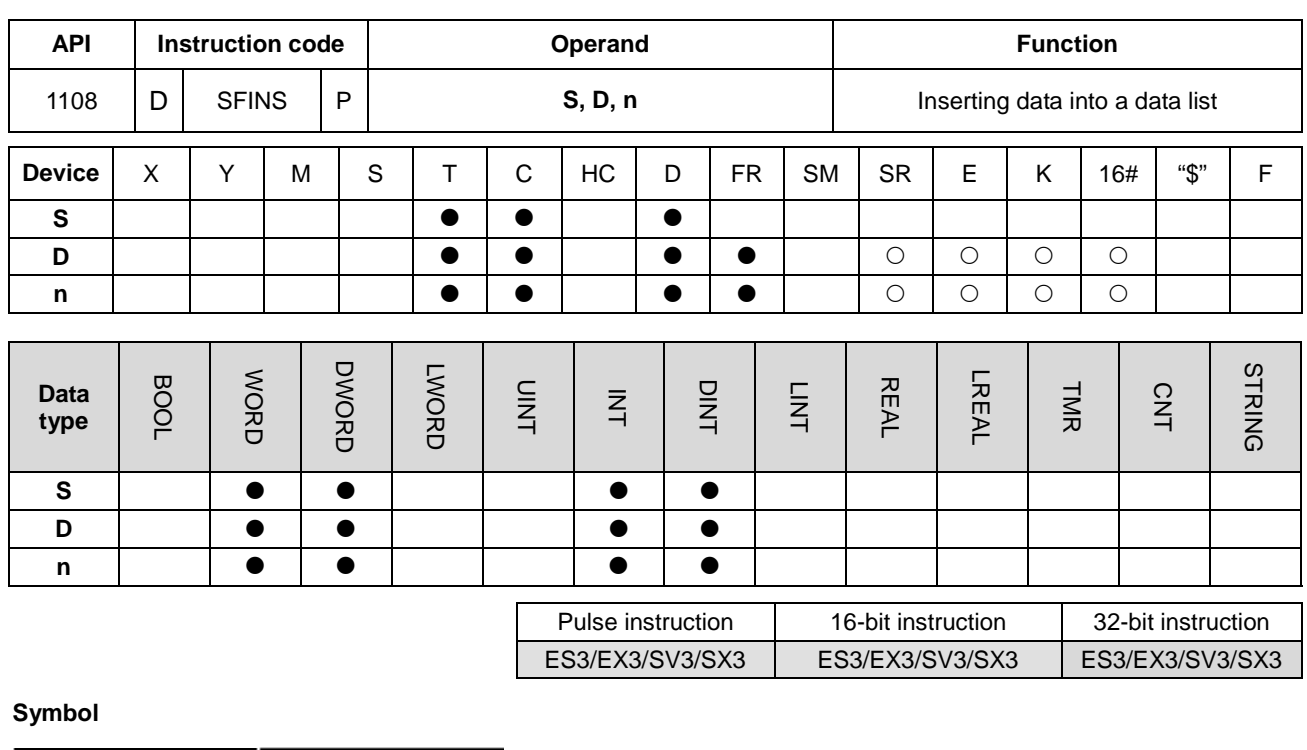

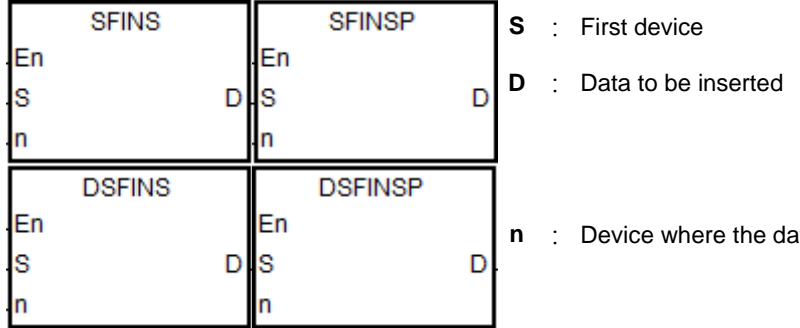

**i** ata is inserted

### **Explanation**

- 1. For this instruction, the length of the data is the value in the device specified by **S**, and the data itself is in the devices specified by **S**+1–**S**+(the value in **S**). This instruction inserts the data in **D** into **S**+**n**, shifts the original data in the devices specified by **S**+**n**–**S**+(the value in **S**) to the left, and increments the value in the device specified by **S** by one. When the value in the device specified by **S** is equal to 32767, the instruction stops writing the data, stops incrementing the value in the device specified by **S**, and sets the carry flag SM602 is ON.
- 2. In general, the SFINSP pulse instruction is used.
- 3. The operand **n** must be between 1~32767 for the 16-bit instruction and 1~16383 for the 32-bit instruction.
- 4. The 32-bit instruction needs to be used with ISPSoft V3.09.07 or later version.

Suppose the value in D0 is 8, and **n** is 4. When M0 is ON, the instruction inserts the data in D200 into D4, shifts the original data in D4–D8 to D5–D9, and increments the value in D0 by one.

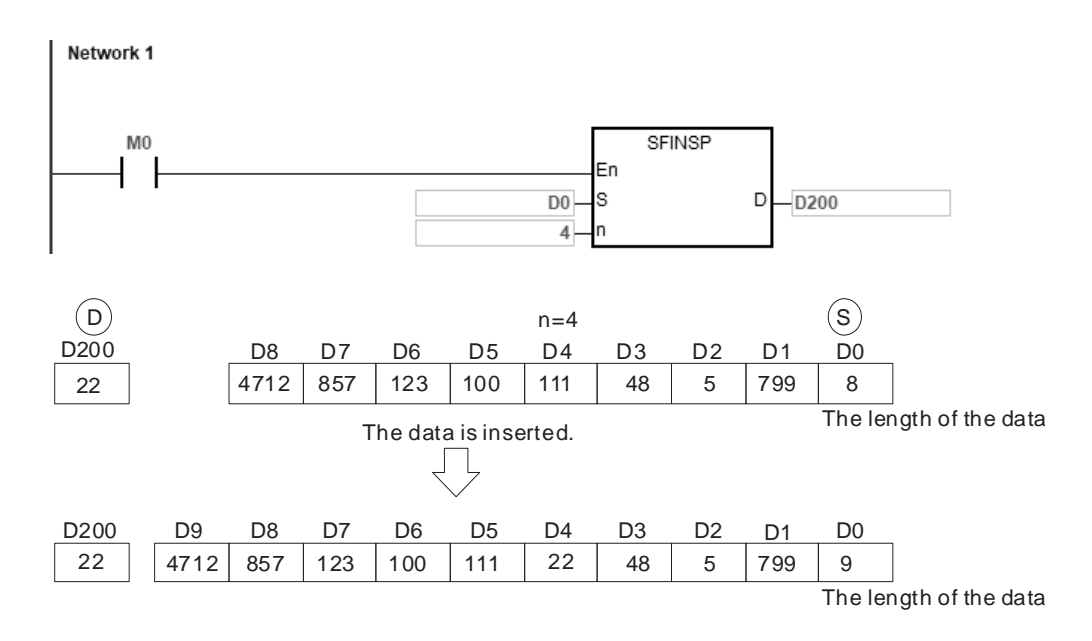

## **Example 2**

Suppose the value in D0/D1 is 4, and **n** is 3. When M0 is ON, the instruction inserts the data in D200/D201 into D6/D7, shifts the original data in D6~D9 to D8~D11, and increments the value in D0/D1 by one.

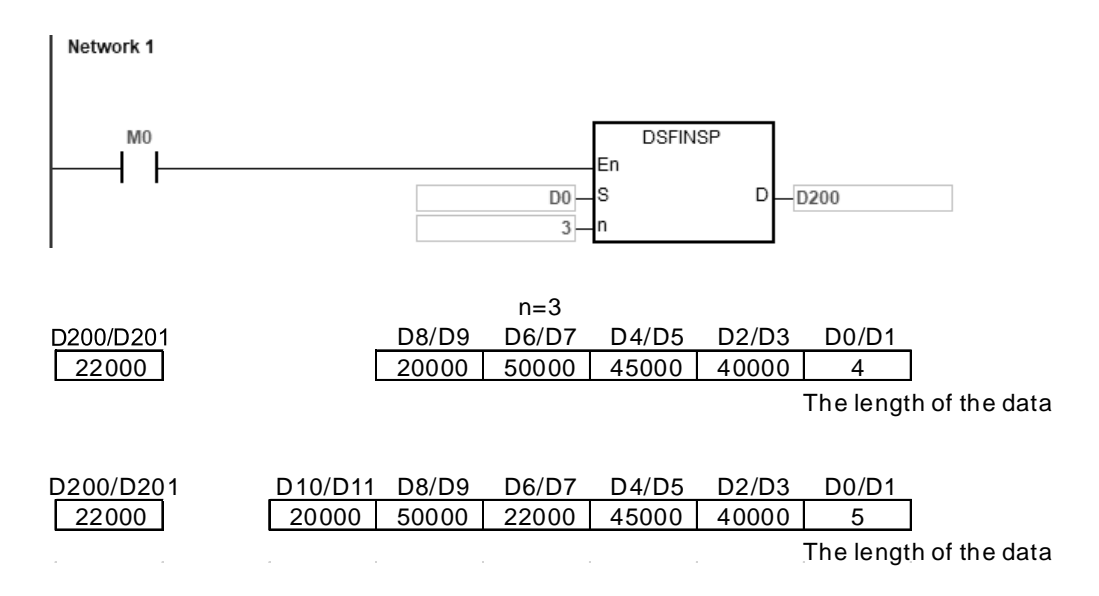

## **Additional remarks**

- 1. If the value in **S** is less than 0, the instruction is not executed, SM0 is ON, and the error code in SR0 is 16#2003.
- 2. If **S**+**n** exceeds the device range, the instruction is not executed, SM0 is ON, and the error code in SR0 is 16#2003
- 3. If **S**+(the value in **S**)+1 exceeds the device range, the instruction is not executed, SM0 is ON, and the error code in SR0 is 16#2003.
- 4. If **n** is not between 0–**S**, the instruction is not executed, SM0 is ON, and the error code in SR0 is 16#200B.

<span id="page-647-0"></span>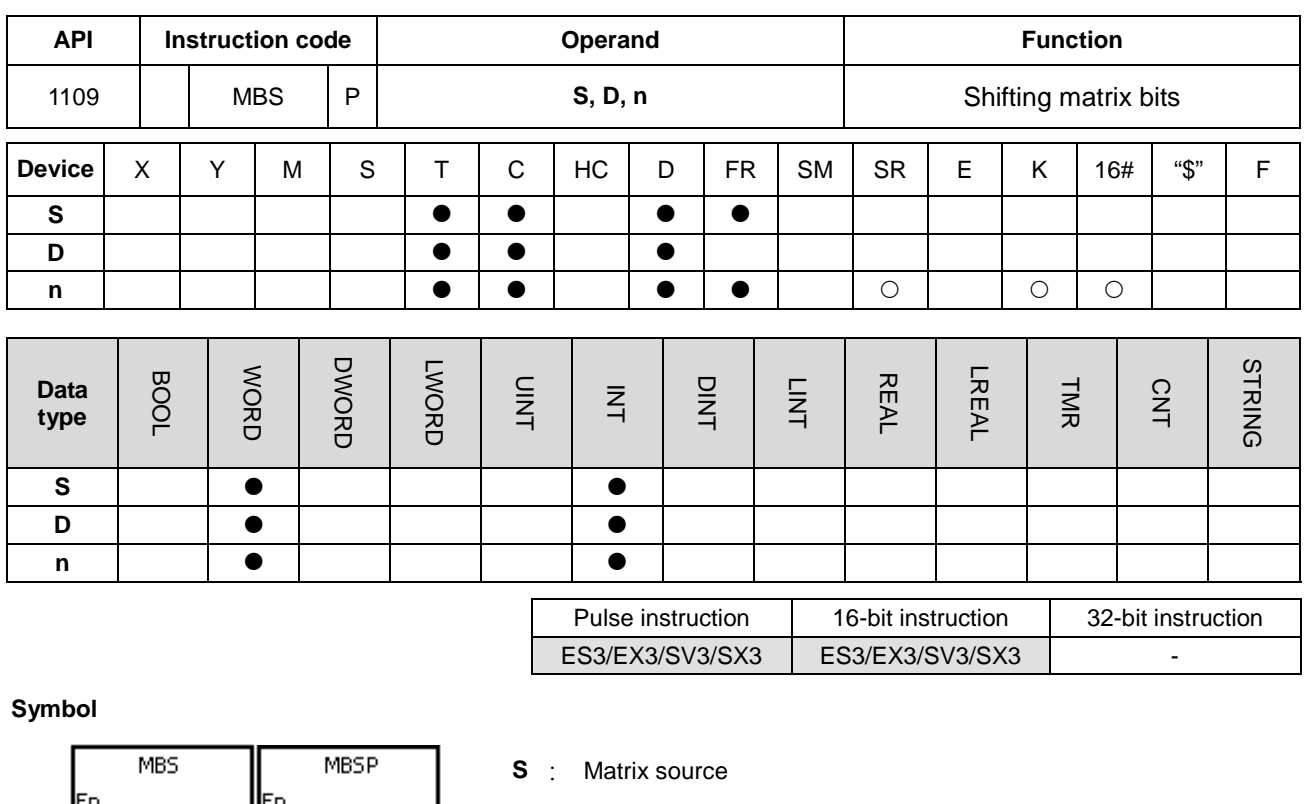

**D** : Operation result

D.

**n** : Length of the array

# **Explanation**

k

- 1. This instruction shifts the values of the **n** rows of bits in **S** to the right or to the left. When SM616 is OFF, the instruction shifts the values of the bits to the left. When SM616 is ON, the instruction shifts the values of the bits to the right. The instruction fills the vacancy (b0 when shifting to the left, and b16n-1 when shifting to the right) resulting from the shift with the state of the borrow flag SM615.The instruction transmits the value of the bit shifted last (from shifting to the left is b16n-1 and from shifting to the right is b0) to the carry flag SM614, and stores the operation result in **D**.
- 2. The operand **n** must be between 1–256.
- 3. In general, the MBSP pulse instruction is used.
## **Example 1**

When M0 is ON, SM616 is OFF. The instructions shifts the values of the bits to the left. Suppose SM615 is OFF. After the instruction shifts the values of the bits in the 16-bit registers D0–D2 to the left, it stores the operation result in the 16-bit registers D20–D22, and SM614 is ON.

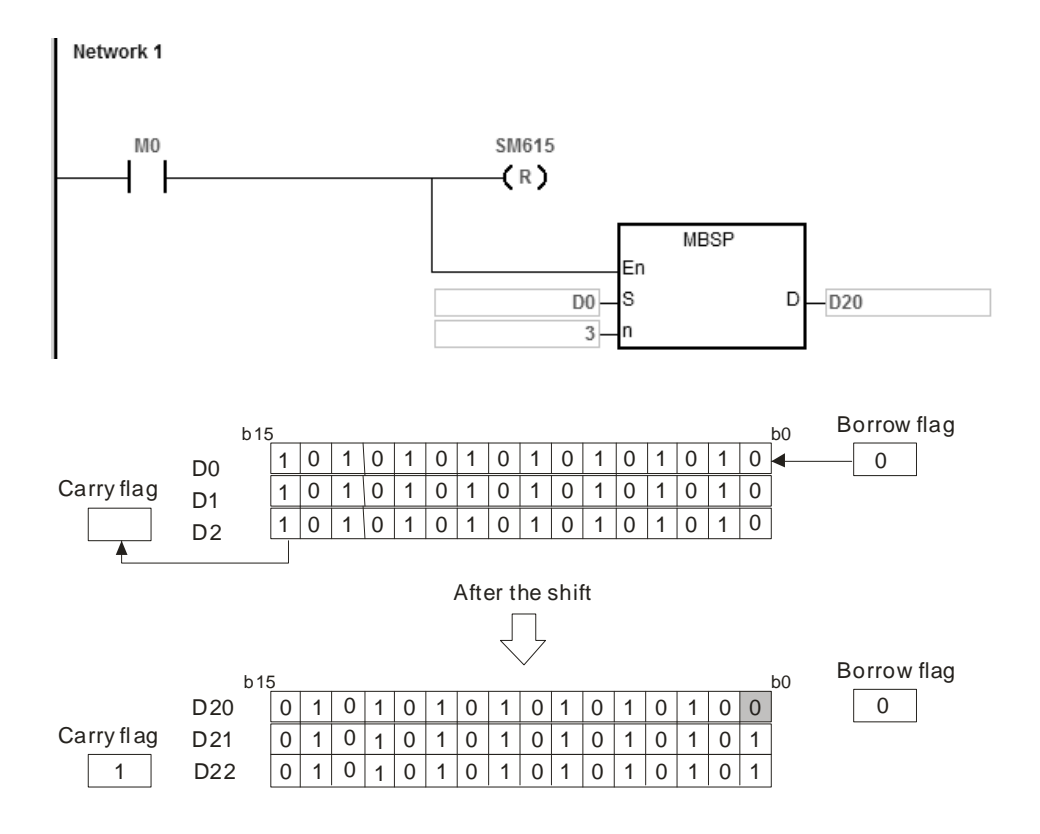

## **\_6**

## **Example 2**

When M0 is ON, SM616 is ON. The instruction shifts the values of the bits to the right. Suppose SM615 is ON. After the instruction shifts the values of the bits in the 16-bit registers D0–D2 to the right, it stores the operation result in the 16-bit registers D20–D22, and SM614 is OFF.

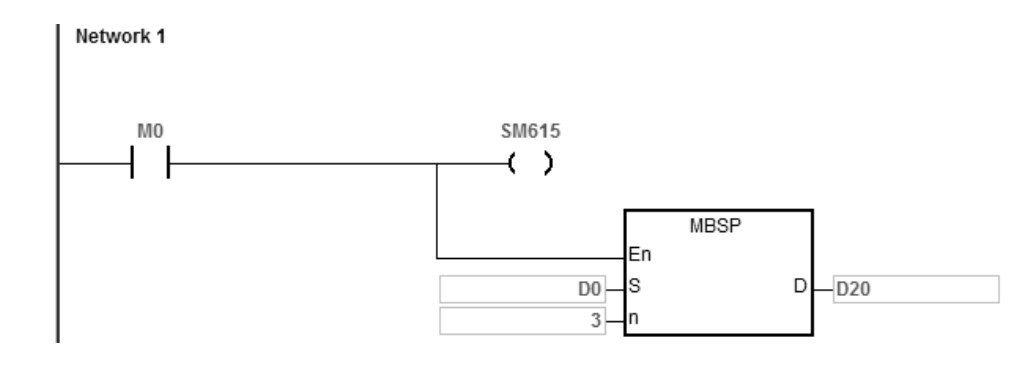

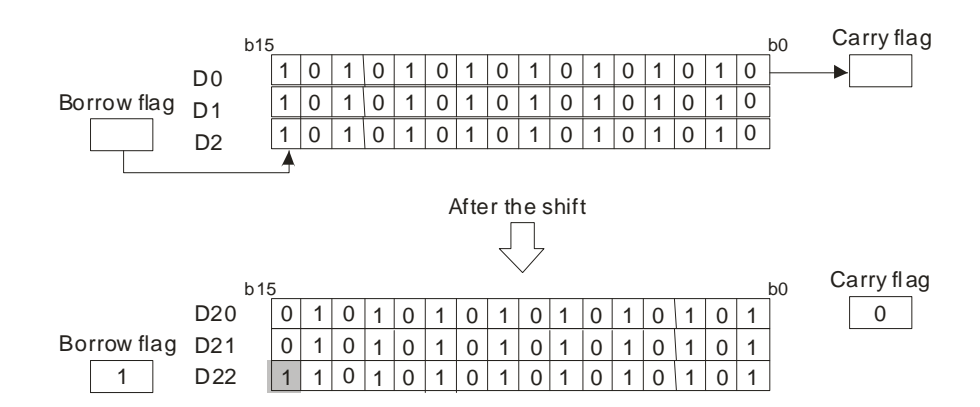

- 1. If **S**+**n**-1 or **D**+**n**-1 exceeds the device range, the instruction is not executed, SM0 is ON, and the error code in SR0 is 16#2003.
- 2. If **n** is not between 1–256, the instruction is not executed, SM0 is ON, and the error code in SR0 is 16#200B.
- 3. Instruction flags
- SM614: Carry flag for the matrix rotation/shift/output.
- SM615: Borrow flag for the matrix shift/output.
- SM616: Direction flag for the matrix rotation/shift.

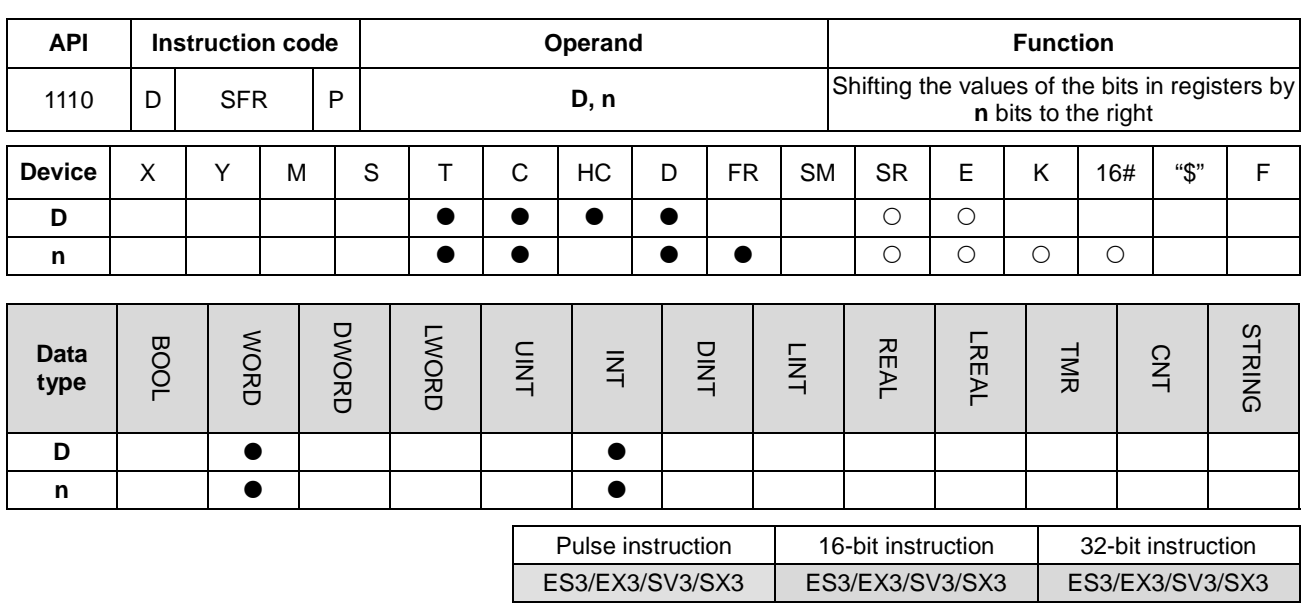

#### **Symbol**

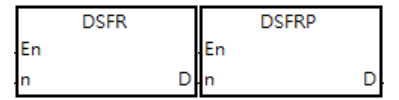

**D** : Device for the shift

**n** : Number of bits

## **Explanation**

- 1. This instruction shifts the values of the bits in **D** by **n** bits to the right. The 16-bit instruction fills the vacancies (b15–b15-**n**+1) resulting from the shift with 0 and the 32-bit instruction fills the vacancies (b31–b31-**n**+1) resulting from the shift with 0. The value of b**n**-1 is transmitted to SM602.
- 2. The operand **n** must be between 1–16 for 16-bit instructions and the operand **n** must be between 1–32 for 32-bit instructions.
- 3. In general, the SFRP/DSFRP pulse instruction is used more commonly.
- 4. Only the DSFR/DSFRP instruction (32-bit instructions) can use the 32-bit counter (high counter) but not the device E.

#### **Example**

When M0 is ON, the instruction shifts the values of b0-b15 in D0 by 6 bits to the right, and transmits the value of b5 to SM602. The instruction clears the values of b10–b15 to zero after the shift.

The shift of the values of the bits to the right during a scan is shown below.

- $\bullet$  b5-b0  $\rightarrow$  Being carried (The value of b5 is transmitted to SM602.)
- $\bullet$  b15-b6  $\rightarrow$  b9-b0
- $\bullet$  0  $\rightarrow$  b15-b10

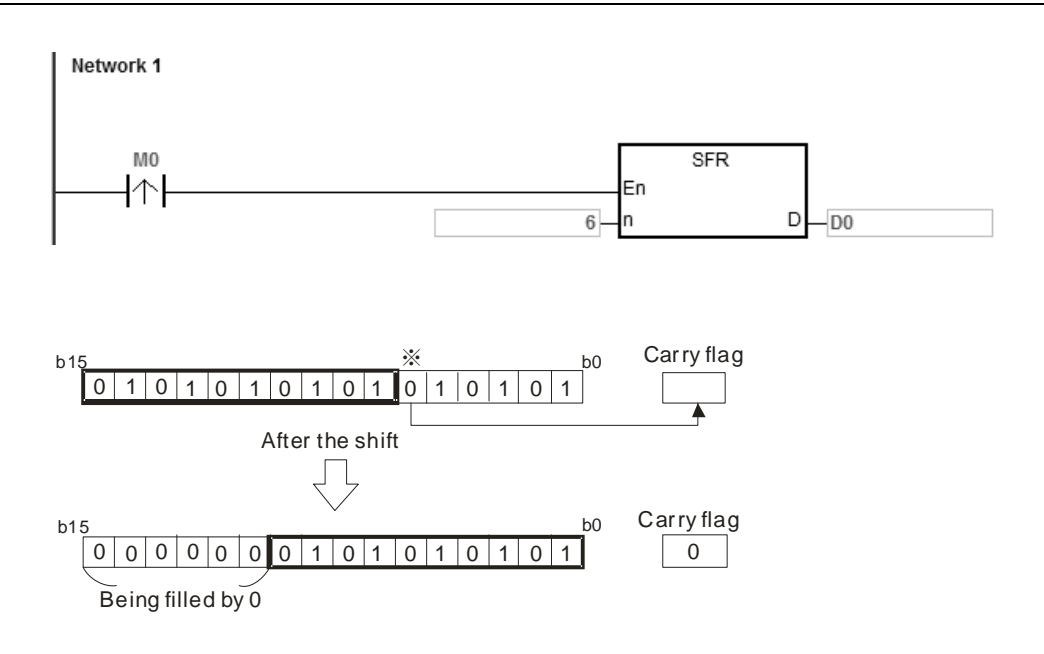

If **n** is not between 0–16 (for 16-bit instructions) or between 0-32 (for 32-bit instructions), the instruction is not executed, SM0 is ON, and the error code in SR0 is 16#200B.

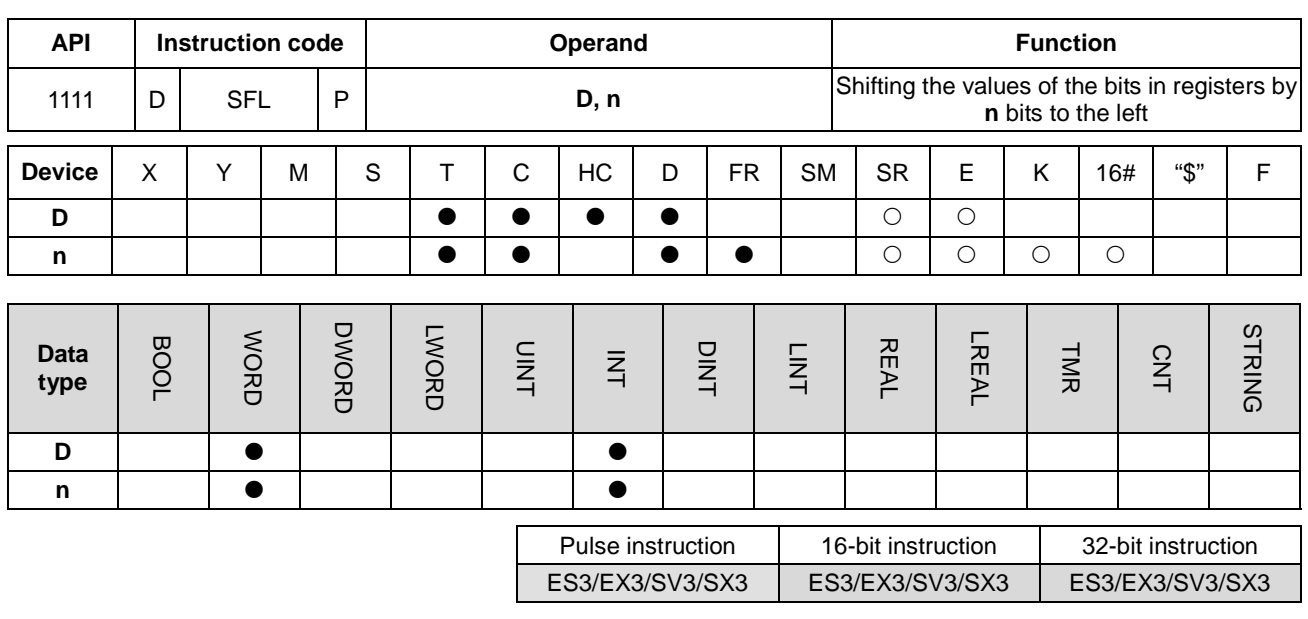

#### **Symbol**

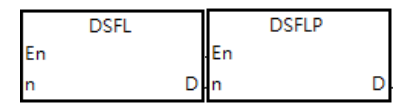

**D** : Device for the shift

**n** : Number of bits

#### **Explanation**

- 1. This instruction shifts the values of the bits in **D** by **n** bits to the left. The instructions fill the vacancies (bo-b<sub>n-1</sub>) resulting from the shift with 0 and transmit the value of b<sub>16-n</sub> (for 16-bit instruction) or b<sub>32-n</sub> (for 32-bit instruction) to SM602.
- 2. The operand **n** must be between 1–16 for 16-bit instructions and the operand **n** must be between 1–32 for 32-bit instructions.
- 3. In general, the SFRP/DSFRP pulse instruction is used more commonly.
- 4. Only the DSFR/DSFRP instruction (32-bit instructions) can use the 32-bit counter (high counter) but not the device E.

#### **Example**

When M0 is ON, the instruction shifts the values of b0-b15 in D0 by 6 bits to the right, and transmits the value of b10 to SM602. The instruction fills the values of b0–b5 with zeros after the shift.

The shift of the values of the bits to the left during a scan shown below.

- $\bullet$  b15-b10  $\rightarrow$  Being carried (The value of b10 is transmitted to SM602.
- $\bullet$  b9-b0  $\rightarrow$  b15-b6
- $\bullet$  0  $\rightarrow$  b5-b0

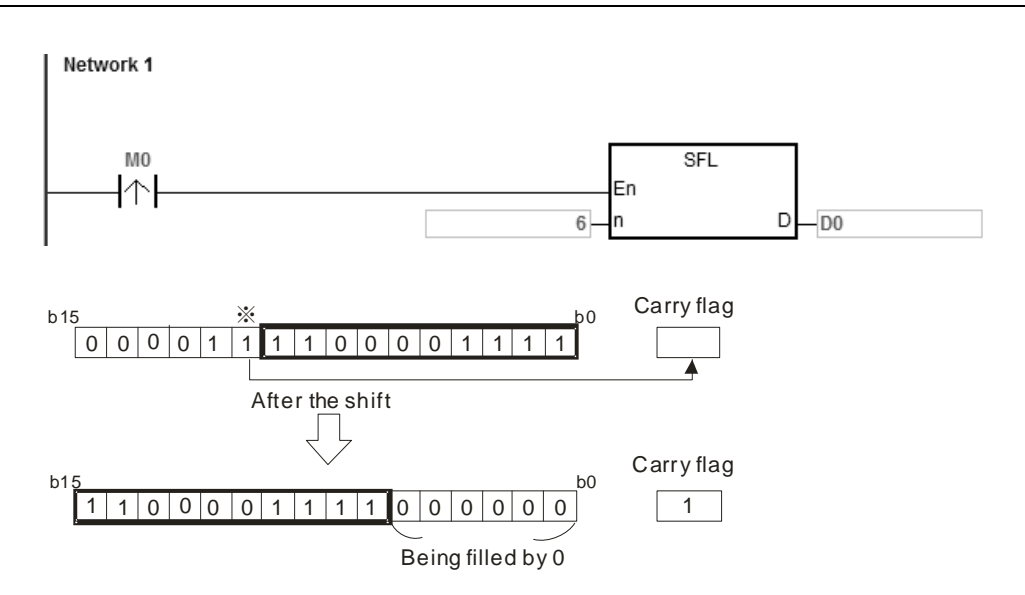

If  $n < 0$  or  $n > 16$  (for 16-bit instructions) or  $n > 32$  (for 32-bit instructions), the instruction is not executed, SM0 is ON, and the error code in SR0 is 16#200B.

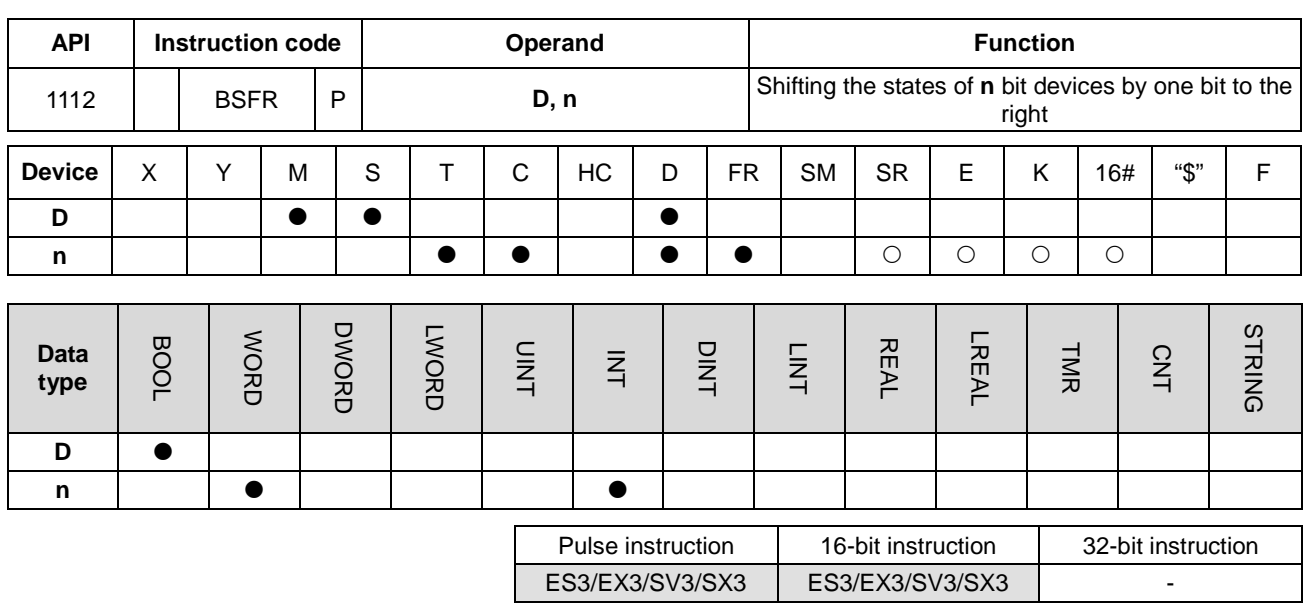

**Symbol**

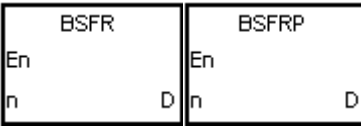

- **D** : First device for the shift
- **n** : Data length

#### **Explanation**

- 1. This instruction shifts the states of the **n** bit devices starting from **D** by one bit to the right. The instruction clears state of **D**+**n**-1 to 0, and transmits the state of **D** to the carry flag SM602.
- 2. In general, the BSFRP pulse instruction is used.
- 3. The operand **n** must be between 1–1024.

#### **Example**

When M50 is ON, the instruction shifts the states of M0–M5 by one bit to the right, clears the state of M5 to zero, and transmits the state of M0 to the carry flag SM602.

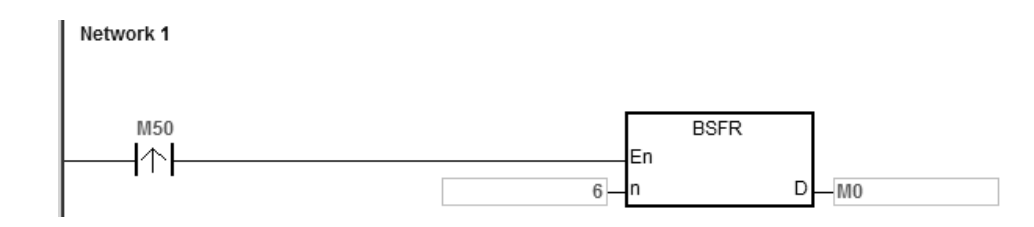

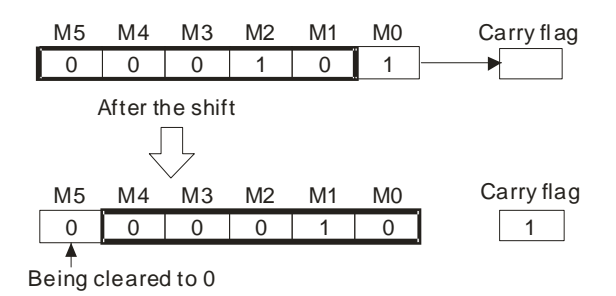

- 1. If **D**+**n**-1 exceeds the device range, the instruction is not executed, SM0 is ON, and the error code in SR0 is 16#2003.
- 2. If **n** not between 1–1024, the instruction is not executed, SM0 is ON, and the error code in SR0 is 16#200B.

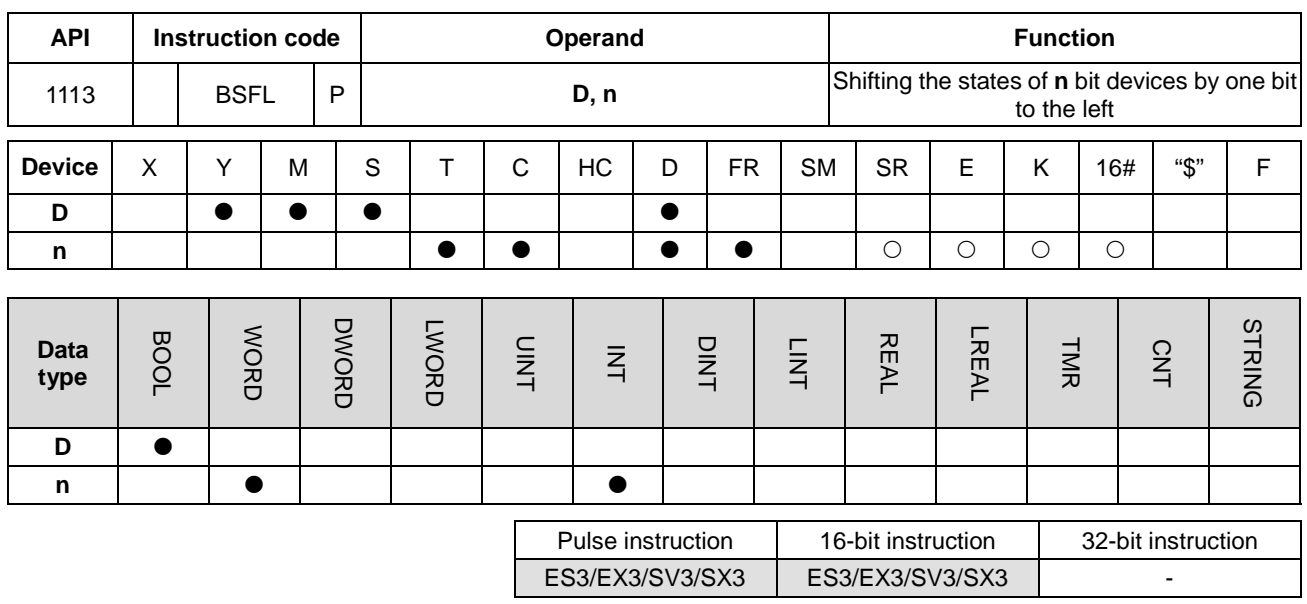

**Symbol**

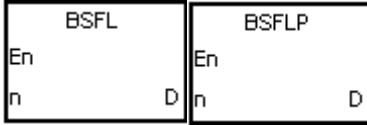

- **D** : First device for the shift
- **n** : Data length

## **Explanation**

- 1. This instruction shifts the states of the **n** bit devices starting from **D** by one bit to the left. The instruction clears the state of **D** to 0, and transmits the state of **D**+**n**-1 to the carry flag SM602.
- 2. In general, the BSFLP pulse instruction is used.
- 3. The operand **n** must be between 1–1024.

## **Example**

When M50 is ON, the instruction shifts the states of M0–M5 by one bit to the left, clears the state of M0 to 0, and transmits the state of M5 to the carry flag SM602.

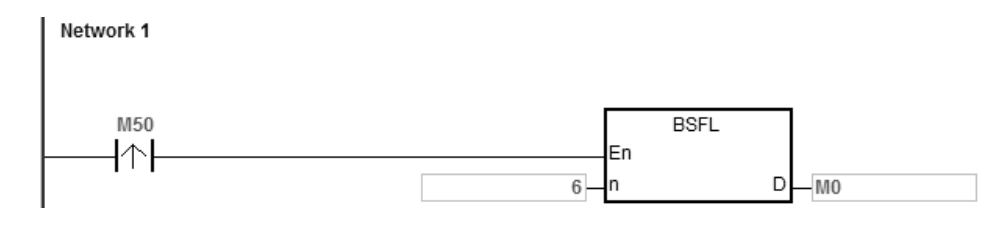

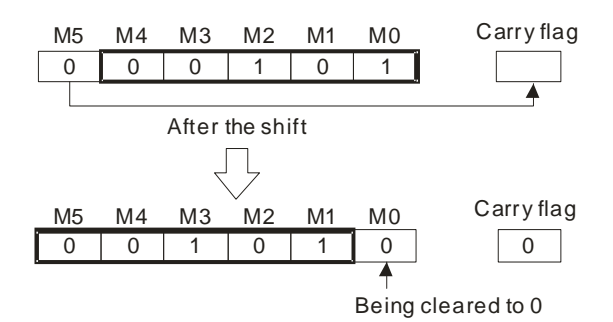

- 1. If **D**+**n**-1 exceeds the device range, the instruction is not executed, SM0 is ON, and the error code in SR0 is 16#2003.
- 2. If **n** not between 1–1024, the instruction is not executed, SM0 is ON, and the error code in SR0 is 16#200B.

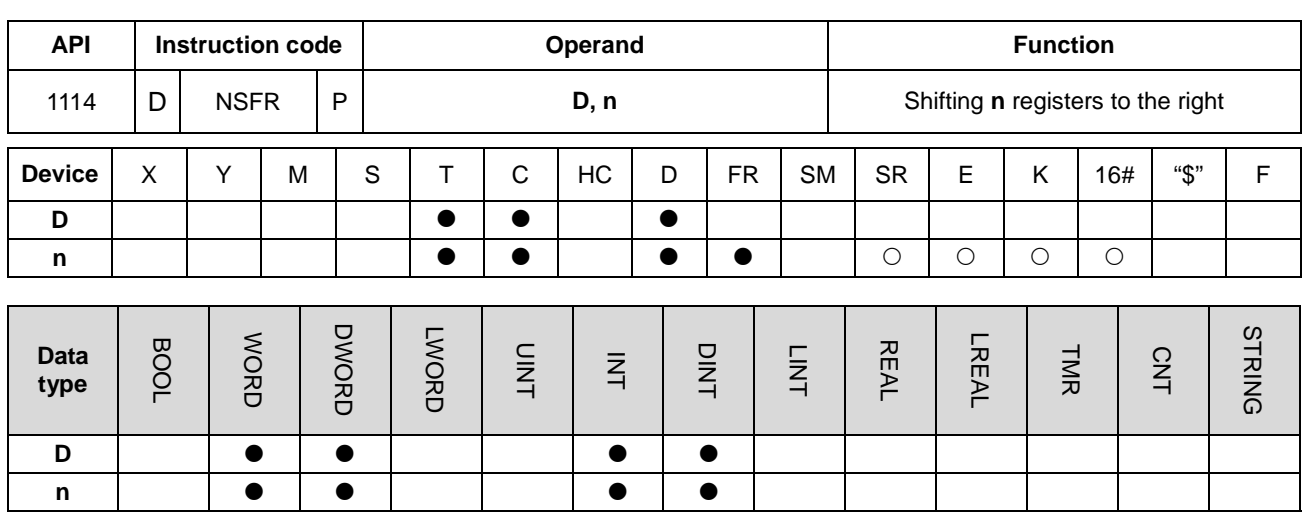

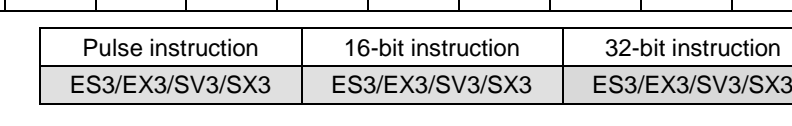

## **Symbol**

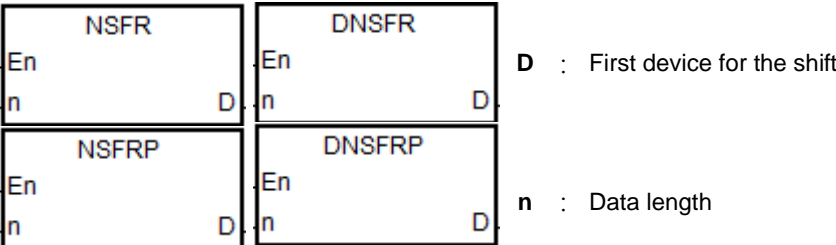

## **Explanation**

- 1. This instruction shifts the data in the **n** registers starting from **D** to the right, and clears the data in **D**+**n**-1 to 0.
- 2. In general, the NSFRP pulse instruction is used.
- 3. The operand **n** must be between 1~512 for the 16-bit instruction and 1~256 for the 32-bit instruction. The 32-bit instruction needs to be used with ISPSoft V3.09.07 or later version.

## **Example 1**

When M0 switches from OFF to ON, the instruction shifts the data in D1–D6 by one device to the right, and clears the data in D6 to 0.

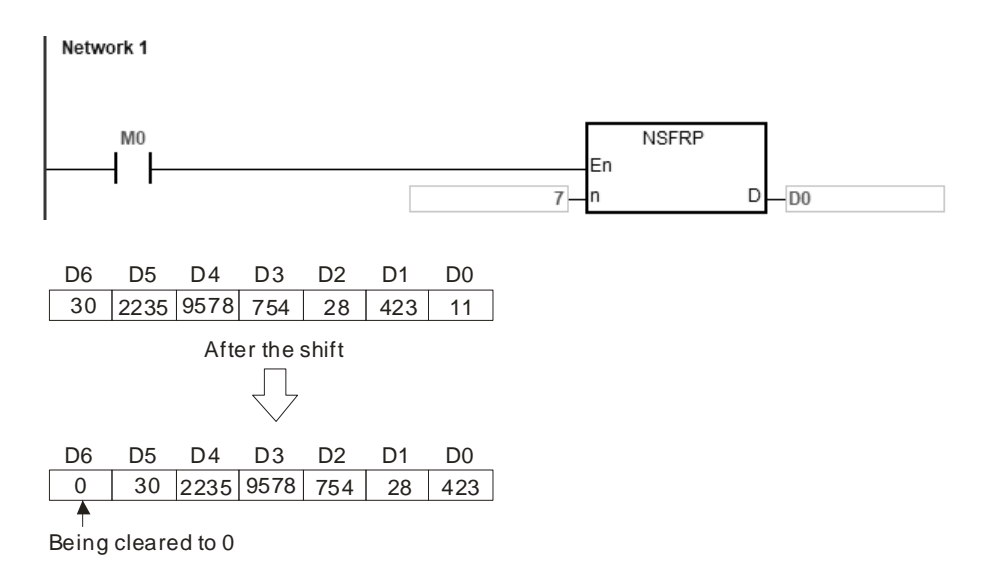

#### **Example 2**

When M0 switches from OFF to ON, the instruction shifts seven 32-bit data in D0~D13 by one 32-bit device to the right, and clears the data in D12 to 0.

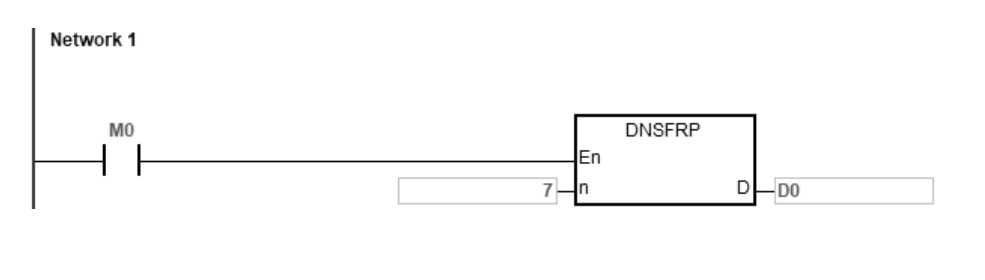

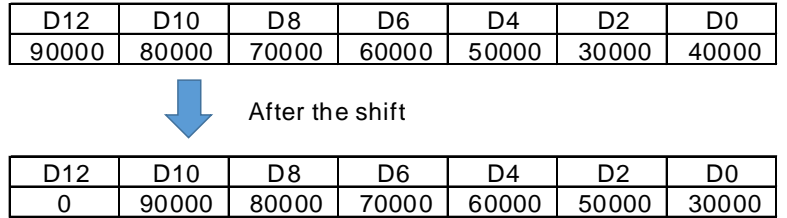

## **Additional remarks**

- 1. If **D**+**n**-1 exceeds the device range, the instruction is not executed, SM0 is ON, and the error code in SR0 is 16#2003.
- 2. **n** must be between 1~512 for the 16-bit instruction and 1~256 for the 32-bit instruction. Otherwise, the instruction is not executed, SM0 is ON, and the error code in SR0 is 16#200B.

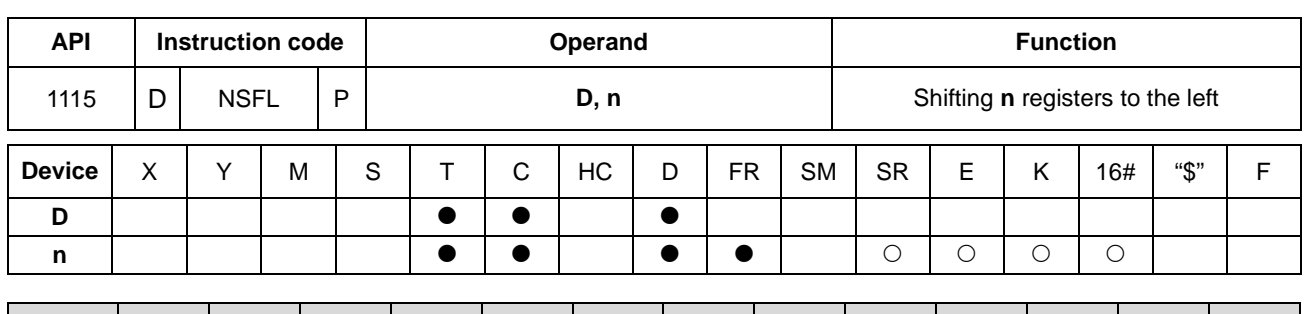

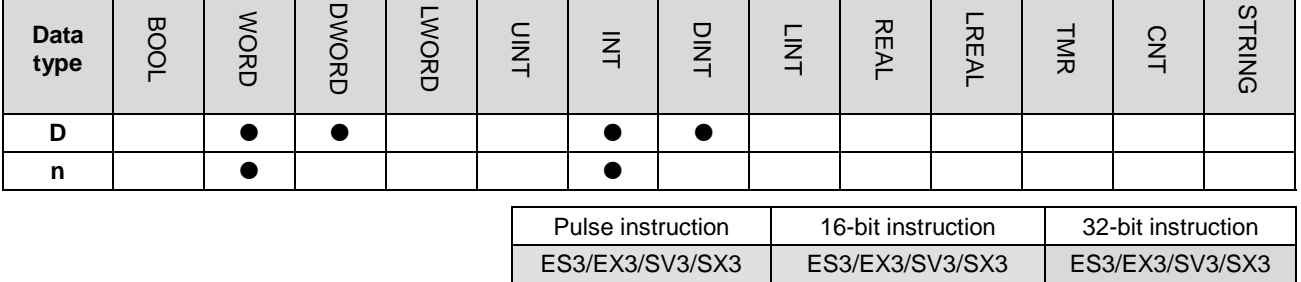

## **Symbol**

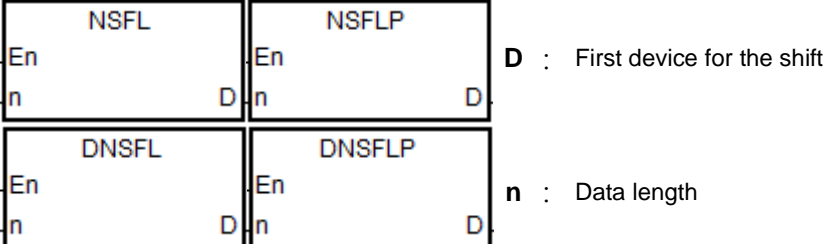

# **Explanation**

- 1. This instruction shifts the data in the **n** registers starting from **D** to the left, and clears the data in **D** to 0.
- 2. In general, the NSFLP pulse instruction is used.
- 3. The operand **n** must be between 1~512 for the 16-bit instruction and 1~256 for the 32-bit instruction. The 32-bit instruction needs to be used with ISPSoft V3.09.07 or later version.

## **Example**

Network 1 **NSFLP**  $M<sub>0</sub>$ Fn 아  $\overline{7}$  $-\overline{D0}$ D6 D5 D4 D3 D2 D1 D0  $30 \big| 2235 \big| 9578 \big| 754 \big| 28 \big| 423 \big| 11$ After the shift  $\sqrt{ }$ D6 01 02 01 02<br>0578 754 28 423 11 0  $\sqrt{2235\,9578\,754\,28\,423\,11\,0}$  $\overline{\mathbf{A}}$ Being cleared to 0

When M0 switches from OFF to ON, the instruction shifts the data in D0–D5 to the left, and clears the data in D0 to 0.

#### **Additional remarks**

- 1. If **D**+**n**-1 exceeds the device range, the instruction is not executed, SM0 is ON, and the error code in SR0 is 16#2003.
- 2. **n** must be between 1~512 for the 16-bit instruction and 1~256 for the 32-bit instruction. Otherwise, the instruction is not executed, SM0 is ON, and the error code in SR0 is 16#200B.

# **6.13 Data Processing Instructions**

# **6.13.1 List of Data Processing Instructions**

The following table lists the Data Processing instructions covered in this section.

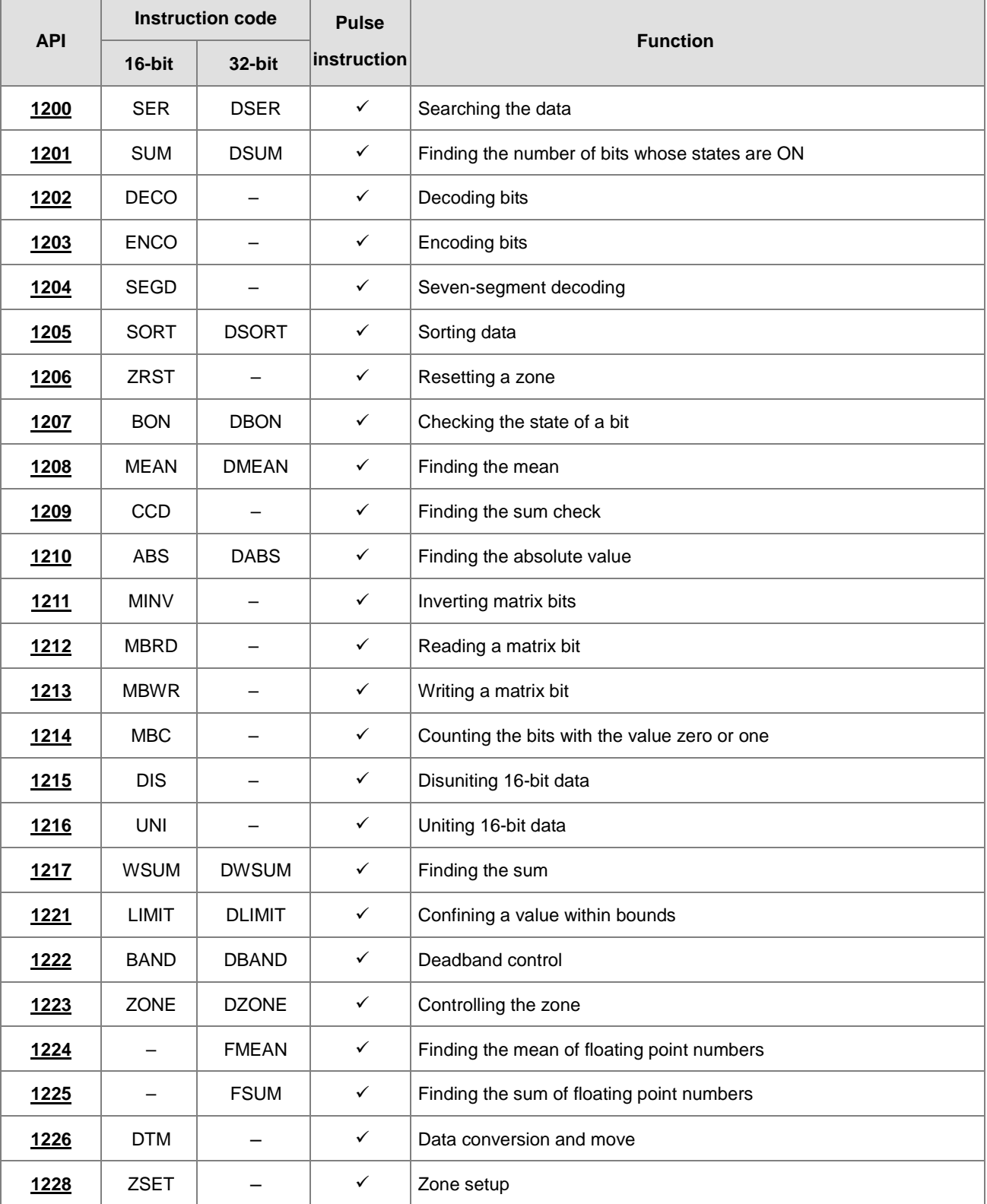

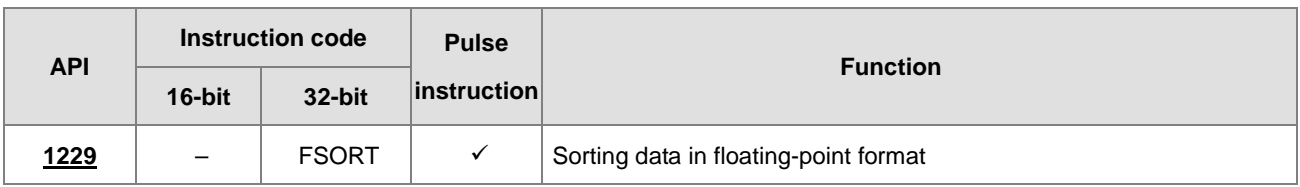

<span id="page-664-0"></span>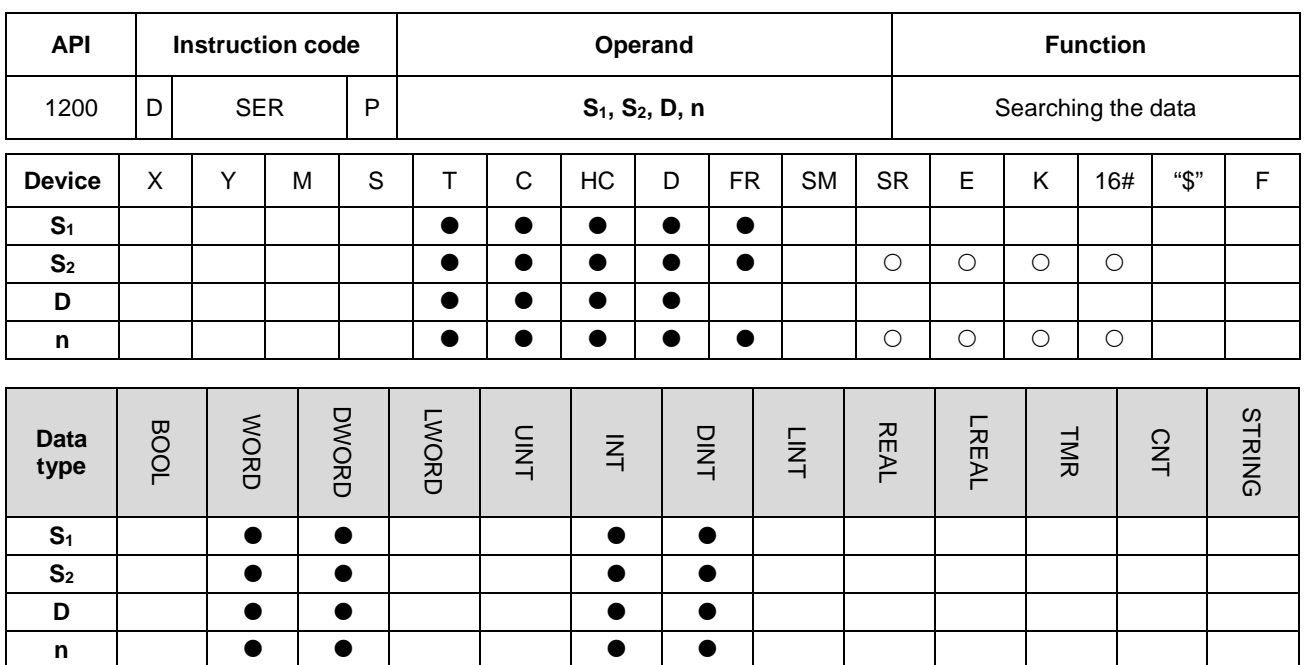

# **6.13.2 Explanation of Data Processing Instructions**

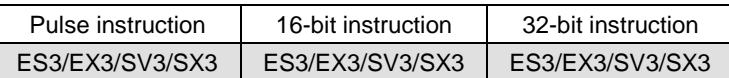

**Symbol**

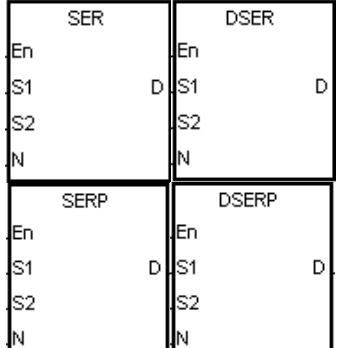

- **S<sub>1</sub>** : First device for the comparison
- **S2** : Compared data
- **D** : First device where the comparison result is stored
- **n** : Data length

## **Explanation**

1. This instruction compares **n** signed decimal values in the registers starting from the register specified by **S1** with the signed decimal value in the register specified by **S2**, and stores the comparison results in the registers **D**–**D**+4.

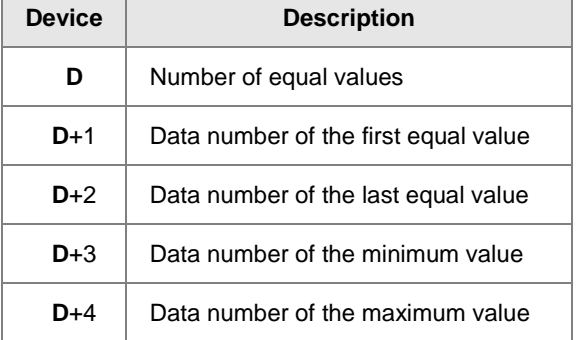

- 2. The operand **n** must be between 1–256.
- 3. Only the 32-bit instructions can use the 32-bit counter, but not the device E.

### **Example**

- 1. When M0 is ON, the instruction compares the values in D10–D19 with the value in D0, and stores the comparison results in D50–D54. When the equal value does not exist in D10–D19, the values in D50–D52 are 0.
- 2. The instruction stores the data number of the minimum value in D53, and stores the data number of the maximum value in D54. If there is more than one minimum value or maximum value, the instruction stores the data number that is bigger.

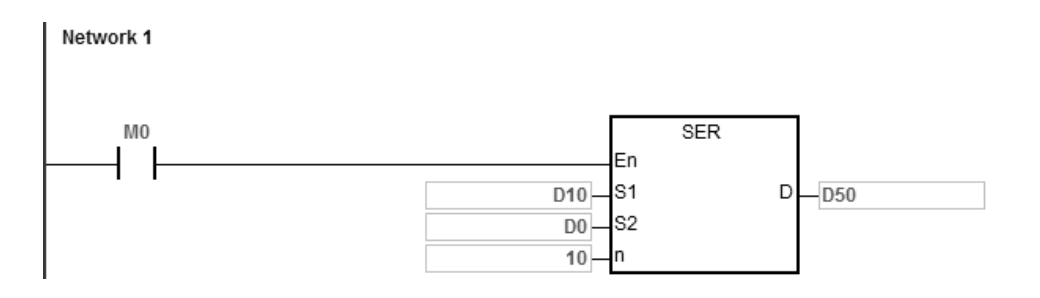

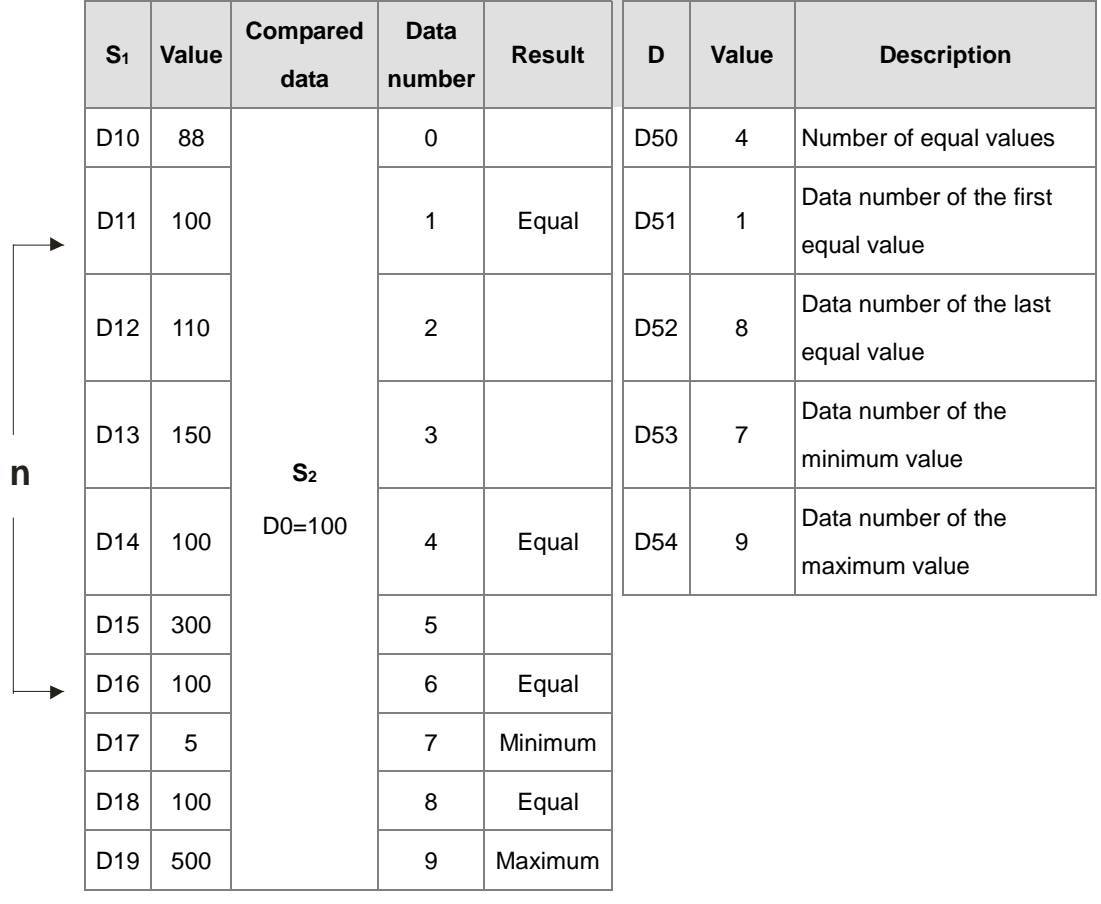

- 1. If **S1**+**n**-1 or **D**+4 exceeds the device range, the instruction is not executed, SM0 is ON, and the error code in SR0 is 16#2003.
- 2. For 16-bit instructions, if the value in **n** is not between 1–256, the instruction is not executed, SM0 is ON, and the error code in SR0 is 16#200B.
- 3. For 32-bit instructions, if the value in **n** is not between 1–128, the instruction is not executed, SM0 is ON, and the error code in SR0 is 16#200B.
- 4. For 16-bit instructions, if you declare the operand **D** in ISPSoft/DIADesigner, the data type is ARRAY [5] of WORD/INT.
- 5. For 32-bit instructions, if you declare the operand **D** in ISPSoft/DIADesigner, the data type is ARRAY [5] of DWORD/DINT.

<span id="page-667-0"></span>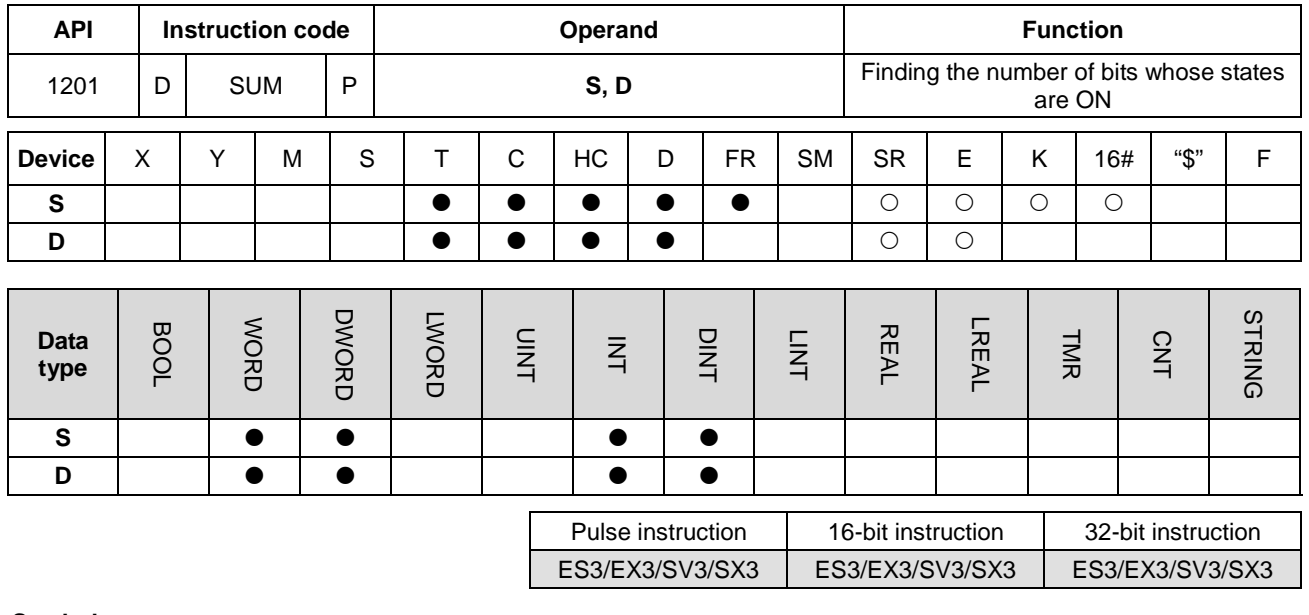

## **Symbol**

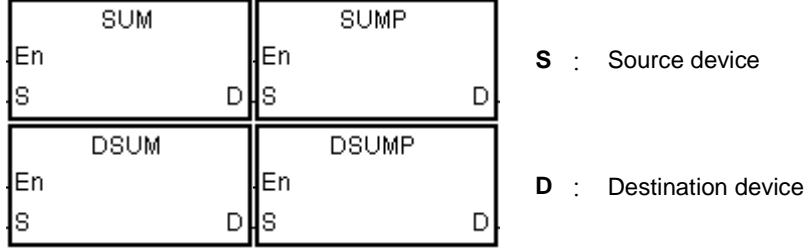

## **Explanation**

1. This instruction finds the number of bits in **S** whose values are ON and stores the number of ON bits in **D**.

2. When the values of all the bits in the source device specified by **S** are 0, the zero flag SM600 is ON.

3. Only the 32-bit instructions can use the 32-bit counter, but not the device E.

## **Example**

When M0 is ON, the instruction stores the number of bits whose values are one in D0 in D2.

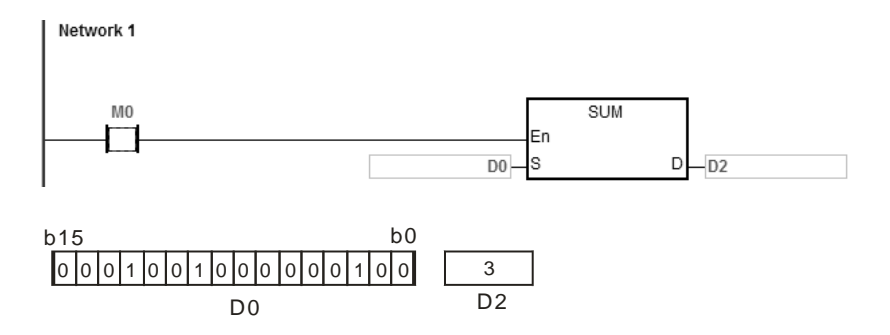

#### **Additional remarks**

If the device exceeds the range, the instruction is not executed, SM0 is ON, and the error code in SR0 is 16#2003.

<span id="page-668-0"></span>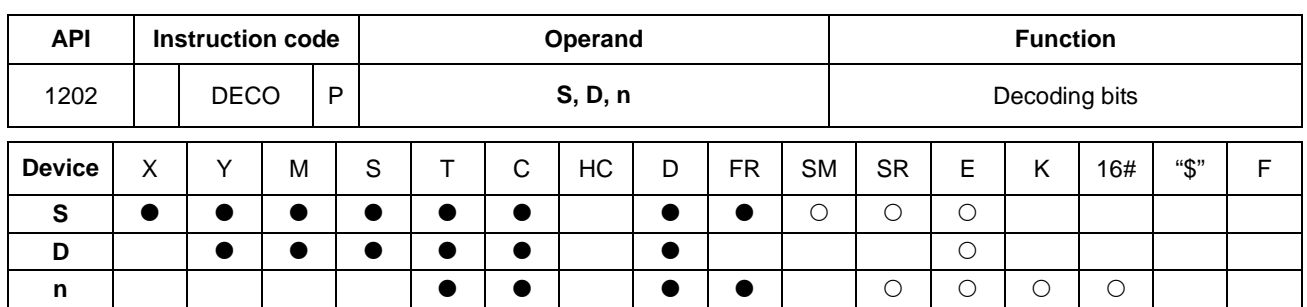

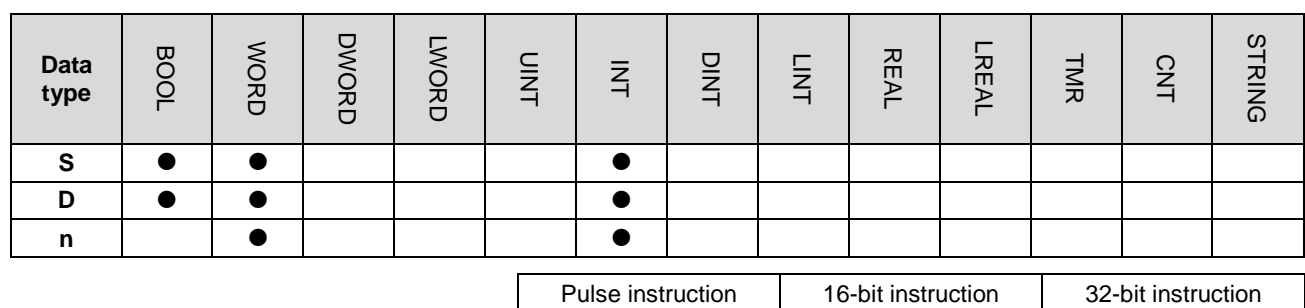

#### **Symbol**

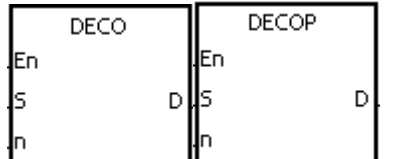

- **S** : Source device
- **D** : Device where the decoded values are stored
- **n** : Number of bits whose values are decoded

ES3/EX3/SV3/SX3 | ES3/EX3/SV3/SX3

#### **Explanation**

- 1. This instruction decodes the values of the lower **n** bits in the source device specified by **S** as the values of the lower 2**<sup>n</sup>** bits in **D**.
- 2. The instruction decodes the values of the consecutive **n** bits in the source device specified by **S** as the values of the lower 2**<sup>n</sup>** bits in **D**.
- 3. When the source device specified by **S** is a timer or counter, the instruction treats the device as a word device.
- 4. When **D** is a bit device, **n** between1–8. When **n** is 8, the instruction decodes the values of the eight bits as the values of the 256 bits. Please note that the devices in which the decoded values are stored cannot be used repeatedly.
- 5. When **D** is a word device, **n** between 1–4. When **n** is 4, the instruction decodes the values of the four bits as the values of the 16 bits.
- 6. In general, the DECOP pulse instruction is used.

## **Example 1**

- 1. When M0 switches from OFF to ON, the DECO instruction decodes the values of the 3 bits in M10–M12 as the values of the 8 bits in M100–M107.
- 2. The instruction adds the values of the 3 bits in M10–M12 to get the value 3. The instruction sets the third bit in M10–M1007, that is, the bit in M103 to 1.
- 3. After the DECO instruction is executed and M0 switches to OFF, the values of the eight bits in M100–M107 are unchanged.

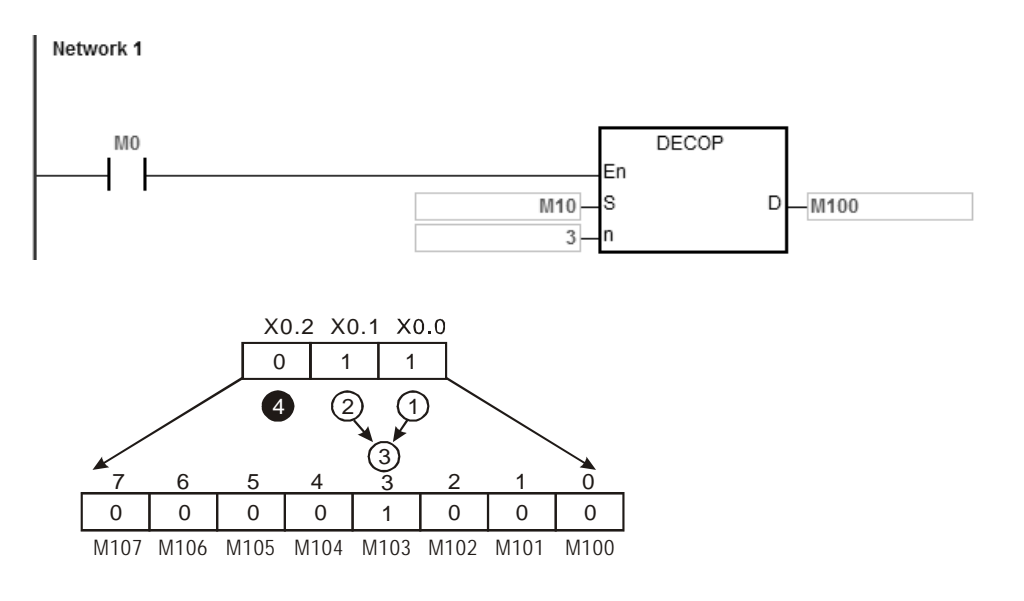

## **Example 2**

- 1. When M0 switches from OFF to ON, the DECO instruction decodes the values of b2–b0 in D10 as the values of b7–b0 in D20, and sets the values of b15–b8 in D10 to 0.
- 2. The instruction decodes the values of the lower three bits in D10 as the values of the lower eight bits in D20. The instruction sets the values of the higher eight bits to 0.
- 3. After the DECO instruction is executed and M0 switches to OFF, the data in D20 is unchanged.

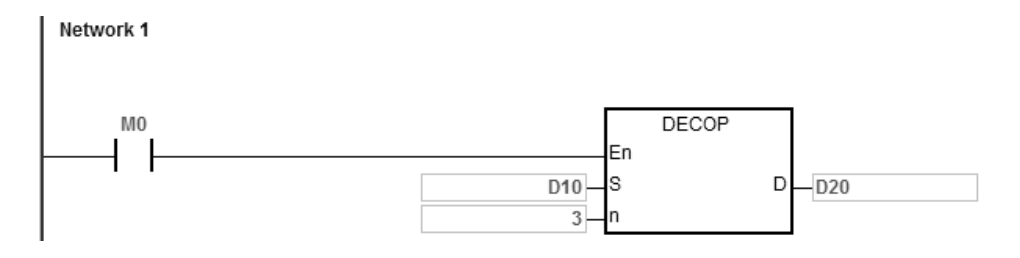

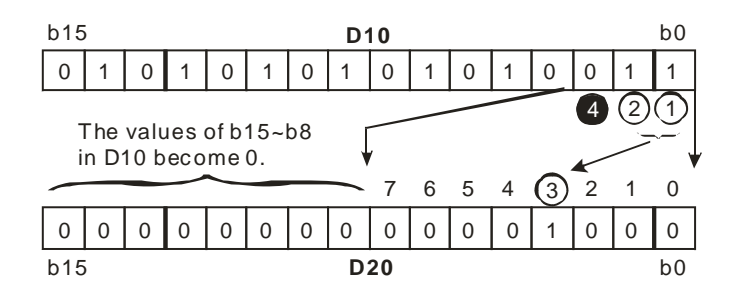

- 1. If **D** is a bit device and if **n** not between 1–8, the instruction is not executed, SM0 is ON, and the error code in SR0 is 16#200B.
- 2. If **D** is a word device and if **n** is not between 1–4, the instruction is not executed, SM0 is ON, and the error code in SR0 is 16#200B.
- 3. If **S** is a bit device and if **S**+**n**-1 exceeds the device range, the instruction is not executed, SM0 is ON, and the error code in SR0 is 16#2003.
- 4. If **D** is a bit device and if **D**+(2^**n**)-**1** exceeds the device range, the instruction is not executed, SM0 is ON, and the error code in SR0 is 16#2003.

<span id="page-671-0"></span>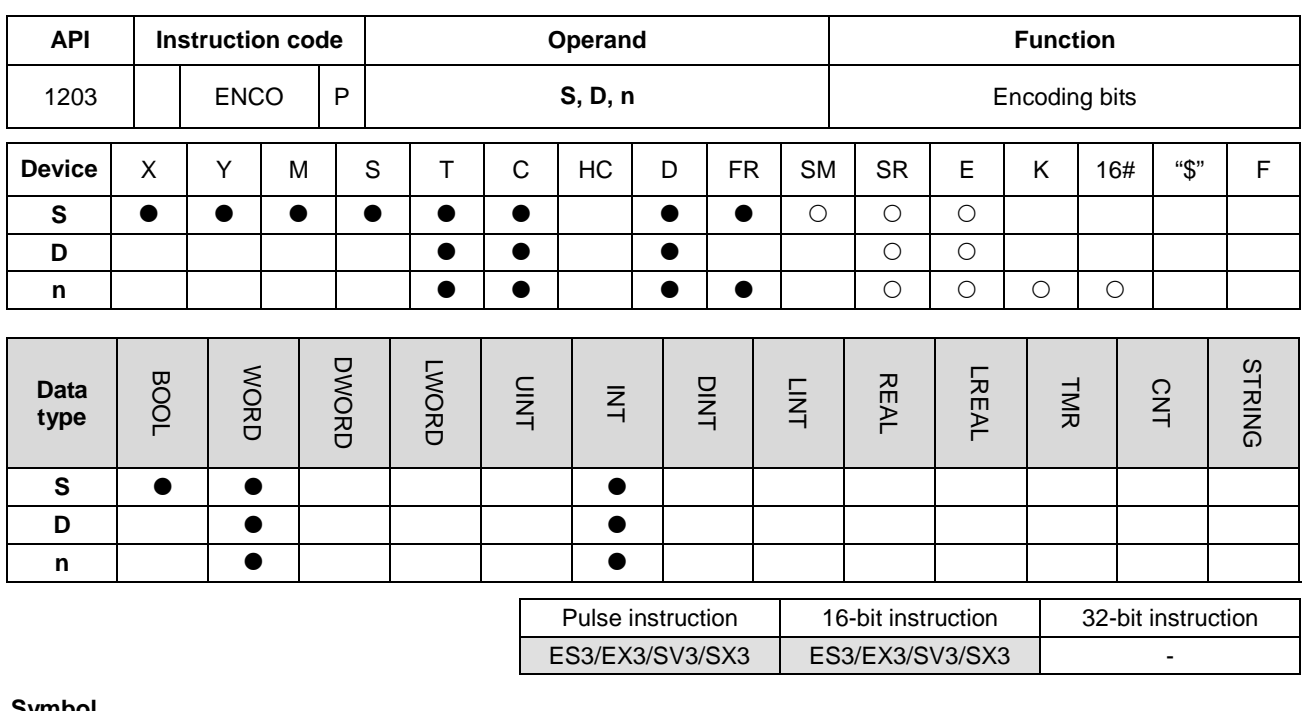

## **Symbol**

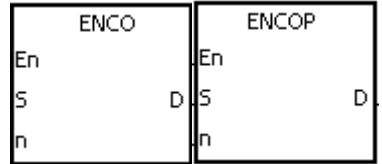

**S** : Source device

**D** : Device where the encoded values are stored

**n** : Number of bits whose values are encoded

## **Explanation**

- 1. When **S** is a word device, this instruction encodes the values of the lower 2**<sup>n</sup>** bits in the source device specified by **S** as the values of the lower **n** bits in **D**.
- 2. When **S** is a bit device, the instruction processes the higher bit with the value **S**+(**n**-1) from the lower 2**<sup>n</sup>** bits and stores the result in **D**.
- 3. When the source device specified by **S** is a timer or counter, the instruction treats the device as a word device.
- 4. When **S** is a bit device, **n** is between 1–8. When **n** is 8, the instruction encodes the values of the 256 bits as the values of the eight bits.
- 5. When **S** is a word device, **n** is between 1–4. When **n** is 4, the instruction encodes the values of the 16 bits as the values of the four bits.
- 6. In general, the ENCOP pulse instruction is used.

## **Example 1**

- 1. When M50 switches from OFF to ON, the ENCO instruction encodes the values of the 8 bits in M0–M7 as the values of the lower 3 bits in D0, and sets the values of b15–b3 in D0 to 0.
- 2. After the ENCO instruction is executed and M50 switches to OFF, the data in **D** is unchanged.

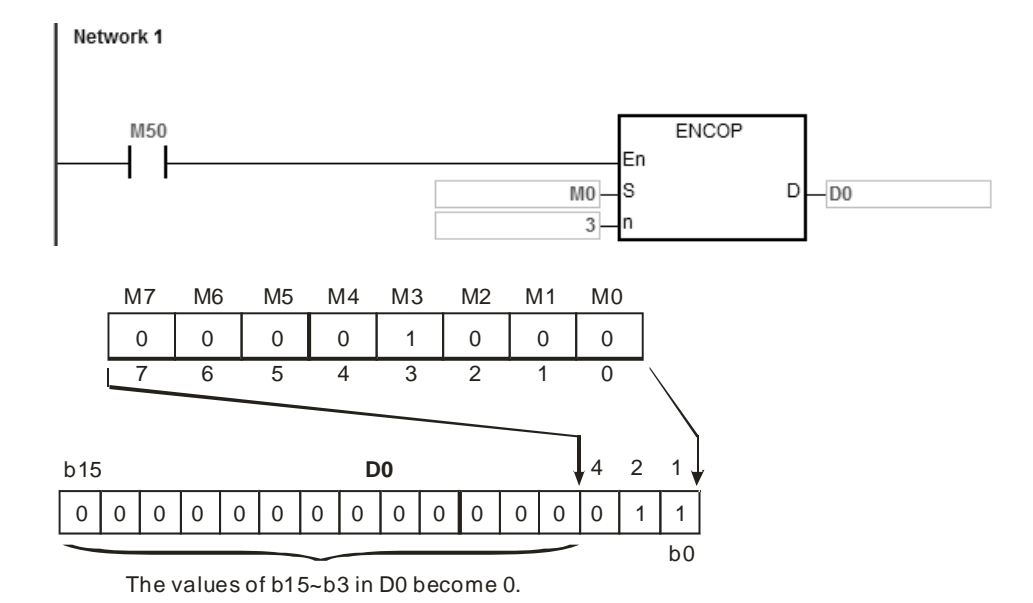

**Example 2**

- 1. When M0 switches from OFF to ON, the ENCO instruction encodes the values of b0–b7 in D10 as the values of b2–b0 in D20, and sets the values of b15–b3 in D20 to zero. The values of b8–b18 in D10 are invalid data.
	- 2. After the ENCO instruction is executed and M0 switches OFF, the data in **D** is unchanged.

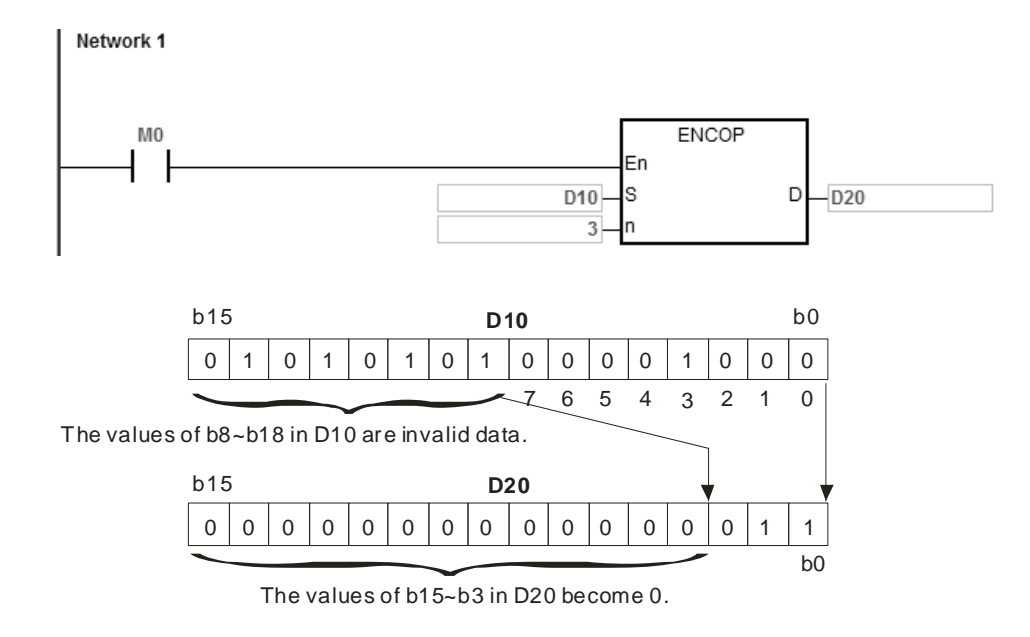

- 1. If there is no bit whose value is one in the source device specified by **S**, the instruction is not executed, SM0 is ON, and the error code in SR0 is 16#2003.
- 2. If **S** is a bit device and if **n** is not between 1–8, the instruction is not executed, SM0 is ON, and the error code in SR0 is 16#200B.
- 3. If **S** is a word device and if **n** is not between 1–4, the instruction is not executed, SM0 is ON, and the error code in SR0 is 16#200B.
- 4. If **S** is a bit device and if **S**+(2^**n**)-1 exceeds the device range, the instruction is not executed, SM0 is ON, and the error code in SR0 is 16#2003.
- 5. If **D** is a bit device and if **D**+**n**-1 exceeds the device range, the instruction is not executed, SM0 is ON, and the error code in SR0 is 16#2003.

<span id="page-674-0"></span>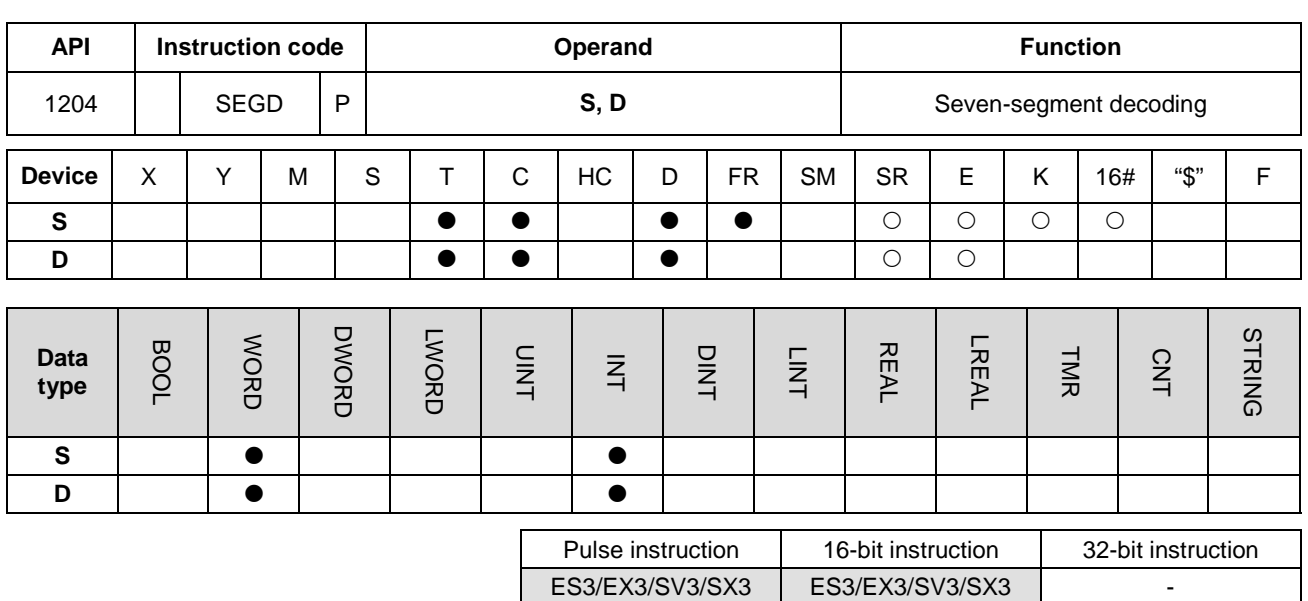

**Symbol**

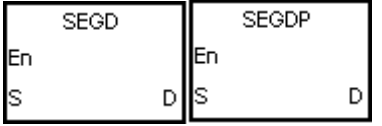

**S** : Source device

**D** : Device where the seven-segment data is stored

#### **Explanation**

The instruction decodes the values of the lower four bits (b0–b3) in the source device specified by **S** as the seven-segment data stored in **D**.

## **Example**

When M0 is ON, the instruction decodes the values of b0-b3 in D0 as the seven-segment data and store it in D100. After that move the data to Y0–Y3. If the data in the source device exceeds four bits, the instruction decodes the values of the lower four bits.

## Network 1

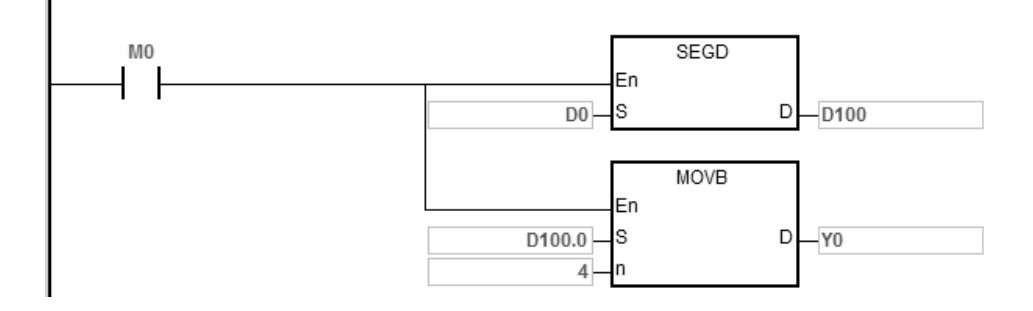

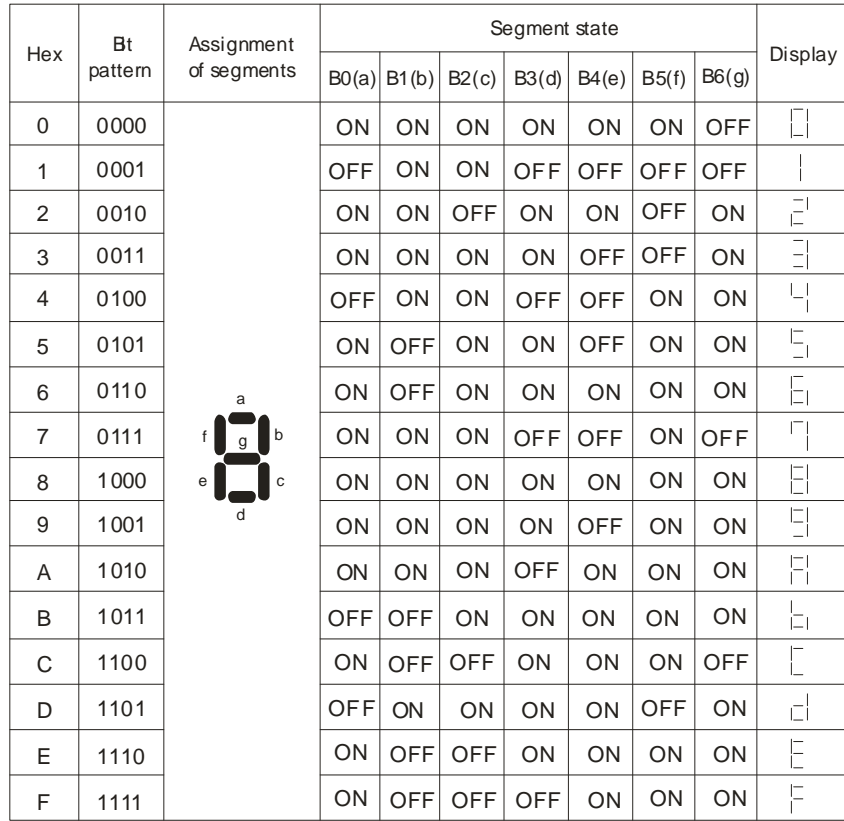

The following table shows the relation between the seven-segment data and the bit pattern of source data.

<span id="page-676-0"></span>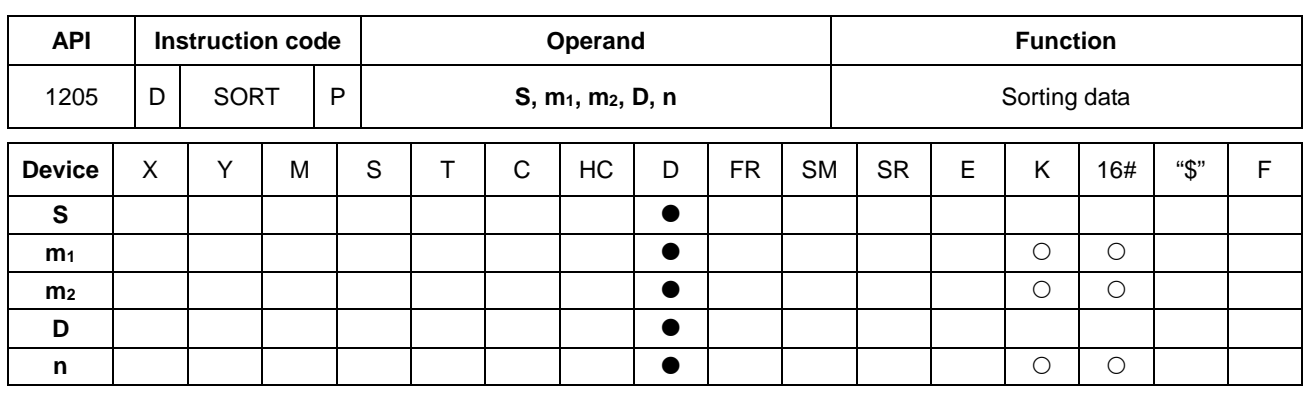

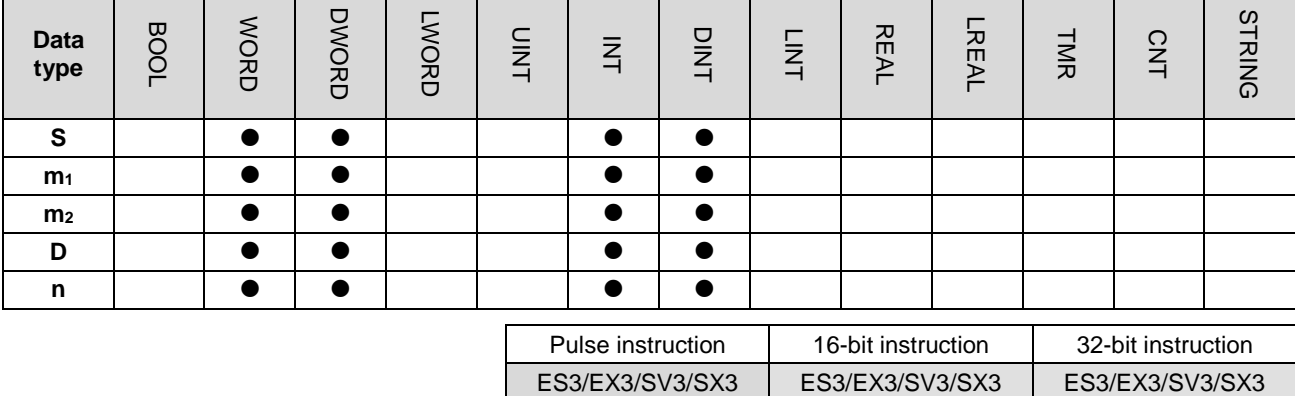

## **Symbol**

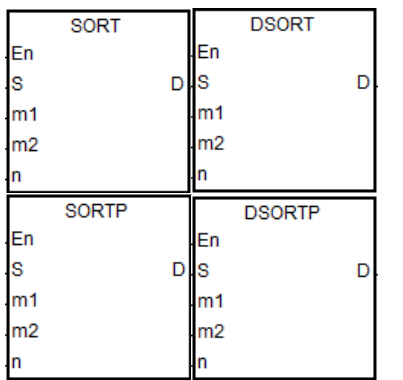

- **S** : First device where the original data is stored
- **m**<sub>1</sub> : Number of rows of data
- **m<sub>2</sub>** : Number of columns of data
- **D** : First device where the sorted data is stored
- **n** : Reference value for sorting the data

## **Explanation**

- 1. This instruction stores the data to be sorted in the **m1**×**m2** registers starting from the register specified by **D**. If **S** and **D** specify the same register, the sorted data is the same as the original data in the register specified by **S**.
- 2. The operand **m1** must be between 1–32. The operand **m2** must be between 1–6. The operand **n** must be between 1–**m2**.
- 3. When SM604 is OFF, the instruction sorts the data in ascending order. When SM604 is ON, the instruction sorts the data in descending order.
- 4. It is suggested that you use the SORTP or DSORTP pulse type instruction instead of sorting repeatedly.
- 5. Only the 32-bit instruction can use the 32-bit counter, but not the device E.

# **Example**

1. Suppose SM604 is OFF. When M0 switches from OFF to ON, the instruction sorts the data in ascending order.

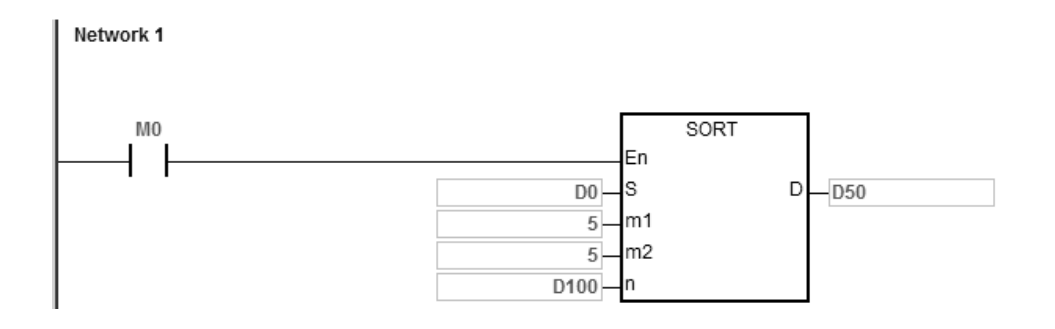

2. The data which to be sorted is as in the following table.

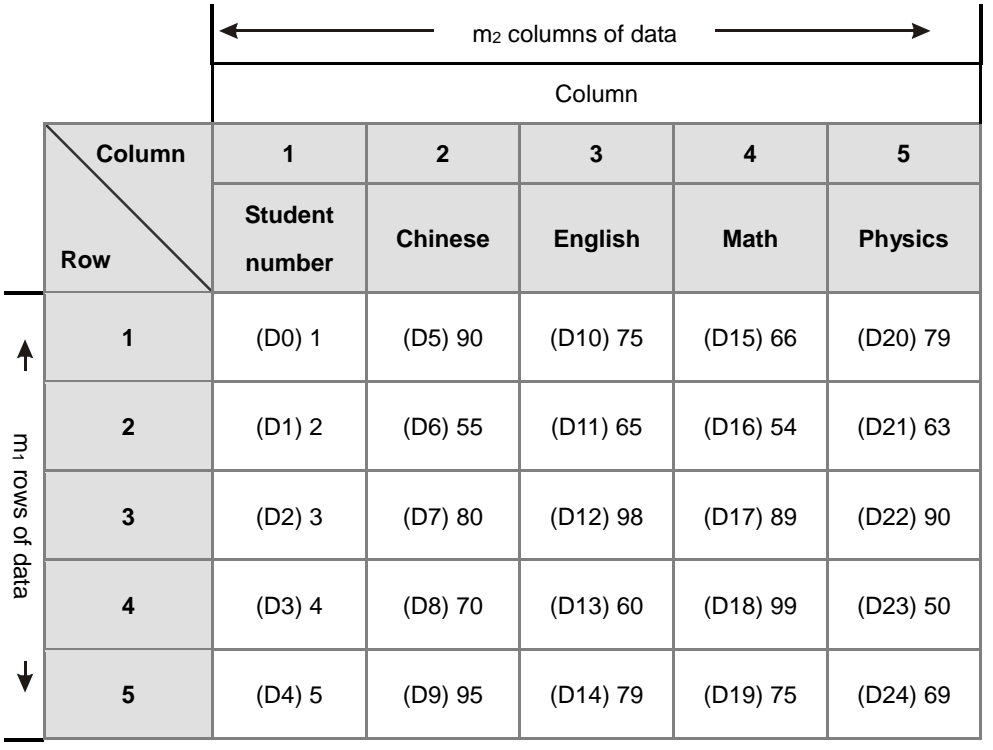

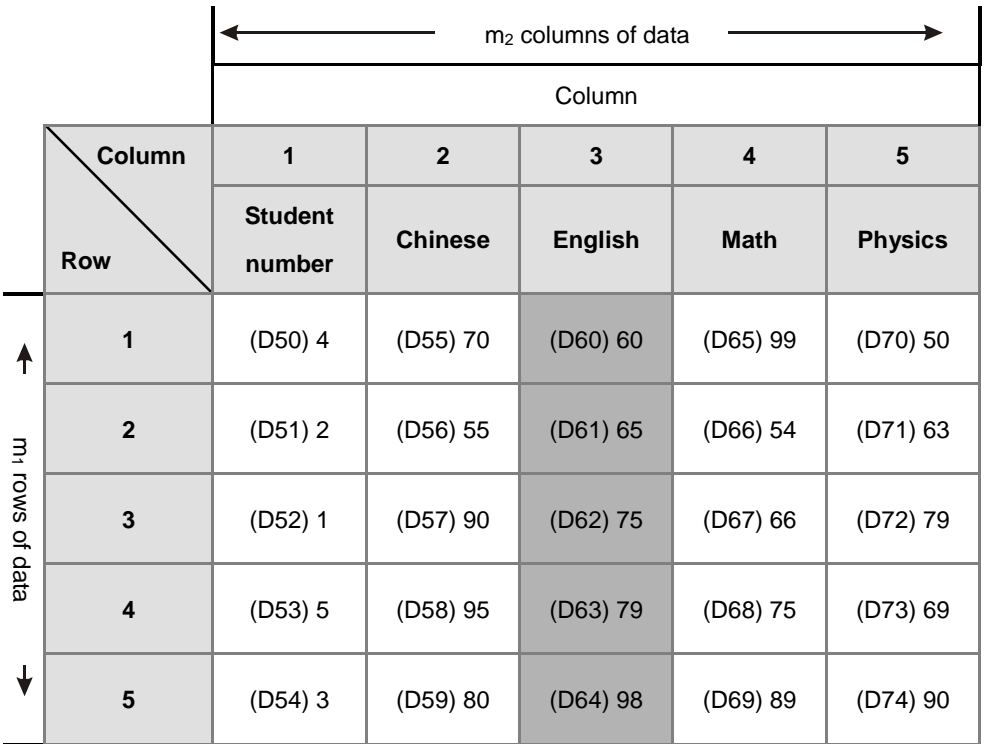

3. When the value in D100 is 3, the data is sorted as in the following table.

4. When the value in D100 is 5, the data is as in the following table.

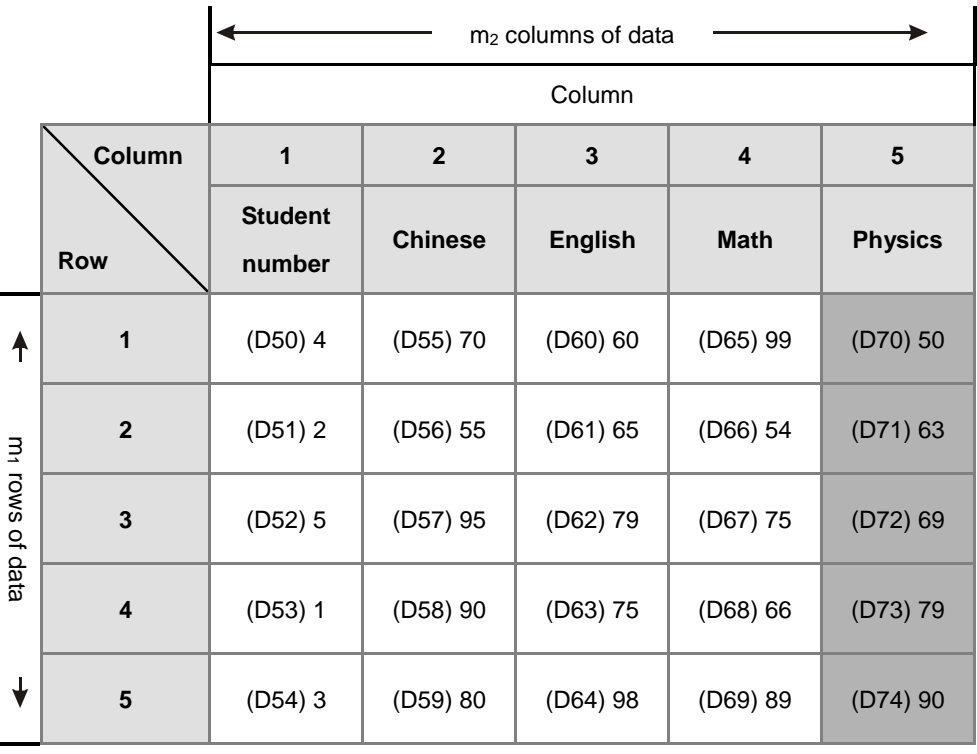

- 1. If the device exceeds the range, the instruction is not executed, SM0 is ON, and the error code in SR0 is 16#2003.
- 2. If **m1**, **m2**, or **n** exceeds the range, the instruction is not executed, SM0 is ON, and the error code in SR0 is 16#200B.

<span id="page-680-0"></span>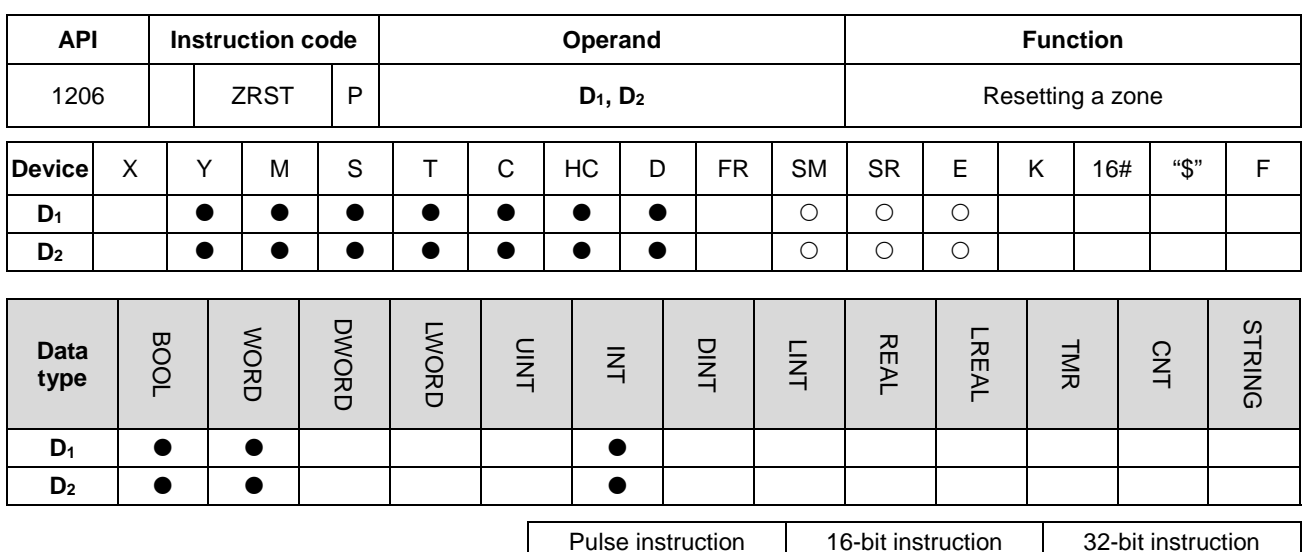

**Symbol**

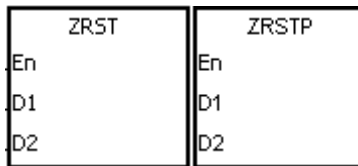

**D<sub>1</sub>** : First device to be reset

ES3/EX3/SV3/SX3 | ES3/EX3/SV3/SX3 | -

**D2** : Last device to be reset

#### **Explanation**

1. This instruction clears the values in **D1**–**D2**. The device type for **D1**–**D2** should be the same for this instruction.

2. When the device number of **D1** is larger than the device number of **D2**, the instruction resets only **D2**.

3. The ZRST instruction can use the 32-bit counter.

#### **Example**

- 1. When M0 is ON, the instruction resets the auxiliary relays M300–M399 to OFF.
- 2. When M1 is ON, the instruction resets the 16-bit counters C0–C127. The values of C0–C127 are cleared to zero, and the contact and the coil are reset to OFF.
- 3. When M2 is ON, the instruction resets the stepping relays S0–S127 to OFF.
- 4. When M3 is ON, the instruction resets the output relays Y0–Y15 to OFF.
- 5. WhenM4 is ON, the instruction resets the 32-bit counters HC0–HC63. The values of HC0–HC63 are cleared to zero, and the contact and the coil are reset to OFF.
- 6. When M5 is ON, the instruction resets the timers T0–T127. The values of T0–T127 are cleared to 0. and the contact and the coil are reset to OFF.

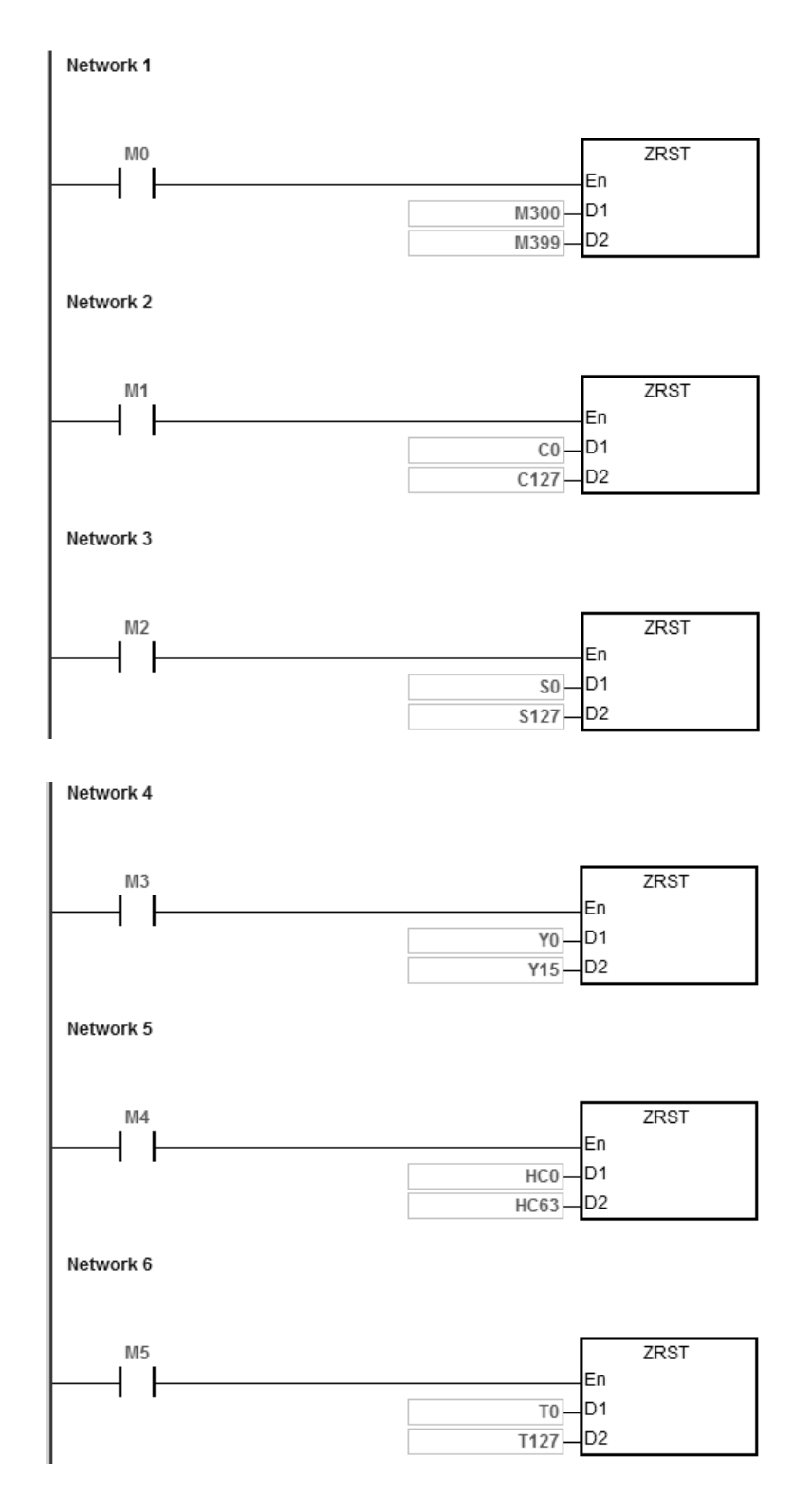

- 1. If **D1** and **D2** are different types of devices, the instruction is not executed, SM0 is ON, and the error code in SR0 is 16#2007.
- 2. If **D1** and **D2** contain different data formats, the instruction is not executed, SM0 is ON, and the error code in SR0 is 16#2007.

<span id="page-682-0"></span>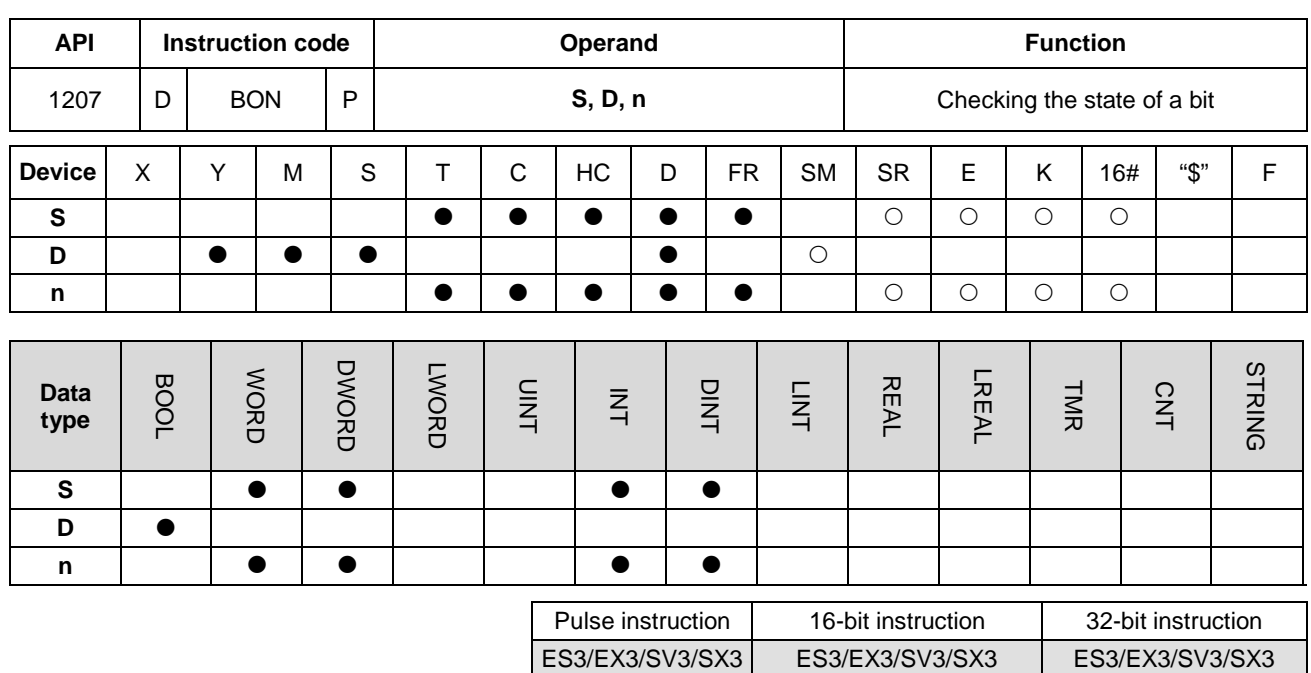

## **Symbol**

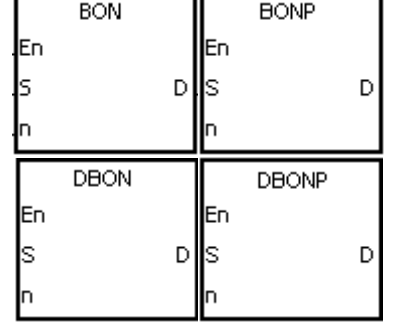

- **S** : Source device
- **D** : Device where the check result is stored
- **n** : Bit whose state is checked

# **Explanation**

- 1. This instruction checks the state of the **n**th bit in **S**, and stores the result in **D**.
- 2. The operand **n** used in the 16-bit instruction must be between 0–15. For 32-bit instructions, **n** must be between 0–31.
- 3. Only the 32-bit instructions can use the 32-bit counter, but not the device E.

## **Example**

- 1. When M0 is ON, if the value of the 15<sup>th</sup> bit in D0 is one, M11 is ON. M11 is OFF if the value of the 15<sup>th</sup> bit in D0 is 0.
- 2. When M0 switches to OFF, the state of M1 remains the same as before M0 switches to OFF.

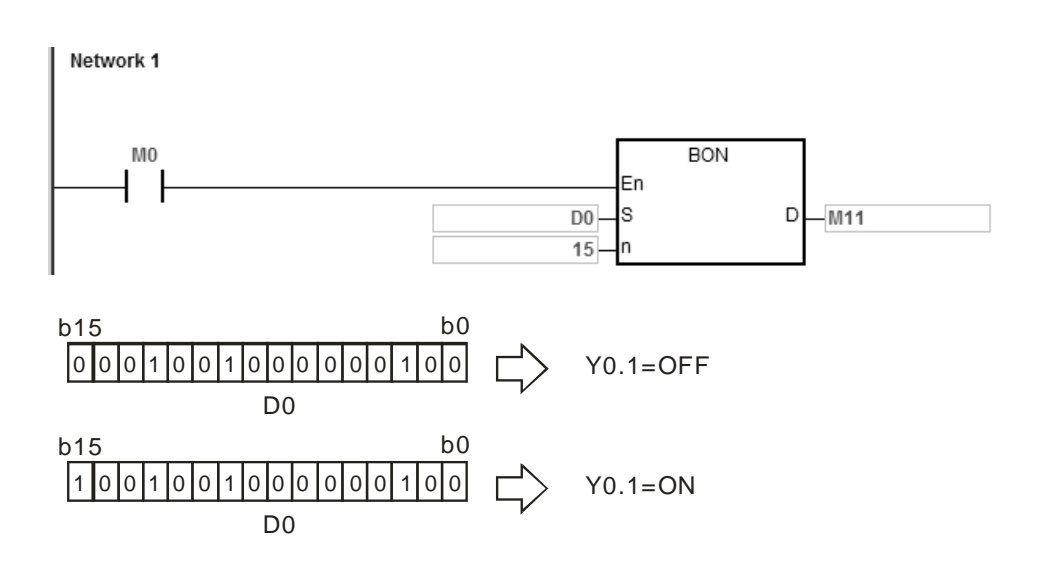

If **n** exceeds the range, the instruction is not executed, SM0 is ON, and the error code in SR0 is 16#200B.
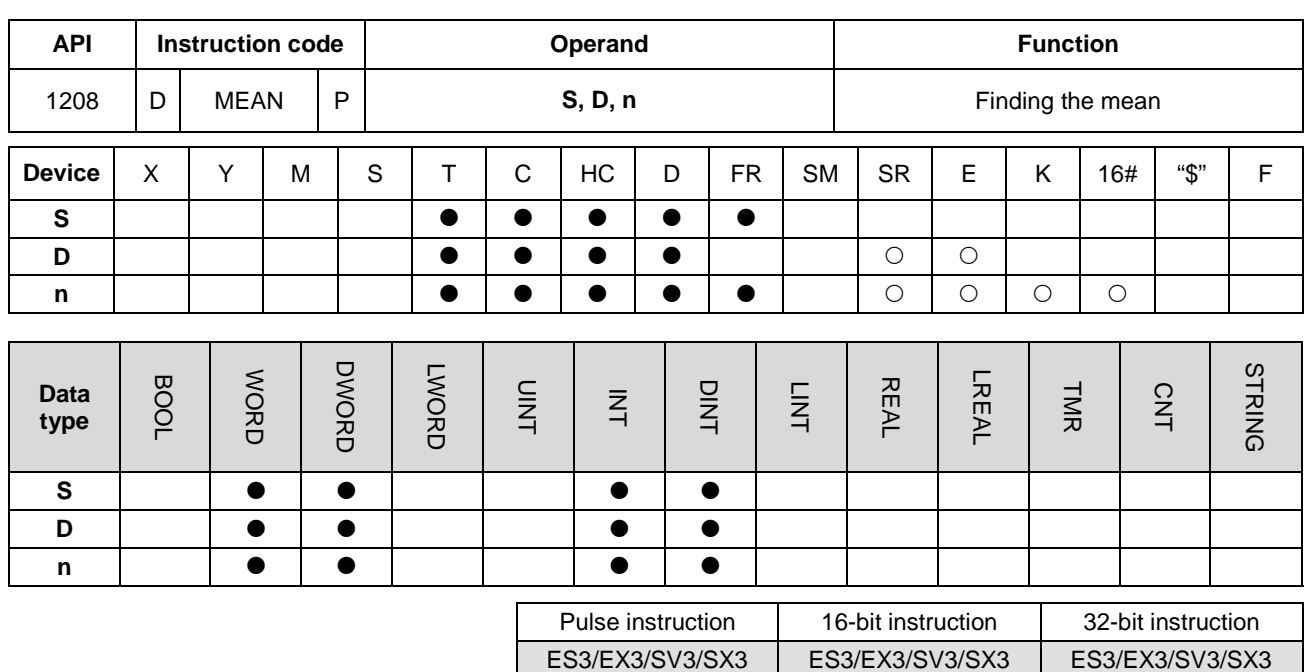

### **Symbol**

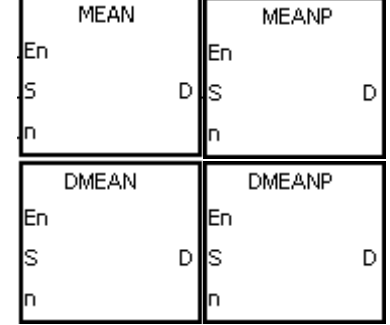

- **S** : First device
- **D** : Device where the mean is stored
- **n** : Number of devices

# **Explanation**

- 1. This instruction adds up the values in the **n** devices starting from the device specified by **S**, and the stores the mean of the sum in **D**.
- 2. If a remainder appears in the calculation, the instruction discards it.
- 3. For 16-bit instructions, **n** must be between 1–256.
- 4. For 32-bit instructions, **n** must be between 1–128.
- 5. Only the 32-bit instructions can use the 32-bit counter, but not the device E.

When M0 is ON, the instruction adds up the values in the three registers starting from D0. The instruction divides the sum by 3. The instruction stores the quotient in D10, and leaves out the remainder.

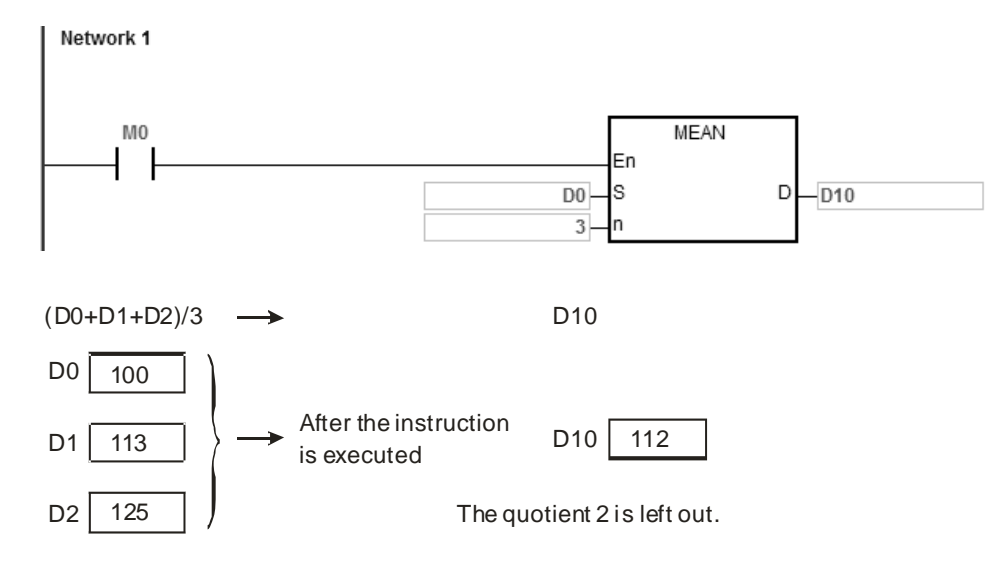

#### **Additional remarks**

- 1. For 16-bit instructions, if **n** not between 1–256, the instruction is not executed, SM0 is ON, and the error code in SR0 is 16#200B.
- 2. For 32-bit instruction, if **n** is not between1–128, the instruction is not executed, SM0 is ON, and the error code in SR0 is 16#200B.
- 3. If **S**+**n**-1 exceeds the device range, the instruction is not executed, SM0 is ON, and the error code in SR0 is 16#2003.

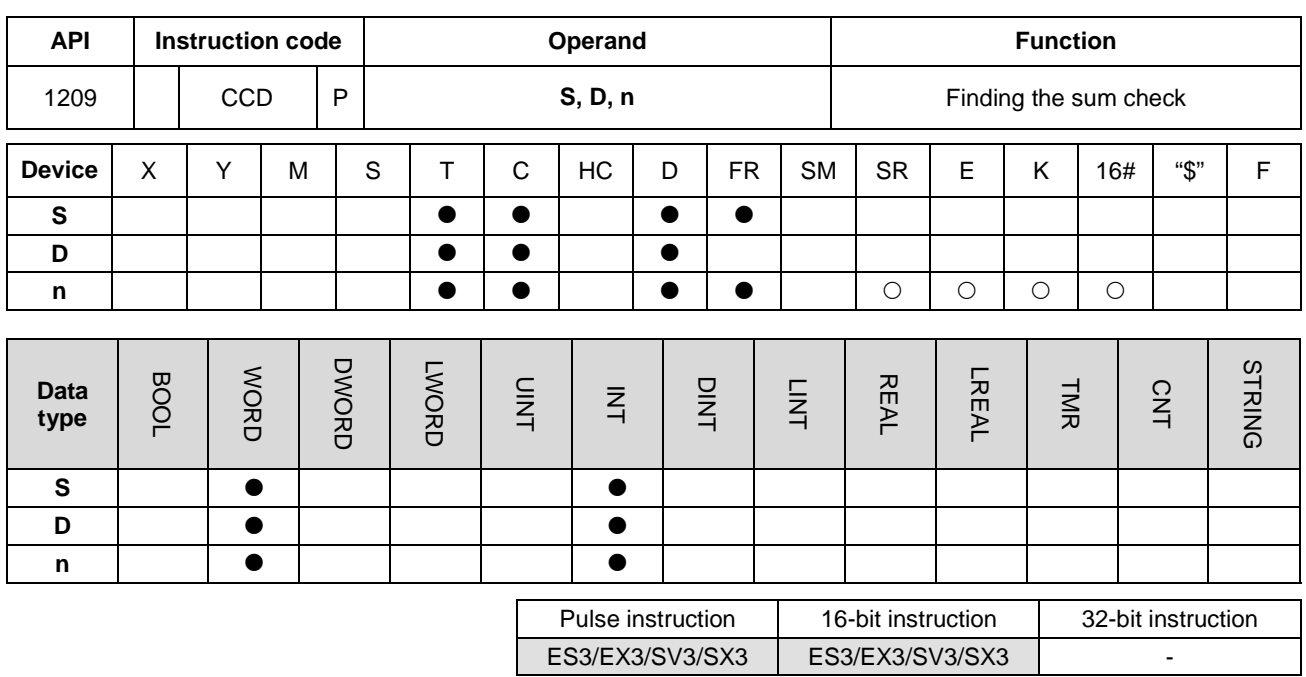

#### **Symbol**

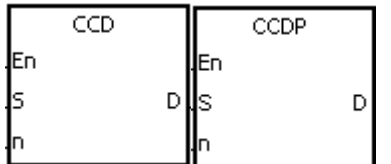

**S** : First device

**D** : Device where the sum is stored

**n** : Number of pieces of data

# **Explanation**

- 1. Communication protocols use the sum check function to compare checksums on the same data on different occasions or on different representations of the data to verify data integrity.
- 2. When SM606 is OFF, the instruction uses the 16-bit conversion mode. The instruction adds up **n** pieces of data in the registers starting from the register specified by **S** (eight bits as a group). The instruction stores the sum in the register specified by **D**, and stores the values of the parity bits in **D**+1.
- 3. When SM606 is ON, the instruction uses the 8-bit conversion mode. The instruction adds up the **n** pieces of data in the registers starting from the register specified by **S** (eight bits in a group, and only low eight bits are valid). The instruction stores the sum in the register specified by **D**, and stores the values of the parity bits in **D**+1.
- 4. The operand **n** must be between 1–256.

- 1. When SM606 is OFF, the instruction uses the 16-bit conversion mode.
- 2. When M0 is ON, the instruction adds up the six pieces of data in D0–D2 (eight bits in a group). The instruction stores the sum in D100, and stores the values of the parity bits in D101.

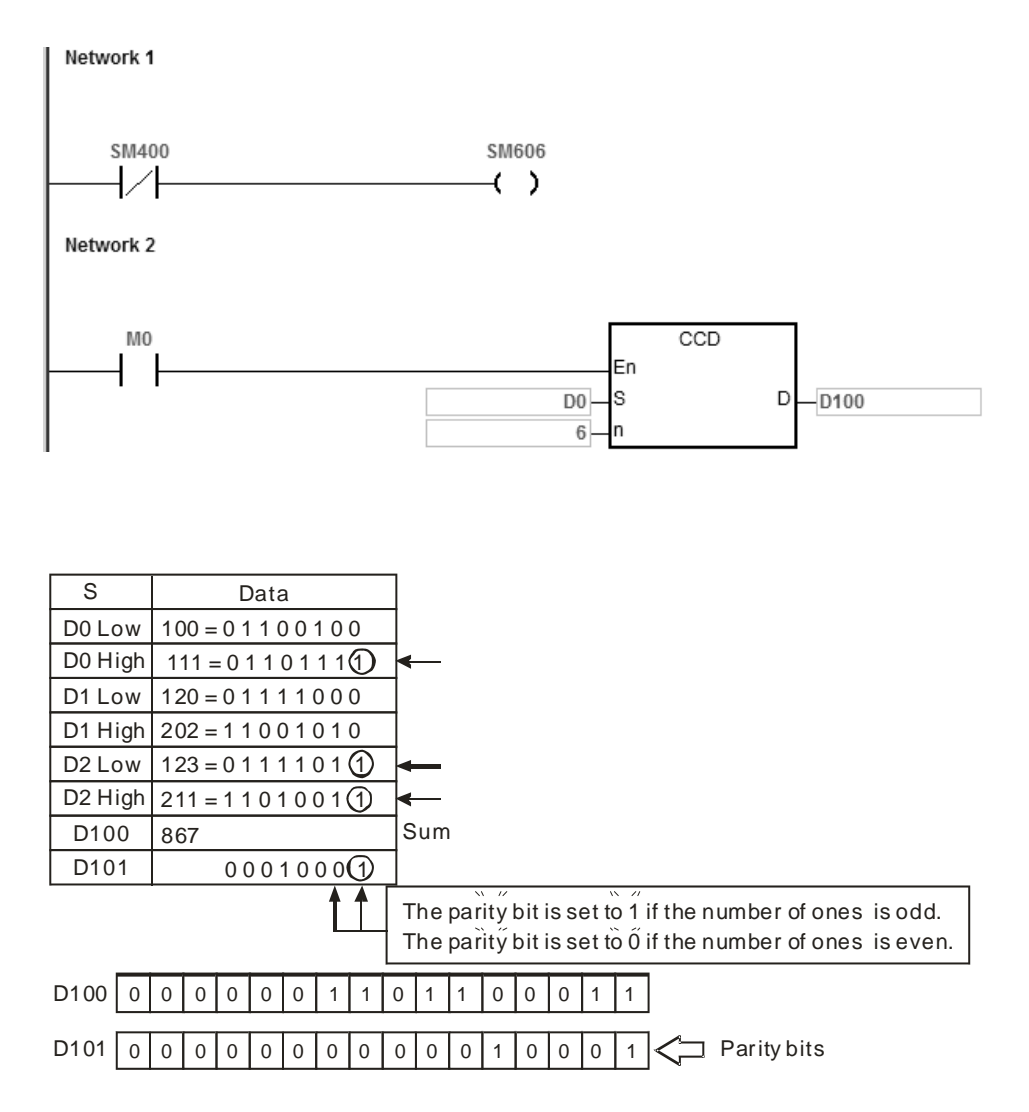

- 1. When SM606 is ON, the instruction uses the 8-bit conversion mode.
- 2. When M0 is ON, the instruction adds up the six pieces of data in D0–D5 (eight bits in a group). The instruction stores the sum in D100, and stores the values of the parity bits in D101.

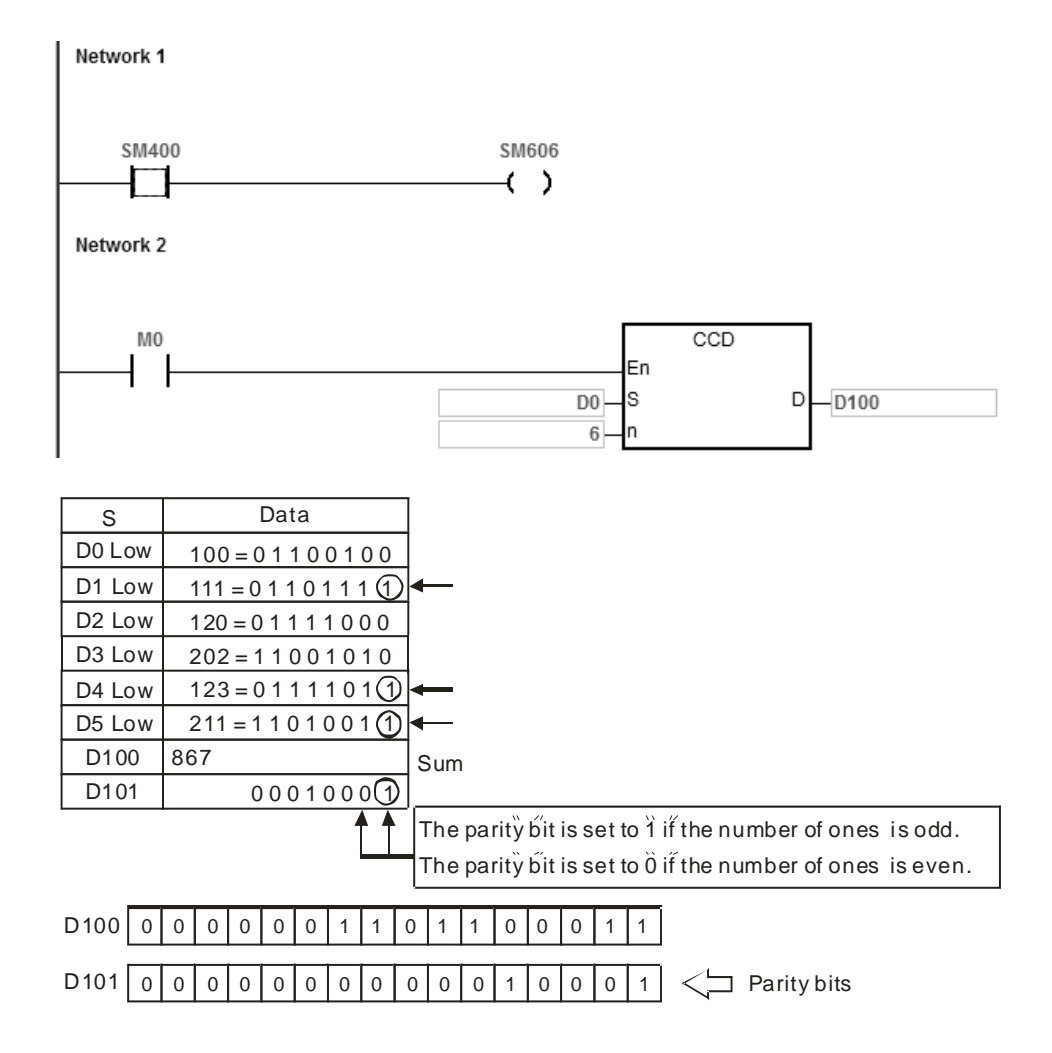

# **Additional remarks**

- 1. Suppose SM606 is ON. If **S**+**n**-1 exceeds the device range, the instruction is not executed, SM0 is ON, and the error code in SR0 is 16#2003.
- 2. Suppose SM606 is OFF. If **S**+**n**/2-1 exceeds the device range, the instruction is not executed, SM0 is ON, and the error code in SR0 is 16#2003.
- 3. If **n** is not between 1–256, the instruction is not executed, SM0 is ON, and the error code in SR0 is 16#200B.
- 4. If you declare the operand **D** in ISPSoft/DIADesigner, the data type is ARRAY [2] of WORD/INT.

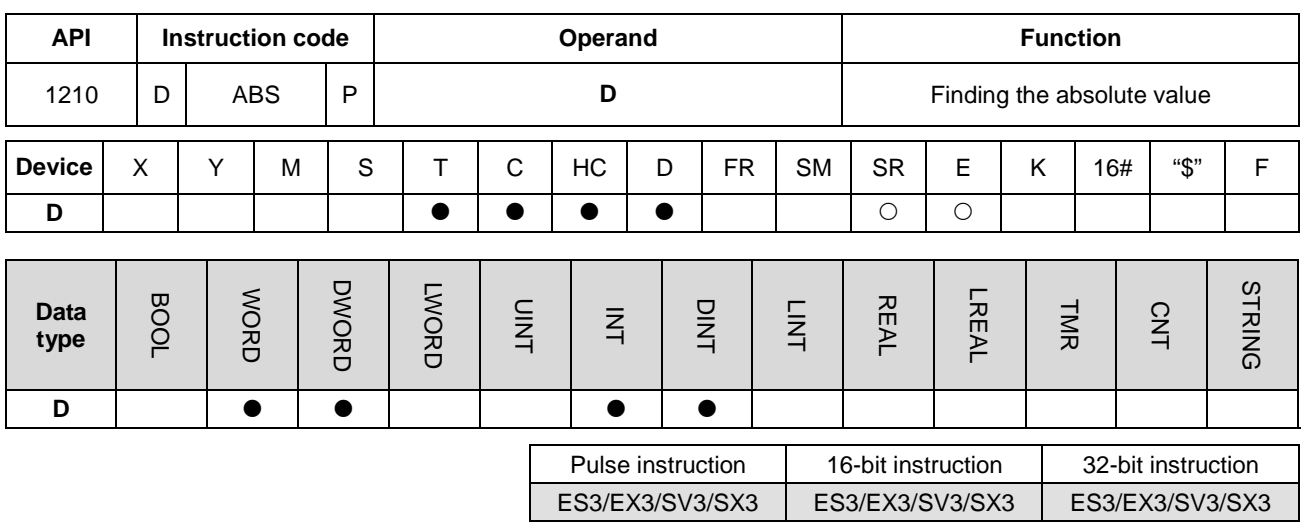

#### **Symbol**

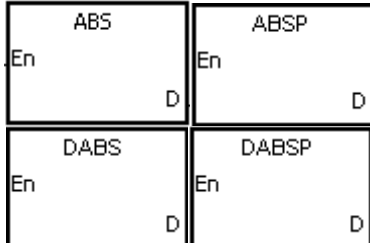

#### **D** : Device holding the original value

### **Explanation**

- 1. This instruction finds the absolute value of the value in the device specified by **D**.
- 2. In general, the ABSP pulse instruction is used.
- 3. Only the 32-bit instructions can use the 32-bit counter HC, but not the device E.
- 4. When the instruction works with a minimum signed number (a minimum negative number), the result remains the number. E.g. if the original value is the minimum 16-bit signed number, -32768, the result is still -32768 in the instruction. Similarly, if the instruction works with the minimum 32-bit signed number (a minimum negative number), the result remains the number.

#### **Example**

Suppose the value in D0 is originally -1234. When M0 switches from OFF to ON, the instruction finds the absolute value of -1234 in D0. That is, the value in D0 becomes 1234 after the instruction is executed.

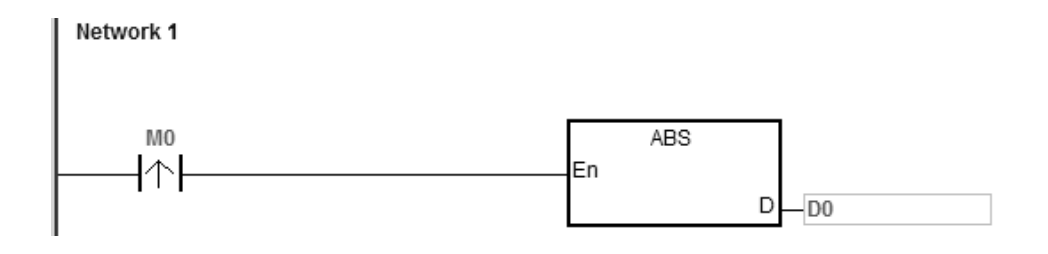

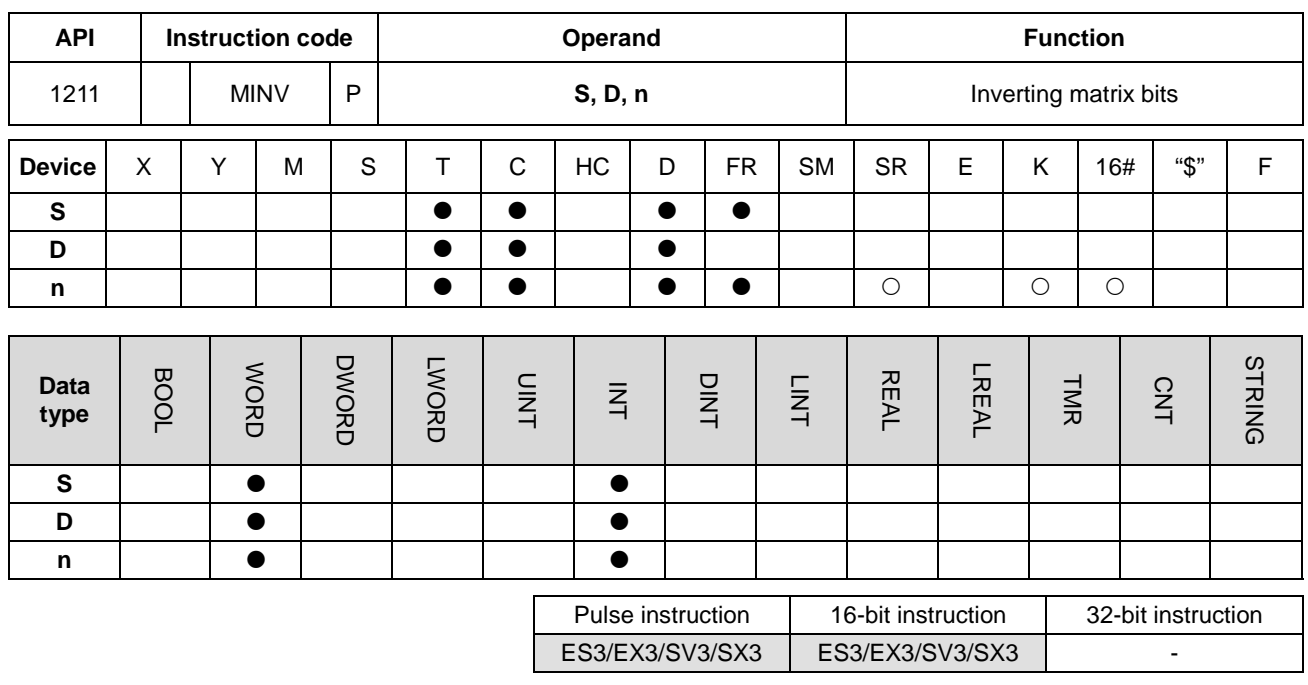

# **Symbol**

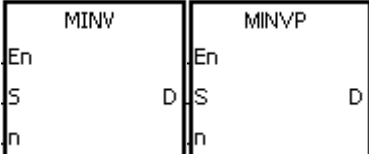

- **S** : Matrix source
- **D** : Operation result
- **n** : Length of the array

#### **Explanation**

- 1. This instruction inverts the bits in the **n** devices starting from the device specified by **S**, and stores the inversion result in **D**.
	- 2. The operand **n** must be between 1–256.

### **Example**

When M0 is ON, the instruction inverts the bits in the three 16-bit registers D0–D2, and stores the inversion result in the 16-bit registers D20–D22.

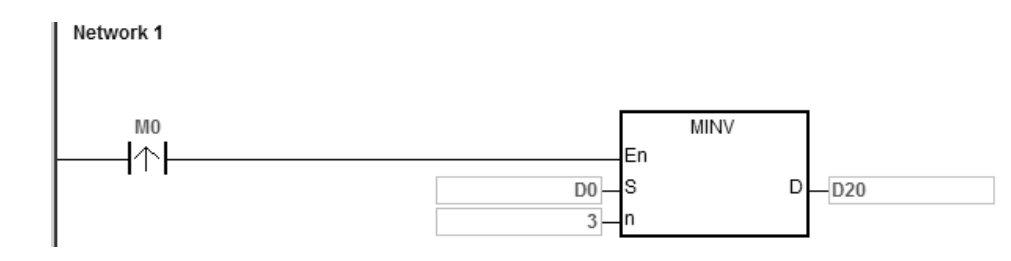

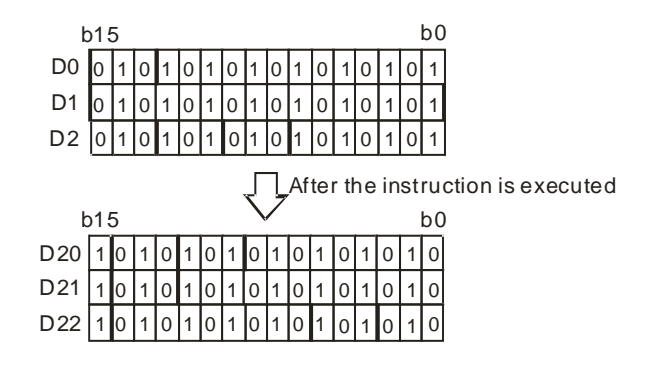

### **Additional remarks**

- 1. If **S**+**n**-1 or **D**+**n**-1 exceeds the device range, the instruction is not executed, SM0 is ON, and the error code in SR0 is 16#2003.
- 2. If **n** is not between 1–256, the instruction is not executed, SM0 is ON, and the error code in SR0 is 16#200B.

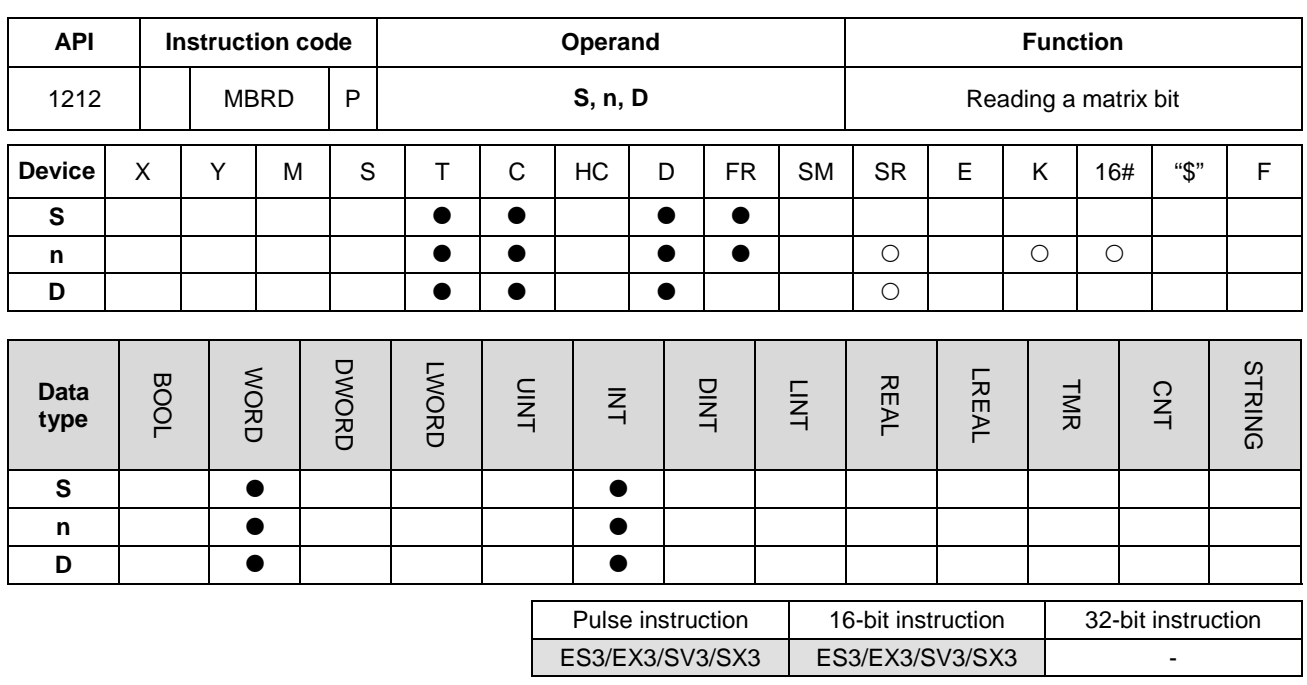

#### **Symbol**

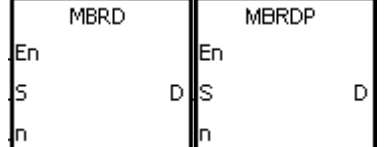

- **S** : Matrix source
- **n** : Length of the array
- **D** : Pointer

#### **Explanation**

- 1. This instruction checks the state of SM613. If SM613 is ON, the instruction clears the value of the pointer **D** to zero. The instruction reads the value of the bit specified by the value of the pointer **D** into SM614, and then checks the state of SM612. If SM612 is ON, the instruction increments the value of the pointer **D** by adding one.
- 2. When the instruction reads the value of the last bit, SM608 is ON, and the instruction stores the bit number in the pointer **D**.
- 3. The operand **n** must be between 1–256.
- 4. You specify the value of the pointer. The values are between 0–16**n**−1, and correspond to the range between b0–b16**n**−1. If the value of the pointer exceeds the range, SM611 is set to one, and the instruction is not executed.

- 1. Suppose SM613 is OFF and SM612 is ON when M0 switches from OFF to ON.
- 2. Suppose the current value in D20 is 45. When M0 is switched from OFF to ON three times, the instruction gives the following execution results.
	- The value in D20 is 46, SM614 is OFF, and SM608 is OFF.
	- The value in D20 is 47, SM614 is ON, and SM608 is OFF.
	- The value in D20 is 47, SM614 is OFF, and SM608 is ON.

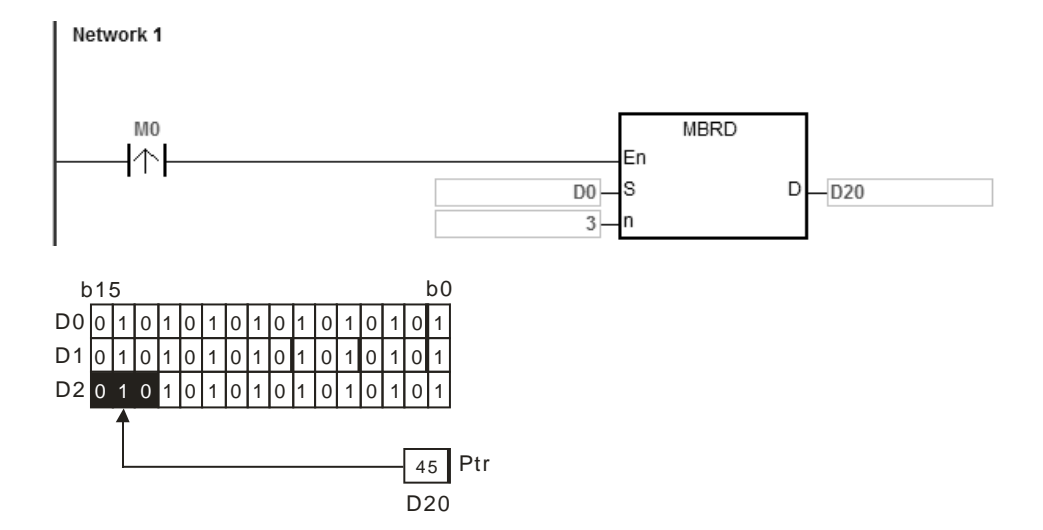

#### **Additional remarks**

- 1. If **S**+**n**-1 exceeds the device range, the instruction is not executed, SM0 is ON, and the error code in SR0 is 16#2003.
- 2. If **n** is not between 1–256, the instruction is not executed, SM0 is ON, and the error code in SR0 is 16#200B.
- 3. Instruction flags:
	- SM608: The matrix comparison comes to an end. When the last bits are compared, SM608 is ON.
	- SM611: Matrix pointer error flag. When the value of the pointer exceeds the comparison range, SM611 is ON.
	- SM612: Matrix pointer increasing flag. The current value of the pointer increases by one.
	- SM613: Matrix pointer clearing flag. The current value of the pointer is cleared to zero.
	- SM614: Carry flag for the matrix rotation/shift/output.

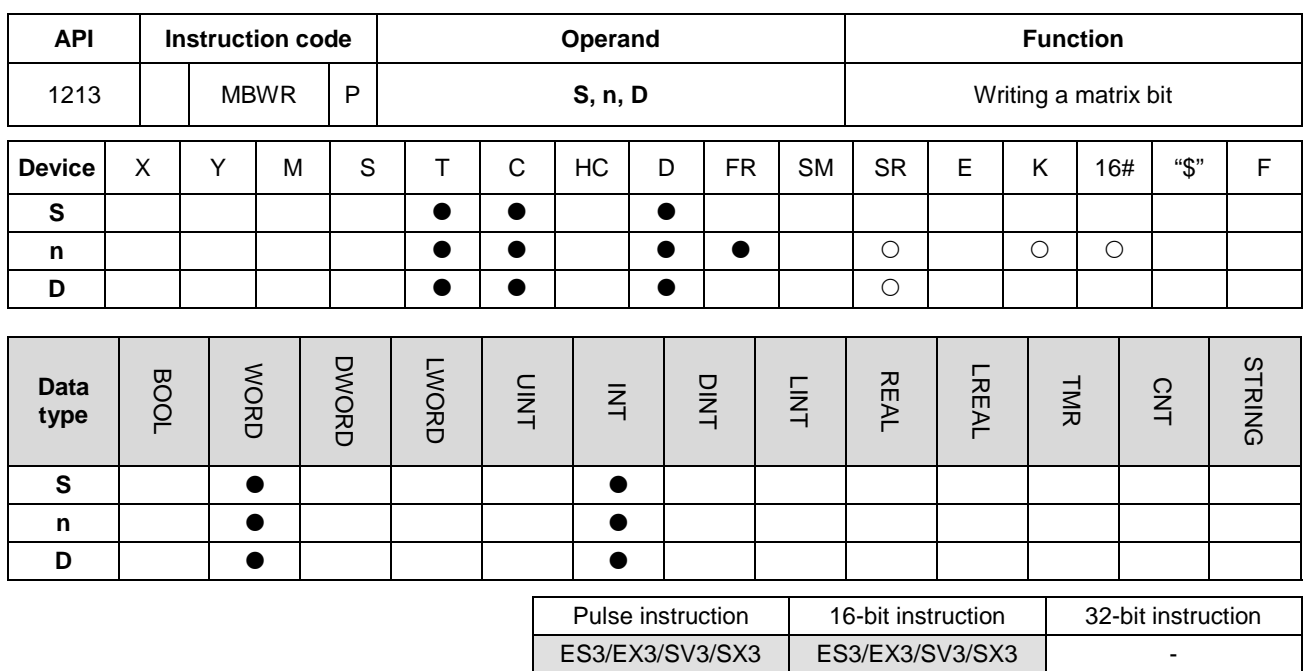

#### **Symbol**

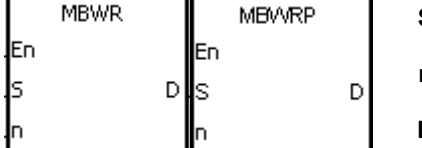

- **S** : Matrix source
- **n** : Length of the array
- **D** : Pointer

### **Explanation**

- 1. This instruction checks the state of SM613. If SM613 is ON, the instruction clears the value of the pointer **D** to 0. The instruction writes the state of SM615 into the bit specified by the value of the pointer **D** and then checks the state of SM612. If SM612 is ON, the instruction increments the value in the pointer **D** by one.
- 2. When the instruction writes the state of SM615 into the last bit, sets SM608 is ON, and records the bit number in the pointer **D**. If value of the pointer **D** exceeds the range, SM611 is ON.
- 3. The operand **n** must be between 1–256.
- 4. You specify the value of the pointer. The values are between 0–16**n**−1, and correspond to the range between b0–b16**n**−1. If the value of the pointer exceeds the range, SM611 is set to one, and the instruction is not executed.

- 1. Suppose SM613 is OFF and SM612 is ON when M0 switches from OFF to ON.
- 2. Suppose the current value in D20 is 45. When M0 switches from OFF to ON one time, the instruction gives the execution result shown below. When the value in D20 is 45, SM615 is OFF, and SM608 is OFF.

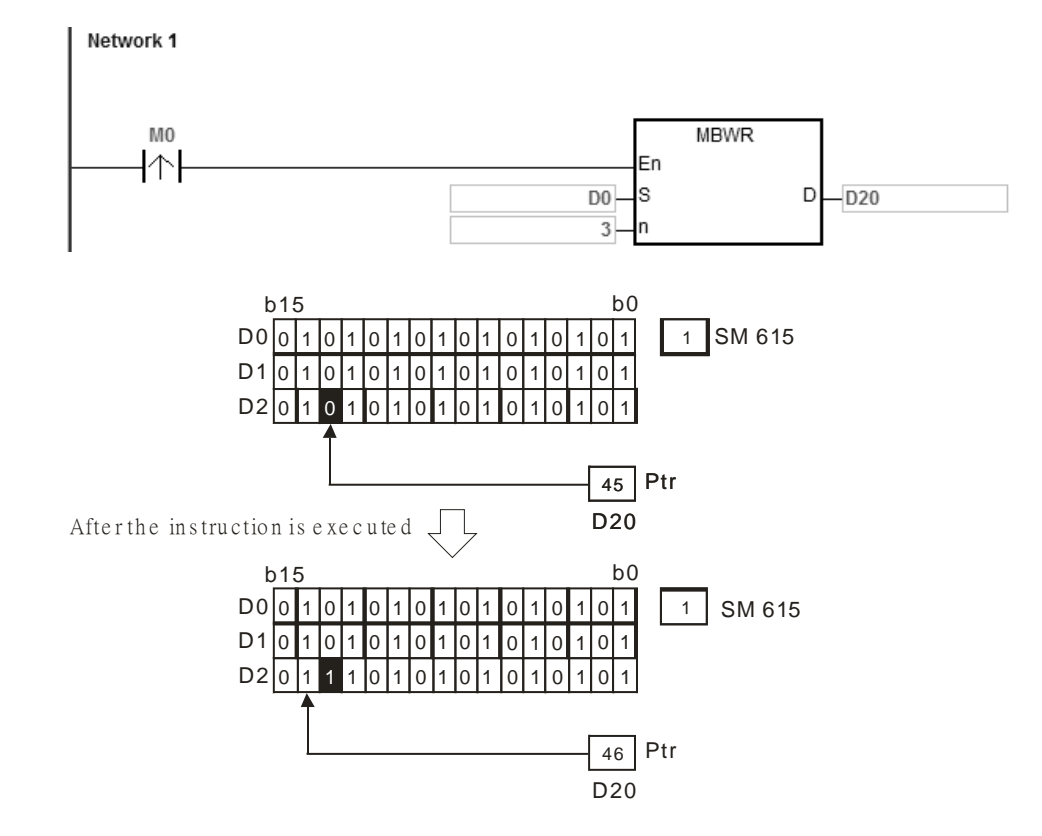

#### **Additional remarks**

- 1. If **S**+**n**-1 exceeds the device range, the instruction is not executed, SM0 is ON, and the error code in SR0 is 16#2003.
- 2. If **n** is not between 1–256, the instruction is not executed, SM0 is ON, and the error code in SR0 is 16#200B.
- 3. Instruction flags:
	- SM608: The matrix comparison comes to an end. When the last bits are compared, SM608 is ON.
	- SM611: Matrix pointer error flag. When the value of the pointer exceeds the comparison range, SM611 is ON.
	- SM612: Matrix pointer increasing flag. The current value of the pointer increases by one.
	- SM613: Matrix pointer clearing flag. The current value of the pointer is cleared to zero.
	- SM615: Borrow flag for the matrix shift/output.

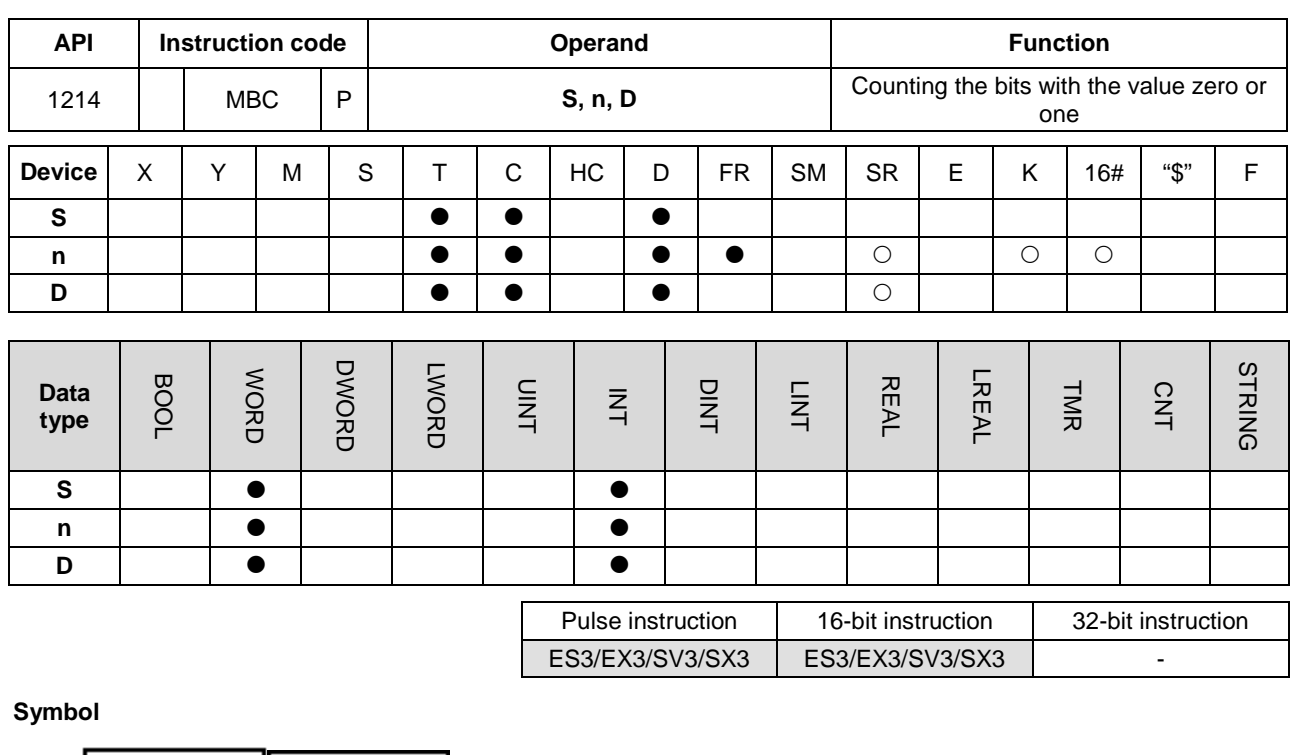

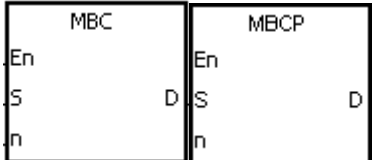

- **S** : Matrix source
- **n** : Length of the array
- **D** : Operation result

# **Explanation**

- 1. This instruction counts the bits with the value one or zero in the **n** devices starting from the device specified by **S**. The instruction stores the operation result in **D**.
- 2. When SM617 is ON, the instruction counts the bits with the value one. When SM617 is OFF, the instruction counts the bits with the value 0. When the operation result is 0, SM618 is ON.
- 3. The value in **n** must be between 1–256.

Suppose SM617 is ON. When M0 is ON, the instruction counts the bits with the value one, and stores the operation result in D20. Suppose SM617 is OFF. When M0 is ON, the instruction counts the bits with the value zero, and stores the operation result in D20.

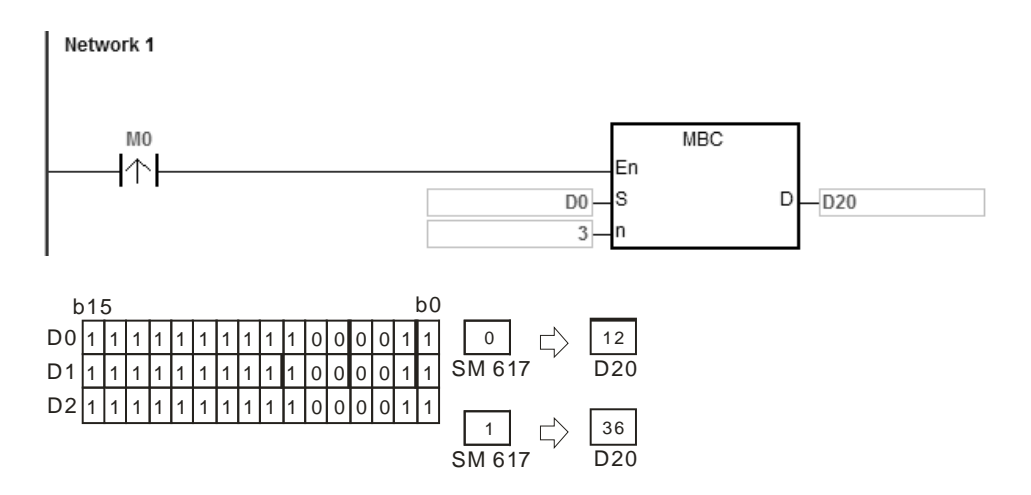

# **Additional remarks**

- 1. If **S**+**n**-1 exceeds the device range, the instruction is not executed, SM0 is ON, and the error code in SR0 is 16#2003.
- 2. If **n** is not between 1–256, the instruction is not executed, SM0 is ON, and the error code in SR0 is 16#200B.
- 3. Instruction flags:
	- SM617: The bits with the value zero or one are counted.
	- SM618: ON when the matrix counting result is 0.

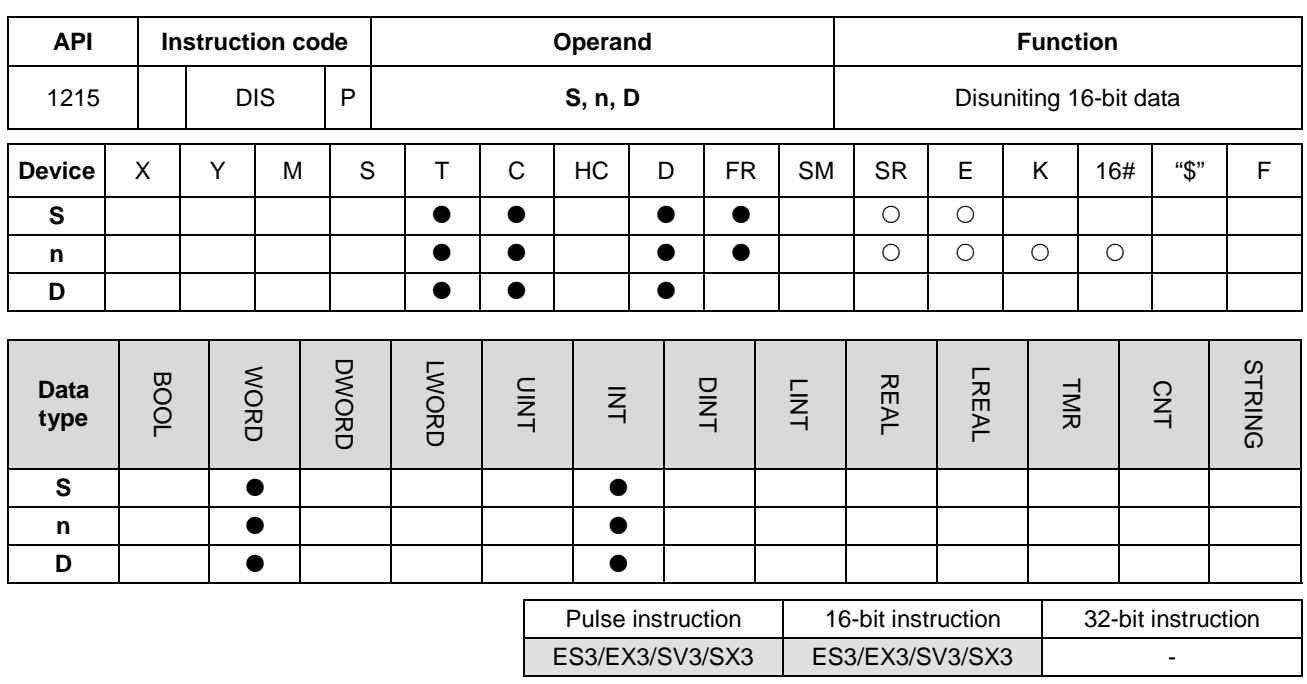

# **Symbol**

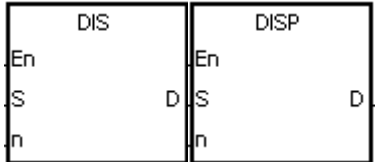

- **S** : Data source
- **n** : Number of devices
- **D** : Operation result

# **Explanation**

**\_6**

1. This instruction divides the 16-bit value in the register specified by **S** into four groups (four bits in a group), and stores these groups in the low four bits in every register (the registers range from **D** to **D**+(**n**-1)).

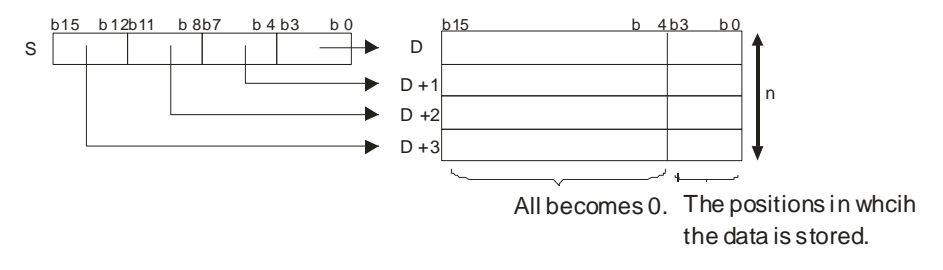

2. The value in **n** must be between 1–4.

Suppose the value in D0 is 16#1234. When M0 is enabled, the instruction divides the value in D0 into four groups (four bits in a group), and stores these groups in the low four bits in every register (the registers range from D10 to D13.).

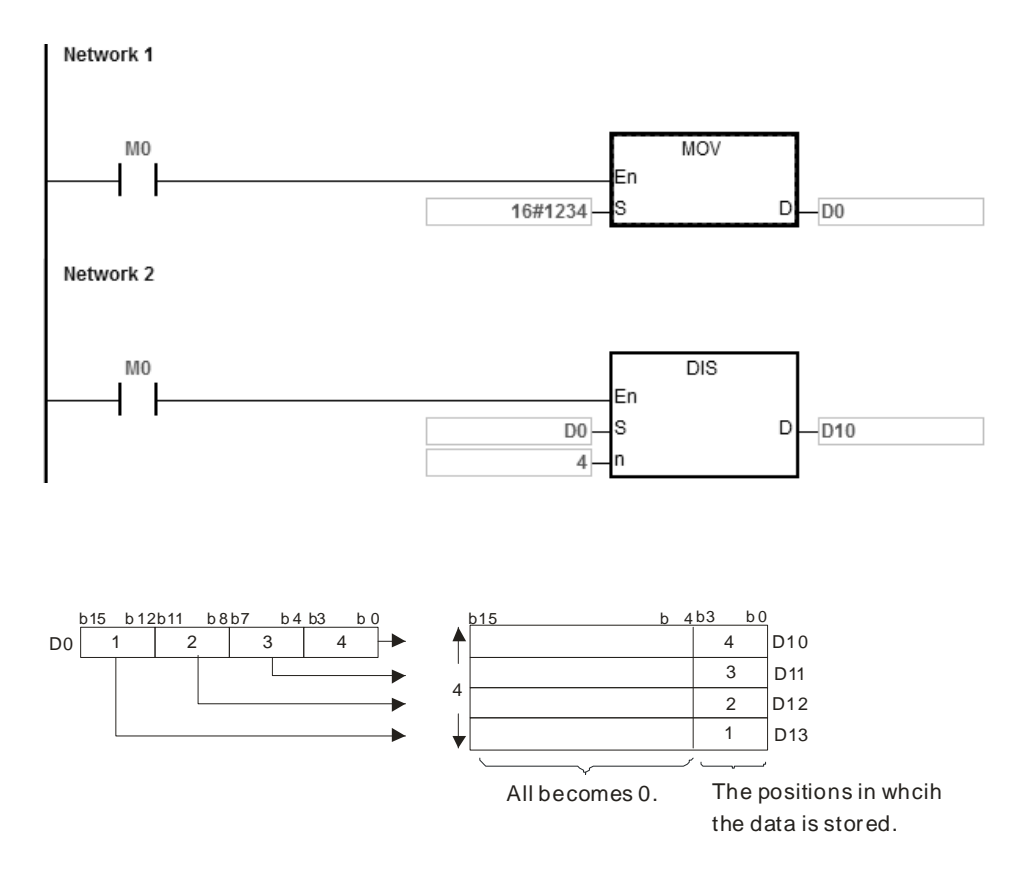

### **Additional remarks**

- 1. If **D**–**D**+(**n**-1) exceed the device range, the instruction is not executed, SM0 is ON, and the error code in SR0 is 16#2003.
- 2. If **n** is not between 1–4, the instruction is not executed, SM0 is ON, and the error code in SR0 is 16#200B.

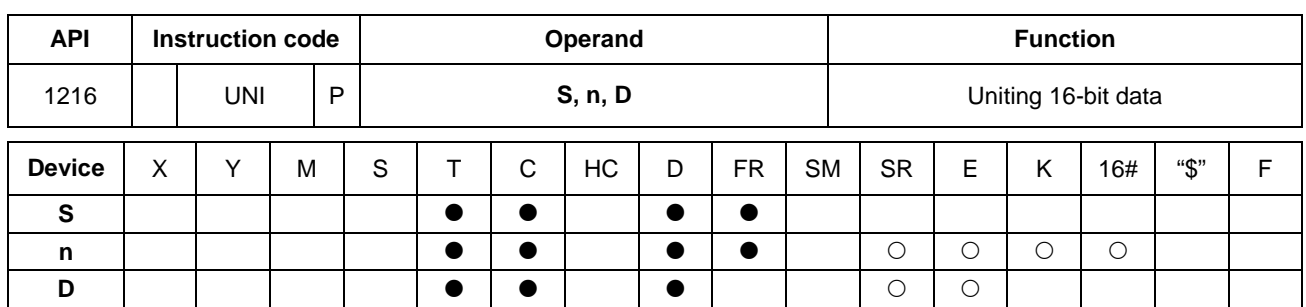

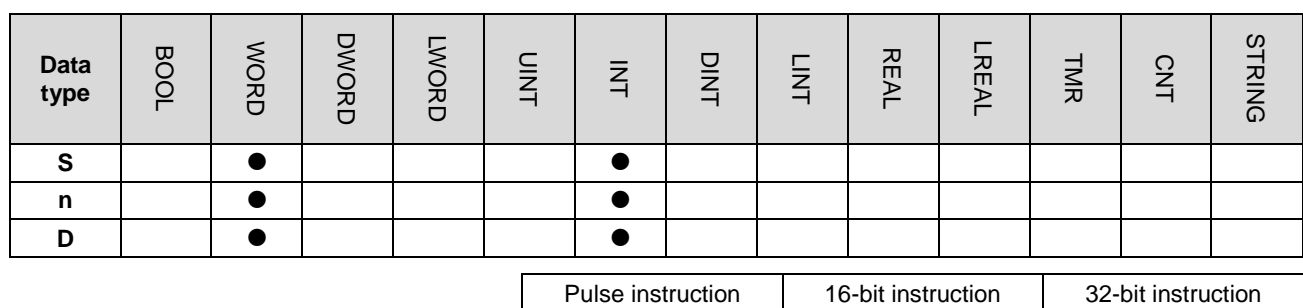

**Symbol**

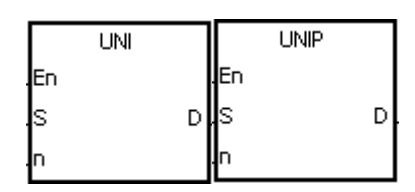

**S** : Data source

ES3/EX3/SV3/SX3 | ES3/EX3/SV3/SX3

- **n** : Data length
- **D** : Operation result

# **Explanation**

1. This instruction divides the 16-bit values in the registers specified by **S**–**S**+(**n**-1) into groups (four bits in a group), and stores every group that is in b0–b3 in the register specified by **D** (b0–b15).

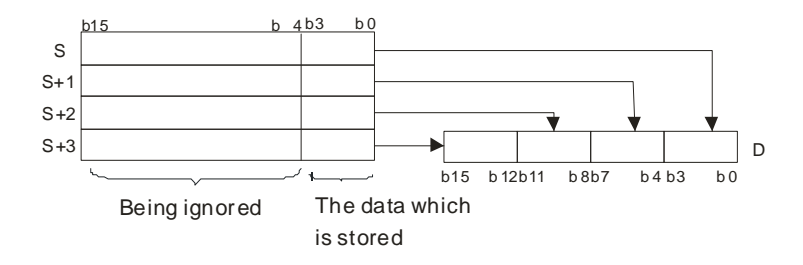

2. The value in **n** must be between 1–4.

Suppose the values in D0–D3 are 16#1234, 16#5678, 16#8765, and 16#4321 respectively. When M0 is enabled, the UNI instruction divides the values in D0–D3 into groups (four bits in a group), and stores every group in b0–b3 in D10(b0–b15).

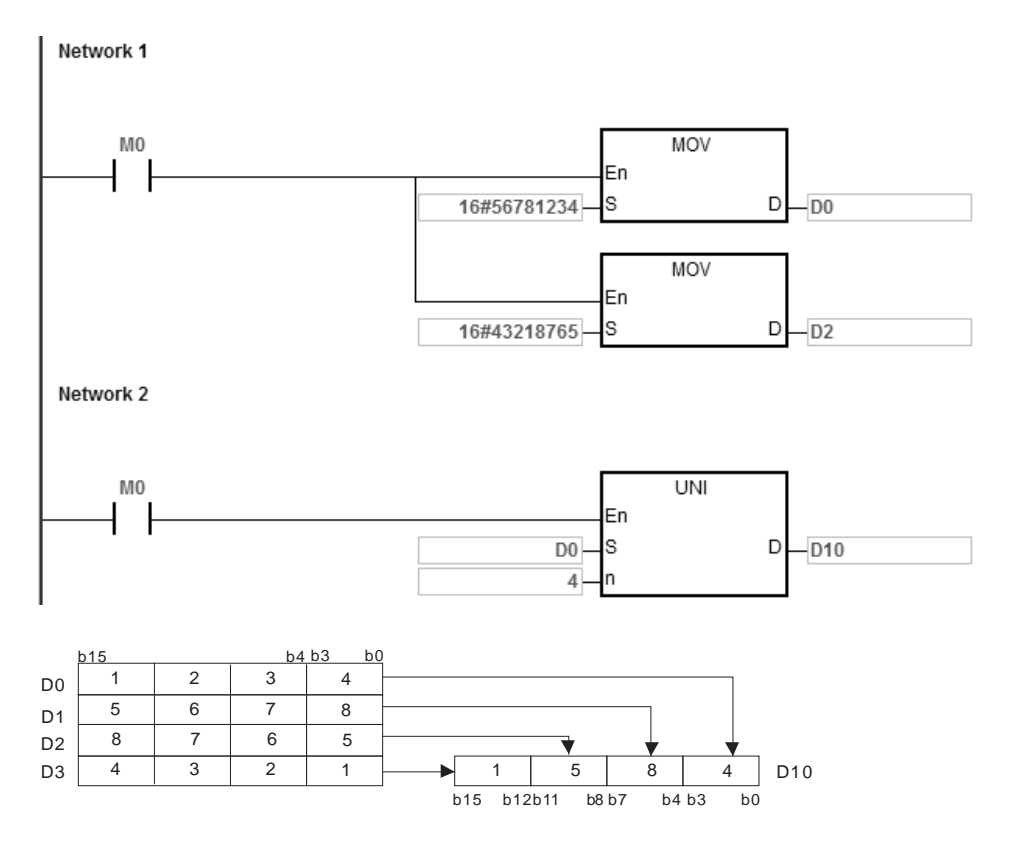

#### **Additional remarks**

- 1. If **S** to **S**+(**n**-1) exceed the device range, the instruction is not executed, SM0 is ON, and the error code in SR0 is 16#2003.
- 2. If **n** not between 1–4, the instruction is not executed, SM0 is ON, and the error code in SR0 is 16#200B.

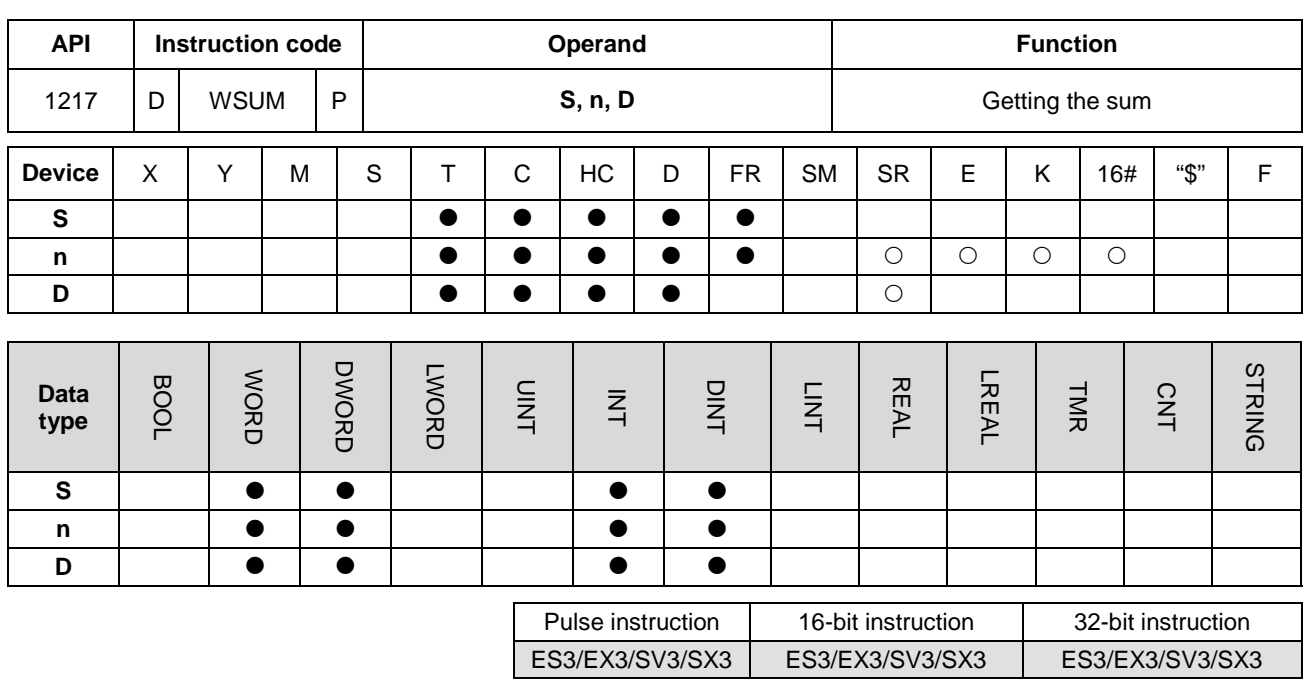

**Symbol**

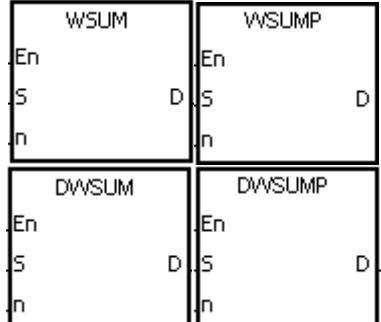

- **S** : Data source
- **n** : Data length
- **D** : Operation result

**\_6**

# **Explanation**

1. The instruction adds up the signed decimal values in **S** to **S**+**n**-1, and stores the sum in the register specified by **D**.

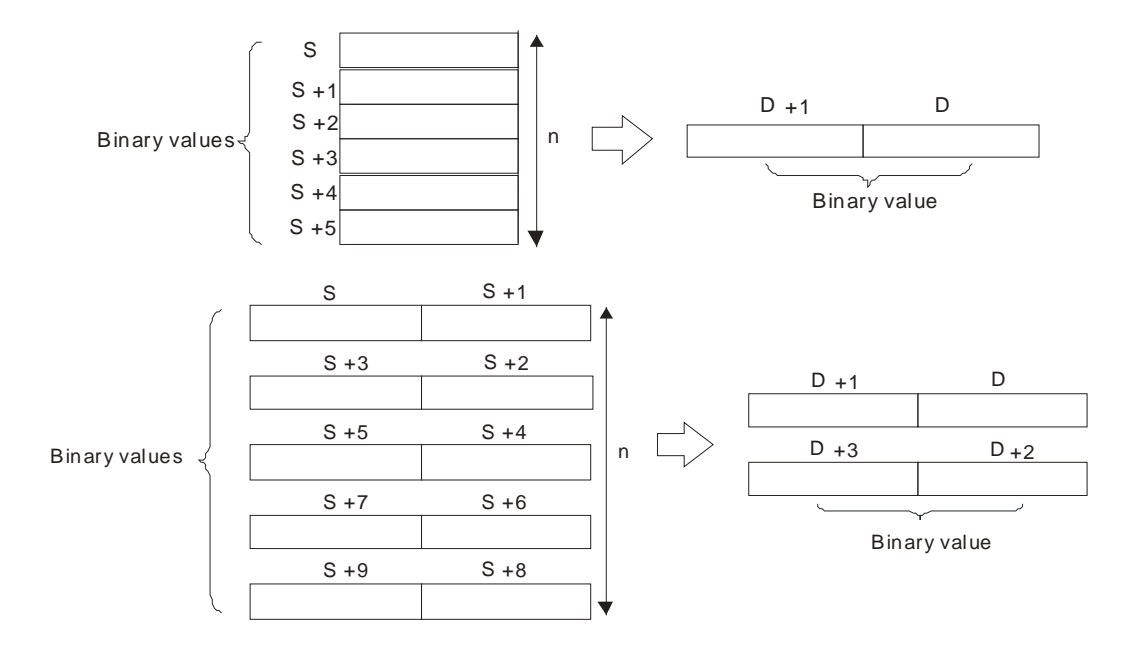

- 2. For 16-bit instructions, the value in **n** must be between 1–256.
- 3. For 32-bit instructions, the value in **n** must be between 1–128.
- 4. Only the 32-bit instructions can use the 32-bit counter, but not the device E.

The WSUM instruction adds up the values in D0–D2, and stores the sum (32-bit) in D10.

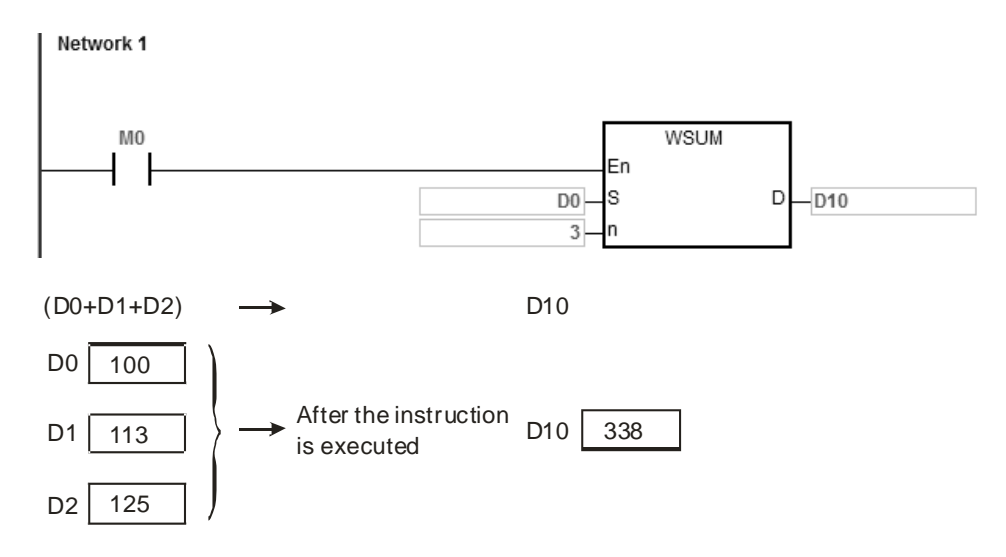

#### **Additional remarks**

- 1. For 16-bit instructions, the value in **n** is not between 1–256, the instruction is not executed, SM0 is ON, and the error code in SR0 is 16#200B.
- 2. For 32-bit instructions, the value in **n** is not between 1–128, the instruction is not executed, SM0 is ON, and the error code in SR0 is 16#200B.
- 3. If **S**+**n**-1 or **D** exceeds the device range, the instruction is not executed, SM0 is ON, and the error code in SR0 is 16#2003.
- 4. For 16-bit instructions, if you declare the operand **D** in ISPSoft/DIADesigner, the data type is DWORD or ARRAY [2] of WORD.
- 5. For 32-bit instructions, if you declare the operand **D** in ISPSoft/DIADesigner, the data type is ARRAY [2] of DWORD.

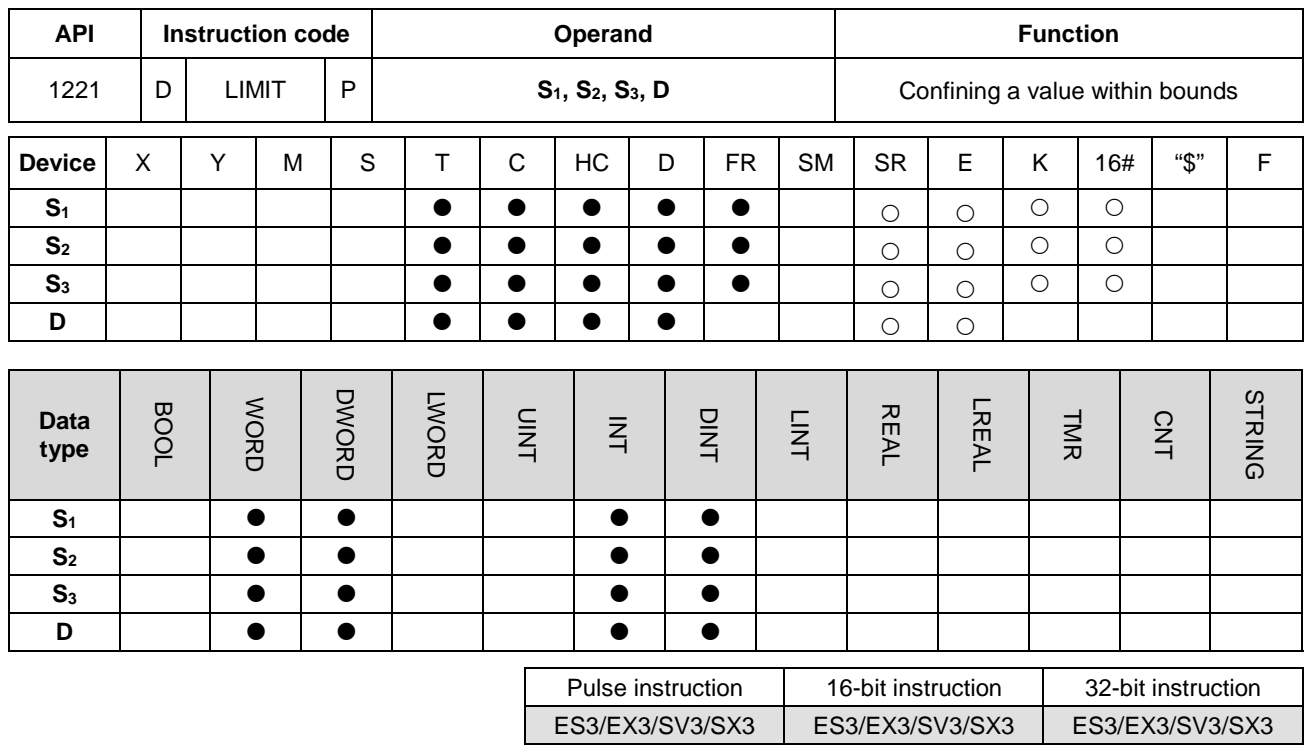

**Symbol**

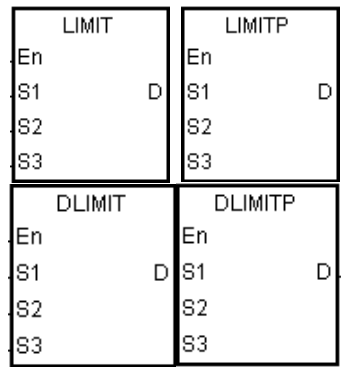

- **S1** : Minimum output value
- **S2** : Maximum output value
- **S3** : Input value
- **D** : Output value

#### **Explanation**

1. The instruction compares the input value in **S3** with the minimum output value in **S1** and the maximum output value in **S2**, and stores the comparison result in **D**.

If the input value in S<sub>3</sub> is smaller than the minimum output value in S<sub>1</sub>, the instructions stores minimum output value  $S_1$  in **D**.

If the input value in **S**<sub>3</sub> is larger than the maximum output value in **S**<sub>2</sub>, the instruction stores the maximum output value  $S_2$  in **D**.

If the input value in S<sub>3</sub> is between the minimum output value S<sub>1</sub> and the maximum output value S<sub>2</sub>, the instruction stores the input value S<sub>3</sub> in D.

If the minimum output value in S<sub>1</sub> is larger than the maximum output value in S<sub>2</sub>, the instruction is not executed.

2. Only the 32-bit instructions can use the 32-bit counter, but not the device E.

 When M0 is ON, the instruction compares the value in D0 with 500 and 5000, and stores the comparison result in D1.

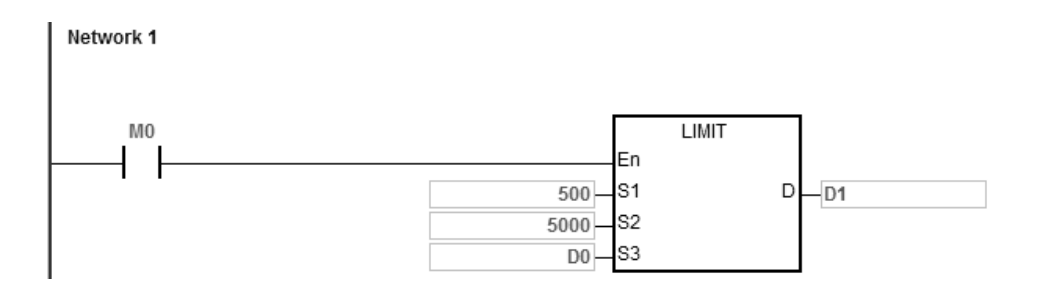

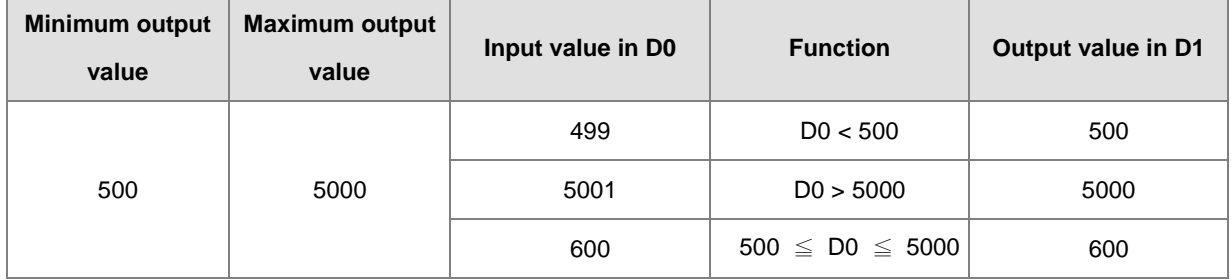

#### **Additional remarks**

If the minimum output value in  $S_1$  is larger than the maximum output value in  $S_2$ , the instruction is not executed, SM0 is ON, and the error code in SR0 is 16#2003.

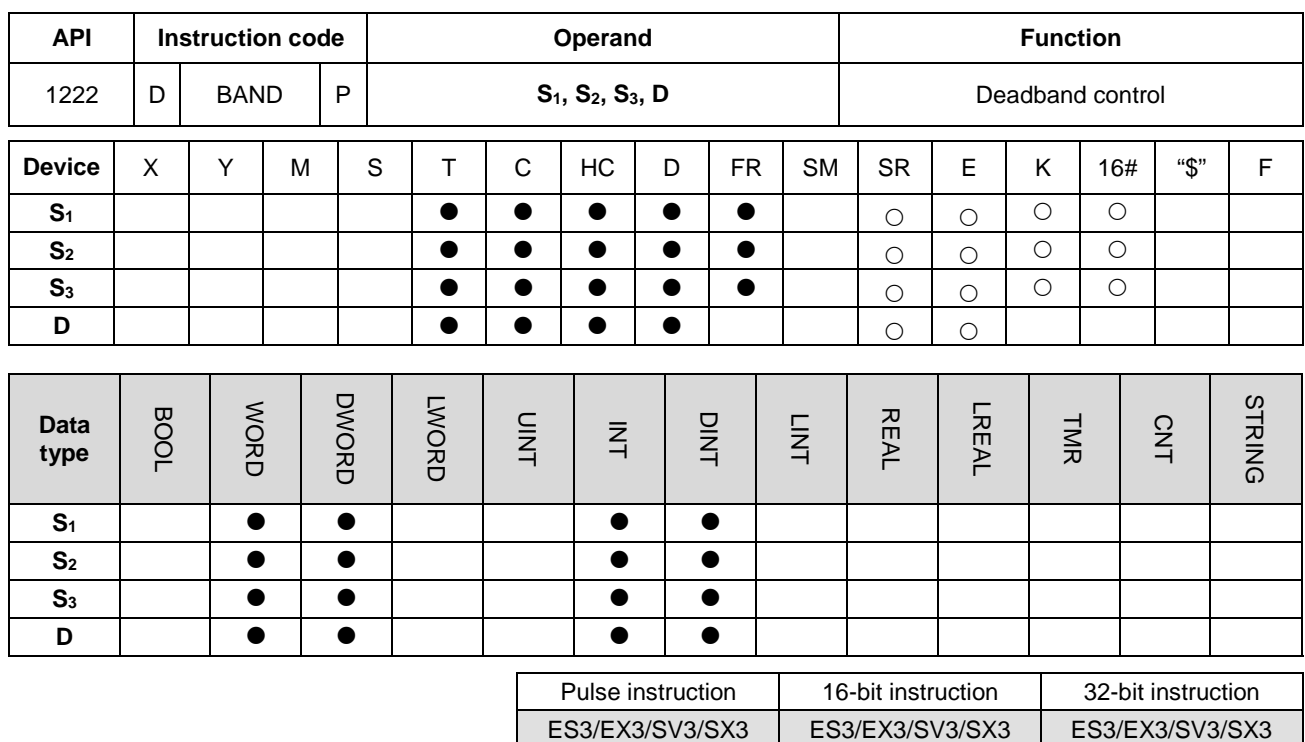

**Symbol**

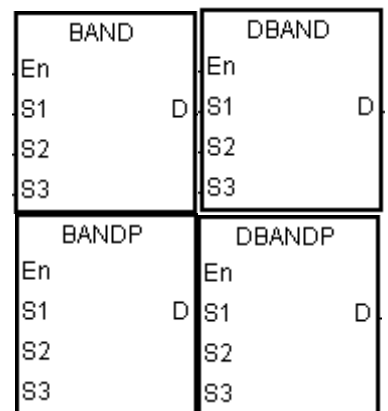

**S<sub>1</sub>** : Minimum value of the deadband

**S<sub>2</sub>** : Maximum value of the deadband

**S3** : Input value

**D** : Output value

#### **Explanation**

1. This instruction subtracts the minimum value of the deadband in **S1** or the maximum value of the deadband in **S2** from the input value in **S3**, and stores the difference in **D**.

If the input value in **S**<sub>3</sub> is smaller than the minimum value of the deadband in **S**<sub>1</sub>, the instruction subtracts **S**<sub>1</sub> from **S3**, and stores the difference in **D**.

If the input value in S<sub>3</sub> is greater than the maximum value of the deadband in S<sub>2</sub>, the instruction subtracts S<sub>2</sub> from **S3**, and stores the difference in **D**.

If the input value in S<sub>3</sub> is between the minimum of the deadband in S<sub>1</sub> and the maximum value of the deadband in **S2**, the instruction stores zero in **D**.

If the minimum value of the deadband in **S**<sub>1</sub> is larger than the maximum value of the deadband in **S**<sub>2</sub>, the instruction is not executed.

- 2. Only the 32-bit instructions can use the 32-bit counter, but not the device E.
- 3. The following graphs show how this instruction uses the deadband.

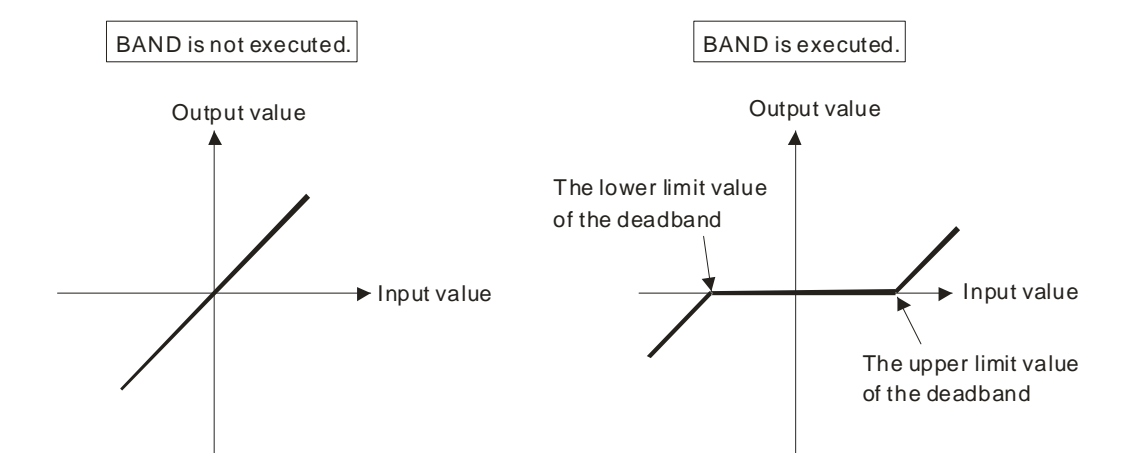

- 4. The minimum value of the deadband in **S1**, the maximum value of the deadband in **S2**, the input value in **S3**, and the output value in **D** must be within the range described below.
- 5. For the BAND instruction, the minimum value of the deadband in **S1**, the maximum value of the deadband in **S2**, the input value in **S3**, and the output value in **D** must be between -32768 to 32767. Suppose the minimum value of the deadband in S<sub>1</sub> is 10 and the maximum value of the deadband in S<sub>3</sub> is -32768. The instruction calculates the output value in **D** as follows.

Output value in **D** = -32768-10=16#8000-16#000A=16#7FF6=32758

6. For the DBAND instruction, the minimum value of the deadband in **S1**, the maximum value of the deadband in **S2**, the input value in **S3**, and the output value in **D** must be between -2147483648 to 2147483647. Suppose the minimum value of the deadband in (**S1**+1, **S1**) is 1000 and the maximum value of the deadband in (**S3**+1, **S3**) is -2147483648. The instruction calculates the output value in (**D**+1, **D**) as follows.

Output value in (**D**+1, **D)**

 $=2147483648 - 1000 = 16#80000000 - 16#000003E8 = 16#7FFFFC18$ 

=2147482648

When M0 is ON, the instruction subtracts -1000 or 1000 from the value in D0, and stores the difference in D1.

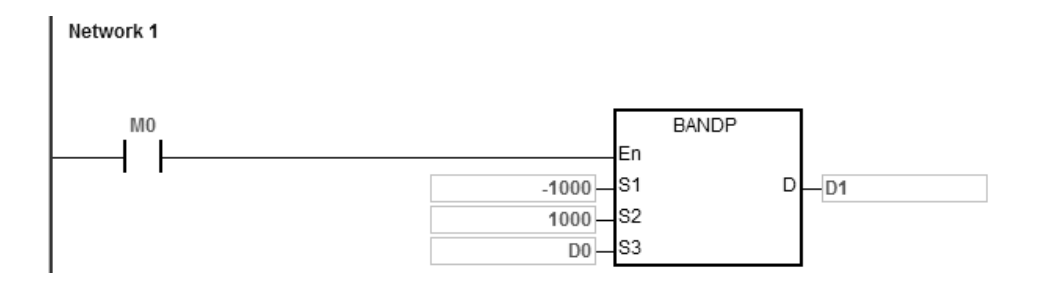

The following table shows the execution results.

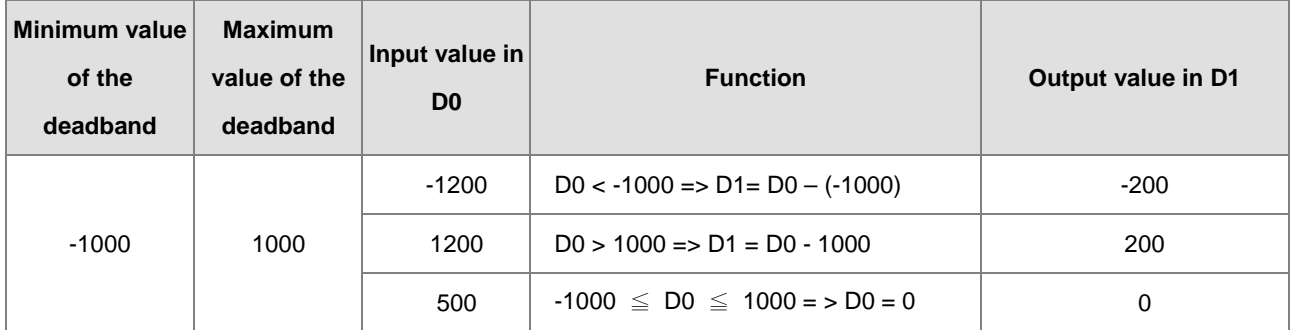

# **Example 2**

When M0 is ON, the instruction subtracts -10000 or 10000 from the value in (D0, D1), and stores the difference in (D11, D10).

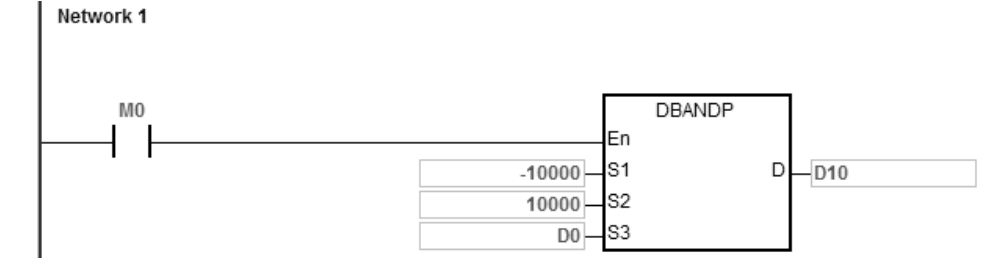

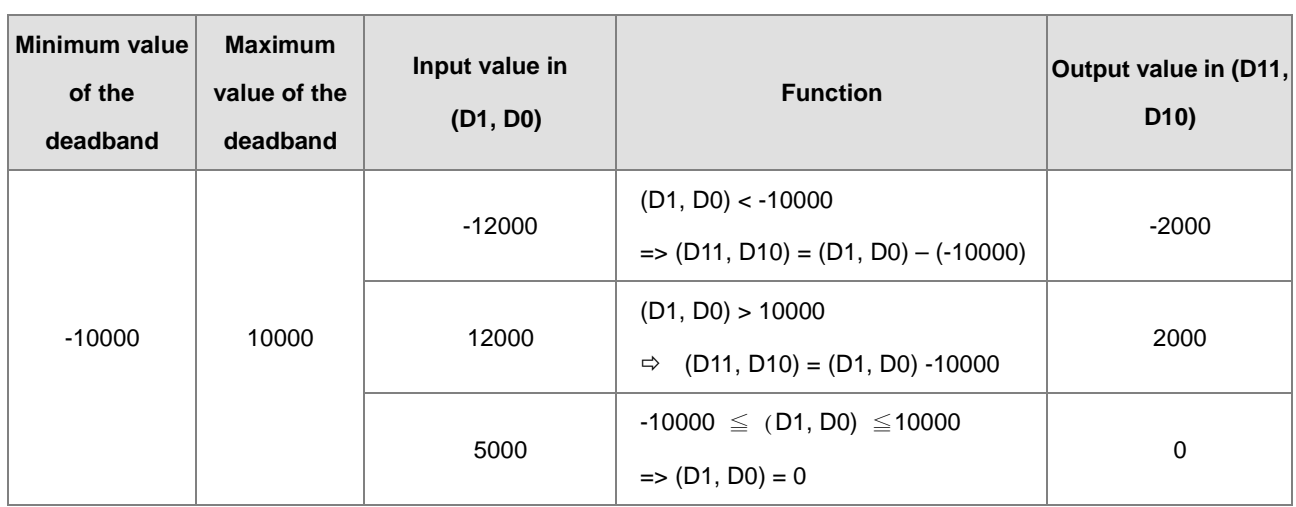

The following table shows the execution results.

### **Additional remarks**

If the minimum value of the deadband in S<sub>1</sub> is larger than the maximum value of the deadband in S<sub>2</sub>, the instruction is not executed, SM0 is ON, and the error code in SR0 is 16#2003.

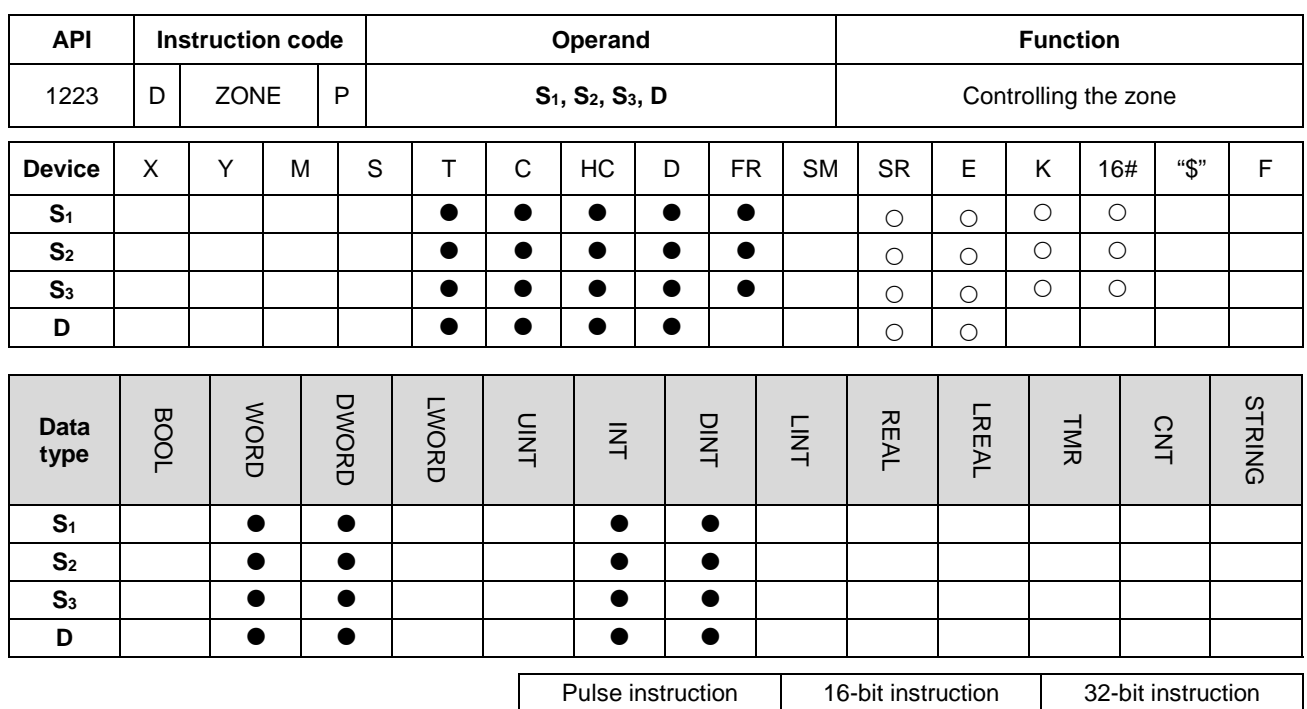

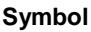

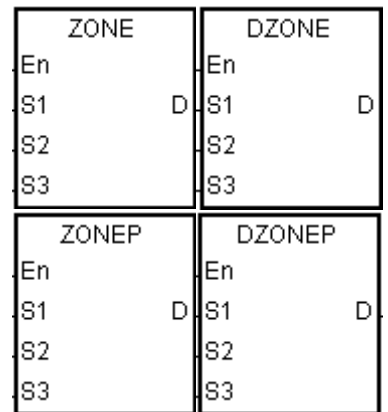

**S<sub>1</sub>** : Negative deviation

ES3/EX3/SV3/SX3 ES3/EX3/SV3/SX3 ES3/EX3/SV3/SX3

- **S<sub>2</sub>** : Positive deviation
- **S3** : Input value
- **D** : Output value

#### **Explanation**

1. This instruction adds the negative deviation in **S1** or the positive deviation in **S2** to the input value in **S3**, and stores the sum in **D**.

If the input value in **S3** is less than 0, the instruction adds the negative deviation in **S1** to the input value in **S3**, and stores the sum in **D**.

If the input value in S<sub>3</sub> is larger than 0, the instruction adds the positive deviation in S<sub>2</sub> to the input value in S<sub>3</sub>, and stores the sum in **D**.

If the input value in **S3** is equal to zero, the instruction stores zero in **D**.

2. The following graphs show how this instruction uses the zone:

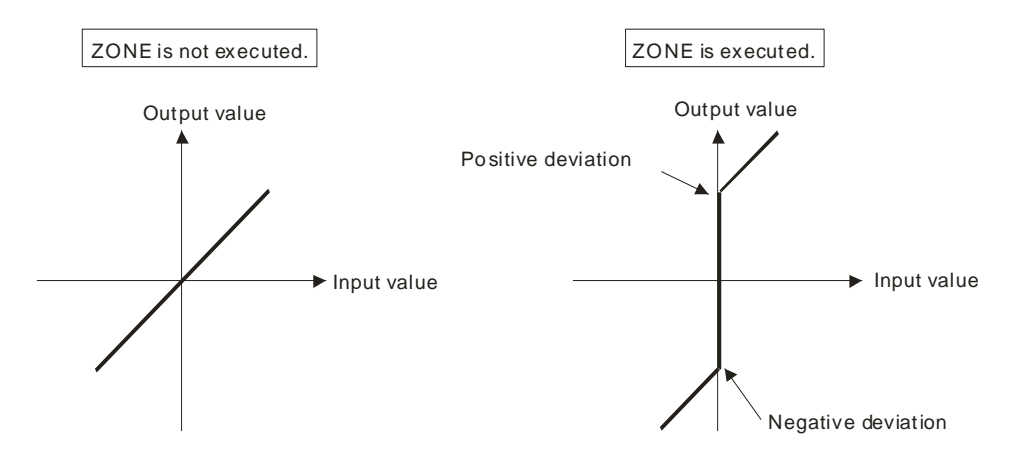

- 3. Only the 32-bit instructions can use the 32-bit counter but not the device E.
- 4. The negative deviation in **S1**, the positive deviation in **S2**, the input value in **S3**, and the output value in **D** must be within the range described below.
	- For the ZONE instruction, the negative deviation in S<sub>1</sub>, the positive deviation in S<sub>2</sub>, the input value in S<sub>3</sub>, and the output value in **D** must be between -32768 to 32767. Suppose the negative deviation in S<sub>1</sub> is -100 and the input value in **S3** is -32768. The instruction calculates the output value in **D** as follows.

Output value in **D**= (-32768) + (-100) = 16#8000 + 16#FF9C = 16#7F9C = 32668

 For the DZONE instruction, the negative deviation in **S1**, the positive deviation in **S2**, the input value in **S3**, and the output value in **D** must be between -2147483648 to 2147483647. Suppose the negative deviation in (S<sub>1</sub>+1, **S1**) is -1000 and the input value in (**S3**+1, **S3**) is -2147483648. The instruction calculates the output value in (**D**+1, **D**) as follows.

Output value in (**D**+1, **D)** 

 $= -2147483648 + (-1000) = 16#80000000 + 16#FFFFFC18 = 16#7FFFC18 = 2147482648$ 

When M0 is ON, the instruction adds -100 or 100 to the value in D0, and stores the sum in D10.

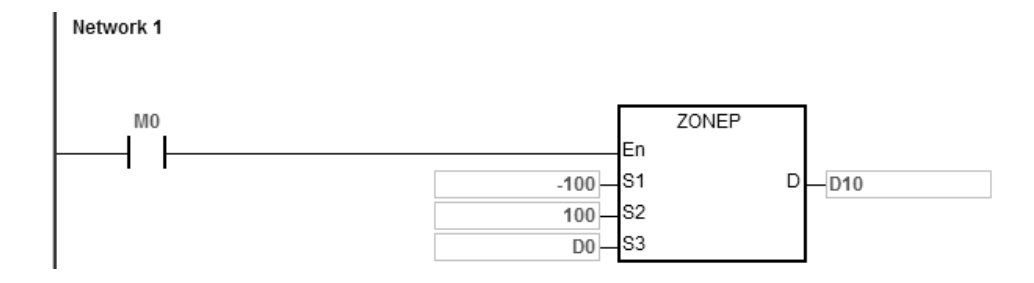

The following table shows the execution results.

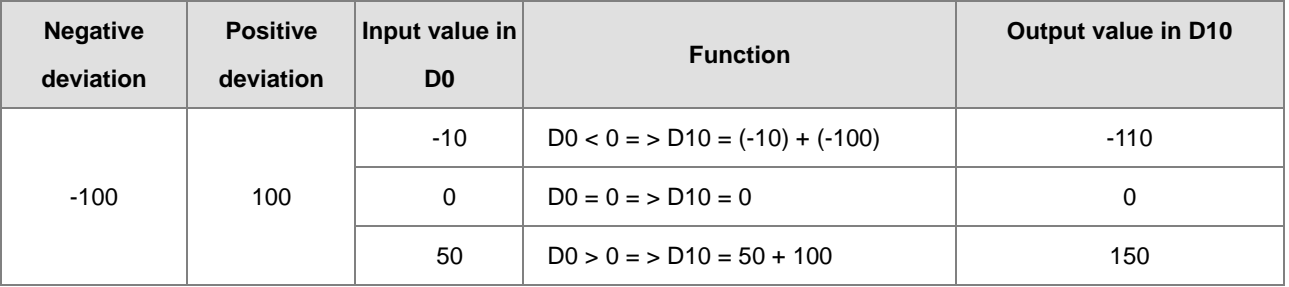

### **Example 2**

When M0 is ON, the instruction adds -10000 or 10000 to the value in (D0, D1), and stores the sum in (D11, D10).

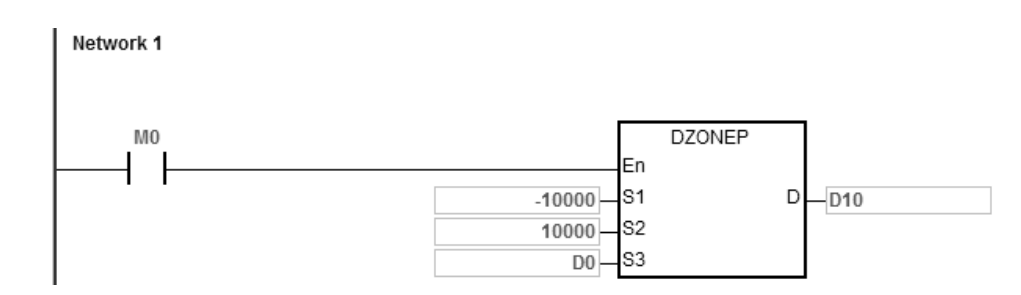

The following table shows the execution results.

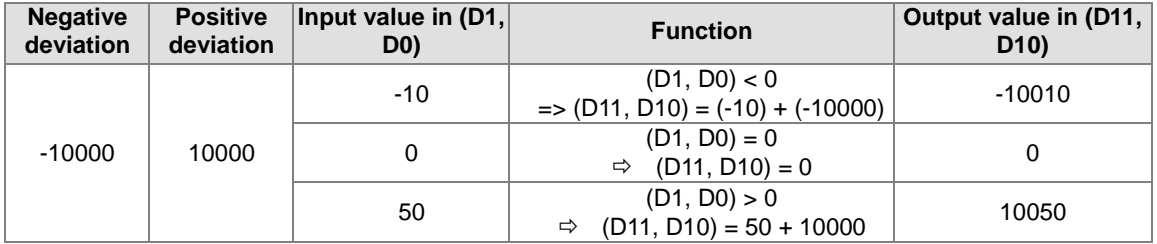

# Chapter 6 Applied Instructions

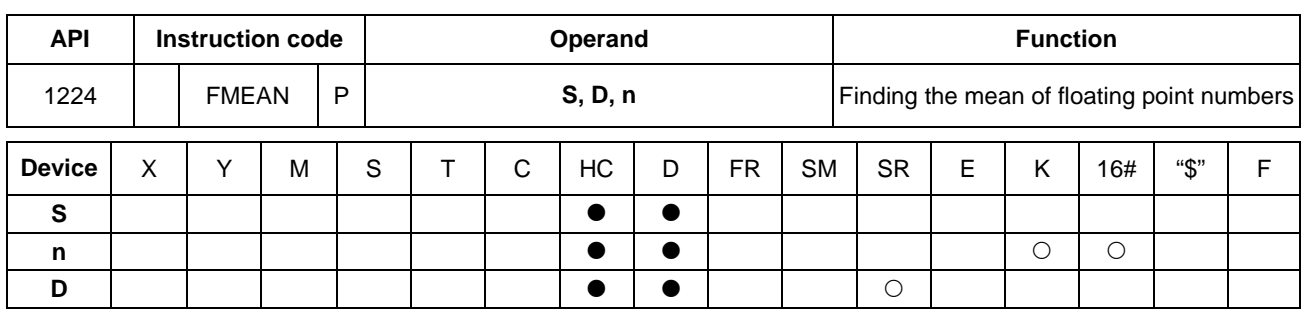

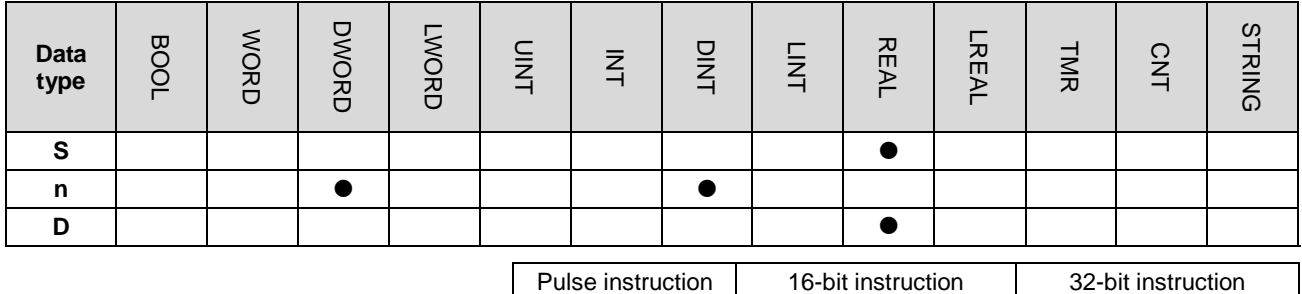

#### **Symbol**

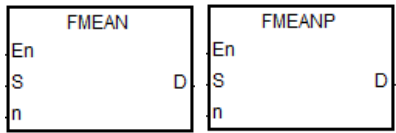

- **S** : First device
- **D** : Device where the mean is stored

ES3/EX3/SV3/SX3 - ES3/EX3/SV3/SX3

**n** : Number of devices

#### **Explanation**

- 1. This instruction adds up the single precision floating points in the **n** devices starting from the device specified by **S**, divides the sum by the value in **n**, then stores the mean of the sum in **D**.
- 2. For 16-bit instructions, the value in **n** must be between 1–256,
- 3. Instruction flags: SM600 (zero flag), SM601 (borrow flag), SM602 (carry flag):
	- When the operation result is zero, SM600 is ON. Otherwise, it is OFF.
	- If the value while adding or the absolute result of the operation is less than the floating point number that can be shown, the D=16#FF800000 and the borrow flag SM601 is ON.
	- If the value while adding or the absolute result of the operation is larger than the floating point number that can be shown, the D=16#7F800000 and the carry flag SM602 is ON.

When M0 is ON, the instruction adds the values of the 3 single precision floating points in (D1, D0), (D3, D2), (D5, D4) and then divides the addition result by 3, then stores the result in (D11, D10).

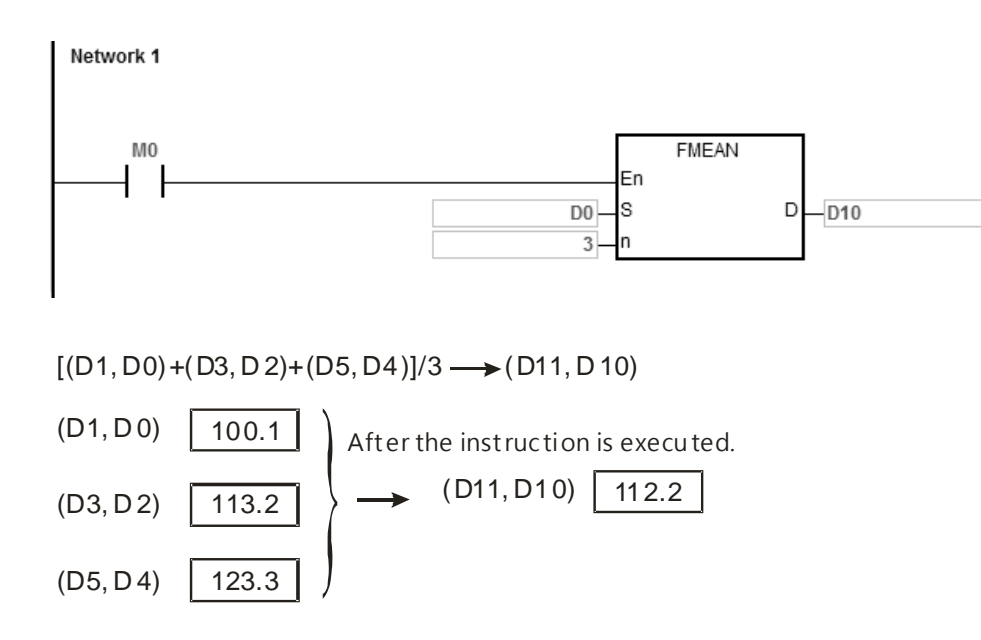

### **Additional remarks**

- 1. If the value in **n** is not between 1–256, the instruction is not executed, SM0 is ON, and the error code in SR0 is 16#200B.
- 2. If **S**+2\***n**-1exceeds the device range, the instruction is not executed, SM0 is ON, and the error code in SR0 is 16#2003.
- 3. If the value in **S** exceeds the range of floating point numbers that can be shown, the instruction is not executed, SM0 is ON, and the error code in SR0 is 16#2013.

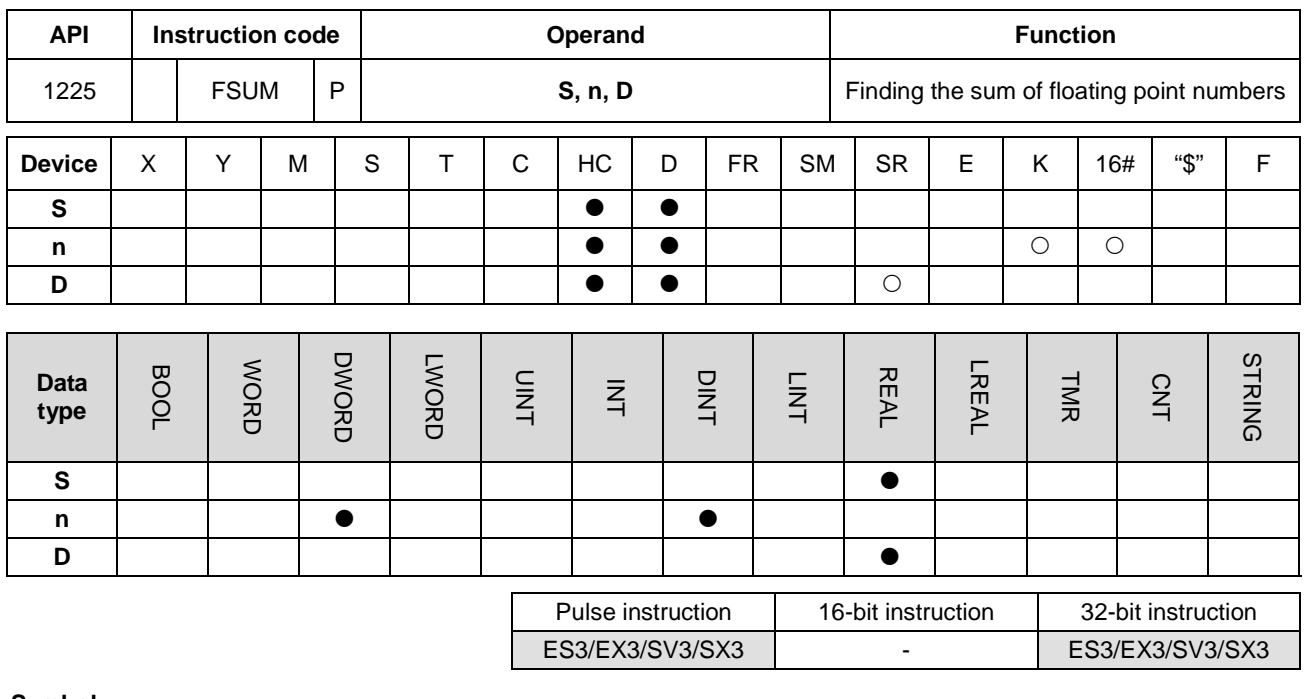

### **Symbol**

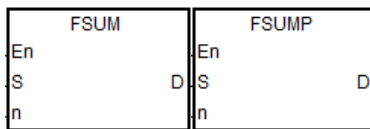

- **S** : Data source
- **n** : Data length
- **D** : Operation result

# **Explanation**

- 1. This instruction adds up the single precision floating points in the **n** devices starting from the device specified by **S**, then stores the sum in **D**.
- 2. For 16-bit instructions, the value in **n** must be between 1–256,
- 3. Instruction flags: SM600 (zero flag), SM601 (borrow flag), SM602 (carry flag):
	- When the operation result is zero, SM600 is ON. Otherwise, it is OFF.
	- If the value while adding or the absolute result of the operation is less than the floating point number that can be shown, the D=16#FF800000 and the borrow flag SM601 is ON.
	- If the value while adding or the absolute result of the operation is larger than the floating point number that can be shown, the D=16#7F800000 and the carry flag SM602 is ON.

**6\_**

6-449

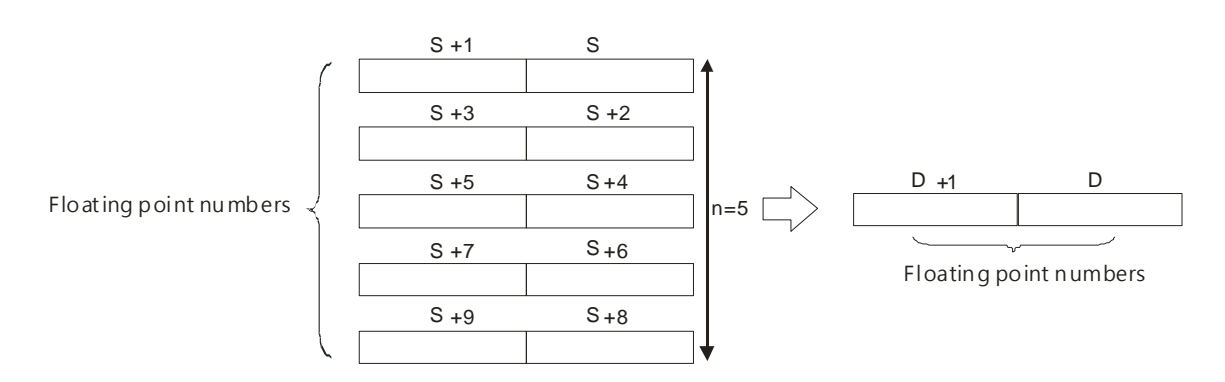

### **Example**

The FSUM instruction adds up the values of the 3 single precision floating points in (D1, D0), (D3, D2), (D5, D4) and stores the result in (D11, D10).

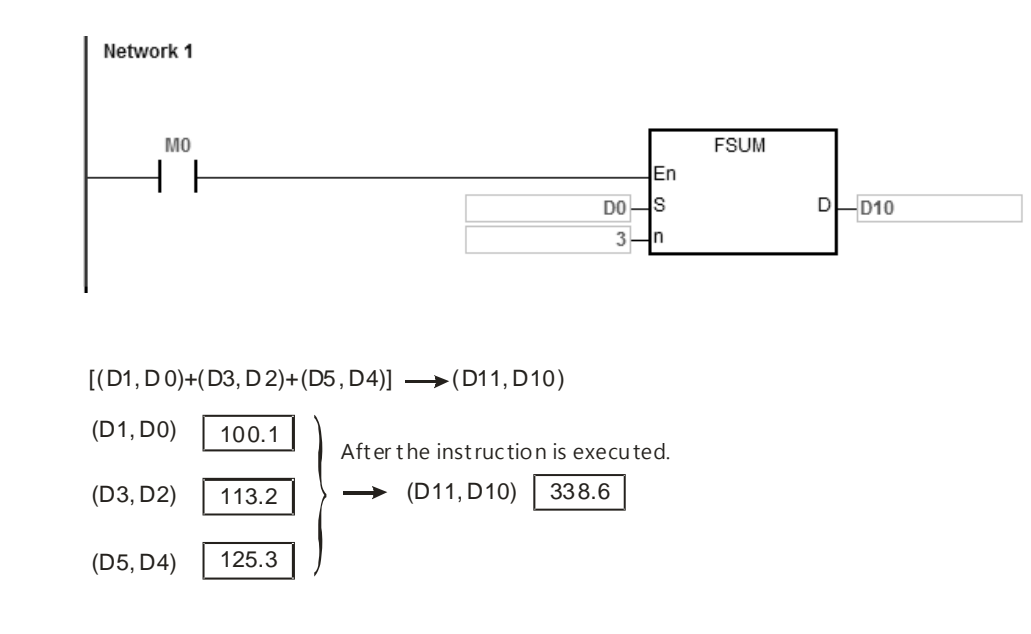

### **Additional remarks**

- 1. If the value in **n** is not between 1–256, the instruction is not executed, SM0 is ON, and the error code in SR0 is 16#200B.
- 2. If **S**+2\***n**-1exceeds the device range, the instruction is not executed, SM0 is ON, and the error code in SR0 is 16#2003.
- 3. If the value in **S** exceeds the range of the floating point numbers that can be shown, the instruction is not executed, SM0 is ON, and the error code in SR0 is 16#2013.

# Chapter 6 Applied Instructions

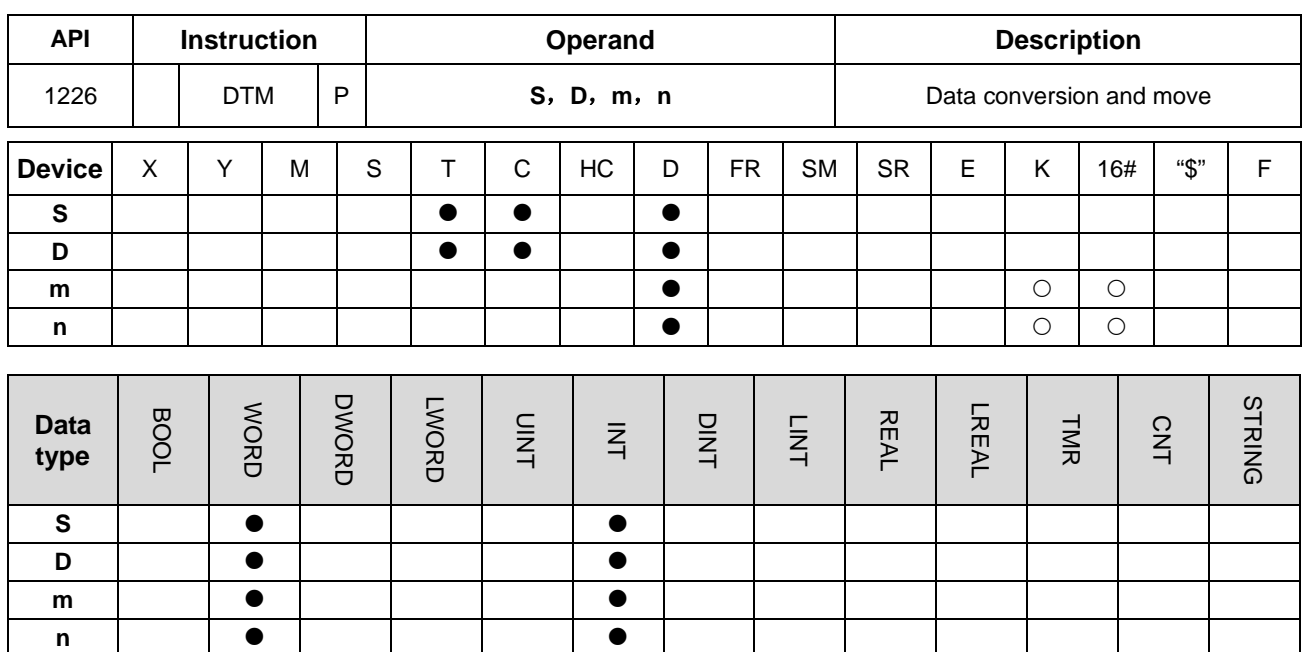

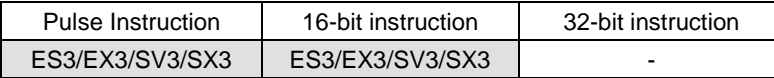

# **Symbol**

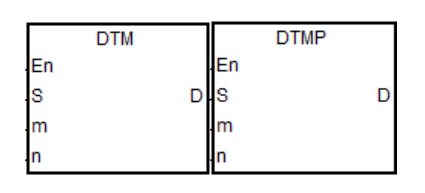

**S** : Source data device

**D** : Device where the conversion result is stored

- **m** : Conversion mode selection
- **n** : The length of the data to be executed

### **Explanation**

1. The parameter **m** is for you to select a conversion mode from the following table. See the details on modes in the following sections. If the parameter value is not one of the values in the following table, there will be no data conversion or move and no error message.

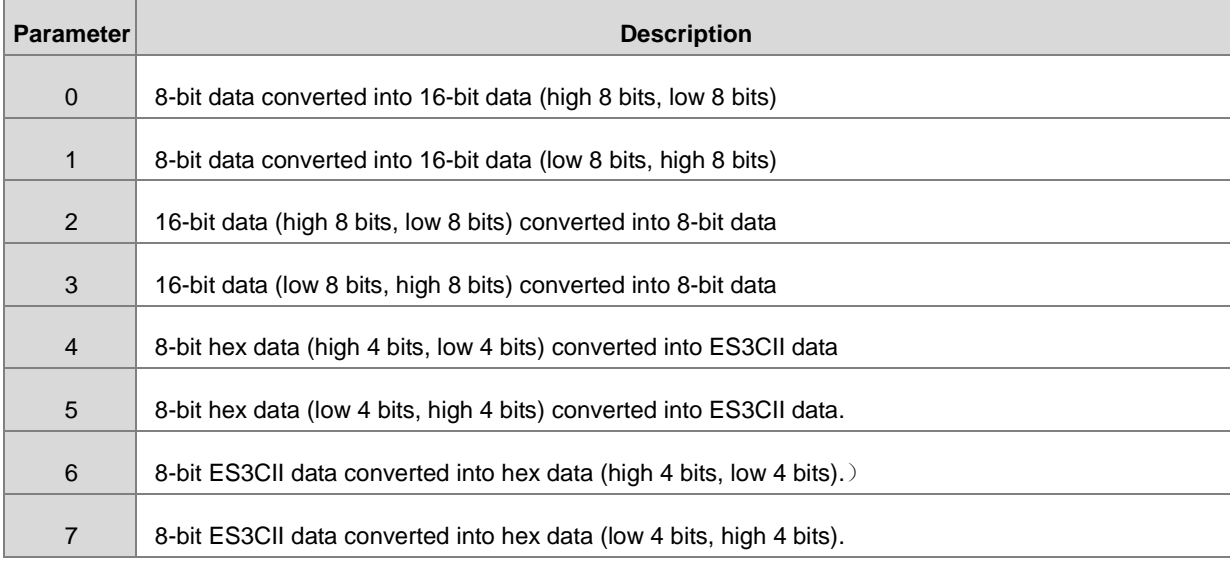

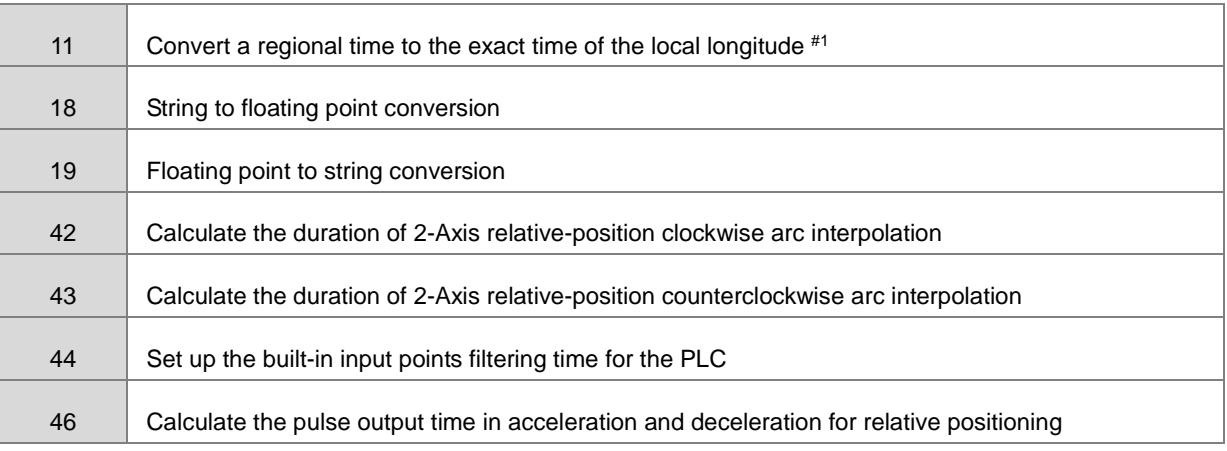

#1Note: The parameter is available for SV3/SX3 series only.

- 2. **n** is the setting value of data length. The range of the setting value is 1-256. If the input value exceeds the range, the PLC will execute the instruction at the minimum or maximum value.
- 3. The conversion modes and move modes are explained as below.

### **When m**=0:

If **n**=4, the 8-bit data is converted into the 16-bit data (high 8-bits, low 8-bits), the conversion is as the following figure shows.

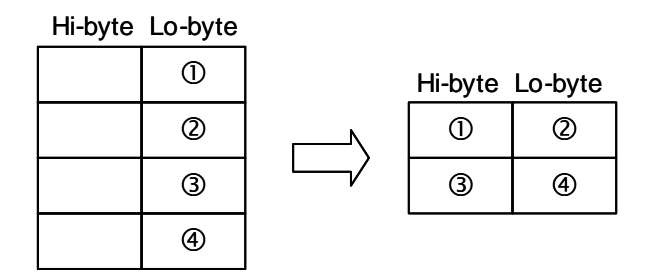

# **When m**=1:

If **n**=4, the 8-bit data is converted into the 16-bit data (low 8-bits, high 8-bits), the conversion is as the following figure shows.

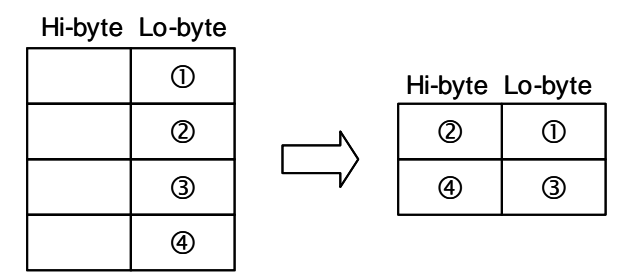

**When m**=2:

If **n**=4, the 16-bit data (high 8-bits, low 8-bits) is converted into the 8-bit data, the conversion is as the following figure shows.

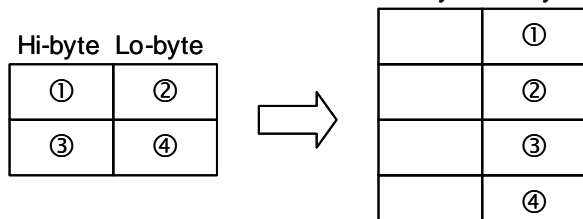

Hi-byte Lo-byte

### **When m**=3:

If **n**=2, the 16-bit data (low 8-bits, high 8-bits) is converted into the 8-bit data, the conversion is as the following figure shows.

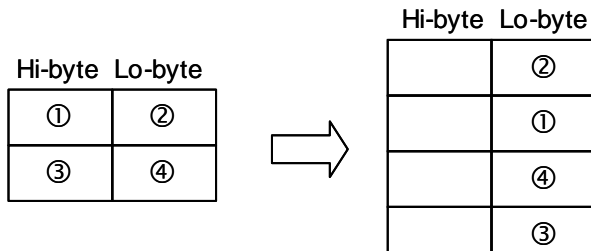

### **When m**=4:

If **n**=3, the 8-bit hex data (high 4-bits, low 4-bits) is converted into the ES3CII data and the conversion is as the following figure shows.

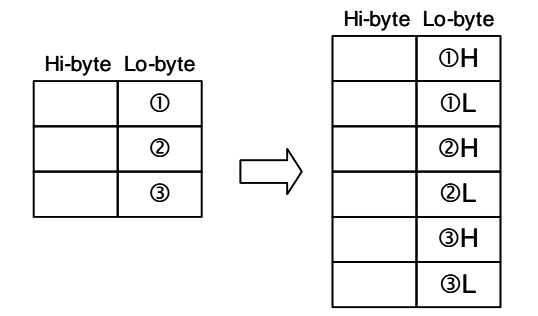

### **When m**=5:

If **n**=3, the 8-bit hex data (low 4-bits, high 4-bits) is converted into the ES3CII data, the conversion is as the following figure shows.

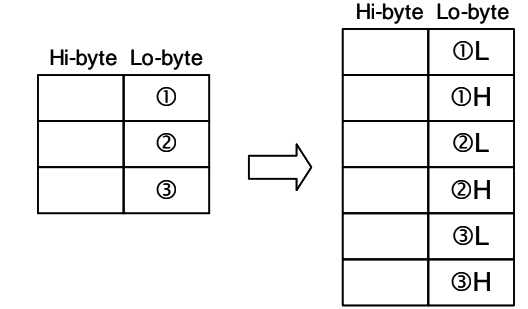
### **When m**=6:

If **n**=4, the 8-bit ES3CII data is converted into the hex data (high 4-bits, low 4-bits), the conversion is as the following figure shows. ES3CII conversion values can be:  $0 \sim 9$  (0x30~0x39), A ~ F (0x41~0x46), a ~ f (0x61~0x66).

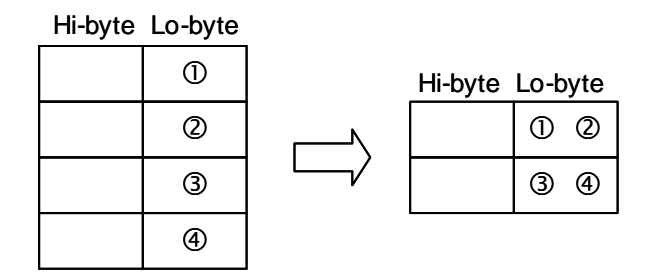

### **When m**=7:

If **n**=4, the 8-bit ES3CII data is converted into the hex data (low 4-bits, high 4-bits), the conversion is as the following figure shows.

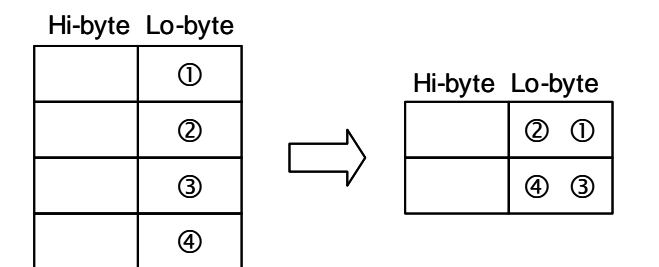

When m=11: Convert a regional time to the exact time of the local longitude.

The data source devices and destination devices are described as follows:

**S**: S+0 and S+1 stand for the longitude (32-bit floating point number) (East: positive, West: negative)

S+2: time zone (16-bit integer) (unit: hour)

S+3~S+8: represent year, month, date, hour, minute and second of a regional time (16-bit integer)

**D**: D+0~D+5 represent the actual year, month, date, hour, minute and second after conversion (16-bit integer)

**n**: reserved, it can be any value.

### **Example:**

Enter the values for parameters, longitude= +F121.55 East, time zone=+8, regional time=January 6, 2011 AM 8:00:00

Conversion result: January 6, 2011 AM 8:06:12

**\_6**

6-454

### **When m**=18:

Convert the string value in source device S (Lo-byte) into a floating-point value (operand n; decimal point excluded) and store this value in device D.

Note:

- 1. The setting value in operand n should be less than 8. If the value you set is exceeding the maximum value 8, it will be treated as the maximum value 8. For example, if  $n = k6$ , when you convert the string 123.45678 into a floating-point value, the result is 123.456.
- 2. If the source value includes not just numeral characters, the non-numeral character will be treated as 0 when it is shown before the decimal point and it will be treated as the ending character when it is shown after the decimal point. For example, if  $n = k6$ , when you convert the string BC12.4K59 into a floating-point value, the result is 0012.4.
- 3. If there is no decimal point in the string, the string is converted directly into a floating-point value. Seethe illustration below for reference.

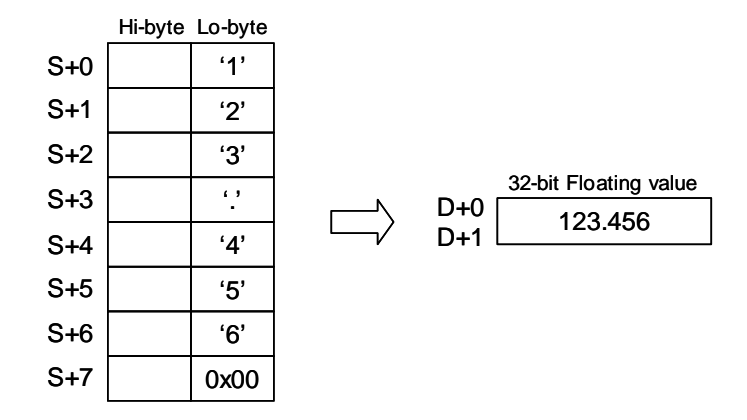

### **When m**=19:

Convert the floating-point value in source device S into a string value (operand n; decimal point excluded) and store this value in device D.

Note:

- 1. The setting value in operand n should be less than 8. If the value you set is exceeding the maximum value 8, it will be treated as the maximum value 8. For example, if  $n = k6$ , when you convert the floating-point value F123.45678 into a string value, the result is 123.456.
- 2. If the number of digits of the source value is bigger than the setting value in the operand n, only the most left n digits of the source value are converted into a string value. For example, if the floating point value is F123456.78 and n is k4, the conversion result is 1234. See the illustration below for reference.

**6\_**

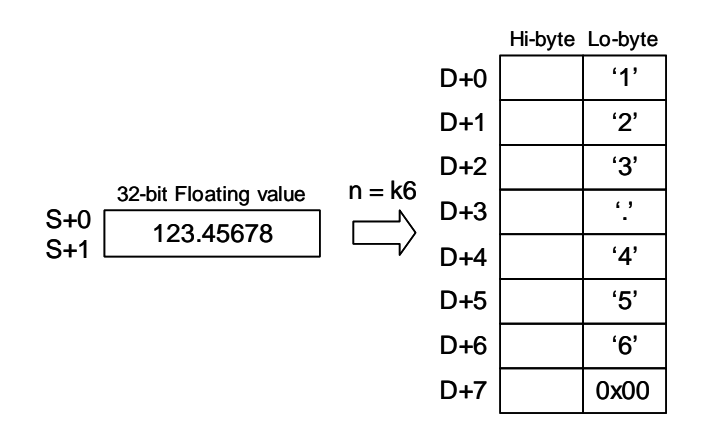

### **When m**=42:

Operand S1:

S1+0, S1+1: X axis target coordinate (relative positioning)

S1+2, S1+3: Y axis target coordinate (relative positioning)

S1+4, S1+5: Shift of the center (integer type) or central angle (floating point type)

S1+6, S1+7: Target reference frequency (1~200000Hz; if exceeding the allowable range, the system uses the maximum or minimum value instead)

S1+8: Function selections

(K0, K1, K2: Shift of the center mode; shifts at 10 degree, 5 degree or 1 degree)

(K10, K11, K12: Central angle; shifts at 10 degree, 5 degree or 1 degree)

Operand D: D+0, D+1: Calculation of the duration of 2-Axis relative-position clockwise arc interpolation; unit: ms

Operand m: Function code K42

Operand n: Reserved

### **When m**=43:

Operand S1:

S1+0, S1+1: X axis target coordinate (relative positioning)

S1+2, S1+3: Y axis target coordinate (relative positioning)

S1+4, S1+5: Shift of the center (integer type) or central angle (floating point type)

S1+6, S1+7: Target reference frequency (1~200000Hz; if exceeding the allowable range, the system uses the maximum or minimum value instead)

S1+8: Function selections

(K0, K1, K2: Shift of the center mode; shifts at 10 degree, 5 degree or 1 degree)

(K10, K11, K12: Central angle; shifts at 10 degree, 5 degree or 1 degree)

Operand D: D+0, D+1: Calculation of the duration of 2-Axis relative-position anti-clockwise arc interpolation;

unit: ms

Operand m: Function code K43

Operand n: Reserved

## **When m**=44:

Operand S1: the starting point of PLC input points (K0~K15  $\rightarrow$  X0~X17)

Operand D: filtering time; unit: µs (0~20000)

Operand m: function code K44

Operand n: total number of input points to be updated

**When m**=46:

Operand S1: S1+0, S1+1: number of pulse output (relative –position)

S1+2, S1+3: frequency of pulse output (1~200KHz)

S1+4: device of pulse output (K0~K7: Y0~Y7)

Operand D: D+0, D+1: Calculate the relative -position pulse output time in acceleration and deceleration; unit: ms

Operand m: Function code K46

Operand n: Reserved

### **Additional remarks**

1. Using the matrix variables of Word data type for S and D is recommended.

**6\_**

## DVP-ES3/EX3/SV3/SX3 Series Programming Manual

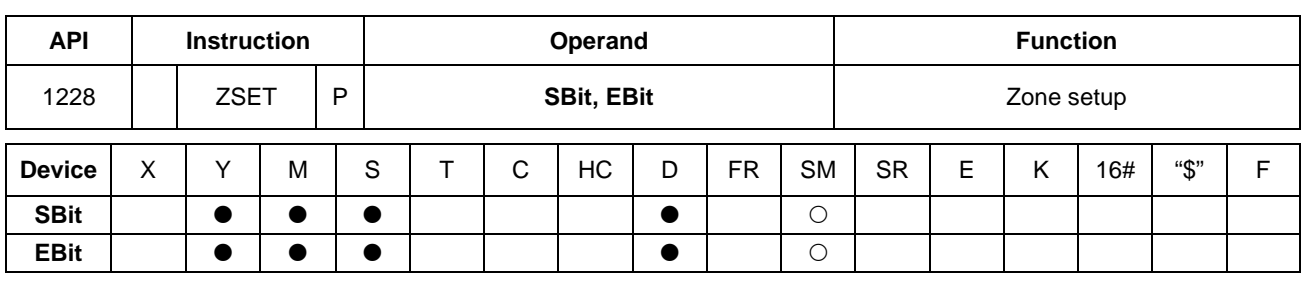

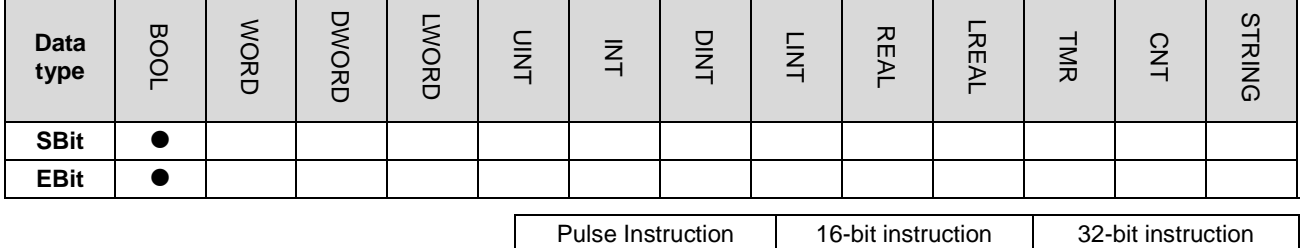

ES3/EX3/SV3/SX3 | ES3/EX3/SV3/SX3 | -

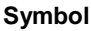

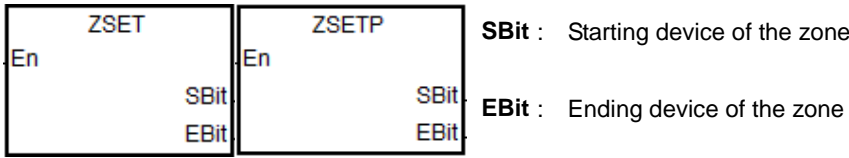

### **Explanation**

- 1. Set the bit in the zone between SBit and EBit to ON. The type of starting and ending devices should be the same before setting up.
- 2. If the number of SBit is larger than the number of EBit, only EBit can be set. Set the number SBit to a smaller one.
- 3. Except T, C and HC devices, this instruction is available for bit-type devices and BOOL type data.

## **Example**

1. When M0 is ON, the auxiliary relays M300~M399 are ON.

#### Network 1

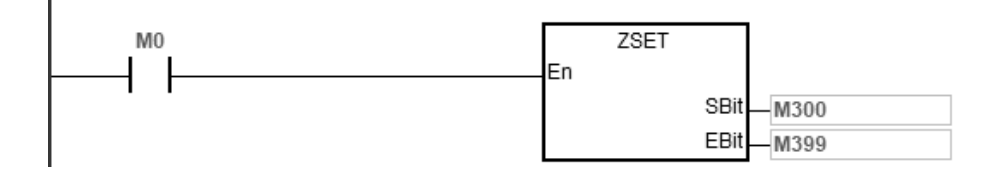

## Chapter 6 Applied Instructions

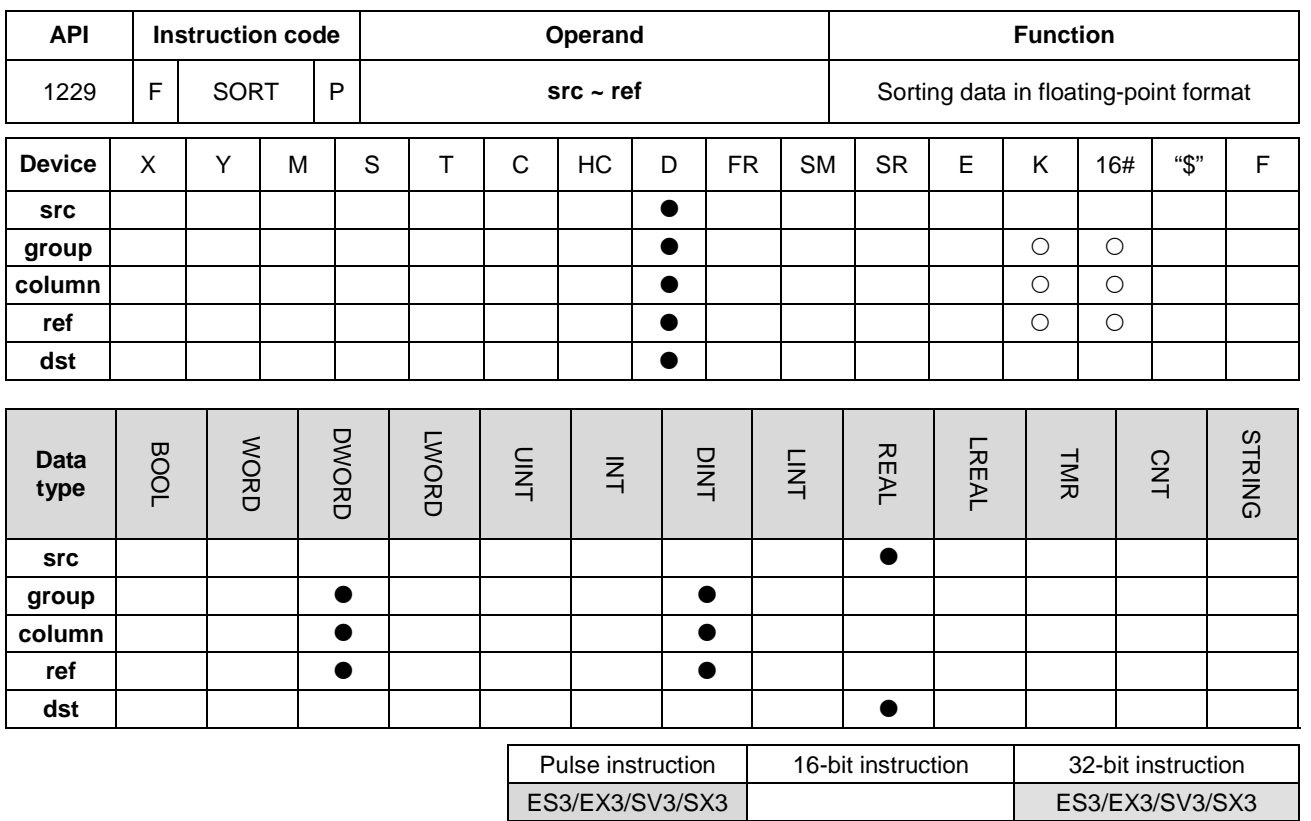

**Symbol**

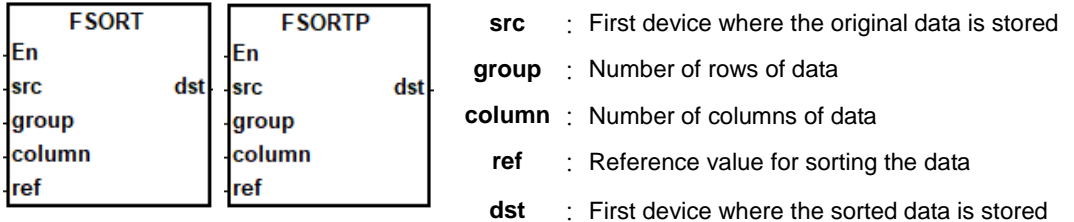

## **Explanation**

- 1. This instruction stores the data to be sorted in the **group**×**column**x**2** registers starting from the register specified by **dst**. If **src** and **dst** specify the same register, the sorted data is the same as the original data in the register specified by **src**.
- 2. The operand **group** must be between 1–32. The operand **column** must be between 1–6. The operand **ref** must be between 1– **column.**
- 3. When SM604 is OFF, the instruction sorts the data in ascending order. When SM604 is ON, the instruction sorts the data in descending order.
- 4. It is suggested that you use the pulse type instruction, FSORTP, instead of sorting repeatedly.

**6\_**

1. Suppose SM604 is OFF. When X0 switches from OFF to ON, the instruction sorts the data in ascending order.

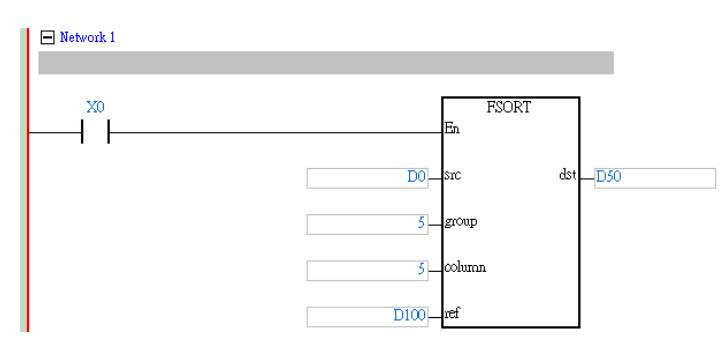

2. The data which to be sorted is as in the following table.

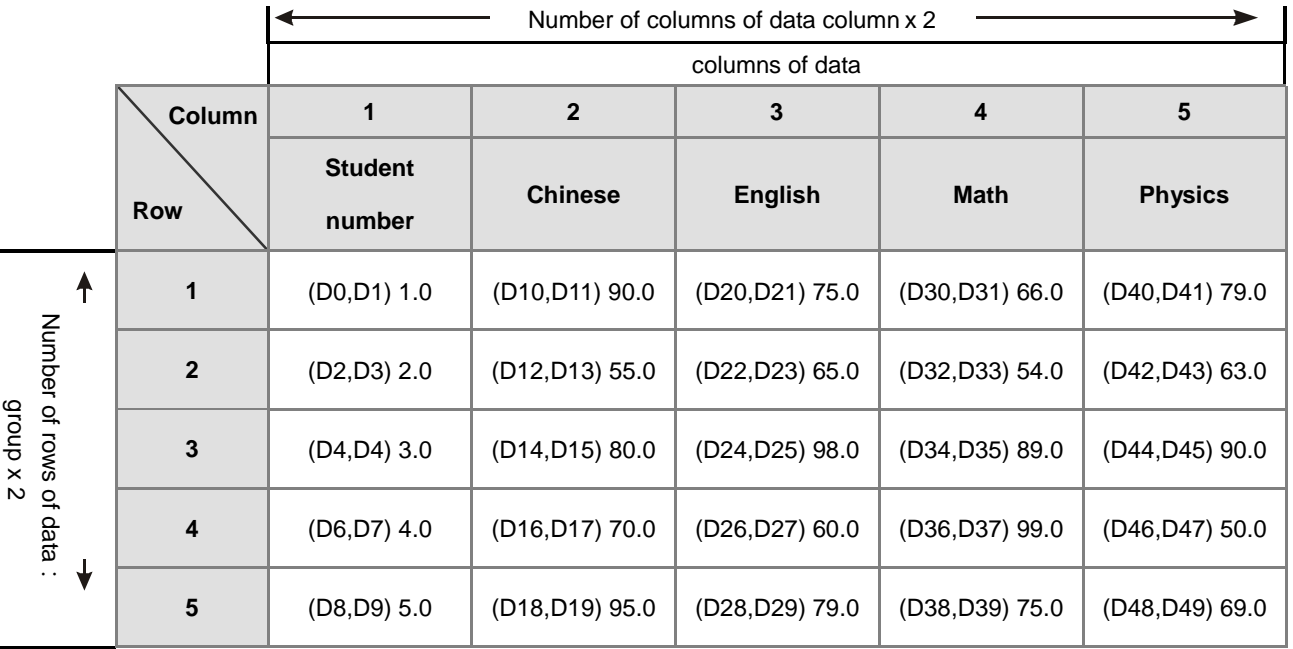

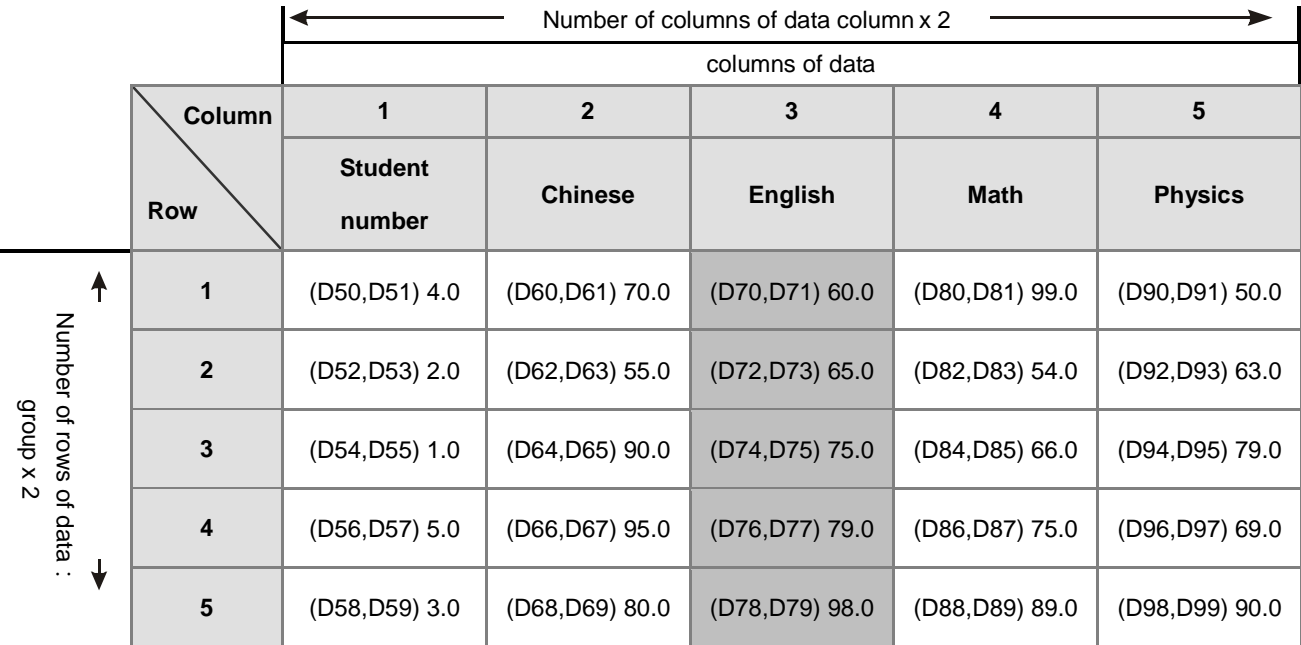

3. When the value in D100 is 3, the data is sorted as in the following table.

4. When the value in D100 is 5, the data is as in the following table.

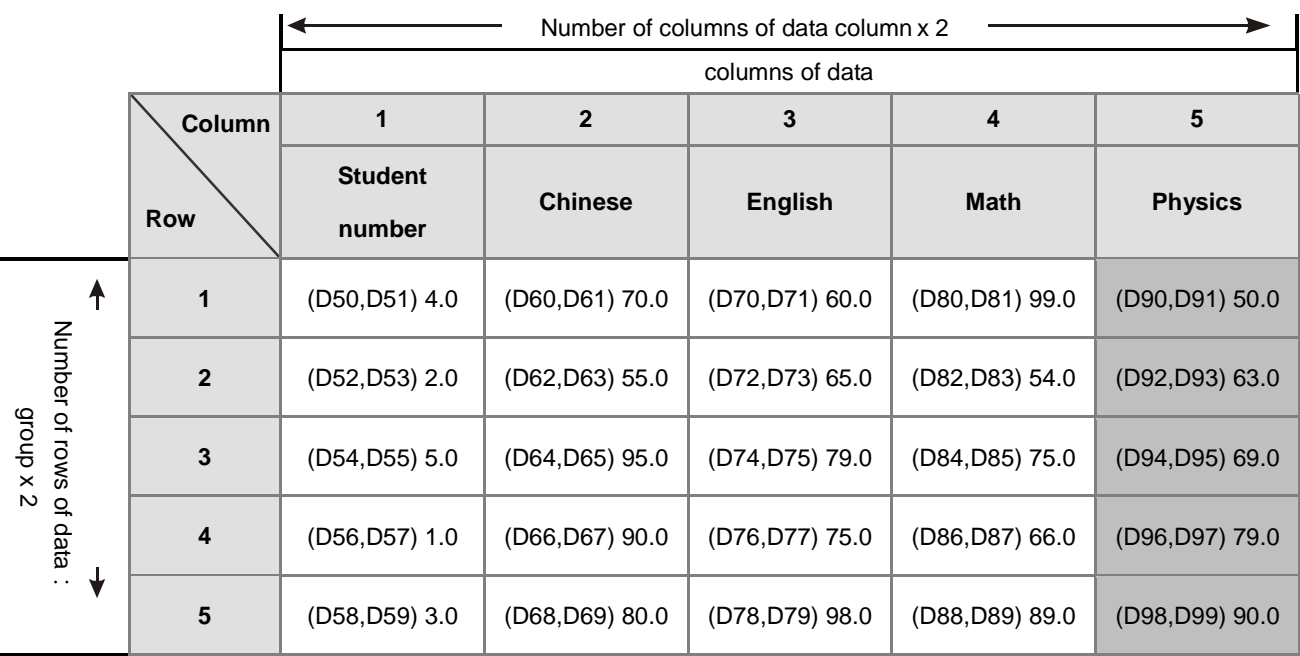

## **Additional remarks**

- 1. If the value in the the device exceeds the range, the instruction is NOT executed, SM0 is ON, and the error code in SR0 is 16#2003.
- 2. If the value in **group**, **column**, or **ref** exceeds the range, the instruction is NOT executed, SM0 is ON, and the error code in SR0 is 16#200B.
- 3. If the value in **src** exceeds the range of a floating-point value, the instruction is NOT executed, SM0 is ON, and the error code in SR0 is 16#2013.

# **6.14 Structure Creation Instructions**

## **6.14.1 List of Structure Creation Instructions**

The following table lists the Data Processing instructions covered in this section.

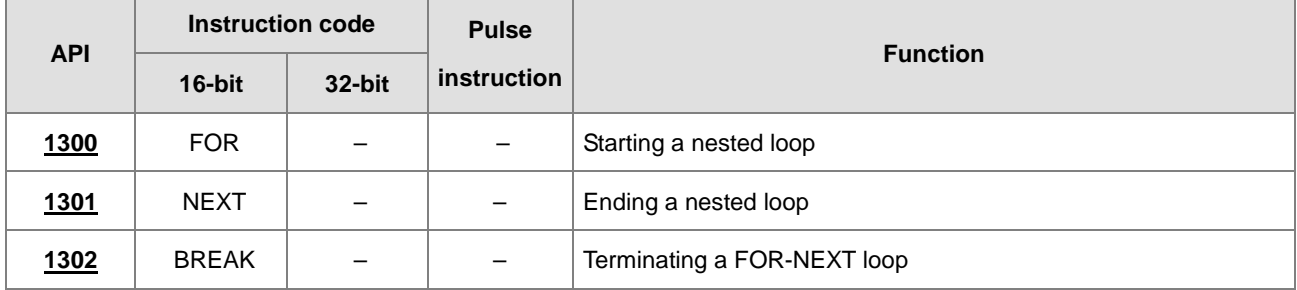

<span id="page-729-0"></span>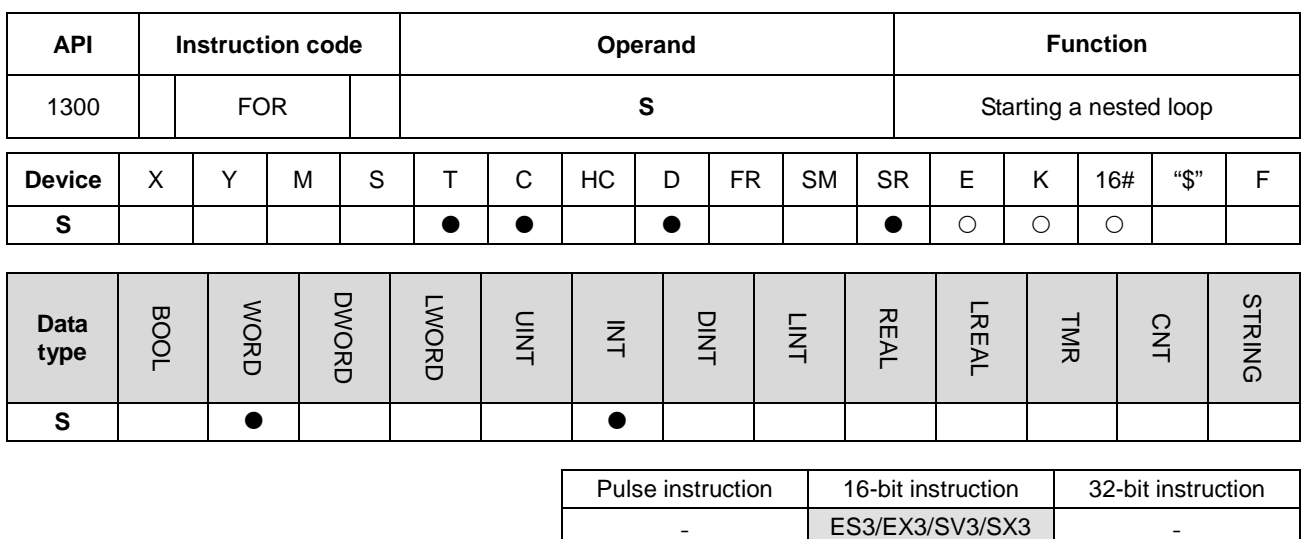

# **6.14.2 Explanation of Structure Creation Instructions**

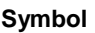

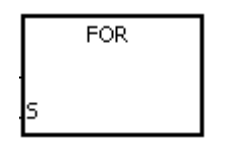

**S** : Number of times the loop is executed

## **Explanation**

Refer to the NEXT instruction (API 1301) for more details.

**6\_**

<span id="page-730-0"></span>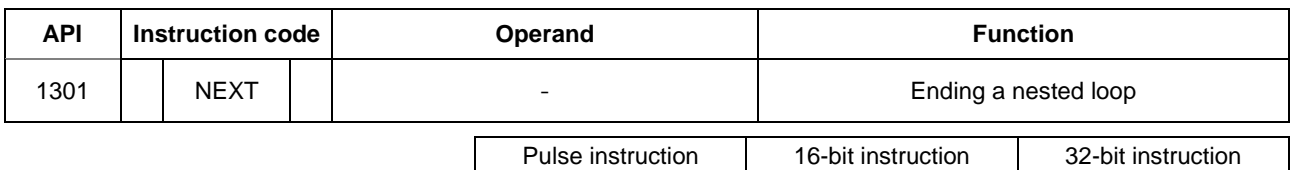

ES3/EX3/SV3/SX3

### **Symbol**

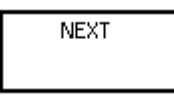

### **Explanation**

- 1. This instruction executes the program between the FOR and NEXT instructions N times, where N is the value in **S** specified for the FOR instruction (API 1300). After the program between the FOR and NEXT instructions is executed N times, the program following the NEXT instruction is executed. The instruction FOR specifies the number of times the program between the FOR and NEXT instructions is executed.
- 2. N must be between 1–32,767. If N is less than 1, the instruction processes it as 1.
- 3. If you do not want to execute the program between the FOR and NEXT instructions, you can skip it with the CJ instruction (API 0400).
- 4. The following conditions result in errors.
	- The NEXT instruction is prior to the FOR instruction.
	- The FOR instruction exists, but the NEXT instruction does not exist.
	- The NEXT instruction follows the FEND or END instruction.
	- The number of times the FOR instruction is used in the program is different from the number of times the NEXT instruction is used in the program.
- 5. The FOR and NEXT instructions support the nested program structure. There can be at most 32 levels of nested program structures. If a loop is executed many times, it takes more time for the PLC to scan the program, and the watchdog timer error may occur. You can use the WDT instruction (API 1900) to resolve the problem.

After program A is executed three times, the program following the instruction NEXT is executed. Program B is executed four times every time program A is executed. Therefore, program B is executed twelve times in total.

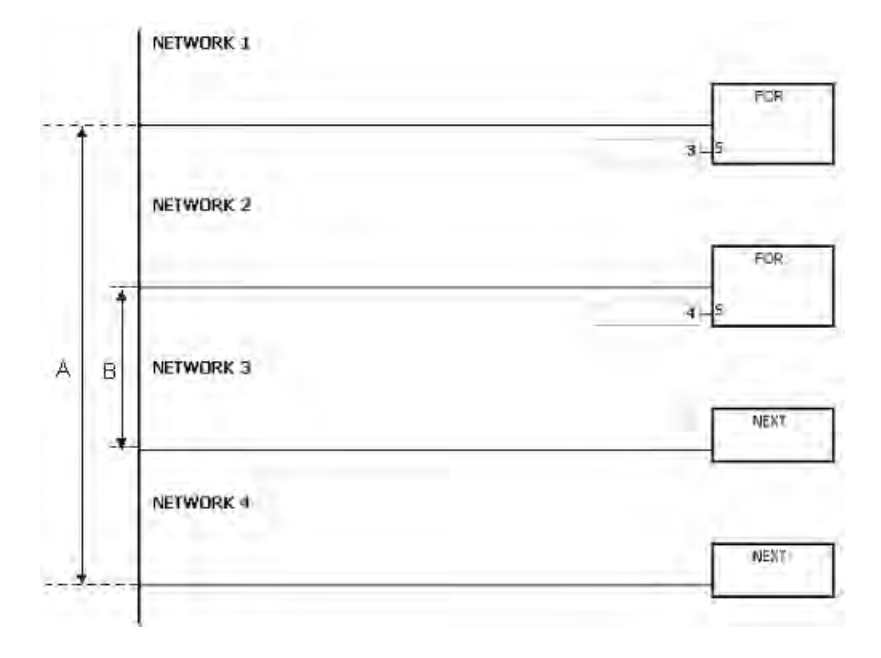

## **Example 2**

When M0 is OFF, the program between FOR and NEXT is executed. When M0 is ON, the CJ instruction is executed. The execution of the program jumps to LABEL 1:, i.e. network 6, and network 4-5 are not executed.

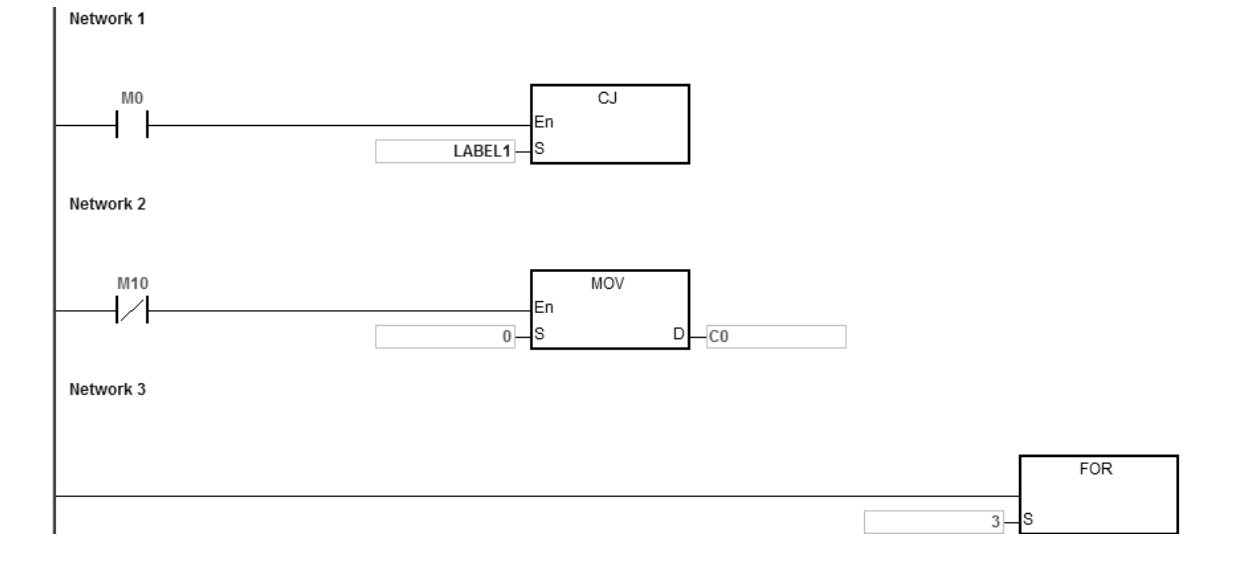

**6\_**

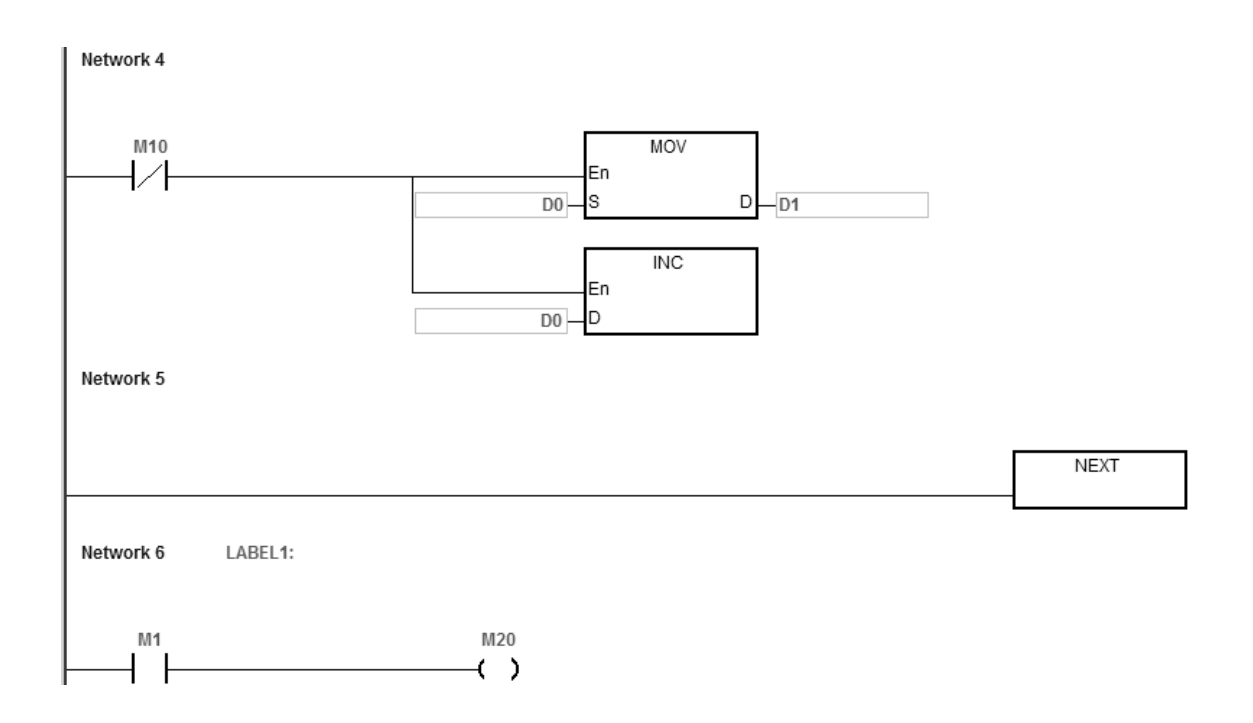

If the program between FOR and NEXT is not to be executed, you can skip it with the CJ instruction. When M1 in network 8 is ON, the instruction CJ is executed. The execution of the program jumps to LABEL 1:, i.e. network 12, and network 9–11 are not executed.

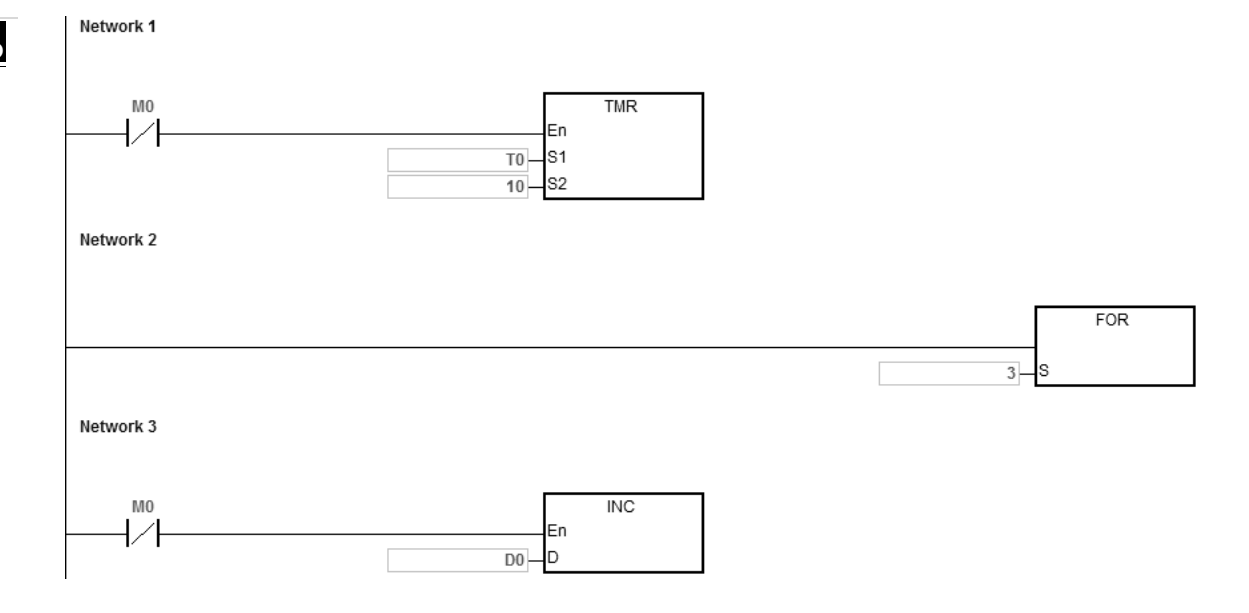

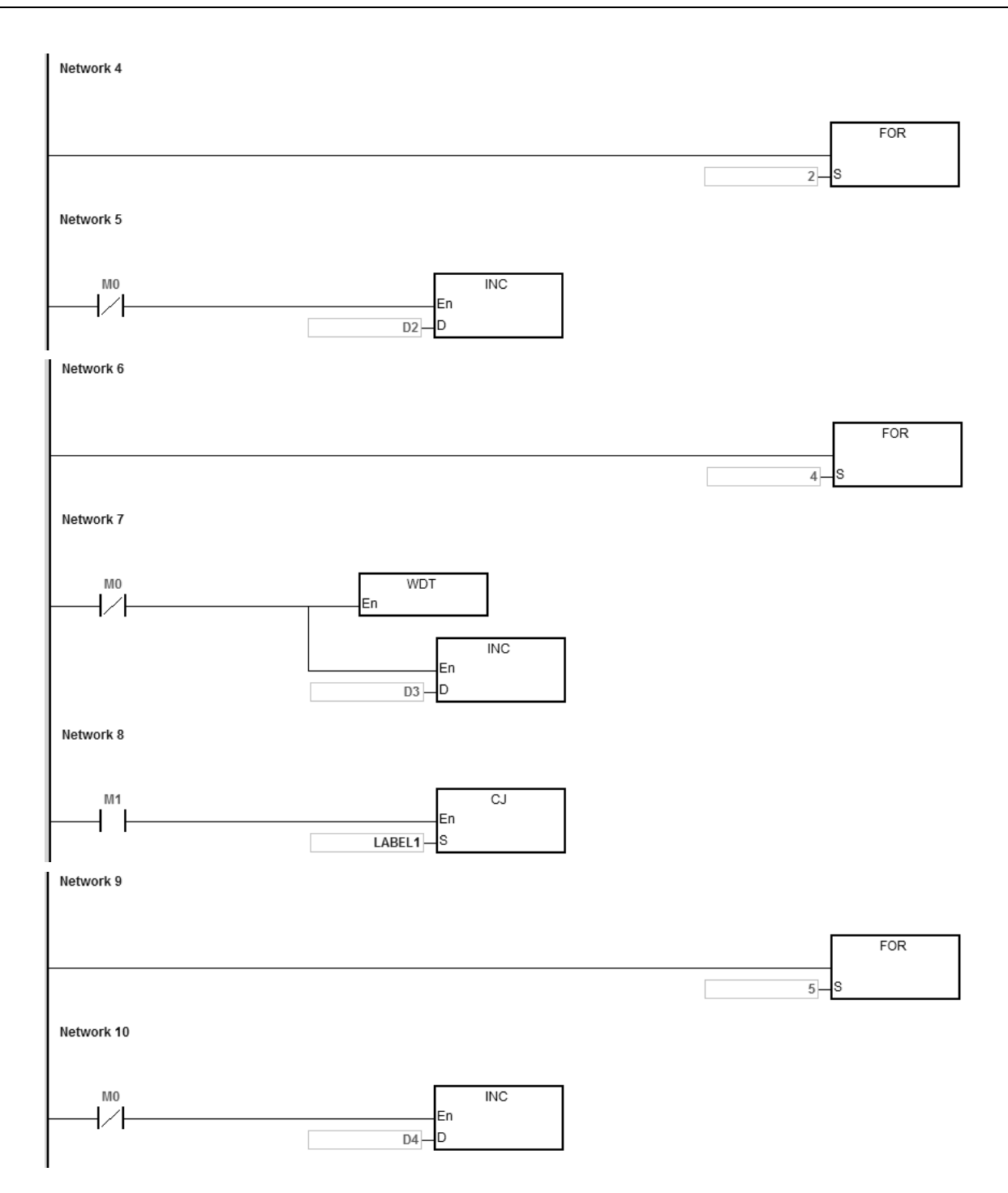

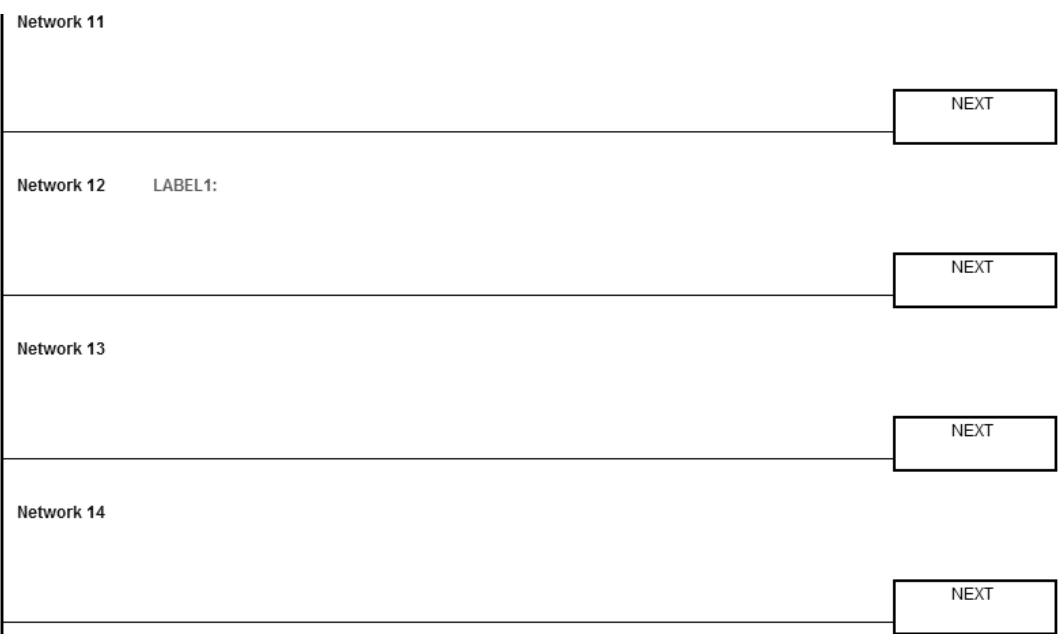

## **Additional remarks**

Refer to the ISPSoft/DIADesigner User Manual for more information on using labels.

<span id="page-735-0"></span>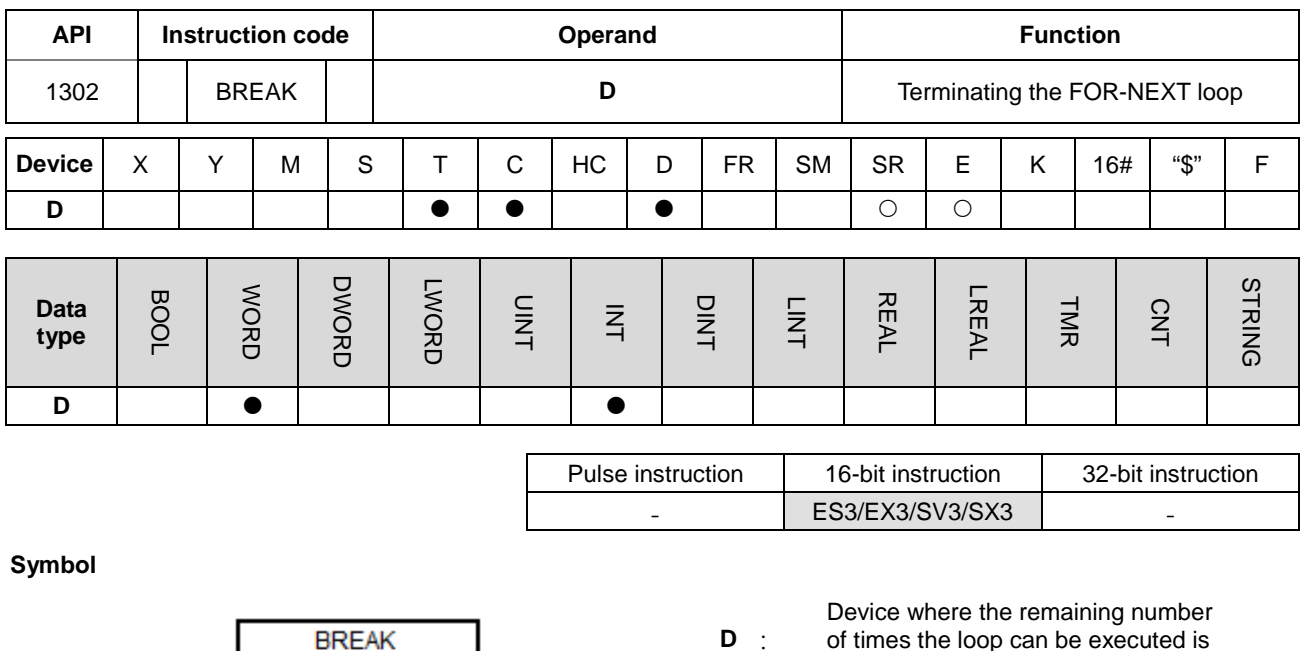

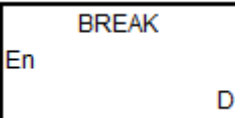

Device where the remaining number of times the loop can be executed is stored

## **Explanation**

- 1. This instruction terminates the FOR/NEXT loop. The remaining number of times the FOR/NEXT loop can be repeated is stored in **D**. After the loop has executed **D** times, the program jumps to the NEXT instruction and executes the instruction after the NEXT instruction.
- 2. When the instruction is executed, the remaining number of times the FOR/NEXT loop can be repeated is stored in **D**, including this time the instruction BREAK is executed.
- 3. When the BREAK instruction is executed for the first time to terminate the FOR/NEXT loop, the program does not jump out of the FOR/NEXT loop to execute the next instruction. If the BREAK instruction is executed more than one time to terminate the FOR/NEXT loop, the program jumps to the NEXT instruction and executes the instruction following the NEXT instruction.

When the FOR/NEXT loop is executed, 1 is added to the value in D0. When the value in D0 is equal to 30, the FOR/NEXT loop is terminated, and the remaining number of times the FOR/NEXT loop can be repeated, i.e. 71, is stored in D10. The execution of the program jumps to LABEL 1:, i.e. network 6, and 1 is added to the value in D2.

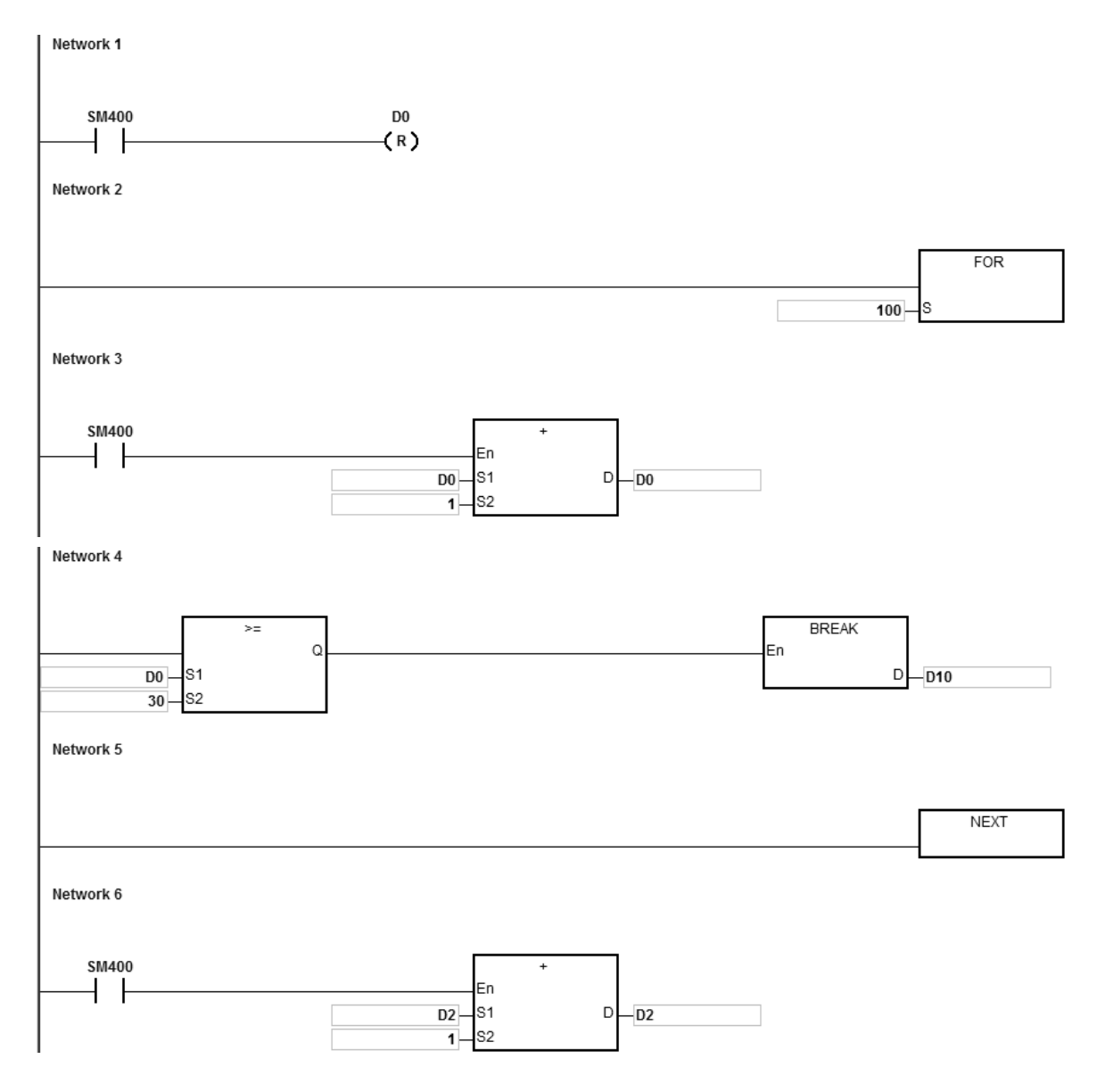

### **Additional remarks**

- 1. If the instruction BREAK is outside the FOR/NEXT loop, it causes an operation error, the instruction is not executed, SM0 is ON, and the error code in SR0 is 16#2017.
- 2. Refer to the ISPSoft/DIADesigner User Manual for more information on using labels.

# **6.15 Module Instructions**

# **6.15.1 List of Module Instructions**

The following table lists the Module instructions covered in this section.

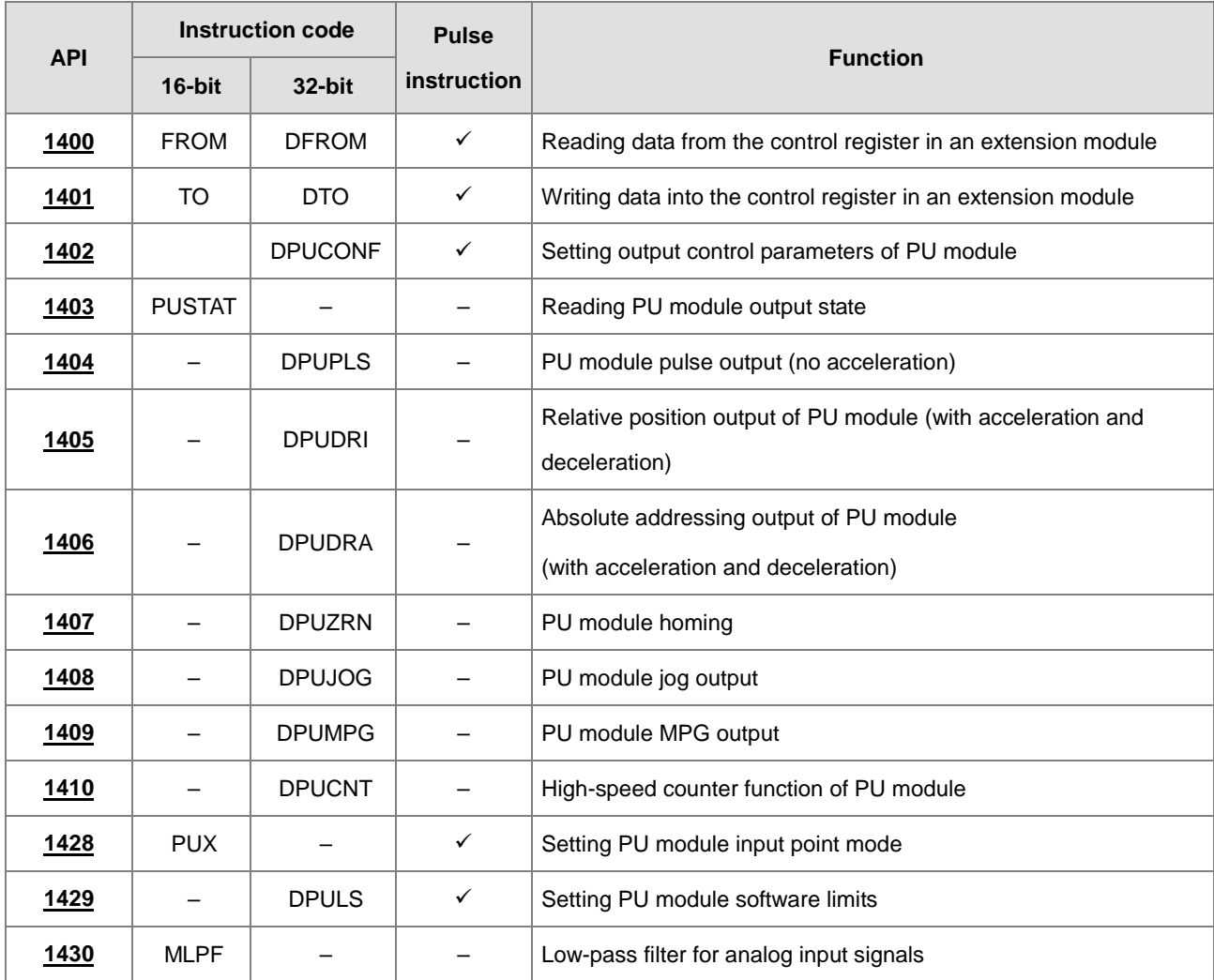

**6\_\_**

# **6.15.2 Explanation of Module Instructions**

<span id="page-738-0"></span>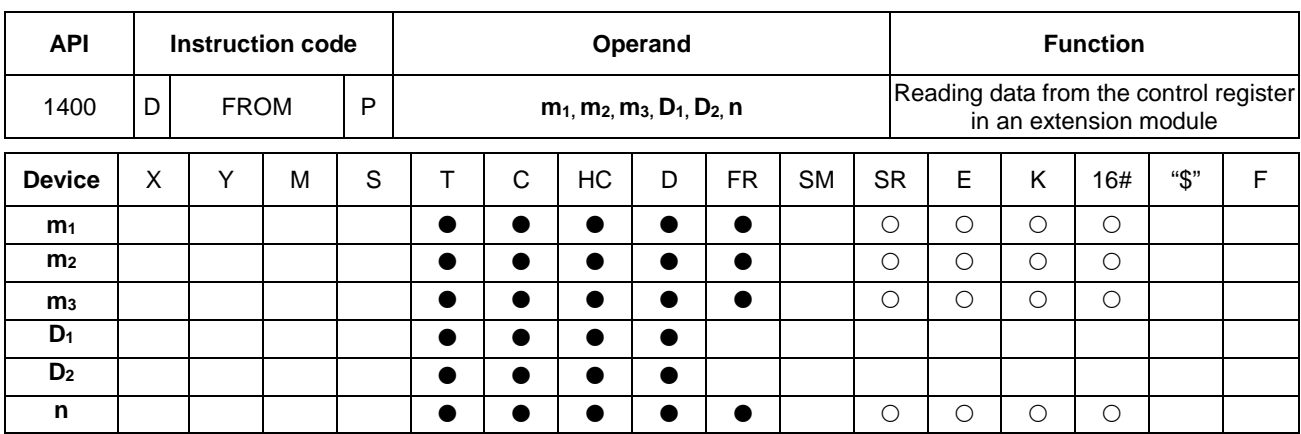

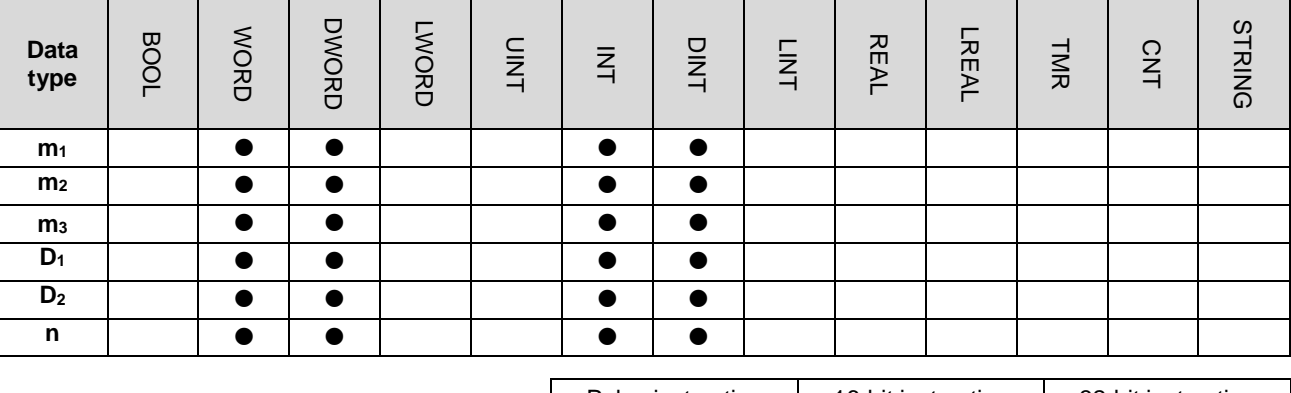

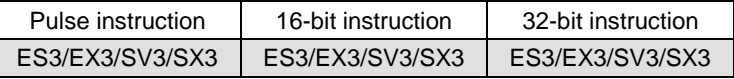

## **Symbol**

**\_6**

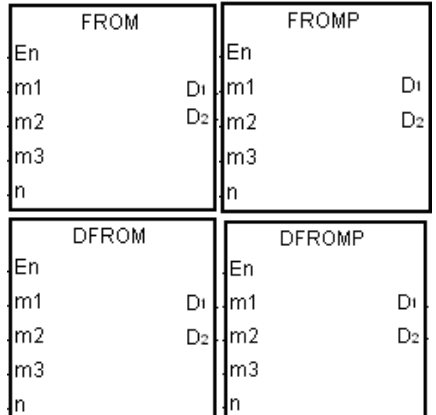

- **m**<sub>1</sub> : CPU module number or the remote extension module number
- **m<sub>2</sub>** : Order numbers of the extension number
- **m3** : Control register number
- **D<sub>1</sub>** : Device where the data is stored
- **D<sub>2</sub>** : Device where the error code is stored
- **n** : Data length

### **Explanation**

- 1. This instruction reads data from the control register in an extension module.
- 2. The value in  $m_1$  must be 0. If the value in  $m_1$  is NOT 0, it will be seen as 0.
- 3. The operand **m2** represents the number of the right-side special extension modules (digital I/O module excluded)

that are connected to the CPU module. The first device is number 1, the second device is number 2 and so on. Connected modules are counted and up to 8 devices can be connected.

For SV3/SX3 series, they support left-side extension modules. The first one of the extension modules connected on the left side of the SV3/SX3 CPU is number 100, and the second one is number 101 and so on. And the maximum number of modules that can be connected is 8. (Setting range: 100-107)

- 4. The operand **m3** specifies the control register number.
- 5. The FROM instruction sets **D2** to 0. When an error occurs, the instruction does not set **D2** to 0.
- 6. The operand **n** must be between 1–8.
- 7. Only the 32-bit instructions can use the 32-bit counter, but not the device E.

#### **Example**

When M0 is switched from OFF to ON, the instruction reads the data stored in CR#2 from the right side of the first module and stores the data in D100. If no error occurs, the code in D110 is 16#0000.

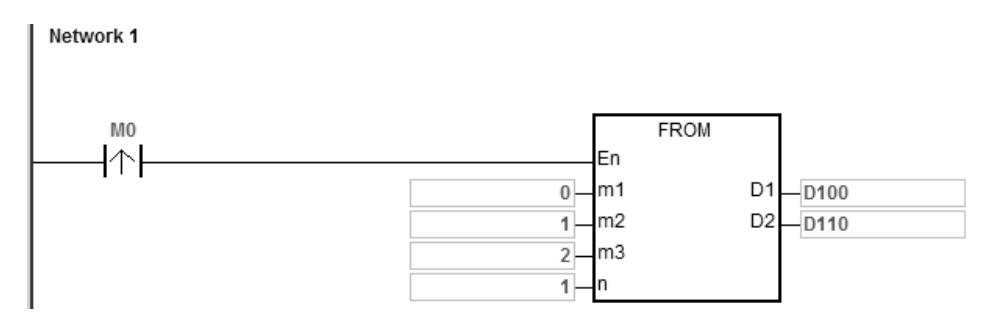

#### **Additional remarks**

- 1. If the values in **m1** and **m2** exceed their range, an operation error occurs, the instruction is not executed, SM0 is ON, and the error code in SR0 is 16#2003.
- 2. If **D1** to **D1**+**n**-1 exceed the device range, the instruction is not executed, SM0 is ON, and the error code in SR0 is 16#2003.
- 3. If the value in **n** exceeds the range, the operation error occurs, the instruction is not executed, SM0 is ON, and the error code in SR0 is 16#200B.
- 4. Due to the fact that the FROM instruction decreases the execution efficiency of both the CPU module and the I/O module, it is suggested that you use the pulse type instruction to perform a single trigger as in the example shown above.

## DVP-ES3/EX3/SV3/SX3 Series Programming Manual

<span id="page-740-0"></span>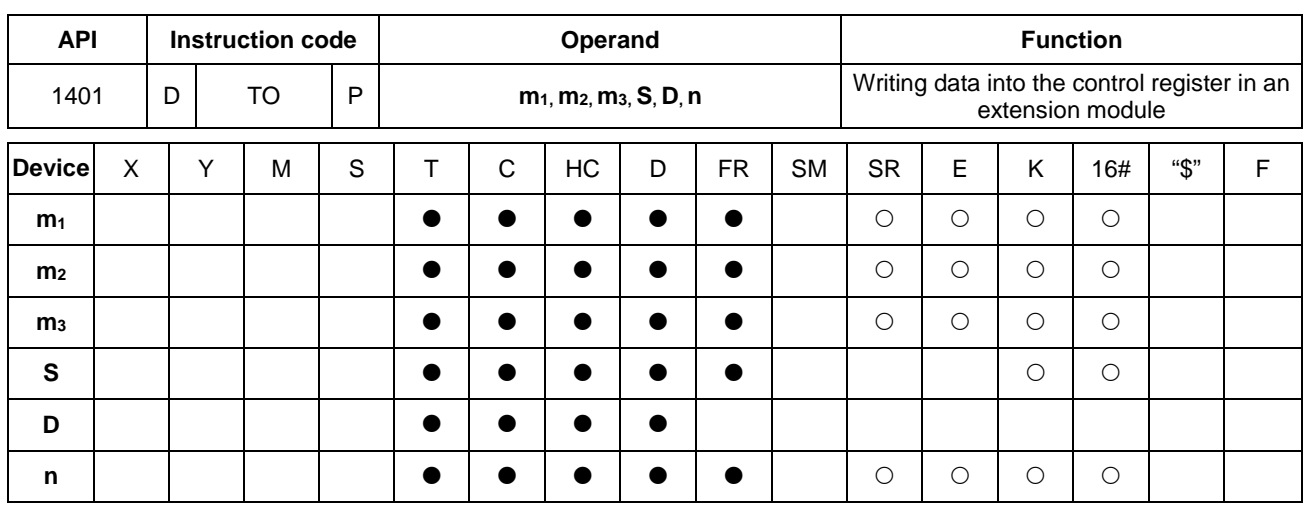

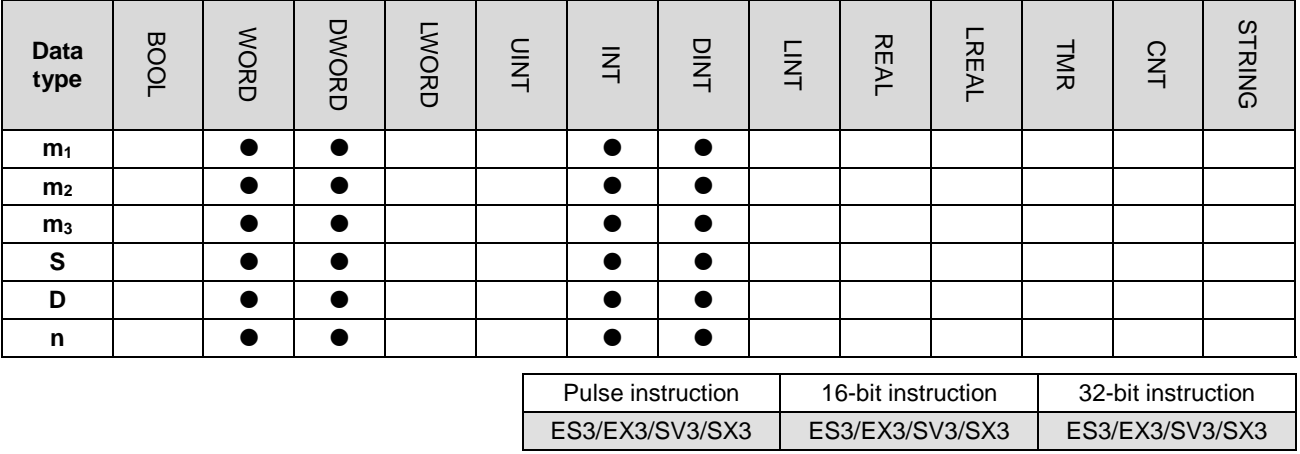

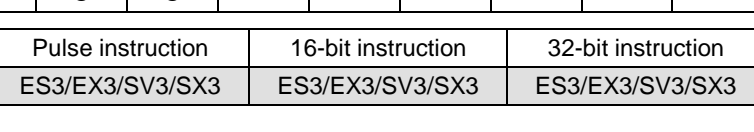

## **Symbol**

**\_6**

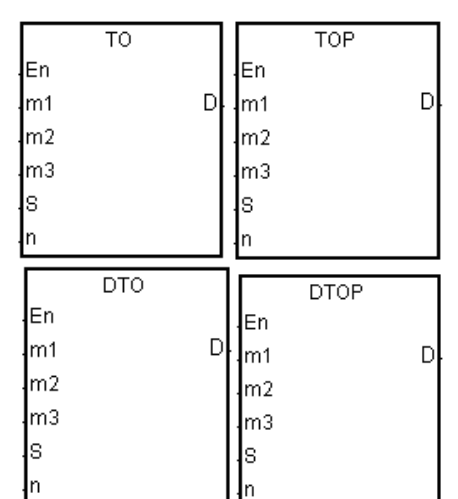

- **m**<sub>1</sub> : CPU module number or the remote extension module number
- **m<sub>2</sub>** : Order numbers of the extension number
- **m<sub>3</sub>** : Control register number
- **S** : Device where the data is stored
- **D** : Device where the error code is stored
- **n** : Data length

### **Explanation**

- 1. This instruction writes data to the control register in an extension module.
- 2. The value in  $m_1$  must be 0. If the value in  $m_1$  is NOT 0, it will be seen as 0.
- 3. The operand **m2** represents the number of the right-side special extension modules (digital I/O module excluded)

that are connected to the CPU module. The first device is number 1, the second device is number 2 and so on. Connected modules are counted and up to 8 devices can be connected.

For SV3/SX3 series, they support left-side extension modules. The first one of the extension modules connected on the left side of the SV3/SX3 CPU is number 100, and the second one is number 101 and so on. And the maximum number of modules that can be connected is 8. (Setting range: 100-107)

- 4. The operand **m3** specifies the control register number.
- 5. The TO instruction sets **D** to 0. When an error occurs, the instruction does not set **D2** to 0.
- 6. The operand **m1** must be between 1–8.
- 7. Only the 32-bit instructions can use the 32-bit counter, but not the device E.
- 8. When **S** is a hexadecimal value, the instruction transmits **n** hexadecimal values to the I/O module. Suppose **S** is 16#0001 and **n** is 3. The instruction transmits three 16#0001s to the I/O module.

#### **Example**

When M0 switches from OFF to ON, the TO instruction writes the data stored in D100 to CR#2 in the right side of the first module. If no error occurs, the code in D110 is 16#0000.

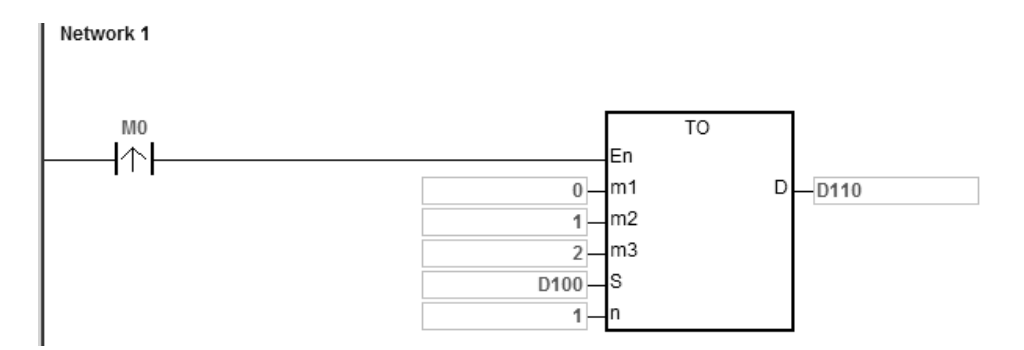

### **Additional remarks**

- 1. If the values in **m1** and **m2** exceed their range, an operation error occurs, the instruction is not executed, SM0 is ON, and the error code in SR0 is 16#2003.
- 2. If **D1**-**D1**+**n**-1 exceed the device range, the instruction is not executed, SM0 is ON, and the error code in SR0 is 16#2003.
- 3. If the value in **n** exceeds the range, the operation error occurs, the instruction is not executed, SM0 is ON, and the error code in SR0 is 16#200B.
- 4. Due to the fact that the TO instruction decreases the execution efficiency of both the CPU module and the I/O module, it is suggested that you use the pulse type instruction to perform a single trigger as in the example shown above.

**6\_\_**

<span id="page-742-0"></span>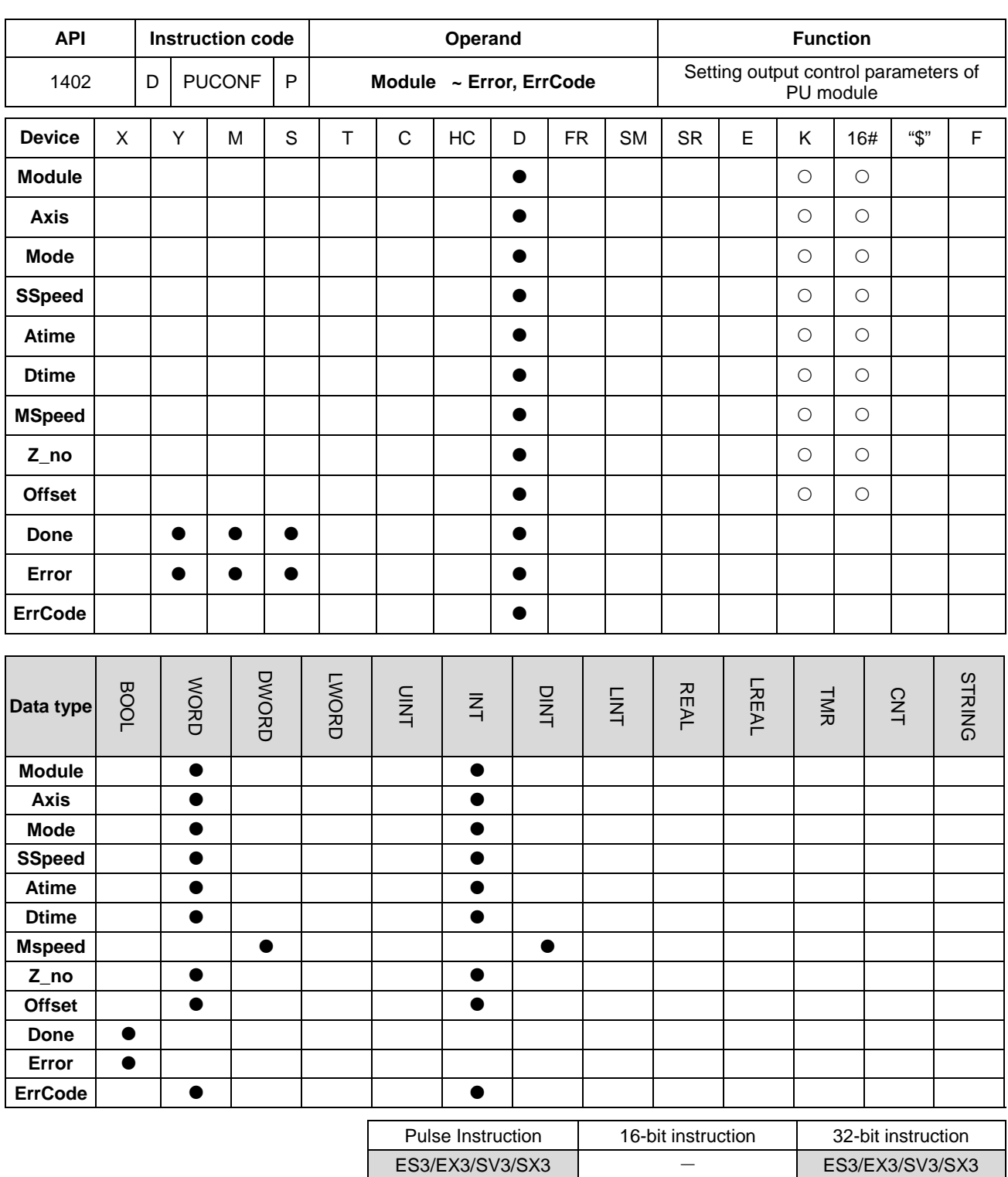

## **Symbol**

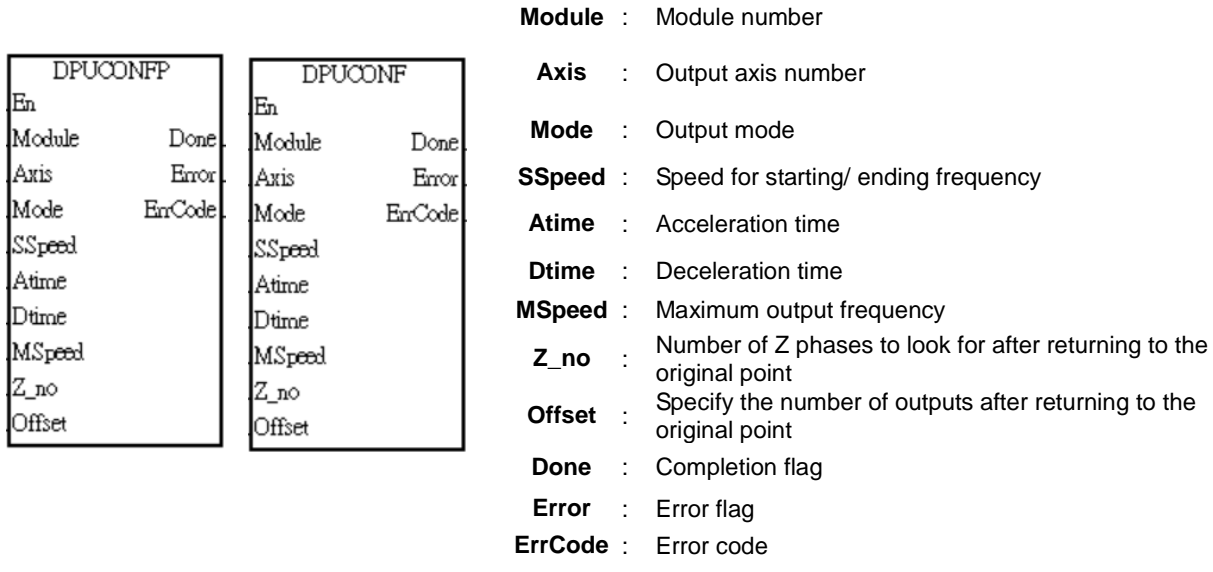

### **Explanation**

- 1. This instruction is available for ES3 CPU firmware V1.06.00 or later, which works with ISPSoft V3.16 or later/DIADesigner V1.30 or later, as well as available for ES300TEC/EX3/SV3/SX3 CPU firmware V1.00.00 or later, which works with DIADesigner V1.30 or later.
- 2. The timing to set this instruction is when **En** changes from OFF to ON.
- 3. **Module** sets the serial number of modules at the right of the PLC. The first one is number 1, the second one is number 2 and so on. Whatever modules at the right of the PLC must be numbered. The maximum number is 8. For SV3/SX3 series, they support left-side extension modules. The first one of the extension modules connected on the left side of the SV3/SX3 CPU is number 100, and the second one is number 101 and so on. And the maximum number of modules that can be connected is 8. (Setting range: 100-107)

The instruction is exclusive to the PU modules. If the specified module is not a PU module, the error flag **Error** will change to ON.

4. **Axis** sets the output axis number for the specified PU module. The setting values 1~2 represent the axis1~axis2 output of the specified PU module respectively. If the PU module has no corresponding axis number for output, the error flag **Error** will change to ON.

See the following combination of axis numbers and corresponding output points of PU modules.

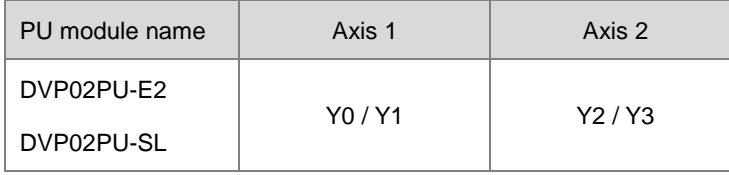

5. **Mode** sets the output mode of an output axis and the setting values are explained in the following table.

**6\_\_**

6-477

## DVP-ES3/EX3/SV3/SX3 Series Programming Manual

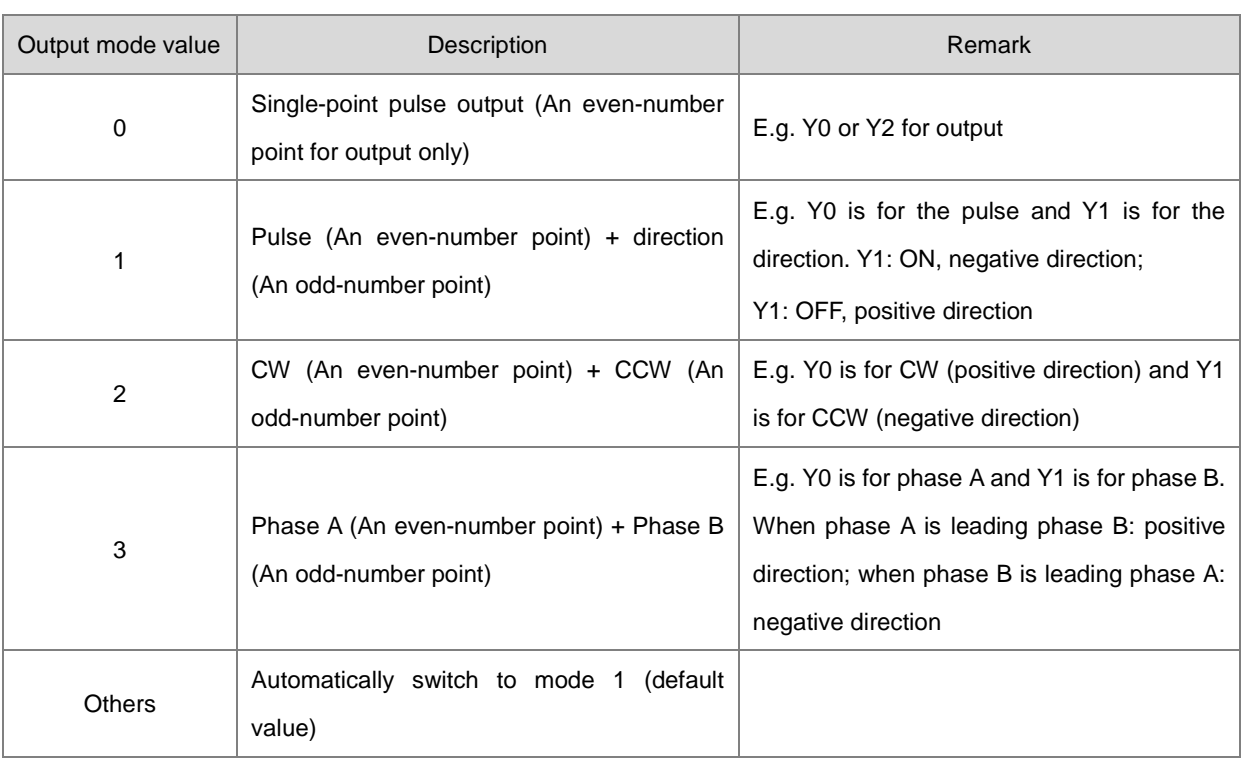

## 6. **SSpeed**~ **Offset**

See the explanation of the following non-latched parameters and setting values. If the setting values exceed the range, the instruction will automatically be executed at the minimum or maximum value.

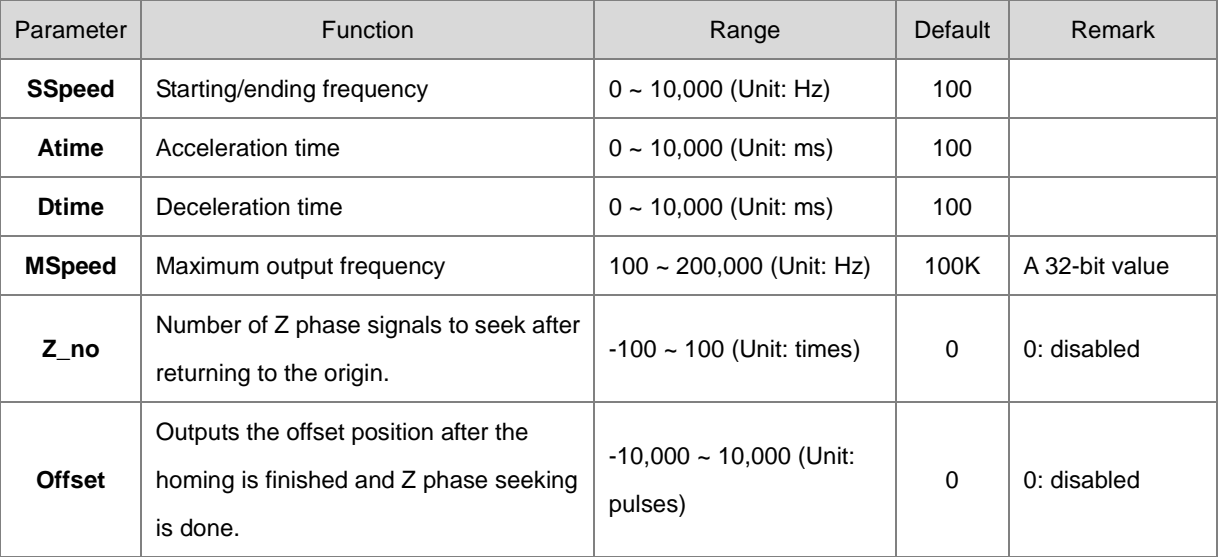

- 7. **Done**, an output of the specified PU module has been set as the completion flag. When **Done** is On, it indicates that the parameter setting is successful. You can continue to perform positioning output based on the On state of the completion flag. The clearing of the **Done** flag need be conducted by manual. The **Done** flag changes to ON only when the setting is completed.
- 8. **Error**, an output of the specified PU module is a parameter error flag. Most parameter ranges are filtered automatically by the PLC. Thus if the error flag is ON, it means that there is no specified PU module or the PU

module number is wrong or the output axis number is incorrect.

- 9. The instruction is a pulse instruction. Even if the A contact is adopted as the condition contact, PU module parameters are also set only when the instruction is started. Therefore, if a parameter value is to be updated, restart the instruction to make the parameter set again.
- 10. Since the set parameters are delivered through the module communication command, confirm the state of the output **Done** or **Error** before a parameter value is modified and then proceed with relevant operations.
- 11. **ErrCode** shows error codes. See the description as follows.

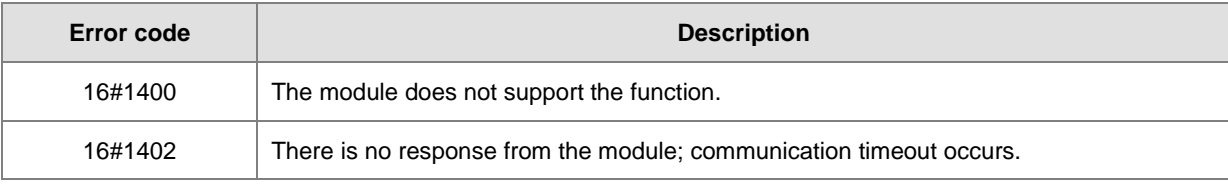

### **Example**

Refer to the description of DPUDRI instruction (API 1405) for more information.

**6\_\_**

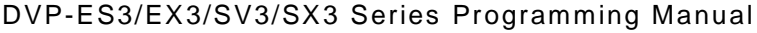

<span id="page-746-0"></span>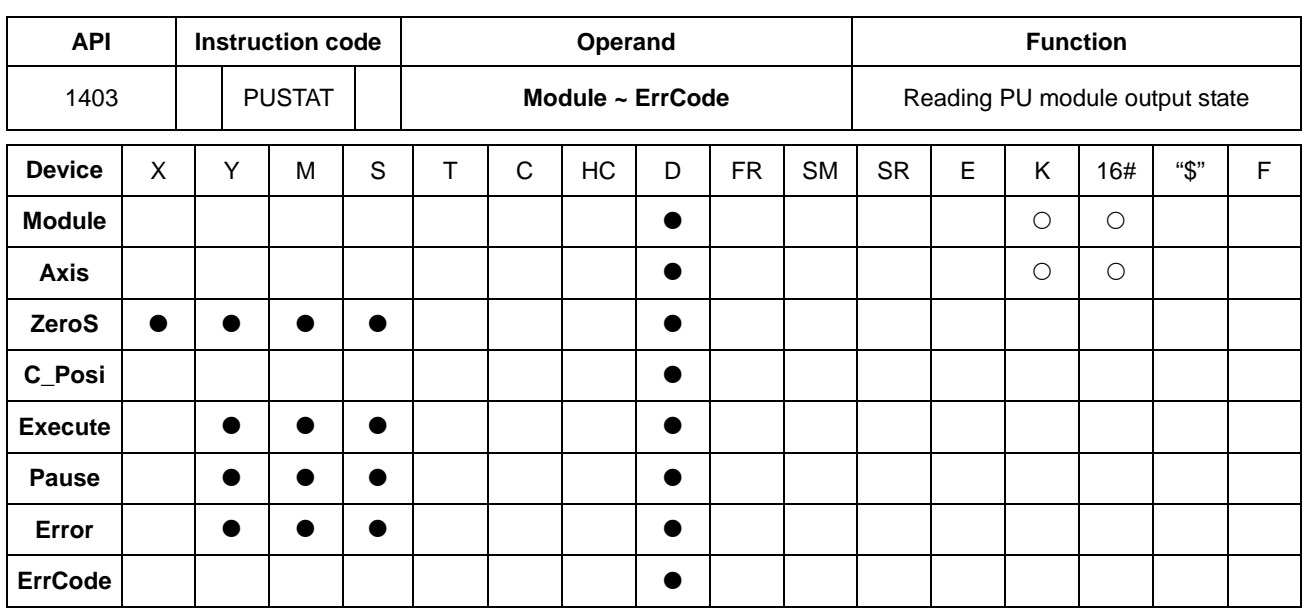

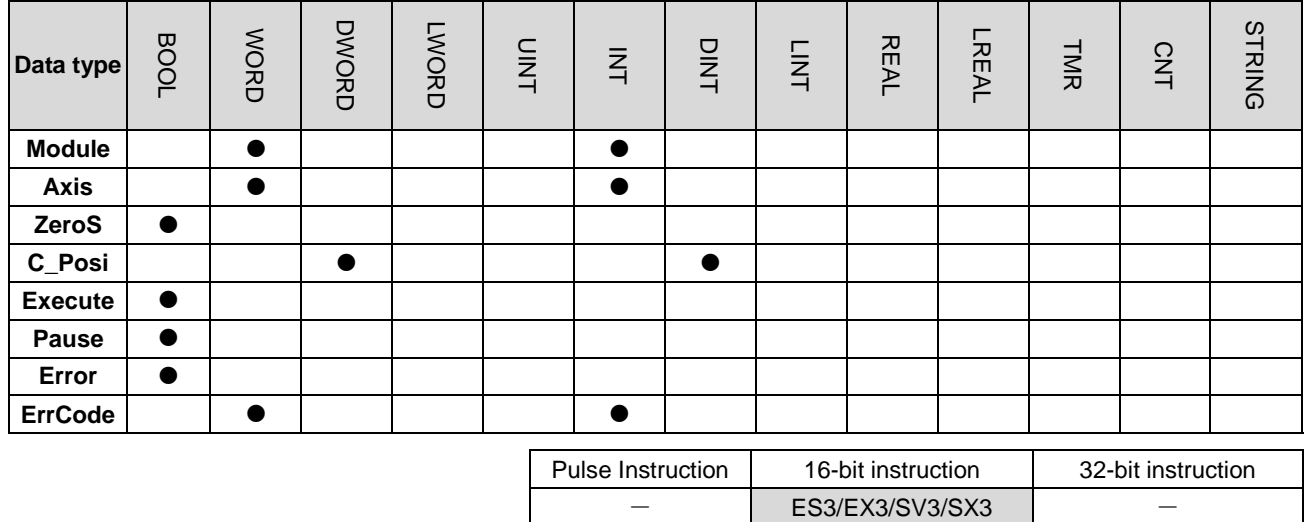

### **Symbol**

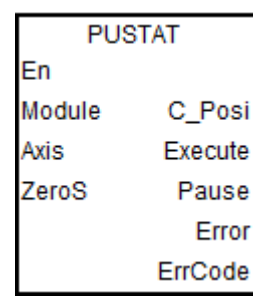

## **Module** : Module number

**Axis** : Output axis number **ZeroS** : Clear present output position to 0 **C\_Posi** : Current output position **Execute** : Execution flag **Pause** : Pause flag **Error** : Error flag **ErrCode** : Error code

### **Explanation**

1. This instruction is available for ES3 CPU firmware V1.06.00 or later, which works with ISPSoft V3.16 or later/DIADesigner V1.30 or later, as well as available for ES300TEC/EX3/SV3/SX3 CPU firmware V1.00.00 or later, which works with DIADesigner V1.30 or later.

- 2. The **En** must be set to ON so as to update the status of the specified axis continuously.
- 3. **Module** sets the serial number of modules at the right of the PLC. The first one is number 1, the second one is number 2 and so on. Whatever modules at the right of the PLC must be numbered. The maximum number is 8. For SV3/SX3 series, they support left-side extension modules. The first one of the extension modules connected on the left side of the SV3/SX3 CPU is number 100, and the second one is number 101 and so on. And the maximum number of modules that can be connected is 8. (Setting range: 100-107) The instruction is exclusive to the PU modules. If the specified module is not a PU module, the error flag **Error** will change to ON.
- 4. **Axis** sets the output axis number for the specified PU module. The setting values 1~2 represent the axis1~axis2 output of the specified PU module respectively. If the PU module has no corresponding axis number for output, the error flag **Error** will change to ON.
- 5. **ZeroS** clears the present output position to 0. If the present axis position is to be cleared to 0, set **ZeroS** from OFF to ON when the instruction is started.
- 6. **C\_Posi** sets the present position of the output axis for the specified PU module. The parameter value is a latched value and stored in the PU module.
- 7. **Execute** is a read-only flag which means the output axis of the specified PU module is outputting or not. When **Execute** is On, it means the output is being conducted. When **Execute** is Off, it means the output axis is unused and can accept the next output command.
- 8. **Pause** is a read-only flag to control the output axis of the specified PU module to pause its output. When **Pause** is On, it means the output is paused, the present velocity is 0 and the present output has not reached the specified target output position. If you restore the output, the flag will be cleared automatically.

Note: While **Pause** is On, **Execute** is constantly On as well.

- 9. **Error** is a read-only error flag which means an error occurs during the reading of the specified PU module. Refer to the explanation of error codes in **ErrCode**.
- 10. After the PUSTAT instruction gives the pause command, the flags **Execute, Pause and Error** become read-only flags and at the moment, their states cannot be modified. The **Execute, Pause and Error** flags can be set or cleared only when the PUSTAT instruction is turned off.
- 11. For PU module state, check out the data exchange function of the special extension module through SM228. Refer to Section 2.2.16 Additional Remarks on Special Auxiliary Relays and Special Data Registers in the DVP-ES3/EX3/SV3/SX3 Series Programming Manual for details.
- 12. **ErrCode** shows error codes and the explanations are seen in the following table.

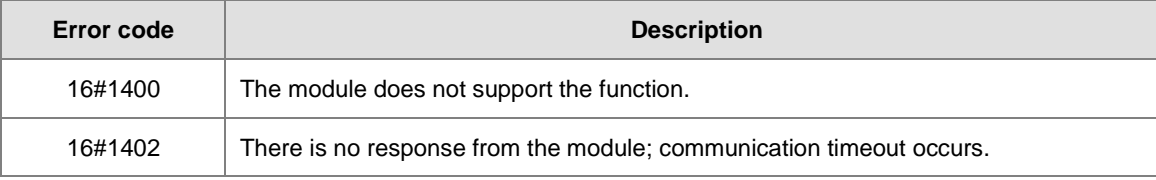

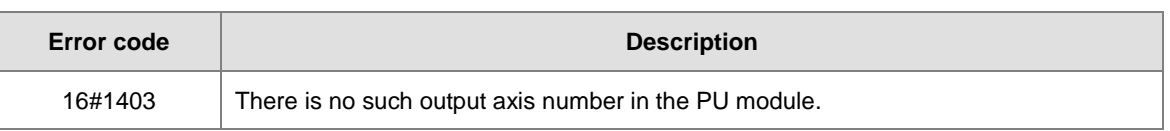

Refer to the description of DPUDRI instruction (API 1405) for more information.

## Chapter 6 Applied Instructions

<span id="page-749-0"></span>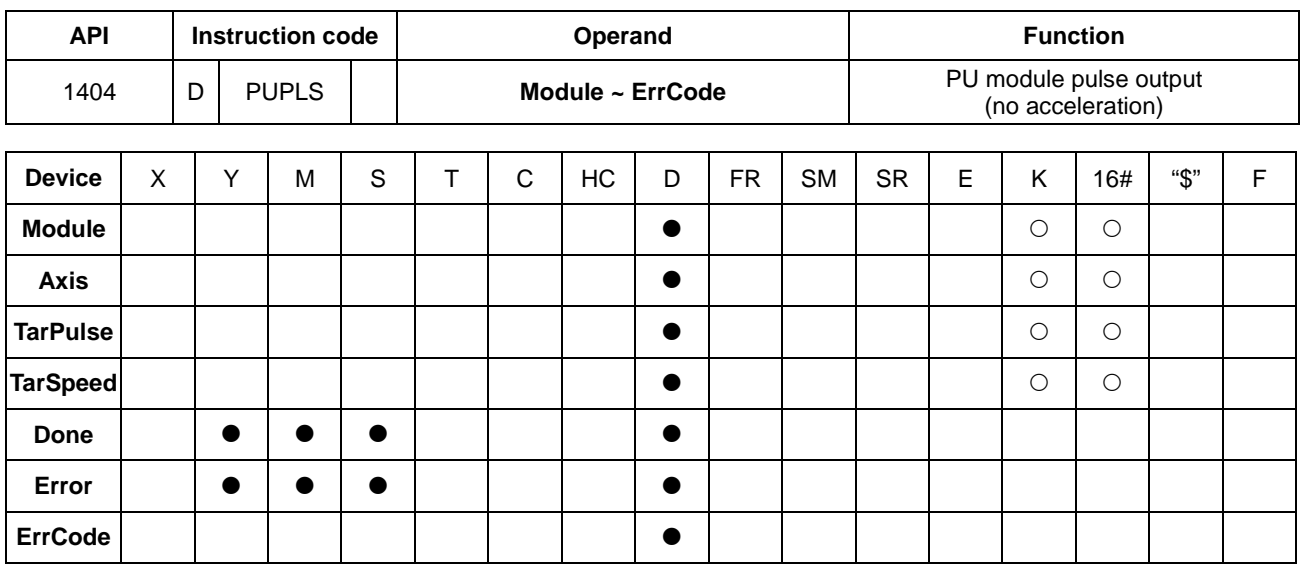

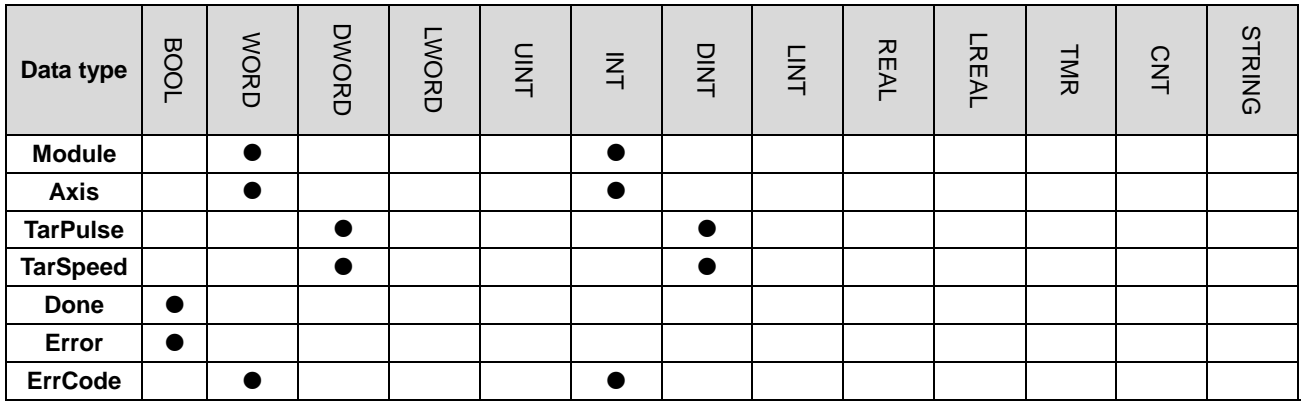

**Symbol**

En Module Axis TarPulse TarSpeed

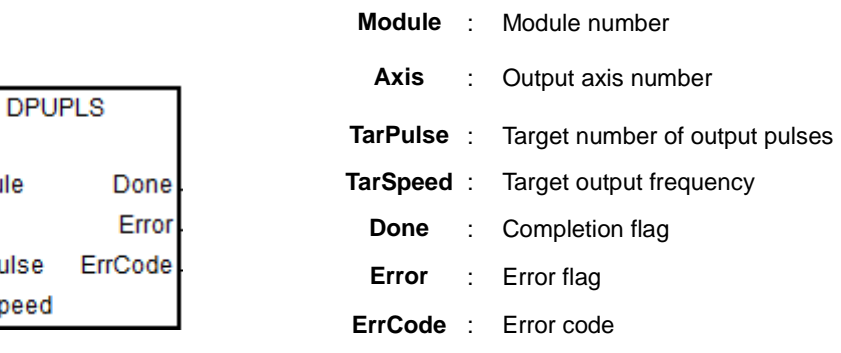

Pulse Instruction 16-bit instruction 32-bit instruction

- - ES3/EX3/SV3/SX3

## **Explanation**

1. This instruction is available for ES3 CPU firmware V1.06.00 or later, which works with ISPSoft V3.16 or later/DIADesigner V1.30 or later, as well as available for ES300TEC/EX3/SV3/SX3 CPU firmware V1.00.00 or later, which works with DIADesigner V1.30 or later.

**6\_\_**

- 2. When **En** is set to ON, this instruction would be effective. Once **En** changes to OFF, the output of pulses uncompleted would stop immediately.
- 3. **Module** sets the serial number of modules at the right of the PLC. The first one is number 1, the second one is number 2 and so on. Whatever modules at the right of the PLC must be numbered. The maximum number is 8. For SV3/SX3 series, they support left-side extension modules. The first one of the extension modules connected on the left side of the SV3/SX3 CPU is number 100, and the second one is number 101 and so on. And the maximum number of modules that can be connected is 8. (Setting range: 100-107) The instruction is exclusive to the PU modules. If the specified module is not a PU module, the error flag **Error** will change to ON.
- 4. **Axis** sets the output axis number for the specified PU module. The setting values 1~2 represent the axis1~axis2 output of the specified PU module respectively. If the PU module has no corresponding axis number for output, the error flag **Error** will change to ON.
- 5. **TarPulse** sets the number of output pulses. The pulse number is a positive signed 32-bit value. When the value is 0, it means the output is always being performed, the number of output pulses is not limited and the output is not stopped until the instruction is disabled. When the value is less than 0, the PLC automatically uses 2's complement to transform the value into a positive integer as the number of output pulses.
- 6. **TarSpeed** sets the target output speed (Unit: Hz). The input value is a signed 32-bit value within the range of -200,000 (-200K) ~ 200,000 (200K). You can modify the target frequency any time after the instruction is enabled and the PU module will automatically switch to the newly set target frequency after outputting a full pulse.
- 7. When **TarSpeed** is a positive number (>0), it means that the "positive direction" output point is Off. When **TarSpeed** is a negative number (<0), it means that the "negative direction" output point is On. When **TarSpeed** is 0, it means that the output will be paused after the being executed pulse is output fully.
- 8. The instruction does not support the function of acceleration and deceleration. Use the DPUDRI instruction instead if you need the function of acceleration and deceleration.
- 9. The instruction can be used for the speed change. While the instruction is being executed, you can change the value of **TarSpeed** so as to change the output speed. When the setting value exceeds the maximum frequency, the instruction would be executed at the maximum frequency. But changing the speed would not change the direction. If the direction is to be changed, set the value of **TarSpeed** to 0 first and then modify the target speed.
- 10. When the outputs have reached the pulse number specified by **TarPulse**, the **Done** flag changes to ON. The **Done** flag need be cleared by manual. The instruction sets the completion flag to ON only when the output is completed.
- 11. The instruction can be used with the software and hardware limit points. When the limits are triggered, the output stops immediately and the **Error** flag changes to ON.
- 12. If any error occurs as the instruction is in process of the output, the **Error** flag changes to ON. Refer to the error codes **ErrCode** shows for the trouble shooting.
- 13. The error codes that **ErrCode** shows are listed in the following table.

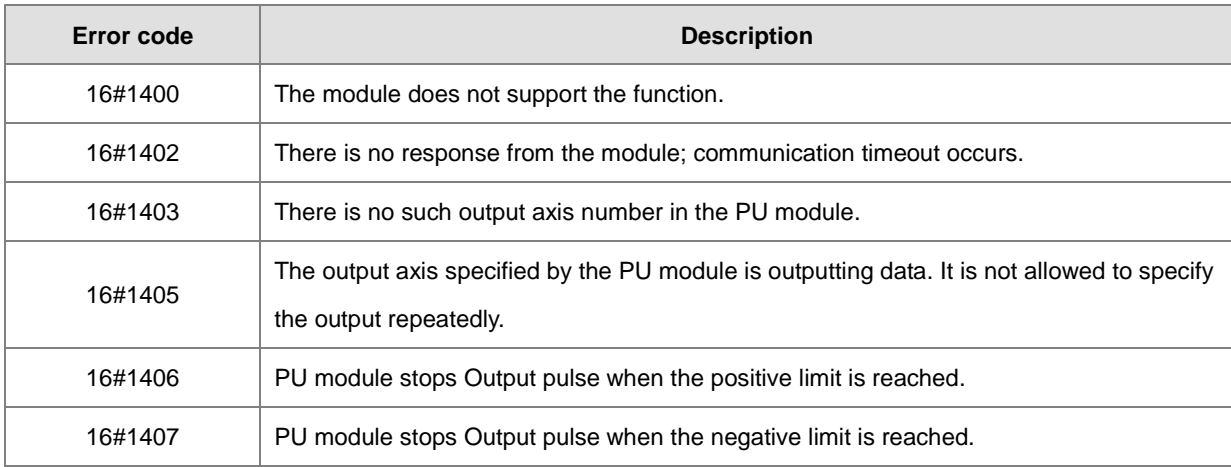

- 1. When M0 is ON, the DPUCONF instruction for axis 1 is executed to modify the parameters by setting **Mode** to 1 (Pulse Y0 + direction Y1), **SSpeed** to 200Hz, **Atime** to 200ms, **Dtime** to 200ms and **MSpeed** to 100kHz. After the output of **Done** is completed, M1 is ON.
- 2. When M10 is ON, the DPUPLS instruction for axis 1 starts to output 20,000 pulses from Y0 at the frequency of 2KHz (without acceleration and deceleration). Y1 is OFF, which indicates the positive direction and M11 is ON after the pulse output is finished.

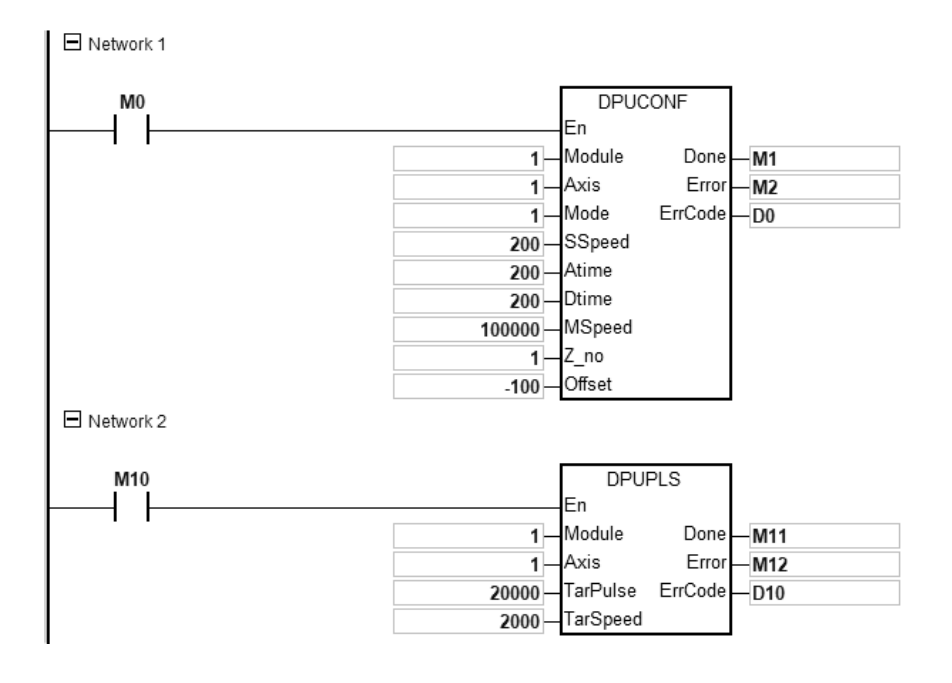

<span id="page-752-0"></span>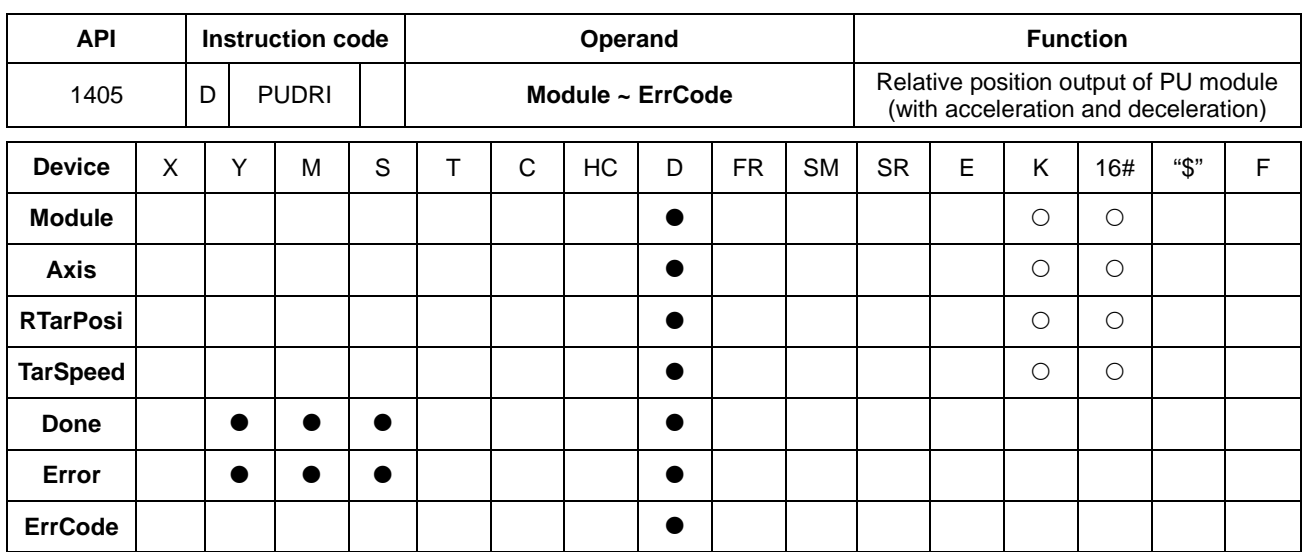

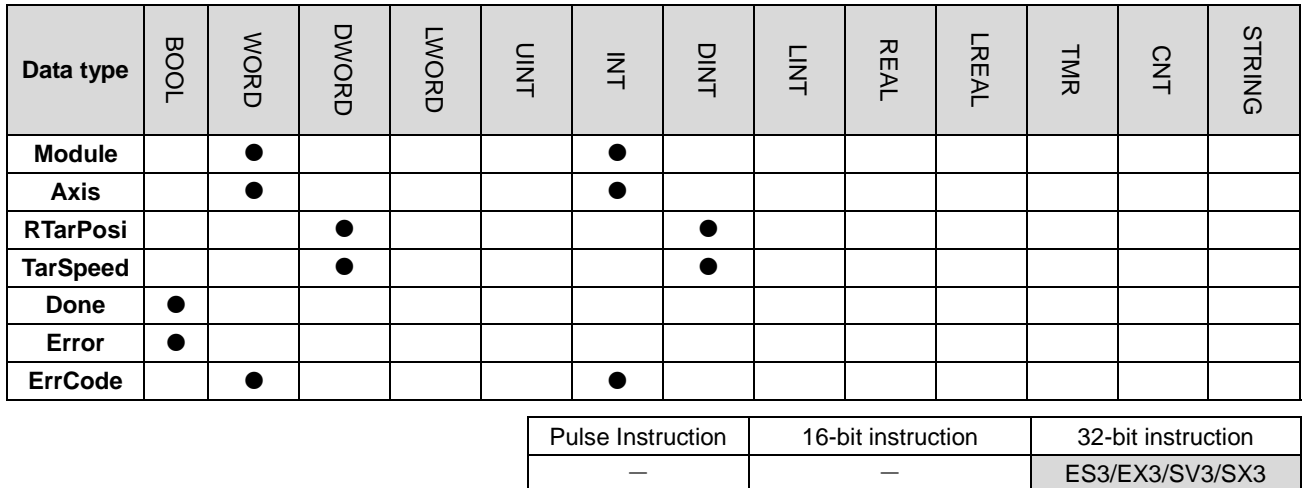

### **Symbol**

**DPUDRI** 

Done

Error

ErrCode

En Module

Axis

RTarPosi

TarSpeed

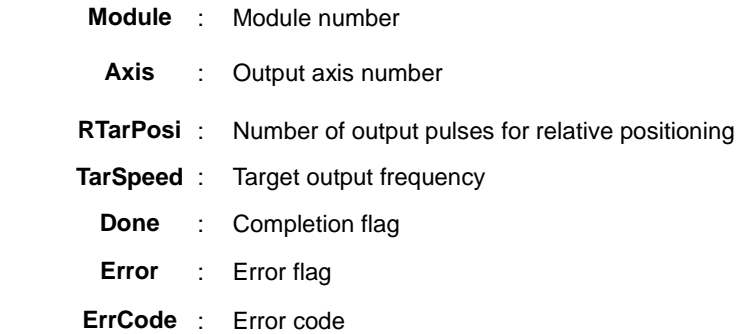

## **Explanation**

- 1. This instruction is available for ES3 CPU firmware V1.06.00 or later, which works with ISPSoft V3.16 or later/DIADesigner V1.30 or later, as well as available for ES300TEC/EX3/SV3/SX3 CPU firmware V1.00.00 or later, which works with DIADesigner V1.30 or later..
- 2. When **En** is set to ON, this instruction would be effective. Once **En** changes to OFF, the output of pulses uncompleted would decelerate to stop.
- 3. **Module** sets the serial number of modules at the right of the PLC. The first one is number 1, the second one is number 2 and so on. Whatever modules at the right of the PLC must be numbered. The maximum number is 8. For SV3/SX3 series, they support left-side extension modules. The first one of the extension modules connected on the left side of the SV3/SX3 CPU is number 100, and the second one is number 101 and so on. And the maximum number of modules that can be connected is 8. (Setting range: 100-107) The instruction is exclusive to the PU modules. If the specified module is not a PU module, the error flag **Error** will change to ON.
- 4. **Axis** sets the output axis number for the specified PU module. The setting values 1~2 represent the axis1~axis2 output of the specified PU module respectively. If the PU module has no corresponding axis number for output, the error flag **Error** will change to ON.
- 5. **RTarPosi** sets the position for relative positioning. The pulse number is a signed 32-bit value. When the value is greater than 0, the output will go in the positive direction (and the direction output point is off). When the value is less than 0, the output will go in the negative direction (and the direction output point is on). When the value is 0, the output completion flag **Done** changes to ON.
- 6. **TarSpeed** sets the target output frequency (Unit: Hz). The frequency value is a positive signed 32-bit integer. When the value is less than 0, the instruction will automatically use 2's complement to transform the value into a positive integer. When the value is 0, the instruction will notify the module to enter the pause mode. The actual output is decelerated at the deceleration rate till the output speed is equal to 0 and the pause flag changes to ON. Refer to PUSTAT instruction for more details.

See the setting range of **TarSpeed** for the module in the following table.

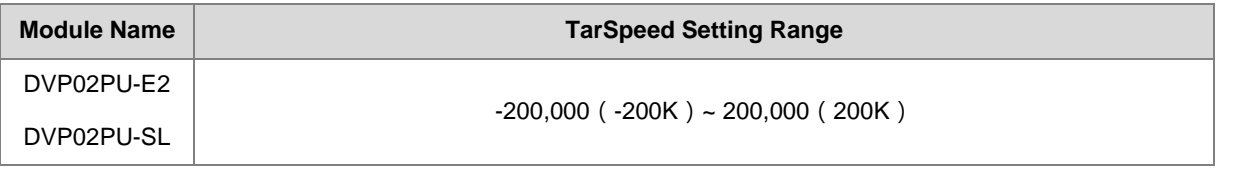

- 7. After the output is started, the target frequency is allowed to change any time. In the actual frequency change, the PLC will automatically change the frequency based on the set acceleration and deceleration rate in the DPUCONF instruction. When the modified speed exceeds the allowed maximum frequency, the output will be performed at the maximum frequency.
- 8. When the outputs have reached the pulse number for relative positioning specified by **RTarPosi**, the **Done** flag changes to ON. The **Done** flag need be cleared by manual. The instruction sets the completion flag to ON only when the output is completed.
- 9. The instruction can be used with the software and hardware limit points. The output stops immediately and the **Error** flag changes to ON when the limits are triggered.
- 10. If any error occurs as the instruction is in process of the output, the **Error** flag changes to ON. Refer to the error codes that **ErrCode** shows for the trouble shooting.
- 11. The error codes that **ErrCode** shows are listed in the following table.

**6\_\_**

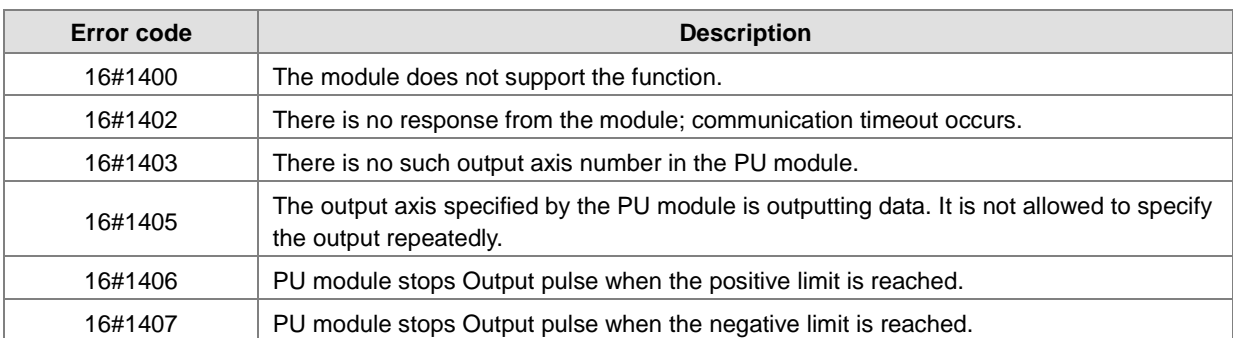

12. Illustration of the acceleration and deceleration curve of the DPUDRI instruction

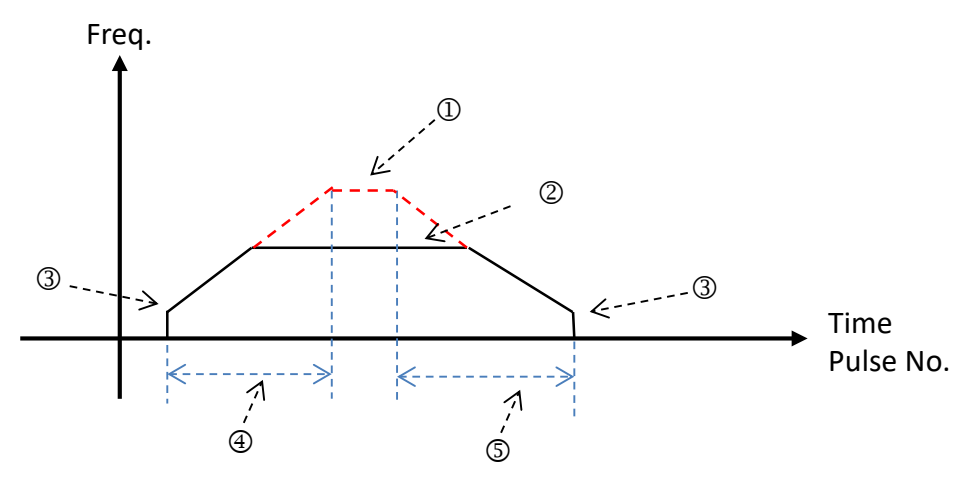

- : Maximum output frequency value. Refer to the setting in the DPUCONF instruction for the parameter setting. Alternatively, set the parameter value through HWCONFIG.
- : The target frequency specified by the PU module output instruction. The target frequency output must not exceed the maximum output frequency. If the maximum output frequency is exceeded, the maximum output frequency is regarded as the output frequency.
- : Starting/ending output frequency value. Refer to the setting in the DPUCONF instruction for the parameter setting. Alternatively, set the parameter value through HWCONFIG.
- : The acceleration time value. Refer to the setting in the DPUCONF instruction for the parameter setting. Alternatively, set the parameter value through HWCONFIG.
- : The deceleration time value. Refer to the setting in the DPUCONF instruction for the parameter setting. Alternatively, set the parameter value through HWCONFIG.

The acceleration and deceleration that the PU module controls is performed according to the fixed slope. So the actual acceleration time and deceleration time change based on the output target frequency. The formula for calculation of acceleration rate and deceleration rate are respectively shown as follows.

(Max. output frequency - starting frequency)/acceleration time;

(Max. output frequency - ending frequency)/deceleration time.

- 1. When M0 is ON, the PUX instruction is executed to set the input parameters of DVP02PU-E2 module with "Axis 1, DOG, Rising-edge triggered" for input point X0, "Axis 1, Z phase, Rising-edge triggered" for input point X1 and "15m" for X0 / X1 filter time. When the output of **Done** is completed, M1/M3 changes to ON.
- 2. When M10 is ON, the DPULS instruction for axis 1 is executed to set the software limit points with "-50000" for LSN and "50000" for LSP. When the output of **Done** is completed, M11 changes to ON.
- 3. When M20 is ON, the DPUCONF instruction for axis 1 is executed to change the parameters by setting **Mode** to 1 (Pulse Y0+ Direction Y1), **SSpeed** (start speed) to 200Hz, **Atime** (acceleration time) to 200ms, **Dtime** (deceleration time) to 200ms, **MSpeed** (maximum speed) to 100kHz, Z\_NO (Number of Z phases to look for after returning to the home position) to 1 and **Offset** (number of outputs after homing is finished) to -100. And M21 changes to ON as the output of Done is completed.
- 4. When M30=ON, the PUSTAT instruction for axis 1 is executed to read the PU module output state. To clear current output position, you can set M31 to ON so that the current position of axis 1 (rising-edge triggered) in D30 would be cleared to 0.
- 5. When M40 is ON, the DPUZRN instruction for axis1 starts to perform homing and the PUSTAT instruction displays the current position in D30. The output point Y0 outputs pulses at the frequency of 1kHz and the search for the home starts in positive direction. Once the near home signal (DOG) is reached and X0 is ON, the axis starts to decelerate and then moves at the **Jogspeed** of 100Hz in the negative direction. When X0=OFF, the axis moves in the positive direction to search for Z phase until the first rising-edge triggered signal at X1 (Z phase) is detected, then it moves toward negative direction after 100 output pulses are completed. Finally, M41 changes to ON after the output of **Done** is finished.
- 6. When M50 is ON, the DPUDRI instruction for axis 1 starts to perform relative positioning output. The PUSTAT instruction displays the current position in D0 and the output point Y0 outputs 20,000 pulses at the frequency of 2kHz (relative addressing). Y1 is OFF, which indicates that the direction is positive and the PUSTAT instruction displays the current position in D30. Finally, M51 changes to ON after the output of **Done** is completed.

**6\_\_**
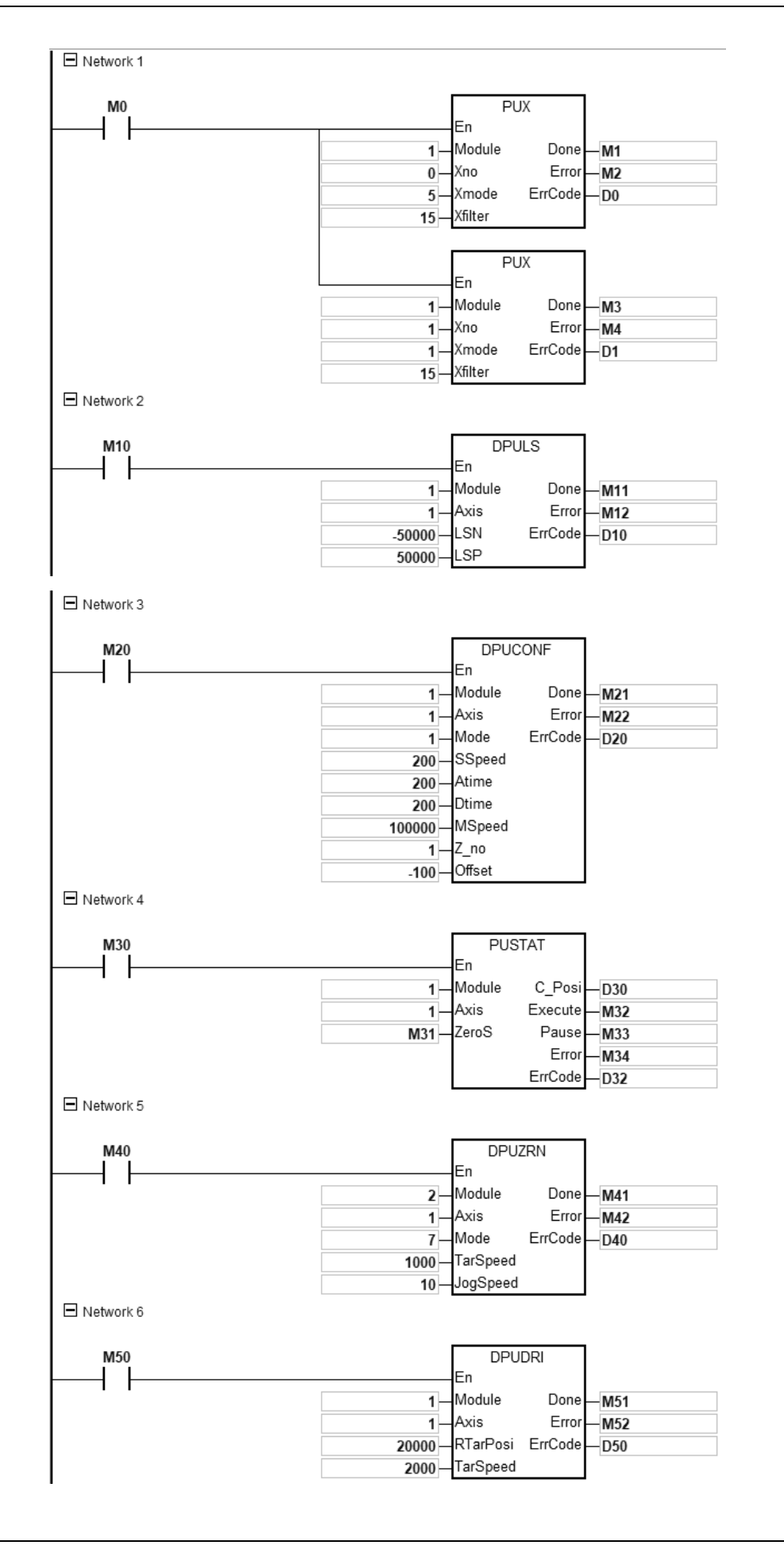

### Chapter 6 Applied Instructions

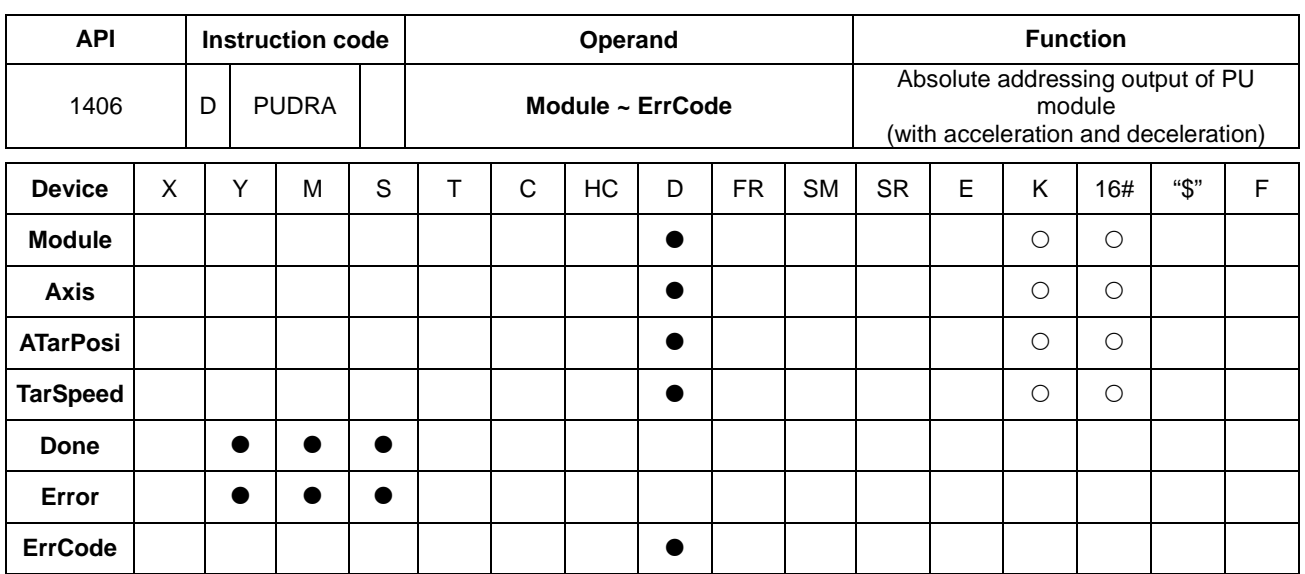

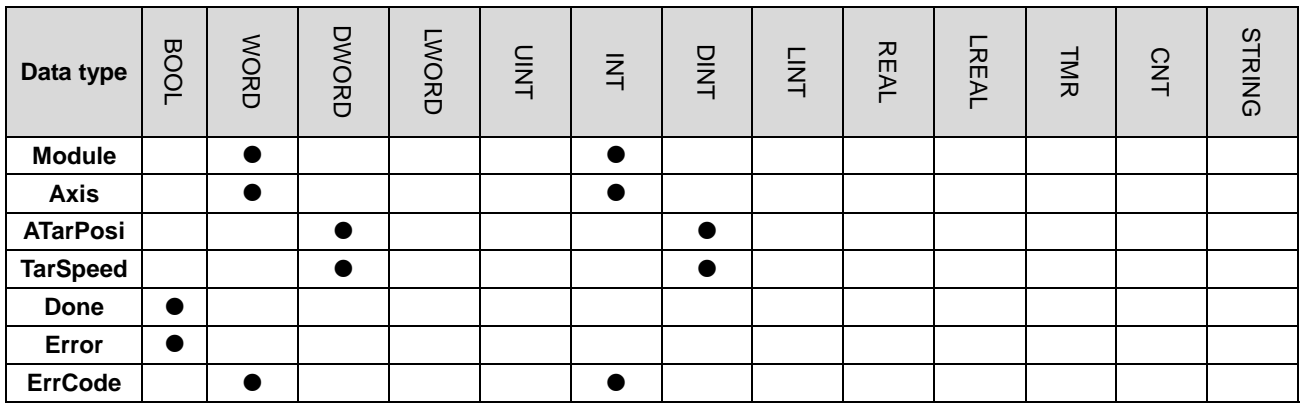

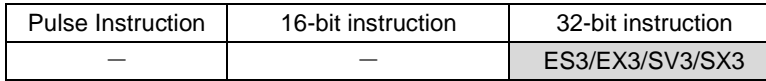

**Symbol**

En

Axis

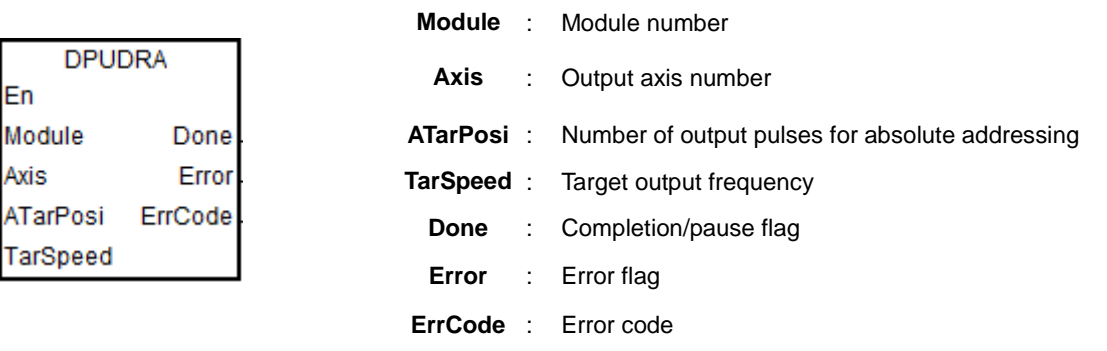

### **Explanation**

1. This instruction is available for ES3 CPU firmware V1.06.00 or later, which works with ISPSoft V3.16 or later/DIADesigner V1.30 or later, as well as available for ES300TEC/EX3/SV3/SX3 CPU firmware V1.00.00 or later, which works with DIADesigner V1.30 or later.

- 2. When **En** is set to ON, this instruction would be effective. Once **En** changes to OFF, the output of pulses uncompleted would decelerate to stop.
- 3. **Module** sets the serial number of modules at the right of the PLC. The first one is number 1, the second one is number 2 and so on. Whatever modules at the right of the PLC must be numbered. The maximum number is 8. For SV3/SX3 series, they support left-side extension modules. The first one of the extension modules connected on the left side of the SV3/SX3 CPU is number 100, and the second one is number 101 and so on. And the maximum number of modules that can be connected is 8. (Setting range: 100-107) The instruction is exclusive to the PU modules. If the specified module is not a PU module, the error flag **Error** will change to ON.
- 4. **Axis** sets the output axis number for the specified PU module. The setting values 1~2 represent the axis1~axis2 output of the specified PU module respectively. If the PU module has no corresponding axis number for output, the error flag **Error** will change to ON.
- 5. **ATarPosi** is the position for absolute addressing. The input pulse number is a signed 32 bit value. The PU module will automatically compare it with the present position. If the comparison result is greater than 0, the output will be conducted in the positive direction (and the direction output point is off). If the comparison result is less than 0, the output will be conducted in the negative direction and the direction output point is on). When the value is 0, the instruction sets the **Done** flag to ON.
- 6. Refer to the DPUDRI instruction for the explanation of other parameters.

#### **Example**

- 1. When M0 is ON, the DPUCONF instruction for axis 1 is executed to modify the parameters by setting **Mode** to 1 (Pulse Y0+ Direction Y1), **SSpeed** (the speed for starting) to 200Hz, **Atime** (acceleration time) to 200ms, **Dtime** (deceleration time) to 200ms and **MSpeed** (maximum output frequency) to 100kHz. And M1 changes to ON as the output of **Done** is completed.
- 2. When M10 is ON, the DPUDRA instruction for axis 1 is executed to output pulses from Y0 at the frequency of 2kHz until the current position reaches 20,000 (absolute addressing). When Y1 is OFF, the direction is positive. And M11 changes to ON as the output of **Done** is completed.

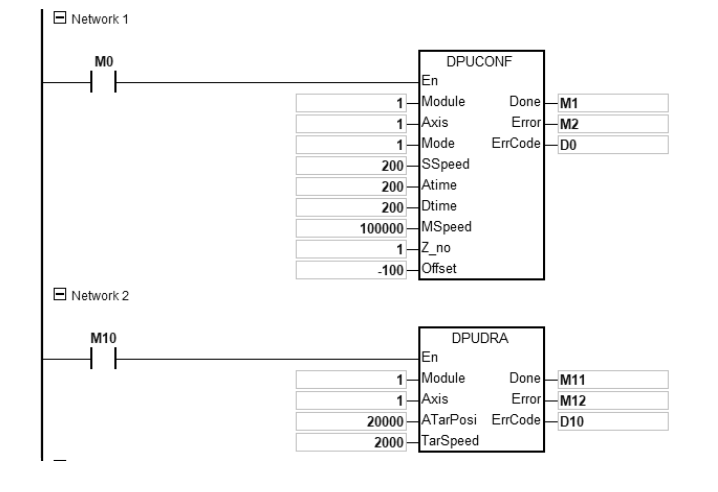

### Chapter 6 Applied Instructions

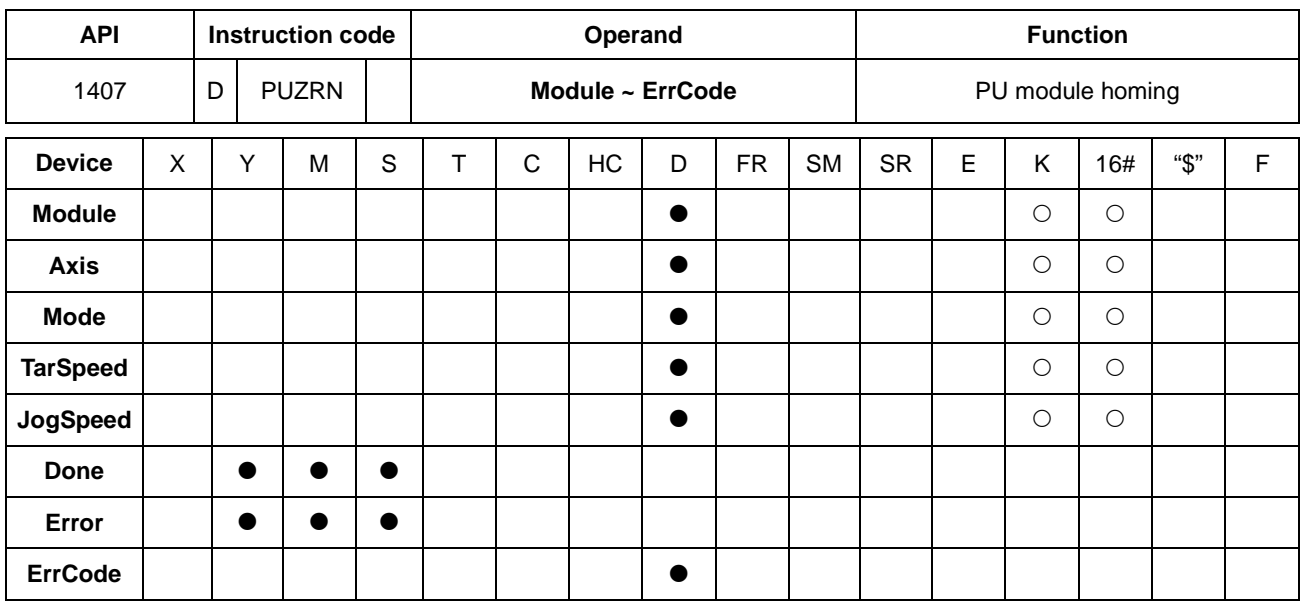

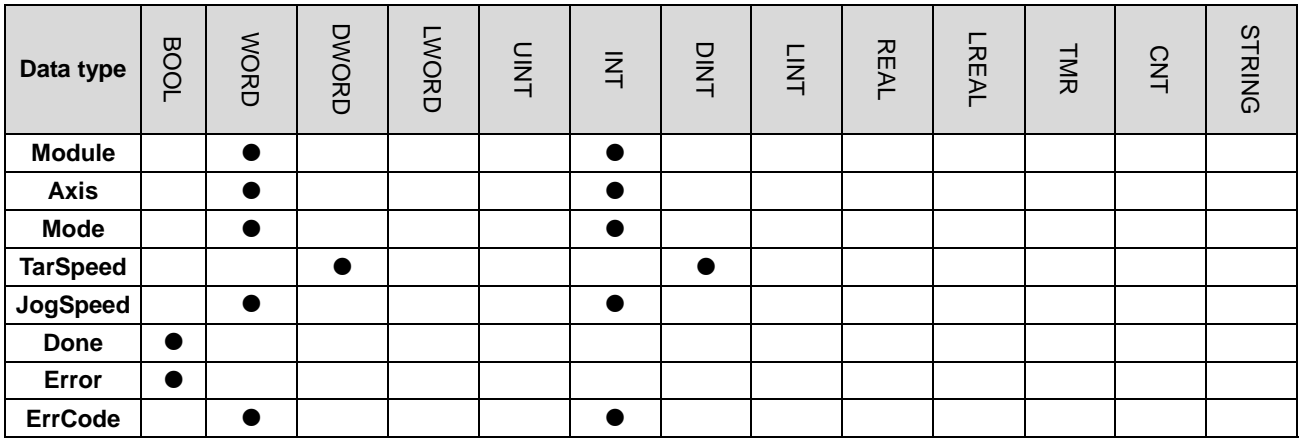

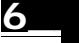

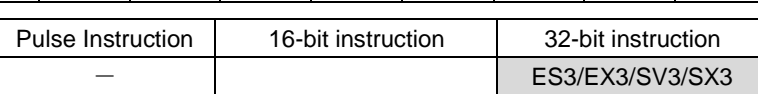

**Symbol**

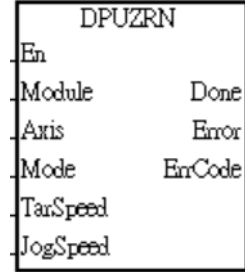

**Module** : Module number

**Axis** : Output axis number

**Mode** : Homing mode selection

**TarSpeed** : Maximum output frequency for the homing

**JogSpeed** : The jog frequency for the homing

**Done** : Completion flag

**Error** : Error flag

**ErrCode** : Error code

### **Explanation**

- 1. This instruction is available for ES3 CPU firmware V1.06.00 or later, which works with ISPSoft V3.16 or later/DIADesigner V1.30 or later, as well as available for ES300TEC/EX3/SV3/SX3 CPU firmware V1.00.00 or later, which works with DIADesigner V1.30 or later.
- 2. When **En** is set to ON, this instruction would be effective. Once **En** changes to OFF, the output of pulses uncompleted would decelerate to stop.
- 3. **Module** sets the serial number of modules at the right of the PLC. The first one is number 1, the second one is number 2 and so on. Whatever modules at the right of the PLC must be numbered. The maximum number is 8. For SV3/SX3 series, they support left-side extension modules. The first one of the extension modules connected on the left side of the SV3/SX3 CPU is number 100, and the second one is number 101 and so on. And the maximum number of modules that can be connected is 8. (Setting range: 100-107) The instruction is exclusive to the PU modules. If the specified module is not a PU module, the error flag **Error** will change to ON.
- 4. **Axis** sets the output axis number for the specified PU module. The setting values 1~2 represent the axis1~axis2 output of the specified PU module respectively. If the PU module has no corresponding axis number for output, the error flag **Error** will change to ON.

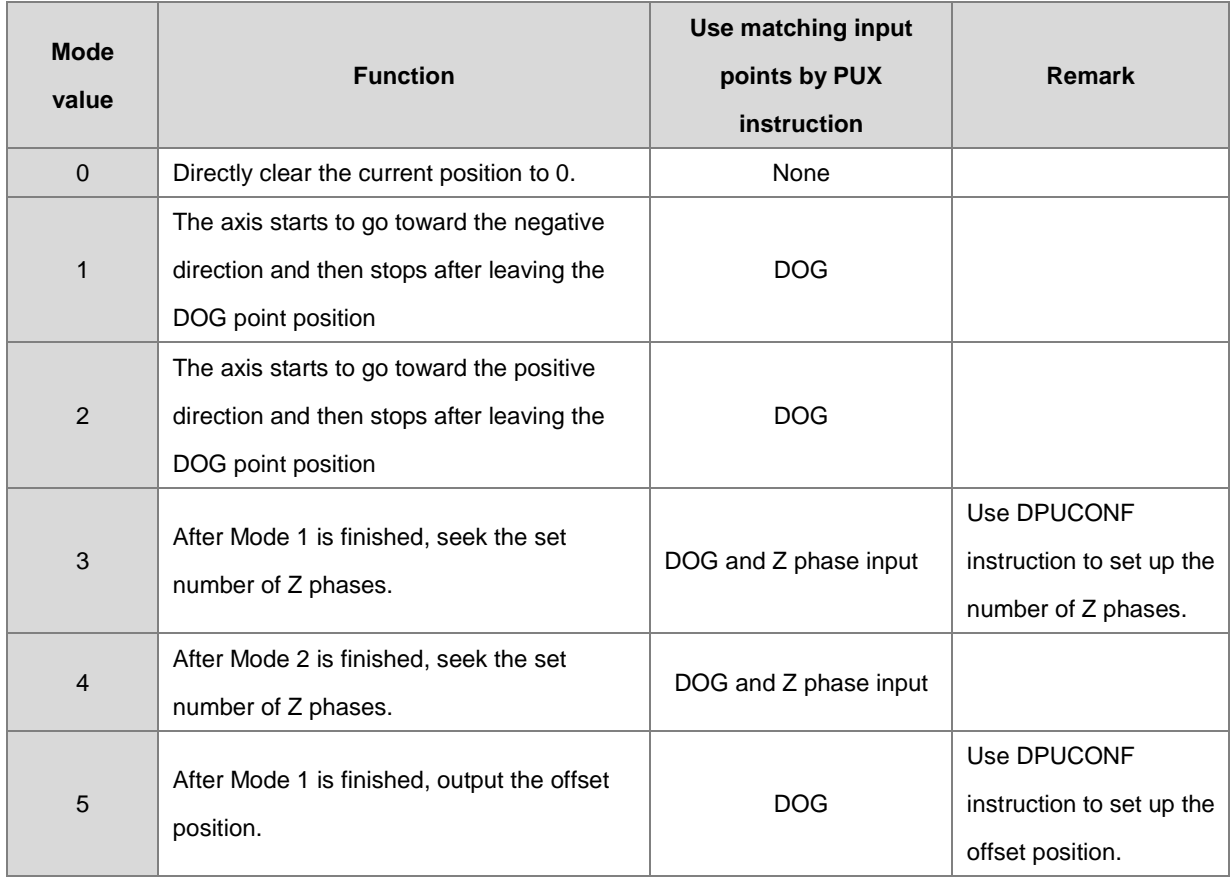

5. **Mode** sets a homing mode. The explanation of modes is shown in the following table.

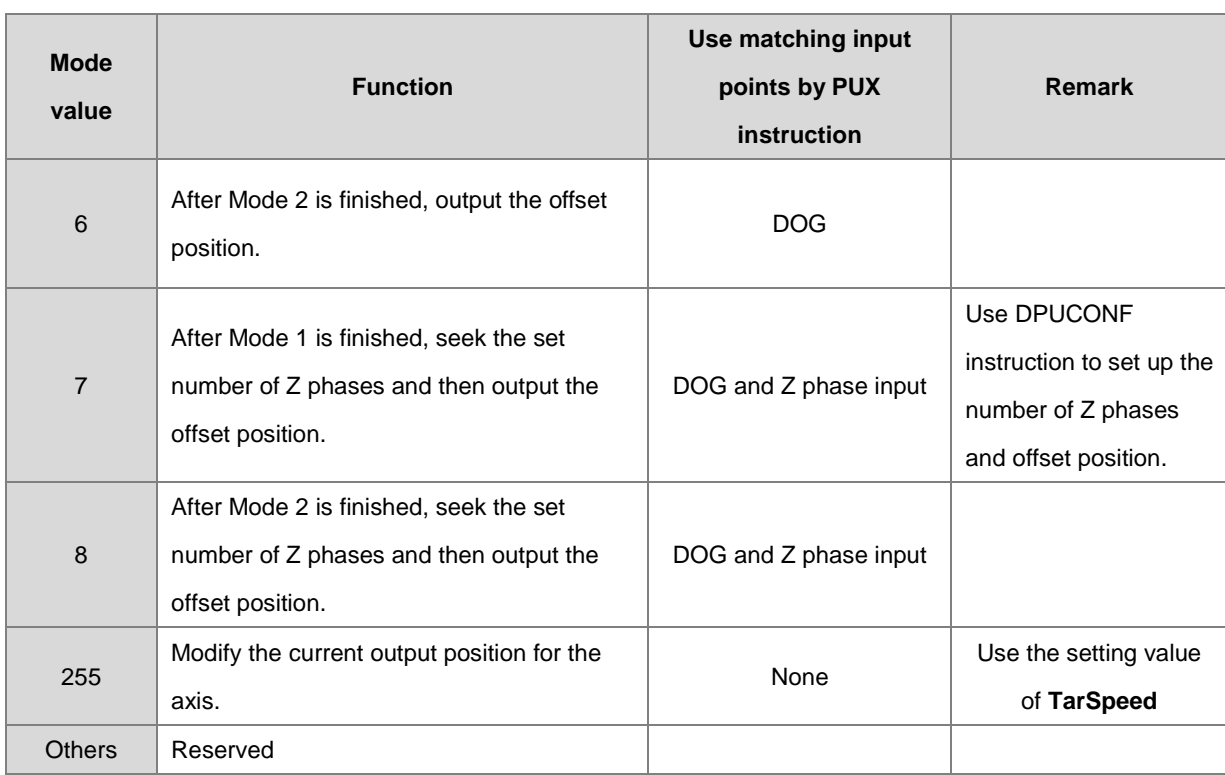

Note 1: The specified homing behavior may not be realized if the input point for the selected mode is not used together with the PUX instruction. Refer to the following No.12 Homing modes for more information.

- 6. **TarSpeed** sets the maximum output frequency for the homing. The setting value is a signed 32-bit value. When **Mode** value is between 1~8, the range of the setting value is -200,000 ~ -100 (Hz) and 100 ~ 200,000 (Hz). If **Mode** value is 255, **TarSpeed** value will become the present output position value of the PU module.
- 7. **JogSpeed** is the jog frequency for reaching the home position and also represents the start/end frequency for homing. The setting value is a signed 16-bit value within the range of 1~10,000 (Hz).
- 8. When the specified home position is reached during the instruction is executed, the **Done** flag changes to ON. The **Done** flag need be cleared by manual. The instruction sets the completion flag to ON only when the output is completed.
- 9. The instruction does not support software limit points. It can be used with hardware limit points only. When a hardware limit point is triggered during the output, the **Error** flag will be set to ON.

The following cases and corresponding axis actions occur when a hardware limit point is triggered.

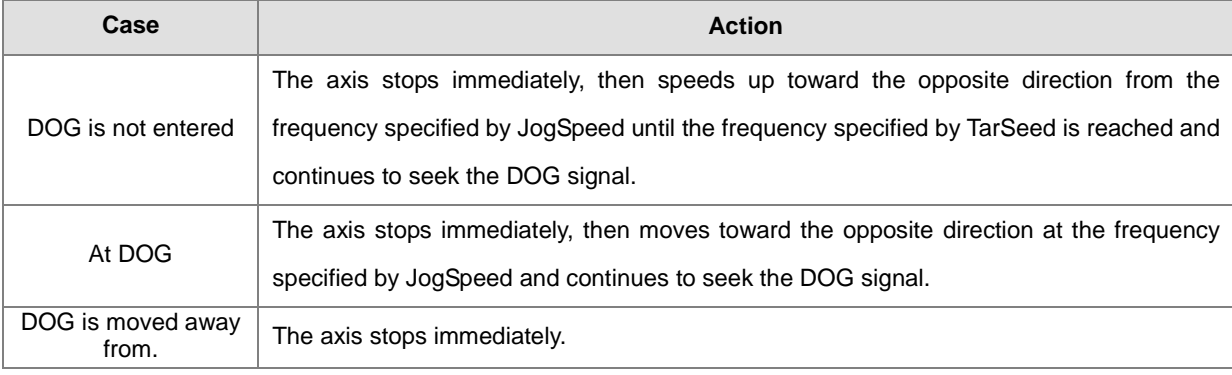

- 10. If any error occurs as the instruction is in process of the output, the **Error** flag changes to ON. Refer to the error codes that **ErrCode** shows for the trouble shooting.
- 11. The error codes that **ErrCode** shows are listed in the following table.

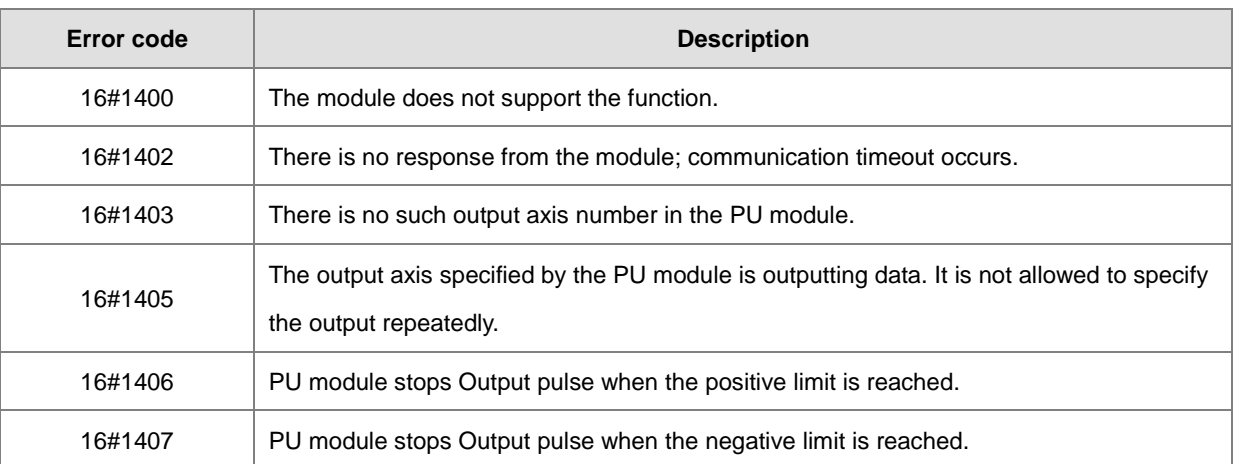

### 12. Explanation of DOG (A) and DOG (B) signals

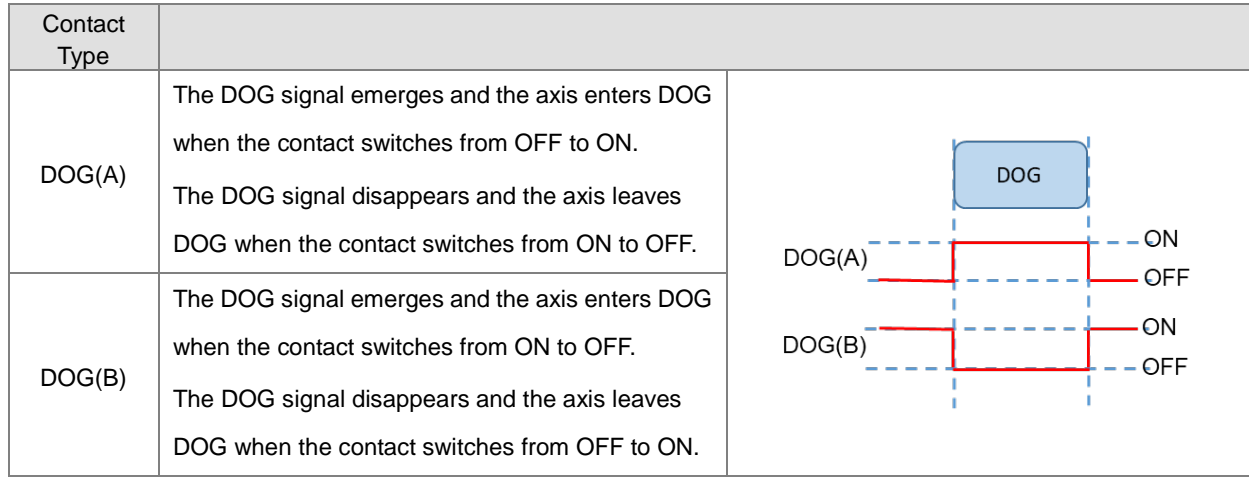

### 13. Explanation of homing modes

**Mode 0:Directly clear the current position to 0.**

**Mode 1:The axis starts to go toward the negative direction and then stops after leaving the DOG point position** 

|        | Description of cases under mode 1                                                                                                    |                                                                  |
|--------|----------------------------------------------------------------------------------------------------|------------------------------------------------------------------|
| Case A | The motion starts in the negative direction. As the<br>DOG point is encountered, The axis starts to<br>decelerate until the JOG speed is reached and then<br>the axis stops while leaving the DOG point. | <b>DOG</b><br>Negative direction<br>Positive direction<br>В<br>B |
| Case B | The motion starts in the positive direction; the<br>deceleration time is less than the duration for the<br>DOG signal.                                                                                   |                                                                  |
| Case C | The motion starts in the positive direction; the<br>deceleration time is greater than the duration for the<br>DOG signal.                                                                                |                                                                  |

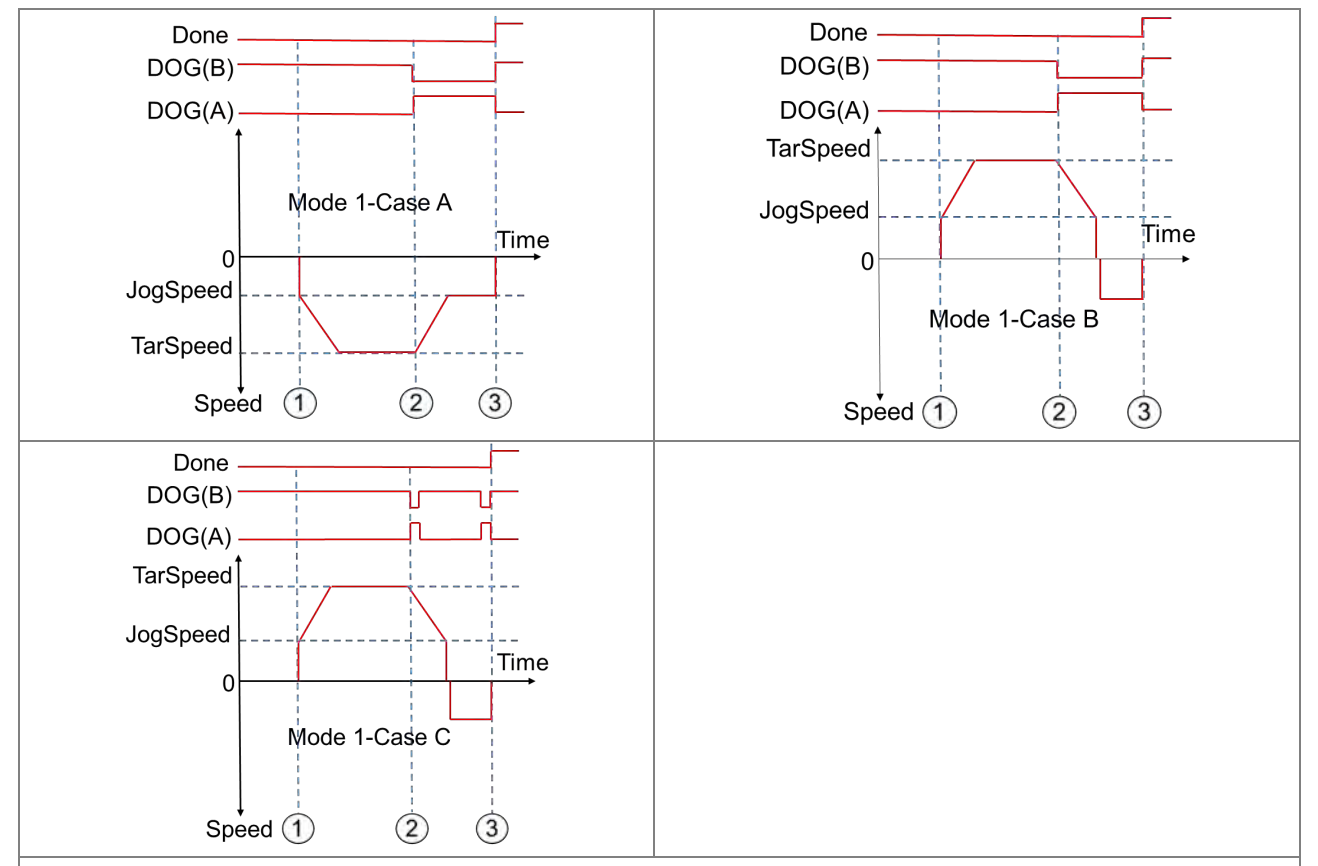

① The DPUZRN instruction is started; the axis accelerates from the speed specified by JogSpeed to the target speed specified by TarSpeed (positive direction: the value > 0 or negative direction: the value < 0) and then the axis keeps moving at the target speed.

- ② After the DOG signal appears, the DOG signal is left in the following directions according to the selected mode.
	- $\triangleright$  In the previous direction as Case A shows, the axis decelerates to the JOG speed and then prepares for leaving the DOG signal.
	- In the positive direction as CaseB/CaseC shows, the axis decelerates to the JOG speed and then stops. After that, it moves at the JOG speed in the opposite direction and prepares for moving away from the DOG signal.

③ The DOG signal is moved away from and meanwhile the axis stops immediately.

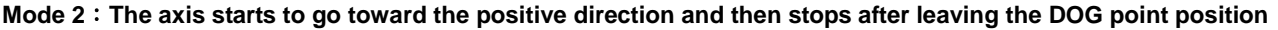

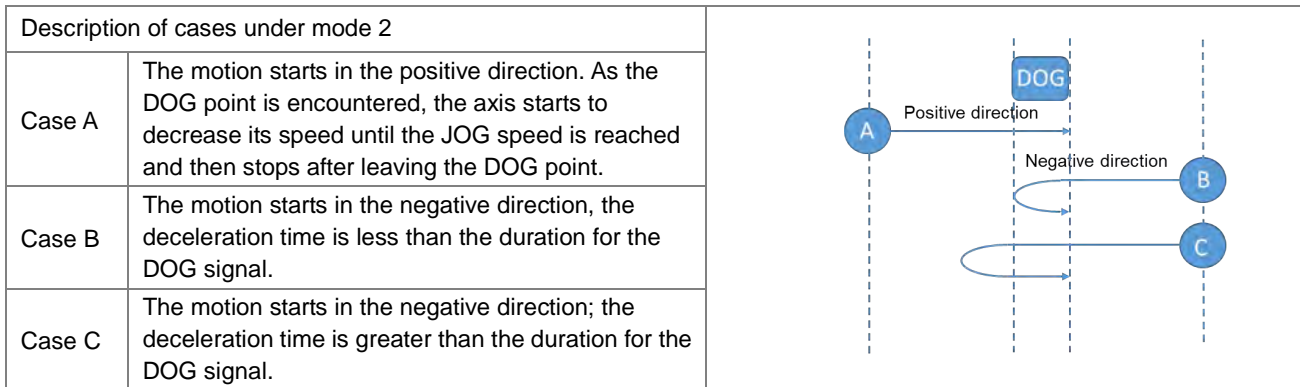

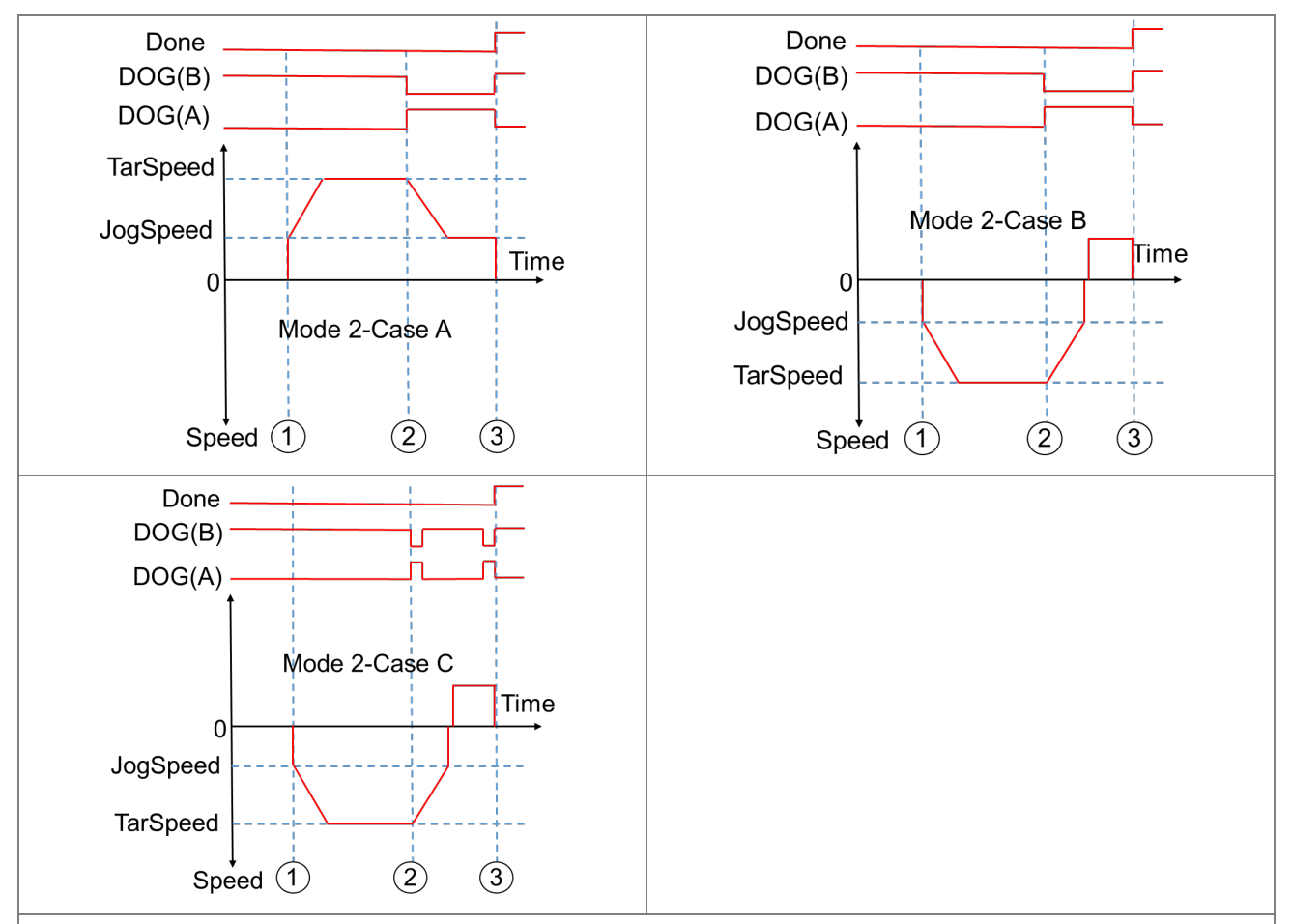

① The DPUZRN instruction is started and the axis accelerates from the speed specified by JogSpeed to the target speed specified by TarSpeed (positive direction: the value > 0 or negative direction: the value < 0) and then the motion continues at the target speed.

② After the DOG signal appears, the DOG signal is left in the following directions according to the selected mode.

- $\triangleright$  In the previous direction as Case A shows, the axis decelerates to the JOG speed and then prepares for leaving the DOG signal.
- In the negative direction as CaseB/CaseC shows, the axis decelerates to the JOG speed and then stops. After that, it goes at the JOG speed in the opposite direction and prepares for leaving the DOG signal.
- ③ The DOG signal is left and meanwhile the axis stops immediately.

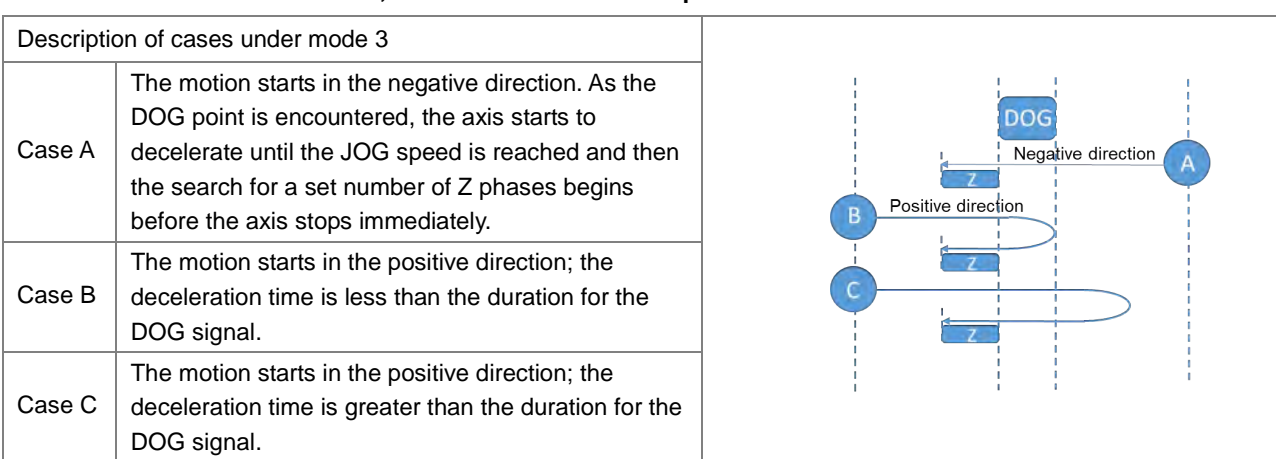

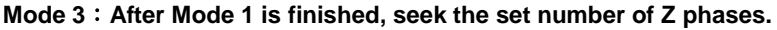

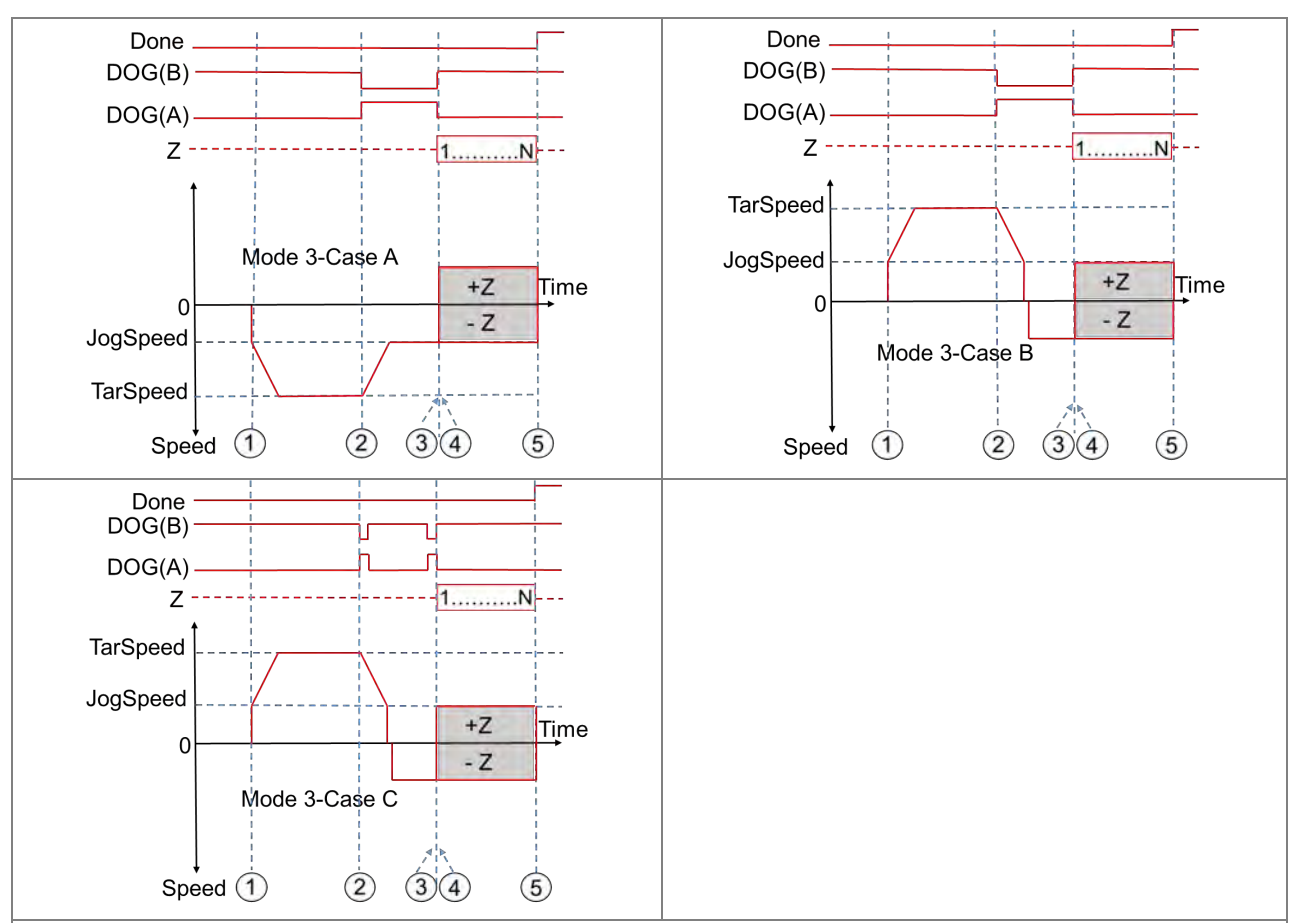

① The DPUZRN instruction is started and the axis accelerates from the speed specified by JogSpeed to the target speed specified by TarSpeed (positive direction: the value > 0 or negative direction: the value < 0) and then the motion continues at the target speed.

② After the DOG signal appears, the DOG signal is left in the following directions according to the selected mode.

- $\triangleright$  In the previous direction as Case A shows, the axis decelerates to the JOG speed and then prepares for leaving the DOG signal.
- $\triangleright$  In the positive direction as CaseB/CaseC shows, the axis decelerates to the JOG speed and then the axis stops. After that, the axis goes at the JOG speed in the opposite direction and prepares for leaving the DOG signal.
- ③ After the DOG signal is moved away from, the search for the set number of Z phase pulses begins (positive direction: the value  $> 0$  or negative direction: the value  $< 0$ ).
- ④ The first Z phase pulse is counted from.
- $(5)$  When counting to the N<sup>th</sup> Z phase pulse, the axis stops immediately.

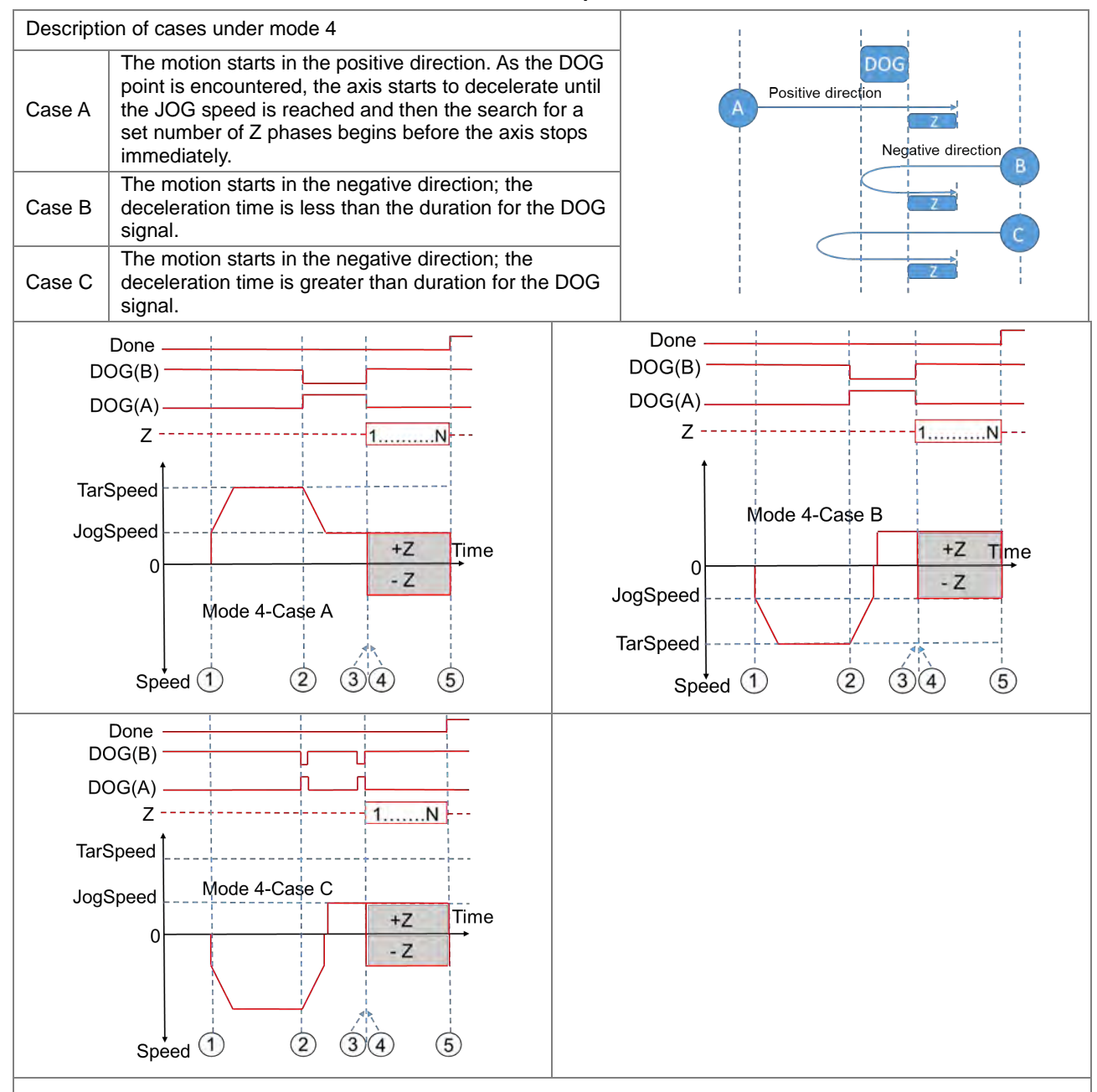

#### **Mode 4:After Mode 2 is finished, seek the set number of Z phases.**

① The DPUZRN instruction is started and the axis accelerates from the speed specified by JogSpeed to the target speed specified by TarSpeed (positive direction: the value  $> 0$  or negative direction: the value  $< 0$ ) and then the motion goes on at the target speed.

② After the DOG signal appears, the DOG signal is left in the following directions according to the selected mode.

- $\triangleright$  In the previous direction as Case A shows, the axis decelerates to the JOG speed and then prepares for leaving the DOG signal.
- $\triangleright$  In the negative direction as CaseB/CaseC shows, the axis accelerates to the JOG speed and then the motion stops. After that, the axis continues at the JOG speed in the opposite direction and prepares for leaving the DOG signal.
- ③ After the DOG signal is left, the search for a set number of Z phase pulses starts (positive direction: the value > 0 or negative direction: the value < 0)
- $\overline{4}$ ) The first Z phase pulse is counted from.

 $(5)$  When counting to the N<sup>th</sup> Z phase pulse is completed, the axis stops immediately.

**DOG** 

Offset Positive direction

Offse

Offset

Negative direction

### **Mode 5:After Mode 1 is finished, output the offset position.**

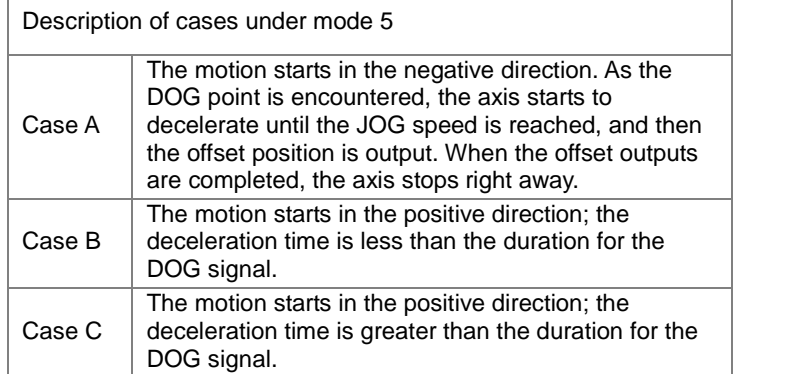

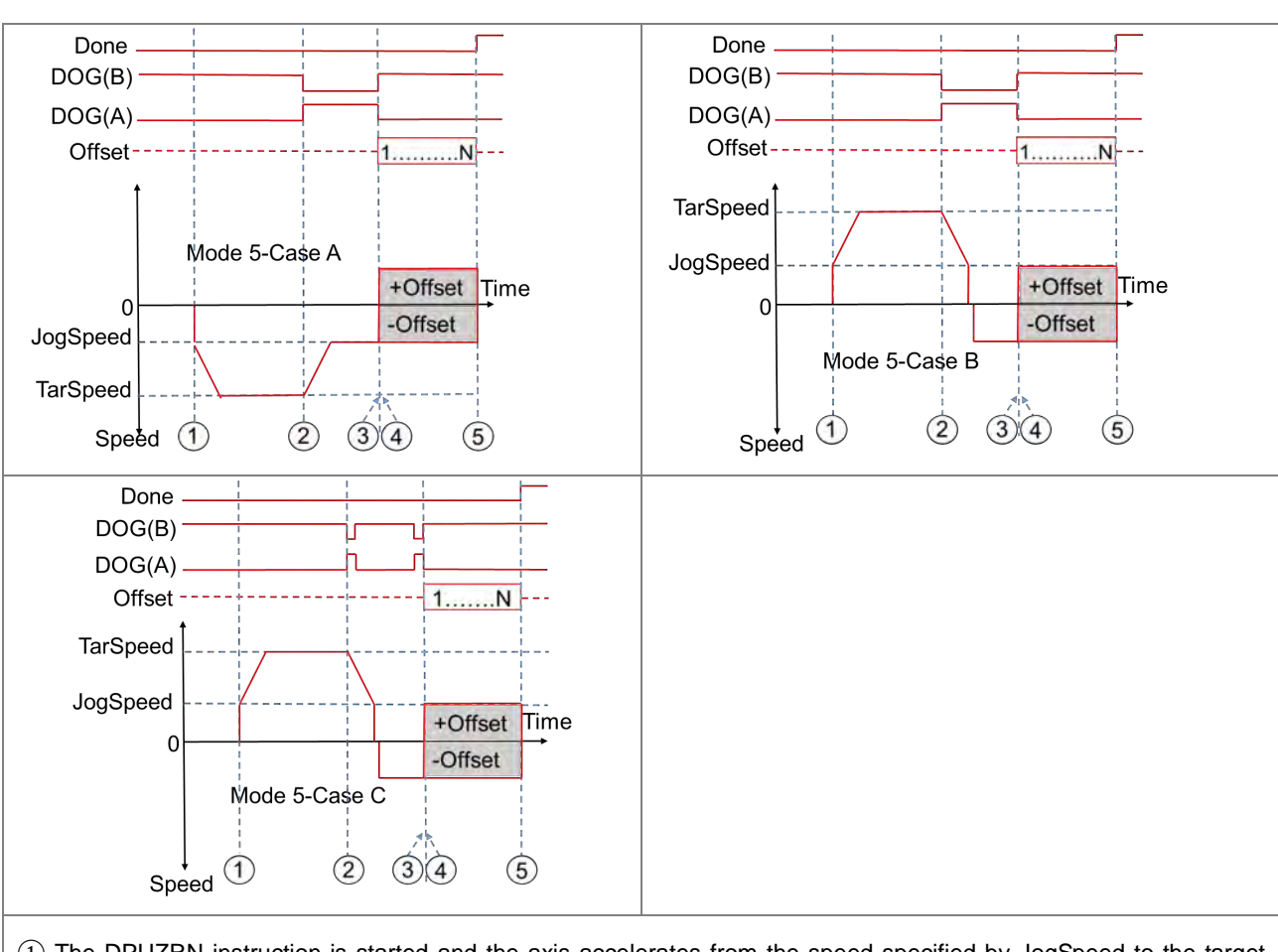

- ① The DPUZRN instruction is started and the axis accelerates from the speed specified by JogSpeed to the target speed specified by TarSpeed (positive direction: the value > 0 or negative direction: the value < 0) and then the motion goes on at the target speed.
- ② After the DOG signal appears, the DOG signal is left in the following directions according to the selected mode.
	- $\triangleright$  In the previous direction as Case A shows, the axis decelerates to the JOG speed and then prepares for leaving the DOG signal.
	- $\triangleright$  In the positive direction as CaseB/CaseC shows, the axis decelerates to the JOG speed and then stops. After that, the axis continues at the JOG speed in the opposite direction and prepares for leaving the DOG signal.
- ③ After the DOG signal is moved away from, the pulses of the number specified by Offset are output (positive direction: the value  $> 0$  or negative direction: the value  $< 0$ ).
- ④ The first offset pulse is output.
- $(5)$  When the N<sup>th</sup> offset pulse output is completed, the axis stops immediately.

### **Mode 6:After Mode 2 is finished, output the offset position.**

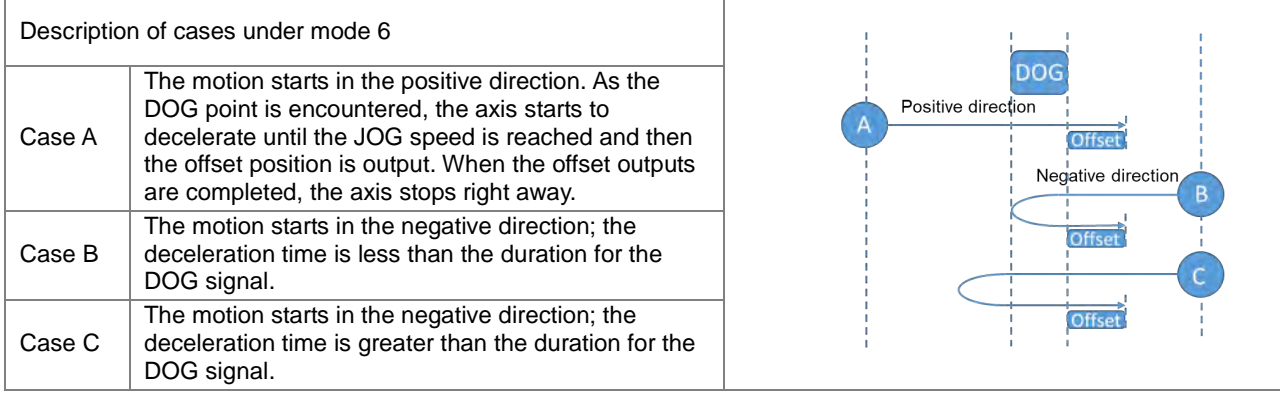

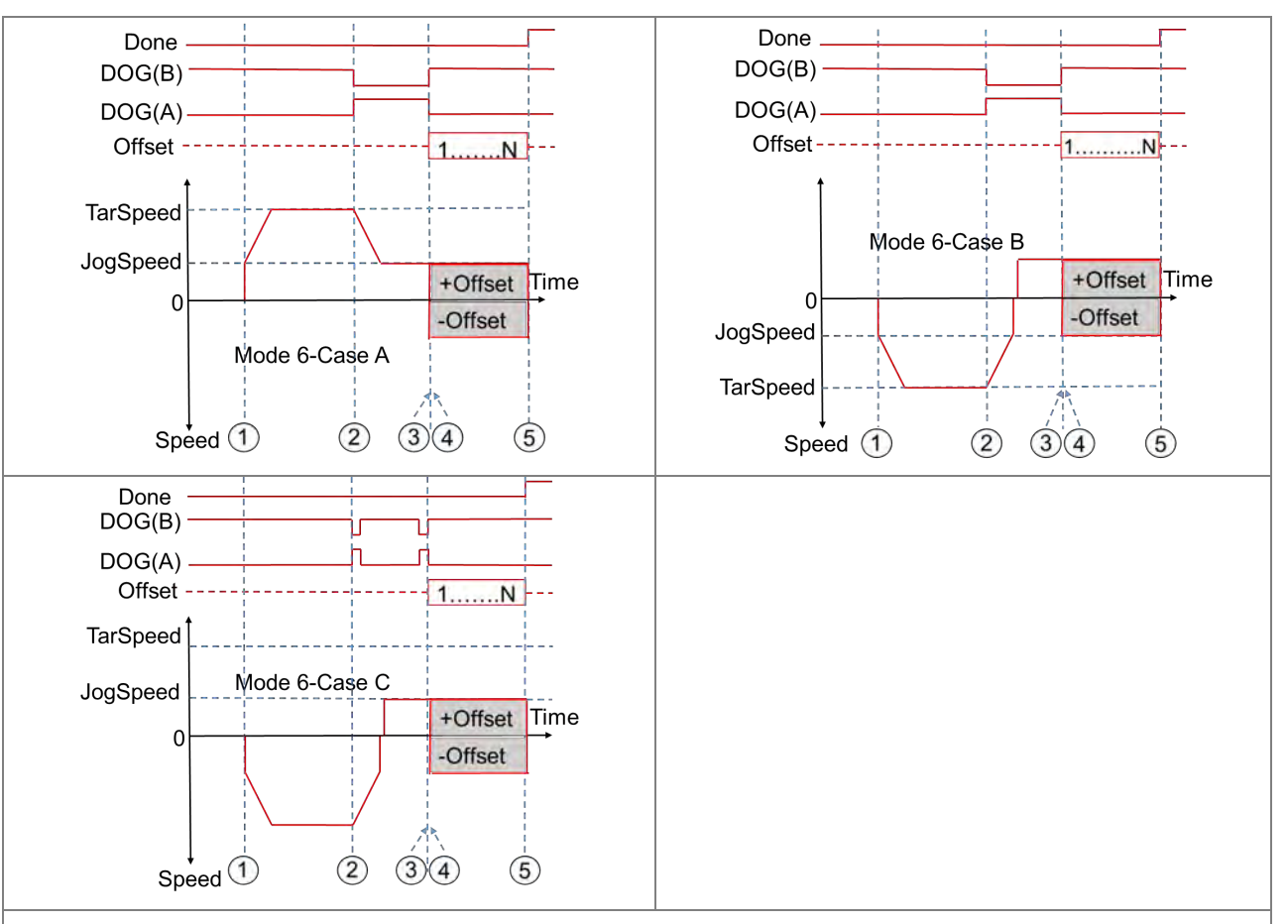

- ① The DPUZRN instruction is started and the axis accelerates from the speed specified by JogSpeed to the target speed specified by TarSpeed (positive direction: the value > 0 or negative direction: the value < 0) and then the motion goes on at the target speed.
- ② After the DOG signal appears, the DOG signal is left in the following directions according to the selected mode.
	- $\triangleright$  In the previous direction as Case A shows, the axis decelerates to the JOG speed and then prepares for leaving the DOG signal.
	- In the negative direction as CaseB/CaseC shows, the axis decelerates to the JOG speed and then it stops. After that, the axis continues at the JOG speed in the opposite direction and prepares for leaving the DOG signal.
- ③ After the DOG signal is moved away from, the pulses of the number specified by Offset are output (positive direction: the value  $> 0$  or negative direction: the value  $< 0$ ).
- ④ The first offset pulse is output.
- ⑤ When the Nth offset pulse output is completed, the axis stops immediately.

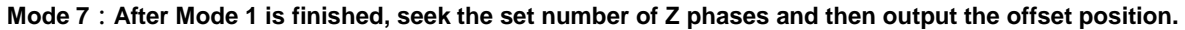

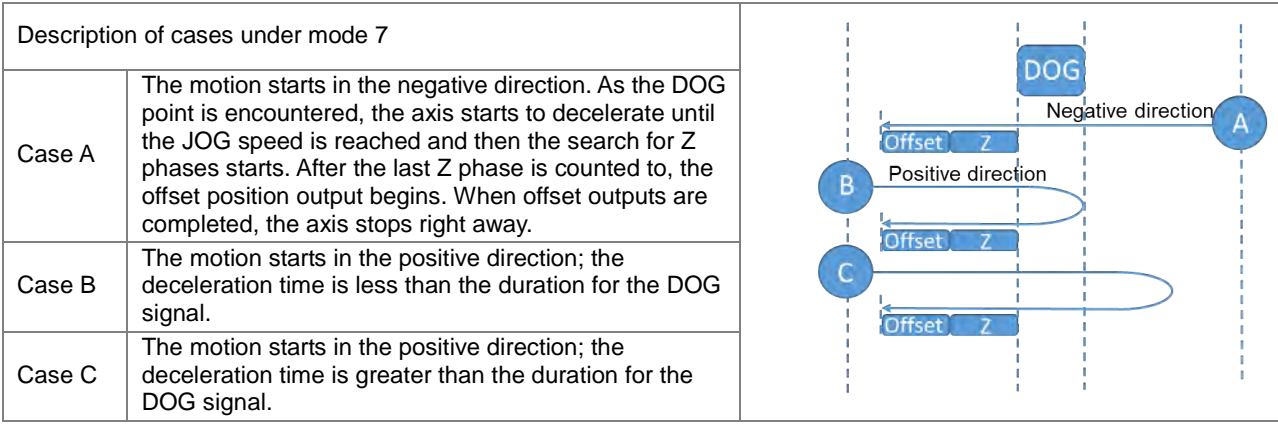

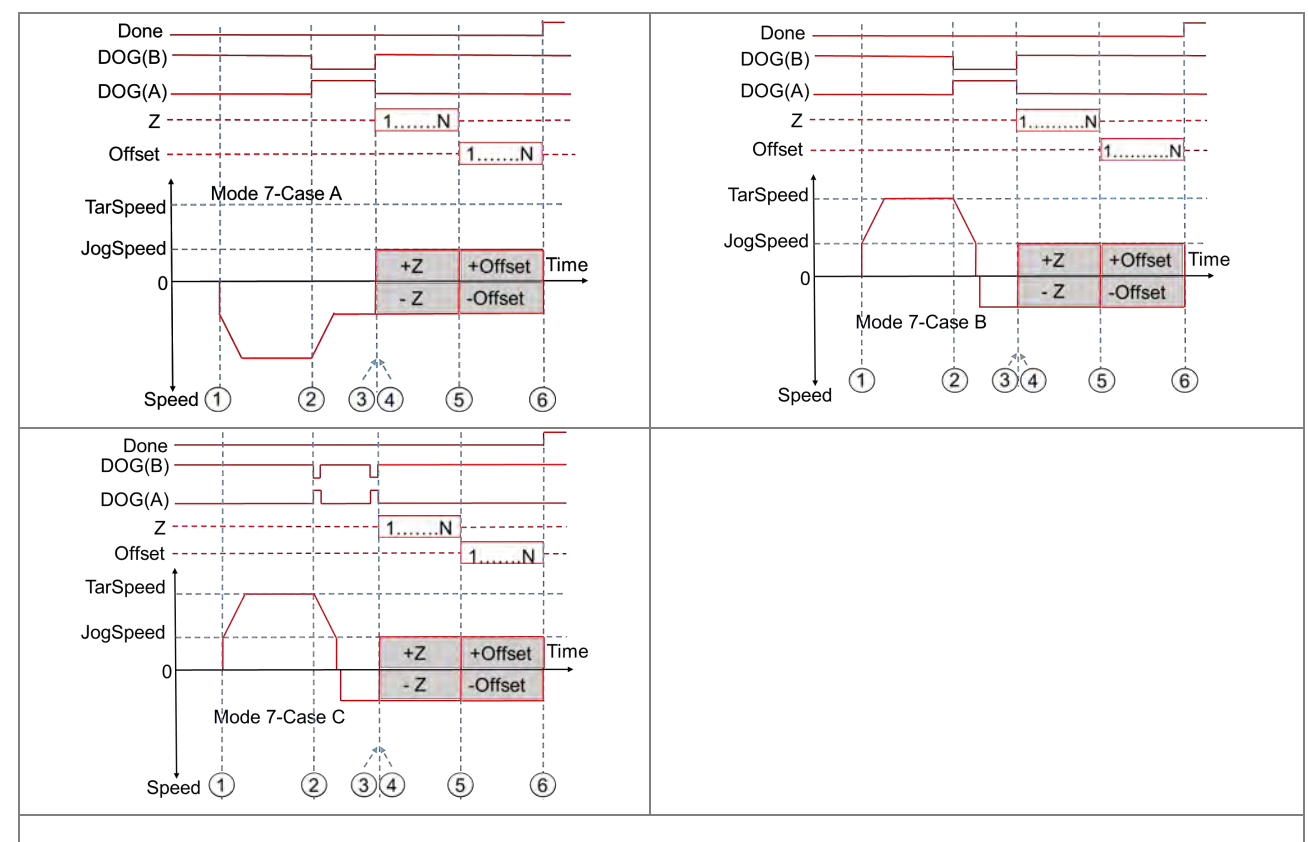

- $(1)$  The DPUZRN instruction is started and the motion accelerates from the speed specified by JogSpeed to the target speed specified by TarSpeed (positive direction: the value > 0 or negative direction: the value < 0) and then the motion goes on at the target speed.
- ② After the DOG signal appears, the DOG signal is left in the following directions according to the selected mode.
	- $\triangleright$  In the previous direction as Case A shows, the axis decelerates to the JOG speed and then prepares for leaving the DOG signal.
	- $\triangleright$  In the positive direction as CaseB/CaseC shows, the axis decelerates to the JOG speed and then stops. After that, the axis continues at the JOG speed in the opposite direction and prepares for moving away from the DOG signal.
- ③ After the DOG signal is moved away from, the search for a set number of Z phases (positive direction: the value > 0 or negative direction: the value < 0).
- $\overline{4}$ ) The first Z phase pulse is counted from.
- $(5)$  When counting to the N<sup>th</sup> Z phase pulse, the first offset pulse output starts (positive direction: the value > 0 or negative direction: the value < 0).
- ⑥ When the Nth offset pulse output is completed, the axis stops immediately.

### **Mode 8:After Mode 2 is finished, seek the set number of Z phases and then output the offset position.**

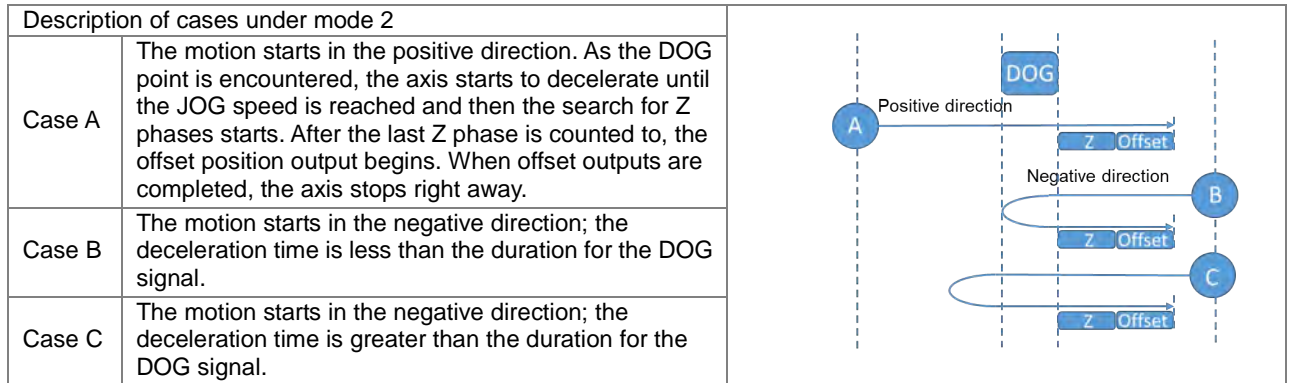

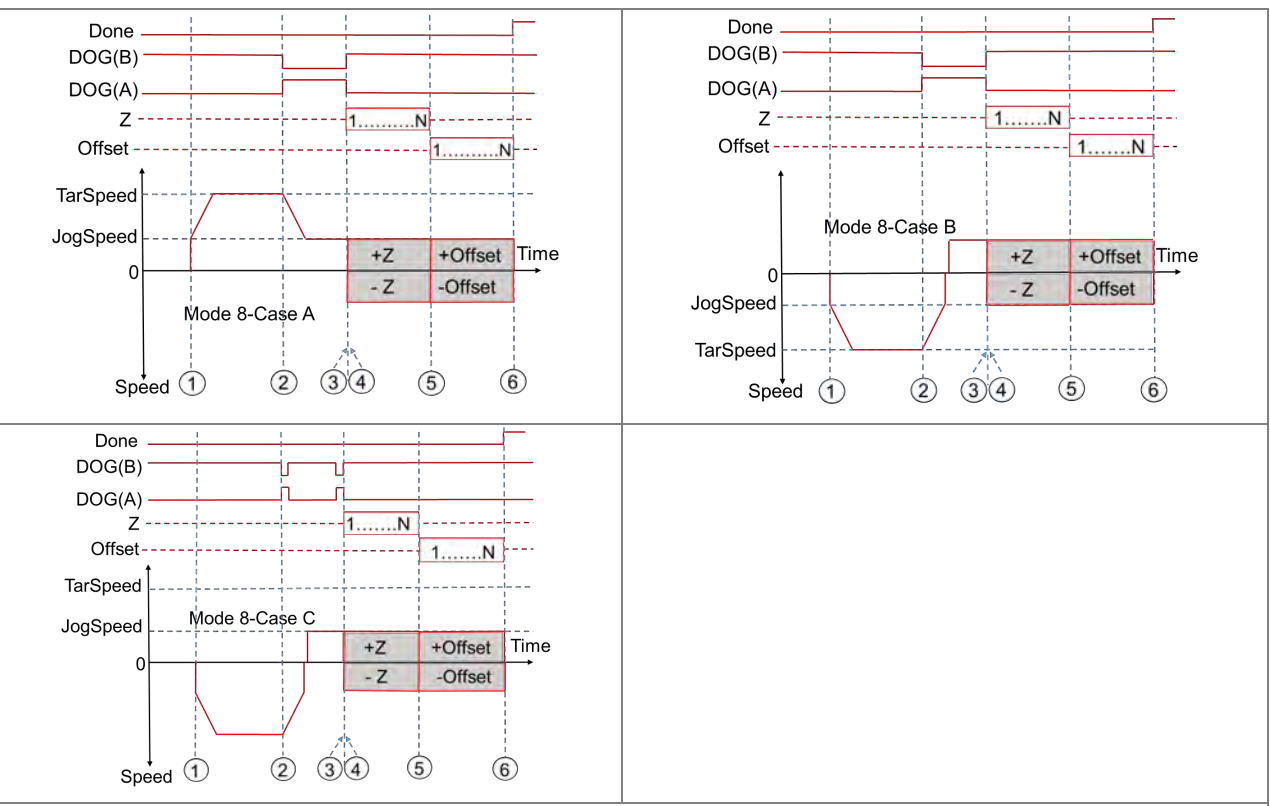

- ① The DPUZRN instruction is started and the axis accelerates from the speed specified by JogSpeed to the target speed specified by TarSpeed (positive direction: the value > 0 or negative direction: the value < 0) and then the motion goes on at the target speed.
- ② After the DOG signal appears, the DOG signal is left in the following directions according to the selected mode.
	- $\triangleright$  In the previous direction as Case A shows, the axis decelerates to the JOG speed and then prepares for leaving the DOG signal.
- $\triangleright$  In the negative direction as CaseB/CaseC shows, the axis decelerates to the JOG speed and then stops. After that, the axis continues at the JOG speed in the opposite direction and prepares for moving away from the DOG signal.
- ③ After the DOG signal is moved away from, the search for a set number of Z phases (positive direction: the value > 0 or negative direction: the value  $<$  0).
- $\overline{4}$ ) The first Z phase pulse is counted from.
- $\overline{S}$ ) When counting to the N<sup>th</sup> Z phase pulse, the first offset pulse output starts (positive direction: the value > 0 or negative direction: the value < 0).
- $\overline{6}$ ) When the N<sup>th</sup> offset pulse output is completed, the axis stops immediately.

### **Example**

Refer to the description of DPUDRI instruction (API 1405) for more information.

### Chapter 6 Applied Instructions

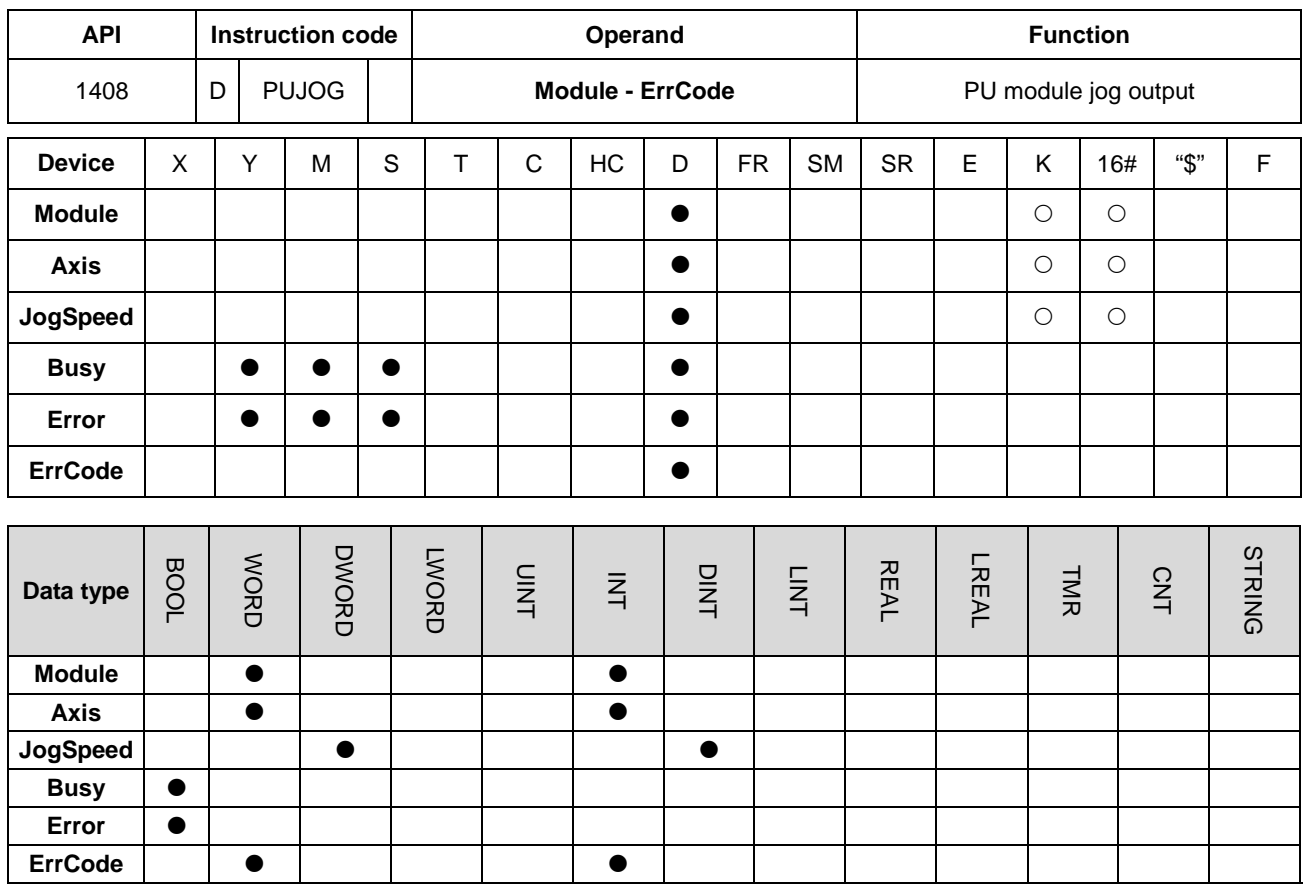

Pulse Instruction | 16-bit instruction | 32-bit instruction

**Symbol**

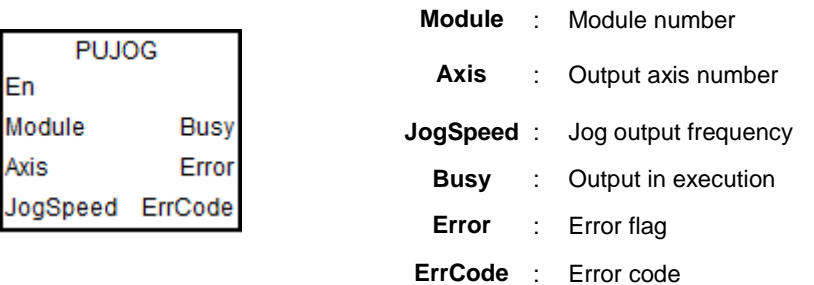

#### **Explanation**

- 1. This instruction is available for ES3 CPU firmware V1.06.00 or later, which works with ISPSoft V3.16 or later/DIADesigner V1.30 or later, as well as available for ES300TEC/EX3/SV3/SX3 CPU firmware V1.00.00 or later, which works with DIADesigner V1.30 or later.
- 2. When **En** is set to ON, this instruction would be effective. Once **En** changes to OFF, the output of pulses uncompleted would decelerate to stop.
- 3. **Module** sets the serial number of modules at the right of the PLC. The first one is number 1, the second one is number 2 and so on. Whatever modules at the right of the PLC must be numbered. The maximum number is 8.

ES3/EX3/SV3/SX3

For SV3/SX3 series, they support left-side extension modules. The first one of the extension modules connected on the left side of the SV3/SX3 CPU is number 100, and the second one is number 101 and so on. And the maximum number of modules that can be connected is 8. (Setting range: 100-107)

The instruction is exclusive to the PU modules. If the specified module is not a PU module, the error flag **Error** will change to ON.

- 4. **Axis** sets the output axis number for the specified PU module. The setting values 1~2 represent the axis1~axis2 output of the specified PU module respectively. If the PU module has no corresponding axis number for output, the error flag **Error** will change to ON.
- 5. **JogSpeed** sets the jog output frequency. The setting value is a signed 32 bit value within the range of -200,000 (-200K) ~200,000 (200K) (Hz). When the value is greater than 0, the output will go in the positive direction (and the direction output point is off). When the value is less than 0, the output will go in the negative direction (and the direction output point is on). When the value is 0, the output will stop.
- 6. The instruction can be used for the speed change. While the instruction is being executed, you can change the value of **TarSpeed** so as to change the output speed. When the setting value exceeds the maximum frequency, the instruction would be executed at the maximum frequency. But changing the speed would not change the direction. To change the direction, set the value of **TarSpeed** to 0 first and then modify the target speed.
- 7. The instruction can be used with the software and hardware limit points. When the limits are triggered, the output stops immediately and the **Error** flag changes to ON.
- 8. If any error occurs as the instruction is in process of the output, the **Error** flag changes to ON. Refer to the error codes that **ErrCode** shows for the trouble shooting.
- 9. The error codes that **ErrCode** shows are listed in the following table.

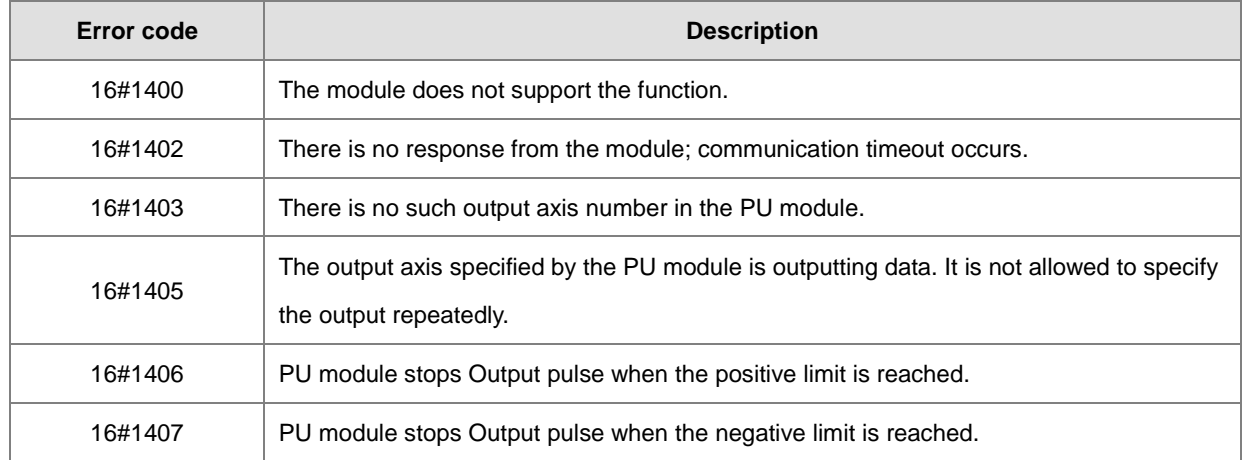

10. See the output timing diagram as below. (Jog\_in is the switch to start the instruction and the Busy flag is the **Busy** flag.)

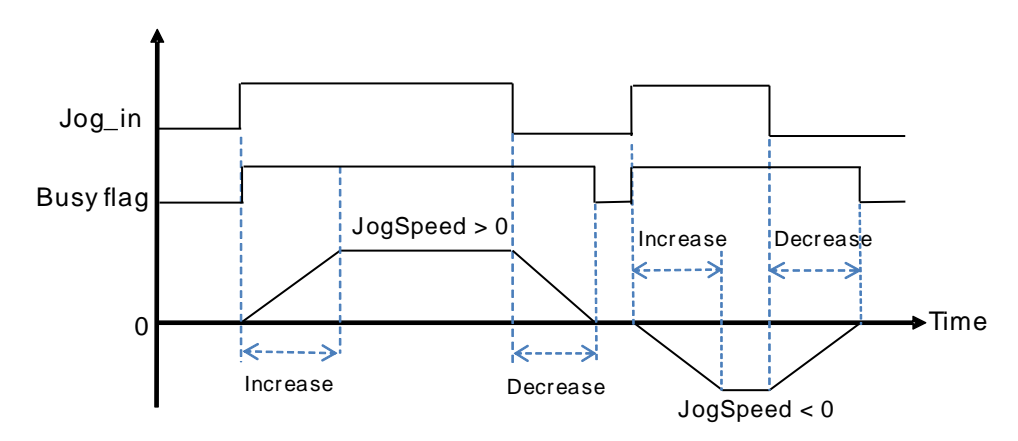

11. After the PUJOG instruction is disabled and the **Busy** flag is off, other output control can be carried out.

### **Example**

- 1. When M0 is ON, the DPUCONF instruction for axis 1 is executed to modify the parameters by setting **Mode** to 1 (Pulse Y0 + direction Y1), **SSpeed** to 200Hz, **Atime** to 200ms, **Dtime** to 200ms and **MSpeed** to 100kHz. After the output of **Done** is completed, M1 is ON.
- 2. When M10 is ON, the DPUJOG instruction for axis 1 starts to perform jog outputs. The pulses are output from Y0 at the frequency of 2KHz. If Y1 is OFF, the direction is positive. And M11 is ON during the instruction execution.

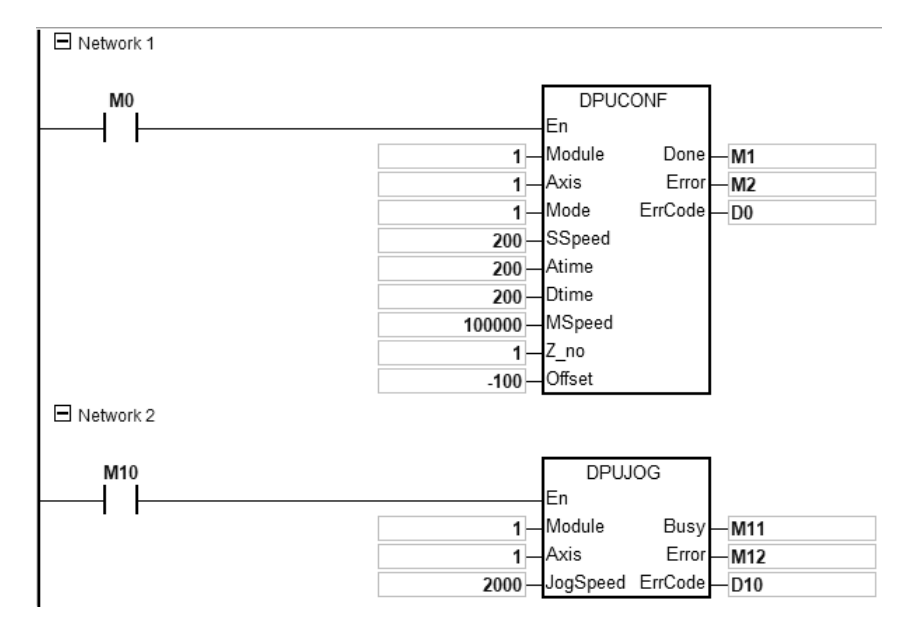

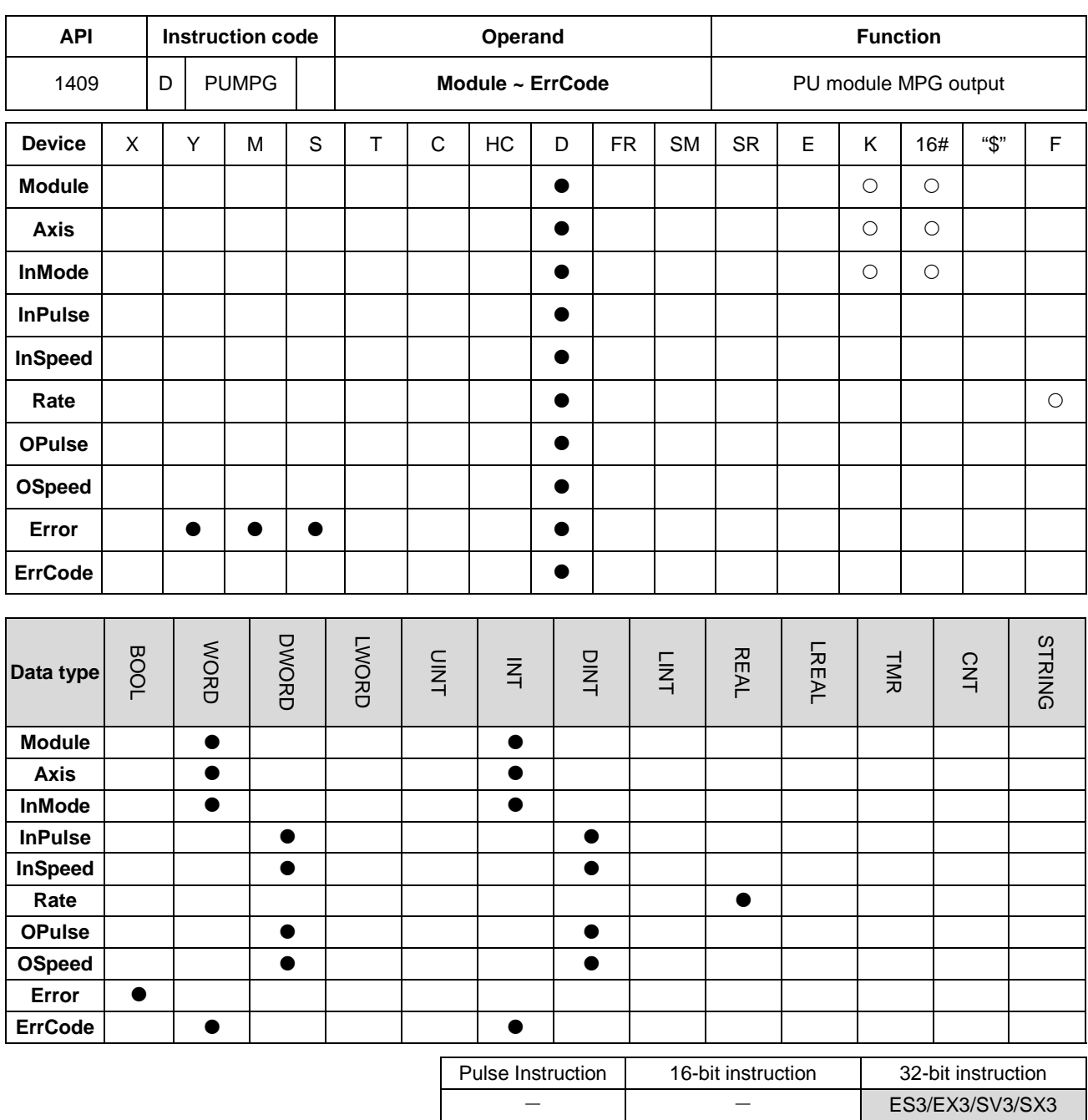

## DVP-ES3/EX3/SV3/SX3 Series Programming Manual

### **Symbol**

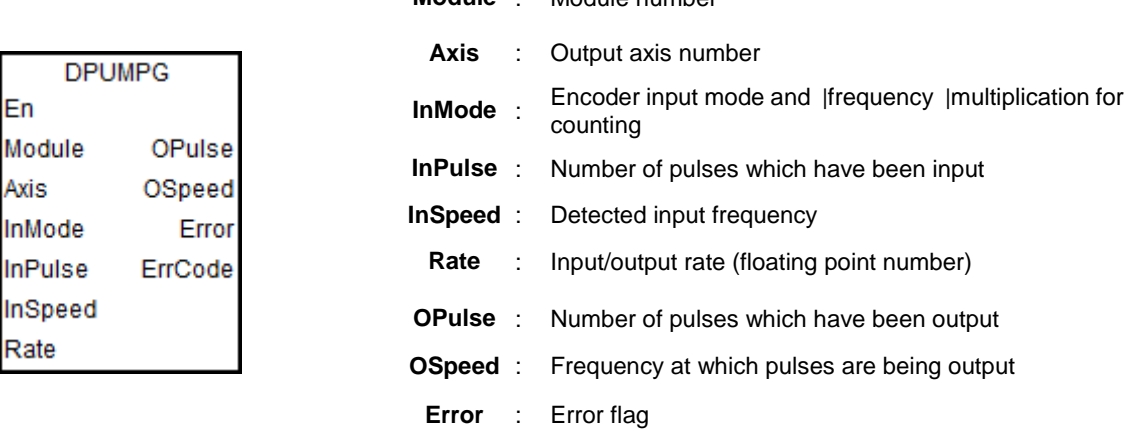

**Module** : Module number

#### **Explanation**

1. This instruction is available for ES3 CPU firmware V1.06.00 or later, which works with ISPSoft V3.16 or later/DIADesigner V1.30 or later, as well as available for ES300TEC/EX3/SV3/SX3 CPU firmware V1.00.00 or later, which works with DIADesigner V1.30 or later.

**ErrCode** : Error code

- 2. When **En** is set to ON, this instruction would be effective. Once **En** changes to OFF, the output of pulses uncompleted would decelerate to stop.
- 3. **Module** sets the serial number of modules at the right of the PLC. The first one is number 1, the second one is number 2 and so on. Whatever modules at the right of the PLC must be numbered. The maximum number is 8. For SV3/SX3 series, they support left-side extension modules. The first one of the extension modules connected on the left side of the SV3/SX3 CPU is number 100, and the second one is number 101 and so on. And the maximum number of modules that can be connected is 8. (Setting range: 100-107) The instruction is exclusive to the PU modules. If the specified module is not a PU module, the error flag **Error** will

change to ON.

- 4. **Axis** sets the output axis number for the specified PU module. The setting values 1~2 represent the axis1~axis2 output of the specified PU module respectively. If the PU module has no corresponding axis number for output, the error flag **Error** will change to ON.
- 5. **InMode** sets the input mode of the encoder source and the frequency **|**[multiplication](http://cn.bing.com/dict/search?q=multiplication&FORM=BDVSP6&mkt=zh-cn) for counting. See the explanation of **InMode** value in the following table.

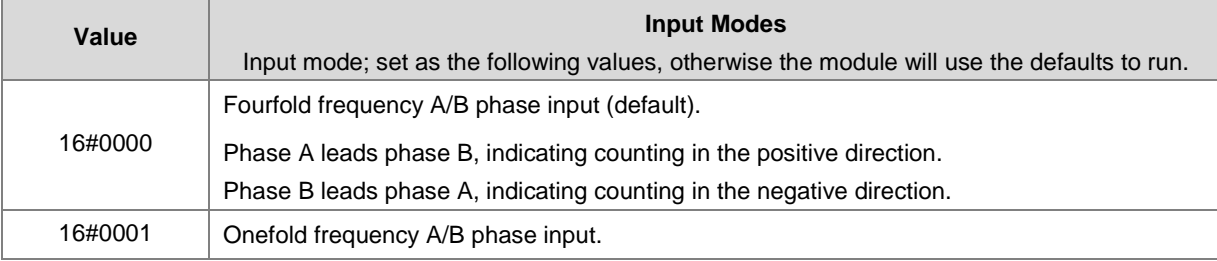

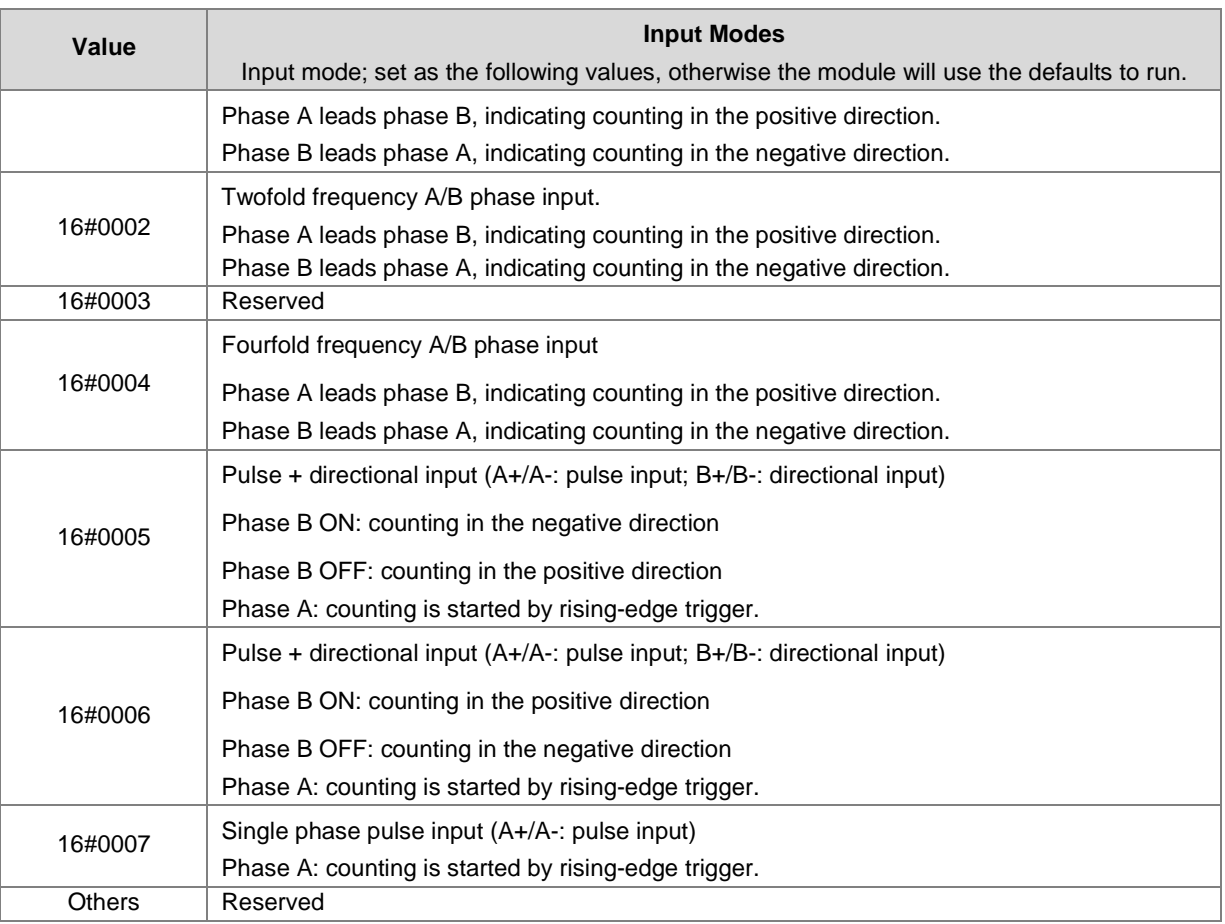

- 6. **InPulse** displays the number of already input pulses, which is a signed 32-bit value. Every time the instruction is started, the PU module will automatically clear the value to 0 and then starts counting.
- 7. **InSpeed** displays the already detected input frequency which is a 32-bit value. The basic time for the frequency detection is 20ms. Therefore, the detected input frequency is 0 if there is no counting value within 20ms. If there is a counting value within 20ms, the output starts at the minimum frequency of 50Hz. Even if **OSpeed** value is lower than 50Hz through the **Rate-**value-based conversion, the output is still conducted at 50Hz.
- 8. **Rate** is the input / output rate and the value is a floating point number. The number of actual output pulses and frequency are respectively equal to the input pulse number and frequency multiplied by the rate value.

For example: The input frequency is 100Hz and rate is 0.5. So the output frequency is 100x0.5=50Hz. If the maximum output frequency after conversion exceeds 100KHz, the output frequency is limited to 100KHz.

Note: The long-time maximum frequency output may lead to the fact that as the MPG has stopped running, the number of outputs is still increased and the output need keep going until it is complete.

9. **OPulse** shows the number of pulses which have been output. **OSpeed** displays the frequency at which the output is being conducted. They are signed 32-bit values.

- 10. When the **DPUMPG** instruction is disabled, check the frequency at which the output is being conducted and see if it has reached 0. If the instruction is disabled before the frequency reaches 0, the PU module will stop the output immediately and the output of the pulses which are counted based on the conversion rate will not continue any more.
	- **Error code Description** 16#1400 The module does not support the function. 16#1402 There is no response from the module; communication timeout occurs. 16#1403 There is no such output axis number in the PU module. 16#1405 The output axis specified by the PU module is outputting data. It is not allowed to specify the output repeatedly. 16#1406 PU module stops Output pulse when the positive limit is reached. 16#1407 PU module stops Output pulse when the negative limit is reached.
- 11. The error codes that **ErrCode** shows are listed in the following table.

12. When the DPUMPG instruction is enabled or disabled, the PLC will have to notify the module to enable or disable the high-speed counter function. Thus the instruction can not be used with API1410 DPUCNT together. Otherwise it may occur that the two instructions enable or disable the counting of the module with each other.

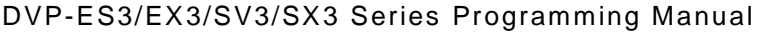

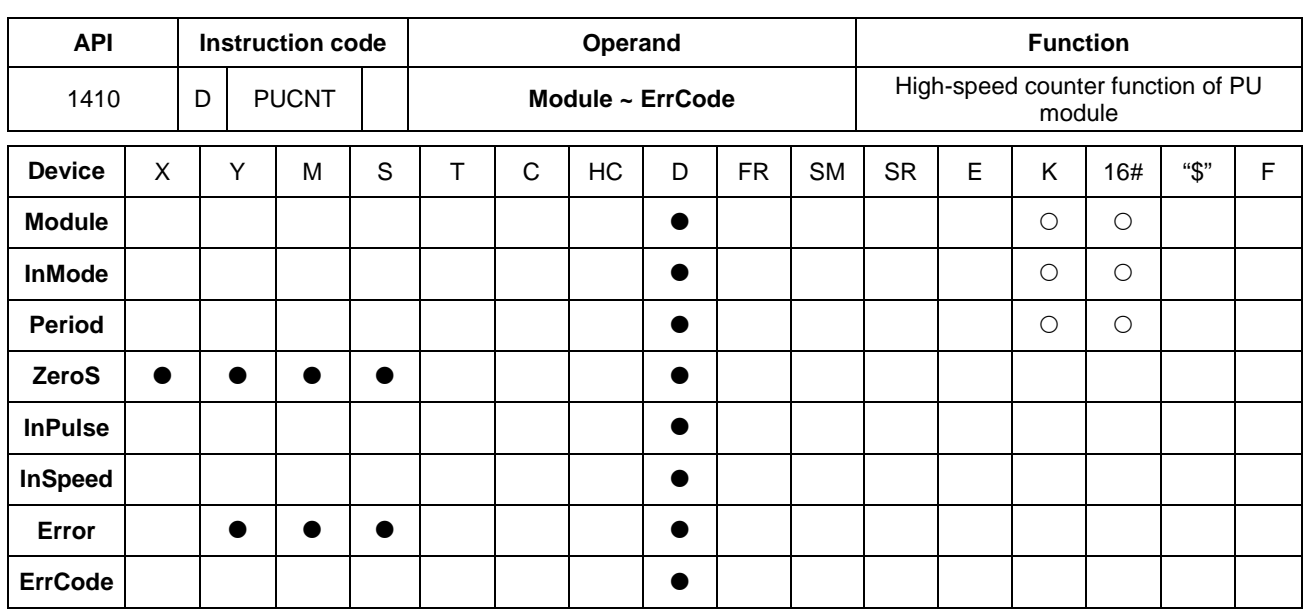

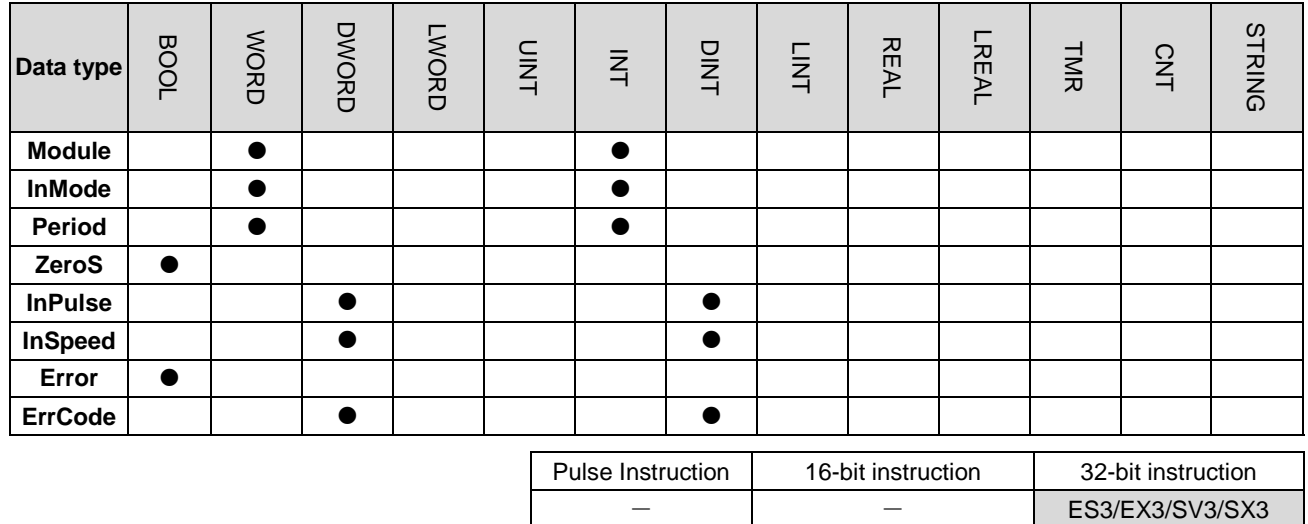

### **Symbol**

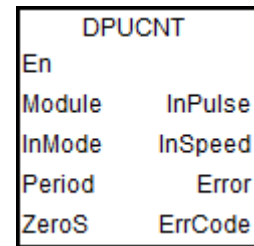

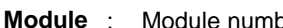

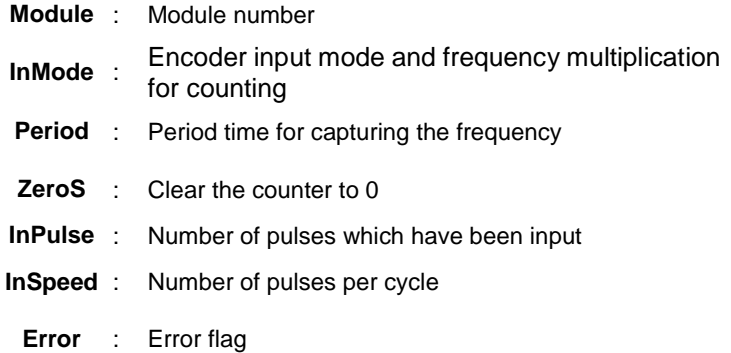

**ErrCode** : Error code

### **Explanation**

- 1. This instruction is available for ES3 CPU firmware V1.06.00 or later, which works with ISPSoft V3.16 or later/DIADesigner V1.30 or later, as well as available for ES300TEC/EX3/SV3/SX3 CPU firmware V1.00.00 or later, which works with DIADesigner V1.30 or later.
- 2. When **En** is set to ON, this instruction would be effective. Once **En** changes to OFF, the counting would stop immediately.
- 3. **Module** sets the serial number of modules at the right of the PLC. The first one is number 1, the second one is number 2 and so on. Whatever modules at the right of the PLC must be numbered. The maximum number is 8. For SV3/SX3 series, they support left-side extension modules. The first one of the extension modules connected on the left side of the SV3/SX3 CPU is number 100, and the second one is number 101 and so on. And the maximum number of modules that can be connected is 8. (Setting range: 100-107) The instruction is exclusive to the PU modules. If the specified module is not a PU module, the error flag **Error** will change to ON.
- 4. **InMode** sets the input mode of the encoder source and the frequency **|**[multiplication](http://cn.bing.com/dict/search?q=multiplication&FORM=BDVSP6&mkt=zh-cn) for counting.

See the explanation of **InMode** value in the following table.

Note: Phase A leads phase B, indicating counting in the positive direction.

Phase B leads phase A, indicating counting in the negative direction

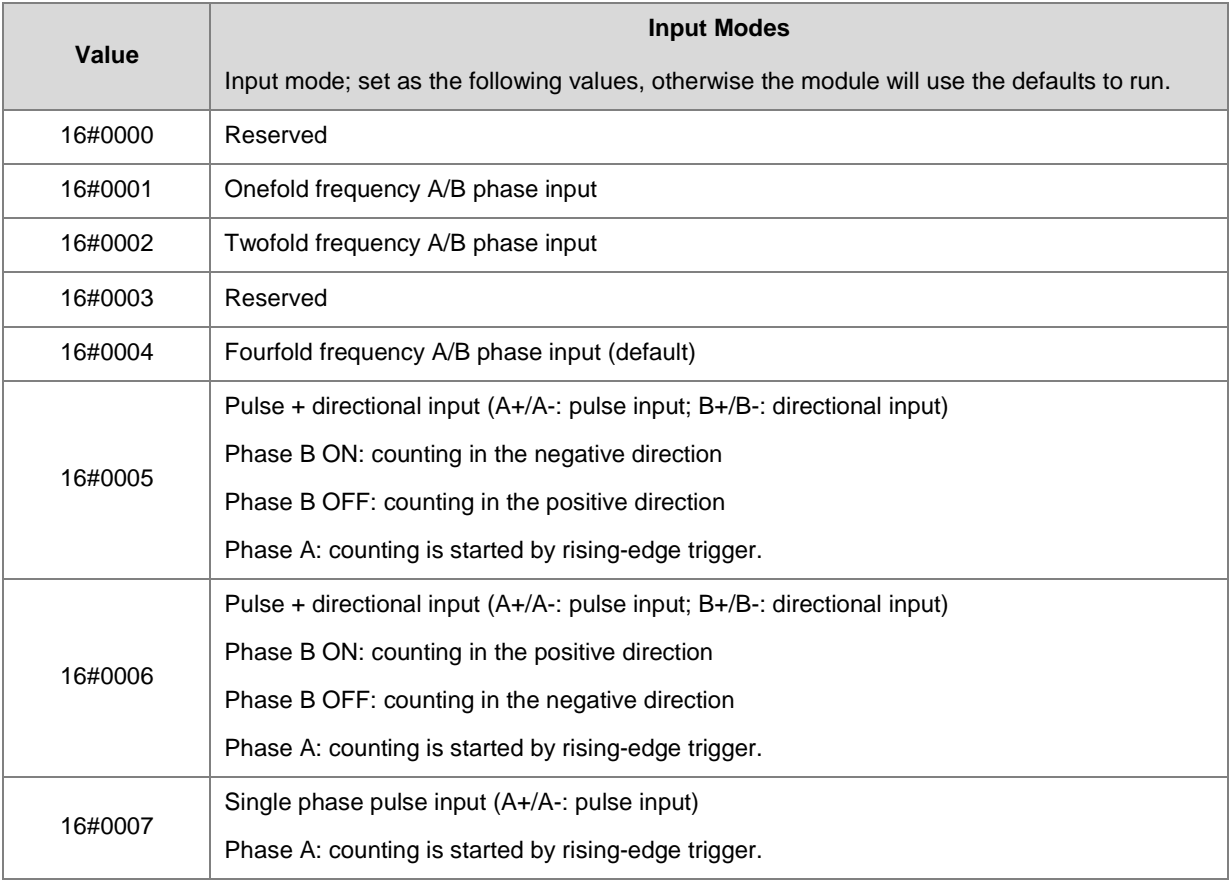

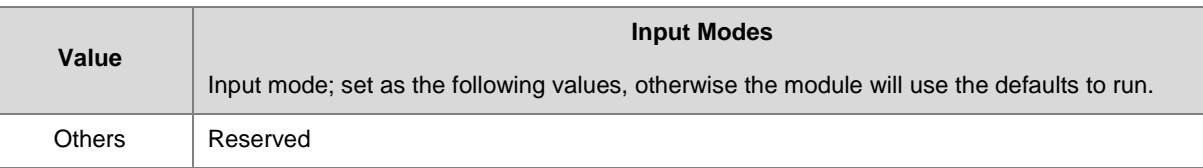

- 5. **Period** is the setting value of a cycle time for capturing the frequency within the range of 10ms ~ 1000ms. If the setting value exceeds the range, the maximum value or minimum value will be automatically taken as the setting value by the PLC.
- 6. **ZeroS** clears the present output position to 0. If the present axis position is to be cleared to 0, set **ZeroS** from OFF to ON when the instruction is started.
- 7. **InPulse** is the number of already input pulses, which is a signed 32-bit value. The counting value is a latched value. If the value need be cleared to 0, just set **ZeroS** from Off to ON while the instruction is running.
- 8. **InSpeed** displays the counting value for every **Period** time, which is a signed 32-bit value. If you need convert it into the value with the unit of Hz, use the calculation formula for conversion by yourself.
- 9. The error codes that **ErrCode** shows are listed in the following table.

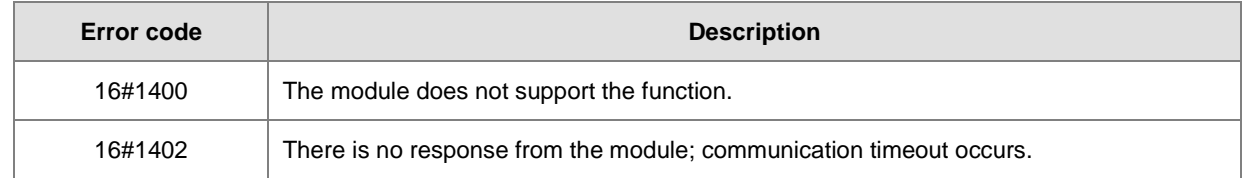

10. When the DPUCNT instruction is enabled or disabled, the PLC will have to notify the module to enable or disable the high-speed counter function. Thus the instruction can not be used with API1409 DPUMPG together. Otherwise it may occur that the two instructions enable or disable the counting of the module with each other.

### **Example**

- 1. When M0 is ON, the DPUCNT instruction is executed and **InMode** is set to "twofold frequency A/B phase input".
- 2. When M1 is ON, the counted number of pulses on axis 1 in **InPulse** is cleared.
- 3. When the input number of pulses is 100 and frequency is 10Hz, **InPulse** and **InSpeed** show 200 pulses and 20Hz respectively.

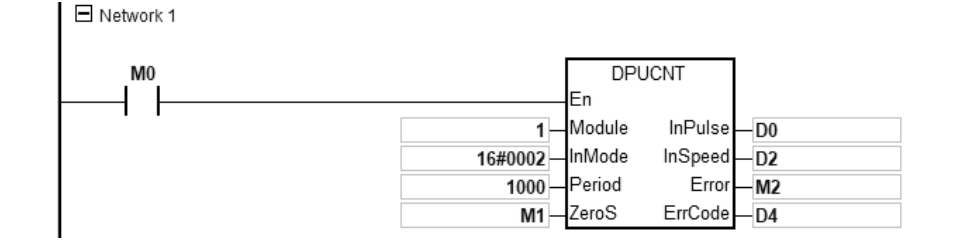

### Chapter 6 Applied Instructions

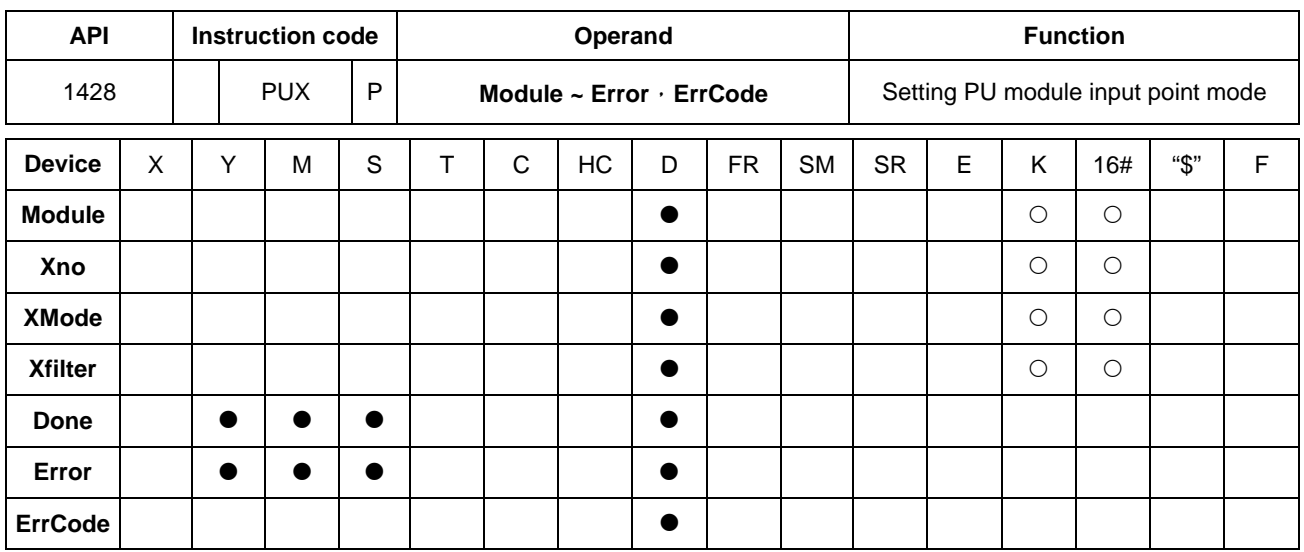

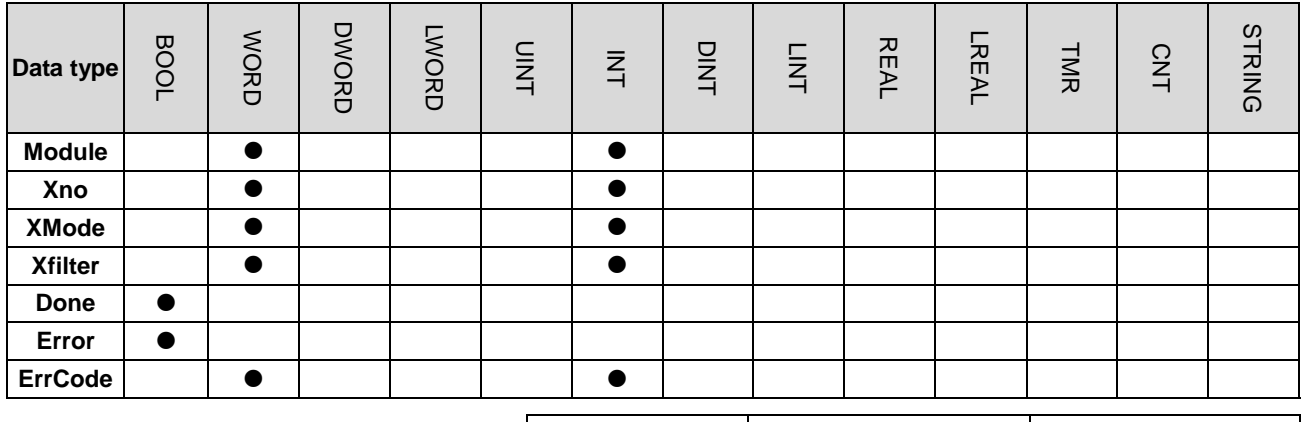

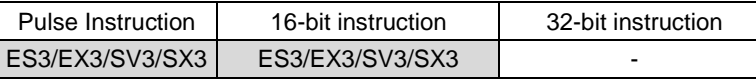

### **Symbol**

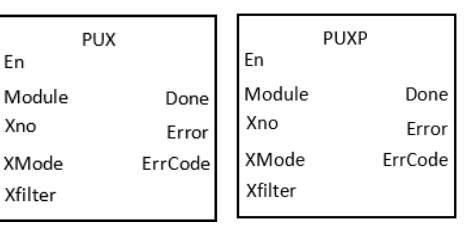

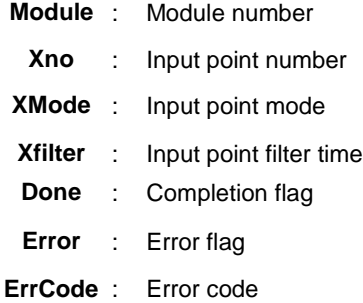

### **Explanation**

- 1. This instruction is available for ES3 CPU firmware V1.06.00 or later, which works with ISPSoft V3.16 or later/DIADesigner V1.30 or later, as well as available for ES300TEC/EX3/SV3/SX3 CPU firmware V1.00.00 or later, which works with DIADesigner V1.30 or later.
- 2. The timing to set this instruction is when the **En** changes from OFF to ON.
- 3. **Module** sets the serial number of modules at the right of the PLC. The first one is number 1, the second one is number 2 and so on. Whatever modules at the right of the PLC must be numbered. The maximum number is 8.

For SV3/SX3 series, they support left-side extension modules. The first one of the extension modules connected on the left side of the SV3/SX3 CPU is number 100, and the second one is number 101 and so on. And the maximum number of modules that can be connected is 8. (Setting range: 100-107)

The instruction is exclusive to the PU modules, but is not applicable to the PU modules at the right of the remote module. If the specified module is not a PU module, the error flag **Error** will change to ON.

4. **Xno** sets the input point number for the PU module with one of the input values 0~4 which respectively represent the input points X0~X4. If there is no corresponding input point in the PU module, the error flag **Error** will change to ON. The value in **Xno** and the corresponding input point are listed in the following table.

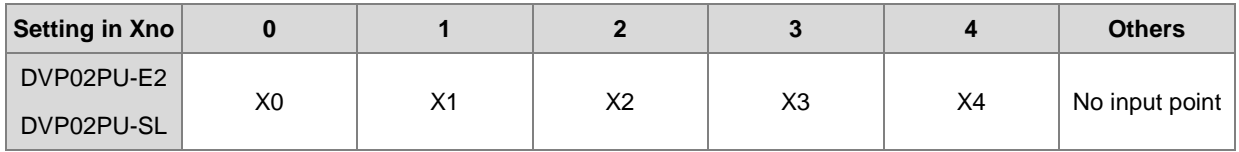

5. **XMode** selects an input mode for input points. Setting values are explained in the following table:

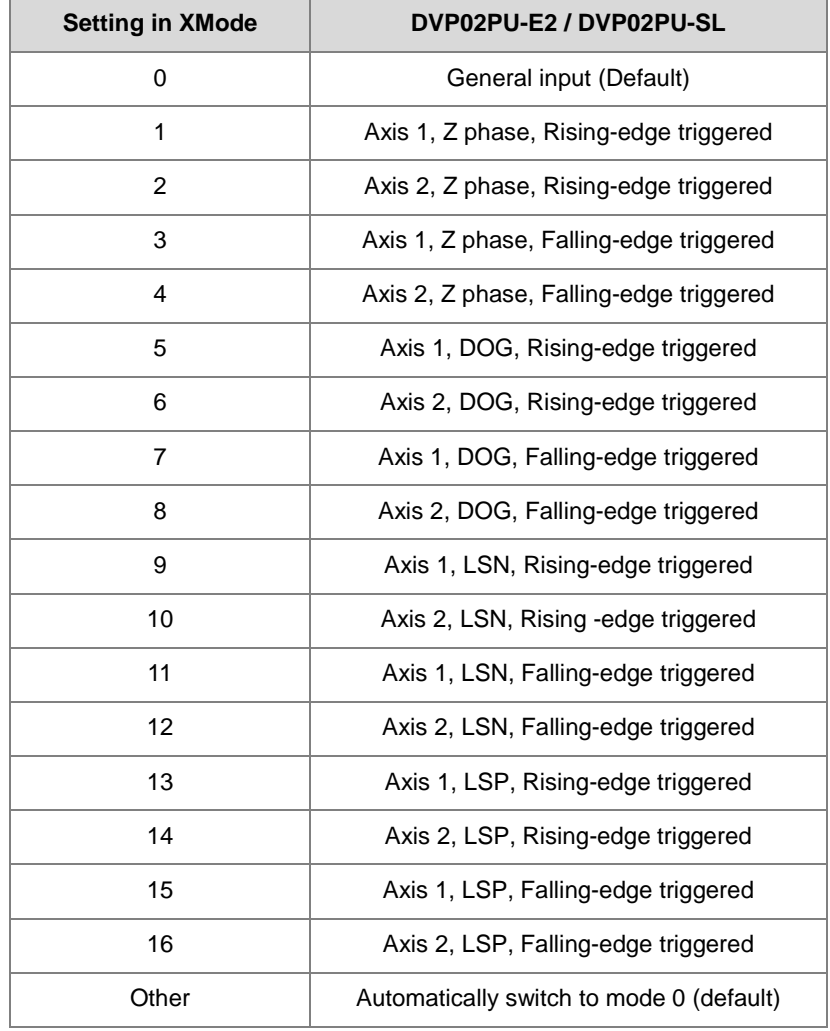

6. **Xfilter** is explained in the following table. The value in **Xfilter** is the default value if the setting is out of the allowed range.

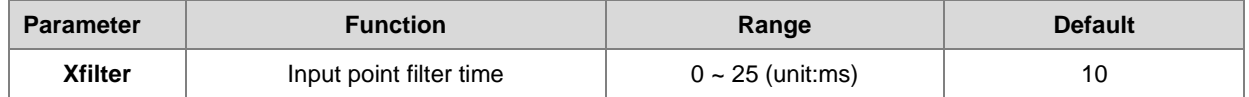

- 7. **Done**, an output of the specified PU module has been set as the completion flag. When **Done** is On, it indicates that the parameter setting is successful. You can continue to perform positioning output based on the state of the completion flag (ON). The clearing of the **Done** flag need be conducted by manual. The **Done** flag changes to ON only when the setting is completed.
- 8. **Error**, an output of the specified PU module is a parameter error flag. Most parameter ranges are filtered automatically by the PLC. Thus if the error flag is ON, it means that there is no specified PU module or the PU module number is wrong or the output axis number is incorrect.
- 9. The instruction is a pulse instruction. Even if the A contact is adopted as the condition contact, PU module parameters are also set only when the instruction is started. Therefore, if a parameter value is to be updated, restart the instruction to make the parameter set again.
- 10. Since the set parameters are delivered through the module communication command, confirm the state of the output **Done** or **Error** before a parameter value is modified and then proceed with relevant operations.
- 11. For the state of PU module input points, check the data exchange function of the special extension module, SM228. Refer to Section 2.2.16 Additional Remarks on Special Auxiliary Relays and Special Data Registers in DVP-ES3/EX3/SV3/SX3 Series Programming Manual for details on SM228.
- 12. The error codes that **ErrCode** shows are listed in the following table.

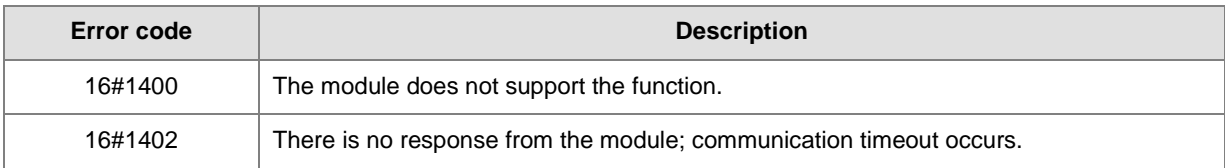

### **Example**

Refer to the description of DPUDRI instruction (API 1405) for more information.

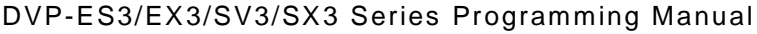

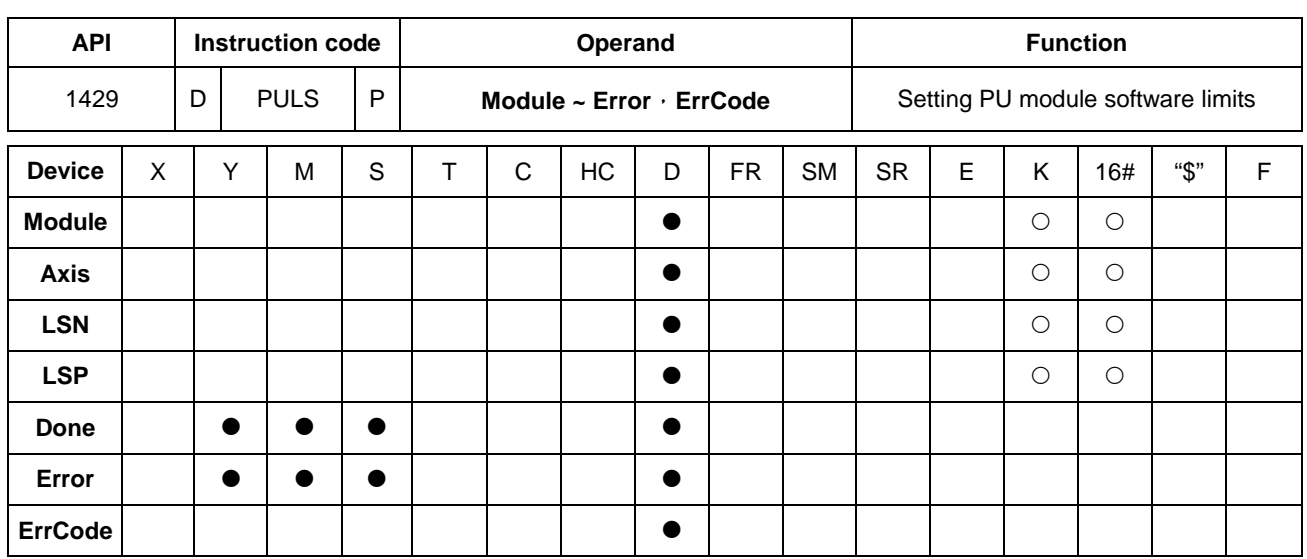

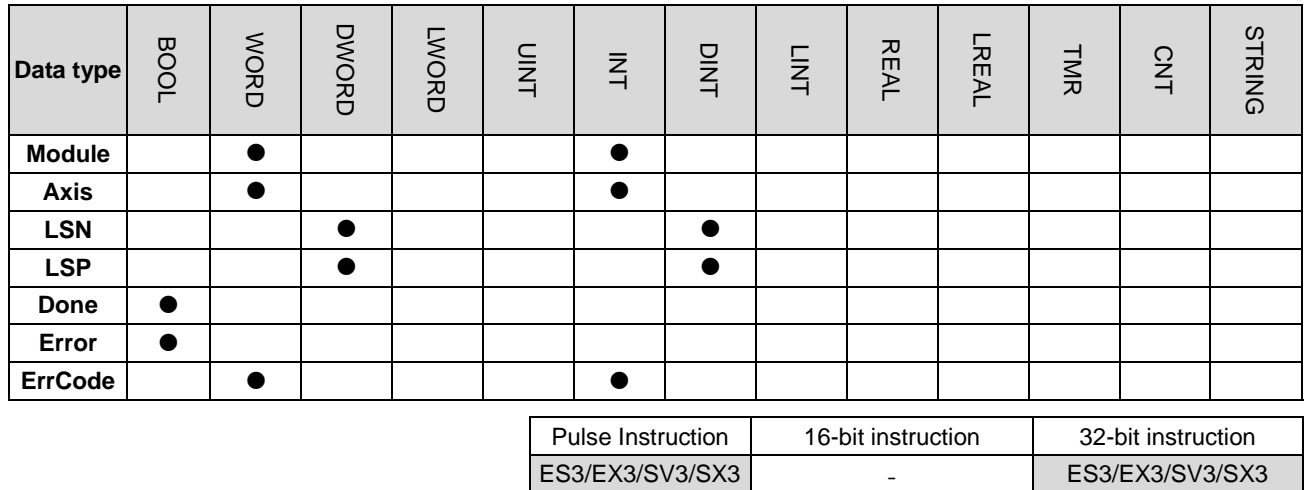

### **Symbol**

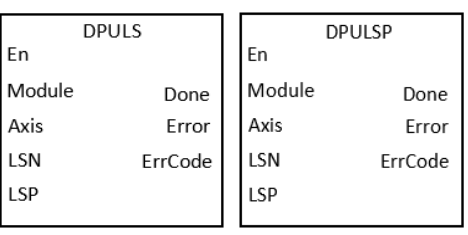

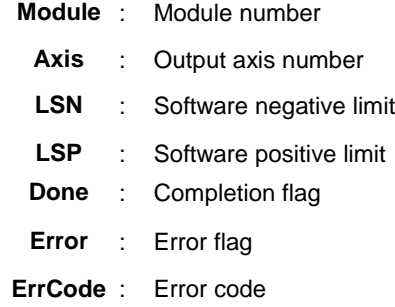

### **Explanation**

- 1. This instruction is available for ES3 CPU firmware V1.06.00 or later, which works with ISPSoft V3.16 or later/DIADesigner V1.30 or later, as well as available for ES300TEC/EX3/SV3/SX3 CPU firmware V1.00.00 or later, which works with DIADesigner V1.30 or later.
- 2. The timing to set this instruction is when the **En** changes from OFF to ON.

3. **Module** sets the serial number of modules at the right of the PLC. The first one is number 1, the second one is number 2 and so on. Whatever modules at the right of the PLC must be numbered. The maximum number is 8. For SV3/SX3 series, they support left-side extension modules. The first one of the extension modules connected on the left side of the SV3/SX3 CPU is number 100, and the second one is number 101 and so on. And the maximum number of modules that can be connected is 8. (Setting range: 100-107) The instruction is exclusive to the PU modules, but is not applicable to the PU modules at the right of the remote

module. If the specified module is not a PU module, the error flag **Error** will change to ON.

4. **Axis** sets the output axis number for the specified PU module. The setting values 1~2 represent the axis1~axis2 of the specified PU module respectively. If the PU module has no corresponding axis number for output, the error flag **Error** will change to ON.

See the following combination of axis numbers and corresponding output points of PU modules.

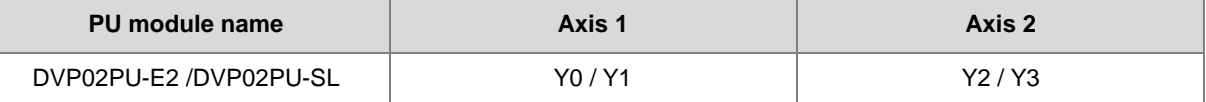

5. See the explanation of **LSN and LSP** and setting values in the following table. If the setting value is outside the range, the instruction will automatically be executed at the minimum or maximum value.

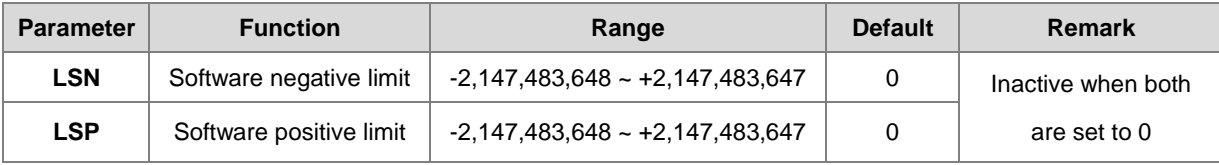

- 6. **Done**, an output of the specified PU module has been set as the completion flag. When **Done** is On, it indicates that the parameter setting is successful. You can continue to perform positioning output based on the state of the completion flag (ON). The clearing of the **Done** flag need be conducted by manual. The **Done** flag changes to ON only when the setting is completed.
- 7. **Error**, an output of the specified PU module is a parameter error flag. Most parameter ranges are filtered automatically by the PLC. Thus if the error flag is ON, it means that there is no specified PU module or the PU module number is wrong or the output axis number is incorrect.
- 8. The instruction is a pulse instruction. Even if the A contact is adopted as the condition contact, PU module parameters are also set only when the instruction is started. Therefore, if a parameter value is to be updated, restart the instruction to make the parameter set again.
- 9. Since the set parameters are delivered through the module communication command, confirm the state of the output **Done** or **Error** before a parameter value is modified and then proceed with relevant operations.
- 10. The error codes that **ErrCode** shows are listed in the following table.

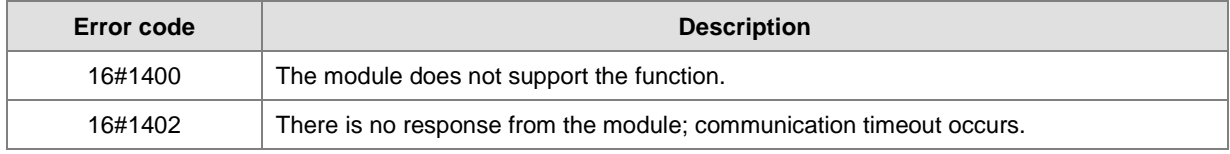

#### **Example**

Refer to the description of DPUDRI instruction (API 1405) for more information.

### DVP-ES3/EX3/SV3/SX3 Series Programming Manual

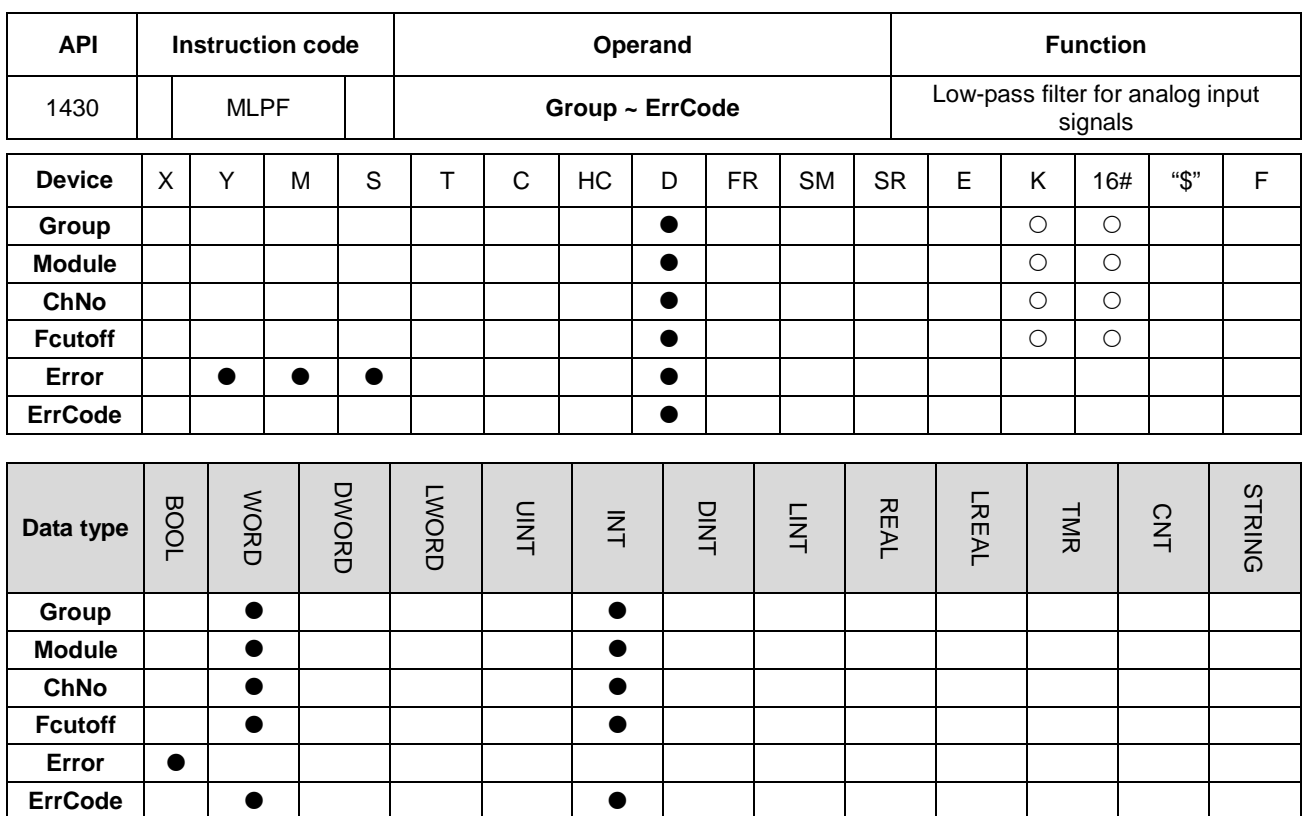

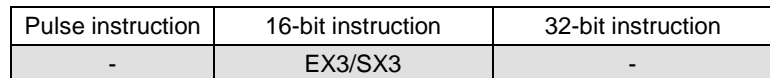

**Symbol**

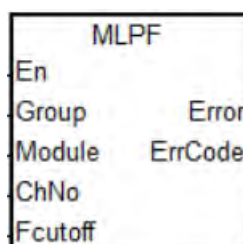

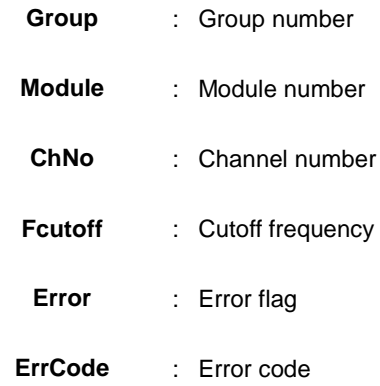

**\_6**

### **Explanation**

1. The instruction provides the function of a digital low-pass filter for PLC's built-in analog input signals. And it needs to work with DIADesigner V1.30 or later.

The firmware versions of the required device:

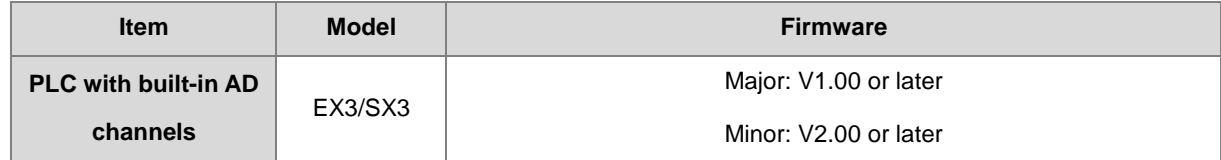

- 2. After enabling the MLPF instruction, the input value corresponding to the channel changes from the original average value to the result of the digital filter.
- 3. For the assigned device, if the MLPF instruction is enabled for any of the channels, the sampling time of all analog channels will be specified mandatorily and the original sampling time setting will be invalid. If the MLPF instruction is disabled, then the sampling will be conducted according to original sampling time setting.

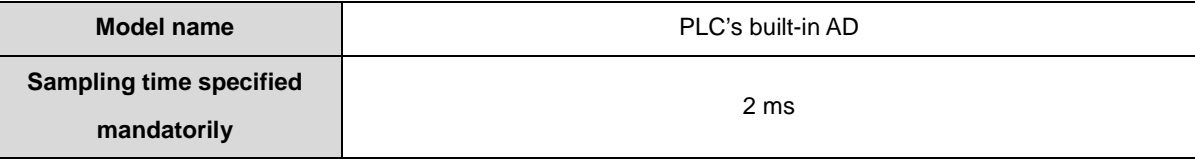

- 4. **Group** must set the group number to 0.
- 5. **Module** must set the module number to 0.
- 6. **ChNo** sets the channel number to enable the low-pass filter.

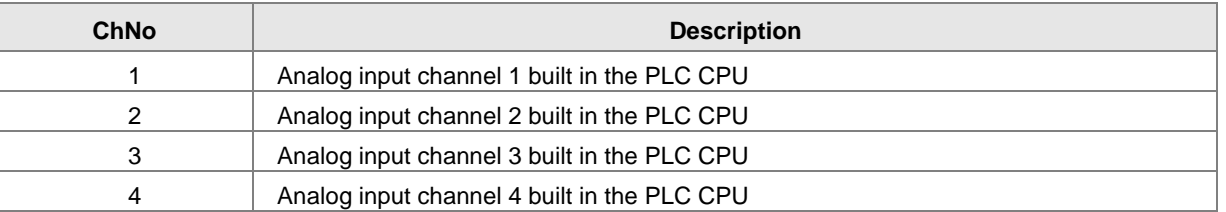

7. **Fcutoff** is the cut-off frequency of the low-pass filter and the setting range is as follows:

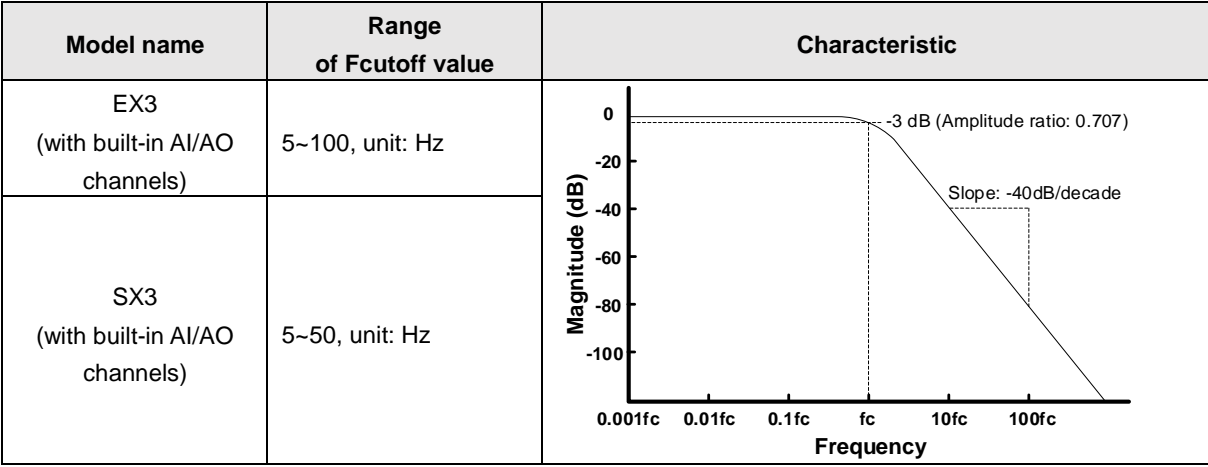

8. Before modifying any parameters during execution, you need to disable MLPF instruction first. After the modification is complete, enable the instruction again.

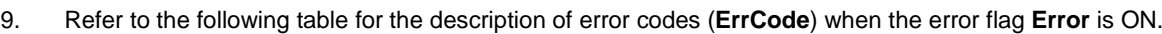

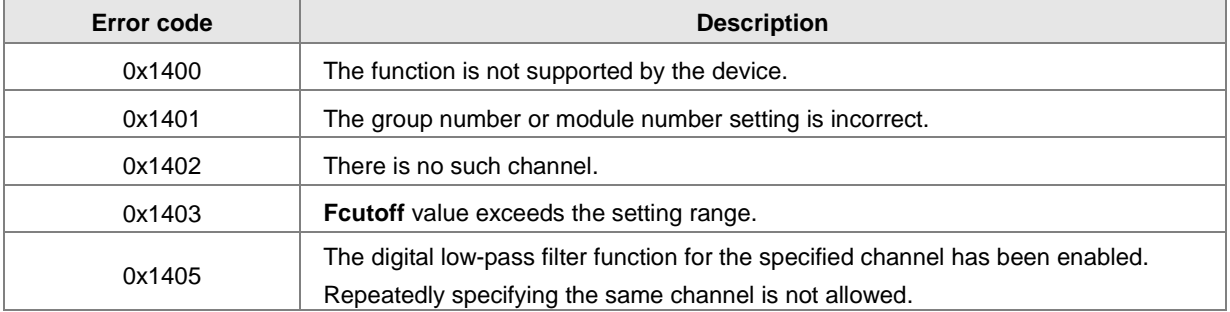

### **Example**

- 1. Take EX3's built-in analog input channel 1 as an example, setting the input parameters: **Group = 0, Module = 0, ChNo = 1, Fcutoff = 10 (Hz)**.
- 2. The frequency of the digital low-pass filter corresponds to the magnitude as follows.

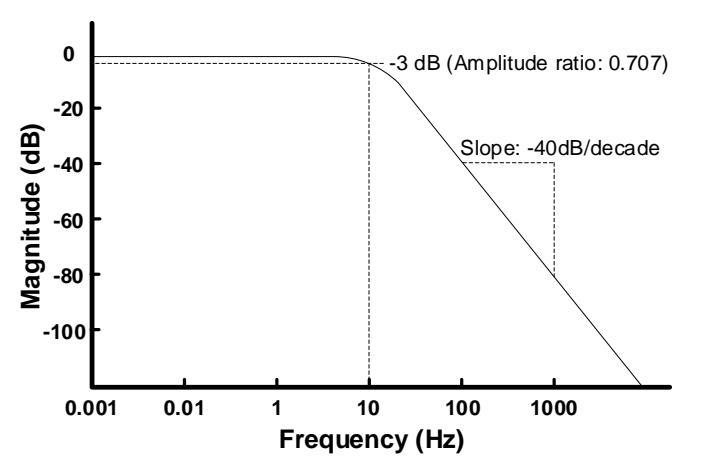

### 3. Input the signal for testing:

The 5Vdc + 60Hz sinusoidal wave is a blue waveform as below (peak-to-peak: 4V). After the signal passes through the low-pass filter, a red waveform is output. It can be seen that the 60Hz sinusoidal wave is attenuated and what is left is the 5Vdc direct current in the curve.

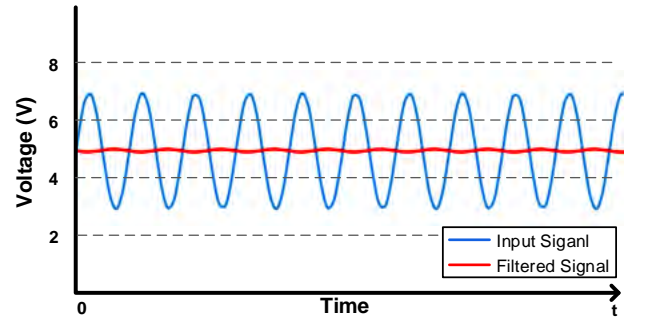

# **6.16 Floating-point Number Instructions**

# **6.16.1 List of Floating-point Number Instructions**

The following table lists the Module instructions covered in this section.

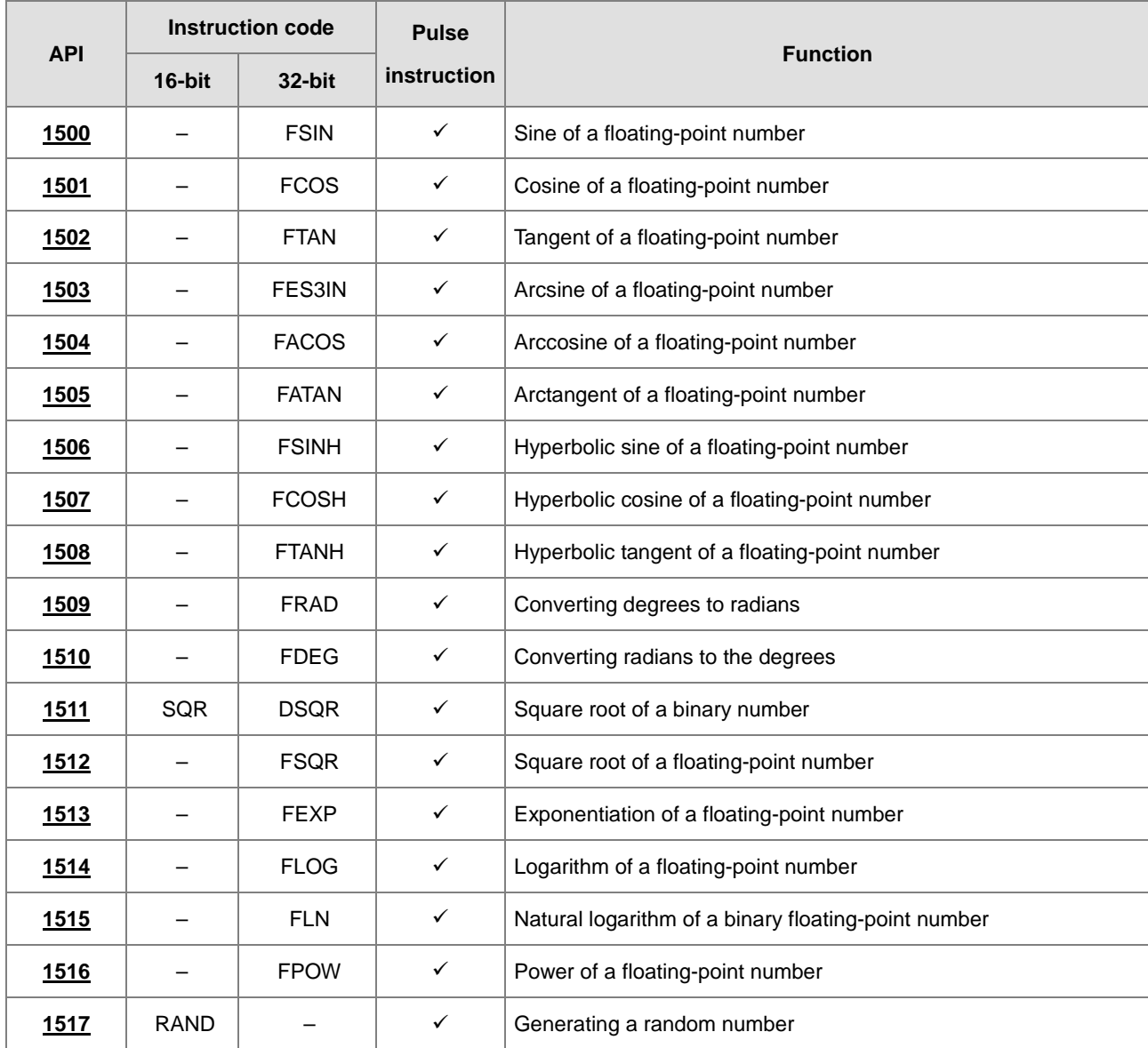

<span id="page-790-0"></span>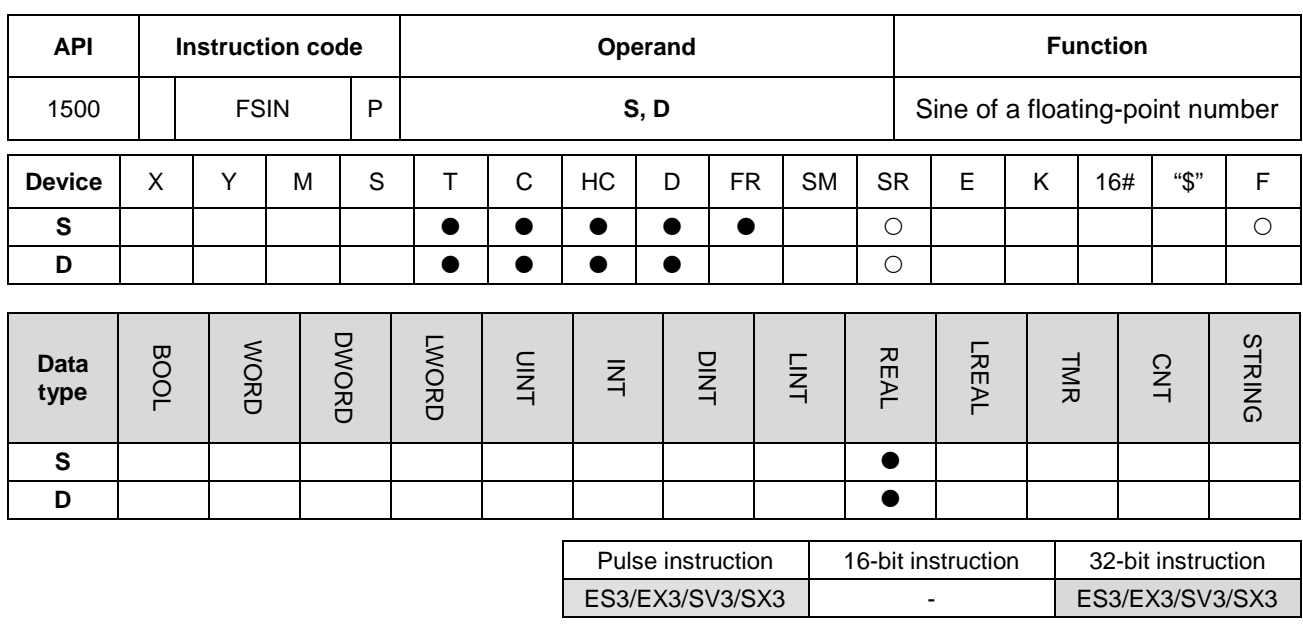

# **6.16.2 Explanation of Floating-point Number Instructions**

#### **Symbol**

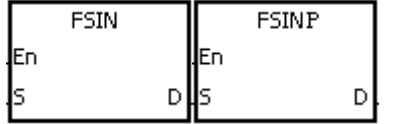

**S** : Source value

**D** : Sine value

### **Explanation**

- 1. This instruction finds the sine of the value in **S** and stores it in **D**. The state of SM695 determines whether the source value in **S** is in radians or degrees.
- 2. If SM695 is OFF, the source value is **S** in radians Radian=Degree×π/180.
- 3. If SM695 is ON, the source value in **S** is in degrees.

Degree=Radian×180/π. (0° ≤Degree ≤360°)

- 4. If the conversion result is zero, SM600 is ON.
- 5. The following graph shows the relation between radian and sine values.

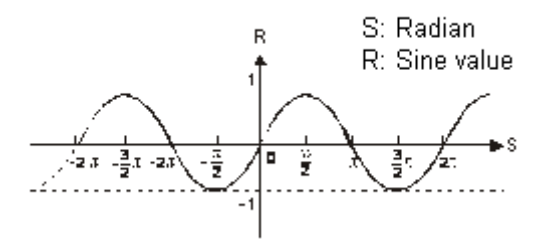

### **Example**

When M0 is ON, the FRAD instruction converts a floating-point number in (D11, D10) into radians, and stores the conversion result in (D21, D20). The FSIN instruction finds the sine of the radian value in (D21, D20), and stores it in (D31, D30). The sine value is a floating-point number.

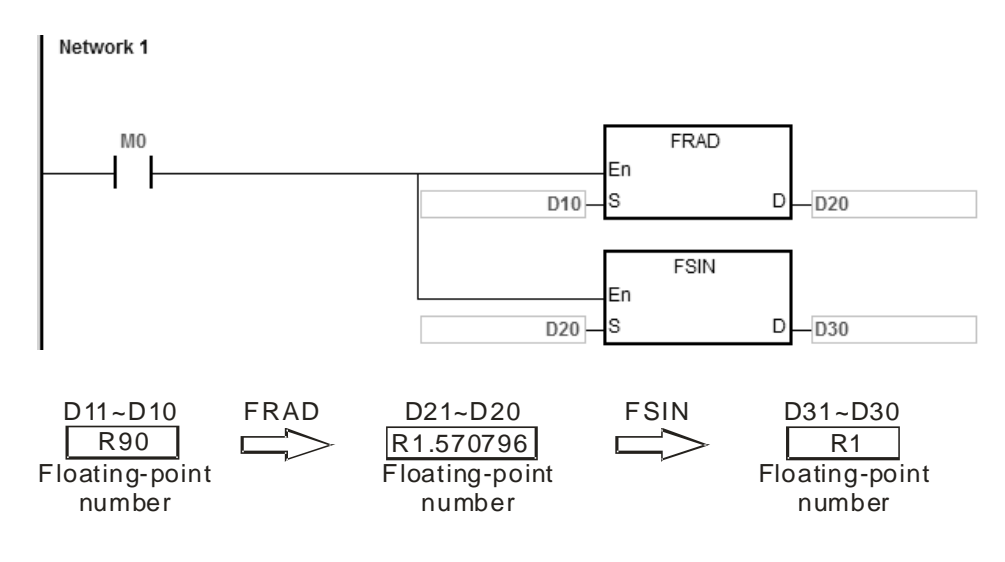

Note: "R" indicates REAL type data.

### **Additional remarks**

- 1. If the value in **S** exceeds the range of values that can be represented by floating-point numbers, the instruction is not executed, SM0 is ON, and the error code in SR0 is 16#2013.
- 2. If SM695 is ON, and the value in S is not between 0–360, the instruction is not executed, SM0 is ON, and the error code is 16#2003.
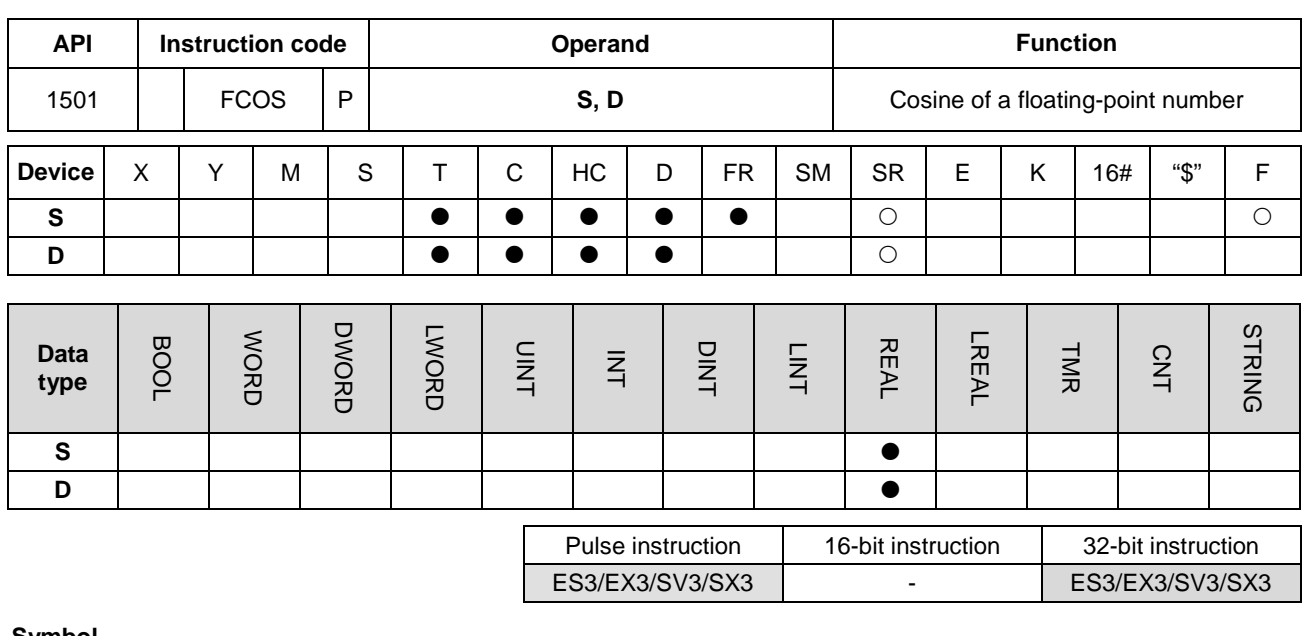

**Symbol**

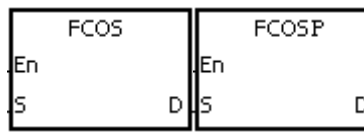

- **S** : Source value
- **D** : Cosine value

#### **Explanation**

- 1. This instruction finds the cosine of the value in **S** and stores it in **D**. The state of SM695 determines whether the source value in **S** is in radians or degrees.
- 2. If SM695 is OFF, the source value in **S** is in radians. Radian=Degree×π/180.
- 3. If SM695 is ON, the source value in **S** is in degrees.

Degree=Radian×180/π. (0<sup>o</sup> ≤Degree ≤360<sup>0</sup>)

- 4. If the conversion result is zero, SM600 is ON.
- 5. The following graph shows the relation between radians and cosine values.

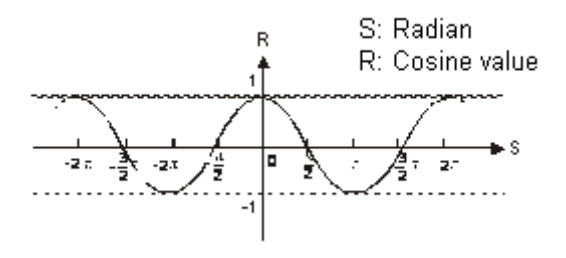

## **Example**

When M0 is ON, the FRAD instruction converts a floating-point number in (D11, D10) into radians, and stores the conversion result in (D21, D20). The FCOS instruction finds the cosine of the radian value in (D21, D20) and stores it in (D31, D30). The cosine value is a floating-point number.

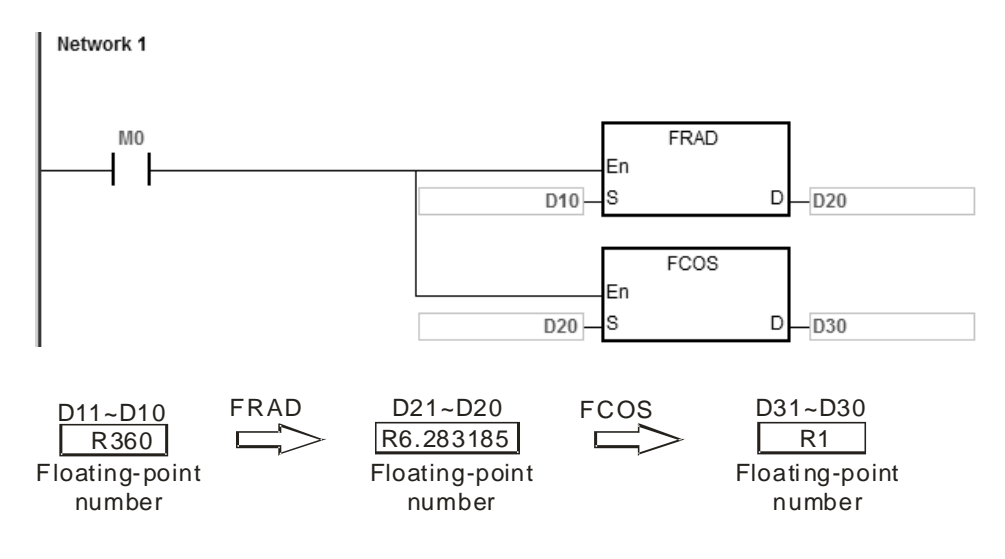

Note: "R" indicates REAL type data.

# **Additional remarks**

- 1. If the value in **S** exceeds the range of values that can be represented by floating-point numbers, the instruction is not executed, SM0 is ON, and the error code in SR0 is 16#2013.
- 2. If SM695 is ON, and the value in S is not between 1–360, the instruction is not executed, SM0 is ON, and the error code is 16#2003.

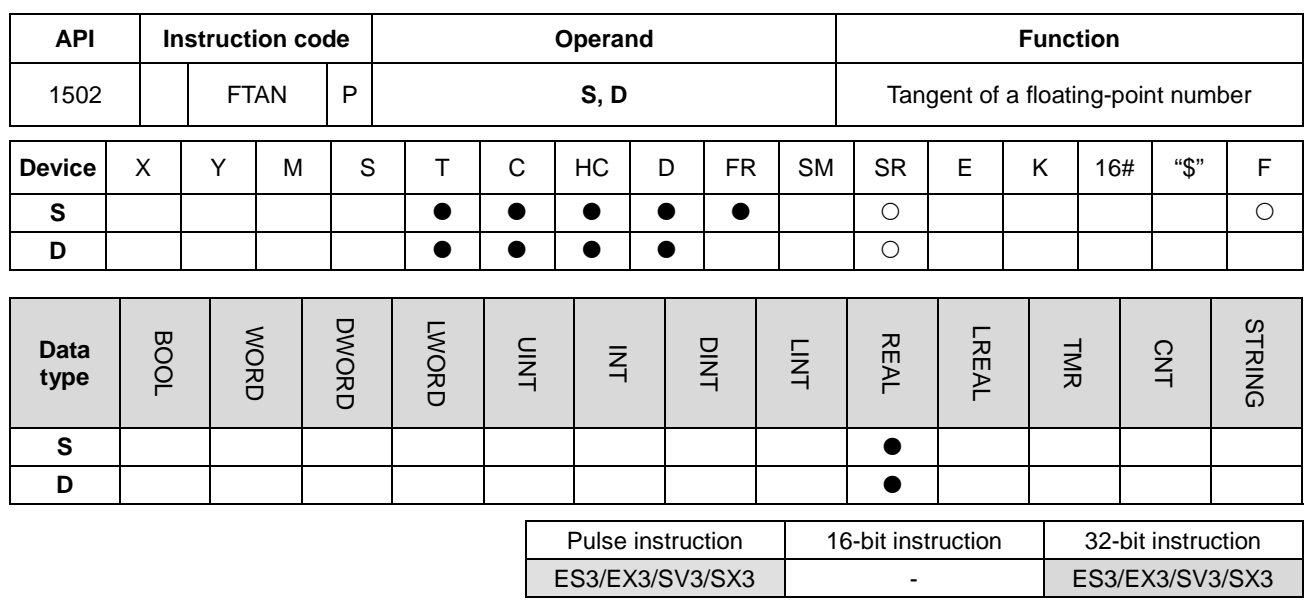

**Symbol**

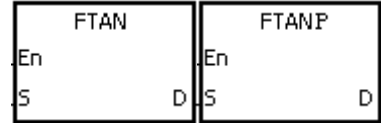

**S** : Source value

**D** : Tangent value

#### **Explanation**

1. This instruction finds the tangent of the value in **S** and stores it in **D**. The state of SM695 determines whether the source value in **S** is in radians or in degrees.

2. If SM695 is OFF, the source value in **S** is in radians. Radian=Degree×π/180.

3. If SM695 is ON, the source value in **S** is in degrees.

Degree=Radian×180/π. (0° ≤Degree ≤360°)

- 4. If the conversion result is zero, SM600 is ON.
- 5. The following graph shows the relation between radians and tangent values.

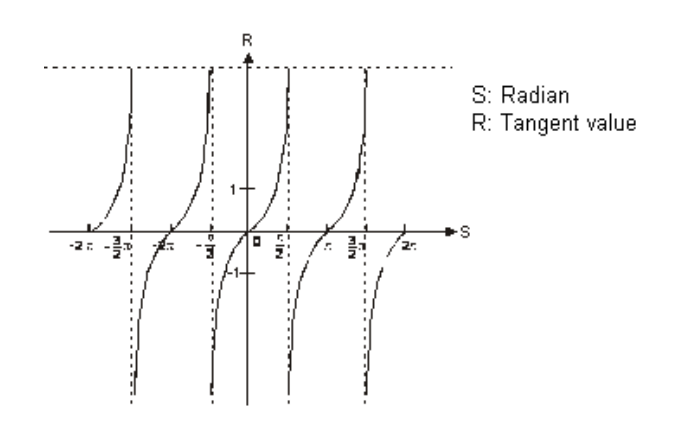

## **Example**

When M0 is ON, the FRAD instruction converts the floating-point number in (D11, D10) into radians, and stores the conversion result in (D21, D20). The FTAN instruction finds the tangent of the radian value in (D21, D20) and stores it in (D31, D30). The tangent value is a floating-point number.

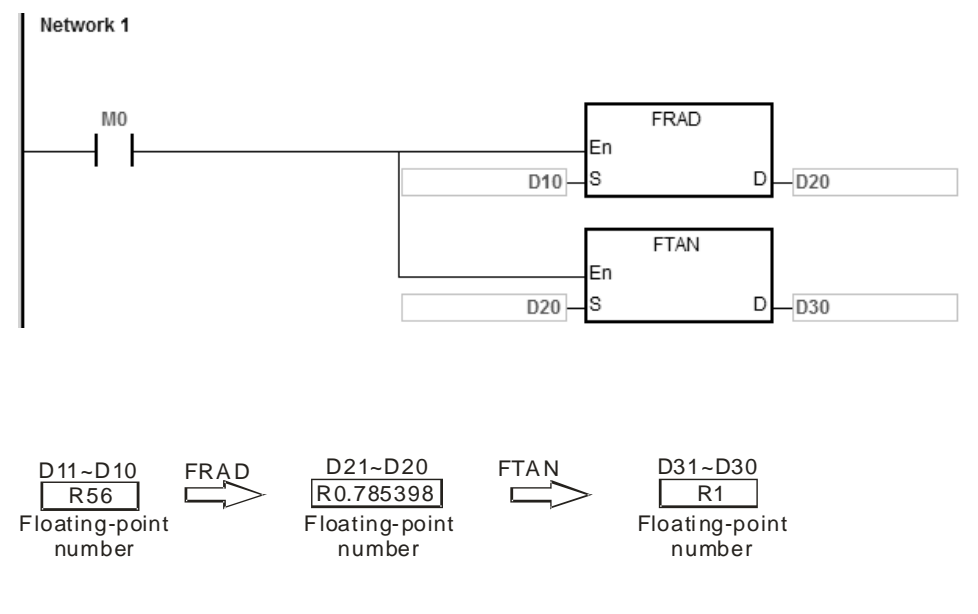

Note: "R" indicates REAL type data.

#### **Additional remarks**

- 1. If the value in **S** exceeds the range of values that can be represented by floating-point numbers, the instruction is not executed, SM0 is ON, and the error code in SR0 is 16#2013.
- 2. If SM695 is ON, and the value in S is not between 0–360, the instruction is not executed, SM0 is ON, and the error code is 16#2003.

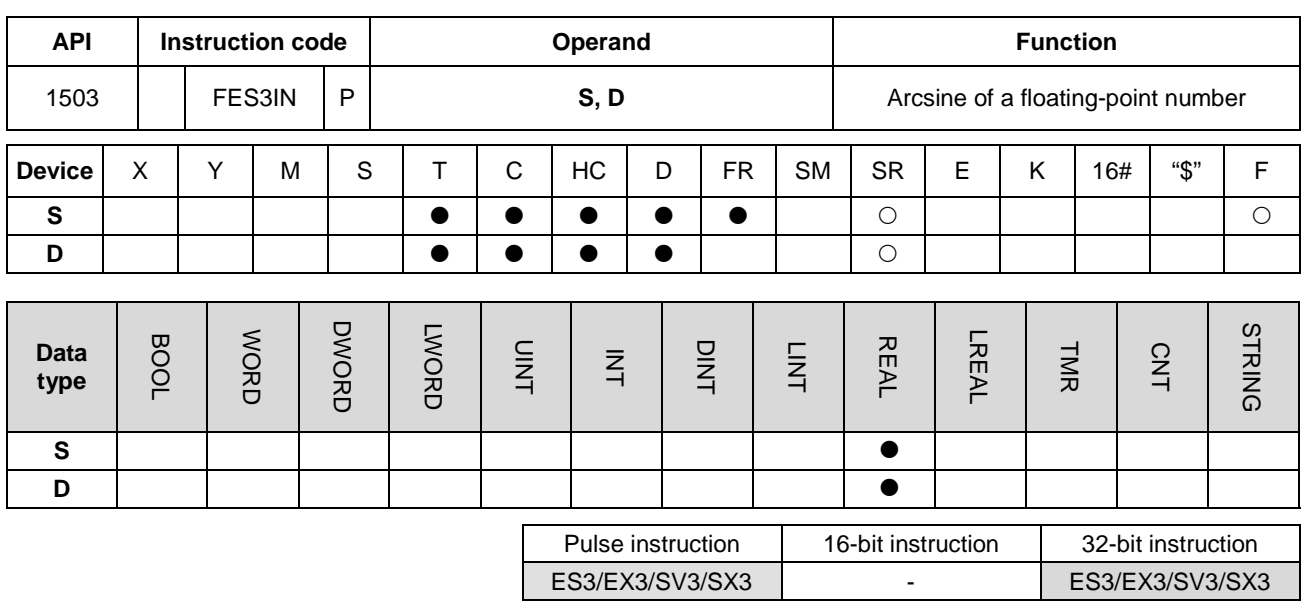

## **Symbol**

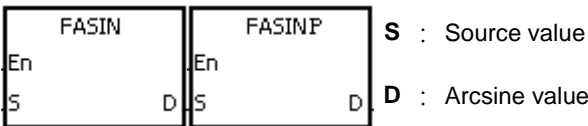

# **Explanation**

1. This instruction finds the arcsine of the value in **S** and stores it in **D**. Arcsine value=sin-1

The following graph shows the relation between sine and arcsine values.

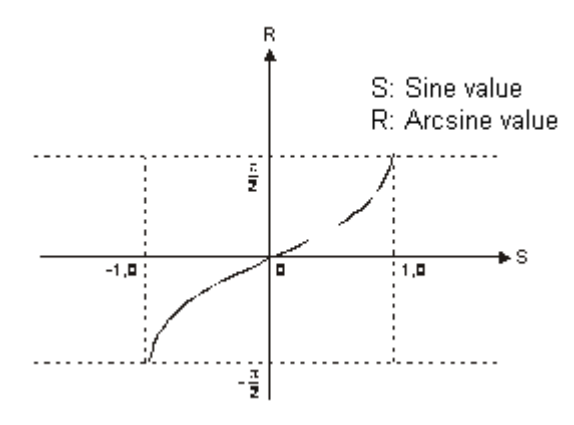

2. If the conversion result is zero, SM600 is ON.

## **Example**

When M0 is ON, the instruction finds the arcsine of the floating-point number in (D1, D0) and stores it in (D11, D10). The FDEG instruction converts the arcsine value in (D11, D10) into degrees, and stores the conversion result in (D21, D20).

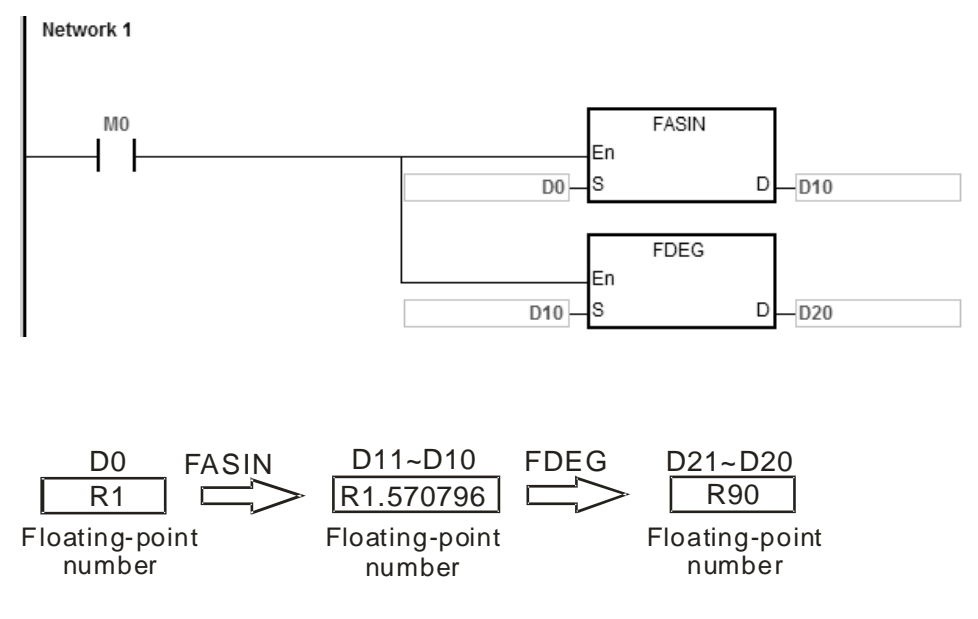

Note: "R" indicates REAL type data.

## **Additional remarks**

- 1. The floating-point number specified by the operand **S** must be between –1.0 to 1.0. If the floating-point number is not in that range, the instruction is not executed, SM0 is ON, and the error code in SR0 is 16#2003.
- 2. If the value in **S** exceeds the range of values that can be represented by floating-point numbers, the instruction is not executed, SM0 is ON, and the error code in SR0 is 16#2013.

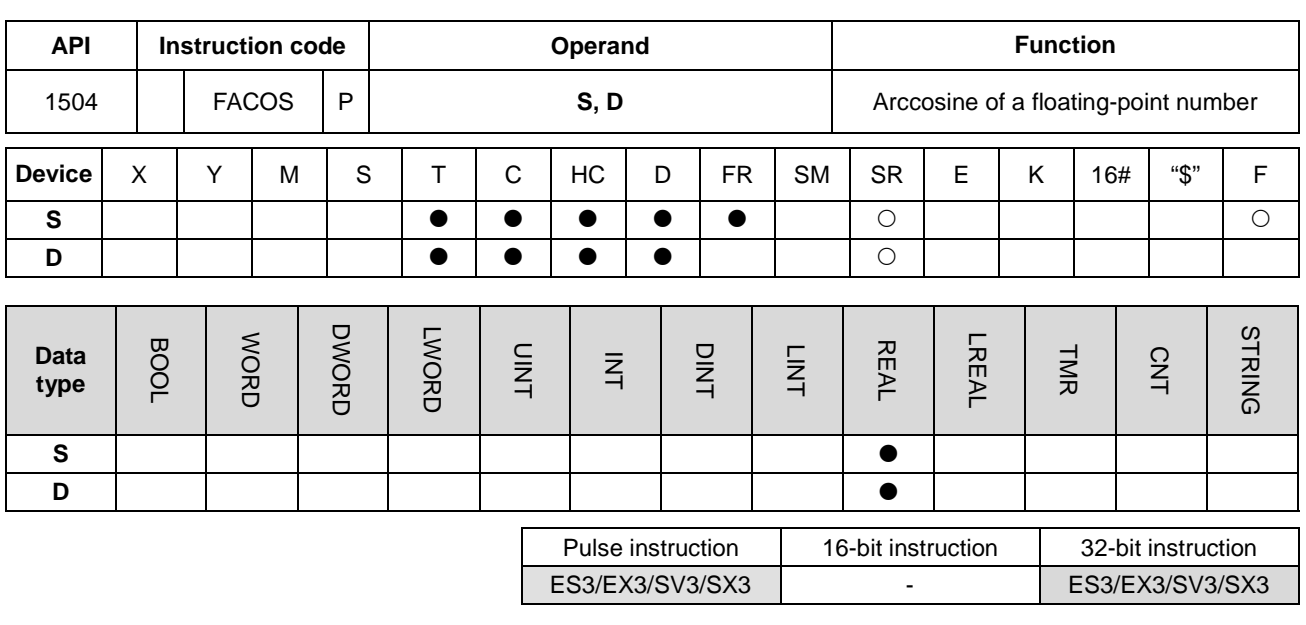

**Symbol**

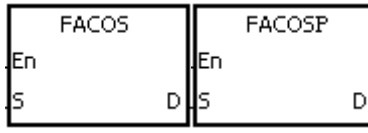

- **S** : Source value
- **D** : Arccosine value

## **Explanation**

1. This instruction finds the arccosine of the value in **S** and stores it in **D**. Arccosine value=cos-1

The following graph shows the relation between cosine and arccosine values.

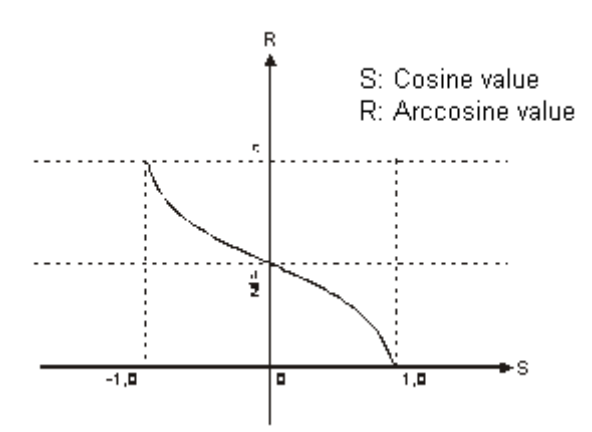

- 2. If the absolute value of the conversion result is larger than the value that can be represented by the maximum floating-point number, SM602 is ON.
- 3. If the absolute value of the conversion result is less than the value that can be represented by the minimum floating-point number, SM601 is ON.
- 4. If the conversion result is zero, SM600 is ON.

## **Example**

When M0 is ON, the FACOS instruction finds the arccosine of the floating-point number in (D1, D0) and stores it in (D11, D10). The FDEG instruction converts the arccosine value in (D11, D10) into degrees, and stores the conversion result in (D21, D20).

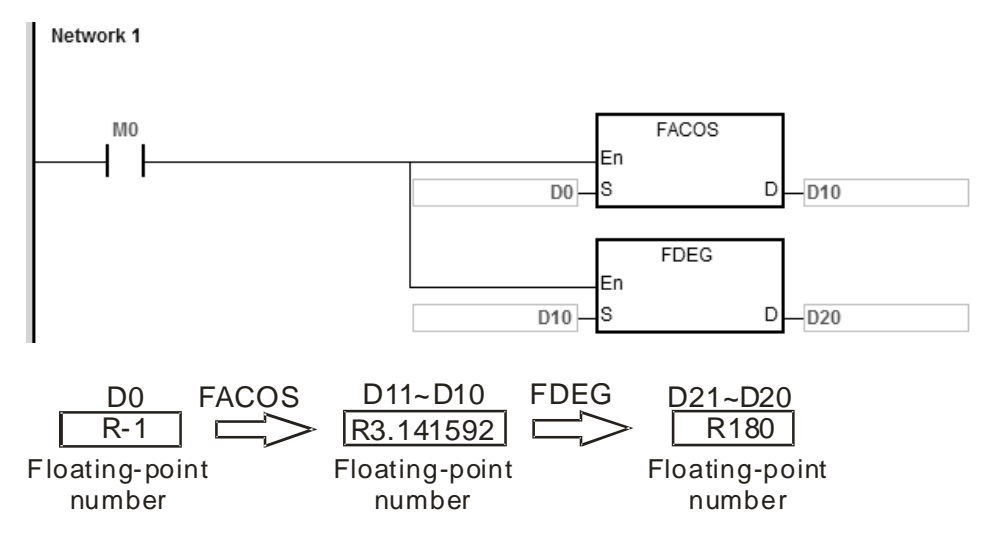

Note: "R" indicates REAL type data.

# **Additional remarks**

- 1. The floating-point number specified by the operand **S** must be between –1.0 to 1.0. If the floating-point number is not in the range, the instruction is not executed, SM0 is ON, and the error code in SR0 is 16#2003.
- 2. If the value in **S** exceeds the range of values that can be represented by floating-point numbers, the instruction is not executed, SM0 is ON, and the error code in SR0 is 16#2013.

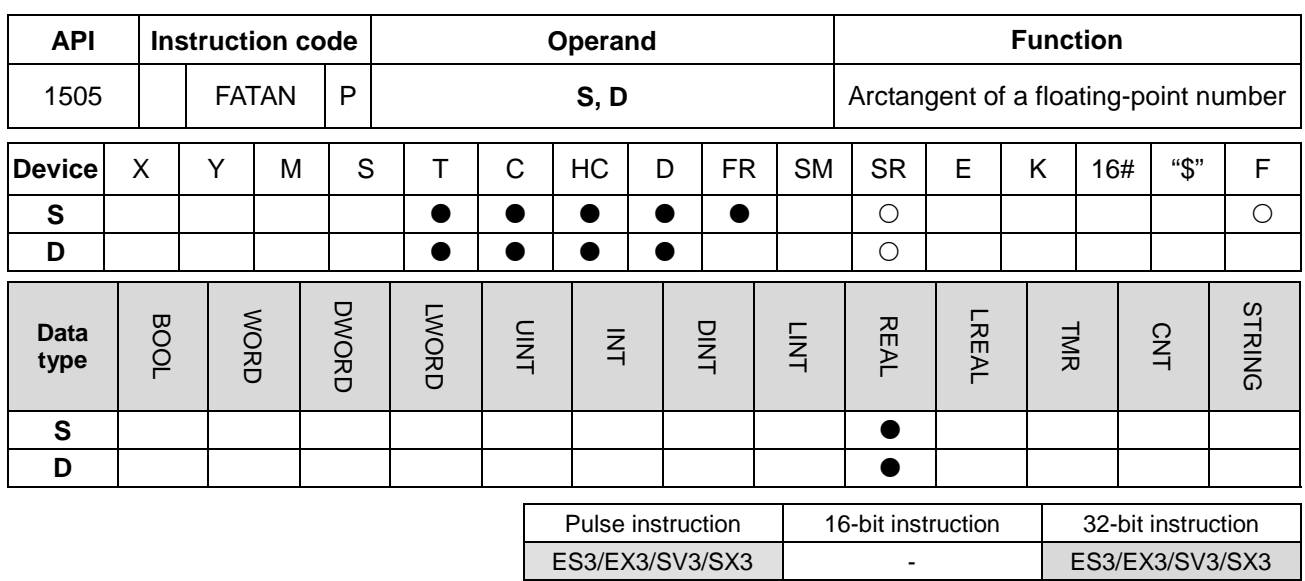

## **Symbol**

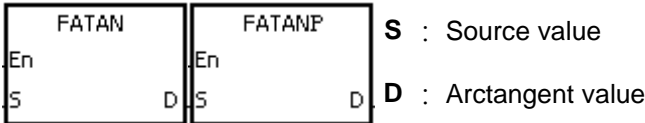

## **Explanation**

- 1. This instruction finds the arctangent of the value in **S** and stores it in **D**. Arctangent value=tan-1
- 2. The following graph shows the relation between tangent and arctangent values.

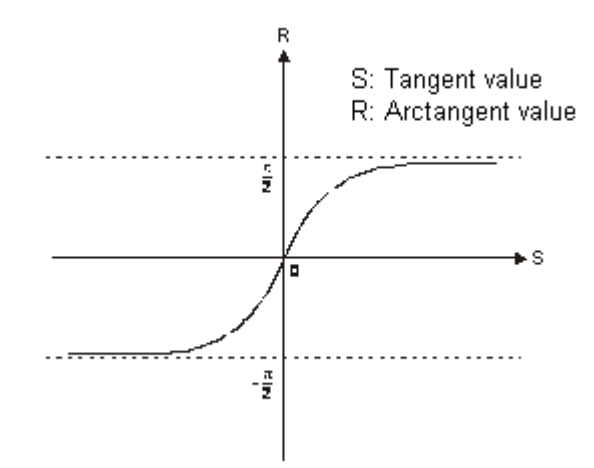

3. If the conversion result is zero, SM600 is ON.

# **Example**

When M0 is ON, the FATAN instruction finds the arctangent of the floating-point number in (D1, D0) and stores it in (D11, D10). The FDEG instruction converts the arctangent value in (D11, D10) is converted into degrees, and stores the conversion result in (D21, D20).

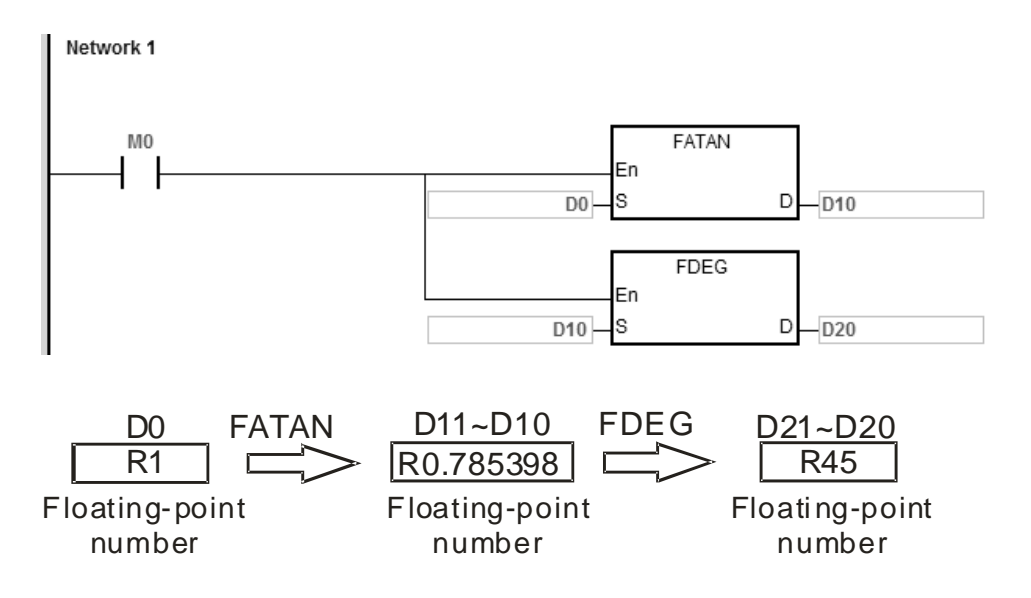

Note: "R" indicates REAL type data.

## **Additional remarks**

If the value in **S** exceeds the range of values that can be represented by floating-point numbers, the instruction is not executed, SM0 is ON, and the error code in SR0 is 16#2013.

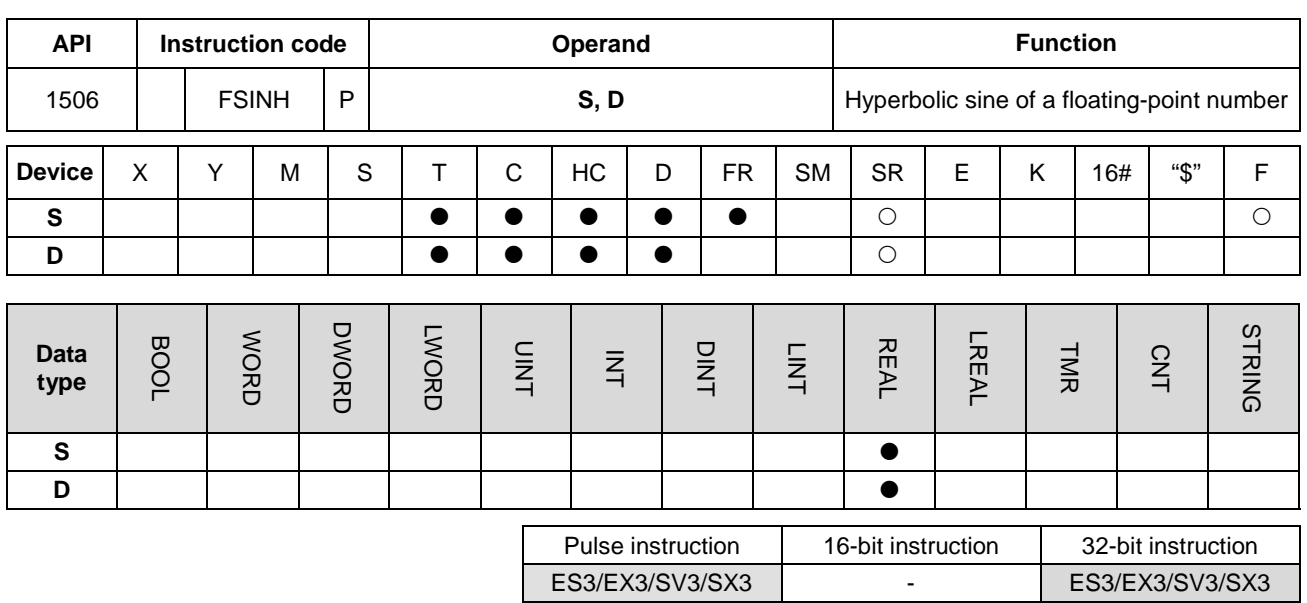

## **Symbol**

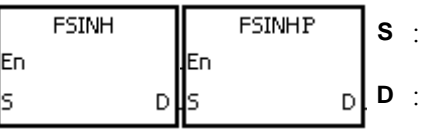

# **Explanation**

- 1. This instruction finds the hyperbolic sine of the value in **S** and stores it in **D**. Hyperbolic sine value=(es-e-s)/2.
- 2. If the absolute value of the conversion result is larger than the value that can be represented by floating-point numbers, the value in **D** is 16#7F800000, and SM602 is ON.
- 3. If the absolute value of the conversion result is less than the value that can be represented by floating-point numbers, the value in **D** is 16#FF800000, and SM601 is ON.
- 4. If the conversion result is zero, SM600 is ON.

#### **Example**

1. When M0 is ON, the instruction finds the hyperbolic sine of the floating-point number in (D1, D0) and stores it in (D11, D10). The hyperbolic sine value in (D11, D10) is a floating-point number.

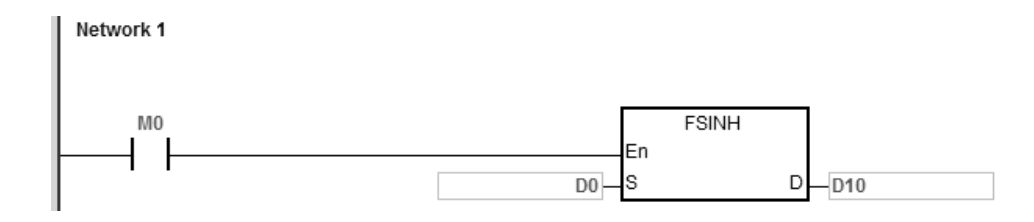

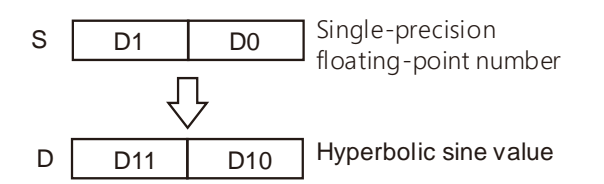

- 2. If the absolute value of the conversion result is larger than the value that can be represented by floating-point numbers, SM602 is ON.
- 3. If the absolute value of the conversion result is less than the value that can be represented by floating-point numbers, SM601 is ON.
- 4. If the conversion result is zero, SM600 is ON.

If the value in **S** exceeds the range of values that can be represented by floating-point numbers, the instruction is not executed, SM0 is ON, and the error code in SR0 is 16#2013.

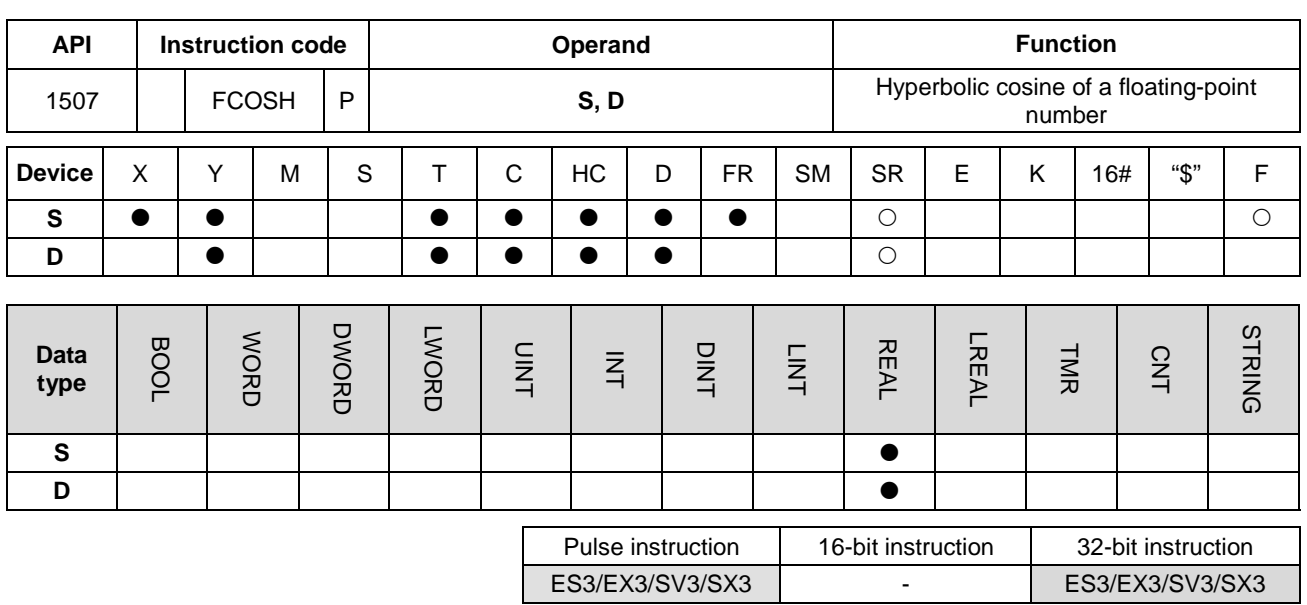

#### **Symbol**

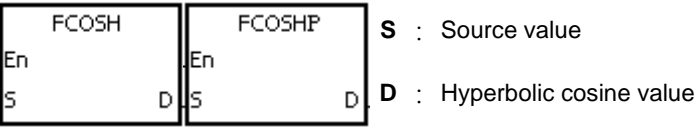

**Explanation**

- 1. This instruction finds the hyperbolic cosine of the value in **S** and stores it in **D**. Hyperbolic cosine value=(e<sup>s</sup>+e<sup>-s</sup>)/2.
- 2. If the absolute value of the conversion result is larger than the value that can be represented by floating-point numbers, the value in **D** is 16#7F800000, and SM602 is ON.
- 3. If the absolute value of the conversion result is less than the value that can be represented by floating-point numbers, the value in **D** is 16#FF800000, and SM601 is ON.
- 4. If the conversion result is zero, SM600 is ON.

# **Example**

1. When M0 is ON, the instruction finds the hyperbolic cosine of the floating-point number in (D1, D0) and stores it in (D11, D10). The hyperbolic cosine value in (D11, D10) is a floating-point number.

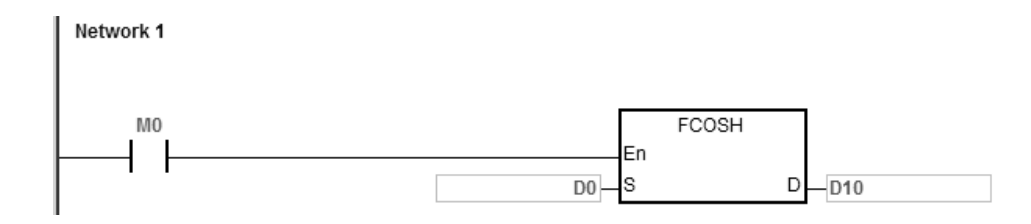

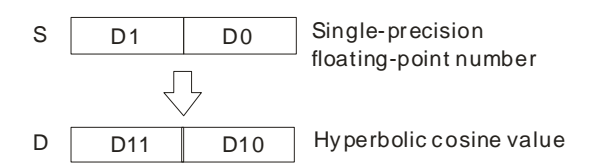

- 2. If the absolute value of the conversion result is larger than the value that can be represented by floating-point numbers, SM602 is ON.
- 3. If the absolute value of the conversion result is less than the value that can be represented by floating-point numbers, SM601 is ON.
- 4. If the conversion result is zero, SM600 is ON.

If the value in **S** exceeds the range of values that can be represented by floating-point numbers, the instruction is not executed, SM0 is ON, and the error code in SR0 is 16#2013.

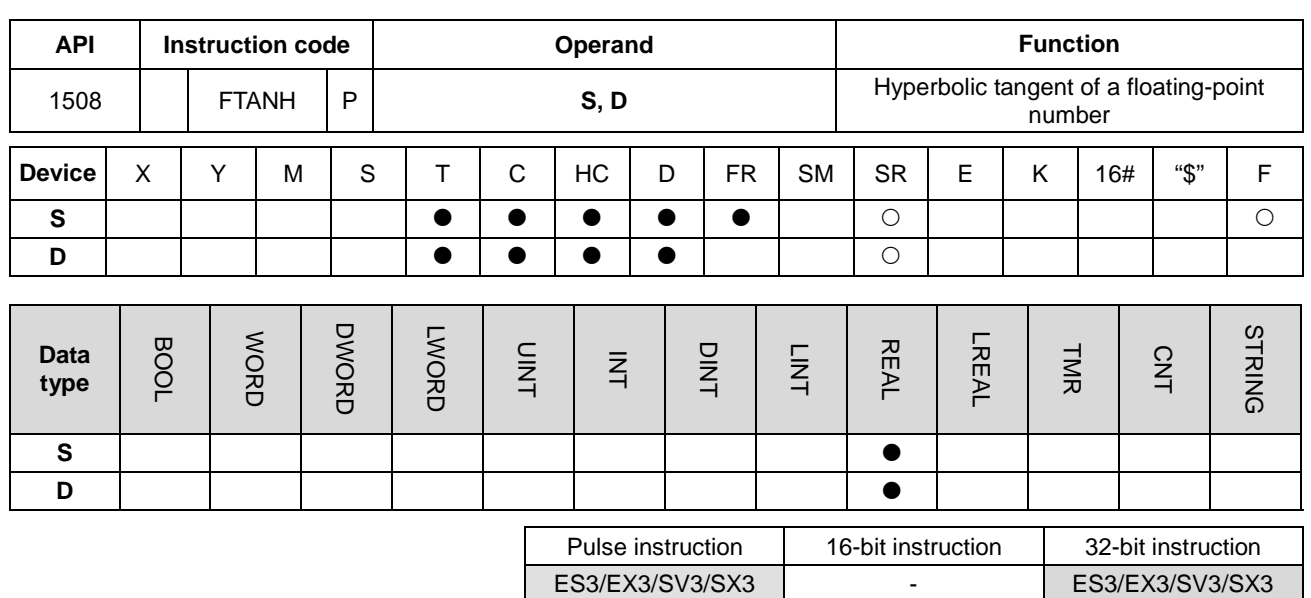

**Symbol**

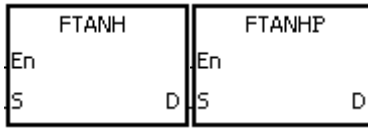

- **S** : Source value
- **D** : Hyperbolic tangent value

## **Explanation**

- 1. This instruction finds the hyperbolic tangent of the value in **S** and stores it in **D**. Hyperbolic tangent value=(e<sup>s</sup>-e<sup>-s</sup>)/(e<sup>s</sup>+e<sup>-s</sup>).
- 2. If the conversion result is 0, SM600 is ON.

#### **Example**

**\_6**

1. When M0 is ON, the instruction finds the hyperbolic tangent of the floating-point number in (D1, D0) and stores it in (D11, D10). The hyperbolic tangent value in (D11, D10) is a floating-point number.

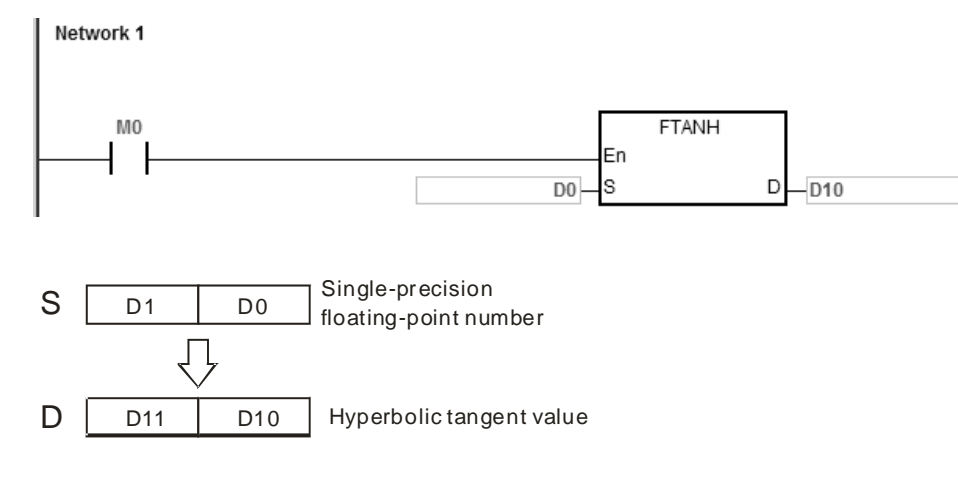

2. If the conversion result is zero, SM600 is ON.

If the value in **S** exceeds the range of values that can be represented by floating-point numbers, the instruction is not executed, SM0 is ON, and the error code in SR0 is 16#2013.

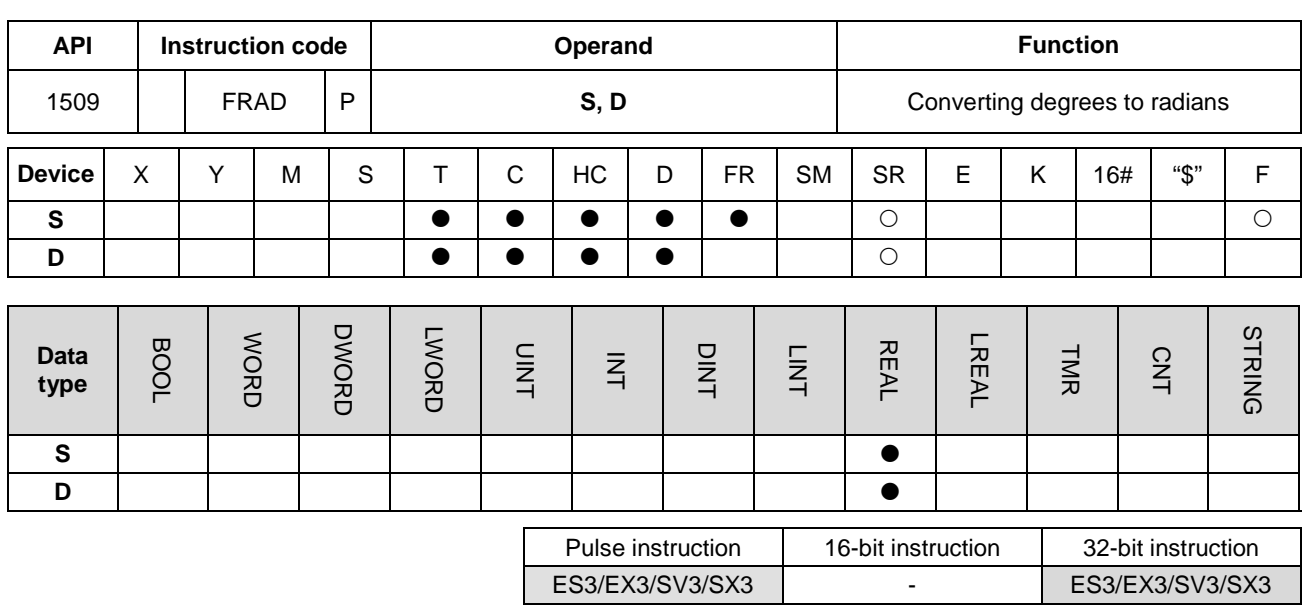

**Symbol**

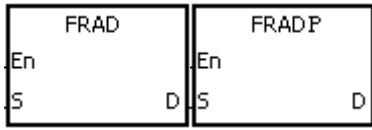

**S** : Source value (in degrees)

**D** : Conversion result (in radians)

#### **Explanation**

- 1. This instruction converts the degrees value in **S** into radians, and stores it in **D**.
- **\_6** 2. Radian = Degree $\times$ (π/180).
	-
	- 3. If the conversion result is zero, SM600 is ON.

#### **Example**

When M0 is ON, the instruction converts the degree value in (D1, D0) to the radians value, and stores the conversion result in (D11, D10). The radian in (D11, D10) is a floating-point number.

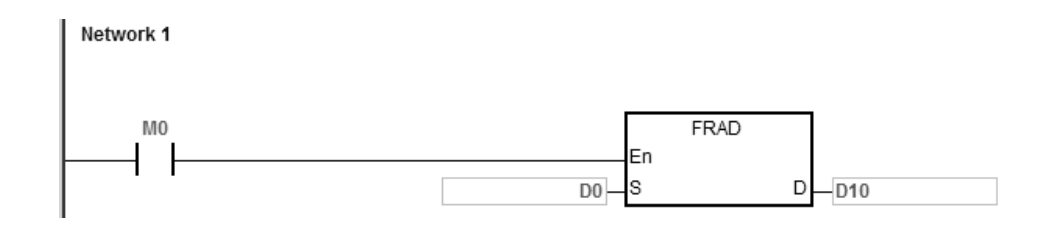

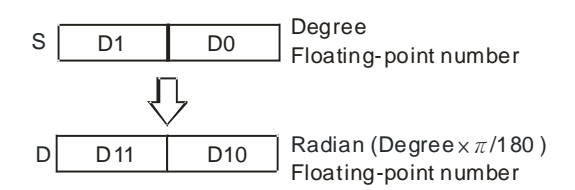

If the value in **S** exceeds the range of values that can be represented by floating-point numbers, the instruction is not executed, SM0 is ON, and the error code in SR0 is 16#2013.

**6\_**

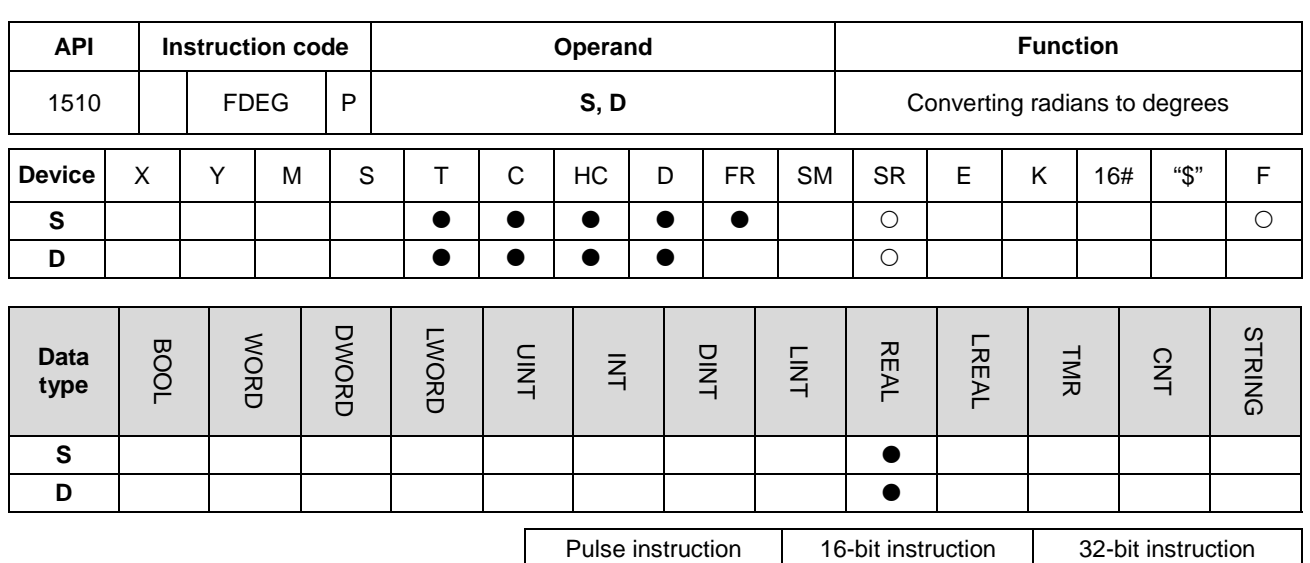

**Symbol**

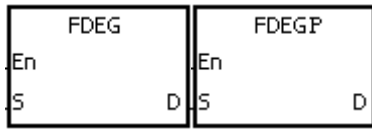

**S** : Source value (in radians)

**D** : Conversion result (in degrees)

ES3/EX3/SV3/SX3 - ES3/EX3/SV3/SX3

## **Explanation**

- 1. This instruction converts the radians value in **S** to degrees, and stores it in **D**.
- 2. Degree = Radian×(180/π).
- 3. If the absolute value of the conversion result is large**r** than the value that can be represented by floating-point numbers, the value in **D** is 16#7F7FFFFF.
- 4. If the absolute value of the conversion result is less than the value that can be represented by floating-point numbers, the value in **D** is 16#7F7FFFFF.
- 5. If the conversion result is zero, SM600 is ON.

#### **Example**

When M0 is ON, the instruction converts the radians values in (D1, D0) to the degree value, and stores the conversion result in (D11, D10). The degree in (D11, D10) is a floating-point number.

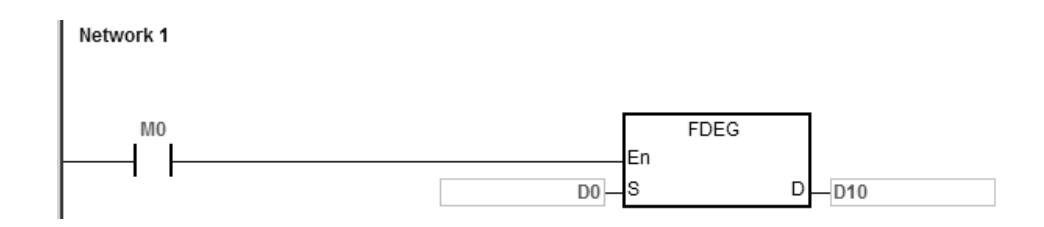

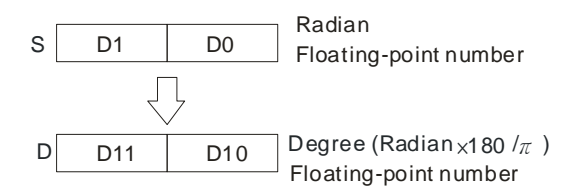

If the value in **S** exceeds the range of values that can be represented by floating-point numbers, the instruction is not executed, SM0 is ON, and the error code in SR0 is 16#2013.

**6\_**

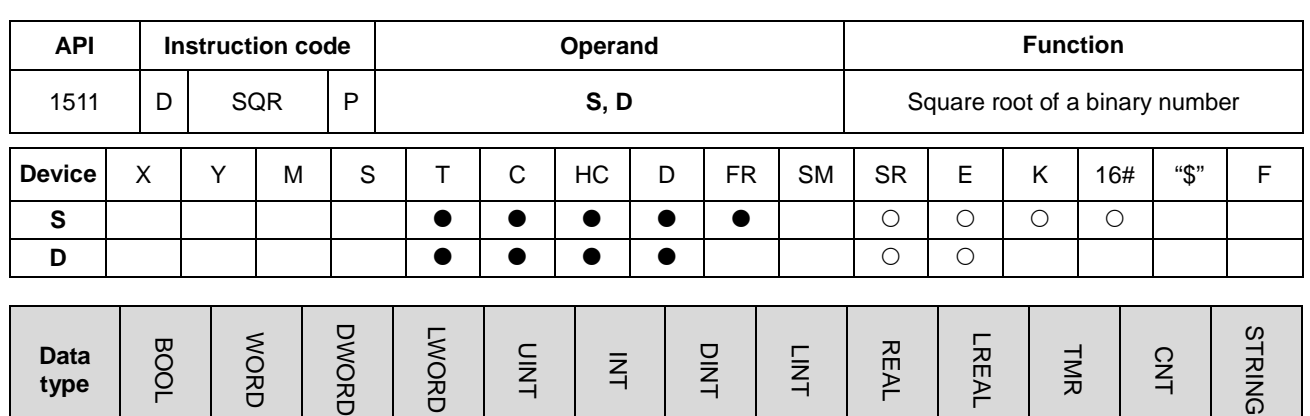

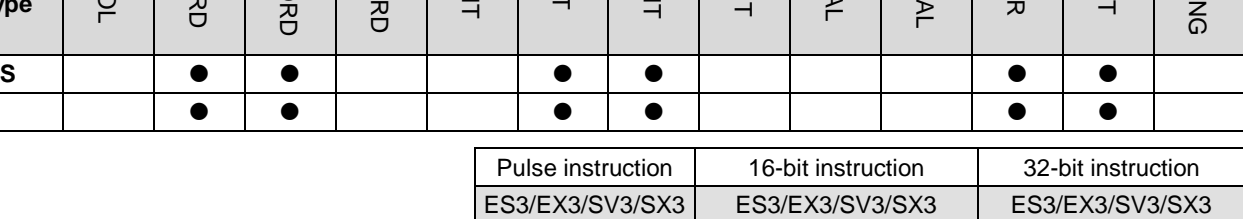

**Symbol**

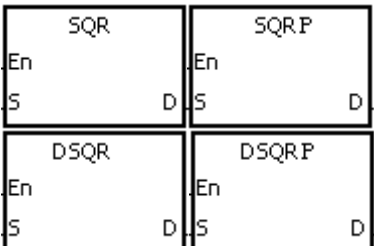

**S** : Source value

**D** : Device where the result is stored

## **Explanation**

**\_6**

- 1. This instruction calculates the square root of the value in **S**, and stores the result in the device specified by **D**.
- 2. The operation result stored in **D** is an integer. If a floating-point number is rounded down to the nearest whole digit, SM601 is ON.
- 3. If the operation result stored in **D** is 0, SM600 is ON.
- 4. Only the 32-bit instructions can use the 32-bit counter, but not the device E.

#### **Example**

When M0 is ON, the instruction calculates the square root of the value in D0, and stores the result in D10.

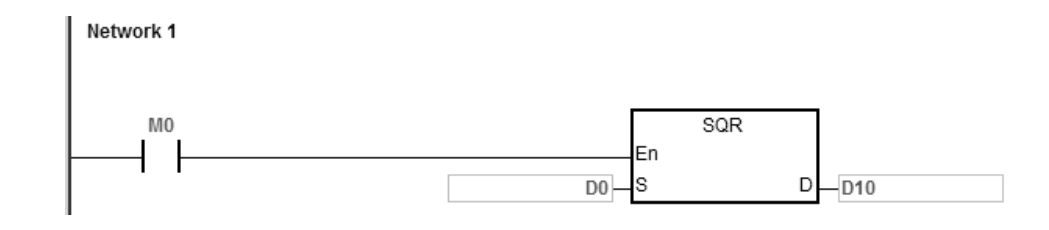

The value in **S** only can be a positive value. If the value in **S** is a negative value, an operation error occurs, the instruction is not executed, SM0 is ON, and the error code in SR0 is 16#2003.

**6\_**

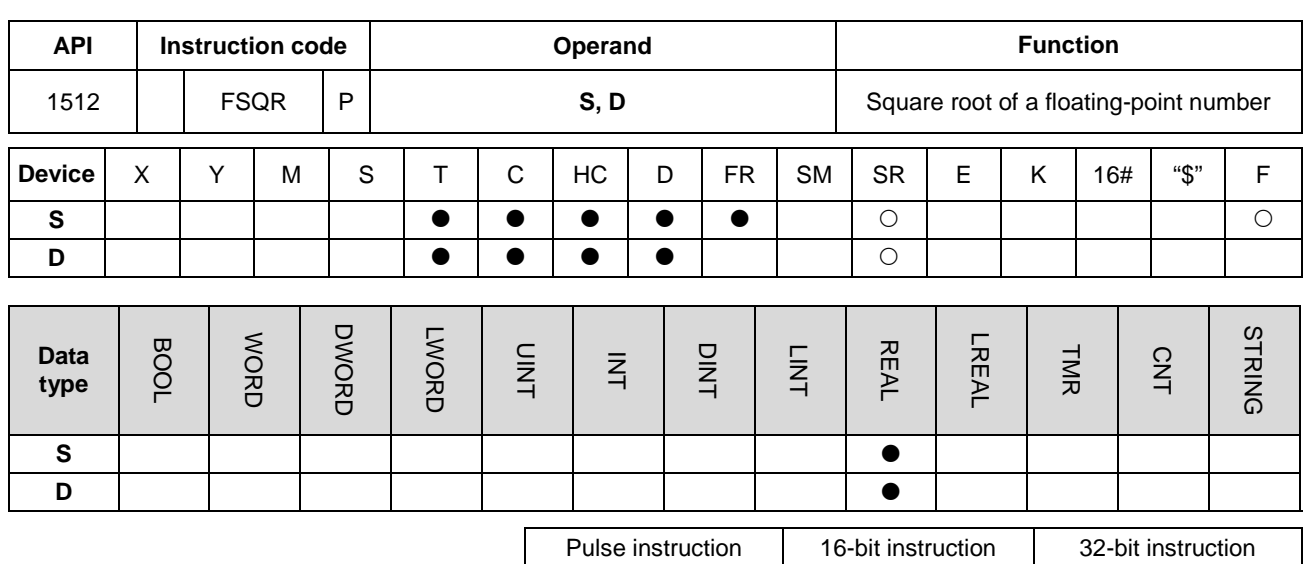

**Symbol**

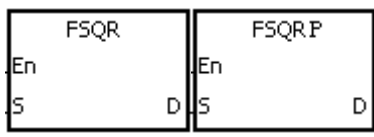

**S** : Source value

**D** : Device where the result is stored

ES3/EX3/SV3/SX3 - ES3/EX3/SV3/SX3

## **Explanation**

- 1. This instruction calculates the square root of the floating-point number in **S**, and stores the result in the device specified by **D**.
- 2. If the operation result stored in **D** is 0, SM600 is ON.

## **Example 1**

**\_6**

When M0 is ON, the instruction calculates the square root of the floating-point number in (D1, D0), and stores the result in (D11, D10).

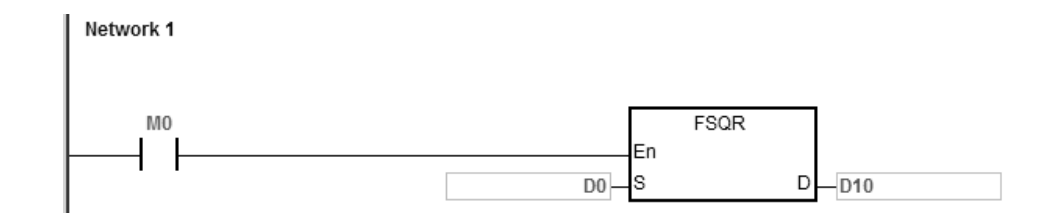

#### **Additional remarks**

The value in **S** only can be a positive value. If the value in **S** is a negative value, an operation error occurs, the instruction is not executed, SM0 is ON, and the error code in SR0 is 16#2003.

6-548

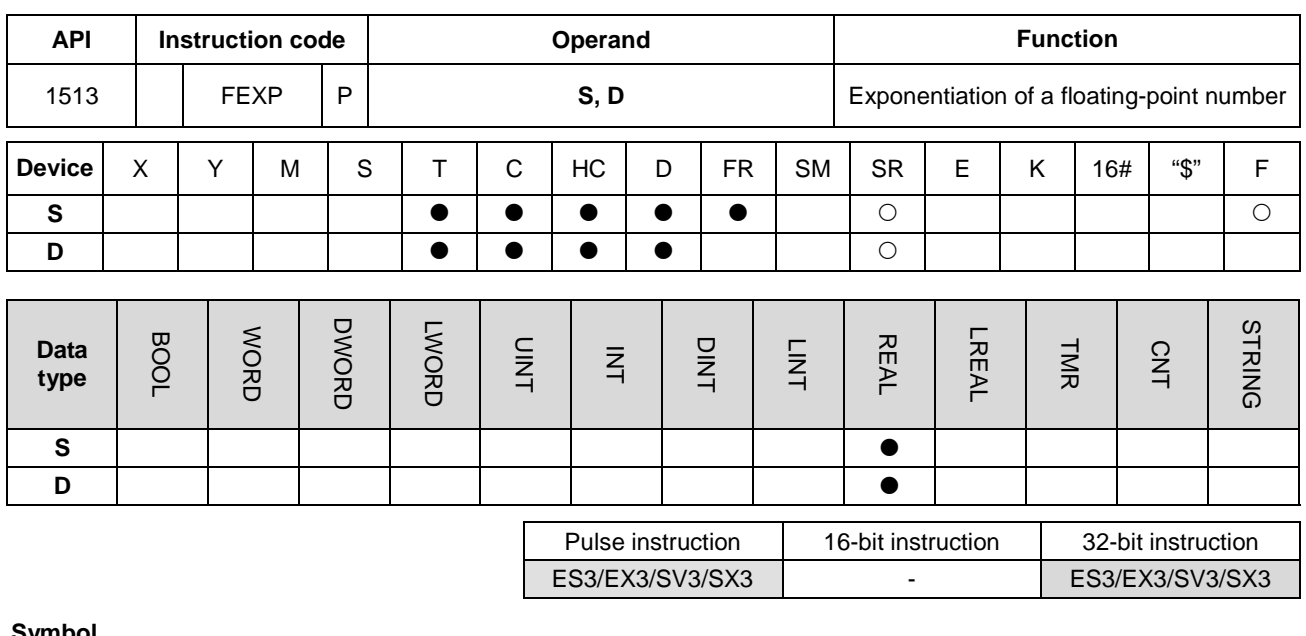

## **Symbol**

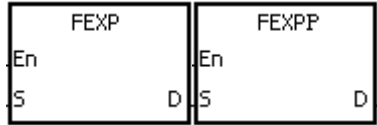

- **S** : Source value (exponent)
- **D** : Device where the operation result is stored

# **Explanation**

- 1. This function calculates the value of the number e raised to the power in **S.** Exponentiation involves two numbers, the base e which represents 2.71828, and the exponent in **S**.
- 2. EXP[**D**+1, **D**]=[**S**+1, **S**].
- 3. The number in **S** can be a positive number or a negative number. The device specified by **D** should be a 32-bit register, and the number in the device specified by **S** should be a floating-point number.
- 4. The value in the register specified by **D** is *e***<sup>S</sup>** (*e* is 2.71828, and **S** represents the source value).
- 5. If the absolute value of the conversion result is larger than the value that can be represented by floating-point numbers, the value in the register specified by **D** is 16#7F800000, and SM602 is ON.
- 6. If the operation result stored in **D** is 0, SM600 is ON.

# **Example**

- 1. When M0 is ON, the DFLT instruction converts the value in (D1, D0) into a floating-point number, and stores the conversion result in (D11, D10).
- 2. When M1 is ON, the FEXP instruction performs the exponentiation with the value in (D11, D10), and stores the floating-point number result in (D21, D20).

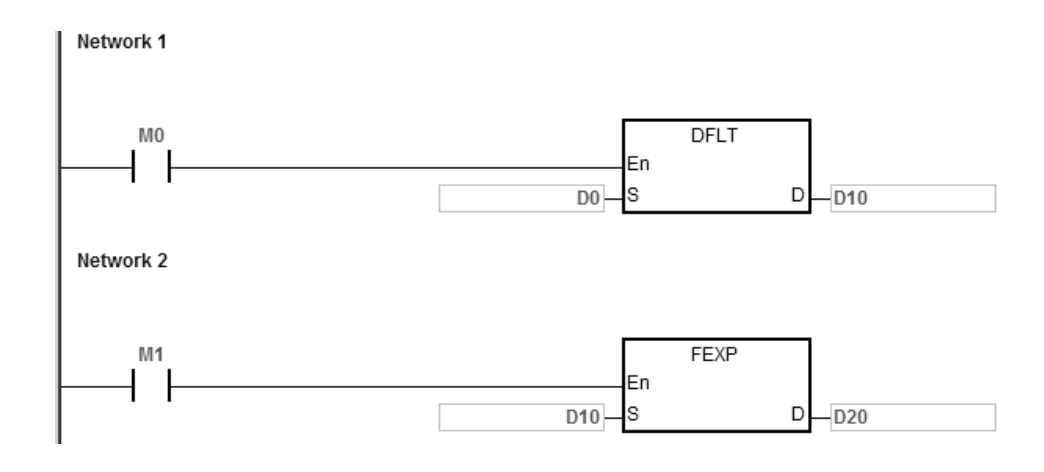

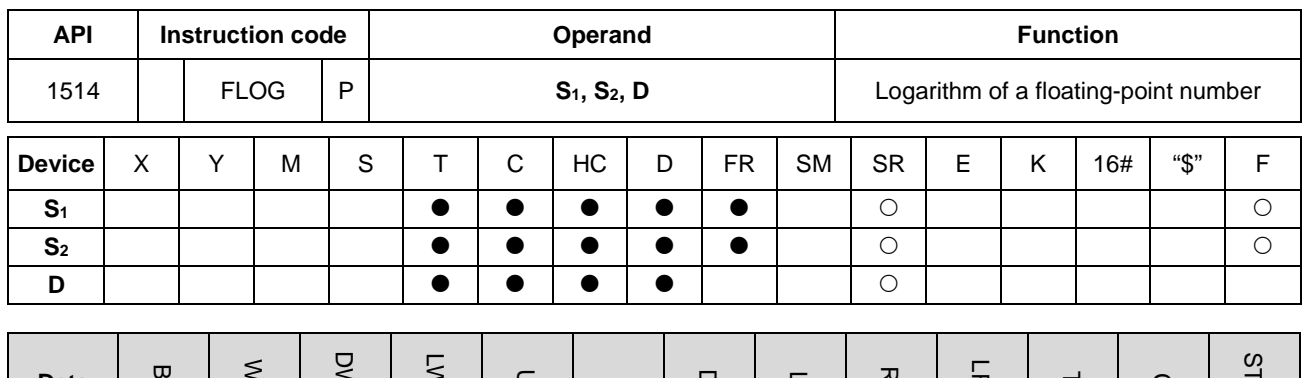

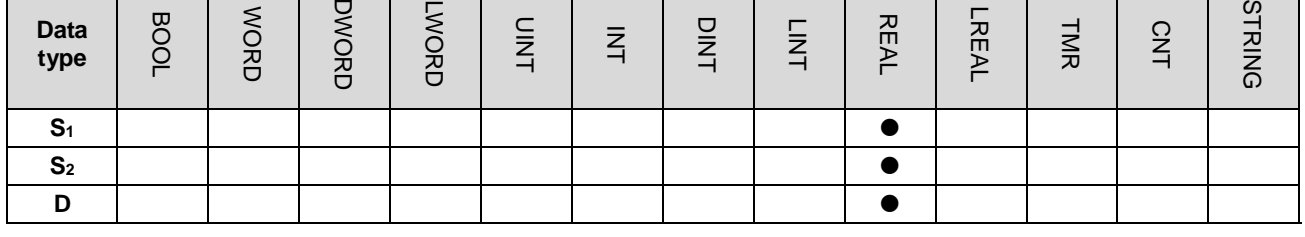

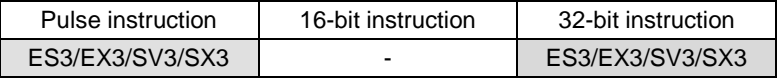

# **Symbol**

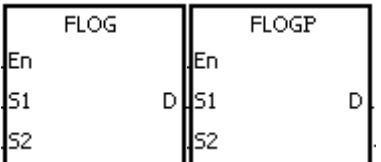

- **S<sub>1</sub>** : Base for the logarithm
- **S<sub>2</sub>** : Source value
- **D**: Device where the operation result is stored

#### **Explanation**

- 1. This instruction calculates the logarithm of the value in **S2** with respect to the value in **S1**, and stores the single-precision floating-point operation result in **D**.
- 2. The values in **S1** and **S2** only can be positive values.
- 3. **S1 <sup>D</sup>**=**S2**.→**D**=Log**S1S2**.
- 4. Example: suppose the values in **S1** and **S2** are 5 and 125 respectively. Find log5125 (log base 5 of the number 125).
- 5. **S1 <sup>D</sup>**=**S2**.→5**D**=125.→**D**=log5125=3.
- 6. If the operation result stored in **D** is 0, SM600 is ON.

#### **Example**

- 1. When M0 is ON, the DFLT instruction converts the values in (D1, D0) and (D3, D2) into the floating-point numbers, and stores the conversion results in (D11, D10) and (D13, D12) respectively.
- 2. When M1 is ON, the FLOG instruction calculates the logarithm of the floating-point number in (D13, D12) with respect to the floating-point number in (D11, D10), and stores the operation result in (D21, D20).

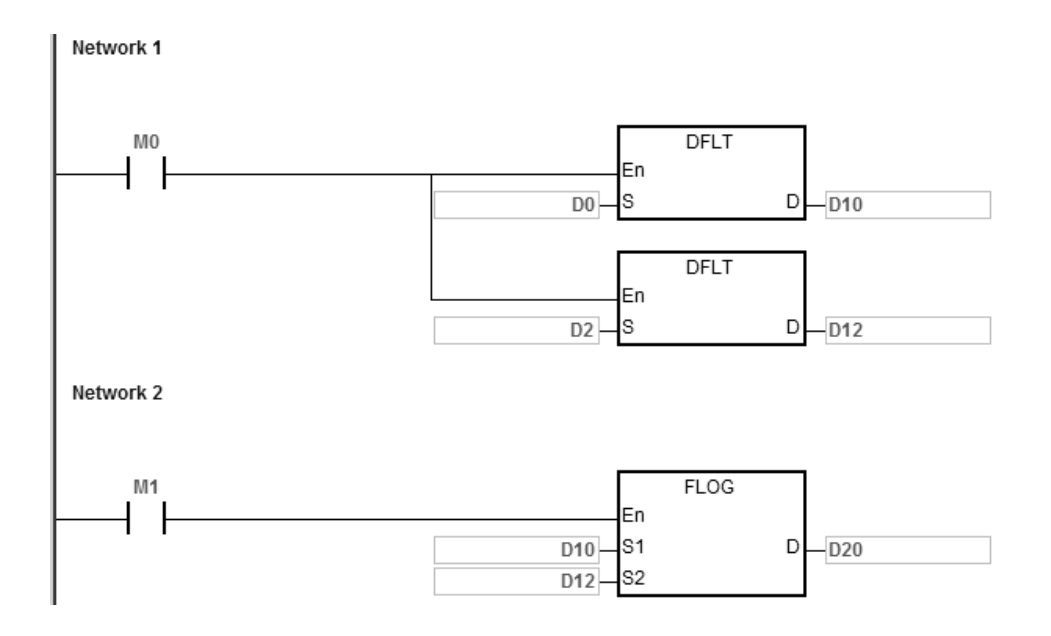

If the value in S<sub>1</sub> is less than or equal to 1, or if the value in S<sub>2</sub> is less or equal to 0, the instruction is not executed, SM0 is ON, and the error code in SR0 is 16#2003.

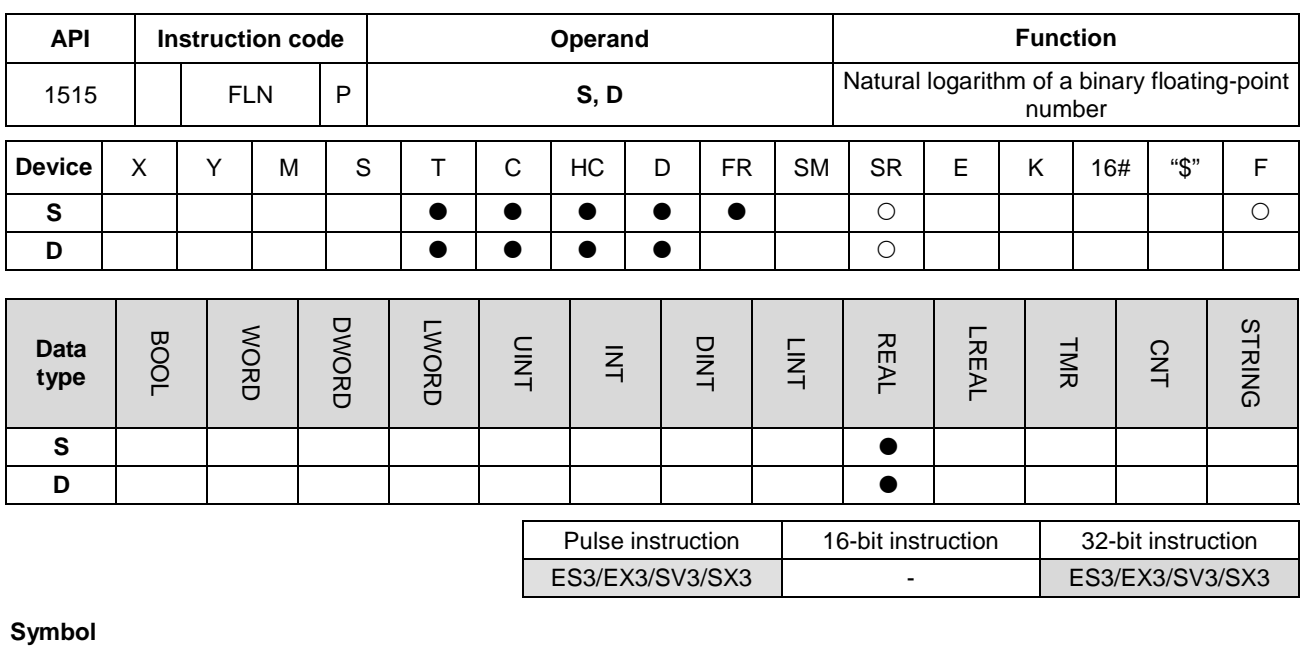

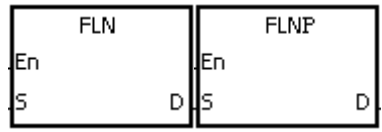

**S** : Source value

**D** : Device where the operation result is stored

# **Explanation**

- 1. This instruction calculates the natural logarithm of the operand **S** in a single-precision floating-point operation.
- 2. The value in **S** only can be a positive value.
- 3. e**<sup>D</sup>**=**S**.→The value in **D**=ln**S**.
- 4. If the operation result stored in **D** is 0, SM600 is ON.

#### **Example**

- 1. When M0 is ON, the DFLT instruction converts the value in (D1, D0) into the floating-point number, and stores the conversion result in (D11, D10).
- 2. When M1 is ON, the FLN instruction calculates the natural logarithm of the floating-point number in (D11, D10), and stores the operation result in (D21, D20).

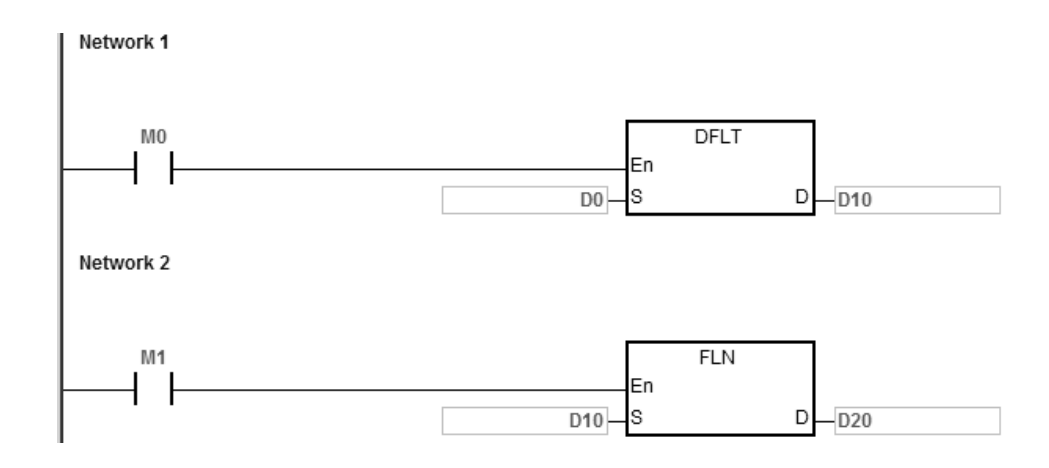

If the value in S is less than or equal to 0, the instruction is not executed, SM0 is ON, and the error code in SR0 is 16#2003.

ES3/EX3/SV3/SX3 - ES3/EX3/SV3/SX3

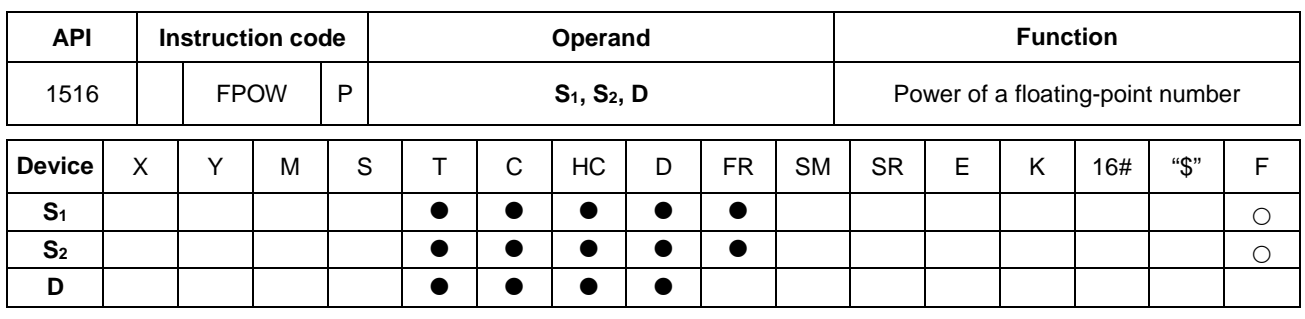

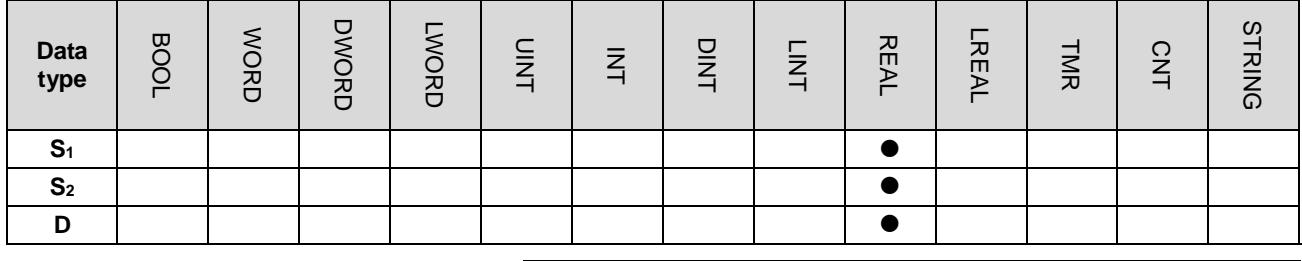

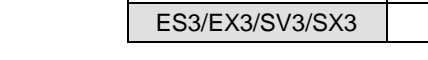

## **Symbol**

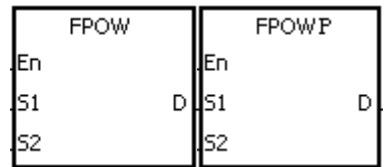

- **S<sub>1</sub>** : Source value
- **S2** : Exponent value
- **D** Device where the operation result is stored

Pulse instruction | 16-bit instruction | 32-bit instruction

# **Explanation**

- 1. This instruction raises the single-precision floating-point number in **S1** to the power of the value in **S2**, and stores the single-precision floating-point operation result in **D**.
- 2. **D**=POW[**S1**+1,**S1**]^[**S2**+1,**S2**]
- 3. The value in S<sub>1</sub> only can be a positive value, but the value in S<sub>2</sub> can be a positive value or a negative value.
- 4. Suppose the values in **S1** and **S2** are 5 and 3 respectively: D=53=125.
- 5. If the absolute value of the operation result is larger than the value that can be represented by floating-point numbers, the value in **D** is 16#7F7FFFFF, and SM602 is ON.
- 6. If the absolute value of the operation result is less than the value that can be represented by floating-point numbers, the value in **D** is 16#FF800000, and SM601 is ON.
- 7. If the operation result stored in **D** is 0, SM600 is ON.

# **Example**

- 1. When M0 is ON, the DFLT instruction converts the values in (D1, D0) and (D3, D2) into floating-point numbers, and stores the conversion results in (D11, D10) and (D13, D12) respectively.
- 2. When M1 is ON, the FPOW instruction raises the floating-point number in (D11, D10) to the power of the floating-point number in (D13, D12), and stores the operation result in (D21, D20).
- 3. When M2 is ON, the FBCD instruction converts the binary floating-point number in (D21, D20) into the binary-coded decimal floating-point number, and stores the conversion result in (D31, D30).

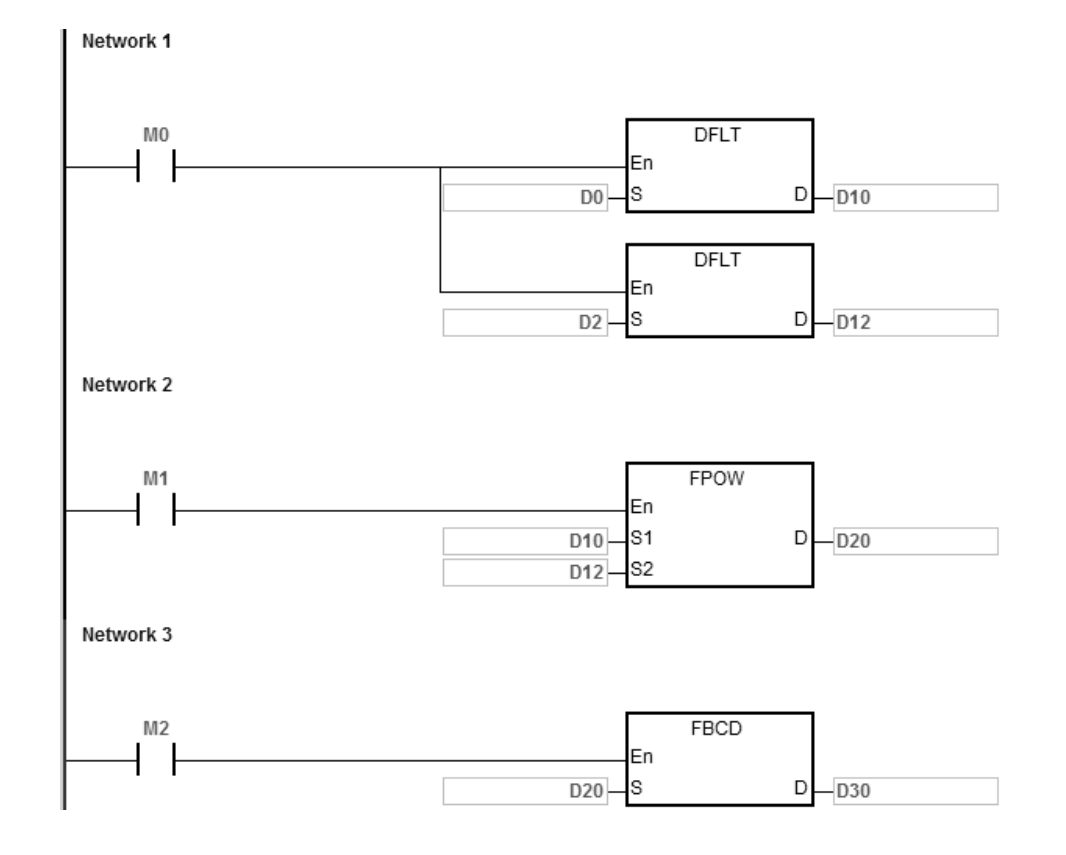

## **Additional remarks**

If the value in S<sub>1</sub> is less than 0, the instruction is not executed, SM0 is ON, and the error code in SR0 is 16#2003.

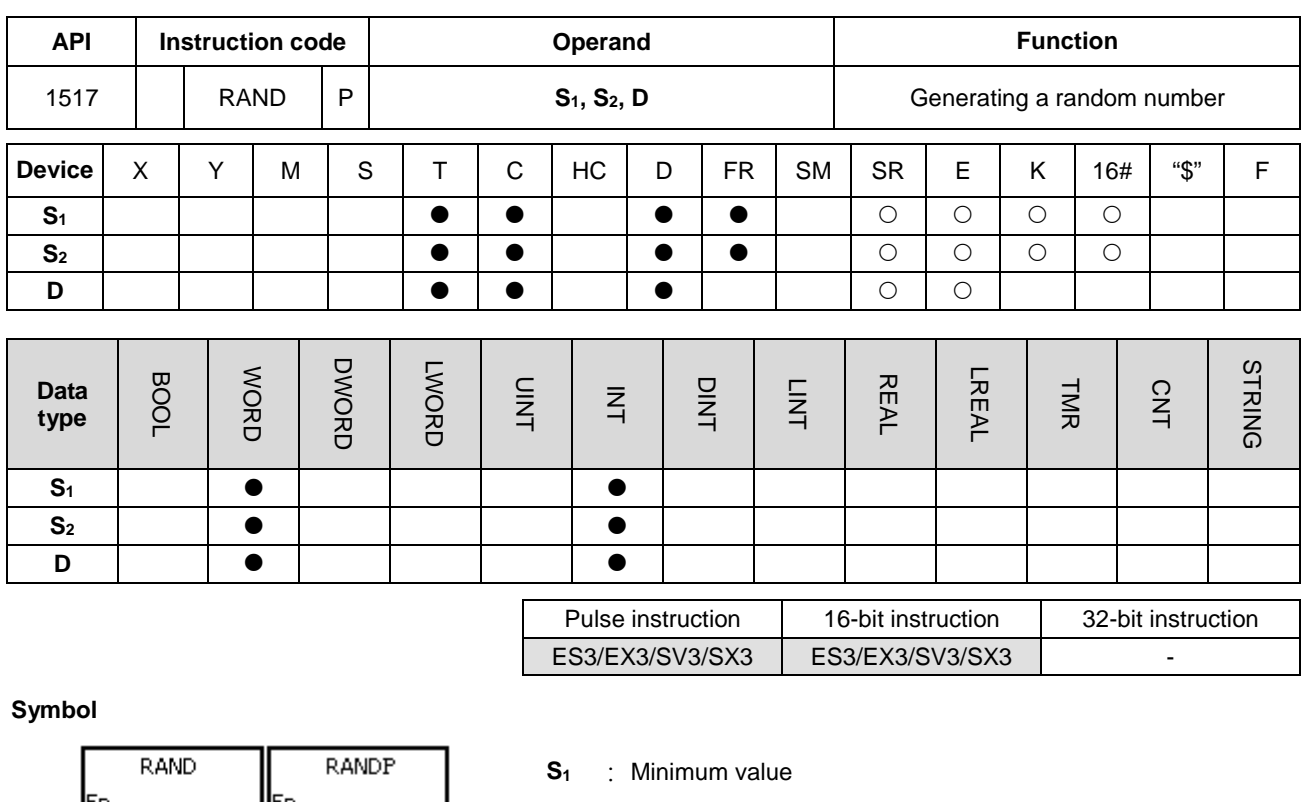

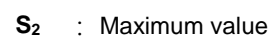

**D** : Device where the result is stored

# **Explanation**

ls1

ls2

DUS1

s2

D

- 1. This instruction generates a random number between the minimum value in S<sub>1</sub> and the maximum value in S<sub>2</sub>, and then stores the result in **D**.
- 2. If the value in S<sub>1</sub> is larger than the value in S<sub>2</sub>, the instruction takes the values in S<sub>1</sub> and S<sub>2</sub> as the maximum value and the minimum value respectively.

# **Example**

When M0 is ON, the instruction generates a random number between the minimum value in D0 and the maximum value in D10, and stores the result in D20.

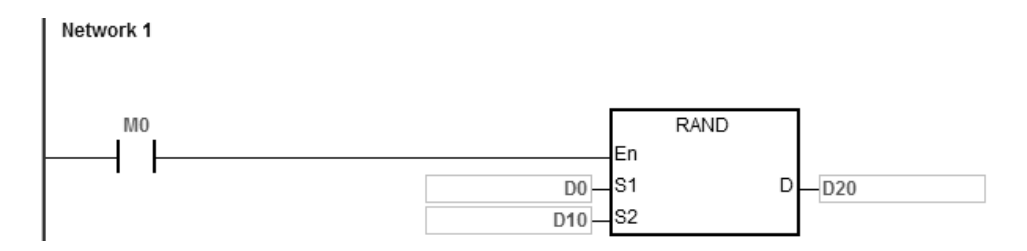

# **Additional remarks**

The values in  $S_1$  and  $S_2$  must be between 0-32767. If the value in  $S_1$  or  $S_2$  exceeds the range, the instruction is not executed, SM0 is ON, and the error code in SR0 is 16#2003.

**6\_**

# **6.17 Real-time Clock Instructions**

# **6.17.1 List of Real-time Clock Instructions**

The following table lists the Real-time Clock instructions covered in this section.

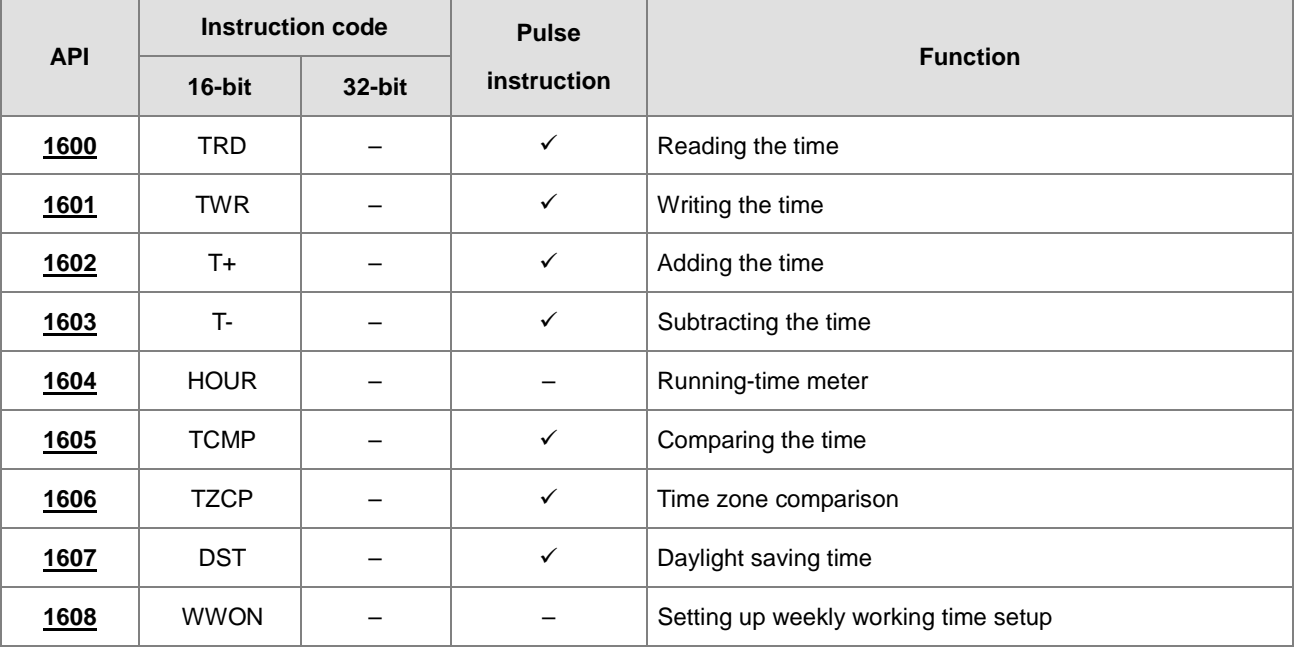

<span id="page-825-0"></span>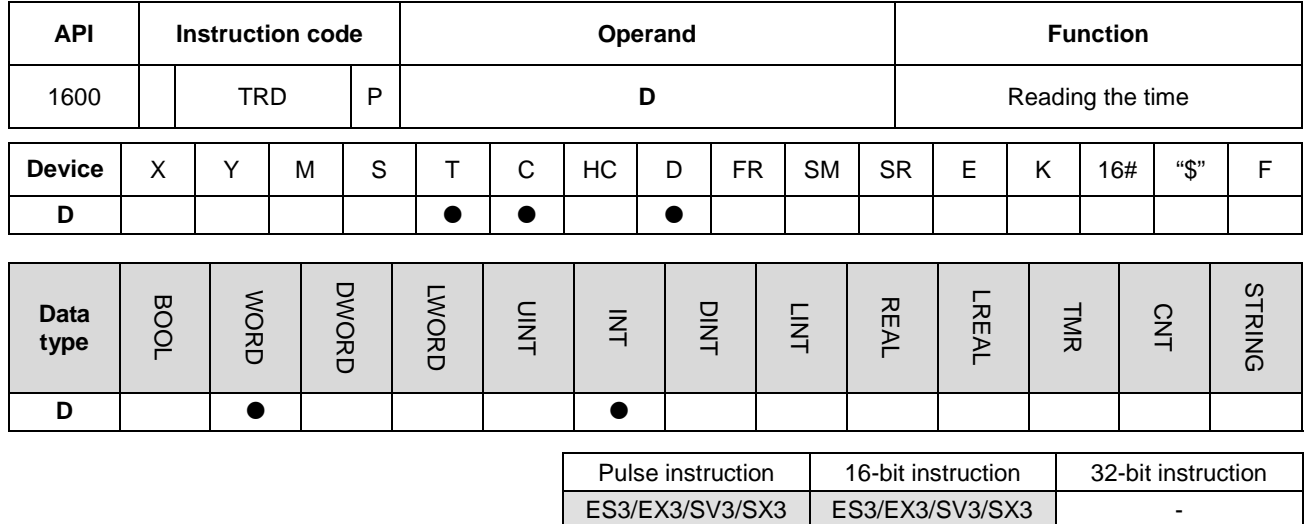

# **6.17.2 Explanation of Real-time Clock Instructions**

#### **Symbol**

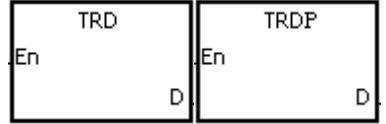

**D** : Device where the result is stored

# **Explanation**

- 1. This instruction reads the current time from the built-in real time clock in the CPU module, and stores the current time in **D**.
- 2. The operand **D** occupies seven consecutive devices.
- 3. The built-in real-time clock provides the year, the week, the moth, the day, the minute, and the second. The data is stored in SR391–SR397.
- 4. The last two digits of the year number for A.D. are stored in SR391.

#### **Example**

When M0 is ON, the instruction reads the current time from the real-time clock into D0–D6. The value 1 in SR397 represents Monday, the value 2 represents Tuesday, and this continues to the value 7 represents Sunday.

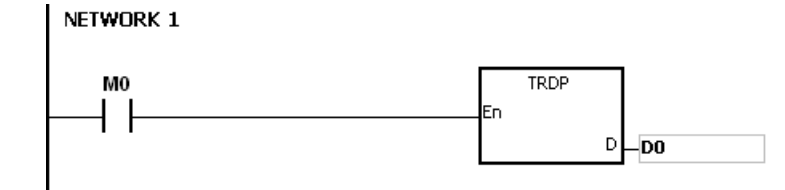

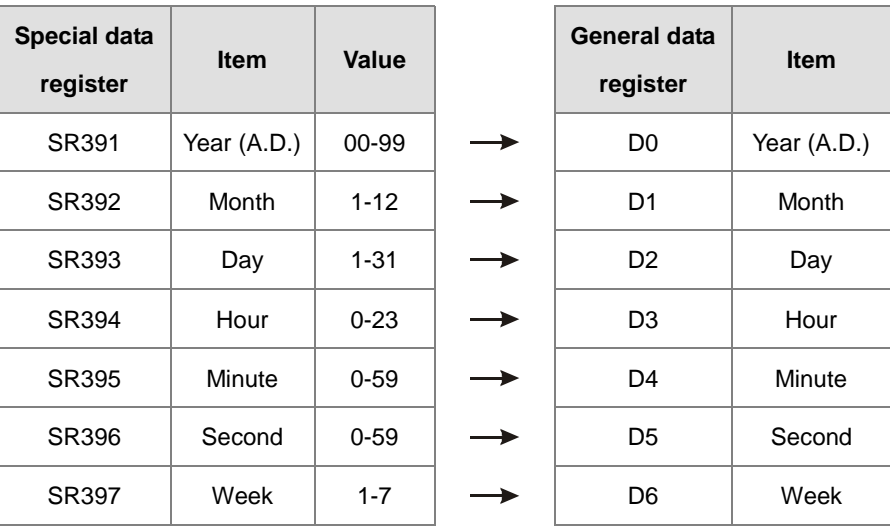

- 1. If **D**+6 exceeds the device range, the instruction is not executed, SM0 is ON, and the error code in SR0 is 16#2003.
- 2. When SM220 is ON, the real-time clock is calibrated within ±30 seconds. If the value of the seconds read from the real-time clock is between 0–29, the instruction clears the seconds value to zero. If the value of the seconds read from the real-time clock is between 30–59, the instruction increments the value of the minute by one, and clears the seconds value to zero.

<span id="page-827-0"></span>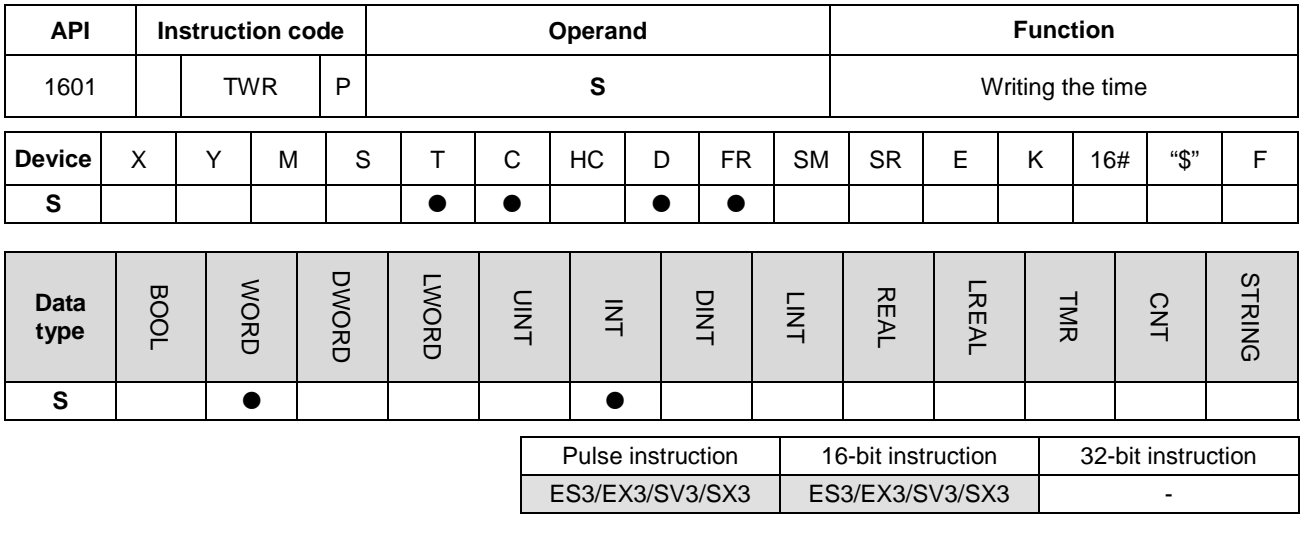

#### **Symbol**

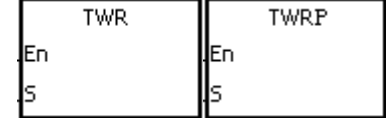

**S** : Data source

#### **Explanation**

- 1. This instruction adjusts the built-in real-time clock in the CPU module by writing the correct current time in **S** into the built-in real-time clock.
- 2. The operand **S** occupies seven consecutive devices. (Use 24 hour time format)
- 3. The instruction instantly writes the new setting time into the real-time clock in the PLC.
- 4. Make sure that when the instruction executes, the new setting time in **S** is consistent with the actual time.
- 5. It is suggested to use it as a pulse instruction. If the contact is normally open, the instruction is executed to write the time constantly. But the PLC only writes the time at the first scan. If the built-in real-time clock needs to be updated, you can close the contact for a scan time and then execute this instruction again to update the clock.

#### **Example**

When M0 is ON, the instruction writes the correct current time into the built-in real-time clock in the PLC.

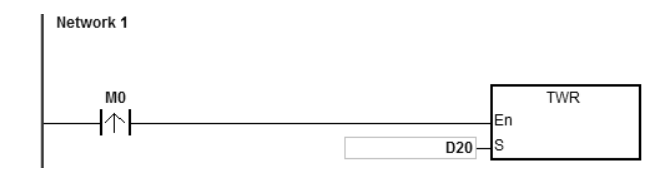

**6\_**
# DVP-ES3/EX3/SV3/SX3 Series Programming Manual

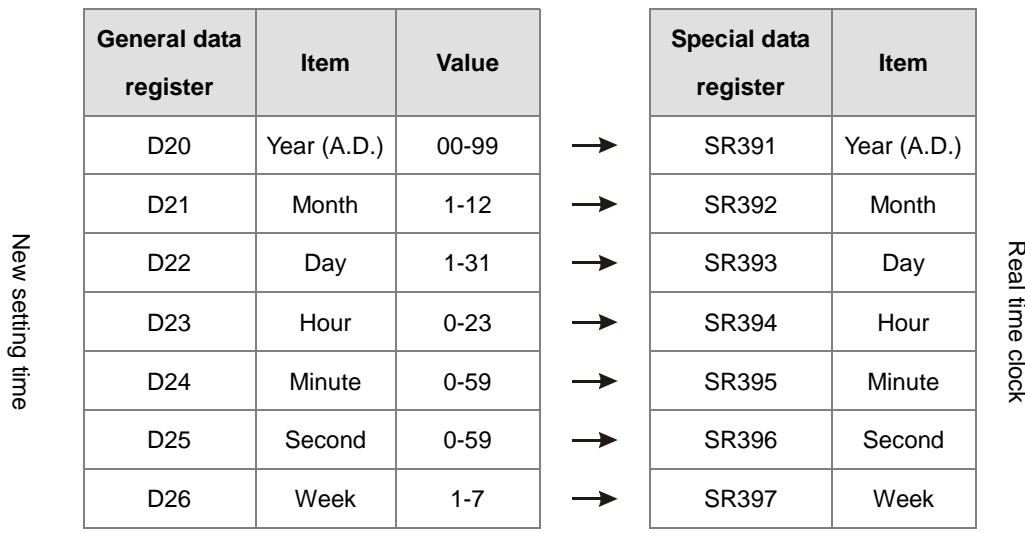

# **Additional remarks**

- 1. If the value in **S** exceeds the range, an operation error occurs, the instruction is not executed, SM is ON, and the error code in SR is 16#2003.
- 2. If **S**+6 exceeds the device range, an operation error occurs, the instruction is not executed, SM is ON, and the error code in SR is 16#2003.
- 3. If you declare the operand **S** in ISPSoft/DIADesigner, the data type is ARRAY [7] of WORD/INT.

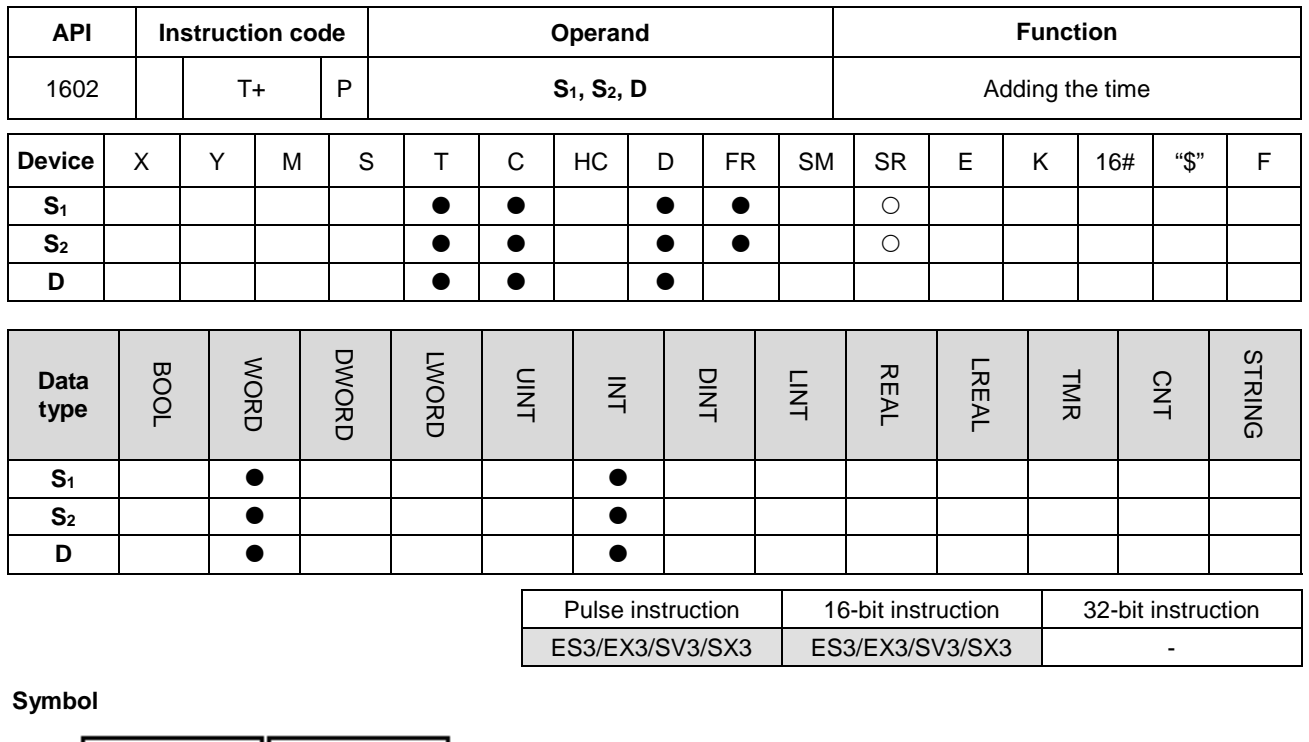

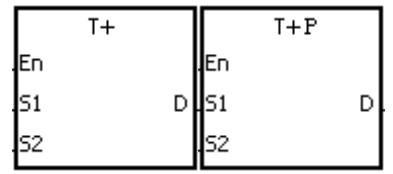

- **S1** : Source device 1
- **S2** : Source device 2
- **D** : Device where the result is stored

#### **Explanation**

- 1. This instruction adds the value of the hour, the minute, and the second in the real-time clock specified by  $S_2$  to the value of the hour, the minute, and the second in the real-time clock specified by **S**1, and then stores the sum in the register specified by **D**.
- 2. The operands **S**1, **S**2, and **D** each occupy three consecutive devices.
- 3. If the sum is larger than or equal to 24 hours, SM602 is ON, and the instruction subtracts 24 hours from the sum before storing the result in **D**.
- 4. If the sum is zero (zero hour zero minute zero second), SM600 is ON.

# **Example**

When M0 is ON, the instruction adds the value of the hour, the minute, and the second in D10–D12 to the value of the hour, the minute, and the second in D0–D2, and stores the sum in D20–D22.

# DVP-ES3/EX3/SV3/SX3 Series Programming Manual

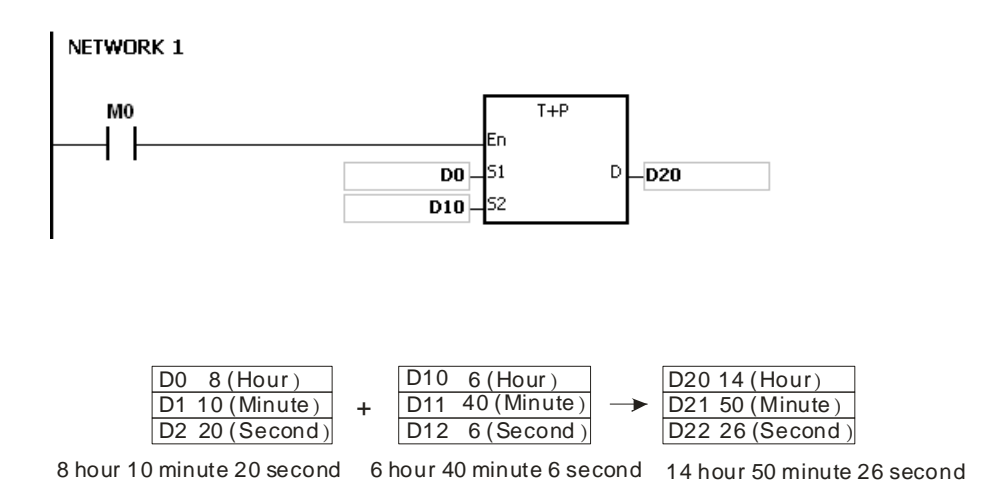

#### **Additional remarks**

- 1. If the value in **S**1 or **S**<sup>2</sup> exceeds the range, an operation error occurs, the instruction is not executed, SM0 is ON, and the error code in SR0 is 16#2003.
- 2. If **S**1+2, **S**2+2, or **D**+2 exceeds the device range, an operation error occurs, the instruction is not executed, SM0 is ON, and the error code in SR0 is 16#2003.
- 3. If you declare the operand **S**<sup>1</sup> in ISPSoft/DIADesigner, the data type is ARRAY [3] of WORD/INT.
- 4. If you declare the operand **S**<sup>2</sup> in ISPSoft/DIADesigner, the data type is ARRAY [3] of WORD/IN.
- 5. If you declare the operand **D** in ISPSoft/DIADesigner, the data type is ARRAY [3] of WORD/INT.

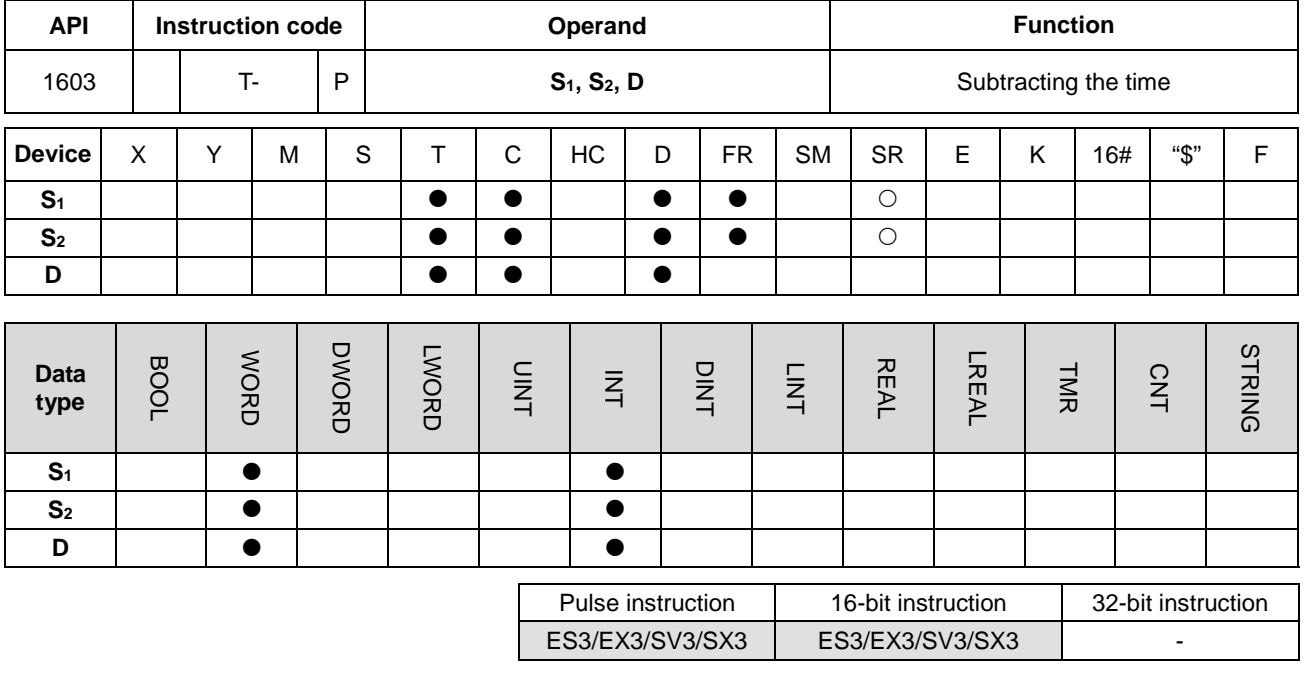

**Symbol**

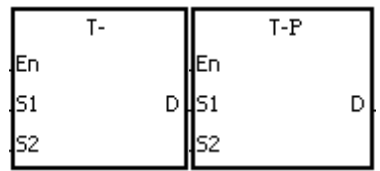

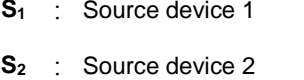

**D** : Device where the result is stored

#### **Explanation**

- 1. This instruction subtracts the value of the hour, the minute, and the second in the real-time clock specified by **S**<sup>2</sup> from the value of the hour, the minute, and the second in the real-time clock specified by **S**1, and stores the difference in the register specified by **D**.
- 2. The operands **S**1, **S**2, and **D** all occupy three consecutive devices.
- 3. If the difference is a negative, SM601 is ON, and the instruction adds 24 hours to the difference and then stores the result in **D**.
- 4. If the difference is zero (zero hour zero minute zero second), SM600 is ON.

#### **Example**

1. When M0 is ON, the instruction subtracts the value of the hour, the minute, and the second in D10–D12 from the value of the hour, the minute, and the second in D0–D2, and stores the difference in D20–D22.

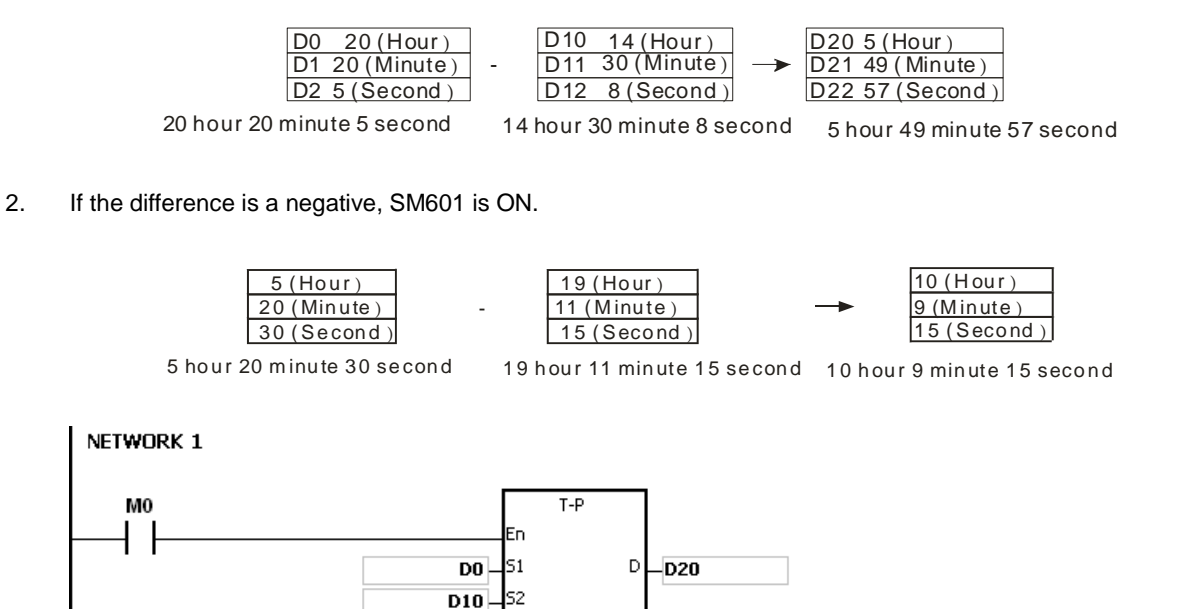

#### **Additional remarks**

- 1. If the value in **S**1 or **S**<sup>2</sup> exceeds the range, an operation error occurs, the instruction is not executed, SM0 is ON, and the error code in SR0 is 16#2003.
- 2. If **S**1+2, **S**2+2, or **D**+2 exceeds the device range, an operation error occurs, the instruction is not executed, SM0 is ON, and the error code in SR0 is 16#2003.
- 3. If you declare the operand **S**<sup>1</sup> in ISPSoft/DIADesigner, the data type is ARRAY [3] of WORD/INT.
- 4. If you declare the operand **S**<sup>2</sup> in ISPSoft/DIADesigner, the data type is ARRAY [3] of WORD/INT.
- 5. If you declare the operand **D** in ISPSoft/DIADesigner, the data type is ARRAY [3] of WORD/INT.

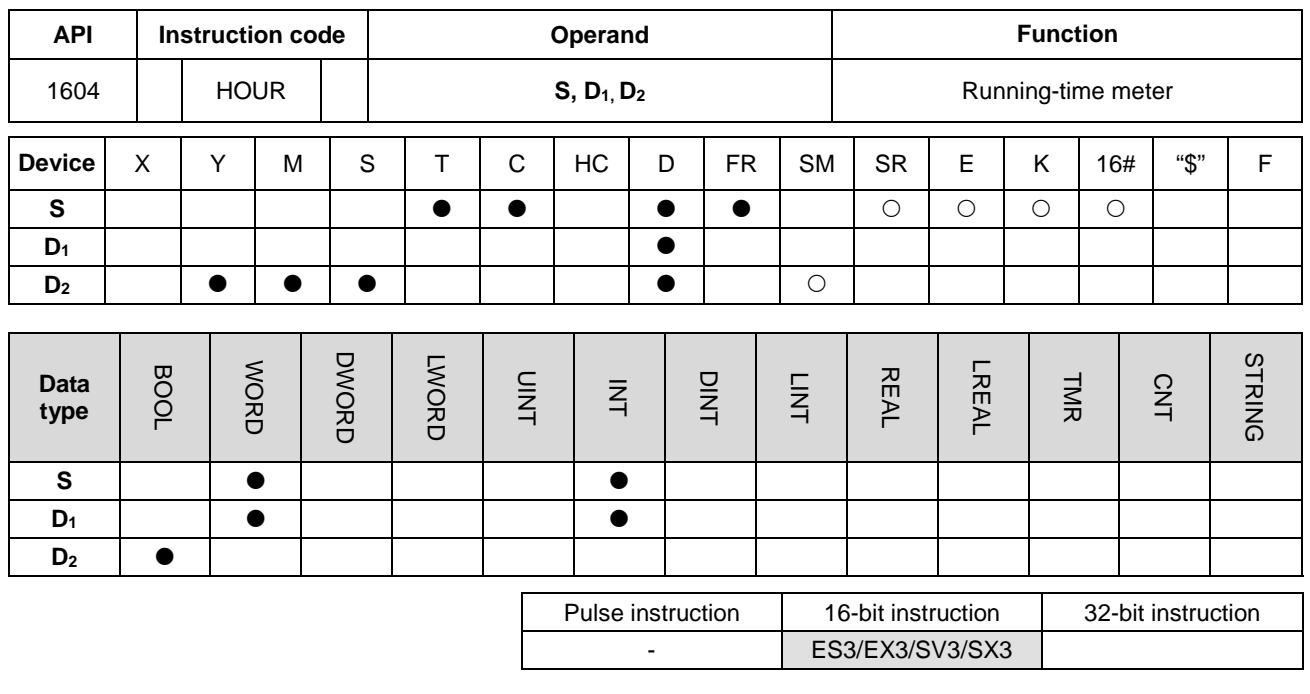

**Symbol**

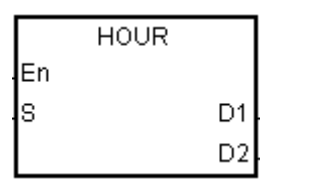

- **<sup>S</sup>**: Time after which the output device is ON **D1** : Current time
- **D2** : Output device

#### **Explanation**

- 1. This instruction switches the output device specified by **D2** to ON after the amount of time in **S**.
- 2. **S**: The time after which the output device is ON (Unit: Hour)

The operand **S** used in the 16-bit instruction must be between 1–32,767.

3. **D**<sub>1</sub>: The current time (Unit: Hour). The value in **D**<sub>1</sub> must be between 0-32,767.

**D**<sub>1</sub>+1: The current time which is less than one hour (Unit: Second). The value in **D**<sub>1</sub>+1 should be between 0–3,599.

**D1**+2 is for system use only. The value in it cannot be altered when the instruction is executed; otherwise, an error occurs.

When the current time is 32,767 hour 3,599 second, the timer stops counting. After the values in  $D_1$  and  $D_1+1$  are cleared to 0, the timer starts to count again.

- 4. When the time for which the input contact has been ON reaches the setting time in **S**, the output device is ON. Before that the output device is not ON. This function allows you to manage the running time of the machine and maintenance.
- 5. After the output device is ON, the timer continues to count.

6. When using on-line editing, reset the conditional contact to initialize the instruction.

#### **Example**

When M0 is ON, the instruction timer starts to count. When the time for which M0 has been ON reaches 100 hours, M10 is ON. The current time is recorded in D0, and the current time which is less than one hour is recorded in D1. D2 is for system use. The value in it cannot be altered; otherwise, an error occurs.

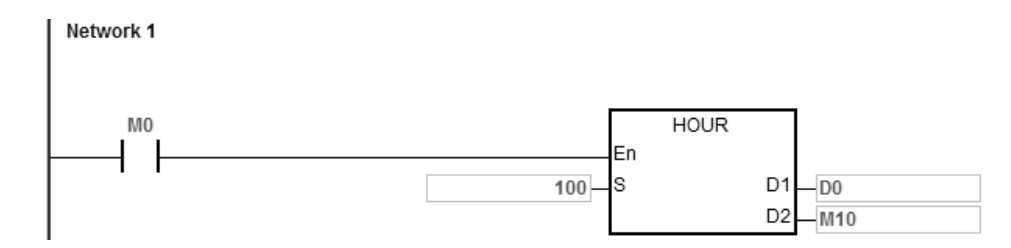

#### **Additional remarks**

- 1. When **S** is less than or equal to 0, the instruction is not executed, and the state of the output device is unchanged.
- 2. If the value in  $D_1$  is less than  $0$ , the state of the output device is unchanged.
- 3. If **D1**+2 exceeds the device range, an operation error occurs, the instruction is not executed, SM0 is ON, and the error code in SR0 is 16#2003.
- 4. If you declare the operand **D1** in ISPSoft/DIADesigner, the data type is ARRAY [3] of WORD/INT.

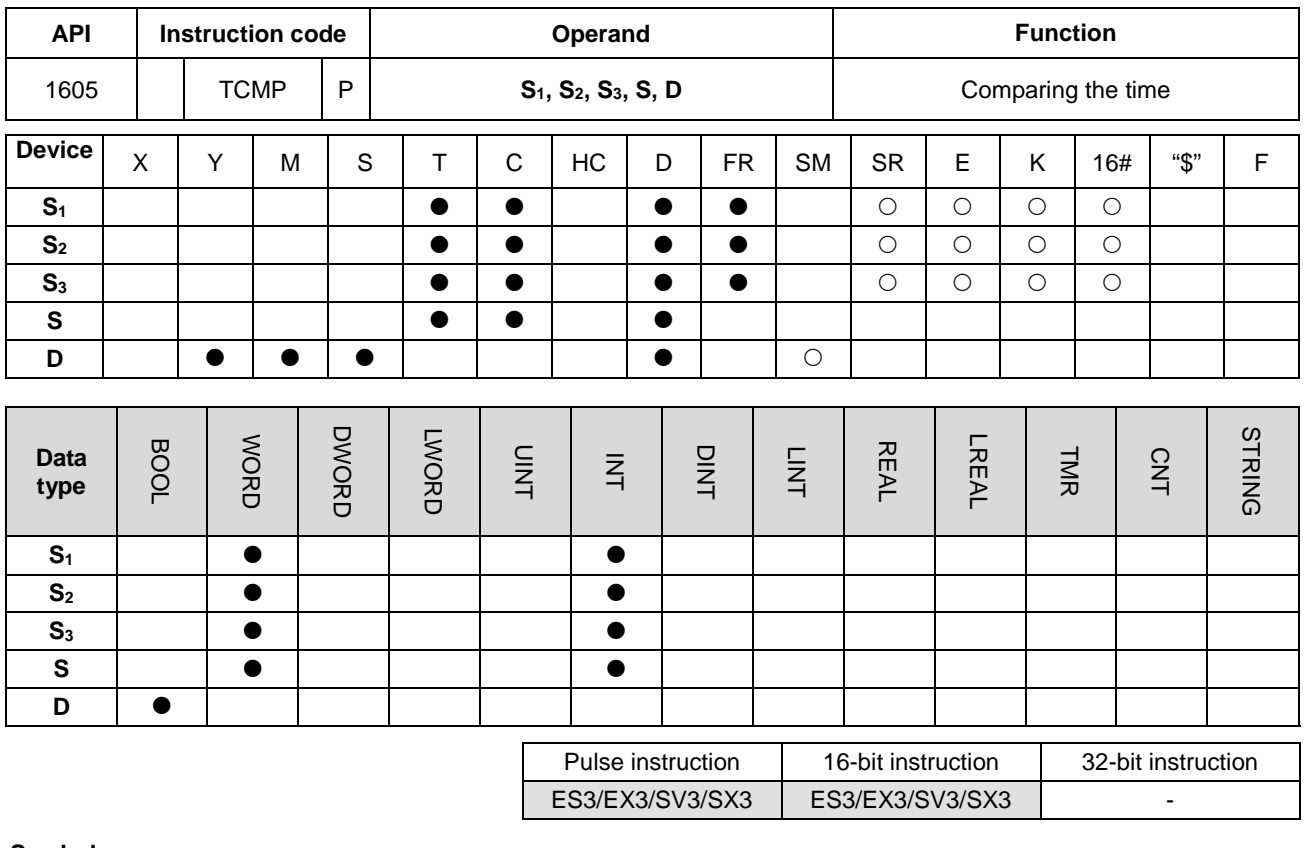

# **Symbol**

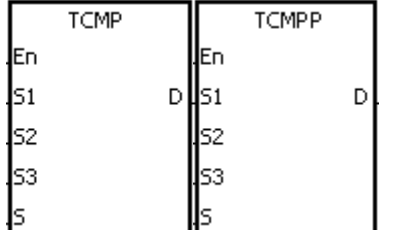

- **S<sub>1</sub>** : Hour for the setting time
- **S<sub>2</sub>** : Minute for the setting time
- **S<sub>3</sub>** : Second for the setting time
- **S** : Current time
- **D** : Comparison result

# **Explanation**

- 1. This instruction compares the value of the hour, the minute, and the second specified by **S**1–**S**<sup>3</sup> with the value of the hour, the minute, and the second in the devices starting from the device specified by **S**, and stores the comparison result in **D**.
- 2. The hour of the current time is in the device specified by **S**, and the value of the hour between 0–23. The minute of the current time is in the device specified by **S**+1, and the value of the minute must be between 0–59. The second of the current time is in the device specified by **S**+2, and the value of the second must be between 0–59.
- 3. The operand **D** occupies three consecutive devices. The comparison result is stored in **D**, **D**+1, and **D**+2.
- 4. In general, use the TRD instruction (API 1600) to read the current time from the real-time clock first, and then use the TCMP instruction to compare the time.
- 5. If the setting time in **S**1-**S**<sup>3</sup> is larger than the current time in **S**, **D** is ON, **D**+1 is OFF, and **D**+2 is OFF.
- 6. If the setting time in **S**1-**S**<sup>3</sup> is equal to the current time in **S**, **D** is OFF, **D**+1 is ON, and **D**+2 is OFF.
- 7. If the setting time in **S**1-**S**<sup>3</sup> is less than the current time in **S**, **D** is OFF, **D**+1 is OFF, and **D**+2 is ON.

#### **Example**

- 1. When M0 is ON, the instruction compares the setting time 12 hour 20 minute 45 second with the current time in D20–D22, and stores the comparison result in M10–M12. When M0 switches from ON to OFF, the instruction is not executed, and the states of M10, M11, and M12 remain the same as they were before M0 switched to ON.
- 2. If you want to get the comparison result  $\geq, \leq,$  or  $\neq,$  you can connect M10–M12 in series or in parallel.

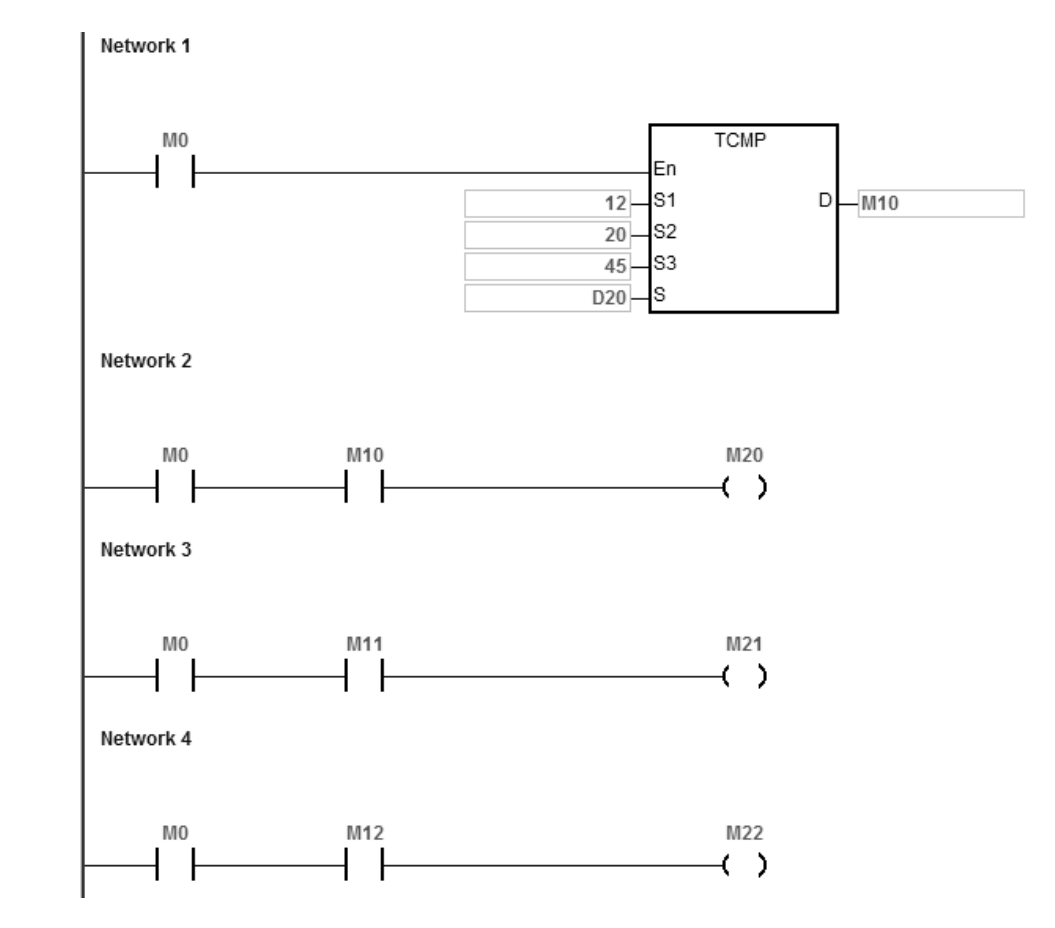

#### **Additional remarks**

- 1. If **S**+2 exceeds the device range, the instruction is not executed, SM0 is ON, and the error code in SR0 is 16#2003.
- 2. If **D**+2 exceeds the device range, the instruction is not executed, SM0 is ON, and the error code in SR0 is 16#2003.
- 3. If the value in **S** exceeds the range, an operation error occurs, the instruction is not executed, SM0 is ON, and the error code in SR0 is 16#2003.
- 4. If the values in **S**1–**S**<sup>3</sup> exceed the range, an operation error occurs, the instruction is not executed, SM0 is ON, and the error code in SR0 is 16#2003.
- 5. If you declare the operand **S** in ISPSoft/DIADesigner, the data type is ARRAY [3] of WORD.
- 6. If you declare the operand **D** in ISPSoft/DIADesigner, the data type is ARRAY [3] of BOOL.

# DVP-ES3/EX3/SV3/SX3 Series Programming Manual

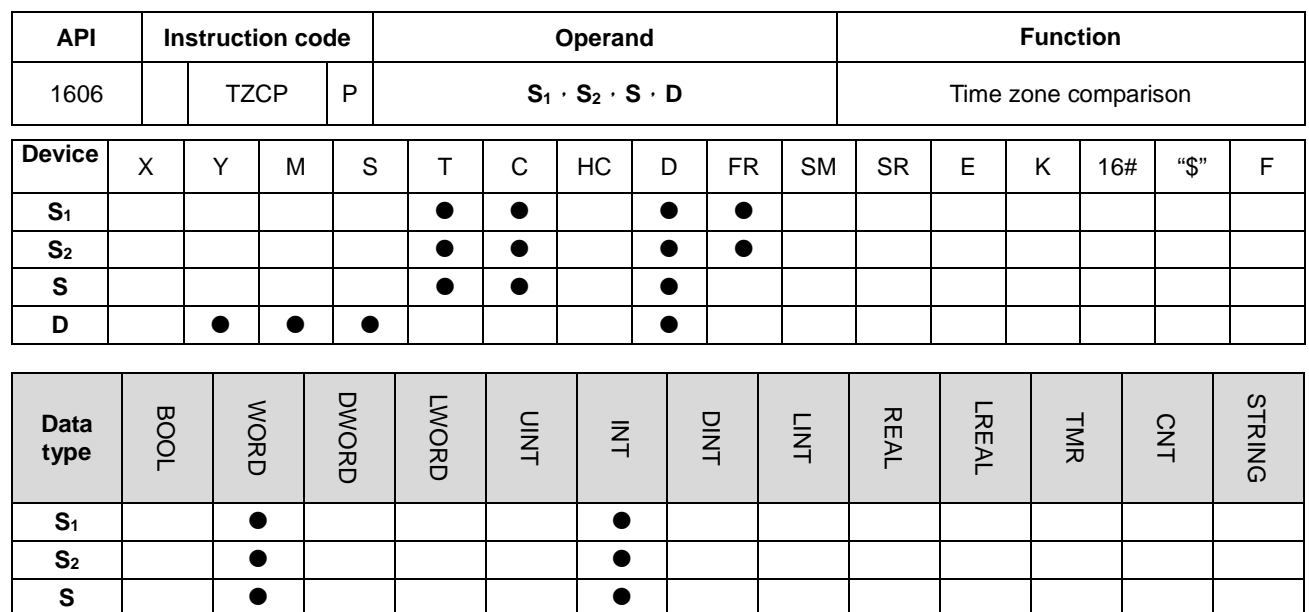

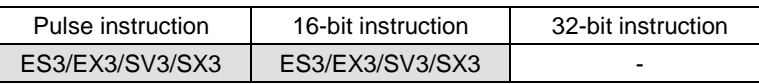

#### **Symbol**

**D**

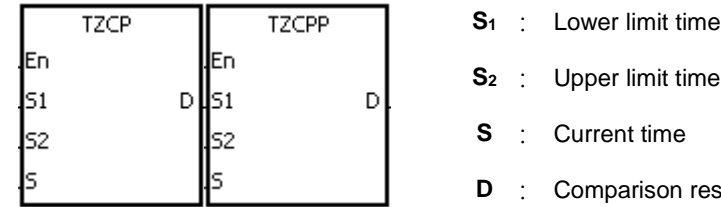

#### **Explanation**

1. This instruction compares the current time specified by **S** with the lower limit time specified by **S**1, and with the upper limit time specified by **S**2, and stores the comparison result in **D**.

result

- 2. The hour of the lower limit time is in the device specified by **S1**, the minute of the lower limit time is in the device specified by  $S_1+1$ , and the second of the lower limit time is in the device specified by  $S_1+2$ .
- 3. The hour of the upper limit time is in the device specified by **S2**, the minute of the upper limit time is in the device specified by  $S_{2+1}$ , and the second of the upper limit time is in the device specified by  $S_{2+2}$ .
- 4. The hour of the current time is in the device specified by **S**, the minute of the current time is in the device specified by **S**+1, and the second of the current time is in the device specified by **S**+2.
- 5. The time in the device specified by **S1** must be less than the time in the device specified by **S2**. If the time in the device specified by **S1** is larger than the time in the device specified by **S2**, the instruction takes the time in the device specified by  $S_1$  as the upper limit time during the execution of the instruction.
- 6. In general, use the TRD instruction (API 1600) to read the current time from the real-time clock first, and then use the TZCP instruction to compare the time.
- 7. If the current time in the device specified by **S** is less than the lower limit time in the device specified by **S1**, and is less than the upper limit time in the device specified by  $S_2$ , **D** is ON. If the current time in the device specified by S is larger than the lower limit time in the device specified by  $S_1$ , and is larger than the upper limit time in the device specified by  $S_2$ , D+2 is ON; otherwise D+1 is ON.

#### **Example**

When M0 is ON, the TZCP instruction is executed. M10, M11, or M12 is ON. When M0 is OFF, the instruction is not executed, the state of M10, the state of M11, and the state of M12 remain the same as before M0 switched to ON.

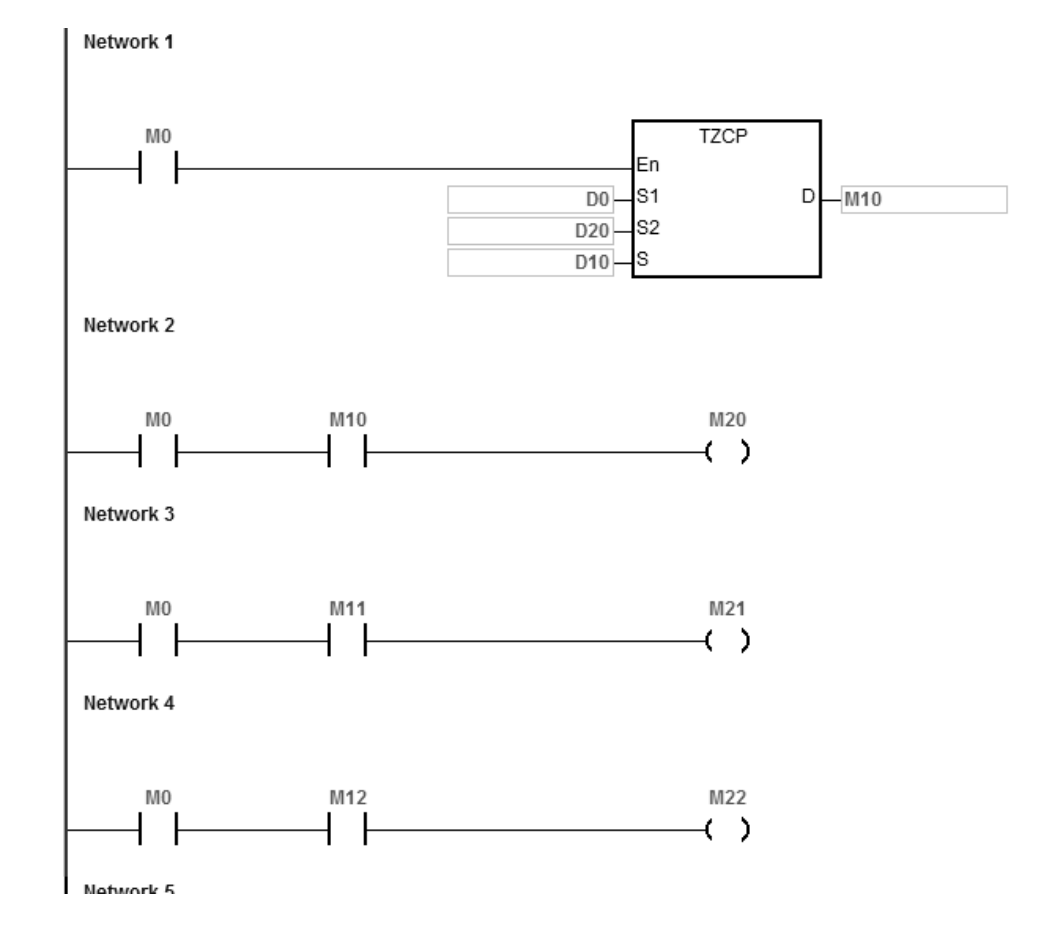

#### **Additional remarks**

1. If **S**1+2, **S**2+2, **S**+2, or **D**+2 exceeds the device range, the instruction is not executed, SM0 is ON, and the error code in SR0 is 16#2003.

- 2. If the values in **S**1, **S**2, and **S** exceed the range, an operation error occurs, the instruction is not executed, SM0 is ON, and the error code in SR0 is 16#2003
- 3. If you declare the operand **S**<sup>1</sup> in ISPSoft/DIADesigner, the data type is ARRAY [3] of WORD/INT.
- 4. If you declare the operand **S**<sup>2</sup> in ISPSoft/DIADesigner, the data type is ARRAY [3] of WORD/INT.
- 5. If you declare the operand **S** in ISPSoft/DIADesigner, the data type is ARRAY [3] of WORD/INT.
- 6. If you declare the operand **D** in ISPSoft/DIADesigner, the data type is ARRAY [3] of BOOL.

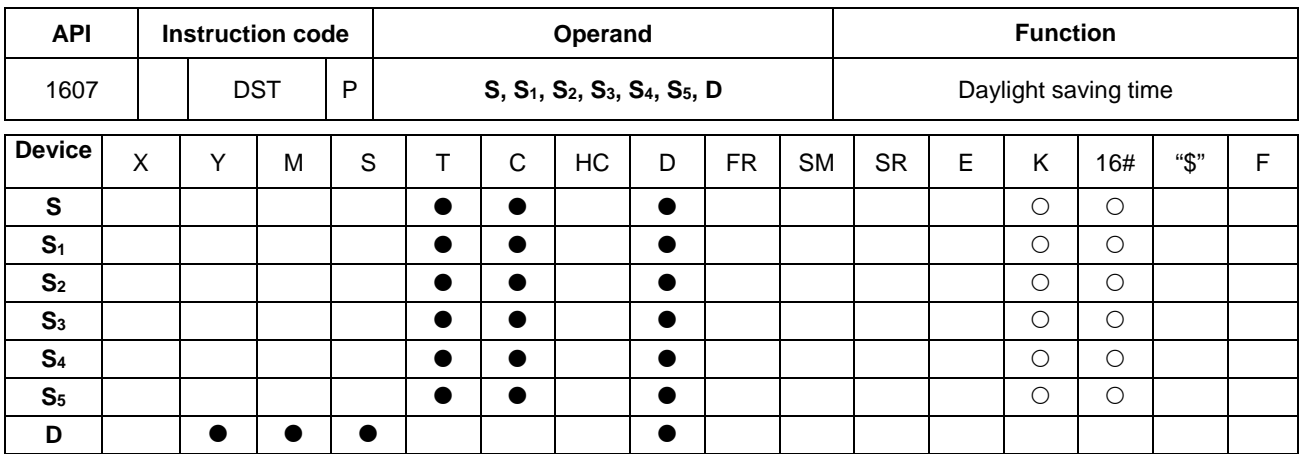

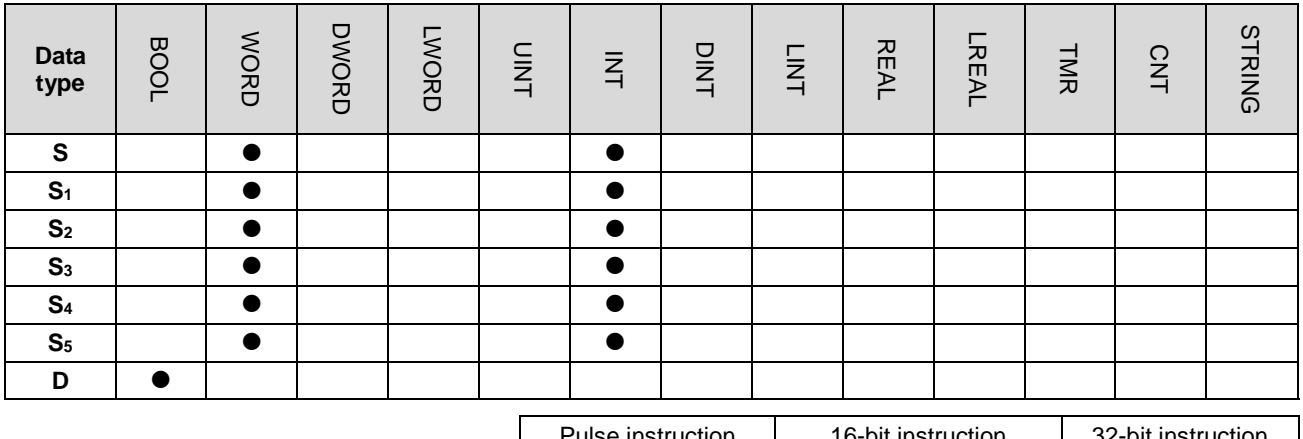

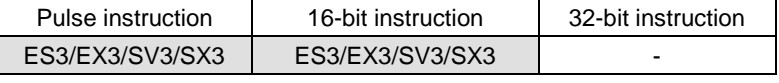

# **Symbol**

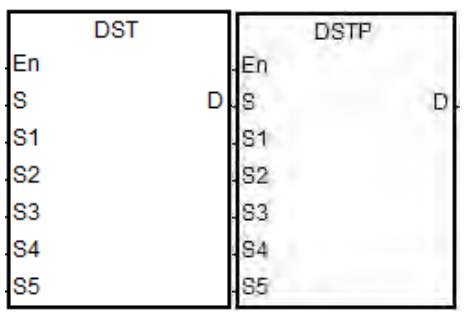

**S** : Daylight saving time function codes

**S**<sub>1</sub> : Month of the daylight saving start time

**S**<sub>2</sub> : Date of the daylight saving start time

**S<sub>3</sub>** : Month of the daylight saving end time

**S4** : Date of the daylight saving end time

**S**<sub>5</sub> : Change due to daylight saving time (minutes)

**D** : The state of the daylight saving function

#### **Explanation**

- 1. Operands used in this instruction are described below:
	- S: Daylight saving time function codes

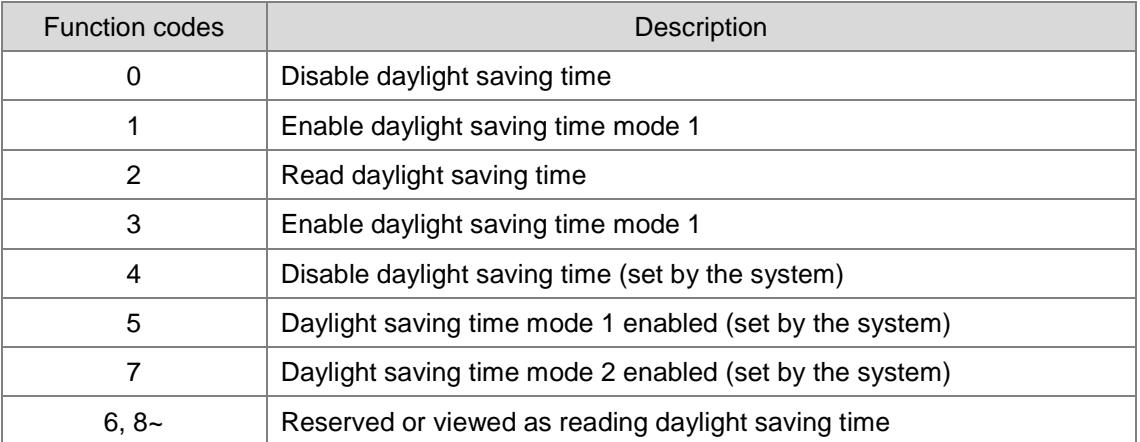

Note 1: When the code in **S** is 4, 5 or 7, the execution of instruction is of no use.

Note 2: Read more for information on the various modes in the following sections.

- **S1**: setting for the month to start daylight saving time
- **S2**: setting for the date to start daylight saving time

**S**=1 (daylight saving time mode 1 enabled), S<sub>2</sub>: settings for the date to start daylight saving time

**S**=3 (daylight saving time mode 2 enabled), **S**<sub>2</sub>: settings for the week to start daylight saving time, **S**<sub>2</sub>+1: on which weekday of **S2**

- **S3**: setting for the month to end daylight saving time
- **S4**: settings for the date to end daylight saving time
	- **S**=1 (daylight saving time mode 1 enabled), **S4:** settings for the date to end daylight saving time
	- **S**=3 (daylight saving time mode 2 enabled), **S**<sub>4</sub>: settings for the week to end daylight saving time, **S**<sub>2</sub>+1: on which weekday of **S4**
- **S5**: settings for the change due to daylight saving time; unit: minute

**D**: stores the state of the daylight saving time; when the value in **D** is OFF, daylight saving time is disabled. When the value in **D** is ON, daylight saving time is enabled.

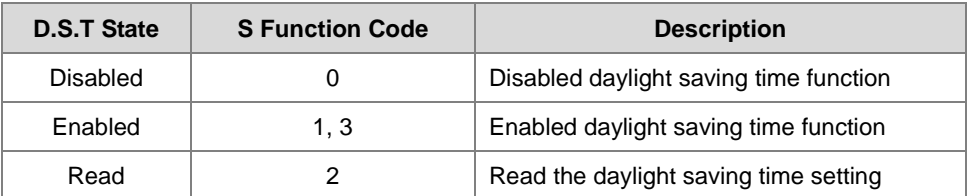

2. Descriptions on the value in function code S for daylight saving time functions

#### • **Disabled daylight saving time function (refer to example 1 below)**

When the operand **S** is 0, the function of daylight saving time is disabled. When **S** is set to disable the daylight saving time, the values in  $S_1-S_5$  are irrelevant and the operand D shows the daylight saving time state as OFF.

#### • **Enabled daylight saving time function (refer to example 2 and 3)**

When the value in S is 1 or 3, daylight saving time function is enabled: **S<sub>1</sub>** and **S**<sub>2</sub>: setting for the month to start daylight saving time; **S3 and S4**: setting for the month to end daylight saving time; **S5**: settings for the change due to daylight saving time; unit: minute; the operand D shows the daylight saving time state. When the function of daylight saving time is enabled and the system runs for the first time during the start time (**S1**, **S**<sub>2</sub>), the system time adds the value set in **S**<sub>5</sub> once. When the function of daylight saving time is disabled and the system runs for the first time during the end time (**S1**, **S2**), the system time subtracts the value set in **S5** once.

# **Modes for daylight saving**

| <b>Mode</b> | <b>S</b> Function Code | <b>Rules</b>      |
|-------------|------------------------|-------------------|
| Mode 1      |                        | By month and date |
| Mode 2      |                        | By month and week |

**Mode 1 (S=1): enabled by month and date (refer to example 2)**

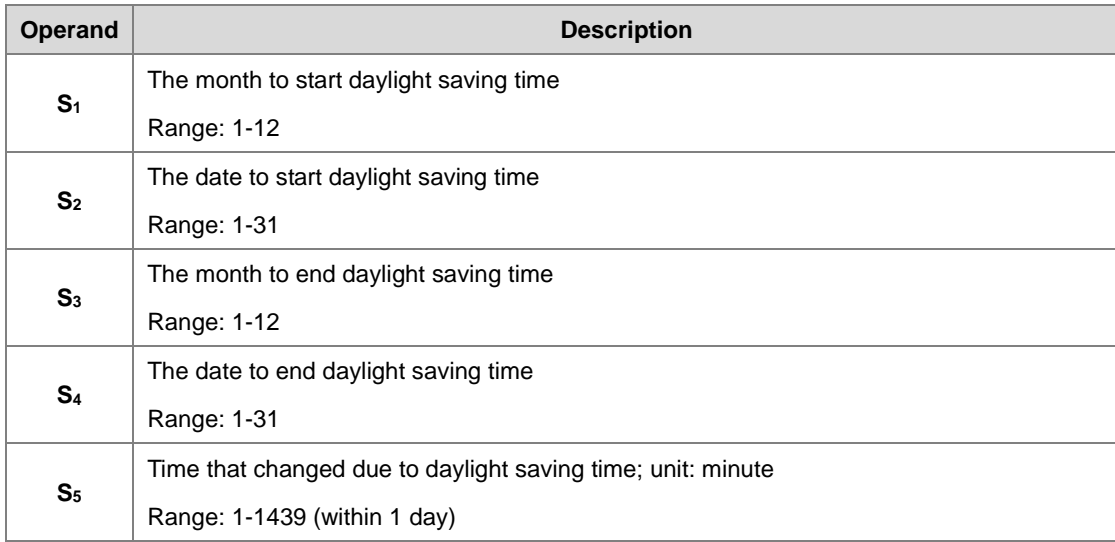

Note 1: If this function is enabled, the value in **D** is ON.

- Note 2: If the date is set incorrectly, the daylight saving function cannot be enabled. The SM0 is ON, and the error code in SR0 is 16#200B. For example if a non-existed date is set, such as April 31, or the starting date is set smaller than the ending date in a calendar year, for example starting date is October 1 and ending date is April 01.
- Note 3: If **S5** is set out of range, the daylight saving function cannot be enabled. The SM0 is ON, and the error code in SR0 is 16#200B.

#### **Mode 2 (S=3): enabled by week and weekday (refer to example 3)**

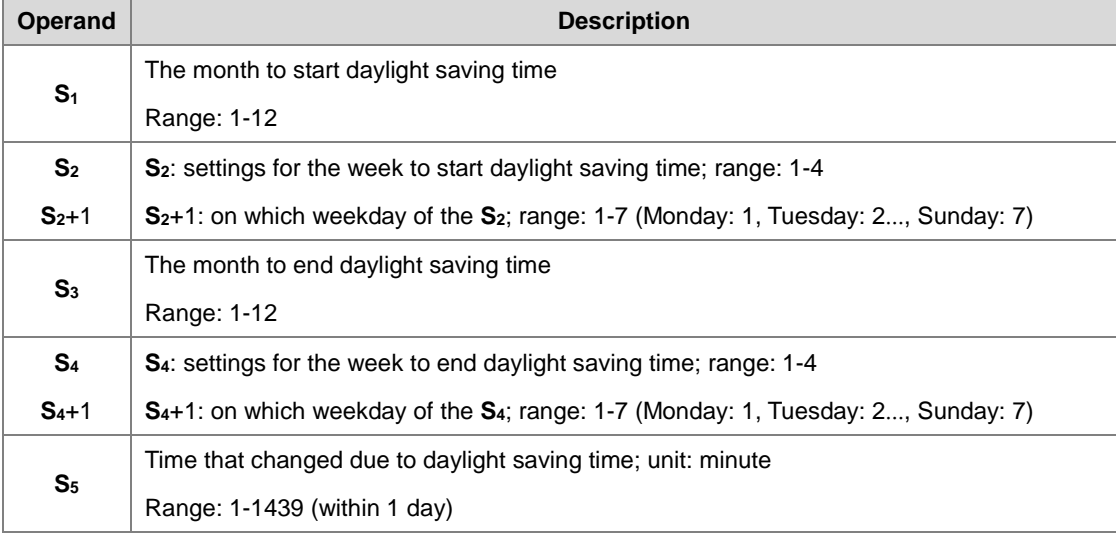

Note 1: If this function is enabled, the value in **D** is ON.

Note 2: The setting range for S<sub>2</sub> and S<sub>4</sub> is 1— 4 or -1— -4. The value -1 indicates the last week of the month and -2 indicates the last 2<sup>nd</sup> week. If the value in S<sub>2</sub> is -2 and S<sub>2</sub>+1 is 7, it indicates the last 2 Sunday of the month. If the date is set incorrectly, the daylight saving function cannot be enabled. The SM0 is ON, and the error code in SR0 is 16#200B.

Note 3: If the value in S<sub>2</sub>+1 / S<sub>4</sub>+1 is out of range, the default setting value is 7, indicating Sunday.

- Note 4: If S<sub>5</sub> is set out of range, the daylight saving function cannot be enabled. The SM0 is ON, and the error code in SR0 is 16#200B.
- Note 5: If the device for operand S<sub>2</sub> and S<sub>4</sub> is K or 16#, the values are not saved, the SM0 is ON, and the error code in SR0 is 16#2003.

#### • **Read the daylight saving time function (refer to example 1-3)**

When the operand S is 2, the function of daylight saving time is being read. S<sub>1</sub> and S<sub>2</sub>: setting for the month to start daylight saving time; **S3 and S4**: setting for the month to end daylight saving time; **S5**: settings for the change due to daylight saving time; unit: minute. When **S** is set to read the state of the daylight saving function and the output state of **D** is ON, the PLC saves the setting values in the operands **S**1–**S**5. The device is set to **D** while **S** is set to read. If the device is set to K or 16#, the values are not saved, the SM0 is ON, and the error code in SR0 is 16#2003.

Adds 4 to the function codes in **S**, after the daylight saving state is read. For example, after the daylight saving state is read, the function codes 0, 1, 3 become 4, 5 and 7.

When the DST state is OFF, the operand and descriptions are shown below.

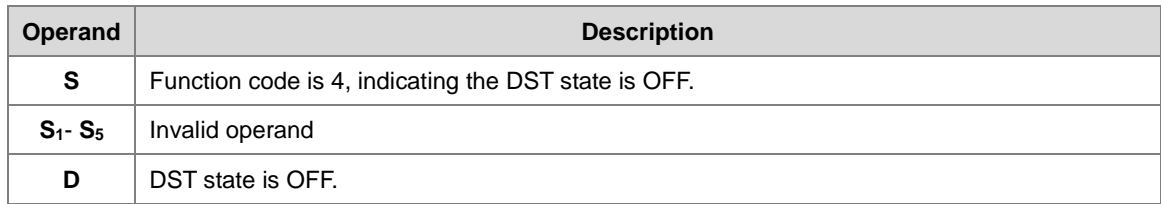

When the DST state is ON and in mode 1, the operand and descriptions are shown below.

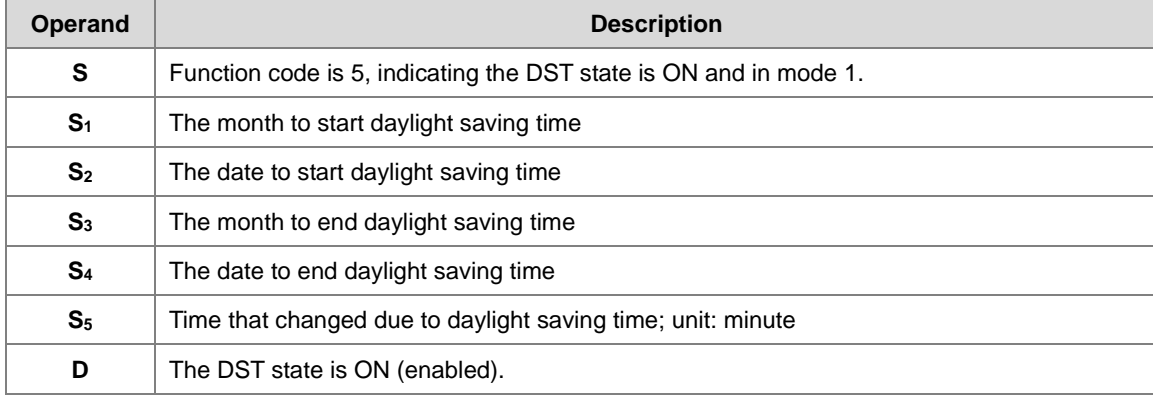

When the DST state is ON and in mode 2, the operand and descriptions are shown below.

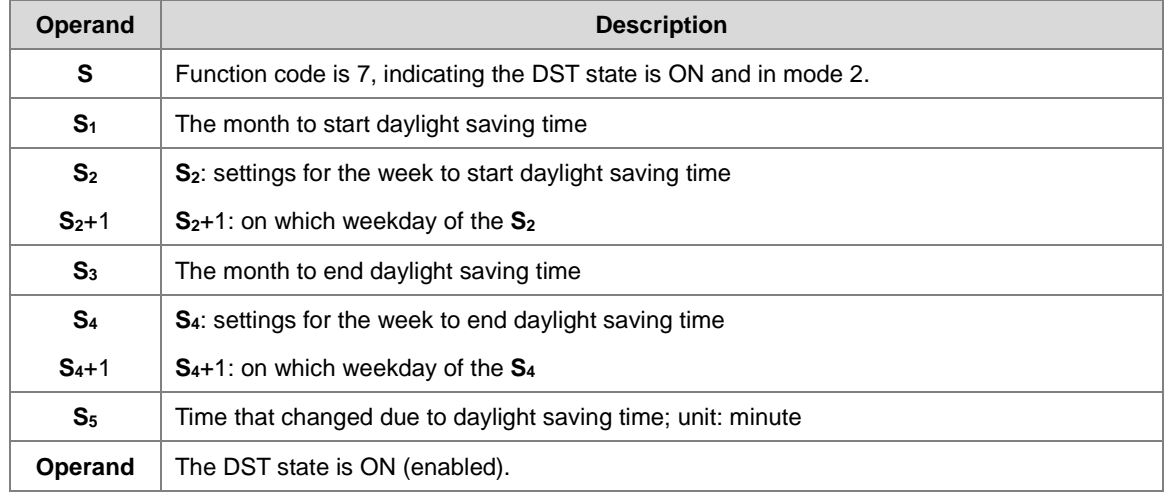

3. This instruction is to enable / disable the daylight saving time function. Whether the contact is normally open or close will not affect the daylight saving time setting. (refer to example 2 for more details on how to switch the contact M0 OFF=>ON) You can reset the daylight saving time by executing the instruction again. There is no need to disable and then enable this function to reset the daylight saving time.

4. When setting the daylight saving time to start on April 1<sup>st</sup> and to end on September 1<sup>st</sup>, and the duration is 60 minutes; the real-time clock goes like below.

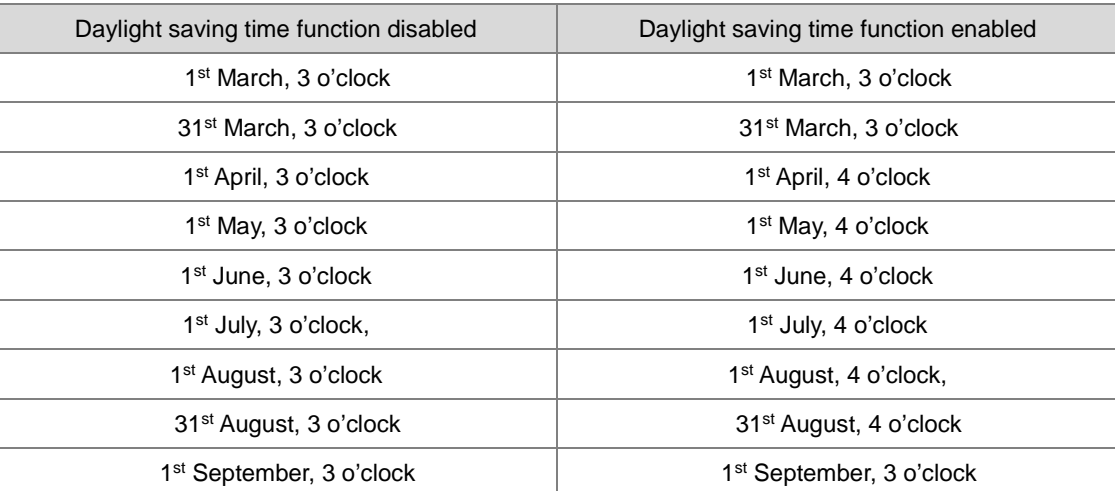

# **Example 1**

Network 1

Disable DST function and read the DST state.

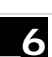

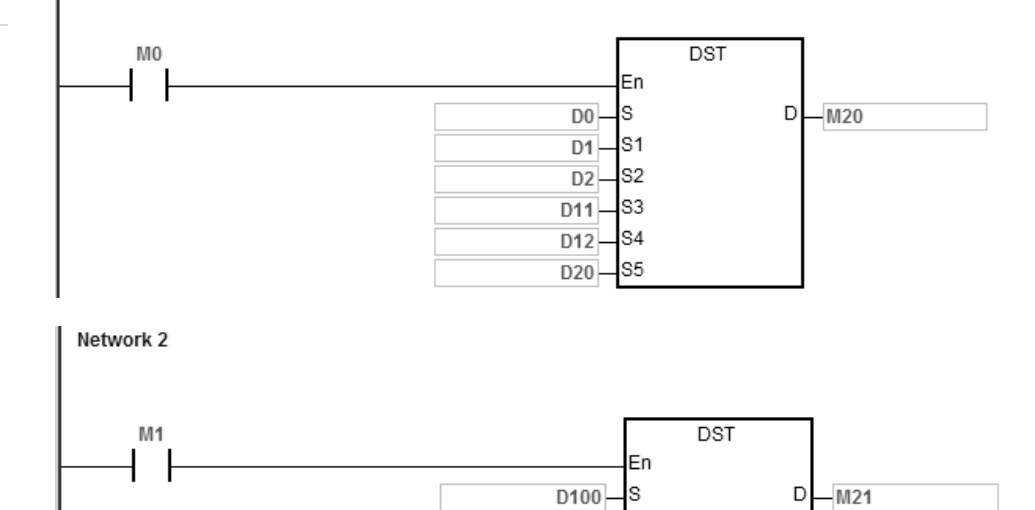

-s1

-s2 D102-

S3

S4

D101

D111-

 $\overline{D112}$  $D120 - S5$ 

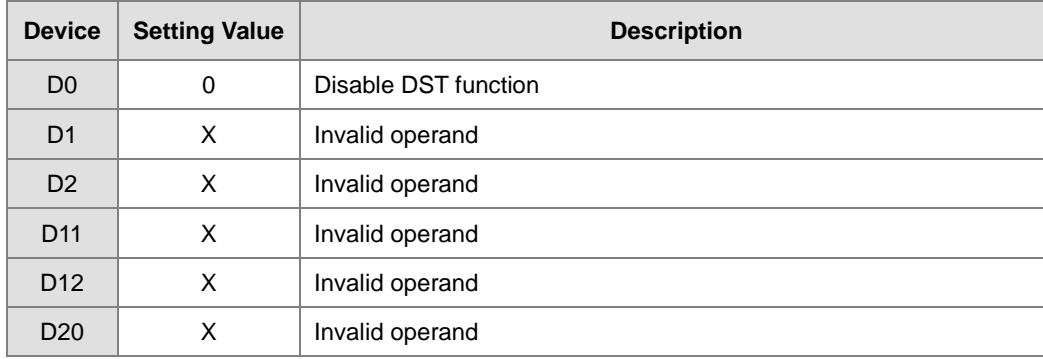

#### Setting values and descriptions:

Enable contact M0

M20=OFF, indicating DST function is disabled.

D100=K2, indicating DST state is being read.

Enable contact M1

Setting values and descriptions:

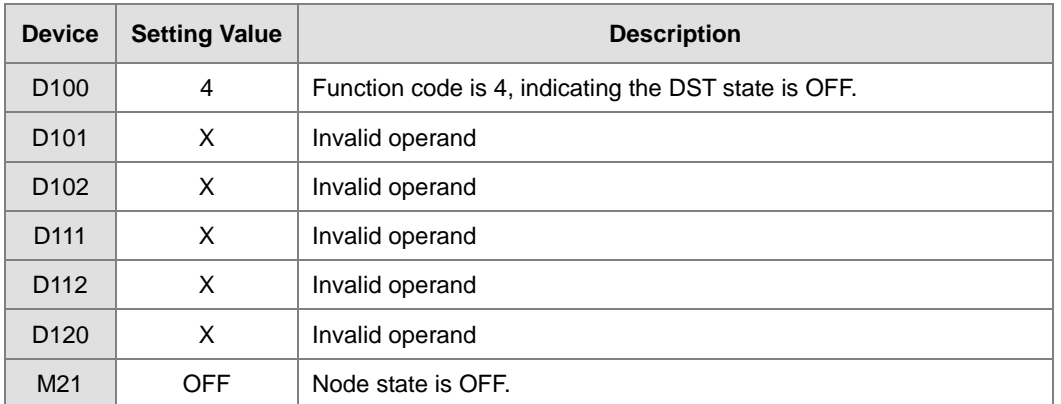

# **Example 2**

Enable DST function and read the DST state.

Set the DST to start on 1<sup>st</sup> April and to end on 3<sup>rd</sup> September and the duration is 60 minutes.

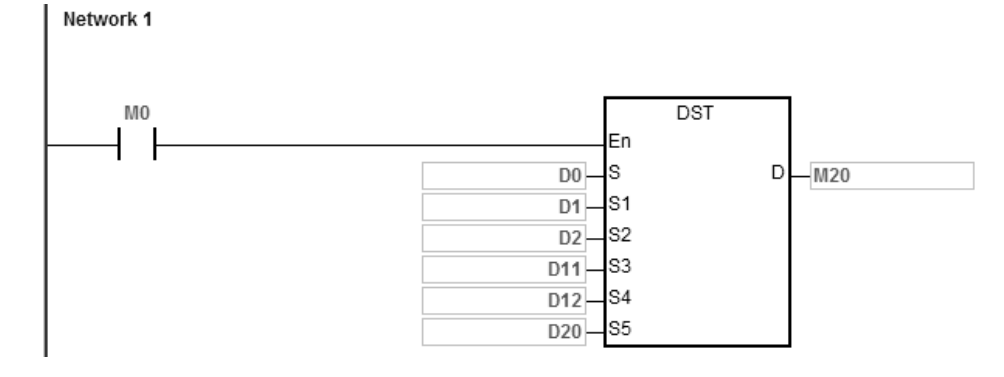

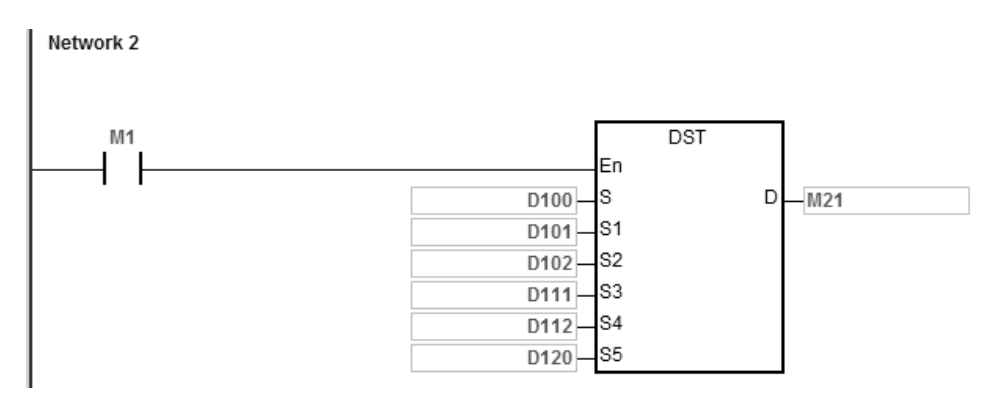

#### Setting values and descriptions:

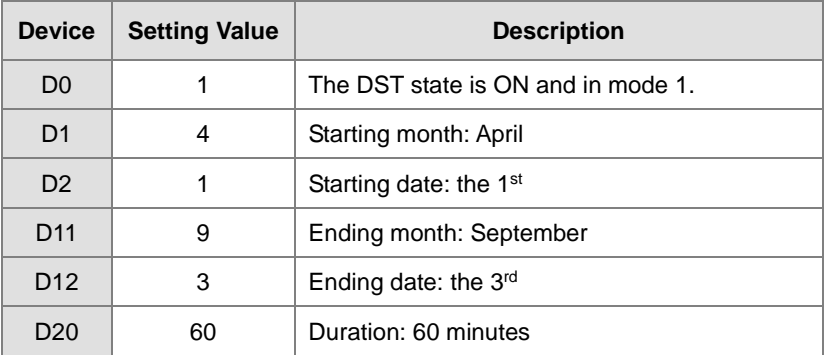

Enable contact M0

M20=ON, indicating DST function is enabled.

The PLC system time adds 60 minutes when the date April 1st arrives, and subtracts 60 minutes when the date

September 3rd arrives to end daylight saving time.

D100=K2, indicating DST state is being read.

#### Enable contact M1

Setting values and descriptions:

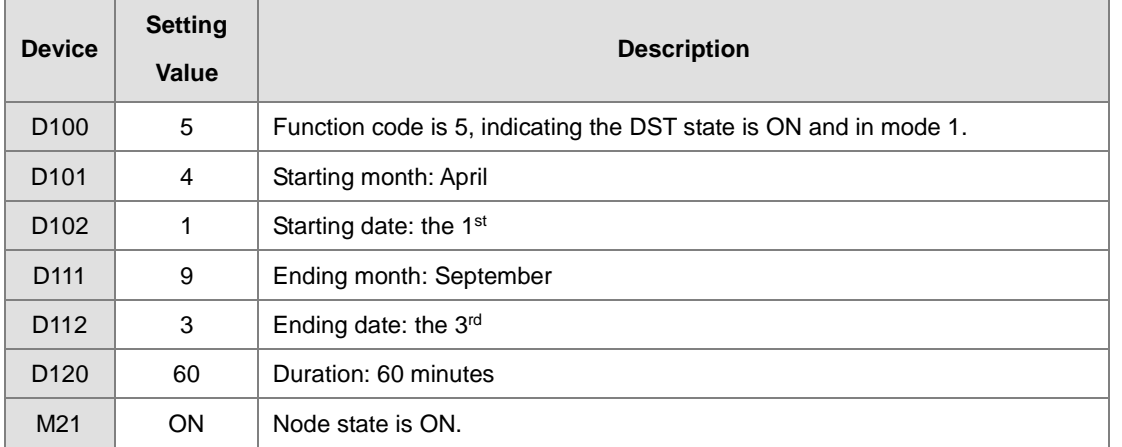

Use the instruction DST or HWCONFIG in ISPSoft to read the daylight saving state. The HWCONFIG converts the result from week number to the corresponding dates and months automatically.

Enable the contact M0 OFF=>ON again; this act has no impact on the DST. The DST does not reset.

Setting values and descriptions:

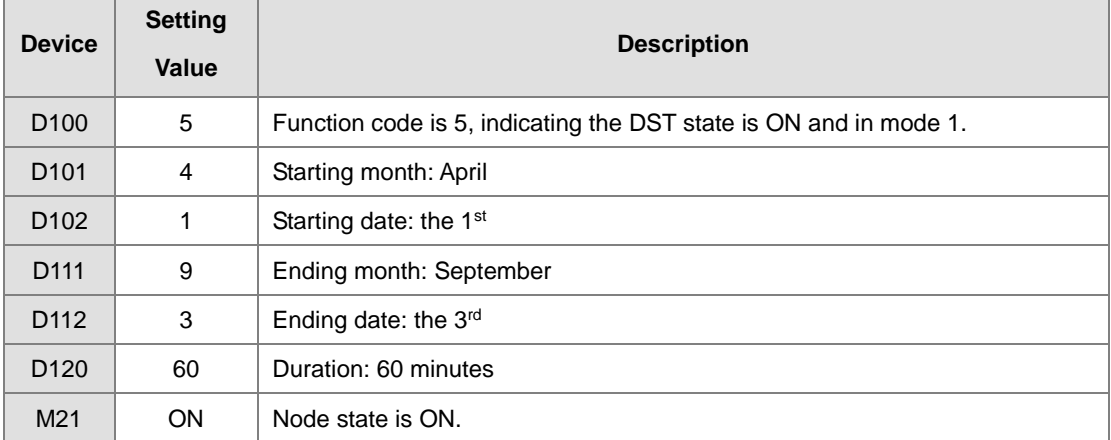

If the daylight saving time starts from 3 o'clock of 1<sup>st</sup> April, 60 minutes is added; the real-time clock shows 4 o'clock of 1<sup>st</sup> April. No matter how many times the contact M0 is disabled or enabled, the real-time clock keeps the same daylight saving time.

# **Example 3**

Enable DST function and in mode 2.

Set the DST to start from the 2<sup>nd</sup> Wednesday of May and to end on 3<sup>rd</sup> Friday of September and the duration is 60 minutes.

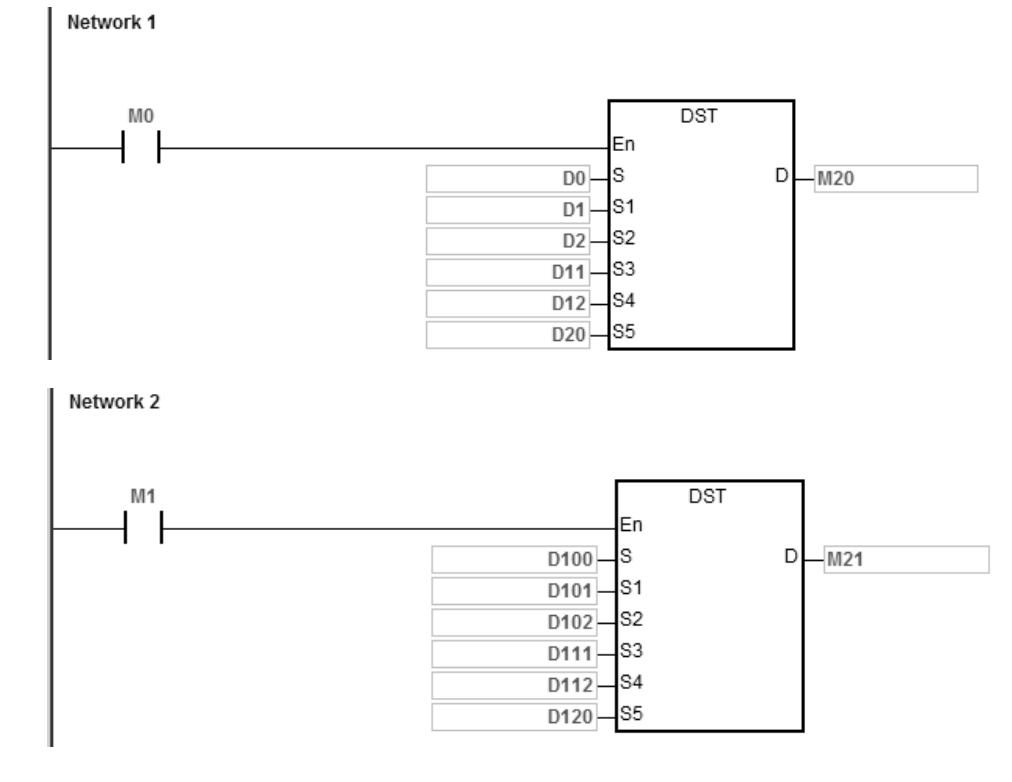

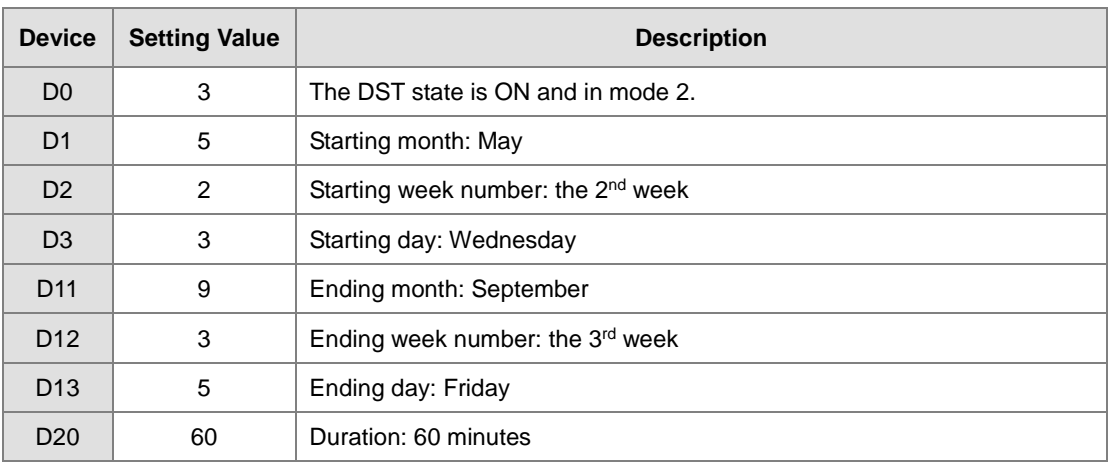

#### Setting values and descriptions:

Enable contact M0

M20=ON, indicating DST function is enabled.

For the year 2017, the 2<sup>nd</sup> Wednesday of May is 10<sup>th</sup> May and the 3<sup>rd</sup> Friday of September is 15<sup>th</sup> September. The PLC system time adds 60 minutes when the date May 10<sup>th</sup> arrives and subtracts 60 minutes when the date September 15<sup>th</sup> arrives to end daylight saving time.

D100=K2, indicating DST state is being read.

Enable contact M1

Setting values and descriptions:

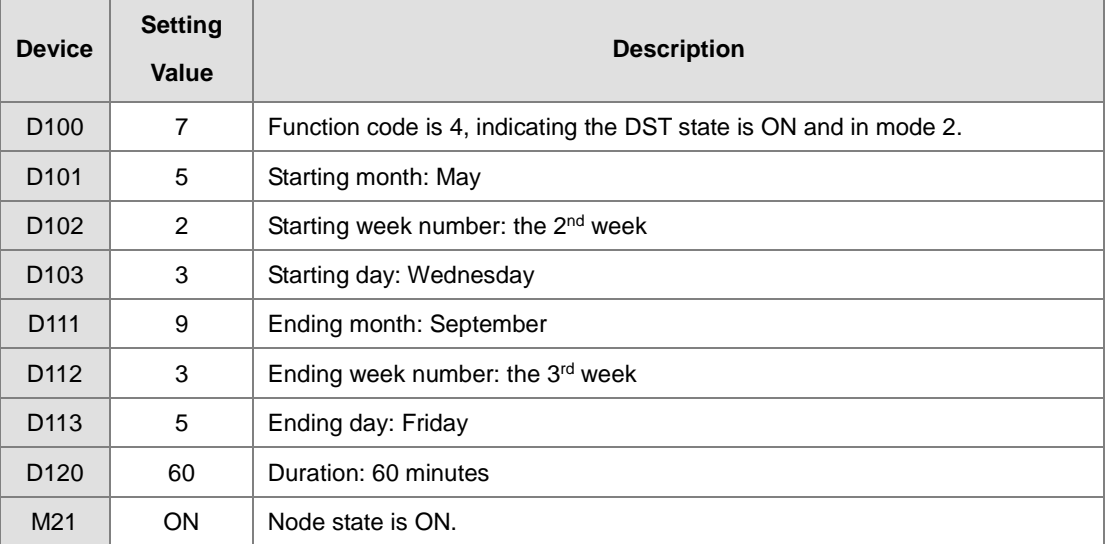

Use the instruction DST or HWCONFIG in ISPSoft to read the daylight saving state. The HWCONFIG converts the result from week number to the corresponding dates and months automatically.

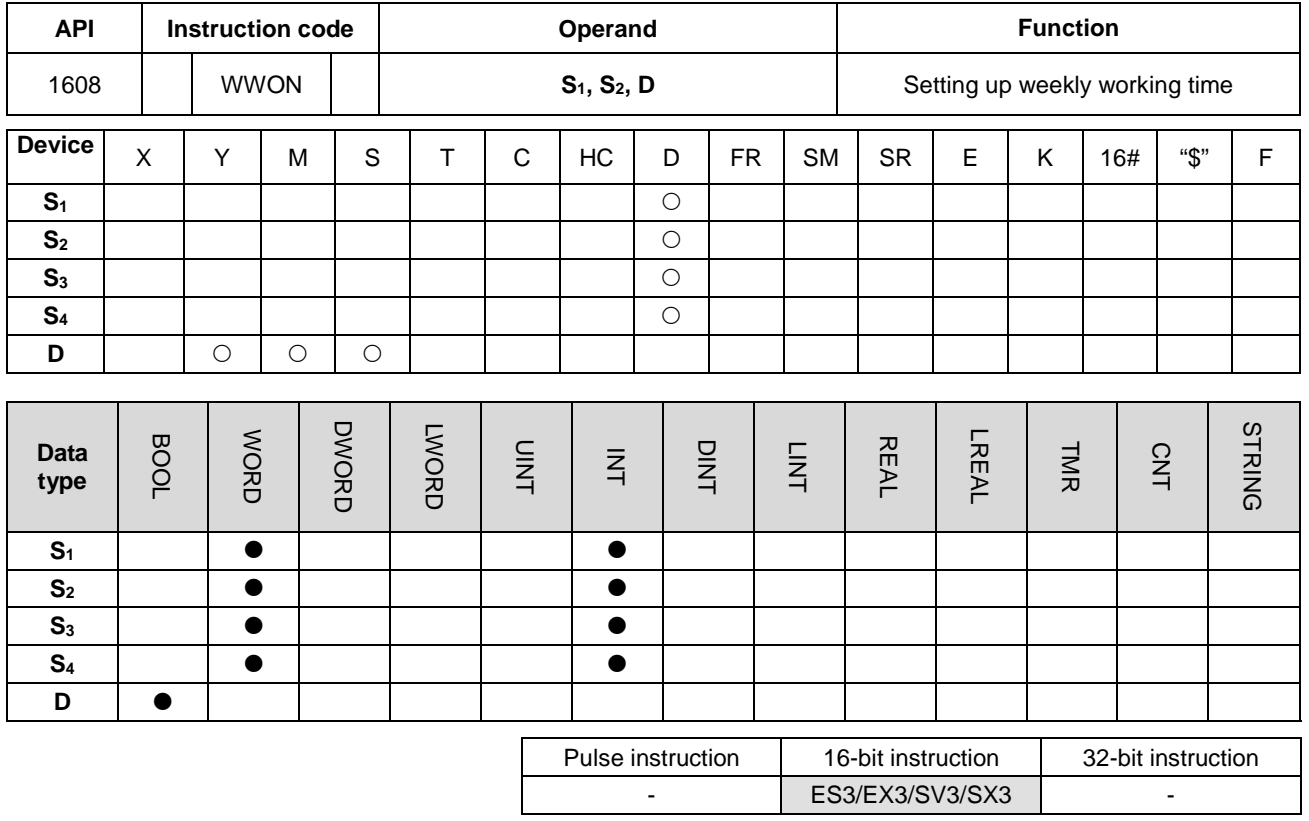

**Symbol**

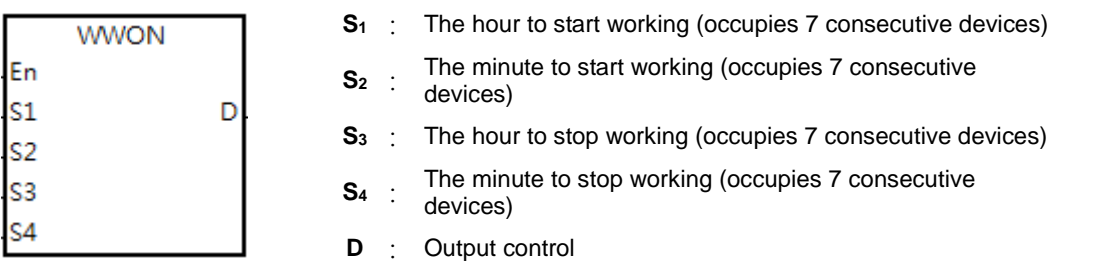

#### **Explanation**

- 1. This instruction allows you to set the time to start working for the week. **S1**–**S1**+6 allows you to set the time on Sunday / Monday / Tuesday / Wednesday / Thursday / Friday / Saturday respectively. This operand occupies 7 consecutive devices. You can use the variables in an ARRAY to declare the operands in ISPSoft/DIADesigner.
- 2. **S2**–**S2**+6 **S1**–**S1**+6 allows you to set the minutes to start working on Sunday / Monday / Tuesday / Wednesday / Thursday / Friday / Saturday respectively. This operand occupies 7 consecutive devices. You can use the variables in an ARRAY to declare the operands in ISPSoft/DIADesigner.
- 3. **S3**–**S3**+6 allows you to set the hour to stop working on Sunday / Monday / Tuesday / Wednesday / Thursday / Friday / Saturday respectively. This operand occupies 7 consecutive devices. You can use the variables in an ARRAY to declare the operands in ISPSoft/DIADesigner.

- 4. **S4**–**S4**+6 allows you to set the minutes to stop working on Sunday / Monday / Tuesday / Wednesday / Thursday / Friday / Saturday respectively. This operand occupies 7 consecutive devices. You can use the variables in an ARRAY to declare the operands in ISPSoft/DIADesigner.
- 5. When the hour value in **S1** is larger than the value set in **S3**, it means the time to stop working is the next day. For example, when you set the time to start working at 18:00 on Monday and the time to stop working at 6:00, it means the time to stop working is at 6:00 Tuesday.

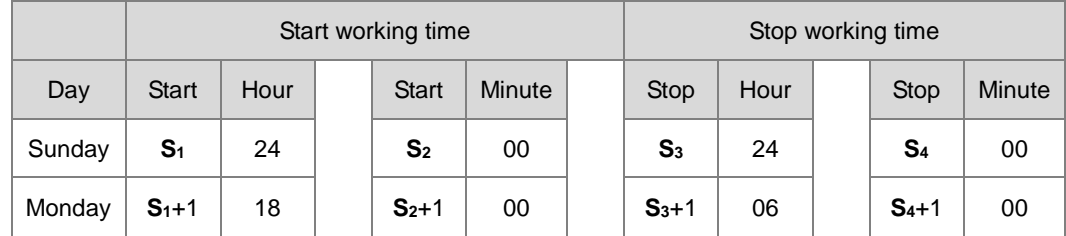

- 6. The setting value for the hour is between 0–23. When the setting value is out of range, this function is not enabled. The setting value for the minute is between 0–59. When the setting value is out of range, this function is enabled but uses 0 as the setting value.
- 7. When it is required to set the work time to be more than 1 day, you can set the hour as 24, which means the system does not check the start working time and the stop working time. For example, to set the start working time to 8 am Monday and the stop working time to 8pm Tuesday, use **S1**+1=8, **S3**+1=24, **S1**+2 =24 and **S3**+2=20. See the formula in the following table.

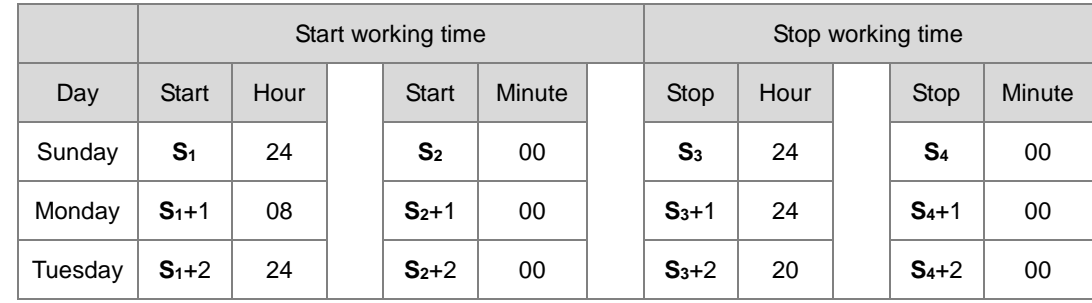

- 8. This instruction should work with the real-time clock in the PLC. Before operating, make sure the PLC battery is securely installed and working correctly.
- 9. There is no limit on the number of times you can execute the instruction but the output control device **D** cannot be used repeatedly. If you use the device **D** repeatedly, only the last output result from the WWON instruction is executed.
- 10. If more than 1 set of work hours are needed, use the WWON instruction repeatedly as required. Note that you cannot use the output control device **D** repeatedly.

# **Example 1**

Set a working time from 8:00 to 18:00 from Monday to Friday and no work on Saturday and Sunday.

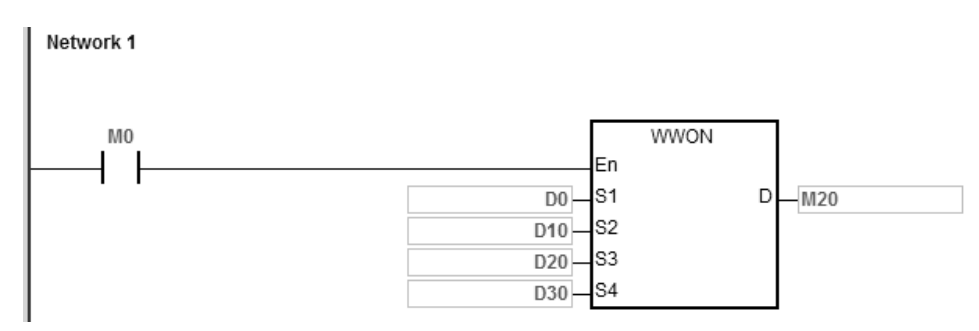

The following table lists the settings for the device **D**.

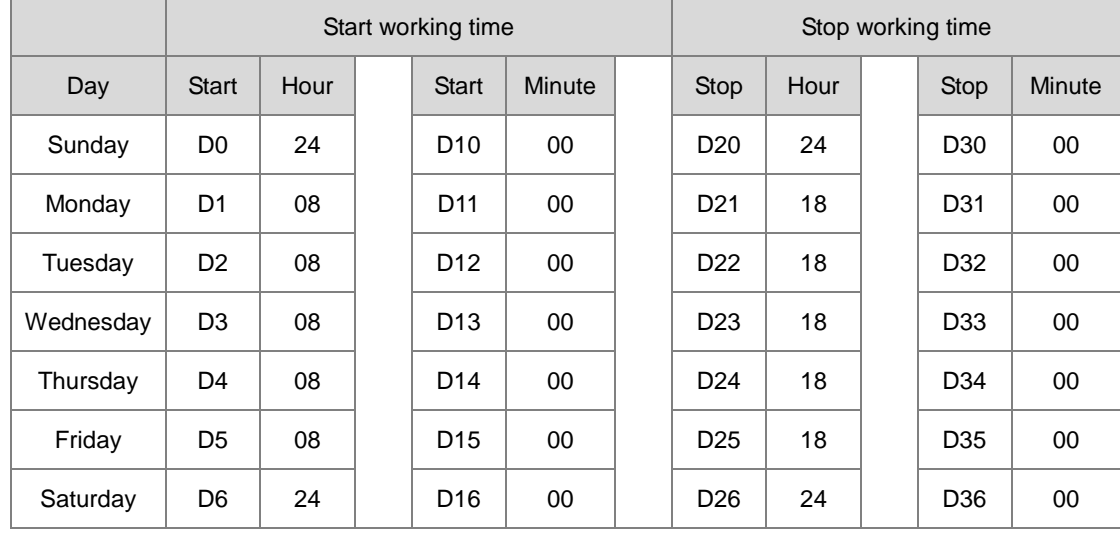

When M0 is ON, M20 is ON from 8:00 to 18:00 from Monday to Friday; for other times the M20 is OFF.

### **Example 2**

Set a working time from 18:00 Monday to 08:00 Tuesday and from 18:00 Tuesday to 08: 00 Wednesday. Follow this pattern to 08:00 Saturday and no work on Sunday.

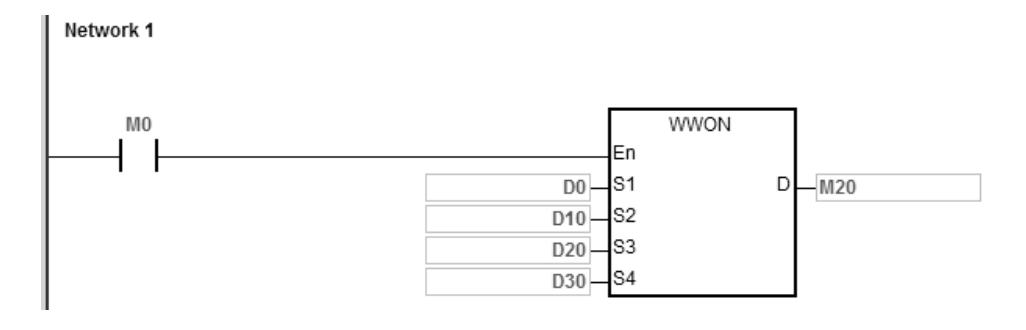

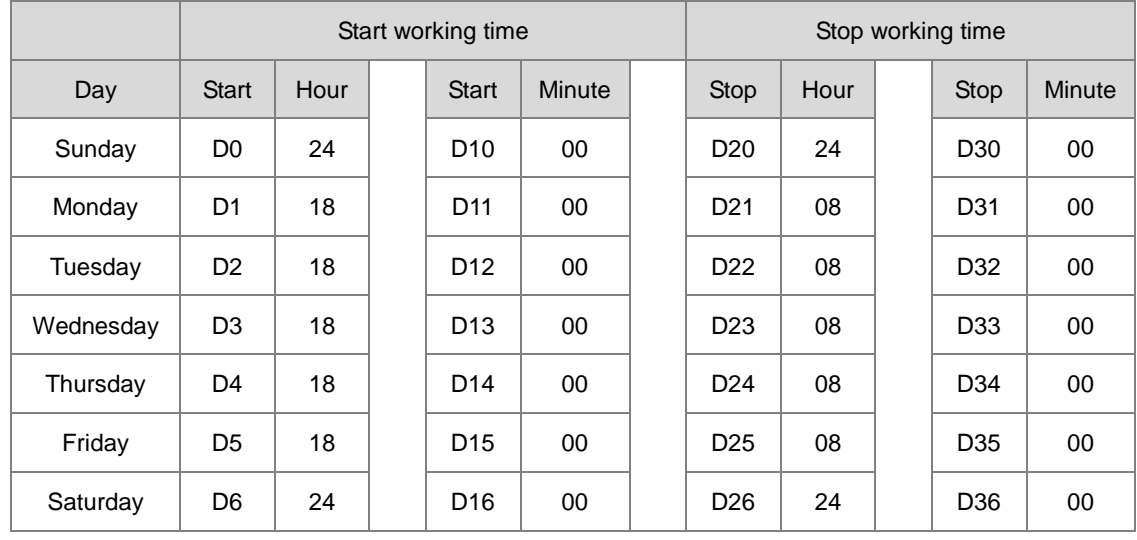

The following table lists the settings for the device **D**.

When M0 is ON, M20 is ON from 18:00 to 8:00 the next day from Monday to Friday and for other times the M20 is OFF.

# **Example 3**

Set a working time from 08:00 to 12:00 and from 14:00 to 17:30 from Monday to Friday. No work on Saturday and Sunday.

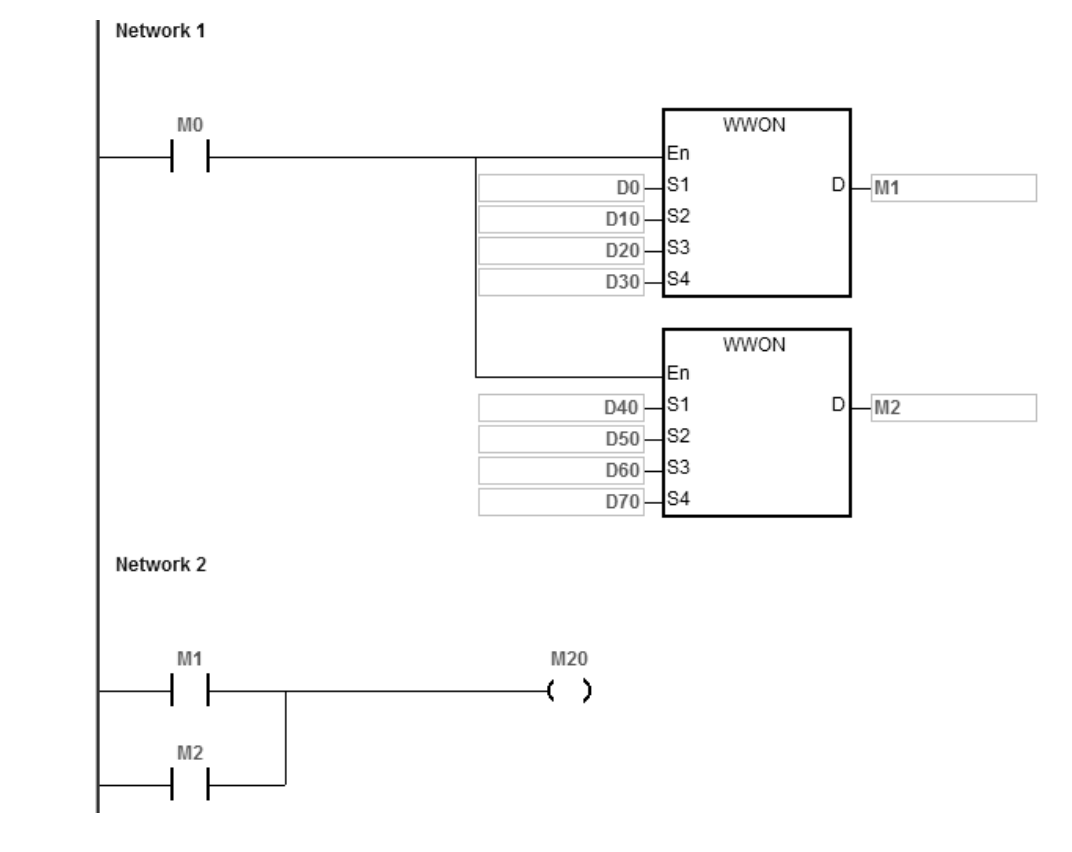

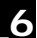

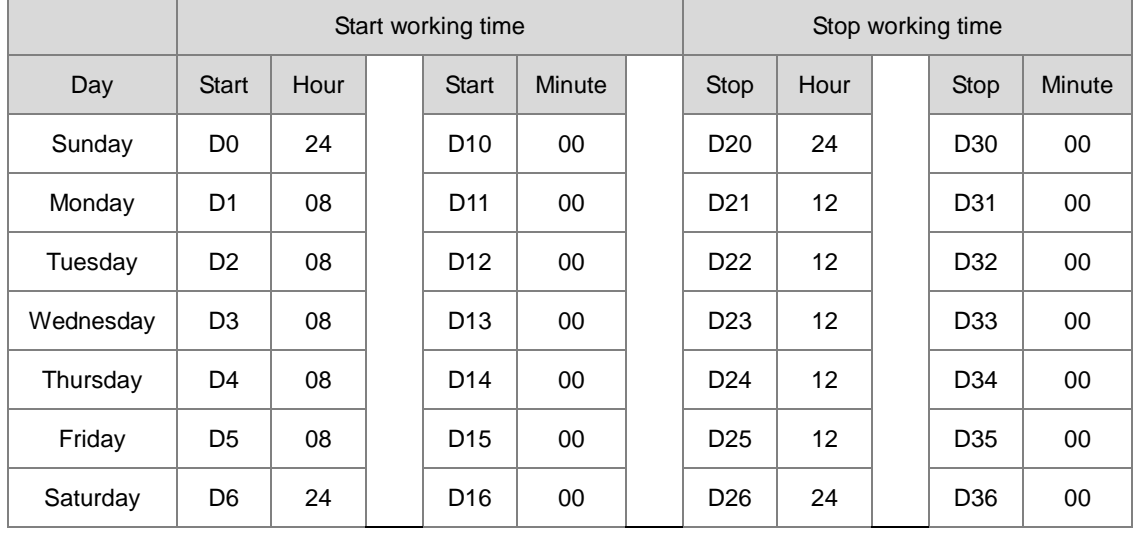

The following table lists the settings in the morning for the device **D**.

The following table lists the settings in the afternoon for the device **D**.

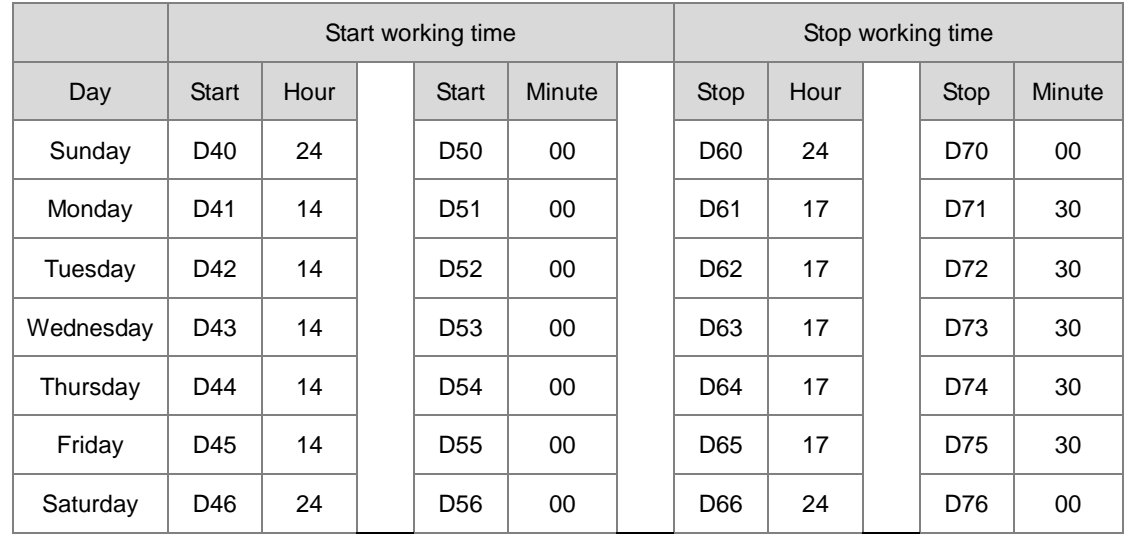

When M0 is ON, M20 is ON from 08:00 to 12:00 and 14:00 to 17:30 from Monday to Friday and for other times the M20 is OFF.

# **6.18 Peripheral Instructions**

# **6.18.1 List of Peripheral Instructions**

The following table lists the Peripheral instructions covered in this section.

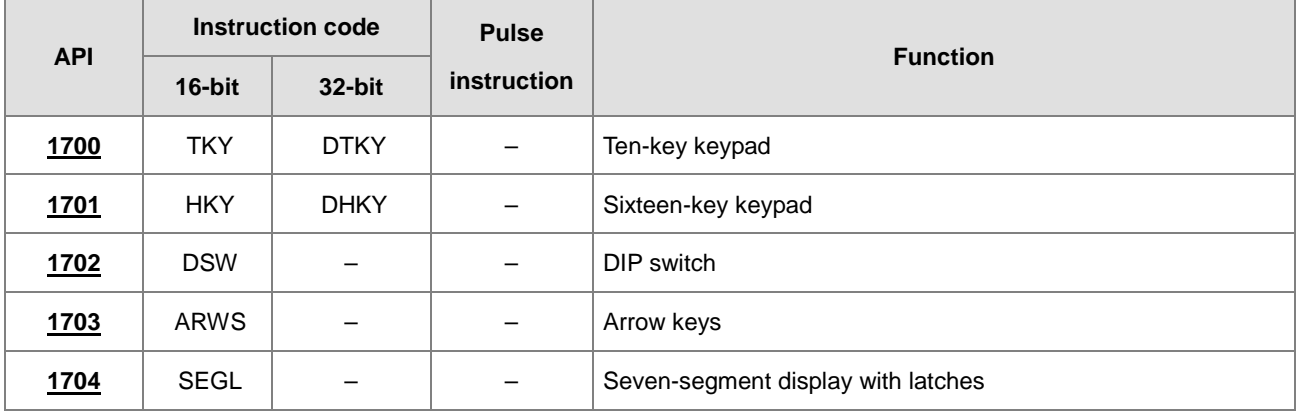

<span id="page-857-0"></span>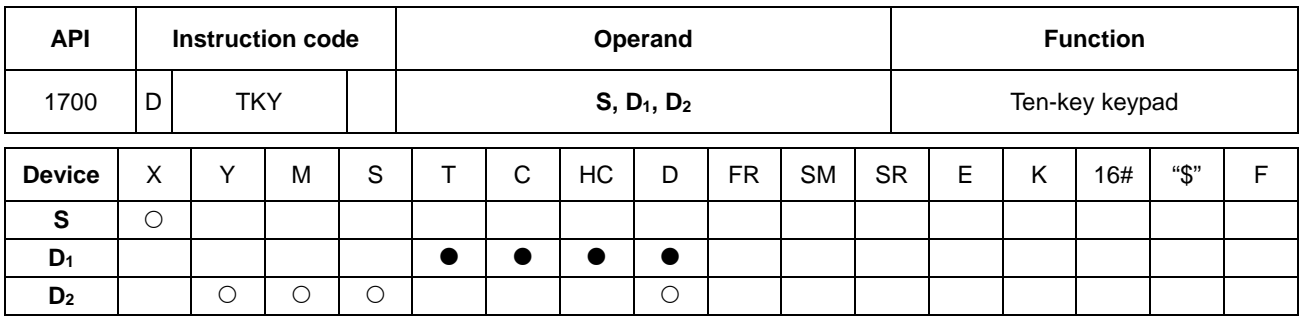

# **6.18.2 Explanation of Peripheral Instructions**

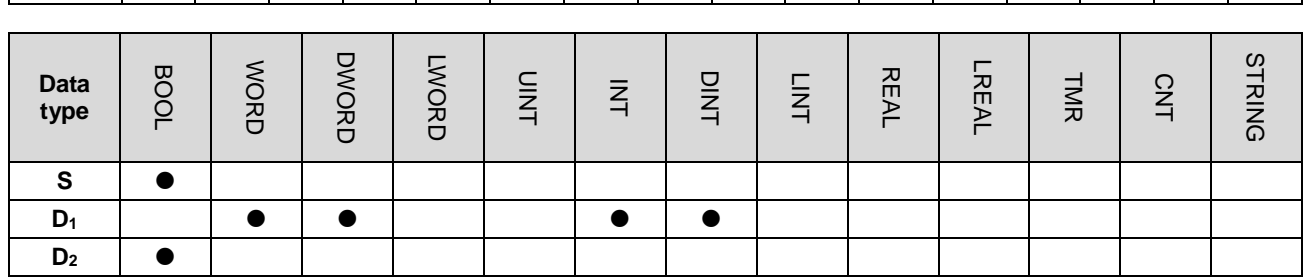

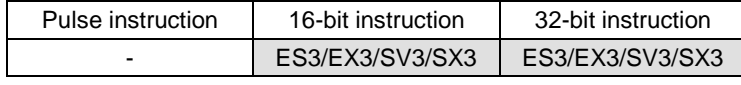

# **Symbol**

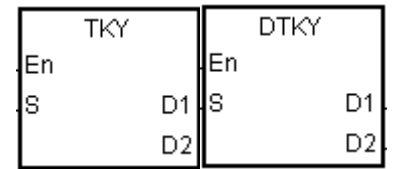

- **S** : First input device
- **D1** : Device where the value is stored
- **D2** : Output signal

# **Explanation**

- 1. The ten external inputs starting from the input specified by **S** represents 0–9 in the decimal system. They are connected to ten keys. You can enter a four-digit decimal value 0–9,999 (16-bit instruction) or an eight-digit decimal value 0–99,999,999 (32-bit instruction) by pressing the keys in order. The instruction stores the decimal value in **D1**, and stores the output signals in **D2**.
- 2. The operand **S** occupies ten bits.
- 3. The operand **D2** occupies eleven bits. Please do not change the states of the bits during the execution of the instruction.
- 4. When the conditional contact is not enabled, the eleven bits starting from the bit specified by **D**<sub>2</sub> are OFF.
- 5. When using on-line editing, please reset the conditional contact to initialize the instruction.
- 6. You can use the 32-bit counter only when **D1** uses 32-bit instructions.

#### **Example**

1. The ten external inputs starting from X0 are connected to ten keys that represent 0–9 in the decimal system. When M0 is ON, the instruction stores the value that you enter as a binary value in D0, and stores the output signals in M10–M19.

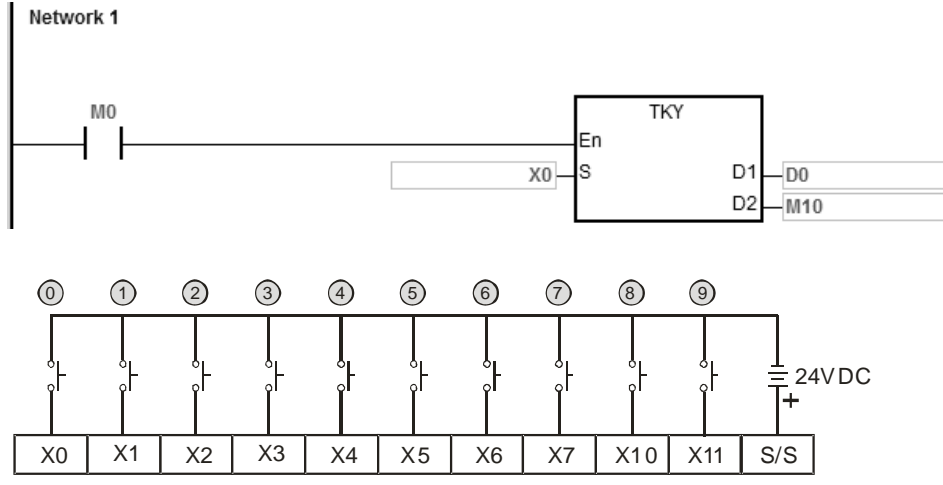

Note: The digital input module is used in this example.

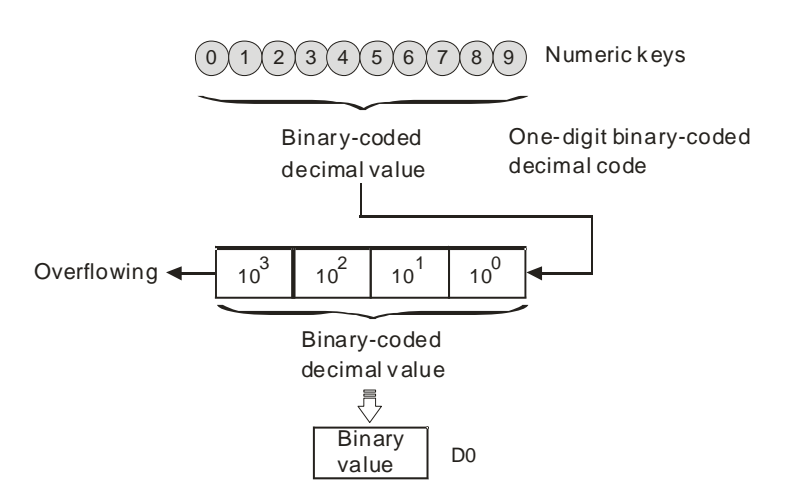

- 2. If the keys connected to X5, X3, X0, and X1 are pressed in the order shown in the timing chart, the instruction stores the result 5,301 in D0. The maximum value that can be stored in D0 is 9,999. If the value exceeds four digits, the first digit from the left overflows.
- 3. After the key connected to the X2 is pressed and before other keys are pressed, M12 is ON. The same applies to the other keys.
- 4. When a key connected to the input within the range between X0~X7 and X10~X11 is pressed, the corresponding output within the range between M10 and M19 is ON.
- 5. When one of the keys is pressed, M20 is ON.

6. When the conditional contact M0 is switched OFF, the value stored in D0 is unchanged; however, M10–M20 are switched OFF.

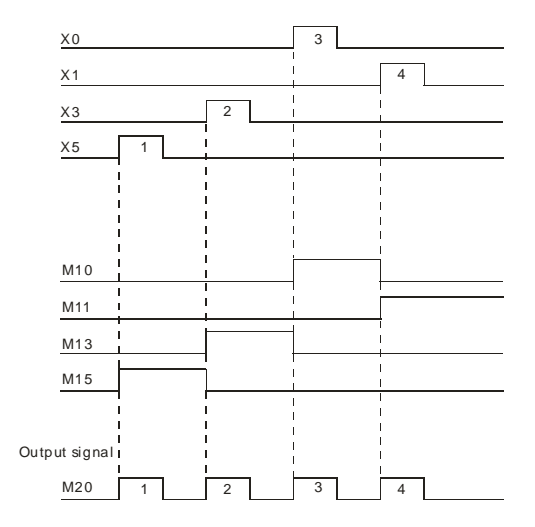

# **Additional remarks**

- 1. If you declare the operand **S** in ISPSoft/DIADesigner, the data type is ARRAY [10] of BOOL.
- 2. If you declare the operand **D2** in ISPSoft/DIADesigner, the data type is ARRAY [11] of BOOL.

# DVP-ES3/EX3/SV3/SX3 Series Programming Manual

<span id="page-860-0"></span>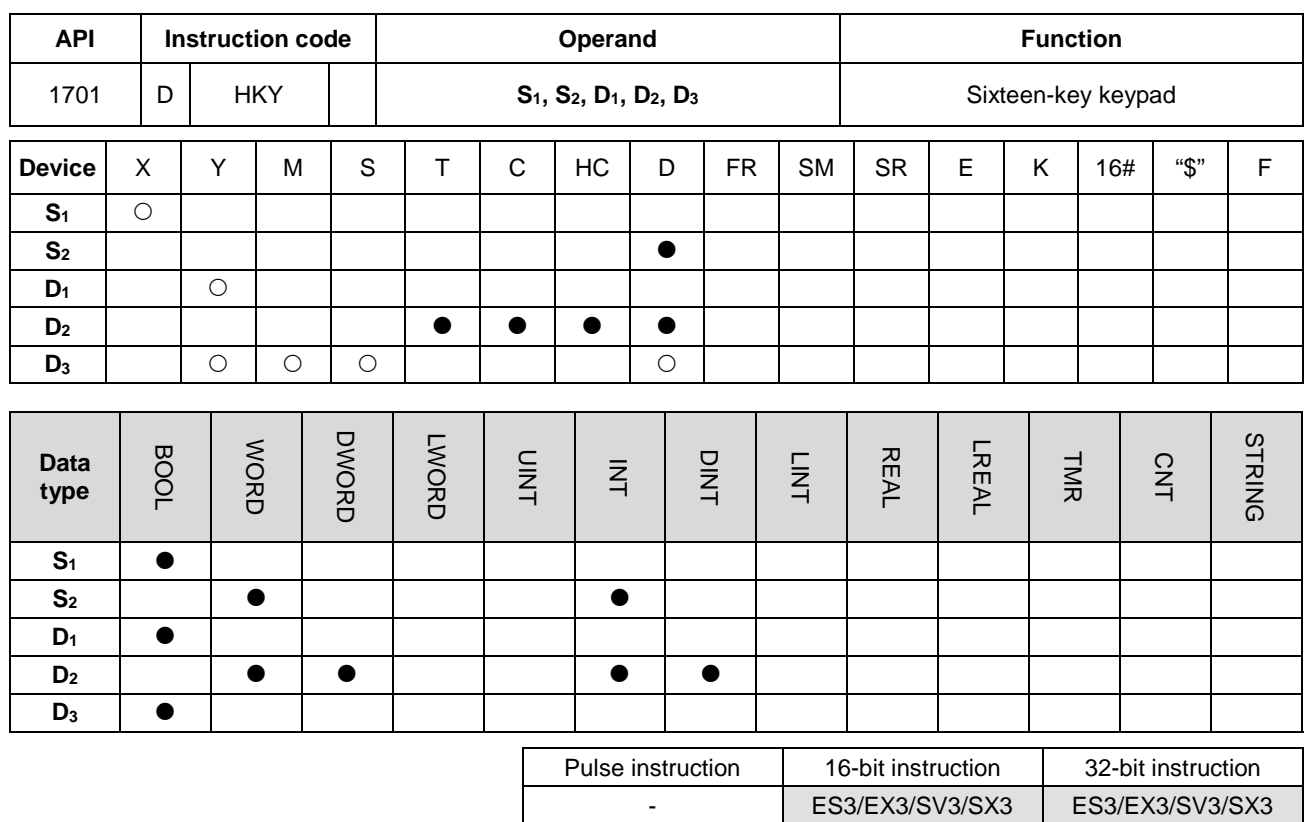

**Symbol**

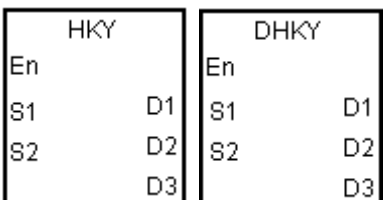

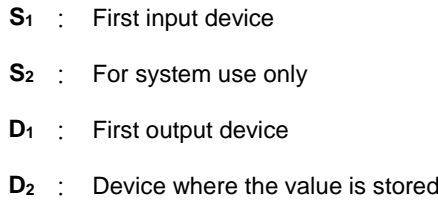

# **D3** : Output signal

#### **Explanation**

- 1. The four external inputs starting from the input specified by **S** are connected to the four external outputs starting from the output specified by  $D_1$  to form a 16-key keypad. The instruction stores the value that you enter by pressing the keys in **D2**, and stores the output signals in **D3**. If you press several keys simultaneously, the value that is smaller is stored.
- 2. The value that you enter by pressing the keys is temporarily stored in **D2**. For the 16-bit HKY instruction, the maximum value that can be stored in  $D_2$  is 9,999. If the value exceeds four digits, the first digit from the left overflows. For the 32-bit DHKY instruction, the maximum value that can be stored in **D2** is 9,999. If the value exceeds eight digits, the first digit from the left overflows.
- 3. After the instruction completes, SM692 is ON. That is, SM692 is ON for a scan cycle after the execution of the matrix scan is complete.

4. You can use the 32-bit counter only when **D2** uses 32-bit instructions.

#### **Example**

1. The four external inputs X0–X3 are connected to the four external outputs Y0–Y3 to form a 16-key keypad. When X10 is ON, the instruction stores the value that you enter as a binary value in D0, and stores the output signals in M0–M7.

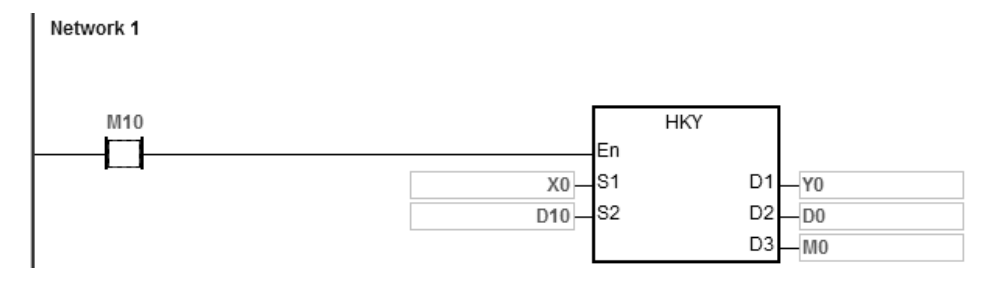

The function of SM691:

- If SM691 is ON, the 16-bit instruction takes 0–F as hexadecimal values.
	- **Numeric keys:**

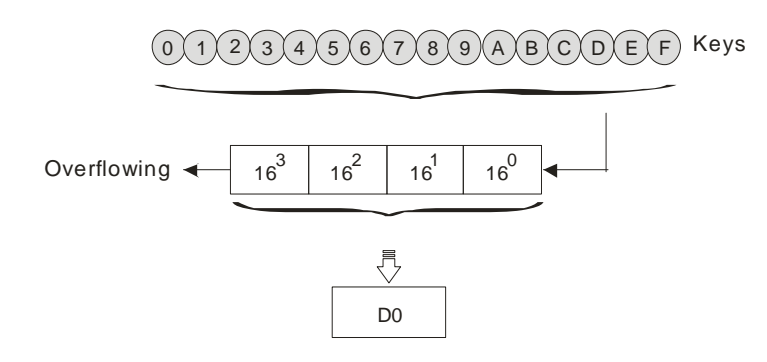

- If SM691 is OFF, the 16-bit instruction takes A–F as function keys.
	- Numeric keys:

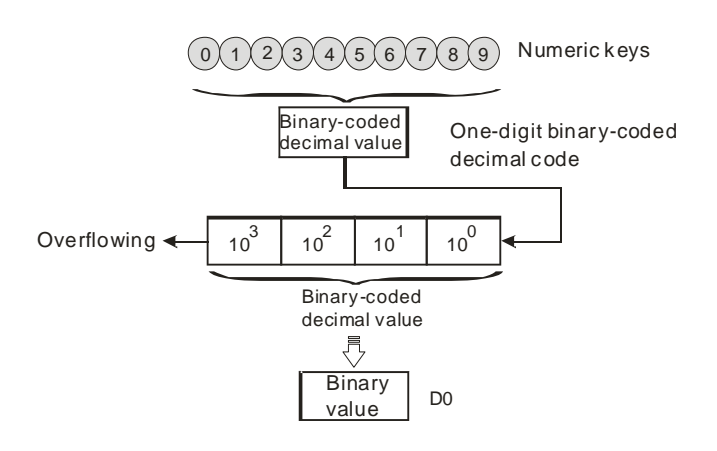

- Function keys:
	- When A is pressed, M0 stays ON. When D is pressed, M0 switches OFF, and M3 stays ON.
	- If several function keys are pressed, the key which is pressed first has priority.

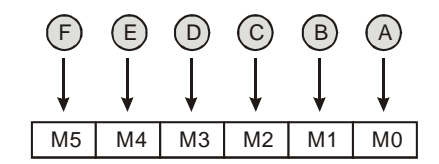

#### 2. Output signals:

- When a key within the range between A and F is pressed, M6 is ON.
- When a key within the range between 0 and 9 is pressed, M7 is ON.
- 3. When the conditional contact M10 switches to OFF, the value that was stored in D0 is unchanged. However, M0–M7 are switched OFF.
- 4. The external wiring:

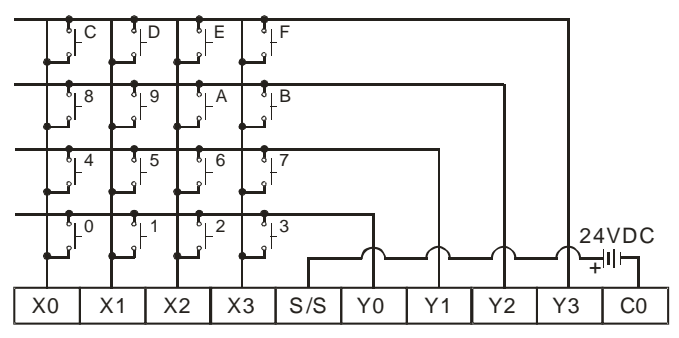

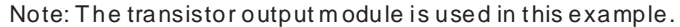

#### **Additional remarks**

- 1. When this instruction is executed, a too long or a too short scan cycle time will cause the state of the switches to be read incorrectly. Use the following tips to solve the issue.
	- When the scan cycle is too short, the I/O may not be able to respond in time and cannot read the correct states of the inputs. You can set a fixed scan time to solve this issue.
	- When the scan cycle is too long, the switch may become slow to react. You can write this instruction to a timer interrupt task to set a fixed time to execute this instruction.
- 2. If you declare the operand **S** in ISPSoft/DIADesigner, the data type is ARRAY [4] of BOOL.
- 3. If you declare the operand **D1** in ISPSoft/DIADesigner, the data type is ARRAY [4] of BOOL.
- 4. If you declare the operand **D3** in ISPSoft/DIADesigner, the data type is ARRAY [8] of BOOL.

<span id="page-863-0"></span>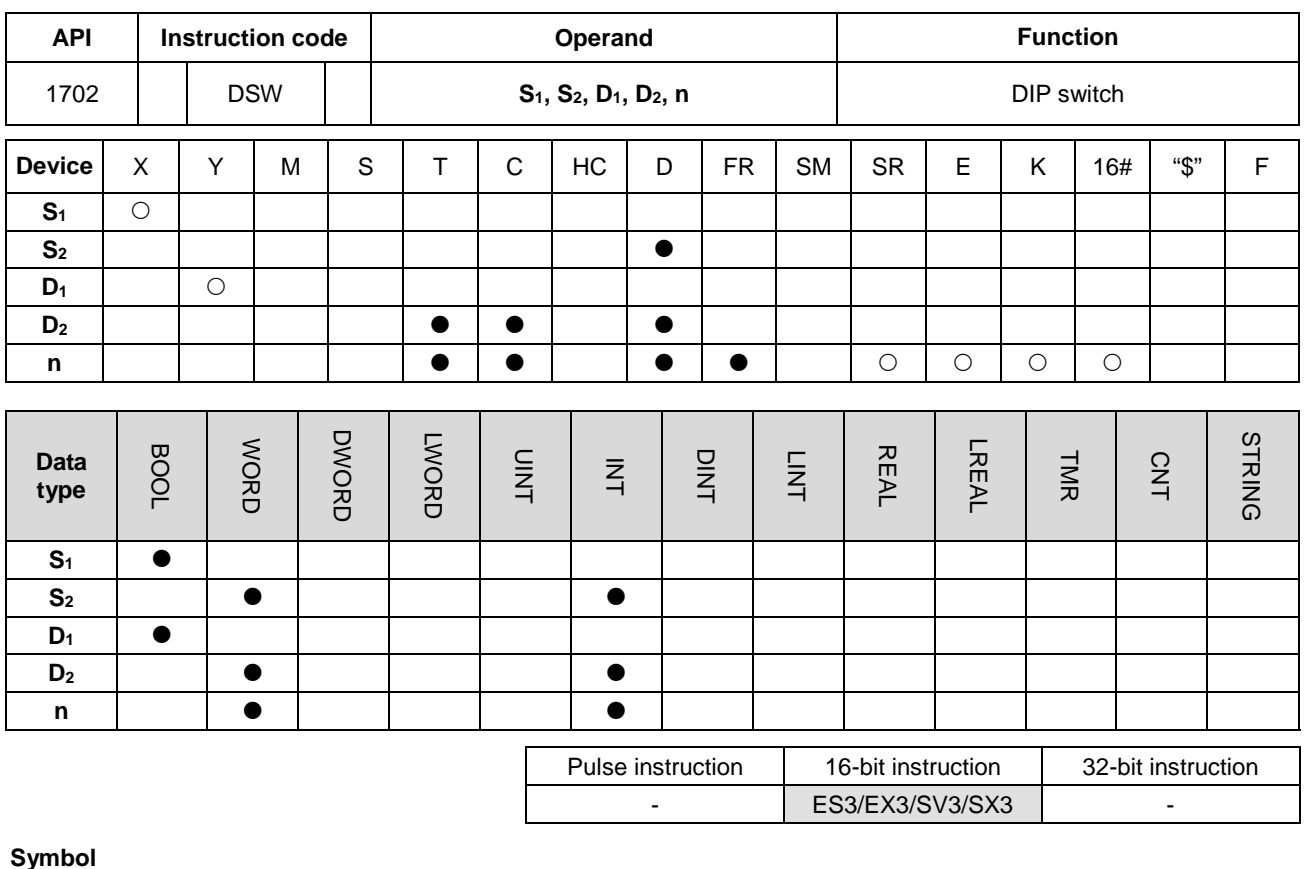

**Symbol**

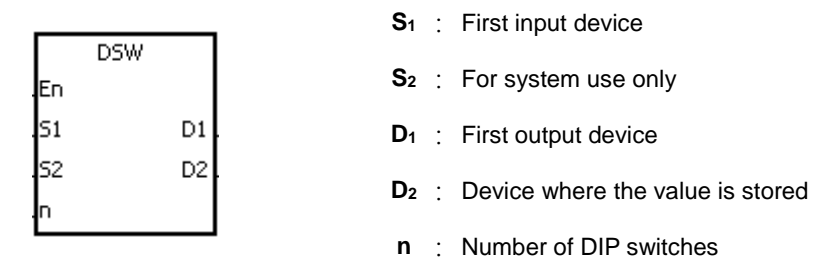

#### **Explanation**

- 1. The four or eight external inputs starting from the input specified by  $S_1$  are connected to the four external outputs starting from the output specified by  $D_1$  to form a four-digit DIP switch or two four-digit DIP switches. The instruction stores the value from the DIP switch in **D2**. Whether there is one four-digit DIP switch or two four-digit DIP switches depends on **n**.
- 2. If **n** is 1, the operand **D2** occupies one register. If **n** is 2, the operand **D2** occupies two registers.
- 3. **S2** and **S2**+1, are for system use only, and occupy two devices. Please do not alter the values in these devices.
- 4. After the instruction completes, SM694 is ON for a scan cycle.
- 5. When the conditional contact is not enabled, the four external outputs starting from the output specified by **D1** stay OFF.
6. When using on-line editing, please reset the conditional contact to initialize the instruction.

#### **Example**

1. X0–X3 are connected to Y0–Y3 to form the first DIP switch, and X4–X7 are connected to Y0–Y3 to form the second DIP switch. When M10 is ON, the instruction converts the value that you enter with the first DIP switch into the binary value, and stores the conversion result in D20. The instruction converts the value that you enter with the second DIP switch into the binary value, and stores the conversion result in D21.

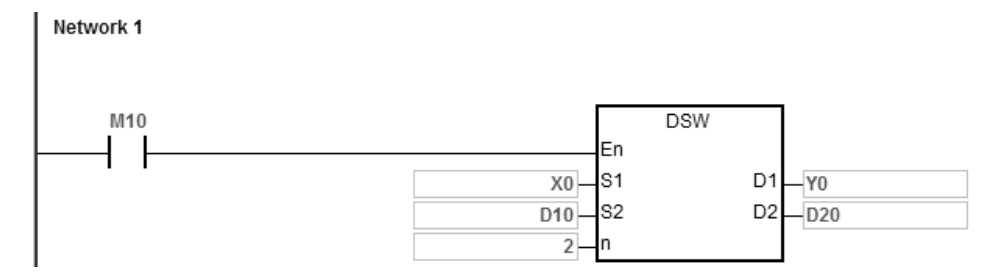

- 2. When M10 is ON, Y0–Y3 are ON cyclically. After the instruction completes, SM694 is ON for a scan cycle.
- 3. The following graphic shows the outputs. Y0–Y3 must be transistors.

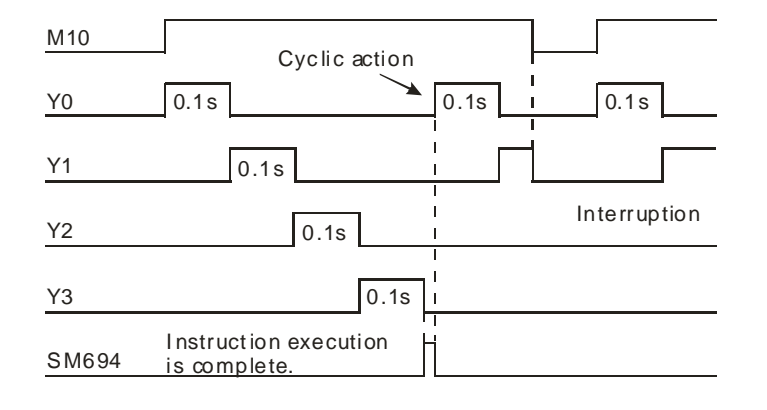

4. The following graphic shows the DIP switches.

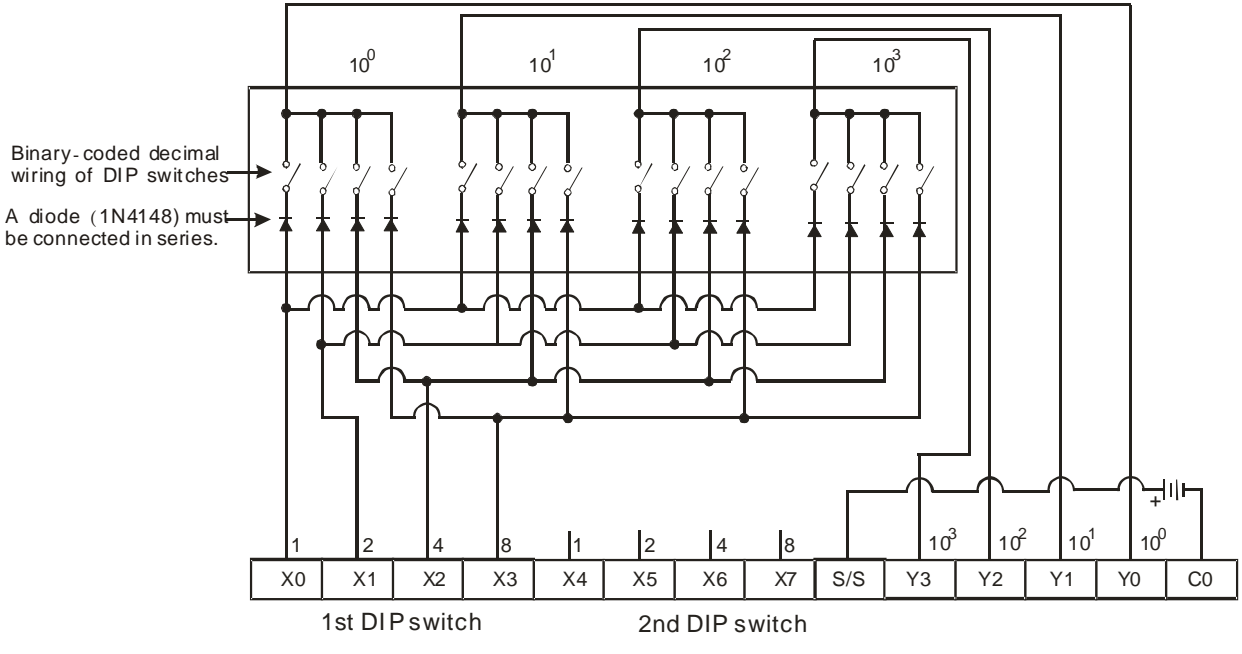

Note: The transistor output module is used in this example.

## **Additional remarks**

- 1. If **n** exceeds the range, the instruction is not executed, SM0 is ON, and the error code in SR0 is 16#200B.
- 2. If you declare the operand **D1** in ISPSoft/DIADesigner, the data type is ARRAY [4] of BOOL.

# DVP-ES3/EX3/SV3/SX3 Series Programming Manual

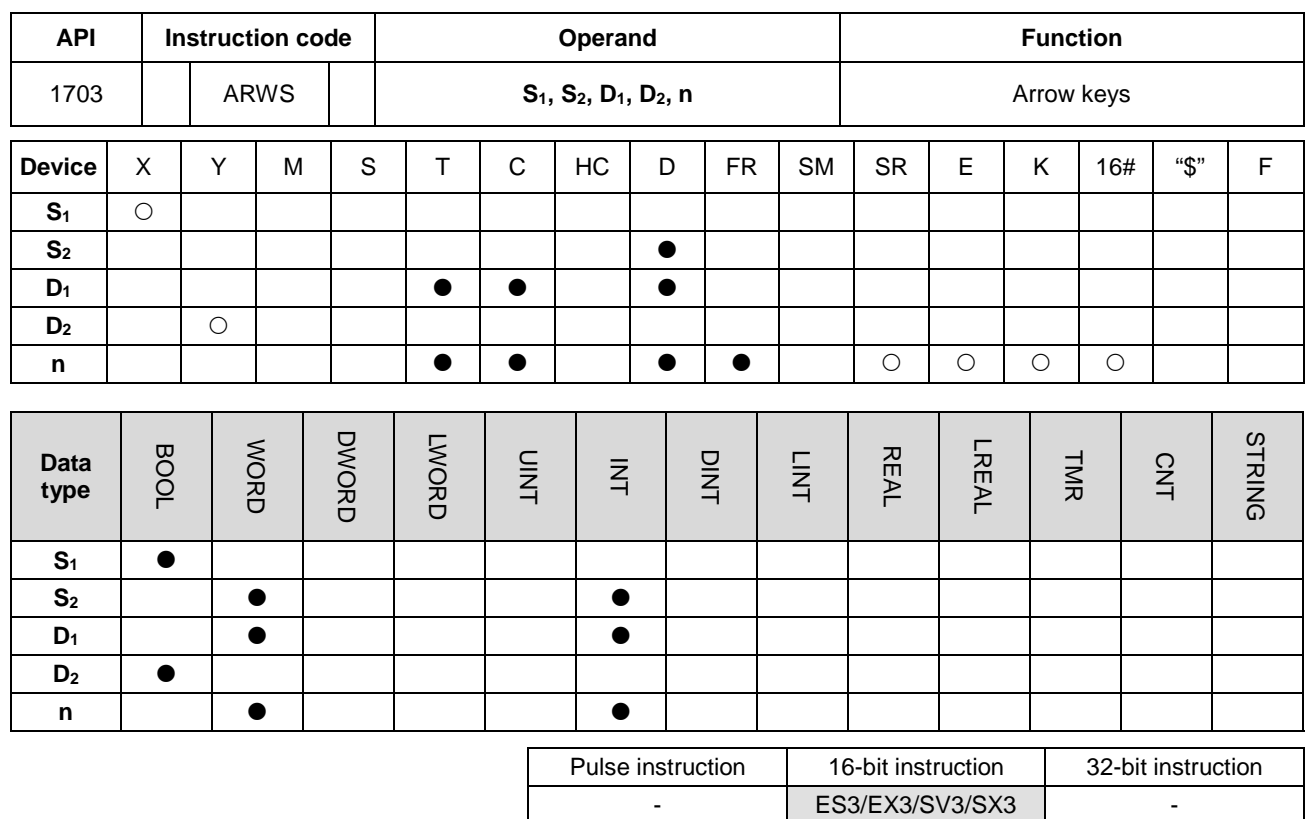

**Symbol**

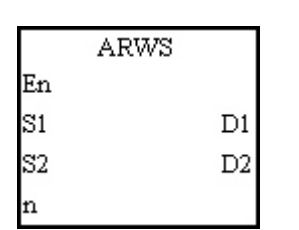

- **S<sub>1</sub>** : First input device
- **S2** : For system use only
- **D<sub>1</sub>** : Device where the setting value is stored
- **D<sub>2</sub>** : First output device
- **n** : Positive/Negative logic

#### **Explanation**

- 1. This instruction defines **S1** as the down arrow, **S1**+1 as the up arrow, **S1**+2 as the right arrow, and **S1**+3 as the left arrow. The instruction stores the setting value in  $D_1$ , and the value must be between 0–9,999.
- 2. The operand **S1** occupies four consecutive bit devices.
- 3. **S2** is for system use only. Please do not alter the value in it.
- 4. The operand **D2** occupies eight consecutive bit devices.
- 5. When the conditional contact is disabled, the eight bit devices starting from the bit device specified by **D2** stay OFF.
- 6. The operand **n** must be between 0–3.
- 7. When using on-line editing, please reset the conditional contact to initialize the instruction.

- 1. The instruction defines X0 as the down arrow, X1 as the up arrow, X2 as the right arrow, and X3 as the left arrow. The instruction stores the setting value in D20, and the setting value must be between 0–9,999.
- 2. When M10 is ON, the digit in the place  $10<sup>3</sup>$  is selected. If the left arrow is pressed, the places are selected in sequence  $(10^3 \rightarrow 10^0 \rightarrow 10^1 \rightarrow 10^2 \rightarrow 10^3 \rightarrow 10^0)$ .
- 3. If you press right arrow, the places are selected in sequence  $(10^3 \rightarrow 10^2 \rightarrow 10^1 \rightarrow 10^0 \rightarrow 10^3 \rightarrow 10^2)$ . The LED indicators for the corresponding places are connected to Y4–Y7. When the digits in the places are selected in sequence, the LED indicators are ON in sequence.
- 4. If you press the up arrow, the digit in the place selected changes (0→1→2→…8→9→0→1). If you press the down arrow, the digit in the place selected changes  $(0\rightarrow9\rightarrow8\rightarrow...1\rightarrow0\rightarrow9)$ . The new digit is shown on seven-segment display.

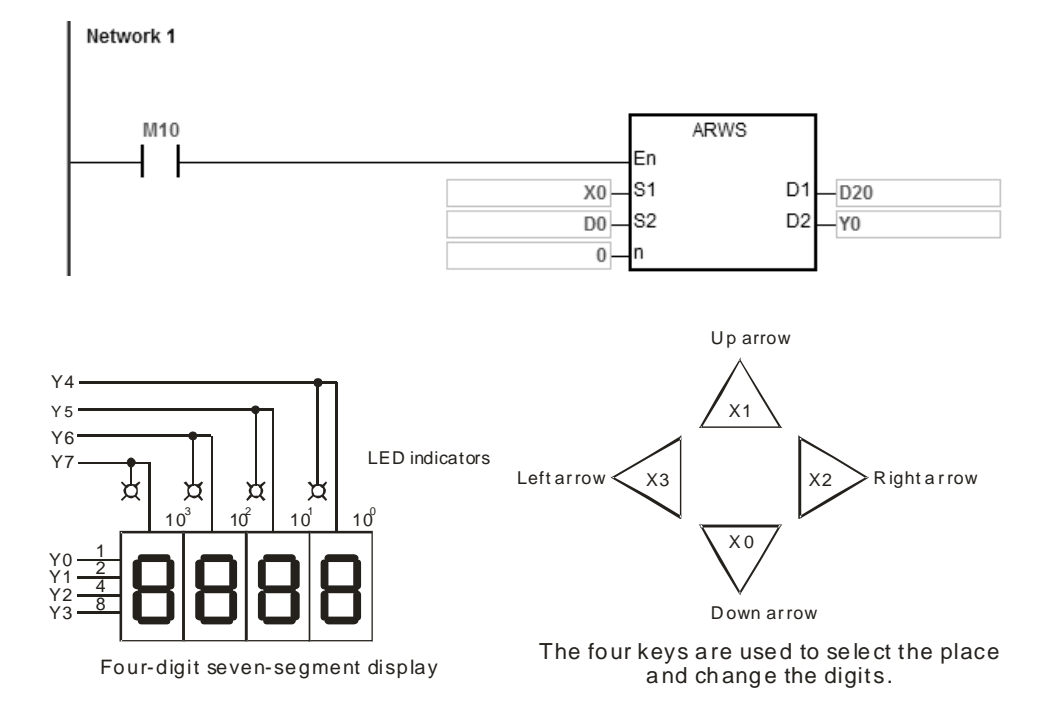

#### **Additional remarks**

- 1. If **n** exceeds the range, the instruction is not executed, SM0 is ON, and the error code in SR0 is 16#200B.
- 2. If you declare the operand **S1** in ISPSoft/DIADesigner, the data type is ARRAY [4] of BOOL.
- 3. If you declare the operand **D2** in ISPSoft/DIADesigner, the data type is ARRAY [8] of BOOLL.

# DVP-ES3/EX3/SV3/SX3 Series Programming Manual

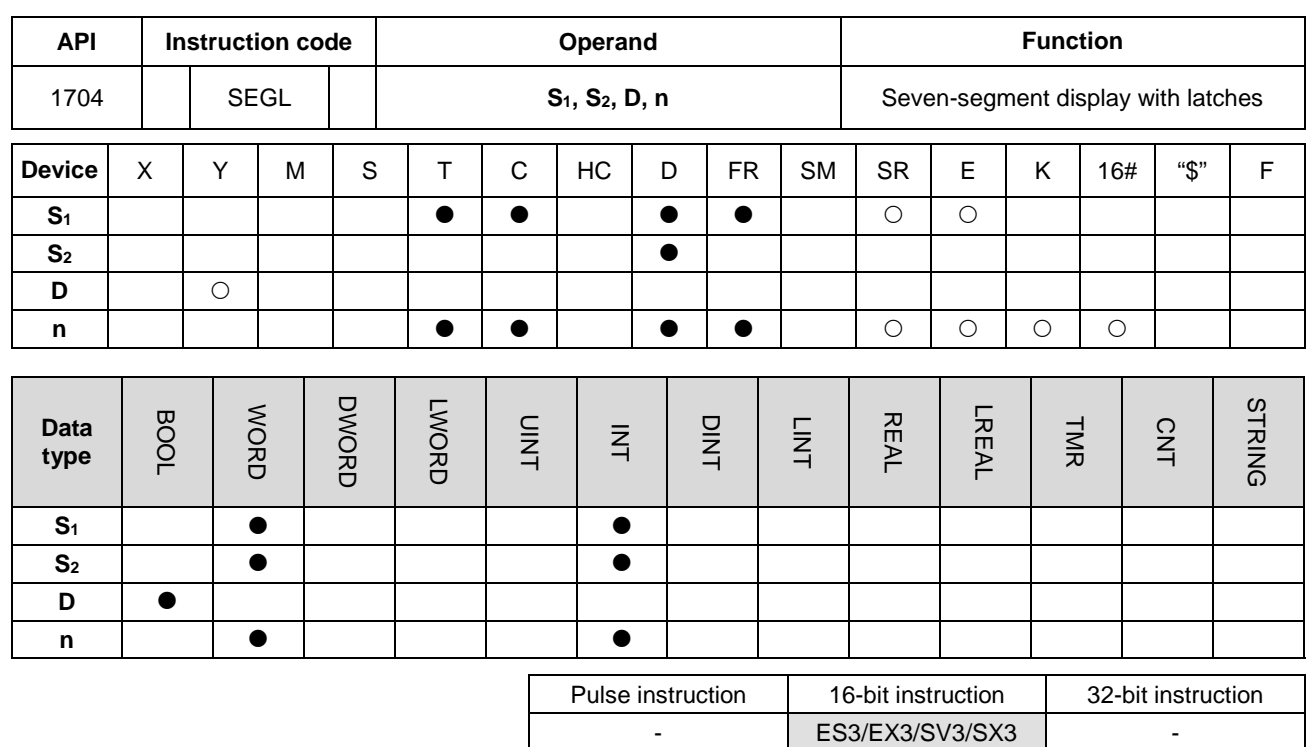

#### **Symbol**

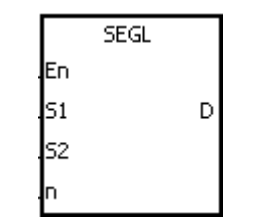

- **S1** : Source device
- **S2** : For system use only
- **D** : First output device
- **n** : Positive/Negative logic

#### **Explanation**

- 1. The eight external outputs starting from the output specified by **D** are connected to a four-digit seven-segment display; or the twelve external outputs starting from the output specified by **D** are connected to two four-digit seven-segment displays. Every place is equipped with a driver that converts a binary-coded decimal value into seven-segment data, and every driver is equipped with a latch that can be used to store state information.
- 2. The value in **S1** is the value to show on first seven-segment display, and the value in **S1**+1 is the value to show on second seven-segment display.
- 3. **S2** is for system use only. Please do not alter the value in it.
- 4. The operand **n** must be between 0–7. Please refer to the Additional remark for more information.
- 5. Whether there is one four-digit seven-segment display or two four-digit seven-segment displays, and whether an output is a positive logic output or a negative logic output depends on **n**.
- 6. If there is one four-digit seven-segment display, eight outputs are occupied. If there are two four-digit seven-segment displays, twelve outputs are occupied.
- 7. When the instruction is executed, the outputs are ON cyclically. If the conditional contact switches from OFF to ON during the execution of the instruction, the outputs are ON cyclically again.
- 8. After the execution of the instruction is complete, SM693 is ON for a scan cycle.

1. When M10 is ON, the instruction is executed. Y0–Y7 form a circuit. The instruction converts the value in D10 into the binary-coded decimal value, and shows the conversion result on first seven-segment display. The instruction converts the value in D11 into the binary-coded decimal value, and shows the conversion result on second seven-segment display. If the value in D10 or D11 exceeds 9,999, an operation error occurs.

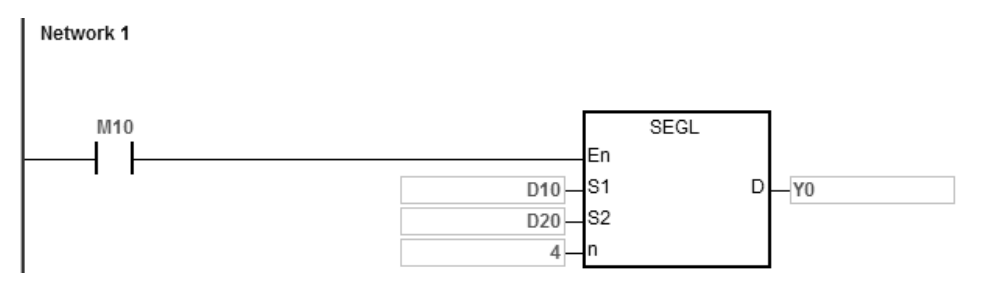

- 2. When M10 is ON, Y4–Y7 are ON cyclically. It takes twelve scan cycles for Y0.4–Y0.7 to be ON. After the instruction completes, SM693 is ON for a scan cycle.
- 3. If there is one four-digit seven-segment display, **n** is between 0–3.
	- Connect the pins 1, 2, 4, and 8 in parallel, then connect them to Y0–Y3 on the PLC, and connect the latches to Y4–Y7 on the PLC.
	- When M10 is ON, the instruction is executed. Y4-Y7 are ON cyclically, and the value in D10 is shown on seven-segment display.
- 4. If there are two four-digit seven-segment displays, **n** is between 4–7.
	- Connect the pins 1, 2, 4, and 8 in parallel, then connect them to Y10–Y13 on the PLC, and connect the latches to Y4–Y7 on the PLC.
	- The value in D10 is shown on first seven-segment display, and the value in D11 is shown on second seven-segment display. If the values in D10 and D11 are 1234 and 4321 respectively, 1234 is shown on second seven-segment display.

# 5. The wiring:

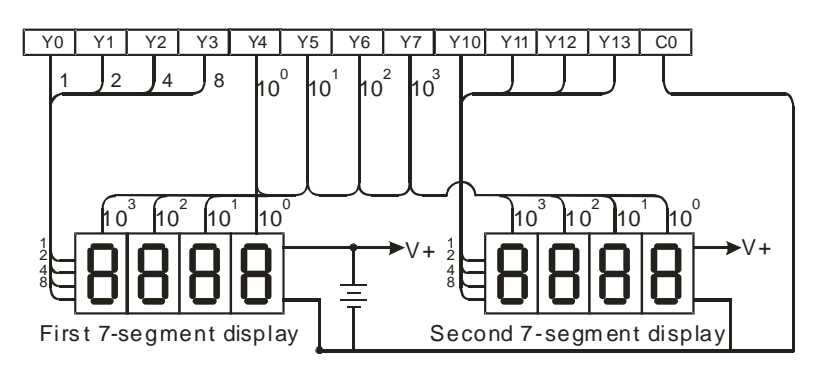

No te: T he transistor output m o dule i s used in this ex amp le.

#### **Additional remarks**

- Whether an output is a positive output or a negative output, and whether there is one four-digit seven-segment display or two four-digit seven-segment displays depend on **n**.
- The outputs on the PLC should be NPN transistors whose collectors are open collectors. In addition, an output has to connect a pull-up resistor to the DC power supply (less than 30 VDC). Therefore, when an output is ON, a signal of low potential is output.
- The following table shows the negative logic.

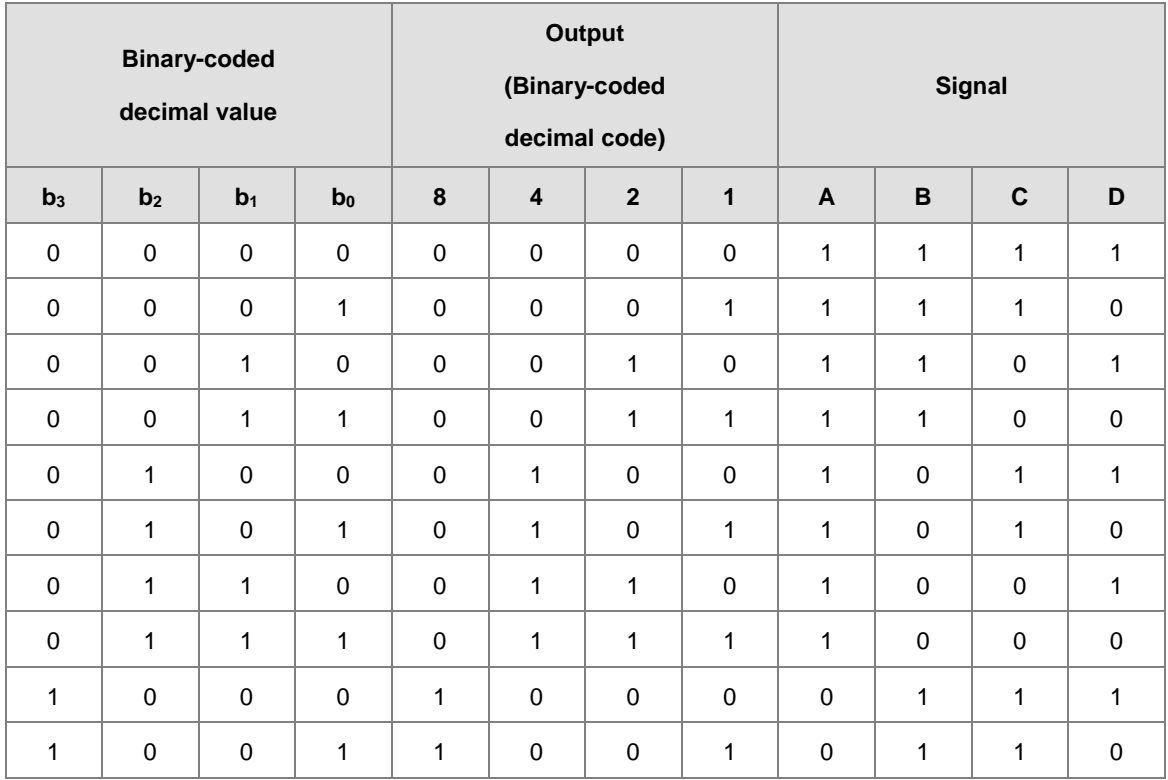

• The following table shows the positive logic.

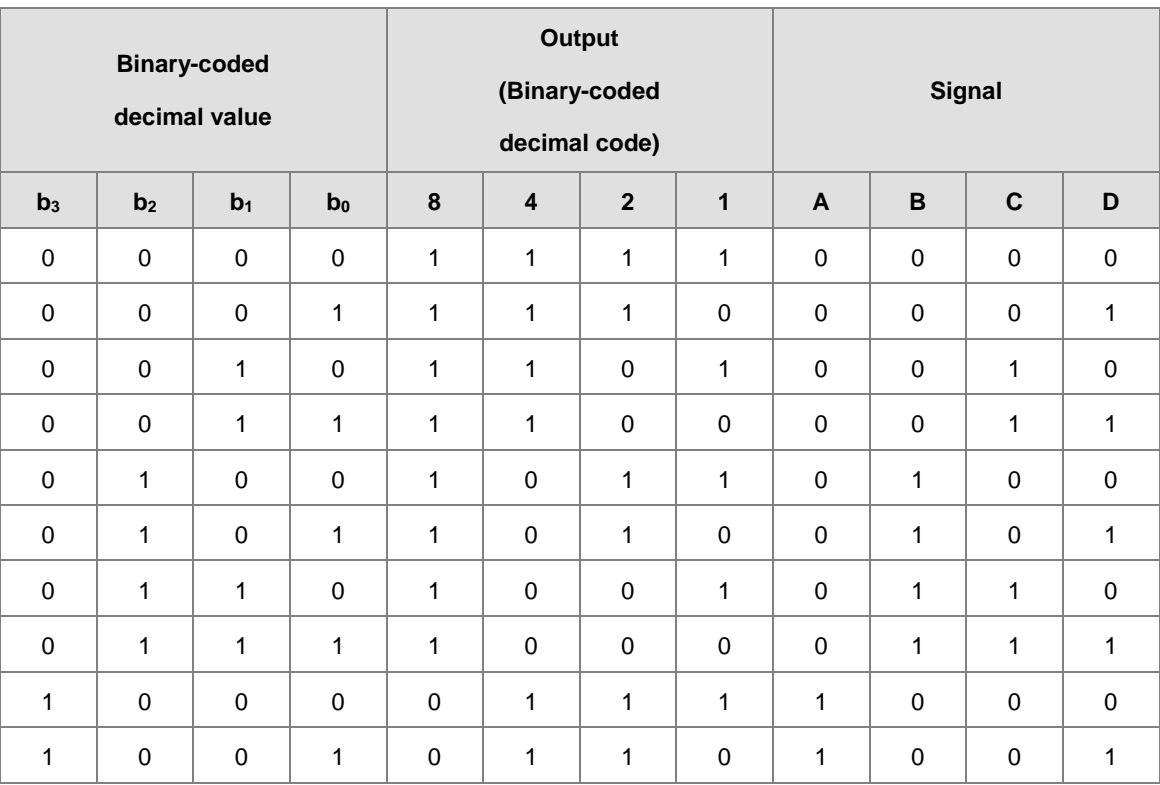

• The following table shows the latch.

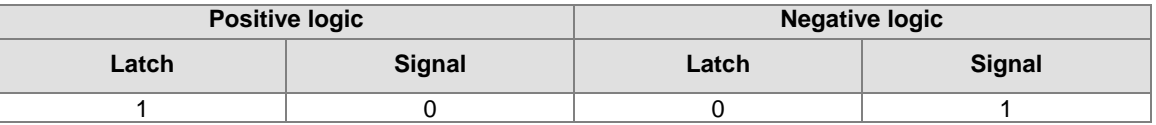

The following table shows the setting value of the parameter **n**.

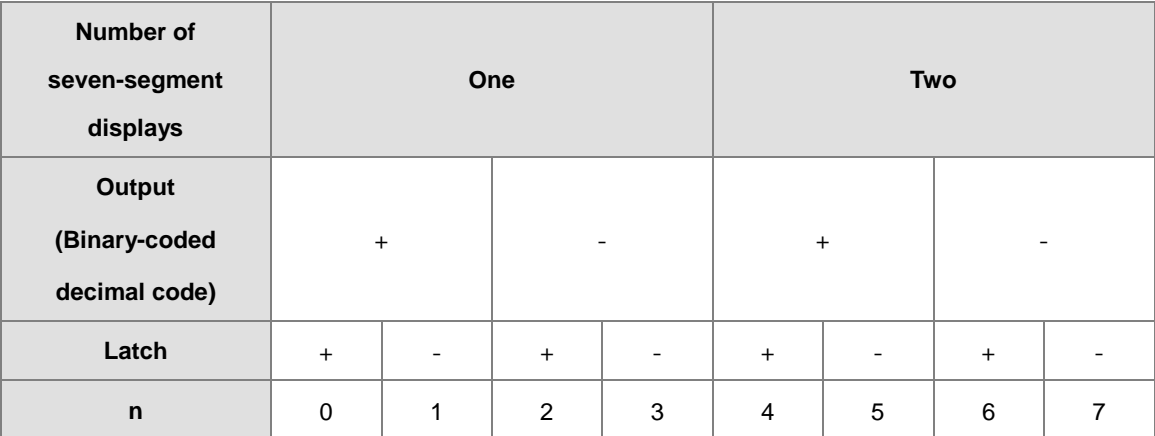

'+': Positive logic

'-': Negative logic

 You can edit the parameters in **n** to modify the logics for the output transistor and the input of the seven-segment display.

 The following graphic shows the connection of the common-anode four-digit seven-segment display with IC 7447.

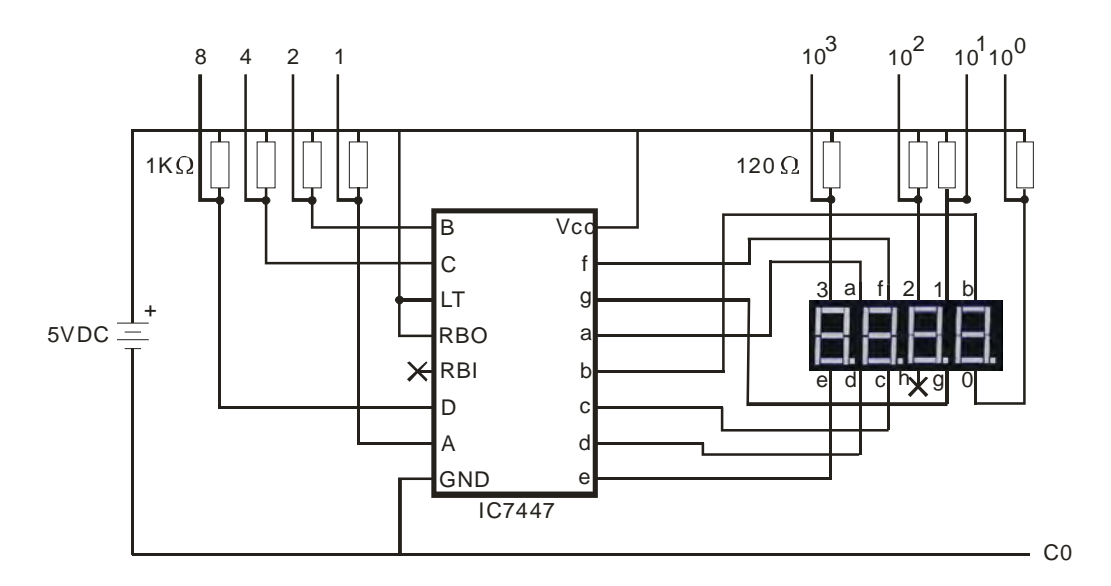

# **6.19 Communication Instructions**

# **6.19.1 List of Communication Instructions**

The following table lists the Communication instructions covered in this section.

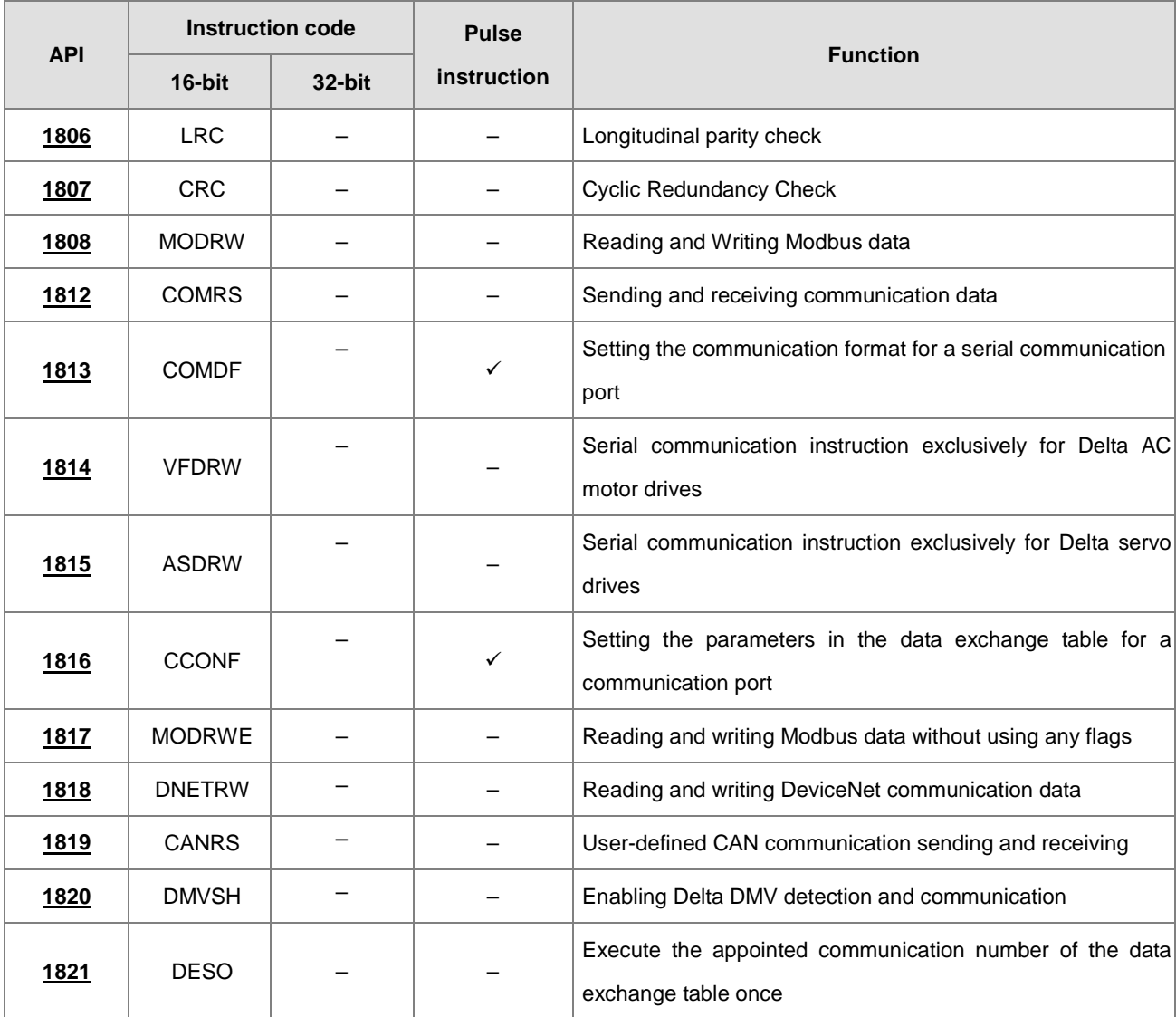

<span id="page-874-0"></span>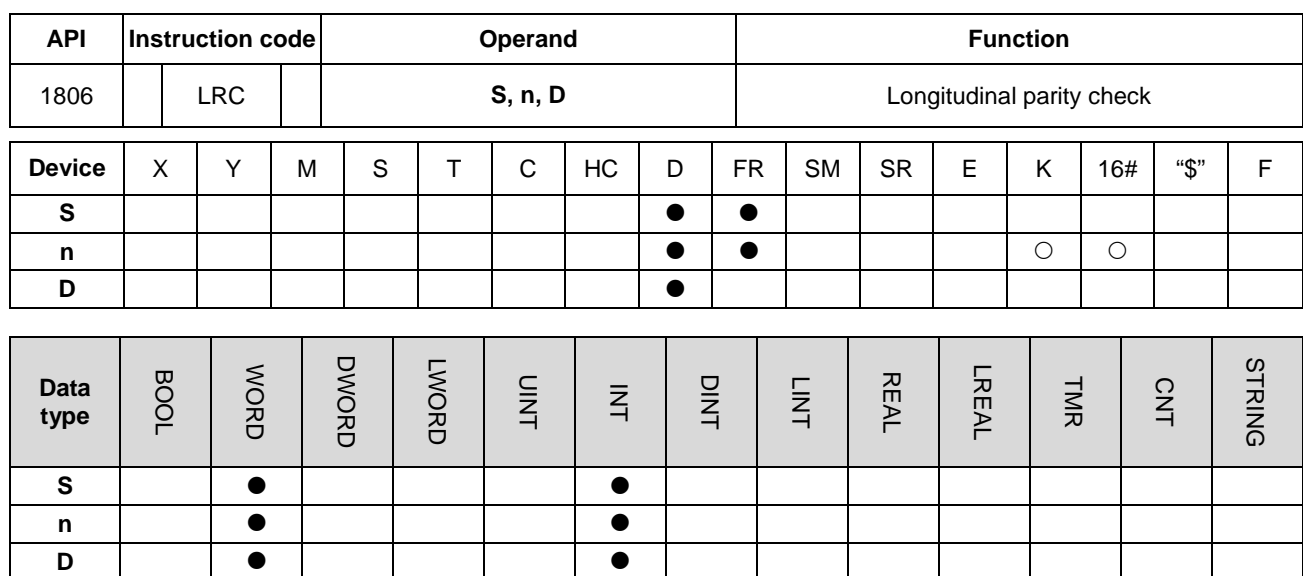

# **6.19.2 Explanation of Communication Instructions**

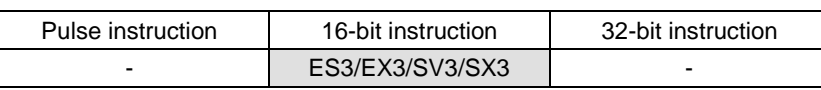

**Symbol**

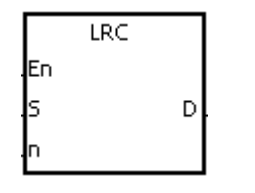

**S** : First device to which the LRC is applied

**n** : Number of bytes

**D** First device where the operation result is stored

#### **Explanation**

- 1. This instruction performs a longitudinal parity check on **n** bytes in the device specified by **S**. Please refer to the Additional remark for this instruction (below) for more information about the LRC check code.
- 2. The operand **n** must be an even number, and must be between 1–1000. If **n** is not in the range, an operation error occurs, the instruction is not executed, SM0 and SM1 are ON, and the error code in SR0 is 16#200B.
- 3. The 16-bit conversion mode: When SM606 is OFF, the instruction divides the hexadecimal data in the device specified by **S** into the high 8-bit data and the low 8-bit data. The instruction applies the LRC to every byte, and stores the operation result in the high 8-bit and the low 8-bit in the device specified by **D**. The number of bytes depends on **n**.
- 4. The 8-bit conversion mode: When SM606 is ON, the instruction divides the hexadecimal data in the device specified by **S** into the high 8-bit data (invalid data) and the low 8-bit data. The instruction applies the LRC to every byte, and stores the operation result in the low 8-bit in the two registers. The number of bytes depends on **n**. The values of the high 8 bits in the two registers are 0.

1. The PLC is connected to the VFD-S series AC motor drive (ASCII modeSM210 is OFF; 8-bit mode: SM606 is ON.). The PLC sends the command, and reads the data in the six devices at the addresses starting from 16#2101 in the VFD-S series AC motor drive.

PLC⇔VFD-S

The PLC sends ": 01 03 2101 0006 D4 CR LF".

The PLC sends the data in the following table.

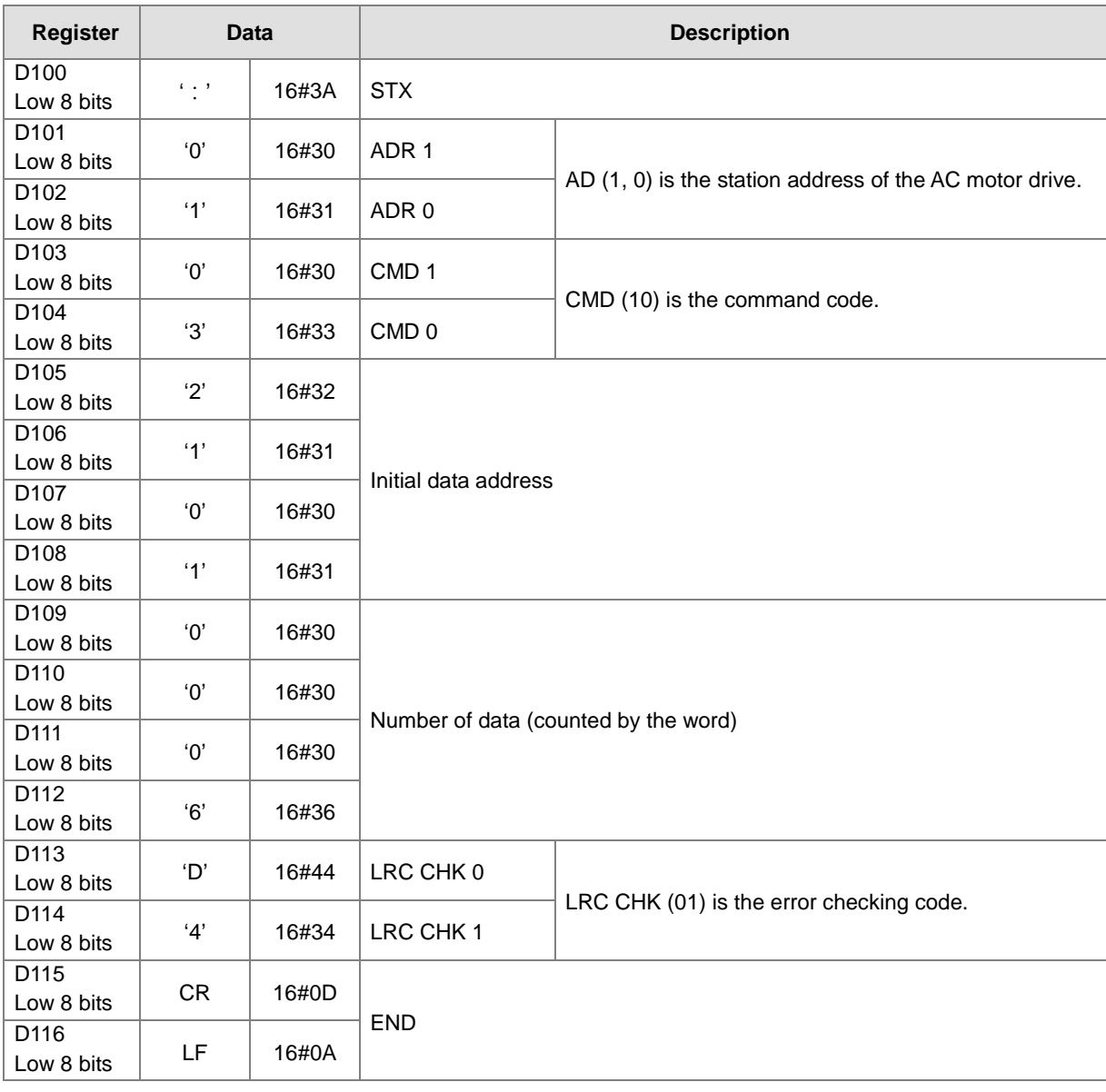

LRC CHK (01) above is the error checking code. You can use the LRC instruction to calculate it (8-bit mode: SM606 is ON).

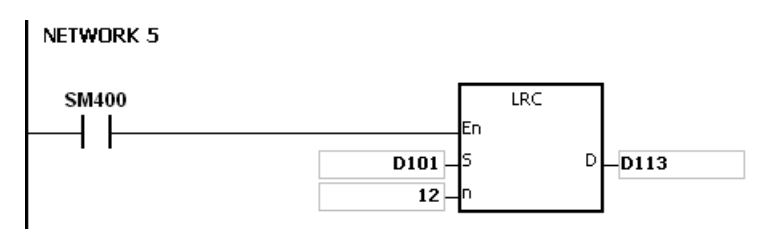

LRC check code: 16#01+16#03+16#21+16#01+16#00+16#06=16#2C

The two's complement of 16#2C is 16#D4. 'D' (16#44) is stored in the low 8-bit in D113, and '4' (16#34) is stored in the low 8-bit in D114.

#### **Additional remarks**

1. The following table lists the format of the communication data in the ASCII mode.

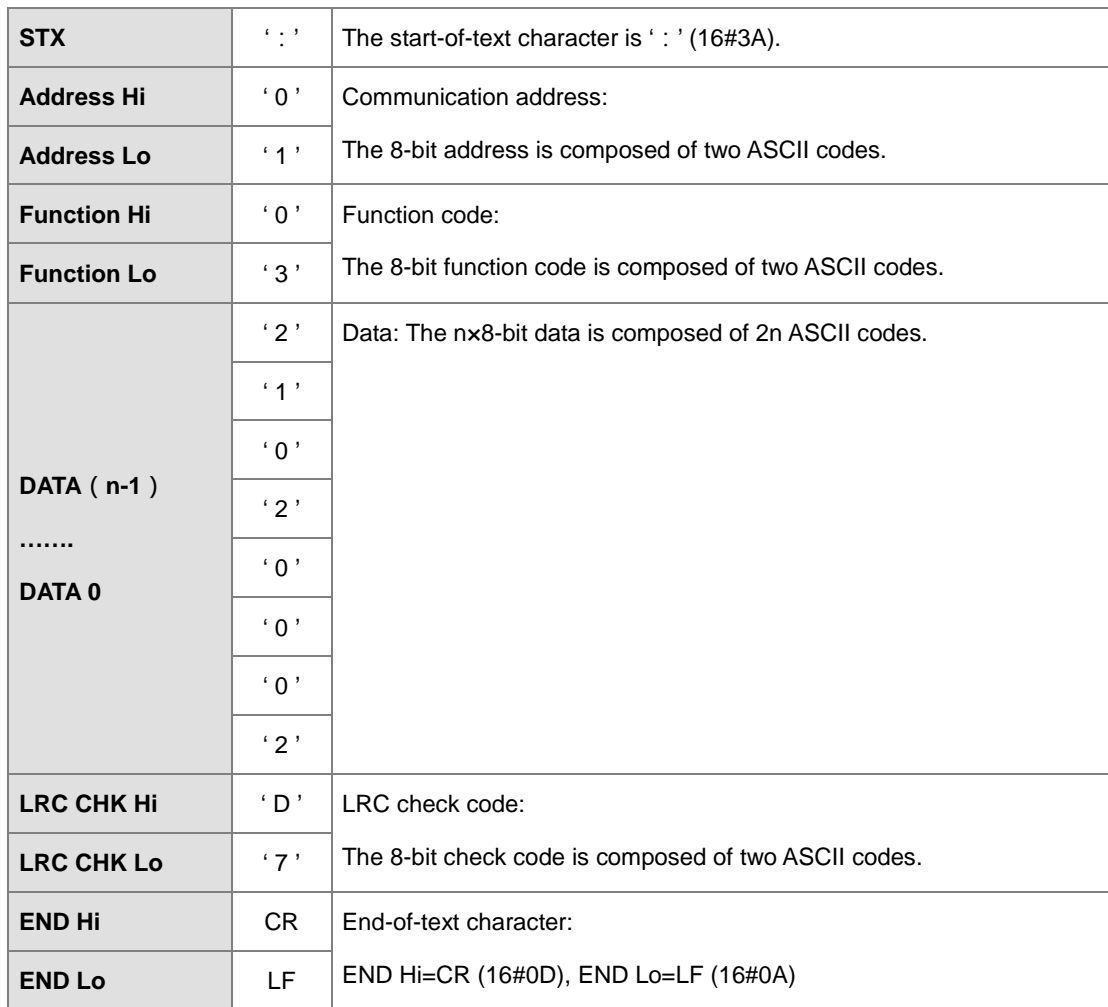

2. LRC check code: The instruction adds up the values starting from the communication address to the data, then the instruction calculates the two's complement of the sum that is the LRC check code.

Example 16#01+16#03+16#21+16#02+16#00+16#02=16#29

The two's complement of 16#29 is 16#D7.

<span id="page-877-0"></span>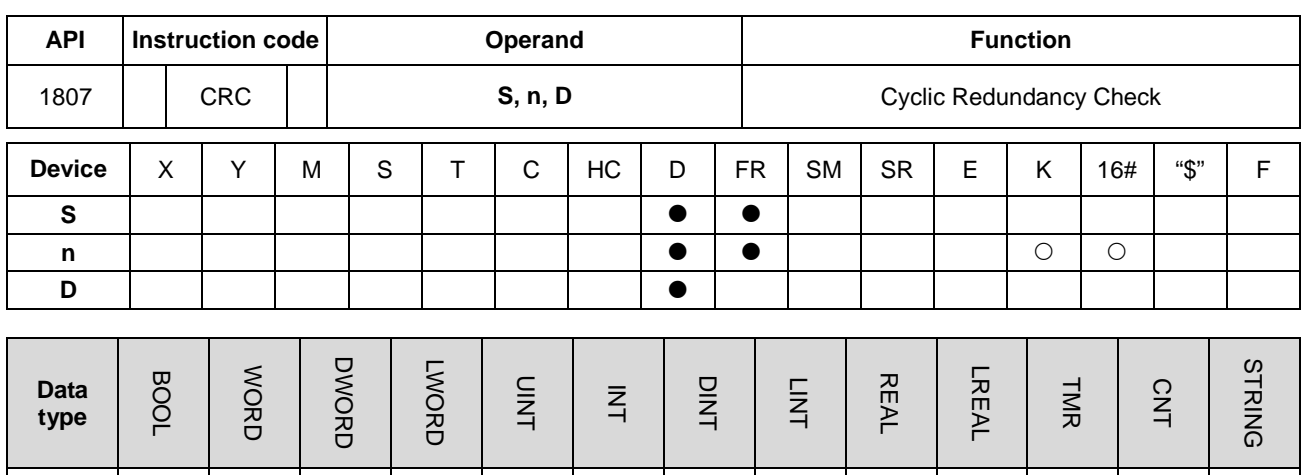

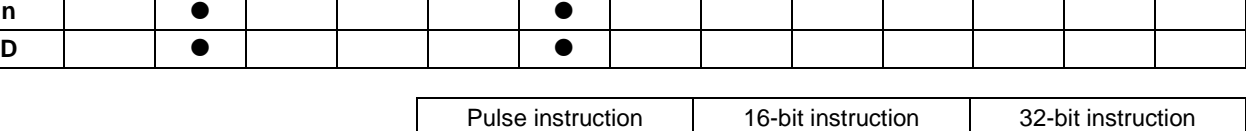

ES3/EX3/SV3/SX3

**Symbol**

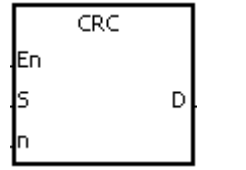

**S**

- **S** : First device to which the CRC is applied
- **n** : Number of bytes
- **D** : First device in which the operation result is stored

#### **Explanation**

- 1. This instruction performs a cyclic redundancy check on **n** bytes starting with the device specified by **S**. Please refer to the Additional remark for this instruction (below) for more information about the CRC check code.
- 2. The operand **n** must be between 1–1000. If **n** is not in the range, an operation error occurs, the instruction is not executed, SM0 and SM1 are ON, and the error code in SR0 is 16#200B.
- 3. The 16-bit conversion mode: When SM606 is OFF, the instruction divides the hexadecimal data in the device specified by **S** into the high 8-bit data and the low 8-bit data. The instruction applies the CRC to every byte, and the stores the operation result in the high 8-bit and the low 8-bit in the device specified by **D**. The number of bytes depends on **n**.
- 4. The 8-bit conversion mode: When SM606 is ON, the instruction divides the hexadecimal data in the device specified by **S** into the high 8-bit data (invalid data) and the low 8-bit data. The instruction applies the CRC to every byte, and stores the operation result in the low 8-bit in the two registers. The number of bytes depends on **n**.

1. The PLC is connected to the VFD-S series AC motor drive (RTU modeSM210 is ON; 8-bit mode: SM606 is ON.). The value 16#12, to be written into the device at 16#2000 in the VFD-S series AC motor drive, is written into the device in the PLC first.

PLC⇔VFD-S

The PLC sends 01 06 2000 0012 02 07.

The PLC sends the data as the following table shown.

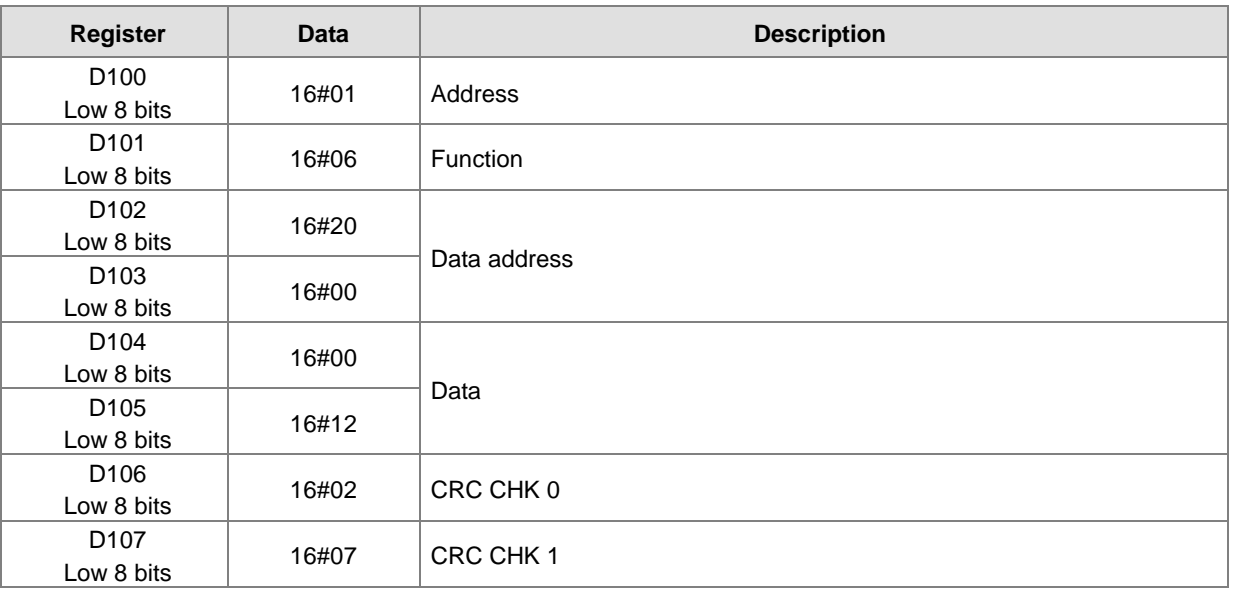

CRC CHK (01) above is the error checking code. You can calculate it with the CRC instruction (8-bit mode: SM606 is ON).

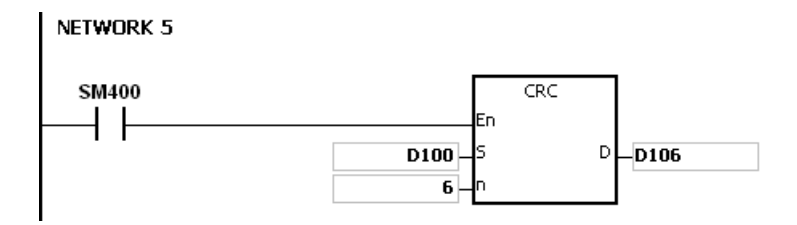

CRC check code: 16#02 is stored in the low 8-bit in D106, and 16#07 is stored in the low 8-bit in D107.

# **Additional remarks**

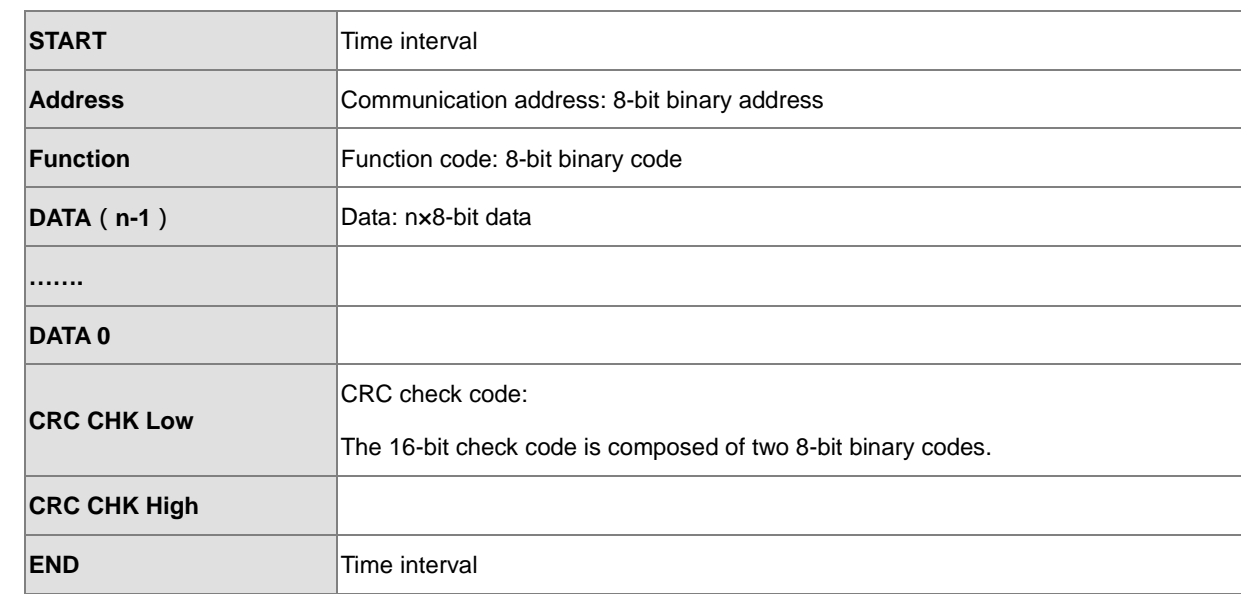

1. The following table shows the format of the communication data in RTU mode.

- 2. CRC check code: The check code starts from the address to the data. The operation rule is shown in the following table.
	- Step 1: Suppose the data in the 16-bit register (the register where the CRC check code is stored) is 16#FFFF.
	- Step 2: The logical operator XOR takes the first 8-bit message and the low 8-bit data in the 16-bit register, and performs the logical exclusive OR operation on each pair of corresponding bits. The operation result is stored in the 16-bit register.
	- Step 3: The values of the bits in the 16-bit registers are shifted by one bit to the right. The value of the highest bit becomes 0.
	- Step 4: If the value of the right-most bit that is shifted to the right is 0, the data from step 3 is stored in the 16-bit register. Otherwise, the logical operator XOR takes 16#A001 and the data in the 16-bit register, and performs the logical exclusive OR operation on each pair of corresponding bits. The operation result is stored in the 16-bit register.
	- Step 5: Repeat step 3 and step 4, and perform the operation on the 8-bit message.
	- Step 6: Repeat step 2–5, and then get the next 8-bit message. Perform the operations on all messages. The final result in the 16-bit register is the CRC check code. Notice that the low 8-bit data in the 16-bit register is interchanged with the high 8-bit data in the 16-bit register before the CRC check code is put into the check code of the message.

# DVP-ES3/EX3/SV3/SX3 Series Programming Manual

<span id="page-880-0"></span>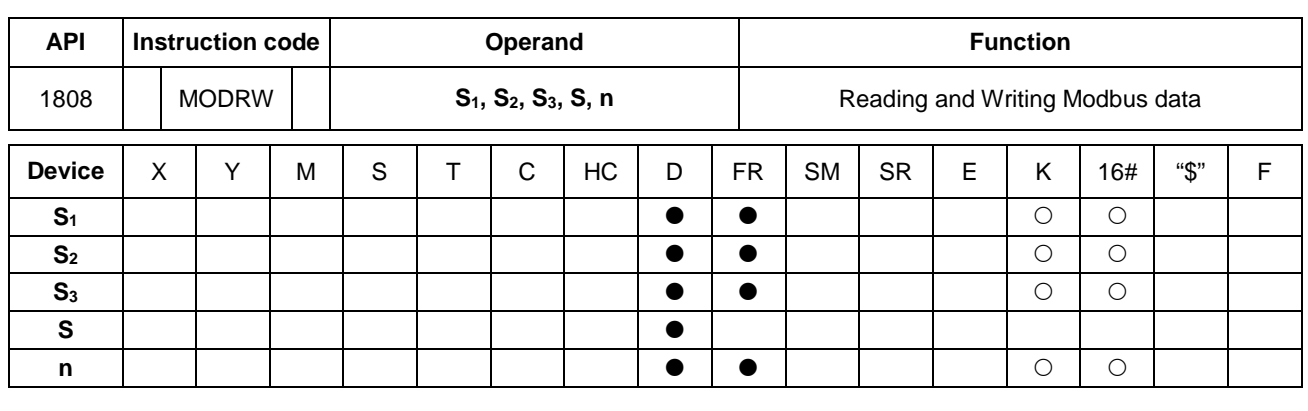

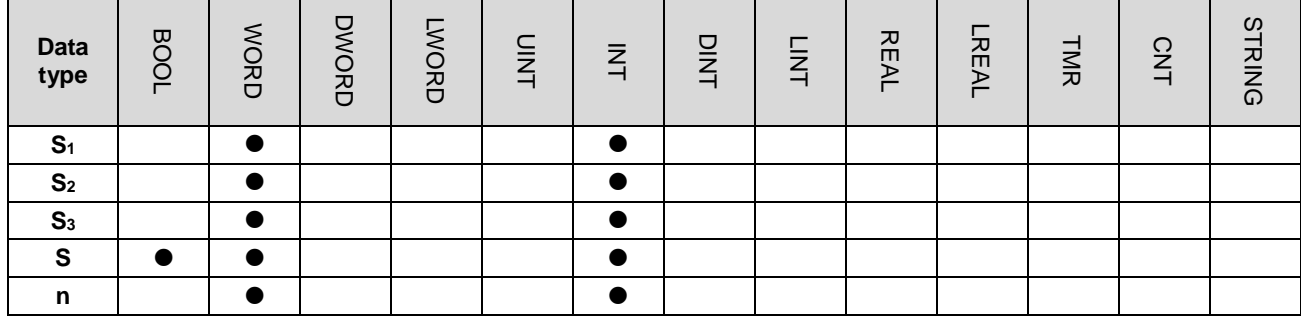

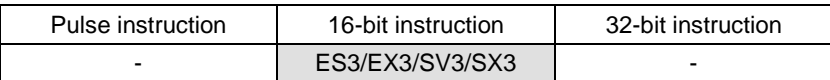

### **Symbol**

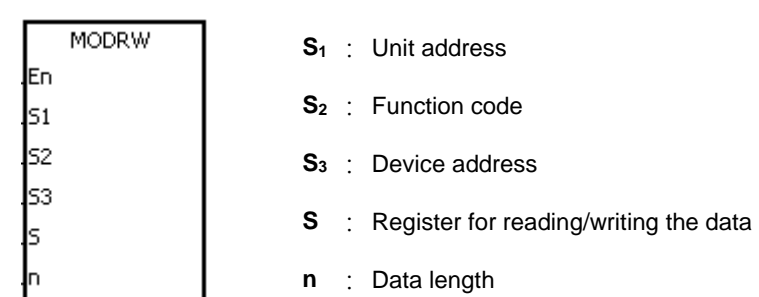

### **Explanation**

- 1. The operand **S1** must be between 0–254; 0 is the broadcasting mode.
- 2. **S**<sub>2</sub> is the function code.

The following table shows an example.

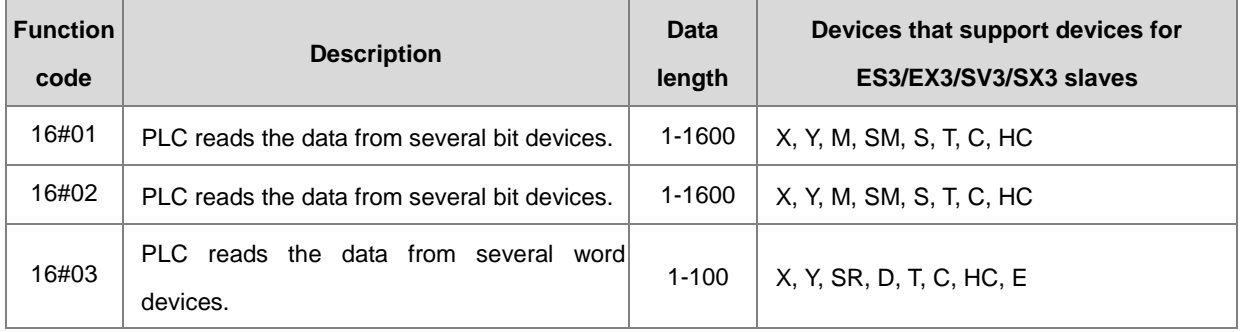

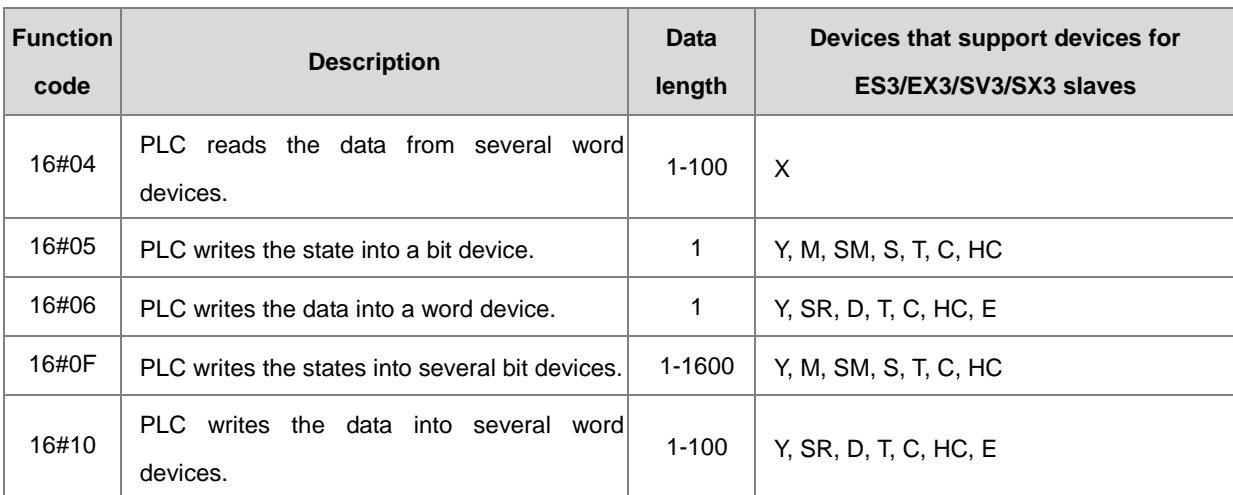

The instruction supports only the function codes mentioned above, and cannot execute other function codes. Please refer to the examples below.

- 3. **S3** is the device address. If the address is invalid for the designated communication device, the communication device responds with an error message. For example, the device address 16#8000 is invalid in the DVP-ES2.
- 4. **S** is the register involved in the reading/writing the data. The data to be written into the external equipment is stored in the register in advance.

The data to be read from the external equipment is stored in the register.

5. **N** is the length of the data

For word-type communication function codes, the data length cannot exceed 100 words. For bit-type (BOOL) communication function codes, the data length is between 1–1600 bits.

6. The following table shows how the functions of **S3**, **S**, and **n** vary with the function code used.

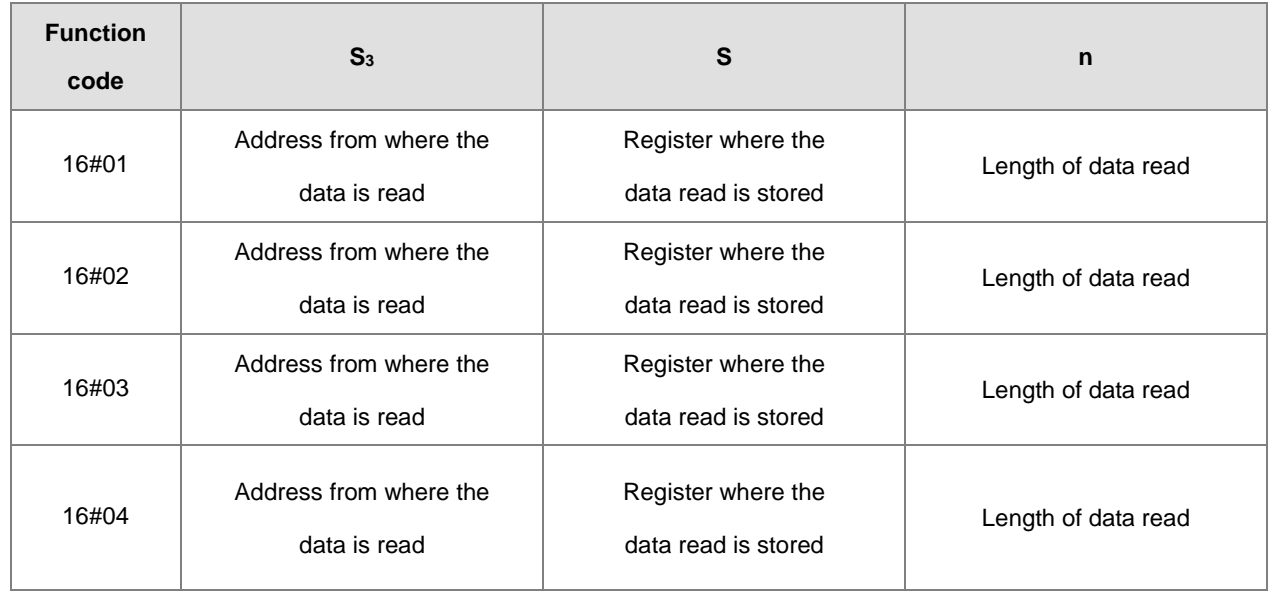

## DVP-ES3/EX3/SV3/SX3 Series Programming Manual

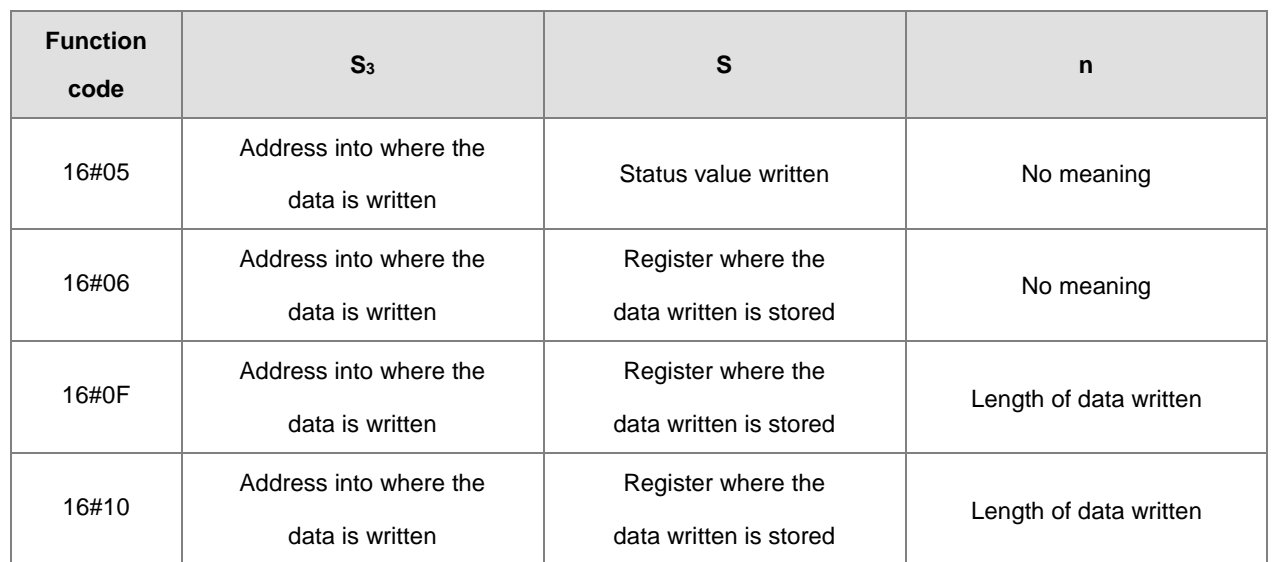

7. There is no limitation on the number of times you can use this instruction; however only one instruction can be executed on the same COM port at a time. You need to decide and use the sending flag for the COM to be used before executing this instruction. Otherwise, the data from 2 different communication COMs may be mixed up.

- 8. If a communication timeout occurs, the timeout flags are ON. After you solve the problem, you must reset timeout flags to OFF. When using this instruction, the timeout value cannot 0. Set the value between 100–32767ms; when the value is set to 0, it is processed as 200 ms.
- 9. In Modbus ASCII mode, you need to set up only the data (non-ASCII mode) for transmission. The instruction converts the non-ASCII mode to the ASCII mode, consisting of the head code (:), the converted ASCII code, checksum (LRC) and tail code (CRLF). The instruction stores the data received in ASCII character in the internal register. The PLC automatically converts the data into the hexadecimal value, and if the communication data is correct, stores the conversion result in **S**. and sets the completion flag SM to ON.
- 10. In Modbus RTU mode, you need to set up only the data for transmission. The instruction adds the checksum (CRC) and the stores the data received in ASCII character in the internal register. The PLC automatically converts the data into the hexadecimal value, and if the communication data is correct, stores the conversion result stored in **S**.
- 11. The instruction cannot be used in the ST programming language, interrupt tasks or function block which is called only once.

#### **Communication protocol setup example**

- 1. The following examples use PLC communication port 1 and special registers to demonstrate how to setup a communication protocol.
- 2. You can set up the PLC communication port with HWCONFIG in ISPSoft or DIADesigner, or with the relative special registers, or you can use the COMDF instruction (API 1813) to set up the communication. Please refer to the ISPSoft/DIADesigner manual for more. For communication register setups (SM, SR), please refer to section 6.19.3 for more details.
- 3. The communication setup for this example is RS485 ASCII , 9600, 8, E, 1 (SR209=16#0025).
- 4. Set the communication timeout to 3000ms (SR210=3000).
- 5. Set the communication mode to ASCII mode (SM210=OFF).
- 6. Enable the communication protocol (SM209=ON).

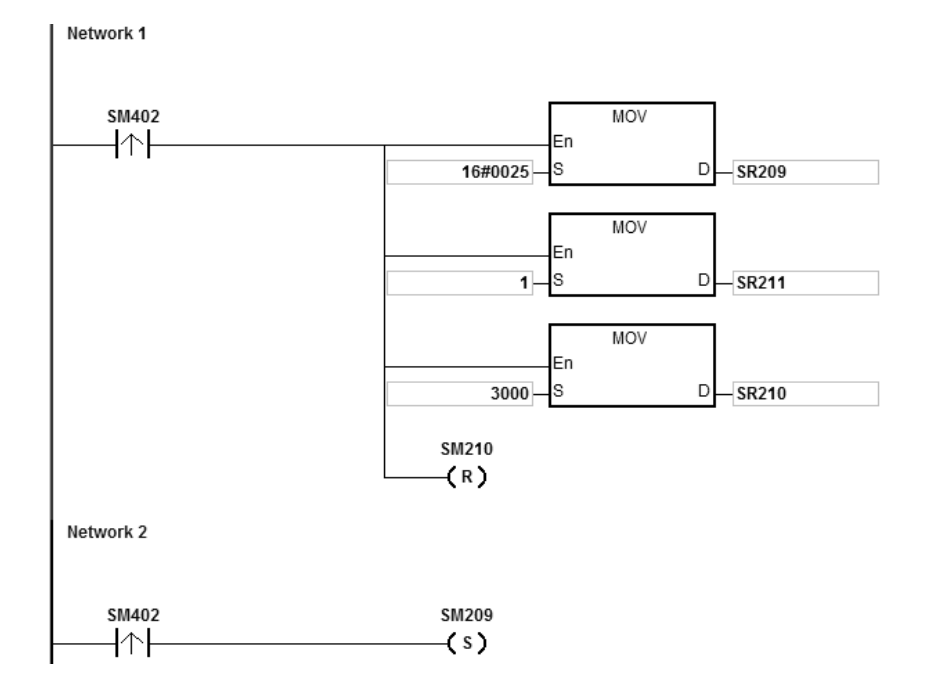

If you set up the communication port with the COMDF instruction (API 1813), you can ignore this step.

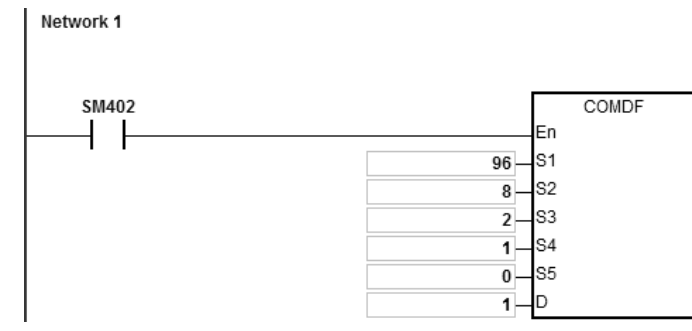

If you set up the communication port in ISPSoft - >HWCONFIG - >COM Port, you can ignore this step.

**6\_**

6-617

1. Function code 01 (16#01): the PLC reads the data from several bit devices that are not discrete input devices (16 pieces of data is read in this example). For function code 02, the operation is the same as for function code 01.

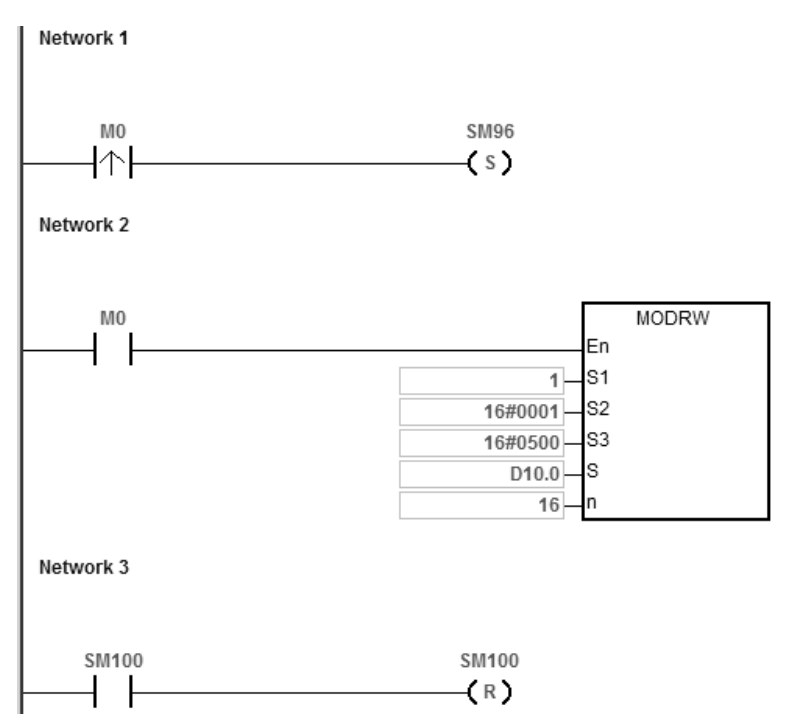

ES3 Series CPU module is connected to the DVP-ES2 Series PLC.

When SM96 and M0 are on, the ES3 Series CPU sends and receives the Y0–Y17 commands from the DVP-ES2. When the address of Y0 is 16#0500, the states of Y0–Y17 in DVP-ES2 are listed in the following table.

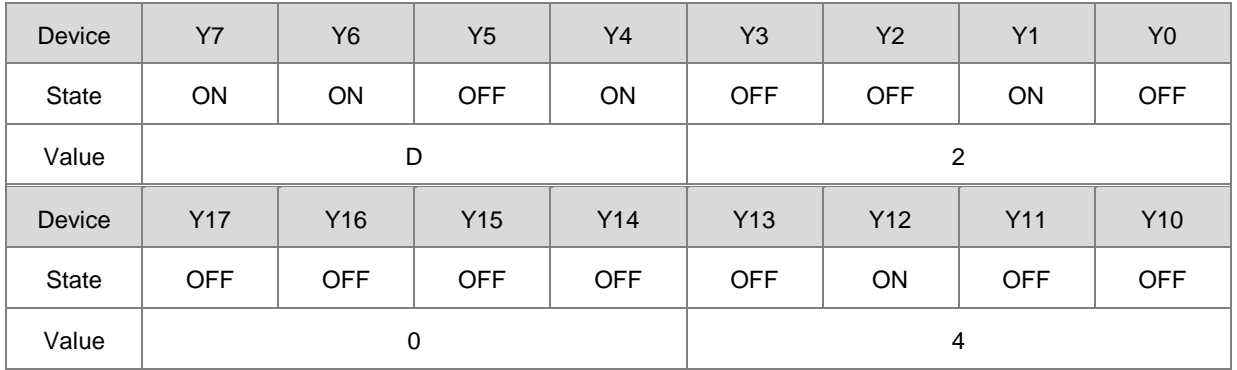

The following table lists the operands for the MODRW instruction.

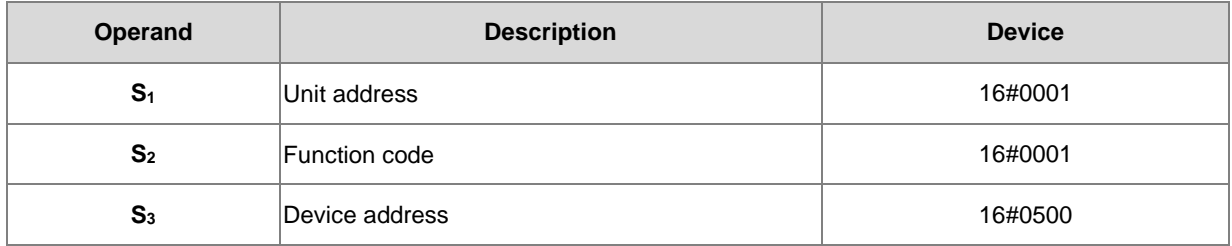

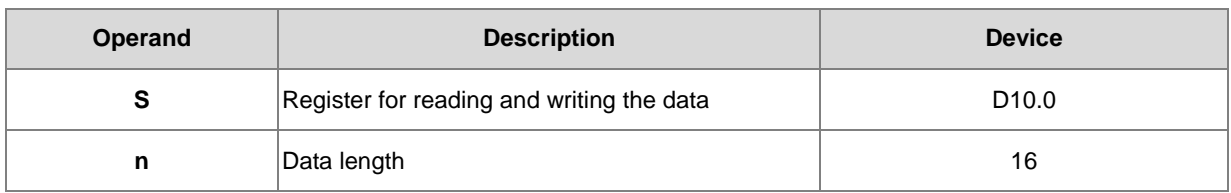

# **ASCII mode**

You do not need to convert the ASCII codes and they are all expressed in 16# values.

- ES3 sends the communication command: ":01 01 05 00 00 10 E9 CR LF".
- ES3 receives the communication command: ":01 01 02 D2 04 26 CR LF".

#### **RTU mode**

- ES3 sends the communication command: "01 01 05 00 00 10 3D 0A".
- ES3 receives the communication command: "01 01 02 D2 04 E4 9F".

If the format is correct, SM100 is ON.

2. The response messages from the DVP-ES2 are stored in registers D10.0 to 10.15 (the data read is D10.15–D10.0=16#04D2).

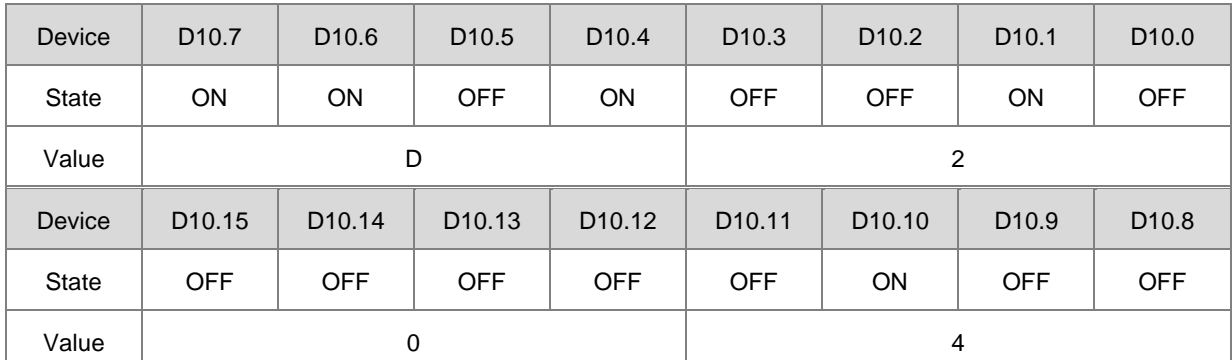

3. After the receiving the data sent back from the DVP-ES2, the PLC confirms the data format sent back from DVP-ES2 and determines if it is correct. If no error occurs in the format, the corresponding special flags SM100 are ON; if not SM102 is ON.

1. Function code 03 (16#03): the PLC reads the data from several bit devices that are not discrete input devices (eight pieces of data is read in this example). For function code 04, the operation is the same as for function code 03.

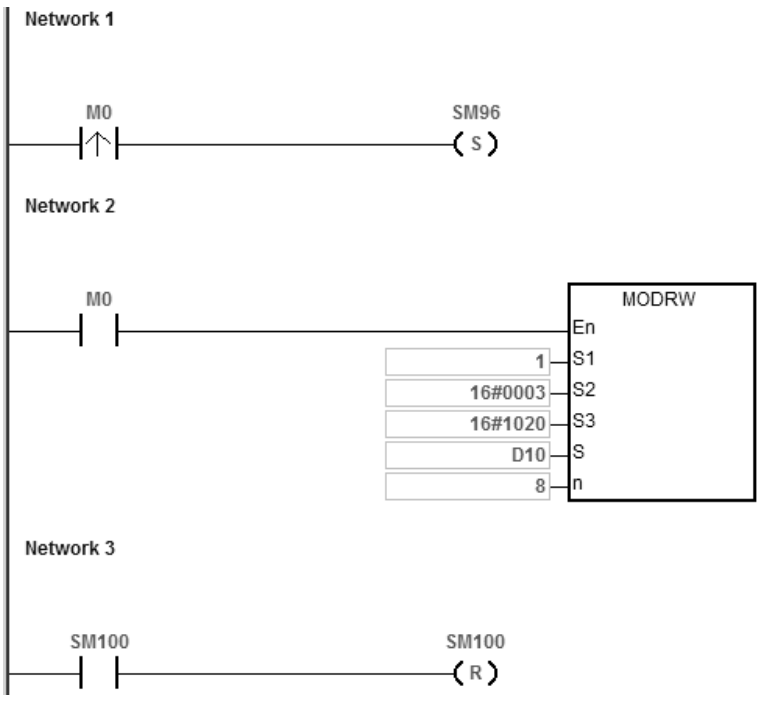

2. ES3 Series CPU module is connected to the DVP-ES2 Series PLC.

When SM96 and M0 are on, the ES3 Series CPU module sends and receives D32–D39 from the DVP-ES2.

**\_6**

3. When the address of D32 is 16#1020, the values of D32–D39 in DVP-ES2 are listed in the following table.

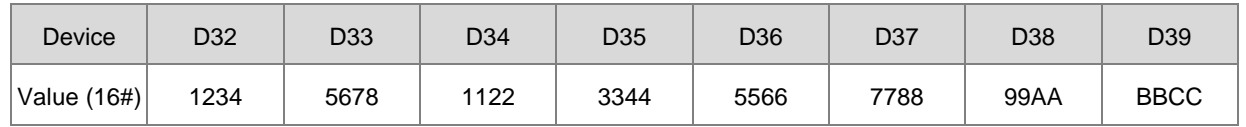

The following table lists the operands of the MODRW instruction.

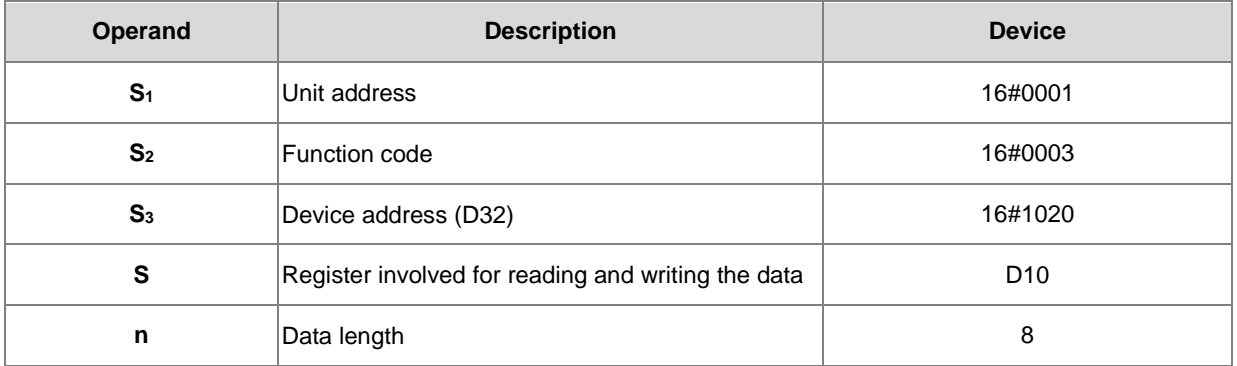

# **ASCII mode**

You do not need to convert the ASCII codes, and they are all expressed in 16# values.

- ES3 sends the communication command: ": 01 03 10 20 00 08 C4 CR LF".
- ES3 receives the communication command: ":01 03 10 12 34 56 78 11 22 33 44 55 66 77 88 99 AA BB CC AA CR LF".

#### **RTU mode**

- ES3 sends the communication command: "01 03 10 20 00 08 41 06".
- ES3 receives the communication command: "01 03 10 12 34 56 78 11 22 33 44 55 66 77 88 99 AA BB CC 90 FE".

If the format is correct, SM100 is ON.

- The response messages from the DVP-ES2 is stored in registers D10 to D17.
- The following table lists the values in D10–D17.

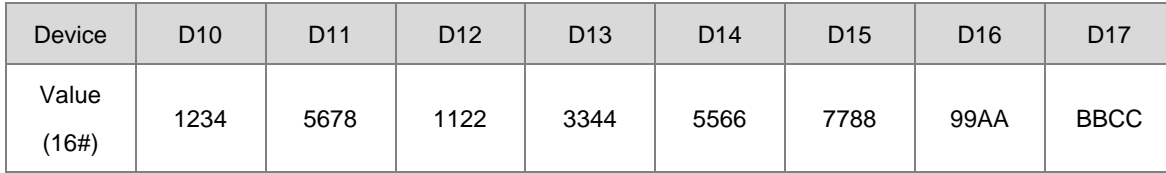

4. After the receiving the data sent back from the DVP-ES2, the PLC confirms the data format sent back from DVP-ES2 and determines if it is correct. If no error occurs in the format, the corresponding special flags SM100 are ON; if not SM102 is ON.

1. Function code 05 (16#05): the PLC writes the state into a bit device. The device is set to ON in this example.

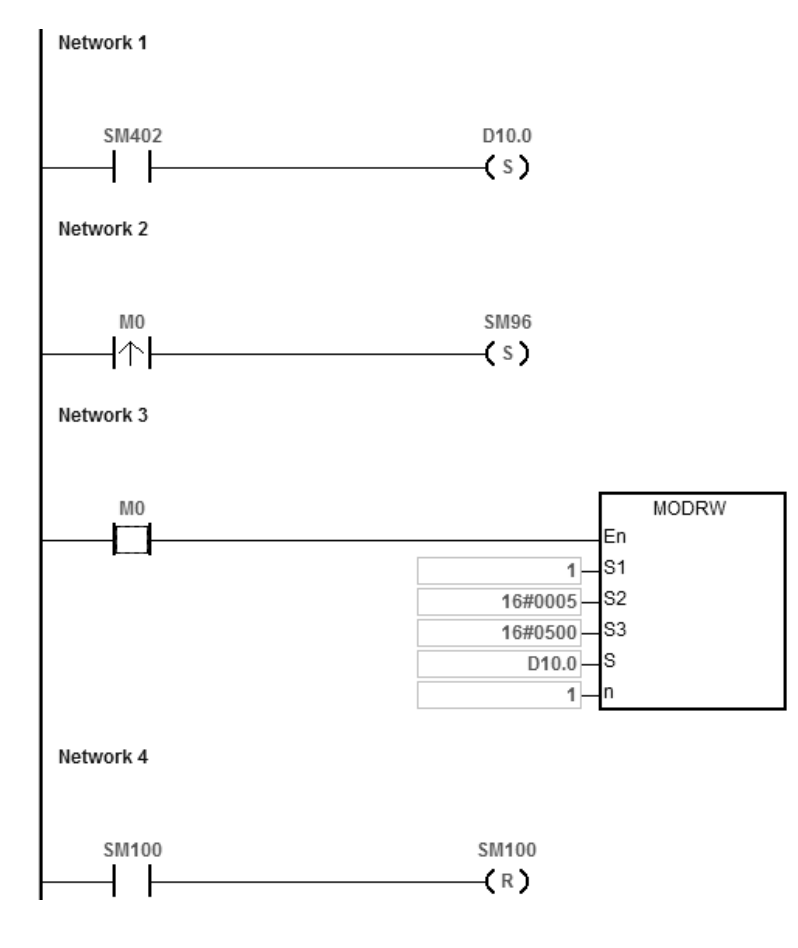

- **\_6**
- 2. The ES3 Series CPU module is connected to the DVP-ES2 series PLC. D10.0 is ON and Y0 in the DVP-ES2 Series PLC is also ON. When SM96 and M0 are ON, the PLC can set the state of Y0.

The following table lists the operands for the MODRW instruction.

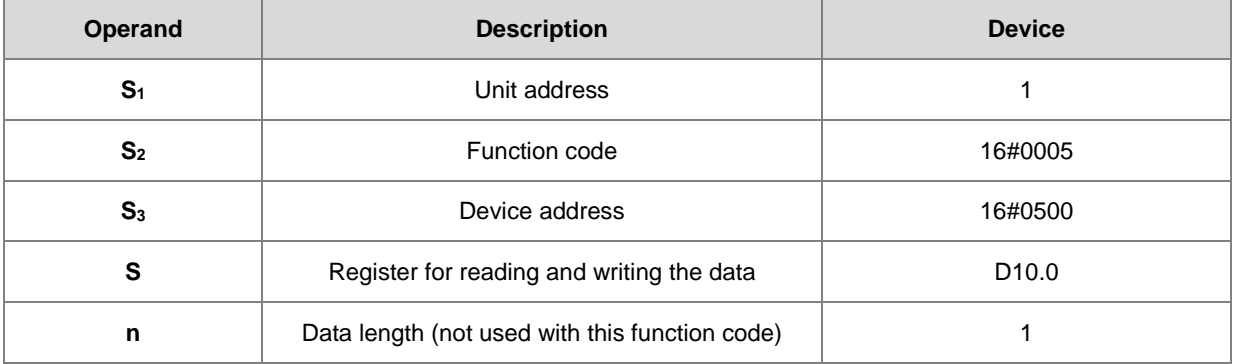

#### **ASCII mode**

The numbers below are only for reference. Instead of showing the values in the ASCII codes, here the expressions are shown in 16# values.

- ES3 sends the communication command: ":01 05 05 00 FF 00 F6 CR LF"
- ES3 receives the communication command: ":01 05 05 00 FF 00 F6 CR LF"

#### **RTU mode**

- ES3 sends the communication command: "01 05 05 00 FF 00 8C F6"
- ES3 receives the communication command: "01 05 05 00 FF 00 8C F6"

If the format is correct, SM100 is ON.

- 1. After receiving the data from the DVP-ES2, the PLC confirms the data format sent back from the DVP-ES2 and determines if it is correct. If no error occurs in the format, the corresponding special flags SM100 are ON; if not SM102 is ON.
- 2. When the DVP-ES2 receives this instruction, the Y0 is ON.
- 3. Since this function code writes data, the operand **n** is ignored.

1. Function code 06 (16#06): the PLC writes the state into a word device.

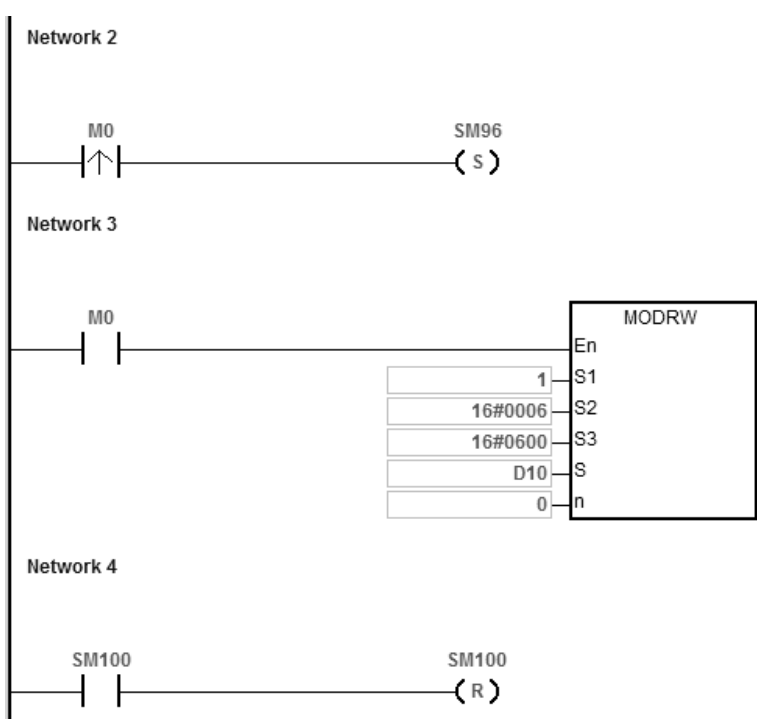

- 2. ES3 Series CPU module is connected to the DVP-ES2 series PLC.
- 3. Suppose D10 is 16#55AA (waiting to write data to the device T0 of the DVP-ES2).

When SM96 and M0 are ON, the PLC can write data to the T0 of the DVP-ES2 series PLC. The address of T0 is 16#0600.

The following table lists the operands for the MODRW instruction.

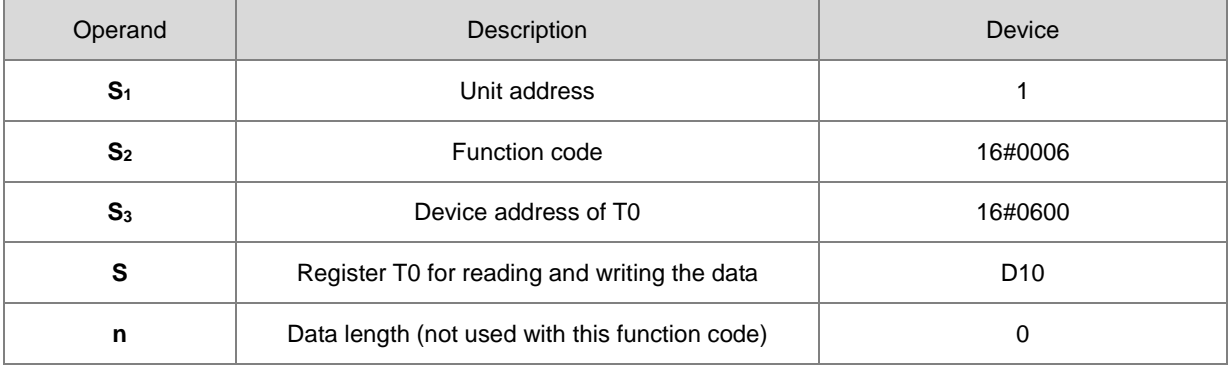

# **ASCII mode**

You do not need to convert the ASCII codes, and they are all expressed in 16# values.

- ES3 sends the communication command: ":01 06 06 00 55 AA F4 CR LF"
- ES3 receives the communication command: ": 01 06 06 00 55 AA F4 CR LF"

#### **RTU mode**

- ES3 sends the communication command: "01 06 06 00 55 AA 36 6D"
- ES3 receives the communication command: "01 06 06 00 55 AA 36 6D"

If the format is correct, SM100 is ON.

- 1. After receiving the data from the DVP-ES2, the PLC confirms the data format sent back from the DVP-ES2 and determines if it is correct. If no error occurs in the format, the corresponding special flags SM100 are ON; if not SM102 is ON.
- 2. When the DVP-ES2 receives this instruction, it writes the data stored in the device D10 to the device T0 in the DVP-ES2.
- 3. Since this function code writes data, the operand **n** is ignored.

1. Function code 0F (16#0F): the PLC writes the states into several bit devices.

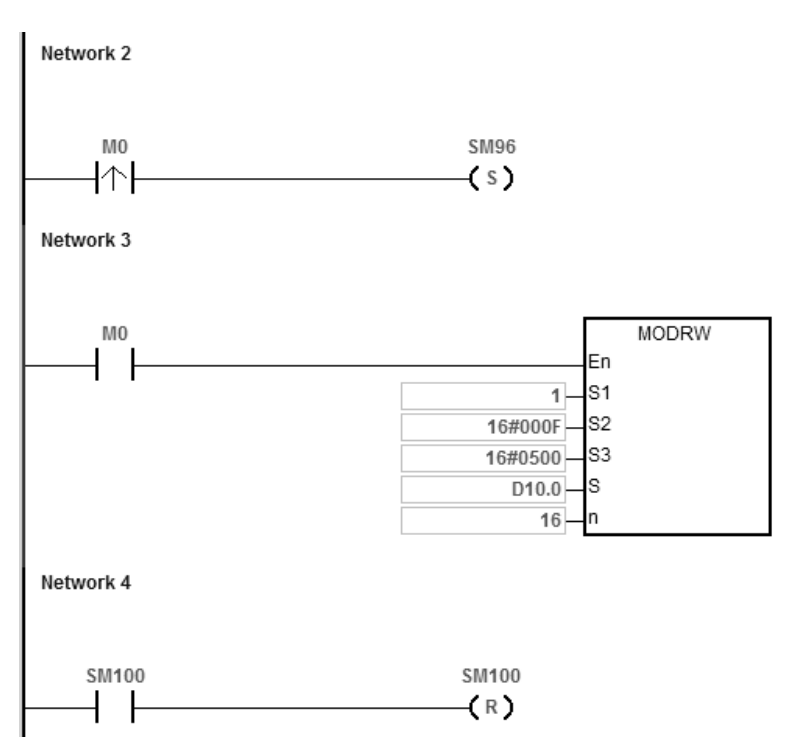

- 2. ES3 Series CPU module is connected to the DVP-ES2 series PLC.
	- Suppose D10.15-D10.0=16#04D2 (waiting to write the state of Y0-Y17 of the DVP-ES2)

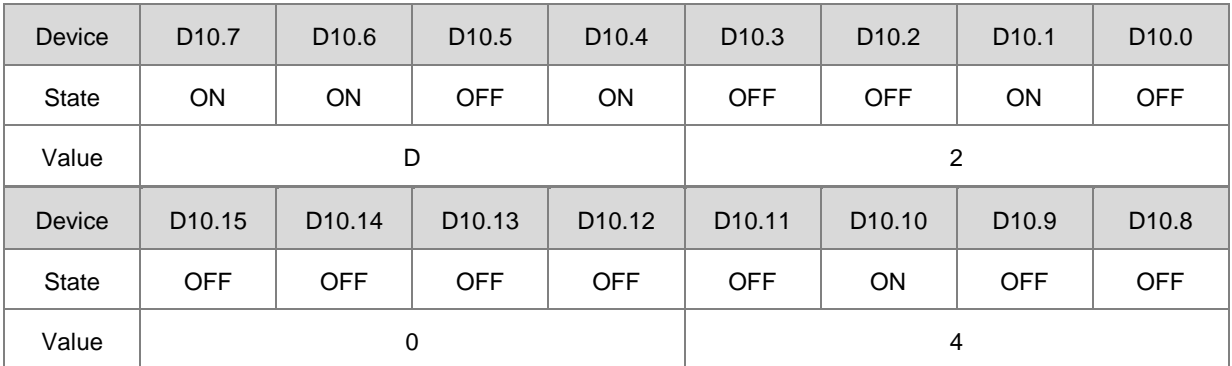

When SM96 and M0 are ON, the PLC can set the state of Y0-Y17 in the DVP-ES2. The address of Y0 is 16#0500.

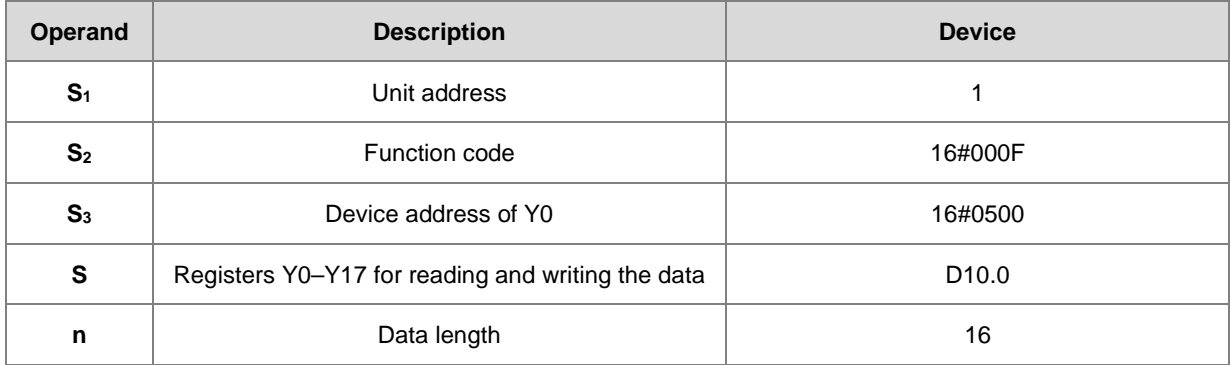

The following table lists the operands for the MODRW instruction.

# **ASCII mode**

You do not need to convert the ASCII codes, and they are all expressed in 16# values.

- ES3 sends the communication command: ":01 0F 0500 0010 02 D2 04 03 CR LF"
- ES3 receives the communication command: ":01 0F A0 00 00 10 40 CR LF"

#### **RTU mode**

- ES3 sends the communication command: "01 0F 05 00 00 10 02 D2 04 EA 43"
- ES3 receives the communication command: "01 0F A0 00 00 10 76 07"

If the format is correct, SM100 is ON.

1. After receiving the data sent back from the DVP-ES2, the PLC confirms the data format sent back from the DVP-ES2 and determines if it is correct. If no error occurs in the format, the corresponding special flags SM100 are ON; if not SM102 is ON.

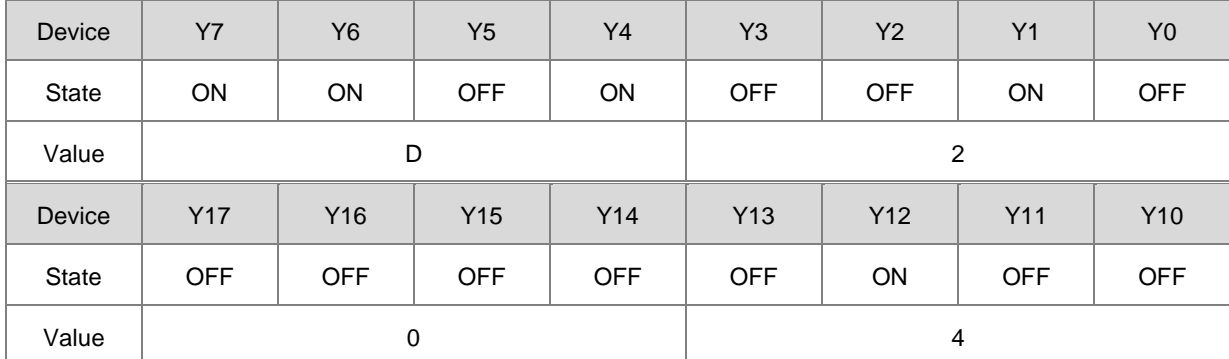

2. Since this function code writes data, the operand **n** is ignored.

1. Function code 10 (16#10): the PLC writes the states into several word devices.

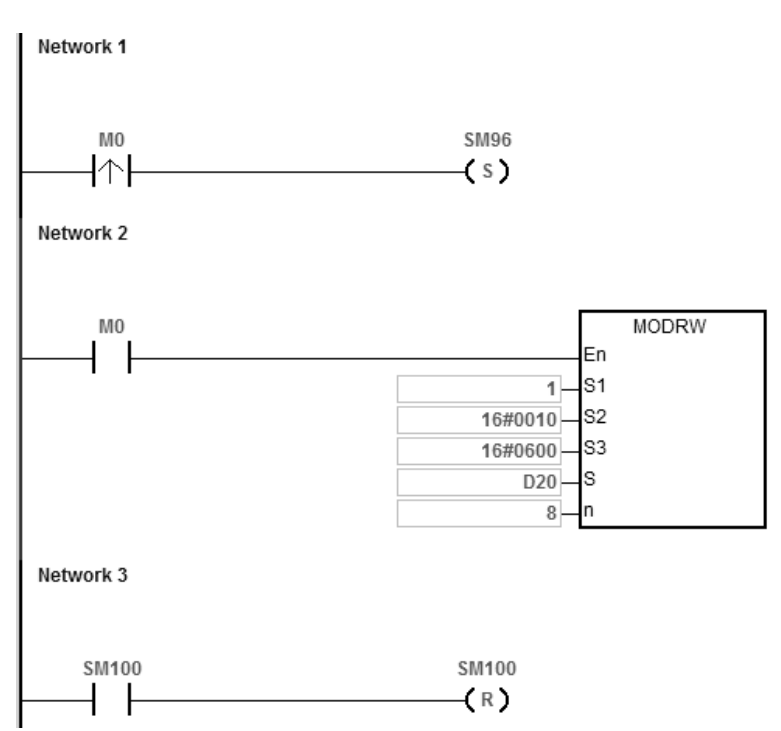

- 2. ES3 Series CPU module is connected to the DVP-ES2 series PLC.
- 3. Suppose the values for D20–27 are listed in the following table (waiting to write data to the devices T0–7 of the DVP-ES2).

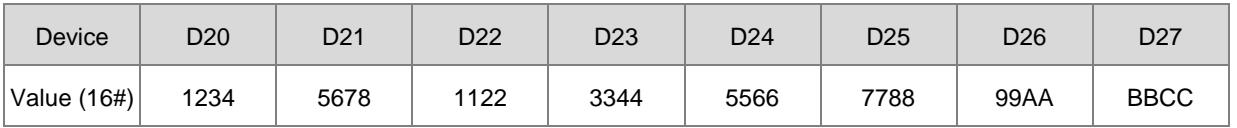

When SM96 and M0 are ON, the PLC can write data to the T0–7 in the DVP-ES2 series PLC. The address of T0 is 16#0600.

The following table lists the operands of the MODRW instruction.

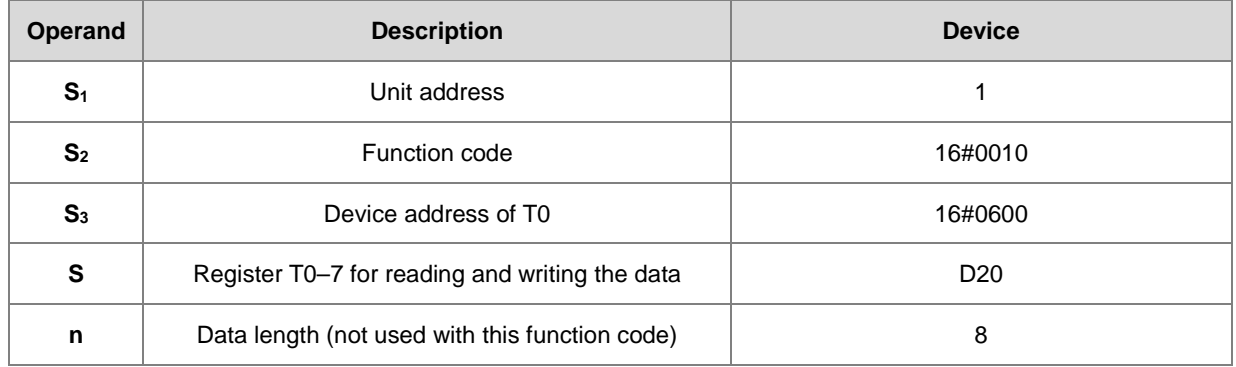

# **ASCII mode**

You do not need to convert the ASCII codes, and they are all expressed in 16# values.

- ES3 sends the communication command: ":01 10 0600 00 08 10 1234 5678 1122 3344 5566 7788 99AA BBCC 8F CR LF"
- ES3 receives the communication command: ":01 10 06 00 00 08 E1 CR LF"

#### **RTU mode**

- ES3 sends the communication command: "01 10 06 00 00 08 10 1234 5678 1122 3344 5566 7788 99AA BBCC 0B 0C"
- ES3 receives the communication command: "01 10 06 00 00 08 C1 47"

If the format is correct, SM100 is ON.

1. After receiving the data sent back from the DVP-ES2, the PLC confirms the data format sent back from the DVP-ES2, and determines if it is correct. If no error occurs in the format, the corresponding special flags SM100 are ON; if not SM102 is ON. When the DVP-ES2 receives this instruction, it writes data stored in the devices D20–27 to the device T0–7 in the DVP-ES2.

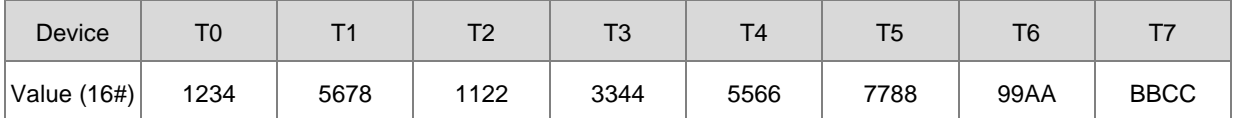

2. Since this function code writes data, the operand **n** is ignored.

#### **Additional remarks**

- 1. If the value in **S1** or **S2** exceeds the range, an operation error occurs, the instruction is not executed, SM0 is ON, and the error code in SR0 is 16#2003.
- 2. If the device specified by **S** is not sufficient to contain the **n** pieces of data, the instruction is not executed, SM0 is ON, and the error code in SR0 is 16#2003.
- 3. If **n** exceeds the range, an operation error occurs, the instruction is not executed, SM0 is ON, and the error code in SR0 is 16#200B.
- 4. If the function code specified by **S2** is related to bit devices, the device specified by **S** must be a bit device; otherwise, an operation error occurs, the instruction is not executed, and the error code in SR0 is 16#2003.
- 5. If the function code specified by **S2** is related to word devices, the device specified by **S** must be a word device;

otherwise, an operation error occurs, the instruction is not executed, and the error code in SR0 is 16#2003.

- 6. If the communication command is 0x05 or 0x06, the value in **n** can be ignored. The length of the data is only one bit or one word.
- 7. The MODRW instruction is not executed if the sending flags SM96 and SM97 are not ON.
- 8. If a communication timeout occurs, the timeout flags SM104 and SM105 are ON, and the receiving flags SM98 and SM99 are OFF.
- 9. If an error occurs while receiving data, the error flags SM102 and SM103 are ON, and the receiving flags SM98 and SM99 are OFF.
- 10. If the function code specified by **S2** is related to word devices, the device in the external equipment with which the PLC communicates must be a word device. If the function code specified by S<sub>2</sub> is related to bit devices, the device in the external equipment with which the PLC communicates must be a bit device.
- 11. Please refer to section 6.19.3 for more details on communication register setups (SM, SR).

# Chapter 6 Applied Instructions

<span id="page-897-0"></span>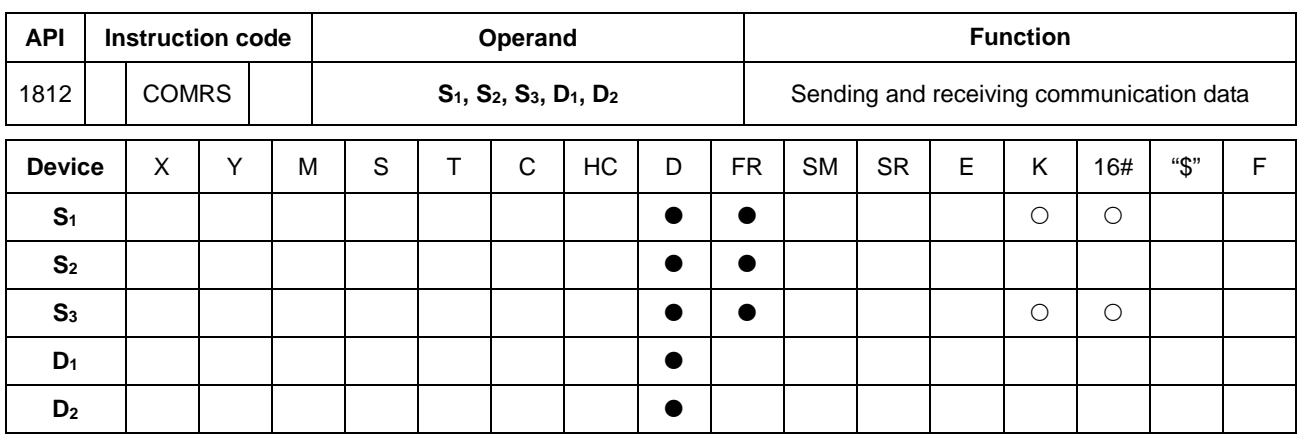

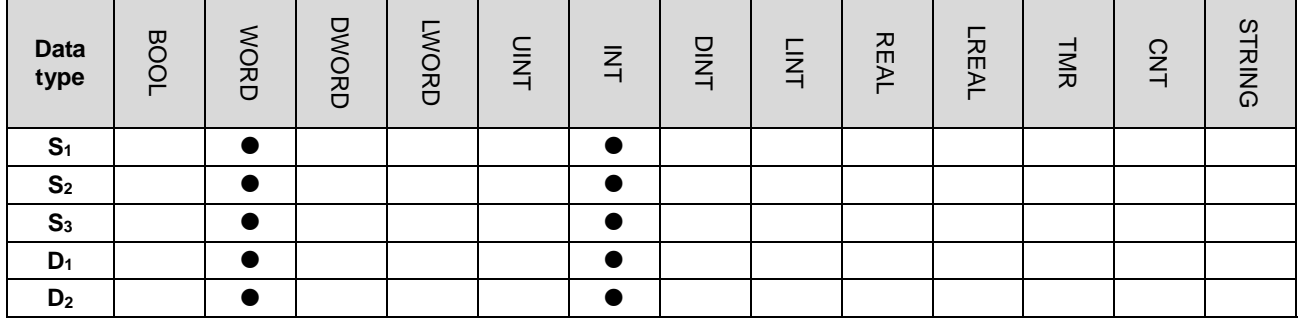

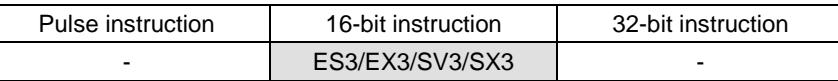

# **Symbol**

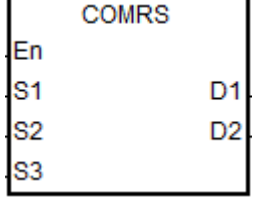

**S<sub>1</sub>** : Communication port number (1–2)

**S<sub>2</sub>** : Source of the data to be sent

**S<sub>3</sub>** : Length of the data to be sent

**D<sub>1</sub>** : First device where communication data received is stored

**D2** Condition for ending receiving data

# **Explanation**

- 1. **S1** is a communication port number: COM1 is number 1 and COM 2 is number 2. If the data is out of the communication port range, the instruction does not execute any sending or receiving.
- 2. If you use a specific character or characters to end receiving data, it is suggested that you apply the instruction to ASCII data. If you do not apply the instruction to ASCII data, it is suggested that you use a timeout period to end receiving data.
- 3. **S2** is the source of the data to be sent.

**S<sub>3</sub>** is the length of the data to be sent.

If  $S_2$  is D100 and  $S_3$  is 10, the instruction sends the values in the low bytes in D100–D109 through the communication port specified by **S1**.

- 4. No strings are sent if the setting value in **S3** is 0. The maximum number of characters that can be sent is 256 words.
- 5. **D1** is the length of the data that is received.

**D1**+1–**D1**+n are the devices to store the data that is received

If  $D_1$  is D200, the value in  $D_2$  is 3, and the value in  $D_2+1$  is 16#0D0A, the instruction stores data received in the low bytes in the devices starting from D201 (the high bytes is unchanged) The instruction continues to receive data until it receives the consecutive stop characters 16#0D and 16#0A. The instruction writes the length of the data received to D200 after receiving 16#0D and 16#0A, and sets a completion flag to ON after the receiving data stops.

6. **D2** is the mode for receiving data

**D2**+1 is the condition that ends receiving of data

**D2** and **D2**+1 are described in the following table.

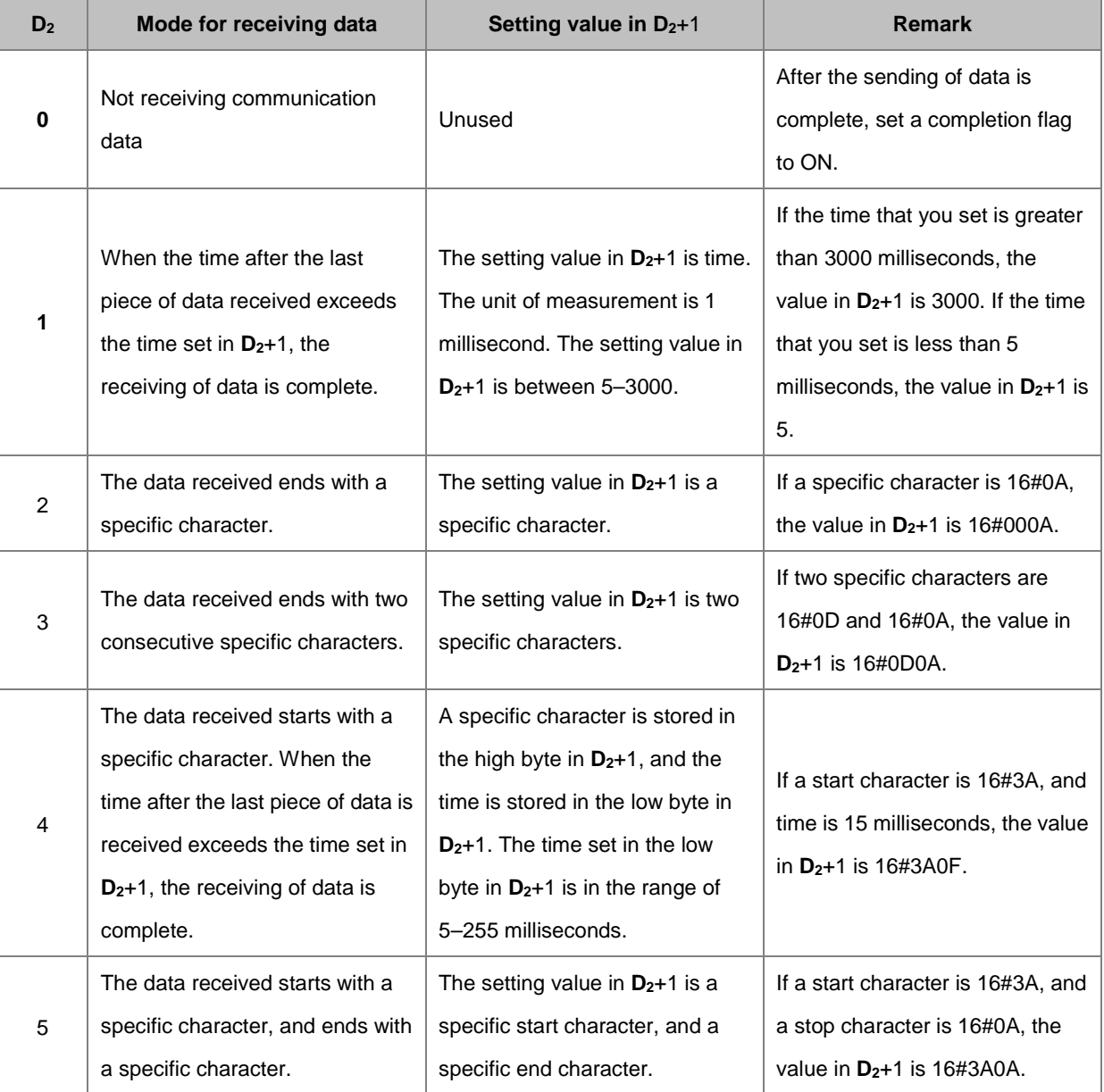

# Chapter 6 Applied Instructions

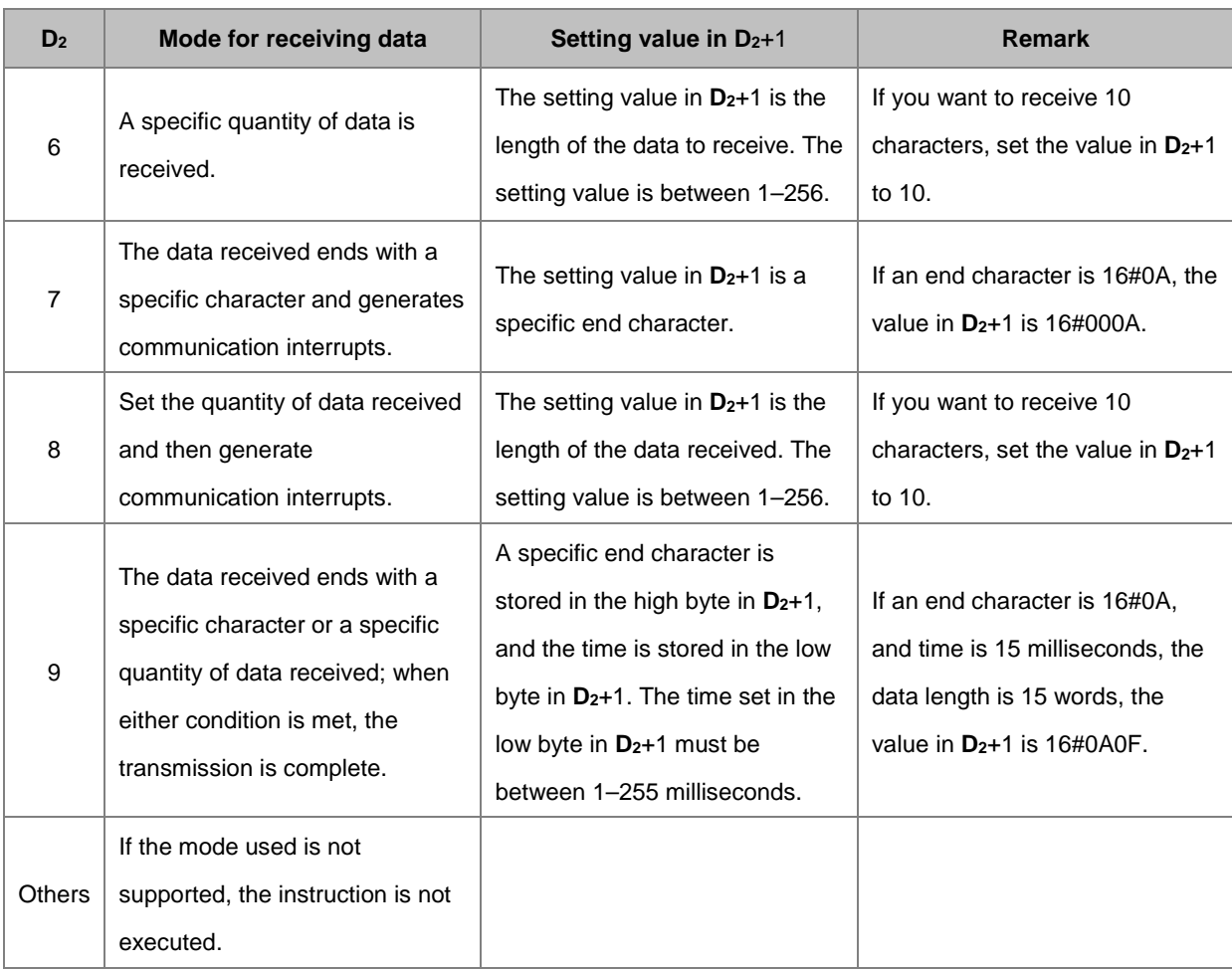

- 7. Except for mode 6 and 8, when data received in D<sub>2</sub> exceeds the maximum range of the received data length (256 words) and no ending character is received, the instruction stops executing and treats this operation as a receiving error. **D1**+0 is 0 and **D1**+1–**D1**+n do not store the received data.
- 8. The interactions among the communication port, the related special auxiliary relays, and the related special data register are described in Section 6.19.3.
- 9. Timing diagrams
	- Mode for receiving data: 0

When data is sent, you cannot cancel the sending of data. If the conditional contact preceding the instruction is not enabled, the data will still be sent, but the completion flag will not be set to ON after sending of the data is complete.

Mode for receiving data: 1 or 4
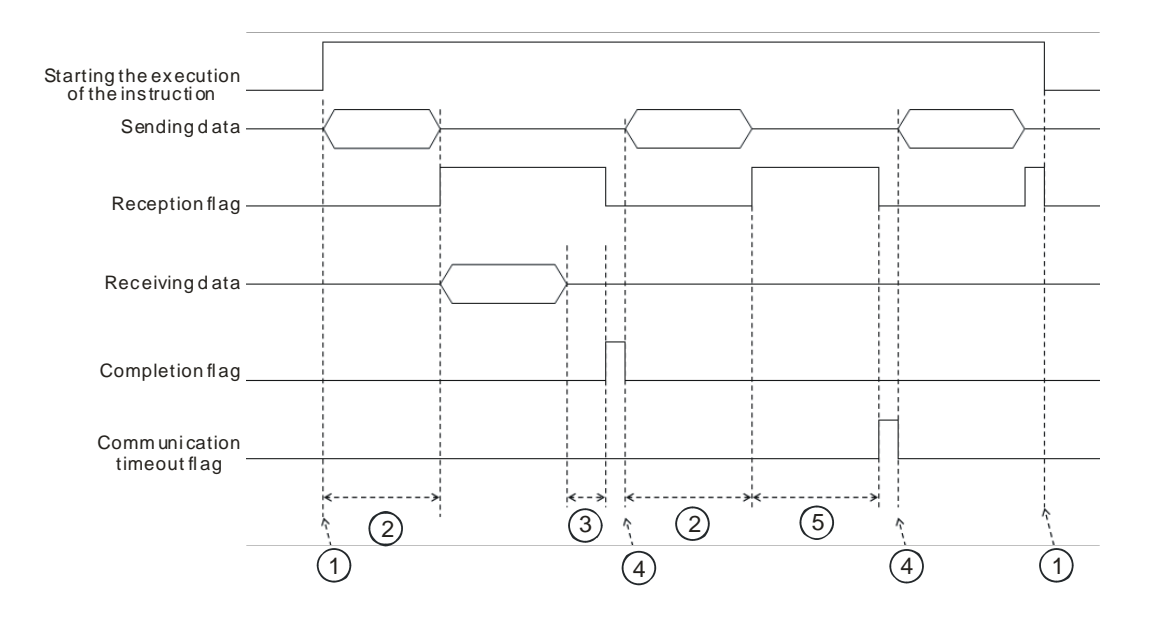

#### Description:

- $(1)$   $\rightarrow$  Start/stop the execution of the instruction.
- $(2)$  Time during which data is sent. The period of time in which data is sent is not measured.
- 3→ After the first character is received, the time that passes before the next character is received is measured. Whenever a character is received, the instruction clears the time measured. The completion flag is not be set to ON until the time measured is greater than the setting value in **D**<sub>2</sub>+1.
- 4 H If the instruction is still enabled after you reset the completion flag or the communication flag, the next communication data is sent automatically when the instruction is scanned in the next cycle.
- ⑤ When the PLC begins to receive data, it begins to measure the time that passes. It does not set the communication timeout to ON until the time measured exceeds the timeout period. It is suggested that you set the timeout period to be longer than the time set in **D2**+1.

Mode for receiving data: 2, 3, 5, 6, or 9.

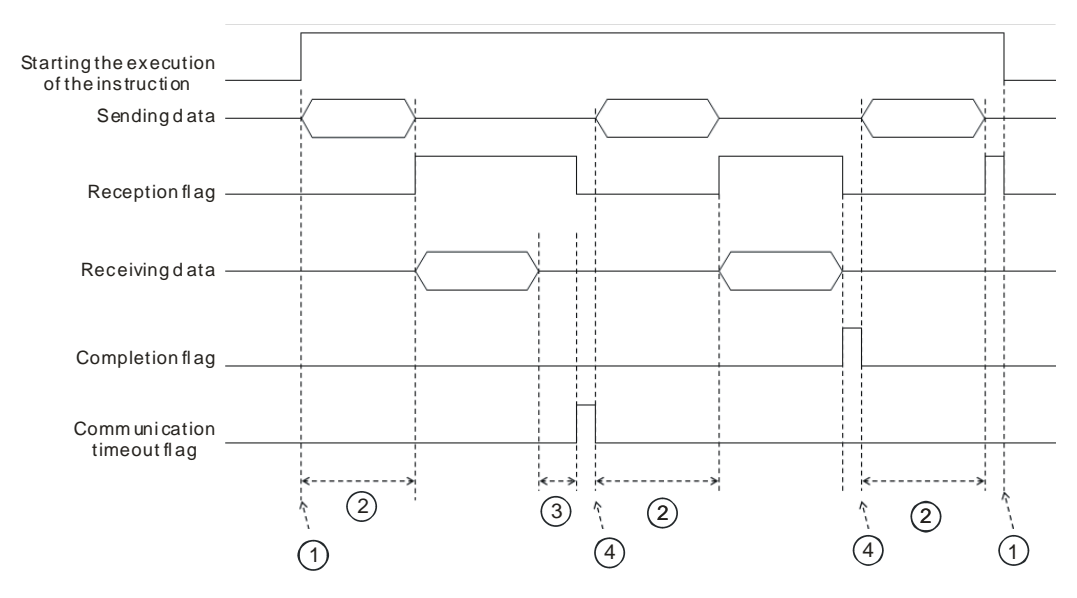

Description:

- $\textcircled{1}$   $\rightarrow$  Start/stop the execution of the instruction.
- $\textcircled{2}$   $\rightarrow$  Time during which data is sent. The period of time in which data is sent is not measured.
- $\textcircled{3}$   $\rightarrow$  After the first character is received, the time that passes before the next character is received is measured. Whenever a character is received, the instruction clears the time measured. The communication timeout flag is not set to ON until the time measured exceeds the timeout period.
- $\overline{4}$   $\rightarrow$  If the instruction is still enabled after you reset a completion flag or a communication flag, the next communication data is sent automatically when the instruction is scanned in the next cycle.
- 10. Mode for sending data / Mode for receiving data

8-bit mode: The command that is edited is stored in the initial transmission device, and the command to be sent includes the head code and the tail code. The instruction divides the 16-bit data into the high 8-bit data and the low 8-bit data. The instruction ignores the high 8-bit data, and can send or receive the low 8-bit data can be sent or received. Take standard Modbus for example.

Sending the data: (PLC→external equipment)

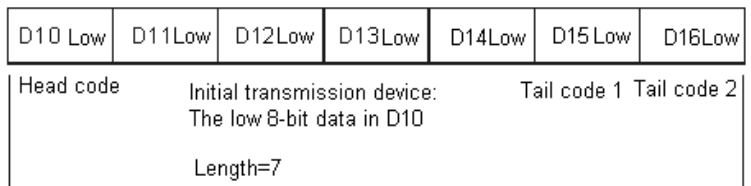

## Receiving the data: (External equipment→PLC)

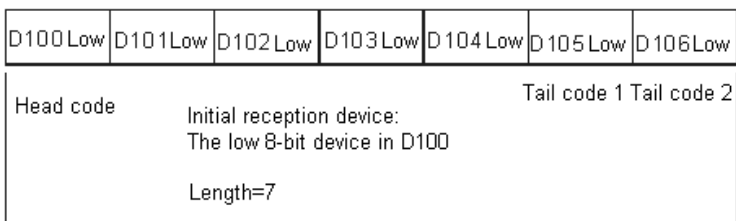

16-bit mode: The command that is edited is stored in the initial transmission device, and the command to be sent includes the head code and the tail code. When SM106/SM107 is OFF, the instruction divides the 16-bit data into the high 8-bit data and the low 8-bit data.

Sending the data: (PLC→external equipment)

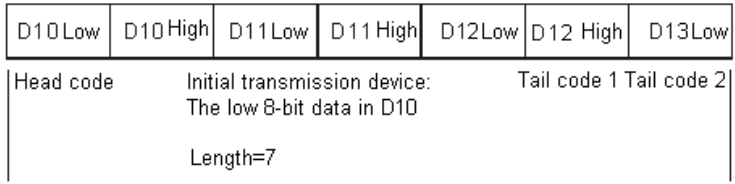

Receiving the data: (External equipment→PLC)

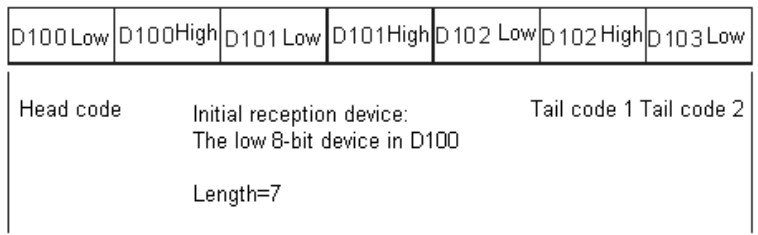

The data that the PLC receives from the external equipment includes the head and the tail code; therefore, you have to be aware of the setting for the length.

11. When the mode is 7 or 8, the corresponding communication port and the interrupt number are listed in the following table.

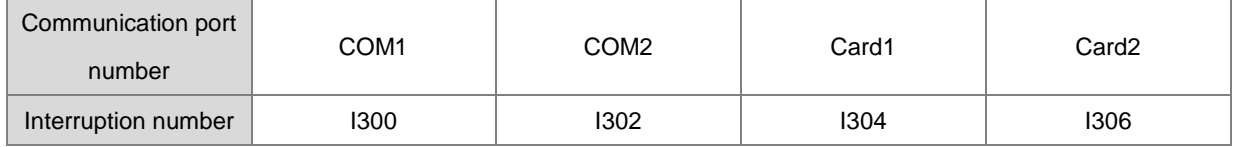

12. The instruction cannot be used in the ST programming language, interrupt tasks or function block which is called only once.

The following examples use COM1 (RS485).

## **Example 1**

The mode in **D**<sub>2</sub> is 0 (not receiving communication data) and you set the mode for sending and receiving data to 8-bit mode (SM106=ON).

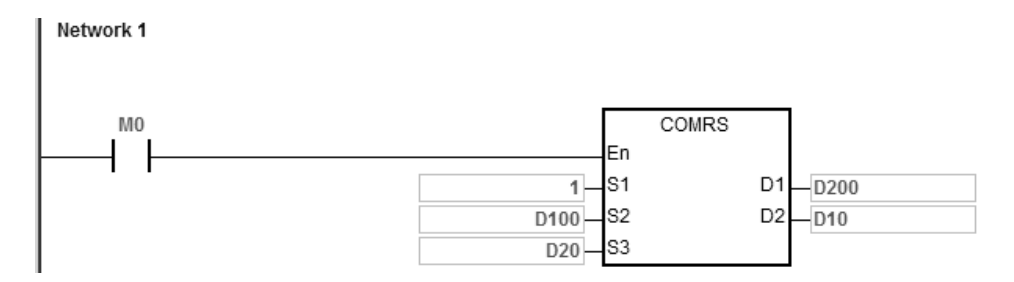

- 1. The length for the data to be sent: D20=4.
- 2. The contents for the data to be sent: D100=16#0031, D101=16#0032, D102=16#0033, D103=16#0034.
- 3. Set D10=16#0000 (sending data only, not receiving data).
- 4. Enable the contact M0.
- 5. The PLC sends 4 pieces of data.
- 6. Sending data: PLC→external equipment 31 32 33 34.
- 7. Since receiving data is not required, after the PLC sends out the data, the operation ends, and SM100=0.
- 8. To send more data, set the flag SM100 to OFF to start the operation again.

#### **Example 2**

The mode in **D2** is 1 (setting the timeout value to 5–3000 ms) and you set the mode for sending and receiving data to 16-bit mode (SM106=OFF).

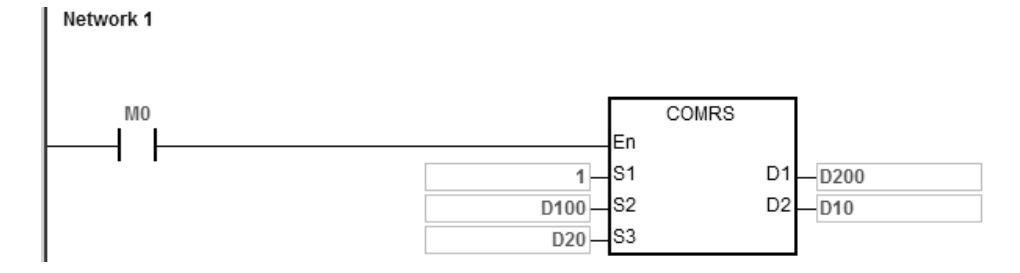

- 1. The length for the data to be sent: D20=4.
- 2. The contents for the data to be sent: D100=16#3231, D101=16#3433.

- 3. Set D10=16#0001 (mode: 1), D11=300 (set the timeout value to 300 ms).
- 4. Enable the contact M0.
- 5. PLC sends 4 pieces of data.
- 6. Sending data: PLC→external equipment 31 32 33 34.
- 7. After the external equipment receives the data from the PLC, it sends 5 consecutive data to the PLC, each sent in less than 20 ms. External equipment→PLC 35 36 37 38 39.
- 8. D200=5 (number of data received), and the content of data received: D201=16#3635, D202=16#3837, D203=16#0039.
- 9. SM100=ON: reception of data is complete.
- 10. To send more data, set the flag SM100 to OFF to start the operation again.
- NOTE: When the sending of data is complete, the receiving flag SM98 is ON, and then the PLC starts to receive data. You set the timeout between each data reception in D11. When the interval time exceeds the set timeout and no data is received, SM100 is ON.

**\_6**

The mode in **D**<sub>2</sub> is 2 (the data received ends with a specific character.) and you set the mode of sending and receiving data to 8-bit mode (SM106=ON).

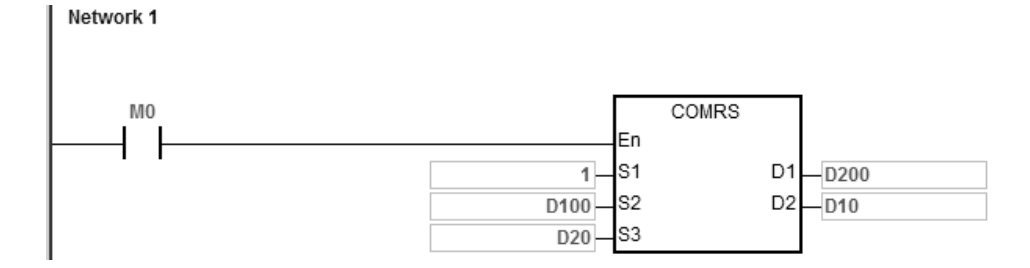

- 1. Set the length of the data to be sent: D20=0, meaning the PLC will not send data but only receives data.
- 2. Set D10=16#0002 (mode: 2), D11=16#000A (the ending character is 16#0A).
- 3. Enable the contact M0.
- 4. The PLC waits to receive data from the external equipment. D20=0 means that the PLC does not send data to the external equipment.
- 5. The external equipment sends data to the PLC.

External equipment  $\rightarrow$  PLC 31 32 33 34 35 0A.

6-638

- 6. D200=6 (number the data received), the content of data received: D201=16#0031, D202=16#0032, D203=16#0033, D201=16#0034, D202=16#0035, D203=16#000A
- 7. SM100=ON: reception of data is complete.
- 8. To send more data, set the flag SM100 to OFF to start the operation again.
- NOTE: When the sending of data is complete, the receiving flag SM98 is ON and then the PLC starts receiving data until receiving the ending character (16#0A). When the reception of data is complete, SM100 is ON. If the communication timeout occurs but the ending character (16#0A) is still not received, the communication timeout flag SM104 is ON.

The mode in  $D_2$  is 3 (the data received ends with two specific characters.) and you set the mode for sending and receiving data to 16-bit mode (SM106=OFF).

This example uses a DVP-ES2 as the external equipment and writes H1234 to D100 in the DVP-ES2.

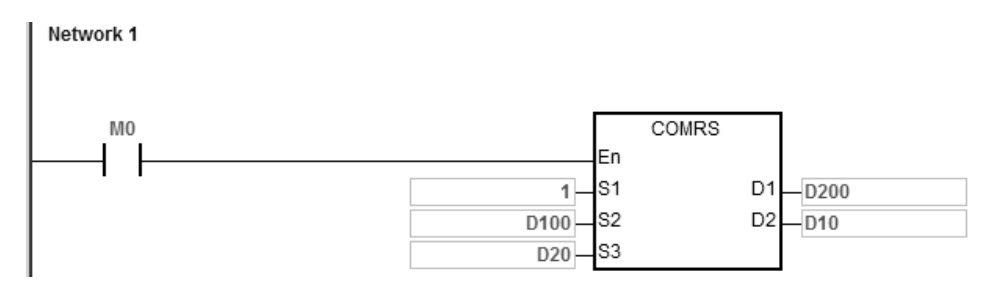

- 1. The length for the data to be sent: D20=17.
- 2. The contents for the data to be sent: D100=16#303A, D101=16#3031, D102=16#3136, D103=16#3630, D104=16#3134, D105=16#3332, D106=16#3334, D107=16#0D46, D108=16#000A.
- 3. Set D10=16#0003 (mode: 3), D11=16#0D0A (the ending characters are 16#0D and 16#0A).
- 4. Enable the contact M0.
- 5. The PLC sends 17 pieces of data.

Sending data: PLC→external equipment 3A 30 31 30 36 31 30 36 34 31 32 33 34 33 46 0D 0A

(ASCII code: 0106106412343FCRLF)

6. The external equipment receives the data from the PLC and the last 2 data are 16#0D and 16#0A.

External equipment → PLC 3A 30 31 30 36 31 30 36 34 31 32 33 34 33 46 0D 0A

(ASCII code: 0106106412343FCRLF)

- 7. D200=17 (number of the data received), and the content of the received data: D201=16#303A, D202=16#3031, D203=16#3136, D204=16#3630, D205=16#3134, D206=16#3332, D207=16#3334, D208=16#0D46, D209=16#000A.
- 8. SM100=ON: reception of data is complete.
- 9. To send more data, set the flag SM100 to OFF to start the operation again.
- NOTE: When sending of data is complete, the receiving flag SM98 is ON and then the PLC starts receiving data until it receives the ending character (16#0D0A). When the reception of data is complete, SM100 is ON. If the communication timeout occurs but the ending character (16#0D0A) is still not received, the communication timeout flag SM104 is ON.

The mode in **D**<sub>2</sub> is 4 (the data received starts with a specific character and you set the timeout value to 5–255 ms.) and you set the mode of sending and receiving data to 8-bit mode (SM106=ON).

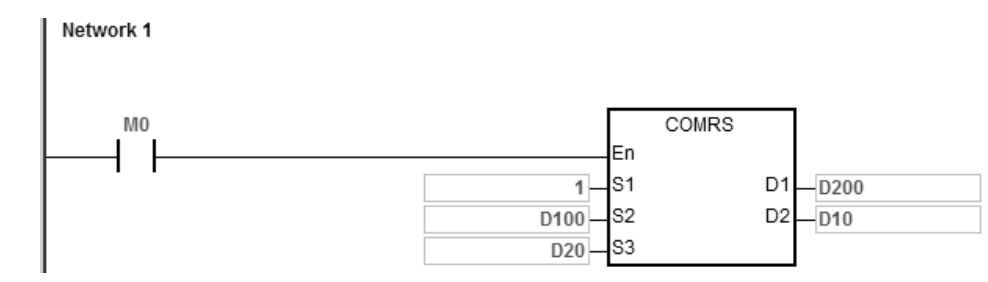

- 1. The length for the data to be sent: D20=4.
- 2. The contents for the data to be sent: D100=16#0031, D101=16#0032, D102=16#0033, D103=16#0034.
- 3. Set D10=16#0004 (mode: 4), D11=16#3A0F (the starting character is 16#3A and set the time value to 16#0F, meaning 15ms).
- 4. Enable the contact M0.
- 5. The PLC sends 4 pieces of data.

Sending data: PLC→external equipment 31 32 33 34

- 6. The external equipment receives data from the PLC and then sends 7 consecutive words to the PLC with an interval of 1 ms between each sending. External equipment  $\rightarrow$  PLC 30 3A 35 36 37 38 39
- 7. D200=6 (number of the data received), and the content of the received data: D201=16#003A, D202=16#0035, D203=16#0036, D204=16#0037, D205=16#0038, D206=16#0039.
- 8. SM100=ON: reception of data is complete.
- 9. To send more data, set the flag SM100 to OFF to start the operation again.
- NOTE: When the sending of data is complete, the receiving flag SM98 is ON and then the PLC is ready to receive data. When the PLC receives the starting character 16#3A, it starts receiving data. The interval timeout between receiving each piece of data is set in D11. When the interval time exceeds the set timeout 16#0F (15 ms) and no data is coming in, SM100 is ON.

The mode in **D**<sub>2</sub> is 5 (the data received starts and ends with a specific character) and you set the mode of sending and receiving data to 16-bit mode (SM106=OFF).

The example uses a DVP-ES2 as the external equipment and reads data from D100 in the DVP-ES2.

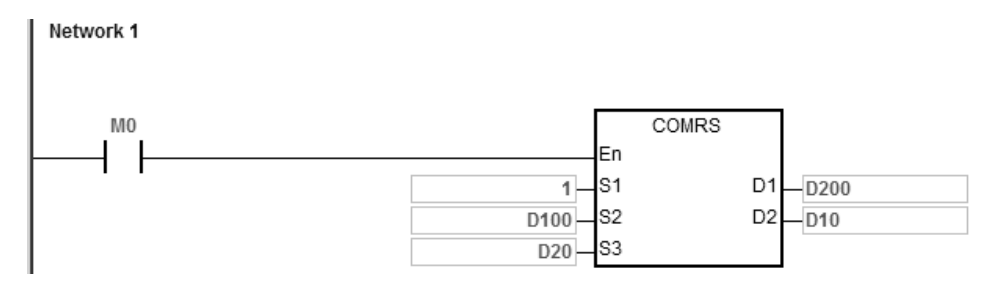

- 1. The length for the data to be sent: D20=17.
- 2. The contents for the data to be sent: D100=16#303A, D101=16#3031, D102=16#3133, D103=16#3630, D104=16#3034, D105=16#3030, D106=16#3831, D107=16#0D37, D108=16#000A
- 3. Set D10=16#0005 (mode: 5), D11=16#3A0A (the starting character is 16#3A and the ending character is 16#0A).
- 4. Enable the contact M0.
- 5. The PLC sends 17 pieces of data.

Sending data: PLC→external equipment 3A 30 31 30 36 31 30 36 34 31 32 33 34 33 46 0D 0A (ASCII code: 0106106412343FCRLF)

- 6. The external equipment receives data from the PLC and the last 2 data are 16#0D and 16#0A. External equipment → PLC 3A 30 31 30 36 31 30 36 34 31 32 33 34 33 46 0D 0A (ASCII code: 0106106412343FCRLF)
- 7. D200=15 (number of the data received), and the content of the received data: D201=16#303A, D202=16#3031, D203=16#3033, D204=16#3132, D205=16#3332, D206=16#4234, D207=16#0D34, D208=16#000A.
- 8. SM100=ON: reception of data is complete.

- 9. To send more data, set the flag SM100 to OFF to start the operation again.
- NOTE: When the data sending is complete, the receiving flag SM98 is ON and then the PLC is ready to receive data. When the PLC receives the starting character 16#3A, it starts receiving data until receiving the ending character 16#0A, and SM100 is ON. If the communication timeout occurs but the starting character 16#3A or the ending character 16#0A is still not received, the communication timeout flag SM104 is ON.

The mode in **D**<sub>2</sub> is 6 (the received data length) and you set the mode of sending and receiving data to 8-bit mode (SM106=ON).

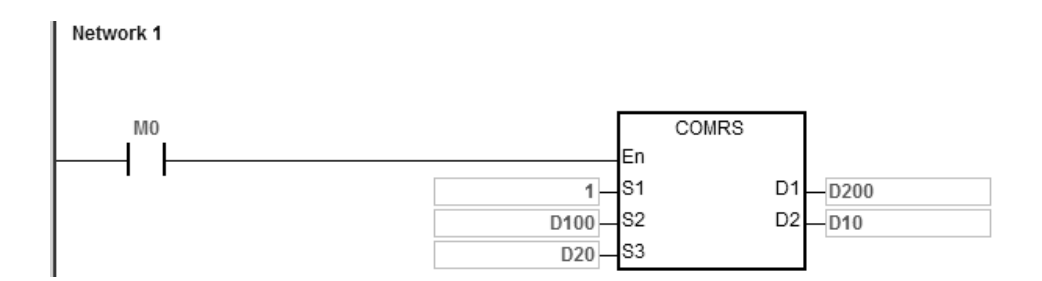

- 1. The length for the data to be sent: D20=4.
- 2. The contents for the data to be sent: D100=16#0031, D101=16#0032, D102=16#0033, D103=16#0034.
- 3. Set D10=16#0006 (mode: 6), D11=16#0008 (8 pieces of data to be received).

- 4. Enable the contact M0.
- 5. The PLC sends out 4 pieces of data.

Sending data: PLC→external equipment 31 32 33 34

6. The external equipment receives data from the PLC and then sends 8 consecutive data to the PLC.

External equipment  $\rightarrow$  PLC 32 33 34 35 36 37 38 39

- 7. D200=8 (number of the data received), and the content of the received data: D201=16#0032, D202=16#0033, D203=16#0034, D204=16#0035, D205=16#0036, D206=16#0037, D207=16#0038, D208=16#0039.
- 8. SM100=ON: reception of data is complete.
- 9. To send more data, set the flag SM100 to OFF to start the operation again.
- NOTE: When the data sending is complete, the receiving flag SM98 is ON and then the PLC is ready to receive data. When receiving a set quantity of data, the SM100 is ON. If the communication timeout occurs but the set quantity of data is still not received, the communication timeout flag SM104 is ON.

The mode in **D<sub>2</sub>** is 7 (the data received ends with a specific character and generates communication interrupts) and you set the mode of sending and receiving data to 8-bit mode (SM106=ON).

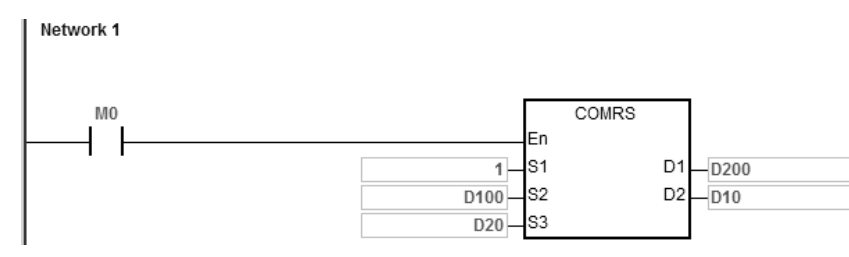

Communication interrupt programs:

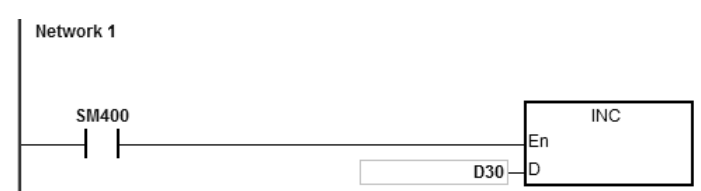

- 1. Clear the interrupt: D30=0.
- 2. The length for the data to be sent: D20=4.
- 3. The contents for the data to be sent: D100=16#0031, D101=16#0032, D102=16#0033, D103=16#0034.
- 4. Set D10=16#0007 (mode: 7), D11=16#000A (16#0A is the ending character).
- 5. Enable the contact M0.
- 6. The PLC sends out 4 pieces of data. Sending data: PLC→external equipment 31 32 33 34
- 7. D30=0 (the programs in the interrupt are not executed).
- 8. The external equipment sends data to the PLC.
	- External equipment  $\rightarrow$  PLC 31 32 33 34 35 0A
- 9. D200=6 (number of the data received), and the content of the received data: D201=16#0031, D202=16#0032, D203=16#0033, D201=16#0034, D202=16#0035, D203=16#000A.
- 10. SM100=ON: reception of data is complete.
- 11. D30=1 (the interrupt is triggered and then INC D30 is executed).
- 12. To send more data, set the flag SM100 to OFF to start the operation again.
- NOTE: When the data sending is complete, the receiving flag SM98 is ON and then the PLC is ready to receive data. When receiving the set ending character (16#06), SM100 is ON. If the communication timeout occurs but the set ending character is still not received, the communication timeout flag SM104 is ON.

The mode in **D**<sub>2</sub> is 8 (the set quantity of data is received and generates communication interrupts) and you set the mode of sending and receiving data to 8-bit mode (SM106=ON).

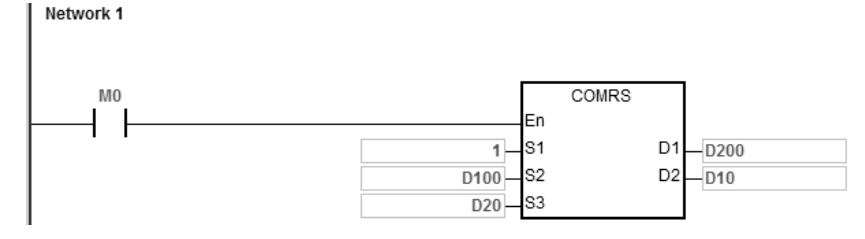

Communication interrupt programs:

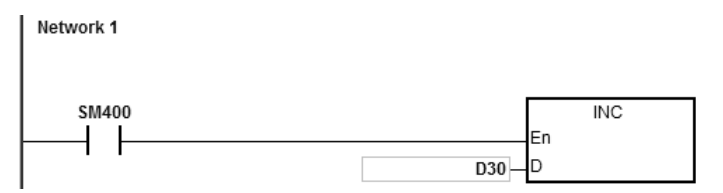

- 1. Clear the interrupt: D30=0
- 2. The length for the data to be sent: D20=4.
- 3. The contents for the data to be sent: D100=16#0031, D101=16#0032, D102=16#0033, D103=16#0034.
- 4. Set D10=16#0008 (mode: 8), D11=16#0008 (8 pieces of data to be received).

- 5. Enable the contact M0.
- 6. The PLC sends out 4 pieces of data.

Sending data: PLC→external equipment 31 32 33 34

- 7. D30=0 (the programs in the interrupt are not executed).
- 8. The external equipment receives data from the PLC and then sends 8 consecutive data to the PLC.
- 9. External equipment  $\rightarrow$  PLC 32 33 34 35 36 37 38 39
- 10. D200=8 (number of the data received), and the content of the received data: D201=16#0032, D202=16#0033, D203=16#0034, D204=16#0035, D205=16#0036, D206=16#0037, D207=16#0038, D208=16#0039.
- 11. SM100=ON: reception of data is complete.
- 12. D30=1 (the interrupt is triggered and then the INC D30 is executed).
- 13. To send more data, set the flag SM100 to OFF to start the operation again.
- NOTE: When the data sending is complete, the receiving flag SM98 is ON and then the PLC is ready to receive data. When receiving the set quantity of data, SM100 is ON. If the communication timeout occurs but the set quantity of data is still not received, the communication timeout flag SM104 is ON.

The mode in **D**<sub>2</sub> is 9 (the set ending character or the set quantity of data is received) and set the mode of sending data/mode of receiving data to 8-bit mode (SM106=ON).

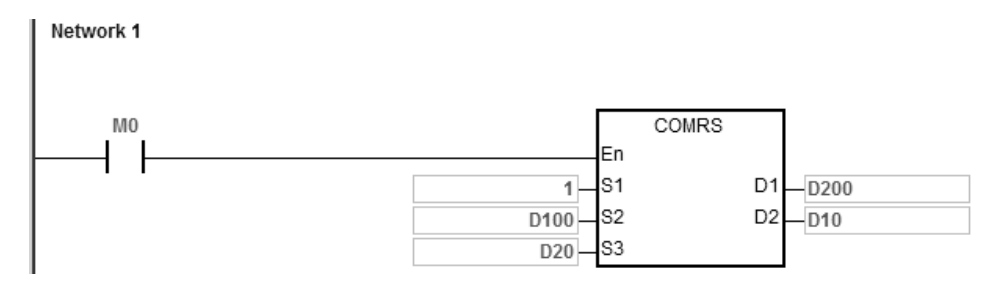

- 1. The length for the data to be sent: D20=4.
- 2. The contents for the data to be sent: D100=16#0031, D101=16#0032, D102=16#0033, D103=16#0034.
- 3. Set D10=16#0009 (mode: 9), D11=16#0A0F (the ending character is 16#0A and the set data length is 16#0F).
- 4. Enable the contact M0.
- 5. The PLC sends out 4 pieces of data. Sending data: PLC→external equipment 31 32 33 34
- 6. The external equipment receives data from the PLC and then sends 15 pieces of data to the PLC. External equipment  $\rightarrow$  PLC 31 32 33 34 35 0A 41 42 43 44 45 46 47 48 49
- 7. D200=6 (number of the data received), and the content of the received data: D201=16#0031, D202=16#0032, D203=16#0033, D204=16#0034, D205=16#0035, D206=16#000A. The PLC stops receiving data after the  $6<sup>th</sup>$  piece of data is received.
- 8. SM100=ON: reception of data is complete.
- 9. To send more data, set the flag SM100 to OFF to start the operation again.
- NOTE: When the data sending is complete, the receiving flag SM98 is ON and then the PLC is ready to receive data. When receiving the set ending character or the set quantity of data, the SM100 is ON. If the communication timeout occurs but the set ending character or the set quantity of data is still not received, the communication timeout flag SM104 is ON.

#### **Additional remarks**

- 1. There is no limit on the number of times you can execute the COMRS communication instruction. However, each communication port can only be enabled by one communication instruction, and the later communication instructions that follow are not executed.
- 2. The instruction does not use checksum when you execute this instruction. If you need a checksum, use COMRS and another available instruction.
- 3. If the value in **D2** is 2, 3, 5, 6 or 9, it is suggested that you set a timeout period. After you set a timeout period, the instruction tries to send the data again if a stop character is not received.
- 4. The instruction does not automatically clear the value in **D1**–**D1**+n whenever the instruction is executed or the PLC begins to receive new communication data. You can know whether and how much data the PLC receives only after a completion flag switches from OFF to ON. If you want to clear the values in  $D_1-D_1+n$ , use the ZRST instruction (API 1206).
- 5. If the value in  $S_1$  is out of range, the instruction is not executed.
- 6. If the number of devices starting from  $S_2$  is not equal to the value in  $S_3$ , the instruction is executed, SM0 is ON, and the error code in SR0 is 16#2003.
- 7. If the value in **D2** is not between 0–9, the instruction is not executed, SM0 is ON, and the error code in SR0 is 16#200B.
- 8. If the value in  $D_2$  is 6, 8 or 9, and the number of devices starting from  $D_1$  is not equal to the value in  $D_2+1$ , the instruction is not executed, SM0 is ON, and the error code in SR0 is 16#2003.
- 9. If the quantity of data received is greater than the number of devices starting from **D1**, the data that cannot be stored is ignored.
- 10. If a completion flag is ON, the PLC stops receiving data. If a communication port receives data when a completion flag is ON, the data is not received.
- 11. If the setting value in **S3** is not between 0–256, the instruction is not executed, SM0 is ON, and the error code in SR0 is 16#200B.
- 12. When the mode of **D2** is 6 or 8, the length of **D2**+1 not between 1–256, the instruction is not executed. SM0 is ON, and the error code in SR0 is 16#200B.

## Chapter 6 Applied Instructions

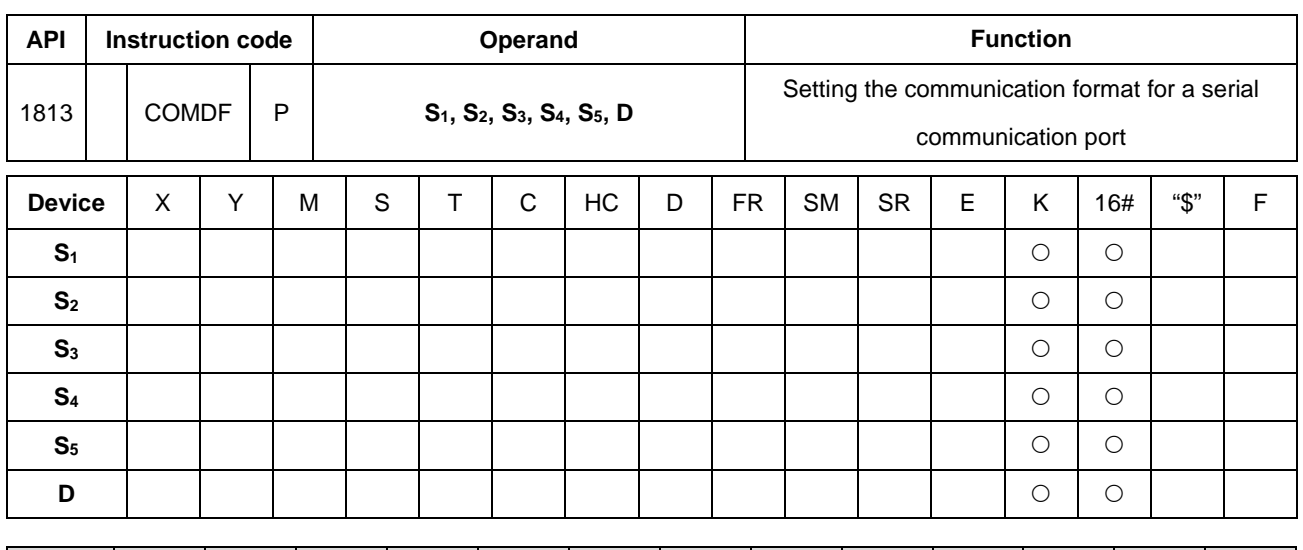

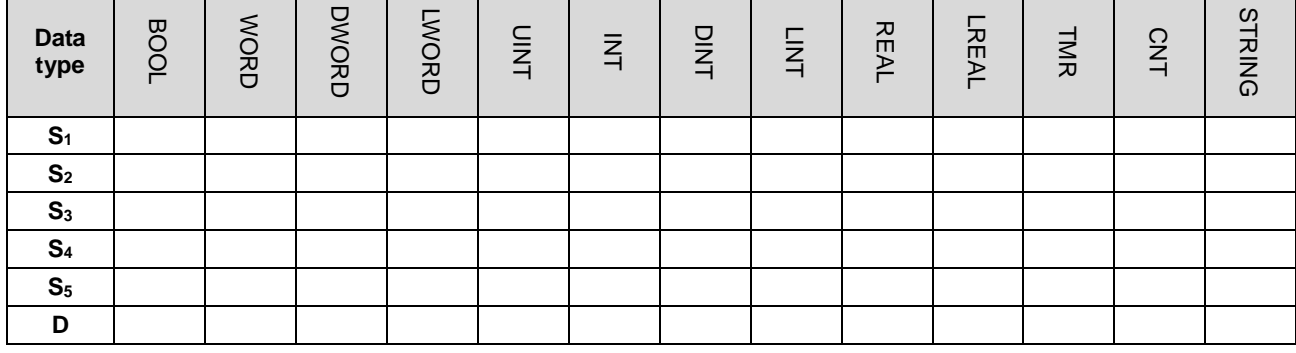

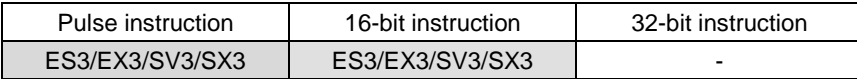

## **Symbol**

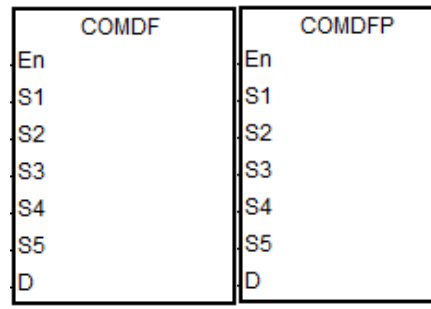

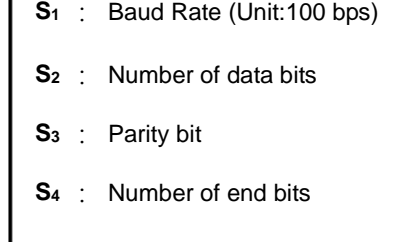

# **S5** : Modbus format selection

**D** : Communication port number

## **Explanation**

1. This instruction provides a way to directly set the parameter values, instead of declaring variables.

- 2. **S1** sets the baud rate with the units 100 bps. For example, a value 96 indicates 9600 bps.
- 3. **S2** sets the number of data bits. The value 7 indicates 7 data bits and 8 indicates 8 data bits. If the value is not 7 or 8 in **S2**, the instruction uses the default value.
- 4. **S3** sets the parity bit. The value 0 indicates None (no parity bit). The value 1 indicates Odd bit checking. The value 2 corresponds to Even bit checking. If the value in **S3** is not 0, 1 or 2, the instruction uses the default value.
- 5. **S4** sets the number of end bits. The value 1 (preset) indicates 1 bit. The value 2 indicates 2 bits. If the value in **S4** is not 1 or 2, the instruction uses the default value.
- 6. **S5** sets the communication mode for Modbus communication. The value 0 indicates ASCII (default value). The value of 1 indicates RTU. If the value in **S5** is not 0 or 1, the instruction uses the default value.
- 7. **D** sets communication port number. The number for COM1 is 1 and COM2 is 2. If the setting value is out of the valid range, the instruction does not set the communication port format.
- 8. You can also directly set the communication port in HWCONFIG in ISPSoft/DIADesigner (COM Port settings) or with the special registers. For more, see the ISPSoft/DIADesigner user manual. Refer to Section 6.19.3 for setting the communication-related SR and SM registers.
- 9. The communication at the actual communication port changes immediately after you change the setting of the instruction. If some communication is being carried out at the moment, it is forced to cancel. Additionally, the corresponding setting value in SM/SR changes accordingly. For details on SM/SR, refer to Section 6.19.3.
- 10. This instruction does not change any setting for the actual communication port when the communication format setting is the same as the previous setting.

- 1. This example uses the PLC COM1 port. Other PLC communication ports are similar.
- 2. The contact for the start condition is M0.
- 3. Set the (RS485) communication format of PLC COM1 to 115200, 8, E and 1.
- 4. Set the (RS485) communication mode of PLC COM1 to ASCII.
- 5. The following table explains the COMDF operands for the example.

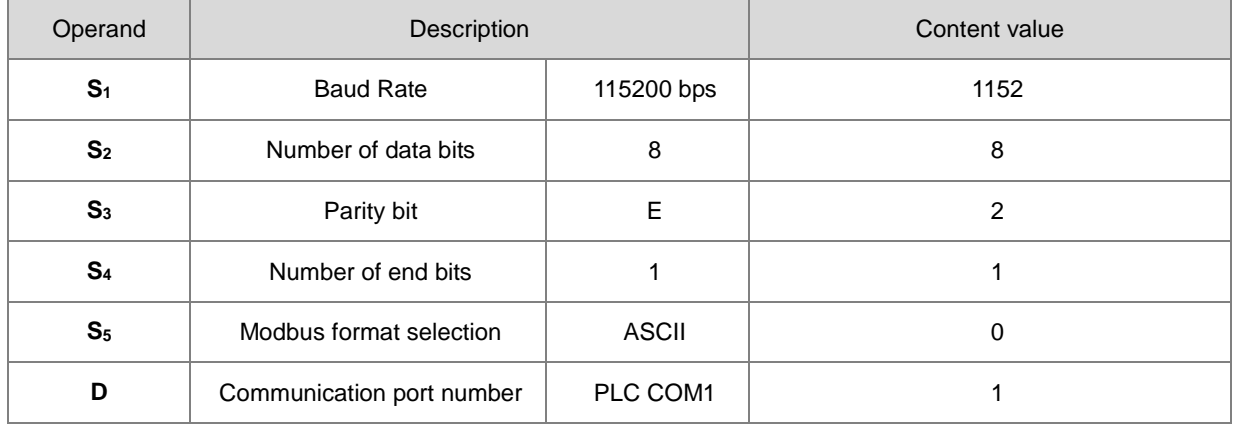

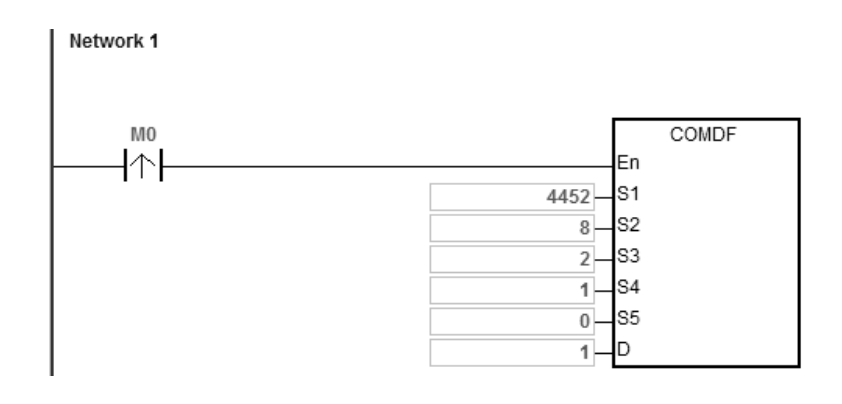

## DVP-ES3/EX3/SV3/SX3 Series Programming Manual

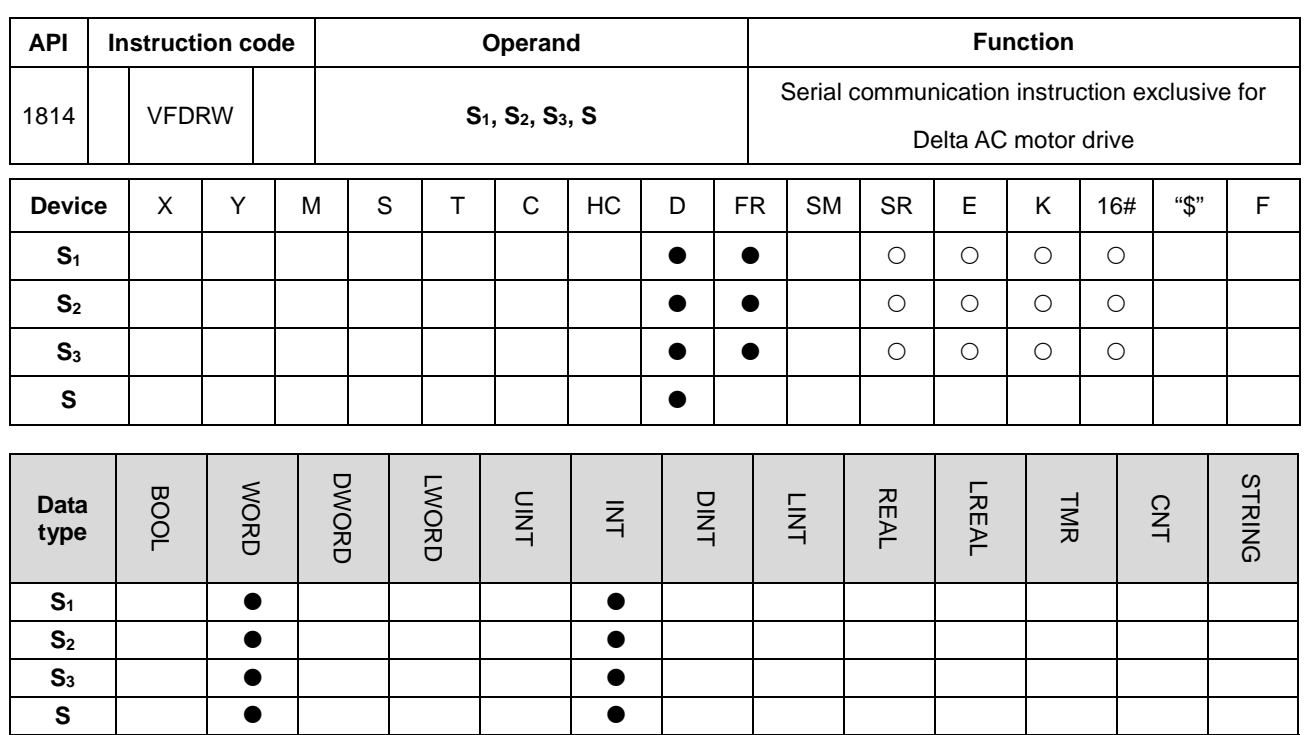

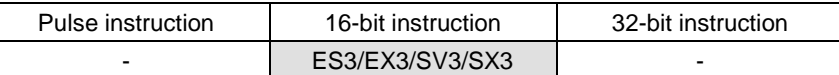

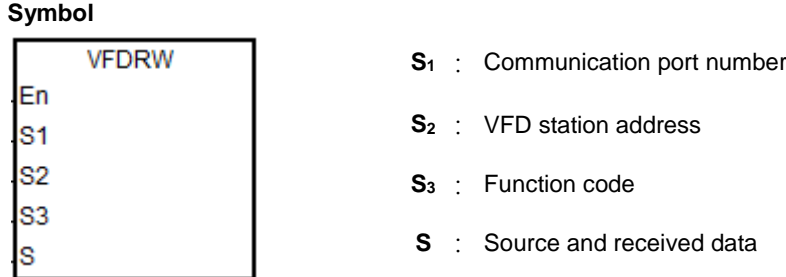

## **Explanation**

- 1. **S1** sets the communication port number. The number for COM1 is 1 and COM2 is 2. If the value exceeds the valid range, the instruction does not receive any communication data.
- 2. **S2** sets the station address for the VFD AC motor drive. 0 indicates that the instruction uses the broadcast mode. The range is between 0–254, and the instruction is not executed if this value is out of the valid range.
- 3. **S3** is the communication function code, and **S** is the source or received data as explained in the following table.

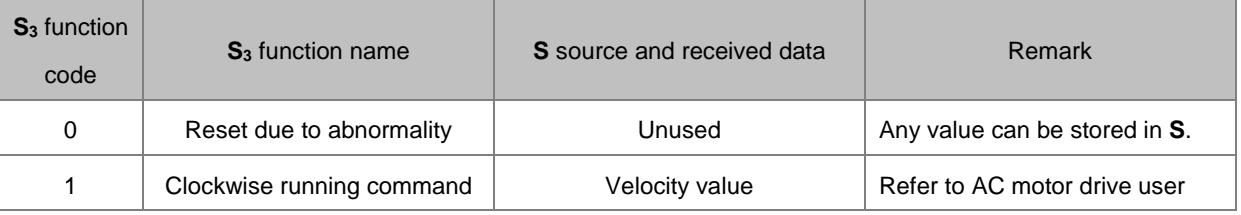

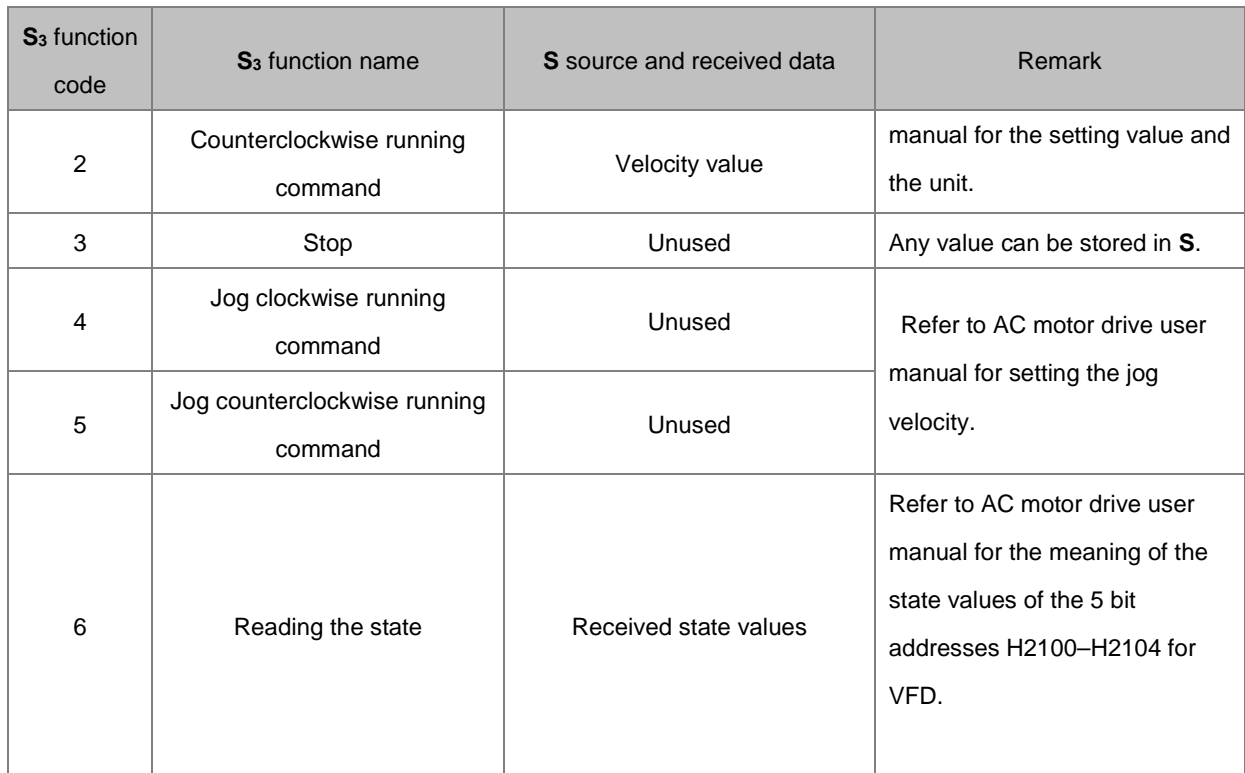

4. The following chart shows the timing for sending and receiving data.

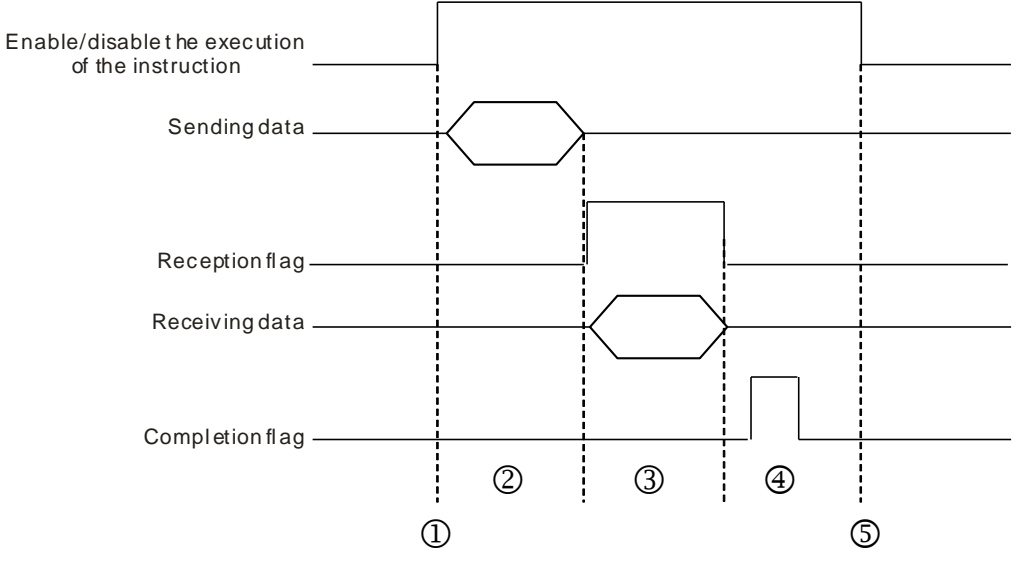

Description:

- $\textcircled{1}$   $\rightarrow$  Start or stop the execution of the instruction.
- $\oslash$   $\rightarrow$  Transmitting data begins. During this time, the communication timeout time is not measured.
- $\odot$   $\rightarrow$  The reception flag is set. From the moment when the first character is received to the moment when the next character is received, the period of time is measured. Whenever a character is received, the measured time is cleared to 0. The instruction generates the communication timeout flag if the time measured is greater than the communication timeout setting value.

- ⊕ > When receiving of data is complete, the instruction sets the completion flag. You must clear the flag before receiving more data.
- $\circledast$  The instruction is stopped for one cycle after the completion flag is set. Then the instruction can be started in the next cycle.
- 5. There is no limit to the number of times the instruction can be executed. The instruction can use only one communication port for the output and execution of one communication instruction each time. If receiving and sending data is complete, you must disable the instruction to correctly release the communication control.
- 6. The instruction cannot be used in the ST programming language, interrupt tasks or function block which is called only once.

#### **Example of setting the communication protocol**

- 1. Set the PLC COM1 (RS485) port with station address 2 and the communication format in HWCONFIG with these values: ASCII , 115200, 7, N, 2.
- 2. Set the motor drive parameters using the panel on the Delta C2000 AC motor drive according to the following steps.
	- A. Set 09-00 to 1: the station address of the AC motor drive is set to 1.
	- B. Set 09-01 to 115.2: RS485 baud rate of the AC motor drive is 115200.
	- C. Set 09-04 to 1: RS485 communication format of the AC motor drive is 7, N, 2.
	- D. Set 09-20 to 1: the frequency instruction is input through RS485.
	- E. Set 09-21 to 2: the running instruction is input through RS485.

Use the VFDRW instruction to control the velocity: make the VFD run forward at the frequency of 120Hz, then run in reverse at the frequency of 180Hz, and then stop running.

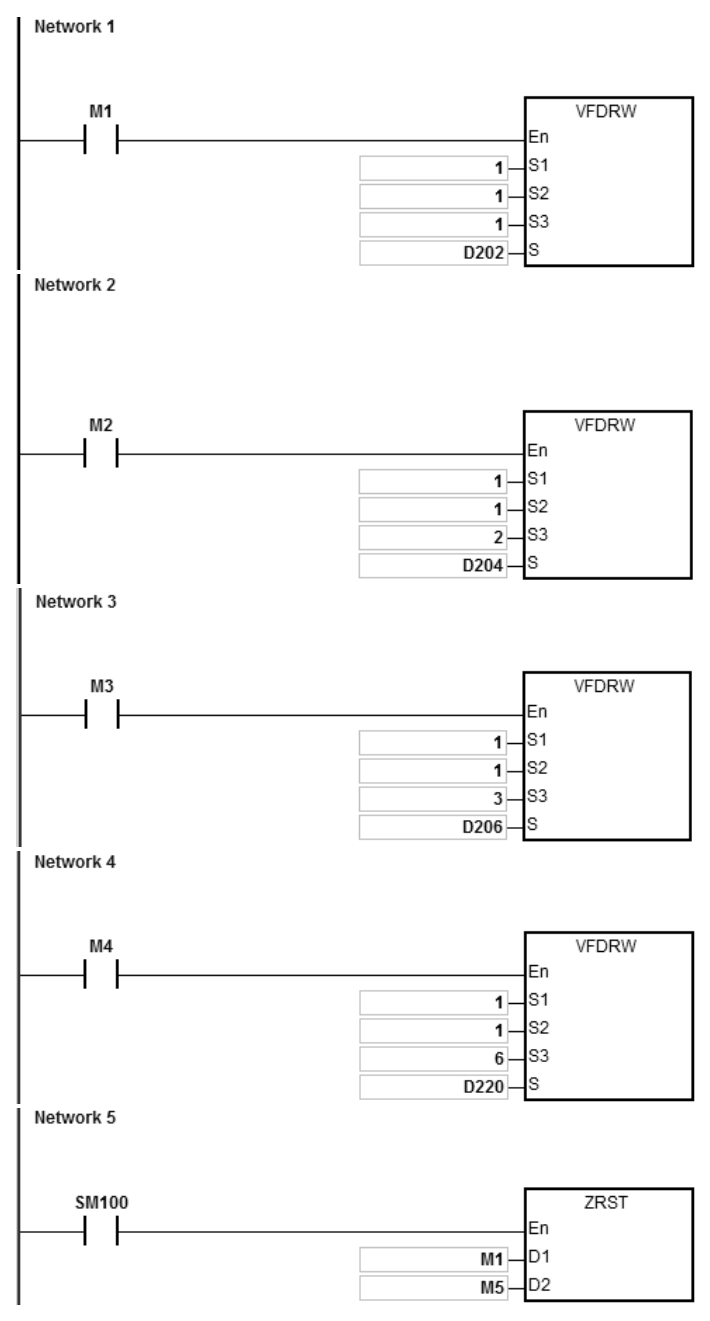

## 1. Connect ES3 CPU to VFD.

Set D202=12000 initially. When M1 is ON, VFD starts to accelerate after receiving the clockwise running command, and runs clockwise at 120Hz.

2. Set D204=18000 initially. When M2 is ON, VFD starts to decelerate until it stops after receiving the counterclockwise running command, and runs counterclockwise at 180Hz.

- 3. When M3 is ON (at this time, the value in D206 is ignored), VFD decelerates to stop after receiving the stop command.
- 4. When M4 is ON, the instruction reads the values of H2100–H2104 of VFD and stores them in D220–224.

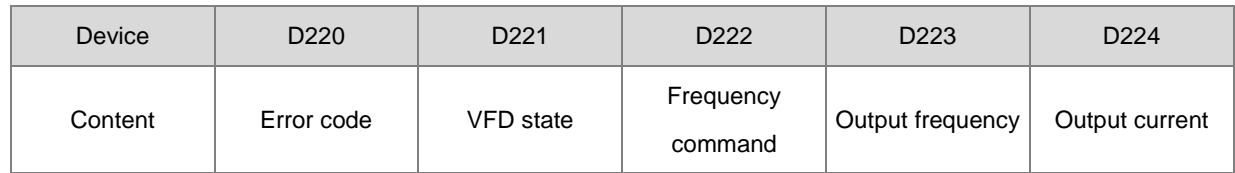

The state of the VFD:

Bit2=1 causes the VFD to execute the Jog command. Bit4–3=11B causes the VFD to run counterclockwise. The frequency command is 18000, and causes the VFD to run at 180Hz. For the definitions of the parameter addresses in the communication protocol, refer to the Delta AC Motor Drive user manual.

5. The reception completion flag SM100 is ON, and the values of M1–M5 are cleared to avoid interfering with the next communication command.

After receiving the data that the VFD sends back, the instruction checks the format of the data sent back from VFD. If the data format is correct, SM100 is ON; otherwise, SM102 is ON.

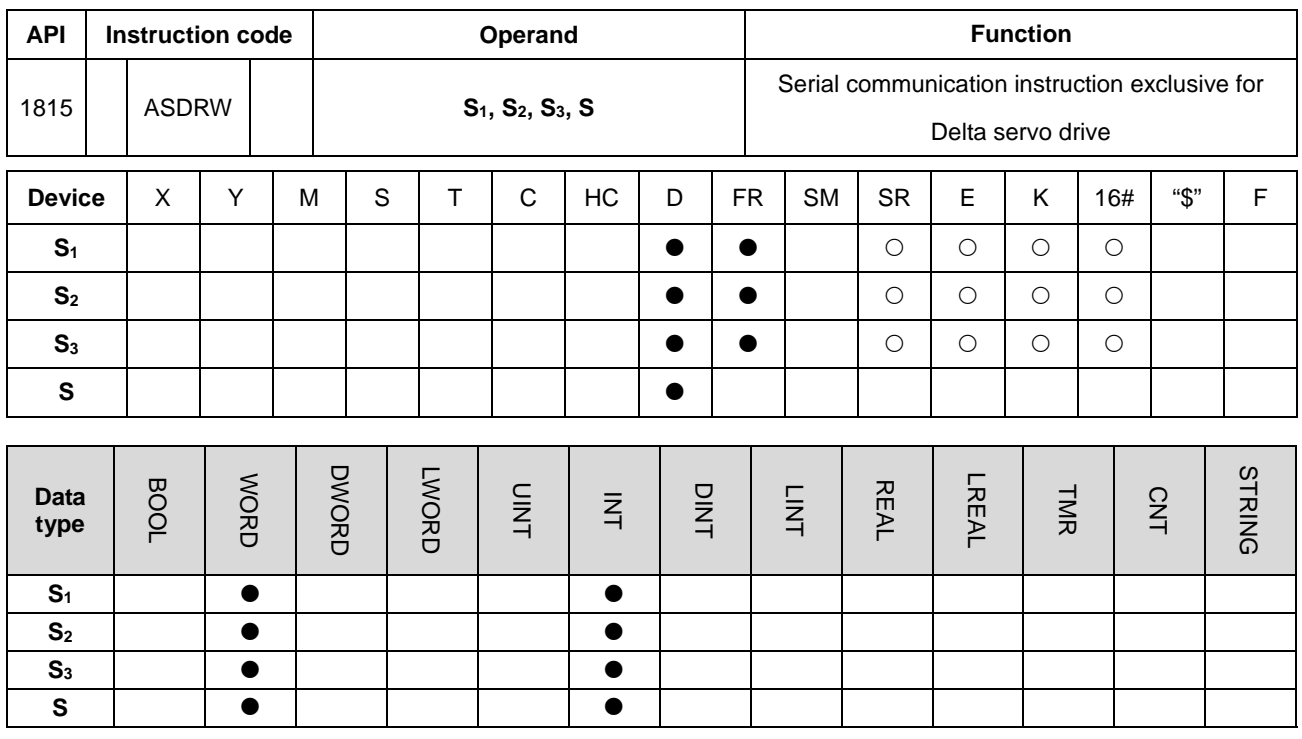

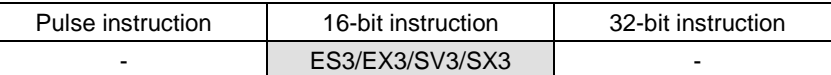

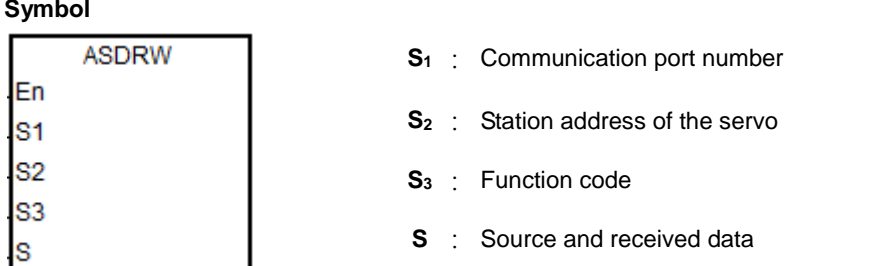

## **Explanation**

- 1. **S1** sets the communication port number. The number for COM1 is 1 and COM2 is 2. If the value exceeds the valid range, the instruction does not receive any communication data.
- 2. **S2** sets the station address for the servo. 0 indicates that the instruction uses the broadcast mode. The range of the value is between 0–254. The instruction is not executed if the value is out of the valid range.
- 3. Refer to Delta Servo Operation manual for details on servo parameters.
- 4. **S3** is the communication function code, and **S** is the source or received data as explained in the following table.

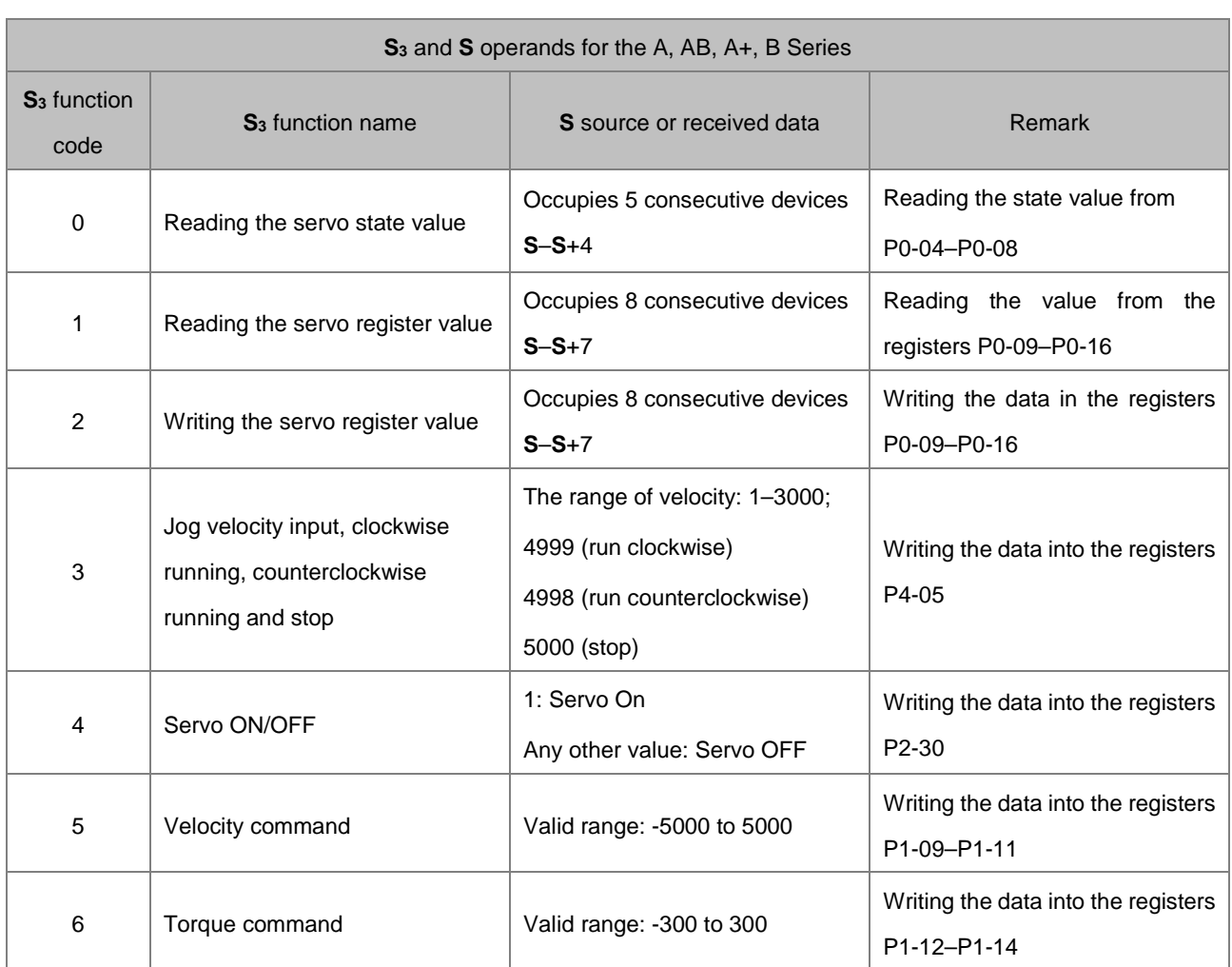

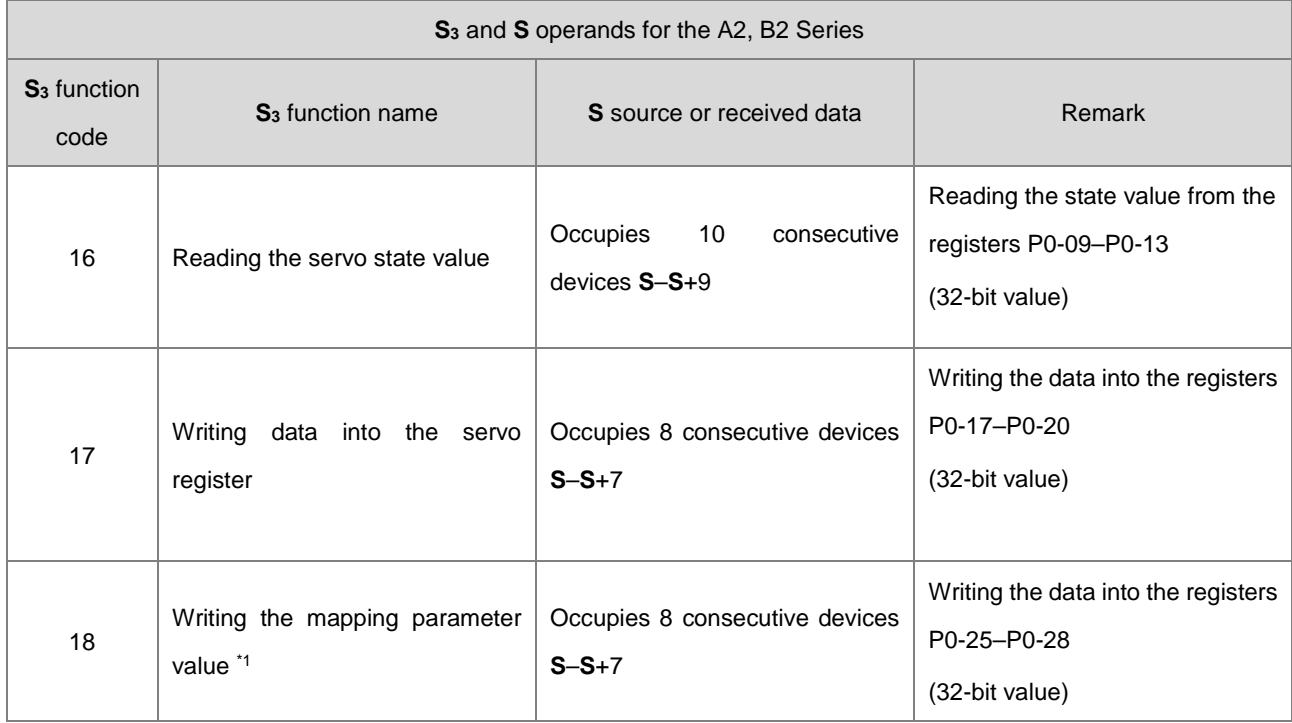

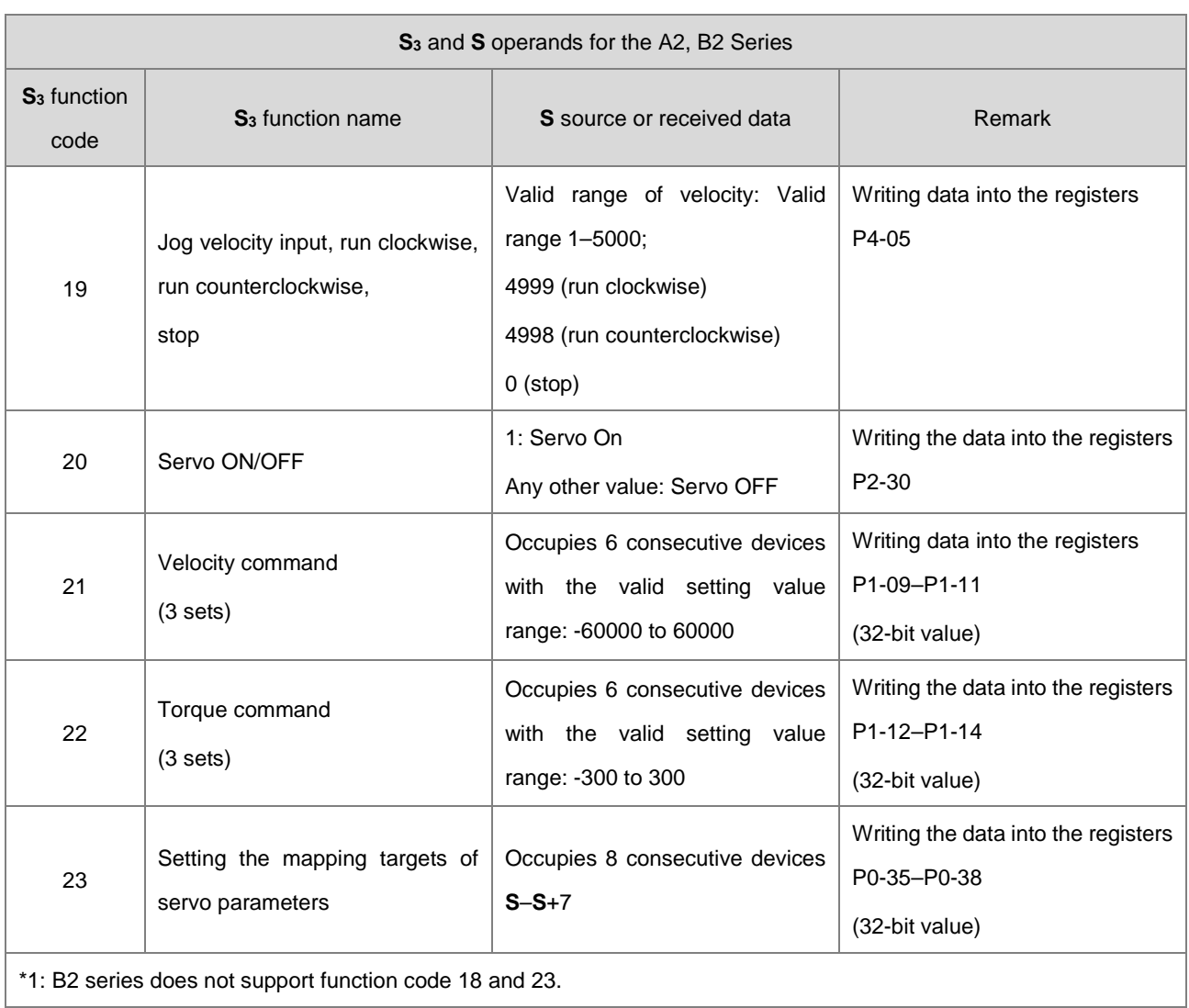

## 5. The following chart shows the timing for sending and receiving data.

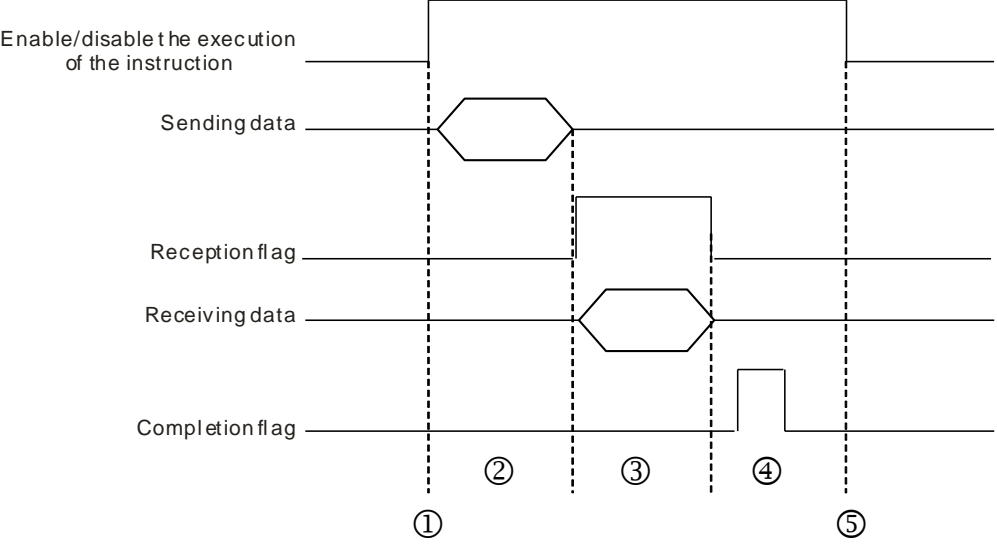

## Description:

- $\odot \rightarrow$  Start or stop the execution of the instruction.
- © > Transmitting data begins. During this period, the communication timeout time is not measured.
- $\odot$   $\rightarrow$  The reception flag is set. From the moment when the first character is received to the moment when the next character is received, the period of time is measured. Whenever a character is received, the measured is cleared to 0. The instruction generates the communication timeout flag if the time measured is greater than the communication timeout setting value.
- ⊕ → When receiving of data is complete, the instruction sets the completion flag. You must clear the flag before receiving more data.
- $\circledast$  The instruction is disabled for one cycle after the completion flag is set. Then the instruction can be started in the next cycle.
- 6. There is no limit to the number of times the instruction can be executed. The instruction can use only one communication port for the output and execution of one communication instruction each time. If receiving and sending data is complete, you must disable the instruction to correctly release the communication control.
- 7. The instruction cannot be used in the ST programming language, interrupt tasks or function block which is called only once.

#### **Example of setting the communication protocol:**

- 1. Set the PLC COM1 (RS485) port in HWCONFIG with these values: ASCII , 115200, 8, E, 1
	- 2. Set the servo parameters using the panel on the Delta ASDA-A2 servo according to the following steps.
		- A. Set P2-08 to 10 to restore the factory settings.
		- B. Cycle the power on the servo off and then back on.
		- C. Set P1-01 to 0001 (PR mode).
		- D. Set P3-00 to 2: the station address of the servo is set to 2.
		- E. Set P3-01 to 0205: the RS485 baud rate of the servo is set to 115200.
		- F. Set P3-02 to 0004: the RS485 communication format of the servo is set to 8, E, 1.
		- G. Cycle the power to the servo again after completing these settings.

Use the ASDRW instruction to control the velocity: make the servo run to the relative position 5000000 PUU by accelerating for 400 ms to the speed 3000.0 r/min and then decelerating for 200 ms.

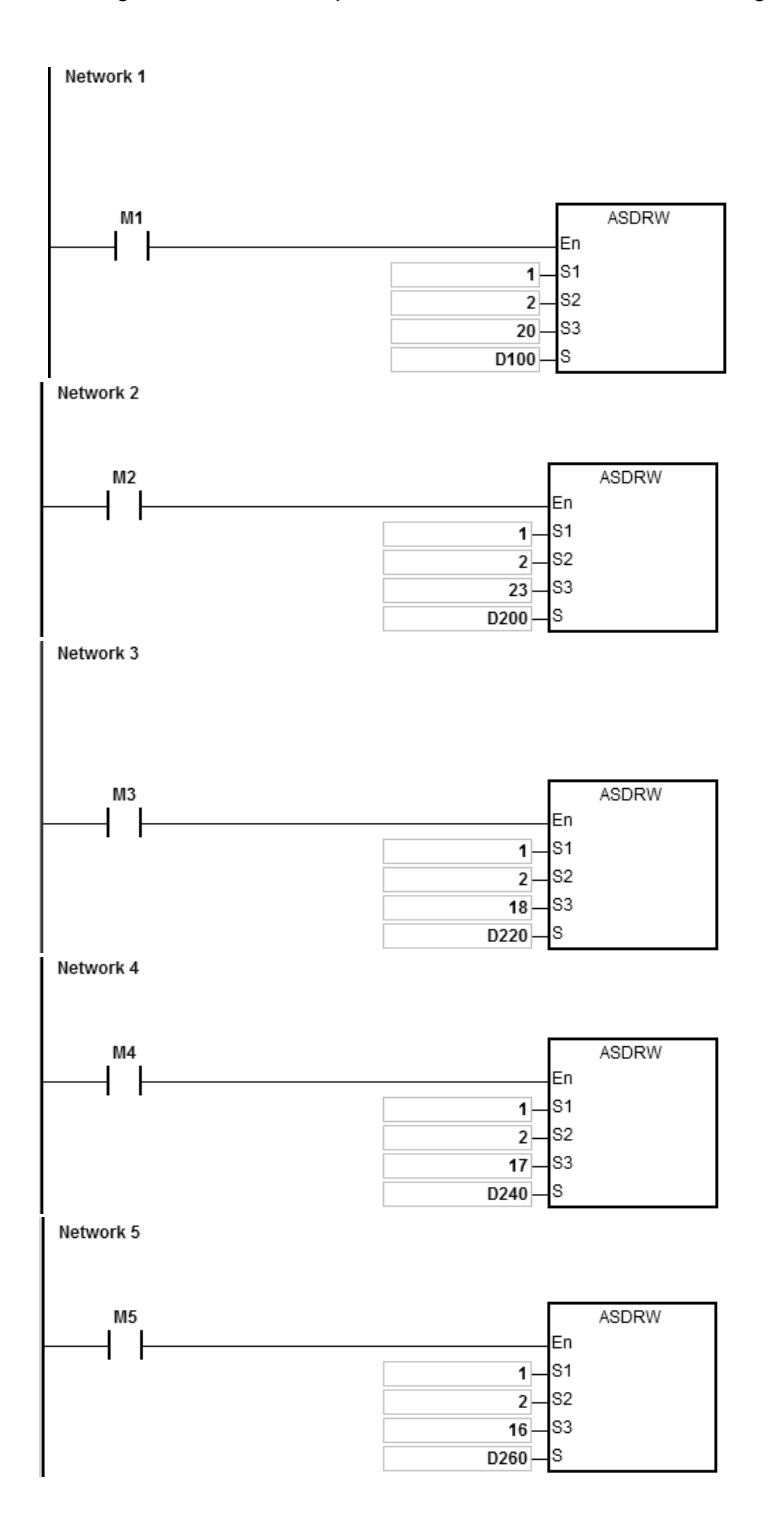

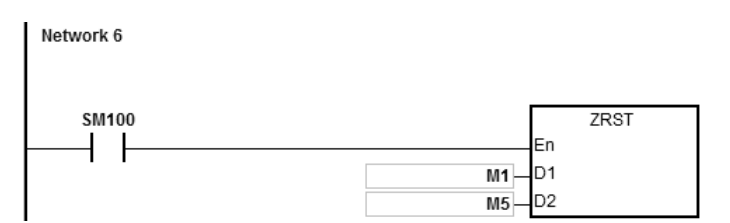

1. Connect the ES3 CPU to ASDA-A2.

Set D100=1 initially. When M1 is ON, ASDA-A2 is Servo ON.

2. Set the values in D200–D207 as in the following table, which are written to P0-35–P0-38 in the ASDA-A2. The values occupies 8 consecutive devices.

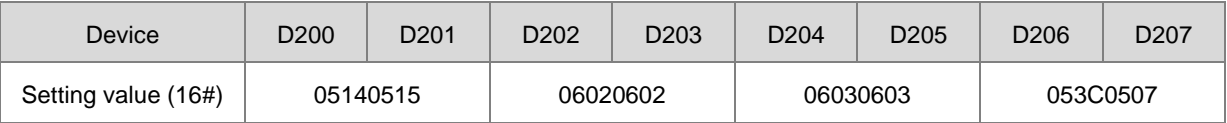

When M2 is ON, the values in D200–D207 are written to P0-35–P0-38 in the ASDA-A2.

The setting values of P0-35–P0-38 are set the mapping target for P0-25–P0-28. You can set the mapping target; refer to the Delta servo operation manual.

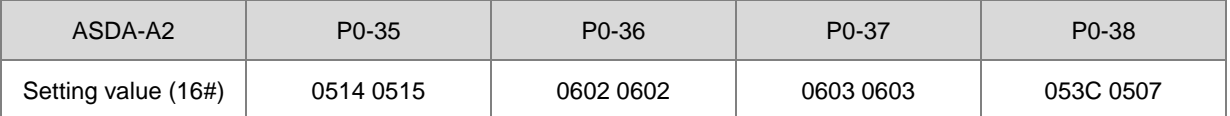

Setting the value of P0-38 to 053C 0507indicates that the mapping parameter target for P0-28 is P5-60 (16 bits) and P5-07 (16 bits).

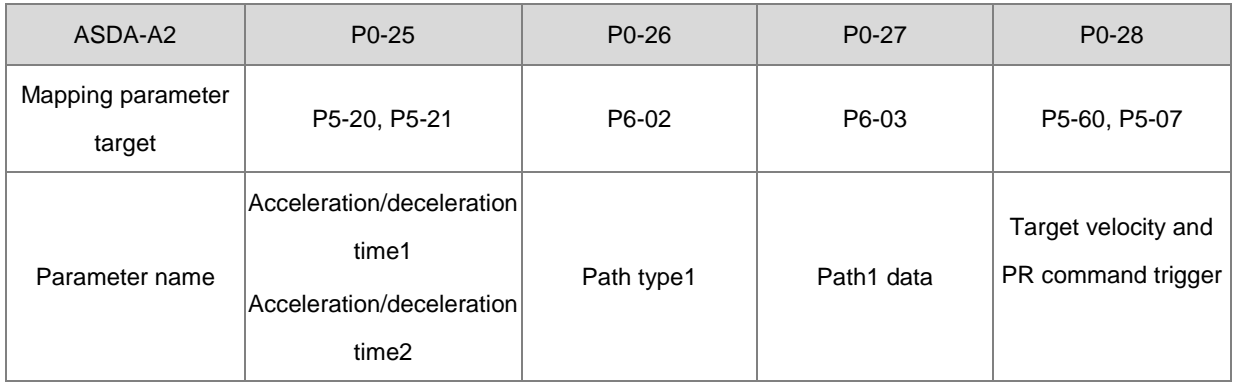

#### 3. The following table shows the setting values in D220–D227.

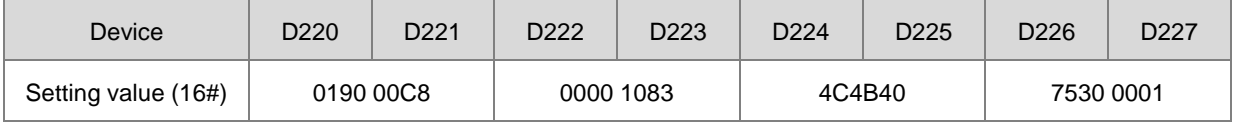

When M3 is ON, the values in D220-D227 are written into P0-25–28 in the ASDA-A2.

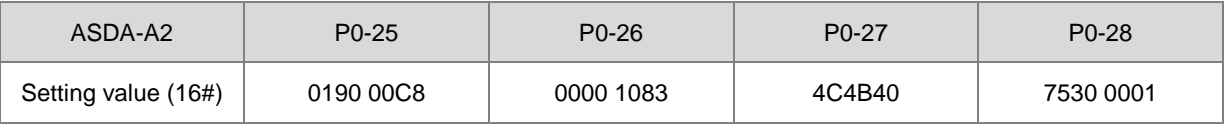

The servo starts running with the parameters: acceleration time=0190 (400 ms), deceleration time=00C8 (200 ms), path type=1083, position command=4C4B40 (5000000 PUU), target velocity=7530 (3000.0 rpm) and PR command trigger =1.

4. Set the values in D240-D247 as shown in the following table, to be written into P0-17–P0-20 in the ASDA-A2. The values occupy 8 consecutive devices.

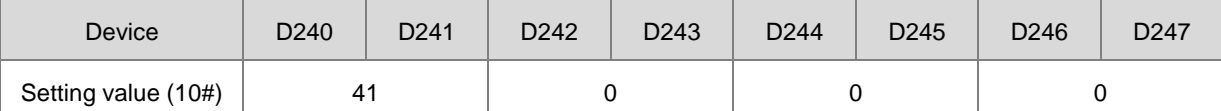

When M4 is ON, the values in D240–D247 are written into P0-17–20 in the ASDA-A2.

The setting values of P0-17–20 set the contents of P0-09–12.

You can set the contents to be displayed; refer to the Delta Servo Operation manual.

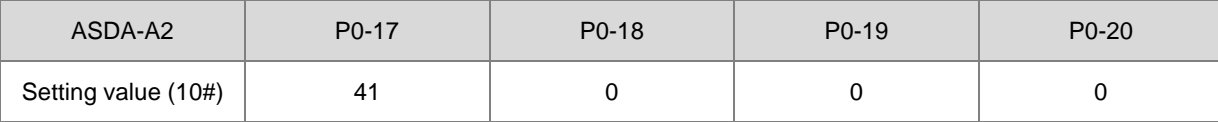

Setting P0-17 to 41 indicates that the contents of P0-09 is the drive state.

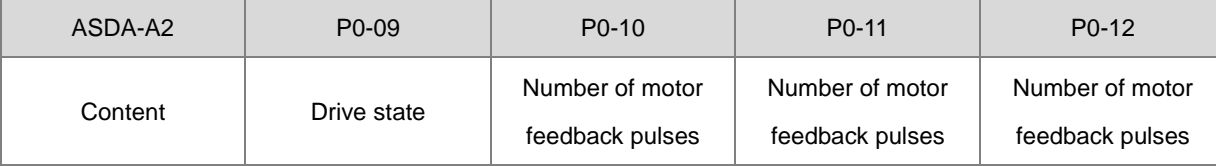

5. When M5 is set to ON, the values of P0-17- P0-20 of ASDA-A2 are read to D260-D267.

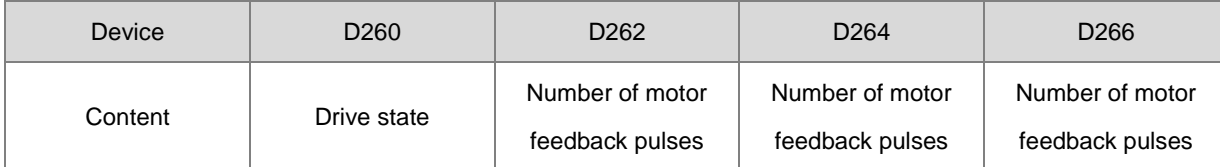

When the drive state bit (Bit 4) is one, it indicates that the target position is reached.

Refer to Delta servo operation manual for the explanation for P0-46.

6. When the reception completion flag SM100 is set to ON, the instruction clears the values of M1–M5 to avoid interfering with the next communication command.

After receiving the data that the ASDA-A2 sends back, the PLC checks the format of the data sent back from the ASDA-A2. If the data format is correct, SM100 is ON; otherwise, SM102 is ON if the data format is incorrect.

# DVP-ES3/EX3/SV3/SX3 Series Programming Manual

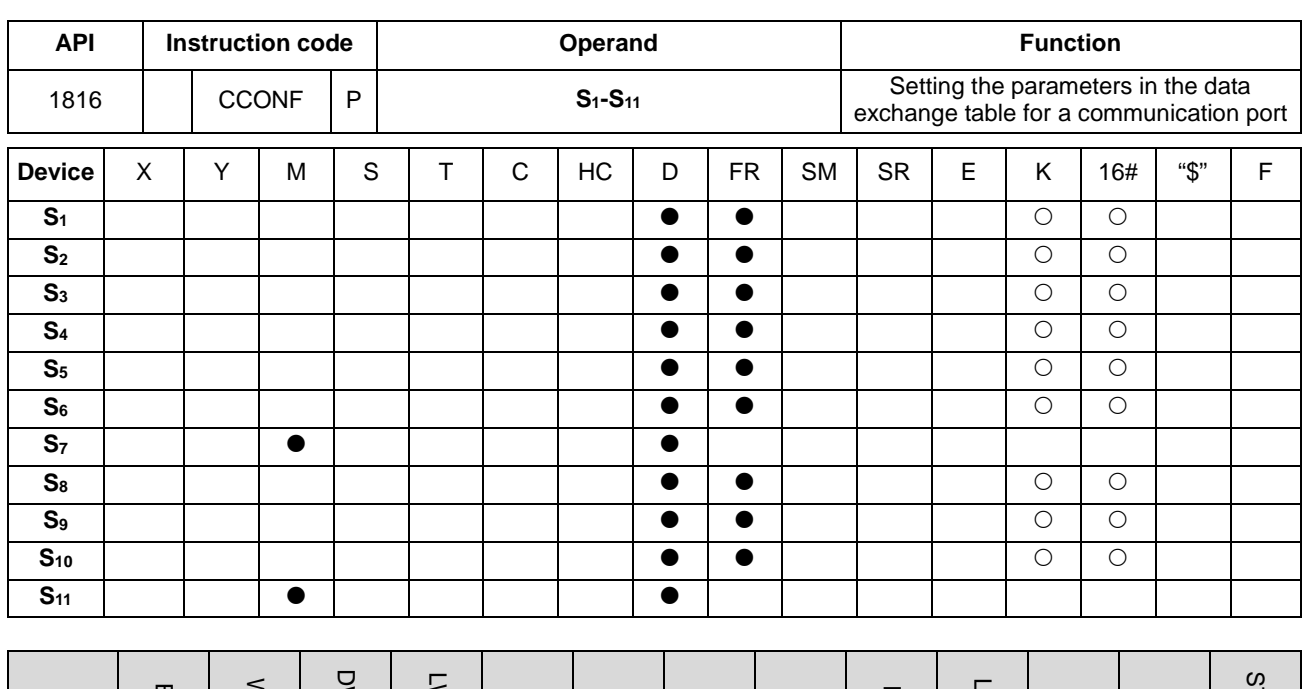

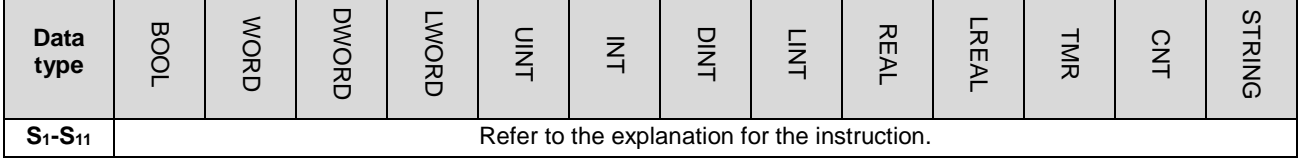

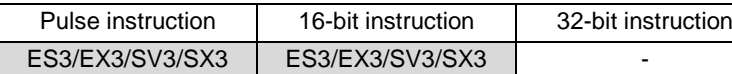

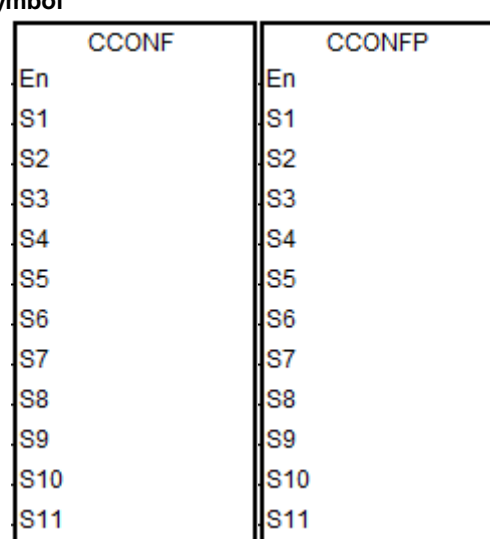

**S<sub>1</sub>-S<sub>11</sub>** : Refer to the explanation for the instruction.

# **Explanation**

1. The following table lists the names and descriptions of **S1–S11**.

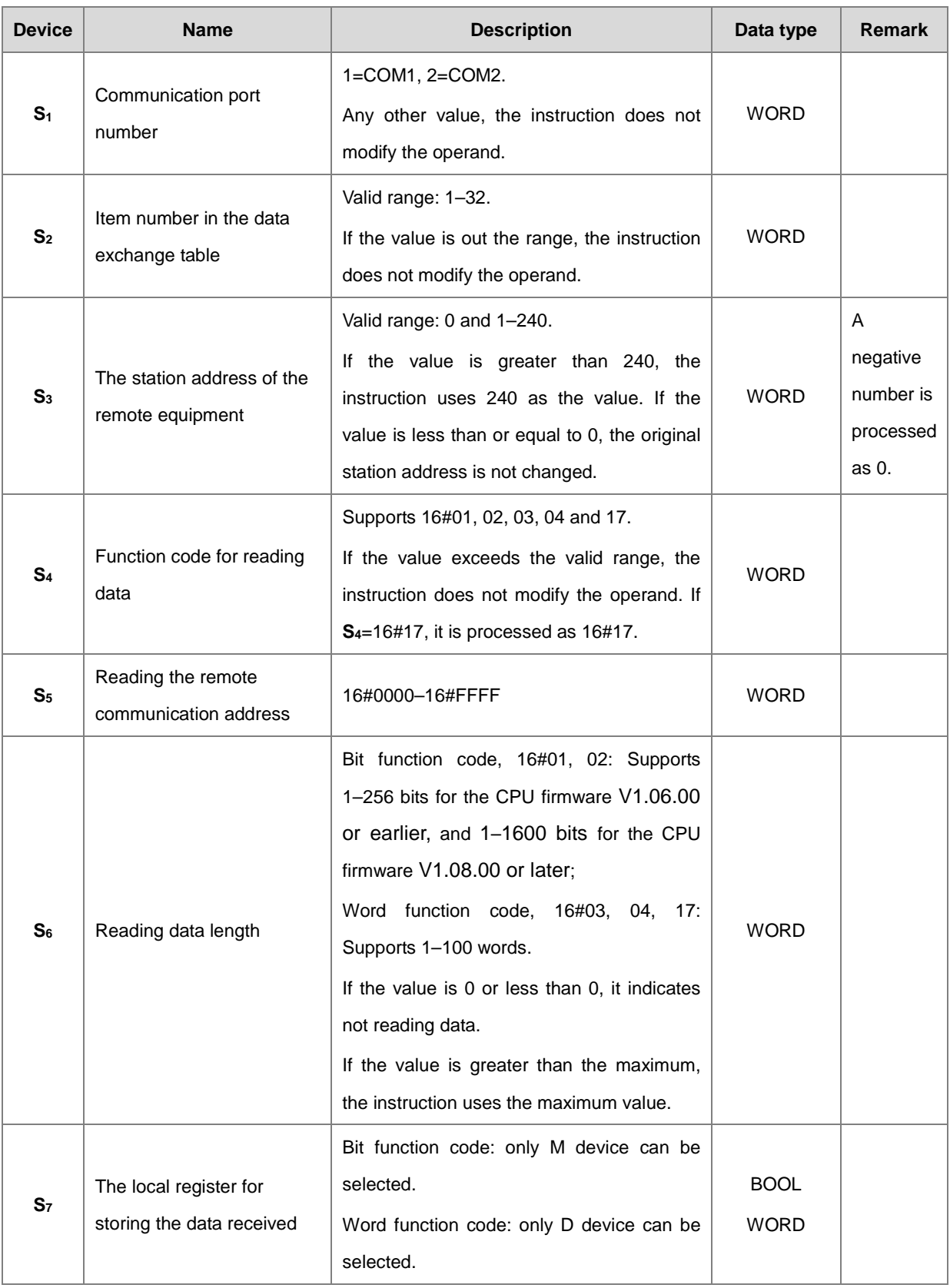

## DVP-ES3/EX3/SV3/SX3 Series Programming Manual

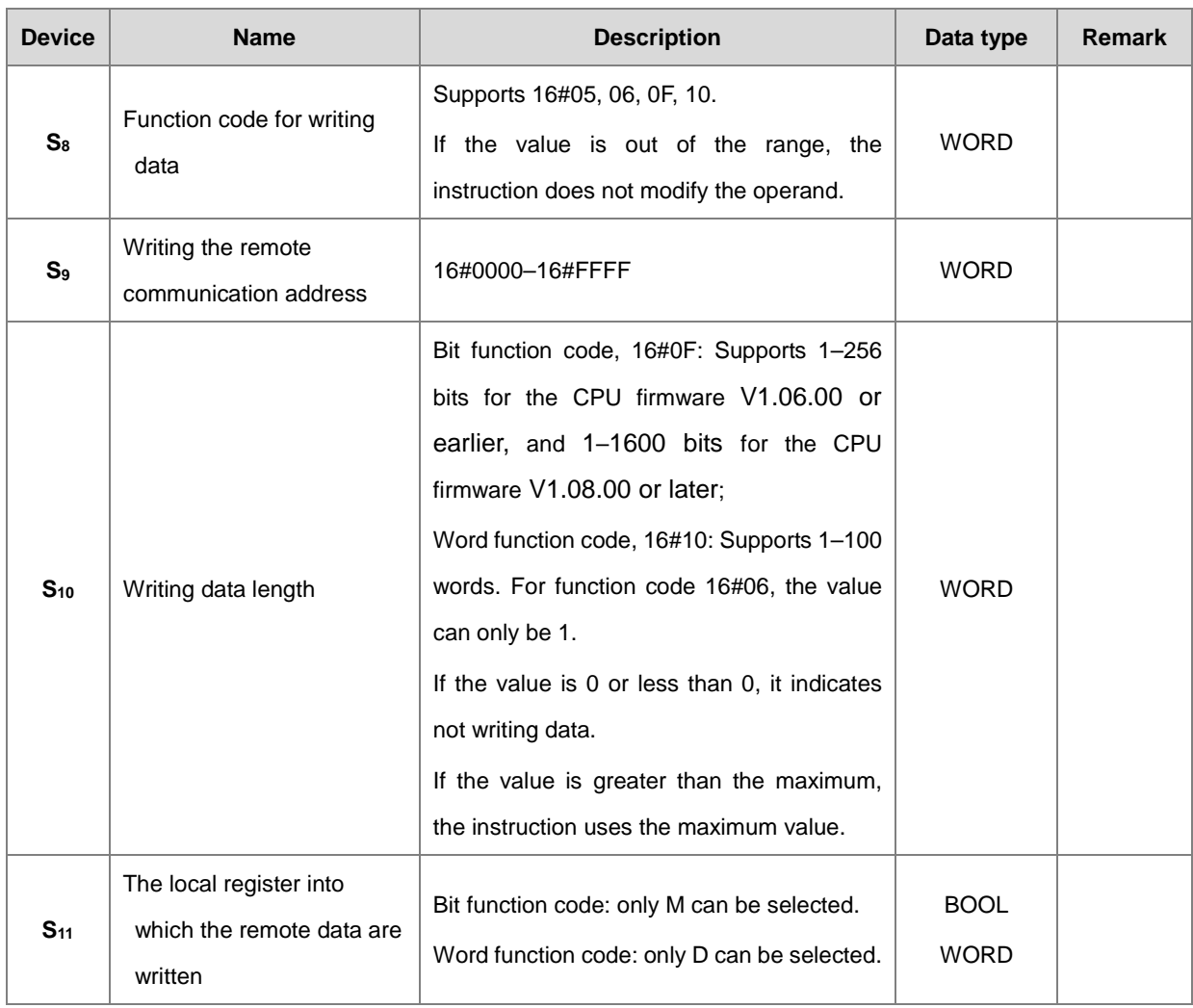

- 2. It is suggested that you use the pulse instruction.
- 3. See the details about the Modbus function codes in  $S_4$  and  $S_8$  below.

The command for the ES3/EX3/SV3/SX3 reads the data from several bit devices (which are not discrete input devices) is 1 (16#01).

The command for the ES3/EX3/SV3/SX3 reads the data from several bit devices (which are only discrete input devices) is 2 (16#02).

The command for the ES3/EX3/SV3/SX3 to read the data from several word devices (which are not input registers) is 3 (16#03).

The command for the ES3/EX3/SV3/SX3 to read the data from several word devices (which are only input registers) is 4 (16#04).

The command for the ES3/EX3/SV3/SX3 to write the state into a bit device is 5 (16#05).

The command for the ES3/EX3/SV3/SX3 to write the state into a word device is 6 (16#06).

The command for the ES3/EX3/SV3/SX3 to write the state into several bit devices is 15 (16#0F).

The command for the ES3/EX3/SV3/SX3 to write the data into several word devices is 16 (16#10).

The command for the ES3/EX3/SV3/SX3 to synchronously read from and to write the data into several word devices is 23 (16#17).

Only the function codes listed above are supported. Other function code setting values, such as 0, are invalid (including communication address, length and the start register), and the instruction executes the data exchange function based on the original communication parameter settings.

- 4. When you select 16#17 (for reading and writing synchronously) in **S4** (the function code for reading), the operand **S8** (the function code for writing) is processed as invalid and 16#17 is automatically processed for writing data.
- 5. The parameter values specified by the instruction are valid only while PLC is running. If you cycle the power on the PLC, the data in the data exchange table set in HWCONFIG are taken as default values. If you want to modify the values for parameters, use this instruction.
- 6. You can use the instruction to immediately set the parameters for the communication connection when the data exchange function is not running. The new communication parameters are not used until the next cycle if the data exchange function is running; however, the instruction changes the communication parameters for the connection number.

For example, while the data exchange function is running with the parameters set for connection 3, you can specify new the parameters for connection 3. The new parameters are not used until the next cycle when connection 3 starts.

7. The instruction only allows you to change the communication parameters. Refer to the following table for the flags to start and close the communication connection function if you use the PLC program to perform those functions.

When you set the automatic scan function through the editing software, the start/stop flag of the connection number automatically updates the start/stop state once after the data exchange function finishes executing the scan.

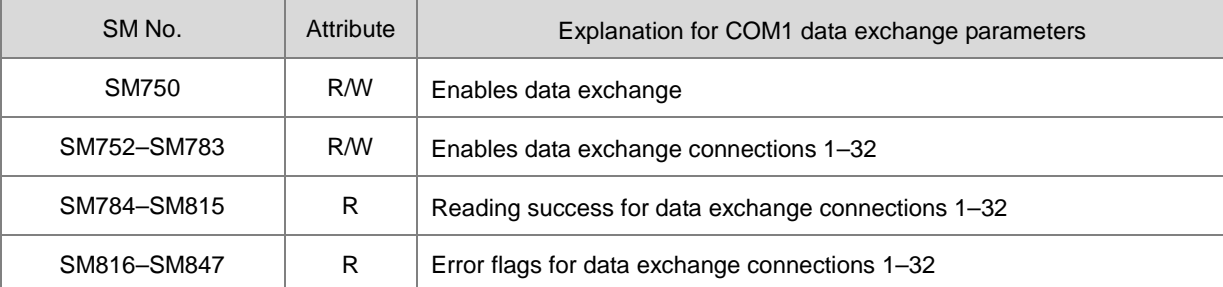

The following table describes the SM flags.

## DVP-ES3/EX3/SV3/SX3 Series Programming Manual

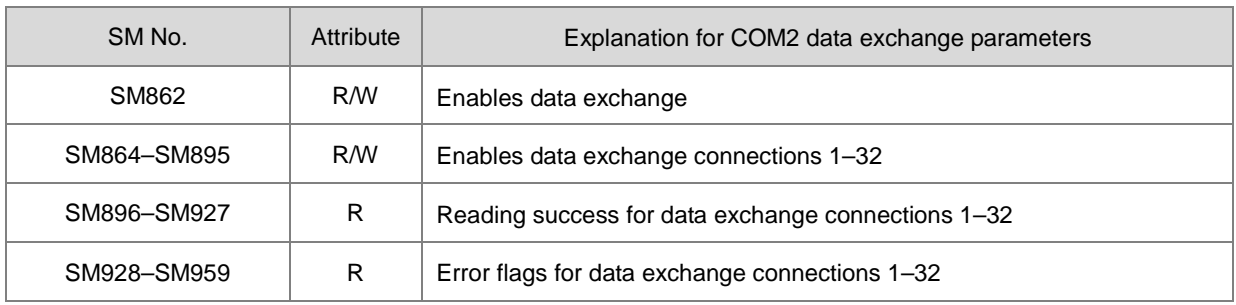

The PLC sets the flag to ON when the reading success flag indicates that receiving data is complete and the data checked are correct. If an error occurs in receiving data or a communication timeout occurs, the error flag is set to ON refer to the error codes). The PLC does not reset any of the reading success or error flags to OFF in the data exchange since the reading success flag and error flag of every connection number are not ON simultaneously.

8. The following table describes the SR (only-read registers) in the data exchange function.

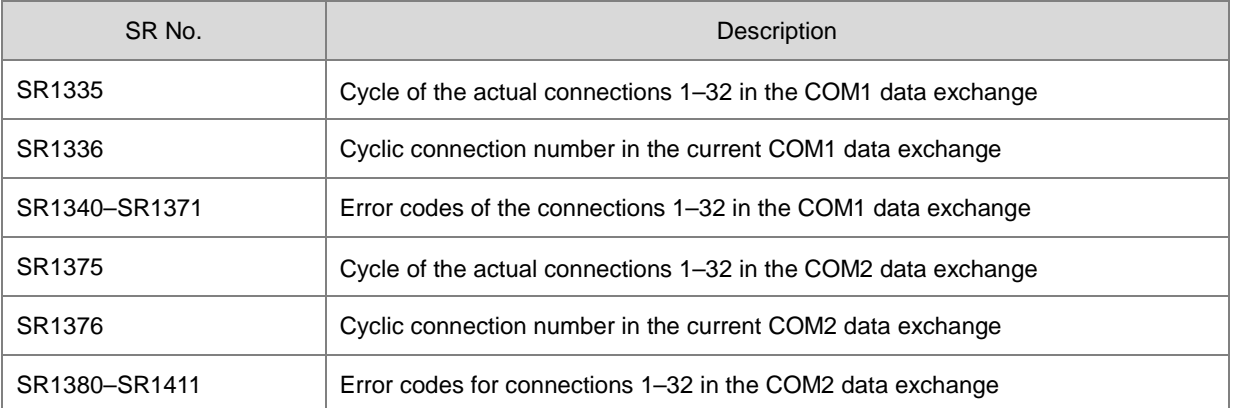

9. The data exchange function does not provide a writing success flag. It is suggested that you refer to the connection number in the execution to judge whether the writing of data succeeds or not.

For example, when the executed connection number is 3 in SR1336, the successive communication actions are to read the communication data first, and then to write the communication data after reading is completed. The connection number is incremented to 4 after writing is completed.

- 10. If the reading data length value in **S6** and the initial device in **S7** are out of the range of the D or M device, the length value in **S6** is automatically set to be in the valid range. For example, if the length value in **S6** is100 and the initial device of **S7** is M8182, the value in **S6** is set to 10 automatically.
- 11. In the following cases, the instruction is not executed and the parameter settings in HWCONFIG are not changed for the communication port, and SM0 is set to ON, and the error code in SR0 is 16#200B.
	- An input error occurs when the setting values in  $S_1$ ,  $S_2$ ,  $S_4$  and  $S_8$  are out of the specified range.
	- When **S<sub>4</sub>** or **S<sub>8</sub>** function code selects the bit type for reading or writing data, the local device for storing data **S**<sub>7</sub> or **S11** must select the M device. An input error occurs if the selection is not M.

 When the **S4** or **S8** function code selects the word type for reading or writing data, the local device for storing data  $S_7$  or  $S_{11}$  must select the D device. An input error occurs if the selection is not D.

## **Example: ES3 COM1 (RS485)**

1. For the data exchange between the ES3 Series CPU and the DVP-ES2 CPU, the following table shows the COM1 data exchange table in HWCONFIG in ISPSoft.

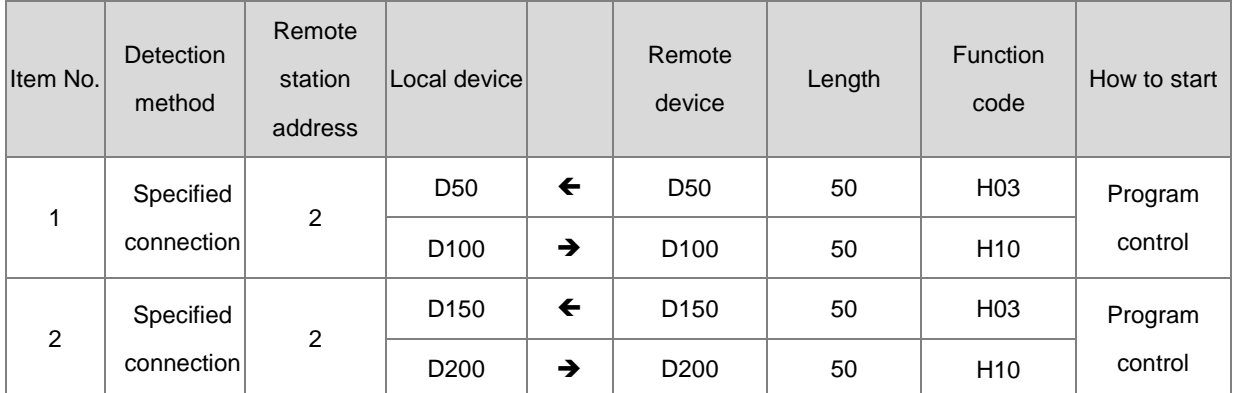

2. Before starting data exchange, suppose that the corresponding data between the ES3 Series CPU and the DVP-ES2 CPU are listed in the following table.

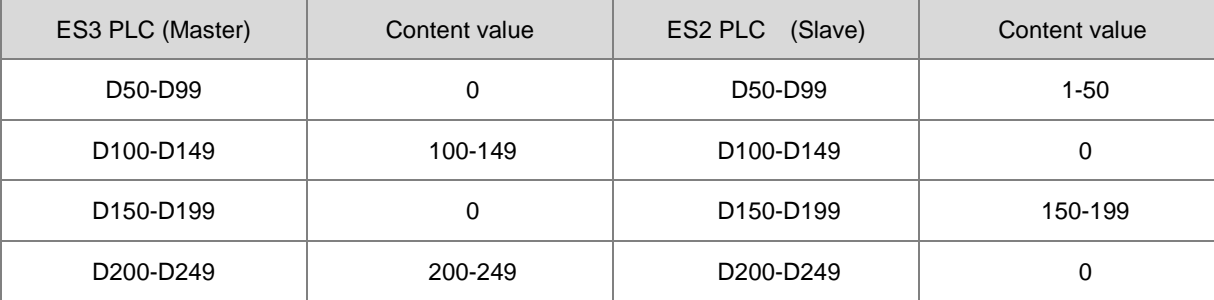

3. The data exchange between the ES3 Series CPU and the DVP-ES2 CPU starts when X0 is ON.

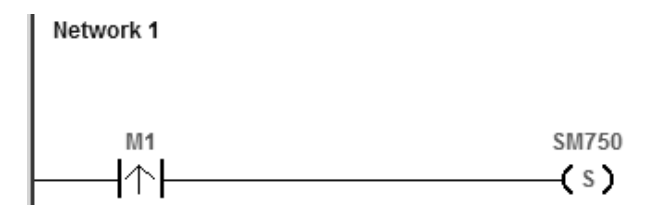

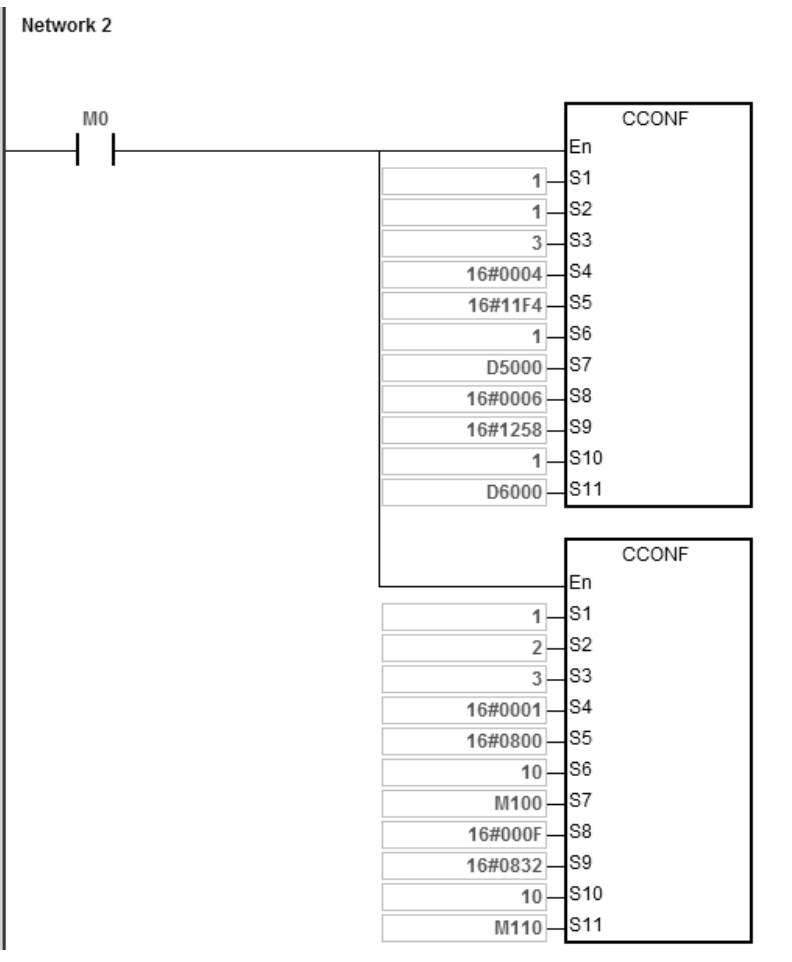

4. After data exchange starts, the corresponding data between the ES3 Series CPU and the DVP-ES2 CPU change as shown in the following table.

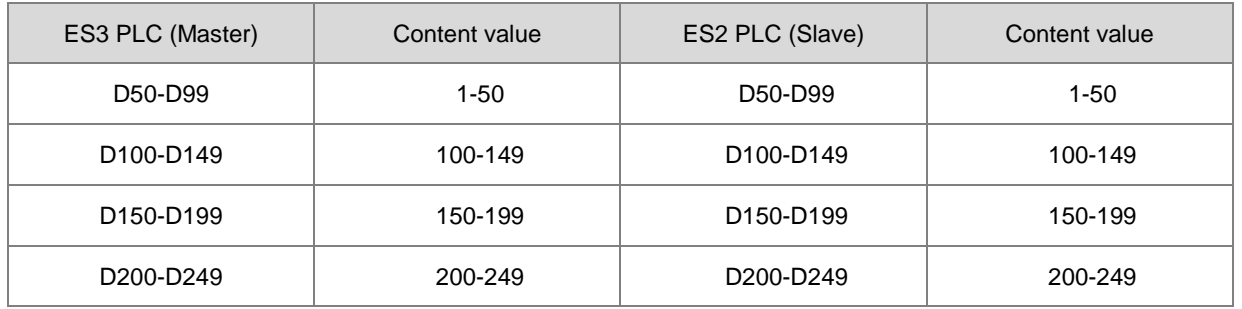

5. When M0 is ON, the COM1 data exchange table parameters in the ES3 Series CPU are modified as shown in the following table.

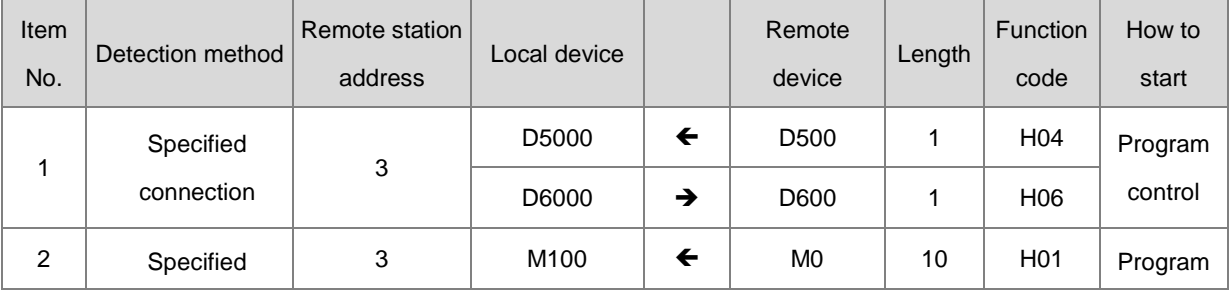

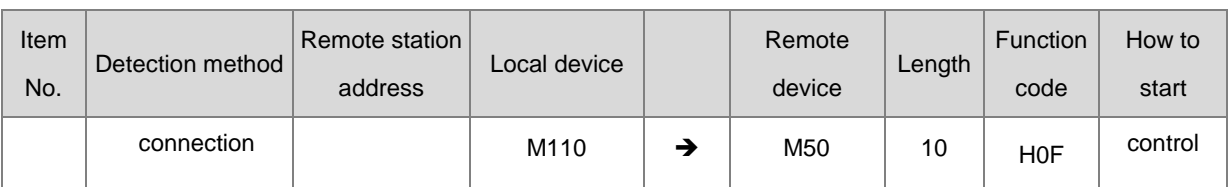

6. Due to the change of COM1 data exchange table parameters, the corresponding data between the ES3 Series CPU and the DVP-ES2 CPU are modified as shown in the following table.

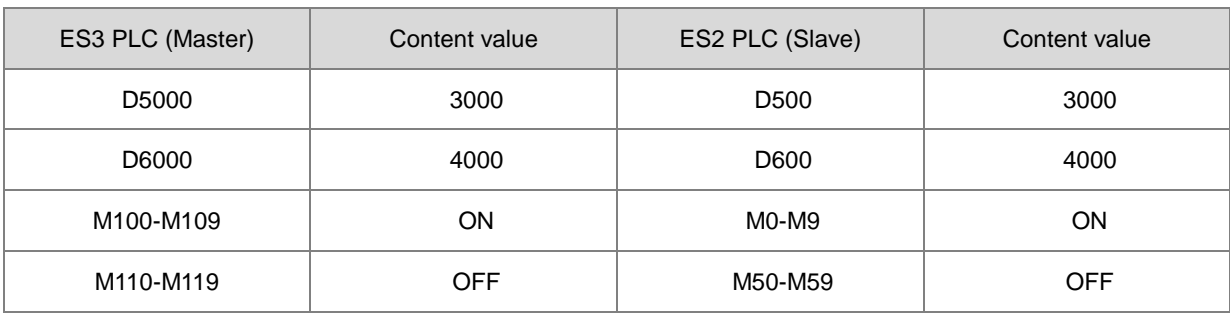
# DVP-ES3/EX3/SV3/SX3 Series Programming Manual

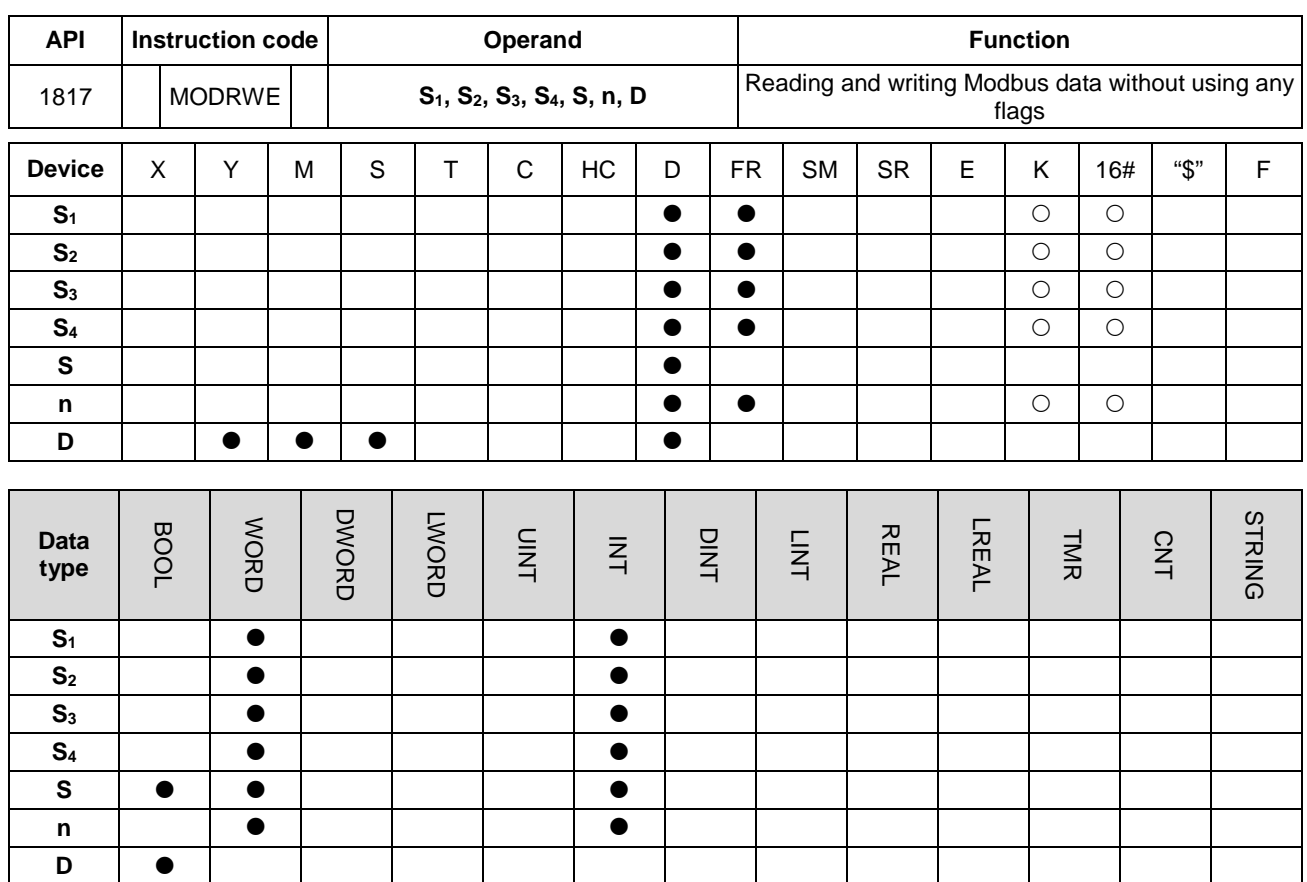

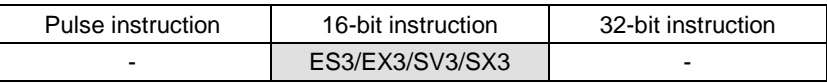

#### **Symbol MODRWE S<sub>1</sub>** : Communication port number En **S2** : Unit address S<sub>1</sub> D S<sub>2</sub> **S3** : Function code S3 **S4** : Device address S<sub>4</sub> S **S** : Register for reading and writing the data 'n **n** : Data length

**D** : Flag for completion of the reading and writing data

# **Explanation**

- 1. **S1** sets the serial number of a communication port. The number of COM1 is 1 and COM2 is 2. If the value exceeds the valid range, the instruction does not receive any communication data.
- 2. Refer to the explanation of the MODRW instruction (API 1808) for the meaning of the operands **S2**, **S3, S4, S** and **n**.
- 3. **D** sets the communication state flags when the instruction completes the communication, and the flags occupy 3 consecutive devices. You must reset the flags to OFF. The following table gives explanations of the flag states.

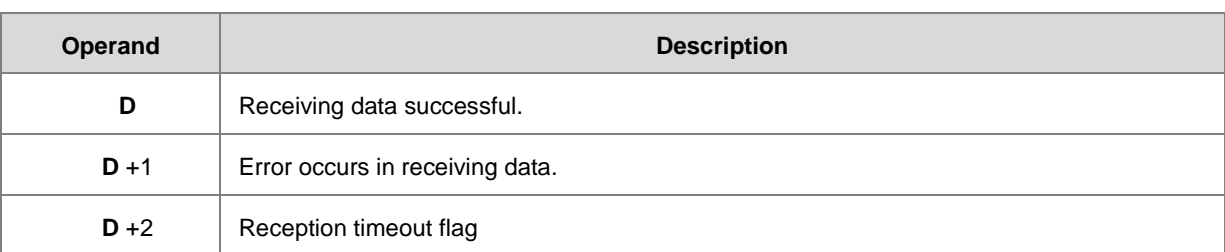

NOTE: Only one flag is set to ON among the three state flags, and the corresponding special flags (SM) are also set to ON every time the communication is completed. Refer to Section 6.19.3 for the use of the special flags.

- 4. The timing for sending the instruction begins when the instruction starts. You must disable the instruction for a scan cycle after communication is completed. The next communication instruction can be sent as soon as the instruction is restarted.
- 5. The communication action and control sequence of the instruction are similar to MODRW instruction (API 1808). The only difference between the two instructions is that you can send the communication command without control over the flag for sending data.
- 6. The instruction cannot be used in the ST programming language, interrupt tasks or function block which is called only once.

# **Example**

You can compare the MODRW program and MODRWE program, for example, by using the PLC COM1 and function code 03 to read eight pieces of data from D20 in the DVP-ES2. The same is true for other PLC communication ports. Refer to the MODRW instruction (API 1808) and the following example for the use of other function codes.

1. The device address of D20 in the DVP-ES2 CPU (16#1020) and the content values in D20–D27 are shown in the following table.

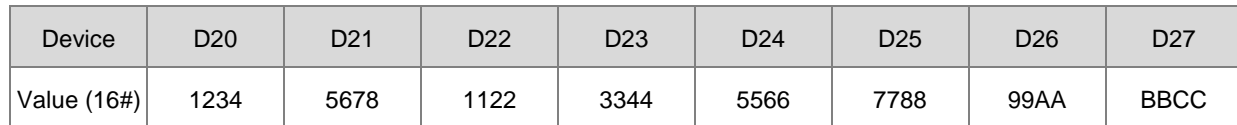

2. The ES3 Series PLC reads the content values from D20–D27 in the DVP-ES2 CPU through communication.

# Method 1: Using MODRW instruction

The data in D20-D27 of the DVP-ES2 are read when SM96 is ON and M0 is ON.

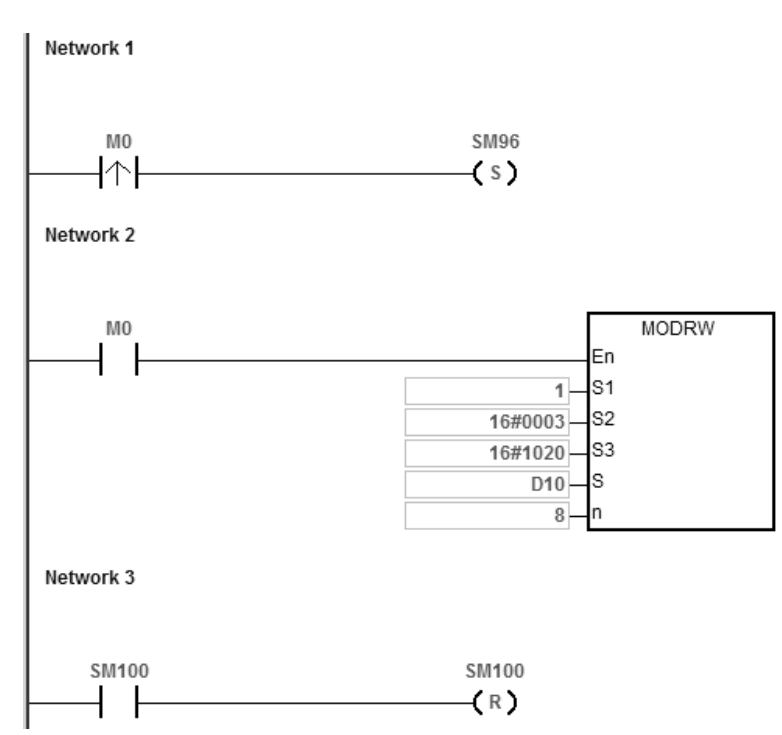

The following table explains the MODRW operands.

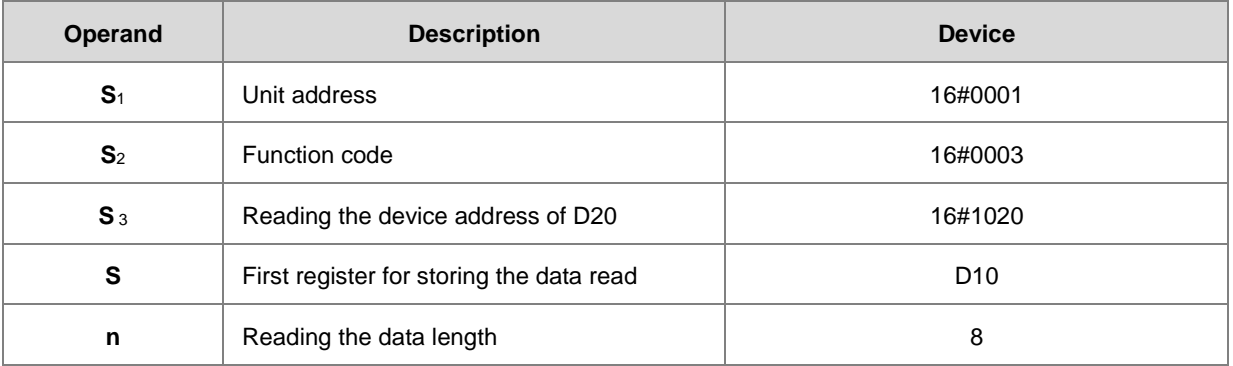

The communication response between the ES3 Series CPU and the DVP-ES2 depends on the mode.

**ASCII mode:** You do not need to convert the ASCII codes, and they are expressed in 16# values.

- ES3 sends the communication command: "01 03 10 20 00 08 C4 CR LF"
- ES3 receives the communication command: "01 03 10 12 34 56 78 11 22 33 44 55 66 77 88 99 AA BB CC AA

CR LF"

# **RTU mode**

- ES3 sends the communication command: " 01 03 10 20 00 08 41 06"
- ES3 receives the communication command: "01 03 10 12 34 56 78 11 22 33 44 55 66 77 88 99 AA BB CC 90

FE"

SM100 is ON if there is no error in the data.

After the receiving of the data sent from the DVP-ES2, the PLC confirms the data format sent back from the DVP-ES2. If there are no errors in the format, SM100 is ON; otherwise, SM102 is ON. SM104 is ON if there is no response.

Method 2: Using MODRWE instruction

The data in D20-D27 of the DVP-ES2 are read when M0 is ON.

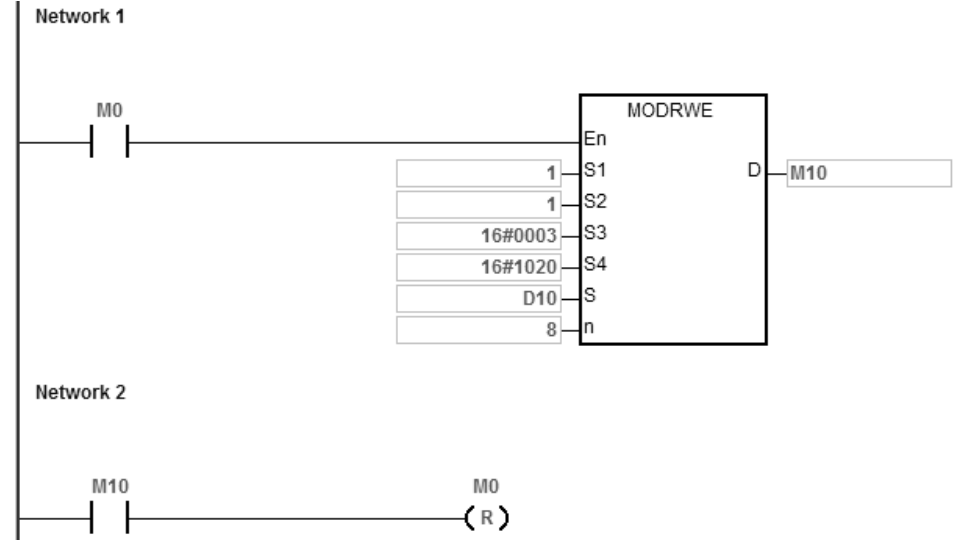

The following table explains the MODRWE operands.

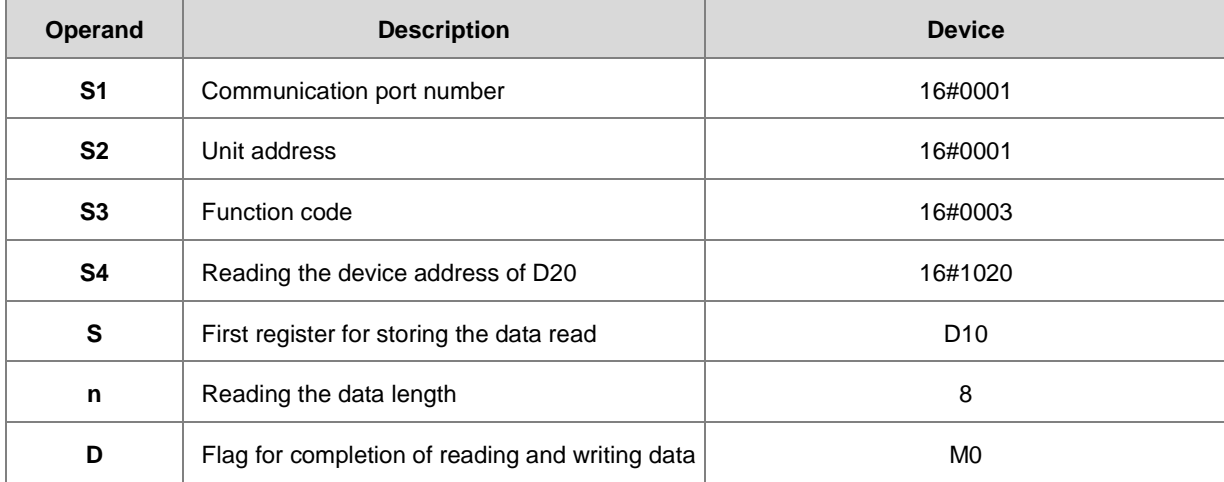

The communication response between the ES3 series CPU and the DVP-ES2 depends on the mode.

**6\_**

**ASCII mode:** You do not need to convert the ASCII codes, and they are expressed in 16# values.

- ES3 sends the communication command: "01 03 10 20 00 08 C4 CR LF"
- ES3 receives the communication command: "01 03 10 12 34 56 78 11 22 33 44 55 66 77 88 99 AA BB CC AA CR LF"

### **RTU mode**

- ES3 sends the communication command: "01 03 10 20 00 08 41 06"
- ES3 receives the communication command: "01 03 10 12 34 56 78 11 22 33 44 55 66 77 88 99 AA BB CC 90 FE"

M0 is ON when there is no error in the data.

After the receiving of the data sent from the DVP-ES2, the PLC confirms the data format sent from DVP-ES2. If there is no error in the format, M0 is ON; otherwise, M1 is ON. M2 is ON if there is no response. The corresponding special flags SM100, SM102 and SM104 are ON as well.

3. The following table lists the content values in D10–D17 of ES3 CPU.

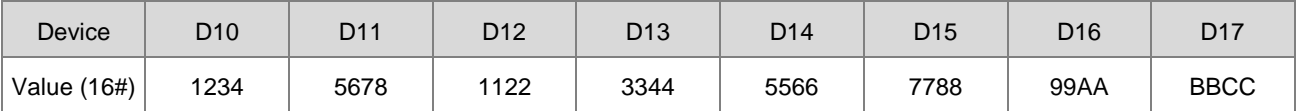

### **Additional remarks**

- 1. If you declare the operand in ISPSoft/DIADesigner, the data type is ARRAY [3] of BOOL.
- 2. If **D**+2 exceeds the device range, the instruction is not executed, SM0 is ON and the error code in SR0is 16#2003.

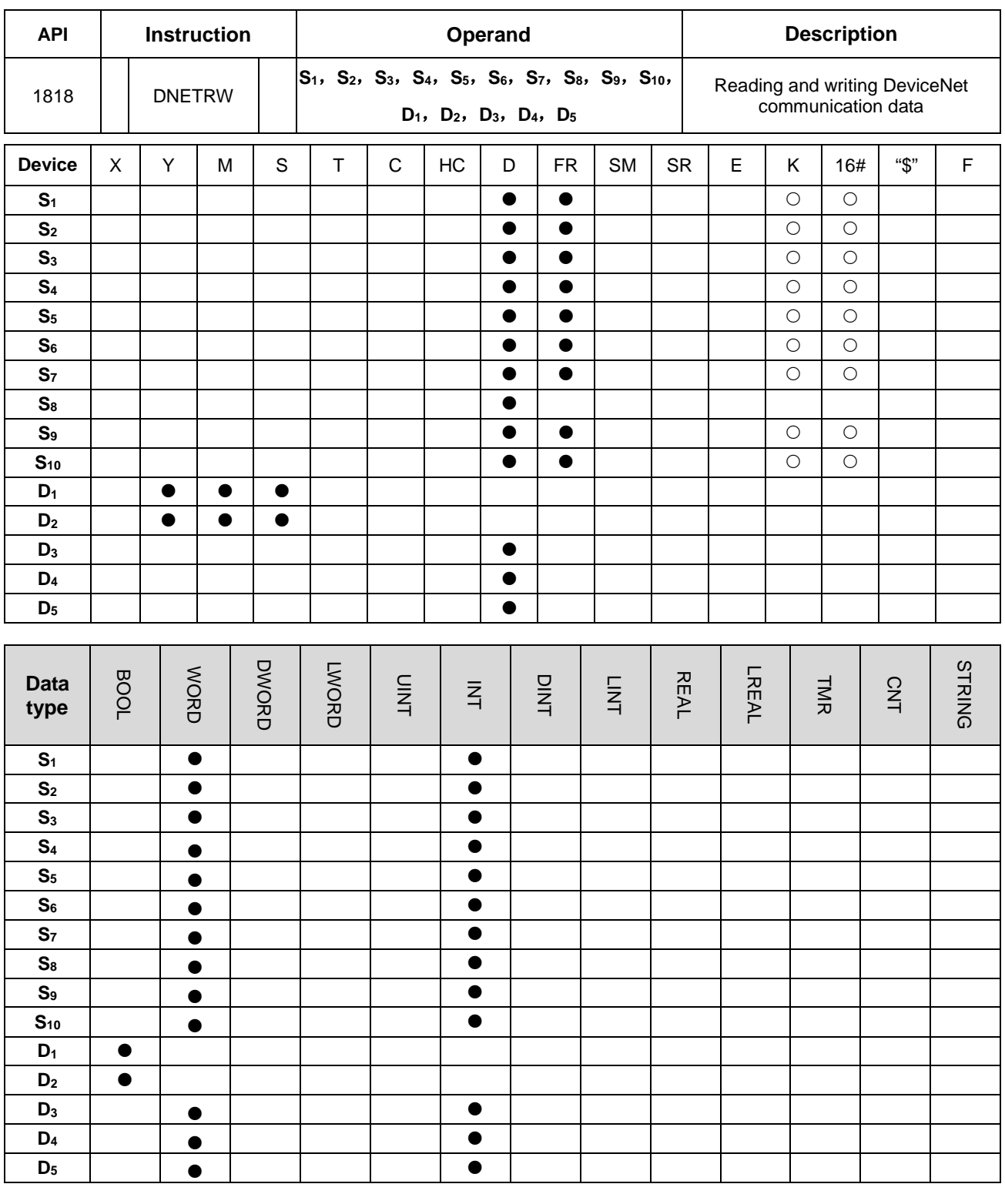

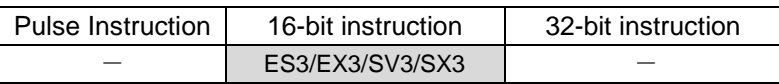

# **Symbol**

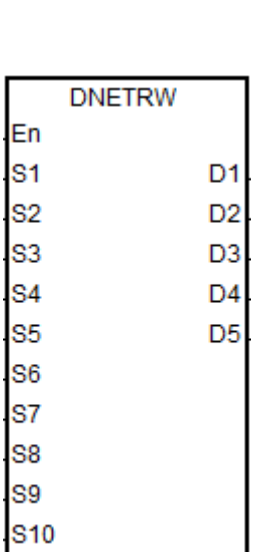

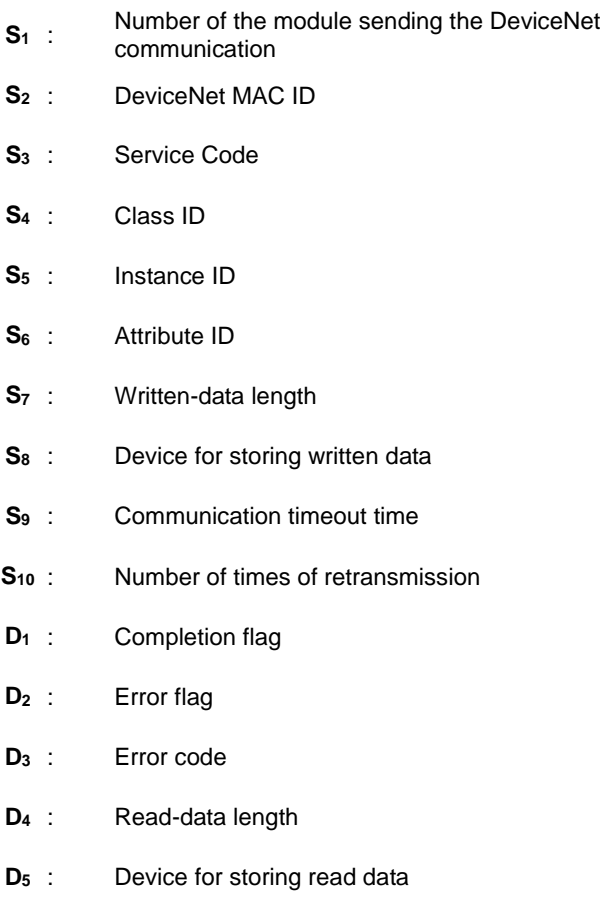

# **Explanation**

- 1. **S1** is the serial number of the module at the right of the PLC. The first one is number 1, the second one is number 2 and so on. Whatever modules at the right of the PLC must be numbered. The setting range is 1~32. If the setting value (<1 or >32) exceeds the range, the instruction will run at the minimum value or maximum value.
- 2. **S2** is the DeviceNet Mac ID within the range: 0~63. It can be the Mac ID of the slave which the master is to read and write as well as the Mac ID of the master which means to read and write the data in the master.

# 3. **S3** is the DeviceNet service code.

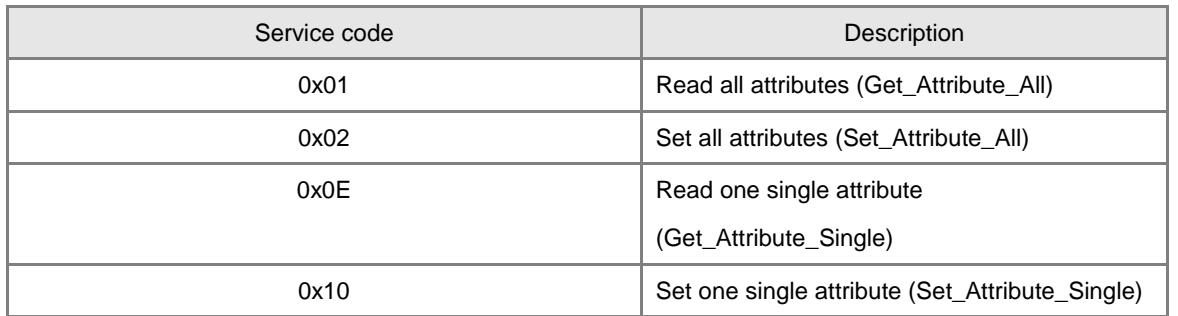

4. **S4, S5** and **S6** are respectively class ID, instance ID and attribute ID for specifying the parameter path in the EPATH of the DeviceNet protocol.

- 5. **S7** is the length of written data with the unit of byte.
- 6. **S8** is the starting address of the devices where written data are stored in the order from low bit to high bit.
- 7. **S9** is the communication timeout time. The range of the setting value is 1~100 and the unit is 0.1s (second).
- 8. **S10** is the number of retransmission times and the range is 0~3. When the communication timeout occurs, the communication will be transmitted again.
- 9. **D3** displays the read or write error code.

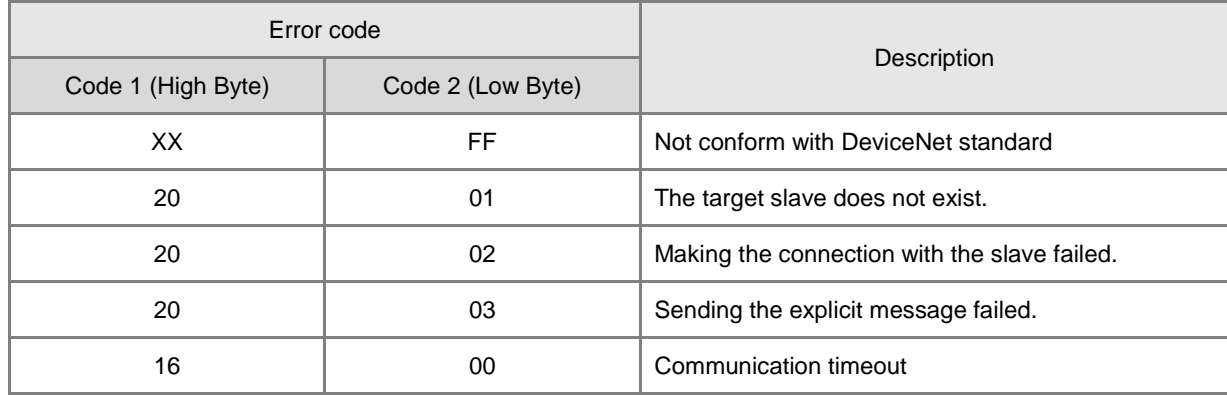

- 10. **D4** is the read data length with the unit of byte.
- 11. **D5** is the starting address of the devices where read data are stored in the order from low bit to high bit.
- 12. **D1** is the communication completion flag and **D2** is the error flag. See the detailed communication sending procedure and sequence diagram.
	- The DNETRW instruction is enabled for the first time and the command will be sent out immediately if the instruction is not be occupied by other DeviceNet communication.
	- The command is being sent.
	- The data sending is completed and the completion flag or error flag changes to On according to the response.
	- The next message is ready to be sent out. The next command is sent out right after the completion flag or error flag is cleared.
	- The command sending is completed and the DNETRW instruction is disabled.

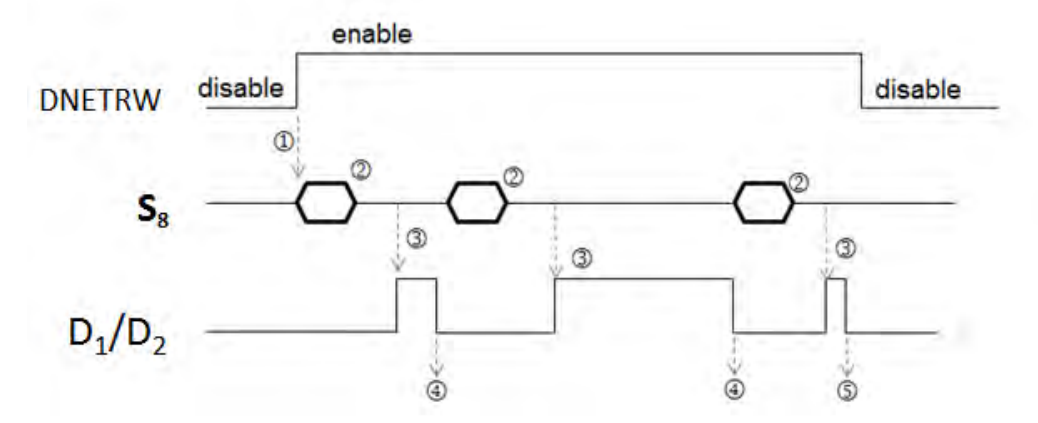

13. The instruction cannot be used in the ST programming language, interrupt tasks or function block which is called only once.

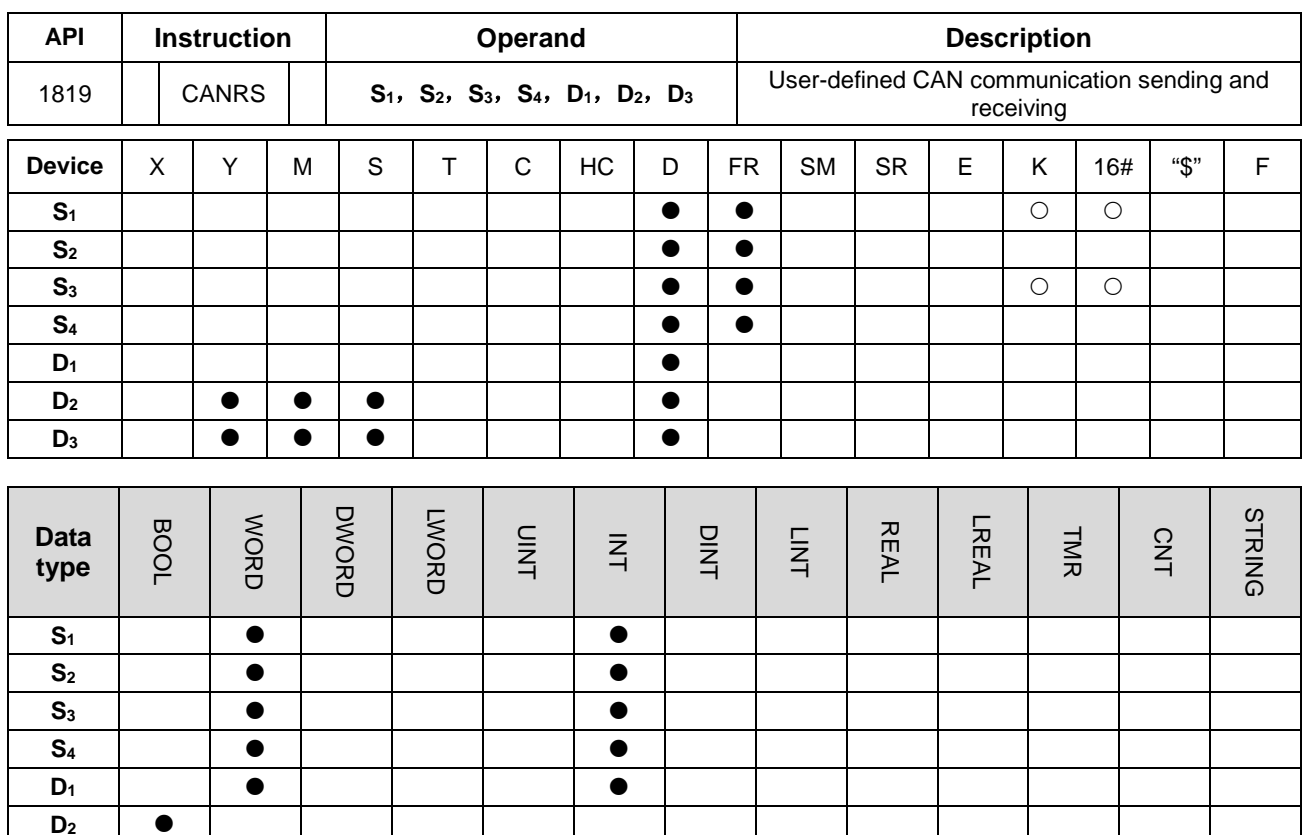

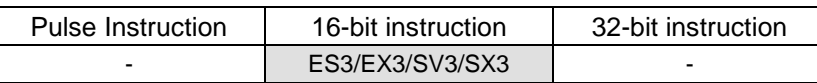

# **Symbol**

**D3**

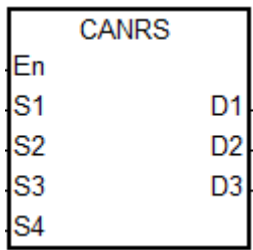

- **S<sub>1</sub>** : Communication mode setting
- **S2** : Communication ID (MsgID)
- **S3** : Sent-data length
- **S<sub>4</sub>** : Starting device where sent source data are stored
- **D<sub>1</sub>** : Starting device where received data are stored
- **D<sub>2</sub>** : Communication completion flag
- **D<sub>3</sub>** : Communication error flag

# **Explanation**

- 1. It is not suggested that you use the instruction in the ST programming language, interrupt tasks or function block which is called only once.
- 2. The CANRS instruction for sending the user-defined CAN Bus packet is applicable to the PLC with a CAN port. (Note that the hardware configuration (HWCONFIG) must have selected the mode of CANopen DS301 before the

instruction is executed.) And it is also applicable to the DVPCOPM-SL module connected on the left side of SV3/SX3 series PLC.

3. **S1** sets the communication mode. See the following modes that the instruction supports. If the setting value is incorrect, the error flag **D3** changes to On and the error code SR659 is set to 1.

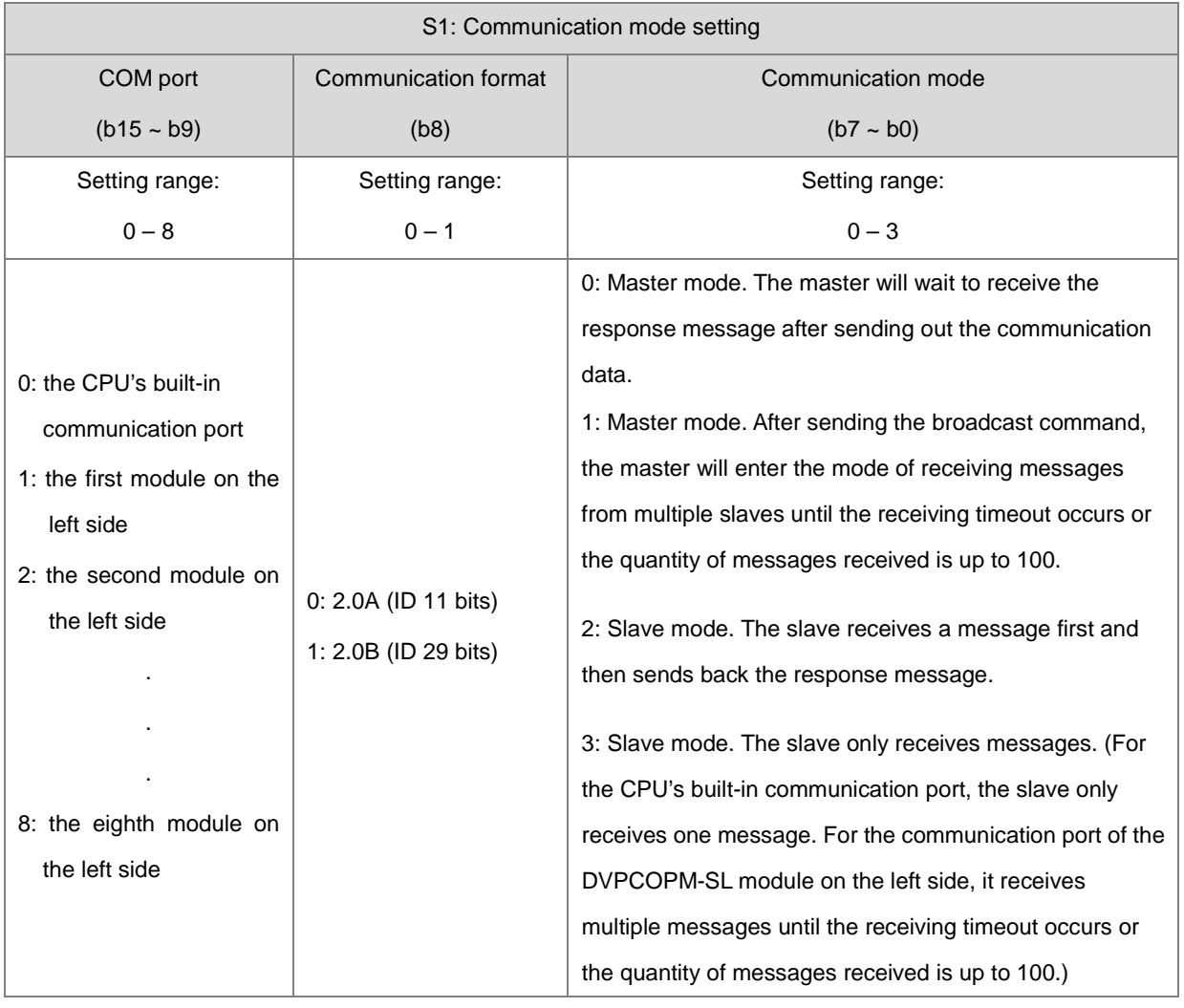

4. **S2** is the ID of the transmitted message. According to 2.0A or 2.0B protocol, the transmitted data automatically occupies D buffer registers.

When 2.0A is selected,  $S_2$  is 11 bits of ID code with the following data transmission format.

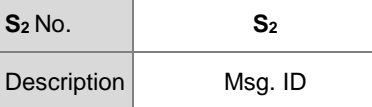

When 2.0B is selected,  $S_2$  (Lo-word) and  $S_2+1$  (Hi-word) are both 29 bits of ID code.

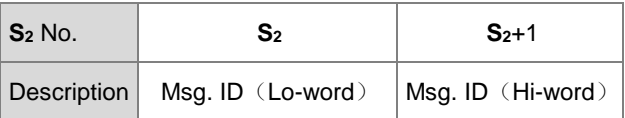

- 5. **S3** is the length of the transmitted message. The setting value should be in the range of 0~8 with the unit of byte (8bits). If the setting value (<0 or >8) exceeds the range, the instruction will run at the minimum value 0 or the maximum 8. If the length of the transmitted message is 0, the communication mode will automatically change into the slave mode to receive messages without sending out any data. The mode can be used to monitor the communication packet.
- 6. **S4** is the starting device where transmitted data are stored and only the following 8 bits of data are used.

For example, 4 messages are transmitted with D10 as the starting device. See the data transmission sequence as below.

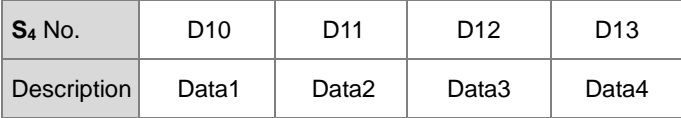

7. If **S1** is the master mode in which the master will wait to receive data after sending data or the slave mode, the received data will be directly stored in the device specified by **D1**. D100 is specified by D**<sup>1</sup>** Here See the stored content format.

2.0A mode setting:

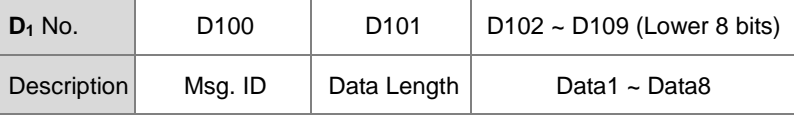

2.0B mode setting

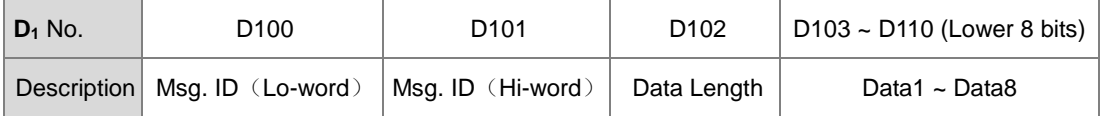

Note: If the Msg. ID to be received need be specified at the stage of receiving data, set the value of D<sub>1</sub>/ D<sub>1</sub>+1 beforehand based on the 2.0A/2.0B mode. If the Msg. ID is not specified, please clear the value of **D1/ D1+1** to 0 before receiving data.

8. If S<sub>1</sub> is the master broadcast mode, the received data will be stored in the device specified by D<sub>1</sub>. D100 is specified by **D1** here. See the storage format as below.

Selecting 2.0A mode: (Here is the introduction of receiving data from 2 slaves. For other data, please increase the Device number specified by  $D_1$ )

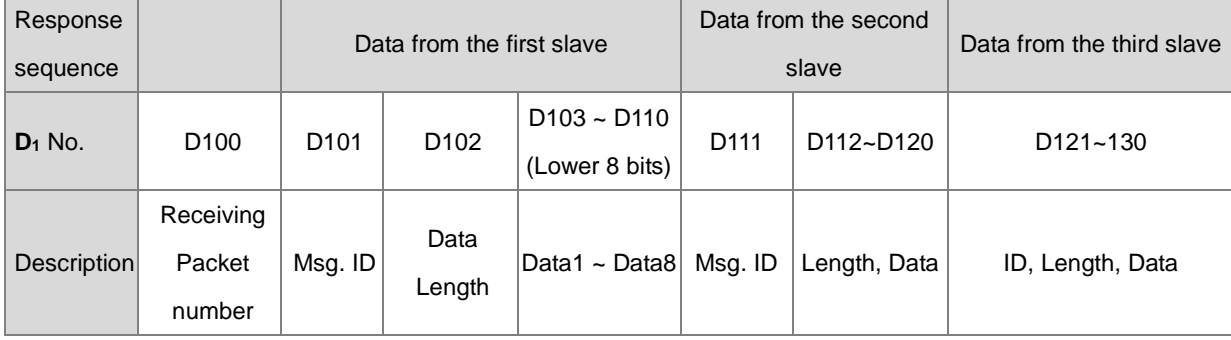

Selecting 2.0B mode: (Here is the introduction of receiving data from 2 slaves. For other data, increase the number of **D1**)

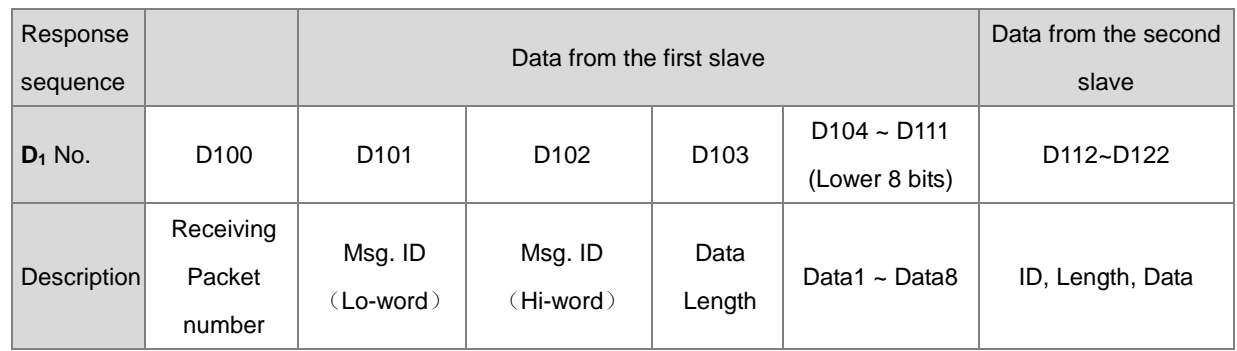

- 9. **D2** and **D3** are the receiving-completed flag and error flag respectively. The two flags will judge if the data receiving is completed or an error occurs based on the current communication state when the instruction is scanned. If the data receiving is completed or an error occurs, the flags will change to On. The two flags will be cleared and change to Off automatically every time the instruction is enabled.
- 10. When the instruction is set to the master mode, using the receiving timeout setting in HWCONFIG is recommended. So **D3** will change to On and the error code 2 will be recorded in SR659 if the communication packet has not been received fully within the specified period of time.

If the receiving timeout time is set to 0, it indicates that the communication timeout is not limited and the status can be applied to the slave mode.

**Note**: The communication control right can not be released until the instruction is disabled by manual when the method in which there is no limit to the communication timeout is adopted.

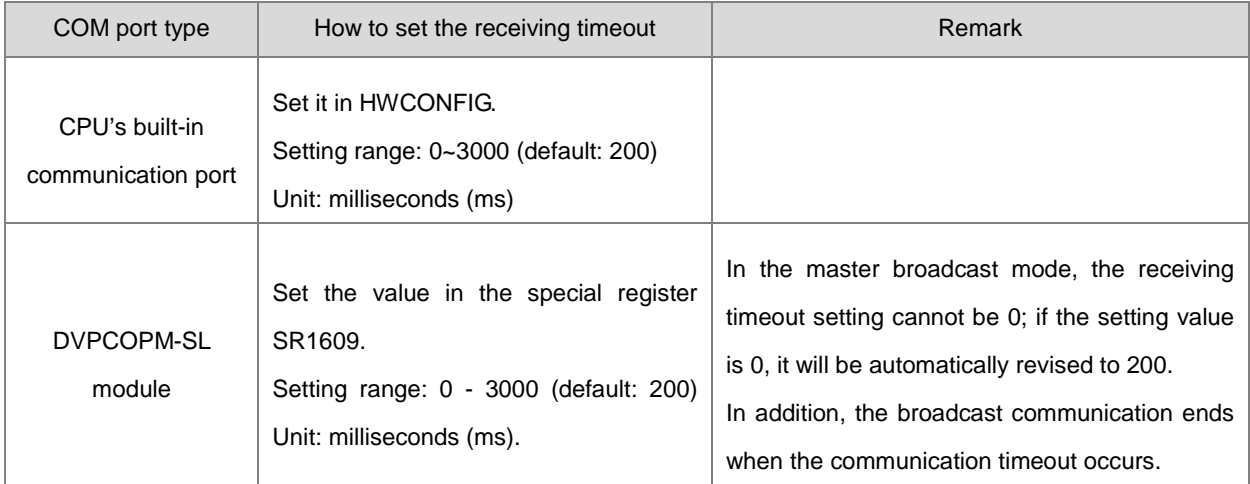

- 11. There is no limit to the number of times of using the instruction. But only one CAN communication command is allowed to be sent every time. If one command is being sent or received currently, the next CANRS instruction can not be enabled.
- 12. Here is the CAN BUS format and every bit of content for Msg. ID is explained as below.

As 2.0A protocol is selected and the value of S<sub>2</sub> is 16#0123, the Msg. ID content is shown in the following table.

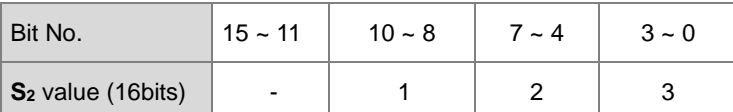

As 2.0B protocol is selected, the value of S<sub>2</sub> is set to 16#1234 (Lo-word) and S<sub>2</sub>+1 is 16#0567 (Hi-word), the Msg. ID content is shown in the following table.

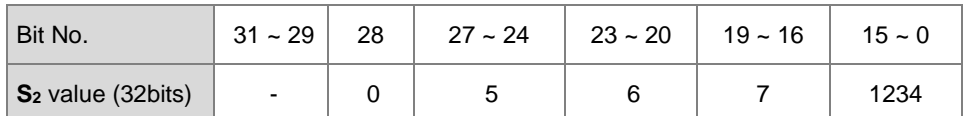

13. If the operand **D1** is declared in a variable, using the Word-type matrix is recommended.

14. See CANRS communication sequence diagram and explanation.

:The CANRS instruction is enabled. If no other CANRS instruction occupies the control right, the flags **D2** and **D3**  are cleared and then the data are sent out right away.

:The data sending is completed and meanwhile the data receiving starts. After the receiving is completed, the completion flag  $D_2$  changes to On.

:The instruction sends data again after you clear the flag **D2**.

:As the receiving timeout occurs, **D3** changes to On.

:If an error is found, you can disable the instruction. Alternatively, you can have the instruction resend data after clearing the flag **D3**.

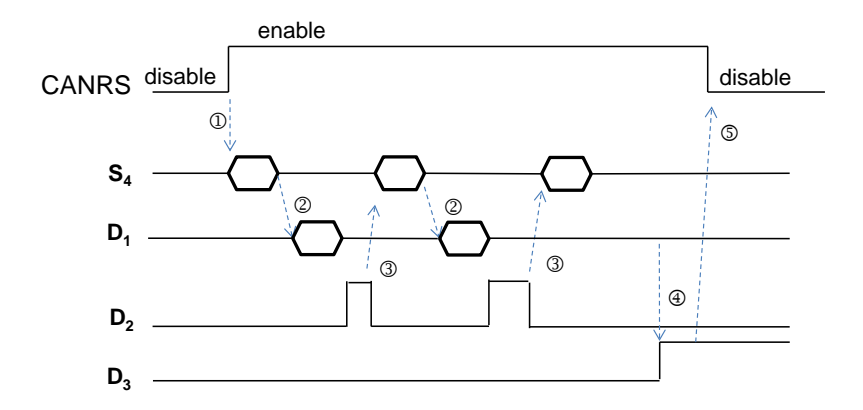

### **Example 1**

### **Master Mode**

Using the CANRS instruction, the 6-byte data in D10~D15 are transmitted to the slave and the response data from the slave are stored in the devices starting from D100. M100 changes to On when the sending and receiving are over.

See the explanation of relevant parameters.

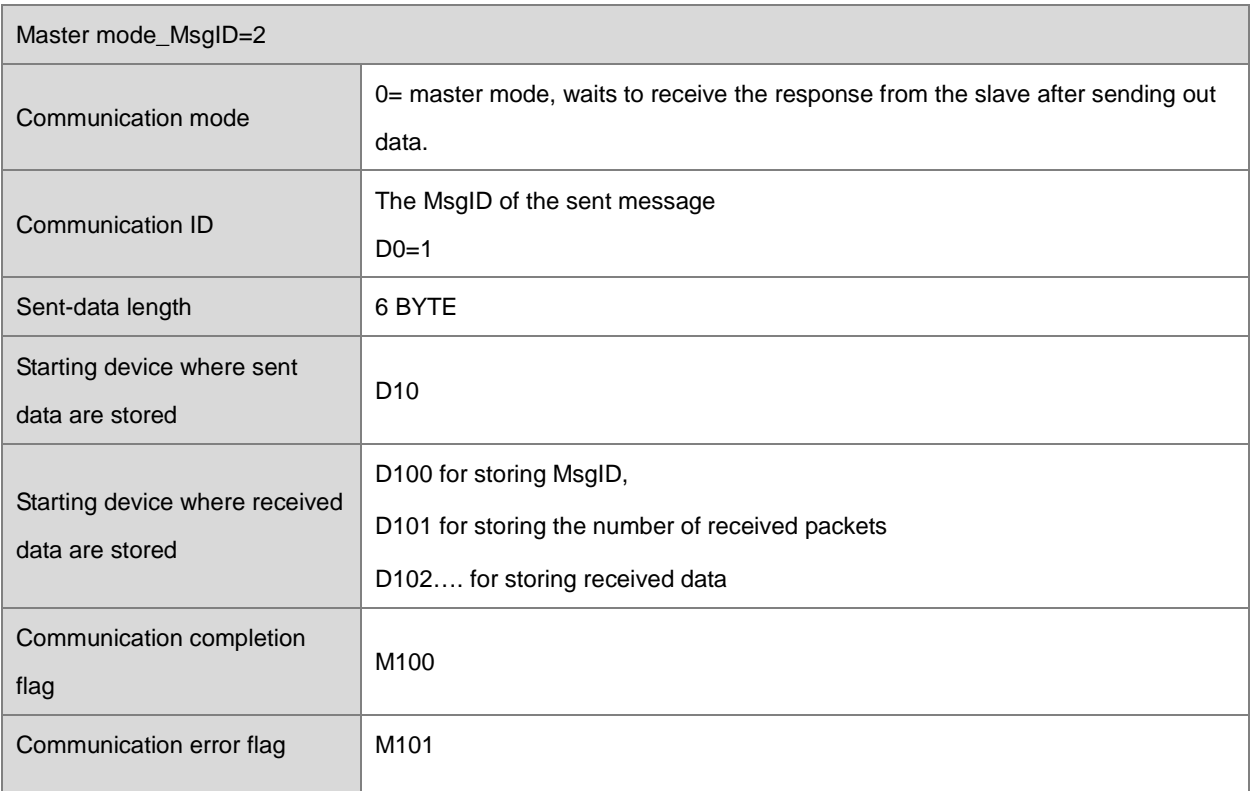

- 1. As M1 is on, set the MsgID of the sent message to 1 and MsgID of the received message to 2. Then the data sending begins.
	- A. Sending the data in D10~D15 (6 bytes) to the slave is performed.

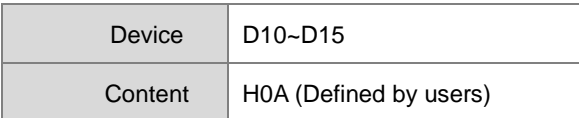

B. The received response data from the slave are stored in D100~D109. M100 changes to On as the receiving is done.

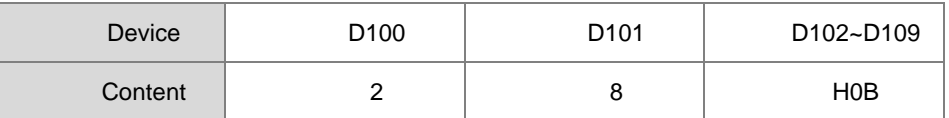

2. Master programming example

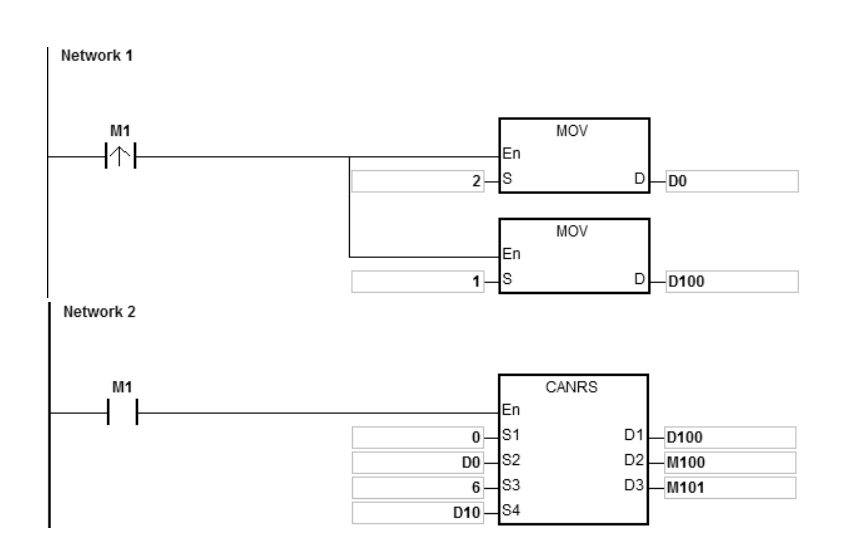

# **Example 2**

### **Slave Mode**

Using the CANRS instruction, the received data from the master are stored in the devices starting from D120 and the 8-byte data in D20~D27 are sent back. M110 changes to On when the sending and receiving are over.

See the explanation of relevant parameters.

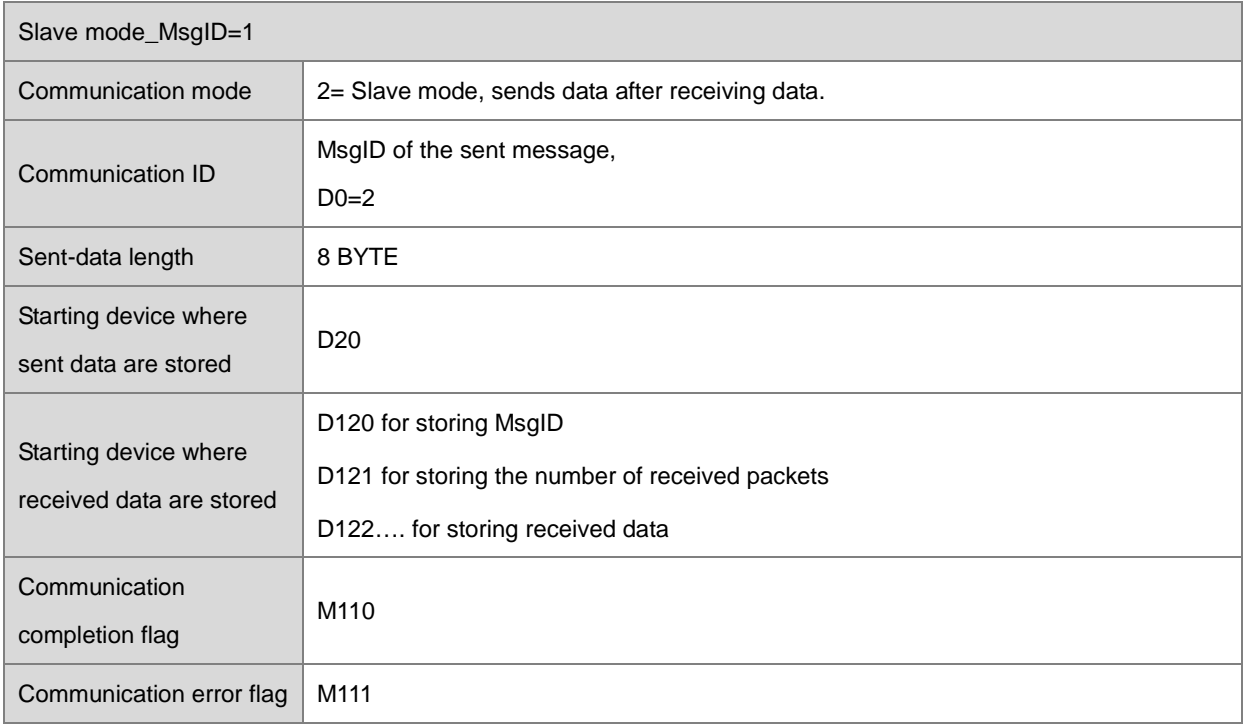

- 1. As M1 is on, set the MsgID of the sent message to 2 and MsgID of the received message to 1 and then wait to receive data.
	- A. The received 6-byte data from the master are placed in D120~D127.

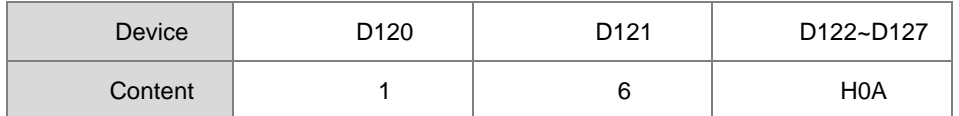

B. Then the 8-byte data in D20~D27 start to be sent back to the master. M110 changes to On as the data sending is done.

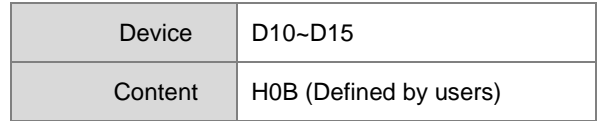

## 2. Slave programming example

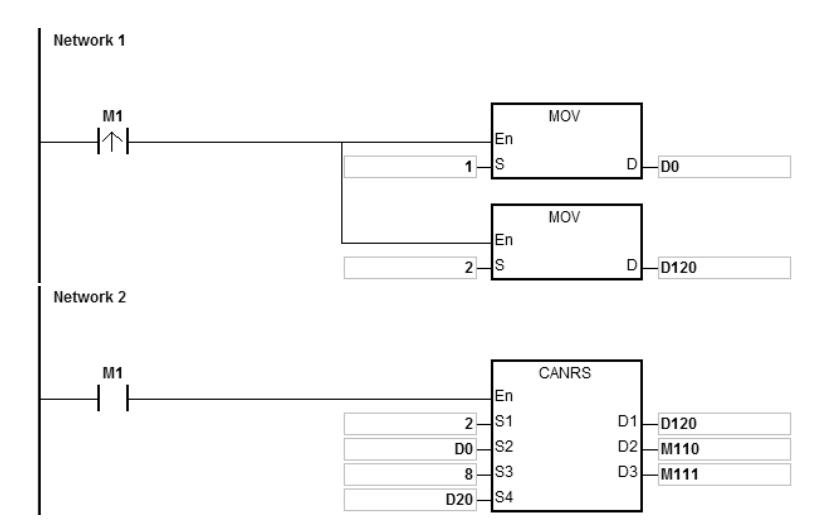

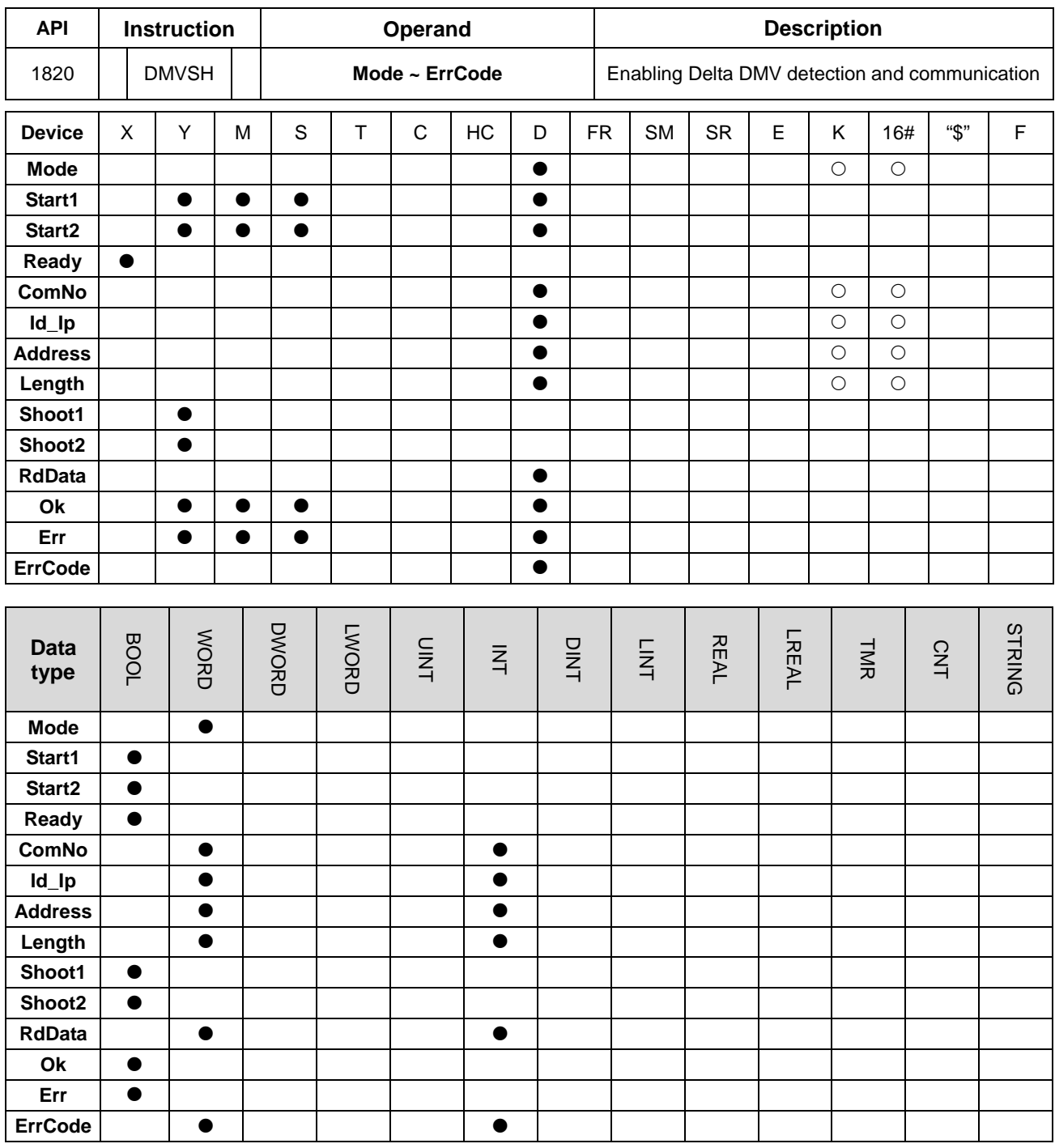

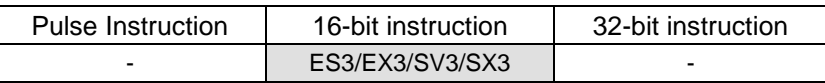

## **Symbol**

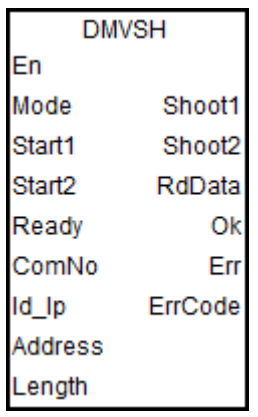

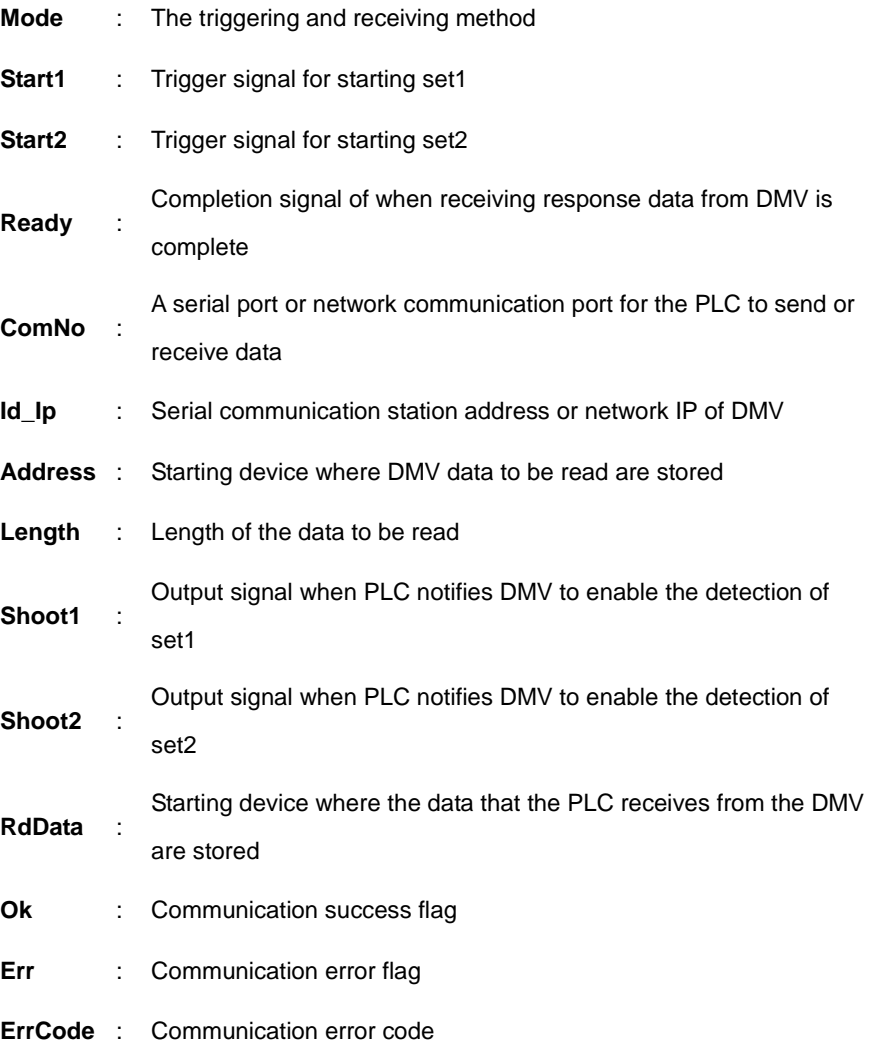

# **Explanation**

- 1. **Mode** sets the method through which the PLC triggers DMV including DMV1000 and DMV2000 and the receiving method. There are 2 modes: 0 and 1 for option. If the setting exceeds the range, PLC will automatically run in mode 0.
- 2. Please refer to following example explanation for the function of **Start1**, **Start2**, **Ready**, **Shoot1**, **Shoot2**, **RdData** and **Ok** and the process of detection triggering.
- 3. **ComNo** sets a communication port number of the PLC. The number 1 represents COM1, number 2 represents COM2, and number 4 represents Ethernet port. If the setting is not one of the numbers mentioned above or represents the communication port that the PLC does not support, the error flag **Err** will change to On and the error code 16#0001 will show up.
- 4. **Id\_Ip** sets the communication station address (Mac ID) of the slave DMV or network IP. **Address** is the communication address where DMV detection result is read. **Length** is the length of the read detection data.

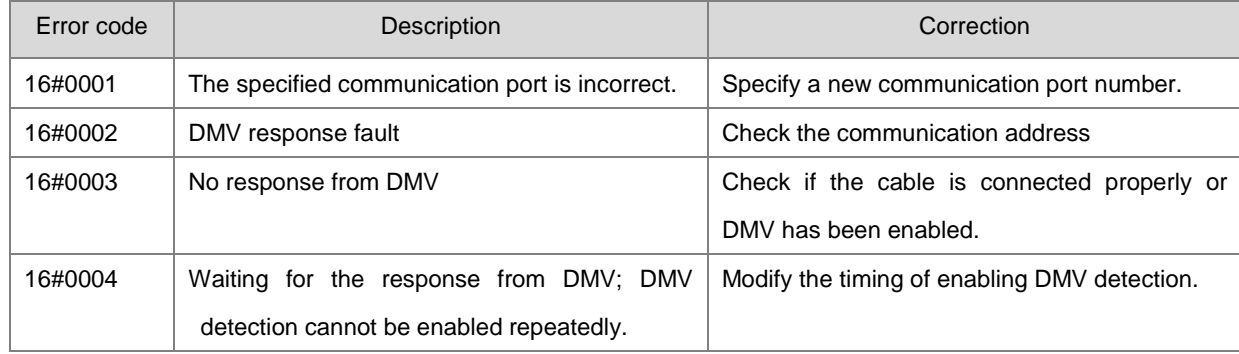

### 5. See the explanation of the values of **ErrCode** in the table below.

### **Example 1**

### **Mode=0**

Only set1 is used to trigger the DMV detection and receiving of DMV response data.

See the sequence control diagram below.

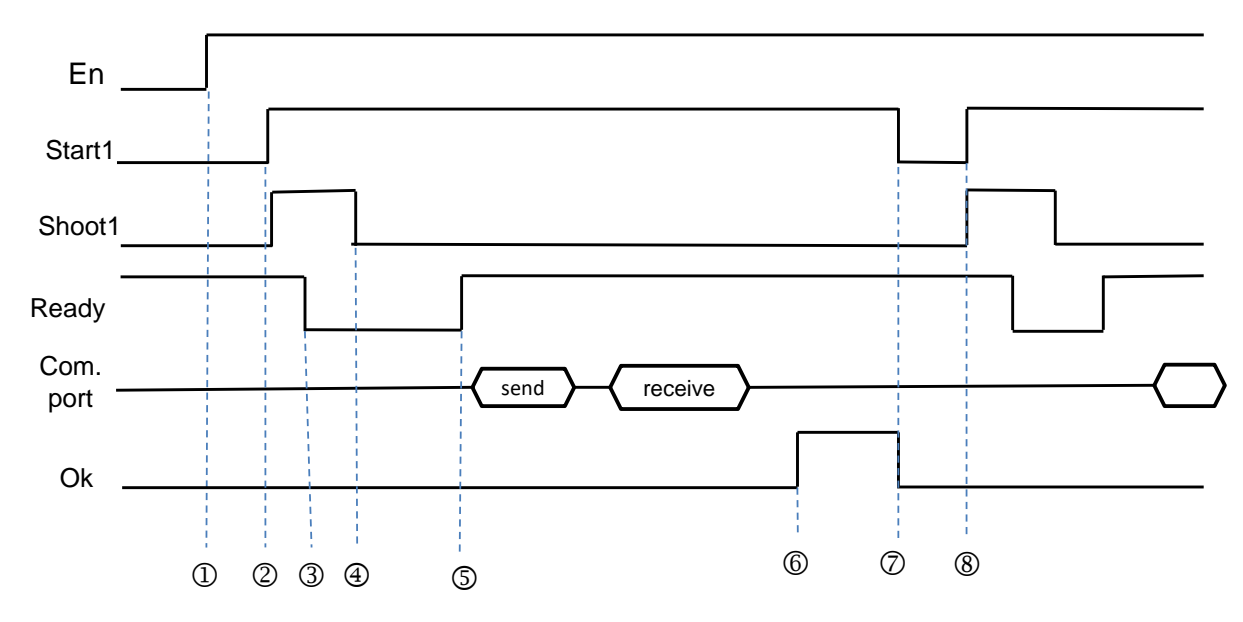

Explanation of the timings:

- $@$  The DMVSH instruction is enabled.
- Set Start1 to On to notify the instruction to send the output signal **Shoot1** (ON for about 10ms) and notify DMV to enable the detection function.
- After DMV receives the trigger message, **Ready** is set from On to Off.
- **Shoot1** is cleared to Off automatically by the PLC.
- After DMV detection is finished, **Ready** is set from Off to On. The PLC starts to judge if **Ready** is on after waiting for 1.5 times the input filtering time. The PLC receives the message that **Ready** changes from Off to On and sends a read command via Modbus 0x03.
- The **Ok** flag is set to On after the PLC receives the communication data sent back from DMV. At the moment, the already received data can be processed.
- The **Start1** and **Ok** flags can be cleared to Off by manual.
- If the detection need be retriggered to execute, directly set **Start1** to On to start the next-round DMV detection. (Return to step 2 to continue.)

### **Example 2**

 $Mode = 1$ 

Set1 and set2 are used to trigger the DMV detection separately. But the communication data reading command can not be sent until both **Readys** change to On. (The example is applicable to the two-camera DMV1000 detection.)

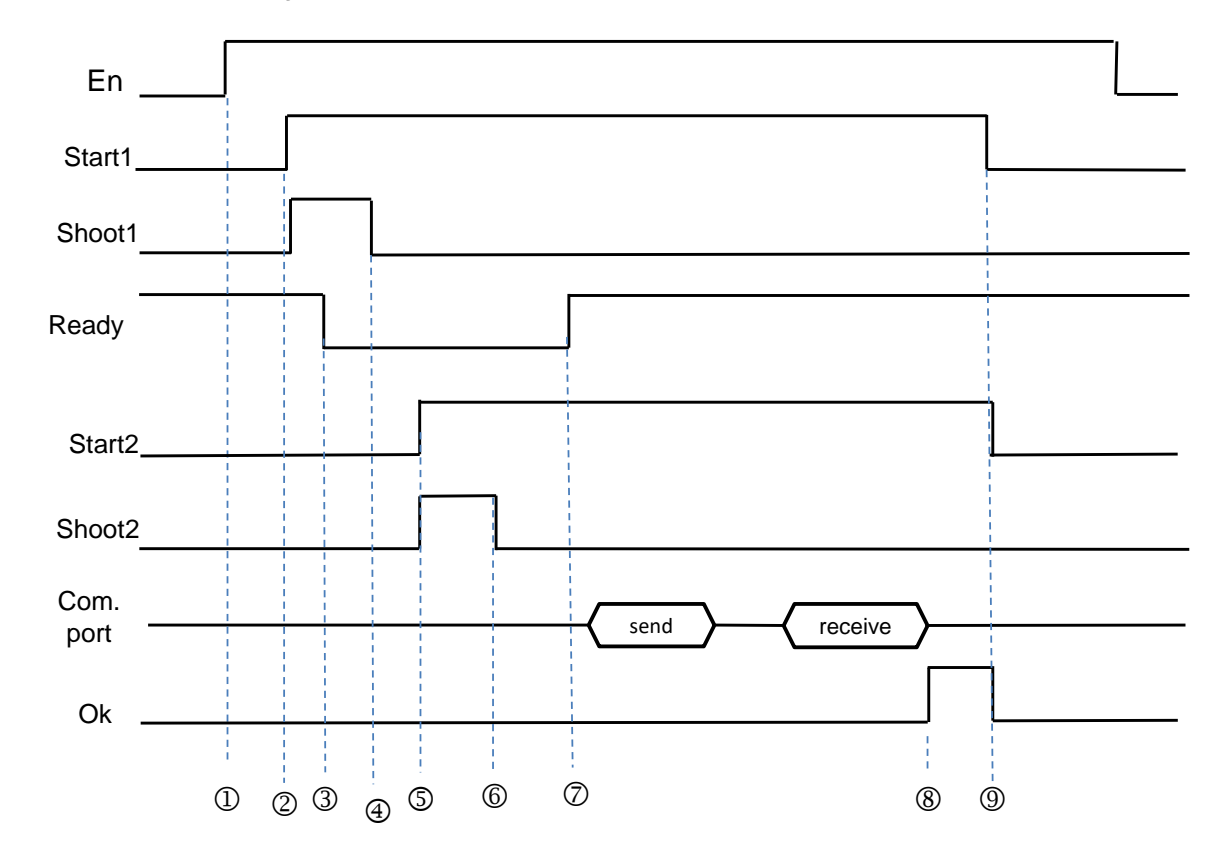

See the sequence control diagram below.

 $@$  The DMVSH instruction is enabled.

- Set **Start1** to On to notify the instruction to send the output signal **Shoot1** (which is on for about 10ms) and notify DMV to enable the detection function of the first camera.
- After DMV receives the trigger message, **Ready** is set from On to Off.
- **Shoot1** is cleared to Off automatically by the PLC.
- Set **Start2** to On to notify the instruction to send the output signal **Shoot2** (which is on for about 10ms) and notify DMV to enable the detection function of the second camera.
- **Shoot2** is cleared to Off automatically by the PLC.
- After DMV detection is finished, **Ready** is set from Off to On and the two detections are complete. Then the PLC sends a read command via Modbus 0x03.
- The **Ok** flag is set to On after the PLC receives the communication data sent back from DMV. At the moment, the already received data can be processed.
- The **Start1**, **Start2** and **Ok** flags can be cleared to Off by manual. If the detection need be retriggered to execute, return to step 2 to proceed.

# DVP-ES3/EX3/SV3/SX3 Series Programming Manual

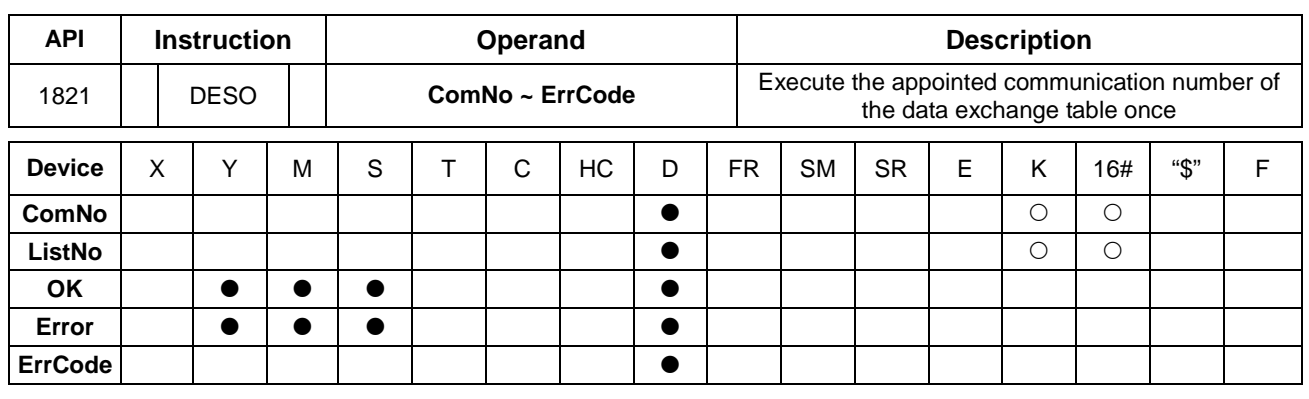

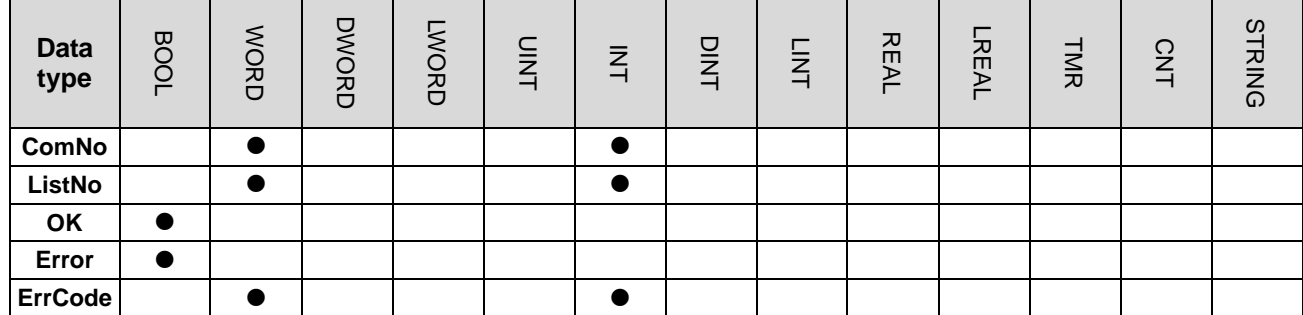

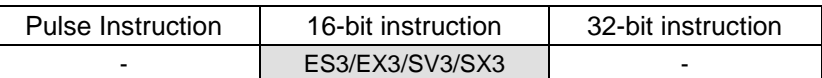

**Symbol**

**DESO** En ComNo OK ListNo Error ErrCode

| ComNo  | : Communication port for data exchange            |
|--------|---------------------------------------------------|
| ListNo | : Communication number of the data exchange table |
| OK.    | : Completion flag                                 |
| Error  | $\therefore$ Error flag                           |
|        | <b>ErrCode</b> : Error code                       |

## **Explanation**

- 1. This instruction is available for ES3 CPU firmware V1.06.00 or later, which works with ISPSoft V3.16 or later /DIADesigner V1.30 or later, as well as available for EX3/SV3/SX3 CPU firmware V1.00.00 or later, which works with DIADesigner V1.30 or later.
- 2. Make sure the data exchange table of the PLC CPU is already created before executing this instruction. If not, the Error flag switches to ON and ErrCode is recorded as 1.
- 3. **ComNo** is the communication port for data exchange.

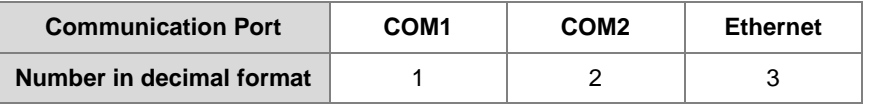

4. **ListNo** is the communication number of the data exchange table.

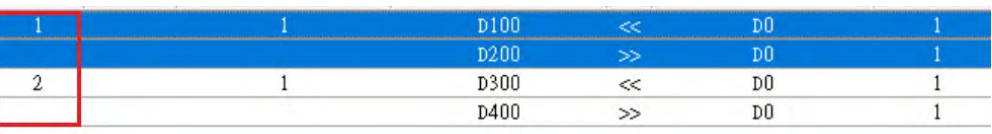

- 5. When the instruction is enabled, only the appointed communication number of the data exchange table will be executed. When the communication is done and the slave device responds with OK, the OK flag will be ON. The corresponding SM of the communication number will be ON and the Error Code is recorded as 0.
- 6. Before executing this instruction, the system checks if the communication number to be executed is in cyclic communication mode. If yes, this instruction will not be executed. The Error flag is ON. Error Code is recorded as 2.
- 7. Refer to the following table for more details when any of the Error flag is ON.

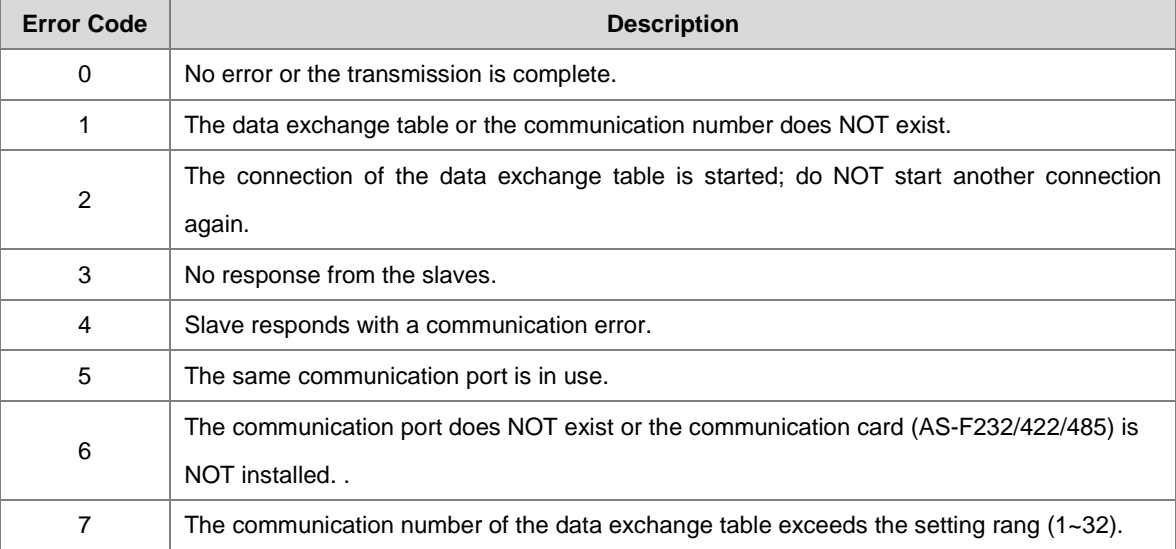

- 8. The communication timeout is set in the data exchange table.
- 9. This instruction is suggested for applications where the slave device is better not to receive or be sent with communication requests regularly. Since only one communication will be opened during the instruction execution, you need to disable the instruciton to start another communication if the same communicaitron port is being used.
- 10. There is no limit on the number of times you execute the instruction but only one communication can be established for each communication port. If you execute the insturcion again when the same comunicaiton port is being used, the Error flag will be ON and the Error Code is recorded as 5.

#### **Example:**

When M0 is ON, the instruction starts to execute the number four communication of the data exchange table in COM1.

### Network 1

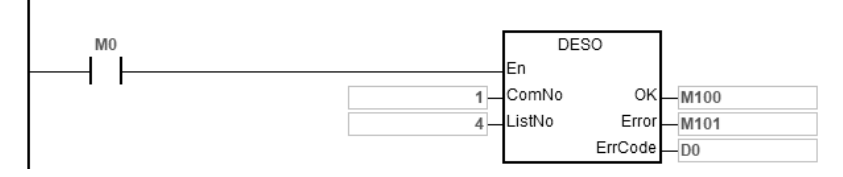

# **The data exchange table of COM1**

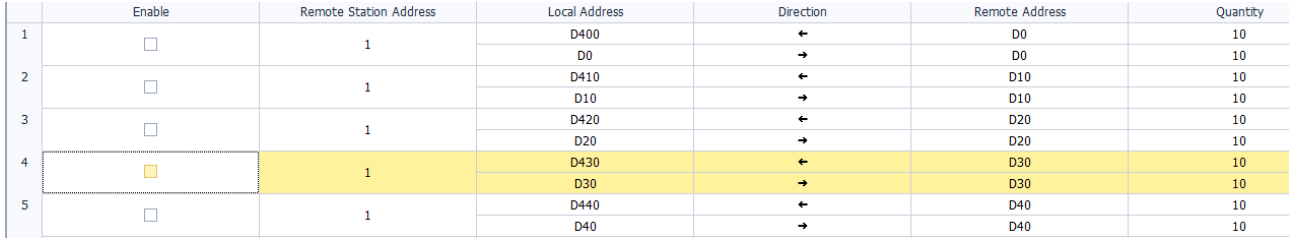

# **6.19.3 Descriptions of the Communication-related Flags and Registers**

## **Communication-related flags (SM)**

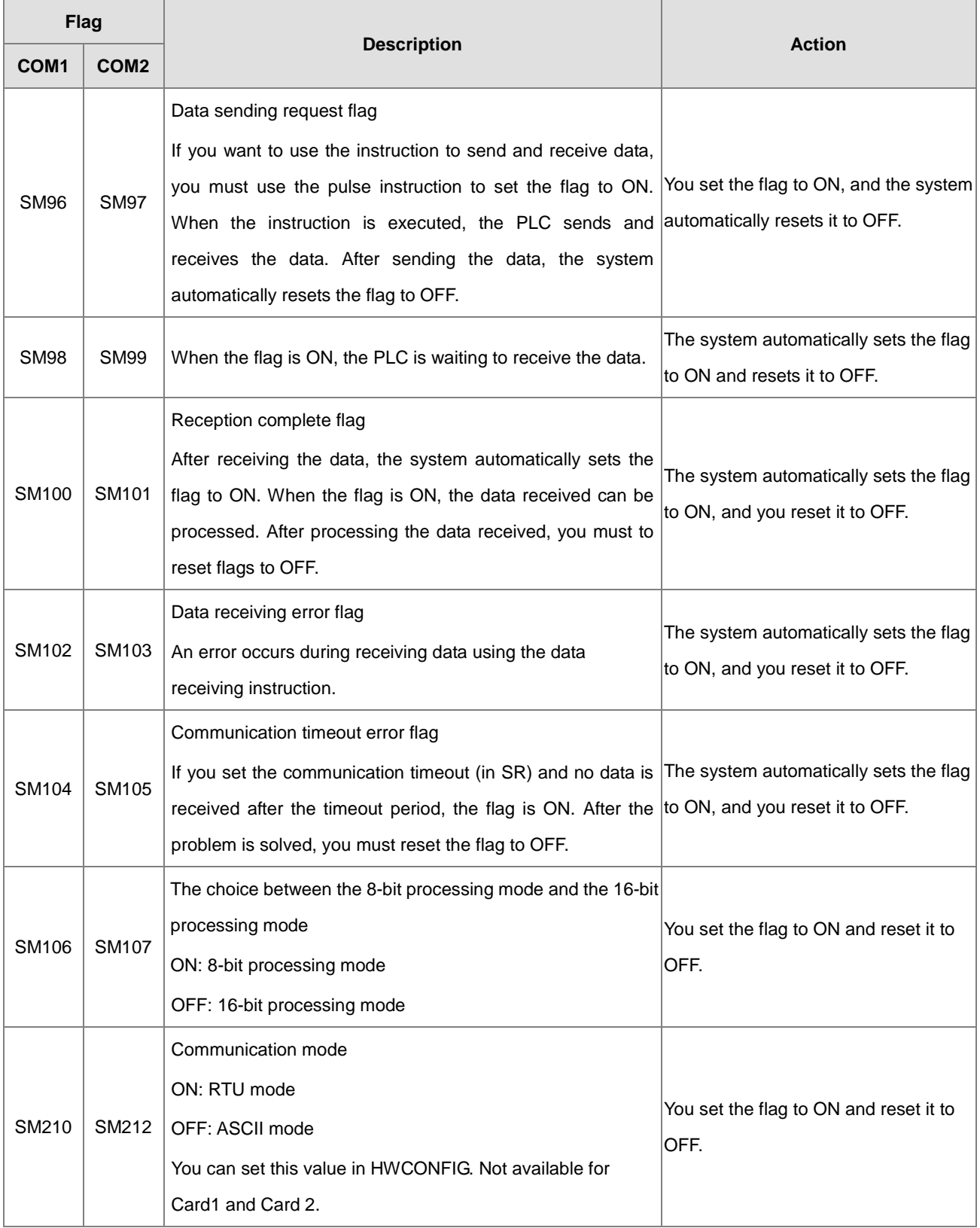

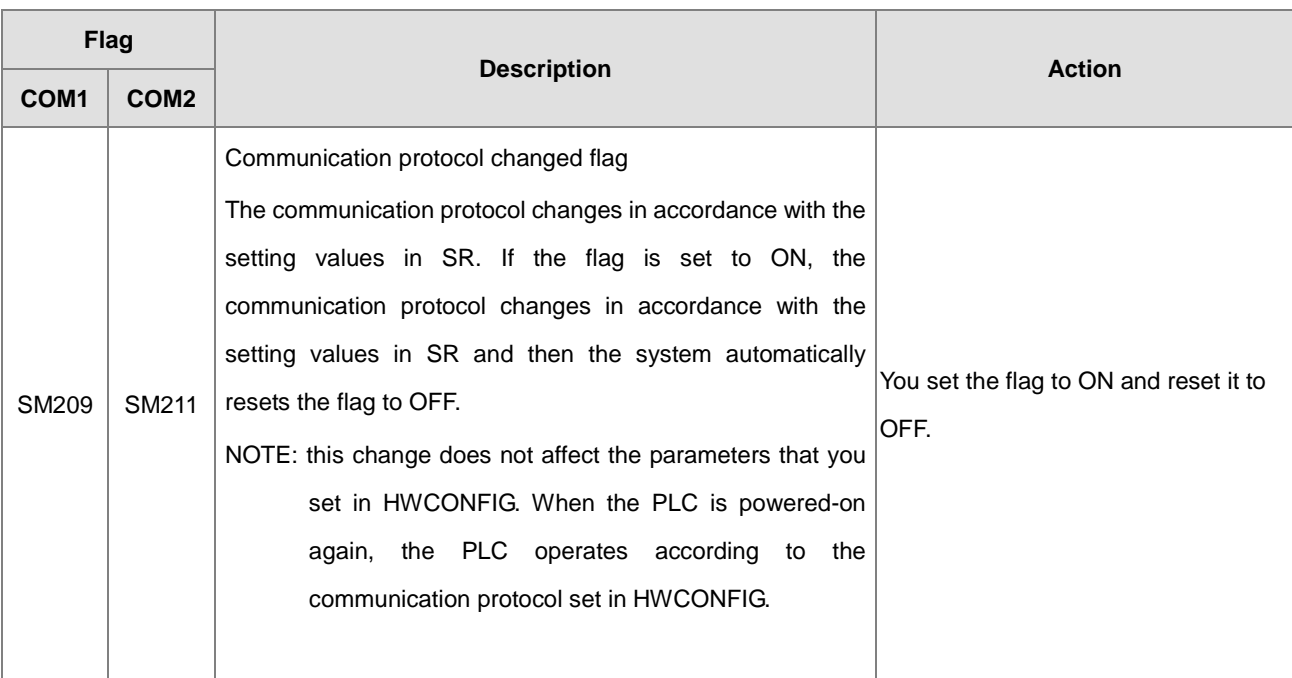

NOTE: the above flags are non-latching types.

# **Communication-related registers (SR)**

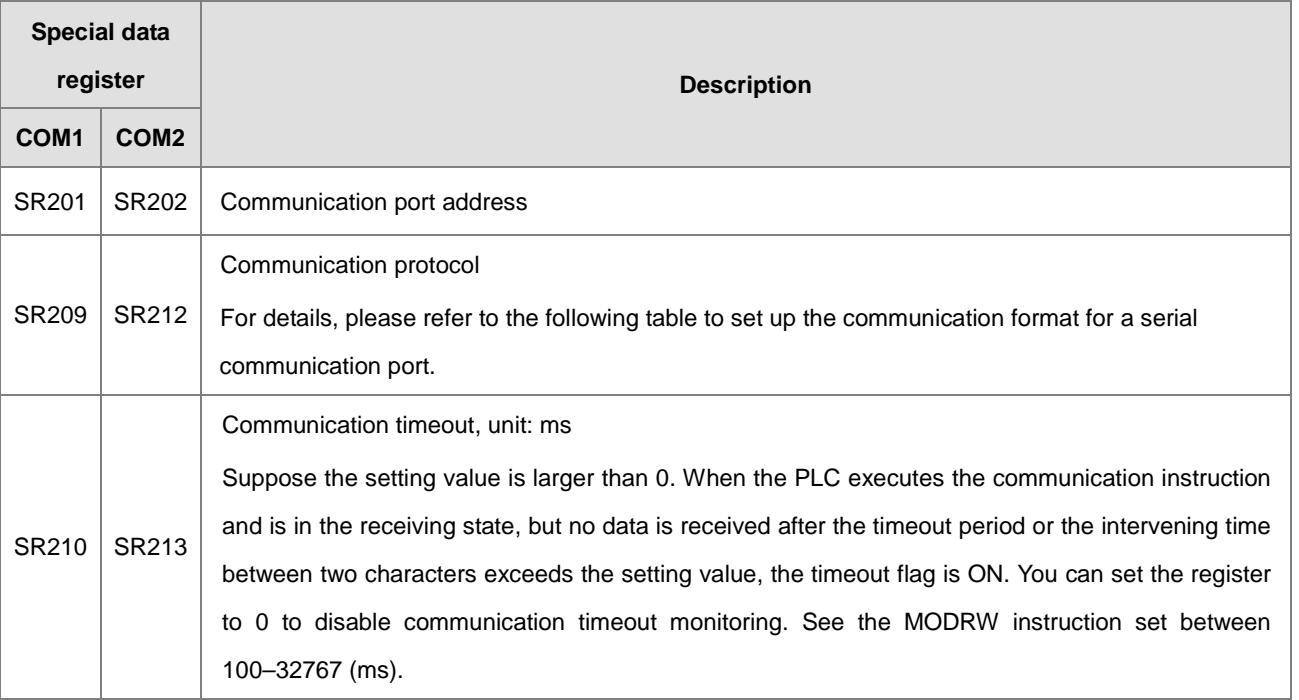

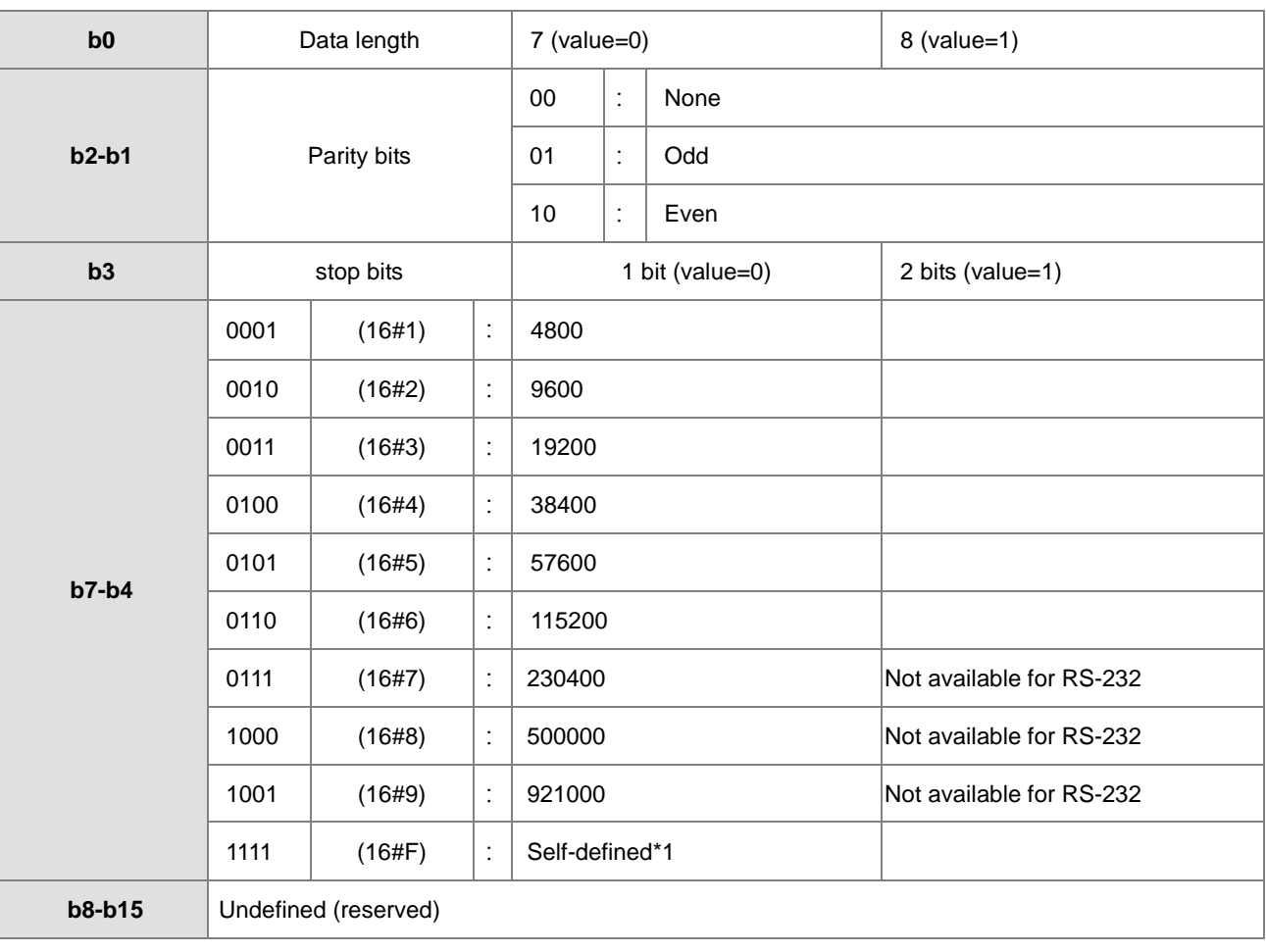

# Setting the communication format for a serial communication port

\*1: You can set the baud rate in HWCONFIG in ISPSoft /DIADesigner.

# The data transmission speed is listed in the following table.

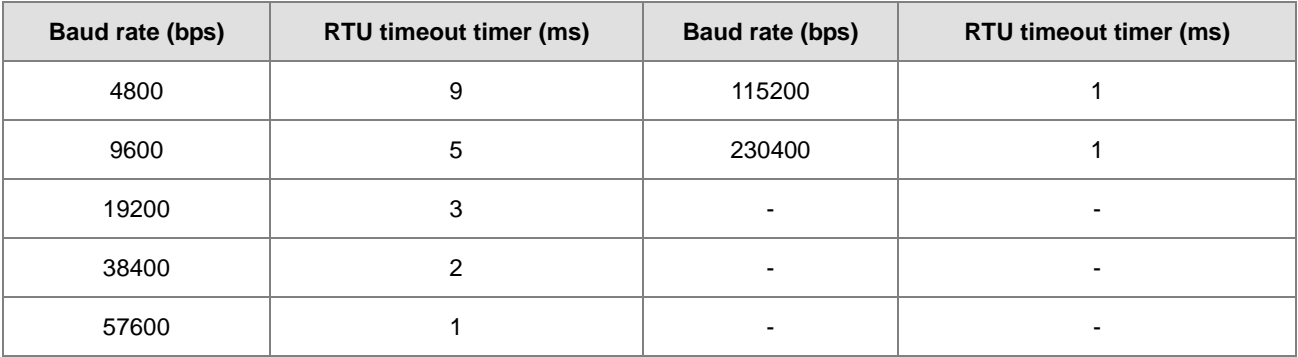

# **6.20 Other Instructions**

# **6.20.1 List of Other Instructions**

The following table lists the Other Instructions covered in this section.

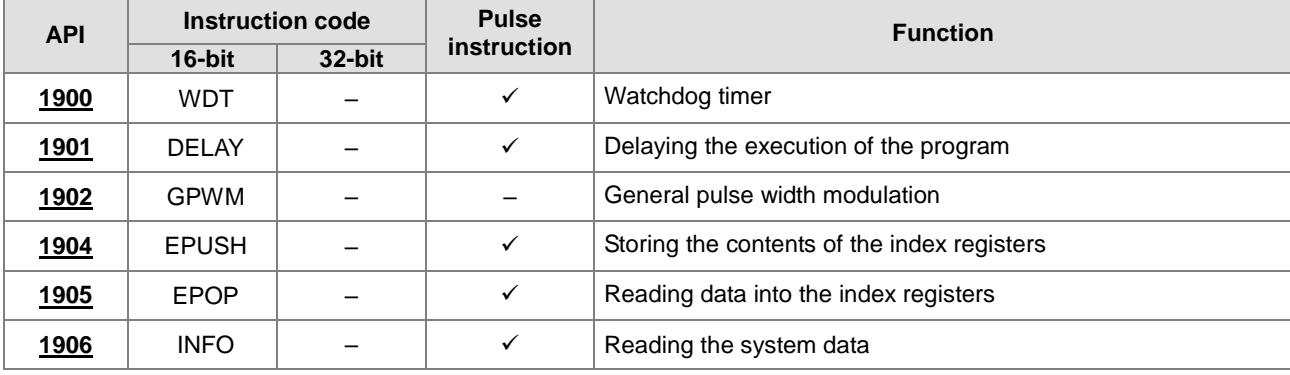

<span id="page-964-0"></span>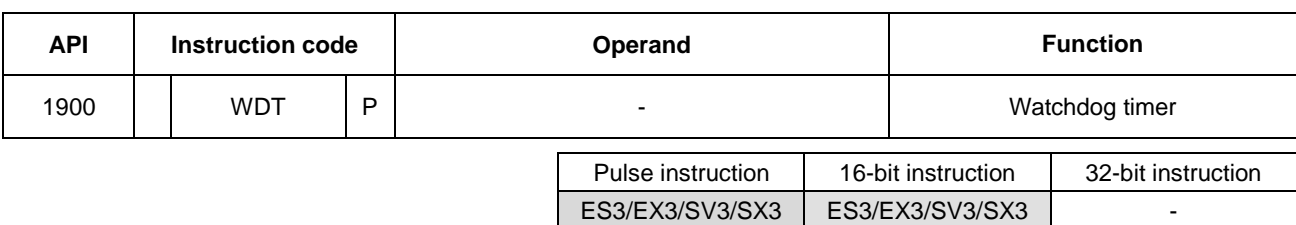

# **6.20.2 Explanation of Other Instructions**

## **Symbol**

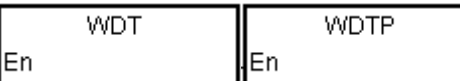

### **Explanation**

- 1. This instruction resets the watchdog timer to monitor the operation of the ES3/EX3/SV3/SX3 Series PLC system.
- 2. If the program scanning time in the PLC exceeds 200 milliseconds, the error LED indicator is ON, and the PLC stops running.
- 3. The watchdog timer acts in the following cases.
	- The system is behaving abnormally.
	- Program execution takes too much time, and therefore the scan time is longer than the watchdog timer setting value. There are two way you can improve the situation.
		- (a) Use the WDT instruction to reset the watchdog timer.

$$
\begin{array}{ccc}\n\begin{array}{ccc}\n\text{STEPO} & \text{WDT} & \text{END} \\
\hline\n\end{array} \\
\hline\n\begin{array}{ccc}\n\text{t1} & \text{t2}\n\end{array}\n\end{array}
$$

(b) Refer to the ISPSoft/DIADesigner User Manual for more information about changing the watchdog timer setting value.

## **Example**

Suppose the program scanning time is 300 milliseconds. After the program is divided into two parts, and you insert the instruction WDT between these two parts, the time it takes to scan either the first part of the program or the second part of the program must be less than 200 milliseconds.

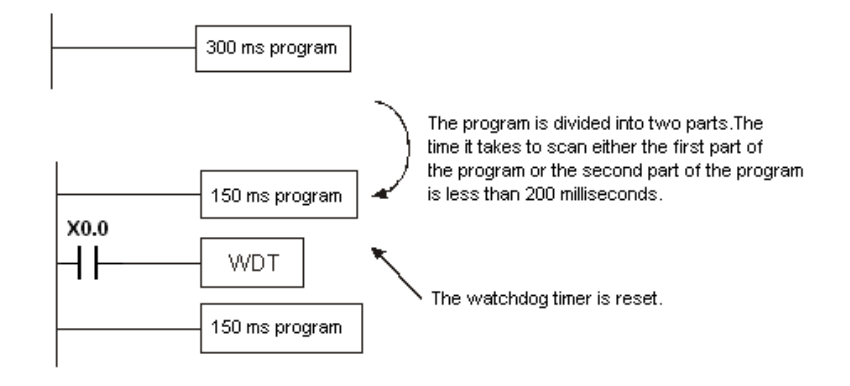

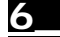

# DVP-ES3/EX3/SV3/SX3 Series Programming Manual

<span id="page-966-0"></span>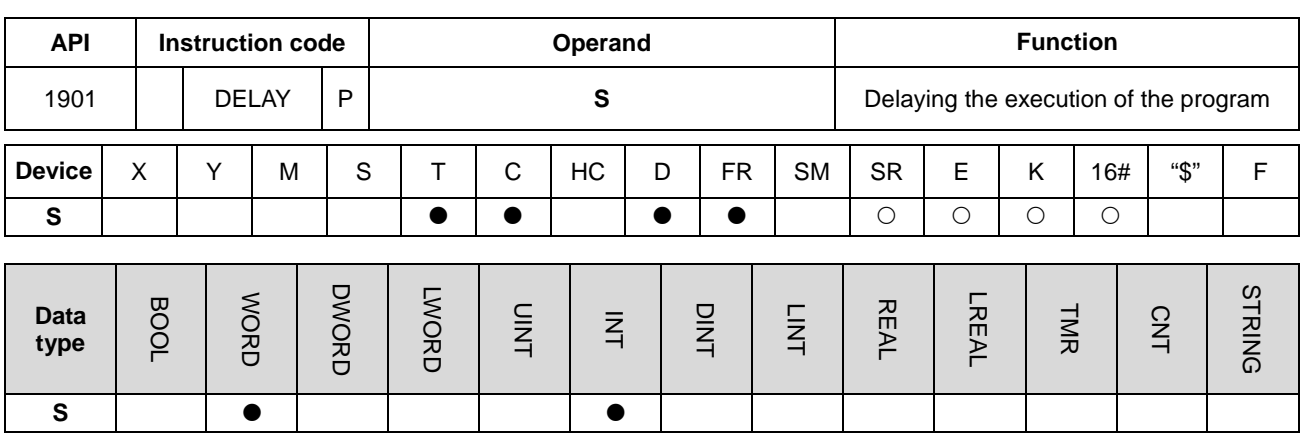

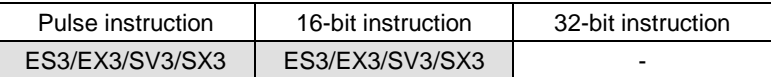

### **Symbol**

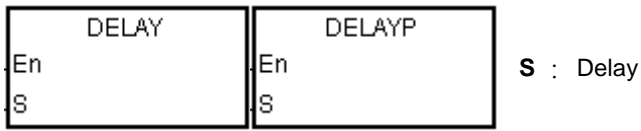

# **Explanation**

This instruction delays the execution of the program following the DELAY instruction for a period of time specified in **S**.

The unit of **S** is 0.1 milliseconds.

# **Example**

When M0 is ON, the instruction delays the execution of the program following the DELAY instruction for two milliseconds. That is, Y0 is ON and the states of Y0–Y7 and Y10–Y17 are refreshed two milliseconds after the DELAY instruction is executed.

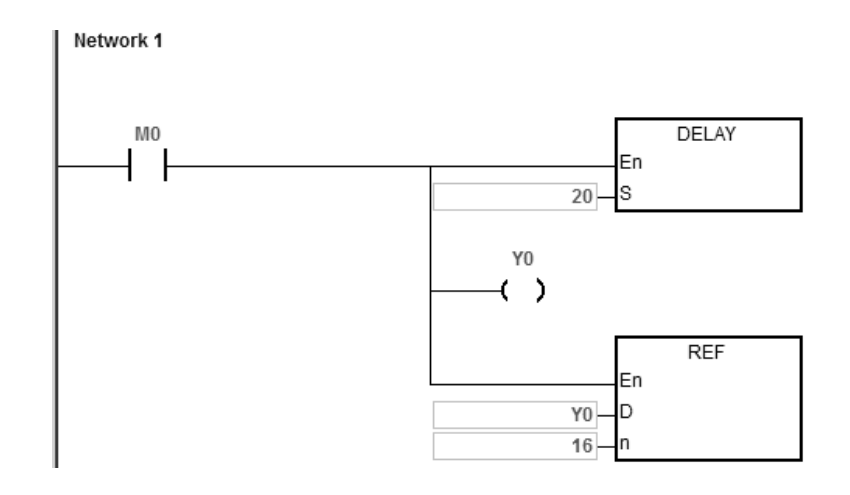

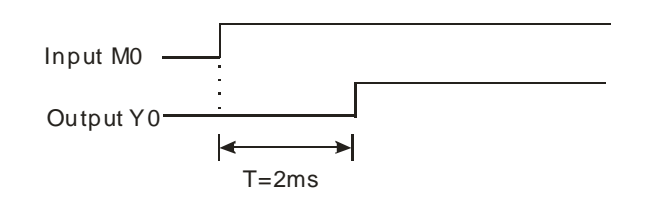

# **Additional remarks**

- 1. If **S** I less than 0, there is no delay.
- 2. If **S** is larger than 1000, the instruction is not executed, SM0 is ON, and the error code in SR0 is 16#2003.
- 3. You can adjust the delay according to the actual conditions of your equipment.
- 4. The delay can be larger than **S** due to communication or other influences.

**6\_**

# DVP-ES3/EX3/SV3/SX3 Series Programming Manual

<span id="page-968-0"></span>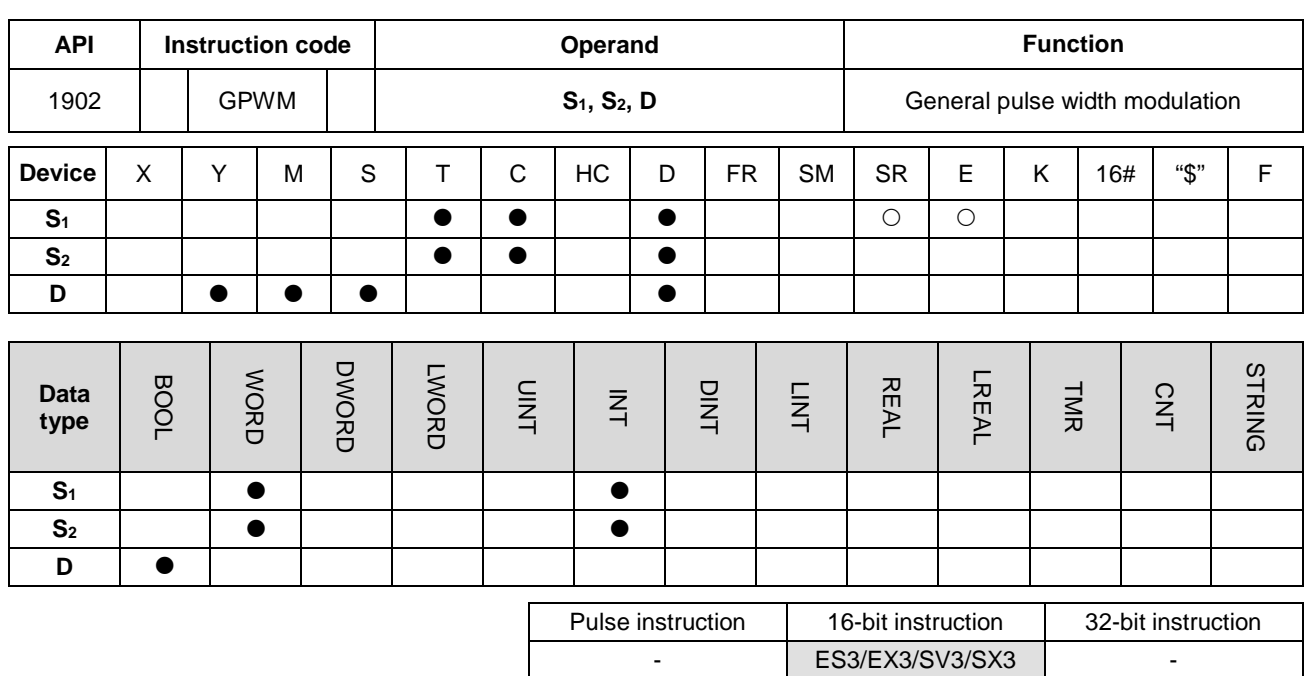

**Symbol**

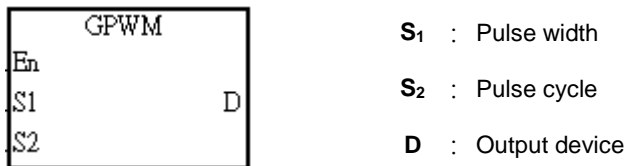

## **Explanation**

- 1. This instruction outputs every pulse with a width specified by  $S_1$  and with a cycle specified by  $S_2$  from the device specified by **D**.
	- 2. The pulse width specified by  $S_1$  is t. t must be between 0-3276 milliseconds.
	- 3. The pulse cycle specified by **S2** is T. T must be between 1–32767 milliseconds, and **S1** should be less than **S2**.
	- 4. The **S2**+1 and **S2**+2 parameters are for system use. Please do not change them.
	- 5. If **S1** is less than 0, there is no pulse output. If **S1** is larger than **S2**, the output device stays ON.
	- 6. You can change **S1** and **S2** during the execution of this instruction.
	- 7. If the conditional contact is not enabled, there is no pulse output.
	- 8. When using on-line editing, please reset the conditional contact to initialize the instruction.

# **Example**

When the program is executed, the values in D0 and D2 are 1000 and 2000 respectively. When M0 is ON, the device Y0 outputs the pulses illustrated below. When M0 is OFF, Y0 is OFF.

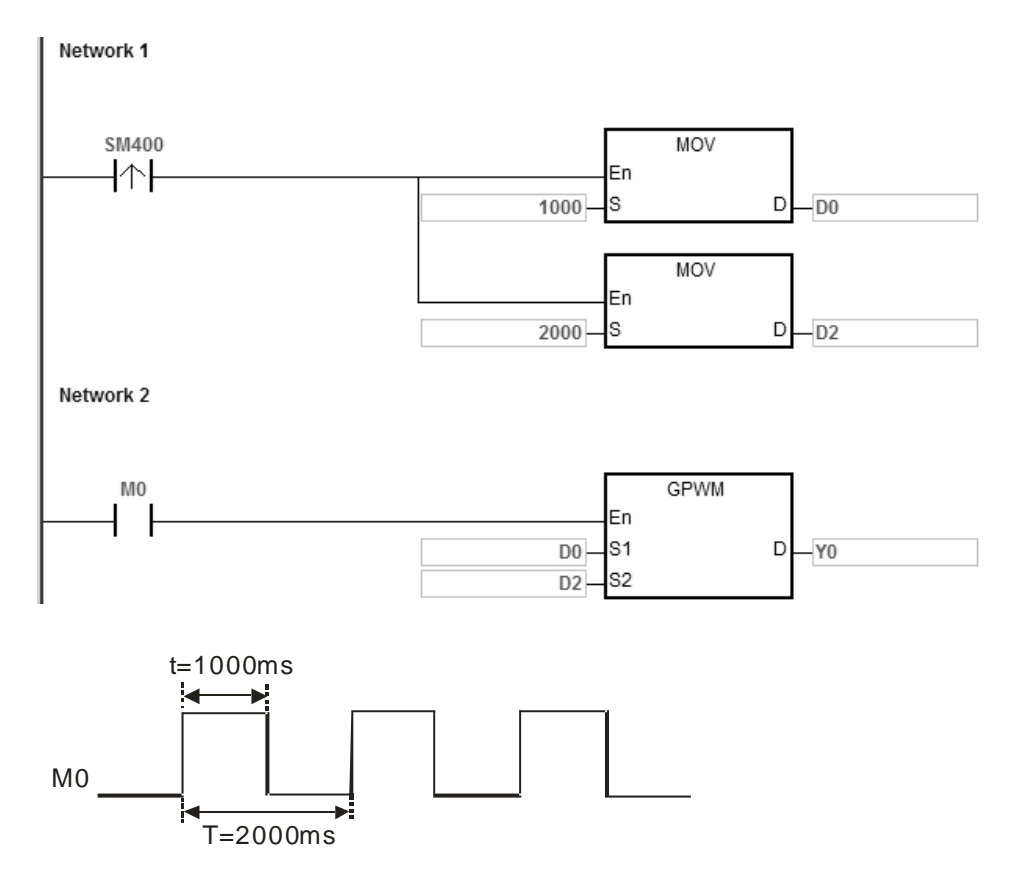

#### **Additional remarks**

- 1. The instruction counts by the scan cycle. Therefore, the maximum error is one scan cycle. Besides, **S1**, **S2**, and (**S2**-**S1**) should be larger than the scan cycle; otherwise, an error occurs when the GPWM instruction is executed.
- 2. If you use the instruction in a function block or an interrupt task, an inaccurate pulse output occurs.
- 3. If you declare the operand S<sub>2</sub> in ISPSoft/DIADesigner, the data type is ARRAY [3] of WORD/INT.

**6\_**

# DVP-ES3/EX3/SV3/SX3 Series Programming Manual

<span id="page-970-0"></span>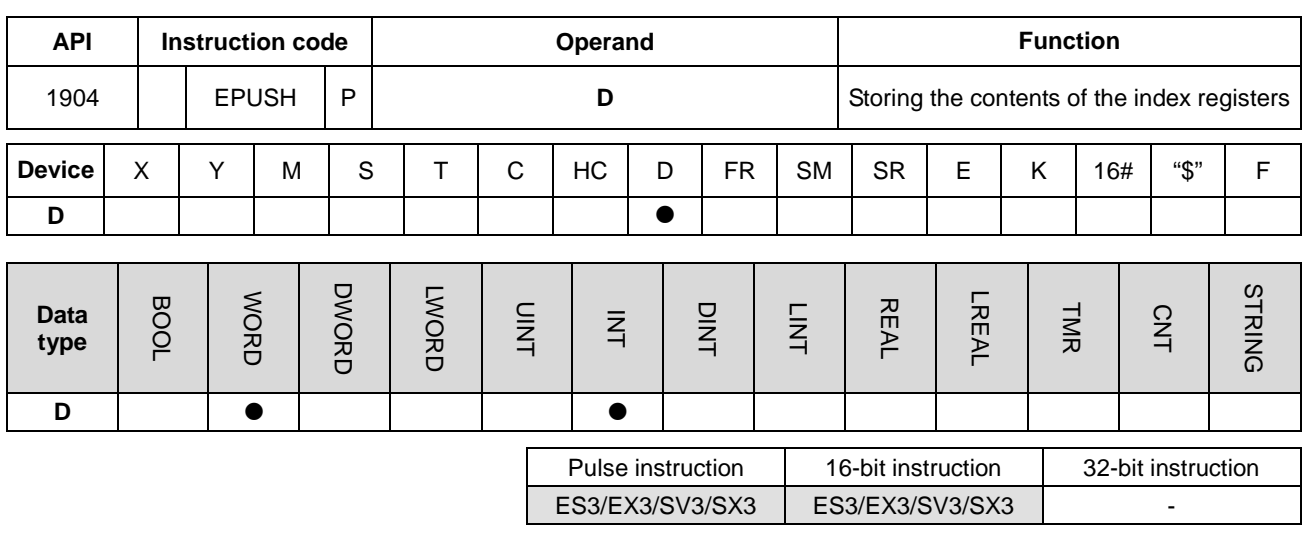

### **Symbol**

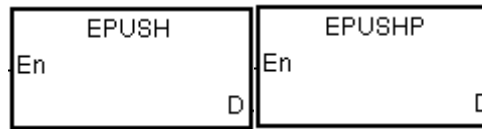

**D** : Device to store the value in the index registers

#### **Explanation**

- 1. This instruction stores the values in E0–E9 in the devices specified by **D**. The valid range for **D** is between 0–99. The instruction is not executed for values that exceed the range.
- 2. The instruction uses sixteen devices, and the last six devices are for system use. If you execute the instruction and the number of times the data is stored is n (the value in **D**), the instruction stores data in E0–E9 in **D**+(16\*n+1)–**D**+(16\*n+16), and increments the value in **D** to n+1.
- 3. The storage for the device D is 1601 (16x100+1).
- 4. This instruction uses a pulse instruction to interact with the stack, pushing a value onto the stack. Therefore, you must reset the contact before the next operation.
- 5. When you use this instruction with the EPOP instruction (API 1905), the value stored last in the device specified by **D** is read first, following the LIFO (last in first out) principle.

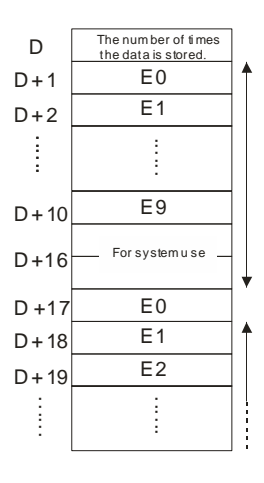

# **Example**

Suppose the value in D0 is 0.

When M0 is ON for the first time, the instruction transmits the data in E0–E9 to D1–D10 and increments the value in D0 to 1.

When M0 switches from OFF to ON for the second time, the instruction transmits the data in E0–E9 to D17–D26, and increments the value in D0 to 2.

When M0 switches from OFF to ON for the n<sup>th</sup> time, the instruction transmits the data in E0–E9 to (n\*16)+1–(n\*16)+10.

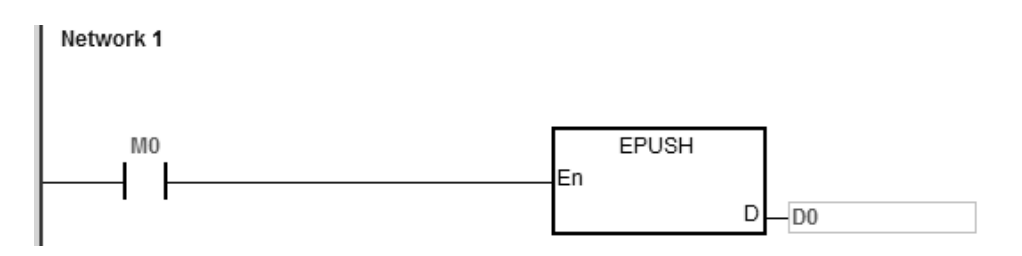

# **Additional remarks**

- 1. If the value in **D** is not between 0–99, the instruction is not executed, SM0 is ON, and the error code in SR0 is 16#2003.
- 2. If the range of devices is not sufficient for **D**+((the value in **D**)+1)\*16-1), the instruction is not executed, SM0 is ON, and the error code in SR0 is 16#2003.
## DVP-ES3/EX3/SV3/SX3 Series Programming Manual

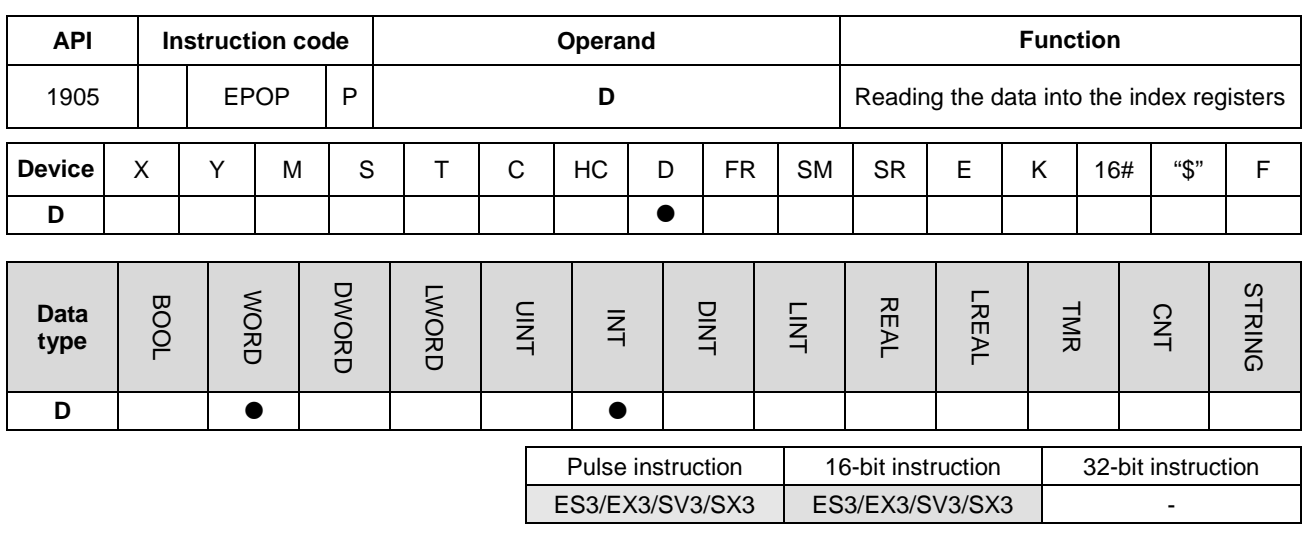

#### **Symbol**

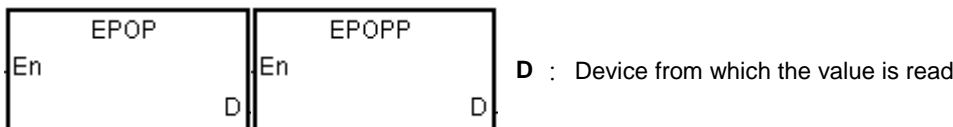

#### **Explanation**

- 1. This instruction reads the values in the devices specified by **D** into E0–E9, and decrements the value in **D** by one. The valid value for **D** is between 1–100. The instruction does not execute values that exceed the range.
- 2. The instruction involves sixteen devices, and the last six devices are for system use. If you execute the instruction and the number of times the data is stored is n (the value in **D)**, the instruction stores the data in E0–E9 in **D**+16\*(n-1)+1–**D**+16\*(n-1)+10, and decrements the value in **D** to n-1.
- 3. This instruction uses a pulse instruction to interact with the stack, taking the TOP VALUE from the stack and assigning it to the specified variable; therefore, you must reset the contact before the next operation.
- 4. The value that the instruction stores last in the device specified by **D** is read first, following the LIFO (last in first out) principle.

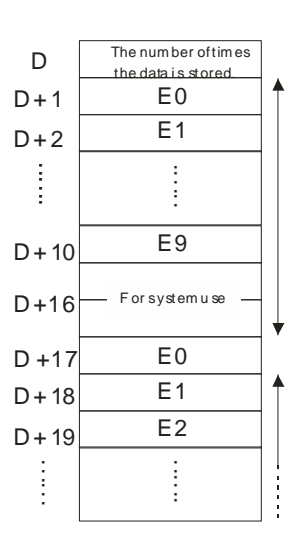

When M0 is ON, the MOV instruction sets the value in D0 is set to 0, and the EPUSH instruction transmits the values in E0–E9 to D1–D10. After the execution of FB0 is complete, the EPOP instruction reads the values in D1–D9 into E0–E9.

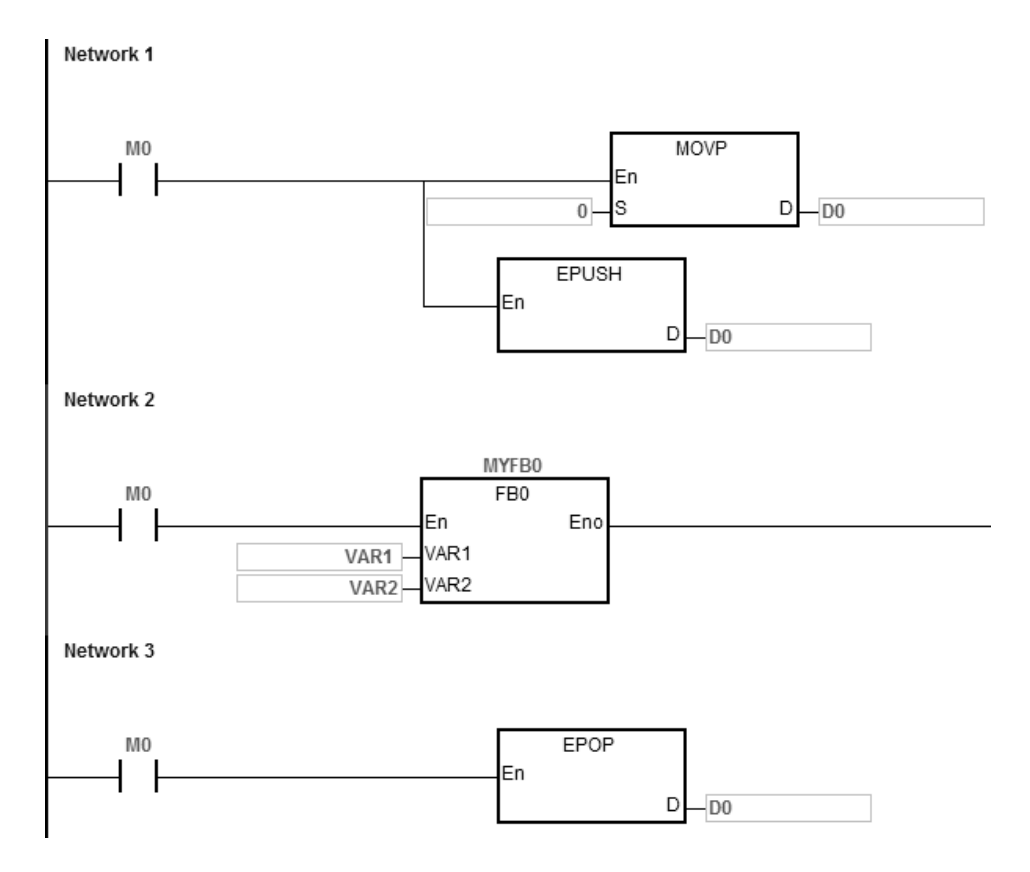

#### **Additional remarks**

- 1. If the value in **D** is not in the range 0–100, the instruction is not executed, SM0 is ON, and the error code in SR0 is 16#2003.
- 2. If the range of device is not sufficient for **D**+((the value in **D**) \*16-1), the instruction is not executed, SM0 is ON, and the error code in SR0 is 16#2003.

## DVP-ES3/EX3/SV3/SX3 Series Programming Manual

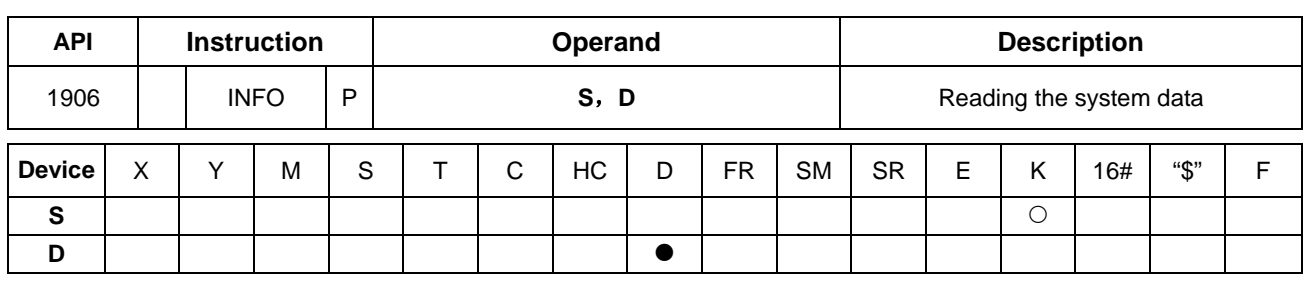

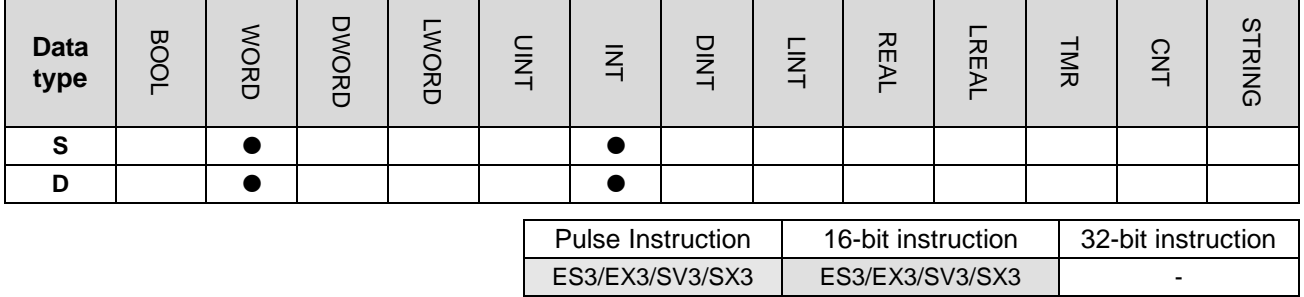

## **Symbol**

## **S** : System-data reading code

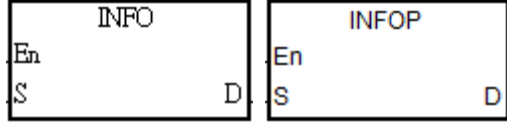

**D** : Starting device where the read system data are stored

# **Explanation**

1. **S** is the system information reading code and the codes are listed in the following table.

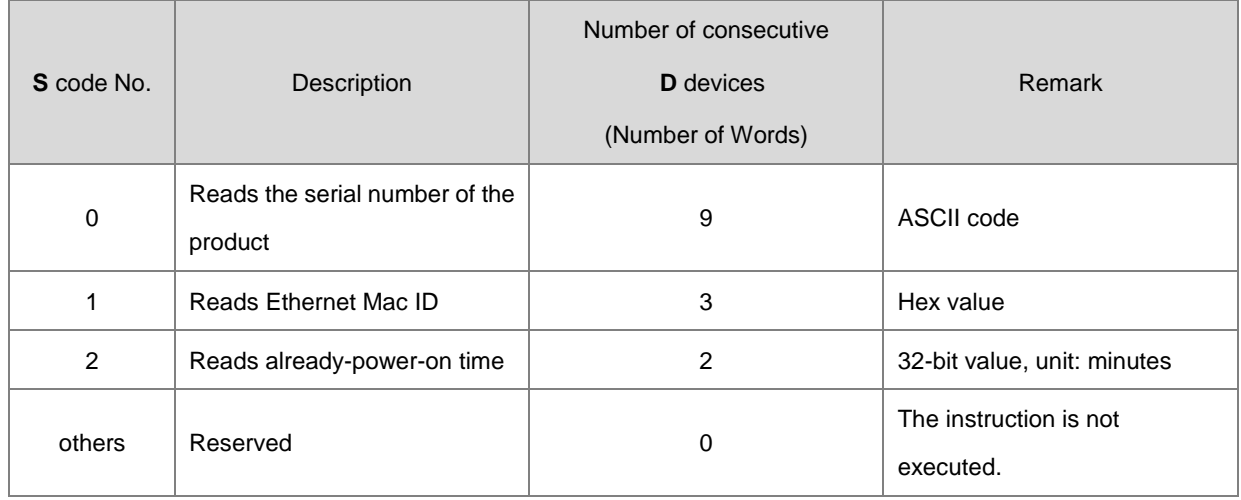

2. If the product serial no. is 32ES311TW19450012, the reading code of the instruction is 0 and the read data are stored in the devices starting from D0, the product serial no. is stored in the order as below.

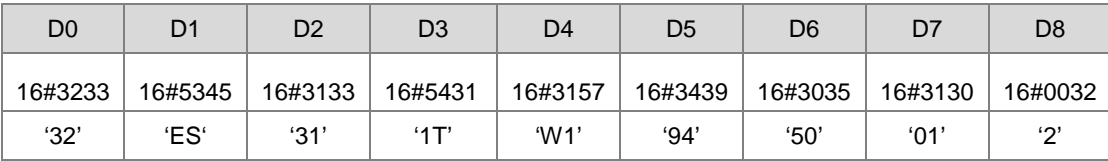

3. If Mac ID is 16#123456789ABC, the reading code of the instruction is 1 and the read data are stored in the devices starting from D10, the Mac ID data are stored in the order as below.

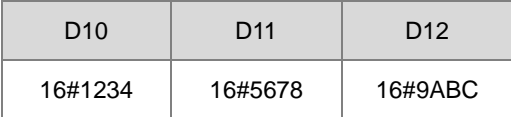

4. If the already-power-on time is 70000 minutes (16#00011170), the reading code of the instruction is 2 and the read data are stored in the devices starting from D20, the already-power-on time data are stored in the order as below.

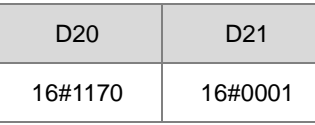

5. Only the first-time execution of the INFO instruction is effective when the conditional contact is met. Therefore, it is recommended to use the pulse instruction INFOP. If the INFO instruction is used with the normally-open contact together, the instruction will be automatically executed only once.

## **Additional remark:**

If **D** is declared in a variable and the code is 0, 1 and 2, they can be declared respectively in ARRAY [9], [3], [2] of WORD.

# **6.21 String Processing Instructions**

# **6.21.1 List of String Processing Instructions**

The following table lists the String Processing instructions covered in this section.

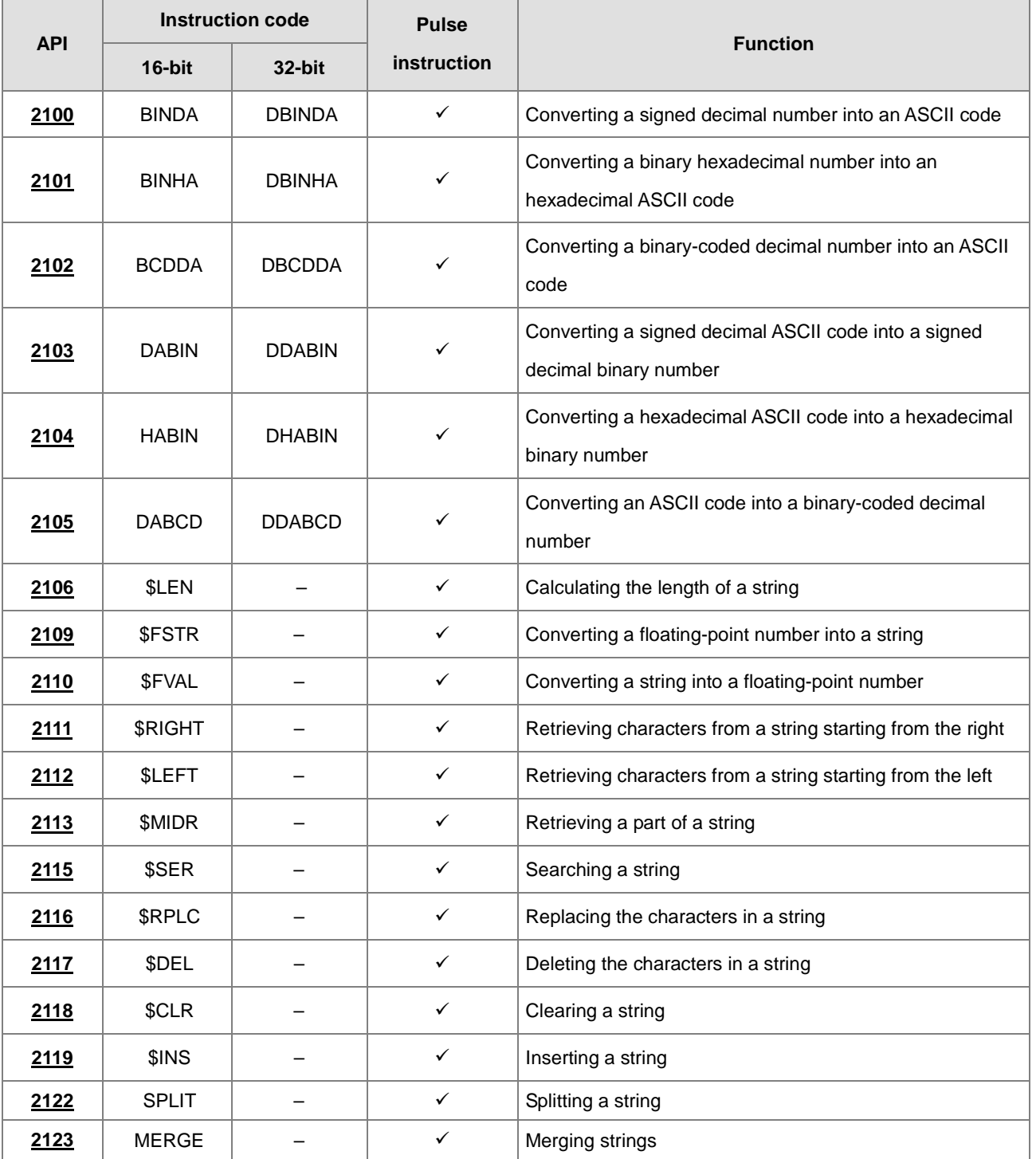

<span id="page-977-0"></span>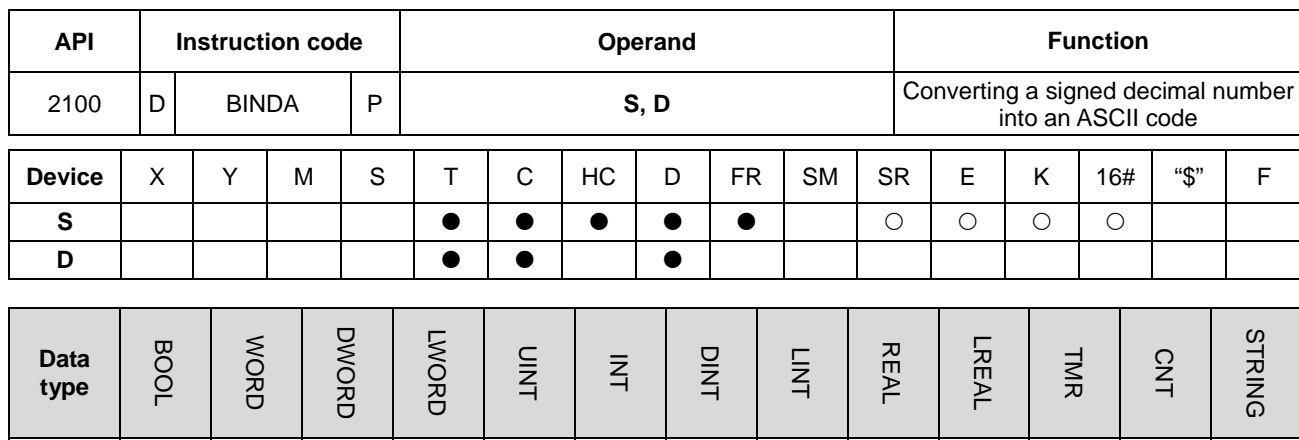

# **6.21.2 Explanation of String Processing Instructions**

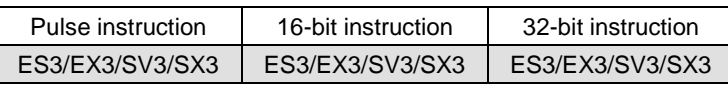

## **Symbol**

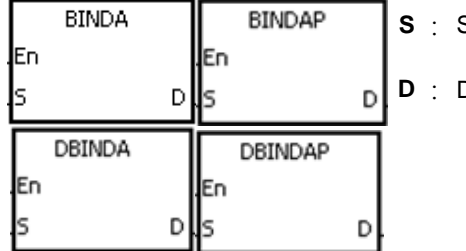

Source value

Device where the conversion result is stored

#### **Explanation**

- 1. This instruction converts the signed decimal binary number in **S** into an ASCII code, and stores the conversion result in **D**.
- 2. The instruction supports SM690 to control the ending character.

**S**

**D** | | ● | | | | | ●

3. For 16-bit instructions, the value in **S** must be a binary number and between -32768 to 32767. The operand **D** occupies four word devices. The instruction converts the data is converted as follows.

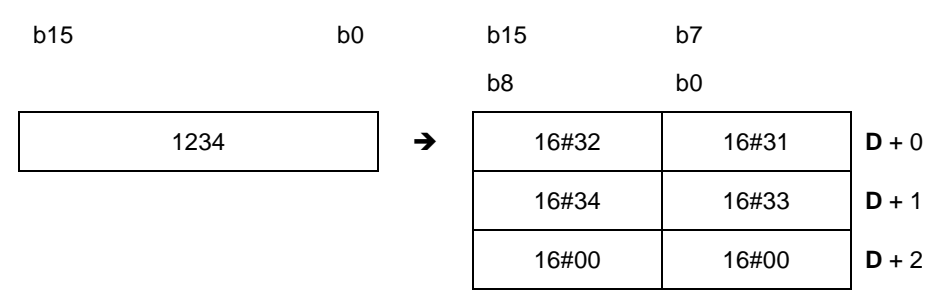

If SM690 is OFF, the instruction stores the ending character 16#0000 in **D**+2. If SM690 is ON, the value in **D**+2 is unchanged without the ending character.

If the value in **S** is a positive value, the instruction stores only the value but not the sign character in **D**. If the value in **S** is a negative value, the instruction stores the "-" sign character in **D** (16#2D). For example, if the value in **S** is -12345 and SM690 is OFF, the conversion result is as follows.

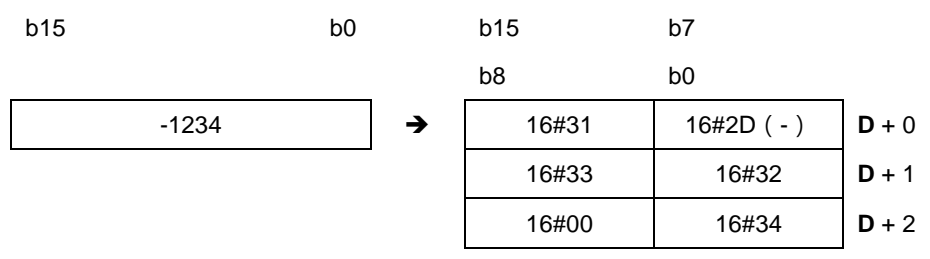

4. For 32-bit instructions, the value in **S** must be a binary number between -2147483648 to 2147483647. The operand **D** occupies six word devices. The data is converted as follows.

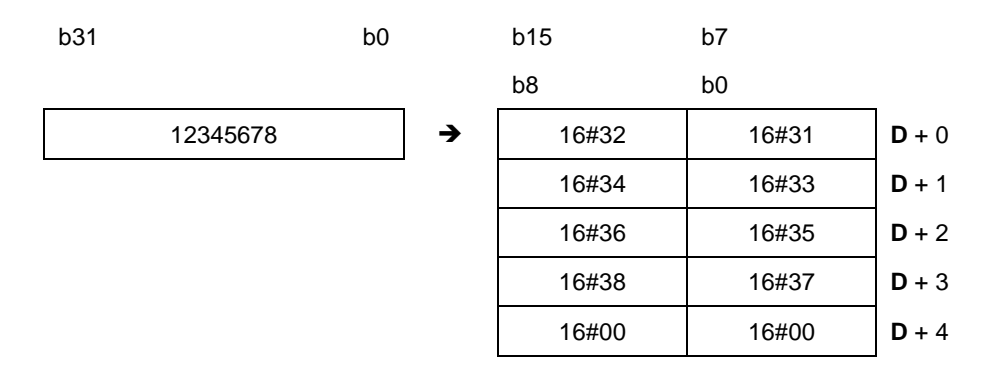

If SM690 is OFF, the instruction stores the ending character 16#0000 in **D**+4. If SM690 is ON, the value in **D**+4 is unchanged without the ending character.

In addition, if the value in **S** is a positive value, the instruction stores only the value but not the sign character in **D**. If the value in **S** is a negative value, the instruction stores the "-" sign character in **D** (16#2D). For example, if the value in **S** is -12345678, and SM690 is OFF, the conversion result is as follows.

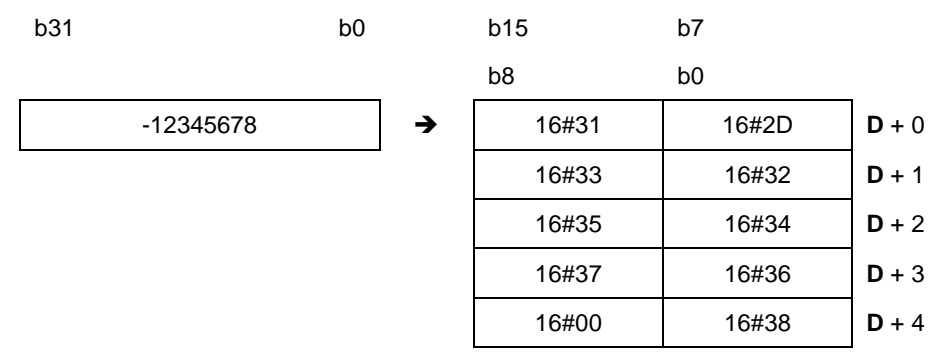

Suppose the value in L0 is 5126 and SM690 is OFF. When the instruction executes, the values are D0=16#3135, D1=16#3632, D2=16#0000.

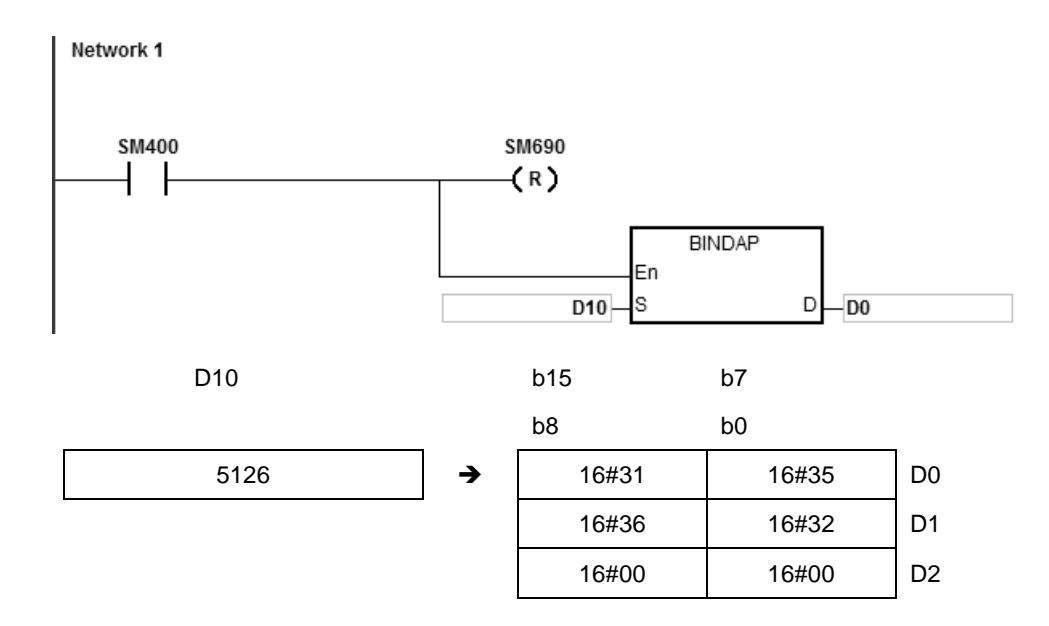

#### **Example 2**

Suppose the value in D10 is -3842563 and SM690 is OFF. When the instruction is executed, the values are D0=16#332D, D1=16#3438, D2=16#3532, D3=16#3336, D4=16#0000.

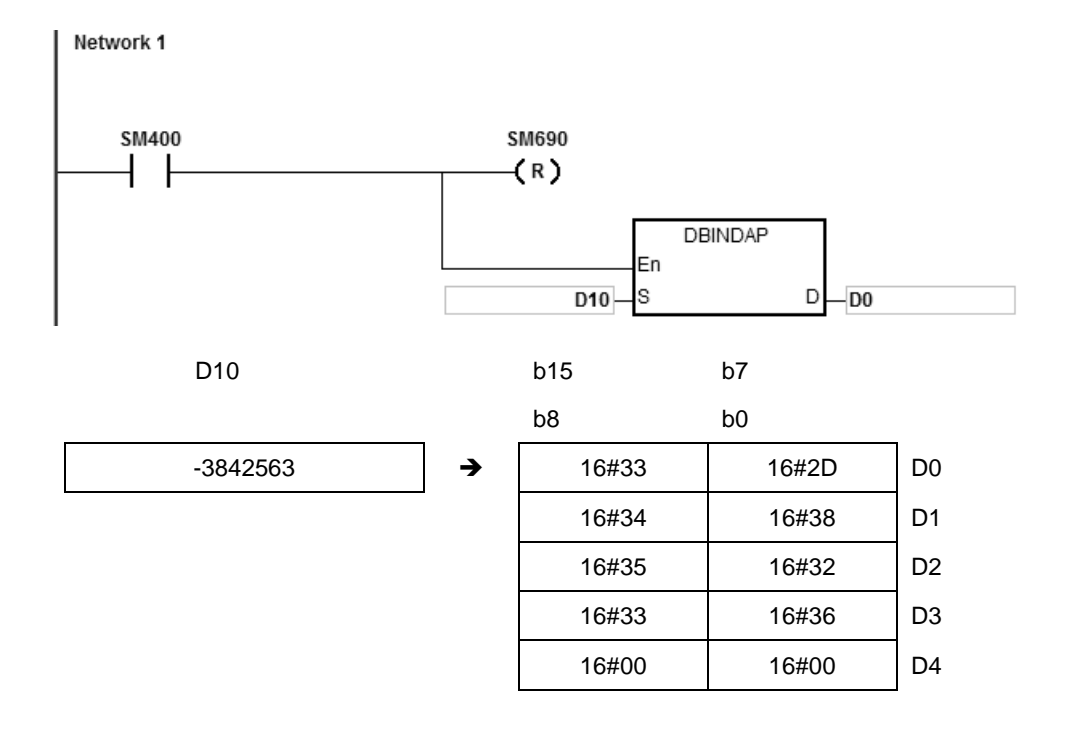

## **Additional remarks**

- 1. If value in the device **D** is not sufficient for the conversion, SM0 is ON, and the error code in SR0 is 16#2003.
- 2. For 16-bit instructions, if you declare the operand **D** in ISPSoft/DIADesigner, the data type is ARRAY [4] of WORD/INT.
- 3. For 32-bit instructions, if you declare the operand **D** in ISPSoft/DIADesigner, the data type is ARRAY [6] of WORD/INT.

<span id="page-981-0"></span>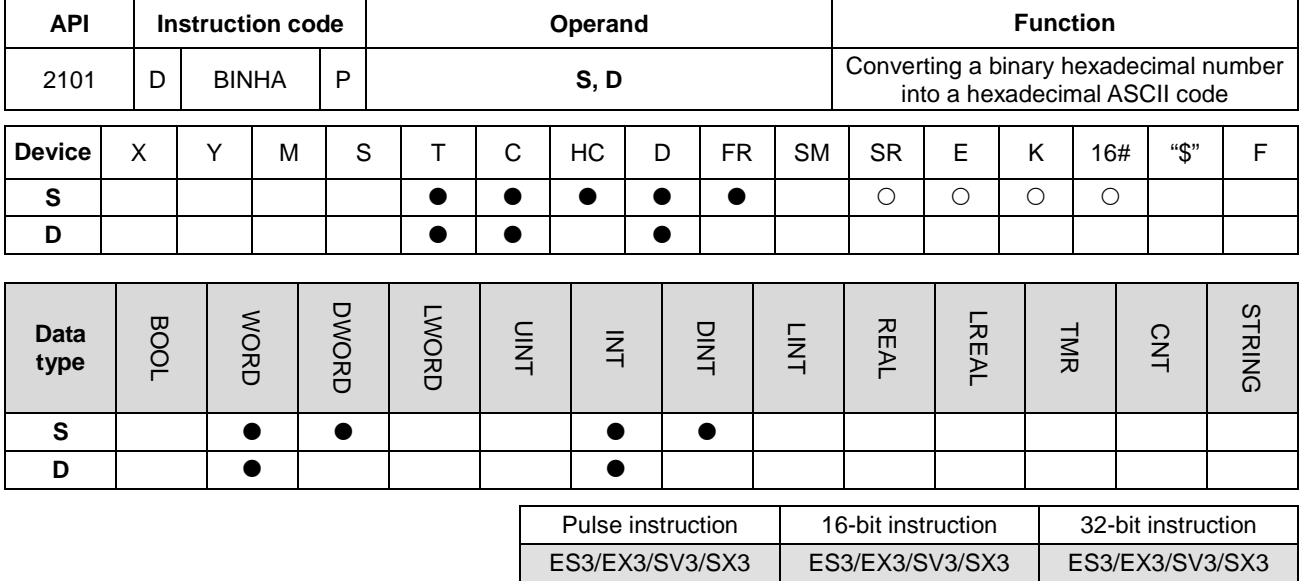

#### **Symbol**

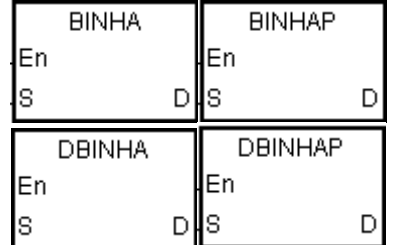

- **S** : Source value
- **D** : Device where the conversion result is stored

## **Explanation**

- 1. This instruction converts the hexadecimal binary number in **S** an ASCII code, and stores the conversion result in **D**.
- 2. The instruction supports SM690 to control the ending character.
- 3. For 16-bit instructions, the value in **S** must be between 16#0000–16#FFFF, and should be a four-digit binary number. The operand **D** occupies three word devices.

If SM690 is OFF, 16#0000 is stored in **D**+2. If SM690 is ON, the value in **D**+2 is unchanged. For example, if the value in **S** is 16#02A6 and SM690 is OFF, the conversion result is as follows.

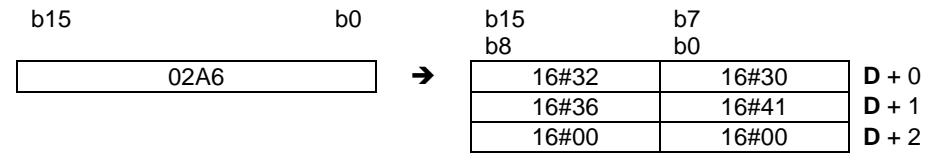

4. For 32-bit instructions, the value in **S** must be between 16#00000000–16#FFFFFFFF, and should be an eight-digit binary number. The operand **D** occupies five word devices.

If SM690 is OFF, 16#0000 is stored in **D**+4. If SM690 is ON, the value in **D**+4 is unchanged. For example, if the value in **S** is 16#03AC625E and SM690 is OFF, the conversion result is as follows.

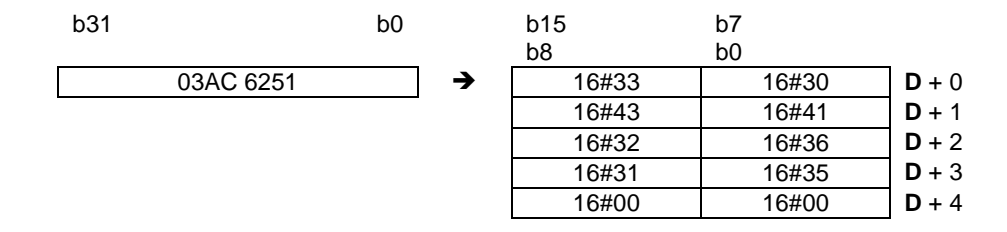

Suppose the value in D10 is 16#9C06 and SM690 is OFF. When the instruction executes, the values are D0=16#4339, D1=16#3630, D2=16#0000.

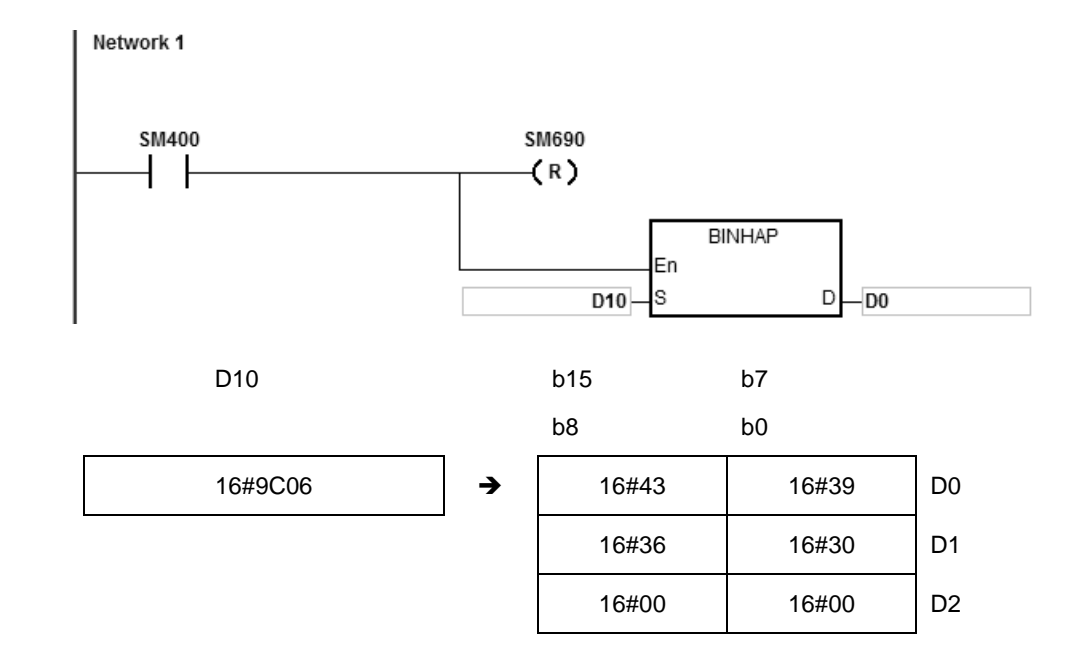

#### **Example 2**

Suppose the value in D10 is 16#7B3C581F and SM690 is OFF. When the instruction executes, the values are D0=16#4237, D1=16#4333, D2=16#3835, D3=16#4631, D4=16#0000.

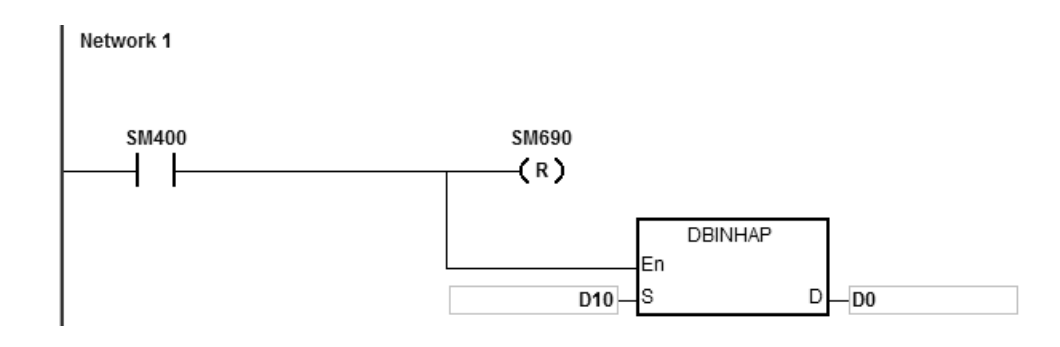

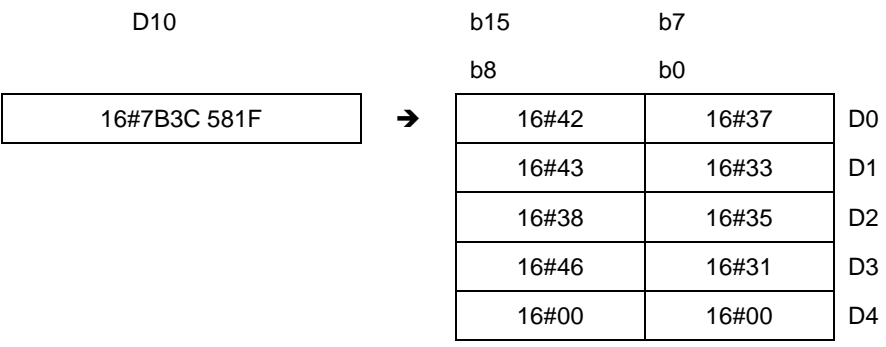

#### **Additional remarks**

- 1. For 16-bit instructions, if **D**+2 exceeds the device range, SM0 is ON, and the error code in SR0 is 16#2003.
- 2. For 32-bit instructions, if **D**+4 exceeds the device range, SM0 is ON, and the error code in SR0 is 16#2003.
- 3. For 16-bit instructions, if you declare the operand **D** in ISPSoft/DIADesigner, the data type is ARRAY [3] of WORD/INT.
- 4. For 32-bit instructions, if you declare the operand **D** in ISPSoft/DIADesigner, the data type is ARRAY [5] of WORD/INT.

<span id="page-984-0"></span>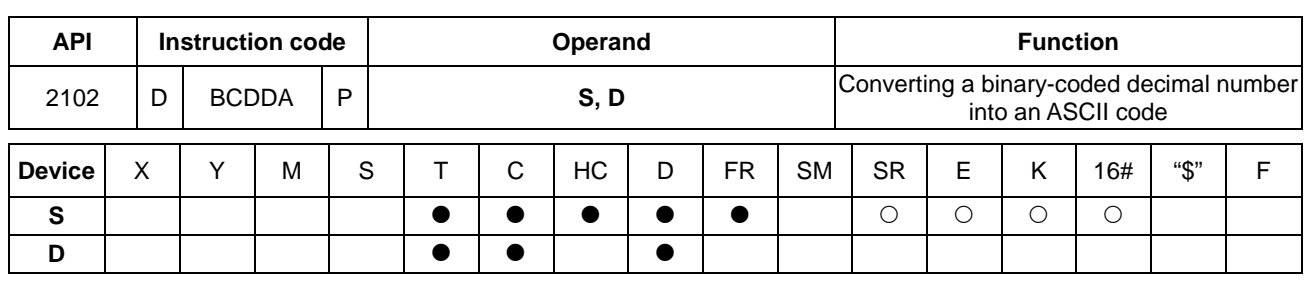

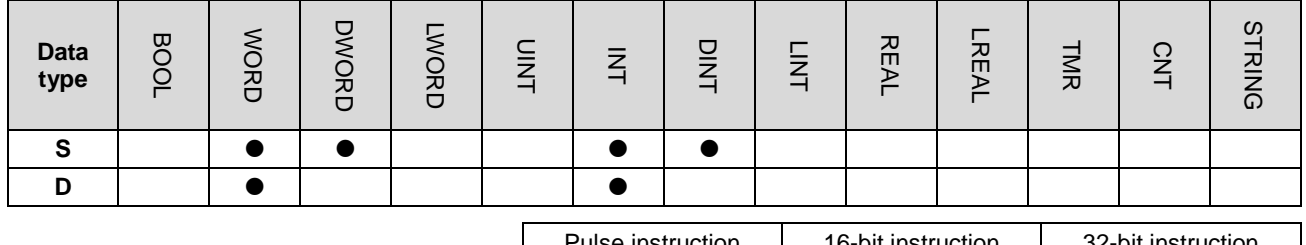

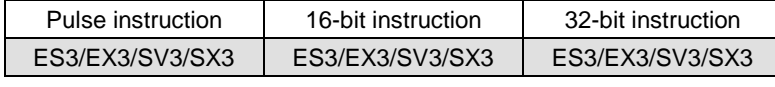

## **Symbol**

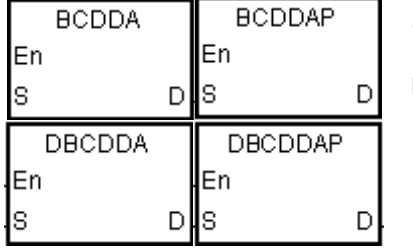

**S** : Source value

**D** : Device where the conversion result is stored

#### **Explanation**

- 1. This instruction converts a binary-coded decimal number in **S** into an ASCII code, and stores the conversion result in **D**.
- 2. The instruction supports SM690 to control the ending character.
- 3. The binary-coded decimal value in **S** used in the 16-bit instruction must be between 0–9999, and should be a four-digit binary-coded decimal value. The operand **D** occupies three word devices. The data is converted as follows.

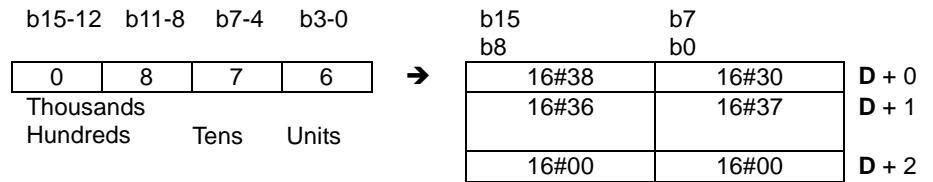

If SM690 is OFF, the instruction stores the ending character 16#0000 in **D**+2. If SM690 is ON, the value in **D**+2 is unchanged without the ending character.

4. For 32-bit instructions, the binary-coded decimal value in **S** must be between 0–99999999, and should be an eight-digit binary-coded decimal value. The operand **D** occupies five word devices. The data is converted as follows.

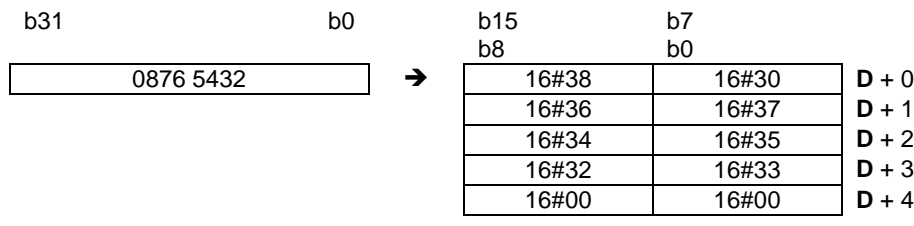

- 5. If SM690 is OFF, the instruction stores the ending character 16#0000 in **D**+5. If SM690 is ON, the value in **D**+5 is unchanged without the ending character.
- 6. Even if the first digit of binary-coded decimal value in **S** is 0, the instruction converts it into an ASCII code 0 (16#30).

Suppose the binary-coded decimal value in D10 is 1295 and SM690 is OFF. When the instruction executes, the values are D0=16#3231, D1=16#3539, D2=16#0000.

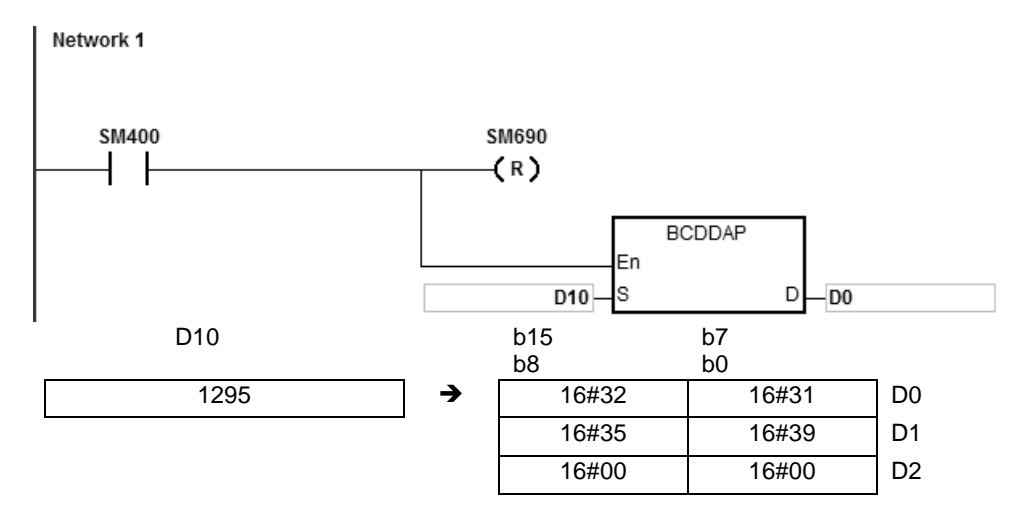

## **Example 2**

Suppose the binary-coded decimal value in D10 is 00578352 and SM690 is OFF. When the instruction executes, the values are D0=16#3030, D1=16#3735, D2=16#3338, D3=16#3235, D4=16#0000.

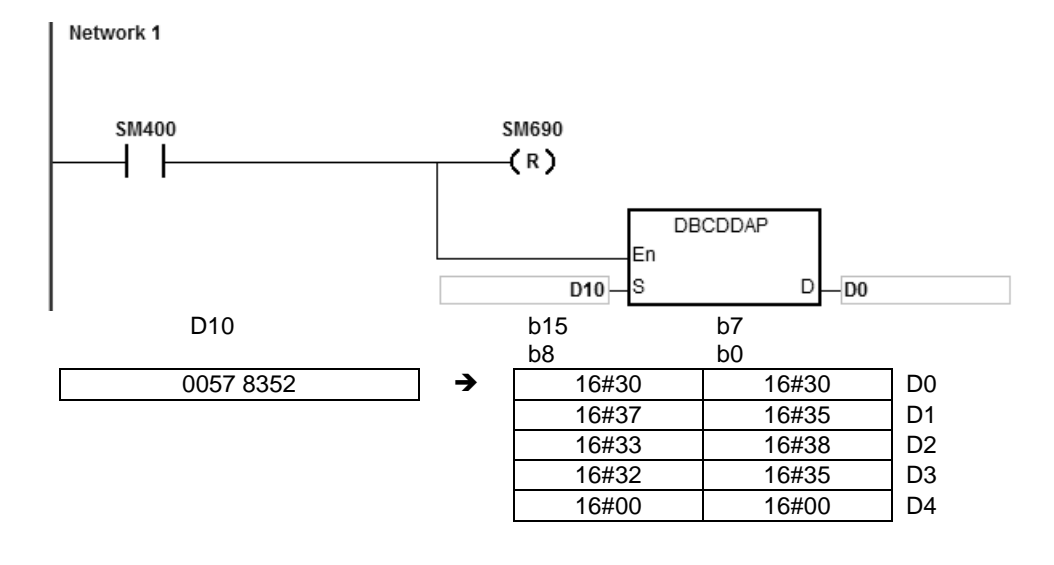

## **Additional remarks**

- 1. For 16-bit instructions, if the value in **S** is not between 0–9999, the instruction is not executed, SM0 is ON, and the error code in SR0 is 16#200D. The binary-coded decimal value is represented by the hexadecimal number, but one of digits is not within the range between 0 and 9.
- 2. For 32-bit instructions, if the value in **S** is not between 0–99999999, the instruction is not executed, SM0 is ON, and the error code in SR0 is 16#200D. The binary-coded decimal value is represented by the hexadecimal number, but one of digits is not within the range between 0 and 9.
- 3. For 16-bit instructions, if **D**+2 exceeds the device range, SM0 is ON, and the error code in SR0 is 16#2003.
- 4. For 32-bit instructions, if **D**+4 exceeds the device range, SM0 is ON, and the error code in SR0 is 16#2003.
- 5. For 16-bit instructions, if you declare the operand **D** in ISPSoft/DIADesigner, the data type is ARRAY [3] of WORD/INT.
- 6. For 32-bit instructions, if you declare the operand **D** in ISPSoft/DIADesigner, the data type is ARRAY [5] of WORD/INT.

<span id="page-987-0"></span>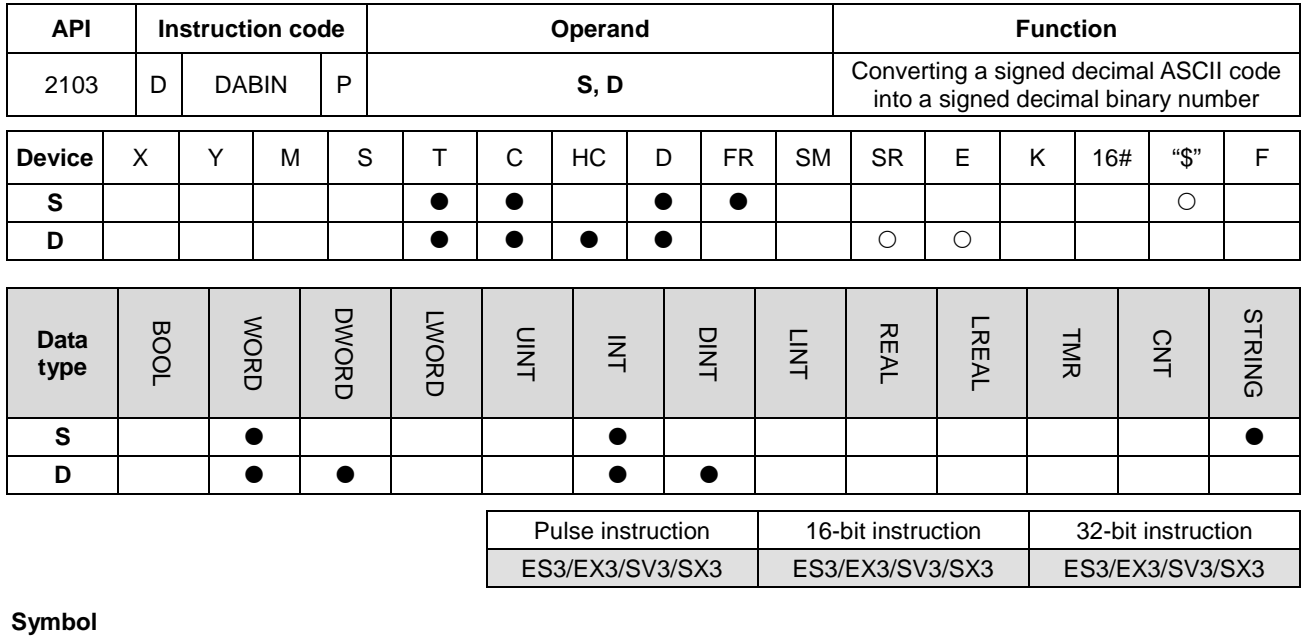

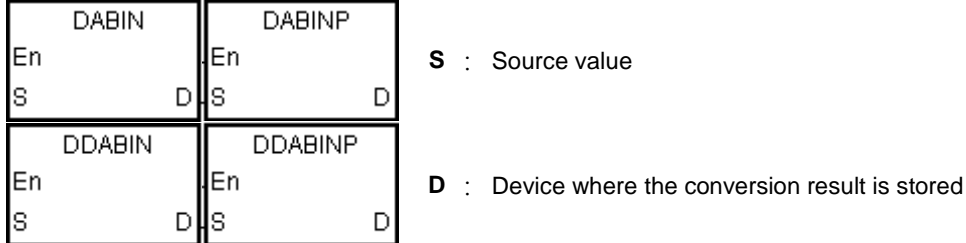

## **Explanation**

- 1. This instruction converts the signed decimal ASCII code in **S** into a signed decimal binary number, and stores the conversion result in **D**.
- 2. For 16-bit instructions, the operand **S** occupies three word devices, and the decimal ASCII code in **S** must be between -32768 to 32767. If the value in **S** is a string and does not include the ending character 16#00, the conversion can be up to 5 digits (excluding the sign).

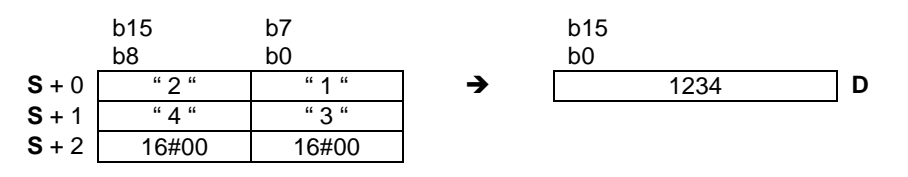

3. If the first character is " " (a space), the sign is a positive sign. If the first character is "-", the sign is a negative sign. Take the string "2345" for example.

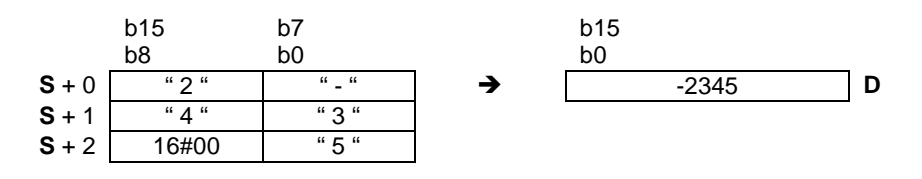

4. For 32-bit instructions, the operand **S** occupies six word devices, and the decimal ASCII code in **S** must be between -2147483648 to 2147483647. If the value in **S** is a string and does not include the ending character 16#00, the conversion can be up to 10 digits (sign excluded).

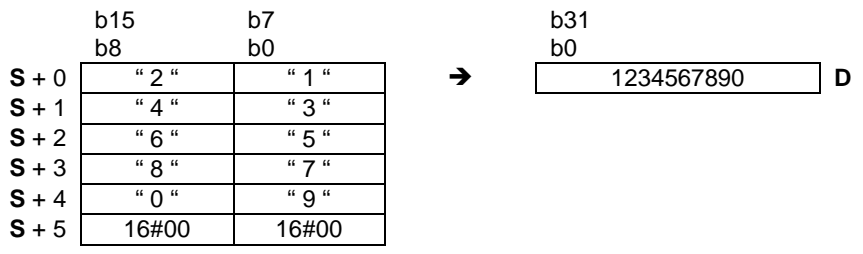

5. If the first character is " " (a space), the sign is a positive sign. If the first character is "-", the sign is a negative sign. Take the string "-234567890" for example.

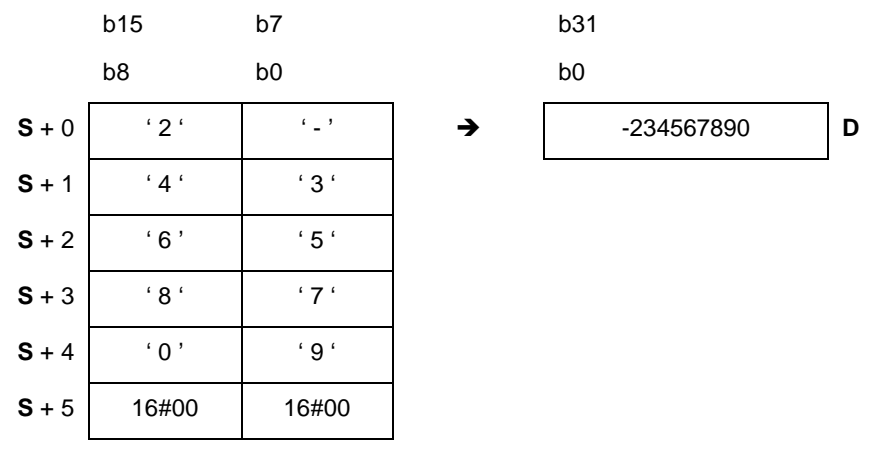

- **\_6**
- 6. If the first digit of the string in the device **S** is blank (16#20) + sign (16#2B), the value in **S** is processed as 0. For the second digit, if the number is not 0–9, the instruction treats it as the end of a string and no error message will be shown. For example if the word order is  $16\#20\rightarrow 16\#31\rightarrow 16\#32\rightarrow 16\#2B$ , the conversion result is 12.
- 7. For 16-bit instructions, the string range in the device **S** is 1–6 (positive or negative signs included) and for 32-bit instruction the range is 1–11 (positive negative signs included).
- 8. Only the 32-bit instructions can use the 32-bit counter, but not the device E.

#### **Example 1**

Suppose the values are D20=16#302D, D21=16#3433, D22=16#0035. When the instruction executes, the value is  $D0 = -345$ 

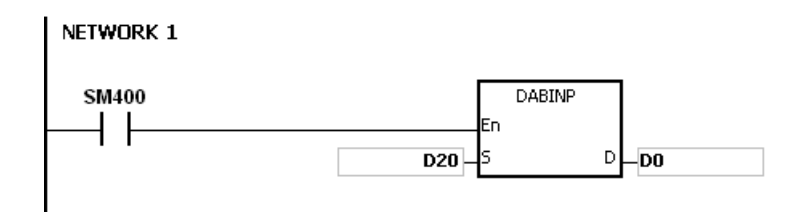

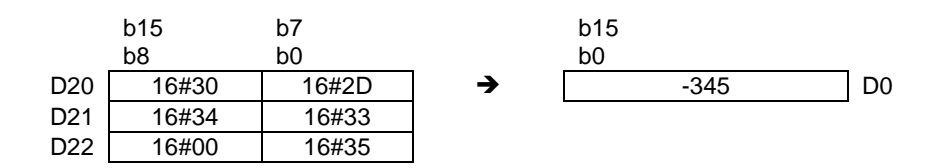

Suppose the values are D20=16#322D, D21=16#3433, D22=16#3635, D23=16#2037, D24=16#0000, D25=16#0000. When the instruction executes, the value is D0=-234567.

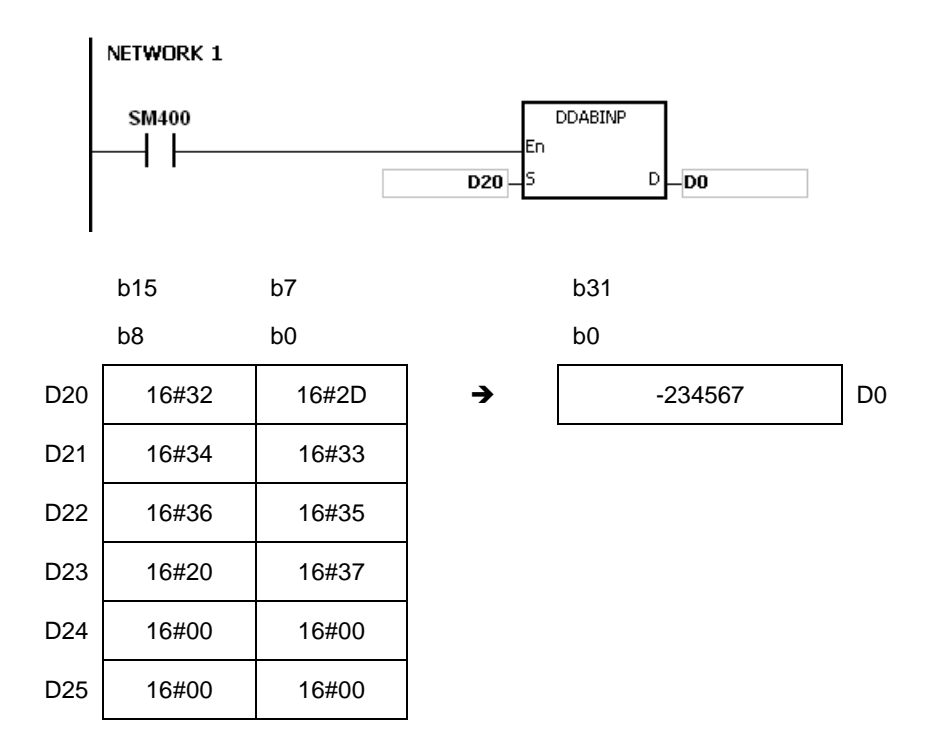

#### **Example 3**

Suppose the string value in **S** is 12. When the instruction executes, the value is D0=12.

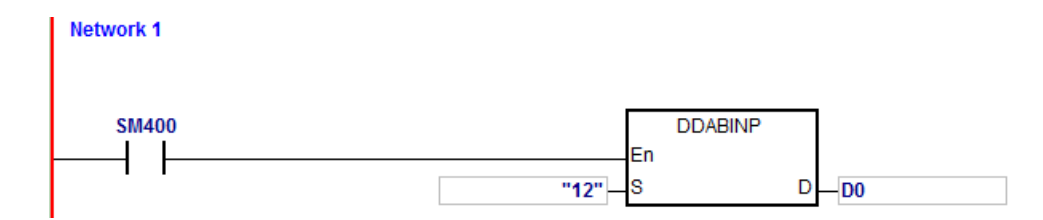

## **Additional remarks**

- 1. If the value of the first word in **S** is an ending character (16#00), the value is processed as 0 (16#30).
- 2. If the value of the first digit in **S** is 16#20 (blank) or 16#2B (+) or 16#2D (-) and the second digit is 16#00, the value in **S** is processed as 0 (16#30).
- 3. Even if the first digit of binary-coded decimal value in **S** is 0, it is converted into the ASCII code 0 (16#30).
- 4. The value of the first digit in **S** only supports ASCII codes, 16#30–16#39 (0–9), 16#200 (blank), 16#2D (negative sign), 16#2B (positive sign), 16#00 (ending character). If the value of the first digit in **S** is not ASCII code, the instruction is not executed, SM0 is ON, and the error code in SR0 is 16#2003.
- 5. Except the first digit, if the value of other digits in **S** are not ASCII codes, 16#30–16#39 or 16#00, the value in **S** is processed as 16#00.
- 6. If the value in **S** exceeds the device range, SM0 is ON, and the error code in SR0 is 16#2003. The instruction is not executed.
- 7. For 16-bit instructions, if you declare the operand **S** in ISPSoft/DIADesigner, the data type is ARRAY [3] of WORD/INT.
- 8. For 32-bit instructions, if you declare the operand **S** in ISPSoft/DIADesigner, the data type is ARRAY [6] of WORD/INT.

<span id="page-991-0"></span>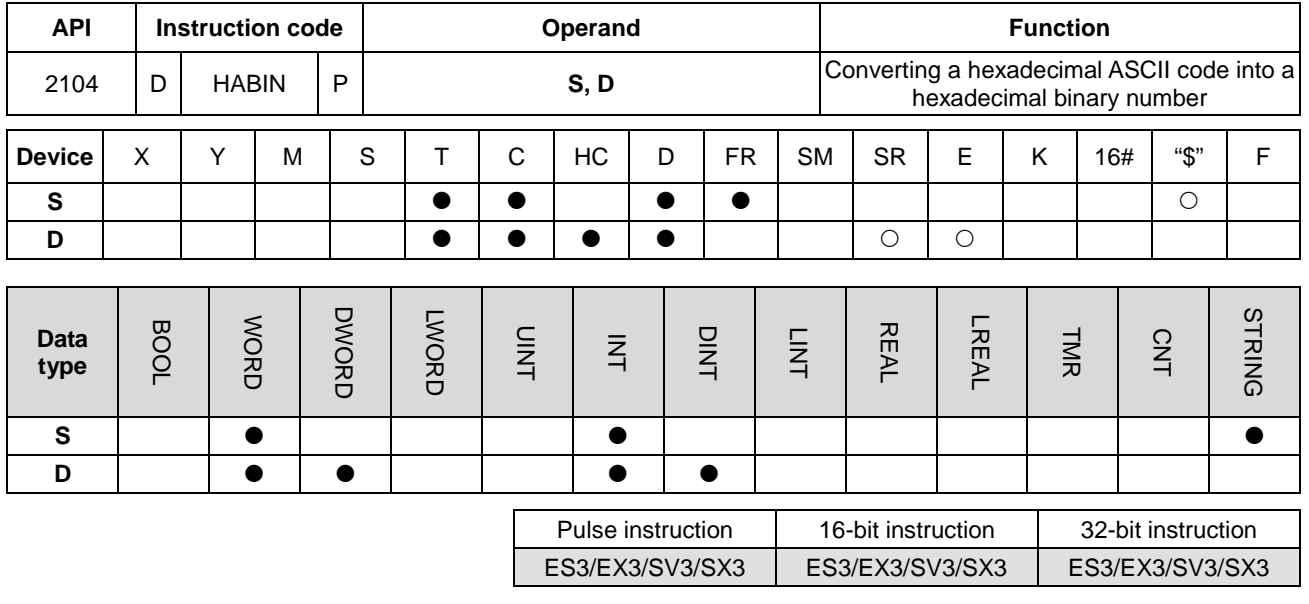

#### **Symbol**

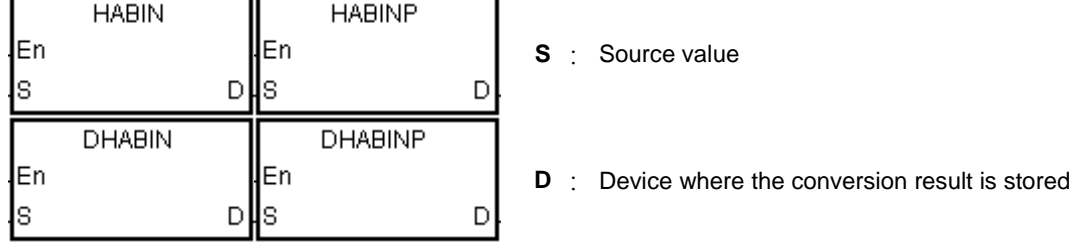

## **Explanation**

- 1. This instruction converts a hexadecimal ASCII code in **S** into a hexadecimal binary number, and stores the conversion result in **D**.
- 2. For 16-bit instructions, the operand **S** occupies two word devices. If the value in **S** is a string and does not include the ending character 16#00, the conversion can be up to 4 digits (sign excluded). The hexadecimal ASCII code in **S** must be between 0000–FFFF. If **S** is a string, the string must be between "0"–"FFFF".

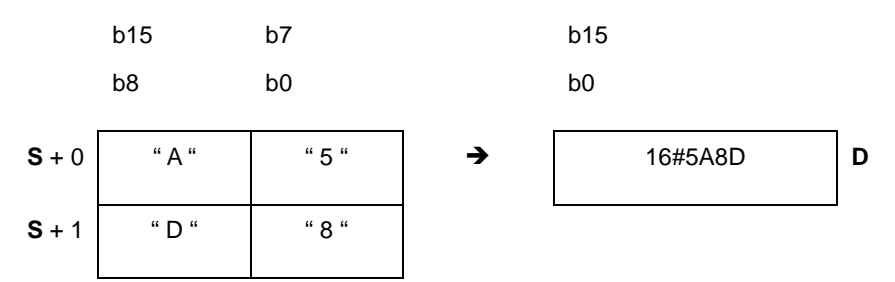

3. For 32-bit instructions, the operand **S** occupies four word devices. If the value in **S** is a string and does not include the ending character 16#00, the conversion can be up to 8 digits (sign excluded). The hexadecimal ASCII code in **S** must be between 00000000–FFFFFFFF. If **S** is a string, the string must be between "0"–"FFFFFFFF".

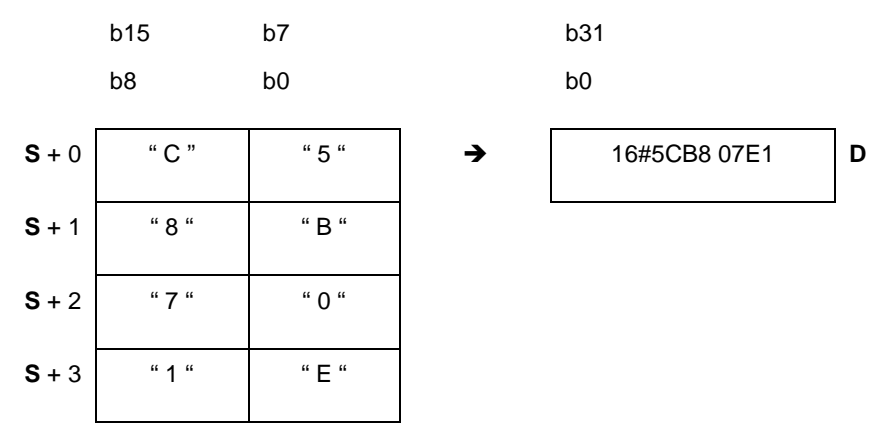

4. The valid string range in the device **S** for 16-bit instruction is 1–4 and for 32-bit instruction it is 1–8.

#### **Example 1**

Suppose the values are D20=16#3641, D21=16#4633 (ASCII 16#A63F). When the instruction executes, the value is D0=-22977.

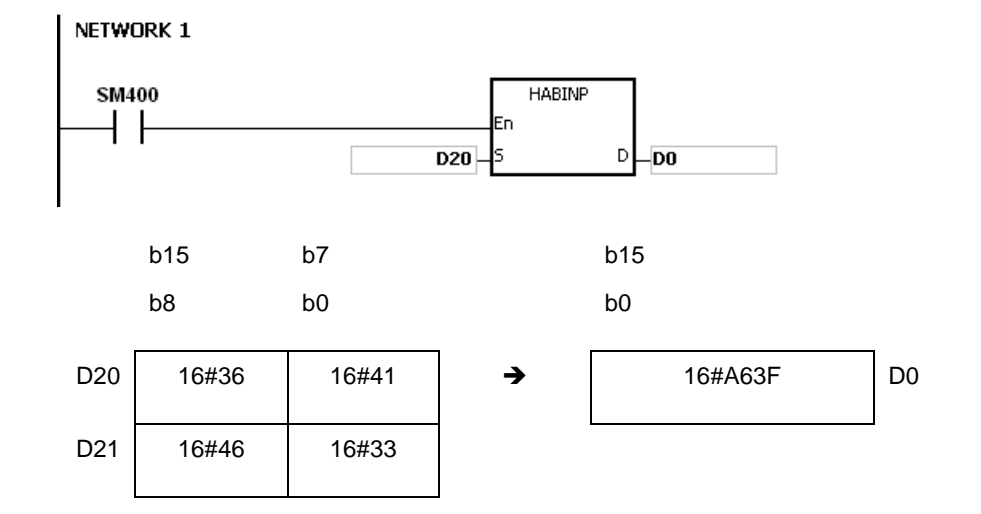

#### **Example 2**

Suppose the values are D20=16#4634, D21=16#3244, D22=16#3738, D23=16#3035 (ASCII 16#4FD28750). When the instruction executes, the value is (D1, D0)=16#4FD28750.

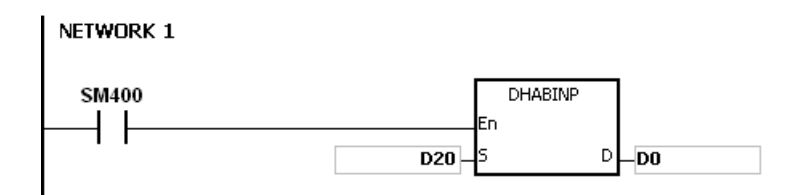

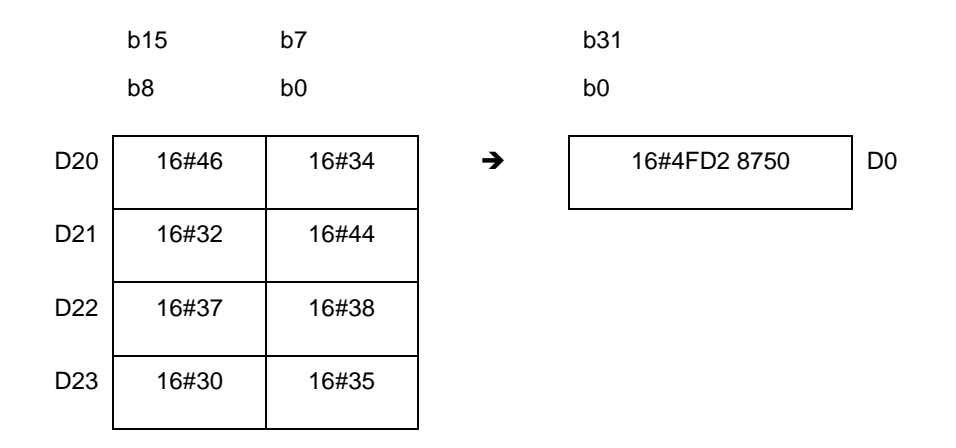

Suppose the string value in **S** is A. When the instruction executes, the value is D20=16#A=10.

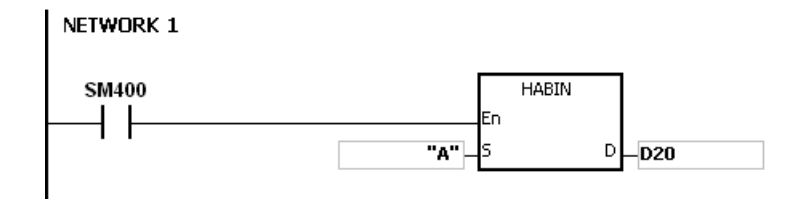

#### **Example 4**

Suppose the values are D20=16#3641, D21=16#4600 (ASCII 16#00A6). When the instruction executes, the value is D0=166.

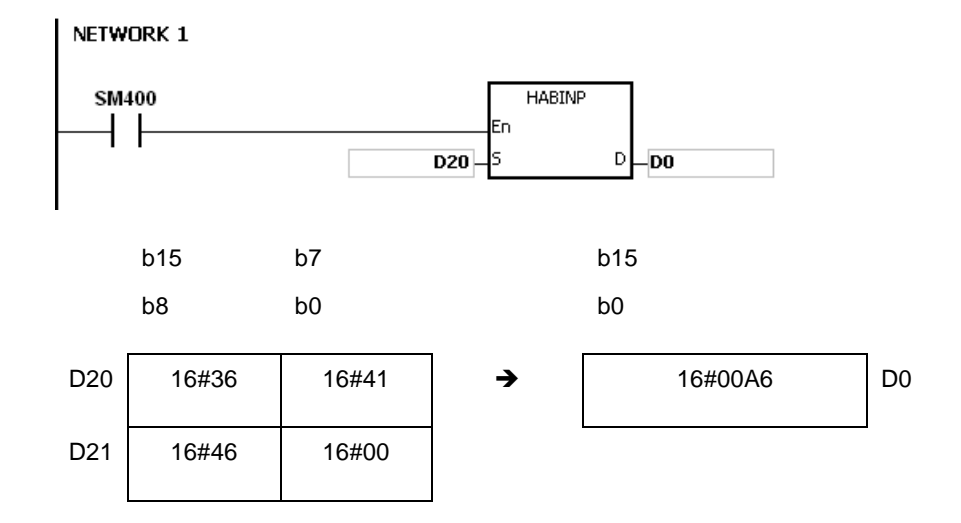

**6\_**

6-727

# **Additional remarks**

- 1. If the ASCII code in **S** is not between 16#30–16#39 ("0"–"9"), or between 16#41–16#46 ("A"–"F"), the instruction is not executed, SM0 is ON, and the error code in SR0 is 16#2003.
- 2. For 16-bit instructions, if you declare the operand **S** in ISPSoft/DIADesigner, the data type is ARRAY [2] of WORD/INT.
- 3. For 32-bit instructions, if you declare the operand **S** in ISPSoft/DIADesigner, the data type is ARRAY [4] of WORD/INT.

<span id="page-995-0"></span>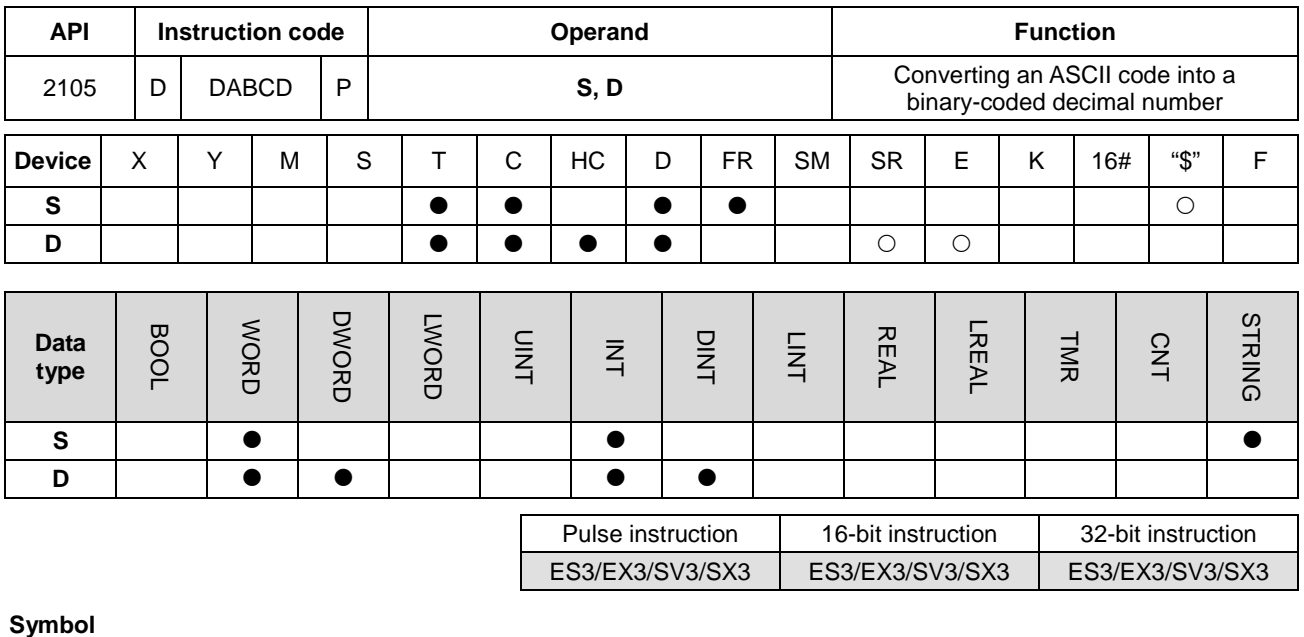

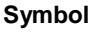

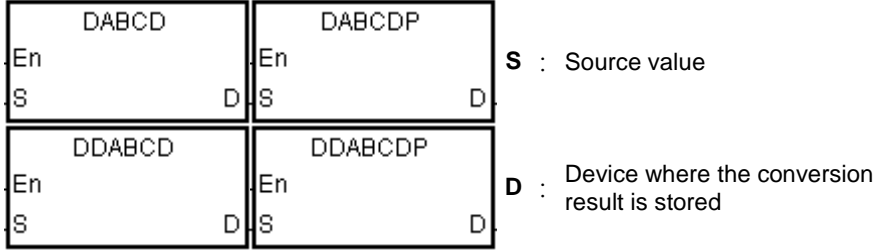

## **Explanation**

- 1. This instruction converts the ASCII code in **S** into a binary-coded decimal number, and stores the conversion result in **D**.
- 2. For 16-bit instructions, the operand **S** occupies two word devices, and the ASCII code in **S** must be between 0000–9999. If **S** is a string, the string must be between "0"–"9999".

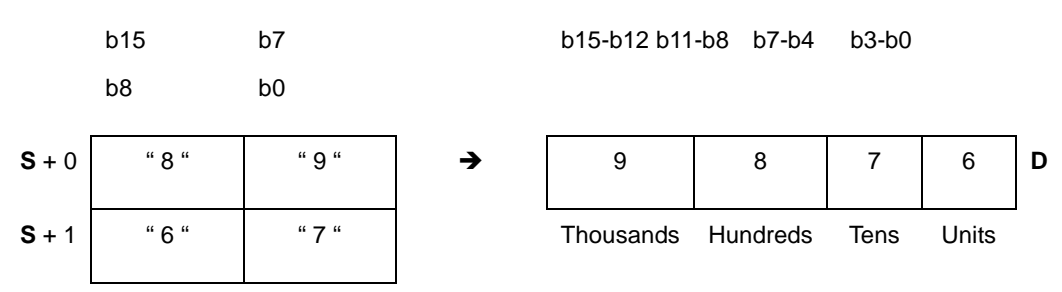

3. For 32-bit instructions, the operand **S** occupies four word devices, and the ASCII code in **S** must be between 0000000–99999999. If **S** is a string, the string must be between "0"–"99999999".

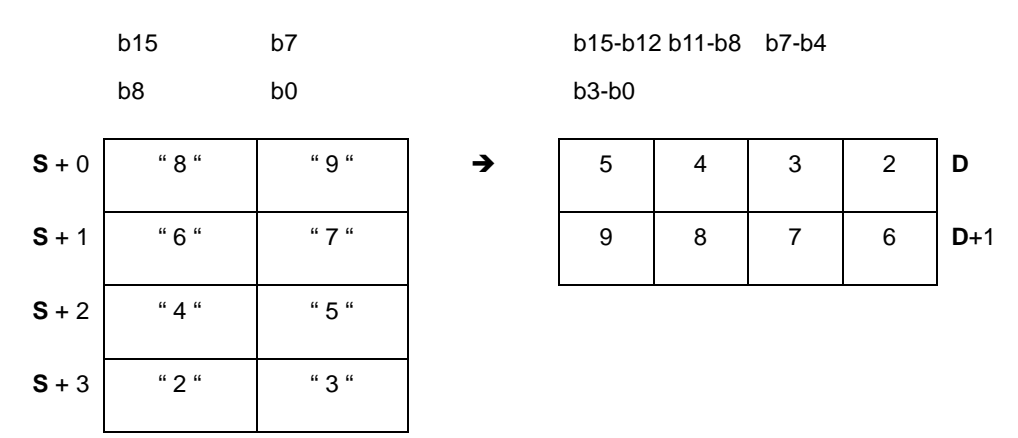

- 4. If the value in **S** is 16#20 the value is processed as 16#30. If the value in **S** is 16#00, the value is processed as an ending character.
- 5. For 16-bit instructions, if **S** is a string, the number of characters contained in the string must be between 1–4. For 32-bit instructions, if **S** is a string, the number of characters contained in the string must be between 1–8.

Suppose the values are D20=16#3820, D21=16#3637 (ASCII 876). When the instruction executes, the instruction converts the value into Y0=16#876.

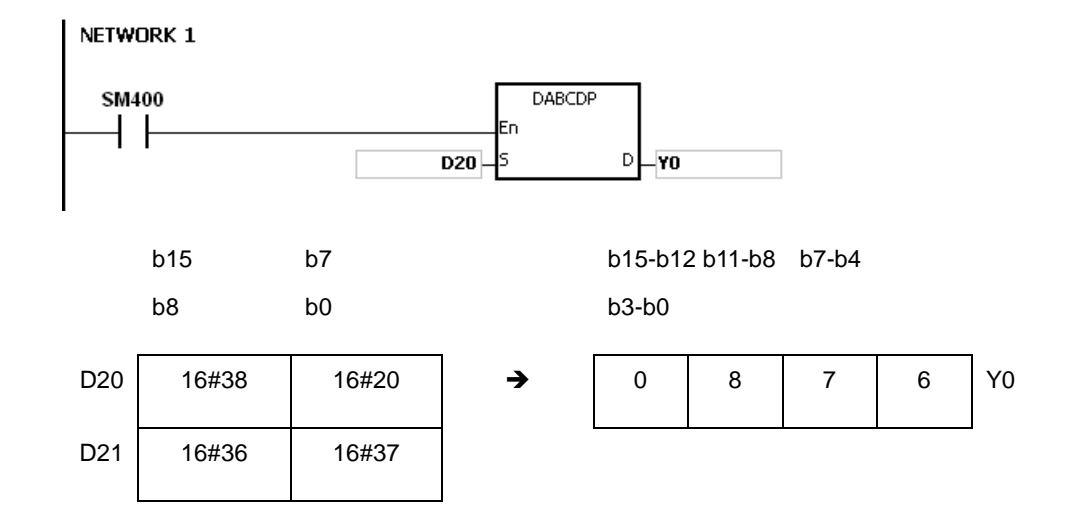

Suppose the values are D20=16#3738, D21=16#3536, D22=16#3334, D23=16#3132 (ASCII 87654321). When the instruction executes, the value is (D11, D10)= 16#87654321.

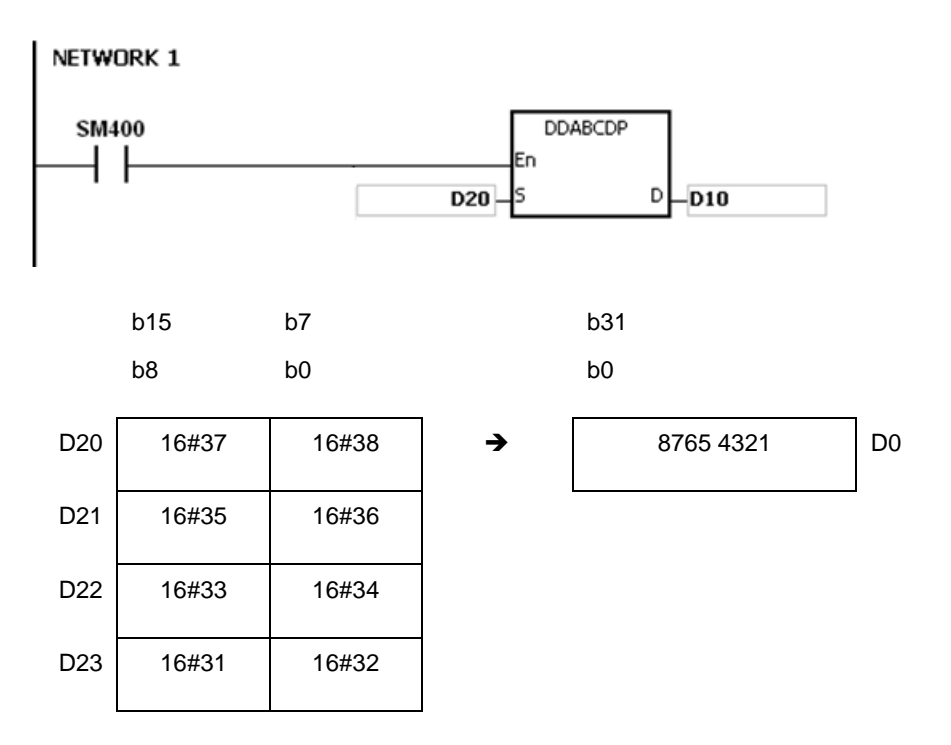

#### **Example 3**

Suppose the string value in **S** is 1. When the instruction executes, the value is D20=16#0001.

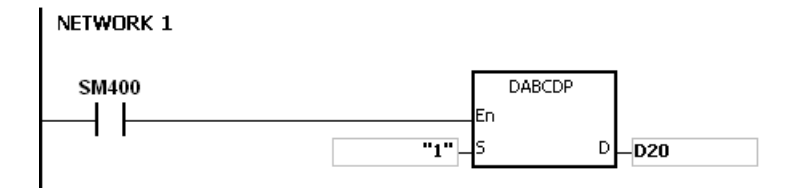

## **Example 4**

Suppose the string value in **S** is 1234. When the instruction executes, the value is (D21, D20)= 16#00001234.

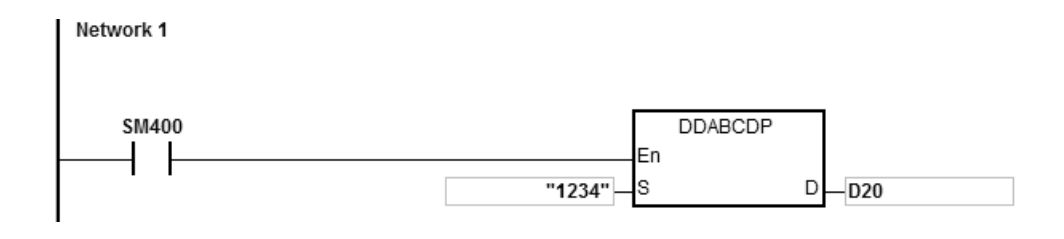

# **Additional remarks**

- 1. If the ASCII code in **S** is not ASCII codes 16#30–16#39, 16#20, or 16#00, the instruction is not executed, SM0 is ON, and the error code in SR0 is 16#2003.
- 2. If **S** is a string and the number of characters contained in the string exceeds the range, the instruction is not executed, SM0 is ON, and the error code in SR0 is 16#2003.
- 3. For 16-bit instructions, if you declare the operand **S** in ISPSoft/DIADesigner, the data type is ARRAY [2] of WORD/INT.
- 4. For 32-bit instructions, if you declare the operand **S** in ISPSoft/DIADesigner, the data type is ARRAY [4] of WORD/INT.

<span id="page-999-0"></span>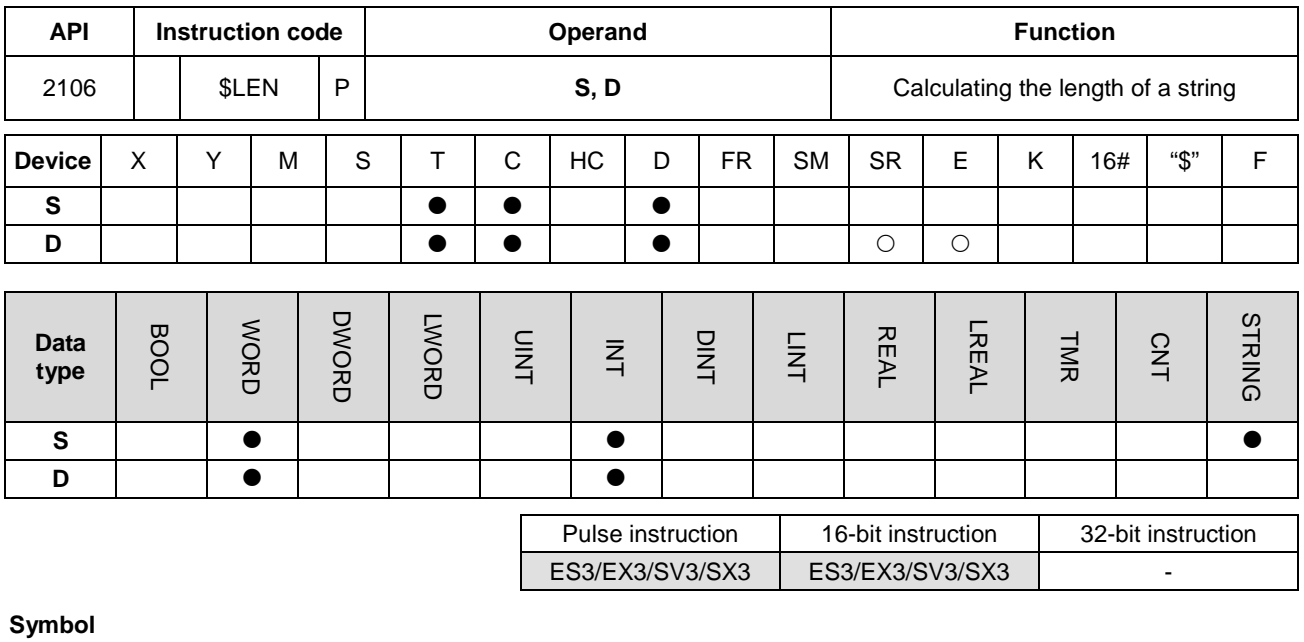

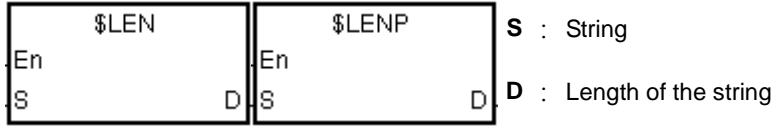

## **Explanation**

- 1. This instruction calculates the length of the string in **S**, exclusive of the ending character (16#00), and stores the length of the string in **D**.
- 2. The value stored in **D** must be between 0–32767. If it exceeds this range, the value in **D** is processed as 32767.

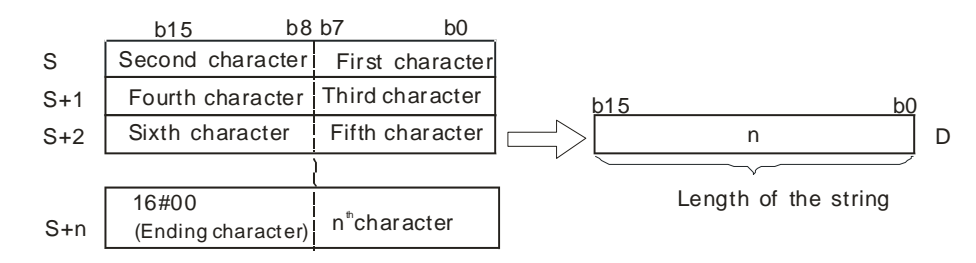

If the data in **S**-**S**+4 is ABCDEFGHI, the calculation result is as follows.

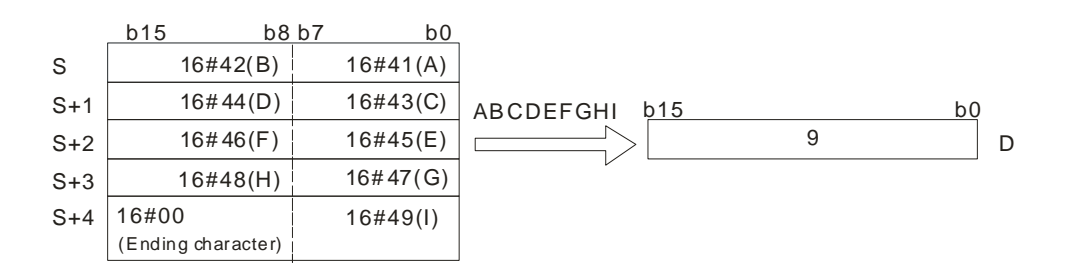

1. Declare two symbols Test String and Len.

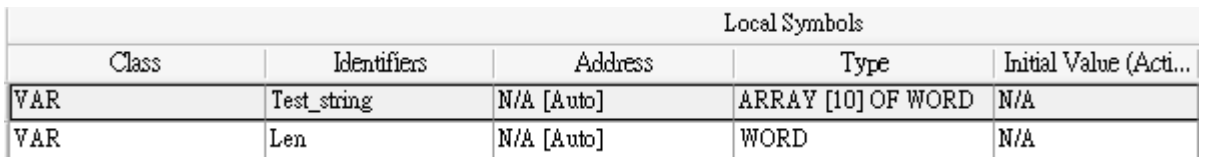

2. When M0 switches from OFF to ON, the instruction \$LEN counts and stores the string length into the value in Len.

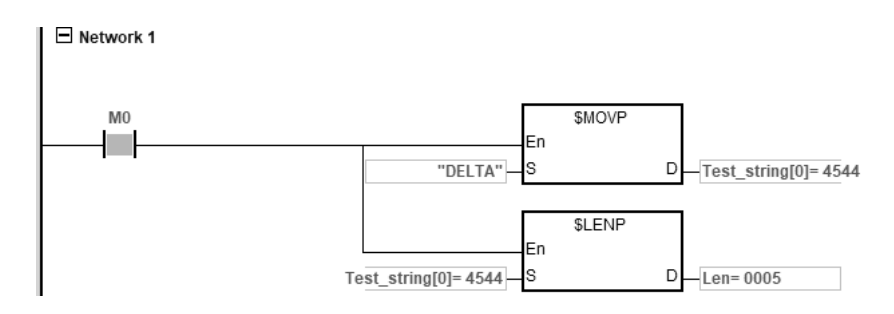

## **Example 2**

Suppose the data in D0–D2 is as follows. When the instruction executes, the value in L0 is 5.

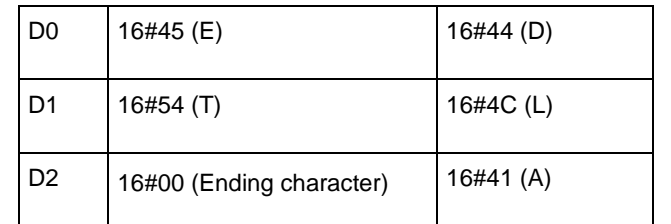

NETWORK 1

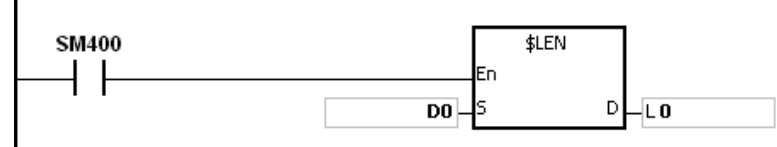

#### **Additional remarks**

- 1. If the string does not end with 16#00, the instruction executes to the maximum length of 32767.
- 2. If the length of the value exceeds the device range, the last character is processed as the ending character.

<span id="page-1001-0"></span>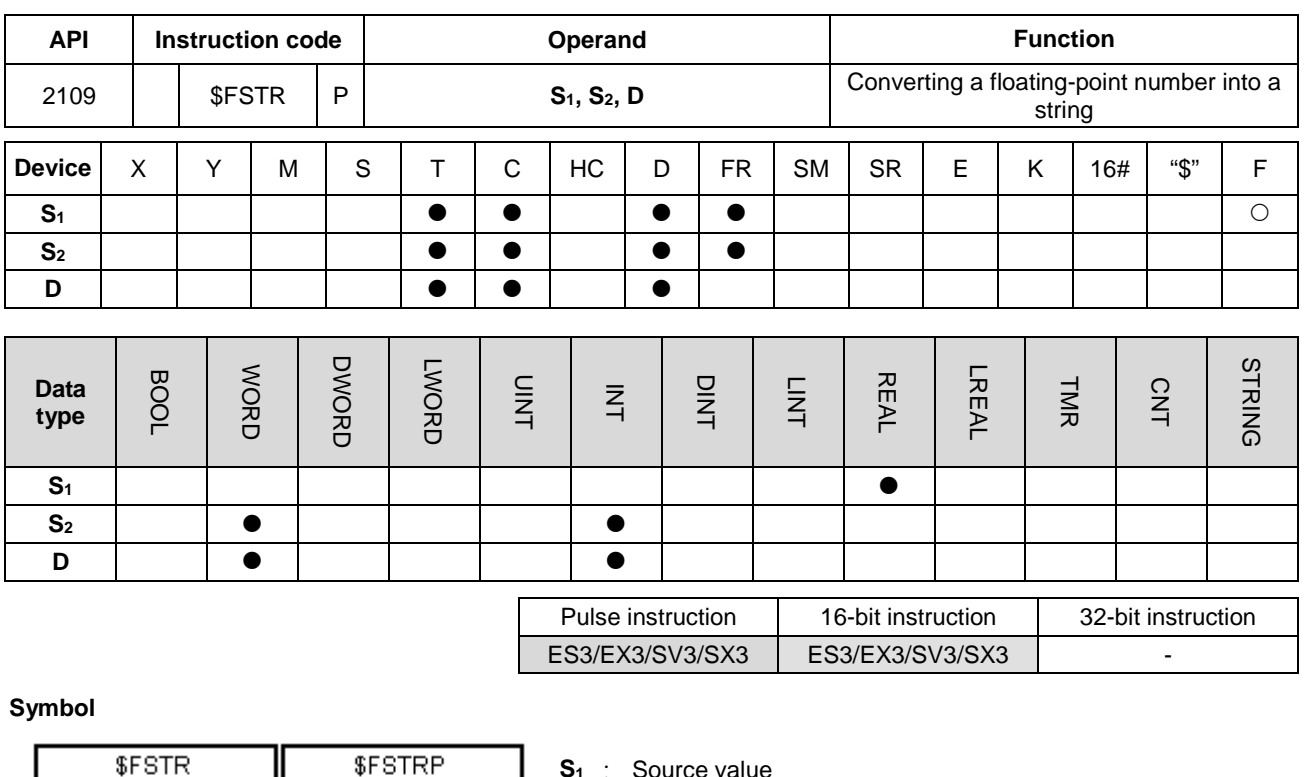

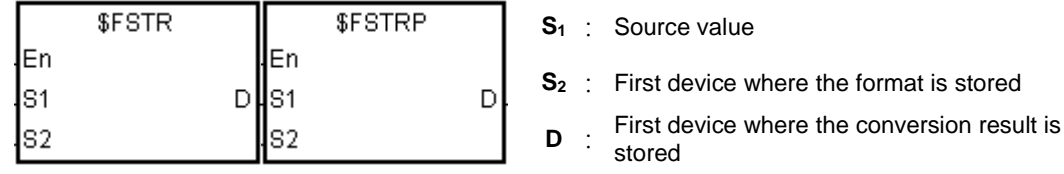

# **Explanation**

- 1. This instruction converts the floating-point number in S<sub>1</sub> into a string in accordance with the format setting value in **S2**, and stores the conversion result in **D**.
- 2. This instruction converts the floating-point number in **S1** into a string and appends the ending character 16#00 to the end of the string, and then stores the conversion result in **D**.

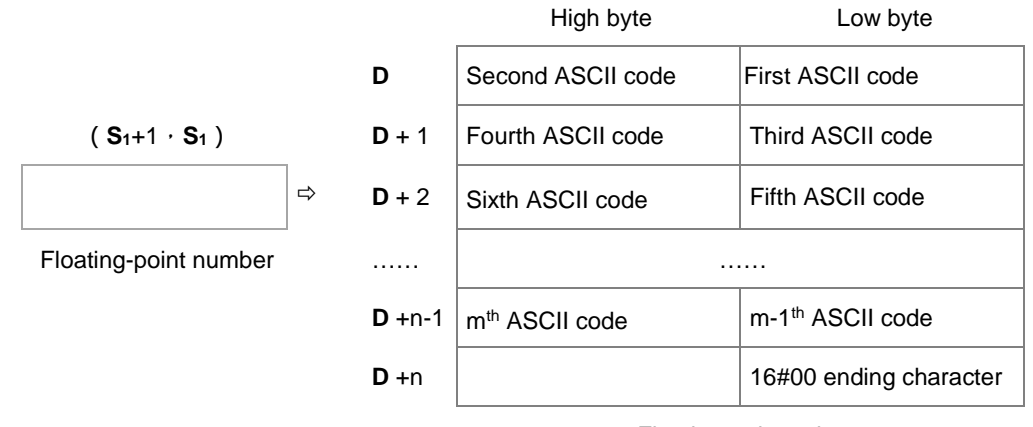

Floating-point string

3. The conversion result varies with the setting of **S2**.

4. The value in **S2**+1 must be between 2≦**S2**+1≦20; the sign (+,-) and the digits in an integer or decimal number are included but the decimal point in a decimal number and the exponent number are not included.

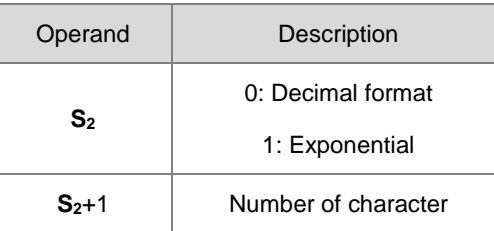

5. If the value in S<sub>1</sub> is a positive number, the first ASCII code can be stored in D; if the value in S<sub>1</sub> is a negative number, the sign 16#2D (-) is stored first and then the second ASCII is stored.

#### 6. Decimal format  $(S_{2}=0)$

After conversion, the floating-point string  $\boxed{\text{Sign}|\text{Integer}|}$ . Decimal in the device D.

- The value in S<sub>2</sub>+1 must be between 2≤S2+1≤20; the sign (+,-) and the digits in an integer or decimal number are included but the decimal point in a decimal number and the exponent number are not included.
- Example 1

Suppose the number of characters is eight. Two floating-point numbers examples are -1.2345678 and 123456. The calculation is as follows.

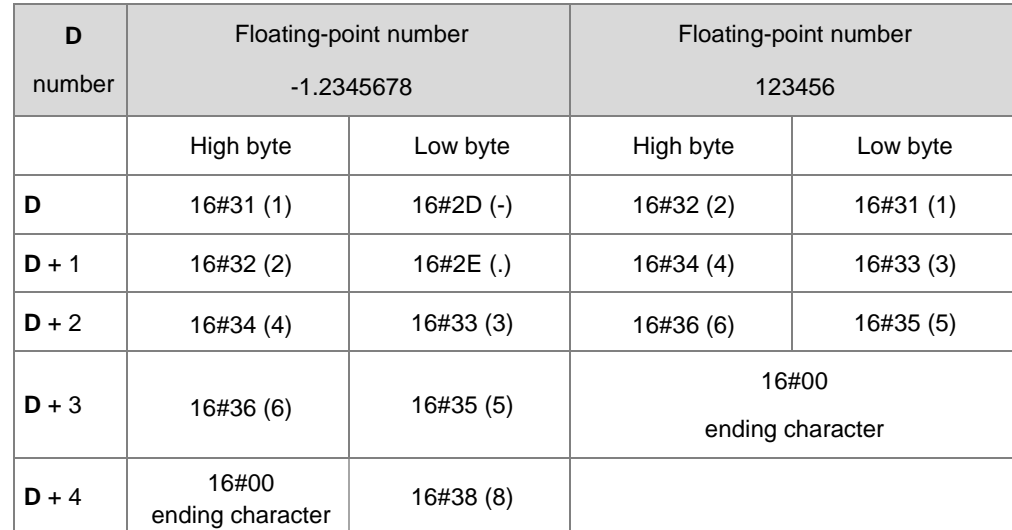

After the conversion, if the floating-point number is stored in **S2**+1 but if the length exceeds the value in **S2**+1, the instruction rounds off the digits in the decimal number. The floating-point string does not have to fill all of **S2**+1.

After the conversion, if the floating-point number is stored in S<sub>2</sub>+1, the instruction uses the exponential format to convert. For example, the number of characters is five digits and the floating-point number is 1234567, the conversion result is1.2346E+06.

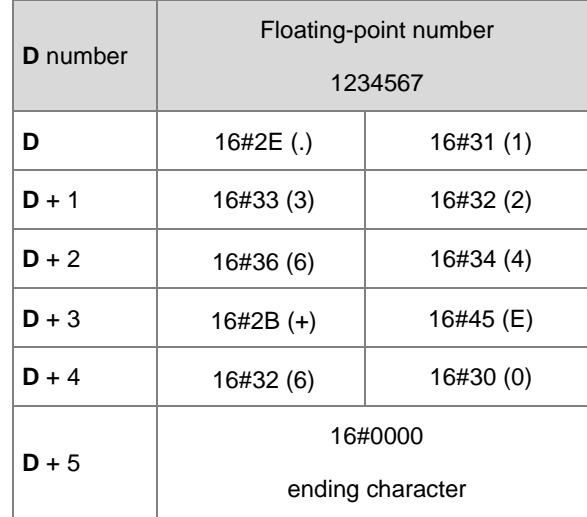

#### Example 3

After the conversion, if the floating-point number is stored in  $S_{2+1}$ , the instruction uses the exponential format to convert. For example, the number of characters is two digits and the floating-point number is 0.00012345, the conversion result is1.2E-04.

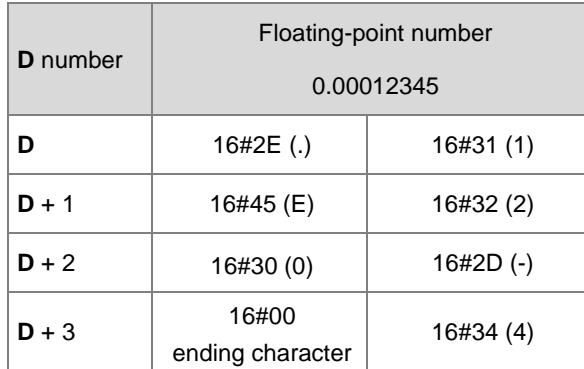

#### Example 4

After the conversion, if the absolute value of the floating-point number is <=10<sup>-5</sup>, the instruction uses the exponential format to convert. For example, the number of characters is four digits and the floating-point number is 0.00001234, the conversion result is1.234E-05.

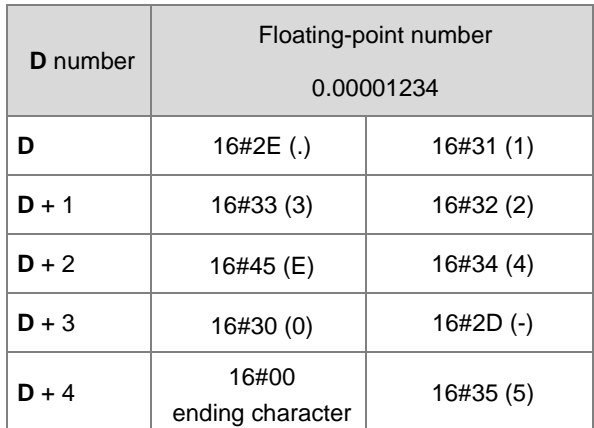

#### 7. Exponential format  $(S_{2}=1)$

in the device D.

the floating-point string

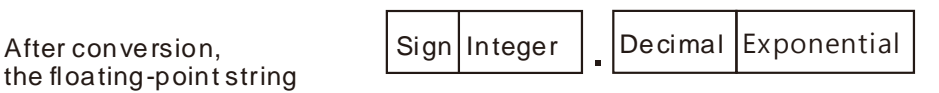

- The value in **S**2+1 must be between 2≦S2+1≦20; the sign (+,-) and the digits in an integer and decimal number are included but the decimal point in the decimal number and the exponent number are not included. After calculation, the length adds the exponents (four digits) and the decimal point of the decimal number.
- The number of character in the area for the integer is one digit.
- The number of character in the area for the exponent is four characters. If the exponent is a positive number, the instruction adds 16#2B (+) in the area for exponent in **D**. If the exponent is a negative number, the instruction adds 16#2D (-) in the area for exponent in **D**. The number of character in the area for the exponent is two digits. If there is only one digit in the conversion result, the instruction adds 16#30 (0) as the first digit of the area for the exponent.
- Example

Suppose the number of characters is eight. Two floating-point numbers examples are -123.456789 and 123456. The calculation is as follows.

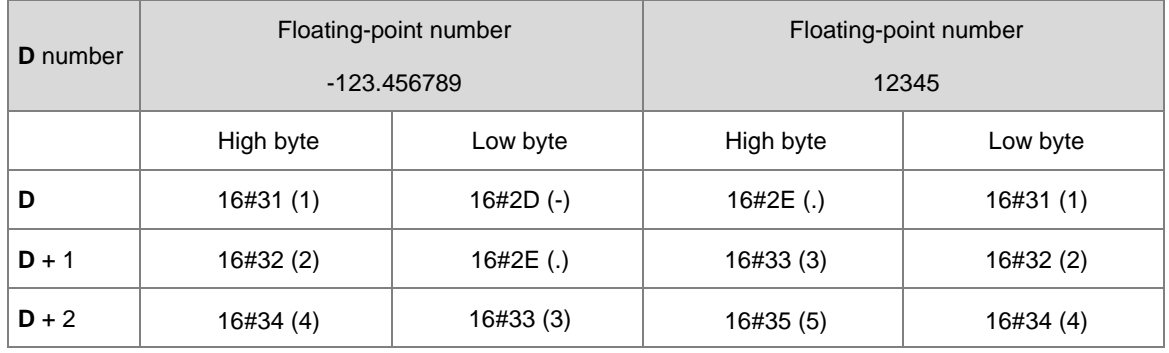

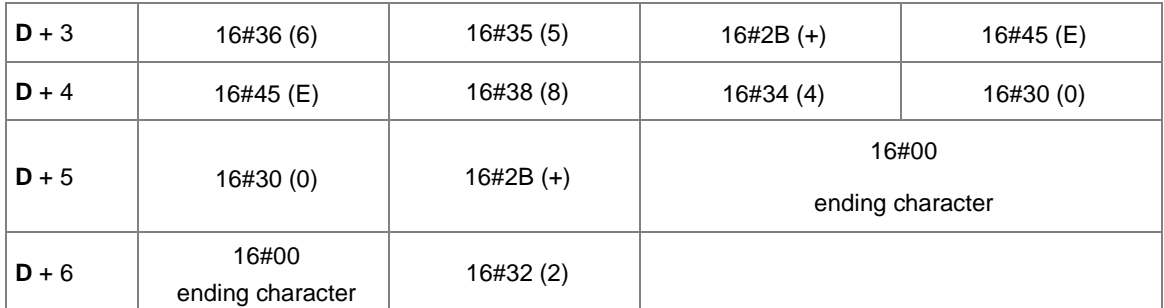

After the conversion, if the floating-point number is stored in  $S_{2}+1$ , and the instruction rounds off the extra digits.

The conversion result of the string length for the floating number -123.456789 in eight characters is 13 (the ending character excluded).

The conversion result of the string length for the floating number 12345 in eight characters is 10 (the ending character excluded).

The floating-point string does not have to fill all the characters.

#### **Example 1**

The floating-point number in (D1, D0= 12.3456) is converted into the decimal format in a string (D4=0, D5=8).

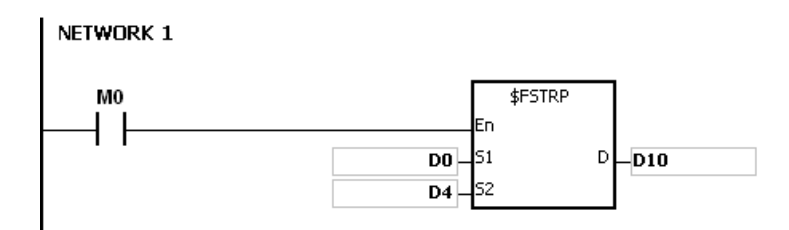

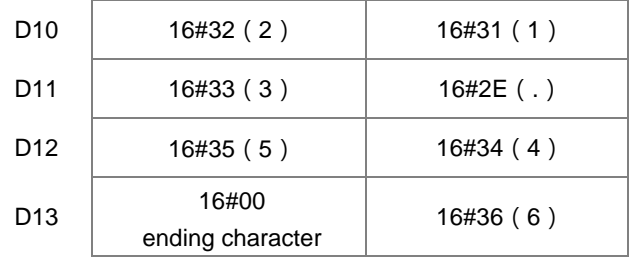

NETWORK 1 M<sub>0</sub> \$FSTRP DO. ls1  $D$ <sub>D10</sub>  $\overline{D4}$ k.  $D10$  16#2E (.) 16#31 (1)  $D11$  16#33 (3) 16#30 (2)  $D12$  16#35 (5) 16#34 (4) D13 16#37 (7) 16#36 (6) D14 16#45 (E) 16#38 (8)  $D15$  16#30 (0) 16#2D (-) D<sub>16</sub> 16#00 16#33 (3) ending character

The floating-point number in (D1, D0 = 0.0012345678) is converted into the exponential format in a string (D4=1, D5=8).

#### **Additional remarks**

- 1. If the value in **S1** exceeds the range of values that can be represented by floating-point numbers, the instruction is not executed, SM0 is ON, and the error code in SR0 is 16#2013.
- 2. If the value in **S2** is neither 0 nor 1, the instruction is not executed, SM0 is ON, and the error code in SR0 is 16#2003.
- 3. If the value in **S2**+1 is not in between 2≦**S2**+1≦20, the instruction is not executed, SM0 is ON, and the error code in SR0 is 16#2003.
- 4. If you declare the operand **S2** in ISPSoft/DIADesigner, the data type is ARRAY [2] of WORD/INT.

<span id="page-1007-0"></span>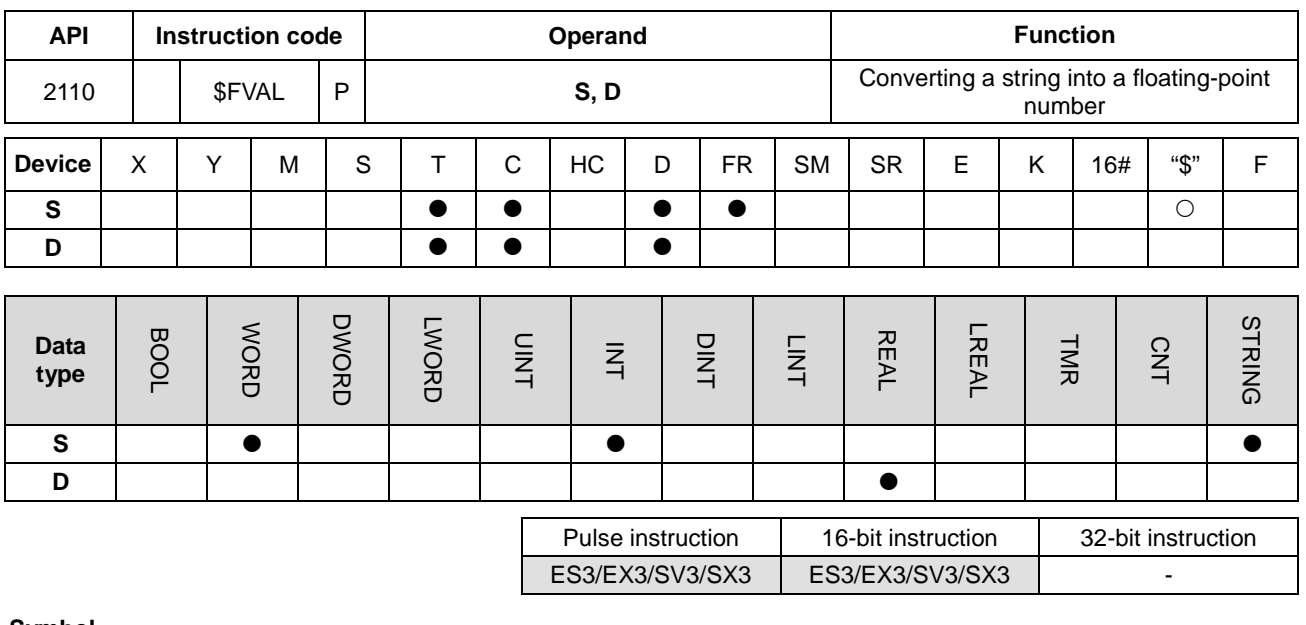

#### **Symbol**

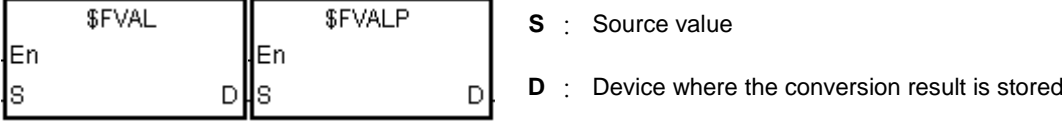

# **Explanation**

1. This instruction converts a string in **S** into a floating-point number, and stores the conversion result in **D**.

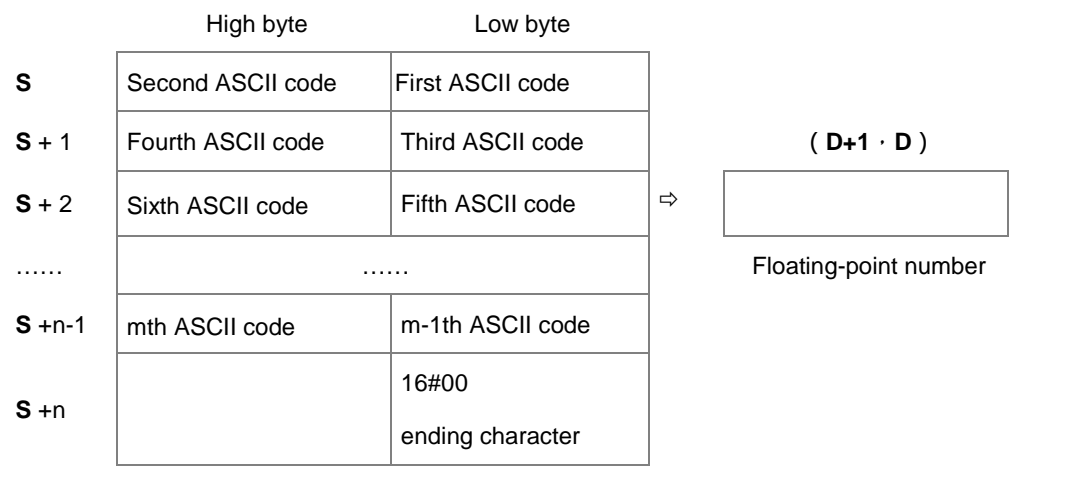

#### Floating-point string

- Refer to the following sections for the ASCII code usage.
- For decimal or exponential formats, the maximum length for the floating-point string (m) is 24 characters (excluding the ending character 16#00) and the maximum length of **n** is 13 characters.
- 2. The format of the value in **S** can be decimal or exponential. The instruction automatically determines the format according to the value in **S**.
	- Decimal format: the length for the floating-point string is nine; the ending character 16#00 is not included.
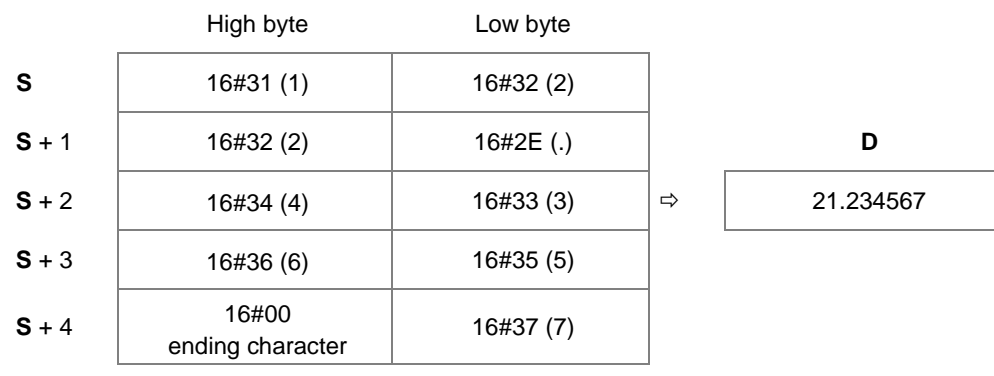

OR

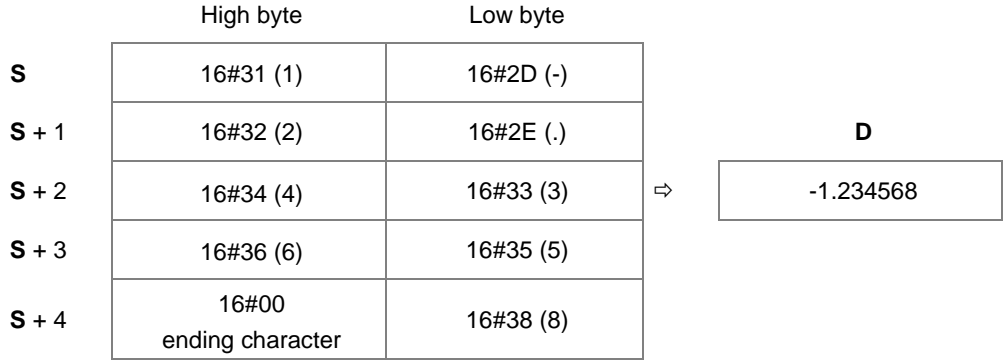

Exponential format: the length for the floating-point string is 9; the ending character 16#00 is not included.

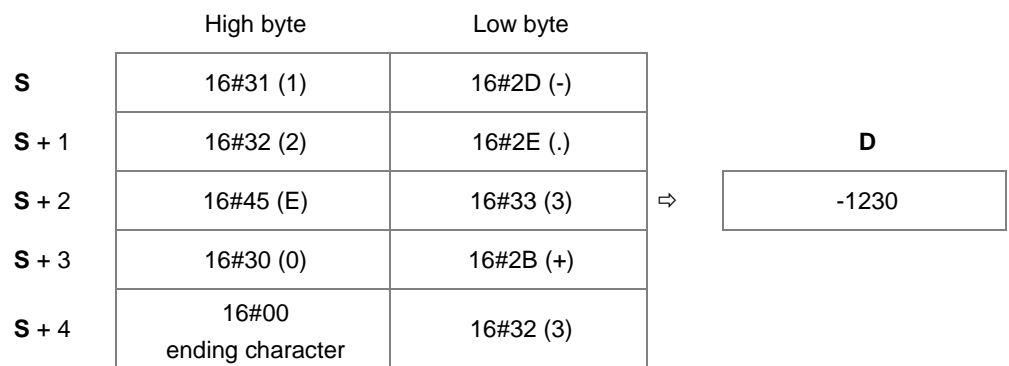

3. If the sign code in **S** is 16#20, 16#30, or 16#2B, then the conversion result is a positive value. If the sign code in **S1** is 16#2D, then the conversion result is a negative value.

## **Example 1**

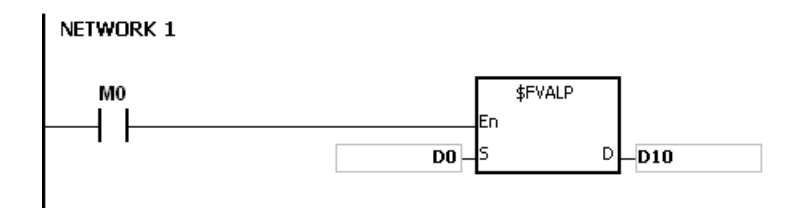

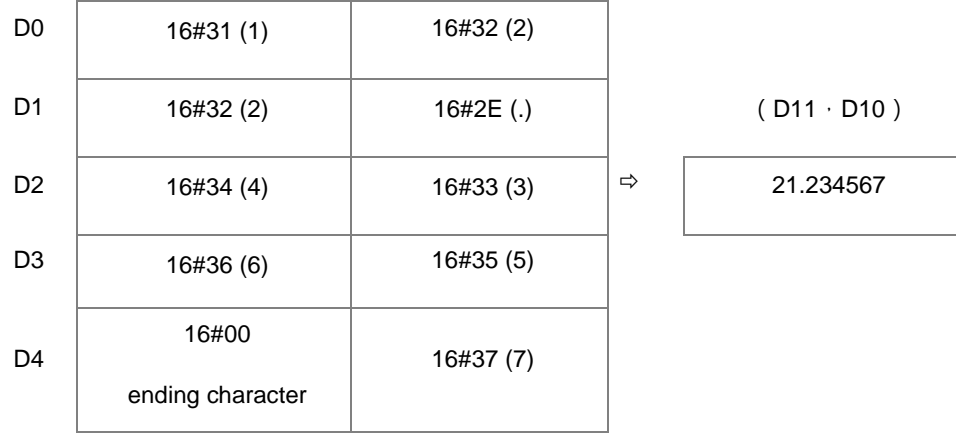

#### **Example 2**

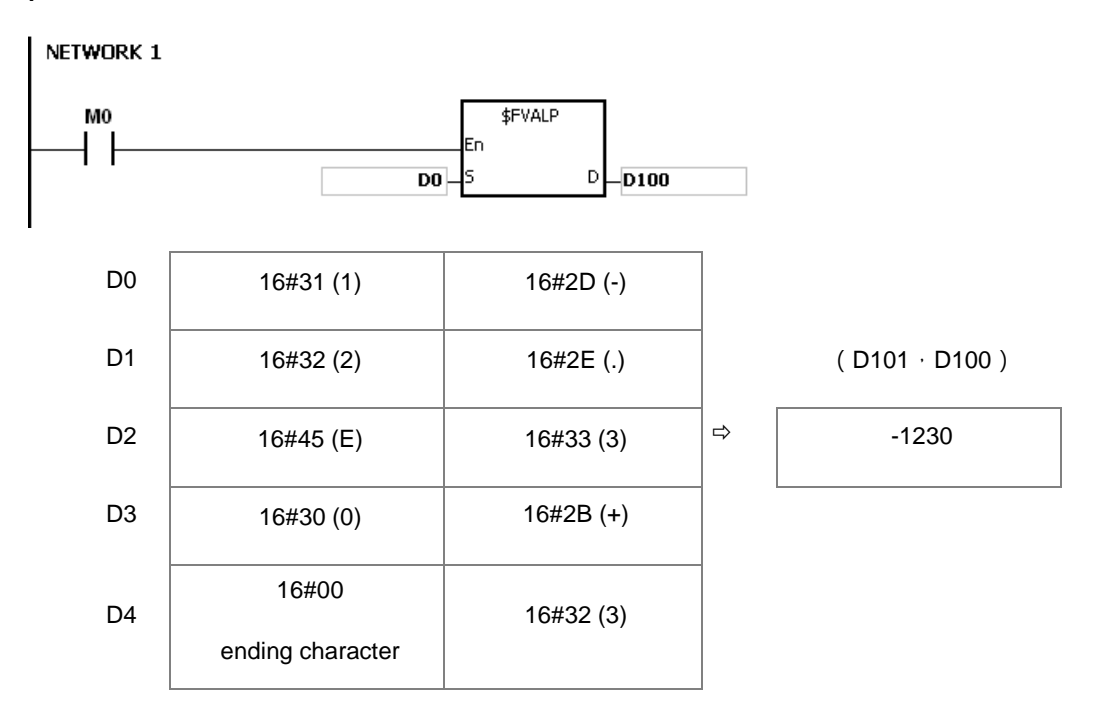

#### **Additional remarks**

- 1. If the length of the string in **S** exceeds 25 bytes and does not end with 16#00, SM0 is ON, and the error code in SR0 is 16#2003.
- 2. There are some rules for the value in **S**. if the value in **S** does not follow the rules, the instruction is not executed, SM0 is ON and the error code in SR0 is 16#2003. The first ASCII code: signs16#2B(+), 16#2D(-), blank16#20, and numbers 16#30(0)–16#39(9) are allowed. If the first ASCII code is a sign or a blank, the second ASCII code must be a number. The second ASCII code can be in either decimal or exponential format.

**6\_**

Decimal format:

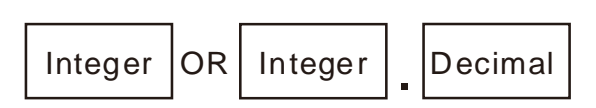

The decimal point "," (16#2E), can only occur once and there must be numbers before and after the decimal point.

Exponential format:

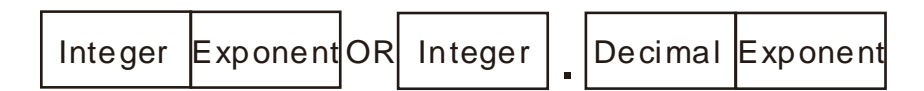

The decimal point "," (16#2E), can only occur once and there must be numbers before and after the decimal point.

There must be a number before the exponent.

Integers: only numbers "0" (16#30)–"9" (16#39) are allowed.

Decimals: only numbers "0" (16#30)–"9" (16#39) are allowed.

Exponents: The format for a four digit ASCII code is as below.

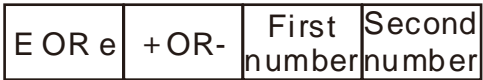

There must be an "E" (16#45) or "e" (16#65) and it can only occur once.

There must be a sign "+"(16#2B) or "-" (16#2D) and it can only occur once.

There must be two digits; numbers "0" (16#30)–"9"(16#39).

- 3. If the string in **S** is out of range, the instruction is not executed, SM is ON, and the error code in SR0 is 16#2003.
	- If the first character in the string is a number "0"–"9" (16#30–16#39), the valid range for a floating-point string is 1–24. The minimum length for the string is one.
	- If the first character in the string is a blank (16#20) or a sign ("+"(16#2B) or "-" (16#2D)), the valid range for a floating-point string is 2–24. The minimum length for the string is two ("+1").
	- 4. If the conversion result exceeds the range of values that can be represented by floating-point numbers, the instruction is not executed, SM0 is ON, and the error code in SR0 is 16#2013.

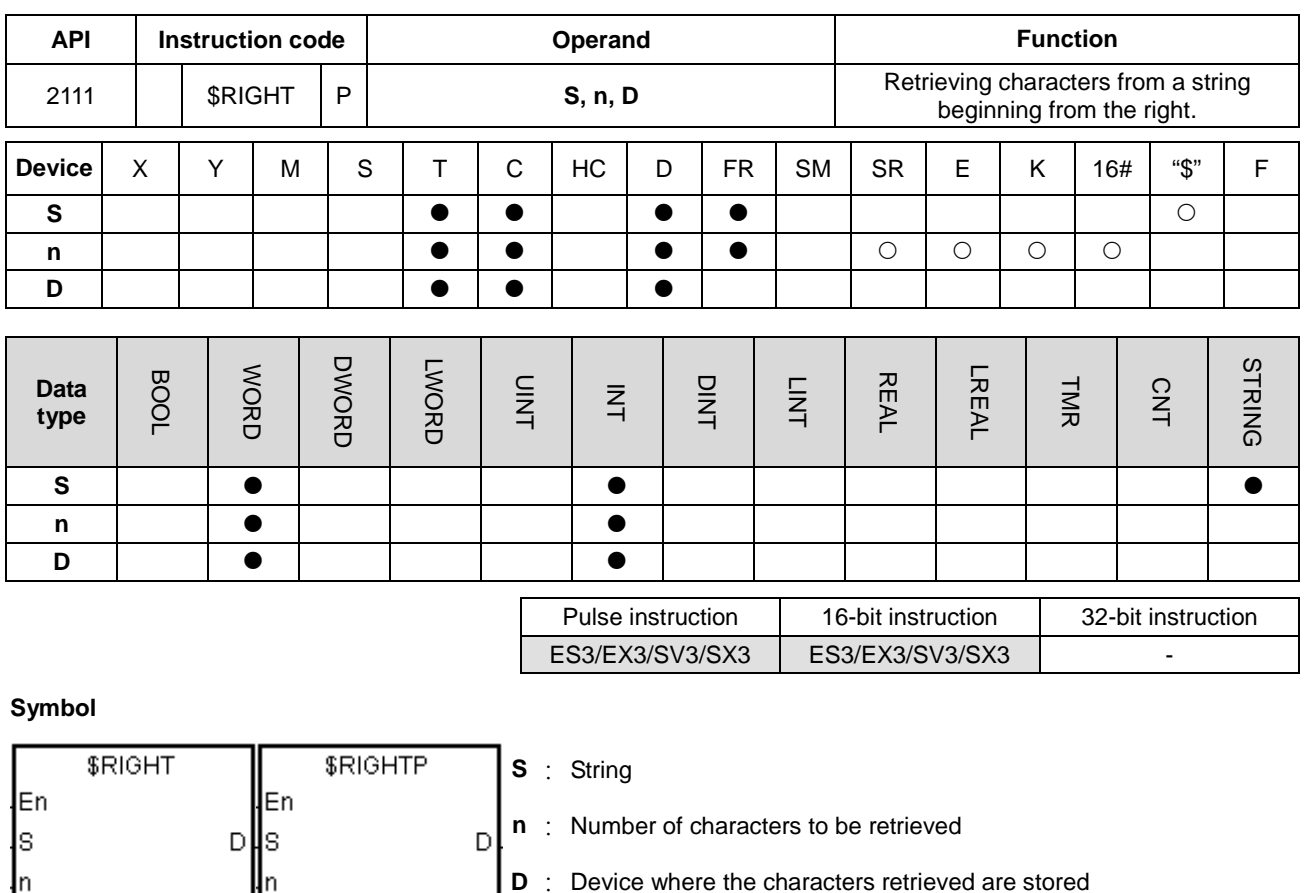

## **Explanation**

In

1. This instruction retrieves **n** characters from the string in **S** from the right, and stores the retrieved characters in **D**. When the data type of **S** (source value) is string, the maximum length for the value in **S** is 31 characters. When the data type of **S** (source value) is not string, the maximum length for the value in **S** is 255 characters.

**D** : Device where the characters retrieved are stored

2. If **n** is 0, the value in **D** is 0. The maximum length for n is 255 characters. .

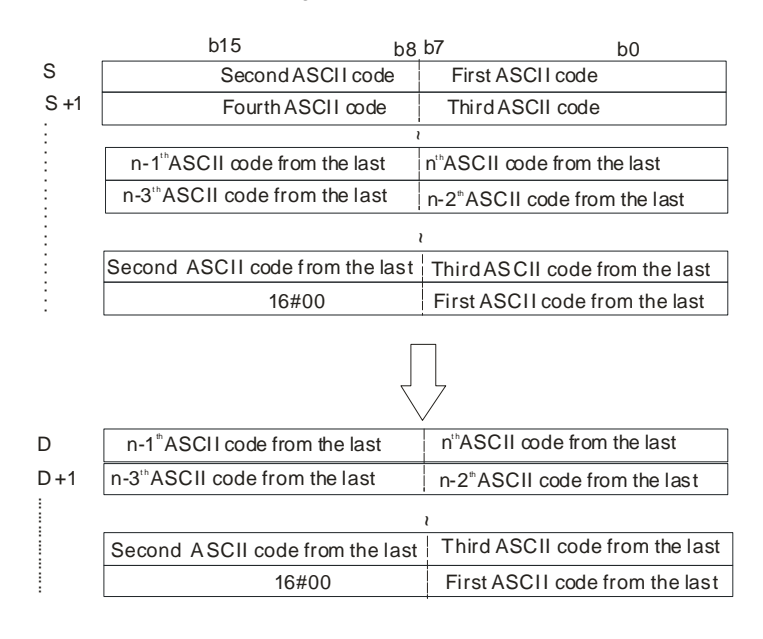

If the data in **S** is ABCDEF12345 and **n** is 5, the instruction retrieves five characters in the string in **S** from the right. The conversion result is as follows.

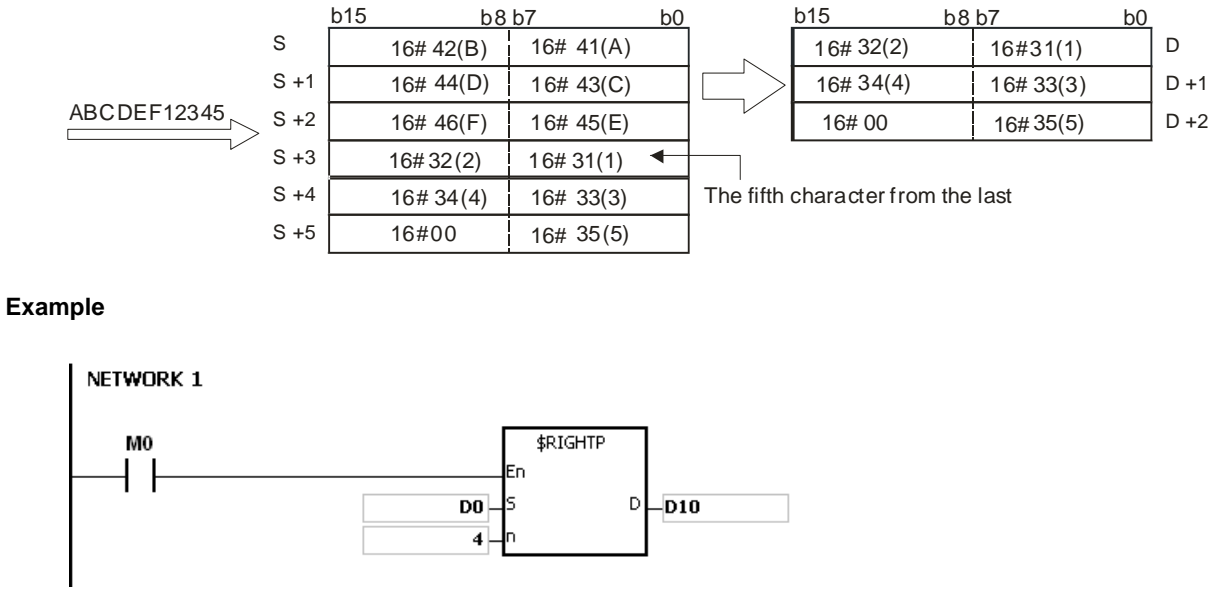

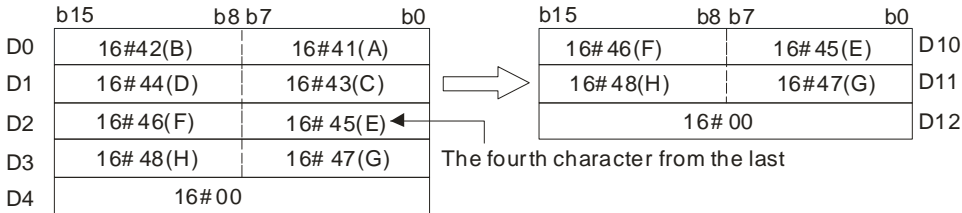

#### **Additional remarks**

- 1. If the operand **S** is not a string (\$) but a device with a string, the string in **S** can be up to 256 characters (16#00 ending character included). If the string in **S** does not end with 16#00, SM0 is ON, and the error code in SR0 is 16#200E.
- 2. If **n** is less than 0, it is processed as 0. If **n** is greater than the length of the string in **S**, it is processed as the length of the string is **S**.
- 3. If **D** is not sufficient to contain **n** characters, the instruction is not executed, SM0 is ON, and the error code in SR0 is 16#2003.

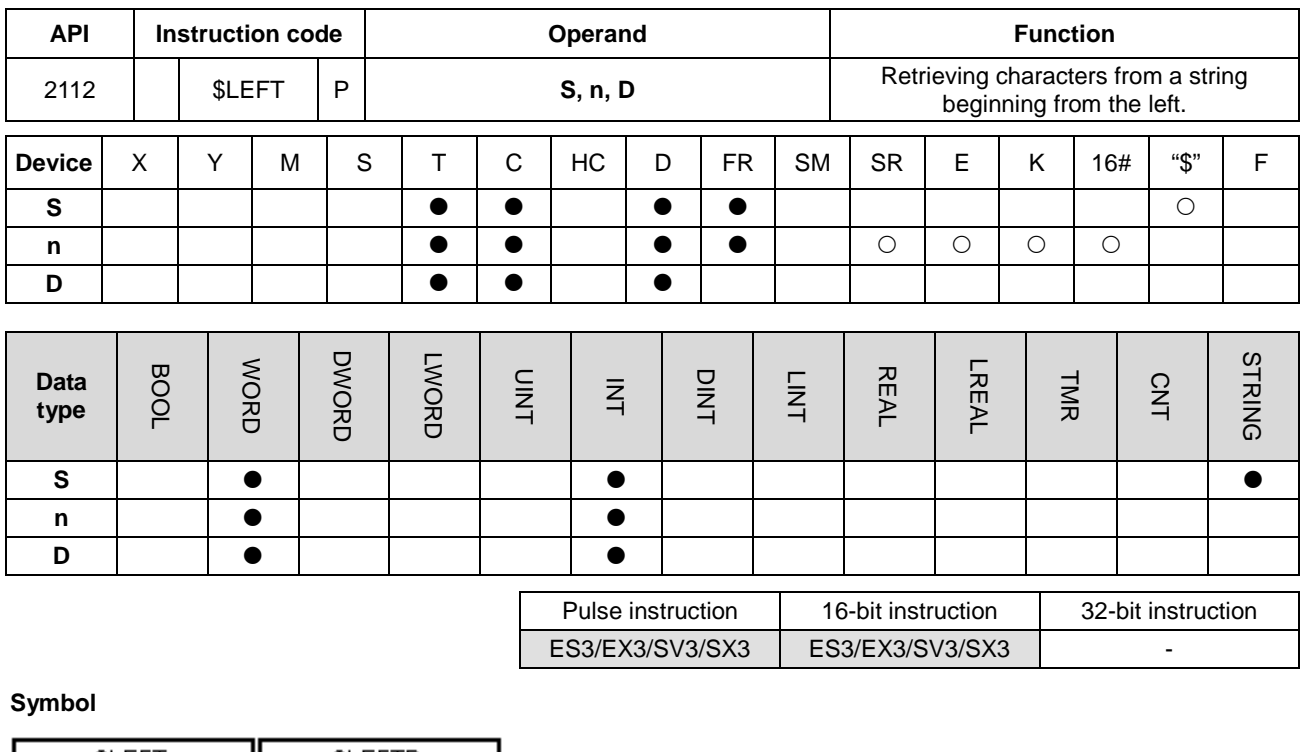

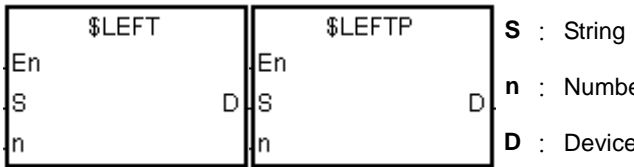

er of characters to retrieve

**E** where the characters retrieved are stored

## **Explanation**

- 1. This instruction retrieves **n** characters from the string in **S** starting from the left, and stores the retrieved characters in **D**. When **S** is a string device, the maximum length for the value in **S** is 31 characters; when the **S** is not a string device, the maximum length for the value in **S** is 255 characters.
- 2. If **n** is 0, the value in **D** is 0.

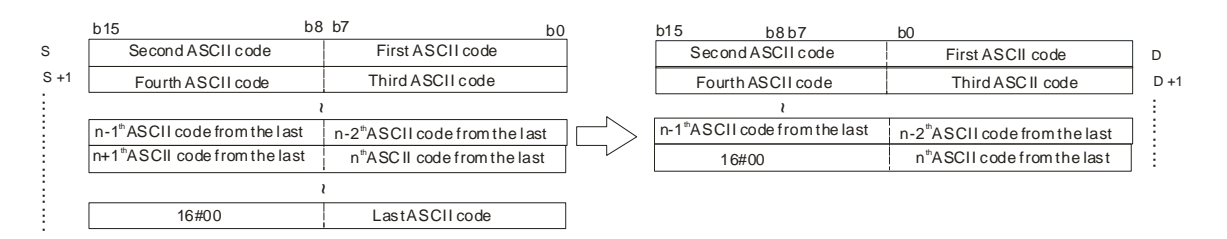

If the data in **S** is ABCDEF12345 and **n** is 7, the instruction retrieves seven characters in the string in **S** from the left. The conversion result is as follows.

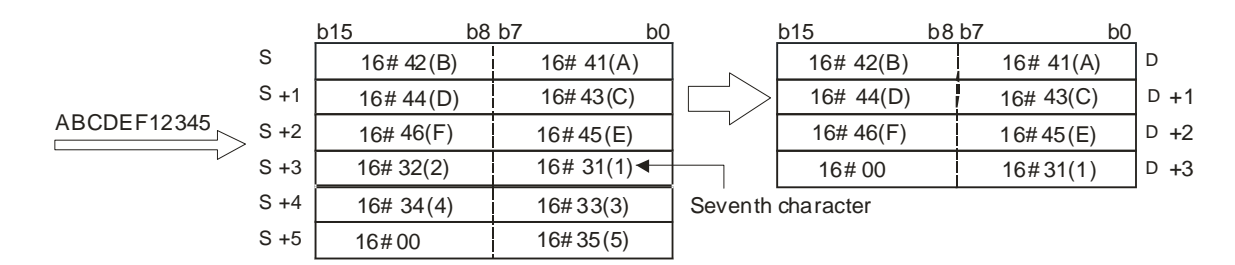

#### **Example**

When M0 is ON, the instruction retrieves the six characters starting from the character in D100, and stores them in D10.

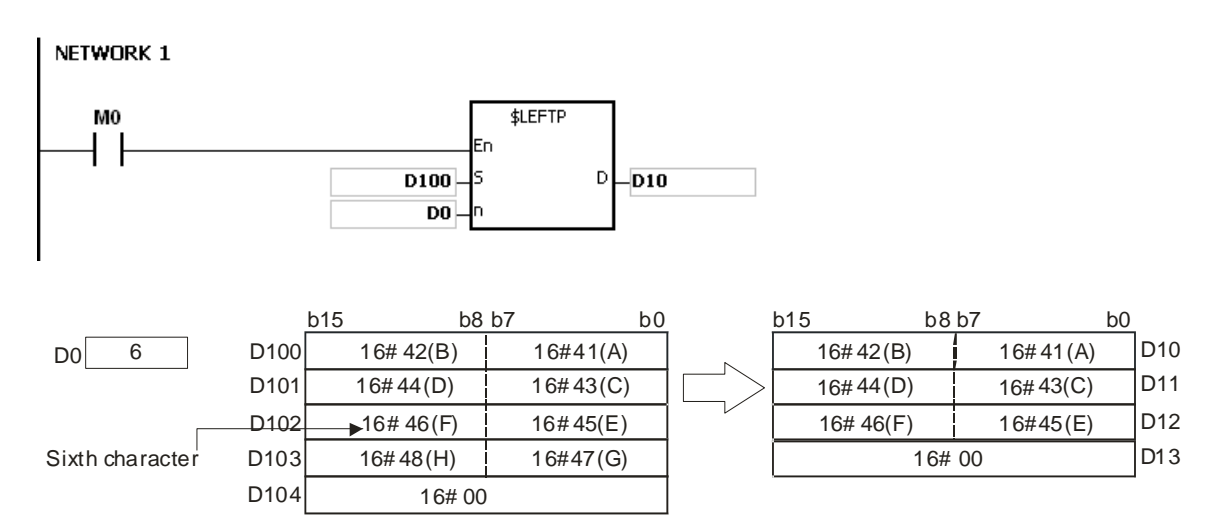

## **Additional remarks**

- 1. If the operand **S** is not a string (\$) but a device with a string, the string in **S** can be up to 256 characters(16#00 ending character included). If the string in **S** does not end with 16#00, SM0 is ON, and the error code in SR0 is 16#200E.
- 2. If **n** is less than 0, it is processed as 0. If **n** is greater than the length of the string in **S**, it is processed as the length of the string is **S**.
- 3. If **D** is not sufficient to contain **n** characters, the instruction is not executed, SM0 is ON, and the error code in SR0 is 16#2003.

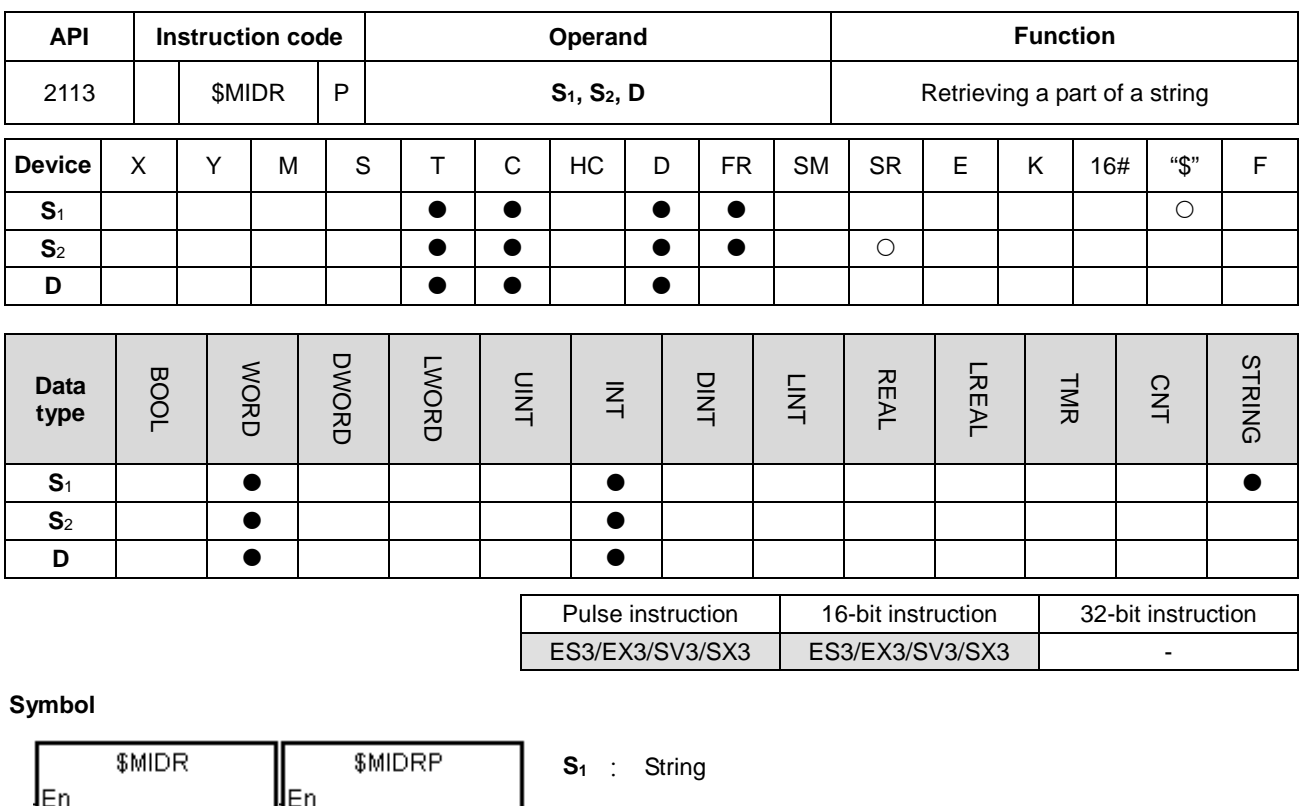

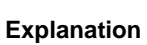

DHS1

S2

ls1

S<sub>2</sub>

1. Suppose the values in S<sub>2</sub> and S<sub>2</sub>+1 are n and m respectively. This instruction retrieves m characters starting from the nth character in the string in **S1**, and stores them in **D**.

D

**S<sub>2</sub>** : Part of the string to be retrieved

**D** : Device where the characters retrieved are stored

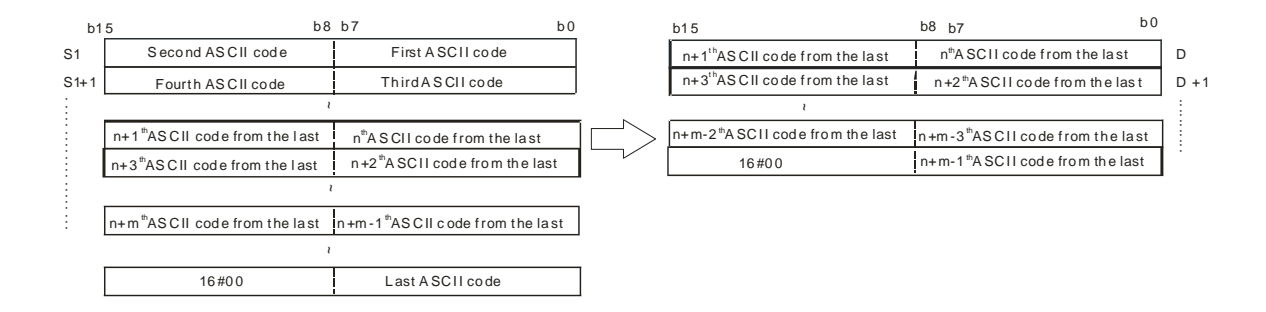

2. If the data in **S1** is ABCDEFGHIJK, the value in **S2** is 3, and the value in **S2**+1 is 7, the instruction retrieves the seven characters starting from the third characters in the string from the left. The conversion result is as follows.

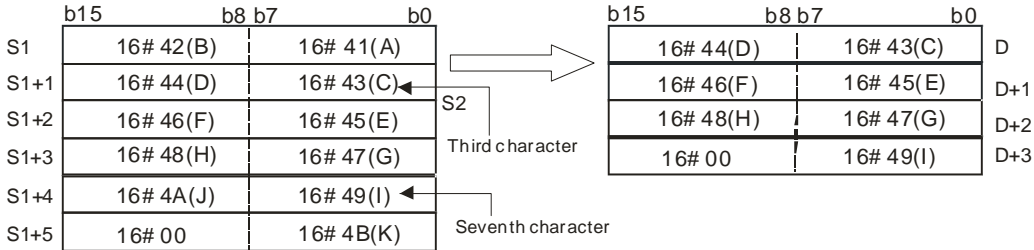

- 3. If the value of  $S_2$  is  $S_2 \le -0$ ,  $S_2 + 1 \le -1$  or  $S_2 + 1 = 0$ , the instruction is not executed.
- 4. If the value in **S2**+1 is -1, the instruction retrieves the characters in **S1** starting from the character indicated by the value in  $S_2$  to the last character in  $S_1$ .
- 5. If the data in S<sub>1</sub> is ABCDEFGHIJK, the value in S<sub>2</sub> is 5, and the value in S<sub>2</sub>+1 is -1, the conversion result is as follows.

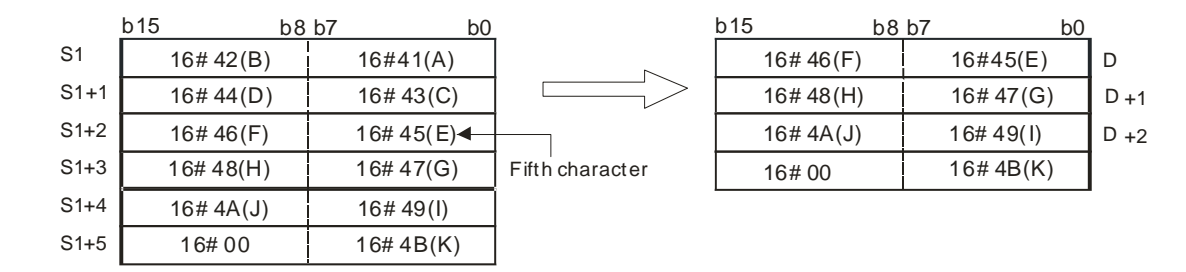

## **Example**

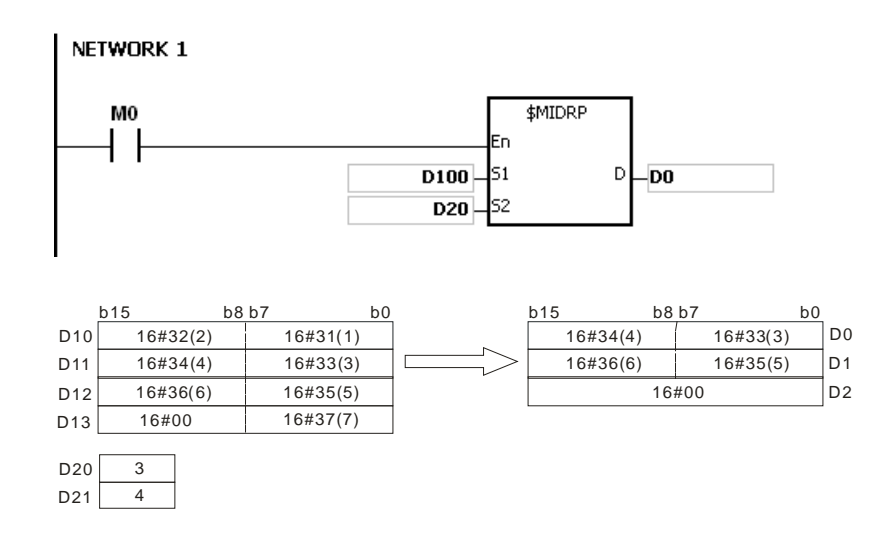

## **Additional remarks**

- 1. If the operand **S1** is not a string (\$) but a device with a string, the string in **S1** can be up to 256 characters (16#00 ending character included). If the string in S<sub>1</sub> does not end with 16#00, SM0 is ON, and the error code in SR0 is 16#200E.
- 2. If the value of  $S_2$  is  $S_2 \le 0$  or  $S_2 + 1 \le 1$ , SM0 is ON, and the error code in SR0 is 16#2003.
- 3. If the value in **S2** or **S2** + **S2**+1 is larger than the length of the string in **S1**, SM0 is ON, and the error code in SR0 is 16#2003.
- 4. If the value in **S2**+1 is larger than the number of characters that can be retrieved from the string in **S1**, SM0 is ON, and the error code in SR0 is 16#2003.
- 5. If **D** is not sufficient to contain **S2**+1 characters, the instruction is not executed, SM0 is ON, and the error code in SR0 is 16#2003.
- 6. if you declare the operand **S2** in ISPSoft/DIADesigner, the data type is ARRAY [2] of WORD/INT.

**6\_**

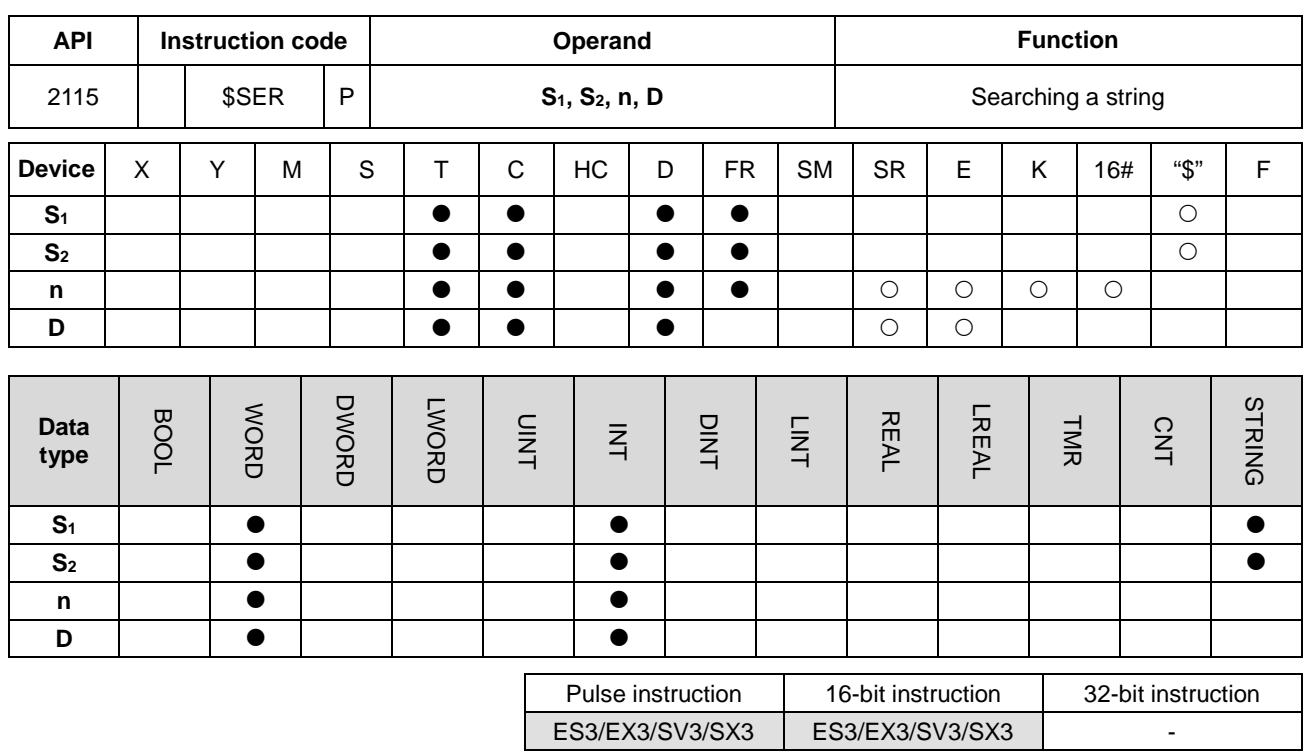

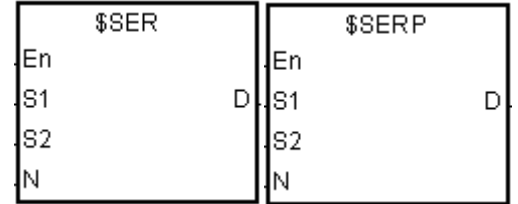

- **S1** : String to be searched
- **S<sub>2</sub>** : String to be searched for
- **n** : **n**<sup>th</sup> character in **S**<sub>2</sub> where the search begins
- **D** : Search result

## **Explanation**

**\_6**

- 1. This instruction searches the string in **S2** from the **n**th character for the string in **S1**, and stores the search result in **D**.
- 2. When the **n**<sup>th</sup> character exceeds the length of the string in **S**<sub>2</sub>, or **S**<sub>1</sub>>**S**<sub>2</sub>, **D** is 0.
- 3. Suppose the string in **S2** is "ABCDEFGHIJK", the string in **S1** is "EFGH", and **n** is 3. The search begins from the third character in **S2**, and the value in **D** is 5.

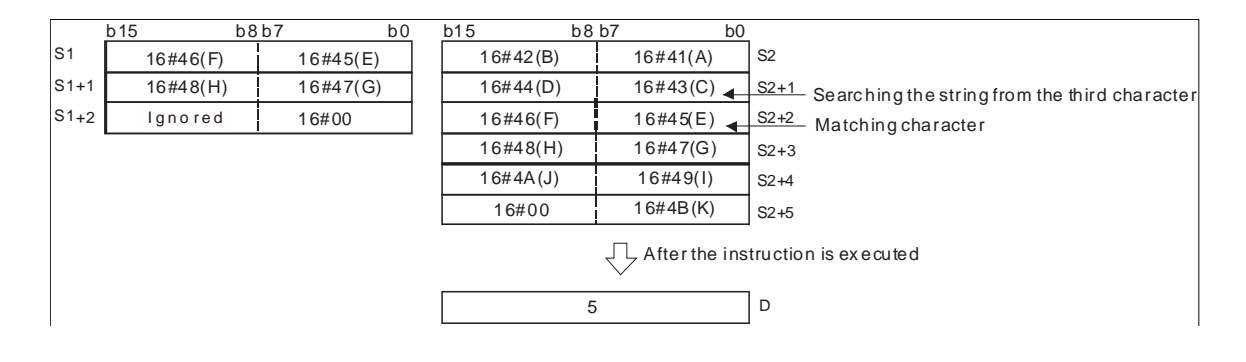

## **Example**

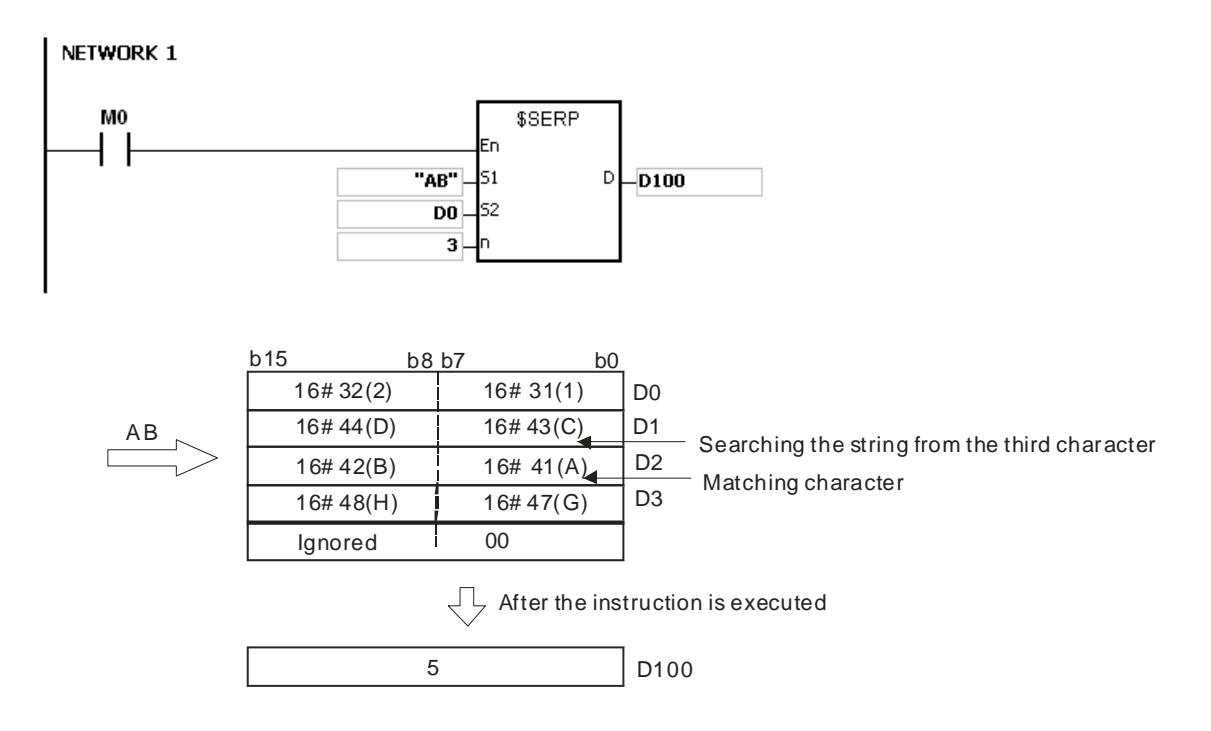

## **Additional remarks**

- 1. If the operand **S1** is not a string (\$) but a device with a string, the string in **S1** can be up to 256 characters(16#00 ending character included). If the string in S<sub>1</sub> does not end with 16#00, SM0 is ON, and the error code in SR0 is 16#200E.
- 2. If the operand S<sub>1</sub> is not a string (\$) but a device with a string, the string in S<sub>2</sub> can be up to 256 characters(16#00 ending character included). If the string in S<sub>1</sub> does not end with 16#00, SM0 is ON, and the error code in SR0 is 16#200E.
- 3. If **n** is less than or equal to 0, SM0 is ON, and the error code in SR0 is 16#2003.

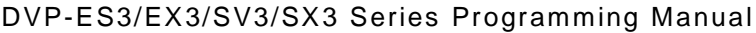

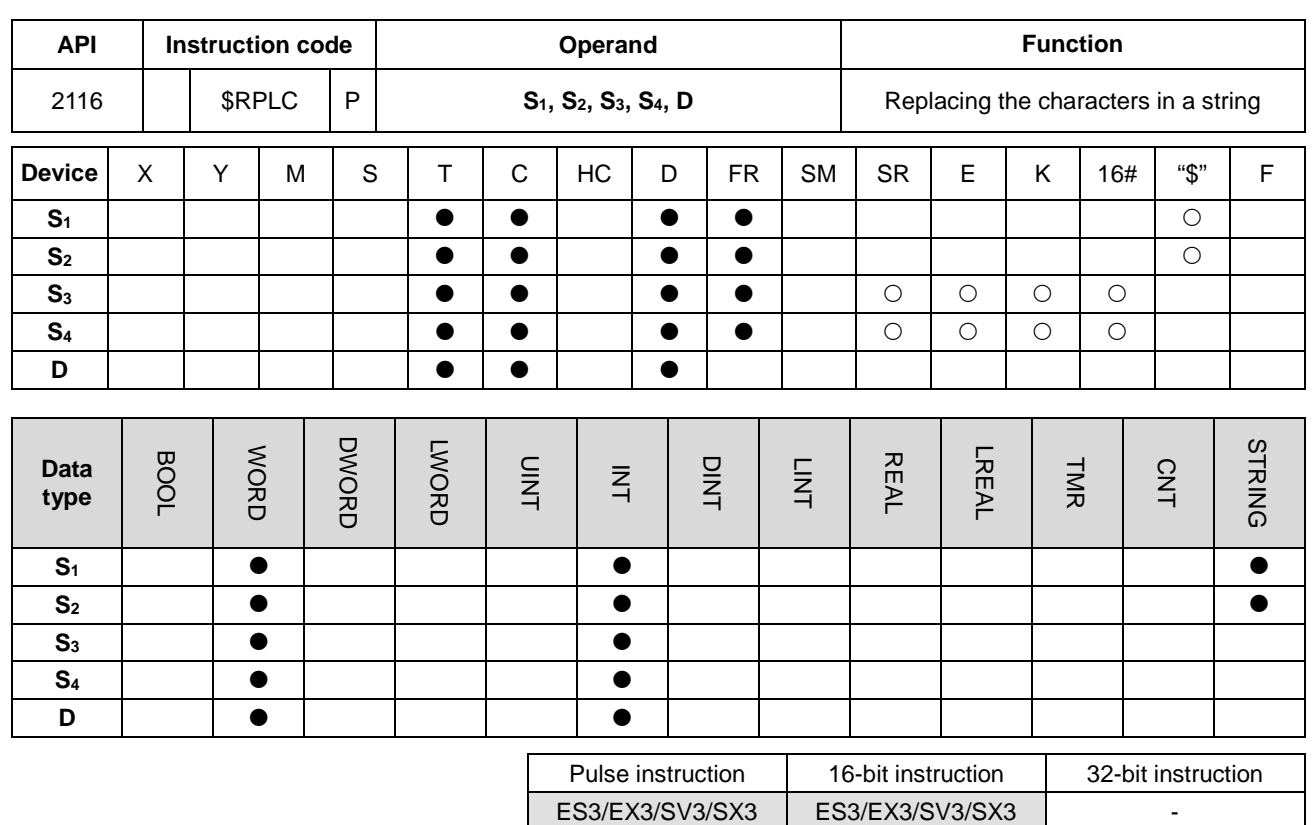

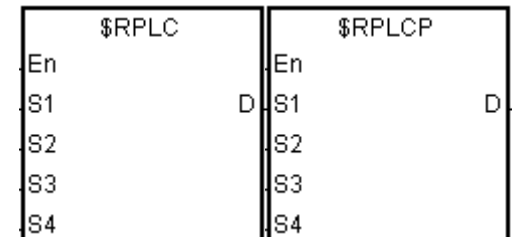

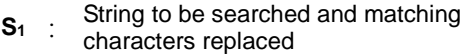

**S2** : New string

**S<sub>3</sub>** : Number of characters in **S**<sub>1</sub> to be replaced

**S4**  $\therefore$  The string **S**<sub>2</sub> replaces the characters in **S**<sub>1</sub> starting from the character indicated by the value in **S4**.

**D** : Device where the result is stored

## **Explanation**

- 1. This instruction replaces the characters in  $S_1$  with the characters in  $S_2$ , starting from the character in  $S_1$  that matches the character in S<sub>4</sub>. The number of characters that are replaced is indicated by the value in S<sub>3</sub>, and the instruction stores the result in **D**.
- 2. For example, the instruction replaces the four characters starting from the sixth character in the string "12345**6789**0" with "MN", and the result is "12345**MN**0".

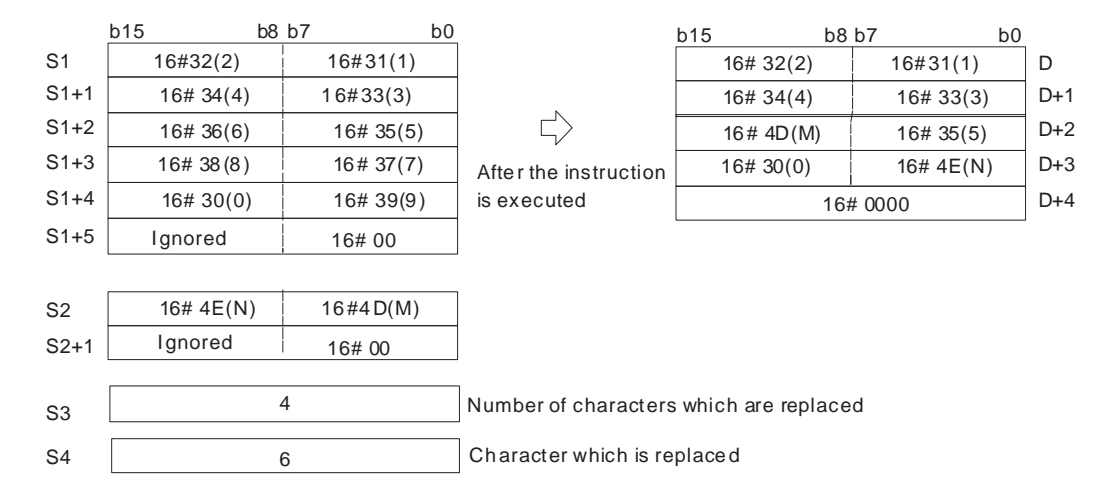

- 3. If the string in **S2** is 16#00, the instruction deletes the matching characters.
- 4. If the value in **S3** is larger than the number of characters that the instruction can replace in the string in **S1**, the instruction replaces the characters in **S1** starting from the character indicated by the value in **S4** to the last character in **S1**.
- 5. If the value in **S3** is equal to 0, the instruction is not executed.

#### **Example**

When M0 is ON, the data in D0–D7 is "1234ABAB1234AB", and the data in D10–D11 is "CDEF". When the \$RPLC instruction executes, the instruction replaces the characters in D0–D7 starting from the character indicated by the value in D51 with the characters in D10–D11. The number of characters to replace is indicated by the value in D50, and the instruction stores the result in D20–D27.

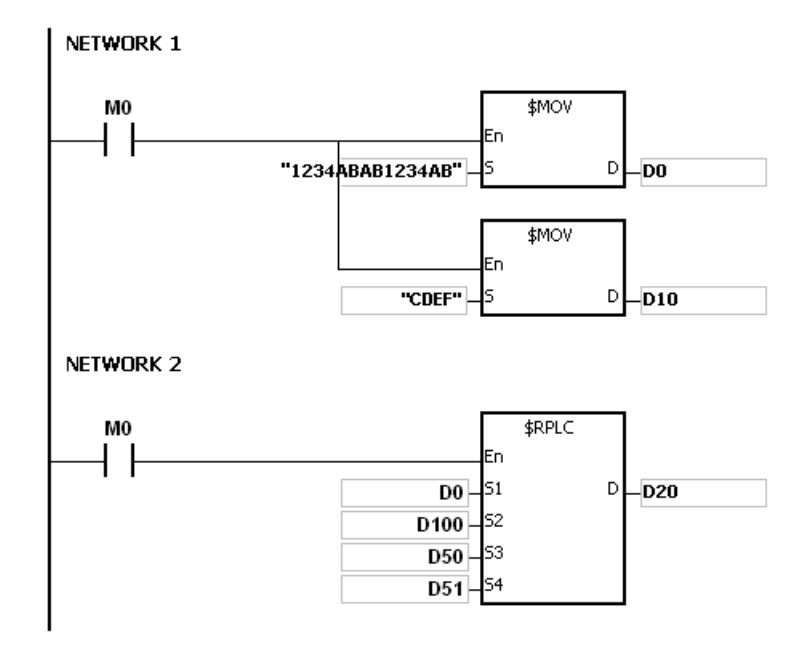

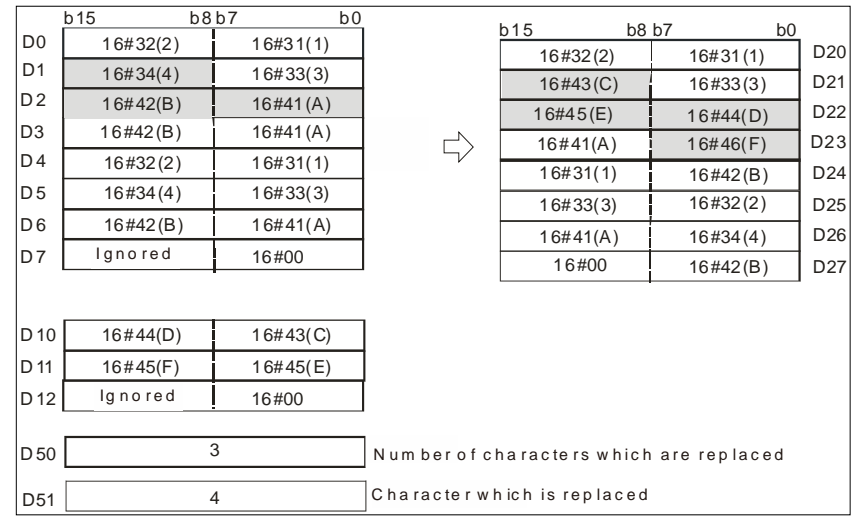

If the values in D50 and D51 are 3 and 4 respectively, the execution result is as follows.

If the values in D50 and D51 are 4 and 4 respectively, the execution result is as follows.

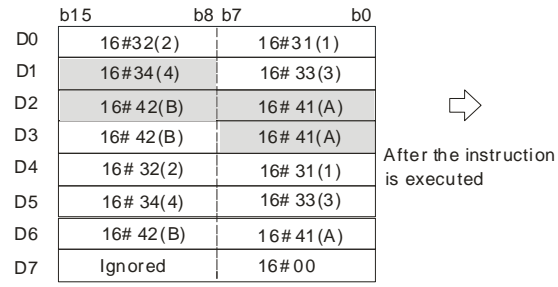

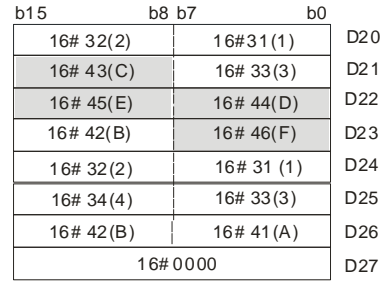

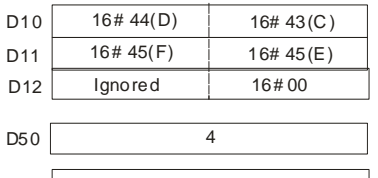

Number of characters which are replaced

D51 4 4 Character which is replaced

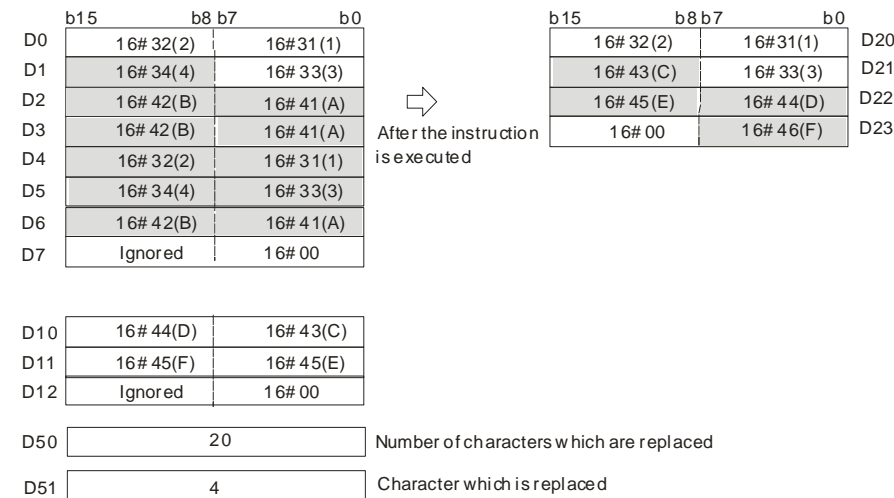

If the values in D50 and D51 are 20 and 4 respectively, the execution result is as follows.

If the values in D50, D51, and D10 are 3, 4, and 16#00 respectively, the execution result is as follows. The three characters in D0-D7 starting from the fourth character are deleted.

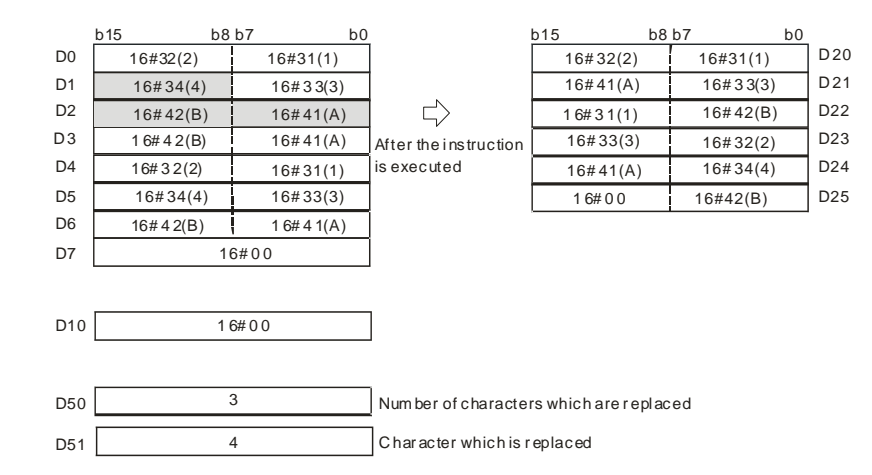

#### **Additional remarks**

- 1. If the string in **S1** does not end with 16#00, SM0 is ON, and the error code in SR0 is 16#200E.
- 2. If the string in **S2** does not end with 16#00, SM0 is ON, and the error code in SR0 is 16#200E.
- 3. If the value in **S3** <0 or **S4**<=0 or the value in **S4** is larger than the length of the string in **S1,** SM0 is ON, and the error code in SR0 is 16#2003.
- 4. If the value in the string (16#00 the ending character included) in **S1** after the replacement is larger than 256, the instruction is not executed, SM0 is ON, and the error code in SR0 is 16#2003.

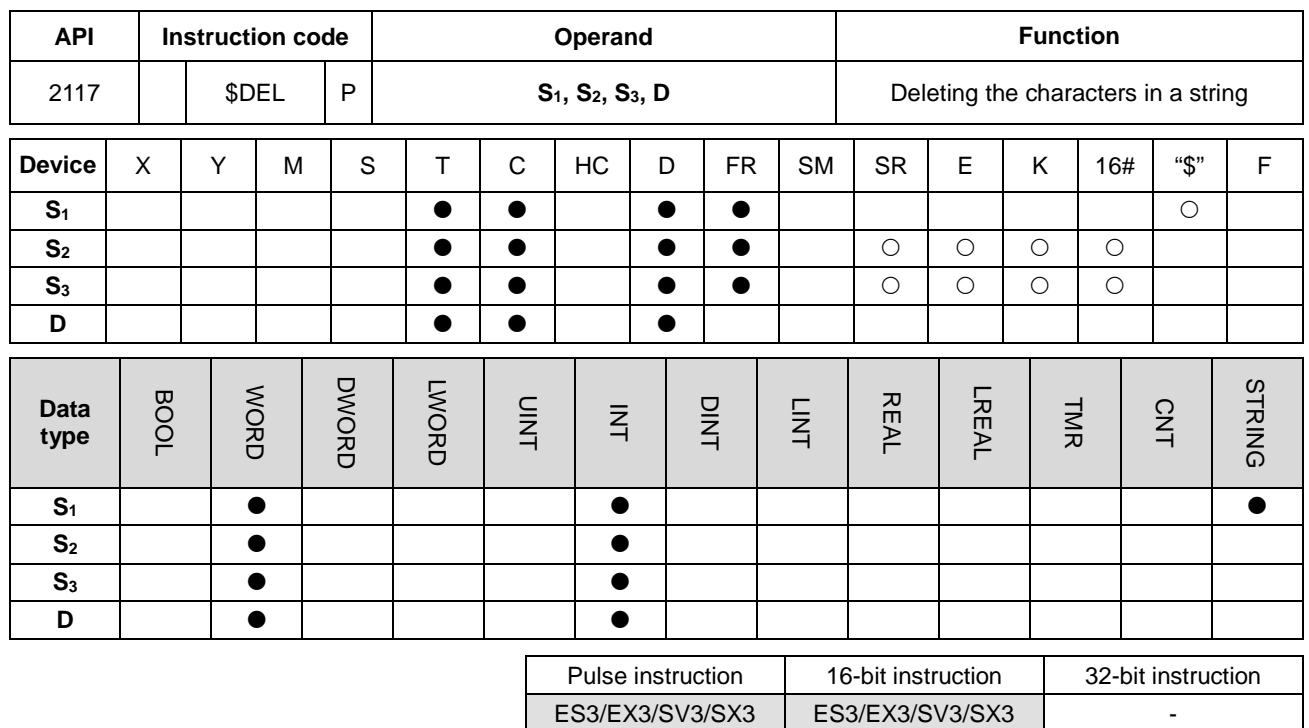

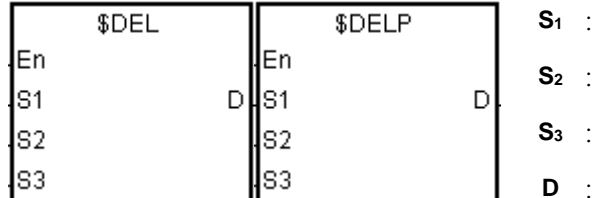

**S1** : String

**S2** : Number of characters to be deleted

Characters in **S1** are deleted starting from the character indicated by the value in **S3**.

Device where the execution result is stored

#### **Explanation**

- 1. This instruction deletes the characters in **S1** starting from the character indicated by the value in **S3**. The number of characters that are deleted is indicated by the value in **S2**, and the instruction stores the result in **D**.
- 2. For example, the instruction deletes the four characters starting from the third character in the string "12**3456**7890" in **S1**, and stores the result "127890"in **D**.

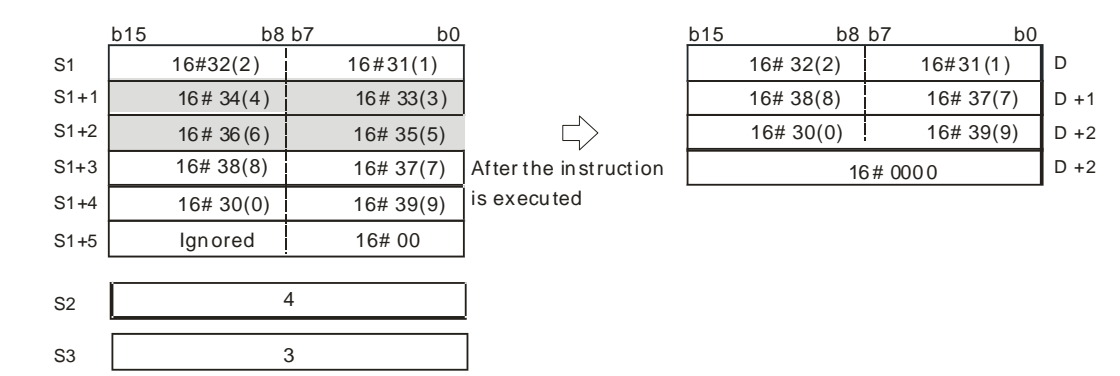

3. If the value in **S2** is larger than the number of characters which can be deleted in the string in **S1**, the instruction deletes the characters in **S1** starting from the character indicated by the value in **S3** to the last character in **S1**, and stores 16#00 in **D**.

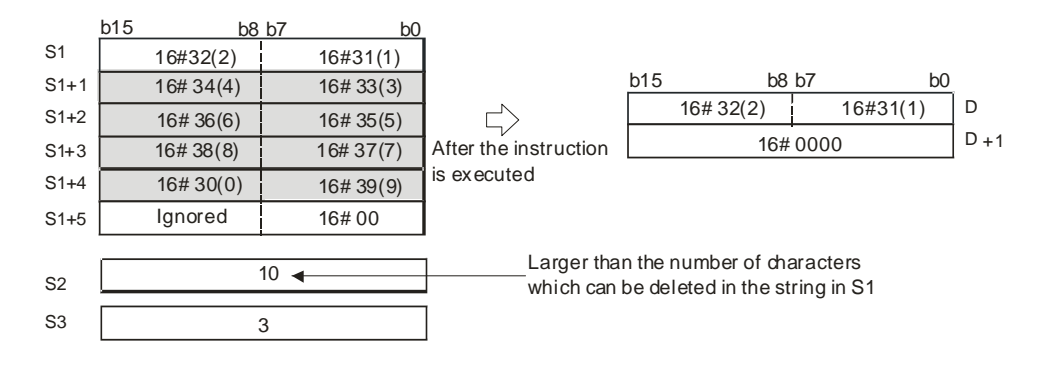

4. If the value in **S2** is equal to 0, the instruction is not executed.

#### **Example**

When M0 is ON, the data in D0–D3 is "1234567". When the \$DEL instruction executes, it deletes the characters in D0–D3 starting from the character indicated by the value in D11. The number of characters to delete is indicated by the value in D10, and the instruction stores the result in D20–D23.

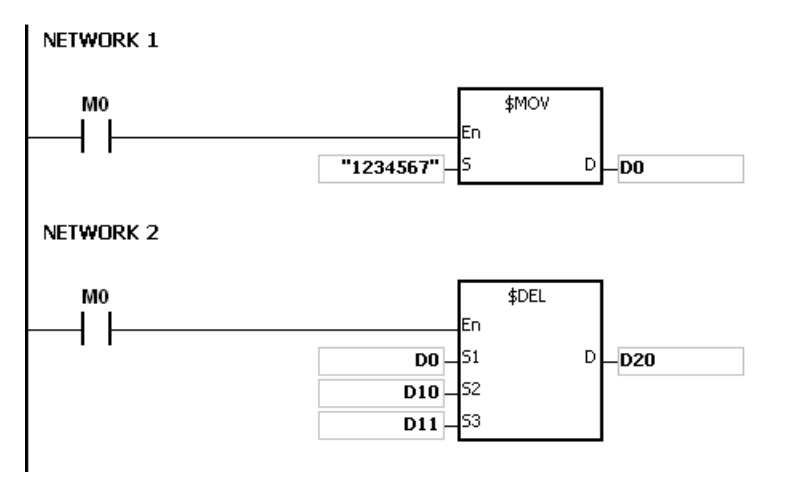

If the values in D10 and D11 are 3 and 4 respectively, the execution result is as follows.

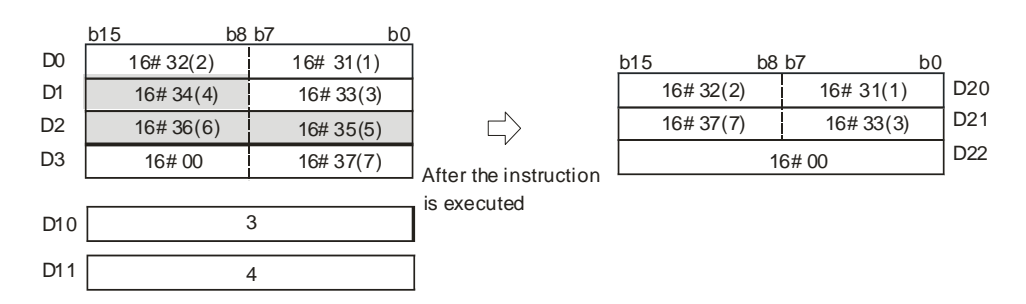

If the values in D10 and D11 are 5 and 4 respectively, the execution result is as follows. Note that the number of characters to delete exceeds the range, the instruction deletes the characters in D0–D3 starting from the fourth character to the last character.

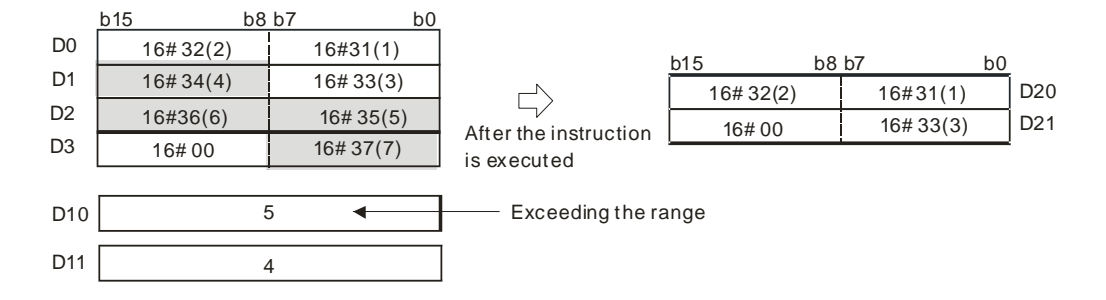

If the values in D10 and D11 are 5 and 1 respectively, the execution result is as follows.

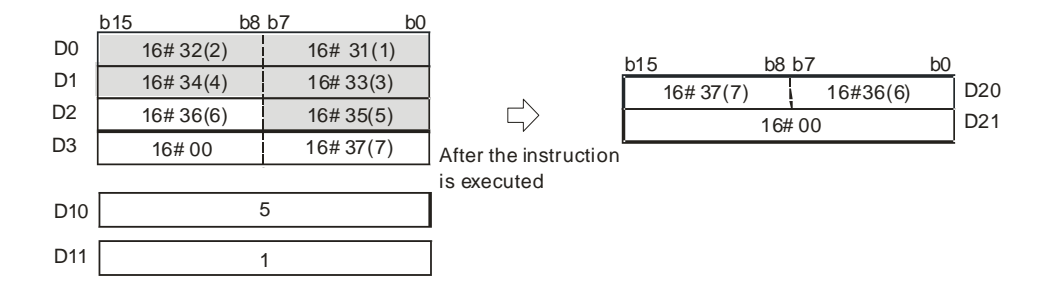

#### **Additional remarks**

- 1. If the string in **S1** does not end with 16#00, SM0 is ON, and the error code in SR0 is 16#200E.
- 2. If the value in S<sub>2</sub> is less than 0, the value in S<sub>3</sub> is less than or equal to 0, or the value in S<sub>3</sub> is larger than the length of the string in  $S_1$ , SM0 is ON, and the error code in SR0 is 16#2003.

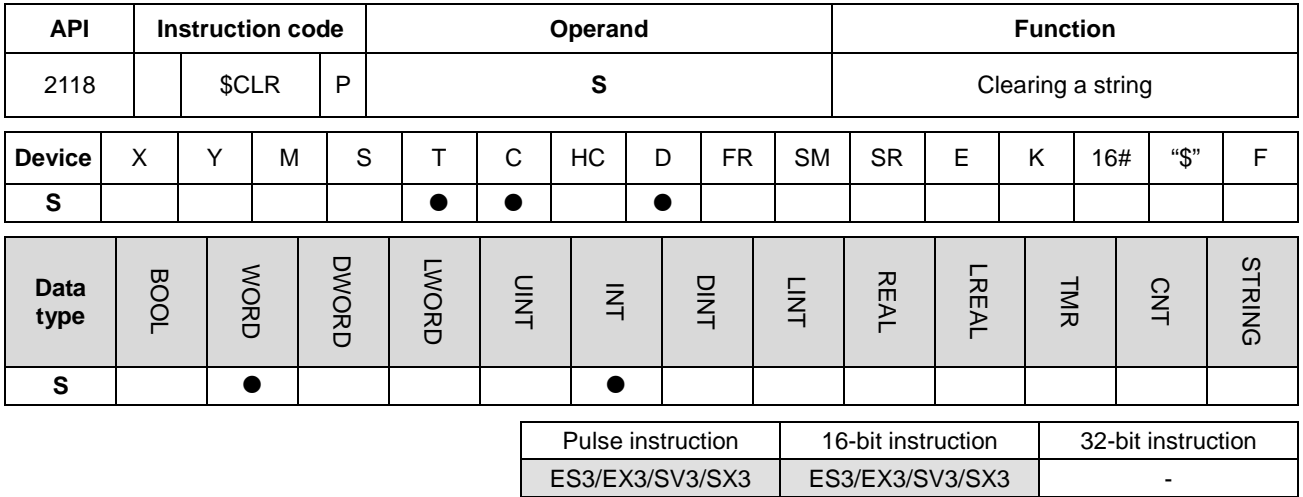

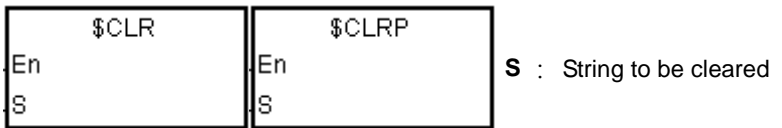

## **Explanation**

1. This instruction clears the string in **S**. If the string in **S** does not end with 16#00, the instruction clears up to 255 characters.

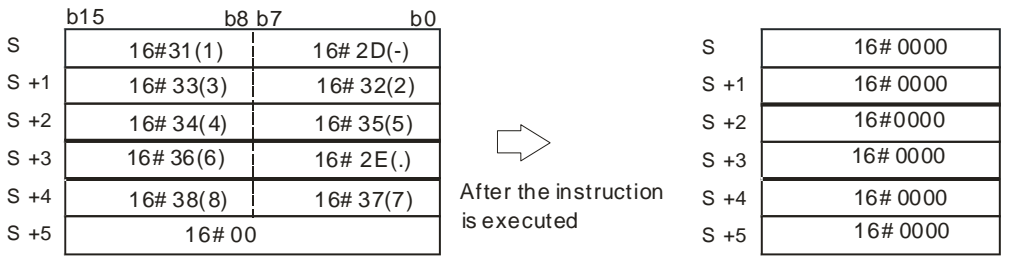

## **Example**

The instruction clears the string in D0 as illustrated below.

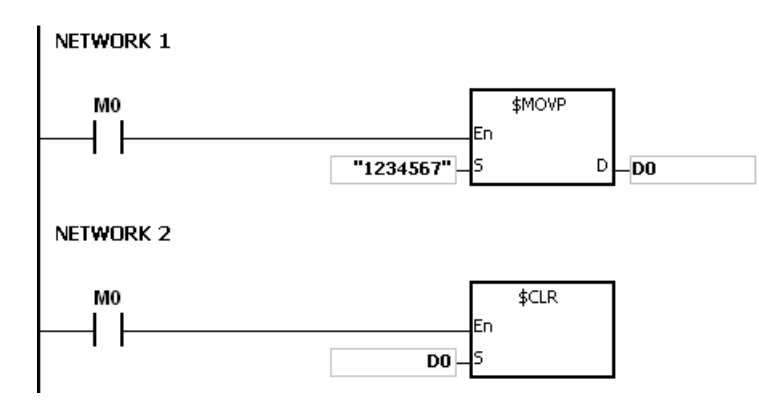

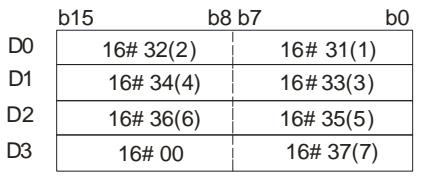

 $\Rightarrow$ 

 After the instruction is executed

| 16# 0000 | D <sub>0</sub> |
|----------|----------------|
| 16#0000  | D1             |
| 16# 0000 | D <sub>2</sub> |
| 16#0000  | D <sub>3</sub> |
|          |                |

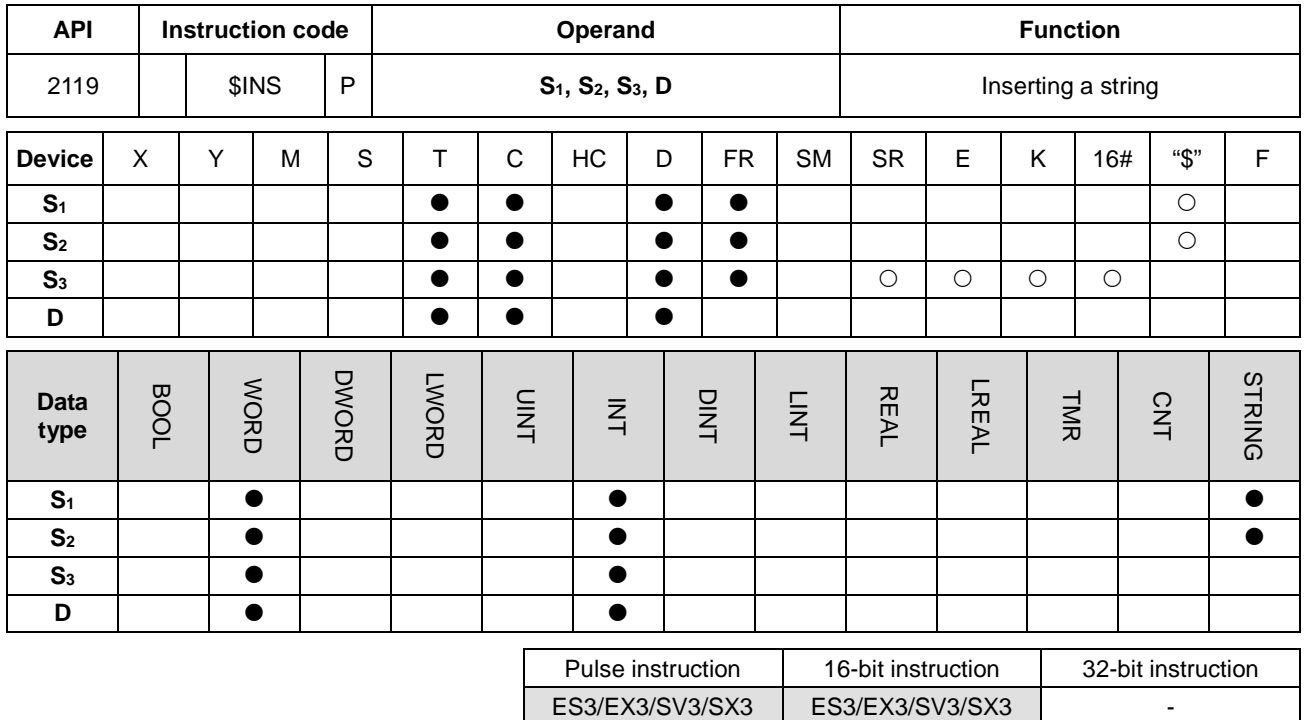

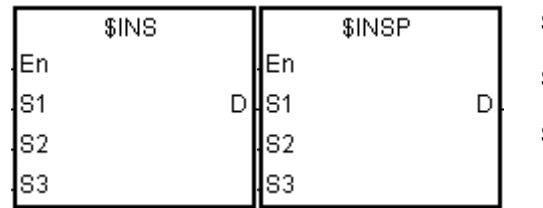

**S1** : String

**S2** : String to be inserted

**S<sub>3</sub>** : The string **S**<sub>2</sub> is inserted into **S**<sub>1</sub> after the character indicated by the value in **S**<sub>3</sub>.

**D** : Device in which the execution result is stored

## **Explanation**

- 1. This instruction inserts the string in S<sub>2</sub> into the string in S<sub>1</sub> after the character indicated by the value in S<sub>3</sub>, and stores the result in **D**.
- 2. If the string in either S<sub>1</sub> or S<sub>2</sub> is a null string, the instruction stores the other string (S<sub>1</sub> or S<sub>2</sub>) that is not a null string in **D**.
- 3. If the strings in **S1** and **S2** are null strings, the instruction stores 16#0000 in **D**.

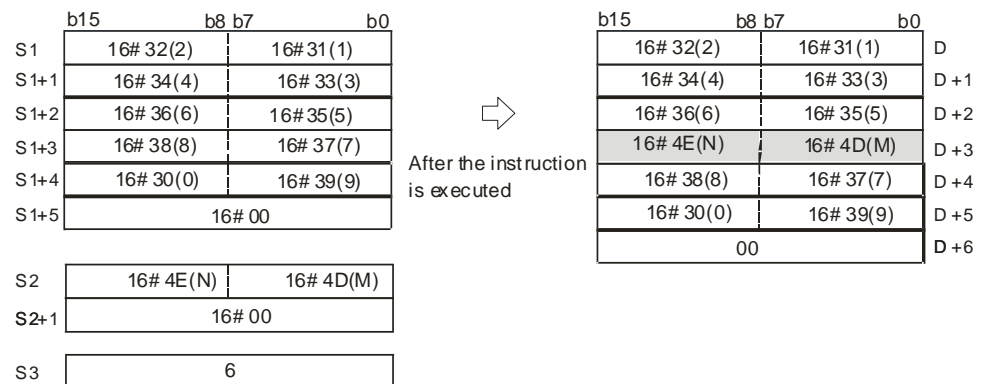

## **Example**

When M0 is ON, the data in D0-D3 is "1234567", and the data in D10 is "AB". When the \$INS instruction executes, it inserts "AB" into the string in D0–D3 after the character indicated by the value in D30, and stores the result in D20–D24.

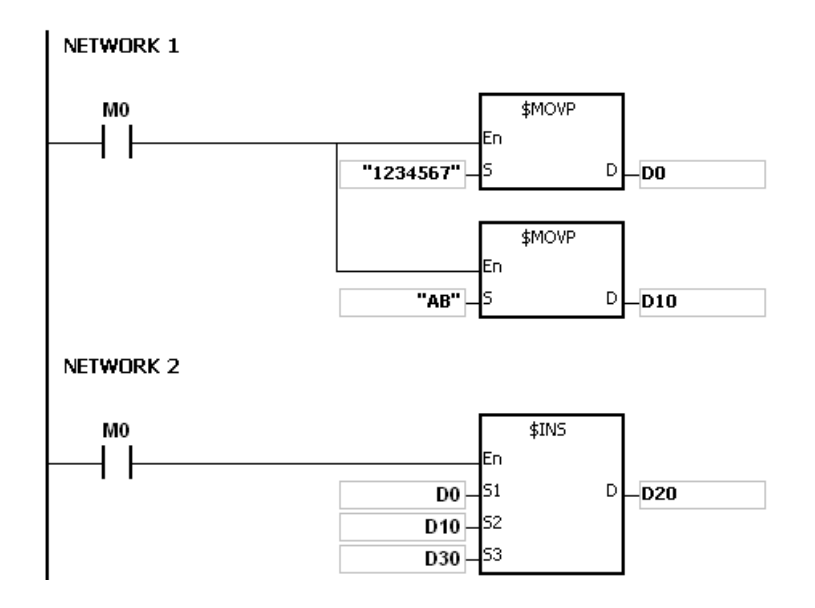

If the value in D30 is 1, the execution result is as follows.

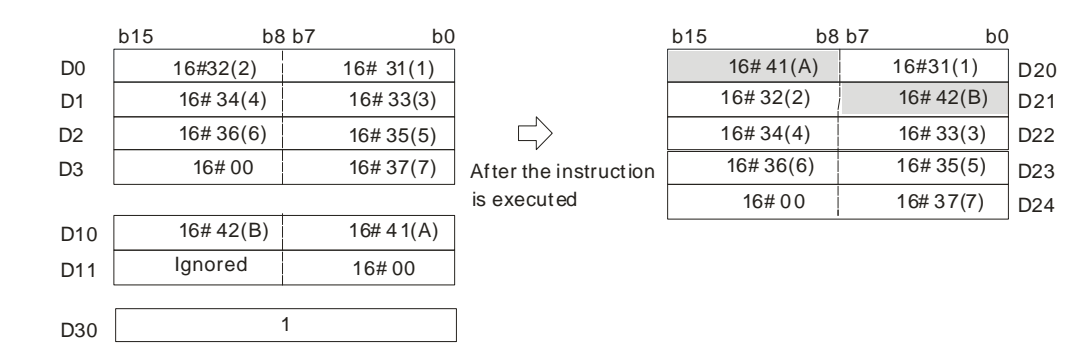

If the value in D30 is 0, the execution result is as follows.

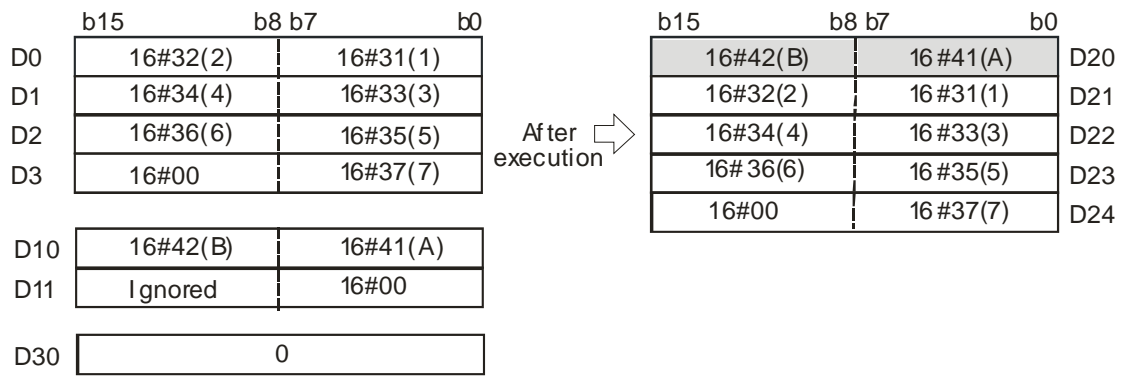

## **Additional remarks**

- 1. If the string in **S1** does not end with 16#00, SM0 is ON, and the error code in SR0 is 16#200E.
- 2. If the string in **S2** does not end with 16#00, SM0 is ON, and the error code in SR0 is 16#200E.
- 3. If the value in **S3** is less than 0, or if the value in **S3** is larger than the length of the string in **S1**, SM0 is ON, and the error code in SR0 is 16#2003.
- 4. If the inserted value in the string (16#00 the ending character included) in **S1** is larger than 256, the instruction is not executed, SM0 is ON, and the error code in SR0 is 16#2003.

**6\_**

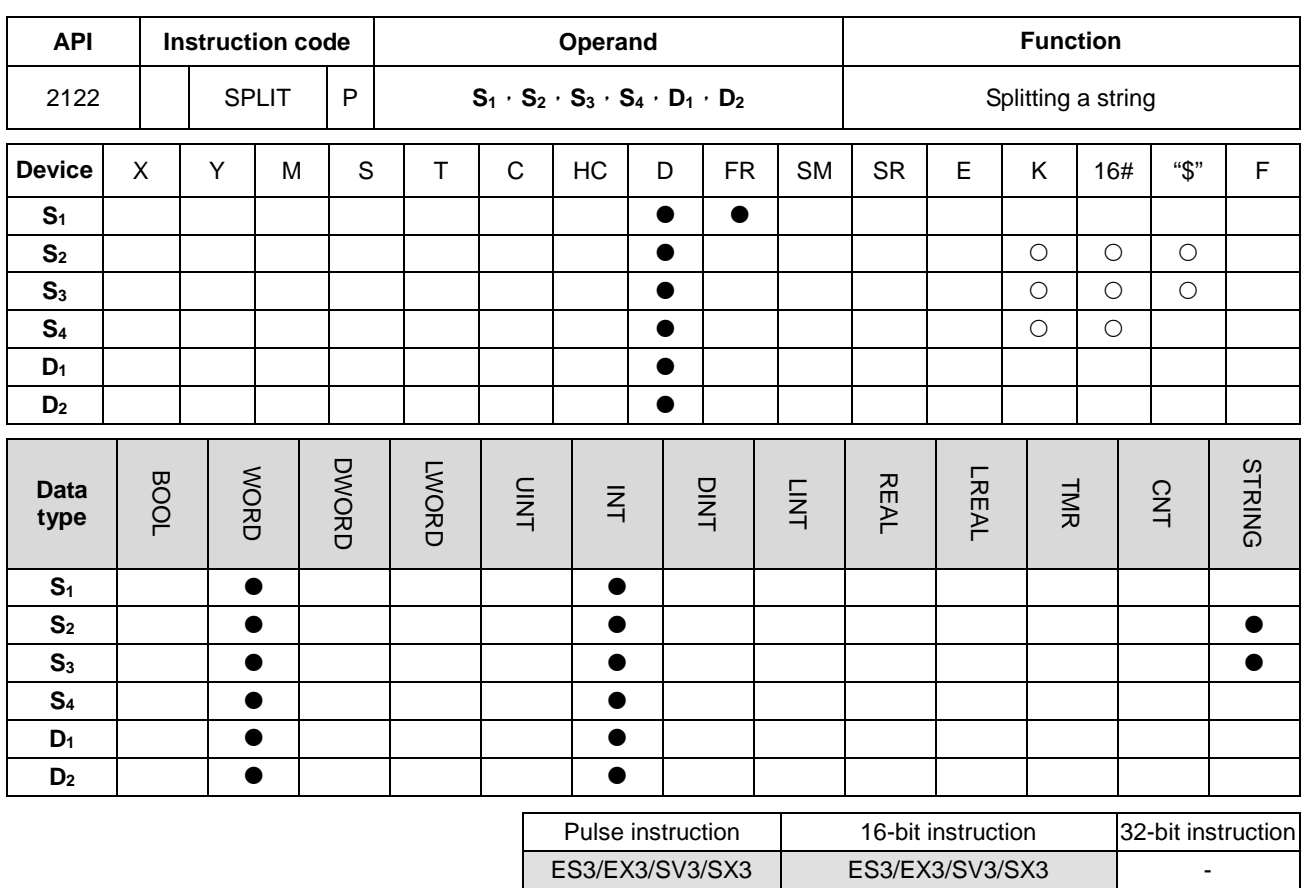

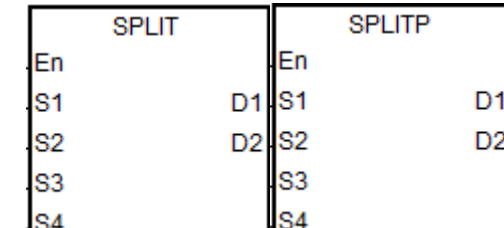

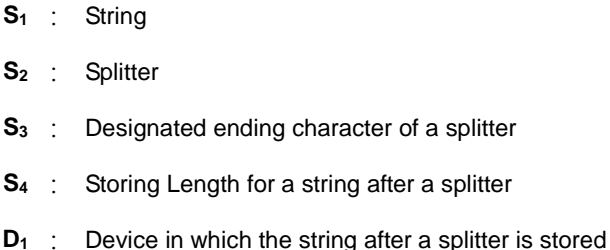

**D<sub>2</sub>** : Device in which the quantity of split strings is stored

#### **Explanation**

- 1. **S1** is the string source. For characters in a string, only the characters before an ending character or the value in **S3**  will be used as a valid string.
- 2. **S2** is the splitter that separates strings. **S3** is a designated ending character of a splitter. Only values in the lower 8-byte are valid for **S2** and **S3**. However, if you input a value other than the value in the lower 8-byte, PLC does not send any error message. When **S2** and **S3** use D devices to store values, only use lower 8-byte for values in ASCII format. Values in S<sub>2</sub> and S<sub>3</sub> can be a constant number, an ASCII or a string.
- 3. **S4** is the storing length for a string after a splitter; unit: WORD. The ending characters, such as 16#00 and 16#0000 should be included in the length. The maximum WORDs a string can contain is **S4** and a WORD equals to 2 bytes. An ending character 16#00 takes a byte. For example, if **S4** is 2, the maximum WORDs a string can contain is 2

WORDs and 2 WORDs equals to 4 bytes. And that means a string can contain 3 characters and 1 ending character (16#00). The setting range for **S4** is 1-100. (If the input value is out of the range, the value will be seen as the minimum or the maximum during operation and PLC does not send any error message.)

- 4. **D2** is the sum of all the split strings.
- 5. The result of  $D_1 \sim D_1 + S_4 * D_2 1$  is the D devices that are occupied.

For example, if  $D_2$  is 3, that means the 1<sup>st</sup> string will be stored from  $D_1+0$  and the 2<sup>nd</sup> string will be stored in  $D_1+ S_4$ and the 3rd string will be stored in **D1**+ **S4** x2.

- 6. The instruction looks for a string for a length defined in **S4** (WORD) till there is an ending character or a splitter. Add 1 to the value in **D2**. Whenever one string is found,
- 7. Up to 256 characters can be stored in S<sub>1</sub> and up to 20 sets of strings can be stored in D<sub>2</sub>. When any of the limitation is reached even when there is no ending character, the splitting stops.

#### **Example**

Use "," as a splitter to split a string "abcd,1234,5.67,8910;ef" and use ";" as an ending character that stored in D0-D11. And store the results in the register starting from D100 in a unit of 10 WORDs.

Note: the string to be split does not include the characters "".

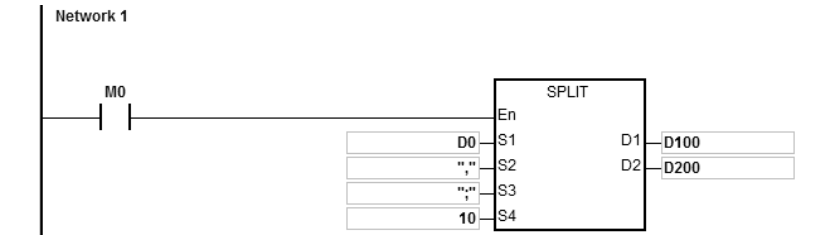

#### **Explanation**

1. The results of this example D0~D11="abcd,1234,5.67,89103;edf".

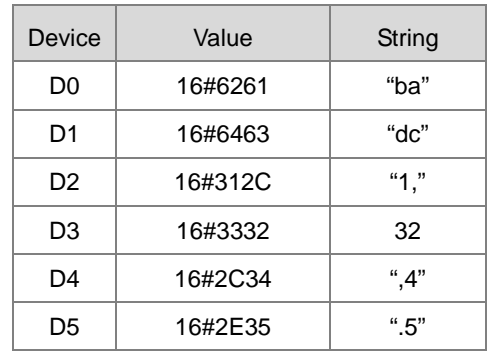

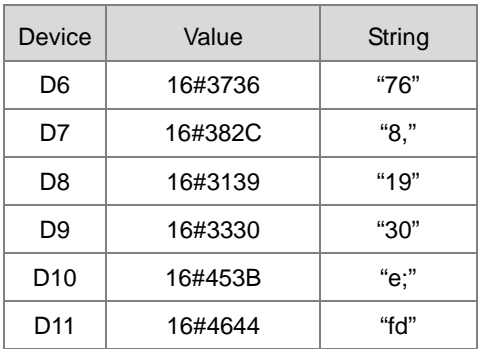

## 2. Starting contact is M0

- 3. The quantity of split strings D200=4
- 4. The split strings are as below

## 1<sup>st</sup> set: D100~D109 are occupied; D100-D101="abcd"

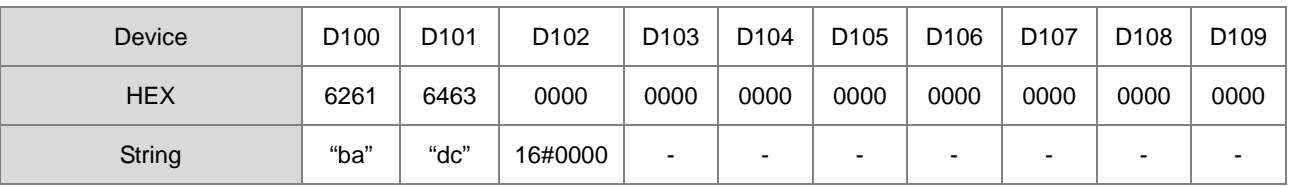

## 2nd set: D110~D119 are occupied; D110~D111="1234"

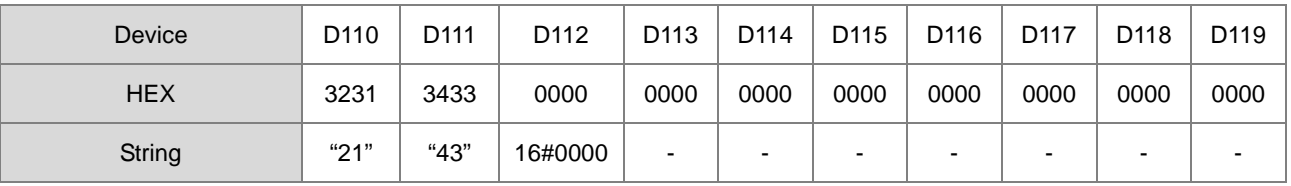

## 3rd set: D120~D129 are occupied; D120~D121="5.67"

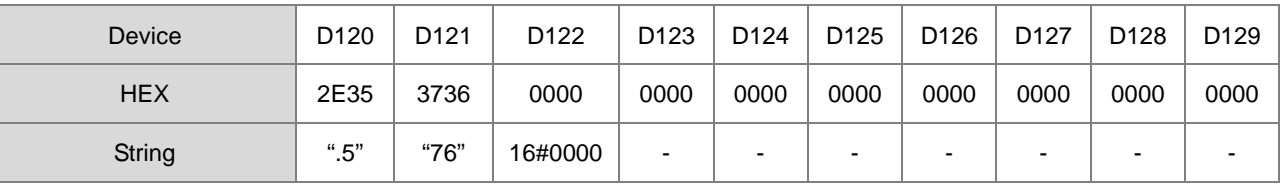

## 4th set: D130~D139 are occupied, D130~D131="89103"

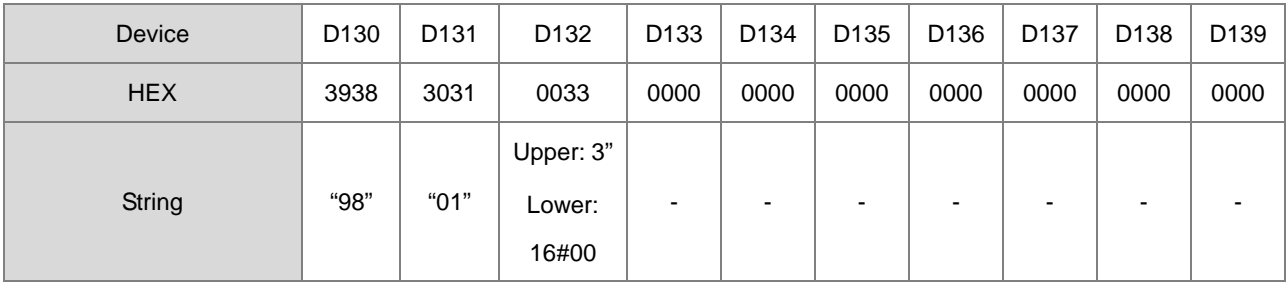

## **Additional remarks**

- 1. Up to 256 characters can be stored in **S1** if there is no ending character (16#00) or splitter, the instruction will execute on the 256 characters. SM0 will not be ON.
- 2. Ending character 16#00 or 16#0000 will be added in a string after it is split (**D1**). See the example above.
- 3. Ending character 16#00 or 16#0000 will be added in a string after it is split (**D1**) even when there is no string behind the split string.

**6\_**

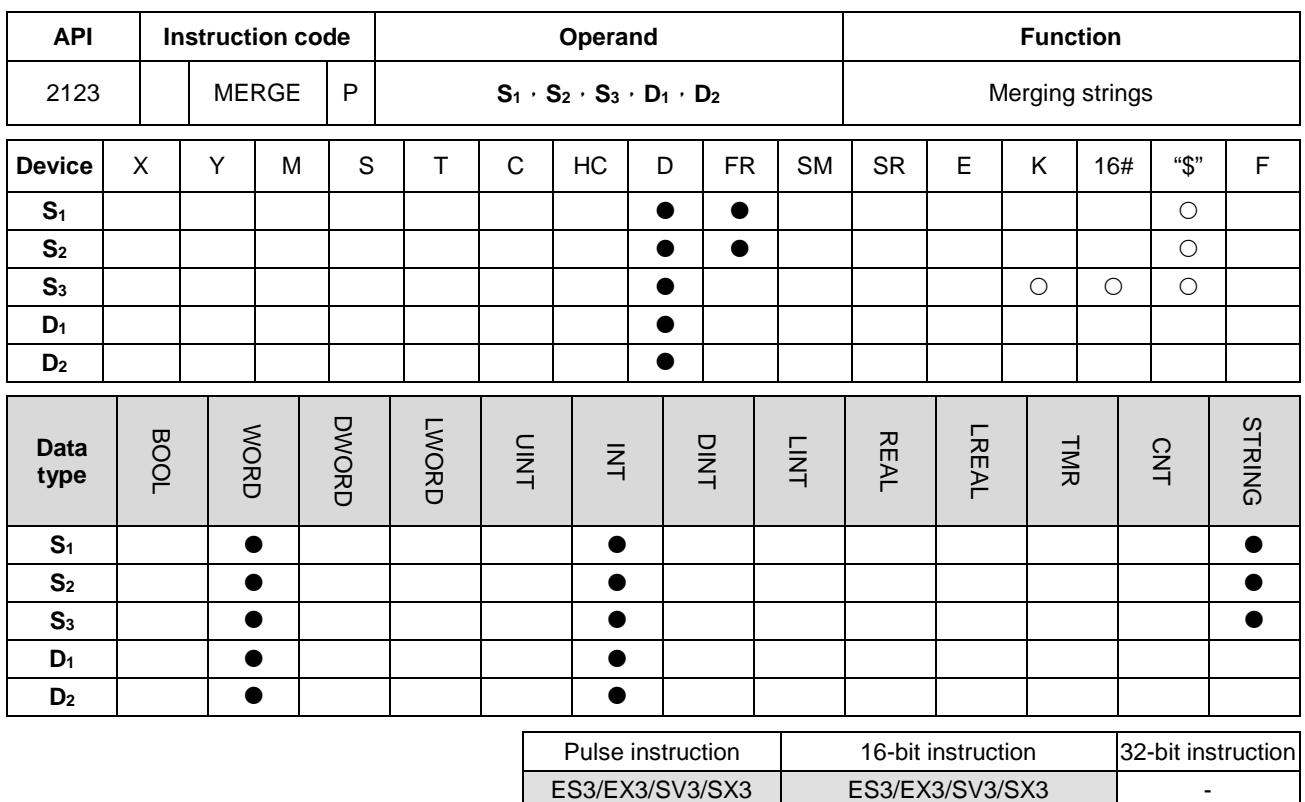

**\_6**

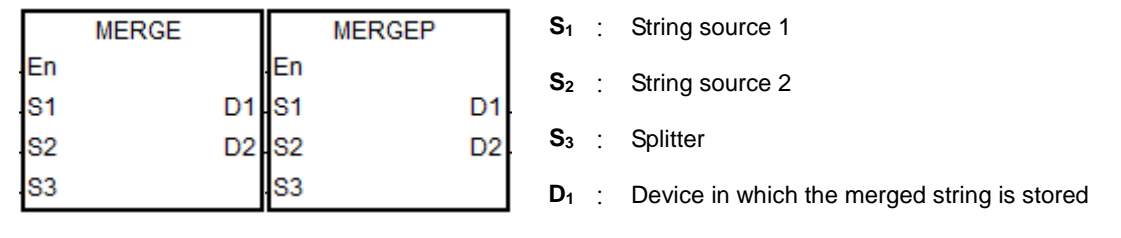

**D<sub>2</sub>** : Device in which the quantity of merged strings is stored

#### **Explanation**

- 1. **S1** and **S2** are the string source 1 and 2 respectively. **S3** is the splitter that separates strings. Only values in the lower 8-byte are valid for S<sub>3</sub>. S<sub>1</sub> merges S<sub>2</sub> directly, when S<sub>3</sub> is 0 (16#00). S<sub>1</sub> adds the splitter and then merges S<sub>2</sub>, when  $S_3$  is not 0.
- 2. **D<sub>1</sub>** is where to store a merged string. The merging order is string 1 + splitter + string 2 + ending character 0 (16#00). You can self-define an ending character. This self-defined ending character will be added before the official one, 0 (16#00).
- 3. If the values in  $S_1$ ,  $S_2$ ,  $S_3$  are all 0,  $D_1$  is 16#0000.
- 4. **D2** is the sum of all the merged strings (ending character 16#00 excluded). The accumulated length for the string is the length of string 1 or the length of string 1 + splitter + the length of string 2.

5. If the string sources for **S1** and **S2** are both 0 or when strings are merged, the length for the merged string is up to 255 words (ending character 16#00 excluded). For example, there are 250 words in String 1 and 100 words in String 2. After they are merged, the length for the merged string is 250 words from String 1 + splitter \*1 + first 4 words from String 2.

#### **Example**

Use "," as a splitter to split a string and use ";" as an ending character and then merge 3 strings "abcd", "1234" and "5.67".

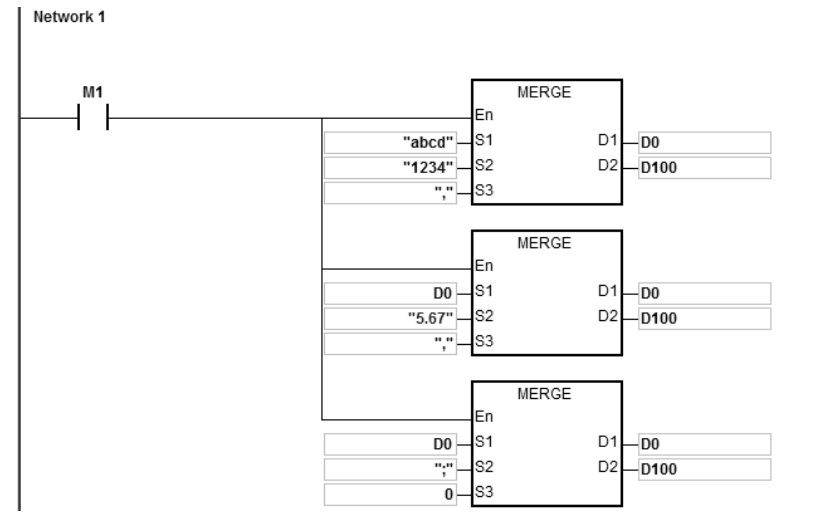

And store the results "abcd,1234,5.67;" D100=15, in the register starting from D0-D7.

#### **Explanation**

- 1. Starting contact is M0
- 2. The 1<sup>st</sup> program: merge the 1<sup>st</sup> string "abcd" and 2<sup>nd</sup> string "1234" together and put a splitter "," in between and then store the result in the registers starting from D0.

The merged result: D0~D4= "abcd,1234"; the quantity of merged strings: D100=9

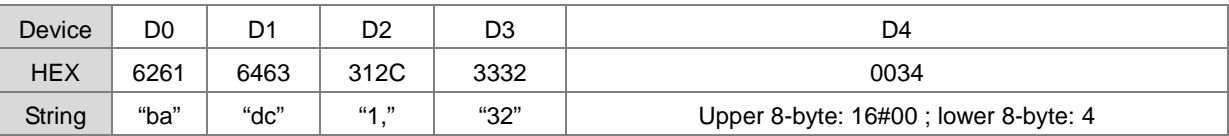

3. The 2<sup>nd</sup> program: merge the 1<sup>st</sup> string D0="abcd,1234" and 2<sup>nd</sup> string "5.67" together and put a splitter "," in between and then store the result in the registers starting from D0.

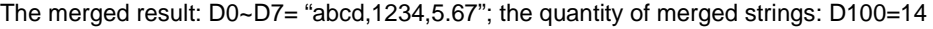

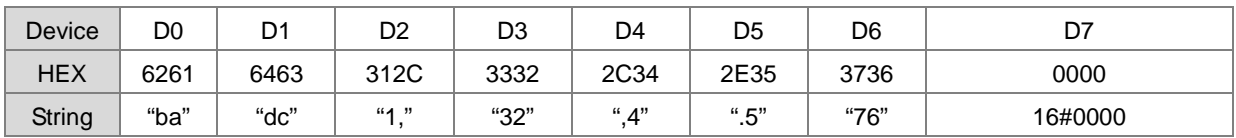

4. The 3<sup>rd</sup> program: merge the 1<sup>st</sup> string D0="abcd,1234,5.67" and 2<sup>nd</sup> string "," together and put a splitter "0" in between (merge the string 1 and 2 directly) and then store the result in the registers starting from D0.

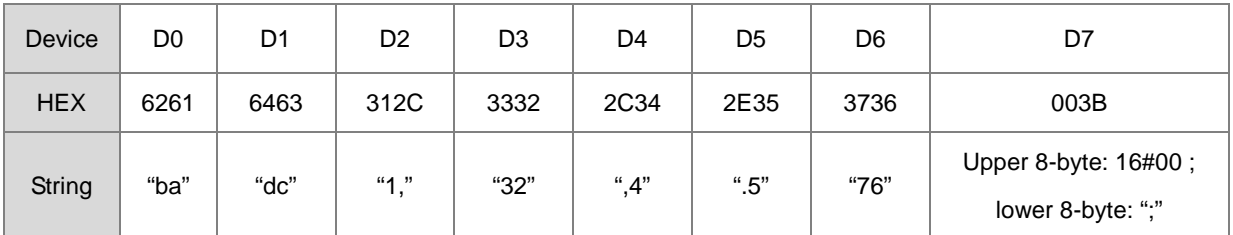

The merged result: D0~D7= "abcd,1234,5.67;"; the quantity of merged strings: D100=15.

## **Additional remarks**

- 1. If the string in **S1** does not end with 16#00, SM0 is ON, and the error code in SR0 is 16#200E.
- 2. If the string in **S2** does not end with 16#00, SM0 is ON, and the error code in SR0 is 16#200E.
- 3. If **D1** + (**D2**+1)/2 1 exceeds the device range, the instruction is not executed, SM0 is ON, and the error code in SR0 is 16#2003.
- 4. Ending character 16#00 or 16#0000 will be added behind the merged string. See the examples above.

# **6.22 Ethernet Instructions**

# **6.22.1 List of Ethernet Instructions**

The following table lists the String Processing instructions covered in this section.

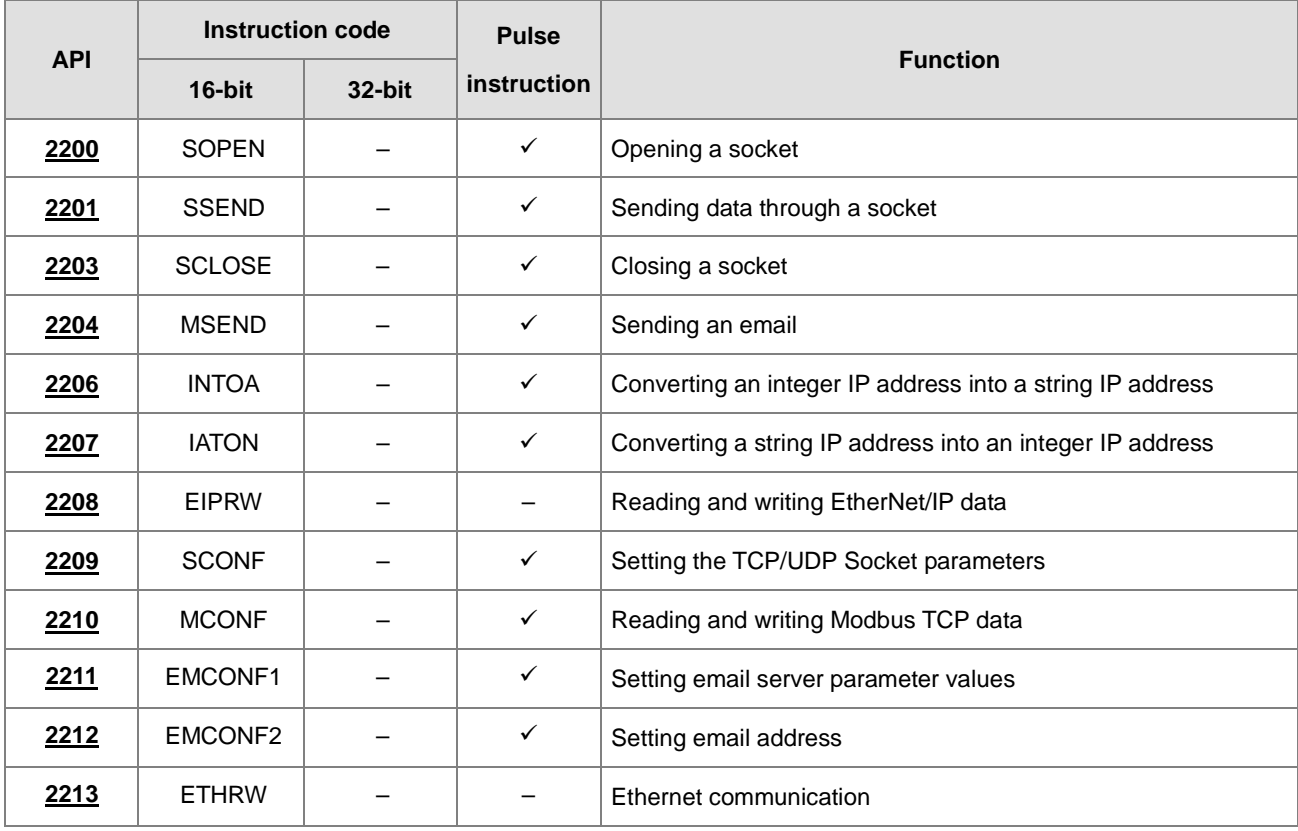

<span id="page-1040-0"></span>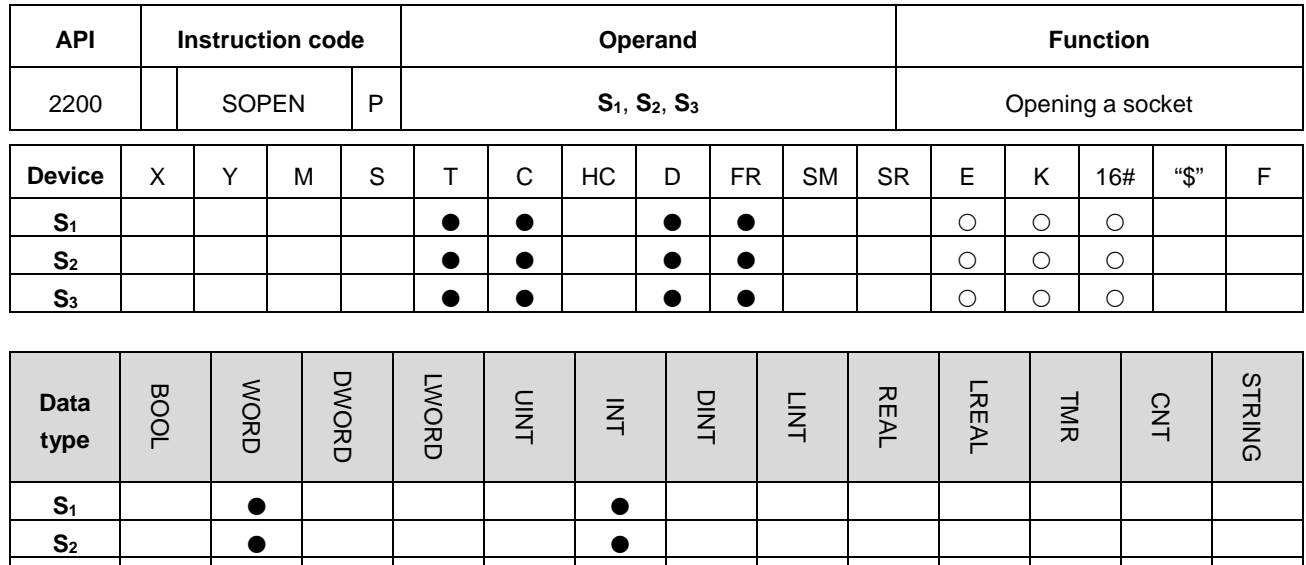

## **6.22.2 Explanation of Ethernet Instructions**

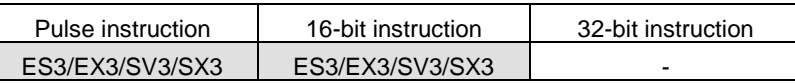

#### **Symbol**

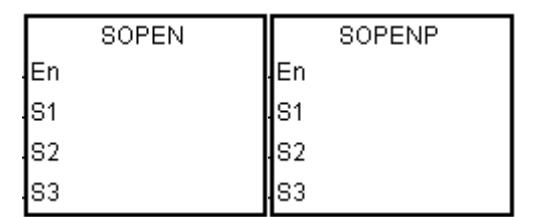

**S3**

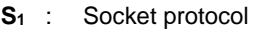

- **S2** : Socket number
- **S<sub>3</sub>** : Communication mode

#### **Explanation**

- 1. This instruction is a pulse instruction (SOPENP) here.
- 2. Use this instruction along with instructions SSEND and SCLOSE; you can also use it with instruction SCONF according to your needs.
- 3. Before using the instruction, set the following setting in HWCONFIG in ISPSoft or in DIADesigner's Hardware Configuration.
	- PLC Parameter Setting → Ethernet-Basic → Setting IP address and netmask address
	- PLC Parameter Setting → Ethernet-Advanced → Socket →TCP/UDP Socket Connection and Setting sockets to be used
- 4. Refer to the SCONF instructions (API 2209) for more on the TCP and UDP Socket parameters.
- 5. **S1**: the socket protocol.

Set  $S_1$  to 0 to open the UDP socket, and set  $S_1$  to 1 to open the TCP socket.

6. **S2**: the socket number.

It should correspond to the Ethernet socket number set in the advanced settings. You can also set up the corresponding socket numbers through SCONF instruction.

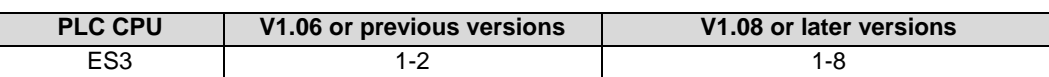

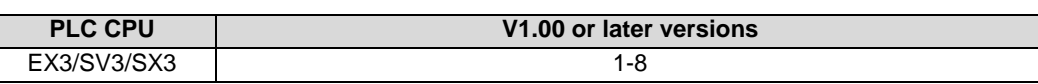

- 7. If the setting value of **S1** or **S2** exceeds the setting range, error code 16#2003 will be stored in SR180.
- 8. **S**3=0-3: This is used to set the communication role (server or client) and receiving mode (single or continuous) for TCP Socket communication. Refer to the TCP Socket Communication section below for more details. (There is no server-client role distinction in UDP communication).
- 9. UDP Socket (**S**1=0)
	- UDP communication is a high-efficiency and low-reliability communication method. Compared to TCP sockets, it can send and receive data at a higher speed. However, it cannot detect whether the remote device still exists or whether data has been received. Therefore, if there is a need to confirm whether the packet has arrived, other mechanisms need to be provided or TCP sockets should be used for communication.
	- There is no distinction between client and server in UDP communication, and **S**<sup>3</sup> can be set to 0-3.
	- For common usage, it is recommended to specify the remote IP address, remote port, and local port.
	- For special applications:

When the remote IP address or remote communication port number is set to 0, it means there is no restriction on the remote data source. But in this case, the local PLC must have received at least one UDP packet before sending data to this IP address or this port number.

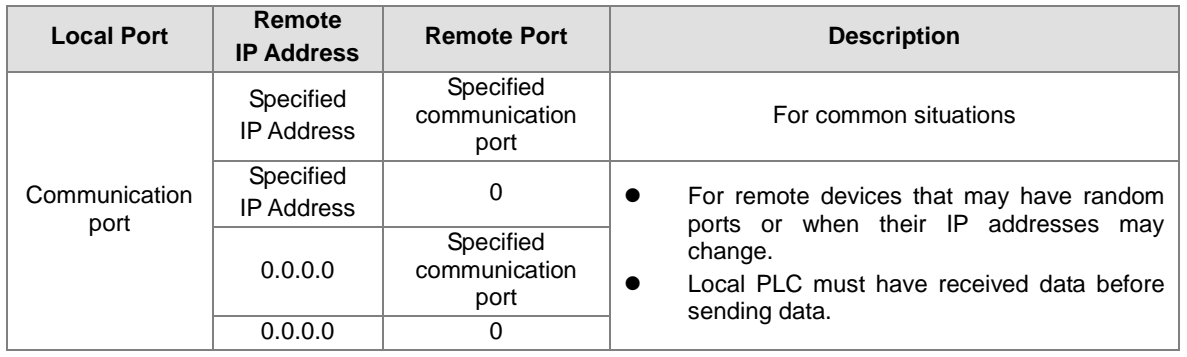

- 10. Flags for UDP Socket communication
	- UDP Sockets No. 3-8 are supported by ES3 V1.08 or later versions.

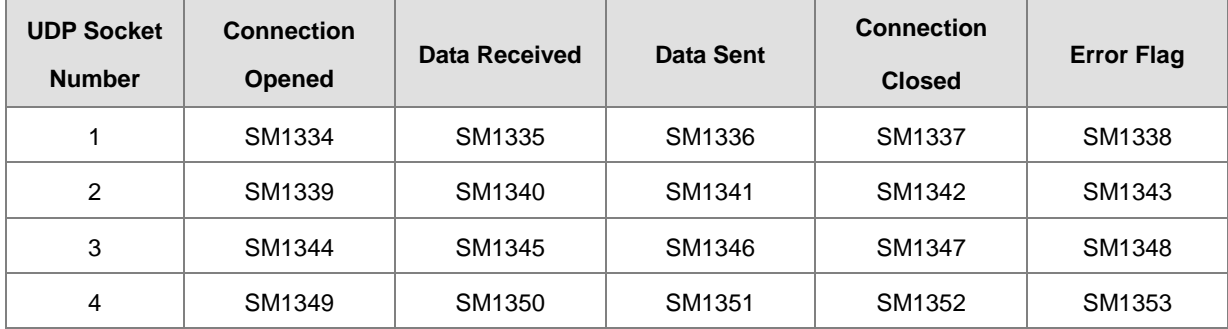

## DVP-ES3/EX3/SV3/SX3 Series Programming Manual

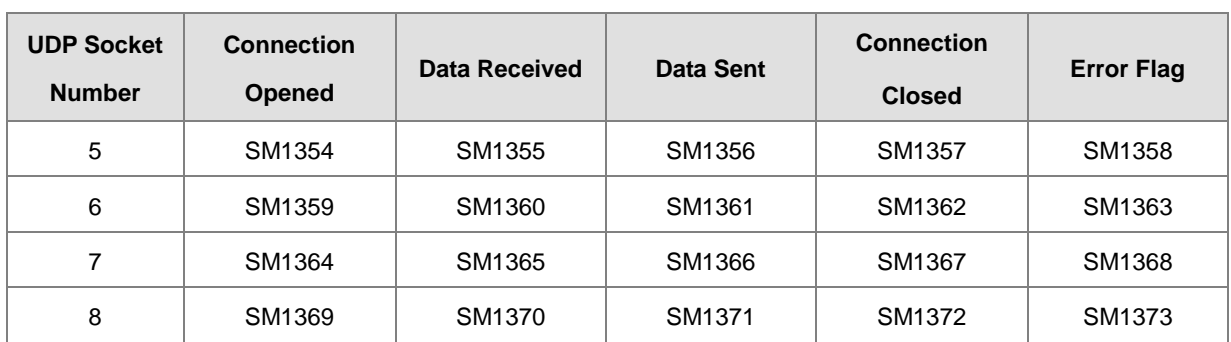

If the data transmission is complete, the system will set the flag to ON. You need to set it back to OFF.

UDP Socket communication process:

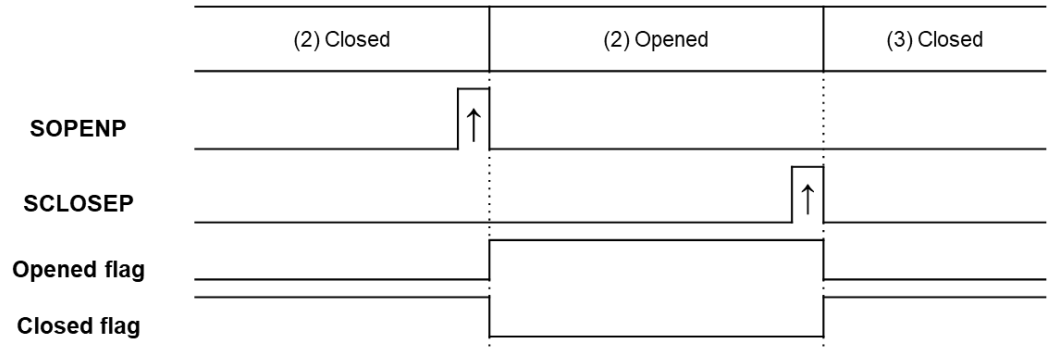

- UDP communication description
	- (1) There is no connection between devices in UDP communication that is formally established or disconnected. In fact, only states of opening and closing the local communication ports are controlled.
	- (2) When the SOPENP instruction is activated, the local communication port is opened and ready to receive data, and you can use SSENDP instruction to send data to the specified remote device.
	- (3) After that, you can use SCLOSEP instruction to close the local communication port.
- 11. TCP Socket **S**1=1
	- It is required to establish a connection for TCP communication to transmit data. The initiator of the connection is the client, and the connection is established passively by the server. When the connection is successfully established, both parties have the ability to send, receive data, and terminate the connection.
	- If **S3** is 0 or 2, the PLC functions as a server, it need be started first and then waits for a TCP connection request from the client.
	- If **S3** is 1 or 3, the PLC functions as a client, the server need be started first and then the PLC sends a request for TCP connection to the server.
	- If **S3** is 0 or 1, this is a single receiving mode. Each received data will overwrite the previously received data in the data storage area, and the length of the currently received data will not be recorded.
	- If **S3** is 2 or 3, this is a receiving continuously mode. PLC will use the actual received length to determine whether the data has been received completely. Here is a setting example: the starting address to receive data is D100, and D100 will store the received data length. The received data will be stored in the devices starting

from D101. When new data is received, the old data will be retained and placed sequentially behind. When the value of the first position (data length) is written as 0 or the total data amount exceeds the allowed maximum received data length, the new data will be stored again starting from the second position.

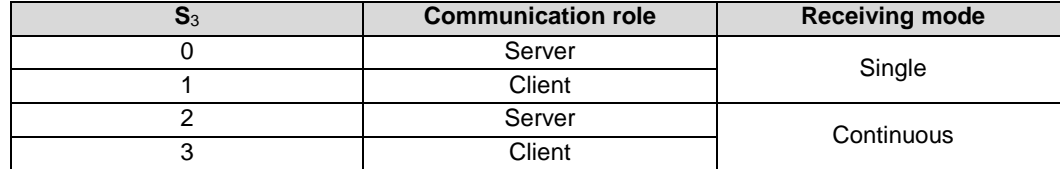

Settings in **S3**, the remote IP address, remote and local communication ports

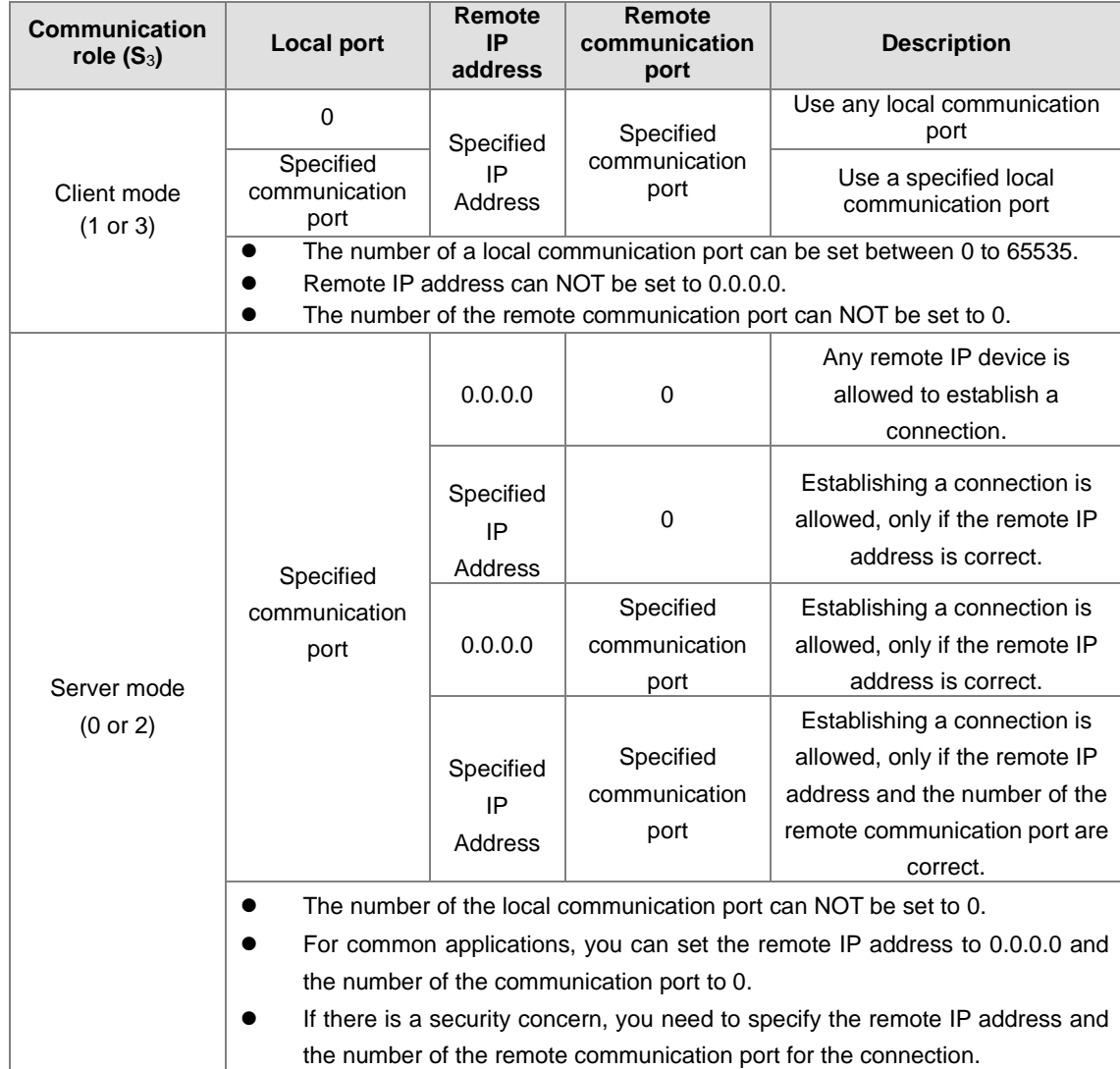

#### 12. Flags for TCP Socket communication

TCP Sockets No. 3-8 are supported by ES3 V1.08 or later versions.

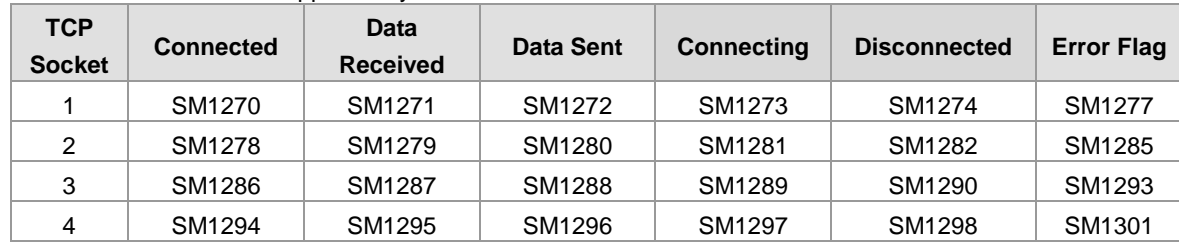
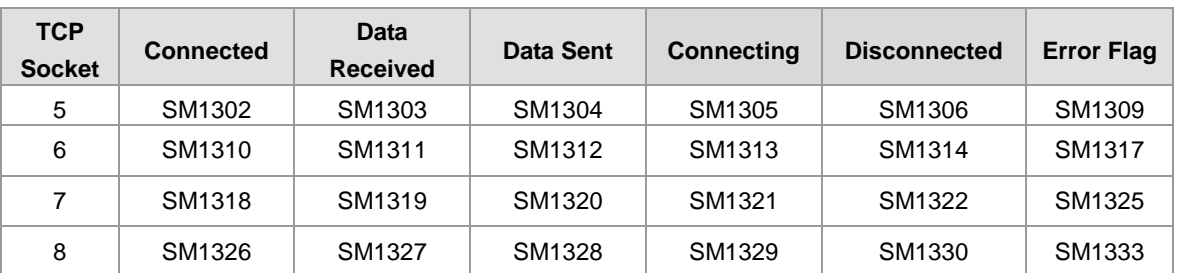

1. The communication status of TCP Socket #6 and RTU-EN01 use the same flag for indication. If RTU-EN01 is used as a remote module, it is suggested NOT to use TCP Socket #6 at the same time.

2. If the data transmission is complete, the system will set the flag to ON. You need to set it back to OFF.

3. TCP Socket communication process:

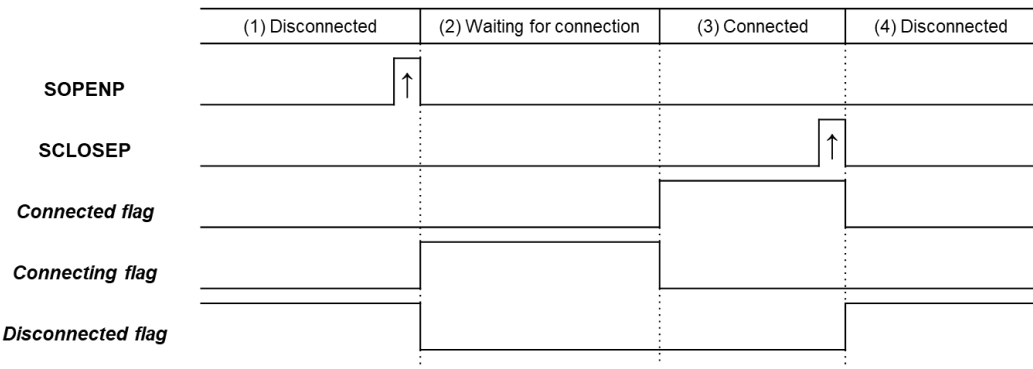

- When the PLC functions as a **Client** for TCP connection:
	- (1) **Connection NOT established**: [Connected, Connecting, Disconnected] = [OFF, OFF, ON] Before executing the SOPENP instruction, the local PLC must be in a disconnected state, and the remote server must be in the "waiting for connection" state. When the instruction is executed, a connection request will be sent to the server. [SYN]
	- (2) **Waiting for connection:** [Connected, Connecting, Disconnected] = [OFF, ON, OFF] Waiting for the connection confirmation response from the server. [SYN/ACK]  $\cdot$
	- (3) **Connection established:** [Connected, Connecting, Disconnected] = [ON, OFF, OFF] After receiving the connection confirmation response from the server, a confirmation packet [ACK] is sent out, which means the connection is established. At this point, data can be received through the local port and you can also use the SSENDP instruction to send data to the specified remote device.
	- (4) **Connection disconnected:** [Connected, Connecting, Disconnected] = [OFF, OFF, ON] When the SCLOSEP instruction is executed, a connection termination packet [FIN/ACK] will be sent to the server. The connection will be terminated when a connection termination packet [FIN/ACK] is received from the server in response.

**\_6**

6-778

- When the PLC functions as a **Server** for TCP connection:
	- (1) **Connection NOT established:** [Connected, Connecting, Disconnected] = [OFF, OFF, ON] After executing the SOPENP instruction, it will enter the waiting-for-connection state, waiting for a connection request [SYN] from the client.
	- (2) **Waiting for connection:** [Connected, Connecting, Disconnected] = [OFF, ON, OFF] Waiting for the connection request from the client. Once the request is received, a connection confirmation response [SYN/ACK] will be sent out.
	- (3) **Connection established:** [Connected, Connecting, Disconnected] = [ON, OFF, OFF] After receiving the connection confirmation response packet [ACK] from the client, the connection is established. At this point, data can be received through the local port and you can use the SSENDP instruction to send data to the specified remote device.
	- (4) **Connection disconnected:** [Connected, Connecting, Disconnected] = [OFF, OFF, ON] When the SCLOSEP instruction is executed, a connection termination packet [FIN/ACK] will be sent to the client. The connection will be terminated when a connection termination packet [FIN/ACK] is received from the client in response.

#### **Illustration of the connection packets for TCP communication**

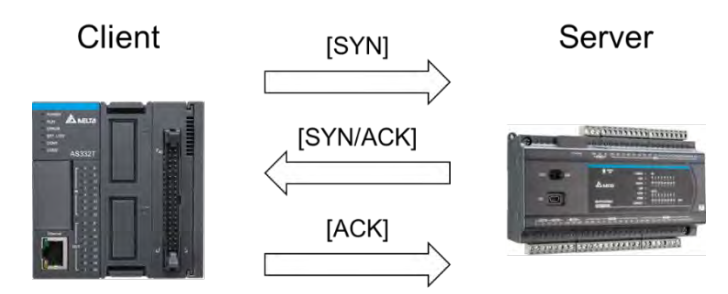

**Illustration of the disconnection packets for TCP communication**

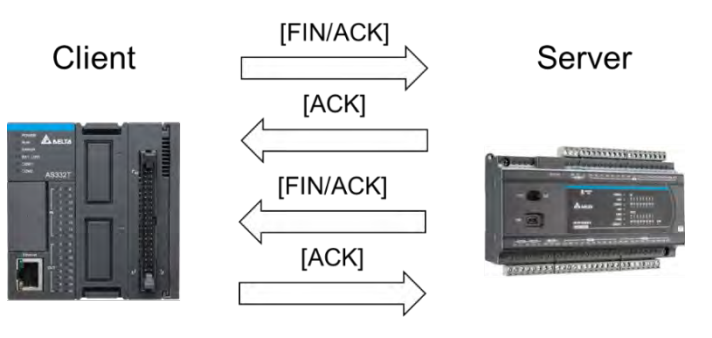

13. The following port numbers are already in use. Do NOT use these port numbers as the setting values for the local ports.

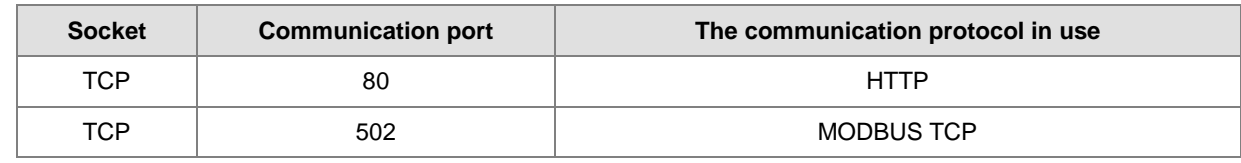

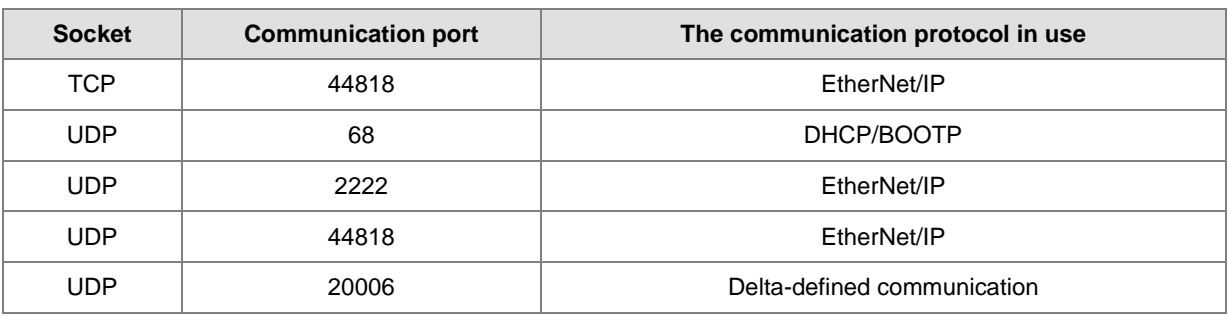

### 14. TCP connection errors:

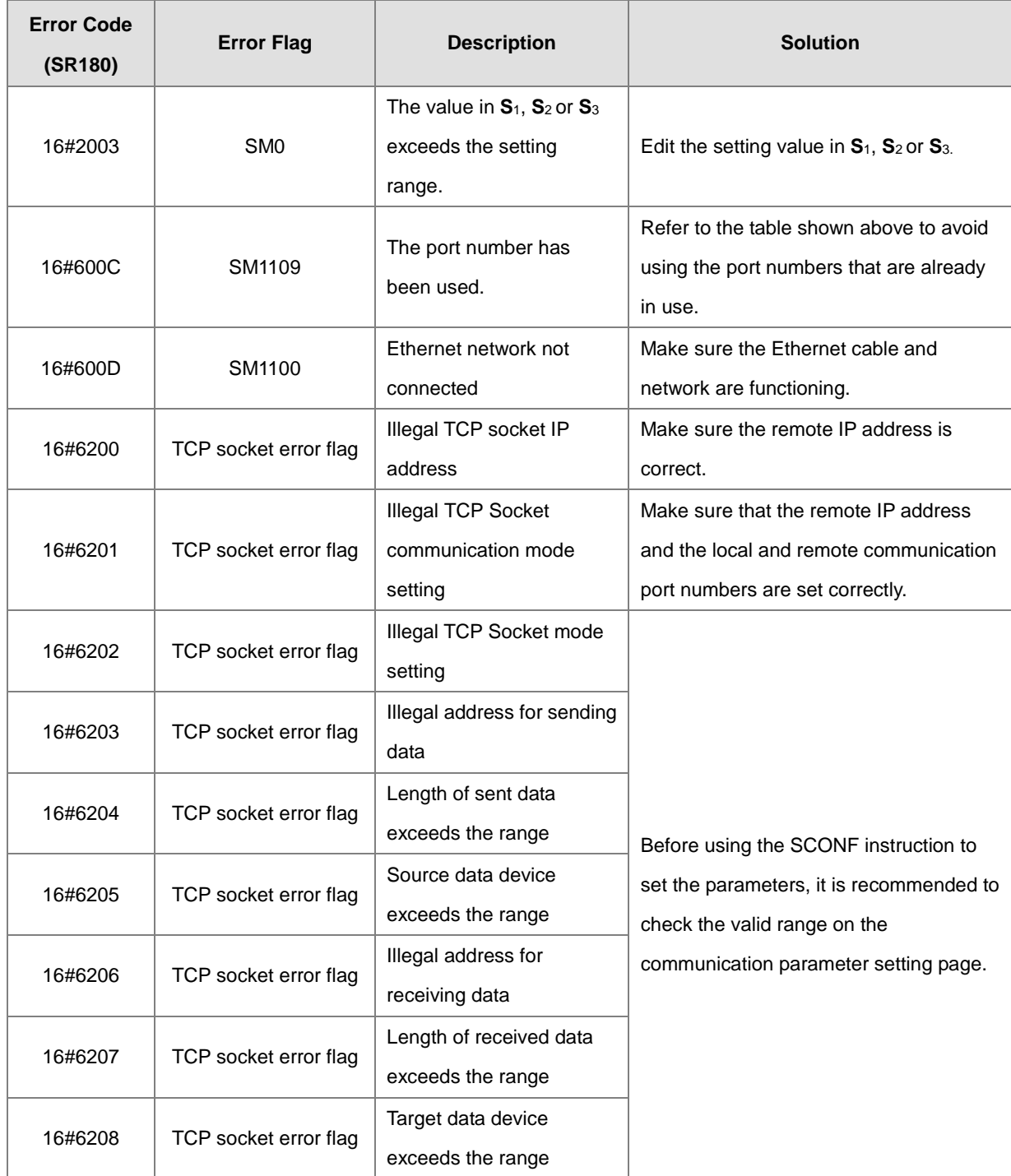

# Chapter 6 Applied Instructions

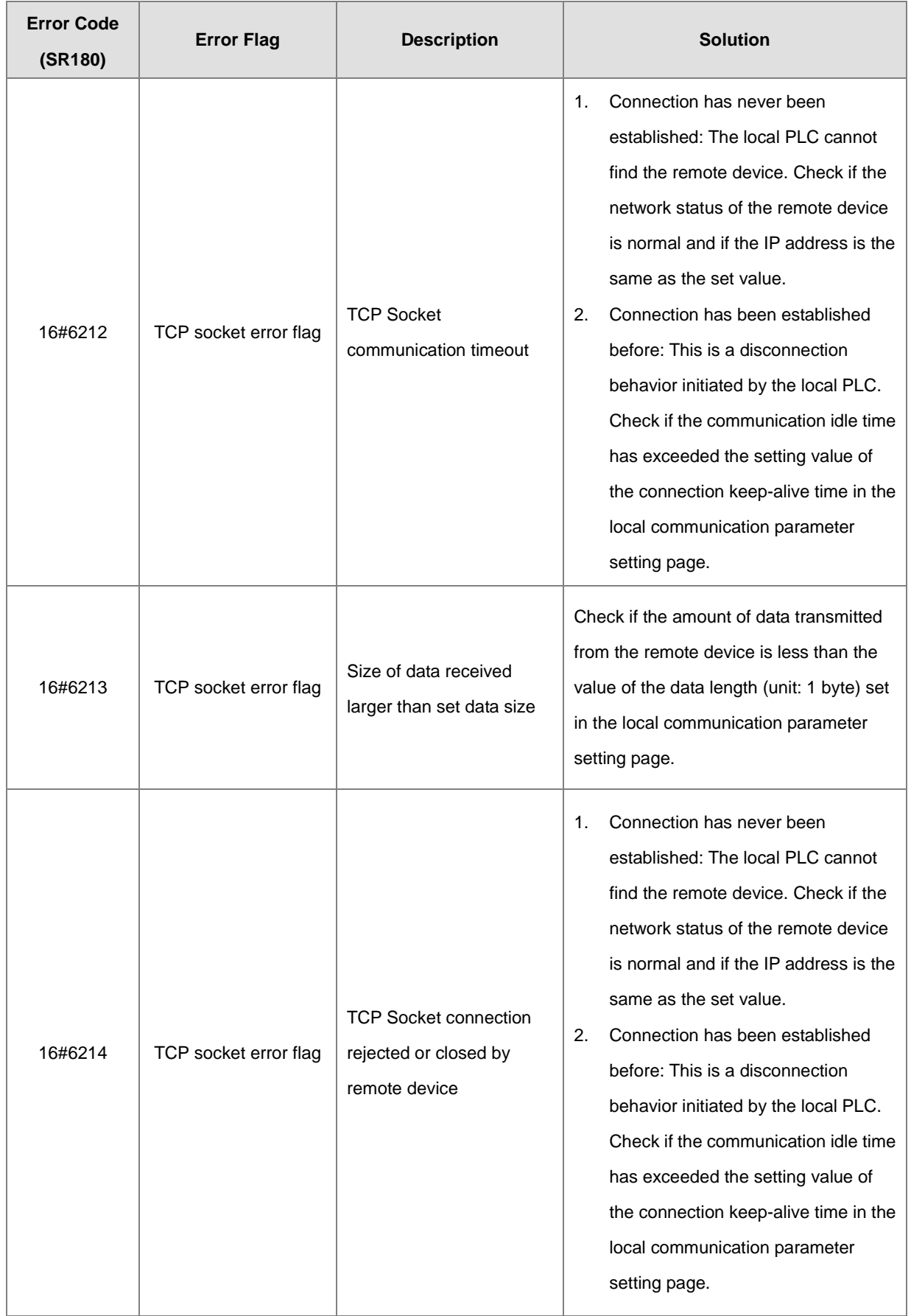

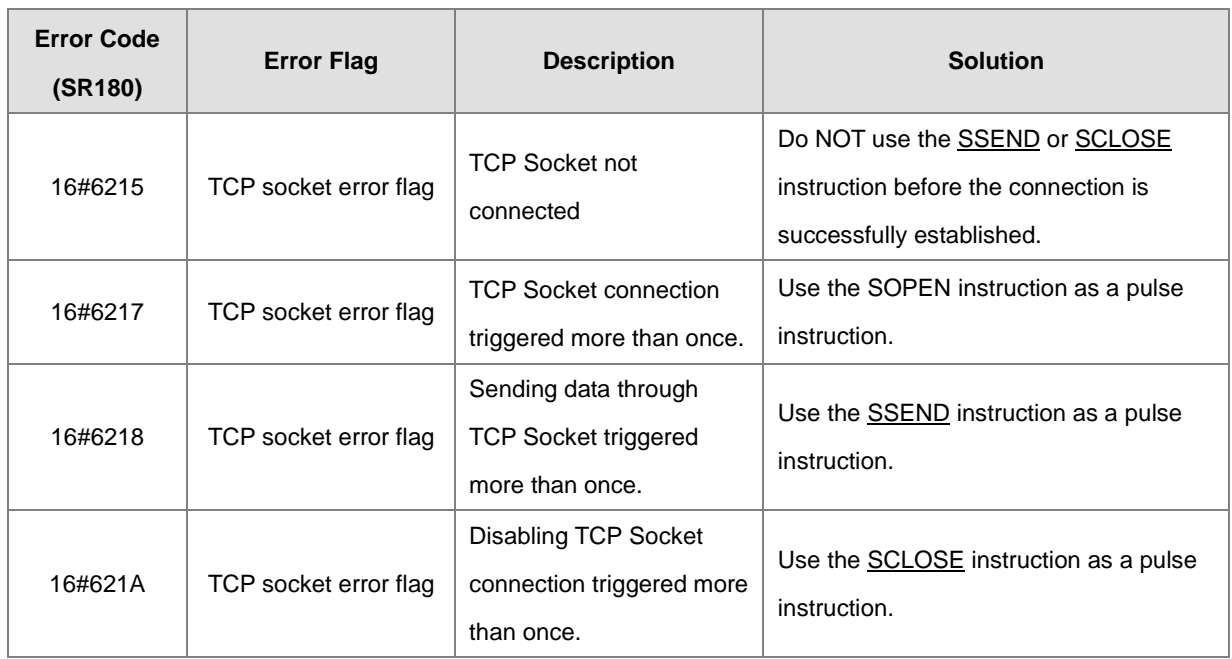

### 15. UDP connection errors

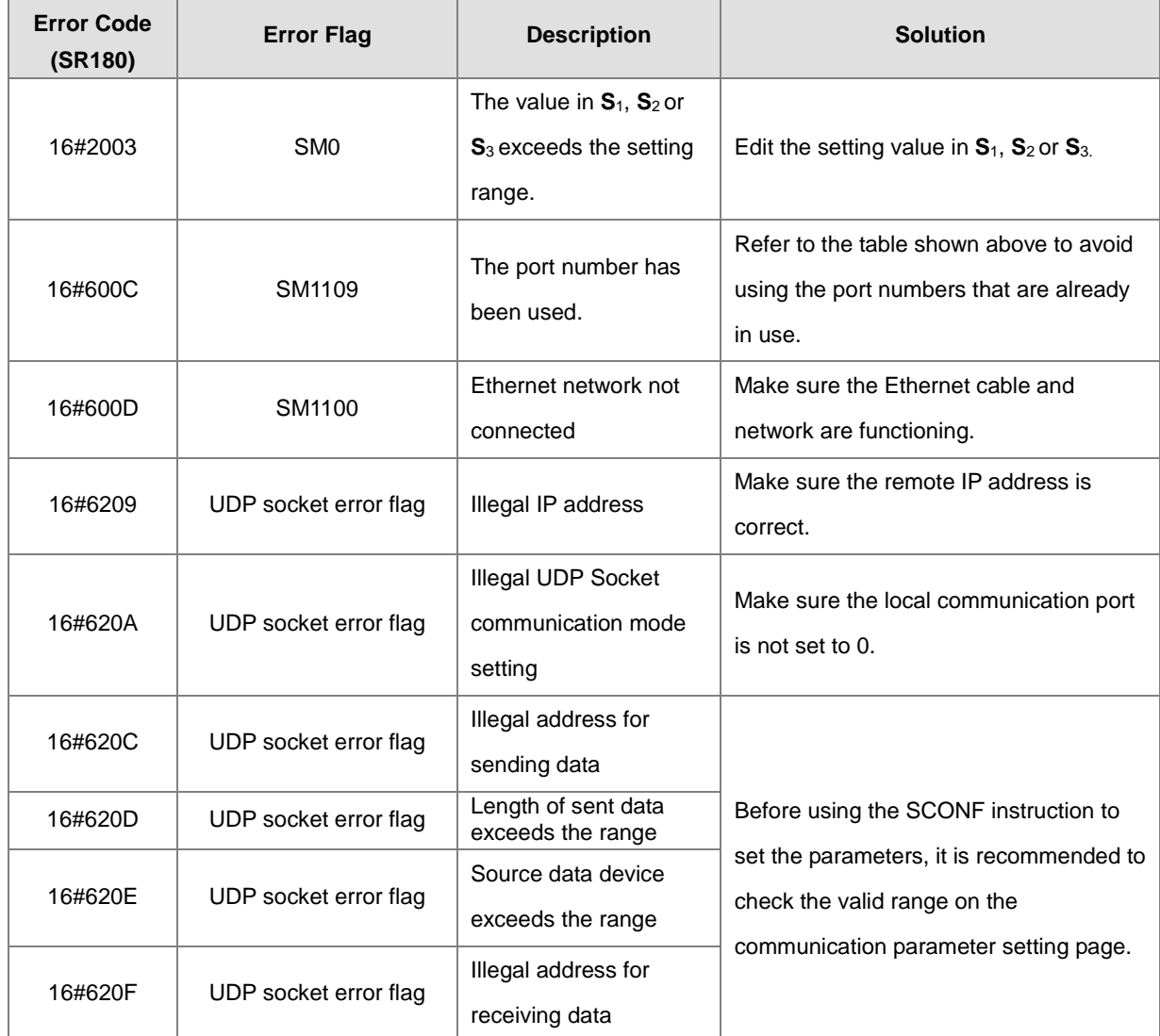

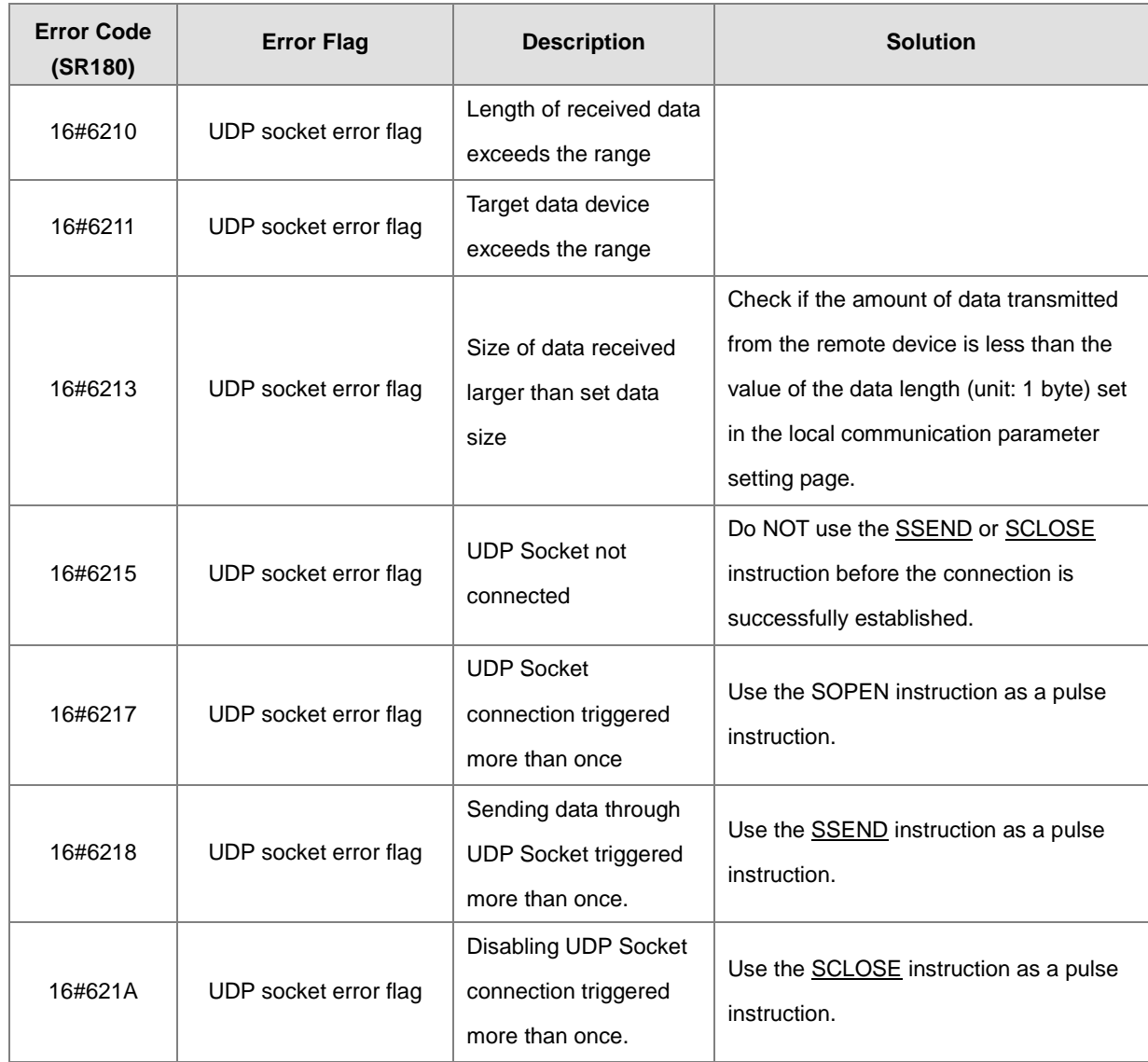

**Example 1 (S<sub>1</sub>** = 0, UDP communication mode, take ES3 as an example here.)

- 1. This example illustrates how to establish an UDP communication between a PLC and a computer.
- 2. You need to activate UDP function through settings or tools on the computer and check whether the firewall or antivirus software will limit the use of communication ports.
- 3. ISPSoft → HWCONFIG / DIADesigner→ Hardware Configuration (Ethernet-Basic)

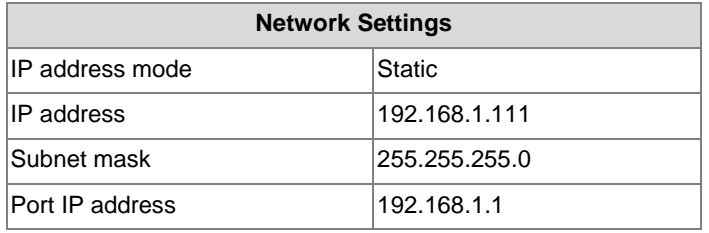

4. ISPSoft → HWCONFIG / DIADesigner→ Hardware Configuration (Ethernet-Advanced → Socket → 1st UDP)

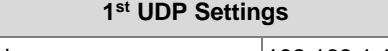

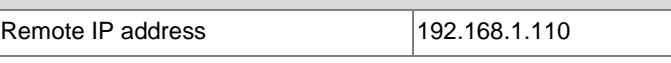

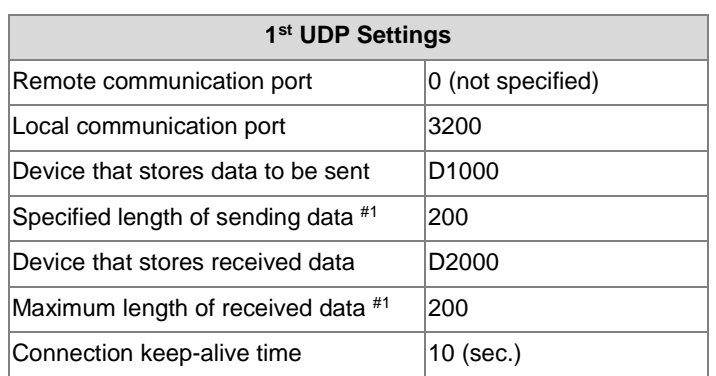

Note #1: This data length is defined by settings in SCONF instruction; for V1.06.20 or previous versions: 512 bytes are available and for V1.06.30 or later versions: 4,096 bytes are available.

### 5. Flags for UDP Socket 1

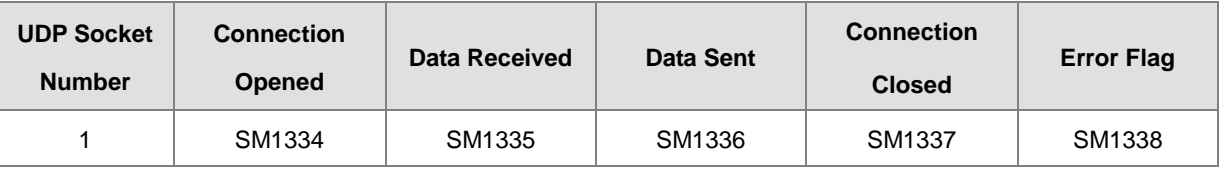

6. Activate a communication: When M0 is ON, the system checks if the socket is closed (SM1337 = ON) and then the system starts the procedure of establishing a connection. Once the socket is connected (SM1334 = ON), M0 is switched to OFF.

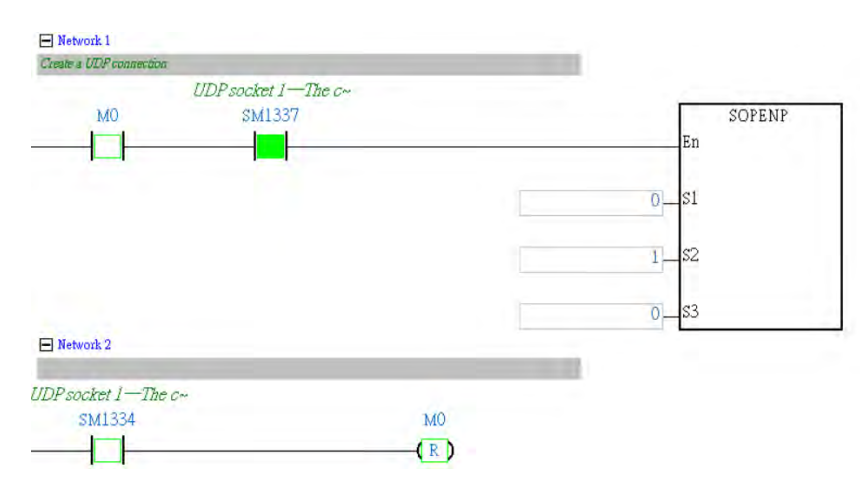

7. Receiving data: Checks if the socket has been connected and the flag (SM1335) for data receiving is ON. If so, the data has already been received. But that does NOT necessarily mean it has received all the data (a great amount of data may be split into several packets), you need to determine if all the data has been received. After all the data has been received, you need to switch SM1335 to OFF.

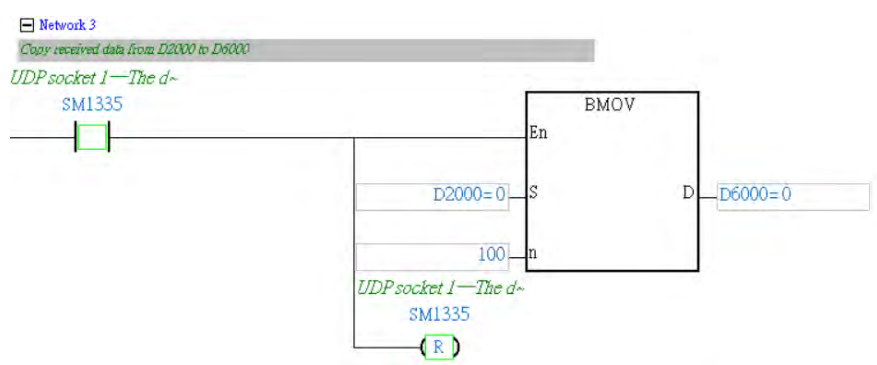

8. Sending data: Checks if M1 is ON, the socket has been connected and the flag (SM1334) for data sending is ON. Then sending data can be started, and after data is sent, you can switch M1 to OFF.

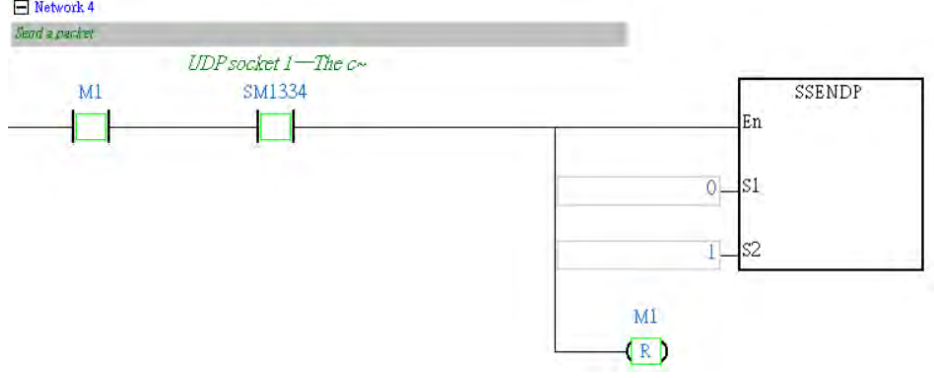

9. Closing a connection: When M2 is ON, the system checks if the socket to be closed has been connected (SM1334 = ON); if so, the system is going to close the connection. If the socket has not been connected, this instruction is NOT executed. After the connection is closed, you can switch M2 to OFF.

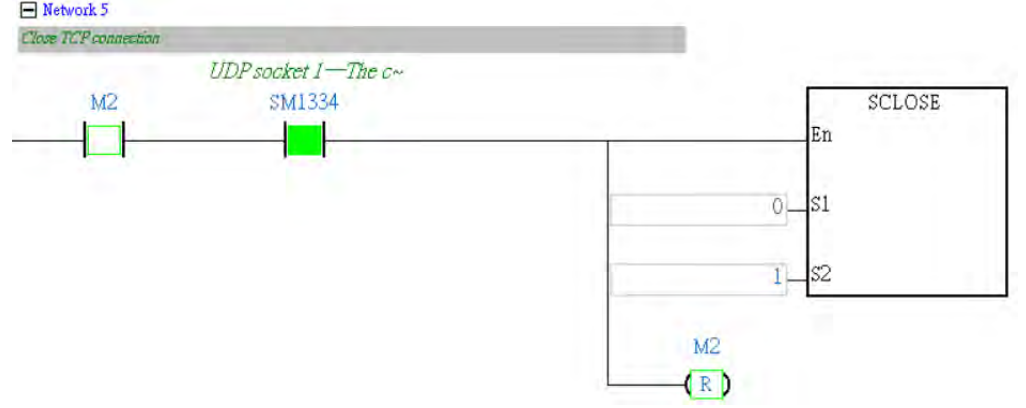

**Example 2 (S** $_1$  = 1, **S** $_3$  = 1, TCP communication mode, take ES3 as an example here.)

- 1. This example illustrates how to establish a TCP communication between a PLC (acting as a Client) and a computer (acting as a Server).
- 2. You need to activate TCP function through settings or tools on the computer and check whether the firewall or antivirus software will limit the use of communication ports and then specify port 3201 as the communication port.

### 3. ISPSoft → HWCONFIG /DIADesigner → Hardware Configuration (Ethernet-Basic)

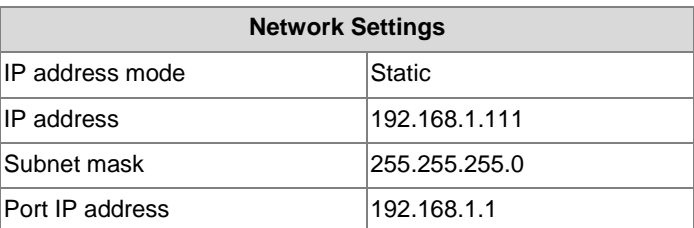

4. ISPSoft → HWCONFIG /DIADesigner → Hardware Configuration (Ethernet-Advanced → Socket → 1st TCP)

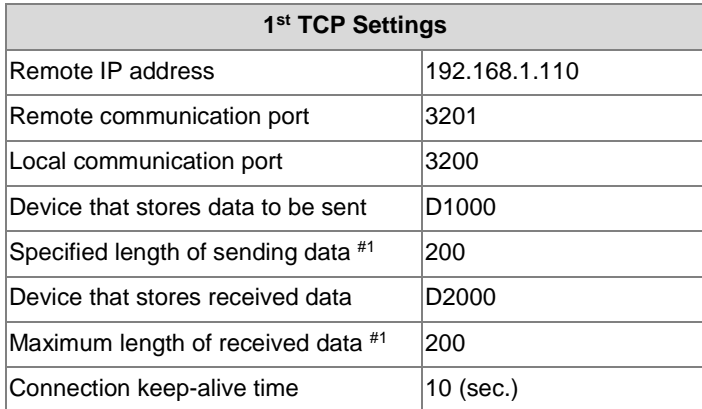

Note #1: The data length is defined by settings in SCONF instruction; for V1.06.20 or previous versions: 512 bytes are available and for V1.06.30 or later versions: 4096 bytes are available.

### 5. Flags for TCP Socket 1

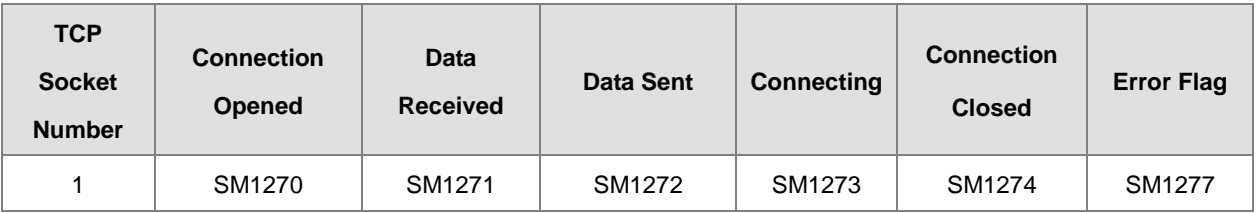

6. Activate a connection: When M0 is ON, the system checks if the socket is closed (SM1274 = ON) and then a connection request [SYN] will be sent to the Server if the condition is met. Once the socket is connected (SM1270 = ON), M0 is switched to OFF.

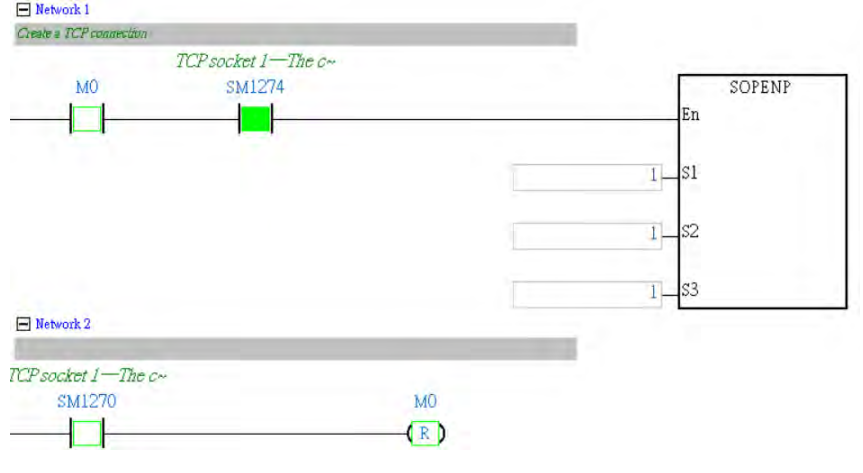

7. Sending data: Checks if M1 is ON, the socket has been connected and the flag (SM1270) for data sending is ON. Then sending data can be started, and after data is sent, you can switch M1 to OFF.

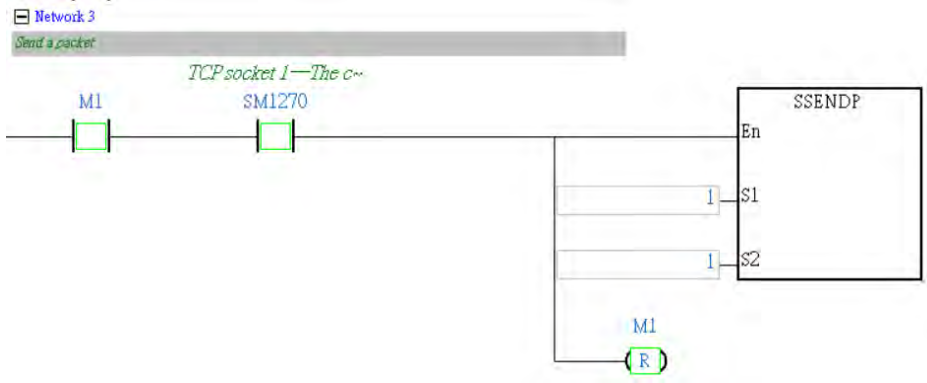

8. Receiving data: Checks if the socket has been connected and the flag (SM1271) for data receiving is ON. If so, the data has already been received. But that does NOT necessarily mean it has received all the data (a great amount of data may be split into several packets), you need to determine if all the data has been received. After all the data has been received, you need to switch SM1271 to OFF.

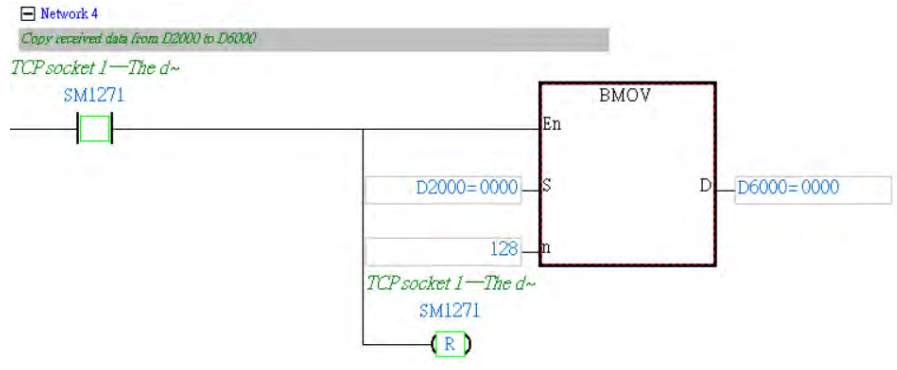

9. Closing a connection: When M2 is ON, the system checks if the socket to be closed has been connected (SM1270 = ON); if so, a closing connection request [FIN/ACK] will be sent to the Server and the system is going to close the connection. If the socket has not been connected, this instruction is NOT executed. After the connection is closed, you can switch M2 to OFF.

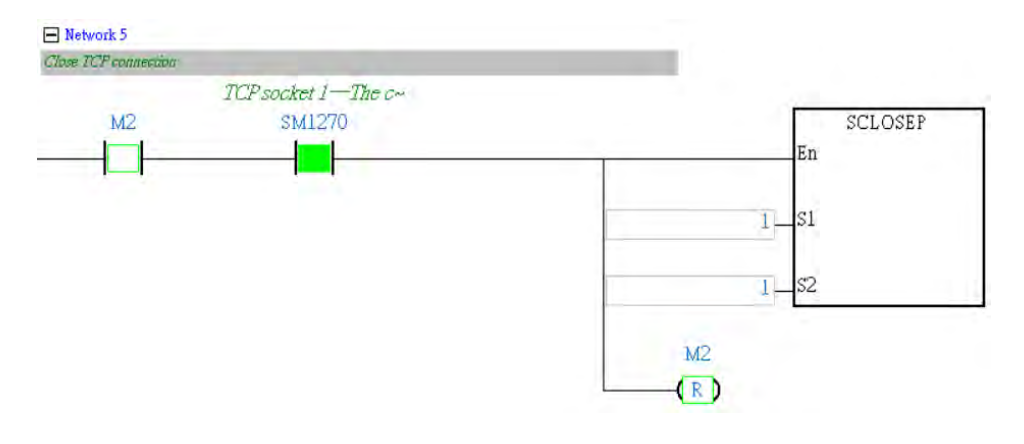

**Example 3 (** $S_1 = 1$ **,**  $S_3 = 2$ **, TCP communication mode, receiving continuously mode, take ES3 for example here.)** 

- 1. This example illustrates how to establish a TCP communication between a PLC (acting as a Server) and a computer (acting as a Client).
- 2. You need to activate TCP function on the PLC through a PLC program and enter the state of waiting for connection and then establish a connection with a PLC by using the software on a computer.
- 3. ISPSoft → HWCONFIG / DIADesigner→ Hardware Configuration (Ethernet-Basic)

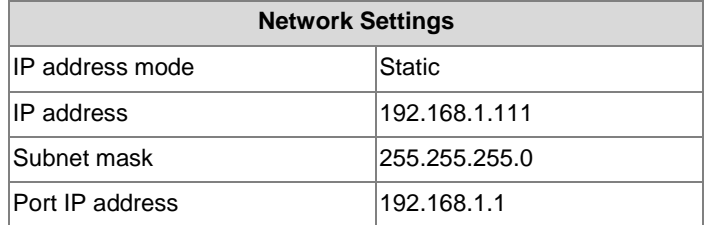

4. Use the following configurations in SCONF; refer to SCONF for more information.

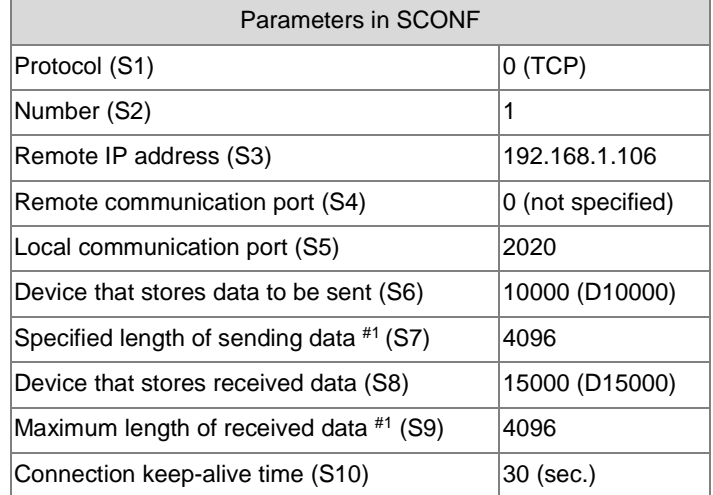

Note #1: This data length is defined by settings in SCONF instruction.

5. Execute SCONF instruction to set up the parameters when the PLC switches from STOP to RUN.

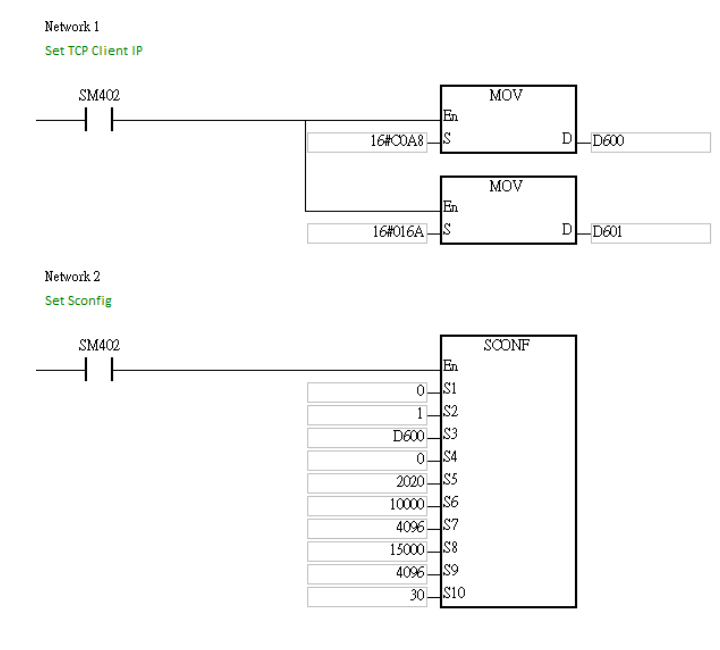

6. Activate a connection: When M0 is ON, the system checks if the socket is closed (SM1274 = ON), and the system performs the connection procedure if the condition is valid. Once the socket is connected (SM1270 = ON), M0 is switched to OFF.

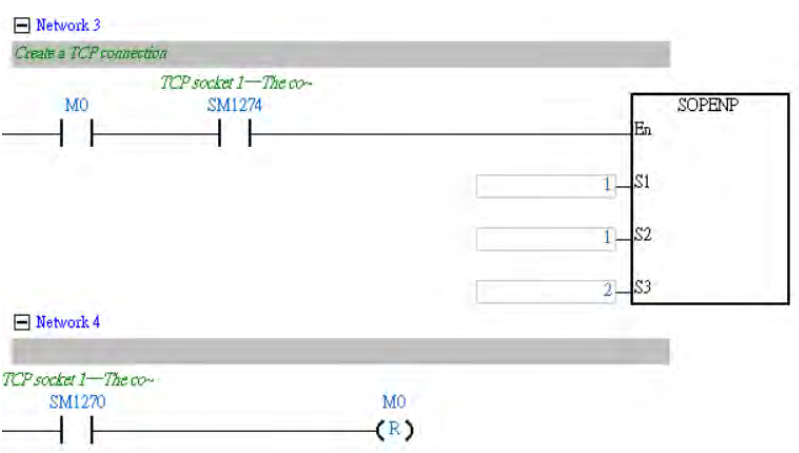

- 7. Open the software in the remote Client to connect with the PLC (IP = 192.168.1.110; communication port 2020), and send 2000#2 bytes of data.
- 8. This is a receiving continuously mode. Open the Monitor Table and start monitoring the device (D15000) where the data length of the received data is stored. You can see if 2000 bytes of data are already received.

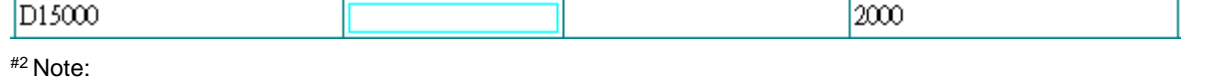

If 2000 bytes of data have been received and you need to start another data transmission, set the value in D15000 to 0 to start another data transmission.

<span id="page-1056-0"></span>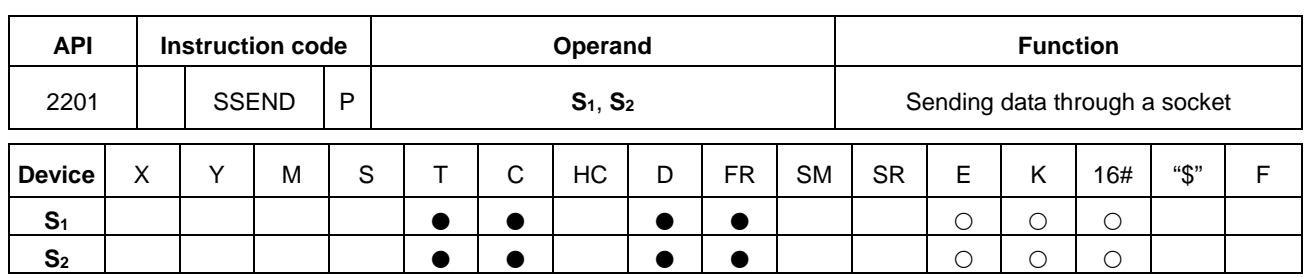

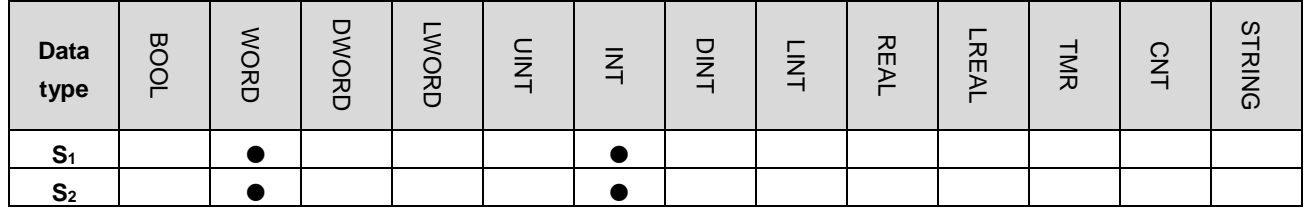

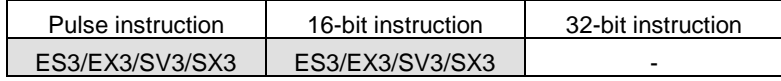

**Symbol**

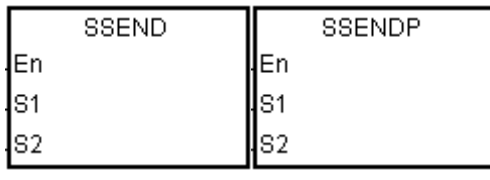

**S1** : Socket protocol

**S2** : Socket number

#### **Explanation**

- 1. This instruction is a pulse instruction (SSENDP) here.
- 2. Before using this instruction, make sure you've used SOPENP instruction to open the socket. When the connection established flag for TCP or communication enabled flag for UDP is ON, you can use this instruction for data transmission or this instruction will NOT be executed and error code 16#6215 will be stored in SR180.

3. **S1**: the socket protocol.

Set  $S_1$  to 0 to use the UDP socket, and set  $S_1$  to 1 to use the TCP socket.

4. **S2**: the socket number. It should correspond to the Ethernet socket number set in the advanced settings. You can also set up the corresponding socket numbers through SCONF instruction.

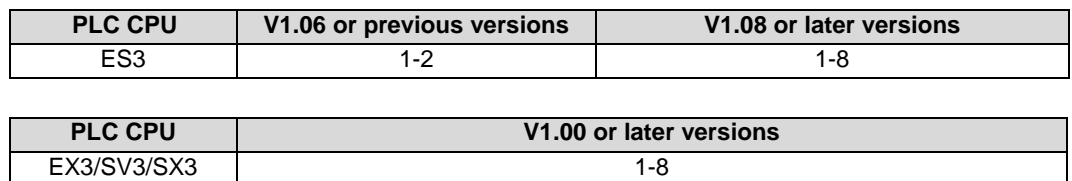

- 5. If the setting value of **S1** or **S2** exceeds the setting range, error code 16#2003 will be stored in SR180.
- 6. Refer to SOPEN instructions (API 2200) for more descriptions on communication flags and error codes.

### Chapter 6 Applied Instructions

<span id="page-1057-0"></span>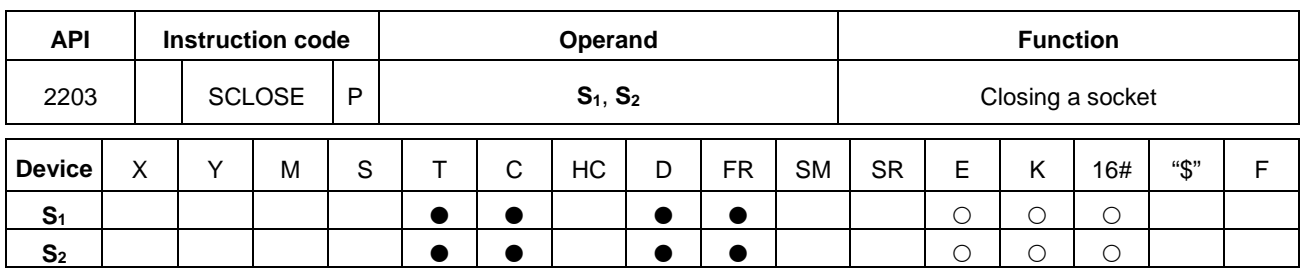

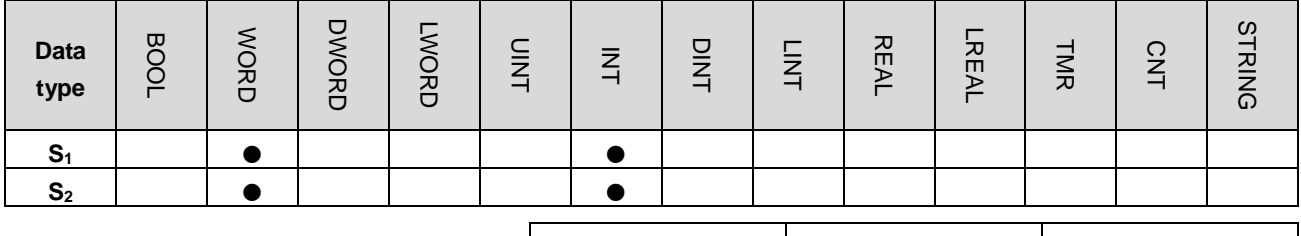

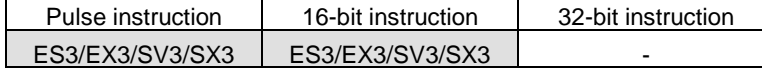

#### **Symbol**

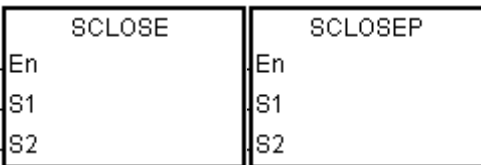

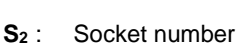

**S1** : Socket protocol

#### **Explanation**

- 1. This instruction is a pulse instruction (SCLOSEP) here.
- 2. Before using this instruction, make sure the socket is connected, or this instruction will NOT be executed and error code 16#6215 will be stored in SR180.
- 3. **S1**: the socket protocol.

Set  $S_1$  to 0 to close the UDP socket, and set  $S_1$  to 1 to close the TCP socket.

4. **S2**: the socket number. It should correspond to the Ethernet socket number set in the advanced settings. You can also set up the corresponding socket numbers through SCONF instruction.

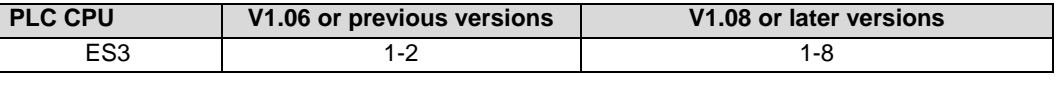

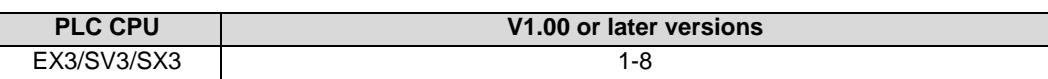

- 5. If the setting value of **S1** or **S2** exceeds the setting range, error code 16#2003 will be stored in SR180.
- 6. Refer to SOPEN instructions (API 2200) for more descriptions on communication flags and error codes.

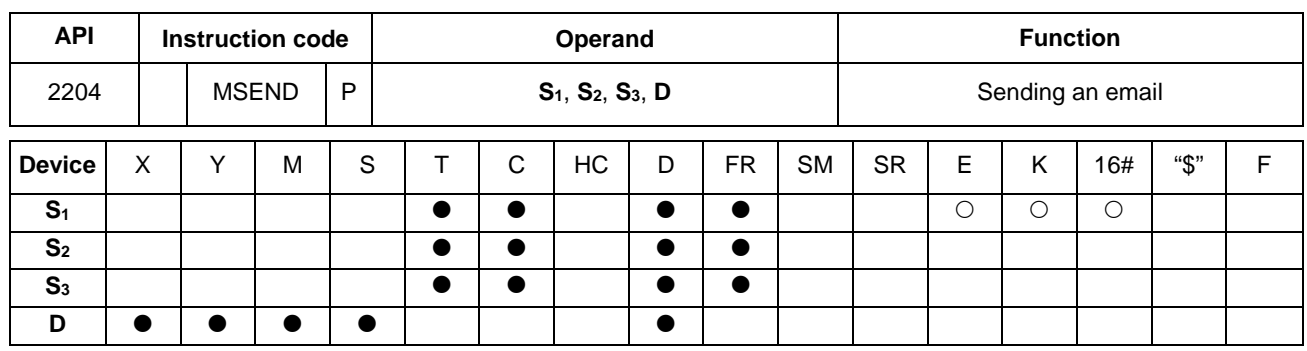

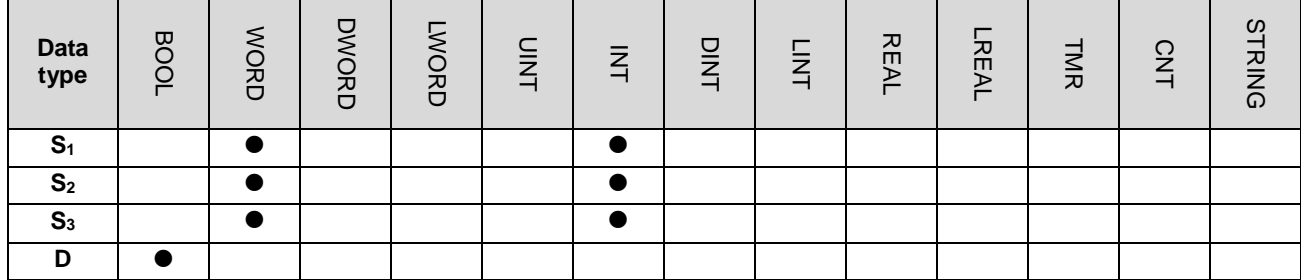

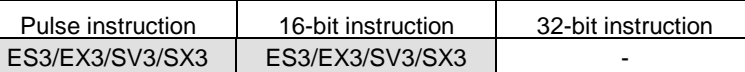

#### **Symbol**

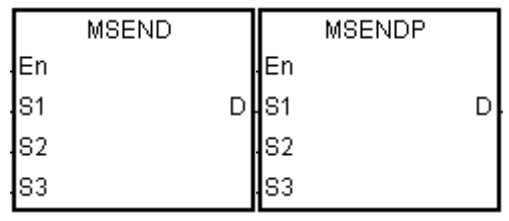

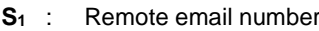

- **S2** : Email subject
- **S3** : Email body
- **D** : Completion of the instruction

## **\_6**

### **Explanation**

- 1. This instruction creates and sends an email by setting **S1**, **S2**, and **S3**.
- 2. Before using the instruction, set the following values in ISPSoft/DIADesigner.
	- PLC Parameter Setting → Ethernet-Basic → Setting IP address and netmask address
	- PLC Parameter Setting → Ethernet-Advanced → Email → Setting SMTP server, port, local email address, and SMTP subject
	- PLC Parameter Setting → Ethernet-Advanced → Email and Trigger Configuration → Setting email address
	- If account identification is required: PLC Parameter Setting → Ethernet-Advanced → Email → Setting user name and password

### 3. The email is set as follows.

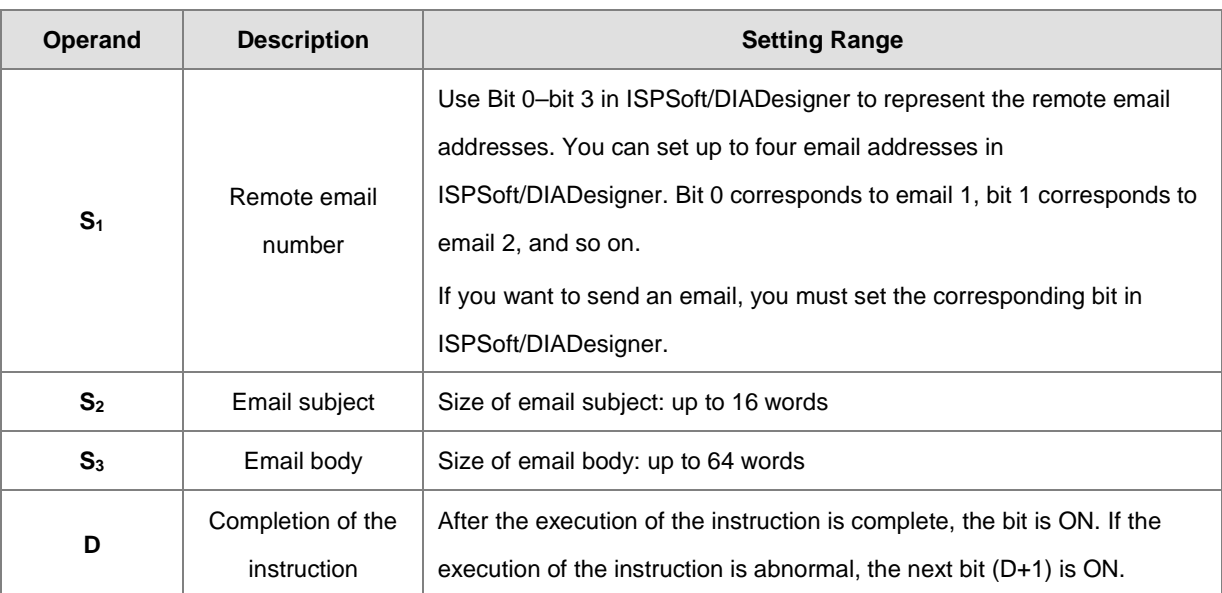

4. In general, the MSENDP pulse instruction is used.

### **Example**

Suppose the value in D0 is 00000101. When M0 is ON, the email is sent to email numbers 1 and 3. After the communication with the SMTP sever is complete, M20 is ON. If no error occurs during the communication, M21 is OFF and M50 is ON.

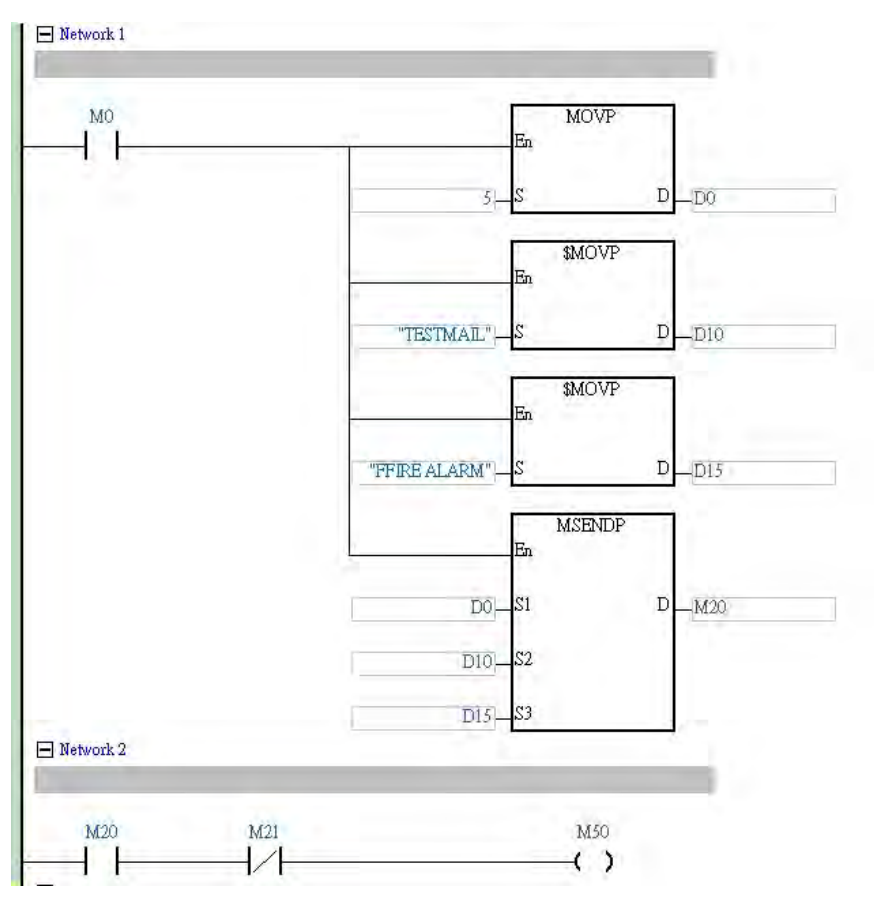

#### **Additional remarks**

- 1. For the length of the string in **S2** or **S3,** the system captures the data with the end of 16#00. If the length of the string is larger than the maximum value (with 16#00 as the end), the length of the string in S<sub>2</sub> or S<sub>3</sub> is processed as the maximum value.
- 2. If you declare the operand **D** in ISPSoft/DIADesigner, the data type is ARRAY [2] of WORD/INT.
- 3. Reserve one word between **S2** and **S3** for the interrupt character.
- 4. The following table explains errors in the execution of the email instruction.

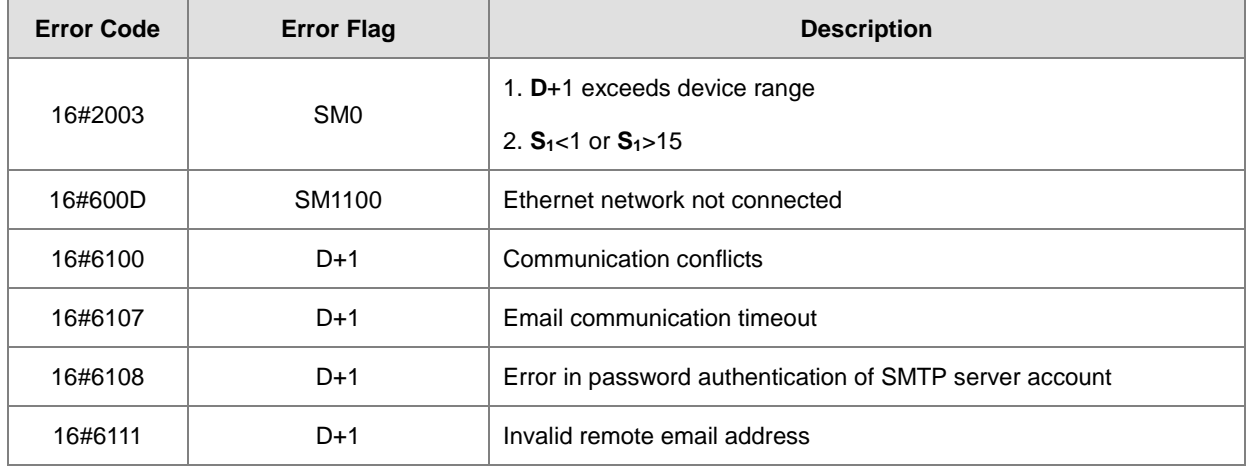

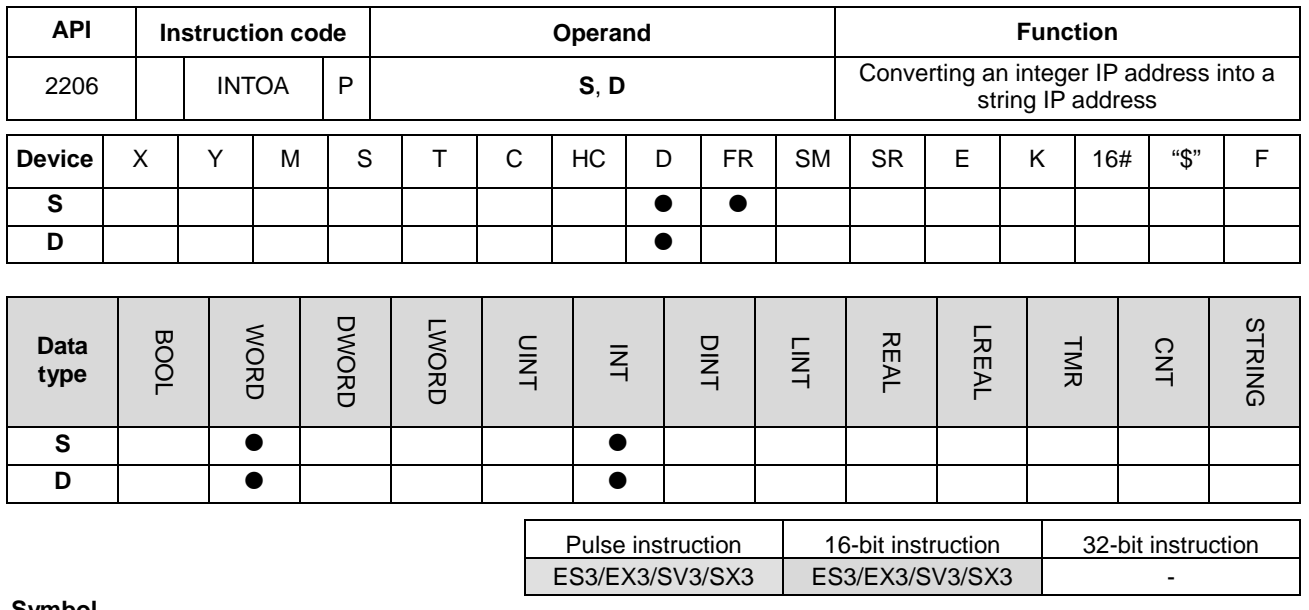

#### **Symbol**

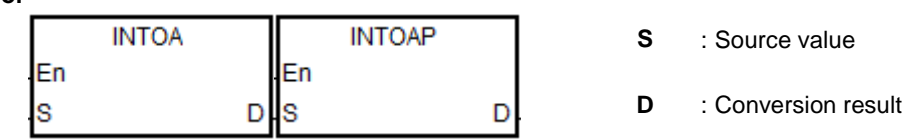

#### **Explanation**

- 1. This instruction converts the IP address in **S** and **S**+1 into a string IP address, and stores the conversion result in **D**.
- 2. The operand **D** occupies eight consecutive devices.

#### **Example**

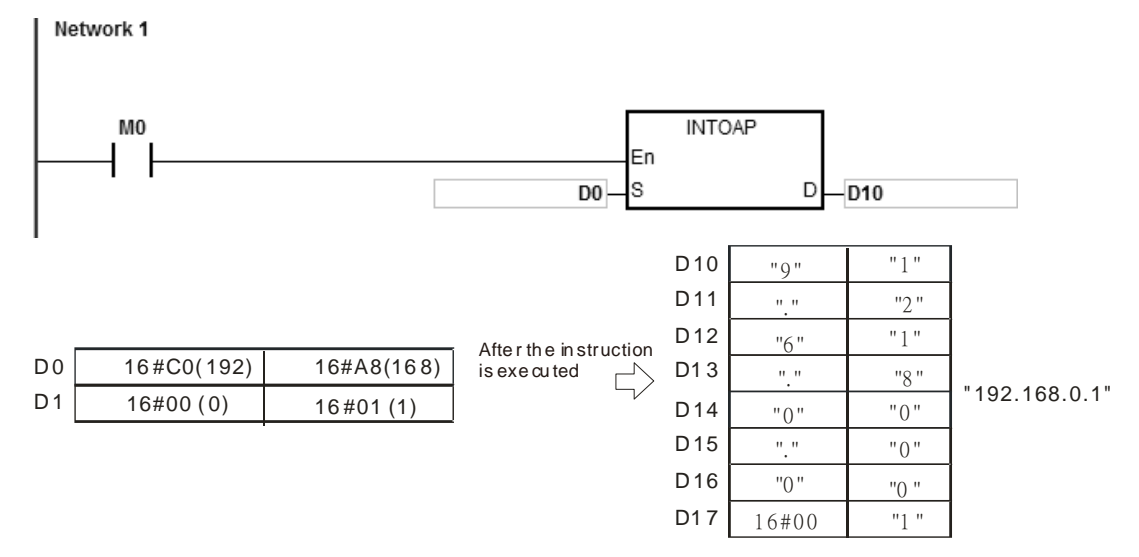

### **Additional remarks**

- 1. If you declare the operand **S** in ISPSoft/DIADesigner, the data type is ARRAY [2] of WORD/INT.
- 2. If you declare the operand **D** in ISPSoft/DIADesigner, the data type is ARRAY [8] of WORD/INT.

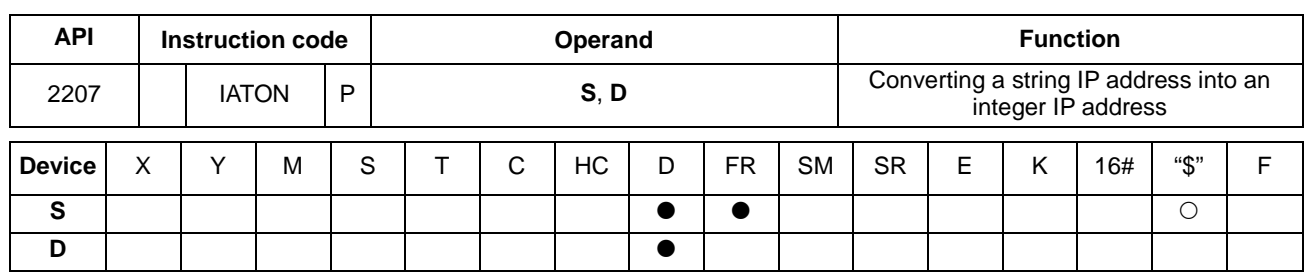

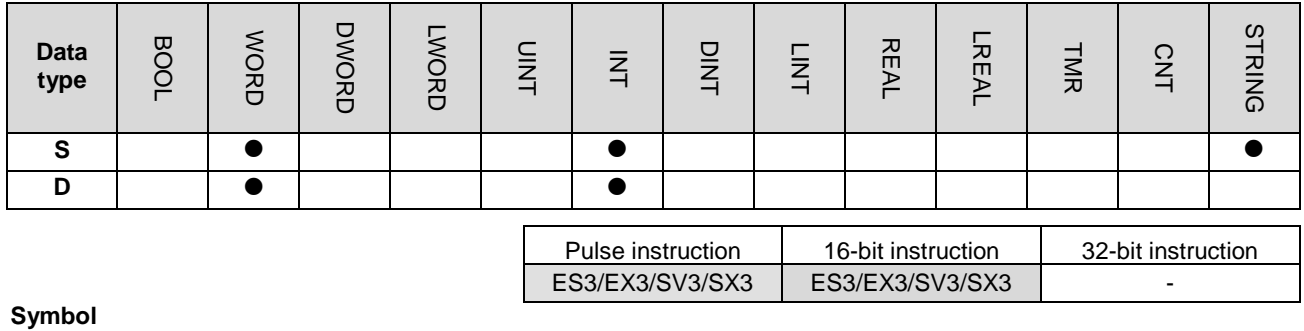

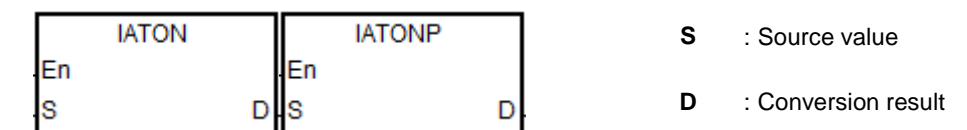

### **Explanation**

- 1. This instruction converts the string IP address in **S** into an integer IP address, and stores the conversion result in **D**  and **D**+1.
- 2. The operand **S** occupies eight consecutive devices.

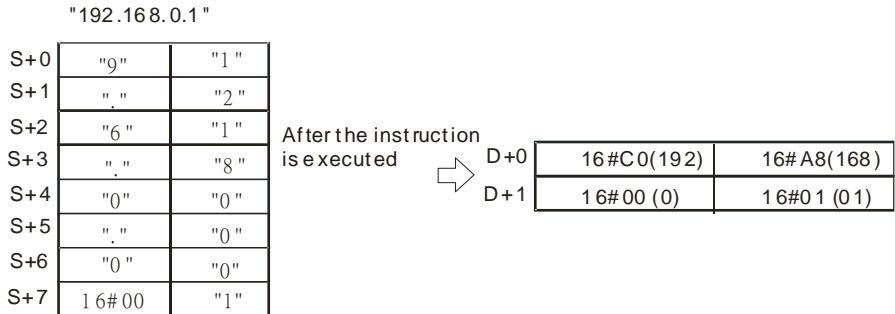

- 3. There are 1–3 characters in every section of the string IP address in **S**. These sections are separated by "." (16#2E). For example, you can enter "192.168.0.1" instead of "192.168.000.001".
- 4. The value of each section of the string IP address in **S** must be between 0–255.

### **Example 1**

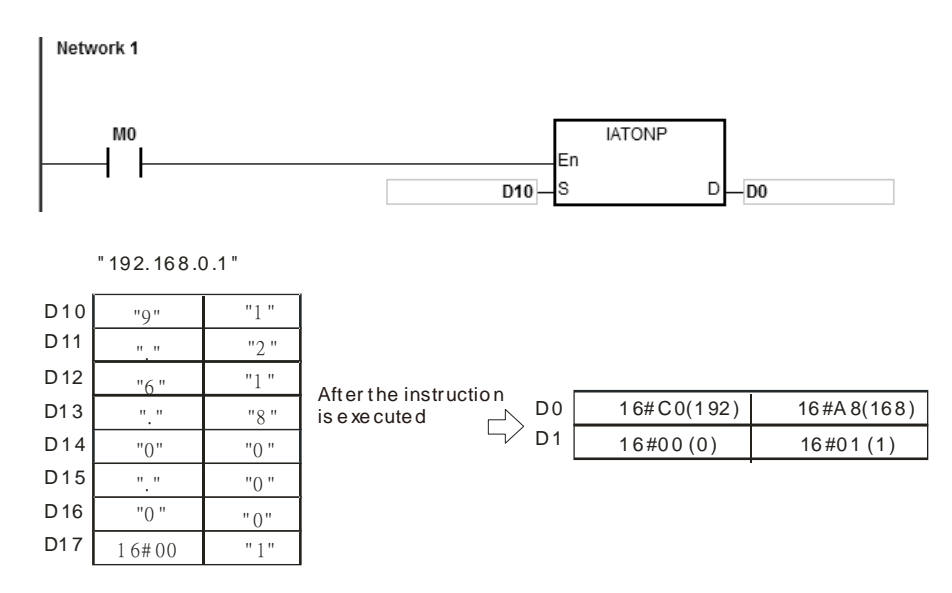

#### **Example 2**

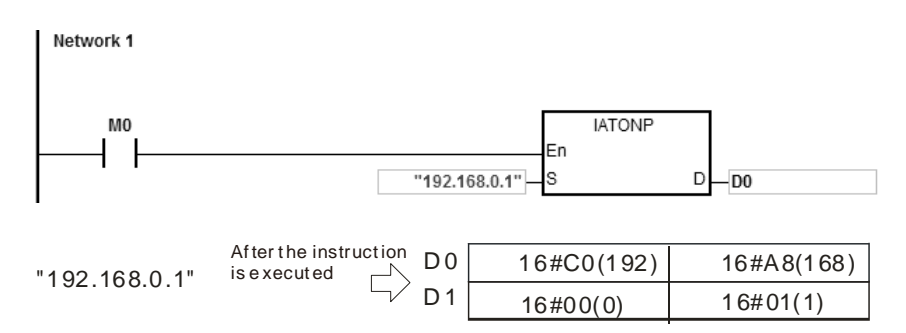

#### **Additional remarks**

- 1. If the string in **S** does not end with 16#00, SM0 is ON, and the error code in SR0 is 16#200E.
- 2. In the string in **S**, except for the code representing the decimal point, the binary codes must be between 16#30–16#39 or the instruction is not executed, SM0 is ON, and the error code in SR0 is 16#2003.
- 3. If there are not three decimal points "." in the string in **S**, the instruction is not executed, SM0 is ON, and the error code in SR0 is 16#2003.
- 4. If the value of any section of the string IP address in **S** is not between 0–255, the instruction is not executed, SM0 is ON, and the error code in SR0 is 16#2003.
- 5. The number of characters in any section of the string IP address in **S** must be between 1–3 or the instruction is not executed, SM0 is ON, and the error code in SR0 is 16#2003.
- 6. If you declare the operand **S** in ISPSoft/DIADesigner, the data type is ARRAY [8] of WORD/INT.
- 7. If you declare the operand **D** in ISPSoft/DIADesigner, the data type is ARRAY [2] of WORD/INT.

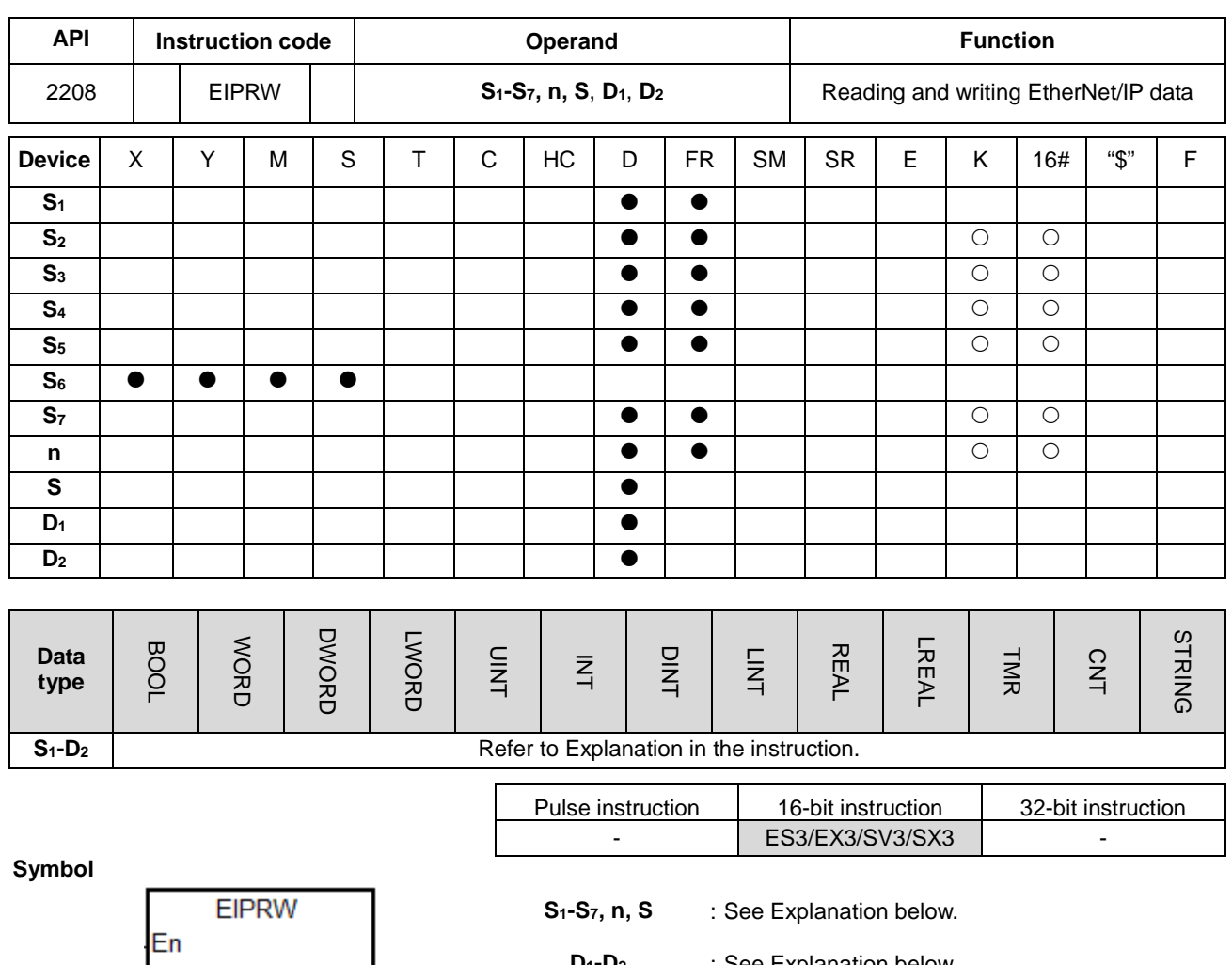

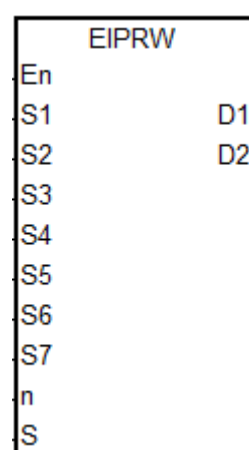

**D1-D2** : See Explanation below.

### **Explanation**

1. This instruction reads and writes EtherNet/IP data. The following table lists the names and explanations of **S1–S7, n, S** and **D1–D2**.

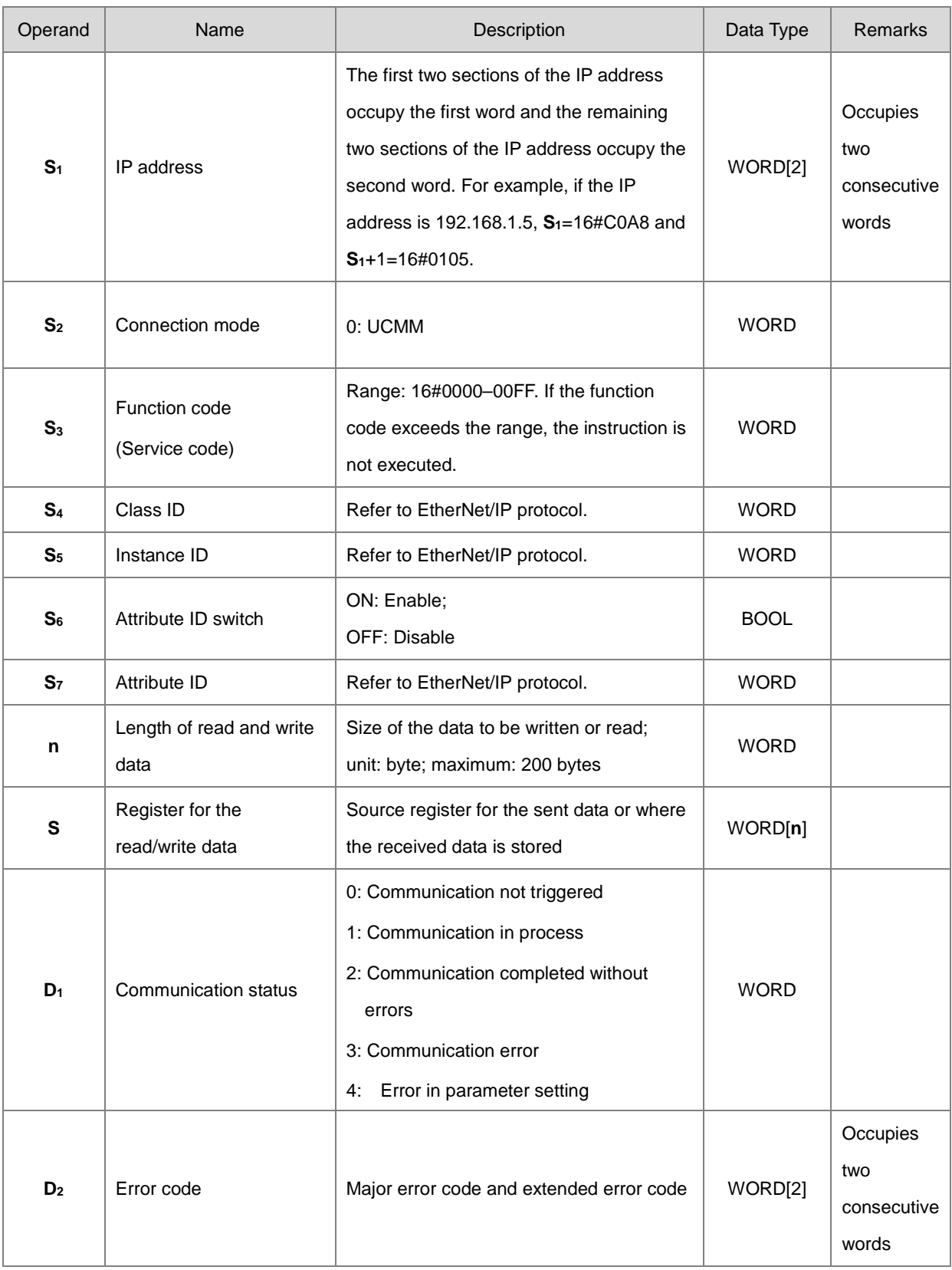

- 2. When you enable this instruction for the first time, it sends the communication command. If the number of connected slaves reaches the upper limit, the communication status value in  $D_1$  is 3, and the communication command is not sent. The error code shows16#6306 in **D2[1]**.
- 3. When the parameter exceeds the range, the instruction is not executed and the communication status value in **D1** is 4.
- 4. This instruction should work with rising-edge trigger. If it is repeatedly triggered, the error code shows16#02 in **D2[0]**. Wait till the execution of the instruction is complete before starting another instruction.

#### **Example 1**

The instruction reads the vendor code of the device at 192.168.1.5 and stores the value in D100. It sets the EtherNet/IP Object parameters as shown below.

- $(1)$  Class ID = 1
- (2) Instance  $ID = 1$
- (3) Attribute  $ID = 1$

Network 1

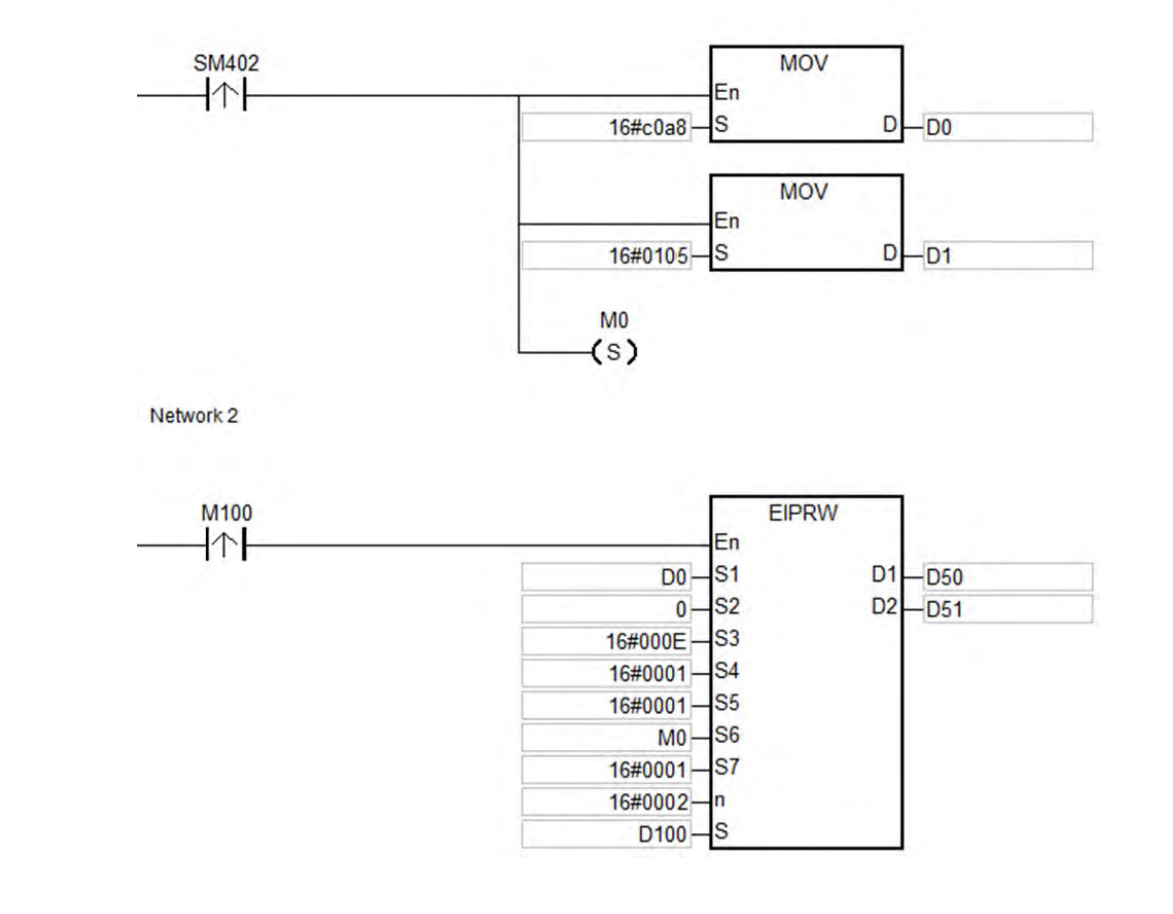

### **Example 2**

The maximum frequency (01-00) of the AC motor drive (at 192.168.1.6) is set to 60.00Hz. The EtherNet/IP Object parameters are set as shown below.

- $(1)$  Class ID = 16#0300
- (2) Instance  $ID = 16#0001$
- (3) Attribute  $ID = 16#0000$

Network 1

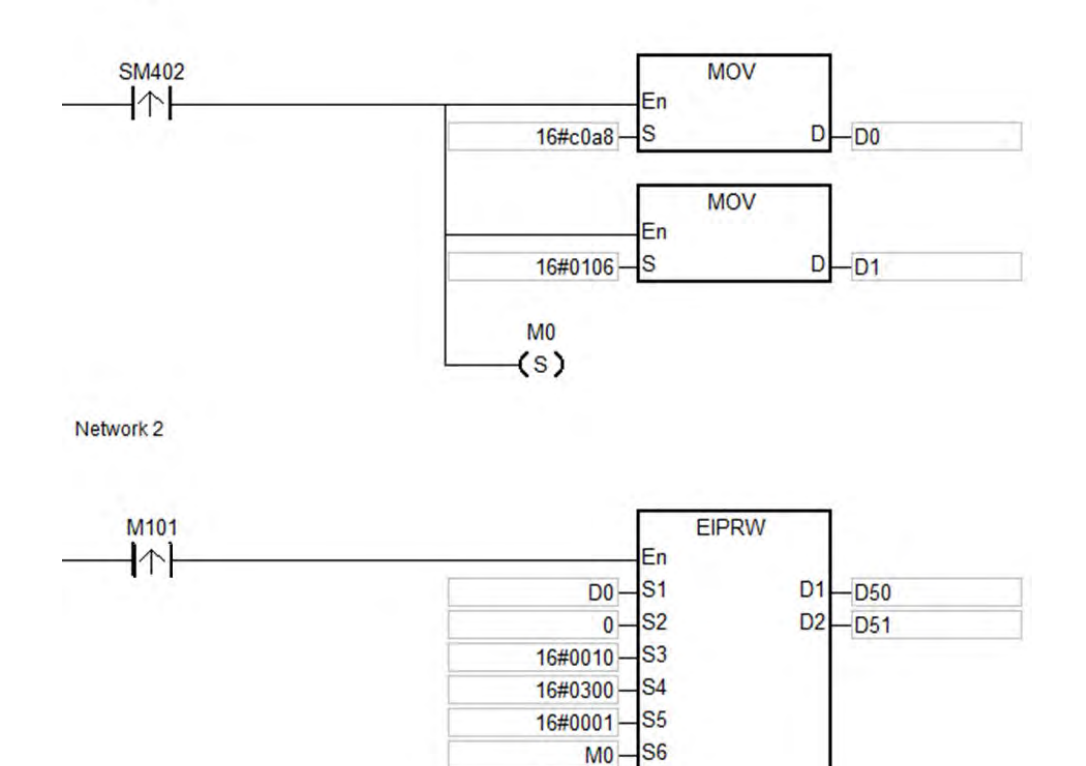

#### **Additional remarks**

- 1. If you declare the operand **S1** in ISPSoft/DIADesigner, the data type is ARRAY [2] of WORD.
- 2. If you declare the operand **S** in ISPSoft/DIADesigner, the data type is ARRAY [**n**] of WORD, where **n** is the size of the read/written data.

S7

'n s

16#0000 16#0002

16#1770-

3. If you declare the operand **D2** in ISPSoft/DIADesigner, the data type is ARRAY [2] of WORD.

## 4. The following table explains the major error codes in **D2 [0]**.

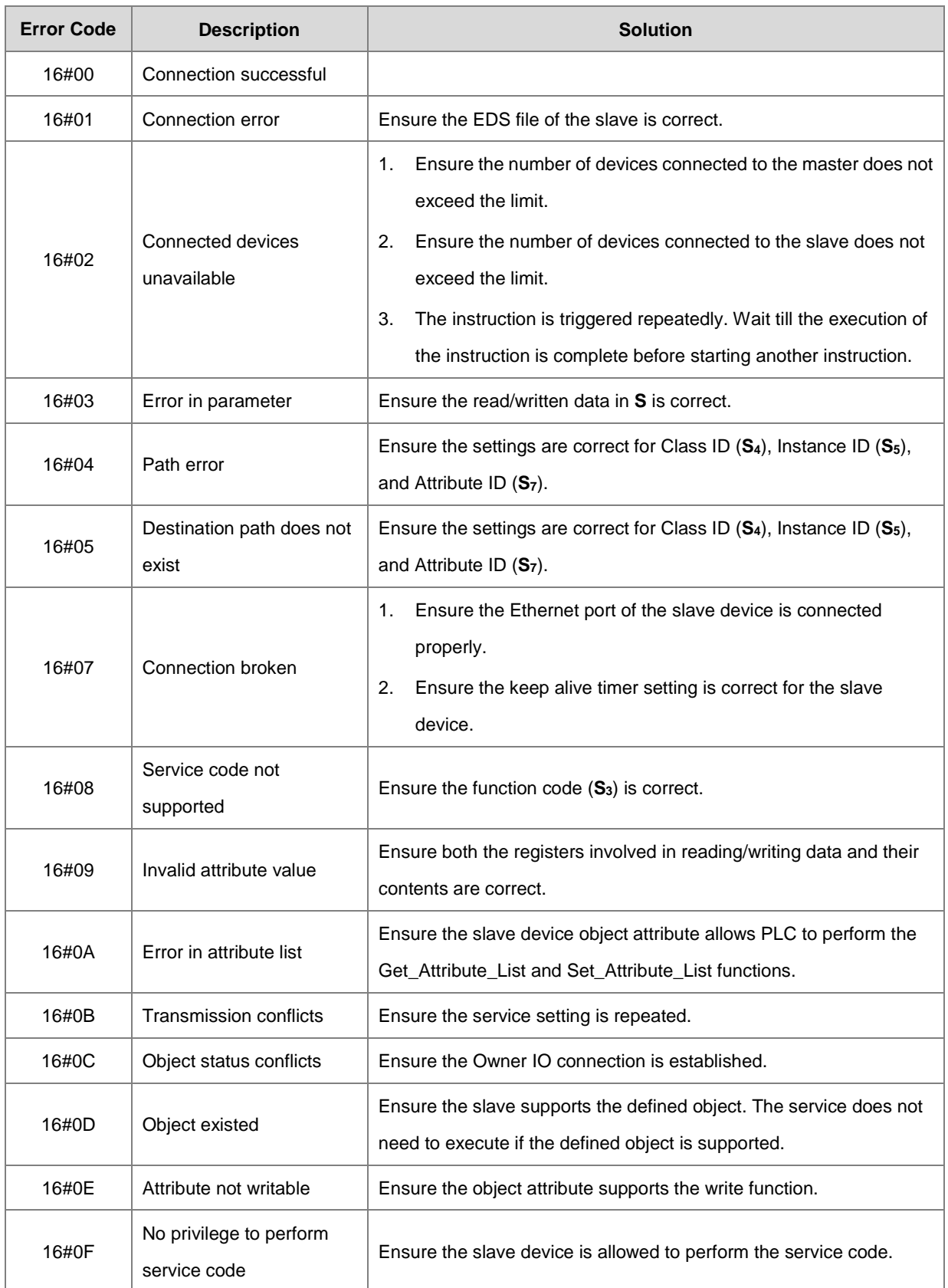

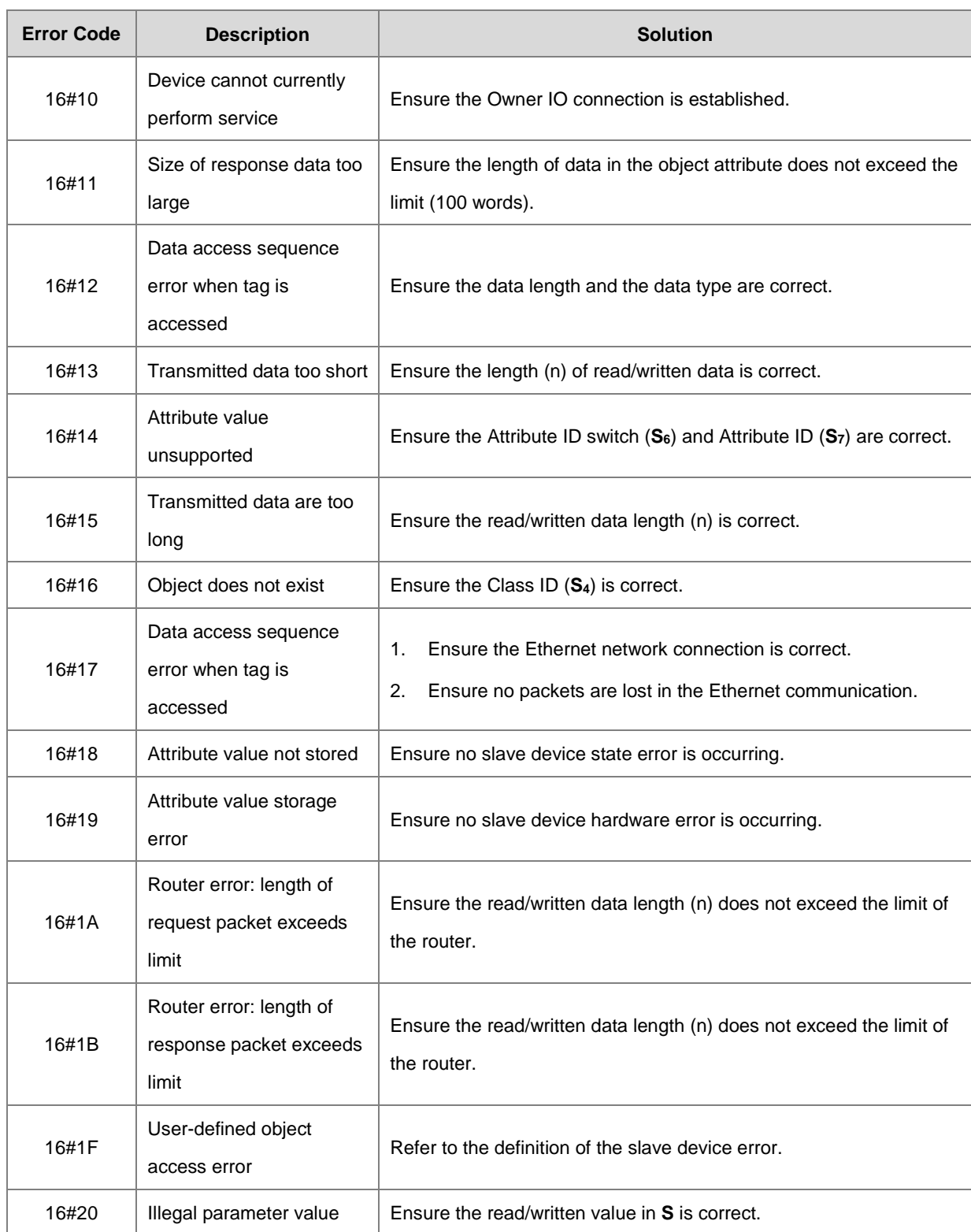

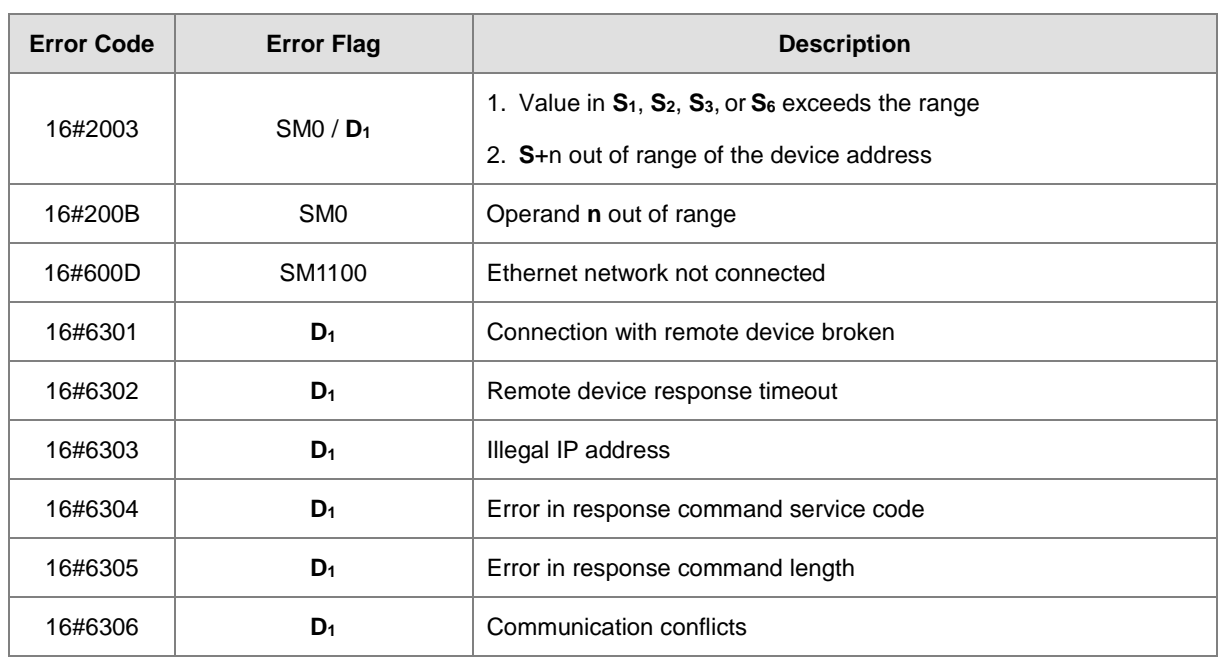

## 5. The following table explains the extended error codes in **D2 [0]**.

### Chapter 6 Applied Instructions

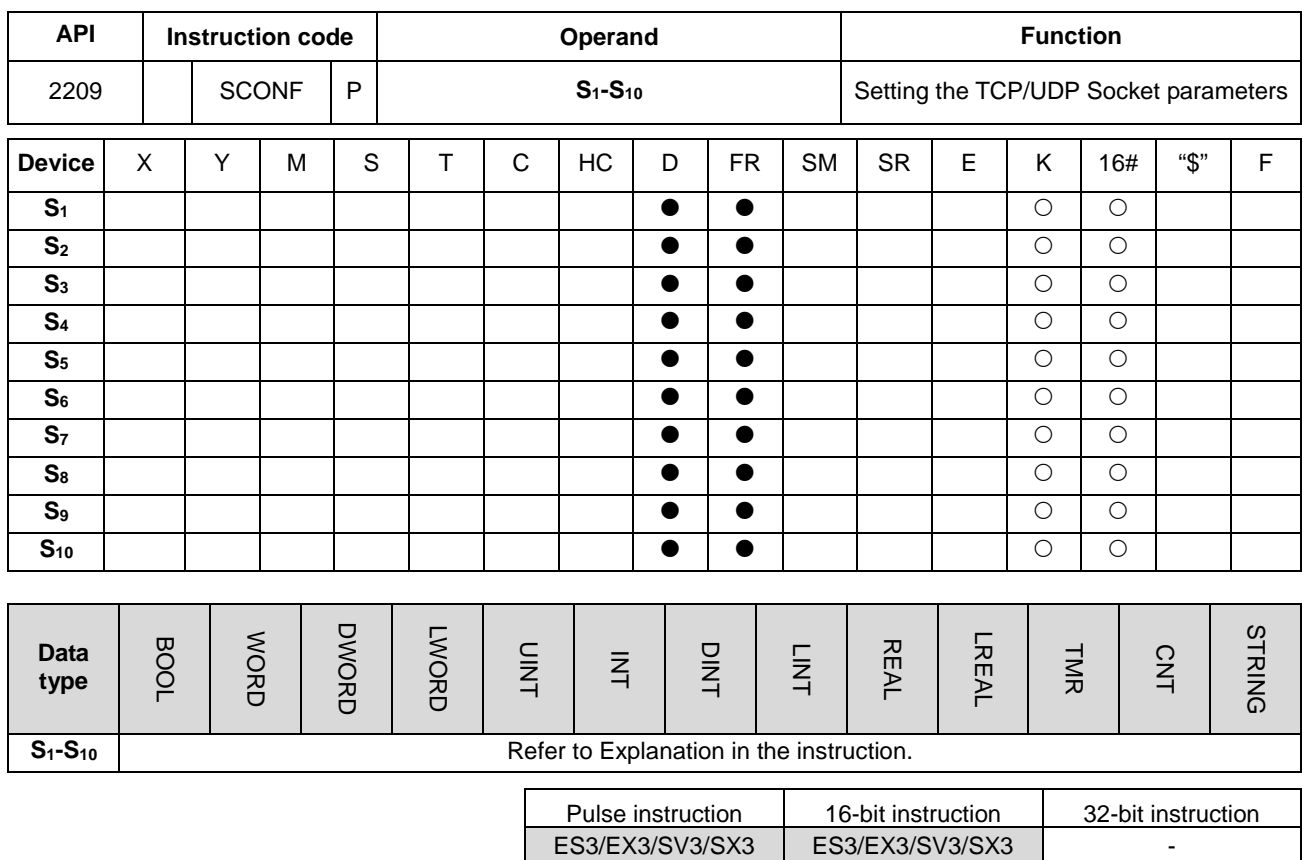

**Symbol**

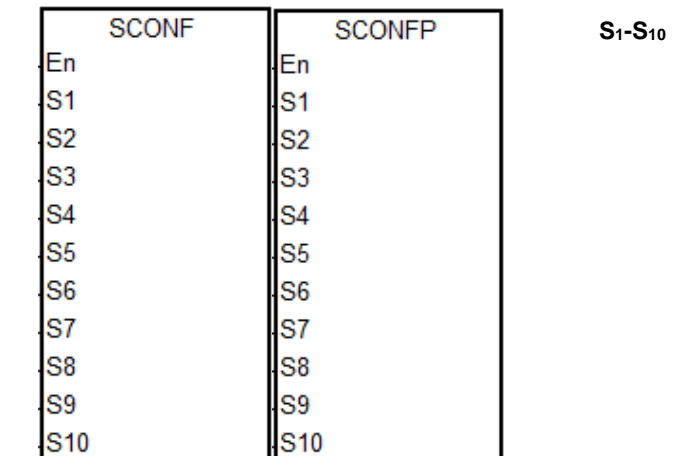

**S1-S10** : See Explanation below

### **Explanation**

1. This instruction sets the TCP/UDP Socket parameters. The following table lists the names and explanations of

### **S1–S10**.

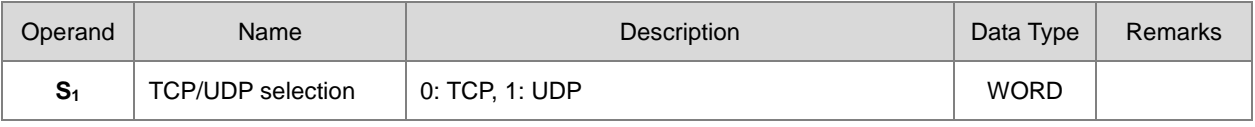

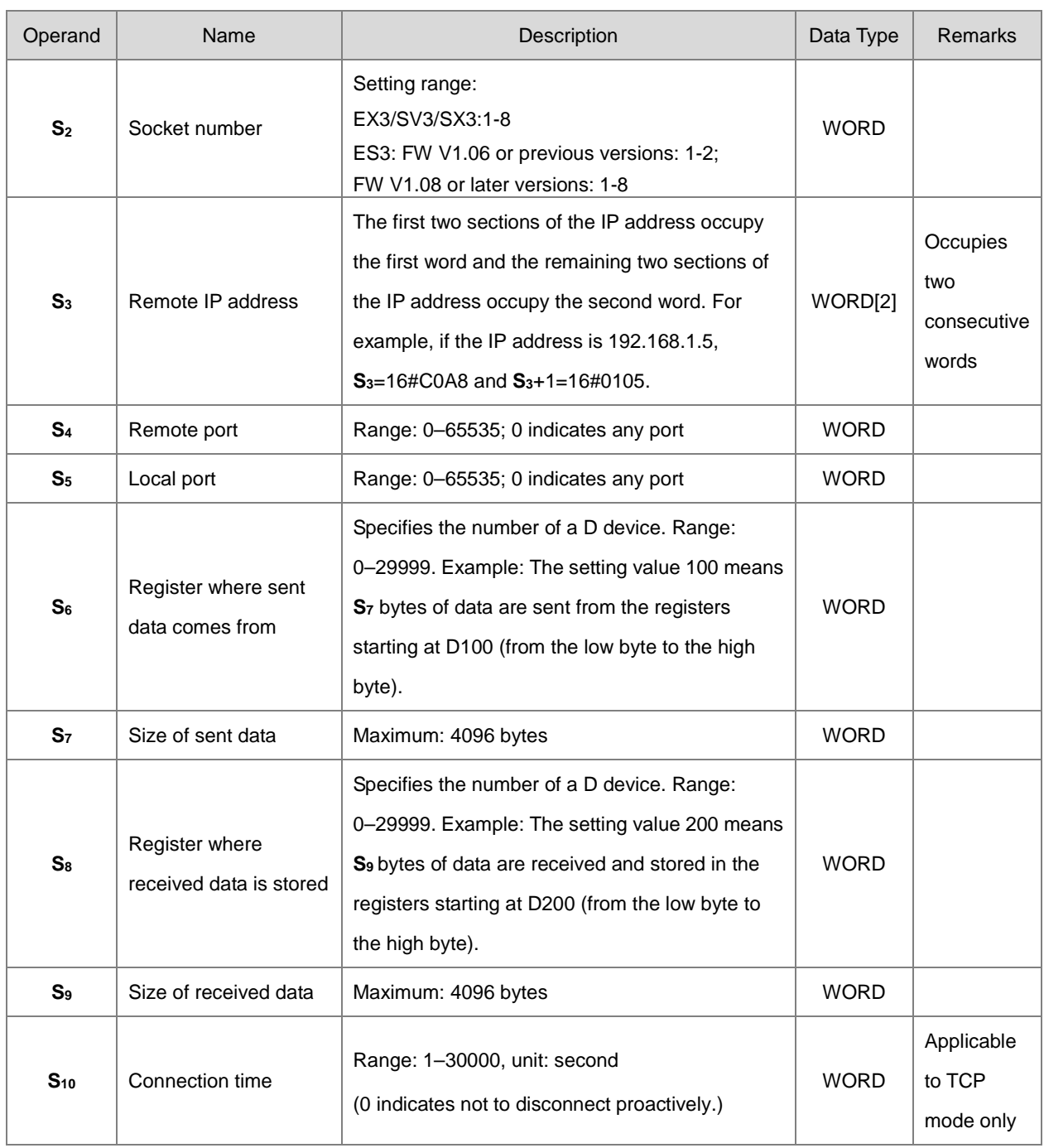

2. In general, the SCONFP pulse instruction is used.

- 3. The Socket parameters uses the setting values in HWCONFIG by default. Use the SCONFP instruction when the parameters need to be changed during communication.
- 4. If you set the parameters while the socket is communicating, the settings do not take effect until the communication is complete. The setting should be changed after the socket is no longer in use.
- 5. The communication status of TCP Socket #6 and RTU-EN01 use the same flag for indication. If RTU-EN01 is used as a remote module, it is suggested NOT to use TCP Socket #6 at the same time.
- 6. If any one of the parameters is out of range, the instruction is not executed, SM0 is ON, and the error code in SR0 is 16#2003.

## Chapter 6 Applied Instructions

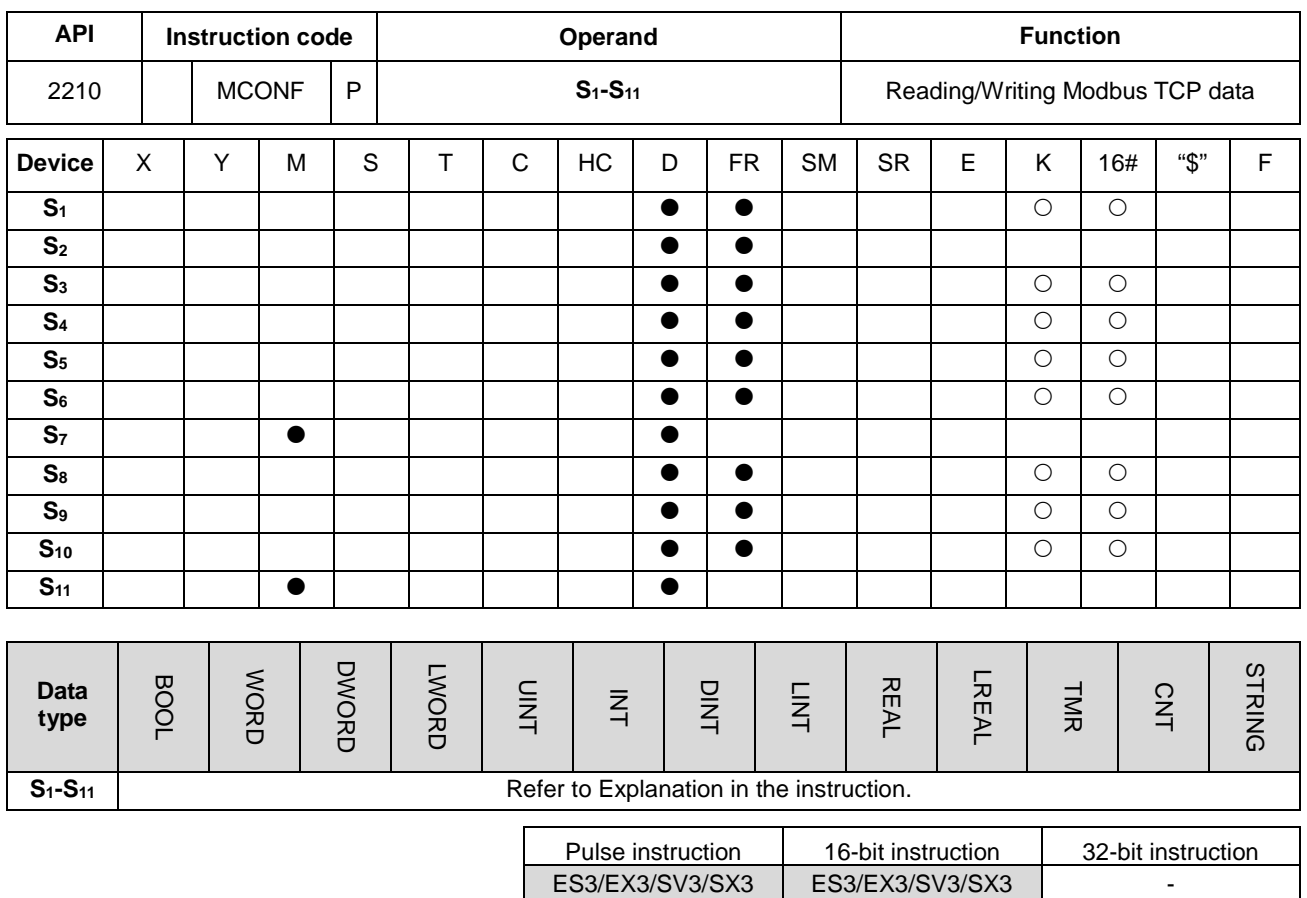

**Symbol**

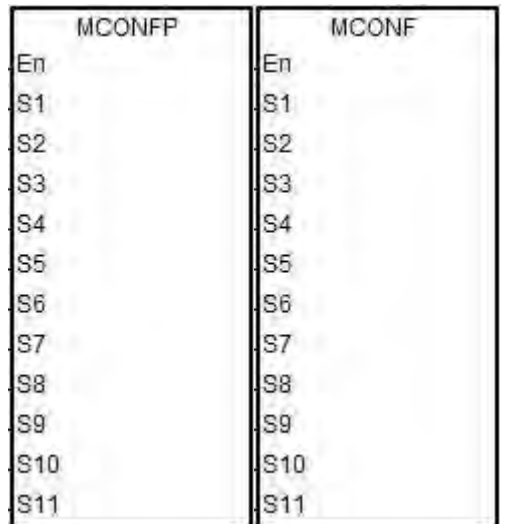

**S1-S11** : See Explanation below

### **Explanation**

1. This instruction reads and writes Modbus TCP data. The following table lists the names and explanations of **S1–S11**.

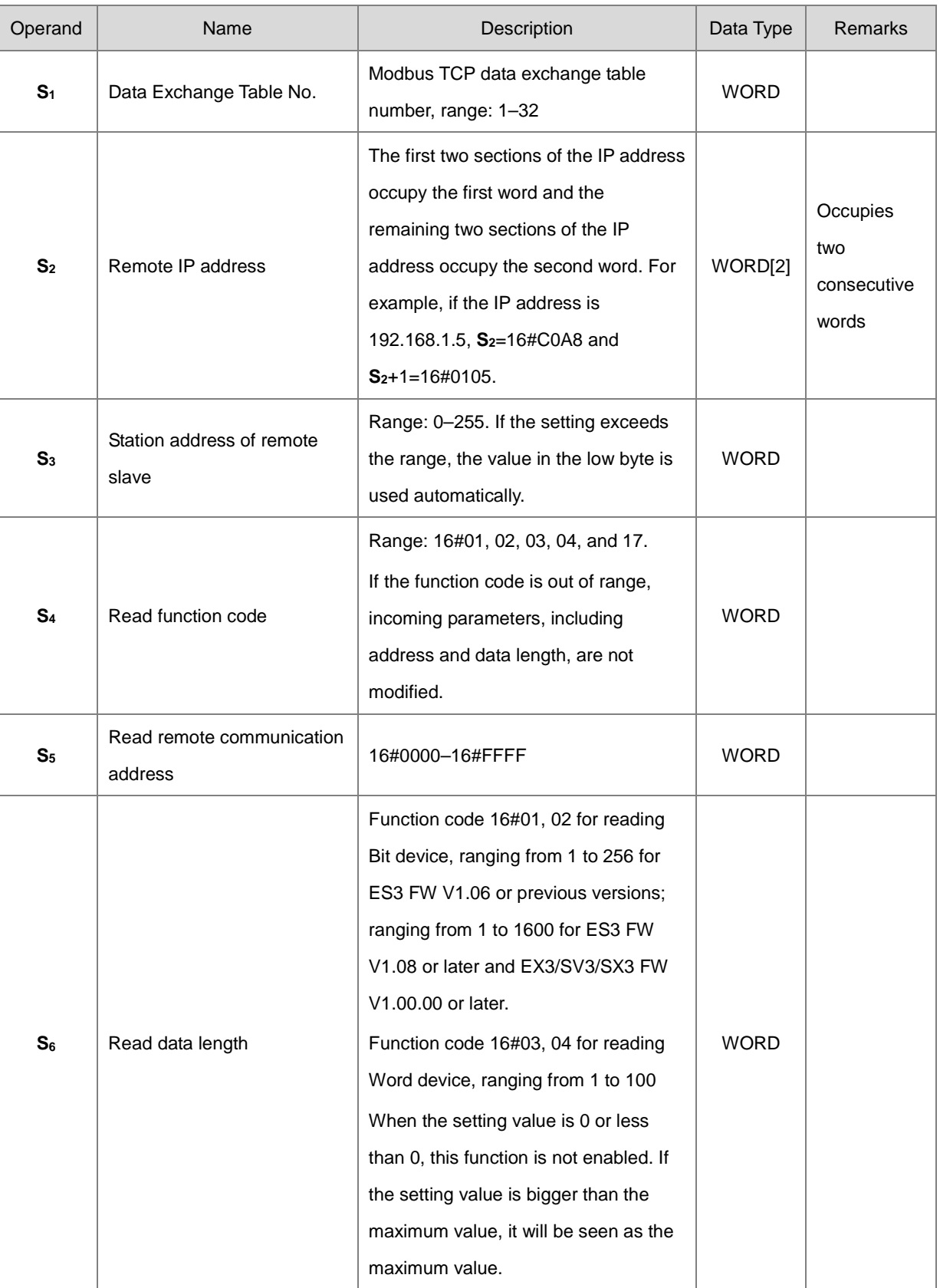

## Chapter 6 Applied Instructions

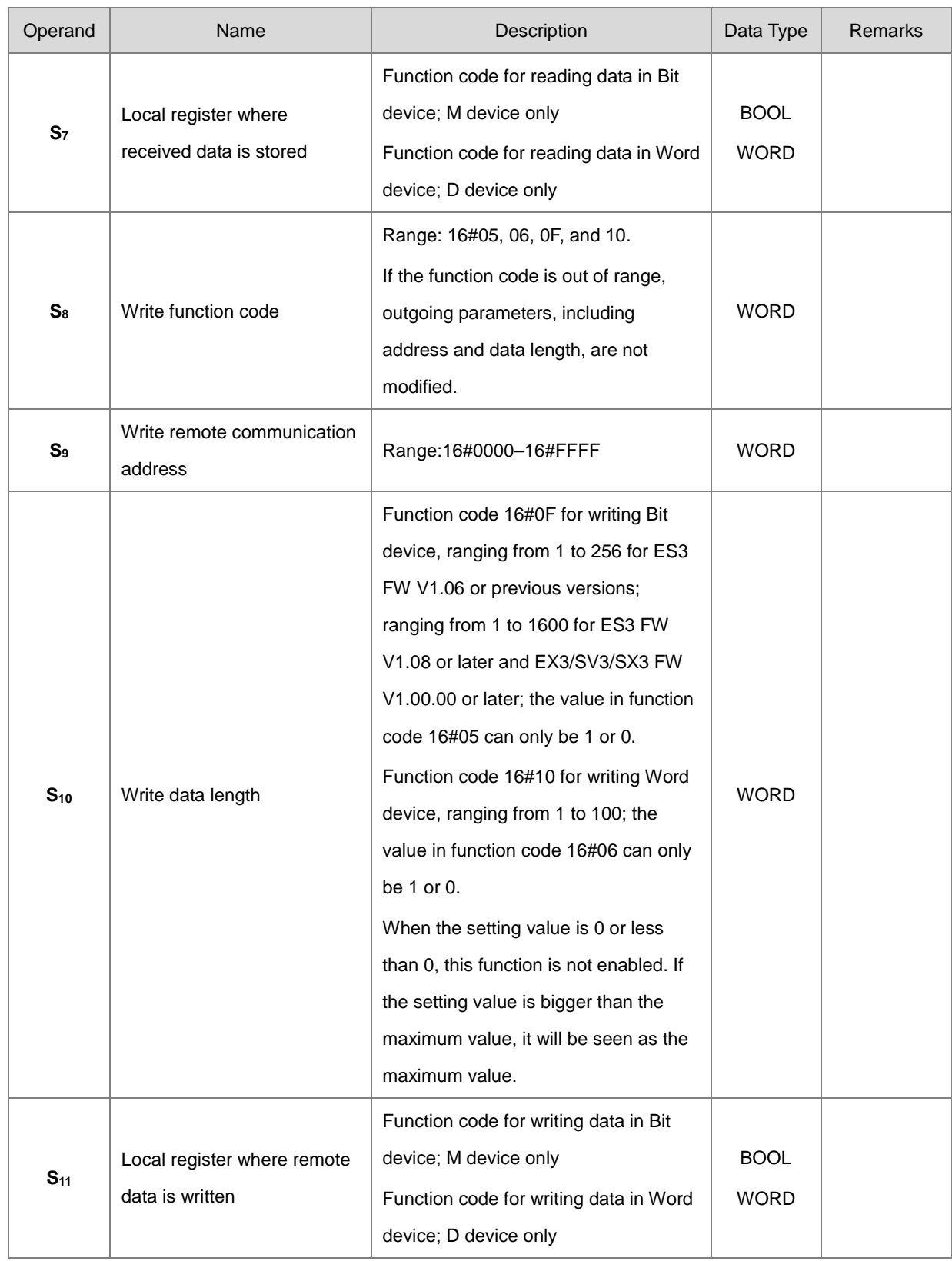

- 2. In general, use the MCONFP pulse instruction.
- 3. The following points explain the Modbus communication function codes in **S4** and **S8**.

When the ES3/EX3/SV3/SX3 Series PLC reads the data from multiple bit devices (not discrete input devices), the function code sent is 1 (16#01).

When ES3/EX3/SV3/SX3 Series PLC reads the data from multiple bit devices (only discrete input devices), the function code sent is 2 (16#02).

When the ES3/EX3/SV3/SX3 Series PLC reads the data from multiple word devices (not input registers), the function code sent is 3 (16#03).

When the ES3/EX3/SV3/SX3 Series PLC reads the data from multiple word devices (only input registers), the function code sent is 4 (16#04).

When the ES3/EX3/SV3/SX3 Series PLC writes the status to one bit device, the function code sent is 5 (16#05).

When the ES3/EX3/SV3/SX3 Series PLC writes the data to one word device, the function code sent is 6 (16#06).

When the ES3/EX3/SV3/SX3 Series PLC writes the status to multiple bit devices, the function code sent is 15 (16#0F).

When the ES3/EX3/SV3/SX3 Series PLC writes the data to multiple word devices, the function code sent is 16 (16#10).

When the ES3/EX3/SV3/SX3 Series PLC writes the data to multiple word devices, the function code sent is 23 (16#17).

At present, the ES3/EX3/SV3/SX3 Series PLC only supports the function codes listed above.

- 4. The parameters in the instruction are valid only while PLC is running. When PLC is powered back on after being powered off, it takes the settings from the data exchange table by default. If you need to change some parameters during data exchange, this instruction modifies those parameters.
- 5. If the specified socket is already communicating, the new parameters become effective after the current communication is complete.
- 6. When any parameter is not within the valid range, the instruction is not executed, SM0 is ON, and the error code in SR0 is 16#200B.
- 7. The ES3/EX3 Series PLC does not support the Modbus TCP communication instruction or anything similar to the instruction ETHRW DVP series PLC. If you use the PLC program for Ethernet Modbus TCP communication control, enable "Program control" mode in the data exchange table first and use the SM numbers from the following table.

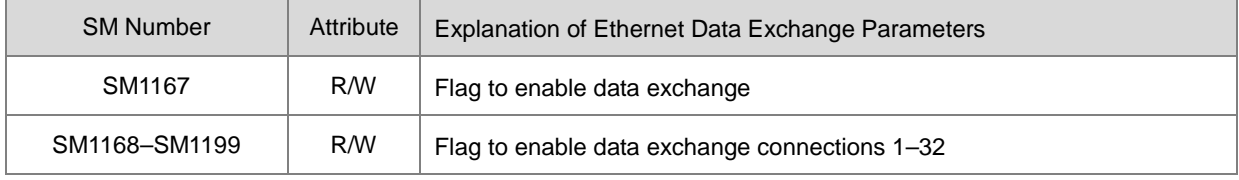

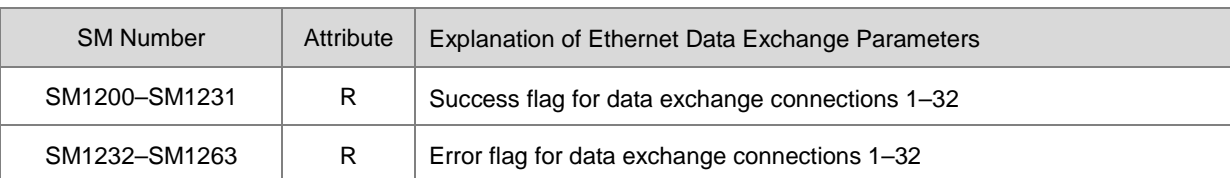

When data is received successfully, the success flag is ON. When there is an error receiving data, the error flag is ON. The success flag and the error flag of any one connection socket are never switched to ON at the same time.

8. The following table explains the (read-only) SR numbers used in data exchange.

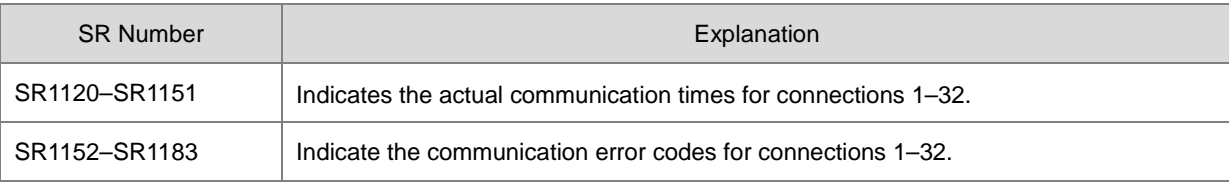

The following table defines the error codes in SR1152–SR1183.

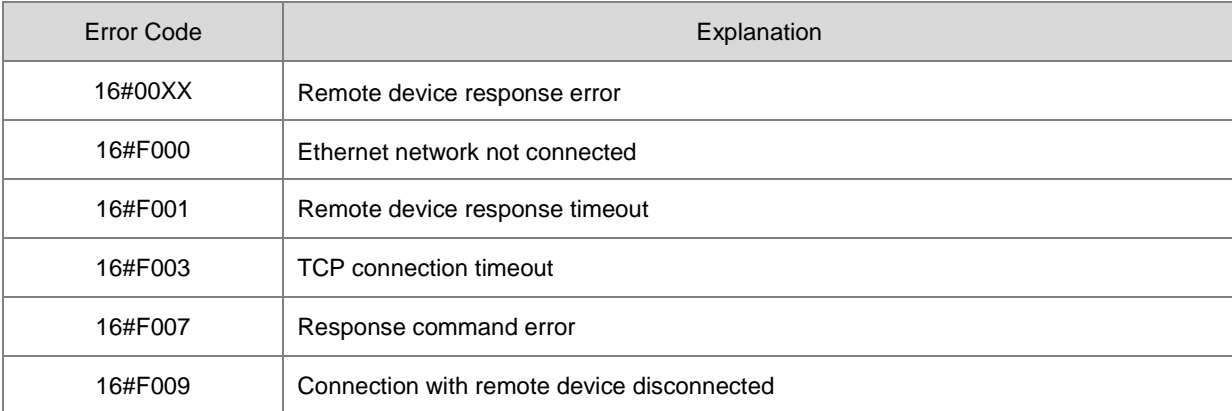

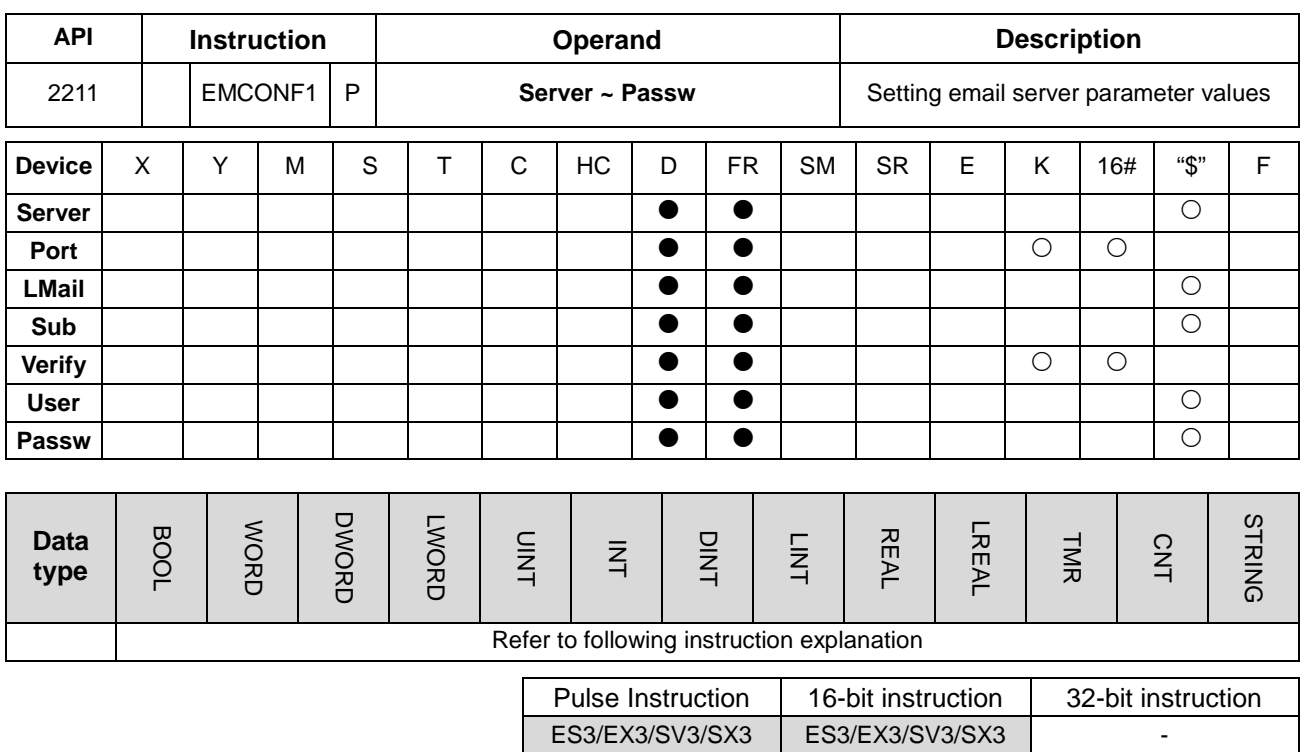

### **Symbol**

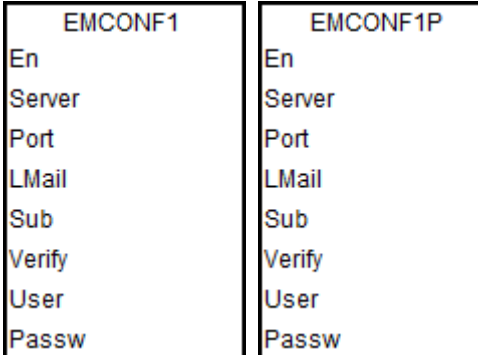

**Server~Passw** : Refer to following explanation

## **Explanation**

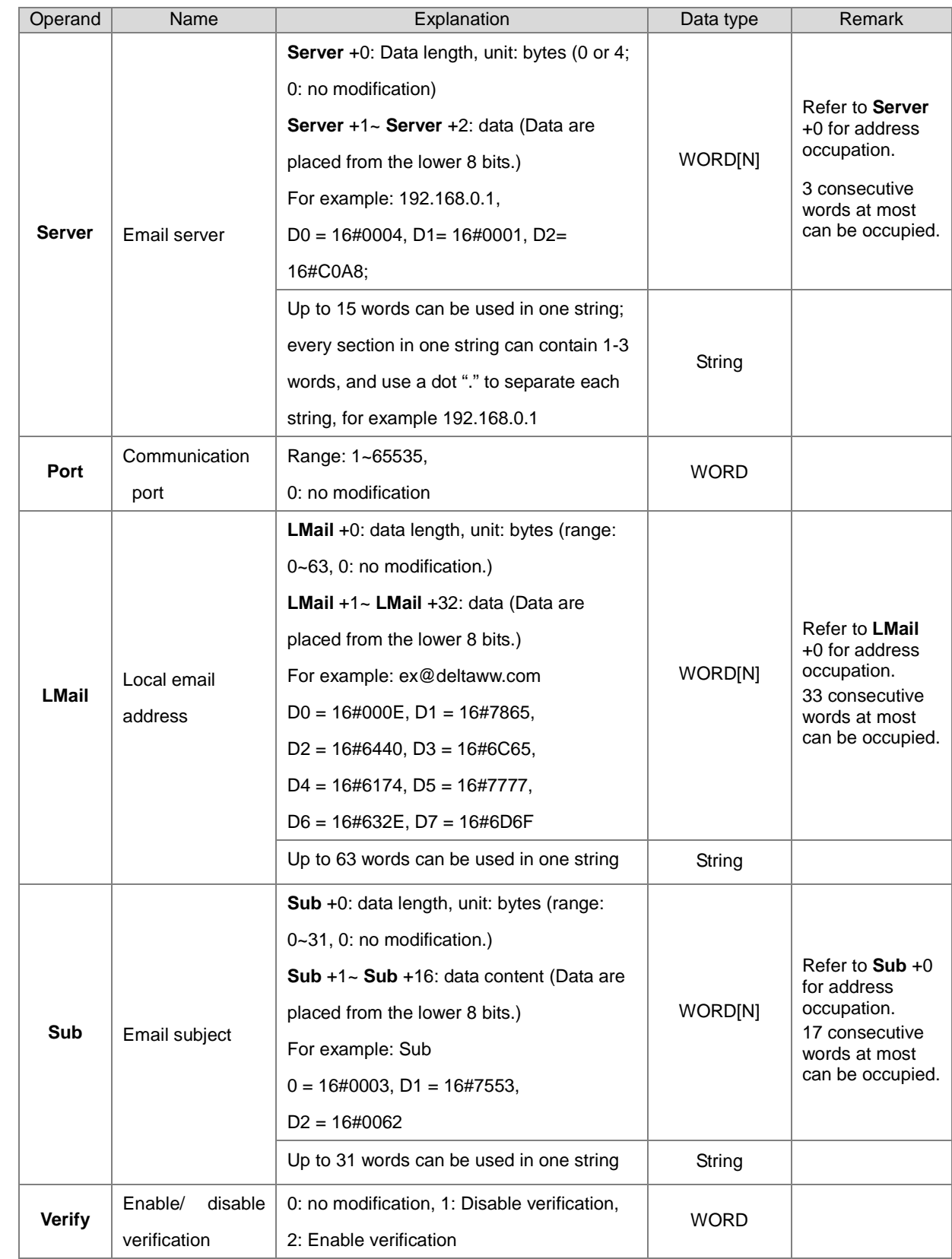

1. See the operand name, use explanation and data type in the following table.
### DVP-ES3/EX3/SV3/SX3 Series Programming Manual

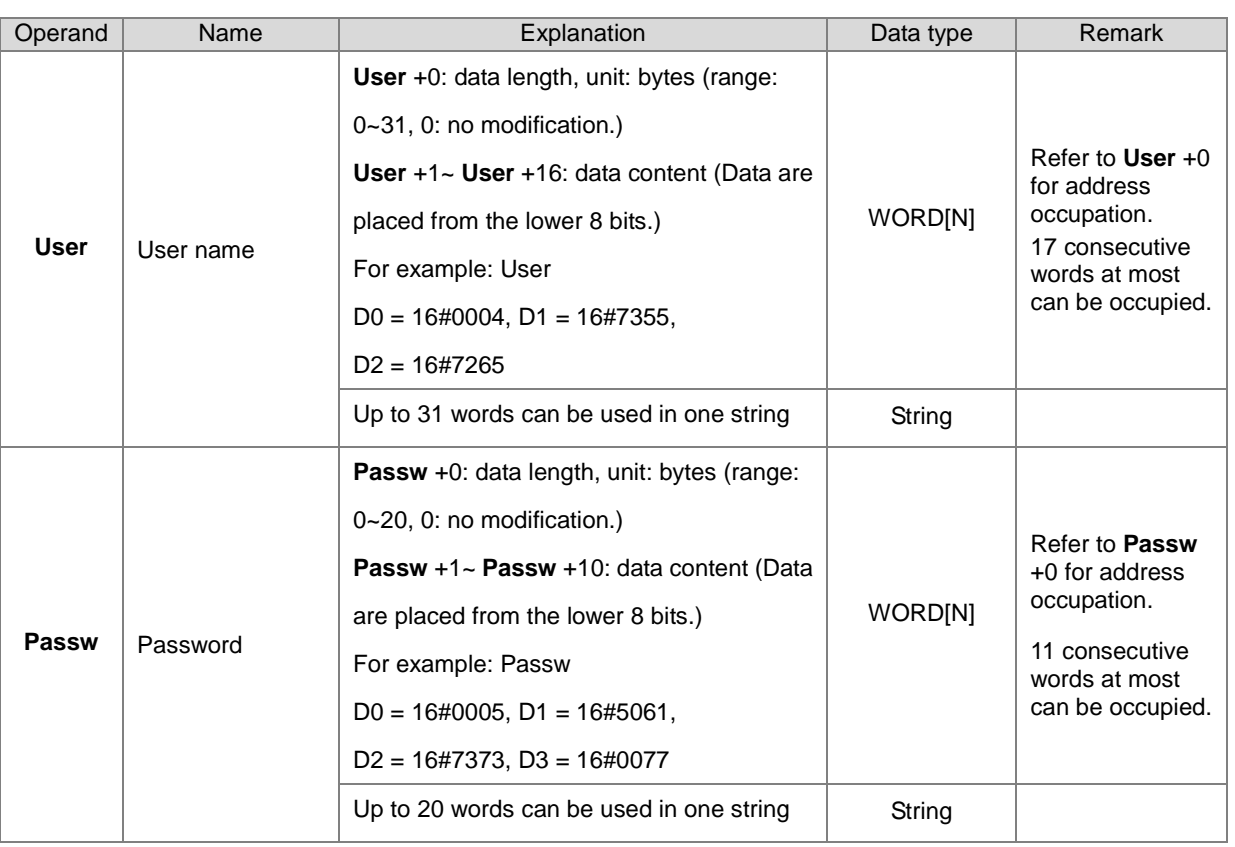

You can set up the email server related settings in ISPSoft > HWCONFIG > Setting > Options > Email. And from here you can also check the parameters which are set through instrucitons. But only the settings that are set in ISPSoft are retainable after power-off.

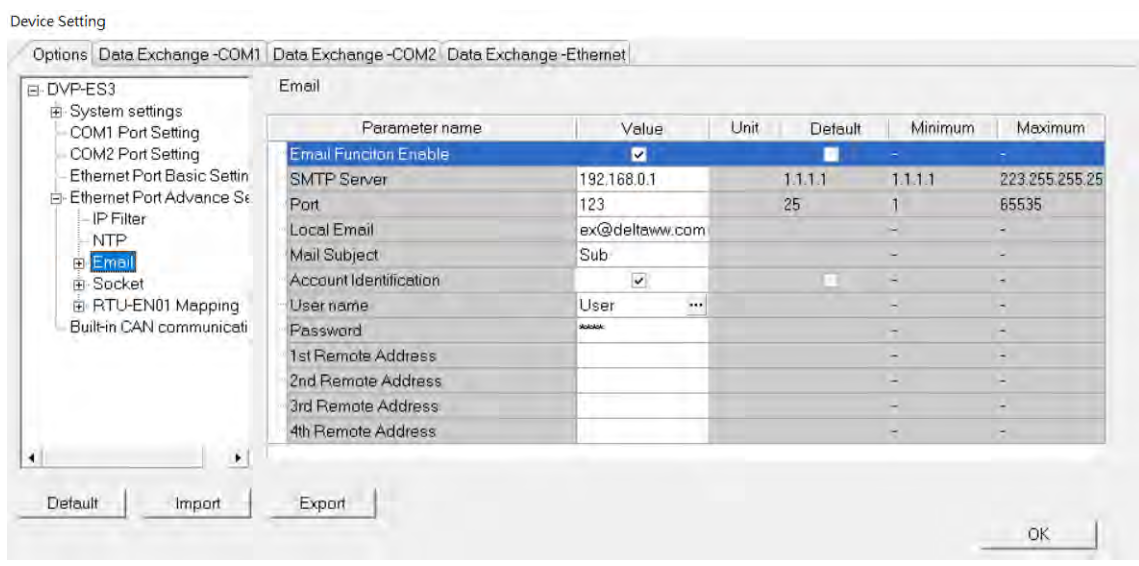

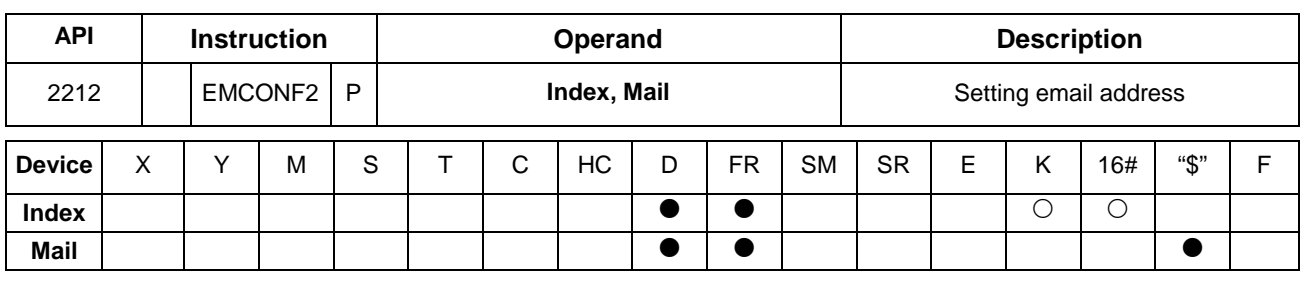

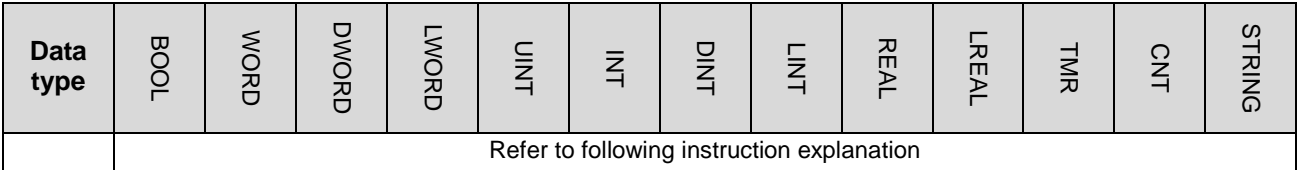

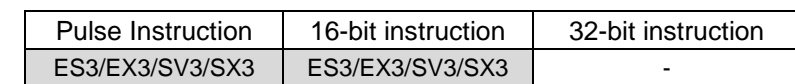

## **Symbol**

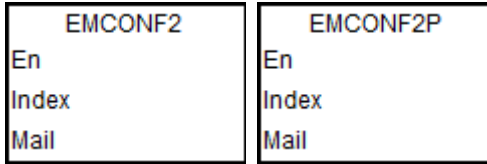

#### **Index, Mail** : Refer to following explanation

## **Explanation**

1. See the operand name, use explanation and data type in the following table.

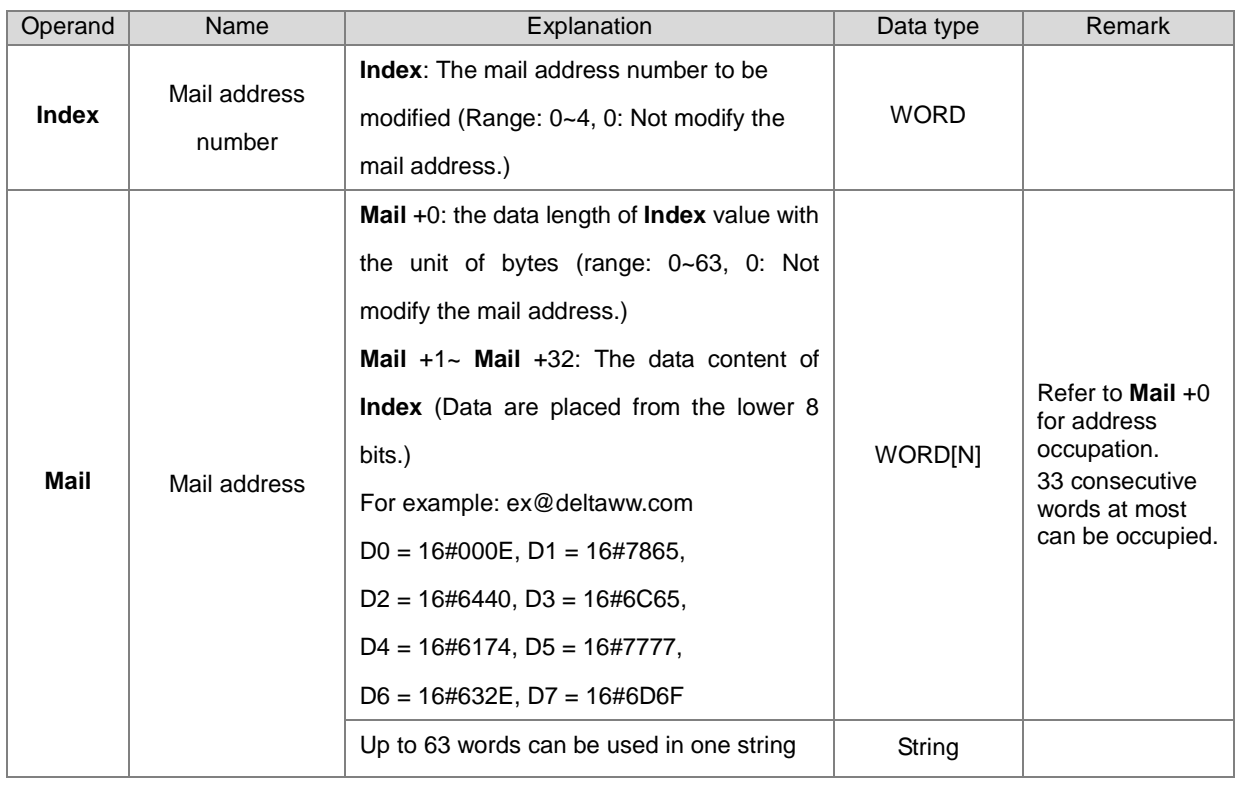

You can set up the email server related settings in ISPSoft > HWCONFIG > Setting > Options > Email. And from here you can also check the parameters which are set through instrucitons. But only the settings that are set in ISPSoft are retainable after power-off.

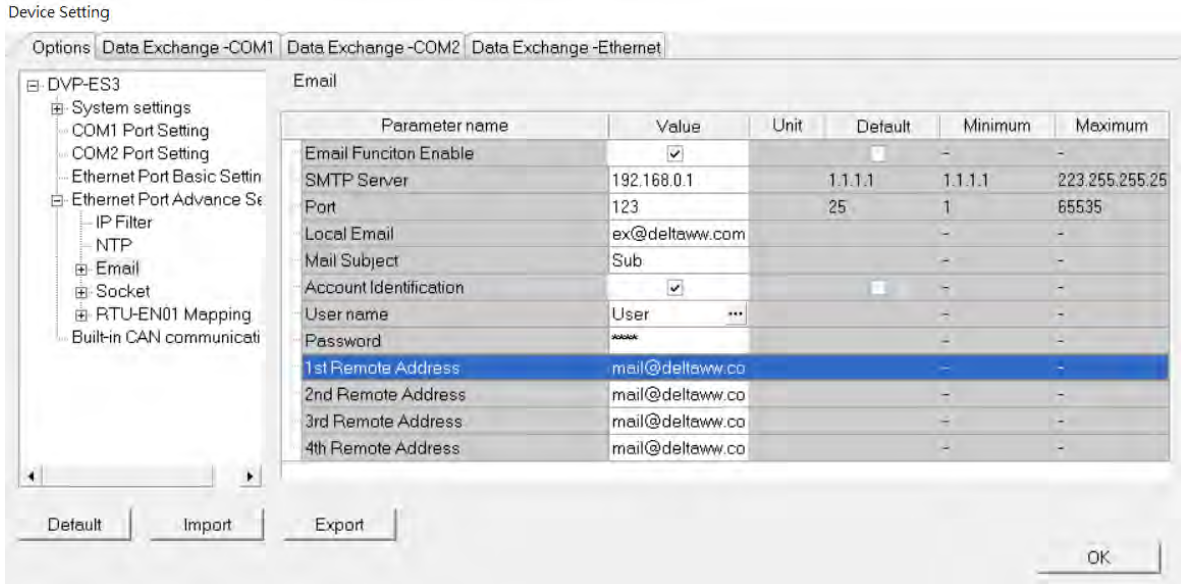

## Chapter 6 Applied Instructions

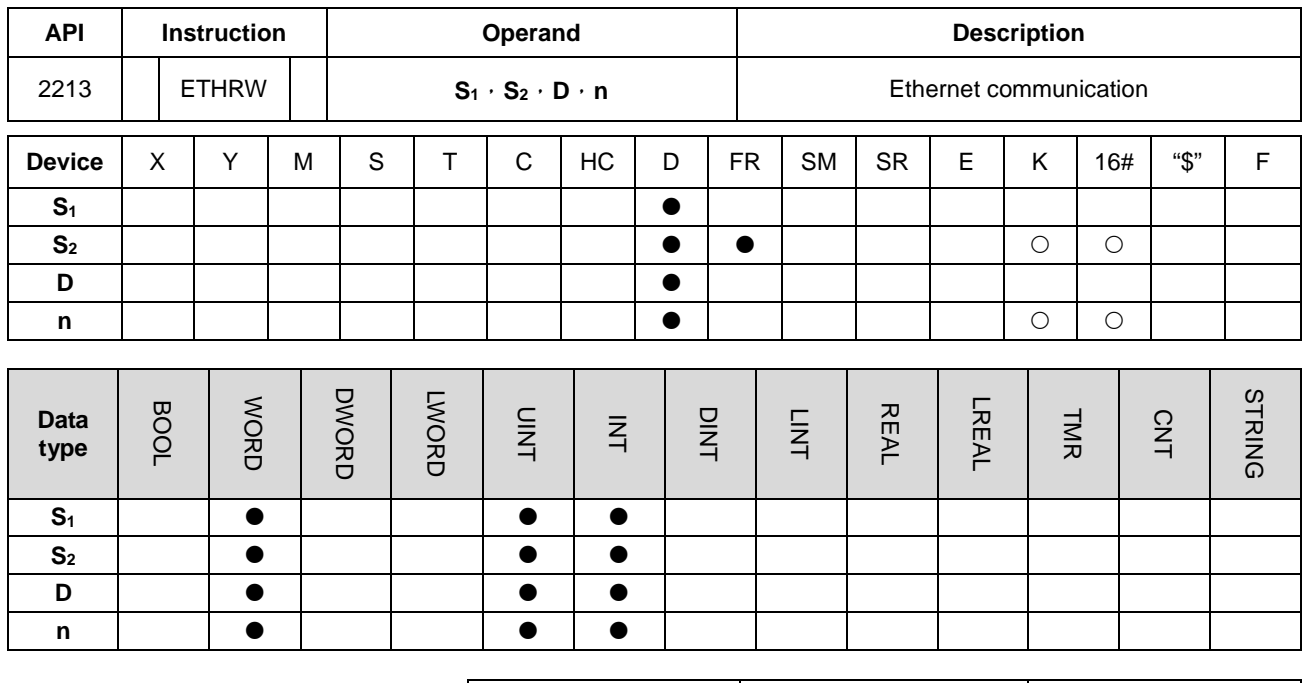

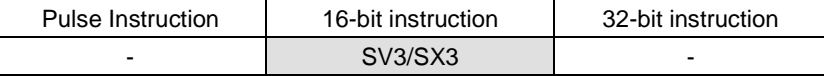

**Symbol**

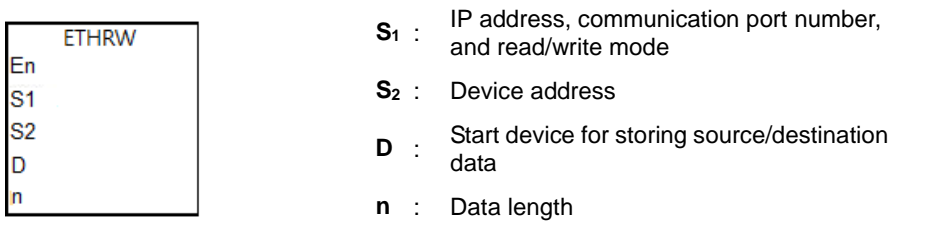

## **Explanation**

- 1. This instruction is available for SV3/SX3 series PLC only.
- 2. **S1**: Ethernet IP address, communication port number, and read/write mode.

The operand **S1** occupies five consecutive data (D) registers. The functions are as follows.

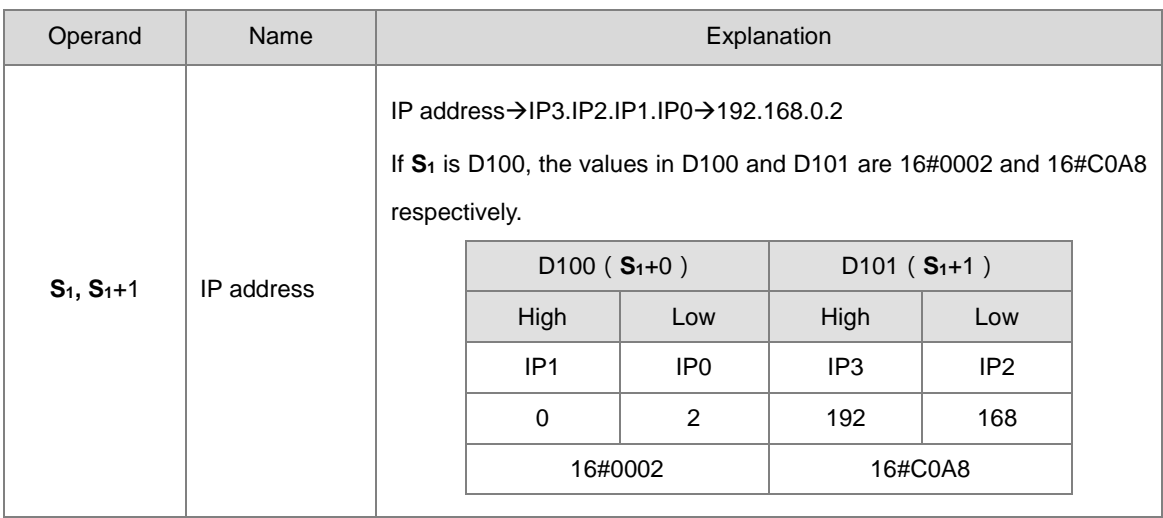

### DVP-ES3/EX3/SV3/SX3 Series Programming Manual

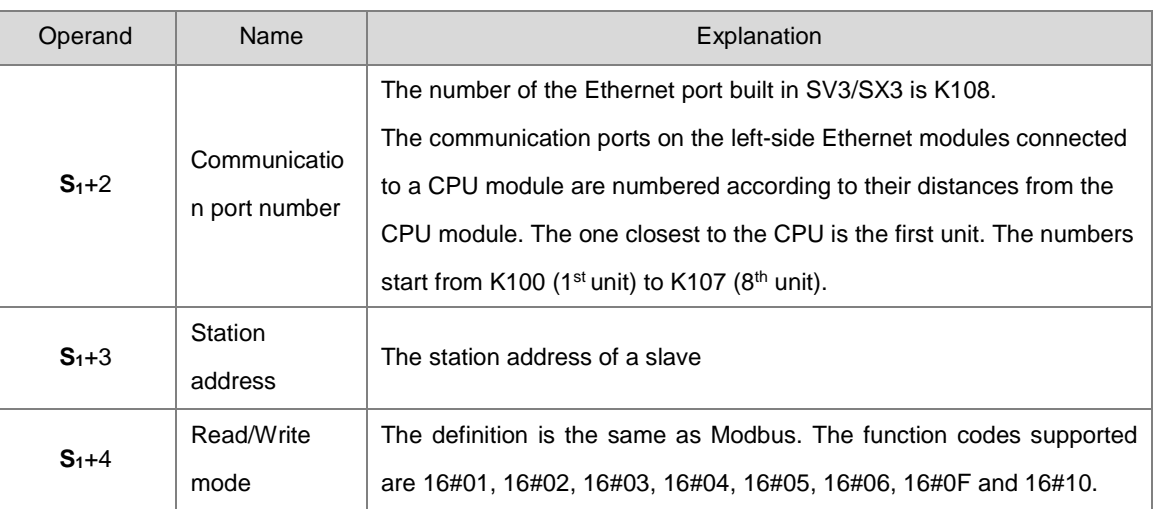

#### 3. **S2**: Device address

The definition is the same as Modbus.

- 4. The operand **D** specifies the start device for the source data or destination data. If the operand **D** specifies D100, and two pieces of communication data are read by means of the function code H'03, the communication data will be stored in D100 and D101.
- 5. When the function code is H'05, the value 0 in **D** is for the Reset bit function and any other value in **D** is for the Set bit function.
- 6. **n**: Length of data

The setting range is K1-K96 if the unit is "word", and the range is K1-K256 if "bit" is take as the unit. If **n** exceeds the range, the instruction will be executed with the maximum value or the minimum value.

- 7. Whenever the instruction is executed, the communication command sending is started. You do not need to enable a special flag to start sending the communication command.
- 8. There is no limitation to the number of times this instruction is used. However, if an ETHRW instruction specifies a module, other ETHRW instructions cannot send any communication commands to the module. The next communication command cannot be sent until the reception is complete or the module replies that an error occurs.
- 9. If a communication command is being received, the reception stops when the instruction is forced to stop, but reception-completed and error flags are not ON.
- 10. The communication timeout is stored in SR1593. The default timeout is 3000 milliseconds. The setting range is 1-32767. If the communication timeout exceeds the range, the instruction takes the default 3000 milliseconds as the timeout.
- 11. SR1594 is the flag for storing the reception-completed state. The values of bit0-bit8 in SR1594 indicate which module's port has received a command. Bit 0-bit 7 stand for the 1<sup>st</sup> to 8<sup>th</sup> modules on the left-side of the CPU. Bit8 represents the Ethernet port built in the CPU module.
- 12. SR1595 is the flag for storing the reception error state. The values of bit0-bit8 in SR1595 indicate which module does not receive a command correctly. For example, if a reception error occurs in the first left-side module DVP-EN01, bit0 is set to 1.

13. When the instruction is executed, using the online editing function is not allowed. Otherwise, the data received might not be stored correctly.

**Example** (Using SV3's built-in Ethernet port for transmission and reception.)

In the devices, D100 to D104 are the IP address 192.168.0.2, the communication port number K100, the station address K1, and the function code H03. The device address is H1000, and two pieces of data are to be read. When M0 is ON, ETHRW is executed to send the read command. After receiving the communication command is complete, bit8 in SR1594 is ON, and the data received are stored in D110 and D111.

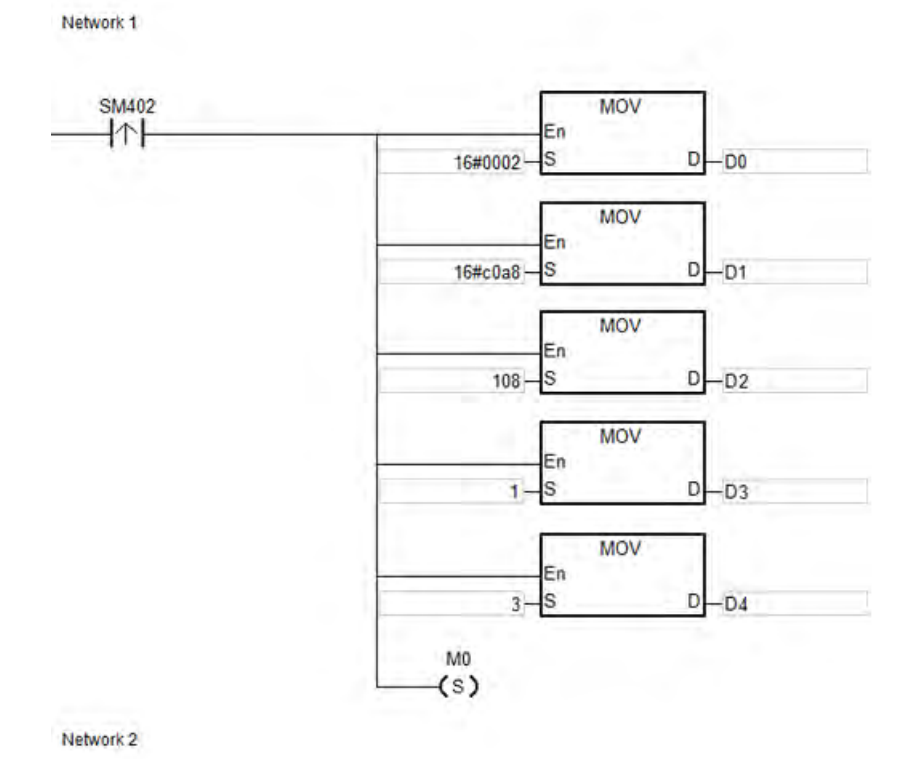

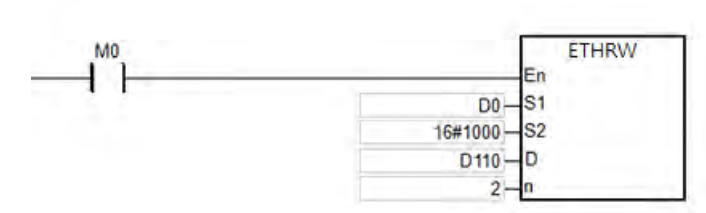

# **6.23 Memory Card / File Register Instructions**

## **6.23.1 List of Memory Card / File Register Instructions**

The following table lists the Memory Card / File Register instructions covered in this section.

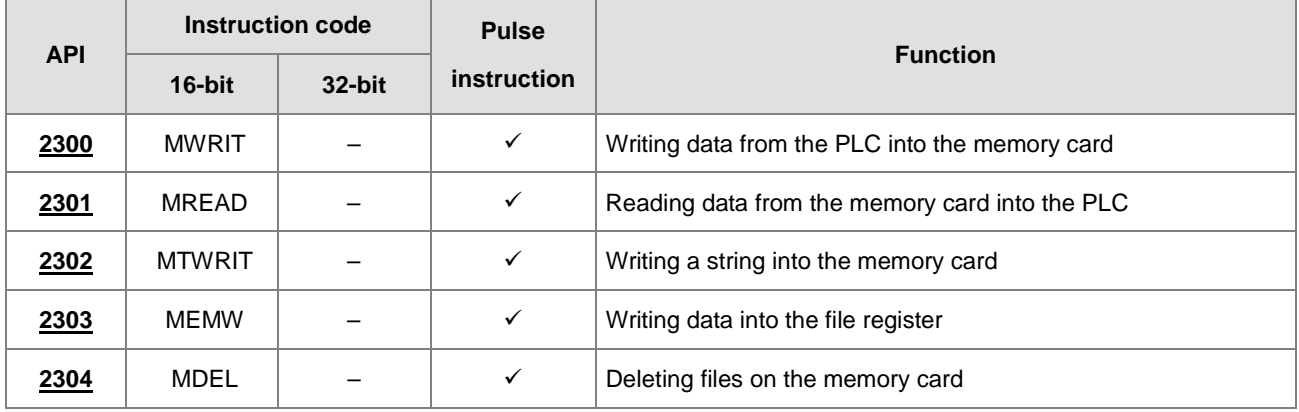

## **6.23.2 Explanation of Memory Card / File Register Instructions**

<span id="page-1087-0"></span>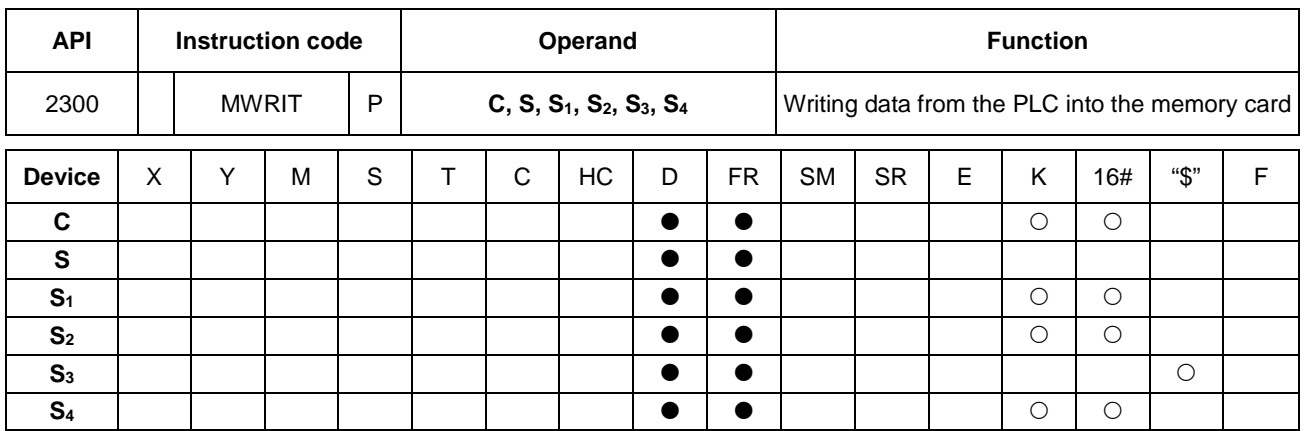

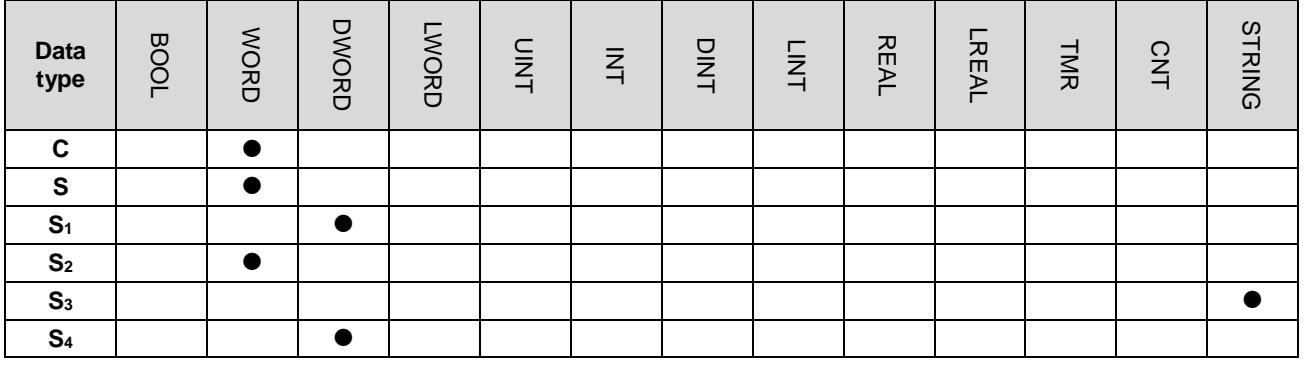

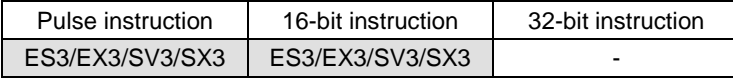

### **Symbol**

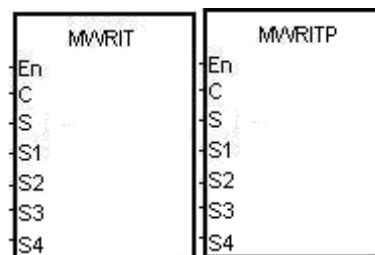

- **C** : Control parameter
- **S** : Data source
- **S1** : Data length
- **S2** : Line advance
- **S3** : File name
- **S4** : Data address in the file

### **Explanation**

- 1. This instruction writes data from the PLC to the memory card. The operands are described as follows.
	- **C**: The control parameter

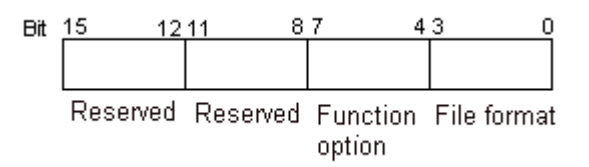

## DVP-ES3/EX3/SV3/SX3 Series Programming Manual

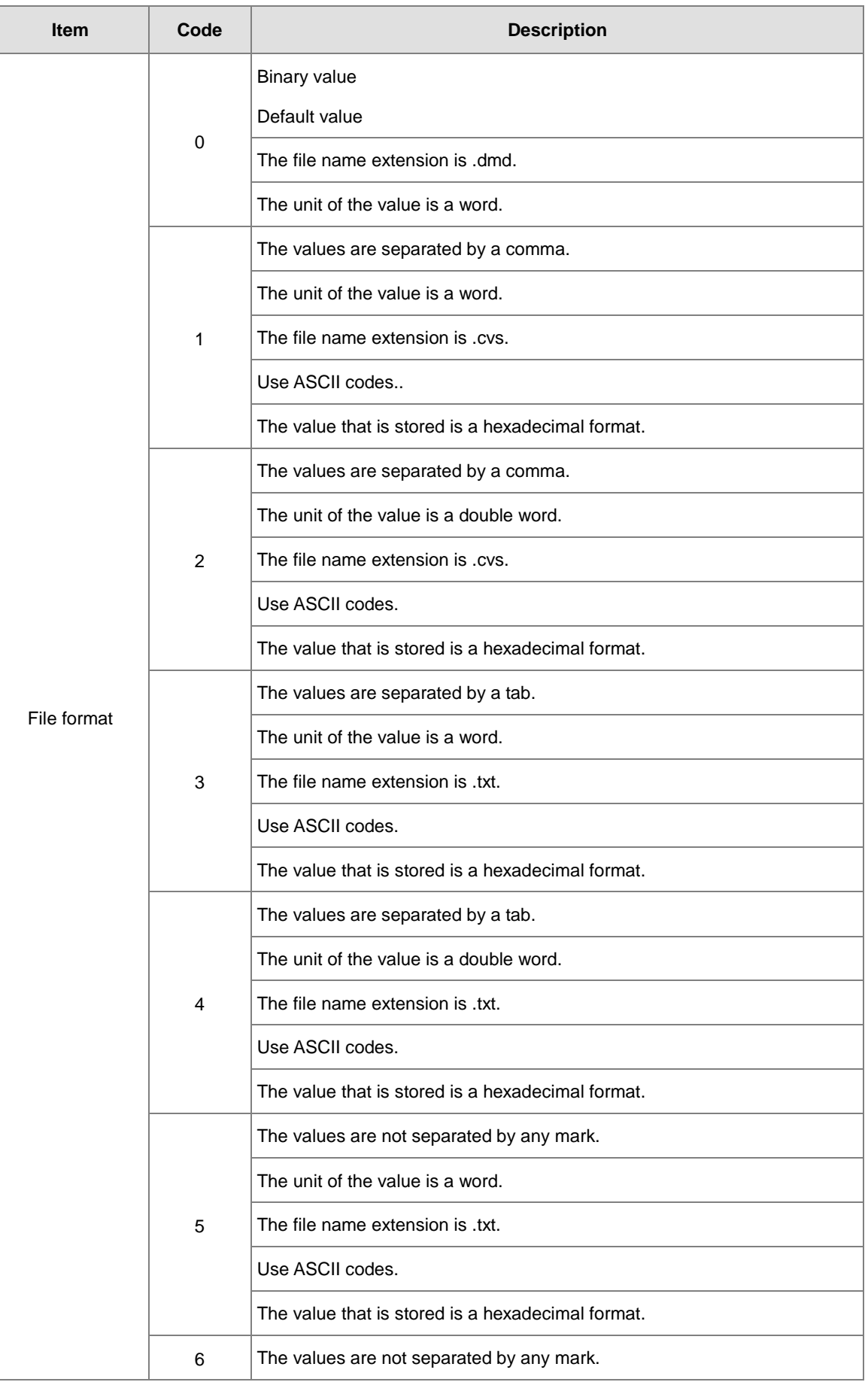

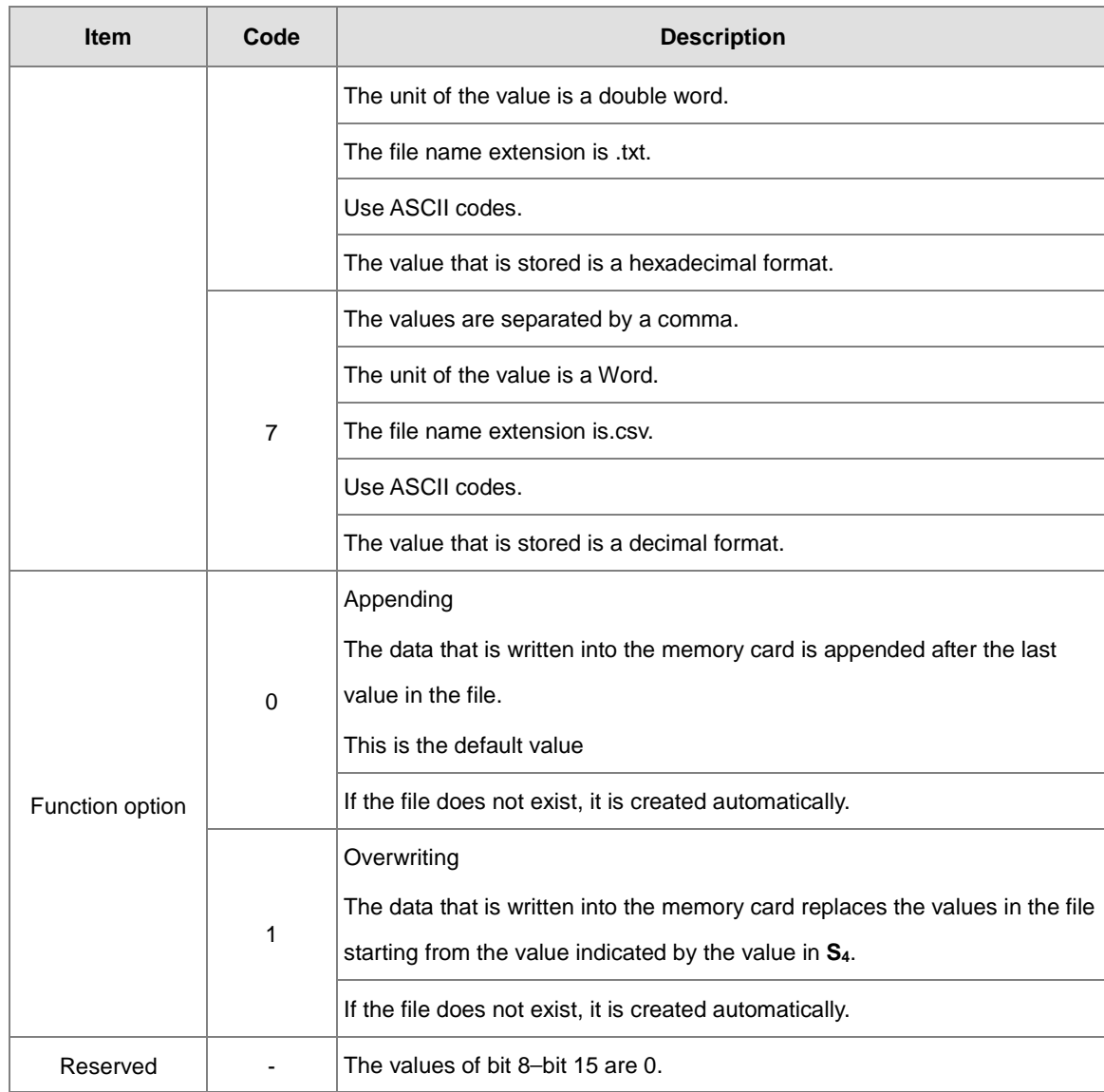

- **S**: The data source
- **S1**: The length of the data that the instruction writes into the file

If the value in  $S_1$  is 0, the instruction does not write any data into the file.

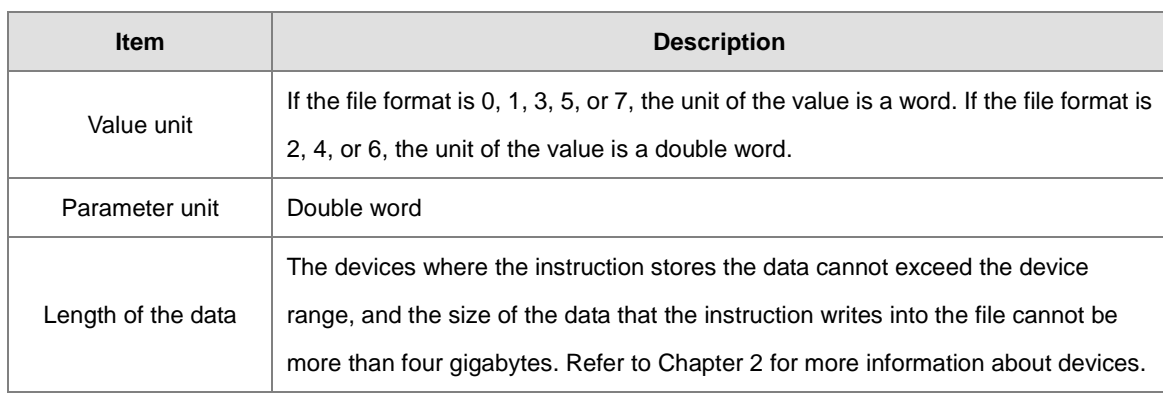

- **S**<sub>2</sub>: The line advance; the value in **S**<sub>2</sub> must be between 0–256.
- Using strings is allowed in the file name **S3**. ES3/EX3 FW V1.02.00 or previous versions support up to 9 characters. ES3/EX3 FW V1.04.00 or later and SV3/SX3 FW V1.00.00 or later support up to 199 characters.
- **S3**: **S3** occupies consecutive devices. Up to 200 characters can be set in the file name and the ending character 16#00 is also counted. If the string does not end with 16#00, an error occurs. When the instruction reads the ending character, it stops reading, and checks if the file name is legal. The characters in the file name can be A–Z, a–z, and 0–9. The file name extension depends on the file format. The file that the instruction creates is in the default folder. If the file name is "Test1", the instruction writes the characters into the devices as follows.

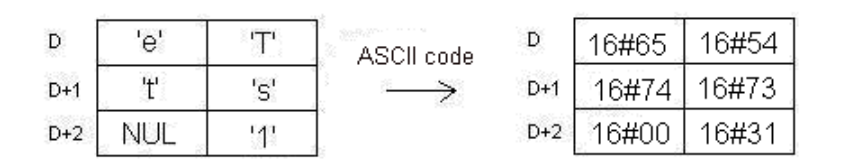

The default folder path:

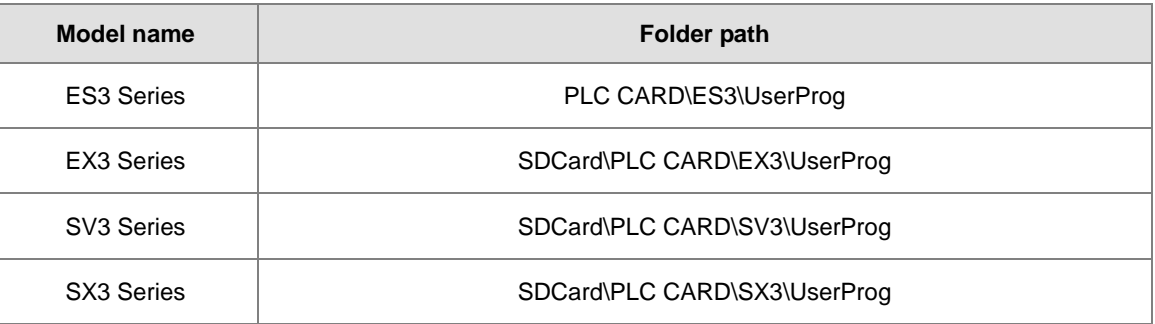

**S4**: The value in the file that the instruction overwrites is indicated by the value in **S4**.

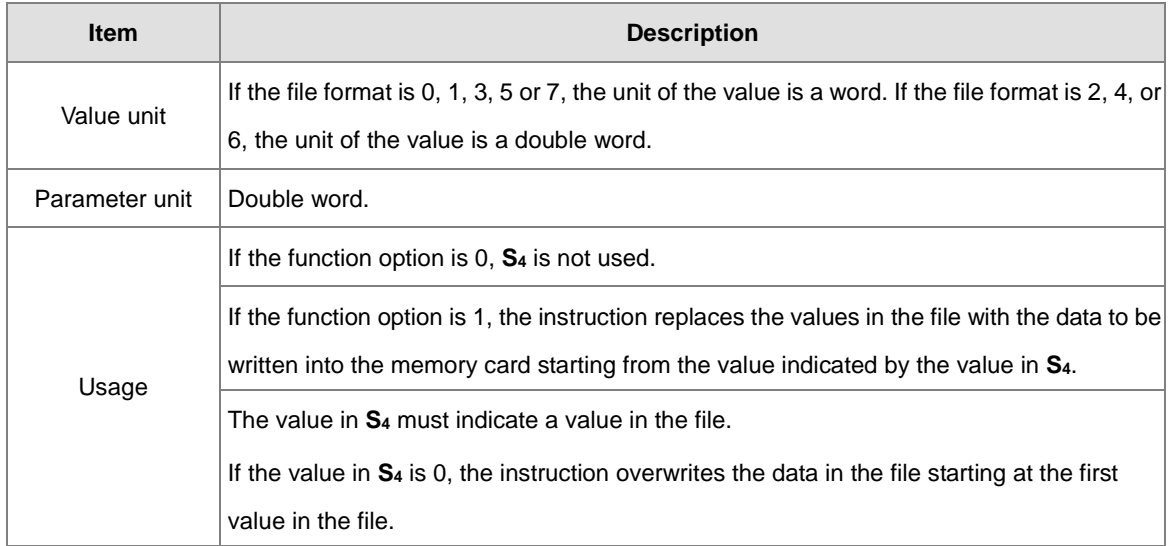

## 2. Instruction flags:

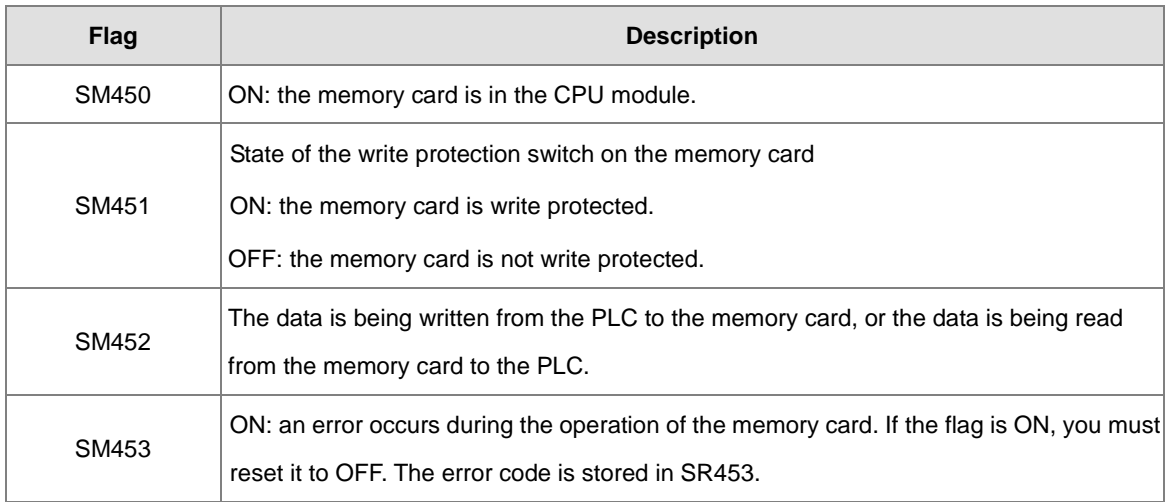

#### 3. Related error codes (SR453):

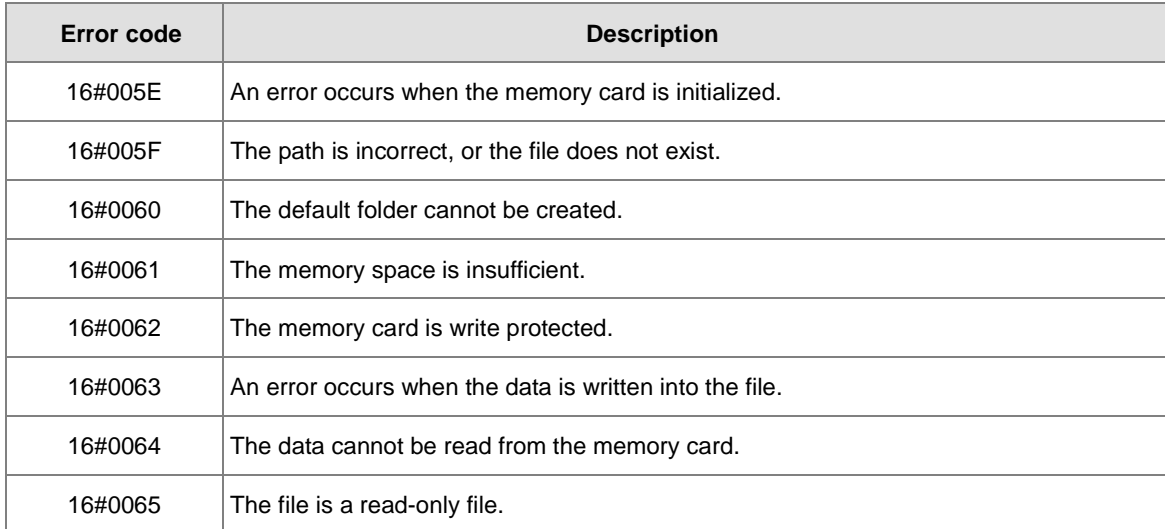

4. If the format of the target file on the memory card is 0, the format of the source file in the PLC must also be 0. Otherwise, the instruction cannot read the data, and SM453 is ON. The same applies to the other file formats.

#### **Example**

SM450 is ON when you insert the memory card into the CPU module; SM452 is ON when the MWRIT instruction executes; SM452 is OFF when the MWRIT instruction completes. You cannot use MWRITP (the pulse instruction) continuously. Executing this pulse instruction to write data into the memory card continuously may exceed the writing limitation and may lead to memory card damage.

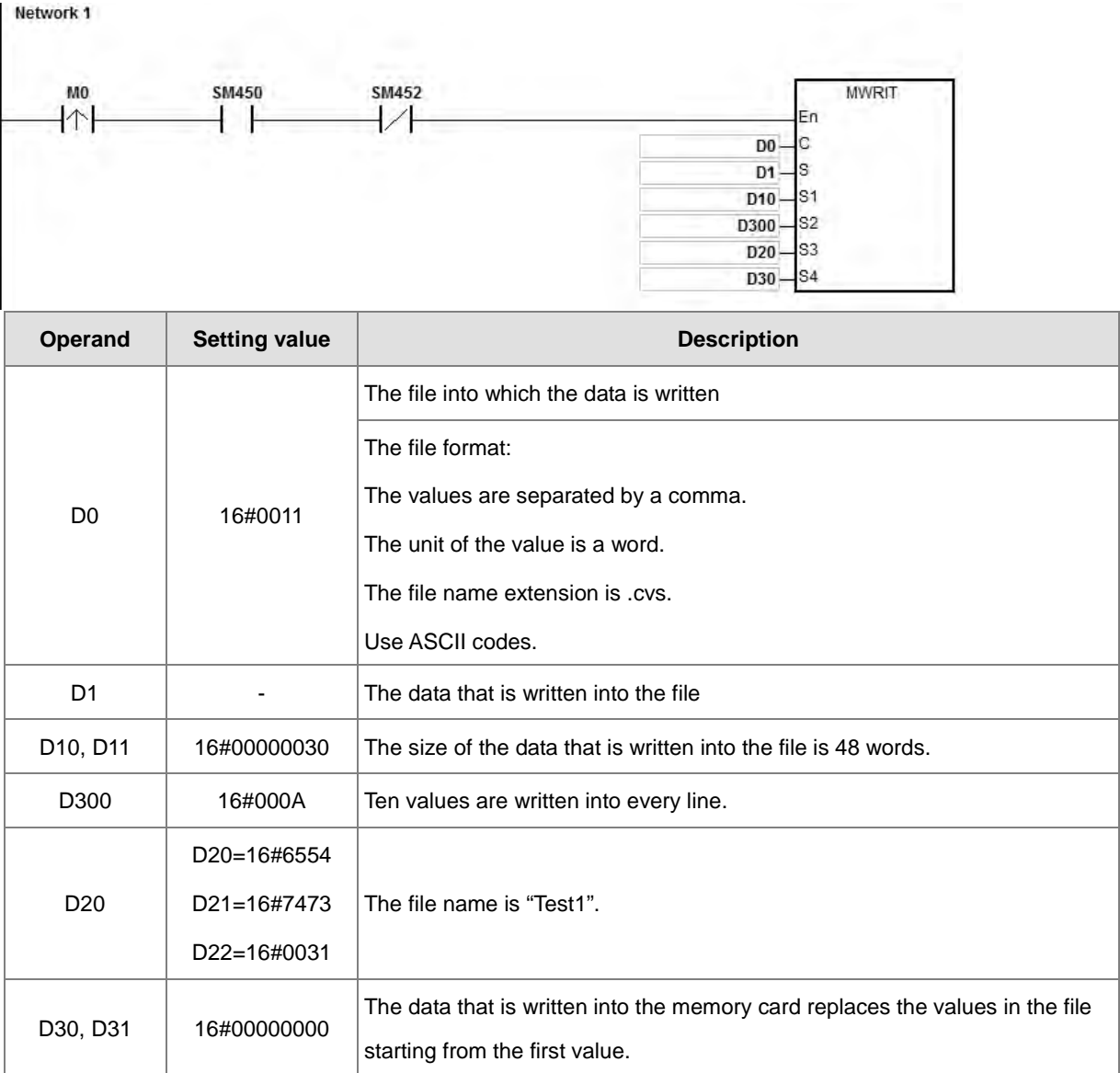

#### **Additional remarks**

- 1. If the value in **C** exceeds the range, an operation error occurs, the instruction is not executed, SM0 is ON, and the error code in SR0 is 16#2003.
- 2. If the value in **S1** exceeds the range, an operation error occurs, the instruction is not executed, SM0 is ON, and the error code in SR0 is 16#2003.
- 3. If the value in **S2** exceeds the range, an operation error occurs, the instruction is not executed, SM0 is ON, and the error code in SR0 is 16#2003.
- 4. If the value in **S3** exceeds the range, an operation error occurs, the instruction is not executed, SM0 is ON, and the error code in SR0 is 16#2003.

## Chapter 6 Applied Instructions

<span id="page-1093-0"></span>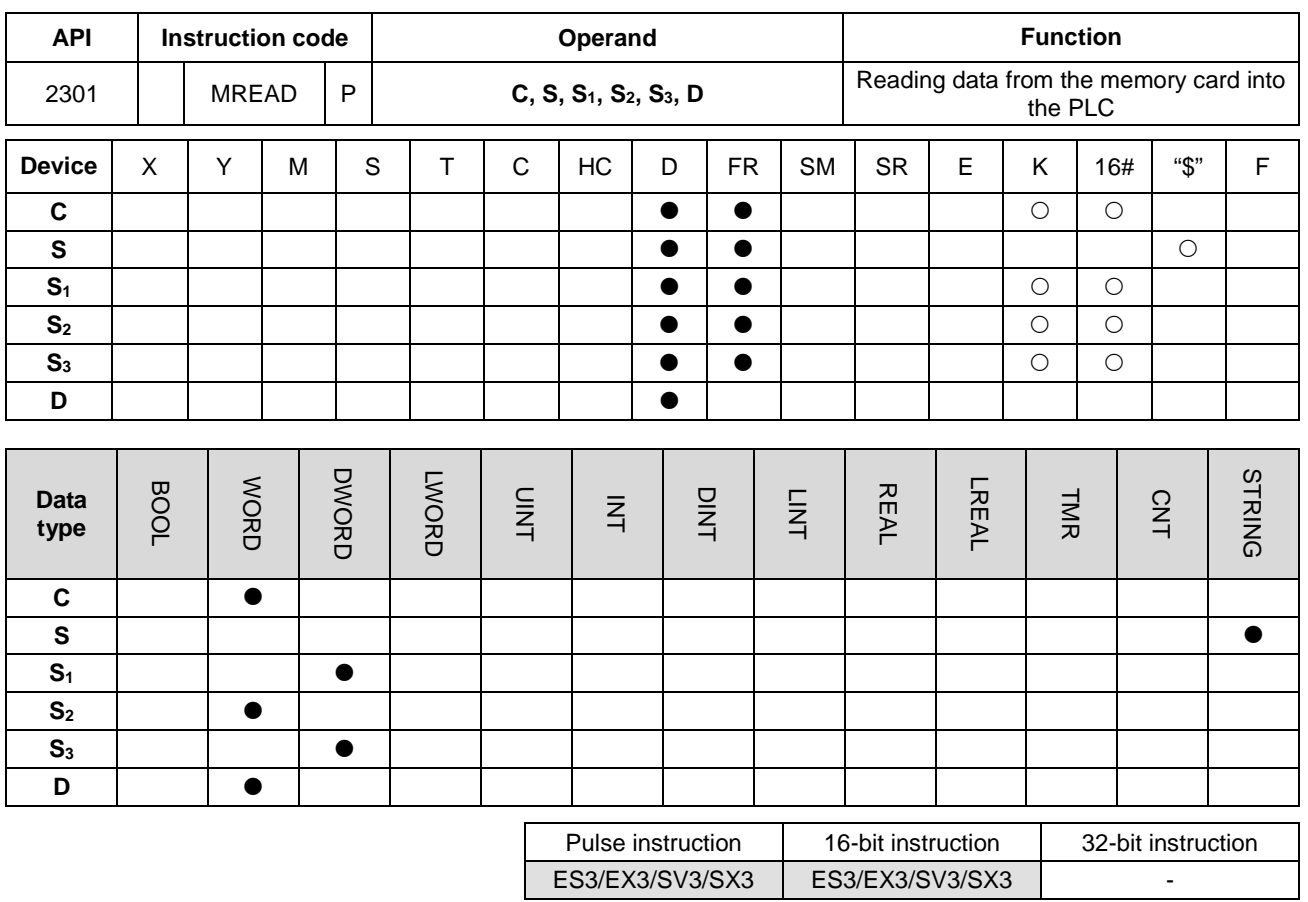

## **Symbol**

**C** : Control parameter

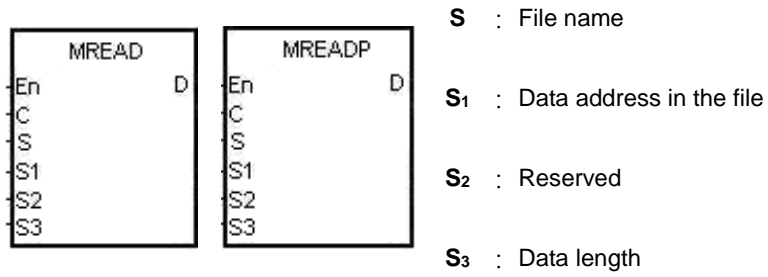

- 
- 
- 
- **S3** : Data length
- **D** : Data destination

#### **Explanation**

- 1. This instruction reads data from the memory card into the PLC. The operands are described as follows.
	- **C**: The control parameter

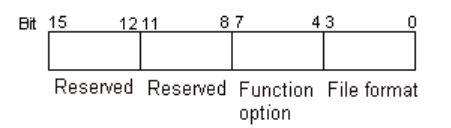

## DVP-ES3/EX3/SV3/SX3 Series Programming Manual

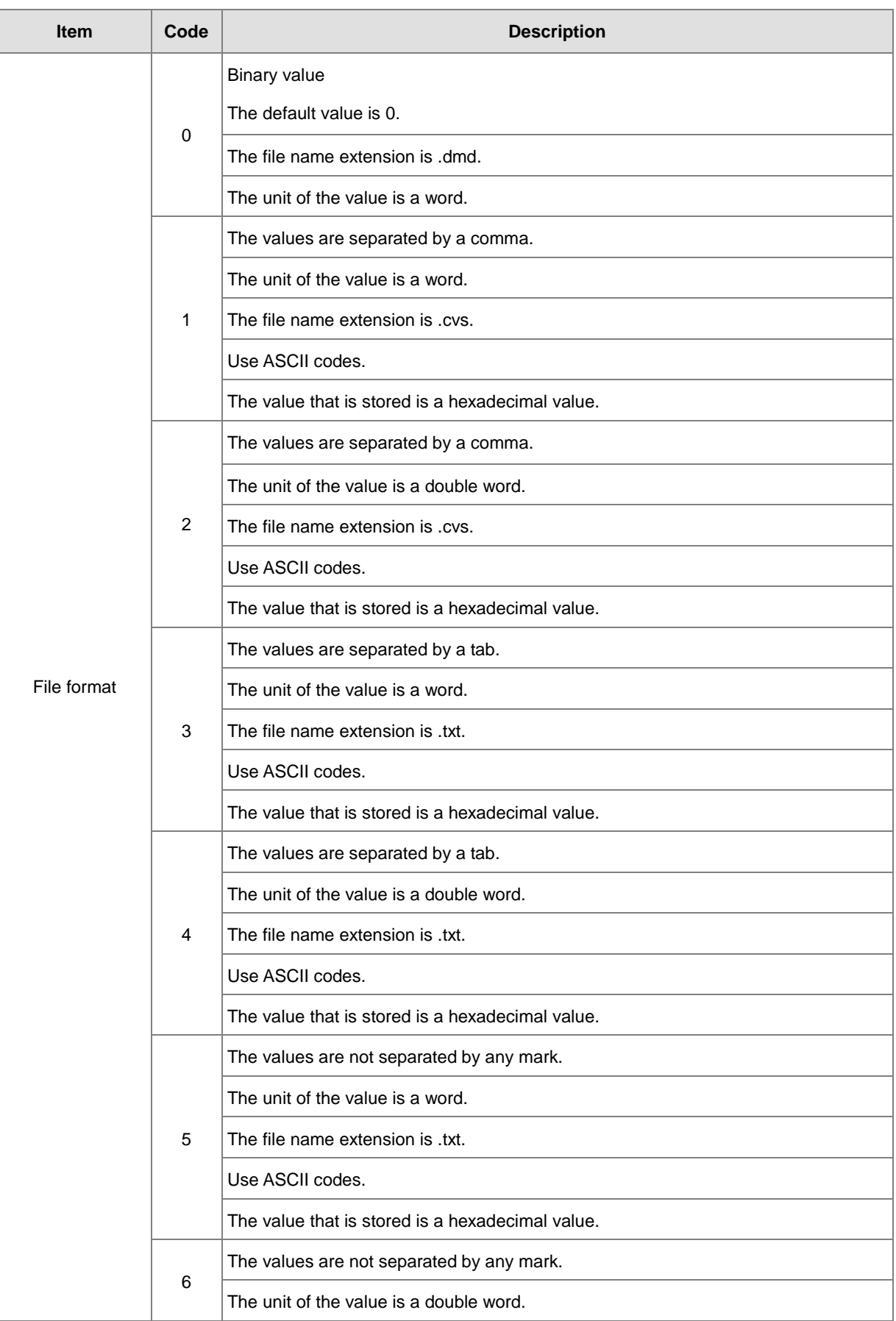

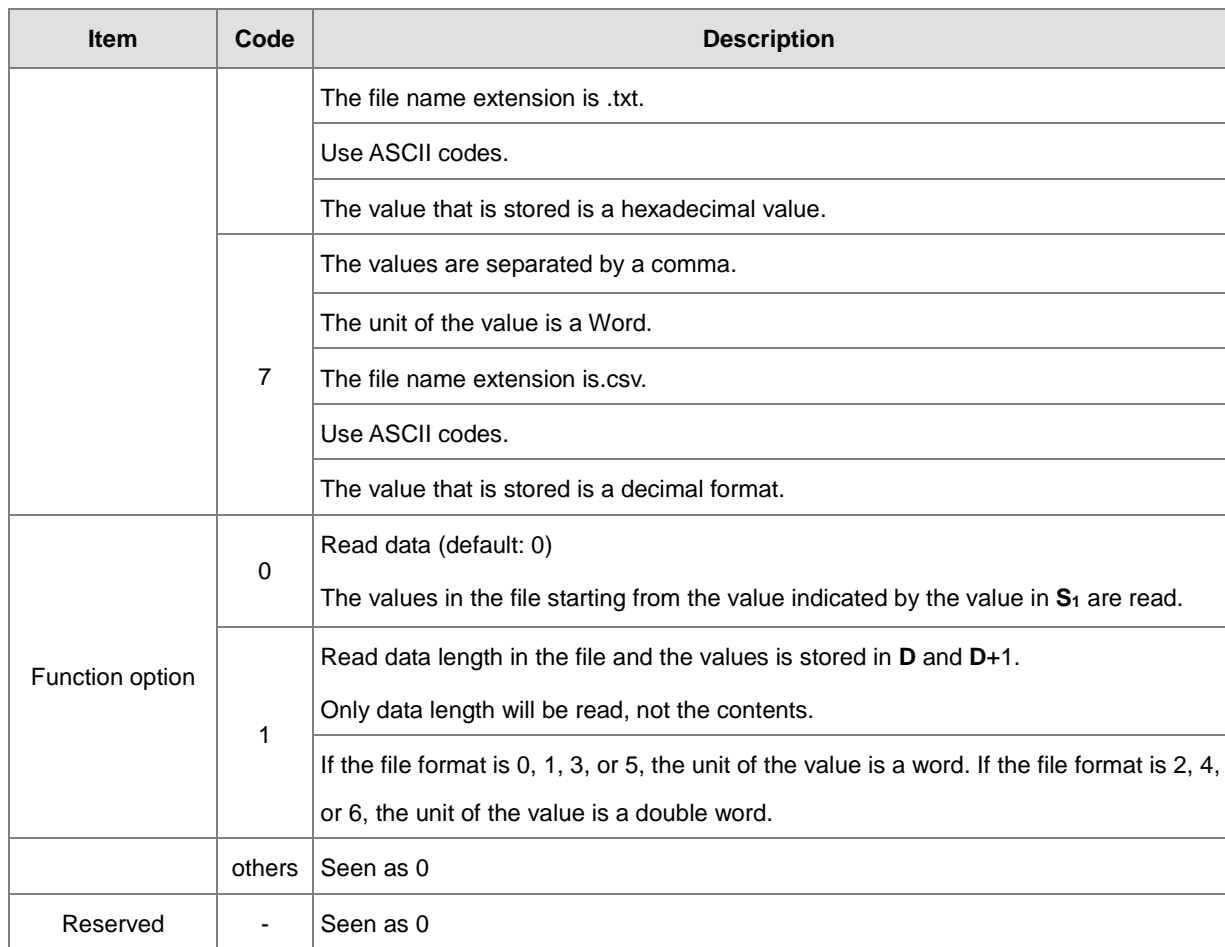

- Using strings is allowed in the file name **S**. ES3/EX3 FW V1.02.00 or previous versions support up to 9 characters. ES3/EX3 FW V1.04.00 or later and SV3/SX3 FW V1.00.00 or later support up to 199 characters.
- **S**: **S** occupies consecutive devices. Up to 200 characters can be set in the file name and the ending character 16#00 is also counted. If the string does not end with 16#00, an error occurs. When the instruction reads the ending character, the instruction stops reading characters, and checks if the file name is legal. The characters in a file name can be A–Z, a–z, and 0–9. The file name extension depends on the file format. The file that the instruction creates is in the default folder. If the file name is "Test1", the instruction writes the characters into the devices as follows.

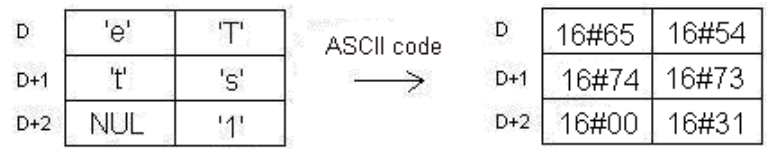

The default folder path:

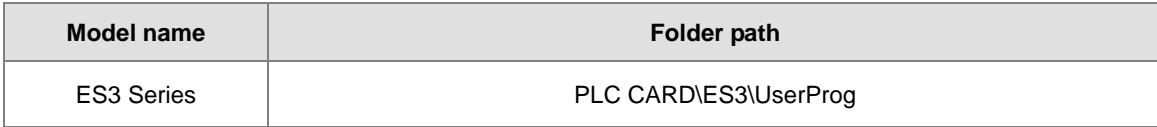

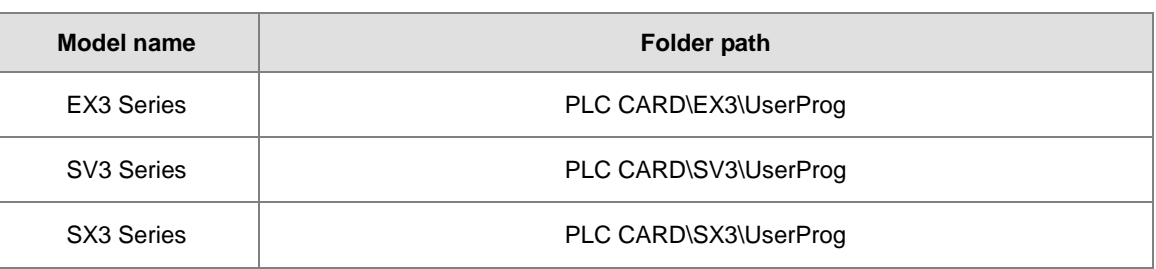

**S1**: The value in the file that the instruction reads is indicated by the value in **S1**.

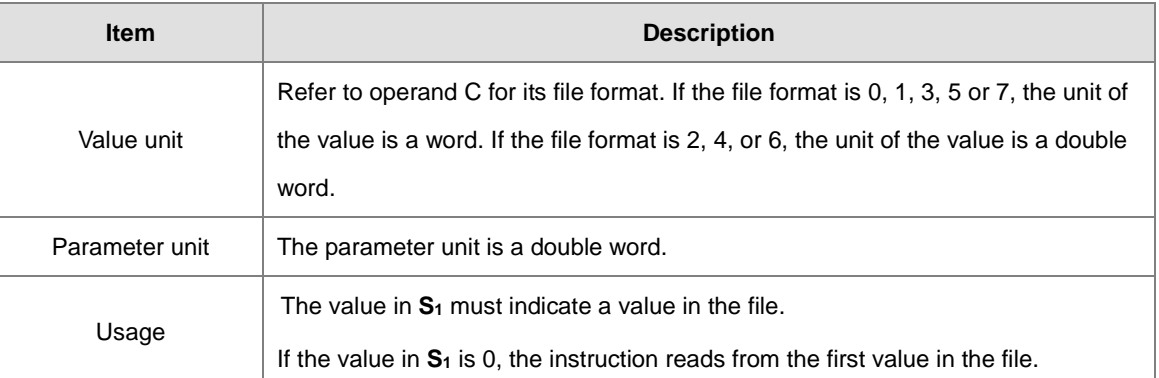

**S**<sub>3</sub>: The length of the data that the instruction reads from the file

The devices in which the instruction stores the data cannot exceed the device range. If the value in S<sub>3</sub> is larger than the number of values in the file, the length of the data read from the file is the number of values in the file. The unit S<sub>3</sub> is a double word.

**D**: The initial device where the data is stored.

### 2. Instruction flags:

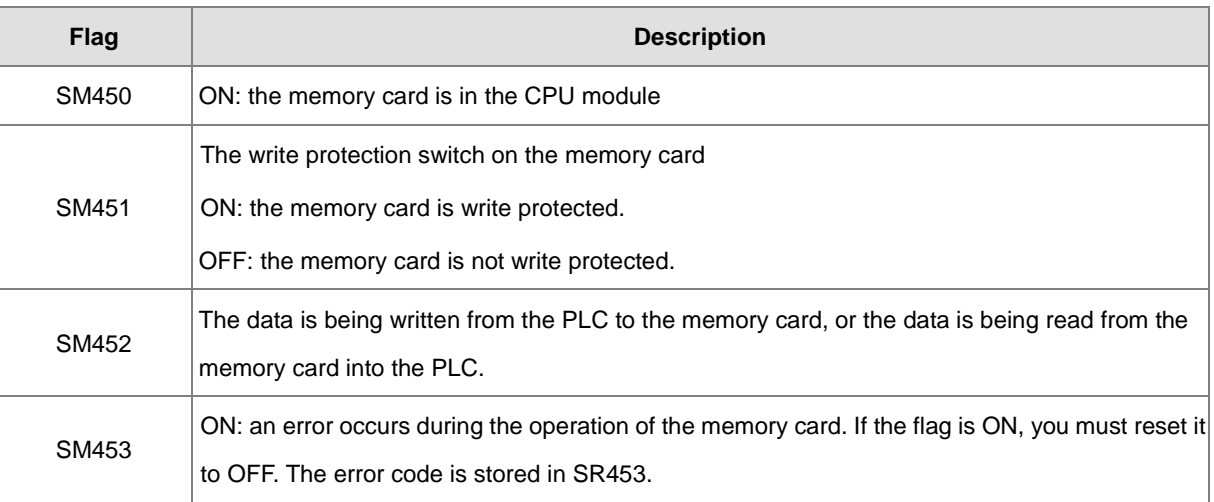

### 3. Related error codes (SR453):

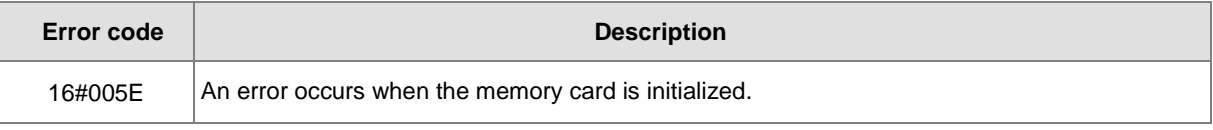

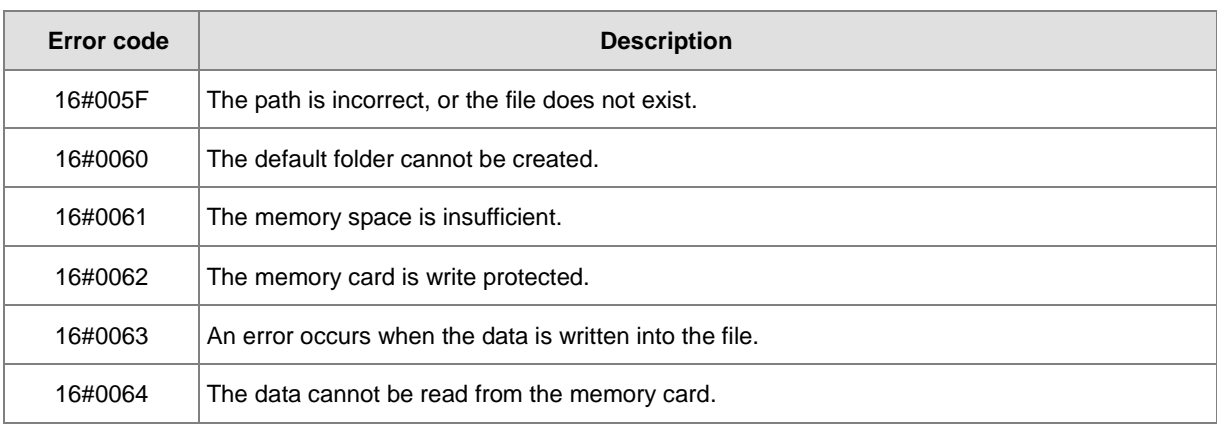

4. If the format of the target file into which the instruction writes data is 0, the format of the file from which the instruction reads data must also be 0. Otherwise, the instruction cannot read the data, and SM453 is ON. The same applies to the other file formats.

#### **Example**

SM450 is ON when the memory card is inserted into the CPU module; SM452 is ON when the MREAD instruction executes; SM452 is OFF when the MREAD instruction completes.

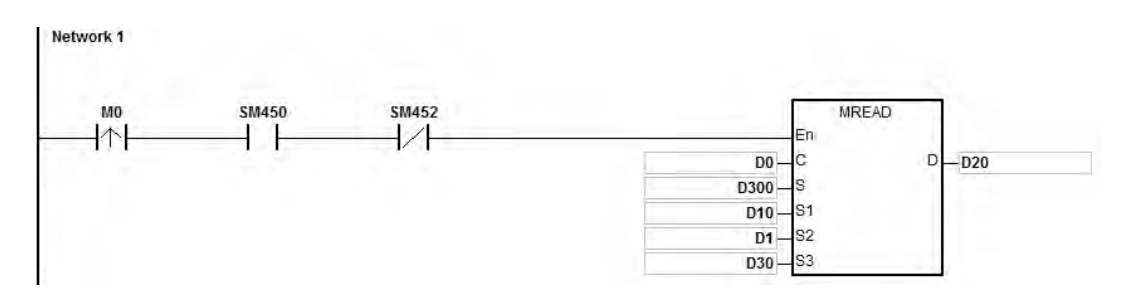

When M0 is ON, ES3 PLC CPU reads data from the SD card and stores the data in D20.

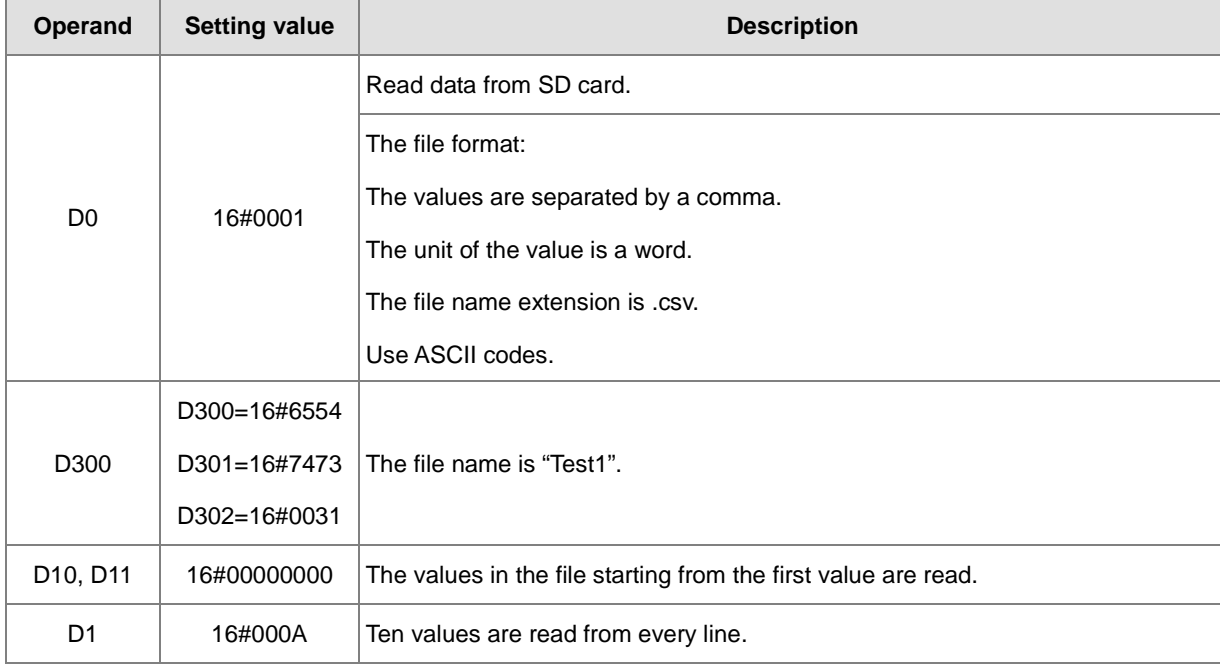

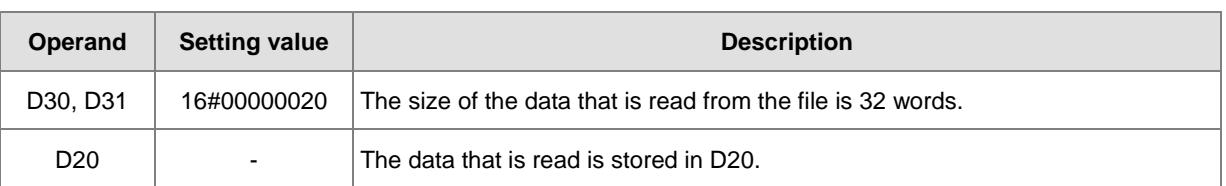

When M0 is ON and D0 is 16#0011, ES3 PLC CPU reads the data length in the SD card and stores the value of data length in D20.

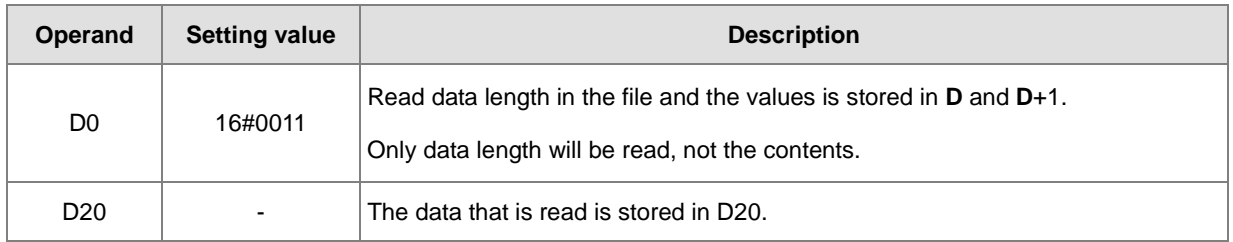

#### **Additional remarks**

- 1. If the value in **C** exceeds the range, an operation error occurs, the instruction is not executed, SM0 is ON, and the error code in SR0 is 16#2003.
- 2. If the value in **S2** exceeds the range, an operation error occurs, the instruction is not executed, SM0 is ON, and the error code in SR0 is 16#2003.
- 3. If the value in **S3** exceeds the range, an operation error occurs, the instruction is not executed, SM0 is ON, and the error code in SR0 is 16#2003.
- 4. If the value in **D** exceeds the range, an operation error occurs, the instruction is not executed, SM0 is ON, and the error code in SR0 is 16#2003.

## Chapter 6 Applied Instructions

<span id="page-1099-0"></span>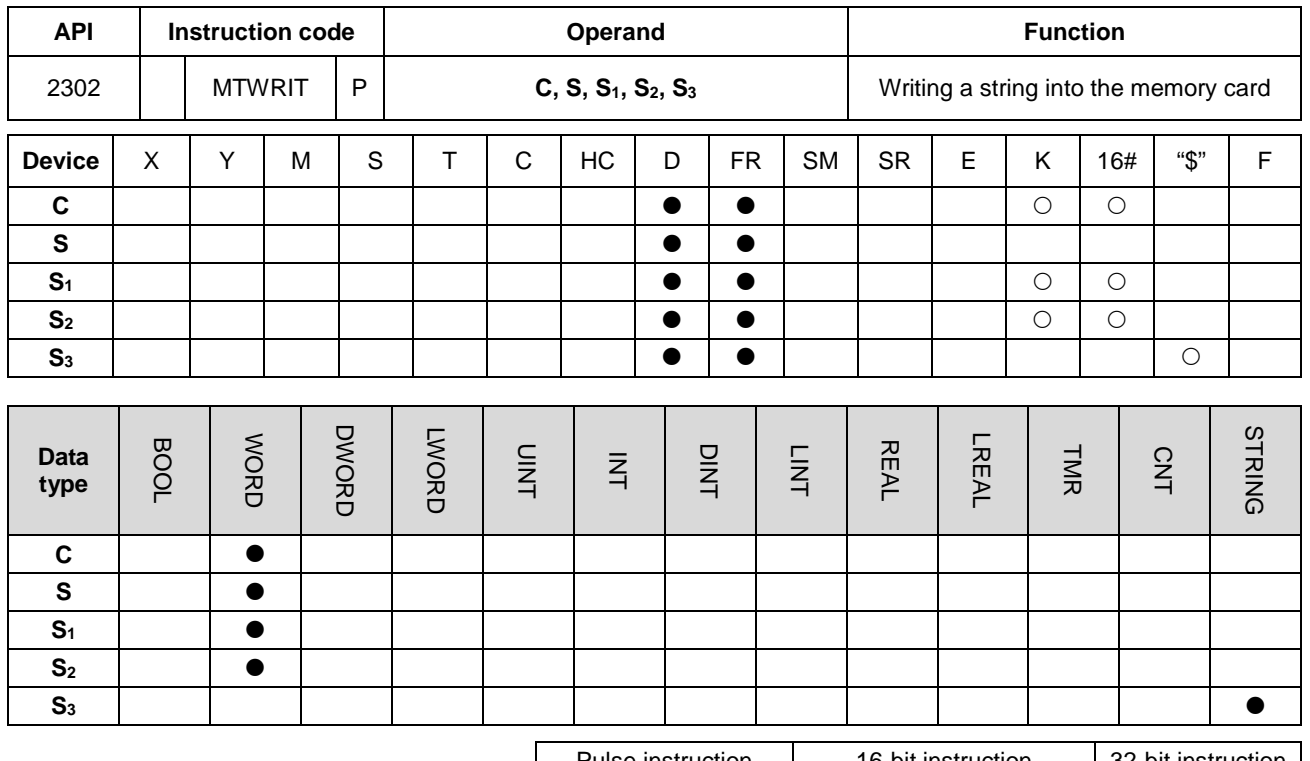

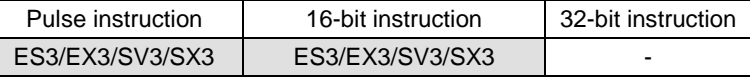

**Symbol**

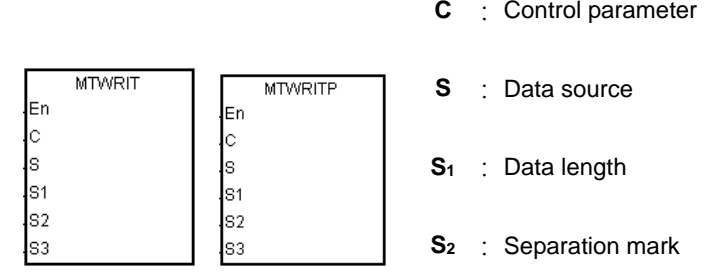

**S3** : File name

#### **Explanation**

- 1. This instruction writes a string into the memory card. The operands are described as follows.
	- **C**: The control parameter

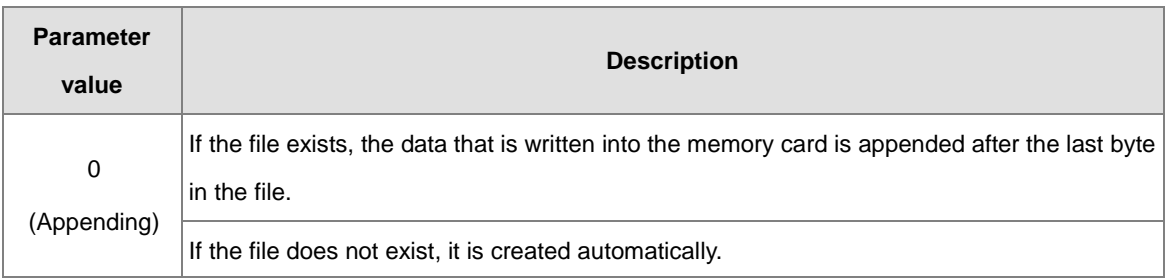

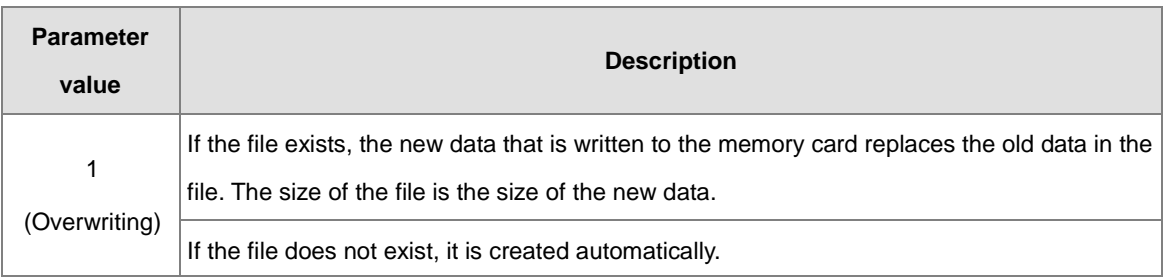

**S**: The data source

If the string that the instruction writes into the file is "12345", the instruction stores the characters in the devices as follows. The basic unit is a byte, and so the instruction stores the first character in the low byte in D300. The instruction stores the second character in the high byte in D300. The same applies to other characters. The instruction stores "16#00" in the high byte in D300+2, and indicates the end of the string.

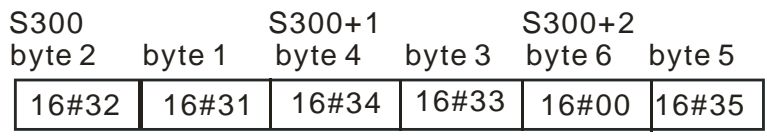

**S<sub>1</sub>**: The length of the data that is written into the memory card.

The basic unit is a byte. The devices where the instruction stores the data cannot exceed the device range, and the length of the data that the instruction writes into the memory card cannot be more than 255 bytes.

**S2**: The separation mark

If the value in S<sub>1</sub> is N, the instruction writes the value in S<sub>2</sub> into the memory card as follows.

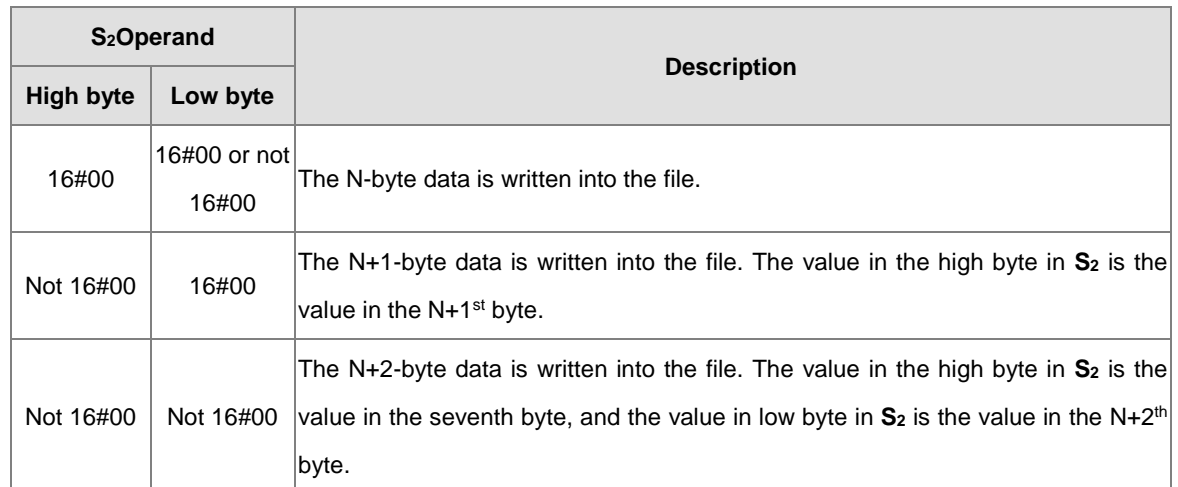

- Using strings is allowed in the file name **S3**. ES3/EX3 FW V1.02.00 or previous versions support up to 9 characters. ES3/EX3 FW V1.04.00 or later and SV3/SX3 FW V1.00.00 or later support up to 199 characters.
- **S3**: **S3** occupies consecutive devices. Up to 200 characters can be set in the file name and the ending character 16#00 is also counted. If the string does not end with 16#00, an error occurs. When the instruction reads the ending character, the instruction stops reading characters, and checks if the file

name is legal. The characters in the file name can be A–Z, a–z, and 0–9. The file name extension depends on the file format. The file that the instruction creates is in the default folder. If the file name is "Test1", the instruction writes characters into the devices as follows.

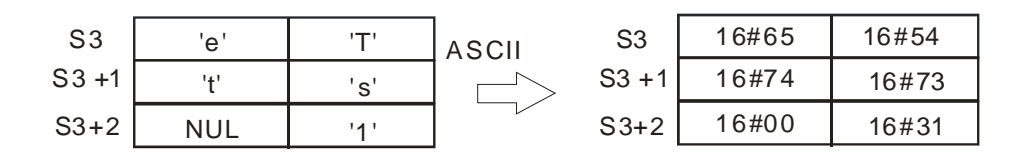

The default folder path:

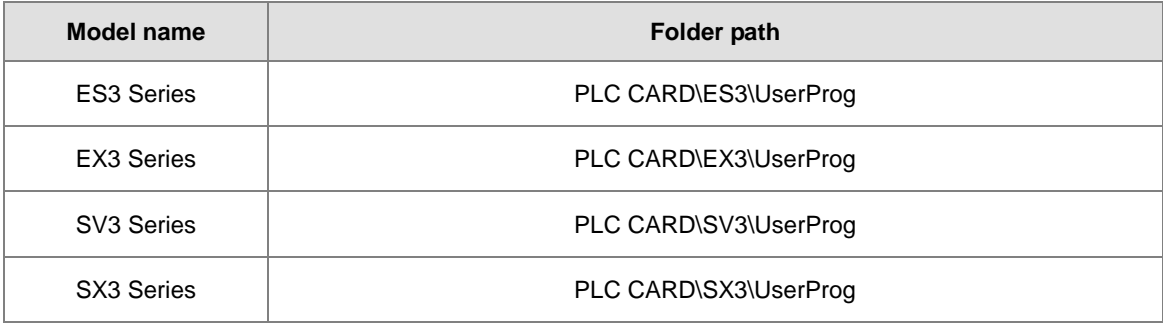

2. Instruction flags

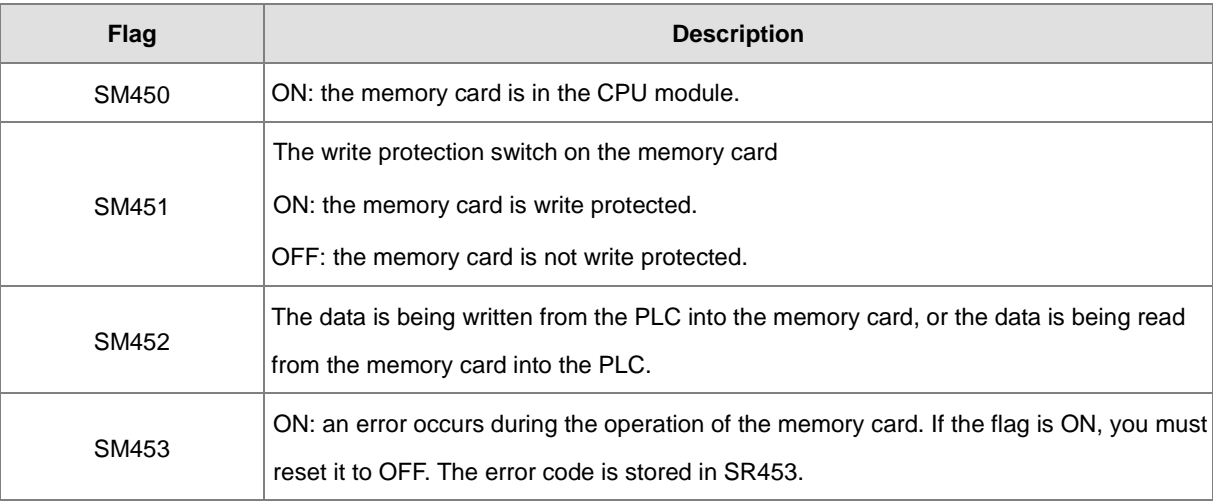

### 3. Related error codes (SR453):

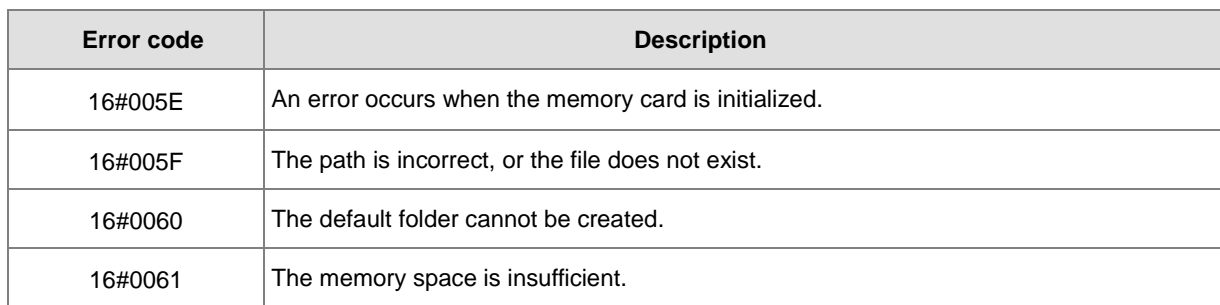

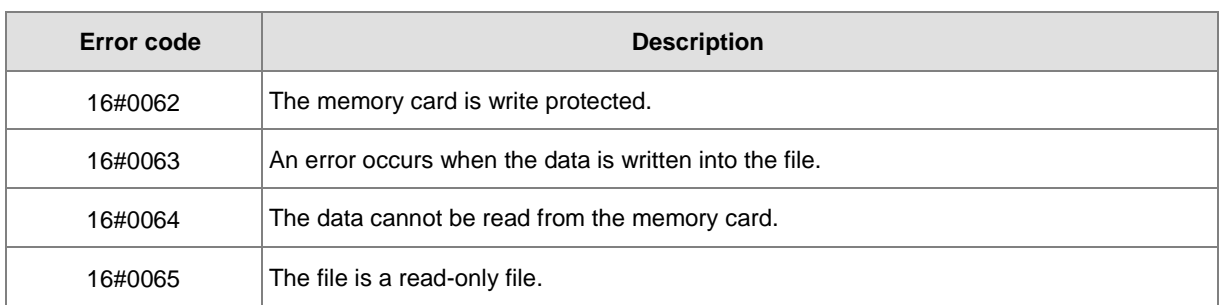

## **Example**

SM450 is ON when the memory card is inserted into the CPU module; SM452 is ON when the MTWRIT instruction executes; SM452 is OFF when the MTWRIT instruction completes.

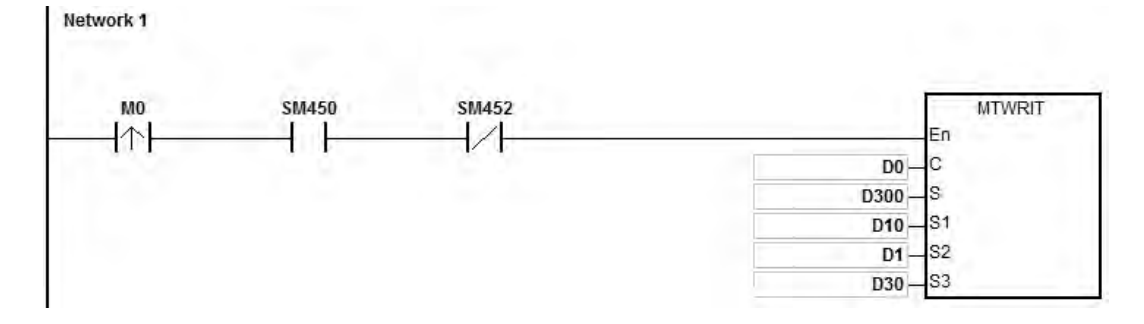

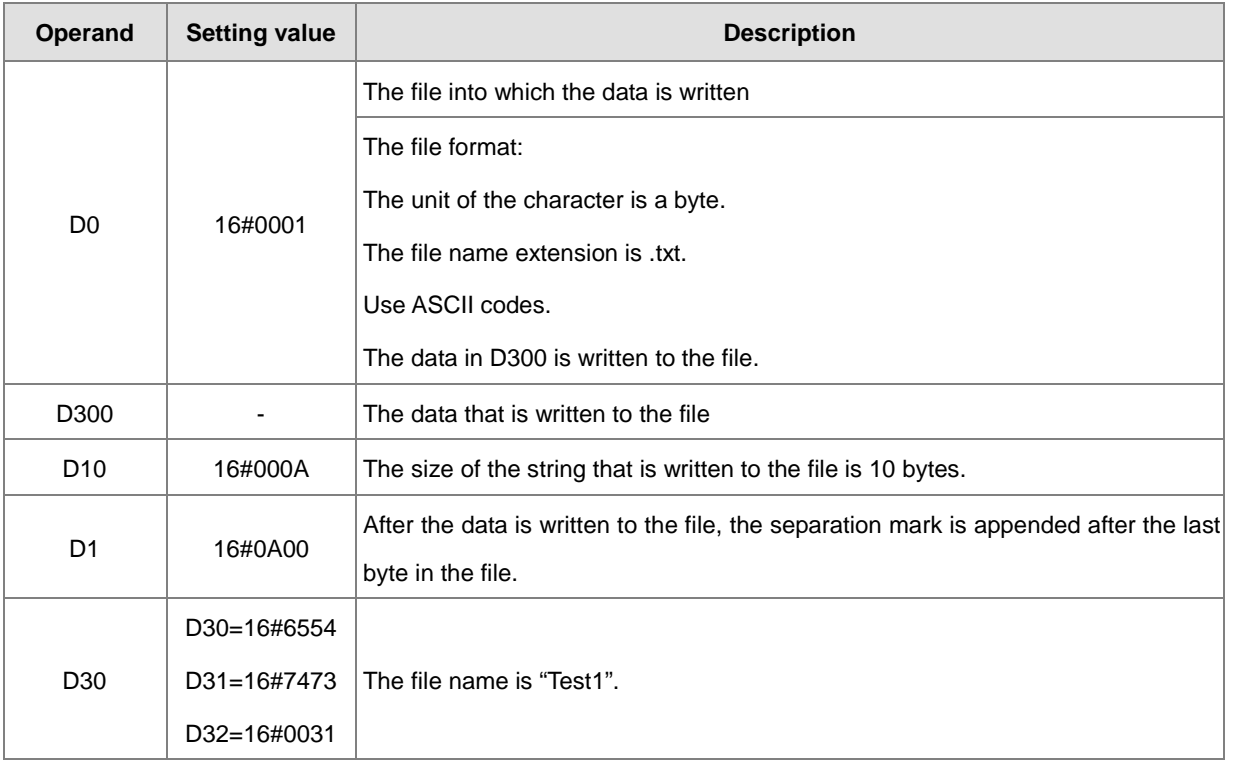

## **Additional remarks**

- 1. If the value in **C** exceeds the range, an operation error occurs, the instruction is not executed, SM0 is ON, and the error code in SR0 is 16#2003.
- 2. If the value in **S1** exceeds the range, an operation error occurs, the instruction is not executed, SM0 is ON, and the error code in SR0 is 16#2003.
- 3. If the value in **S3** exceeds the range, an operation error occurs, the instruction is not executed, SM0 is ON, and the error code in SR0 is 16#2003.

## DVP-ES3/EX3/SV3/SX3 Series Programming Manual

<span id="page-1104-0"></span>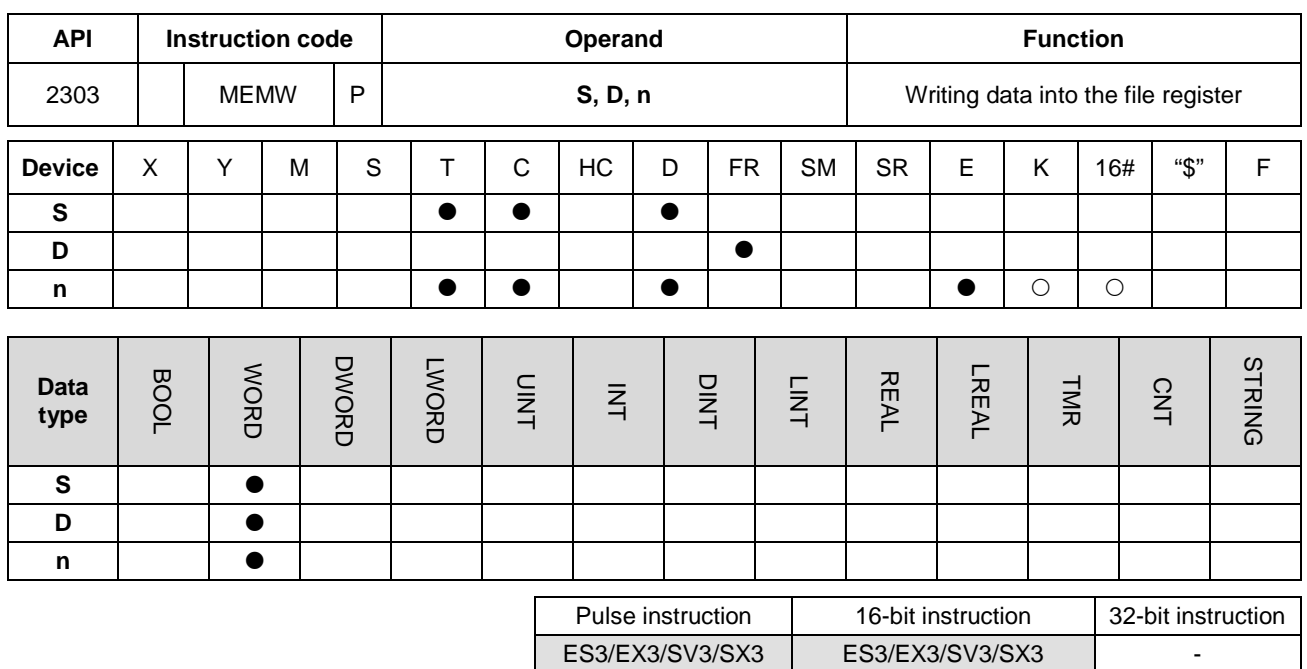

#### **Symbol**

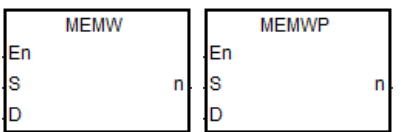

- **S** : The first address of the data source
- **D** : The first address where the data is stored
- **n** : Data length

#### **Explanation**

- 1. This instruction writes data into the file register. The description of the operands is as follows.
	- **S**: The initial address of the data source; it is suggested that you declare an array type variable.
	- **D**: The initial address where the instruction stores data. It is suggested that you assign an address for the file register and declare an array type variable.
	- **n**: The length of the data that the instruction writes into the file register, between 1–2048. If the value exceeds the range, the instruction is not executed, SM0 is ON, and the error code in SR0 is 16#200B.
	- If the device **S** or **D** exceeds the allowed range, SM0 is ON, and the error code in SR0 is 16#2003.
- 2. Since it takes 60–120 ms for the instruction to write the data, it is suggested that you use this instruction when the PLC is idle. For example, when there is no external interrupt task, no high-speed output, or any immediate events for the PLC to process.
- 3. The instruction writes only when the contact switches from OFF to ON and writes only once. NOTE: You can write into this file register a maximum of 100,000 times.

<span id="page-1105-0"></span>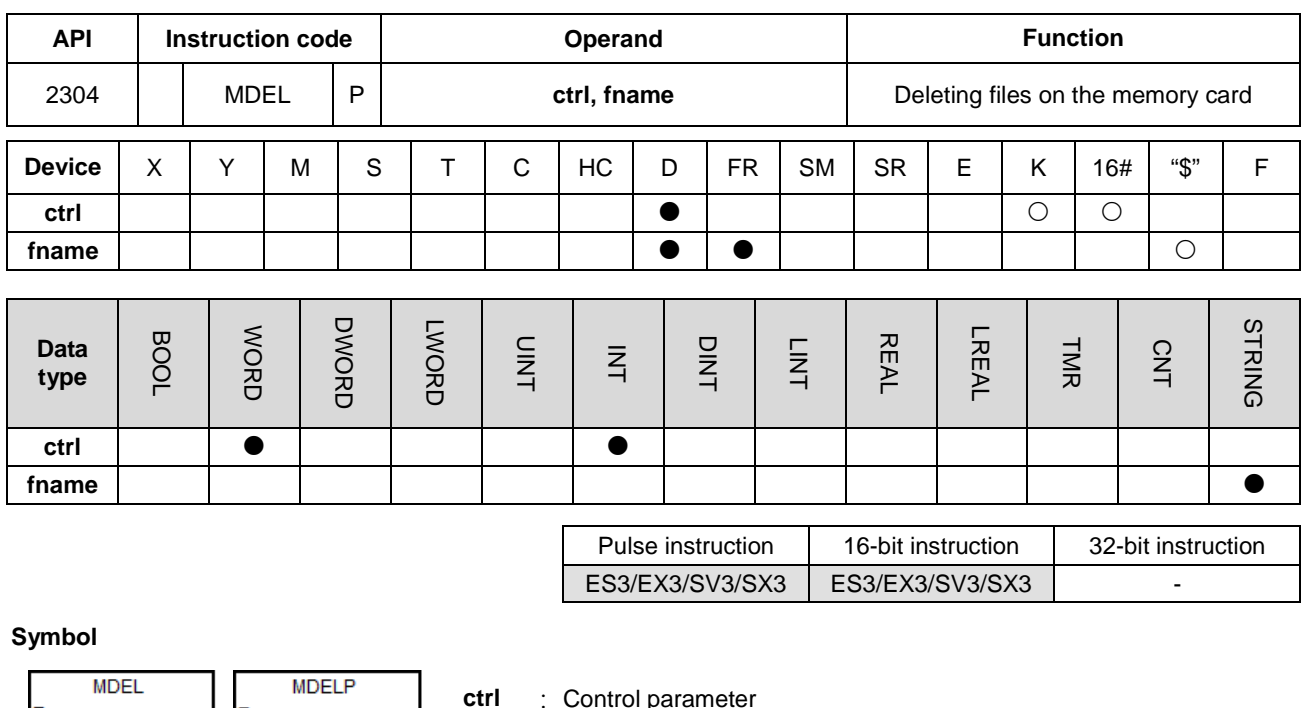

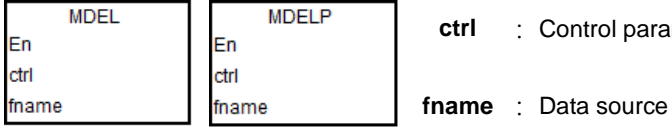

## **Explanation**

- 1. This instruction writes data from the PLC to the memory card. The operands are described as follows.
	- **ctrl**: The control parameter

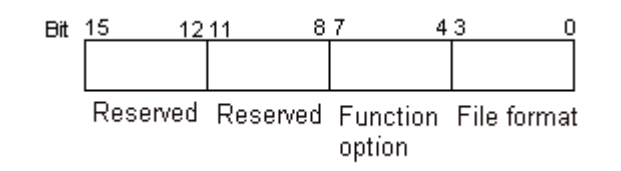

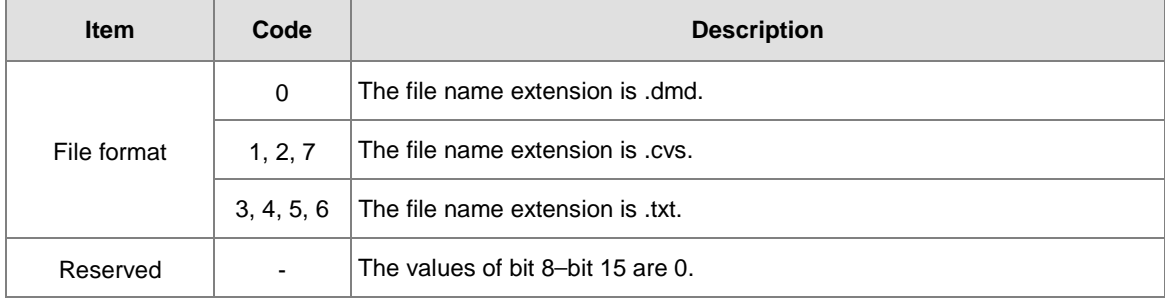

- You can use strings in the in **fname** (file name). ES3/EX3 FW V1.02.00 or previous versions support up to 9 characters. ES3/EX3 FW V1.04.00 or later and SV3/SX3 FW V1.00.00 or later support up to 199 characters.
- **fname** occupies consecutive devices. Up to 200 characters can be set in the file name and the ending character 16#00 is also counted. If the string does not end with 16#00, an error occurs. When the instruction reads the ending character, it stops reading, and checks if the file name is legal. The characters in the file

name can be A–Z, a–z, and 0–9. The file name extension depends on the file format. The file that the instruction creates is in the default folder. If the file name is "Test1", the instruction writes the characters into the devices as follows.

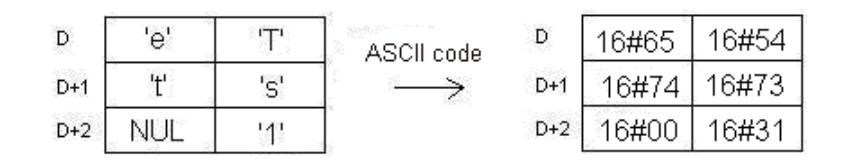

• The default folder path:

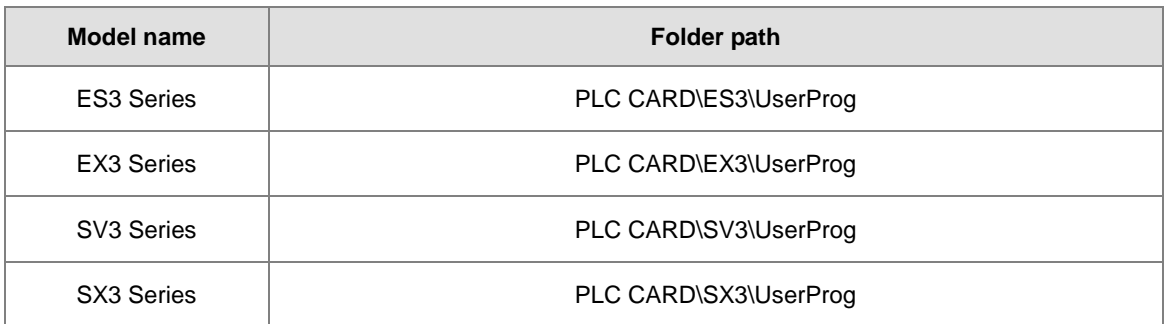

#### 2. Instruction flags:

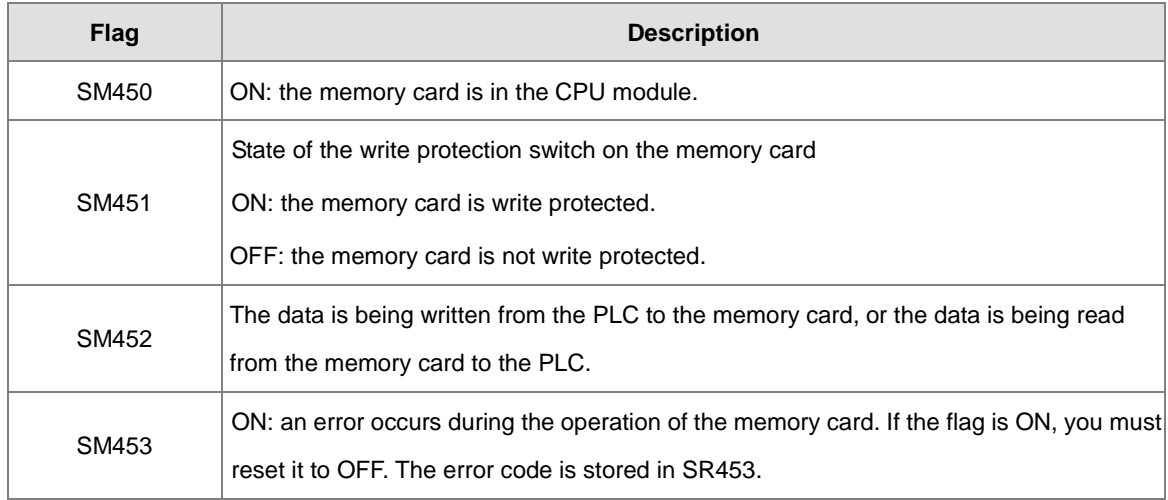

#### 3. Related error codes (SR453):

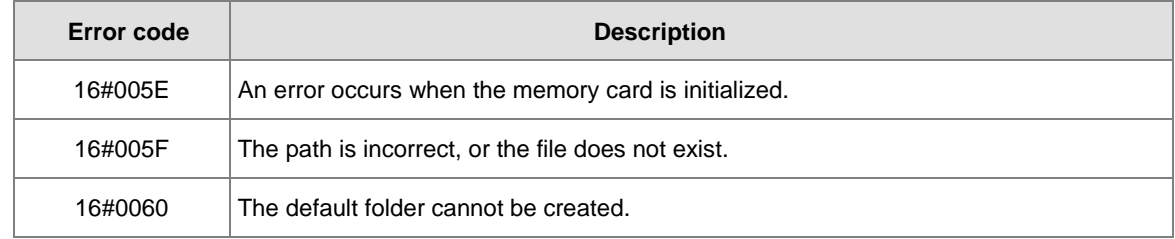

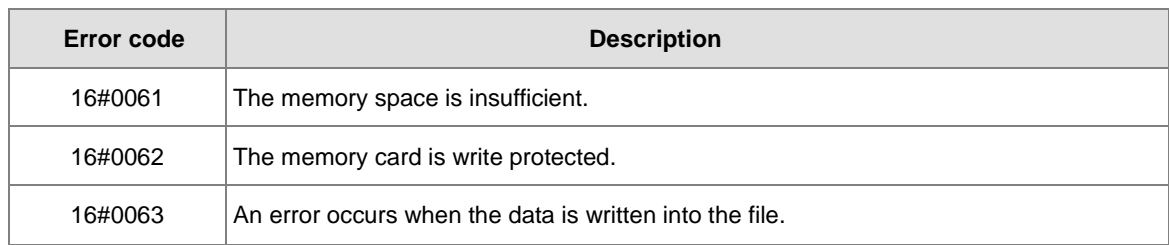

### **Example**

SM450 is ON when you insert the memory card into the CPU module; SM452 is ON when this instruction executes; SM452 is OFF when this instruction completes.

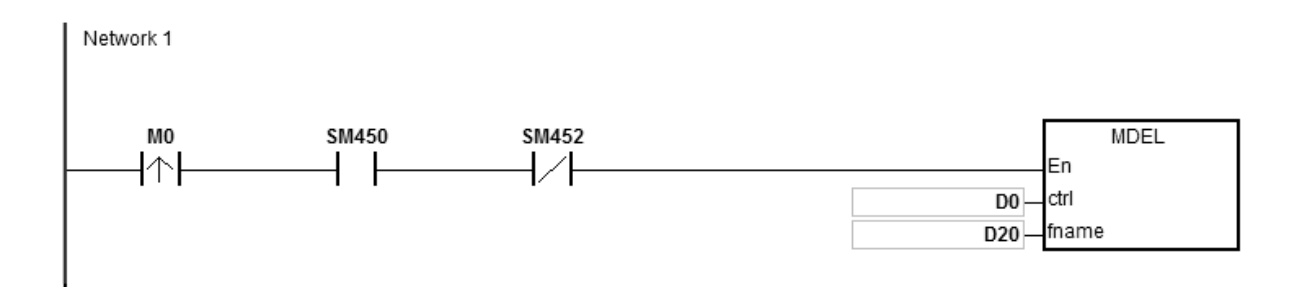

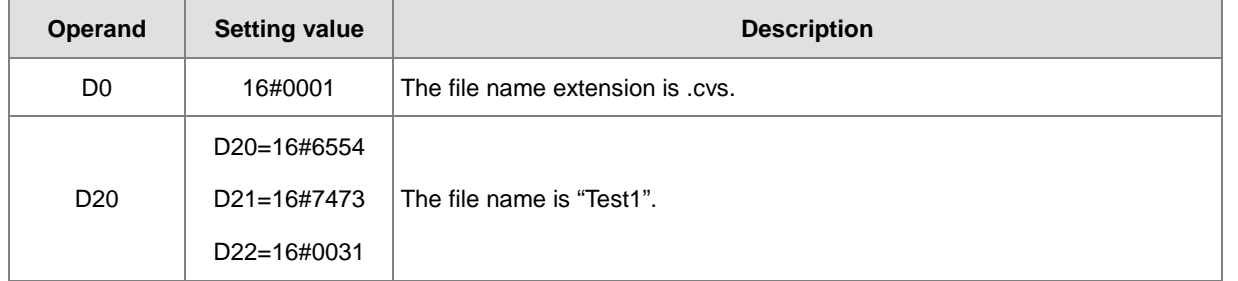

#### **Additional remarks**

- 1. If the value in **ctrl** exceeds the range, an operation error occurs, the instruction is not executed, SM0 is ON, and the error code in SR0 is 16#2003.
- 2. If the value in **fname** exceeds the range, an operation error occurs, the instruction is not executed, SM0 is ON, and the error code in SR0 is 16#2003.

# **6.24 Task Control Instructions**

## **6.24.1 List of Task Control Instructions**

The following table lists the Task Control instructions covered in this section.

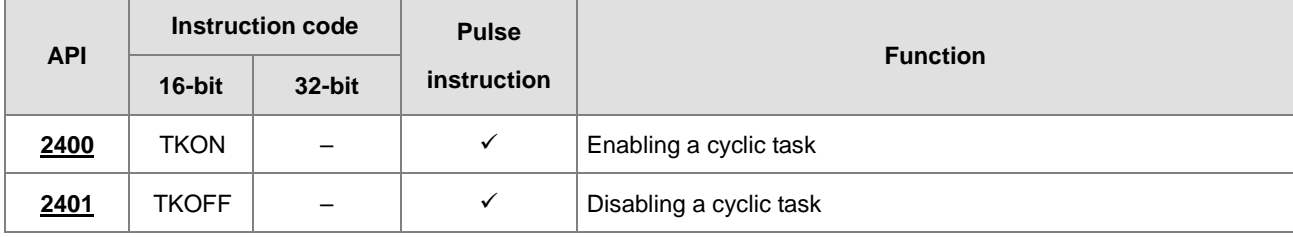

<span id="page-1109-0"></span>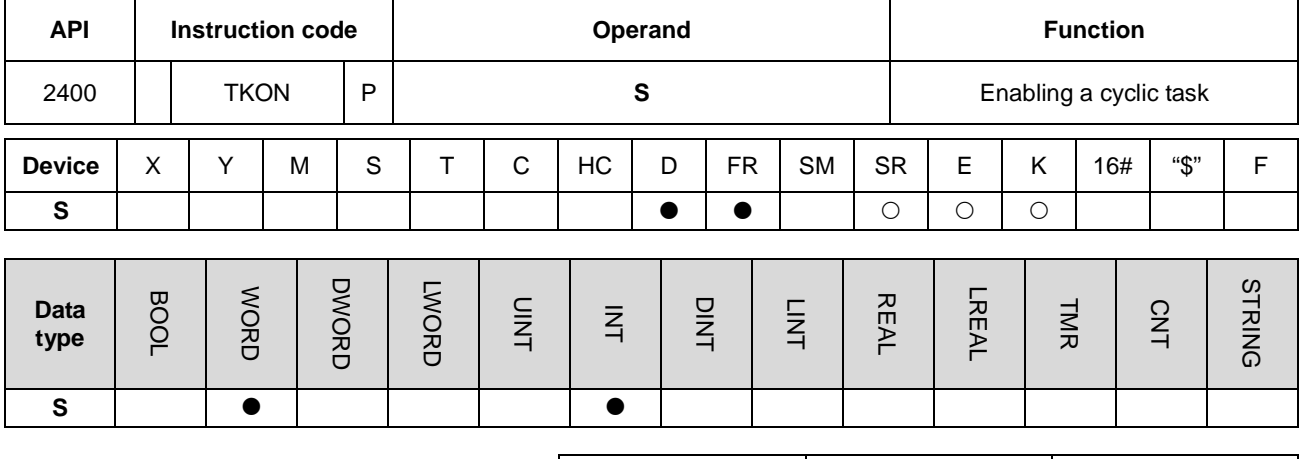

## **6.24.2 Explanation of Task Control Instructions**

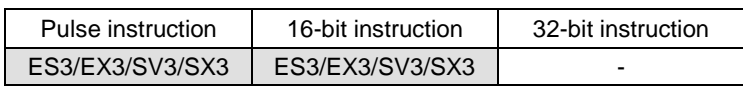

#### **Symbol**

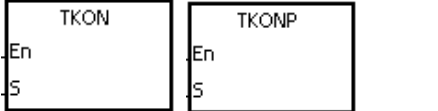

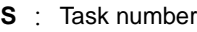

### **Explanation**

- 1. This instruction enables the cyclic task specified by **S**.
- 2. When the PLC runs, the execution of the cyclic tasks depends on the setting of the cyclic tasks in ISPSoft/DIADesigner.
- 3. The operand **S** must be between 0-31.
- 4. Refer to the ISPSoft/DIADesigner User Manual for more information about creating and enabling tasks.

### **Example**

When the PLC runs, cyclic task (0) is enabled. When the TKON instruction in cyclic task (0) executes, it enables cyclic task (1), and M10 is ON.

You create cyclic tasks in ISPSoft/DIADesigner, and you define their default enabled/disabled state in ISPSoft/DIADesigner. Cyclic task (0) is enabled when the PLC runs, and cyclic task (1) is not enabled when the PLC runs. Cyclic task (1) is enabled by the TKON instruction in cyclic task (0).

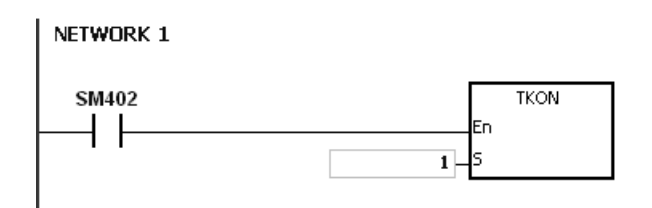

Cyclic task (1) is executed.

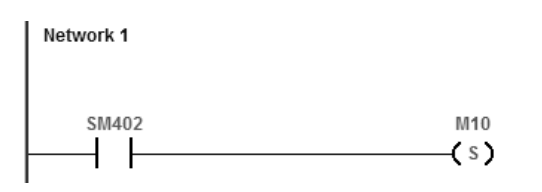

#### **Additional remarks**

Refer to the ISPSoft/DIADesigner User Manual for more information on tasks.

<span id="page-1111-0"></span>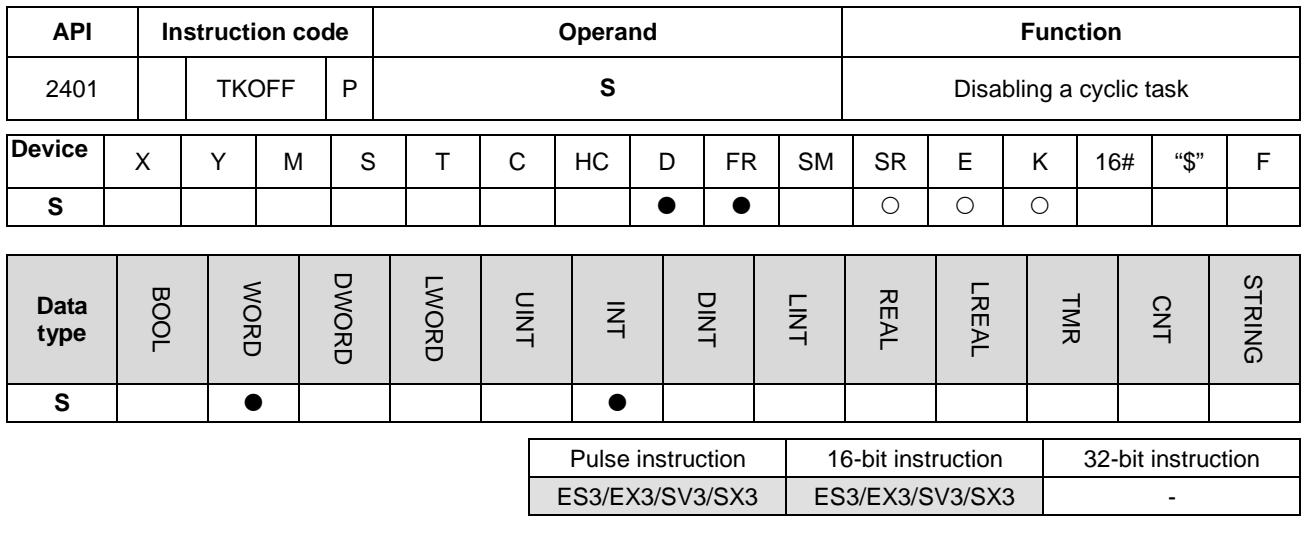

#### **Symbol**

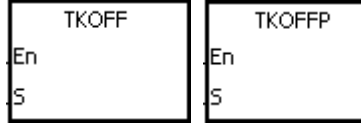

**S** : Task number

#### **Explanation**

- 1. This instruction disables the cyclic task specified by **S**.
- 2. When the PLC runs, the execution of the cyclic tasks depends on the setting of the cyclic tasks in ISPSoft/DIADesigner.
- 3. The operand **S** must be between 0-31.
- **4.** Refer to the ISPSoft/DIADesigner User Manual for more information about creating and enabling tasks.

#### **Example**

When the PLC runs, cyclic task (0) and cyclic task (1) are enabled. When the TKOFF instruction in cyclic task (0) executes, it disables cyclic task (1), and M10 is OFF.

You create cyclic tasks in ISPSoft/DIADesigner and you define their default enabled/disabled state in ISPSoft/DIADesigner. Cyclic task (0) and cyclic task (1) are enabled when the PLC runs, and cyclic task (1) is disabled when the TKOFF instruction in cyclic task (0) executes. Cyclic task (1) is disabled by the execution of the TKOFF instruction in cyclic task (0).

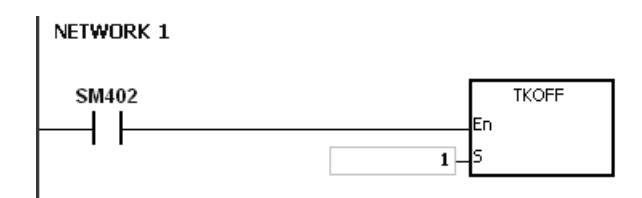

Cyclic task (1) is not executed.

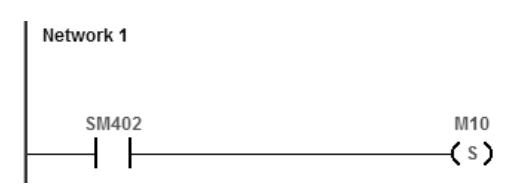

## **Additional remarks**

Refer to the ISPSoft/DIADesigner User Manual for more information on tasks.

# **6.25 SFC Instructions**

## **6.25.1 List of SFC Instructions**

The following table lists the SFC (Sequential Function chart) instructions covered in this section.

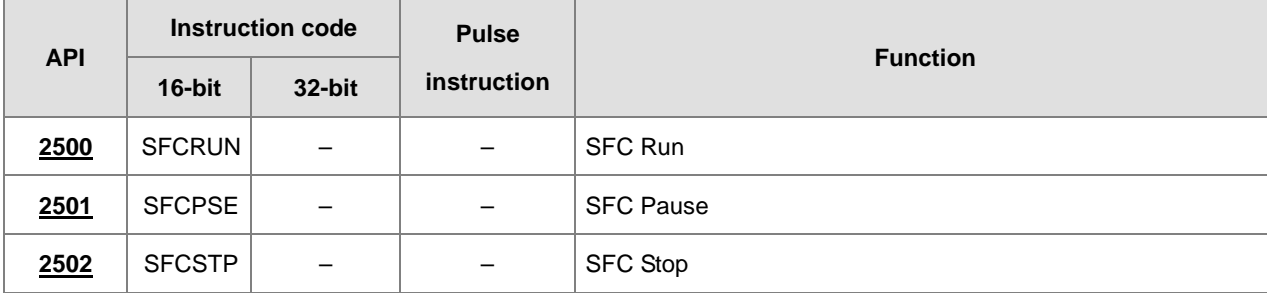

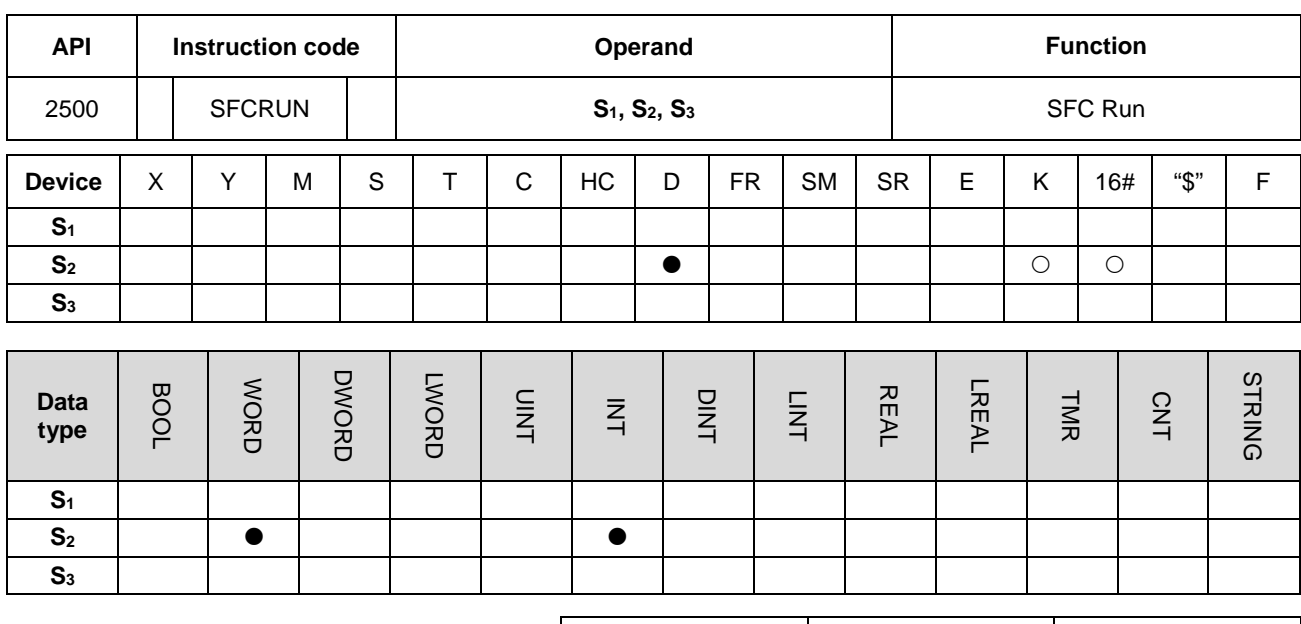

## **6.25.2 Explanation of Task Control Instructions**

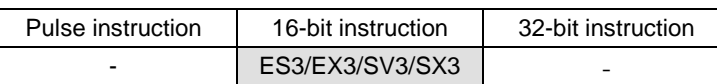

**Symbol**

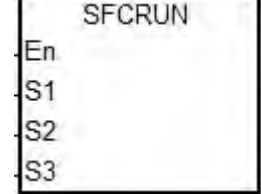

- **S1** : Name of the SFC POU
- **S2** : Function code
- **S3** : Device address

**\_6**

## **Explanation**

- 1. This instruction runs the SFC (Sequential Function Chart) program specified by **S1** according to the function code in **S2**.
- 2. The instruction runs the SFC POU (Program Organization Unit) specified by S<sub>1</sub> only when the PLC is scanning the SFC POU.
- 3. The operands are described as follows.
	- **S1** defines the name of the SFC POU.
	- When the designated SFC POU of S<sub>1</sub> executes, the instruction clears the parameters (such as SFC/STEP/ACTION/TRANSITION) for the SFC program when S<sub>2</sub>=0 or 1, and the SFC execution starts according to the value specified in **S2.**
	- **•** IF S<sub>2</sub>=0, the system executes the SFC POU from the initial step.
	- IF **S2**=1, the system executes the SFC POU from the designated step in **S3**.
- If **S2**=2, the instruction does NOT clear the status and the parameters (such as SFC/STEP/ACTION/TRANSITION) for the SFC and the system starts executing from where it paused.
- **S3** designates where to start (which step) in the SFC program in **S1**.
- 4. The range of **S2** is between 0–2. If it is out of range, it is evaluated as 0.
- 5. When the state of the SFC POU is RUN, executing this instruction is invalid.

#### **Example**

Set up one LD (ladder) POU and specify its POU name as "Main", and then set up two SFC POUs with the names of "TestSFC1" and "TestSFC2".

- 1. When the PLC executes the Main program (RUN), TestSFC1 and TestSFC2 execute the SFCSTP instruction (API 2502), and the two SFC POUs stop executing.
- 2. When M0 switches from OFF to ON, TestSFC1/ TestSFC2 POU execute the SFCRUN\* instruction. See below for the contents of the TestSFC1 and TestSFC2 for execution details. When S<sub>2</sub>=0, the SFC status and parameters are cleared and begin to execute from STEP 1. When **S2**=1, the SFC status and parameters are cleared and begin to execute from the designated STEP in **S3**.
- 3. When M1 switches from OFF to ON, TestSFC1 POU pauses. When S<sub>2</sub>=1, all the SFC executing actions and outputs are cleared, and the system runs the final scan.
- 4. When M2 switches from OFF to ON, TestSFC1 POU executes. When S<sub>2</sub>=1, the SFT status and parameters are cleared, and the system begins to execute from STEP 2.
- 5. When M3 switches from OFF to ON, TestSFC2 POU pauses. When **S2**=0, all the SFC executing actions and outputs are kept, and the system does not run the final scan.
- 6. When M4 switches from OFF to ON, TestSFC1 POU executes. When **S2**=2, the SFC status and parameters are kept and the SFC begins to execute from where it paused.

\*SFCRUN activates the SPC POU at the next scan.
# Main POU

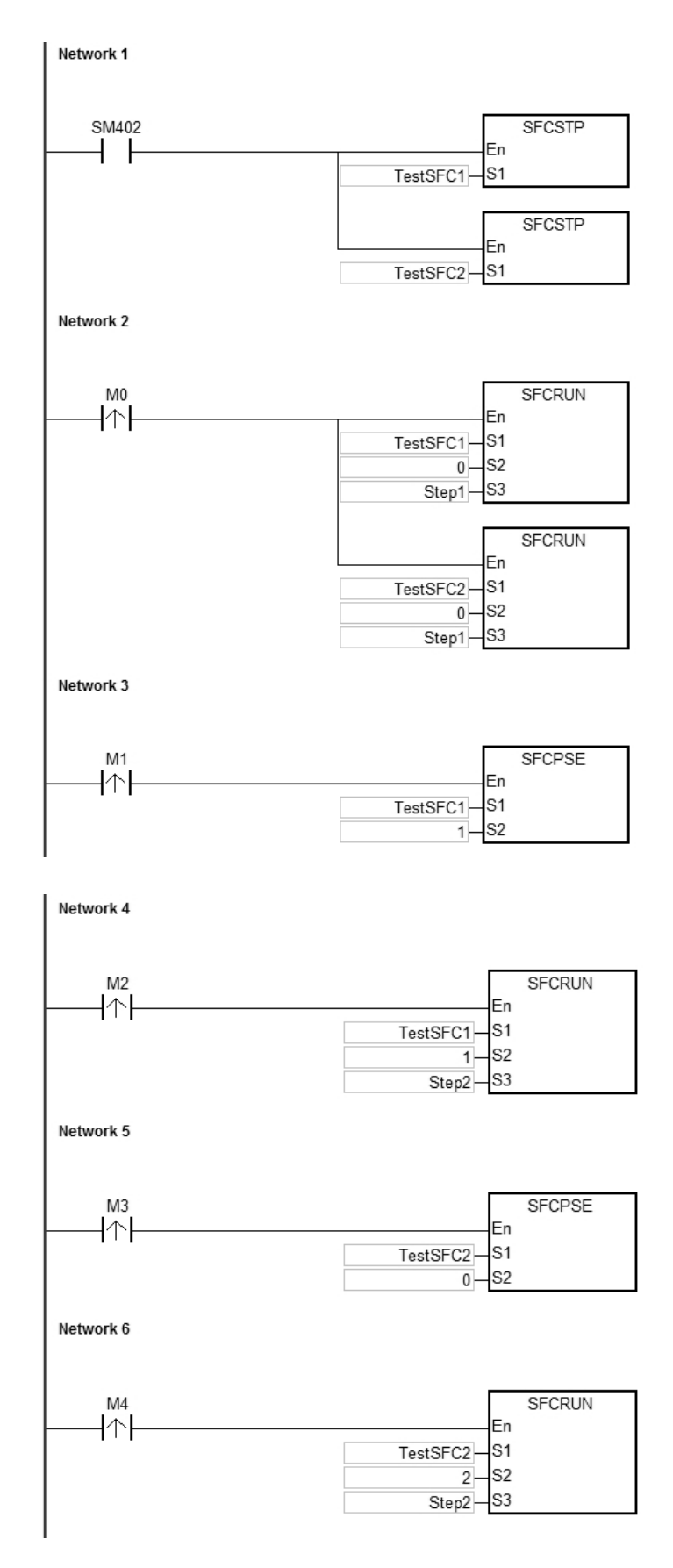

# TestSFC1 POU

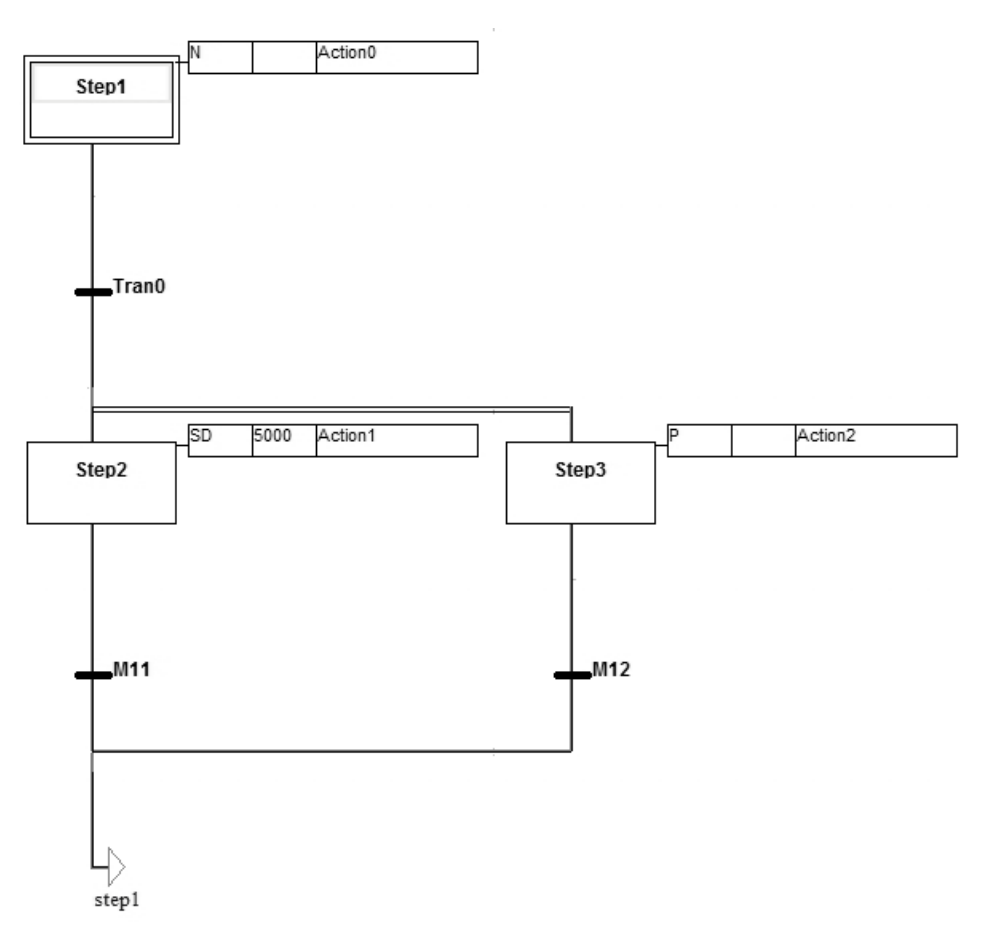

# TestSFC2 POU

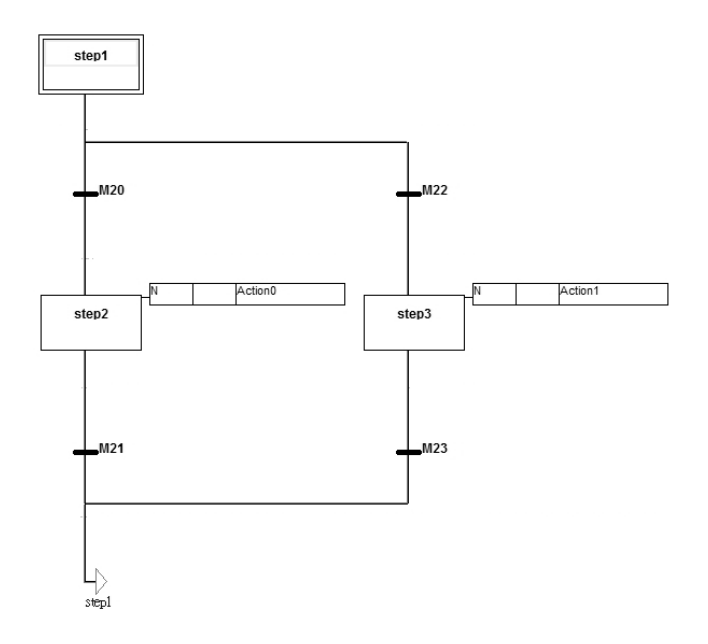

## **Additional remarks**

Refer to the ISPSoft/DIADesigner User Manual for more information on Sequential Function Charts.

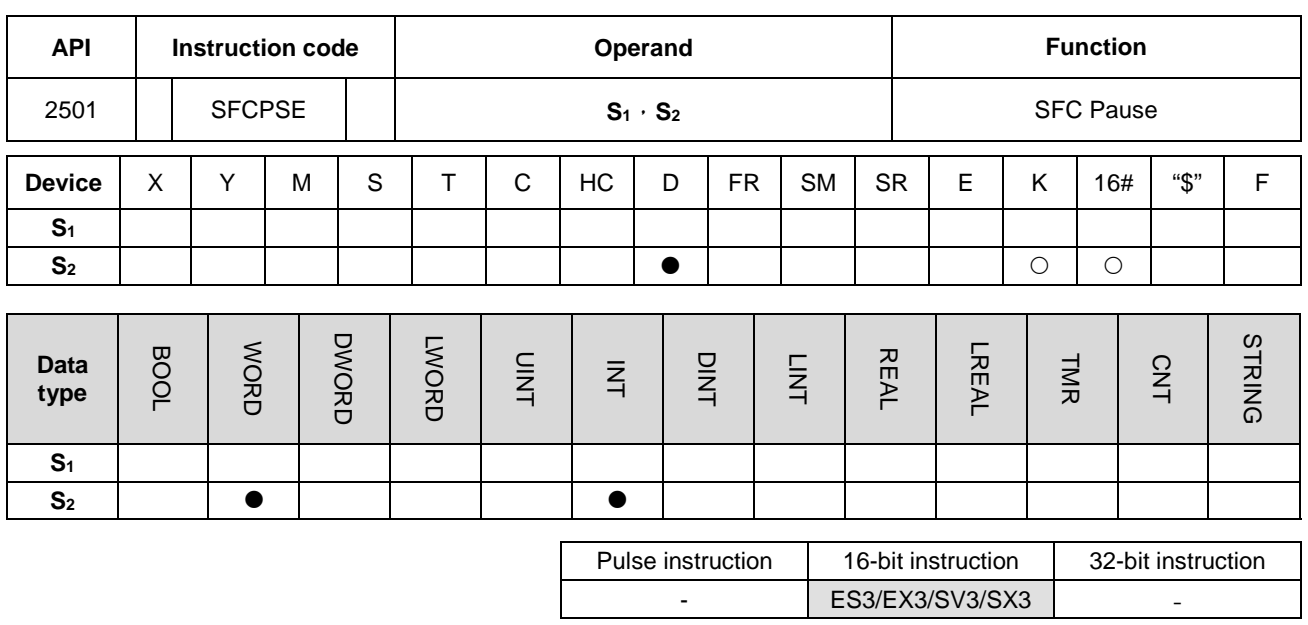

# **Symbol**

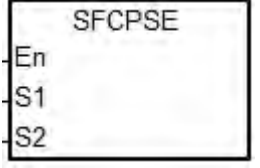

- **S1** : Name of the SFC POU
- **S<sub>2</sub>** : Function code

- 1. This instruction pauses the SFC POU specified by **S1** according to the function code in **S2**.
- 2. The instruction can pause the SFC POU specified by **S1** only when the PLC is scanning the SFC POU.
- 3. When paused, the SFC status and parameters (such as SFC/STEP/ACTION/TRANSITION) are stored.
- 4. The operands are described as follows.
	- **S1** defines the name of the SFC POU.
	- When  $S_2=0$ , the instruction preserves all the executing actions of the SFC and the outputs, and the system does not run the final scan.
	- When  $S_{2}=1$ , the instruction clears all the executing actions and the outputs of the SFC POU, and the system runs the final scan.
- 5. The range of S<sub>2</sub> is 0–1. When it is out of range, it is processed as 0.
- 6. When the state of the SFC POU is PAUSE/STOP, executing this instruction is invalid.

# **Example**

Refer to the SFCRUN (API 2500) programming example for more information.

# **Additional remarks**

Refer to the ISPSoft/DIADesigner User Manual for more information on SFCs.

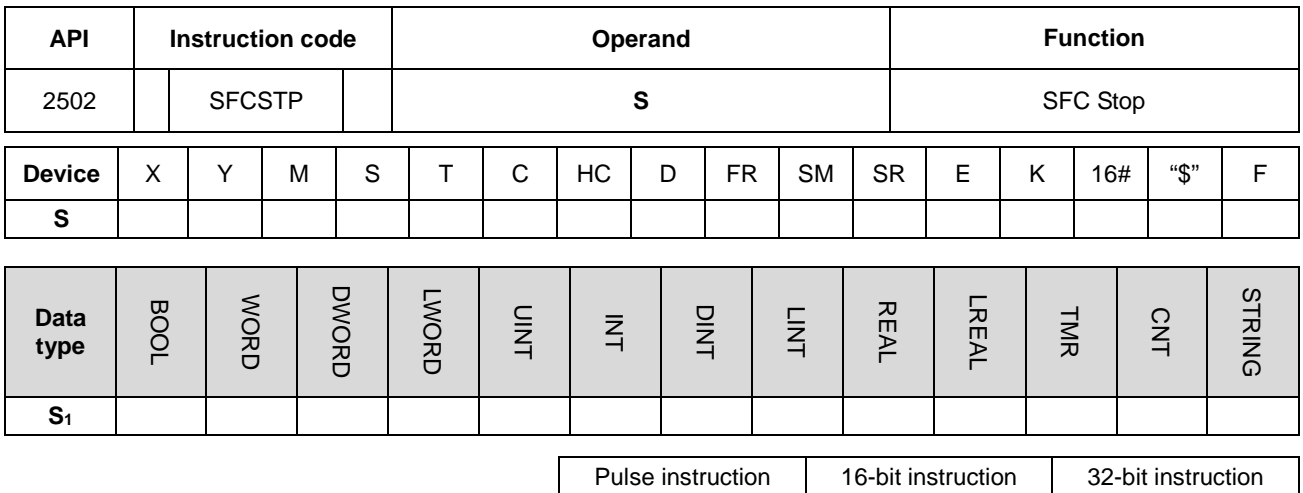

## **Symbol**

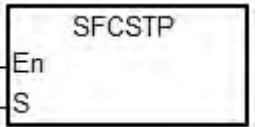

**S** : Name of the SFC POU

- ES3/EX3/SV3/SX3

# **Explanation**

- 1. This instruction stops the SFC POU specified by **S**.
- 2. This instruction stops the SFC POU specified by  $S_1$  only when the PLC is scanning the SFC POU.
- 3. When stopping, the instruction clears the SFC status and parameters, and the system runs the final scan.
- 4. When the state of the SFC POU is STOP, executing this instruction is invalid.

#### **Example**

Refer to the SFCRUN (API 2500) programming example for more information.

#### **Additional remarks**

Refer to the ISPSoft/DIADesigner User Manual for more information on SFCs.

# **6.26 High-speed Output Instructions**

# **6.26.1 List of High-speed Output Instructions**

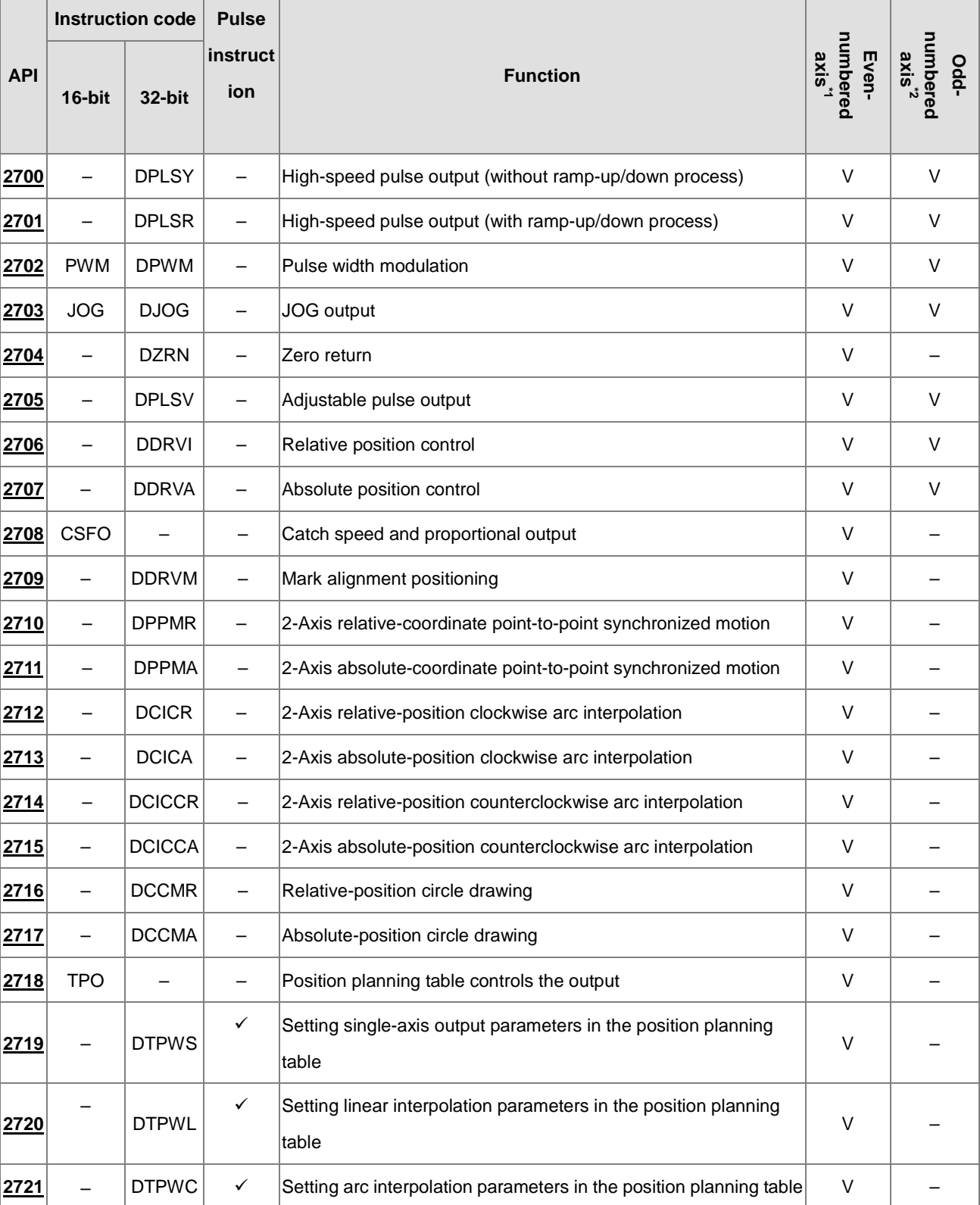

The following table lists the High-speed Output instructions covered in this section.

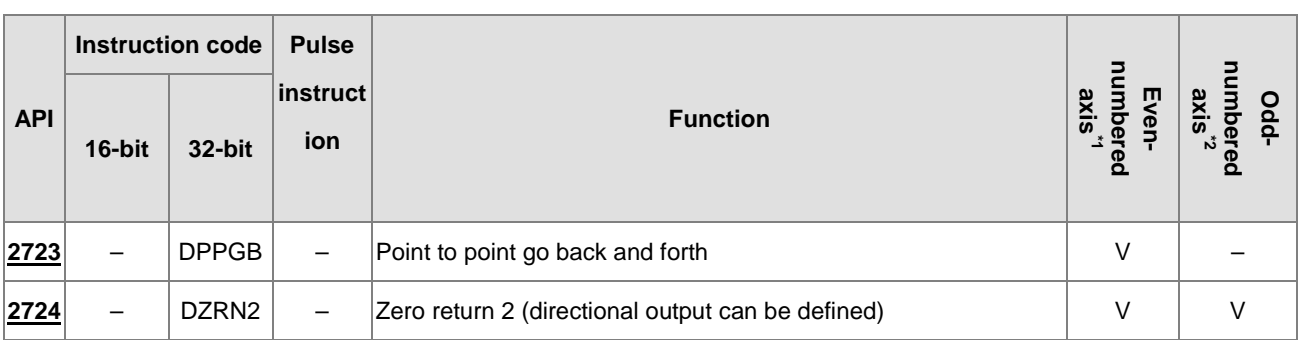

NOTE:

\*1: Even-numbered axes include Y0, Y2, Y4, and Y6.

\*2: Odd-numbered axes include Y1, Y3, Y5, and Y7.

<span id="page-1123-0"></span>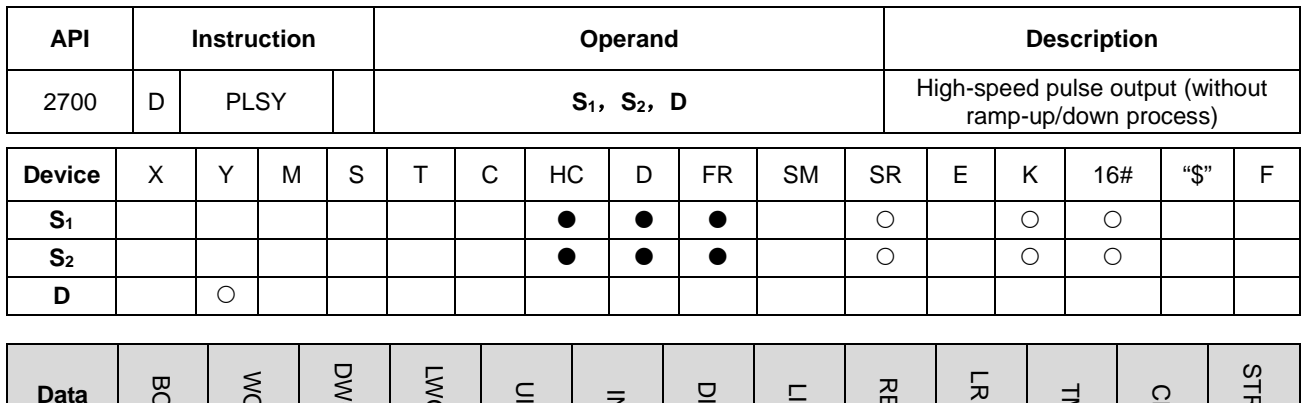

# **6.26.2 Explanation of High-speed Output Instructions**

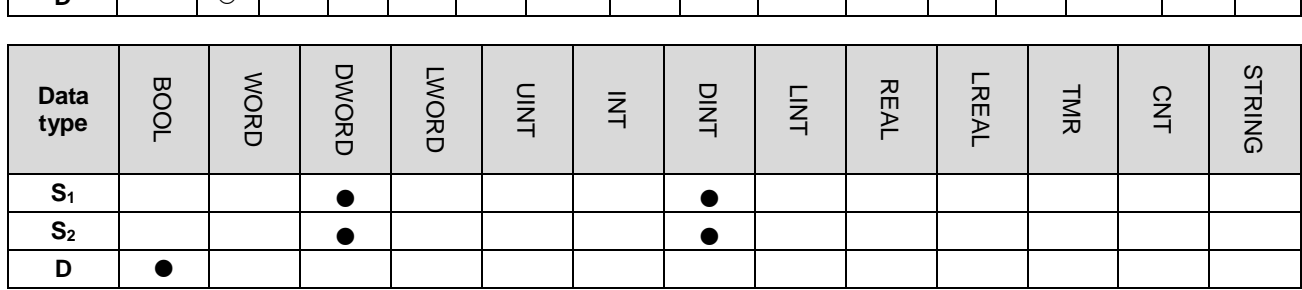

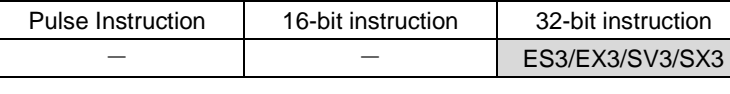

#### **Symbol**

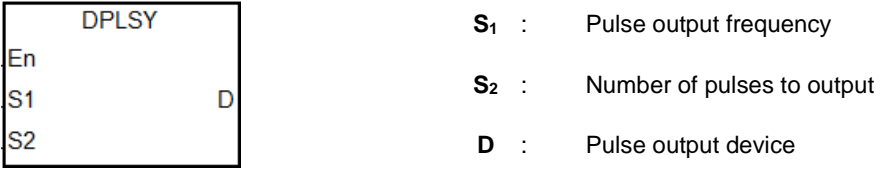

- 1. This instruction specifies the pulse output (**S1**, **S2**) for the device specified in **D** with no ramp up or ramp down when the frequency changes. **S1** specifies the pulse output frequency range: for open collector output models, the range is between 0 Hz–200 kHz. The unit of the output frequency is 1 Hz. The error rate for 200 kHz is about 0.02% and for 100 kHz it is about 0.01%. The error rate decreases with decreasing frequency. For example, if the output frequency setting is 199990 Hz, the actual output is 199960 Hz. If the output frequency setting is 99999 Hz, the actual output is 99990 Hz. If the output frequency is out of the valid range, the PLC automatically processes it as the maximum or minimum pulse output frequency.
- 2. You can change the output frequency specified by **S1** during the execution of the instruction without using the ramp up/down process. The time to change the frequency is when the PLC is scanning the instruction and the instruction has completed output of a full pulse.
- 3. **S2** specified the number of output pulses. The range is between 0–2,147,483,647. When you set the number of output pulses to 0, then the number of pulses is not restricted and pulses are output constantly until the instruction is disabled. When the number of output pulses is set to less than 0, no pulses are output.
- 4. After the instruction starts to output pulses, the number of output pulses specified by **S2** cannot be changed.
- 5. **D** only allows Y0–Y7 as the output devices. After the instruction is executed, its output function becomes the high-speed output, and the basic instruction output point control is invalid. It is suggested that you do not use the general output function after using the high-speed output function in the program.
- 6. The ratio of Duty-OFF Time and Duty-ON Time for the pulse output is 1:1.
- 7. There is no limit to how many times you can use the instruction a program. But only one output instruction that uses the same output point can be executed in the same scan cycle. When several high-speed pulse output instructions start the same output point in the program, the PLC first performs the output based on the instruction that is executed first.
- 8. After every high-speed output instruction for every output point is executed, other instruction occupying the same output point can not start until the high-speed output instruction in execution is disabled.
- 9. When the high-speed output instruction is executed in an interrupt program or is not in the main process, it is suggested that you use the instruction with the auto-reset function when output is completed and the PLC updates the output state in the END instruction.
- 10. After the stop flag is set, the PLC stops the output and clears the busy flag only after executing the start instruction a second time and outputting a full pulse. The PLC continues to output pulses when the stop flag is reset and the previously stopped pulse output is not finished. You set and reset the stop flag is set in the program.
- 11. The high-speed output points and corresponding SM/SR are listed in the following table.

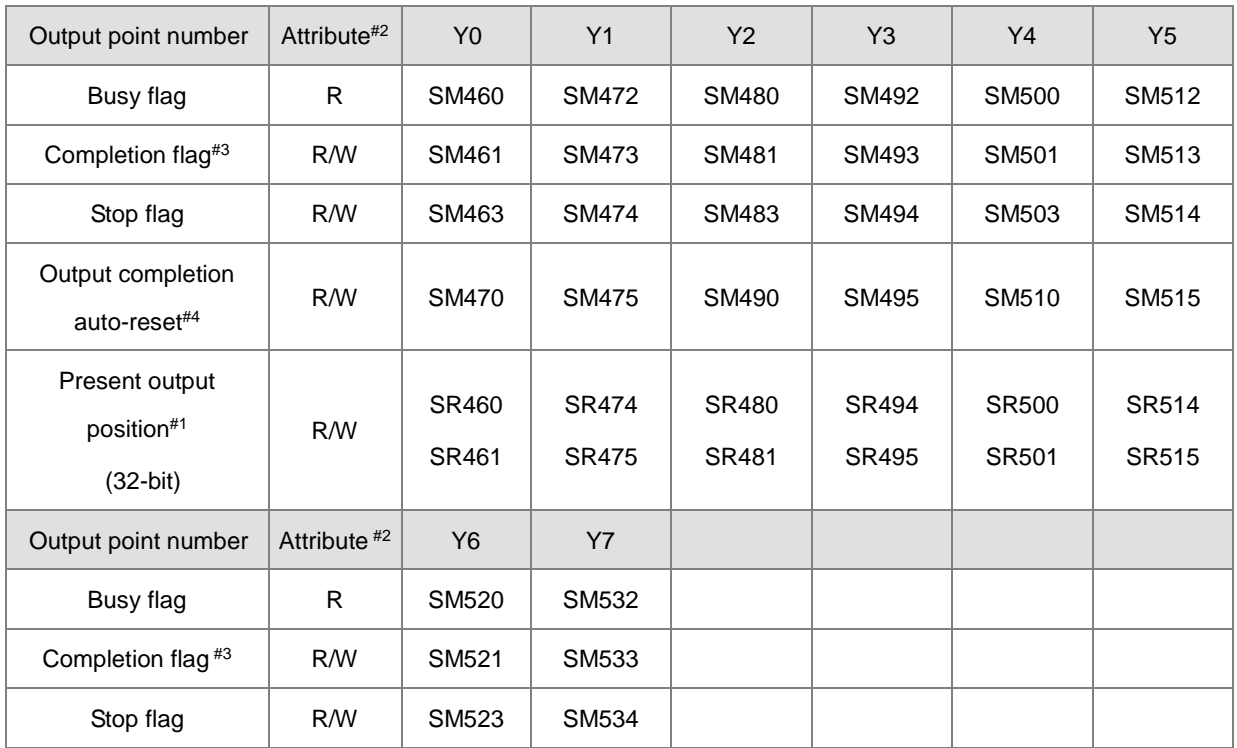

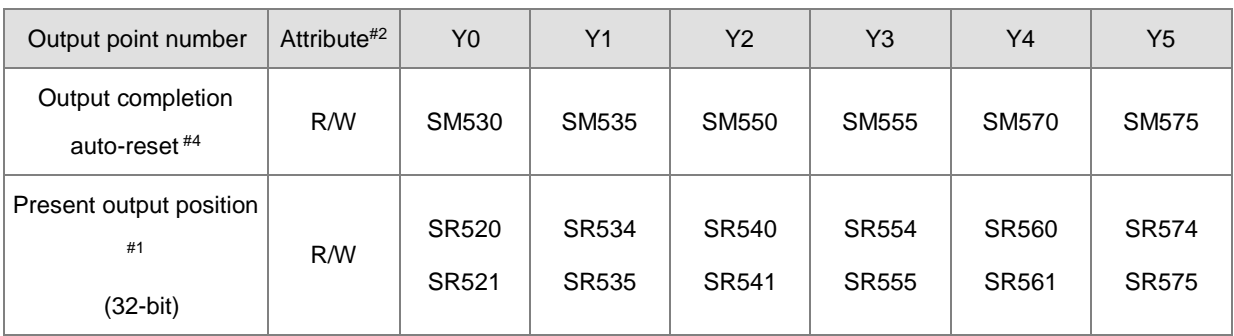

Notes:

#1: All present output positions are latched when power is off.

#2: R means Read-only registers, and the data in the registers cannot be modified. R/W means the data in the registers can be read and written.

#3: It is suggested that you clear the completion flag. If the completion flag is not cleared, it is cleared automatically when the high-speed output instruction is executed the next time.

#4: You set the output completion auto-reset flag. The PLC clears the flag automatically after the output is completed.

# **Example 1**

- 1. When M0 is ON, Y0 outputs 200 pulses at 1kHz. SM461 is ON when the pulse output is completed and then M12 is ON.
- 2. When M0 is OFF, Y0 stops the output. It restarts the pulse output when M0 switches to ON again.

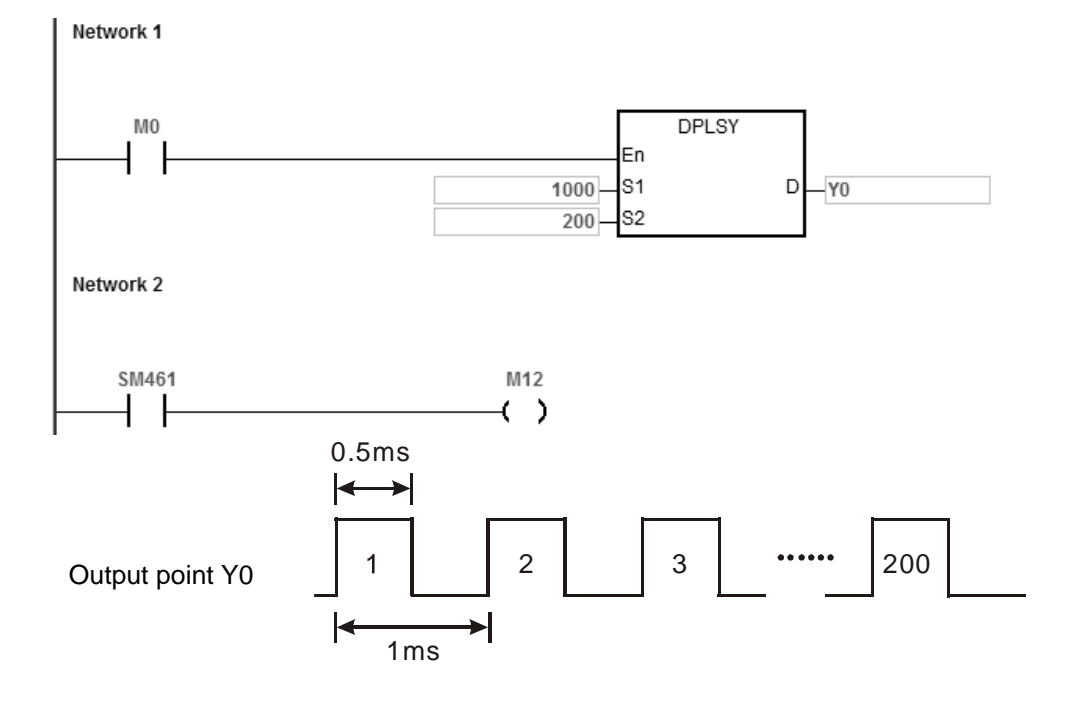

## **Example 2**

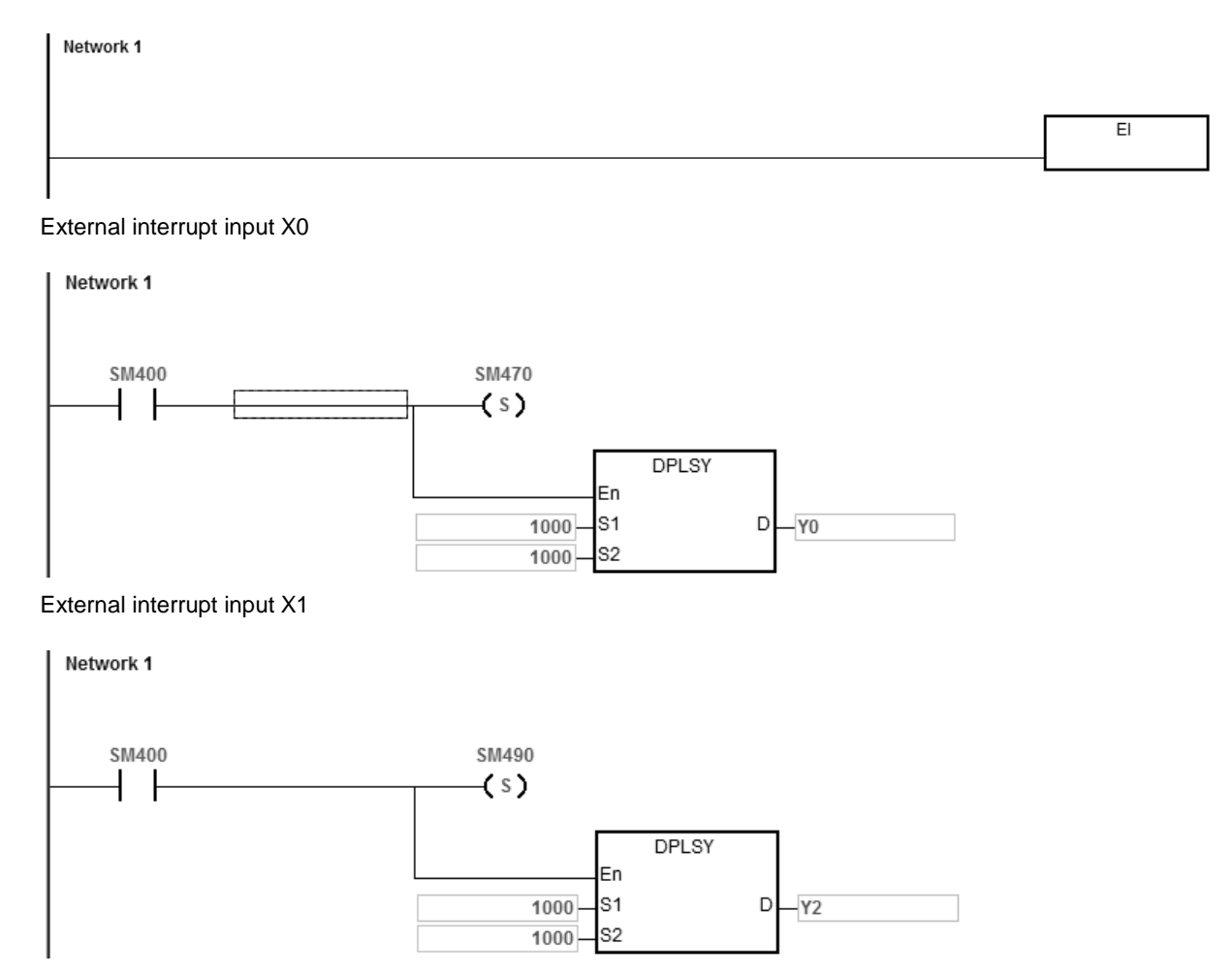

# **\_6**

# **Explanation**

- 1. Y0 outputs 1000 pulses when X0 receives one external interrupt signal. Y2 outputs 1000 pulses when X1 receives one external interrupt signal.
- 2. When the external interrupt input X triggers the pulse output from Y, the interval time between the Y pulse output completion and the next external interrupt input X trigger must be one or more PLC scan cycles.

## **Example 3 (ST program)**

```
0001 IF MO THEN
       DPLSY(1000,1000, Y0);
0002
0003
       M1AND SM461 THEN
0004 ELSIF MI
       SM470: = TRUE;0005
       M1 : = FALSE;0006
0007 END_IF;
```
- 1. When M0 is ON, Y0 outputs 1000 pulses at 1kHz. When M1 is ON, it indicates Y0 is used for high-speed pulse output.
- 2. When the pulse output is completed, SM461 is ON. And if M1 is also ON, it triggers SM470 (output completion auto-reset for Y0) to be ON and Y0 is free and ready to be used again.
- 3. When M0 switches from OFF to ON, the pulse output is restarted.
- 4. When there are more than two high-speed output instructions in a program, do not use the variable name, M1, repeatedly.
- 5. It is suggested not to use ST language in a program if there is any chance the outputting needed to be stopped.

<span id="page-1128-0"></span>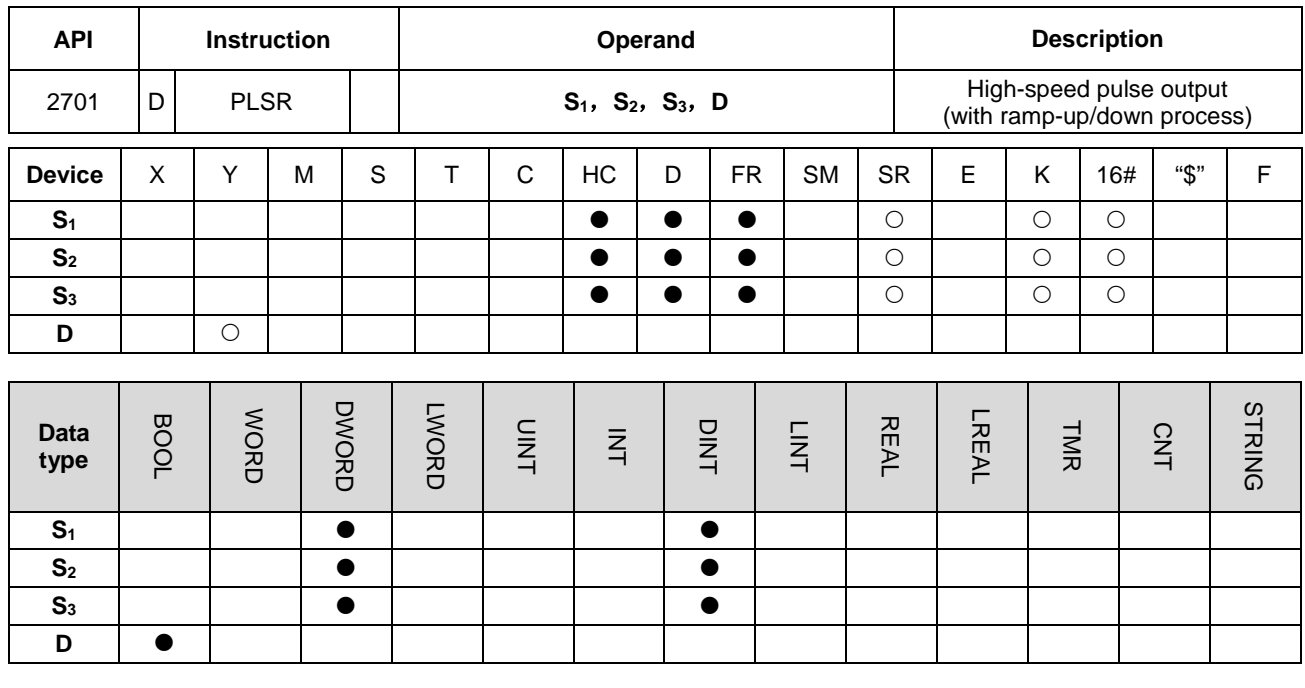

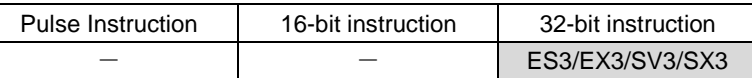

#### **Symbol**

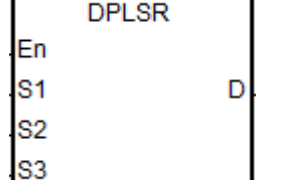

**S<sub>1</sub>** : Target output frequency **S<sub>2</sub>** : Number of output pulses **S3** : Ramp-up/ down time **D** : Pulse output device

- 1. This instruction specifies the pulse output (**S1**, **S2**) for the device specified in **D** with ramp up or ramp down in the frequency change. **S1** specifies the pulse output frequency between 0 Hz–200 kHz for the open collector output models. The unit of the output frequency is 1 Hz. The tolerable error rate for 200 kHz is about 0.02% and for 100 kHz it is about 0.01%. The error rate decreases with decreasing frequency. For example, if the output frequency setting is 199990 Hz, the actual output is 199960 Hz. If the output frequency setting is 99999 Hz, the actual output is 99990 Hz. If the output frequency is out of the valid range, the PLC automatically processes it as the maximum or minimum pulse output frequency.
- 2. After the instruction is executed, you can change the target output frequency specified by **S1** and the PLC performs the ramp up or ramp down process according to the ramp up or ramp down time setting **S3**. The time to change the frequency is when the PLC is scanning the instruction and the instruction has completed output of a full pulse.
- 3. **S2** is the number of output pulses. The range is between 0–2,147,483,647. When you set the number of pulses to 0, then the number of pulses is not restricted and pulses are output continuously until the instruction is disabled. When

the output frequency setting for  $S_2$  is lower than the start/stop frequency, the PLC will automatically restrict it at the start/stop frequency.

- 4. After the instruction starts to output pulses, the number of output pulses that **S**<sub>2</sub> specifies cannot be changed.
- 5. **S3** sets the ramp-up or ramp down time with the unit of 1ms. The value is effective when the instruction is executed for the first time. If the target frequency specified by  $S_1$  is modified in the ramp-up process, the ramp up or ramp down time is reloaded for execution. But if the target frequency is modified when the output enters the ramp-down process, the instruction ignores the change.
- 6. **D** only allows Y0–Y7 as the pulse output devices. After the instruction is executed, its output function becomes the high-speed output, and the general instruction output point control is invalid. It is suggested that you do not use the general output function after using the high-speed output function in the program.
- 7. The target output frequency **S1**, number of output pulses **S2** and ramp up/down time **S3** are illustrated in the following graphic.

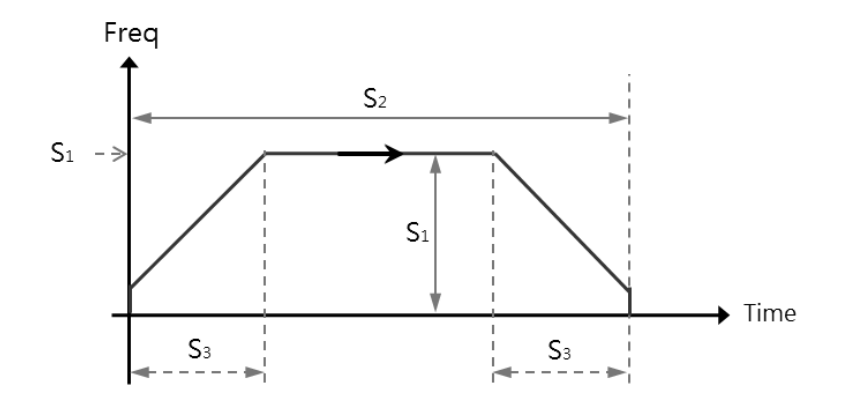

- 8. The ratio of Duty-OFF Time and Duty-ON Time for the pulse output is 1:1.
- 9. There is no limit to how many times you can use the instruction a program. But only one output instruction that uses the same output point can be executed in the same scan cycle. When several high-speed pulse output instructions start the same output point in the program, the PLC first performs the output based on the instruction that is executed first.
- 10. After the high-speed output instruction for one output point is enabled, other instructions that occupy the same output point can not start until the high-speed output instruction in execution is disabled.
- 11. When the high-speed output instruction is executed in an interrupt program or is not in the main program, it is suggested that you use the instruction with the auto-reset function when the output is completed and the PLC updates the output state in the END instruction.
- 12. After the stop flag is set, PLC performs the ramp-down stop; or it immediately stops the output only after the start instruction is executed a second time and outputs a full pulse.

- 13. Refer to the PLSY instruction (API 2700) for an explanation of the high-speed output points and corresponding SM/SR.
- 14. Refer to Example 3 from the PLSY instruction (API 2700) for programming in ST language.
- 15. When the target output frequency is reached, you can change the set target output frequency. The frequencies for ramp up and ramp down are already set, if you change the set target output frequency during the instruction execution, the frequency goes either ramping up or ramping down. If more than one target output frequencies are set, it is suggested to set the last new target frequency the same as the original target frequency to avoid abrupt change when it needs to come to a stop.

See the example below. The blue line indicates the original target frequency and the red line indicates new target frequency.

Situation A: ramping up

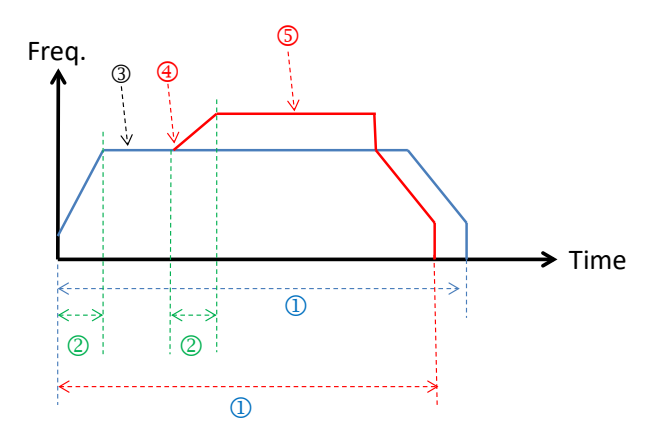

**\_6**

- Number of output pulses
- Ramp up time
- The first target frequency
- Position to change to the new target frequency
- New target frequency

Situation B: ramping down

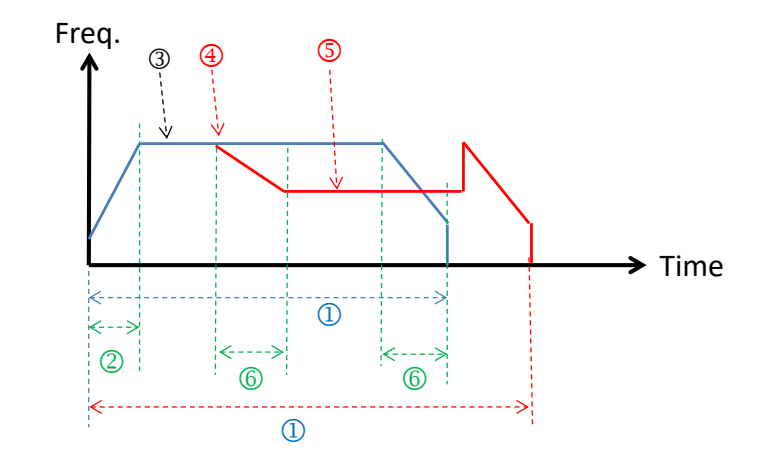

- Number of output pulses
- Ramp up time
- The first target frequency
- Position to change to the new target frequency
- New target frequency
- Ramp down time
- Suggested design: it is suggested to set the last new target frequency the same as the original target frequency to avoid abrupt change when it needs to come to a stop.

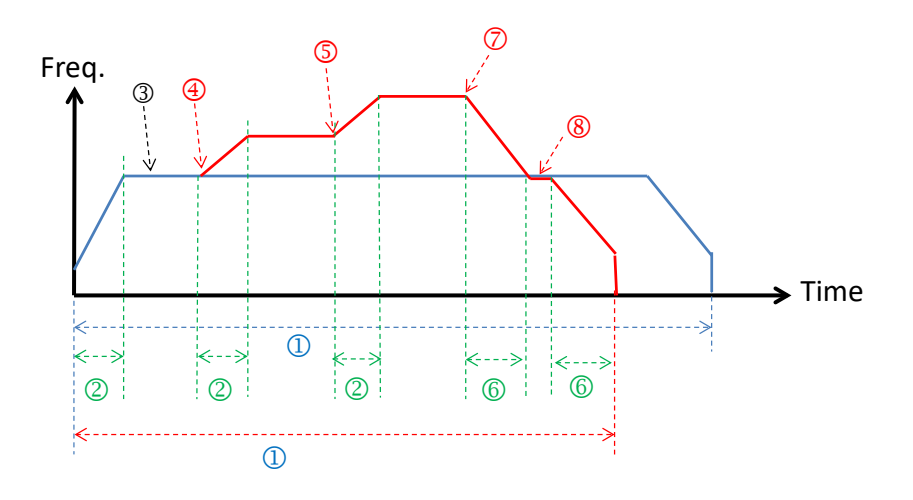

- Number of output pulses
- Ramp up time
- The first target frequency
- Position to change to the first new target frequency
- Position to change to the second new target frequency
- Ramp down time
- Position to change to the third new target frequency
- Position to change to the original set target frequency and then start ramping down to stop.

<span id="page-1132-0"></span>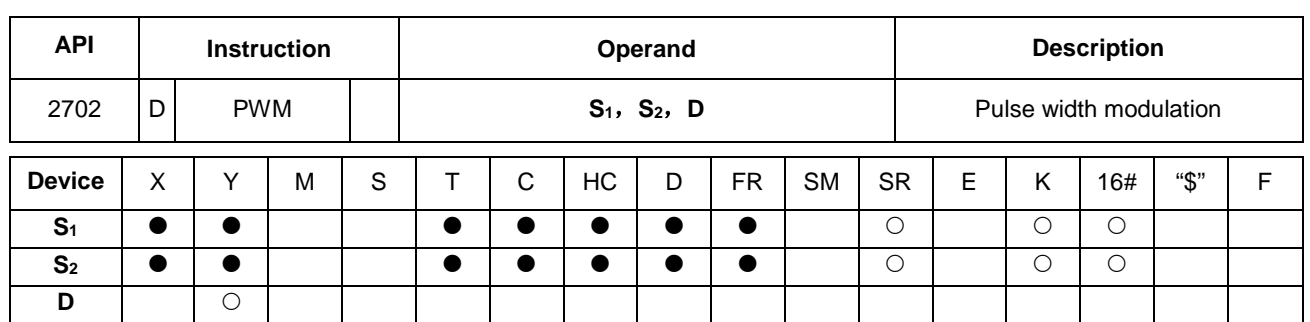

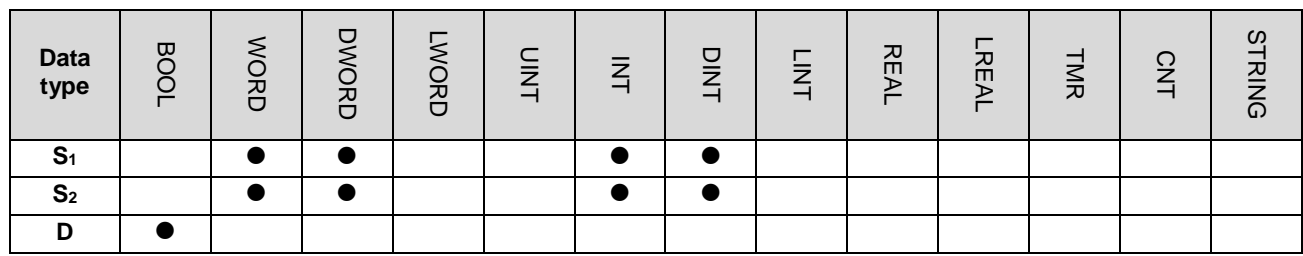

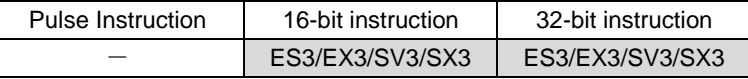

# **Symbol**

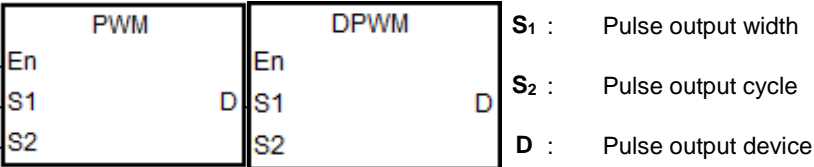

## **Explanation**

1. This instruction specifies the pulse output width. The 16-bit instruction uses 100 us as the output unit, while the 32-bit instruction uses 1 us as the output unit.

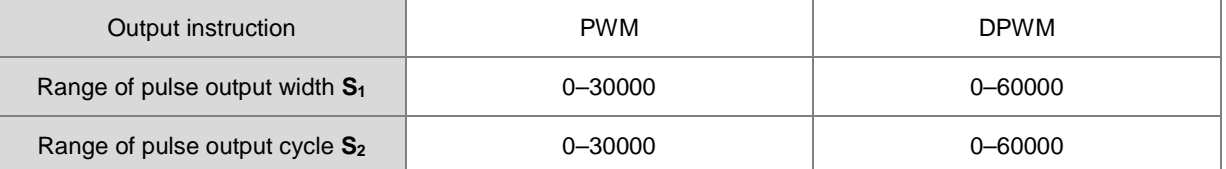

2. **S**<sub>1</sub> (pulse output width--Duty ON) is defined as t, **S**<sub>2</sub> (pulse output cycle time--Cycle time) is T as shown below. It is recommended that **S1**≦**S2**.

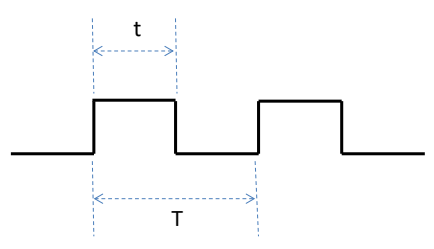

3. **D** only allows Y0–Y7 as the pulse output device.

- 4. There is no limit to how many times you can use the instruction a program. But only one output instruction that uses the same output point can be executed in the same scan cycle. When several high-speed pulse output instructions start the same output point in the program, the PLC first performs the output based on the instruction that is executed first.
- 5. If **S1**≦0 or **S2**≦0, it is processed as 0 (the pulse output is OFF). If **S1**>**S2,** it is processed as **S1**=**S2.** When **S1**=**S2**  and S<sub>2</sub> is not 0, the pulse output is always ON.
- 6. You can modify the pulse output width **S1** and pulse output cycle **S2** when the PWM instruction is executed.

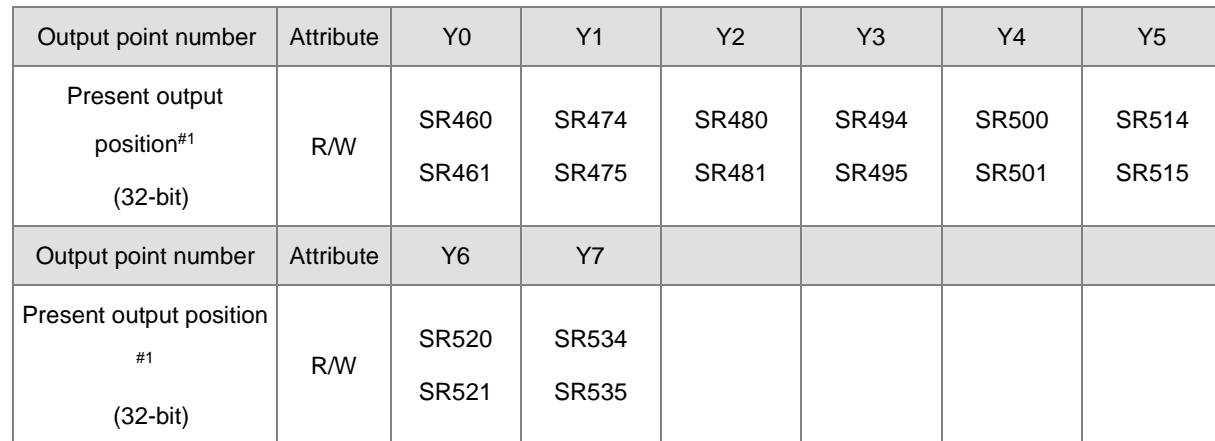

7. The relevant special registers SR are listed in the following table.

#1: All present output positions are latched when power is off.

8. Refer to Example 3 from the DJOG instruction (API 2703) for programming in ST language.

# **Example**

When M0 is ON, Y1 outputs the following pulses. When M0 switches to OFF, Y1 output changes to OFF.

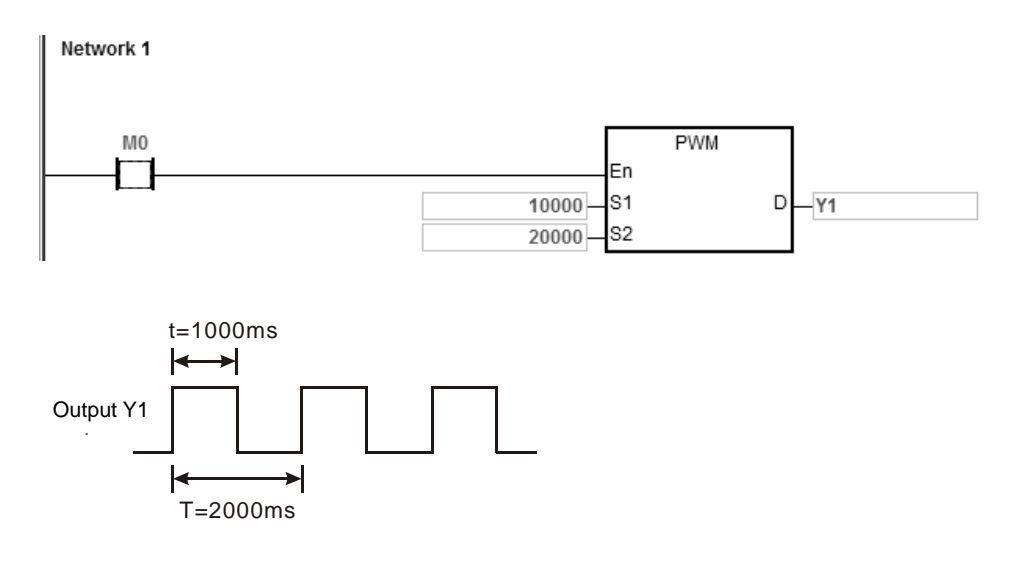

<span id="page-1134-0"></span>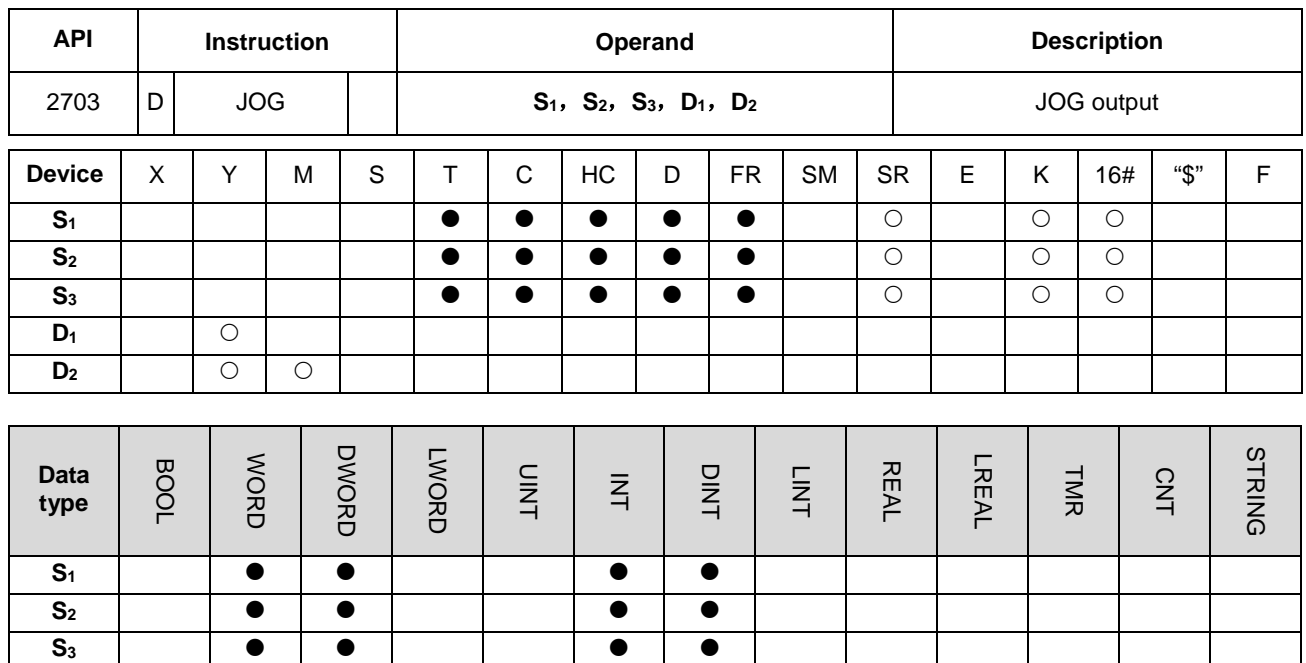

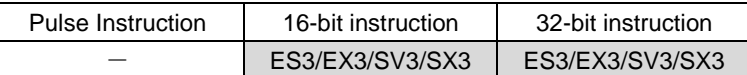

#### **Symbol**

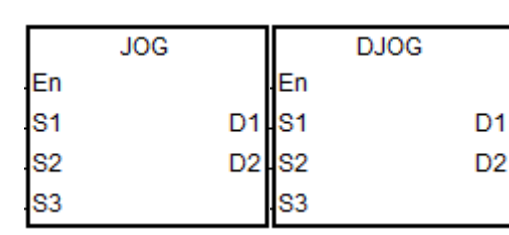

**S1** : Ramp-up time **S<sub>2</sub>** : Target output frequency **S3** : Ramp-down time **D<sub>1</sub>** : Pulse output device

**D<sub>2</sub>** : Auxiliary output device

# **Explanation**

 $D_1$   $\bullet$  $D_2$   $\qquad$ 

- 1. This instruction specifies the JOG output (**S1, S2, S3**) for the devices specified in **D1** and **D2. S1** is the ramp-up time with the unit of 10 ms. For Example , the value 10 means the ramp-up time is 100 ms. After the instruction is executed, the output frequency can be divided by ten, and it speeds up once every 10ms. It reaches the JOG target frequency specified by **S2** at the ramp-up time **S1**.
- 2. When the instruction is disabled, its output frequency ramps down once every 10ms based on the ramp-down time in **S3**. The output does not stop until reaching the ramp-down time. If you set the ramp-down time to 0, the output stops immediately.
- 3. The range of the ramp-up time **S1** and the ramp-down time **S3** is between 0–3000 (0–30 seconds). If the setting value is out of range, the PLC processes it as the minimum or maximum output value. The ramp-up time and

ramp-down time are affected by the scan time. If you require accurate ramp-up or ramp-down time, it is recommended that you use an output instruction with specified ramp up or ramp down time such as the DDRVI instruction (API 2706).

- 4. The range of the target output frequency **S2** is between -200 kHz to 200 kHz. If the setting value is out of the range, the PLC processes it as the minimum or maximum output value. A positive number for the output frequency indicates forward output. A negative number for the output frequency indicates reverse output.
- 5. **D1** allows only Y0–Y7 for the output point. For the auxiliary output point specified by **D2,** refer to the output points in the following table. If you choose other output points or the M device, the value in SR indicating the output mode is invalid and the Pulse+direction mode is valid by default. **D**<sub>2</sub> is a direction output point.

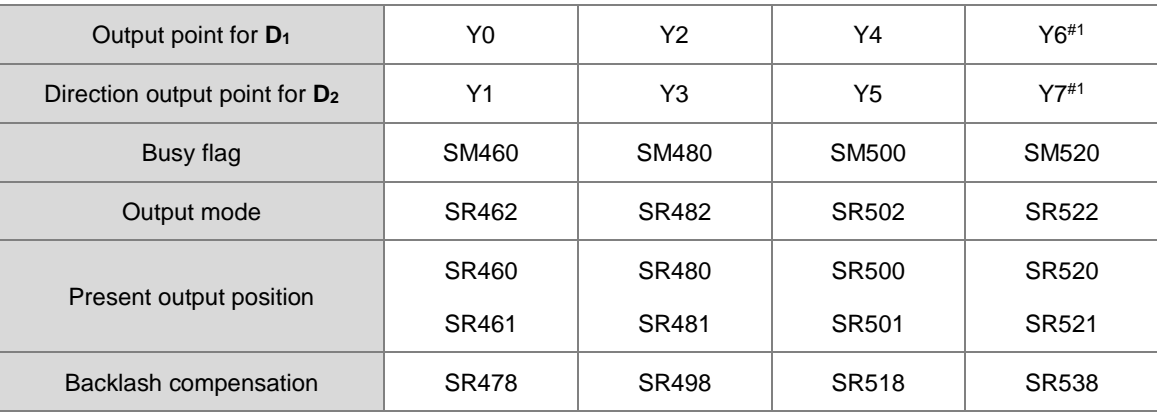

**D<sub>1</sub>** selects the even output point number.

## **D1** selects the odd output point number.

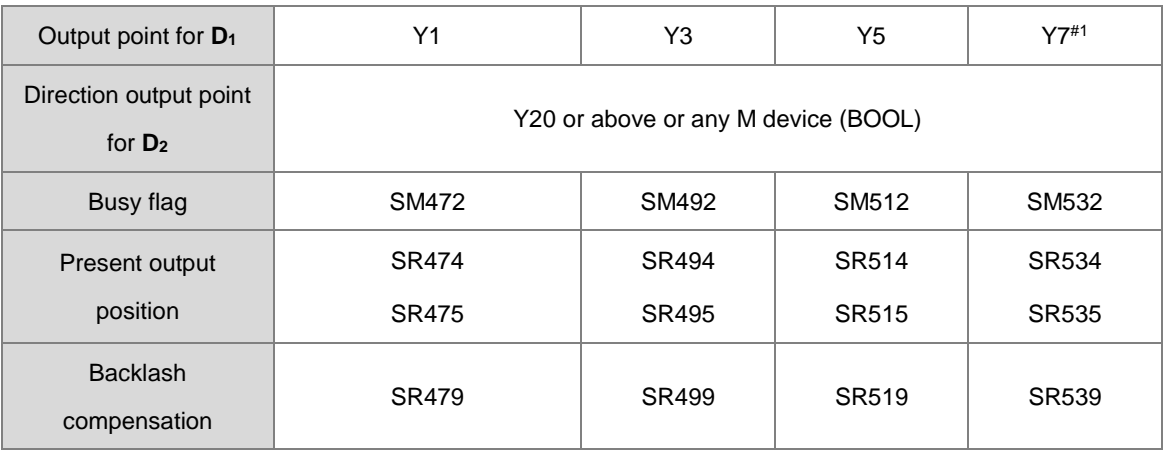

Note: The backlash compensation is available for ES3/EX3 firmware V1.04.00 or later and SV3/SX3 firmware V1.00.00 or later.

Note #1: These output points are not supported by SX3 series CPU.

- 6. If SR=0, it indicates the Pulse+direction output mode. If SR=1, it indicates the A/B phase output mode. Note: you can select the output mode only when **D1** uses an even output point and **D2** uses a recommended direction output point.
- 7. When the direction outputs are not using the default outputs to output, you can refer to the table below for setting up the outputting time that pulse outputting goes first before direction outputting does. So that you can be sure the outputting only happens when switching to the direction outputs. The unit for SR is millisecond and the range is 0-20 ms. Default is 0, indicating inactive.

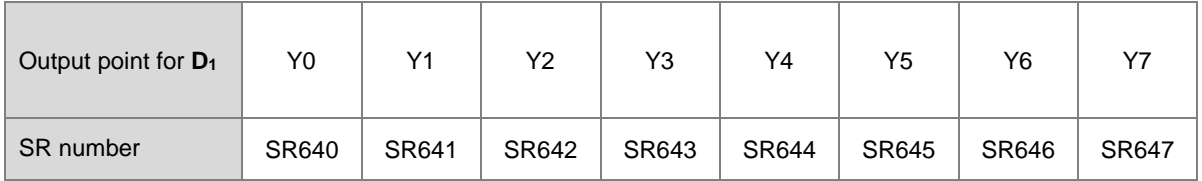

Note: the time source here is from PLC scan time.

- 8. When the output begins, the Busy flag SM is ON. When the output is completed, the Busy flag is automatically reset to OFF and the Completion flag is not ON.
- 9. The following graph shows the output timing diagram. For the Busy flag in the following graph, refer to the Busy flag axis.

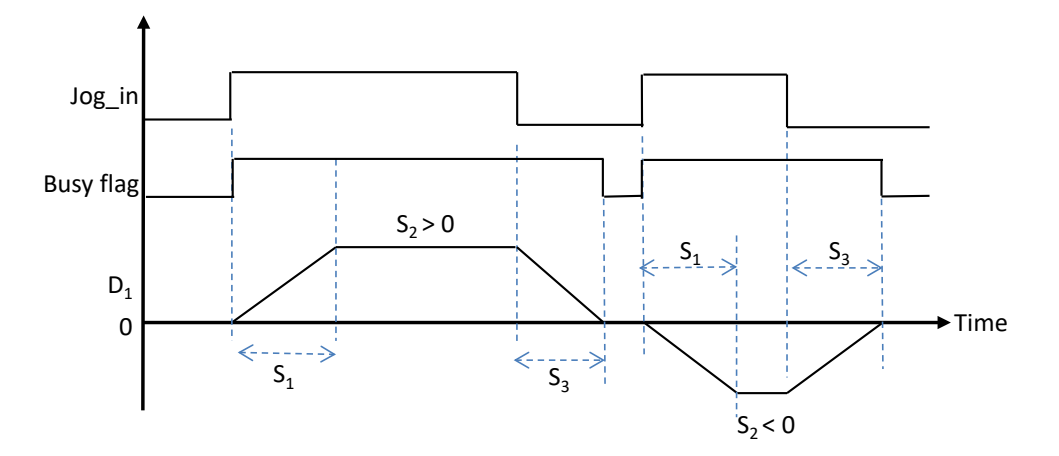

- 10. You can modify the target output frequency during instruction execution but you can NOT change the ramp-up or ramp-down time. When the new target frequency is greater than the previous one, the instruction uses the ramp-up slope. When the new frequency is less than the previous one, the instruction uses the ramp-down slope.
- 11. The instruction sets the ramp-up/down slope through conversion of the set time and target frequency when the instruction is executed. The slope does not change with the changing target frequency in the output process. For example, the original target output frequency is 1 kHz and then it is modified to 2 kHz. The actual ramp-down time is different from the original time. The dotted line is the ramp-up and ramp down timing diagram after the target frequency is modified.

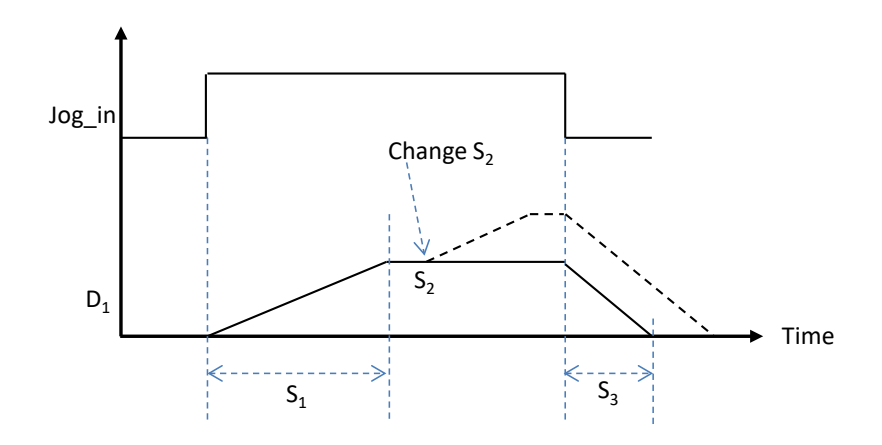

12. If there is any change on the frequency during ramp up or ramp down, the change can only be carried out after the original frequency completes outputting. For example, if the new target frequency is 100 Hz and the ramp-up timing is set at 100 (1 second), after the original frequency completes outputting, the new target frequency 100 Hz will be outputted next. (Even though the target frequency changes every 10 ms but if the pulse does NOT complete outputting, the change can NOT be applied.)

## **Example (ST program):**

It is suggested to use ladder diagrams as the programming language in this instruction. If you need to use structured texts, you need to use the output completion auto-reset flag as well for the PLC to know the output point is free and ready to be used again when the output completes. Taking Y0 as the output point, the program should be written as below. See the following example.

```
THEN
         \overline{\text{M}0}0001 I F
         DJ OG(1000, 5000, 100, Y0, Y1);
0002
         M10003
0004 ELS
         IF
             (NOT MO) AND M1 THEN
         SMA 70: = TRUE;
0005
             = FALSE;
0006
         M1
0007 END_IF;
```
<span id="page-1138-0"></span>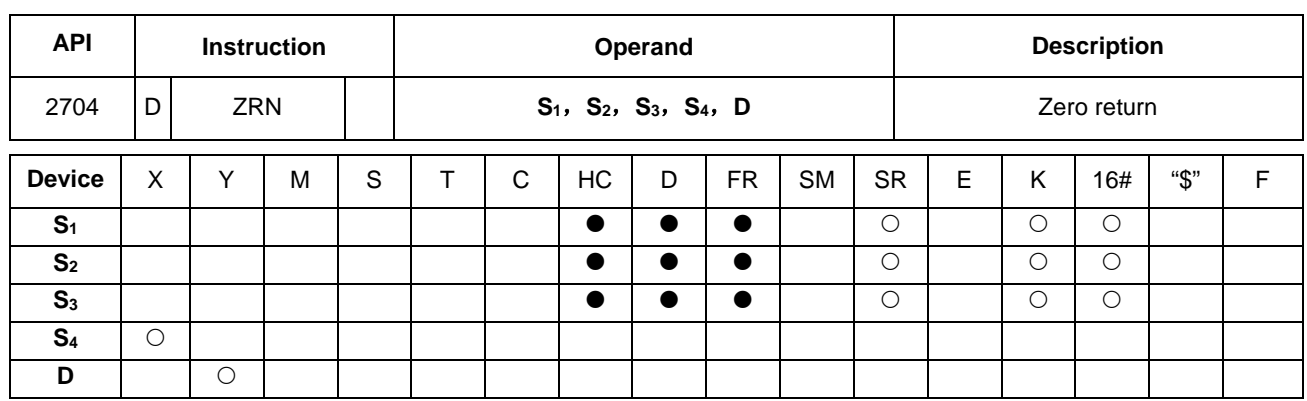

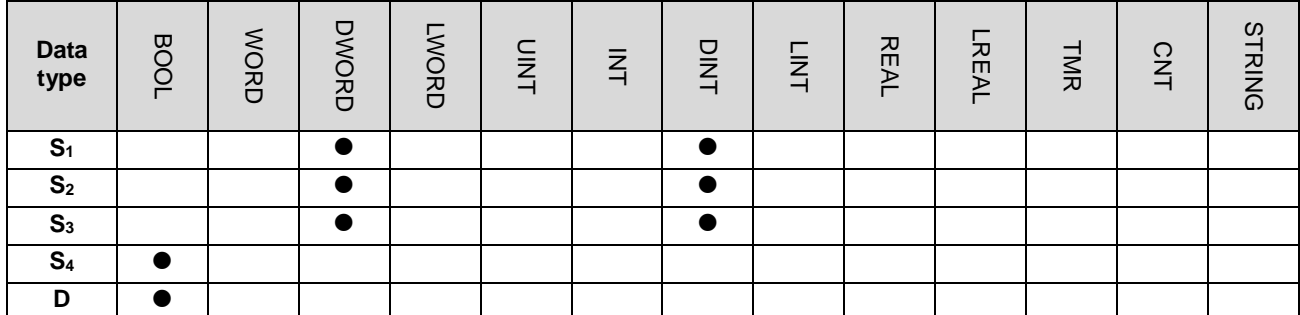

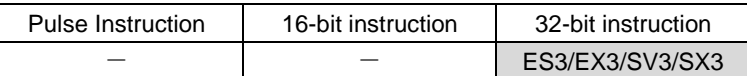

## **Symbol**

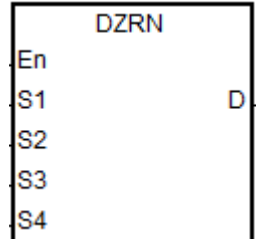

**S<sub>1</sub>** : Target frequency for zero return

**S2** : JOG frequency for DOG

- **S3** : Zero return mode
- **S4** : Input device for DOG
- **D** : Pulse output device

- 1. This instruction causes the machine to return to the zero point. The range of the target frequency for zero return **S1**  is between 1 Hz-200 kHz. The JOG frequency S<sub>2</sub> should be less than the target frequency S<sub>1</sub>. The JOG frequency **S**<sub>2</sub> is the start frequency. If **S**<sub>1</sub> is less than **S**<sub>2</sub>, **S**<sub>1</sub> is automatically revised processed as equal to **S**<sub>2</sub>.
- 2. The input point for **S4** and output point for **D** must match. Do not change them during instruction execution. The input point for **S4** is suggested to use the 16 high-speed input points X0–X7 and X10–X17. They will not be affected by PLC instruction scan time. If you use X20 successive input points or M devices, they will be affected by the PLC instruction scan time. Refer to the following table for the selection of **D** output point and direction output point. If **D** is not the preset Pulse+direction output (default: 0), change the mode to A/B phase output by setting SR to 1.

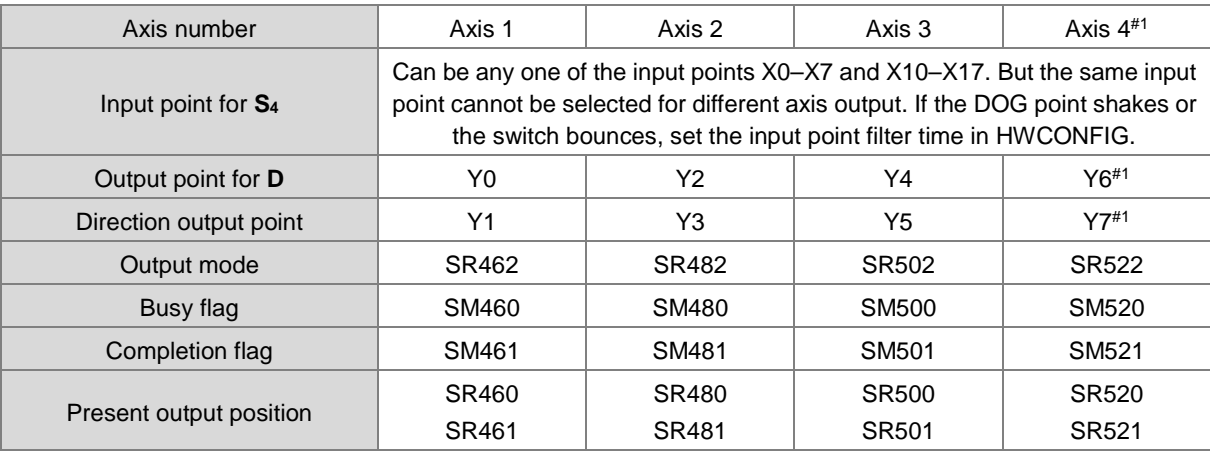

Note#1: Axis 4 is not supported by SX3 series CPU.

3. Use **S3** to select the zero return mode. The function code is set by the two high and low16-bit parameters. See the following table for details.

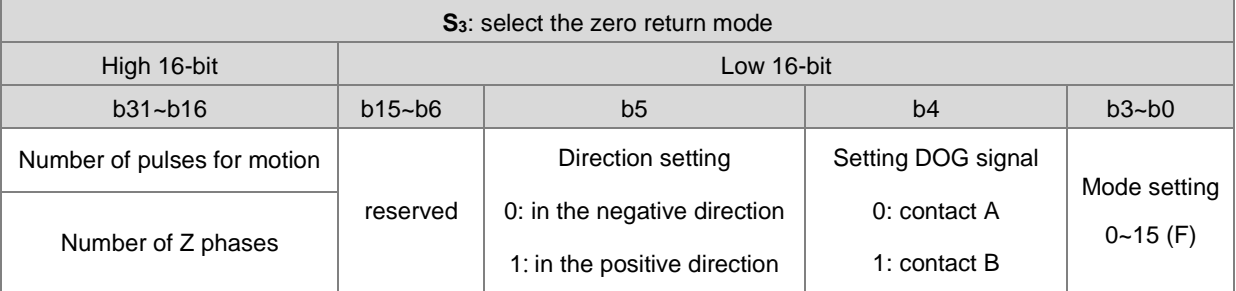

See the diagram below for mode setting.

Searches for the zero point in the direction of negative or positive Moves in the positive direction Moves in the negative direction 0: stops immediately 2: moves a number of pulses and then stops 3: searches for a number of Z phases and then stop 4: outputs the clear signal 6: moves a number of pulses and outputs the clear signal 7: searches for a number of Z phases and outputs the clear signal  **Execute DZRN (b5) DOG signal received Move away from DOG signal (b3-b0)** 1, 8, 9: stops immediately 10: moves a number of pulses and then stops 11: searches for a number of Z phases and then stop 5, 12, 13: outputs the clear signal 14: moves a number of pulses and outputs the clear signal 15: searches for a number of Z phases and outputs the clear signal

4. Use **S3** to select the zero return mode. The function code is set by the two high and low16-bit parameters. See the following table for details.

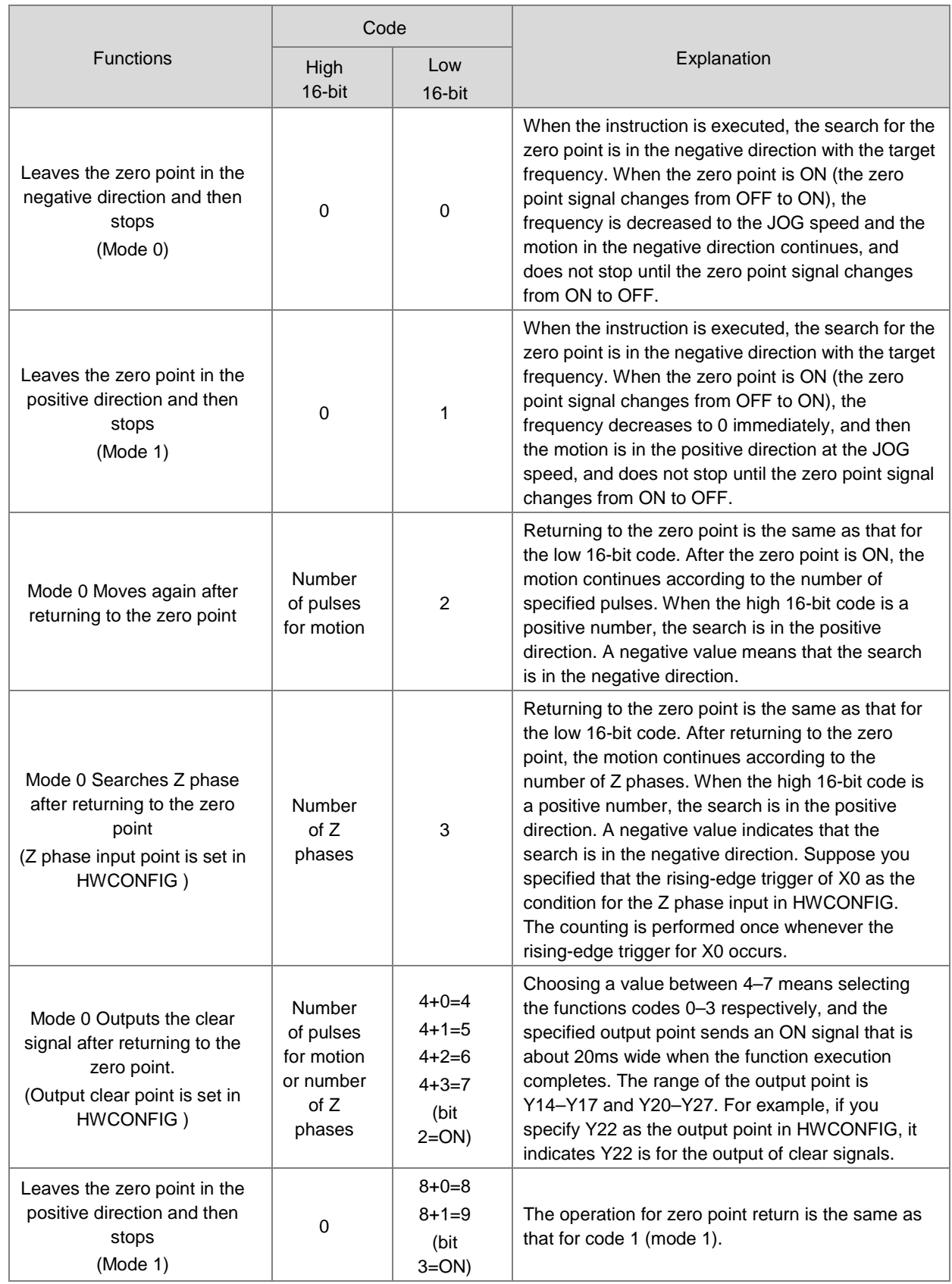

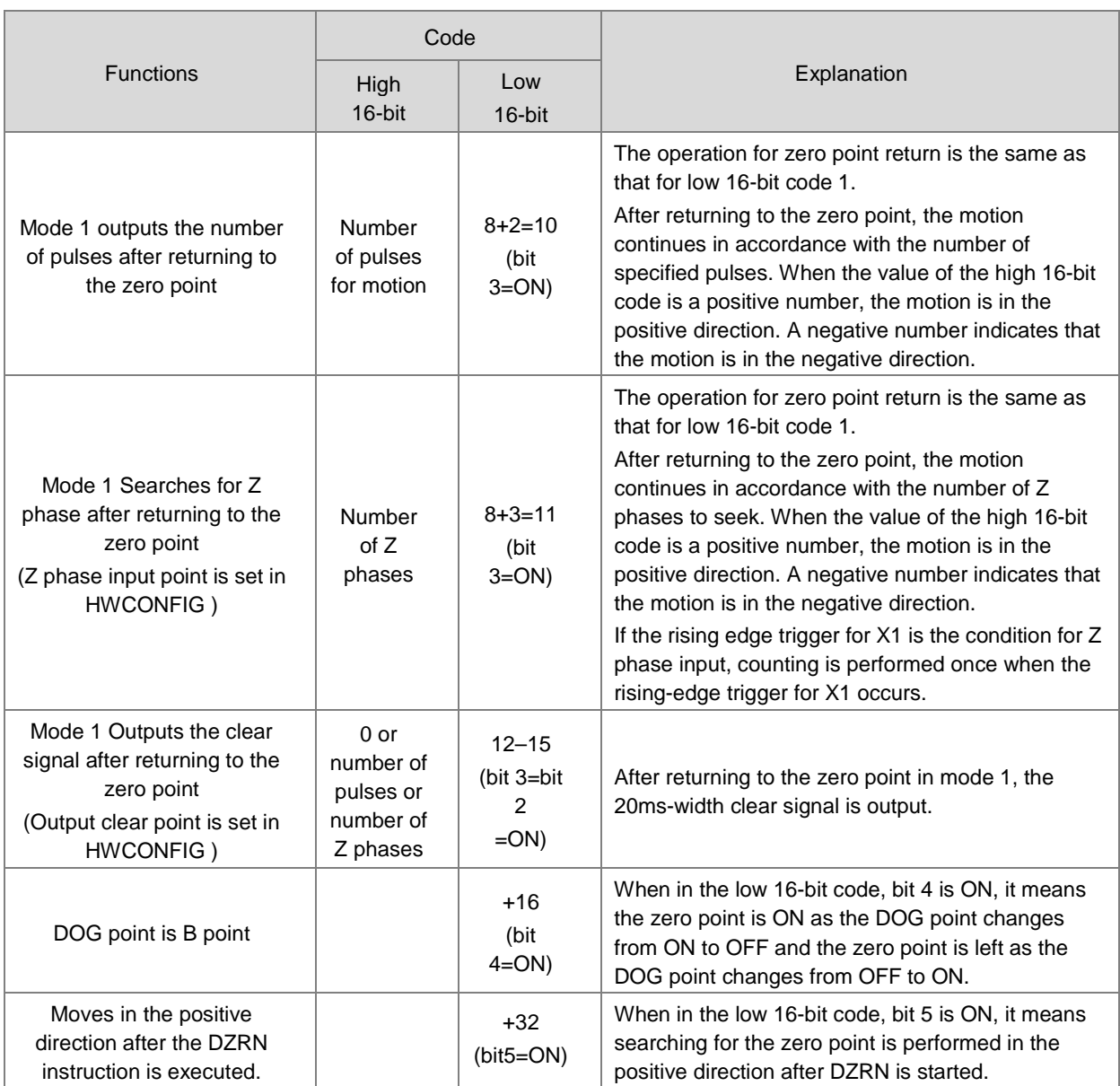

5. The execution sequence is based on the value of the low 16-bit code in the table above, and described below.

 $\rightarrow$  The direction of DOG signal is determined by the value of bit 5.

- $\rightarrow$  The DOG signal is determined by the value of bit 4.
- $\rightarrow$  Mode 0 or mode 1 for the zero point return, selected according to the value of bit 3.
- $\rightarrow$  The operation of the zero point return is performed according to the values of bit 1 and bit 0.
- $\rightarrow$  The operation of the clear signal specified by bit 2 is performed.
- 6. Set the input point and the rising/falling edge trigger condition in HWCONFIG, when the position control system needs positive and negative limit input points. Note that the limit input points must not be the same as the zero point or Z phase input points.

For ES3/EX3 series CPU with firmware V1.04.00 or earlier, with the limit point check function enabled, the alarm flag will not be set to ON once the limit signal is received in the course of returning to the zero point. For ES3/EX3 series CPU with firmware V1.06.00 or later and SV3/SX3 series CPU with firmware V1.00.00 or later, the alarm flag

will be set to ON if the limit signal is received, and you can decide the next operation actions according to the alarm flag state. (Note: After the alarm flag is set to ON, you must reset it by yourself.)

- 7. The Completion flag is set to ON after the instruction finishes performing the specified function. For example, for function code 6, the PLC sets the Completion flag to ON only when the Z phase seeking completes.
- 8. After the DZRN instruction is executed, an interrupt service program is not executed till the DZRN instruction is disabled, if the specified input point for the zero point is the same as that for the external input interrupt in the program.
- 9. When the limit switch is specified in HWCONFIG, and there is an external input interrupt service program, the interrupt program will be executed at the same time.
- 10. It is not suggested you use this instruction in the ST programming language, interrupt tasks or function block which is called only once. ES3/EX3 CPU firmware V1.06.00 or later and SV3/SX3 CPU firmware V1.00.00 or later support this instruction edited in the ST language. Please refer to the example explanation for more.
- 11. The steps for performing the functions are as below Function code 0:
	- The DZRN function is executed and the search for the zero point is in the negative direction with the target frequency.
	- After the DOG signal is received, the output frequency decreases to the JOG frequency. The output continues in the negative direction and does not stop until the zero point signal changes from ON to OFF.
	- The output stops when the signal changes from ON to OFF and the axis moves away from the DOG signal.

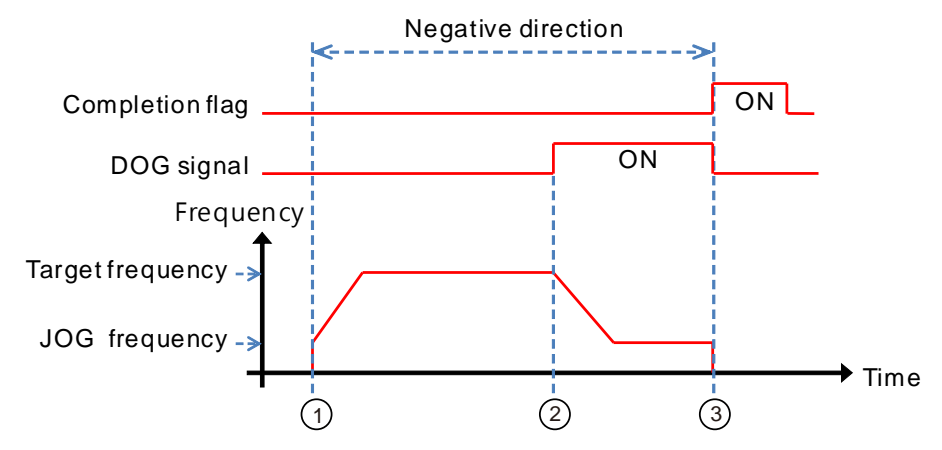

Function code 1:

- The DZRN function is executed and the search for the zero point is in the negative direction with the target frequency.
- After the DOG signal is received, the output is in the positive direction with the JOG frequency after the output

frequency decreases, and the motion direction reverses. The output does not stop until the zero point signal changes from ON to OFF.

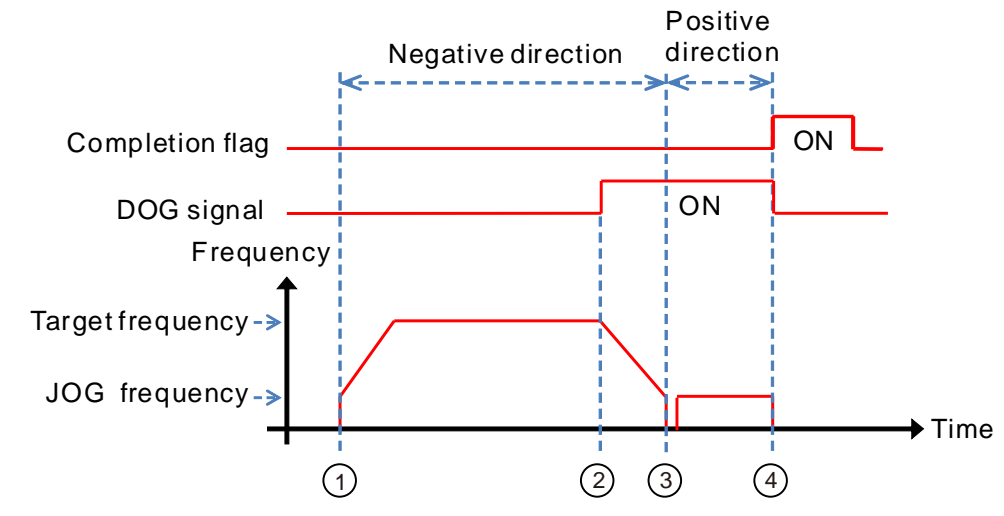

The axis moves away from the DOG signal and PLC stops when the signal changes from ON to OFF.

Function code 2:

- The DZRN function is executed and the search for the zero point is in the negative direction with the target frequency.
- After the DOG signal is received, the output decreases the frequency to the JOG frequency and continues in the negative direction.
- When the DOG signal is left and the signal changes from ON to OFF, the specified number of pulses are output.
- The first pulse output starts.
- When the 100th pulse output completes, the PLC stops and the Completion flag is ON.

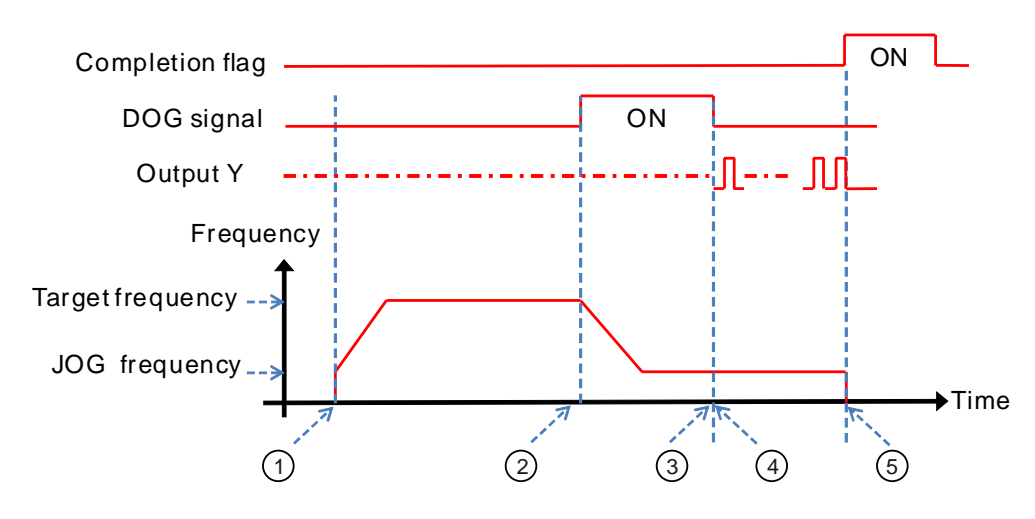

Function code 3:

- DZRN function is executed and the search for the zero point is in the negative direction with the target frequency.
- After the DOG signal is received, the output frequency decreases to the JOG frequency and the motion continues in the negative direction.
- The motion goes on according to the number of Z phases when the signal changes from ON to OFF after the axis moves away from the DOG signal.
- The first Z phase pulse
- **The motion stops after the 2<sup>nd</sup> Z phase completes and the Completion flag is ON.**

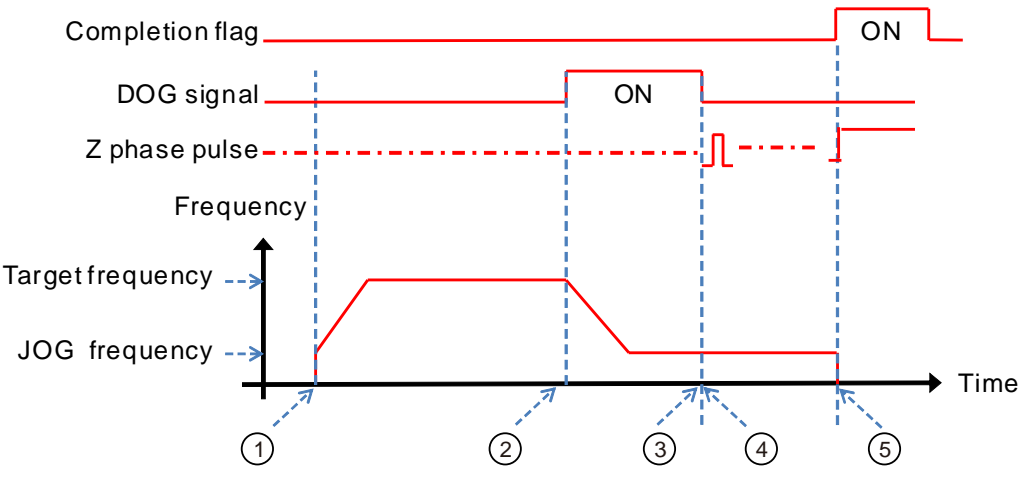

**\_6**

Function code 4:

- DZRN function is executed and the search for the zero point is in the negative direction with the target frequency.
- After the DOG signal is received, the output frequency decreases to the JOG frequency and continues in the negative direction. The output does not stop until the zero point signal changes from ON to OFF.
- After the axis moves away from the DOG signal, the output stops when the signal changes from ON to OFF and the clear signal is be ON for about 20 milliseconds.

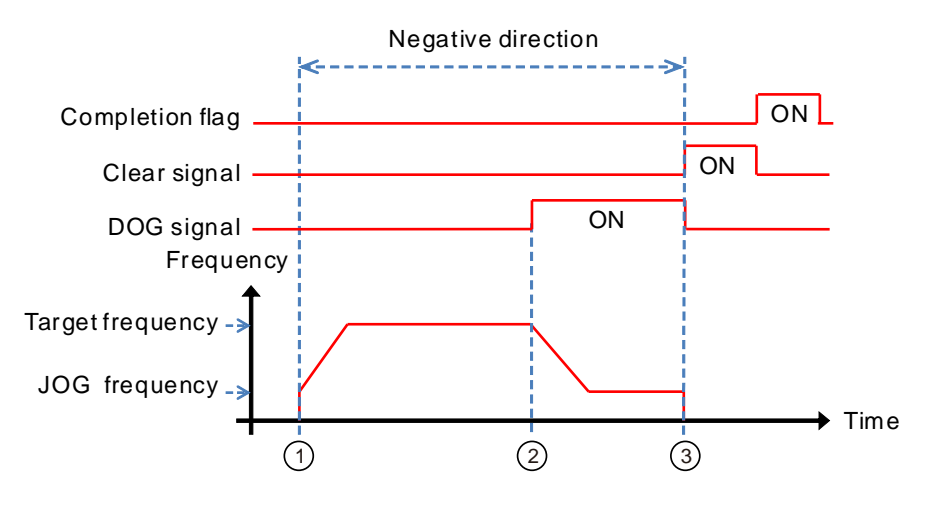

Function code 0+ the negative limit function enabling:

You set the negative limit input point in HWCONFIG, and then download the setting to the PLC. The PLC automatically calculates the negative limit function when the instruction is executed.

- DZRN function is executed and the search for the zero point is in the negative direction with the target frequency.
- After the negative limit switch is ON, the motion stops and then goes in the positive direction after reversing direction.
- The motion continues in the positive direction after leaving the negative limit switch.
- The output frequency ramps down after receiving the DOG signal. The reverse output is performed with the JOG frequency after reversing direction.
- The output stops when the signal changes from ON to OFF after the axis moves away from the DOG signal.

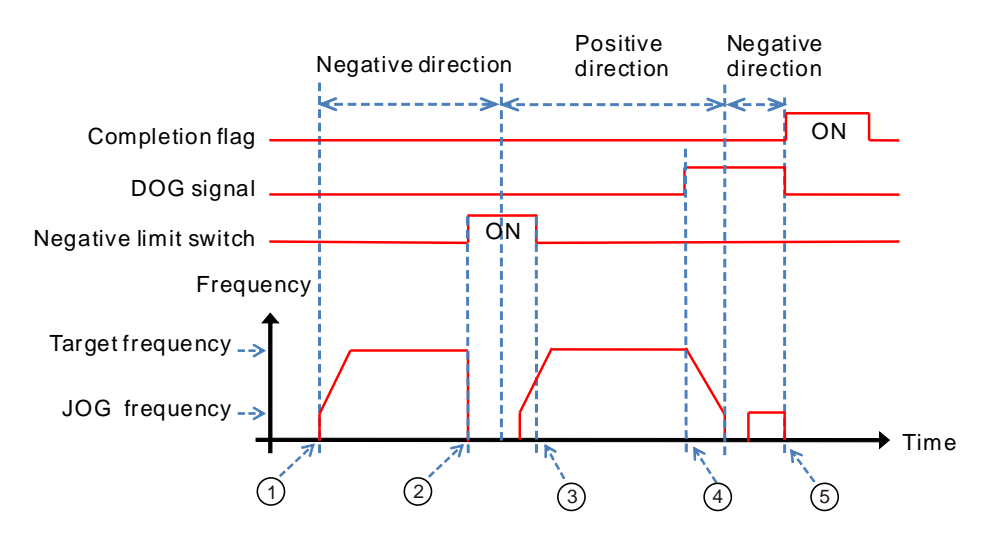

#### **Example 1**

When M0 is ON, outputting the pulse from Y0 with a frequency of 20 kHz to search for the zero point in the negative direction. When the DOG signal is received and X4 is ON, it keeps moving in the negative direction with the JOG frequency of 1 kHz. The output stops immediately after X4 changes from ON to OFF.

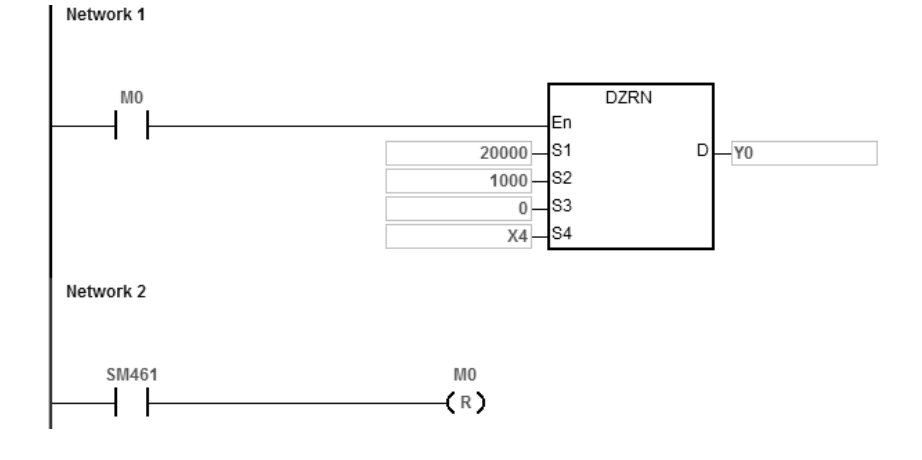

## **Explanation**

**S3** is set to 0.

High 16-bit [0000] is to disable the function to move a number of pulses or to search for Z phases.

Low 16-bit [0000] is Mode 0; when the DOG signal is received, the axis moves in the negative direction; after the axis moves away from the DOG signal, it stops immediately.

#### **Example 2**

When M0 is ON, outputting the pulse from Y0 with a frequency of 20 kHz to search for the zero point in the negative direction. When the DOG signal is received and X4 is ON, the PLC decreases the frequency to the JOG frequency of 1 kHz and keeps moving in the positive direction with the JOG frequency of 1 kHz. When X4 is OFF, the PLC starts to seek the Z phase pulse in the positive direction. When X5 receives two pulses, the PLC stops and Y14 outputs a 20ms-width pulse.

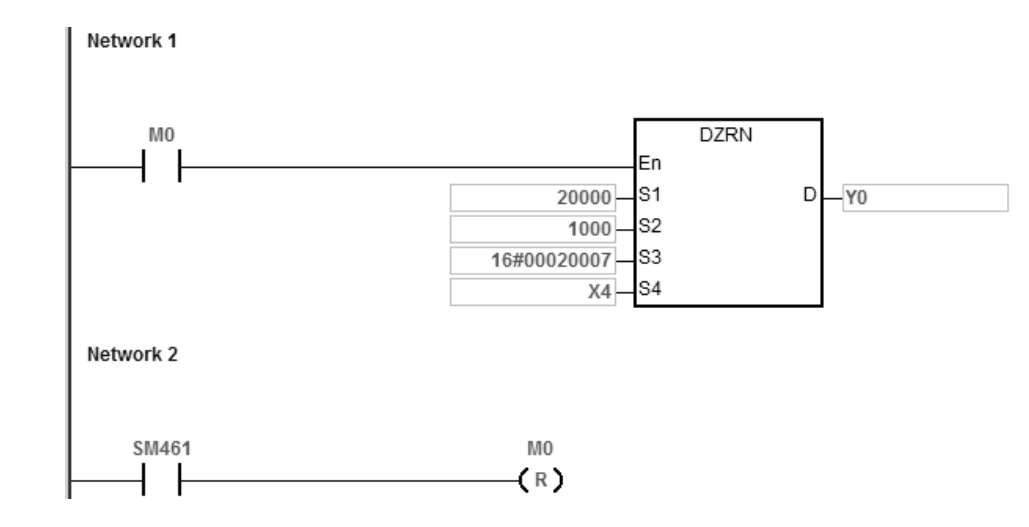

#### **Explanation**

- 1. If you specify the rising-edge trigger at X5 as the condition for Z phase input in HWCONFIG, the count is incremented once whenever the rising-edge trigger at X5 occurs.
- 2. Y14 is specified as the output point for outputting the clear signal in HWCONFIG.

3. **S3** is set as 16#00020007.

High 16-bit [0002] is to search for the Z phase twice, once the axis moves away from the DOG signal.

Low 16-bit [0007] is Mode 7; when the DOG signal is received, the axis moves in the negative direction; after the axis moves away from the DOG signal, and found the Z phase, a clear signal is outputted (20ms).

## **Example 3**

When M0 is ON, outputting the pulse from Y0 with a frequency of 20 kHz to search for the zero point in the negative direction. When the DOG signal is received and X4 is ON, the PLC decreases the frequency to the JOG frequency of 1 kHz and keeps moving in the positive direction with the JOG frequency of 1 kHz. When X4 is OFF, the axis starts to move after 500 pulse output completes in the negative direction. Y14 outputs a 20ms-width pulse and then stops outputting.

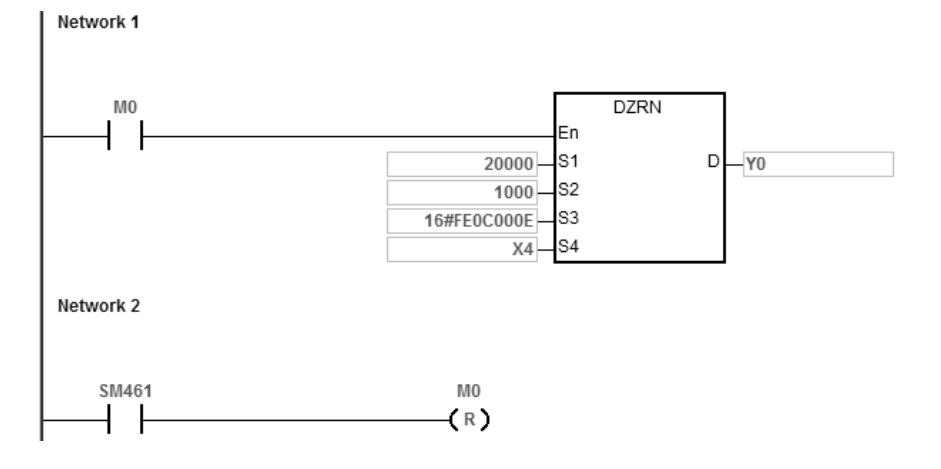

## **Explanation**

- 1. Y14 is specified as the output point for outputting the clear signal in HWCONFIG.
- 2. **S3** is set as 16#FE0C000E.

High 16-bit [FE0C=-500] once the axis moves away from the DOG signal. The axis starts to move after 500 pulse output completes in the negative direction.

Low 16-bit [000E] is Mode 14; when the DOG signal is received, the axis moves in the positive direction; after the axis moves away from the DOG signal, a clear signal is outputted (20ms).

#### **Example 4** (Edited in the ST programming language)

When the DZRN instruction is used, the ladder diagram (LD) language is highly recommended for the program editing. If this instruction is edited in the ST language, which is supported by ES3/EX3 CPU firmware V1.06.00 or later and SV3/SX3 CPU firmware V1.00.00 or later, you must wait until the return to the zero point is completed (SM461 flag is ON), and then disable the instruction, using the auto-reset flag to notify the PLC to return the high-speed output control right. The programming example using Y0 output is shown in the following figure.

```
0001 IF MO THEN
0002
         DZRN(1000,100,0,X0,Y0);
0003
        M1 := TRUE;0004 ELSIF M1 AND SM461 THEN
         SM470 := TRUE;0005
        M1 := FALSE;0006
0007 END IF;
```
<span id="page-1148-0"></span>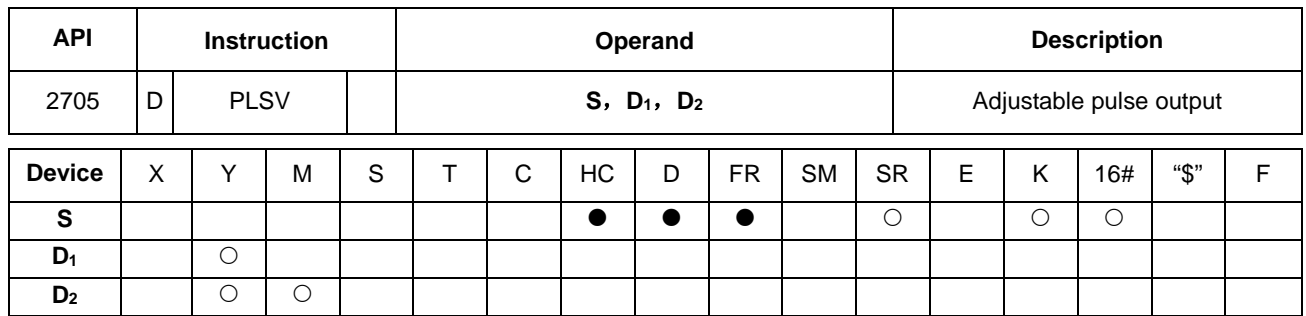

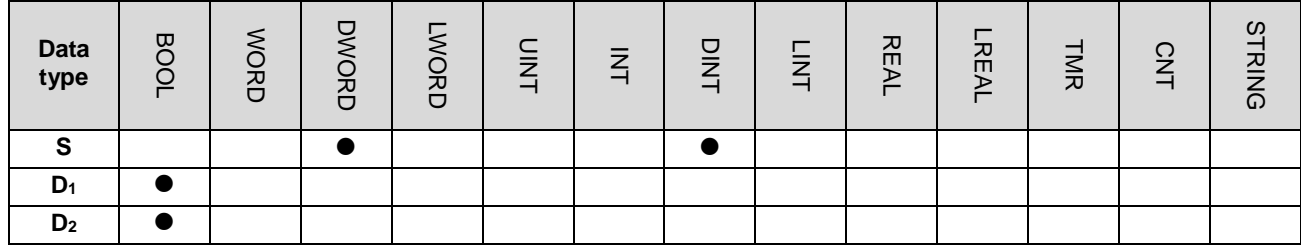

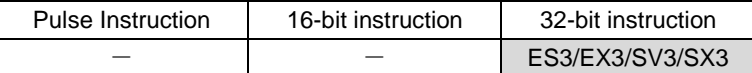

#### **Symbol**

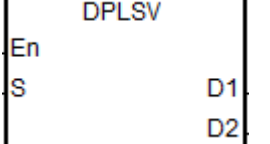

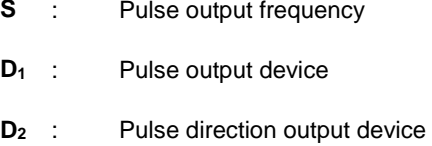

- 1. This instruction adjusts the pulse output frequency and direction (**S**) for the devices specified in **D** and **D2**. **S** specifies the pulse output frequency: for open collector output models, the range is between -200 kHz to +200 kHz. The minus sign and plus sign indicate the positive direction and negative pulse direction. You can change the pulse output frequency during the pulse output; but if the new frequency is different from the previous frequency in direction, the instruction stops the output, and one cycle later it outputs the target frequency again in a new direction.
- 2. Refer to the table below for pulse output devices for **D1** and **D2**. When the output mode for **D1** and **D2** is not the default Pulse+direction output (0 is the default value), set SR to 1, which changes the mode to A/B phase output.

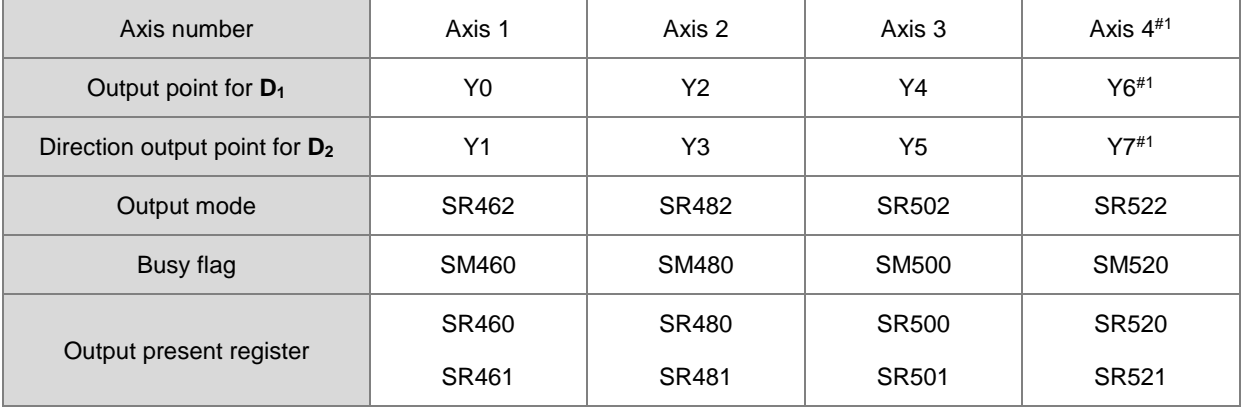

Note#1: Axis 4 is not supported by SX3 series CPU.

- 3. The output point for the pulse direction output device **D2** is affected by the scan cycle if it is not the recommended output point in the table above.
- 4. The pulse direction output device **D2** changes its own state according to the minus or plus sign in **S**. **D2** is OFF if **S** is plus (+) and **D2** is ON if **S** is minus (-).
- 5. There is no ramp-up or ramp-down setting in the instruction. The instruction does not perform a ramp-up operation at the beginning or ramp-down at stopping. If you want the ramp-up and ramp-down function, use the DRAMP instruction (API 0703) for increasing and decreasing the pulse output frequency.
- 6. While the instruction is executing the pulse output, the output immediately stops if the drive condition changes to OFF.
- 7. When the direction outputs are not using the default outputs to output, you can refer to the table below for setting up the time for directional outputting goes first before pulse outputting. So that you can be sure the outputting only happens when switching to the direction outputs. The unit for SR is millisecond and the range is 0-20 ms. Default is 0, indicating inactive.

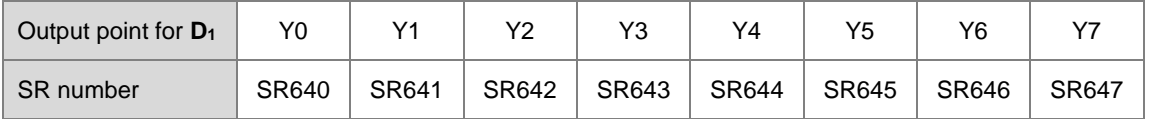

Note: the time source here is from PLC scan time.

8. Refer to Example 3 from the DJOG instruction (API 2703) for programming in ST language.

#### **Example**

When M0 is ON, Y0 outputs the pulse at 20 kHz. Y1 = OFF means the positive direction for the pulse output.

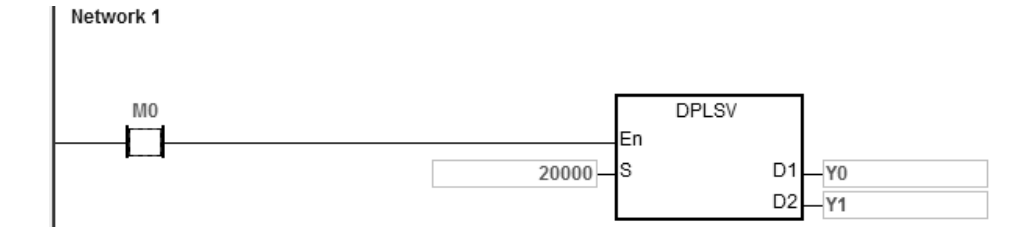

<span id="page-1150-0"></span>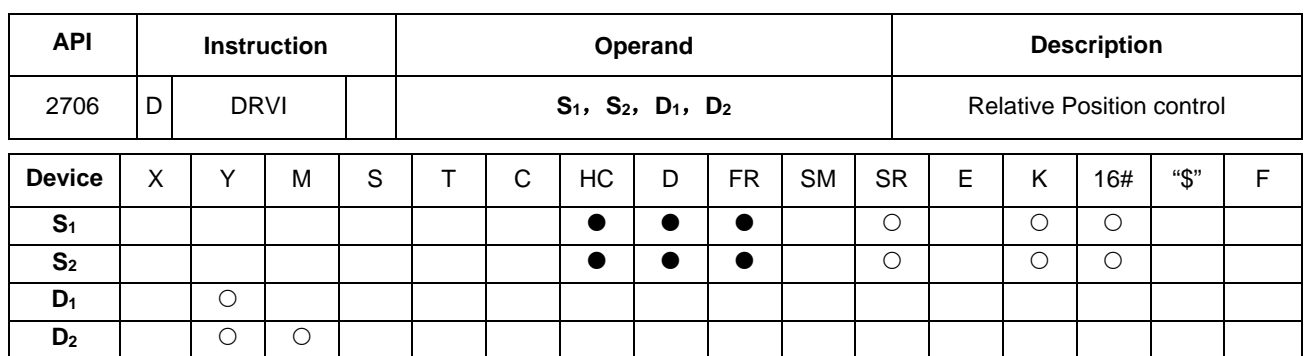

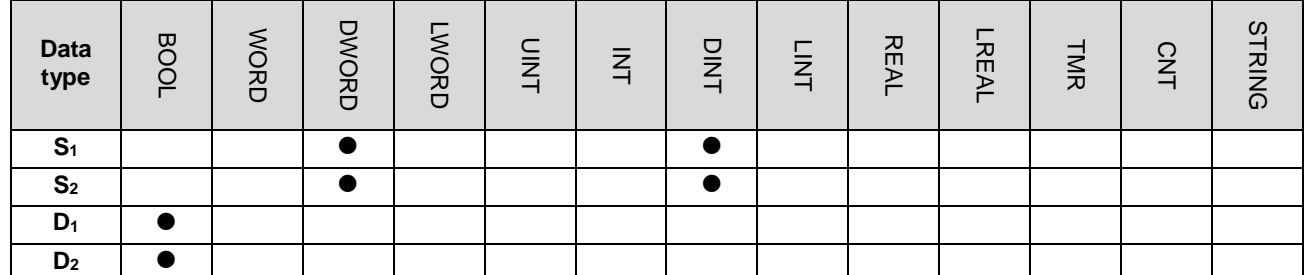

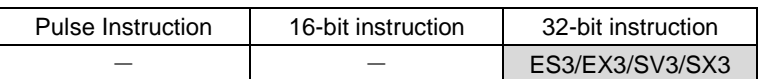

## **Symbol**

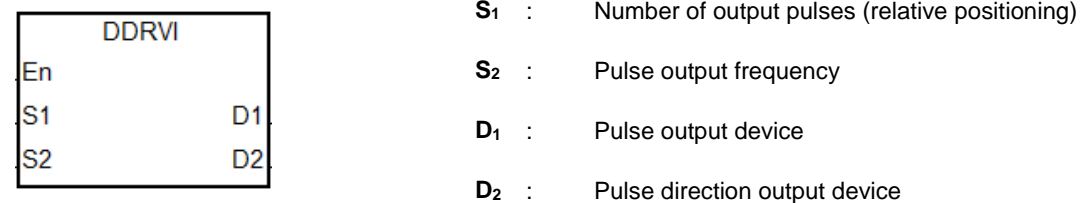

- 1. This instruction specifies the output pulse setting for relative positioning. S<sub>1</sub> is the number of output pulses (relative positioning). The range is between -2,147,483,648 to +2,147,483,647, and the +/- signs indicate the positive and negative pulse directions. When the instruction is executed and **S1** is 0, it indicates not outputting and output completion flag not be set to ON. If 0 is a possible output number in your program, it is suggested to add more conditions in your program to rule out this possibility.
- 2. **S2** is the pulse output frequency, and the range is between 0 Hz–200 kHz for open collector output models. If the value in S<sub>2</sub> is less than the Start/end frequency (Hz) set in SR (refer to the SR table below for more details), PLC operates according to the values set in SR.
- 3. Refer to the following table for the selection of pulse output devices for **D1** and **D2.** When the output mode for **D1** and **D2** is not the default Pulse+direction output (0 is the default value), modify the mode by setting SR to 1, which changes the mode into A/B phase output.

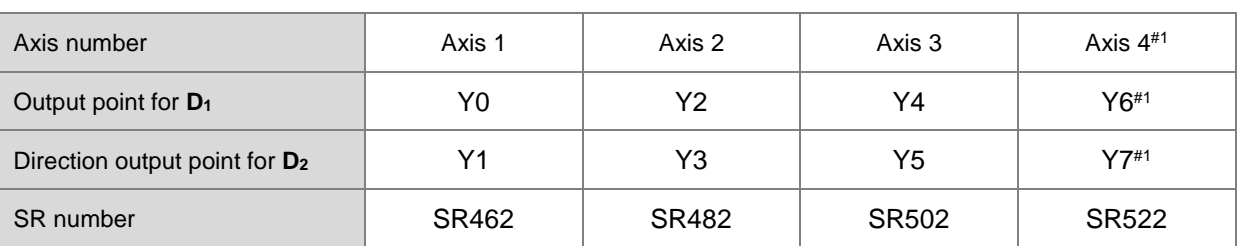

DDRVI and DDRVA support the output devices for **D**<sub>1</sub> which can be the odd points as shown in the following table. Only the Pulse+direction output mode is supported. It is not recommended that you use the input points Y0, Y2–Y10 as the high-speed output points.

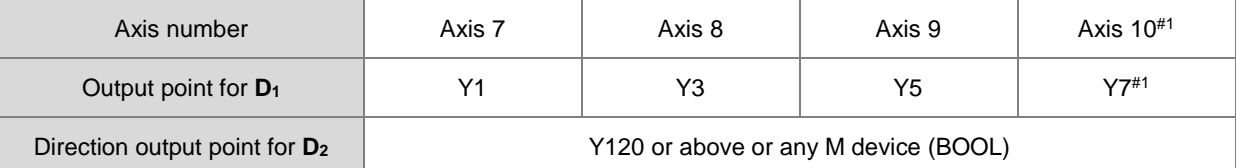

Note#1: Axis 4 is not supported by SX3 series CPU.

- 4. The output point for the pulse direction output device **D2** is affected by the scan cycle if it is not the recommended output point in the table above.
- 5. When **D**<sub>2</sub> uses the output mode Pulse+direction and **S**<sub>1</sub> has a minus sign, **D**<sub>2</sub> is ON. When **S**<sub>1</sub> has a plus sign, **D**<sub>2</sub> is OFF. **D2** is not OFF immediately after the pulse output in the negative direction is completed. **D2** switches to OFF when the contact for the execution of the instruction is OFF.
- 6. For the instruction execution, you must use the parameters such as the start/end frequency and ramp-up/down time. Refer to the following table for SM/SR corresponding to the axes.

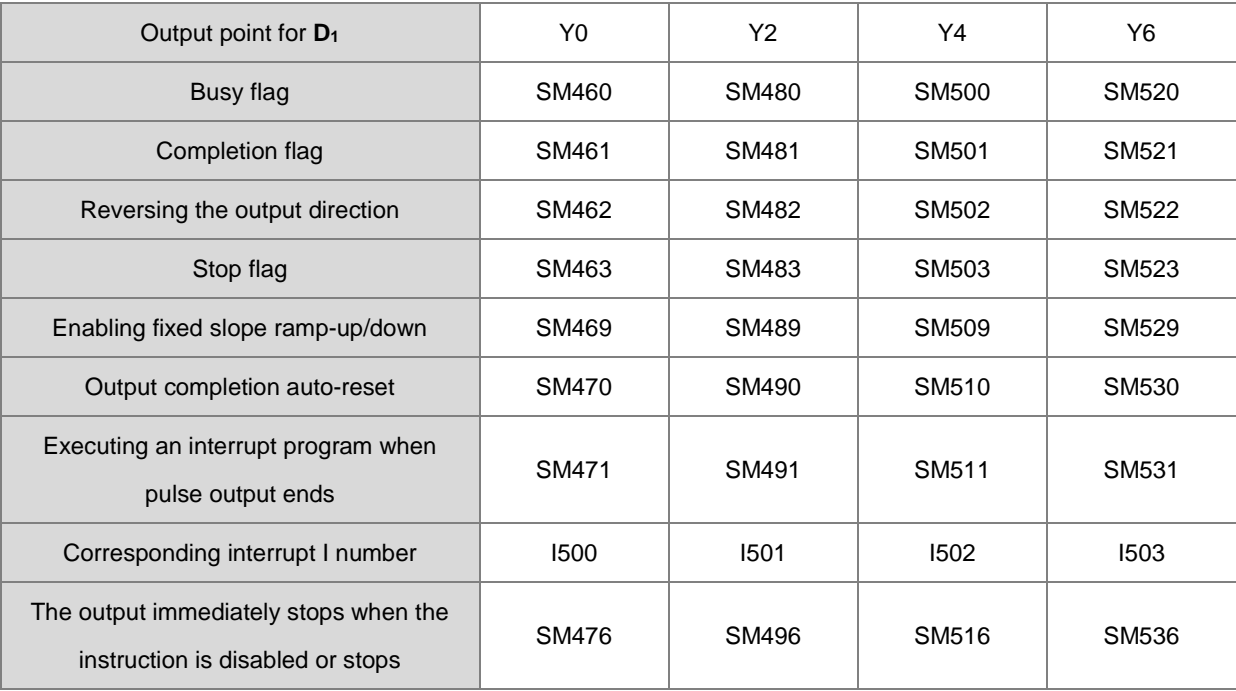

The following table applies when **D**<sub>1</sub> selects the even output points as the output devices.
# DVP-ES3/EX3/SV3/SX3 Series Programming Manual

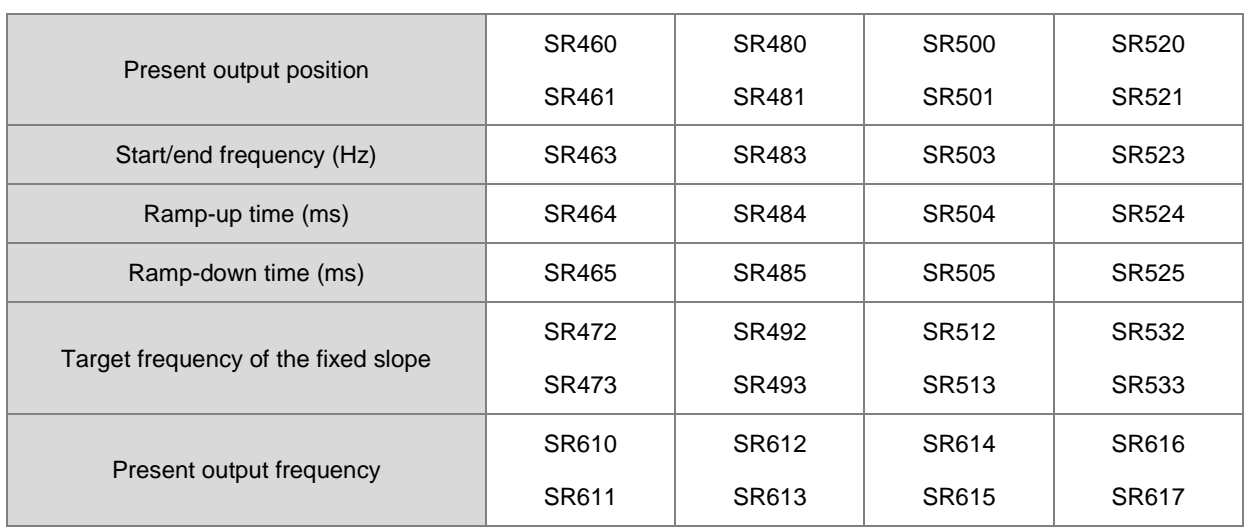

The following table applies when **D1** selects the odd output points as the output devices.

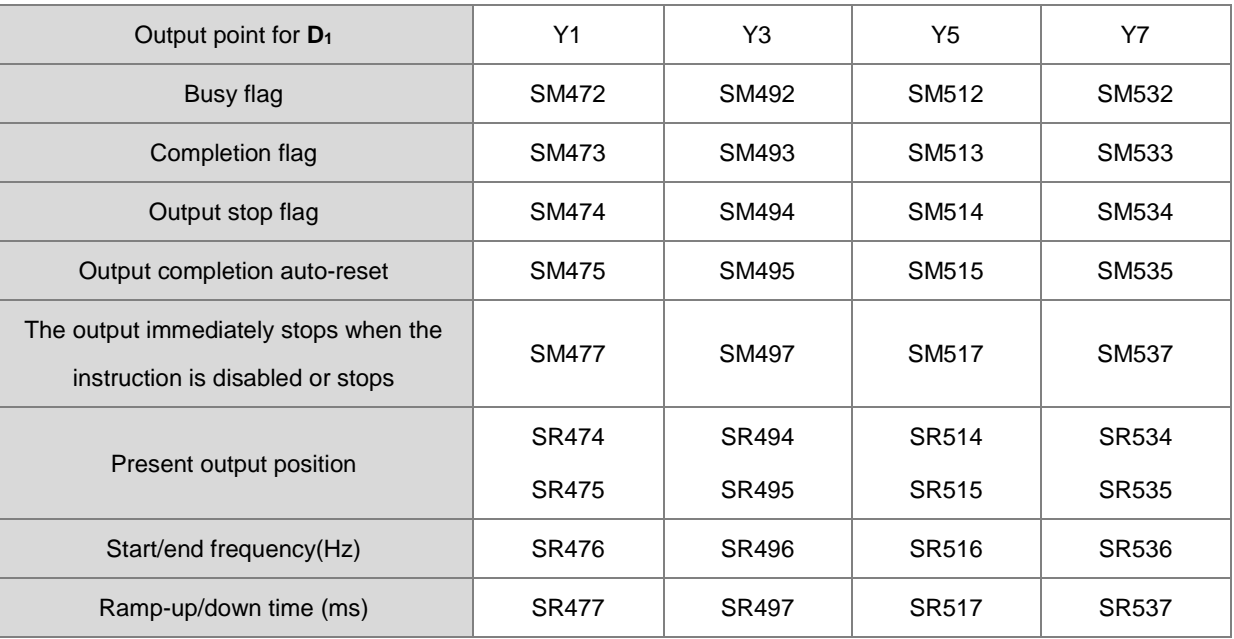

Some flags, such as fixed slope ramp-up/down, and executing an interrupt program when pulse output ends, are not supported by the odd output points.

If the output is ongoing, the preset output is the ramp-down stop when the instruction is disabled or stops temporarily. If the output must be stopped immediately, set the immediately stop flag to ON.

7. Added new SR652, SR653 for displaying number of pulse in ramp-up area and new SR654, SR655 for displaying number of pulse in ramp-down area.

Refer to the following table for Attribute, Factory default and latched values of SM/SR corresponding to the axes.

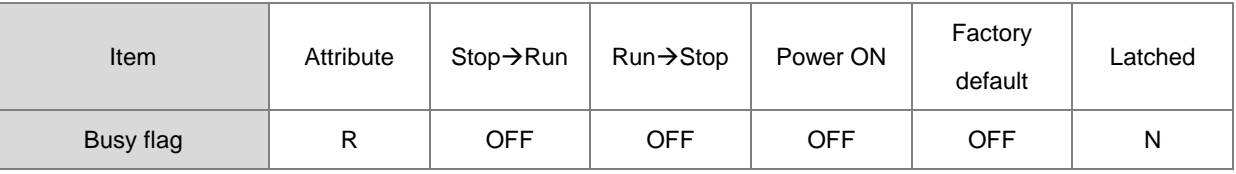

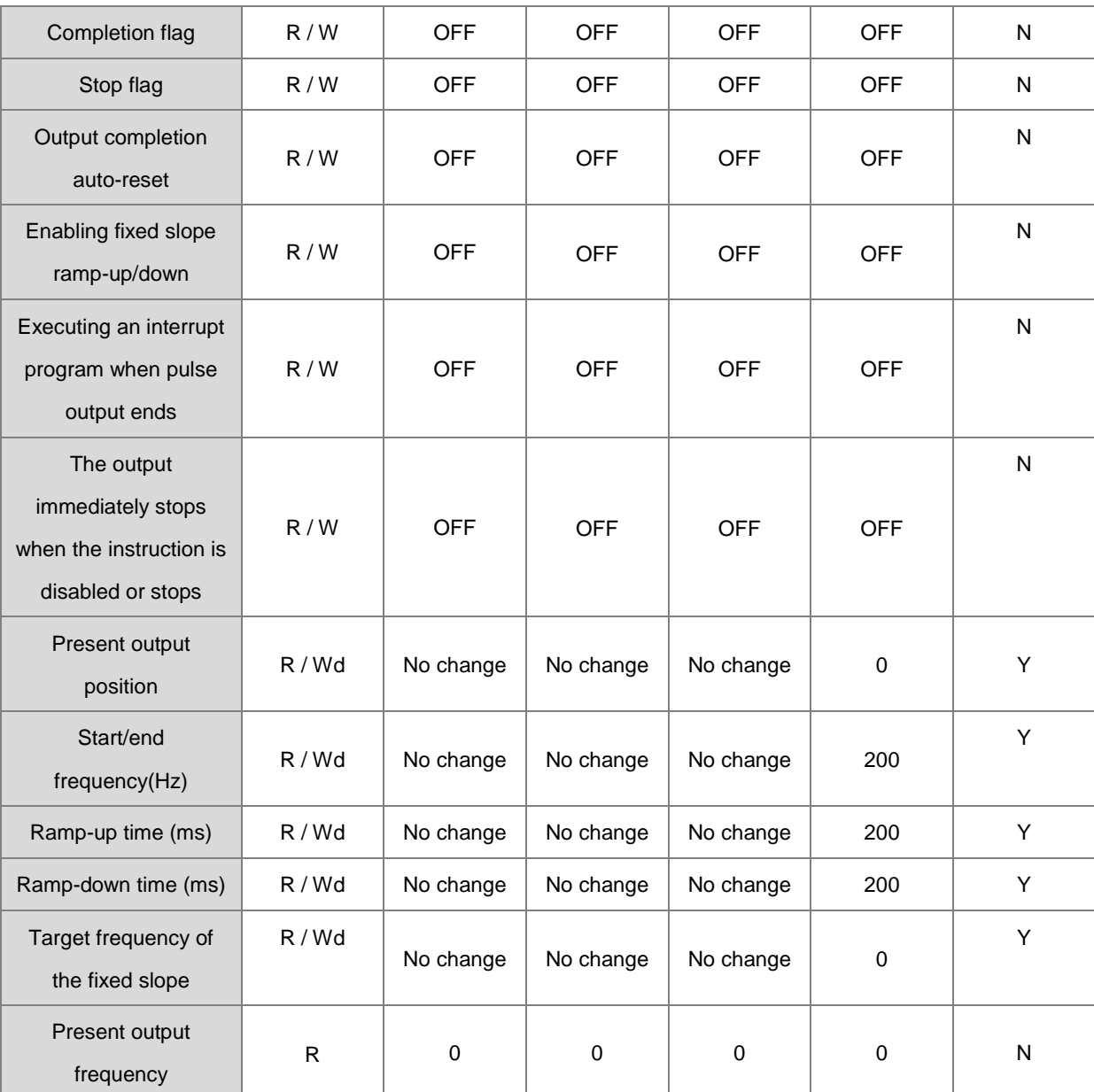

Note: R mean the device is readable. W means the device is writable. Wd means the device is writable any time except when performing the high-speed output.

- 8. After output completion auto-reset is enabled, the flag is automatically reset to OFF when the output completes. You must set the flag to ON again if the auto-reset function is needed for the next output operation. It is suggested that you use the rising-edge or falling-edge to trigger the flag every time. The function is usually used when the output DDRVI instruction cannot be scanned and executed by PLC program after DDRVI is executed. For example, when the instruction is executed in an interrupt program.
- 9. If you use the Completion flag to set the I interrupt function, the flag is automatically reset to OFF when the output completes and the interrupt program starts. You must set the flag to ON again for the next output in which the interrupt occurs. It is suggested that you use the rising-edge or falling-edge to trigger the flag every time.

10. When the direction outputs are not using the default outputs to output, you can refer to the table below for setting up the time for directional outputting goes first before pulse outputting. So that you can be sure the outputting only happens when switching to the direction outputs. The unit for SR is millisecond and the range is 0-20 ms. Default is 0, indicating being inactive.

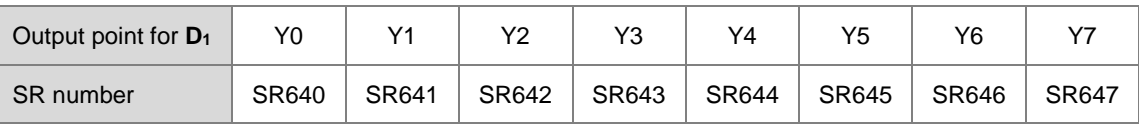

Note: the time source here is from PLC scan time.

#### **Example 1**

When M10 is ON, Y0 outputs 20,000 pulses at 2 kHz (relative positioning). Y1 = OFF means the positive direction.

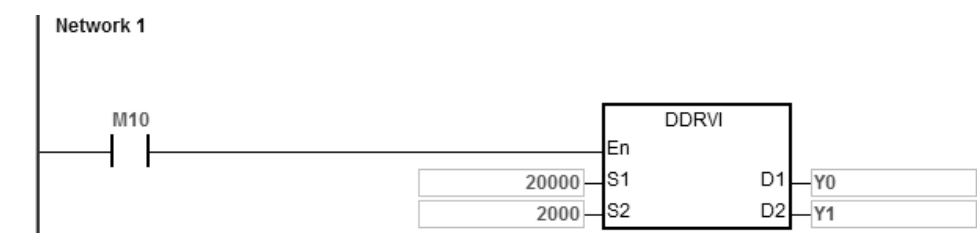

## **Additional remarks**

1. The following graph explains the relative positioning by specifying the travel distance from the current position with the +/- signs.

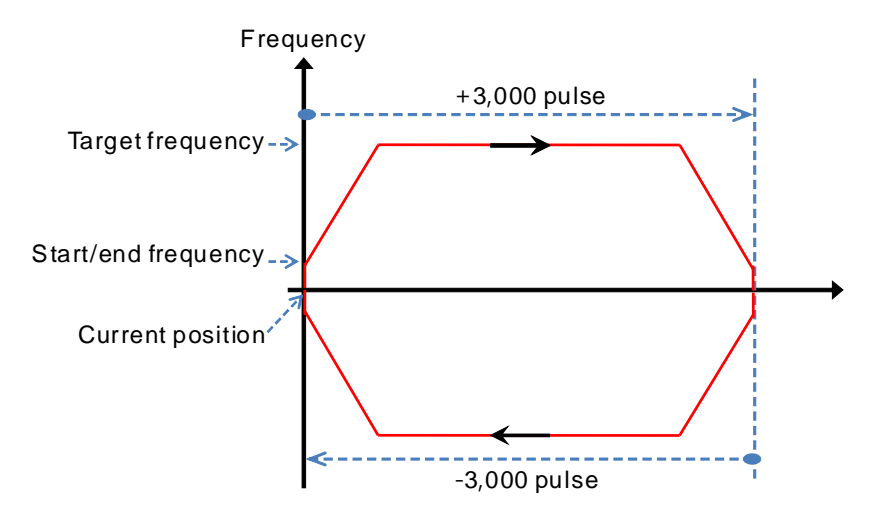

2. Setting the ramp up/down and the items for relative positioning

a) Y0 output curve diagram

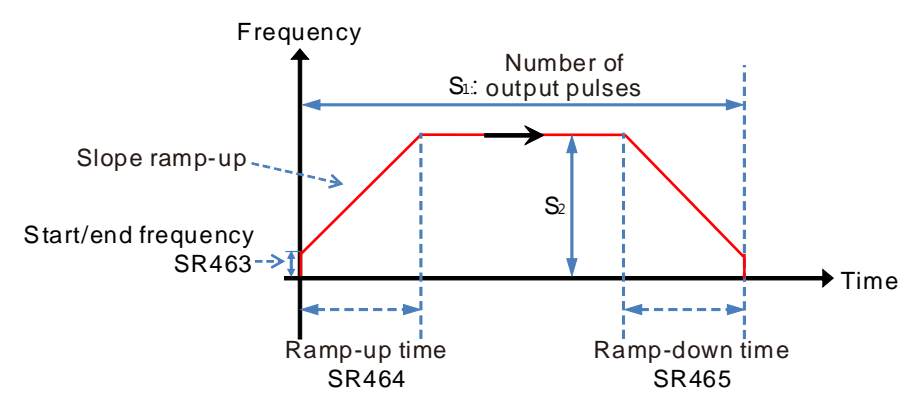

- b) You can create several DRVI instructions using the same output point in the program. The PLC can start only one DRVI instruction when executing the program. For example, when one instruction starts Y0 for output, then other instructions that also use Y0 for output are not executed. The instruction that starts the output point first uses the point first.
- c) After the instruction is executed, any modification of the parameters is not accepted until the instruction is disabled.
- 3. Ramp-up and ramp-down for fixed slopes
	- a) The following graph shows the Y0 output curve diagram.

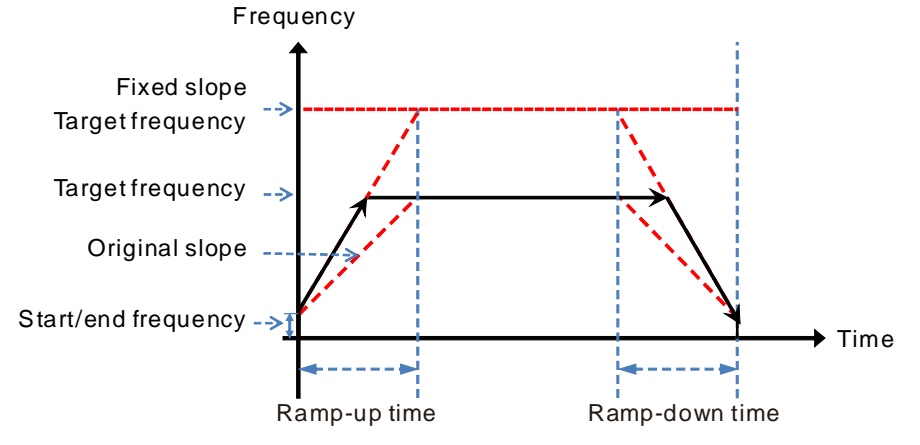

- b) Start the fixed slope flag SM469 and write the target frequency of the fixed slope into SR472.
- c) The new slope takes the place of the original slope and the DDRVI instruction performs the positioning as shown above.
- d) The general slope is determined by the start/end frequency, target frequency, and ramp up and down time.

The fixed slope is determined by the start/end frequency, target frequency of the fixed slope, and ramp up and down time.

- e) When the target frequency of the fixed slope is less than the target frequency, the fixed slope function is not started.
- 4. Stop flag and immediately stop flag

**6\_**

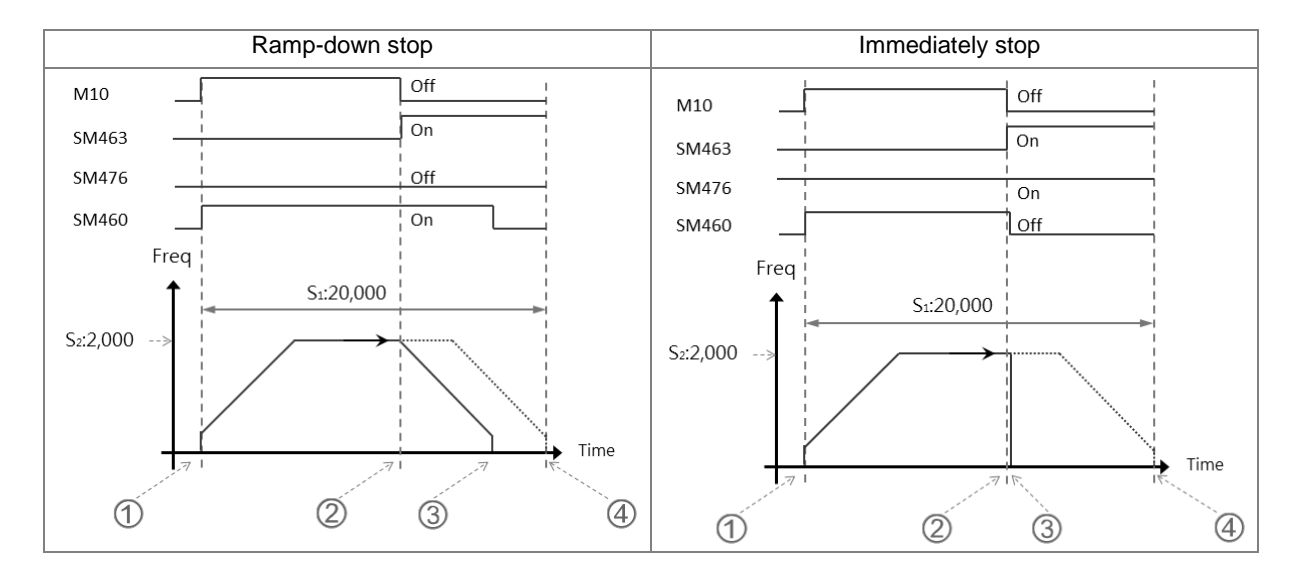

## a) The following graphic shows the output diagram based on example 1.

## b) Ramp-down stop

 When M10 is ON, the DDRVI instruction is executed and starts to output pulses, and SM460, the Busy flag is ON.

 When the instruction is disabled (M10 is OFF) or the stop flag SM463 is ON, the state of the immediately stop flag SM476 is confirmed.

 If the immediately stop flag SM476 is OFF, the output ramps down to stop and then the Busy flag SM460 is OFF.

 If M10 is not OFF and the stop flag SM463 is not ON after the instruction is executed, Y0 stops the output after 20,000 pulses.

#### c) Immediately stop

 When M10 is ON, the DDRVI instruction is executed and starts to output pulses, and SM460, the Busy flag is ON.

 If the instruction is disabled (M10 is OFF) or the stop flag SM463 is ON, the state of the immediately stop flag SM476 is confirmed.

If the immediately stop flag SM476 is ON, the output stops immediately and the Busy flag SM460 is OFF.

# 5. Hardware limit function

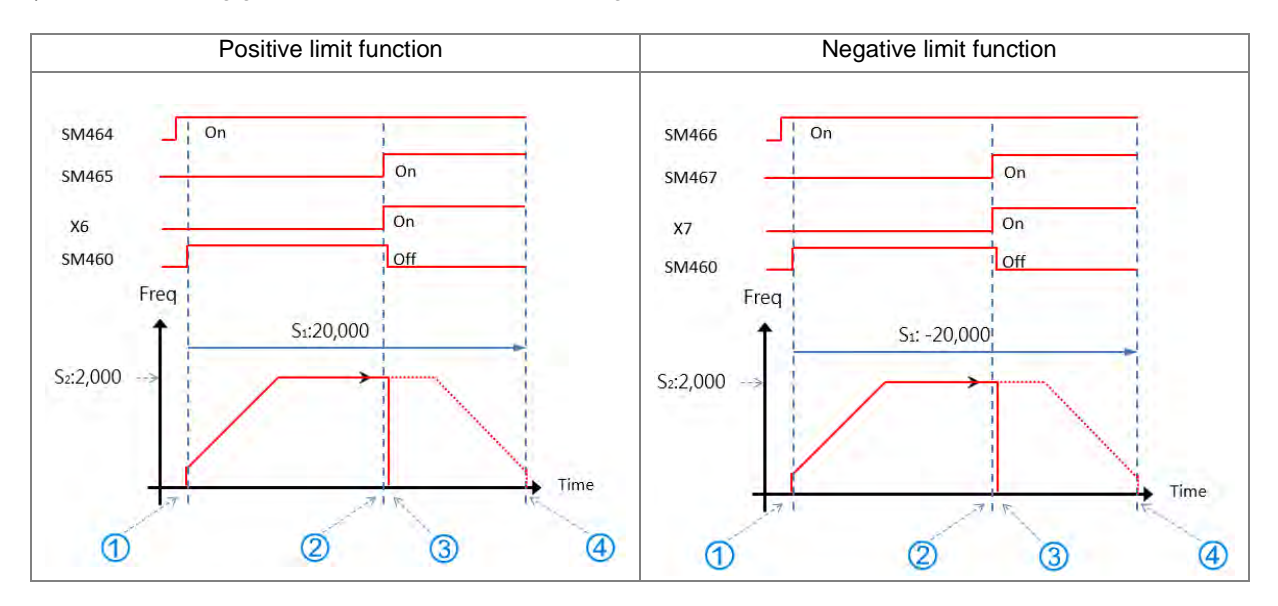

# a) The following graphic shows the output curve diagram of axis 1 (Y0/Y1).

#### b) Operation of the positive limit

 Positive limit input point X6 is set in HWCONFIG and downloaded to the PLC. When SM464 is set to ON, the positive limit function starts.

 DDRVI outputs 20,000 pulses in the positive direction. **Note:** the instruction does not output in the positive direction if the positive limit point is ON when the function starts.

 When the limit input point X6 is triggered by the external mechanism and is ON, the condition for the hardware positive limit function is met.

DDRVI instruction stops the output immediately and the positive limit alarm SM465 is ON.

If the condition for the hardware limit function is not met, Y0 stops the output after 20,000 pulses.

c) Operation of the negative limit

 Negative limit input point X7 is set in HWCONFIG and is downloaded to PLC. When SM466 is set to ON, the negative limit function starts.

 DDRVI outputs 20,000 pulses in the negative direction. **Note:** the instruction does not output in the negative direction if the negative limit point is ON when the function starts.

 When the limit input point X7 is triggered by the external mechanism and is ON, the condition for the hardware negative limit function is met.

DDRVI instruction stops the output immediately and the negative limit alarm SM467 is ON.

If the condition for the hardware limit function is not met, Y0 stops the output after -20,000 pulses.

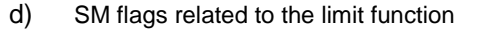

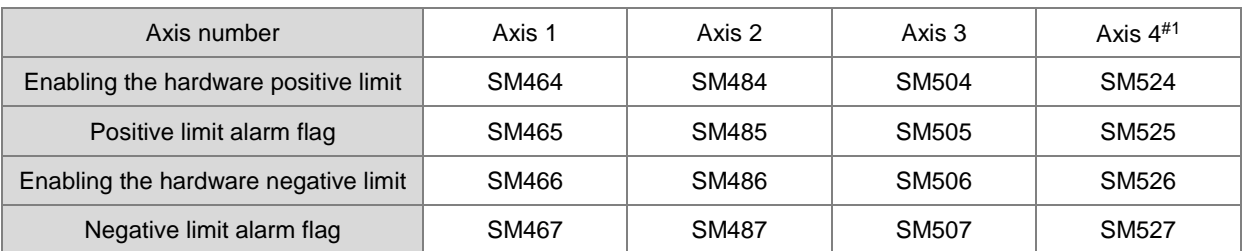

Note: The limit point alarm flag is read-only and is set or reset automatically by the PLC according to the state of the start flag.

Note#1: Not supported by SX3 series CPU.

## 6. Software limit function

a) The following diagram shows the output curve diagram of axis 1 (Y0/Y1).

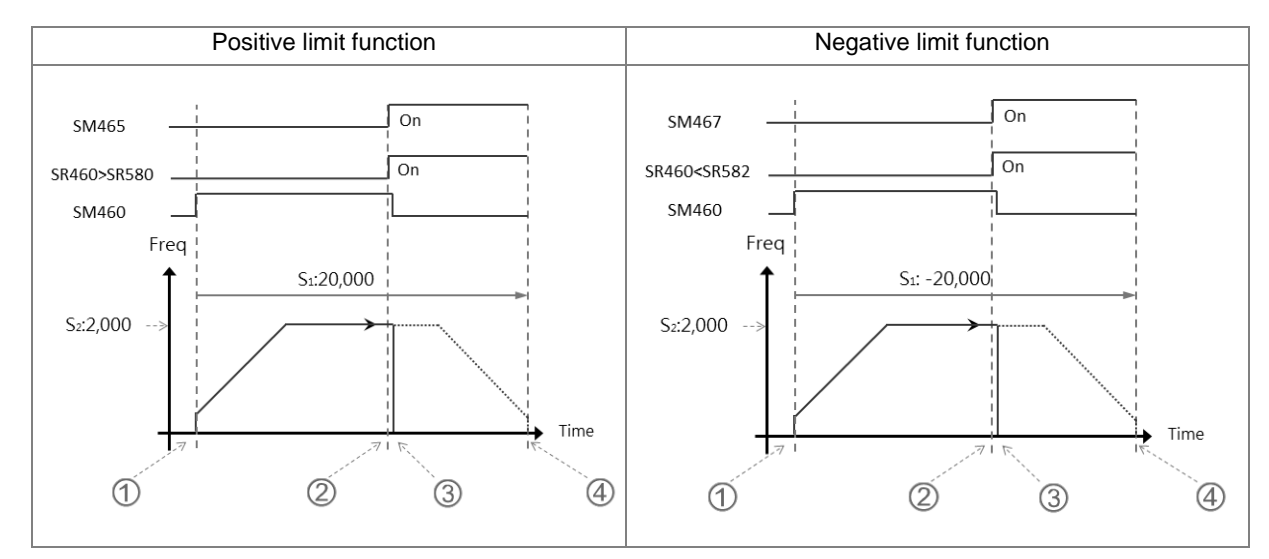

b) Operation of the positive limit

 Positive software limit position is set in HWCONFIG (by setting SR580=11,000 for example). After downloading the setting to the PLC, it means the positive limit function starts.

 DDRVI starts to output 20,000 pulses in the positive direction. **Note:** the instruction does not output in the positive direction if the positive limit is exceeded when the function starts.

 When the current position SR460 > the limit position SR580, it means that the condition for the software limit function is met.

DDRVI instruction stops the output immediately and the positive limit alarm SM465 is ON.

If the condition for the limit function is not met, Y0 stops the output after 20,000 pulses.

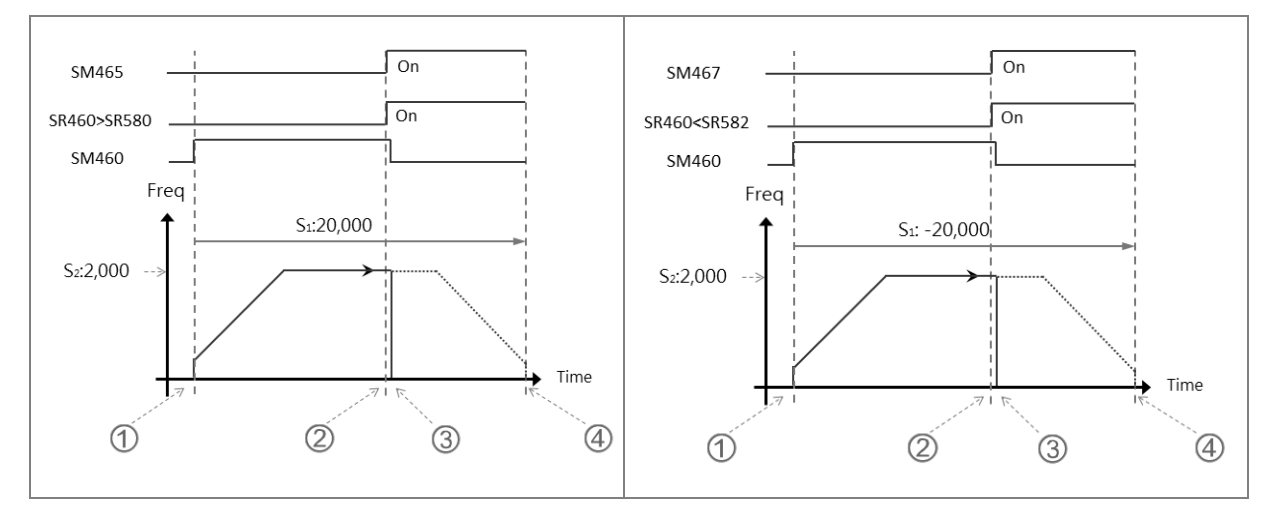

#### c) Operation of the negative limit

 Negative software limit position is set in HWCONFIG (by setting SR582 = –11,000 for example). After downloading the setting to the PLC, the negative limit function starts.

 DDRVI starts to output 20,000 pulses in the negative direction. **Note:** the instruction does not output in the negative direction if the negative limit is exceeded when the function starts.

 When the current position SR460 < the limit position SR582, the condition for the software negative limit function is met.

DDRVI instruction stops the output immediately and the negative limit alarm SM467 is ON.

If the condition for the software limit function is not met, Y0 stops the output after -20,000 pulses.

d) Rising-edge trigger

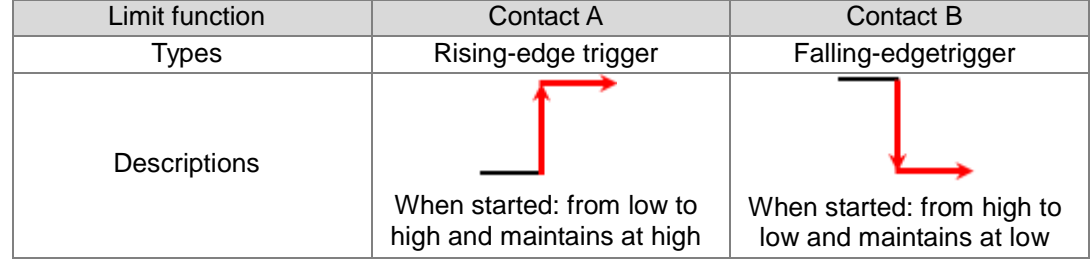

e) SR related to the limit function

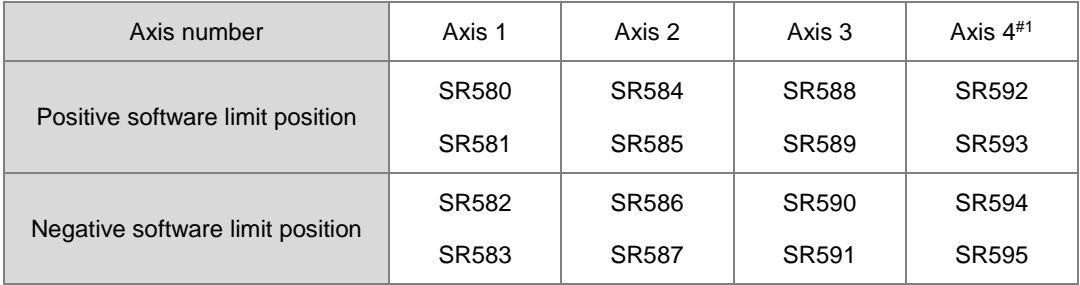

Note#1: Not supported by SX3 series CPU.

Positive output limit: the output stops immediately if the current position is greater than the positive limit position.

Negative output limit: the output stops immediately if the current position is less than the negative limit position.

When the positive and negative limits are both 0, the software limit function cannot start. Since the software limit function checks the output position when the output instruction is scanned, stopping the output is affected by the PLC scan. To quickly stop the output in real time, use the external input point as the limit point.

## 7. **ST Example**

```
0001 I F
        M<sub>0</sub>THEN
        DDRVI (1000, 1000, Y0, Y1);
0002
        M10003
0004 ELSIF
            M1 AND SM461 THEN
0005
        SM470:
                 = T R U EM1 := FALSE;0006
0007 END_IF;
```
## **Explanation**

- 7.1 When M0 is ON, Y0 outputs 1000 pulses at 1 kHz.
- 7.2 When the pulse output completes, SM461 is ON and SM470=ON is triggered.
- 7.3 The pulse output restarts when M0 changes from OFF to ON again
- 7.4 When there are more than two high-speed output instructions in a program, do not use the variable name, M1, repeatedly.
- 7.5 It is suggested not to use ST language in a program if there is any chance the outputting needed to be stopped.

## 8. **Function block example**

Main program

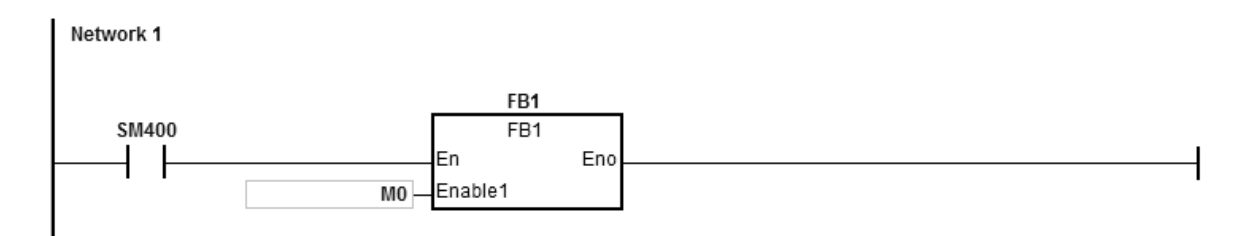

Function block 1

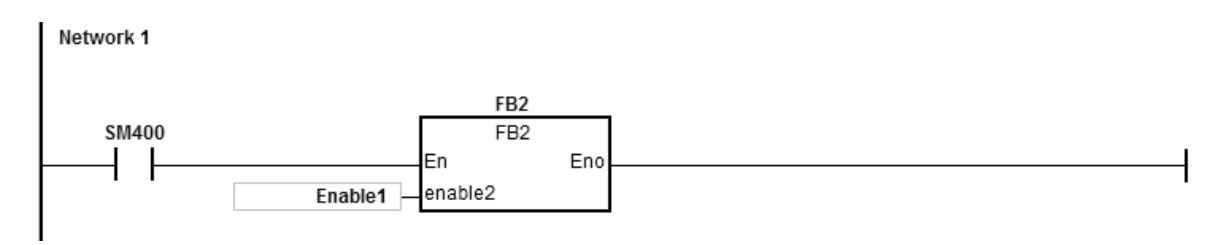

#### Function block 2

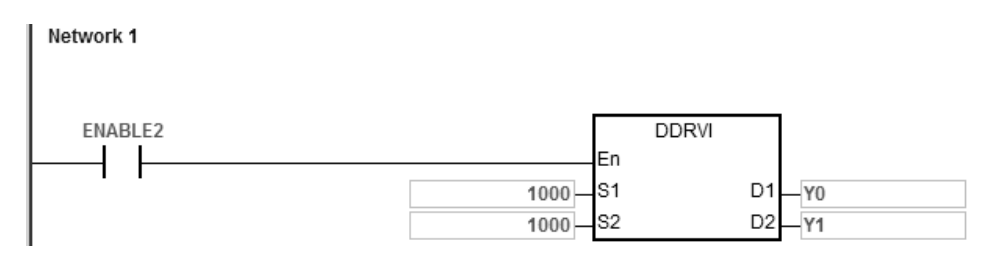

#### **Explanation**

When M0 is ON, Y0 outputs 10000 pulse at 1kHz. Y1 = OFF means the pulse output direction is positive.

- 9. Be sure to refer to PLSR instruction (API2701) for more details on changing target frequency during outputting. Remember if there is any change on the target frequency, the change can only be carried out after the original target frequency completes outputting.
- 10. Changing the target position during outputting:
	- 10.1 You cannot change outputting direction

even after the target position is changed. For example, if the original output target position is in the positive direction, after the target positon is changed, it still outputs in the positive positive.

- 10.2 After you set the change flag, the changing happens when the instruction is being scanned. And after it is changed, the change flag is cleared off. But if the target position is set incorrectly, the change flag keeps ON.
- 10.3 Refer to the following table for the corresponding outputs and change flag SM.

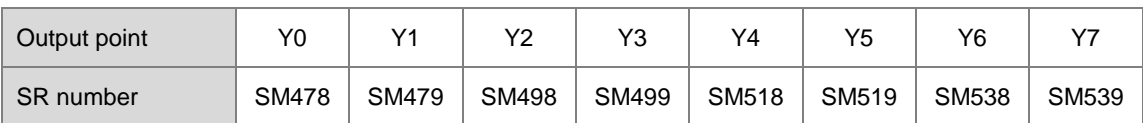

- 10.4 This changing target posiiton funciton is available for DDRVI and DDRVA insturcitos. When the instruction DDRVI is used and a change flag is set, the change will be executed. Even if the output number is 0, the operation will be carried out and stop outputting. When the instruction DDRVA is used, if the changed target position is the same as the previous one, this change will not be performed.
- 10.5 Three situations may occur, when changing target position during output.

**6\_**

Situation A: changing timing occurs during outputting in the ramp-down area.

- $\oslash$  oringinal target position when started (blue)
- $\odot$  new number of output pulse  $>=$  remaining number of output pulse, its outputting curve (red).
- $\oslash$  new number of output pulse  $\lt$  remaining number of output pulse, its outputting curve (green).

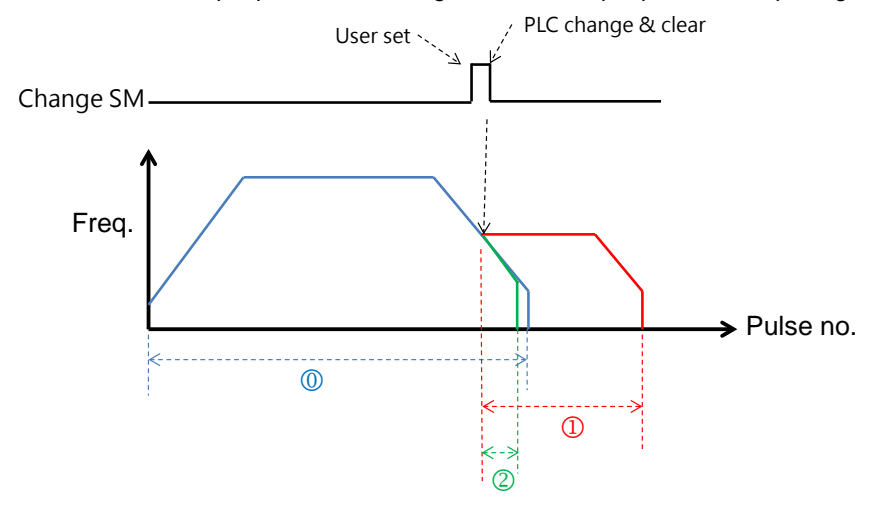

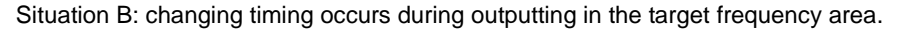

- $\oslash$  oringinal target position during initial start (blue)
- $\Phi$  new number of output pulse  $>=$  number of output pulse in ramp-down area, its outputting curve (red).
- new number of output pulse < number of output pulse in ramp-down area, its outputting curve(green)

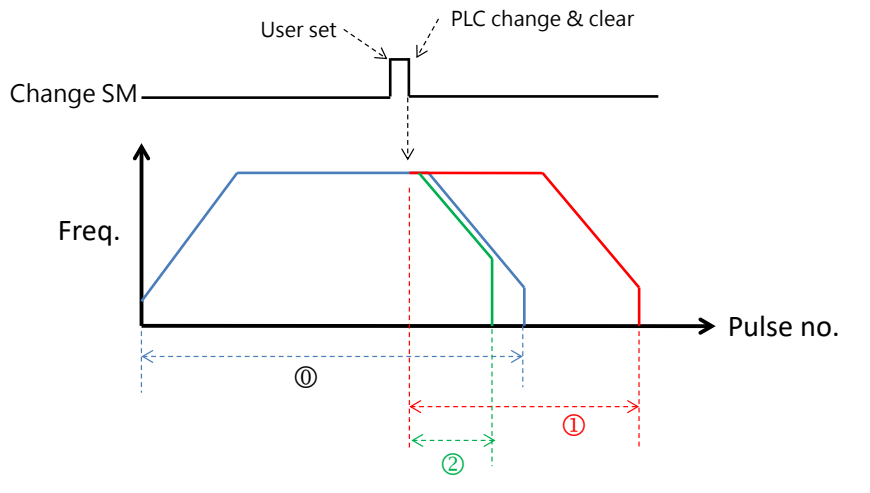

Situation C: changing timing occurs during outputting in the ramp-up area.

- $\circledR$  oringinal target position during initial start (blue)
- new number of output pulse >= number of output pulse in ramp-down area, its outputting curve (red). new number of output pulse < number of output pulse in ramp-down area, its outputting curve(green)

# Chapter 6 Applied Instructions

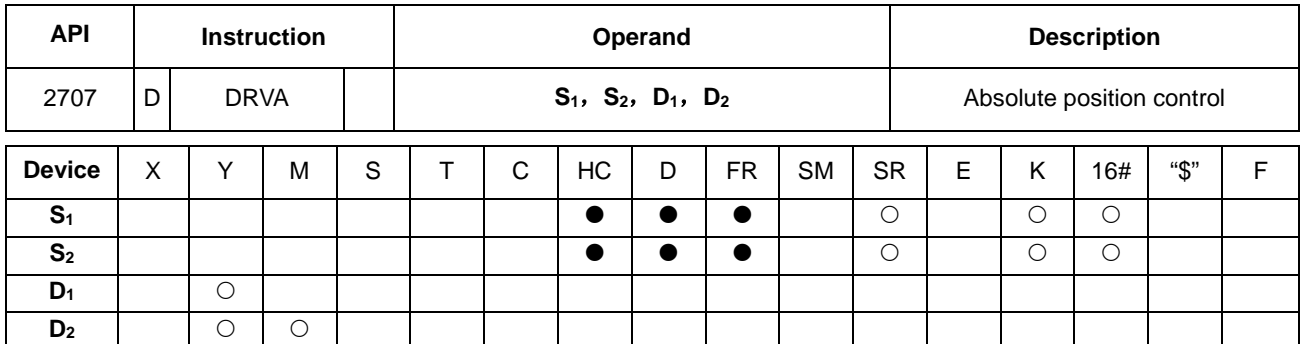

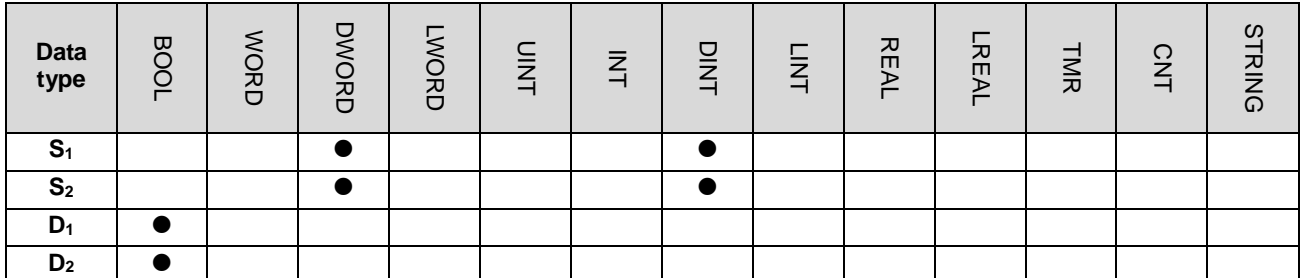

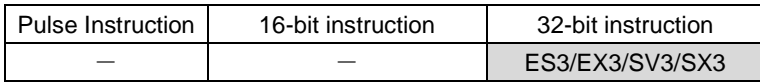

# **Symbol**

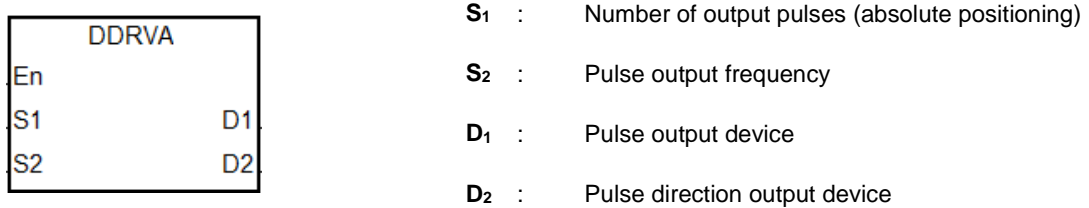

## **Explanation**

- 1. This instruction specifies the output pulse setting for absolute positioning. S<sub>1</sub> is the number of output pulses (absolute positioning). The range is between -2,147,483,648 to +2,147,483,647, and +/- signs indicate the positive and negative pulse directions. When the instruction is executed, it checks the current position with S<sub>1</sub>. If S<sub>1</sub> is 0, it indicates not outputting and output completion flag not be set to ON. If 0 is a possible output number in your program, it is suggested to add more conditions in your program to rule out this possibility.
- 2. **S2** is the pulse output frequency and the range is 0 Hz–200 kHz for the open collector output models. If the value in **S2** is less than the Start/end frequency (Hz) set in SR (refer to the SR table of DRVI instruction for more details), PLC operates according to the values set in SR.
- 3. Absolute positioning means that the instruction outputs pulses to move from current position until the specified target position is reached. For example, the number of output pulses at current position is 100 and the number of pulses at the target position **S1** is set to 1000. So the number of the actual output pulses is 1000-100=900.
- 4. Refer to the DDRVI instruction (API 2706) for more explanation.

# **Example**

If the value of the present output position SR460 (32-bit) is 100 and M10 is ON, then the DDRVA instruction causes Y0 to output pulses at 2 kHz until the value in SR460 becomes 20,000 (absolute positioning). Y1 = OFF means the positive direction.

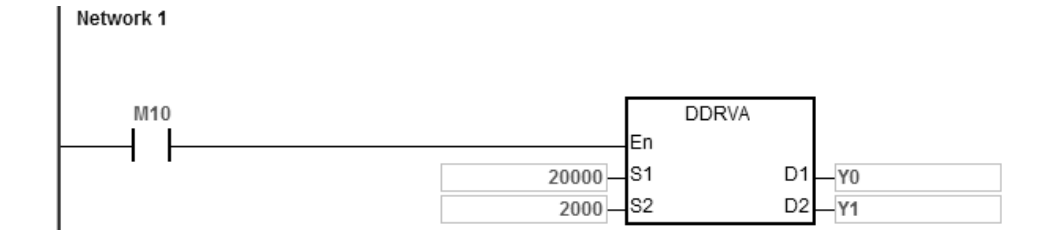

## **Additional remarks**

1. The following graph shows absolute positioning: the way of specifying the distance from the center (zero point).

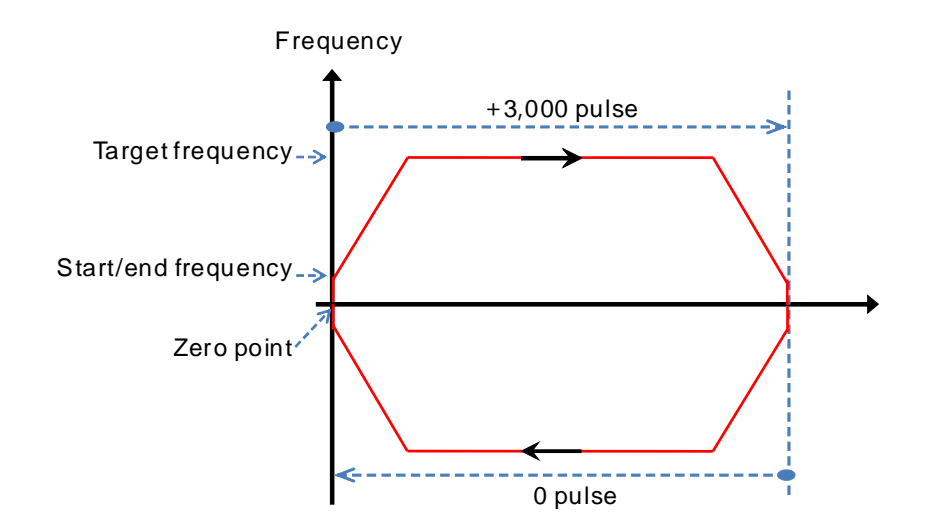

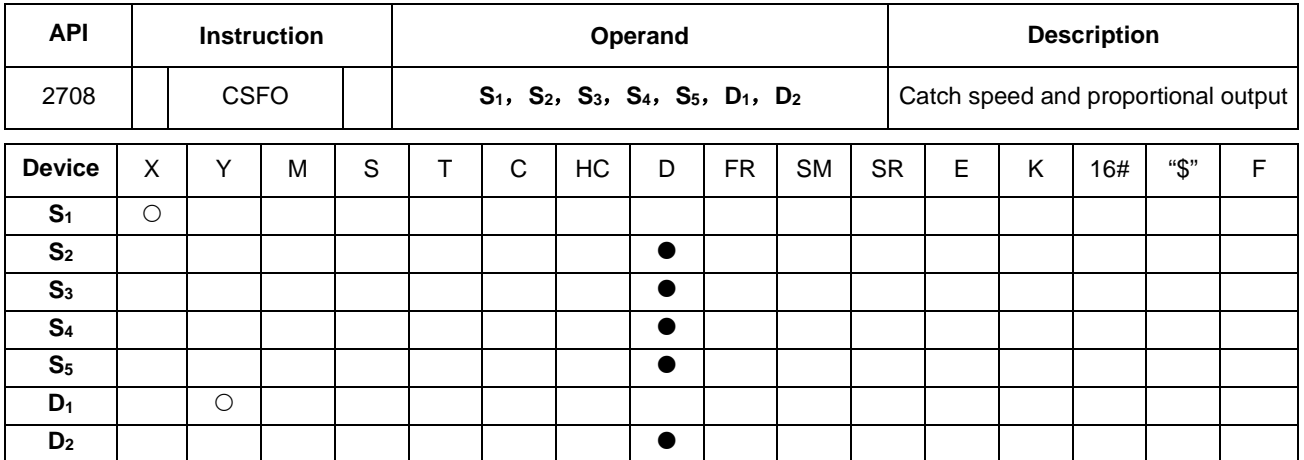

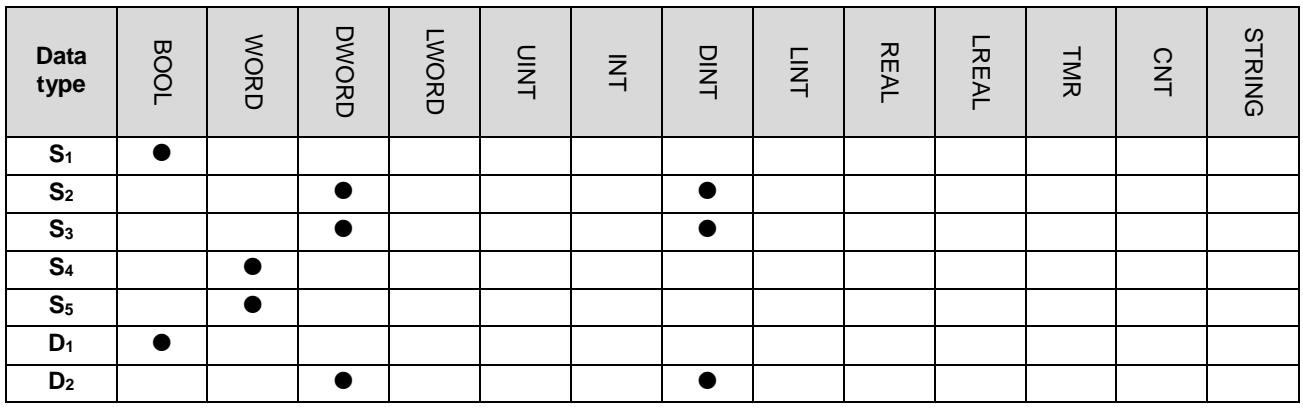

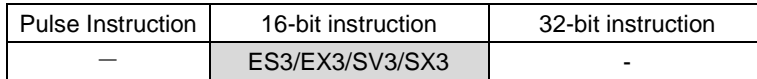

# **Symbol**

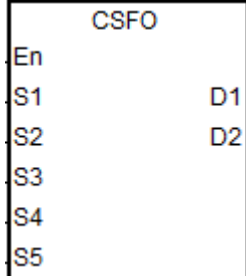

- **S<sub>1</sub>** : Signal input device
- **S2** : Number of input pulses
- **S<sub>3</sub>** : Pulse input frequency
- **S<sub>4</sub>** : Denominator (output frequency) for the proportion of the input frequency and output frequency
- **S5** : Numerator (input frequency) for the proportion of the input frequency and output frequency
- **D<sub>1</sub>** : Pulse output device
- **D<sub>2</sub>** : Pulse output frequency

## **Explanation**

1. This instruction specifies the catch speed and proportional output. S<sub>1</sub> can only specify X0, X2, X4, X6, X10<sup>#1</sup> and X12#1 as the input points, and the operand occupies two consecutive input points. You cannot execute the instruction if the input points are the points specified for **S1** above. After you select the input points, the high-speed counter is automatically specified. If there is a DCNT instruction (API 1004) with the same high-speed counter in the

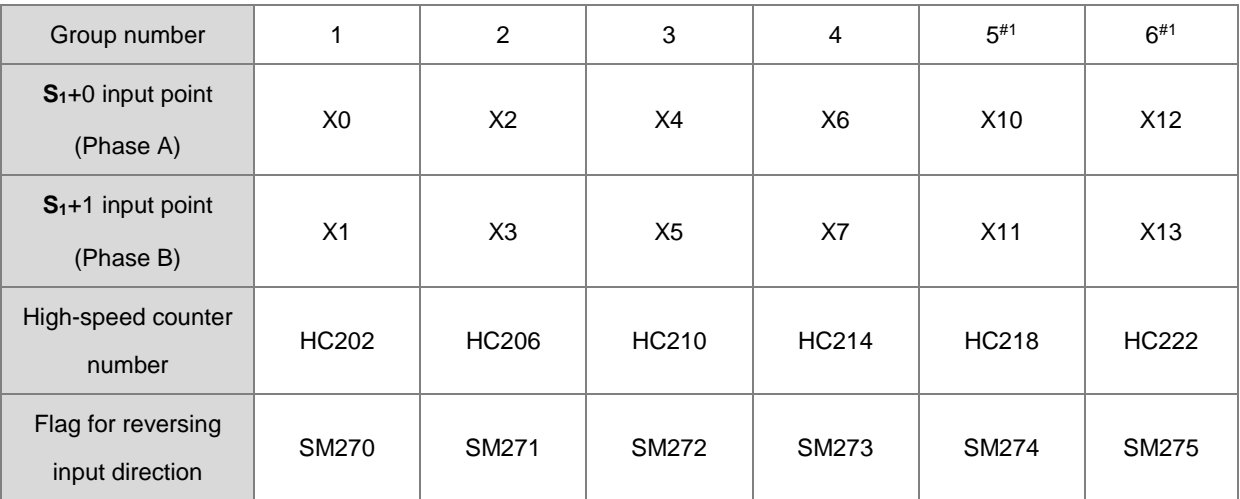

program, the PLC first executes the instruction that starts the counter first. The input points and corresponding high-speed counters are shown in the following table.

Note#1: Not supported by SX3 series CPU.

- 2. If the high-speed counters for the instruction can use only the phase A/B input mode, set the flag for reversing the input direction to ON when MPG is connected but has not rotated yet, and the PLC input point is ON. Set the function to detect the state of PLC run cycle to OFF.
- 3. **S2** is the number of input pulses. Use a 32-bit variable to declare the parameter.
- 4. **S3** is the frequency of input pulses. Use a 32-bit variable to declare the parameter with the unit of 1 Hz.
- 5. **S4** is the denominator (output frequency) for the proportion of the input frequency and output frequency. **S5** is the numerator (input frequency) for the proportion of the input frequency and output frequency. The range of **S4** and **S5**  is between 1–255. If the setting value exceeds the range, the instruction is processed as the maximum or minimum value. For example, if input frequency: output frequency= 5:3, the denominator output frequency is K3 and the numerator input frequency is K5. If the input frequency: output frequency=1:2, the denominator output frequency is K2 and the numerator input frequency is K1.
- 6. **D1** can only specify Y0, Y2, Y4, and Y6 as the output points and occupies two consecutive output points.

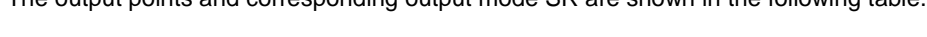

 $T$  thut points and corresponding output mode  $SP$  are shown in the following table.

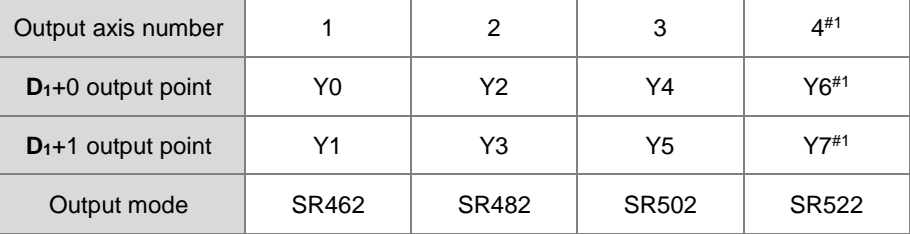

Note#1: Not supported by SX3 series CPU.

7. **D2** is the frequency of the output pulses. Use a 32-bit variable to declare the parameter with the unit of 1 Hz.

- 8. There is no limit to the number of times you can use this instruction; but the high-speed input and output points cannot be used by other instructions when this instruction is executed. Otherwise, the instruction cannot be executed.
- 9. The instruction cannot be used in the ST programming language, interrupt tasks or function block which is called only once.

#### **Notes**

- 1. The PLC calculates the input pulse frequency based on the input pulse width (ON) in the positive half cycle. If the proportion of the pulse width for ON: pulse width for OFF is not 1:1, the PLC takes the ON width as the standard for conversion by default.
- 2. The input pulse=ON means the input point LED is on. When using the MPG but it has not rotated yet, you can check if the input point LED is OFF and the flag for reversing the input direction is activated.
- 3. The minimum pulse frequency for input and output is 50 Hz. If the actual input pulse is 10 Hz and the value in **S3** shows 10 Hz. But since the minimum pulse frequency for output is 50 Hz, the instruction uses 50 Hz instead of 10 Hz to calculate. For the ratio 1:2, after conversion, the output pulse is 100 Hz. For the ratio 2:1, after conversion, the output pulse is 50 Hz instead of 25 or 5 Hz.
- 4. You can modify values in **S4** or **S5** during the execution of this instruction. But you need to re-execute this instruction to actualize this modification. Otherwise the value in S<sub>2</sub> is not accurate enough to be used for calculating the current output position of SR.
- 5. After conversion, if the output pulse frequency exceeds the maximum limit, the error code is recorded as 16#2030 in Error Log File in the software and SM29 is ON. SR29 is the axis number.
- 6. If the input pulse is 0 Hz and lasts for more than 2 seconds, PLC stops outputting automatically and the error code is recorded as 16#2031 in Error Log File in the software and SM29 is ON. SR29 is the axis number.

#### **Example 1**

X0/X1 input pulses for detecting the MPG. When M0 is ON, the setting values of **S4** and **S5** are both 1 (D4=1 and D5=1). When the input frequency is 500 Hz (D2, D3=500) and the number of pulses is 2500 (D0, D1=2500), the output axis (Y0/Y1) outputs 2500 pulses (SR460, SR461=2500) at 500Hz (D10, D11=500).

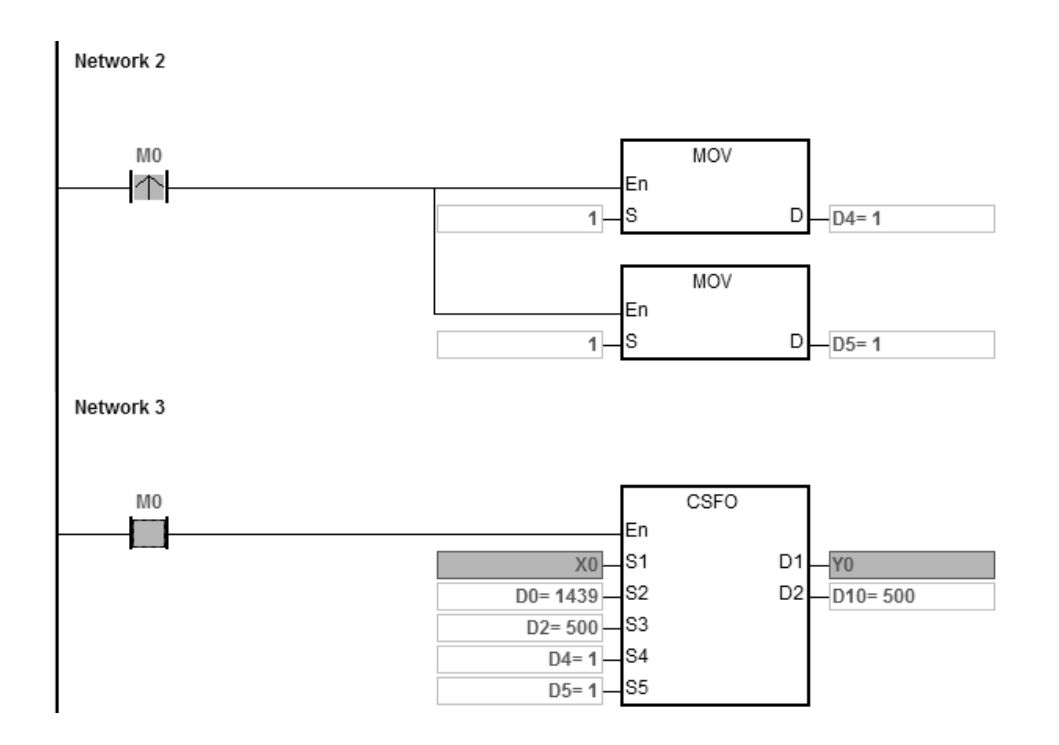

# **Example 2**

When M0 is ON, the setting values of S4 and S5 are 3 and 5 (D4=3, D5=5) respectively. When the input frequency of the MPG is 500 Hz (D2, D3=500) and the number of pulses is 2500 (D0, D1=2500), the output axis (Y0/Y1) outputs 1500 pulses (SR460, SR461=1500) at 300 Hz (D10, D11=300).

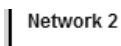

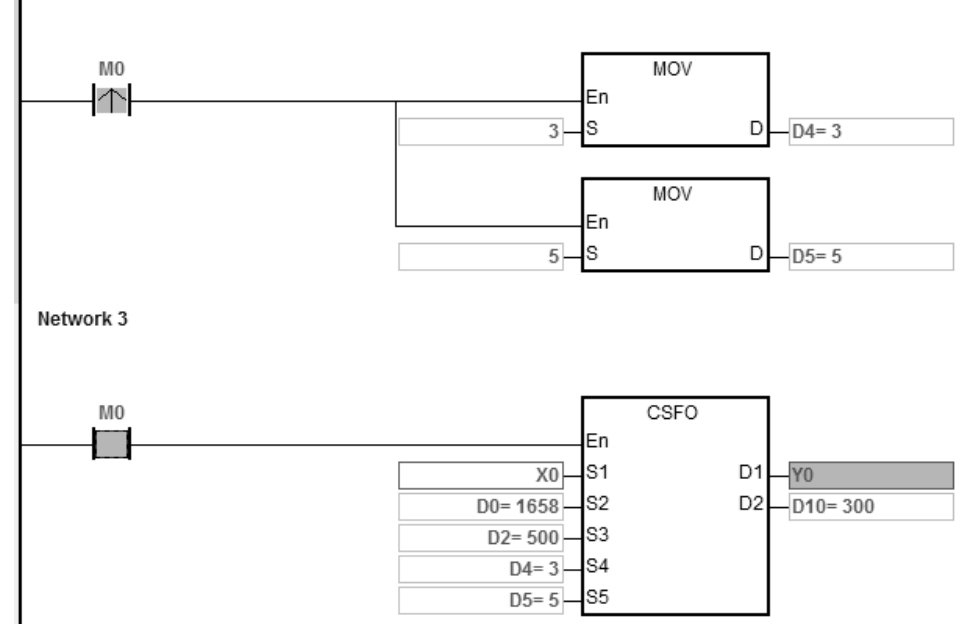

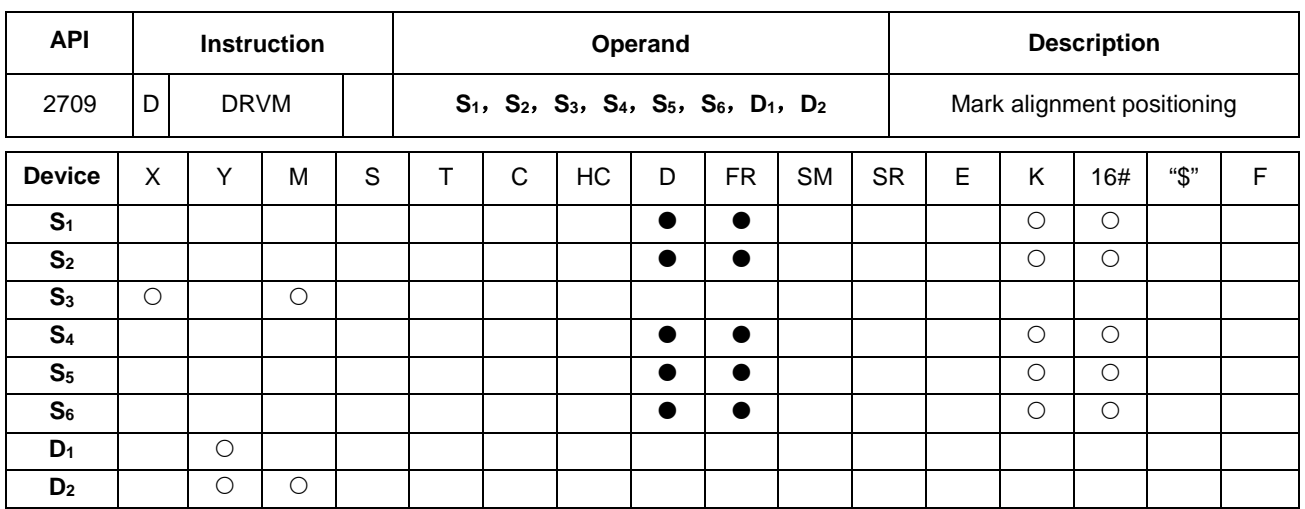

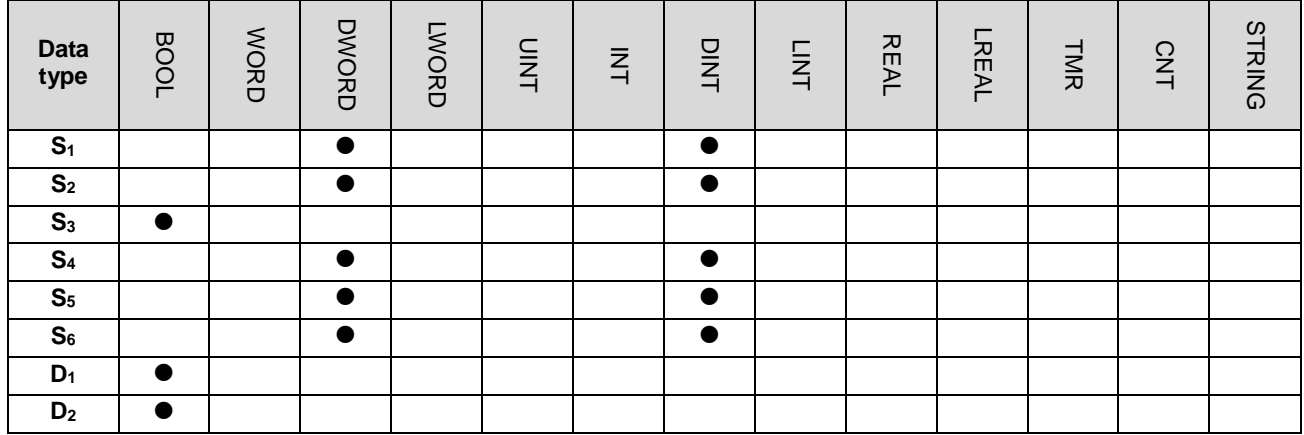

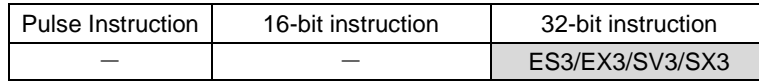

# **Symbol**

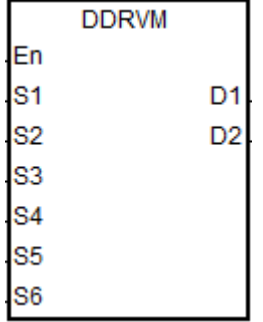

- **S<sub>1</sub>** : Target number of output pulses
- **S<sub>2</sub>** : Target output frequency
- **S<sub>3</sub>** : Input point number for receiving the external interrupt signal
- **S<sub>4</sub>** : The number of output pulses at the end for the fore mask section
- **S<sub>5</sub>** : The number of output pulses at the beginning for the rear mask section
- **S<sub>6</sub>** : The number of output pulses in the ramp-down process after the interrupt signal is received
- **D<sub>1</sub>** : Pulse output device
- **D<sub>2</sub>** : Direction pulse output device

# **Explanation**

1. This instruction performs mark alignment positioning. When the value of **S1** is 0, it indicates the output is a maximum 32-bit value (with a sign) and the output does not perform the ramp-down stop until receiving the mark signal.

If the value of **S1** is not 0 and the external interrupt does not occur, the target number output pulses are output. The range of S<sub>1</sub> is between -2,147,483,648 to +2,147,483,647, and the +/- sign means the positive or negative direction.

- 2. When the value of **S2** is less than or equal to 0, the output is not enabled. If the output frequency is greater than the maximum frequency, the PLC processes it as the maximum output frequency.
- 3. **S3** can specify the X0~X7 and X10~X17 device as the input point. The input source signal is affected by the scan cycle if the selected input point is not in M0–X15 in the PLC.
- 4. You must use the instruction by combining the input point number and the external interrupt program to achieve the real-time ramp-down output. For the rising-edge or falling-edge trigger for the external interrupt, select the triggers in the external interrupt program in the software.
	- A. Using the external interrupt (e.g. I0xx, I1xx): when the external interrupt occurs, the ramp-down stop is performed after the mark signal is received. No operation is performed if the external interrupt is not enabled.
	- B. Without using the external interrupt (I0xx, I1xx): When the instruction is executed, the ramp-down stop is performed after the mark signal is received if the rising edge occurs at X point or M device. It is affected by the scan time.
- 5. The number of output pulses in the fore mask section is between 1–**S4**. When the setting value for **S4** is 0, it means the fore- mask section function is disabled. When the number of pulses to be masked exceeds the value of **S1**, the instruction takes the target number of output pulses S<sub>1</sub> as the number to be masked. If the external input trigger occurs within the number of output pulses to be masked, the external input interrupt is automatically invalid.
- 6. The number of output pulses in the rear mask section is between **S5** and **S1**. When **S5** =0 or **S5** >=**S1,** the rear mask section function is disabled. When the external input trigger occurs in the masked sections, the external input interrupt is automatically invalid. When **S4** >**S5,** it indicates the external input interrupt is invalid in the output process.
- 7. If the fore and rear mask sections are both set and **S4** < **S5,** the valid input interrupt occurs in the section between **S4**+1 and **S5**-1.
- 8.

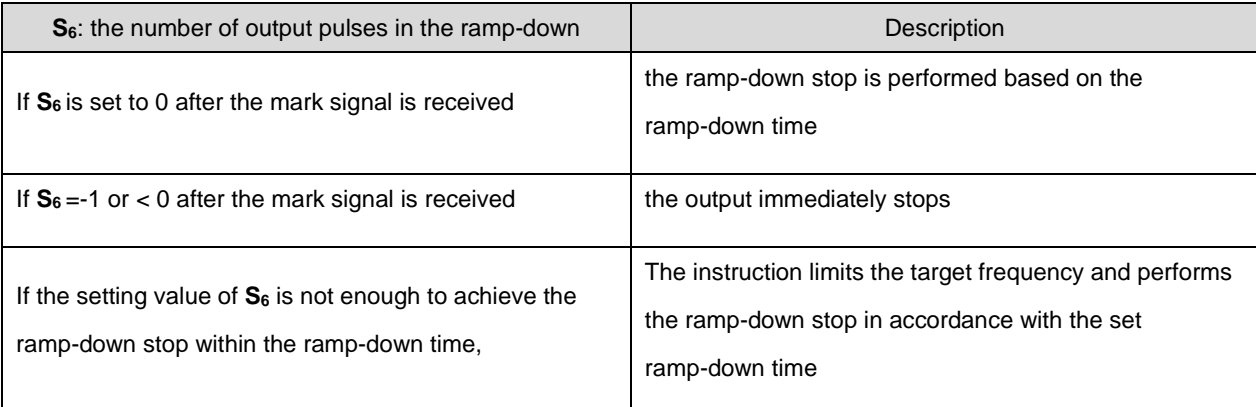

**\_6**

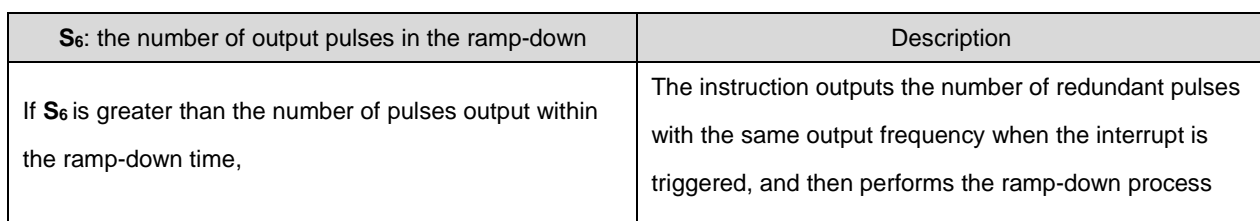

9. If **S6** is set to 0 after the mark signal is received, it means that the ramp-down stop is performed based on the ramp-down time. If **S6** is set to -1 after the mark signal is received, it means that the output immediately stops. If **S6** is set to >0 after the mark signal is received and if the setting value of S<sub>6</sub> is not enough to achieve the ramp-down stop within the ramp-down time, the instruction limits the target frequency and performs the ramp-down stop in accordance with the set ramp-down time. If **S6** is greater than the number of pulses output within the ramp-down time, the instruction outputs the number of redundant pulses with the same output frequency when the interrupt is triggered, and then performs the ramp-down process.

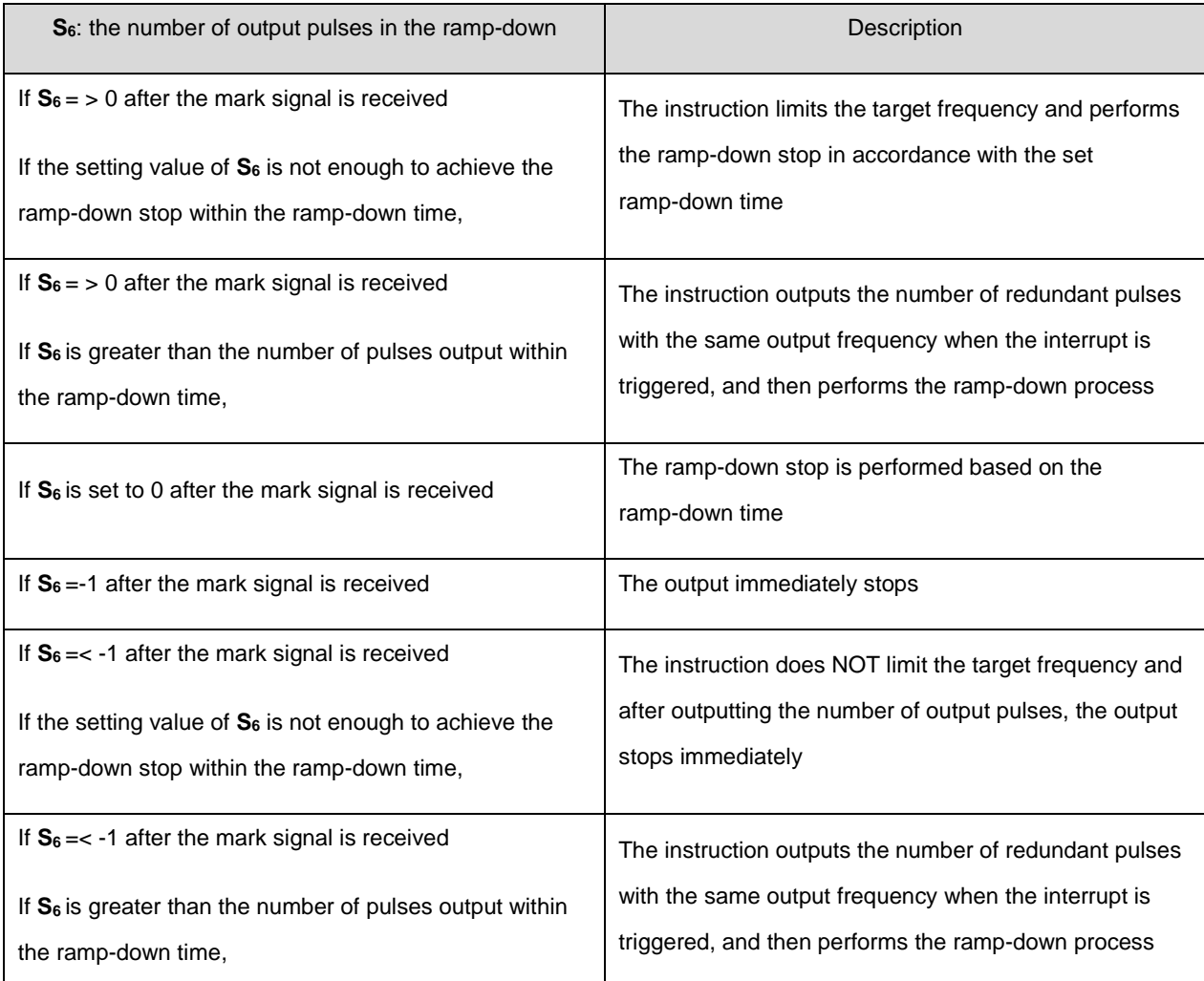

 Added new SR652, SR653 for displaying number of pulse in ramp-up area and new SR654, SR655 for displaying number of pulse in ramp-down area.

10. If the output has entered the ramp-down process when the external input interrupt trigger occurs, the instruction completes the output of the number of pulses specified by **S6.**

See the following timing diagram about the output, interrupt trigger, mask and relevant flags. For the completion flag, refer to the Completion flag SM for the axes in DDRVI instruction (API 2706).

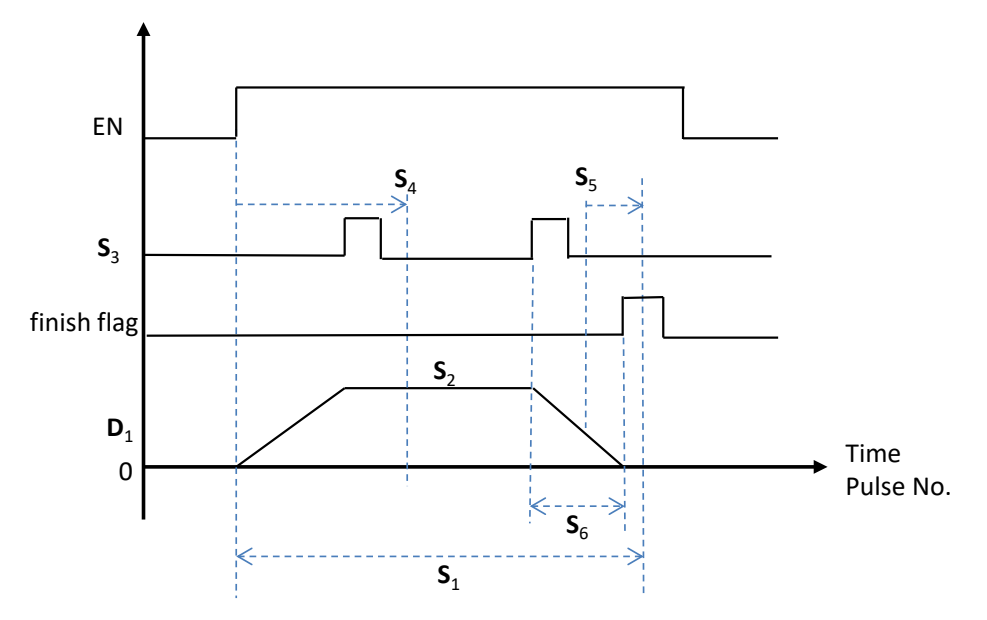

11. The target frequency **S2** of the instruction can be modified in the process of the pulse output. Since the number of output pulses in the ramp-down section has been set when the instruction is executed, the timing diagram for changing the frequency is shown as the following dashed line.

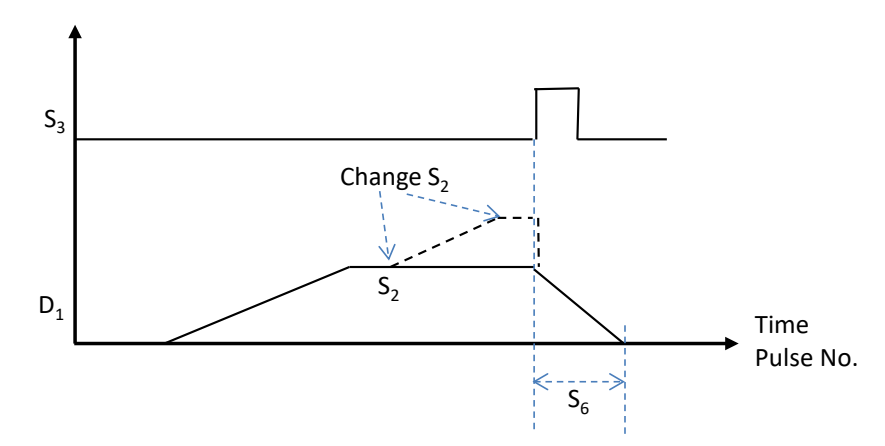

- 12. Refer to the DDRVI instruction (API 2706) for the selection of pulse output devices for  $D_1$  and  $D_2$ . The output points for **D<sub>1</sub>** can only be even-numberd such as Y0, Y2 or Y6. If the output points are not the recommended ones, the direction output **D**<sub>2</sub> is affected by the scan cycle.
- 13. The SM441 flag for the two-speed function is supported. ES3 CPU with firmware V1.08.00 or later works with ISPSoft V3.17 or later/ DIADesigner V1.30 or later, and ES300TEC/EX3/SV3/SX3 CPU with firmware V1.00.00 or later works with DIADesigner V1.30 or later.
- A. You set the SM441 flag to ON. The two-speed function is activated when the instruction is executed and then the system automatically resets SM441 to OFF.
- B. When the two-speed function is enabled, changing the target speed is not supported during instruction execution.
- C. The methods of setting the target output pulse numbers (target positions) for the first and second speeds and setting the first and second target output speeds are as follows:

**S1** is the target output pulse number (target position) of the first speed (P1), Device: D0.

**S1+1** is the target output pulse number (target position) of the second speed (P2), Device: D2;

**S**<sub>2</sub> is the first target output speed (V1), Device: D100.

**S2+1** is the second target output speed (V2), Device: D102.

Taking the positive or negative sign of the target output pulse number of the first speed (P1) as the output direction, the total target output pulse number is the sum of both absolute values of the target output pulse numbers of the first and second speeds, that is, ABS(P1)+ABS(P2).

 $V1 = V2$ 

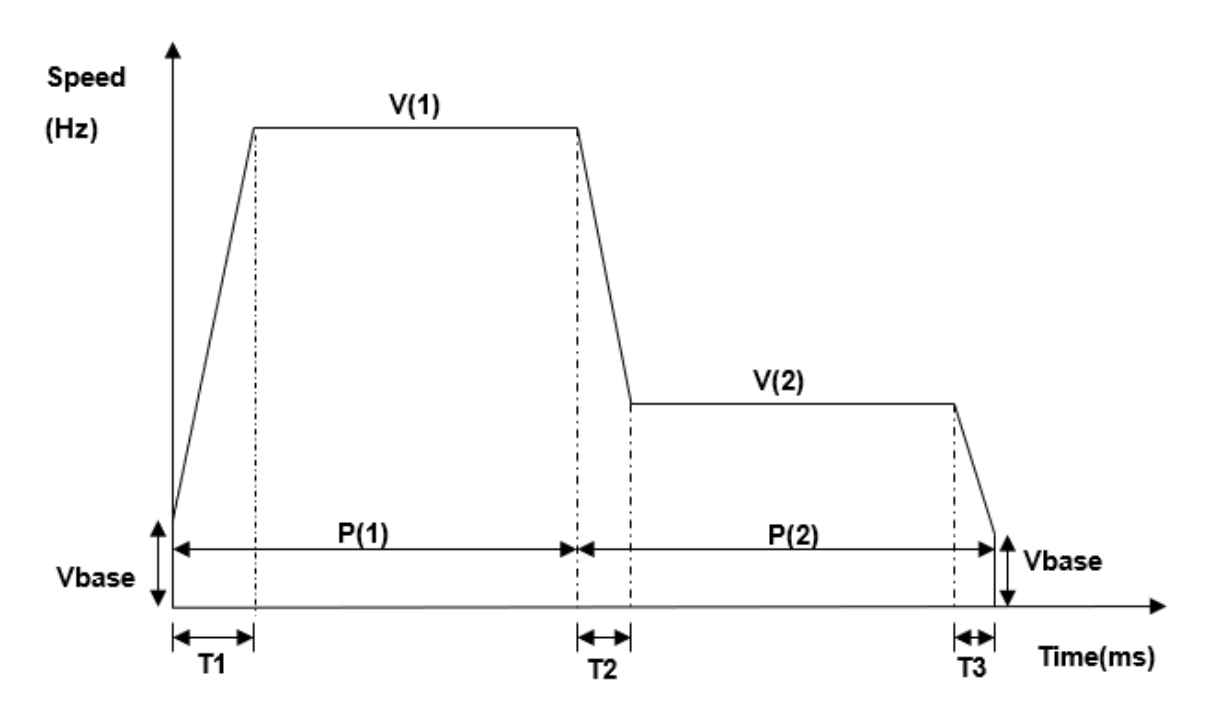

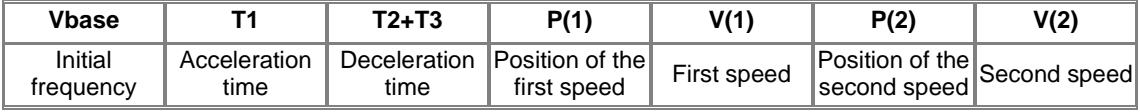

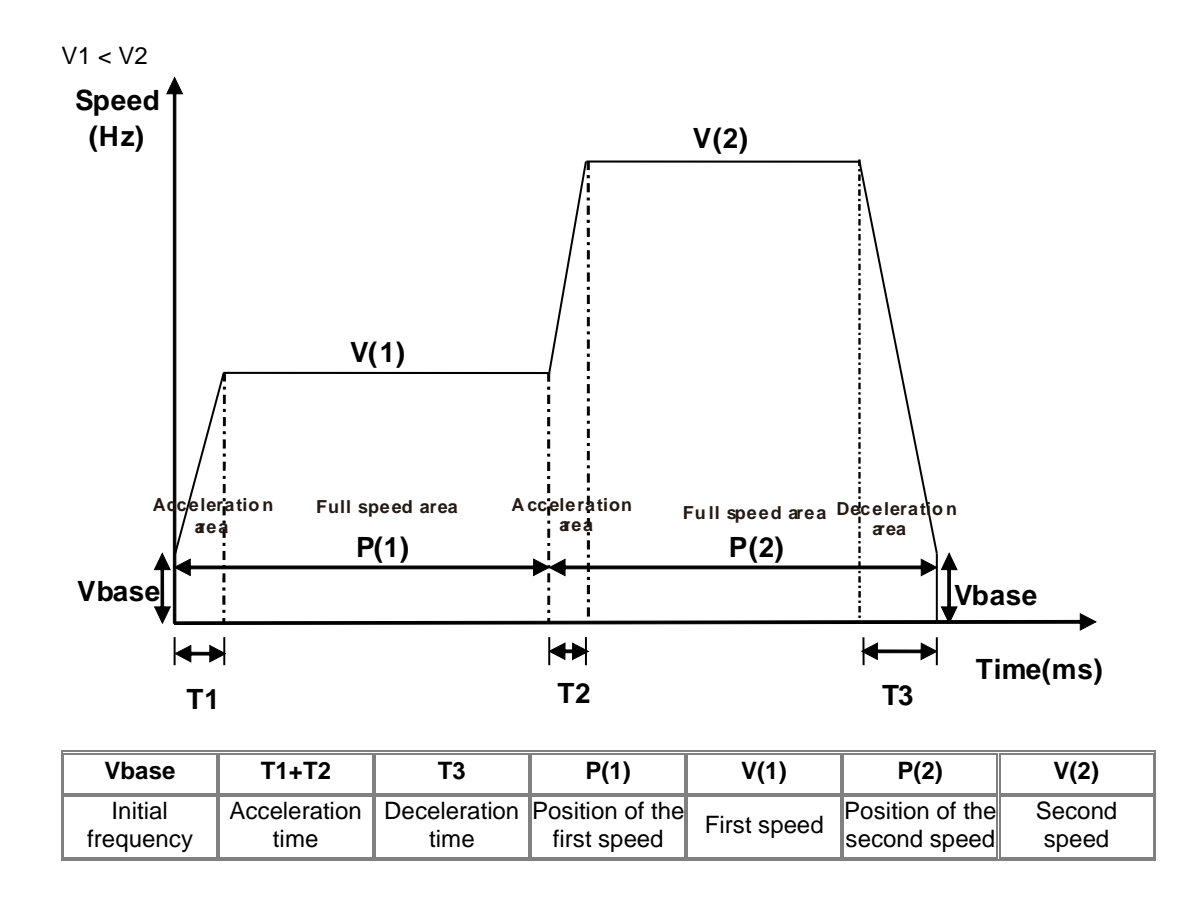

14. The instruction cannot be used in the ST programming language, interrupt tasks or function block which is called only once.

# **Example 1**

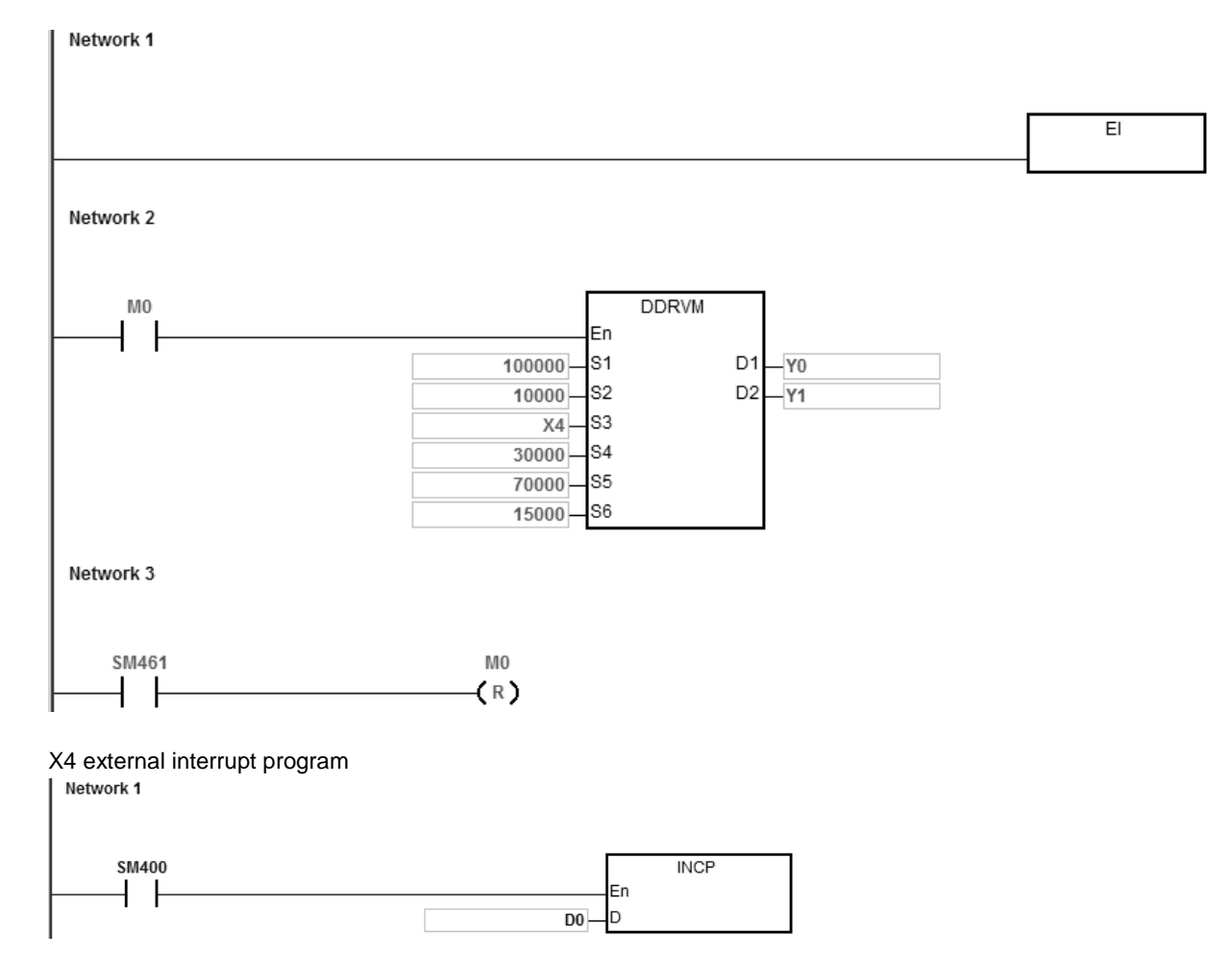

# **Notes**

- 1. When M0 changes from OFF to ON, Y0 starts to output pulses. After outputting more than 30,000 pulses, the external interrupt is detected on X4. The value in D0 increases by 1 and the pulse output stops after 15,000 pulses (**S6** = 15,000). If the interrupt does not occur, the output does not stop until 100,000 pulses are output.
- 2. If the number of output pulses is between 1–30,000, they are in the fore mask section. The external interrupt occurs at X4 at the moment and the instruction does not perform the ramp-down stop operation.
- 3. If the number of output pulses is between 70,000–100,000, they are in the rear mask section. The external interrupt occurs at X4 at the moment and the instruction still does not perform the ramp-down stop operation.
- 4. When the pulse output completes, SM461 is ON and M0 is reset.

### **Additional remarks**

- 1. The alignment mark function and mask function:
	- When DDRVM is executed, the pulse output starts.

 When the interrupt occurs for the mark alignment, the ramp-down process starts and the output stops after the number of the pulses specified by **S6**.

 When the interrupt for the mark alignment does not occur or has no effect, DDRVM stops outputting the pulses after the target number of pulses specified by **S1**.

**S4**: The number of output pulses in the fore mask section. If the interrupt occurs in this section, the interrupt is ineffective for the mark alignment.

**S<sub>5</sub>**: The number of output pulses in the rear mask section. If the interrupt occurs in this section, the interrupt is ineffective for the mark alignment.

**S<sub>2</sub>: The target output frequency**<br>Freq

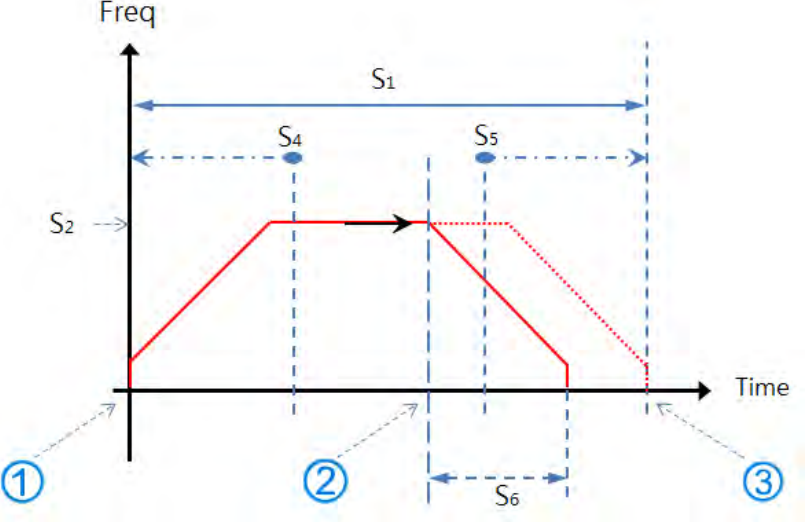

2. The mark alignment function is enabled in the ramp-up and target frequency and ramp-down sections.

When the mark alignment function is not enabled, set  $S_1 = 100,000$ ; the output stops after 100,000 pulses.

- Green line: signal of mark alignment
- Blue line: the actual output speed

Frequency

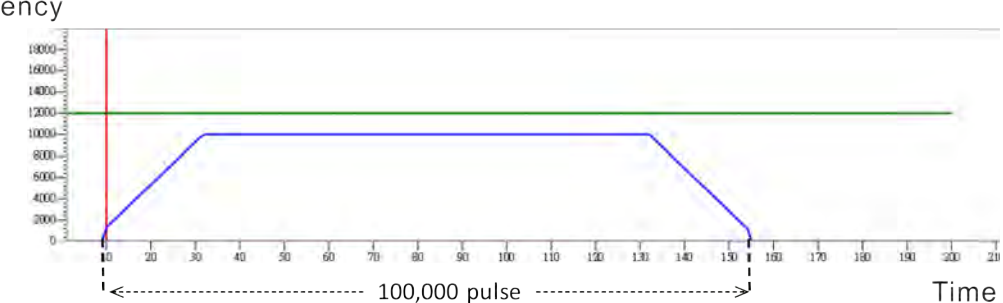

Case 1: when the mark alignment occurs in the ramp-up section

- Green line: signal of mark alignment
- Blue line: the actual output speed

The operation of the mark alignment (green line: OFF -> ON) begins when the number of pulses is 3000. The target frequency of 10 kHz cannot be reached even if **S6** is 15,000.

# Frequency

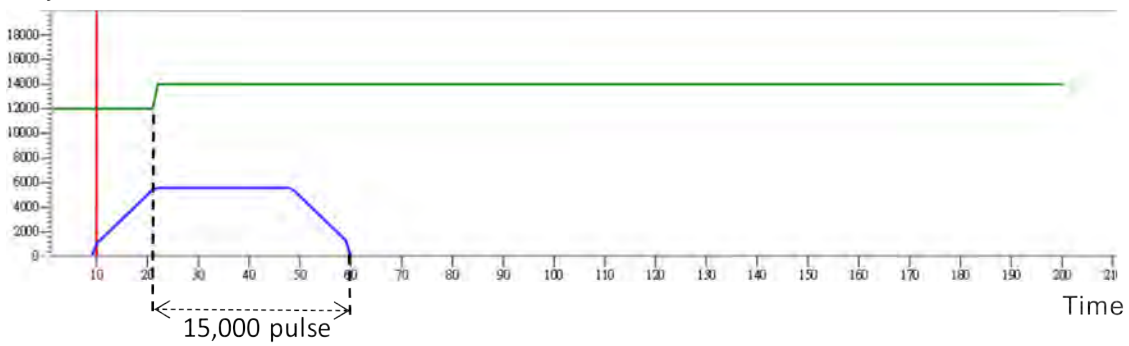

Case 2: when the mark alignment occurs in the ramp-up section

- Green line: signal of mark alignment
- Blue line: the actual output speed

The operation of the mark alignment (green line: OFF -> ON) begins when the number of pulses is 6000. The target frequency of 10 kHz can be reached if  $S_6$  is 15,000.

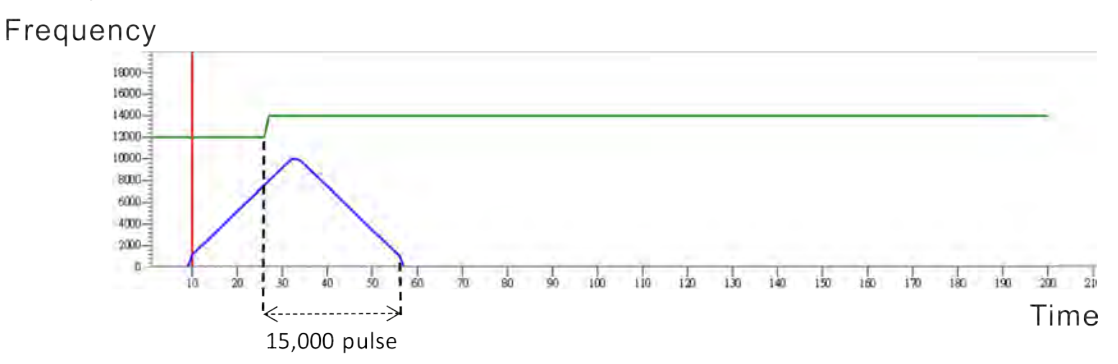

When the mark alignment occurs in the target frequency section

- Green line: signal of mark alignment
- Blue line: the actual output speed

The operation of the mark alignment (green line:  $OFF \rightarrow ON$ ) begins when the number of pulses is 50,000. Set  $S_6 =$ 15,000; the output stops after 15,000 pulses.

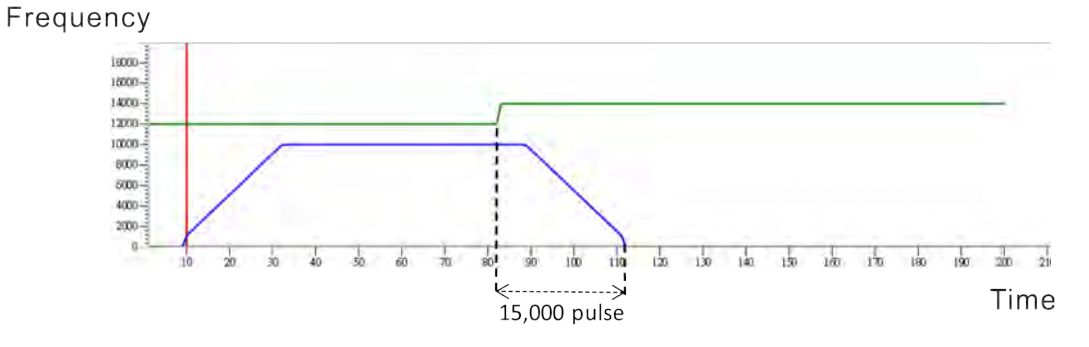

Case 1: when the mark alignment occurs in the ramp-down section

- Green line: signal of mark alignment
- Blue line: the actual output speed

The operation of the mark alignment (green line: OFF -> ON) begins when the number of pulses is 95,000. Set  $S_6 = 15,000$ ; the output stops after 15,000 pulses at the current speed.

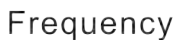

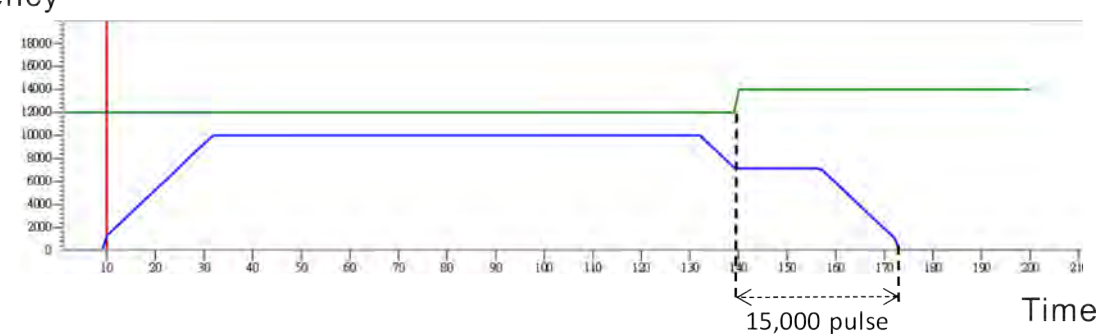

Case 2: when the mark alignment occurs in the ramp-down section

- **Green line: signal of mark alignment**
- Blue line: the actual output speed

The operation of the mark alignment (green line: OFF -> ON) begins when the number of pulses is 95,000. After the mark alignment, set  $S_6$  to -1, the output stops immediately.

Frequency

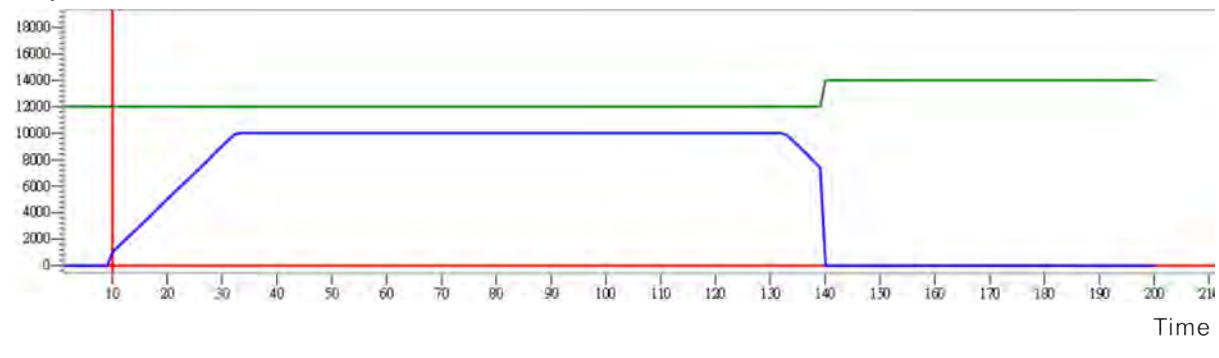

# Chapter 6 Applied Instructions

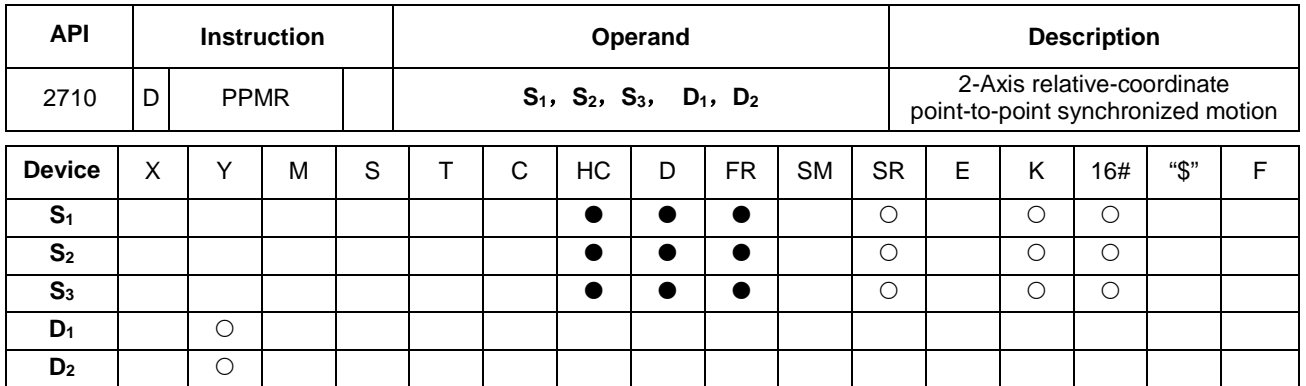

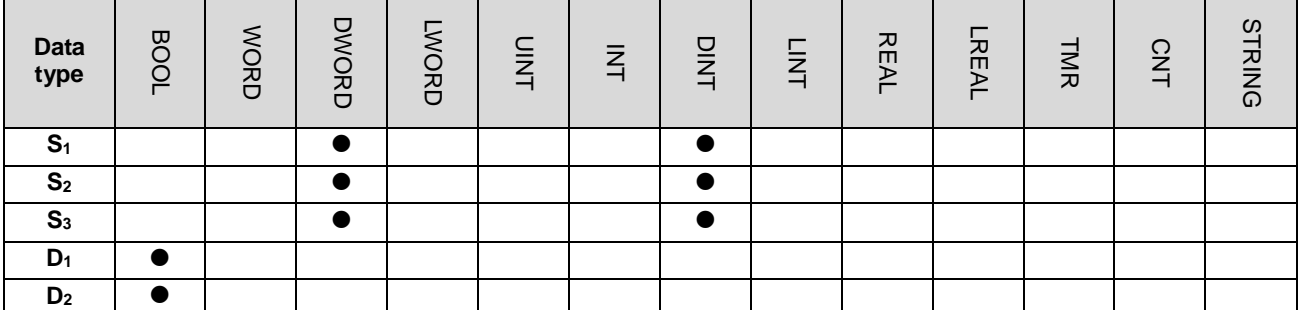

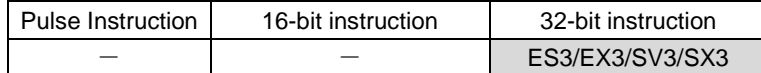

## **Symbol**

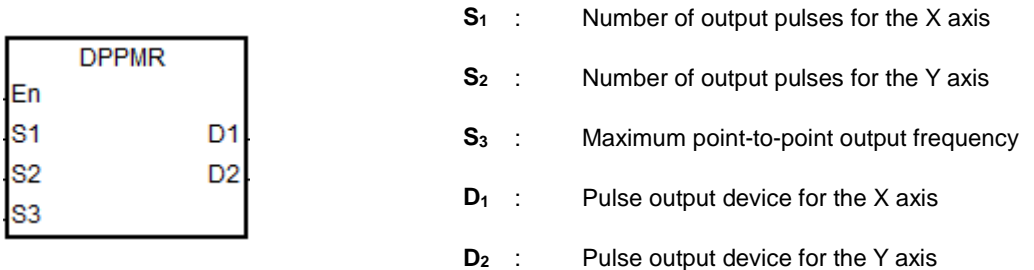

## **Explanation**

- 1. This instruction performs 2-axis relative-coordinate point-to-point synchronized motion. **S1** and **S2** specify the number of output pulses (relative positioning) for the X and Y axes. The range is between: -2,147,483,648 to +2,147,483,647, and the +/- sign indicates the positive/negative direction.
- 2. **S3** specifies the maximum point to point output frequency. The range is between 1 Hz–200 kHz.
- 3. For ES3 CPU firmware V1.04.00 or later and EX3/SV3/SX3 CPU firmware V1.00.00 or later, you can change the target frequency during execution of the instruction. After the original target frequency completes outputting, new target frequency can be used. And the ramp up and ramp down time from the original target frequency to the new target frequency is calculated according to the interval frequency and interval time since the instruction is enabled.

Refer to DPLSR instruction for the details on the actual movement in the ramp down section that is between the new target frequency and the next target frequency.

4. **D1** and **D2** are the output devices for the X and Y axes respectively. You can designate the following four axes for output but you cannot change the fixed direction output points. The direction signal: OFF means in positive direction and ON is in negative direction. If you do not use the preset Pulse+direction output mode (default: 0), change the output mode by setting SR to 1.

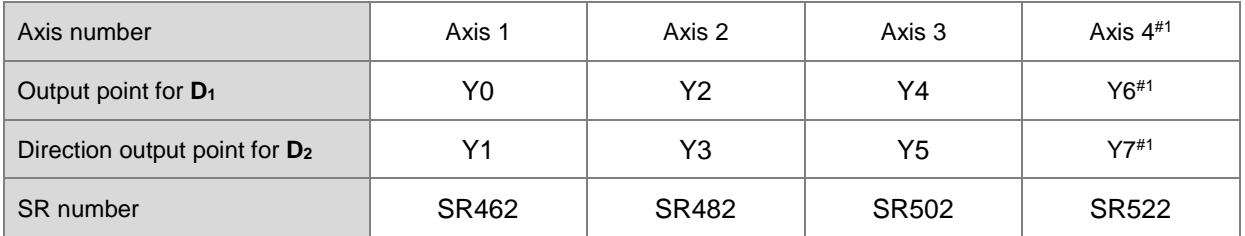

Note#1: Not supported by SX3 series CPU.

- 5. The PLC assigns the value of **S3** to the X or Y axis depending on which outputs the largest number of pulses. If the numbers of pulses output for the two axes are excessively different, so that no proper output frequency can be calculated through the numbers of their output pulses, the PLC automatically decreases the maximum point to point frequency and without any error message appearing.
- 6. The instruction uses the parameters such as the start and end frequencies and ramp-up and ramp-down times for the axes the instruction executes. Instead of the originally configured parameters for the axes, the X axis parameters are taken as the reference source. For example, when the X axis selects axis 1 and the Y axis selects axis 3 for the output, axis 1 parameters become the parameter sources for the start frequency and ramp up and ramp-down time.
- 7. The following table shows the flags for the axes and the corresponding SM/SR.

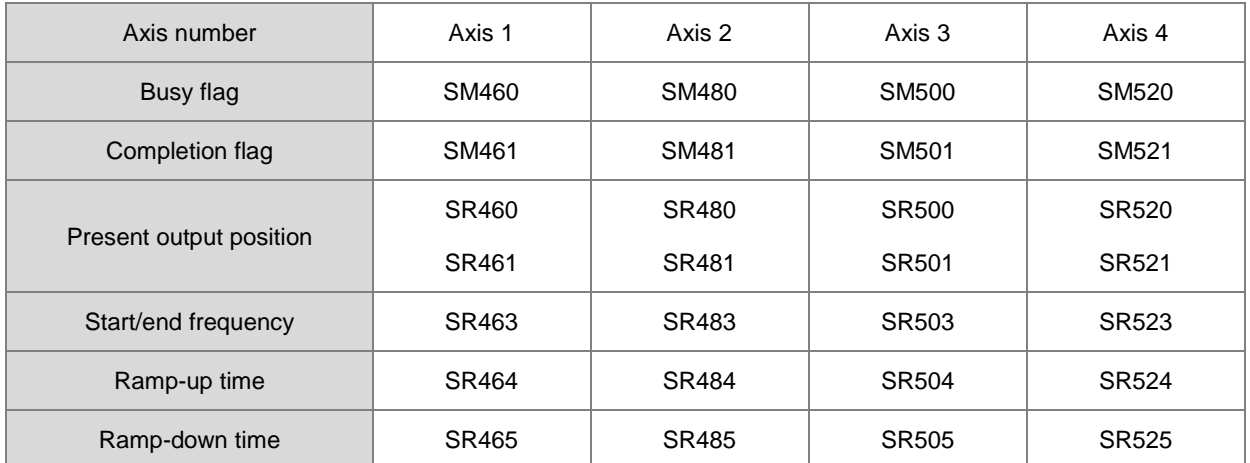

8. There is no limit to how many times you can use the instruction in a program. But during the execution of the instruction, it cannot execute the output (if the Y axis output is being used) until the Y axis completes its output and is released.

9. When the 2-axis synchronized pulse output completes, the corresponding Completion flags for the two axes is set. Since the same timing for the completion of the 2-axis synchronized pulse output cannot be ensured every time, the program should check the Completion flags of both axes before executing the next user program.

## **Example 1 (Ladder diagrams)**

1. Draw a rhombus as shown below.

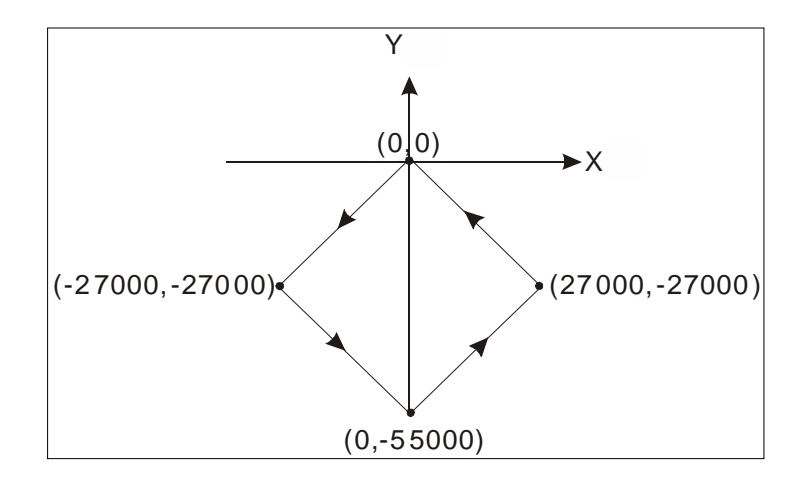

- 2. Steps:
- $\bullet$  Set the coordinates of four points  $(0, 0)$ ,  $(-27000, -27000)$ ,  $(0, -55000)$ ,  $(27000, -27000)$  as in the figure above. Calculate the relative coordinates of the four points and obtain (-27000, -27000), (27000, -28000), (27000, 28000), and (-27000, 27000). Place them in the 32-bit registers (D200, D202), (D204, D206), (D208, D210), (D212, D214).
- RUN the program in the PLC. Set M0 to ON to start the 2-axis line drawing.

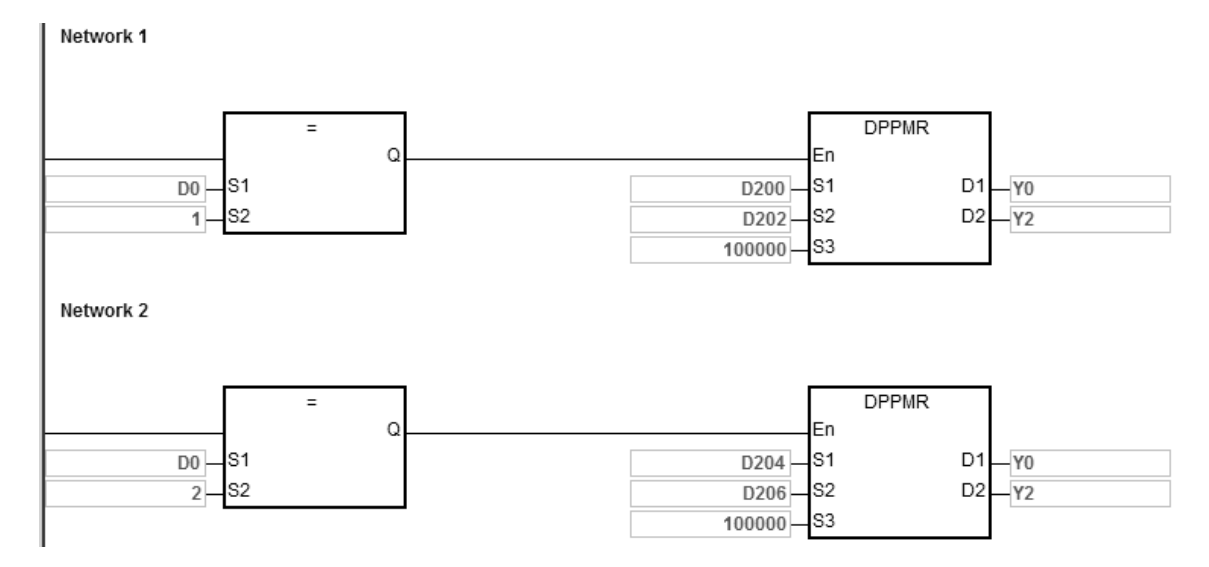

**6\_**

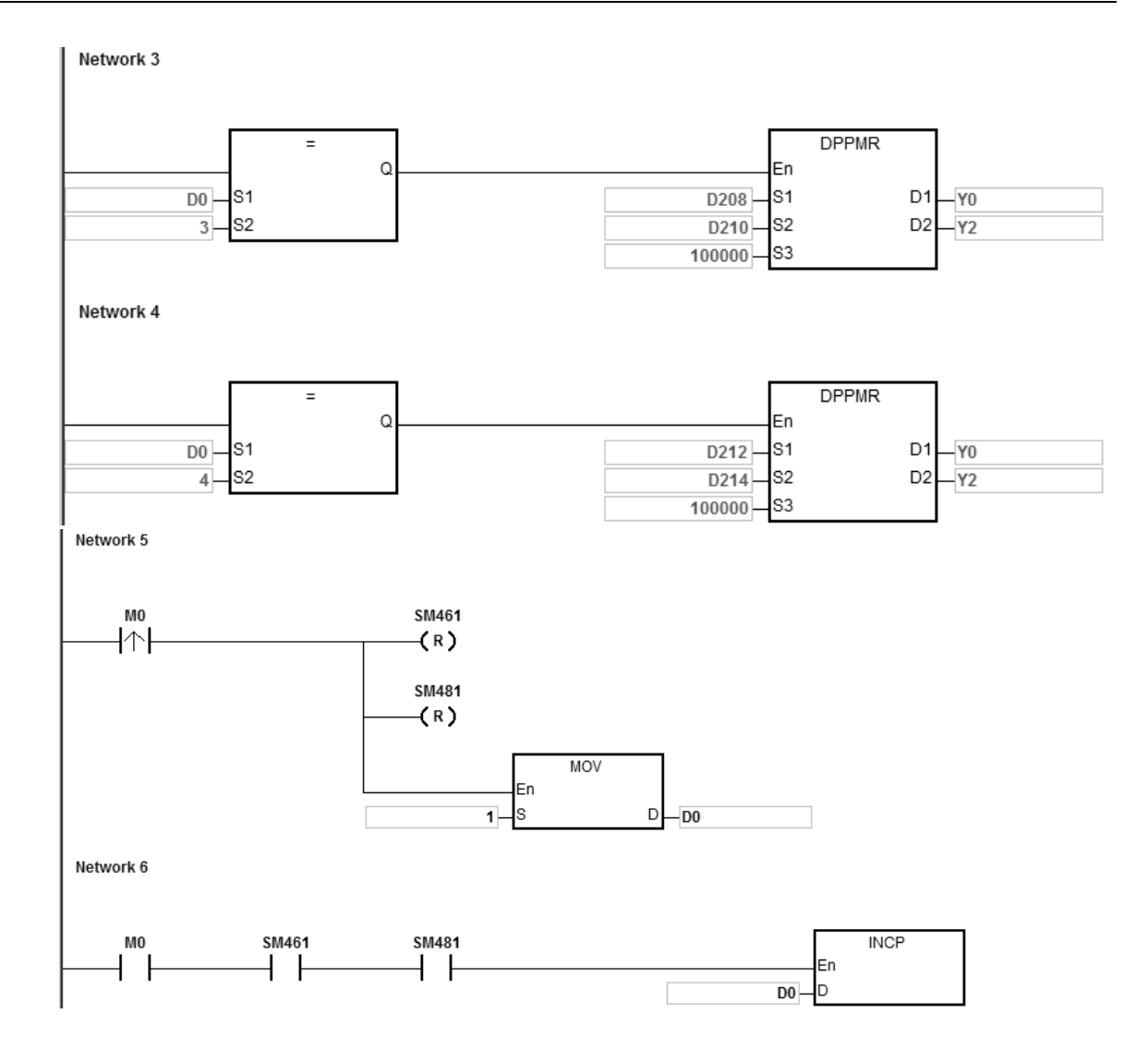

**\_6**

## 3. Operation:

When PLC runs the program and M0 is ON, the PLC starts the first point-to-point motion at 100 kHz. D0 increments by 1 whenever a point-to-point motion is completed and the second point-to-point motion starts to execute automatically. The operation pattern repeats until the fourth point-to-point motion completes.

# **Example 2 (ST program)**

```
0001 I F
        MO THEN
         DPPMR(1000, 1000, 1000, Y0, Y2);
0002
         \overline{M1}0003
0004 ELSIF MIAND SM4 61 AMD SM4 81 THEN
        S M4 70: =TRUE;<br>SM490: =TRUE;
0005
0006
            ALSE;0007 M1
         = F
0008 END_IF
```
# **Explanation**

- 1. When M0 is ON, Y0 and Y2 outputs 1000 pulses at 1kHz simultaneously. When M1 is ON, it indicates Y0 and Y2 are used for high-speed pulse output.
- 2. When the Y0 pulse output is completed, SM461 is ON. When the Y2 pulse output is completed, SM481 is ON. And if M1 is also ON, it triggers SM470 (output completion auto-reset for Y0) and SM490 (output completion auto-reset for Y2) to be ON. Y0 and Y2 are free and ready to be used again and M1 is cleared to OFF.
- 3. When M0 switches from OFF to ON, the pulse output is restarted.
- 4. When there are more than two high-speed output instructions in a program, do not use the variable name, M1, repeatedly.
- 5. It is suggested not to use ST language in a program if there is any chance the outputting needed to be stopped.

**6\_**

# DVP-ES3/EX3/SV3/SX3 Series Programming Manual

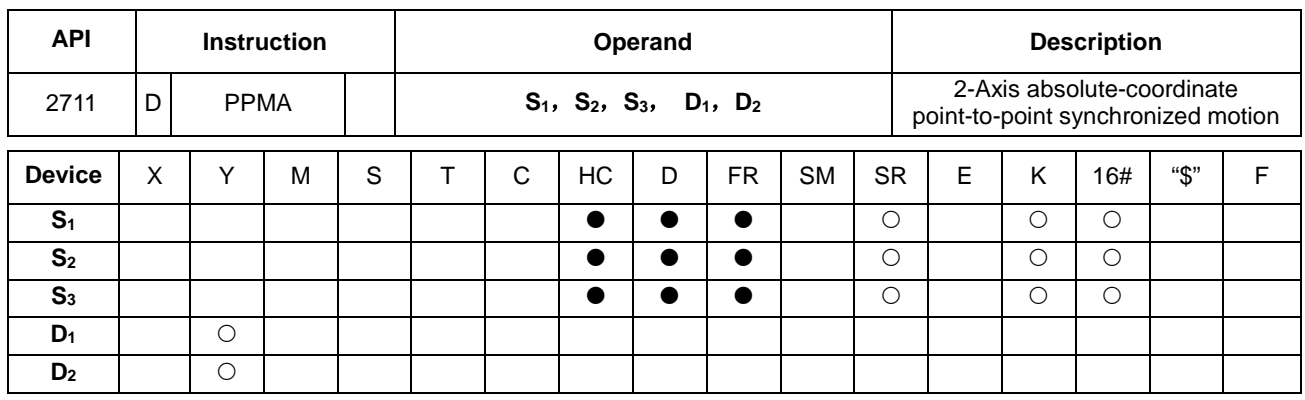

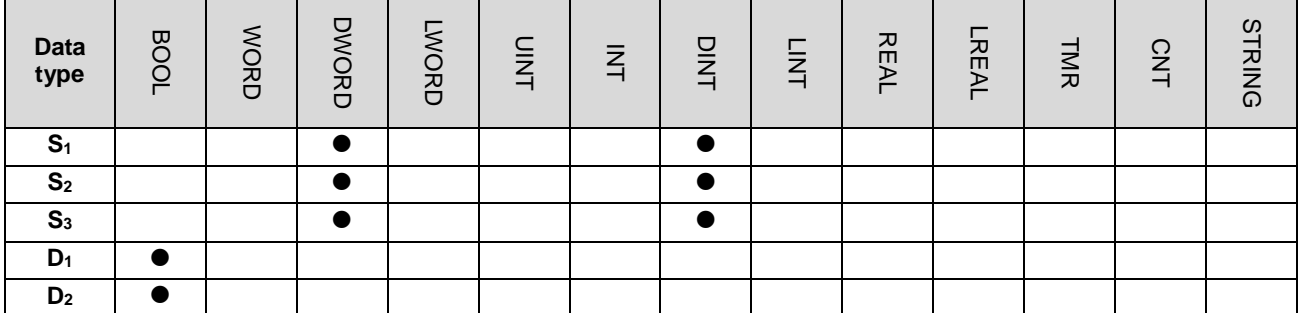

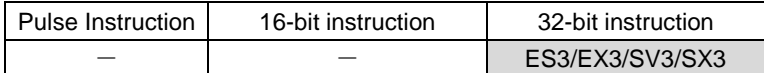

#### **Symbol**

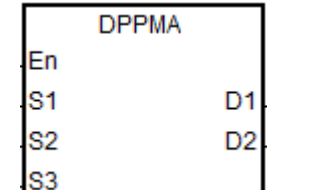

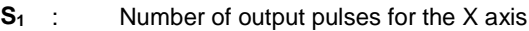

**S**<sub>2</sub> : Number of output pulses for the Y axis

**S<sub>3</sub>** : Maximum point-to-point output frequency

**D<sub>1</sub>** : Pulse output device for the X axis

**D<sub>2</sub>** : Pulse output device for the Y axis

## **Explanation**

- 1. This instruction performs 2-axis absolute-coordinate point-to-point synchronized motion. **S1** and **S2** specify the number of output pulses (absolute positioning) for the X and Y axes.
- 2. For more information, refer to the DPPMR instruction (API 2710).

# **Example**

1. Draw a rhombus as in the figure below.

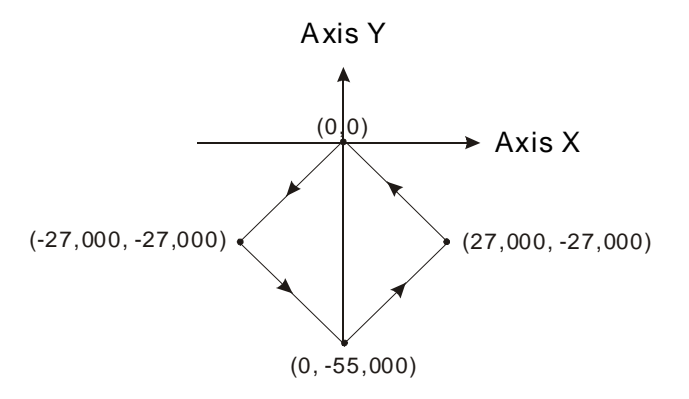

- 2. Steps:
- Set the four coordinates (-27000, -27000), (0, -55000), (27000, -27000) and (0, 0) as in the figure above. Place them in the 32-bit registers (D200, D202), (D204, D206), (D208, D210), (D212, D214).
- RUN the program in the PLC. Set M0 to ON to start the 2-axis line drawing.

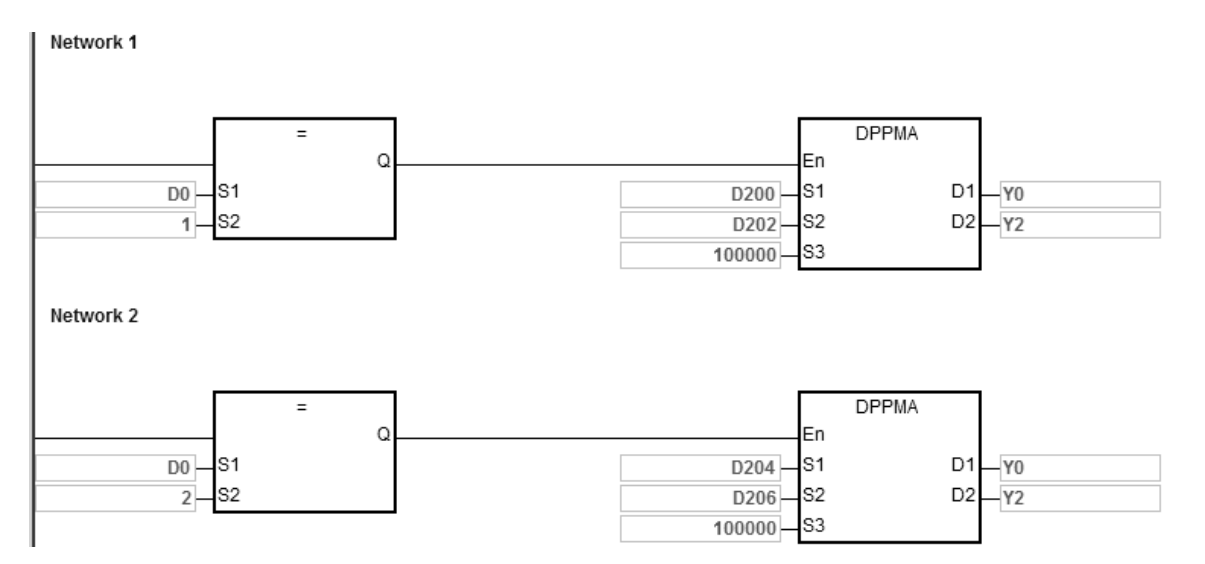

**6\_**

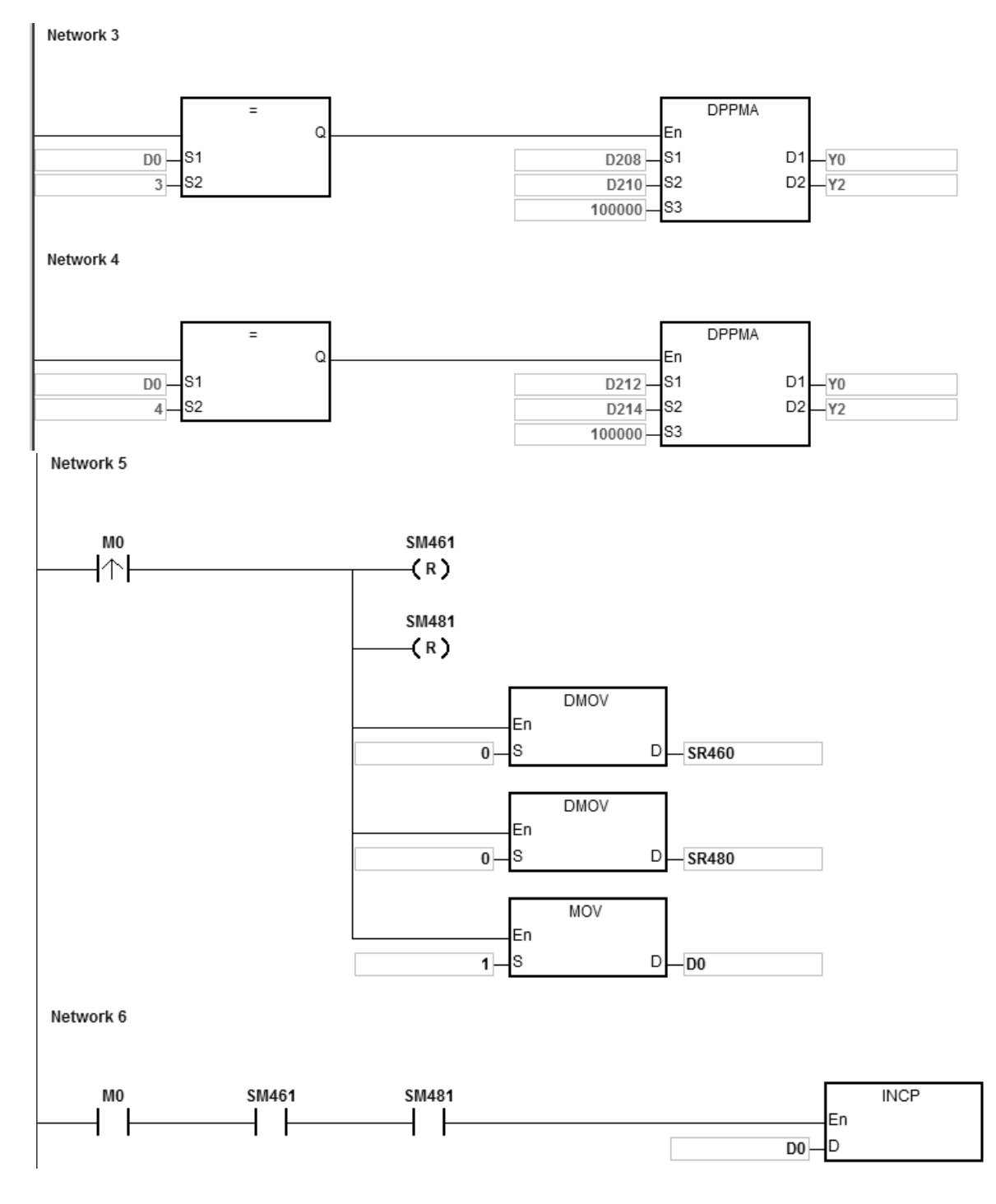

3. Operation:

When PLC runs the program and M0 is ON, the PLC starts the first point-to-point motion at 100 kHz. D0 increments by 1 whenever a point-to-point motion completes and the second point-to-point motion starts to execute automatically. The operation pattern repeats until the fourth point-to-point motion completes.

# Chapter 6 Applied Instructions

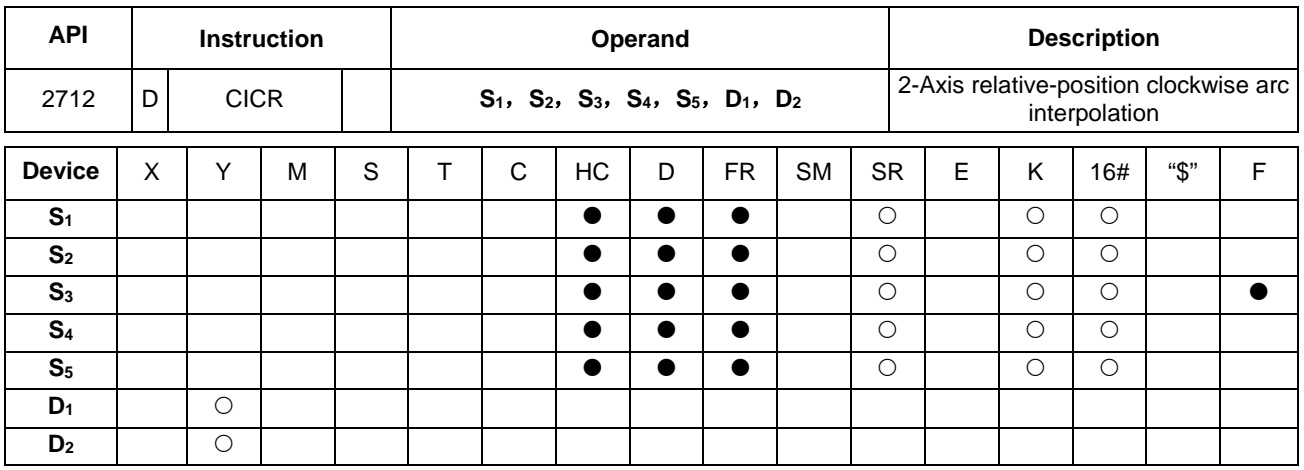

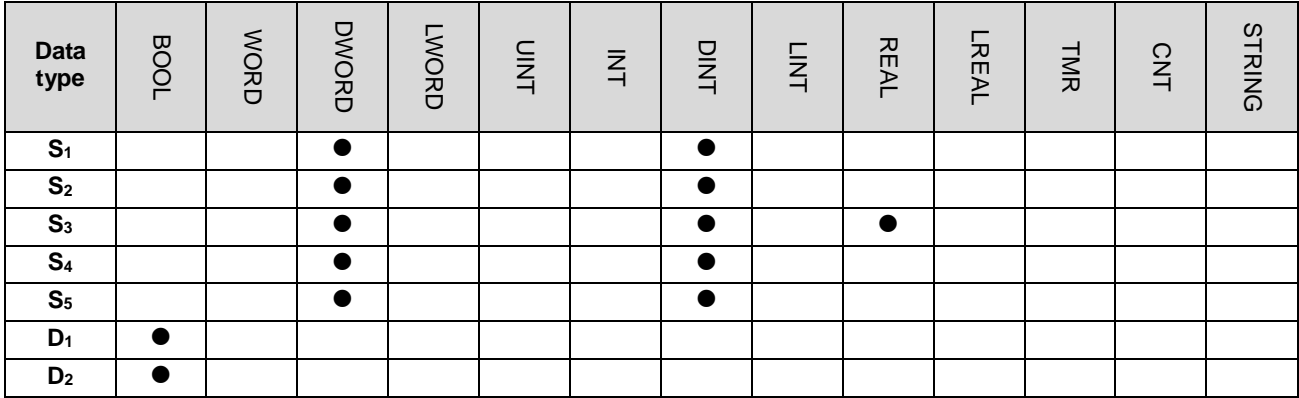

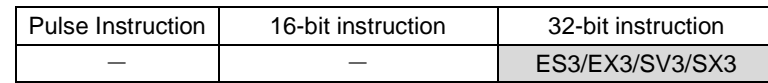

# **Symbol**

En S<sub>1</sub> S<sub>2</sub> S<sub>3</sub> S<sub>4</sub> S<sub>5</sub>

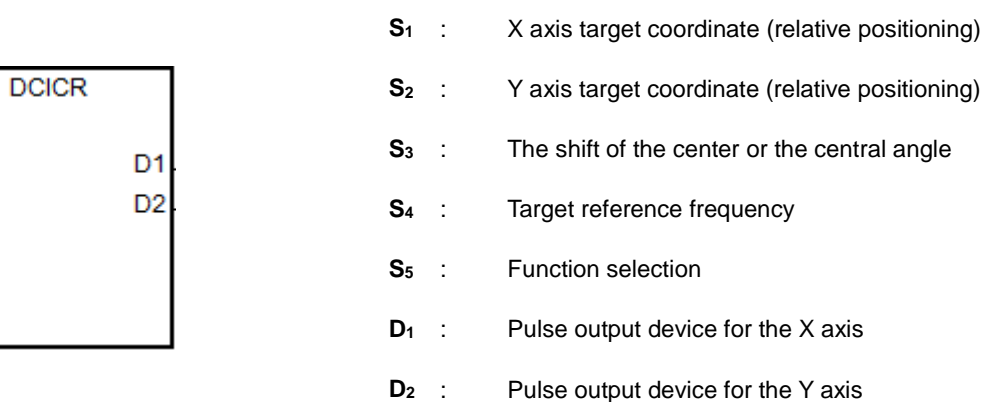

# **Explanation**

- 1. **S1**, **S2** and **S3** respectively designate the X axis target coordinate, Y axis target coordinate (relative position) and the shift of the center or a central angle of a circle. Refer to the following clockwise arc operation for details.
- 2. **D1** and **D2** are the pulse output devices for the X and Y axes respectively. Refer to the DPPMR instruction (API 2710) for the selection of output points and output modes for the axes.
3. **S4** sets the target frequency for the reference. The target reference frequency is used for the prior calculation when the PLC plans the travel path for the arc after the instruction is executed. But if the estimated calculation process cannot achieve the arc travel path, the output frequency is automatically decreased to fulfill the synchronized arc drawing function.

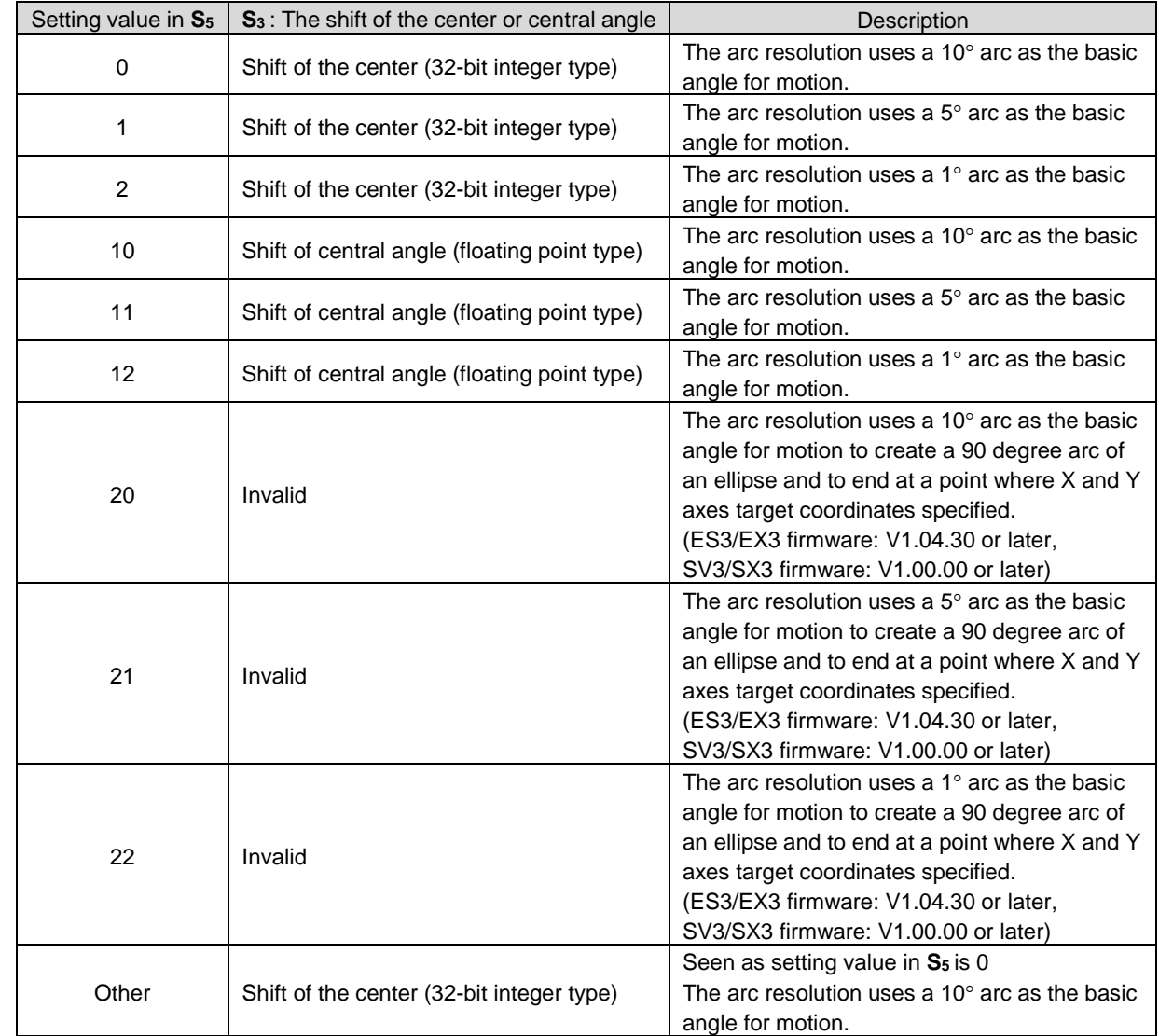

4. **S5** is the setting value for function selection. See the descriptions below.

5. Refer to Example 2 of the DPPMR instruction for more details on ST language programming.

## **Drawing a clockwise arc (for Setting values 0~12 in S5)**

1. Define the four quadrants (QI, QII, QIII and QIV) of a coordinate system as in the graph below. Point A indicates the current coordinates on the X and Y axes.

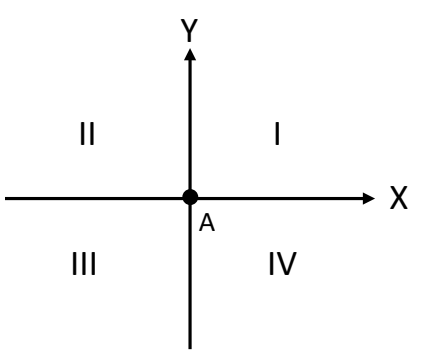

- 2. Point B is the target coordinates specified by  $S_1$  and  $S_2$ . Point O is the center of a circle enclosing both point A and point B.
- 3. **S3** is the distance to shift the center point O. **S3** can also be the distance to shift the center point or central angle, if it is defined as the central angle, it is the included angle of AOB. Setting range: 0.0 < **S3** <360.0 (unit: degree)
- 4. The point A represents the origin of the axes X and Y in a plane. The target point B can be in Quadrant I, II, III, IV of the plane. Use the target point B to connect to the point A to draw a line and then use the setting values (shift the center point or central angle) in S<sub>3</sub> to define an arc travel path.

The figures below show 2 arc-travel path examples (solid lines) when the point B is in Quadrant I and IV with different setting values in  $S_3$  (shift the center point). (r: radius)

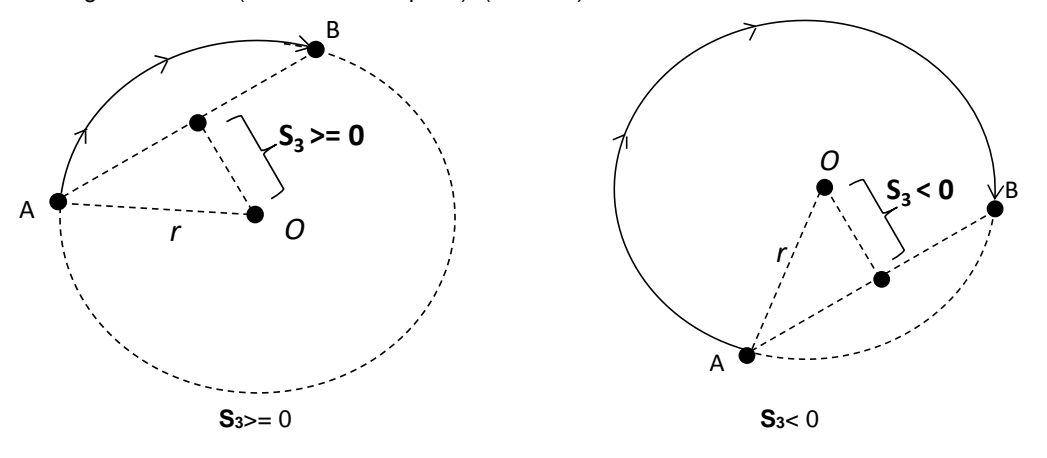

5. The figures below show 2 arc-travel path examples (solid lines) when the point B is in Quadrant I and IV with different setting values in S<sub>3</sub> (shift the central angle). (r: radius)

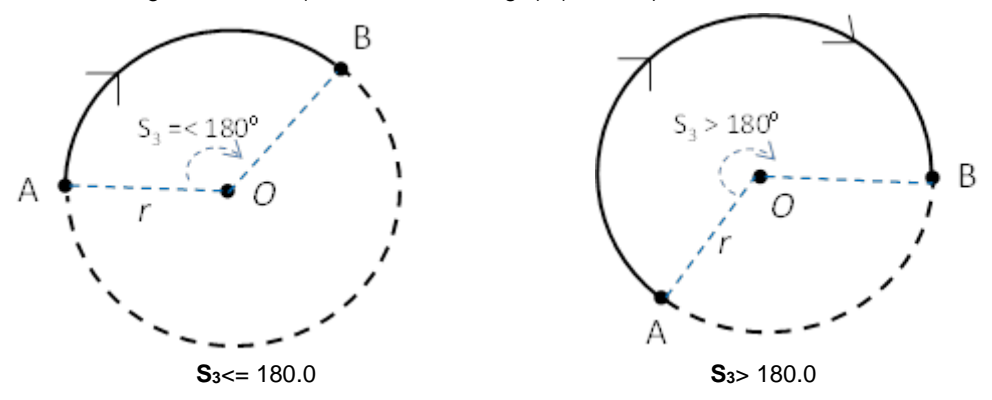

**6\_**

6. The figures below show 2 arc-travel path examples (solid lines) when the point B is in Quadrant II and III with different setting values in **S3** (shift the center point). (r: radius)

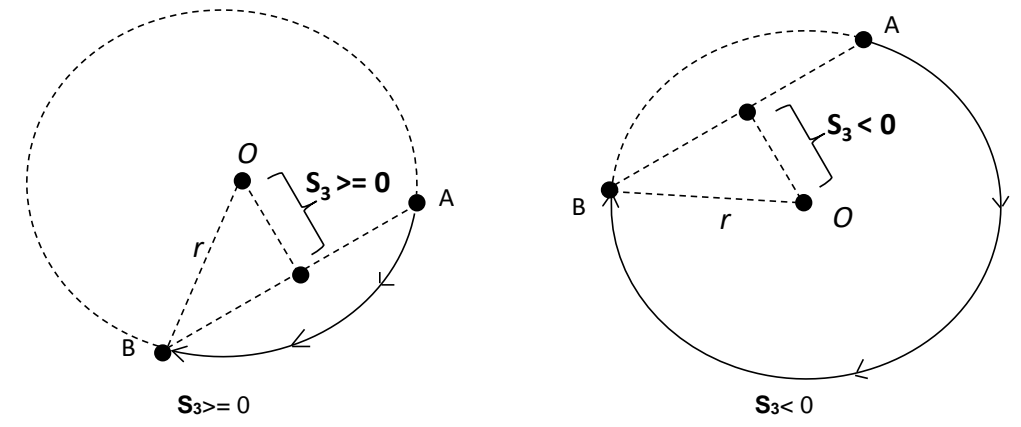

7. The figures below show 2 arc-travel path examples (solid lines) when the point B is in Quadrant II and III with different setting values in S<sub>3</sub> (shift the central angle). (r: radius)

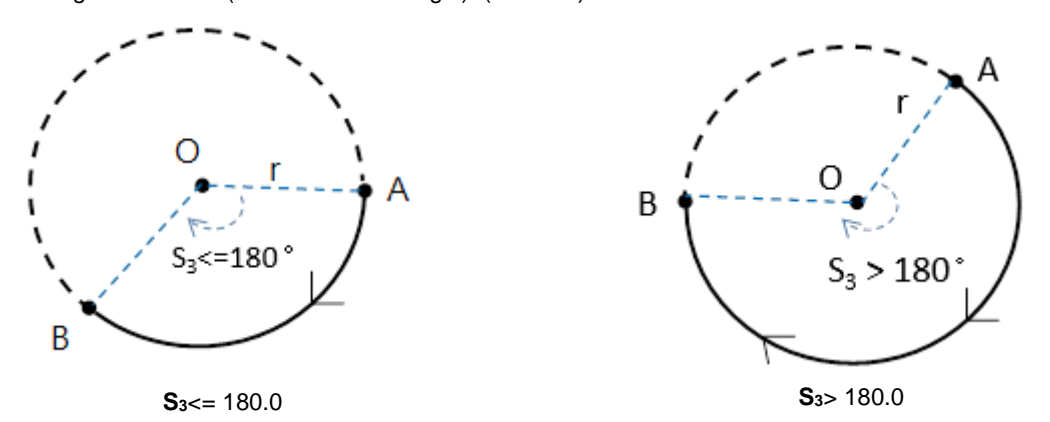

8. When the point B is at a point where the value in X axis is 0 and the value is  $>=$  in Y axis, the point B is in Quadrant I. While if the point B is at a point where the value in X axis is 0 and the value is < 0 in Y axis, the point B is in Quandrant III.

#### **Drawing a 90 degree clockwise arc (for Setting values 20~22 in S5)**

1. Define the four quadrants (QI, QII, QIII and QIV) of a coordinate system as in the graph below. Note that you need use ES3/EX3 with FW V1.04.30 or later, or SV3/SX3 with FW V1.00.00 or later for this function.

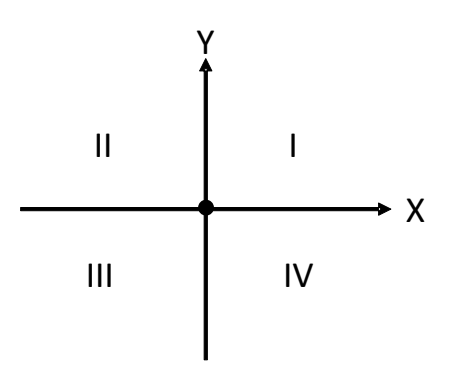

2. Use the values in **S1** (X axis target coordinate) and in **S2** (Y axis target coordinate) to identify the target position in one of the following four quadrants.

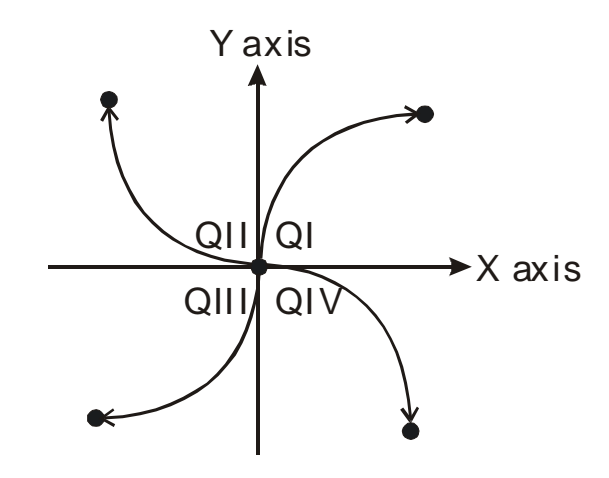

**3.** Since the distances bewteen the starting positions and the target positions in the X and Y axes are not the same, and the travel path will be formed by a 90 degree arc of an ellipse. This function is useful for applications that draw elliptical arcs.

#### **Example**

1. Draw a DELTA LOGO as the figure below.

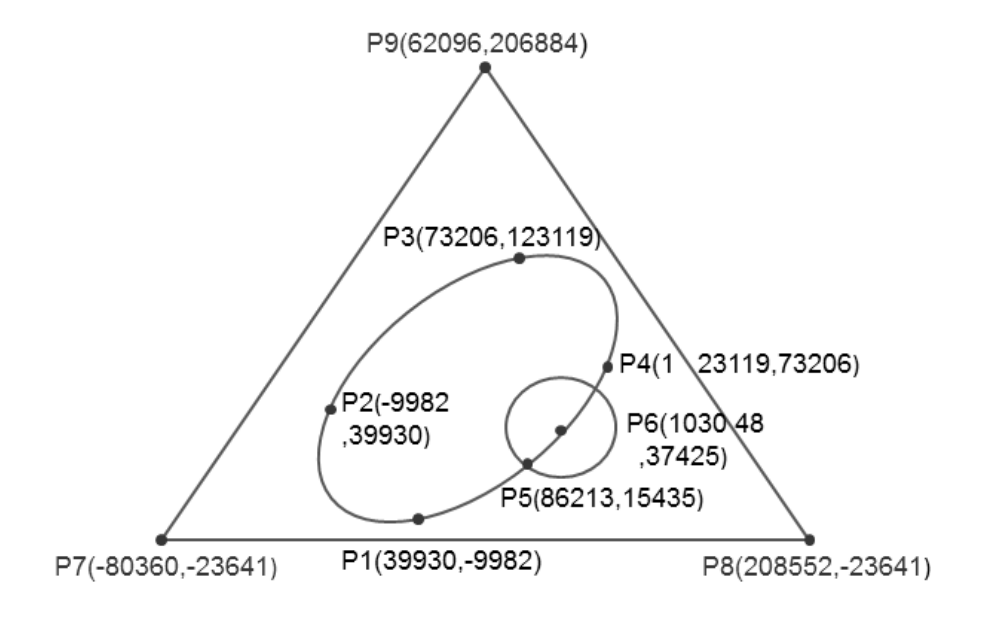

- 2. Steps: divide the logo into three parts.
- For an ellipse: use the DCICR instruction for the relative-position clockwise arc interpolation.
- The absolute coordinates of the ellipse: P1 (39930, -9982), P2 (-9982, 39930), P3 (73206, 123119) and P4 (123119, 73206).

**6\_**

 Taking (39930,-9982) as the starting point, yields these relative coordinates: (-49912, 49912), (83188, 83189), (49913, -49913) and (-83189, -83188).

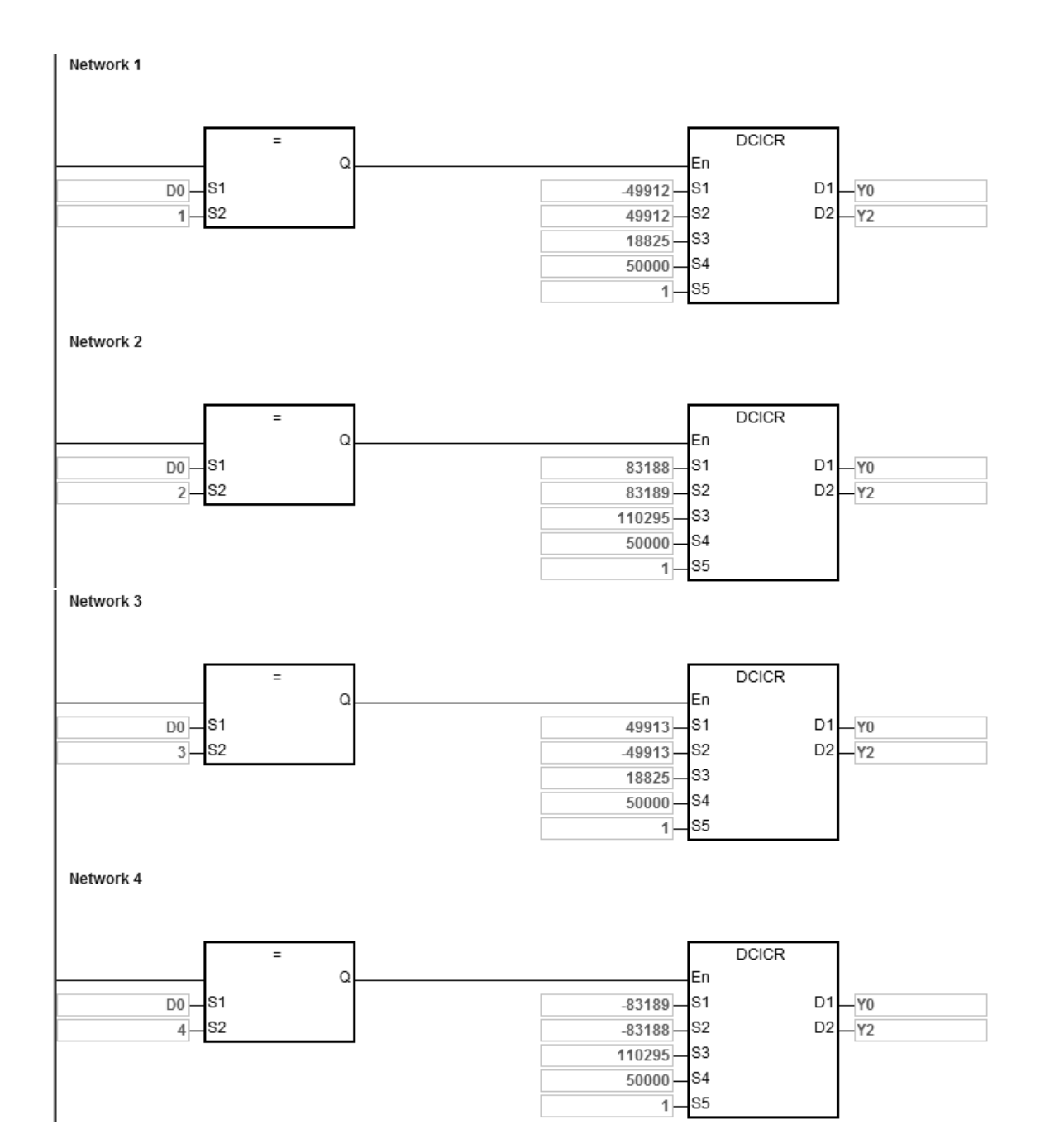

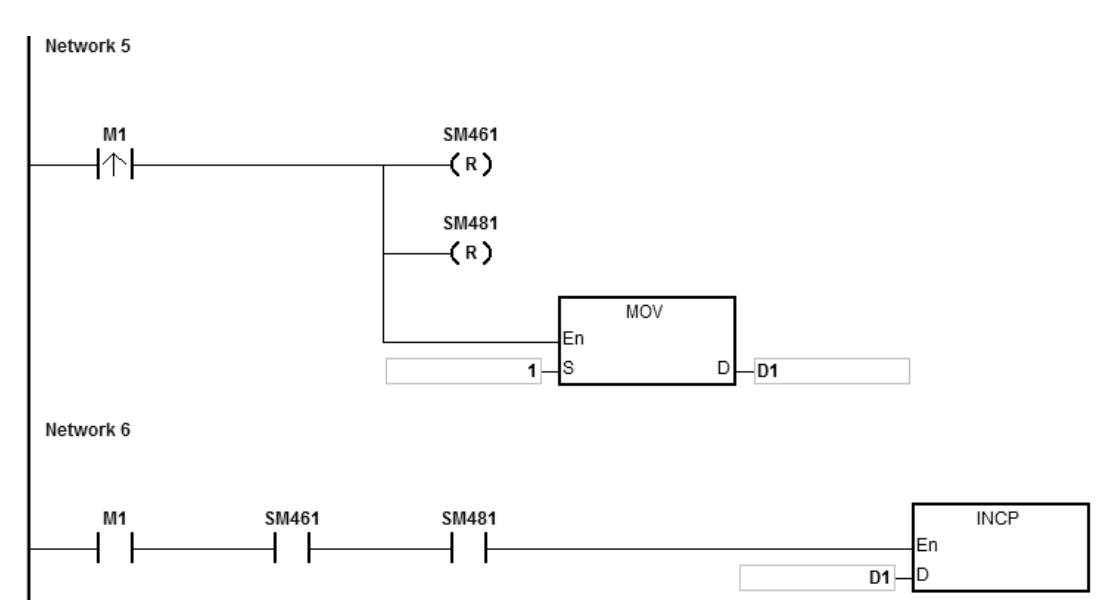

When the PLC runs the program and M1 is ON, the PLC starts drawing the first segment of the arc. D1 increments by one when a segment of arc is completed and the second segment of the arc starts to automatically execute. This operation pattern repeats until the fourth segment of arc is completed.

When D1=1, using DCICR, the PLC draws the first-segment arc from P1 to P2 with the shift of the center of the circle: 18825 and arc resolution: 5.

When D1=2, using DCICR, the PLC draws the second-segment arc from P2 to P3 with the shift of the center of the circle: 110295 and arc resolution: 5.

When D1=3, using DCICR, the PLC draws the third-segment arc from P3 to P4 with the shift of the center of the circle: 18825 and arc resolution: 5.

When D1=4, using DCICR, PLC draws the fourth-segment arc from P4 to P1 with the shift of the center of the circle: 110295 and arc resolution: 5.

- For a circle = use DCCMR instruction (API 2716) for the relative-position circle drawing.
- The absolute coordinates of the circle: P5 (86213, 15435) and P6 (103048, 37425). Taking (86213, 15435) as the starting point, yields the relative coordinates for the center of the circle as (16835, 21990).

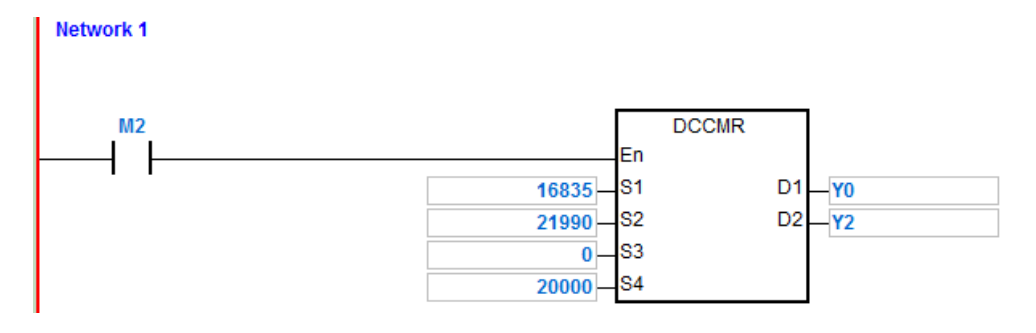

**6\_**

When the PLC runs the program and M2 is ON, the PLC starts to draw the relative-position circle with the target reference frequency of 20 kHz.

- For a delta, use DPPMA (API 2711) for the absolute-position 2-axis synchronized motion.
- Absolute coordinates of the delta= starting point P7 (-80360, 23641), P8 (208552, -23641) and P9 (62096, 206884).

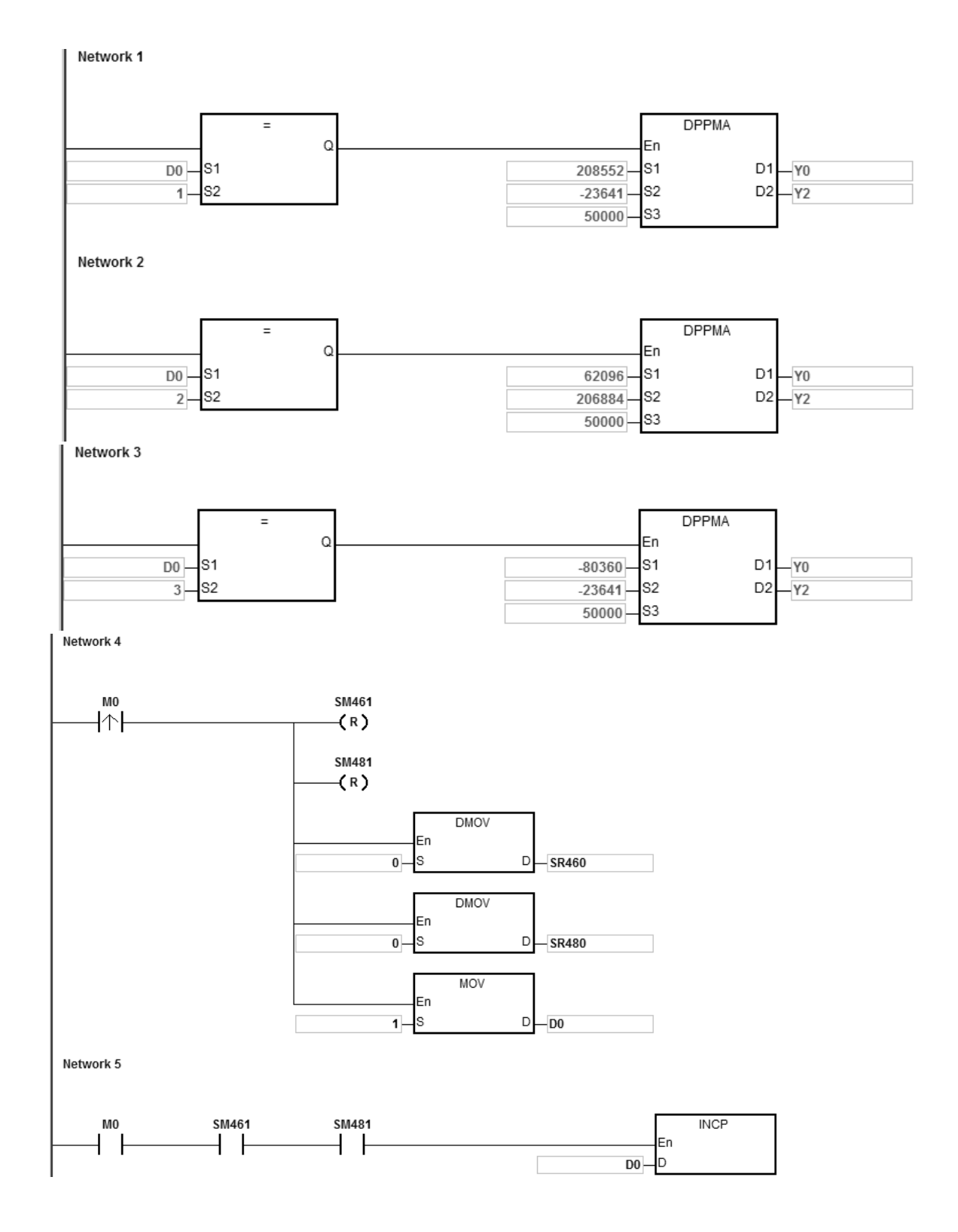

When the PLC runs the program and M0 is ON, the PLC starts drawing the first segment of the 2-axis synchronized motion at 50 kHz. D1 increments by one when a segment of the 2-axis synchronized motion completes and the second segment of 2-axis synchronized motion starts to automatically execute. The operation pattern repeats until the third segment of 2-axis synchronized motion completes.

When D1=1, the PLC starts to draw the line from P7 to P8 with the DPPMA instruction.

When D1=2, the PLC starts to draw the line from P8 to P9 with the DPPMA instruction.

When D1=3, the PLC starts to draw the line from P9 to P7 with the DPPMA instruction.

## DVP-ES3/EX3/SV3/SX3 Series Programming Manual

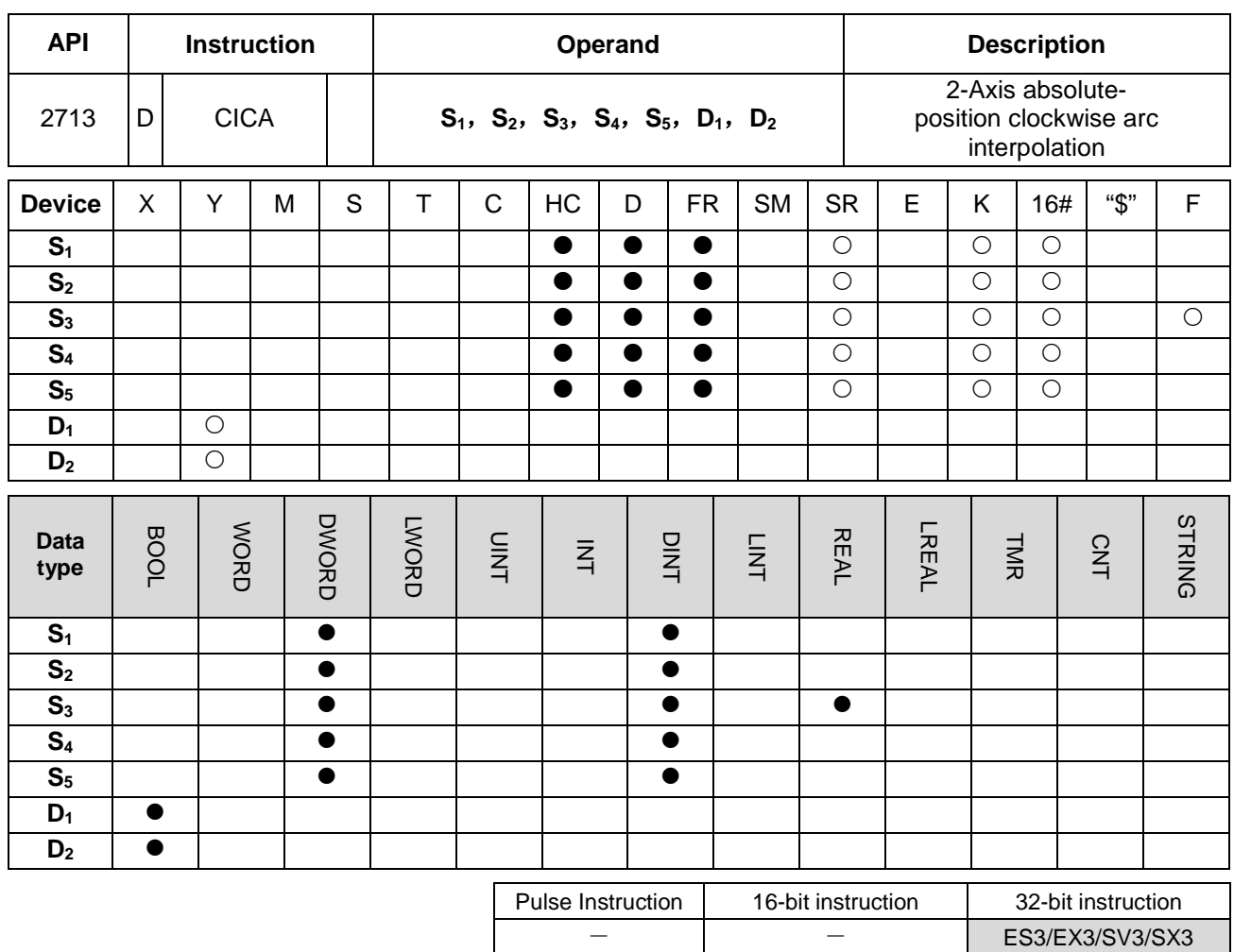

# **Symbol**

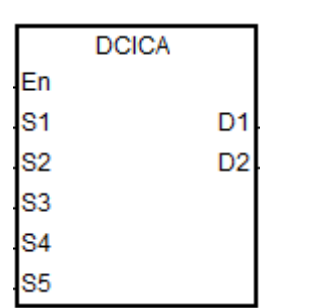

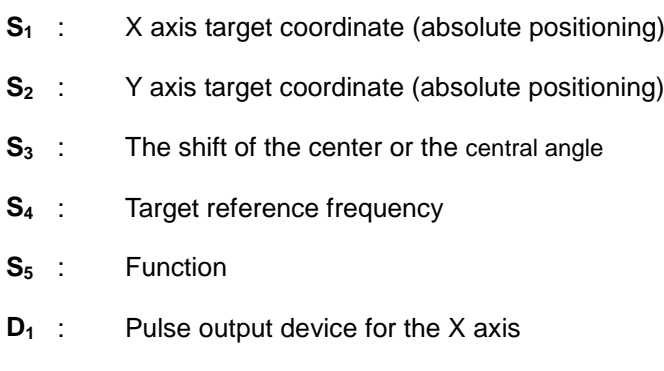

**D<sub>2</sub>** : Pulse output device for the Y axis

## **Explanation**

- 1. This instruction performs 2-axis absolute-position clockwise arc interpolation. **S**<sub>1</sub> and **S**<sub>2</sub> respectively designate the X- and Y-axis target coordinates. For more explanation, refer to DCICR instruction (API 2712).
- 2. Refer to Example 2 from the DPPMR instruction (API 2710) for programming in ST language.

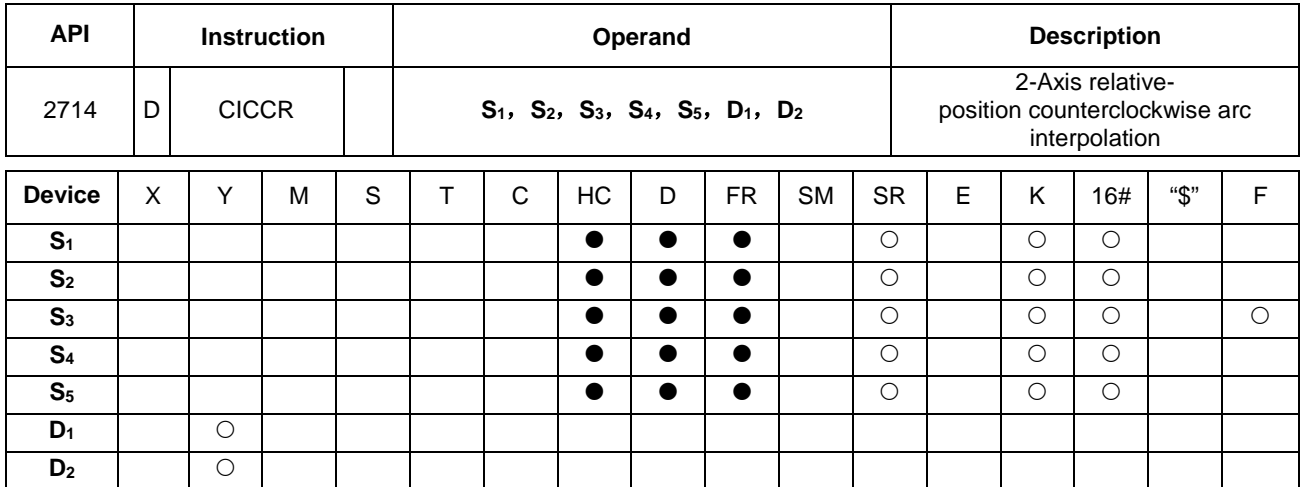

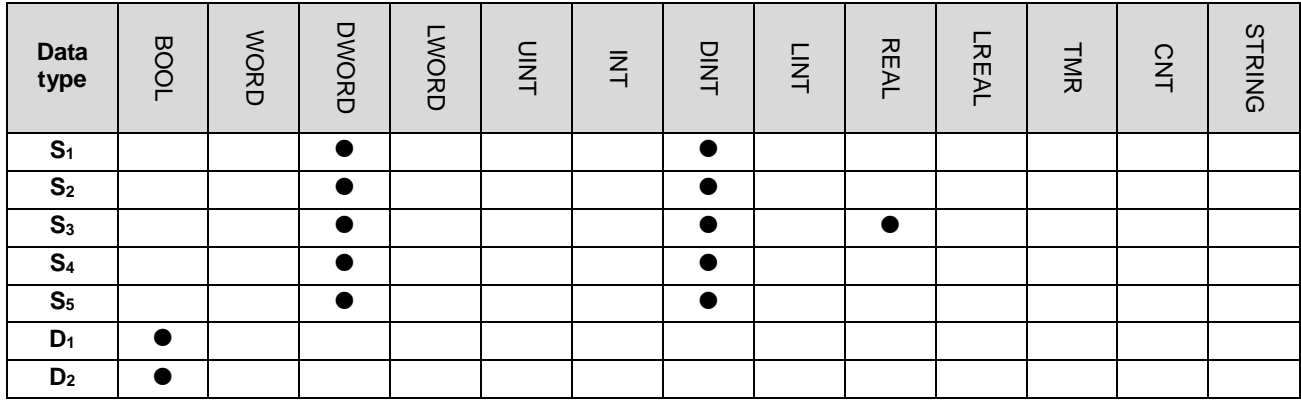

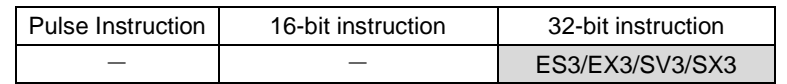

## **Symbol**

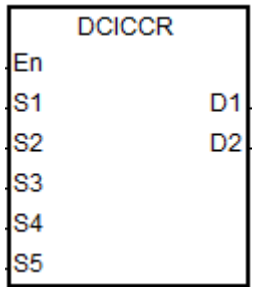

- **S**<sub>1</sub> : X axis target coordinate (relative positioning)
- **S**<sub>2</sub> : Y axis target coordinate (relative positioning)
- **S<sub>3</sub>** : The shift of the center or the central angle
- **S<sub>4</sub>** : Target reference frequency
- **S5** : Function
- **D<sub>1</sub>** : Pulse output device for the X axis
- **D<sub>2</sub>** : Pulse output device for the Y axis

## **Explanation**

- 1. This instruction performs 2-axis relative-position clockwise arc interpolation. **S**<sub>1</sub>, **S**<sub>2</sub> and **S**<sub>3</sub> respectively designate the target coordinate on X axis, target coordinate on Y axis, and the shift of the center of a circle. Refer to the following operation for drawing the counterclockwise arc for details.
- 2. **D1** and **D2** are the output devices for the X and Y axes respectively. Refer to the DPPMR instruction (API 2710) for the selection of output points and output mode for the axes.
- 3. **S4** sets the target frequency for the reference. The target reference frequency is used for the prior calculation when the PLC plans the travel path for the arc, after the instruction is executed. If the estimated calculation process cannot achieve the planned arc travel path, the output frequency is automatically decreased so as to fulfill the synchronized arc drawing function.

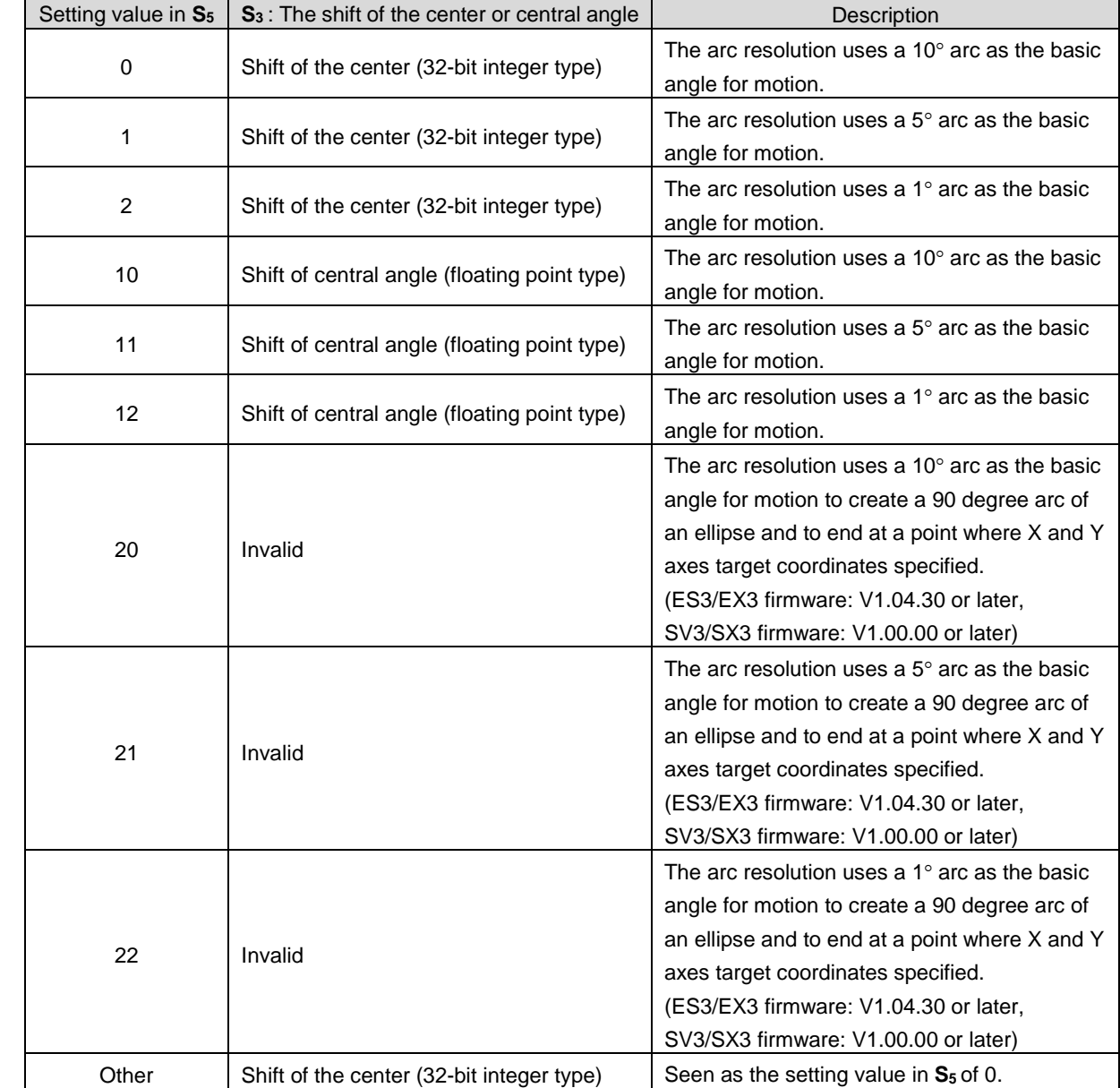

4. **S5** is the setting value for function selection. See the descriptions below.

5. Refer to Example 2 from the DPPMR instruction (API 2710) for programming in ST language.

### **Drawing the counterclockwise arc (for Setting values 0~12 in S5)**

1. Define the four quadrants (QI, QII, QIII and QIV) of a coordinate system as below. Point A indicates the current coordinates on X and Y axes.

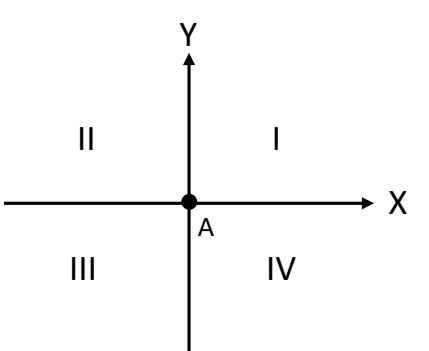

- 2. Point B is the target coordinates specified by **S1** and **S2**. Point O is the center of a circle containing points A and B.
- 3. **S3** is the distance to shift the center point O. **S3** can also be the distance to shift the center point or central angle, if it is defined as the central angle, it is the included angle of AOB. Setting range: 0.0 < **S3** < 360.0 (unit: degree)
- 4. The point A represents the origin of the axes X and Y in a plane. The target point B can be in Quadrant I, II, III, IV of the plane. Use the target point B to connect to the point A to draw a line and then use the setting values (shift the center point or the central angle) in S<sub>3</sub> to define an arc travel path.

The figures below show 2 arc-travel path examples (solid lines) when the point B is in Quadrant I and IV with different setting values in **S3** (shift the center point). (r: radius)

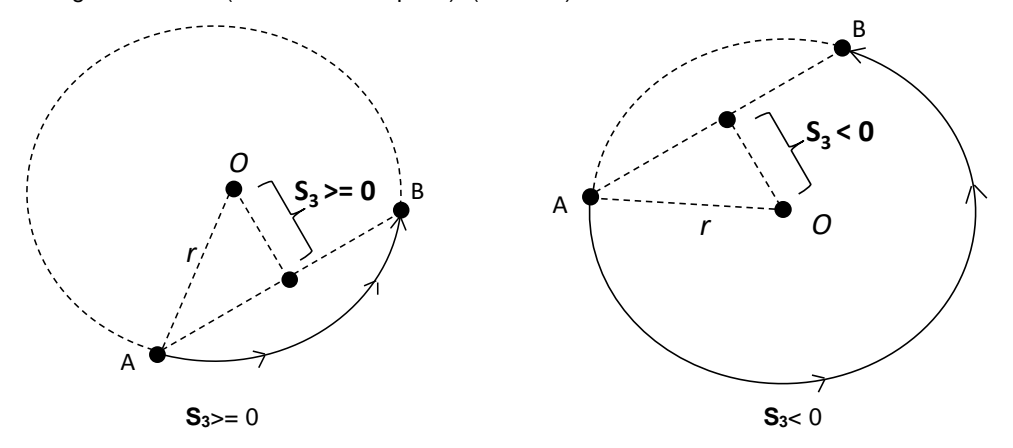

5. The figures below show 2 arc-travel path examples (solid lines) when the point B is in Quadrant I and IV with different setting values in  $S_3$  (shift the central angle). (r: radius)

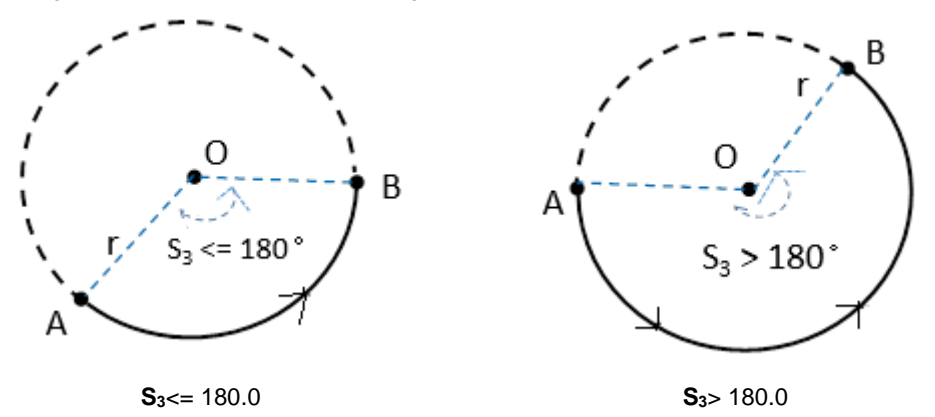

**6\_**

6. The figures below show 2 arc-travel path examples (solid lines) when the point B is in Quadrant II and III with different setting values in **S3** (shift the center point). (r: radius)

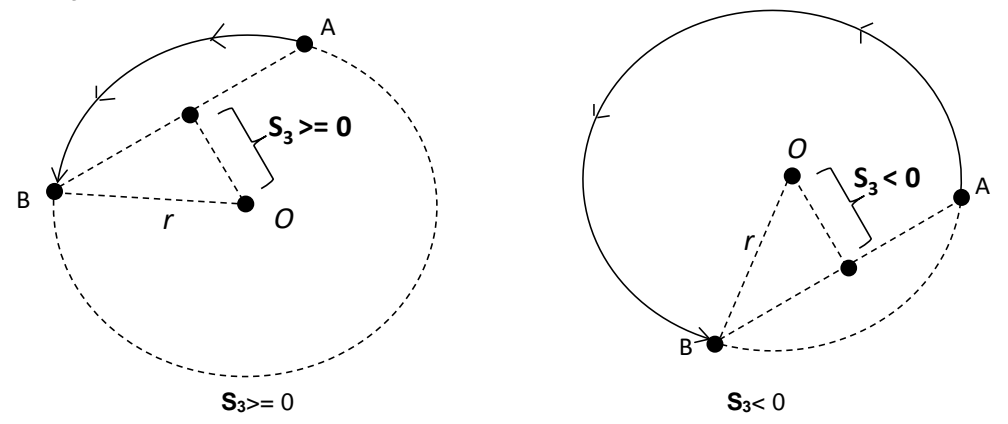

7. The figures below show 2 arc-travel path examples (solid lines) when the point B is in Quadrant II and III with different setting values in  $S_3$  (shift the central angle). (r: radius)

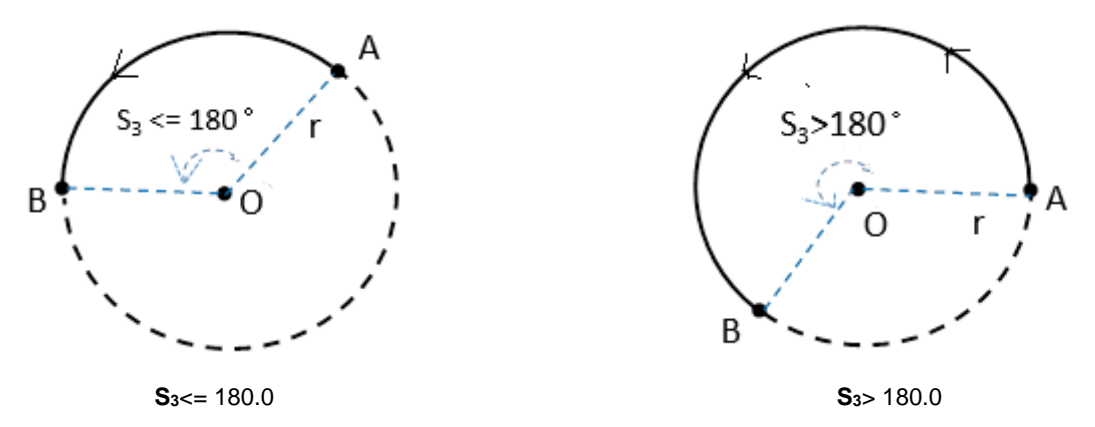

8. When the X axis coordinate = 0 and the Y axis coordinate  $>= 0$  for target point B, then point B is defined as the point staying in QI of point A. Whereas, if Y axis coordinate < 0 for target point B, then point B is defined as the point staying in QIII of point A.

#### **Drawing a 90 degree counterclockwise arc (for Setting values 20~22 in S5)**

- 1. Define the four quadrants (QI, QII, QIII and QIV) of a coordinate system as in the graph below. Note that you need to use ES3/EX3 with firmware V1.04.30 or later and SV3/SX3 with firmware V1.00.00 or later for this function.
- 2. Use the values in **S1** (X axis target coordinate) and in **S2** (Y axis target coordinate) to identify the target position in one of the following four quadrants.

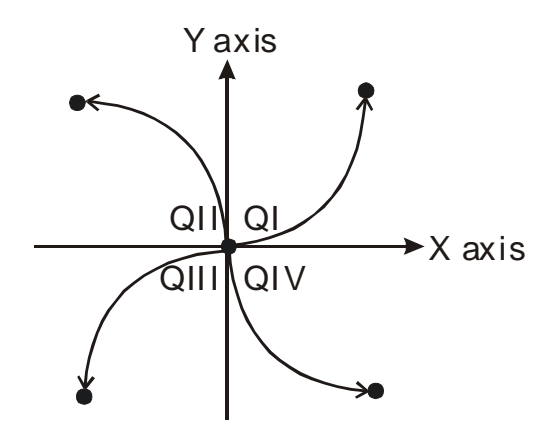

3. Since the distances bewteen the starting positions and the target positions in the X and Y axes are not the same, and the travel path will be formed by a 90 degree arc of an ellipse. This function is useful for applications that draw elliptical arcs.

#### **Example**

1. Draw a DELTA LOGO as the figure below.

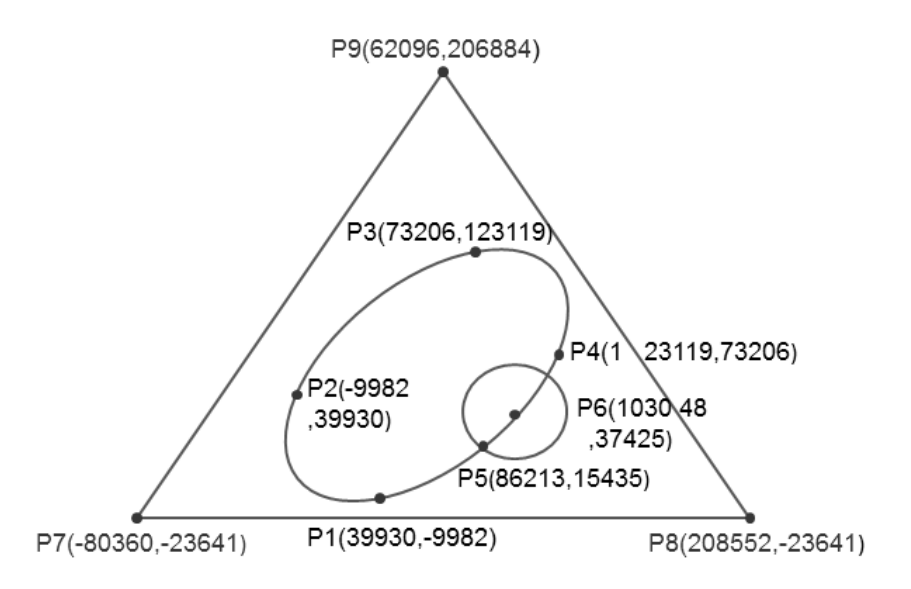

- 2. Steps: divide the logo into three parts.
- For an ellipse: use the DCICR instruction (API 2712) for the relative-position counterclockwise arc interpolation.
- The absolute coordinates of the ellipse: P1(39930, -9982), P4 (123119, 73206), P3 (73206,123119) and P2 (-9982, 39930)
- Taking (39930, -9982) as the start point, the obtained relative coordinates: (83189, 83188), (-49913, 49913), (-83188, -83189) and (49912, -49912).

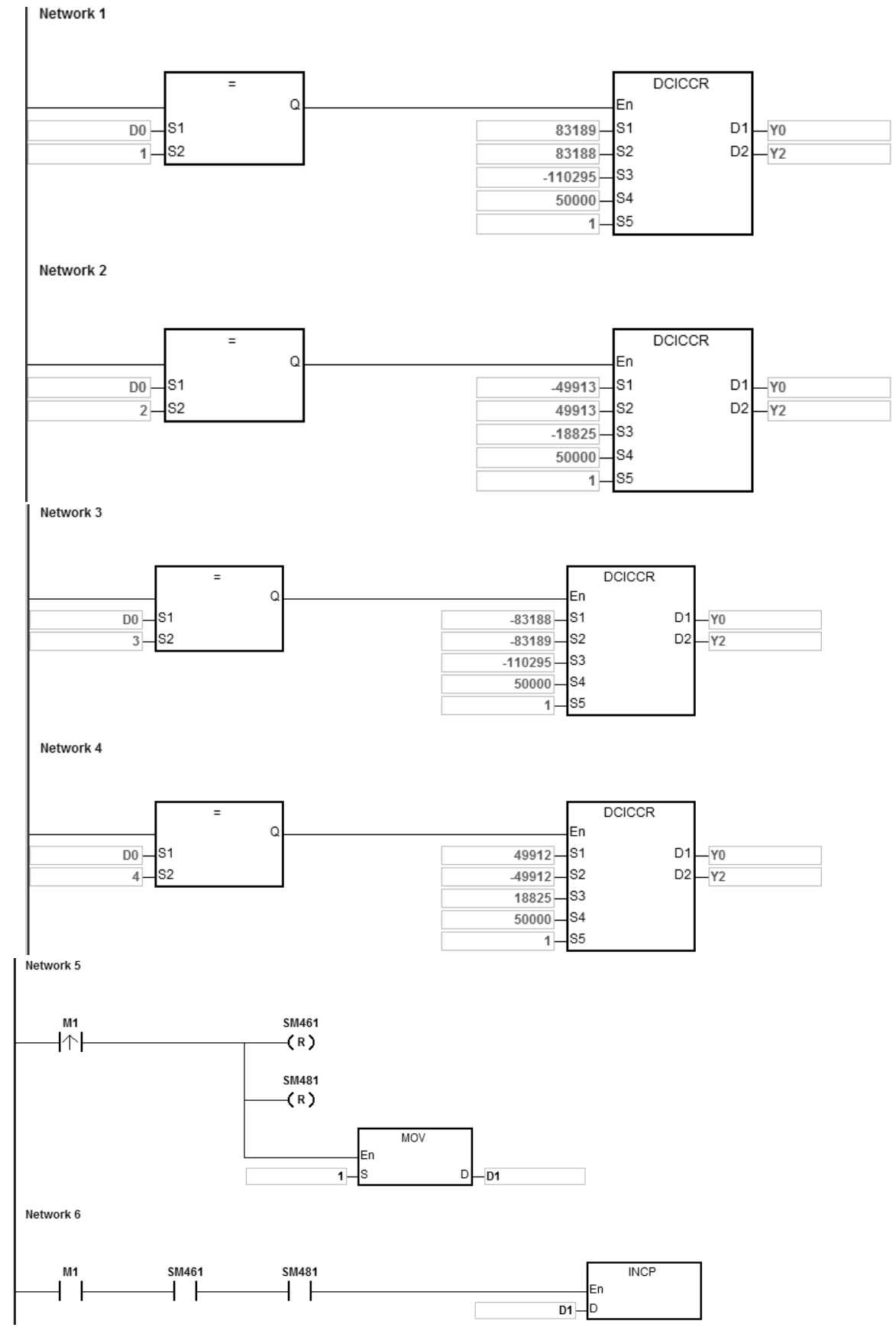

When the PLC runs the program and M1 is ON, the PLC starts drawing the first segment of the clockwise arc at 50kHz. D1 increments by 1 when a segment of arc is completed and the second segment of arc starts to

automatically execute. The operation pattern repeats until the fourth segment of arc is completed.

When D1=1, using DCICCR, the PLC draws the first-segment arc from P1 to P4 with the shift of the center of the circle: -110295 and arc resolution: 5.

When D1=2, using DCICCR, the PLC draws the second-segment arc from P4 to P3 with the shift of the center of the circle: -18825 and arc resolution: 5.

When D1=3, using DCICCR, the PLC draws the third-segment arc from P3 to P2 with the shift of the center of the circle: -110295 and arc resolution: 5.

When D1=4, using DCICCR, the PLC draws the fourth-segment arc from P2 to P1 with the shift of the center of the circle: -18825 and arc resolution: 5.

- A circle = use DCCMR instruction (API 2716) for the relative-position circle drawing. Refer to the example in API 2712 DCICR for detailed operation.
- A delta = use DPPMA (APIU 2711) for the absolute-position 2-axis synchronized motion. Refer to the example in DCICR (API 2712 ) for more information.

## DVP-ES3/EX3/SV3/SX3 Series Programming Manual

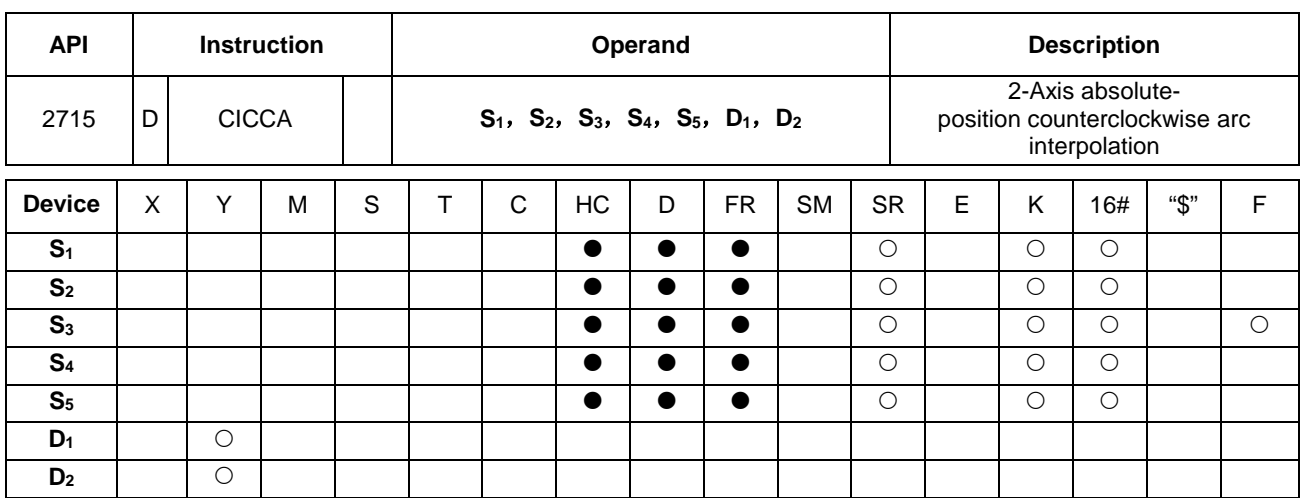

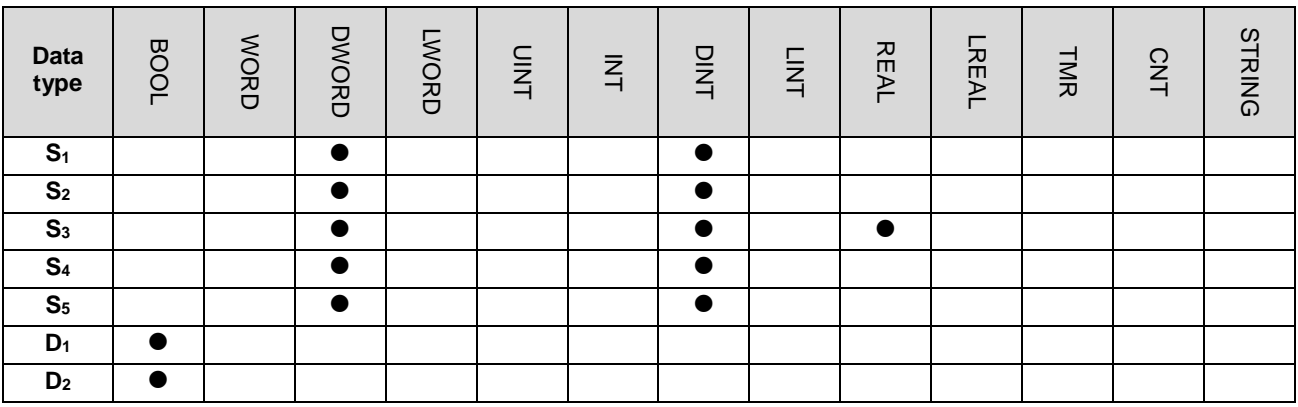

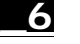

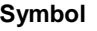

En S<sub>1</sub>

S<sub>2</sub>

S<sub>3</sub> S<sub>4</sub> S<sub>5</sub> **DCICCA** 

D<sub>1</sub>

D<sub>2</sub>

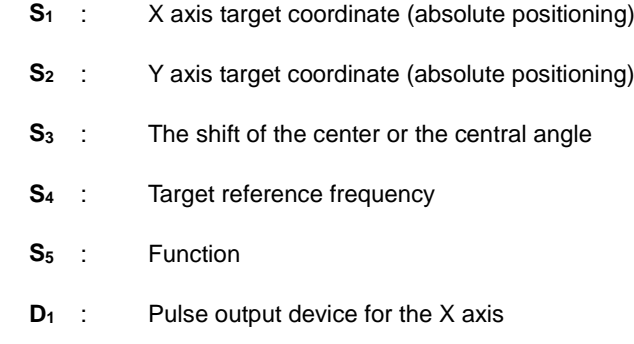

Pulse Instruction | 16-bit instruction | 32-bit instruction

- - ES3/EX3/SV3/SX3

**D<sub>2</sub>** : Pulse output device for the Y axis

## **Explanation**

- 1. **S1** and **S2** respectively designate the target coordinate on the X axis and the target coordinate on the Y axis. For an explanation of the instruction, refer to DCICCR instruction (API 2714).
- 2. Refer to Example 2 from the DPPMR instruction (API 2710) for programming in ST language.

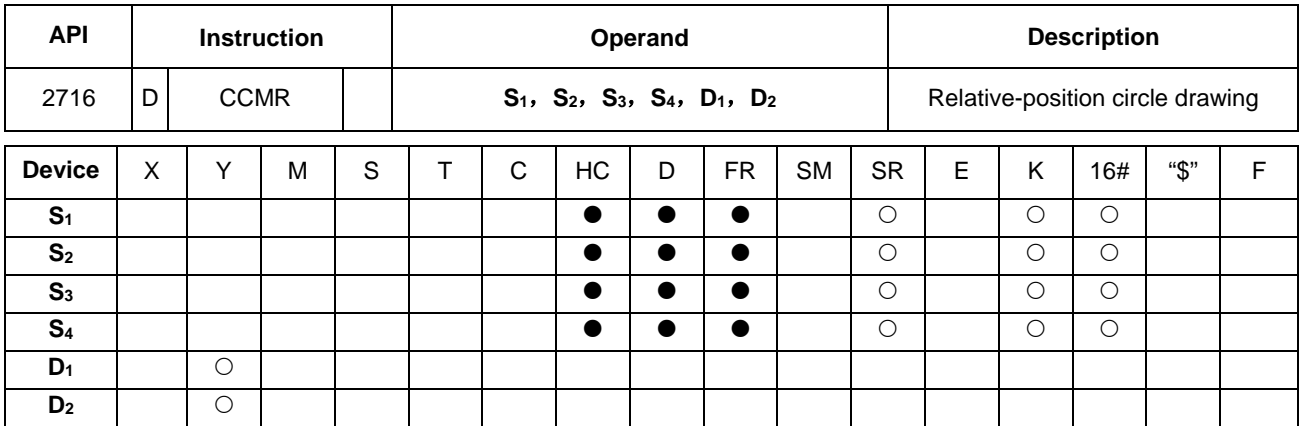

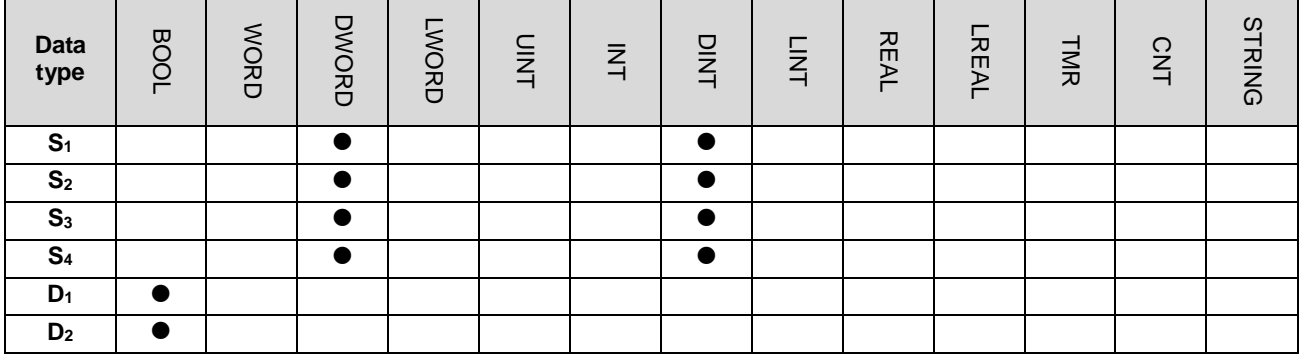

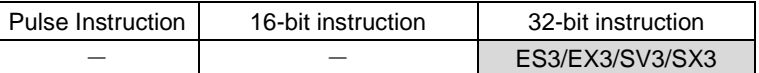

## **Symbol**

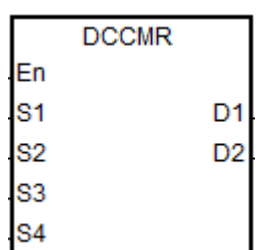

- **S<sub>1</sub>** : X axis coordinate of the center (relative positioning)
- **S**<sub>2</sub> : Y axis coordinate of the center (elative positioning)
- **S<sub>3</sub>** : Function selection
- **S<sub>4</sub>** : Target reference frequency
- **D<sub>1</sub>** : Pulse output device for the X axis
- **D<sub>2</sub>** : Pulse output device for the Y axis

## **Explanation**

- 1. This instruction draws a circle based on relative positioning. **S1** and **S2** are respectively the X and Y axis coordinates of the center of a circle (relative position).
- 2. **S3** is the setting value for function selection. See the descriptions below.

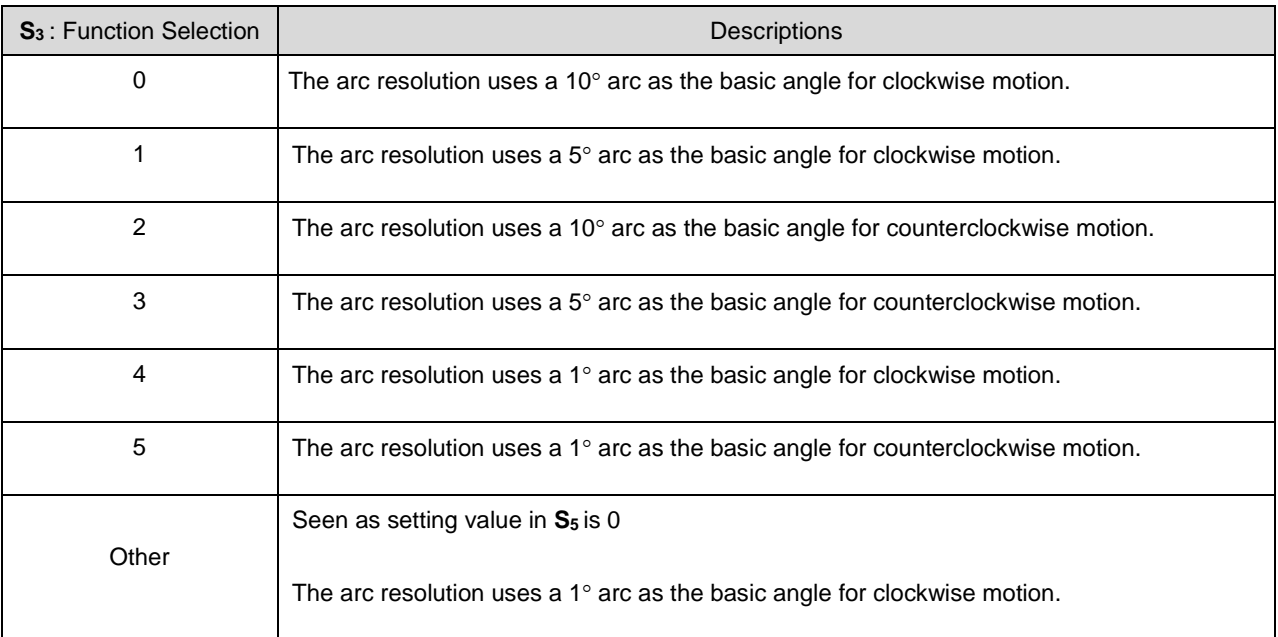

- 3. **D1** and **D2** are the pulse output devices for the X and Y axes respectively. Refer to DPPMR instruction (API 2710) for the selection of output points and output mode for the axes.
	- 4. **S4** sets the target frequency for the reference. The target reference frequency is used for the prior calculation when the PLC plans the travel path for the arc after the instruction is executed. But if the calculation process which is estimated cannot achieve the planned arc travel path, the output frequency is automatically decreased to fulfill the synchronized arc drawing function.
	- 5. When the X axis coordinate of the center point O=0, point O is defined as the point staying in QI of point A if Y axis target coordinate >= 0. Whereas, if Y axis target coordinate < 0, point B is defined as the point staying in QIII of point A.
	- 6. Refer to Example 2 from the DPPMR instruction (API 2710) for programming in ST language.

**\_6**

## **The clockwise circle drawing:**

Point A is the present position and point O is the target center, r is the radius of the circle as the figures below.

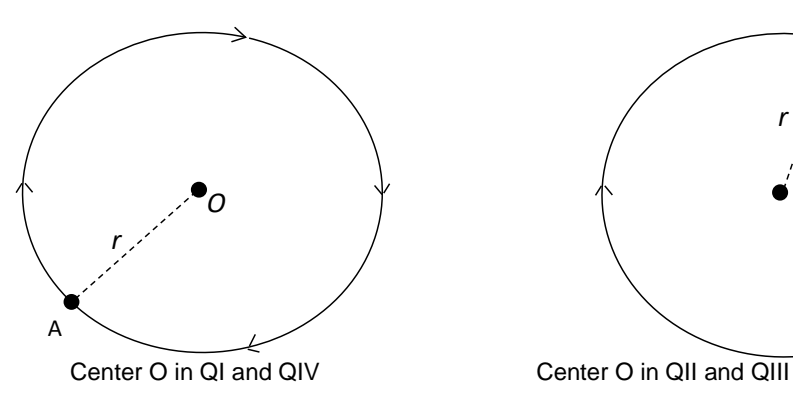

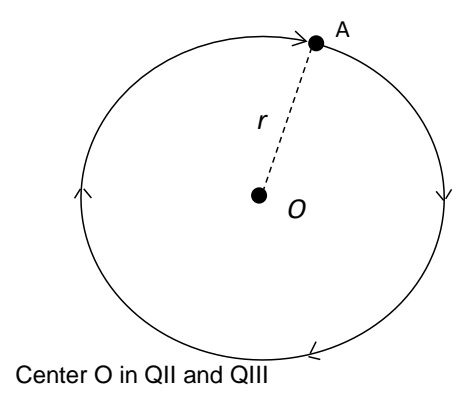

**The counterclockwise circle drawing:**

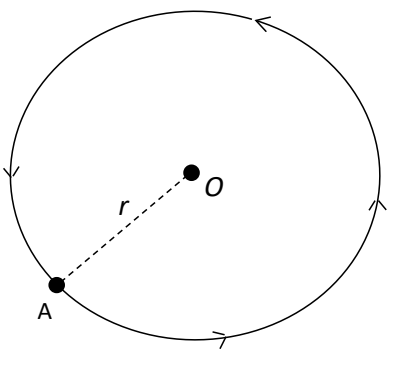

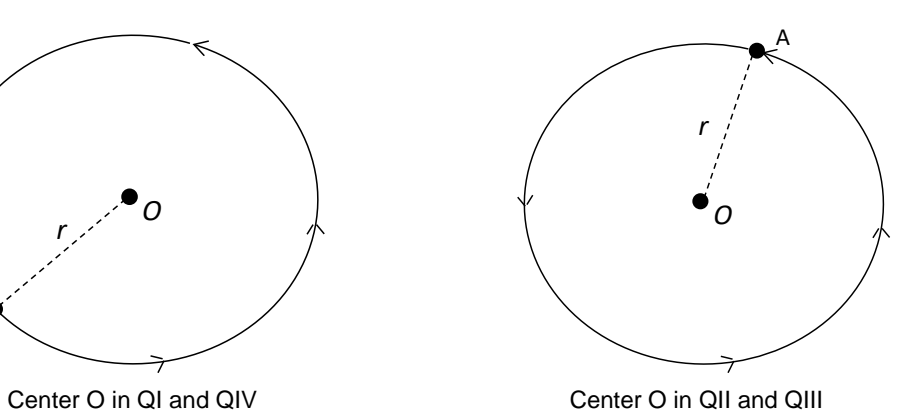

## **Example**

1. Taking (40000, 50000) as the center O and (10000, 10000) as point A, draw a circle as shown below.

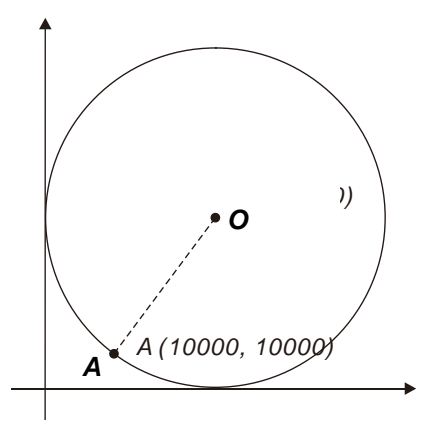

#### 2. Steps:

- The calculated relative coordinates of point O: (30000, 40000)
- The coordinates of point A is the present position; SR460=10000 and SR480=10000
- **S<sub>3</sub>**=1 and the clockwise circle drawing is performed with a 5° as the basic motion angle.
- When the PLC runs the program and M0 is set to ON, the relative-position circle drawing starts.

#### Network 1 M<sub>0</sub> **DCCMR** En  $30000 -$ S<sub>1</sub> D<sub>1</sub>  $-Y<sub>0</sub>$ s<sub>2</sub> 40000 D<sub>2</sub>  $-\overline{Y2}$ S<sub>3</sub>  $\overline{1}$ 100000 S<sub>4</sub>

- 3. Operation:
- When the PLC runs the program and M0 is ON, the PLC starts to draw the circle in the clockwise direction at 100 kHz.
- When the circle drawing completes, SM461 and SM481 are ON.

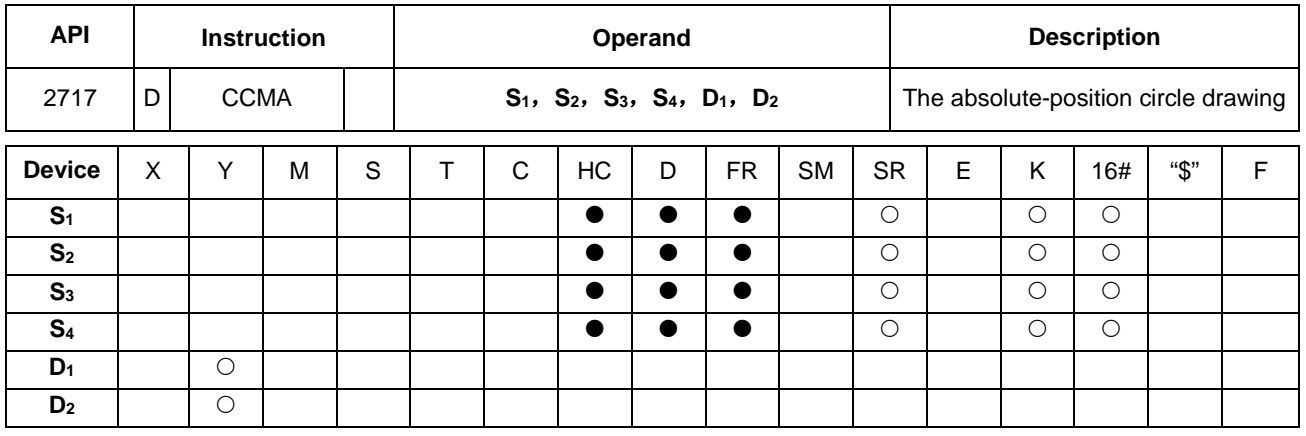

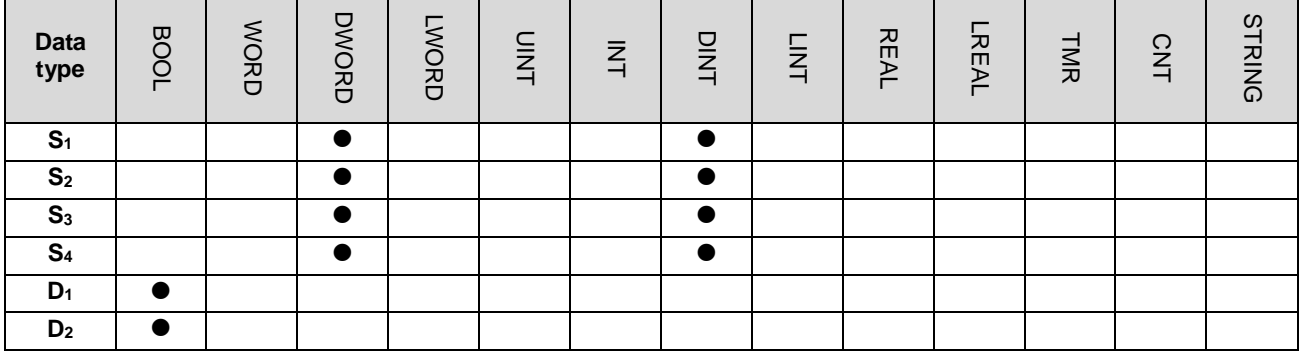

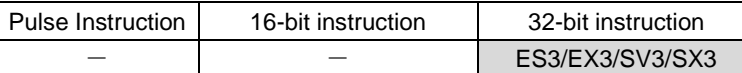

## **Symbol**

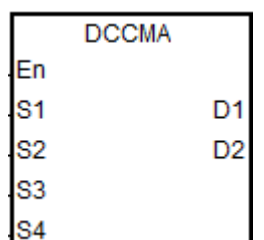

**S<sub>1</sub>** : X axis coordinate of the center (absolute positioning) **S<sub>2</sub>** : Y axis coordinate of the center (absolute positioning) **S<sub>3</sub>** : Function selection **S4** : Target frequency **D<sub>1</sub>** : Pulse output device for the X axis **D<sub>2</sub>** : Pulse output device for the Y axis

## **Explanation**

- 1. **S1** and **S2** are respectively the X and Y axis coordinates of the center of a circle (absolute positioning). For more information, refer to the DCCMR instruction (API 2716).
- 2. Refer to Example 2 from the DPPMR instruction (API 2710) for programming in ST language.

## **Example**

1. Taking (40000, 50000) as the center O and (10000, 10000) as point A, draw a circle as shown below.

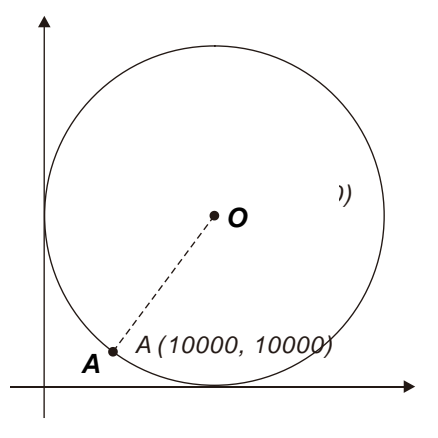

#### 3. Steps:

- Set the absolute X coordinate and Y coordinate (40000, 50000) in the instruction
- Point A is the present position, SR460=10000 and SR480=10000
- **S**<sub>3</sub> is 1 and the clockwise circle is drawn with 5° as the basic motion angle.
- When the PLC runs the program and M0 is ON, the absolute-position circle drawing starts.

#### Network 1

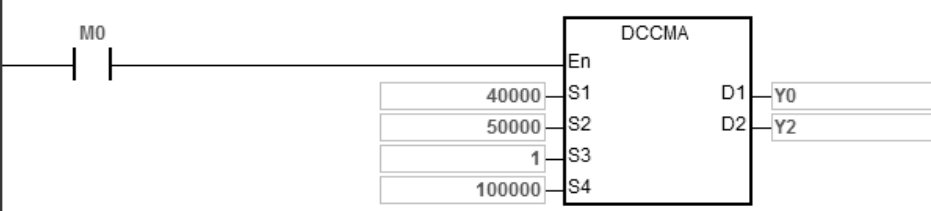

#### 4. Operation:

- When the PLC runs the program and M0 is ON, the PLC starts to draw the circle in the clockwise direction at 100 kHz.
- When the circle drawing completes, SM461 and SM481 are ON.

## Chapter 6 Applied Instructions

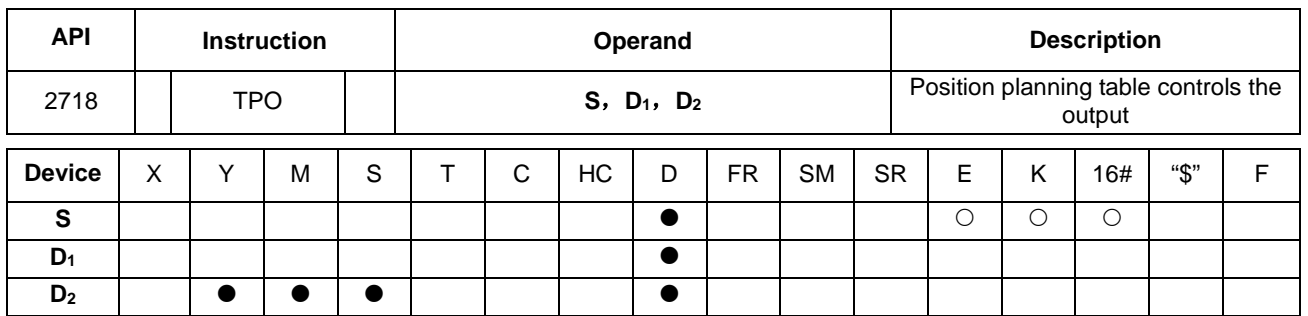

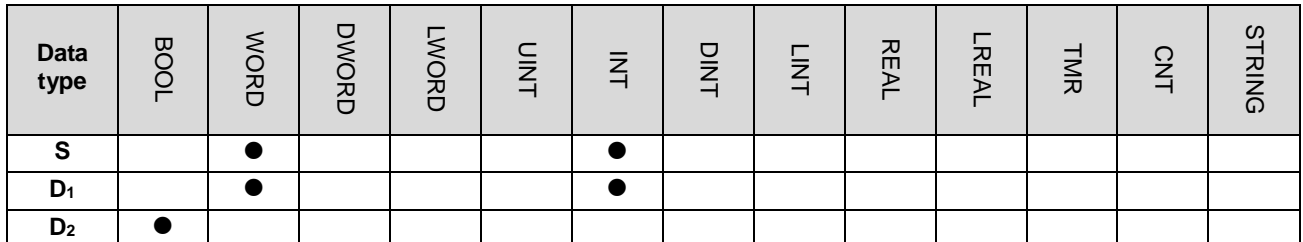

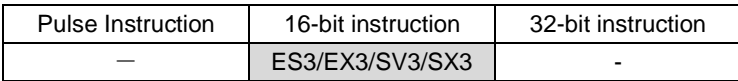

**Symbol**

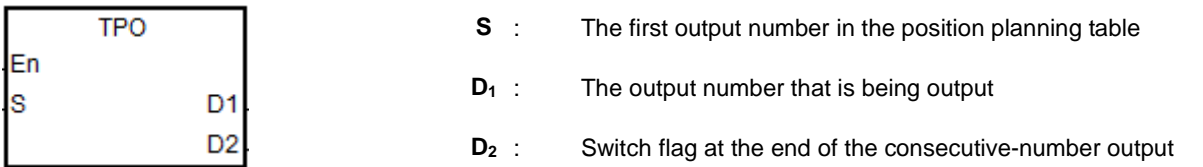

## **Explanation:**

1. This instruction uses the position planning table to control the output. **S** is the number listed in the position planning table. If the number does not exist in the table, the instruction is not executed, SM0 is ON and the error code is SR0=16#2027.

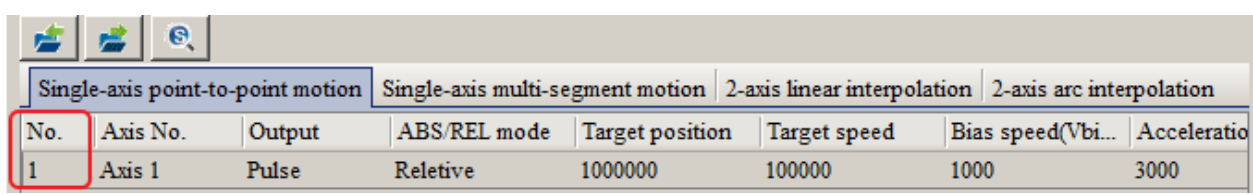

- 2. S is the first output number when PLC runs. Refer to the value in  $D_1$  if there are consecutive-number outputs during the output.
- 3. When one single number or the first one of consecutive numbers is output, the switch flag D<sub>2</sub> is set to OFF. When the consecutive-number output reaches the output number to be switched to, **D2** is ON for a scan cycle and then is ON again until the last number output is completed.

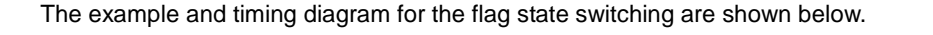

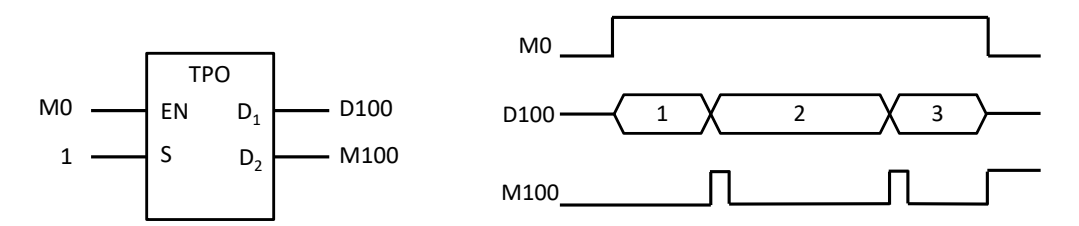

- 4. The switch flag **D2** is affected by the PLC scan time. If the time for switching to the next output number is shorter than the scan time, the flag for switching to the output number may not reset to OFF.
- 5. The instruction cannot be used in the ST programming language, interrupt tasks or function block which is called only once.
- 6. If using the function Single-axis multi-segment motion, you can use the stop flag during output to stop the output. If you use the stop flag and this instruction, it will stop output after this segment is done outputting. For example, supposing the segments are 1, 2 and 3 for output in a consecutive order and you use the stop flag while outputting segment 2. The system will complete outputting segment 2 and then after you switch the stop flag to OFF, the execution of this instruction will resume in the segment 3.
- 7. If using the function Single-axis point-to-pint motion to output, and using the stop flag during the output, this instruction will stop execution and resume execution and output the remainings after the stop flag is OFF.
- 8. If using the function 2-axis arc interpolation, and using the stop flag during the output, this instruction will stop execution after one basic unit of arc interpolation (1 degree) and this instruction resumes execution after the stop flag is OFF, and output the remainings.
- 9. ES3 CPU firmware V1.08.00 or later works with ISPSoft V3.17 or later/ DIADesigner V1.30 or later, and ES300TEC/EX3/SV3/SX3 CPU firmware V1.00.00 or later works with DIADesigner V1.30 or later. For the CPU firmware, it is supported to stop the ongoing output sequency and execute a new number of position planning table during the execution of TPO instruction; this execution should work with the following SM/SR. When the relevant SM changes to ON, the PLC CPU will act according to the settings in the relevant SR to output the segment of a specific number or the next segment on the positioning table. Two scenarios:
	- A. If the relevant SM changes to ON and the value in SR1291-SR1294 is valid, the PLC CPU will act accordingly to output the segment of a specific number on the positioning table. After that, the PLC CPU clears the relevant SM and SR.
	- B. If the relevant SM changes to ON but the value in SR1291-SR1294 is 0 or an invalid value (the positioning table does NOT exist), the PLC CPU will stop outputting. After you clear the relevant SM, the PLC CPU will continue outputting the next segment on the positioning table.

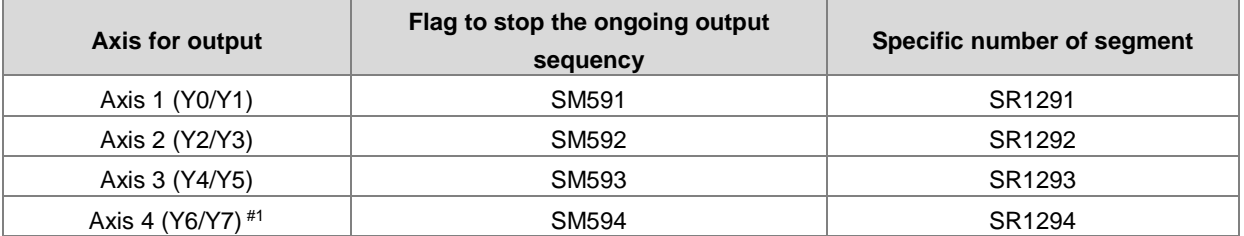

The corresponding axis, SM and SR numbers

Note#1: Not supported by SX3 series CPU.

10. ES3 CPU firmware V1.08.00 or later works with ISPSoft V3.17 or later/ DIADesigner V1.30 or later, and ES300TEC/EX3/SV3/SX3 CPU firmware V1.00.00 or later works with DIADesigner V1.30 or later. For the CPU firmware, it is supported to stop the ongoing output sequency at a specified X point and switch to execute a specific position planning table during the execution of TPO instruction; this execution should work with the following SM/SR.

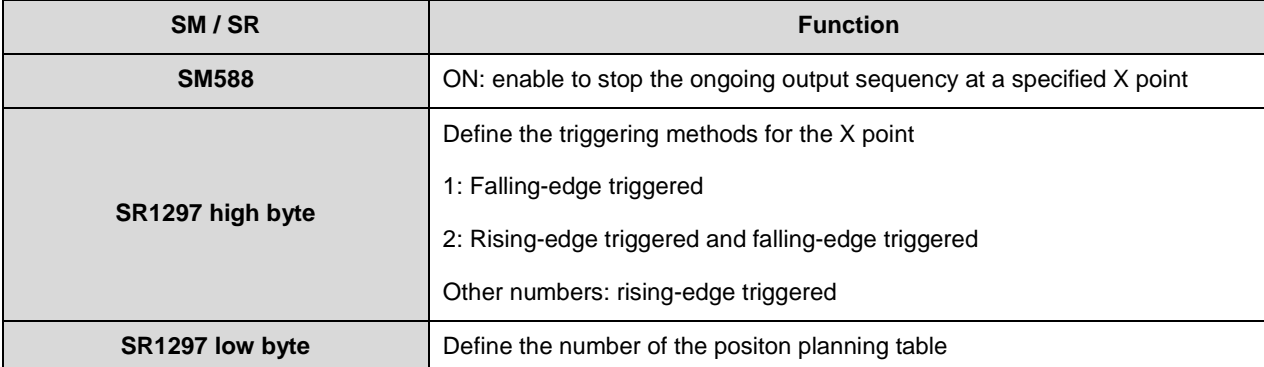

When executing the TPO instruction for the first time, if you set the SM588 flag to ON and the number of the position planning table specified by SR1297 is legal, the system will clear SM588 to OFF automatically, once the validity of the execution is confirmed. PLC will then operate according to the designated output devices from the position planning table specified by the operand **S**, and then execute interrupts on the specified X points. If the number of the positon planning table specified by SR1297 is legal, the system will clear SR1297 to OFF automatically. The invalid SR1297 includes the following scenarios:

- A. The specified number of positon planning table does NOT exist.
- B. The output mode from the specified number of positon planning table is inconsistent with the output mode from the original number of position planning table.
- C. The output devices from the specified number of positon planning table is inconsistent with the output devices from original number of position planning table.

Works with the mask function:

You can use SR1298 (low word) & SR1299 (high word) to set up numbers of pulses to be masked to keep a certain segments of output unaffected by the interrupts. A setting value of 0 means there is no mask function. Any number other than zero (a positive / negative value) indicates the mask function is activated.

For example:

A. If the current position of the output axis is 10000 (number of output pulses), the setting value of SR1298 &

SR1299 is 5000 (number of output pulses); it means number of pulses from 10000 to 15000 is masked.

B. If the current position of the output axis is 10000 (number of output pulses), the setting value of SR1298 & SR1299 is -5000 (number of output pulses); it means number of pulses 10000 to 5000 is masked.

The correspondings between output axes and input points are fixed as shown below.

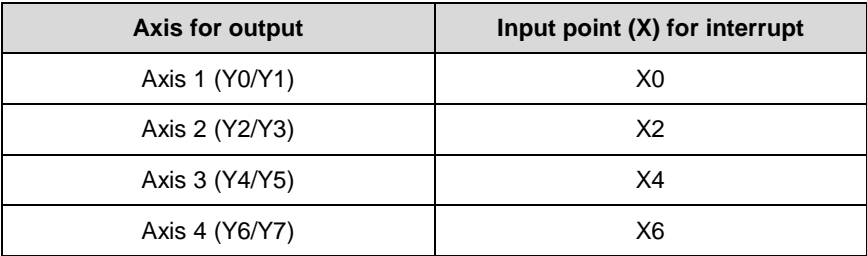

For examples:

Single-axis multi-segment motion: Y4 corresponds to X4

2-axis linear interpolation: Y0 / Y6 correspond to X0 / X6

#### **Example 1:**

1. Enable the mechanical unit conversion function

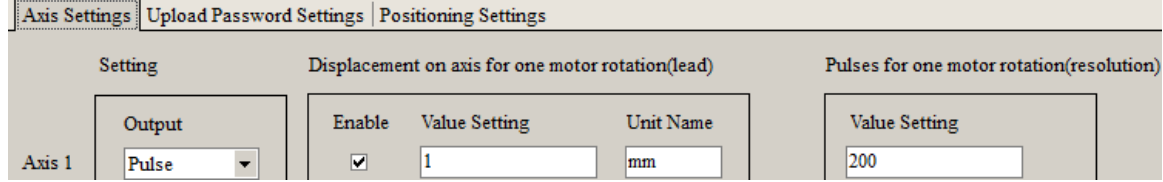

2. Set the position planning table and download the parameters

The target position is 2000 (Unit:mm). After converting in the position planing table, 400,000 output pulses are downloaded and saved in the PLC.

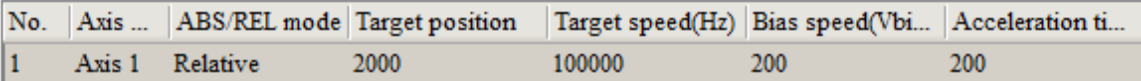

3. When M0 is ON, Y0 outputs 400,000 pulses at 100kHz. After the output completes, M100 is ON. Network 1

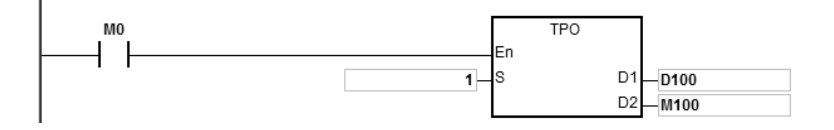

## **Example 2:**

Use global symbol or D device in Target Position

1. Use D device in Target Position of the position planning table and download the parameters.

The unit for D60 in PLC is pulse by default. If you need to use D devices in Target position and in the mechanical unit, you need to convert the mechanical unit to pulse.

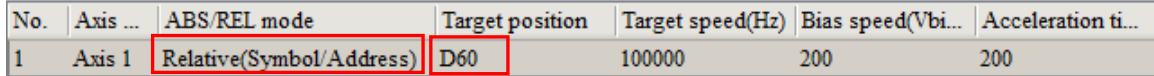

2. When M0 is ON, and D60 is 400,000. Y0 outputs 400,000 pulses at 100kHz. After the output completes, M100 is ON.

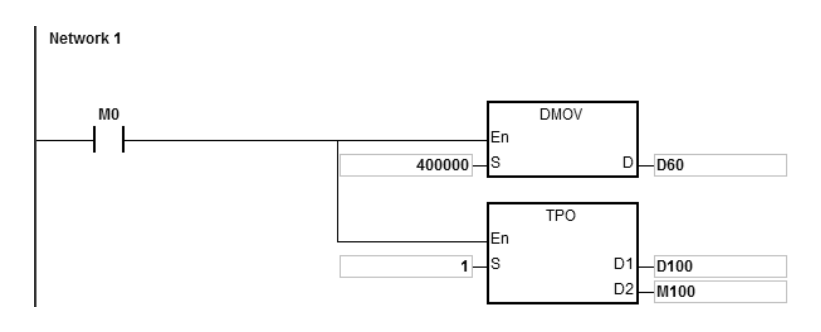

Note: the unit is pulse, when you use global symbols, D devices, or instructions including DTPWS, DTPWL, and DTPWC to input values in in Target Postion.

3. If global symbols are used in Target Position

A. You need to assign an address for the global symbol.

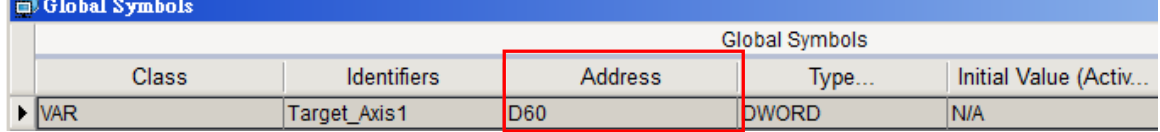

B. Use global symbols in Target Position of the planning table.

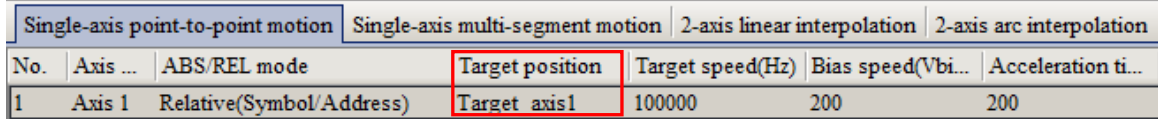

### **Example 3:**

Use abort symbol and completion flag

1. Set up the positioning planning table as shown below.

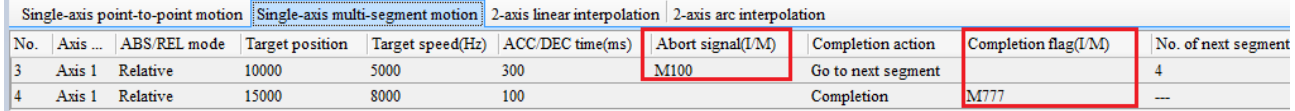

2. Abort symbol: When No. 3 stops the outputting abruptly, M100 is ON and the system starts to output No. 4 immediately.

The abort symbol is applicable for the following conditionss: external interrupts, high-speed comparision interrupts and M devices (M0~8191).

3. Completion flag: When No. 4 completes the outputting, M777 is ON. When the execution of this positioning planning table is complete, the system calls for an interrupt or starts a M device.

You can use the interupt numbers I510~519 and M device (M0~M8191) in the positioning planning table.

Note: If you use interrupts instead of M devices, PLC scan cycle is not affected.

#### **Example 4: Single-axis multi-segment motion**

1. Set up the positioning planning table as shown below.

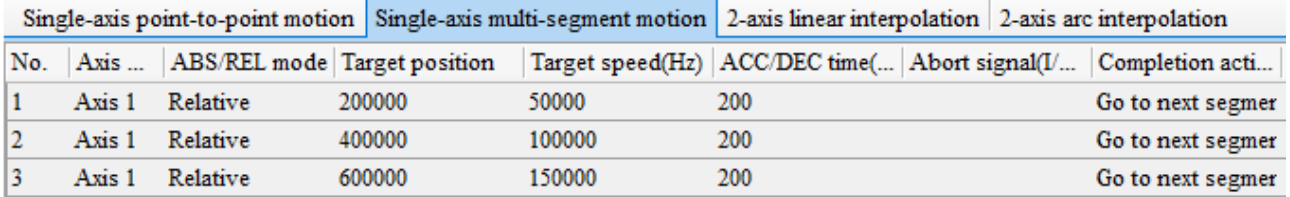

2. When M0 is ON, Y0.0 outputs No.1 to No. 3 consecutively. After the output is done, M100 is ON.

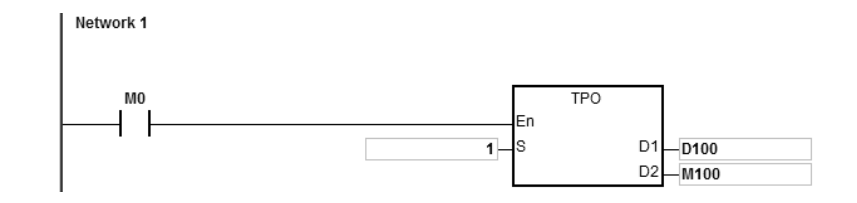

- 3. Stop flag and immediately stop flag
- a) The following graphic shows the output diagram based on example 4.

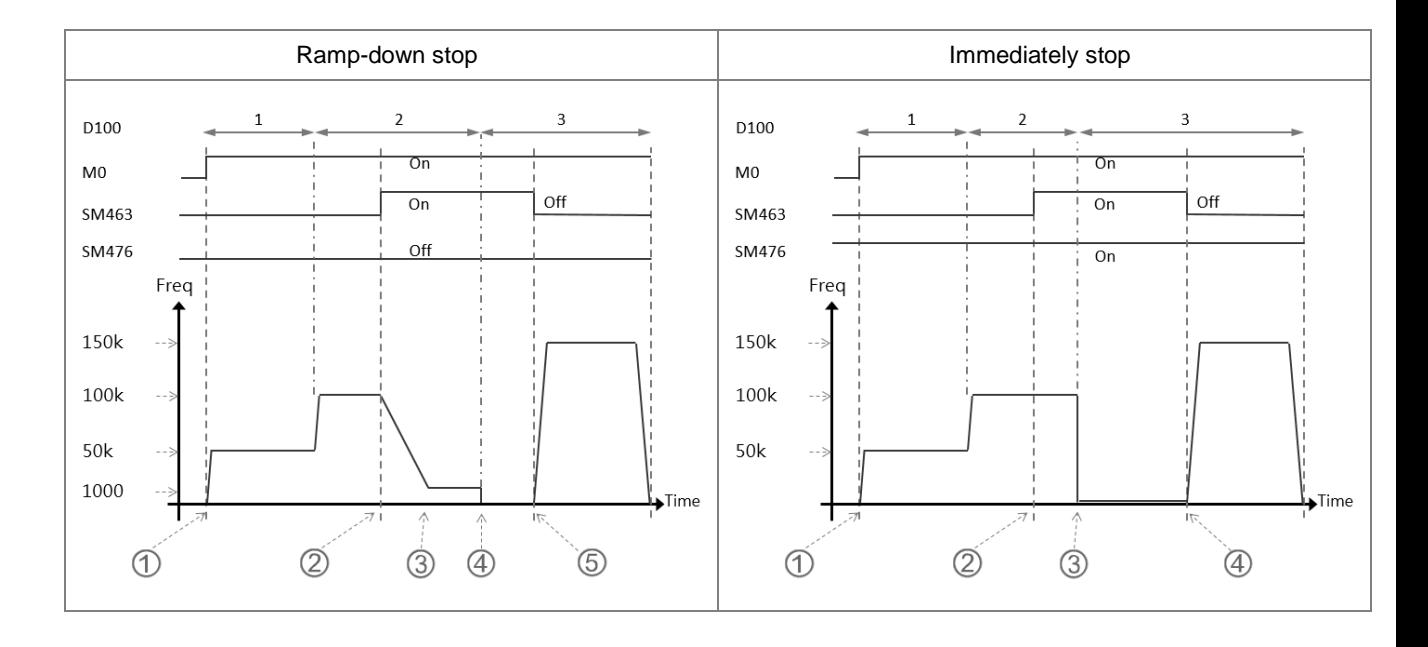

- b) Ramp-down stop
	- When M0 is ON, the TPO instruction is executed and starts to output No. 1 segment.
	- When the stop flag SM463 is ON during the output of No.2 segment, the state of the immediately stop flag SM476 is confirmed.
	- If the immediately stop flag SM476 is OFF, the output ramps down to stop, according to the SR465 ramp down time in axis 1, till the it drops to the lowest 1000 Hz frequency.
	- Output at the lowest 100Hz frequency and till the No. 2 output is complete and stopped. (pulse = 600 K)
	- **⑤** After the stop flag SM463 switches to OFF, the execution of TPO instruction starts outputting No.3 segment till the output is complete. (pulse = 1200 K)
- c) Immediately stop
	- When M0 is ON, the TPO instruction is executed and starts to output No. 1 segment.
	- When the stop flag SM463 is ON during the output of No.2 segment, the state of the immediately stop flag SM476 is confirmed.
	- If the immediately stop flag SM476 is ON, the output stops after the No. 2 output is complete.  $(pulse = 600 K)$ .
	- After the stop flag SM463 switches to OFF, the execution of TPO instruction starts outputting No.3 segment till the output is complete. (pulse = 1200 K)

## DVP-ES3/EX3/SV3/SX3 Series Programming Manual

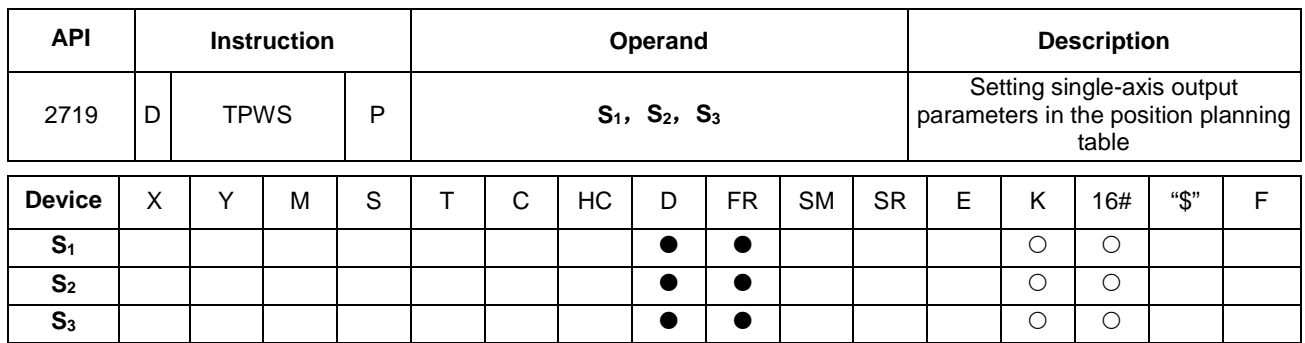

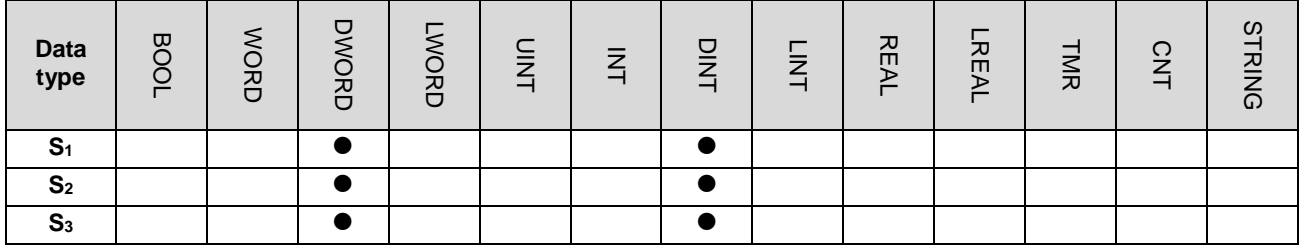

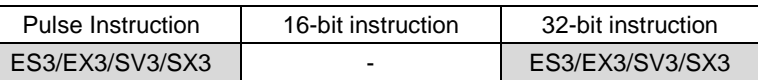

#### **Symbol**

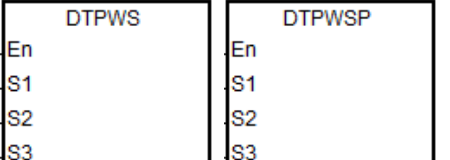

**S<sub>1</sub>** : A number listed in the position planning table

**S2** : Target position

**S3** : Target speed

#### **Explanation**

1. This instruction sets the single-axis output parameters in the position planning table. S<sub>1</sub> is the number listed in the position planning table. If the number does not exist in the table, or the number is not under Single-axis point-to-point motion, or under Single-axis multi-segment motion, the instruction is not executed, SM0 is ON and the error code is SR0=16#2027.

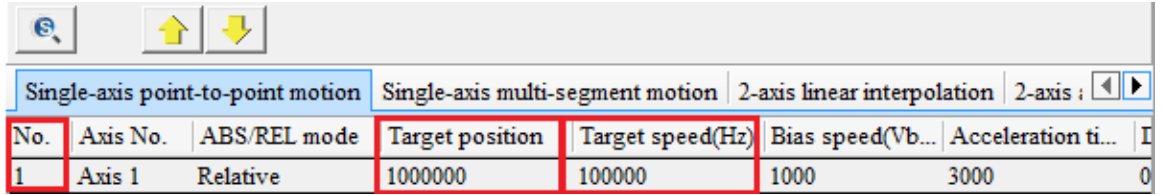

- 2. **S2** is the target position (must be a 32-bit integer). If you use the mechanical unit conversion when editing the position planning table in the software, use the conversion instruction for modification first.
- 3. **S3** is the target speed. The range is between 1–200,000Hz.
- 4. When the instruction is executed to modify the parameters for the single axis which is outputting pulses, the modified parameters are kept in the table and are not effective until the next output starts.
- 5. The parameters modified by the instruction can only be modified while the PLC is running. The last written parameter is not saved when the power turns OFF. The table that you edit in the software and download to the PLC is processed as the default position planning table when the power is ON.
- 6. This instruction does NOT modify the acceleration or deceleration time. If you need to modify the time for acceleration or deceleration, you can set SM585 flag to ON, and the system refers to the acceleration and deceleration time set in SR to change the acceleration time in single-axis point-to-point motion and single-axis multi-segment motion or the deceleration time in single-axis point-to-point motion. Re-execute this instruction to actualize this modification.
- 7. While the TPO instruction is being executed, please pay attention to the timing of modifying parameters with this instruction. Do not modify those for the numbers in the position planning table which are performing the output or are about to perform the output.

Example 1: Change the parameters of Axis 3 of Number 5 during execution in Single-axis point-to-point motion.

| Single-axis point-to-point motion Single-axis multi-segment motion 2-axis linear interpolation 2-axis arc interpolation |                 |      |      |  |                                                                                                    |  |                    |                                           |  |  |
|----------------------------------------------------------------------------------------------------|-----------------|------|------|--|----------------------------------------------------------------------------------------------------|--|--------------------|-------------------------------------------|--|--|
|                                                                                                    |                 |      |      |  | No. Axis  ABS/REL mode Target position Target speed(Hz) Bias speed(Vbias)(Hz) Acceleration time(Tacc)(ms) Deceleration time(Tdec)(ms) Completion action |  |                    | Completion $flag(IM)$ No. of next segment |  |  |
|                                                                                                    | Axis 2 Relative | 1000 | 1000 |  | 100                                                                                                    |  | Go to next segment |                                           |  |  |
| Axis $3$                                                                                                    | Relative        | 2000 | 2000 |  |                                                                                                    |  | Completion         |                                           |  |  |

- 1) Use DMOV instruction to define new target position and target speed.
- 2) Use MOV instruction to define the start/end frequency in SR503, acceleration time in SR504 and deceleration time in SR505 for Axis 3. After that the relative parameters in single-axis point-to-point motion are updated.
- 3) Set the flag SM585 to ON.
- 4) Re-execute DTPWS instruction to actualize the modification.
- 5) After that, SM585 switches to OFF automatically.

Example 2: Change the parameters of Axis 3 of Number 2 during execution in Single-axis multi-segment motion.

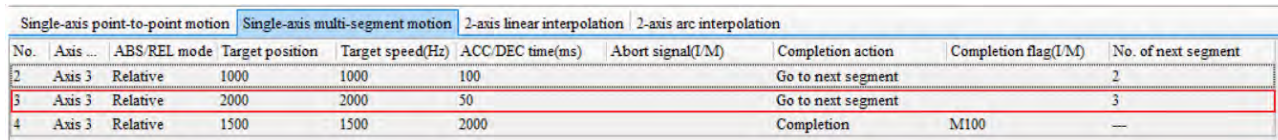

- 1) Use DMOV instruction to define new target position and target speed.
- 2) Use MOV instruction to define the acceleration time in SR504. After that the relative parameters in single-axis multi-segment motion are updated.
- 3) Set the flag SM585 to ON.
- 4) Re-execute DTPWS instruction to actualize the modification.
- 5) After that, SM585 switches to OFF automatically.

## DVP-ES3/EX3/SV3/SX3 Series Programming Manual

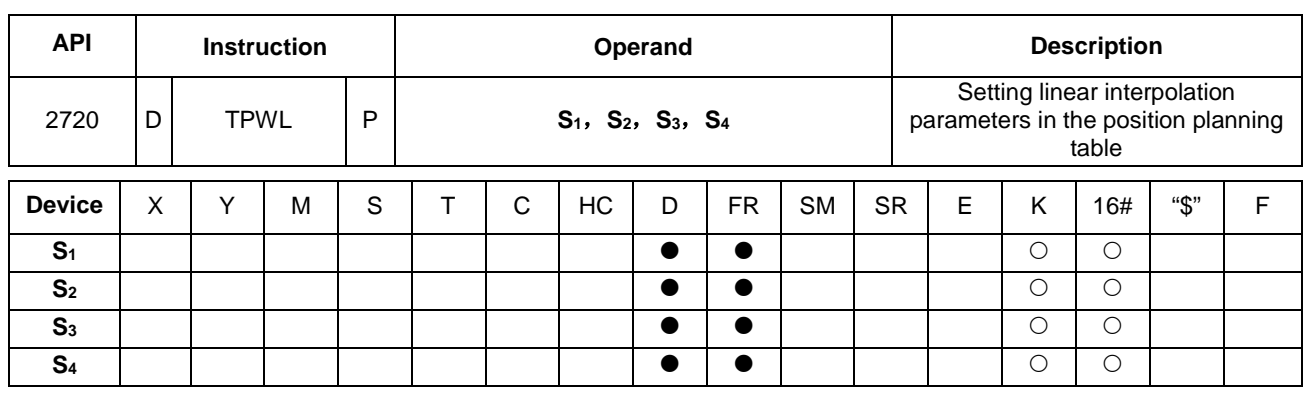

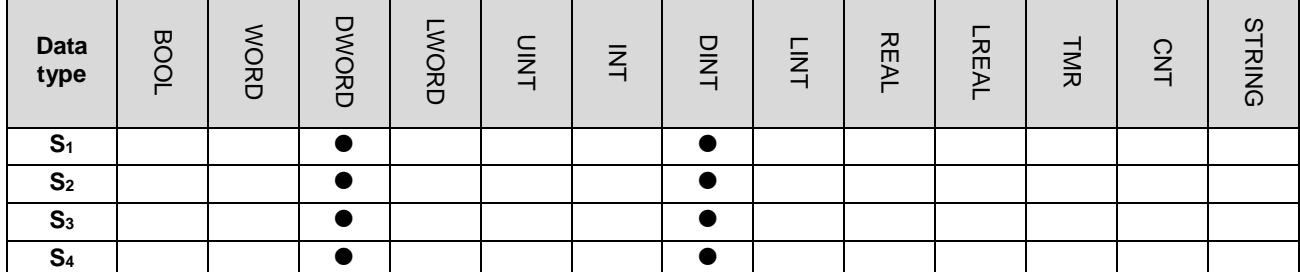

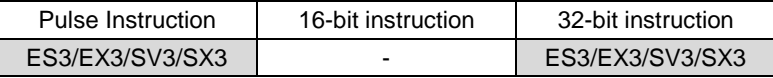

#### **Symbol**

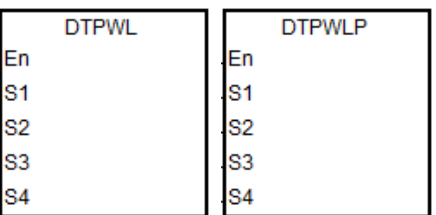

**S<sub>1</sub>** : A number listed in the position planning table **S<sub>2</sub>** : Target position of the X axis

**S<sub>3</sub>** : Target position of the Y axis

**S4** : Target speed

## **Explanation**

1. This instruction sets the 2-axis linear interpolation parameters in the position planning table. S<sub>1</sub> is the number listed in the position planning table. If the number does not exist in the table or the output of the number does not belong to the 2-axis linear interpolation, the instruction is not executed, SM0 is ON and the error code is SR0=16#2027.

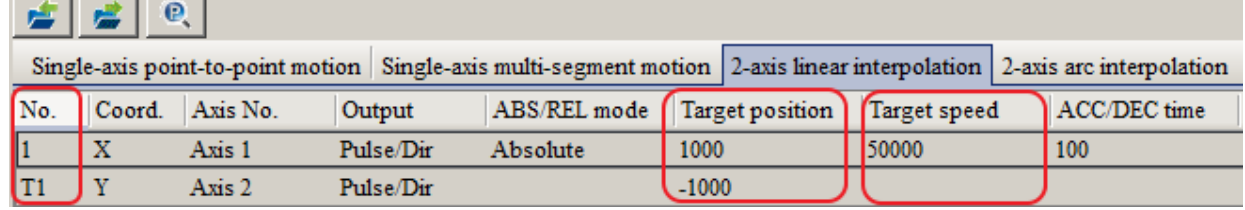

2. **S2** and **S3** are respectively the target positions of the X and Y axes, which can only be 32-bit integers. If you use the mechanical unit conversion when editing the position planning table in the software, use the conversion instruction for modification first.

- 3. **S4** is the target speed. The range is between 1–200,000Hz.
- 4. When the instruction executes the linear interpolation, the target frequency **S4** automatically corresponds to the output of the axis which is farthest from its target position. If X axis and Y axis cannot simultaneous reach the target positions, the PLC automatically decelerates the frequency to make the two axes reach the target positions simultaneously.
- 5. When the instruction is executed to modify parameters for the two axes (either of which is outputting), the modified parameters of the two axes are kept in the table and are not effective until the next 2-axis output starts.
- 6. The parameters modified by the instruction can be modified only while the PLC is running. The last written parameter is not saved when the power turns OFF. The table that you edit in the software and download to the PLC is processed as the default position planning table when the power is ON.
- 7. To modify the ACC/DEC time, first modify the acceleration time in SR of the specified output axis of X-axis, then set the SM585 flag to ON. After starting this instruction and changing relevant parameters is complete, SM585 will automatically reset to OFF.

For example, if the Y0 output axis is the specified axis of X-axis, modify the value in SR464 (acceleration time for Y0 output) to modify the ACC/DEC time. Please refer to Example 1 in API 2719 TPWS for detailed steps.

Note: The ACC/DEC time here is for reference only for PLC calculation of 2-axis synchronized output. If synchronized output cannot be reached after calculation, the PLC will automatically execute the instruction with the most suitable time without any error information generated. It is available for ES3/EX3 firmware V1.06.00 or later, and SV3/SX3 firmware V1.00.00 or later.

8. While the TPO instruction is being executed, please pay attention to the timing of modifying parameters with this instruction. Do not modify those for the numbers in the position planning table which are performing the output or are about to perform the output.

## DVP-ES3/EX3/SV3/SX3 Series Programming Manual

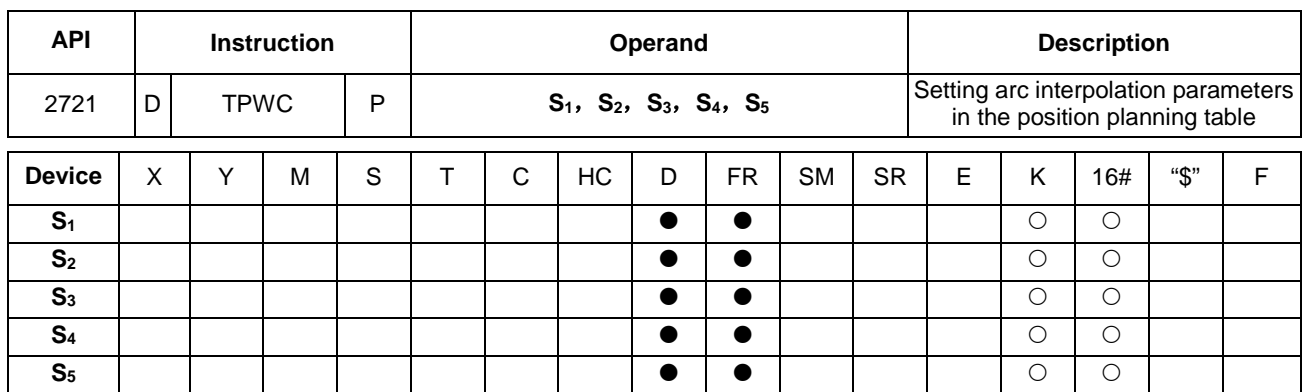

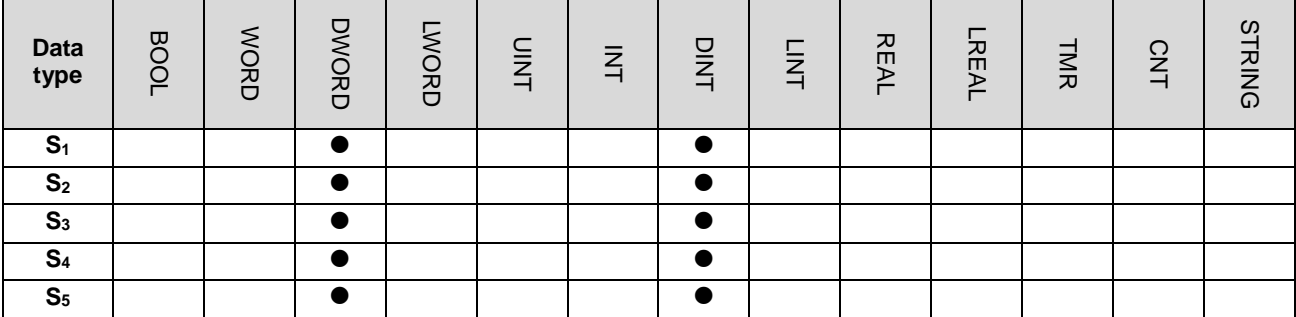

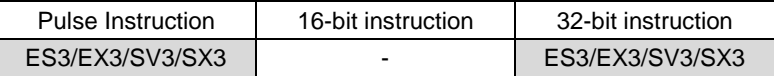

#### **Symbol**

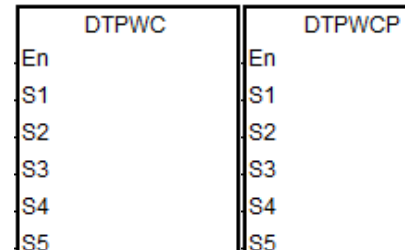

- **S**<sub>1</sub> : A number listed in the position planning table
- **S<sub>2</sub>** : X axis target position
- **S<sub>3</sub>** : Y axis target position
- **S4** : The shift of the center
- **S5** : Target speed

## **Explanation**

1. This instruction sets the 2-axis arc interpolation parameters in the position planning table. S<sub>1</sub> is the number listed in the position planning table. If the number does not exist in the table, or the output of the number does not belong to the 2-axis arc interpolation, the instruction is not executed, SM0 is ON and the error code is SR0=16#2027.

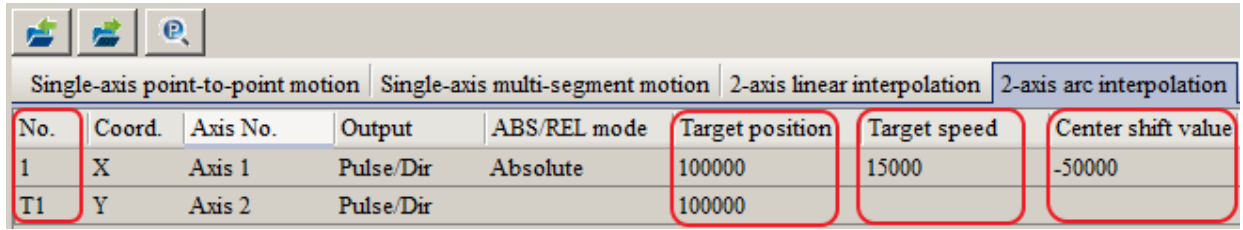

- 2. **S2** and **S3** are respectively the target positon on the X and Y axes. **S4** is the distance to shift the center. The three parameters can only be 32-bit integers. If you use the mechanical unit conversion when editing the position planning table in the software, use the conversion instruction for modification first.
- 3. **S5** is the target speed. The range is between 1–200,000 Hz. It is the reference speed for the actual output. The PLC automatically decelerates the speed if the 2-axis synchronized output cannot be achieved.
- 4. When the instruction is executed to modify parameters for the two axes (either of which is outputting), the modified parameters of the two axes are kept in the table and are not effective until the next 2-axis output starts.
- 5. The parameters modified by the instruction can be modified only while the PLC is running. The last written parameter is not saved when the power turns OFF. The table that you edit in the software and downloaded to the PLC is processed as the default position planning table when the power is ON.
- 6. This instruction does not support changing the clockwise or counterclockwise motion direction. For direction change, add or modify the output parameters for arc interpolation in the position planning table in the software.
- 7. While the TPO instruction is being executed, please pay attention to the timing of modifying parameters with this instruction. Do not modify those for the numbers in the position planning table which are performing the output or are about to perform the output.
### DVP-ES3/EX3/SV3/SX3 Series Programming Manual

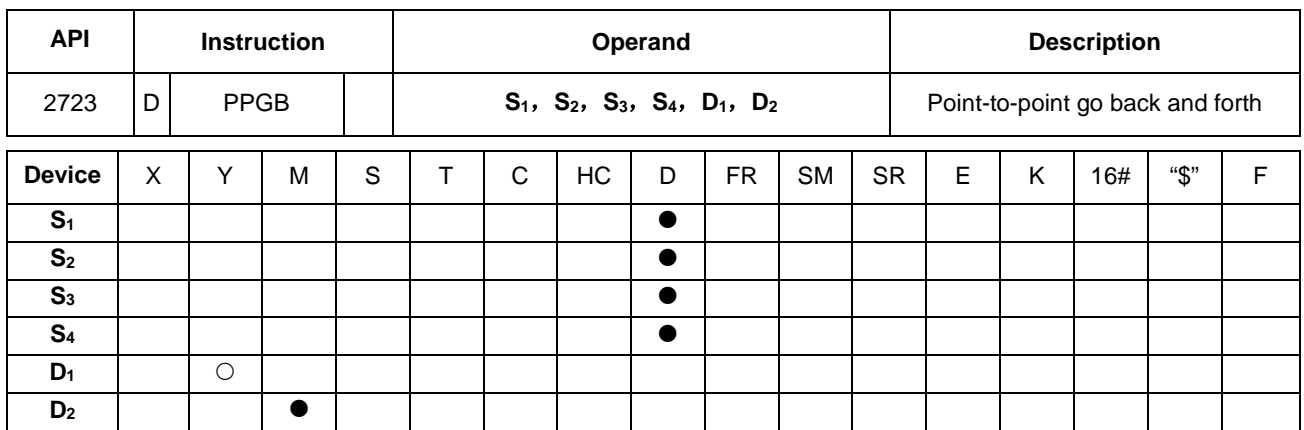

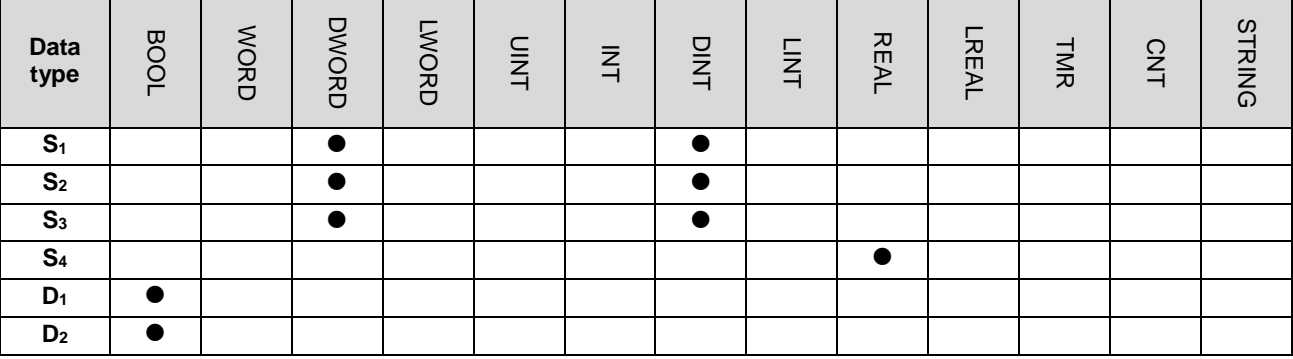

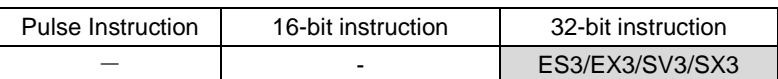

### **Symbol**

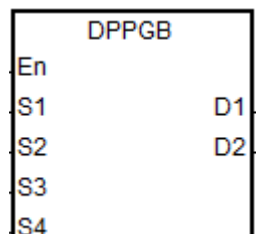

**S<sub>1</sub>** : Relative target position A **S<sub>2</sub>** : Relative target position B **S3** : Target speed **S<sub>4</sub> Target speed ratio adjusted value** (floating point value) **D<sub>1</sub>** : Pulse output device **D2** : Target speed can change indicator

### **Explanation**

- 1. This high speed output instruction specifies a movement going back and forth between two target positions that are converted from the two relative target positions specified by  $S_1$  and  $S_2$ . This instruction is applicable for machines such as warping machines in the textile industry, and winding & binding machines in the cable industry.
- 2. When the instruction starts the output, the relative positions **S**<sub>1</sub> and **S**<sub>2</sub> must be specified first so that the instruction can make the calculation for switching to the next output. After the instruction is executed, you can modify the target positions to execute, but you cannot change the outputting target positions.

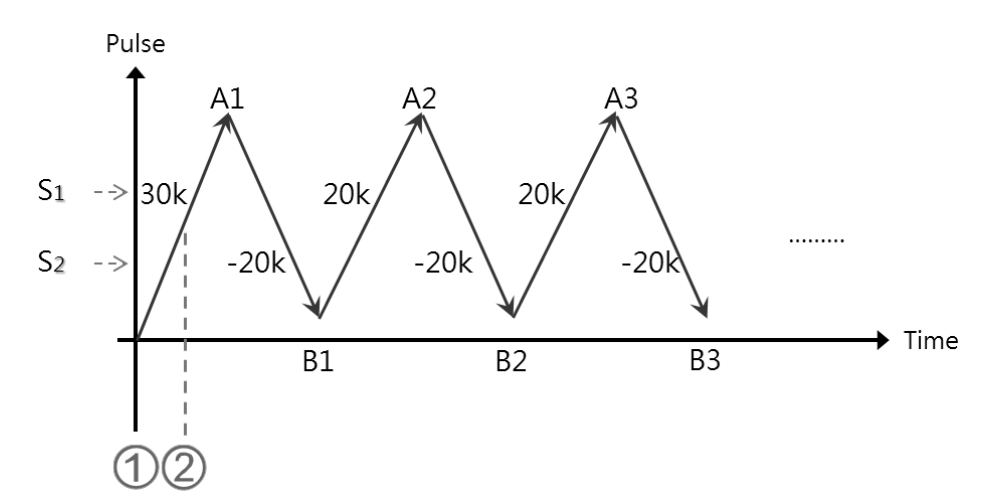

 DPPGB instruction is executed. When **S1** is 30,000 and **S2** is -30,000, the motion goes toward the target position A1=30,000.

 If the pulse position>15,000, the relative positions are modified into **S1**:20,000 and **S2**:-20,000, and the target position is momentarily A1=30,000. The target positions obtained through calculation are B1=10,000(A1+ **S2**) and A2=30,000(B1+ **S1**), since the outputting target positions cannot be modified.

- 3. **S3** is the target speed (must be a 32-bit integer), and **S4** is the target speed ratio adjusted value (must be a floating point number). The actual speed is the result of multiplying the values in **S3** and **S4** and then rounding down the calculation result to a 32-bit integer. The acceptable input speed range is 1–200 kHz. When values are out of range, the PLC automatically processes the value as the minimum or the maximum of the operation range. The ratio formula for the actual target speed is **S3** x **S4**. For instance, if target speed is 1 kHz, the adjusted floating point is 1.2345 and the actual value is 1234 Hz.
- 4. When the instruction is outputting, the target speed and the adjusted ratio can be modified, and the result is updated to the actual output speed once the instruction is scanned. But it is suggested that you do not change the target speed too much in case the calculated deceleration is affected.
- 5. The output points for **D1** can only be Y0, Y2, Y4, and Y6, and it occupies 2 consecutive output points. The output sets and the output special register modes are listed in the following table.

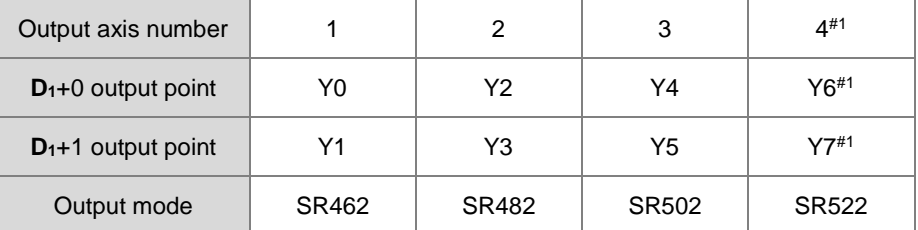

Note#1: Not supported by SX3 series CPU.

- 6. **D2** is the flag indicating the target speed and the adjusted ratio that you can change. When this flag is ON, the executing target speed can be modified. When the flag switches from ON to OFF, it is now decelerating and the current target speed will be processes as the target speed for the next output.
- 7. There is no limit on the number of times you can execute this instruction, but during execution, the designated high speed axis cannot be occupied by any other instruction, and the other instruction is not executed.

The following graphic shows the output timing diagram.

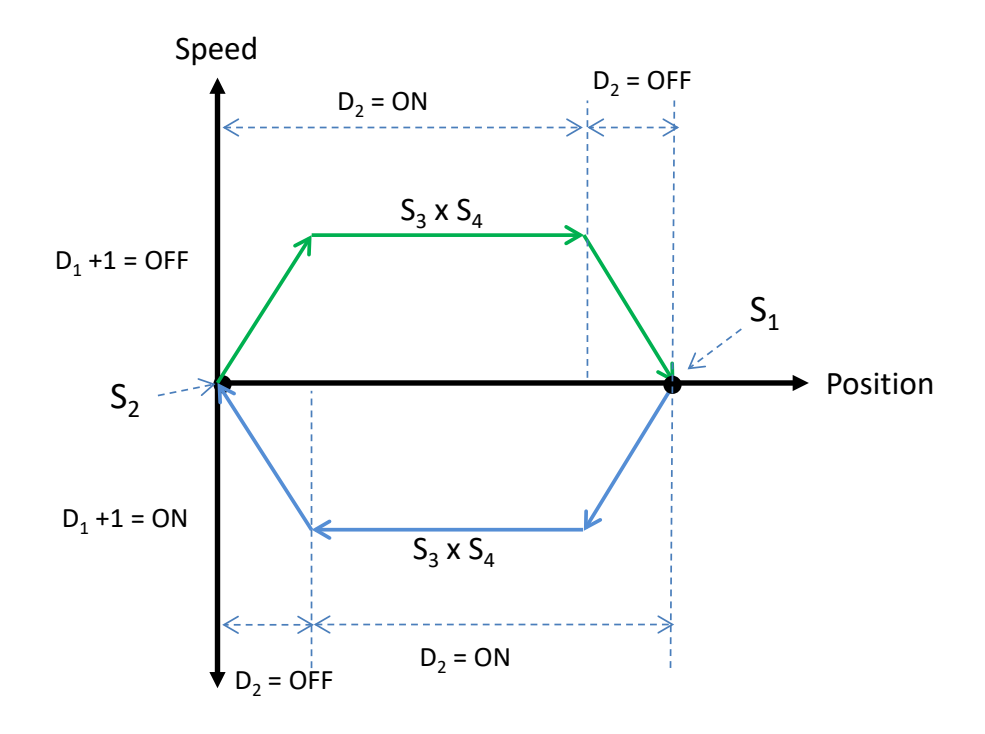

**\_6**

**Example** 

When M0 is ON, the DPPGB instruction starts to move back and forth between the target positions that are calculated from the two relative target positions specified by  $S_1$  and  $S_2$ , at the actual target speed of 8500 Hz (5000\*1.7). Y0 is the output point. Y1=OFF means the positive direction.

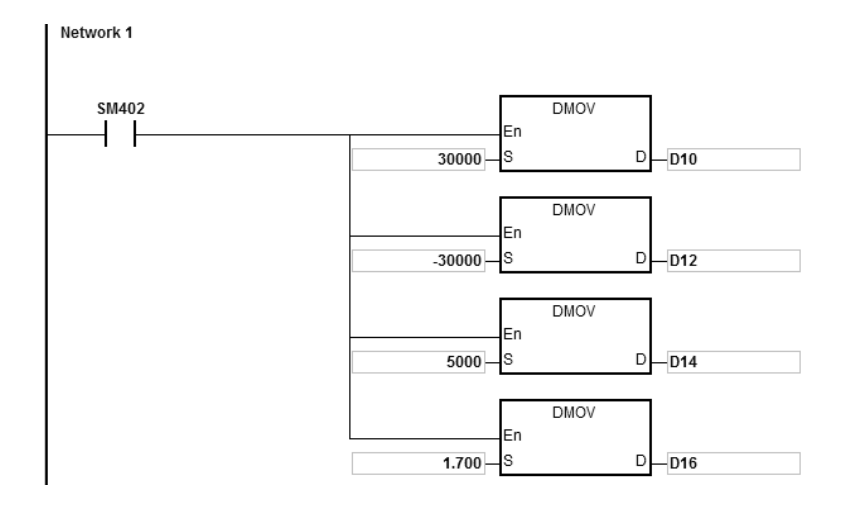

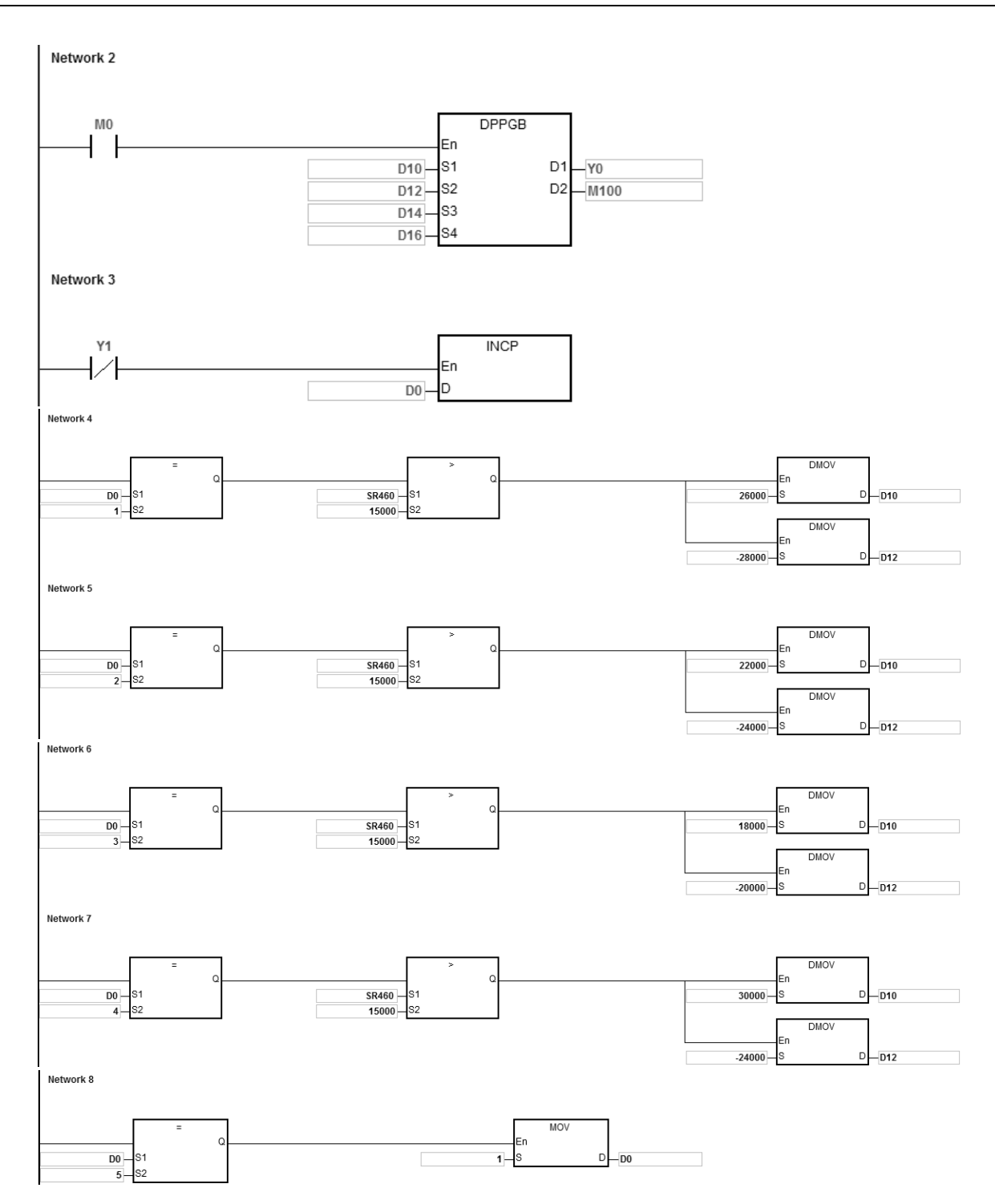

### **Explanation**

- 1. After the instruction starts the output, modify the relative target positions A for **S**<sub>1</sub> and B for **S**<sub>2</sub>.
	- a) The Y0 output graph:

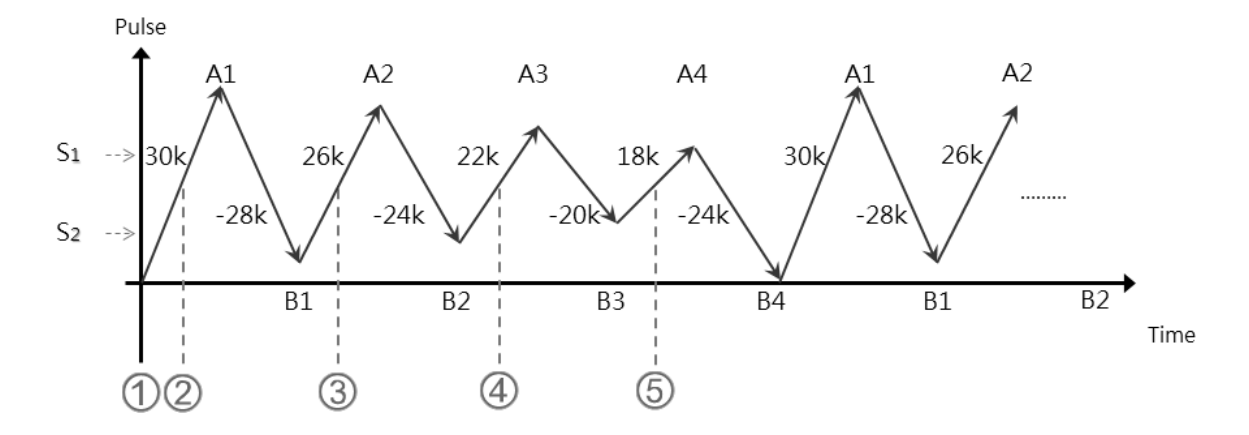

### b) Explanation:

 When **S1**:30,000, **S2**:-30,000 and M0 enables the DPPGB instruction, the motion goes toward the position A1=30,000.

 When D0=1 and the position: number of pulses in SR460 >15,000, the relative positions are changed to **S**<sub>1</sub>:26,000 and **S**<sub>2</sub>:-28,000.

At the moment, the target position is A1=30,000 since the outputting target position cannot be modified. The calculated target positions are B1=2,000(A1-28,000), A2=28,000(B1+26,000).

 When D0=2 and the position: number of pulses in SR460 >15,000, the relative positions are changed to **S1**:22,000 and **S2**:-24,000.

At this time, the target position is A2=28,000 since the outputting target position cannot be modified.

The calculated target positions are B2=4,000(A2-24,000), A3=26,000(B2+22,000).

 When D0=3 and the position: number of pulses in SR460 >15,000, the relative positions are changed to **S<sub>1</sub>:18,000 and <b>S**<sub>2</sub>:-20,000.

The calculated target positions are B3=6,000(A3-20,000), A4=24,000(B3+18,000).

 When D0=4 and the position: number of pulses in SR460 >15,000, the relative positions are changed to **S<sub>1</sub>:30,000 and <b>S**<sub>2</sub>:-24,000.

The calculated target positions are B4=0(A4-24,000) and A1=30,000(B4+30,000).

**\_6**

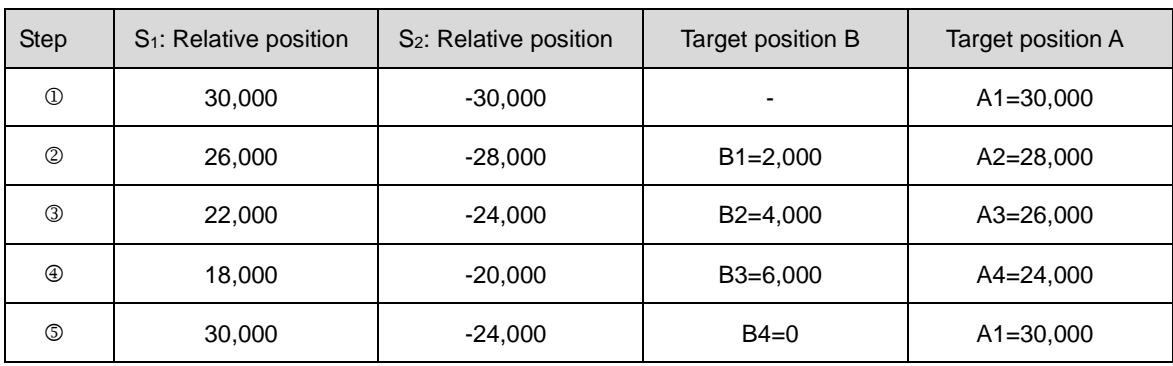

### DVP-ES3/EX3/SV3/SX3 Series Programming Manual

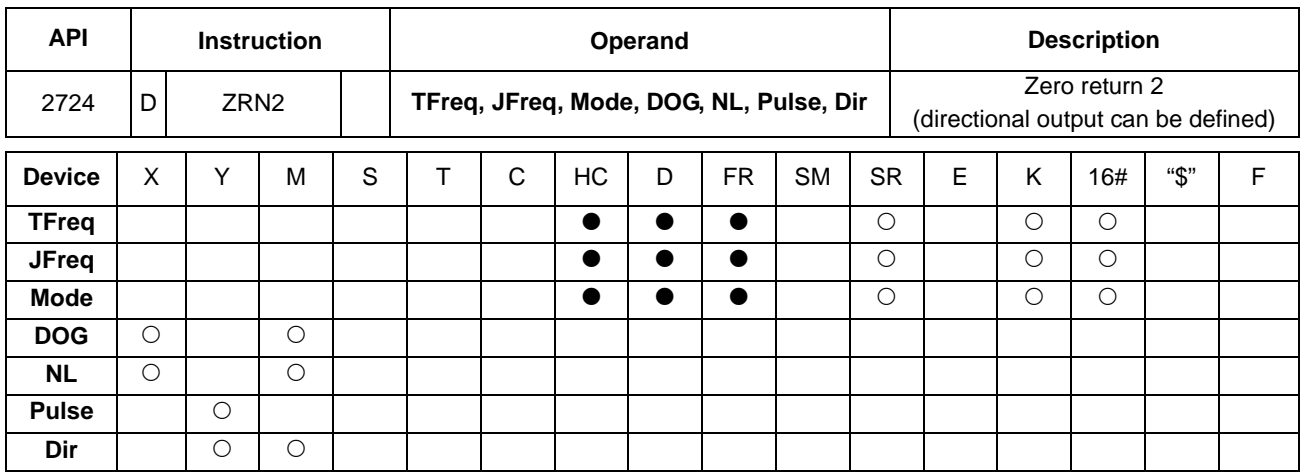

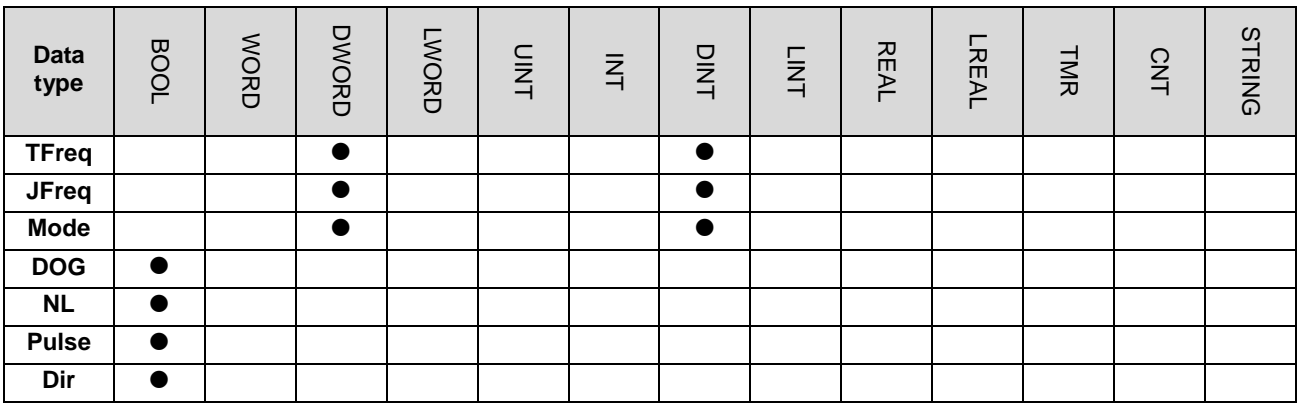

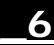

**Symbol**

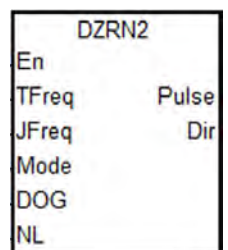

**TFreq** : Target frequency for zero return

Pulse Instruction | 16-bit instruction | 32-bit instruction

- - ES3/EX3/SV3/SX3

- **JFreq** : JOG frequency for DOG
- **Mode** : Zero return mode
- **DOG** : Input device for DOG
- **NL** : Input device for Negative Limit point
- **Pulse** : Pulse output device
- **Dir** : Output direction device

### **Explanation**

- 1. This instruction causes the machine to return to the zero point. The range of the target frequency (**TFreq**) for zero return is between 1 Hz–200 kHz. The JOG frequency (**JFreq**) should be less than the target frequency (**TFreq**). The JOG frequency (**JFreq**) is the start frequency. If the target frequency (**TFreq**) is less than (**JFreq**), the target frequency (**TFreq**) is automatically revised processed as equal to (**JFreq**)**.**
- 2. Do not change the operands **DOG, NL, Pulse, or Dir** during instruction execution. The input point for **DOG and NL** is suggested to use the 16 high-speed input points X0–X7 and X10–X17. They will not be affected by PLC instruction scan time. If you use X20 successive input points or M devices, they will be affected by the PLC instruction scan time.
- 3. See the below descriptions for DOG, NL and Dir.

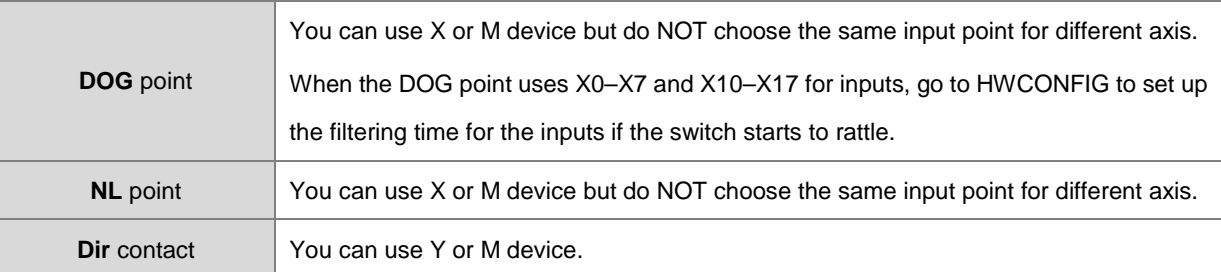

For ES3 series CPU with firmware V1.04.00 or earlier, with the limit point check function enabled, the alarm flag will not be set to ON once the limit signal is received in the course of returning to the zero point.

ES3 series CPU with firmware V1.06.00 or later works with ISPSoft V3.16 or later/DIADesigner V1.30. ES300TEC/EX3/SV3/SX3 series CPU with firmware V1.00.00 or later works with DIADesigner V1.30. For these CPU mentioned here, the alarm flag will be set to ON once the limit signal is received, and then you can decide the next operation actions according to the alarm flag state. (Note: After the alarm flag is set to ON, you must reset it to OFF by yourself.)

DZRN2 does not support the positive limit function.

4. See the below SR and SM table for pulse outputting.

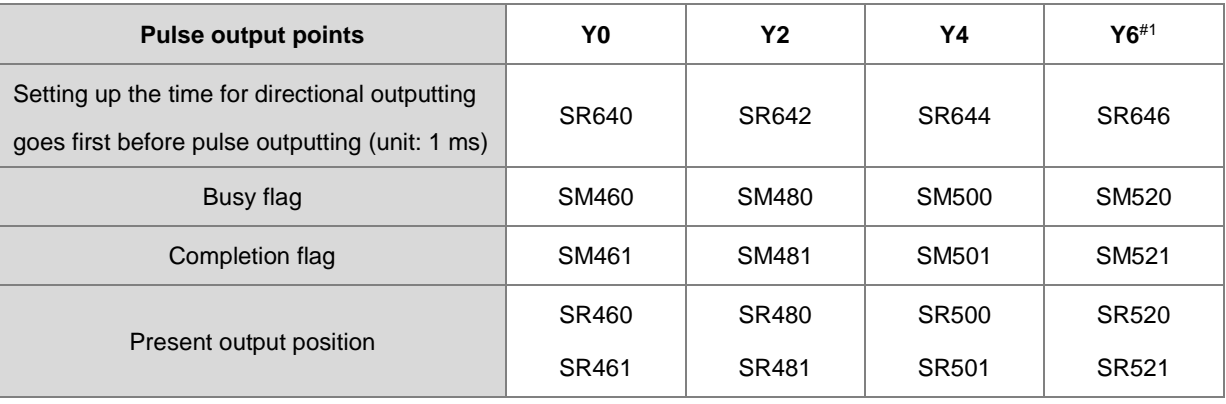

### DVP-ES3/EX3/SV3/SX3 Series Programming Manual

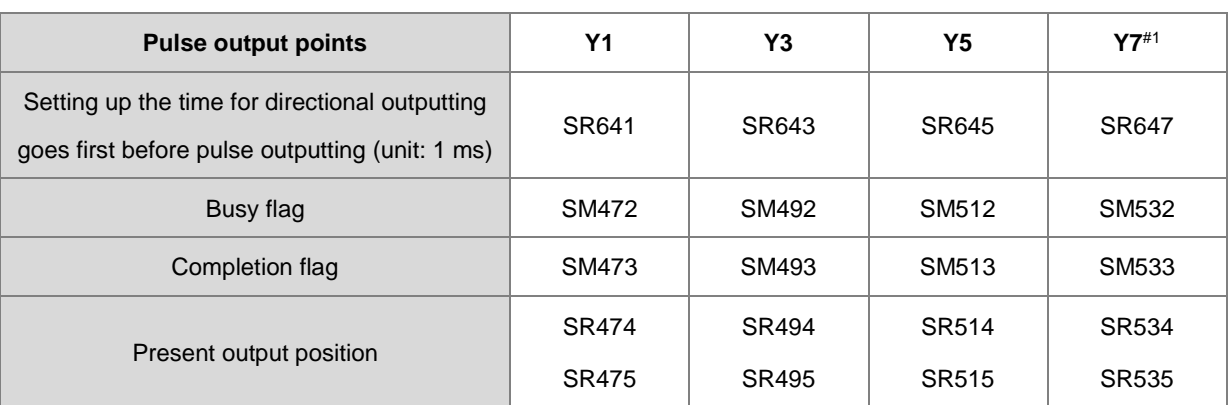

Note#1: Not supported by SX3 series CPU.

5. **Mode**: Select the zero return mode. The function code is set by the two high and low16-bit parameters. See the following table for details.

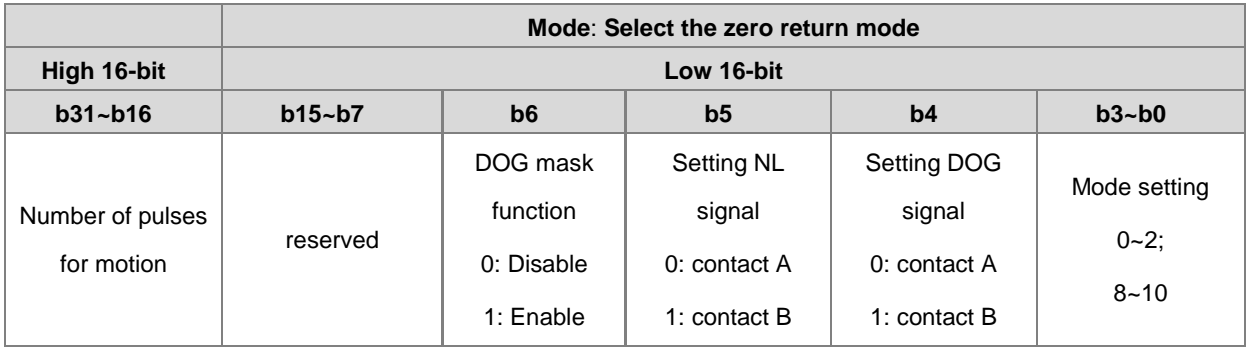

**\_6**

6. The function code is set by the two high and low 16-bit parameters. See the following table for details.

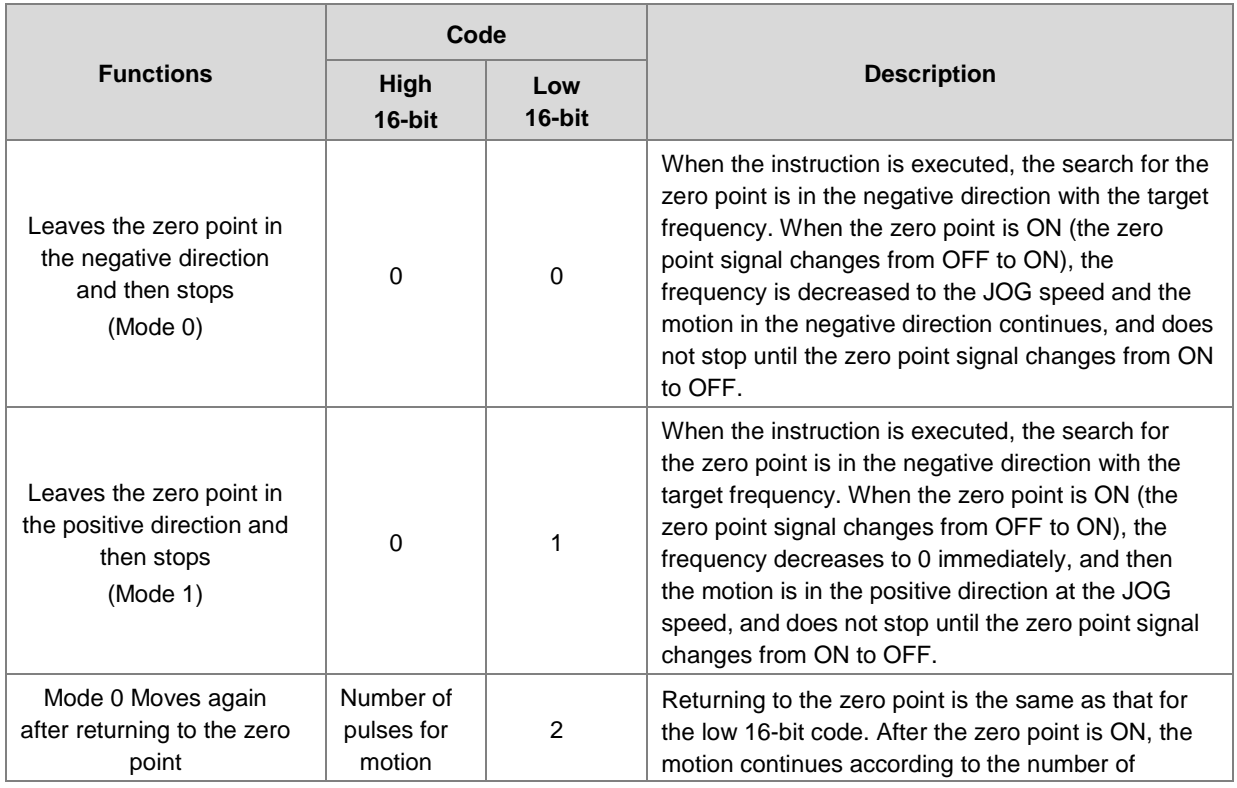

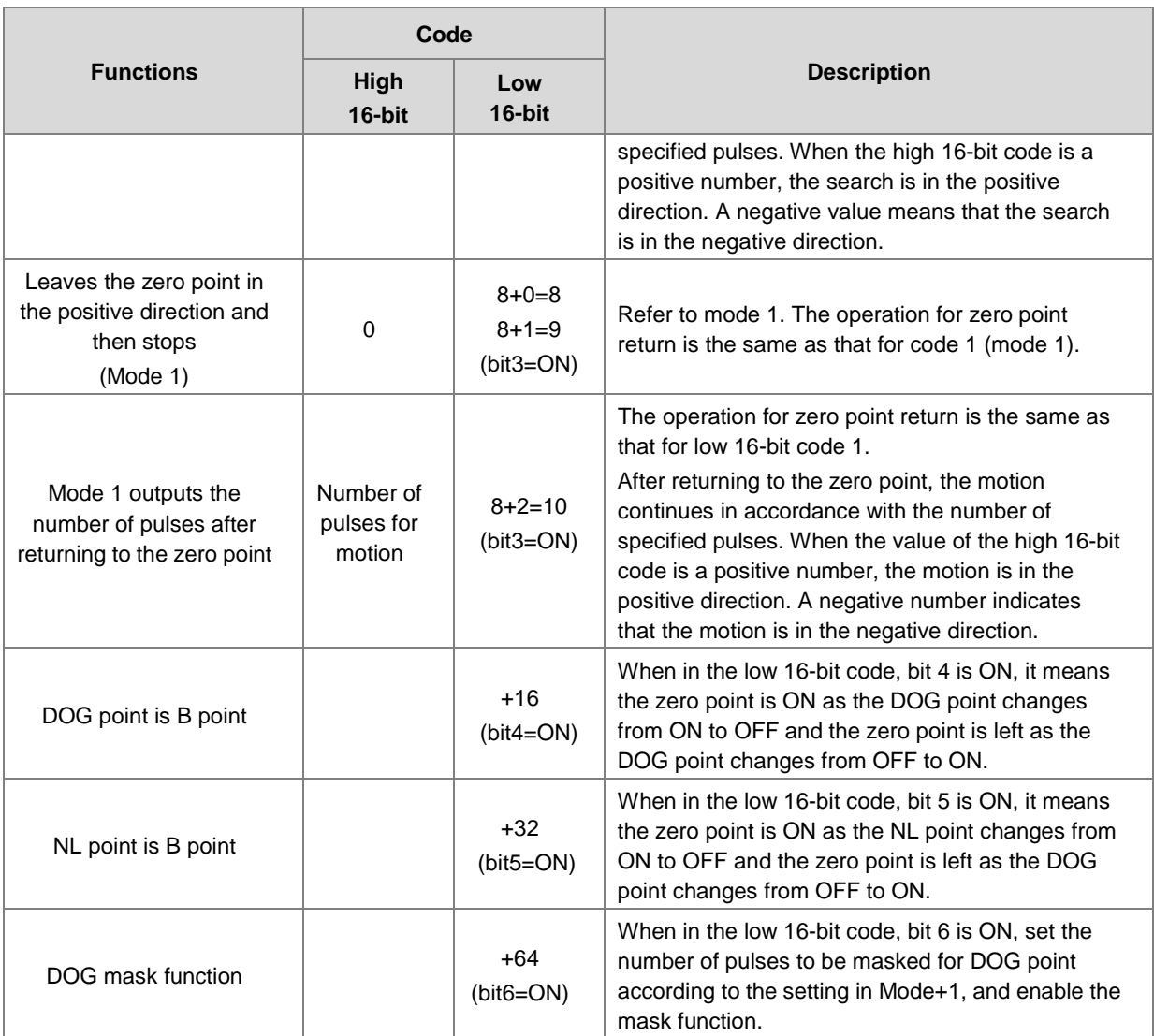

- 7. The execution sequence is based on the value of the low 16-bit code in the table above, and described below.
	- $\rightarrow$  The NL negative limit and DOG signal are determined by the value of bit 5 and bit 4.
	- $\rightarrow$  Mode 0 or mode 1 for the zero point return, selected according to the value of bit 3.
	- $\rightarrow$  The operation of the zero point return is performed according to the values of bit 1 and bit 0.
- 8. DOG mask function setting: For this function, ES3 CPU firmware V1.06.00 or later works with ISPSoft V3.16 or later/ DIADesigner V1.30 or later, and ES300TEC/EX3/SV3/SX3 CPU firmware V1.00.00 or later works with DIADesigner V1.30 or later.

When the mask function is enabled (bit6 is set to 1), **Mode+1** stores the number of pulses to be masked for DOG point. If the value in **Mode+1** is less than or equal to 0, the mask function of DOG point is regarded as disabled. The already output pulse number (regardless directions positive or negative) after DZRN2 is started is seen as the basis for judging the mask section. For this instruction is to search for the zero point, the start position for searching of the

zero point may be different each time, and the zero point may be missed due to the set mask section. You should set the negative limit or not according to your application.

Example:

Set Mode to D0=64 (bit 6 is set to 1) and D2=120,000 (number of pulses to be mask). After DZRN2 is started, the DOG signals of output pulse number under 120,000 will be masked (invalid).

- 9. The Completion flag is set to ON after the instruction finishes performing the specified function. For example, for function code 2, the PLC sets the Completion flag to ON only when the number of specified pulses completes outputting.
- 10. After the DZRN2 instruction is executed, an interrupt service program is not executed till the DZRN2 instruction is disabled, if the specified input point for the zero point is the same as that for the external input interrupt in the program.
- 11. It is not suggested you use this instruction in the ST programming language, interrupt tasks or function block which is called only once. ES3/EX3 CPU firmware V1.06.00 or later and SV3/SX3 CPU firmware V1.00.00 or later support this instruction edited in the ST language. Please refer to the example explanation for more.

### The steps for performing the functions are as below

Function code 0:

- The DZRN2 function is executed and the search for the zero point is in the negative direction with the target frequency (**TFreq**).
- After the DOG signal is received, the output frequency decreases to the JOG frequency (**JFreq**). The output continues in the negative direction and does not stop until the zero point signal changes from ON to OFF.
- The output stops when the signal changes from ON to OFF and the axis moves away from the DOG signal.

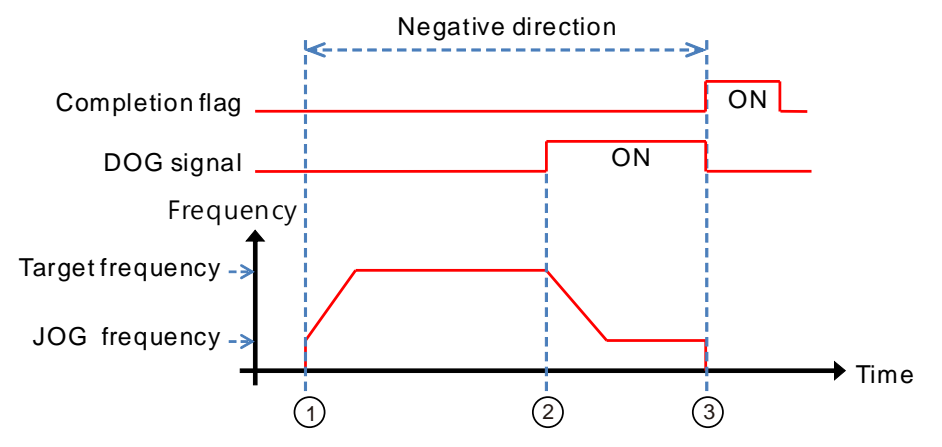

Function code 1:

The DZRN2 function is executed and the search for the zero point is in the negative direction with the target

frequency (**TFreq**).

- After the DOG signal is received, the output is in the positive direction with the JOG frequency (**JFreq**) after the output frequency decreases, and the motion direction reverses. The output does not stop until the zero point signal changes from ON to OFF.
- The axis moves away from the DOG signal and PLC stops when the signal changes from ON to OFF.

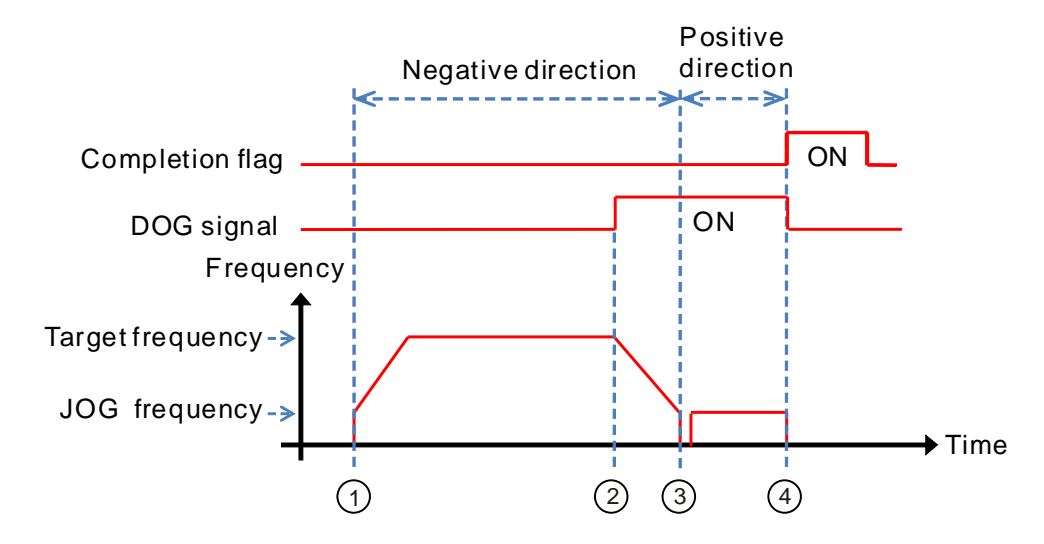

Function code 2:

- The DZRN2 function is executed and the search for the zero point is in the negative direction with the target frequency (**TFreq**).
- After the DOG signal is received, the output decreases the frequency to the JOG frequency (**JFreq**) and continues in the negative direction.
- When the DOG signal is left and the signal changes from ON to OFF, the specified number of pulses are output.
- The first pulse output starts.
- When the 100th pulse output completes, the PLC stops and the Completion flag is ON.

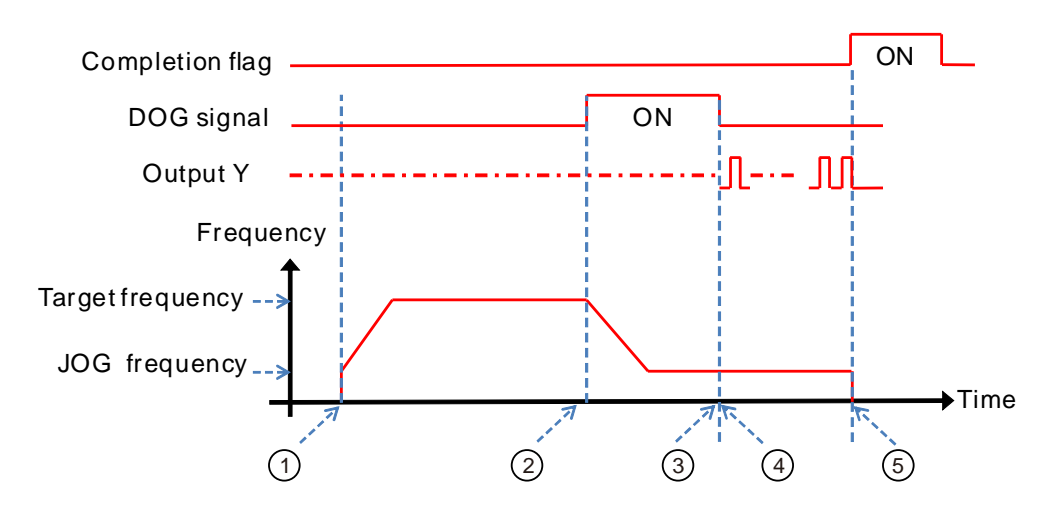

### **Example 1**

When M0 is ON, outputting the pulse from Y0 with a frequency of 20 kHz to search for the zero point in the negative direction. When the DOG signal is received and X4 is ON, it keeps moving in the negative direction with the JOG frequency of 1 kHz. The output stops immediately after X4 changes from ON to OFF.

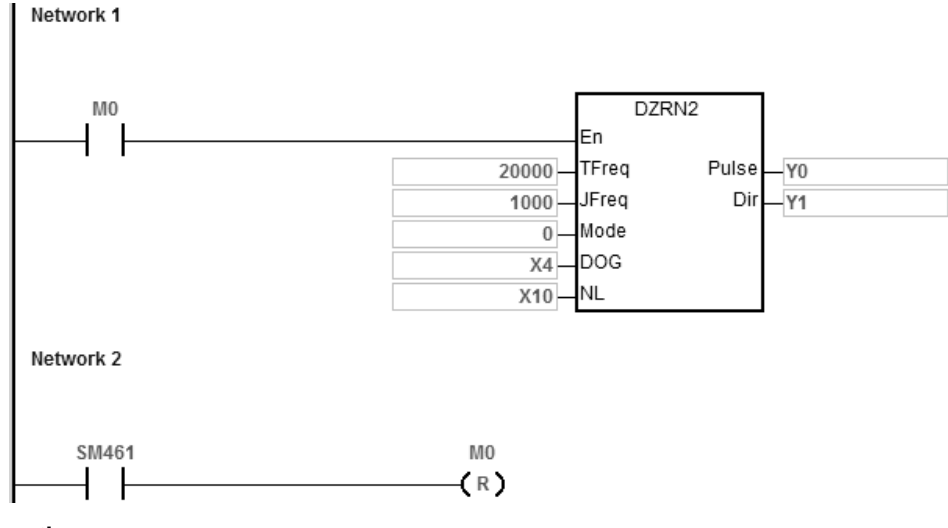

### **Explanation**

**Mode** is set to 0.

High 16-bit [0000] is to disable the function to move a number of pulses..

Low 16-bit [0000] is Mode 0; when the DOG signal is received, the axis moves in the negative direction; after the axis moves away from the DOG signal, it stops immediately.

### **Example 2 (Edited in the ST programming language)**

When the DZRN2 instruction is used, the ladder diagram (LD) language is highly recommended for the program editing. If this instruction is edited in the ST language, which is supported by ES3/EX3 CPU firmware V1.06.00 or later and SV3/SX3 CPU firmware V1.00.00 or later, you must wait until the return to the zero point is completed (SM461 flag is ON), and then disable the instruction, using the auto-reset flag to notify the PLC to release the high-speed output control right.

The programming example using Y0 output is shown in the following figure.

```
0001 IF MO THEN
0002
        DZRN2(1000,100,0,X0,X20,Y0,Y1);
        MI := TRUE;0003
0004 ELSIF M1 AND SM461 THEN
        SM470 := TRUE;0005
        M1 := FALSE:0006
0007 END IF;
```
# **6.27 Delta CANopen and EtherCAT Communication Instructions**

# **6.27.1 List of Communication Instructions**

The following table lists the High-speed Output instructions covered in this section.

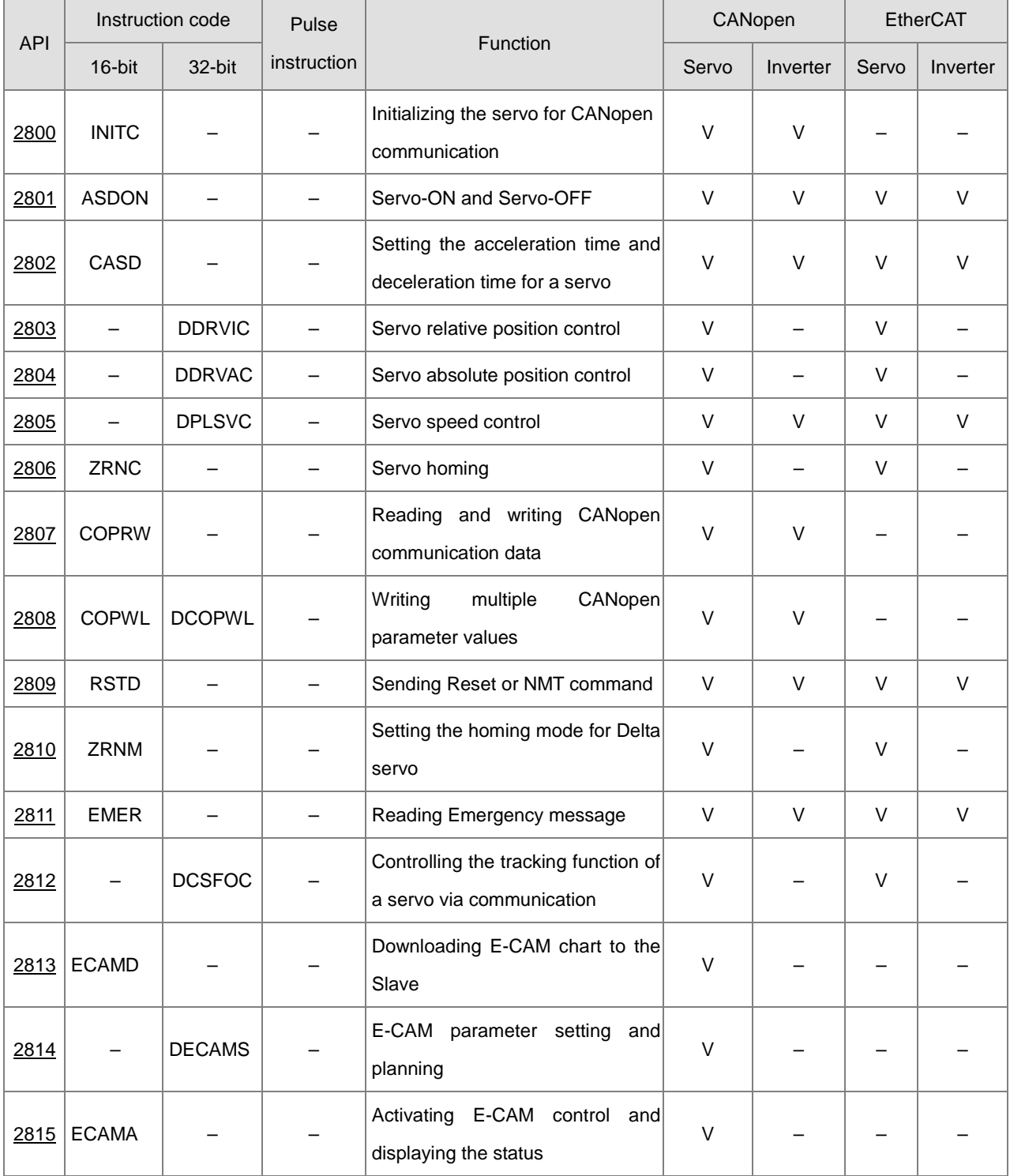

## DVP-ES3/EX3/SV3/SX3 Series Programming Manual

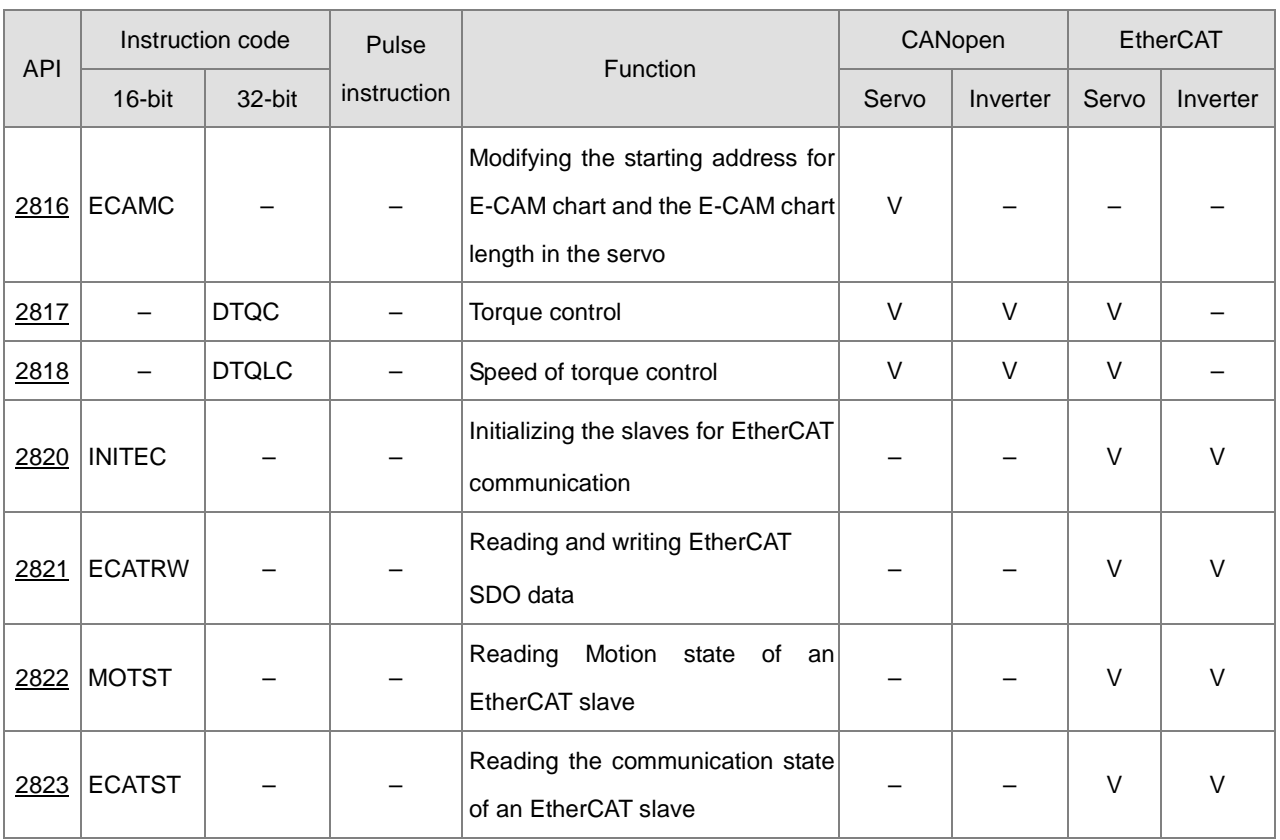

<span id="page-1239-0"></span>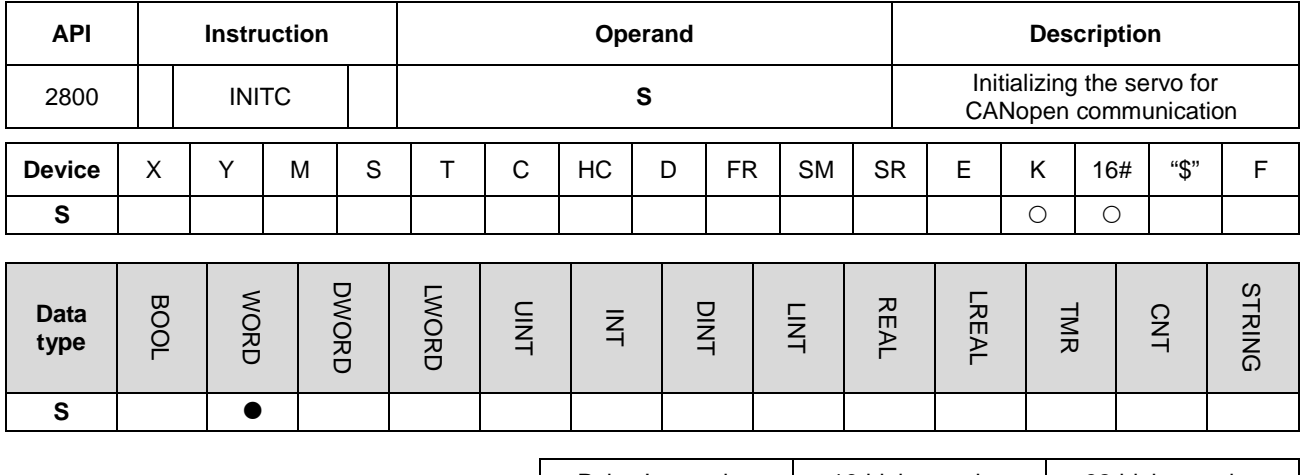

## **6.27.2 Explanation of CANopen and EtherCAT Instructions**

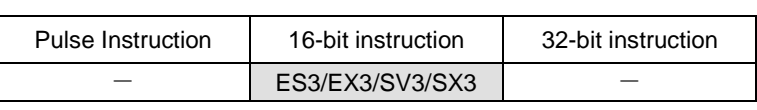

**Symbol**

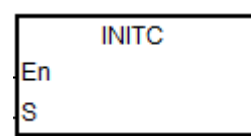

**S** : Number of station to be initialized

### **Explanation**

- 1. Before executing the instruction, be sure to set up CANopen Communication settings, including work mode: Delta Special Driver or Delta Special Driver & CANopen DS 301 and bit rate.
	- A. Work Mode: Go to HWCONFIG -> Settings -> Options -> Built-in CAN Communication -> CAN port work mode: Delta Special Driver / Delta Special Driver & CANopen DS 301.
	- B. Bit rate: Go to HWCONFIG -> Settings -> Options -> Built-in CAN Communication -> CAN bit rate -> 10K~1000K. (PLC, servo and inverter should use the same bit rate.)
- 2. The servo range of **S** is 1–8. When the input value is greater than 8, PLC automatically processes 8 as value of **S** for the initialization. The station address must start at 1 and the following addresses cannot be skipped or reserved.
- 3. **S** ranging from 21 to 28 is added for inverters. For the input value that is not in the range of 21 to 28, this instruction will not be executed. Same rule applies to the servo; the station address must start at 21 and the following address should be in consecutive order.
- 4. When setting the number of station to be initialized to 5, this instruction initializes station address from 1 to 5. And when setting the number of station to be initialized to 23, this instruction initializes station address from 21 to 23. When there are 5 servo systems and 3 inverters that need to be initialized, you need to execute this instruction twice. One is INITC 5 for 5 servo systems and the other is INITC 23 for 3 inverters.

**6\_**

5. When you execute this instruction (SM1686 = OFF) on servos (**S** is 1–8), SM1681 is set to OFF and the states of servo 1 to 8 are reset to uninitialized. SM1681 is set to ON when the initializations on servo 1 to 8 are complete. SM1683 is set to OFF and **S** is 21–28, the states of servo 21 to 28 are reset to uninitialized. SM1683 is set to ON when the initializations on servo 21 to 28 are complete.

Note: The initialization flags are used for notifying if the initialization is done or not. After that if you use parameters in this instruction, these two flags are used as completion flags for the execution of the instruction.

- 6. SM1682 is set to ON when an error occurs during communication. In addition, SR658 retains the number of the axis in which the error occurs and SR659 retains the error code. (The flag and code here are especially for Delta CANOpen Communication Instructions.)
- 7. A new functional SM1686 is added for initializing only one specified slave. For example if you set SM1686 to OFF and execute INITC 3 indicates the slaves 1, 2 and 3 will be initialized. After that if you set SM1686 to ON, execute INITC 6 indicates only the slave 6 will be initialized. And then together you will have slaves 1, 2, 3, and 6 initialized. You need to initialize the slaves before setting up the slave corresponding parameters.
- 8. If you need to initialize multiple slaves and single slave, you need to set SM1686 to OFF first to have multiple slaves initialized and then set SM1686 to ON for single initializations, but not the other way around.
- 9. If a heartbeat error (SR0 = 0x19<u>00</u>~0x191C; last 2 codes are the slave ID) occurs after the initialization is complete and the SM1684 is OFF (default, indicating when one goes down, all the servos are OFF), the initialization complete flags SM1681 & SM1683 will be cleared to OFF and related actions on other slaves will also be paused. After all the troubles are cleared, you need to initialize every slave to restart the operation. PLC will turn the error LED off after PLC confirms the initialization is complete. This error will be recorded in the error log.
- 10. If the axes are working independently and the communication is working properly, you can set the SM1684 to ON (indicating when one goes down, only the defective servo is OFF) to notify PLC to record the specific error on the error log and other slaves can keep working.
- 11. You need to set the communication station and speed of the servos manually and then turn the servos off and then on again to activate the new parameters.
- 12. This instruction should not be used in the Structured Texts programming language, or interrupt programs or FB programs that only be called once.

### **Initialization and operation process chart**

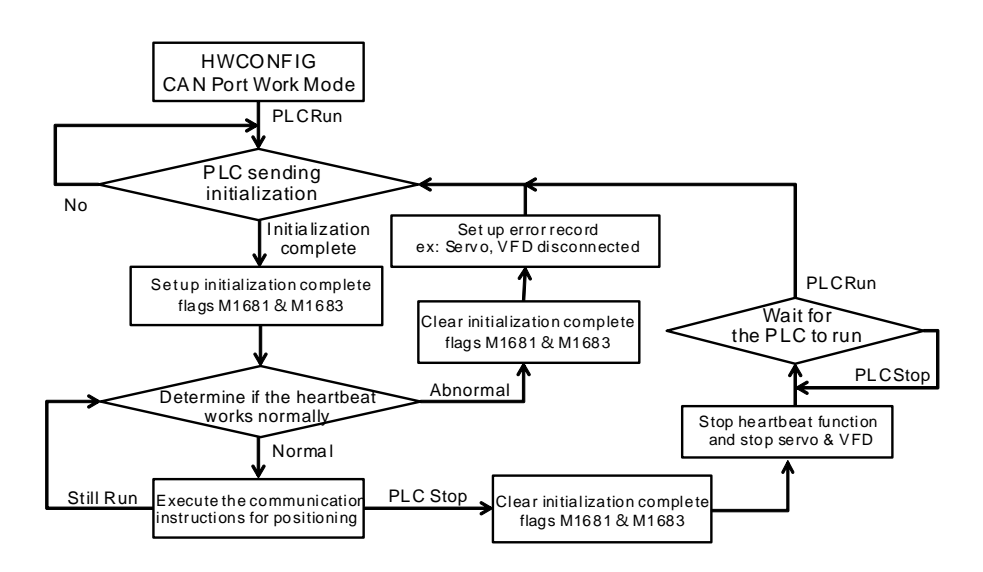

### **Example 1 of Communication with Delta Servo ASD-A2M**

- 1. Before executing the instruction, be sure to set up CANopen Communication settings, including work mode: Delta Special Driver or Delta Special Driver & CANopen DS 301 and bit rate.
	- A. Work Mode: Go to HWCONFIG -> Settings -> Options -> Built-in CAN Communication -> CAN port work mode: Delta Special Driver / Delta Special Driver & CANopen DS 301.

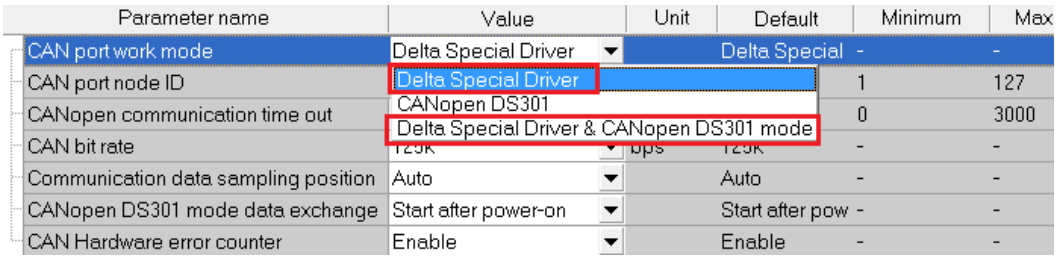

B. Bit rate: Go to HWCONFIG -> Settings -> Options -> Built-in CAN Communication -> CAN bit rate -> 1000K.

(PLC, servo and inverter should use the same bit rate.)

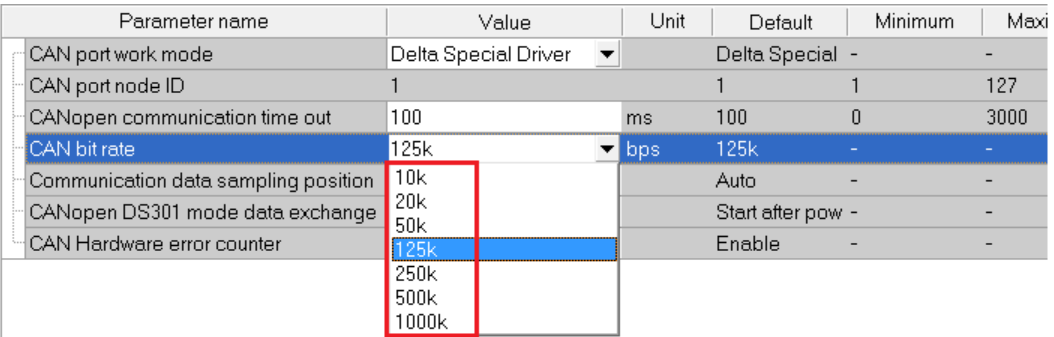

2. Connect the ES3 Series PLC to an ASDA series with a CANopen communication cable as shown in the figure below.

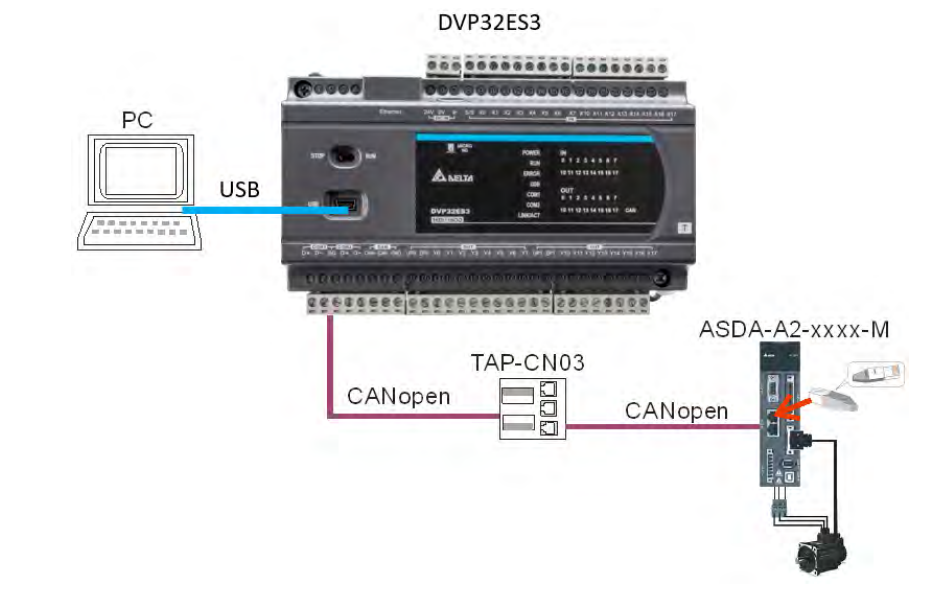

- 3. Follow the steps below for the basic settings on the panel of the ASD-A2.
	- a. Set the servo parameter P2-08 to 10 to restore the factory settings.
	- b. Power the servo off and back on again.
	- c. Set P1-01 to 0001 (PR mode).
	- d. Set P3-01 to 0400 and the baud rate of the servo for CANopen communication to 1.0 Mbps. The baud rate must be the same as that of the PLC.
	- e. Set a station address for every servo, based on the number of servos. Set P3-00 of each servo to 1, 2, and 3 in order. You can set a maximum of eight servos.
	- f. Power the servo off and back on again.
	- g. Begin operation after the basic setting is complete.

**\_6**

4. Download the sample program and set M0 to ON and SM1686 is OFF by default. The instruction initializes the servos at station addresses 1–3. When SM1681 is ON, the initialization is complete. When the servo enters CANopen mode successfully, Co-Ld information is displayed.

## **Ladder diagram:**  M<sub>0</sub> **INITC** Fn  $\overline{\mathbf{3}}$ SM1681 M<sub>0</sub> (R) **Structured Texts programming language:**  $0001$  IF MO = TRUE AND SM1681 = FALSE THEN

```
INITC(3);
0002
0003 END IF;
0004 IF MO = TRUE AND SM1681 = TRUE THEN
0005
       MO := FALSE;0006 END IF;
```
- 5. The following list shows the settings to initialize a servo drive in the ES3 Series.
	- a. Set P2-30 (auxiliary function) to 5 to indicate that the servo does not need to store the settings in EEPROM permanently. This can prolong the servo life span.
	- b. Reset P6-02 (PATH#1) to 0 and P6-06 (PATH#3) to 0. This indicates that PATH#1 & #3 in PR mode are both cleared.
	- c. Set P3-06 (SDI source) to 16#0100. This indicates that DI1–DI8 are controlled by the hardware, EDI9 is controlled by the software, and EDI10–EDI14 are controlled by the hardware.
	- d. Reset P4-07 (SDI status controlled manually) to 0.
	- e. Set P2-36 (EDI9) to 16#0101. This indicates that the function of EDI9 is set to Servo ON.
	- f. Set P0-17 (CM1A) to 1. This indicates that the mapping parameter is the pulse command output register CMD\_O.
	- g. Set P0-18 (CM2A) to 64. This indicates that the mapping parameter is the pulse command register CMD\_E.
	- h. Set P5-20–P5-35 (acceleration time) to 1. This indicates that the acceleration time is 1 ms.
	- i. Set P5-60–P5-75 (target speed) to 1. This indicates that the target speed is 0.1 rpm.
	- j. Set PDO1 to correspond to P5-07 (PR command), P0-01 (Fault code), P0-46 (state of DO point) and P4-07 (state of DI point)
	- k. Set PDO2 to correspond to P0-09 (CM1 state: CMD\_O) and P0-10 (CM2 state: CMD\_E).

**6\_**

- l. Set PDO3 to correspond to P0-11 (CM3 state: state of current torque)
- m. Set time for the heartbeat and the PLC scan overtime to 200ms (default). When a communication overtime occurs, PLC will send error message (error LED flashing slowly; refer to error code for more details) and the servo turns off automatically.
- n. If SM1685 is ON, PDO3 reads self-defined parameters from servo drive P0-12 and stores the data in SR791-SR806. You need to set up the P0-20 (CM4A) before executing. 2 SRs are reserved for every servo drive axis and you can define their data types.
- 6. Do not use the COPRW instruction (API 2807) to modify the servo parameters of the eight items A, B, F, G, J, K and N above after initialization.
- 7. When you use an absolute-type servo, use the COPRW communication instruction to write 16#0100 to P3-12, which writes the relevant absolute-type servo parameters to EEPROM at the moment the servo powers off.
- 8. Set the relevant DI signal configuration parameters manually or with the COPRW instruction to modify the hardware DI signal setting of ASD-A2. Use COPRW to modify the configuration after execution of the INITC instruction is complete and before the servo is enabled.
- 9. When the initialization is complete, the servo is in the PR mode. Do not make any communication control on servo P5-18.
- 10. For more details on the servo parameters, refer to the Delta Servo Operation manual.

### **Example 2 of Communication with Delta Inverter**

- 1. Manually set the inverter parameter P09-36 (ranging from 21 to 28), P09-37 (communication baud rate default is 1MHz) and P09-40 to standard CANopen protocol (default).
- 2. Manually set the source of frequency command P00-20 to 6 and source of the operation command P00-21 to 3, and have them controlled by CANopen communication.
- 3. The following list shows the settings to initialize an inverter in the ES3 Series.
	- A. Set PDO mapping area: the operation frequencies, current state, and states of torque and DI point correspond to PLC SRs.
	- B. Set time for the heartbeat and the PLC scan overtime to 200ms (default). When a communication overtime occurs, PLC will send error message (error LED flashing slowly; refer to error code for more details) and the servo turns off automatically.
- 4. For more details on the servo parameters, refer to the Delta Inverter Operation manual.

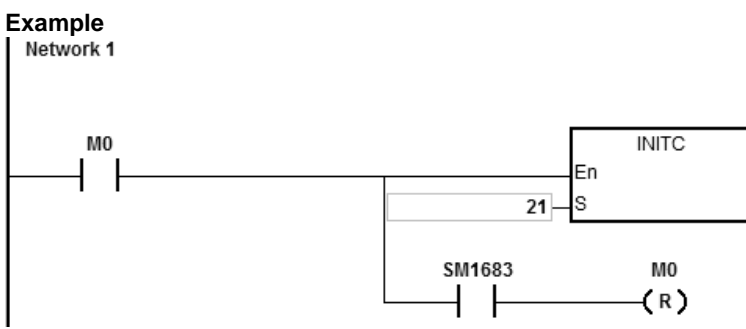

1. When M0 changes from OFF to ON, the INITC instruction starts to initialize the inverter at station address 21, until SM1683 is ON. When SM1683 is ON, it indicates the initialization is complete.

### **Additional Remarks:**

The following table shows special flags (SM) and registers (SR) related to initialization.

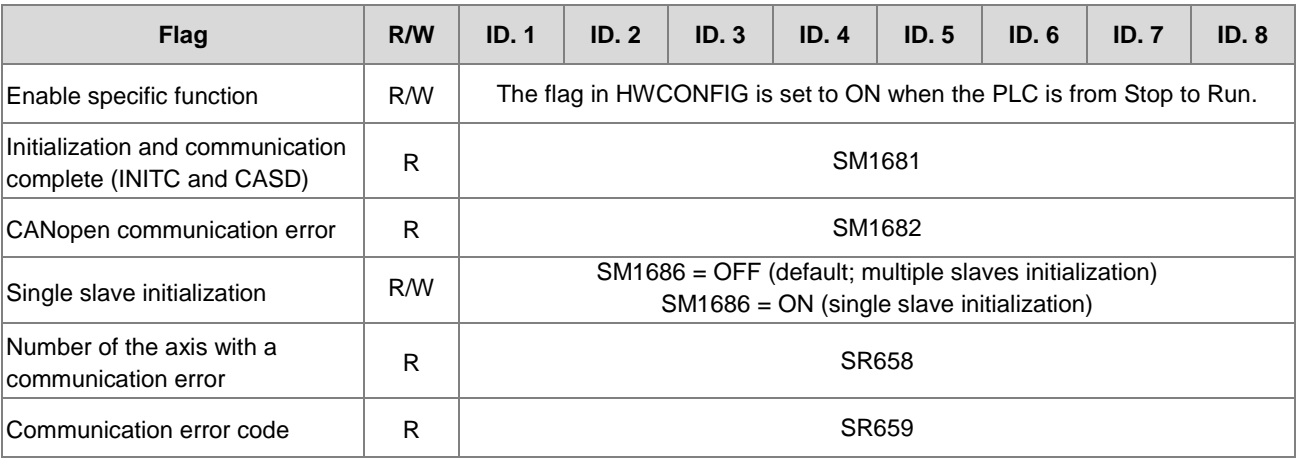

Note1: After the axis starts to output, PLC clears the corresponding completion flag.

The following table shows the Delta special drier CANopen error codes. (error code in SR659)

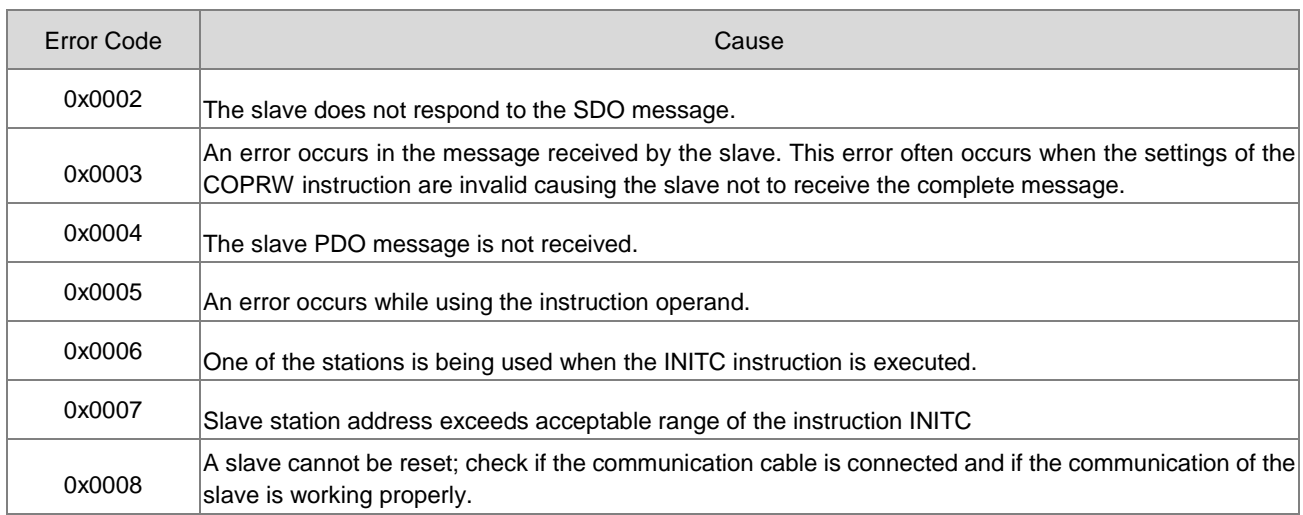

When you use Delta Special Driver & AS Remote mode / Delta Special Driver & CANopen DS301 and execute INITC instruction, the refreshing time of PDO data exchange among stations 1 to 15 and 21 to 28 is shown below. For example, when the baud rate is 1M, PDO data exchange refreshing time is 10 ms  $X$  5 times = 50 ms.

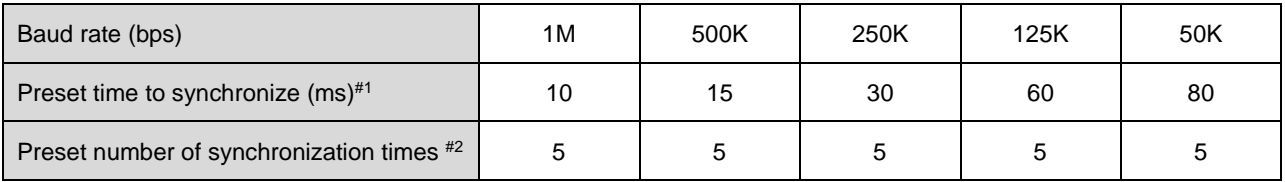

#1: If you use Delta Special Driver & CANopen DS301 mode, you can use CANopen Builder software to edit the time to synchronize for the slaves. But the edited time can only be greater than the time shown in the table above. If you set the time lesser than the time shown above, the system ignores the editing and runs according to the time shown above.

#2: If you use Delta Special Driver & CANopen DS301 mode, you can use CANopen Builder software to edit the number of synchronization times for the preset number of synchronization times in the table of DS301. For the preset number of synchronization times, it is not editable.

When you use Delta Special Driver & AS Remote mode / Delta Special Driver & CANopen DS301 and execute COPPRW instruction (SDO communication), the communication timeout is shown below.

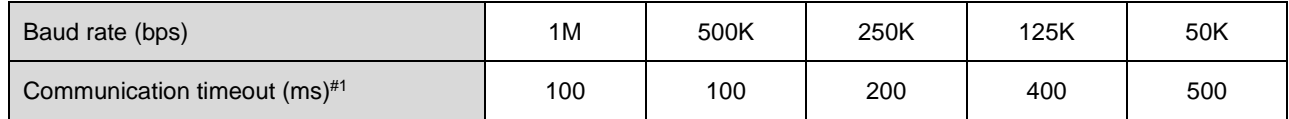

When the mode is CANopen DS301, you can set the time of the COPRW timeout in the CANopen communication setting option from HWCONFIG; default timeout is 100 ms.

<span id="page-1247-0"></span>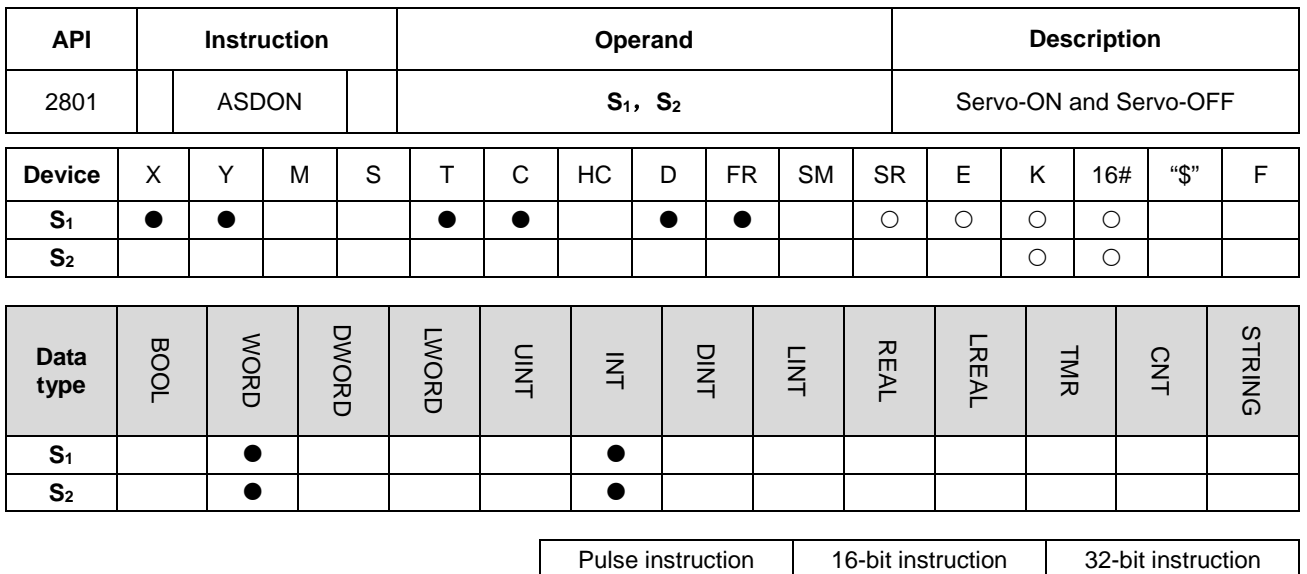

**Symbol**

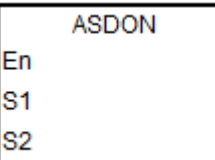

**S1** : Station address of the servo

ES3/EX3/SV3/SX3

**S2** : Servo ON and Servo OFF

### **Explanation**

- 1. This instruction changes the state of the servo at the address in **S1**. The INITC instruction must be complete before this instruction is executed.
- 2. The range of S<sub>1</sub> is 1–8 (for servo) and 21-28 (for inverter). There will be no execution when the input value is out of the range.
- 3. The range of  $S_1$  is 1–8 (for servo) and  $S_2$  is a non-zero value, the servo is enabled (Servo-ON). If  $S_2$  is 0, the servo is disabled (Servo-OFF).
- 4. The range of **S1** is 21–28 (for inverter). When **S2** is 1, it indicates it is in inverter speed mode. When **S2** is 2, it indicates it is in inverter torque mode. When S<sub>2</sub> is 0, it indicates it stops operating. Since control modes (speed mode and torque mode) for inverters can be switched directly, the operation can keep going. Before switching control modes, make sure all the inverter parameters are set.

5. Table of the last 2 points:

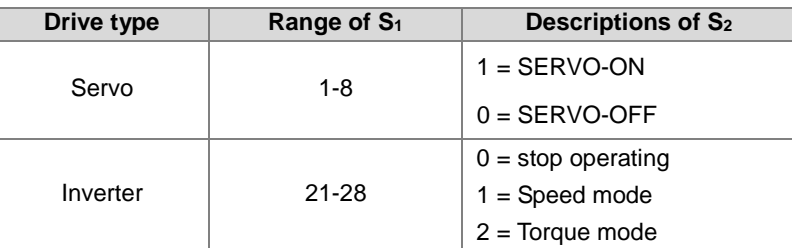

- 6. Every servo (1-8) has a flag (SM1651–M1658) for displaying its state. You can read the actual servo state from the flag. When the flag is ON, the servo is Servo-ON. When the flag is OFF, the servo is Servo-OFF.
- 7. Every inverter (21-28) has a flag (SM1621–M1628) for displaying its state. You can read the actual inverter state from the flag. When the flag is ON, the inverter is ON. When the flag is OFF, the inverter is OFF.
- 8. SM1682 is ON if an error occurs during communication. In addition, SR658 retains the number of the axis in which the error occurs and SR659 retains the error code.

### **Example 1 (Ladder diagram):**

- 1. When M0 changes from OFF to ON, the INITC instruction starts to initialize the servos at station addresses 1–3, until SM1681 is ON.
- 2. When M1 changes from OFF to ON, the ASDON instruction starts to enable the servo at station address 2. When SM1652 is ON, it indicates Servo-ON.
- 3. When M2 changes from OFF to ON, the ASDON instruction starts to disable the servo at station address 2. When SM1652 is OFF, it indicates Servo-OFF.

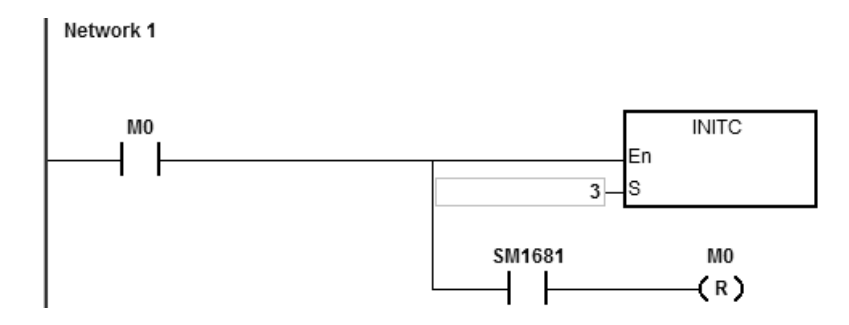

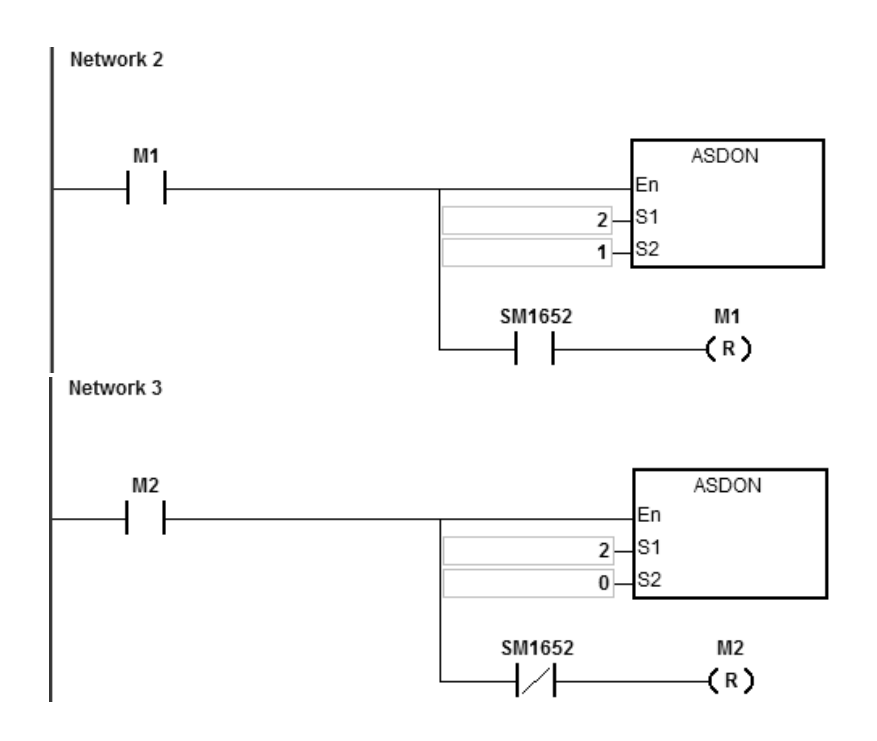

### **Example 2 (Structured Texts programming language):**

```
0001 IF M1 THEN
       ASDOM(2,1);0002
0003 END IF;
0004 IF M1 AND SM1652 THEN
0005
       SM1582 := TRUE;0006
       M1 := FALSE;0007 END IF;
0008
0009 IF M2 THEN
0010
       ASDOM(2,0);0011 END_IF;
0012 IF M2 AND (not SM1652) THEN
0013
       SM1582 := TRUE;0014
       M2 := FALSE;0015 END IF;
```
- 1. When M1 changes from OFF to ON, this instruction starts to enable the servo at station address 2. When SM1652 is ON, it indicates Servo-ON.
- 2. Make sure M1 and SM1652 are both ON and then set the auto return communication control right flag SM1582 to ON for station address 2. This will free the communication control right and the station address 2 can receive and execute other communication instructions.
- 3. When M2 changes from OFF to ON, this instruction starts to disable the servo at station address 2. When SM1652 is OFF, it indicates Servo-OFF.
- 4. Make sure M2 is ON and SM1652 is OFF and then set the auto return communication control right flag SM1582 to ON for station address 2. This will free the communication control right and the station address 2 can receive and execute other communication instructions.

### **Example 3 (communication with Delta inverters):**

- 1. When M0 changes from OFF to ON, this instruction starts to initialize the station address 21. When SM1683 is ON, it indicates the initialization is complete.
- 2. When M2 changes from OFF to ON, this instruction starts to set the control mode at the station address 21. When SM1621 is ON, it indicates the inverter is in operation.

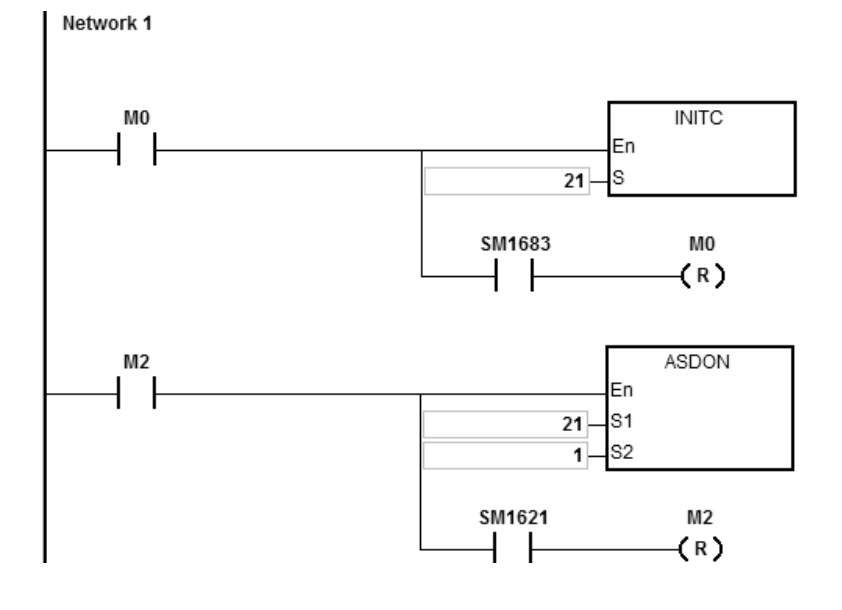

<span id="page-1251-0"></span>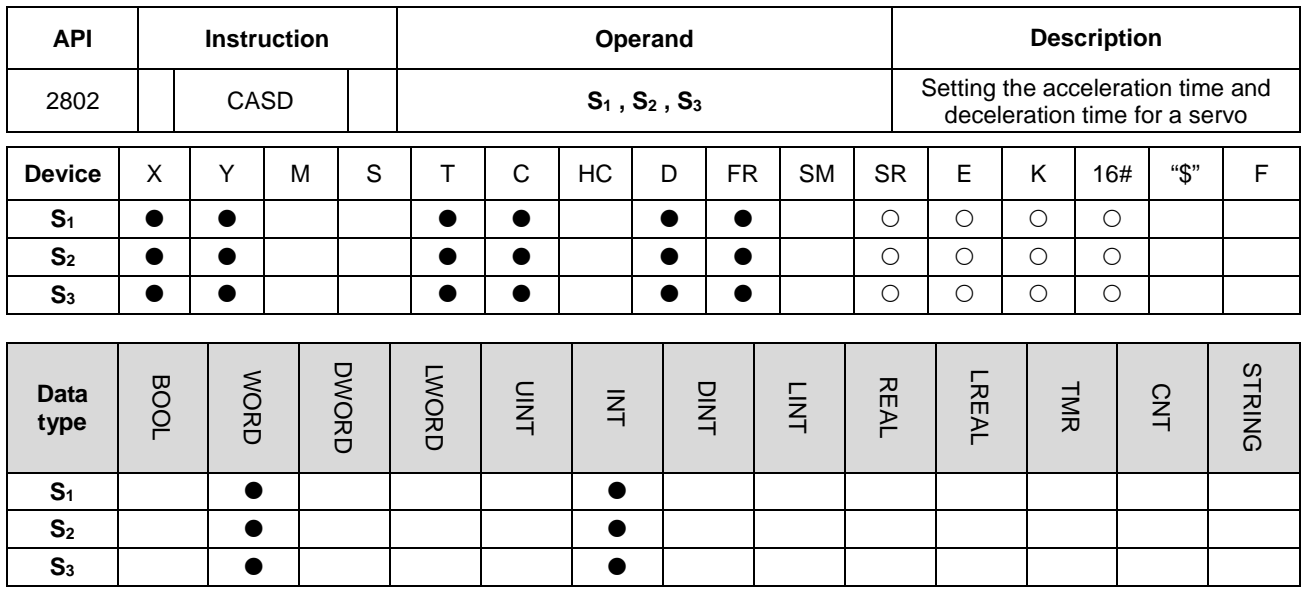

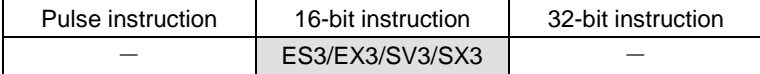

**Symbol**

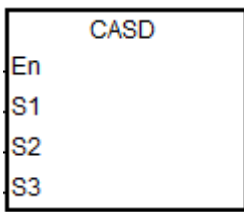

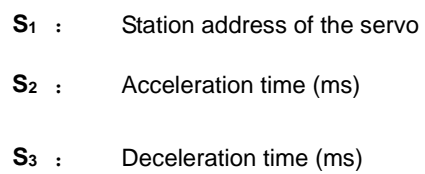

### **Explanation**

- 1. This instruction sets the servo acceleration and deceleration time for the servo at the address in S<sub>1</sub>. The INITC instruction must be complete before this instruction is executed.
- 2. The range of S<sub>1</sub> is 1–8 (for servo) and 21-28 (for inverter). There will be no execution when the input value is out of the range.
- 3. Table to describe  $S_2$  and  $S_3$

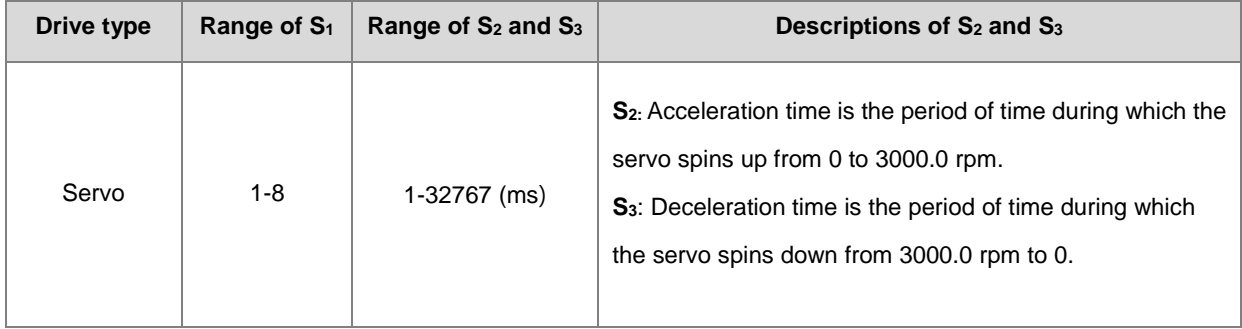

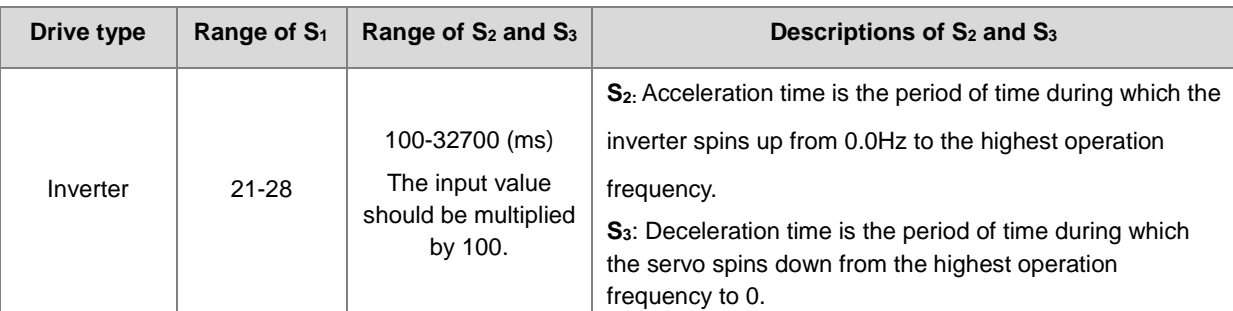

- 4. When you execute this instruction and the range of S<sub>1</sub> is 1–8 (for servo), SM1681 is set to OFF (parameters are being editing). When the servo responds to the received command, SM1681 is ON (parameters are set successfully). When you execute this instruction and the range of S<sub>1</sub> is 21-28 (for inverter), SM1683 is set to OFF (parameters are being editing). When the inverter responds to the received command, SM1683 is ON (parameters are set successfully).
- 5. SM1682 is set to ON when an error occurs during communication. In addition, SR658 retains the number of the axis in which the error occurs and SR659 retains the error code.

### **Example 1 (communication with Delta ASD-A2M)**

- 1. When M0 changes from OFF to ON, the INITC instruction initializes the servos at station addresses 1–3, until SM1681 is ON.
- 2. When M1 changes from OFF to ON and the target speed of the servo at station address 2 is 3000 rpm, the CASD instruction sets the acceleration time of servo 2 to 3000 ms and the deceleration time to 9000 ms.
- 3. If the target speed of servo 2 is 1000 rpm, the acceleration time and deceleration time are shown below.

Acceleration time:  $[3000 \text{ ms} / 3000 \text{ rpm}] \times 1000 \text{ rpm} = 1000 \text{ ms}$ 

Deceleration time:  $[9000 \text{ ms} / 3000 \text{ rpm}] \times 1000 \text{ rpm} = 3000 \text{ ms}$ 

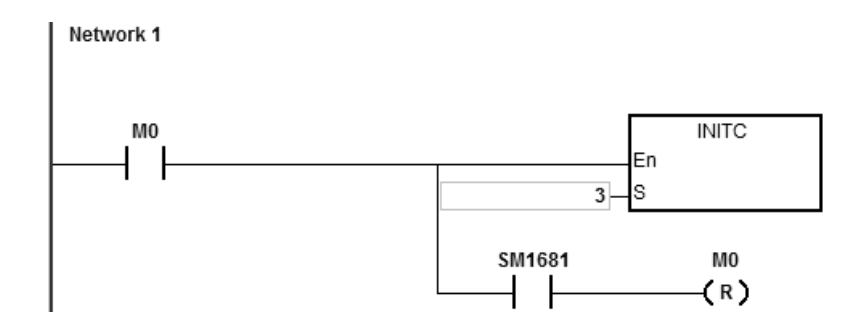

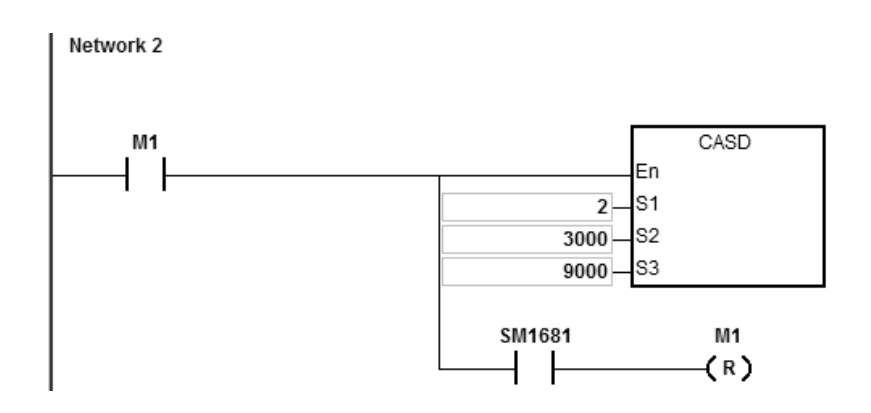

### **Example 2 (communication with Delta inverters)**

- 1. When M0 changes from OFF to ON, this instruction starts to initialize the station address 21. When SM1683 is ON, it indicates the initialization is complete.
- 2. When M1 changes from OFF to ON, this instruction starts to set the acceleration time to 2000 ms and deceleration time to 3000 ms at the station address 21.

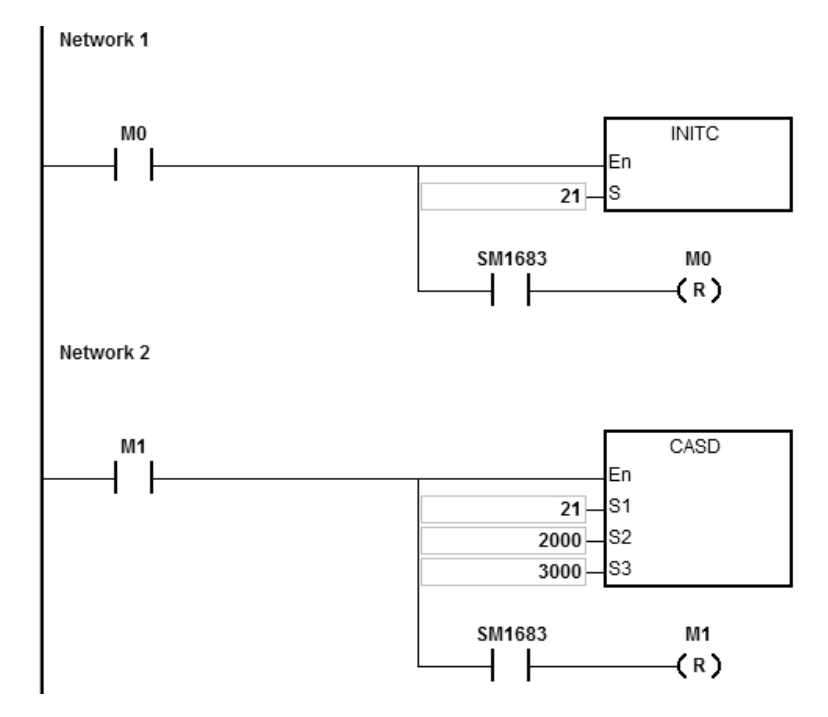

**6\_**

### DVP-ES3/EX3/SV3/SX3 Series Programming Manual

<span id="page-1254-0"></span>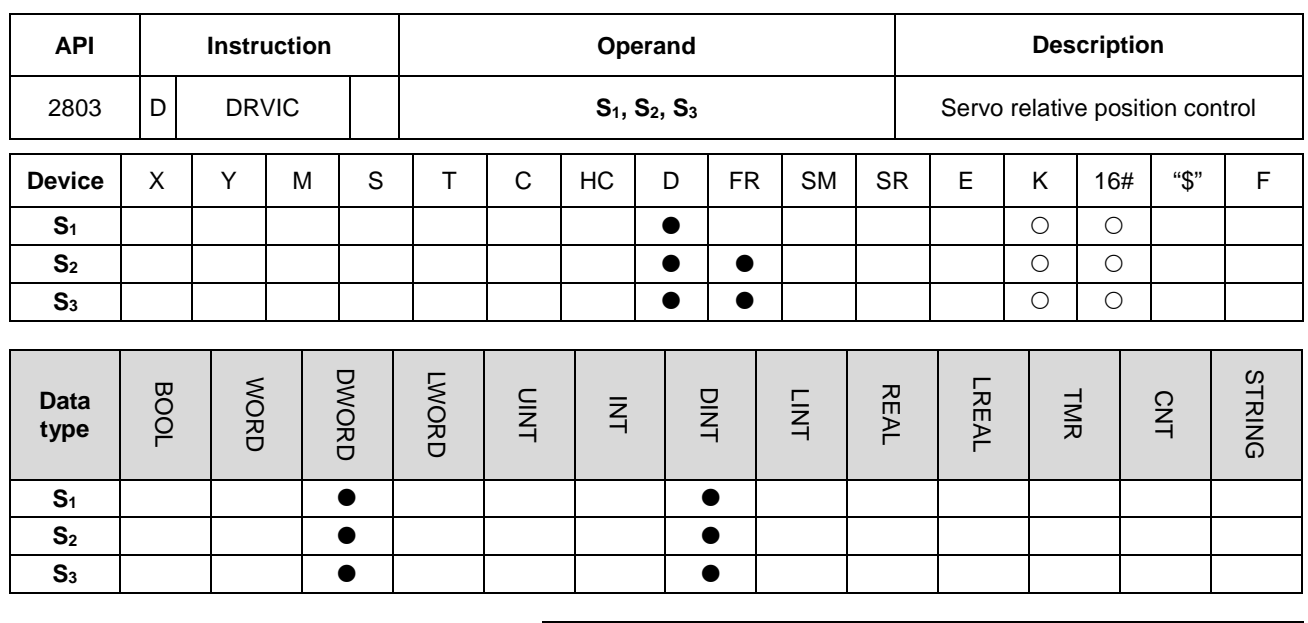

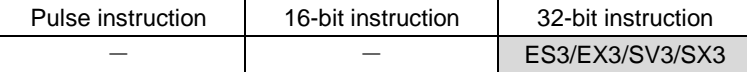

**Symbol**

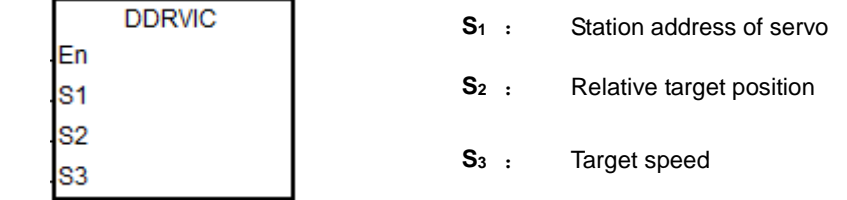

**\_6**

### **Explanation**

- 1. This instruction executes the servo relative position control for the servo at the address specified in **S1**. The INITC and ASDON (servo ON) instructions must be complete before this instruction is executed.
- 2. The range of S<sub>1</sub> is 1–8. There will be no execution when the input value is out of the range.
- 3. The range of S<sub>2</sub> is -2147483648 to +2147483647. The +/- sign indicates the forward / reverse direction. The target position is a relative position.
- 4. The unit of the value of **S3** is 0.1 rpm. The range is 1–60000, which indicates 0.1–6000.0 rpm.
- 5. When the target position is reached, the corresponding completion flags of axes SM1631–SM1638 are ON. After the axis starts to output, PLC clears the corresponding completion flag.
- 6. Refer to the following table for the corresponding SM and SR of the axes.
- 7. SM1682 is ON when an error occurs during communication. In addition, SR658 retains the number of the axis in

which the error occurs and SR659 retains the error code.

8. This instruction uses SDO (Service Data Object) of CANopen protocol to communicate. Since only one SDO communication can be sent for a time, do NOT use this instruction for outputting positioning in various axis synchronized motion.

### **Example 1 (Ladder diagram):**

- 1. When M0 changes from OFF to ON, the INITC instruction starts to initialize the servos at station addresses 1–3, until SM1681 is ON.
- 2. When M1 changes from OFF to ON, the ASDON instruction starts to enable the servo at station address 2. When SM1652 is ON, it indicates Servo-ON.
- 3. When M2 changes from OFF to ON, servo 2 moves to the relative position 100000 PUU at 100.0 rpm.

The finish flag SM1632 is ON when the target position is reached.

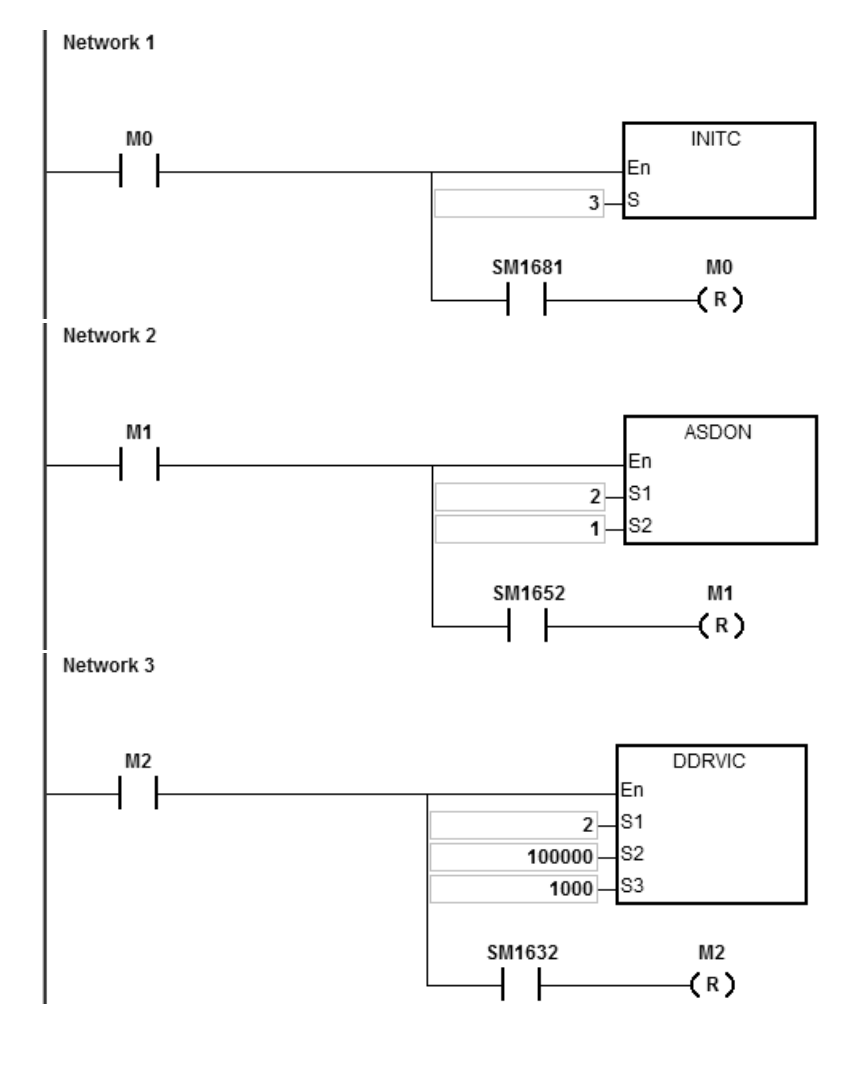

**6\_**

### **Example 2 (Structured Texts programming language):**

```
0001 IF M2 THEN
0002
      DDRVIC(2,100000,1000);
0003 END IF;
0004 IF M2 AND SM1632 THEN
0005
       SM1582 := TRUE;0006
       M2 := FALSE;0007 END IF;
```
- 1. When M2 changes from OFF to ON, servo 2 moves to the relative position 100000 PUU at 100.0 rpm. The finish flag SM1632 is ON when the target position is reached.
- 2. Make sure M2 and SM1632 are both ON and then set the auto return communication control right flag SM1582 to ON for station address 2. This will free the communication control right and the station address 2 can receive and execute other communication instructions.

### **Explanation of special flags (SM) and registers (SR) for Delta special CANopen communication instructions**

The following table shows special flags (SM) and registers (SR) related to Delta special CANopen communication.

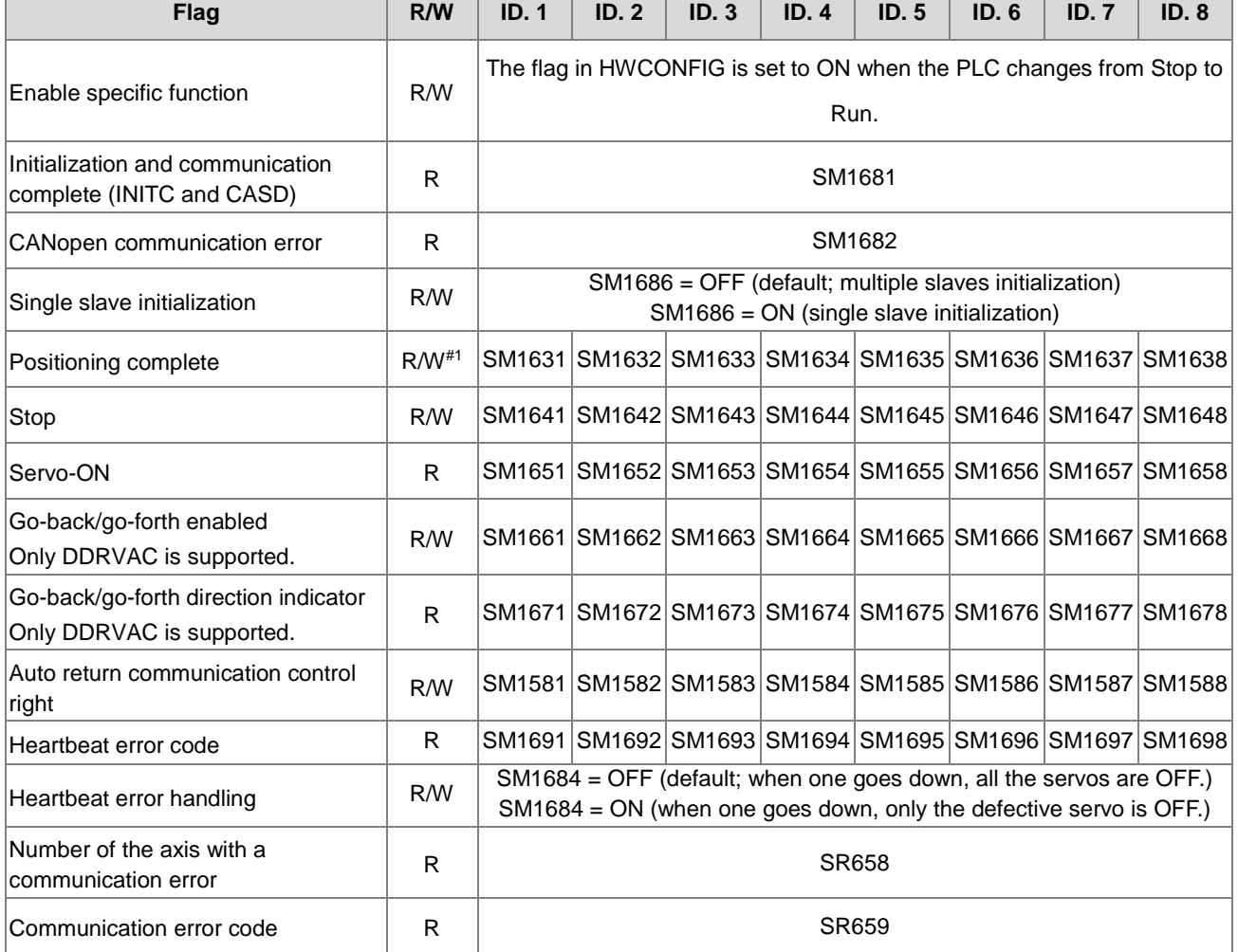

Note1: After the axis starts to output, PLC clears the corresponding completion flag.

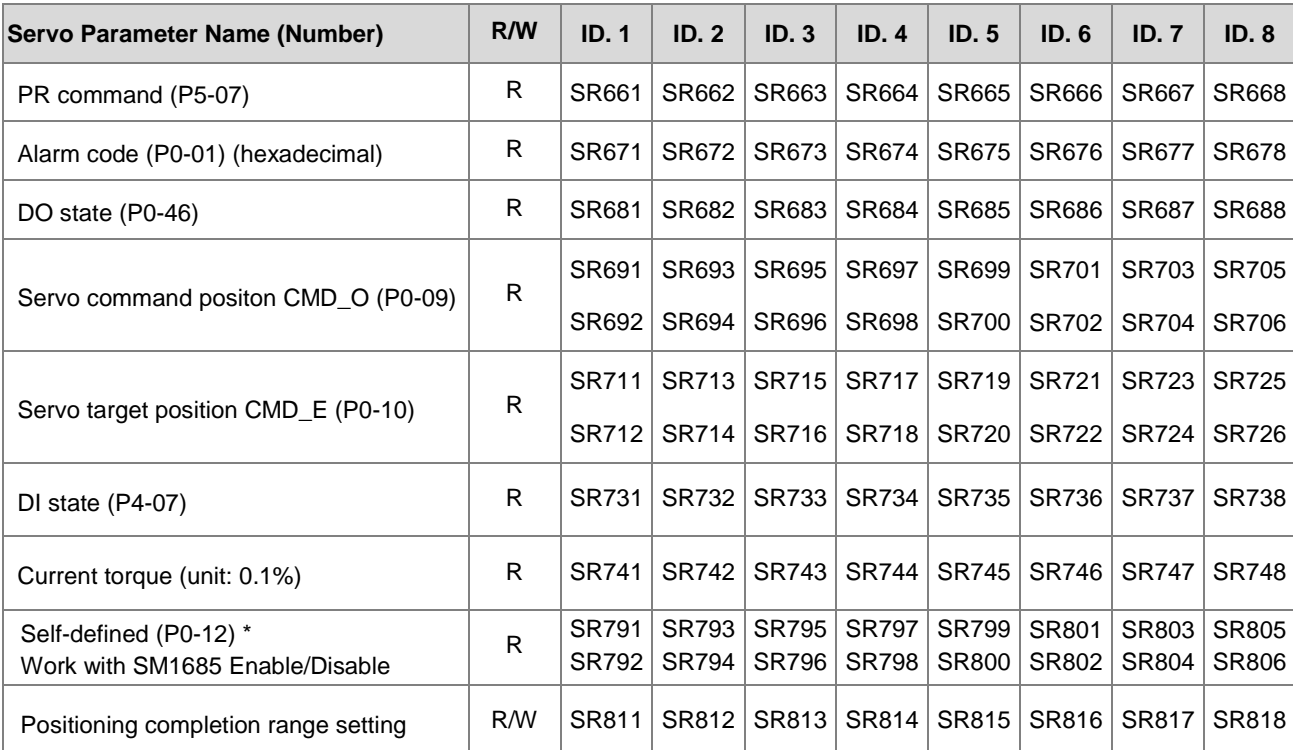

The following table shows how Delta servo parameters of axes correspond to special flags and registers in the CANopen communication.

\*For example, if a servo real position is requested, set the sero values in P0-20, enable SM1685 and then the servo real position can be read in SR791-SR806. For more details, refer to Delta High Resolution AC Servo Drive for Network Communication Applications ASDA-A2 Series User Manual.

The following table shows how Delta inverter parameters of axes correspond to special flags and registers in the CANopen communication.

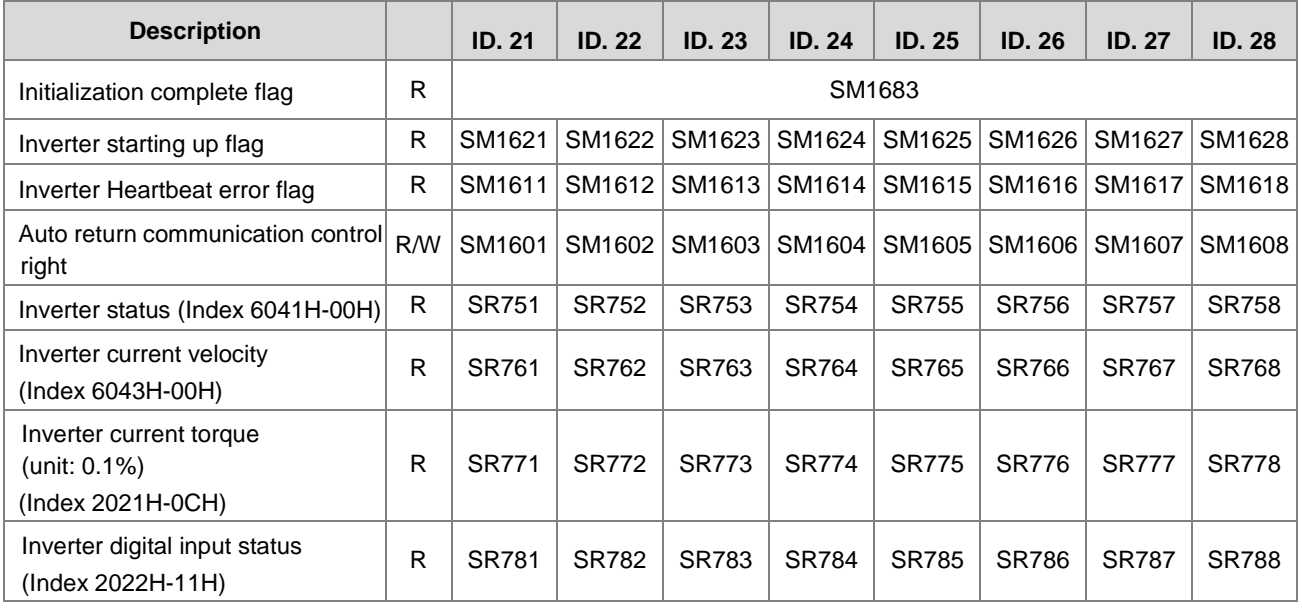

The following table shows the Delta special drier CANopen error codes. (error code in SR659)

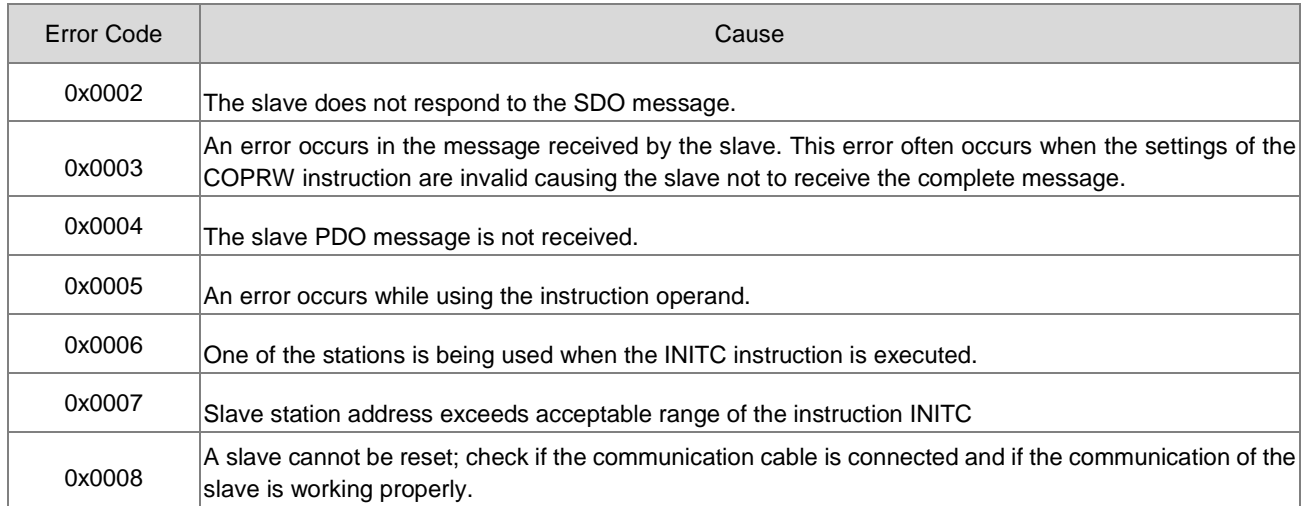

<span id="page-1259-0"></span>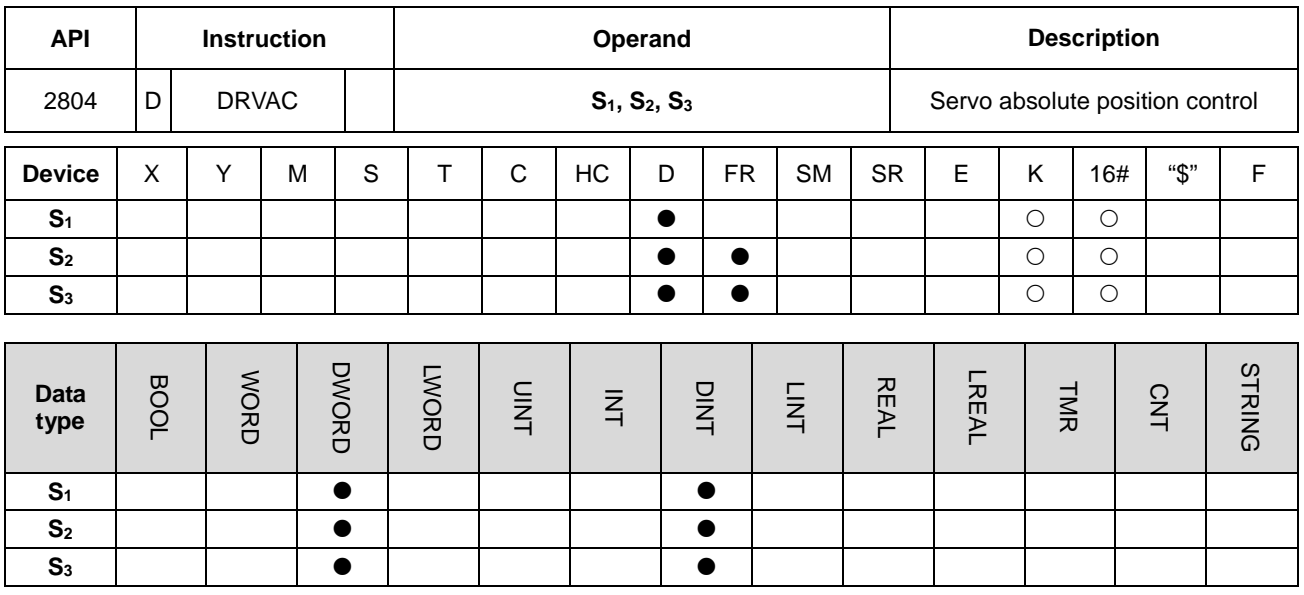

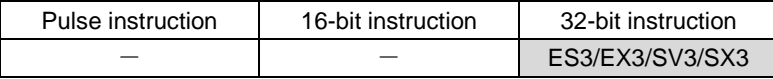

**Symbol**

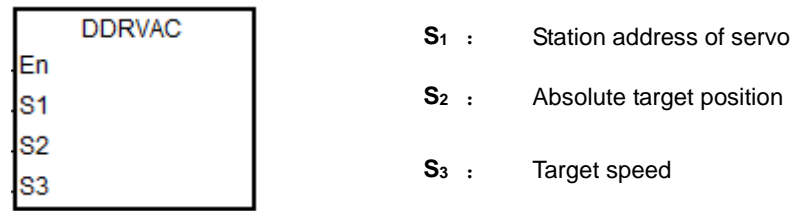

### **Explanation**

- 1. This instruction executes the servo absolute position control for the servo at the address specified in **S1**. Before you execute this instruction, the INITC and ASDON (Servo-ON) instructions must be complete.
- 2. The range of S<sub>1</sub> is 1–8. There will be no execution when the input value is out of the range.
- 3. The range of S<sub>2</sub> is -2147483648 to +2147483647. The +/ sign indicates the forward / reverse direction. The target position is an absolute position.
- 4. Refer to the DRVIC instruction (API 2803) for additional information and examples.
### **Example 1**

- 1. When M0 changes from OFF to ON, the INITC instruction starts to initialize the servos at station addresses 1–3, until SM1681 is ON.
- 2. When M1 changes from OFF to ON, the ASDON instruction starts to enable the servo at station address 2. When SM1652 is ON, it indicates Servo-ON.
- 3. When M2 changes from OFF to ON, servo 2 moves from the current position to the absolute position 100,000 PUU at 100.0 rpm.

The finish flag SM1632 is ON when the target position is reached.

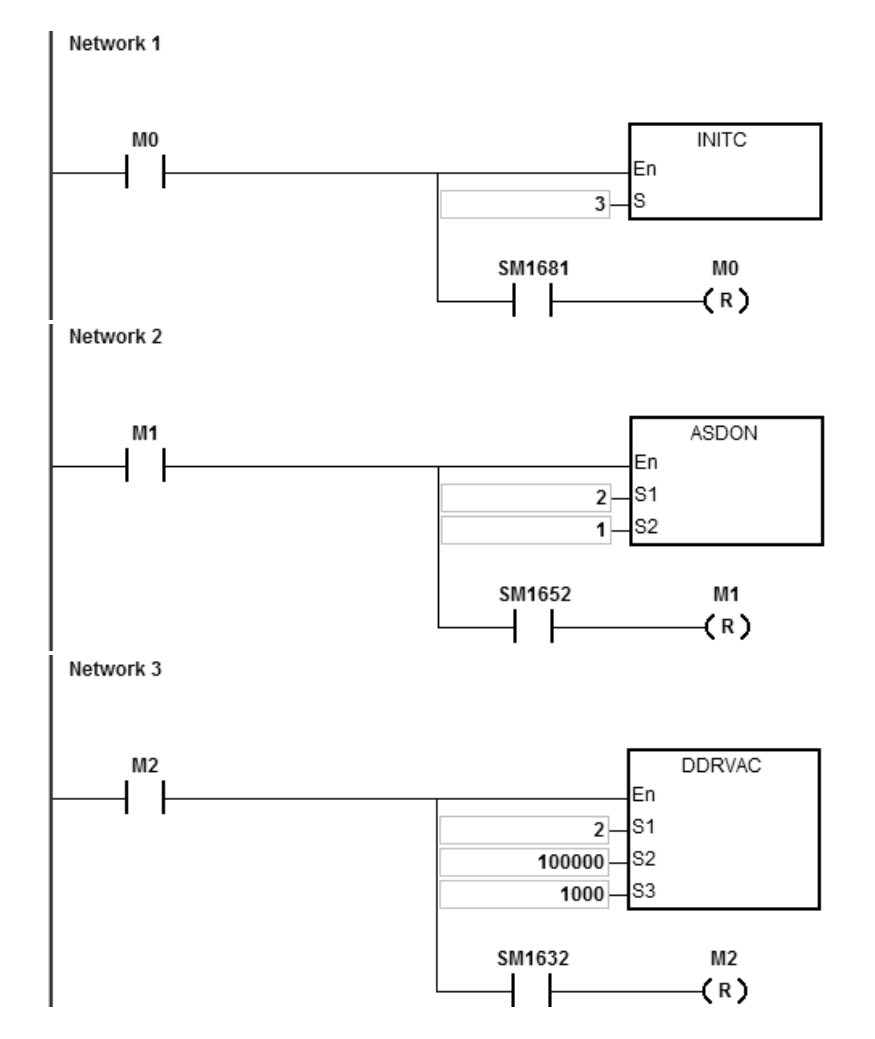

### **Example 2**

1. Add one line to the program in Example 1. When the PLC runs and SM1662 is ON, the function is enabled for servo 2 to go back and forth.

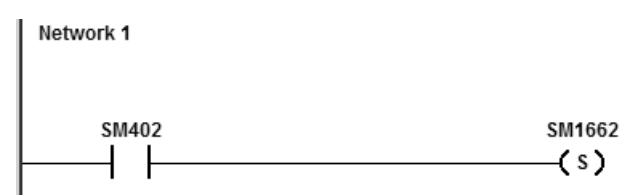

- 2. As the figure shows below, the servo moves from its current position (20,000) to the absolute target position (100,000) after M2 is ON. After that, it goes back and forth between the absolute position 100,000 and 0. The direction indication flag SM1672 is ON when the servo goes toward the target position for the first time after Servo-ON. After that, the flag repeats the state, changing from ON to OFF.
- 3. You can modify the target position at any time in the motion, but the new target position is only valid for the next back and forth cycle.

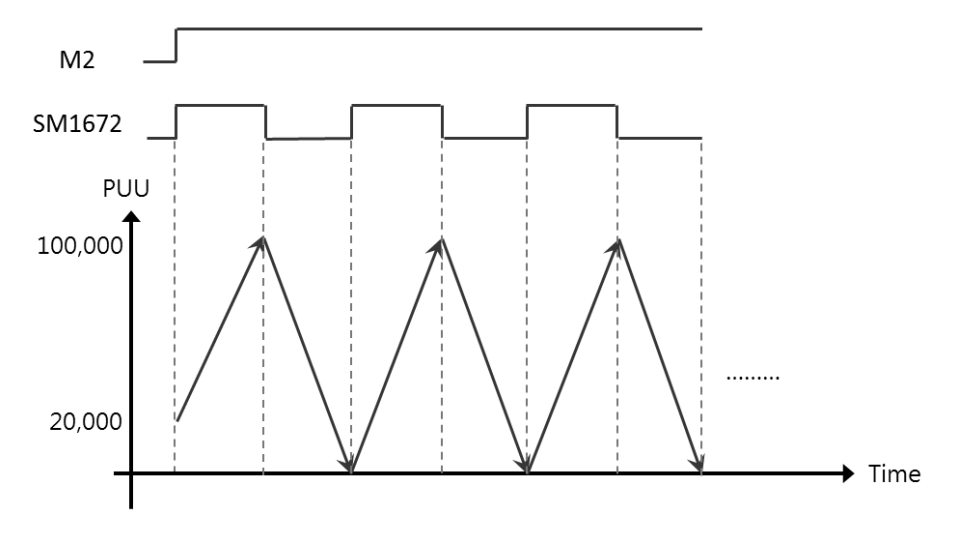

### DVP-ES3/EX3/SV3/SX3 Series Programming Manual

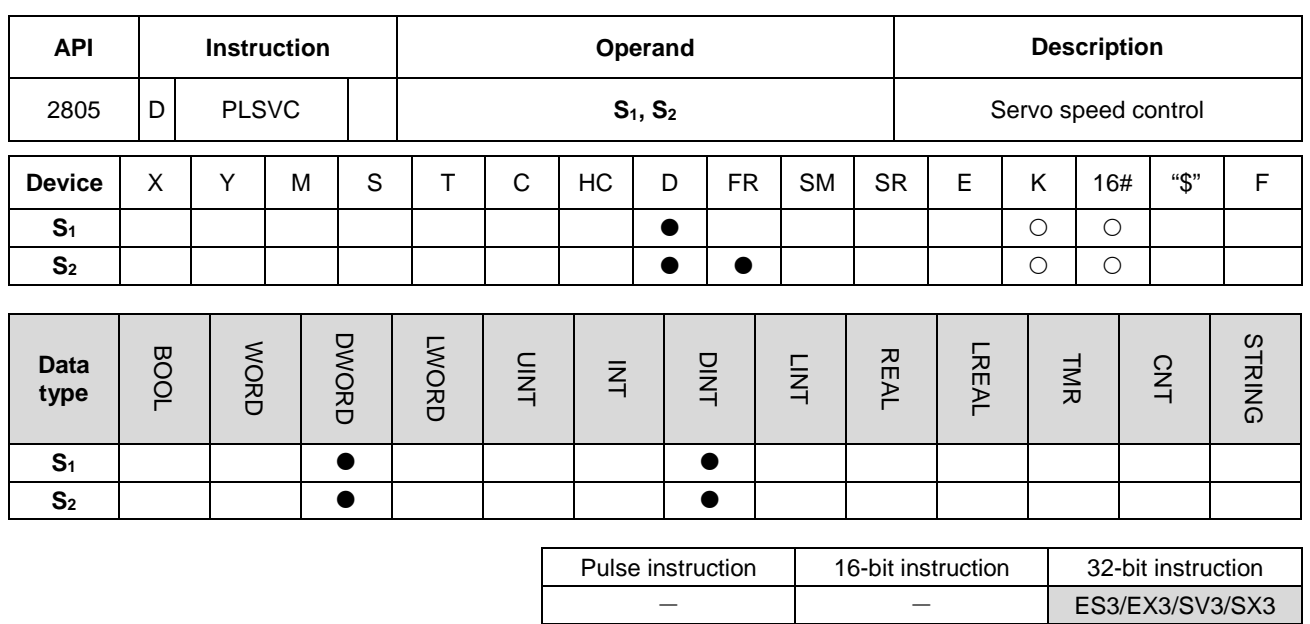

**Symbol**

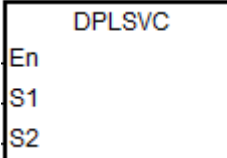

- **S1** : Station address of a servo
- **S2** Target speed

#### **Explanation**

- 1. This instruction executes the servo speed control for the servo at the address specified in **S1**. The INITC and ASDON (Servo ON) instructions must be complete before this instruction is executed.
	- 2. The range of S<sub>1</sub> is 1–8 (for servo) and 21-28 (for inverter). There will be no execution when the input value is out of the range.
	- 3. Table to describe S<sub>2</sub>

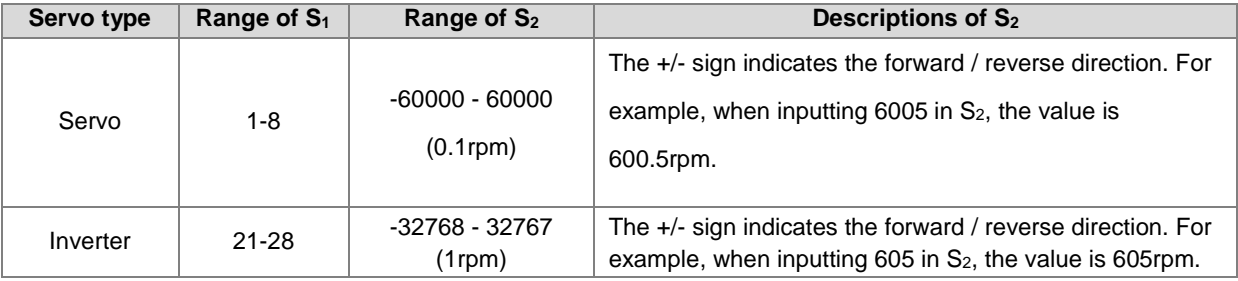

- 4. For corresponding SM and SR of the axes, refer to the DRVIC instruction (API 2803).
- 5. SM1682 is set to ON when an error occurs during communication. In addition, SR658 retains the number of the axis in which the error occurs and SR659 retains the error code.

### **Example 1 (communication with Delta servo systems)**

- 1. When M0 changes from OFF to ON, the INITC instruction starts to initialize the servos at station addresses 1–3, until SM1681 is ON.
- 2. When M1 changes from OFF to ON, the ASDON instruction starts to enable the servo at station address 2. When SM1652 is ON, it indicates Servo-ON.
- 3. When M2 changes from OFF to ON, servo 2 moves at 100.0 rpm until M2 is OFF.

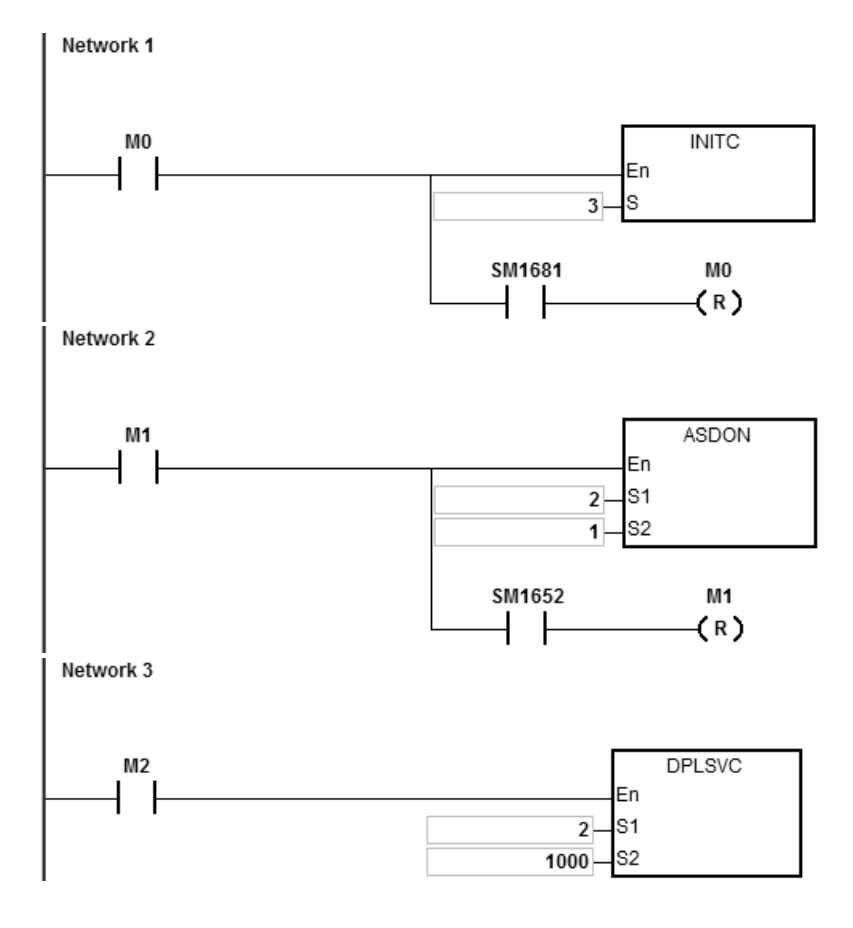

### **Example 2 (communication with Delta inverters)**

- 1. When M0 changes from OFF to ON, this instruction starts to initialize the station address 21. When SM1683 is ON, it indicates the initialization is complete.
- 2. When M1 changes from OFF to ON, this instruction starts to set the acceleration time and deceleration time at the station address 21.
- 3. When M2 changes from OFF to ON, this instruction starts to set the control mode at the station address 21.
- 4. When M3 changes from OFF to ON, the inverter moves at 2500rpm until M3 goes OFF.

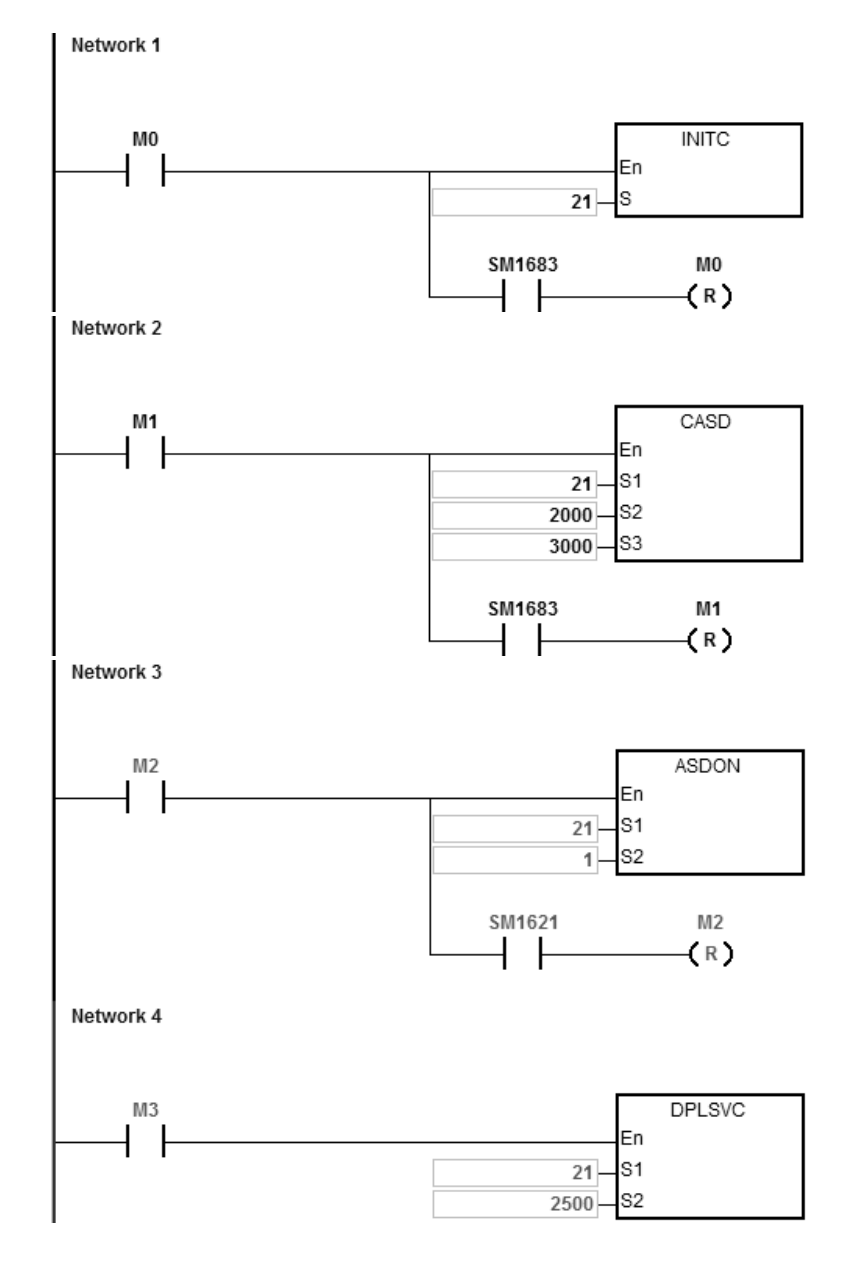

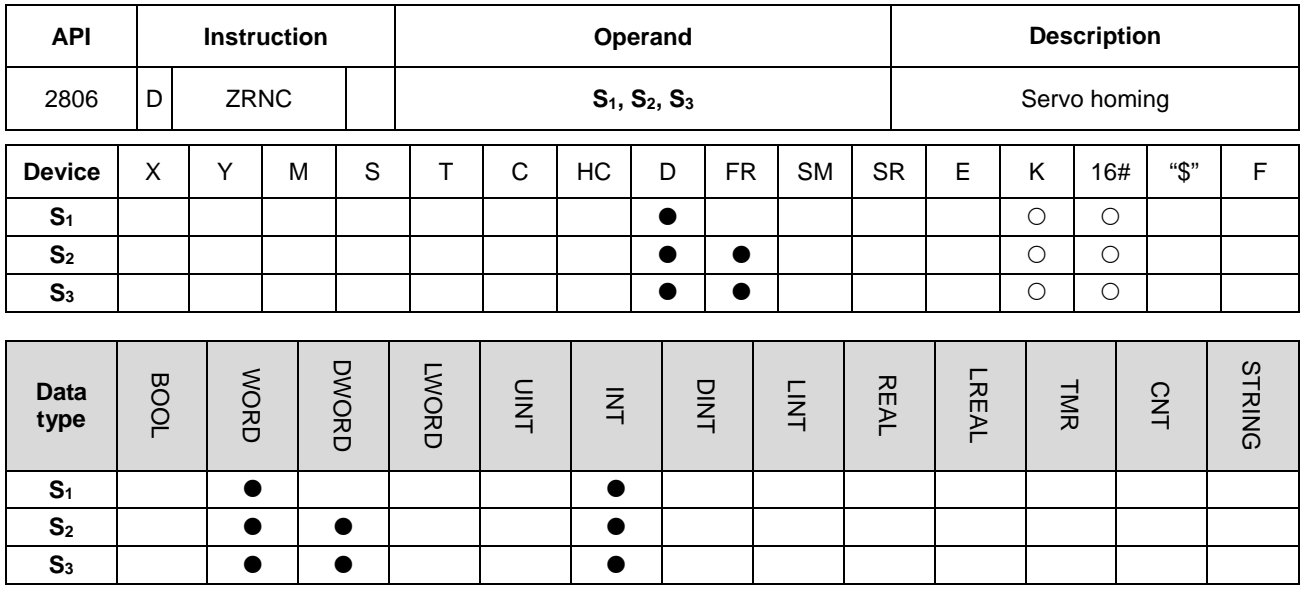

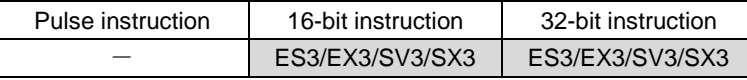

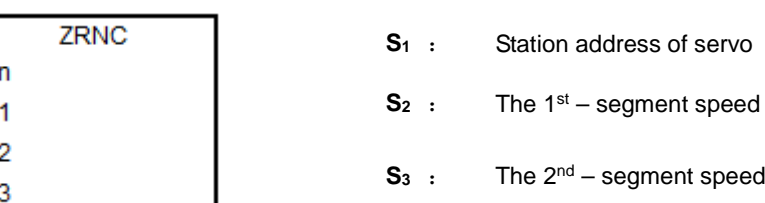

### **Explanation**

s Ś ś

- 1. This instruction executes the servo homing control for the servo at the address specified in **S1**. The INITC and ASDON (Servo-ON) instructions must be complete before this instruction is executed. It is recommended to use the instruction ZRNM (API 2810) to have every servo axis go back to the zero point.
- 2. The range of **S1** is 1–8 (for servo. There will be no execution when the input value is out of the range.
- 3. The range of S<sub>2</sub> is 1–20000. Unit: 0.1 rpm (servo drive parameter P5-05); if you need to use linear motor drive and the first section exceeds 32767, you need to use DZRNC instruction instead.
- 4. The range of S<sub>3</sub> is 1–5000. Unit: 0.1 rpm (servo drive parameter P5-06)
- 5. When the servo returns to the home position, the corresponding finish flags of the axes are ON. Refer to the DRVIC instruction (API 2803) for explanations of special flags (SM) and registers (SR).
- 6. SM1682 is set to ON when an error occurs during communication. In addition, SR658 retains the number of the axis in which the error occurs and SR659 retains the error code.

### **Example**

- 1. When M0 changes from OFF to ON, the INITC instruction starts to initialize servo 1, until SM1681 is ON.
- 2. When M1 changes from OFF to ON, the acceleration time (10000) and deceleration time (20000) of servo 1 are set by using the CASD instruction (API 2802). When SM1651 is ON, it indicates Servo-ON.
- 3. When M2 changes from OFF to ON,

2-byte data is written to P5-04 in servo 1. When D100 = 5 and the data is written, M100 is ON.

4-byte data is written to P6-00 in servo 1. When D102 = 0 and the data is written, M101 is ON.

4-byte data is written to P6-01 in servo 1. When D104 = 0 and the data is written, M102 is ON.

P5-04 sets the homing mode.

P6-00 and P6-01 are the homing definitions.

4. When M3 changes from OFF to ON, the homing function is enabled for servo 1.

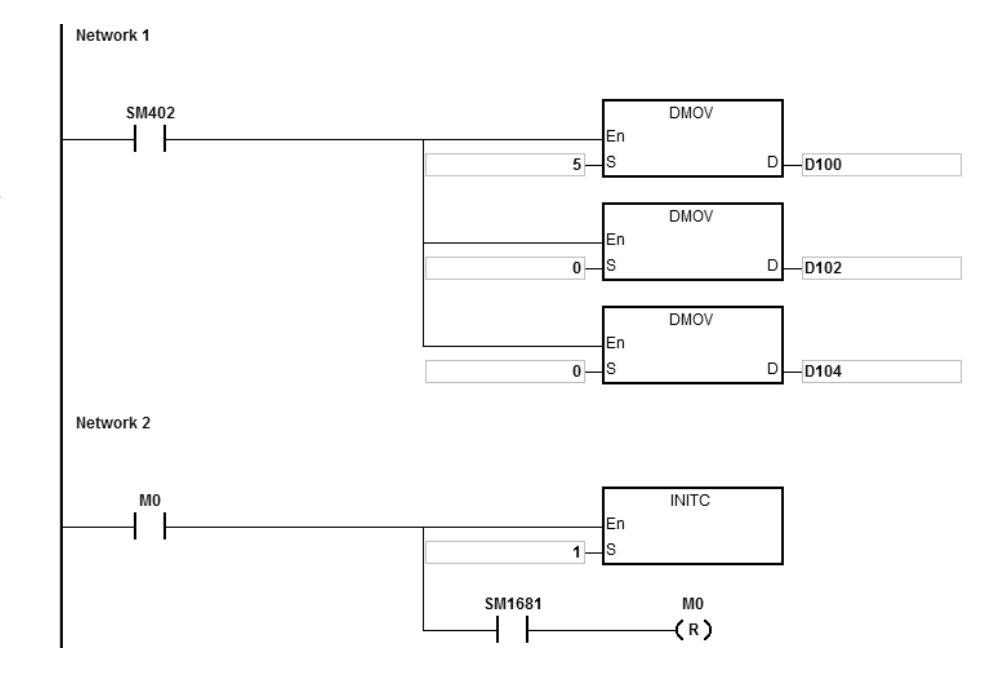

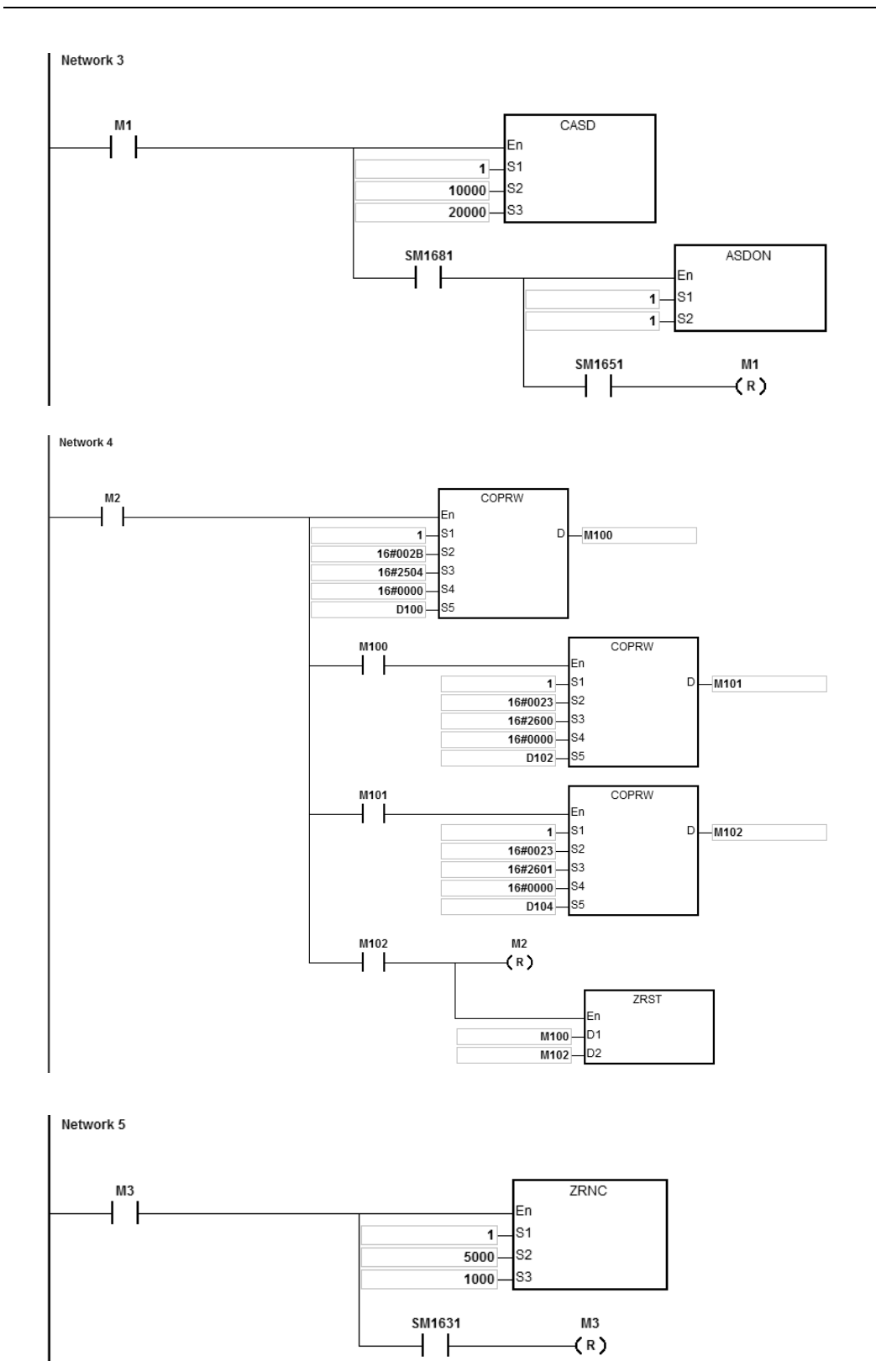

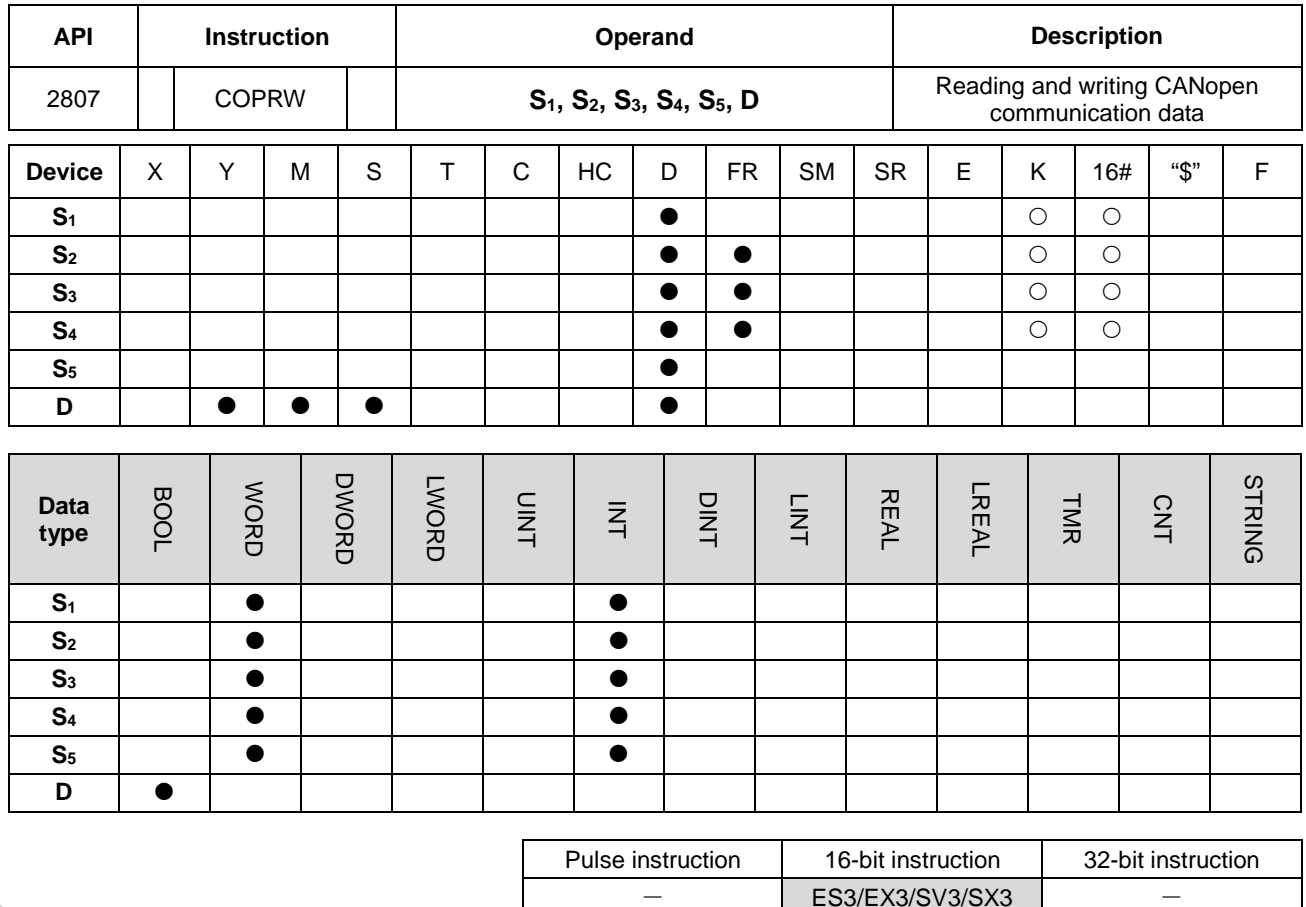

**COPRW** 

D

En S<sub>1</sub>

S<sub>2</sub> S<sub>3</sub> S<sub>4</sub> S<sub>5</sub>

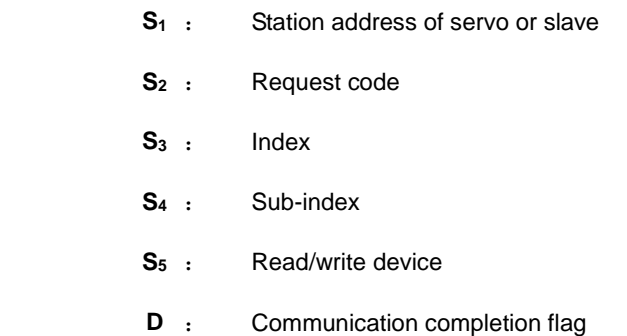

### **Explanation**

1. This instruction reads and writes CANopen communication data to the servo at the address specified in **S1**. The range of S<sub>1</sub> is 1–127. If the value is out of range (<1 or >127), the minimum or maximum value is automatically processed by the instruction as the value of **S1**.

2. **S2** can only specify four types of request codes, as shown in the following table. If you set the request code wrong, it does NOT execute; SM1682 is ON and SR659 is 16#0005.

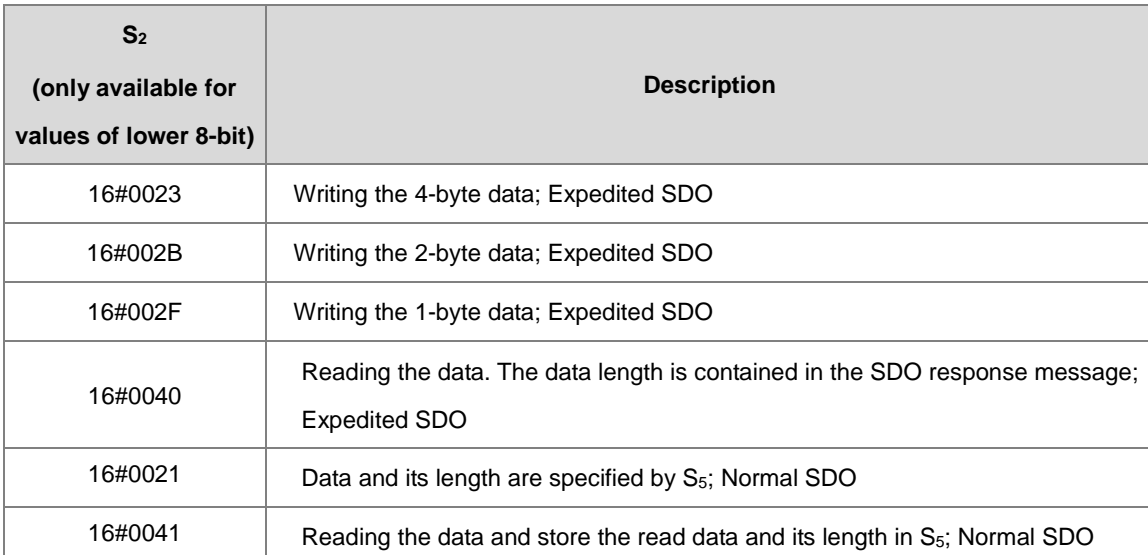

- 3. For **S3** and **S4**, refer to the object dictionary in the Delta servo / inverter operation manual or the object dictionary from a third-party device that complies with CANopen DS301.
- 4. You should execute the COPRW instruction only after the INITC instruction is complete in case the parameters are overwritten by the INITC instruction. Use the COPRW instruction for CANopen SDO communication. If the station address of a slave exceeds the range 1–8 or 21-28, you can use the COPRW instruction to set, read, and write slave-related parameters.

When you use Delta Special Driver & AS Remote mode / Delta Special Driver & CANopen DS301 and execute COPPRW instruction (SDO communication), the communication timeout is shown below.

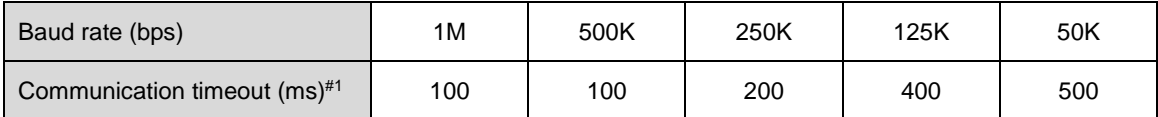

When the mode is CANopen DS301, you can set the time of the COPRW timeout in the CANopen communication setting option from HWCONFIG; default timeout is 100 ms.

5. SM1682 is set to ON when an error occurs during communication. In addition, SR658 retains the number of the axis in which the error occurs and SR659 retains the error code. Refer to DRVIC instruction for details.

**Note:** When you use the COPRW instruction, you must edit the process for dealing with communication errors in order to avoid invalid communication occurring as a result of unexpected communication errors.

- 6. The diagram below shows the timing of the COPRW instruction.
	- When you enable the COPRW instruction for the first time, the instruction sends the command code immediately if no other CANopen communication is using it.
- The instruction sends the command code.
- The code has been sent and the finish flag is set to ON.
- You modify the next data to be sent out. The next command code is sent out immediately after the finish flag is set to OFF.
- The code has been sent and the COPRW instruction is disabled.

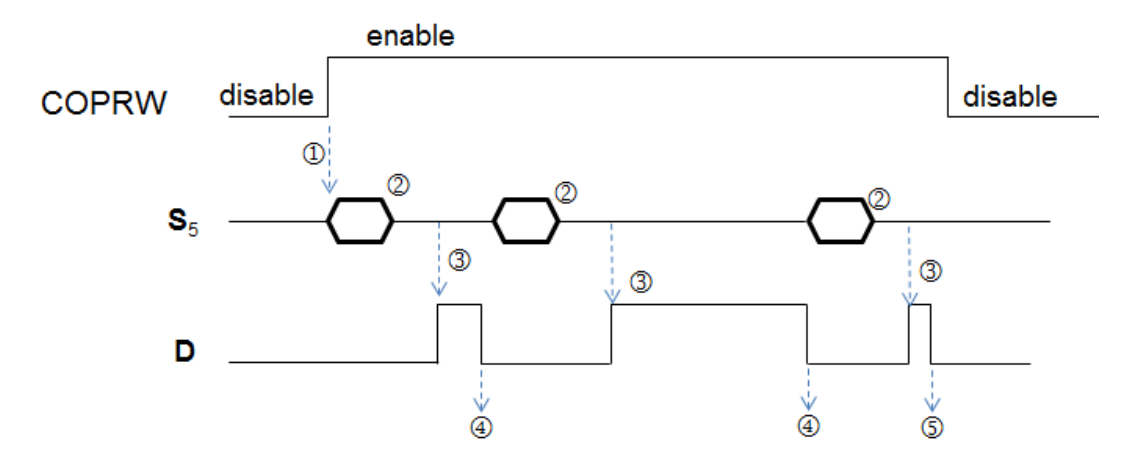

7. The COPRW instruction supports all CAN port work modes.

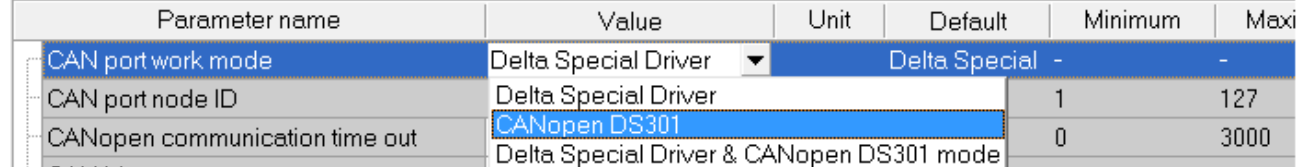

- **\_6**
- 8. Most of the parameters in Delta ASDA-A2 are displayed in the decimal format. You can convert the parameters into index addresses, see the example below. 0 is a fixed value for the sub index address.

Example: The index address of PX-YY=0x2000 +  $(X \ll 8)$  + YY

 $P2-10 = 0x2000 + (0x0002 << 8) + 0x000A = 0x220A$ 

 $P5-04 = 0x2000 + (0x0005 << 8) + 0x0004 = 0x2504$ 

 $P1-44 = 0x2000 + (0x0001 << 8) + 0x002C = 0x212C$ 

- 9. Most of the parameters in Delta inverter are also displayed in the decimal format. Use the following formula to convert the parameters.
	- Example: The index address of PXX-YY=0x2000 + XX (hexadecimal); The sub index address is YY+1 (hexadecimal) The index address of P10-15 =  $0x2000 + 0x000A = 0x200A$ The sub index address is 0x0F+1= 0x10
- 10. Since this instruction uses SDO (Service Data Objects) and the communication mode is one transmission (one sending/one receiving) at a time, and the communication right is shared with the high-speed output instructions. When writing PLC programs, bear the followings in mind.
	- \* It is suggested NOT to use 2 COPRW instructions or communication at a time in one scan cycle.
	- \* It is suggested NOT to use this instruction in a function block. Because when this instruction is written in a function block, there will be 2 POU in the PLC program and when the function block is called, 2 instructions will be enabled at the same time.
- 11. When the request code is  $16\#0021$ ,  $\mathbf{S}_5$  is the data length ("n" byte) to write into the slave.  $\mathbf{S}_5+1\sim \mathbf{S}_5+(n+1)/2$ ) is the data to write into the slave. For example, if **S5** is specified as D100 and the value in **S5** is 16. This instruction sends data in D101 ~ D108 to the slave in the following order, lower 8-bit in D101, upper 8-bit in D101, lower 8-bit in D102, upper 8-bit in D102 and so forth.
- 12. When the request code is 16#0041, when received responses from the slave, this instruction stores the data length ("n" byte) in **S5** and data in **S5**+1~ **S5**+((n+1) / 2). For example, if received 15 bytes of data length, D100 is 15 and store the data Byte[0], Byte[1].. Byte[14] in the following order, lower 8-bit in D101, upper 8-bit in D101, lower 8-bit in D102, upper 8-bit in D102 and so forth.
- 13. The maximum data length is 255 bytes. To prevent too many Normal SDO transmissions, if the data length exceeds 255 bytes, PLC only sends or receives 255 bytes.

### **Example (using Expedited SDO)**

- 1. When M0 changes from OFF to ON, the INITC instruction starts to initialize the servos at station addresses 1–3, until SM1681 is ON.
- 2. When M1 changes from OFF to ON, the PLC writes the 2-byte data (S<sub>2</sub>=16#002B) in D100 to P5-04 (S<sub>3</sub>=16#2504) of servo 3, using the COPRW instruction. When the writing is complete, M100 is ON.
- 3. When M2 changes from OFF to ON, the PLC reads the value of P4-07 (**S3**=16#2407) of servo 3 and stores the value(  $S_{2}=16\#0040$ ) in D106. When the reading is complete, M106 is ON.

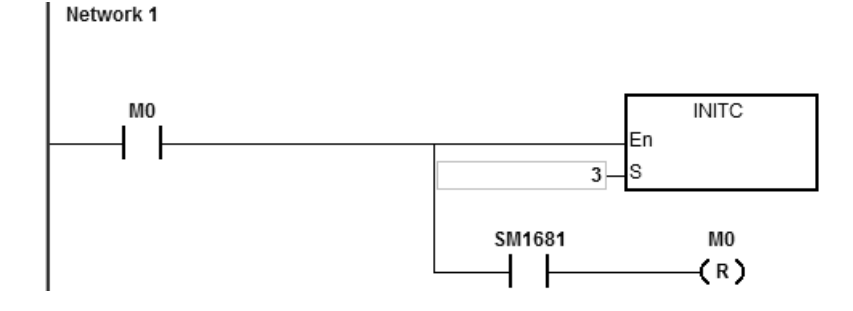

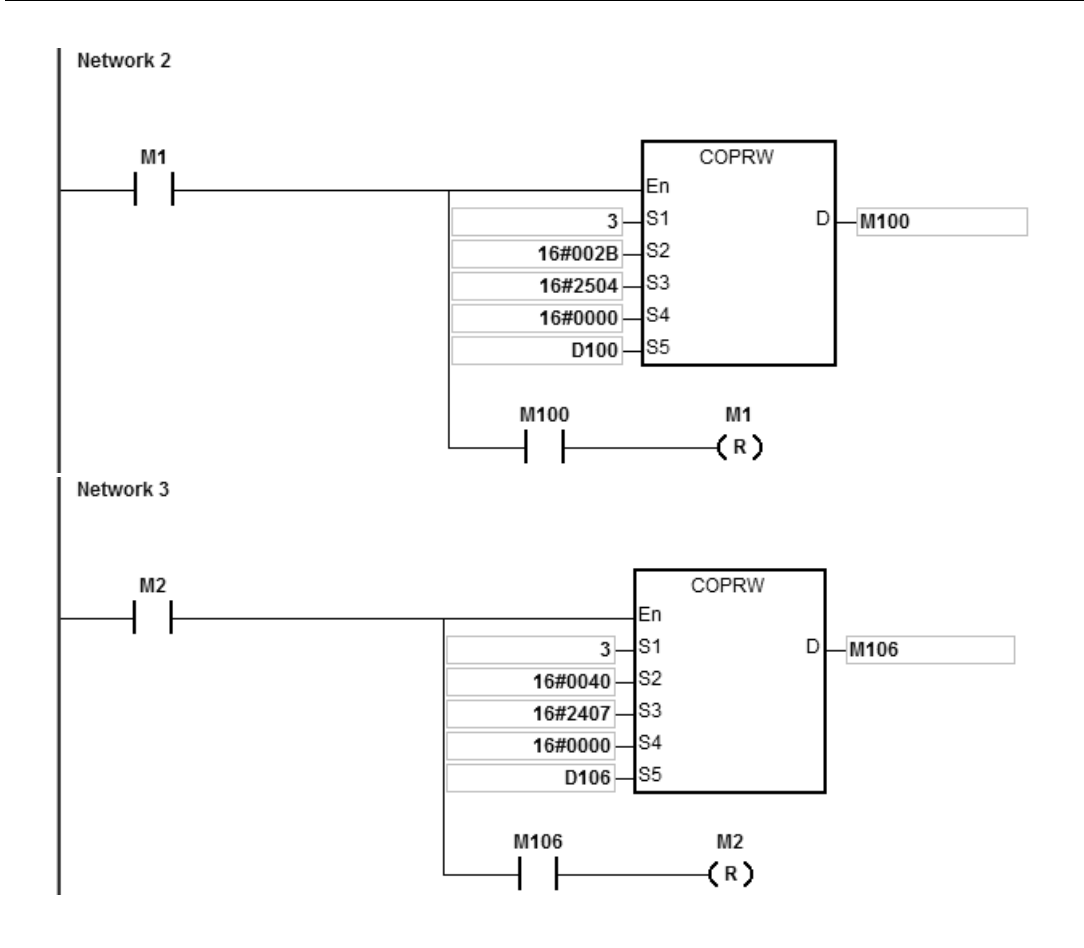

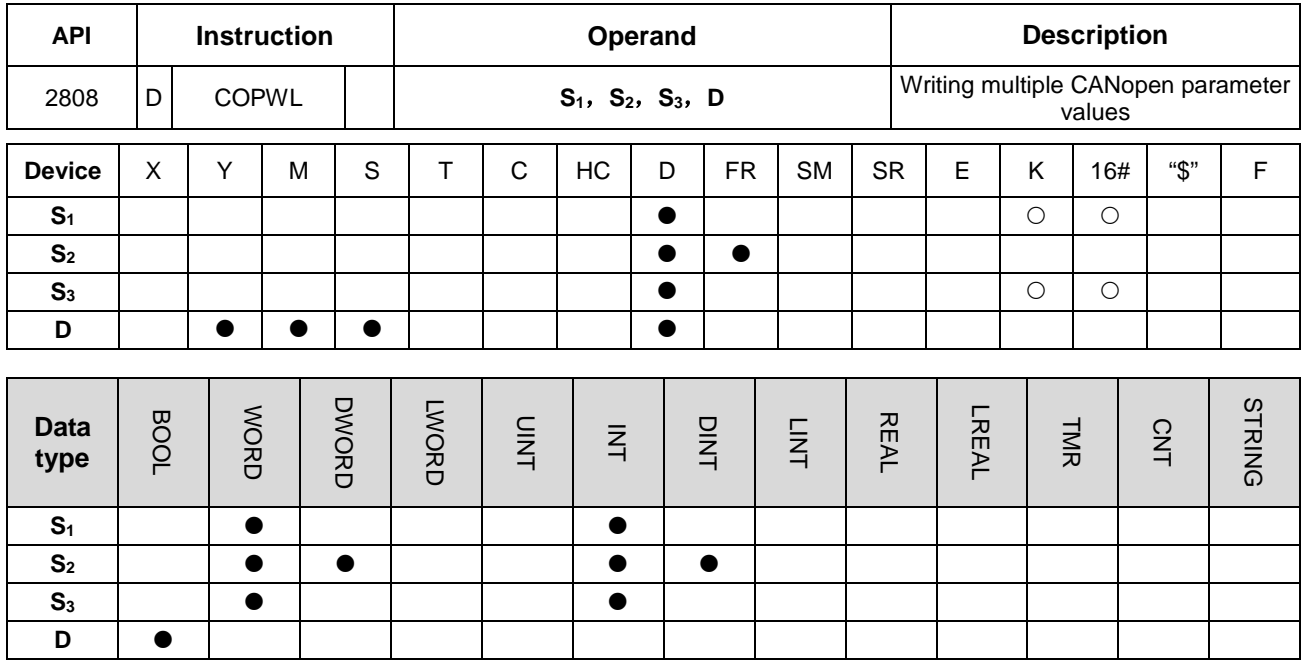

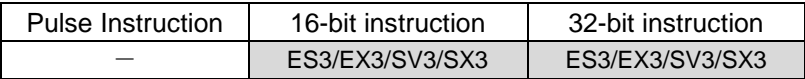

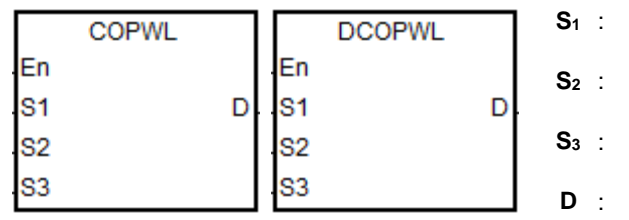

Station address(Mac ID) Starting source device where written data are stored Number of messages to

- consecutively write data
- Communication completion flag

## **Explanation**

- 1. **S1** sets the station address within the range of 1~127. If the setting value exceeds the range (< 1 or >127), the instruction will automatically send data at the minimum or maximum value respectively.
- 2. **S2** is the starting source device where written data are stored and **S3** is the number of messages to consecutively write data. E.g., **S2** specifies D10 as the starting device and the number of messages to consecutively write data is 3. Here is the detailed explanation in the following table.

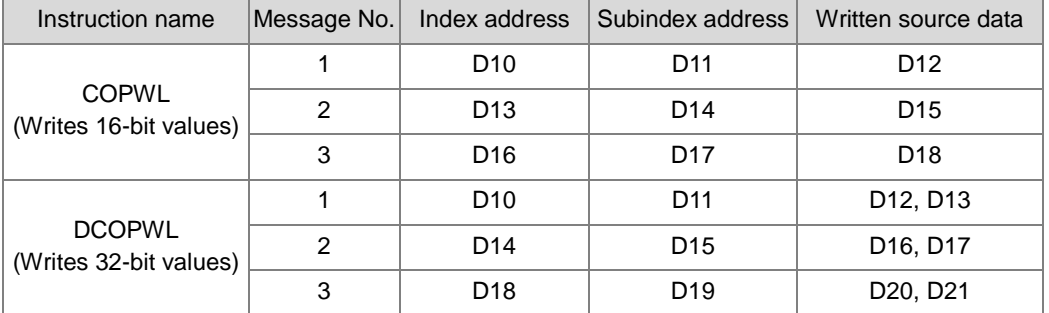

The value of  $S_3$  is in the range of  $1-100$ .

- 3. For the index addresses and subindex addresses of Delta servo and AC motor drive, refer to the explanation of the COPRW instruction. In principle, the parameter values of Delta servo and AC motor drive are both16-bit or 32-bit values including floating point numbers. If you need write an 8-bit value, use the COPRW instruction.
- 4. **D** is the communication completion flag. **D** will turn on after the sending of multiple communication messages is complete.

See the detailed sending process and sequence diagram below.

- The COPWL instruction is enabled and starts to send data.
- After the COPWL instruction sends one piece of message, the next PLC instruction continues to execute.
- As the COPWL instruction is scanned once again and the prior message has been received by the slave, the COPWL instruction sends the next message.
- When the last written-data sending is done, the instruction will set the completion flag to ON.
- When the completion flag turns on, the COPWL instruction need be disabled by manual so that the subsequent COPWL or COPRW instruction can continue to work.

Note: When you disable the instruction, the completion flag will be automatically cleared accordingly.

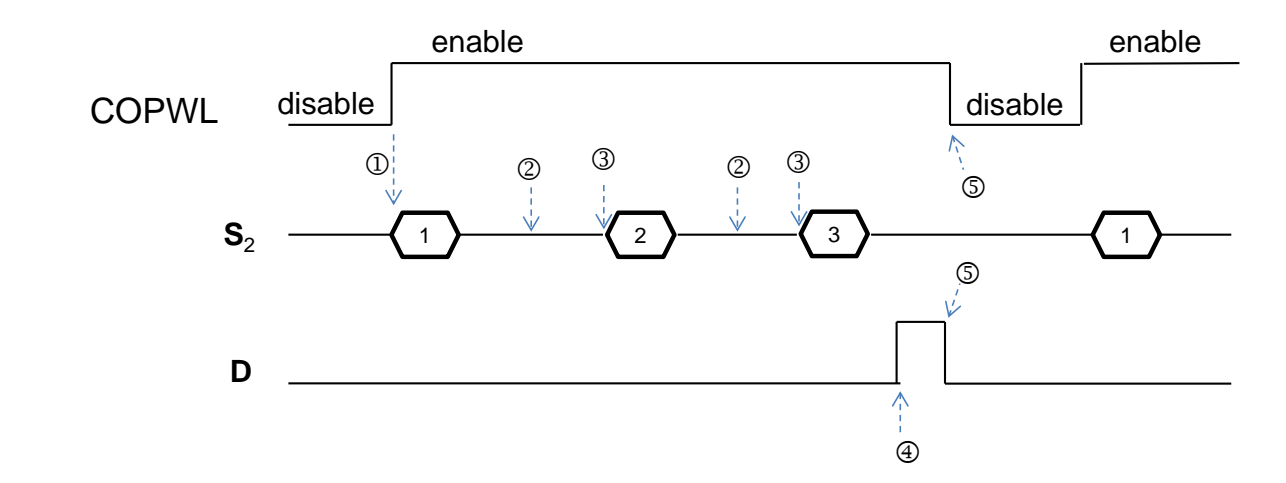

Note: The sequence diagram above shows the sending of 3 pieces of written data.

5. After the instruction is enabled, wait until the writing is complete and then disable the instruction. If there is a communication error in the execution, shoot the trouble and then re-enable the instruction to write all data.

### **Example**

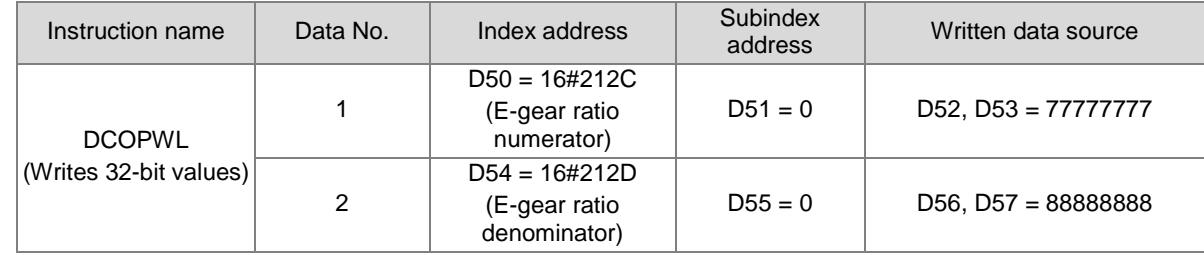

1. When M1 = OFF  $\rightarrow$  ON, data are written in D device.

2. When M1 = OFF  $\rightarrow$  ON, the instruction writes a 32-bit value for P1-44 of the servo whose station address is 2 and the written value 77777777 is stored in D52. The instruction writes a 32-bit value for P1-45 and the written value 88888888 is stored in D56. As the writing is complete, M201 turns on.

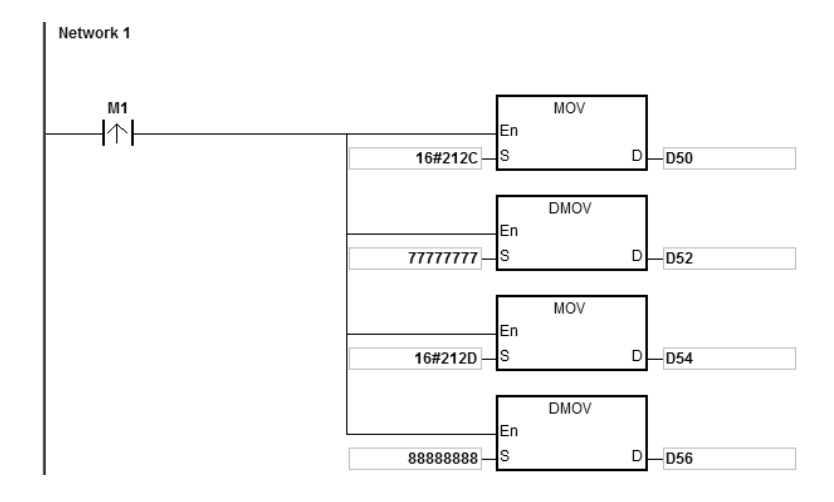

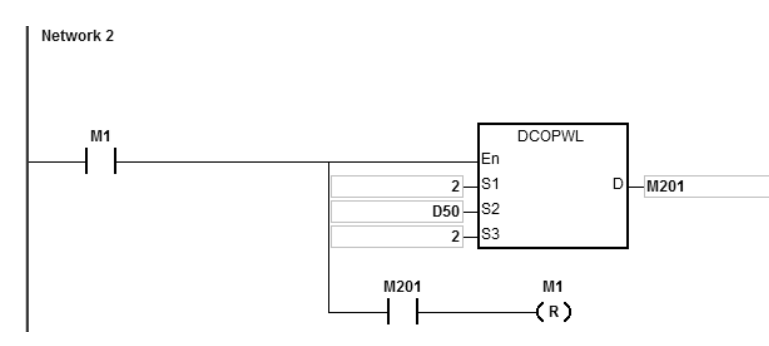

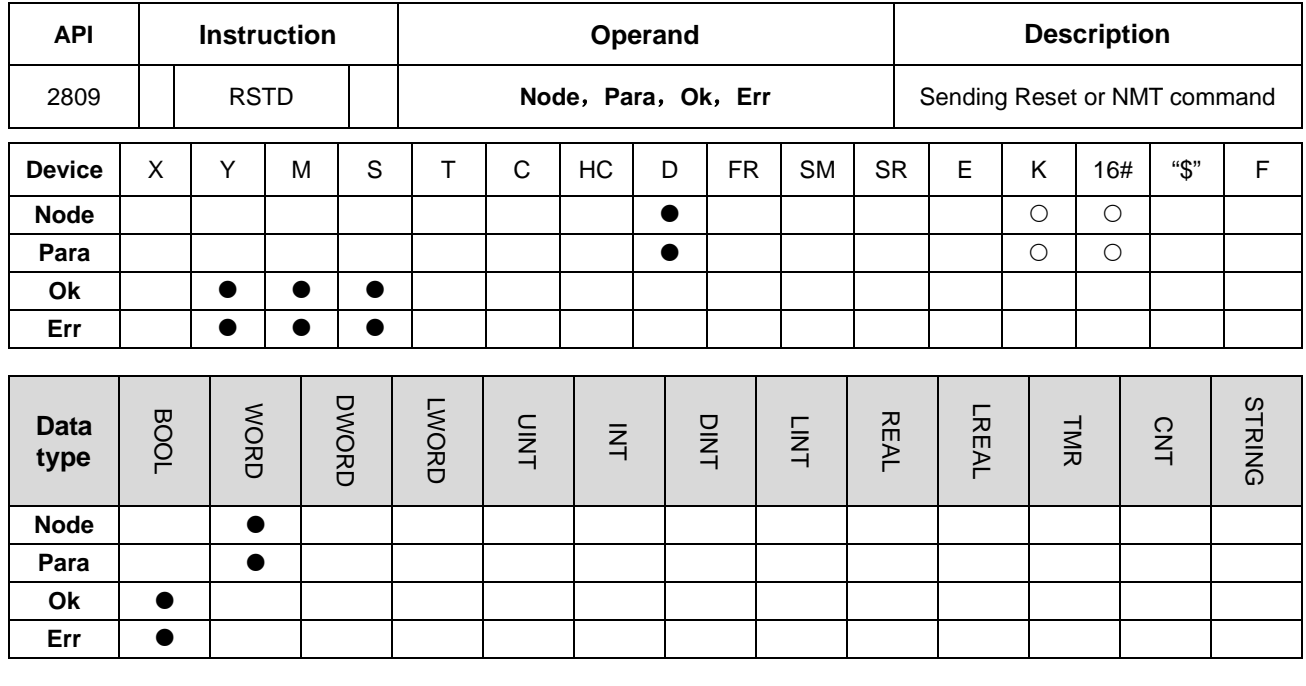

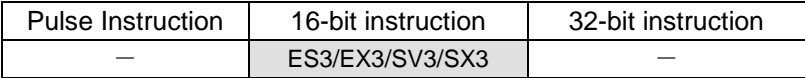

**\_6**

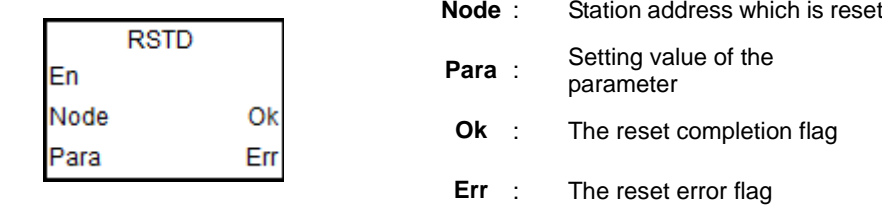

### **Explanation**

- 1. Before the RSTD instruction is used in Delta special instruction mode, make sure that all Delta drives have been initialized via the INITC instruction and they once worked normally.
- 2. When used in CANopen DS301 mode, the RSTD instruction works as the NMT communication function and can switch network states via the **Para** parameter.
- 3. When CAN communication port is specified to work in Delta special driver mode, the value of **Node** can be 0 (for the broadcast function) and 1~8 which are for servo station addresses only and 21~28 for station addresses of AC motor drives only. When the station address exceeds the range, the PLC will not perform the reset action and the **Err** flag turns on. (Refer to the explanation of SR659 for error codes)
- 4. When CAN communication port is specified to work in CANopen DS301 mode, the value of **Node** is in the range of 1~64 and 0 (for the broadcast function). When the value exceeds the range, the PLC will not perform the NMT

communication and the **Err** flag turns on. (Refer to the explanation of SR659 for error codes)

5. The setting value of **Para** is NOT applicable to Delta special driver mode. The settings for **Para** (NMT service code) are listed in the following table. If the setting value is not one of the values in the table, the **Err** flag turns on.

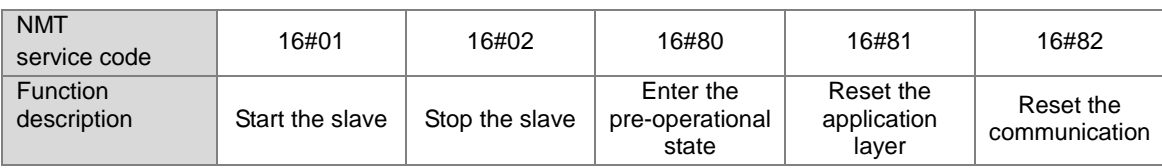

- 6. The RSTD instruction can implement the command action on only one drive or slave every time. If multiple RSTD instructions are enabled simultaneously, the PLC will automatically take priority to perform the instruction which is enabled earlier.
- 7. The RSTD instruction is executed to send the command when it is enabled. If the instruction is disabled before the **Ok** flag is on, the PLC will not set the **Ok** flag to ON.
- 8. Apart from notifying the specified drive to clear the error state, the instruction would also re-check if relevant communication parameter values are correct and re-set correct communication parameter values.

For example, due to the disconnection of the slave of station address 2, the entire system stops running. After the trouble is solved, the slave of station address 2 can return to the state of being controllable by using the RSTD instruction to reset the slave of station address 2 only. So the time of re-initializing all drives are saved.

9. If the slave responds by sending back any communication command fault to the PLC during the communication, the RSTD instruction will turn the **Err** flag on and stop the upcoming actions. (Refer to explanation of SR659 for error codes.)

### DVP-ES3/EX3/SV3/SX3 Series Programming Manual

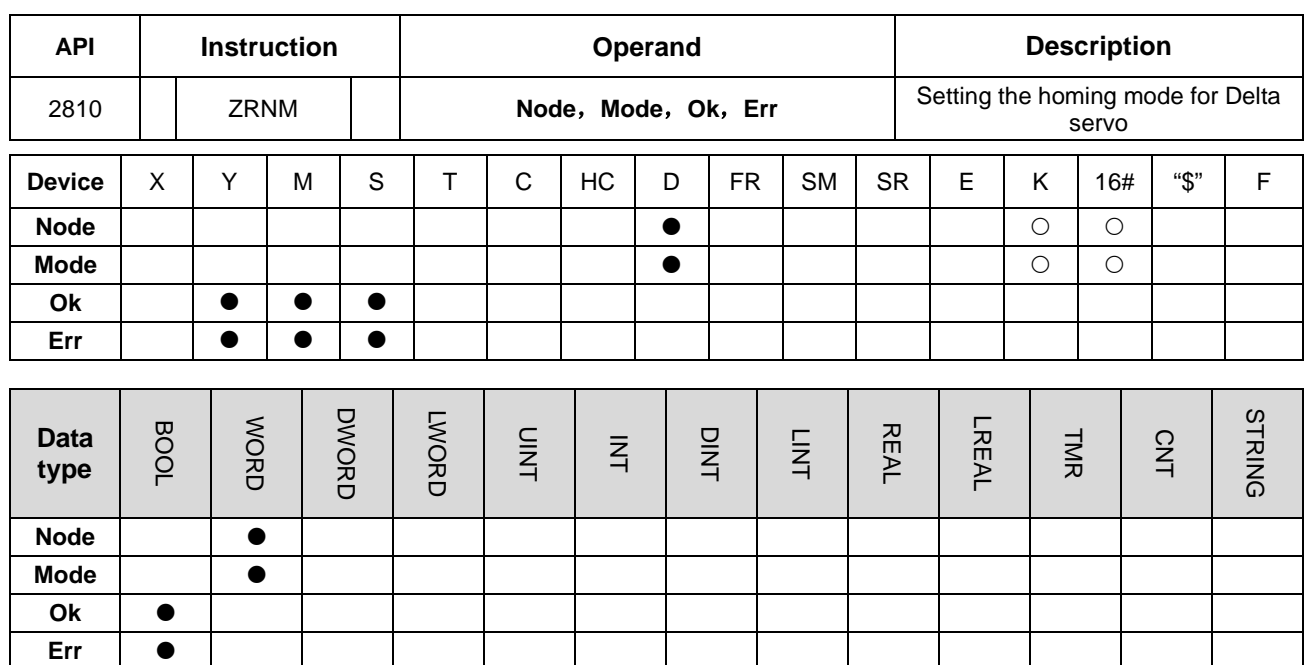

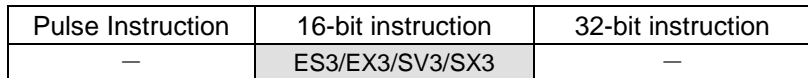

### **Symbol**

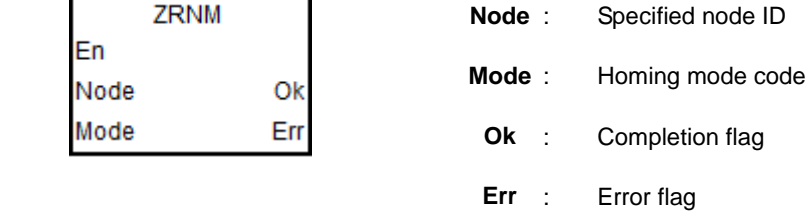

### **Explanation**

- 1. Make sure that all Delta drives have been initialized before executing the reset instruction.
- 2. The value of **Node** is in the range of 1~8 (exclusive to servo node IDs). If the setting value exceeds the range, the PLC will not perform the action of the homing mode and set the **Err** flag to ON. (Refer to explanation of SR659 for error codes.)
- 3. The ZRNM instruction can set the homing mode of only one drive every time. If multiple instructions are enabled simultaneously, the PLC will take priority to perform the instruction which is enabled earlier.
- 4. The ZRNM instruction can set the homing mode of only one drive every time. If multiple instructions are enabled simultaneously, the PLC will take priority to perform the instruction which is enabled earlier.
- 5. The ZRNM instruction is executed to send the command when it is enabled. If the instruction is disabled or will NOT be scanned again before the **Ok** flag is on, the PLC will NOT be able to set the **Ok** flag or Err flag to ON.

6. **Mode** sets a homing mode. If the setting value exceeds the range, the PLC will still send the command and the server itself will decide whether to receive the command or not. The setting mode is the homing mode that ASDA servo parameter P5-04 corresponds to.

The setting value of Delta servo homing mode is a hex value. The value is defined as the format of 0xWZYX. See the explanation of respective codes as below.

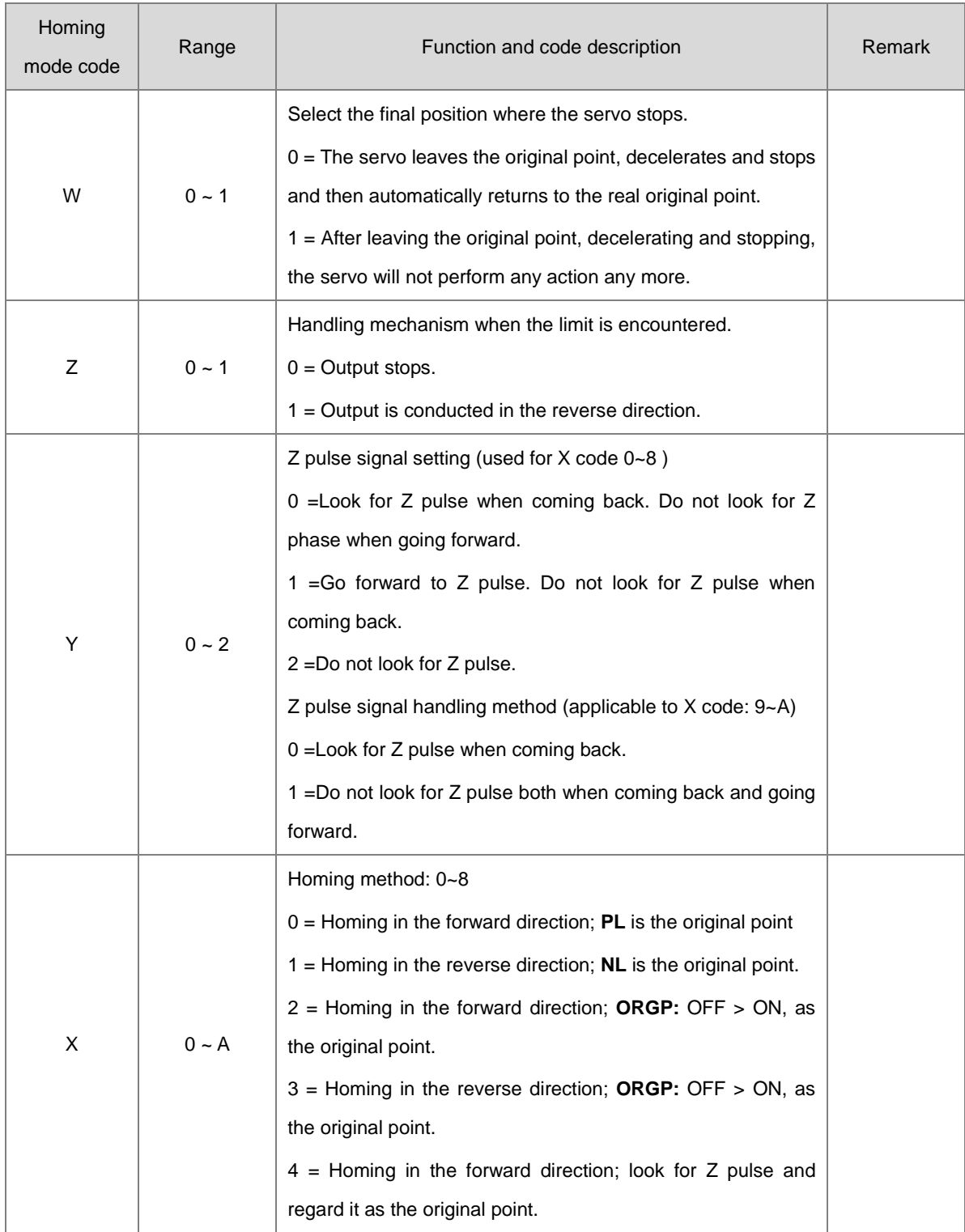

# DVP-ES3/EX3/SV3/SX3 Series Programming Manual

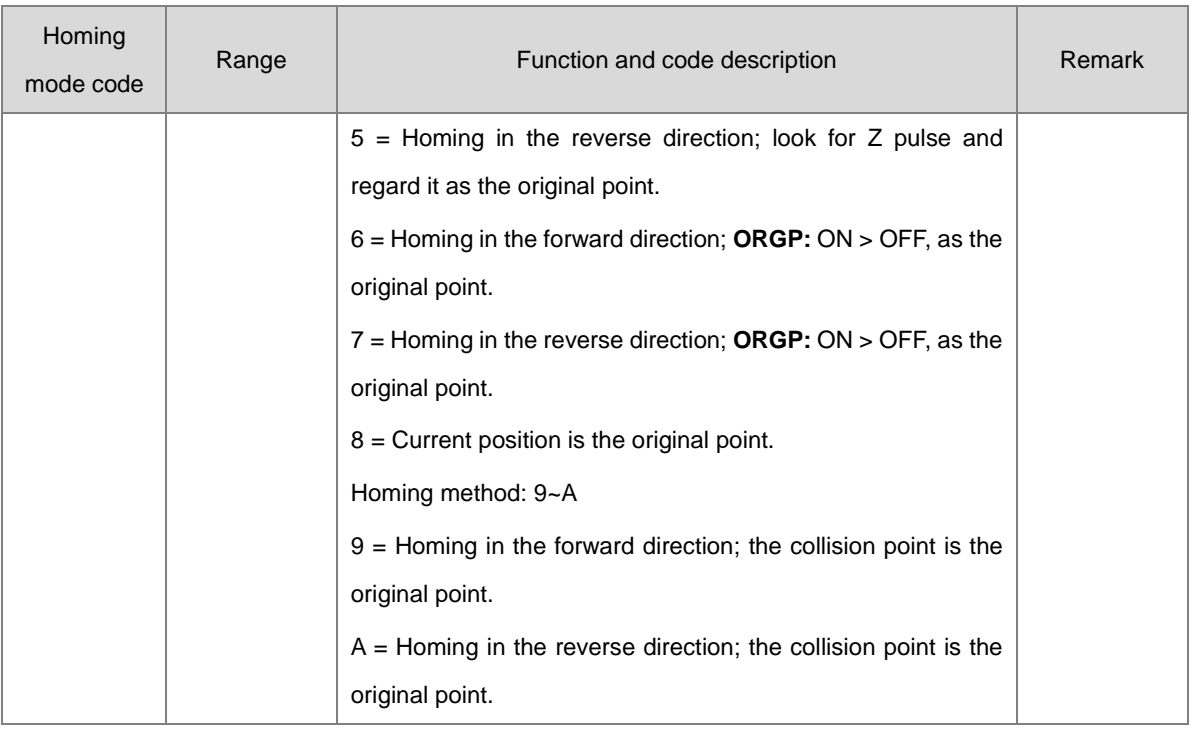

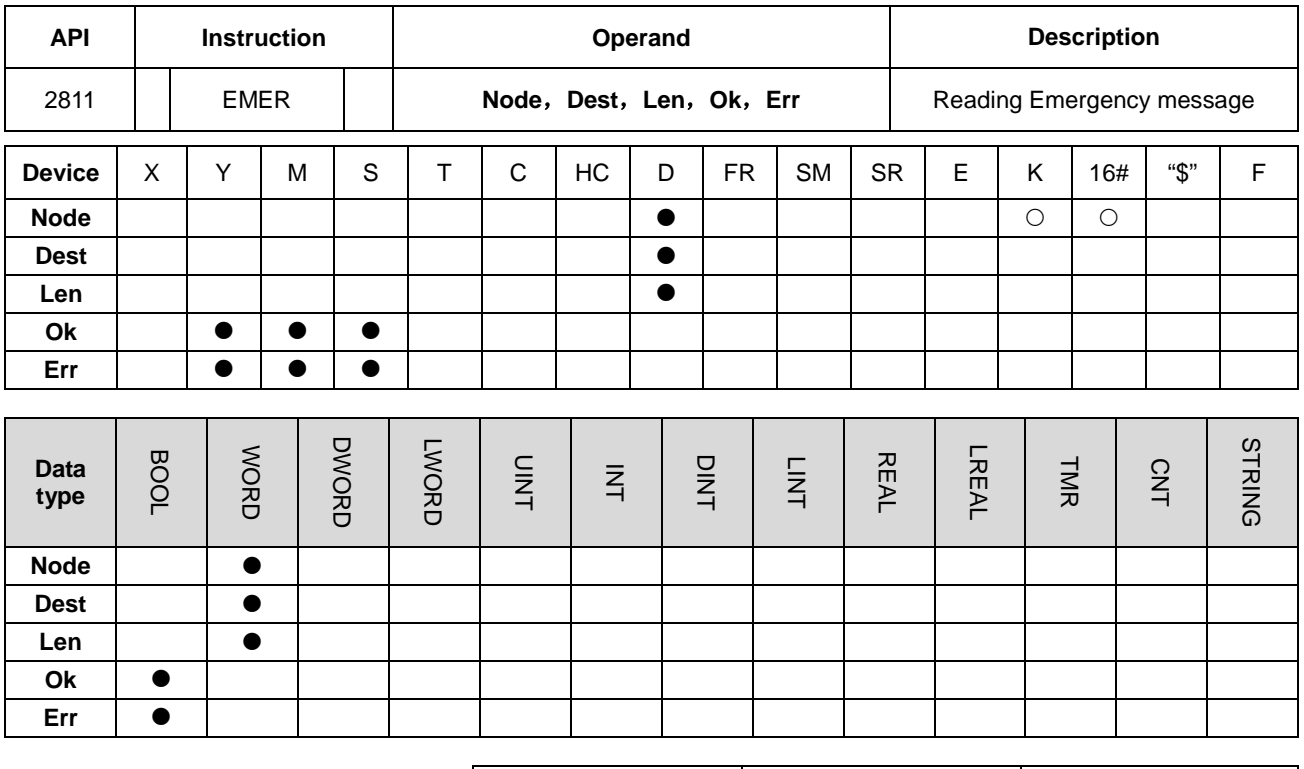

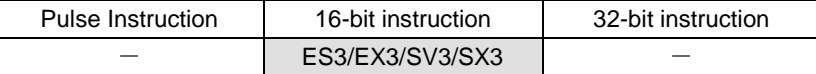

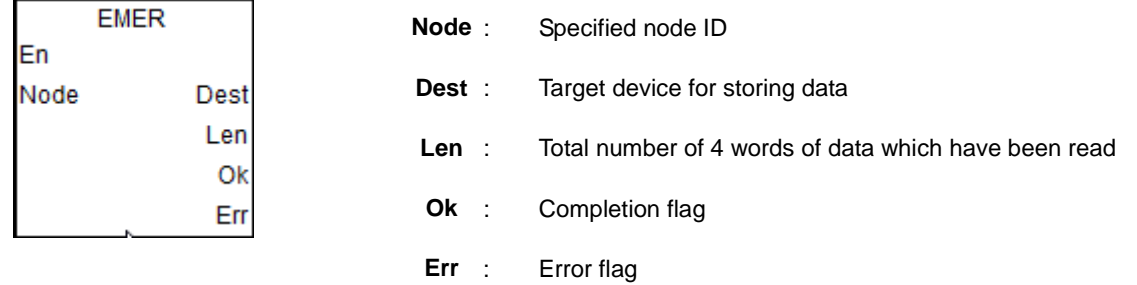

### **Explanation**

- 1. The EMER instruction is applicable to CANOpen DS301 mode and Delta special mode.
- 2. After receiving the Emergency message from the slave **Node**, the PLC will automatically store the data in the specified storage device and set the **Ok** flag to ON.
- 3. It is recommended that the **Node** value should be specified from the slave node IDs which have already existed. If the value is not one existing node ID or the slave has been disconnected, the PLC will not be able to receive any message, set the **Err** flag to ON and show error code of communication timeout. (Refer to explanation of SR659 for error codes.)
- 4. The way the EMER instruction reads Emergency messages is the same as Emergency communication method in ES3/EX3/SV3/SX3 operation manual. Please just select one communication method from them when reading

Emergency messages.

5. The EMER instruction can read 5 Emergency messages at most. Every time the reading is successful, the **Ok** flag turns on and **Len** displays the total number of messages which are read. You can judge how many consecutive words are occupied by **Dest** based on the length. Every message uses 4 words. The data are stored in the order from lower 8 bits to higher 8 bits. The storage format is shown as below. (E.g. **Dest** is D10, **Len** is 2 which is the number of messages stored in D5.)

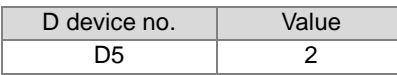

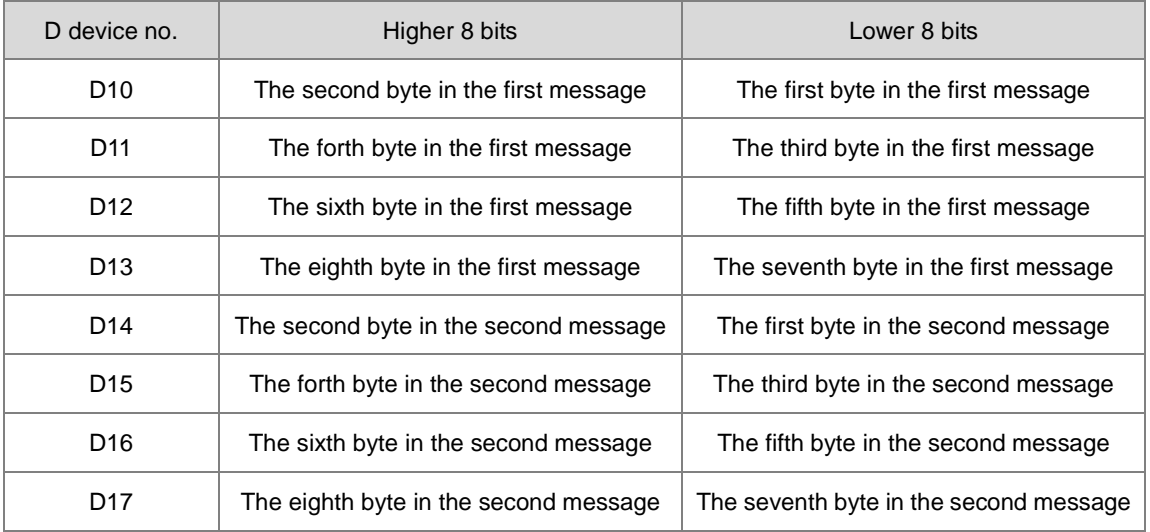

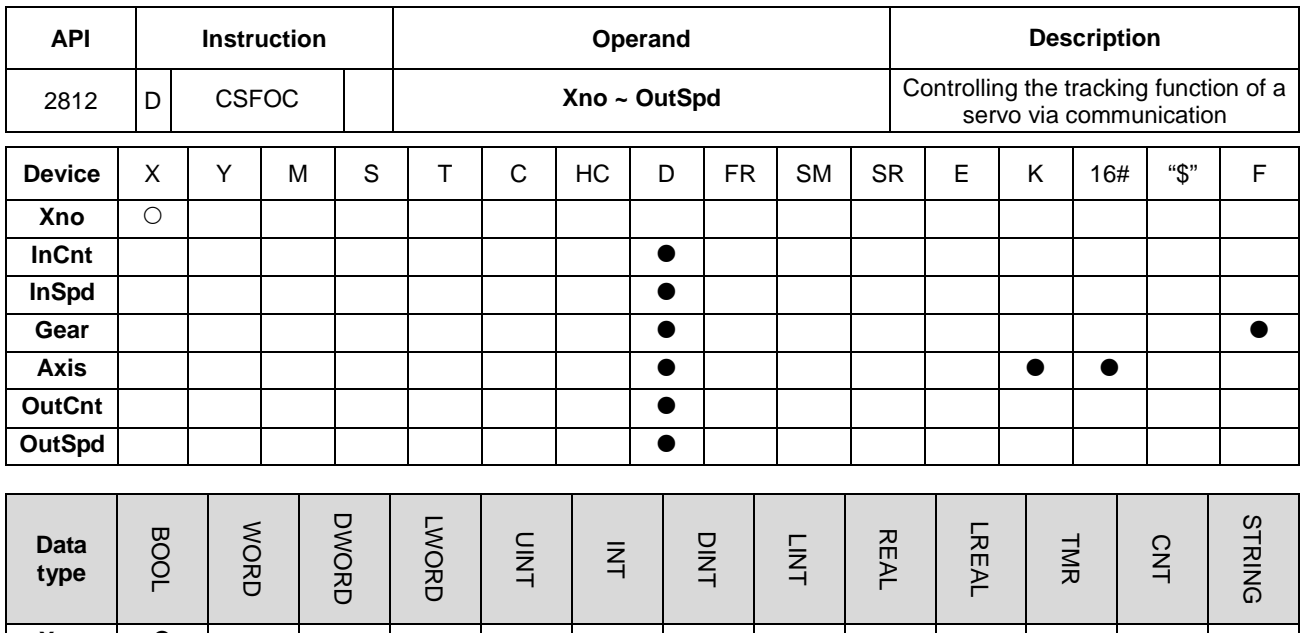

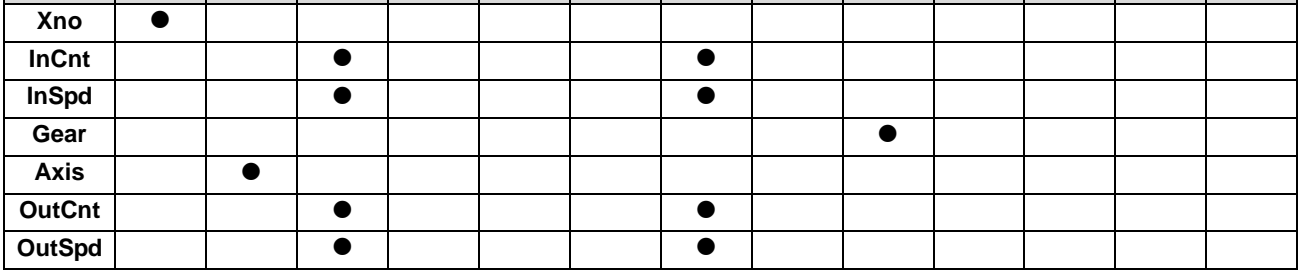

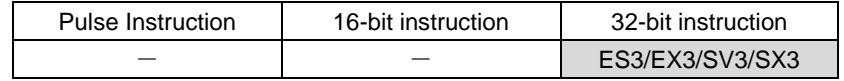

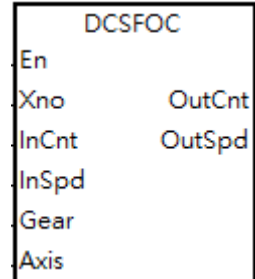

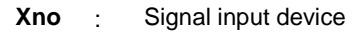

**InCnt** : Number of input pulses

**InSpd** : Pulse input frequency

Gear : Proportion of the input frequency and output frequency<br>(floating-point value)

**Axis** : CANopen communication station address of Delta servo

**OutCnt** Number of output pulses (unit: per user unit (PUU))

**OutSpd** Pulse output frequency

### **Explanation**

- 1. The INITC and ASDON (Servo-ON) instructions must be complete before this instruction is executed.
- 2. **Xno** can only specify X0, X2, X4, X6, X10 and X12 as the input points, and the operand occupies two consecutive input points. You cannot execute the instruction if the input points are the points specified for **Xno** above. After you select the input points, the high-speed counter is automatically specified. If there is a DCNT instruction (API 1004) or CSFO instruction (API 2708) with the same high-speed counter in the program, the PLC first executes the instruction that starts the counter first. The input points and corresponding high-speed counters are shown in the following table.

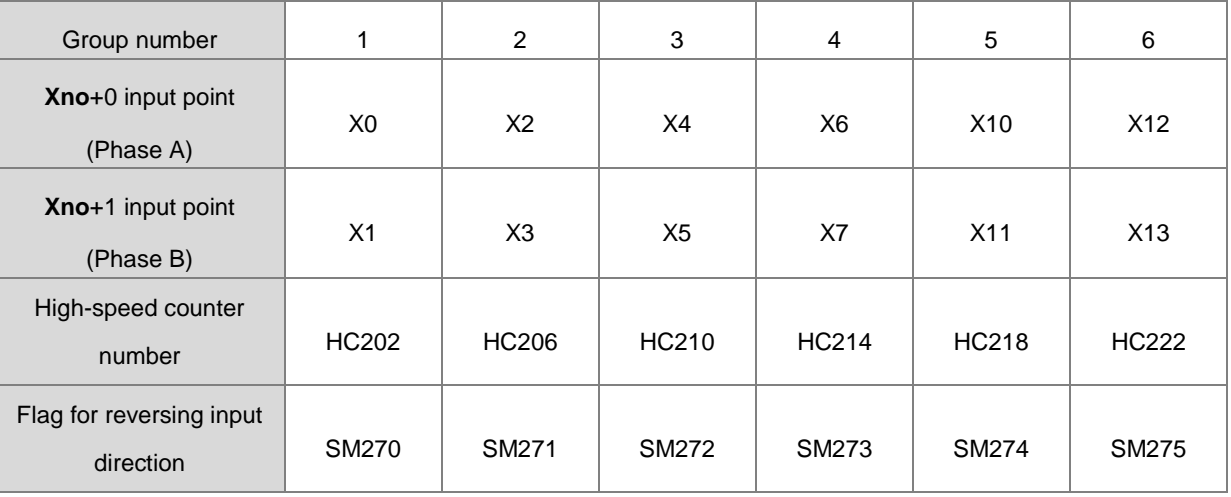

Note: refer to instruction DCNT for more information on the maximum input bandwidth of X0~X13.

- 3. If the high-speed counters for the instruction can use only the phase A/B input mode, set the flag for reversing the input direction to ON when MPG is connected but has not rotated yet, and the PLC input point is ON. Set the function to detect the state of PLC run cycle to OFF.
	- 4. **InCnt** is the number of input pulses. Use a 32-bit variable to declare the parameter.
	- 5. **InSpd** is the frequency of input pulses. Use a 32-bit variable to declare the parameter with the unit of 1 Hz.
	- 6. **Gear** is the proportion of the input frequency and output frequency (floating-point value). The formula is that output frequency equals to the result of input frequency multiplying Gear. For instance, if Gear is 2.5 and the input frequency is 50, the output is 125 (50\*2.5). Note: the output count and the output frequency are rounded down to the nearest whole digit when outputting.
	- 7. **Axis** is the station address of Delta servo for output, ranging from 1 to 8 and it should be within the station address that is initiated by the INITC instruction.
	- 8. **OutCnt** is the number of output pulses. Use a 32-bit variable to declare the parameter with the unit of PUU.
	- 9. **OutSpd** is the frequency of the output pulses. Use a 32-bit variable to declare the parameter with the unit of 1 Hz.
- 10. There is no limit to the number of times you can use this instruction. Several instructions can use one group of input points as its source of input count. But you need to clear the value in the input counter before execution of this instruction; especially when you are using one input and several outputs. And this instruction executes according to the axis number to record information about its input and output. The same axis can be used for several times but you must not output the same axis at the same time. If you use the same axis to output for several times, PLC outputs the first starting one and then the second one.
- 11. The instruction cannot be used in the ST programming language, interrupt tasks or function block which is called only once.

#### **Note**

- 1. The PLC calculates the input pulse frequency based on the input pulse width (ON) in the positive half cycle. If the proportion of the pulse width for ON: pulse width for OFF is not 1:1, the PLC takes the ON width as the standard for conversion by default.
- 2. The input pulse=ON means the input point LED is on. When using the MPG but it has not rotated yet, you can check if the input point LED is OFF and the flag for reversing the input direction is activated.
- 3. There is a 20 ms time difference in CANopen communication when executing this instruction. If this worries you, use CSFO instruction instead, controlling the servo by the pulse output.

### **Example**

- When M0 switches from OFF to ON, PLC starts to execute this instruction to initialize servo station address 1 and 2 until SM1681 is ON.
- When M1 switches from OFF to ON, PLC starts to execute this instruction to start servo station address 1 and when the servo is started, SM1651 is ON, meaning Servo-ON.
- When M2 switches from OFF to ON, PLC starts to execute this instruction to start servo station address 1 and when the servo is started, SM1652 is ON, meaning Servo-ON.
- When M3 switches from OFF to ON, input points X0 and X1 connect to the MPG to control 2 servos. The proportions for the 1<sup>st</sup> servo is 1 and for the 2<sup>nd</sup> servo is 2.

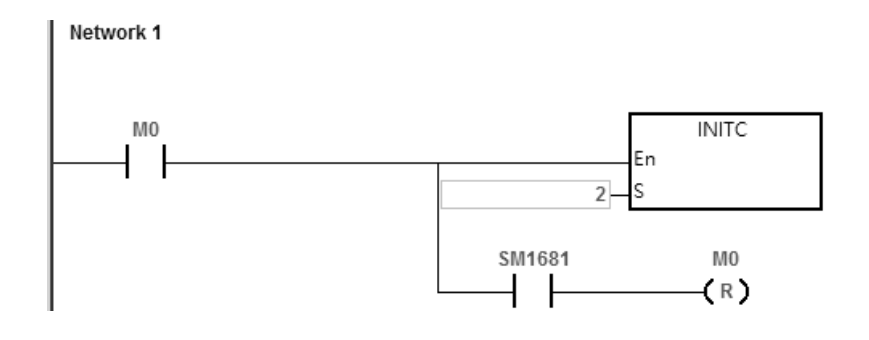

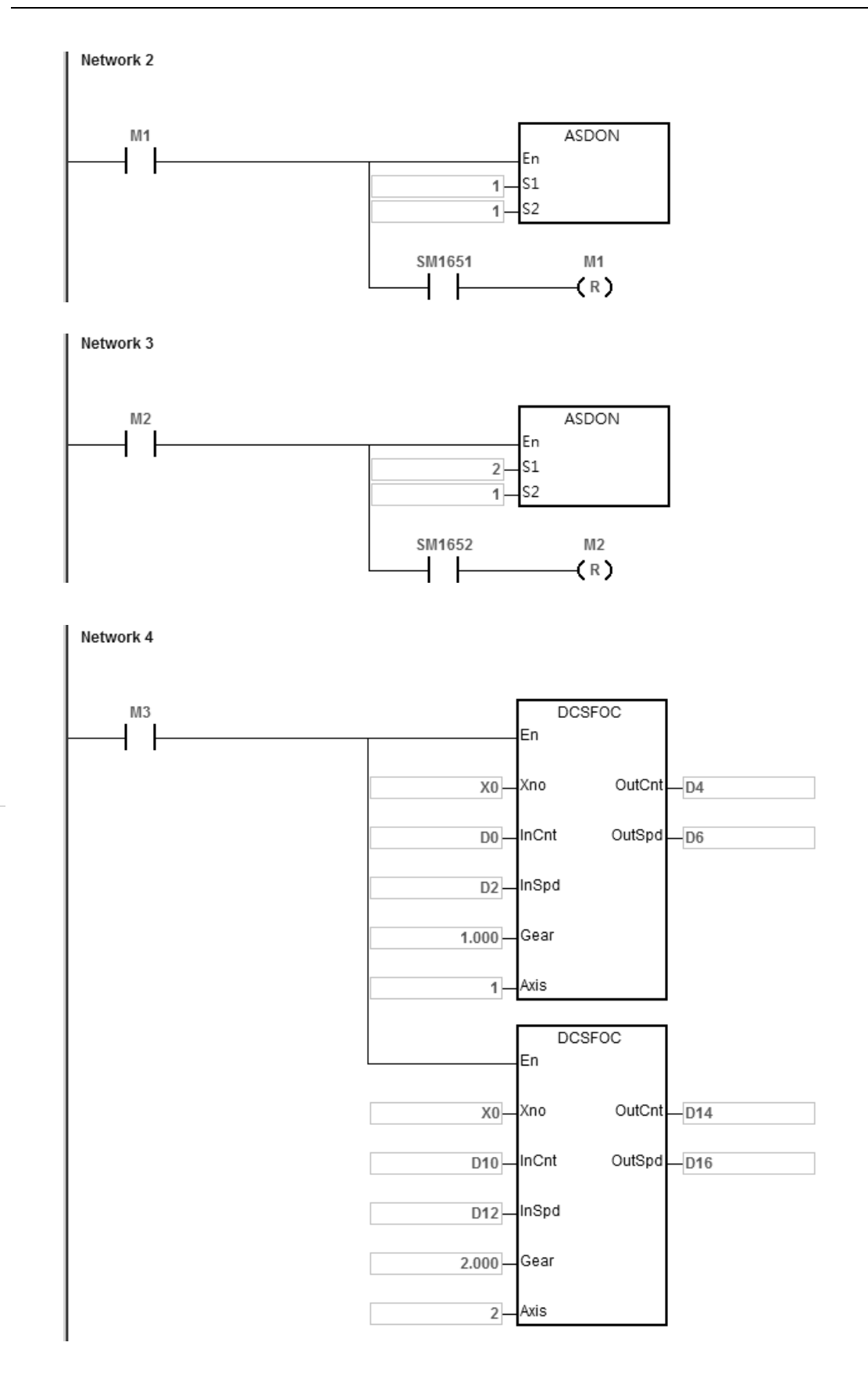

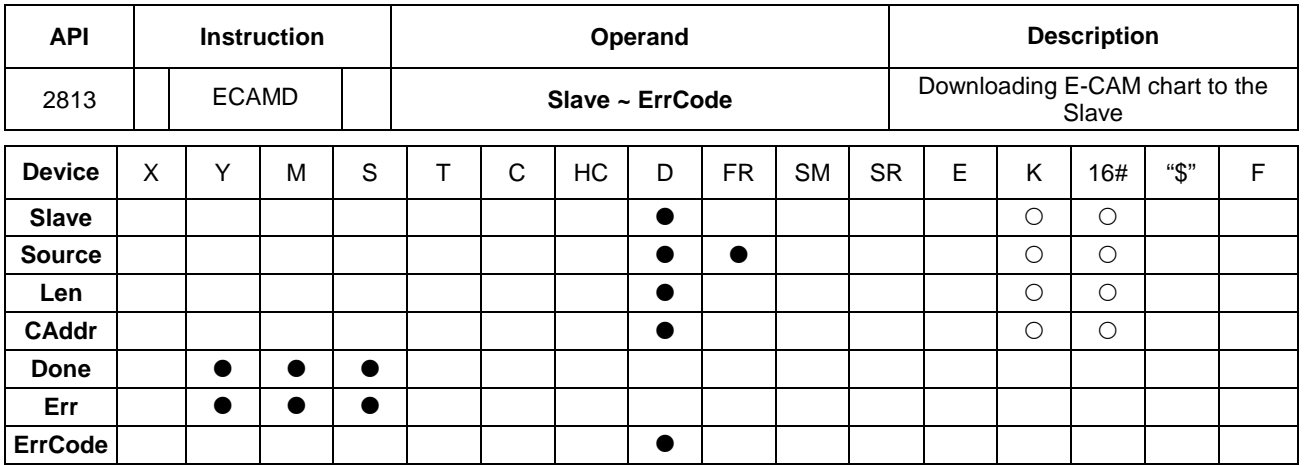

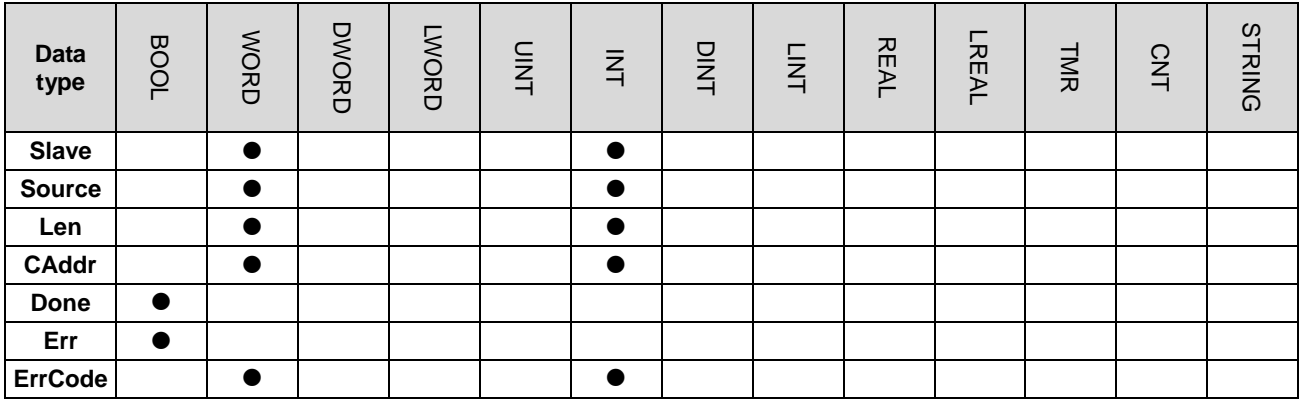

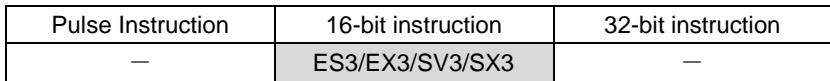

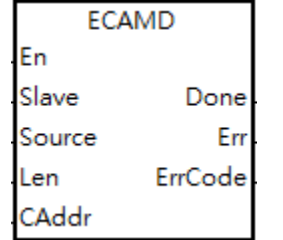

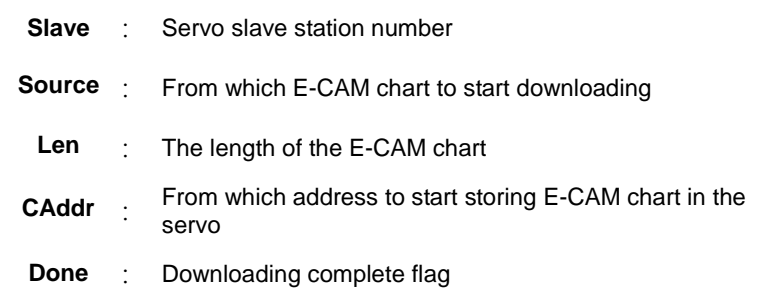

### **Explanation**

1. For execution of this instruction, you need to use ISPSoft V3.07 or later.

2. **Slave** is where you store the downloaded E-CAM chart; the supported slave station ranges from 1 to 8. After the downloading is complete, the **DONE** flag is ON. If the slave station number you are using is out of the supported range, the instruction is NOT executed. And the **Err** (error) flag is ON.

- 3. **Source** is where you specify from which E-CAM chart to start downloading; the supported E-CAM chart length is from 1 to 16. If the E-CAM chart number you are using is out of the supported length, the instruction is NOT executed. And the **Err** (error) flag is ON. You can also use the PLC data register number to specify from which E-CAM chart to start downloading to the servo and it takes **Len+1** as its downloading length. After the setting is done, the system starts to read from the specified data register number (device number) to a length of **Len** +1 (32-bit) consecutively to the servo. If the **Source** is D10 and the **Len** is 10, the system starts to read from D10 to a length of 10+1, starting from D10/D11, D12/D13 to D30/D31 to the servo.
- 4. **Len** is the E-CAM chart length for downloading; its setting range is from 1 to 720. If the length you are using is out of the supported range, the instruction is NOT executed. And the **Err** (error) flag is ON. The servo supports up to 800; if the **Len**+1 exceeds 800, PLC stops downloading and the **Err** (error) flag is ON.
- 5. **CAddr** is the starting address where to store the E-CAM chart in the servo; the supported setting range is from 0 to 798. If the starting address you are using is out of the supported range, the instruction is NOT executed. And the **Err** (error) flag is ON.
- 6. If the supported 16 E-CAM charts are not sufficient, you can choose to download the E-CAM charts to the PLC file register while editing in the E-CAM Editor.
- 7. You can make use of the 1<sup>st</sup> ~ 800<sup>th</sup> storage in the servo. When creating E-CAM charts with not so many points (less than 800), you can download the E-CAM charts altogether at one time to save communication time. For example, if you use points 1-200 in chart A and 201-400 in chart B, the points in chart A plus the points in chart B are 400 (less than 800), you can download these two charts at one go.
- 8. Once executing this instruction, it clears the **Done** flag first and then sends the E-CAM chart. Once the transmission is complete, the **Done** flag is ON. If any error occurs from the slaves, the **Err** (error) flag is ON. If you need to resend the E-CAM chart, you need to wait for one scan time before executing this instruction again.
- 9. If the **Err** (error) flag is ON, refer to the definitions below.

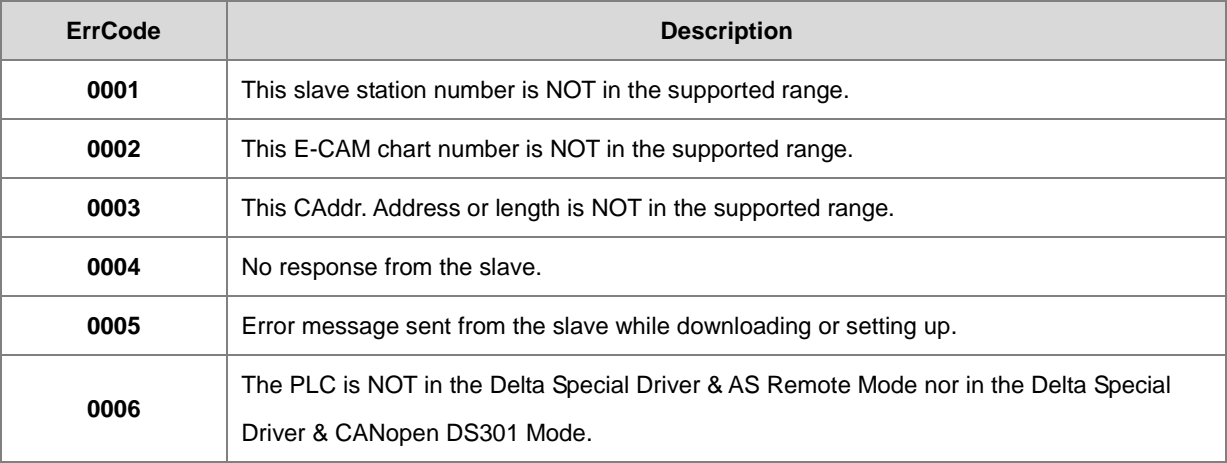

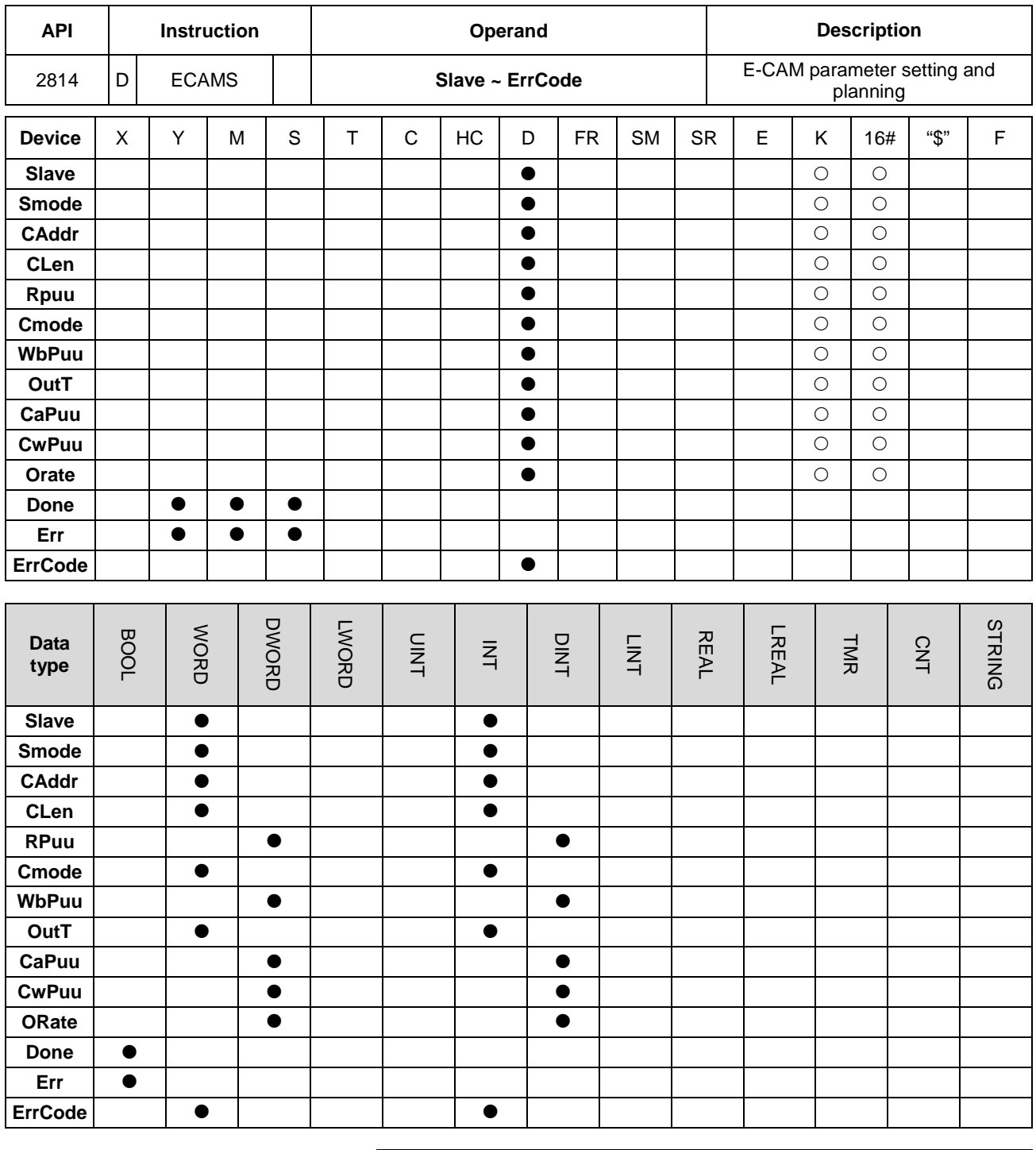

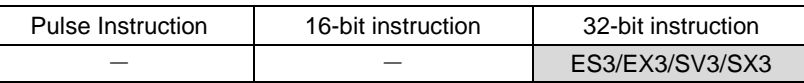

**6\_**

**DECAMS** 

Done

ErrCode

Err

En Slave

Smode

CAddr

CLen Rpuu Cmode **WbPuu** OutT CaPuu CwPuu Orate

**Symbol**

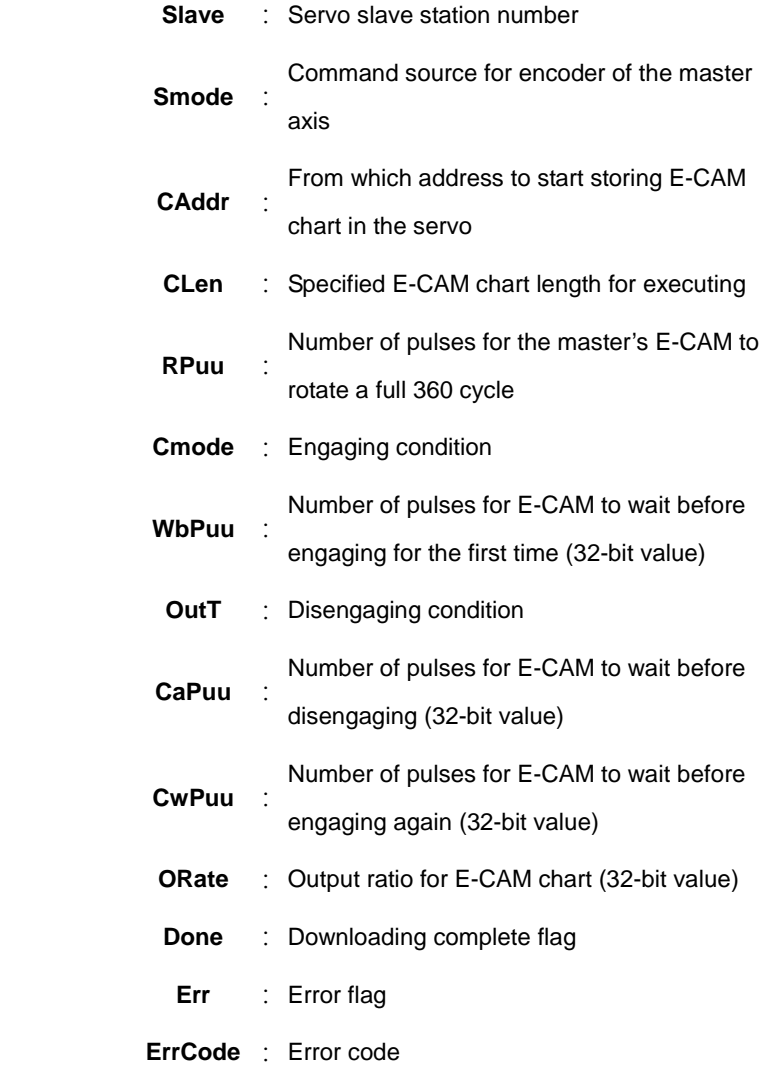

#### **Explanation**

- 1. For execution of this instruction, you need to use ISPSoft V3.07 or later.
- 2. This instruction is for setting up the E-CAM related parameters for the first time or setting up the E-CAM chart before the first engagement. If you need to modify the E-CAM chart during engaging, you need to use instruction ECAMC (API2816) instead.
- 3. **Slave** is the servo slave station, ranging from 1 to 8. If the slave station number you are using is out of the supported range, the instruction is NOT executed. And the **Err** (error) flag is ON. After modifying and the specified servo slave station responds correctly, the **DONE** flag is ON.
- 4. **Smode** is where you can set the command source for encoder of the master axis; the options are as shown below.

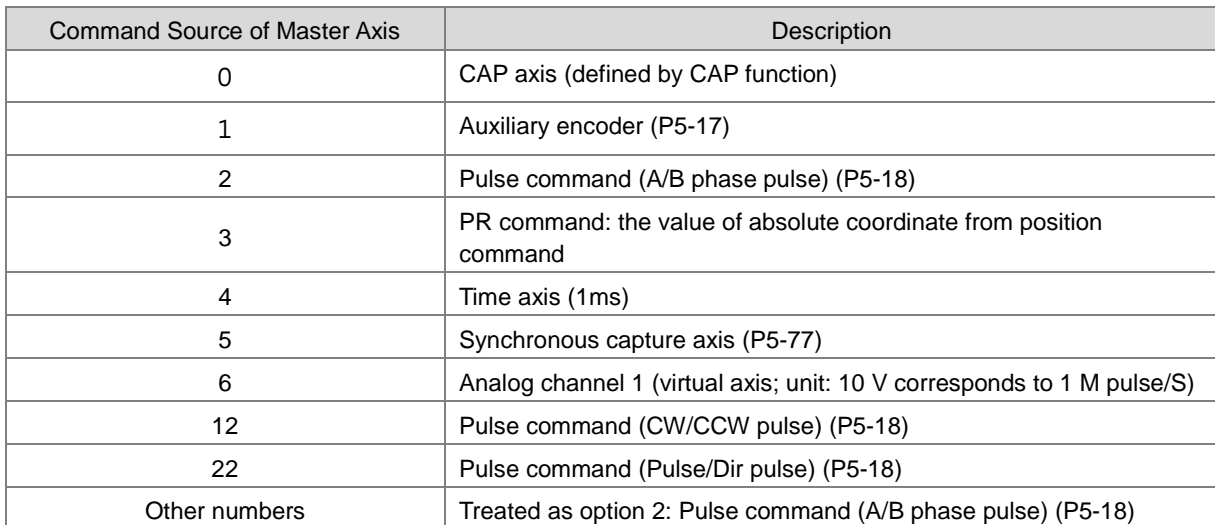

5. PLC sets up the servo parameter P5-88.Y according to the command source of the master axis. When the command source is Pulse Command, you need to set up the pulse type via the servo parameter P1-00 while the servo is OFF.

- 6. **CAddr** is the starting address where to store the E-CAM chart in the servo; the supported setting range is from 0 to 794. If the starting address you are using is out of the supported range, the instruction is NOT executed. And the **Err** (error) flag is ON. PLC sets the servo parameter P5-81 (start address of data array).
- 7. **CLen** is the specified E-CAM chart length for executing; its setting range is from 5 to 720. E-CAM chart is divided into **CLen** and the chart should include **CLen** +1 data. The servo supports  $1^{st} \sim 800^{th}$  space; if the starting address is 501 and set the **CLen** to 400, this arrangement takes 902 (501+401) space which exceeds the 800<sup>th</sup> space, the instruction is NOT executed and the **Err** (error) flag is ON. PLC sets the servo parameter P5-82. Write this parameter when E-CAM stops (P5-88, X=0).
- 8. **RPuu** is where you set the number of pulses for the master's E-CAM to rotate a full 360 cycle; servo unit: PUU (per user unit). The value in **RPuu** should be 32-bit and ranges from 10 to 1073741823. When the value exceeds the upper or lower limit, it will be seen as the maximum vlaue or the minimum value. PLC sets the servo parameter P5-83 and P5-84. Write the parameters when E-CAM stops (P5-88, X0=0).
- 9. **Cmode** is where you can set the engaging condition; the options are as shown below.

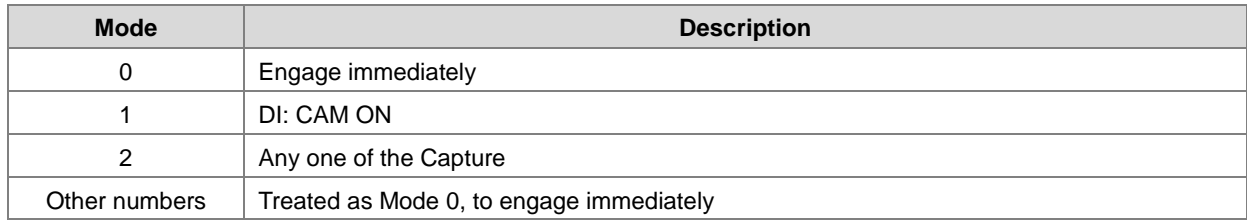

- 10. PLC sets the servo parameter P5-88.Z (engaging time).
- 11. **WbPuu** is where you set the number of pulses for E-CAM to wait before engaging for the first time. The value in **WbPuu** should be 32-bit and ranges from -1073741824 to +1073741823. When the value exceeds the upper or lower

limit, it will be seen as the maximum vlaue or the minimum value. When the value is 0, it means no waiting before the first engagement. PLC sets the servo parameter P5-87.

12. **OutT** is where you can set the disengaging condition; the options are as shown below. Option 2, 4 and 6 cannot be selected at the same time.

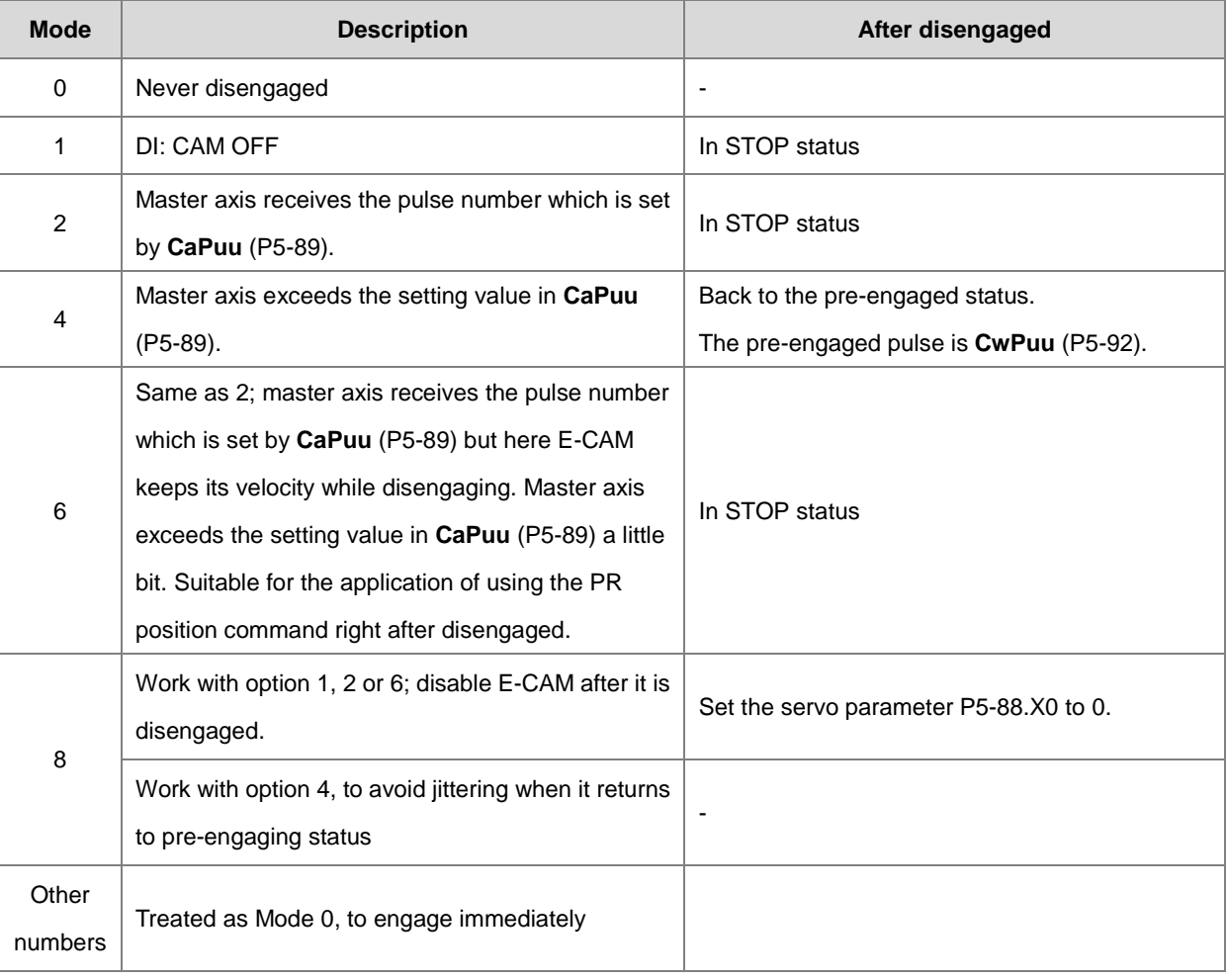

- 13. PLC sets the servo parameter P5-88.U (disengaging time).
- 14. **CaPuu** is where you set the number of pulses for E-CAM to wait before disengaging. The value in **CaPuu** should be 32-bit and ranges from -1073741824 to +1073741823. When the value exceeds the upper or lower limit, it will be seen as the maximum vlaue or the minimum value. When the value is 0, it means no waiting before disengaging. PLC sets the servo parameter P5-89.
- 15. **CwPuu** is where you set the number of pulses for E-CAM to wait before engaging again. The value in **CwPuu** should be 32-bit and ranges from -2147483648 to +2147483647. When the value is 0, it means no waiting before engaging again. PLC sets the servo parameter P5-92.
- 16. **ORate** is where you set the output ratio for the E-CAM chart. The value in **ORate** should be a 32-bit integer and ranges from -2147000000 to +2147000000. When the value exceeds the upper or lower limit, it will be seen as the maximum vlaue or the minimum value. PLC sets the servo parameter P5-19. For example, set **ORate** to 123000 and

123000 will be divided by 1000000 by the servo. And you will have 0.123 as the output ratio. Set **ORate** to 1500000 and 1500000 will be divided by 1000000 by the servo. And you will have 1.5 as the output ratio.

17. Once executing this instruction, it clears the **Done** flag first and then sends a request of setting E-CAM parameters. If the transmission works correctly, the **DONE** flag is ON. If any error occurs from the slaves, the **Err** (error) flag is ON. If you need to modify the E-CAM parameters, you need to wait for one scan time before executing this instruction again.

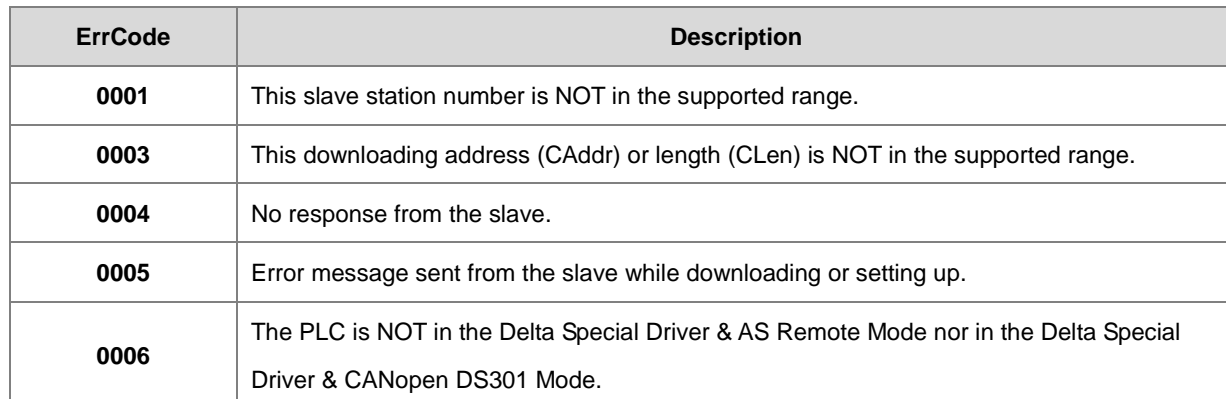

18. If the **Err** (error) flag is ON, refer to the definitions below.

# DVP-ES3/EX3/SV3/SX3 Series Programming Manual

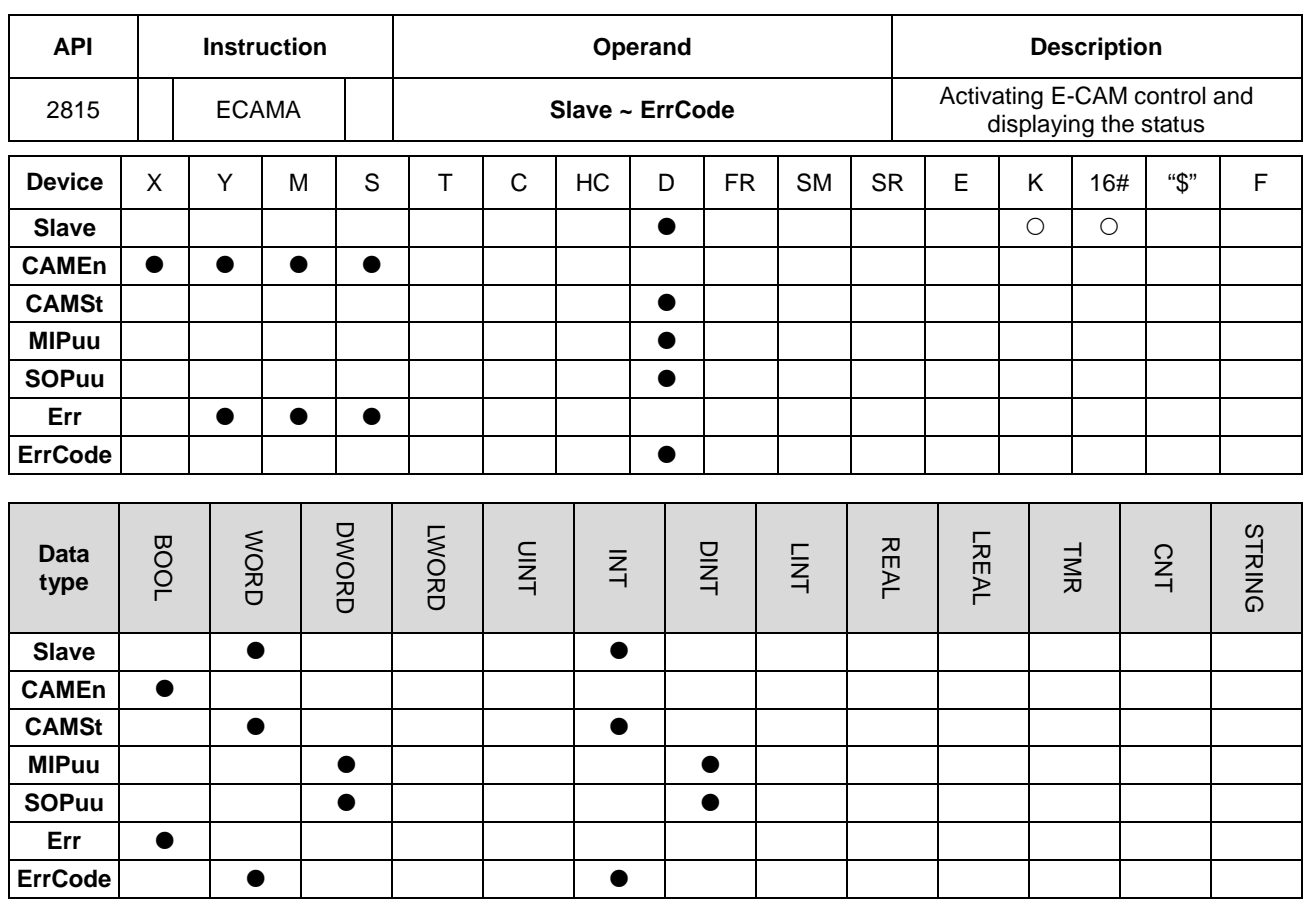

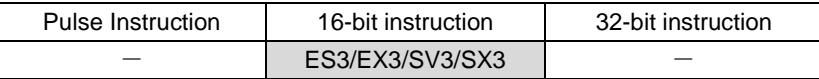

**Symbol**

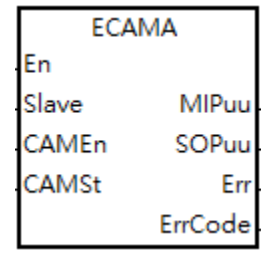

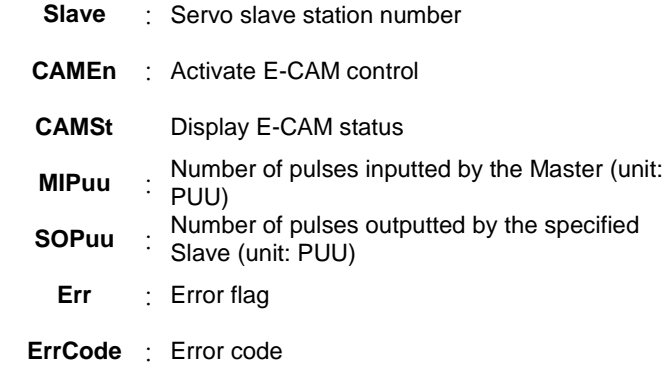

### **Explanation**

- 1. For execution of this instruction, you need to use ISPSoft V3.07 or later.
- 2. The INITC and ASDON (Servo-ON) instructions must be complete before this instruction is executed.
- 3. **Slave** is a servo slave station where you can specify to receive commands; the supported slave station ranges from 1 to 8. If the slave station number you are using is out of the supported range, the instruction is NOT executed. And the **Err** (error) flag is ON. If the specified servo slave station cannot communicate, the **Err** (error) flag is also ON.
- 4. **CAMEn** is where you can activate the E-CAM control. When the BOOL value in **CAMEn** is ON, it indicates E-CAM control is activated. When the BOOL value in **CAMEn** is OFF, it indicates E-CAM control is NOT activated. PLC sets the servo parameter P5-88, X=0 according to the status in **CAMEn**.
- 5. **CAMSt** is where you can find the E-CAM status in the servo according to the servo parameter P5-88.

S: Shows the engage status (Read-only, the setting is invalid)

- 0: Stop
- 1: Engage status
- 2: Pre-engage status

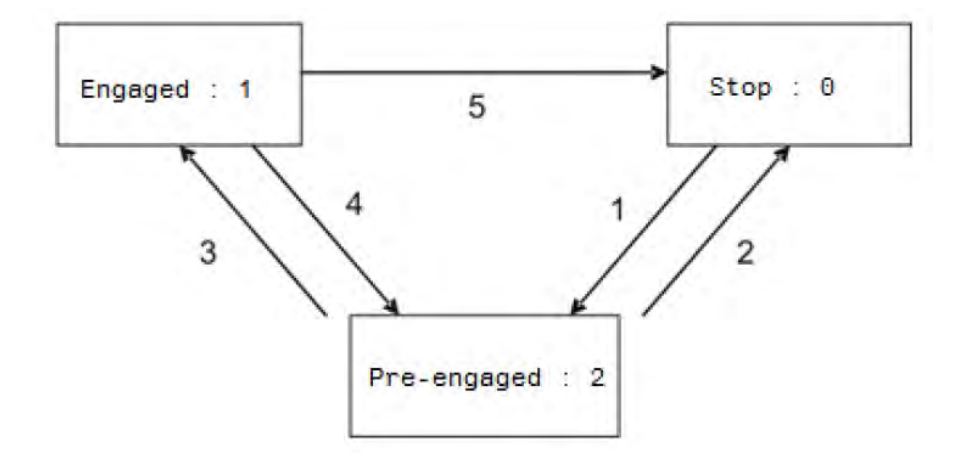

- 6. Status Description:
	- **Stop:** It is the initial status of the E-CAM. The E-CAM does not operate with the master pulse. When E-CAM function is disabled (P5-88, X=0), it returns to this status.
	- **Pre-engage:** When the engaged condition (path 1) is established, it enters this status. The E-CAM still does not operate with the master pulse.
	- **Engage:** When it reaches pre-engaged status (path 3), it enters this status. The E-CAM starts to operate with the master pulse.
- 7. Path Description:
	- **•** Path 1: When the engaged condition is established (P5-88.Z), the status is Stop → Pre-engaged. The lead pulse is determined by P5-87.
	- **Path 2:** When the E-CAM function is disabled (P5-88.X=0), it returns to Stop status.
- **Path 3**: When it is in pre-engaged status, the status is Pre-engaged  $\rightarrow$  Engaged.
- **Path 4**: When the disengaged condition is established (P5-88, U=4), the status is Engaged → Pre-engaged. The lead pulse is determined by P5-92 (available for FM V1.006sub04 or later).
- **Path 5:** When the disengaged condition is established (P5-88, U=1, 2, 6) or the E-CAM function is disabled (P5-88, X=0), the status is Engaged  $\rightarrow$  Stop.  $\cdot$
- 8. **MIPuu** is wherer you can find the number of pulses received by the specified Slave from the Master. The unit is per user unit (PUU) of the servo. This value is shown accoridng to the servo parameter P5-86. When the instruction stops, this value does NOT refreshed either.
- 9. **SOPuu** is wherer you can find the number of pulses outputted by the specified Slave. The unit is per user unit (PUU) of the servo. This value is shown accoridng to the servo parameter CMD\_O. When the instruction stops, this value does NOT refreshed either.
- 10. If the **Err** (error) flag is ON, refer to the definitions below.

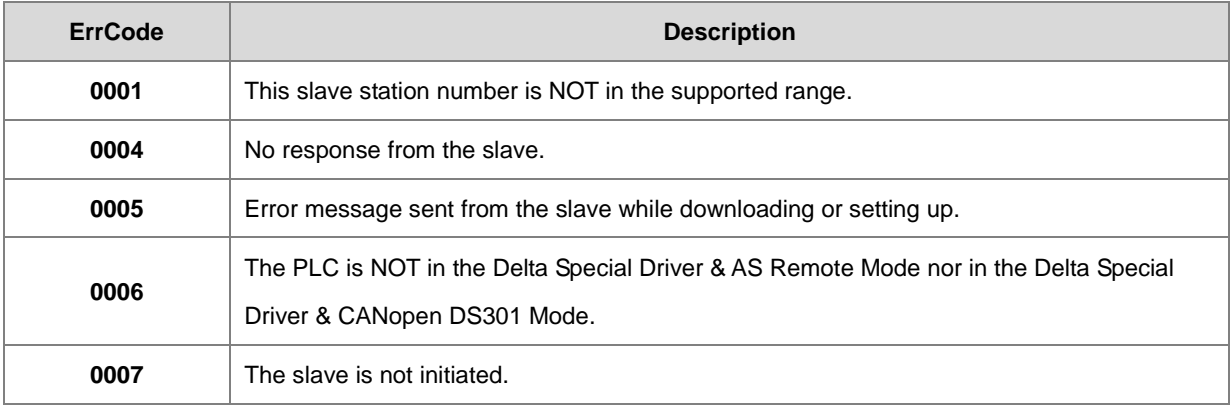

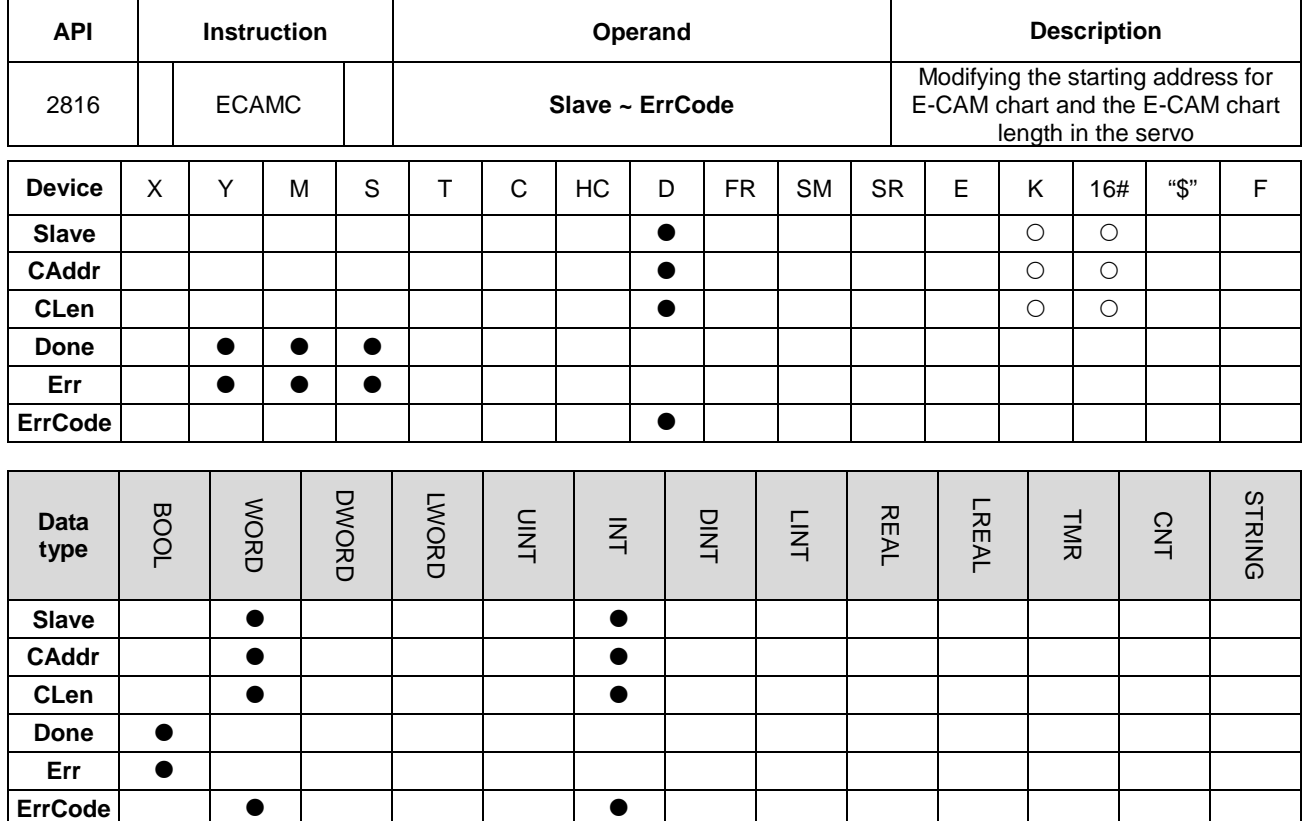

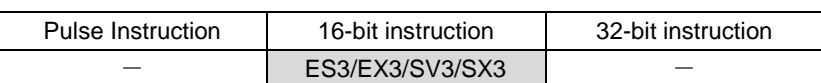

### **Symbol**

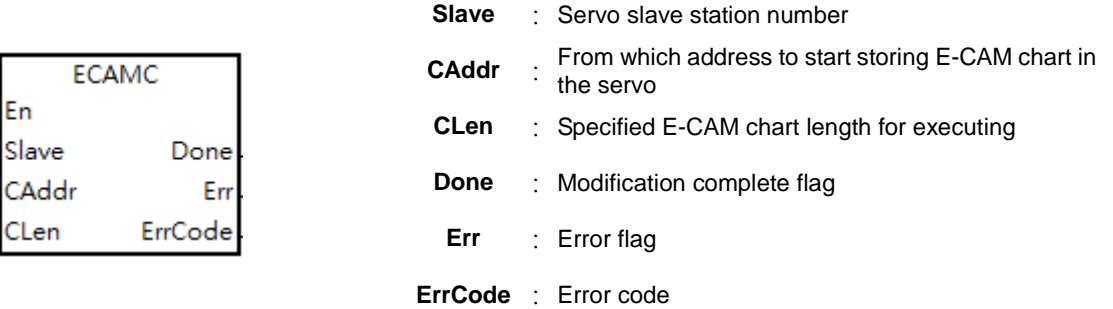

### **Explanation**

Ċ,

- 1. For execution of this instruction, you need to use ISPSoft V3.07 or later.
- 2. This instruction is for modifying E-CAM chart settings. You need to download the E-CAM chart to the specified servo before using this instruction.
- 3. **Slave** is a servo slave station where you can specify to receive commands; the supported slave station ranges from 1 to 8. If the slave station number you are using is out of the supported range, the instruction is NOT executed. And the

**Err** (error) flag is ON. If the specified servo slave station cannot communicate, the **Err** (error) flag is also ON. After modifying the E-CAM parameters and the specified servo slave station responds correctly, the **DONE** flag is ON.

- 4. **CAddr** is the starting address where to store the E-CAM chart in the servo; the supported setting range is from 0 to 794. If the starting address you are using is out of the supported range, the instruction is NOT executed. And the **Err** (error) flag is ON. PLC sets the servo parameter P5-81 (start address of data array).
- 5. **CLen** is the specified E-CAM chart length for executing; its setting range is from 5 to 720. E-CAM chart is divided into **CLen** and the chart should include **CLen** +1 data. The servo supports  $1^{st} \sim 800^{th}$  space; if the starting address is 501 and set the **CLen** to 400, this arrangement takes 902 (501+401) space which exceeds the 800<sup>th</sup> space, the instruction is NOT executed and the **Err** (error) flag is ON. PLC sets the servo parameter P5-82. Write this parameter when E-CAM stops (P5-88, X=0).
- 6. Once executing this instruction, it clears the **Done** flag first and then sends the modification request. After modifying the E-CAM parameters and the specified servo slave station responds correctly, the **DONE** flag is ON. If any error occurs from the slaves, the **Err** (error) flag is ON. If you need to modify the E-CAM starting address and length, you need to wait for one scan time before executing this instruction again.

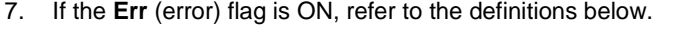

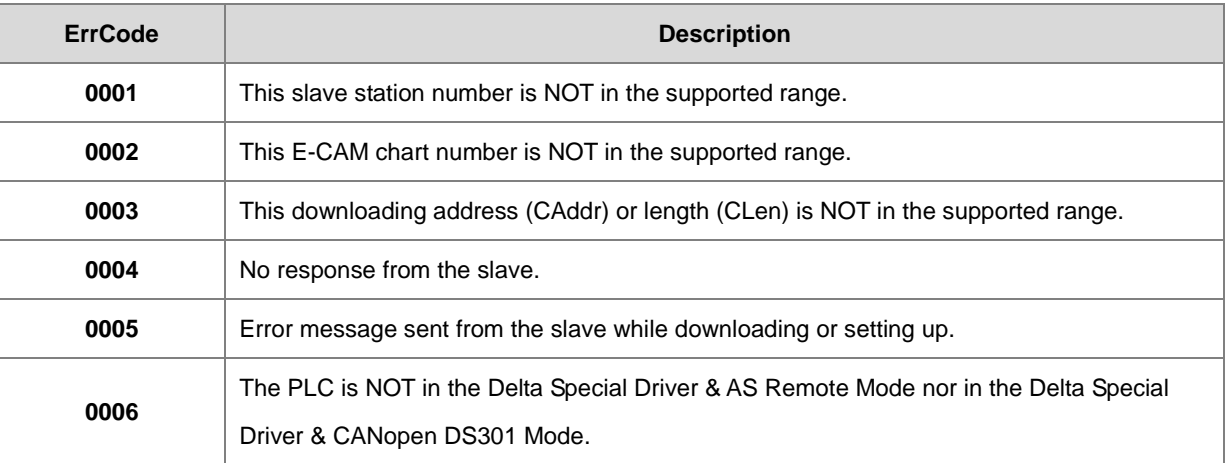

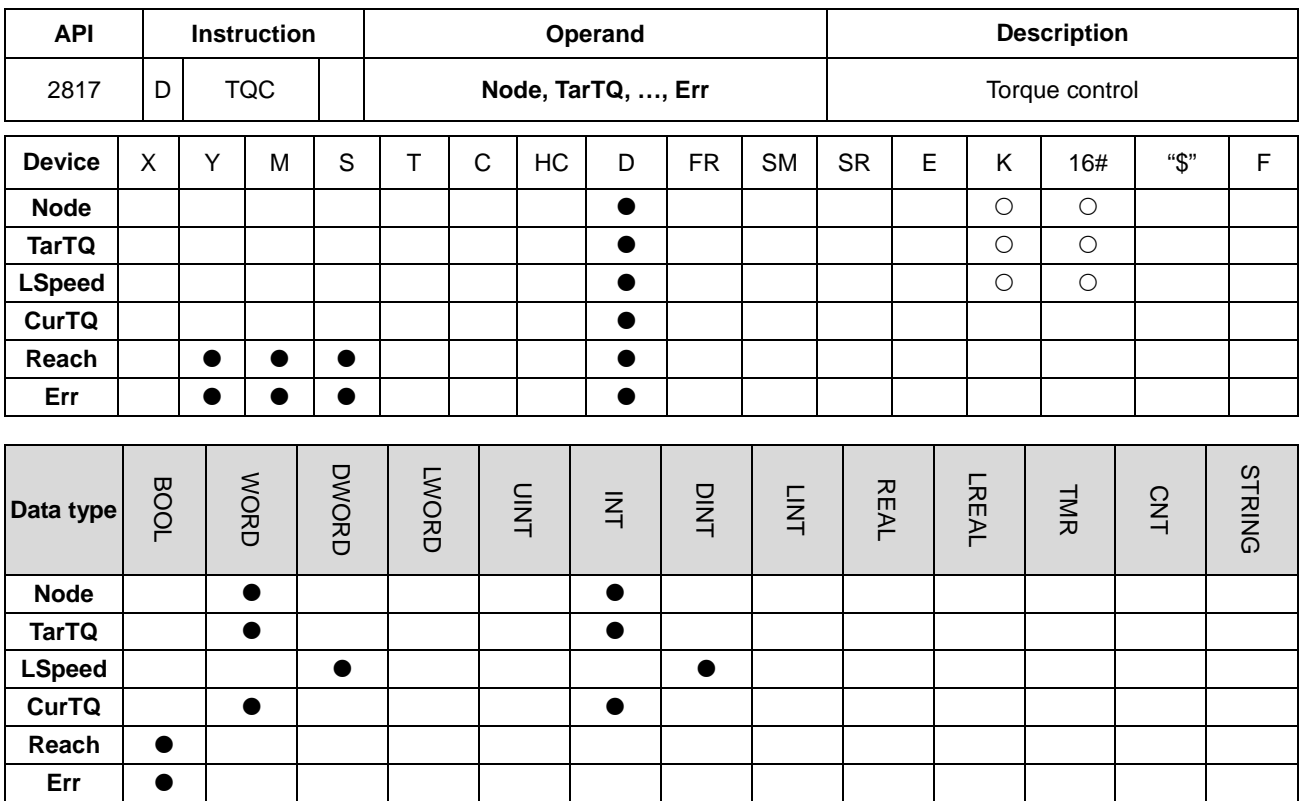

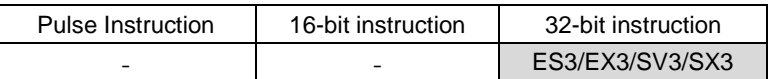

**Symbol**

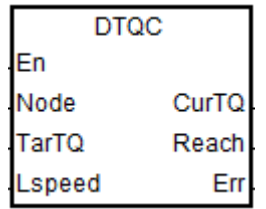

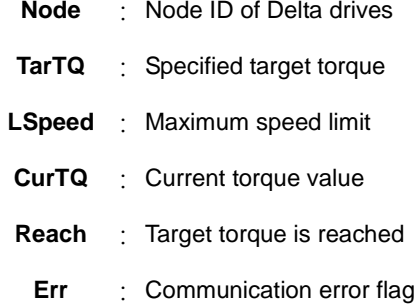

### **Explanation**

- 1. Make sure that all Delta drives have been initialized before executing this instruction.
- 2. For execution of this instruction, you need to use ISPSoft V3.07 or later.
- 3. For Delta Servo Drives: set the parameter P1-01 to 3 (T: Torque Control mode) and turn the power off and on again for the setting to be effective.

For Delta Vector Control Drives: use ASDON instruction to set Torque Control mode and set the parameter P11-33 (Torque command source) to 3 (CANopen) on Delta AC Motor Drives that supports torque control mode.

4. **Node**: the Node ID of Delta Servo Drives and Delta AC Motor Drives, ranging from 1 to 8 (Delta Servo Drives) and 21 to 28 (Delta AC Motor Drives). If the setting is out of the range, Err flag will be ON.

5. **TarTQ**: specified target torque; it is suggested to check the manuals of Delta Servo Drives and AC Motor Drives before setting up. You can modify the settings during the execution of this instruction.

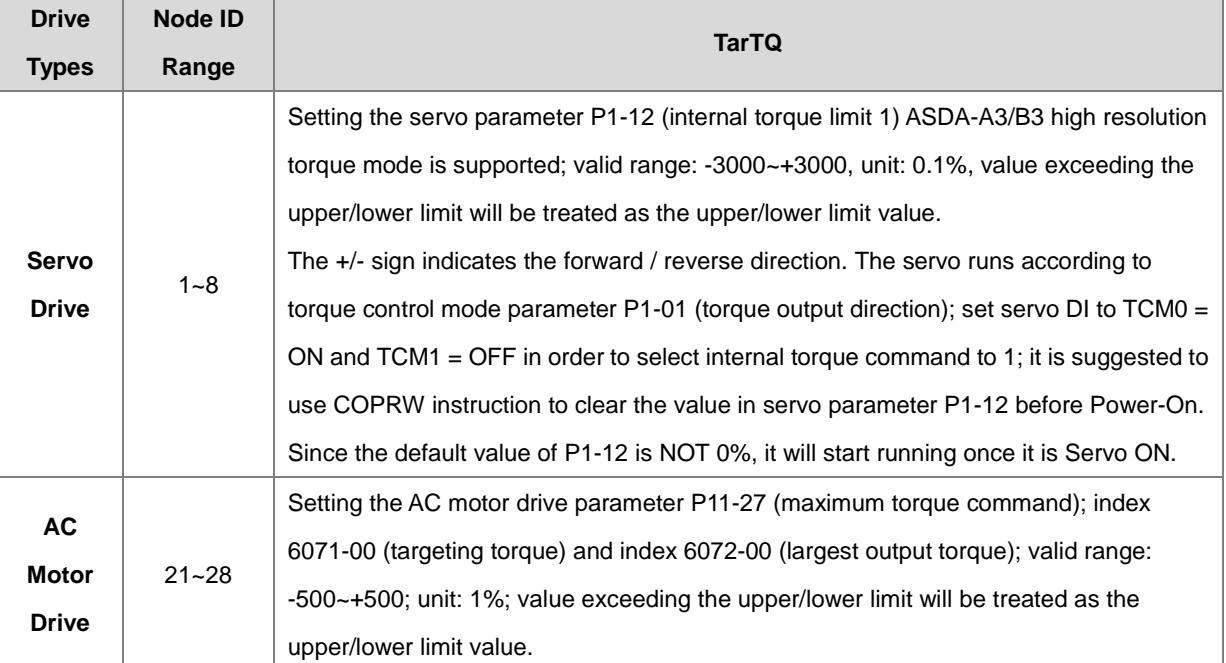

6. **LSpeed**: maximum speed limit; this is used to prevent exceeding the speed limit, if the drives cannot complete the specified torque commands. You can modify the settings during the execution of this instruction.

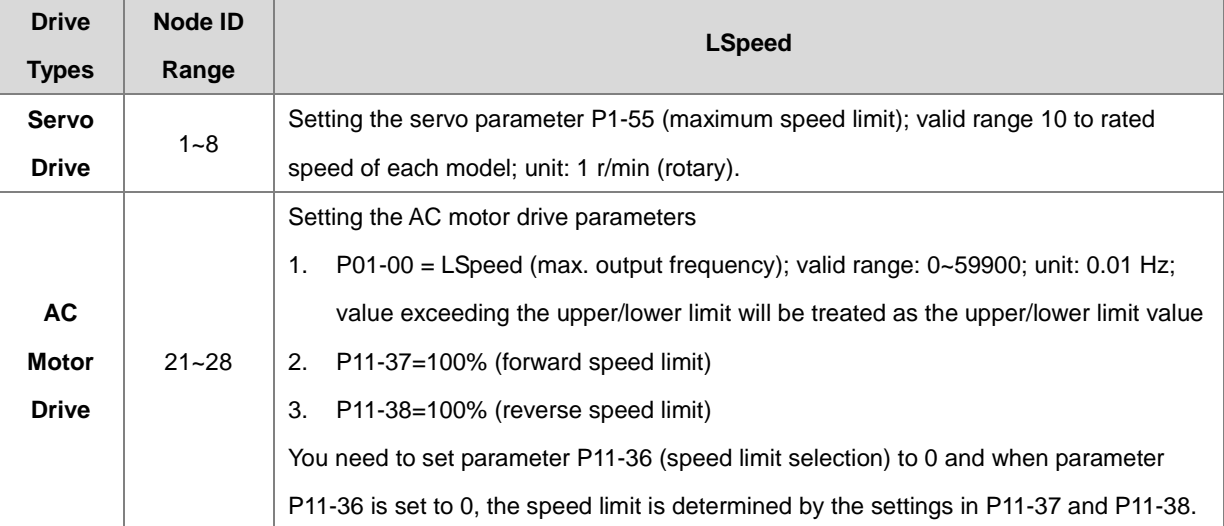

- 7. **CurTQ**: current torque value; unit: 0.1%; the value here is the same as the value shown in its corresponding SR. Refer to API 2803 DRVIC instruction for more details on the corresponding SR.
- 8. **Reach** is the result of the comparison between **CurTQ** and **TarTQ**, shown in 0.1% as its unit. When **CurTQ** >= **TarTQ**, the **Reach** flag is ON. When **CurTQ** < (**TarTQ** – 5), the **Reach** flag is OFF. The delay response value is 5.
- 9. If the nodes of the drives respond with error messages or do not respond, PLC will set **Err** flag to ON. For more details on error codes, refer to SR658 and SR659 from API 2803 DRVIC instruction.

10. Since the values in the command of torque and speed may vary. It is suggested to check the manuals of Delta Servo Drives and AC Motor Drives before setting up. This instruction does NOT examine or restrict if there is any invalid value.

### **Example 1 (communication with Delta servo ASD-A2M)**

- 1. Set up ASD-A2
	- A. Set the parameter P1-01 to 3 (T: Torque Control mode).
	- B. Set servo DI: TCM0 = ON and TCM1 = OFF in order to select internal torque command to 1. If the value in DI is default value, you can set DI3 to ON and then the torque command is set by DI3 and DI4.
	- C. Turn the power off and on again for the setting to be effective.
- 2. When M1 changes from OFF to ON, the INITC instruction starts to initialize the servos at station address 1, until SM1681 is ON.
- 3. When M2 changes from OFF to ON, set the servo parameter P1-12 to 0. Use COPRW instruction to write the value in D100 into P1-12 (**S3**=16#210B). Remember use COPRW instruction to clear the value in servo parameter P1-12 before Power-On. Since the default value of P1-12 is NOT 0%, it will start running once it is Servo ON.
- 4. When M3 changes from OFF to ON, the ASDON instruction starts to enable the servo at station address 1. When SM1651 is ON, it indicates Servo-ON.
- 5. When M4 changes from OFF to ON, servo parameter P1-12 = 12%, servo at station address 2 moves at 1000 rpm until M4 is OFF.

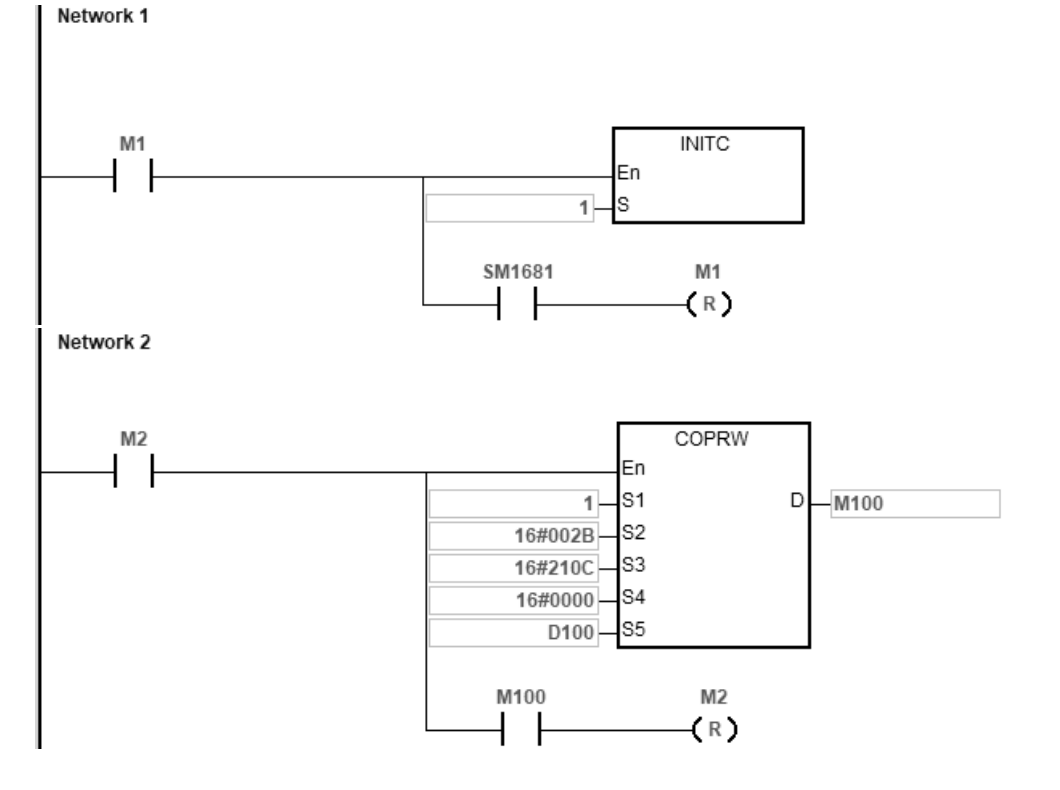

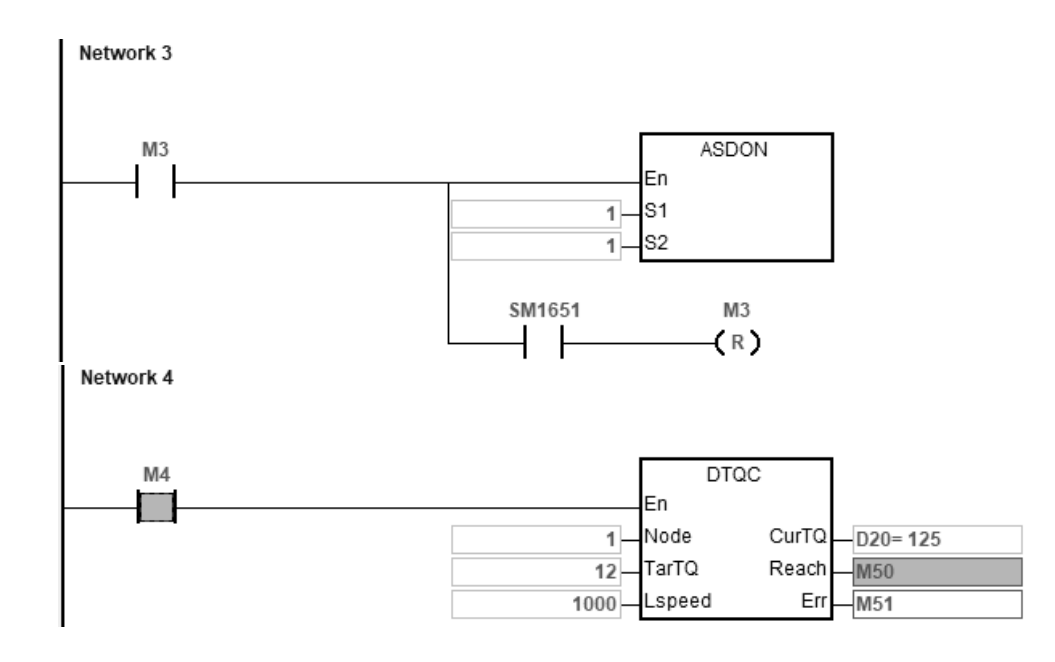

### **Example 2 (communication with Delta inverters)**

- 1. Set up VFD-C2000 manually
	- A. Set the parameter P09-36 (CANopen slave address) to range 21~28 and P09-37 (CANopen speed) to 0 (1 MHz) and P09-40 (CANopen decoding method) to 1 (Enable CANopen DS402 standard protocol).
	- B. Set the parameter P00-20 (source of master frequency command (AUTO)) to 6 (CANopen communication card), P00-21 (operation command source) to 3 (CANopen communication card).
	- C. Set parameter P11-36 (speed limit selection) to 0 and when parameter P11-36 is set to 0, the speed limit is determined by the settings in P11-37 and P11-38.
- 2. When M1 changes from OFF to ON, the INITC instruction starts to initialize the AC motor drive at station address 21, until SM1683 is ON.
- 3. When M2 changes from OFF to ON, start torque control on the AC motor drive at station address 21.
- 4. When M3 changes from OFF to ON, the target torque of AC motor drive is set at 10% and AC motor drive at station address 21 moves at the maximum output frequency of 60.00 Hz until M3 is

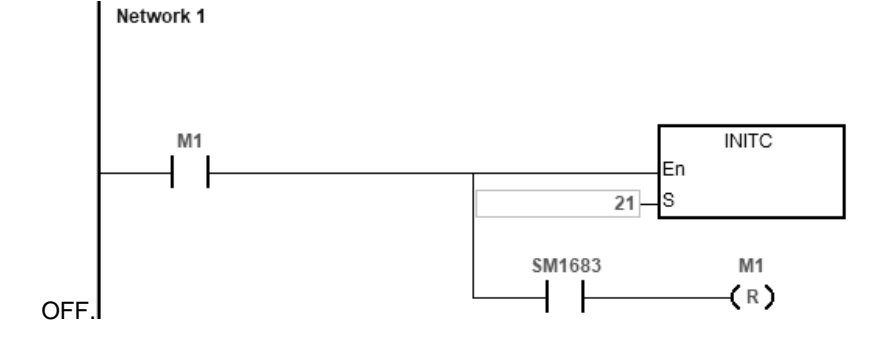

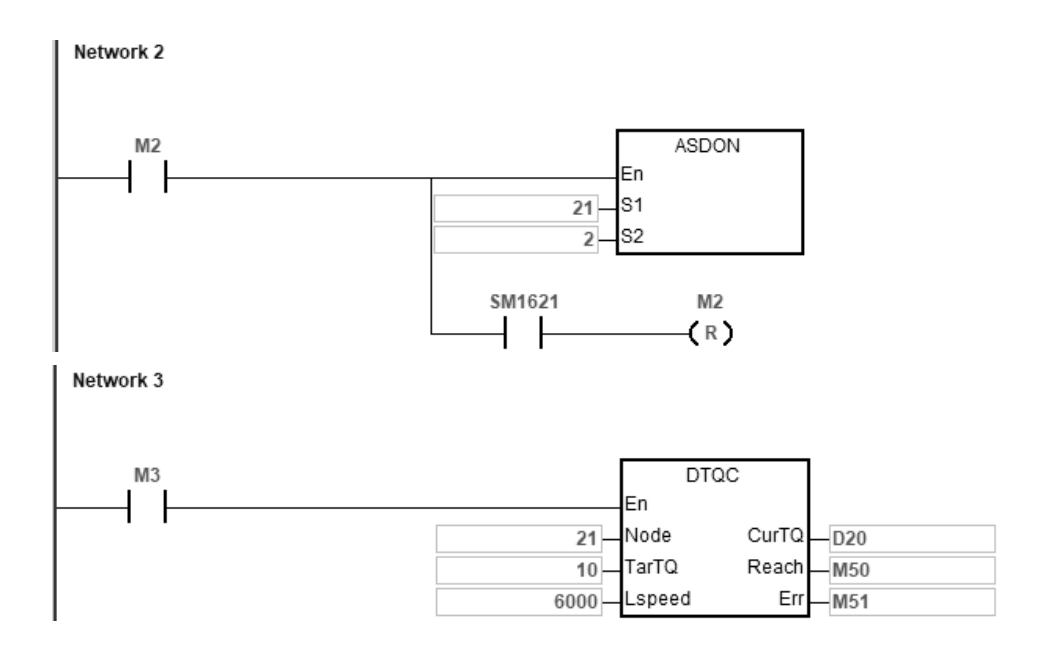

### DVP-ES3/EX3/SV3/SX3 Series Programming Manual

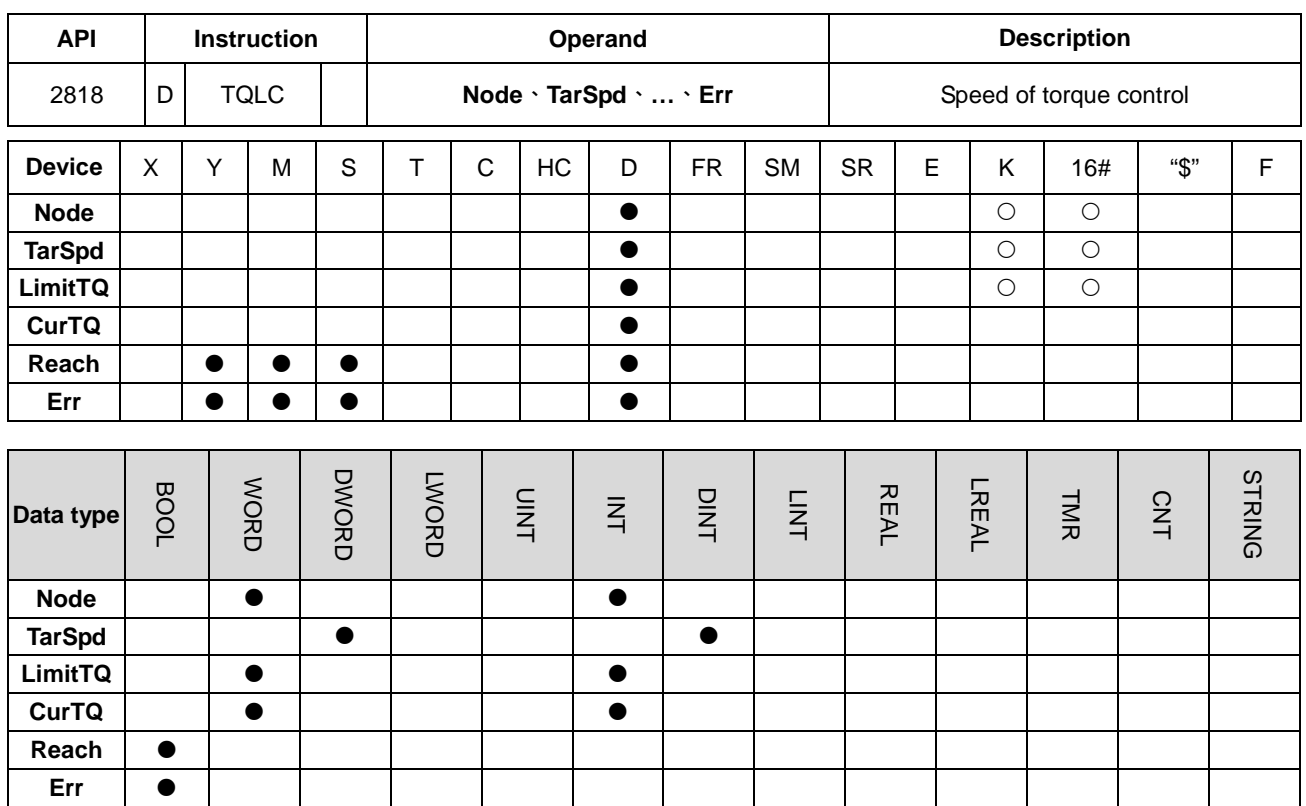

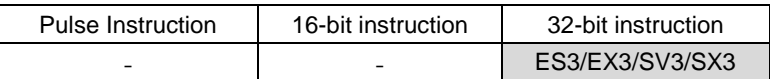

**Symbol:**

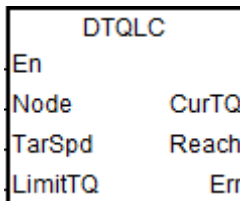

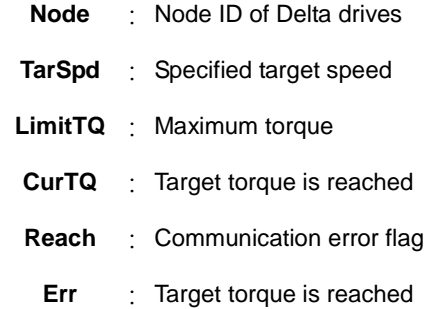

### **Explanation**

- 1. Make sure that all Delta drives have been initialized before executing this instruction.
- 2. For execution of this instruction, you need to use ISPSoft V3.07 or later.
- 3. For Delta Servo Drives: set the parameter P1-01 to 3 (T: Torque Control mode) and turn the power off and on again for the setting to be effective.

For Delta Vector Control Drives: use ASDON instruction to set Torque Control mode and set the parameter P00-20 (source of master frequency command (AUTO)) to 6 (CANopen communication card) on Delta AC Motor Drives that supports torque control mode.

4. **Node**: the Node ID of Delta Servo Drives and Delta AC Motor Drives, ranging from 1 to 8 (Delta Servo Drives) and 21 to 28 (Delta AC Motor Drives). If the setting is out of the range, Err flag will be ON.

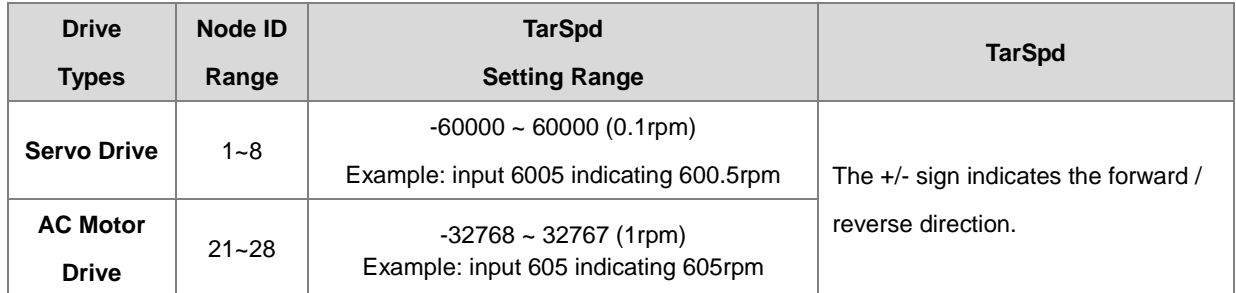

### 5. **TarSpd**: specified target speed

6. **LimitTQ**: maximum torque value; once the instruction is started, the setting applies to the servo drive. You can NOT modify the settings during the execution of this instruction.

Setting the servo parameter P1-12 (internal torque limit 1) ASDA-A3/B3 high resolution torque mode is supported; valid range: -3000~+3000, unit: 0.1%, value exceeding the upper/lower limit will be treated as the upper/lower limit value. Setting P1-02 (speed and torque (force) limit setting); Set servo DI to TCM0 = ON and TCM1 = OFF in order to select internal torque command to 1. It is suggested to use COPRW instruction to clear the value in servo parameter P1-12 before Power-On. Since the default value of P1-12 is NOT 0%, it will start running once it is Servo ON. Supposing input a value of 30 in P1-12 and you will have the followings as shown in the table:

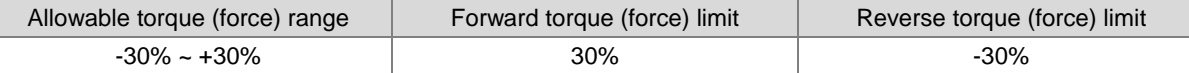

Setting the AC motor drive parameter P11-17 (forward motor torque limit Quadrant I) and P11-19 (reverse motor torque limit Quadrant III), valid range: 0~+500, unit: 1%; value exceeding the upper/lower limit will be treated as the upper/lower limit value. Supposing input a value of 30 in P11-17 and P11-19 and you will have the followings as shown in the table:

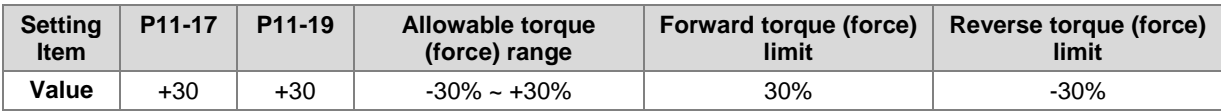

- 7. **CurTQ**: current torque value; unit: 0.1%; the value here is the same as the value shown in its corresponding SR. Refer to API 2803 DRVIC instruction for more details on the corresponding SR.
- 8. **Reach** is the result of the comparison between **CurTQ** and **TarTQ**, shown in 0.1% as its unit. When **CurTQ** >= **TarTQ**, the **Reach** flag is ON. When **CurTQ** < (**TarTQ** – 5), the **Reach** flag is OFF. The delay response value is 5.
- 9. If the nodes of the drives respond with error messages or do not respond, PLC will set **Err** flag to ON. For more details on error codes, refer to SR658 and SR659 from API 2803 DRVIC instruction.
- 10. Since the values in the command of torque and speed may vary. It is suggested to check the manuals of Delta Servo Drives and AC Motor Drives before setting up. This instruction does NOT examine or make any restrictions if there is invalid setting or value.
- 11. The moment when the instruction is closed, all the restrictions on torque value will be lifted, so that the drive can execute other positioning commands.

### **Example 1 (communication with Delta servo ASD-A2M)**

1. Set up ASD-A2

Network 1

- A. Set the parameter P1-01 (operation mode) to 0001 (position mode)
- B. Set the parameter P1-02 (speed and torque (force) limit setting) to 0010 (enabled) or use COPRW instruction to set this parameter.
- C. Set servo DI: TCM0 = ON and TCM1 = OFF in order to select internal torque command to 1. If the value in DI is default value, you can set DI3 to ON and then the torque command is set by DI3 and DI4.
- 2. When M0 changes from OFF to ON, the INITC instruction starts to initialize the servos at station address 1, until SM1681 is ON.
- 3. When M1 changes from OFF to ON, use COPRW instruction to set the servo parameter P1-02 (speed and torque (force) limit setting) to 0010 (enabled).
- 4. When M2 changes from OFF to ON, the ASDON instruction starts to enable the servo at station address 1. When SM1651 is ON, it indicates Servo-ON.
- 5. When M3 changes from OFF to ON, servo parameter P1-12 = 10%, servo at station address 1 moves at 1000 rpm until M3 is OFF.

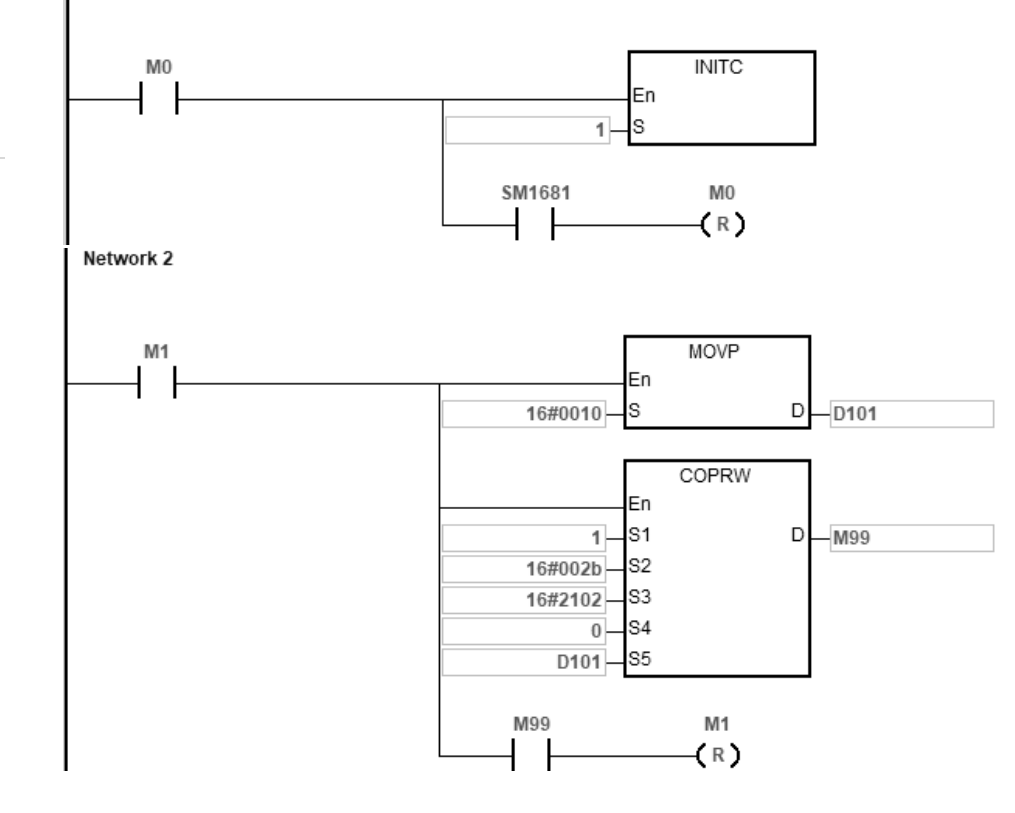

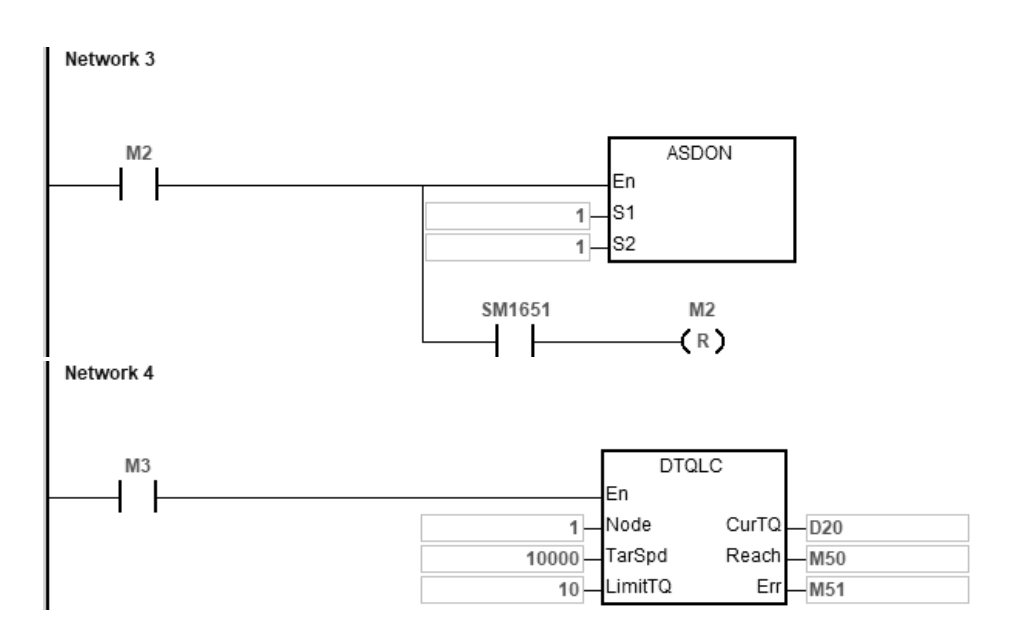

### **Example 2 (communication with Delta inverters)**

- 1. Set up VFD-C2000 manually
	- A. Set the parameter P09-36 (CANopen slave address) to range 21~28 and P09-37 (CANopen speed) to 0 (1 MHz) and P09-40 (CANopen decoding method) to 1 (Enable CANopen DS402 standard protocol).
	- B. Set the parameter P00-20 (source of master frequency command) to 6 (CANopen communication card), P00-21 (operation command source) to 3 (CANopen communication card).
- 2. When M1 changes from OFF to ON, the INITC instruction starts to initialize the AC motor drive at station address 21, until SM1683 is ON.
- 3. When M2 changes from OFF to ON, start torque control on the AC motor drive at station address 21.
- 4. When M3 changes from OFF to ON, the torque limit of AC motor drive is set at 10% and AC motor drive at station address 21 moves at 1000 rpm until M3 is OFF.

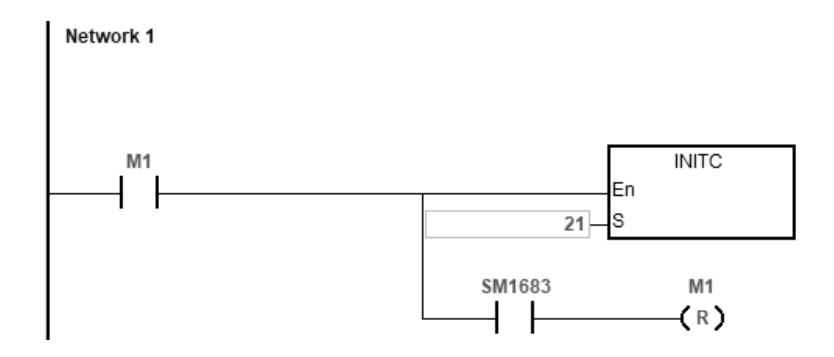

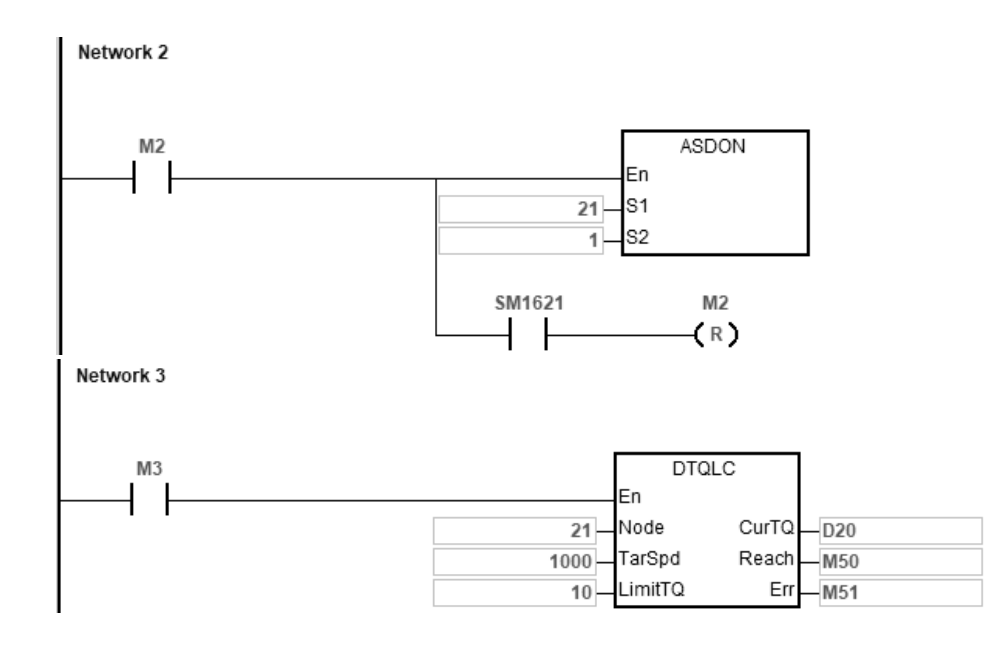

### Chapter 6 Applied Instructions

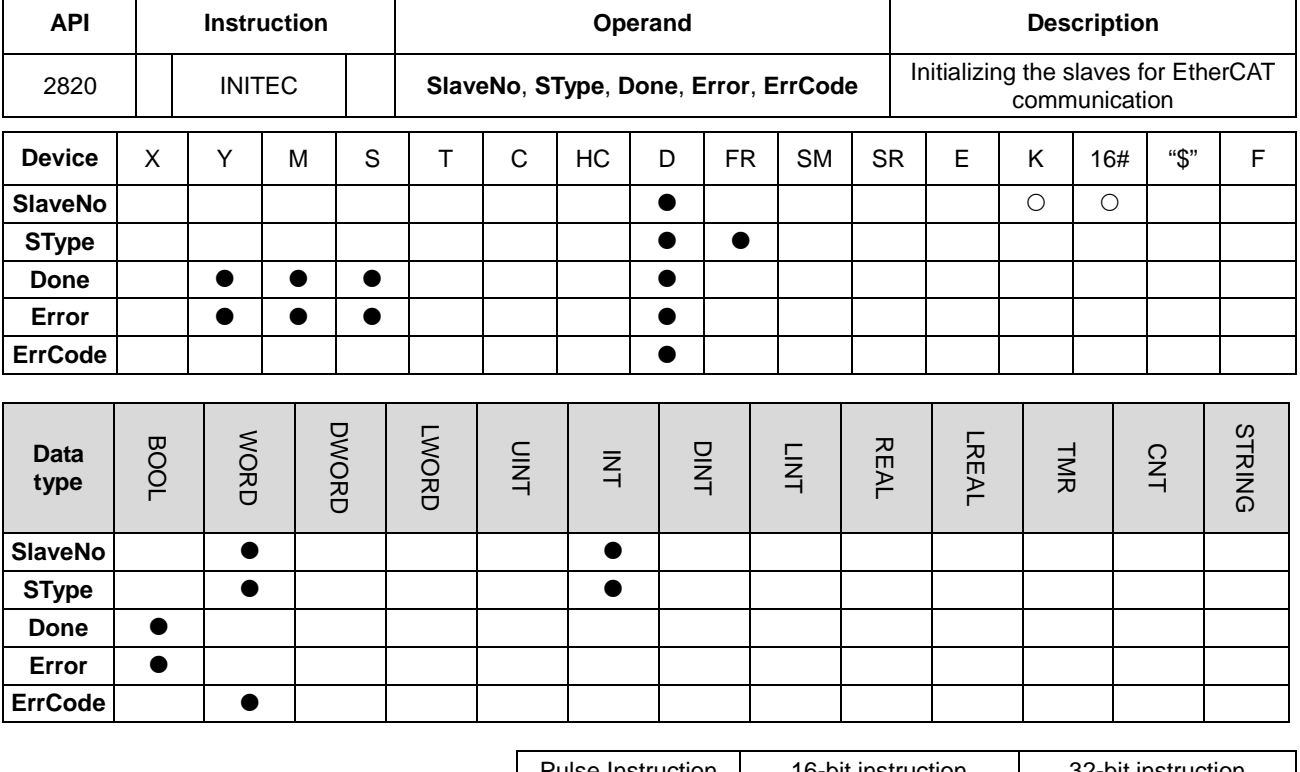

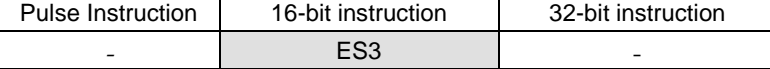

**Symbol**

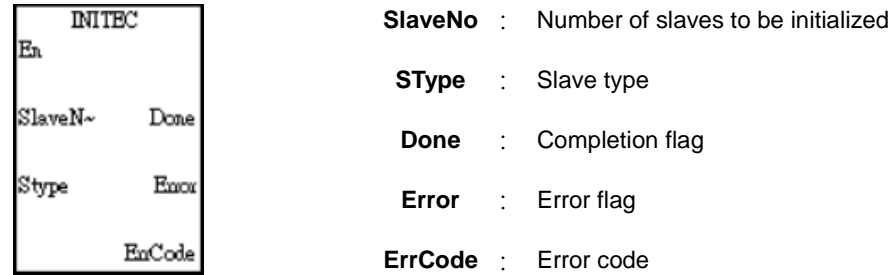

### **Explanation**

- 1. This instruction is used for initializing the slaves for EtherCAT communication, only available for DVP32ES300TEC series.
- 2. **SlaveNo** should specify a value in the range of 1–8. (A maximum of 8 EtherCAT slaves are supported by DVP32ES300TEC.) If the setting value exceeds this range, the PLC will consider it as an initialization error. Note: The IDs of slaves are determined by the EtherCAT wiring sequence of slaves. The setting value in **SlaveNo** should be consistent with the quantity of slaves actually connected.
- 3. **SType** is the type of slaves, an Array of 16 Word elements, e.g. if **SlaveNo** is set to 8, **SType** must be set to an Array[16] variable.

Type codes of Delta drives are listed in the following table.

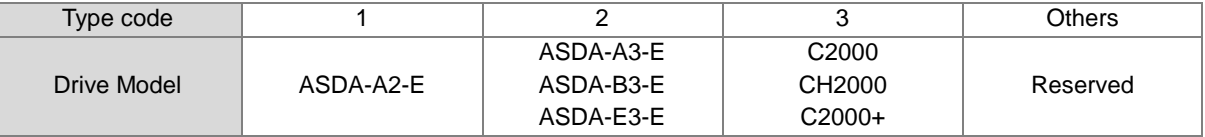

Note: When the type code does not match the actual connected drive, the PLC will set the error flag to ON and report an error code.

The following firmware versions for inverters (AC motor drive) and corresponding EtherCAT cards are supported.

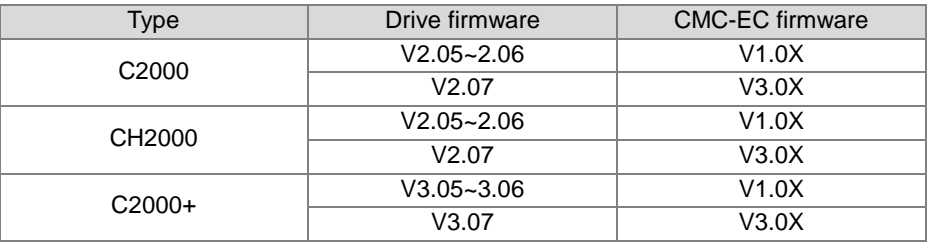

- 4. **Done** is the initialization complete flag. It is suggested that you start the subsequent position control after the initialization is completed.
- 5. **Error** is the initialization error flag, and **ErrCode** is the error code.

See the error codes and causes in the following table.

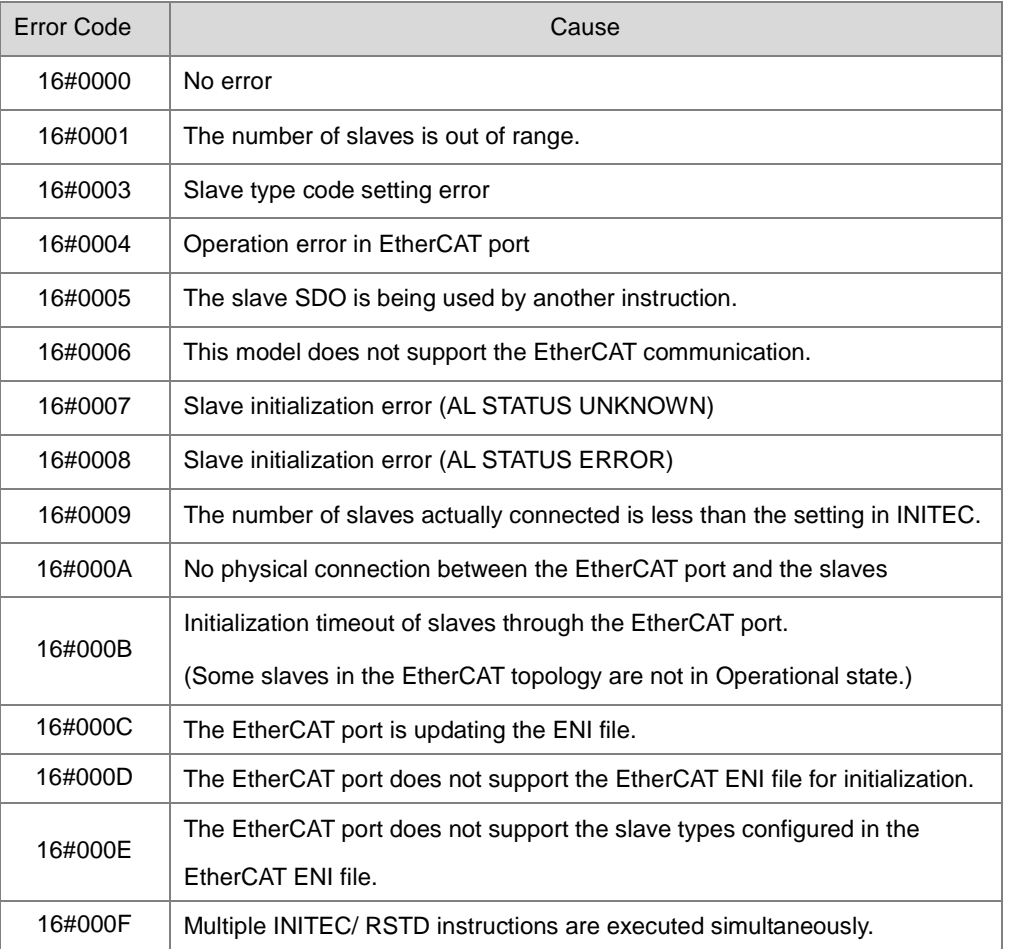

- 6. When the connection-loss problem (SR0 = 0x1901~0x1910, the last two codes represent the slave ID) occurs after the initialization is completed, SM1684 is OFF (default, indicating when one goes down, all slaves are OFF) and the relevant actions of other slaves will also be paused. After the trouble is cleared, you need to initialize all slaves to restart the operation. The PLC will automatically turn off the flashing error LED after confirming the initialization is completed, and the error will be recorded in the error log.
- 7. If slaves need to work independently without being affected by the failure of any slave else when the communication cable is properly connected, you need to set the SM1684 to ON after initialization is done to notify the PLC to record the error and set the corresponding error flag to ON, without needing to stop other slaves working.
- 8. Please refer to point 5 in Example 1 of Communication with Delta Servo ASD-A2M in API 2800 INITC for the basic settings of the ASD-A2 in the ES3 initialization process.

### **Example 1: Communication with Delta Servos ASD-A2E**

- 1. Set P1-01 to 0001 (PR mode) on the panels of the ASD-A2 servos.
- 2. Write 1 in D0~D7, which represents the ASDA-A2-E servos.
- 3. If M0 is set to ON, initialization settings will be automatically issued to the 1<sup>st</sup> to 8<sup>th</sup> slaves (servos) via this instruction. When M100 is ON, it indicates that initialization is completed (As **SlaveNo** is set to 8, the number of slaves actually connected must be 8 as well.)

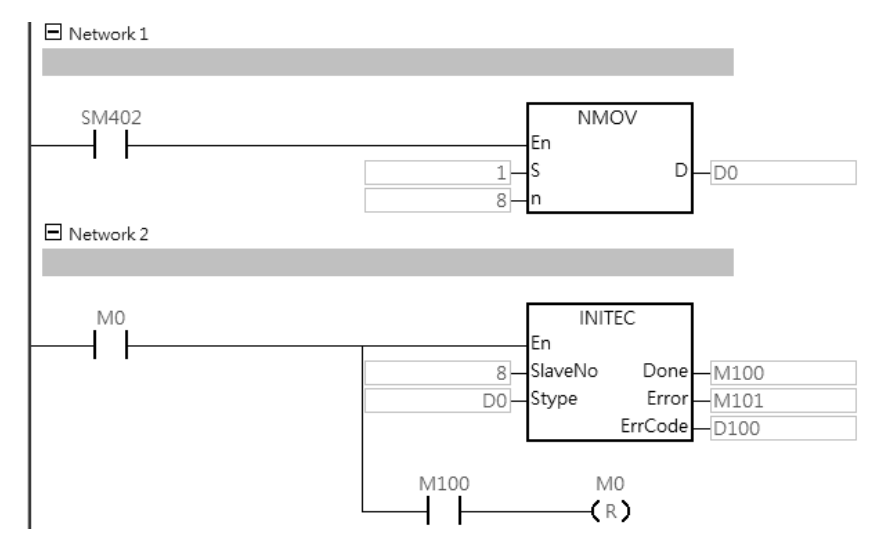

### **Example 2: Communication with Delta Inverters C2000, which works with CMC-EC01.**

- 1. On each inverter's panel, set the frequency command source P00-20 to 8 (controlled by the communication card) and the operation command source P00-21 to 5 (controlled by the communication card)
- 2. Write 3 in D0~D3, which represents the C2000 inverters.
- 3. If M0 is set to ON, initialization settings will be automatically issued to the  $1<sup>st</sup>$  to  $4<sup>th</sup>$  slaves (inverters) via this instruction. When M100 is ON, it indicates that initialization is completed.

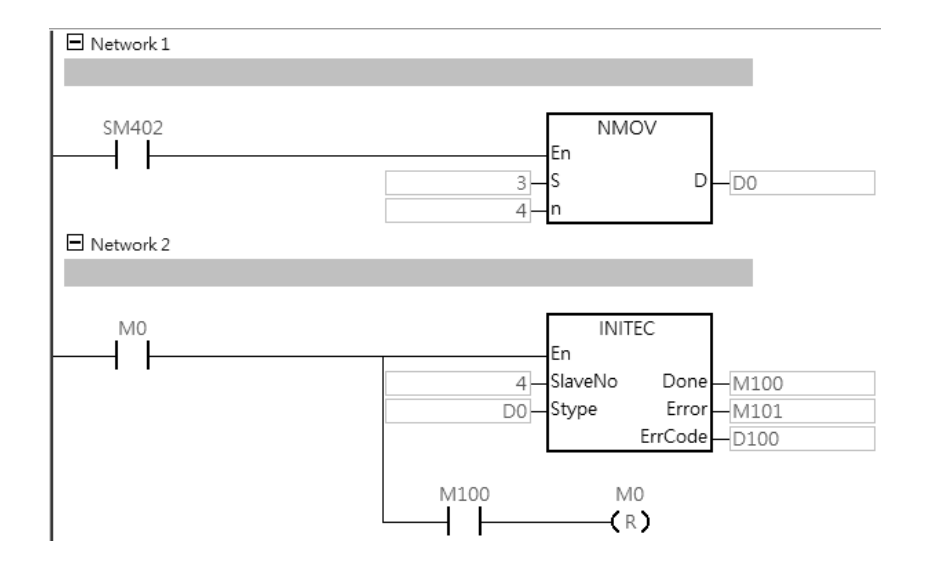

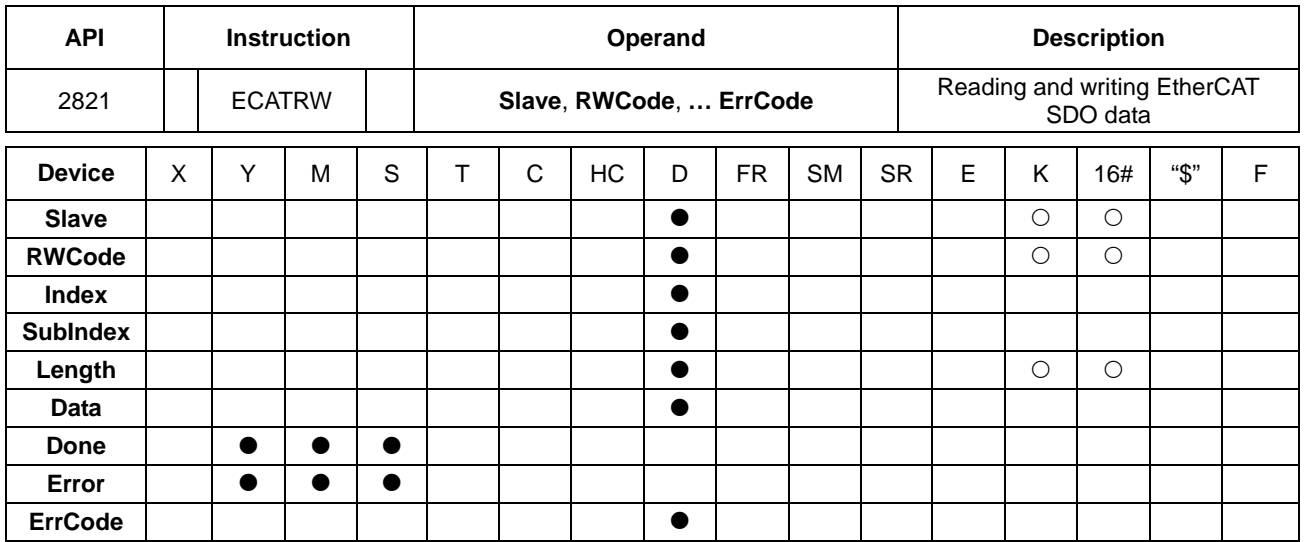

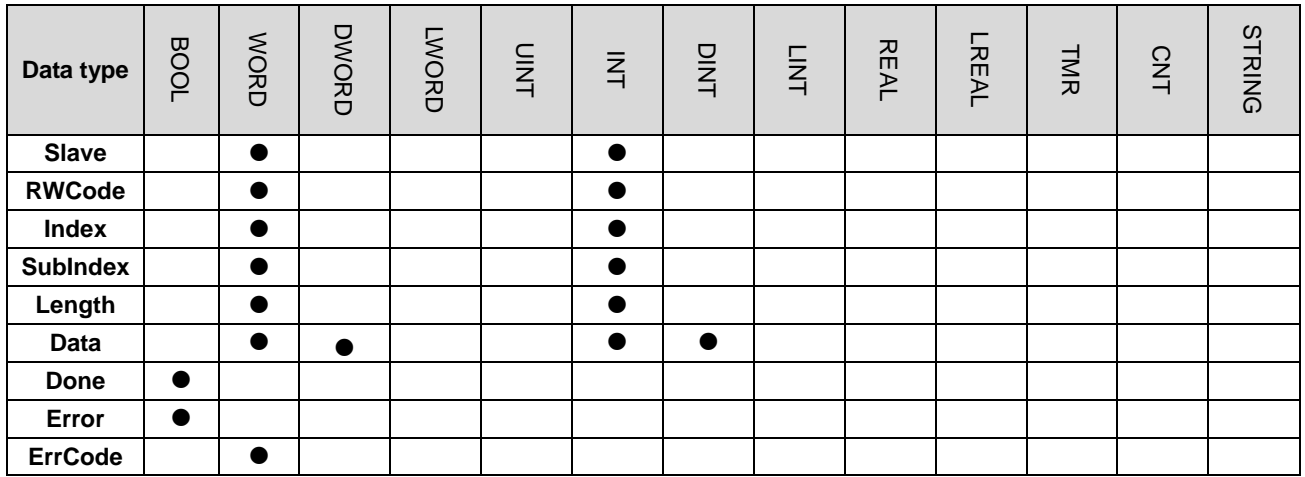

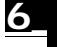

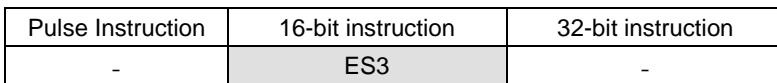

**Symbol**

En

 $Slave$ 

Index

Data

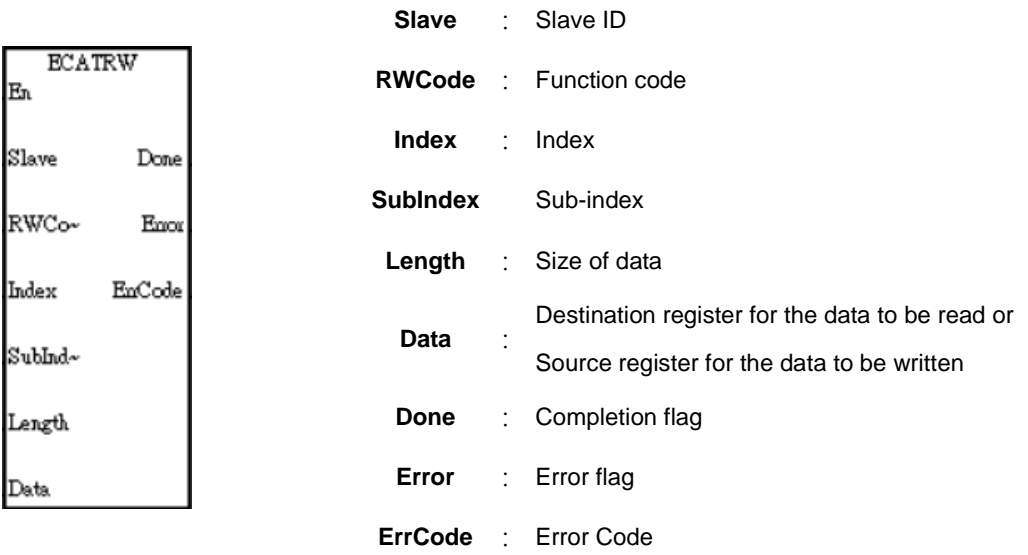

### **Explanation**

- 1. This instruction is used to read and write parameter values of a slave on the EtherCAT network through SDO communication.
- 2. This instruction is available for DVP32ES300TEC series.
- 3. **Slave** specifies a value in the range of 1~8. (A maximum number of 8 EtherCAT slaves are supported by DVP32ES300TEC.) If the value exceeds the setting range for initialization, the PLC will consider it as a setting error.
- 4. **RWCode** specifies the function code for reading or writing data. See the read/write function codes in the table as follows.

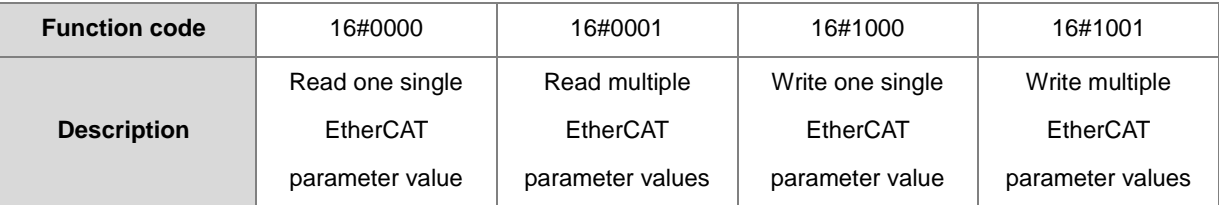

Note: If you set **RWCode** to a function code which is not defined in the table above, the PLC will treat it as an error. When the function codes for reading and writing one single parameter value are used, the **Length** parameter of the instruction is invalid. When the function codes for reading and writing multiple parameter values are used, the instruction is executed according to **Length** parameter setting.

- 5. **Index** and **SubIndex** are the index and sub-index for the SDO communication. **Length** is the size of the multiple parameter values to be read or written and the setting range is 1-50. If the setting value exceeds the range, it will be automatically adjusted to the upper limit or lower limit. If you are to read and write multiple parameter values, the variables of **Index** and **SubInex** must be declared as Array type.
	- A. Most Delta ASDA-A2 servo parameters are decimal values. You can convert a parameter to the index according to the following formula. For the subindex, fill in the fixed value, 0.

Index of PX-YY= 0x2000+(X<<8)+YY

Example: Index of P5-04=0x2000+(0x0005<<8)+0x0004=0x2504

B. Delta inverter parameters are also decimal values. The conversion of a parameter to the index / subindix is made in the following formula:

Index of PXX-YY=0x3000+XX (hexadecimal), subindex =YY+1 (hexadecimal)

Example: For P10-15, its index= 0x3000+0x000A=0x300A, and subindex= 0x0F+1=0x10

- 6. **Data** is the destination device for storing the data to read or the source device where the data to write is. To read and write multiple parameter values, it should be noted that the data type of **Data** must be declared as Array. Each read or written parameter value occupies 2 words.
- 7. **Done** is the reading or writing completion flag. During performing the read operation, you should wait for the completion flag to be ON before using the read data.
- 8. **Error** is the communication error flag, and **ErrCode** is the error code. See the error codes and causes in the following table.

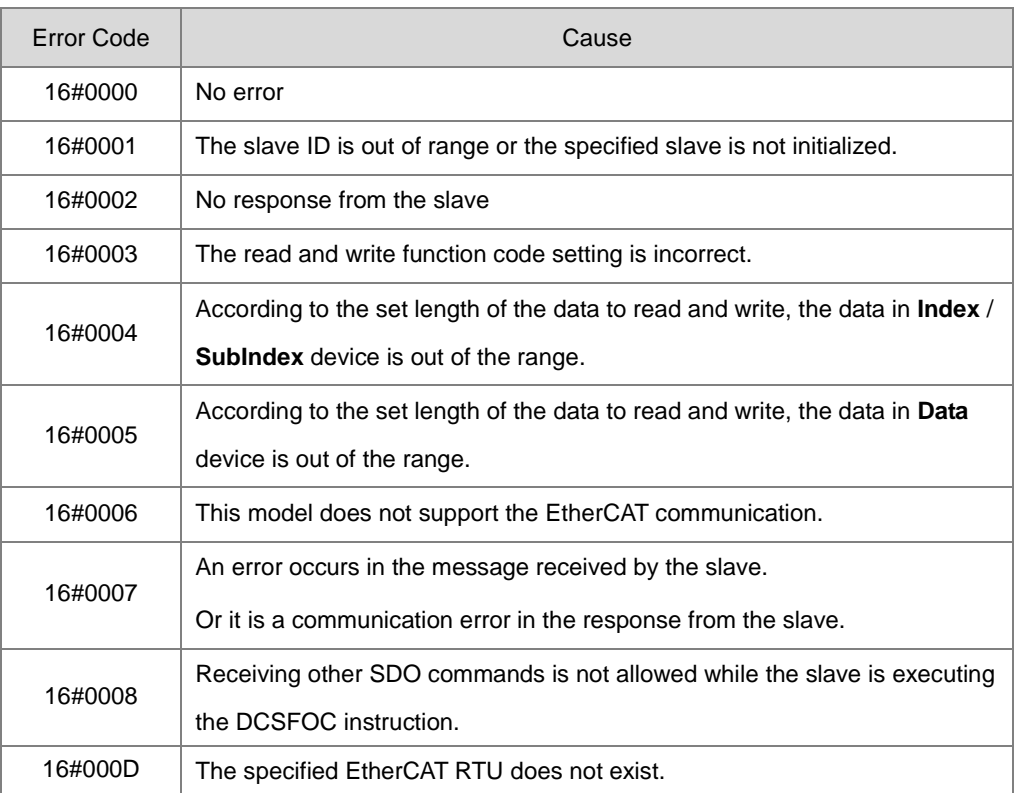

### **Example: Communication with Delta Inverter C2000, which works with CMC-EC01.**

- 1. Set M0 to ON to issue initialization settings to the  $1<sup>st</sup>$  slave.
- 2. When M7 is set to ON, multiple parameter values are read from the VFD-C2000 inverter and are stored in D200–D203.

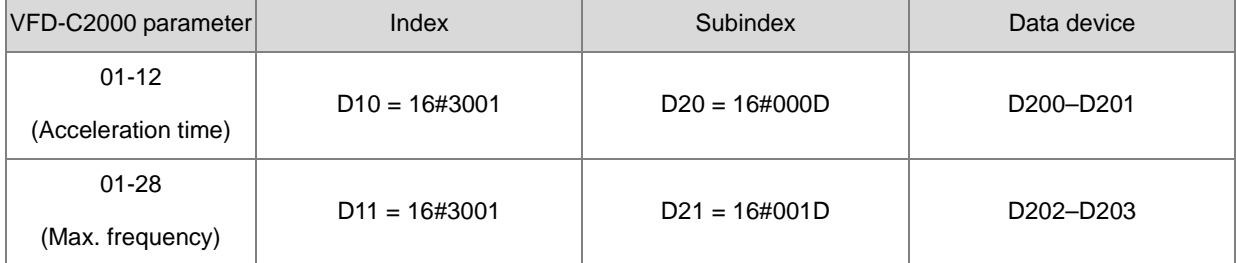

Index of PXX-YY = 0x3000 + XX (hexadecimal); Subindex of PXX-YY = YY+1 (hexadecimal)

### 3. Ladder diagram

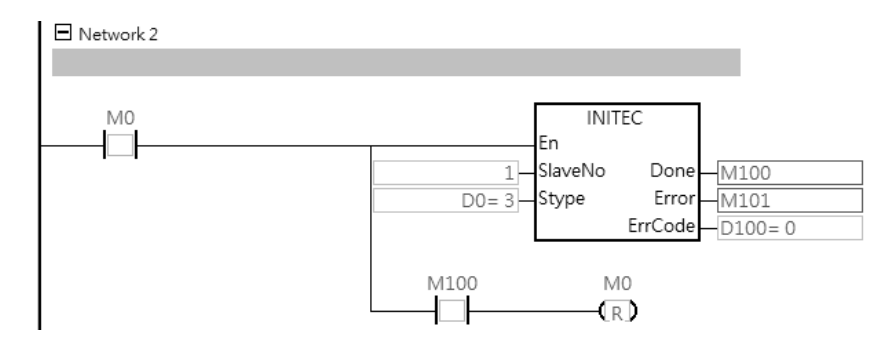

### DVP-ES3/EX3/SV3/SX3 Series Programming Manual

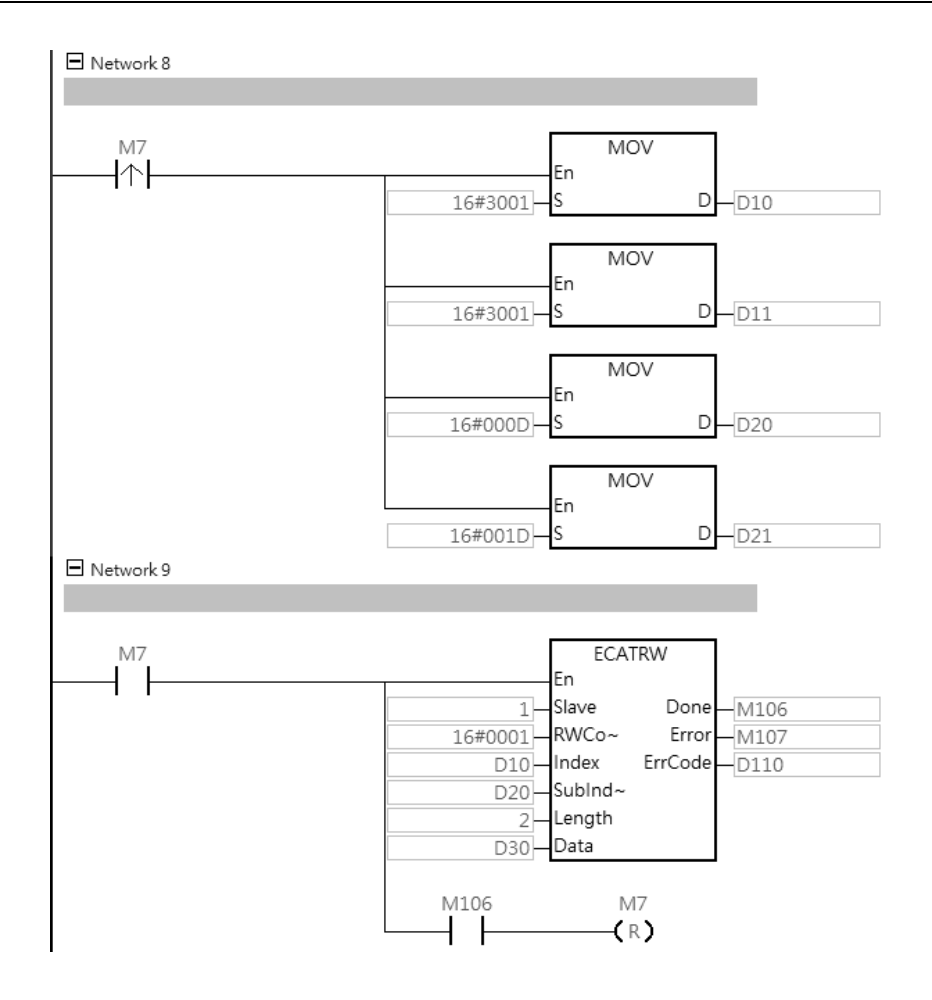

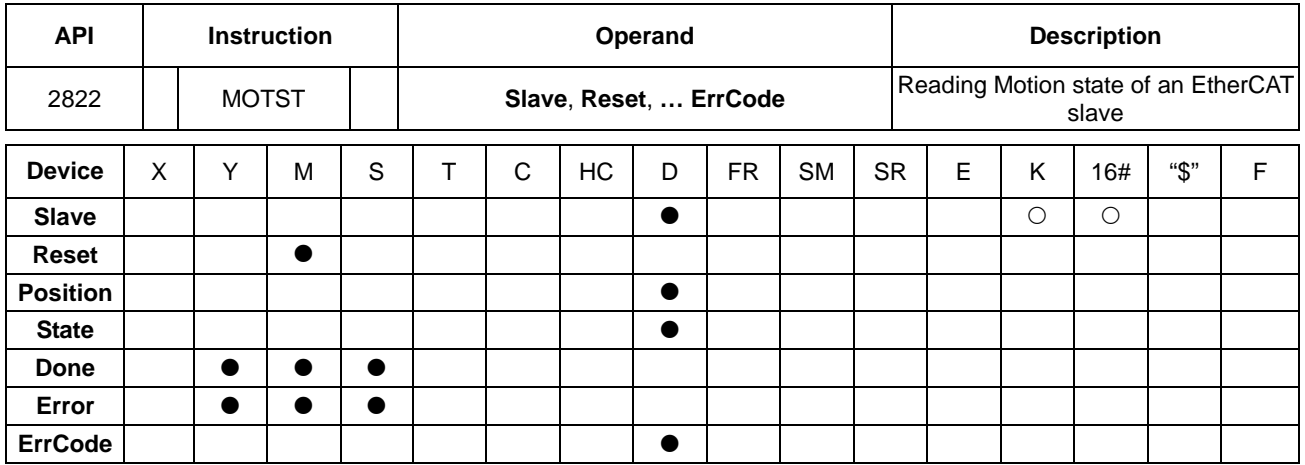

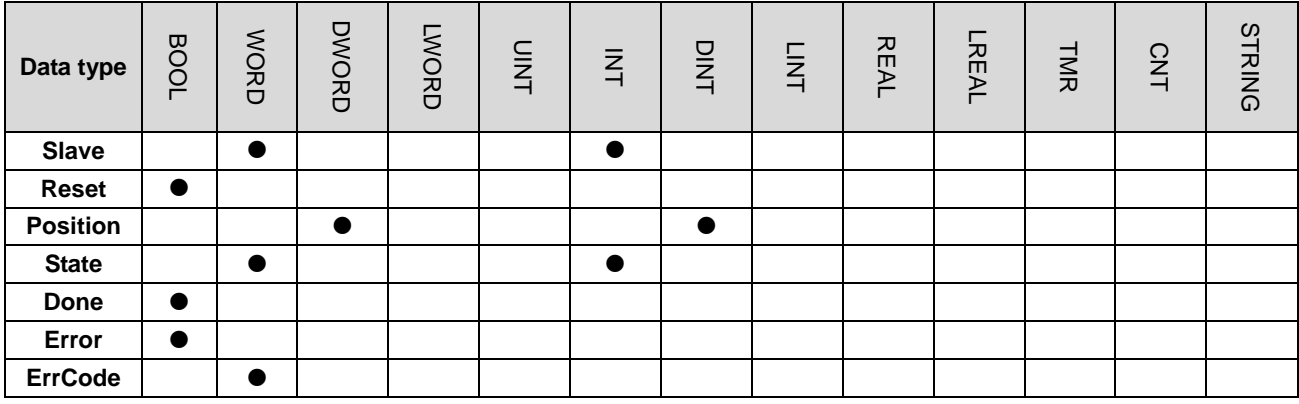

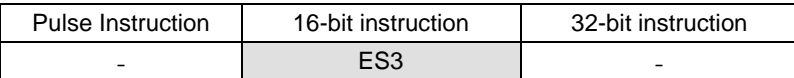

### **Symbol**

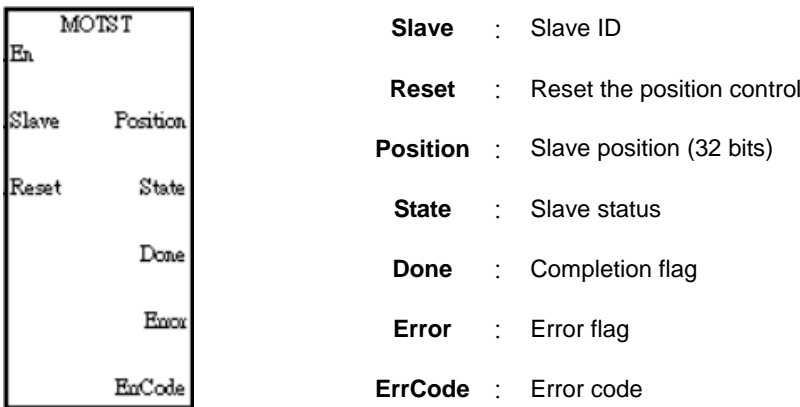

### **Explanation**

- 1. Through PDO communication method, this instruction regularly refreshes the status and position of the specified slave. And the specified slave is scanned and its status and position are automatically updated to the variables of the instruction. It is suggested that you execute the instruction to refresh the latest status of the slave after the initialization is completed.
- 2. This instruction is available for DVP32ES300TEC series.
- 3. **Slave** specifies a value in the range of 1–8. (Up to 8 EtherCAT slaves are supported by DVP32ES300TEC.) If the value exceeds the setting range for initialization, the PLC will consider it as a setting error.
- 4. When **Reset** is ON, the occupied position control over the specified slave is cleared so that other position instructions (including DDRVIC / DDRVAC / DPLSVC / ZRNC / DZRNC / DCSFOC / DTQC / DTQLC) can restart the slave to perform the position control. After the position control is released, **Reset** will automatically change to OFF. Note: In the normal position control, the original positioning will be stopped when this **Reset** action is performed.
- 5. If the device type of the specified slave is servo, **Position** is the current position (32 bits) of the specified slave. If the device type of the specified slave is the inverter (AC motor drive), the value of **Position** is the fixed value 0.
- 6. **State** is the current status of the specified slave.

See the definitions of bits when all bits of the status value are ON in the following table.

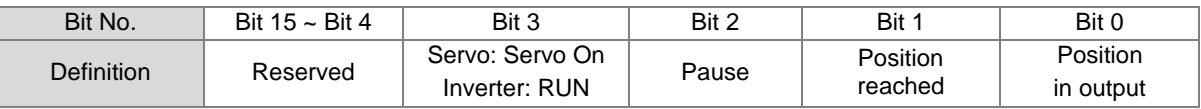

- 7. **Done** is the status update completion flag. In normal circumstances, the flag should be ON continuously. If it is OFF, the last updated data of the current state, position and speed of the slave will be maintained.
- 8. **Error** is the communication error flag, and **ErrCode** is the error code.

See the error codes and causes in the following table.

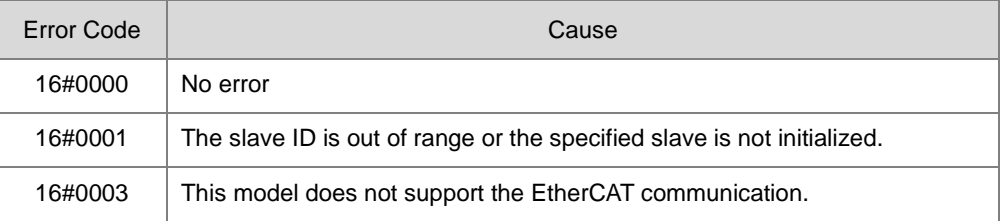

### **Example: Communication with Delta Inverter C2000, which works with CMC-EC01.**

- 1. The initialization setting of the inverter is complete, and then the ASDON instruction is executed successfully.
- 2. As M4 is set to ON, the inverter is in RUN (Bit3: ON).

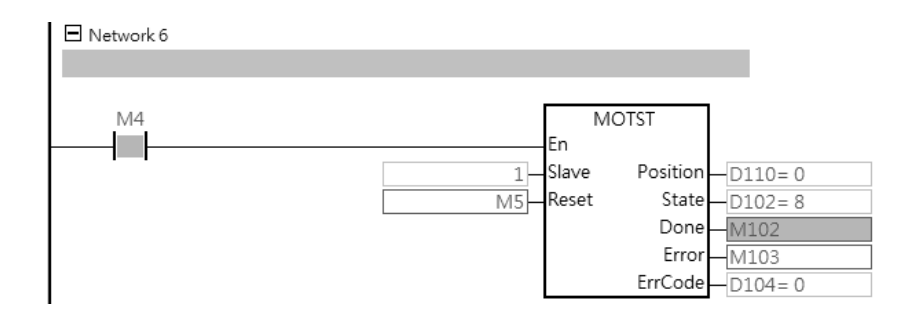

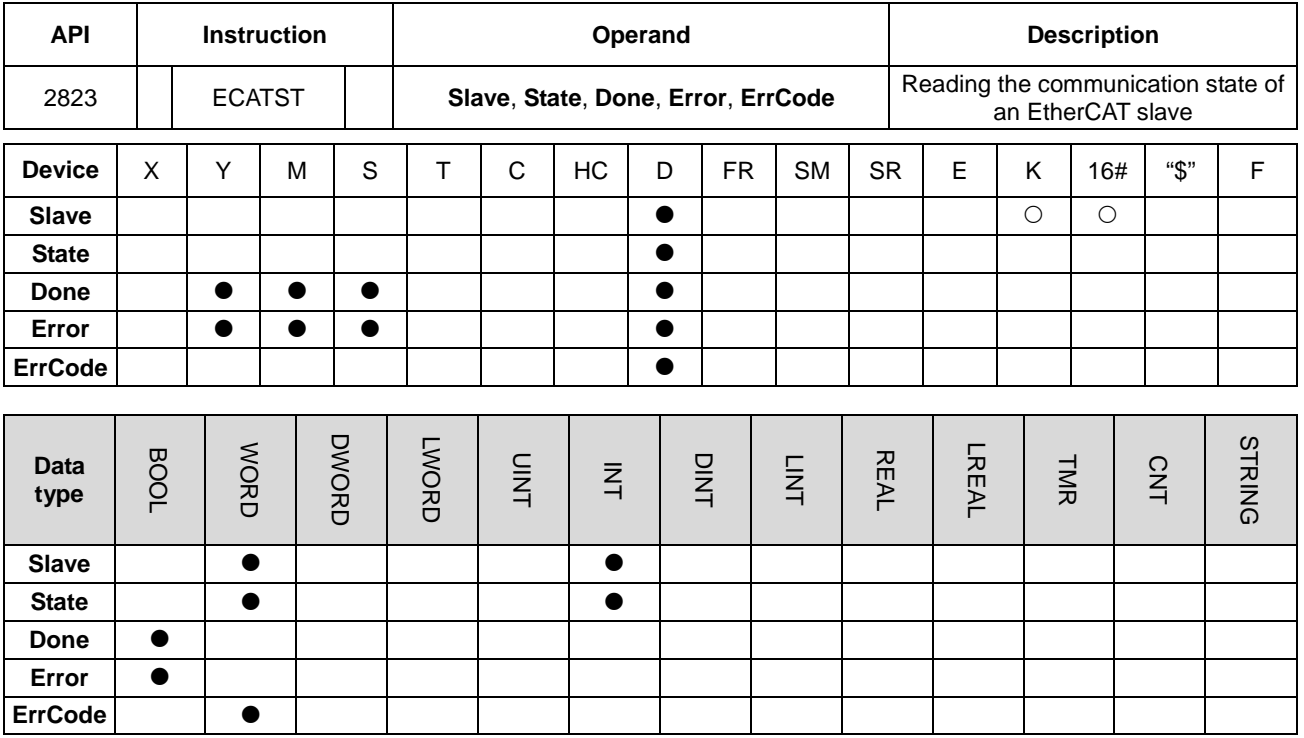

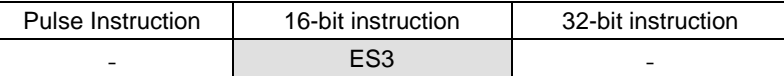

**Symbol**

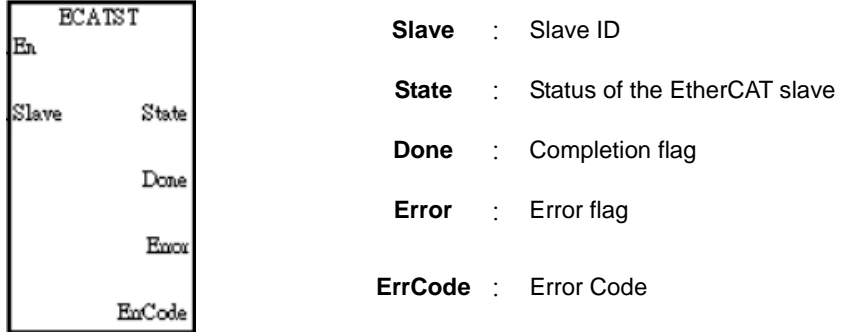

### **Explanation**

- 1. The execution of the INITEC instruction should be completed before this instruction is executed.
- 2. This instruction is available for DVP32ES300TEC series.
- 3. There is no limit on the number of times the instruction can be used. However, for the same slave only one ECATST instruction is allowed to execute at the same time.
- 4. **Slave** specifies a value in the range of 1–8. (A maximum number of 8 EtherCAT slaves are supported by DVP32ES300TEC.) If the value exceeds the setting range or the specified slave is not initialized, the instruction will not be executed.

### 5. **State:**Communication state of the **EtherCAT** slave

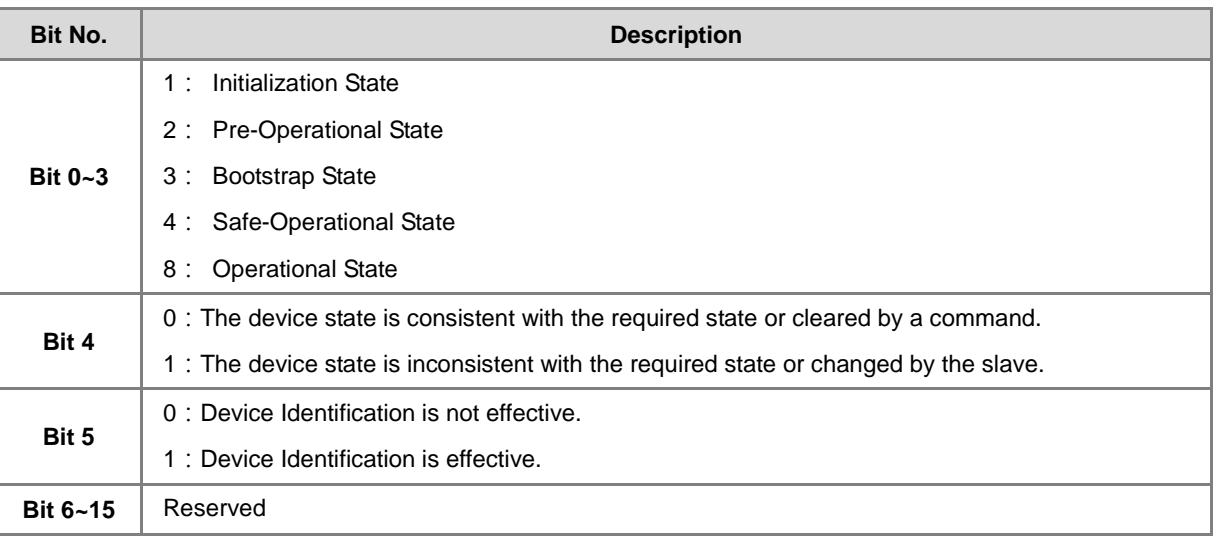

- 6. **Done** is the status update completion flag. In normal circumstances, the flag should be ON all the time. If it is OFF, the last updated data of the EtherCAT slave state mentioned above will be maintained.
- 7. **Error** is the communication error flag, and **ErrCode** is the error code.

See the error codes and causes in the following table.

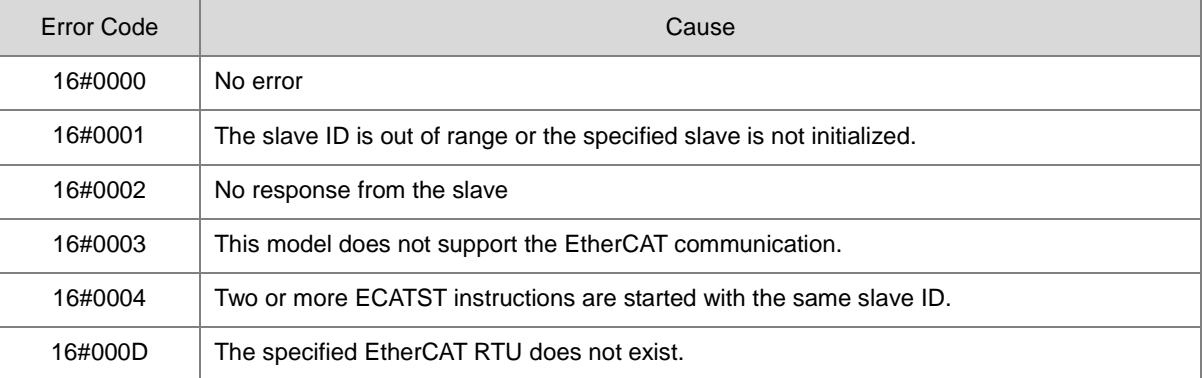

# **6.27.3 Frequently asked questions in Delta special CANopen communication and Troubleshooting**

Question 1: After the PLC starts the INITC instruction, the initialization completion flag SM1681 is not set to ON. Steps:

- 1) Make sure that the CANopen communication mode for the built-in CAN port of ES3/EX3/SV3/SX3 series CPU in HWCONFIG is Delta special driver or Delta special driver & CANopen DS301 mode. Then check if the communication rate is the specified baud rate. After above settings are correct, re-download the hardware configuration table and then re-check if the initialization works. If the initialization still does not work, proceed with the next step.
- 2) Ensure that the servo initialization has been set by manual. Then re-power the servo on after power off. After doing so, continue with step 3.
- 3) Ensure that the servo node ID (P3-00), baud rate and mode (P3-01) have been set by manual and communication mode (P1-01) has been set to PR mode by manual. Then proceed with the step 4.
- 4) Ensure that the CAN communication cable connection is proper, the terminal resistor in ES3/EX3/SV3/SX3 series PLC is switched on and the last servo has been connected with a terminal resistor. Then move forward to the step 5.
- 5) Observe whether the word: **code** appears temporarily on the digital display of the servo when the PLC enables the initialization instruction. If there is no code appearing temporarily, return to step 1 or replace the servo. If there is the word **code** appearing temporarily, go to step 6.
- 6) Check if the actual states of DI0~DI7 (P2-10 ~ P2-17) of the servo are consistent with the function settings of servo parameters. E.g. DI0 is the negative limit input (contact A). Check if the actual input state has been OFF (Contact B). If DI function has been enabled, make the function disabled. If the function has not been enabled, go on with step7.
- 7) The communication mode for the built-in CAN port in HWCONFIG is switched back to CANopen DS301 mode. Use the CANopen Builder software to search the slave and observe which slave has not been scanned. Remove the one which has not been scanned and then make the initialization again by adjusting the servo node ID and the ID in INITC in the PLC.

MEMO

# 7

# **Chapter 7 Troubleshooting**

# **Table of Contents**

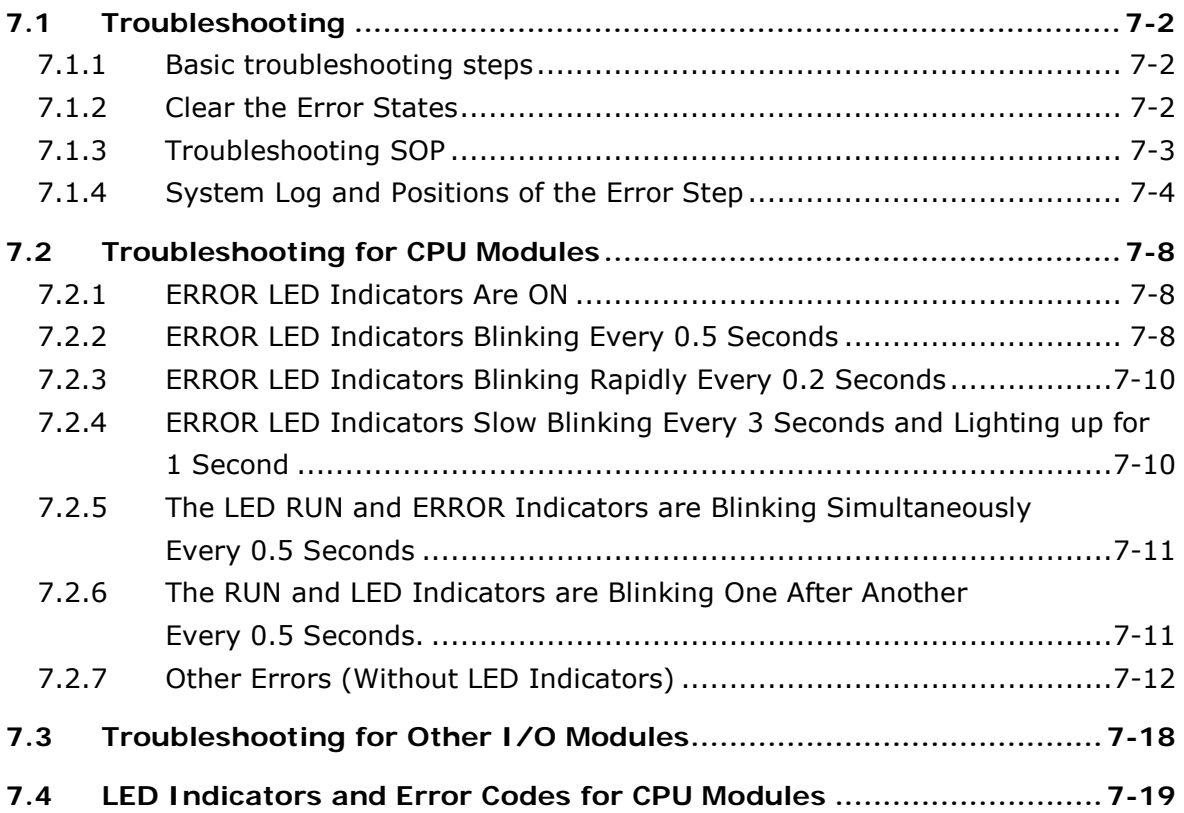

# <span id="page-1324-0"></span>**7.1 Troubleshooting**

# <span id="page-1324-1"></span>**7.1.1 Basic troubleshooting steps**

This chapter includes the possible errors that can occur during operation, their causes, and corrective actions.

- (1) Check the following:
	- The PLC should be operated in a safe environment (consider environmental, electronic, and vibration safeties).
	- **Connect power supply correctly to the PLC.**
	- Secure the module, terminal, and cable installations.
	- All LED indicators show correctly.
	- Set all switches correctly.
- (2) Check the following operational functions of the ES3/EX3/SV3/SX3 system:
	- Switch the RUN/STOP state
	- Check the settings for the ES3/EX3/SV3/SX3 Series to RUN/STOP
	- Check and eliminate errors from external devices
	- Use the System Log function in ISPSoft to check system operation and logs
- (3) Identify possible causes:
	- ES3/EX3/SV3/SX3 Series or external devices
	- CPU or extension modules
	- Parameters or program settings

# <span id="page-1324-2"></span>**7.1.2 Clear the Error States**

Use the following methods to clear the error states. If the error source is not corrected, the system continues to show errors.

- (1) Switch the CPU model state to STOP and then to RUN.
- (2) Turn off the CPU and turn it on again.
- (3) Use ISPSoft to clear the error logs.
- (4) Reset the CPU to the default settings and download the program again.

# <span id="page-1325-0"></span>**7.1.3 Troubleshooting SOP**

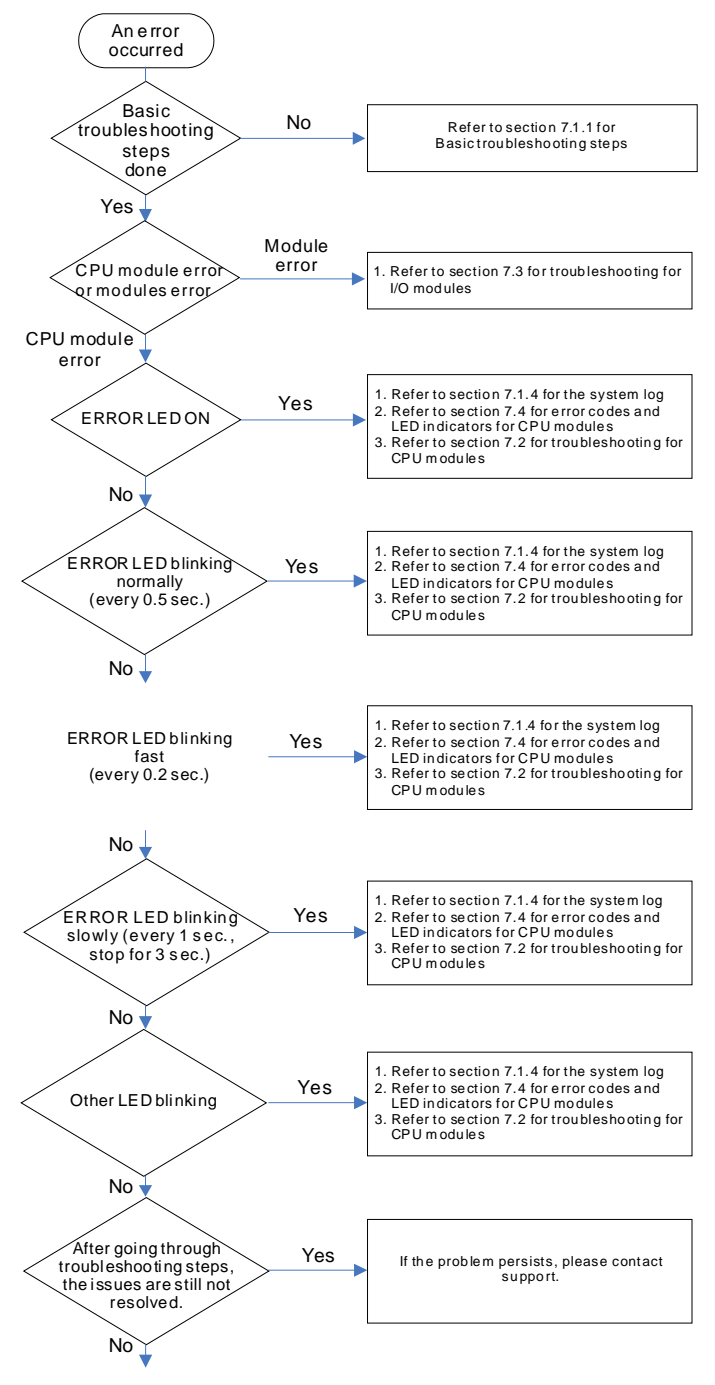

The system runs normally.

### <span id="page-1326-0"></span>**7.1.4 System Log and Positions of the Error Step**

If ISPSoft is connected to ES3/EX3/SV3/SX3 Series, you can view actions and errors in the ES3/EX3/SV3/SX3 Series by clicking **System Log** on the **PLC** menu. The CPU can store up to 20 error log sets. After the 20 sets are stored, the 1st log is replaced with the  $21^{st}$  if there are new logs coming in, and the old logs are replaced with the new ones sequentially. When the memory card is installed in the CPU module, 20 sets of the old logs are backed up in the memory card and up to 1000 logs can be recorded. If the stored logs exceed 1000, the oldest 20 logs are replaced with the newest 20 logs in the memory card.

- ISPSoft software
- (1) On the **PLC** menu, click **System Log**.

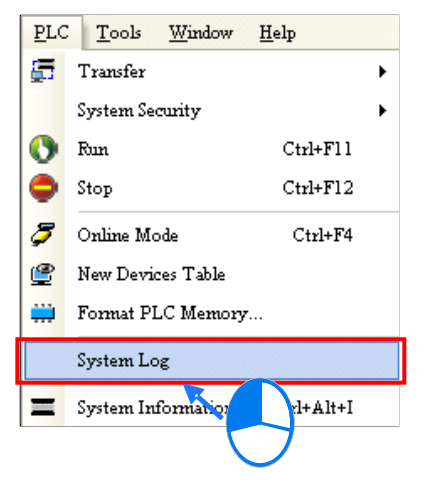

(2) The **System Log** window appears. Click **Clear Log** to clear the error log in the window and the error log in the CPU module, and reset the CPU module.

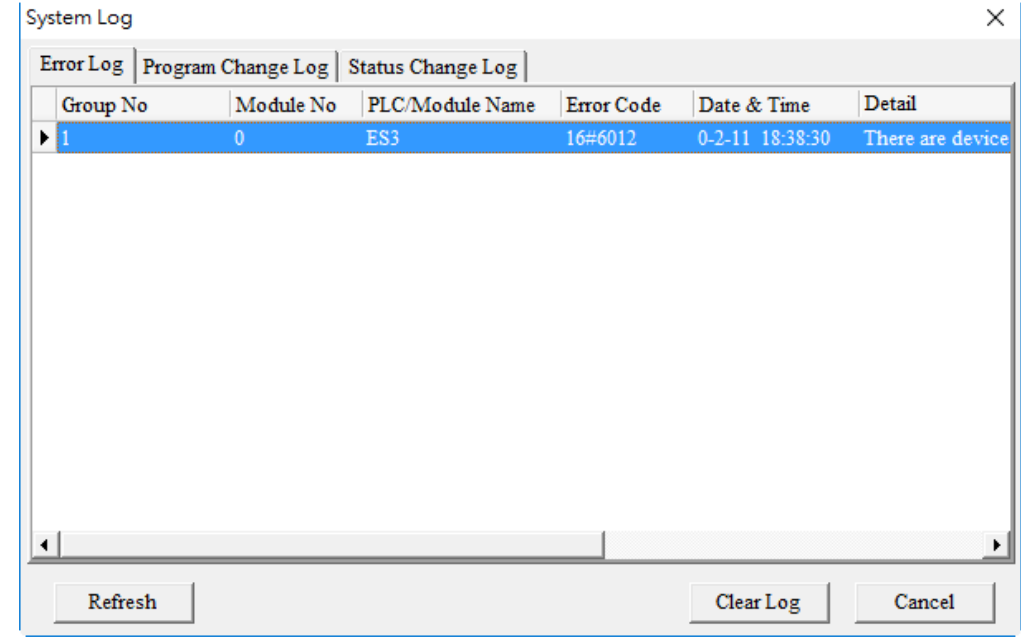

- Group No.: The number 1 indicates that the error occurred in the CPU module or the right-side module 1.
- $\bullet$  Module No.: The number 0 indicates that the error occurred in the CPU module or the remote module.
- PLC/Module name: Model names of the CPU, remote, and extension modules.

- Error Code: Error codes in the error log.
- Date & Time: The date and time the error occurred. The most recently occurring error is listed on the top.
- $\bullet$  The last column shows the descriptions for the error.
- (3) If the operation or operand exceeds the allowed range (SM0 = ON, stored in SR0) or an instruction inspection error (SM5 = ON, stored in SR4) occurs, you can use the following method to see where the problem is.
- When SM0 = ON, check the value in SR1 to see the error step. SR1: The address of the operation error (32-bit).
- When SM5 = ON, check the value in SR5 to see the error step. SR5: The address of the grammar check error (32-bit).
- Once you know the error step number, you can go to ISPSoft -> Edit -> Step positioning. Enter the error step number and click OK. The system takes you to the position where the step went wrong.

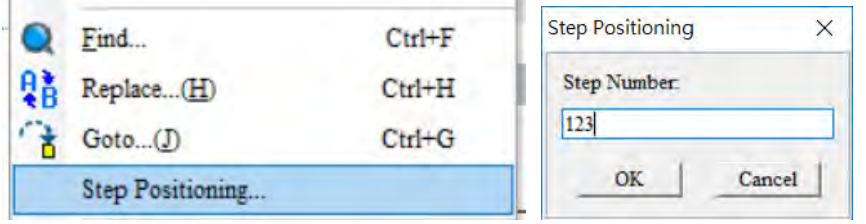

- **•** DIADesigner software
- 1) After starting DIADesigner, double-click **Device & Error Information** under **Controller** in the project tree. 平 ×

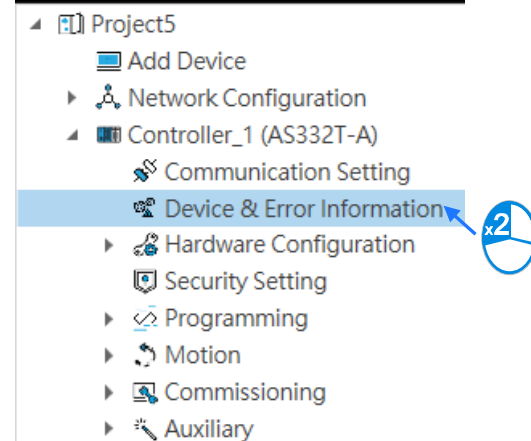

2) The Error Information window appears. Press  $\bigcirc$  to refresh the error information display, and press  $\bigcirc$  to clear the error logs in the main window and the CPU.

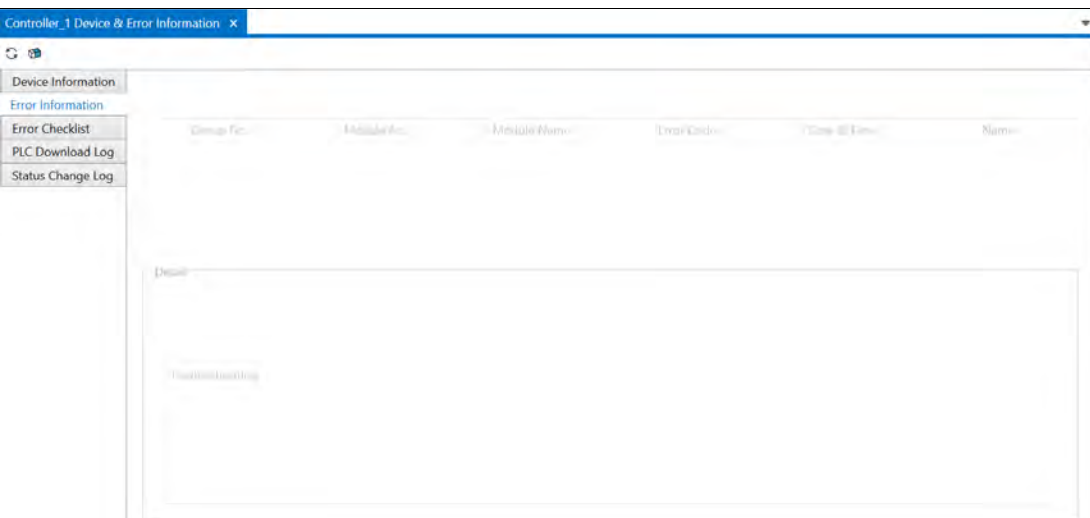

- Group number: The number of the group where an error occurred.
- Module Number: The number of the module where an error occurred.
- Module Name: The name of the module where an error occurred.
- Error code: Displays error codes.
- Date & time: Displays the date and time when an error occurred.
- Name: Brief description of errors
- **•** Detail: Detailed information about errors.
- **•** Troubleshooting: The troubleshooting methods for errors.
- 3) When an error such as a program syntax error (SM5=ON), recorded in SR4, or used devices out of the allowed range (SM0=ON), recorded in SR0 occurs during PLC program download or execution, follow the operations below to get to the step position where an error occurs.
	- When SM0=ON, please check the 32-bit value in SR1, where the step position number of the error in the program was recorded when the last error occurred.
	- When SM5=ON, please check the 32-bit value in SR5, where the step position number of the error in the program was recorded when the last error occurred.
	- Once you know the step position number of an error, click on **Controller** > **Auxiliary** > **Step Position** in the project tree. After you enter the step position number, the system will take you to the step position where the error occurs in the PLC program.

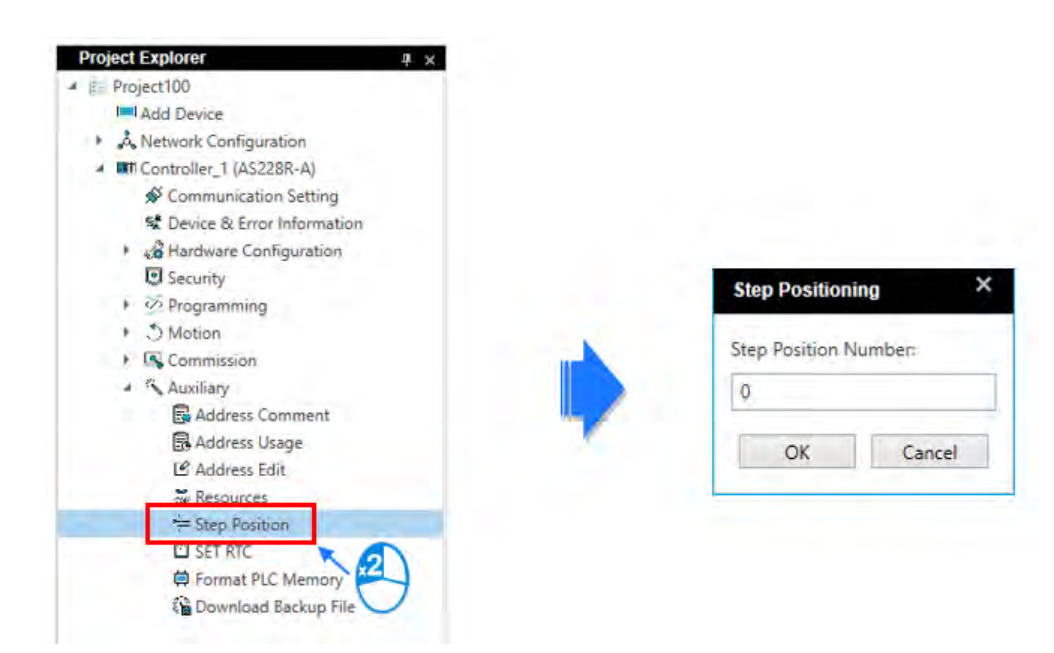

# <span id="page-1330-0"></span>**7.2 Troubleshooting for CPU Modules**

Check the LED indicators and the error codes from the CPU module and refer to the following table for troubleshooting. V in the Log column indicates the error is recorded in the log. X in the Log column indicates the error is not recorded in the log. H in the Log column indicates whether or not you can set recording the error in the log in HWCONFIG. Note: Error log is also stored in SR. Refer to Chapter 2 for more information on SR.

# <span id="page-1330-1"></span>**7.2.1 ERROR LED Indicators Are ON**

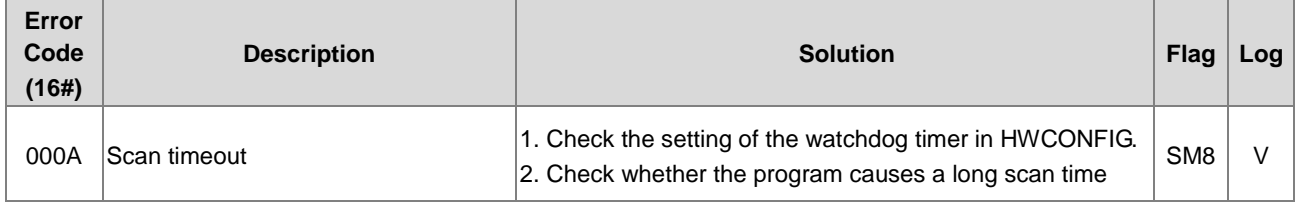

# <span id="page-1330-2"></span>**7.2.2 ERROR LED Indicators Blinking Every 0.5 Seconds**

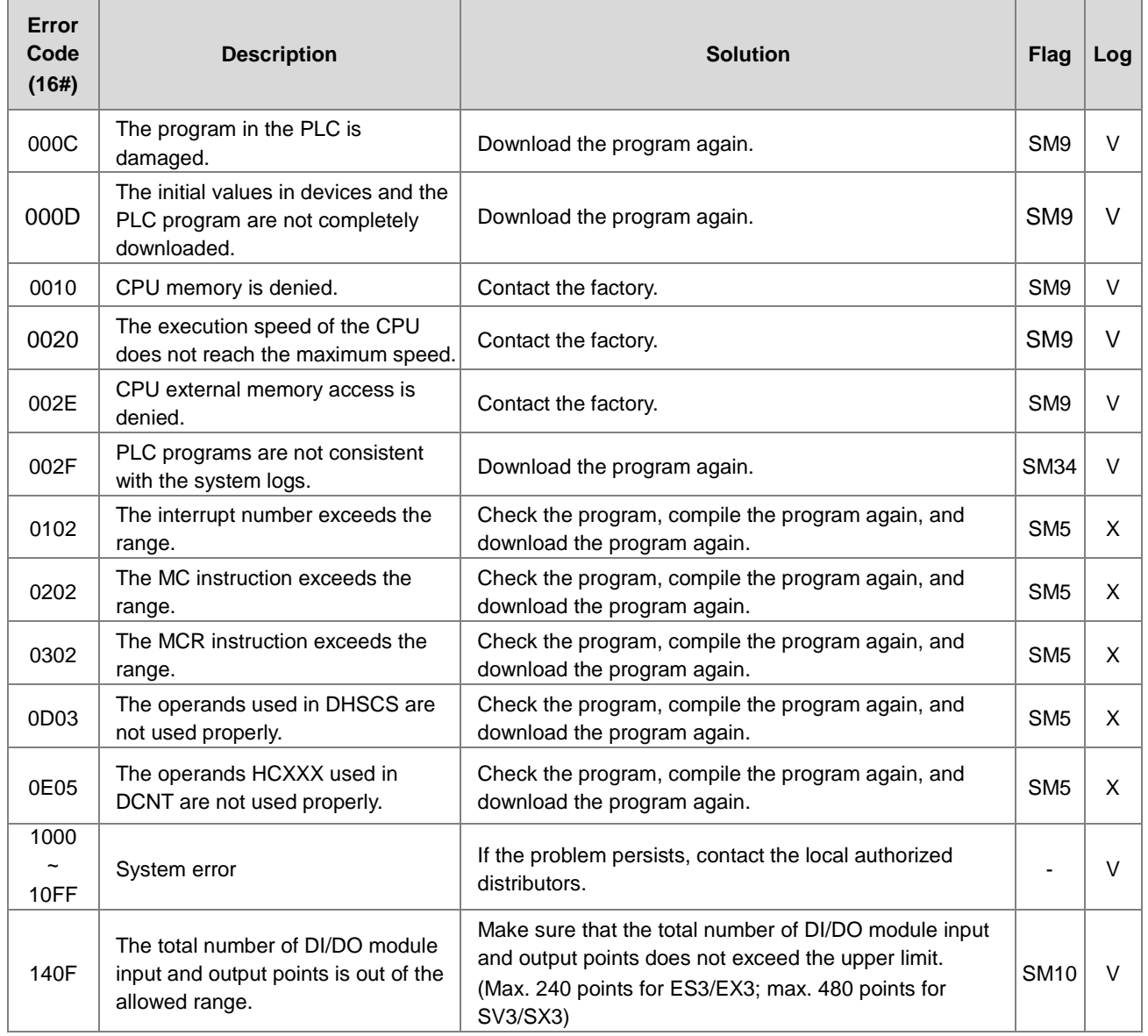

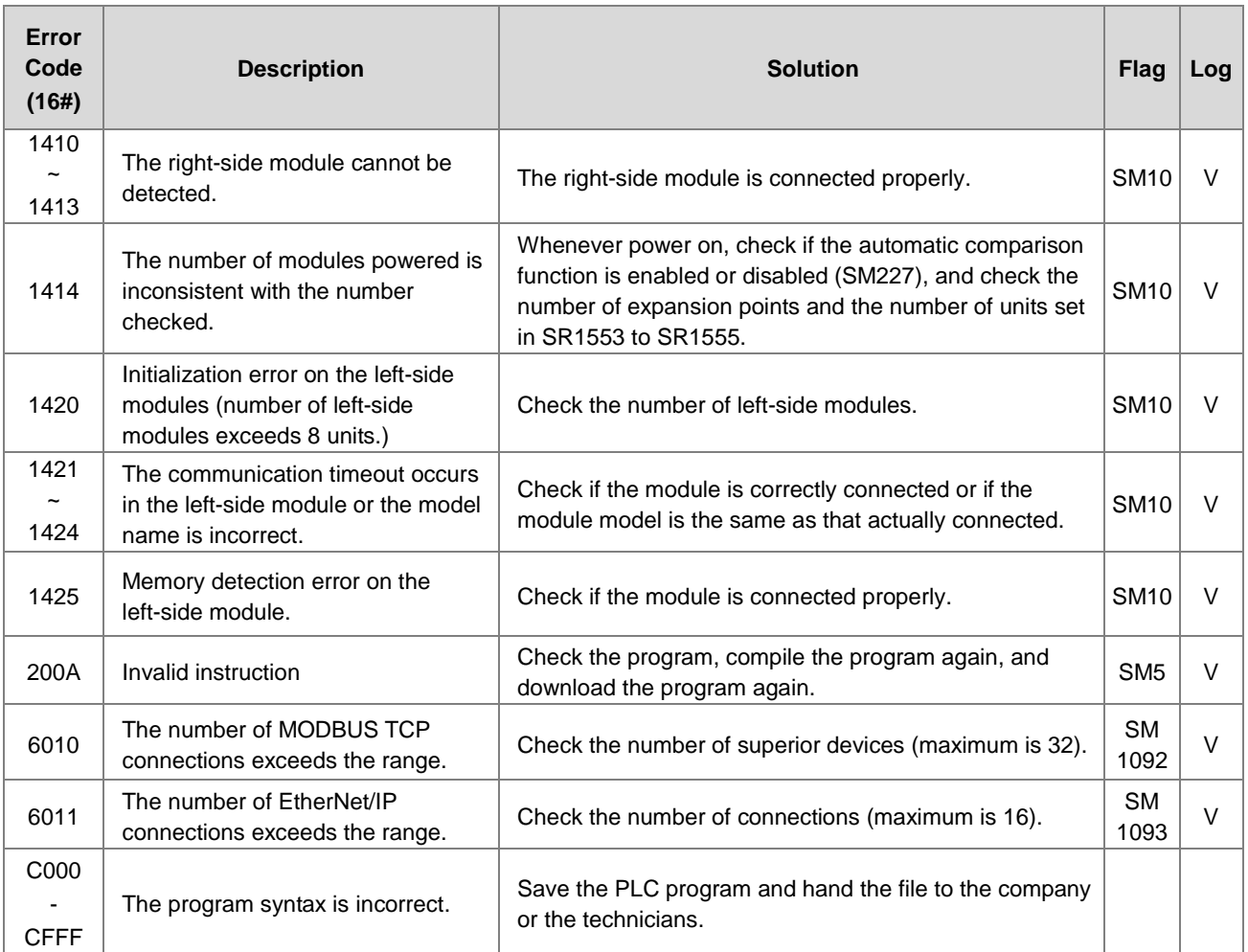
# **7.2.3 ERROR LED Indicators Blinking Rapidly Every 0.2 Seconds**

This happens when the power supply 24 VDC of the CPU module is disconnected, or the power supply is not sufficient, not stable or abnormal.

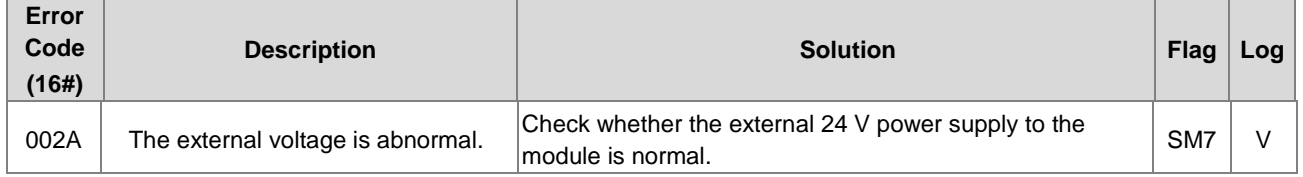

# **7.2.4 ERROR LED Indicators Slow Blinking Every 3 Seconds and Lighting up for 1 Second**

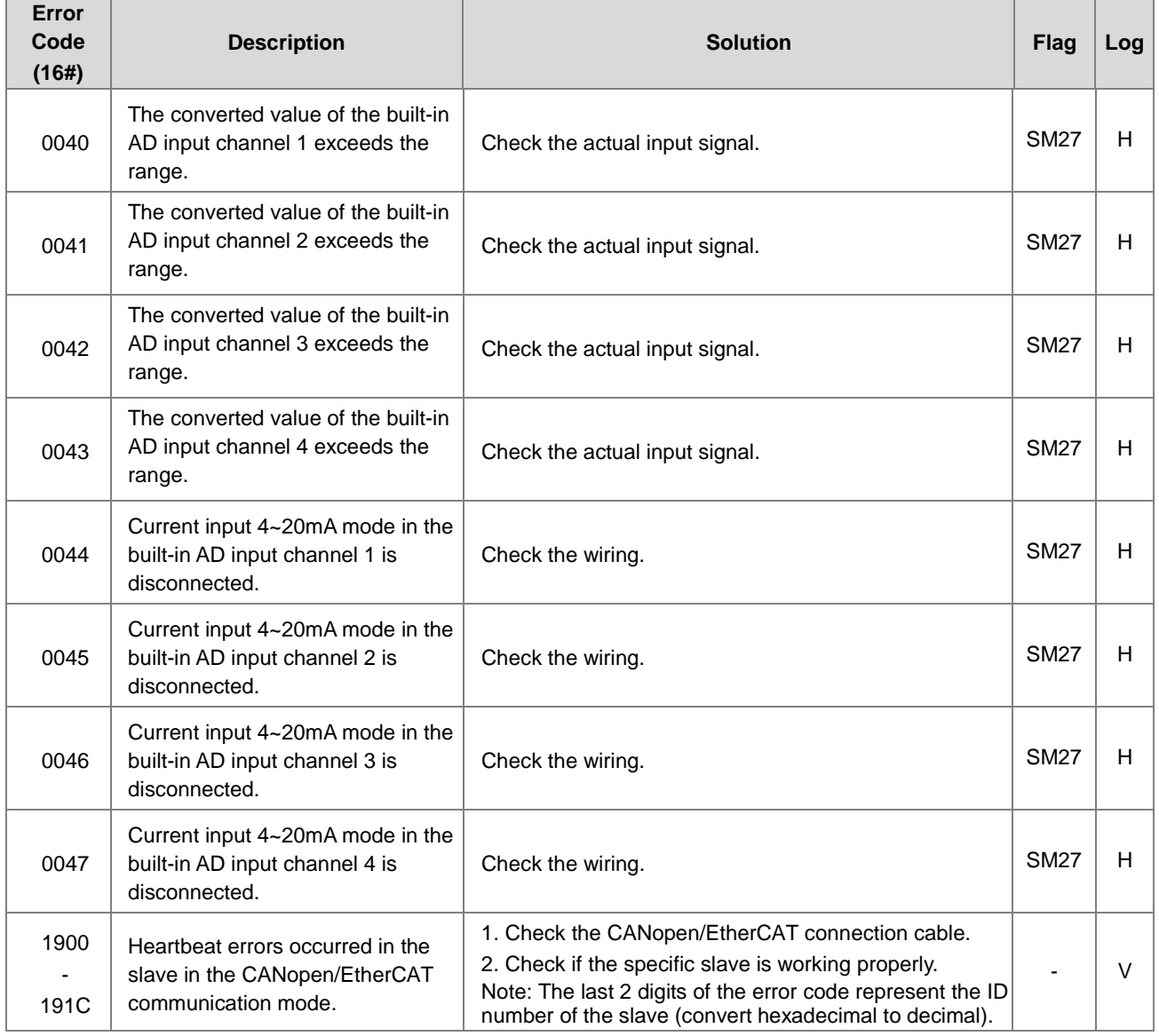

# **7.2.5 The LED RUN and ERROR Indicators are Blinking Simultaneously Every 0.5 Seconds**

This happens when the firmware of the CPU module is being upgraded. If this happens once the power is supplied to the CPU module, it means errors occurred during the previous firmware upgrade. Users need to upgrade the firmware again or contact your point of purchase.

# **7.2.6 The RUN and LED Indicators are Blinking One After Another Every 0.5 Seconds.**

This happens when the CPU module memory card is backing up, restoring, or saving.

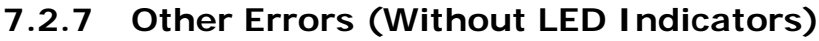

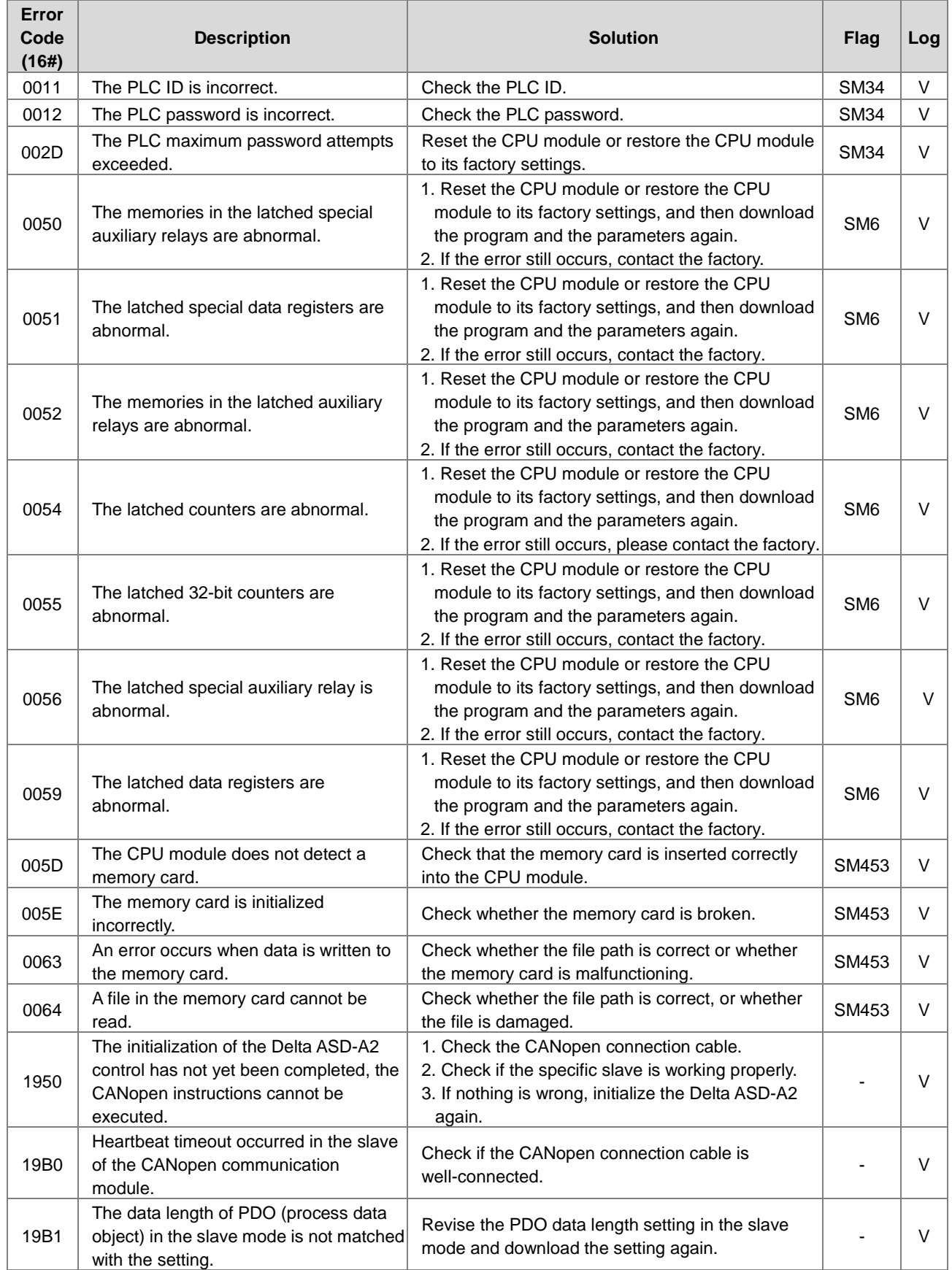

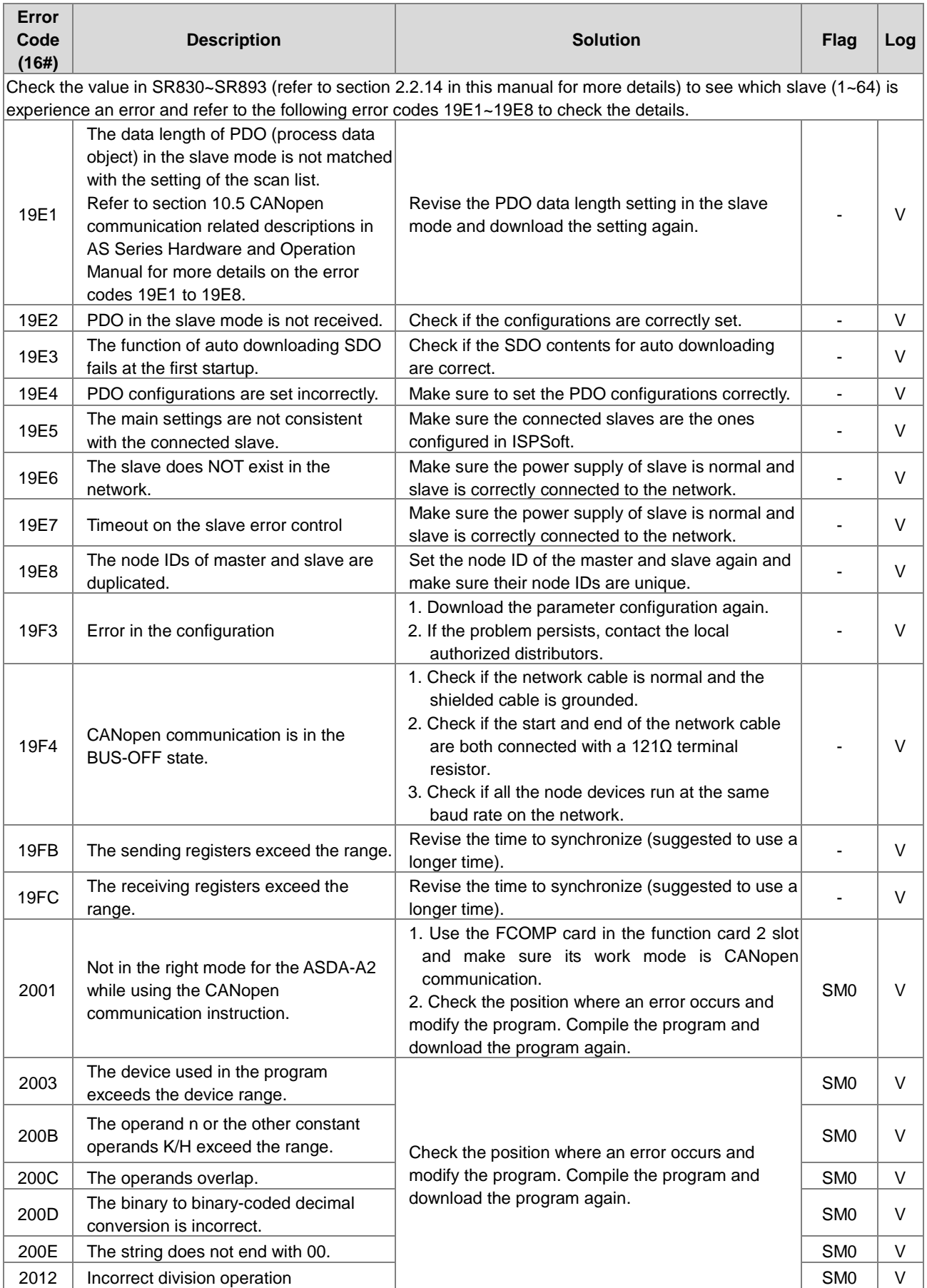

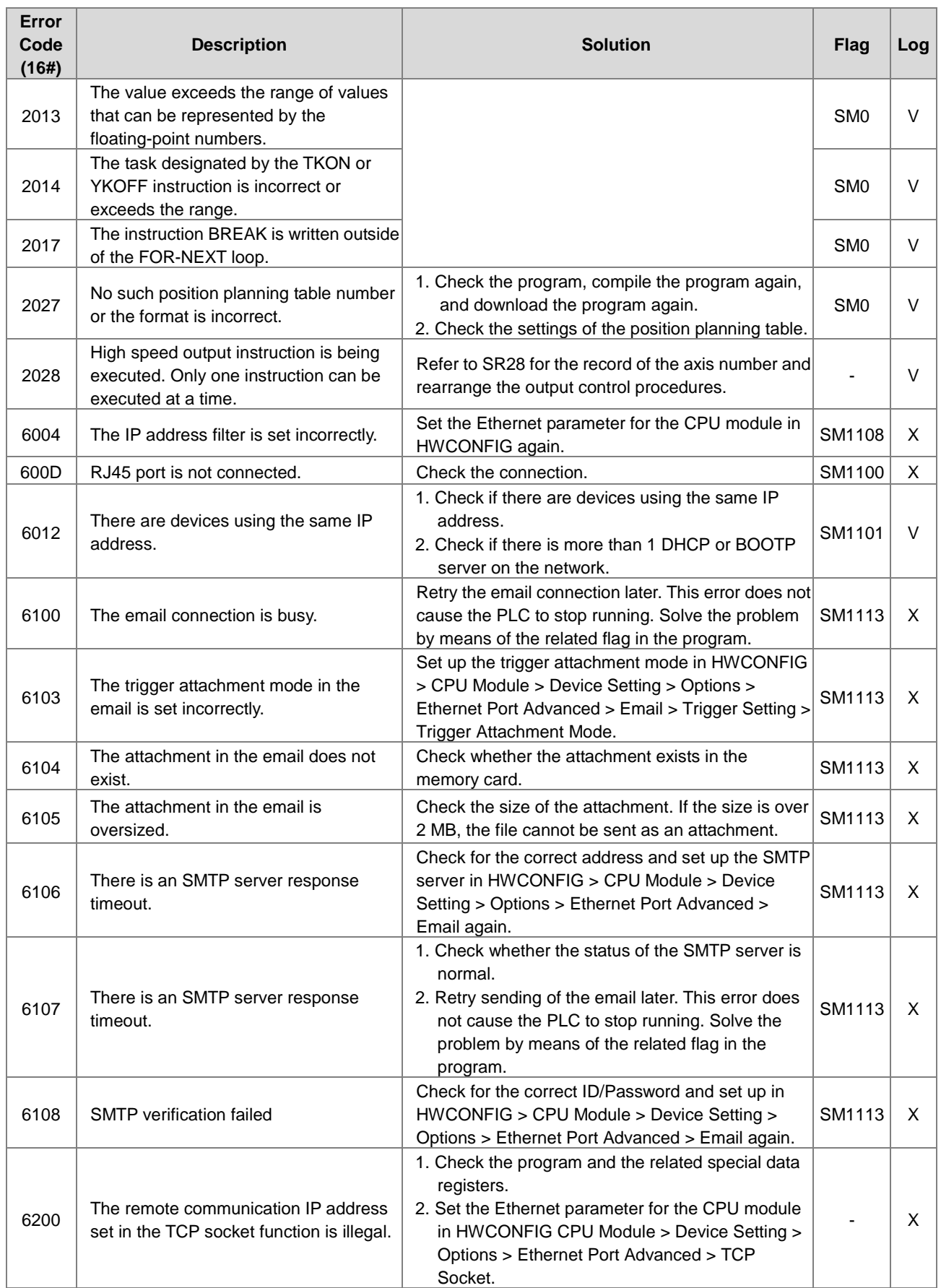

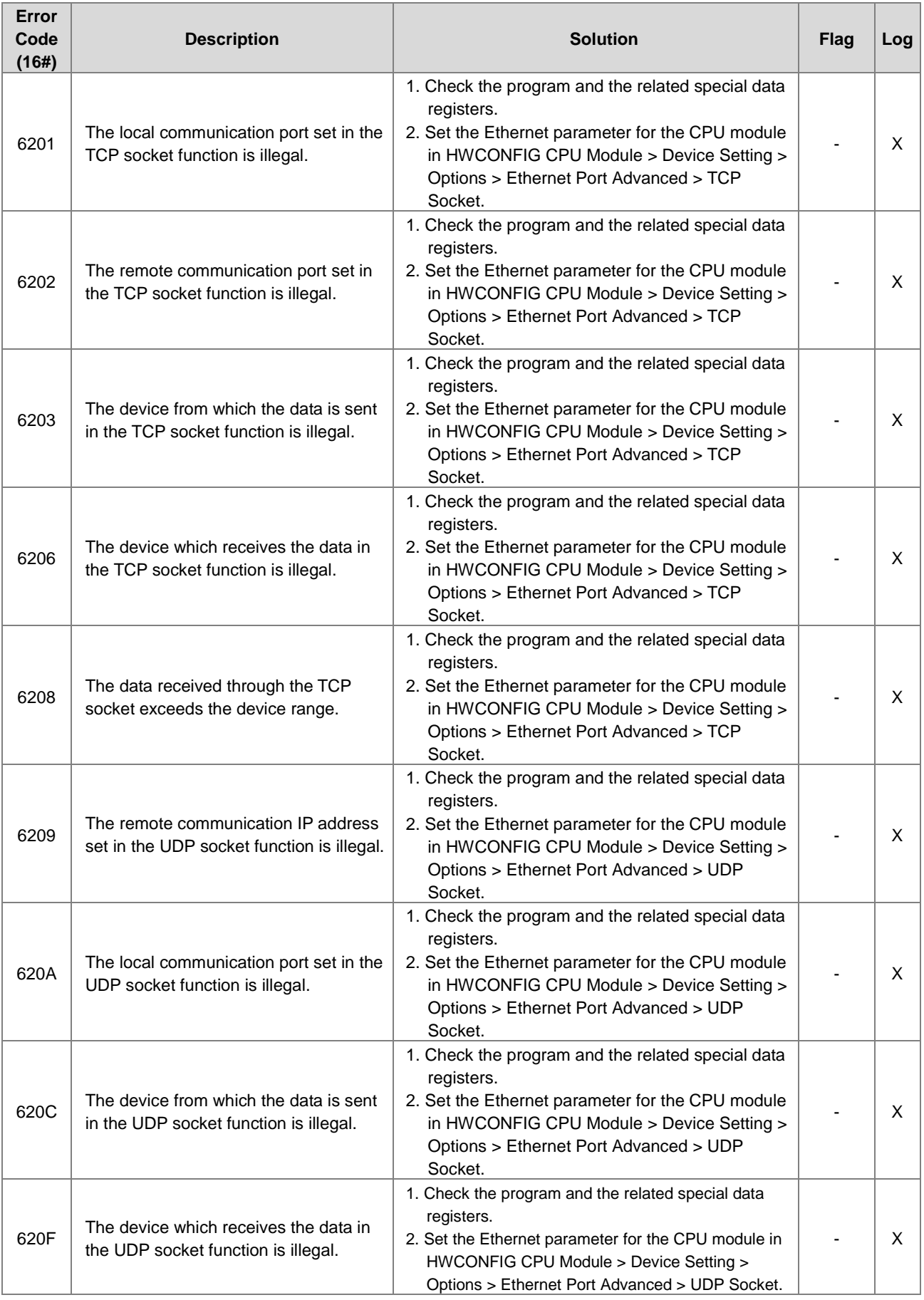

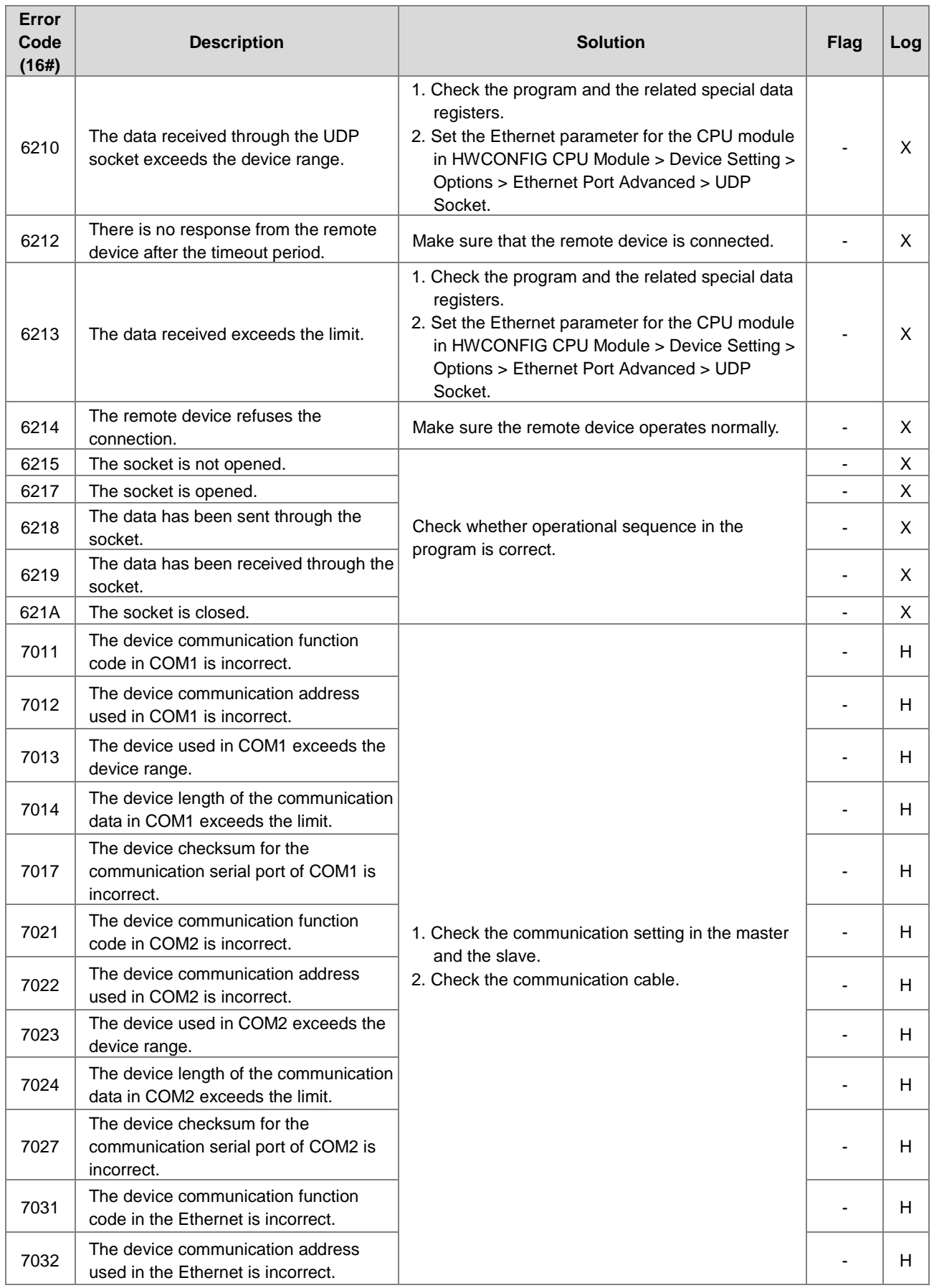

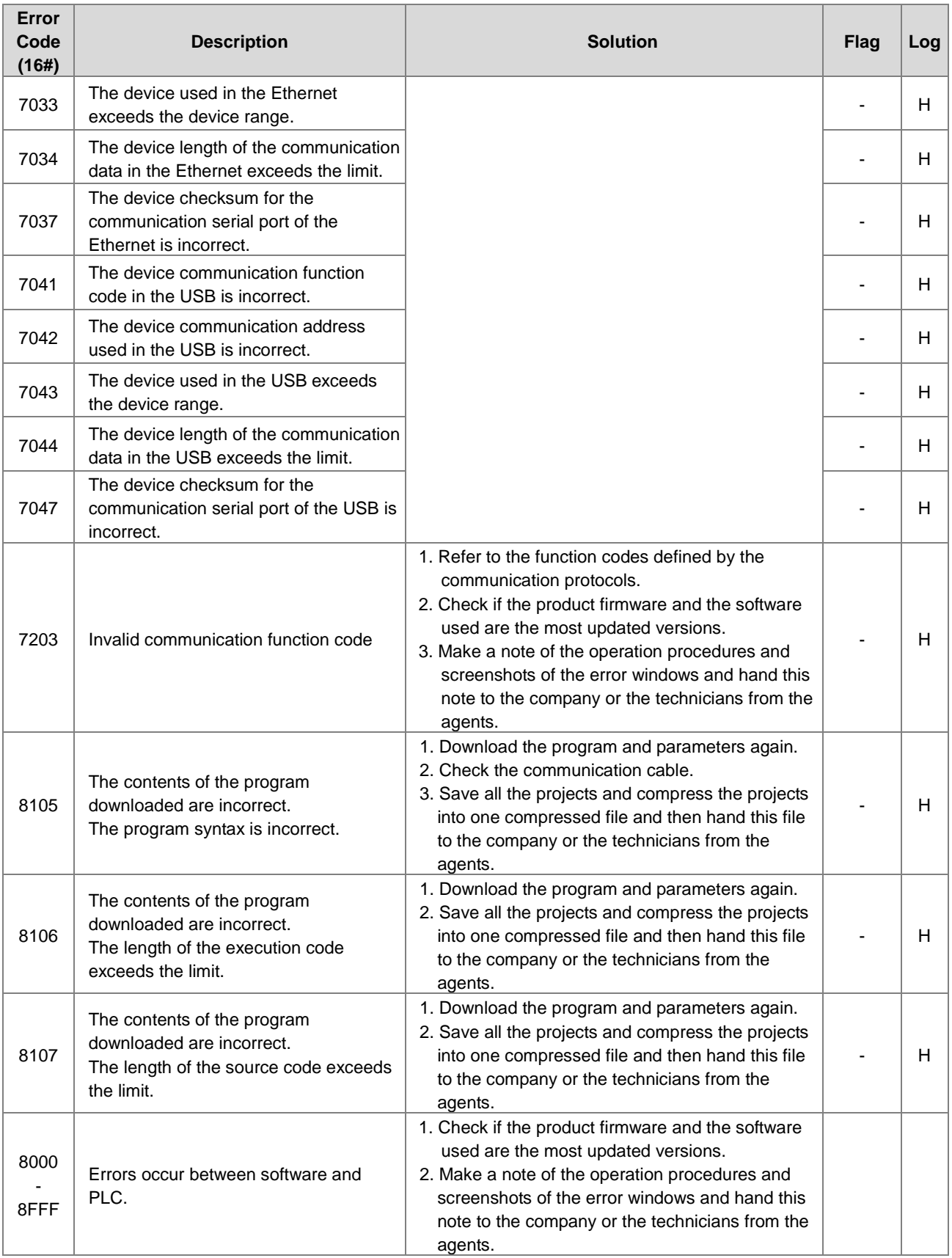

# **7.3 Troubleshooting for Other I/O Modules**

See DVP Series Module Manual to learn details about troubleshootings for other I/O modules.

# **7.4 LED Indicators and Error Codes for CPU Modules**

The error codes and LED indicators are presented in the following tables.

## **Descriptions used in the table**

- **a.** Error code: If an error occurs in the system, an error code is generated.
- **b.** Description: The description of the error
- **c.** CPU status: If the error occurs, the CPU stops running, keeps running, or shows the status you defined for the error.
	- $\triangleright$  Stop: The CPU stops running when the error occurs.
	- > Continue: The CPU keeps running when the error occurs.
- **d.** LED indicator status: If the error occurs, the LED indicator is ON, OFF, or blinks.
	- ERROR: System error

## **LED Indicator Description Table**

There are five types of error indicator states for of the CPU module errors, including LED indicator ON, OFF, blinking fast, blinking normally, and blinking slowly. When the LED indicator is ON, blinking fast/normally, clear the problems first in order to run the CPU module. When the LED indicator is blinking slowly, indicating a warning type of error codes, it does not require immediate action. Clear the problems when the module is powered off.

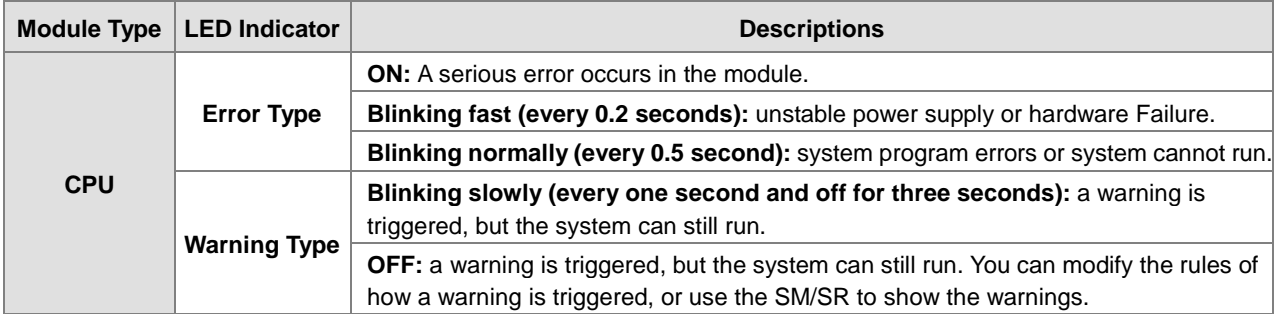

## **Error Code Description Table**

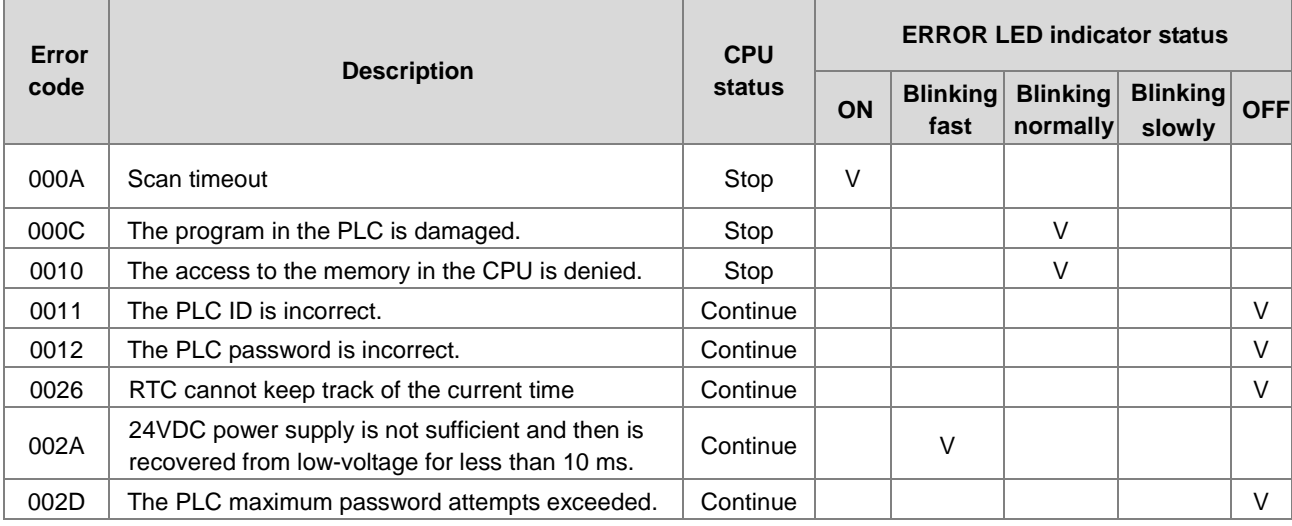

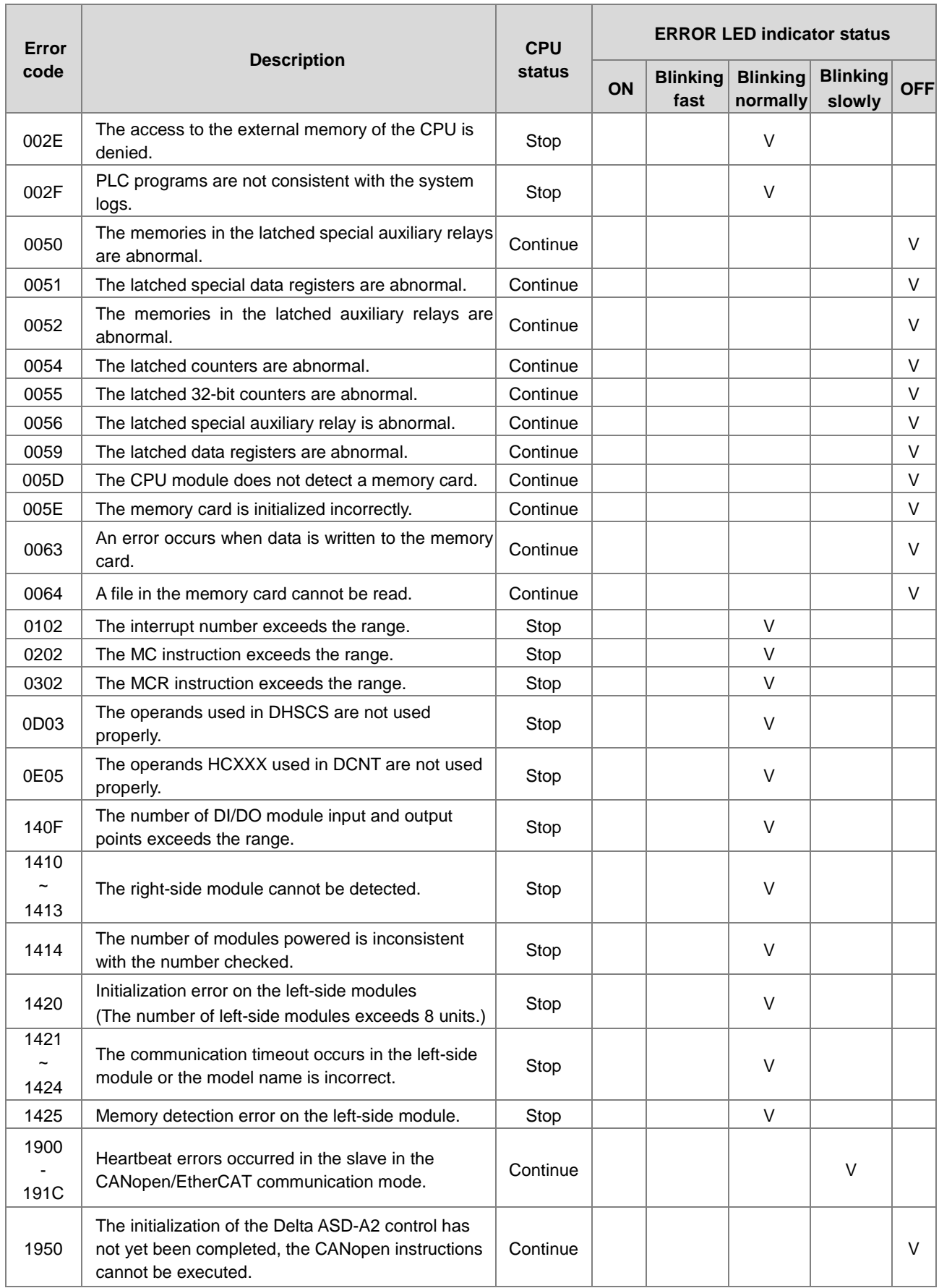

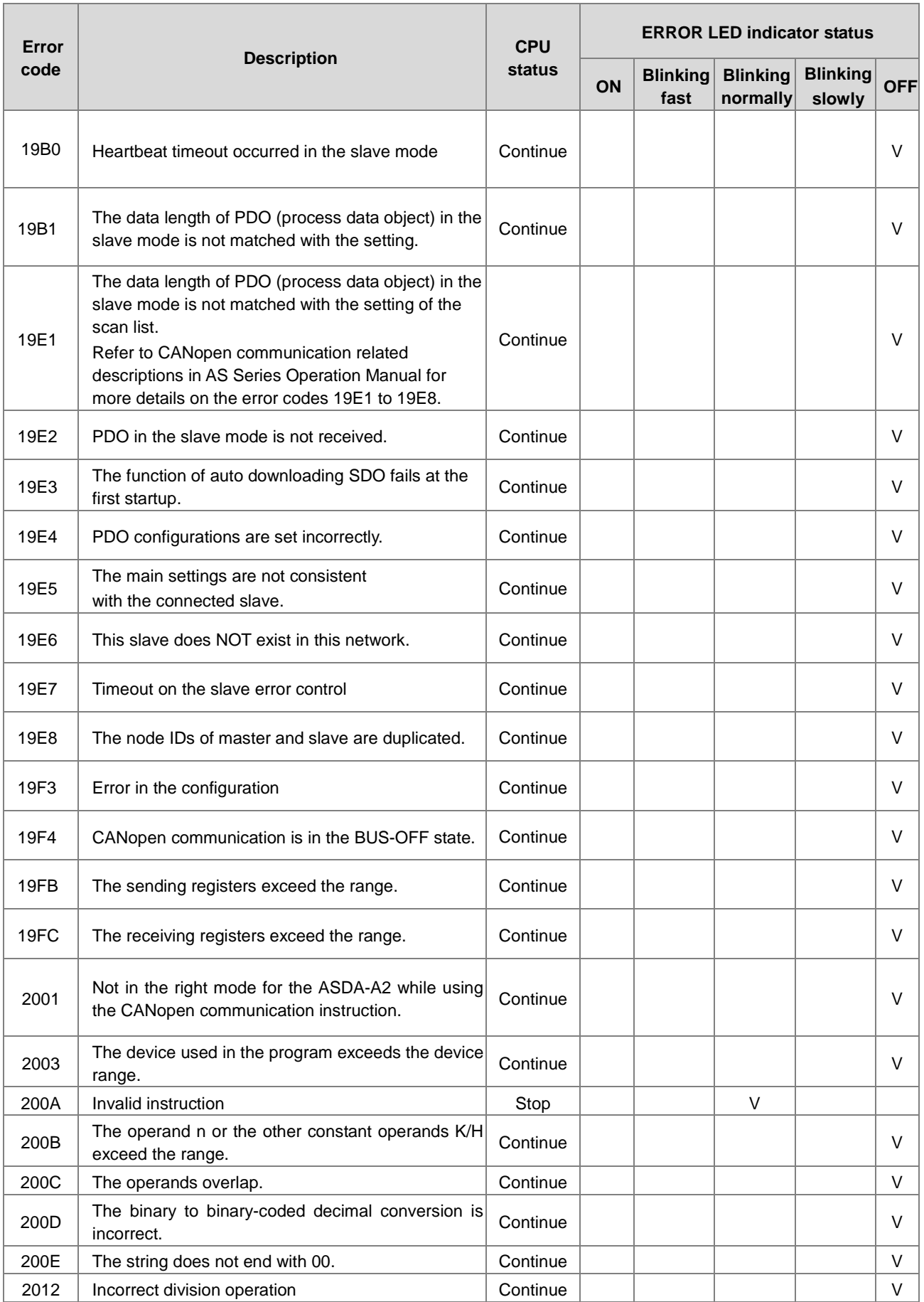

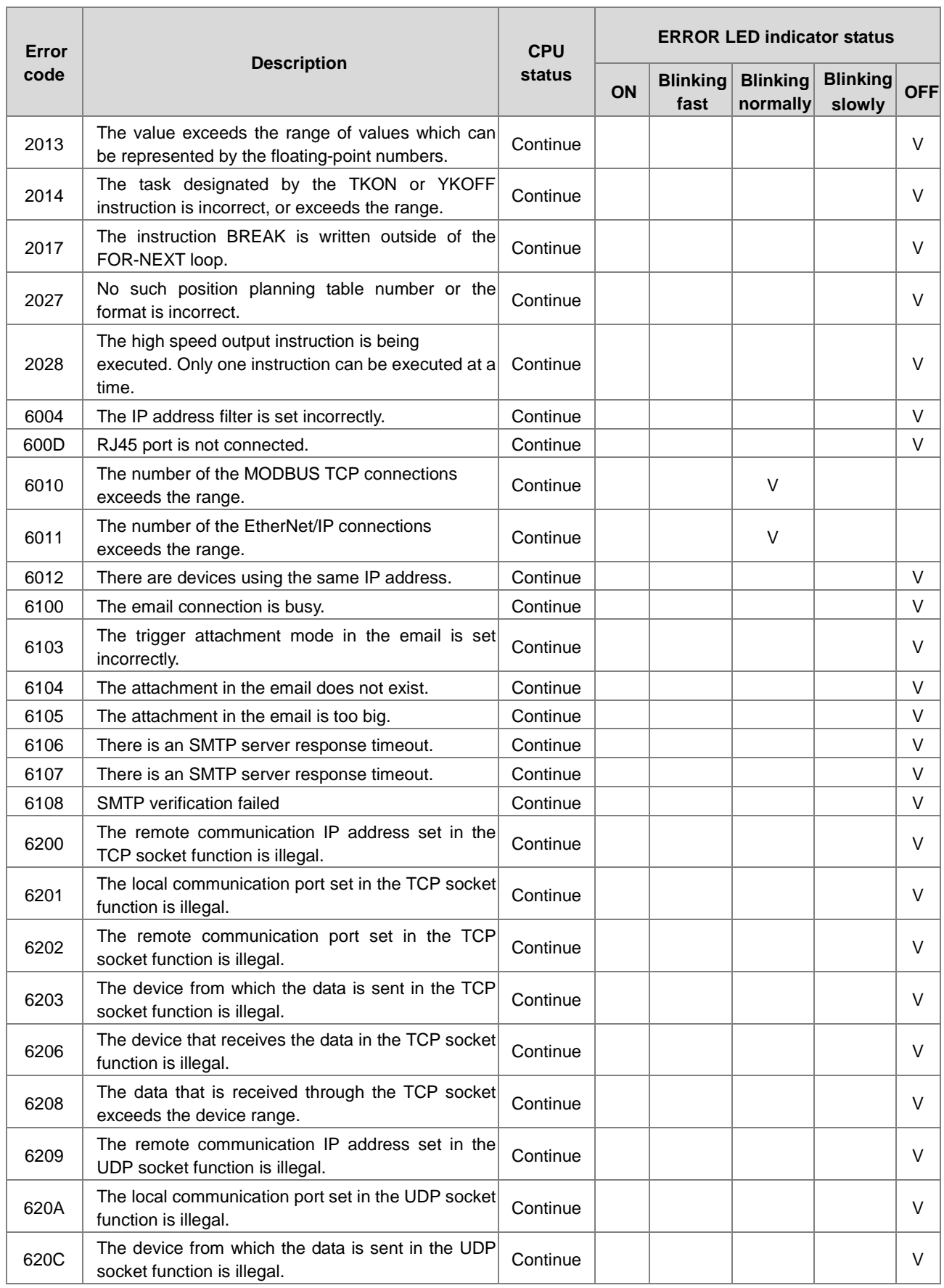

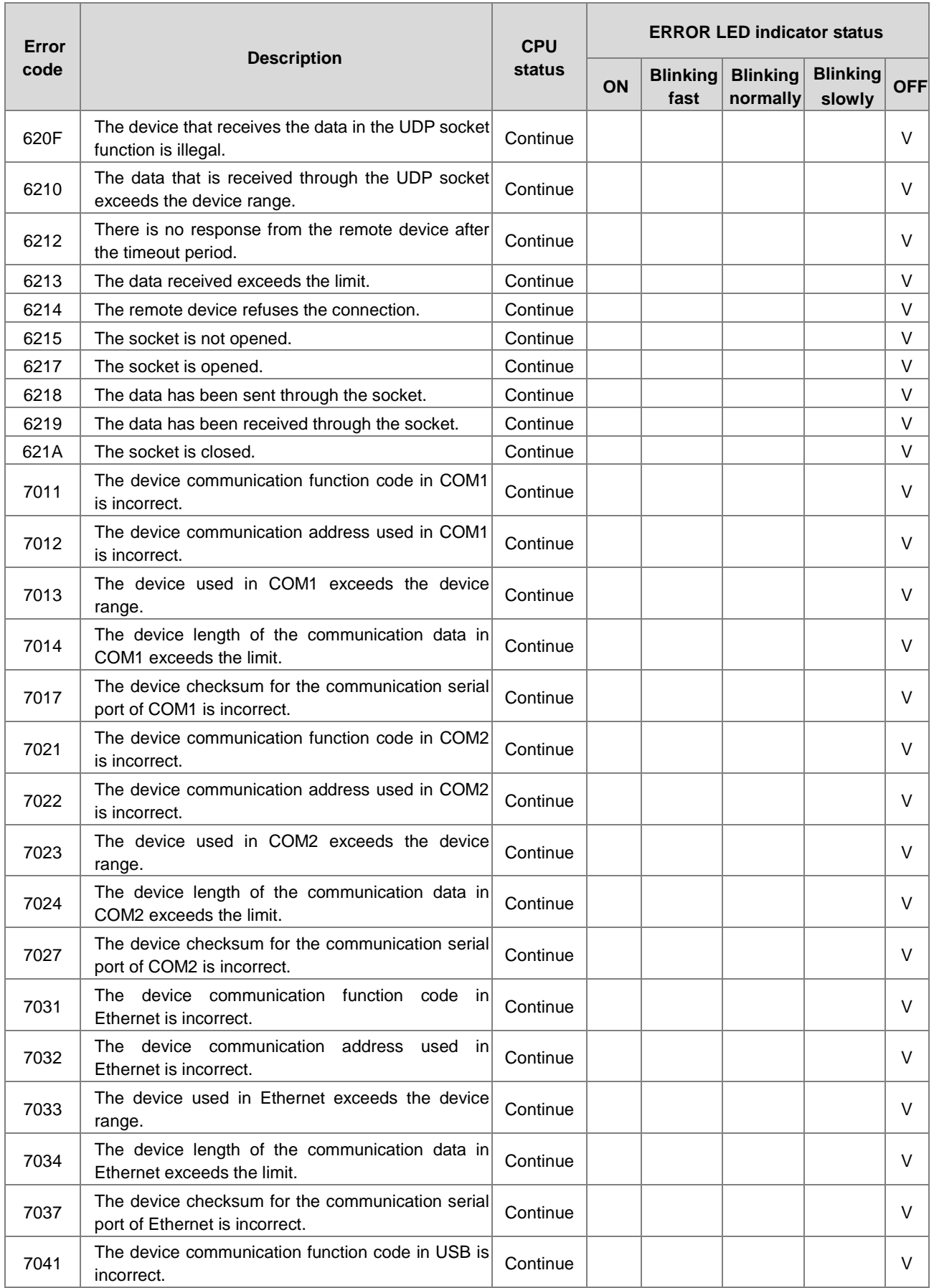

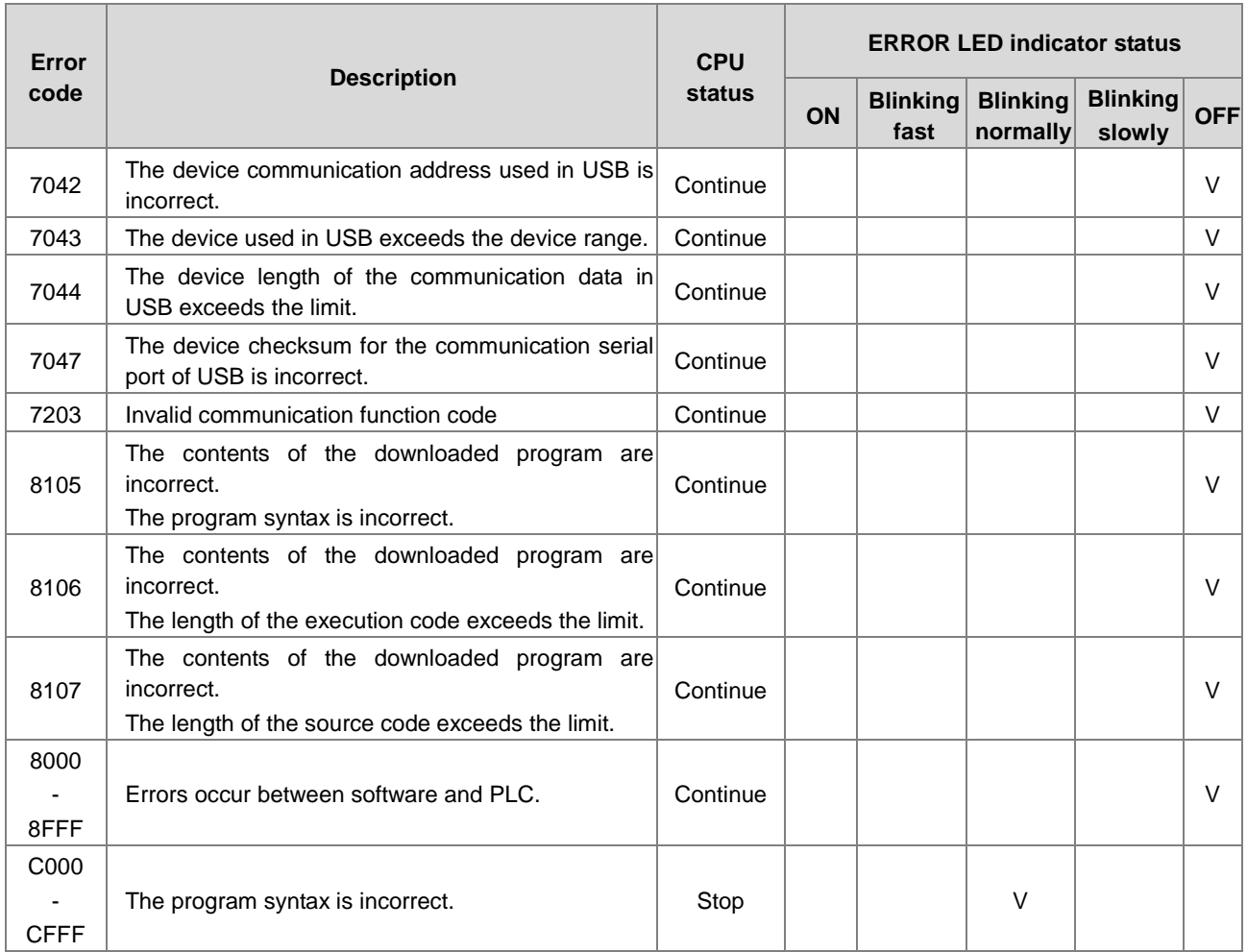

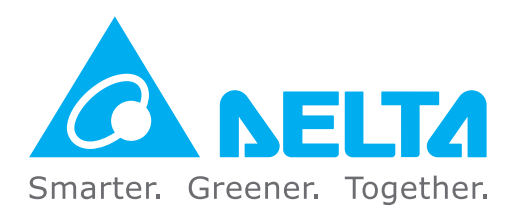

# **Industrial Automation Headquarters**

**Delta Electronics, Inc.**  Taoyuan Technology Center No.18, Xinglong Rd., Taoyuan District, Taoyuan City 330477, Taiwan TEL: +886-3-362-6301 / FAX: +886-3-371-6301

# **Asia**

#### **Delta Electronics (Shanghai) Co., Ltd.** No.182 Minyu Rd., Pudong Shanghai, P.R.C. Post code : 201209 TEL: +86-21-6872-3988 / FAX: +86-21-6872-3996 Customer Service: 400-820-9595

**Delta Electronics (Japan), Inc.** Industrial Automation Sales Department 2-1-14 Shibadaimon, Minato-ku Tokyo, Japan 105-0012 TEL: +81-3-5733-1155 / FAX: +81-3-5733-1255

**Delta Electronics (Korea), Inc.** 1511, 219, Gasan Digital 1-Ro., Geumcheon-gu, Seoul, 08501 South Korea TEL: +82-2-515-5305 / FAX: +82-2-515-5302

**Delta Energy Systems (Singapore) Pte Ltd.** 4 Kaki Bukit Avenue 1, #05-04, Singapore 417939 TEL: +65-6747-5155 / FAX: +65-6744-9228

**Delta Electronics (India) Pvt. Ltd.** Plot No.43, Sector 35, HSIIDC Gurgaon, PIN 122001, Haryana, India TEL: +91-124-4874900 / FAX: +91-124-4874945

#### **Delta Electronics (Thailand) PCL.**

909 Soi 9, Moo 4, Bangpoo Industrial Estate (E.P.Z), Pattana 1 Rd., T.Phraksa, A.Muang, Samutprakarn 10280, Thailand TEL: +66-2709-2800 / FAX: +66-2709-2827

## **Delta Electronics (Australia) Pty Ltd.**

Unit 2, Building A, 18-24 Ricketts Road, Mount Waverley, Victoria 3149 Australia Mail: IA.au@deltaww.com TEL: +61-1300-335-823 / +61-3-9543-3720

# **Americas**

#### **Delta Electronics (Americas) Ltd.** 5101 Davis Drive, Research Triangle Park, NC 27709, U.S.A. TEL: +1-919-767-3813 / FAX: +1-919-767-3969

#### **Delta Electronics Brazil Ltd.**

Estrada Velha Rio-São Paulo, 5300 Eugênio de Melo - São José dos Campos CEP: 12247-004 - SP - Brazil TEL: +55-12-3932-2300 / FAX: +55-12-3932-237

**Delta Electronics International Mexico S.A. de C.V.**

Gustavo Baz No. 309 Edificio E PB 103 Colonia La Loma, CP 54060 Tlalnepantla, Estado de México TEL: +52-55-3603-9200

# **EMEA**

### **Delta Electronics (Netherlands) B.V.**

Sales: Sales.IA.EMEA@deltaww.com Marketing: Marketing.IA.EMEA@deltaww.com Technical Support: iatechnicalsupport@deltaww.com Customer Support: Customer-Support@deltaww.com Service: Service.IA.emea@deltaww.com TEL: +31(0)40 800 3900

**Delta Electronics (Netherlands) B.V.**

Automotive Campus 260, 5708 JZ Helmond, The Netherlands Mail: Sales.IA.Benelux@deltaww.com TEL: +31(0)40 800 3900

#### **Delta Electronics (Netherlands) B.V.**

Coesterweg 45,D-59494 Soest,Germany Mail: Sales.IA.DACH@deltaww.com TEL: +49 2921 987 238

### **Delta Electronics (France) S.A.**

ZI du bois Challand 2, 15 rue des Pyrénées, Lisses, 91090 Evry Cedex, France Mail: Sales.IA.FR@deltaww.com TEL: +33(0)1 69 77 82 60

## **Delta Electronics Solutions (Spain) S.L.U**

Ctra. De Villaverde a Vallecas, 265 1º Dcha Ed. Hormigueras – P.I. de Vallecas 28031 Madrid TEL: +34(0)91 223 74 20

Carrer Llacuna 166, 08018 Barcelona, Spain Mail: Sales.IA.Iberia@deltaww.com

#### **Delta Electronics (Italy) S.r.l.**

Via Meda 2–22060 Novedrate(CO) Piazza Grazioli 18 00186 Roma Italy Mail: Sales.IA.Italy@deltaww.com TEL: +39 039 8900365

## **Delta Greentech Elektronik San. Ltd. Sti. (Turkey)**

Şerifali Mah. Hendem Cad. Kule Sok. No:16-A 34775 Ümraniye – İstanbul Mail: Sales.IA.Turkey@deltaww.com TEL: + 90 216 499 9910

### **Eltek Dubai (Eltek MEA DMCC)**

OFFICE 2504, 25th Floor, Saba Tower 1, Jumeirah Lakes Towers, Dubai, UAE Mail: Sales.IA.MEA@deltaww.com TEL: +971(0)4 2690148